# Geschäftsprozesse erfolgreich digitalisieren

Die digitale Transformation durch die Low-Code-Plattform X4 BPMS beschleunigen

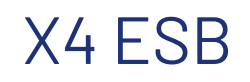

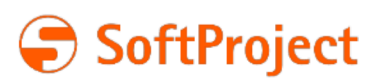

Die in dieser Dokumentation enthaltenen Informationen und die zugehörigen Programme können ohne besondere Ankündigung geändert werden. Für etwaige Fehler übernimmt SoftProject keine Haftung.

Diese Dokumentation und die zugehörigen Programme dürfen ohne schriftliche Zustimmung der SoftProject GmbH weder ganz noch teilweise kopiert, reproduziert, verändert oder in irgendeine elektronische oder maschinenlesbare Form umgewandelt werden.

Alle genannten Warenzeichen sind Warenzeichen der jeweiligen Eigentümer.

Kontakt SoftProject GmbH Am Erlengraben 3 D-76275 Ettlingen Website: [www.softproject.de](http://www.softproject.de)

Vertrieb Telefon: +49 7243 56175-0 [vertrieb@softproject.de](mailto:vertrieb@softproject.de)

SoftProject-Support Telefon: +49 7243 56175-333 [support@softproject.de](mailto:support@softproject.de)

© SoftProject GmbH. Alle Rechte vorbehalten.

## Inhaltsverzeichnis

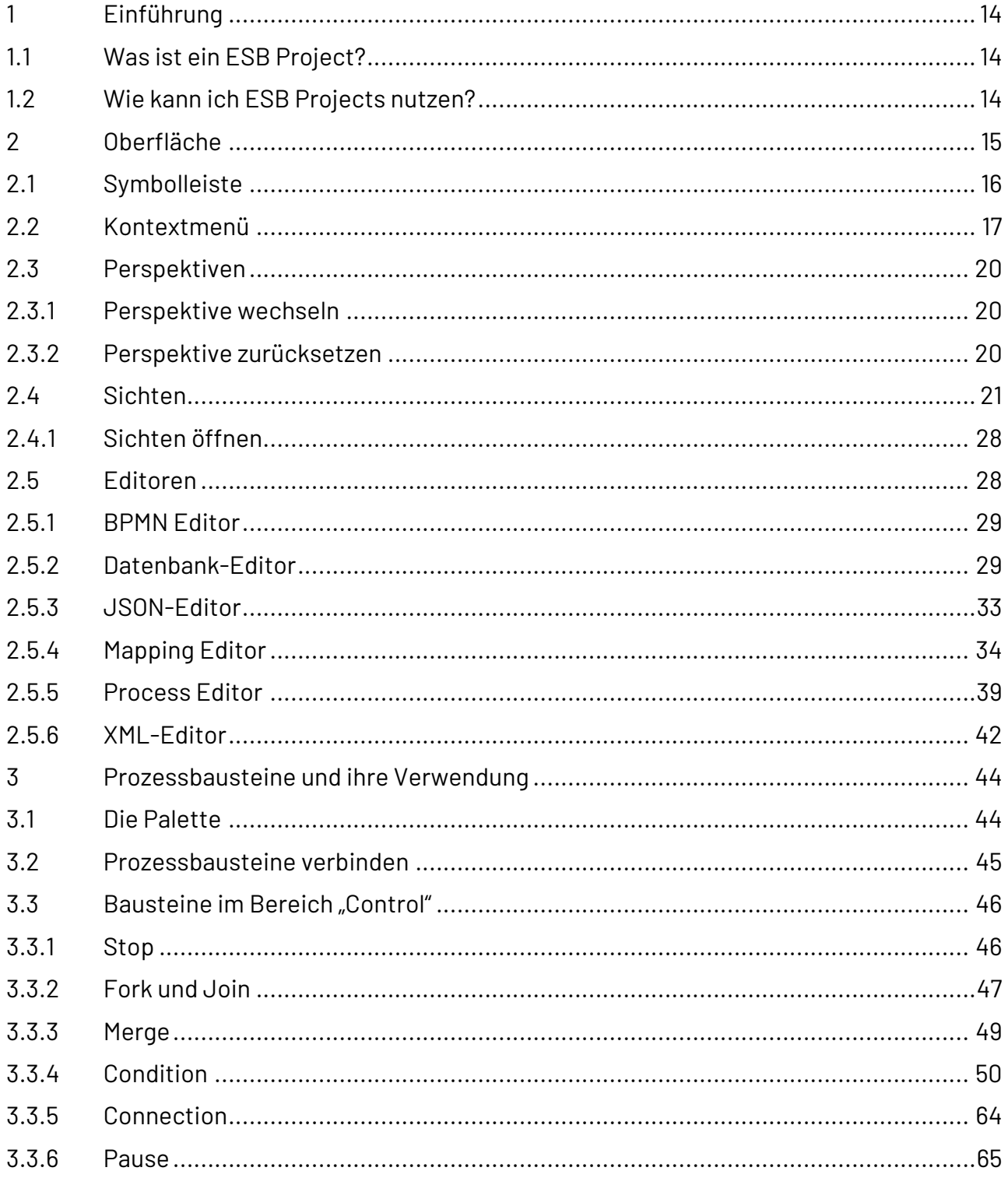

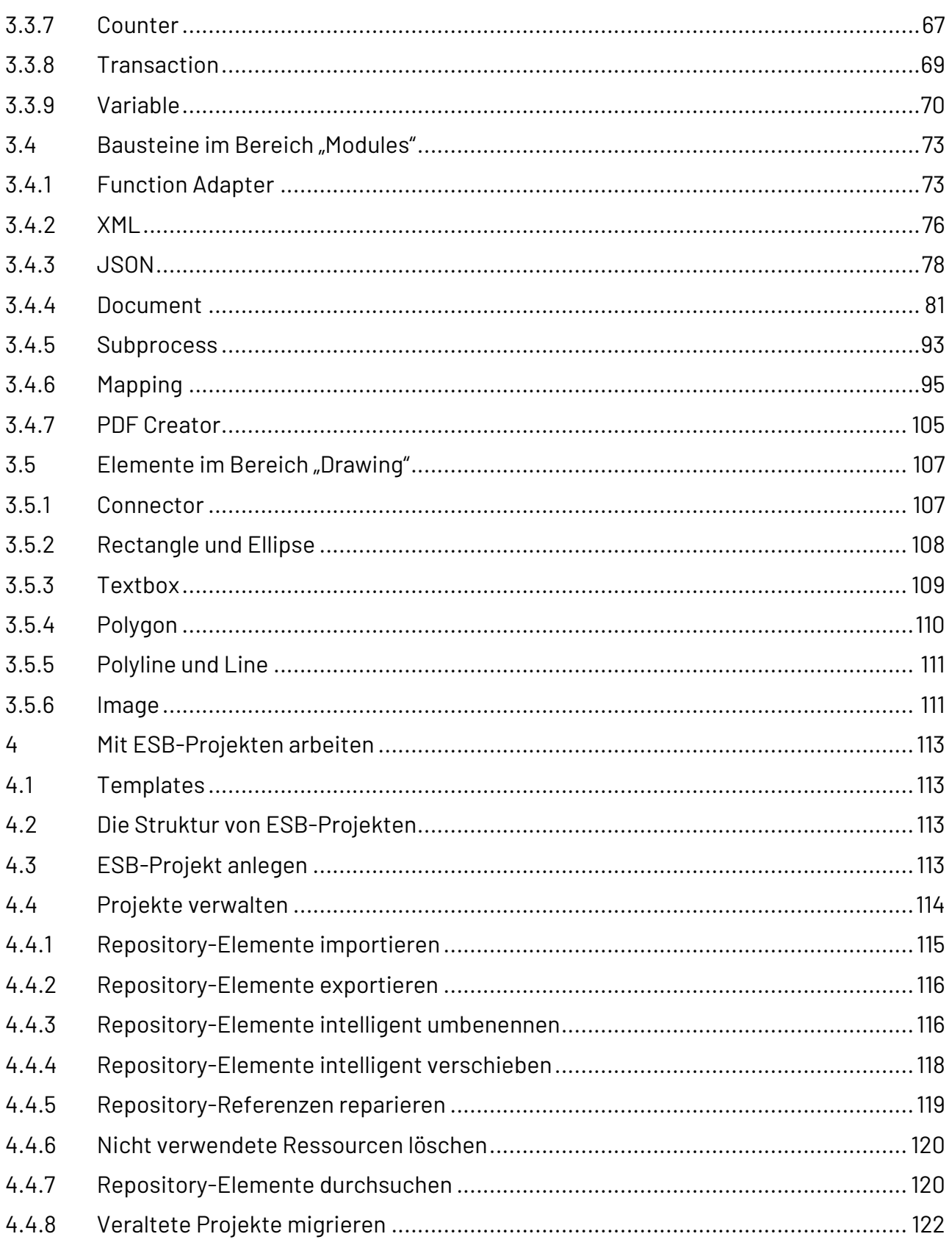

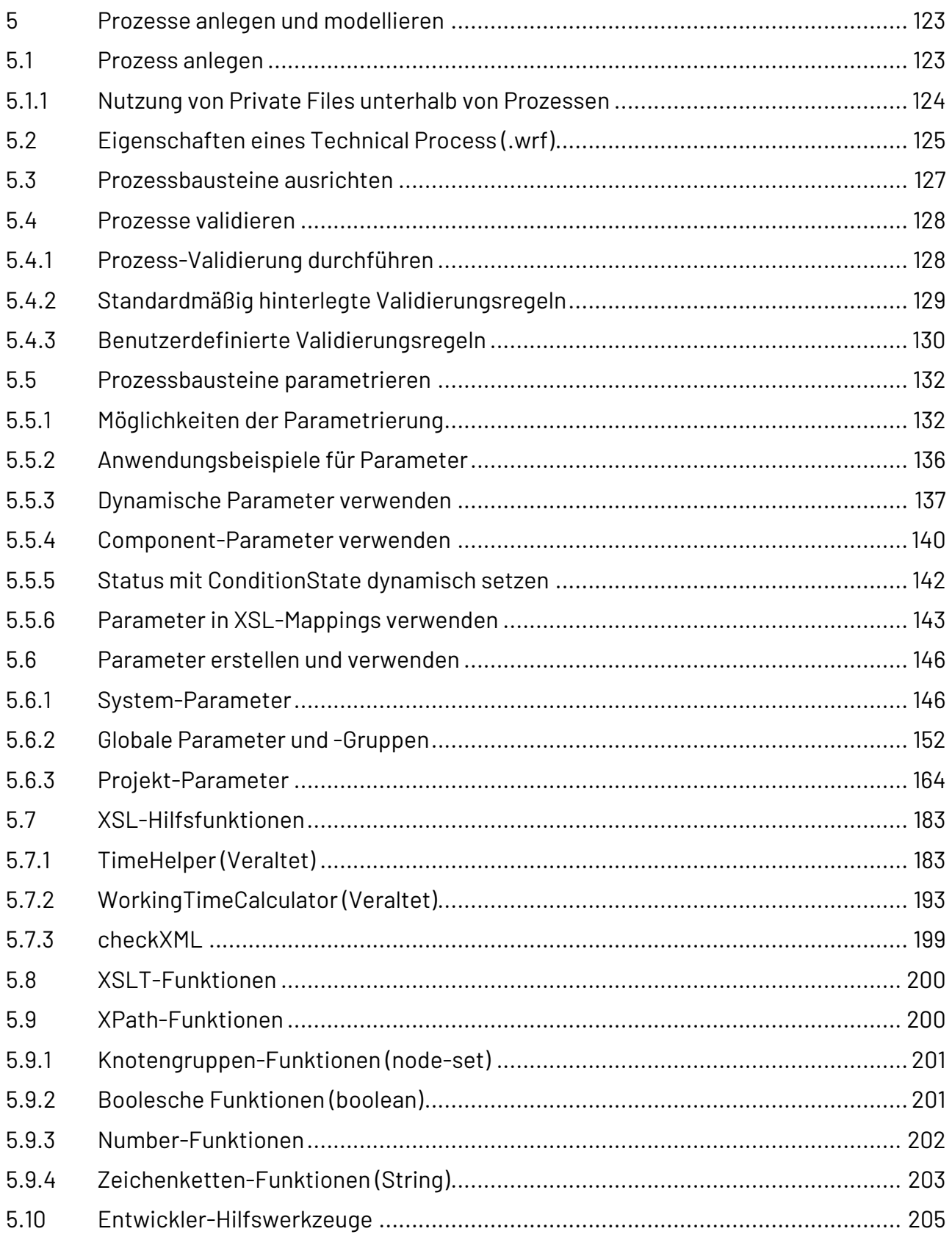

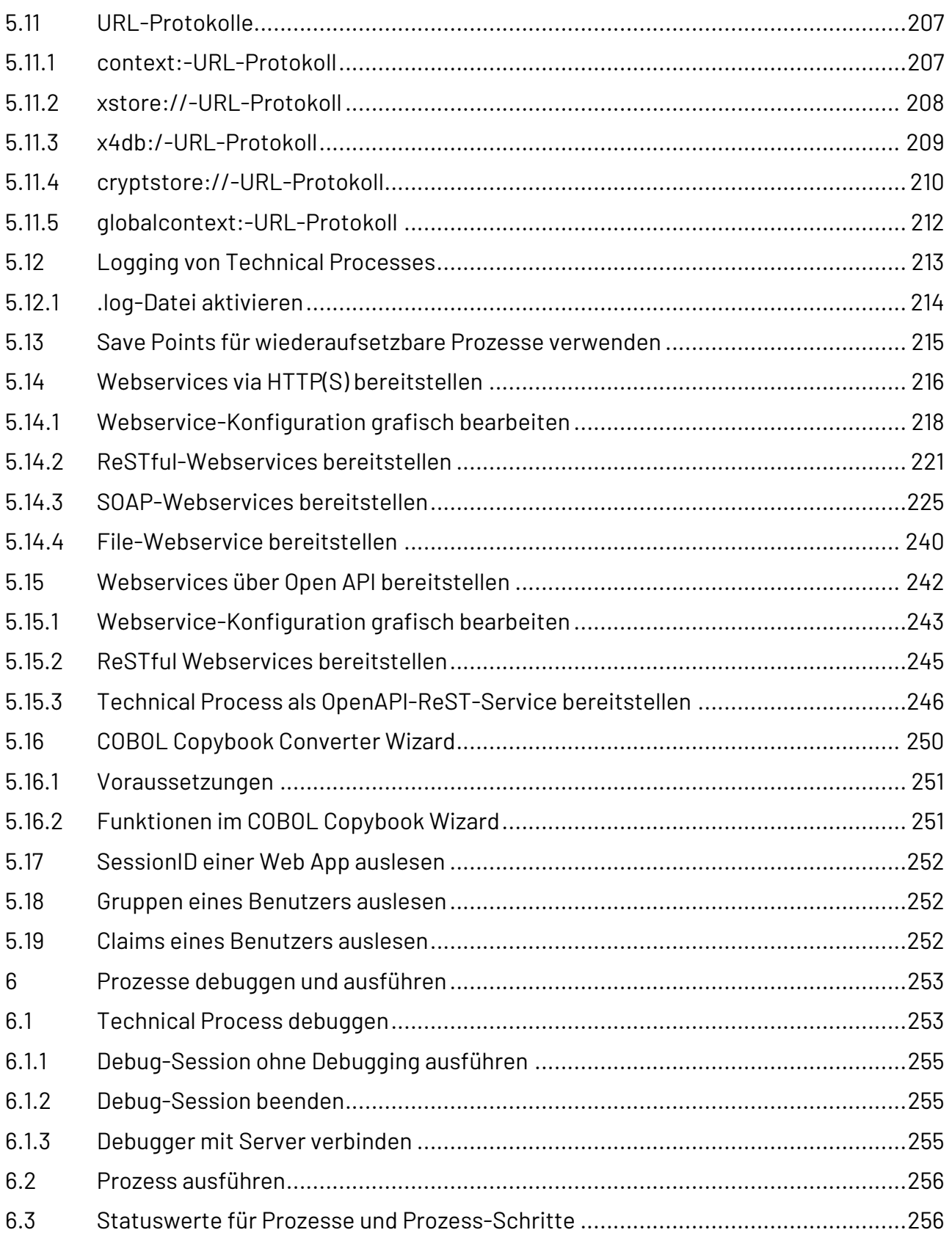

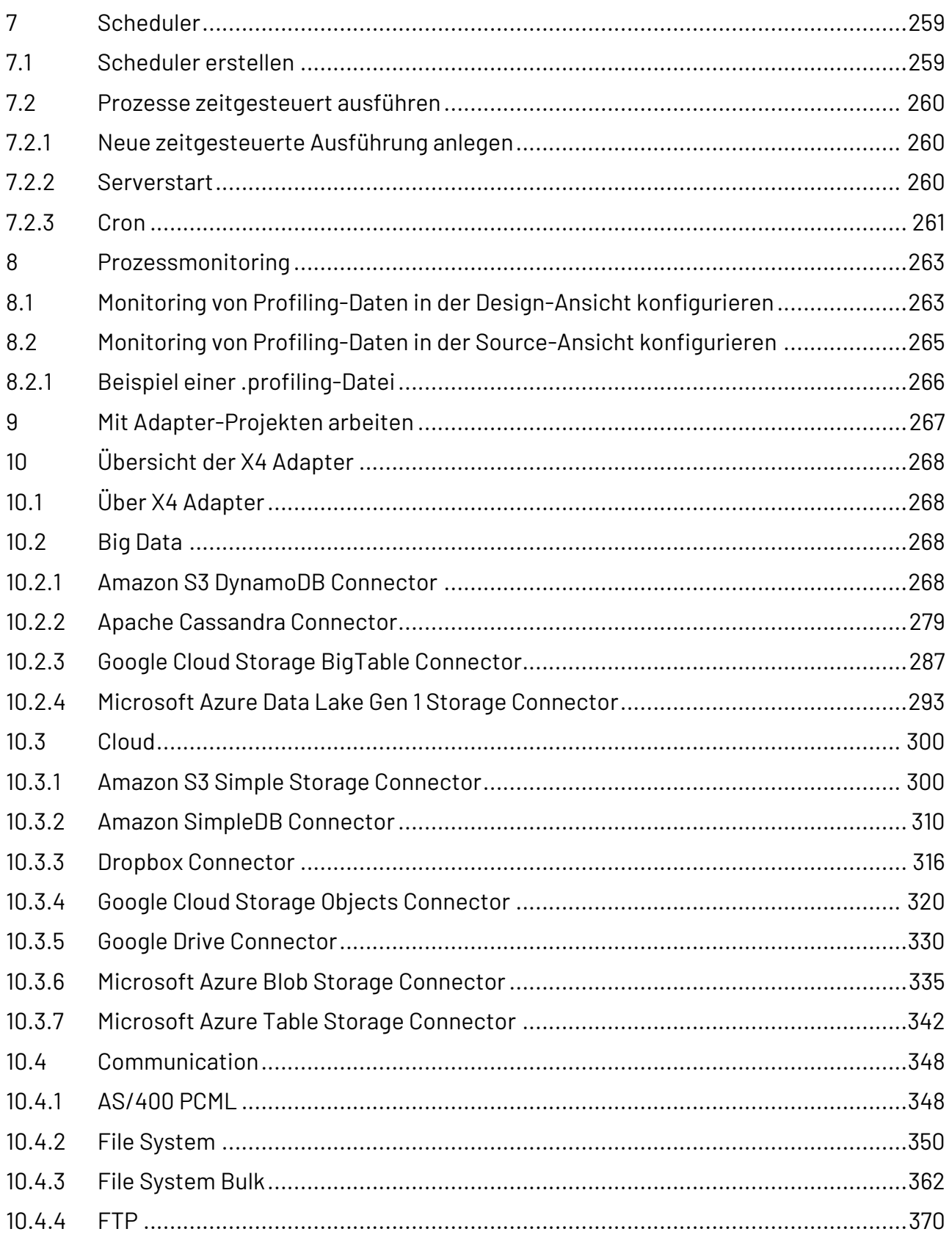

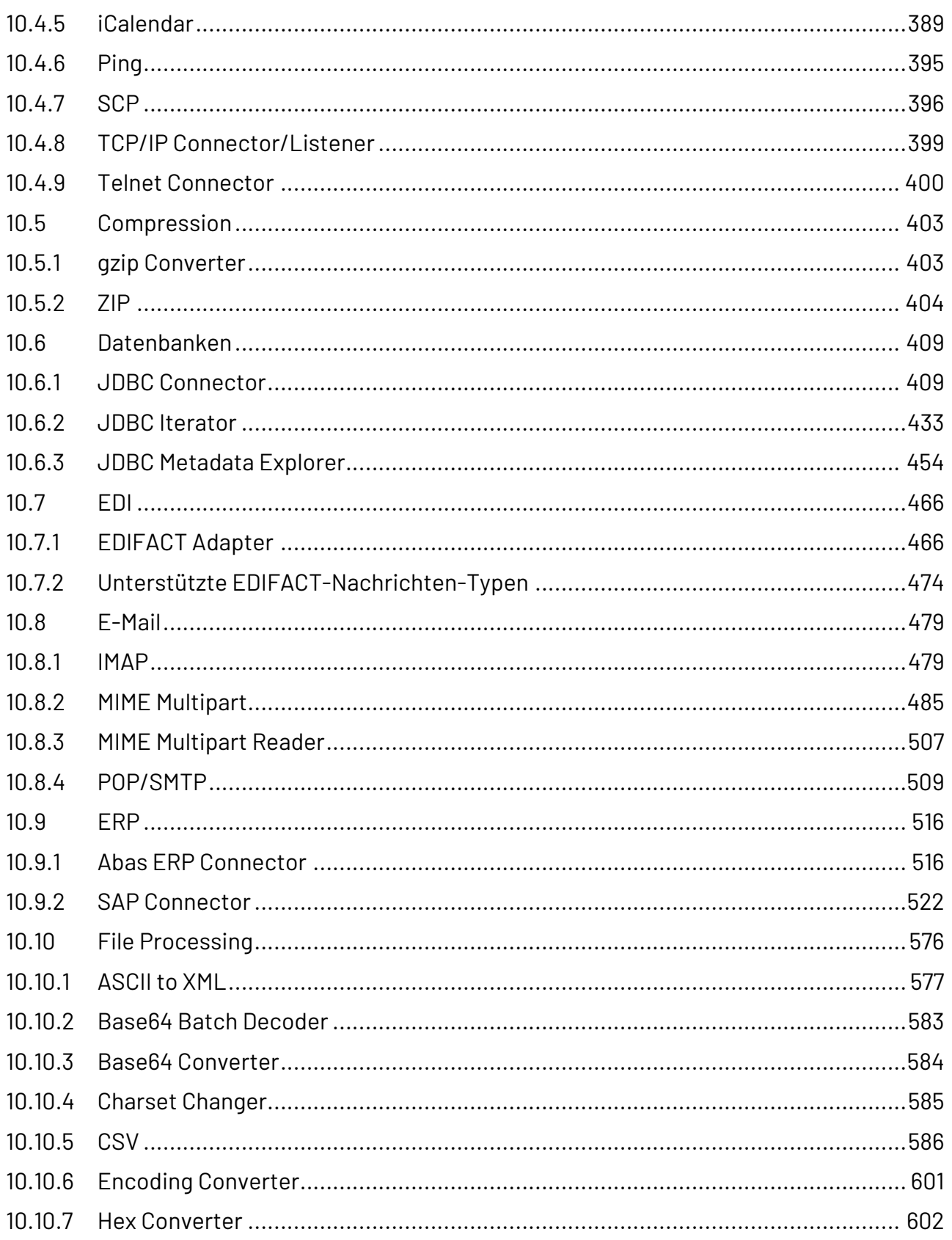

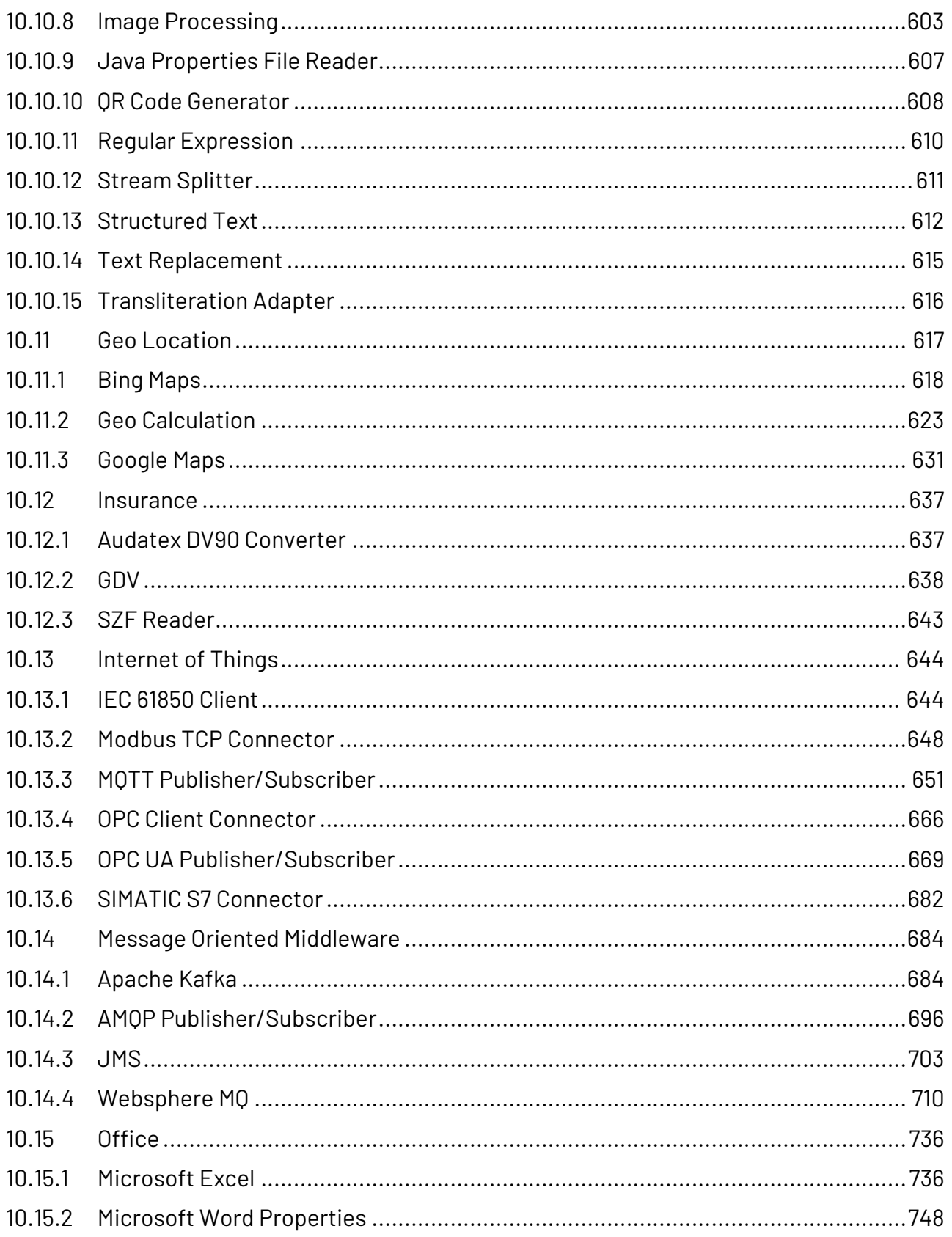

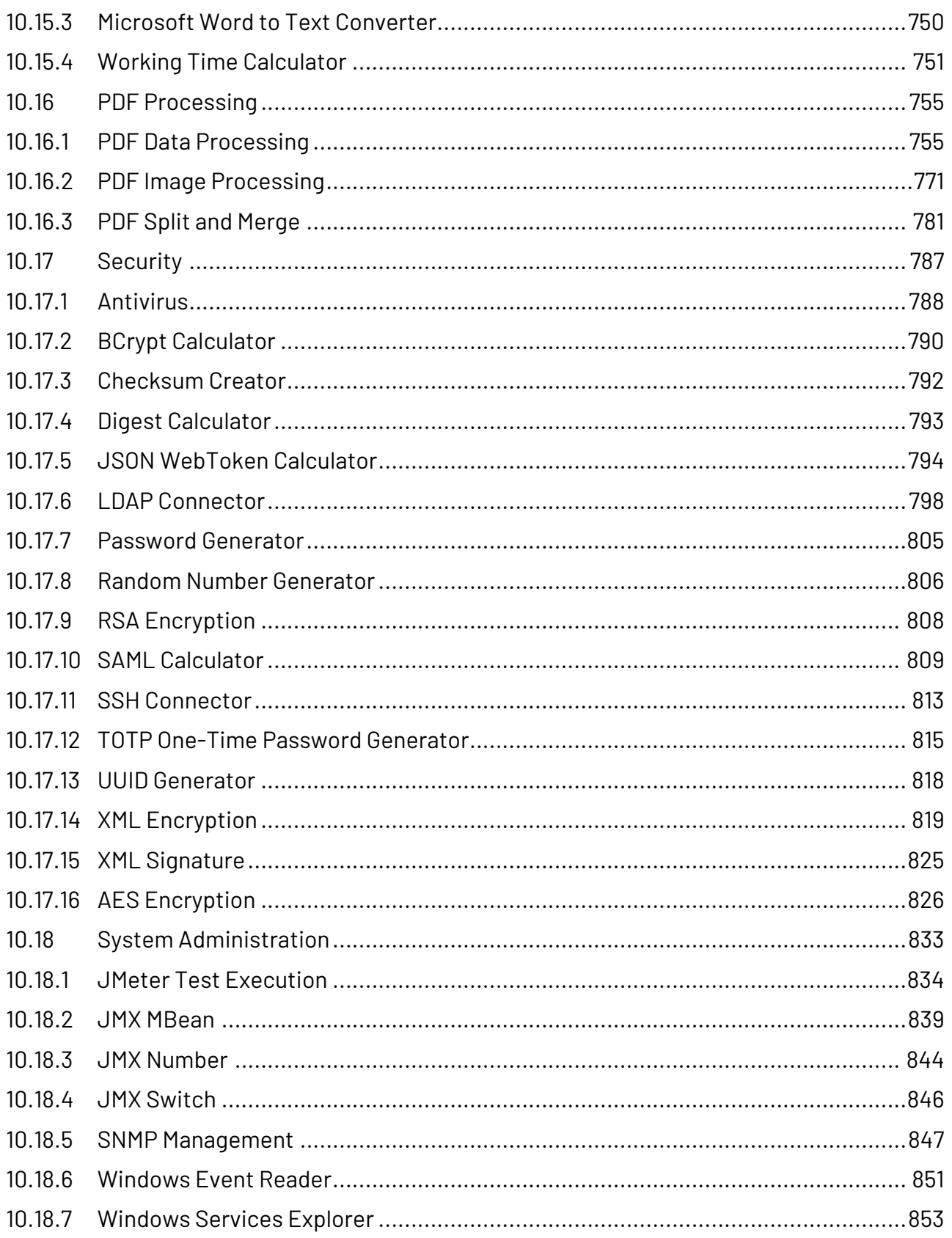

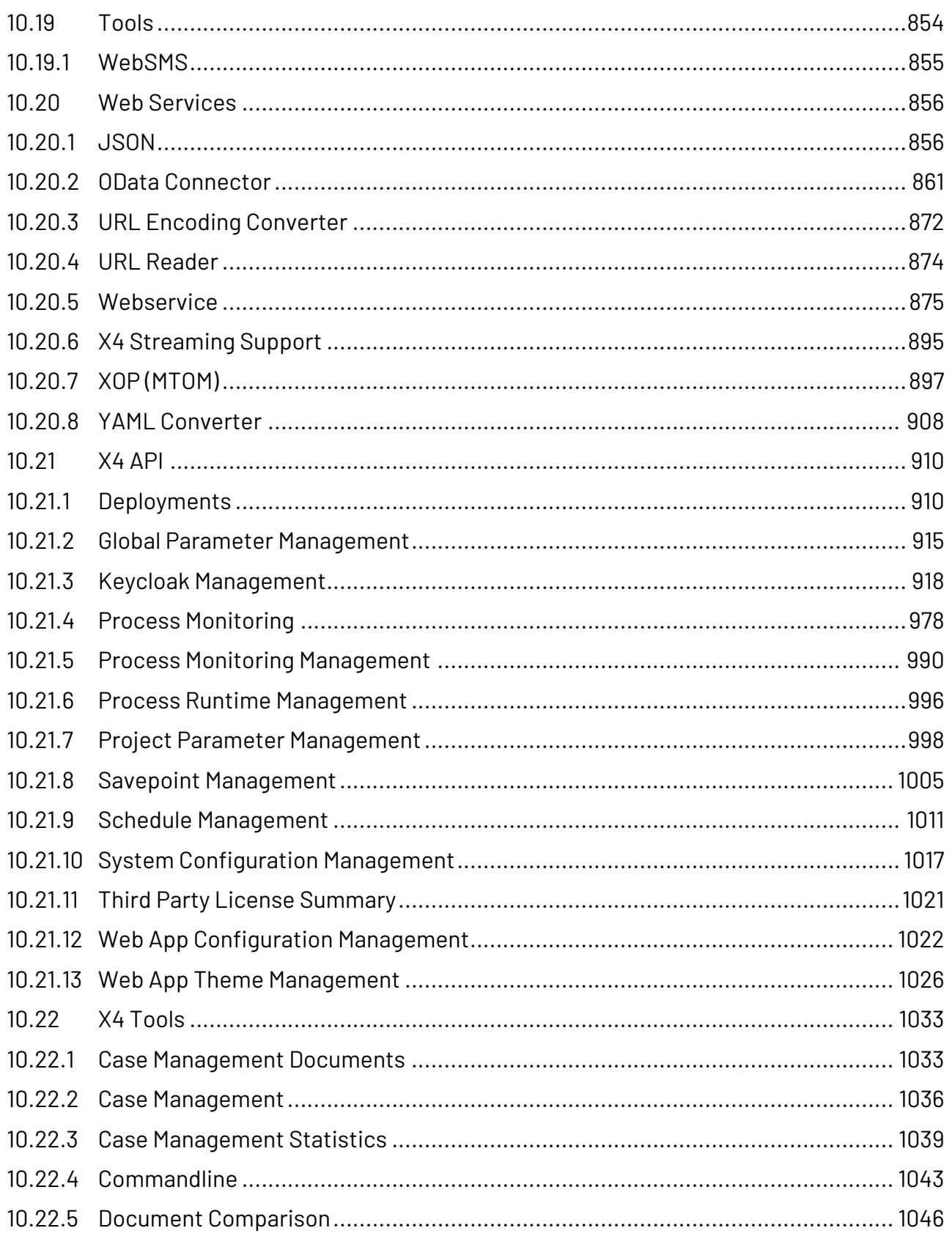

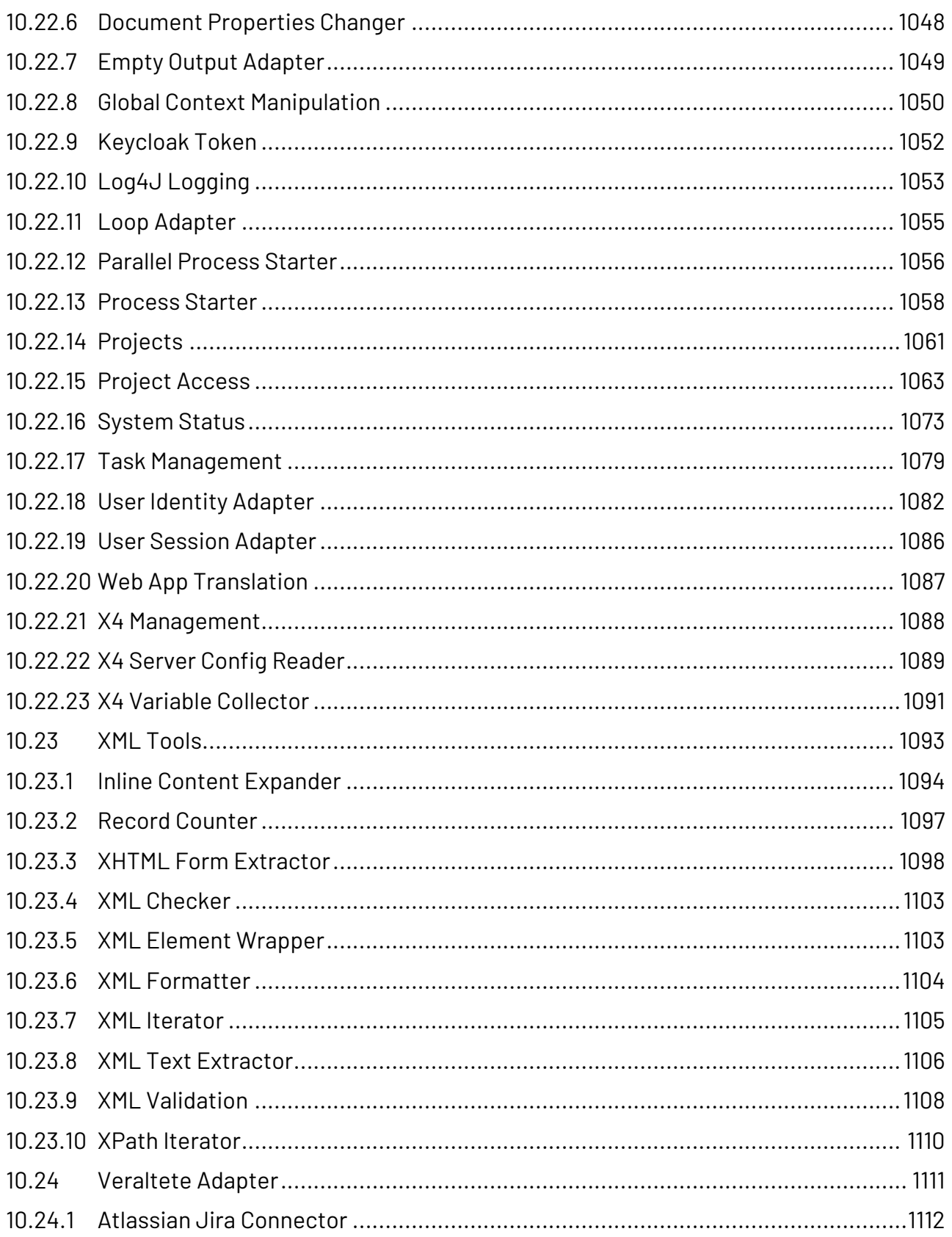

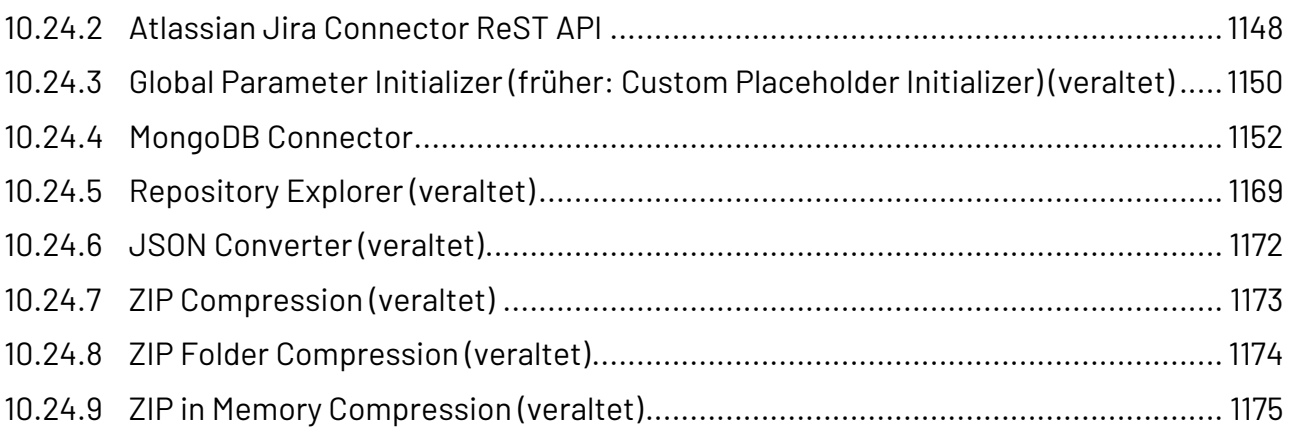

## <span id="page-13-0"></span>1 Einführung

## <span id="page-13-1"></span>1.1 Was ist ein ESB Project?

Ein ESB (Enterprise Service Bus) Project ist eine Projektart innerhalb der X4 BPMS, mit der Sie Technical Processes grafisch modellieren und ausführen können. ESB Projects enthalten eine vordefinierte Ordnerstruktur, in der beliebig viele Technical Processes (\*.wrf) angelegt werden können.

## <span id="page-13-2"></span>1.2 Wie kann ich ESB Projects nutzen?

Innerhalb von ESB Projects können Sie technische Prozesse erstellen und grafisch modellieren. Alle Prozessbausteine werden dabei einfach per Drag & Drop in die Zeichnungsfläche übernommen. Dort können sie nach der Parametrierung direkt über das integrierte Debugging-Werkzeug getestet oder per Mausklick zeit- und ereignisgesteuert auf dem X4 Server ausgeführt werden.

Die Einsatzmöglichkeiten von ESB Projects sind sehr vielfältig. Beispiele für die Anwendung sind u.a. elektronischer Datenaustausch zwischen Systemen über die verfügbaren Adapter oder die Transformation von Daten über Mappings.

#### **Forking und Merging in einem Technical Process**

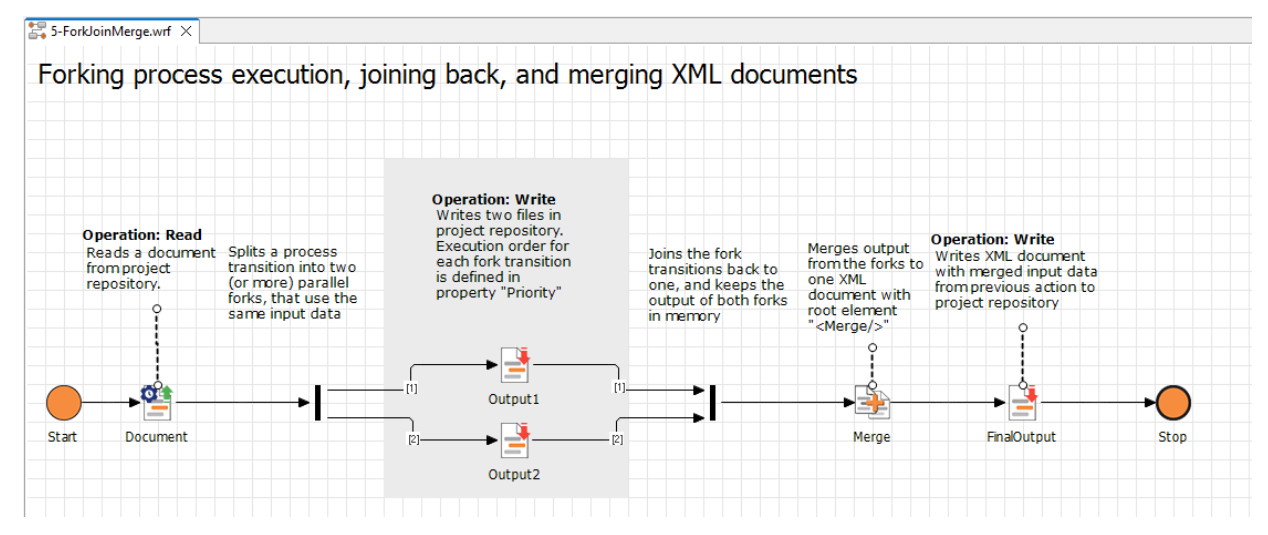

<span id="page-14-0"></span>2 Oberfläche

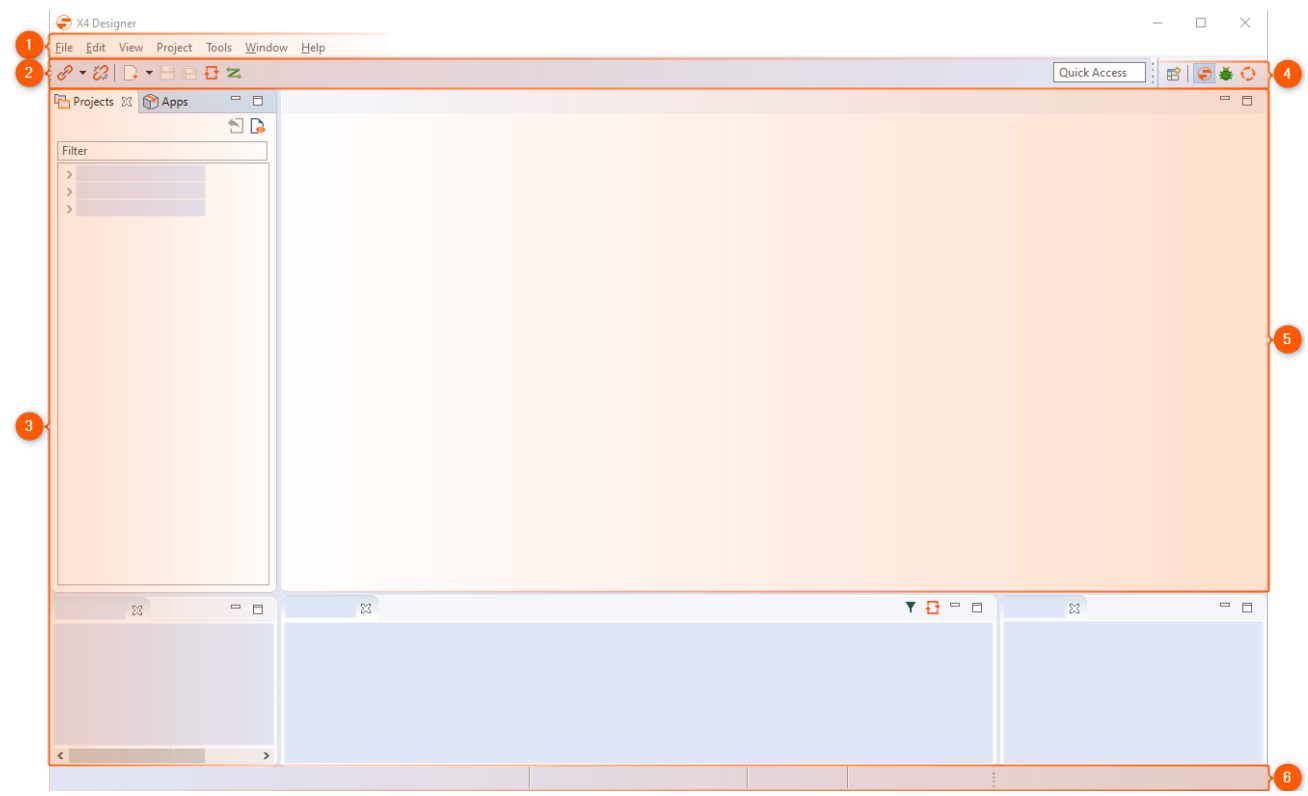

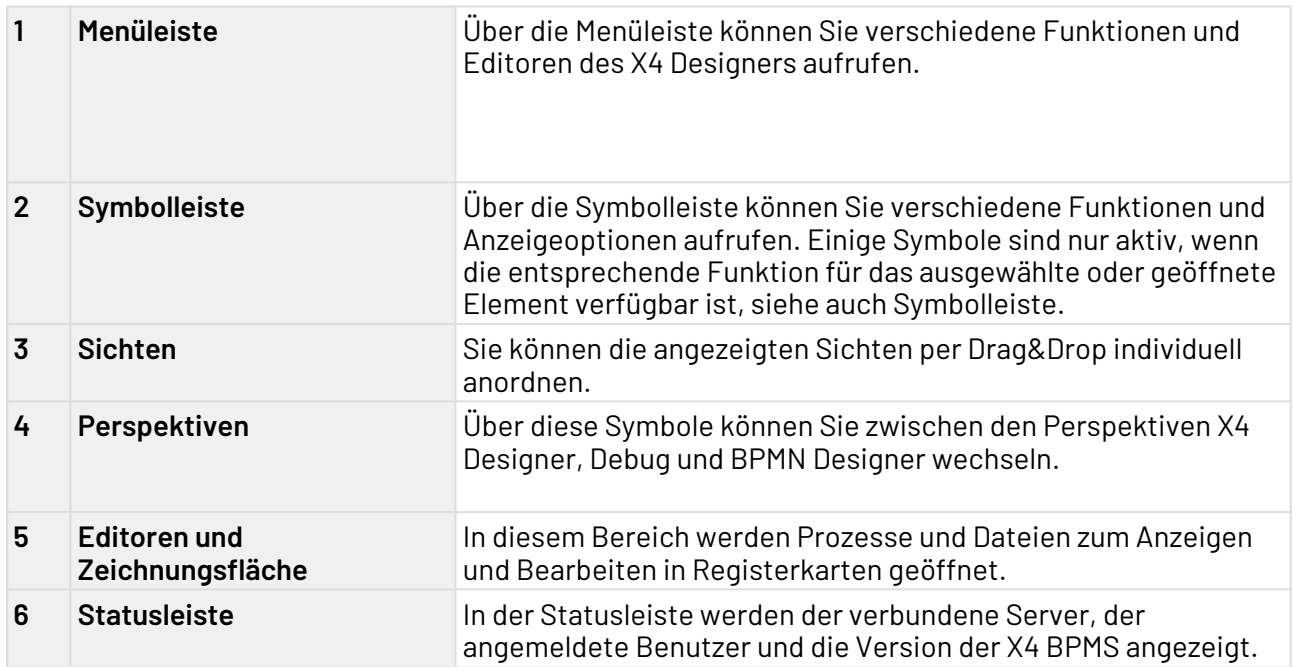

## <span id="page-15-0"></span>2.1 Symbolleiste

Über die Symbolleiste können Sie verschiedene Funktionen und Anzeigeoptionen aufrufen. Einige Symbole sind nur aktiv, wenn die entsprechende Funktion für das ausgewählte oder geöffnete Element verfügbar ist.

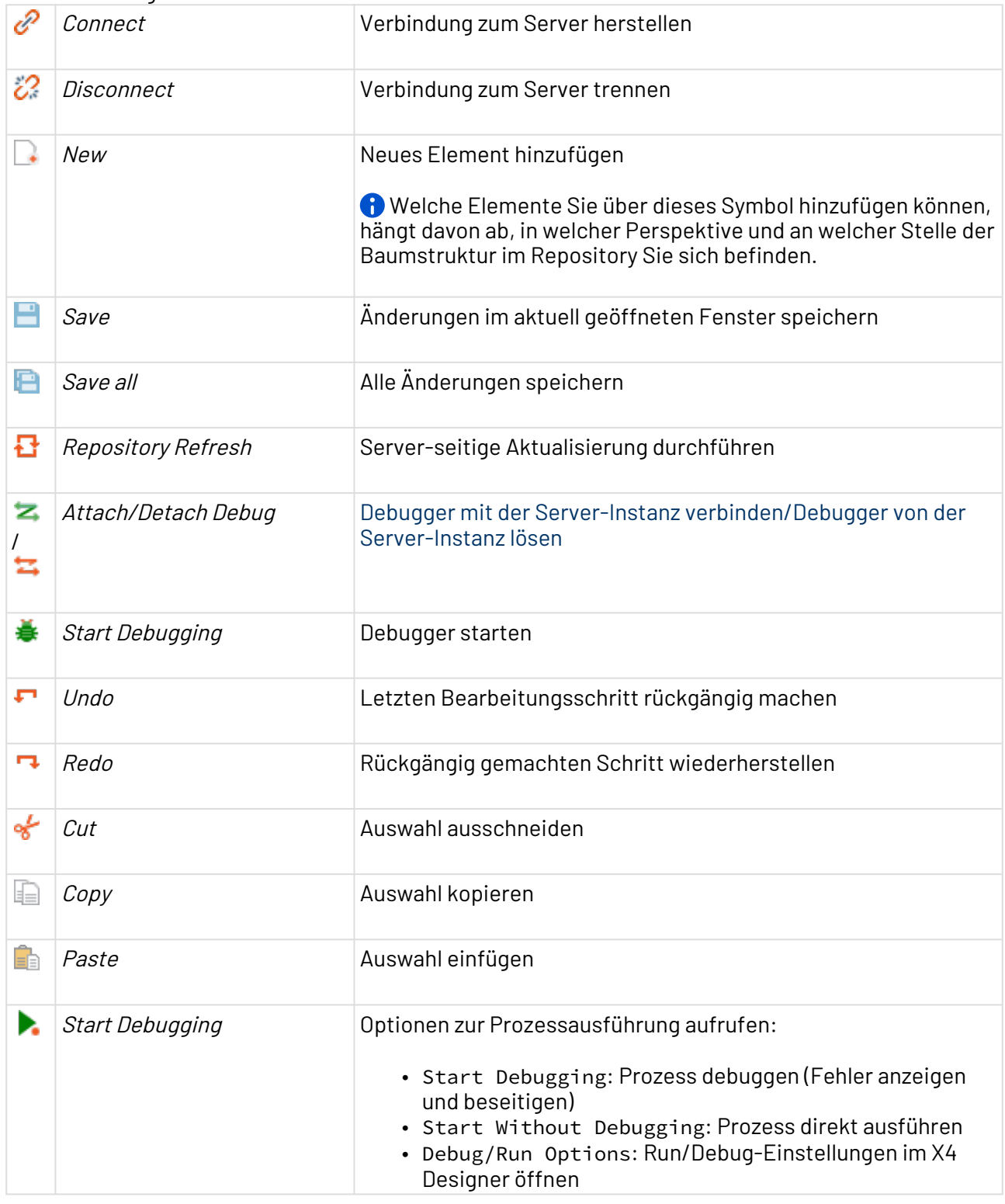

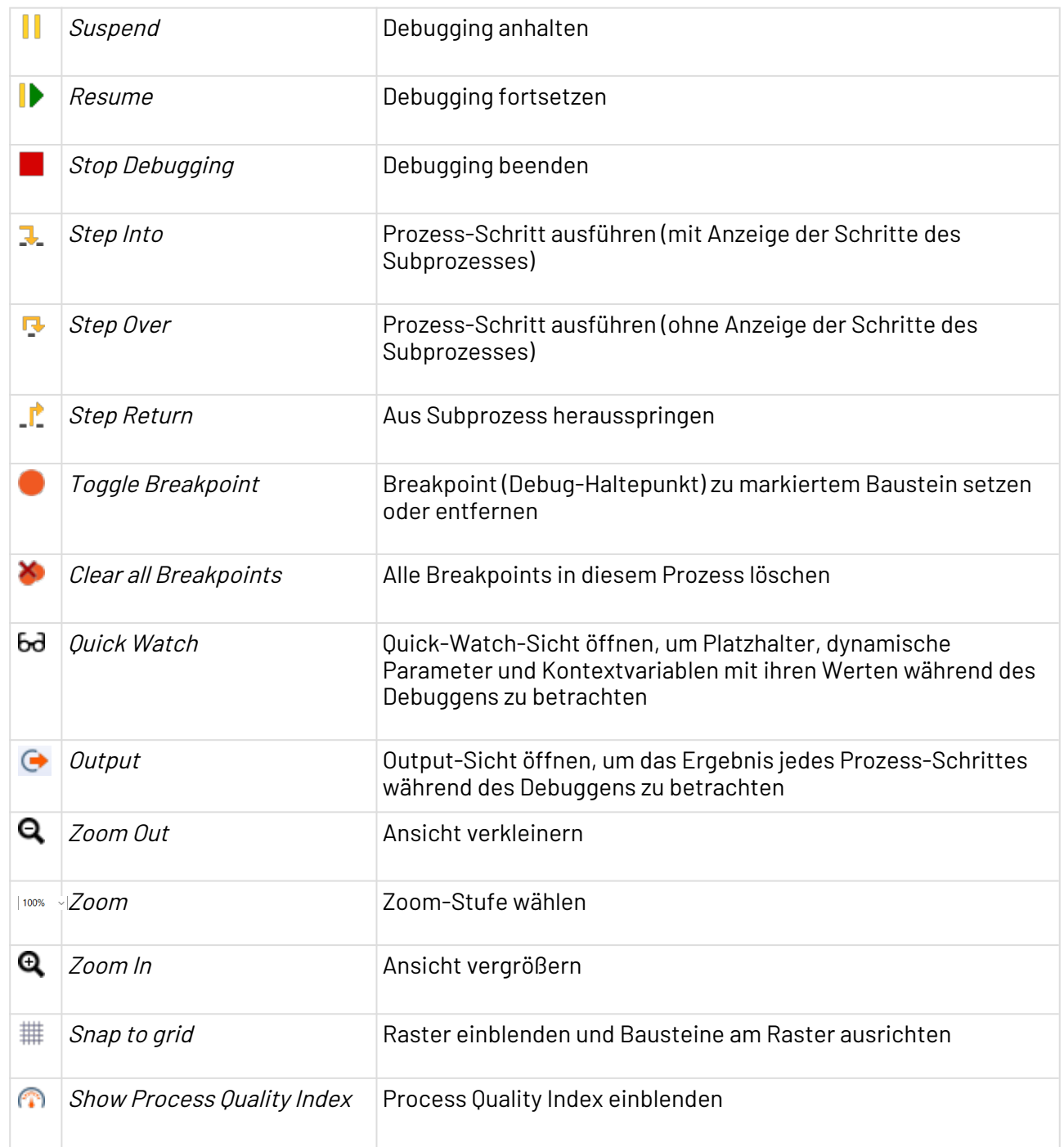

## <span id="page-16-0"></span>2.2 Kontextmenü

**Kontextmenü für Prozessbausteine** 

Wenn Sie im Editor-Bereich des X4 Designers mit der rechten Maustaste auf einen Prozessbaustein klicken, stehen Ihnen je nach Bausteinart und Prozesstyp verschiedene Funktionen zur Verfügung: Add Component Neue Prozesskomponente hinzufügen

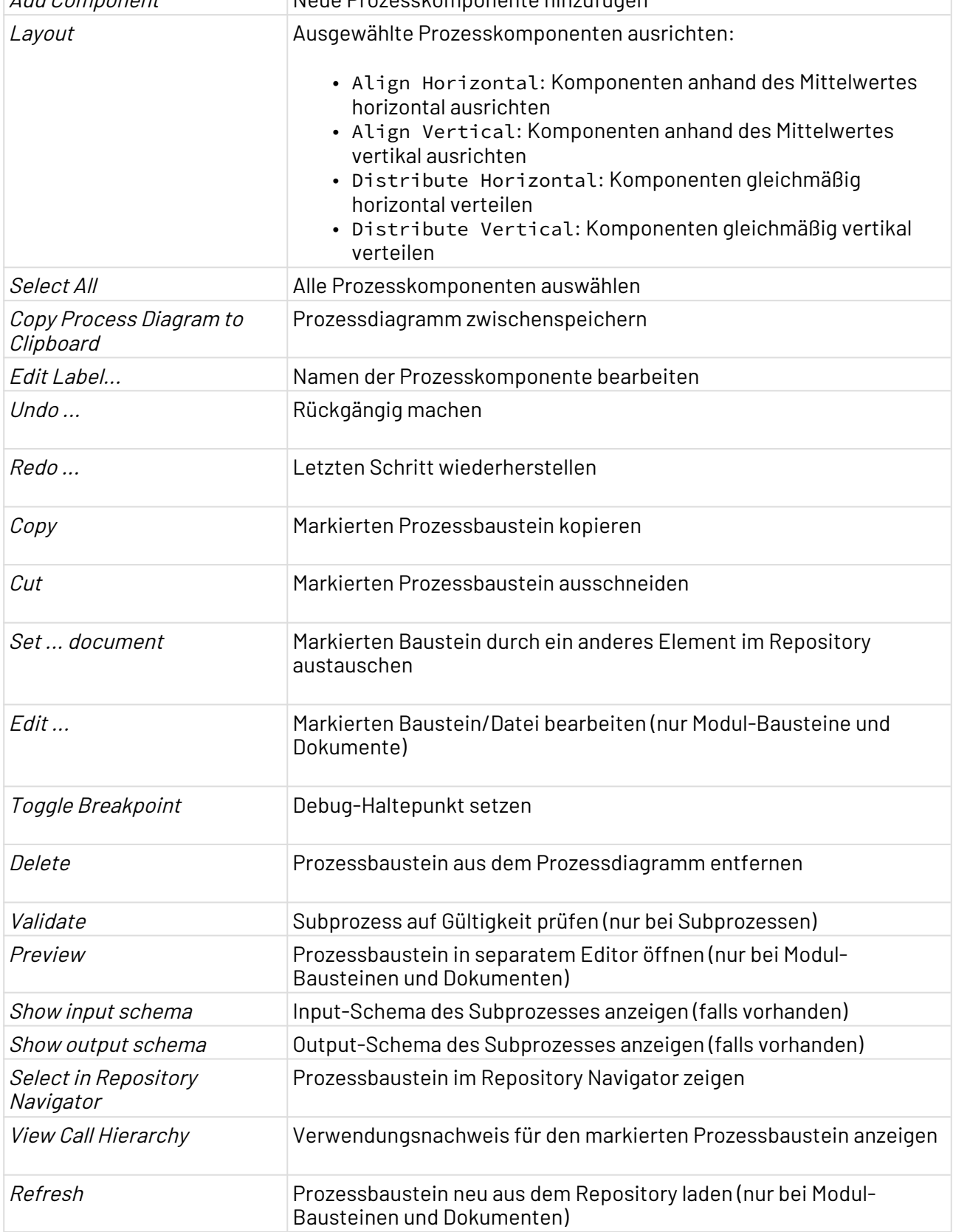

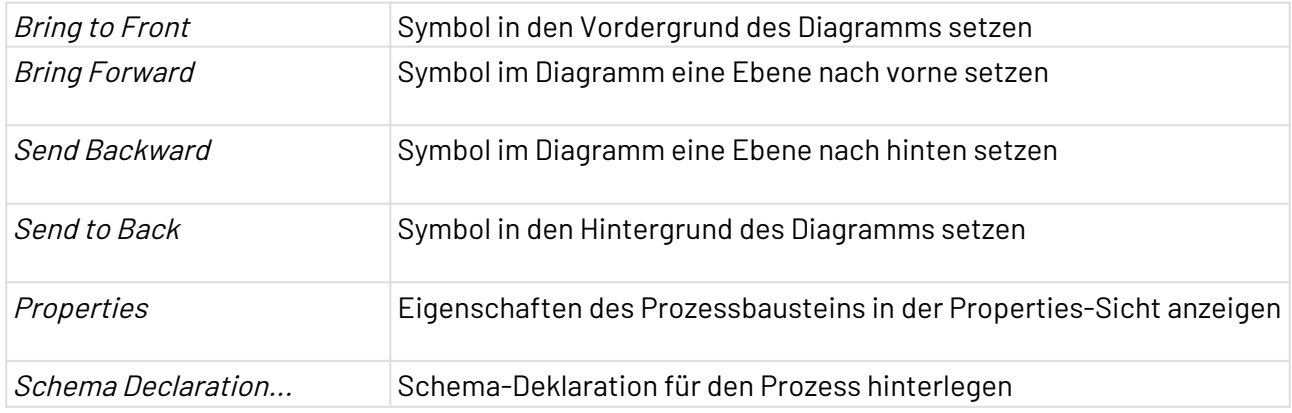

## **Kontextmenü in der Projects-Sicht**

Das Kontextmenü können Sie per Rechtsklick auf ein Element in der **Projects**-Sicht aufrufen.

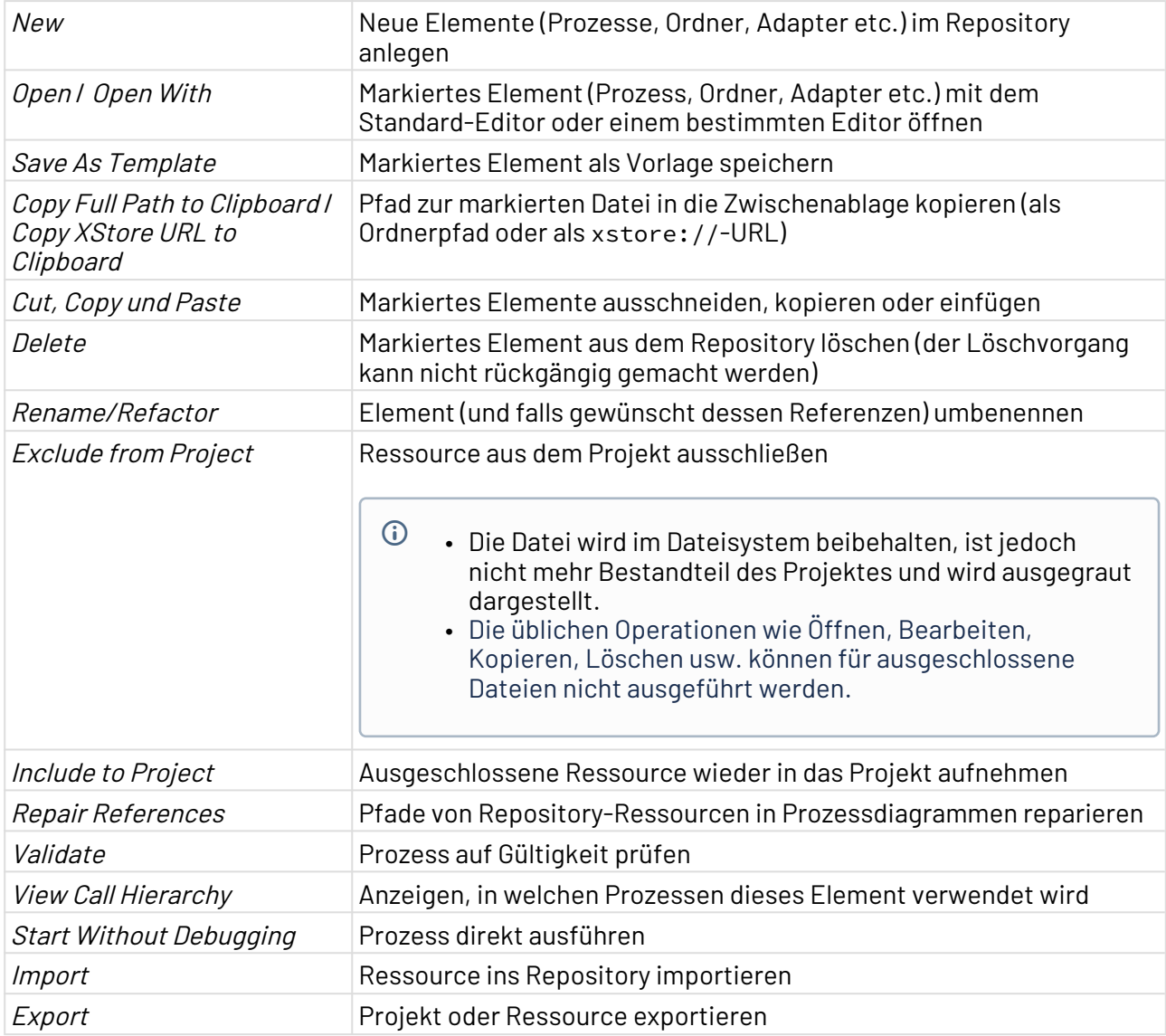

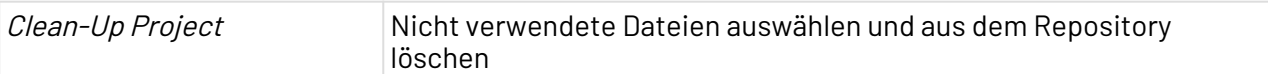

## <span id="page-19-0"></span>2.3 Perspektiven

Eine Perspektive ist eine festgelegte Anordnung von Sichten und dem Editorbereich. Sie können per Drag&Drop individuell anordnen.

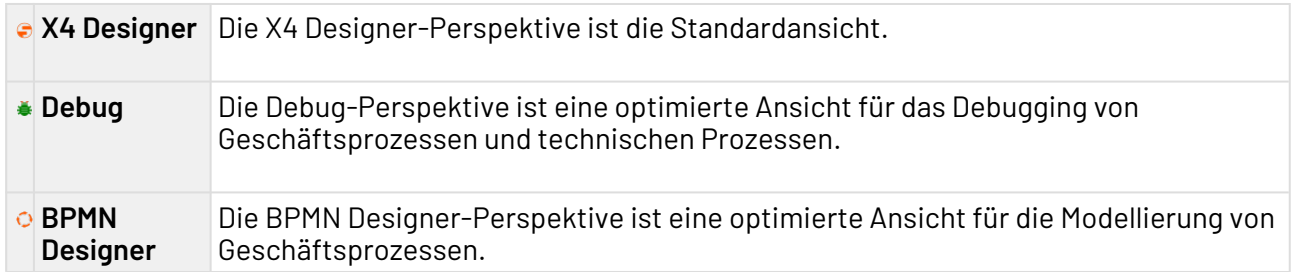

### <span id="page-19-1"></span>2.3.1 Perspektive wechseln

Im X4 Designer können Sie zwischen Perspektiven wechseln. Die Anordnung der Sichten bleibt dabei erhalten.

• Um die Perspektive zu wechseln, klicken Sie im oberen rechten Bildschirmbereich auf das Symbol der gewünschten Perspektive.

### <span id="page-19-2"></span>2.3.2 Perspektive zurücksetzen

Um eine Perspektive zurückzusetzen, gehen Sie wie folgt vor:

- 1. Wechseln Sie in die Perspektive.
- 2. Wählen Sie in der Menüleiste **Window > Reset Window Layout**.

## <span id="page-20-0"></span>2.4 Sichten

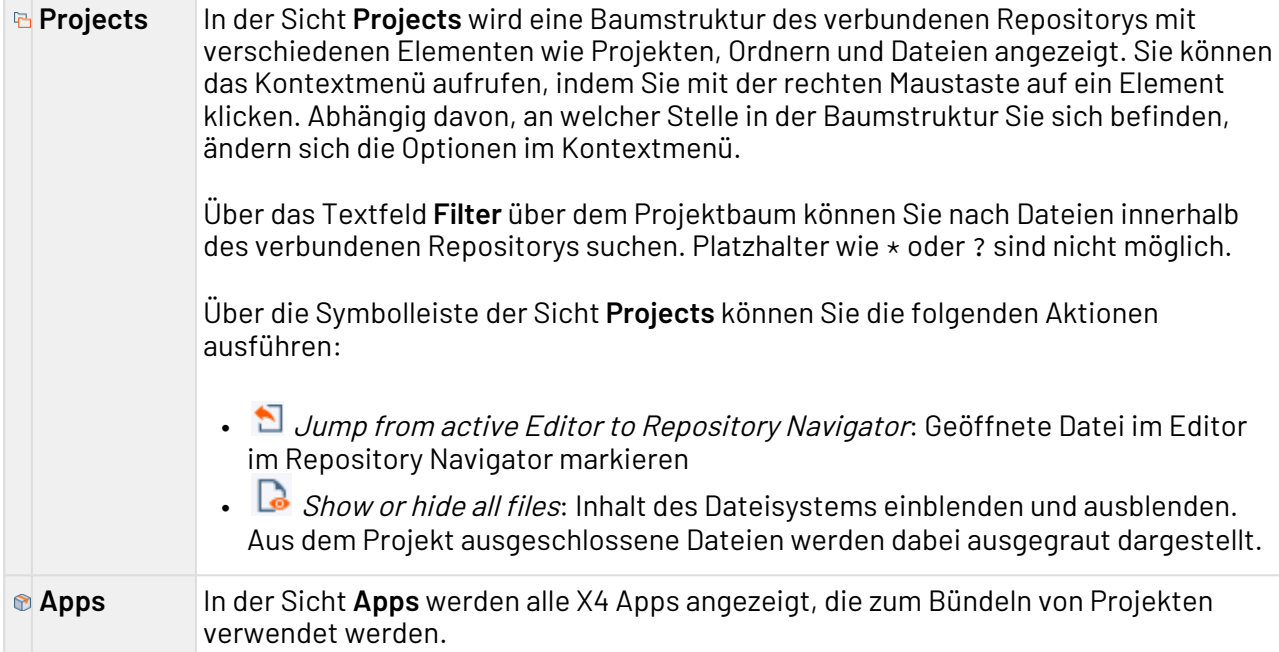

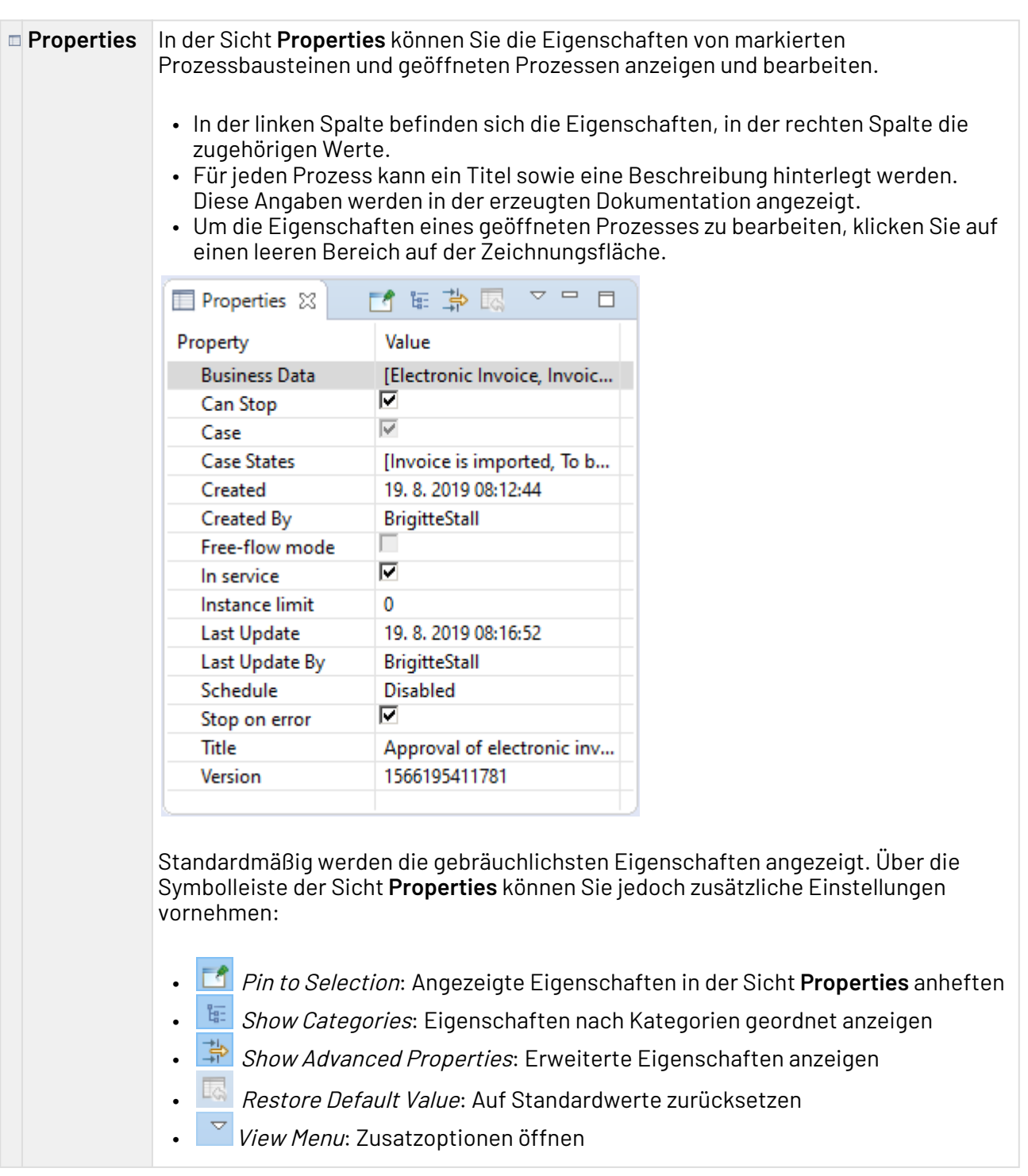

#### **Run/Debug**  Wird ein Prozess auf Fehler überprüft bzw. simuliert, werden in der Sicht **Run/Debug Console Console** zu jedem ausgeführten Prozess-Schritt Debug-Informationen angezeigt. Fehlermeldungen werden rot hervorgehoben, erfolgreiche Statusmeldungen grün. Wenn ein Prozess-Schritt ein Zwischenergebnis ausgibt, wird dieses während des Debuggens in einer temporären Datei gespeichert, die Sie über den entsprechenden Verweis ansehen können (z. B. <file://1376054979039/>). Sie können die Sicht **Run/Debug Console** über das Menü **View** > **Run/Debug Console** aufrufen.

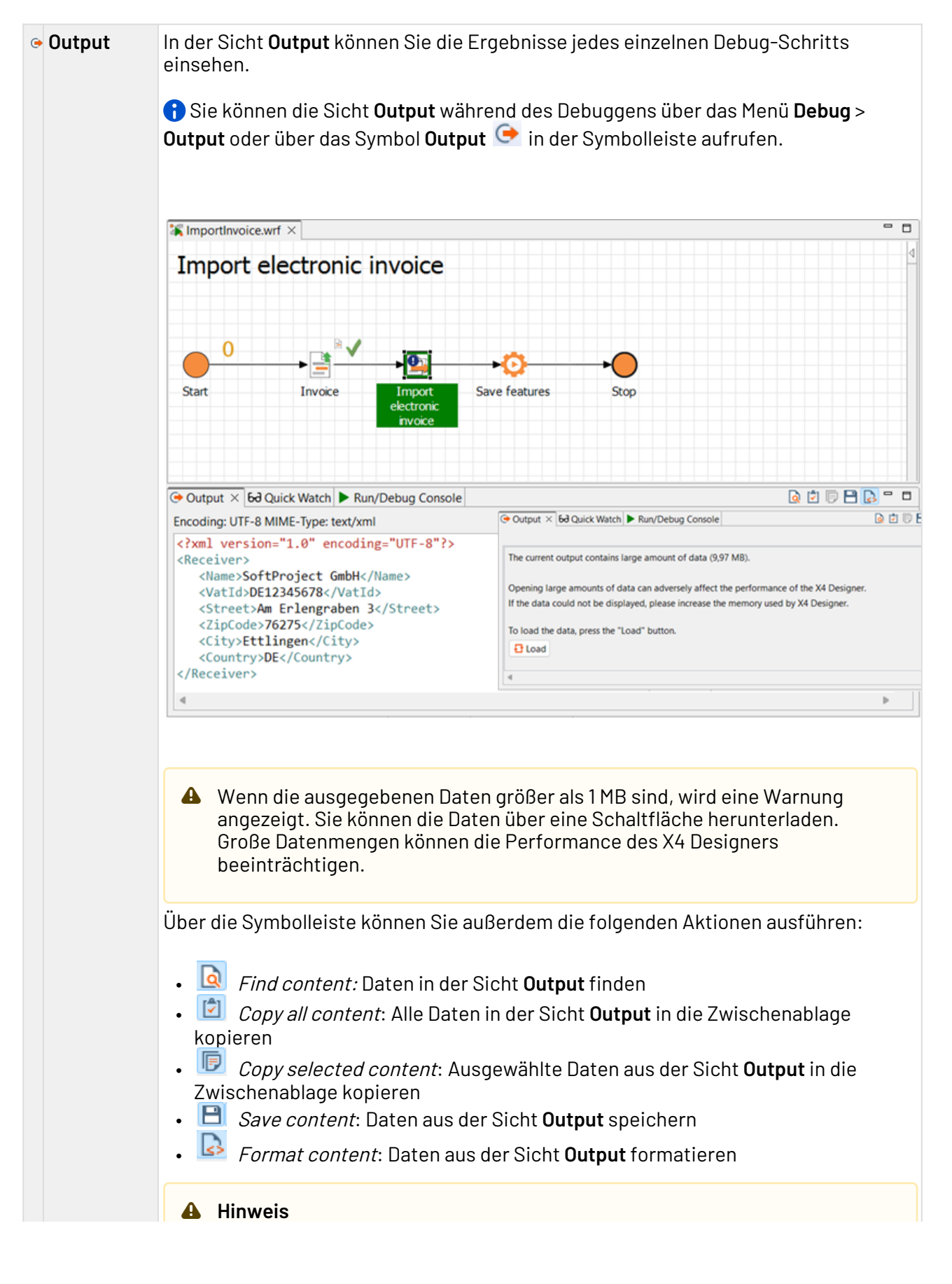

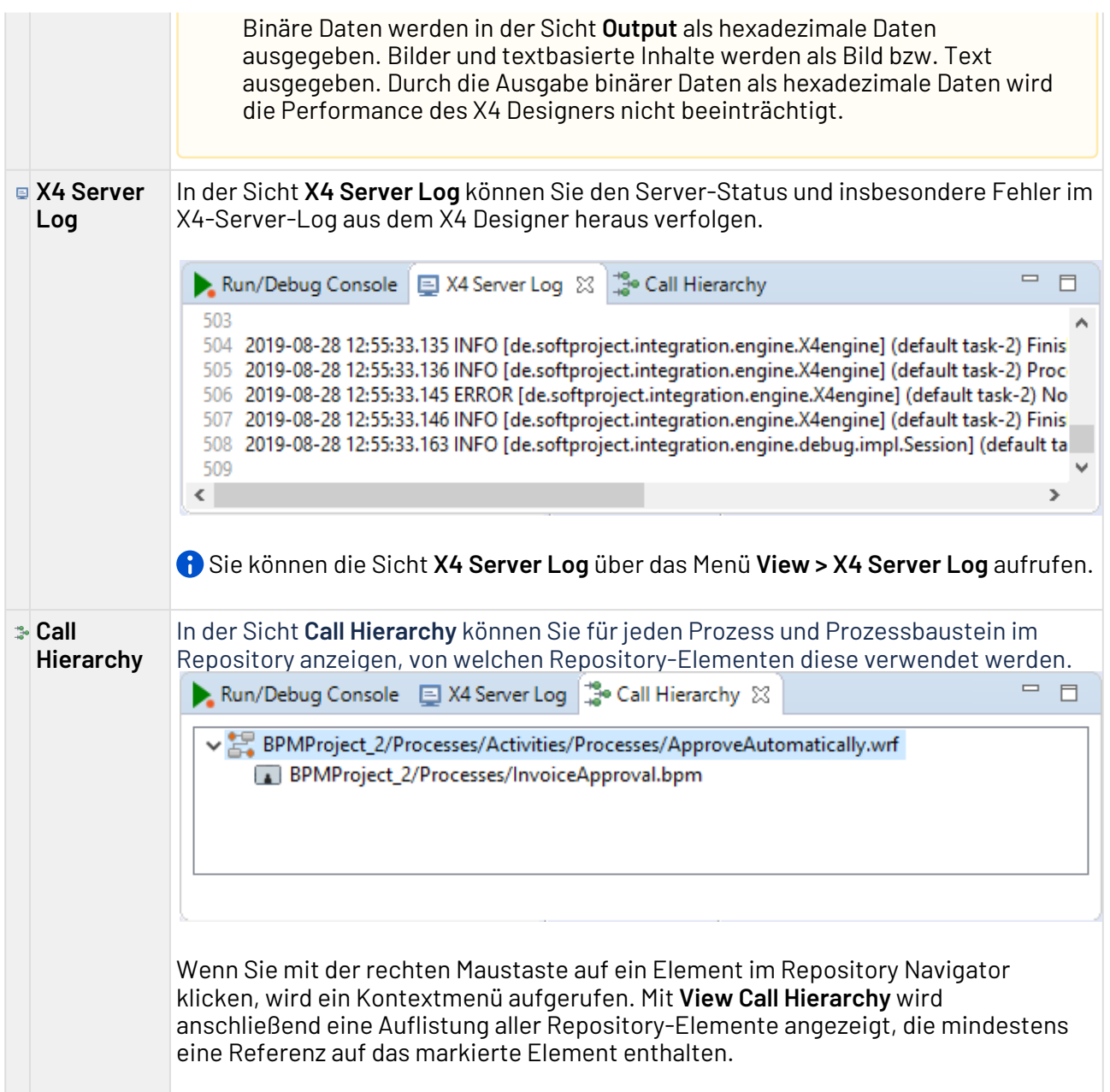

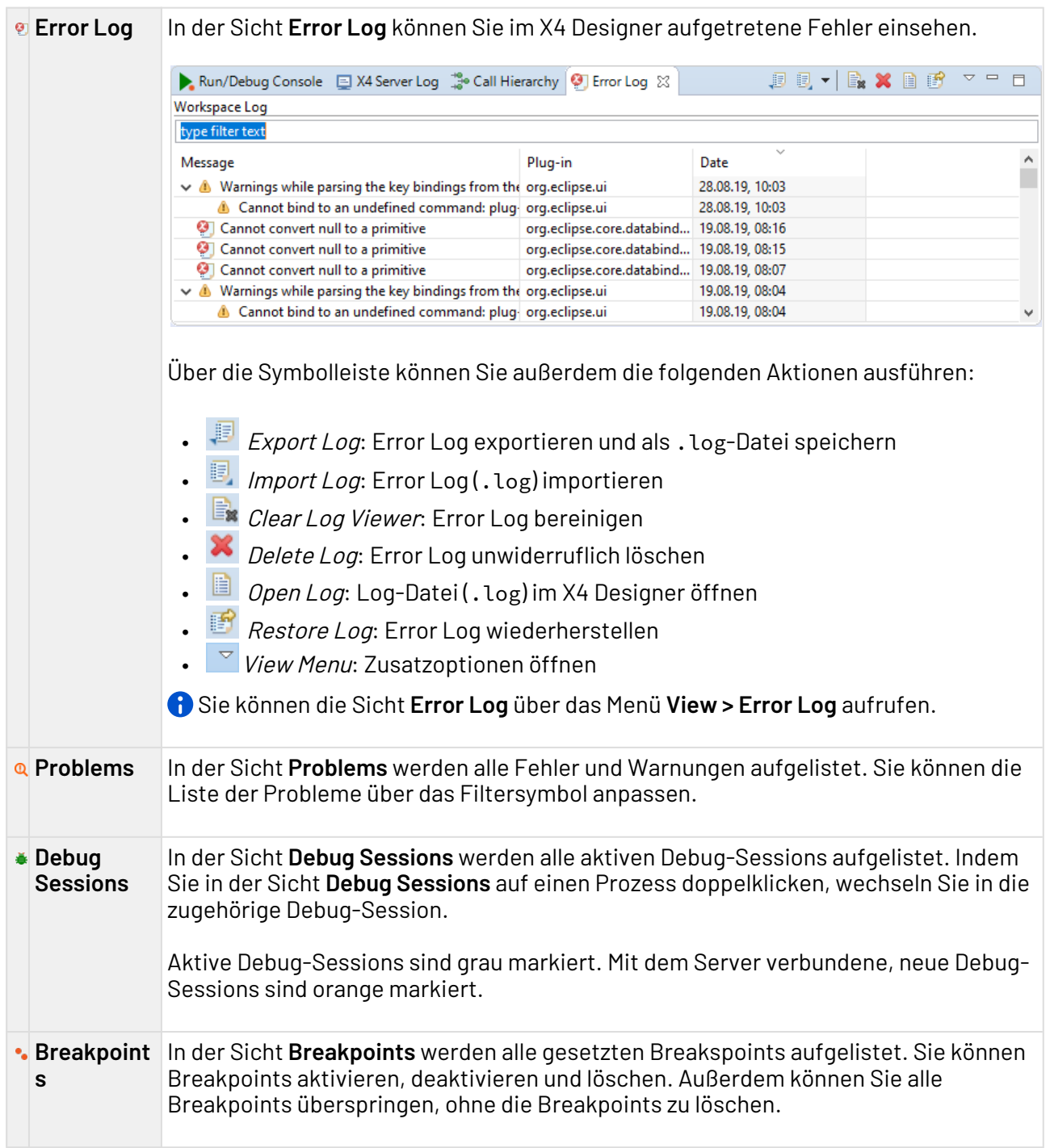

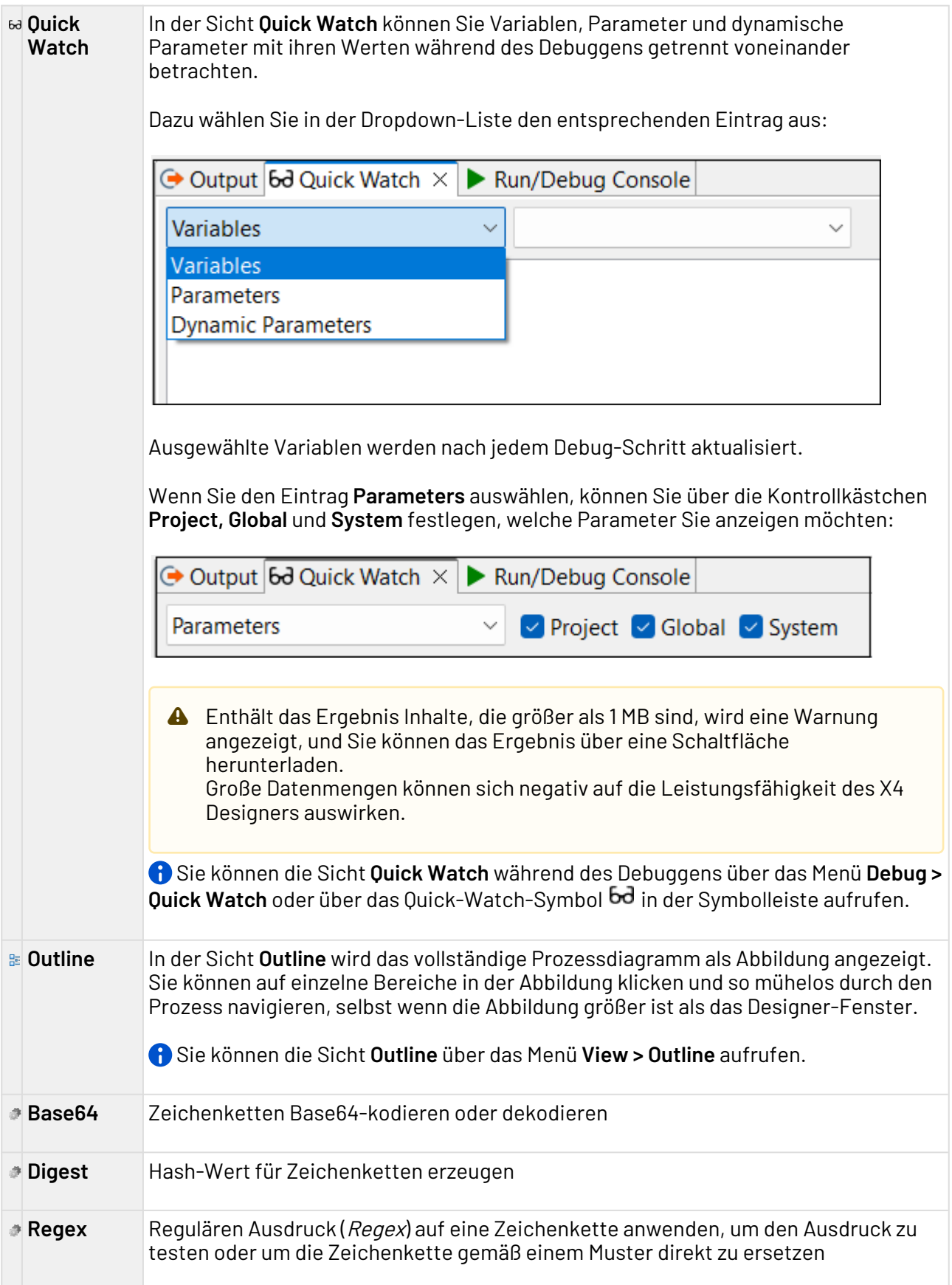

**URLCodec** Zeichenketten URL-kodieren oder dekodieren

### <span id="page-27-0"></span>2.4.1 Sichten öffnen

In der Perspektive **BPMN Designer** können keine weiteren Sichten geöffnet werden, da alle relevanten Sichten standardmäßig geöffnet sind.

• Wählen Sie in der Menüleiste im Menü **View** die gewünschte Sicht.

### <span id="page-27-1"></span>2.5 Editoren

Im X4 Designer werden Prozesse und Dateien zum Anzeigen und Bearbeiten in Registerkarten geöffnet. Der verwendete Editor ist abhängig vom geöffneten Dateityp.

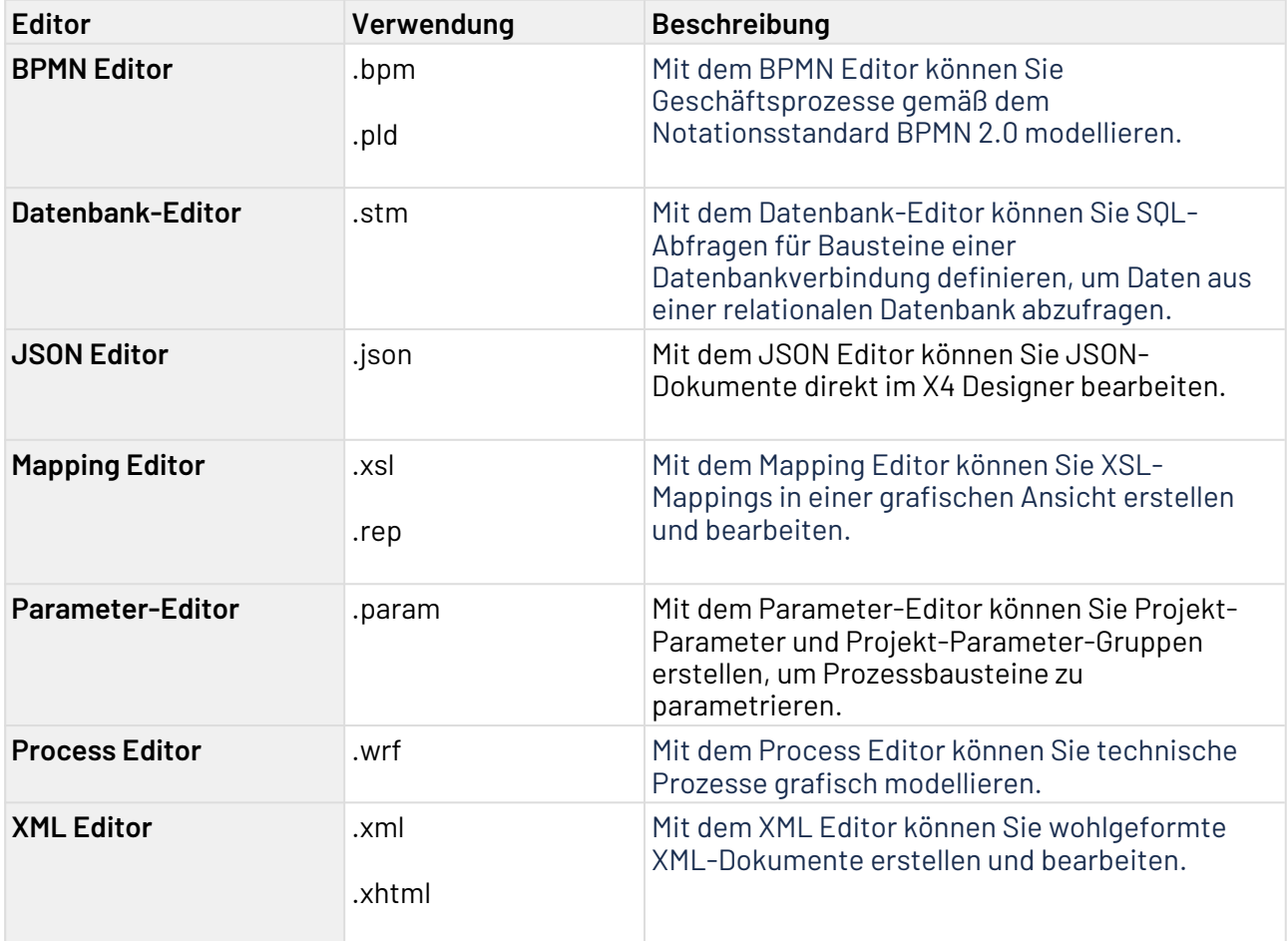

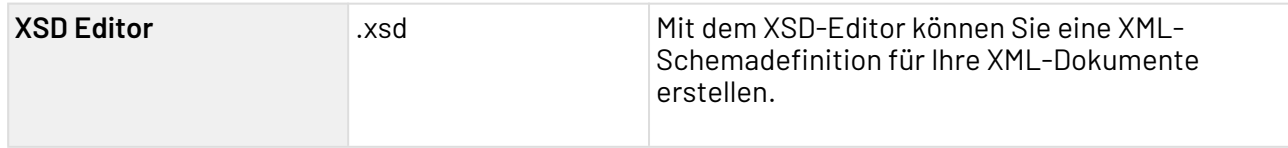

## <span id="page-28-0"></span>2.5.1 BPMN Editor

Mit dem BPMN Editor können Sie Geschäftsprozesse gemäß dem Notationsstandard BPMN 2.0 modellieren. Der Editor entspricht in Aufbau und Bedienweise in weiten Teilen dem Process Editor im X4 Designer, unterscheidet sich jedoch im Hinblick auf die Prozessbausteine und Symbole im Prozessdiagramm. Mit dem BPMN Editor werden die modellierten Geschäftsprozesse direkt mit den technischen Prozessen verknüpft. Das heißt: Sie können Ihre fachlichen und technischen Prozesse modellieren und über den X4 Server testen und ausführen, ohne die Entwicklungsumgebung zu wechseln.

Da auch nicht-automatisierbare Aktionen – etwa Arbeitsabläufe von Menschen – in Geschäftsprozesse eingebunden werden können, lassen sich Geschäftsprozesse nicht notwendigerweise auf dem X4 Server ausführen.

Im Free-flow-Modus besteht zusätzlich die Möglichkeit, den BPMN Editor als reines BPMN- Zeichenwerkzeug mit einer erweiterte BPMN-Palette zu verwenden, bei der die Funktion **Run/ Debug** deaktiviert ist.

## <span id="page-28-1"></span>2.5.2 Datenbank-Editor

Mit dem Datenbank-Editor können Sie SQL-Abfragen für Bausteine einer Datenbankverbindung definieren, um Daten aus einer relationalen Datenbank abzufragen. Durch die logische Trennung der Prozessbausteine SQL-Anweisung und Datenbankverbindung lassen sich diese Prozessbausteine im X4 Designer flexibel einsetzen und mehrfach verwenden.

 $\overline{\text{O}}$  Um den Datenbank-Editor aufzurufen, legen Sie eine neue SQL-Statement-Datei (.stm) an, oder öffnen Sie eine bereits vorhandene SQL-Statement-Datei.

#### **Aufbau des Datenbank-Editors**

Der Datenbank-Editor besteht aus den folgenden Bereichen:

- **Statement Editor**: In diesem Bereich können Sie eine Verbindung zu einer Datenbank aufbauen und die Struktur der verbundenen Datenbank anzeigen. Mit dieser Struktur können anschließend SQL-Statements für die Datenbank erstellt werden.
- **Mapping Editor**: In diesem Bereich können Sie für das im Statement Editor zuvor erstellte Statement ein Mapping von Elementen eines Input-XML-Dokuments auf die Named Parameter des Statements definieren. Aus diesem Mapping können Sie anschließend ein XSL-Mapping erstellen, das mit einem passenden Input-XML-Dokument eine dynamisch erzeugte Eingabe für den [JDBC Connector](#page-408-1) erzeugt.

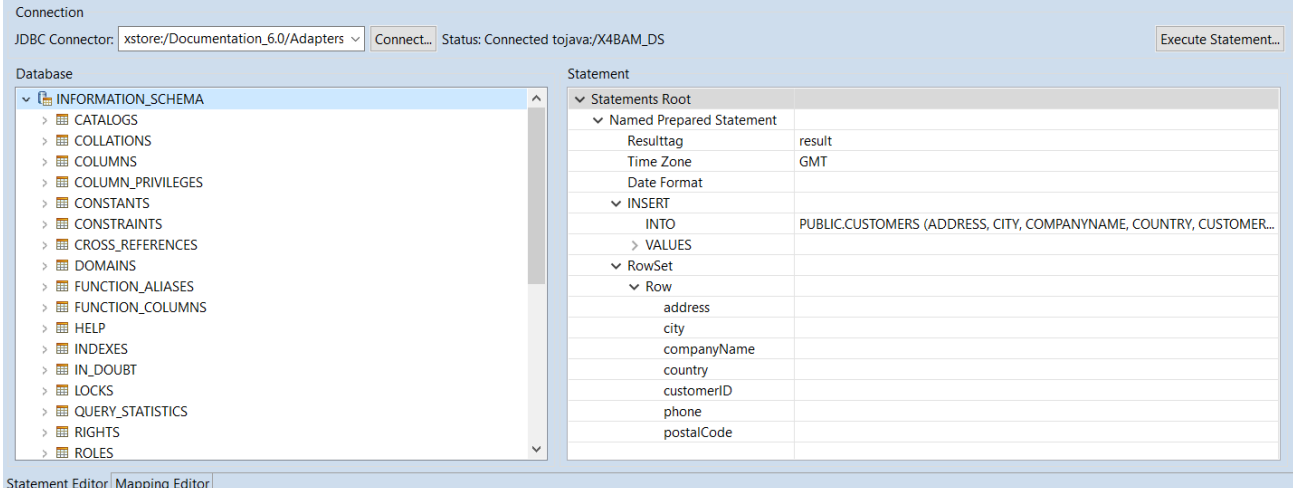

### 2.5.2.1 Statement Editor

Der Statement Editor ist in folgende Bereiche unterteilt:

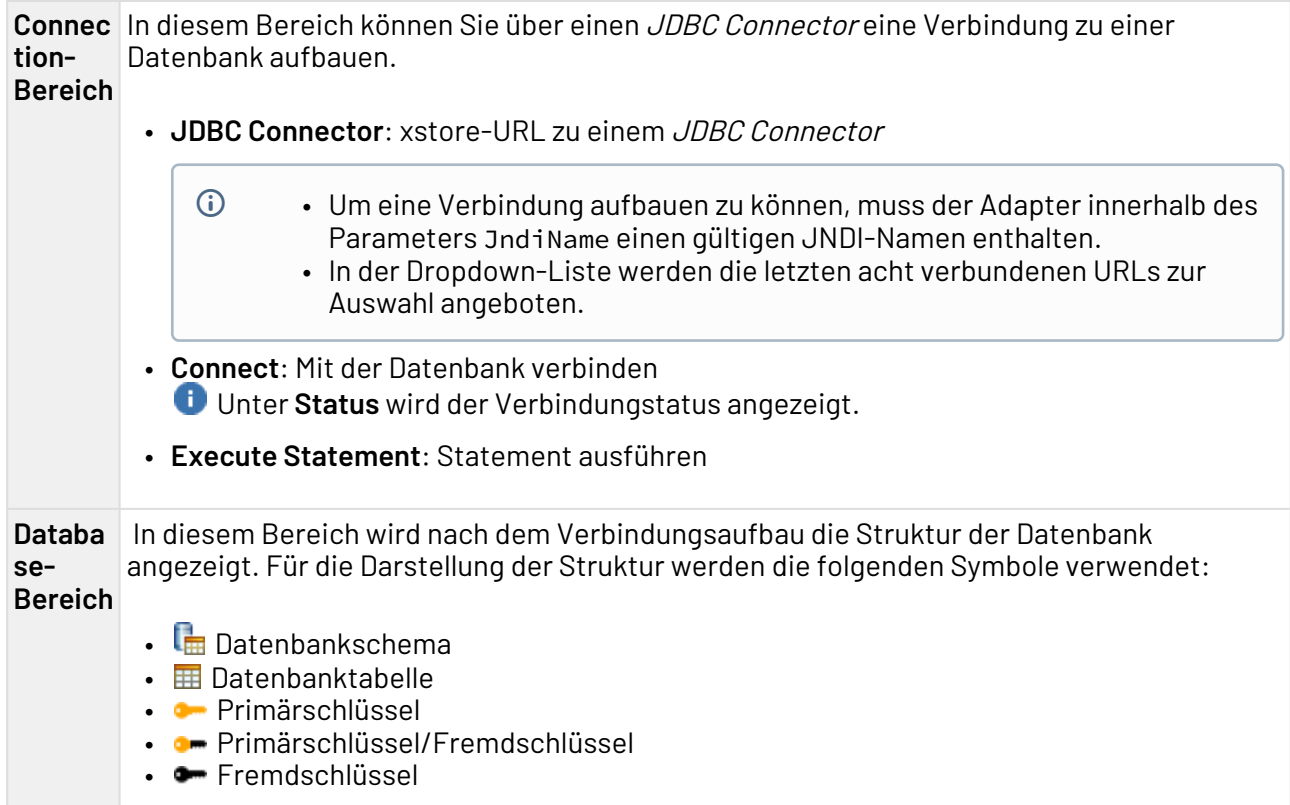

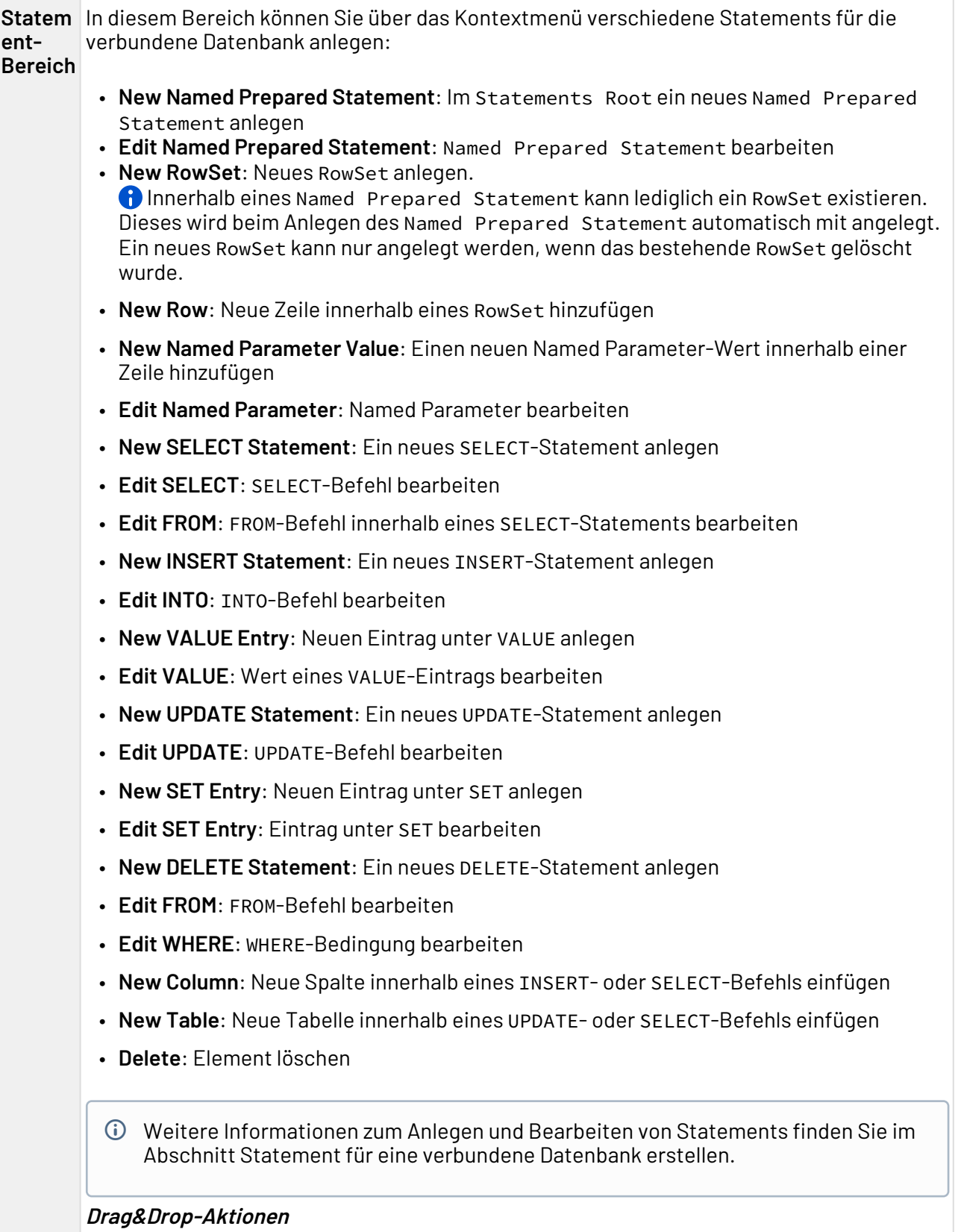

Im Statement-Bereich können Sie die folgenden Drag&Drop-Aktionen ausführen:

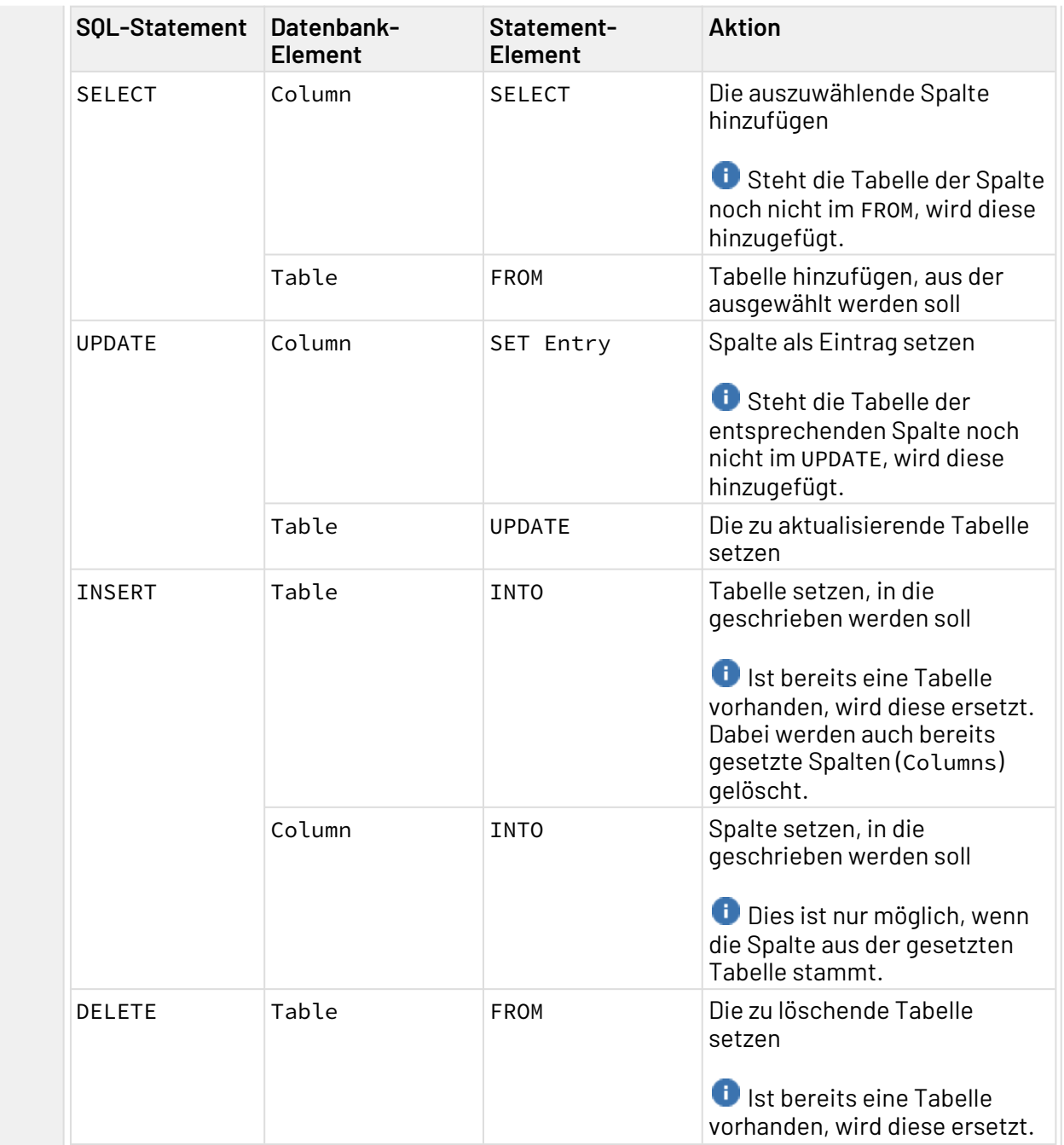

### 2.5.2.2 Mapping Editor

Mit dem Mapping Editor können Sie für die zuvor im Statement Editor angelegten Statements per Drag&Dropp Mappings von einem Input-XML-Dokument auf die Named Parameters der Statements konfigurieren und anschließend erstellen. Diese Mappings erzeugen mit einem passenden Input-XML-Dokument eine dynamisch erzeugte Eingabe für den [JDBC Connector.](#page-408-1)

Der Mapping Editor ist in folgende Bereiche unterteilt:

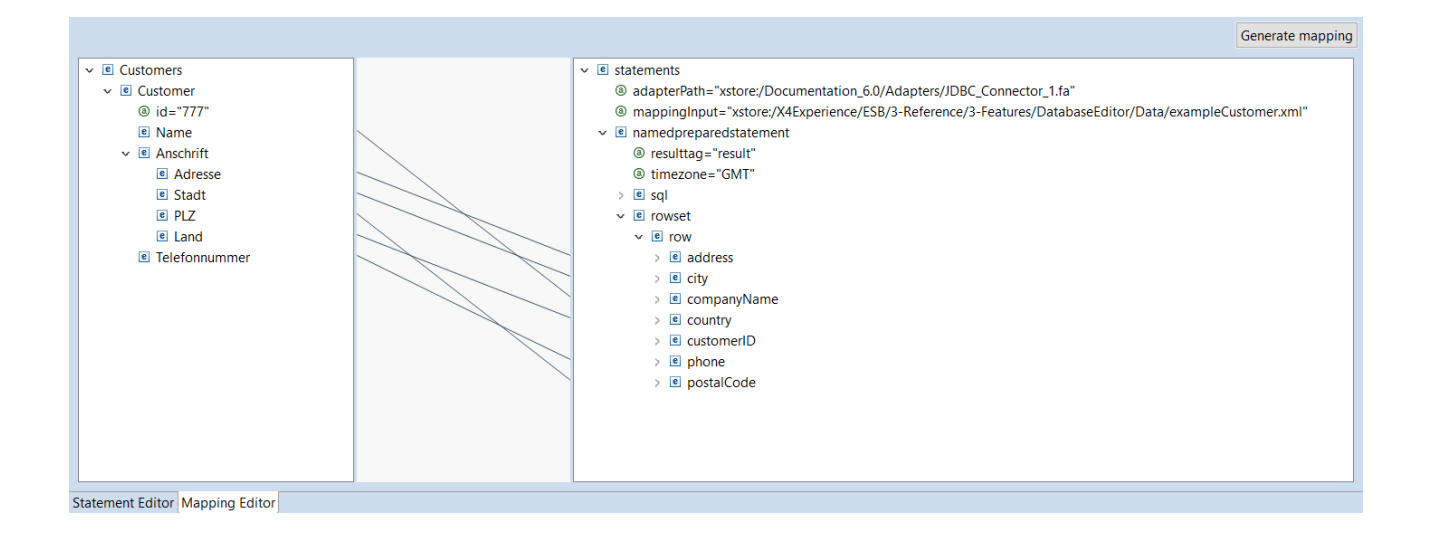

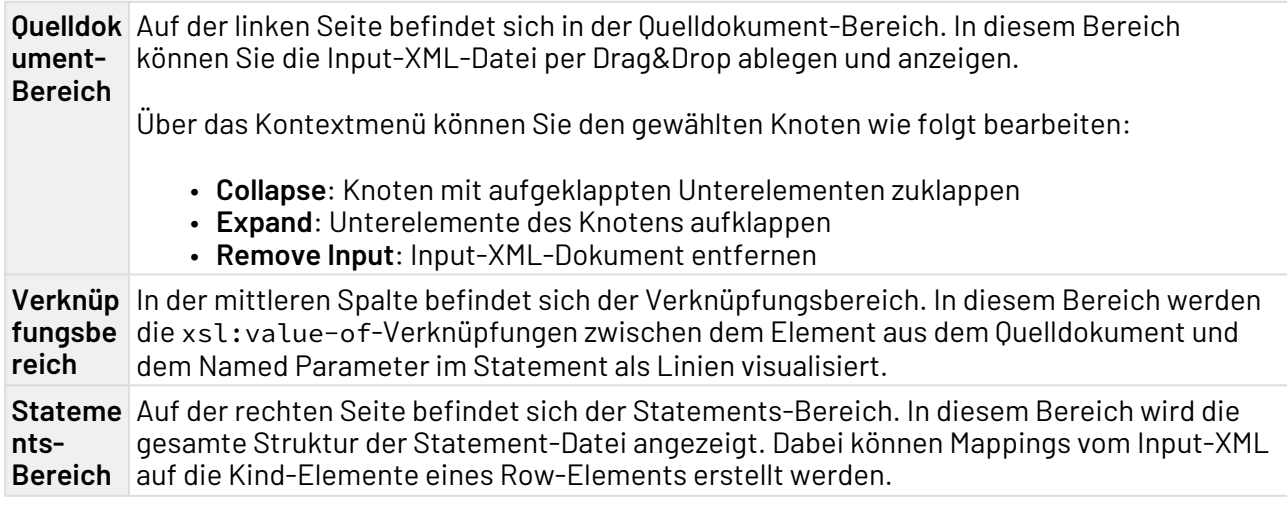

### <span id="page-32-0"></span>2.5.3 JSON-Editor

Mit dem JSON Editor können Sie JSON-Dokumente direkt im X4 Designer bearbeiten.

Um den JSON Editor zu starten, legen Sie entweder ein neues [JSON-Dokument](#page-77-0) an oder öffnen ein bereits vorhandenes Dokument.

In der Sicht **Outline** wird die Struktur des geöffneten JSON-Dokuments angezeigt. Zudem können Sie über das Kontextmenü **Quick Outline** oder über die Tastenkombination STRG+O die Sicht **Quick Outline** öffnen, um innerhalb des JSON-Dokuments nach Schlüsseln und Werten zu suchen.

#### **Tastenkombinationen**

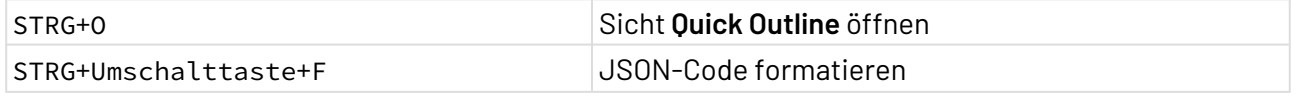

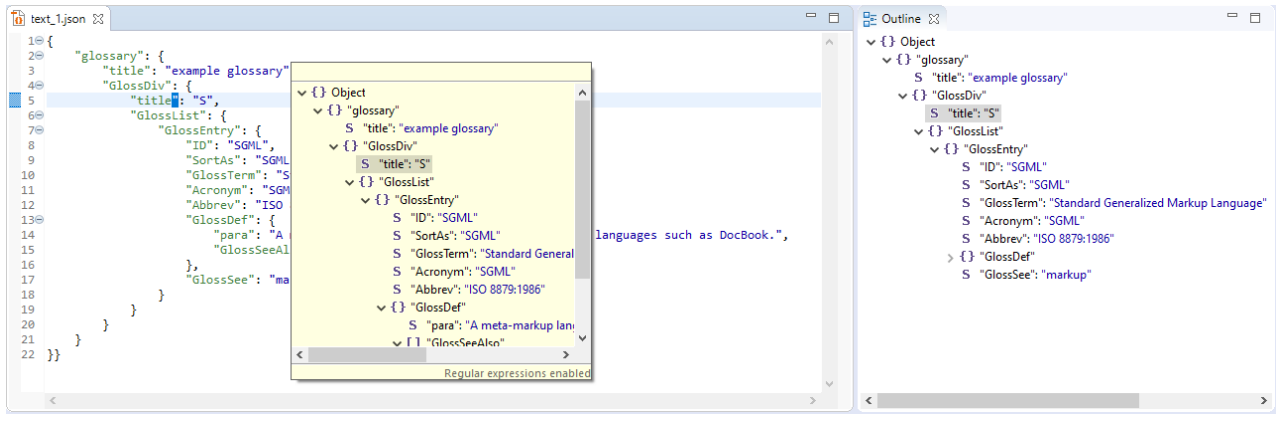

Die Formatierung des JSON-Codes sowie die Farben zur Syntaxhervorhebung können Sie unter **Tools > Options > JSON Editor** ändern. Siehe auch JSON-Editor konfigurieren.

#### <span id="page-33-0"></span>2.5.4 Mapping Editor

Mit dem Mapping Editor können Sie XSL-Mappings in einer grafischen Ansicht erstellen und bearbeiten. Eine XML-Datenstruktur kann hier mithilfe von XSLT in eine andere XML-Datenstruktur oder in ein XSL-FO-Dokument transformiert werden. Der Mapping Editor unterstützt Sie beim Erstellen eines XSL-Mappings durch eine grafische Oberfläche und durch eine automatische Gültigkeitsprüfung des Stylesheets sowie der XPath-Ausdrücke.

Bei einem XSL-Mapping sind drei Dokumente involviert:

- XML-Quelldokument (oder ein XML-Schema mit der Strukturinformation)
- XSLT-Stylesheet (dieses wird im Mapping Editor erstellt)
- XML-Ausgabedokument
- $\overline{\text{O}}$  Um den Mapping Editor zu starten, legen Sie entweder ein neues Mapping an oder öffnen ein bereits vorhandenes XSLT-Mapping.

#### **Aufbau des Mapping Editors**

Der Mapping Editor ist in folgende Bereiche unterteilt:

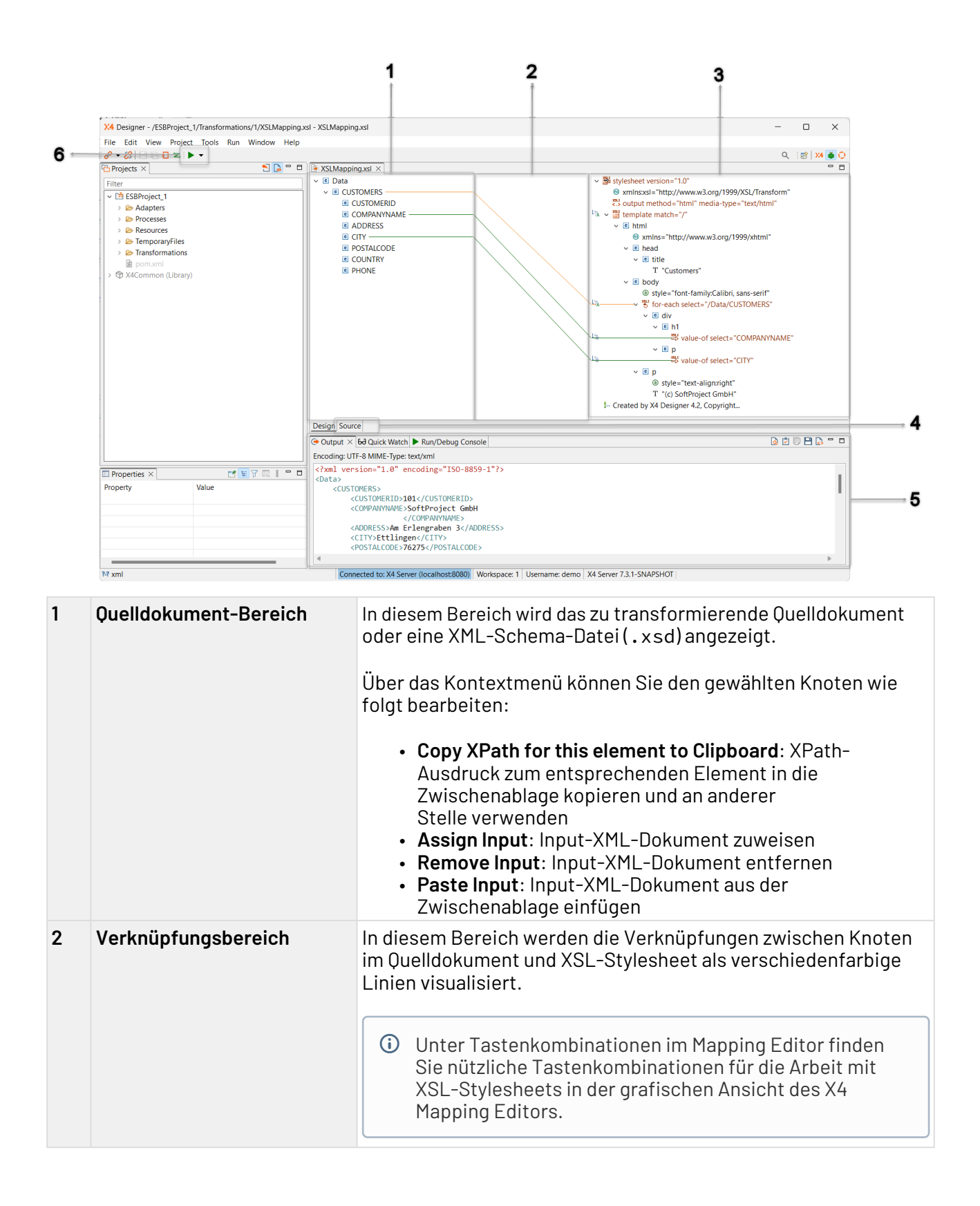

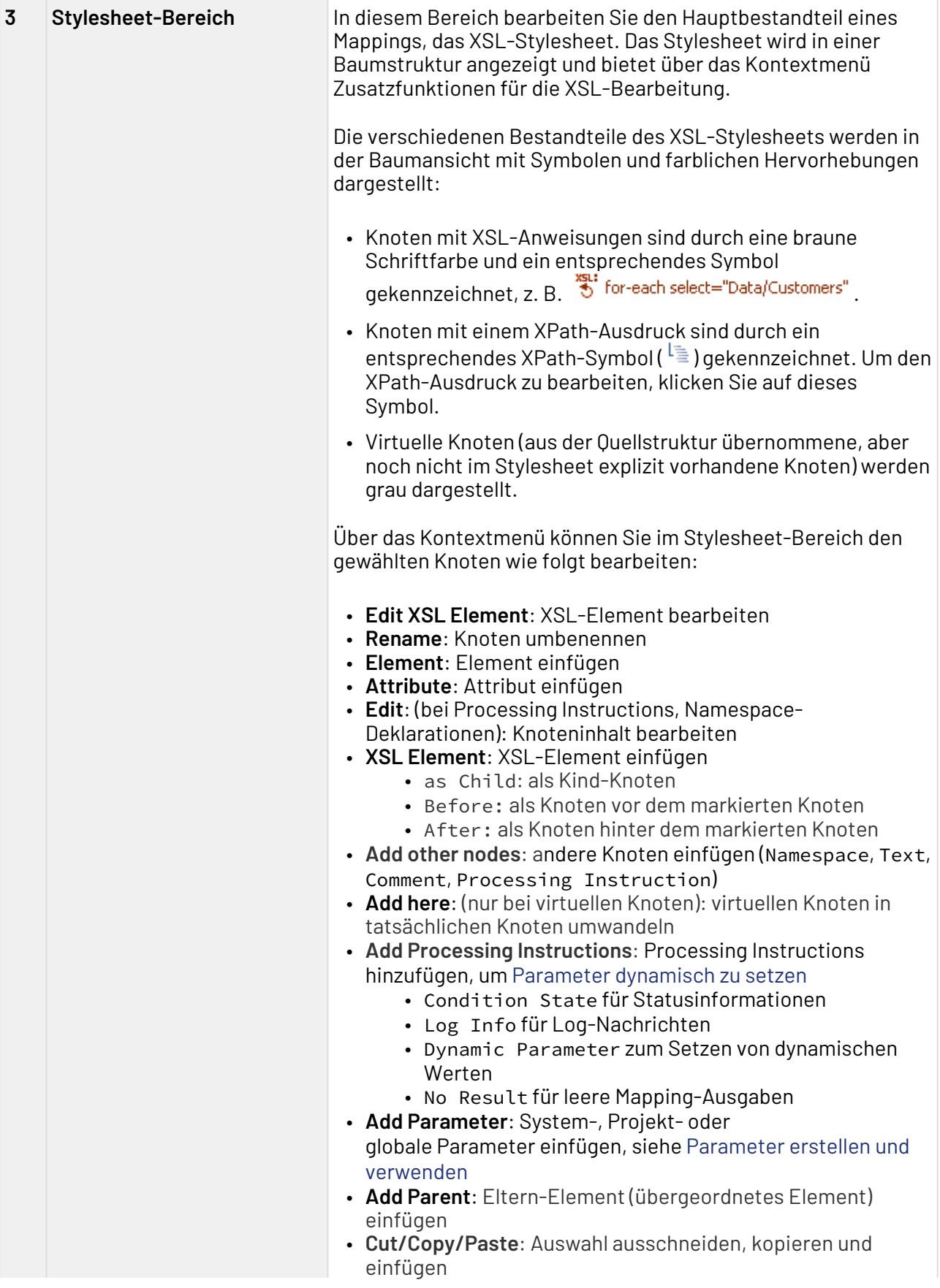

© SoftProject GmbH 36
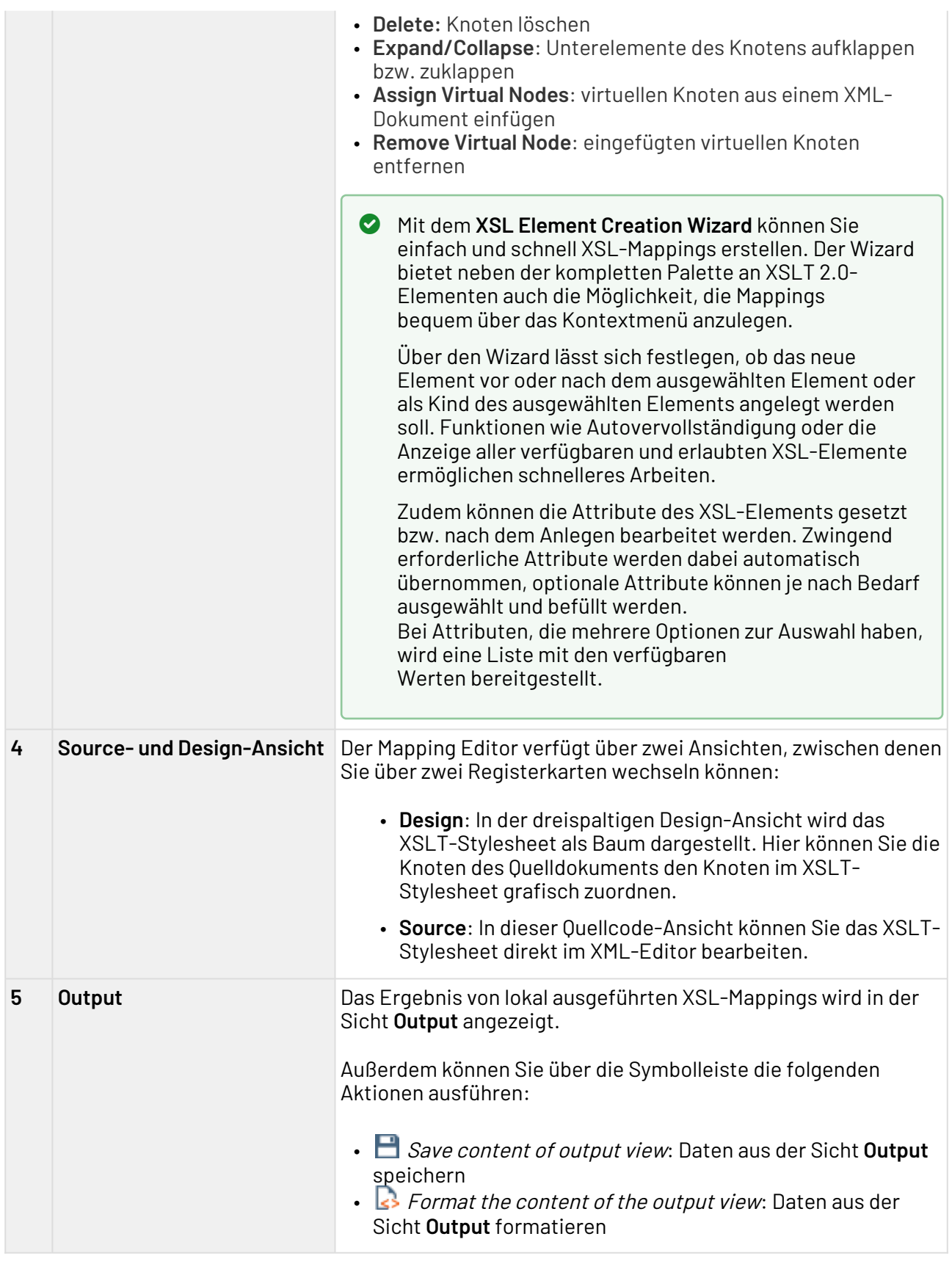

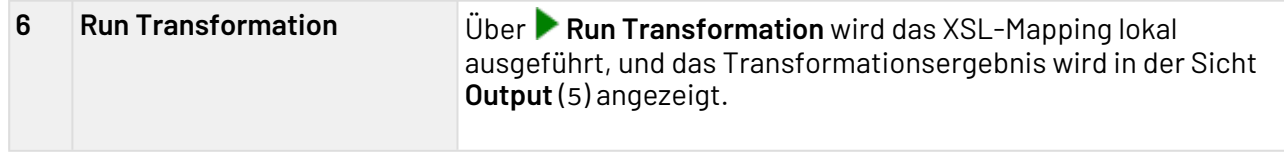

### 2.5.4.1 Tastenkombinationen im Mapping Editor

Hier finden Sie nützliche Tastenkombinationen für die Arbeit mit XSL-Stylesheets in der grafischen Ansicht des X4 Mapping Editors.

#### **Aktionen per Drag&Drop**

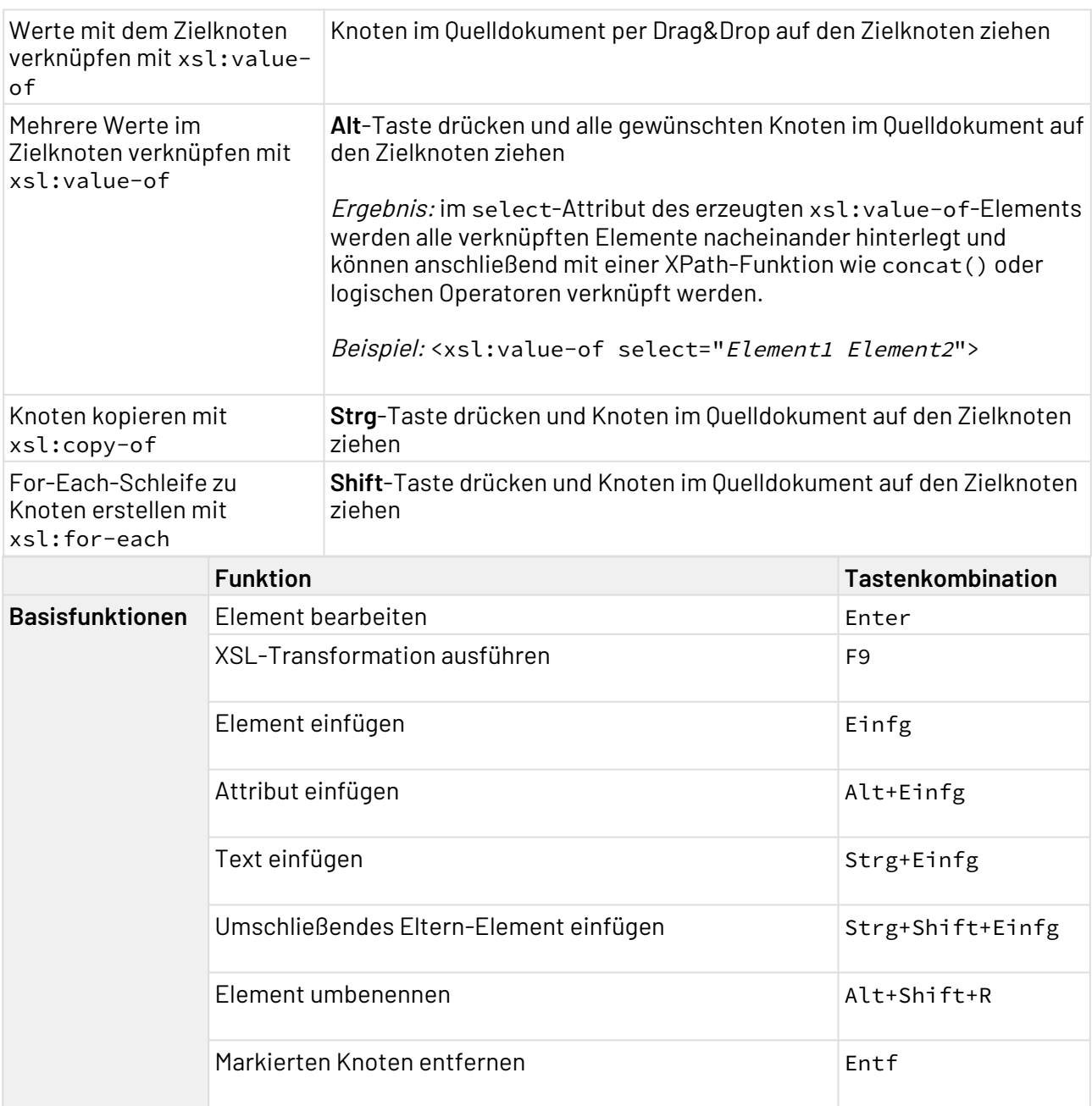

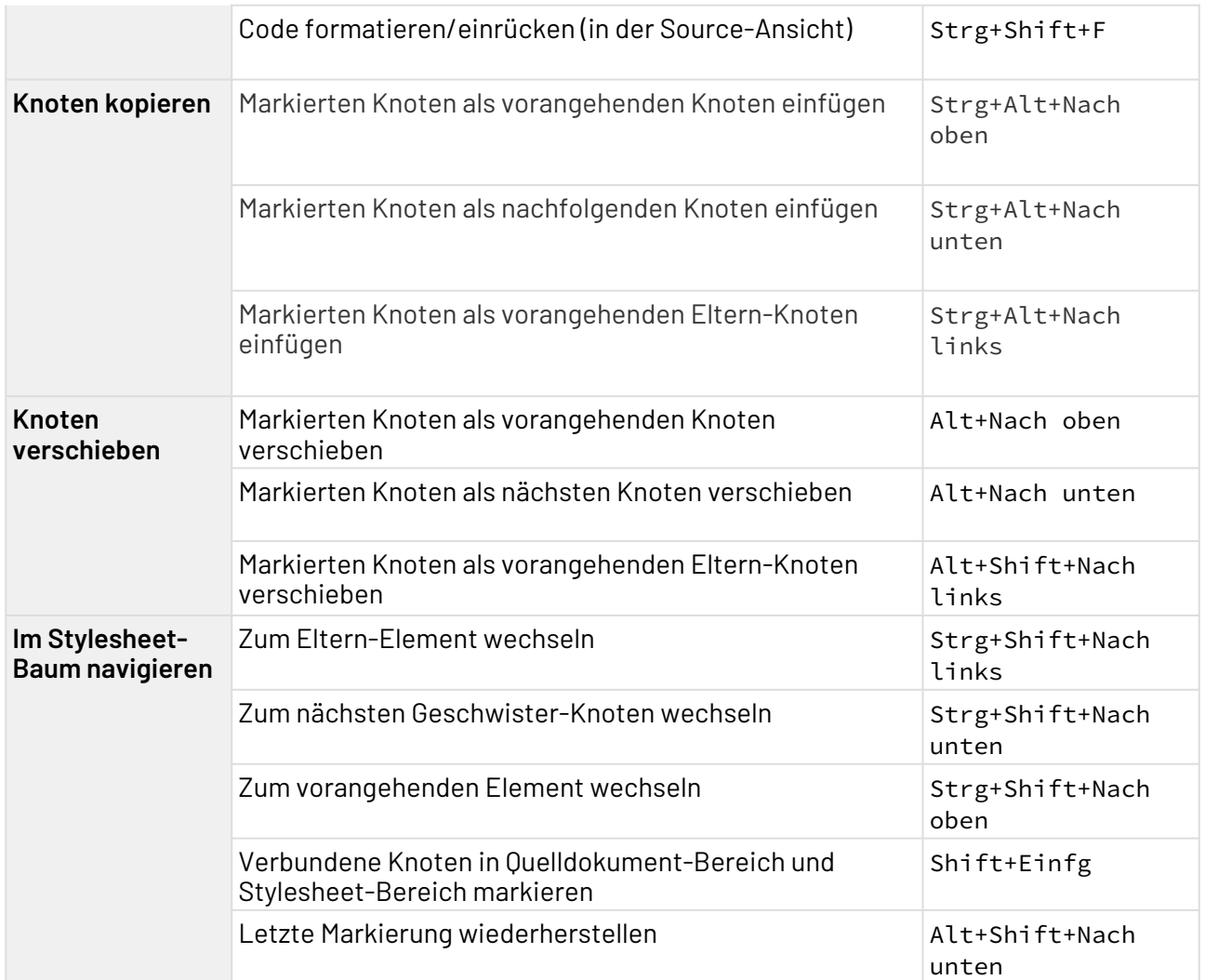

# 2.5.5 Process Editor

Mit dem Process Editor können Sie technische Prozesse grafisch modellieren. Außerdem können Sie für jeden technischen Prozess und jedem einzelnen Prozessbaustein festlegen, wie diese ausgeführt werden sollen.

Mit dem Process Editor können Sie unter anderem:

- Verbindungen zwischen verschiedenen Backend-Systemen herstellen,
- Daten in Echtzeit transformieren,
- Geschäftsregeln im modellierten Prozess implementieren und
- modellierte Prozesse debuggen und auf dem X4 Server ausführen

### 2.5.5.1 Process Quality Index

 $\textcircled{\tiny{1}}$  Der Process Quality Index ist ein experimentelles Feature. Die Funktionalität ist derzeit noch eingeschränkt und wird fortwährend weiterentwickelt.

Der Prozess Quality Index ist ein grafisches Hilfswerkzeug, das angibt, wie qualitativ hochwertig ein ESB-Prozess im Hinblick auf Kriterien wie die Einhaltung von Standards und die Übersichtlichkeit modelliert wurde.

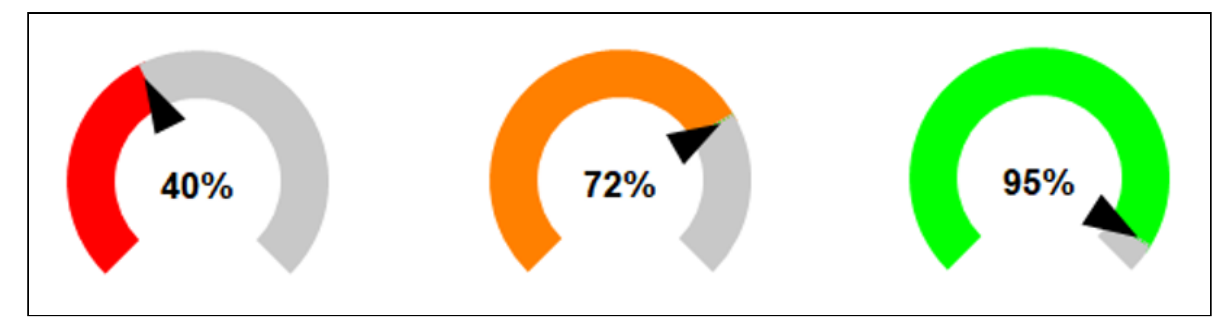

#### **Gewichtung der Kriterien**

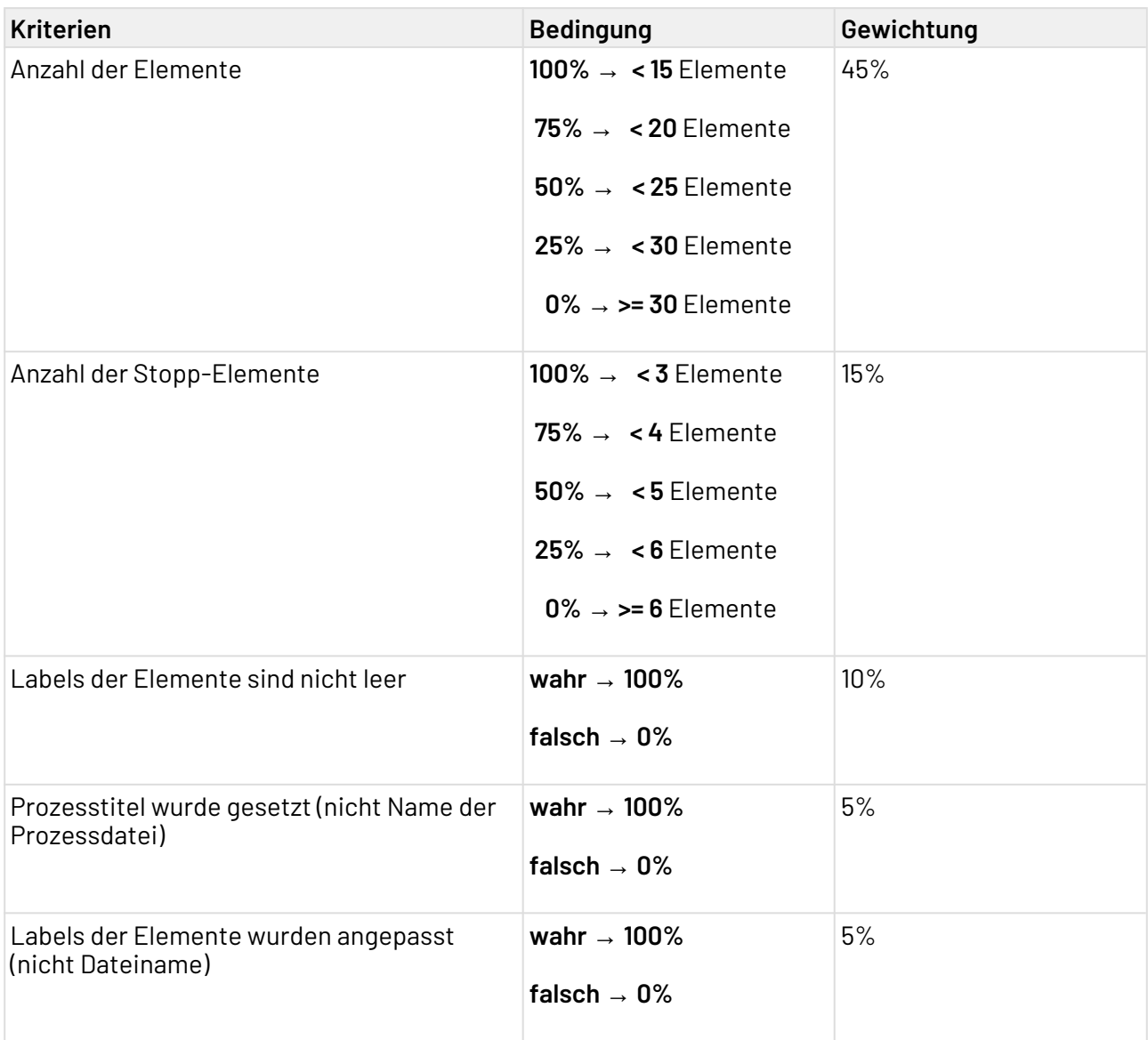

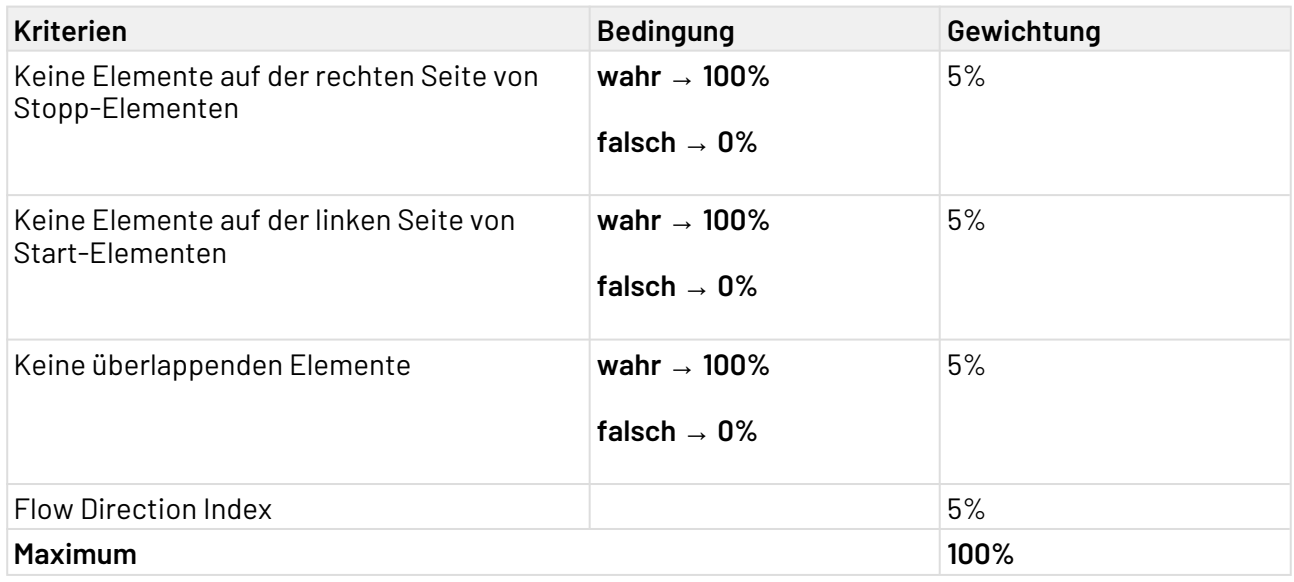

# 2.5.5.2 Tastenkombinationen im Process Editor

Hier finden Sie nützliche Tastenkombinationen für die Arbeit mit dem Process Editors.

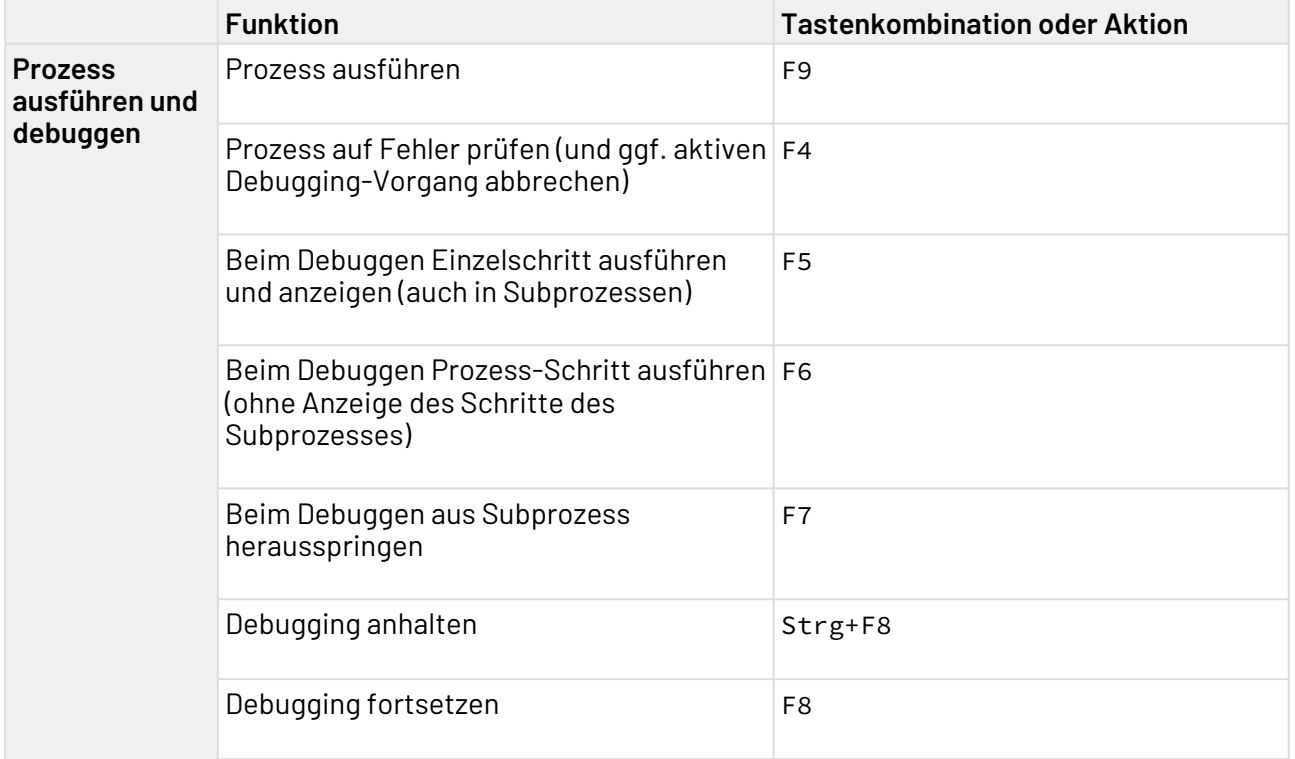

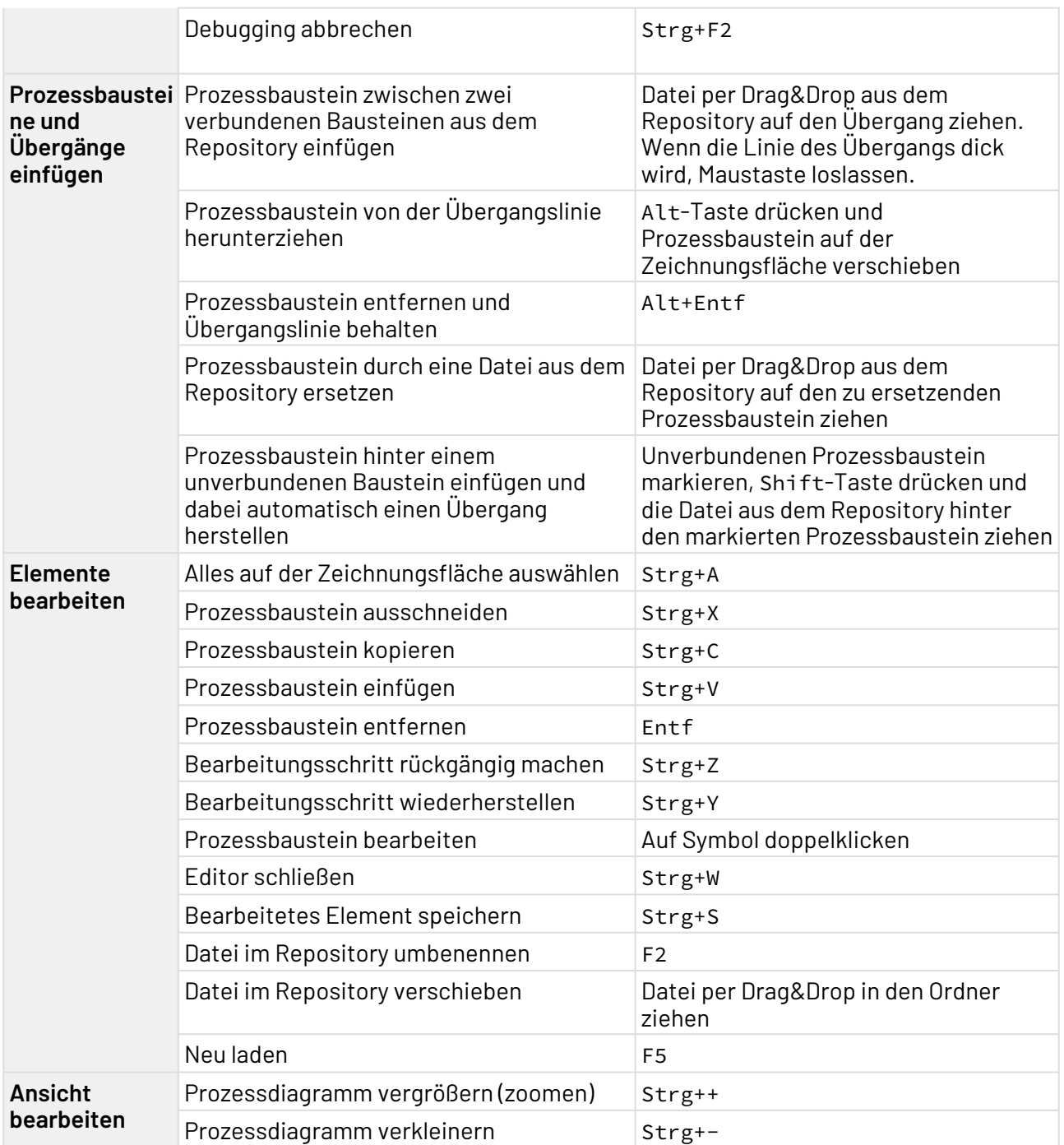

# 2.5.6 XML-Editor

Mit dem XML Editor können Sie wohlgeformte XML-Dokumente erstellen und bearbeiten.

Um den XML Editor zu starten, legen Sie entweder ein neues XML-Dokument an oder öffnen ein bereits vorhandenes Dokument.

### **Aufbau des XML-Editors**

• Zum Bearbeiten von XML-Dokumenten stehen zwei Sichten zur Verfügung: die Sicht **Design** un d die Sicht **Source**. Über die Registerkarten am unteren Rand des Editors können Sie zwischen den Sichten wechseln.

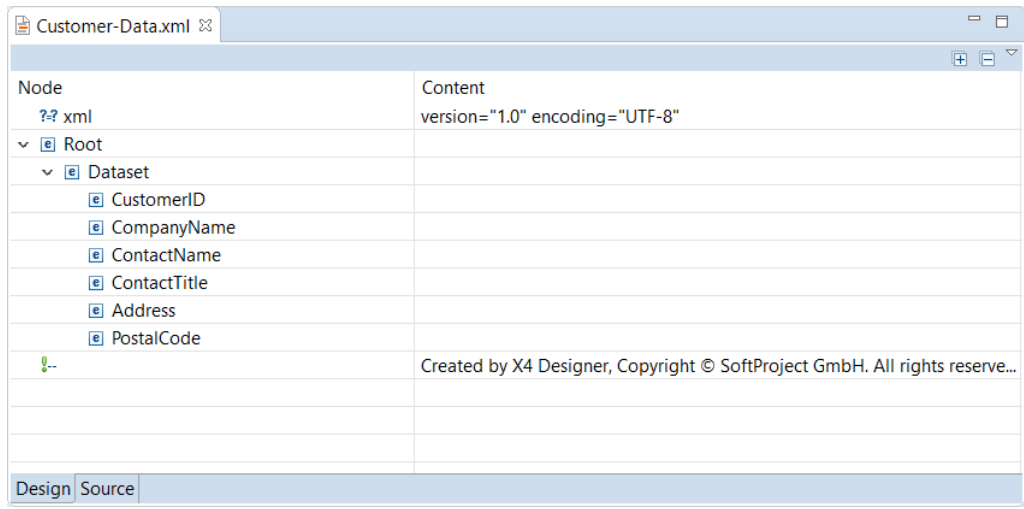

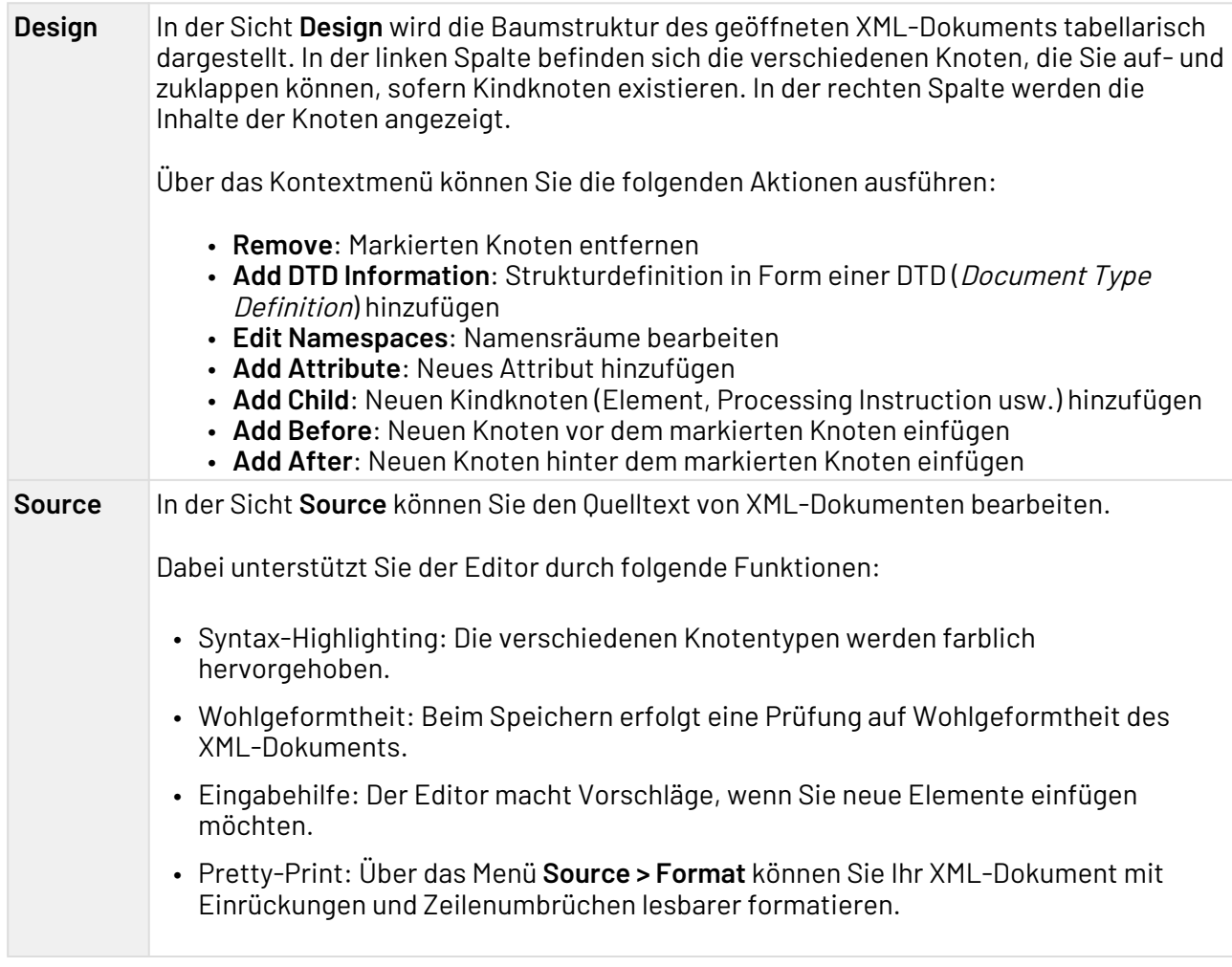

# 3 Prozessbausteine und ihre Verwendung

# 3.1 Die Palette

Am rechten Rand der Zeichnungsfläche befindet sich eine ausklappbare Werkzeugleiste, die Palette. Sie enthält verschiedene Prozessbaustein-Symbole, die Sie per Drag&Drop in die Zeichnungsfläche ziehen können.

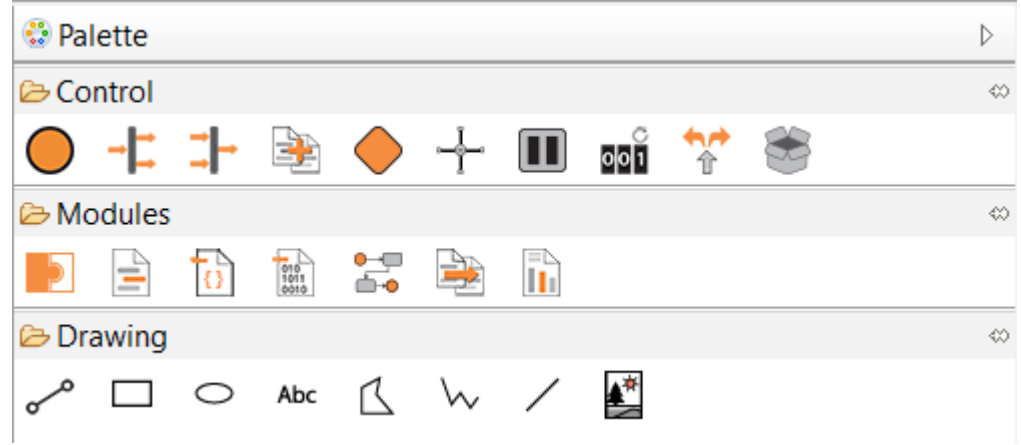

Wenn Sie den Mauszeiger über einen in der Zeichnungsfläche platzierten Baustein bewegen, dann werden oberhalb des Bausteins verschiedene Symbole angezeigt.

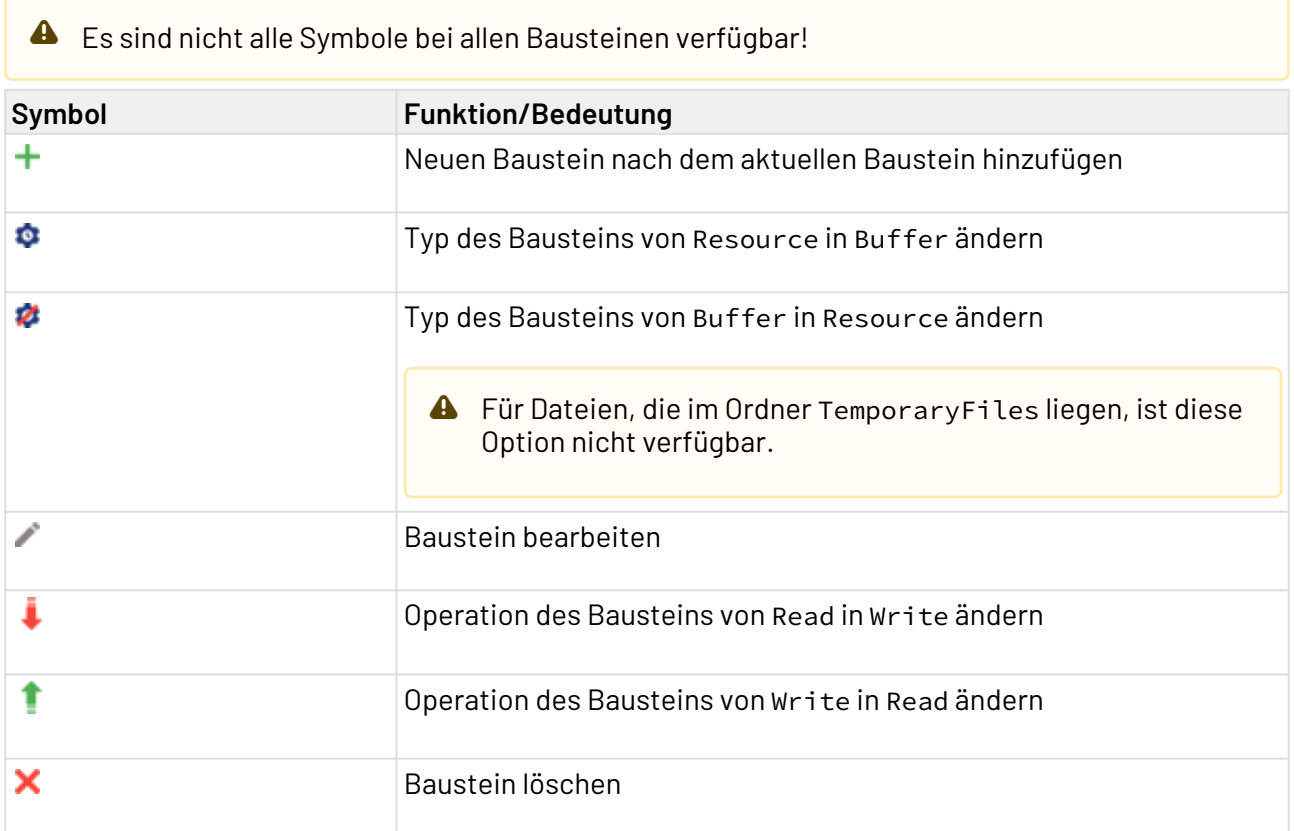

# 3.2 Prozessbausteine verbinden

 $\frac{1}{1}$ Transition: Verbindet die einzelnen Prozessbausteine und definiert die Reihenfolge der Prozessschritte durch die Pfeilrichtung.

#### **Eigenschaften**

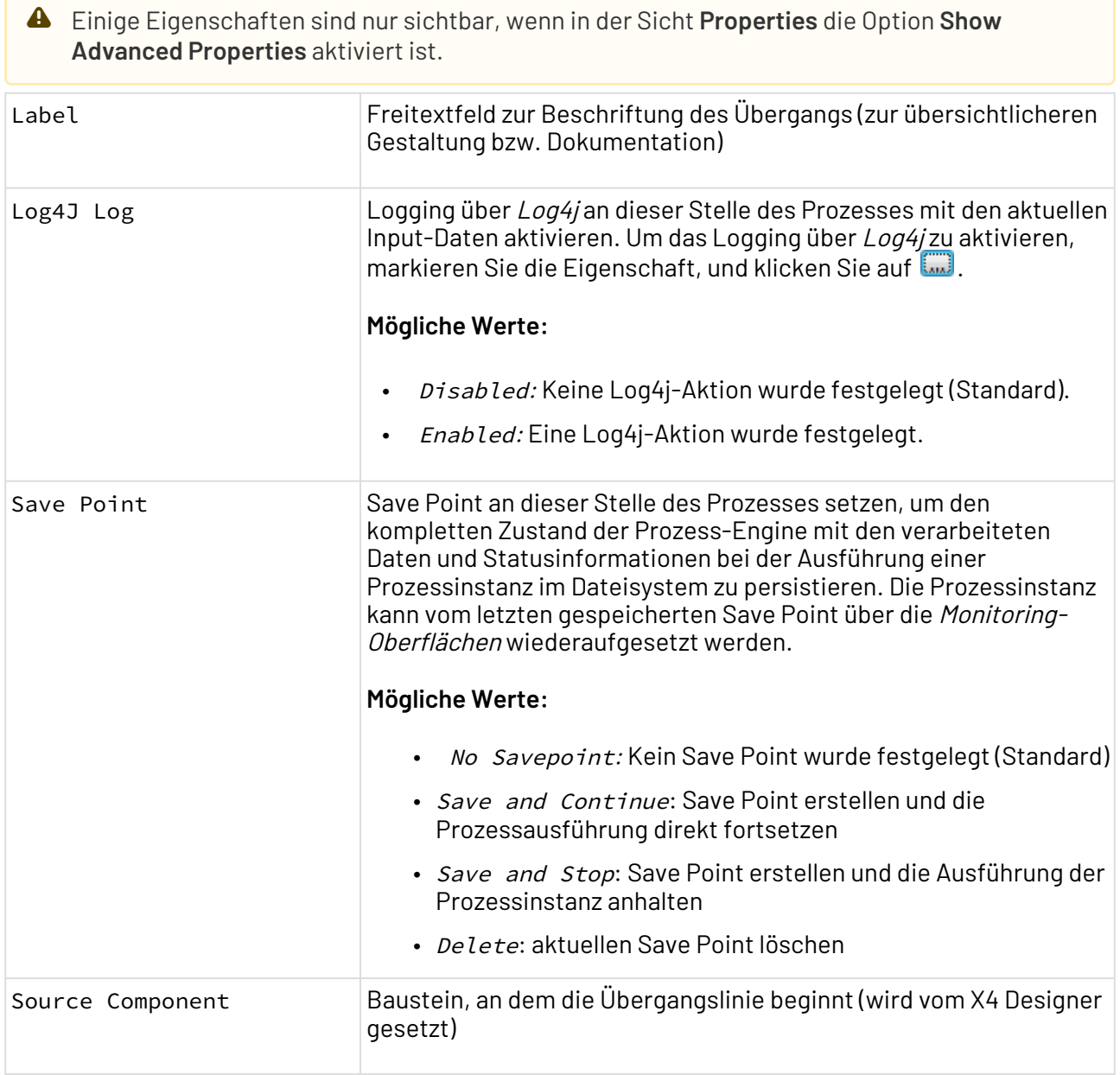

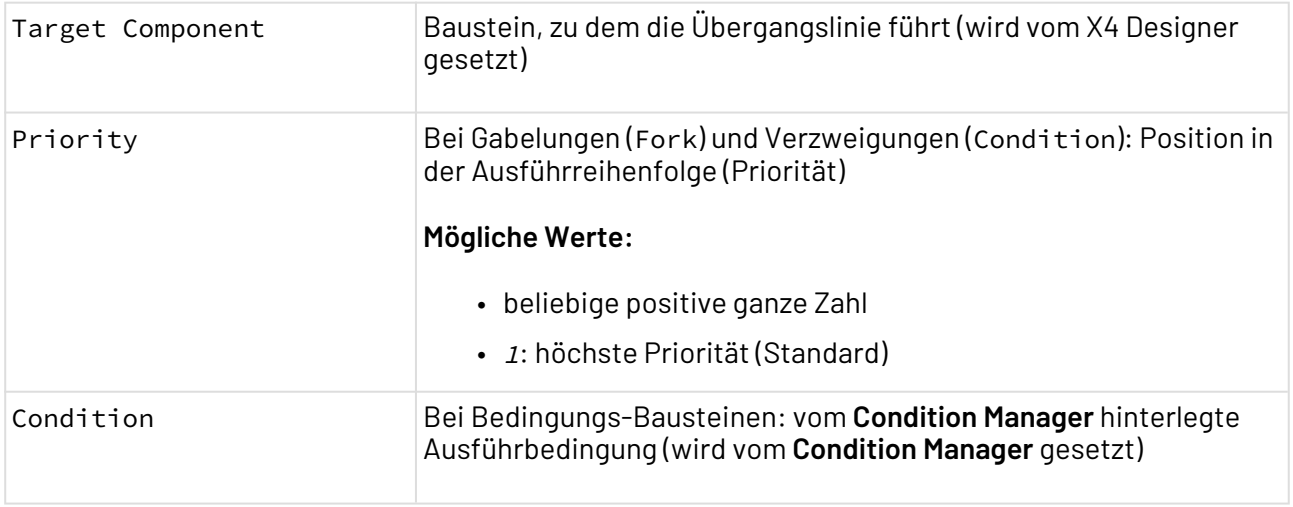

#### **Beispiel**

Übergang zwischen zwei Prozessbausteinen mit einer Beschriftung (Label):

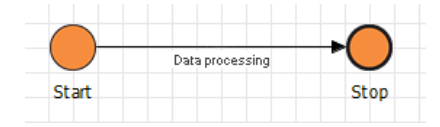

# 3.3 Bausteine im Bereich "Control"

Folgende Control-Bausteine stellen die Basisfunktionen für den Ablauf von Prozessen und deren Kontrollstrukturen bereit:

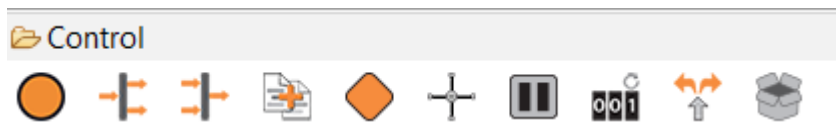

Auf den folgenden Seiten finden Sie weitere Informationen zur Funktion der einzelnen Bausteine.

# 3.3.1 Stop

Die Grundelemente jedes Prozesses sind ein definierter Prozessbeginn (Start) und mindestens ein Prozessende (Stop).

Jeder Prozess, den Sie anlegen, besteht automatisch aus einem Start- und einem Stop-Baustein.

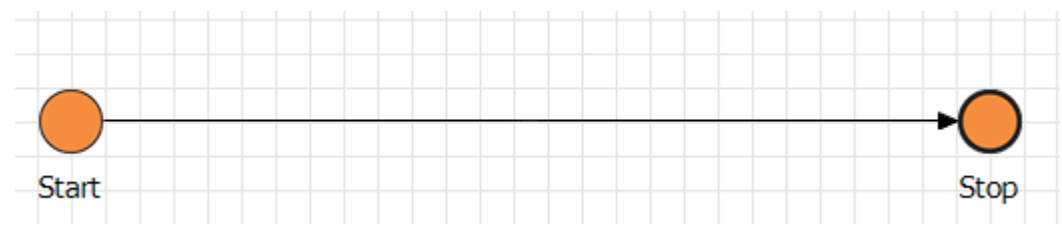

Der Start-Baustein kann nicht entfernt werden, und es ist nicht möglich, weitere Start-Bausteine

hinzuzufügen. Deshalb enthält die Palette nur den Control-Baustein Stop ( $\bigodot$ ).

#### **Eigenschaften und Parameter**

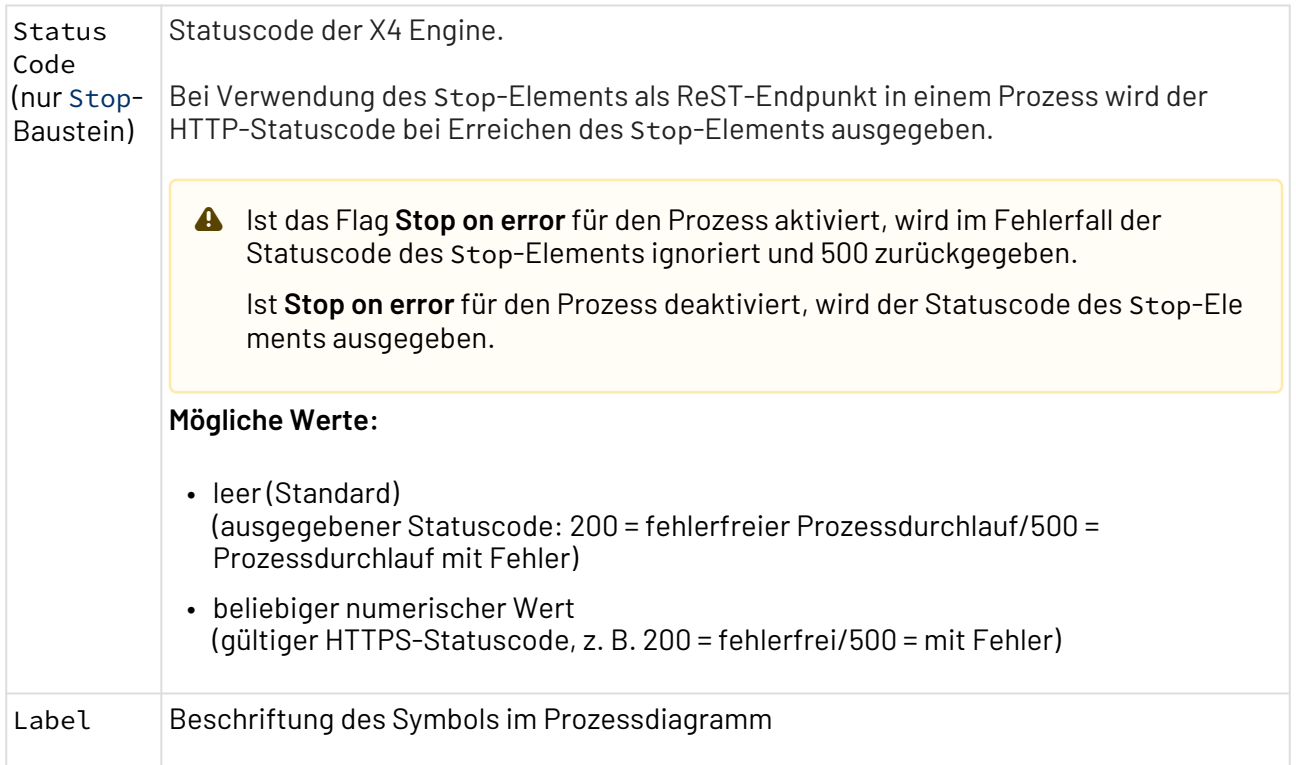

#### **Input und Output**

Sowohl der Start- als auch der Stop-Baustein geben einen ggf. erhaltenen Input des vorherigen Prozessschrittes (bei Start den Prozess-Input) ohne Veränderung an den nächsten Prozessbaustein weiter.

Der Stop-Baustein gibt außerdem den Status des vorherigen Prozessbausteins unverändert weiter und setzt damit den Ausführstatus des Prozesses.

# 3.3.2 Fork und Join

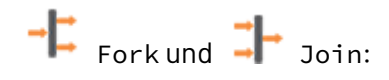

Um zwei oder mehrere voneinander unabhängige Ausführungszweige mit demselben Input auszuführen, können Sie eine Gabelung (Fork-Baustein) verwenden. Wieder zusammenführen können Sie die separaten Ausführungszweige mit einem Join-Baustein.

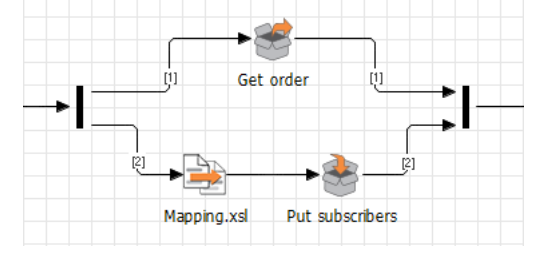

#### **Eigenschaften und Parameter**

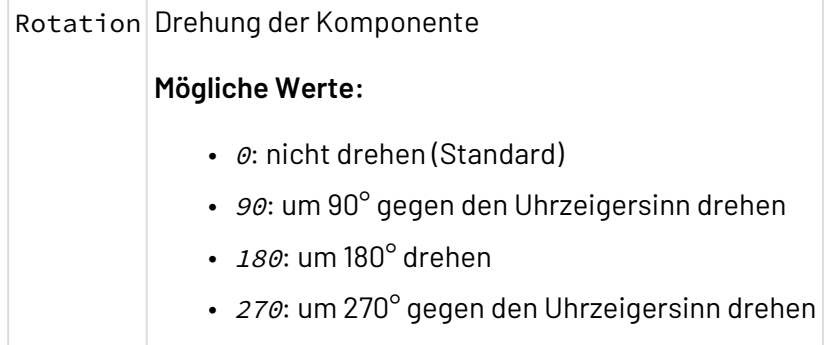

#### **Input und Output**

Der Fork-Baustein gibt ein Input-Dokument an alle Ausführungszweige unverändert weiter.

Der Join-Baustein hingegen behält die Output-Dokumente des letzten ausgeführten Bausteins innerhalb der Gabelung im Speicher. Wenn es sich um XML-Dokumente handelt, dann können sämtliche Output-XML-Dokumente mit einem Merge-Baustein in einem XML-Dokument zusammengeführt werden. Wenn die Gabelungen jedoch beispielsweise als letzten Baustein vor dem Join ein Binärdokument und ein XSL-Mapping zur dynamischen Parametrierung enthalten, dann kann ein Transfer-Adapter sowohl die dynamischen Parameter als auch den Binärdatenstrom verarbeiten.

#### **Fork und Join verwenden**

Ein Ausführungszweig kann aus einem oder mehreren Prozessschritten bzw. Bausteinen bestehen.

Die Ausführungszweige innerhalb einer Gabelung werden nicht parallel abgearbeitet, sondern anhand einer Priorität gesteuert, die an den Übergängen durch eine Zahl dargestellt wird. Die Priorität der Ausführungszweige können Sie in den Eigenschaften des Übergangs festlegen.

 $\widehat{\mathbb{O}}$  Setzen Sie bei Fork/Join-Konstrukten, in denen in einem Ausführzweig eine Operation ausgeführt wird (z. B. ein XSL-Mapping zur dynamischen Parametrierung eines Adapters) und im anderen Zweig lediglich das Input-Dokument durchgeleitet werden soll, einen

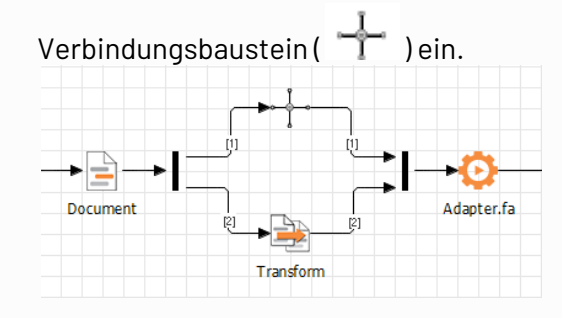

# **ACHTUNG: Unerwartetes Verhalten der Prozess-Engine!**

Wenn Sie innerhalb einer Schleife, die ein Fork- und Join-Element enthält, eine weitere Schleife in Ihrem Prozessdiagramm definieren, dann kann die Prozess-Engine den Status für die bereits abgearbeiteten Prozessschritte nicht korrekt zurücksetzen.

Lagern Sie stattdessen die innere Schleife mit sämtlichen Prozessbausteinen als Subprozess aus. Weitere Informationen hierzu finden Sie unter [Subprocess](#page-92-0).

# 3.3.3 Merge

Merge: Führt XML-Dokumente aus unterschiedlichen Quellen zu einem einzigen XML-Dokument zusammen oder führt Text- oder Binärdatenströme zusammen.

#### **Eigenschaften**

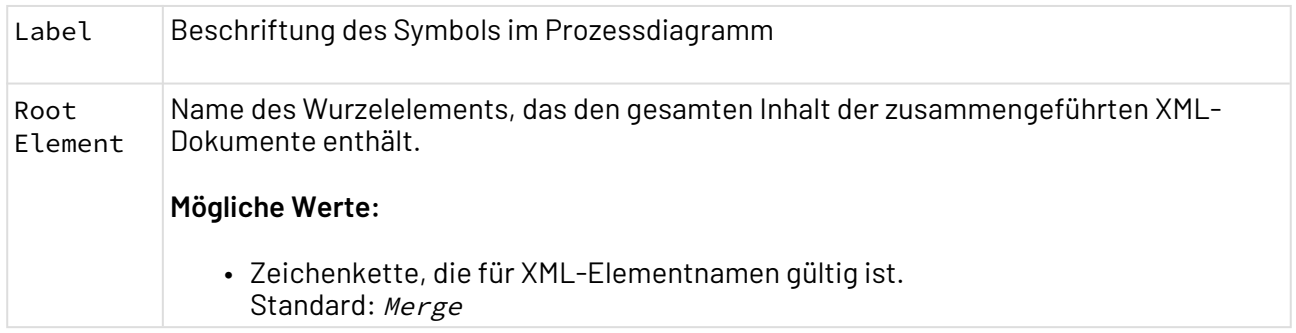

#### **Daten mit Merge zusammenführen**

Der Merge-Baustein wird meist hinter der Zusammenführung einer Gabelung (Join) verwendet. Wenn XML-Dokumente zusammengeführt werden, dann enthält das durch den Merge-Baustein erzeugte XML-Dokument ein Wurzelelement, das wiederum die Wurzelelemente und sämtliche Knoten der zusammengeführten XML-Dokumente enthält. Diese XML-Struktur kann vom nächsten Prozessschritt verarbeitet werden. Der Name des Wurzelelements kann über die Eigenschaft Root Element des Merge-Bausteins festgelegt werden.

#### **Hinweis:**

Wenn über einen Merge-Baustein XML-Dokumente und mindestens ein Nicht-XML-Dokument zusammengeführt werden, wird die Ausgabe aller Dokumente in dem durch den Merge-Baust ein erzeugten Output verkettet.

Wenn zwei XML-Dokumente zusammengeführt werden, die bereits in einem vorherigen Schritt durch den Merge-Baustein zusammengeführt wurden, enthält das Ergebnis-XML-Dokument lediglich ein Wurzelelement und sämtliche Knoten der zusammengeführten XML-Dokumente.

#### **Zusammenführung von zwei Dokumenten**

```
<?xml version="1.0" encoding="UTF-8" ?>
<Merge>
    <!-- Daten 1 -->
    <!-- Daten 2 -->
</Merge>
```
Wenn die Input-Dokumente Textdaten (MIME-Typ text ... oder application/xml) mit derselben Zeichenkodierung sind, dann wird deren Zeichenkodierung ausgegeben. Bei unterschiedlicher Zeichenkodierung wird eine UTF-8-Sequenz ausgegeben. Wenn der MIME-Typ bei allen Input-Dokumenten gleich ist, dann hat das Ergebnis auch diesen MIME-Typ, ansonsten text/plain.

# 3.3.4 Condition

Condition: Trifft Fallunterscheidungen mithilfe von Verzweigungen im Prozess, wobei jeder dahinterliegende Zweig bei einer zutreffenden Bedingung ausgeführt wird.

#### **Eigenschaften**

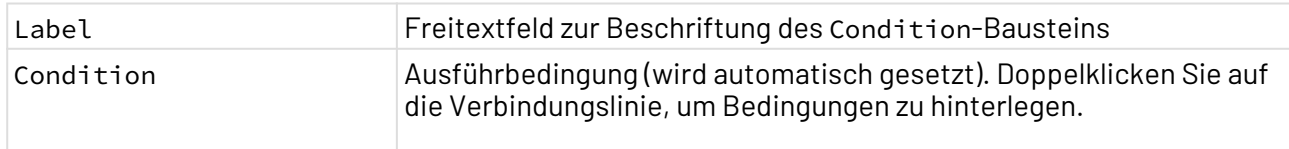

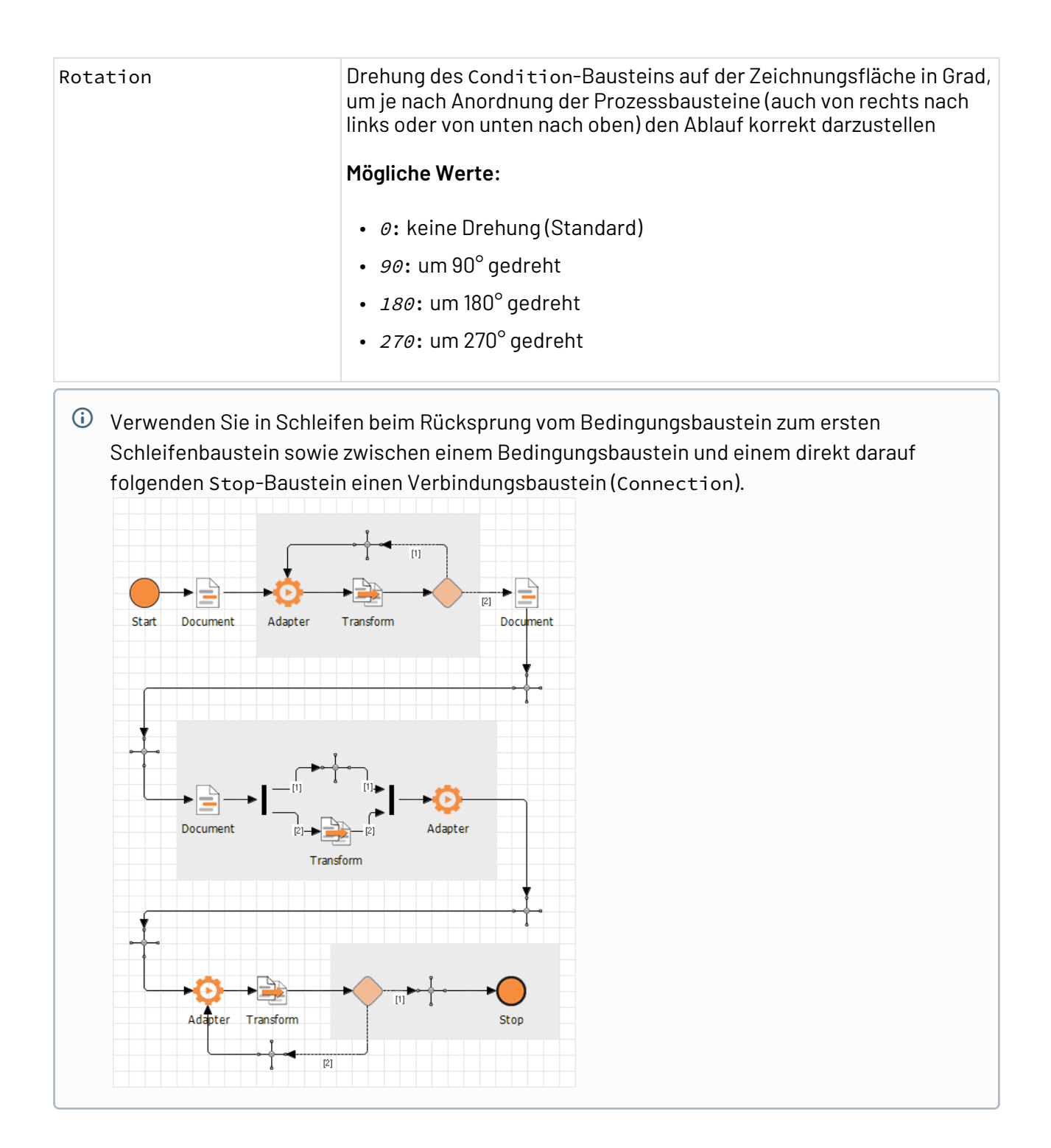

# <span id="page-50-0"></span>3.3.4.1 Bedingungen erstellen und verwenden

Mit dem Condition-Baustein können Sie Verzweigungen im Prozess abbilden, wobei jeder Ausführungszweig eine Bedingung enthalten muss.

Für Fallunterscheidungen können Sie Bedingungen definieren anhand von:

- Ausführstatus (Statuswert) eines bereits ausgeführten Prozessschritts
- Parametern (globalen, System- oder Projekt-Parametern)
- Kontextvariablen

Alle Werte werden zur Prozesslaufzeit vom X4 Server ausgewertet.

Wenn Sie für einen Ausführungszweig keine Bedingung festgelegt haben, wird dieser *immer* ausgefüh rt. Dies wird durch ein halbtransparentes Symbol des Condition-Bausteins dargestellt. Wenn mehrere Bedingungen zutreffen, werden alle entsprechenden Zweige gemäß deren Priorität nacheinander ausgeführt.

# **Voraussetzungen**

Um den Condition-Baustein korrekt nutzen zu können, müssen folgende Voraussetzungen erfüllt sein:

- Ein Condition-Baustein muss mindestens zwei Ausführungszweige besitzen.
- Ausführungszweige dürfen nicht komplett leer sein. Mindestens ein Ausführungszweig muss einen Prozessbaustein enthalten.
- Für jeden Ausführungszweig muss mindestens eine eindeutige und gültige Bedingung definiert werden.
- Der Condition-Baustein sollte sich nicht innerhalb eines Fork/Join-Konstruktes befinden.

# 3.3.4.1.1 Condition-Baustein in einen Prozess einfügen

Grundsätzlich gehen Sie wie folgt vor, um den Condition-Baustein in einen Prozess einzufügen:

- 1. Ziehen Sie den Condition-Baustein ❤️ per Drag&Drop aus der Palette in die Zeichnungsfläche.
- 2. Definieren Sie Übergangslinien vom davor liegenden Prozessbaustein zum Condition-Baustei n und für die Ausführungszweige.

3. Doppelklicken Sie auf den Condition-Baustein oder einen der dahinter liegenden Ausführungszweige, um den **Condition Editor** zu öffnen.

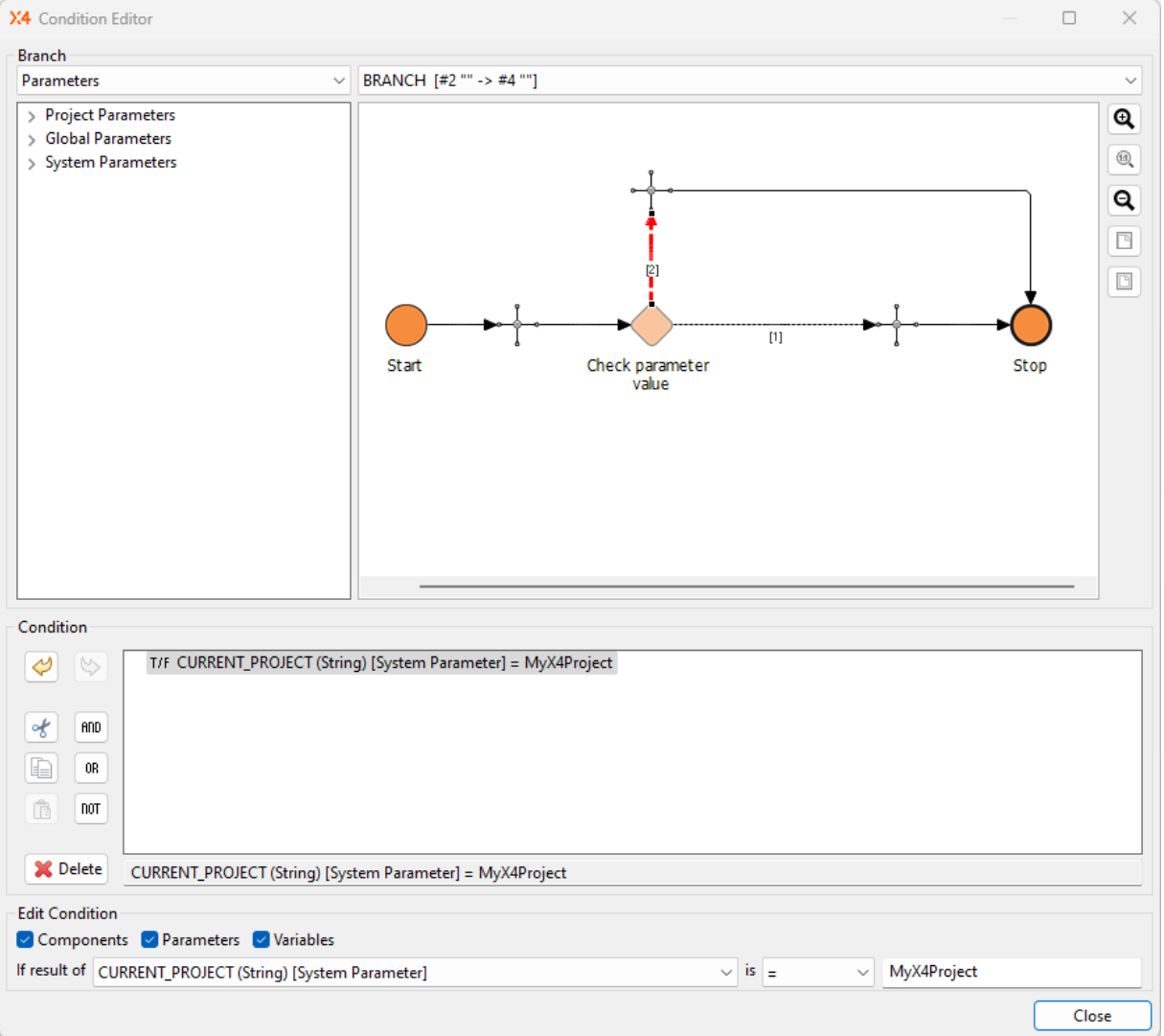

- 4. Legen Sie im **Condition Editor** mindestens eine Bedingung für jeden Ausführungszweig fest. Klicken Sie dazu auf einen Übergang hinter dem Condition-Baustein, um einen Ausführungszweig zu wählen. Der gewählte Übergang wird nun rot gestrichelt hervorgehoben. Sie können im **Condition**-Bereich jetzt Auswertungskriterien wählen (anhand des Ausführstatus, anhand von Parametern (globalen, System- oder Projekt-Parametern) sowie anhand von Kontextvariablen, siehe unten).
	- Jede Bedingung kann aus mehreren Bedingungselementen bestehen, die Sie über logische Operatoren (AND, OR und NOT) verknüpfen bzw. kombinieren und verschachteln können. Weitere Bedingungselemente können Sie über die entsprechenden Schaltflächen einfügen.
- 5. Klicken Sie auf **Close**, um die Bedingungen zu speichern.

### **ACHTUNG: Unerwartetes Verhalten der Prozess-Engine!**

Wenn Sie innerhalb einer Schleife, die ein Fork- und Join-Element enthält, eine weitere Schleife in Ihrem Prozessdiagramm definieren, dann kann der X4 Server den Status für die bereits abgearbeiteten Prozessschritte nicht korrekt zurücksetzen. Lagern Sie stattdessen die innere Schleife mit sämtlichen Prozessbausteinen als Subprozess aus. Weitere Informationen hierzu finden Sie unter [Subprocess](#page-92-0).

# 3.3.4.1.2 Bedingungen anhand des Ausführstatus definieren

Mit Condition-Bausteinen können Sie anhand des Statuswerts eines bereits ausgeführten Prozessschritts eine oder mehrere Bedingungen definieren. So kann beispielsweise überprüft werden, ob ein Iterator-Adapter keine Daten mehr liefert, sodass die Prozessausführung auf einen Stop-Baustein umgeleitet und damit beendet wird.

Um eine Bedingung anhand des Ausführstatus zu definieren, gehen Sie wie folgt vor:

- 1. Klicken Sie im **Condition Editor** auf eine Übergangslinie hinter dem Condition-Baustein, um einen Ausführungszweig zu wählen.
- 2. Wählen Sie unter **Edit Condition** den Prozessbaustein aus, dessen Ausführstatus zur Prozesslaufzeit ausgewertet werden soll. Hier stehen nur vorangegangene Bausteine des Prozesses zur Auswahl. Alternativ können Sie auch einen Prozessbaustein aus der Prozessvorschau per Klick wählen.
- 3. Wählen Sie einen Vergleichsoperator aus (z. B. **<**, **=**), und geben Sie einen ganzzahligen Vergleichswert an, auf den in der Bedingung geprüft werden soll, z. B. 1 (ok).

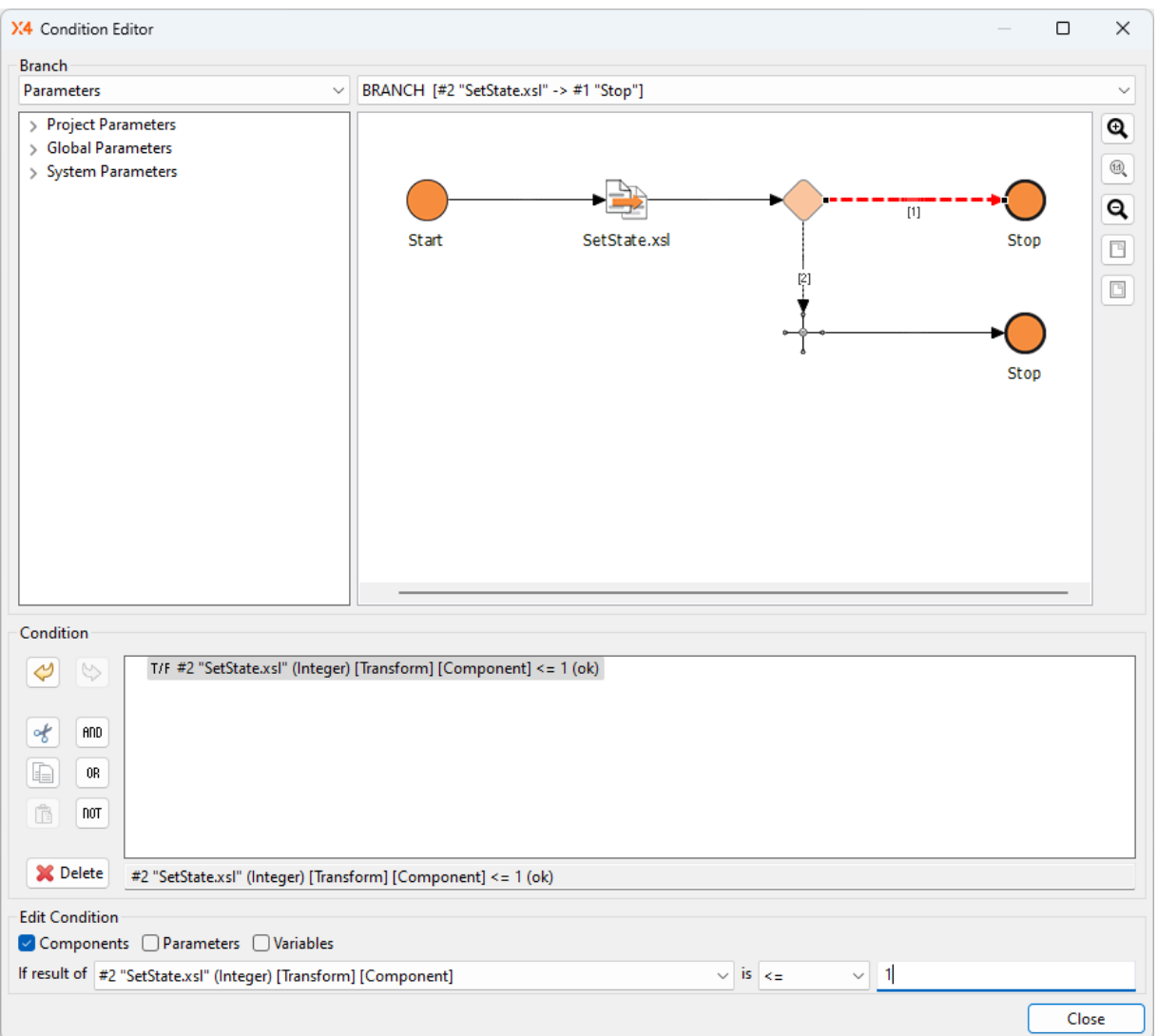

Bei Bedarf können Sie auch Bedingungen mit logischen Operatoren (AND, OR, NOT) verknüpfen bzw. verschachteln.

4. Klicken Sie auf **Close**, um die Bedingungen speichern.

# 3.3.4.1.3 Bedingungen anhand von System-Parametern definieren

Mit Condition-Bausteinen können Sie anhand von aktuellen Umgebungsbedingungen die Ausführung des Technical Processes beeinflussen. Dazu können Sie in Bedingungen über System-Parameter wie % CURRENT\_PROJECT% die aktuellen Werte zur Prozesslaufzeit ermitteln. Weitere Informationen hierzu finden Sie unter [Übersicht der System-Parameter](#page-146-0).

Um eine Bedingung anhand eines Parameters zu definieren, gehen Sie wie folgt vor:

- 1. Klicken Sie im **Condition Editor** auf eine Übergangslinie hinter dem Condition-Baustein, um einen Ausführungszweig zu wählen.
- 2. Wählen Sie in der Auswahlliste links oben den Eintrag **Parameters**, um darunter in einer Liste die verfügbaren Parametergruppen und deren Parameter anzuzeigen.
- 3. Wählen Sie den Parameter aus, dessen aktueller Wert zur Prozesslaufzeit ausgewertet werden soll, z. B. CURRENT\_PROJECT.
- 4. Wählen Sie einen der folgenden Vergleichsoperatoren:
	- = gleich wie …
	- != ungleich …
	- contains enthält …
	- startsWith beginnt mit …
	- endsWith endet mit …
- 5. Geben Sie einen beliebigen alphanumerischen Vergleichswert an, auf den geprüft werden soll,

#### z. B. MyX4Project.

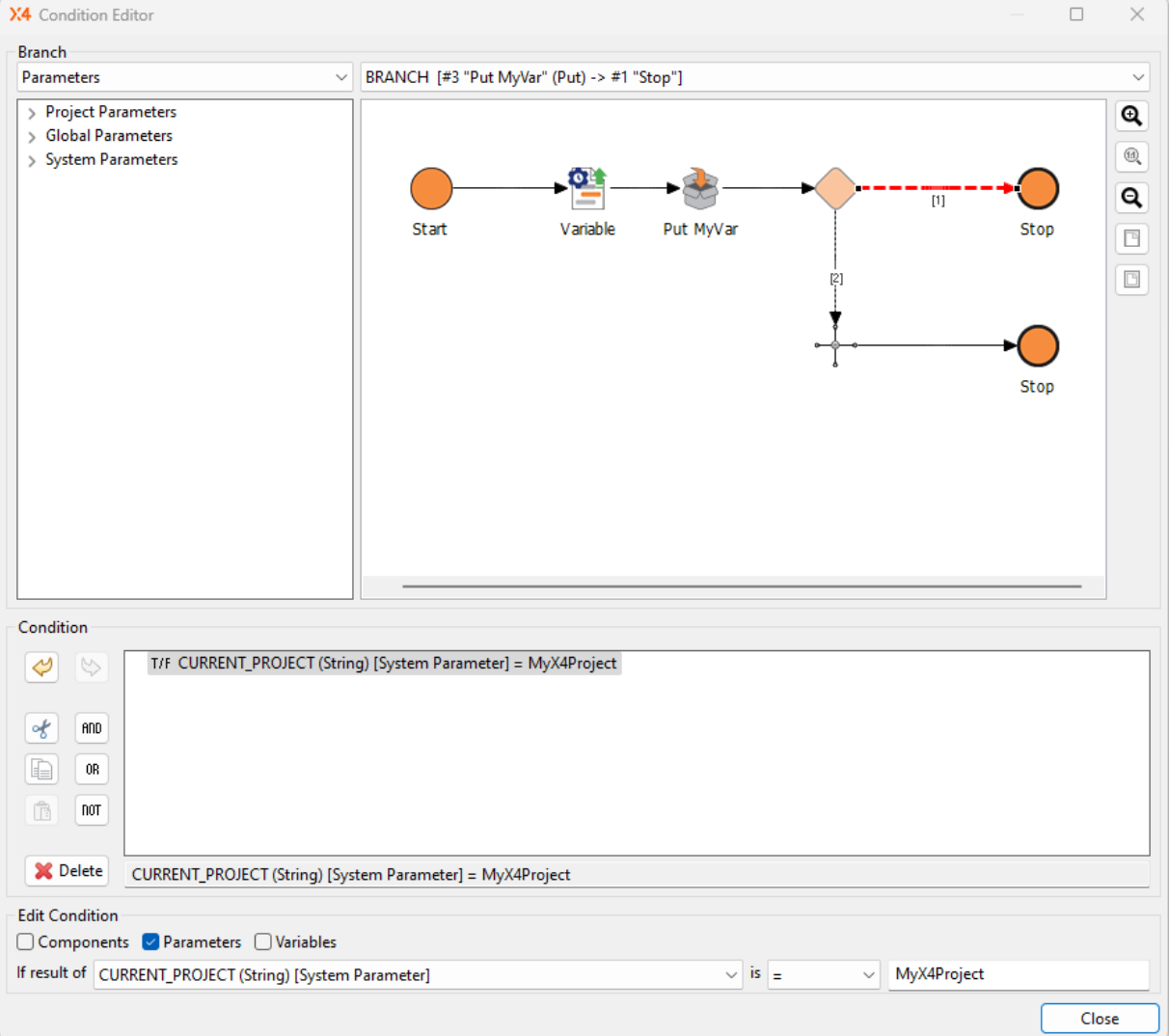

Bei Bedarf können Sie auch Bedingungen mit logischen Operatoren (AND, OR, NOT) verknüpfen bzw. verschachteln.

6. Klicken Sie auf **Close**, um die hinterlegte Bedingung zu speichern.

# 3.3.4.1.4 Bedingungen anhand von globalen oder Projekt-Parametern definieren

Mit Condition-Bausteinen können Sie unter bestimmen Voraussetzungen auch globale oder Projekt-Parameter für die Definition von Bedingungen verwenden. Wie mit System-Parametern lässt sich somit je nach aktuellen Umgebungsbedingungen die Ausführung des Technical Processes beeinflussen.

Um in Bedingungen globale oder Projekt-Parameter im **Condition Editor** zu verwenden und zur Prozesslaufzeit auswerten zu können, gehen Sie grundsätzlich wie bei der Definition von Bedingungen mit System-Parametern vor.

# 3.3.4.1.4.1 Bedingungen anhand von globalen Parametern definieren

 $\widehat{U}$  Beachten Sie jedoch folgende zusätzlichen Voraussetzungen bei globalen Parametern:

- Der globale Parameter muss bereits in der **Global Parameter Configuration** definiert sein, um im **Condition Editor** ausgewählt werden zu können. Weitere Informationen hierzu finden Sie unter [Globale Parameter und -gruppen erstellen.](#page-151-0)
- Der globale Parameter muss zudem auch während der Prozessausführung in der **Global Parameter Configuration** definiert sein, um zur Laufzeit vom X4 Servers ausgewertet werden zu können.
- In den Prozess-Eigenschaften muss in der Eigenschaft Parameter Groups die entsprechende Parametergruppe ausgewählt sein. Weitere Informationen hierzu finden Sie unter [Globale Parameter und -gruppen erstellen.](#page-151-0)

# 3.3.4.1.4.2 Bedingungen anhand von Projekt-Parametern definieren

Beachten Sie jedoch folgende zusätzlichen Voraussetzungen bei Projekt-Parametern:

- Der Projekt-Parameter muss bereits in der Datei mit der Endung \*.param im Projekt definiert sein, um im **Condition Editor** ausgewählt werden zu können. Weitere Informationen hierzu finden Sie unter [Projekt-Parameter.](#page-163-0)
- Mit **Custom Types** und **Custom Type Values** können Auswahloptionen für die Verwendung im Condition Editor definiert werden. Weitere Information hierzu finden Sie unter [Custom Types erstellen.](#page-173-0)

#### 3.3.4.1.4.3 Anwendungsbeispiel für Projekt-Parameter mit Custom Types

Der **Custom Type** AnswerOptions hat die Werte (**Values**) YES, NO, MAYBE und Anzeigenamen (**Display Names**) yes, no, maybe:

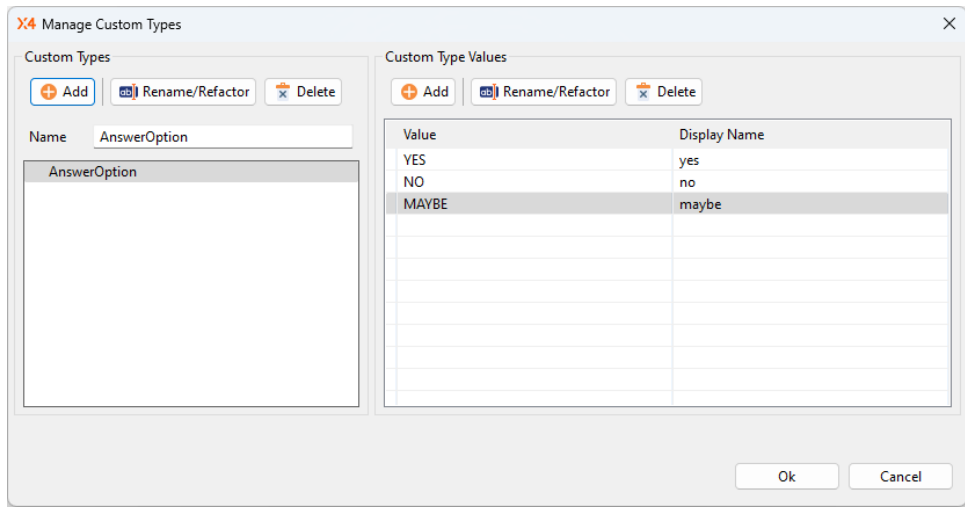

Die **Values** sind dann im **Condition Editor** auswählbar:

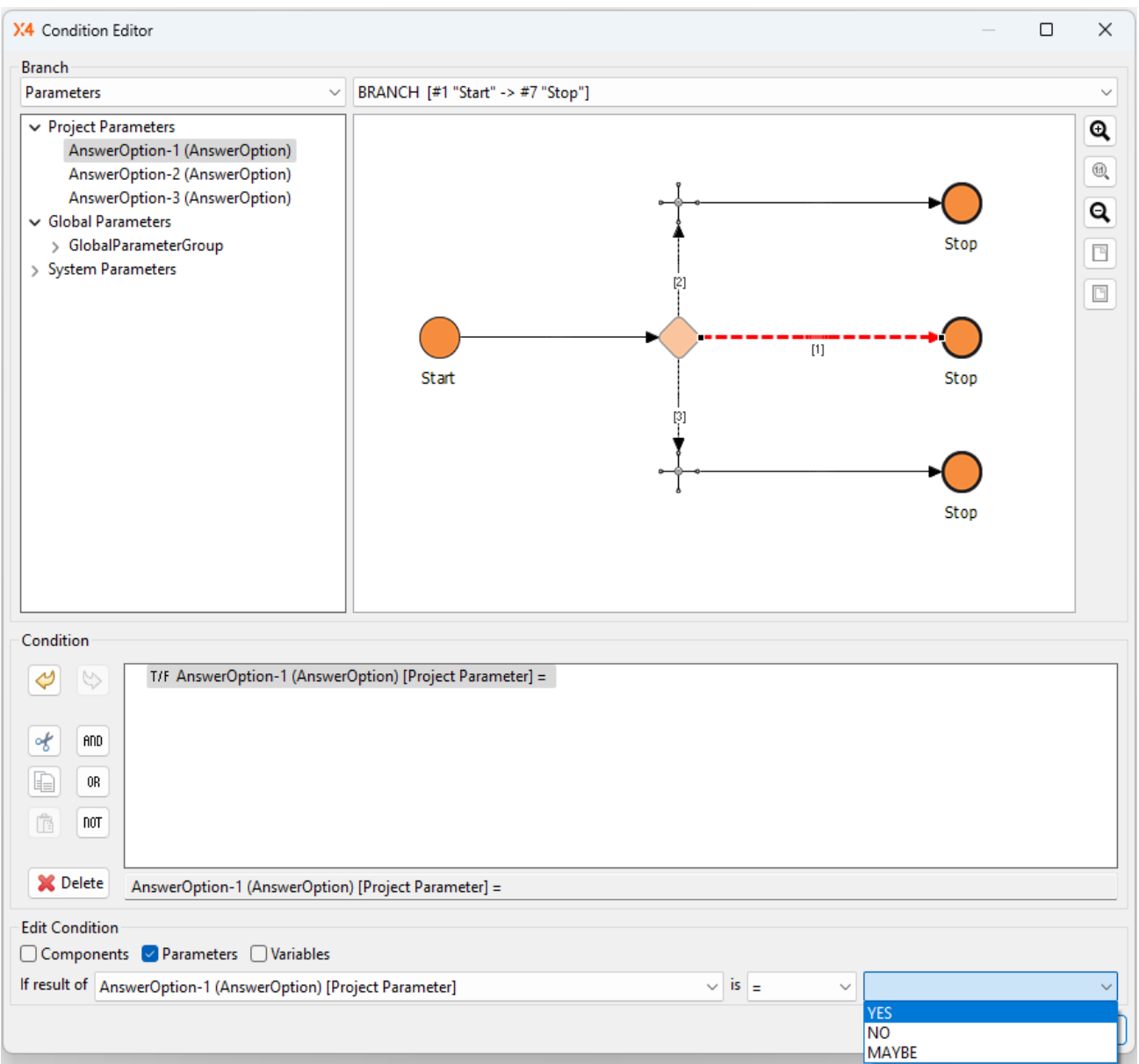

#### 3.3.4.1.5 Bedingungen anhand von Kontextvariablen definieren

Mit Condition-Bausteinen können Sie anhand von aktuellen Kontextvariablenwerten Bedingungen definieren, welche die Ausführung des Technical Processes beeinflussen.

Um eine Bedingung anhand einer Kontextvariablen zu definieren, gehen Sie wie folgt vor:

- 1. Klicken Sie im **Condition Editor** auf eine Übergangslinie hinter dem Condition-Baustein, um einen Ausführungszweig zu wählen.
- 2. Wählen Sie in der Auswahlliste links oben den Eintrag **Variables**, um darunter eine Liste von Kontextvariablen anzuzeigen, die bereits im Prozess definiert wurden.
- 3. Wählen Sie die Kontextvariable aus, deren aktueller Wert zur Prozesslaufzeit ausgewertet werden soll, z. B. MyVar.
- 4. Wählen Sie einen der folgenden Vergleichsoperatoren:
- = gleich wie …
- != ungleich …
- contains enthält …
- startsWith beginnt mit …
- endsWith endet mit …
- 5. Geben Sie einen beliebigen alphanumerischen Vergleichswert an, auf den geprüft werden soll,

#### z. B. 1.

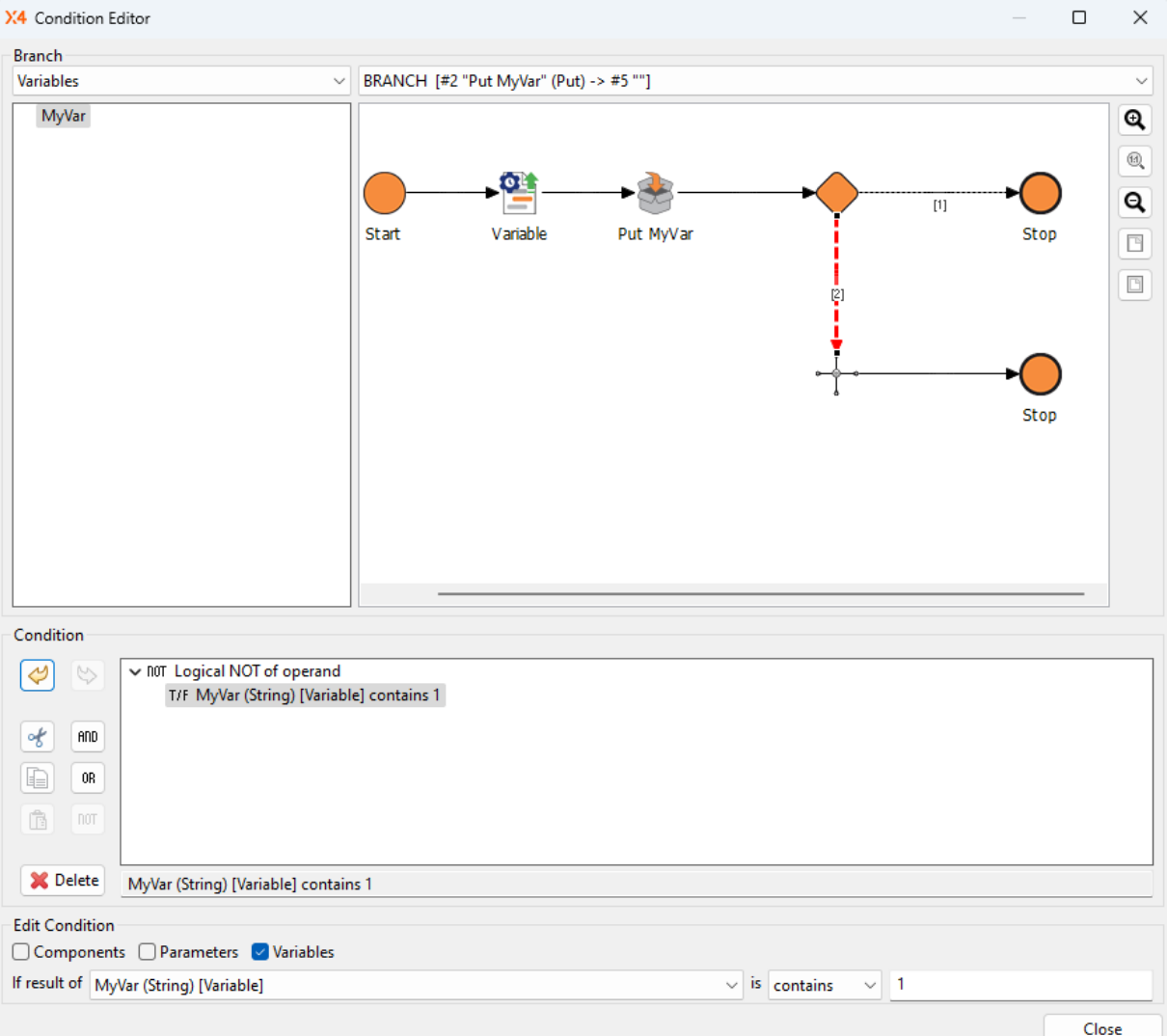

Bei Bedarf können Sie auch Bedingungen mit logischen Operatoren (AND, OR, NOT) verknüpfen bzw. verschachteln.

6. Klicken Sie auf **Close**, um die hinterlegte Bedingung zu speichern.

# 3.3.4.2 Condition Editor

Mit dem **Condition Editor** können Sie für Condition-Bausteine innerhalb eines Technical Processes festlegen, wann verschiedene Verzweigungen ausgeführt werden sollen. Für jede Verzweigung lassen sich Bedingungen definieren, die Statuswerte von vorangehenden Prozessbausteinen, Kontextvariablenwerte oder Parameterwerte (globale, Projekt- oder System-Parameter) zur Prozesslaufzeit auswerten.

© SoftProject GmbH 60

#### **So öffnen Sie den Condition Editor**

- 1. Öffnen Sie einen Technical Process.
- 2. Doppelklicken Sie im Technical Process auf ein *Condition*-Symbol  $\blacktriangledown$  oder auf einen der Ausführungszweige hinter dem Condition-Baustein.

Im **Condition Editor** wird eine vereinfachte Ansicht des Prozessdiagramms ohne

Zeichnungselemente angezeigt:

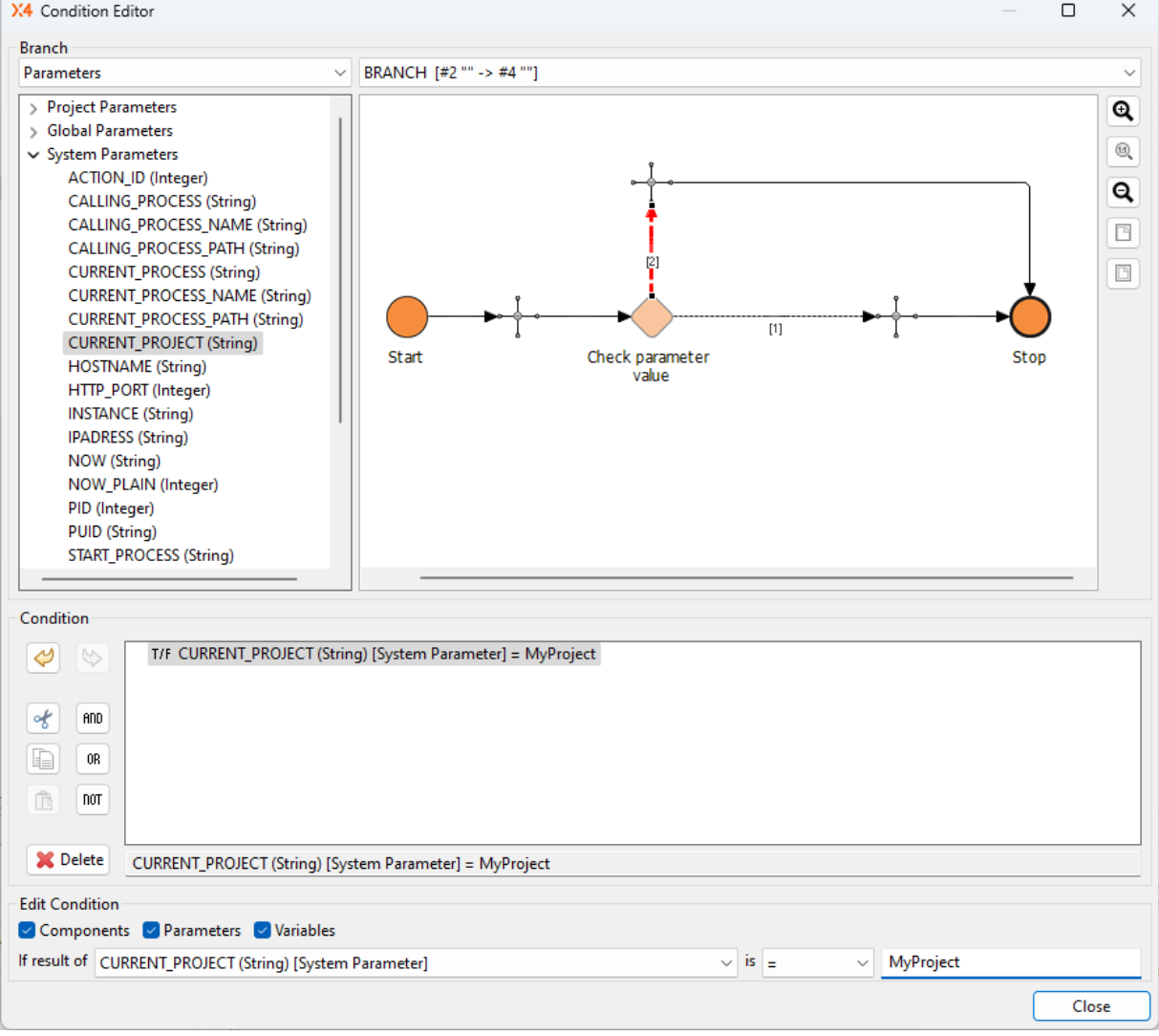

#### **Rechte Seite des Bereichs Branch**

Im Bereich **Branch** wählen Sie zunächst auf der rechten Seite über die Auswahlliste den Zweig, für den Sie eine Bedingung festlegen möchten. Alternativ können Sie in der Prozessansicht auch die gewünschte Übergangslinie anklicken, um für diesen Zweig eine Bedingung zu definieren.

#### **Ansichtsoptionen für die Prozessdarstellung:**

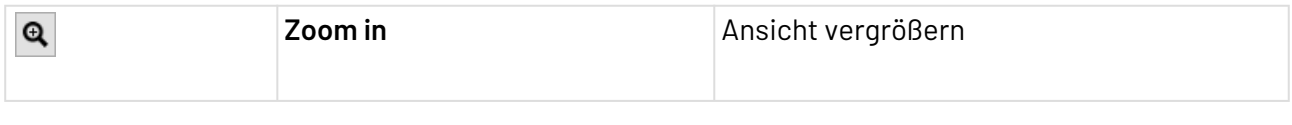

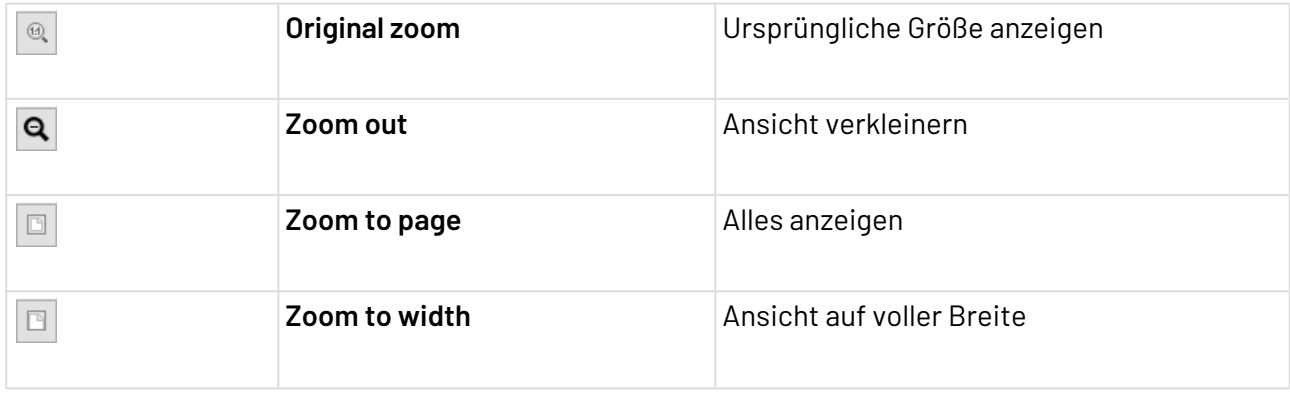

#### **Linke Seite des Bereichs Branch**

Auf der linken Seite des Bereichs **Branch** können Sie über eine Auswahlliste zusätzliche Kriterien zur Definition von Bedingungen wählen. Im Bereich darunter werden gemäß Ihrer Auswahl alle verfügbaren Einträge angezeigt. Als Kriterien stehen folgende Optionen zur Auswahl:

- **Parameters**: eine Liste der aktuell verfügbaren Parametergruppen und deren Parameter (System-, Projekt- oder globale Parameter)
	- Globale Parameter sind nur auswählbar, wenn sie bereits in der [Global Parameter](#page-151-0) [Configuration](#page-151-0) angelegt wurden.

Projekt-Parameter sind nur auswählbar, wenn sie bereits in der Datei mit der Endung \*.param des Projekts angelegt wurden (siehe [Projekt-Parameter erstellen\)](#page-163-0).

• **Variables**: eine Liste der Kontextvariablen, die im aktuellen Technical Process bereits definiert wurden

#### **Bereich Condition**

Im Bereich **Condition** werden die Bedingungen für den ausgewählten Zweig angezeigt und bearbeitet.

Um eine neue Bedingung zu erstellen oder zu bearbeiten, doppelklicken Sie in den Bereich **Condition**.

#### **Bearbeitungsoptionen für Bedingungen:**

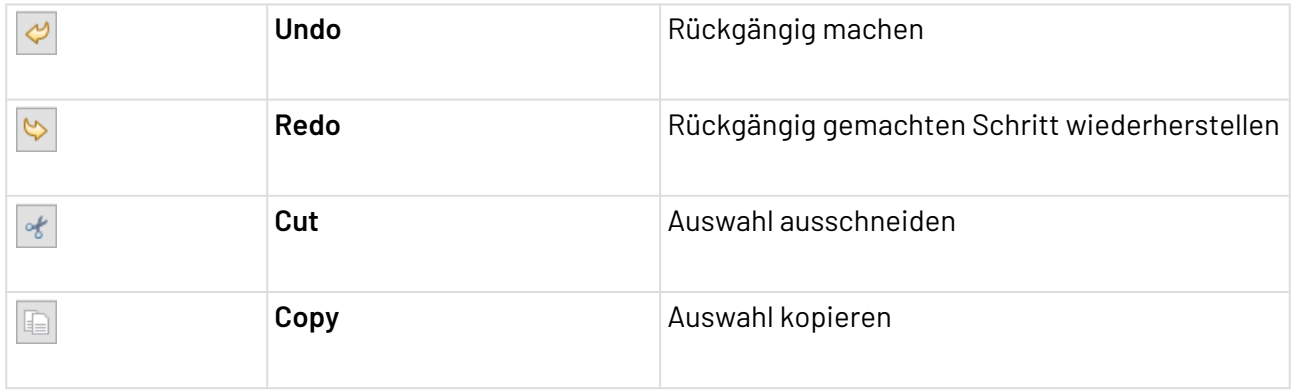

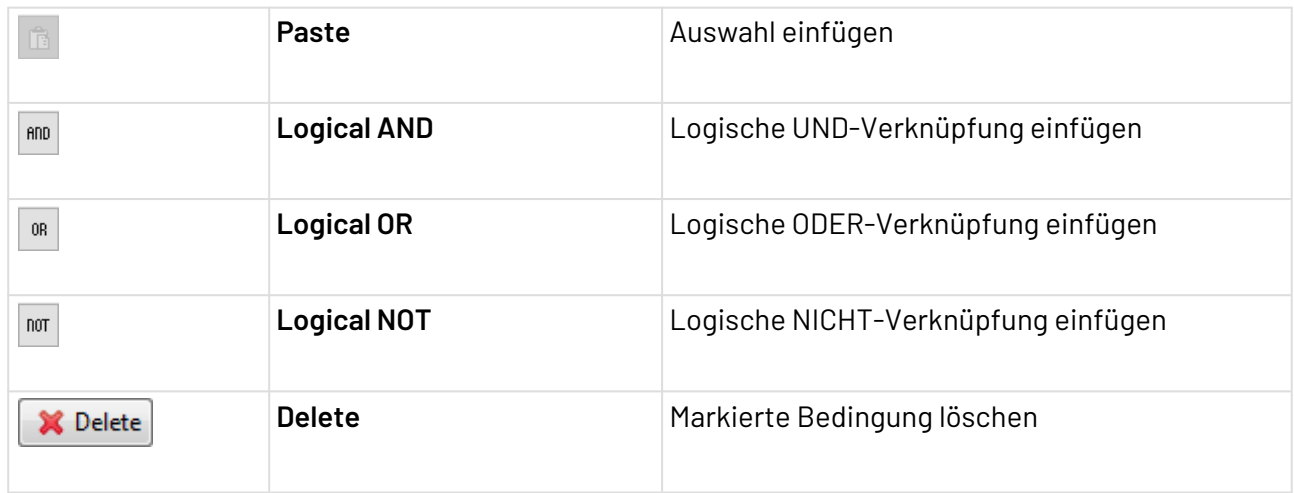

#### **Bereich Edit Condition**

**result**  für Ihre Bedingung.

**of**

Im Bereich **Edit Condition** können Sie die gewählte Bedingung erstellen oder bearbeiten. Weitere Informationen hierzu finden Sie unter [Bedingungen erstellen und verwenden](#page-50-0).

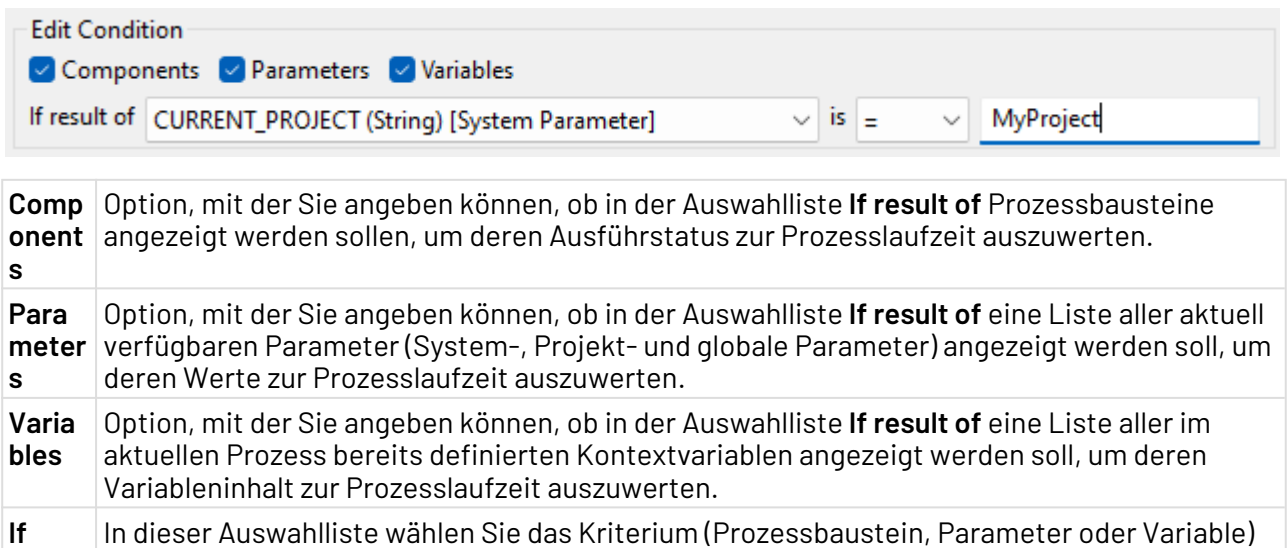

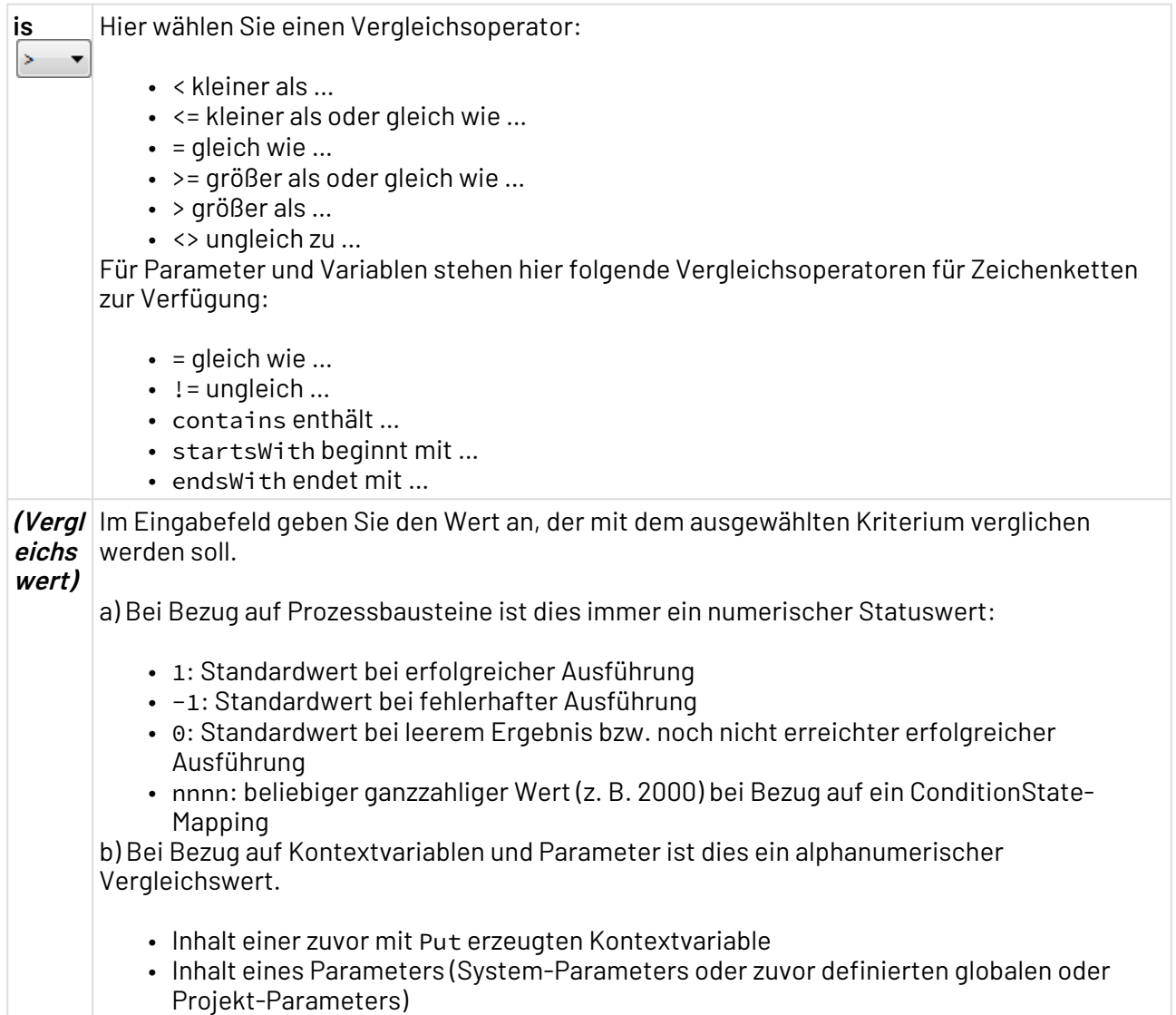

# 3.3.5 Connection

Connection: Gibt den Input aus dem vorangegangenen Prozessschritt ebenso wie dessen<br>Connection: Gibt den Input aus dem vorangegangenen Prozessschritt ebenso wie dessen Status unverändert aus. Es markiert den jeweiligen Ausführungszweig für den X4 Server eindeutig. So lässt sich mit diesem Baustein in Schleifen der Rücksprung zum ersten Schleifenbaustein explizit setzen. Er verbindet einen Condition-Baustein mit einem Stop-Baustein oder einen Fork-Baustein mit einem direkt darauf folgenden Join-Baustein.

#### **Eigenschaft**

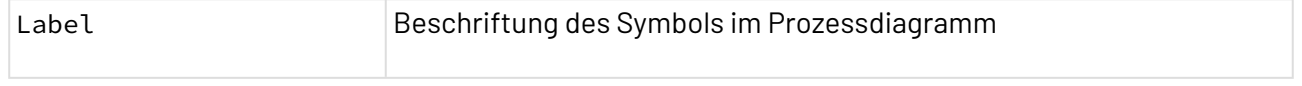

#### **Output**

Der Verbindungsbaustein gibt den Input unverändert aus, inklusive Ausführstatus des vorherigen Prozessbausteins.

#### **Beispiele**

• Bei Schleifenrücksprüngen wird als letzter Schleifenbaustein ein Verbindungsbaustein gesetzt.

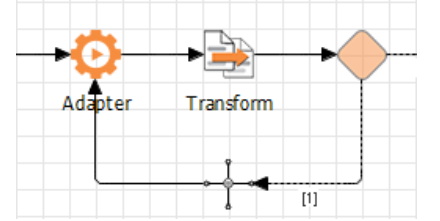

• Bei Fork/Join-Konstrukten, in denen in einem Ausführzweig eine Operation ausgeführt wird (z. B. ein XSL-Mapping zur dynamischen Parametrierung eines Adapters) und im anderen Zweig lediglich das Input-Dokument durchgeleitet werden soll, wird ein Verbindungsbaustein gesetzt.

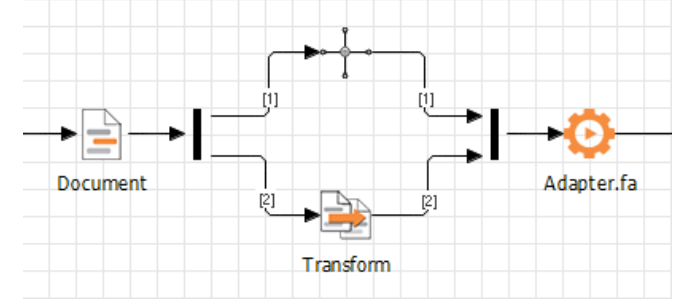

• Zwischen einem Condition-Baustein und einem Stop-Baustein wird ein Verbindungsbaustein gesetzt.

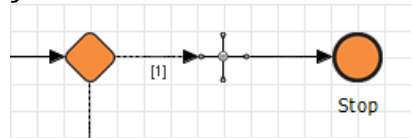

# 3.3.6 Pause

Ш Pause: Definiert Wartezeiten innerhalb eines Prozesses. Nach einer festgelegten Dauer oder zu einem bestimmten Zeitpunkt wird die Ausführung des Prozesses fortgesetzt. Dabei kann ein Pause-B austein einen Input vom vorangegangenen Prozessbaustein erhalten und diesen an den darauf folgenden Prozessbaustein unverändert weitergeben.

#### **Eigenschaften**

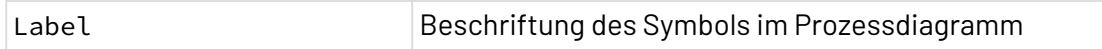

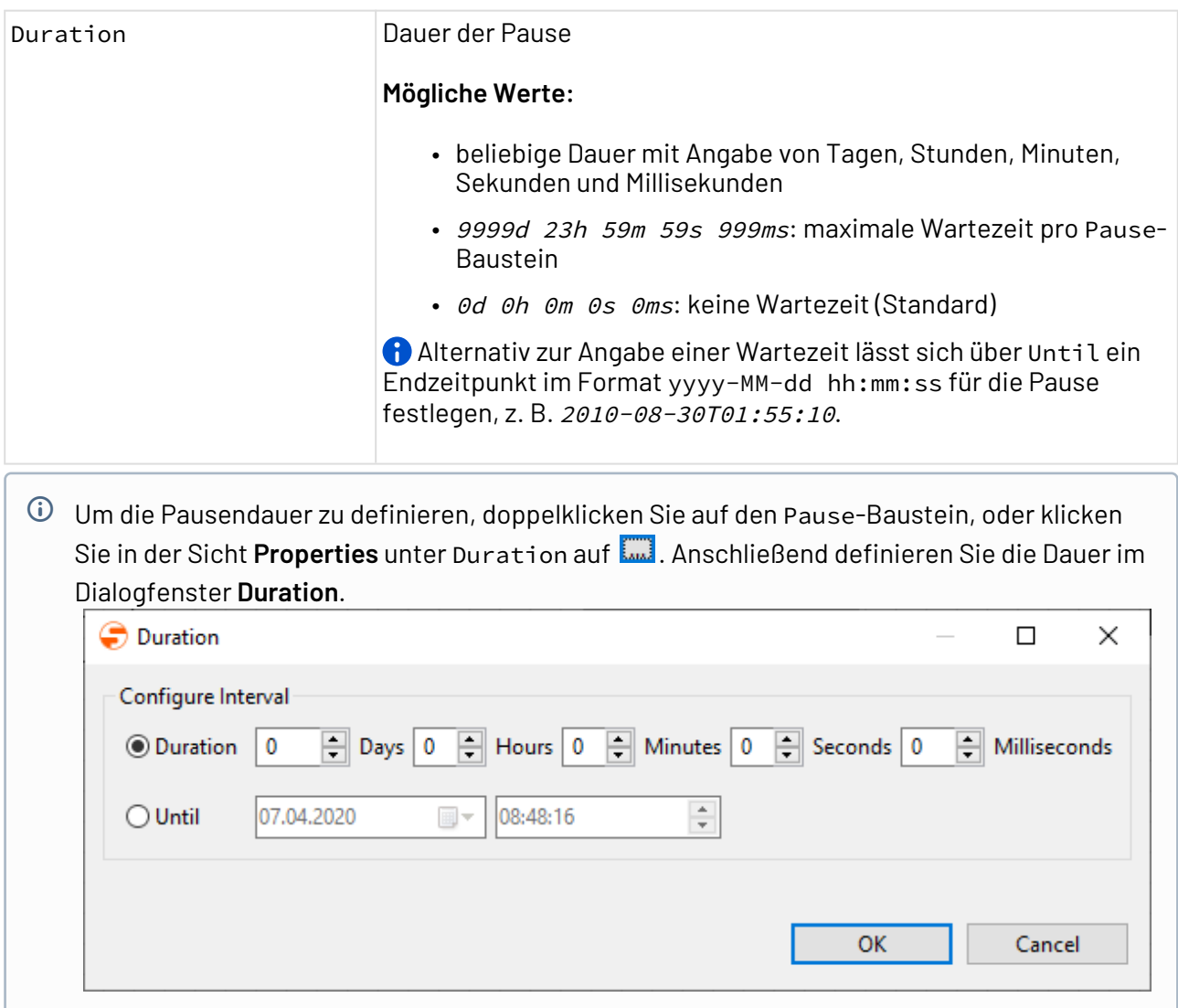

#### 3.3.6.1 Pause-Baustein dynamisch parametrieren

Der Pause-Baustein lässt sich über die technischen Parameter sleep\_time und sleep\_until auch dynamisch parametrieren.

• **Dynamische Parametrierung über sleep\_time**

Im folgenden Beispiel wird der Pause-Baustein auf eine Pausendauer von 5 Sekunden parametriert:

#### **Dynamische Parametrierung über sleep\_time** <?**xml** version="1.0" encoding="UTF-8"?> <**xsl**:stylesheet xmlns:xsl="http://www.w3.org/1999/XSL/Transform" version="2.0"> <**xsl**:output method="xml" media-type="text/xml"></**xsl**:output> <**xsl**:template match="/">  $\langle$ !-- Pause duration 5 seconds / used format  $\theta$ (d): $\theta$ (h): $\theta$ (m): $\theta$ (s). $\theta$ (ms)"--> <**xsl**:processing-instruction name="DynamicParameter"> <**xsl**:text>sleep\_time="0:0:0:5.0"</**xsl**:text> </**xsl**:processing-instruction> <**Empty**></**Empty**> <!-- <**xsl**:processing-instruction name="NoResult"></**xsl**:processinginstruction> --> </**xsl**:template> </**xsl**:stylesheet>

#### • **Dynamische Parametrierung über sleep\_until**

Im folgenden Beispiel wird der Pause-Baustein auf das aktuelle Datum und die aktuelle Uhrzeit zuzüglich 1 Minute und 15 Sekunden parametriert:

```
Dynamische Parametrierung über sleep_until
<?xml version="1.0" encoding="UTF-8"?>
<xsl:stylesheet xmlns:xsl="http://www.w3.org/1999/XSL/Transform" xmlns:xs="http
://www.w3.org/2001/XMLSchema" version="2.0">
   <xsl:output method="xml" media-type="text/xml"></xsl:output>
   <xsl:template match="/">
     <xsl:processing-instruction name="DynamicParameter">
         <xsl:text>sleep_until="</xsl:text>
             <xsl:value-of select="format-dateTime(current-dateTime()+ 
xs:dayTimeDuration('PT0H1M15S'),'[Y0001]-[M01]-[D01] [H10]:[m01]:[s01]')"></xsl:
value-of>
         <xsl:text>"</xsl:text>
     </xsl:processing-instruction>
   <!-- <Empty></Empty> -->
   <xsl:processing-instruction name="NoResult"></xsl:processing-instruction>
   </xsl:template>
</xsl:stylesheet>
```
# 3.3.7 Counter

001 counter: Ermöglicht die Implementierung von Zählschleifen in Prozessen. Hierfür wird in der Eigenschaft Start ein Anfangswert und in der Eigenschaft End ein Endwert gesetzt. Bei jedem Durchlauf des Zählers wird dessen Wert um die in Eigenschaft Step Size angegebenen Wert verringert bzw. erhöht, bis der Endwert erreicht ist. Über ein XSLT-Mapping lassen sich die Eigenschaften dynamisch setzen und der aktuelle Index kann über indexName in eine Variable

© SoftProject GmbH 67

#### gespeichert werden.

#### **Eigenschaften**

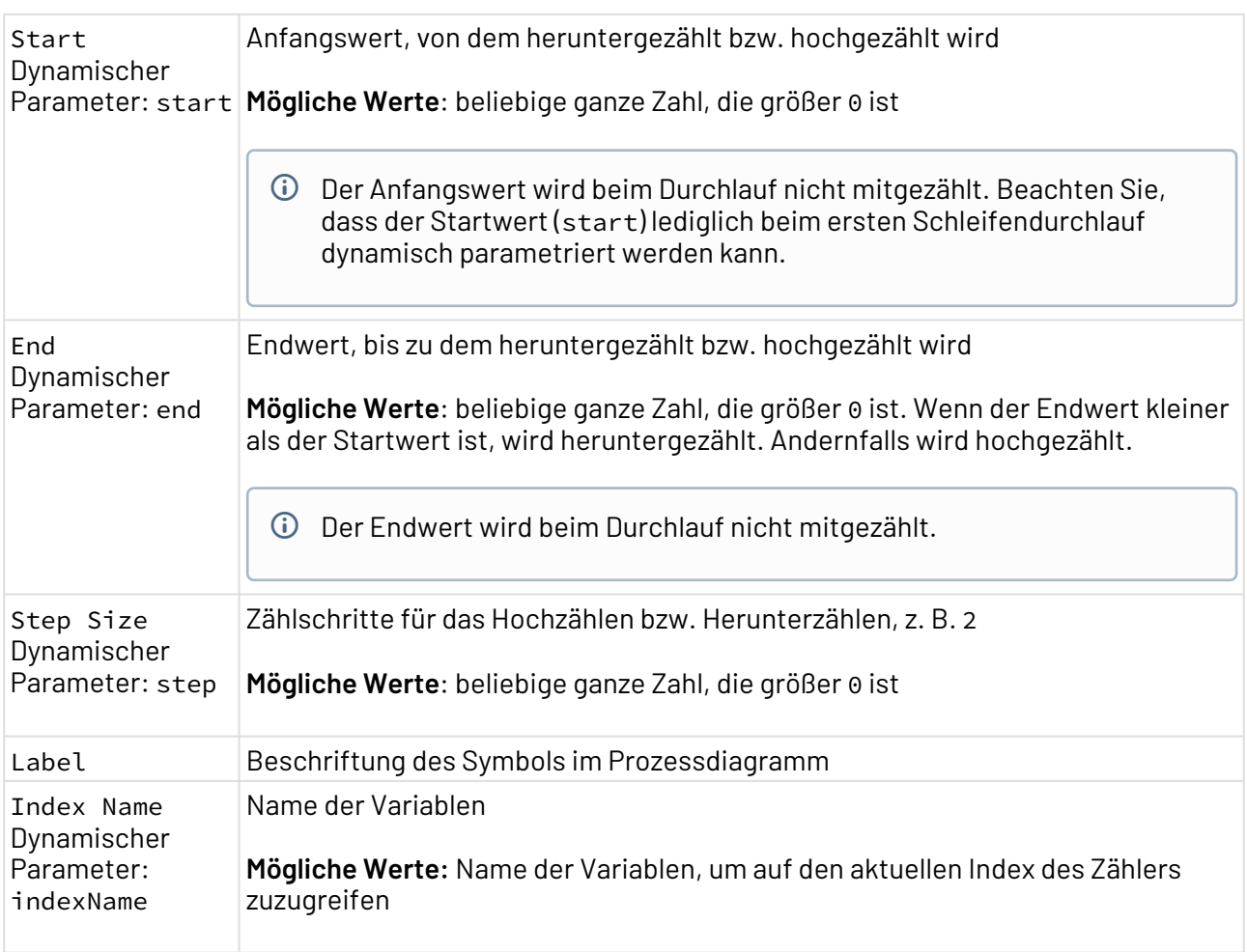

#### **Input**

Der Baustein erwartet nur dann einen Input, wenn die Eigenschaften dynamisch gesetzt werden.

# **Output**

Wird die Eigenschaft dynamisch gesetzt, gibt der Baustein eine Variable mit <*indexName*> und den Wert des aktuellen Index aus. Andernfalls liefert der Baustein keinen Output.

# **Statuswerte**

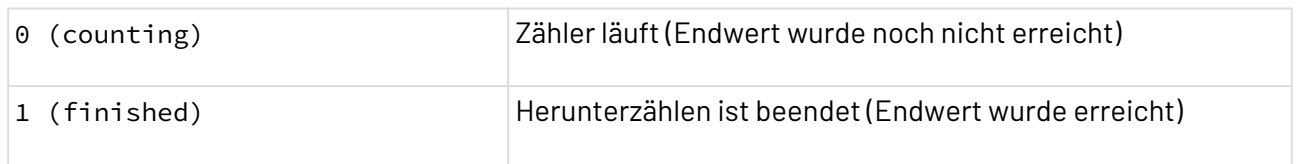

#### **Beispiel**

Einfache Zählschleife mit Zähler- und Bedingungs-Baustein (Counter und Condition). Dabei wurden die Eigenschaften Start=1, End=4 und Step Size=1 festgelegt. Die Zählschleife wird zweimal durchlaufen, da der Anfangswert und der Endwert nicht mitgezählt werden.

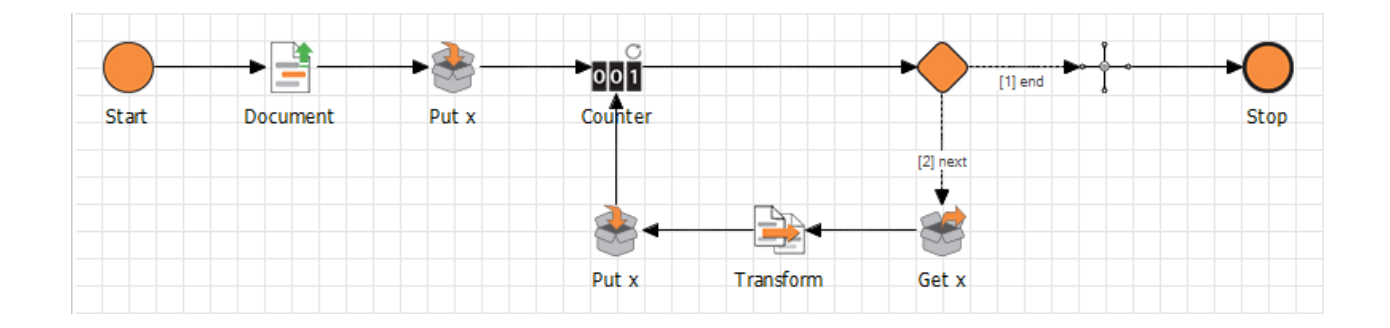

# 3.3.8 Transaction

全 Transaction: Führt Prozessschritte transaktionssicher durch: Bei einem Commit werden sämtliche Operationen auf dem Zielsystem persistent ausgeführt, bei einem Rollback werden alle Operationen auf den Ursprungszustand vor der Transaktion zurückgesetzt. Um Prozessschritte in eine Transaktion zu kapseln, setzen Sie vor und hinter die Prozessschritte die entsprechenden Transaktionsbausteine. Der Transaktionsbaustein wird hauptsächlich für JMS-Warteschlangen-Operationen und für Datenbankoperationen verwendet.

#### **Beachten Sie folgende Hinweise:**  $\bigcirc$

- Transaktionen können nicht im Debug-Modus des X4 Designers durchgeführt werden.
- Innerhalb von Transaktionen können auch Subprozesse ausgeführt werden.
- Wenn innerhalb einer Transaktion ein Subprozess über den [Process Starter](#page-1057-0)-Adapter gestartet wird, dann gilt die Transaktion nicht für diesen Subprozess (Transaktionen sind nicht thread-übergreifend).
- Transaktionen in Transaktionen zu verschachteln ist nicht möglich.
- Innerhalb einer Transaktion können mehrere Datenbankverbindungen und Warteschlangen verwendet werden.
- Die verwendete Datenbankverbindung (JDBC DataSource) muss Transaktionen unterstützen.
- Um Transaktionen ausführen zu können, darf bei der Konfiguration der zu verwendenden Datasource innerhalb der standalone.xml das Attribut jta nicht auf false gesetzt werden.

#### **Eigenschaften**

Label Beschriftung des Symbols im Prozessdiagramm

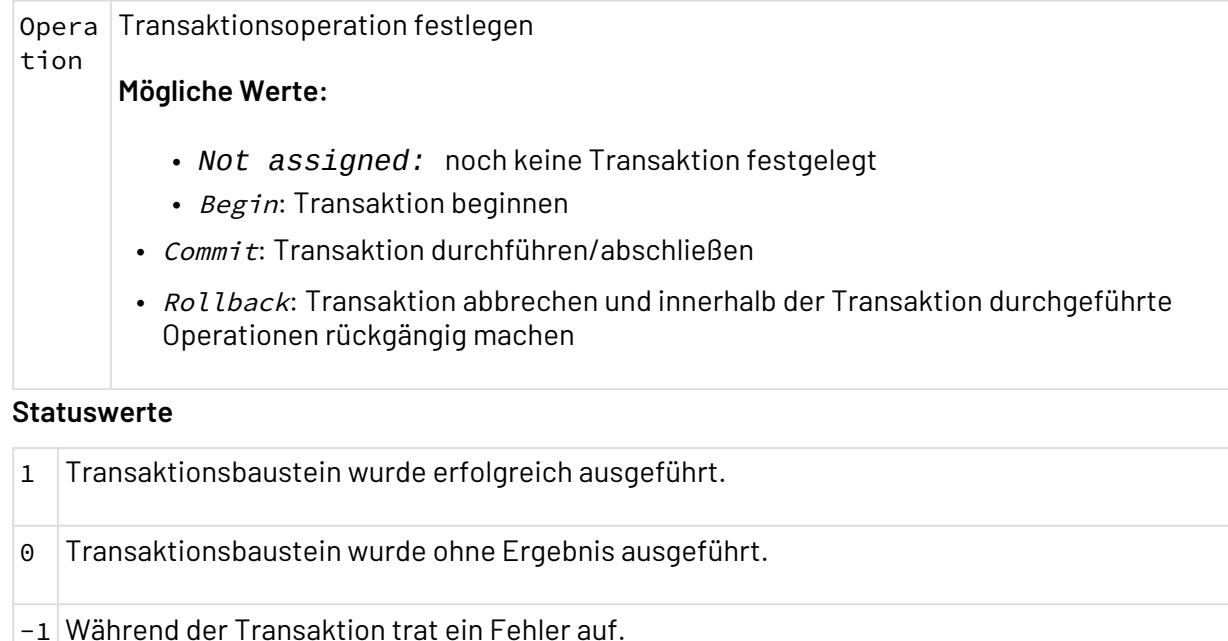

# 3.3.9 Variable

Variable: Speichert temporär Daten, während ein Technical Process ausgeführt wird. Innerhalb desselben Technical Processes oder eines Subprozesses können Sie die Variable auslesen. Mithilfe des context:-Protokolls können Sie auch in XSL-Mappings auf solche Variablen zugreifen.

#### **Eigenschaften**

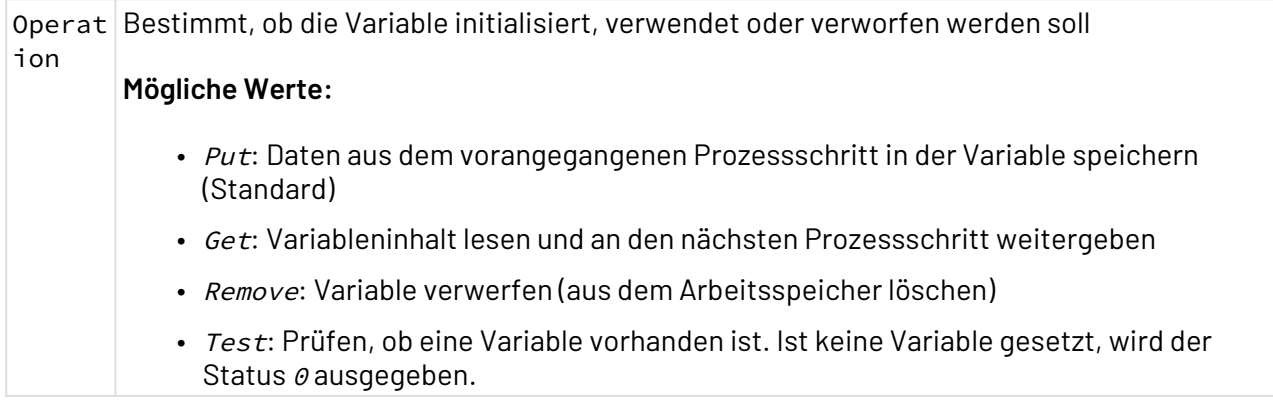

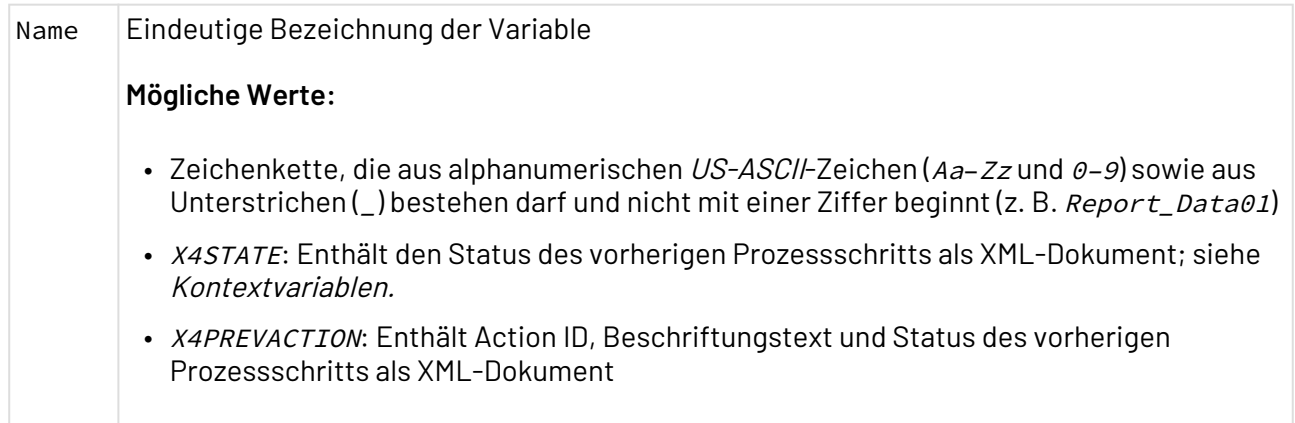

### 3.3.9.1 Variablen verwenden

In Kontextvariablen lassen sich Daten im Kontext eines aktuell ausgeführten Technical Processes zwischenspeichern. Jede Kontextvariable muss zunächst initialisiert werden, also einen eindeutigen Namen erhalten und mit einem Wert belegt werden (Put-Operation). In späteren Prozessschritten kann dann per Get-Operation auf die Kontextvariable zugegriffen werden. Schließlich können Variableninhalte über die Remove-Operation aus dem Speicher gelöscht werden.

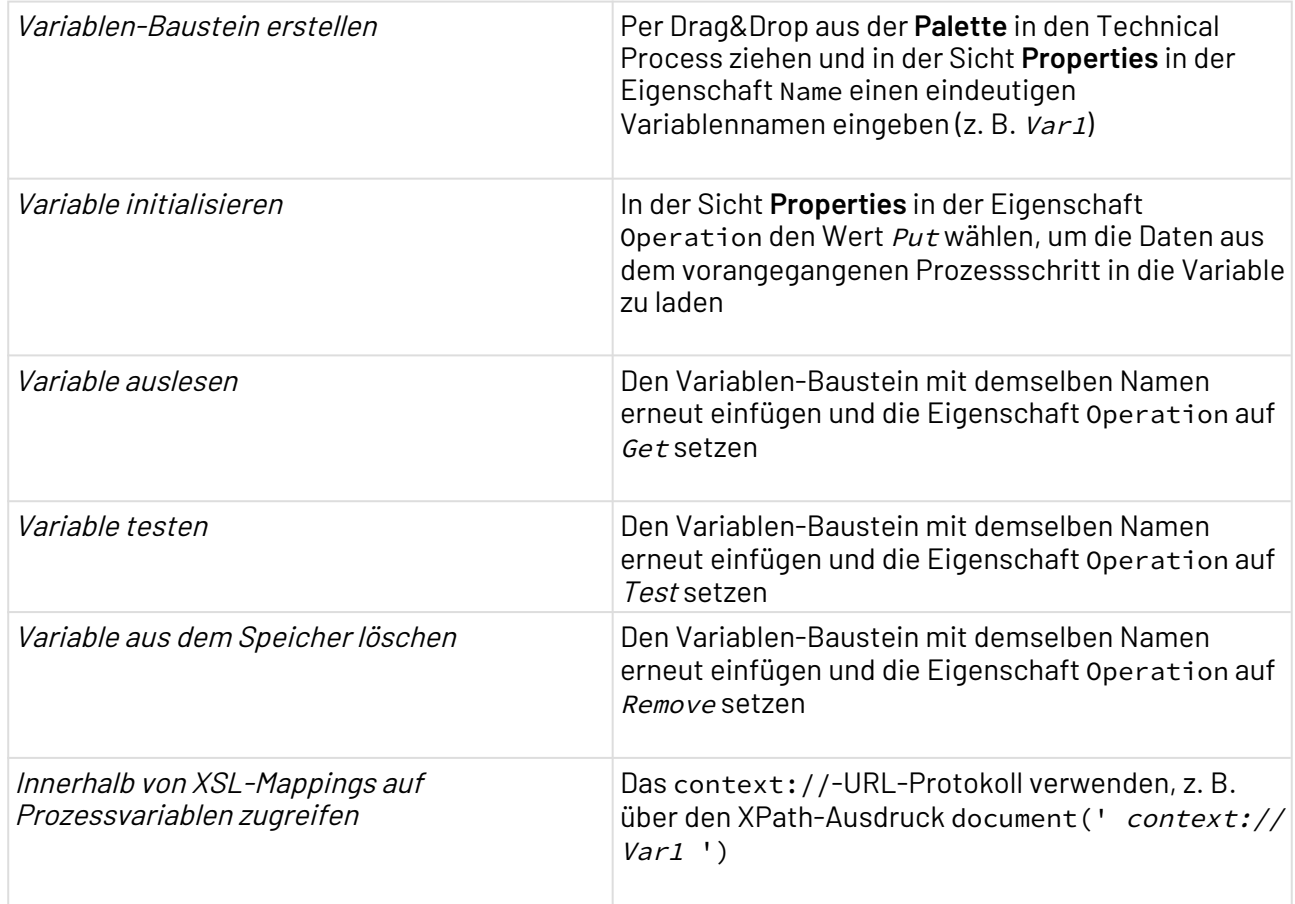

# 3.3.9.2 Kontextvariablen

In Technical Processes stehen standardmäßig eine Reihe von Kontextvariablen zur Verfügung, die Informationen zur aktuell ausgeführten Prozessinstanz liefern. Diese Variablen können Sie sowohl im Technical Process über einen Variable-Baustein über die Operation Get als auch in XSL-Mappings über das context:-URL-Protokoll abrufen.

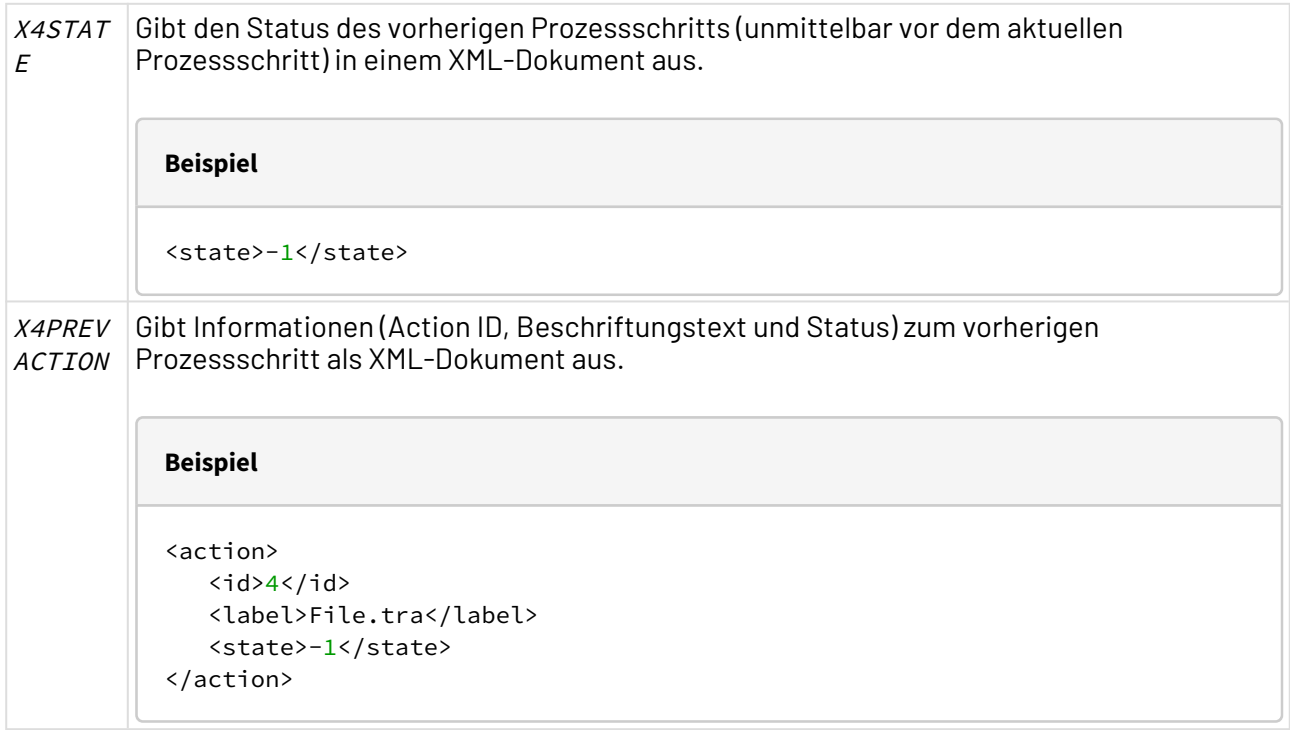

#### **Beispiel**

Mit diesen Kontextvariablen wird eine erweiterte Fehlerbehandlung ermöglicht. So können Sie z. B. den Fehlermeldungstext eines Adapters gemeinsam mit dem Adapterstatus ausgeben.

```
<Merge>
   <state>-1</state> 
    <error>General File Error (see log for details).</error>
</Merge>
```
Adapter-Fehlermeldung und dessen Statuscode zusammengeführt in ein XML-Dokument:

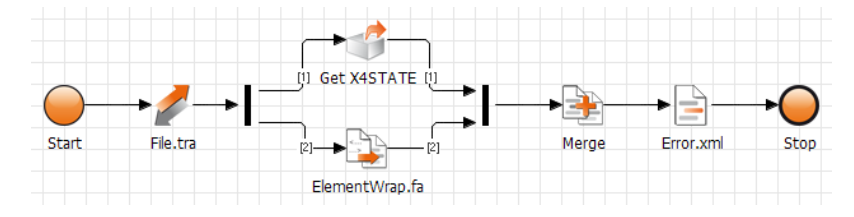
# 3.4 Bausteine im Bereich "Modules"

Die folgenden Modul-Bausteine verbinden IT-Prozesse mit der Außenwelt und anderen Prozessen, beispielsweise in Form von Datenbankverbindungen, Funktions-Adaptern und Subprozessen. Modul-Bausteine liegen als wiederverwendbare Dateien in der Sicht **Projects** vor. Deren Konfiguration erfolgt entweder in der jeweiligen Adapter-Konfiguration oder direkt in einem XSL-Stylesheet (bei Mappings und Reports).

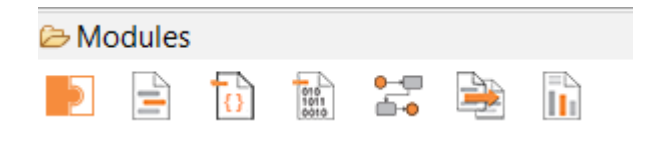

Auf den folgenden Seiten finden Sie weitere Informationen zur Funktion der einzelnen Bausteine.

# 3.4.1 Function Adapter

Function Adapter: Stellt grundlegende oder zusätzliche Funktionen bereit, etwa Zeichensatz-Konvertierungen oder ermöglicht beispielsweise den Zugriff auf ein SAP-System. Da der X4 Designer hauptsächlich mit XML-Daten arbeitet, werden mit Adaptern meist XML-Dokumente erzeugt oder verändert. Als Output erzeugen Adapter vorwiegend XML-Daten, die in einem nächsten Prozessschritt weiterverarbeitet werden.

 $\overline{\mathbb{O}}$  Um den Adaptertyp zu wählen und Parameter festzulegen, doppelklicken Sie in der Zeichnungsfläche auf das entsprechende Funktions-Adapter-Symbol. Die spezifische Bedeutung der im Folgenden genannten Eigenschaften der Funktions-Adapter ist in der jeweiligen Adapter-Referenz beschrieben.

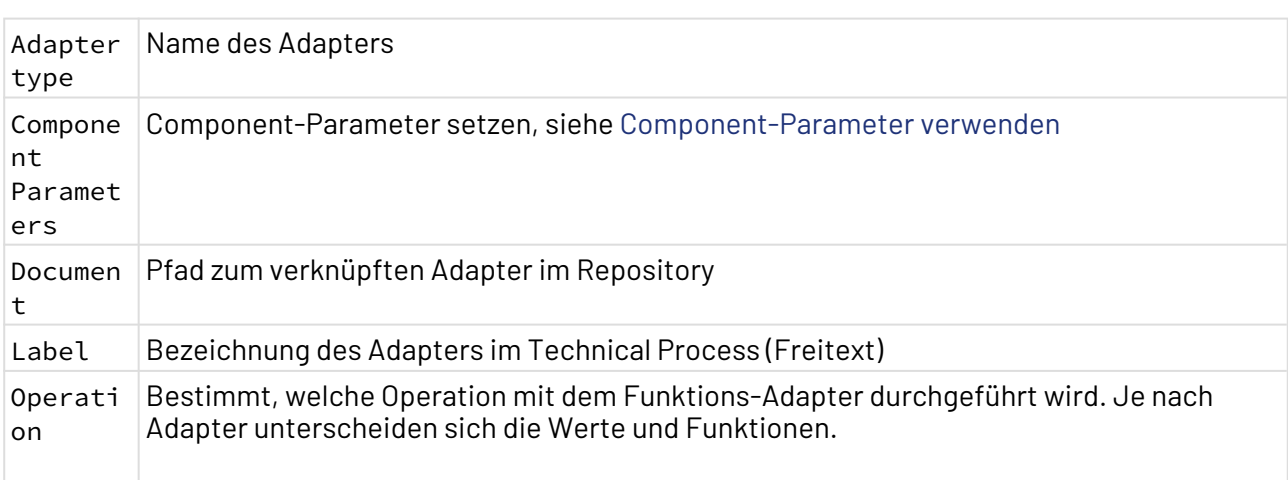

### **Eigenschaften**

#### **Adapter anlegen und verwenden**

Adapter lassen sich innerhalb eines ESB-Projekts im Ordner Adapters anlegen. Hierzu stehen zwei Möglichkeiten zur Verfügung:

- über das Menü **Project > Add Adapter**
- über das Kontextmenü **New > Adapter**

Um einen Adapter anzulegen und zu parametrieren, gehen Sie wie folgt vor:

- 1. Klicken Sie in einem ESB-Projekt mit der rechten Maustaste auf den Ordner Adapters, um das Kontextmenü aufzurufen.
- 2. Rufen Sie im Kontextmenü **New > Adapter** auf. Der File Creation Wizard zum Anlegen von Adaptern wird geöffnet.

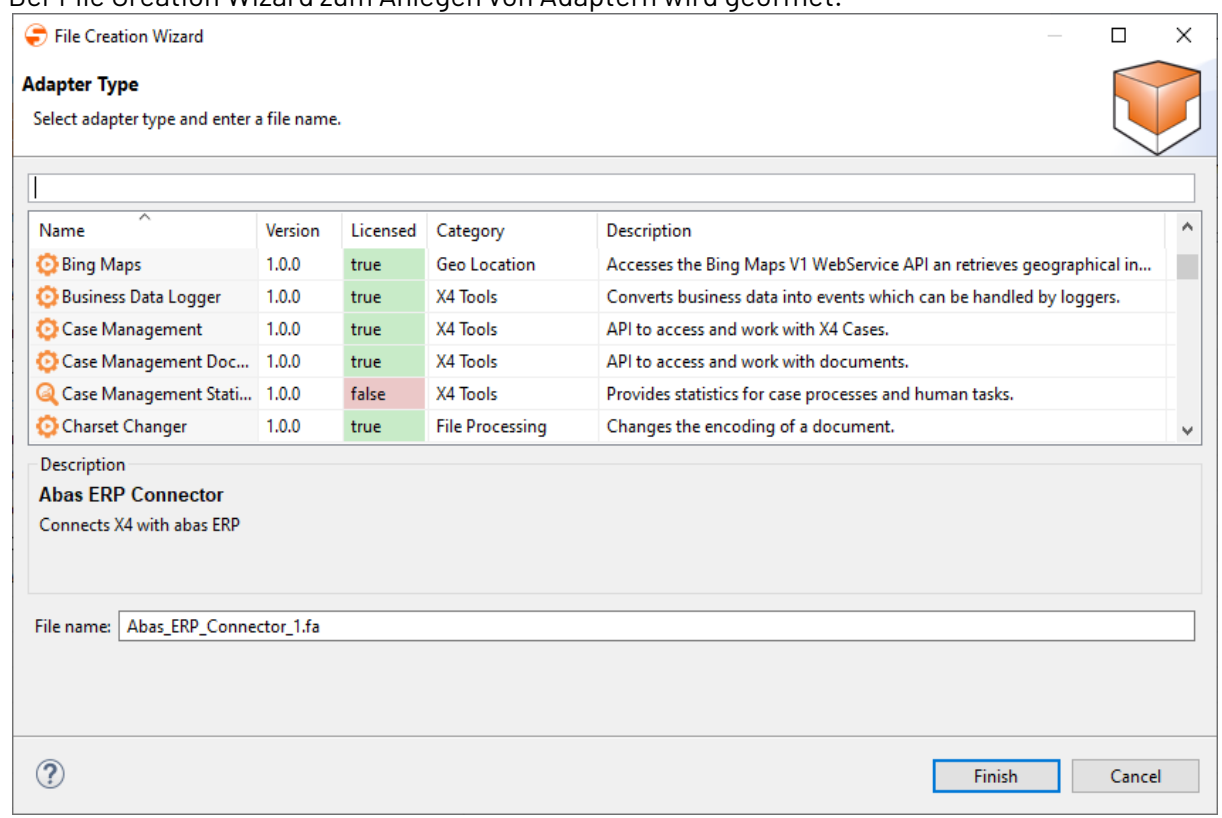

#### 3. Wählen Sie den gewünschten Adapter aus der Liste.

Im Suchfeld können Sie die Adapternamen und Beschreibungen nach einem Stichwort durchsuchen und somit die angezeigten Adapter einschränken. Zudem können Sie die Adapter durch Klicken auf den Spaltentitel Category nach Kategorien sortieren.

4. Geben Sie in **File name** den Adapter-Namen ein.

5. Klicken Sie auf **Finish**, um den Adapter in der Sicht **Projects** anzulegen.

Der Adapter wird im Adapter-Editor zur Konfiguration der Parameter geöffnet.

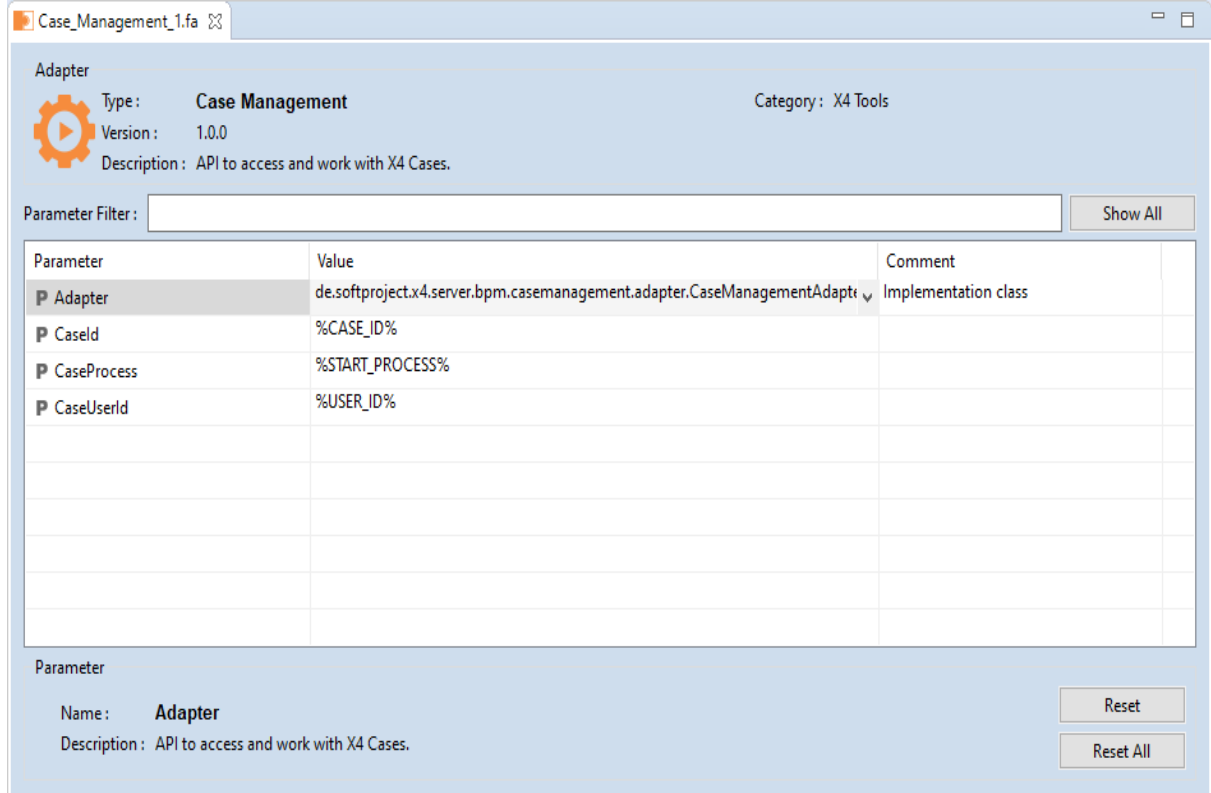

6. Hinterlegen Sie im Adapter-Editor die gewünschten Parameterwerte, mindestens jedoch die Pflichtparameter.

Pflichtfelder erkennen Sie am Symbol

P

.

- Setzen Sie alle Adapter-Parameter, die vertrauliche Informationen enthalten, immer dynamisch per XSL-Mapping, z. B. über die Processing Instruction Dynami cParameter. Weitere Informationen hierzu finden Sie unter Benutzerdefinierte Parameter verwenden. So werden die Zugangsdaten erst zur Laufzeit des Technical Processes im Adapter gesetzt, und die entsprechenden Parameter müssen nicht im Adapter angegeben werden und sind somit nicht einsehbar.  $\odot$ 
	- Eine Beschreibung der Parameter für einzelne Adapter finden Sie unter [Übersicht der X4 Adapter.](#page-267-0)
- 7. Speichern Sie den Adapter.
- 8. Fügen Sie den Adapter per Drag&Drop aus der Sicht **Projects** in den Technical Process ein.
- 9. Wählen Sie in der Sicht **Properties** für den markierten Adapter in der Eigenschaft Operation ei ne Adapter-Operation aus.

Der Funktions-Adapter ist nun einsatzbereit.

10. Speichern Sie den Technical Process.

# 3.4.2 XML

XML: Bindet wohlgeformte XML-Daten in den Prozess ein. Dabei wird die Zeichenkodierung aus der XML-Deklaration und der MIME-Typ aus der Dateinamensendung ermittelt.

### **Eigenschaften**

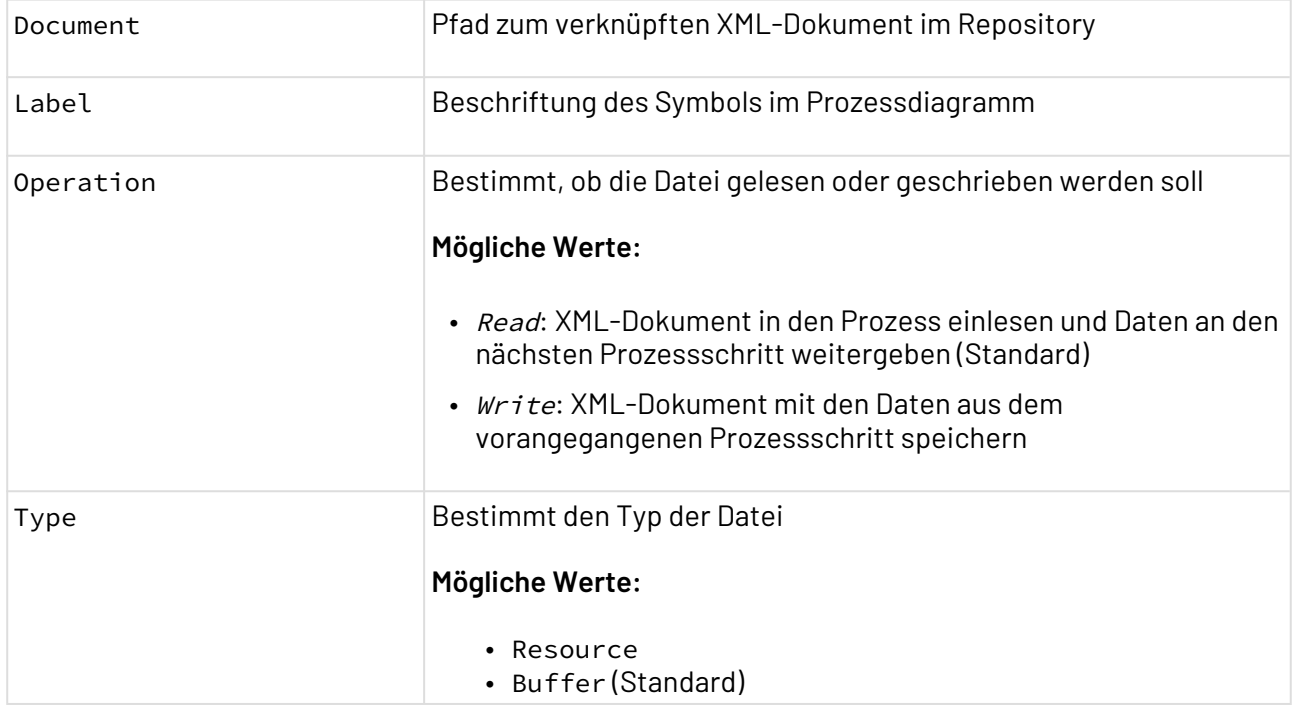

### **XML-Dokument erstellen und verwenden**

XML-Dokumente lassen sich innerhalb eines ESB-Projekts im Ordner Resources (für Ressourcen) und im Ordner TemporaryFiles (für Puffer-Dateien) anlegen. Hierzu stehen zwei Möglichkeiten zur Verfügung:

- über das Menü **Project > Add XML Document**
- über das Kontextmenü **New > XML Document**
- 1. Klicken Sie im ESB-Projekt mit der rechten Maustaste auf den Ordner, um das Kontextmenü aufzurufen.

2. Rufen Sie im Kontextmenü **New> XML Document** auf.

Eine Auswahl an verfügbaren Vorlagen wird angezeigt.

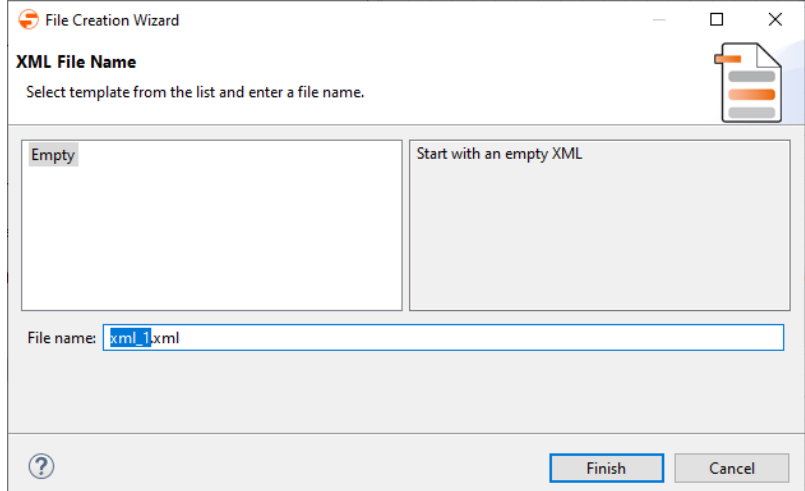

- 3. Wählen Sie eine leere Vorlage oder eine vorhandene Vorlage.
- 4. Geben Sie in **File Name** den Dateinamen ein.
- 5. Klicken Sie auf **Finish**, um das XML-Dokument anzulegen. Das XML-Dokument wurde angelegt und wird im [XML Editor](#page-76-0) geöffnet.
- 6. Bearbeiten Sie das XML-Dokument wie gewünscht.
- 7. Ziehen Sie das XML-Dokument per Drag&Drop aus der Sicht **Projects** in das Prozessdiagramm. Beispiel: Zwischen Funktions-Adapter und Stop-Baustein einfügen.
- 8. Legen Sie in der Sicht **Properties** in Operation fest, ob das XML-Dokument gelesen (Read) oder geschrieben (Write) werden soll.

# <span id="page-76-0"></span>3.4.2.1 XML Editor

Mit dem XML Editor können Sie wohlgeformte XML-Dokumente erstellen und bearbeiten.

Um den XML Editor zu starten, legen Sie entweder ein neues XML-Dokument an oder öffnen ein bereits vorhandenes Dokument.

### **Aufbau des XML-Editors**

• Zum Bearbeiten von XML-Dokumenten stehen zwei Sichten zur Verfügung: die Sicht **Design** un d die Sicht **Source**. Über die Registerkarten am unteren Rand des Editors können Sie zwischen den Sichten wechseln.

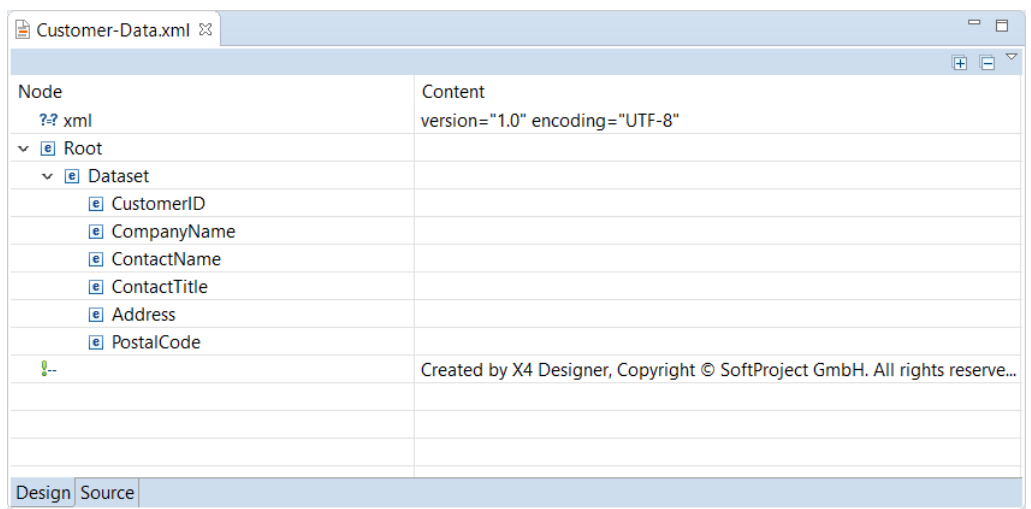

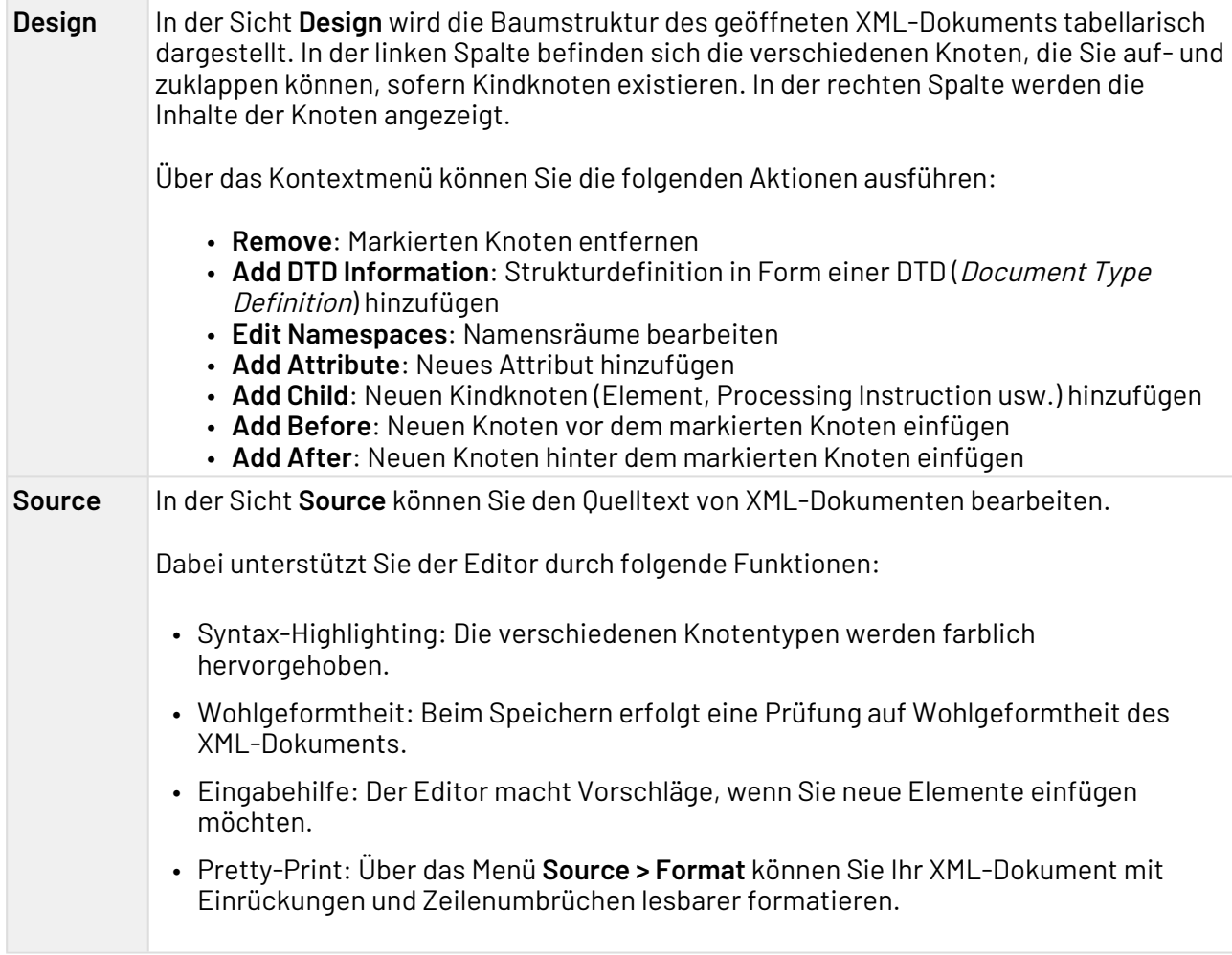

# <span id="page-77-0"></span>3.4.3 JSON

JSON document: Bindet JSON-Dokumente in den Prozess ein.

### **Eigenschaften**

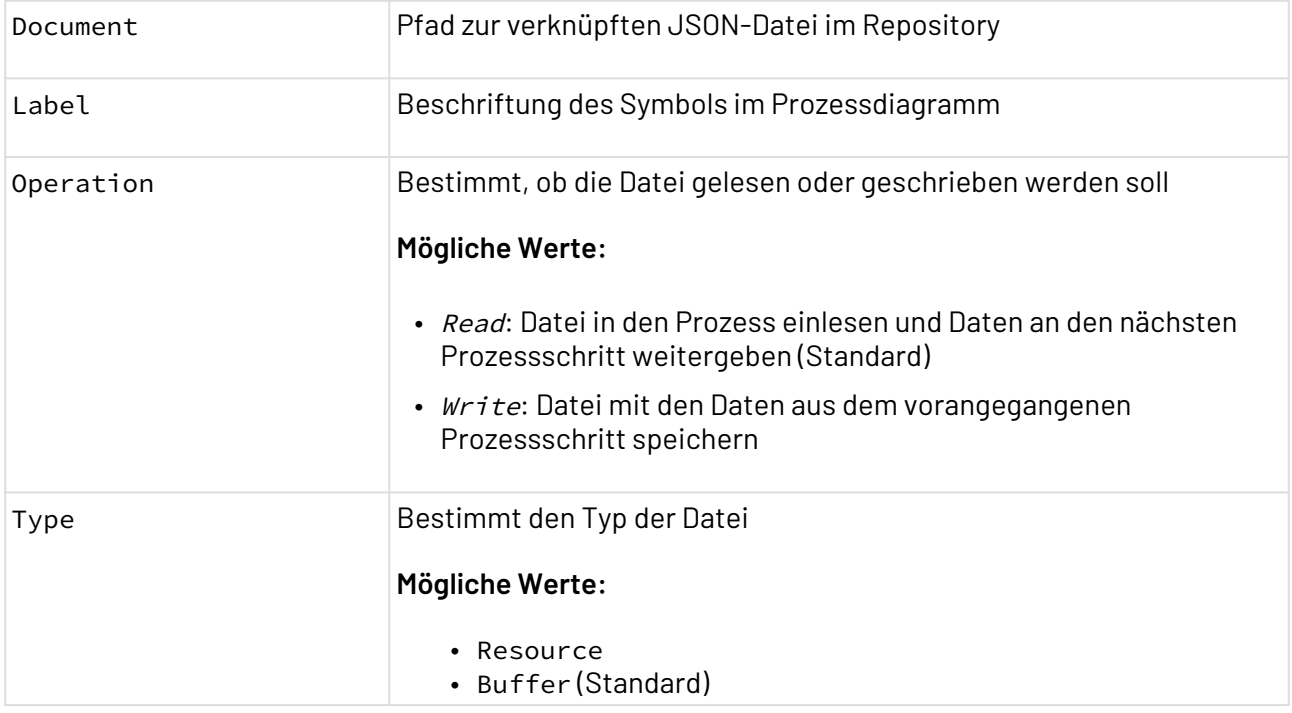

### **JSON-Dokument erstellen**

JSON-Dokumente lassen sich innerhalb eines ESB-Projekts im Ordner Resources (für Ressourcen) und im Ordner TemporaryFiles (für Puffer-Dateien) anlegen. Hierzu stehen verschiedene Möglichkeiten zur Verfügung:

- über das Menü **Project > Add JSON Document**
- über das Kontextmenü **New > JSON Document**
- über das Menü **New > Add JSON Document**

Um ein JSON-Dokument anzulegen, gehen Sie wie folgt vor:

1. Klicken Sie im ESB-Projekt mit der rechten Maustaste auf den Ordner, um das Kontextmenü aufzurufen.

2. Rufen Sie im Kontextmenü **New > JSON Document** auf.

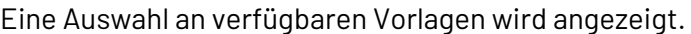

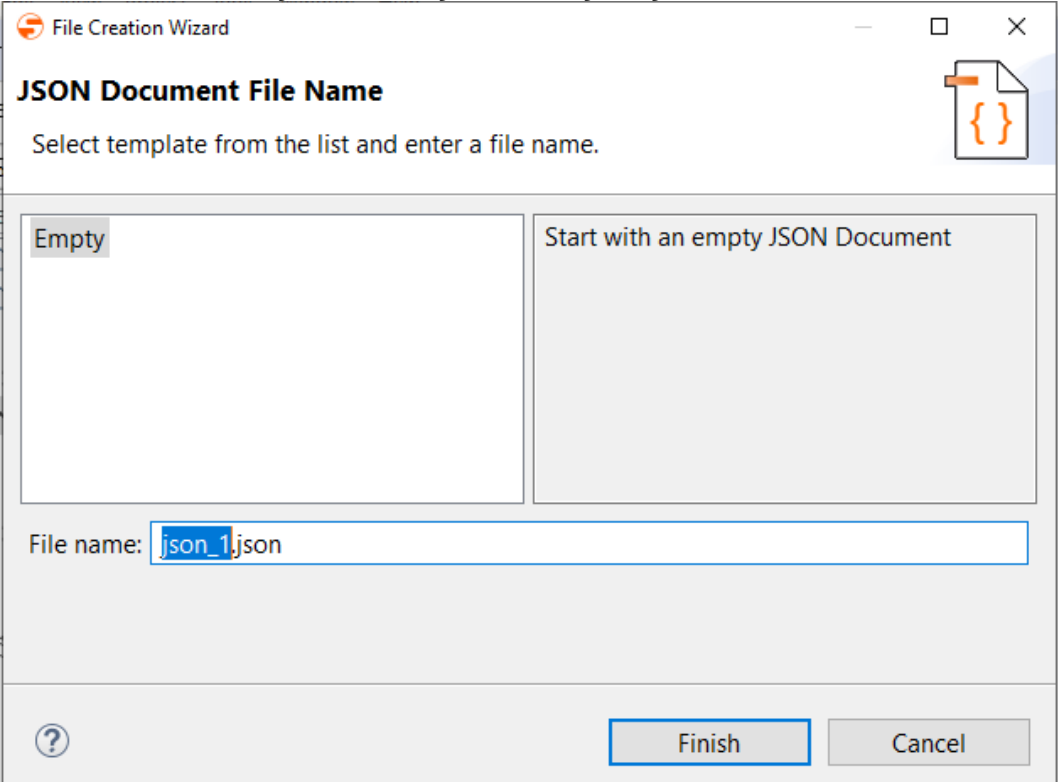

- 3. Wählen Sie eine leere Vorlage oder eine vorhandene Vorlage.
- 4. Geben Sie in **File Name** den Dateinamen ein.
- 5. Klicken Sie auf **Finish**, um das JSON-Dokument anzulegen. Das JSON-Dokument wurde angelegt und wird im [JSON Editor](#page-79-0) geöffnet.

# <span id="page-79-0"></span>3.4.3.1 JSON Editor

Mit dem JSON Editor können Sie JSON-Dokumente direkt im X4 Designer bearbeiten.

Um den JSON Editor zu starten, legen Sie entweder ein neues [JSON-Dokument](#page-77-0) an oder öffnen ein bereits vorhandenes Dokument.

In der Sicht **Outline** wird die Struktur des geöffneten JSON-Dokuments angezeigt. Zudem können Sie über das Kontextmenü **Quick Outline** oder über die Tastenkombination STRG+O die Sicht **Quick Outline** öffnen, um innerhalb des JSON-Dokuments nach Schlüsseln und Werten zu suchen.

### **Tastenkombinationen**

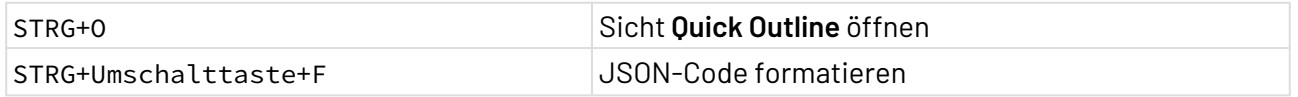

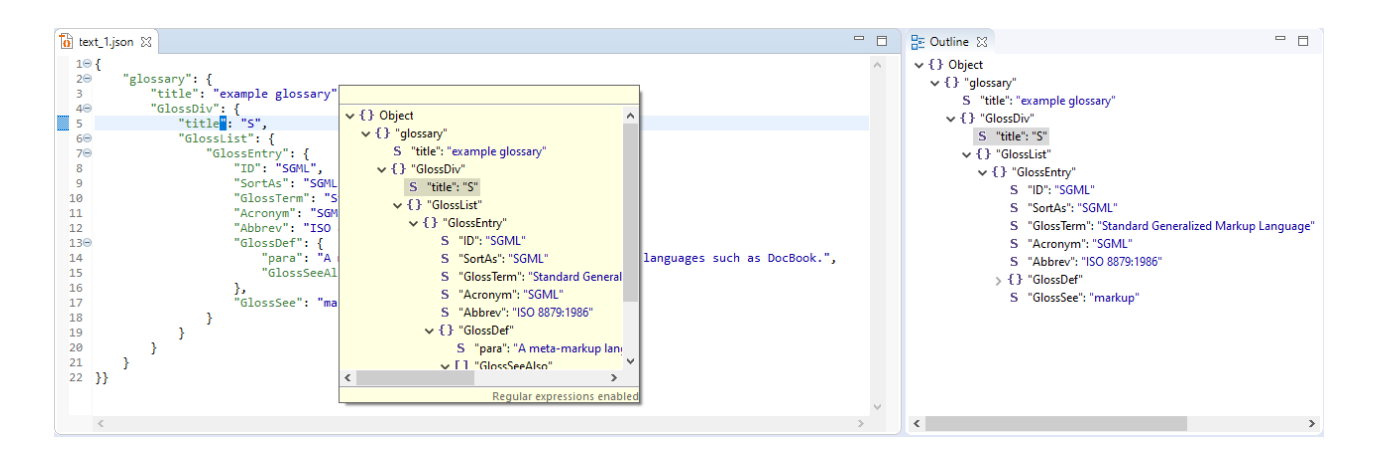

Die Formatierung des JSON-Codes sowie die Farben zur Syntaxhervorhebung können Sie unter **Tools > Options > JSON Editor** ändern. Siehe auch JSON-Editor konfigurieren.  $\bullet$ 

# 3.4.4 Document

 $\frac{1011}{0010}$ Document: Bindet beliebige Nicht-XML-Daten, wie z. B. ASCII-Text oder Binär-Formate, in den Prozess ein. Dabei wird versucht, den MIME-Typ aus der Dateinamensendung zu ermitteln. Als Zeichenkodierung wird die System-Zeichenkodierung verwendet.

 $\textcircled{\tiny{1}}$  Wenn Zeichenkodierung und MIME-Typ nicht korrekt ermittelt werden, dann verwenden Sie den [Document Properties Changer,](#page-1047-0) um diese entsprechend zu setzen.

### **Eigenschaften**

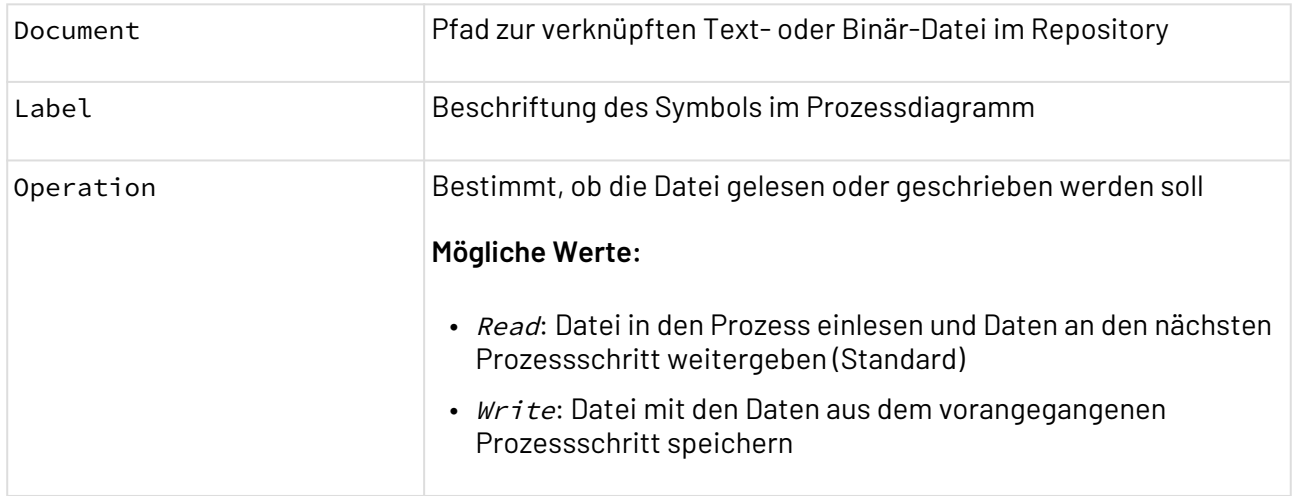

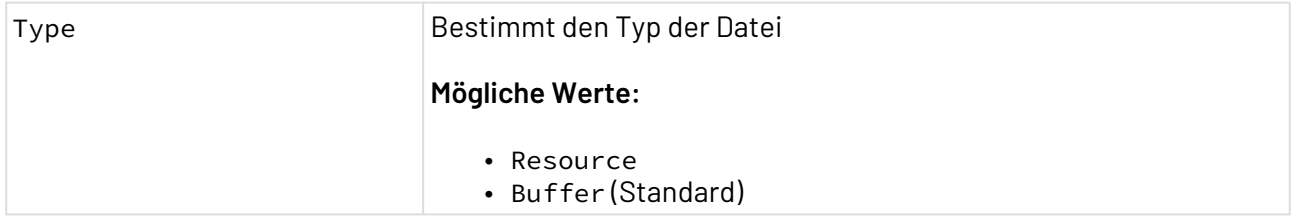

# 3.4.4.1 ASCII-Deskriptor

Ein (ASCII-)Deskriptor ist ein XML-Dokument, das die Struktur von Datensätzen in einer Textdatei beschreibt und u. a. den Adaptern [ASCII Writer,](#page-576-0) [COBOL Copybook Writer](#page-614-0) und [COBOL Copybook](#page-613-0)  [Reader](#page-613-0) als Regeldatei zur Konvertierung zwischen Text- und XML-Daten dient. Der Repository-Pfad von Deskriptor-Dokumenten wird in diesen Adaptern als Parameter angegeben. Deskriptoren werden also in der Regel nicht als eigener Baustein in Prozesse eingebunden.

 $\textcircled{\tiny{1}}$  Für Textdateien im *Cobol Copybook*-Format können Sie ein spezifisches Deskriptor-Dokument über den [Cobol Copybook to XML Wizard](#page-249-0) automatisch erzeugen. Für CSV-Textdokumente verwenden Sie den [CSV Converter.](#page-585-0)

### **Elemente**

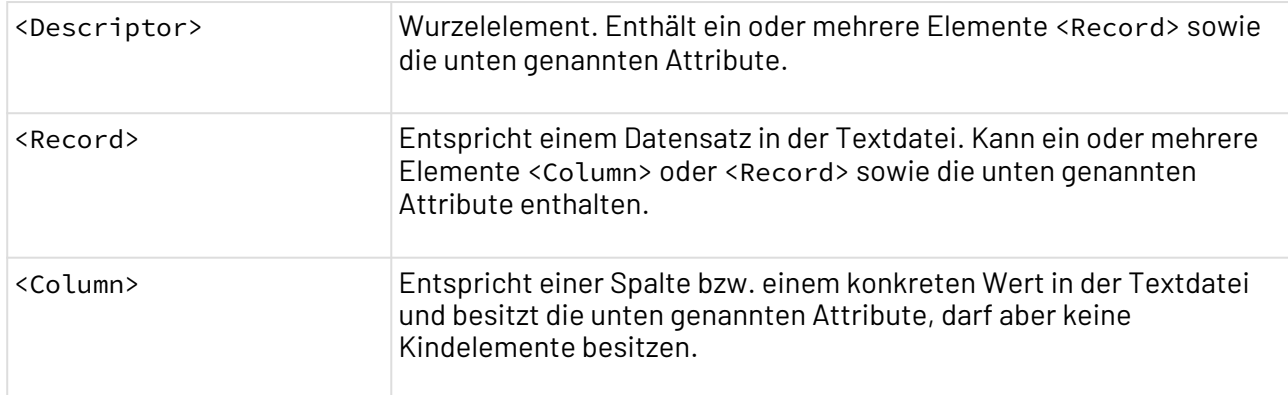

### **Attribute von <Descriptor>**

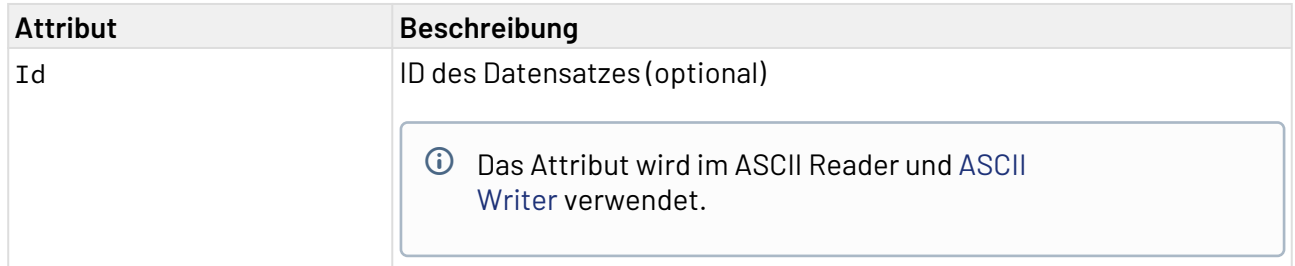

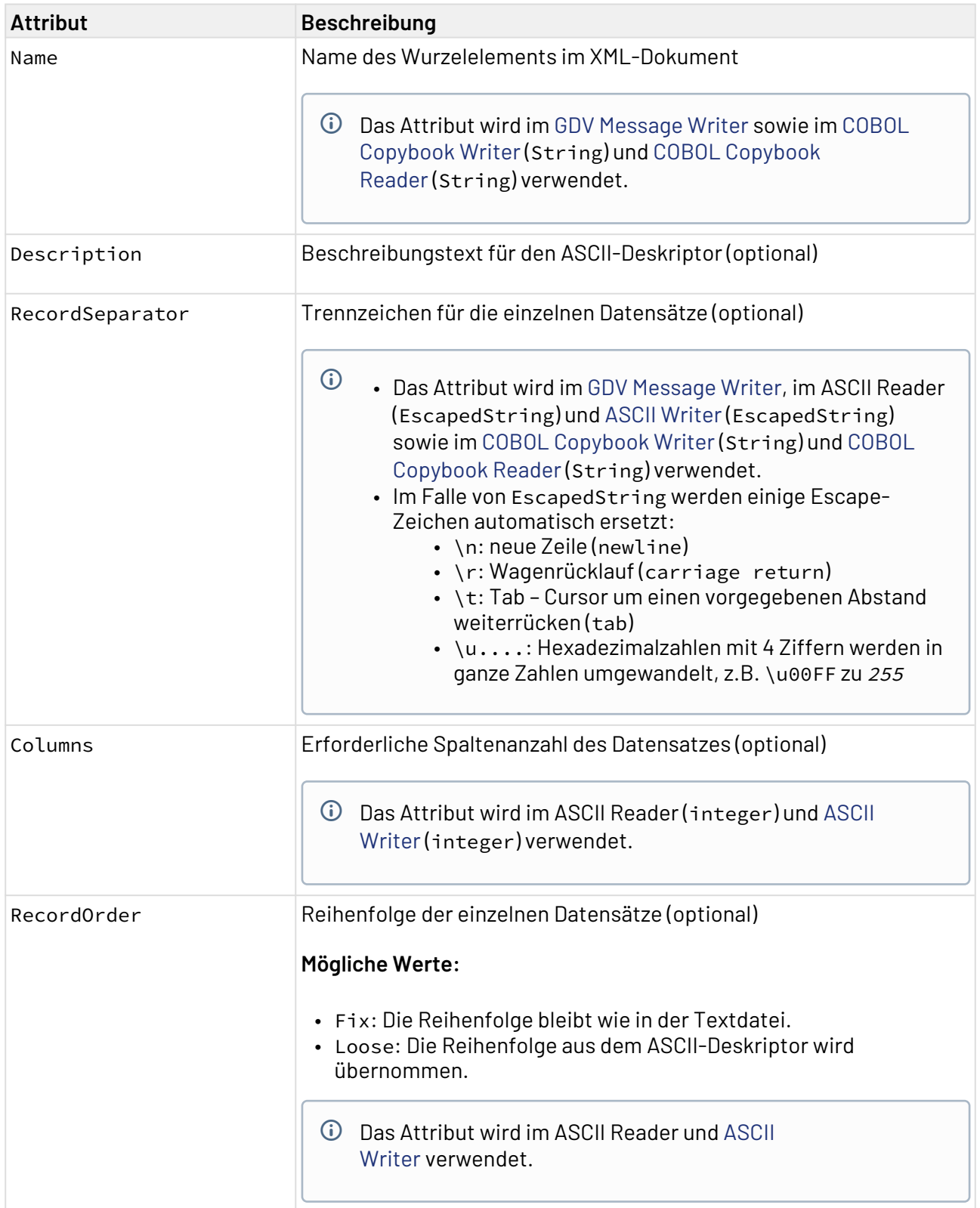

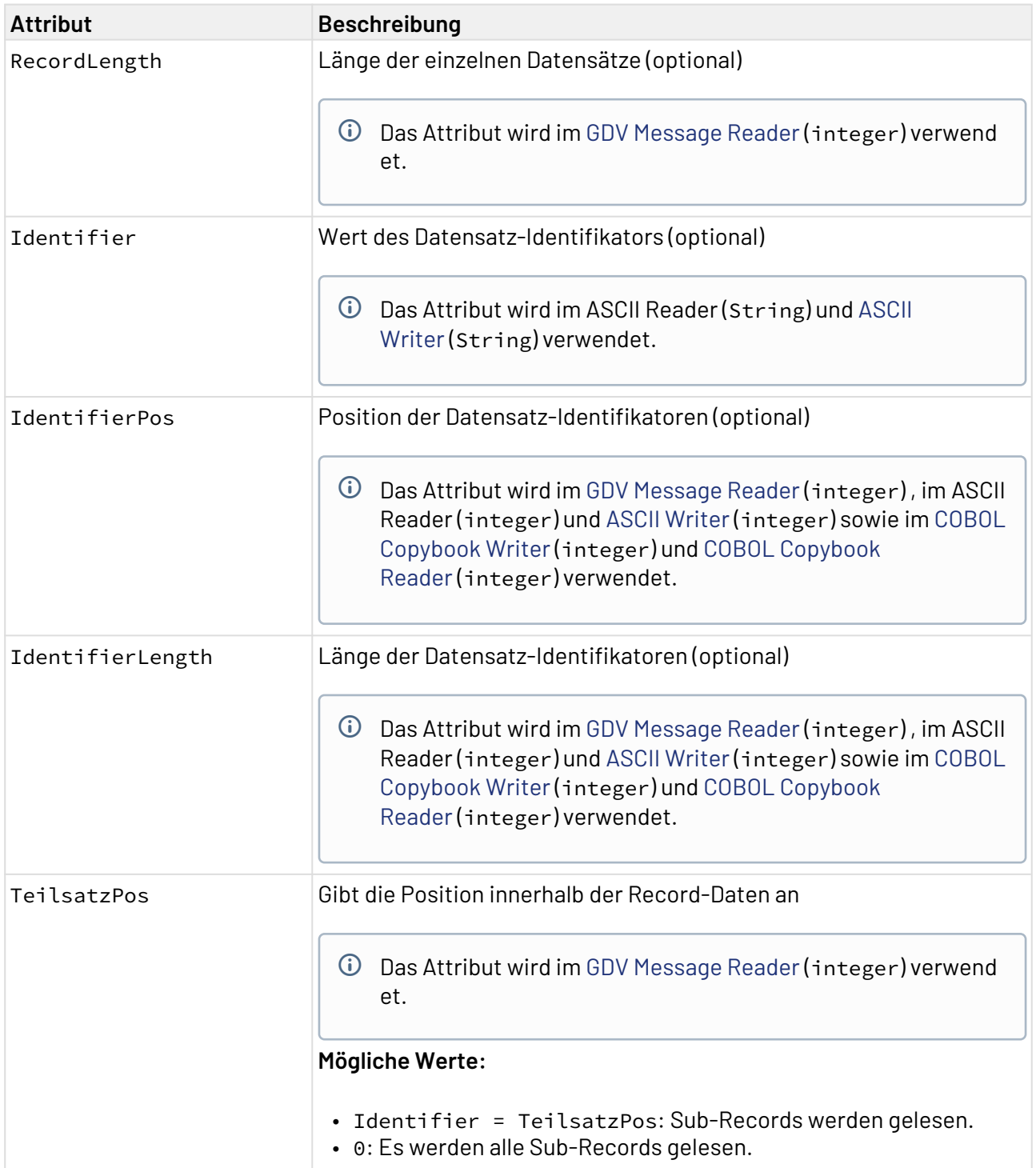

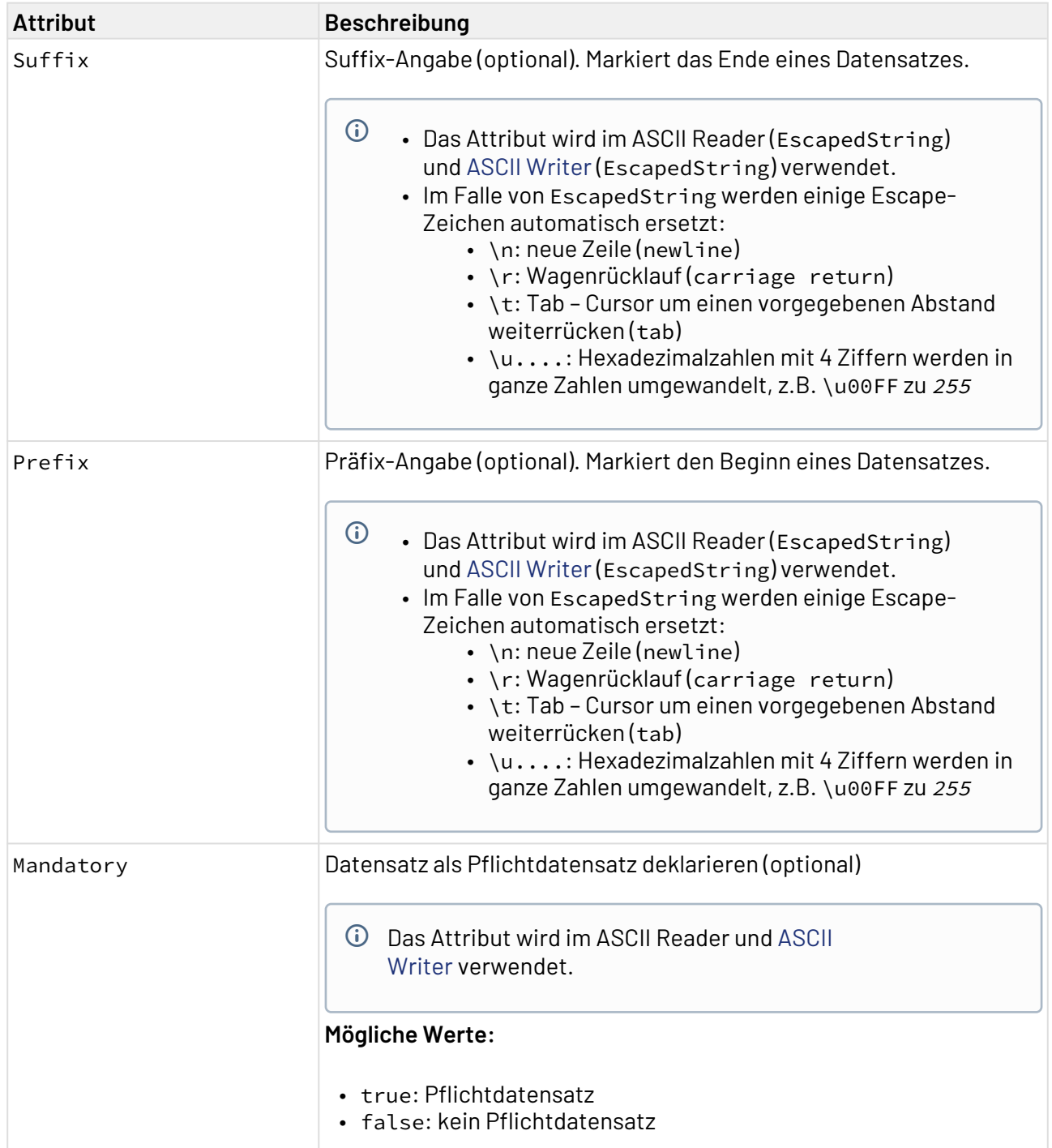

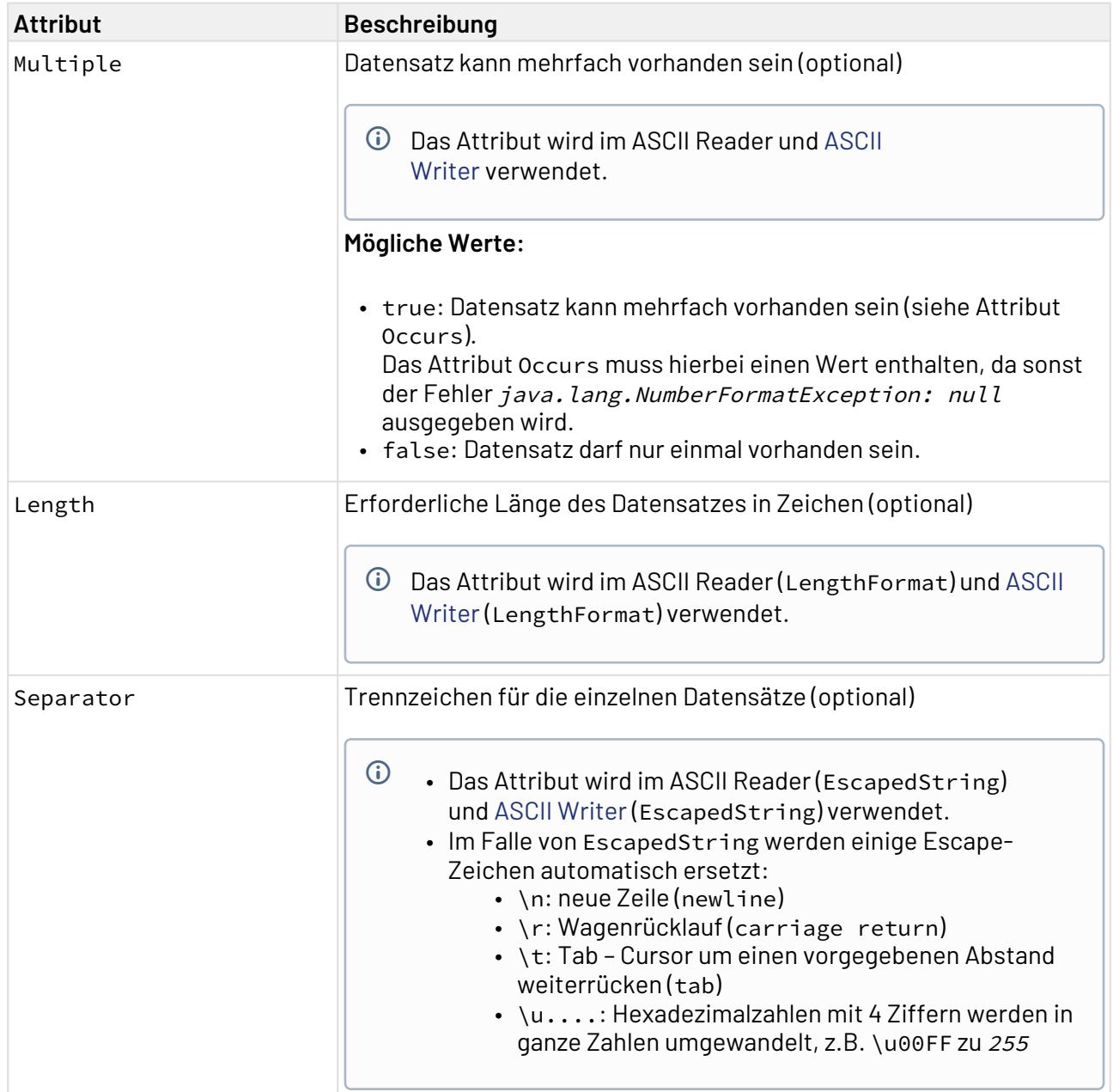

### **Attribute von <Record>**

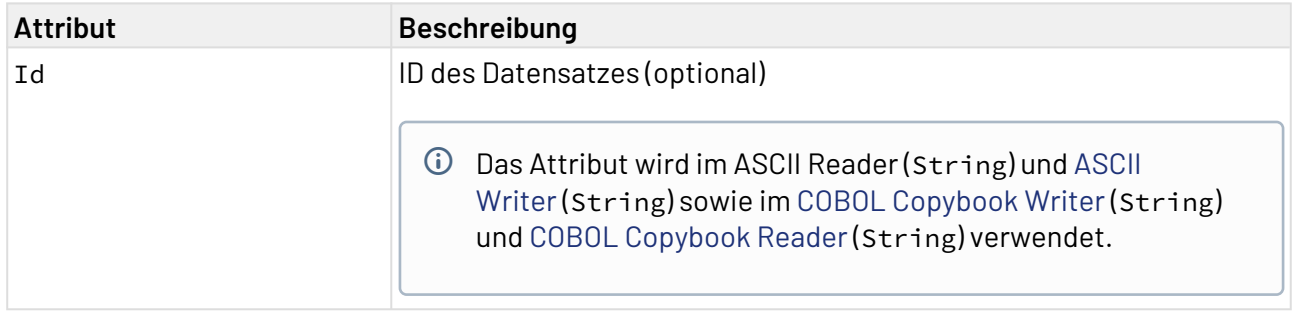

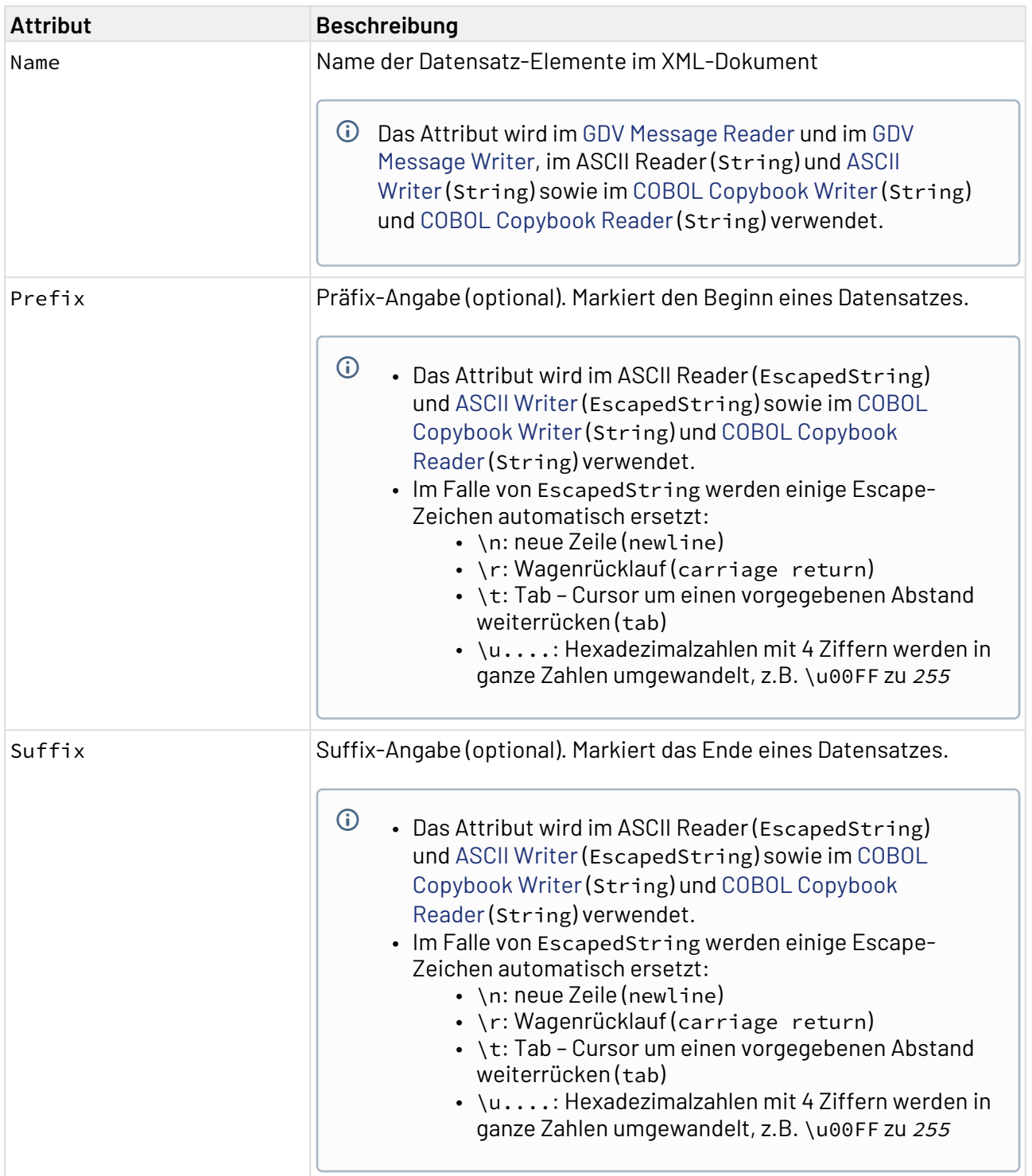

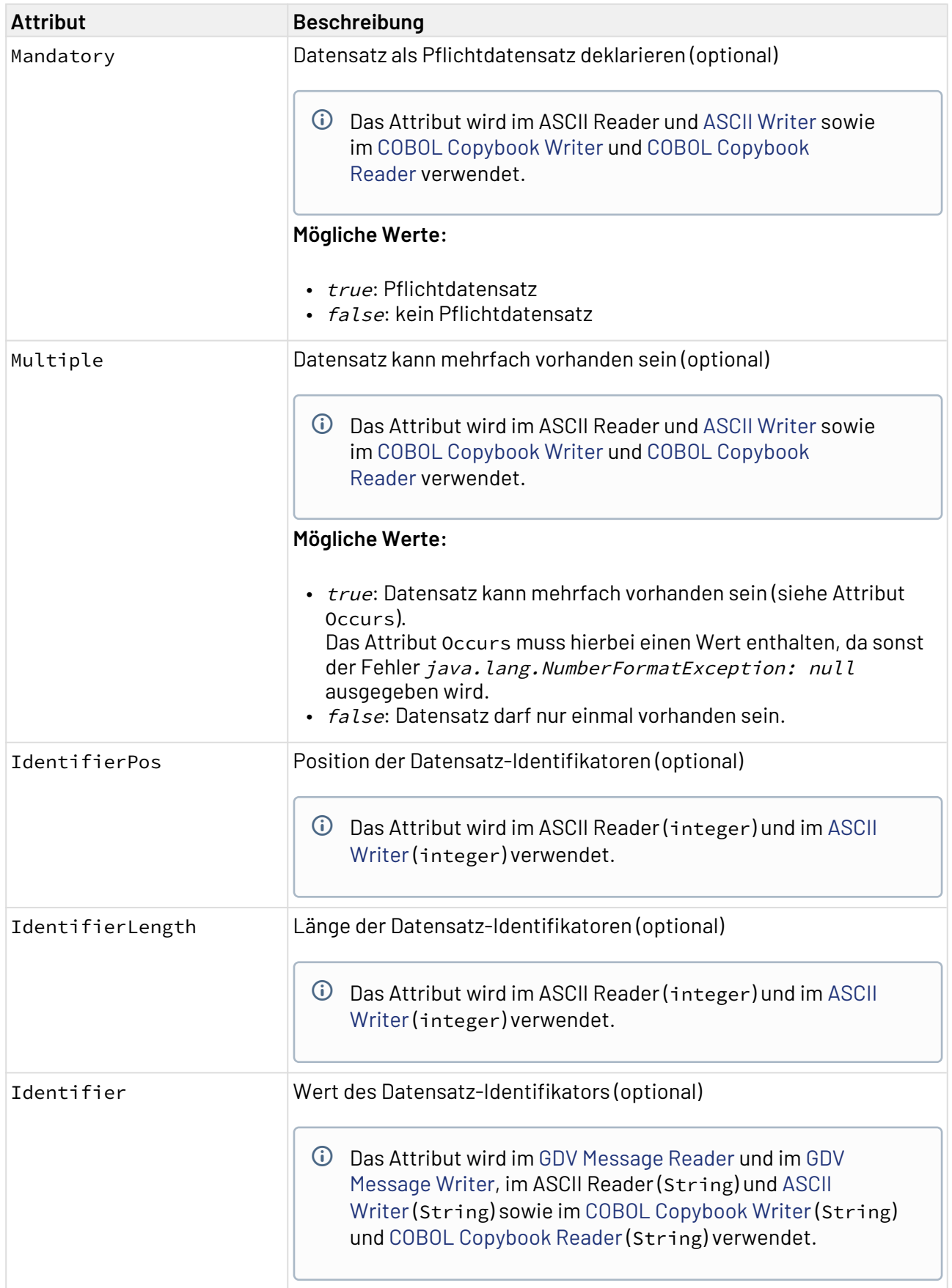

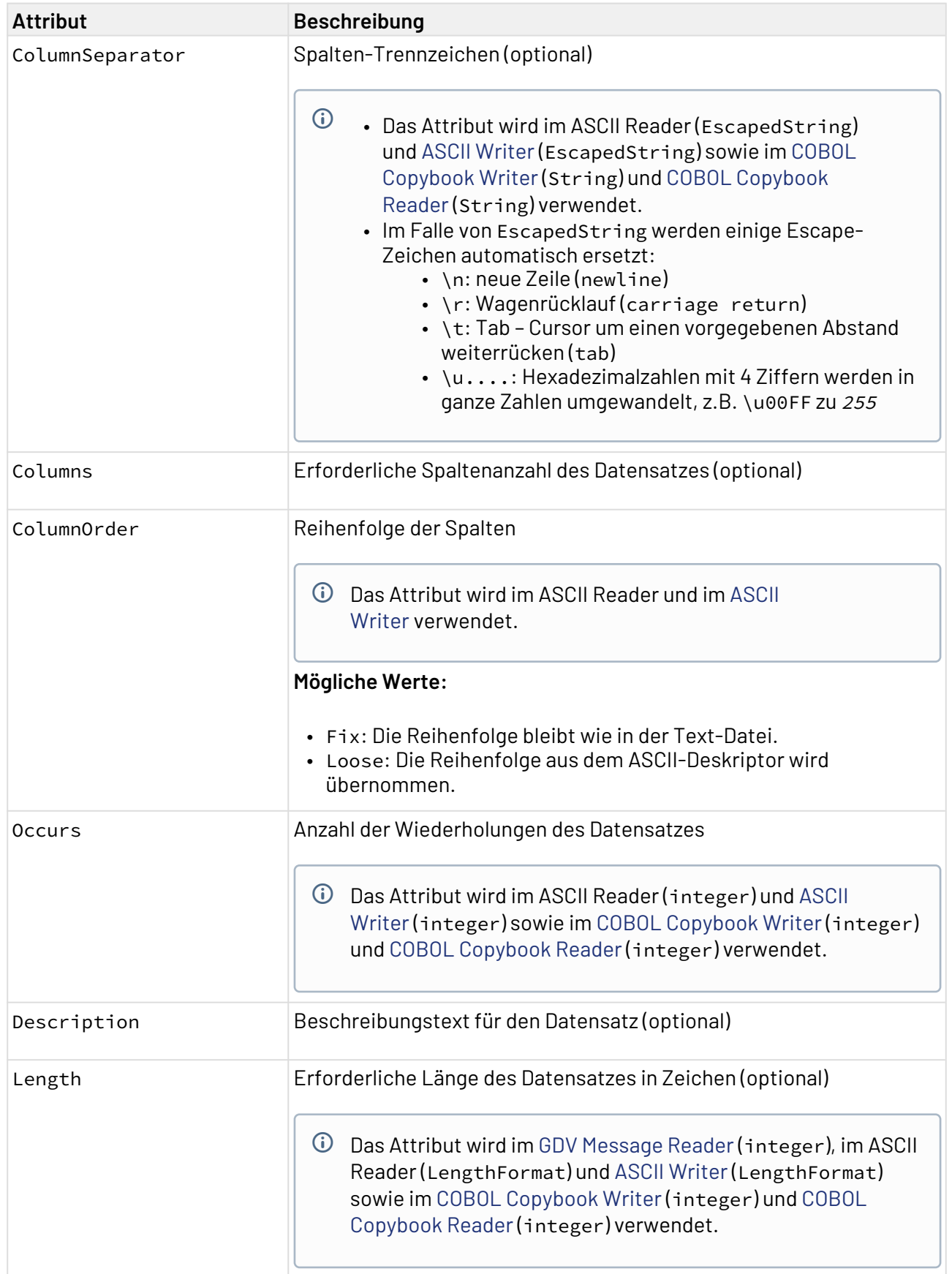

# **Attribute von <Column>**

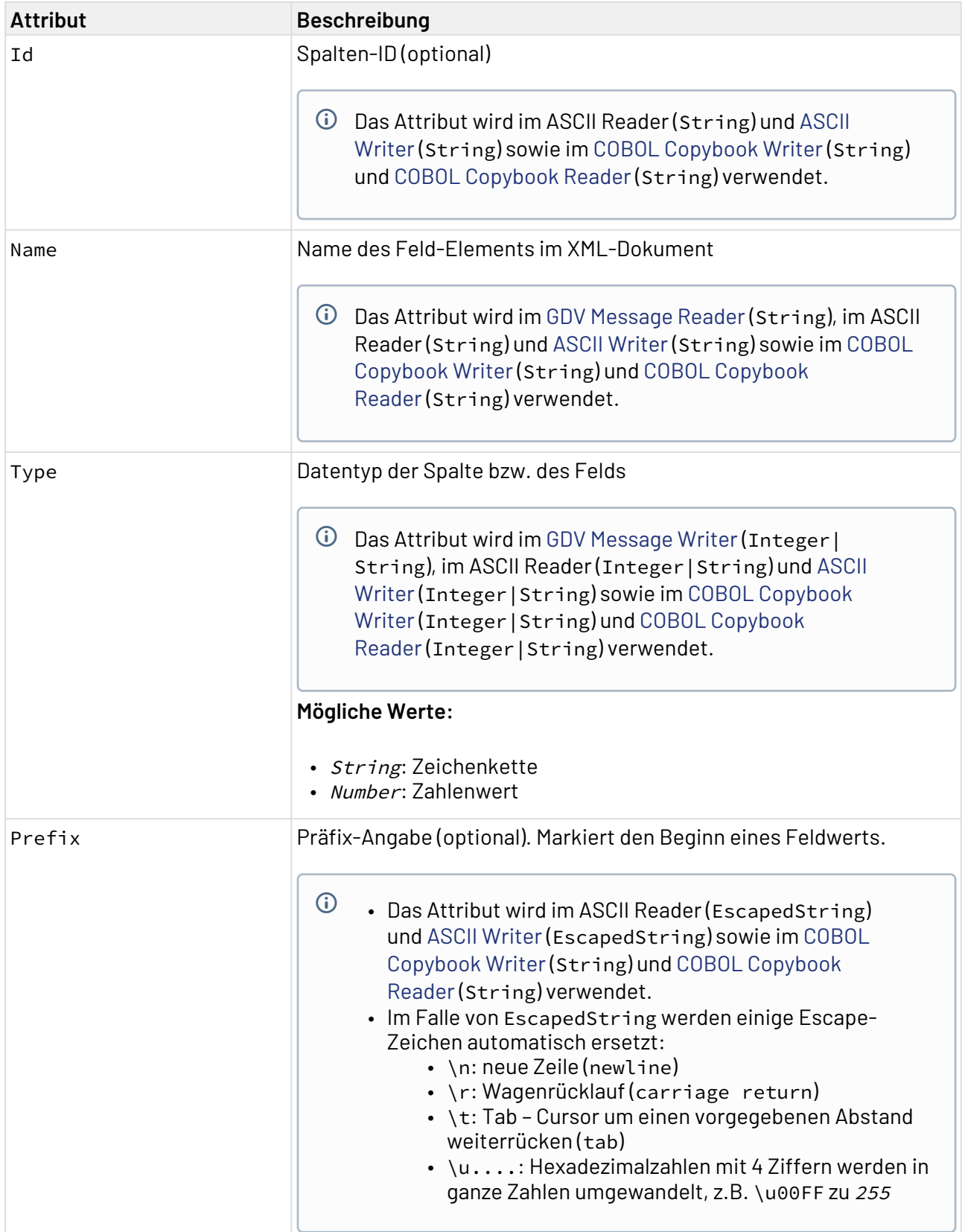

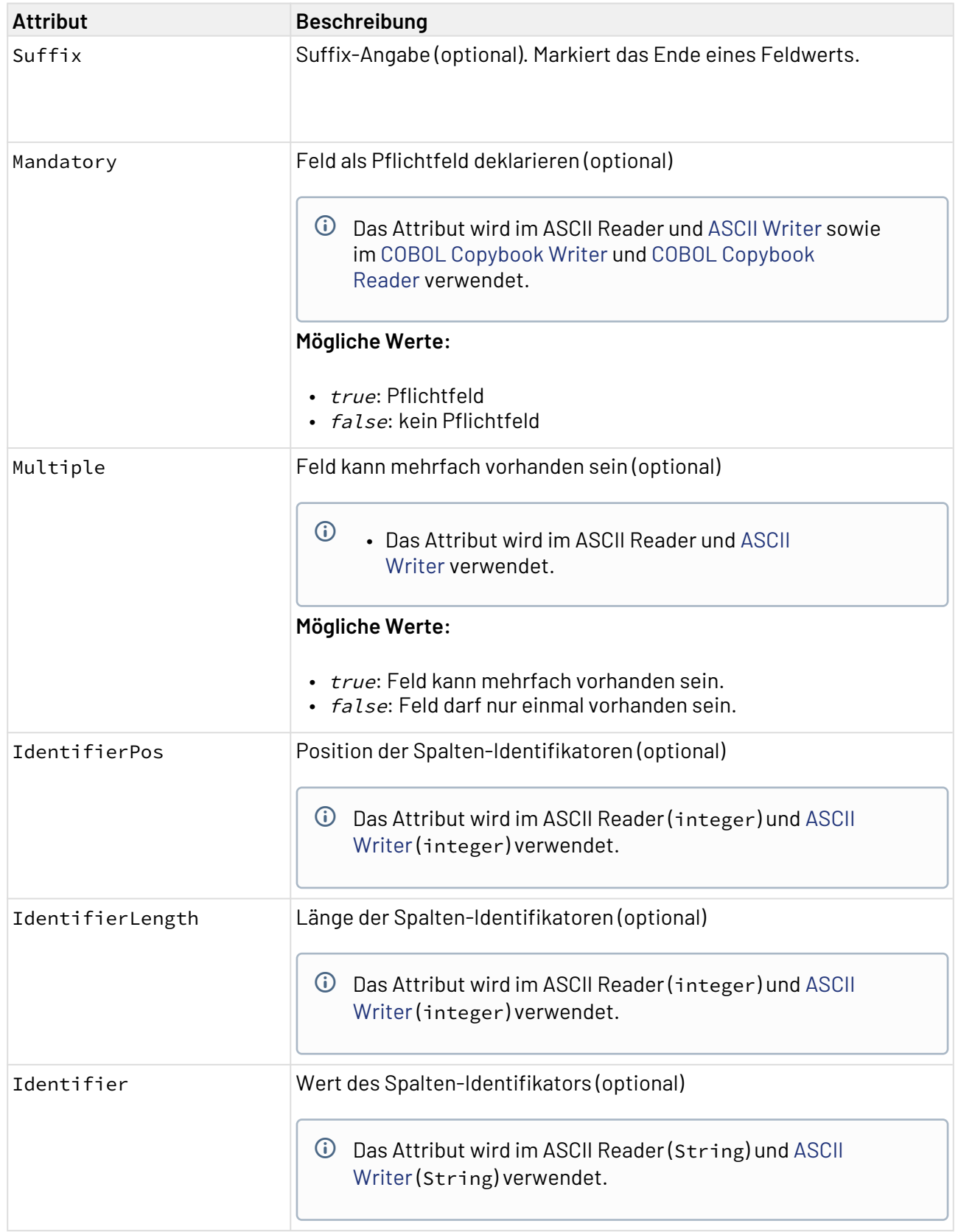

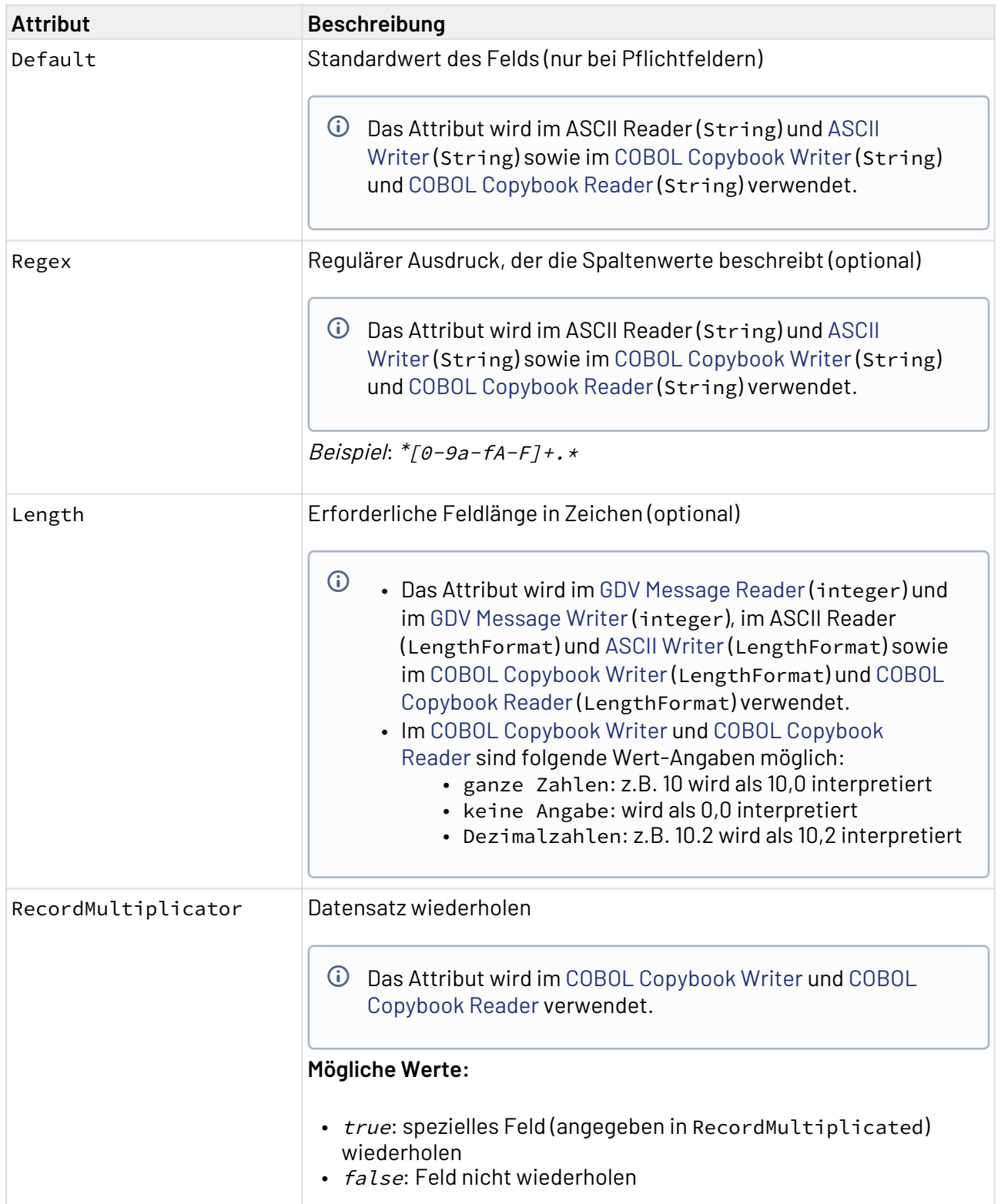

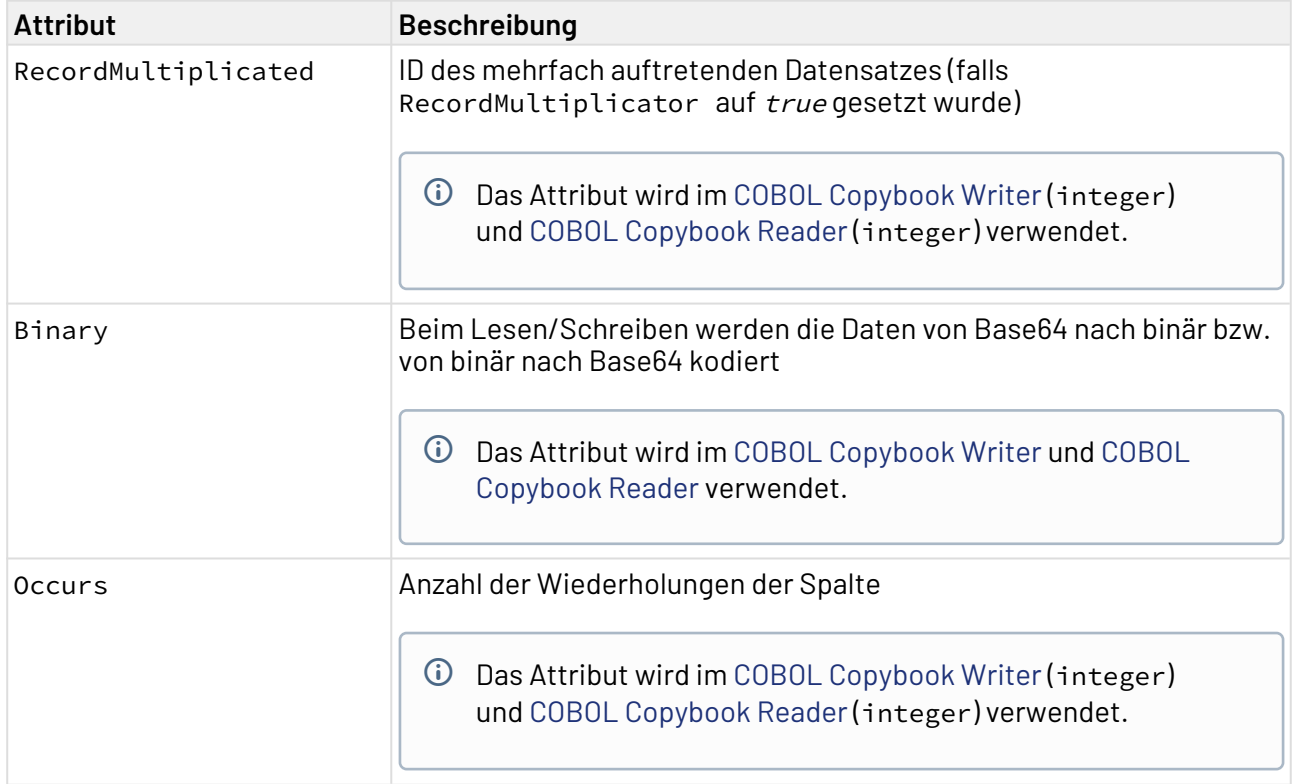

# 3.4.5 Subprocess

Subprocess: Bietet die Möglichkeit, Teile von Prozessen bzw. Teilprozesse in separate Prozessdateien auszulagern. Sie können jeden Prozess in einen anderen Prozess als Subprozess einbinden. Dabei kann ein Subprozess einen Input aus dem vorangegangenen Prozessbaustein erhalten und gibt den letzten Status innerhalb des Subprozesses sowie ggf. ein Output-Dokument an den darauf folgenden Prozessbaustein im übergeordneten Prozess weiter.

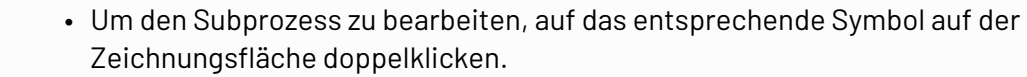

• Falls ein Input- bzw. Output-Schema beim Anlegen des Prozesses hinterlegt wurde, kann dieses über den Kontextmenü-Eintrag **Show input schema** bzw. **Show output schema** aufgerufen werden.

### **Eigenschaften**

 $\odot$ 

 $\circ$   $\circ$ 

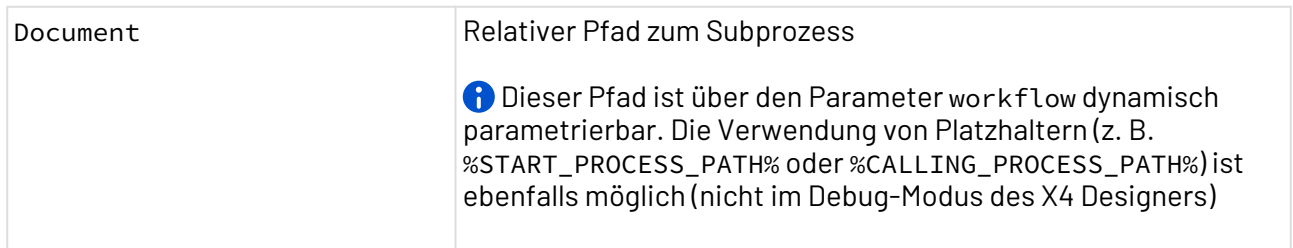

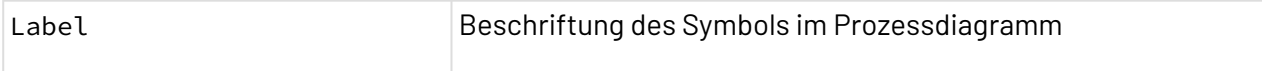

#### **Teilprozesse als Subprozess auslagern**

Bei umfangreicheren Prozessen ist es sinnvoll, zusammenhängende Bausteine als Subprozesse auszulagern. So wird der Prozess übersichtlicher, und die Subprozesse lassen sich mehrfach verwenden. Prozesse lassen sich praktisch beliebig tief ineinander verschachteln. Subprozesse werden als separate .wrf-Dateien gespeichert.

- Prozesse lassen sich wie andere Prozessbausteine per Drag&Drop aus der Sicht **Projects** in die Zeichnungsfläche des Process Editors ziehen.
	- 1. Markieren Sie mindestens zwei Bausteine inklusive aller Übergangslinien, die ausgelagert werden sollen.
- 2. Rufen Sie die Funktion **Pack As Subprocess** im Kontextmenü auf:
	- Geben Sie in **File name** den Namen des Subprozesses ein.
	- Klicken Sie auf **Finish**.
- 3. Der Subprozess mit den markierten Bausteinen wird als eigenständige Prozessdatei in der Sicht **Projects** angelegt. Im Hauptprozess werden die gewählten Bausteine automatisch durch den neu angelegten Subprozess-Baustein ersetzt.

### 3.4.5.1 Private Subprozesse verwenden

Subprozesse können privat verwendet werden. Private Subprozesse können nur für ihren Elternprozess wiederverwendet werden. Ein privater Subprozess kann entweder neu erstellt oder aus bestehenden Prozessbausteinen gepackt werden.

Um einen **privaten Subprozess zu erstellen**, gehen Sie wie folgt vor:

- 1. Wählen Sie in der Sicht **Projects** einen bestehenden Prozess aus.
- 2. Klicken Sie im Menü auf **Project** > **Add Process...**.

### **Alternativ**

Klicken Sie mit der rechten Maustaste auf einen bestehenden Prozess. Klicken Sie im Kontextmenü auf **New** > **Process**.

Ein neuer Prozess wird als privater Subprozess des bestehenden Prozesses angelegt und kann bearbeitet werden.

Um einen **privaten Subprozess** aus bestehenden Prozessbausteinen zu **packen**, gehen Sie wie folgt vor:

- 1. Öffnen Sie einen bestehenden Prozess.
- 2. Markieren Sie mindestens zwei Bausteine inklusive aller Übergangslinien.
- 3. Klicken Sie mit der rechten Maustaste auf die markierten Bausteine.
- 4. Wählen Sie im Kontextmenü **Pack as Private Subprocess**.
- 5. Geben Sie in **File name** den Namen des Subprozesses ein.
- 6. Bestätigen Sie mit **Finish**. Die markierten Bausteine werden als privater Subprozess angelegt und können dort bearbeitet werden.

# 3.4.6 Mapping

Mapping: Transformiert ein XML-Dokument in einer Quellstruktur über ein XSLT-Stylesheet in eine Zielstruktur (meist XML) und ermöglicht so, die einzelnen Datenelemente einander zuzuordnen (sog. Mapping). XSLT dient der X4 BPMS zudem als Skriptsprache, mit der Prozessbausteine dynamisch parametriert werden können.

### **Eigenschaften**

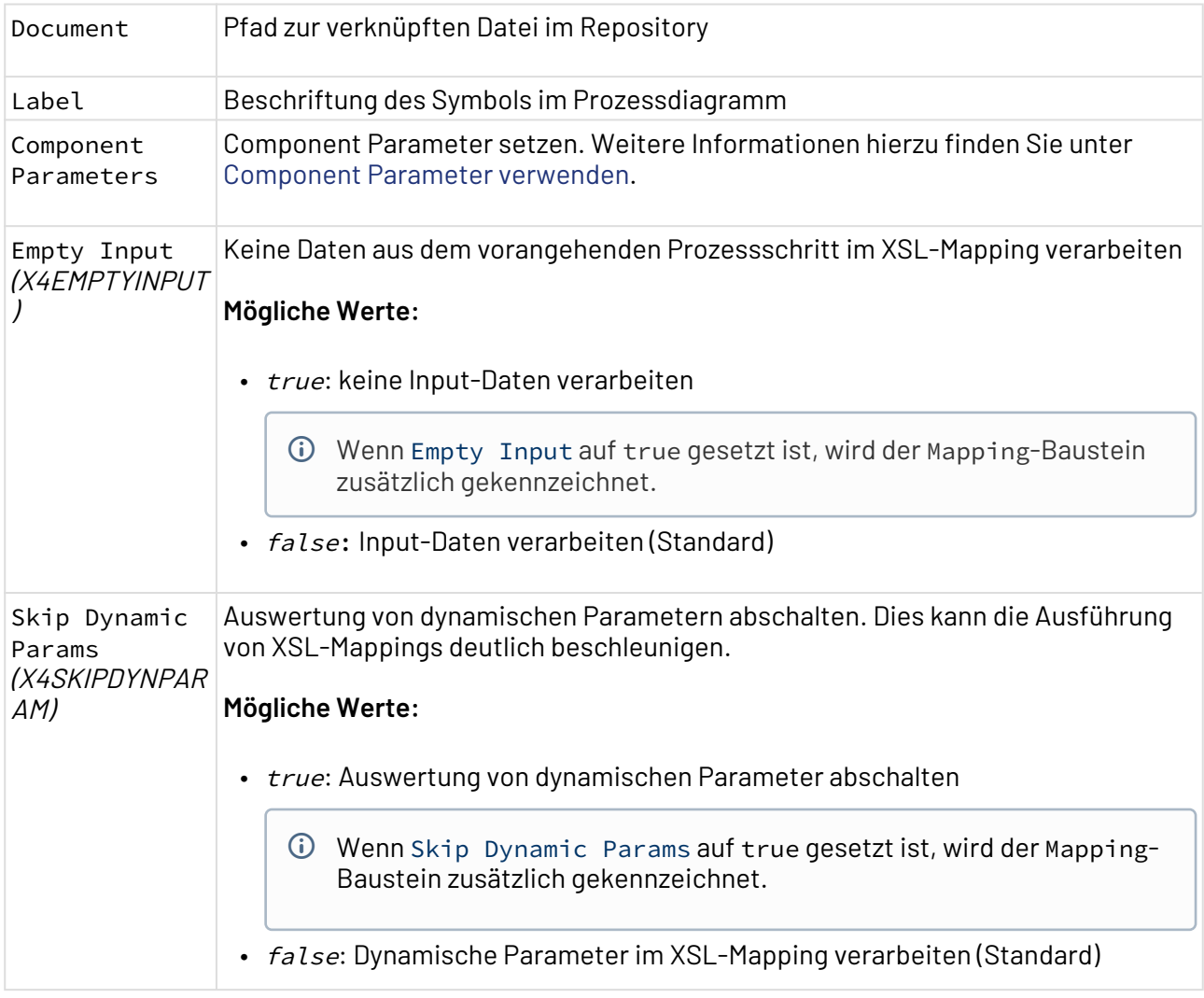

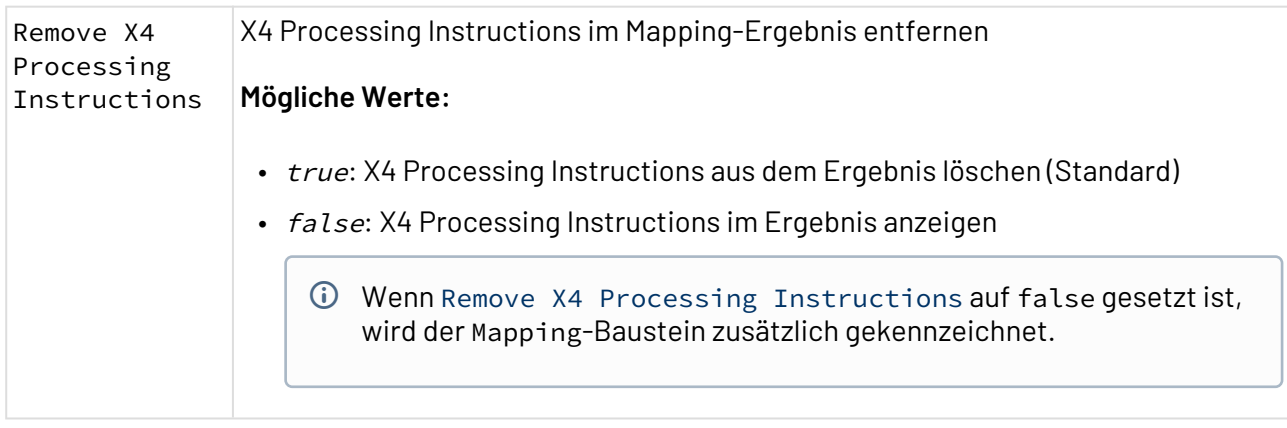

# <span id="page-95-0"></span>3.4.6.1 XSL-Mapping anlegen und verwenden

Mappings lassen sich innerhalb eines ESB-Projekts im Ordner **Transformations** anlegen.

Hierzu stehen zwei Möglichkeiten zur Verfügung:

- über das Menü **Project** > **Add XSL Stylesheet**
- über das Kontextmenü **New** > **XSL Stylesheet**

So legen Sie ein XSL-Mapping an:

- 1. Klicken Sie im ESB-Projekt mit der rechten Maustaste auf den Ordner **Transformations,** um das Kontextmenü aufzurufen.
- 2. Rufen Sie im Kontextmenü **New** > **XSL Stylesheet** auf. Eine Auswahl an verfügbaren Vorlagen wird angezeigt.

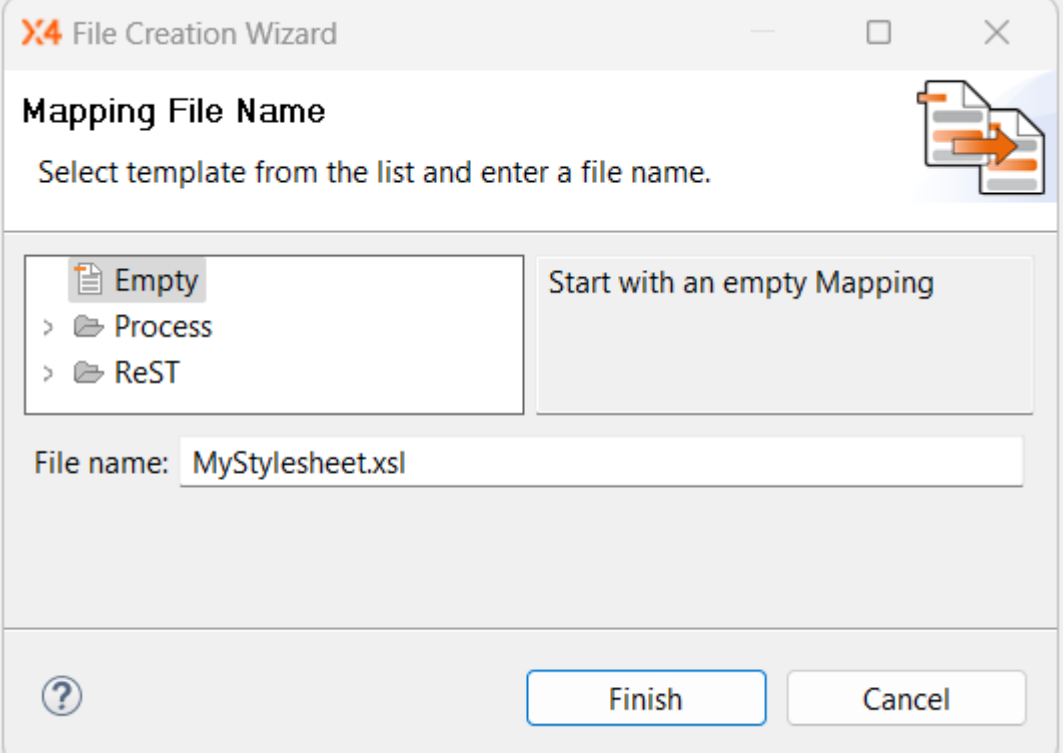

- 3. Wählen Sie eine leere Vorlage oder eine vorhandene Vorlage.
- 4. Geben Sie in **File Name** den Dateinamen ein.
- 5. Wählen Sie **Finish** aus, um das XSL-Mapping anzulegen. Das XSL-Mapping wurde angelegt und wird im [Mapping Editor](#page-100-0) geöffnet.

# 3.4.6.1.1 Quell- und Zieldatenstruktur im XSL-Mapping definieren

Im ersten Schritt legen Sie die Quelldatenstruktur der Transformation fest. Das heißt, dass Sie den linken Bereich des XSL-Mappings mit Quelldaten befüllen.

Dazu haben Sie zwei Möglichkeiten:

1. Ziehen Sie ein XML-Quelldokument (XML-Dokument oder XML-Schema) aus der Sicht **Projects** per Drag&Drop in den Quelldokument-Bereich des Mapping Editors. Alternativ können Sie mit der rechten Maustaste in den Quelldokument-Bereich des XSL-Mappings klicken und **Assign Input** auswählen, um eine Datei zum Einfügen auszuwählen. Zur Auswahl stehen alle Projekte aus der Sicht **Projects.**

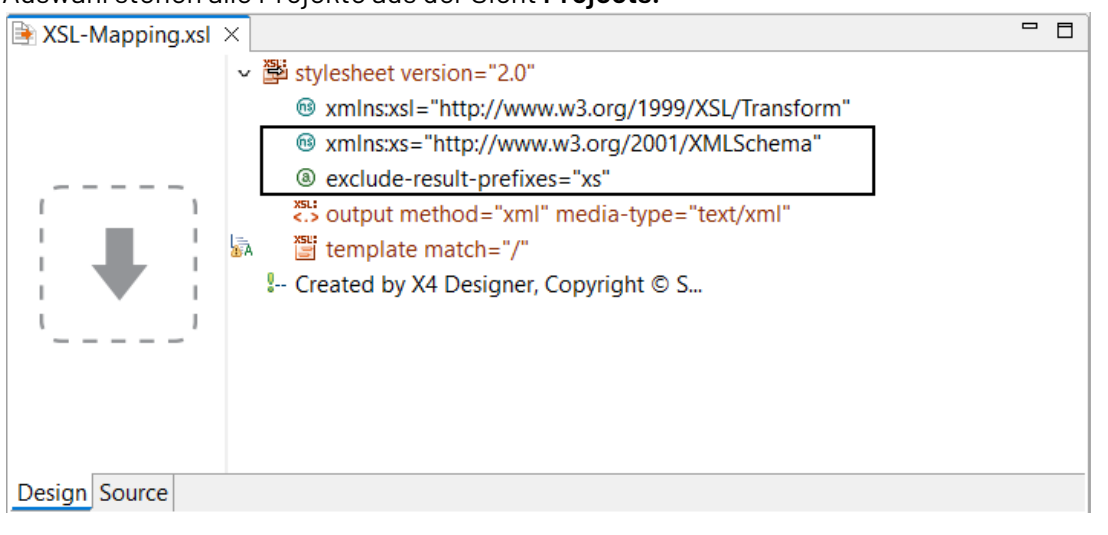

- Der Namespace xmlns:xs="[http://www.w3.org/2001/XMLSchema"](#page-95-0) und das Attribut exclude-result-prefixes="xs" ermöglichen die Verwendung von Datentypen in Verbindung mit XPath 2.0. Beide Einträge sind nur in neu angelegten XSL-Stylesheets enthalten, die nicht auf einer Vorlage basieren.
- 2. Klicken Sie mit der rechten Maustaste in den Quelldokument-Bereich des XSL-Mappings, und wählen Sie **Paste Input**, um den Inhalt der Zwischenablage einzufügen. Beispiel: Sie können beim Debuggen eines Prozesses die Daten aus der Sicht **Output** in die Zwischenablage kopieren und hier einfügen, oder Sie können XML-Daten aus einem Editor kopieren und hier einfügen.

Das eingefügte XML-Quelldokument wird in einer Baumansicht dargestellt:

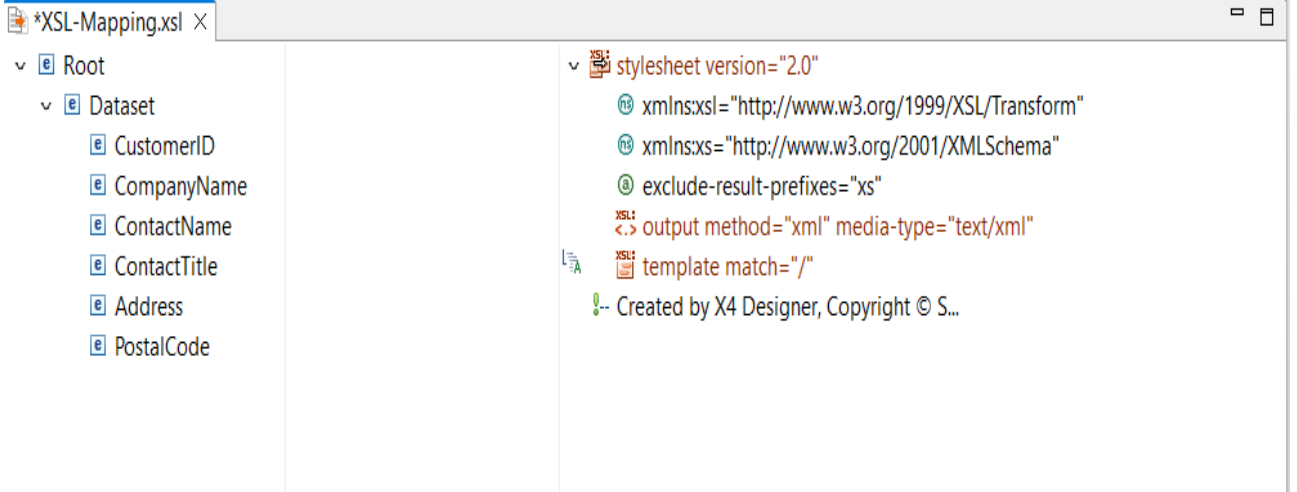

Im nächsten Schritt legen Sie die Grundstruktur des Zieldokuments im XSL-Mapping an. Dazu gehen Sie wie folgt vor:

- 1. Klicken Sie im Stylesheet-Bereich mit der rechten Maustaste auf das Root-Template ( template match="/"), um das Kontextmenü zu öffnen.
- 2. Wählen Sie im Kontextmenü **XSL Element**, um den **XSL Element Creation Wizard** zu öffnen.
- 3. Fügen Sie alle benötigten Elemente mit der entsprechenden Hierarchie ein. Beispiel: Die Struktur des Zieldokuments ist ein HTML-Grundgerüst (<html>, <br/>body>), das eine Tabelle (<table>) mit einer Zeile (<tr>) mit drei Kopfzellen (<th>) und einer weiteren Zeile (<tr>) mit drei Zellen (<td>) enthält.
	- Wenn Sie bereits die XML-Struktur kennen, die durch das XSL-Mapping erzeugt werden soll, dann können Sie per Drag&Drop aus der Sicht **Projects** ein XML-Dokument oder ein XML-Schema zuweisen. Dieses können Sie dann als Zielstruktur für das Mapping verwenden.

Beim Zuweisen einer XML-Struktur per Drag&Drop werden Sie gefragt, wie diese eingefügt werden soll:

- **Full XML structure including data** fügt die komplette XML-Dokumentstruktur inklusive Element- und Attributwerte ein.
- **Virtual nodes (structure without data)** fügt lediglich die Baumstruktur als virtuelle Knoten in den Stylesheet-Bereich ein. Erst per Doppelklick oder über ein Daten-Mapping auf einen virtuellen Knoten werden diese tatsächlich in der Zielstruktur erzeugt.
- 4. Wenn Sie Text hinzufügen möchten: Wählen Sie im Kontextmenü **Add Other Nodes > Text**. Beispiel: Kopfzeilen-Beschriftung für die Tabellenkopfzellen einfügen.

# 3.4.6.1.2 Daten-Mapping: for-each verwenden

So bauen Sie mit <xsl:for-each> eine Zielstruktur auf, die sich pro Datensatz wiederholt:

1. Markieren Sie im Quelldokument die wiederholt vorkommende Knotenstruktur. Halten Sie die S hift-Taste gedrückt, und ziehen Sie die Struktur per Drag&Drop auf das zu wiederholende Zielelement.

Ein for-each-Element wird erzeugt.

Beispiel: Verknüpfen Sie <Dataset> auf diese Weise mit dem zweiten <tr>-Element, um HTML-Tabellenzeilen dynamisch zu erzeugen.

2. Stellen Sie sicher, dass das for-each-Element unmittelbarer Elternknoten des zweiten <tr>-E lements ist.

# 3.4.6.1.3 Daten-Mapping: value-of verwenden

2. Ziehen Sie weitere Verbindungslinien.

So übernehmen Sie mit <xsl:value-of> Knoteninhalte vom Quelldokument in das Zieldokument:

1. Klicken Sie den Quellknoten an, und ziehen Sie ihn per Drag&Drop auf den Zielknoten. Beispiel: Weisen Sie das<CustomerName>-Element dem ersten <td>-Element, das Element <CompanyName> dem zweiten <td>-Element und das Element <Address> dem dritten <td>-Element zu.

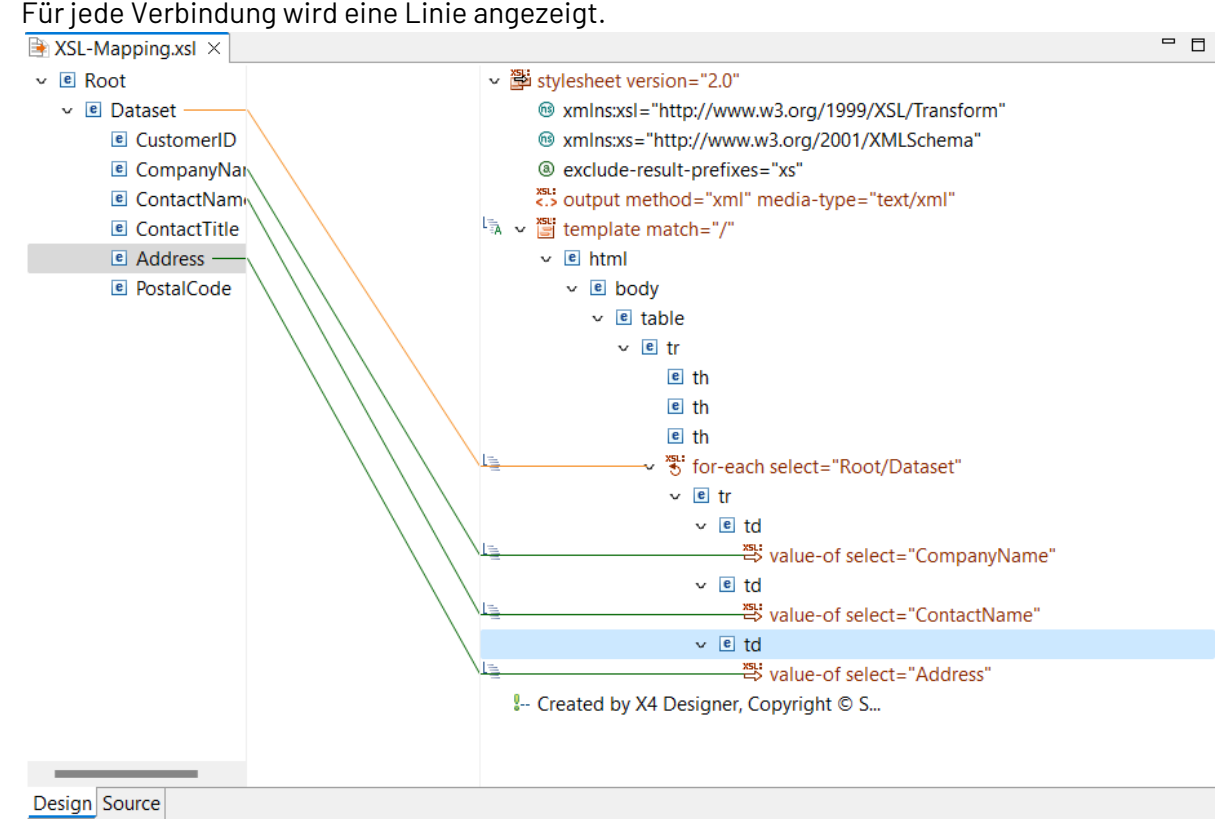

# 3.4.6.1.4 Daten-Mapping: copy-of verwenden

So kopieren Sie mit <xsl:copy-of> einen Knoten inklusive aller Kindknoten (Elemente, Attribute, Namespace-Definitionen etc.):

- 1. Markieren Sie im Quelldokument den zu kopierenden Knoten.
- 2. Halten Sie die Strg-Taste gedrückt, und ziehen Sie den Knoten per Drag&Drop auf das Zielelement.

Ein copy-of-Element wird erzeugt.

### 3.4.6.1.5 Source-Ansicht: XSLT-Funktionen verwenden

### **Beispiel**

Die Elementinhalte von ContactName und ContactTitle sollen über die Funktion concat zusammengeführt werden.

- 1. Wählen Sie die Registerkarte **Source**, um das XSL-Mapping im Quelltext anzuzeigen.
- 2. Bearbeiten Sie die XSLT-Syntax. Beispiel: Ersetzen Sie die Zeile <xsl:value-of select="ContactName"></xsl:value-of> durch <xsl:value-of select="concat(ContactName, ', ', ContactTitle)"/>.

### 3.4.6.1.6 Ausgabeformat ändern

- 1. Passen Sie in Element <xsl:output> in Attribut method="xml" das Ausgabeformat an. Beispiel: Zum Erzeugen eines HTML-Dokuments method="html" setzen.
- 2. Passen Sie in Element <xsl:output> in Attribut media-type="text/xml" den MIME-Typ des Ausgabedokuments an. Beispiel: Zum Erzeugen eines HTML-Dokuments mime-type="text/html" setzen.

### 3.4.6.1.7 XSL-Mapping testen

Wenn ein Input-Dokument verfügbar ist, können Sie die integrierte Vorschaufunktion des Mapping Editors verwenden.

- 1. Speichern Sie das XSL-Mapping mit Strg+S.
- 2. Klicken Sie in der Symbolleiste auf und anschließend auf **Run Transformation**, um das XSL-Mapping lokal auszuführen.

Das Transformationsergebnis wird nun in der Sicht **Output** angezeigt.

### 3.4.6.1.8 XSL-Mapping in einen Prozess einbauen

1. Ziehen Sie das XSL-Mapping aus der Sicht **Projects** per Drag&Drop in den geöffneten Prozess. Beispiel: Zwischen XML-Dokument und Stop-Baustein einfügen.

2. Definieren Sie bei Bedarf Parameter in der Eigenschaft Component Parameters. Diese werden beim Ausführen des Prozesses an XSL-Mapping übergeben. Weitere Informationen hierzu finden Sie unter [Prozessbausteine parametrieren](#page-131-0).

# <span id="page-100-0"></span>3.4.6.2 Mapping Editor

Mit dem Mapping Editor können Sie XSL-Mappings in einer grafischen Ansicht erstellen und bearbeiten. Eine XML-Datenstruktur kann hier mithilfe von XSLT in eine andere XML-Datenstruktur oder in ein XSL-FO-Dokument transformiert werden. Der Mapping Editor unterstützt Sie beim Erstellen eines XSL-Mappings durch eine grafische Oberfläche und durch eine automatische Gültigkeitsprüfung des Stylesheets sowie der XPath-Ausdrücke.

Bei einem XSL-Mapping sind drei Dokumente involviert:

- XML-Quelldokument (oder ein XML-Schema mit der Strukturinformation)
- XSLT-Stylesheet (dieses wird im Mapping Editor erstellt)
- XML-Ausgabedokument
- $\overline{\text{O}}$  Um den Mapping Editor zu starten, legen Sie entweder ein neues Mapping an oder öffnen ein bereits vorhandenes XSLT-Mapping.

### **Aufbau des Mapping Editors**

Der Mapping Editor ist in folgende Bereiche unterteilt:

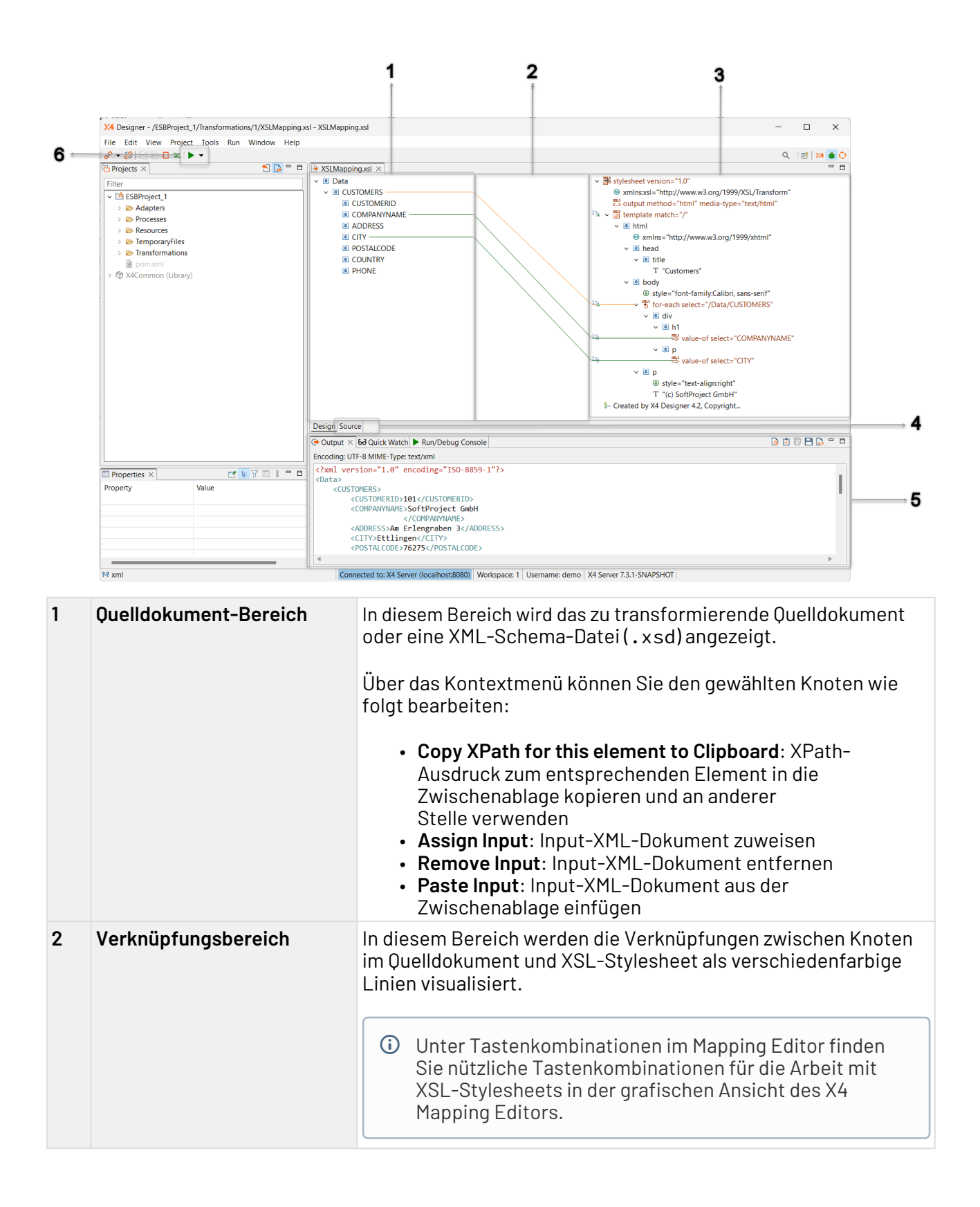

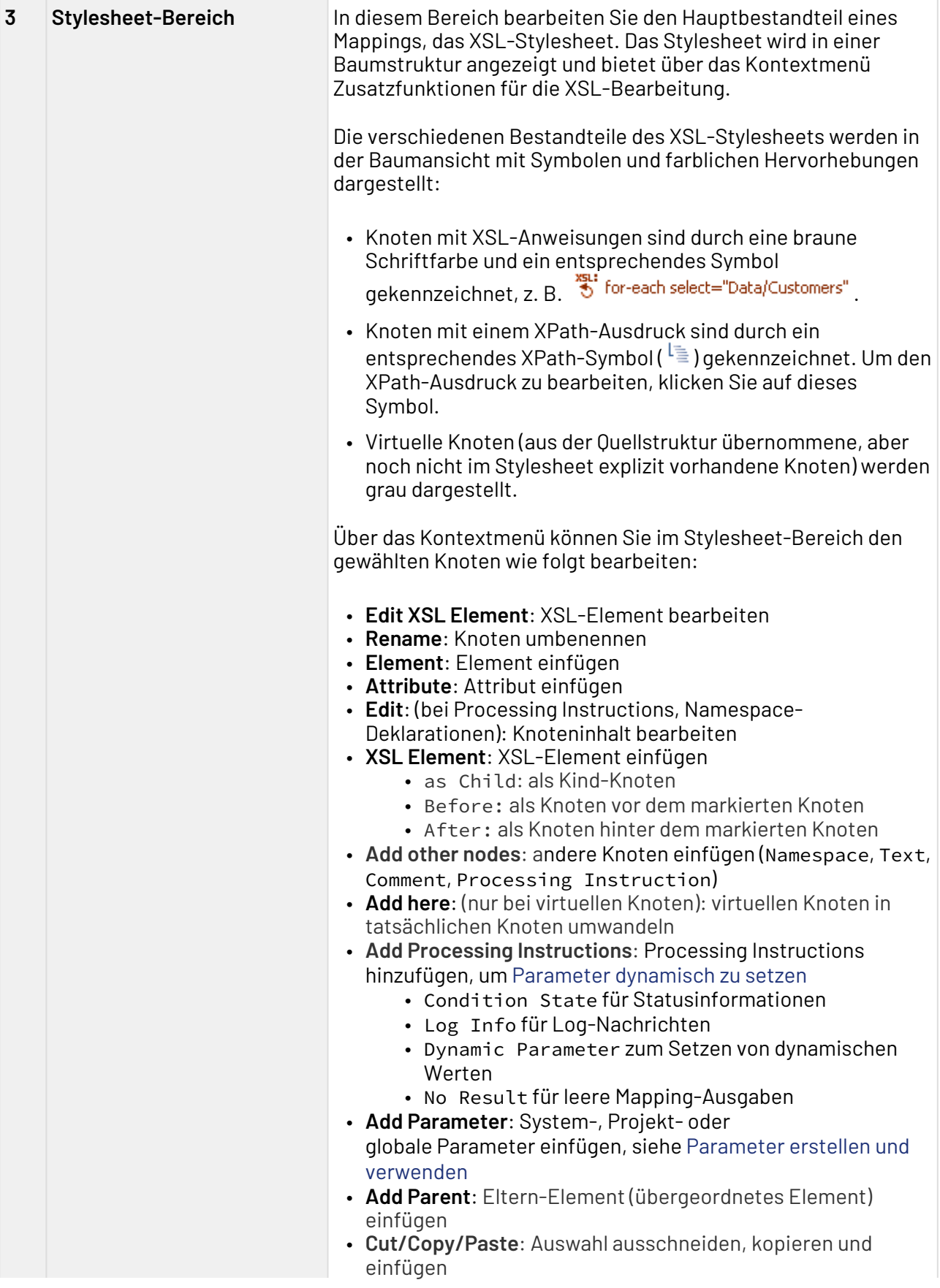

© SoftProject GmbH 103

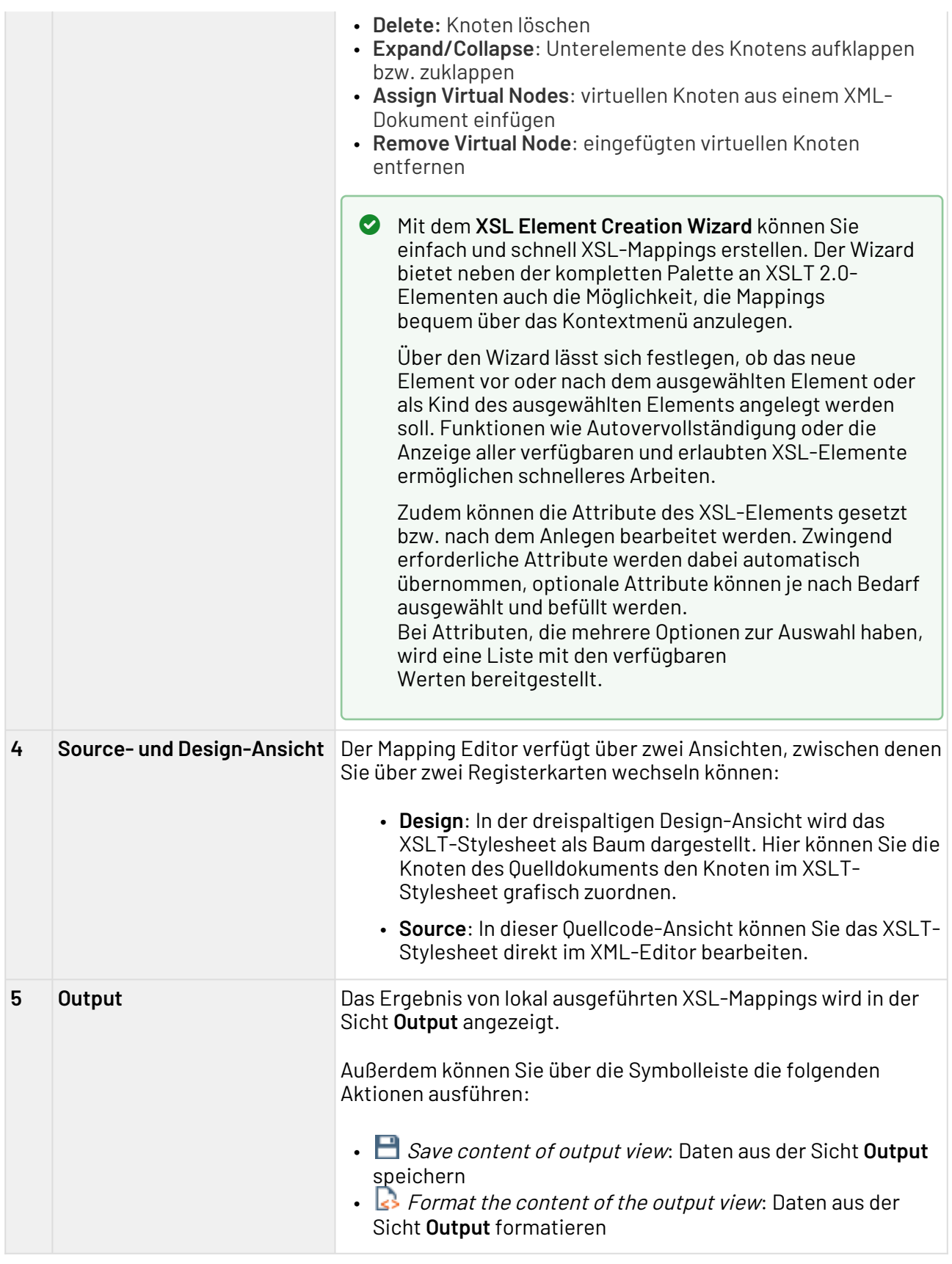

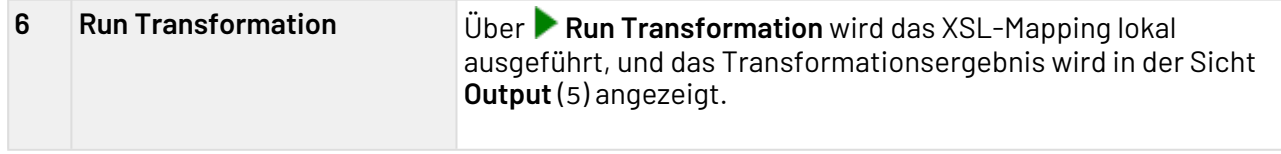

# 3.4.7 PDF Creator

PDF Creator: Transformiert ein XML-Dokument mithilfe eines XSLT-Stylesheets in ein XSL-FO-Dokument. Dieses wird im selben Prozessschritt über den XSL-FO-Prozessor Apache FOP 1.0 in ein seitenorientiertes Ausgabemedium umgewandelt. Mögliche Ausgabeformate für Reports sind PDF, PDF/A und PostScript.

### **Eigenschaften**

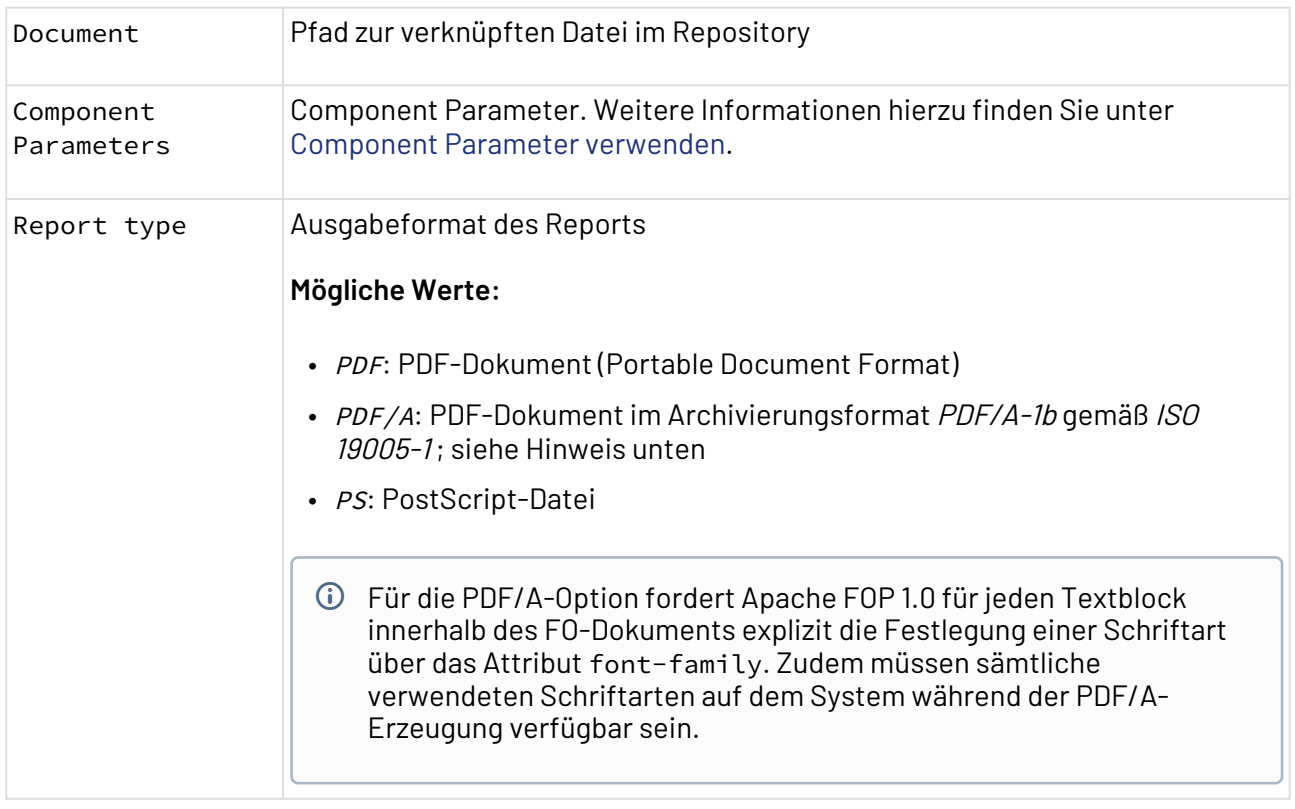

### **Reports erstellen mit XSL-FO**

Mit dem Baustein PDF Creator können Sie zur Laufzeit eines Prozesses dynamisch Dokumente für die Druckausgabe (Reports) generieren. Ein Report ist ein spezielles XSL-Mapping, das XML-Daten transformiert und ein XML-Dokument mit XSL-FO-Anweisungen ausgibt. Das erzeugte XSL-FO-Dokument wird der X4 BPMS direkt in das angegebene Ausgabeformat umgewandelt und an den nachfolgenden Prozessschritt weitergegeben.

Die X4 BPMS verwendet Apache FOP als XSL-FO-Prozessor zum Verarbeiten der Reports.

Über das XSL-FO-Element <fo:external-graphic src="url('Pfad/zur/Datei.png')"> können Grafikdateien (z. B. GIF, JPEG, PNG, SVG) ins Report-Dokument eingebunden werden. Um Grafiken aus dem Repository der X4 BPMS einzubinden, können Sie deren Pfad mit einer xstore:/-URL angeben, z. B.:

```
<fo:external-graphic src="url('xstore://Project/Folder/File.png')"
     content-width="10mm" content-height="10mm"/>
```
Mit den optionalen Attributen content-width und content-height können Sie Breite und Höhe des Bilds im Ausgabedokument bestimmen.

Alternativ können Sie binäre Grafikdateien auch als Base64-kodierte Zeichenkette in den Report nach folgendem Muster einbetten. Weitere Informationen hierzu finden Sie unter [Base64 Converter:](#page-583-0)

<fo:external-graphic src="url(data:;base64,Base64-kodierte Bilddaten)"/>

Bei SVG-Bildern kann zudem deren Quellcode direkt in den Report eingebettet werden, z. B.:

```
<fo:instream-foreign-object>
    <svg:svg xmlns:svg="http://www.w3.org/2000/svg"
    height="1mm" width="40mm">
     <svg:line y1="0" y2="0" x1="0" x2="40mm"
      style="stroke:#0000FF;stroke-width:0.5pt" />
    </svg:svg>
</fo:instream-foreign-object>
```
Achten Sie hierbei darauf, dass alle SVG-Elemente den Namespace svg: besitzen.

#### **Beispiel**

Im Folgenden ein Beispiel für ein sehr einfaches (minimales) XSL-FO-Dokument:

```
X4 ESB
```

```
<fo:root xmlns:fo="http://www.w3.org/1999/XSL/Format"> 
   <fo:layout-master-set> 
     <fo:simple-page-master master-name="simple" page-height="29.7cm"
     page-width="21cm" margin-left="2.5cm" margin-right="2.5cm"> 
       <fo:region-body margin-top="3cm"/> 
     </fo:simple-page-master> 
   </fo:layout-master-set> 
   <fo:page-sequence master-reference="simple"> 
     <fo:flow flow-name="xsl-region-body"> 
       <fo:block>Hello World</fo:block> 
     </fo:flow> 
   </fo:page-sequence> 
</fo:root>
```
Weitere Informationen zum Thema **Hyphenation** finden Sie unter [https://](https://xmlgraphics.apache.org/fop/2.5/hyphenation.html) [xmlgraphics.apache.org/fop/2.5/hyphenation.html](https://xmlgraphics.apache.org/fop/2.5/hyphenation.html).

# <span id="page-106-0"></span>3.5 Elemente im Bereich "Drawing"

Folgende Zeichnungselemente können Sie in Technical Processes verwenden:

# 3.5.1 Connector

Connector: Ermöglicht die logische Verbindung von beliebigen Elementen.

 $\odot$  Connector-Verbindungslinien ausschließlich zur Visualisierung von logischen Zusammenhängen! Bei der Ausführung über den X4 Server werden ausschließlich Prozessbausteine in den Daten- und Kontrollfluss mit einbezogen, die in Business Processes über Sequenzfluss-Linien (siehe Sequence Flow) bzw. in Technical Processes über Transition-Übergangslinien verbunden sind (siehe [Transition](#page-106-0)).

# **Eigenschaften**

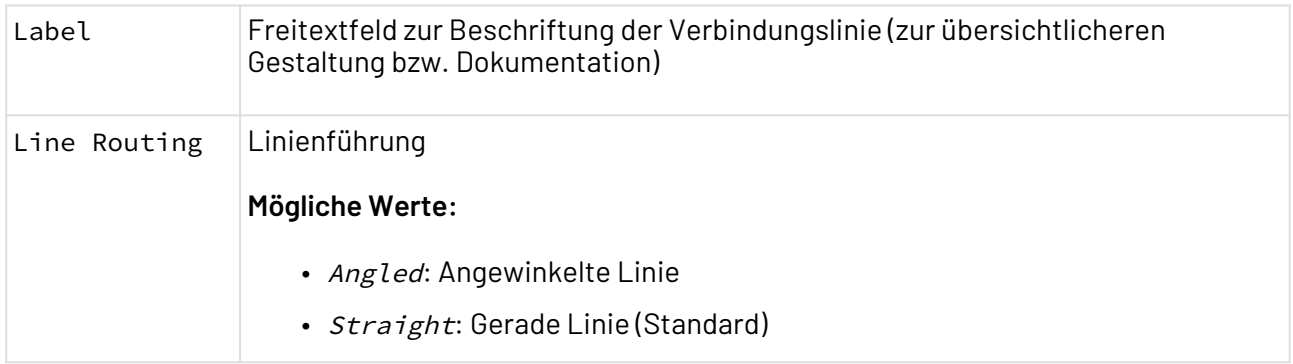

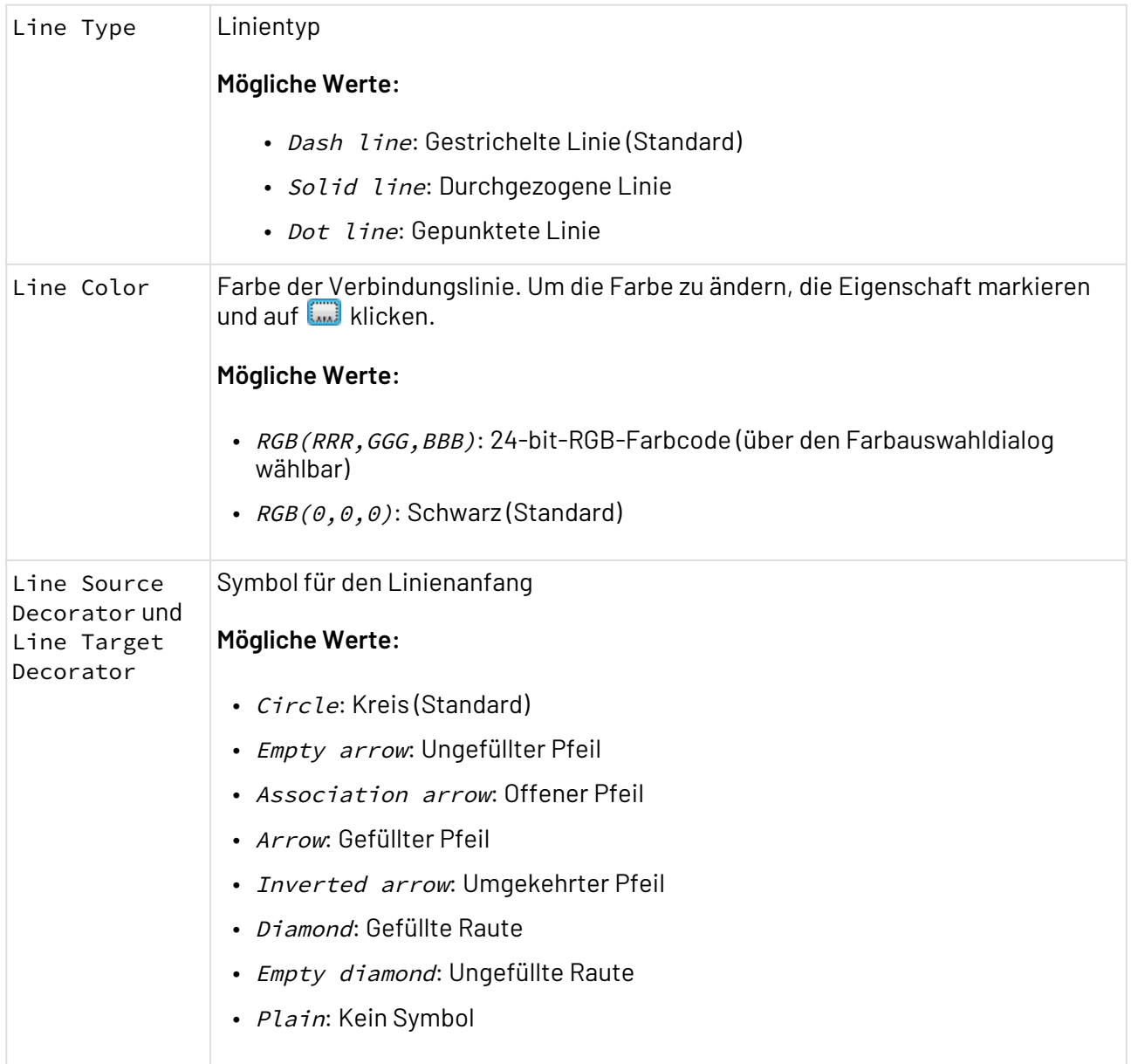

# 3.5.2 Rectangle und Ellipse

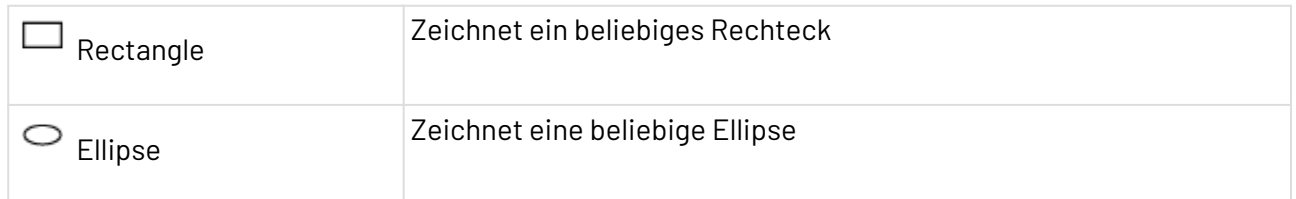

# **Eigenschaften**
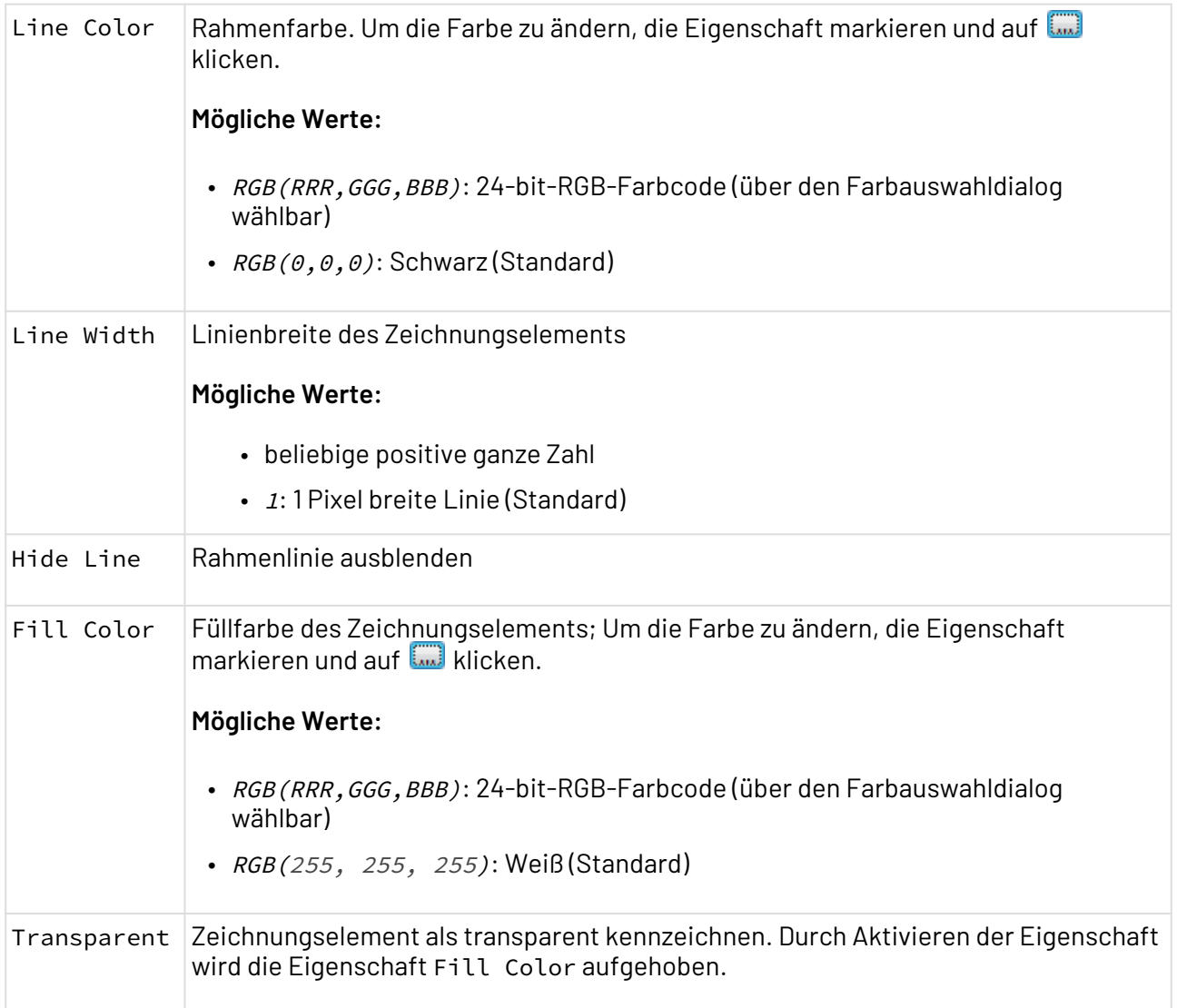

# 3.5.3 Textbox

Textbox: Fügt einen Textrahmen ein, dessen Inhalt Sie per Doppelklick in einem Dialogfenster bearbeiten und formatieren können.

### **Eigenschaften**

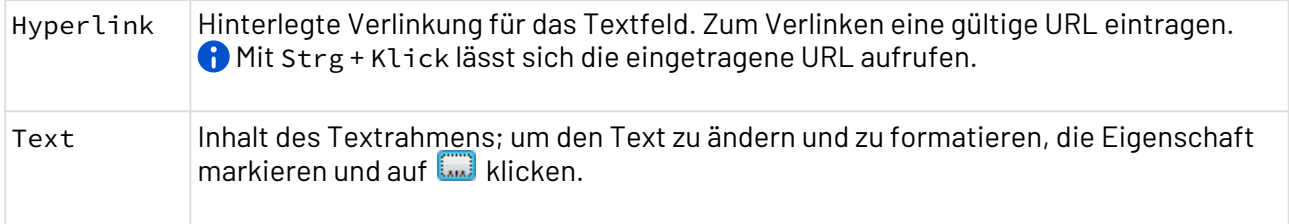

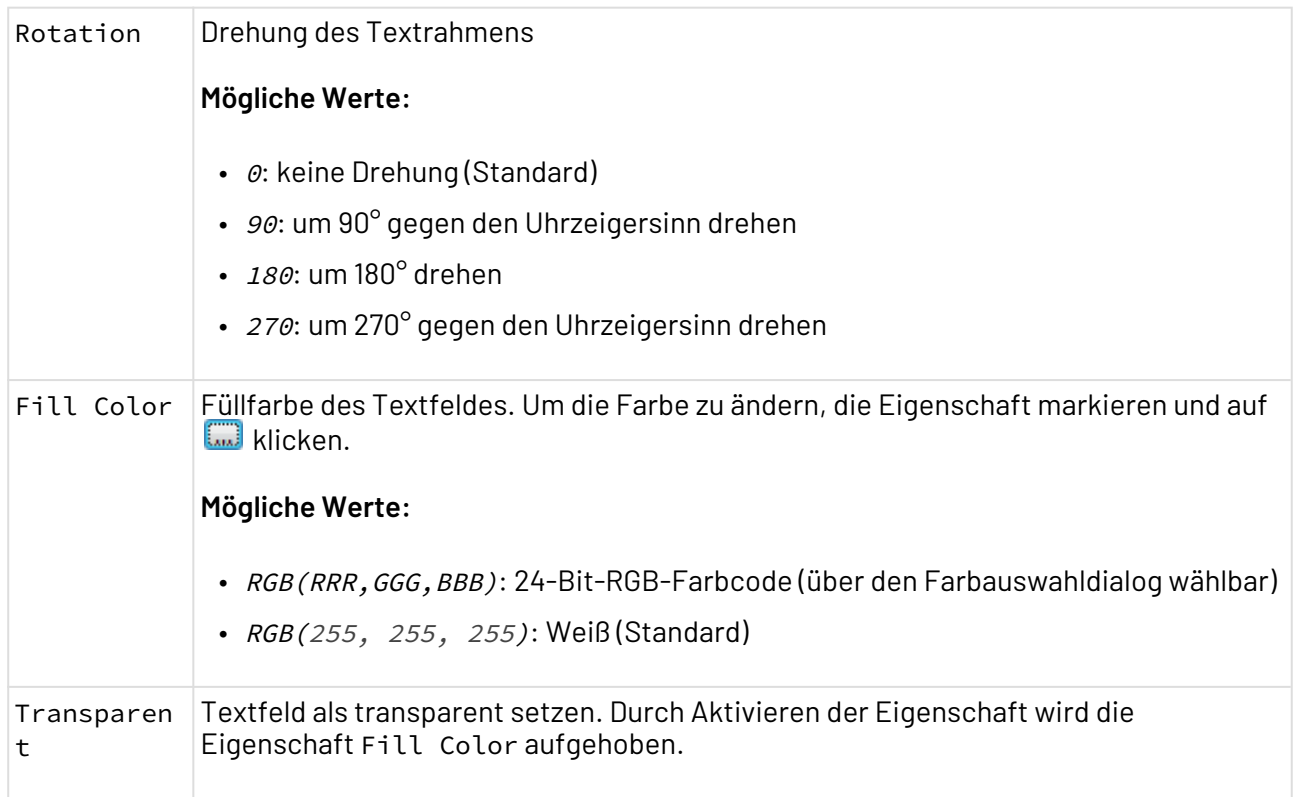

# 3.5.4 Polygon

Polygon: Zeichnet ein Polygon mit beliebig vielen Eckpunkten.

# **Eigenschaften**

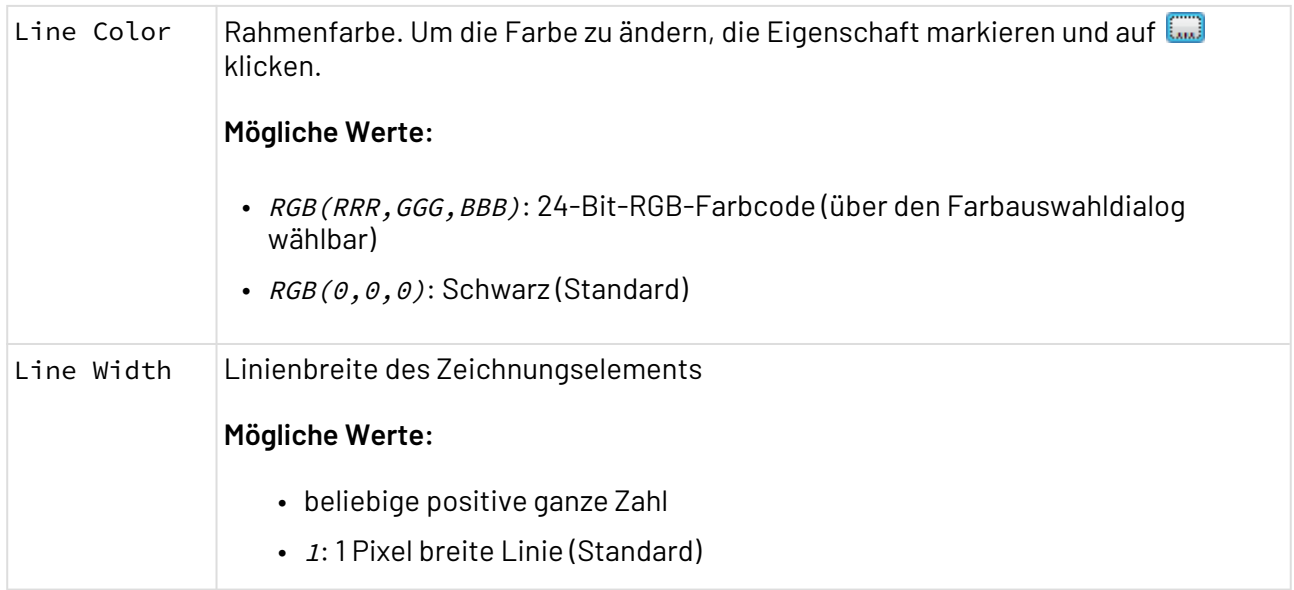

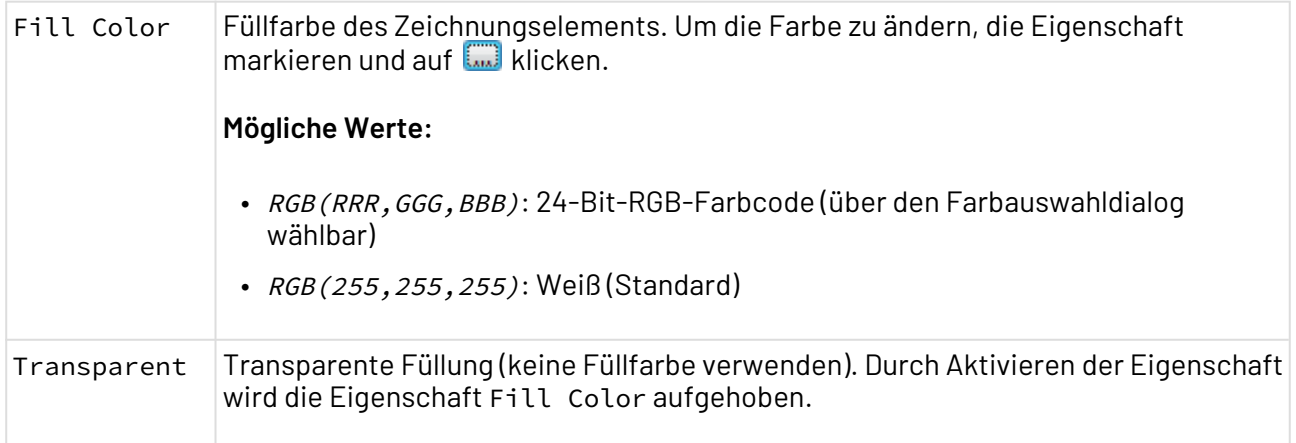

# 3.5.5 Polyline und Line

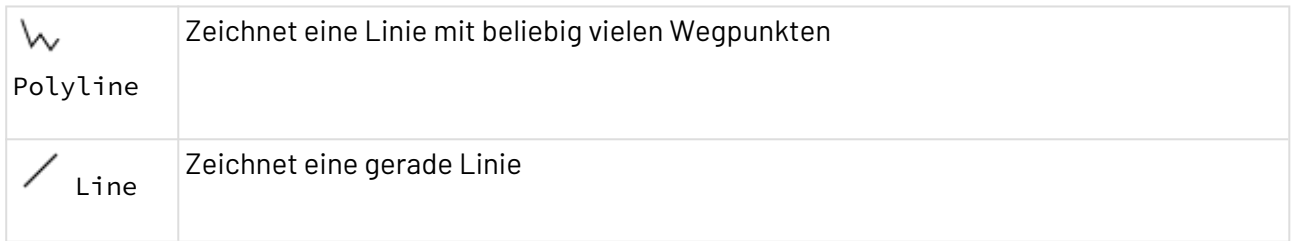

#### **Eigenschaften**

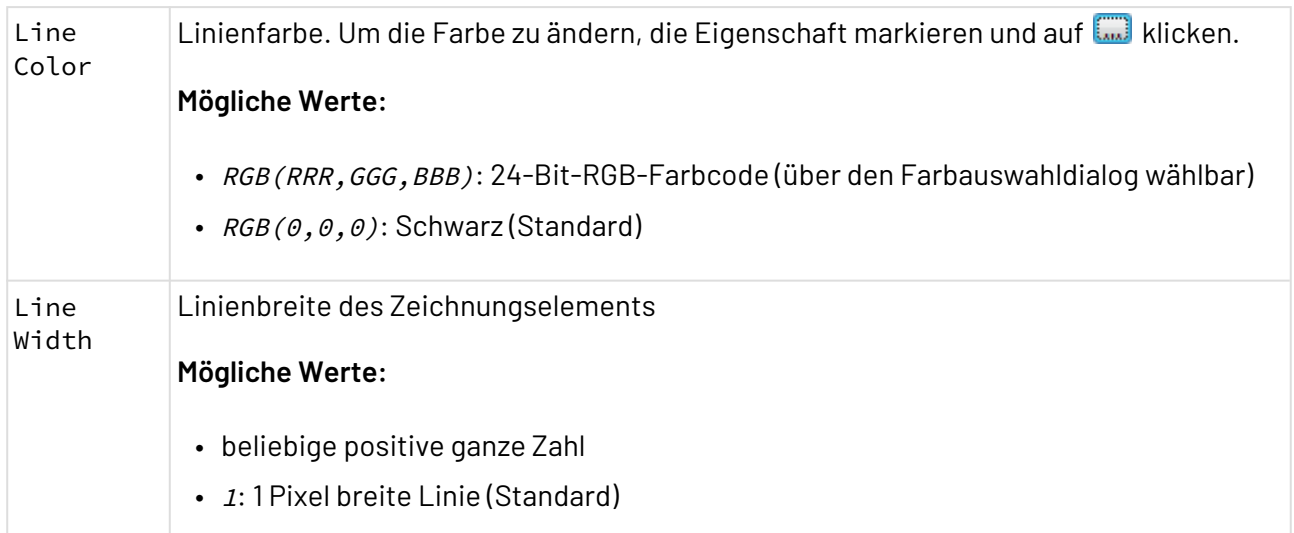

# 3.5.6 Image

Image: Fügt einen Bildrahmen ein, mit dem sich eine Grafikdatei vom Typ .gif, .jpg, .png oder .bmp einbinden lässt.

Das eingefügte Bild wird im Prozess gespeichert.

### **Eigenschaften**

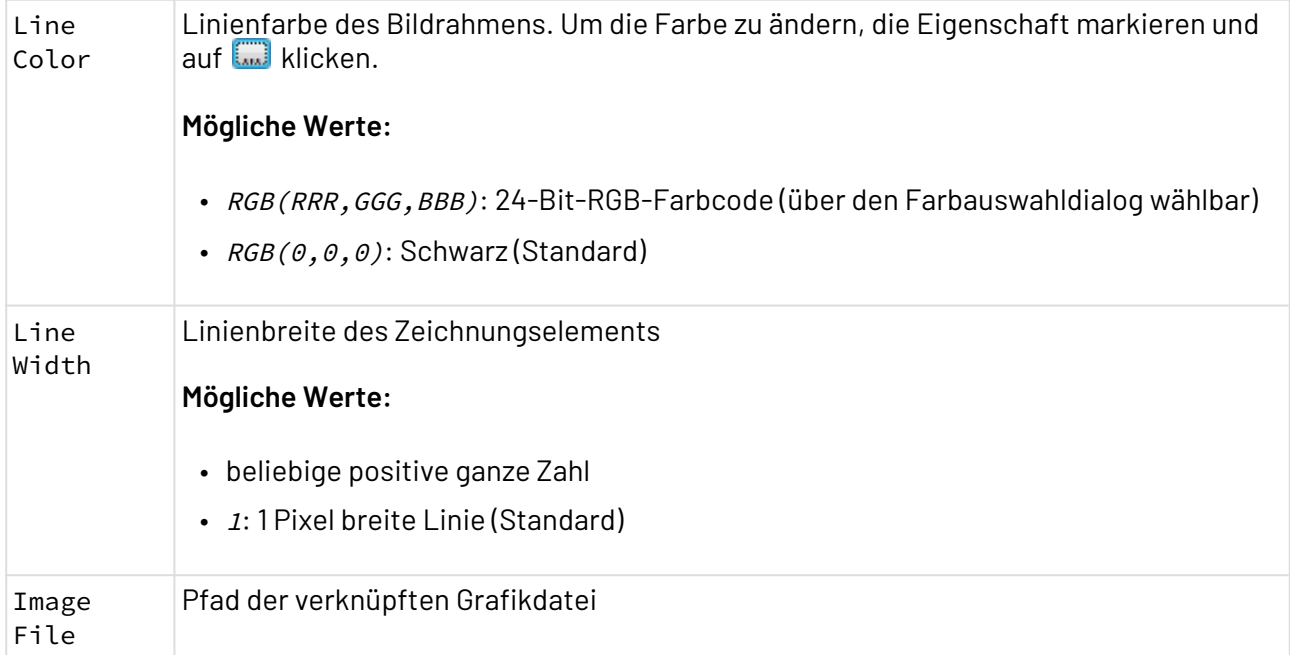

# 4 Mit ESB-Projekten arbeiten

Das X4 Repository ist in Projekten organisiert. Projekte besitzen eine Dateisystem-Struktur und können beliebige Ordner, Prozesse, Prozessbausteine und andere Dateien enthalten.

# 4.1 Templates

# <span id="page-112-0"></span>4.2 Die Struktur von ESB-Projekten

ESB-Projekte haben eine vordefinierte und nicht veränderbare Ordnerstruktur, die beim Anlegen eines neuen ESB-Projektes automatisch angelegt wird.

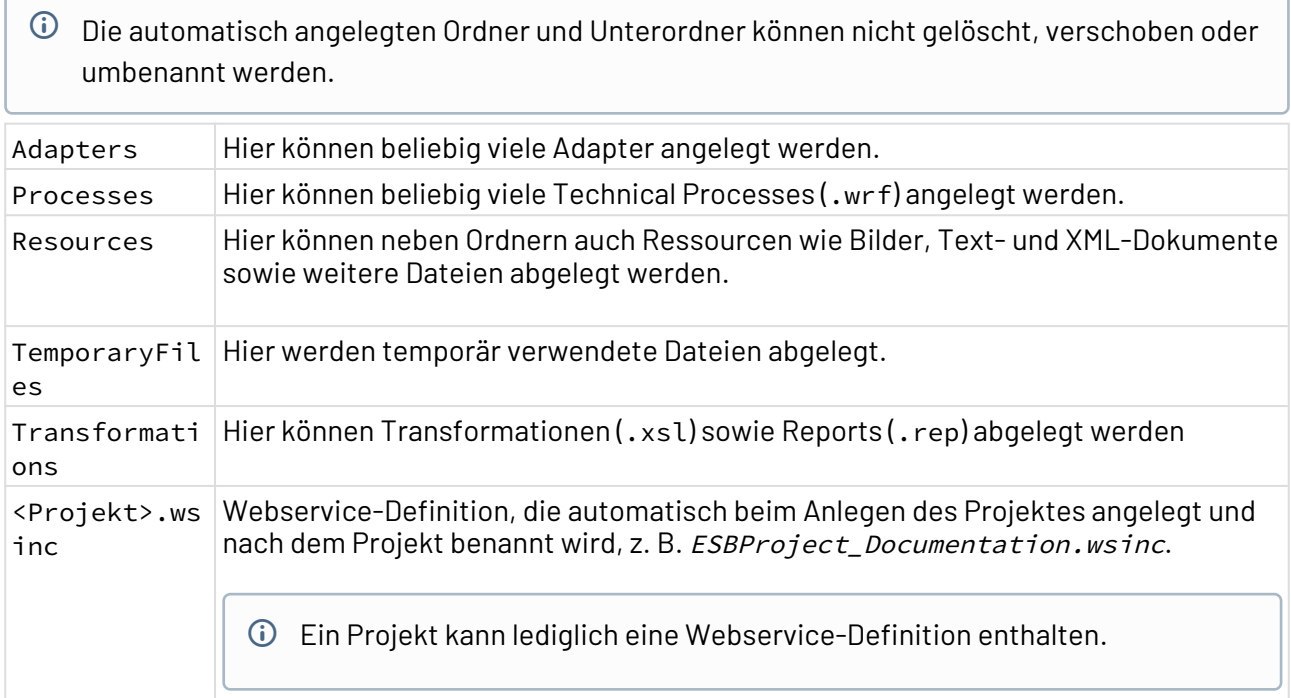

# 4.3 ESB-Projekt anlegen

Sie haben verschiedene Möglichkeiten, um ein BPM-Projekt im X4 Designer anzulegen:

- Über **New ESB Project** auf der Welcome-Seite des X4 Designers
- Über das Kontextmenü **New** > **ESB Project** in der Sicht **Projects**
- Über das Menü **File** > **New** > **ESB Project**

**So legen Sie ein ESB-Projekt an**

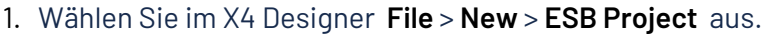

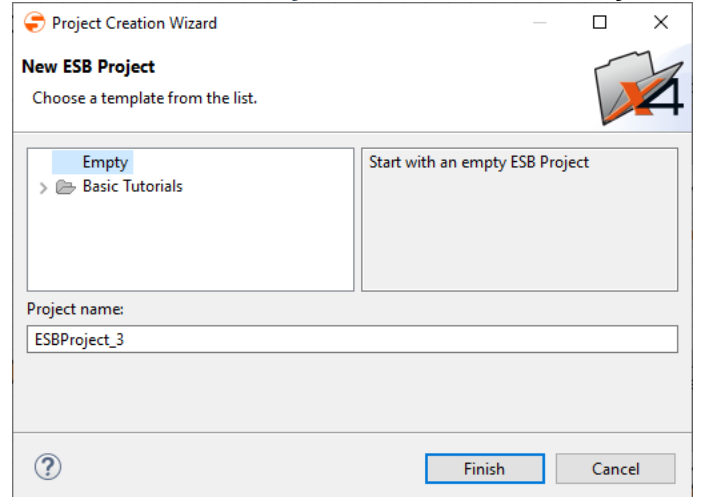

2. Wählen Sie ein leeres Projekt oder eine vorhandene Projektvorlage aus.

Es können auch Projekte auf Basis eines Templates aus einer älteren Version der X4 Suite erstellt werden. Diese werden während des Erstellens automatisch migriert.

- 3. Geben Sie unter **Project name** den Namen des Projekts ein.
- 4. Klicken Sie auf **Finish**, um das Projekt anzulegen.

In der Sicht **Projects** wird ein leeres ESB-Projekt mit der vordefinierten Struktur angelegt. Über das Kontextmenü können Sie nun Elemente für Ihr ESB-Projekt auswählen und im jeweiligen Ordner anlegen. Welche Optionen im Kontextmenü verfügbar sind, hängt davon ab, an welcher Stelle in der Baumstruktur das Kontextmenü aufgerufen wird.

Wenn Sie beim Anlegen des Projekts den Projekttyp **Expert ESB Project** auswählen, können Sie ein leeres ESB-Projekt ohne vorgegebene Ordnerstruktur anlegen und im Expertenmodus arbeiten. Bei diesem Projekttyp können Sie die Ordnerstruktur und die darin enthaltenen Elemente selbst festlegen.

**Hinweise zur Verwendung von ESB-Projekten aus älteren X4-Versionen:**

- ESB-Projekte aus X4-Versionen vor 6.x werden automatisch in ein Expert ESB Project importiert.
- *Classic ESB Projects* aus älteren X4-Versionen werden automatisch in ein Expert ESB Project umgewandelt.

# 4.4 Projekte verwalten

Erfahren Sie hier, wie Sie Projekte im Repository Navigator verwalten.

## 4.4.1 Repository-Elemente importieren

Hier erfahren Sie, wie Sie Projekte sowie verschiedene Ressourcen aus dem lokalen Dateisystem in die Sicht **Projects** importieren.

### 4.4.1.1 Importieren via Drag&Drop

Aus dem Dateisystem (z. B. vom Desktop oder dem Windows Explorer) können Sie eine oder mehrere markierte Dateien per Drag & Drop in die Sicht **Projects** und damit ins aktuell verbundene Repository importieren. Falls eine Datei gleichen Namens am Ziel bereits vorhanden ist, werden Sie aufgefordert, einen neuen Namen einzugeben.

### **Beachten Sie:**

- Ordnerstrukturen werden beim Import nicht unterstützt, verwenden Sie hierzu den entsprechenden Wizard.
- Bei größeren Dateiübertragungen (insgesamt über 1 MB) wird ein Bestätigungsdialog eingeblendet, da möglicherweise Verzögerungen bei der Übertragung sowie Arbeitsspeicher-Probleme auftreten können.
- Importierte Dateien, die Sonder-/Leerzeichen oder Umlaute im Dateinamen enthalten, müssen zunächst umbenannt werden, bevor Sie diese im X4 Designer öffnen können.
- Projekte verfügen über eine vordefinierte Struktur, sodass die eingefügten Dateien nur im jeweils vordefinierten Ordner abgelegt werden können, siehe auch [Die Struktur von](#page-112-0) [ESB-Projekten](#page-112-0)

## 4.4.1.2 Import Wizard für Dateien und Projekte nutzen

### **Beachten Sie**

- Projekte verfügen über eine vordefinierte Struktur, sodass die zu importierenden Dateien nur im jeweils vordefinierten Ordner abgelegt werden können, siehe auch [Die](#page-112-0)  [Struktur von ESB-Projekten](#page-112-0)
- Projekte können lediglich auf oberster Ebene und in der vordefinierten Projektstruktur importiert werden, siehe auch [Die Struktur von ESB-Projekten](#page-112-0)

### 1. Menü **Projekt > Import** aufrufen.

Der **Resource Import Wizard** wird aufgerufen.

- 2. Ressource auswählen.
	- Über **Browse** die zu importierende Datei (\*.zip) oder das zu importierende Projekt wählen und in **New project/file name** den entsprechenden Namen eingeben.
- 3. **Finish** klicken.

## 4.4.2 Repository-Elemente exportieren

Hier erfahren Sie, wie Sie Projekte sowie verschiedene Ressourcen aus der Sicht **Projects** ins Dateisystem exportieren.

### 4.4.2.1 Export Wizard für Dateien und Projekte nutzen

### **Beachten Sie**

- Projekte können nur dann exportiert werden, wenn die oberste Projektebene ausgewählt ist.
- 1. Menü **Projekt > Export** aufrufen. Der **Resource Export Wizard** wird aufgerufen.
- 2. Zielordner auswählen.
- 3. **Speichern** klicken.

## 4.4.3 Repository-Elemente intelligent umbenennen

Wenn Sie Dateien im Repository umbenennen möchten, können Sie über den **Rename Repository Resource Wizard** die Referenzen in den Prozessen automatisch aktualisieren lassen.

1. Auf das gewünschte Element im Repository Navigator rechtsklicken, um das Kontextmenü zu öffnen.

2. **Refactor/Rename** wählen.

Der **Rename Repository Resource Wizard** wird nun geöffnet.

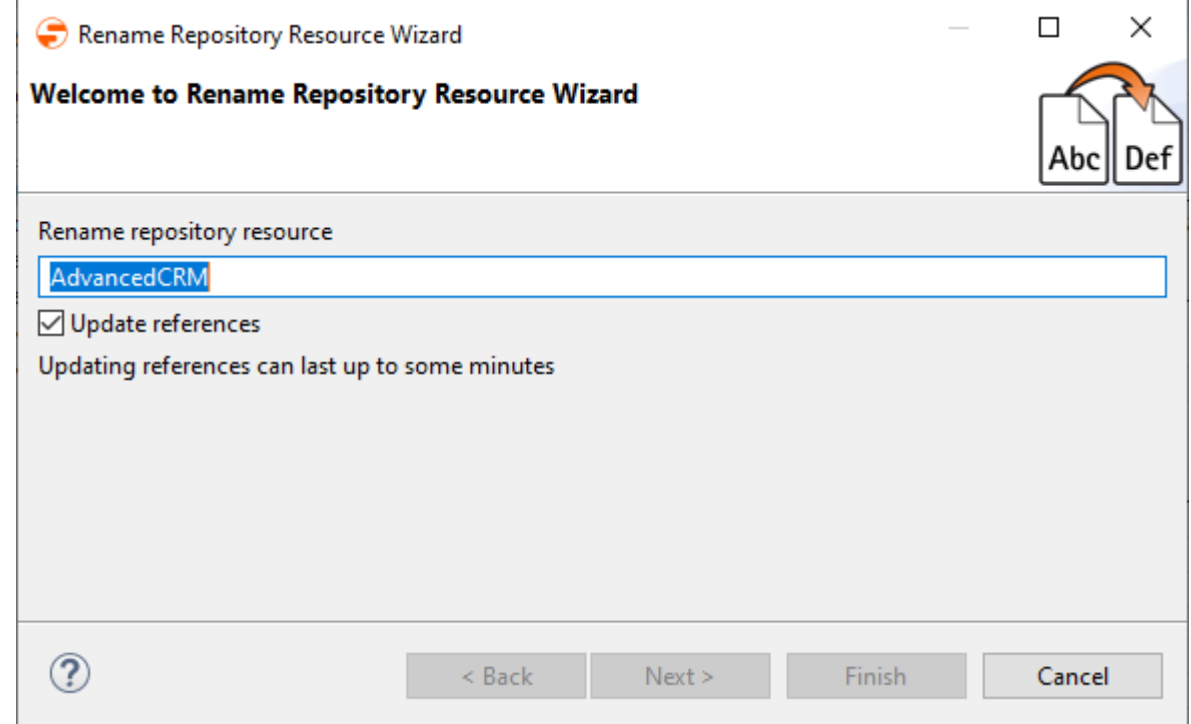

- 3. In **Rename repository resource** einen neuen Dateinamen eingeben.
- 4. **Next** klicken, um anzuzeigen, welche Referenzen auf die umbenannte Datei angepasst werden.

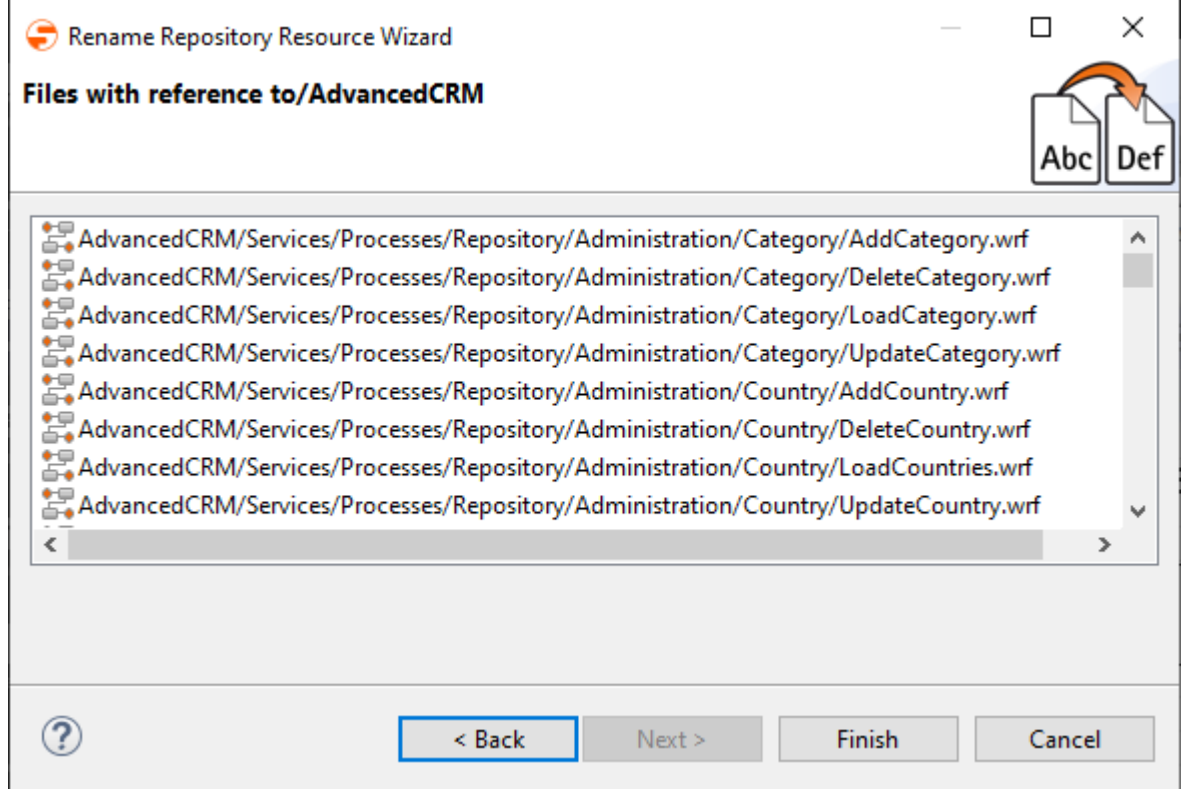

5. **Finish** klicken, um die gewünschten Änderungen durchzuführen. Die betroffenen Dateien werden nun umbenannt und die entsprechenden Referenzen zu Prozessen, Ressourcen oder Komponenten angepasst.

### 4.4.4 Repository-Elemente intelligent verschieben

Sie können Elemente innerhalb vom Repository verschieben. Dabei können die Referenzen auf die verschobene Datei in anderen Prozessen auf Wunsch automatisch angepasst werden.

- 1. Ressource an die gewünschte Stelle im Repository verschieben.
	- Projekte verfügen über eine vordefinierte Struktur, sodass die eingefügten Dateien nur im jeweils vordefinierten Ordner abgelegt werden können, siehe auch Die Struktur von ESB-Projekten

Das Fenster **Update references** wird geöffnet.

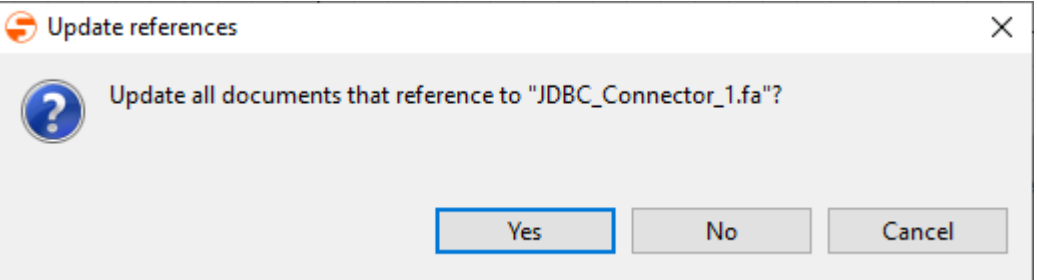

- 2. Wenn sämtliche Referenzen auf die verschobene Datei bzw. den Ordner geändert werden sollen:
	- **Yes** klicken.

Das Fenster **ConfirmMove** wird geöffnet. Hier wird angezeigt, von welchen Elementen im Repository die verschobene Datei verwendet wird.

- **OK** klicken, um die gewünschten Änderungen durchzuführen.
	- ? Unknown Attachment

Beim Verschieben von XSL-Mappings mit referenzierten Inputund Output-XML-Dokumenten/Schemas müssen diese Dateireferenzen manuell angepasst werden, falls sich deren relative Pfade geändert haben.

3. Wenn die Referenzen nicht aktualisiert werden sollen: **No** klicken.

### **Tipp**

Wenn Sie die **Strg**-/**Alt**-Tasten drücken, können Sie auch mehrere Dateien markieren und verschieben. Für jede Datei wird dann das Fenster **Update references** aufgerufen. Dort erhalten Sie zusätzlich folgende Möglichkeiten:

- **Yes To All**: Referenzen für alle zu verschiebenden Dateien aktualisieren.
- **No To All**: Alle Referenzen nicht aktualisieren.

### 4.4.5 Repository-Referenzen reparieren

Wenn in einem Prozessdiagramm Repository-Elemente falsch referenziert sind – etwa weil ein Projekt oder Ordner umbenannt wurde oder von einer veralteten Vorlage erstellt wurde – so können Sie diese Referenzen über den **Repair References Wizard** reparieren lassen. Dabei werden die Pfadangaben für Prozessbausteine automatisch auf den tatsächlichen Pfad im Repository-Projekt angepasst.

- 1. Öffnen Sie einen Technical Process, Business Process oder Process Landscape in dem Referenzen auf Repository-Bausteine fehlerhaft (ausgegraut) sind und ermitteln Sie in der **Properties**-Sicht den inkorrekten Pfadbestandteil für einen markierten Prozessbaustein.
	- **Beispiel**

In einem Prozessdiagramm sind die Prozessbausteine inkorrekt referenziert: Deren Repository-Pfade verweisen auf das nicht vorhandene Projekt . Diese Pfadangaben sollen auf den tatsächlichen Projektnamen ProjectName korrigiert werden.

- 2. Auf das betroffene Projekt oder den betroffenen Ordner im Repository Navigator rechtsklicken, um das Kontextmenü zu öffnen.
- 3. **Repair References** wählen, um den **Repair References Wizard** aufzurufen. Im Feld **Replacement path** wird nun das markierte Projekt bzw. der gewünschte Ordnername angezeigt. Dieser Pfadbestandteil wird im nächsten Schritt automatisch auf die fehlerhafte Referenzen angewendet.

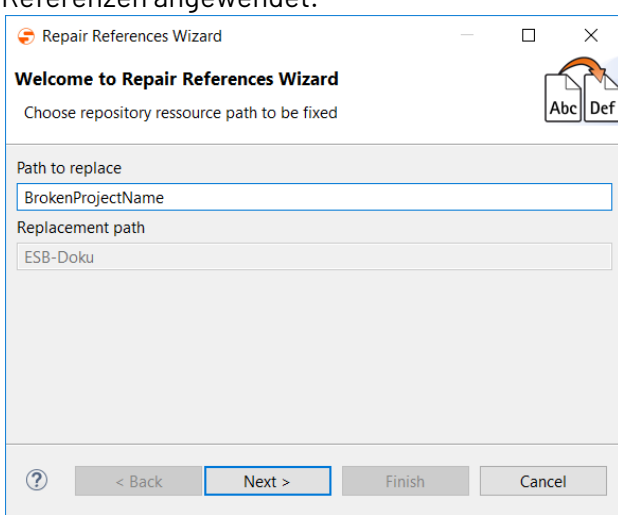

- 4. In **Path to replace** den fehlerhaften Projekt- oder Ordnernamen angeben, den Sie in Schritt 1 ermittelt haben.
- 5. **Next** klicken, um eine Liste von Prozessen anzuzeigen, welche die fehlerhaften Referenzen aufweisen und angepasst werden sollen.
- 6. **Finish** klicken, um die gewünschten Änderungen durchzuführen.

### 4.4.6 Nicht verwendete Ressourcen löschen

Wenn im Repository nicht verwendete Ressourcen vorhanden sind, so können Sie diese über den **Project Clean-Up Wizard** auflisten und auf Knopfdruck entfernen.

- 1. Auf das betroffene Projekt im Repository Navigator rechtsklicken, um das Kontextmenü zu öffnen.
- 2. **Clean-Up Project** wählen, um den **Project Clean-Up Wizard** aufzurufen. Alle nicht verwendeten Dateien werden nun aufgelistet.

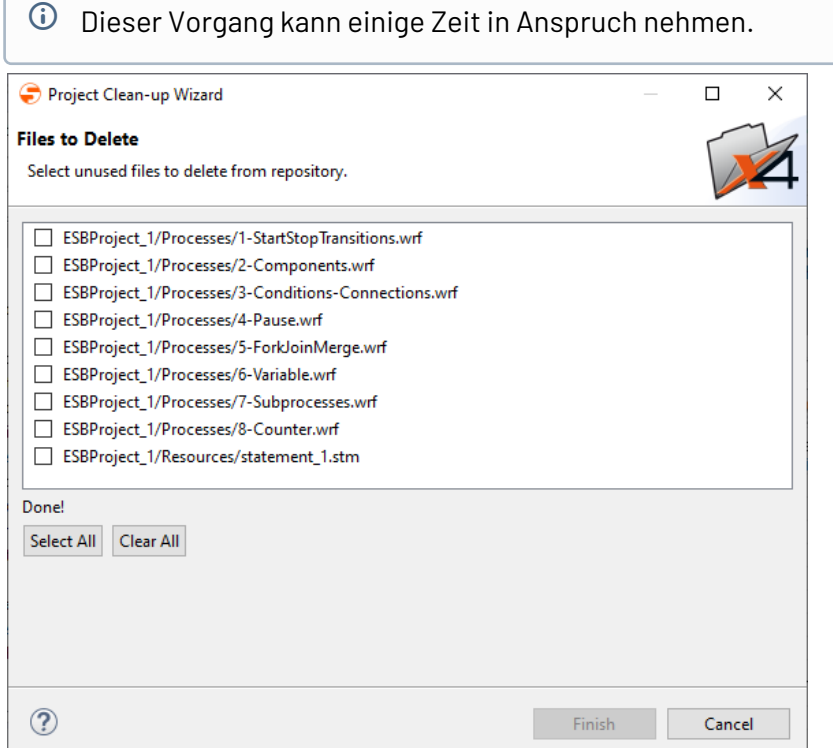

- 3. Gewünschte Ressourcen wählen.
	- **Achtung: Möglicher Datenverlust!** Beachten Sie, dass es möglich ist, dass Dateien angezeigt werden, die z. B. als dynamischer Parameter in einem XSL-Mapping referenziert werden. Löschen Sie nur Dateien, von denen Sie sicher sind, dass Sie diese nicht mehr benötigen!
- 4. **Finish** klicken, und das endgültige Löschen anschließend mit **Yes** bestätigen. Die Ressourcen wurden nun gelöscht.

## 4.4.7 Repository-Elemente durchsuchen

Hier erfahren Sie, wie Sie innerhalb des Repository mit der Funktion **Find in Files** nach Texten, Regulären Ausdrücken und UTF-8-Symbolen suchen können.

- $\widehat{\mathbb{O}}$  Bei der Suche werden lediglich Dateiinhalte durchsucht. Dateinamen werden bei der Suche nicht berücksichtigt.
- 1. Menü **Edit** > **Find in Files** aufrufen. Das Suchfenster wird aufgerufen.

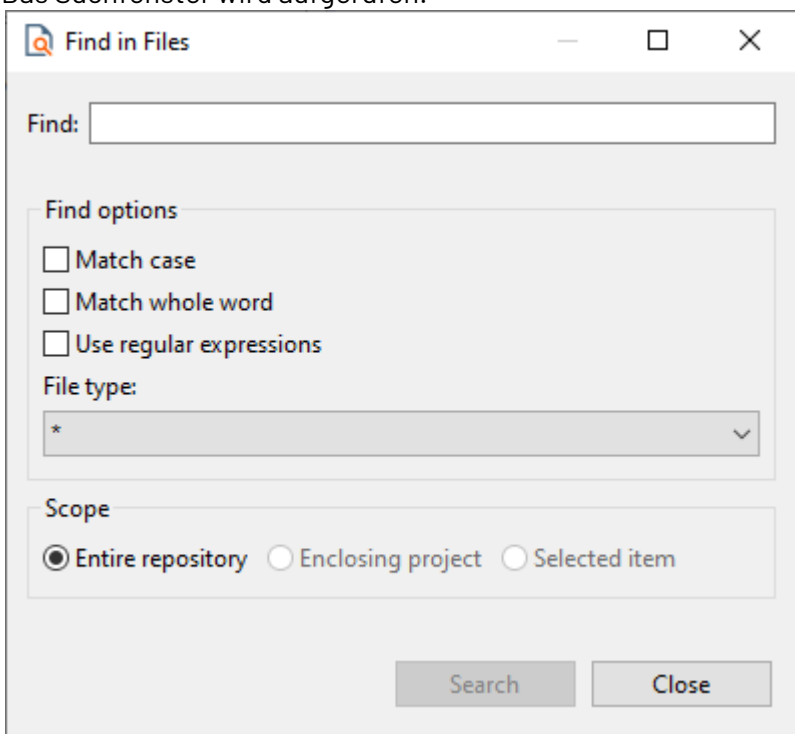

- 2. Bei **Find** Zeichen eingeben, nach dem gesucht werden soll.
- 3. Suchoptionen festlegen:
	- **Match Case:** Groß-/Kleinschreibung bei der Suche beachten.
	- **Match whole word:** Nach dem vollständigen Wort suchen.
	- **Use regular expression:** Nach regulären Ausdrücken suchen.
	- **File type:** Dateityp angeben, der durchsucht werden soll, z. B. bpm oder fa.

 $\odot$  Mit der Einstellung  $\star$  werden alle Dateitypen durchsucht.

#### 4. Umfang der Suche festlegen:

- **Entire repository**: Im gesamten Repository suchen.
- **Enclosing project:** Die Suche im ausgewählte Projekt ausführen.
- **Selected item:** Suche auf ausgewählte Elemente beschränken.
- 5. **Search** klicken.

Sie können auch anhand von Adapter-Parametern suchen, sodass beispielsweise alle Adapter mit einem bestimmten Parameter angezeigt werden.

## 4.4.8 Veraltete Projekte migrieren

Veraltete Projekte werden im Repository Navigator besonders gekennzeichnet und werden lediglich in einer Read-only-Ansicht angezeigt. Um die Projekte weiter zu bearbeiten, bietet der X4 Designer eine Funktion zur Migration des Projektes in die aktuelle X4 BPMS-Version.

Dazu das gewünschte Projekt im Repository Navigator wählen und über das Kontextmenü **Migrate Project** oder das Menü **Project > Migrate Project** das Projekt migrieren.

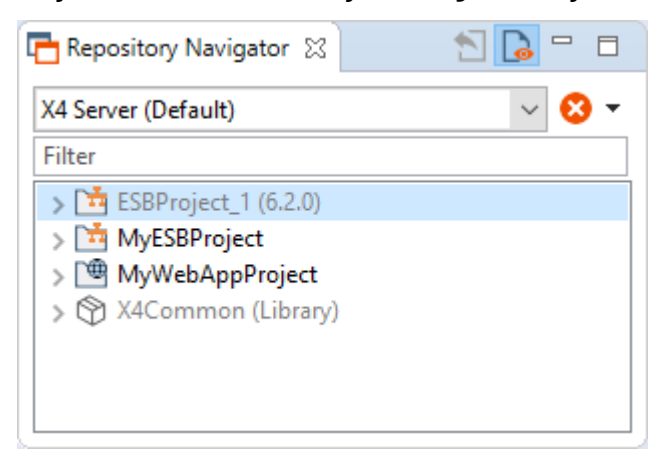

Veraltete Projekte lassen sich ab Version 6.0.0 der X4 BPMS in die aktuelle X4 BPMS-Version migrieren.

Projekte mit einer Version älter als 6.0.0, müssen zunächst manuell auf Version 6.0.0 aktualisiert werden.

# 5 Prozesse anlegen und modellieren

# 5.1 Prozess anlegen

Mit dem Process Editor können Sie Technical Processes grafisch modellieren. Sie können sowohl leere Bausteine aus der Palette als auch Dateien aus der Sicht **Projects** auf die Zeichnungsfläche ziehen und in der Sicht **Properties** die jeweiligen Eigenschaften konfigurieren, um einen ausführbaren Prozess zu erstellen.

Um einen neuen Prozess anzulegen, gehen Sie wie folgt vor:

1. Klicken Sie mit der rechten Maustaste auf den Ordner **Processes**, und wählen Sie im Kontextmenü **New > Technical Process...**.

Das Dialogfenster **Process Creation Wizard** wird geöffnet.

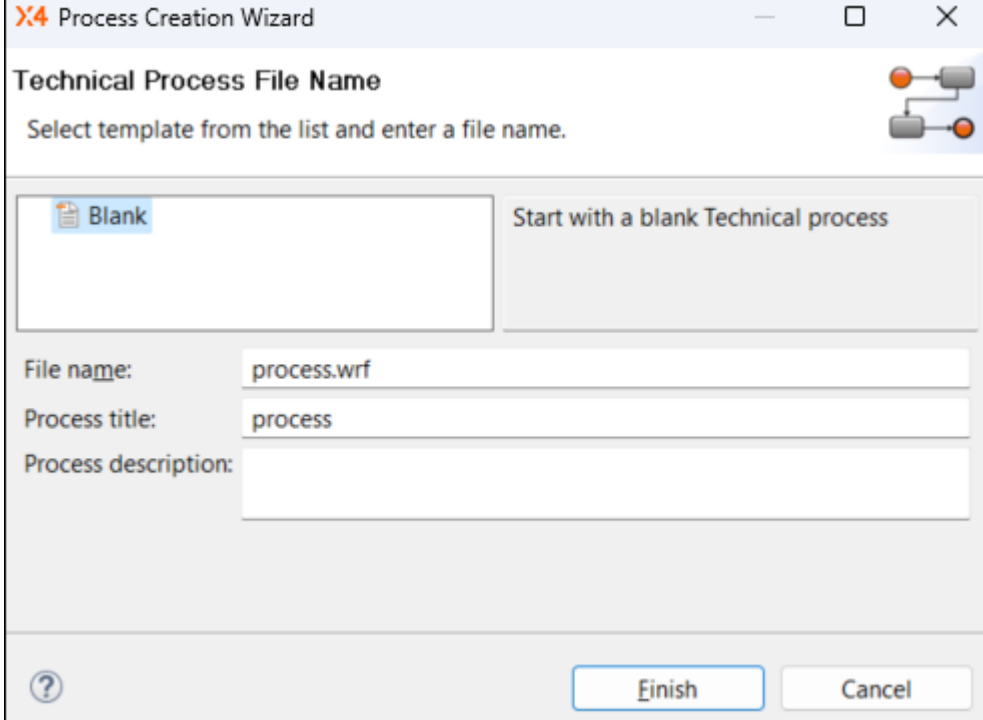

- 2. Wählen Sie eine leere Prozessvorlage oder eine vorhandene Prozessvorlage.
- 3. Geben Sie im Feld **File name** den Prozessnamen ein.

Leerzeichen, Umlaute und Sonderzeichen sind im Dateinamen nicht erlaubt!

4. Geben Sie im Feld **Process title** einen Prozesstitel ein. Der Prozesstitel wird im Prozessdiagramm angezeigt und kann in der Sicht **Properties** über die Eigenschaft Title verändert und bei Bedarf über die Eigenschaft Show Title ein- und ausgeblendet werden.

 Um die Eigenschaft Show Title anzuzeigen, klicken Sie in der Sicht **Properties** auf das Symbol **Show Advanced Properties**.

5. Hinterlegen Sie ggf. im Feld **Process description** eine Prozessbeschreibung. Die Angabe einer Prozessbeschreibung ist optional.

6. Wählen Sie **Finish**, um den Prozess anzulegen.

Ein leeres Prozessdiagramm wird mit der Dateinamensendung .wrf in der Sicht **Projects** erstellt und im Process Editor geöffnet.

- 7. Modellieren Sie den Prozess wie gewünscht:
	- Ziehen Sie Bausteine aus der **Palette** oder Dateien aus der Sicht **Projects** per Drag&Drop auf eine bereits vorhandene Übergangslinie zwischen zwei Prozessbausteinen oder an eine freie Stelle auf der Zeichnungsfläche.
	- Zeichnen Sie ggf. Übergangslinien, um die Prozessbausteine zu verbinden. Gehen Sie dazu wie folgt vor:
		- Fahren Sie mit dem Mauszeiger über den Quellbaustein, um einen kleinen Pfeil anzuzeigen.
		- Klicken Sie auf den Pfeil, und ziehen Sie eine Linie zum Zielbaustein.

### **Tipp**

Über das Menü **Project > Validate Project** lässt sich der Prozess über einen integrierten Prozess-Validator auf Gültigkeit prüfen.

Wenn Sie Dateien aus der Sicht **Projects** in Ihren Prozess einbinden und diese in der Sicht **Properties** entsprechend konfigurieren, können Sie den modellierten Prozess  $über$  ausführen.

## 5.1.1 Nutzung von Private Files unterhalb von Prozessen

Wenn Prozessressourcen nur innerhalb eines Prozesses verwendet werden sollen, lassen sich diese direkt unterhalb eines Elternprozesses anlegen. Damit können sie ausschließlich im Prozesskontext verwendet werden und lassen sich aus anderen Prozessen auch nicht aufrufen.

Grundsätzlich lassen sich unterhalb eines einzelnen Prozesses die gleichen Ressourcen anlegen wie innerhalb eines Projektes – seien es Unterprozesse, Dokumente wie beispielsweise XML-Dateien, SQL-Statements oder auch Adapter.

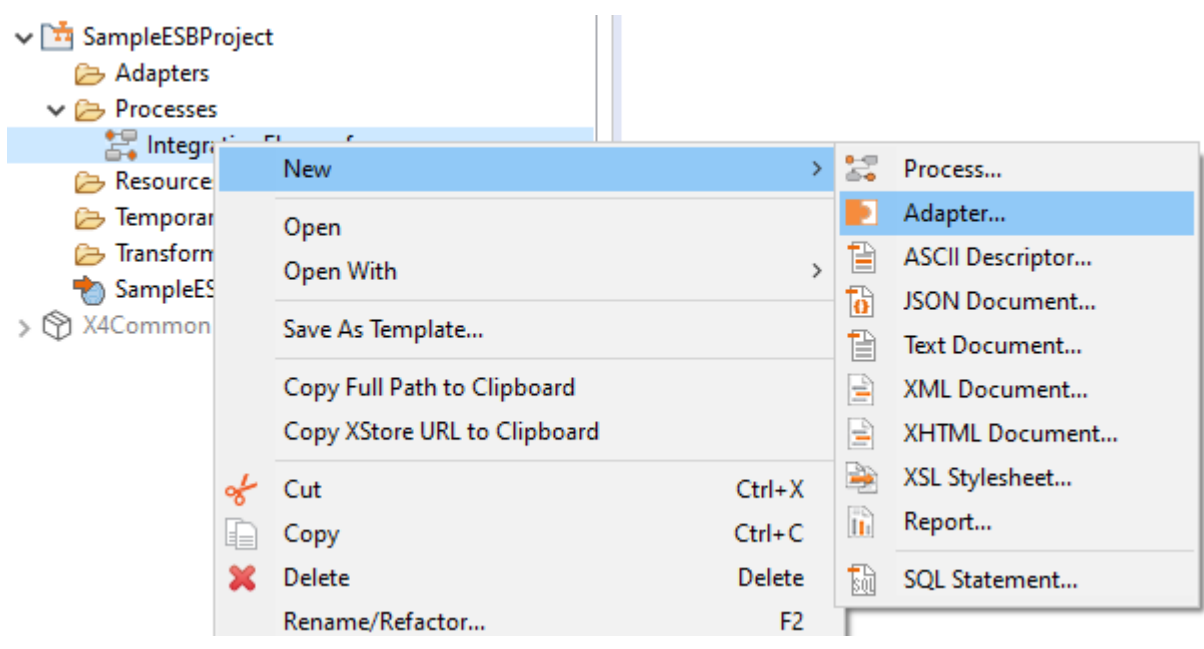

# Die zu verwendenden Ressourcen können sowohl über das Kontextmenü **New > <Ressourcenname>** als auch über die Symbolleiste **> Add <Ressourcenname>** angelegt werden.

Die angelegten Ressourcen lassen sich anschließend wie gewohnt parametrieren und per Drag & Drop aus dem Repository in das Prozessdiagramm einbauen.

# 5.2 Eigenschaften eines Technical Process (.wrf)

 $\textcircled{\tiny{1}}$  Technical Processes (.wrf) werden über den Process Editor grafisch modelliert und können auf dem X4 Server ausgeführt werden, wenn sämtliche Bausteine entsprechend parametriert und korrekt mit Repository-Dateien verknüpft wurden.

Die Eigenschaften jedes Technical Processes lassen sich in der **Properties**-Sicht des Process Editors bearbeiten, wenn im Process Editor ein freier Bereich der Zeichnungsfläche angeklickt wird.

Standardmäßig werden die gebräuchlichsten Eigenschaften angezeigt, über die Symbolleiste der Properties-Sicht lassen sich jedoch zusätzliche Einstellungen vornehmen:

- Show Categories: Eigenschaften nach Kategorien geordnet anzeigen
- Show Advanced Properties: Erweiterte Eigenschaften anzeigen

#### **Eigenschaften**

#### **Documentation**

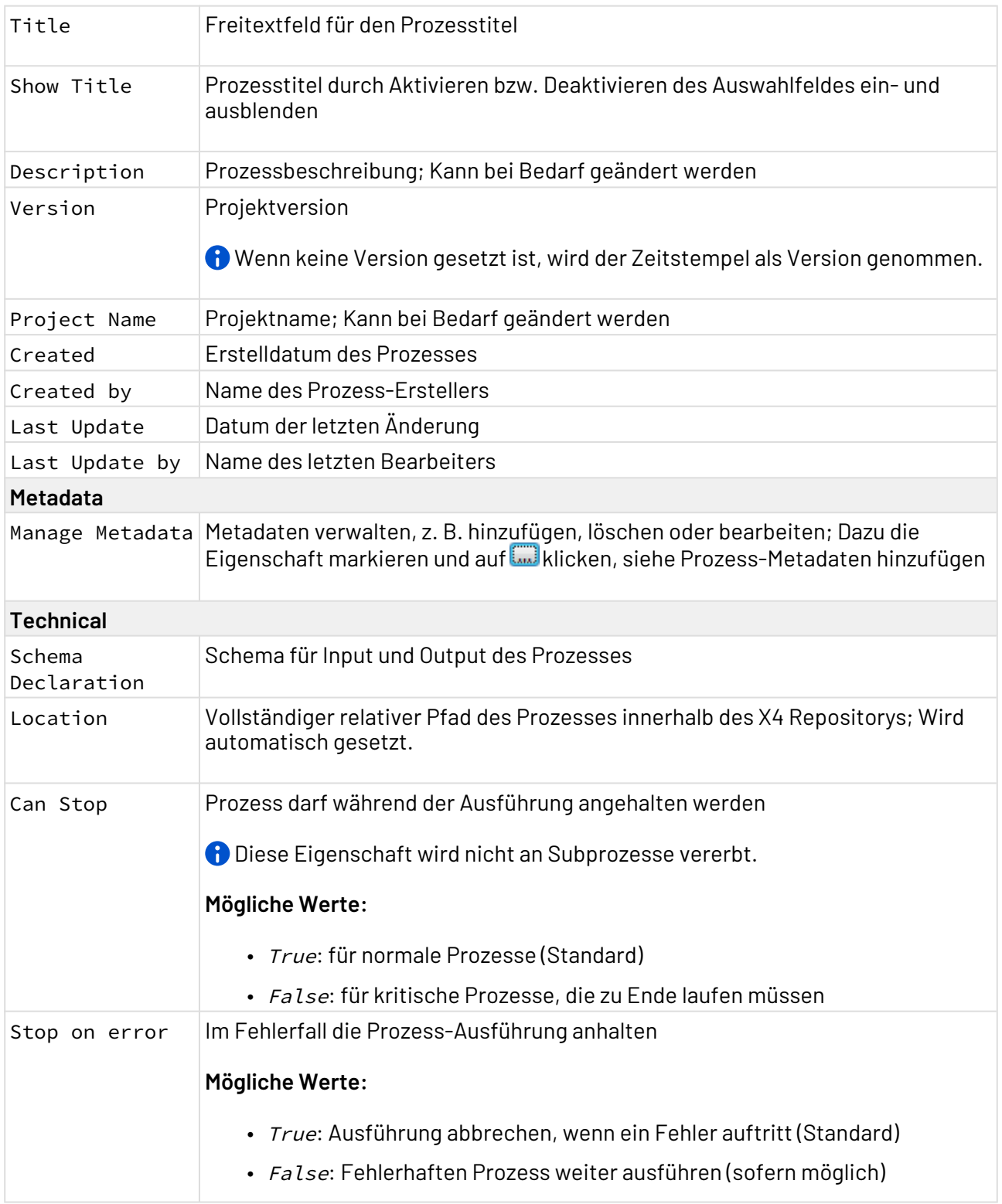

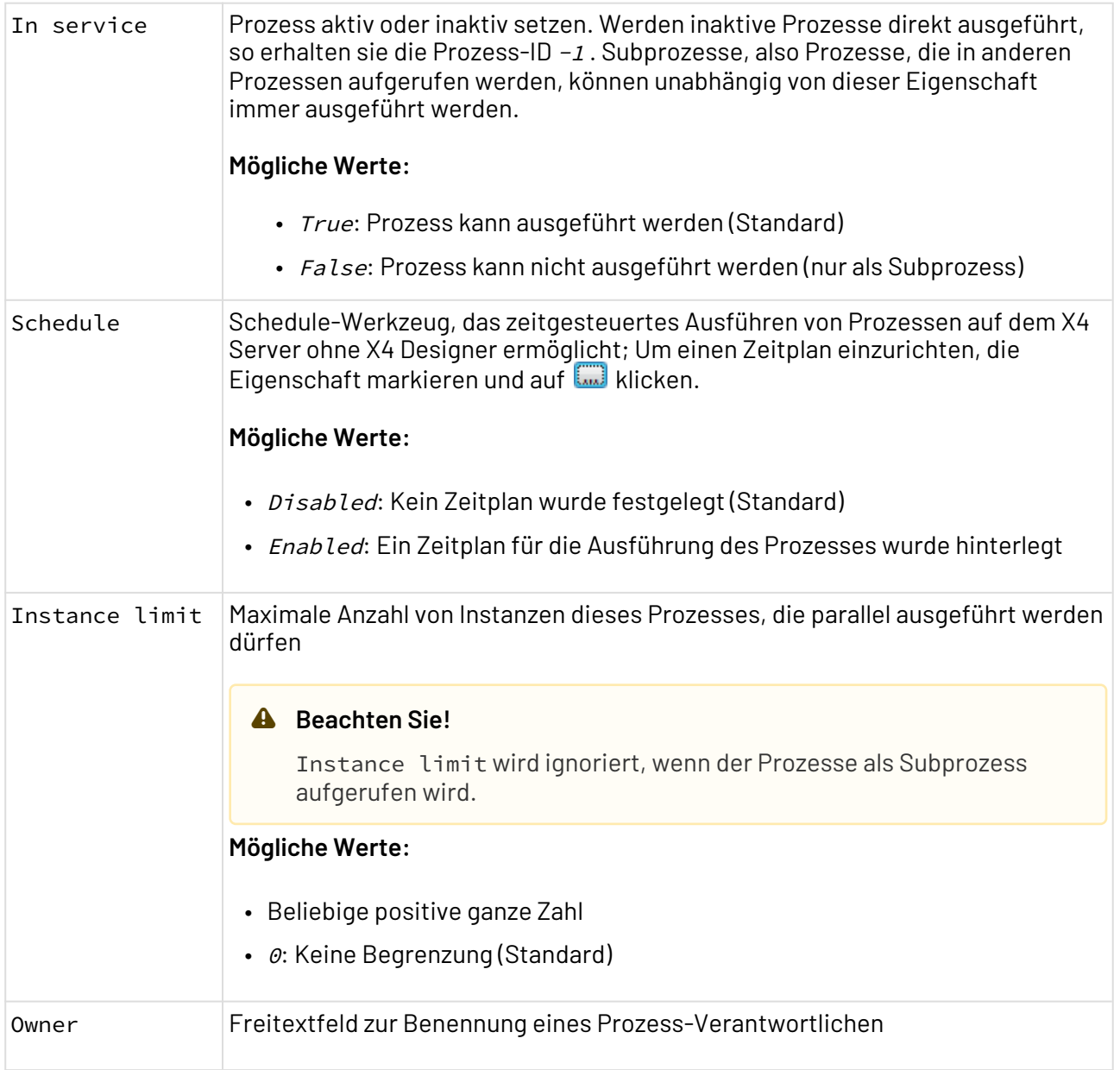

# 5.3 Prozessbausteine ausrichten

Prozessbausteine von Technical Processes und Business Processes können über den Kontextmenü-Eintrag **Layout** auf einfache Weise aneinander ausgerichtet werden. Damit schaffen Sie schnell und einfach eine saubere, strukturierte Prozessübersicht.

Dazu die gewünschten Prozesskomponenten auswählen und über Rechtsklick das Kontextmenü aufrufen. Anschließend **Layout** und die gewünschte Option wählen.

Folgende Optionen stehen für das Ausrichten der Prozesskomponenten zur Verfügung

- Align Horizontal: Komponenten anhand des Mittelwertes horizontal ausrichten
- Align Vertical: Komponenten anhand des Mittelwertes vertikal ausrichten
- Distribute Horizontal: Komponenten gleichmäßig horizontal verteilen

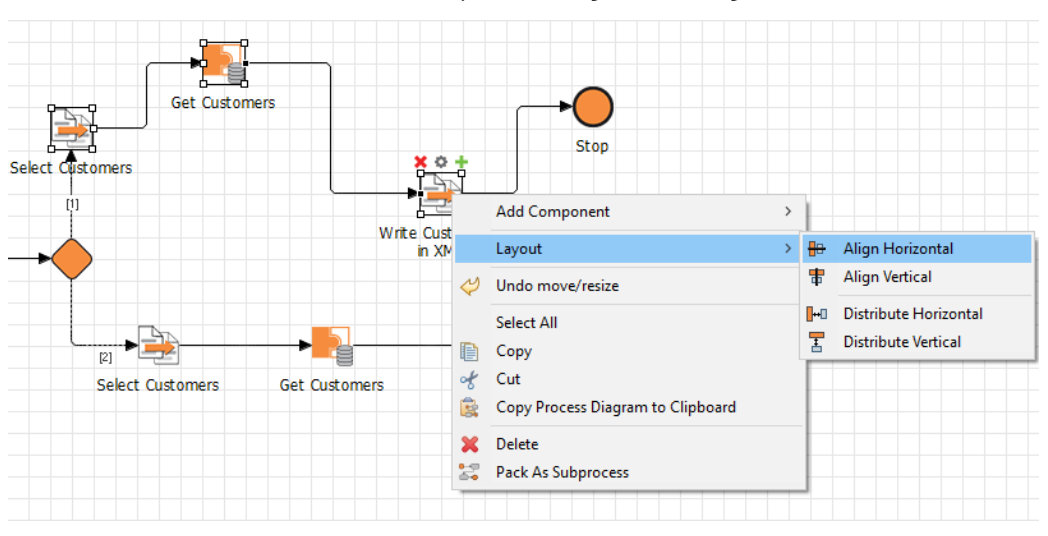

#### • Distribute Vertical: Komponenten gleichmäßig vertikal verteilen

 $\widehat{\mathbb{O}}$  Für die Optionen Align Horizontal und Align Vertical müssen mindestens zwei Prozesskomponenten ausgewählt sein, für die OptionenDistribute Horizontal und Distribute Vertical mindestens drei Komponenten.

# 5.4 Prozesse validieren

Sowohl Business Processes (.bpm) als auch Technical Processes (.wrf) können über einen integrierten Prozess-Validator auf Gültigkeit geprüft werden. Dabei kann die Validierung auf Basis von standardmäßig hinterlegten oder benutzerdefinierten Validierungsregeln durchgeführt werden.

Die Prozess-Validierung kann über folgende Menüs geöffnet werden:

- Kontextmenü > **Validate** bei Rechtsklick auf Prozesse im Repository
- Menü **Project** > **Validate Project**

Bei der Prozess-Validierung werden drei Schweregrade unterschieden:

- Error: Fehler, welche die Ausführung des Prozesses verhindern
- Warning: Fehler, die eine fehlerhafte Ausführung des Prozesses verursachen können
- Information: Informationen zum Zustand eines Prozesses

# 5.4.1 Prozess-Validierung durchführen

Um einen Prozess auf Gültigkeit zu prüfen, gehen Sie wie folgt vor:

1. Öffnen Sie den Dialog für die Prozess-Validierung, z.B. über das Menü **Project** > **Validate Project**.

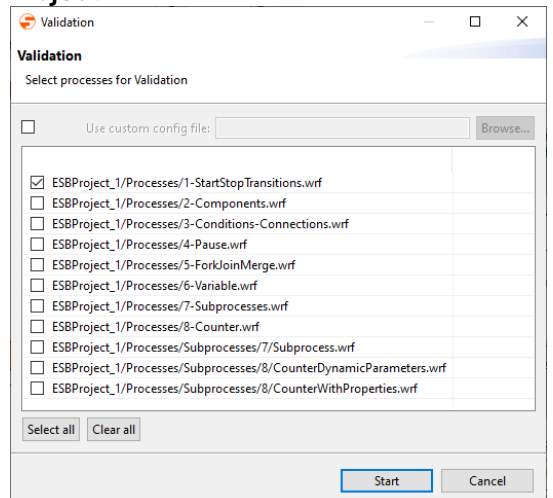

- 2. Die zu validierenden Prozesse auswählen.
- 3. Über **Use custom config file** und **Browse**, ggf. eine Konfiguration für eigene Validierungsregeln hochladen, siehe Abschnitt Benutzerdefinierte Validierungsregeln.
- 4. Mit **Start** die Validierung beginnen.

In der **Validation Report** Sicht wird nun das Validerungsergebnis geöffnet.

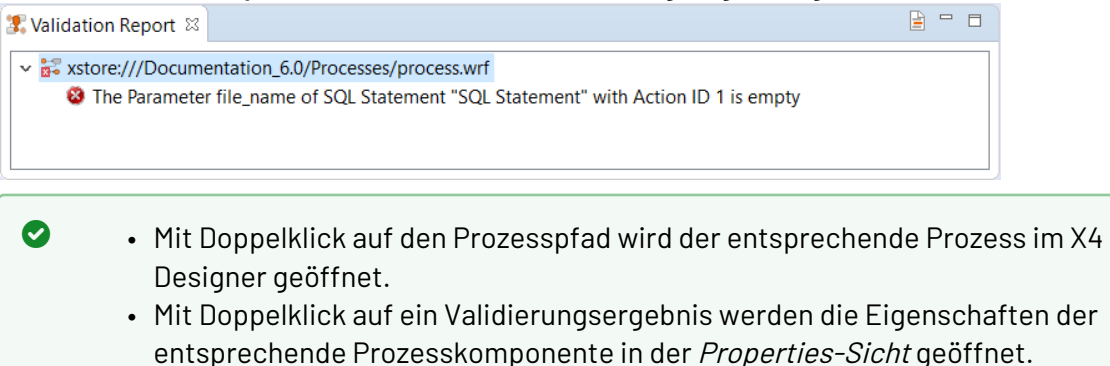

### 5.4.2 Standardmäßig hinterlegte Validierungsregeln

Folgende Validierungsregeln sich bereits standardmäßig hinterlegt:

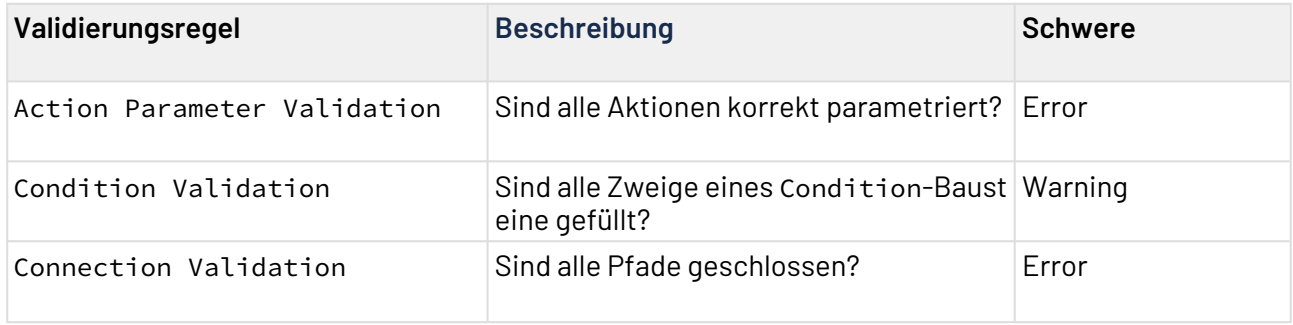

# 5.4.3 Benutzerdefinierte Validierungsregeln

Es können auch eigene Validierungsregeln definiert werden. Diese müssen als XSLT-Mapping mit einer vorgegebenen Struktur vorliegen.

```
Beispiel: Mapping-Beispiel für benutzerdefinierte Validierungsregeln
<xsl:stylesheet xmlns:xsl="http://www.w3.org/1999/XSL/Transform" version="2.0">
   <xsl:output media-type="text/xml" method="xml"></xsl:output>
   <xsl:template match="/">
     <xsl:param name="subprocessCount" select="count(Workflow/Actions/Action[Module/
text() = 'iXworkflow'])"></xsl:param>
     <xsl:param name="componentCount" select="count(Workflow/Actions/Action)"></xsl:pa
ram>
     <xsl:param name="textCount" select="count(Workflow/Graphics/svg/text)"></xsl:para
m>
     <step>
       <xsl:choose>
        <xsl:when test="$componentCount > 100">
           <warn>The number of process components is <xsl:value-of select="$componentC
ount"></xsl:value-of>. Processes with more than 100 components may probably be 
unclear and error-prone. Please check, if you can outsource parts of the process as 
subprocesses.</warn>
         </xsl:when>
         <xsl:otherwise>
           <info>The number of process components is <xsl:value-of select="$componentC
ount"></xsl:value-of>
           </info>
         </xsl:otherwise>
       </xsl:choose>
       <xsl:choose>
        <xsl:when test="$textCount > 0">
          <xsl:if test="$componentCount div $textCount > 5">
             <warn>The ratio of process components to text components is greater than 
5:1. It is <xsl:value-of select="$componentCount div $textCount"></xsl:value-of>:1.</
warn>
           </xsl:if>
         </xsl:when>
         <xsl:otherwise>
           <info>The process doesn't contain any text components.</info>
         </xsl:otherwise>
       </xsl:choose>
       <xsl:choose>
        <xsl:when test="$subprocessCount > 0">
           <xsl:if test="( $componentCount - $subprocessCount ) div $subprocessCount 
> 10">
             <warn>The ratio of process components to subprocesses is greater than 
10:1. It is <xsl:value-of select="( $componentCount - $subprocessCount ) div 
$subprocessCount"></xsl:value-of>:1</warn>
           </xsl:if>
         </xsl:when>
         <xsl:otherwise>
           <info>The process doesn't contain any subprocesses.</info>
         </xsl:otherwise>
       </xsl:choose>
     </step>
   </xsl:template>
</xsl:stylesheet>
```
Für die Prozess-Validierung muss eine XML-Datei mit folgendem Aufbau übergeben werden. Das zu verwendende Mapping wird hier anhand der xstore-URL referenziert:

```
<validationConfig>
     <default active="true"/>
     <custom_xslt active="true" name="processMetrics">
         xstore://Projekt/Unterverzeichnis/customValidationMetrics.xsl
     </custom_xslt>
</validationConfig>
```
# 5.5 Prozessbausteine parametrieren

Auf den nachfolgenden Seiten erfahren Sie Folgendes:

- welche Arten von Parametern genutzt werden können
- wie Bausteine von Technical Processes parametriert bzw. konfiguriert werden
- wie Parameter innerhalb eines Technical Processes verwendet werden

Lesen Sie mehr dazu auf den folgenden Unterseiten:

- [Möglichkeiten der Parametrierung](#page-131-0)
- [Anwendungsbeispiele für Parameter](#page-135-0)
- [Dynamische Parameter verwenden](#page-136-0)
- [Component-Parameter verwenden](#page-139-0)
- [Status mit ConditionState dynamisch setzen](#page-141-0)
- [Parameter in XSL-Mappings verwenden](#page-142-0)

# <span id="page-131-0"></span>5.5.1 Möglichkeiten der Parametrierung

Hier erhalten Sie einen Überblick über die Erstellung und Verwendung von Parametern in der X4 BPMS.

### **Gültigkeitsbereich (Scope) für Parameter:**

- **System-Parameter**: vom System vorgegebene Parameter (siehe [System-Parameter](#page-145-0))
- **Globale Parameter**: Parameter, die Sie als Nutzer anlegen können und die in allen Projekten der X4 BPMS verwendet werden können (siehe [Globale Parameter](#page-151-0))
- **Projekt-Parameter**: Parameter, die in einer Datei in einem Projekt erstellt, innerhalb dieses Projekts genutzt und mit dem Projekt importiert bzw. exportiert werden können (siehe [Projekt-](#page-163-0)[Parameter erstellen](#page-163-0))

### **Verwendung von Parametern**:

Parameter können in Technical Processes in Prozessbausteinen, Mappings, Adaptern und Conditions genutzt werden. In Geschäftsprozessen (BPM-Prozessen) können Sie zudem in Rules und Human Task verwendet werden. Es können globale, System- oder Projekt-Parameter verwendet werden.

- X4 ESB
	- $\widehat{\mathbb{O}}$  Mit der Tastenkombination Strg+Leertaste können in Projektdateien (Prozessbausteinen, Mappings, Adaptern und Conditions) alle verfügbaren System-, Projekt- und globalen Parameter angezeigt und ausgewählt werden.
	- Beachten Sie folgende Priorisierung bei der Verwendung von Parametern: System-Parameter → Projekt-Parameter → Globale Parameter Bei Namenskonflikten wird eine Fehlermeldung bzw. Warnung in der Sicht **Problems** angezeigt:
		- Fehlermeldung bei Namenskonflikten von System- und Projekt-Parametern
		- Warnung bei Namenskonflikten von Projekt-Parametern und globalen Parametern

## **Wo werden Parameter gespeichert?**

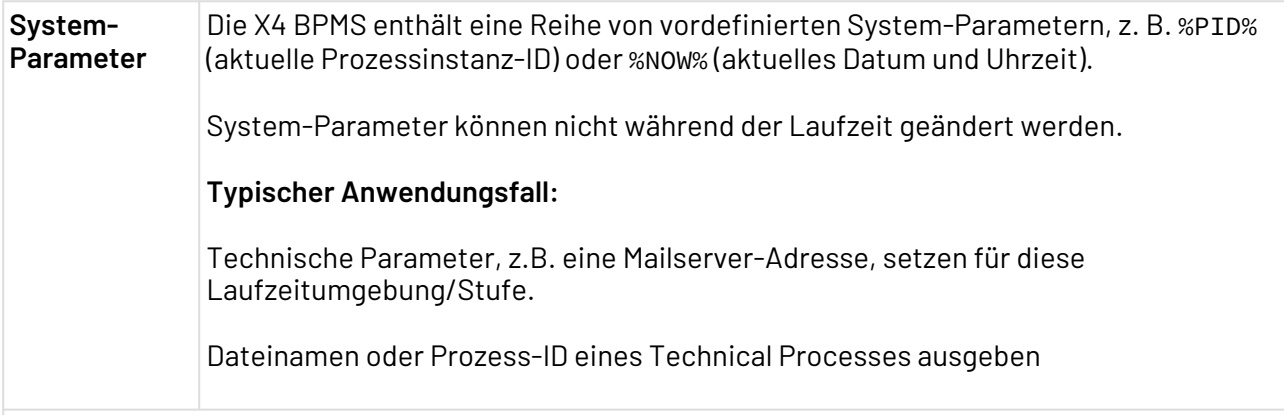

Für zusätzliche Anwendungsfälle, die nicht durch System-Parameter abgedeckt werden, können Sie globale oder Projekt-Parameter erstellen.

Globale oder Projekt-Parameter können, im Gegensatz zu System-Parametern, zur Prozesslaufzeit gesetzt werden.

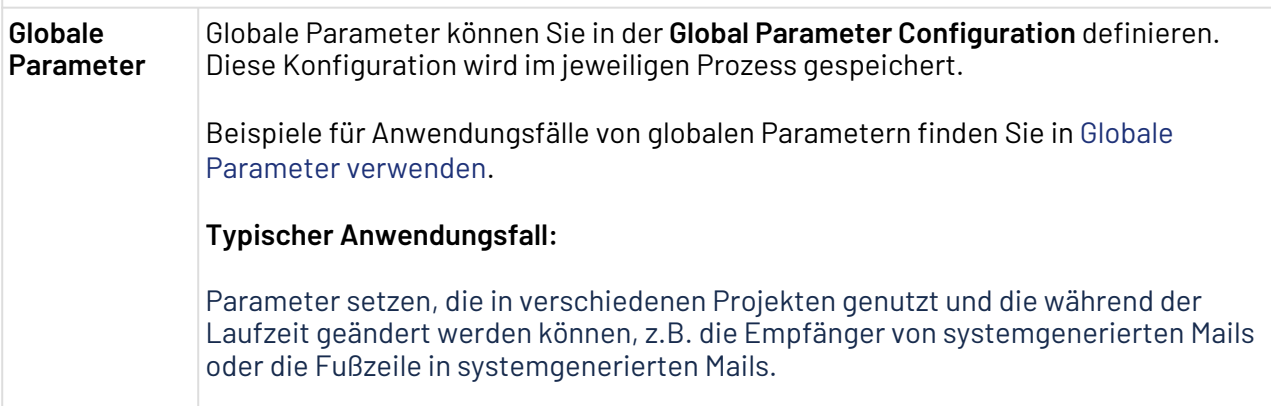

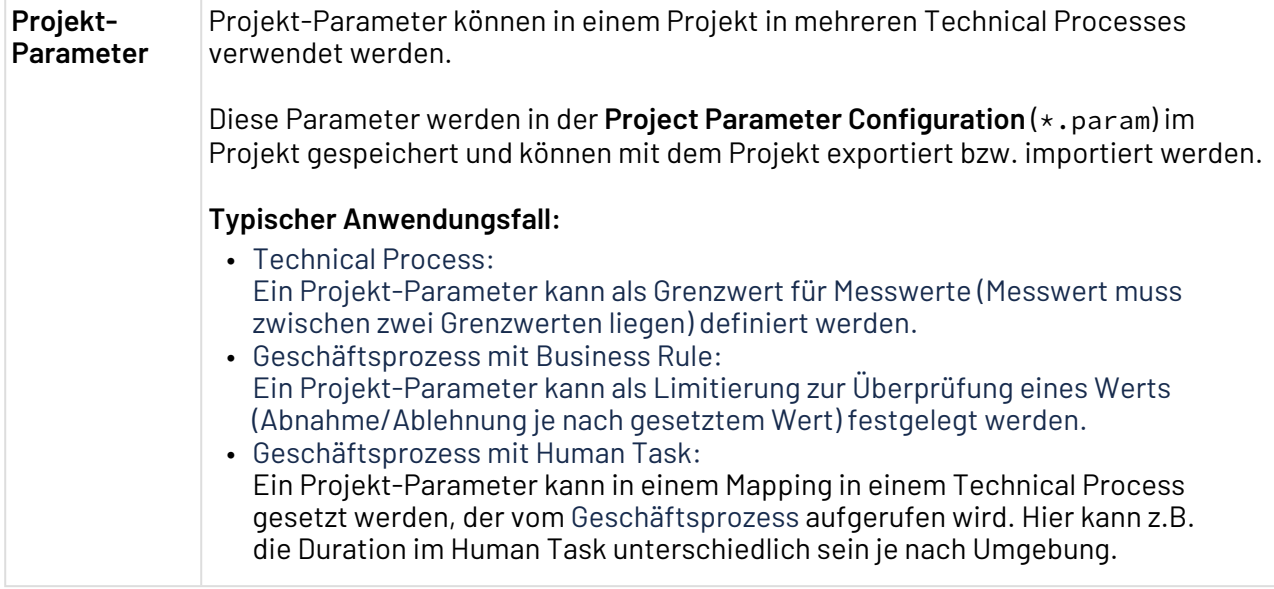

#### **Wo werden Parameter verwendet?**

In Technical Processes können Parameter für folgende Elemente gesetzt werden:

- Adapter
- Conditions
- Mappings
- weitere Prozessbausteine

In Geschäftsprozessen (BPM-Processes) können Parameter für folgende Elemente gesetzt werden

- Rules
- Human Task (über Mapping in einem Technical Process)
- Beachten Sie folgende Priorisierung bei der Nutzung von **Component Parameters** und dynamischen Parametern:
	- **Component Parameters** überschreiben die Konfiguration von Prozessbausteinen im Repository (beispielsweise Funktions-Adapter) während der Prozesslaufzeit.
	- Dynamische Parameter überschreiben gesetzte globale, Projekt-Parameter System-Parameter sowie die Konfiguration von Prozessbausteinen im Repository (beispielsweise Funktions-Adapter) zur Prozesslaufzeit.

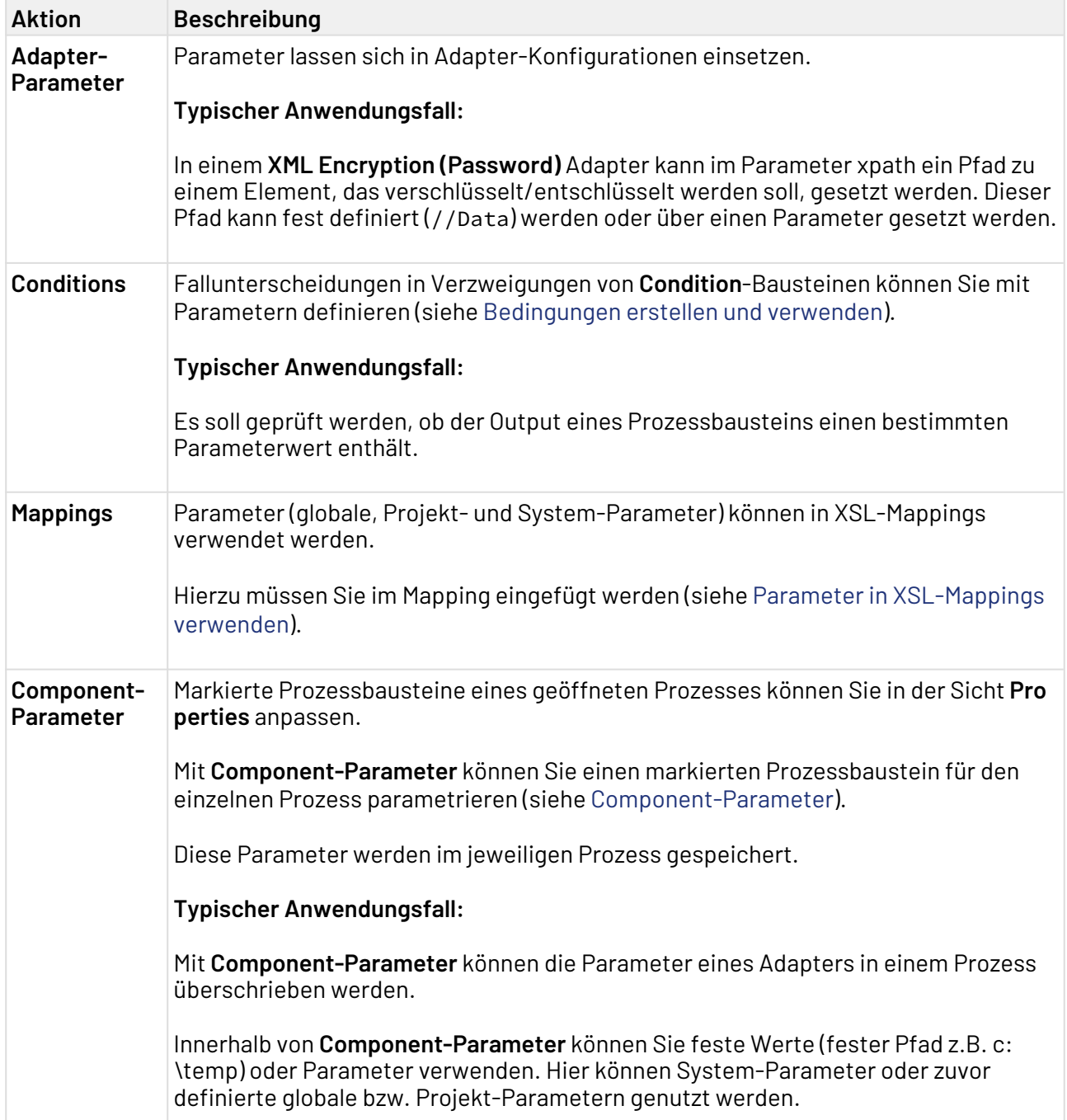

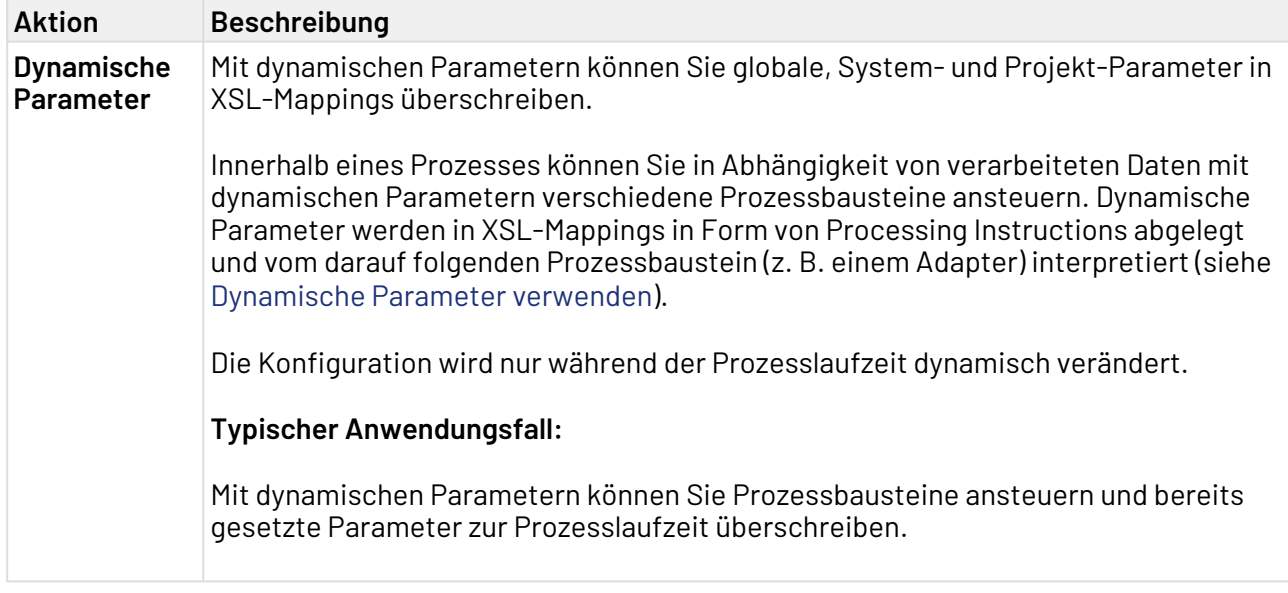

# <span id="page-135-0"></span>5.5.2 Anwendungsbeispiele für Parameter

Hier finden Sie mögliche Anwendungsbeispiele für die Verwendung von globalen, System- und Projekt-Parametern.

#### **Parameter in Adaptern verwenden**

Parameter können in Adaptern auf zwei Arten gesetzt werden:

- in der **Properties**-Sicht über **Component Parameters** (siehe [Component-Parameter](#page-139-0))
- in allen Textfeldern im Adapter-Editor

### **Hinweis**

Bei Adaptern, werden in der Spalte Value mit der Tastenkombination Strg + Leertaste werd en alle verfügbaren System-Parameter sowie alle globalen und Projekt-Parameter vom Typ **String** angezeigt.

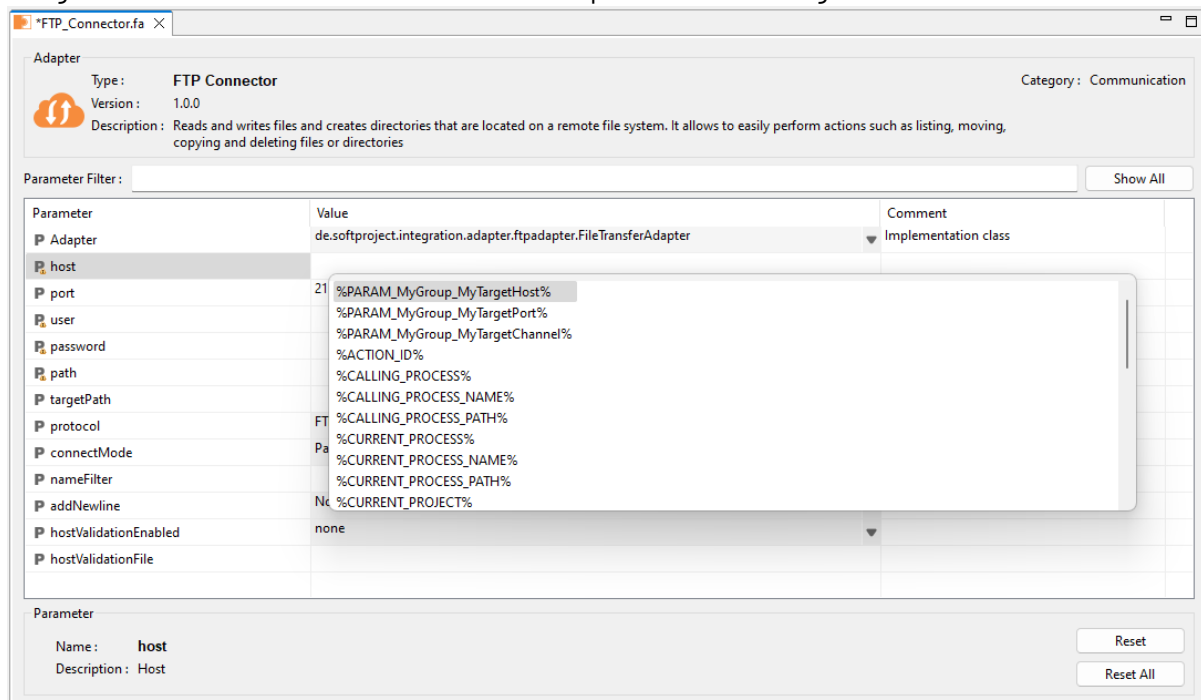

Der gewünschte Parameter kann aus einer Drop-down-Liste ausgewählt werden:

# <span id="page-136-0"></span>5.5.3 Dynamische Parameter verwenden

#### **Wie kann ich dynamische Parameter verwenden?**

Innerhalb eines Technical Processes können Sie in Abhängigkeit von verarbeiteten Daten mit sogenannten dynamischen Parametern Prozessbausteine ansteuern und ggf. bereits gesetzte Parameter zur Prozesslaufzeit überschreiben.

Dynamische Parameter werden in XSL-Mappings als Processing Instruction erzeugt und vom darauf folgenden Prozessbaustein (beispielsweise einem Adapter) verarbeitet.

Hierbei haben Sie mehrere Möglichkeiten:

- Parameter via XSL-Mapping setzen: Hier können Sie ein einzelnes XSL-Daten-Mapping einsetzen, das XML-Daten transformiert und gleichzeitig dynamisch Processing Instruction-Definitionen enthält.
- Dynamisch parametrieren ohne Datentransformation: Sie können auch ein separates XSL-Mapping erstellen, das nur die Processing Instructions generiert.
- Dynamisch parametrieren mit Processing Instructions und Dynamic Parameter: Sie können auch ein separates XSL-Mapping erstellen, das die Processing Instruction-Definitionen mit dynamischen Parametern enthält.

### **Hinweis**

Beachten Sie folgende Priorisierung bei der Nutzung von **Component-Parameter** und dynamischen Parametern:

- **Component-Parameter** überschreiben die Konfiguration von Prozessbausteinen im Repository (beispielsweise Funktions-Adapter) während der Prozesslaufzeit.
- Dynamische Parameter überschreiben gesetzte globale, Projekt- und System-Parameter sowie die Konfiguration von Prozessbausteinen im Repository (beispielsweise Funktions-Adapter) zur Prozesslaufzeit.

### 5.5.3.1 Parameter dynamisch via XSL-Mapping setzen

- 1. Positionieren Sie ein XSL-Mapping im Technical Process vor dem Adapter oder der Datenbank-Verbindung.
- 2. Definieren Sie die Processing Instruction im XSL-Mapping nach folgendem Muster: <xsl:processing-instruction name="DynamicParameter">ParameterName="Parameter Value"</xsl:processing-instruction>
- 3. Ersetzen Sie ParameterName durch den gewünschten Parameternamen.
- 4. Ersetzen Sie ParameterValue durch den gewünschten Wert, meist in Form eines XSL-Befehls.
- 5. Wenn das XSL-Mapping ausschließlich dynamische Parameter erzeugen soll: Lesen Sie zusätzlich mit <xsl:processing-instruction name="NoResult"/>fest, dass das XSL-Mapping kein Ergebnis-Dokument erzeugt.

### **Hinweis**

Das XSL-Mapping muss in jedem Fall ein Wurzel-Element generieren, damit das XSL-Mapping ausgeführt werden kann.

### 5.5.3.2 Dynamisch parametrieren ohne Datentransformation

Wenn ein Input-Dokument direkt an einen dynamisch parametrierten Adapter übergeben werden soll, ist es erforderlich, eine Gabelung (mithilfe des Fork-Bausteins) in das Diagramm des Technical Processes einzufügen:

- 1. Setzen Sie ein XSL-Mapping in einen Ausführzweig.
- 2. Setzen Sie den zu übergebenden Prozessbaustein in einen zweiten Ausführzweig.
- 3. Setzen Sie den Adapter direkt hinter den Join-Baustein.

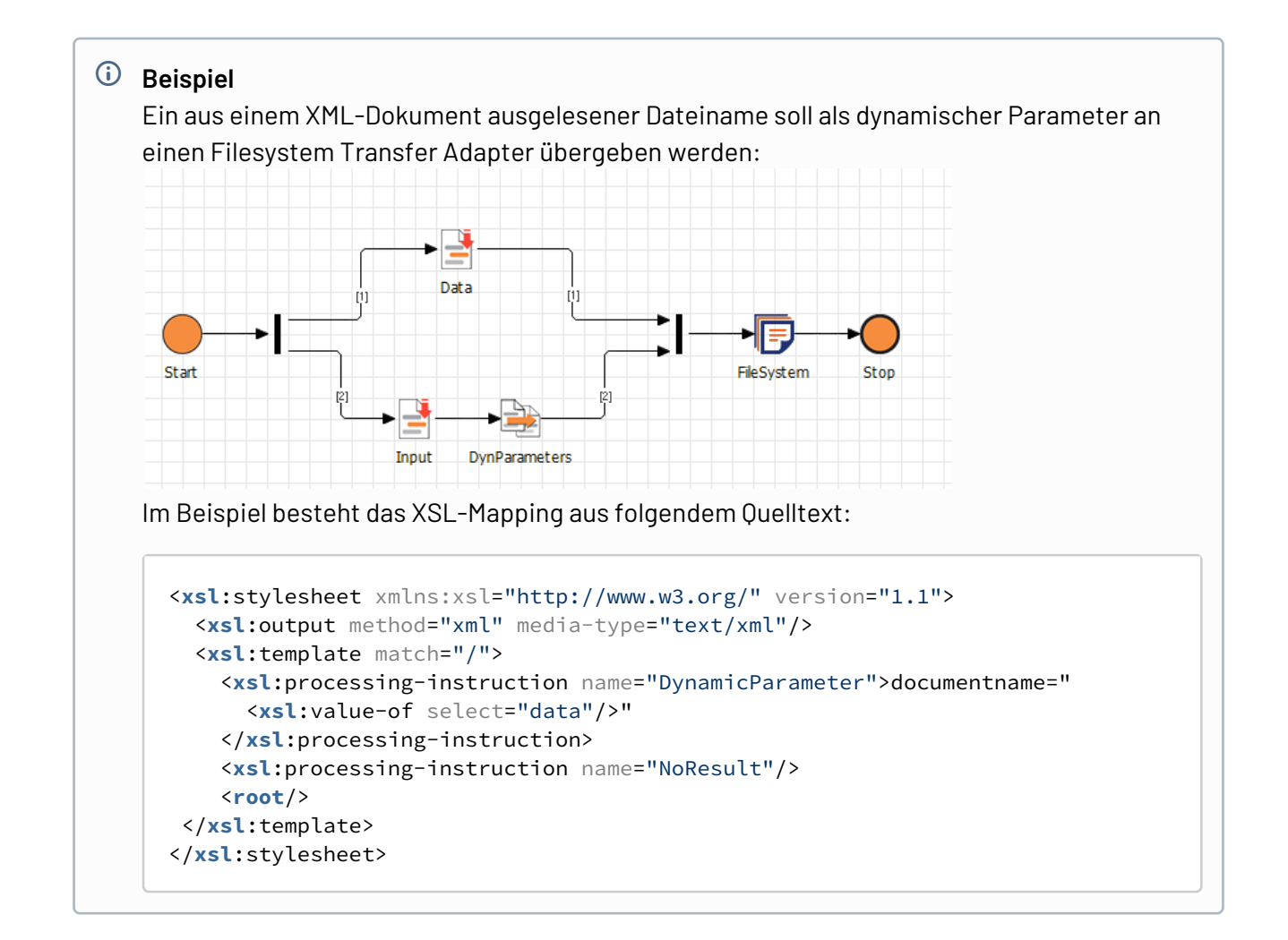

## 5.5.3.3 Dynamische Parameter mit DynamicParameter

Mit XSL-Mappings können Sie die Konfiguration von Adaptern und Datenbank-Verbindungen zur Laufzeit beeinflussen. Innerhalb des XSL-Mappings wird eine Logik implementiert, die in Abhängigkeit von den verarbeiteten Daten benutzerdefinierte Parameterwerte ausgibt. Diese benutzerdefinierten Parameterwerte können von einem nachfolgenden Adapter-, Transfer-Adapteroder Datenbank-Baustein verarbeitet werden und überschreiben bereits gesetzte Werte.

#### Parameterwerte erzeugen

Um dynamische Werte innerhalb von Technical Processes zu setzen, können Sie mithilfe von XSL-Mappings Processing Instructions erzeugen, die an den nachfolgenden Prozess-Schritt übergeben werden und entsprechend interpretiert werden können.

```
<xsl:processing-instruction name="DynamicParameter">
parameterName="parameterValue"</xsl:processing-instruction>
```
Die Ausgabe des XSL-Mappings:

```
<?DynamicParameter parameterName="parameterValue" ?>
```
#### Parameter und Parameterwerte

Im XSL-Mapping können Sie beliebig viele unterschiedliche dynamische Parameter mit jeweils einem zugehörigen Wert definieren:

- parameterName: Zu überschreibender Parametername
- parameterValue: Zu überschreibender Parameterwert; immer innerhalb von Anführungszeichen
- **Hinweis**

Beachten Sie, dass das XSL-Mapping ein Wurzel-Element generieren muss, damit das XSL-Mapping ausgeführt und ein gültiges XML-Dokument erzeugt werden kann.

#### **Beispiel**

```
<?xml version="1.0" encoding="UTF-8"?>
<xsl:stylesheet xmlns:xsl="http://www.w3.org/1999/XSL/Transform"
version="1.0"> 
   <xsl:output encoding="UTF-8" method="xml" indent="yes" version="1.0"/> 
   <xsl:template match="/"> 
     <xsl:processing-instruction 
     name="DynamicParameter">key="i"</xsl:processing-instruction> 
     <root/> 
   </xsl:template> 
</xsl:stylesheet>
```
## <span id="page-139-0"></span>5.5.4 Component-Parameter verwenden

#### **Wie kann ich Component-Parameter verwenden?**

Für bestimmte Prozessbausteine (XSL-Mappings, PDF-Creator-Bausteine und Adapter) lassen sich **Component-Parameter** definieren.

Als **Component-Parameter** können Sie Parameter verwenden, die zur Laufzeit des Prozesses gesetzt werden.

Mögliche Parameter sind:

- System-Parameter, z. B. %PID% (aktuelle Prozessinstanz-ID) oder %NOW% (aktuelles Datum und Uhrzeit) (siehe [Übersicht der System-Parameter\)](#page-146-0)
- globale Parameter (siehe [Globale Parameter und -Gruppen erstellen](#page-152-0))
- Projekt-Parameter (siehe [Projekt-Parameter erstellen\)](#page-164-0)

### **Hinweis**

Beachten Sie folgende Priorisierung bei der Nutzung von **Component-Parameter** und dynamischen Parametern:

- **Component-Parameter** überschreiben die Konfiguration von Prozessbausteinen im Repository (beispielsweise Funktions-Adapter) während der Prozesslaufzeit.
- Dynamische Parameter überschreiben gesetzte globale, Projekt- und System-Parameter sowie die Konfiguration von Prozessbausteinen im Repository (beispielsweise Funktions-Adapter) zur Prozesslaufzeit.

### 5.5.4.1 Component Parameter definieren

Um **Component-Parameter** zu definieren, gehen Sie wie folgt vor:

- 1. Rufen Sie das Fenster **Component-Parameters** auf:
	- Markieren Sie den Prozessbaustein im Prozess.
	- Klicken Sie in der **Properties**-Sicht auf Component Parameters, um مسأًّا anzuzeigen.
	- Klicken Sie auf , um das Fenster **Component-Parameters** aufzurufen.

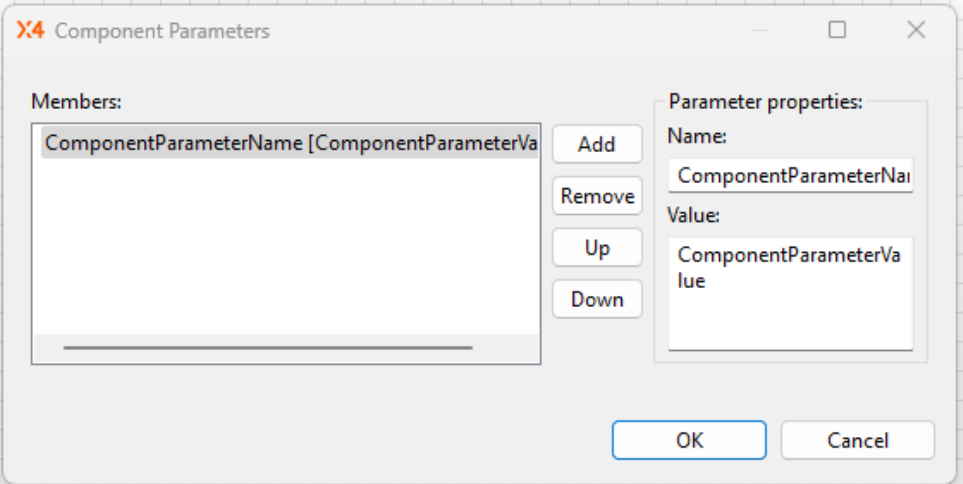

- 2. Geben Sie in **Name** den Namen des **Component-Parameter** ein.
	- In XSL-Mappings und Reports können Sie den hier gesetzten Namen als Parameter ansprechen und den zugehörigen Wert übergeben, z. B. einen globalen Parameter PDFPath mit <xsl:param name="PDFPath"/>.
	- Verwenden Sie bei Adaptern und Datenbankverbindungen die exakte (technische) Bezeichnung des zu überschreibenden Parameters.
- 3. Geben Sie in **Value** den zu überschreibenden Parameterwert ein.

### **Hinweis**

Mit Strg + Leertaste werden alle verfügbaren globalen, System- und Projekt-Parameter angezeigt.

4. Klicken Sie **OK**, um den **Component-Parameter** im Prozess zu speichern.

### **Hinweis**

Ein Prozessbaustein wird mit einem <sup>O</sup>-Symbol gekennzeichnet, sobald für den Prozessbaustein ein **Component-Parameter** festgelegt wird.

Funktionen in Fenster **ComponentbParameters**:

- **Add**: Weitere Baustein-Parameter hinzufügen
- **Remove**: Ausgewählten Parameter aus der Liste löschen
- **Up / Down**: Reihenfolge der Parameter wechseln

## <span id="page-141-0"></span>5.5.5 Status mit ConditionState dynamisch setzen

Mit einem XSL-Mapping können Sie abhängig von verarbeiteten Daten zusätzlich Ausführ-Statuswerte als Processing Instruction erzeugen, die innerhalb des Technical Processes von einem Condition-Baustein ausgewertet werden. Je nach Status können Sie so entsprechend definierte Verzweigungen ausführen lassen.

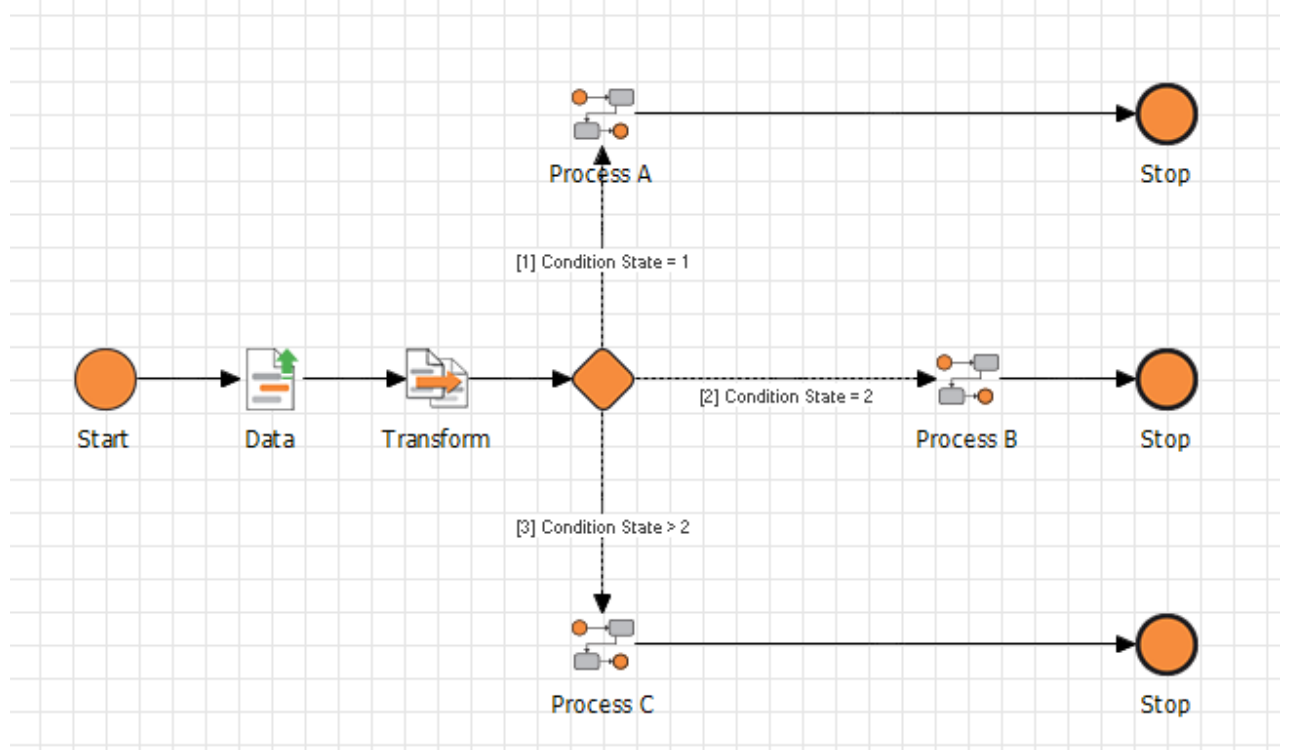

- 1. Leeres XSL-Mapping in einem Technical Process vor einem Condition-Baustein positionieren.
- 2. Processing Instruction(s) im XSL-Mapping nach folgendem Muster definieren:

<xsl:processing-instruction name="ConditionState">value</xsl:processinginstruction>

3. value durch einen Wert z.B. aus dem verarbeiteten XML-Dokument ersetzen. Beispiel: <xsl:value-of select="data"/>

### **Hinweis**

Zulässige Statuswerte ganze Zahlen (Integer) sowie negative Zahlen (z. B. -1) für einen Fehlerstatus; siehe [Statuswerte für Prozesse und Prozess-Schritte](#page-255-0) Nicht zulässig sind folgende Status-Nummern, da diese systemintern reserviert sind:

- - 999 (Fehlerstatus der Engine)
	- -998 (Prozess wurde aus Lizenzgründen nicht ausgeführt)
	- <sup>999</sup> (Status-ID für noch nicht ausgeführte Prozessbausteine)
	- <sup>998</sup> (wird vom Save Point-Mechanismus verwendet und bewirkt die sofortige Beendigung des gesamten Prozesses)

• 997 (bewirkt die sofortige Beendigung des gesamten Technical Processes) **Empfehlung:** Verwenden Sie für benutzerdefinierte Statuswerte Zahlen größer als 1000, um mögliche Überschneidungen mit anderen Statuswerten zu vermeiden.

- 4. Sicherstellen, dass das XSL-Mapping ein Wurzel-Element generiert, damit das XSL-Mapping ausgeführt und ein gültiges XML-Dokument erzeugt werden kann. Das XSL-Mapping gibt nun Processing Instructions nach dem Muster <? ConditionState value ? > aus.
- 5. Im nachfolgenden Condition-Baustein für jede Verzweigung einen Status definieren, siehe [Bedingungen erstellen und verwenden](#page-50-0).
- 6. Wenn Sie im weiteren Verlauf des Prozesses erneut ConditionStates erzeugen: die vorherigen Processing Instructions zunächst aus dem Input-XML-Dokument z.B. per <xsl: copy-of> entfernen, um unerwartetes Verhalten bei der Prozessausführung zu vermeiden.

### **Problemlösung: Das XSL-Mapping lässt sich nicht ausführen?**

Möglicherweise ist der verarbeitete Wert einer der unzulässigen Statuswerte -999, -998, 999, <sup>998</sup>, <sup>997</sup> oder ist eine Zeichenkette. Oder das vom XSL-Mapping erzeugte XML-Dokument enthält kein Wurzel-Element.

- Verwenden Sie nur zulässige Statuswerte (siehe oben).
- Fügen Sie z. B. ein leeres Element <root/> nach den ConditionState-Definitionen ins XSL-Mapping ein.

### <span id="page-142-0"></span>5.5.6 Parameter in XSL-Mappings verwenden

#### **Parameter in XSL-Mappings verwenden**

Globale, Projekt- und System-Parameter lassen sich in XSL-Stylesheets verwenden.

Beispiel für die Nutzung
#### **Parameter in XSL-Mappings verwenden**

Folgendes Beispiel zeigt die Verwendung von Parametern in einem Mapping. Vor ihrer Verwendung müssen die relevanten Parameter im XSL-Stylesheet eingefügt werden.

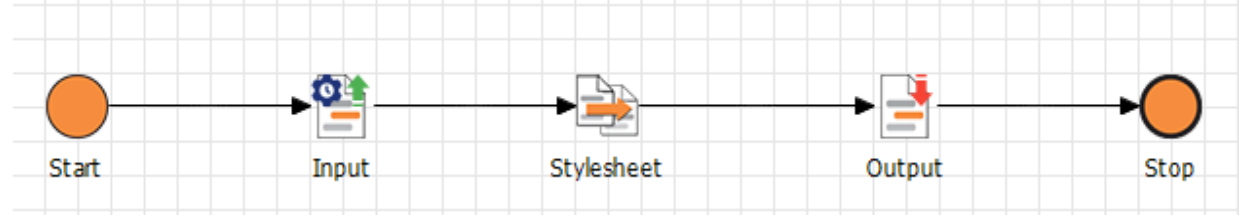

### Mapping erstellen

Das XSL-Mapping muss nach folgendem Schema aufgebaut sein. Die zu verwendenden Parameter müssen zunächst im XSL-Stylesheet unter ihrem voll qualifizierten Namen deklariert werden. Anschließend lassen sie sich wie gewohnt verwenden.

### **Beispiel: XSL-Mapping** <**xsl**:stylesheet xmlns:xsl="http://www.w3.org/1999/XSL/Transform" version="2.0"> <**xsl**:output media-type="text/xml" method="xml"></**xsl**:output> <**xsl**:param name="PARAM\_MyGroup\_MyTargetHost"></**xsl**:param> <**xsl**:param name="PARAM\_Thresholds\_MinMessages"></**xsl**:param> <**xsl**:param name="PARAM\_Thresholds\_MaxMessages"></**xsl**:param> <**xsl**:template match="/"> <**Result**> <**MyGroup**> <**MyTargetHost**><**xsl**:value-of select="\$PARAM\_MyGroup\_MyTargetHost"></**xsl**:va lue-of></**MyTargetHost**> </**MyGroup**> <**Thresholds**> <**MinMessages**><**xsl**:value-of select="\$PARAM\_Thresholds\_MinMessages"></**xsl**:v alue-of></**MinMessages**> <**MaxMessages**><**xsl**:value-of select="\$PARAM\_Thresholds\_MaxMessages"></**xsl**:v alue-of></**MaxMessages**> </**Thresholds**> </**Result**> </**xsl**:template> </**xsl**:stylesheet>

### Technical Process modellieren

- 1. Neuen Technical Process über das Menü **New > Technical Process** anlegen.
- 2. Ein Datei für den Input des Mappings in den Prozess ziehen.
- 3. Das XSL-Mapping (siehe Beispiel) in den Technical Process ziehen.
- 4. Optional: Eine Datei anlegen, in der der Output des Mappings gespeichert wird.
- 5. Technical Process speichern und anschließend ausführen.

# 5.6 Parameter erstellen und verwenden

### **Wann ist der Einsatz von Parametern sinnvoll?**

Wenn Technical Processes für variable Umgebungsbedingungen gerüstet sein sollen, können Parameter die Prozessmodellierung deutlich vereinfachen.

## **Was sind mögliche Anwendungsfälle?**

Mit Parametern können beliebige Schlüssel oder Wertepaare definiert werden: z. B. technische Umgebungsvariablen, wie Pfade, oder fachliche Parameter, wie Grenzwerte für Prüfungen. Zur Laufzeit des Technical Processes werden diese Parameter durch die zuvor definierten Werte ersetzt. Damit lassen sich Technical Processes so modellieren, dass sie in verschiedenen Umgebungsbedingungen ausgeführt werden können, etwa für den Betrieb in Staging-Systemen. Ohne weitere Anpassung der Prozessmodelle lassen sich Technical Processes so über externe Parameter steuern.

Lesen Sie mehr zur Erstellung und Verwendung von Parametern in den folgenden Kapiteln.

Lesen Sie mehr zur Erstellung und Verwendung von Parametern in den folgenden Kapiteln.

- [System-Parameter](#page-145-0)
	- [Übersicht der System-Parameter](#page-146-0)
	- [System-Parameter verwenden](#page-151-0)
- [Globale Parameter und -Gruppen](#page-151-1)
	- [Globale Parameter und -Gruppen erstellen](#page-152-0)
	- [Globale Parameter in Projekt-Parameter kopieren](#page-157-0)
	- [Globale Parameter verwenden](#page-159-0)
- [Projekt-Parameter](#page-163-0)
	- [Projekt-Parameter erstellen](#page-164-0)
	- [Projekt-Parameter umbenennen und verschieben](#page-170-0)
	- [Custom Types erstellen](#page-173-0)
	- [Globale und System-Parameter wiederverwenden](#page-179-0)

# <span id="page-145-0"></span>5.6.1 System-Parameter

**Wie kann ich System-Parameter verwenden?**

Die X4 BPMS stellt eine Reihe von System-Parametern bereit, die Sie in Prozessbausteinen einsetzen können. Während der Ausführung des Technical Processes werden die Parameter durch die jeweiligen Werte ersetzt und von der Prozess-Engine verarbeitet.

# **Weitere Informationen**:

- [Übersicht der System-Parameter](#page-146-0)
- [System-Parameter verwenden](#page-151-0)

# <span id="page-146-0"></span>5.6.1.1 Übersicht der System-Parameter

Folgende Parameter werden in der X4 BPMS bereitgestellt:

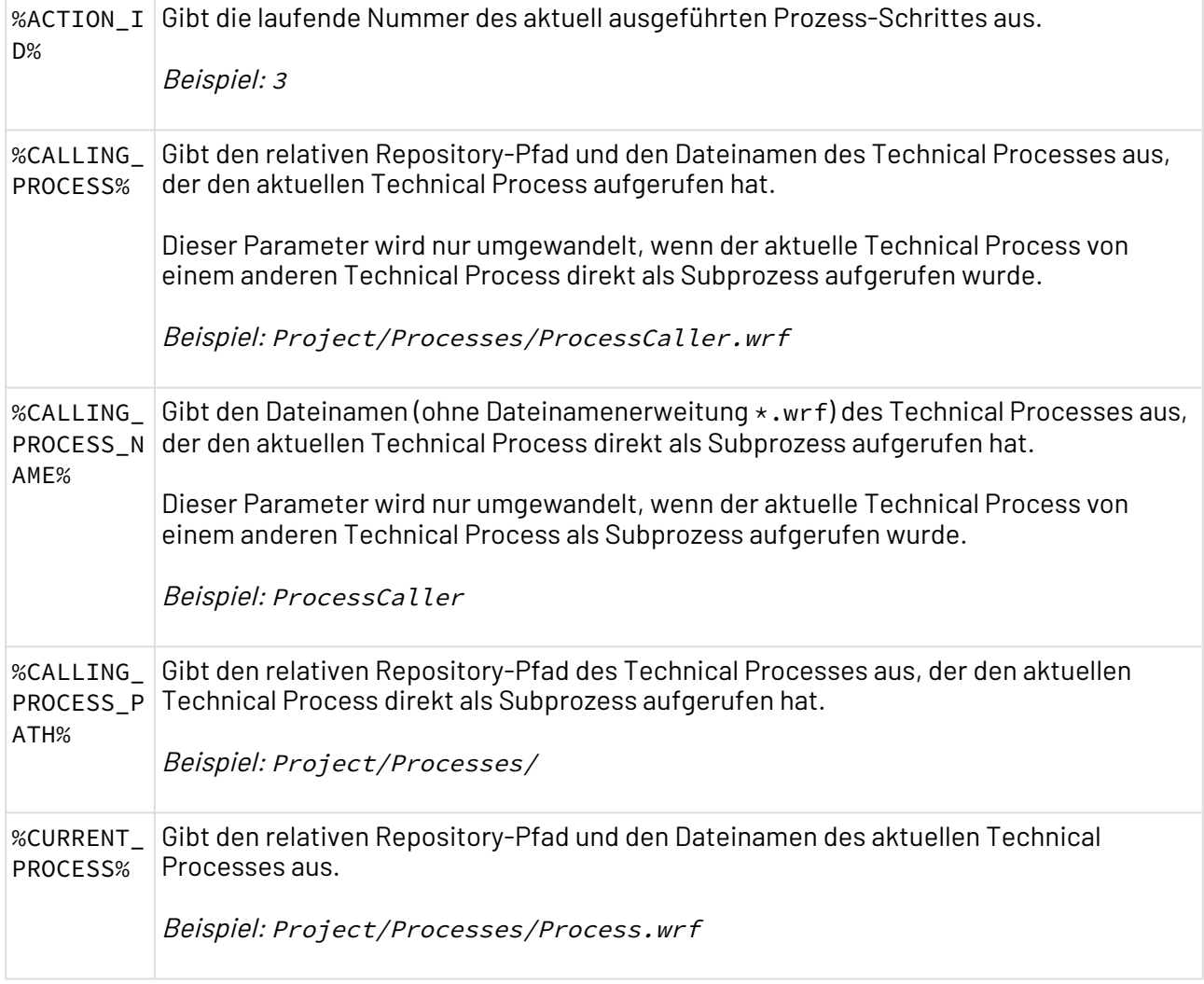

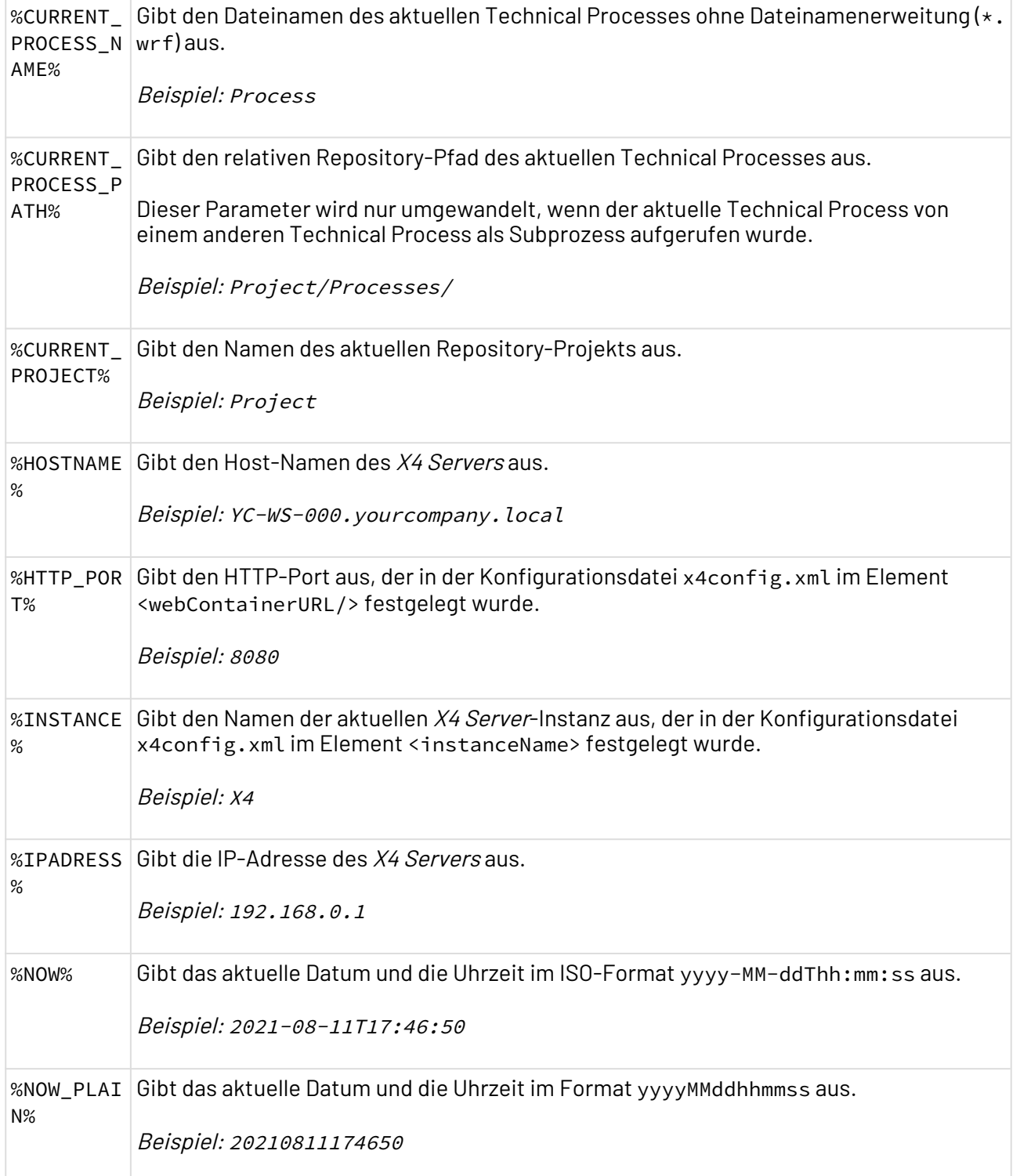

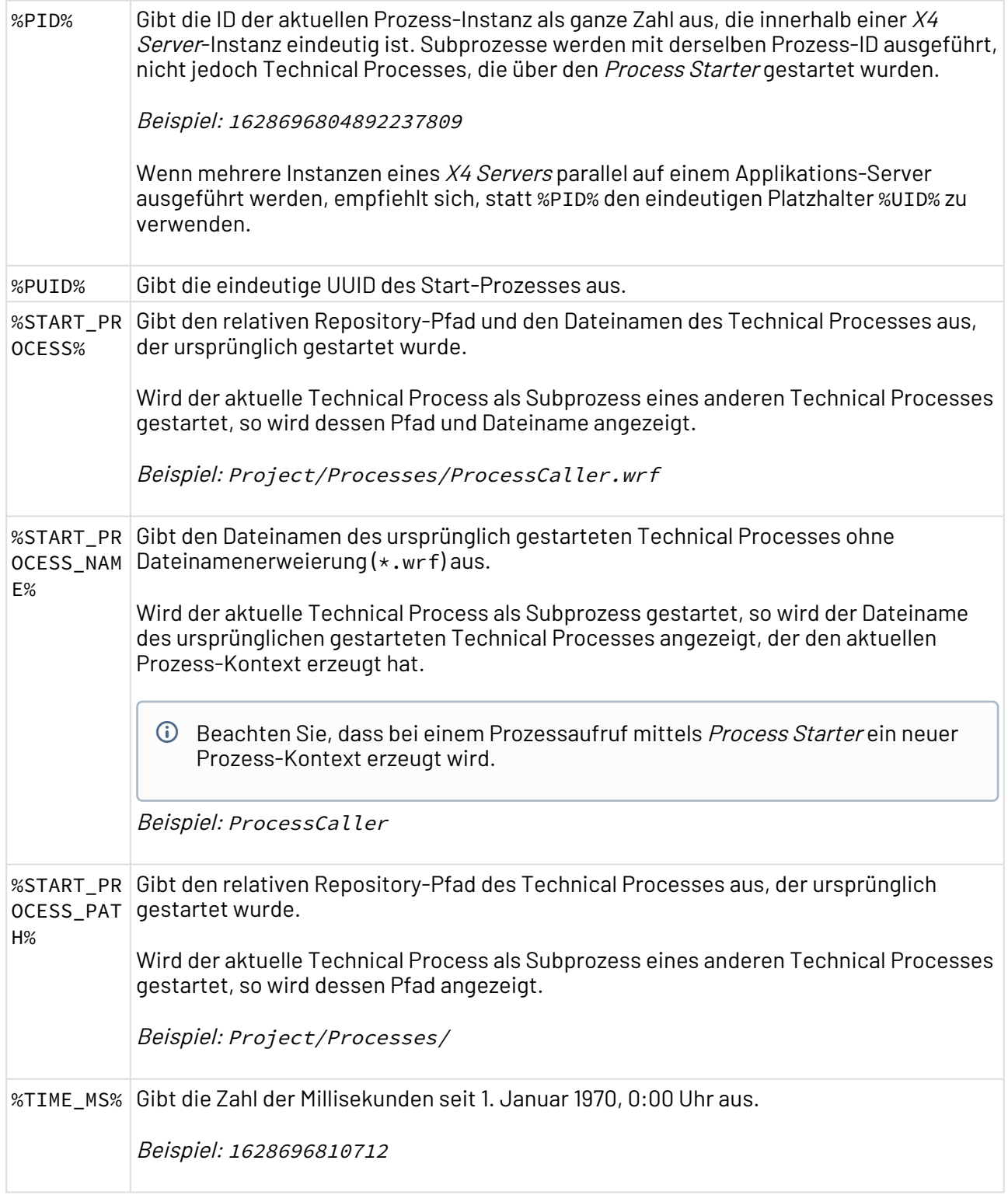

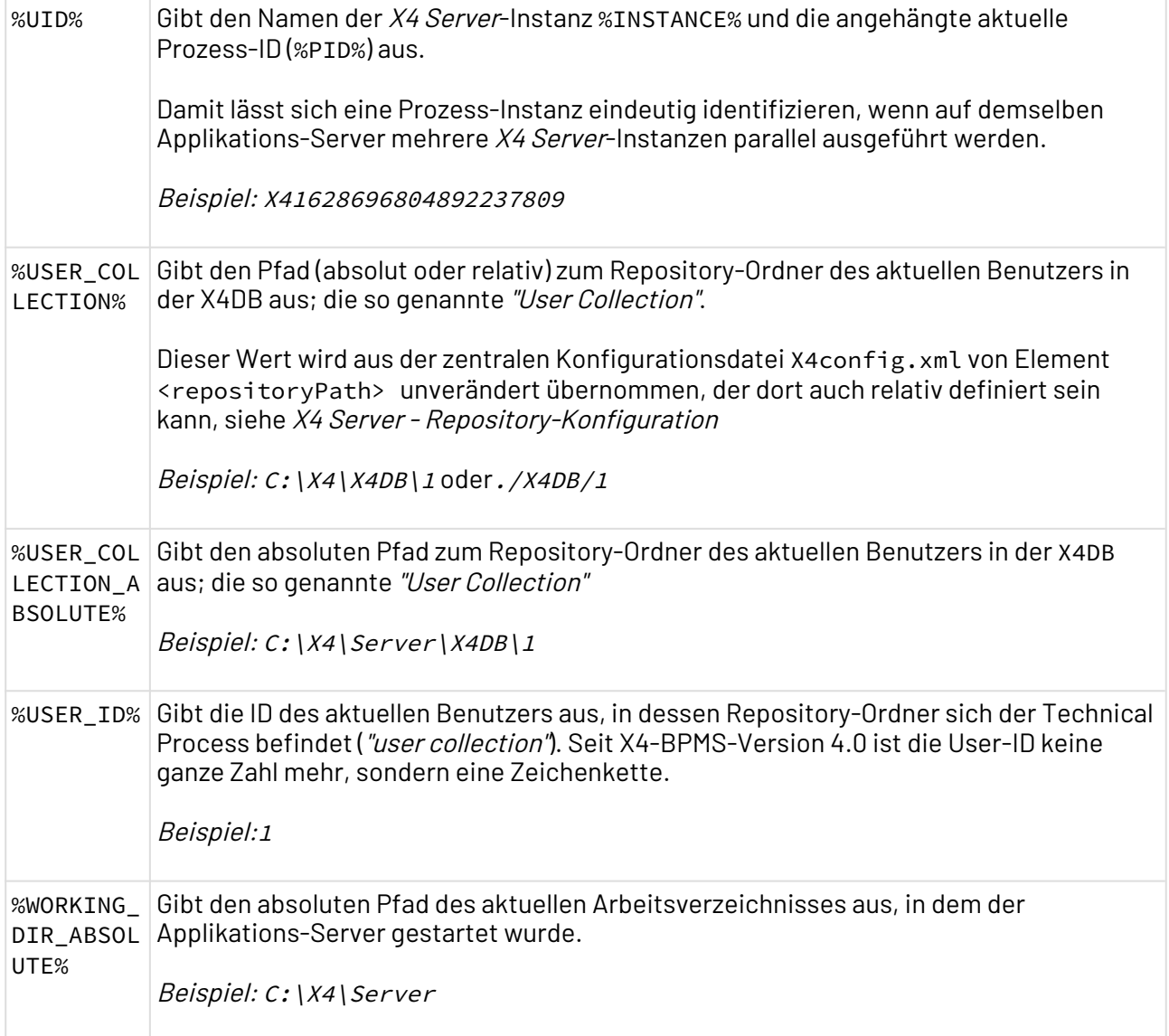

## **Parameter für Webservices**

Innerhalb des Webservice Configuration Editors können zusätzliche Parameter für die Nutzung von Webservices aktiviert werden. Damit lassen sich Parameter für diese ReSTful-Webservice- oder SOAP-Webservice-Operation verarbeiten und Informationen aus dem HTTP-Request als Parameter bereitstellen (als effizientere Alternative zu Input Mode HTTP-MetaXml).

## Mögliche Werte:

- Disabled: Keine Parameter aus dem HTTP-Request im Kontext des Technical Processes bereitstellen (Standard)
- Enabled: Parameter aus HTTP-Request-Informationen im Kontext des Technical Processes bereitstellen

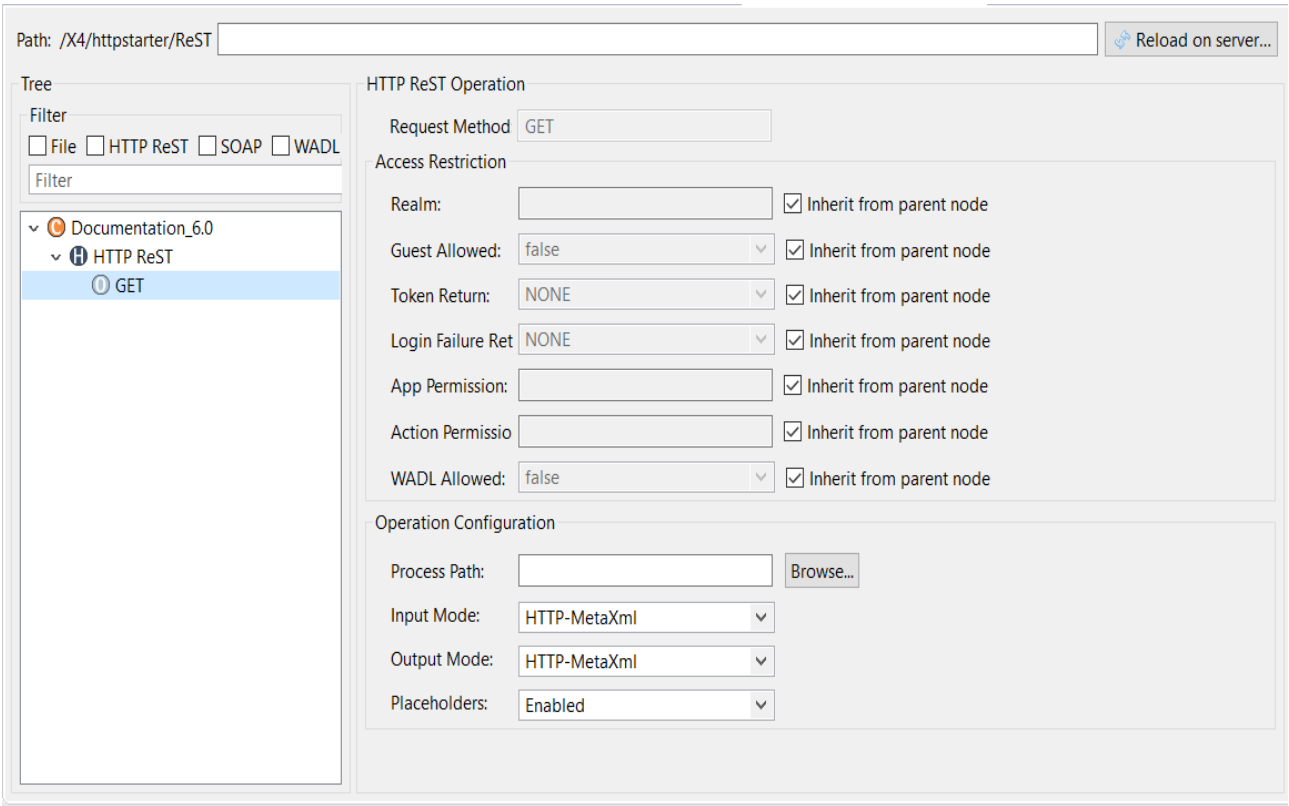

Folgende Parameter mit Informationen aus dem HTTP-Request stehen bei Option Enabled innerhalb des X4-Prozesskontexts zur Verfügung, z.B. innerhalb von XSL-Mappings:

- REQUEST\_PARAMETER\_<Name>: Gewünschter Parameter (Groß-/Kleinschreibung wird beachtet!)
- REQUEST\_HEADER\_<NAME>: Gewünschter HTTP-Header (nur Großschreibung!)
- REQUEST\_METHOD
- REQUEST\_SCHEME
- REQUEST\_PATH
- REQUEST\_FULL\_PATH
- REQUEST\_REMOTE\_ADDRESS
- REQUEST\_REMOTE\_PORT
- REQUEST\_REMOTE\_USER
- REQUEST\_LOCAL\_ADDRESS
- REQUEST\_LOCAL\_PORT
- REQUEST\_SERVER\_NAME
- REQUEST\_SERVER\_PORT

Diese Parameter können wie alle Standard-Platzhalter verwendet werden, lassen sich jedoch nicht überschreiben und sind nicht in der Verwaltung für globale Parameter sichtbar.

## <span id="page-151-0"></span>5.6.1.2 System-Parameter verwenden

Für System-Parameter sind folgende Verwendungen möglich:

### **System-Parameter in Adaptern verwenden**

Wie globale und Projekt-Parameter können auch System-Parameter in Adapterkonfigurationen verwendet werden (siehe [Anwendungsbeispiele für Parameter](#page-135-0)).

### **System-Parameter in XSL-Mappings verwenden**

System-Parameter lassen sich als Variablen mit \$Parameter in XSL-Mappings verwenden, zum Beispiel \$PID.

```
<?xml version="1.0" encoding="UTF-8"?>
<xsl:stylesheet version="2.0" xmlns:xsl="http://www.w3.org/1999/XSL/Transform">
<xsl:output media-type="text/xml" method="xml"/>
<xsl:param name="PID"/>
<xsl:param name="NOW"/>
<xsl:template match="/">
      <user>
            <ID>
                   <xsl:value-of select="$PID"/>
            </ID>
            <Date>
                   <xsl:value-of select="$NOW"/>
             </Date>
      </user>
</xsl:template>
</xsl:stylesheet>
```
# <span id="page-151-1"></span>5.6.2 Globale Parameter und -Gruppen

### **Wie kann ich globale Parameter verwenden?**

Globale Parameter lassen sich manuell über die **Global Parameter Configuration** definieren. Dabei können beliebige Parametergruppen mit globalen Parametern erstellt und direkt im X4 Designer verwaltet werden. Diese lassen sich anschließend wie System-Parameter und Projekt-Parameter in den Werkzeugen des X4 Designers (Adapter Editor, Mapping Editor, Process Editor) nutzen.

# **Weitere Informationen**:

- [Globale Parameter und -Gruppen erstellen](#page-152-0)
- [Globale Parameter in Projekt-Parameter kopieren](#page-157-0)
- [Globale Parameter verwenden](#page-159-0)

## 5.6.2.1 Parameter in der Datenbank persistieren

Es steht ein SQL Parameter Storage-Plugin zu Verfügung zum Persistieren von Parametern in der Datenbank (siehe SQL Parameter Storage-Plugin).

## 5.6.2.2 Parameter über den Global Parameter Management verwalten

Mit dem Adapter [Global Parameter Management](#page-914-0) lassen sich globale Parameter anlegen und verwalten. Dabei bietet der Adapter verschiedene Operationen zur Verwaltung globaler Parameter, etwa zum Hinzufügen oder Löschen, aber auch zum Import und Export von Parametern oder Parametergruppen.

## 5.6.2.3 Parameter im X4 Control Center anpassen

Während des Betriebs können Fachadministratoren im X4 Control Center über Administration > X4 API ([Swagger UI\)](http://localhost:8080/X4/X4Api/) die globale Parameterkonfiguration jederzeit einsehen und anpassen. Neue Prozess-Instanzen werden anschließend mit geänderten Parametern ausgeführt.

# <span id="page-152-0"></span>5.6.2.4 Globale Parameter und -Gruppen erstellen

Globale Parameter und -gruppen können in der **Global Parameter Configuration** erstellt und verwaltet werden.

# **Hinweis**

Beachten Sie bei der Verwendung von Parametern folgende Priorisierung: System-Parameter → Projekt-Parameter → globale Parameter Bei Namenskonflikten wird eine Fehlermeldung bzw. Warnung in der Sicht **Problems** angezeigt:

- Fehlermeldung bei Namenskonflikten von System- und Projekt-Parametern
- Warnung bei Namenskonflikten von Projekt-Parametern und globalen Parametern

### **So rufen Sie die Global Parameter Configuration auf**

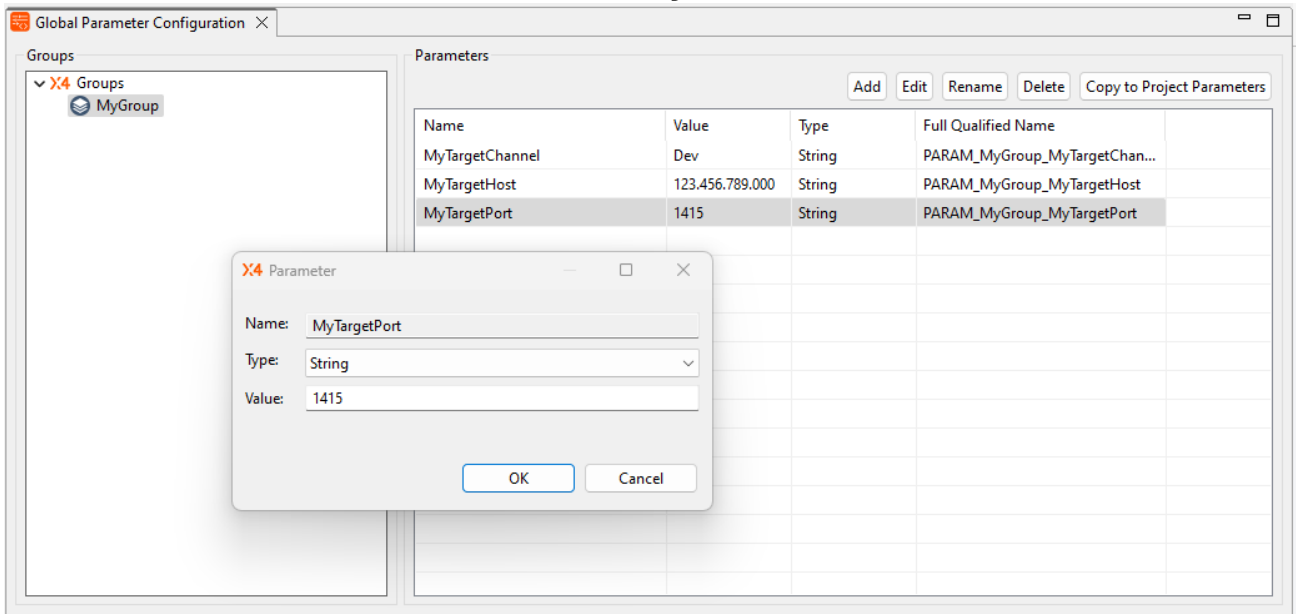

### Wählen Sie das Menü **Tools > Global Parameter Configuration**:

## 5.6.2.4.1 Neue Gruppe mit globalen Parametern erstellen

# **Hinweis**

Um Namenskonflikte zu vermeiden, muss der Name der Parameter-Gruppe eindeutig sein.

#### **So erstellen Sie eine Gruppe mit globalen Parametern**

1. Öffnen Sie die **Global Parameter Configuration** über das Menü **Tools > Global Parameter Configuration**.

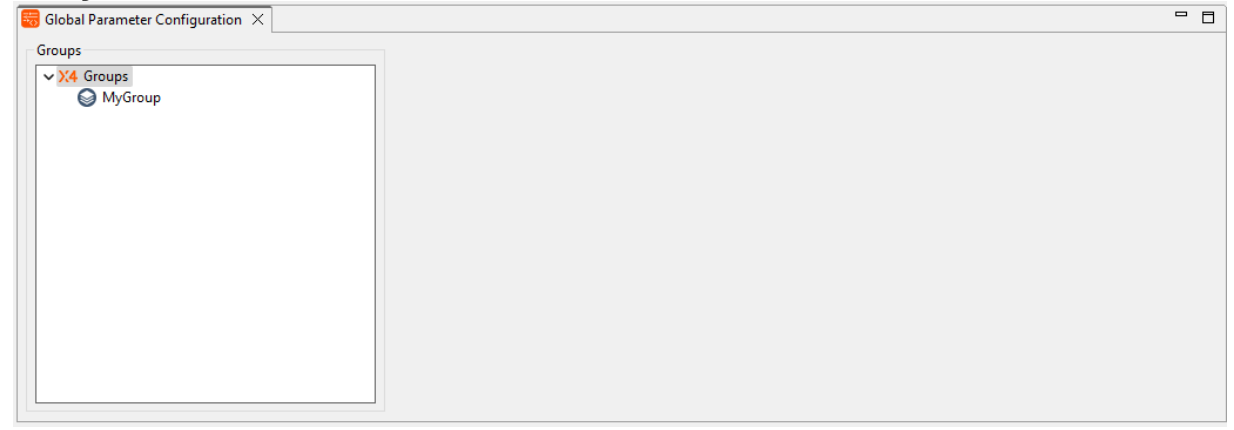

- 2. Öffnen Sie das Kontextmenü mit einem Rechtsklick auf **Groups**.
- 3. Wählen Sie **Add** im Kontextmenü.
- 4. Geben Sie einen Namen für die Parametergruppe ein und bestätigen Sie mit **OK**. Die neue Gruppe wurde hinzugefügt und erscheint als neuer Knoten unterhalb des Wurzelknotens.
- $\boxed{\frac{1}{\sqrt{3}} *$ Global Parameter Configuration  $\boxed{\times}$ Groups **Parameters** Add Edit Rename Delete Copy to Project Parameters Name Value Type **Full Qualified Name**
- 5. Wählen Sie eine Gruppe, um neue Parameter hinzuzufügen.

6. Klicken Sie auf **Add**, um einen neuen Parameter hinzuzufügen.

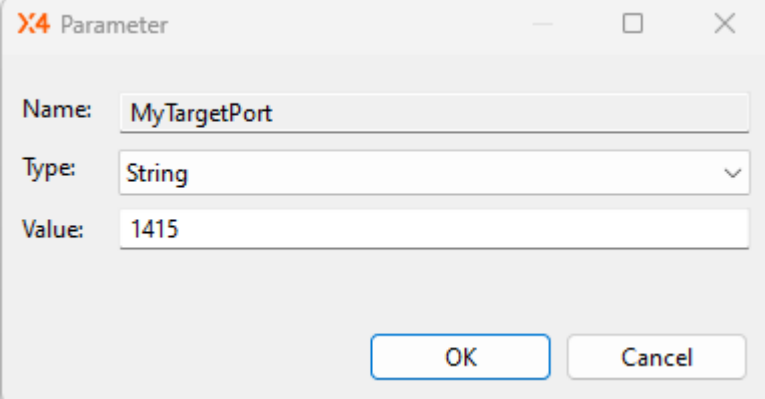

7. Geben Sie die Eigenschaften für den Parameter ein:

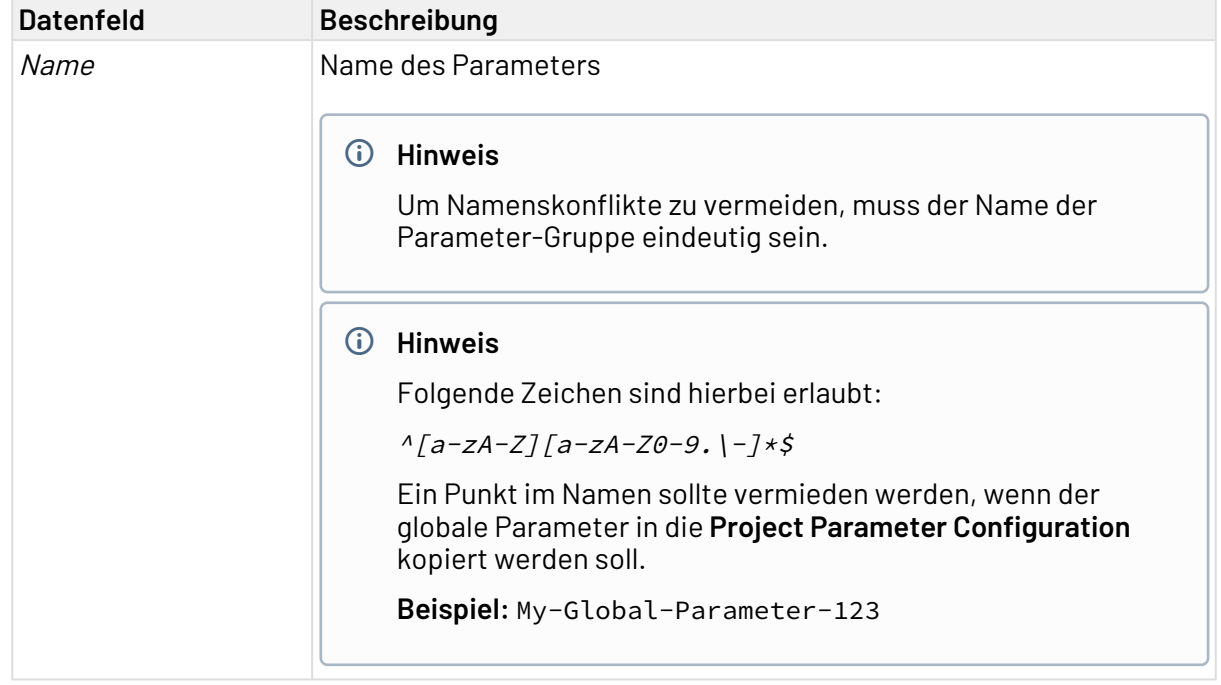

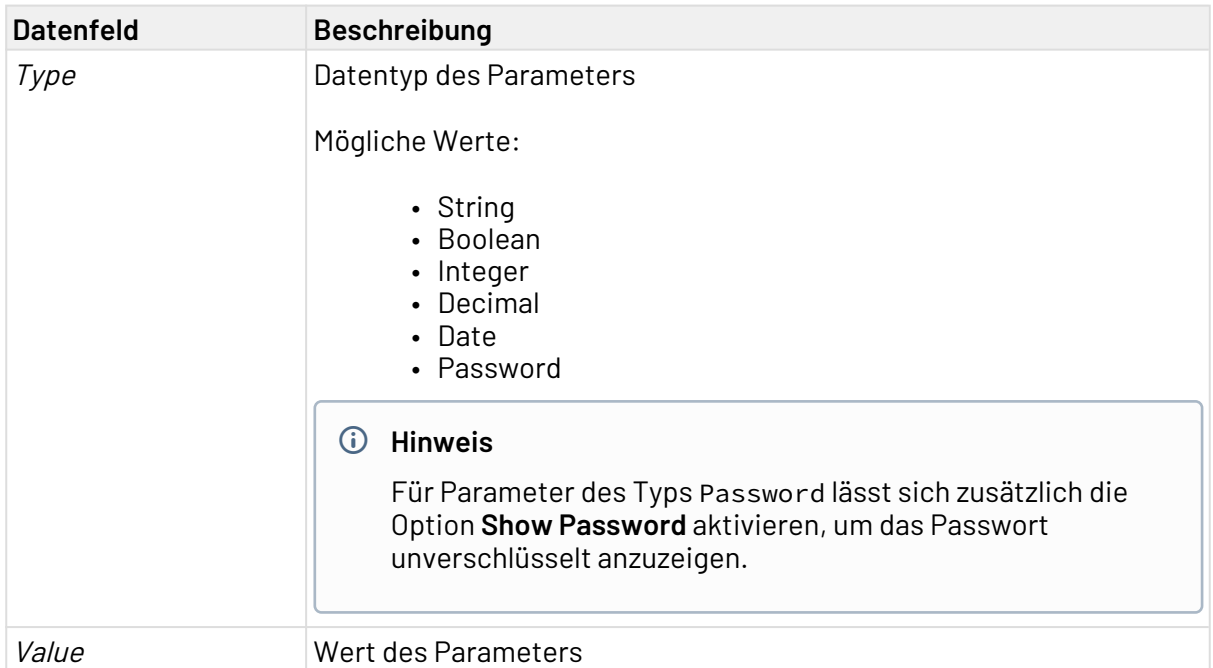

8. Klicken Sie auf **OK**, um den Parameter hinzuzufügen. Der Parameter wurde angelegt. Der vollqualifizierte Name des Parameters wird dabei automatisch angelegt.

# **Hinweis**

Über Rechtsklick auf einen globalen Parameter lässt sich dessen Kontextmenü öffnen. Mit **Copy Full Qualified Name to Clipboard** kann anschließend dessen vollqualifizierter Name kopiert und an anderer Stelle eingefügt werden.

# 5.6.2.4.2 Globale Parameter umbenennen

# **Hinweis**

Die Aktion **Rename** ist nur aktiv, wenn alle Änderungen in **Global Parameter Configuration** gespeichert sind.

# **So benennen Sie einen einzelnen Parameter um und aktualisieren dessen Referenzen dabei automatisch**

1. Wählen Sie in **Global Parameter Configuration** den gewünschten Parameter in der entsprechenden Parametergruppe.

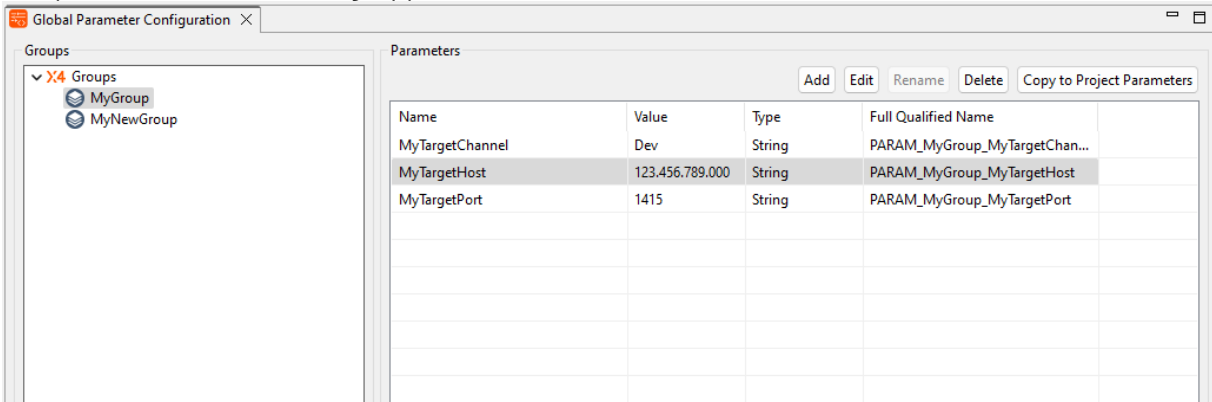

2. Klicken Sie auf **Rename**, um das Dialogfenster zum Umbenennen von Parametern zu öffnen:

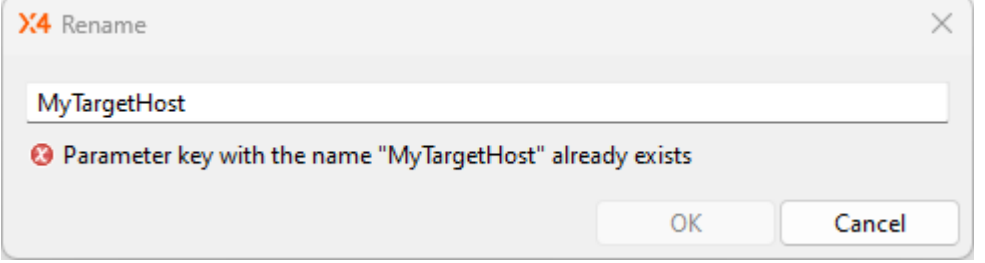

- 3. Geben Sie den neuen Namen für den Parameter ein.
- 4. Klicken Sie auf **OK**, um die gewünschten Änderungen durchzuführen.

## 5.6.2.4.3 Gruppe mit globalen Parametern umbenennen

## **So benennen Sie eine Gruppe mit globalen Parametern um und aktualisieren deren Referenzen dabei automatisch**

- 1. In **Global Parameter Configuration**, öffnen Sie das Kontextmenü mit einem Rechtsklick auf die gewünschte Parametergruppe.
- 2. Klicken Sie auf **Rename Group**, um das Dialogfenster zum Umbenennen von Parametergruppen zu öffnen:

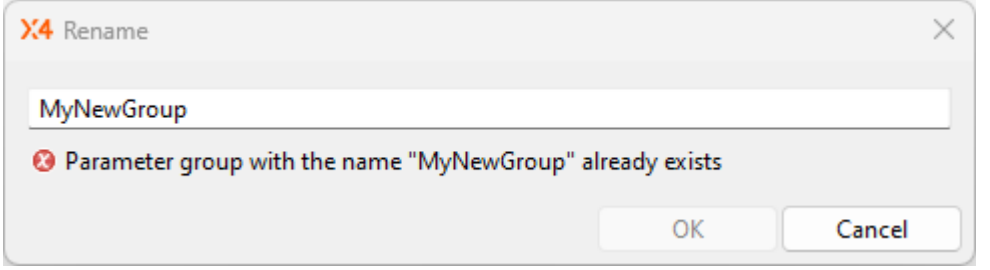

- 3. Geben Sie einen neuen Namen ein.
- 4. Klicken Sie auf **OK**, um die gewünschten Änderungen durchzuführen.

# 5.6.2.4.4 Globale Parameter bearbeiten

# **Hinweis**

Durch Bearbeiten können Sie den Typ (**Type**) und Wert (**Value**) eines vorhandenen globalen Parameters ändern.

#### **So editieren Sie einen einzelnen globalen Parameter**

1. Wählen Sie in **Global Parameter Configuration** den gewünschten Parameter in der entsprechenden Parametergruppe.

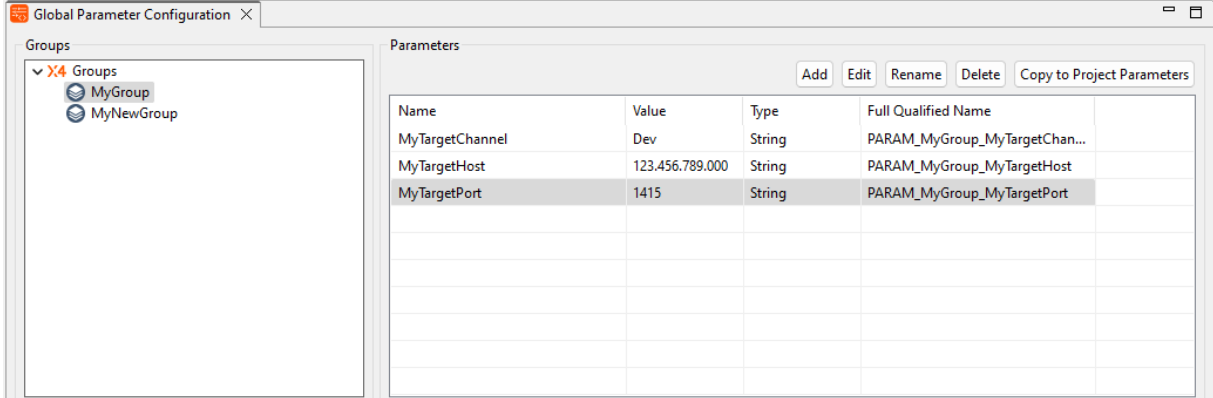

2. Klicken Sie **Edit** oder öffnen Sie per Doppelklick das Dialogfenster zum Editieren des Parameters:

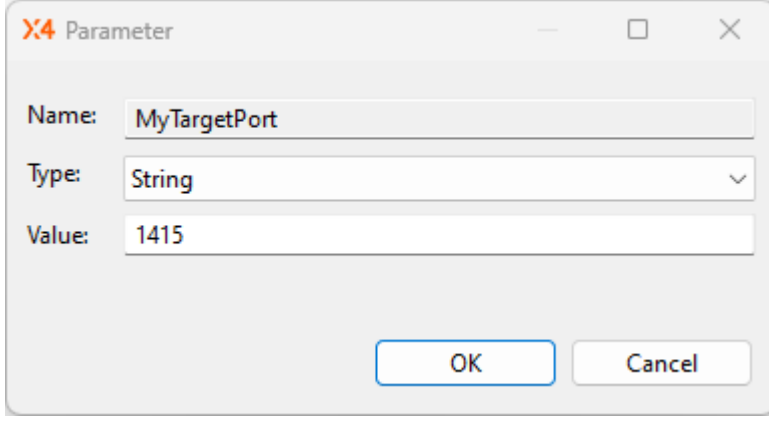

- 3. Editieren Sie den Parameter.
- 4. Klicken Sie auf **OK**, um die gewünschten Änderungen durchzuführen.

## <span id="page-157-0"></span>5.6.2.5 Globale Parameter in Projekt-Parameter kopieren

Globale Parameter können zu den Projekt-Parametern hinzugefügt werden. Globale Parameter aus Gruppen werden in der **Project Parameter Configuration** auf Root-Level-Ebene eingefügt, d.h. ohne die Gruppenzuordnung aus der **Global Parameter Configuration**.

# **Hinweis**

Beachten Sie bei der Verwendung von Parametern folgende Priorisierung: System-Parameter → Projekt-Parameter → globale Parameter Bei Namenskonflikten wird eine Fehlermeldung bzw. Warnung in der Sicht **Problems** angezeigt:

- Fehlermeldung bei Namenskonflikten von System- und Projekt-Parametern
- Warnung bei Namenskonflikten von Projekt-Parametern und globalen Parametern

### **So fügen Sie globale Parameter zu Projekt-Parametern hinzu**

# **Hinweis**

Löschen oder Umbenennen von Parametern nach der Aktion **Copy to Project Parameters** Wenn ein globaler Parameter zu den Projekt-Parametern kopiert wird, existieren zwei Parameter mit demselben Namen. Hierzu erscheint in der Sicht **Problems** eine Warnung. Dennoch kann dies z.B. bei der Auswahl der Parameter in **Mappings**, **Conditions** und **Adaptern** verwirrend sein. Daher wird empfohlen, den globalen Parameter zu löschen oder den Projekt-Parameter umzubenennen.

1. Wählen Sie in **Global Parameter Configuration** einen oder mehrere globale Parameter aus, die Sie zu den Projekt-Parametern hinzufügen möchten.

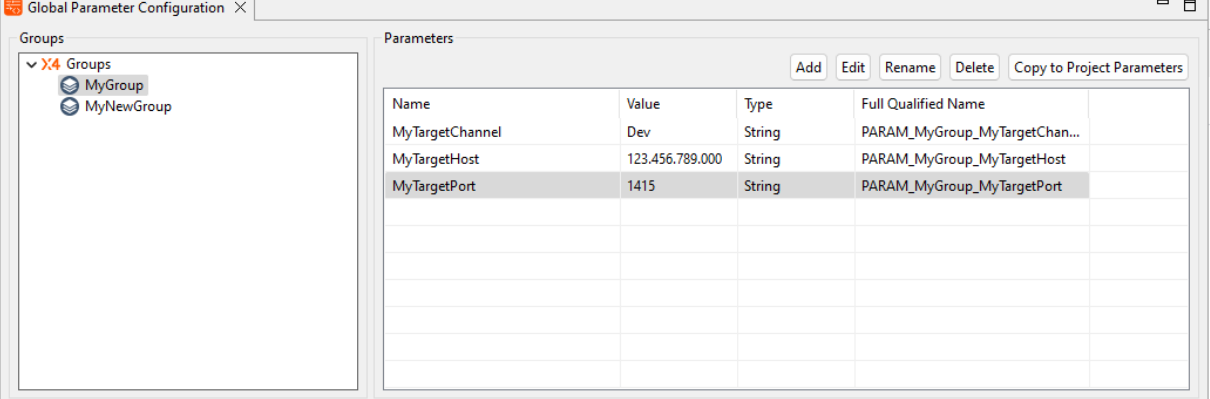

- 2. Klicken Sie auf Copy to Project Parameters.
- 3. Öffnen Sie die Datei mit der Endung \*.param (**Project Parameter Configuration**) in dem Projekt, zu dem die globalen Parameter hinzugefügt werden sollen.

4. Klicken Sie auf Paste Global Parameters, um die globalen Parameter zu den Projektparametern hinzuzufügen:

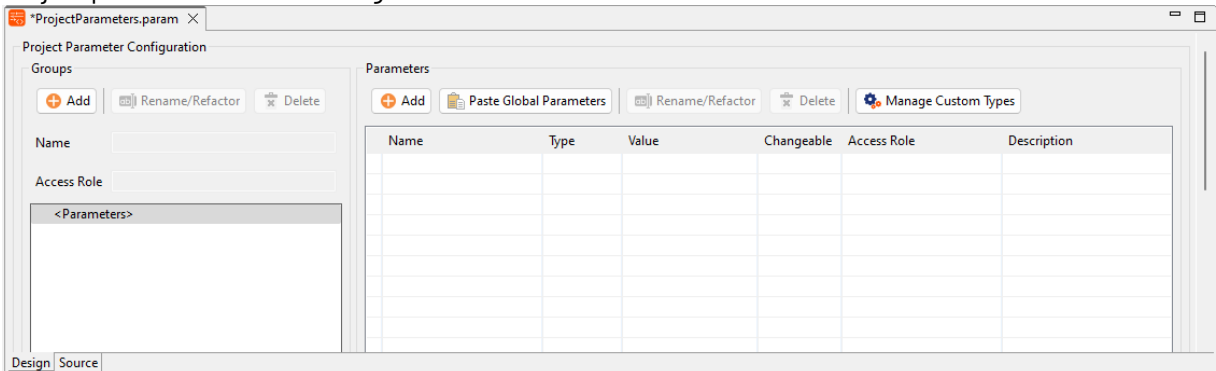

Die globalen Parameter wurden nun der **Project Parameter Configuration** hinzugefügt.

## <span id="page-159-0"></span>5.6.2.6 Globale Parameter verwenden

# **Wie kann ich globale Parameter verwenden?**

Globale Parameter lassen sich über die **Global Parameter Configuration** definieren. Dabei können beliebige Parametergruppen mit globalen Parametern erstellt und direkt im X4 Designer verwaltet werden.

Diese lassen sich anschließend wie System-Parameter und Projekt-Parameter in den Werkzeugen des X4 Designers (Adapter Editor, Mapping Editor, Process Editor) nutzen.

### **Globale Parameter in Adaptern verwenden**

Analog zu System- und Projekt-Parametern lassen sich auch globale Parameter mit %PARAM\_Gruppe\_ Name% in Adapter-Konfigurationen einsetzen (siehe [Anwendungsbeispiele für Parameter](#page-135-0)).

### **Globale Parameter in Technical Processes verwenden**

Um globale Parameter in Technical Processes verwenden zu können, müssen die zu verwendenden Parameter zunächst in den aktuellen Prozess-Kontext eingelesen werden. Mit dem Adapter [Global](#page-914-0)  [Parameter Management](#page-914-0) lassen sich globale Parameter über X4-Prozesse anlegen und zur Prozesslaufzeit verwalten. Dabei bietet der Adapter verschiedene Operationen zur Verwaltung globaler Parameter, etwa zum Hinzufügen oder Löschen, aber auch zum Import und Export von Parametern oder Parametergruppen.

Folgendes Prozessbeispiel zeigt, wie globale Parameter mit einem Mapping über den [Global](#page-914-0) [Parameter Management](#page-914-0) Adapter angelegt werden können. Der Technical Process liest dabei ein XML-Dokument mit Konfigurationswerten ein, transformiert es über ein Stylesheet und erstellt die Parameter über den Adapter mit der passenden Operation. Somit sind die Parameter für das Projekt und dessen Prozesse verfügbar.

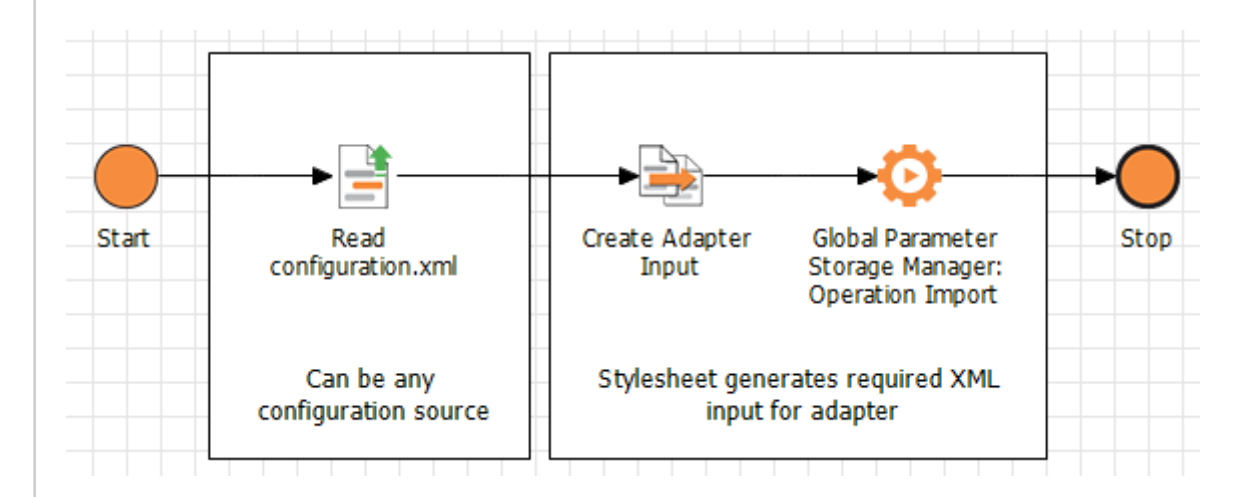

### Input-XML-Dokument bereitstellen

Das Input-XML-Dokument muss nach folgendem Schema aufgebaut sein:

```
Beispiel: Input-XML mit vordefinierten Parametern
<Placeholder>
     <Group name="MyGroup">
         <Key name="MyTargetHost" type="String">123.456.789.000</Key>
         <Key name="MyTargetPort" type="Integer">1415</Key>
         <Key name="MyTargetChannel" type="String">Dev</Key>
     </Group>
     <Group name="Thresholds">
         <Key name="MinMessages" type="Integer">0</Key>
         <Key name="MaxMessages" type="Integer">10</Key>
     </Group>
</Placeholder>
```
### Erläuterung:

- Das Wurzelelement Placeholder kann beliebig viele Group-Elemente enthalten.
- Ein Group-Element stellt jeweils eine cdar und kann beliebig viele Key-Elemente enthalten.
- Das Attribute name innerhalb eines Group-Elements definiert den Namen der Parametergruppe.
- Ein Key steht jeweils für einen Parameter und enthält folgende Attribute und Inhalte:
	- name: Name des Parameters
	- type: Parametertyp String, Boolean, Integer, Decimal oder Date (ISO-Date-Format YYYY-MM-DD )
	- Wert des Parameters entsprechend dem Parametertyp

So modellieren Sie den Technical Process

- 1. Legen Sie einen neuen Technical Process über das Menü **New > Technical Process** an.
- 2. Ziehen Sie die Input-XML-Datei (siehe Beispiel) in den Technical Process und wählen Sie in den Eigenschaften die Operation Read.
- 3. Fügen Sie ein Stylesheet ein zur Transformation der Konfigurationsdatei (Inputdatei) auf die Input-Struktur, die der nachfolgende Adapter benötigt.
- 4. Ziehen Sie den [Global Parameter Management](#page-914-0) Adapter in den Technical Process und wählen Sie die Adapter-Operation AddKeys.
- 5. Speichern Sie den Technical Process.
- 6. Führen Sie den Technical Process aus. Die Parameter wurden nun angelegt und können sowohl in der [Global Parameter](#page-151-1) [Configuration](#page-151-1) als auch in der Administration-Oberfläche des [X4 Control](http://localhost:8080/) [Centers](http://localhost:8080/) eingesehen und bearbeitet werden.

## **Globale Parameter in XSL-Mappings verwenden**

Analog zu den Projekt- und System-Platzhaltern lassen sich auch globale Parameter mit %PARAM\_Grup pe\_Name% in XSL-Stylesheets verwenden.

Beispiel für die Nutzung

#### **Globale Parameter in XSL-Mappings verwenden**

Folgendes Beispiel zeigt die Verwendung von globalen Parametern in Mappings. Vor ihrer Verwendung müssen die relevante Parameter im XSL-Mapping eingefügt werden.

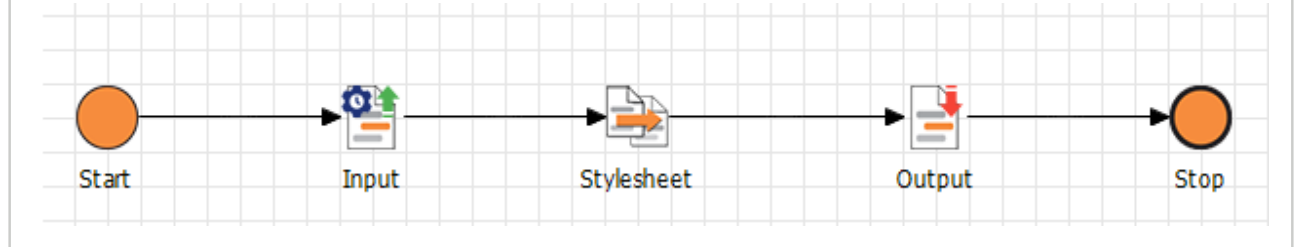

### Mapping erstellen

Das XSL-Mapping muss nach folgendem Schema aufgebaut sein. Die zu verwendenden globalen Parameter müssen zunächst im Stylesheet unter ihrem voll qualifizierten Namen deklariert werden. Anschließend lassen sie sich wie gewohnt verwenden.

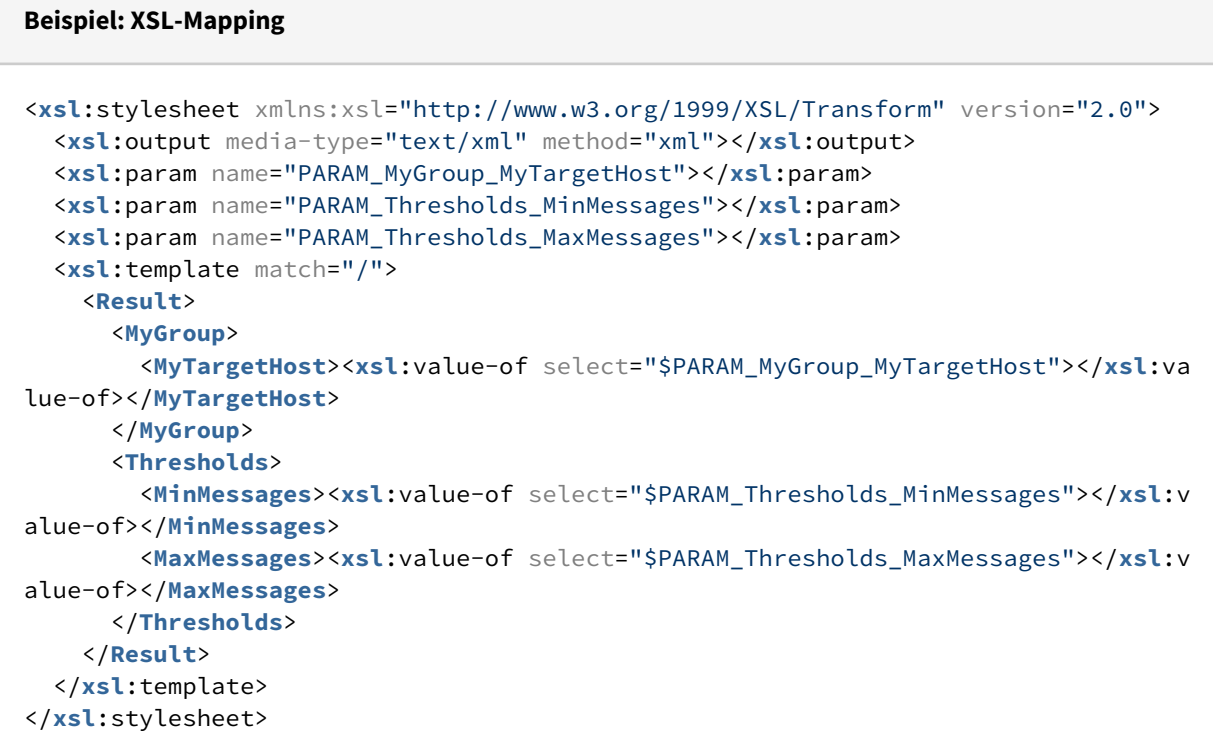

### Technical Process modellieren

- 1. Neuen Technical Process über das Menü **New > Technical Process** anlegen.
- 2. Das XSL-Mapping (siehe Beispiel) in den Technical Process ziehen.
- 3. Technical Process speichern und anschließend ausführen.

# <span id="page-163-0"></span>5.6.3 Projekt-Parameter

## **Wie kann ich Projekt-Parameter verwenden?**

In einem bestehenden Projekt können Sie die **Project Parameter Configuration**, eine Datei mit der Endung \*.param, mit projektspezifischen Parametern und Parameter-Gruppen anlegen.

Zudem können Sie dort **Custom Types** (Enums) mit **Custom Type Values** (Enum-Werten) deklarieren, die Sie später beim Erstellen eines Projekt-Parameters auswählen können. Ein möglicher Anwendungsfall von **Custom Types** mit **Custom Type Values** sind Bedingungen mit Condition-Baust einen (siehe [Bedingungen erstellen und verwenden\)](#page-50-0).

Projekt-Parameter lassen sich anschließend wie globale und System-Parameter in den Werkzeugen des X4 Designers (Adapter Editor, Mapping Editor, Process Editor, Condition Editor, Properties View) nutzen und können mit dem Projekt exportiert bzw. importiert werden.

Projekt-Parameter und Projekt-Parameter-Gruppen werden beim Start des Servers geladen und mit dem jeweiligen Projekt deployed.

Sie können zur Laufzeit über ReST API, X4 Adapter oder Web Apps geändert und persistiert werden.

## **Vorteile von Projekt-Parametern**

- Wiederverwendbarkeit von Komponenten durch Parametrierung wird erhöht.
- Der Prozess kann durch Projekt-Parameter direkt zur Laufzeit beeinflusst werden.
- Projekt-Parameter können mit der \*.param-Datei direkt mit dem Projekt exportiert oder importiert werden.
- Projekt-Parameter können zur Laufzeit über das X4 Control Center ([Swagger UI](http://localhost:8080/X4/X4Api/)) oder über einen speziellen Adapter, den Adapter [Project Parameter Management](#page-997-0), geändert werden.
- Projektparameter können, genau wie System- und globale Parameter, in Mappings, Conditions und weiteren Konfigurationen, wie z.B. Adapter, sowie in Business Rules oder Human Tasks (BPM-Projekten) verwendet werden.
- Globale Parameter können in die Project Parameter Configuration kopiert werden, um dort projektspezifisch genutzt zu werden, siehe [Globale Parameter in Projekt-Parameter kopieren.](#page-157-0)

## **Besonderheiten von Projekt-Parametern**

- **Scoping**: Ein Parameterwert kann von allen Prozessen gemeinsam genutzt werden oder für jede Prozessausführung unterschiedlich sein.
- **Kennwortverschlüsselung**: Projekt-Parameter vom Typ **Password** werden über einen Laufzeitmechanismus verschlüsselt. Zur Entwicklungszeit sollten keine Kennwörter in der Datei konfiguriert werden.
- **Parameter vom Typ Constant (read only)**: Ein Parameter kann als schreibgeschützt definiert werden, so dass er zur Laufzeit nicht geändert werden kann.
- **Zugriffsbeschränkung**: Sie können festlegen, dass ein Parameter nur von Benutzern mit einer bestimmten Rolle im Authentifizierungsprovider Keycloak bearbeitet werden kann (siehe <https://www.keycloak.org> im Bereich Docs> Server Administration).
- **Metadaten**: Metadaten (Beschreibung) liefern Informationen zum Parameter für die Konfiguration.

• **X4 Control Center**: Über das [X4 Control Center](http://localhost:8080/) ([Swagger UI](http://localhost:8080/X4/X4Api/)) können alle Parameter angezeigt werden, die der aktuell angemeldete Benutzer sehen oder bearbeiten darf.

# **Weitere Informationen**:

- [Projekt-Parameter erstellen](#page-164-0)
- [Projekt-Parameter umbenennen und verschieben](#page-170-0)
- [Custom Types erstellen](#page-173-0)
- [Globale und System-Parameter wiederverwenden](#page-179-0)

# 5.6.3.1 Projekt-Parameter über den Project Parameter Management verwalten

Mit dem Adapter [Project Parameter Management](#page-997-0) lassen sich Projekt-Parameter anlegen und verwalten. Dabei bietet der Adapter verschiedene Operationen zur Verwaltung von Projekt-Parametern, etwa zum Hinzufügen oder Löschen, aber auch zum Import und Export von Parametern oder Parametergruppen.

# 5.6.3.2 Projekt-Parameter im X4 Control Center steuern

Während des Betriebs können Fachadministratoren im [X4 Control Center](http://localhost:8080/) über Administration > X4 API ([Swagger UI\)](http://localhost:8080/X4/X4Api/) die Konfiguration von Projekt-Parametern jederzeit einsehen und anpassen. Neue Prozess-Instanzen werden anschließend mit geänderten Parametern ausgeführt.

# <span id="page-164-0"></span>5.6.3.3 Projekt-Parameter erstellen

Projekt-Parameter und Projekt-Parameter-Gruppen können in einer projekt-spezifischen Datei mit der Endung \*.param (**Project Parameter Configuration**) erstellt werden.

Projekt-Parameter lassen sich anschließend wie globale und System-Parameter in den Werkzeugen des X4 Designers (Adapter Editor, Mapping Editor, Process Editor, Condition Editor, Properties View) nutzen und können mit dem Projekt exportiert bzw. importiert werden.

Projekt-Parameter und Projekt-Parameter-Gruppen werden beim Start des Servers geladen und mit dem jeweiligen Projekt deployed.

Sie können zur Laufzeit über ReST API, X4 Adapter oder Web Apps geändert und persistiert werden.

# **Hinweis**

Beachten Sie bei der Verwendung von Parametern folgende Priorisierung: System-Parameter → Projekt-Parameter → globale Parameter Bei Namenskonflikten wird eine Fehlermeldung bzw. Warnung in der Sicht **Problems** angezeigt:

- Fehlermeldung bei Namenskonflikten von System- und Projekt-Parametern
- Warnung bei Namenskonflikten von Projekt-Parametern und globalen Parametern

# **Hinweis**

Mit der Tastenkombination Strg+Leertaste können in Projektdateien (Prozessbausteinen, Mappings, Adaptern und Conditions) alle verfügbaren Parameter angezeigt und ausgewählt werden.

# Auf dieser Seite finden Sie folgende Inhalte:

- [Project Parameter Configuration erstellen](#page-165-0)
- [Projekt-Parameter hinzufügen](#page-166-0)
- [Projekt-Parameter-Gruppen hinzufügen](#page-168-0)
- [Beispiel einer Project Parameter Configuration](#page-169-0)
	- [Project Parameter Configuration mit Constant und Variable auf Root Level](#page-169-1)
	- [Project Parameter Configuration mit Projekt-Parameter-Gruppe](#page-169-2)
	- [Beispiel der XML-Struktur](#page-169-3)

# <span id="page-165-0"></span>5.6.3.3.1 Project Parameter Configuration erstellen

### **So erstellen Sie die Project Parameter Configuration**

- 1. Wählen Sie ein bestehendes ESB-Projekt und klicken Sie mit der rechten Maustaste auf den Projektordner.
- 2. Wählen Sie im Kontextmenü **New** > **Project Parameter Configuration**

Eine Datei mit der Endung .param und dem Namen des Projekts wird erstellt:

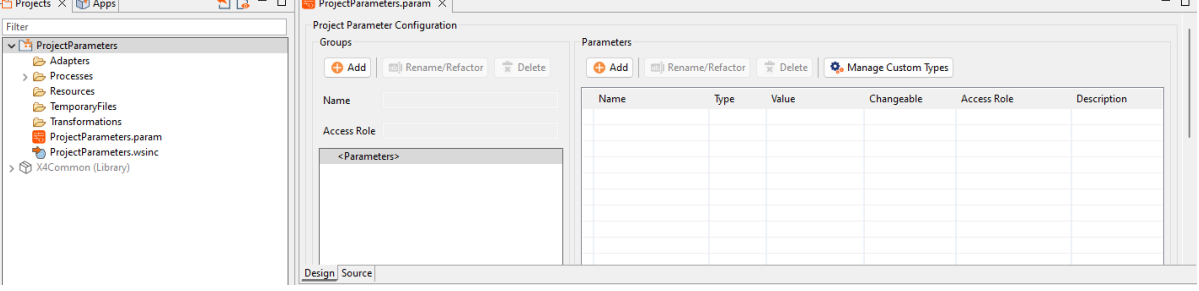

# <span id="page-166-0"></span>5.6.3.3.2 Projekt-Parameter hinzufügen

# **Hinweis**

- Das Bearbeiten von Projekt-Parametern und Projekt-Parameter-Gruppen kann durch Rollen im Authentifizierungsprovider Keycloak eingeschränkt werden (siehe [https://](https://www.keycloak.org) [www.keycloak.org](https://www.keycloak.org) im Bereich **Docs> Server Administration**).
- Parameter können über die **Design**-Ansicht oder über die **Source**-Ansicht direkt in der XML-Struktur hinzugefügt werden.
- Parameter vom Typ Enum können über [Manage Custom Types](#page-173-0) erstellt werden. Hier können z. B. Werte für Bedingungen im **Condition**-Editor eingegeben werden.

### **So erstellen Sie einen Projekt-Parameter**

- 1. Öffnen Sie die **Project Parameter Configuration**.
- 2. Im Bereich **Parameters**, klicken Sie auf **Add**.

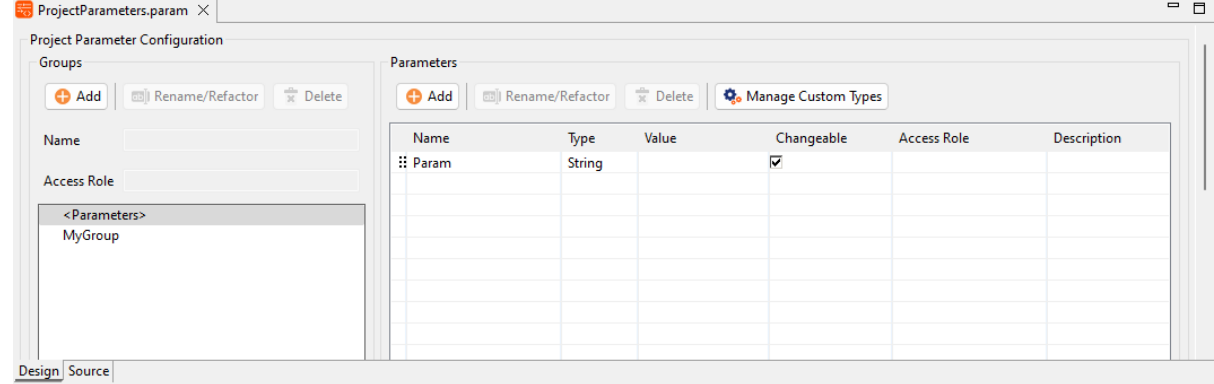

3. Geben Sie die Eigenschaften für den Parameter ein. Datenfelder mit \* sind Pflichtfelder:

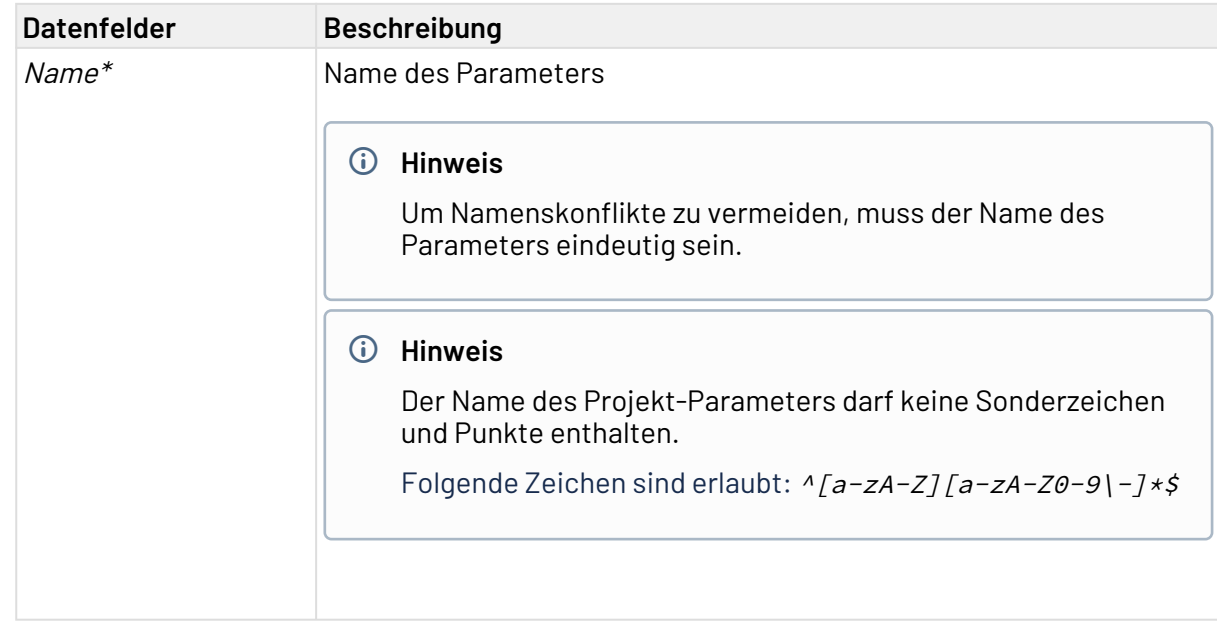

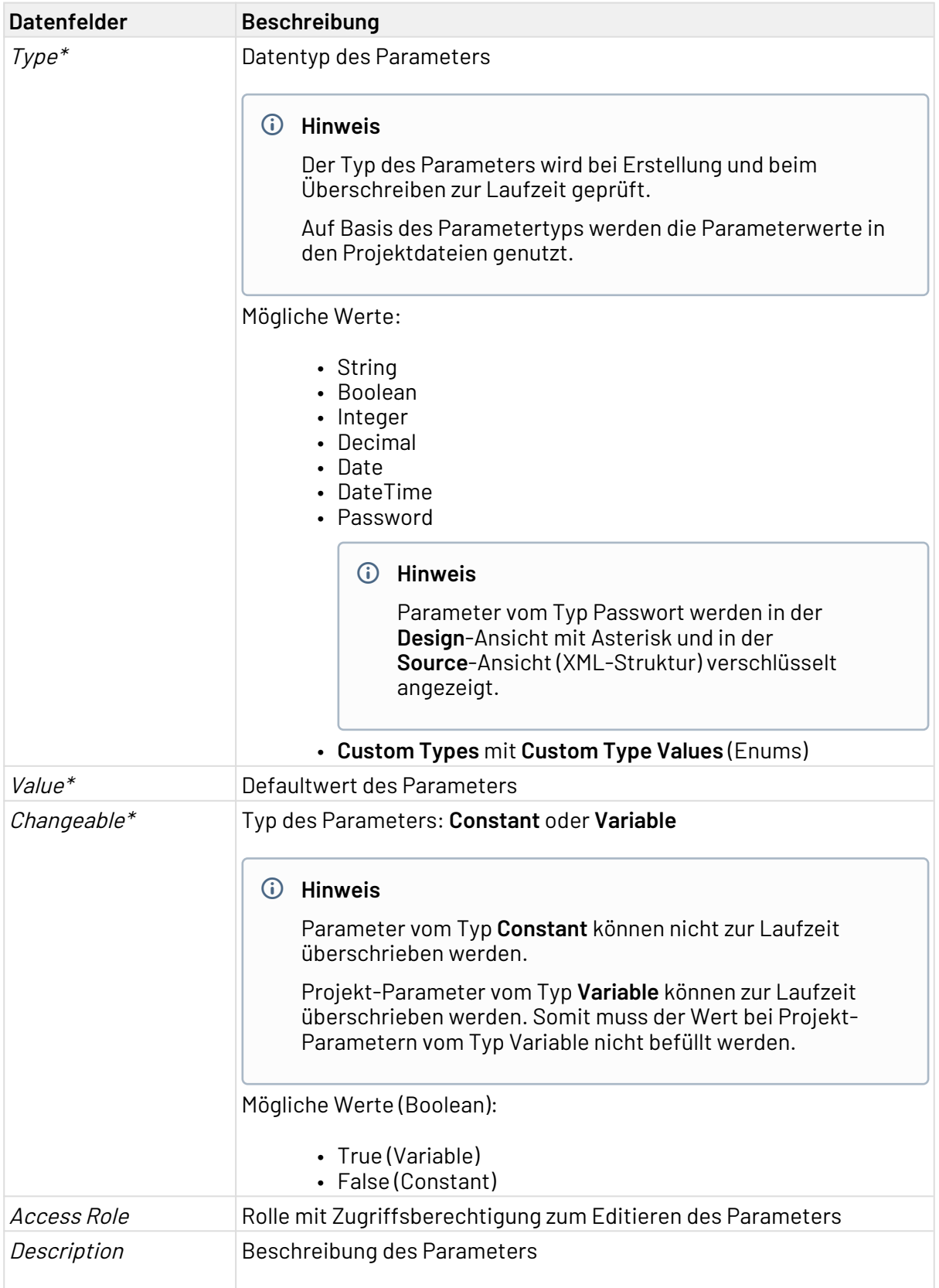

# <span id="page-168-0"></span>5.6.3.3.3 Projekt-Parameter-Gruppen hinzufügen

# **Hinweis**

Um Namenskonflikte zu vermeiden, muss der Name des Parameters eindeutig sein.

### **So erstellen Sie eine Projekt-Parameter-Gruppe**

- 1. Öffnen Sie die **Project Parameter Configuration**.
- 2. Im Bereich Groups. klicken Sie auf **Add**. Eine neue Projekt-Parameter-Gruppe wird erstellt:

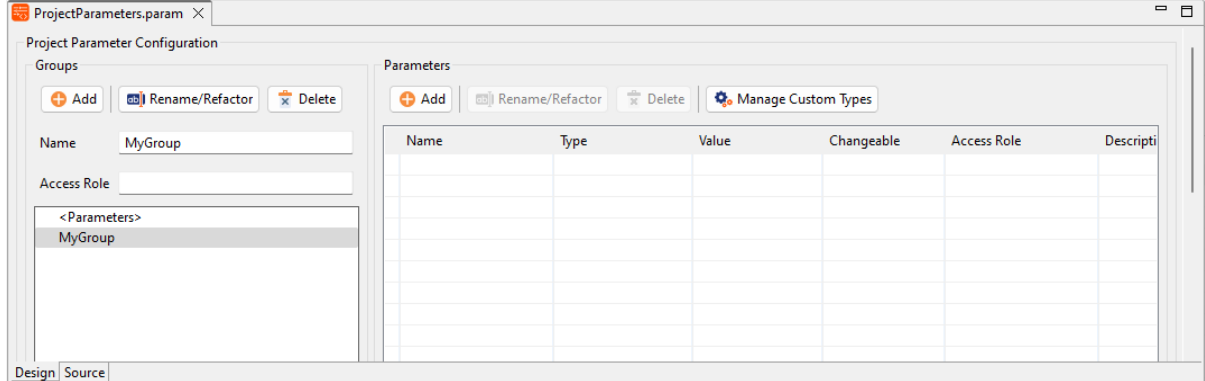

### Projekt-Parameter-Gruppen lassen sich beliebig verschachteln:

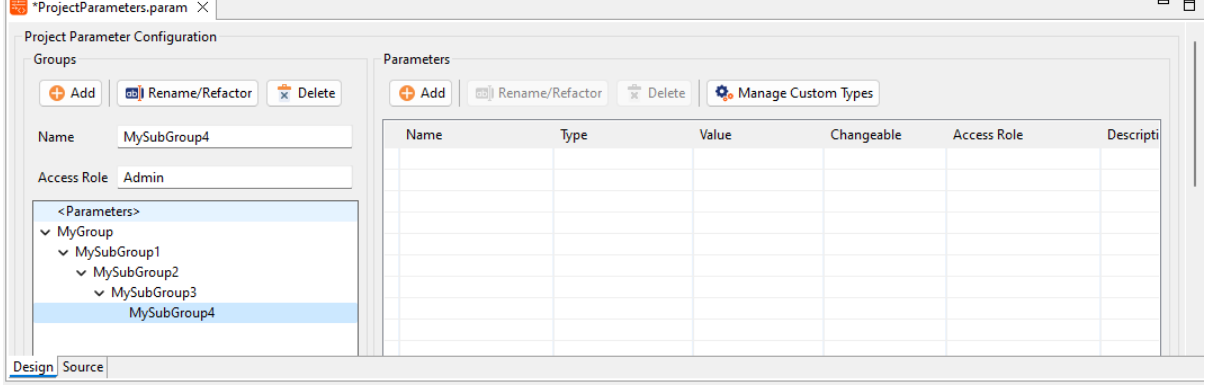

# <span id="page-169-0"></span>5.6.3.3.4 Beispiel einer Project Parameter Configuration

# <span id="page-169-1"></span>5.6.3.3.4.1 Project Parameter Configuration mit Constant und Variable auf Root Level

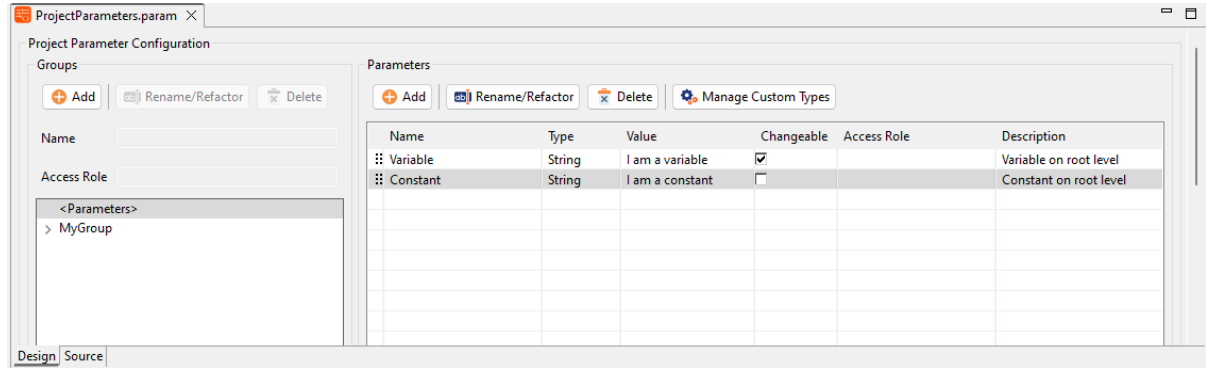

# <span id="page-169-2"></span>5.6.3.3.4.2 Project Parameter Configuration mit Projekt-Parameter-Gruppe

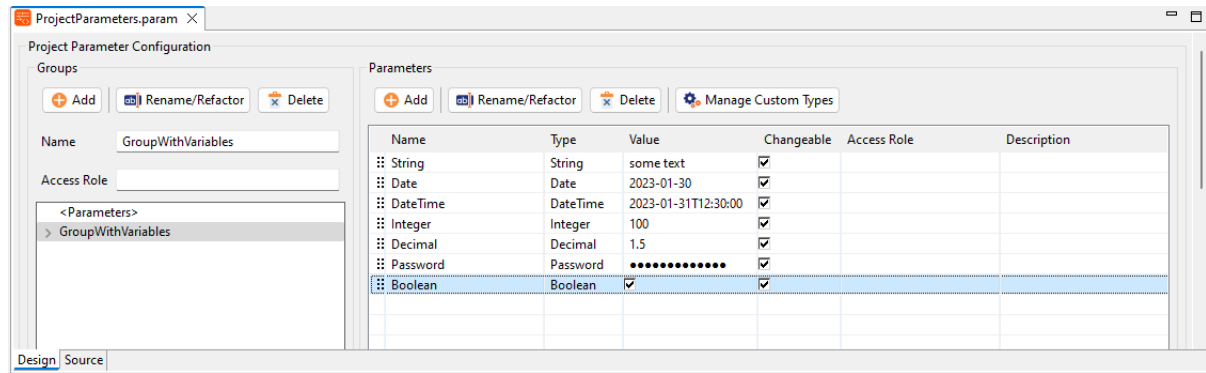

# <span id="page-169-3"></span>5.6.3.3.4.3 Beispiel der XML-Struktur

Beispiel für die XML-Struktur einer **Project Parameter Configuration**:

```
<?xml version="1.0" encoding="UTF-8" standalone="yes"?>
<Parameters xmlns="http://softproject.de/parameter/1.0">
     <Enums/>
     <Group name="GroupWithVariables">
         <VariableParameter name="Boolean" type="Boolean">
             <Value>true</Value>
         </VariableParameter>
         <VariableParameter name="Date" type="Date">
             <Value>2023-01-30</Value>
         </VariableParameter>
         <VariableParameter name="DateTime" type="DateTime">
             <Value>2023-01-31T12:30:00</Value>
         </VariableParameter>
         <VariableParameter name="Integer" type="Integer">
             <Value>100</Value>
         </VariableParameter>
         <VariableParameter name="Decimal" type="Decimal">
             <Value>1.5</Value>
         </VariableParameter>
         <VariableParameter name="Password" type="Password">
             <Value>R8hr/okHDzHH1qXCST+aSYJH8auXU86Nhjtw1XVek38sLyFyFM/
KCQM0kVybKJ6EergBHrrtBygJRhWetw==</Value>
         </VariableParameter>
         <VariableParameter name="String" type="String">
             <Value>some text</Value>
         </VariableParameter>
     </Group>
     <ConstantParameter name="Constant" type="String">
         <Value>I am a constant</Value>
     </ConstantParameter>
     <VariableParameter name="Variable" type="String">
         <Value>I am a variable</Value>
     </VariableParameter>
</Parameters>
```
# <span id="page-170-0"></span>5.6.3.4 Projekt-Parameter umbenennen und verschieben

Über die Schaltfläche **Rename**/**Refactor** können Sie Projekt-Parameter und Gruppen von Projekt-Parametern umbenennen. Diese Umbenennung wird durch Referenzierung (Refactoring) in allen Projekt-Dateien übernommen, in denen die Projekt-Parameter oder Gruppen von Projekt-Parametern verwendet werden.

# **Hinweis**

Wenn nur der Name des Projekt-Parameters in der Spalte **Name** geändert wird, findet kein Refactoring statt, d. h. der Projekt-Parameter wird nicht in den Dateien im Projekt umbenannt.

Ein Refactoring kann nur über die Schaltfläche **Rename**/**Refactor** stattfinden.

### **So führen Sie das Refactoring für Projekt-Parameter durch**

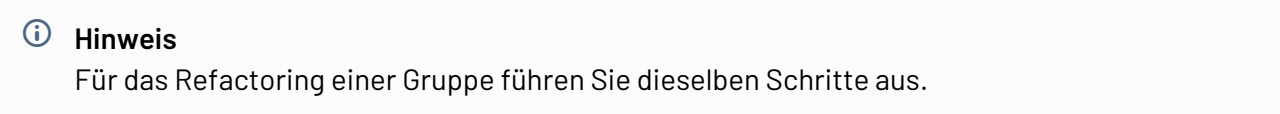

- 1. Öffnen Sie eine vorhandene \*.param-Datei (**Project Parameter Configuration**).
- 2. Wählen Sie den Projekt-Parameter, den Sie umbenennen möchten:

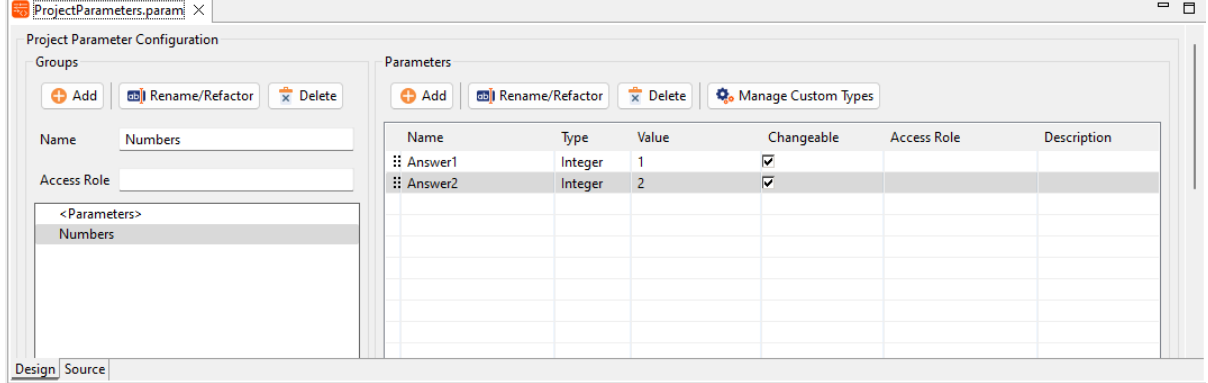

3. Klicken Sie auf **Rename/Refactor**.

Das Dialogfeld wird geöffnet, in dem Sie den Projekt-Parameter umbenennen können:

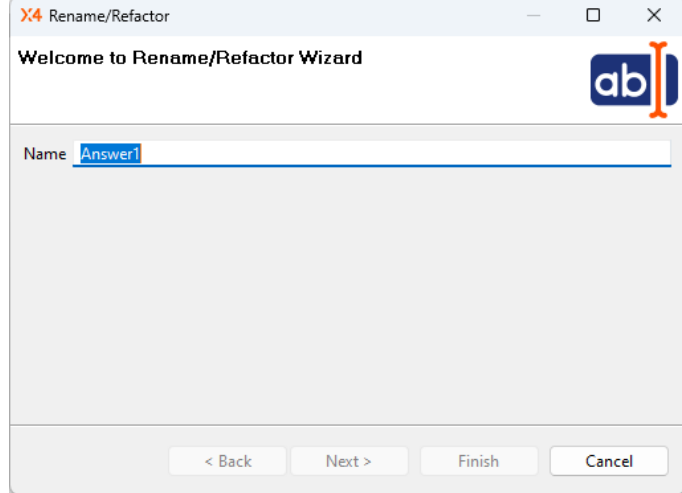

4. Geben Sie im Dialogfenster **Rename/Refactor** einen neuen Namen für den Projekt-Parameter ein.

### 5. Klicken Sie auf **Next**.

Alle Projektdateien, in denen der Projekt-Parameter verwendet wird, werden angezeigt:

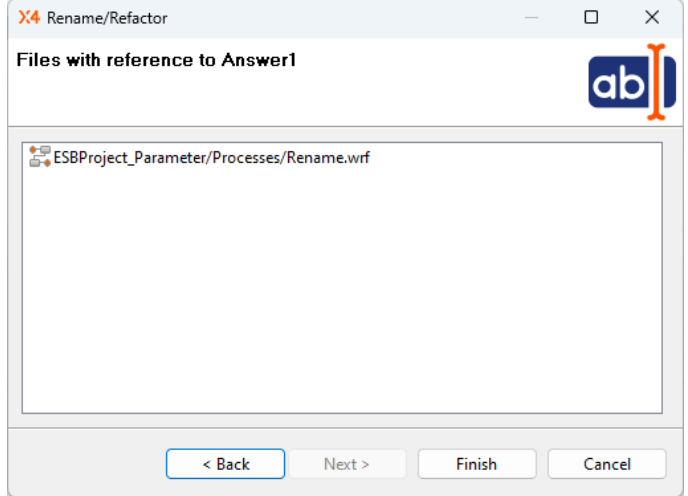

6. Klicken Sie auf **Finish**, um den Projekt-Parameter an allen im Projekt verwendeten Stellen umzubenennen.

Der Projekt-Parameter wurde in allen Dateien im Projekt umbenannt.

## 5.6.3.4.1 Projekt-Parameter in eine andere Projekt-Parameter-Gruppe verschieben

In der **Project Parameter Configuration** können Sie einen oder mehrere Projekt-Parameter per Drag&Drop in eine andere Gruppe verschieben und optional neu referenzieren.

Ein Dialogfenster öffnet sich mit der Abfrage, ob ein Refactoring des Projekt-Parameters stattfinden soll oder nicht.

### **So verschieben Sie Projekt-Parameter in eine andere Gruppe**

- 1. Öffnen Sie eine vorhandene \*.param-Datei (**Project Parameter Configuration**).
- 2. Ziehen den Projekt-Parameter, den Sie in eine andere Gruppe verschieben möchten, per Drag&Drop auf die gewünschte Gruppe.
- 3. Das Dialogfenster **Update References** öffnet sich:

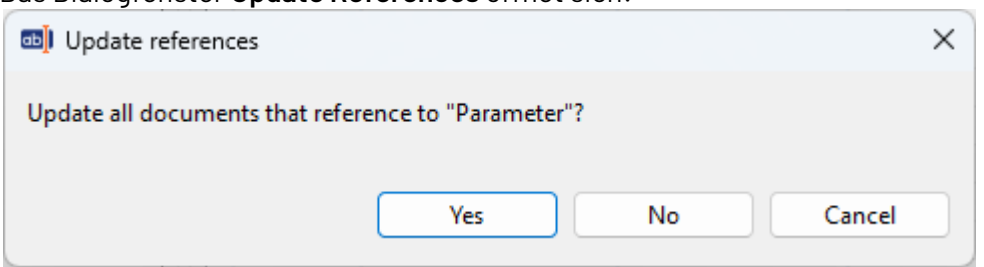

4. Bestätigen Sie mit **Yes**, um ein Refactoring für den gewählten Projekt-Parameter durchzuführen. Beim Refactoring wird der gewählte Projekt-Parameter umbenannt und neu referenziert.

Der Projekt-Parameter wurde in die Gruppe verschoben und in allen Dateien (Prozesse, Mappings, Conditions, Adapter) im Projekt umbenannt.

# <span id="page-173-0"></span>5.6.3.5 Custom Types erstellen

In der **Project Parameter Configuration** können Sie **Custom Types** (Enums) mit **Custom Type Values** (Enum-Werten) deklarieren, die Sie später beim Erstellen eines Projekt-Parameters auswählen können.

**Custom Types** können über **Manage Custom Types** erstellt werden.

### **Möglicher Anwendungsfall:**

• **Custom Type Values** als Auswahloptionen im **Condition Editor**, siehe [Bedingungen erstellen](#page-50-0) [und verwenden](#page-50-0).

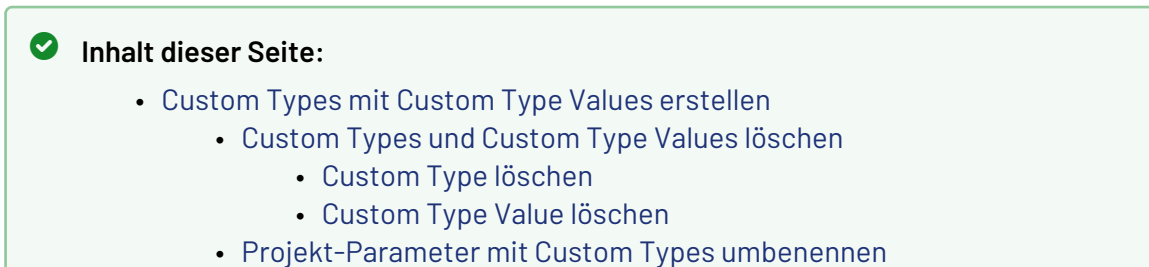

# <span id="page-173-1"></span>5.6.3.5.1 Custom Types mit Custom Type Values erstellen

### **Anwendungsbeispiel**:

Wir erstellen in unserem Beispiel den **Custom Type** AnswerOption mit den Werten (**Values**) YES, NO, MAYBE und den Anzeigenamen (**Display Names**) yes, no, maybe:

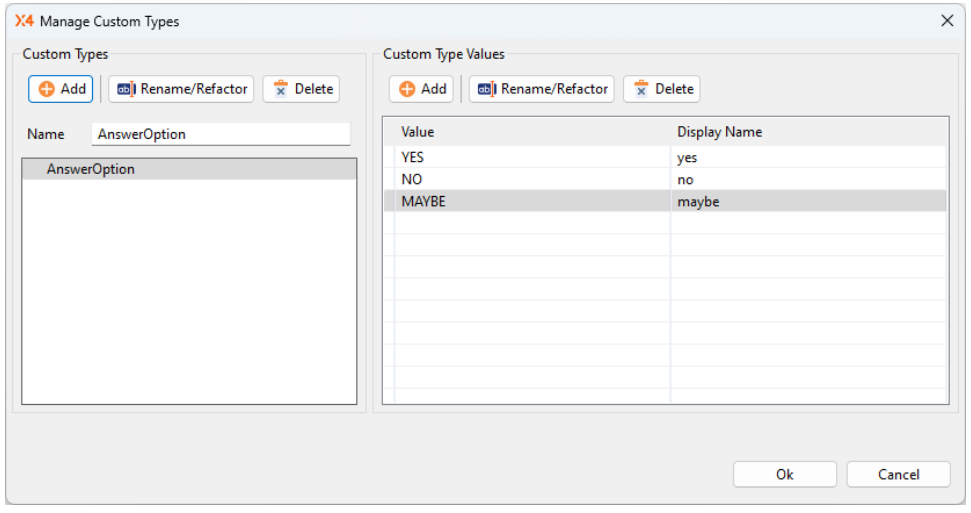

**So öffnen Sie das Dialogfenster Manage Custom Types**

Öffnen Sie eine vorhandene \*.param-Datei (**Project Parameter Configuration**).

Es gibt zwei Möglichkeiten, wie Sie benutzerdefinierte Projekt-Parameter hinzufügen können:

1. Klicken Sie im Bereich **Parameters** auf **Manage Custom Types**.

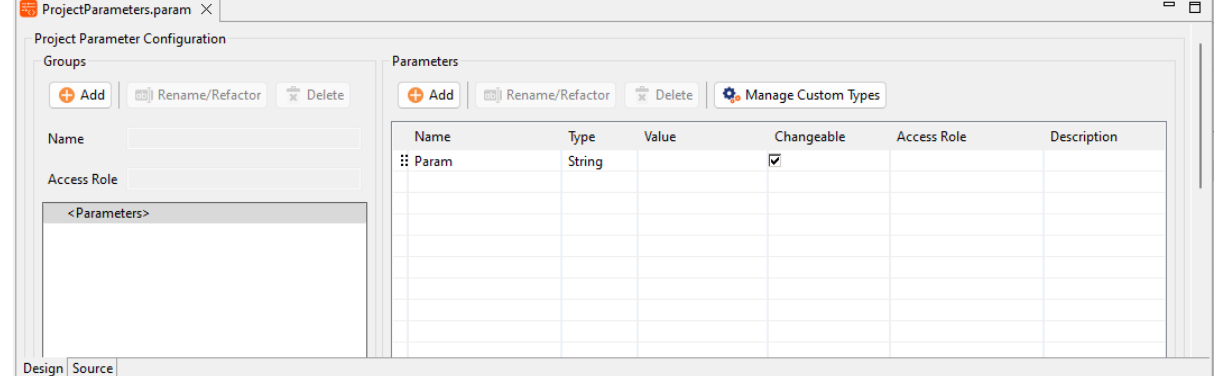

2. Öffnen Sie in der Spalte **Type** des neu zu erstellenden Projekt-Parameters die Dropdown-Liste und wählen Sie die Option **Add Custom Type**.

| <b>Groups</b>                                                     | <b>Parameters</b> |                                                               |                      |                        |                    |           |
|-------------------------------------------------------------------|-------------------|---------------------------------------------------------------|----------------------|------------------------|--------------------|-----------|
| $\frac{m}{26}$ Delete<br><b>B</b> Add<br><b>图 Rename/Refactor</b> | <b>O</b> Add      | $\overline{\mathbf{x}}$ Delete<br><b>BB</b> I Rename/Refactor |                      | Co Manage Custom Types |                    |           |
| Name                                                              | Name              | Type                                                          | Value                | Changeable             | <b>Access Role</b> | Descripti |
|                                                                   | :: Param          | <b>String</b>                                                 | $\blacktriangledown$ | ⊽                      |                    |           |
| <b>Access Role</b>                                                |                   | String                                                        |                      |                        |                    |           |
| <parameters></parameters>                                         |                   | <b>Boolean</b>                                                |                      |                        |                    |           |
|                                                                   |                   | Integer<br>Decimal                                            |                      |                        |                    |           |
|                                                                   |                   | Password                                                      |                      |                        |                    |           |
|                                                                   |                   | Date                                                          |                      |                        |                    |           |
|                                                                   |                   | <b>DateTime</b><br><b>AnswerOption</b>                        |                      |                        |                    |           |
|                                                                   |                   | Add Custom Type                                               |                      |                        |                    |           |

Das Dialogfenster **Manage Custom Types** öffnet sich:

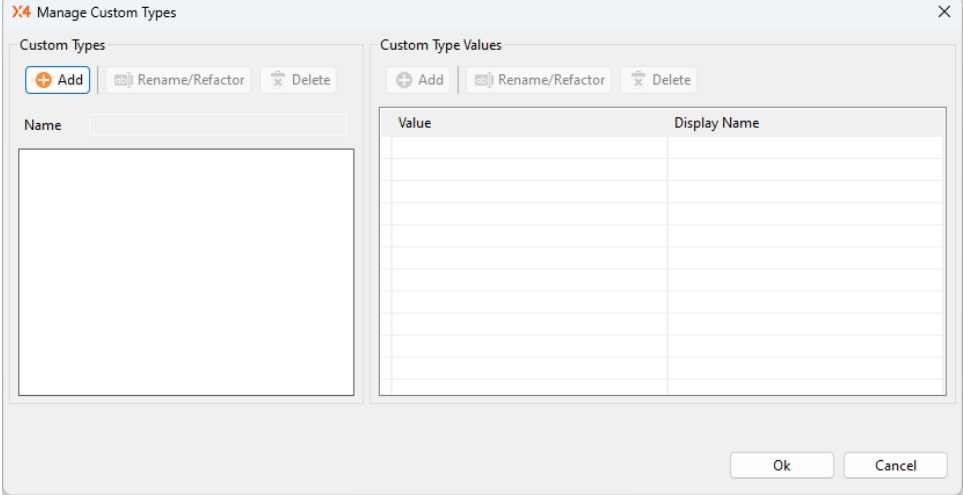

## **So erstellen Sie Custom Types mit Custom Type Values**

1. Klicken Sie im Bereich **Custom Types** auf **Add**, um einen neuen benutzerdefinierten Projekt-Parameter hinzuzufügen.

Ein neuer benutzerdefinierter Projekt-Parameter-Typ mit dem vordefinierten Namen **CustomType** wurde erstellt.

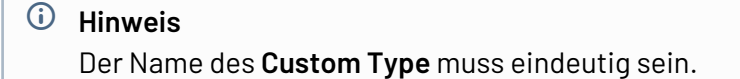

- 2. Im Bereich **Custom Type Values** können Sie die auswählbaren Werte (**Values**) für die **Custom Types** mit Anzeigenamen (**Display Name**) hinzufügen.
- 3. Klicken Sie auf **Add**, um einen neuen Wert (**Value**) mit Anzeigename (**Display Name**) hinzuzufügen.
- 4. Klicken Sie auf **OK**, um die **Custom Types** mit den definierten Werten zu speichern. Ein neuer **Custom Type** mit **Custom Type Values** wurde erstellt.

Der neue **Custom Type** mit **Custom Type Values** kann nun bei der Erstellung neuer Projekt-Parameter in der Spalte **Type** ausgewählt werden:

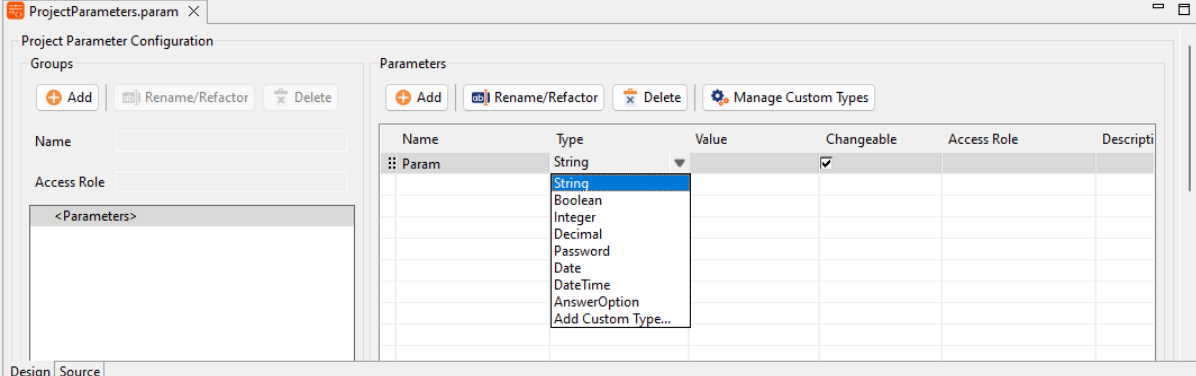

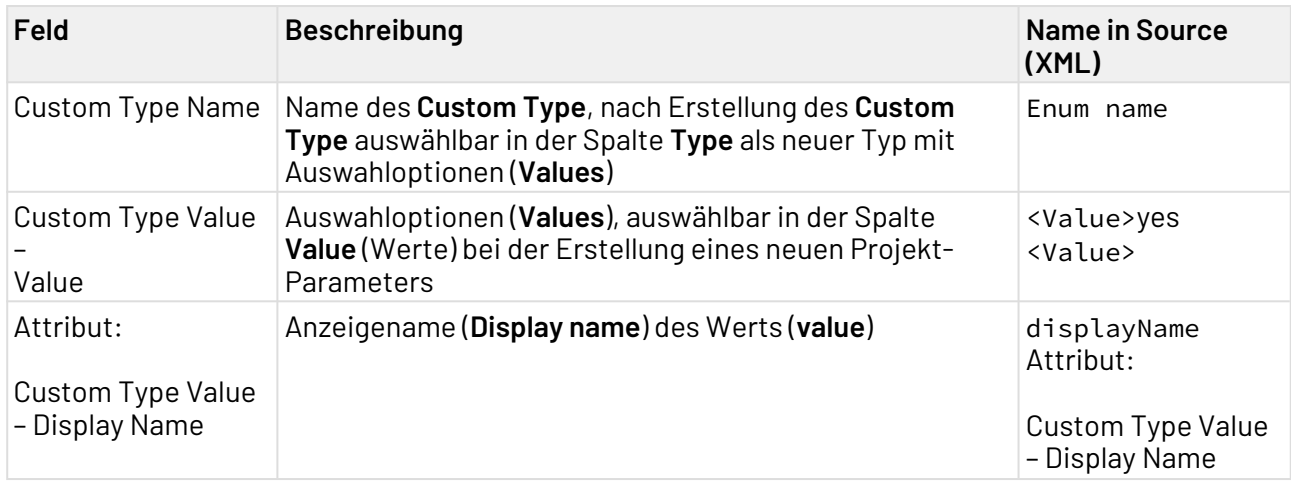

```
<Parameters xmlns="http://softproject.de/parameter/1.0">
     <Enums>
         <Enum name="AnswerOption">
             <Value displayName="yes">YES</Value>
             <Value displayName="no">NO</Value>
             <Value displayName="maybe">MAYBE</Value>
         </Enum>
     </Enums>
     <VariableParameter name="Answer" type="AnswerOption">
         <Value>YES</Value>
     </VariableParameter>
</Parameters>
```
### **So ändern Sie den Namen im Bereich Custom Types**

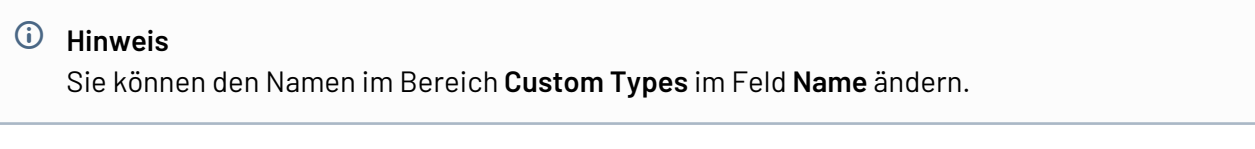

- 1. Klicken Sie auf den **Custom Type**.
- 2. Bearbeiten Sie den Namen im Feld **Name**:

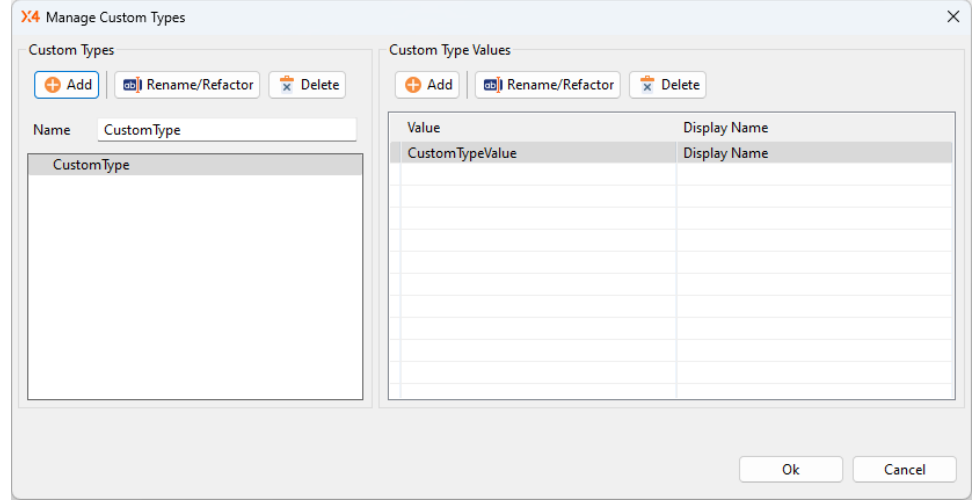

# <span id="page-176-0"></span>5.6.3.5.1.1 Custom Types und Custom Type Values löschen

### <span id="page-176-1"></span>Custom Type löschen

Was passiert, wenn ich einen **Custom Type** lösche, der in Verwendung ist?

Wenn ein benutzerdefinierter Projekt-Parameter-Typ (**Custom Type**) gelöscht wird, wird der **Type** auf String gesetzt, aber der zuvor gesetzte Wert bleibt erhalten:

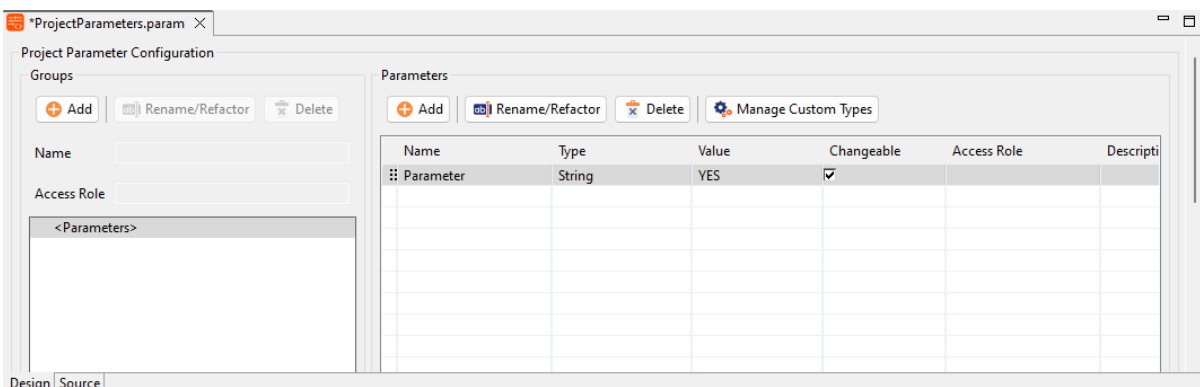

**So löschen Sie einen Custom Type:**

- 1. Öffnen Sie eine vorhandene \*.param-Datei (**Project Parameter Configuration**).
- 2. Klicken Sie auf die Schaltfläche **Manage Custom Types**.
- 3. Wählen Sie im Bereich **Custom Types** den **Custom Type**, den Sie löschen möchten.
- 4. Klicken Sie im Bereich **Custom Types** auf **Delete**.

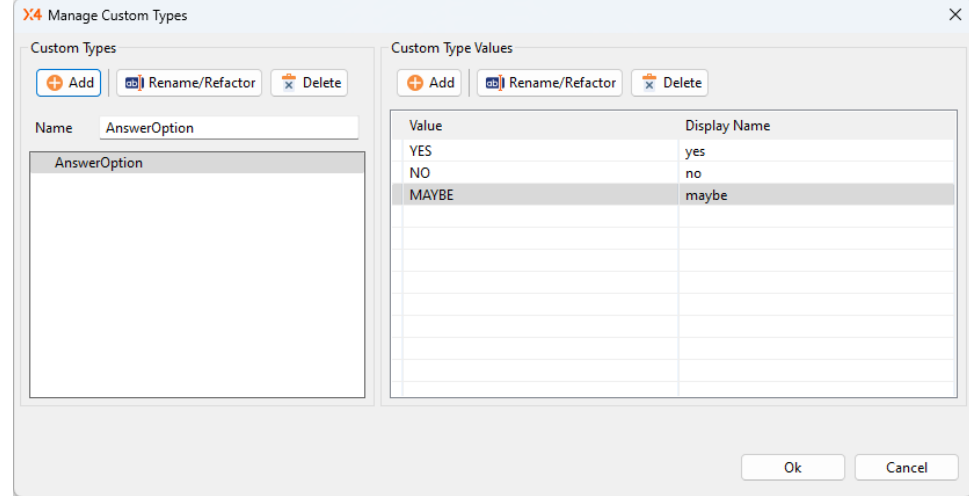

5. Das Dialogfenster zum Bestätigen des Löschvorgangs öffnet sich:

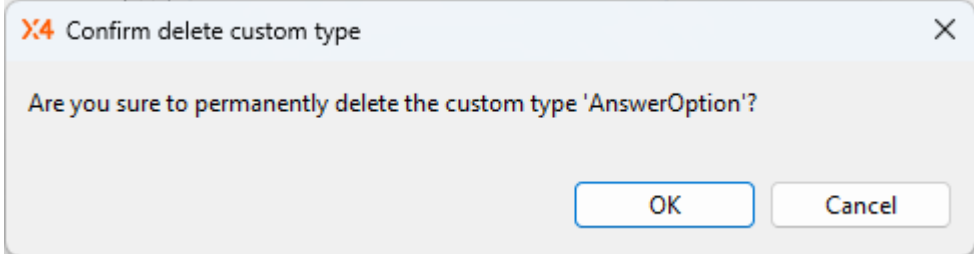

6. Klicken Sie auf **OK, um** das Löschen des **Custom Type** zu bestätigen. Der **Custom Type** wurde gelöscht.

<span id="page-177-0"></span>Custom Type Value löschen

Was passiert, wenn ich einen **Custom Type Value** lösche, der in Verwendung ist?

Bevor ein Wert eines benutzerdefinierten Projekt-Parameter-Typs (**Custom Type Value**) gelöscht wird, erscheint eine Abfrage, welcher Wert anstelle gesetzt werden soll.

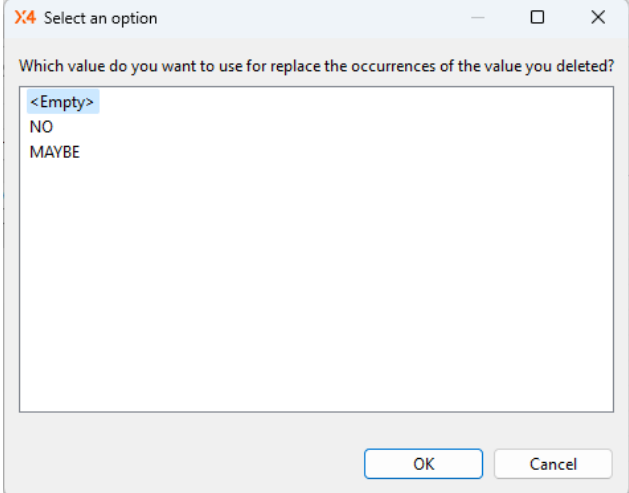

**So löschen Sie einen Custom Type Value:**

- 1. Öffnen Sie eine vorhandene \*.param-Datei (**Project Parameter Configuration**).
- 2. Klicken Sie auf die Schaltfläche **Manage Custom Types**.
- 3. Wählen Sie im Bereich **Custom Type Values** den **Custom Type Value**, den Sie löschen möchten.
- 4. Klicken Sie im Bereich **Custom Type Values** auf **Delete**.

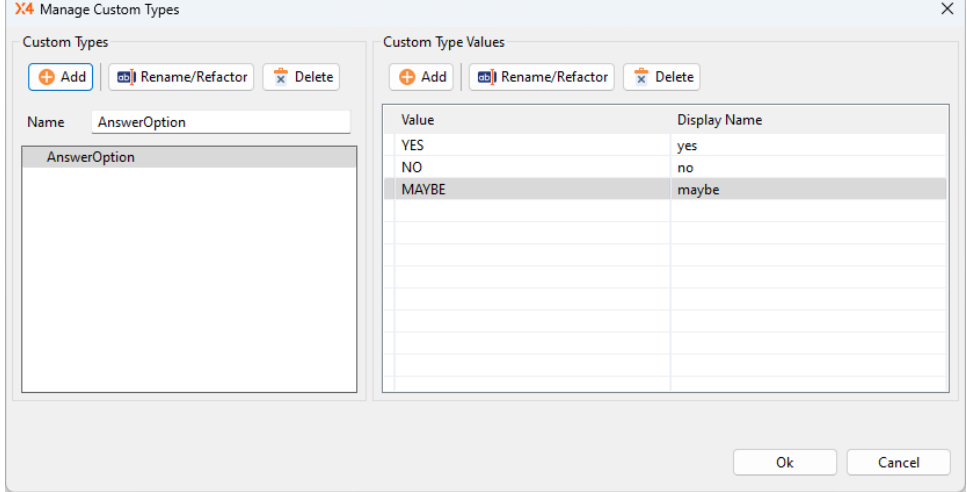

5. Das Dialogfenster zum Bestätigen des Löschvorgangs öffnet sich. Wenn der Wert in Verwendung ist, haben Sie die Möglichkeit den Wert durch einen anderen zu ersetzen:

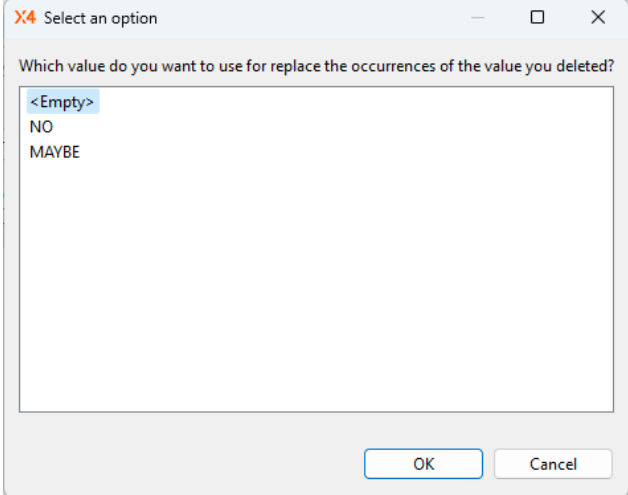

- 6. Wählen Sie den Wert, der zum Ersetzen genutzt werden soll.
- 7. Klicken Sie auf **OK, um** das Löschen des **Custom Type Value** zu bestätigen. Der **Custom Type Value** wurde gelöscht und der zum Ersetzen gewählte Wert wurde verwendet.

## <span id="page-179-1"></span>5.6.3.5.1.2 Projekt-Parameter mit Custom Types umbenennen

Das Umbenennen von Projekt-Parametern mit Custom Types erfolgt wie das Umbenennen von Projekt-Parametern, siehe: [Projekt-Parameter umbenennen und verschieben](#page-170-0)

## <span id="page-179-0"></span>5.6.3.6 Globale und System-Parameter wiederverwenden

Globale und System-Parameter können in der **Project Parameter Configuration** \*.param wiederverwendet werden.

### **Wann ist die Wiederverwendung von globalen und System-Parametern sinnvoll?**

Die Wiederverwendung ist sinnvoll, damit Parameter nicht immer wieder neu definiert werden müssen, sondern bestehende Parameter wiederverwendet werden können, z. B. in **Mappings** oder als Parameter bzw. **Component-Parameter** an einem Adapter.

# **Hinweis**

Um Namenskonflikte zu vermeiden, muss der Name von Parametern und Parameter-Gruppen innerhalb einer Ebene (auf Rootlevel und bei verschachtelten Gruppen) eindeutig sein.
#### **Hinweis**

Folgendes ist bei der Wiederverwendung von Parametern in der **Project Parameter Configuration** \*.param zu beachten:

- Constants dürfen nur in anderen Constants wiederverwendet werden
- globale, System- oder Projekt-Parameter dürfen in Variables wiederverwendet werden
- Parameter dürfen keine Zyklen enthalten (z. B. Variable b verwendet den Wert von Variable a und Variable a verwendet den Wert von Variable b)
- Nur Parameter vom Typ String können wiederverwendet werden

#### **Möglicher Anwendungsfall**

Im **File System Adapter** kann ein Pfad über **Component-Parameter** gesetzt werden. Hier kann auf einen Zielordner mit Dateinamen verwiesen werden.

#### **Hinweis**

Anstelle eines **Component-Parameters** kann auch eine andere Art der Parametrierung gewählt werden (z. B. Parameter direkt am Adapter setzen, siehe auch [Möglichkeiten der](#page-131-0) [Parametrierung\)](#page-131-0).

#### **Beispiel-Prozess**

In diesem Prozess wird jeweils eine Datei in einen Zielordner geschrieben. Der Zielordner und der Dateiname werden über **Component-Parameter** am **File System Adapter** definiert. In den **Component-Parametern** werden globale, System- und Projekt-Parameter wiederverwendet.

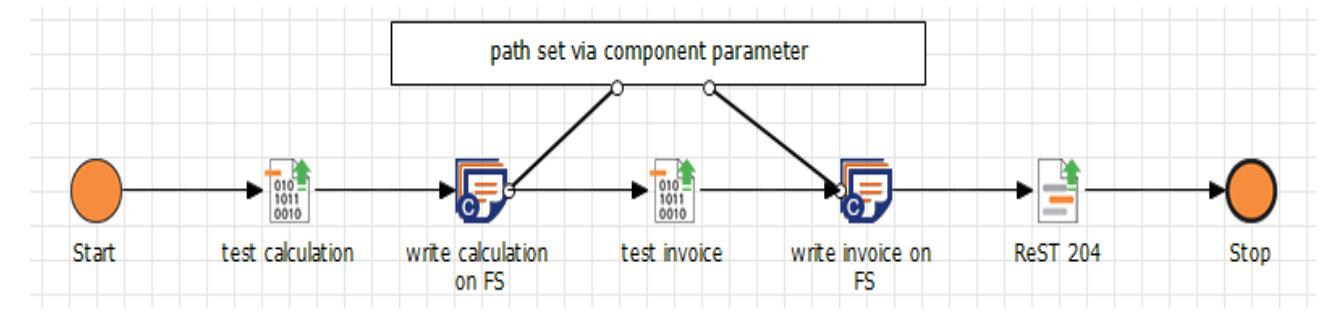

#### **Component-Parameter** am **File System Adapter** Write Calculation on FS:

%WORKING\_DIR\_ABOSLUTE%/%CURRENT\_PROJECT%/%filePrefix%\_%NOW%.txt

**Component-Parameter** am **File System Adapter** Write Invoice on FS:

%fileRootPath%/%CURRENT\_PROJECT%/%timestampedFile%

Im Projekt-Parameter %fileRootPath% werden der Projekt-Parameter

(Constant) %X4tempfileDirectory% und der System-Parameter %CURRENT\_PROJECT% wiederverwen det.

Im Projekt-Parameter %timestampedFile% werden die Projekt-Parameter %filePrefix% und %textfileEnding% sowie der System-Parameter %NOW% wiederverwendet.

Beispiel der XML-Struktur mit wiederverwendeten Parametern in der **Project Parameter Configuration** \*.param

```
<?xml version="1.0" encoding="UTF-8" standalone="yes"?>
<Parameters xmlns="http://softproject.de/parameter/1.0">
     <Enums />
     <Group name="FileSystem">
         <ConstantParameter name="X4tempfileDirectory" type="String">
             <Description>This parameter is a constant in a group in this param 
file.</Description>
             <Value>%X4tempfileDirectory%\X4</Value>
         </ConstantParameter>
     </Group>
     <ConstantParameter name="tmpDirectory" type="String">
         <Description>This parameter is a constant on root level of this param file.</
Description>
         <Value>C:\Temp</Value>
     </ConstantParameter>
     <ConstantParameter name="filePrefix" type="String">
     <Description>This parameter is a constant on root level of this param file.</
Description>
         <Value>FILE</Value>
     </ConstantParameter>
     <ConstantParameter name="textfileEnding" type="String">
         <Description>This parameter is a constant on root level of this param file.</
Description>
         <Value>.txt</Value>
     </ConstantParameter>
     <VariableParameter name="fileRootPath" type="String">
         <Description>The parameter %fileRootPath% contains the constant parameter 
%X4tempfileDirectory% and the system parameter %CURRENT_PROJECT%.</Description>
         <Value>%FileSystem.X4tempfileDirectory%/%CURRENT_PROJECT%</Value>
     </VariableParameter>
     <VariableParameter name="timestampedFile" type="String">
         <Description>The parameter %timestampedFile% contains the system parameter 
%NOW% the variable parameters %filePrefix% and %textfileEnding%.</Description>
         <Value>%filePrefix%_%NOW%%textfileEnding%</Value>
     </VariableParameter>
</Parameters>
```
# 5.7 XSL-Hilfsfunktionen

Welche Hilfsfunktionen von der X4 BPMS zur Verwendung innerhalb von XSL-Mappings bereitstellt werden, erfahren Sie in diesem Abschnitt.

## 5.7.1 TimeHelper (Veraltet)

Die Datums-/Uhrzeitfunktionen der Java-Klasse de.softproject.xsl.TimeHelperDate zur Verwendung innerhalb von XSL-Mappings sind veraltet und werden in künftigen Versionen der X4 BPMS abgekündigt.

Die Java-Klasse de.softproject.xsl.TimeHelperDate befindet sich innerhalb der X4 Server-Bibliothek x4-client.jar

(<X4>\Server\<wildfly>\modules\system\layers\base\de\softproject\x4\client\main).

 $\widehat{\mathbb{O}}$  Ein XSL-Mapping, das diese Hilfsklasse verwendet, kann nicht in der Transformations-Vorschau des Mapping Editor ausgeführt werden.

### 5.7.1.1 Datum/Uhrzeit-Methoden

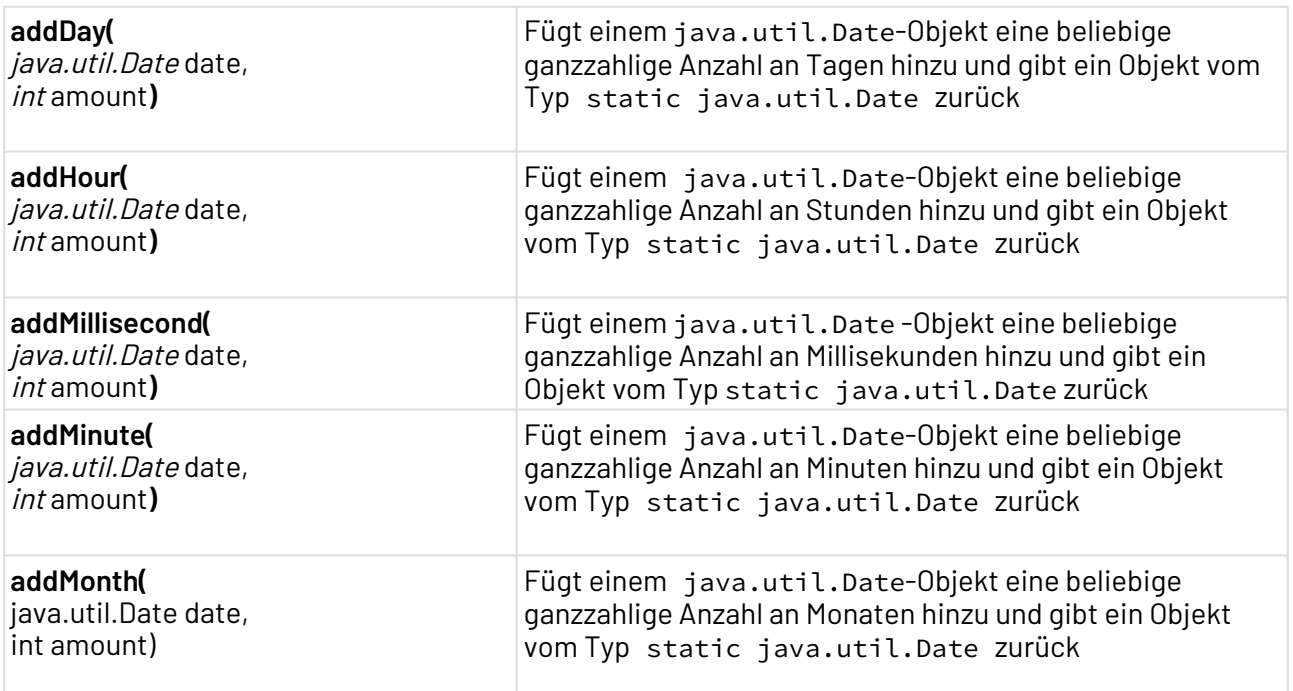

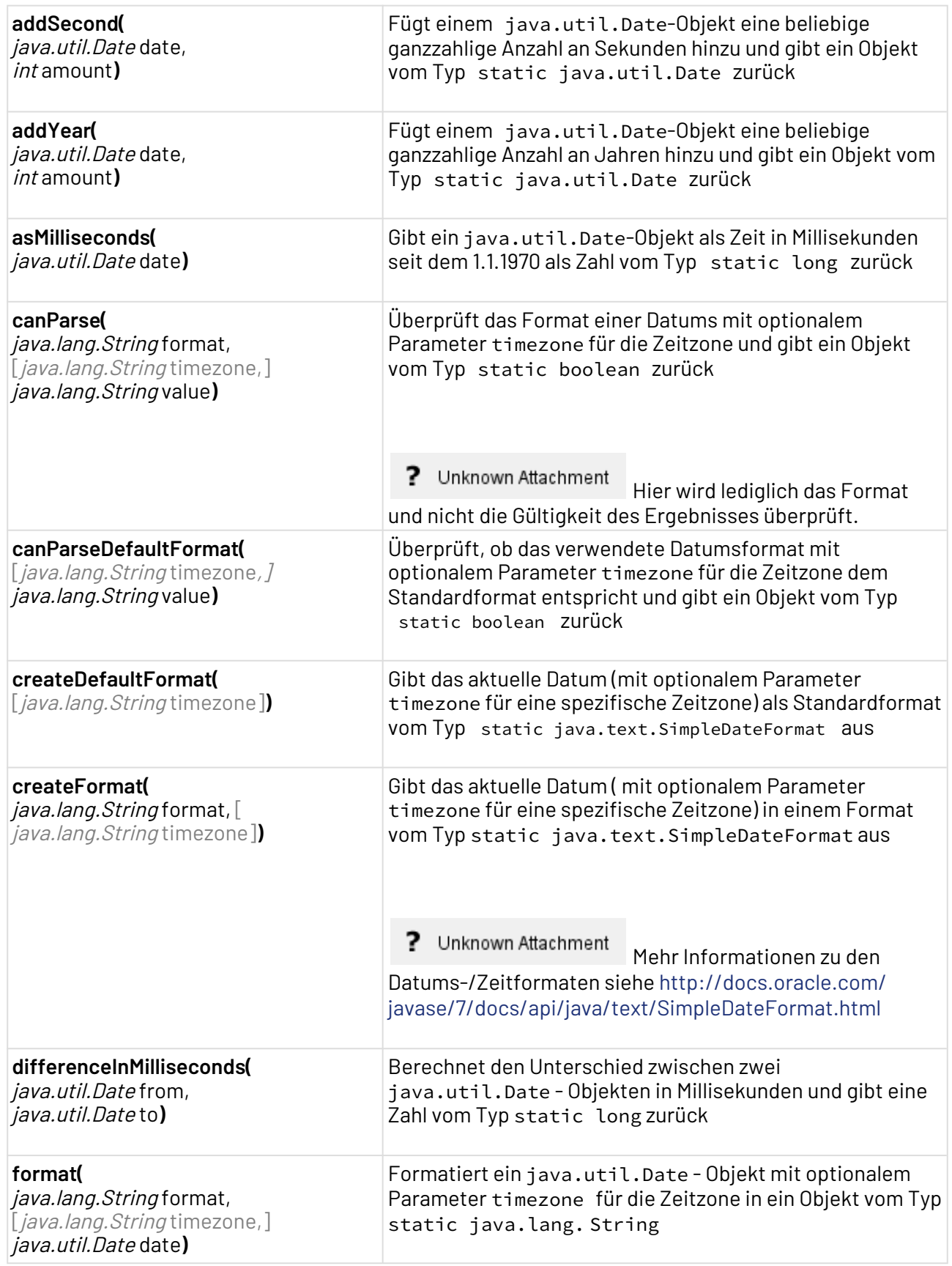

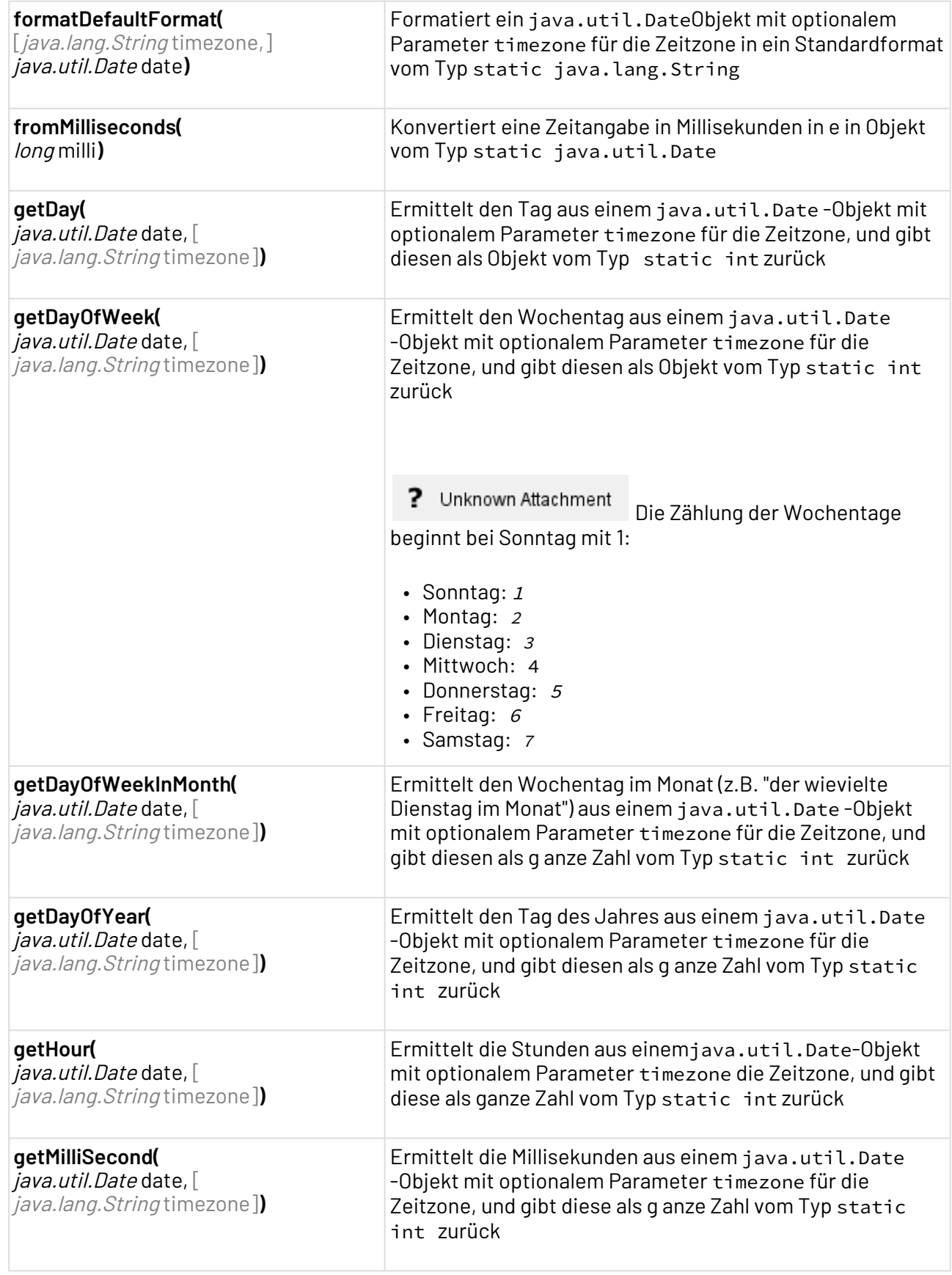

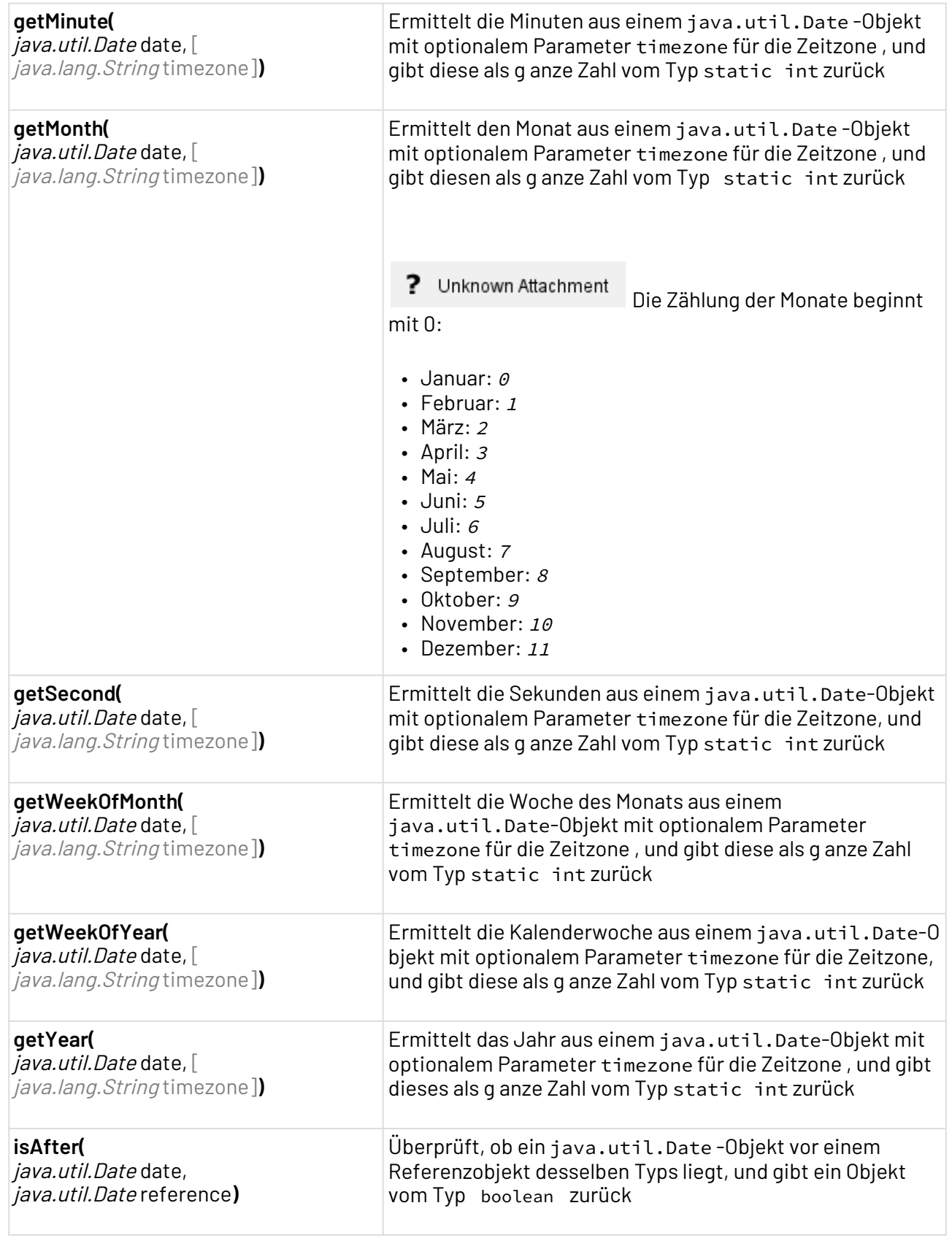

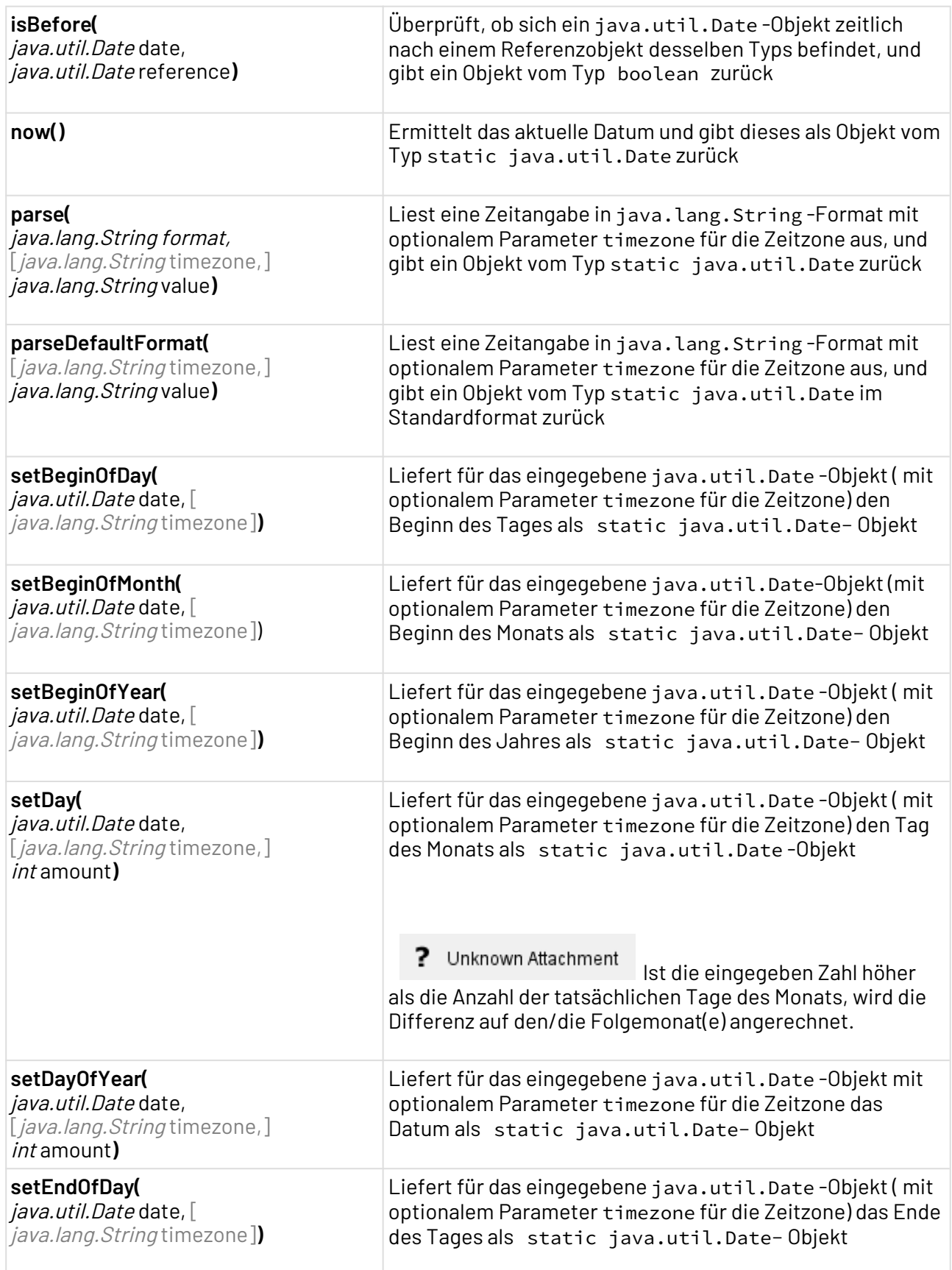

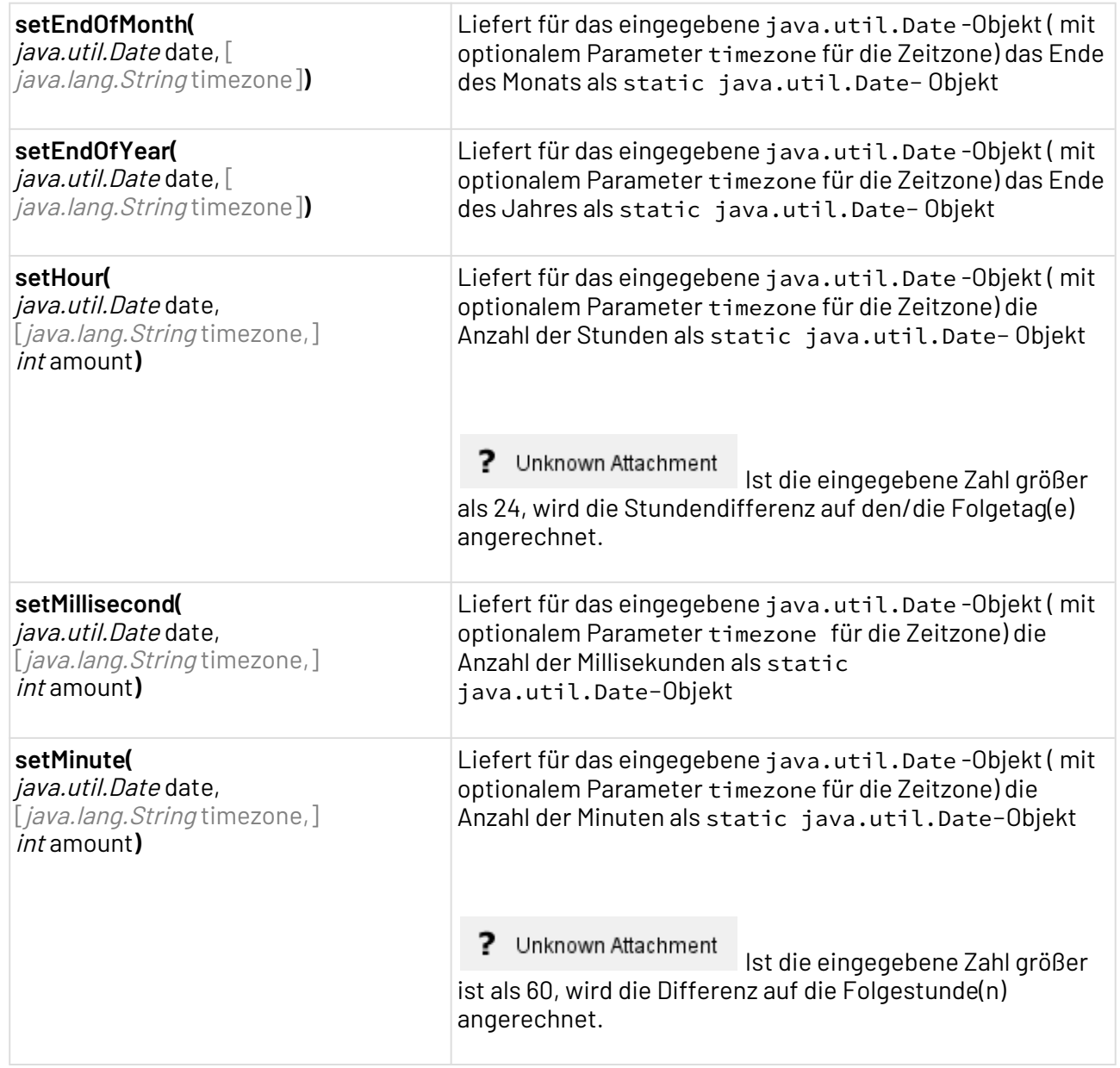

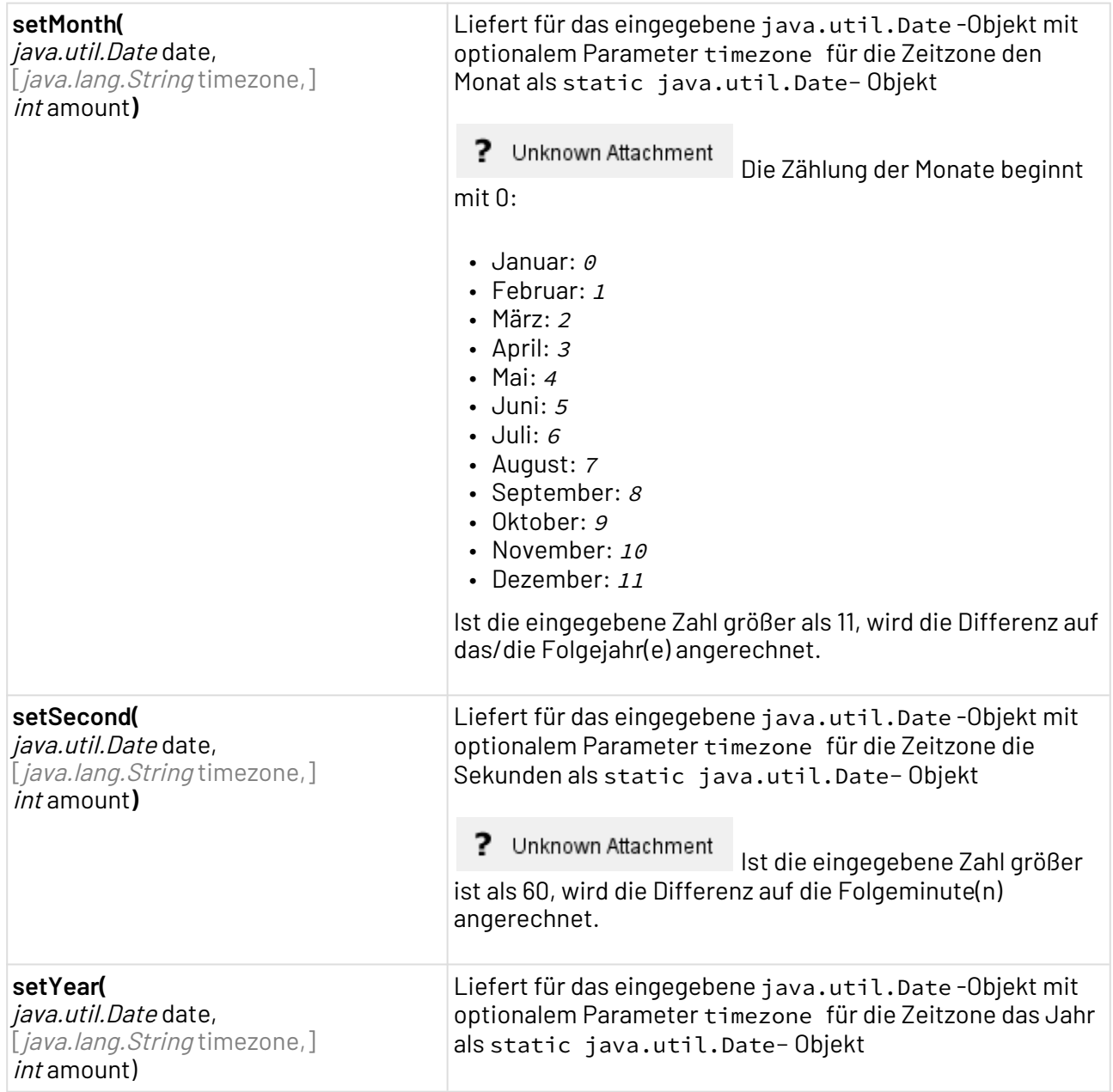

### 5.7.1.2 Beispiel

In diesem Beispiel werden stellvertretend für alle Methoden Variablen mit je einem Methodenaufruf initialisiert und deren Rückgabewert in einem entsprechend benannten XML-Element ausgegeben. Hierfür werden im Kopf des XSL-Stylesheets zunächst die Namensräume x4time für die TimeHelper-Klasse sowie sdf fürs Java-SimpleDateFormat definiert. Zudem werden in Variable date und from\_date zwei Variablen mit einem java.util.Date-Objekt für den weiteren Gebrauch als Beispieldaten initialisiert.

```
<xsl:stylesheet xmlns:sdf="java.text.SimpleDateFormat"
xmlns:x4time="de.softproject.xsl.TimeHelperDate" xmlns:xsl="http://www.w3.org/1999/
XSL/Transform" version="1.0">
  <xsl:output indent="yes" method="xml" media-type="text/xml"></xsl:output>
  <xsl:template match="/">
  <!-- Get date/time values -->
     <xsl:variable select="x4time:now()" name="date"></xsl:variable>
     <xsl:variable select="x4time:addDay($date, 1)" name="from_date"></xsl:variable>
  <Output>
         <!-- Output method return values -->
         <now><xsl:value-of select="$date"></xsl:value-of></now>
         <!-- method addDay -->
         <xsl:variable select="x4time:addDay($date, 8)" name="addDayDate"></
xsl:variable>
     <addDay type="date">
              <xsl:value-of select="$addDayDate"></xsl:value-of>
     </addDay>
     <!-- method asMilliseconds -->
     <xsl:variable select="x4time:asMilliseconds($date)" name="asMillisecondsDate"></
xsl:variable>
     <asMilliseconds type="date">
              <xsl:value-of select="$asMillisecondsDate"></xsl:value-of>
     </asMilliseconds>
     <!-- method canParse with Timezone-->
     <xsl:variable select="x4time:canParse('yyyy-MM-dd', 'CET','2013.07.111')"
name="canParseWithTimezone"></xsl:variable>
     <canParse type="withTimezone">
              <xsl:value-of select="$canParseWithTimezone"></xsl:value-of>
     </canParse>
     <!-- method canParseDefaultFormat -->
     <xsl:variable select="x4time:canParseDefaultFormat('2013-07-111 16:56:45.123')"
  name="canParseDefaultFormatSimple"></xsl:variable>
     <canParseDefaultFormat type="simple">
              <xsl:value-of select="$canParseDefaultFormatSimple"></xsl:value-of>
     </canParseDefaultFormat>
     <!-- method createDefaultFormat with timezone -->
     <xsl:variable select="x4time:createDefaultFormat('PST')"
name="sdf_default_withTimezone"></xsl:variable>
     <createDefaultFormatTz type="withTimezone">
              <xsl:value-of select="sdf:format($sdf_default_withTimezone, $date)"></
xsl:value-of>
     </createDefaultFormatTz>
     <!-- method createFormat with timezone -->
```

```
 <xsl:variable select="x4time:createFormat('yyyy-MMM-dd EE','CET')"
name="sdf_simpleWithTimezone"></xsl:variable>
     <createFormatTz type="withTimezone">
              <xsl:value-of select="sdf:format($sdf_simpleWithTimezone, $date)"></
xsl:value-of>
     </createFormatTz>
     <!-- method differenceInMilliseconds: date to date --> 
     <xsl:variable select="x4time:differenceInMilliseconds($date, $from_date)"
name="differenceInMillisecondsDate"></xsl:variable>
     <differenceInMilliseconds type="date">
              <xsl:value-of select="$differenceInMillisecondsDate"></xsl:value-of>
     </differenceInMilliseconds>
     <!-- method format with Timezone -->
     <xsl:variable select="x4time:format('yyyy-MM-dd z','CET',$date)"
name="formatWithTimezone"></xsl:variable>
     <formatTZ type="withTimezone">
              <xsl:value-of select="$formatWithTimezone"></xsl:value-of>
     </formatTZ> 
     <!-- method formatDefaultFormat with timezone -->
     <xsl:variable select="x4time:formatDefaultFormat('PST',$date)"
name="formatDefaultFormatWithTimezone"></xsl:variable>
     <formatDefaultFormat type="withTimezone">
              <xsl:value-of select="$formatDefaultFormatWithTimezone"></xsl:value-of>
     </formatDefaultFormat> 
     <!-- method fromMilliseconds -->
     <xsl:variable select="x4time:fromMilliseconds(1374483531161)"
name="fromMilliseconds"></xsl:variable>
     <fromMilliseconds type="date">
              <xsl:value-of select="$fromMilliseconds"></xsl:value-of>
     </fromMilliseconds>
     <!-- method getDayOfWeek with timezone -->
     <xsl:variable select="x4time:getDayOfWeek($date, PST)"
name="getDayOfWeekWithTimezone"></xsl:variable>
     <getDayOfWeekTZ type="withTimezone">
              <xsl:value-of select="$getDayOfWeekWithTimezone"></xsl:value-of>
     </getDayOfWeekTZ>
     <!-- method isAfter -->
     <xsl:variable select="x4time:isAfter($date, $from_date)" name="isAfter"></
xsl:variable>
     <isAfter type="date">
              <xsl:value-of select="$isAfter"></xsl:value-of>
     </isAfter>
    \langle !-- method now -->
         <xsl:variable select="x4time:now()" name="now"></xsl:variable>
     <now type="date">
              <xsl:value-of select="$now"></xsl:value-of>
    \langle/now\rangle
```

```
 <!-- method parse with timezone -->
         <xsl:variable select="x4time:parse('yyyy-MM-dd','PST','2013-07-22')"
name="parseWithTimezone"></xsl:variable>
     <parseTZ type="withTimezone">
              <xsl:value-of select="$parseWithTimezone"></xsl:value-of>
     </parseTZ>
     <!-- method parseDefaultFormat with timezone -->
         <xsl:variable select="x4time:parseDefaultFormat('PST','2013-07-22 
05:24:30.376')" name="parseDefaultFormatWithTimezone"></xsl:variable>
     <parseDefaultFormatTZ type="withTimezone">
              <xsl:value-of select="$parseDefaultFormatWithTimezone"></xsl:value-of>
     </parseDefaultFormatTZ>
     <!-- method setBeginOfDay -->
     <xsl:variable select="x4time:setBeginOfDay($date)" name="setBeginOfDay"></
xsl:variable>
     <setBeginOfDay type="date">
              <xsl:value-of select="$setBeginOfDay"></xsl:value-of>
     </setBeginOfDay>
         <!-- method setDay with timezone --> 
     <xsl:variable select="x4time:setDay($date, 32, PST)"
name="setDayDateWithTimezone"></xsl:variable>
     <setDayTZ type="WithTimezone">
              <xsl:value-of select="$setDayDateWithTimezone"></xsl:value-of>
     </setDayTZ>
     <!-- method setEndOfDay -->
     <xsl:variable select="x4time:setEndOfDay($date)" name="setEndOfDay"></
xsl:variable>
     <setEndOfDay type="date">
              <xsl:value-of select="$setEndOfDay"></xsl:value-of>
     </setEndOfDay>
     <!-- method setMinute with Timezone --> 
     <xsl:variable select="x4time:setMinute($date, 72)" name="setMinuteDate"></
xsl:variable>
     <setMinuteTZ type="date">
              <xsl:value-of select="$setMinuteDate"></xsl:value-of>
     </setMinuteTZ>
  </Output>
  </xsl:template>
</xsl:stylesheet>
```
## 5.7.2 WorkingTimeCalculator (Veraltet)

Die Arbeitszeit-Berechnungsfunktionen der Java-Klasse de.softproject.xsl.WorkingTim eCalculator zur Verwendung innerhalb von XSL-Mappings sind veraltet und werden in künftigen Versionen der X4 BPMS abgekündigt. Ab Version 6.0.0 der X4 BPMS steht hierfür der Adapter [Working Time Calculator](#page-750-0) zur Verfügung.

Die Java-Klasse de.softproject.xsl.WorkingTimeCalculator befindet sich innerhalb der X4 Server-Bibliothek x4-

client.iar(

```
<X4>\Server\<wildfly>\modules\system\layers\base\de\softproject\x4\client\main).
```
 $\textcircled{\tiny 1}$  Ein XSL-Mapping, das diese Hilfsklasse verwendet, kann nicht in der Transformations-Vorschau des Mapping Editors ausgeführt werden.

### <span id="page-192-0"></span>5.7.2.1 Methoden zum Definieren der Arbeitszeit

Bevor die unten genannten Methoden für die Arbeitszeitberechnung verwendet werden können, ist es erforderlich, für das Objekt WorkingTimeCalculator die gewünschten Arbeitszeiten (Beginn und Ende des Arbeitstages, Anzahl der Wochenarbeitstage, Urlaubstage etc.) über folgende Methoden zu definieren.

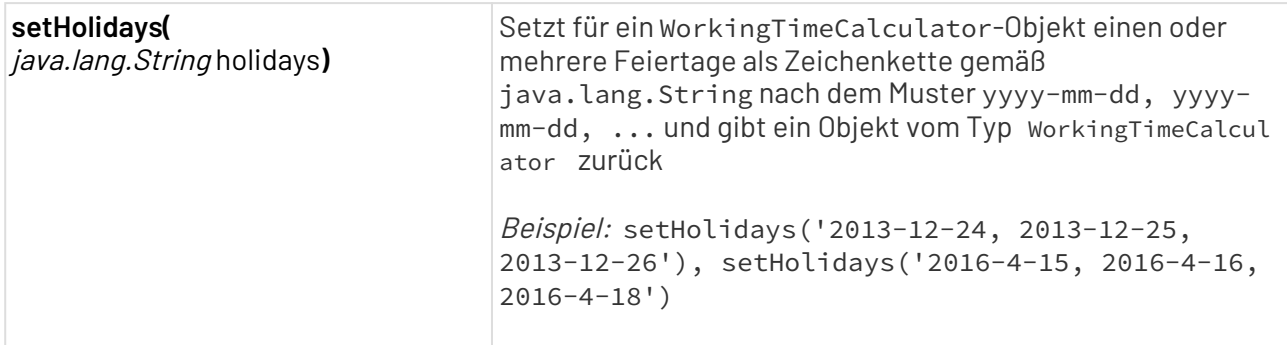

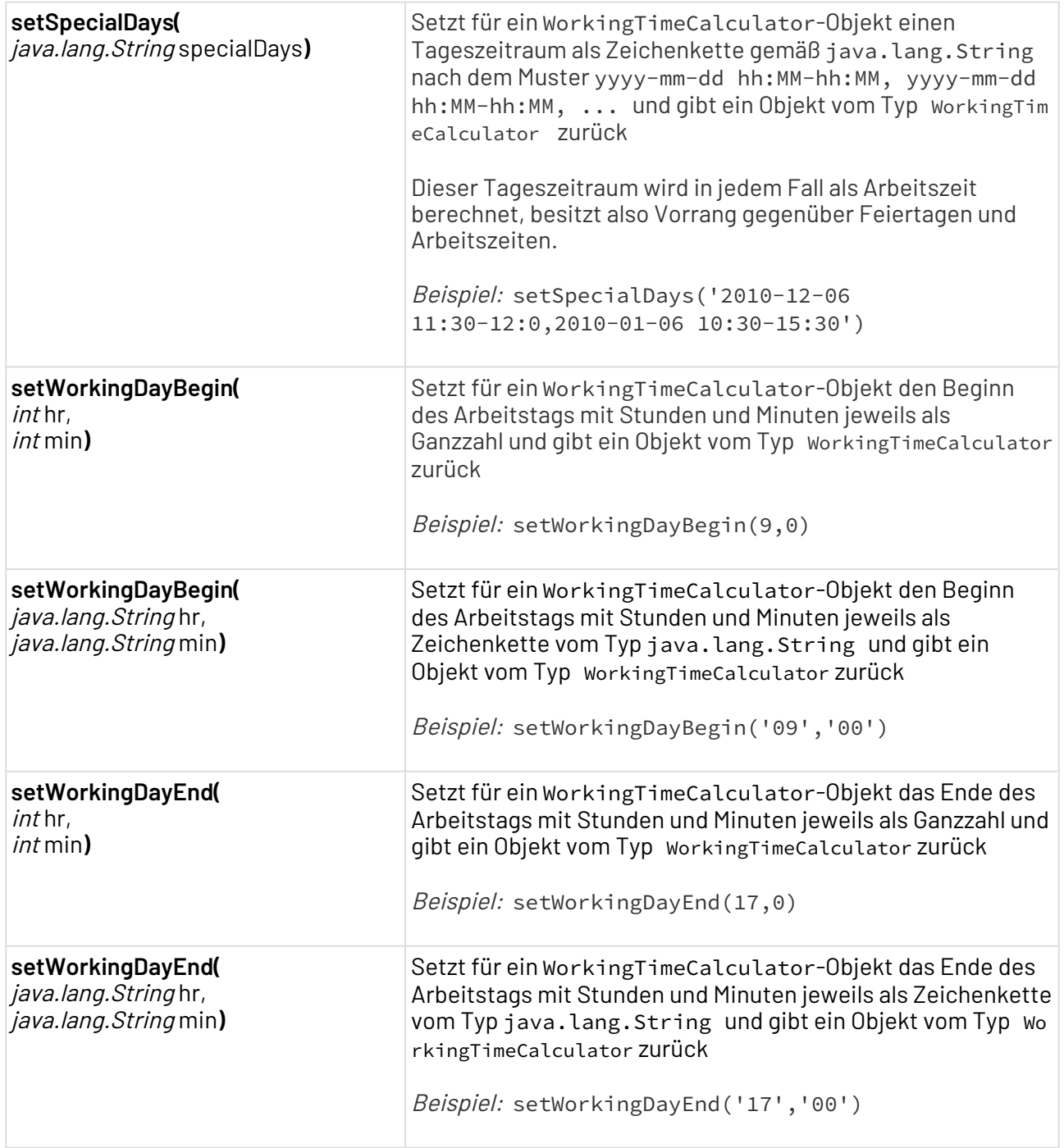

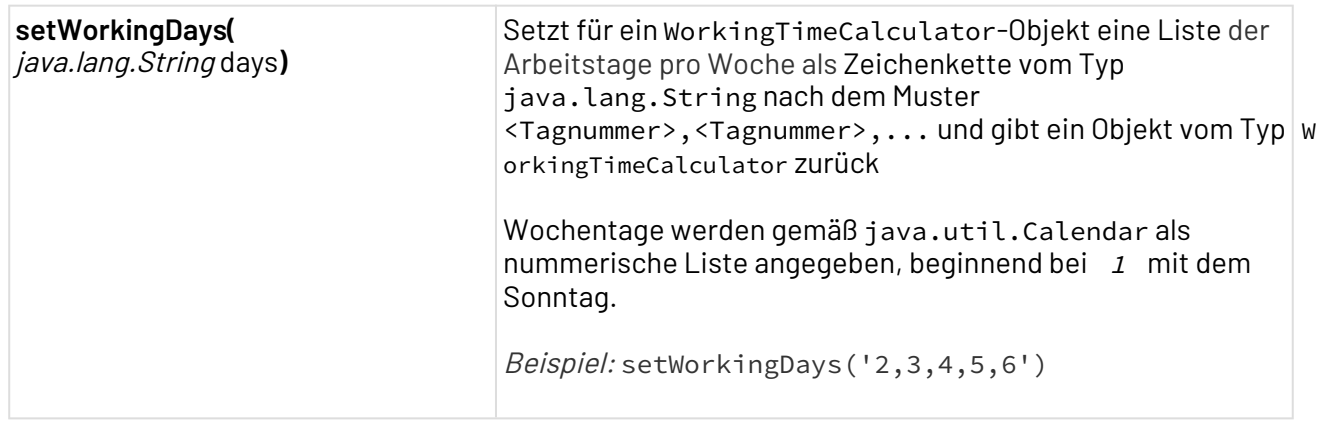

# 5.7.2.2 Arbeitszeit-Berechnungsfunktionen

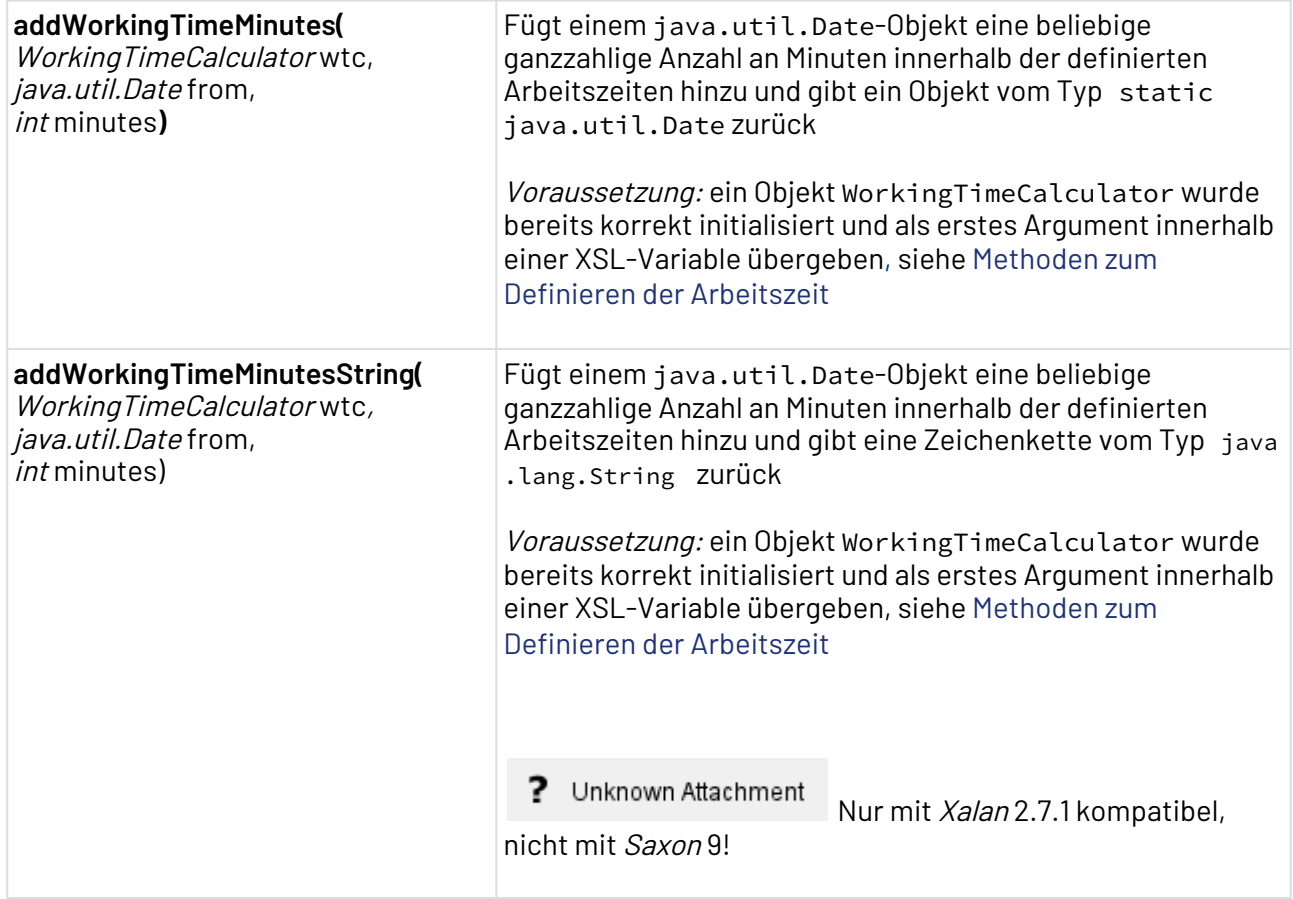

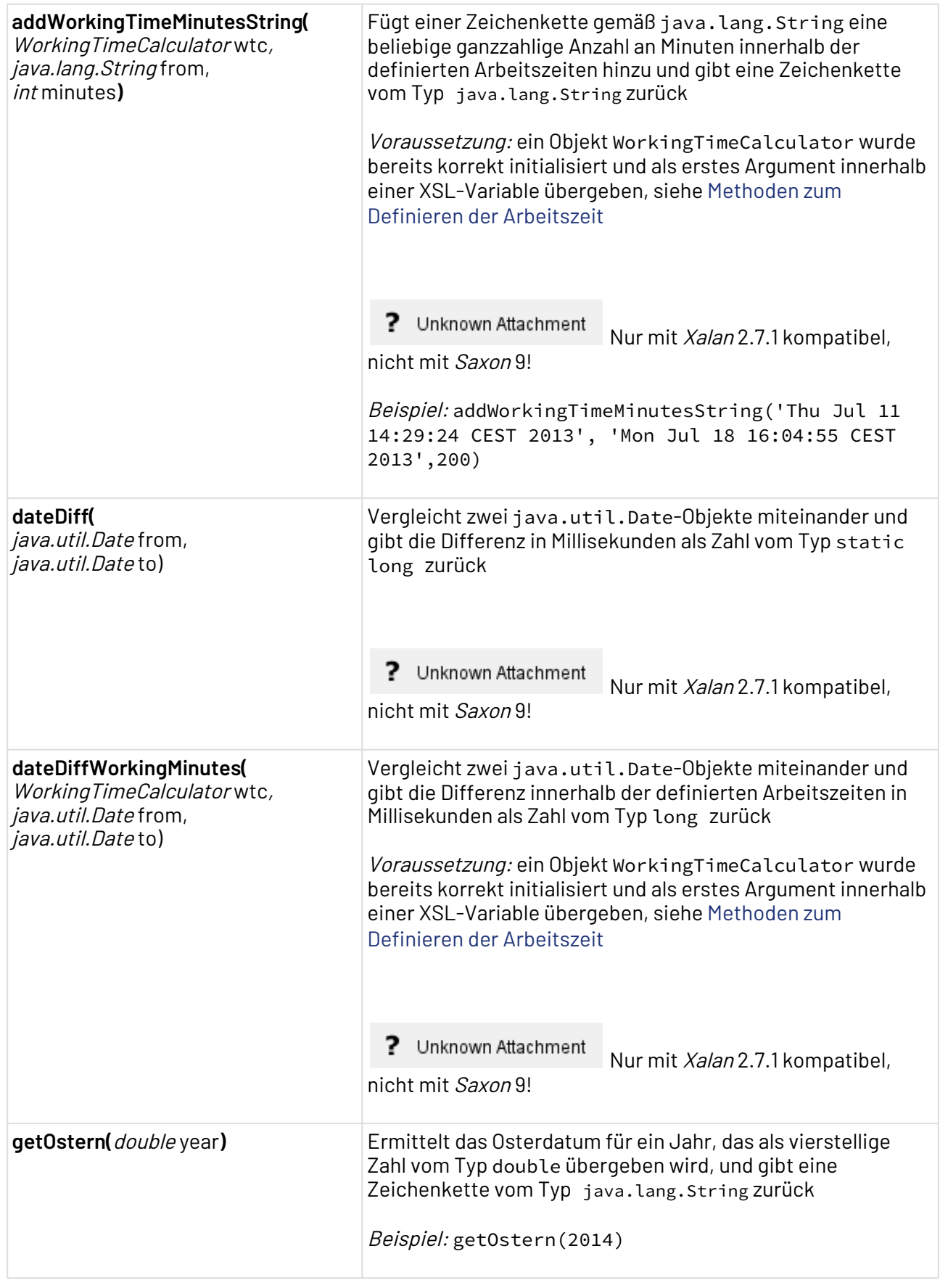

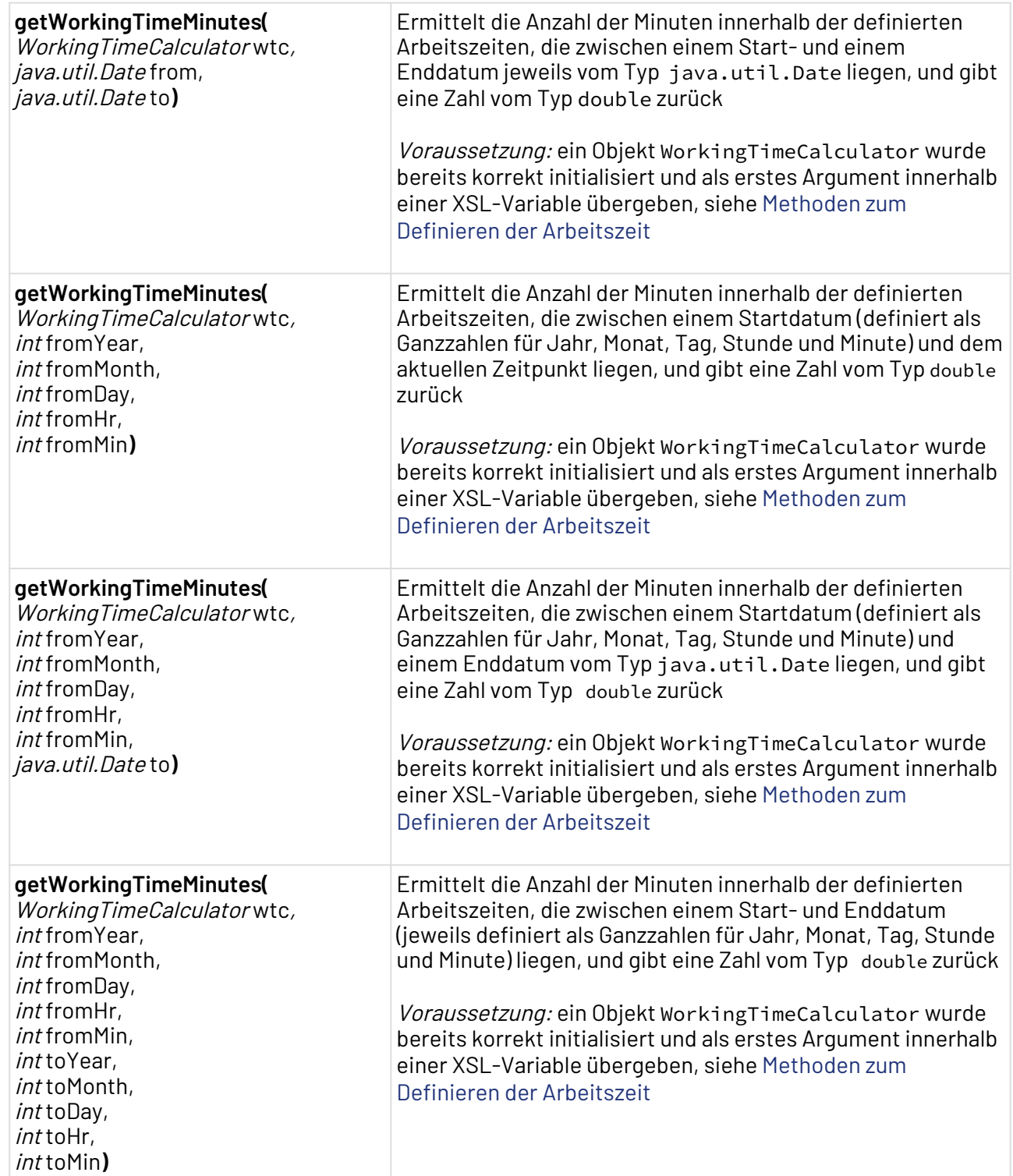

### 5.7.2.3 Beispiel

```
<xsl:stylesheet xmlns:x4time="de.softproject.xsl.TimeHelperDate"
   xmlns:xsl="http://www.w3.org/1999/XSL/Transform"
   xmlns:x4wtc="de.softproject.xsl.WorkingTimeCalculator"
   exclude-result-prefixes="x4time x4wtc" version="1.0">
   <xsl:output indent="yes" method="xml" media-type="text/xml"></xsl:output>
   <xsl:template match="/">
     <Output>
       <!-- Create new WorkingTimeCalculator object and store it in variable WTC -->
       <xsl:variable select="x4wtc:new()" name="WTC1"></xsl:variable>
       <!-- Get a java.util.date object with current date/time -->
       <xsl:variable select="x4time:now()" name="date"></xsl:variable>
       <now><xsl:value-of select="$date"></xsl:value-of></now>
       <!-- Set 2013 holidays to new year's eve and christmas -->
       <xsl:variable select="x4wtc:setHolidays($WTC1,'2013-1-1, 2013-12-25')"
name="WTC2"></xsl:variable>
       <!-- Set extra working time to December 24th from (Santa's X-mas delivery 
shift) \rightarrow <xsl:variable select="x4wtc:setSpecialDays($WTC2,'2013-12-24 23:0-23:59')"
 name="WTC3"></xsl:variable>
       <!-- Set working day begin time to 9:00 AM for the WTC object variable -->
       <xsl:variable select="x4wtc:setWorkingDayBegin($WTC3,9,0)" name="WTC4"></
xsl:variable>
       <!-- Set working day end time to 5:00 PM (17:00) for the WTC object variable --
>
       <xsl:variable select="x4wtc:setWorkingDayEnd($WTC4, 17, 0)" name="WTC5"></
xsl:variable>
       <!-- Set working days to Monday, Tuesday, Wednesday, Thursday, Friday for the 
WTC object variable -->
       <xsl:variable select="x4wtc:setWorkingDays($WTC5,'2,3,4,5,6')" name="WTC"></
xsl:variable>
      \langle!-- Add 500 working time minutes to a date -->
       <xsl:variable select="x4wtc:addWorkingTimeMinutes($WTC, $date,500)"
name="addWorkingTimeMinutes"></xsl:variable>
       <addWorkingTimeMinutes><xsl:value-of select="$addWorkingTimeMinutes"></
xsl:value-of></addWorkingTimeMinutes>
       <!-- Get Easter date for year 2014 -->
       <xsl:variable select="x4wtc:getOstern(2014)" name="getOstern"></xsl:variable>
       <getOstern><xsl:value-of select="$getOstern"></xsl:value-of></getOstern> 
       <!-- Calculate working minutes between two java.util.Date objects -->
       <xsl:variable select="x4wtc:getWorkingTimeMinutes($WTC,$date,
```

```
$addWorkingTimeMinutes)" name="getWorkingTimeMinutes"></xsl:variable>
```

```
 <getWorkingTimeMinutes type="date"><xsl:value-of 
select="$getWorkingTimeMinutes"></xsl:value-of></getWorkingTimeMinutes> 
     </Output>
   </xsl:template>
</xsl:stylesheet>
```
## 5.7.3 checkXML

Wie die XML-Prüfungsfunktion checkXML aus der Java-Klasse de.softproject.xsl.XSLHelper innerhalb von XSL-Mappings verwendet wird

Die Java-Klasse de.softproject.xsl.XSLHelper befindet sich innerhalb der X4 Server-Bibliothek x4-client.jar

```
(<X4>\Server\<wildfly>\modules\system\layers\base\de\softproject\x4\client\main).
```
 $\textcircled{\tiny 1}$  Ein XSL-Mapping, das diese Hilfsklasse verwendet, kann nicht in der Transformations-Vorschau des Mapping Editors ausgeführt werden.

### 5.7.3.1 Methodenbeschreibung

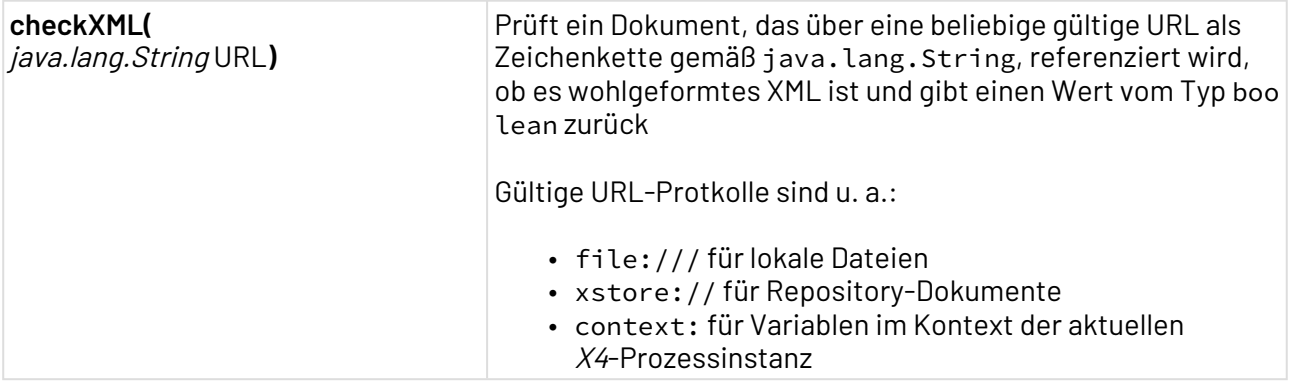

#### 5.7.3.2 Beispiel

Im Folgenden XSL-Mapping wird auf ein XML-Dokument, das in einer Prozessvariable Var1 zur Laufzeit eines zugehörigen X4-Prozesses hinterlegt wurde, über das context:-URL-Protokoll zugegriffen. Mit der eingebundenen Java-Methode checkXML erfolgt dabei innerhalb des XSL-Mappings zunächst eine Prüfung auf Wohlgeformtheit, gefolgt von einer Verarbeitung und einer Fehlerbehandlung.

```
<?xml version="1.0" encoding="UTF-8"?>
<xsl:stylesheet exclude-result-prefixes="xslhelper" version="1.0"
   xmlns:xsl="http://www.w3.org/1999/XSL/Transform"
xmlns:xslhelper="de.softproject.xsl.XSLHelper">
   <xsl:output indent="yes" media-type="text/xml" method="xml"/>
   <xsl:template match="/">
     <Output>
       <!-- Checking if Var1 is XML or not -->
       <!-- If true, output it -->
       <xsl:choose>
         <xsl:when test="xslhelper:checkXML('context:Var1')">
           <!-- Define an XSL variable and assign a process variable "Var1",
                 that is accessible as an external document via context: protocol -->
           <xsl:variable name="Var1Content" select="document('context:Var1')"/>
           <xsl:attribute name="isXML">
             <xsl:text>Yes</xsl:text>
           </xsl:attribute>
           <!-- Output XML content of Var1 -->
           <Data>
             <xsl:copy-of select="$Var1Content"/>
           </Data>
         </xsl:when>
         <xsl:otherwise>
           <xsl:attribute name="isXML">
             <xsl:text>No</xsl:text>
           </xsl:attribute>
         </xsl:otherwise>
       </xsl:choose>
     </Output>
   </xsl:template>
</xsl:stylesheet>
```
# 5.8 XSLT-Funktionen

Im Mapping Editor können Sie die von XSLT 2.0 bereitgestellten Funktionen in Ihren XSL-Mappings einsetzen.

Für weitere Informationen besuchen Sie bitte die Webseite der [World Wide Web Consortium \(W3C\)](https://www.w3.org/).

# <span id="page-199-0"></span>5.9 XPath-Funktionen

Welche von XPath 1.0 bereitgestellten Funktionen Sie in XSL-Mappings einsetzen können

Mit [eckigen Klammern] markierte Argumente sind optional.

## 5.9.1 Knotengruppen-Funktionen (node-set)

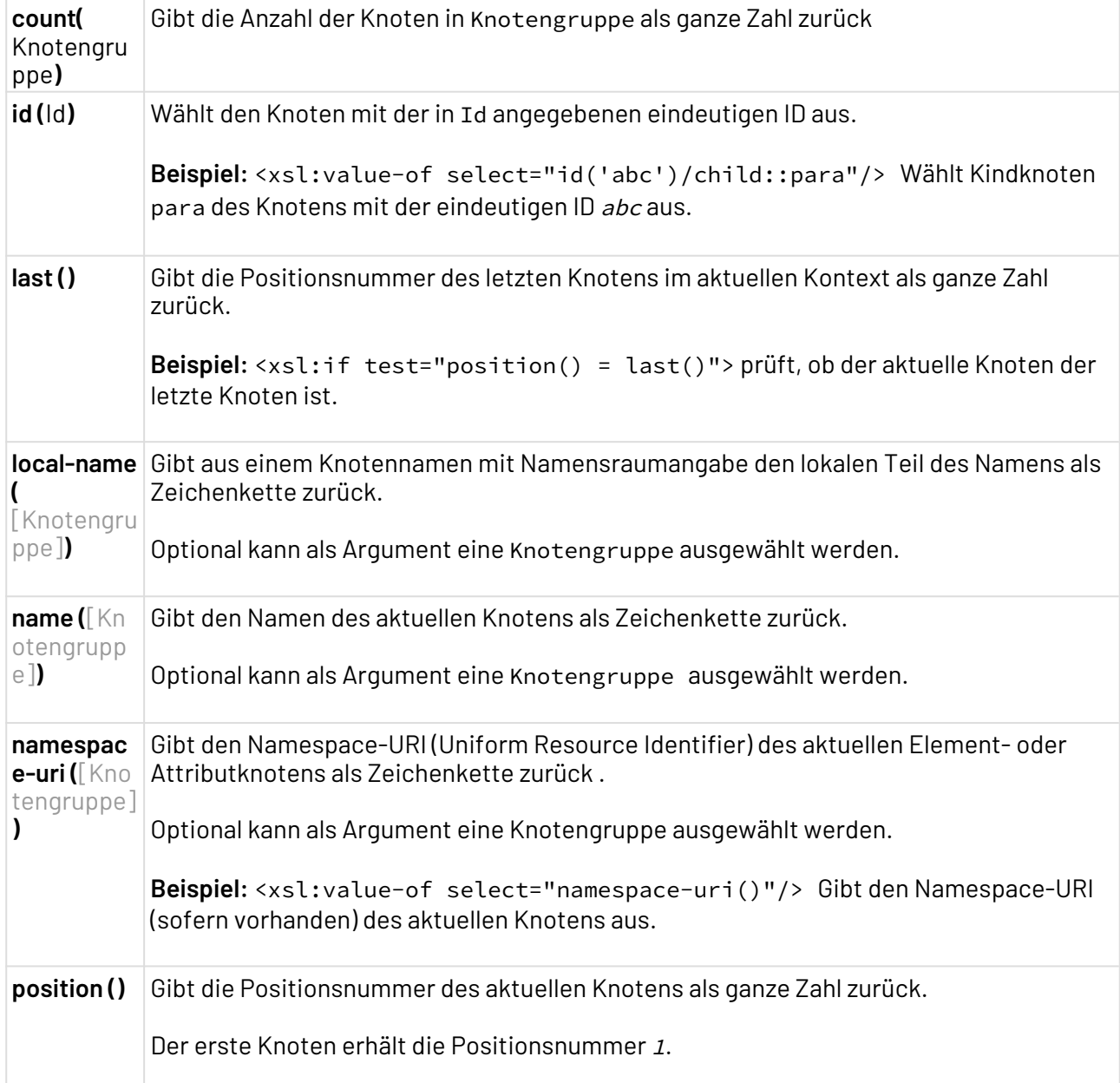

## 5.9.2 Boolesche Funktionen (boolean)

Boolesche XPath-Funktionen geben true/false-Werte zurück und können mit Vergleichsoperatoren verwendet werden.

**boolea** Prüft ein Argument Arg auf seine Wahrheit und gibt einen Booleschen Wert zurück. **n (**Arg**)** Alle Argumente, die eine positive Zahl, eine nicht-leere Zeichenkette oder eine nicht-leere Knotengruppe sind, werden als true interpertiert.

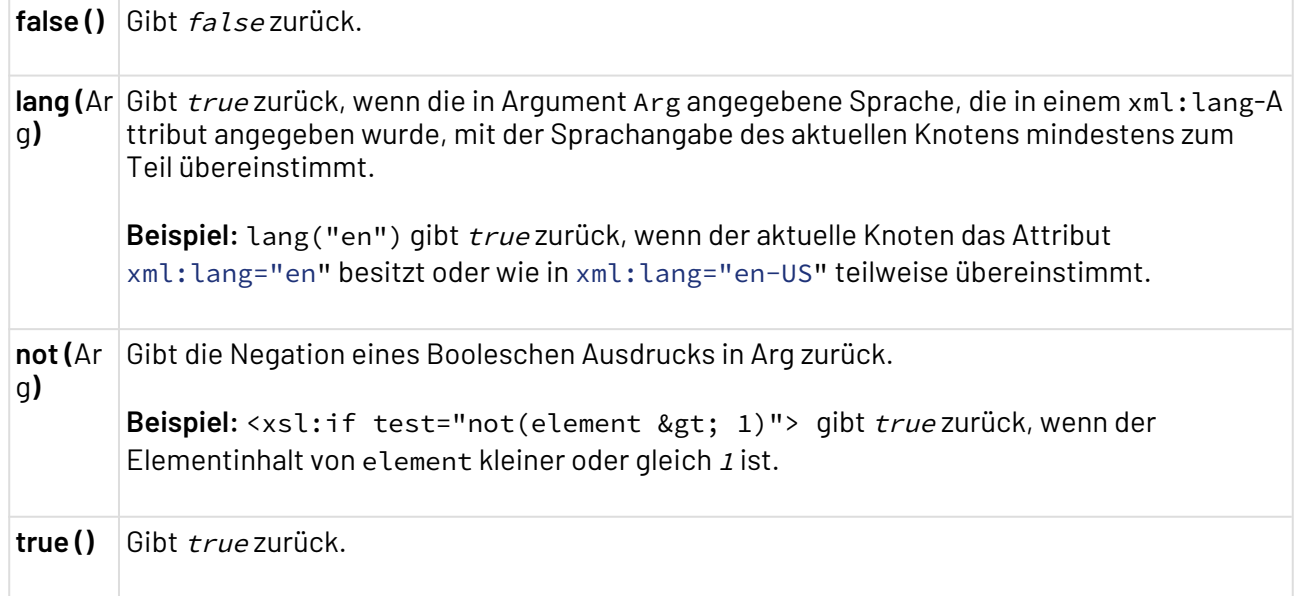

# 5.9.3 Number-Funktionen

XPath-Number-Funktionen geben ganze Zahlen zurück und können mit Vergleichsoperatoren verwendet werden.

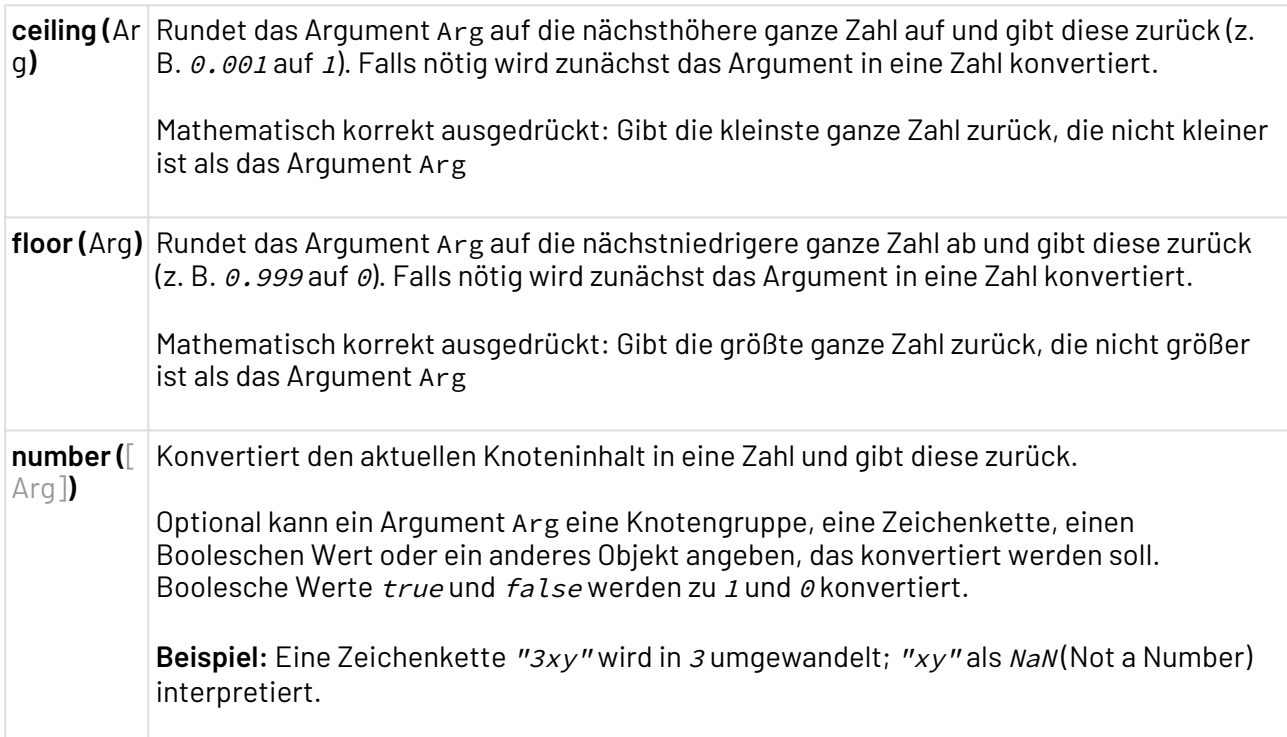

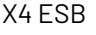

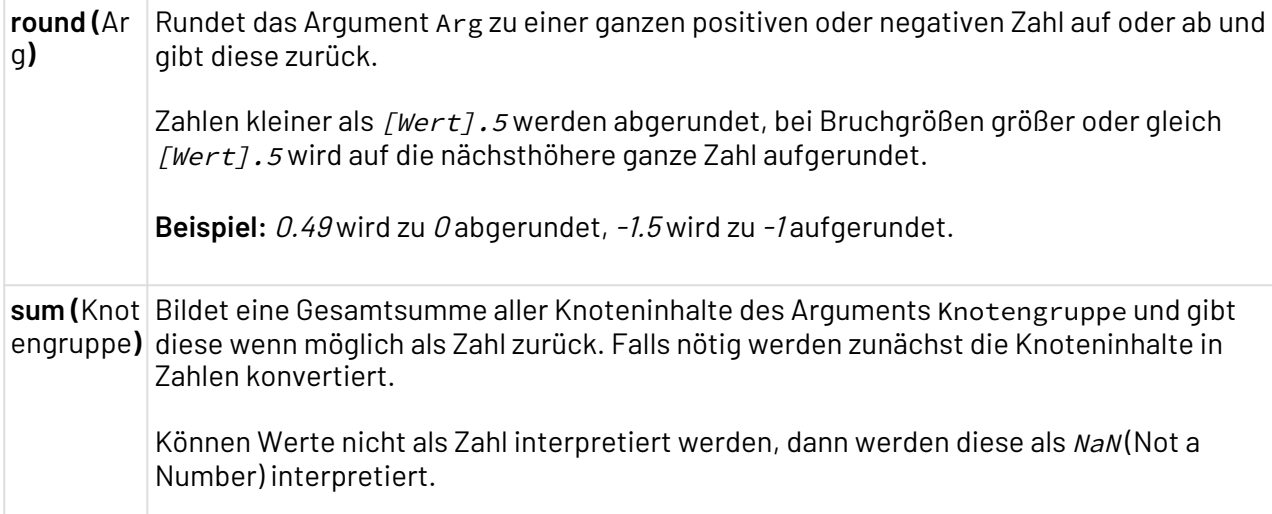

# 5.9.4 Zeichenketten-Funktionen (String)

XPath-String-Funktionen verarbeiten Objekte und geben Zeichenketten oder bei Zeichenketten-Prüfungen Boolesche Werte zurück.

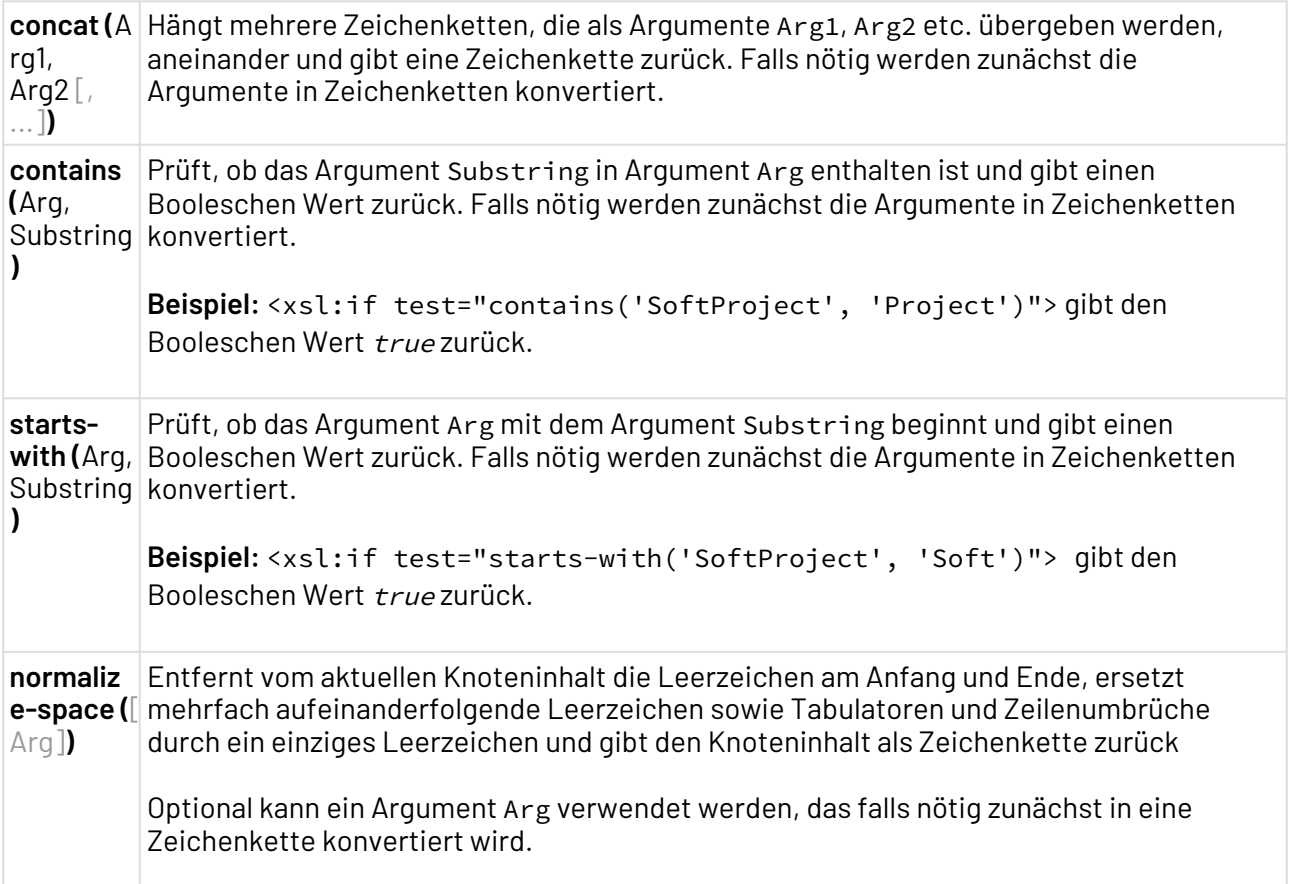

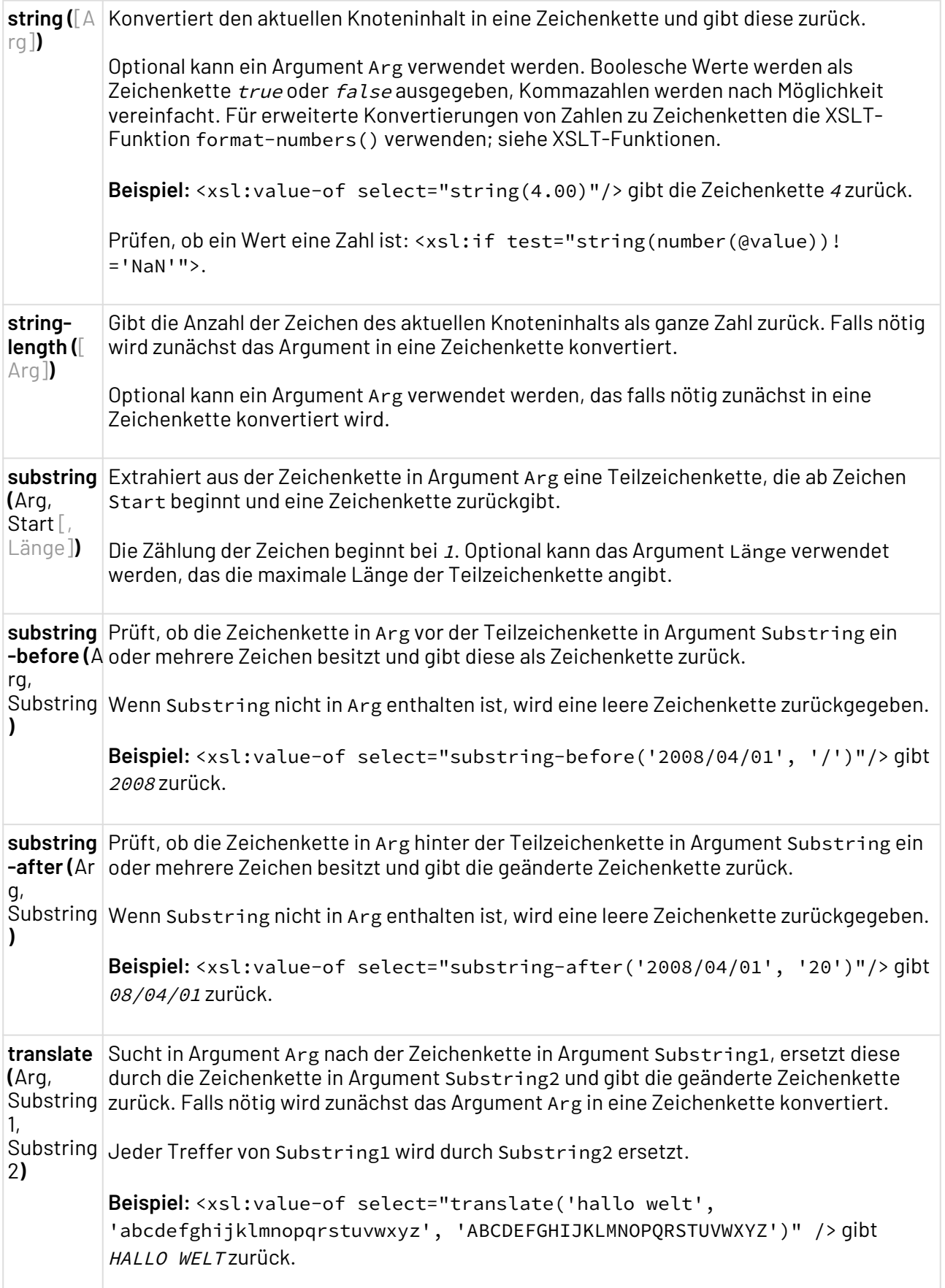

ſ

# 5.10 Entwickler-Hilfswerkzeuge

Eine Reihe von Entwickler-Hilfswerkzeugen unterstützen Prozess-Entwickler u.a. bei der schnellen URL-Kodierung, Base64-Konvertierung und der Erzeugung von Hash-Codes. In jeweils einer Sicht innerhalb des X4 Designers lassen sich damit die Funktionen des Eclipse-Plug-ins DevUtils grafisch nutzen.

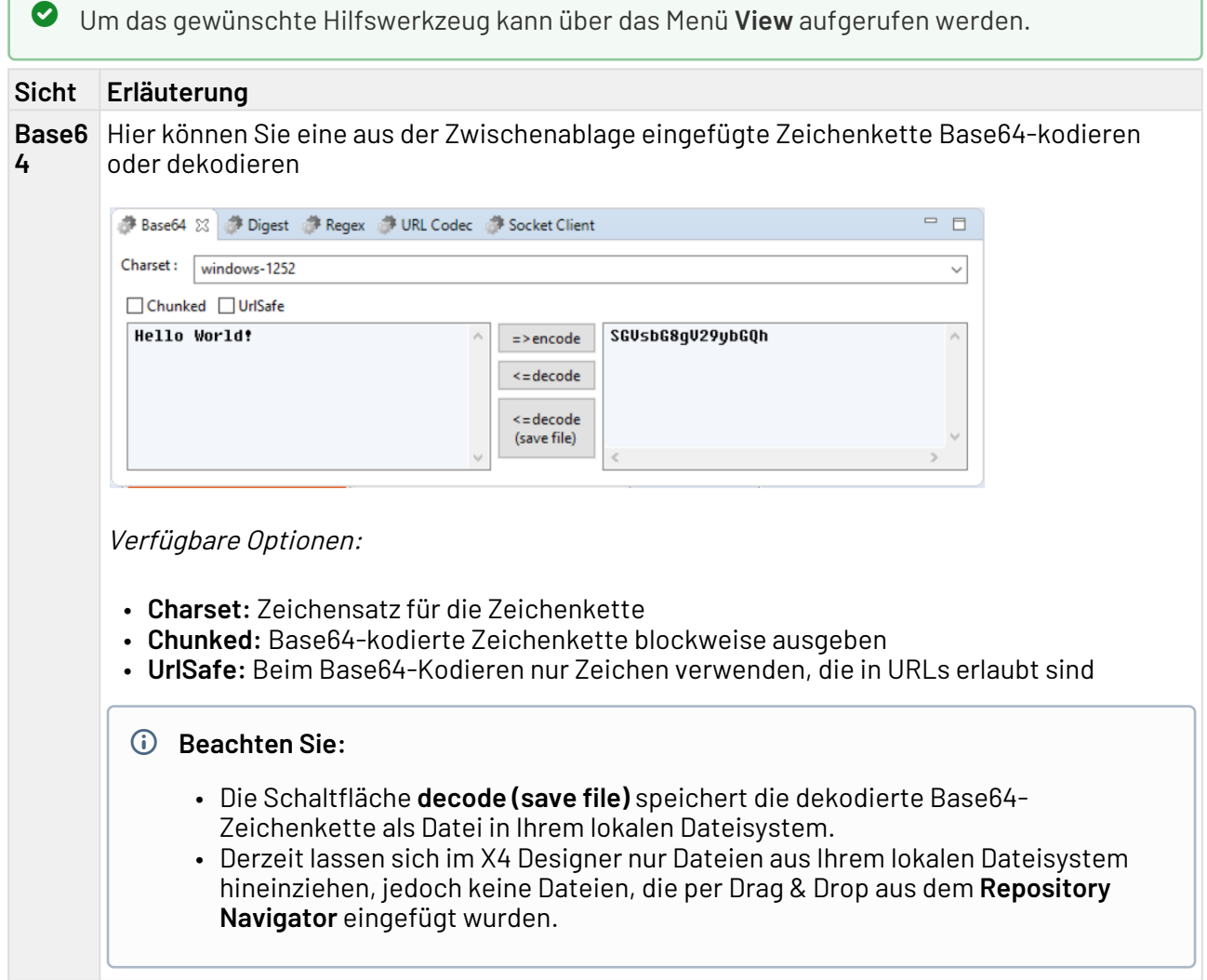

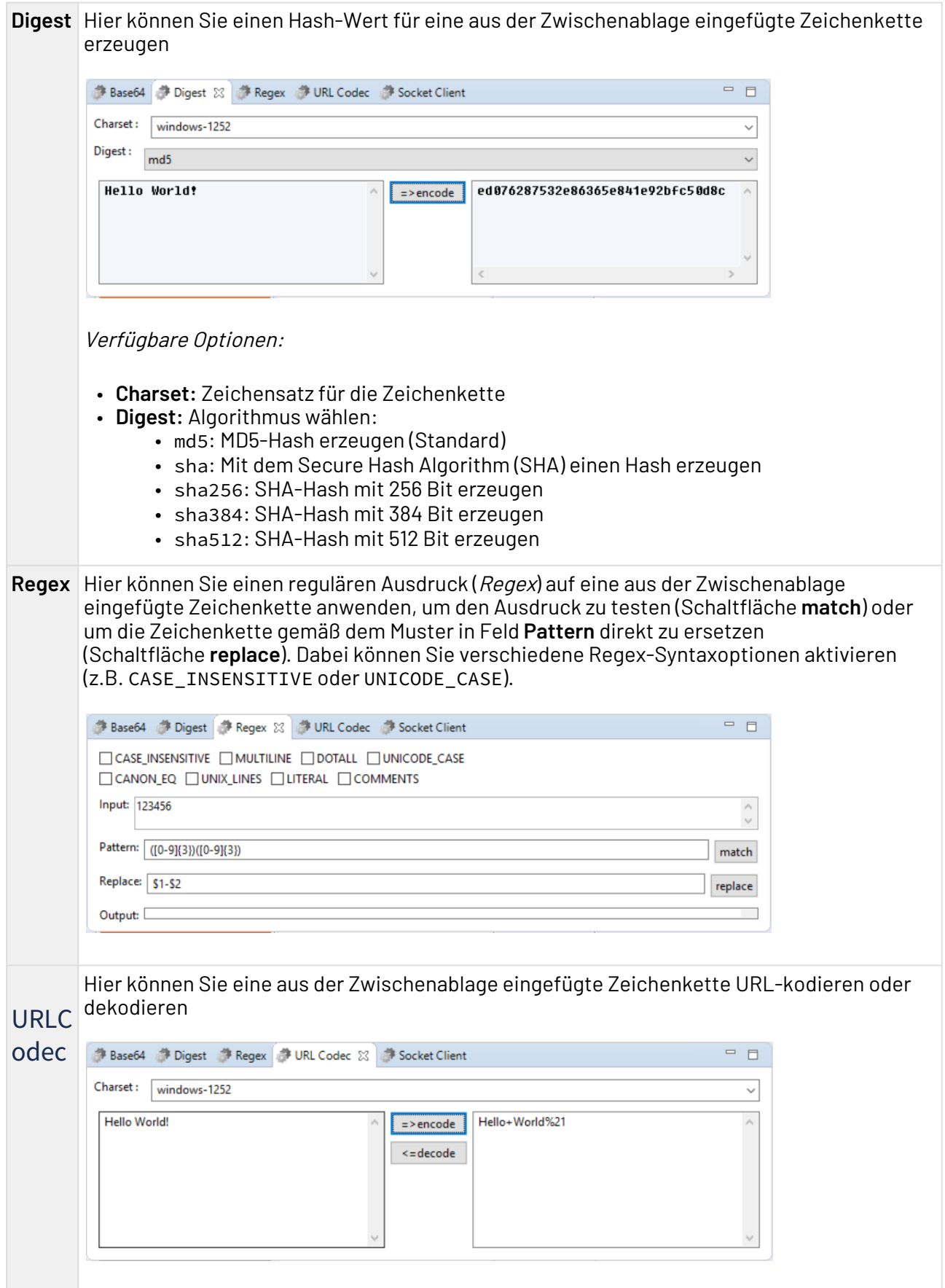

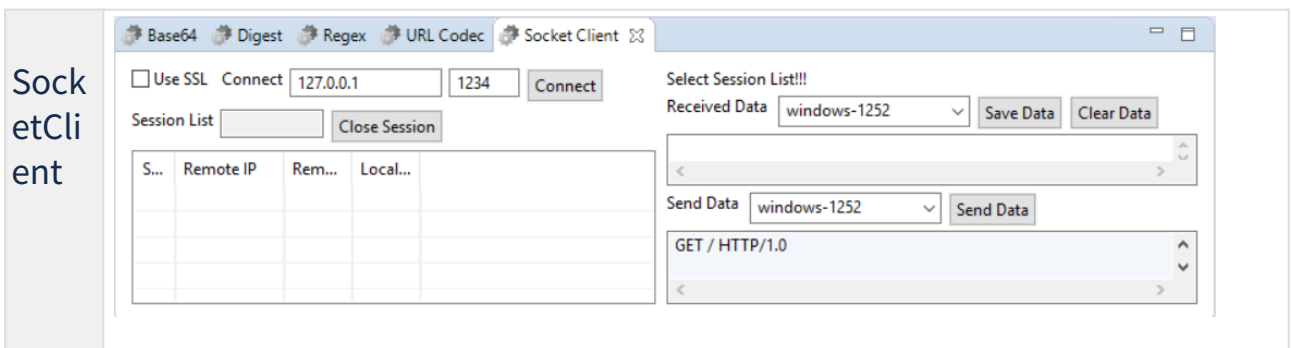

# 5.11 URL-Protokolle

Erfahren Sie, welche X4-spezifische URL-Protokolle verfügbar sind, mit denen Sie in XSL-Mappings u. a. auf Prozess-Variablen und Repository-Dateien zur Prozess-Laufzeit zugreifen können.

## 5.11.1 context:-URL-Protokoll

Mit dem context:-URL-Protokoll können Sie zur Laufzeit eines Prozesses in XSL-Mappings auf Variablen zugreifen, die im Prozess über den Variable-Baustein definiert und vor dem XSL-Mapping-Baustein im Prozess angeordnet wurden. Das in der Variable gespeicherte Dokument kann im XSL-Mapping über die document()-Funktion eingebunden werden.

#### Aufbau der URL

Die URL sollte nach folgendem Muster aufgebaut sein (Schrägstriche nach dem URL-Handler können ggf. problematisch sein):

```
context:Variablenname
```
 $\textcircled{\tiny{1}}$  Ein XSL-Mapping, das dieses URL-Protokoll verwendet, kann nicht in der Transformations-Vorschau des Mapping Editors ausgeführt werden.

#### Beispiel

In diesem Beispiel wurde in einem Prozess, der auch das folgende XSL-Mapping enthält, eine Variable Var über einen Variable-Baustein angelegt. Diese Variable speichert ein XML-Dokument, das im XSL-Mapping über die document()-Funktion gelesen und in einer XSL-Variable DocVar zwischengespeichert wird. Deren Knoten sind per XPath beliebig selektierbar.

```
<xsl:stylesheet xmlns:xsl="http://www.w3.org/1999/XSL/Transform">
    <xsl:output encoding="UTF-8" method="xml" version="1.0"/>
    <xsl:template match="/">
       <result>
          <xsl:variable select="document('context:Var')" name="DocVar"/>
          <xsl:value-of select="$DocVar/child::ElemName"/>
       </result>
    </xsl:template>
</xsl:stylesheet>
```
## 5.11.2 xstore://-URL-Protokoll

Mit dem xstore://-URL-Protokoll können Sie zur Laufzeit eines Prozesses auf Dokumente im X4 Repository des aktuellen Benutzers zugreifen. In XSL-Mappings und in Adapter-Parametern können Sie damit beliebige Repository-Dateien referenzieren. XML-Dokumente können in XSL-Mappings über die document()-Funktion eingebunden werden.

#### Aufbau der URL

Eine xstore://-URL muss nach folgendem Muster aufgebaut sein:

xstore://<Dateipfad>

Bestandteile einer xstore://-URL:

- xstore://: Protokoll-Angabe; in der X4 BPMS zur Laufzeit des jeweils ausgeführten Prozesses gültig.
- Dateipfad: Repository-Pfad zur Datei im Benutzerordner; Ordner werden durch Schrägstriche (/) getrennt.

Beachten Sie:

- Um Dokumente aus einem anderen X4 Repository-Benutzerordner zu lesen, das x4db:/-Protokoll verwenden; siehe [x4db:/-URL-Protokoll](#page-208-0).
- Ein XSL-Mapping, das dieses URL-Protokoll verwendet, kann nicht in der Transformations-Vorschau des Mapping Editors ausgeführt werden.

#### Beispiel

Im folgenden Beispiel wird in einem XSL-Mapping ein XML-Dokument im Repository über die document()-Funktion aufgerufen und in einer XSL-Variable externalFile zwischengespeichert. Die Knoten des Variableninhalts sind per XPath beliebig selektierbar.

```
<xsl:stylesheet xmlns:xsl="http://www.w3.org/1999/XSL/Transform">
    <xsl:output encoding="UTF-8" method="xml" version="1.0"/>
    <xsl:template match="/">
       <result>
          <xsl:variable select="document('xstore://Project/Folder/Data.xml')"
name="externalFile"/>
          <xsl:value-of select="$externalFile/child::ElemName"/>
       </result>
    </xsl:template>
</xsl:stylesheet>
```
# <span id="page-208-0"></span>5.11.3 x4db:/-URL-Protokoll

Mit dem x4db:/-URL-Protokoll können Sie zur Laufzeit eines Prozesses auf Dokumente in einem beliebigen X4 Repository-Benutzerordner zugreifen. In XSL-Mappings und in Adapter-Parametern können Sie damit beliebige Repository-Dateien referenzieren. XML-Dokumente können in XSL-Mappings über die document()-Funktion eingebunden werden.

#### Aufbau der URL

Eine x4db:/-URL muss nach folgendem Muster aufgebaut sein:

```
x4db:/<Benutzer-Repository>/<Dateipfad>
```
Bestandteile einer x4db:/-URL:

- x4db:/: Protokoll-Angabe; in der X4 BPMS zur Laufzeit des jeweils ausgeführten Prozesses gültig.
- Benutzer-Repository: Repository-Benutzerordner ("User collection"), z.B. 1 oder X4P
- Dateipfad: Repository-Pfad zur Datei im Benutzerordner; Ordner werden durch Schrägstriche (/) getrennt.

### Beachten Sie:

- Verwenden Sie das x4db:/-URL-Protokoll aus Sicherheitsgründen sparsam und ausschließlich zum Lesezugriff auf ein Dokument in einem anderen X4 Repository-Benutzerordner. Verwenden Sie ansonsten das xstore://-Protokoll; siehe "xstore://-URL-Protokoll.
- Ein XSL-Mapping, das dieses URL-Protokoll verwendet, kann nicht in der Transformations-Vorschau des Mapping Editors ausgeführt werden.

#### Beispiel

Im folgenden Beispiel wird in einem XSL-Mapping ein XML-Dokument aus dem X4 Repository-Benutzerordner 101 über die document()-Funktion aufgerufen und in einer XSL-Variable

externalFile zwischengespeichert. Die Knoten des Variableninhalts sind per XPath beliebig selektierbar.

```
<xsl:stylesheet xmlns:xsl="http://www.w3.org/1999/XSL/Transform">
    <xsl:output encoding="UTF-8" method="xml" version="1.0"/>
    <xsl:template match="/">
      \langleresult>
          <xsl:variable select="document('x4db:/101/Project/Folder/Data.xml')"
name="externalFile"/>
          <xsl:value-of select="$externalFile/child::ElemName"/>
      \langle/result>
    </xsl:template>
</xsl:stylesheet>
```
## 5.11.4 cryptstore://-URL-Protokoll

Mit dem cryptstore://-URL-Protokoll können Sie zur Laufzeit eines Prozesses in XSL-Mappings auf verschlüsselte Repository-Dokumente zugreifen und diese in einem Schritt entschlüsseln. Das Dokument kann im XSL-Mapping über die document()-Funktion eingebunden werden, die den direkten Zugriff auf das dekodierte Dokument ermöglicht.

#### Verwenden einer Cryptstore-Implementierung

Der X4 Server ermöglicht über das cryptstore: //-URL-Protokoll die Ver- und Entschlüsselung von Repository-Elementen. Dabei wird der Bytestrom durch eine kundenspezifische Java-Klasse geleitet, um gelesen, entschlüsselt und weitergegeben zu werden. Diese kundenspezifische Klasse muss von I nputStream ableiten und einen Konstruktor besitzen, der einen InputStream als einzigen Parameter entgegennimmt.

Empfohlen wird, die Klasse von javax.crypto.CipherInputStream abzuleiten und im Konstruktor das Objekt zu parametrieren. Die fertige Klasse muss als Java-Archiv (.jar) im Ordner <WildFly>\modules\system\layers\base\de\softproject\x4\client\main angelegt werden. Zusätzlich muss in der Datei module.xml innerhalb von <WildFly>\modules\system\layers\base\de\softproject\x4\client\main im Element <r esources> ein Kindelement <resource-root path="<Name des Java-Archivs>.jar"/ > hinzugefügt werden. Darüber hinaus muss der Klassenname in der Konfigurationsdatei <X4>/ X4config.xml direkt hinter dem Element <xstore/> in einem Element <cryptstoreStreamHandlerClass/> als vollqualifizierter Klassenname angegeben werden.

#### Aufbau der URL

Die URL muss nach folgendem Muster aufgebaut sein:

```
cryptstore://Repository-Pfad/VerschlüsselteDatei
```
 $\textcircled{\tiny{1}}$  Ein XSL-Mapping, das dieses URL-Protokoll verwendet, kann nicht in der Transformations-Vorschau des Mapping Editors ausgeführt werden.

#### Beispiel

Im folgenden Beispiel wird ein verschlüsseltes XML-Dokument im Repository innerhalb eines XSL-Mappings über die document()-Funktion aufgerufen und in einer XSL-Variable externalFile zwisch engespeichert. Die Knoten des Variableninhalts sind per XPath beliebig selektierbar.

```
<xsl:stylesheet xmlns:xsl="http://www.w3.org/1999/XSL/Transform">
   <xsl:output encoding="UTF-8" method="xml" version="1.0"/>
    <xsl:template match="/">
       <result>
          <xsl:variable select="document('cryptstore://Project/Folder/Data.xml')"
 name="externalFile"/>
          <xsl:value-of select="$externalFile/child::ElemName"/>
       </result>
    </xsl:template>
</xsl:stylesheet>
```
Beispiel für eine mögliche Implementierung

```
import java.io.InputStream;
import java.security.InvalidKeyException;
import java.security.Key;
import java.security.NoSuchAlgorithmException;
import javax.crypto.Cipher;
import javax.crypto.CipherInputStream;
import javax.crypto.NoSuchPaddingException;
import javax.crypto.spec.SecretKeySpec;
public class TestCrypt extends CipherInputStream {
     public TestCrypt(InputStream stream) throws InvalidKeyException, 
NoSuchAlgorithmException, NoSuchPaddingException {
         super(stream,createCipher());
     }
     private static Cipher createCipher() throws InvalidKeyException, 
NoSuchAlgorithmException, NoSuchPaddingException {
         // Ciphers must NOT be cached!!
         Cipher cipher = Cipher.getInstance( "AES" );
         Key key = new SecretKeySpec( readKeyBytes(), "AES" );
         cipher.init( Cipher.DECRYPT_MODE, key );
         return cipher;
     }
     private static byte[] readKeyBytes() {
         // read your Key from where ever it is needed
         // the keyData may be cached
        byte[] keyData;
         return keyData;
     }
}
```
## 5.11.5 globalcontext:-URL-Protokoll

Mit dem globalcontext:-URL-Protokoll können Sie zur Laufzeit eines Technical Processes in XSL-Mappings auf Kontextschlüssel zugreifen, die bereits über einen Global Context Manipulation Adapter definiert wurden. Das im Kontext gespeicherte Dokument kann im XSL-Mapping über die document()- Funktion eingebunden werden.

#### Globaler Kontext

Mit einem global definierten Kontext bietet die X4 BPMS die Möglichkeit, ähnlich wie bei Prozess-Variablen beliebige Dokumente aus einem Technical Process in einer globalen Hash-Tabelle zwischenzuspeichern, sodass auch von anderen Technical Processes auf diesen Kontext zugegriffen werden kann; siehe *Handbuch X4 Designer – Variablen-Baustein*. Die im globalen Kontext abgelegten Dokumente werden unter einem Schlüssel gespeichert und sind über die gesamte Laufzeit des X4 Servers verfügbar.

### Aufbau der URL

Die URL muss nach folgendem Muster aufgebaut sein:

globalcontext:Schlüsselname

 $\textcircled{\tiny{1}}$  Ein XSL-Mapping, das dieses URL-Protokoll verwendet, kann nicht in der Transformations-Vorschau des Mapping Editors ausgeführt werden.

#### Beispiel

In diesem Beispiel wurde in einem Technical Process, der auch das folgende XSL-Mapping enthält, ein Kontextschlüssel X4Experience.GlobalContext.Sample über einen Global Context Manipulation Adapter angelegt. Dieser Kontexteintrag speichert ein XML-Dokument, das im XSL-Mapping über die document()-Funktion gelesen und in einer XSL-Variable DocVar zwischengespeichert wird. Deren Knoten sind per XPath beliebig selektierbar.

```
<xsl:stylesheet xmlns:xsl="http://www.w3.org/1999/XSL/Transform">
    <xsl:output encoding="UTF-8" method="xml" version="1.0"/>
    <xsl:template match="/">
       <result>
          <xsl:variable 
           select="document('globalcontext:X4Experience.GlobalContext.Sample')"
name="DocVar"/>
          <xsl:value-of select="$DocVar/child::Data"/>
       </result>
    </xsl:template>
</xsl:stylesheet>
```
# 5.12 Logging von Technical Processes

In Technical Processes können Sie technische und fachliche Informationen protokollieren und Log-Nachrichten an die Monitoring-Komponente oder über Log4j z. B. in das Server-Log ausgeben.

#### **Funktions-Adapter**

Zum Logging von Technical Processes stehen Ihnen verschiedene Adapter zur Verfügung.

- Process Monitoring: Listet alle Prozessschritte und Ausführungszeiten eines Technical Processes auf und gibt detaillierte Informationen zu einem bestimmten Technical Process aus.
- Process Monitoring Management: Aktualisiert oder listet Profilings auf, die sich im X4 Repository oder in einem Projekt befinden.
- Process Runtime Management: Stoppt, beendet und listet laufende Technical Processes auf.
- Log4J Logging: Gibt Daten aus dem Prozess über Log4Jin das Server-Log aus. Als Input-Daten können alle Daten dienen, die sich in eine Zeichenkette umwandeln lassen. Im Advanced

Mode können in einem XML-Dokument mit adapterspezifischer Struktur Daten auf verschiedenen Log-Stufen direkt ausgegeben werden.

## **Logging-Aktion auf Transitions**

• Im X4 Designer können Sie eine Protokollierung einrichten, indem Sie zu Übergangslinien eine Logging-Aktion definieren. In der Sicht **Properties** können Sie für markierte Übergangslinien die Eigenschaft Log4j Log setzen und so das Logging-Verhalten konfigurieren.

## **.log-Datei**

 $\blacktriangle$ 

 $\mathbf{A}$ 

- Die .log-Datei wird beim Serverstart eingelesen.
	- Der Dateiname der .log-Datei darf nicht geändert werden.
- Der X4 Server kann zu loggende Daten in eine .log-Datei im Serververzeichnis schreiben. Um die .log-Datei zu aktivieren, muss die standalone.xml des X4 Servers angepasst werden.

Standardmäßig werden die zu loggenden Daten in den Arbeitsspeicher geschrieben. Die Daten enthalten die Prozesse mit Prozesslaufzeiten und Prozess-Schrittlaufzeiten. Zusätzlich können Sie die X4 BPMS so konfigurieren, dass die Daten in eine .log-Datei oder in Elasticsearch geschrieben werden.

Die geloggten Daten können mit dem Adapter [Process Monitoring](#page-977-0) ausgelesen und anschließend verwendet werden. Jedoch ist nur eine Quelle zum Lesen der Daten zulässig.

# 5.12.1 .log-Datei aktivieren

- Die .log-Datei wird beim Serverstart eingelesen.
	- Der Dateiname der .log-Datei darf nicht geändert werden.

Um die .log-Datei zu aktivieren, sind folgende Änderungen in <WildFly>\standalone\configurati on\standalone.xml erforderlich.

1. Fügen Sie im Element <subsystem xmlns="urn:jboss:domain:logging:8.0"> folgenden Abschnitt hinzu:

```
<custom-handler name="PROFILING" class="org.jboss.logmanager.handlers.PeriodicS
izeRotatingFileHandler" module="org.jboss.logmanager">
    <formatter>
     <named-formatter name="PROFILING-PATTERN"/>
   </formatter>
     <properties>
       <property name="autoFlush" value="true" />
       <property name="append" value="true" />
       <property name="rotateSize" value="20000000" />
       <property name="maxBackupIndex" value="1" />
       <property name="suffix" value=".yyyy-MM-dd" />
       <property name="fileName" value="${jboss.server.log.dir}/profiling.log" /
>
   </properties>
</custom-handler>
```
2. Fügen Sie im Element <logger category="X4-Profiling-Filesystem" use-parenthandlers="false"> folgenden Abschnitt hinzu:

```
<handlers>
   <handler name="PROFILING"/>
</handlers>
```
- 3. standalone.xml speichern.
- 4. X4 Server neu starten.

## <span id="page-214-0"></span>5.13 Save Points für wiederaufsetzbare Prozesse verwenden

Mit den sogenannten *Save Points* können Sie in der X4 BPMS den kompletten Zustand der Prozess-Engine mit den verarbeiteten Daten und Statusinformationen bei der Ausführung einer Technical Process-Instanz im Dateisystem persistieren.

Wird der Technical Process von einem Save Point fortgesetzt, werden die persistierten Daten verwendet. Werden in der weiteren Ausführung des Technical Processes Daten, Adapter und Subprozesse erstmals aufgerufen, dann werden diese in ihrer aktuellen Version eingebunden.

Save Points können Sie im X4 Designer definieren, indem Sie im Prozessdiagramm eine [Übergangslinie](#page-214-0) (Transition) markieren und in der **Properties**-Sicht für die Eigenschaft Save Point eine der folgenden Operationen festlegen:

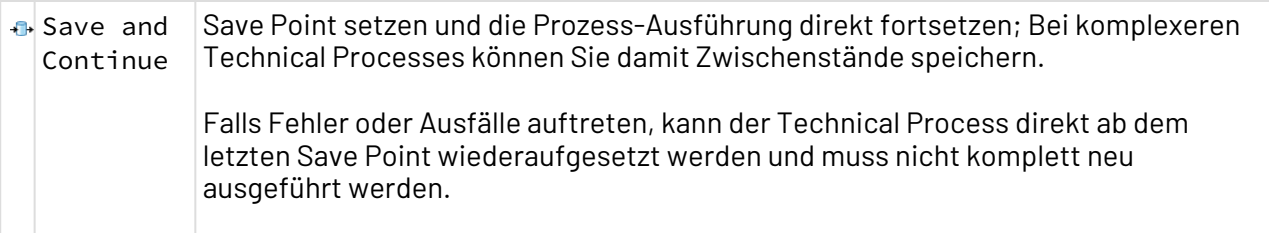

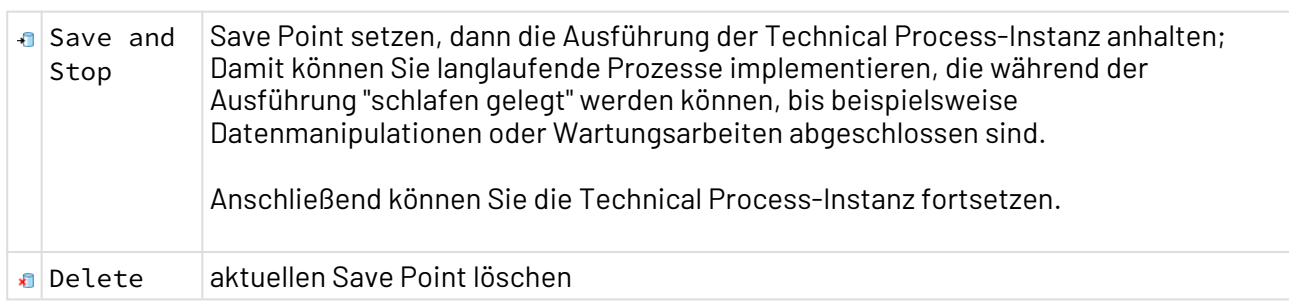

### **Einschränkungen**

- Datenbank-Transaktionen oder Cursors lassen sich nicht persistieren.
- Zu jeder Prozess-Instanz lässt sich ein Save Point speichern. Werden innerhalb eines Prozesses mehrere Save Points gesetzt, so wird der jeweils letzte Stand des Save Points verwendet.
- Im Debug-Modus können Save Points nicht verwendet werden.

Ausführung einer Prozess-Instanz über die Monitoring-Oberfläche fortsetzen

- 1. Die Monitoring-Oberfläche im Browser aufrufen.
- 2. Den entsprechenden angehaltenen Prozess in der Instanzsicht wählen. Der Prozess wird nun in der Detailansicht angezeigt.
- 3. Unter **Savepoints** den entsprechenden Save Point wählen.
- 4. **Neustart/Fortsetzen** klicken, um die entsprechende Prozess-Instanz fortzusetzen. Die Ausführung der Prozess-Instanz wird nun auf Basis des aktuellsten Save Points mit allen verarbeiteten Daten und dem persistierten Zustand der Prozess-Engine fortgesetzt.

# 5.14 Webservices via HTTP(S) bereitstellen

Mit der zentralen Webservice-Schnittstelle lassen sich Technical Processes als Webservices via HTTP(S) bereitstellen, z. B. für ReSTful-Webservices oder SOAP-Webservices. Die einzelnen Ressourcen eines Webservices lassen sich dabei von außen über einen HTTP-URL (Uniform Resource Locator) ansprechen.

### **Basis-URL und Funktionsweise**

Die Basis-URL der zentralen Webservice-Schnittstelle lautet http://<server>/X4/httpstarter/ ReST (z. B. http://localhost:8080/X4/httpstarter/ReST).

HTTP-Anfragen werden von der zentralen Webservice-Schnittstelle unmittelbar verarbeitet und als XML-Dokument an einen Prozess übergeben. Das Ergebnis des Prozesses, z. B. ein erzeugtes Dokument, kann direkt zurückgegeben werden.

### **Konfiguration**
Webservices werden im X4 Designer über den grafischen Webservice Configuration Editor konfiguriert.

#### **Rückgabewerte**

Als Rückgabewert liefert die Webservice-Schnittstelle den aktuellen Statuscode (z. B. 201 Created) und je nach Anfrage die identifizierte Ressource.

#### **Unterstützte Webservice-Typen**

• **ReSTful-Webservices**: Representational State Transfer (ReST) ist ein Architekturstil, bei dem sich jede Ressource eines Informationssystems unter einem eigenen URI z. B. über HTTP ansprechen lässt. Ziel von ReSTful Services im X4 Server ist dementsprechend, Pfadstrukturen eines URI nachvollziehbar und transparent auf Prozesse abzubilden. Für ReSTful-Webservices lassen sich pro Ressource mehrere Operationen bzw. HTTP-Methoden zuordnen und mit jeweils einem Prozess verknüpfen, z. B. für Zugriffe per GET, POST

oder DELETE. Hierbei werden folgende HTTP-Methoden unterstützt:

- GET
- PUT
- POST
- DELETE

• sowie beliebige weitere Methoden, die aus gültigen XML-Zeichen bestehen. Beim Webservice-Aufruf wird standardmäßig eine bestimmte XML-Datenstruktur an den X4- Prozess übergeben, siehe [ReSTful-Webservices: Input-XML-Struktur](#page-222-0). Zudem erwartet die Webservice-Schnittstelle ein XML-Dokument als Ergebnis, das gemäß einer definierten Struktur aufgebaut ist und eine Reihe von Optionen bietet.

Die übertragenen Daten müssen in Base64 oder Base16 (hexadezimal) kodiert werden, da über HTTP nur Bytes übertragen werden. Um Probleme bei der Interpretation des Inhalts im Element <Body> zu vermeiden, wird dort direkter Text oder XML unterstützt. Der Text bzw. das XML-Dokument muss also zunächst in Bytes umgewandelt und Base64/Base16-kodiert werden, damit Sie die volle Kontrolle über die Bytes besitzen, die als Antwort zurückgegeben werden.

- Weiterführende Informationen zum ReST-Architekturstil finden Sie in der englischsprachigen Dissertation von Roy T. Fielding unter [http://www.ics.uci.edu/](http://www.ics.uci.edu/~fielding/pubs/dissertation/top.htm) [~fielding/pubs/dissertation/top.htm](http://www.ics.uci.edu/~fielding/pubs/dissertation/top.htm).
- **SOAP-Webservices**: SOAP ist ein vom W3C standardisiertes Nachrichtenprotokoll ([http://](http://www.w3.org/TR/soap/) [www.w3.org/TR/soap\)](http://www.w3.org/TR/soap/), welches eine standardisierte Kommunikation zwischen verteilten Anwendungen ermöglicht. SOAP-Webservices können in verschiedenen Varianten bereitgestellt werden, u.a. mit externer WSDL-Definition oder ohne WSDL-Definition, im RPC-Stil oder im Document-Modus. Als Nachrichtenformat wird bei SOAP-Webservices typischerweise XML für Anfrage (Request) und Ergebnis (Response) genutzt, und Binärdaten werden ggf. per MIME anhängt (MTOM).

SOAP-Webservices lassen sich auf die gleiche Weise wie ReSTful-Services via HTTP(S) bereitstellen, siehe [SOAP-Webservices bereitstellen](#page-224-0).

Der Service-Typ SOAP unterstützt die Standards SOAP 1.1 und SOAP 1.2. SOAP-Service-

Definitionen können beliebig mit HTTP-ReST-Webservice-Definitionen und mit File-Webservice-Definitionen kombiniert werden.

• **File-Webservices**: Mit der zentralen Webservice-Schnittstelle lassen sich auch statische Datei-Ressourcen aus dem Repository bzw. dynamisch per X4-Prozess erzeugte Dokumente als Service via HTTP-GET bereitstellen, siehe [File-Webservice bereitstellen](#page-239-0).

## <span id="page-217-0"></span>5.14.1 Webservice-Konfiguration grafisch bearbeiten

Die Webservice-Konfiguration lässt sich im X4 Designer über den grafischen Webservice Configuration Editor bearbeiten und im X4 Server aktualisieren. Technical Processes können so mit wenigen Mausklicks als HTTP-basierte Webservices verschiedener Ausprägungen (ReST, SOAP etc.) bereitgestellt werden.

Alle Webservices, die auf diesem Weg bereitgestellt werden, besitzen eine einheitliche Basis-URL. Die Basis-URL ist standardmäßig<http://localhost:8080/X4/httpstarter/ReST>.

#### 5.14.1.1 Webservice Configuration Editor aufrufen

Um den Webservice Configuration Editor aufzurufen, doppelklicken Sie in der Sicht **Projects** auf die .wsinc-Datei.

#### 5.14.1.2 Oberfläche des Webservice Configuration Editors

Der Webservice Configuration Editor ist in folgende Bereiche unterteilt:

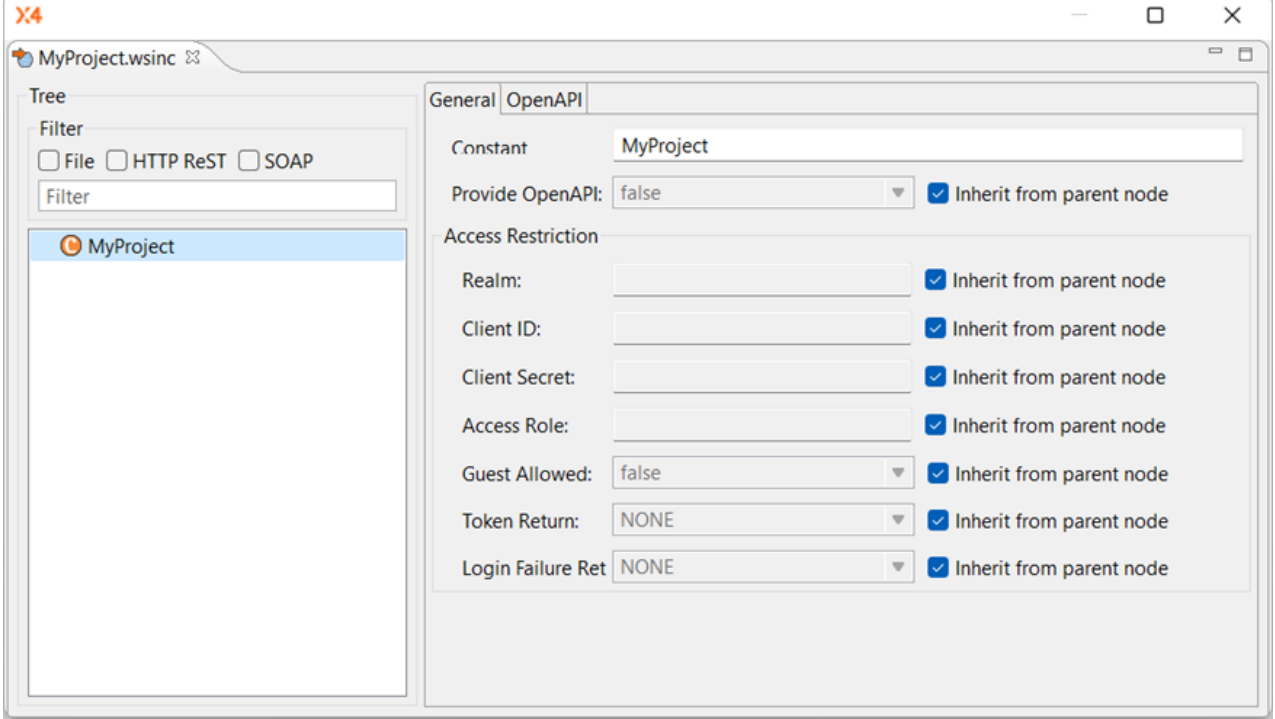

## 5.14.1.2.1 Tree: URL-Baumstruktur

Im Bereich **Tree** wird die hierarchische Webservice-URL-Struktur bzw. werden die URL-Parts in einer auf- und zuklappbaren Baumstruktur angezeigt. Diese Baumstruktur können Sie per Rechtsklick über das Kontextmenü bearbeiten. Zudem können Sie Elemente innerhalb des Baums per Drag&Drop verschieben.

Über das Feld **Filter** können Sie die angezeigte Baumstruktur anhand des Knotennamens filtern, sodass Strukturen, die das Suchwort nicht enthalten, ausgeblendet werden. Über  $\blacktriangleright$  oder durch Leeren des Feldes können Sie den Filter zurücksetzen. Zudem kann hier mit File, HTTP ReST und SOAP auch anhand des Service-Typs gefiltert werden.

#### **Baumelemente**

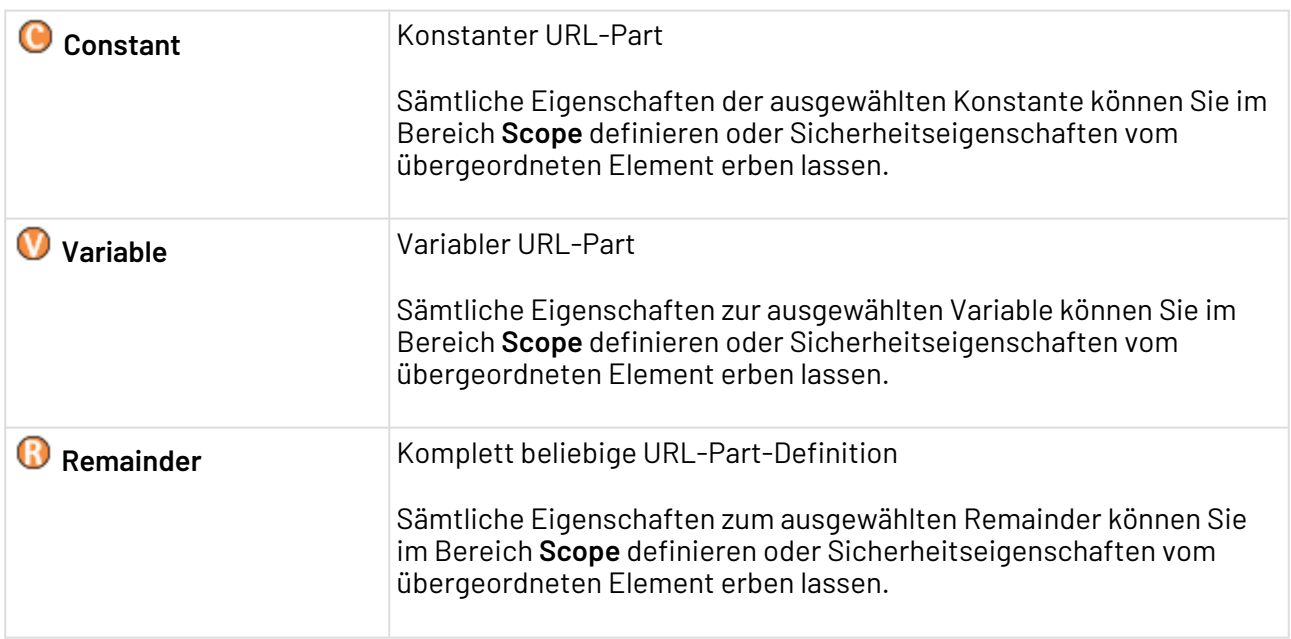

#### 5.14.1.3 Konstanten, Variablen oder Remainder erstellen und verwalten

Markieren Sie in der Baumstruktur den gewünschten Knoten (entspricht einem URL-Part des Webservices), klicken Sie mit der rechten Maustaste darauf, und wählen Sie im Kontextmenü eine Aktion:

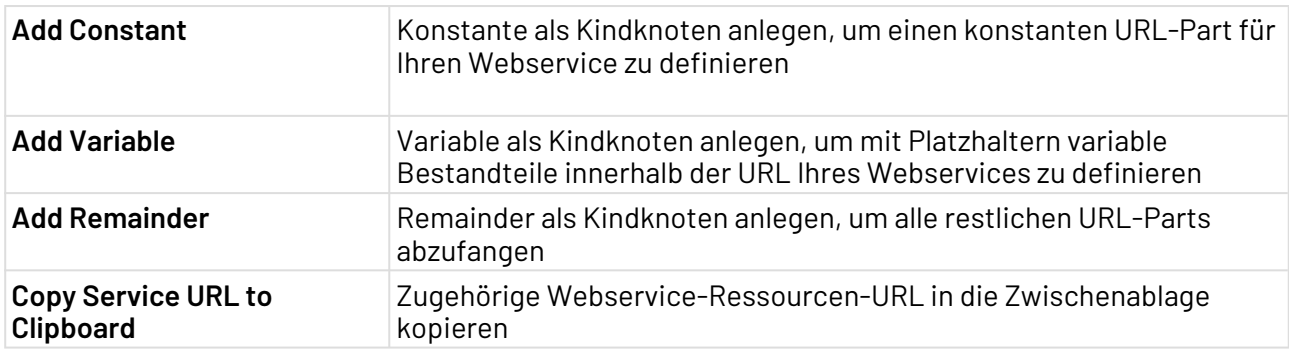

Ċ

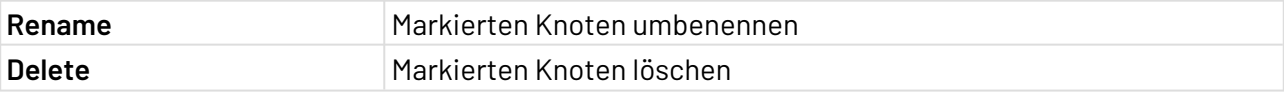

Bei den Knotennamen wird zwischen Groß- und Kleinschreibung unterschieden!

## 5.14.1.4 Sicherheitseigenschaften des Knotens definieren

Für den ausgewählten Knoten können Sie in **Access Restrictions** bei Bedarf (Sicherheits-)Eigenschaften definieren.

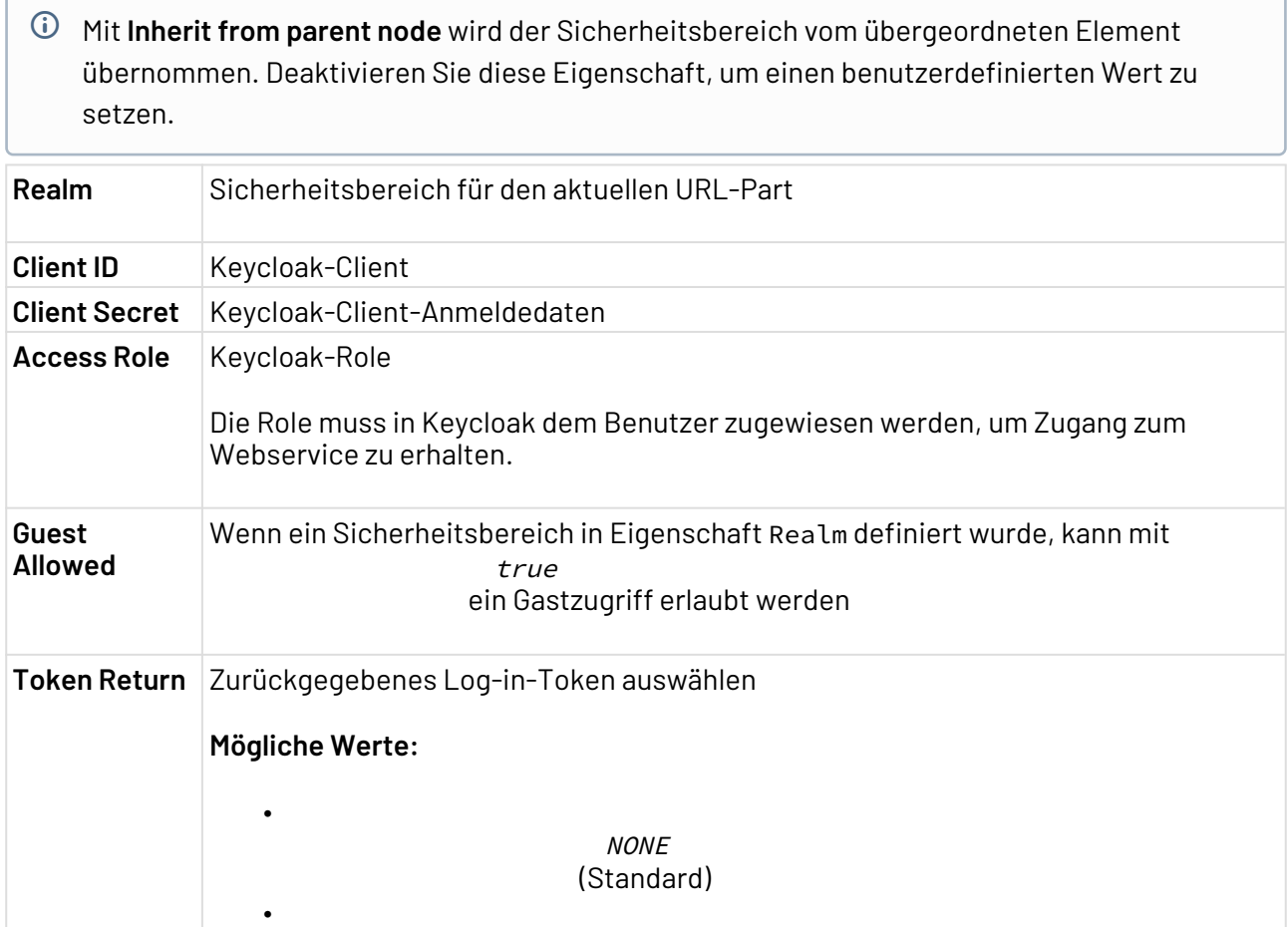

CUSTOM\_HEADER

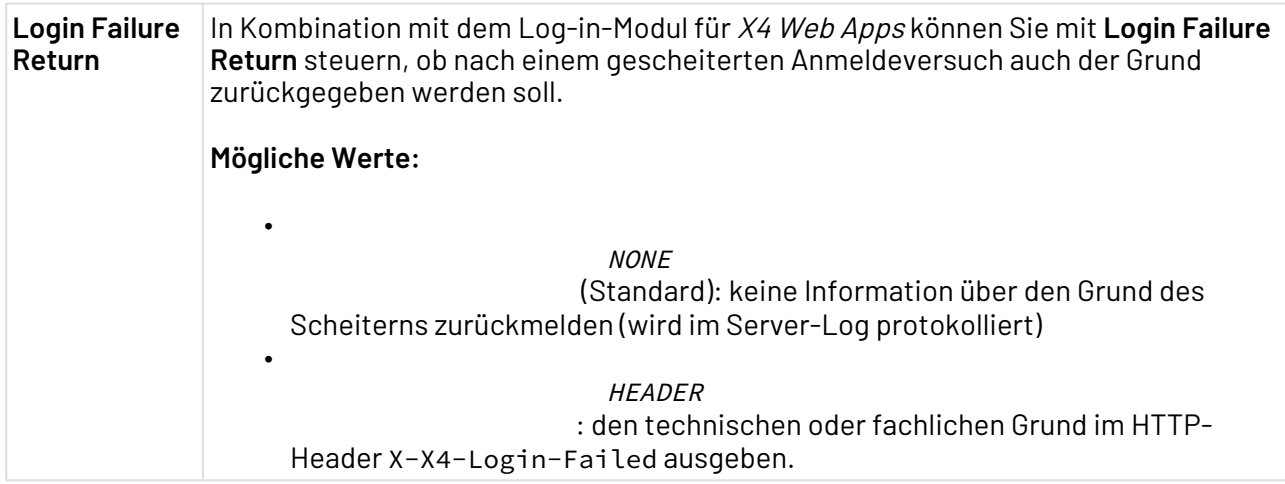

## 5.14.2 ReSTful-Webservices bereitstellen

Für jeden URL-Part Ihres ReSTful-Webservices können Sie pro HTTP-Methode jeweils einen verarbeitenden Technical Process zuordnen, z. B. für die GET-Methode einen Eintrag GET.

## Verfügbare HTTP-Methoden

Innerhalb einer Operations-Zuordnung können folgende HTTP-Methoden jeweils einmal definiert werden:

- GET
- PUT
- POST
- DELETE
- sowie beliebige weitere Methoden, die einen gültigen XML-Namen besitzen

## 5.14.2.1 Technical Process als ReSTful HTTP-Webservice bereitstellen

Um im Webservice Configuration Editor einen Technical Process als Operation eines ReSTful-Webservices bereitzustellen, gehen Sie wie folgt vor:

- 1. Legen Sie in der Baumstruktur bei Bedarf einen neuen Knoten an (entspricht einem URL-Part des Webservices). Weitere Informationen hierzu finden Sie unter [Webservice-Konfiguration](#page-217-0)  [grafisch bearbeiten](#page-217-0).
- 2. Legen Sie für den gewünschten Knoten (vom Typ Constant, Variable oder Remainder) über **Add HTTP ReST Service** einen neuen Service vom Typ HTTP ReST an. Passen Sie ggf. die (Sicherheits-)Eigenschaften an.
- 3. Legen Sie für den HTTP-ReST-Service über das Kontextmenü **Add HTTP ReST Operation** eine neue Operation an, oder wählen Sie in der Tabelle **Operations** einen bestehenden Eintrag aus, der überschrieben werden soll.
- Sie können jeweils einmal pro Service eine Operation GET, POST, PUT, DELETE vergeben oder einen frei wählbaren Operationsnamen eingeben Bei den Operationsnamen wird zwischen Groß-/Kleinschreibung unterschieden.
- 4. Ziehen Sie einen Prozess aus der Ansicht **Projects** per Drag&Drop auf die gewünschte Operation, um den Prozesspfad zuzuordnen.
- 5. Definieren Sie Input-Modus und Output-Modus für jede Operation, um festzulegen welche XML-Struktur erwartet und erzeugt wird.
- 6. Aktivieren Sie ggf. die Nutzung von Platzhaltern, um Parameter für die Webservice-Operation zu verarbeiten und Informationen aus dem HTTP-Request als Platzhalter bereitzustellen.
	- Folgende Platzhalter mit Informationen aus dem HTTP-Request stehen bei Option Enabled innerhalb des X4-Prozesskontexts zur Verfügung, z. B. innerhalb von XSL-Mappings:
		- REQUEST\_PARAMETER\_<Name>: Gewünschter Parameter (Groß-/Kleinschreibung wird beachtet!)
		- REQUEST\_HEADER\_<NAME>: Gewünschter HTTP-Header (nur Großschreibung!)
		- REQUEST\_METHOD
		- REQUEST\_SCHEME
		- REQUEST\_PATH
		- REQUEST\_FULL\_PATH
		- REQUEST\_REMOTE\_ADDRESS
		- REQUEST\_REMOTE\_PORT
		- REQUEST\_REMOTE\_USER
		- REQUEST\_LOCAL\_ADDRESS
		- REQUEST\_LOCAL\_PORT
		- REQUEST\_SERVER\_NAME
		- REQUEST\_SERVER\_PORT
- 7. Definieren Sie Sicherheits-Optionen wie Realm oder Guest Allowed für die Operation.

#### **Beispiel: ReSTful Webservice-Konfiguration (Auszug XML-Speicherformat)**

```
<Constant value="example">
     <Service type="Http">
         <Operation name="GET" process="x4db:/1/RestExamples/http/DirectOutput.wrf">
             <InputHandler type="HTTP-MetaXml" />
             <OutputHandler type="HTTP-Content" />
         </Operation>
     </Service>
</Constant>
```
## <span id="page-222-0"></span>5.14.2.2 ReSTful-Webservices: Input-XML-Struktur

Beim Aufruf eines Webservices wird ein Dokument an den entsprechenden Technical Process übergeben. Wenn Sie in der Webservice-Konfiguration als Input-Modus HTTP-Content definiert haben, handelt sich dabei ausschließlich um den Inhalt der HTTP-Entität. Media Type und Charset a us dem Header Content-Type werden auf das Input-Dokument übertragen.

Wenn als Input-Modus HTTP-MetaXml definiert wurde, wird beim Webservice-Aufruf ein XML-Dokument u.a. mit HTTP-Header-Informationen an den Technical Process übergeben, das nach folgendem Muster aufgebaut ist:

```
<Request>
   <Path>
     <Method>ReST-Methode (z. B. GET)</Method>
     <FullPath>Komplette URL inkl. konstantem und variablem URL-Part</FullPath>
     <Server>URL des Servers</Server>
     <RequestPath>Pfad, der im Aufruf verwendet wurde</RequestPath>
     <ContextPrefix>Basis-URL von X4 ReST (immer gleich)</ContextPrefix>
     <PathInfo>Konstanter und variabler URL-Part</PathInfo>
     <Parts>
       <Constant name="Konstanter URL-Part" />
       <Variable name="Name des variablen URL-Parts">tatsächl. URL-Part</Variable>
     </Parts>
   </Path>
   <Headers>
     <Header>
       <Name>Header-Name</Name>
       <Value>Header-Wert</Value>
    </Header>
    <!-- Oder bei Datumswerten: -->
    <Header>
       <Name>HTTP-Header-Name</Name>
       <Date timezone="Zeitzone">Header-Datumswert</Date>
    </Header>
   </Headers>
   <Query>
     <QueryString>Über die URL übergebene Parameter</QueryString>
     <Parameter name="Parameter-Name">Parameter-Wert</Parameter>
   </Query>
   <Security realm="Sicherheitsbereich">
      <Principal class="Prinzipalklasse" name="Prinzipal-Name" />
   </Security>
   <Body encoding="Datenkodierung">Übermittelte Daten</Body>
</Request>
```
Das Wurzel-Element <Request> enthält folgende Elemente:

- <Path>: Enthält u. a. die aufrufende URL und die einzelnen aufgeschlüsselten URL-Parts
- <Headers>: Enthält in jeweils einem Element <Header> die einzelnen HTTP-Header mit Name und Wert.
- <Query>: Enthält die Elemente <QueryString> und ggf. für jeden Parameter ein Element <Parameter>
- <Security>: Enthält die zugeordneten JAAS-Subjects (einfache Prinzipale oder Prinzipal-Gruppen), falls es sich um keinen Gastzugriff handelt
- <Body>: Enthält in Attribut encod $i$ ng den Kodierungstyp *base64* und als Elementinhalt die entsprechend kodierten Nutzdaten

## 5.14.2.3 ReSTful Webservices: Erwartete Output-XML-Struktur

Wenn für die jeweilige URI-Operation in der Webservice-Konfigurationsdatei der Output-Handler HTT P-MetaXml definiert wurde, erwartet die Webservice-Schnittstelle als Ergebnis des verarbeitenden Prozesses ein XML-Dokument, das nach folgendem Muster aufgebaut ist:

```
<Response>
    <Status code="HTTP-Status-Code"/>
    <Headers>
       <Header>
          <Name>HTTP-Header-Name</Name>
          <Value>Header-Wert</Value>
       </Header>
       <!-- Oder bei Datumswerten: -->
       <Header>
          <Name>HTTP-Header-Name</Name>
          <Date timezone="Zeitzone">Header-Datumswert</Date>
       </Header>
    </Headers>
    <Content encoding="Kodierung">Übermittelte Daten</Content>
</Response>
```
Das Wurzel-Element <Response> enthält folgende Elemente:

- <Status>: Enthält in Attribut code eine dreistellige Zahl mit dem HTTP-Statuscode (z. B. 202).
- <Headers>: Enthält beliebig viele <Header>-Elemente mit HTTP-Header-Informationen. Jedes <Header>-Element enthält einen HTTP-Header, der über die Kindelemente <Name> und <Value> oder <Date> (bei Datumsangaben im Format yyyy-MM-dd HH:mm:ss gemäß SimpleDateFormat)) definiert wird. Für Element <Date> kann im optionalen Attribut timezone die Zeitzone angegeben werden.
- <Content>(optional): Enthält in Attribut encoding den Kodierungstyp (base64 oder base16 bzw. hex) und als Elementinhalt die entsprechend kodierten Nutzdaten und/oder die Stream-Elemente.

```
<Content encoding="base64">
     ... Base64...
     <Stream url="http://remote.host/Some/Document?id=foo" transcoding="base64-
us-ascii"/>
    ... mehr Base64...
</Content>
```
## <span id="page-224-0"></span>5.14.3 SOAP-Webservices bereitstellen

Jeder SOAP Webservice wird über einen Knoten <Services/> innerhalb der Webservices-Konfiguration definiert. Dessen Attribute und Kindelemente variieren z.T. je nach Webservice-Typ.

Folgende Arten von SOAP Webservices stehen im Kindelement <Wsdl> in Attribut mode zur Auswahl:

- RPC: Es wird vom X4 Server eine WSDL-Definition nach RPC-Stil aus den Konfigurationsdaten erzeugt, siehe [SOAP-Webservice im RPC-Stil bereitstellen](#page-226-0)
- DOCUMENT: Es wird vom X4 Server eine WSDL-Definition nach Document-Stil aus den Konfigurationsdaten erzeugt, [SOAP-Webservice im Document-Modus bereitstellen](#page-229-0)
- EXTERNAL: Externe WSDL-Definition für den SOAP Webservice verwenden, siehe [SOAP-](#page-232-0)[Webservice mit externer WSDL-Definition bereitstellen](#page-232-0)
- NONE: Es wird keine WSDL-Definition verwendet/bereitgestellt, siehe [SOAP-Webservice ohne](#page-234-0)  [WSDL-Definition bereitstellen](#page-234-0)
- PROCESS: Prozess wählen, der die WSDL erzeugt und als HTTP-Content an den Aufrufer zurückgibt. Das Ergebnis des Prozesses wird dabei 1:1 zurückgegeben.

```
Schematischer Aufbau einer SOAP Webservice-Konfiguration (XML-Speicherformat)
<Service type="Soap">
   <SoapVersion>
     <SOAP11/> <!-- für SOAP 1.1-Unterstützung -->
     <SOAP12/> <!-- für SOAP 1.2-Unterstützung -->
   </SoapVersion>
   <Wsdl mode="WSDL-Modus"/>
   <Namespace prefix="" namespace="" schemaLocation="URL zu einem XSD-Dokument"/>
   <Operation name="Operationsname" process="Pfad zum X4-Prozess als x4db:/-URL">
     <InputHandler type="Input-Modus"/>
     <OutputHandler type="Output-Modus"/>
     <Input>
       <Part name="Bezeichnung für einen Teil" type="Typ (optional)" element="Elementn
ame (optional)" />
     </Input>
     <Output>
       <Part name="Bezeichnung für einen Teil" type="Typ (optional)" element="Elementn
ame (optional)" />
     </Output>
   </Operation>
</Service>
```
#### Erläuterungen:

- Knoten <Services type="Soap"> definiert einen HTTP-Webservice vom Typ SOAP.
- Knoten <Wsdl> definiert über dessen Attribut mode den gewünschten WSDL-Modus (z.B. EXTERNAL, siehe oben).
- Knoten <SOAP11/> und <SOAP12/> ermöglichen zu definieren, welche SOAP-Versionen der Webservice nutzt (entweder eine oder beide parallel).
- In beliebig vielen Knoten <Namespace> lassen sich jeweils ein Namespace für die Definition von Webservices verwenden.
- In beliebig vielen Knoten <Operation> lassen sich jeweils eine Operation für den Webservice definieren (siehe unten).

Folgende Namespaces werden vom System definiert:

- xmlns:xsd=" http://www.w3.org/2001/XMLSchema "
- xmlns:soap11=" http://schemas.xmlsoap.org/wsdl/soap/ "
- xmlns:soap12=" http://schemas.xmlsoap.org/wsdl/soap12/ "
- xmlns:wsdl=" http://schemas.xmlsoap.org/wsdl/ "

#### **Request Routing für SOAP-Services**

 $\odot$ 

- **GET-Requests:** Ein GET-Request wird beim WSDL-Modus NONE mit dem HTTP-Status 405 (Meth od not allowed) beantwortet. Im WSDL-Modus EXTERNAL wird mit einem HTTP redirect auf die konfigurierte WSDL-URL geantwortet. Bei den WSDL-Modi RPC und DOCUMENT generiert der X4 Server aus der Service-Konfiguration eine WSDL als Antwort.
- **POST-Requests:** Bei einem POST-Request wird der komplette Request-Body in den Speicher geladen, damit das Routing auf die Operation erfolgen kann.
	- a. Zunächst wird nach dem SOAP-Dokument gesucht.
		- Handelt es sich nicht um ein Multipart-Request, wird angenommen, dass der Request-Body das SOAP-Dokument enthält.
		- Handelt es sich um ein Multipart-Request (MTOM), wird nach dem Start-Part des MTOM-Pakets gesucht.
	- b. Das gefundene Dokument wird als XML gelesen und die SOAP-Version aus dem Namespace des Wurzelelements ermittelt. Falls es sich dabei nicht um eine akzeptierte SOAP-Versionen handelt, wird mit einem entsprechenden SOAP-Fault geantwortet.
	- c. Aus dem XML-Dokument wird der Namespace und Localname des ersten Kindelements des SOAP-Body herangezogen, um die Operation im Service zu ermitteln.
		- Bei den WSDL-Modi NONE, RPC und EXTERNAL wird mit dem konfigurierten Namespace und Localname der Operation verglichen.
			- Für den WSDL-Modus DOCUMENT wird die Konfiguration des jeweils ersten Input-Parts verwendet. Wenn es sich um einen *Element*-Part handelt (d.h. das Attribut element enthält einen Wert) so wird der Qualifiedname des konfigurierten Elementes verwendet. Für Type-Parts (d.h. das Attribut type enthält einen Wert) wird der Name des Parts (Attribut name) verwendet.
	- d. Anschließend wird gemäß Input-Modus der Request aufbereitet und an den konfigurierten Prozess für die Operation übergeben.

Es können keine SOAP-Requests mit leerem Body-Element verarbeitet werden.

## <span id="page-226-0"></span>5.14.3.1 SOAP-Webservice im RPC-Stil bereitstellen

Wie Sie mit der X4 BPMS einen Technical Process als SOAP-Webservice im RPC-Stil bereitstellen, der zudem eine automatisch aus der Service-Konfiguration erzeugte WSDL-Definition bereitstellt, wird im Folgenden beschrieben.

## **Voraussetzungen:**

- Grundlegendes Wissen über den Aufbau von SOAP-Webservices im RPC-Stil
- Ein Technical Process pro Webservice-Operation, der die Verarbeitung der eingehenden Anfrage übernimmt. Der Tehnical Process wird dabei über seine x4db:/- URL referenziert.
- Ein URL-Part, über den der SOAP-Webservice via HTTP erreichbar sein soll, z.B. über http://localhost:8080/X4/httpstarter/ReST/**MyRPCWebservice**. Diesen URL-Part haben Sie bereits typischerweise als Konstante innerhalb der Webservices-Konfiguration definiert.

Um einen Technical Process als SOAP-Webservice im RPC-Stil bereitzustellen, gehen Sie wie folgt vor:

- 1. Unter der gewünschten URL-Ressource (definiert z.B. durch einen konstanten URL-Part) über das Kontextmenü **Add SOAP Service** einen neuen Service-Eintrag vom Typ SOAPanlegen.
- 2. SOAP-Version festlegen (entweder *SOAP 1.1, SOAP 1.2* oder Unterstützung für beide Standards).
- 3. WSDL-Modus in **WSDL Mode** und Zielpräfix in **Service Prefix** wählen.
- 4. Für jede Operation folgende Konfiguration hinterlegen:
	- Einen gültigen Namen für die Operation hinterlegen. SOAP-Webservices im RPC-Stil erfordern eindeutige Localnames für die Operationen.
	- Technical Process, der die Webservice-Anfrage über den X4 Server verarbeitet, über dessen x4db:/-URL verknüpfen.

**Im Webservice Configuration Editor ist dies per Drag & Drop aus dem Repository** Navigator möglich.

- Input Handler und Output Handler für den SOAP-Webservice definieren. Beispiel: SOAP-Content definieren, um das erste Element im soap: Body als Input zu verwenden sowie beim Output ein soap:Body- und soap:Envelope-Element zu erzeugen.
- Erwartete Input-XML-Datenstruktur innerhalb von Element <Input>angeben, optional mit XML-Schemadefinition.
- Zu erzeugende Ausgabe-Datenstruktur innerhalb von Element <Output> angeben.
- 5. Speichern und Webservice-Konfiguration mit **Reload on Server** anwenden. Der SOAP-Webservice im RPC-Stil ist ab sofort aktiv.

#### **Generierte WSDL-Definitionen im RPC**

Die automatisch generierte zugehörige WSDL-Definition verwendet den RPC-Stil und wird bei einem HTTP-GET-Aufruf des SOAP-Webservice-URIs ausgeliefert.

Für den WSDL-Modus RPC erzeugt der X4 Server eine WSDL-Definition aus der Service-Konfiguration. Die WSDL-Definition wird wie folgt erstellt:

- Für jedes Namespace-Element mit schemaLocation-Attribut wird unter wsdl:types ein xsd: schema mit xsd: include für dieschemaLocation erzeugt.
- Für jede Operation wird eine wsdl:message erzeugt, deren Name dem Localname der konfigurierten Operation entspricht. Innerhalb dieser Message wird für jedes Input-Part ein entsprechendes wsdl:parterstellt.
- Für jede Operation wird eine wsdl:message erzeugt, deren Name dem Localname der konfigurierten Operation, ergänzt um Response, entspricht. Innerhalb dieser Nachricht wird für jedes Output-Part ein entsprechendes wsdl: part erstellt.
- Für jede Operation wird eine wsdl:operation und damit ein wsdl:portTyp erzeugt. Der Name der wsdl:operation ist der*Localname* der konfigurierten Operation. Als Input-/Output-Nachricht werden die oben erzeugten Nachrichten verwendet.
- Je nach SOAP-Version werden entsprechende wsdl:bindings erzeugt (ausschließlich literal Bindings). Es wird immer eine leere SOAP-Action definiert. Bei SOAP-Webservices mit RPC-Stil wird für jede Operation eintargetNamespace deklariert, falls der Operationsname ein Qualifiedname ist (d.h. ein Name mit Doppelpunkt).

```
Beispiel: Konfiguration eines SOAP-Webservices im RPC-Modus
<Service type="Soap">
     <SoapVersion>
         <SOAP11/>
         <SOAP12/>
     </SoapVersion>
     <Wsdl name="NameOfTheRpcService" targetPrefix="service" mode="RPC"/>
     <Namespace prefix="service" namespace="http://example.org/serviceSpace"/>
     <Namespace prefix="exampleSpace" namespace="http://example.org/namespace"
      schemaLocation="http://localhost:8080/X4/httpstarter/ReST/soapService/xsd/
namespace.xsd"/>
     <Namespace prefix="anotherSpace" namespace="http://example.org/different/
namespace"
      schemaLocation="http://localhost:8080/X4/httpstarter/ReST/soapService/xsd/
differentNamespace.xsd"/>
     <!-- RPC requires unique localnames for the operations -->
     <Operation name="exampleSpace:RpcOp1"
         process="x4db:/1/RestExamples/soap/DirectOutput.wrf">
         <InputHandler type="SOAP-Envelope"/>
         <OutputHandler type="SOAP-Envelope"/>
         <Input>
             <Part name="firstPart" element="exampleSpace:Operation1"/>
         </Input>
         <Output>
             <Part name="firstPart" element="exampleSpace:Operation1"/>
         </Output>
     </Operation>
     <Operation name="anotherSpace:RpcOp2"
         process="x4db:/1/RestExamples/soap/DirectOutput.wrf">
         <InputHandler type="SOAP-Envelope"/>
         <OutputHandler type="SOAP-Envelope"/>
         <Input>
             <Part name="firstPart" type="anotherSpace:SomeType"/>
         </Input>
         <Output>
             <Part name="Output" type="anotherSpace:SomeType"/>
         </Output>
     </Operation>
     <Operation name="RpcOp3"
         process="x4db:/1/RestExamples/soap/DirectOutput.wrf">
         <InputHandler type="SOAP-Envelope"/>
         <OutputHandler type="SOAP-Envelope"/>
         <Input>
             <Part name="Value" type="xsd:integer"/>
         </Input>
         <Output>
             <Part name="Value" type="xsd:String"/>
         </Output>
     </Operation>
</Service>
```
## <span id="page-229-0"></span>5.14.3.2 SOAP-Webservice im Document-Modus bereitstellen

Wie Sie mit der X4 BPMS einen SOAP-Webservice im Document-Stil bereitstellen, wird im Folgenden beschrieben.

## **Voraussetzungen:**

- Grundlegendes Wissen über den Aufbau von SOAP-Webservices im Document-Stil, bei welchen der Request/Response Body per XML-Schema (XSD) vollständig beschrieben sind.
- Ein Technical Process pro Webservice-Operation, der die Verarbeitung der eingehenden Anfrage übernimmt. Der Technical Process wird dabei über seine x4db:/-URL referenziert.
- Ein URL-Part, über den der SOAP-Webservice via HTTP erreichbar sein soll, z.B. über h ttp://localhost:8080/X4/httpstarter/ReST/**MyDocumentWebservice**. Diesen URL-Part haben Sie bereits typischerweise als Konstante innerhalb der Webservices-Konfiguration definiert, siehe [Webservice-Konfiguration grafisch bearbeiten](#page-217-0).

Um einen Technical Process als SOAP-Webservice im Document-Stil bereitzustellen, gehen Sie wie folgt vor:

- 1. Unter der gewünschten URL-Ressource (definiert z.B. durch einen konstanten URL-Part) über das Kontextmenü **Add SOAP Service** einen neuen Service-Eintrag vom Typ SOAP anlegen.
- 2. SOAP-Version festlegen (entweder *SOAP 1.1, SOAP 1.2* oder Unterstützung für beide Standards).
- 3. WSDL-Modus in **WSDL Mode** und Zielpräfix in **Service Prefix** wählen.
- 4. Für jede Operation folgende Informationen hinterlegen:
	- Einen gültigen Namen für die Operation hinterlegen. SOAP-Webservices im Document-Modus erfordern eindeutige Localnames für die Operationen.
	- Namespace-Deklaration für die Daten im Request/Response Body hinterlegen.
	- Technical Process, der die Webservice-Anfrage über den X4 Server verarbeitet, über dessen x4db:/-URL verknüpfen.

 Im Webservice Configuration Editor ist dies per Drag & Drop aus dem Repository Navigator möglich.

- Input Handler und Output Handler für den SOAP-Webservice definieren. Beispiel: SOAP-Content definieren, um das erste Element im soap: Body als Input zu verwenden sowie beim Output ein soap:Body- und soap:Envelope-Element zu erzeugen.
- Erwartete Input-XML-Datenstruktur innerhalb von Element <Input> inklusive Namespace angeben.
- Zu erzeugende Ausgabe-Datenstruktur innerhalb von Element <Output> inklusive Namespace angeben.
- 5. Speichern und Webservice-Konfiguration mit **Reload on Server** anwenden. Der SOAP-Webservice im Document-Stil ist ab sofort aktiv.

#### **Generierte WSDL-Definition im Document-Modus**

Die automatisch generierte zugehörige WSDL-Definition verwendet den Document-Stil und wird bei einem HTTP GET-Aufruf der SOAP-Webservice-URLs ausgeliefert.

Für den WSDL-Modus DOCUMENT erzeugt der X4 Server eine WSDL-Definition aus der Service-Konfiguration. Die WSDL-Definition wird wie folgt erstellt:

- Für jedes Namespace-Element mit schemaLocation-Attribut wird unter wsdl:types ein xsd: schema mit xsd: include für die schemaLocation erzeugt.
- Für jede Operation wird eine wsdl:message erzeugt, deren Name dem Localname der konfigurierten Operation entspricht. Innerhalb dieser Message wird für jedes Input-Part ein entsprechendes wsdl:part erstellt.
- Für jede Operation wird eine wsdl:message erzeugt, deren Name dem Localname der konfigurierten Operation, ergänzt um Response, entspricht. Innerhalb dieser Nachricht wird für jedes Output-Part ein entsprechendes wsdl: part erstellt.
- Für jede Operation wird eine wsdl:operation und damit ein wsdl:portTyp erzeugt. Der Name der wsdl:operation ist der Localname der konfigurierten Operation. Als Input-/Output-Nachricht werden die oben erzeugten Nachrichten verwendet.
- Je nach SOAP-Version werden entsprechende wsdl:bindings erzeugt (ausschließlich literal Bindings). Es wird immer eine leere SOAP-Action definiert.

```
Beispiel: Konfiguration eines SOAP-Webservices im Document-Modus
<Service type="Soap">
     <SoapVersion>
         <SOAP11/>
         <SOAP12/>
     </SoapVersion>
     <Wsdl name="NameOfTheDocumentService" targetPrefix="service" mode="DOCUMENT"/>
     <Namespace prefix="service" namespace="http://example.org/serviceSpace"/>
     <Namespace prefix="exampleSpace" namespace="http://example.org/namespace"
      schemaLocation="http://localhost:8080/X4/httpstarter/ReST/soapService/xsd/
namespace.xsd"/>
     <Namespace prefix="anotherSpace" namespace="http://example.org/different/
namespace"
      schemaLocation="http://localhost:8080/X4/httpstarter/ReST/soapService/xsd/
differentNamespace.xsd"/>
     <!-- DOCUMENT requires unique localnames for the operations -->
     <Operation name="irrelevantName1"
         process="x4db:/1/RestExamples/soap/DirectOutput.wrf">
         <InputHandler type="SOAP-Envelope"/>
         <OutputHandler type="SOAP-Envelope"/>
         <Input>
             <Part name="firstPart" element="exampleSpace:SpacedOperation"/>
         </Input>
         <Output>
             <Part name="firstPart" element="exampleSpace:Operation1"/>
         </Output>
     </Operation>
     <Operation name="irrelevantName2"
         process="x4db:/1/RestExamples/soap/DirectOutput.wrf">
         <InputHandler type="SOAP-Envelope"/>
         <OutputHandler type="SOAP-Envelope"/>
         <Input>
             <Part name="firstPart" element="anotherSpace:SpacedOperation"/>
         </Input>
         <Output>
             <Part name="Output" element="anotherSpace:SpacedOperation"/>
         </Output>
     </Operation>
     <Operation name="irrelevantName3"
         process="x4db:/1/RestExamples/soap/DirectOutput.wrf">
         <InputHandler type="SOAP-Envelope"/>
         <OutputHandler type="SOAP-Envelope"/>
         <Input>
             <Part name="UnSpacedOperation" type="xsd:integer"/>
         </Input>
         <Output>
             <Part name="Value" type="xsd:String"/>
         </Output>
     </Operation>
</Service>
```
## <span id="page-232-0"></span>5.14.3.3 SOAP-Webservice mit externer WSDL-Definition bereitstellen

Wie Sie mit der X4 BPMS SOAP-Webservices z.B. im RPC-Stil auf Basis einer bestehenden WSDL-Definition bereitstellen, wird im Folgenden beschrieben.

## **Voraussetzungen**

- Grundlegendes Wissen über den Aufbau von SOAP-Webservices
- Die WSDL-Definition muss gültig und über eine für den Konsumenten gültige URL erreichbar sein, z.B. via HTTP.
- Ein Technical Process pro Webservice-Operation, der die Verarbeitung der eingehenden Anfrage übernimmt. Der Technical Process wird dabei über seine x4db:/-URL referenziert.
- Ein URL-Part, über den der SOAP-Webservice via HTTP erreichbar sein soll, z.B. über h ttp://localhost:8080/X4/httpstarter/ReST/**MyExternalWSDLWebservice**. Diesen URL-Part haben Sie bereits typischerweise als Konstante innerhalb der Webservice-Konfiguration definiert, siehe [Webservice-Konfiguration grafisch](#page-217-0)  [bearbeiten.](#page-217-0)

Um einen Technical Process als SOAP-Webservice mit externer WSDL-Definition bereitzustellen, gehen Sie wie folgt vor:

- 1. Unter der gewünschten URL-Ressource (definiert z.B. durch einen konstanten URL-Part) über das Kontextmenü **Add SOAP Service** einen neuen Service-Eintrag vom Typ SOAP anlegen und ggf. (Sicherheits-)Eigenschaften anpassen.
- 2. SOAP-Version festlegen (entweder *SOAP 1.1, SOAP 1.2* oder Unterstützung für beide Standards).
- 3. WSDL-Modus EXTERNAL wählen und in **WSDL URL** (Attribut url="…") eine gültige URL zur externen WSDL-Definition angeben.

Sie können auch eine selbsterzeugte WSDL-Definition und eine XSD aus dem Repository bereitstellen. Stellen Sie die WSDL-Definitionsdatei dazu als File-Service via HTTP bereit, siehe [File-Webservice bereitstellen](#page-239-0).

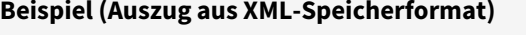

```
<Constant value="externalWsdl">
     <Service type="File" path="x4db:/1/RestExamples/soap/
externalWsdl.xml"/>
</Constant>
<Constant value="xsd">
     <Remainder name="FILE">
         <Service type="File" path="x4db:/1/RestExamples/soap/xsd/
<; FILE>"/>
     </Remainder>
</Constant>
```
Anschließend können Sie die File-Webservice-URL in der Definition des SOAP-Webservices z.B. wie folgt referenzieren:

**Beispiel (Auszug aus XML-Speicherformat)**

<**Wsdl** mode="EXTERNAL" url="http://localhost:8080/X4/httpstarter/Rest/ soapService/externalWsdl"/>

4. Auf **Load Configuration from WSDL** klicken, um die WSDL-Definition mit den entsprechenden Webservice-Informationen (SOAP-Version, Service-Präfix, verknüpfte XSD-Schemas und verfügbare Webservice-Operationen) zu laden.

In der Baumstruktur des X4 Webservice Configuration Editors wird für jede in der WSDL-Definition definierten Webservice-Operation ein entsprechend benannter Kindknoten angelegt.

- 5. Für jede Webservice-Operation im entsprechenden Kindknoten die Konfiguration anpassen:
	- Technical Process, der die Webservice-Anfrage über den X4 Server verarbeitet, über dessen x4db:/-URL verknüpfen. Im Webservice Configuration Editor ist dies per Drag & Drop aus dem Repository Navigator möglich.
	- Input Handler und Output Handler für den SOAP-Webservice definieren.
	- Bei Bedarf Sicherheitseinstellungen (Guest Allowed, Token Return etc.) anpassen.
- 6. Speichern und Webservice-Konfiguration mit **Reload on Server** anwenden. Der SOAP-Webservice ist ab sofort aktiv und kann über dessen Service-URL via HTTP POST aufgerufen werden.

Bei einem Aufruf der Service-URL via HTTP GET wird die in **WSDL URL** (Attribut url) angegebene URL weitergeleitet (HTTP-Redirect).

```
Beispiel: Konfiguration des Webservices mit externer WSDL-Definition
<Service type="Soap">
     <SoapVersion>
         <SOAP11/>
         <SOAP12/>
     </SoapVersion>
     <Wsdl mode="EXTERNAL" url="http://www.webservicex.com/CurrencyConvertor.asmx?
wsdl"/>
     <Namespace prefix="exampleSpace" namespace="http://example.org/namespace"/>
     <Namespace prefix="anotherSpace" namespace="http://example.org/different/
namespace"/>
    \langle -- requires unique qualified names for the operations \rightarrow <Operation name="exampleSpace:SpacedOperation"
         process="x4db:/1/RestExamples/soap/DirectOutput.wrf">
         <InputHandler type="SOAP-Envelope"/>
         <OutputHandler type="SOAP-Envelope"/>
     </Operation>
     <Operation name="anotherSpace:SpacedOperation"
         process="x4db:/1/RestExamples/soap/DirectOutput.wrf">
         <InputHandler type="SOAP-Envelope"/>
         <OutputHandler type="SOAP-Envelope"/>
     </Operation>
     <Operation name="UnSpacedOperation"
         process="x4db:/1/RestExamples/soap/DirectOutput.wrf">
         <InputHandler type="SOAP-Envelope"/>
         <OutputHandler type="SOAP-Envelope"/>
     </Operation>
</Service>
```
#### <span id="page-234-0"></span>5.14.3.4 SOAP-Webservice ohne WSDL-Definition bereitstellen

Wie Sie mit der X4 BPMS SOAP-Webservices z.B. im RPC-Stil ohne WSDL-Definition via HTTP-POST bereitstellen, wird im Folgenden beschrieben.

### **Voraussetzungen:**

- Grundlegendes Wissen über den Aufbau von SOAP-Webservices
- Ein Technical Process pro Webservice-Operation, der die Verarbeitung der eingehenden Anfrage übernimmt. Der Technical Process wird dabei über seine x4db:/-URL referenziert.
- Ein URL-Part, über den der SOAP-Webservice via HTTP erreichbar sein soll, z.B. über h ttp://localhost:8080/X4/httpstarter/ReST/**MyWebservice**. Diesen URL-Part haben Sie bereits typischerweise als Konstante innerhalb der Webservice-Konfiguration definiert, siehe [Webservice-Konfiguration grafisch bearbeiten](#page-217-0).

Um einen Technical Process als SOAP-Webservice ohne WSDL-Definition bereitzustellen, gehen Sie wie folgt vor:

- 1. Unter der gewünschten URL-Ressource (definiert z.B. durch einen konstanten URL-Part) über das Kontextmenü **Add SOAP Service** einen neuen Service-Eintrag vom Typ SOAP anlegen.
- 2. SOAP-Version festlegen (entweder *SOAP 1.1, SOAP 1.2* oder Unterstützung für beide Standards).
- 3. WSDL-Modus NONE wählen.
- 4. Für jede Operation folgende Konfiguration hinterlegen:
	- Als Namen den *Qualified Name* des ersten Elements im Body des SOAP Requests für die Operation hinterlegen.
	- Technical Process, der die Webservice-Anfrage über den X4 Server verarbeitet, über dessen x4db:/-URL verknüpfen.

Im Webservice Configuration Editor ist dies per Drag & Drop aus dem Repository Navigator möglich.

- Input Handler und Output Handler für den SOAP-Webservice definieren.
- 5. Speichern und Webservice-Konfiguration mit **Reload on Server** anwenden. Der SOAP-Webservice ist ab sofort aktiv und kann über dessen Service-URL ausschließlich via HTTP POST aufgerufen werden. Ein Aufruf der Service-URL via HTTP GET gibt keine WSDL-

Definition zurück.

#### **Beispiel: Konfiguration des Webservices ohne WSDL-Definition**

```
<Service type="Soap">
     <SoapVersion>
         <SOAP11/>
         <SOAP12/>
     </SoapVersion>
     <Wsdl mode="NONE"/>
     <Namespace prefix="exampleSpace" namespace="http://example.org/namespace"/>
     <Namespace prefix="anotherSpace" namespace="http://example.org/different/
namespace"/>
    \langle!-- requires unique qualified names for the operations \rightarrow <Operation name="exampleSpace:SpacedOperation"
         process="x4db:/1/RestExamples/soap/DirectOutput.wrf">
         <InputHandler type="SOAP-Envelope"/>
         <OutputHandler type="SOAP-Envelope"/>
     </Operation>
     <Operation name="anotherSpace:SpacedOperation"
         process="x4db:/1/RestExamples/soap/DirectOutput.wrf">
         <InputHandler type="SOAP-Envelope"/>
         <OutputHandler type="SOAP-Envelope"/>
     </Operation>
     <Operation name="UnSpacedOperation"
         process="x4db:/1/RestExamples/soap/DirectOutput.wrf">
         <InputHandler type="SOAP-Envelope"/>
         <OutputHandler type="SOAP-Envelope"/>
     </Operation>
</Service>
```
## 5.14.3.5 SOAP-Webservices: Input- und Output-XML

Zu jedem SOAP-Webservice lässt sich in der Webservice-Konfiguration ein Input-/Output-Handler (in den Knoten <InputHandler/> und <OutputHandler/>) definieren. Diese steuern, welche XML-Datenstruktur erwartet bzw. bei der Übergabe an Webservices erzeugt wird.

### 5.14.3.5.1 Modus SOAP-Envelope: Input-Handler

Wenn als Input-Handler der Modus SOAP-Envelope gewählt wurde (XML-Speicherformat: <InputHandler type="SOAP-Envelope"/>), so wird das komplette XML des SOAP-Requests inklusive Header-Informationen und Inhalt im Body übergeben, beispielsweise:

```
 <?xml version="1.0" encoding="UTF-8"?>
<soapenv:Envelope xmlns:soapenv="http://schemas.xmlsoap.org/soap/envelope/">
    <soapenv:Header/>
    <soapenv:Body>
       <GetEntry>
          <id>?</id>
       </GetEntry>
    </soapenv:Body>
</soapenv:Envelope>
```
#### 5.14.3.5.2 Modus SOAP-Envelope-Validated: Input-Handler

Wenn als Input-Handler der Modus SOAP-Envelope-Validated gewählt wurde, so wird das komplette XML-Dokument des SOAP-Requests inklusive Header-Informationen und Inhalt im Body übergeben. Zusätzlich wird jedoch der Input gegen die verknüpfte WSDL-Definition und die darin enthaltenen XML-Schemata validiert.

Bei Validierungsfehlern wird im Ergebnisdokument ein SOAP Fault (z.B. in einem Element <SOAP-ENV:Fault>) zurückgegeben, das die entsprechenden Fehlermeldungen enthält.

Dieser Modus funktioniert nur, wenn bei der Service-Konfiguration das Feld **WSDL URL** ausge füllt und die WSDL mit **Load Configuration from WSDL** verfügbar gemacht wurde. Siehe auch [SOAP-Webservice mit externer WSDL-Definition bereitstellen](#page-232-0).

#### 5.14.3.5.3 Modus SOAP-Envelope: Output-Handler

Analog zum Input-Handler gilt, wenn als Output-Handler der Modus SOAP-Envelope gewählt wurde (XML-Speicherformat: <OutputHandler type="SOAP-Envelope"/>), so ist der Technical Process für die Erstellung des vollständigen SOAP-Dokuments verantwortlich, d.h. der Technical Process muss sich selber um die Erstellung von SOAP-Envelope, SOAP-Header und SOAP-Body kümmern.

```
<soap:Envelope xmlns:soap="http://schemas.xmlsoap.org/soap/envelope/">
   <soap:Header>
      <SomeHeader />
  </soap:Header>
  <soap:Body>
     <SomeData />
  </soap:Body>
</soap:Envelope/>
```
#### 5.14.3.5.4 Modus SOAP-Content: Input-Handler

Wenn als Input-Handler der Modus SOAP-Content gewählt wurde (XML-Speicherformat: <InputHandler type="SOAP-Envelope"/>), so wird der erste Knoten des Bodys innerhalb des SOAP-Requests übergeben, beispielsweise:

```
<soap:Envelope xmlns:soap="http://schemas.xmlsoap.org/soap/envelope/">
   <soap:Header>
      <SomeHeader />
  </soap:Header>
  <soap:Body>
     <GetEntry>
         <id>101</id>
     </GetEntry>
   </soap:Body>
</soap:Envelope/>
```
#### **Beispiel: Prozess-Input**

**Beispiel: SOAP-Request**

```
<?xml version="1.0" encoding="UTF-8"?>
<GetEntry>
   <id>101</id>
</GetEntry>
```
#### 5.14.3.5.5 Modus SOAP-Content-Validated: Input-Handler

Wenn als Input-Handler der Modus SOAP-Content-Validated gewählt wurde, so wird der erste Knoten des Bodys innerhalb des SOAP-Requests übergeben. Zusätzlich wird jedoch der Input gegen die verknüpfte WSDL-Definition und die darin enthaltenen XML-Schemata validiert.

Bei Validierungsfehlern wird im Ergebnisdokument ein SOAP Fault (z.B. in einem Element <SOAP-ENV:Fault>) zurückgegeben, das die entsprechenden Fehlermeldungen enthält.

Dieser Modus funktioniert nur, wenn bei der Service-Konfiguration das Feld **WSDL URL** ausge füllt und die WSDL mit **Load Configuration from WSDL** verfügbar gemacht wurde. Siehe auch [SOAP-Webservice mit externer WSDL-Definition bereitstellen](#page-232-0).

#### 5.14.3.5.6 Modus SOAP-Content: Output-Handler

Analog zum Input-Handler gilt, wenn als Output-Handler der Modus SOAP-Content gewählt wurde (XML-Speicherformat: <OutputHandler type="SOAP-Content"/>), so wird das Ergebnis des Technical Process als Inhalt des SOAP-Bodys für die SOAP-Response genommen.

```
<?xml version="1.0" encoding="UTF-8"?>
<GetEntryResponse>
     <Data>
         <customer>
             <customerid>101</customerid>
             <companyname>SoftProject GmbH</companyname>
             <address>Am Erlengraben 3</address>
             <city>Ettlingen</city>
             <postalcode>76275</postalcode>
             <country>Germany</country>
             <phone>+49 (0)7243 | 561 75-0</phone>
         </customer>
     </Data>
</GetEntryResponse>
```
#### 5.14.3.5.7 Transformation des Prozessergebnisses in den Response-Body

Ist das Prozessergebnis <SomeData/> und handelt es sich um ein SOAP 1.1 Request, wird folgende Antwort gesendet:

```
<SOAP11:Envelope xmlns:SOAP11="http://schemas.xmlsoap.org/soap/envelope/">
  <SOAP11:Body>
     <SomeData/>
   </SOAP11:Body>
</SOAP11:Envelope/>
```
Ist das Prozessergebnis <SomeData/> und handelt es sich um ein SOAP 1.2 Request, wird folgende Antwort gesendet:

```
<SOAP12:Envelope xmlns:SOAP12="http://www.w3.org/2003/05/soap-envelope">
   <SOAP12:Body>
     <SomeData/>
  </SOAP12:Body>
</SOAP12:Envelope/>
```
## <span id="page-239-0"></span>5.14.4 File-Webservice bereitstellen

Zusätzlich zur Möglichkeit, X4-Prozesse als ReSTful-Services via HTTP(S) bereitzustellen, lassen sich auch statische Datei-Ressourcen aus dem Repository als Service via HTTP GET bereitstellen.

## **Voraussetzungen:**

- Eine Datei im Repository, die Sie als File-Service via HTTP zum Abruf bereitstellen möchten. Die Datei wird dabei über seine x4db:/-URL referenziert.
- Ein URL-Part, über den die Datei via HTTP(S) erreichbar sein soll, z.B. über http:// localhost:8080/X4/httpstarter/ReST/**MyFile**. Diesen URL-Part haben Sie bereits (als Konstante, Variable oder Remainder) innerhalb der Webservice-Konfiguration definiert, siehe [Webservice-Konfiguration grafisch bearbeiten.](#page-217-0)

#### 5.14.4.1 Datei-Ressource via HTTP bereitstellen

- 1. Unter der gewünschten URL-Ressource (definiert z.B. durch einen konstanten oder variablen URL-Part) über das Kontextmenü **Add File Service** einen neuen Service-Eintrag vom Typ File anlegen.
- 2. Unter **Path** den x4db:/-Pfad zur gewünschten Datei im Repository hinterlegen, deren Inhalt als Datei-Ressource via HTTP unverändert bereitgestellt werden soll.

Im X4 Webservice Configuration Editor können Sie eine Datei aus dem Repository auch per Drag & Drop auf das Feld **Path** zuweisen.

- 3. Bei Bedarf die Sicherheitseinstellungen (Guest Allowed, Token Return etc.) anpassen.
- 4. Speichern und mit **Reload on Server** die Webservice-Konfiguration anwenden. Die Änderungen sind sofort aktiv und Ihr File-Webservice wurde bereitgestellt.

#### 5.14.4.2 File-Webservices mit Variablen nutzen

Die Pfadangabe zur Repository-Datei in Attribut path können Sie dynamisch aufbauen, indem Sie den File-Service in einem Variablen-Block definieren, etwa für wechselnde Dateinamen oder IDs innerhalb eines variablen URL-Parts. Die Zuordnung erfolgt anhand des Variablennamens, z.B. <myVar>.

#### **Beispiel: Definition eines FILE-Services als Konstante (Auszug aus restconfig.xml)**

```
<Variable name="myVar">
    <Service type="File" path="x4db:/1/Project/Folder/&lt;myVar>"/>
</Variable>
```
Erläuterungen:

• Element <Variable/> definiert in Attribut name den Namen einer Variable, z.B. myVar.

- In Attribut path wird diese Variable an beliebiger Stelle innerhalb der x4db:/-URL als Platzhalter referenziert, auch Mehrfachnennungen des Platzhalters sind möglich.
- $\bullet~$  Der Platzhalter beginnt immer mit einer spitzen öffnenden Klammer < (&l $\tt t$ ; im <code>XML-</code> Speicherformat), gefolgt vom Variablennamen und einer spitzen schließenden Klammer >.

**Beispiel: Variablen-Platzhalter an beliebiger Stelle platziert (Auszug aus restconfig.xml)**

```
<Constant value="varied_1">
     <Variable name="VAR">
         <Service type="File" path="x4db:/1/RestExamples/file/varied_1/<VAR>"/>
     </Variable>
</Constant>
<Constant value="varied_2">
     <Variable name="VAR">
        <Service type="File" path="x4db:/1/RestExamples/file/varied_1/&lt;VAR>.png"/>
     </Variable>
</Constant>
```

```
Beispiel: Kombinierte Variablen (Auszug aus XML-Speicherformat)
<Constant value="varied_3">
     <Variable name="TYPE">
         <Variable name="PART">
             <Service type="File"
             path="x4db:/1/RestExamples/file/deep/<TYPE>/&lt;PART>.&lt;TYPE>"/>
         </Variable>
     </Variable>
</Constant>
<Constant value="varied_4">
     <Variable name="VAR">
         <Constant value="image">
             <Service type="File"
             path="x4db:/1/RestExamples/file/varied_1/<VAR>.png"/>
         </Constant>
     </Variable>
</Constant>
```
#### 5.14.4.2.1 File-Webservices mit Remainder nutzen

Wenn Sie einen File-Webservice mit beliebigen URL-Parts definieren möchten, können Sie auf das Re mainder-Konstrukt zurückgreifen. Als tolerantere Variante einer Variablen bietet dieses die Möglichkeit, beliebig tiefe URL-Parts abzufangen. Analog zu Variablen definieren Sie hier einen Remainder mit einem Namen und referenzieren diesen in Attribut path.

```
Beispiel: Definition eines FILE-Services mit Remainder (Auszug aus XML-Speicherformat)
<Remainder name="myRemainderVar">
     <Service type="File"
     path="x4db:/1/Project/Folder/<myRemainderVar>"/>
</Remainder>
```
Erläuterungen:

- Element <Remainder/> definiert in Attribut name den Namen einer Remainder-Variable, z.B. myRemainderVar.
- In Attribut path wird diese Variable an beliebiger Stelle innerhalb der x4db:/-URL als Platzhalter referenziert. Auch Mehrfachnennungen des Platzhalters sind möglich.
- Der Platzhalter beginnt immer mit einer spitzen öffnenden Klammer < (bzw. &l t; im XML-Speicherformat), gefolgt vom Variablennamen und einer spitzen schließenden Klammer >.

#### **Beispiel: Weitere Beispiele für Remainder (Auszug aus XML-Speicherformat)**

```
<Constant value="deep_1">
     <Remainder name="VAR">
         <Service type="File"
         path="x4db:/1/RestExamples/file/deep/<VAR>"/>
     </Remainder>
</Constant>
<Constant value="deep_2">
     <Remainder name="VAR">
         <Service type="File"
         path="x4db:/1/RestExamples/file/deep/<VAR>.png"/>
     </Remainder>
</Constant>
```
#### 5.14.4.2.2 Caching von bereitgestellten Datei-Ressourcen

Jede Datei-Ressource, die über einen File-Webservice per HTTP GET bereitgestellt wird, ist 10 Stunden gültig. Der Client (z.B. ein Web-Browser) ruft die Ressource also erst nach Ablauf dieser Frist erneut auf.

Um für Entwicklungs- und Testzwecke die aktuelle Ressource zu laden, setzen Sie im Client den Cache manuell zurück oder deaktivieren diesen.

## 5.15 Webservices über Open API bereitstellen

Mit der zentralen Webservice-Schnittstelle lassen sich Technical Processes als Webservices über Open API bereitstellen.

#### **Basis-URL und Funktionsweise**

Die Basis-URL der zentralen Webservice-Schnittstelle lautet http://<server>/X4/httpstarter/ ReST (z. B. <http://localhost:8080/X4/httpstarter/ReST>).

#### **Konfiguration**

P

Webservices werden im X4 Designer über den grafischen Webservice Configuration Editor konfiguriert. Weitere Informationen hierzu finden Sie unter [Webservice-Konfiguration grafisch](#page-242-0)  [bearbeiten.](#page-242-0)

## <span id="page-242-0"></span>5.15.1 Webservice-Konfiguration grafisch bearbeiten

Die Webservice-Konfiguration lässt sich im X4 Designer über den grafischen Webservice Configuration Editor bearbeiten und im X4 Server aktualisieren. Technical Processes können so mit wenigen Mausklicks als OpenAPI-basierte Webservices bereitgestellt werden.

Alle Webservices, die auf diesem Weg bereitgestellt werden, besitzen eine einheitliche Basis-URL. Die Basis-URL ist standardmäßig<http://localhost:8080/X4/httpstarter/ReST>.

#### 5.15.1.1 Webservice Configuration Editor aufrufen

Um den Webservice Configuration Editor aufzurufen, doppelklicken Sie in der Sicht **Projects** auf die .wsinc-Datei.

#### 5.15.1.2 Oberfläche des Webservice Configuration Editors

Der Webservice Configuration Editor ist in folgende Bereiche unterteilt:

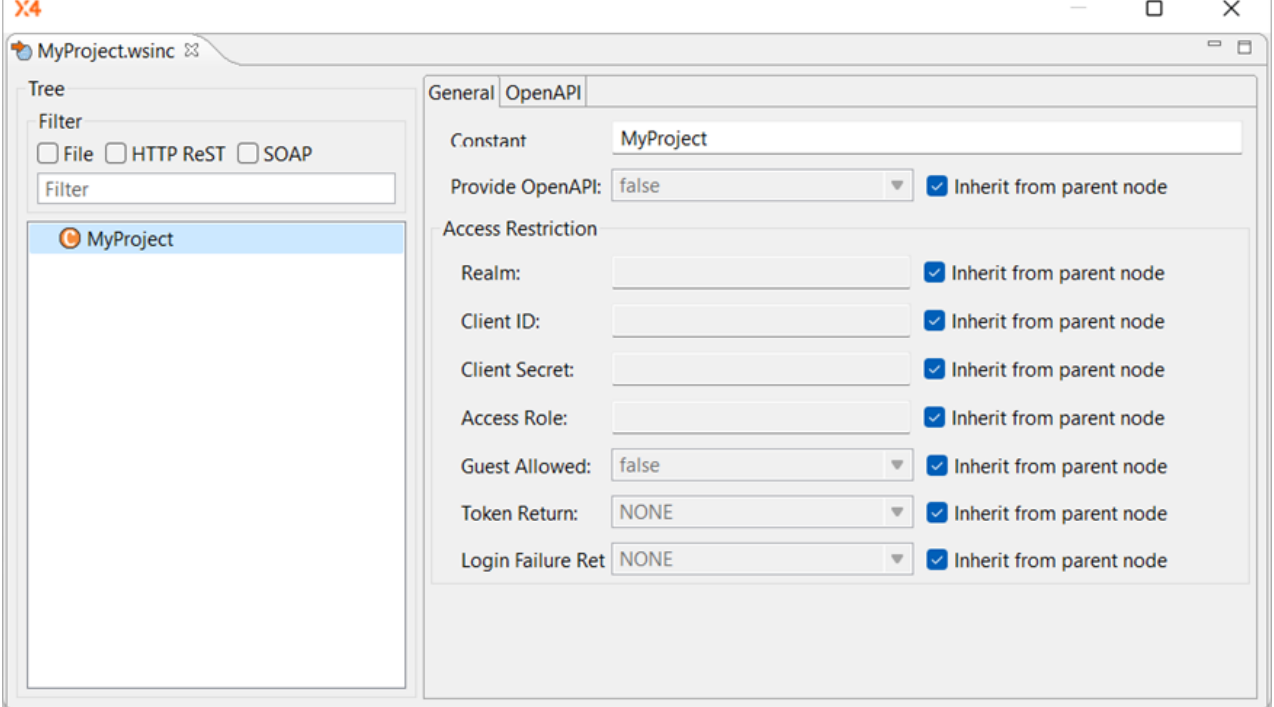

## 5.15.1.2.1 Tree: URL-Baumstruktur

Im Bereich **Tree** wird die hierarchische Webservice-URL-Struktur bzw. werden die URL-Parts in einer auf- und zuklappbaren Baumstruktur angezeigt. Diese Baumstruktur können Sie per Rechtsklick über das Kontextmenü bearbeiten. Zudem können Sie Elemente innerhalb des Baums per Drag&Drop verschieben.

Über das Feld **Filter** können Sie die angezeigte Baumstruktur anhand des Knotennamens filtern, sodass Strukturen, die das Suchwort nicht enthalten, ausgeblendet werden. Über

#### 32

 oder durch Leeren des Feldes können Sie den Filter zurücksetzen. Zudem kann hier mit File, HTTP ReST und SOAP auch anhand des Service-Typs gefiltert werden.

#### **Baumelemente**

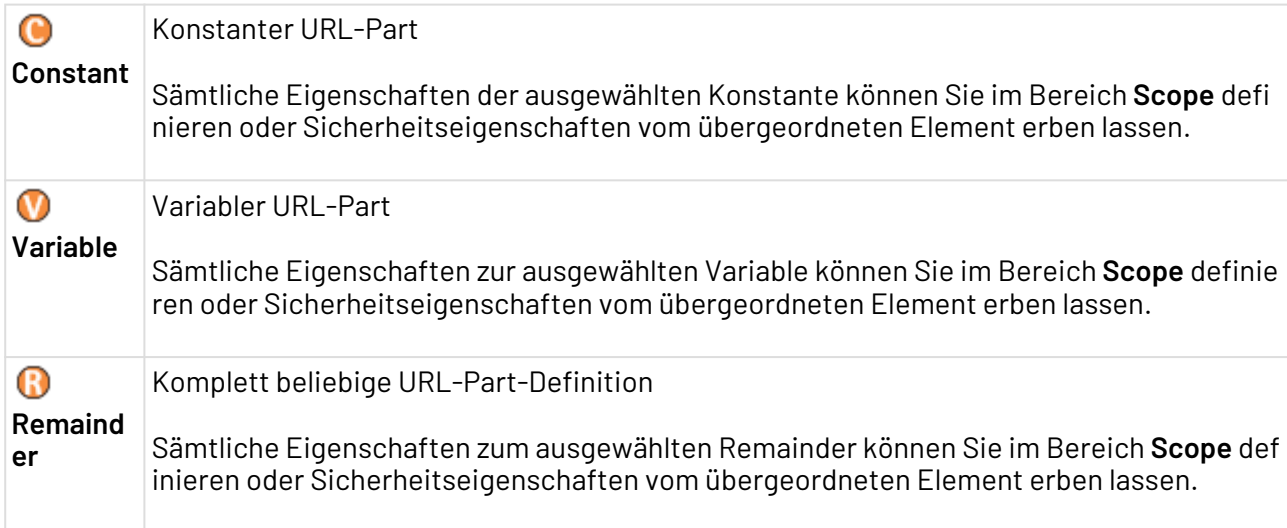

#### 5.15.1.3 Konstanten, Variablen oder Remainder erstellen und verwalten

Markieren Sie in der Baumstruktur den gewünschten Knoten (entspricht einem URL-Part des Webservices), klicken Sie mit der rechten Maustaste darauf, und wählen Sie im Kontextmenü eine Aktion:

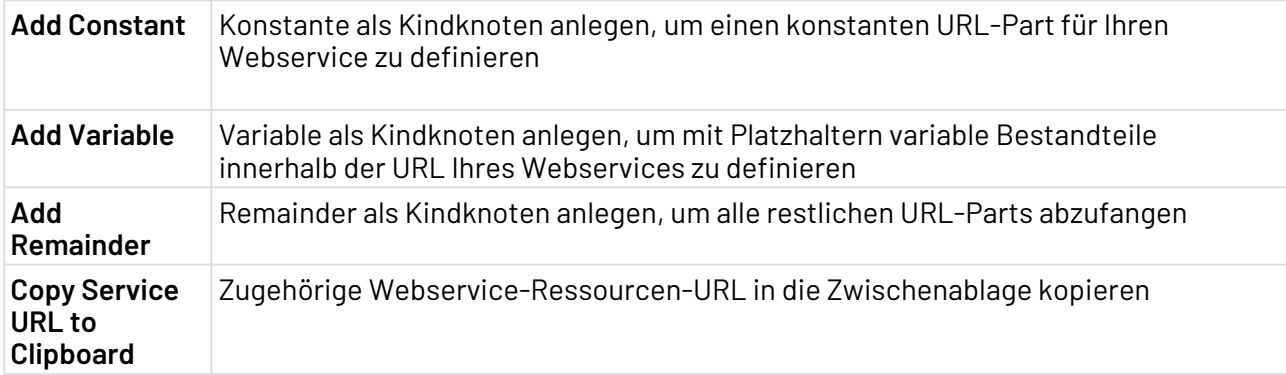

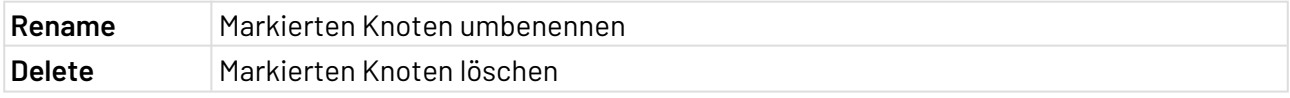

Bei den Knotennamen wird zwischen Groß- und Kleinschreibung unterschieden!

## 5.15.1.4 Sicherheitseigenschaften des Knotens definieren

Für den ausgewählten Knoten können Sie in **Access Restrictions** bei Bedarf (Sicherheits-)Eigenschaften definieren.

Mit **Inherit from parent node** wird der Sicherheitsbereich vom übergeordneten Element übernommen. Deaktivieren Sie diese Eigenschaft, um einen benutzerdefinierten Wert zu setzen.

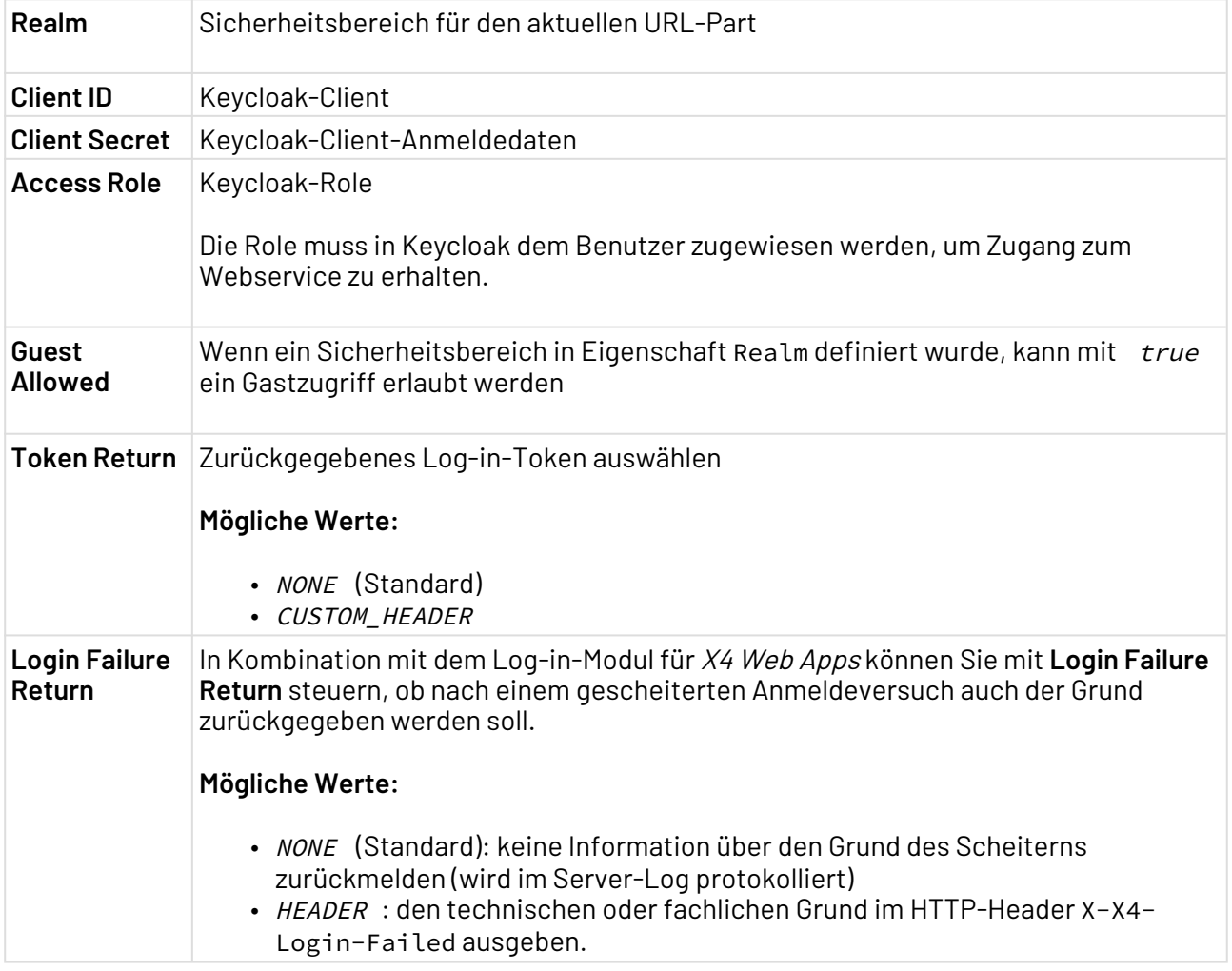

## 5.15.2 ReSTful Webservices bereitstellen

Für jeden URL-Part Ihres ReSTful-Webservices können Sie pro HTTP-Methode jeweils einen verarbeitenden Technical Process zuordnen, z. B. für die GET-Methode einen Eintrag GET.

#### Verfügbare HTTP-Methoden

Innerhalb einer Operations-Zuordnung können folgende HTTP-Methoden jeweils einmal definiert werden:

- GET
- PUT
- POST
- DELETE
- sowie beliebige weitere Methoden, die einen gültigen XML-Namen besitzen

## 5.15.3 Technical Process als OpenAPI-ReST-Service bereitstellen

#### **Voraussetzung:**

Sie verfügen über ein ESB Project mit mindestens einem Technical Process.

Um im Webservice Configuration Editor einen Technical Process als Operation eines OpenAPI-ReST-Webservice bereitzustellen, gehen Sie wie folgt vor:

1. Geben Sie die gewünschten Daten auf der Registerkarte **OpenAPI** ein.

**Name**, **Title** und **Version** sind obligatorische Felder, in die Sie einen Wert eingeben müssen. Wenn das API eine Methodenbeschreibung anzeigen soll, geben Sie in das Feld **Description** eine Beschreibung ein.

- 2. Legen Sie in der Baumstruktur bei Bedarf einen neuen Knoten an (entspricht einem URL-Part des Webservices). Weitere Informationen hierzu finden Sie unter [Webservice-Konfiguration](#page-217-0)  [grafisch bearbeiten](#page-217-0).
- 3. Legen Sie für den gewünschten Knoten (vom Typ Constant, Variable oder Remainder) über **Add HTTP ReST Service** einen neuen Service vom Typ HTTP ReST an. Passen Sie ggf. die (Sicherheits-)Eigenschaften an.
	- Bevor Sie einen HTTP-ReST-Service anlegen, müssen Sie auf der Registerkarte **General** den Wert **Provide OpenAPI** auf **true** setzen und das Kontrollkästchen **Inherit from parent node** deaktivieren. Damit geben Sie an, dass Sie OpenAPI im HTTP-ReST-Service verwenden.
- 4. Legen Sie für den HTTP-ReST-Service über das Kontextmenü **Add HTTP ReST Operation** eine neue Operation an, oder wählen Sie in der Tabelle **Operations** einen bestehenden Eintrag aus, der überschrieben werden soll.

Sie können jeweils einmal pro Service eine Operation GET, POST, PUT, DELETE vergeben oder einen frei wählbaren Operationsnamen eingeben. Bei den Operationsnamen wird zwischen Groß-/Kleinschreibung unterschieden.

- 5. Ziehen Sie einen Prozess aus der Ansicht **Projects** per Drag&Drop auf die gewünschte Operation, um den Prozesspfad zuzuordnen.
- 6. Legen Sie über die Dropdown-Liste **Output Mode** den Output-Modus HTTP-Content fest, um die Prozess-Response anzuzeigen.
- 7. Wenn der ReST-Service Query-Parameter erfordert, können Sie diese Parameter anlegen. Dazu klicken Sie in der Registerkarte **OpenAPI** im Gruppenfeld **Query Parameter** auf die Schaltfläche **Add**. Beim Hinzufügen neuer Parameter müssen Sie einen Namen für den Parameter und weitere Optionen wie **Type**, **Array** und **Required** angeben.
- 8. Über die Registerkarten **Request** und **Response** können Sie einen benutzerdefinierten Request und eine benutzerdefinierte Response für die jeweilige Methode anlegen.

## 5.15.3.1 Mit einem Datenmodell arbeiten

Sie können Ihren ReST-Service so konfigurieren, dass er Werte in Tabellenform aus einem Datenmodell übernimmt und Werte in Tabellenform ausgibt. Dazu müssen Sie zunächst im X4 Designer ein Data Model Project mit mindestens einer Entity anlegen. Jede Entity muss mindestens ein Feld enthalten. Weitere Informationen hierzu finden Sie unter Mit Data Model Projects arbeiten.

 $\overline{\textcircled{\tiny{1}}}$  Die Datenübernahme aus einem Data Model Project ist für die Methoden POST, PUT und DELETE möglich.

## 5.15.3.2 Request mit Data Model

Um festzulegen, dass die Eingabedaten für einen Technical Process im Tabellenformat vorliegen sollen, führen Sie die folgenden Schritte auf der Registerkarte **OpenAPI** aus:

- 1. Klicken Sie auf der Registerkarte **Request** auf die Schaltfläche **Add**, und geben Sie im Feld **Content-Type** einen Namen ein. Klicken Sie dann in das Feld **Data Model**, und wählen Sie die Schaltfläche mit den drei Punkten.
- 2. Wählen Sie im Dialogfenster **Select Entities** in der Dropdown-Liste **Data Model** das gewünschte Data Model Project aus, und aktivieren Sie das Kontrollkästchen für die Tabelle, deren Werte Sie übernehmen möchten. Die Tabelle entspricht der Entity, die Sie im Data Model Project angelegt haben.

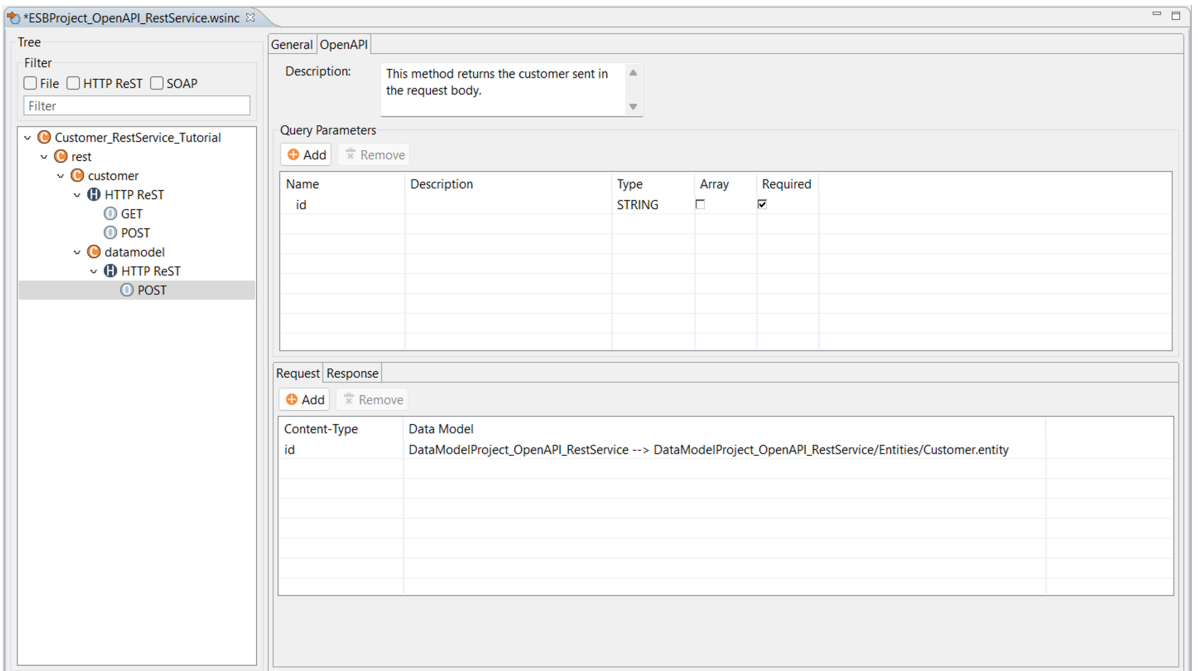

## 5.15.3.3 Response mit Data Model

Wenn auch die Ausgabedaten eines Prozesses das Format einer Tabelle haben soll, führen Sie die folgenden Schritte auf der Registerkarte **OpenAPI** aus:

- 1. Klicken Sie im Bereich **Status Codes** auf die Schaltfläche **Add**, und geben Sie den jeweiligen HTTP-Statuscode an.
- 2. Geben Sie eine Beschreibung in das Feld **Description** ein.
- 3. Klicken Sie im Bereich **Contents** auf **Add**, um Inhalte zur Response hinzuzufügen.
- 4. Klicken Sie im Feld **Data Model** auf die Schaltfläche mit den drei Punkten.
- 5. Wählen Sie im Dialogfenster **Select Entities** das gewünschte Data Model Project aus, aktivieren Sie das Kontrollkästchen für die gewünschte Tabelle, und klicken Sie auf **OK**.

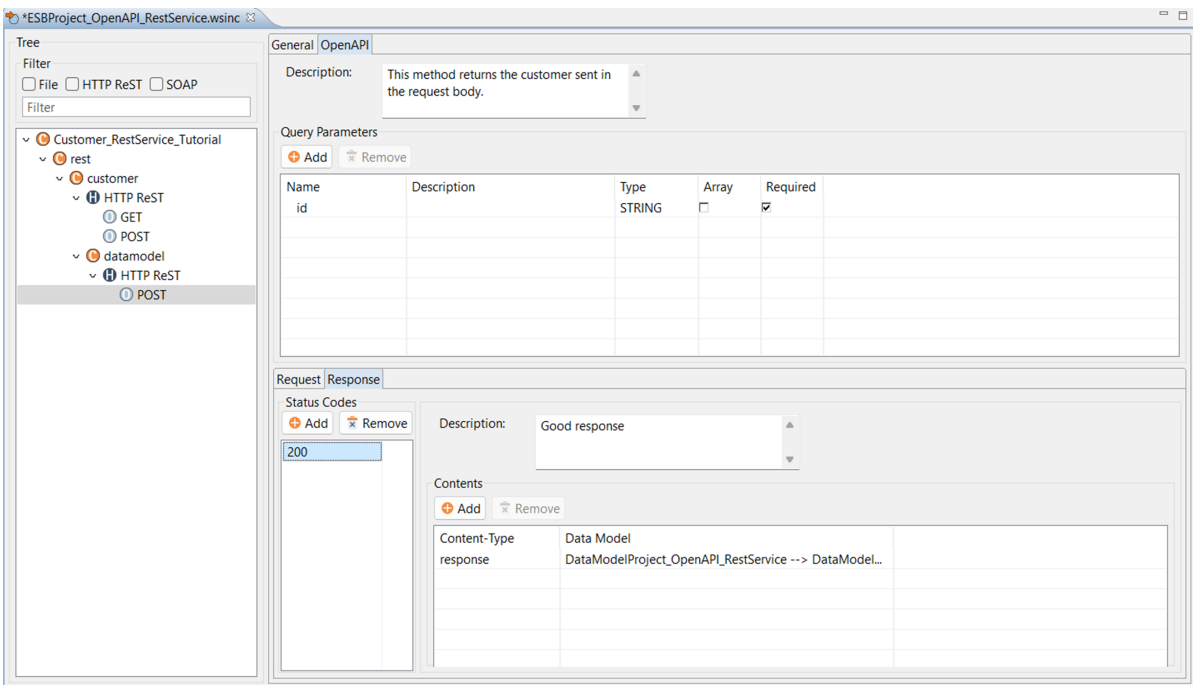

#### 5.15.3.4 Authentifizierung festlegen

Um eine Methode als privat festzulegen, markieren Sie die gewünschte Methode im Webservice Configuration Editor, und gehen Sie wie folgt vor:

- 1. Deaktivieren Sie für das Feld **Realm** das Kontrollkästchen **Inherit from parent node**.
- 2. Geben Sie den gewünschten Wert in das Feld **Realm** ein, z. B. X4Realm.

#### 5.15.3.5 ReST-Service testen

Um das konfigurierte OpenAPI im Browser zu öffnen, gehen Sie wie folgt vor:

- 1. Rufen Sie die URL [http://localhost:8080/X4/httpstarter/ReST/\[ESB\\_CONSTANT\\_VALUE\]/](http://localhost:8080/X4/) [openapi.html a](http://localhost:8080/X4/)uf. Ersetzen Sie **[ESB\_CONSTANT\_VALUE]** durch den Namen Ihres Projekts. Alternativ können Sie mit der rechten Maustaste auf die Methodenoperation klicken und im Kontextmenü **Copy OpenAPI URL to Clipboard** wählen. Fügen Sie die kopierte URL dann im Browser ein.
- 2. Erweitern Sie unter **Service** den Eintrag für eine Methode, und klicken Sie auf **Try it out**.
	- Wenn Ihr ReST-Service Parameter enthält, müssen Sie diese unter **Parameter** eingeben, bevor Sie auf **Execute** klicken.
- Wenn Ihr ReST-Service ein Data Model Project enthält, befinden sich die Daten im Request-Body. Sie müssen den benötigten Wert eingeben, bevor Sie auf **Execute** klicken.
- 3. Klicken Sie auf **Execute**.

Das Ergebnis der Operation wird unter **Responses** angezeigt.

## 5.15.3.6 ReST-Service mit Authentifizierung testen

Wenn für einen ReST-Service eine Authentifizierung festgelegt wurde, erkennen Sie das daran, dass die Methode auf der rechten Seite mit einem Schloss-Symbol versehen ist. Wenn Sie die Methode öffnen, auf die Schaltfläche **Try it out** klicken, ggf. einen Parameter eingeben und auf **Execute** klicken, wird ein Dialogfenster angezeigt, in dem Sie Ihren Benutzernamen und Ihr Passwort eingeben müssen. Nach Eingabe der Zugangsdaten wird die Methode ausgeführt, und die Response wird angezeigt.

# 5.16 COBOL Copybook Converter Wizard

Mit dem COBOL Copybook Converter Wizard können Sie eine Textdatei im COBOL Copybook-Format in ein XML-Dokument konvertieren und im selben Schritt eine XSLT-Transformation der XML-Daten durchführen. Wenn alle Namen denselben Präfix besitzen, können Sie außerdem im Ergebnis-XML-Dokument alle Namen mit demselben Präfix reduzieren.

Um den COBOL Copybook Converter Wizard aufzurufen, im Menü **Project > Cobol Copybook Converter...** wählen.

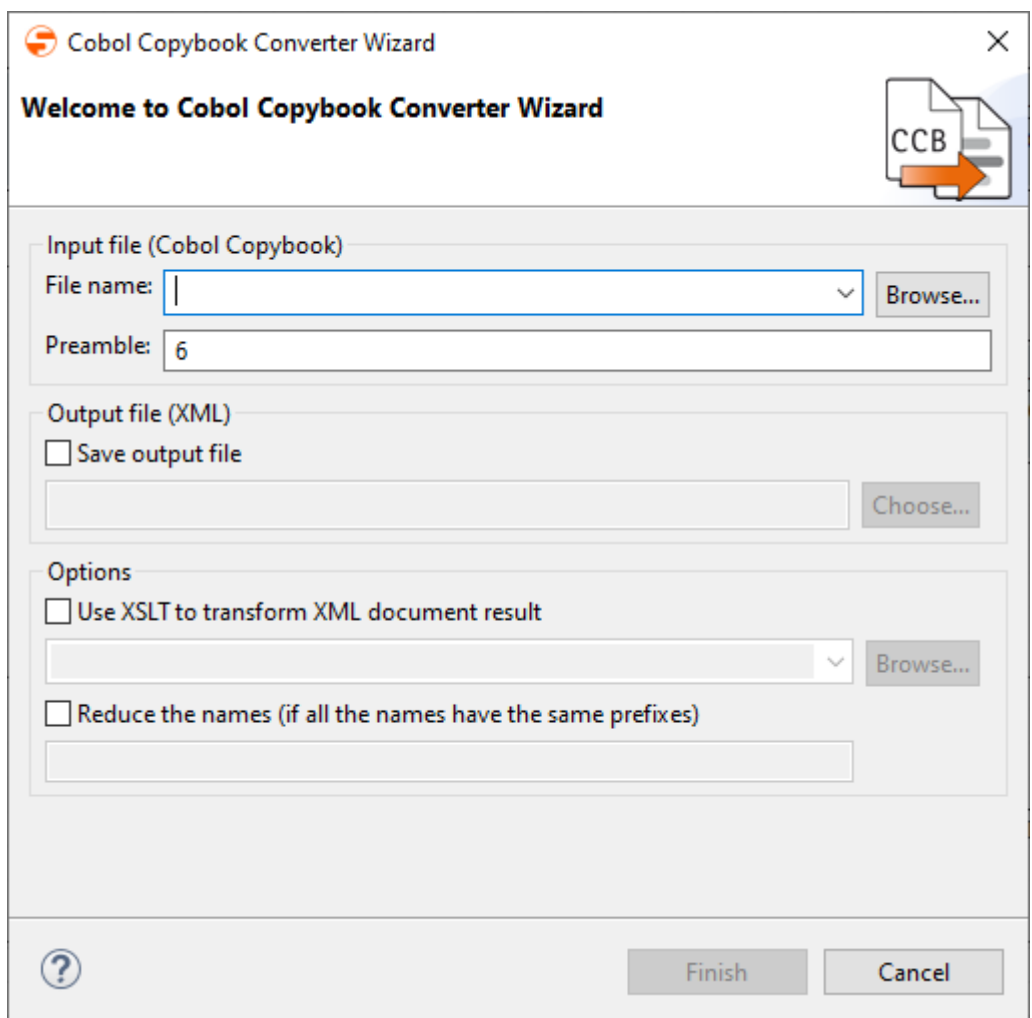

## 5.16.1 Voraussetzungen

Damit der Wizard korrekt ausgeführt werden kann, muss der Ordner <X4>\X4DB\999\CCB2XML auf dem X4 Server vollständig vorhanden sein.

## 5.16.2 Funktionen im COBOL Copybook Wizard

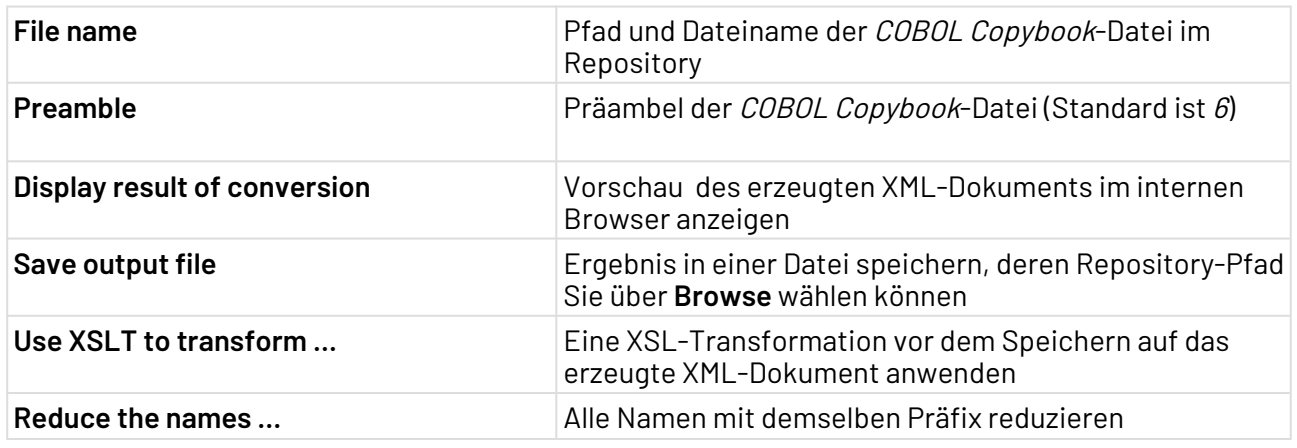

# 5.17 SessionID einer Web App auslesen

Wenn ein Benutzer auf eine Web App zugreift, können die Benutzerdaten in einem Technical Process mithilfe des **User Identity Adapters** ausgelesen werden.

Die ausgelesenen Benutzerdaten enthalten unter anderem die SessionID, die der Benutzer für diese Sitzung verwendet. Eine SessionID ist ein eindeutiger Sitzungsbezeichner. Mit der SessionID kann der Benutzer und die Sitzung eindeutig einander zugeordnet werden. So kann Daten in die Sitzung abgelegt oder auf die Daten der Sitzung zugegriffen werden. Die SessionID einer Web App kann aus dem sogenannten **JSON Web Token** ausgelesen werden.

Die SessionID sind in der Output-XML des **User Identity Adapters** enthalten.

Weitere Informationen finden Sie im Abschnitt [User Identity Adapter](#page-1081-0).

## 5.18 Gruppen eines Benutzers auslesen

Wenn ein Benutzer auf eine Web App zugreift, können die Benutzerdaten in einem Technical Process mithilfe des **User Identity Adapters** ausgelesen werden.

Die ausgelesenen Benutzerdaten enthalten unter anderem die Gruppen, die dem Benutzer zugewiesen sind. Die Gruppen sind in der Output-XML des **User Identity Adapters** enthalten.

Weitere Informationen finden Sie im Abschnitt [User Identity Adapter](#page-1081-0).

## 5.19 Claims eines Benutzers auslesen

Wenn ein Benutzer auf eine Web App zugreift, können die Benutzerdaten in einem Technical Process mithilfe des **User Identity Adapters** ausgelesen werden.

Die ausgelesenen Benutzerdaten enthalten unter anderem die Claims eines Benutzers. Die Claims sind in der Output-XML des **User Identity Adapters** enthalten.

Weitere Informationen finden Sie im Abschnitt [User Identity Adapter](#page-1081-0).
# 6 Prozesse debuggen und ausführen

Erfahren Sie hier, wie Sie Technical Processes und Business Processes auf Fehler überprüfen (debuggen) und auf dem X4 Server ausführen.

# 6.1 Technical Process debuggen

Während der Prozess-Entwicklung können Sie direkt im Process Editor Ihre Technical Processes (und unter bestimmten Voraussetzung auch Business Processes) auf syntaktische Fehler der einzelnen Prozessbausteine überprüfen.

Voraussetzungen:

- Mit allen Prozessbausteinen ist, falls erforderlich, eine Repository-Datei verknüpft.
- Bei allen Prozessbausteinen sind sämtliche Pflichtparameter und Eigenschaften vollständig parametriert.
- Für Business Processes: Der Business Process wurde nicht im Free-flow-Modus angele gt.
- 1. Falls gewünscht, Debug-Haltepunkte (Breakpoints) setzen, um bei kritischen Prozessschritten das Debugging automatisch anzuhalten:
	- Im Prozessdiagramm den gewünschten Prozessbaustein anklicken.
	- In der Symbolleiste **Toggle Breakpoint** klicken.
- 2. **Start Debugging (F4)** klicken, um den Debug-Modus zu starten. Um eine parallele Debug-Session zu starten, erneut **Start Debugging** klicken.
	- $\widehat{\mathbb{O}}$  Sie können für alle Technical Process eine parallele Debug-Session starten. In der Sicht **Debug Sessions** sehen Sie alle aktiven Debug-Sessions. Doppelklicken Sie in der Sicht **Debug Sessions** auf den gewünschten Technical Process, um in die Debug-Session zu wechseln.

Aktive Debug-Sessions sind grau markiert. Mit dem Server verbundene, neue Debug-Sessions sind orange markiert.

- 3. Nächsten Schritt ausführen.
	- a. **Step Into (F5)** klicken, um den nächsten Einzelschritt auszuführen und anzuzeigen. Der Debugger springt in Subprozesse. Jeder Einzelschritt im Subprozess muss ausgeführt werden.
	- b. **Step Over (F6)** klicken, um den nächsten Einzelschritt auszuführen und anzuzeigen. Der Debugger überspringt Subprozesse, stopp jedoch bei Erreichen eines Haltepunkts. Das Ergebnis des Subprozesses wird als Output angezeigt.
	- c. **Step Return (F7)** klicken, um alle Schritte in einem Subprozess bis zum Ende oder Haltepunkt auszuführen und anzuzeigen. Der Debugger springt anschließend in den Hauptprozess.
	- d. **Resume (F8)** klicken, um alle Schritte bis zum Ende oder Haltepunkt auszuführen und anzuzeigen.
- e. **Resume without debugging (F10)** klicken, um das Debugging zu beenden und alle Schritte auszuführen. Haltepunkte werden übersprungen.
- f. In einem Technical Process ein Element rechtsklicken. Im Kontextmenü **Run to element** klicken, um alle Schritte bis zum Element oder Haltepunkt auszuführen und anzuzeigen. Zu jedem ausgeführten Prozessschritt wird ein Eintrag in der Sicht **Run/Debug Console** angezeigt. Fehlermeldungen werden rot hervorgehoben, erfolgreiche Statusmeldungen sind grün. Außerdem wird jeweils eine temporäre Ausgabedatei angelegt, die Sie über den entsprechenden Verweis ansehen können.

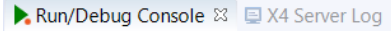

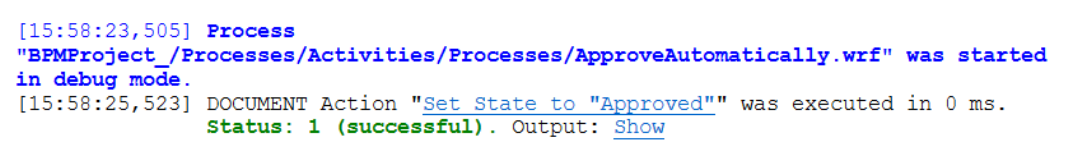

Zusätzlich wird die jeweilige Ausgabedatei der entsprechenden Prozesskomponente im Prozessmodell angehängt. Über das Kontextmenü lässt sich die Ausgabedatei zudem abspeichern.

Enthält das Ergebnis Inhalte, die größer als 1 MB sind, wird eine Meldung ausgegeben und das Ergebnis lässt sich über den Dialog herunterladen.

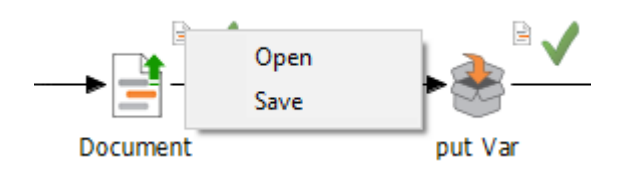

Die Sicht **Output** und die Sicht **Quick Watch** bieten zusätzliche Möglichkeit beim Debuggen:  $\bullet$ 

- **Output**: Die Ergebnisse jedes einzelnen Schrittes lassen sich während des Debuggens einsehen. Große Dateien können über eine Download-Schaltfläche heruntergeladen werden.
- **Quick Watch**: Platzhalter, dynamischen Parameter und Kontextvariablen lassen sich während des Debuggens betrachten. Große Dateien können über eine Download-Schaltfläche heruntergeladen werden.

Beide Sichten lassen sich über das Menü **Debug > Output** bzw. **Quick Watch**  oder über die jeweiligen Icons (Chiloutput) und **bd** (Quick Watch) in der Symbolleiste aufrufen.

4. Mit **Terminate (STRG+F2)** können Sie den Debug-Modus bei Bedarf manuell beenden. Wenn ein technischer Fehler auftritt, dann wird der Debug-Modus automatisch abgebrochen.

 $=$   $\Box$ 

Weitere Informationen finden Sie in diesen Abschnitten:

- [Debug-Session ohne Debugging ausführen](#page-254-0)
- [Debug-Session beenden](#page-254-1)
- [Debugger mit Server verbinden](#page-254-2)

## <span id="page-254-0"></span>6.1.1 Debug-Session ohne Debugging ausführen

Sie können eine oder mehrere Debug-Sessions ohne Debugging ausführen und beenden.

- 1. Checkbox aktivieren, um den Prozess auszuwählen.
- 2. **Resume without debugging** klicken, um alle Schritte auszuführen und das Debugging zu beenden. Haltepunkte werden übersprungen.

## Weitere Informationen finden Sie im Abschnitt

- [Debug-Session beenden](#page-254-1)
- [Debugger mit Server verbinden](#page-254-2)

## <span id="page-254-1"></span>6.1.2 Debug-Session beenden

Sie können eine oder mehrere Debug-Sessions ohne Debugging beenden.

- 1. Checkbox aktivieren, um den Prozess auszuwählen.
- 2. **Terminate** klicken, um das Debugging zu beenden.

## Weitere Informationen finden Sie im Abschnitt

- [Debug-Session ohne Debugging ausführen](#page-254-0)
- [Debugger mit Server verbinden](#page-254-2)

## <span id="page-254-2"></span>6.1.3 Debugger mit Server verbinden

Der Server kann nur mit einem X4 Designer zur selben Zeit verbunden sein. Sobald der Server Daten an den Debugger sendet und ein Haltepunkt erreicht wird, blinkt der X4 Designer.

Um Prozesse mit Anfragen oder Daten zu prüfen, die vom Server erhalten werden, muss der Debugger mit dem Server verbunden werden. Zum Debuggen werden Anfragen und Daten des Servers verwendet, eine Puffer-Datei wird nicht benötigt.

Um die vom Server gesendeten Daten zu sehen, setzen Sie einen Haltepunkt an dem Start- Baustein.

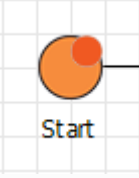

1. **Attach Debug** klicken, um den Debugger mit der Server-Instanz zu verbinden.

2. **Detach Debug** klicken, um den Debugger von der Server-Instanz zu lösen.

Weitere Informationen finden Sie im Abschnitt

- [Debug-Session ohne Debugging ausführen](#page-254-0)
- [Debug-Session beenden](#page-254-1)

# 6.2 Prozess ausführen

Sie können Technical Processes oder Business Processes direkt aus dem X4 Designer heraus starten. Dabei wird der Technical Process auf dem X4 Server ausgeführt und es werden keine Debug-Informationen im Server-Protokoll angezeigt.

Um Technical Processes oder Business Processes auszuführen, gibt es mehrere Möglichkeiten:

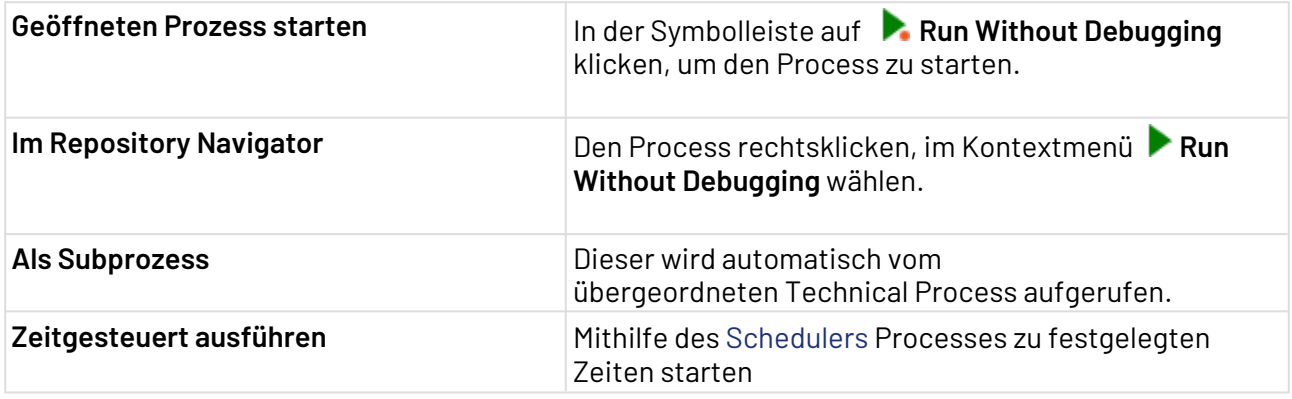

# 6.3 Statuswerte für Prozesse und Prozess-Schritte

Während des Debugging und beim Ausführen eines Prozesses liefert der X4 Server Status- Werte für jeden Prozess-Schritt und für ausgeführte Prozesse. Als Statuswerte werden beliebige ganze Zahlen (positiv, negativ, 0) angezeigt.

**Hinweis**: Prüfen Sie die Statuswerte des Adapters, den Sie im Prozess verwenden, um sicherzustellen, dass die Statuswerte des Adapters nicht mit weiteren Statuswerten im Prozess kollidieren.

• Bei einem Engine-Problem erscheint die Meldung: No branch • Prozess kann nicht gestartet werden, weil der Prozess defekt ist • keine Lizenz • eine beschädigte Lizenz • eine abgelaufene Lizenz • eine Lizenz, die nicht zur Serverversion passt **Zahl Label Bedeutung** -999 Fehlerstatus der Engine Auftreten: found to continue -998 Die Ausführung des Prozesses wurde aus Lizenzgründen nicht ausgeführt. Mögliche Gründe: -1 error Fehler bei der Ausführung des Prozessbausteins (Details werden im Server-Log angezeigt) Als PID (Prozess-Instanz-ID) wird angezeigt: Der Prozess ist "Out of Service" 0 success ful Der Prozessbaustein wurde ausgeführt und es gibt kein without result Ergebnisdokument bzw. das Ergebnis ist Null (leer). 1 successful Der Prozessbaustein wurde ohne syntaktische Fehler ausgeführt. 997 Der Prozess wurde geplant abrupt angehalten (terminiert) (vergleichbar mit einer nicht abgefangenen Exception in Java). Bewirkt die sofortige Beendigung des gesamten Prozesses. 998 Der Prozess wurde (erfolgreich) angehalten und in einem Save Point gespeichert. Bewirkt die sofortige Beendigung des gesamten Prozesses. 999 Status-ID von noch nicht ausgeführten Prozessbausteinen (beliebige andere negative Ganzzahl) Mittels *ConditionState-Mapping* gesetzter individueller Fehlerstatus; idealerweise 4-stellig; siehe [Status mit ConditionState dynamisch](#page-141-0)  [setzen](#page-141-0) (beliebige andere positive Ganzzahl) Mittels ConditionState-Mapping oder von einem Adapter mit variablen Status-Werten gesetzter individueller Ergebnis-Status; idealerweise 4 stellig; siehe [Status mit ConditionState dynamisch setzen](#page-141-0) **Empfehlung**: Verwenden Sie für benutzerdefinierte Statuswerte Zahlen größer als 1000, um mögliche Überschneidungen mit anderen Statuswerten zu vermeiden.

 $\mathbf{A}$ 

# <span id="page-258-0"></span>7 Scheduler

Die Scheduler-Oberfläche bietet einen Überblick über sämtliche Prozesse, für die eine zeitgesteuerte Ausführung definiert wurde. Zudem bietet die Oberfläche auch die Möglichkeit, neue zeitgesteuerte Ausführungen zu konfigurieren sowie bereits bestehende Konfigurationen zu bearbeiten oder zu löschen.

Bei der Definition von Schedules wird zwischen folgenden Ausführungsoptionen unterschieden:

- **Serverstart**: Ausführung eines Prozesses beim Serverstart
- **CRON**: Ausführung eines Prozesses nach bestimmten Cron-Mustern

Die wichtigsten Funktionen des Schedulers sind:

- Übersicht der bestehenden Schedules
- Erstellen/Bearbeiten von beliebig vielen Ausführungspunkten und -intervallen pro Prozess

# 7.1 Scheduler erstellen

- Der Scheduler kann nur in **BPM** und **ESB**-Projekten erstellt werden.
	- In einem Projekt kann nur ein Scheduler erstellt werden.
- 1. In der Repository Navigator Sicht ein Projekt rechtsklicken.
- 2. Im Kontextmenü **New> Schedule** wählen.

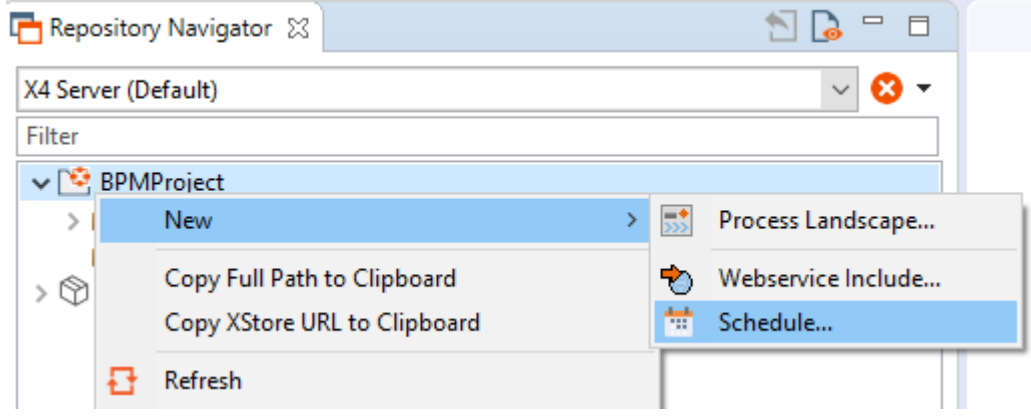

Der Scheduler wird erstellt und geöffnet.

Weitere Informationen finden Sie im Abschnitt

- [Prozesse zeitgesteuert ausführen](#page-259-0)
	- [Serverstart](#page-259-1)
	- [Cron](#page-260-0)

# <span id="page-259-0"></span>7.2 Prozesse zeitgesteuert ausführen

Bei der zeitgesteuerten Ausführung von X4-Prozessen können folgende Ausführungsoptionen unterschieden werden:

- Ausführung eines Prozesses beim Serverstart
- Ausführung eines Prozesses nach bestimmten CRON-Mustern

## 7.2.1 Neue zeitgesteuerte Ausführung anlegen

Um eine zeitgesteuerte Ausführung anzulegen, gehen Sie wie folgt vor:

- 1. Im Scheduler .schedule die gewünschte Ausführungsoption klicken.
	- a. Cron, um Prozesse nach bestimmten Cron-Mustern auszuführen.
	- b. Startup, um Prozesse beim Serverstart auszuführen.
- 2. Gewünschte Konfiguration vornehmen.

Für die Konfigurationsmöglichkeiten der verschiedenen Ausführungstypen, siehe:

- [Serverstart](#page-259-1)
- [Cron](#page-260-0)
- 3. **Speichern** klicken, um die Ausführung zu speichern.

Die Dokumentation der ReST-Schnittstelle kann unter <http://localhost:8080/X4/X4Api/> im OpenAPI 3.0-Format abgerufen werden. Um die ReST-Schnittstelle zu nutzen, kann beispielsweise der [Swagger Editor](https://editor.swagger.io/) verwendet werden.

## <span id="page-259-1"></span>7.2.2 Serverstart

Neue Konfigurationen für Ausführungen beim Serverstart können über die Schaltfläche **Startup** angelegt werden. Dabei stehen eine Reihe von Optionen und Parameter zur Verfügung. Diese werden im Folgenden näher erläutert.

### **Optionen**

**Name** Frei wählbarer Name für die Ausführung

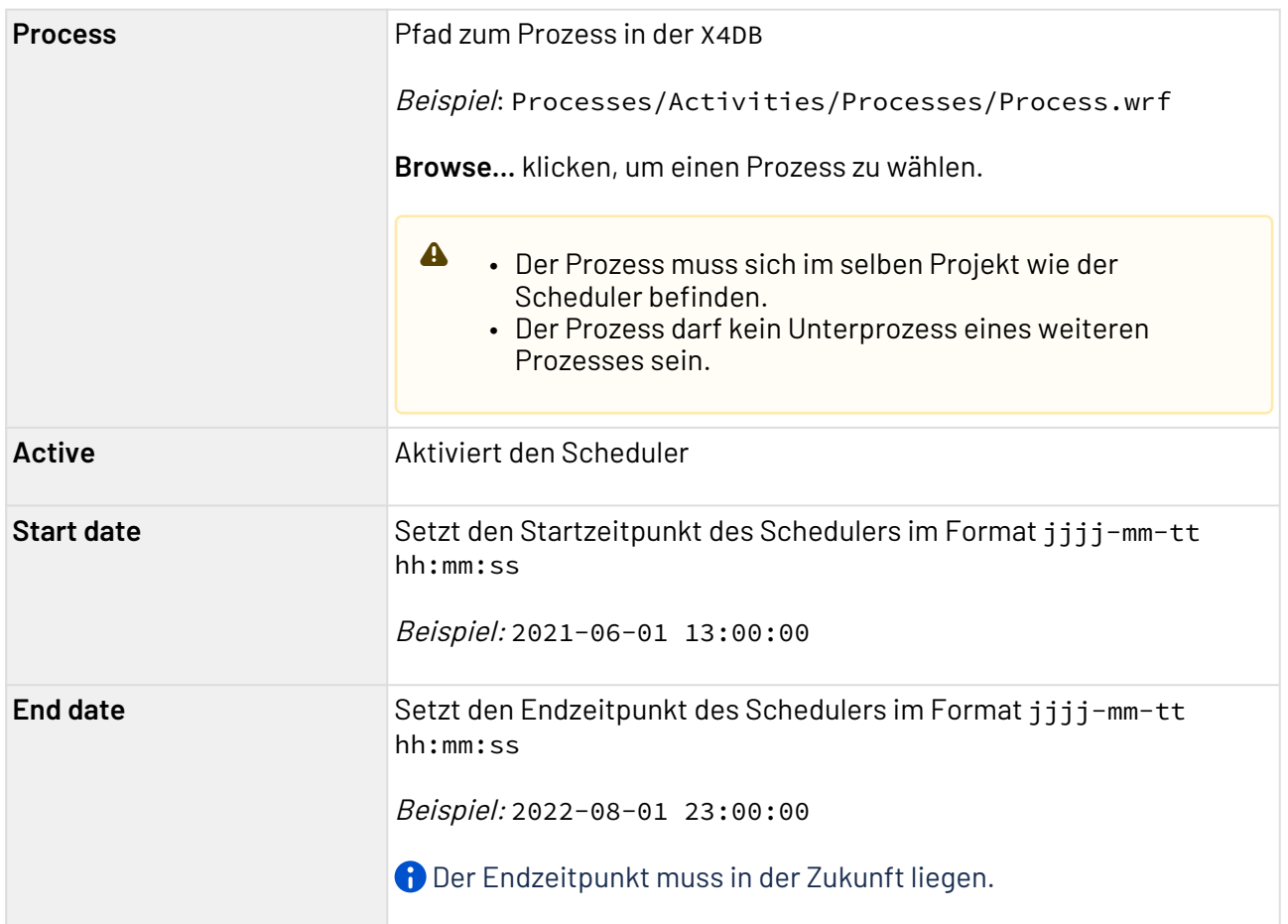

### **Parameter**

Im Bereich **Parameter** können Sie beliebig viele Parameter zur Ausführkonfiguration definieren.

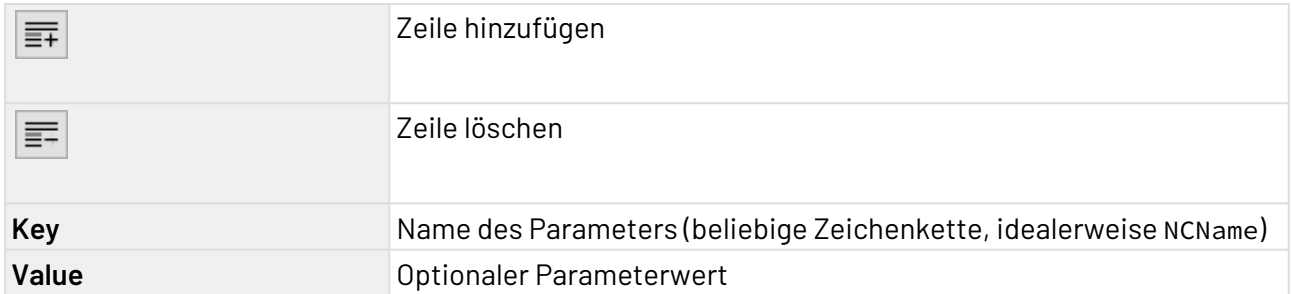

## <span id="page-260-0"></span>7.2.3 Cron

Neue Konfigurationen für Ausführungen beim Serverstart können über die Schaltfläche **Cron** angelegt werden. Dabei stehen eine Reihe von Optionen und Parameter zur Verfügung. Diese werden im Folgenden näher erläutert.

### **Optionen**

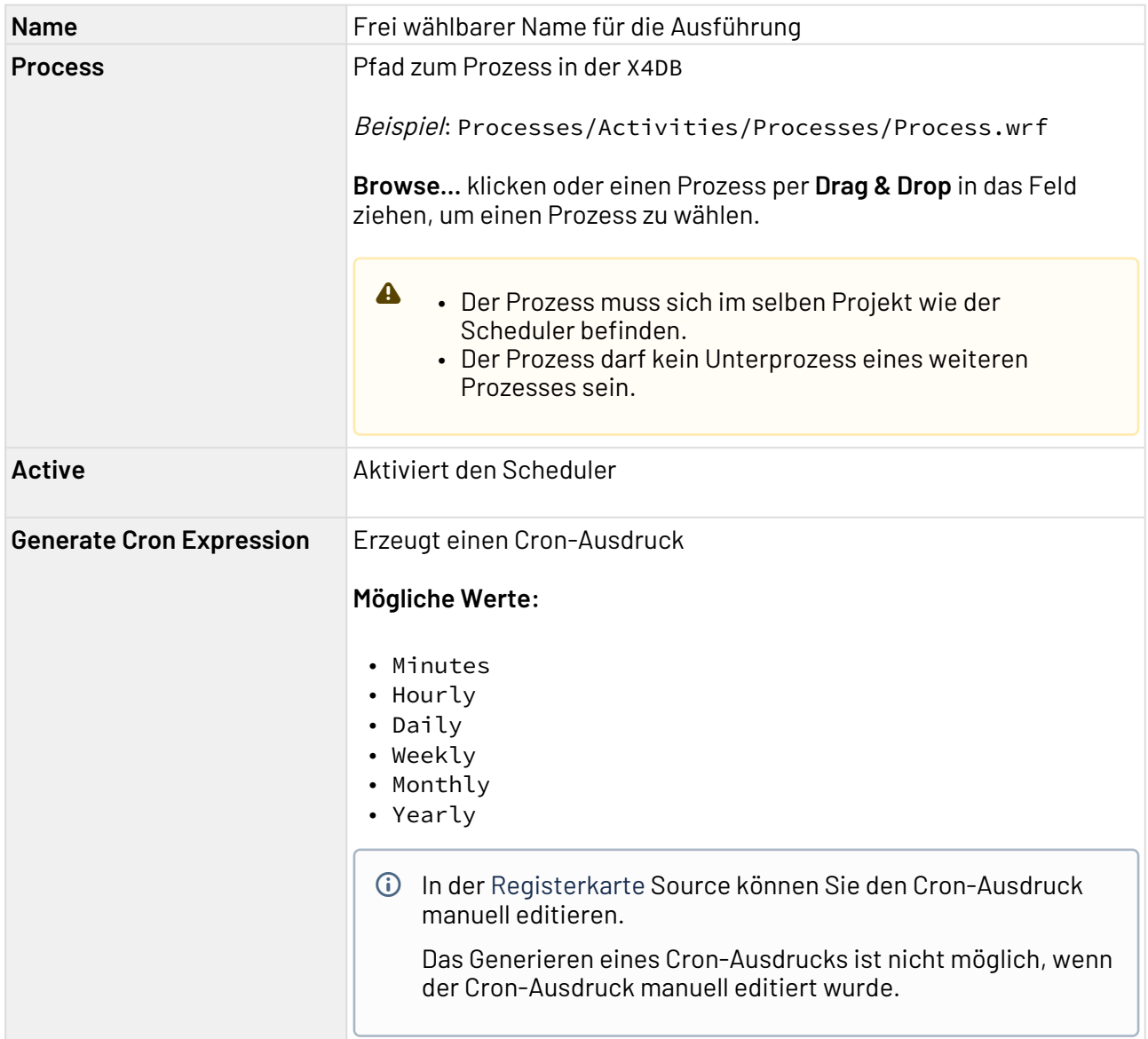

### **Parameter**

Im Bereich **Parameter** können Sie beliebig viele Parameter zur Ausführkonfiguration definieren.

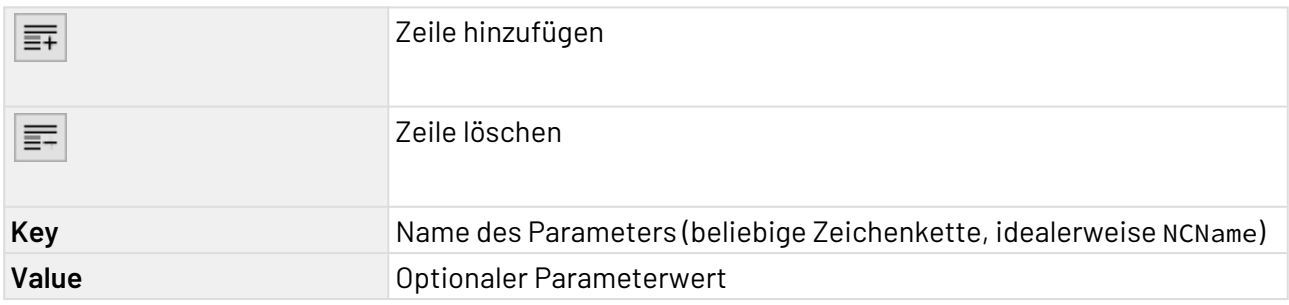

# 8 Prozessmonitoring

In einer Datei für das Monitoring von Profiling-Daten (.profiling) können Sie festlegen, ob Prozesse innerhalb Ihres Projekts zur Laufzeit protokolliert werden sollen. In dieser Datei können Sie dabei genau definieren, welche Prozesse von der Protokollierung erfasst oder ausgeschlossen werden.

Die .profiling-Datei muss nur angelegt werden, wenn Sie bestimmte Prozesse von der Protokollierung ausschließen wollen.

### **So legen Sie eine Datei für das Monitoring von Profiling-Daten an**

- 1. Klicken Sie in der Sicht **Projects** mit der rechten Maustaste auf ein Projekt.
- 2. Wählen Sie im Kontextmenü **New** > **Monitoring**. Die Monitoring-Konfigurationsdatei wird erstellt und geöffnet.
- **Hinweis:**

In einem Projekt kann nur eine .profiling-Datei erstellt werden.

Sie können das Monitoring von Profiling-Daten (.profiling-Datei) in der Design-Ansicht und in der Source-Ansicht konfigurieren. Beide Möglichkeiten werden auf den folgenden Seiten beschrieben. Zum Aufrufen der gewünschten Ansicht klicken Sie am unteren Rand einer .profiling-Datei auf **De sign** oder **Source**.

## **Weitere Informationen:**

- [Monitoring von Profiling-Daten in der Design-Ansicht konfigurieren](#page-262-0)
- [Monitoring von Profiling-Daten in der Source-Ansicht konfigurieren](#page-264-0)

# <span id="page-262-0"></span>8.1 Monitoring von Profiling-Daten in der Design-Ansicht konfigurieren

Wenn Sie das Monitoring in der Design-Ansicht konfigurieren, sehen Sie alle verfügbaren Einstellungen im Fenster **Monitoring Configuration**.

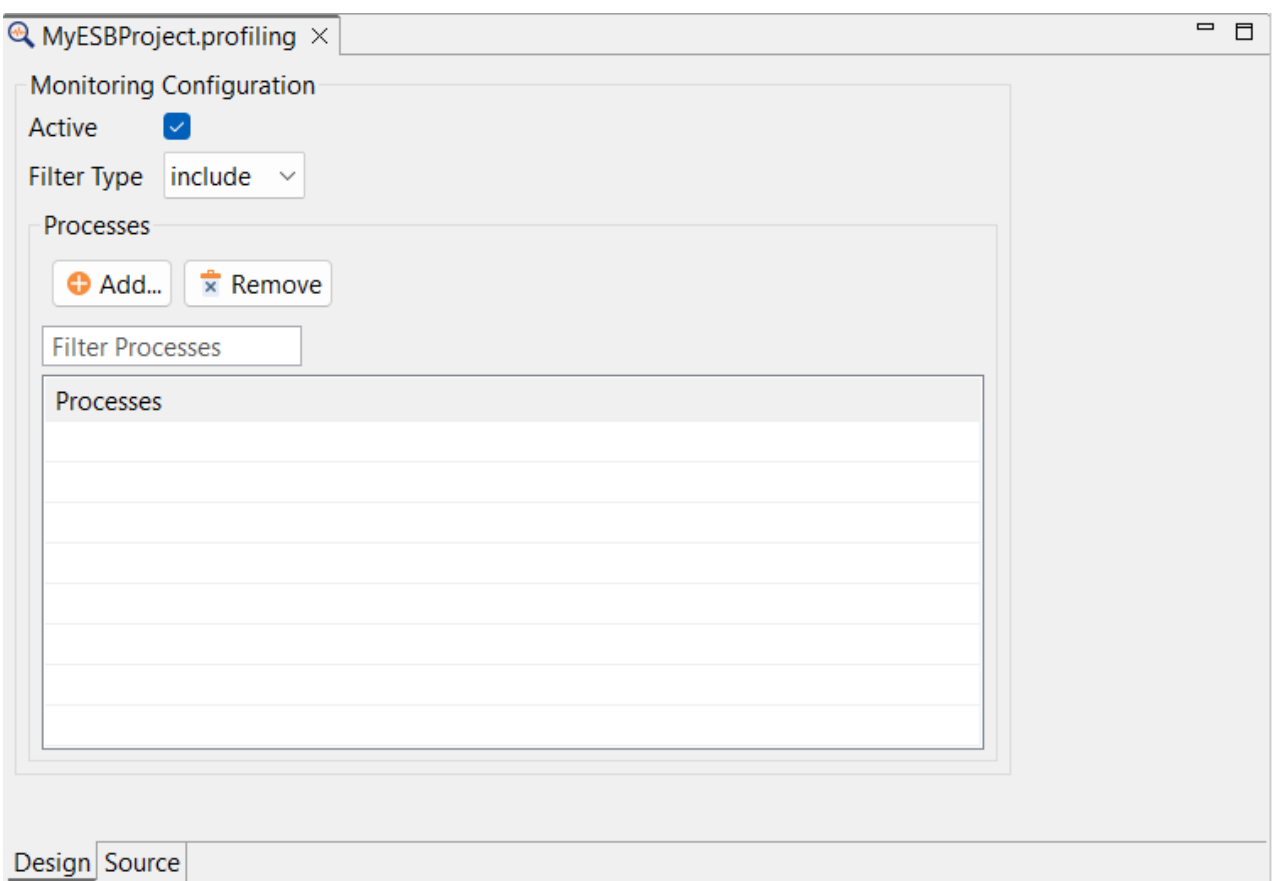

## Sie können im Fenster **Monitoring Configuration** die folgenden Einstellungen vornehmen:

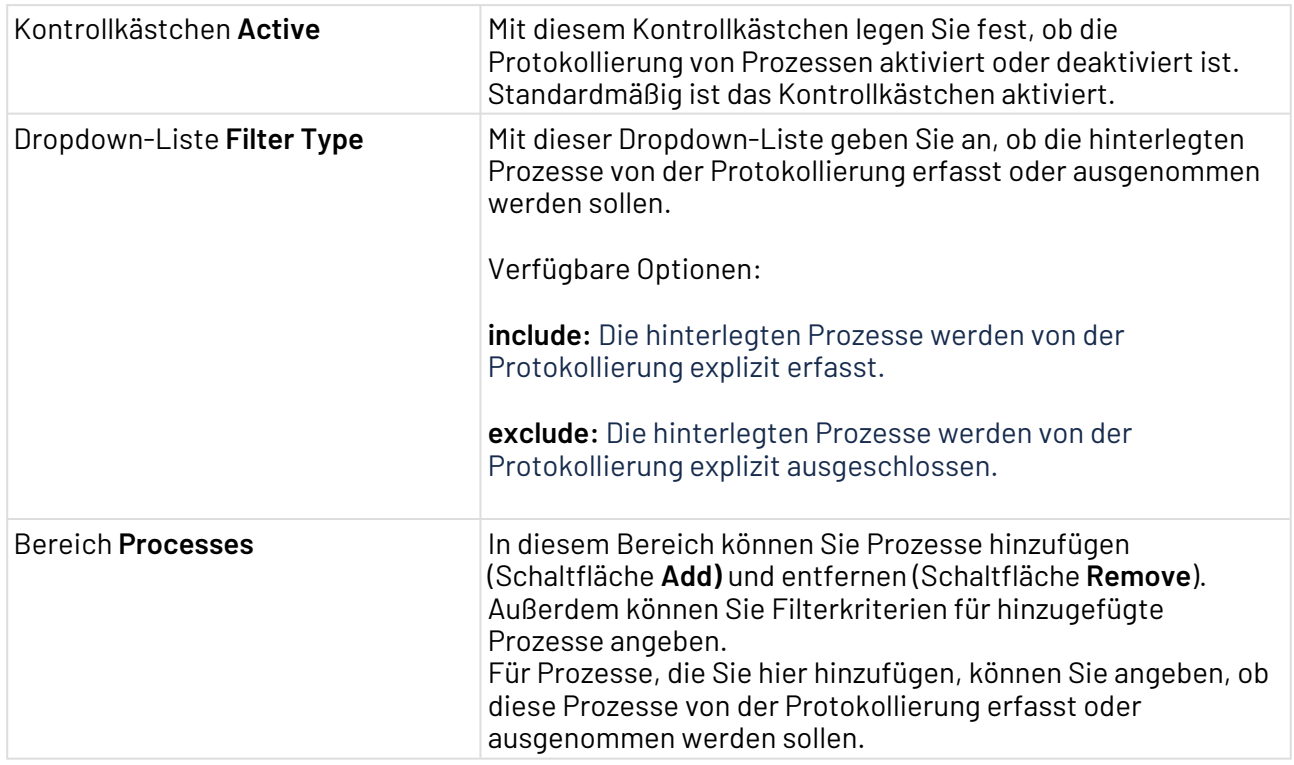

# <span id="page-264-0"></span>8.2 Monitoring von Profiling-Daten in der Source-Ansicht konfigurieren

Das Wurzelelement der Monitoring-Datei ist <Profiling>. Das Element kann einzelne Prozesse des Projekts enthalten, die von einer Protokollierung explizit erfasst oder ausgeschlossen werden sollen.

Das Element <Profiling> kann folgendes Attribut besitzen:

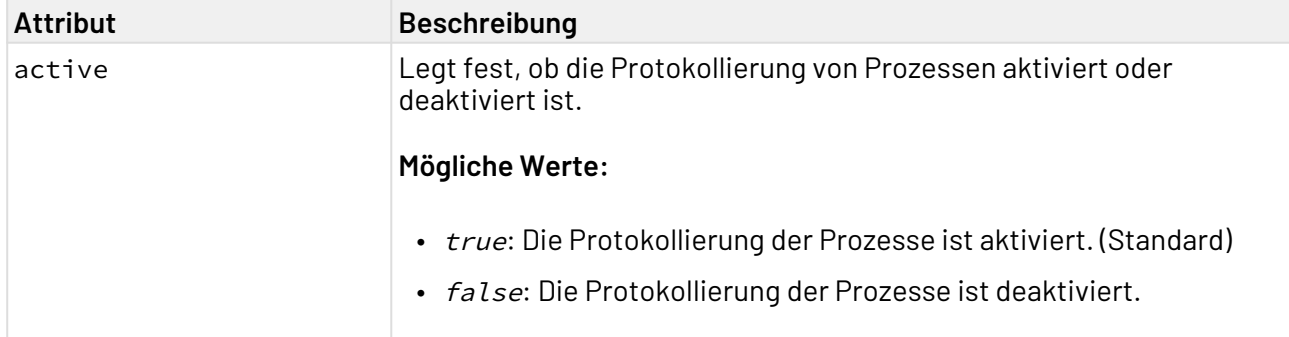

Das <Profiling>-Element enthält das Kindelement <Processes>, das folgendes Attribut enthalten kann:

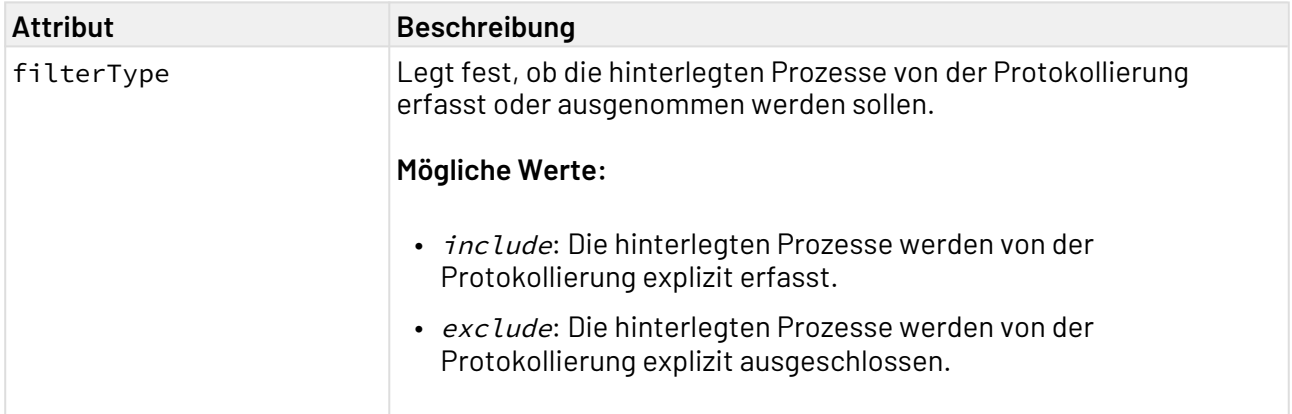

Das Element <Processes> kann <Process>-Kindelemente enthalten, sofern ein oder mehrere Prozesse explizit von der Protokollierung erfasst oder ausgenommen werden sollen.

Das Element <Process> enthält folgendes Attribut:

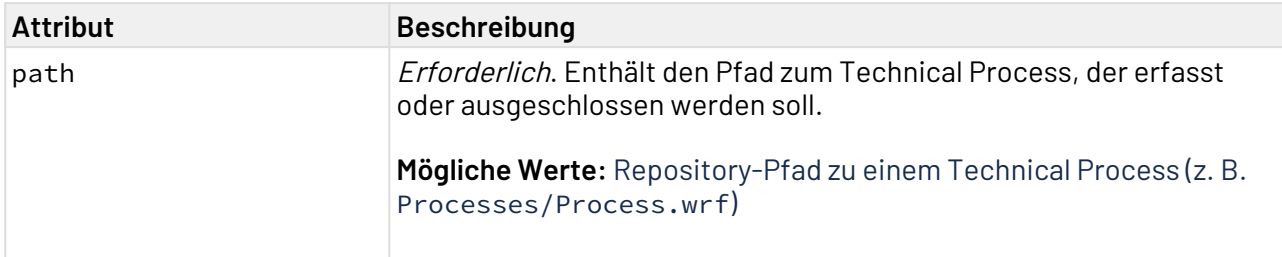

## 8.2.1 Beispiel einer .profiling-Datei

Im nachfolgenden Beispiel werden die Technical Processes Prozess\_B.wrf und Process\_C.wrf von der Protokollierung ausgeschlossen.

```
<?xml version="1.0" encoding="UTF-8" standalone="yes"?>
<Profiling>
     <Processes filterType="exclude">
         <Process path="Processes/Process_B.wrf"/>
         <Process path="Processes/Process_C.wrf"/>
     </Processes>
</Profiling>
```
# 9 Mit Adapter-Projekten arbeiten

Innerhalb von Adapter-Projekten lassen sich neue Adapter für die X4 BPMS mit Hilfe der verschiedenen Werkzeuge der X4 BPMS erstellen, siehe Eigene Adapter mit der X4 BPMS entwickeln.

Um diese Funktion der X4 BPMS zu nutzen, wird eine ADK-Lizenz vorausgesetzt.

# 10 Übersicht der X4 Adapter

# 10.1 Über X4 Adapter

Die X4 BPMS verfügt über eine umfangreiche Sammlung an Standard-Adaptern zur Integration von Anwendungen und Daten in beliebige Business Processes. Mit ihnen verfolgt die X4 BPMS einen modularen Ansatz. Dabei werden Adapter als Bausteine in Technical Processes integriert und stellen Datenanbindungen her, beispielsweise mit Oracle-Datenbanken, übertragen Daten über verschiedene Protokolle wie HTTP und JMS, oder transformieren und konvertieren verschiedene Daten und Datenformate.

Dieser Lösungsansatz ermöglicht es, heterogene IT-Landschaften in eine Service-orientierte Architektur zu überführen.

Eigenschaften der X4 Adapter:

- Plug-and-Play-Fähigkeit
- Stetig wachsende Anzahl an Adaptern, derzeit mehr als 200
- Adapter für alle gängigen Standardprotokolle, Formate und Systeme
- Einfache Erstellung eigener Adapter durch das X4 Adapter Development Kit (ADK)
- Einfache Nutzung im X4 Designer per Drag&Drop
- Konfigurieren statt programmieren

# 10.2 Big Data

- [Amazon S3 DynamoDB Connector](#page-267-0)
- [Apache Cassandra Connector](#page-278-0)
- [Google Cloud Storage BigTable Connector](#page-286-0)
- [Microsoft Azure Data Lake Gen 1 Storage Connector](#page-292-0)

## <span id="page-267-0"></span>10.2.1 Amazon S3 DynamoDB Connector

Amazon S3 DynamoDB Connector: Amazon S3 DynamoDB ist ein vollständig verwalteter NoSQL-Datenbankdienst, der eine schnelle und vorhersehbare Leistung bei nahtloser Skalierbarkeit bietet. Der Adapter speichert Daten im Amazon S3 DynamoDB Storage und ermöglicht die Verwendung der X4 BPMS, um Daten in Cloud-Umgebungen zu persistieren.

### **Eigenschaften (Properties)**

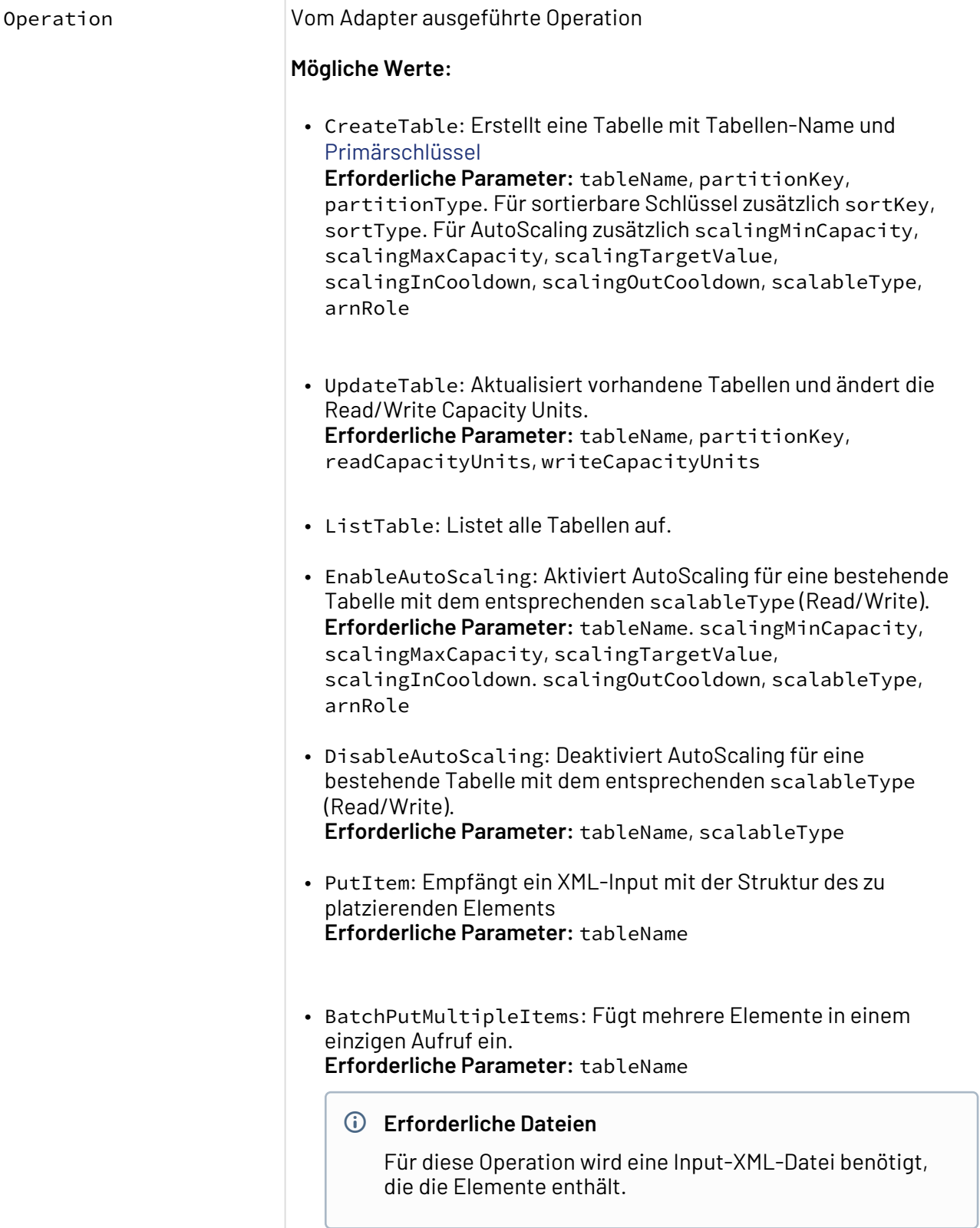

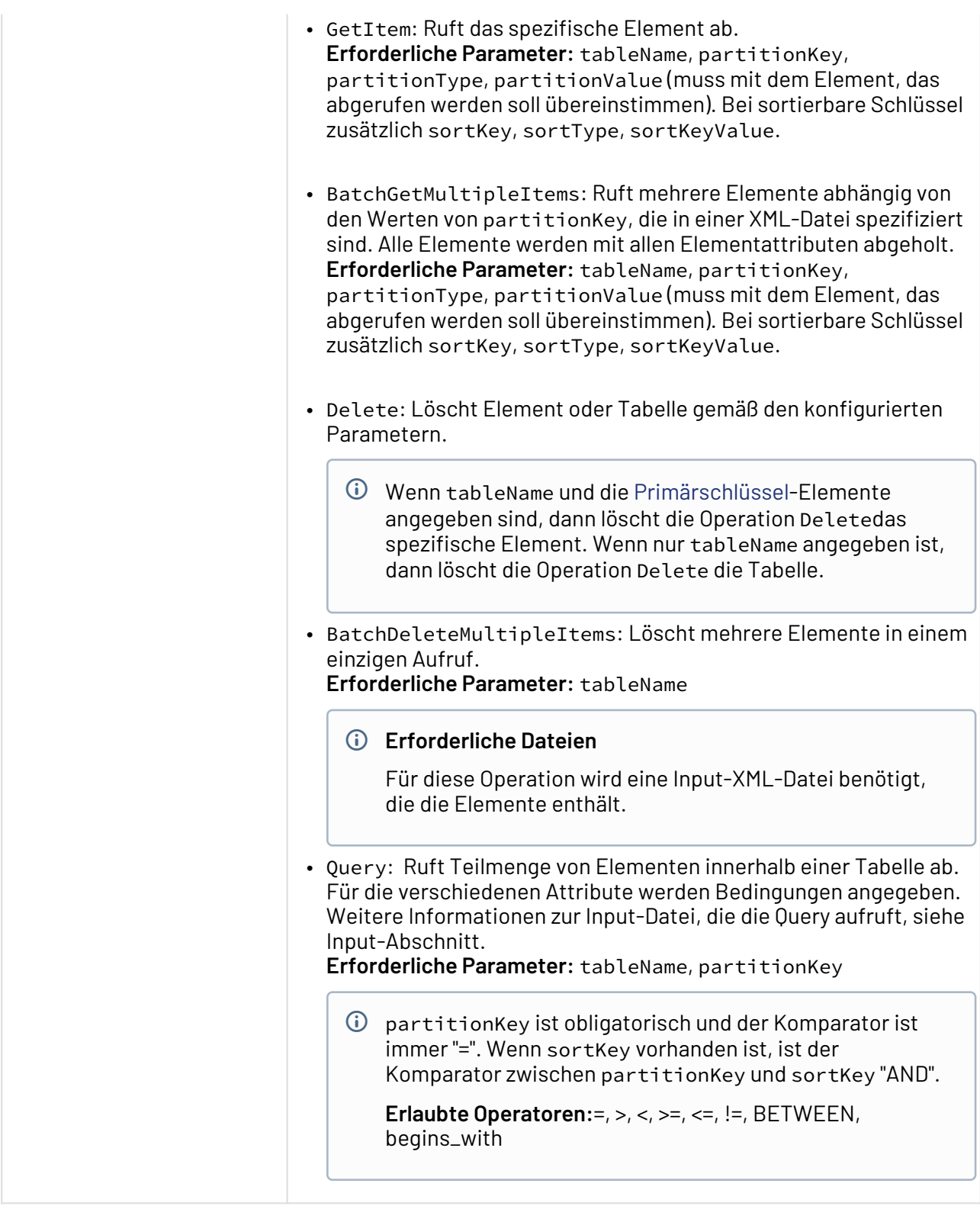

#### **Parameter**

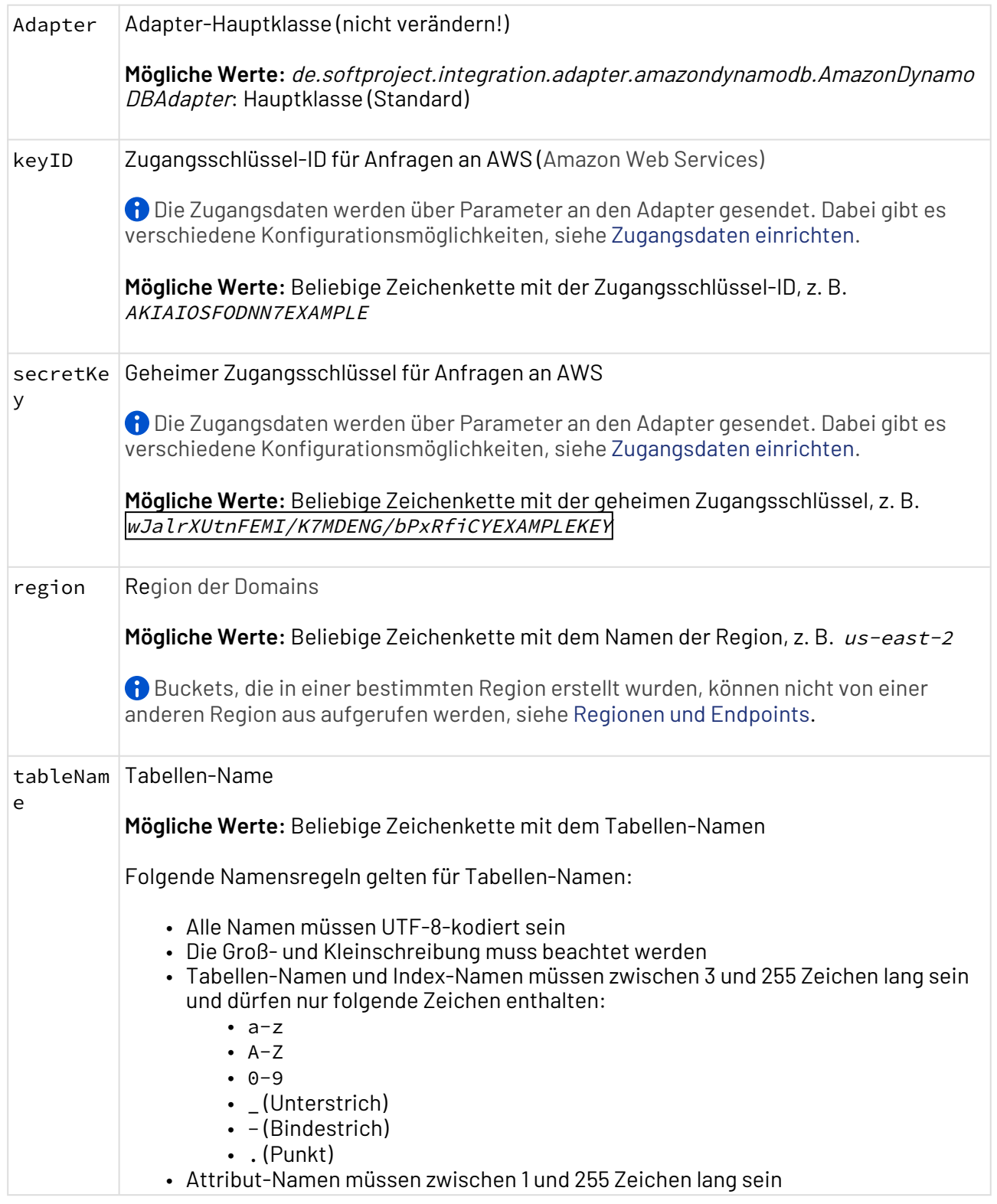

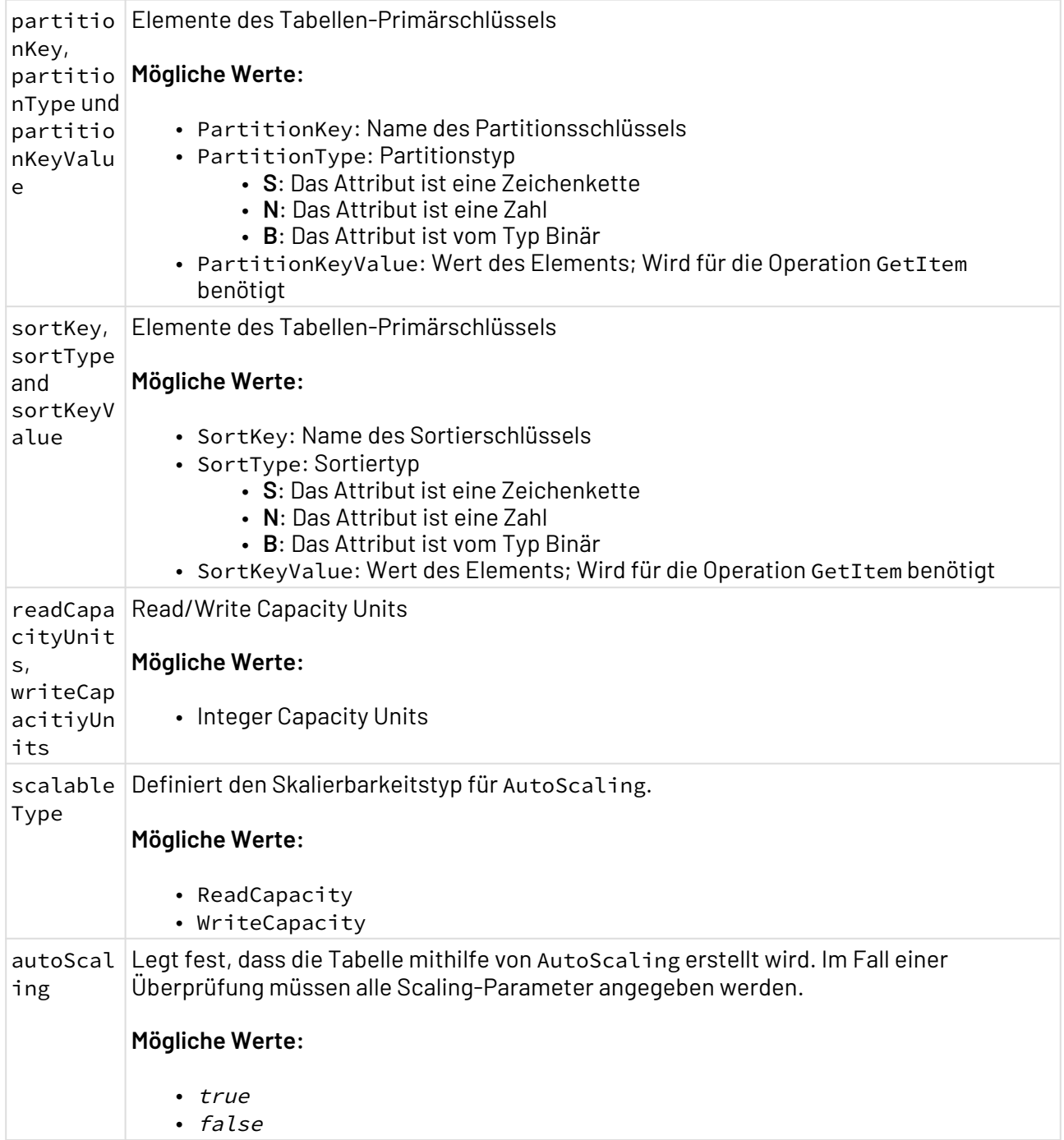

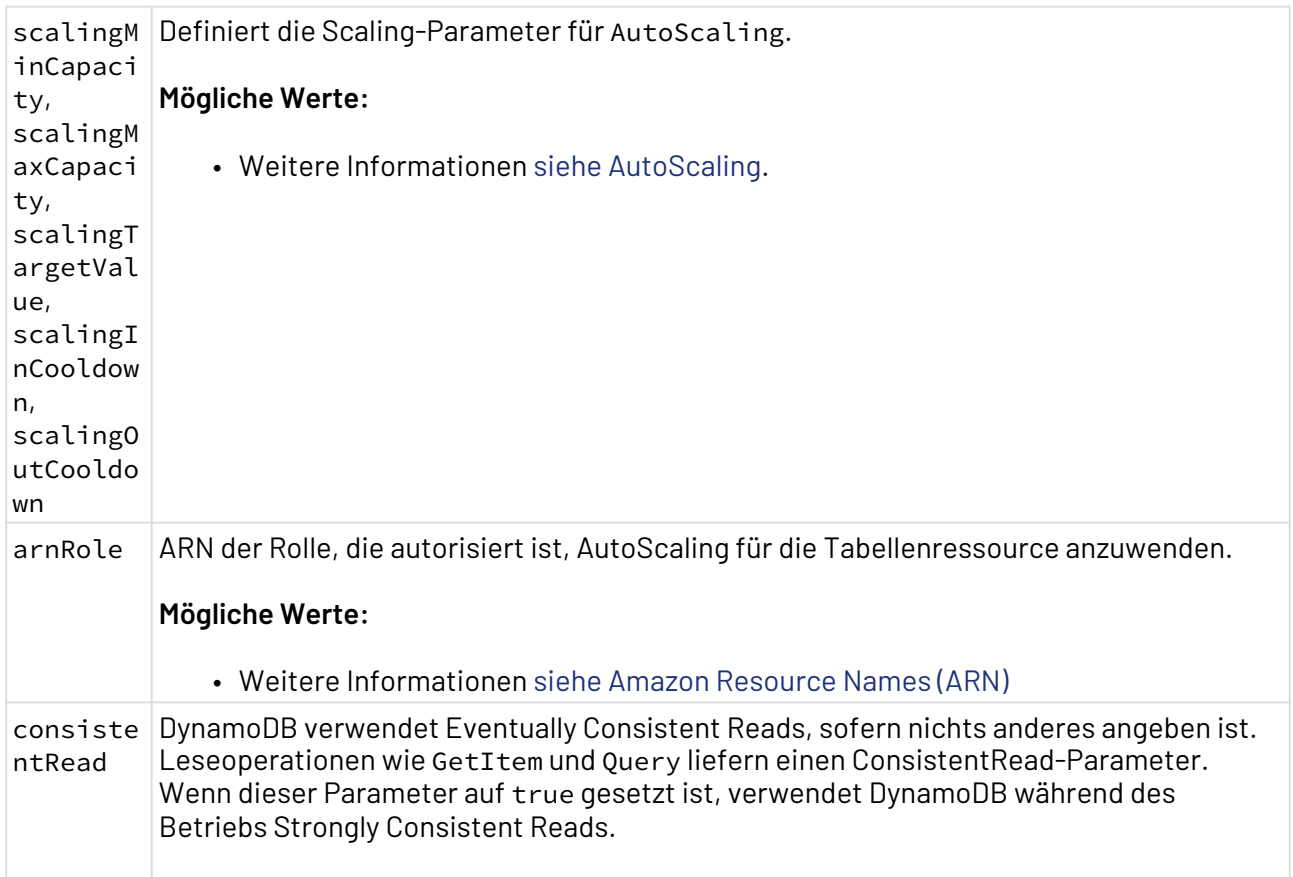

### **Statuswerte**

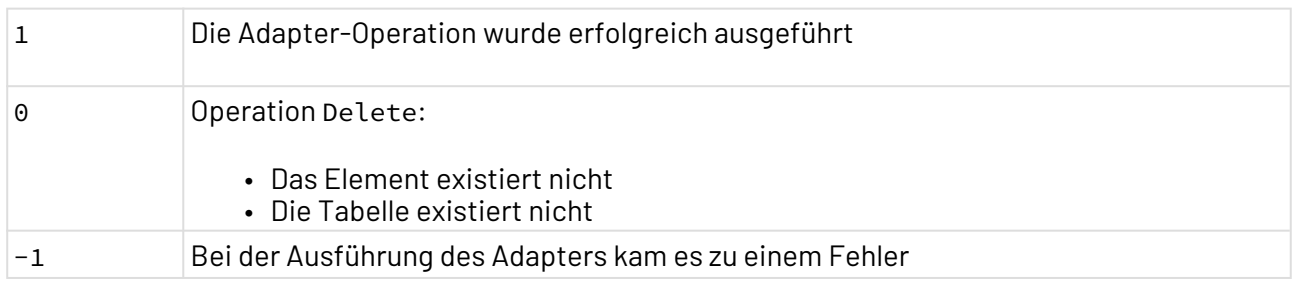

### **Input**

Der Adapter erwartet eine vordefinierte XML-Struktur als Input. Die Struktur ist abhängig von der verwendeten Operation.

• PutItem-Operation:

### **Erwartete Struktur für die Operation PutItem**

```
<?xml version="1.0" encoding="UTF-8"
<RootElement>
     <Item>
         <Attribute name="..Name of PartionKey.." type="..Type of Partition.."
value="..Value of PartitionKey.."/>
         <Attribute name="..Name of SortKey.." type="..Type of Sort.." value="..
Value of SortKey.."/>
         <Attribute name="..Attribute Name.." type="..Attribute Type.." value=".
.Attribute Value.."/>
     </Item>
</RootElement>
```
Für die Operation PutItem gibt es keine Einschränkungen für Elementnamen. Die Attribute name, value und type sind jedoch erforderlich.

• BatchGetMultipleItems-Operation:

**Erwartete Struktur für die Operation BatchGetMultipleItems**

```
<?xml version="1.0" encoding="UTF-8" ?>
<PrimaryKeyValues>
     <PrimaryKey partitionKey="2" SortKey="Carlos" />
     <PrimaryKey partitionKey="5" SortKey="Luis" />
</PrimaryKeyValues>
```
Primary Keys können für verschiedene Objekte spezifiziert werden. Wenn das Objekt mit einer Tabelle übereinstimmt, in der nur partitionKey definiert ist, darf nur partitionKey angegeben werden, andernfalls partitionKey und SortKey.

• BatchPutMultipleItems-Operation:

```
Erwartete Struktur für die Operation BatchPutMultipleitems
<?xml version="1.0" encoding="UTF-8" ?>
<RootElement>
     <Item>
         <Attribute name="ID" type="N" value="5" />
         <Attribute name="Name" type="S" value="Luis" />
         <Attribute name="Phone" type="N" value="0034666777888" />
         <Attribute name="Bonus" type="BOOL" value="true" />
         <Attribute name="Colours" type="LIST">
             <Attribute type="S" value="Red" />
             <Attribute type="S" value="Green" />
             <Attribute type="S" value="Blue" />
             <Attribute name="Cars" type="MAP">
                 <Attribute5 name="Phone" type="N" value="637559681" />
                 <Attribute6 name="Bonus" type="BOOL" value="true" />
                 <Attribute7 name="Profession" type="S" value="Programmer" />
                 <Attribute7 name="DocumentCode" type="B" value="qwrqfgdas122345
5sdfffr" />
             </Attribute>
         </Attribute>
         <Attribute name="Cars" type="MAP">
             <Attribute5 name="Phone" type="N" value="637559681" />
             <Attribute6 name="Bonus" type="BOOL" value="true" />
             <Attribute7 name="Profession" type="S" value="Programmer" />
             <Attribute7 name="DocumentCode" type="B" value="qwrqfgdas1223455sdf
ffr" / </Attribute>
     </Item>
     <Item>
         <Attribute1 name="ID" type="N" value="5" />
         <Attribute3 name="Name" type="S" value="Luis" />
         <Attribute4 name="Surname" type="S" value="Delgado" />
         <Attribute2 name="Address" type="S" value="Pirandello" />
         <Attribute5 name="Phone" type="N" value="637559681" />
         <Attribute6 name="Bonus" type="BOOL" value="true" />
         <Attribute7 name="Profession" type="S" value="Programmer" />
         <Attribute7 name="DocumentCode" type="B" value="qwrqfgdas1223455sdfffr"
/>
     </Item>
</RootElement>
```
 $\widehat{\mathbb{O}}$  Es können mehrere Items spezifiziert werden. In den Items können Attribute vom Typ Boolean (BOOL), String (S), Number (N), Map (MAP), List (LIST) und Binary (B) spezifiziert werden. Der Output dieser Operation ist dieselbe XML-Datei. Das kann für weitere Operationen nützlich sein.

```
•
BatchDeleteMultipleItems-Operation:
```
#### **Erwartete Struktur für die Operation BatchDeleteMultipleItems**

```
<?xml version="1.0" encoding="UTF-8" ?>
<RootElement>
     <Item>
         <Attribute1 name="ID" type="N" value="7" />
         <Attribute7 name="Name" type="S" value="Luis" />
     </Item>
     <Item>
         <Attribute1 name="ID" type="N" value="6" />
         <Attribute7 name="Name" type="S" value="Luis" />
     </Item>
</RootElement>
```
- In diesem Input werden die Primärschlüssel der Elemente angegeben, die gelöscht werden sollen. Wenn der Primärschlüssel nur aus dem partitionKey besteht, wird nur der partionKey benötigt. Wenn der Primärschlüssel aus partitionKey und SortKey besteht, werden beide Schlüssel benötigt, damit das zu löschende Element eindeutig ist. Der Output dieser Operation ist auch der Input.
- Query-Operation:

**Erwartete Struktur für die Operation Query**

### <?**xml** version="1.0" encoding="UTF-8" ?> <**Query**> <**KeyCondition**>ID=:param1</**KeyCondition**> <**OtherFilters**>Colors[3].Profession=:param3 or DocumentCode=:param2</ **OtherFilters**> <**QueryParameters**> <**Parameter** type="N" alias=":param1" value="5" /> <**Parameter** type="B" alias=":param2" value="cXdycWZnZGFzMTIyMzQ1NXNkZmZm  $c g = =$ " /> <**Parameter** type="S" alias=":param3" value="Programmer" /> </**QueryParameters**> </**Query**>

Das Elternelement Query enthält drei Elemente:

- KeyCondition: enthält nur den spezifischen partitionKey und falls vorhanden SortKey, die folgende Bedingungen erfüllen:
	- Der Komparator zwischen partitionKey und SortKey ist immer "AND".
	- partitionKey ist obligatorisch und wird immer mit "=" verwendet.
	- Wenn SortKey verwendet wird, können folgende Operatoren verwendet werden:  $=$ ,  $>$ ,  $<$ ,  $>$ =,  $\lt =$ ,  $!=$ , BETWEEN, begins\_with
	- partitionKey und SortKey dürfen nicht mit für [AWS DynamoDB](https://docs.aws.amazon.com/de_de/amazondynamodb/latest/developerguide/ReservedWords.html)  [reservierten Wörtern](https://docs.aws.amazon.com/de_de/amazondynamodb/latest/developerguide/ReservedWords.html) übereinstimmen.
- OtherFilters: spezifiziert Bedingungen für die restlichen Attribute, die nicht Teil des Primärschlüssels sind. Die betroffenen Attribute dürfen nicht mit für [AWS Dynamo DB reservierten Wörtern](https://docs.aws.amazon.com/de_de/amazondynamodb/latest/developerguide/ReservedWords.html) übereinstimmen.
- QueryParameters: spezifiziert das Mapping zwischen den verwendeten Parametern und Ihren entsprechenden Werten. Der Typ jedes Parameters muss spezifiziert werden.

#### **Output**

Je nach Operation, gibt der Adapter Daten in verschiedenen XML-Strukturen aus:

• GetItem-Operation

```
Beispiel-Output für die Operation GetItem
<?xml version="1.0" encoding="UTF-8"
<Result>
     <Item partitionKey="ID" partitionKeyValue="2" SortKey="Name" SortKeyValue="
Carlos">
         <Attribute name="Address" type="S" value="Pirandello"/>
         <Attribute name="Phone" type="N" value="637559681"/>
         <Attribute name="Bonus" type="BOOL" value="true"/>
         <Attribute name="DocumentCode" type="B" value="qwrqfgdas1223455sdfffr"/
>
         <Attribute name="Surname" type="S" value="Delgado"/>
         <Attribute name="Profession" type="S" value="Programmer"/>
     </Item>
</Result>
```
• BatchGetMultipleItems-Operation:

#### **Beispiel-Output für die Operation BatchGetMultipleItems** <?**xml** version="1.0" encoding="UTF-8" ?> <**Result**> <**Item** partitionKey="ID" partitionKeyValue="5" SortKey="Name" SortKeyValue=" Luis"> <**Attribute** type="MAP" name="Cars"> <**Attribute** type="N" name="Phone" value="637559681" /> <**Attribute** type="BOOL" name="Bonus" value="true" /> <**Attribute** type="B" name="DocumentCode" value="qwrqfgdas1223455sdff fr" /> <**Attribute** type="S" name="Profession" value="Programmer" /> </**Attribute**> <**Attribute** type="N" name="Phone" value="34666777888" /> <**Attribute** type="LIST" name="Colours"> <**Attribute** type="S" value="Red" /> <**Attribute** type="S" value="Green" /> <**Attribute** type="S" value="Blue" /> <**Attribute** type="MAP" name="Colours"> <**Attribute** type="N" name="Phone" value="637559681" /> <**Attribute** type="BOOL" name="Bonus" value="true" /> <**Attribute** type="B" name="DocumentCode" value="qwrqfgdas1223455 sdfffr" /> <**Attribute** type="S" name="Profession" value="Programmer" /> </**Attribute**> </**Attribute**> <**Attribute** type="BOOL" name="Bonus" value="true" /> </**Item**> <**Item** partitionKey="ID" partitionKeyValue="2" SortKey="Name" SortKeyValue=" Carlos"> <**Attribute** type="S" name="Address" value="Pirandello" /> <**Attribute** type="N" name="Phone" value="637559681" /> <**Attribute** type="BOOL" name="Bonus" value="true" /> <**Attribute** type="B" name="DocumentCode" value="qwrqfgdas1223455sdfffr" /> <**Attribute** type="S" name="Surname" value="Delgado" /> <**Attribute** type="S" name="Profession" value="Programmer" /> </**Item**> </**Result**>

Für jedes Element entsteht ein Item-Element mit Feldern für den Primärschlüssel und die dazugehörigen Werte. Innerhalb des Item-Elements findet sich eine Liste der dazugehörigen Attribute.

• ListTables-Operation

#### **Beispiel-Output für die Operation ListTables**

```
<?xml version="1.0" encoding="UTF-8" ?>
<Result>
     <sampleItems />
</Result>
```
**Beispiel-Output für die Operation Query**

- $\widehat{\mathbb{O}}$  Es wirt ein Elternelement Result geliefert, das ein Element für jede Tabelle enthält, die im Account deklariert ist.
- Query-Operation

```
<?xml version="1.0" encoding="UTF-8" ?>
<Result hasMorePages="false">
     <Item>
         <Attribute value="{Phone=637559681, Bonus=true, 
DocumentCode=[B@231dee4d, Profession=Programmer}" name="Cars" />
         <Attribute value="34666777888" name="Phone" />
         <Attribute value="[Red, Green, Blue, {Phone=637559681, Bonus=true, 
DocumentCode=[B@5857d888, Profession=Programmer}]" name="Colours" />
     <Attribute value="true" name="Bonus" />
     <Attribute value="5" name="ID" />
     <Attribute value="Luis" name="Name" />
     </Item>
</Result>
```
Es wird ein Elternelement Result geliefert. Das Attribut hasMorePages gibt an, ob das Ergebnis noch mehr Seiten hat, die angezeigt werden sollen oder nicht. Das ist hilfreich bei umfangreichen Antworten. Für jedes Element, das die Abfragebedingungen erfüllt, wirt ein Item-Element erzeugt, das alle Attribute enthält.

## <span id="page-278-0"></span>10.2.2 Apache Cassandra Connector

Apache Cassadra Connector: Verbindet sich mit einer Apache Cassandra Datenbank.

### **Eigenschaften (Properties)**

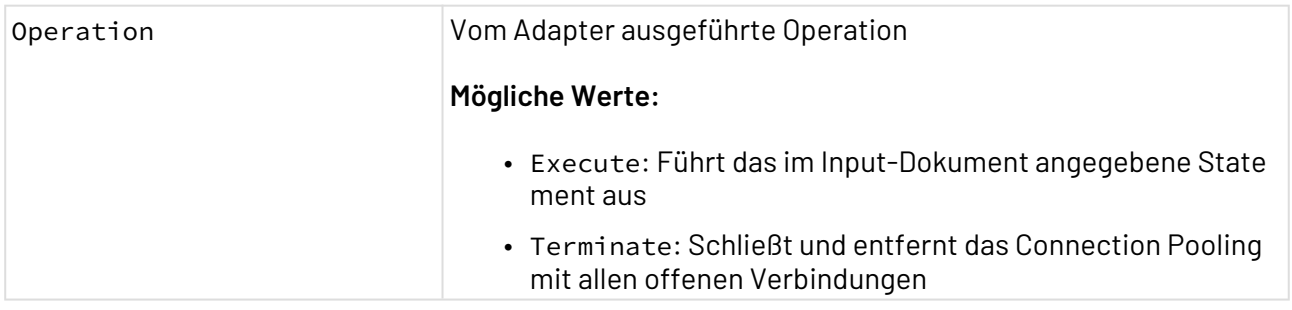

### **Parameter**

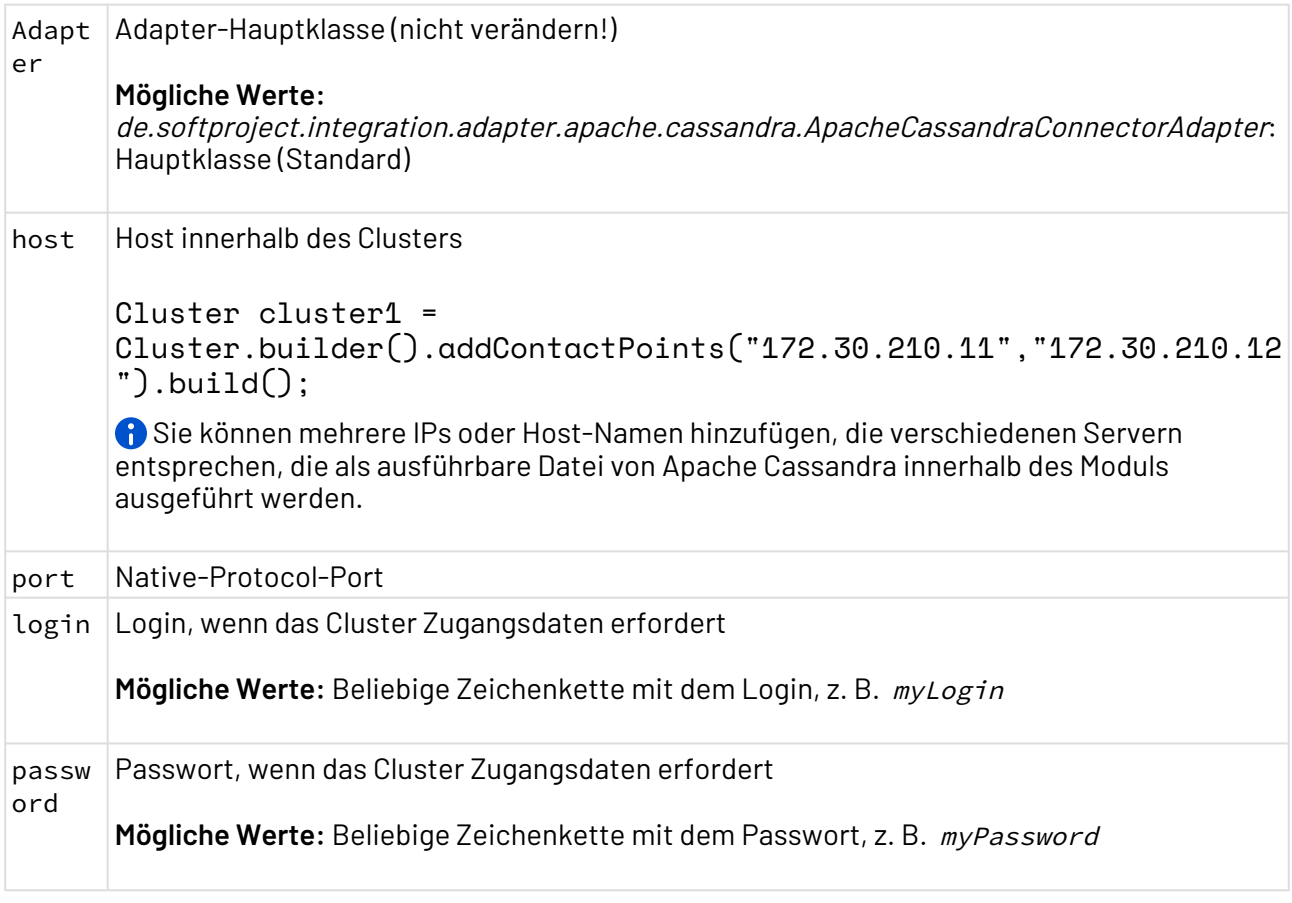

### **Statuswerte**

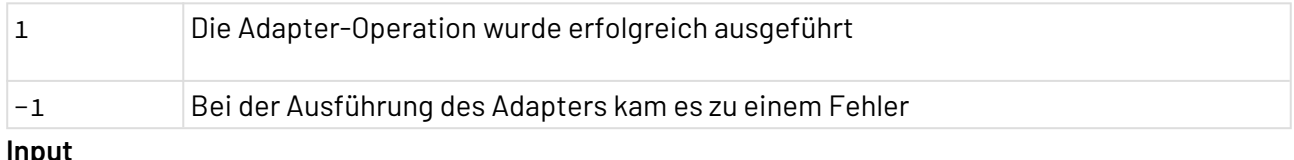

#### **Input**

Der Adapter erwartet ein spezifisches XML-Dokument als Input:

#### **Beispiel-Input**

```
<RootElement>
     <Preparedstatement resulttag="result element name" timeZone="timezone">
         <Cql>
            select * from keyspace.table;
         </Cql>
         <Parameters>
             <parameter index="n" type="Cassandra_Type">Value</parameter>
         </Parameters>
     </Preparedstatement>
     <Preparedstatement resulttag="result 2 element name" timeZone="timezone 2">
        <Cql>
             INSERT INTO keyspace.table (id, lastname, firstname) VALUES (uuid(), 
myLastname,'myFirstName');
         </Cql>
     </Preparedstatement>
     ....
</RootElement>
```
Das Input-XML-Dokument muss folgenden Regeln entsprechen:

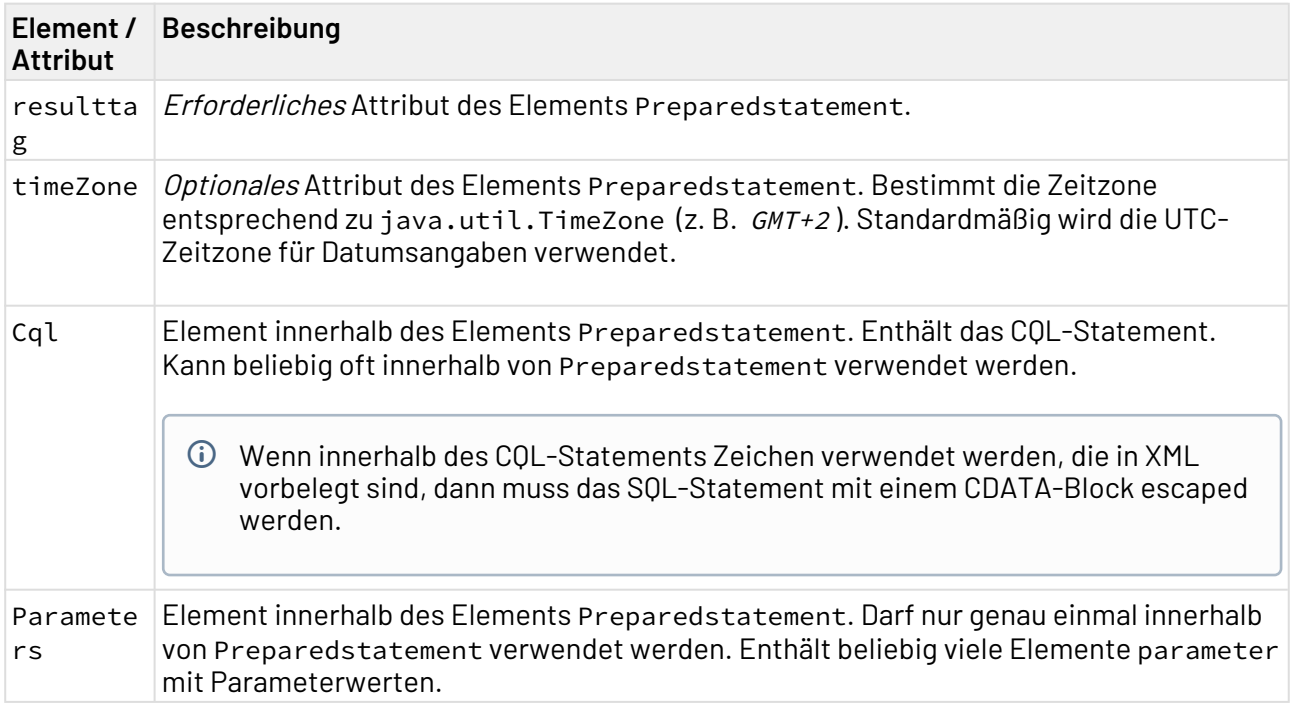

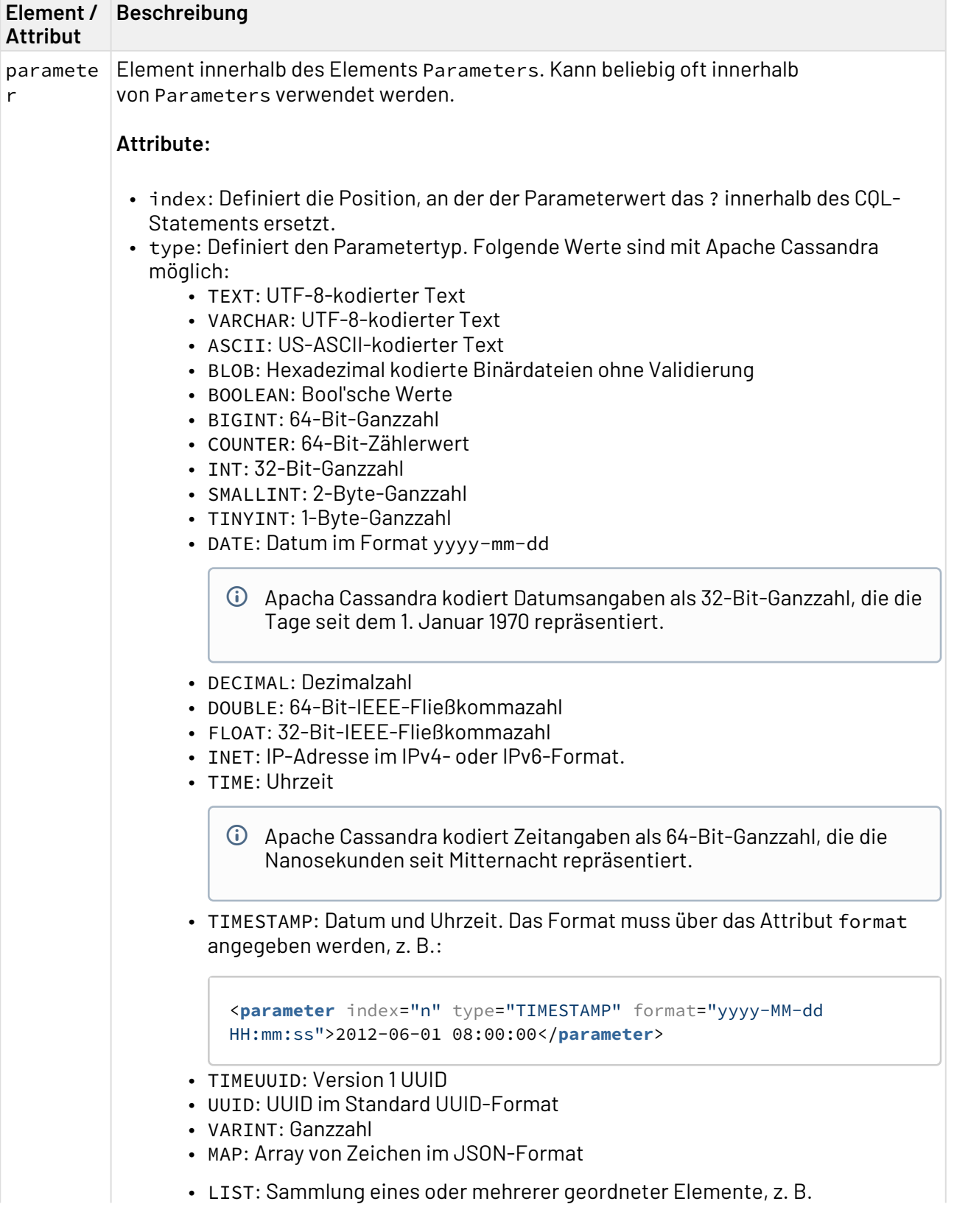

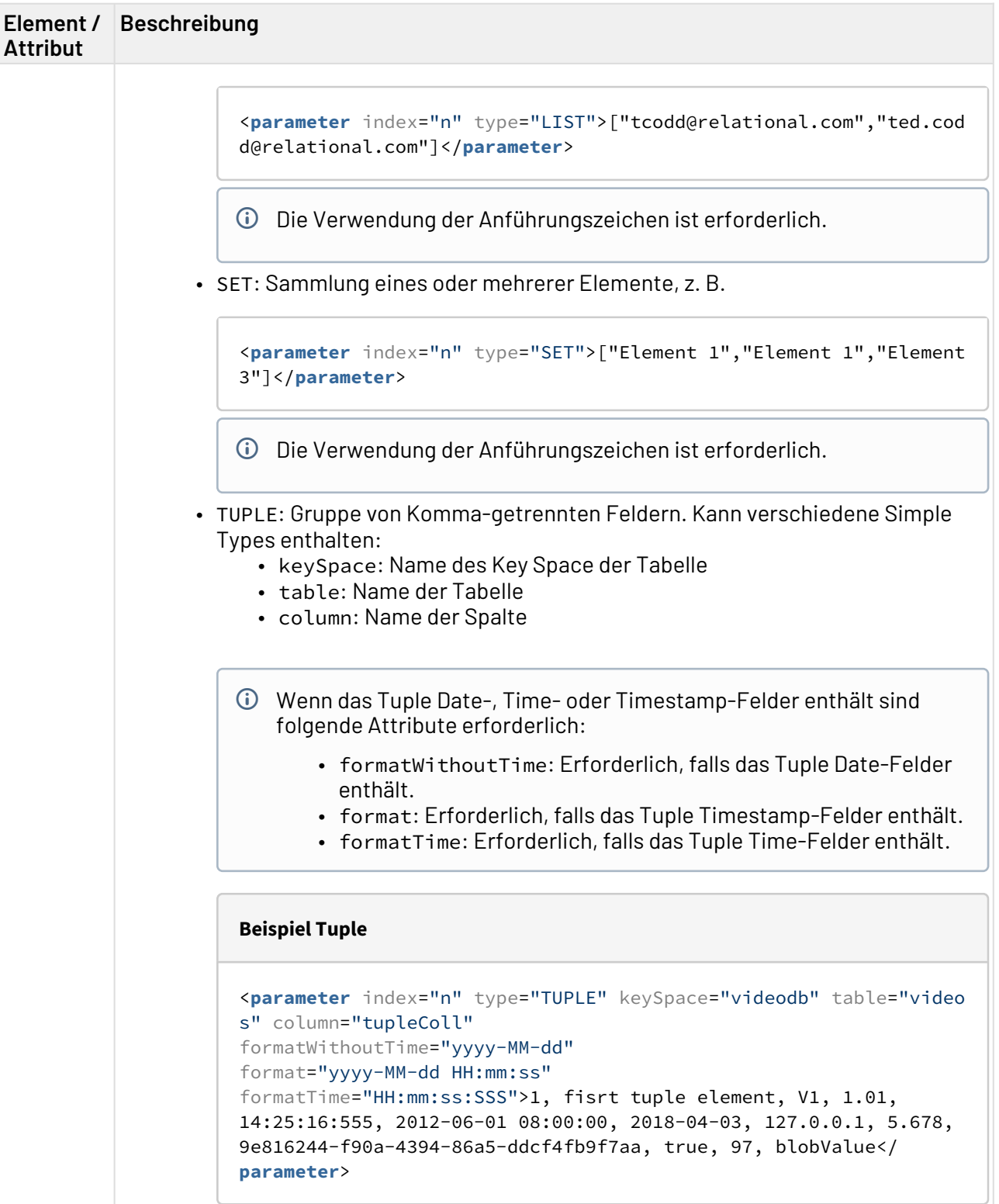

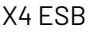

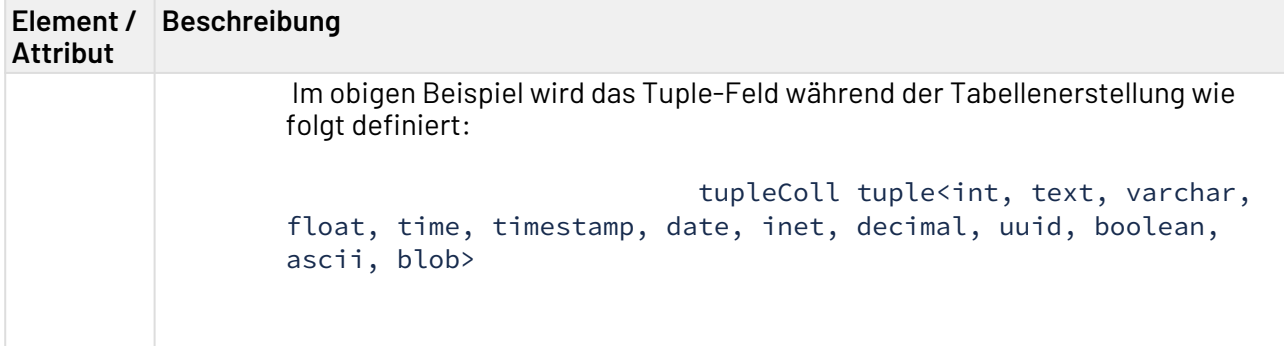

#### **Ausgabe**

Die Ausgabe ist ein XML-Dokument mit den Fehlern und dem Ergebnis der Adapter-Ausführung. Je nach Operation gibt der Adapter Daten in verschiedenen XML-Strukturen aus:

• Batch-Operationen (INSERT, UPDATE, DROP, CREATE, ...)

```
Beispiel Batch-Operationen
<Result>
     <resulttag_name> Operation executed successfully</resulttag_name>
</Result>
```
• SELECT

```
Beispiel SELECT
<Result>
     <resulttag_name>
         <Object>
              <Value name="field_name" type="String|Number|
Boolean...">field_value</Value>
              ...
             <Object name="Map_field_name">
                 <Value name="key_name" type="String|Number|
Boolean...">object_value</Value>
             </Object>
             <Array name="Colleciton_field_name">
                  <Value type="String|Number|
Boolean...">value_of_the_array_at_this_position</Value>
                  ...
             </Array>
             ...
         </Object>
     </resulttag_name>
</Result>
```
Wenn das Feld den Datentyp MAP hat, wird sein Wert durch einen Objektknoten repräsentiert. Wenn das Feld den Datentyp LIST, SET oder TUPLE hat, wird sein Wert durch einen Array-Knoten repräsentiert. Wenn das Feld ein Simple Type ist, wird sein Wert innerhalb des Value-Knotens repräsentiert.

#### **Beispiel**

• CREATE

**Beispiel CREATE**

```
<RootElement>
     <Preparedstatement resulttag="createTableVideos">
         <Cql>
              <![CDATA[CREATE TABLE videodb.videos (
                 videoid uuid,
                 videoname varchar,
                 username varchar,
                 description varchar,
                location map<varchar, varchar>,
                 tags set<varchar>,
                  tupleColl tuple<int, text, varchar, float, time, timestamp, 
date, inet, decimal, uuid, boolean, ascii, blob>,
                 upload_date timestamp,
                 upload_date_noTime date,
                 PRIMARY KEY (videoid));]]>
         </Cql>
     </Preparedstatement>
</RootElement>
```

```
•
DROP
```
#### **Beispiel DROP**

```
<RootElement>
     <Preparedstatement resulttag="drop_Users">
         <Cql>
              <![CDATA[DROP TABLE IF EXISTS videodb.users;]]>
         </Cql>
     </Preparedstatement>
</RootElement>
```

```
•
INSERT
```
#### **Beispiel INSERT**

```
<RootElement>
     <Preparedstatement resulttag="insertVideos" timeZone="UTC">
         <Cql>
             INSERT INTO videodb.videos (videoid, videoname, username, 
description, location, tags, tupleColl, upload_date, upload_date_noTime)
             VALUES (?, ?, ?, ?, ?, ?, ?, ?, ?);
         </Cql>
         <Parameters>
             <parameter index="0" type="UUID">99051fe9-6a9c-46c2-
b949-38ef78858dd0</parameter>
             <parameter index="1" type="VARCHAR">My funny cat</parameter>
             <parameter index="2" type="VARCHAR">tcodd</parameter>
             <parameter index="3" type="VARCHAR">My cat likes to play the piano! 
So funny.</parameter>
             <parameter index="4" type="MAP">{"US":"/us/vid/
99/99051fe9-6a9c-46c2-b949-38ef78858dd0"}</parameter>
             <parameter index="5" type="SET" >["cats","piano","lol"]</parameter>
             <parameter index="6" type="TUPLE" keySpace="videodb" table="videos"
column="tupleColl" formatWithoutTime="yyyy-MM-dd" format="yyyy-MM-dd HH:mm:ss"
formatTime="HH:mm:ss:SSS">1, fisrt tuple element, V1, 1.01, 14:25:16:555, 
2012-06-01 08:00:00, 2018-04-03, 127.0.0.1, 5.678, 9e816244-f90a-4394-86a5-
ddcf4fb9f7aa, true, 97, blobValue</parameter>
             <parameter index="7" type="TIMESTAMP" format="yyyy-MM-dd 
HH:mm:ss">2012-06-01 08:45:32</parameter>
             <parameter index="8" type="DATE" formatWithoutTime="yyyy-MM-
dd">2012-06-01</parameter>
         </Parameters>
     </Preparedstatement>
</RootElement>
```
• UPDATE

#### **Beispiel UPDATE**

```
<rootElement>
     <Preparedstatement resulttag="add_email_in_list">
         <Cql>
             <![CDATA[ UPDATE videodb.users set email = ? + email where username 
= ?]] >
         </Cql>
         <Parameters>
             <parameter type="LIST" index="0">["test1@mail.com","test0@mail.com"
]</parameter>
             <parameter type="TEXT" index="1">pmcfadin</parameter>
         </Parameters>
     </Preparedstatement>
</rootElement>
```
#### **Beispiel SELECT**

```
<mainNode>
     <Preparedstatement resulttag="select_NY_rides" timezone="UTC">
         <Cql>
             <![CDATA[SELECT * from NY.rides
                where vendor_id = ? and pickup_datetime = ?
                 and rate_code = ?
                 and total_amount = ?
                 limit 10 ALLOW FILTERING;
             ]]>
         </Cql>
         <Parameters>
             <parameter index="0" type="TEXT">2</parameter>
             <parameter index="1" type="TIMESTAMP" format="yyyy-MM-dd 
hh:mm:ss">2016-01-02 17:02:28</parameter>
             <parameter index="2" type="INT">1</parameter>
             <parameter index="3" type="DECIMAL">64.56</parameter>
         </Parameters>
     </Preparedstatement>
</mainNode>
```

```
•
DELETE
```
# **Beispiel DELETE**

```
<mainNode>
     <Preparedstatement resulttag="delete_video_one_record" timezone="UTC">
         <Cql>
            DELETE FROM videodb.videos WHERE videoid = ?;
         </Cql>
         <Parameters>
             <parameter index="0" type="UUID">7dacb4da-9155-4613-
b04e-8c5305a20342</parameter>
         </Parameters>
     </Preparedstatement>
</mainNode>
```
## <span id="page-286-0"></span>10.2.3 Google Cloud Storage BigTable Connector

Google Cloud BigTable Connecotr: Ermöglicht den Anschluss an Google Cloud BigTable, einen hochverfügbaren NoSQL-Datenspeicher, der die Arbeit der Datenbankverwaltung entlastet. **Eigenschaften (Properties)**

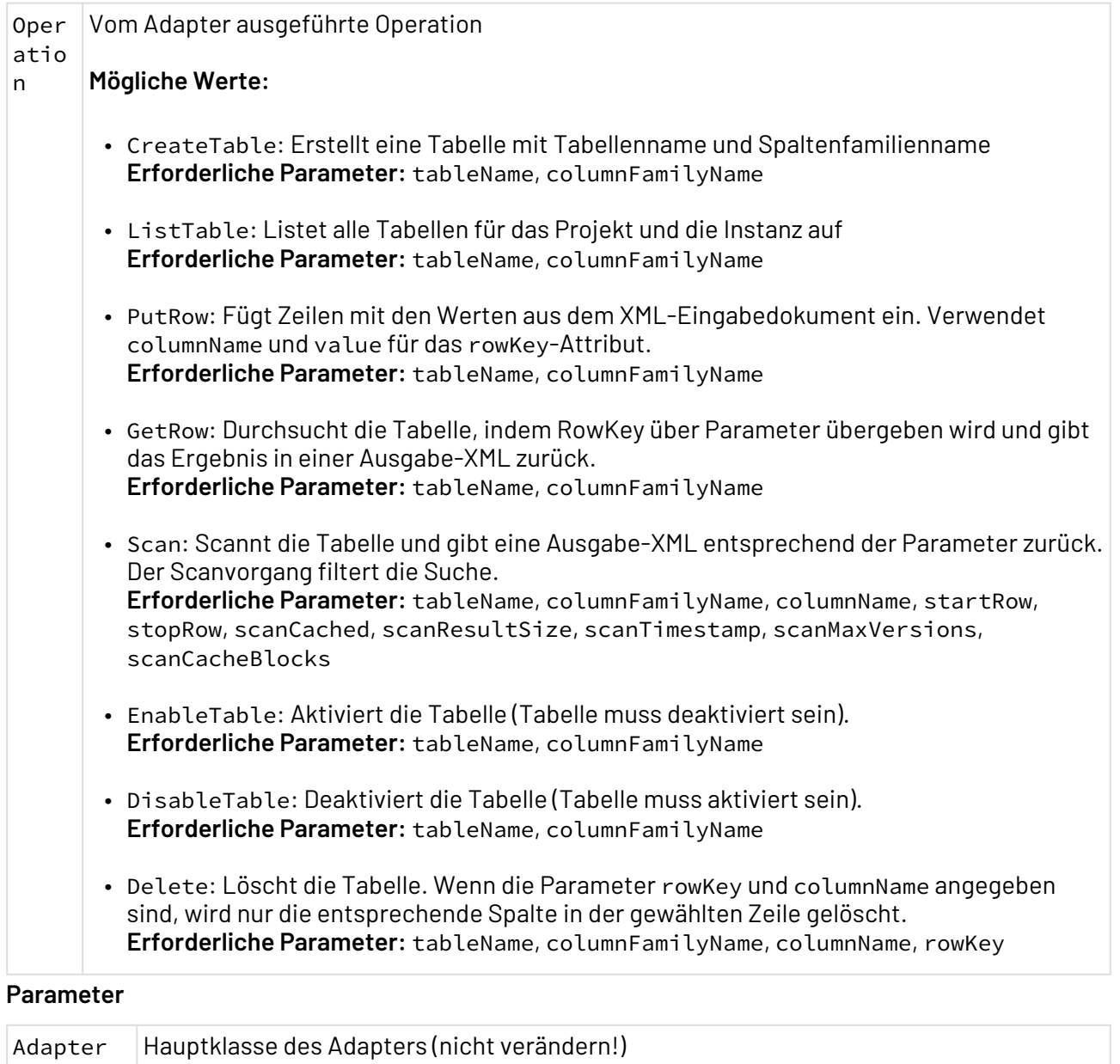

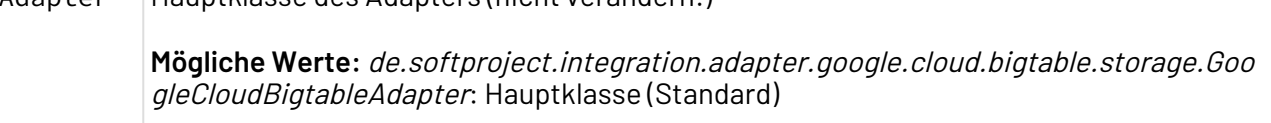
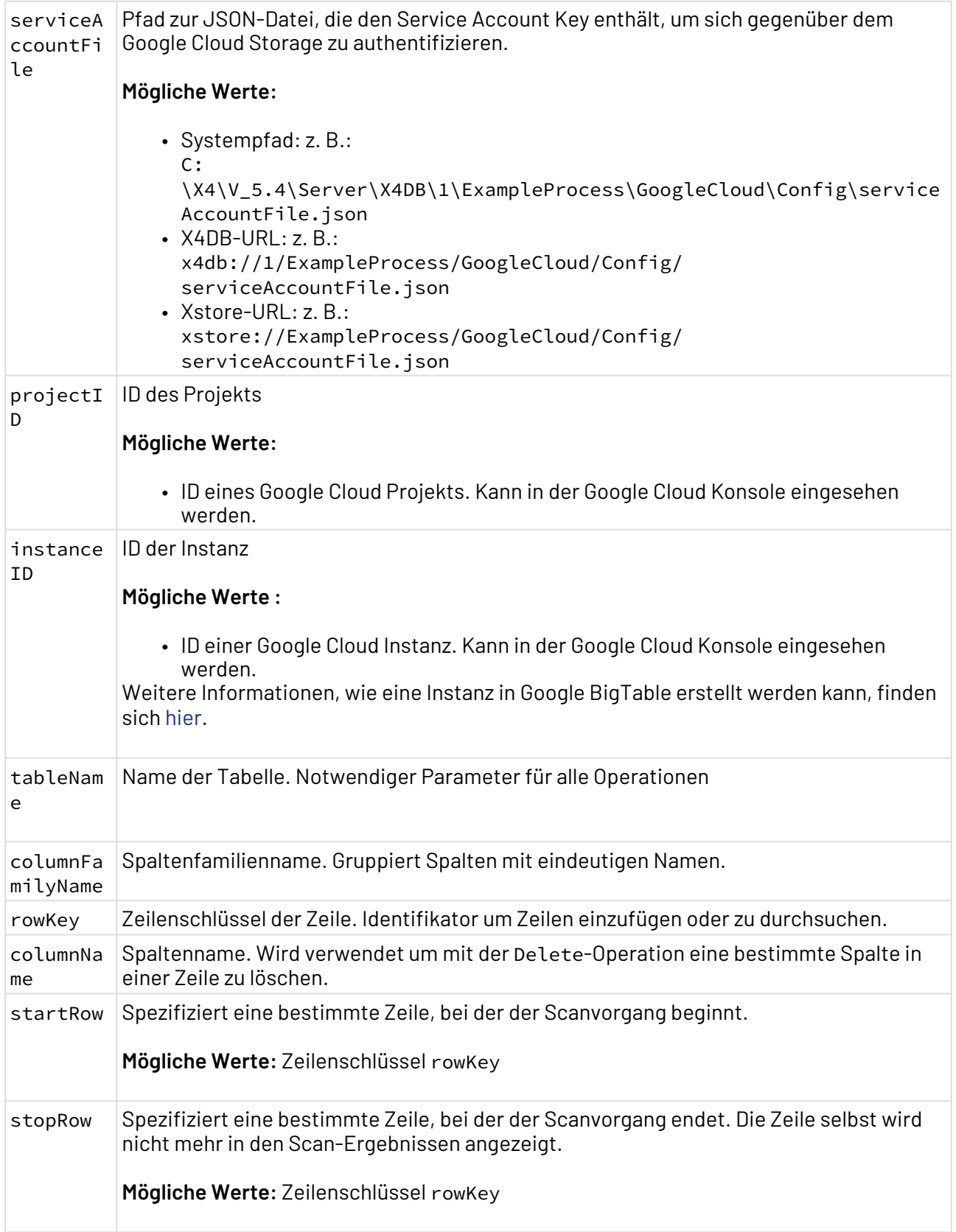

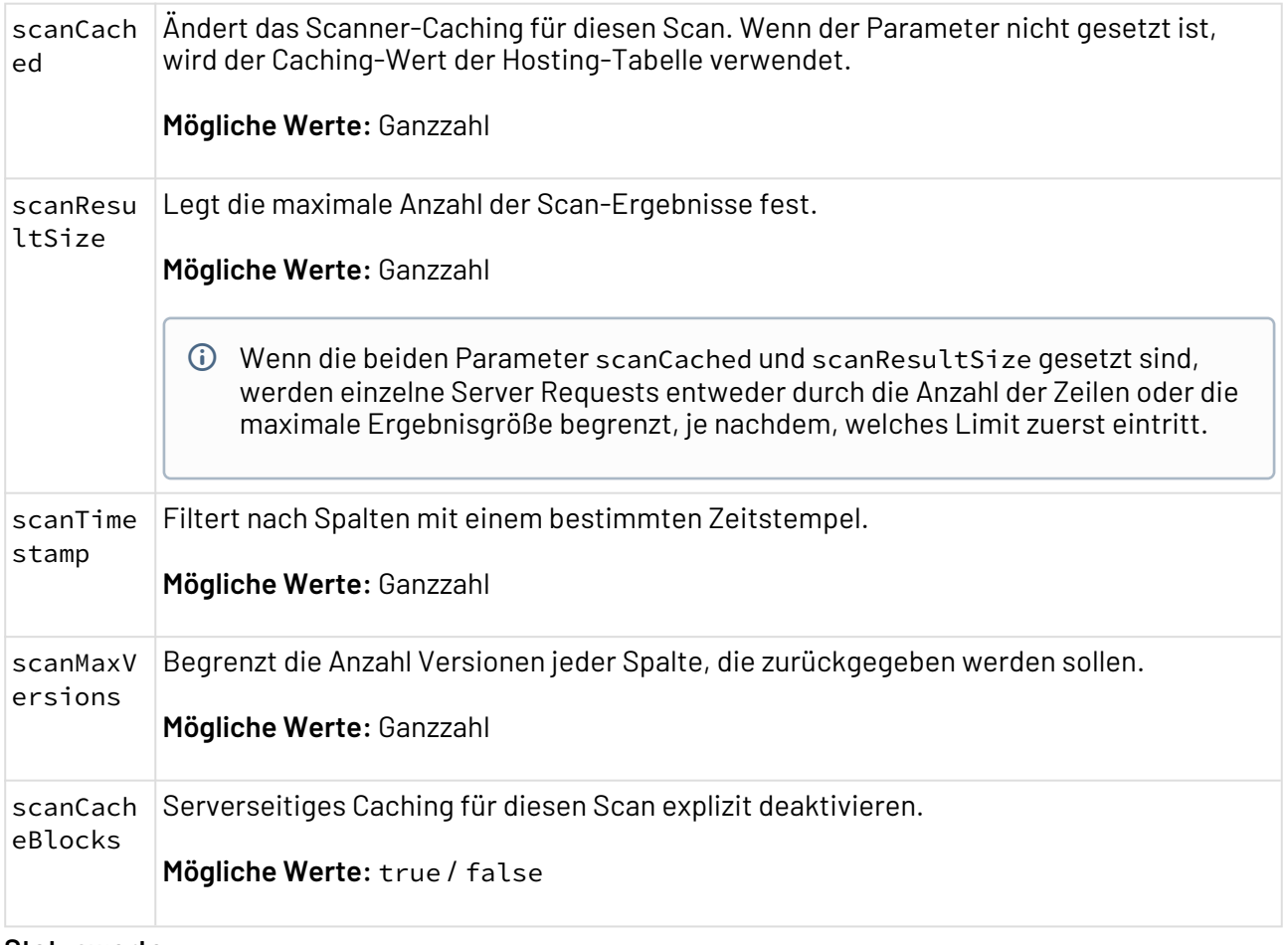

#### **Statuswerte**

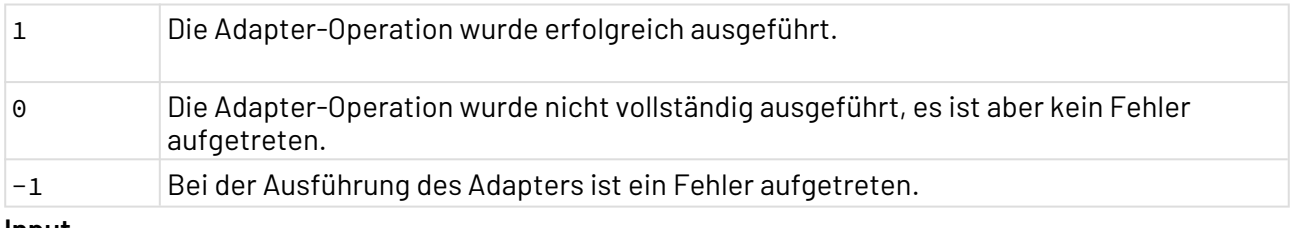

**Input**

• Der Adapter erwartet für die PutRow-Operation XML in folgender Struktur:

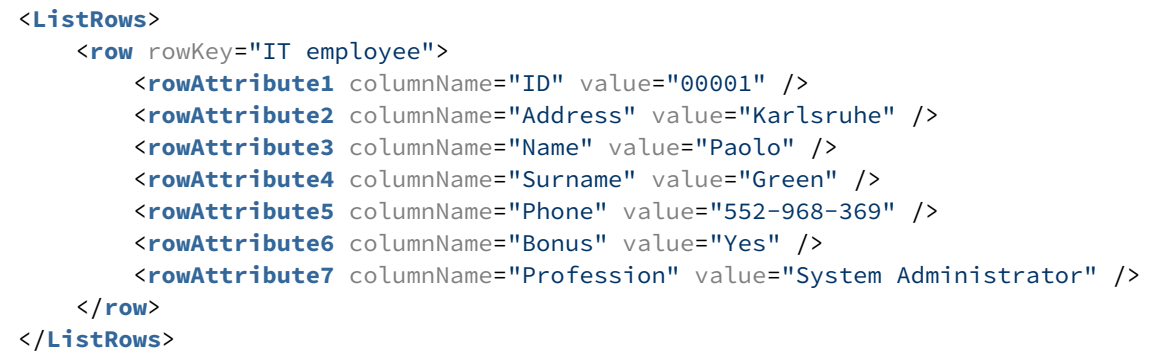

Elementnamen können frei gewählt werden, allerdings sind die Attribute rowKey, columnName und value erforderlich.

## **Output**

Der Adapter liefert abhängig von der ausgeführten Operation unterschiedliche Arten von Dokumenten zurück.

• GetRow-Operation ausführen:

```
<Result>
     <Row rowKey="DEV employee">
         <RowColumn ColumnName="Address" value="Ettlingen" />
<RowColumn ColumnName="Frameworks" value="Java-Hibernate" />
         <RowColumn ColumnName="ID" value="00003" />
         <RowColumn ColumnName="Name" value="Lorena" />
     </Row>
</Result>
```
• Scan-Operation ausführen:

```
<Column FamilyName="FamilyNamePrimary">
     <Row rowKey="CLean employee">
         <Attribute ColumnName="Address" value="Ettlingen" timeStamp="1544603282
081" />
         <Attribute ColumnName="ID" value="00005" timeStamp="1544603282081" />
     </Row>
     <Row rowKey="DEV employee">
         <Attribute ColumnName="Address" value="Ettlingen" timeStamp="1544603280
340" />
         <Attribute ColumnName="Frameworks" value="Java-Hibernate" timeStamp="15
44603280340" />
         <Attribute ColumnName="ID" value="00003" timeStamp="1544603280340" />
         <Attribute ColumnName="Name" value="Lorena" timeStamp="1544603280340" /
>
     </Row>
     <Row rowKey="HR employee">
         <Attribute ColumnName="ID" value="00002" timeStamp="1544603278048" />
         <Attribute ColumnName="Name" value="Francis Ernesto" timeStamp="1544603
278048" />
         <Attribute ColumnName="Surname" value="Underwood" timeStamp="1544603278
048" />
     </Row>
     <Row rowKey="IT employee">
         <Attribute ColumnName="Address" value="Karlsruhe" timeStamp="1544603276
625" />
         <Attribute ColumnName="Bonus" value="Yes" timeStamp="1544603276625" />
         <Attribute ColumnName="ID" value="00001" timeStamp="1544603276625" />
         <Attribute ColumnName="Name" value="Paolo" timeStamp="1544603276625" />
         <Attribute ColumnName="Phone" value="552-968-369" timeStamp="1544603276
625" />
     <Attribute ColumnName="Profession" value="System Administrator" timeStamp="
1544603276625" />
         <Attribute ColumnName="Surname" value="Green" timeStamp="1544603276625"
/>
     </Row>
     <Row rowKey="Marketing employee">
         <Attribute ColumnName="ID" value="00004" timeStamp="1544603281175" />
     <Attribute ColumnName="Name" value="Petra" timeStamp="1544603281175" />
     </Row>
     <Row rowKey="Security employee">
         <Attribute ColumnName="Address" value="Ettlingen/Build1" timeStamp="154
4603283155" />
         <Attribute ColumnName="ID" value="00006" timeStamp="1544603283155" />
         <Attribute ColumnName="Name" value="Robert" timeStamp="1544603283155" /
>
         <Attribute ColumnName="Permisions" value="Day-Night" timeStamp="1544603
283155" />
     </Row>
</Column>
```
• ListTable-Operation ausführen:

```
<?xml version="1.0" encoding="UTF-8" ?>
<Result>
    <ListTables>
    <Table name="TestTable" />
    </ListTables>
</Result>
```
# 10.2.4 Microsoft Azure Data Lake Gen 1 Storage Connector

Microsoft Azure Data Lake Gen 1 Storage Connector: Ermöglicht die Kommunikation mit Microsoft Azure Date Lakes der ersten Generation (basiert auf Apache Hadoop).

### **Eigenschaften**

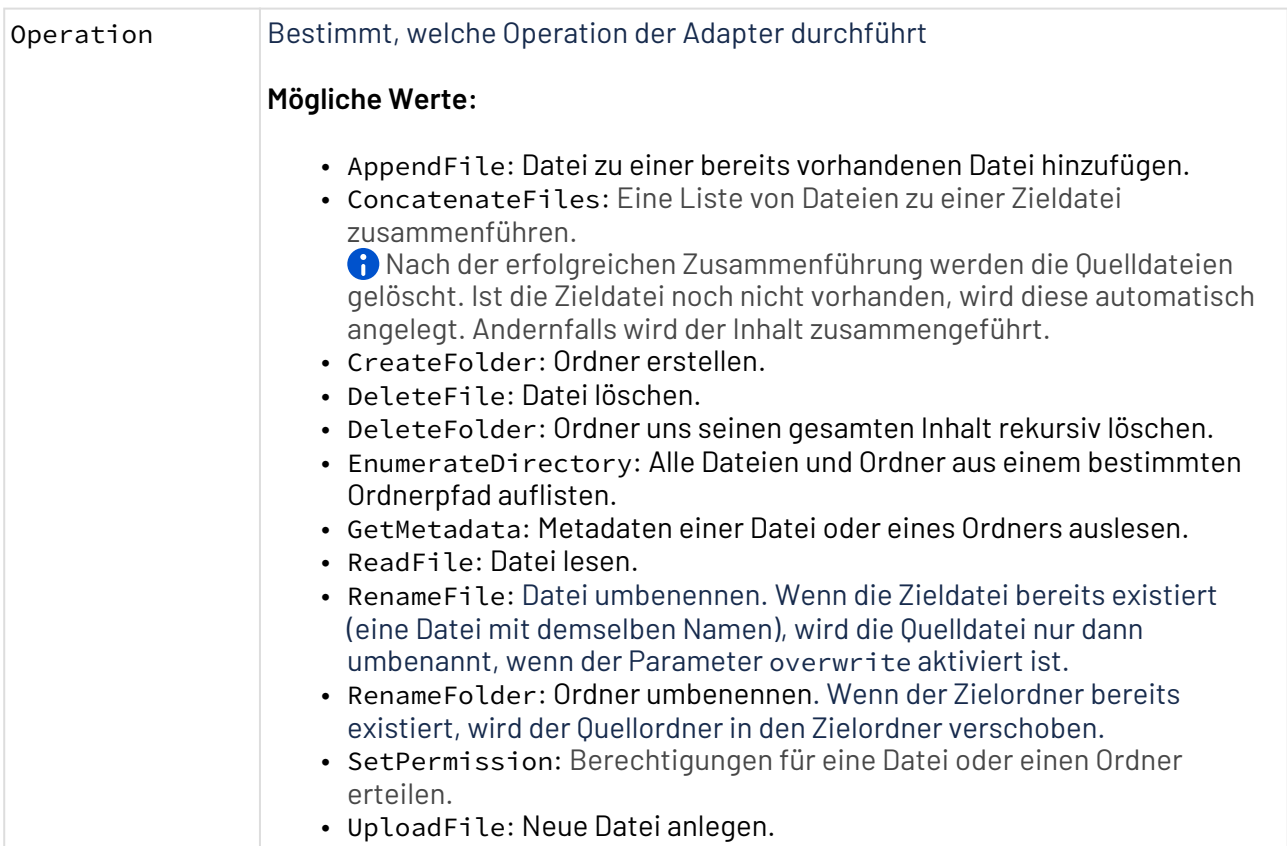

### **Parameters**

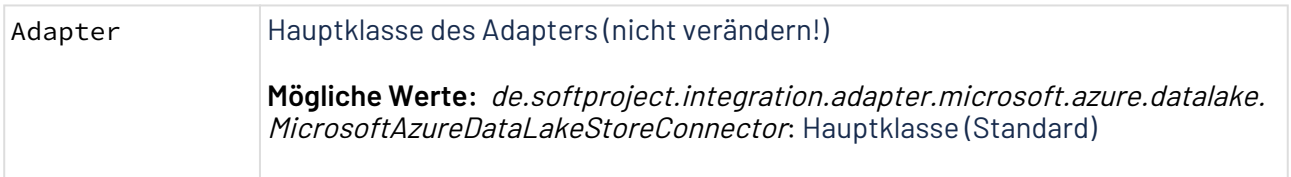

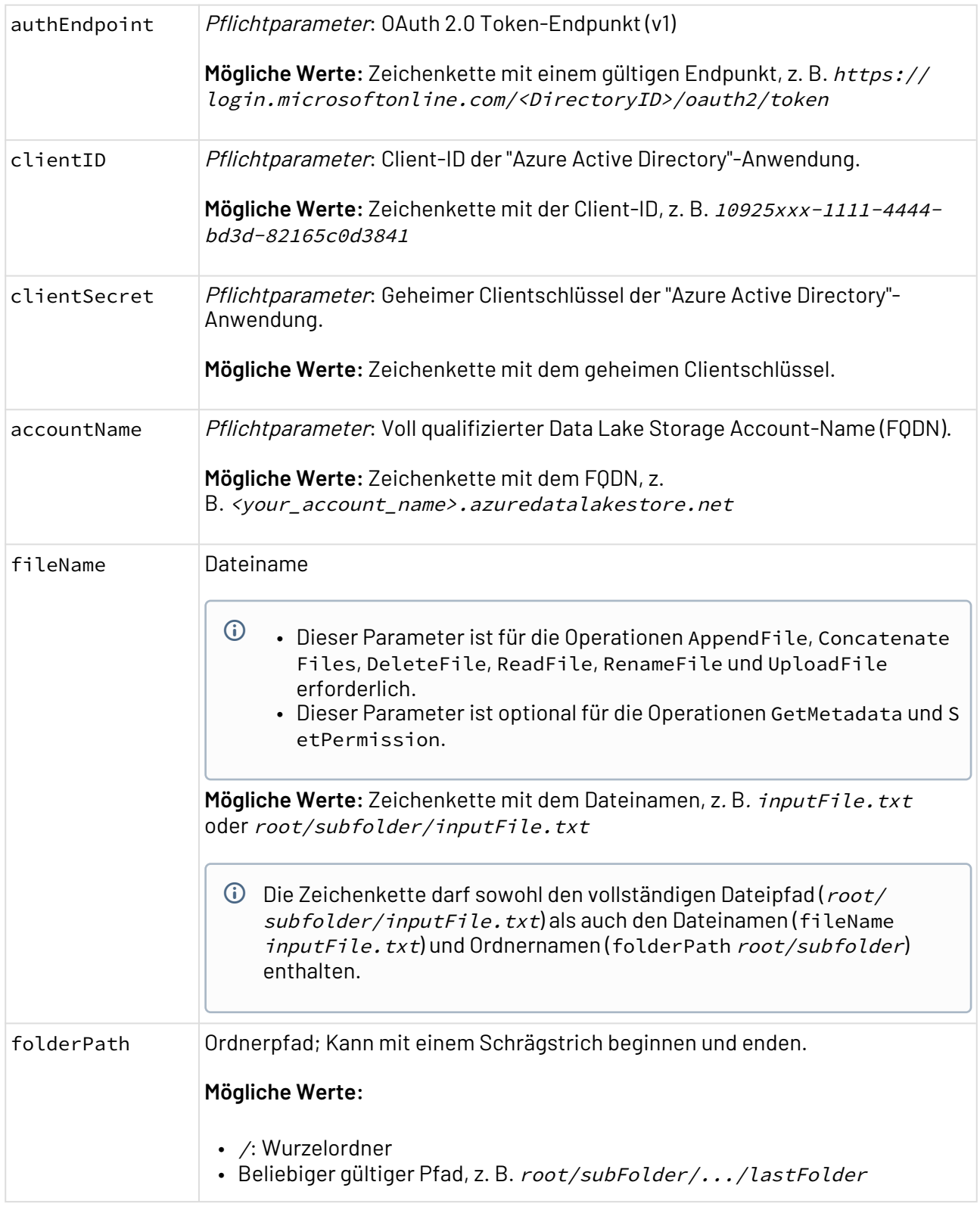

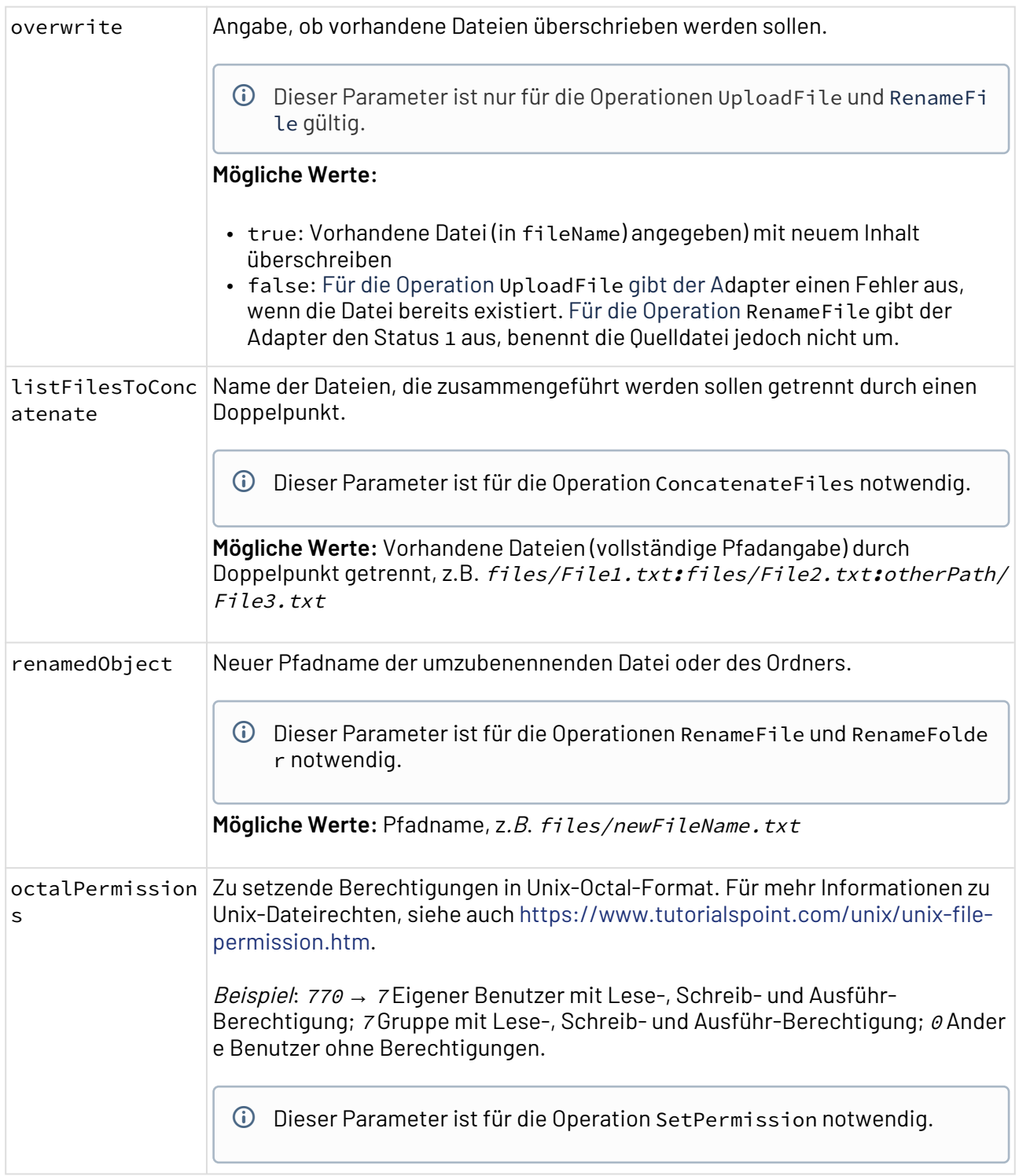

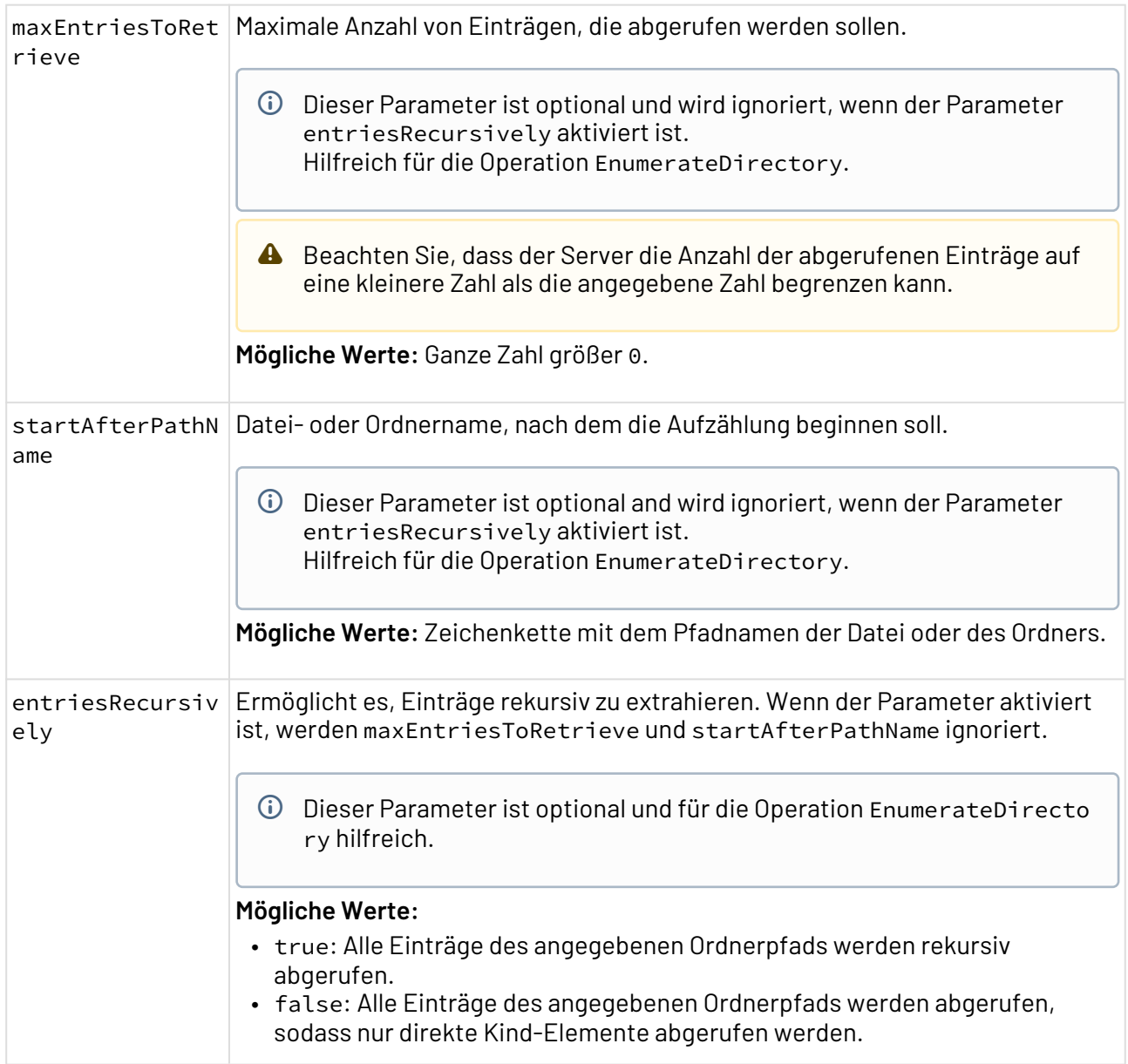

## **Statuswerte**

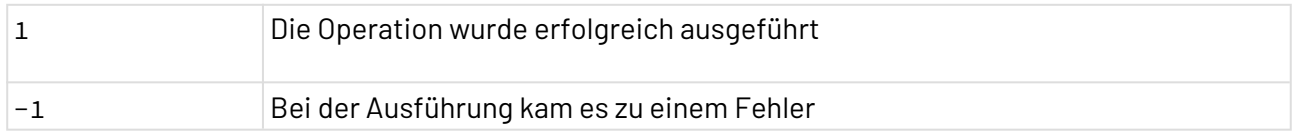

## **Input**

Für die Operationen UploadFile und AppendFile erwartet der Adapter ein beliebiges Input-Dokument. Alle anderen Operationen benötigen kein Input.

## **Ausgabe**

Je nach gewählter Operation gibt der Adapter verschiedene Dokumente aus:

#### **AppendFile**

- Wurde die Operation erfolgreich ausgeführt (Status 1), gibt der Adapter das Input-Dokument zurück.
- Im Falle eines Fehlers (Status -1 ), gibt der Adapter ein XML-Dokument mit der

```
\small \underline{\sf Fehlerbeschreibung \texttt{Zurück}, \texttt{Z. B.}} \\ \underline{<\texttt{?xml version="1.0" encoding="UTF-8"?>}} \\ \underline{\sf{kforx} \texttt{.con.} \underline{\sf{m:1.0}} \texttt{.con.} \underline{\sf{m:1.0}} \texttt{.con.} \underline{\sf{m:1.0}} \texttt{.con.} \underline{\sf{m:1.0}} \texttt{.con.} \underline{\sf{m:1.0}} \texttt{.con.} \underline{\sf{m:1.0}} \texttt{.con.} \underline{\sf{m:1.0}} \texttt{.con.} \underline{\sf{m:1.0}}b15a-678156cb10c51</Error>
```
#### **CreateFolder**

- Wurde die Operation erfolgreich ausgeführt (Status 1), gibt der Adapter das Input-Dokument zurück – falls ein Input-Dokument zugewiesen wurde.
- Im Falle eines Fehlers (Status -1 ), gibt der Adapter ein XML-Dokument mit der

```
Fehlerbeschreibung zurück, z. B.<br><?xml version="1.0" encoding="UTF-8"?><br><Error><mark>com.microsoft.azure.datalake.store.ADLException: Error creating directory path is null Last encountered exception thrown after 1 tries. [HTTP0</mark>
       (null)] [ServerRequestId:null]</Error>
```
#### **ConcatenateFiles**

- Wurde die Operation erfolgreich ausgeführt (Status 1), gibt der Adapter das Input-Dokument zurück.
- Im Falle eines Fehlers (Status -1 ), gibt der Adapter ein XML-Dokument mit der

Fehlerbeschreibung zurück, z. B.

```
\epsilon?xml version="1.0" encoding="UTF-8"?
<Error>com.microsoft.azure.datalake.store.ADLException: Error concatenating files into /files/File1_File2.txt concat() source list contains a file more<br><Error>com.microsoft.azure.datalake.store.ADLException: Error concaten
```
#### **DeleteFile**

- Wurde die Operation erfolgreich ausgeführt (Status 1), gibt der Adapter das Input-Dokument zurück – falls ein Input-Dokument zugewiesen wurde.
- Im Falle eines Fehlers (Status -1 ), gibt der Adapter ein XML-Dokument mit der Fehlerbeschreibung zurück, z. B.

```
<?xml version="1.0" encoding="UTF-8"?><br><Error><mark>com.microsoft.azure.datalake.store.ADLException: Error deleting directory path is null Last encountered exception thrown after 1 tries. [HTTPO]</mark>
    (null)] [ServerRequestId:null]</Error>
```
#### **DeleteFolder**

- Wurde die Operation erfolgreich ausgeführt (Status 1), gibt der Adapter das Input-Dokument zurück – falls ein Input-Dokument zugewiesen wurde.
- Im Falle eines Fehlers (Status -1 ), gibt der Adapter ein XML-Dokument mit der

```
Fehlerbeschreibung zurück, z. B.
```

```
<?xml version="1.0" encoding="UTF-8"
- אוווי פוסטורי בישראטוויים – טרייט יצא.<br>< בודמר > com.microsoft.azure.datalake.store.ADLException: Error deleting directory tree path is null Last encountered exception thrown after 1 tries.
    [HTTP0(null)] [ServerRequestId:null]</Error>
```
#### **EnumerateDirectory**

• Wurde die Operation erfolgreich ausgeführt (Status 1), gibt der Adapter ein XML-Dokument mit einer Liste aller Dateien und Ordner aus, z. B.:

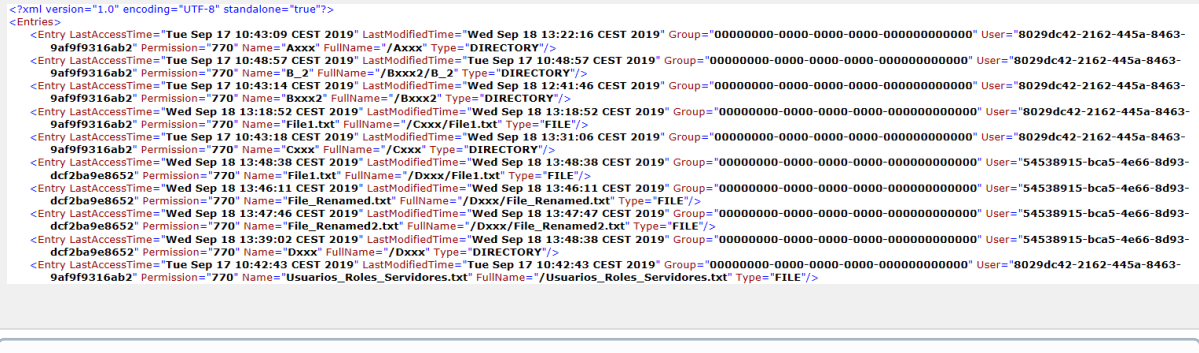

- Jedes Entry-Element entspricht einer Datei oder einem Ordner. Folgende Attribute beschreiben das Entry-Element:
	- LastAccessTime: Zeitpunkt des letzten Zugriffs
	- LastModifiedTime: Zeitpunkt der letzten Änderung
	- Group: ID der Gruppe, die die Datei oder den Ordner besitzt
	- User: ID des Benutzers, der die Datei oder den Ordner besitzt
	- Permission: Berechtigungszeichenfolge für die Datei in UNIX-Syntax
	- Name: Dateiname
	- FullName: Vollständiger Datei- oder Ordnerpfad
- Im Falle eines Fehlers (Status -1 ), gibt der Adapter ein XML-Dokument mit der Fehlerbeschreibung zurück, z. B.:

<?xml version="1.0" encoding="UTF-8"?> <Error>The folderPath parameter must be informed</Error>

#### **GetMetadata**

• Wurde die Operation erfolgreich ausgeführt (Status 1), gibt der Adapter ein XML-Dokument mit den Metadaten der Datei oder des Ordners aus.

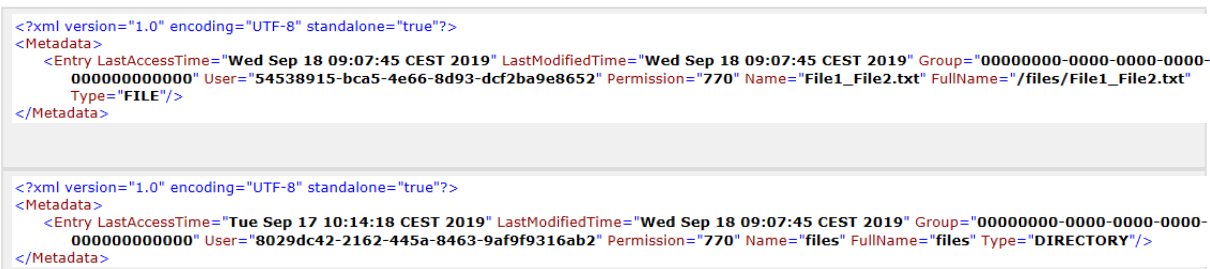

## Das Wurzelelement Metadata enthält ein Entry-Element mit folgenden Attributen:

- LastAccessTime: Zeitpunkt des letzten Zugriffs
- LastModifiedTime: Zeitpunkt der letzten Änderung
- Group: ID der Gruppe, die die Datei oder den Ordner besitzt
- User: ID des Benutzers, der die Datei oder den Ordner besitzt
- Permission: Berechtigungszeichenfolge für die Datei oder den Ordner in UNIX-Stil
- Name: Datei- oder Ordnername
- FullName: Vollständiger Datei- oder Ordnerpfad

• Im Falle eines Fehlers (Status -1 ), gibt der Adapter ein XML-Dokument mit der

Fehlerbeschreibung zurück, z. B.:

```
<?xml version="1.0" encoding="UTF-8"
</rinitional microsoft.azure.datalake.store.ADLException: Error getting info for file File1_File2.txt Operation GETFILESTATUS failed with HTTP404 :
   FileNotFoundException Last encountered exception thrown after 1 tries. [HTTP404(FileNotFoundException)] [ServerRequest1d:c547c88f-ed41-
   40a4-bcc9-5f319fd83da7]</Error>
```
#### **ReadFile**

- Wurde die Operation erfolgreich ausgeführt (Status 1), gibt der Adapter die eingelesene Datei aus
- Im Falle eines Fehlers (Status -1 ), gibt der Adapter ein XML-Dokument mit der

Fehlerbeschreibung zurück, z. B.

```
\leq 2xml version="1 0" encoding="UTF-8"?>
    win's com.microsoft.azure.datalake.store.ADLException: Error getting info for file path is null Last encountered exception thrown after 1 tries. [HTTP0<br>(null)] [ServerRequestId:null]</Error>
```
#### **RenameFile**

- Wurde die Operation erfolgreich ausgeführt (Status 1), gibt der Adapter das Input-Dokument zurück – falls ein Input-Dokument zugewiesen wurde.
- Im Falle eines Fehlers (Status -1 ), gibt der Adapter ein XML-Dokument mit der Fehlerbeschreibung zurück, z. B.:

<?xml version="1.0" encoding="UTF-8"?>

<Error>The 'renamedObject' parameter must be set for this operation</Error>

#### **RenameFolder**

- Wurde die Operation erfolgreich ausgeführt (Status 1), gibt der Adapter das Input-Dokument zurück – falls ein Input-Dokument zugewiesen wurde.
- Im Falle eines Fehlers (Status -1 ), gibt der Adapter ein XML-Dokument mit der Fehlerbeschreibung zurück, z. B.:

<?xml version="1.0" encoding="UTF-8"?>

<Error>The 'renamedObject' parameter must be set for this operation</Error>

#### **SetPermission**

- Wurde die Operation erfolgreich ausgeführt (Status 1), gibt der Adapter das Input-Dokument zurück – falls ein Input-Dokument zugewiesen wurde.
- Im Falle eines Fehlers (Status -1 ), gibt der Adapter ein XML-Dokument mit der  $\mathsf{Fehlerbeschreibung zurück},$   $\mathrm{z. B.:}$ <br>  $\mathrm{fchlerbesoen\text{-}u}$  version="1.0" encoding="UTF-8"?><br>  $\mathrm{fchlerbesoen\text{-}u}$  version="1.0" encoding="UTF-8"?><br>  $\mathrm{fchlerbesoen\text{-}u}$  versions: 66055 Last encountered exception thrown after 1 tries. [S

#### **UploadFile**

- Wurde die Operation erfolgreich ausgeführt (Status 1), gibt der Adapter die hochgeladene Datei aus
- Im Falle eines Fehlers (Status -1 ), gibt der Adapter ein XML-Dokument mit der

Fehlerbeschreibung zurück, z. B.

```
<?xml version="1.0" encoding="UTF-8"?><br><Error>com.microsoft.azure.datalake.store.ADLException: Error creating file path is null Last encountered exception thrown after 1 tries. [HTTP0(null)]
    [ServerRequestId:null]</Error>
```
 $\widehat{\mathbb{O}}$  Ist der Parameter folderPath leer, wird die Datei im Wurzelordner des Benutzerkontos angelegt. Existiert der Pfad nicht, der im Parameter folderPath gesetzt wurde, wird dieser angelegt.

## 10.3 Cloud

- [Amazon S3 Simple Storage Connector](#page-299-0)
- [Amazon SimpleDB Connector](#page-309-0)
- [Dropbox Connector](#page-315-0)
- [Google Cloud Storage Objects Connector](#page-319-0)
- [Google Drive Connector](#page-329-0)
- [Microsoft Azure Blob Storage Connector](#page-334-0)
- [Microsoft Azure Table Storage Connector](#page-341-0)

## <span id="page-299-0"></span>10.3.1 Amazon S3 Simple Storage Connector

Amazon S3 Simple Storage Connector: Speichert Daten in Amazon S3 Blob Storage und ermöglicht die Verwendung der X4 BPMS, um Daten in Cloud-Umgebungen zu persistieren.

#### **Eigenschaften (Properties)**

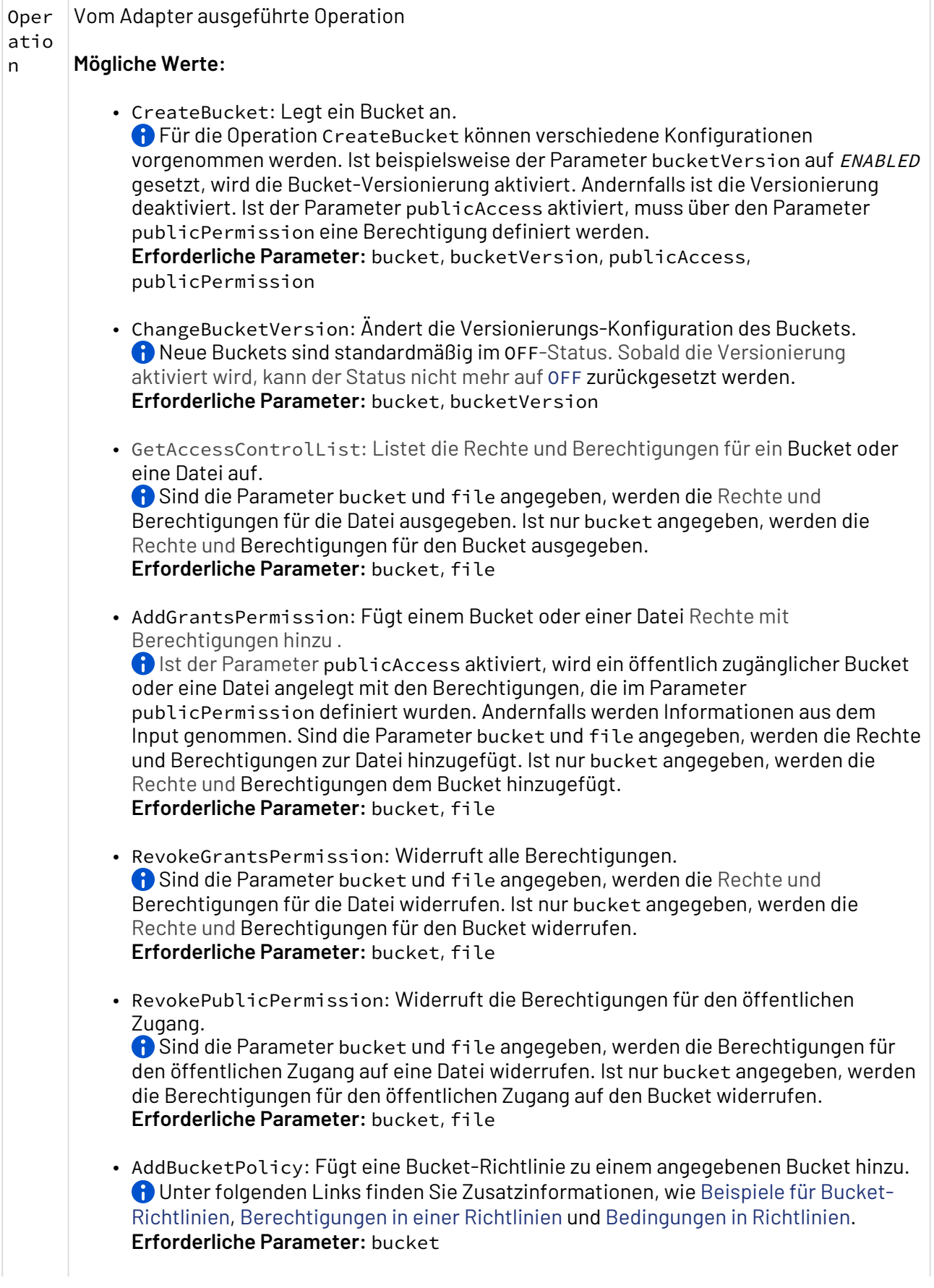

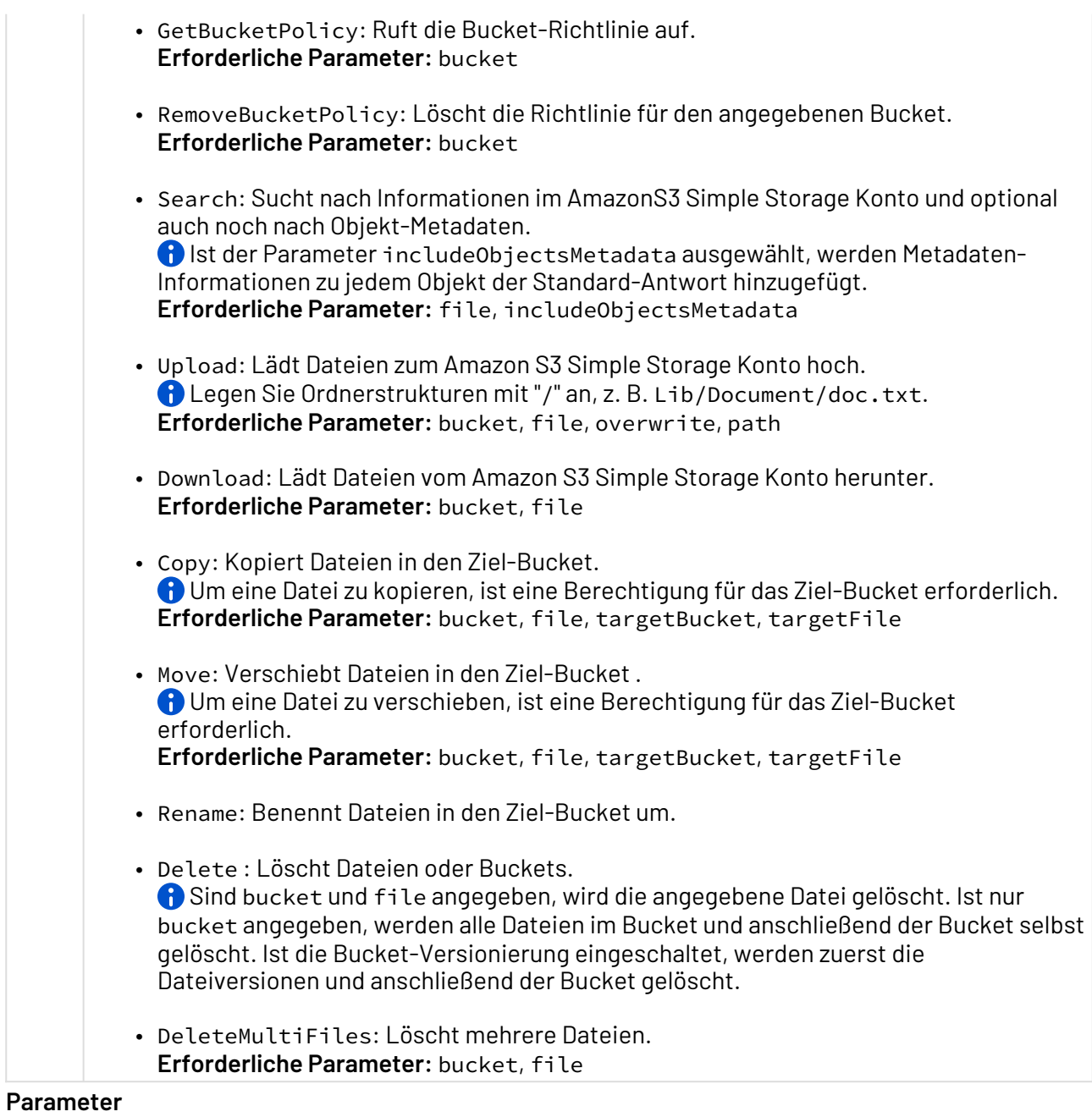

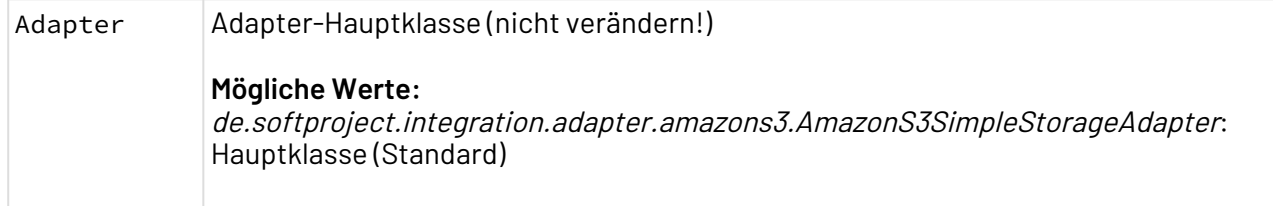

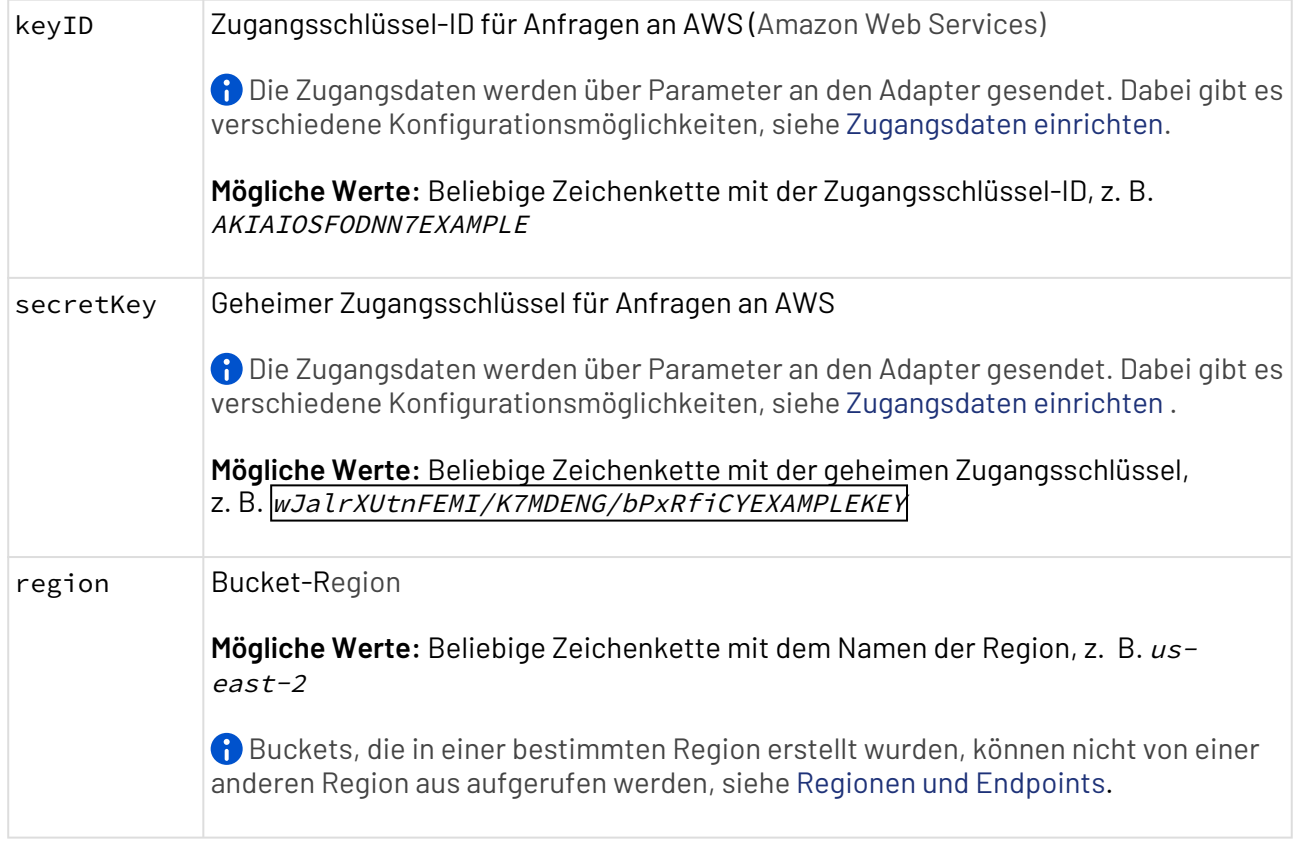

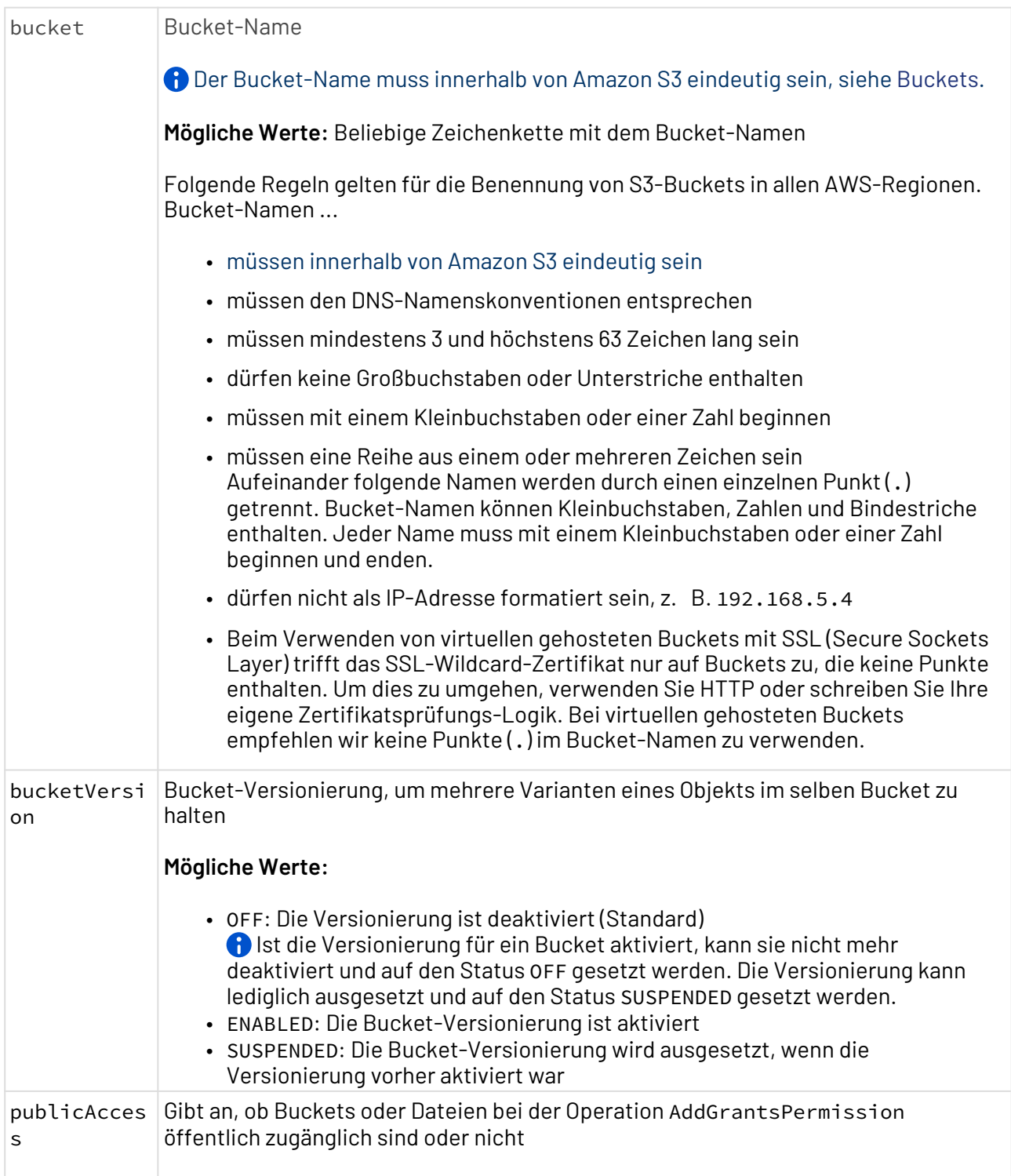

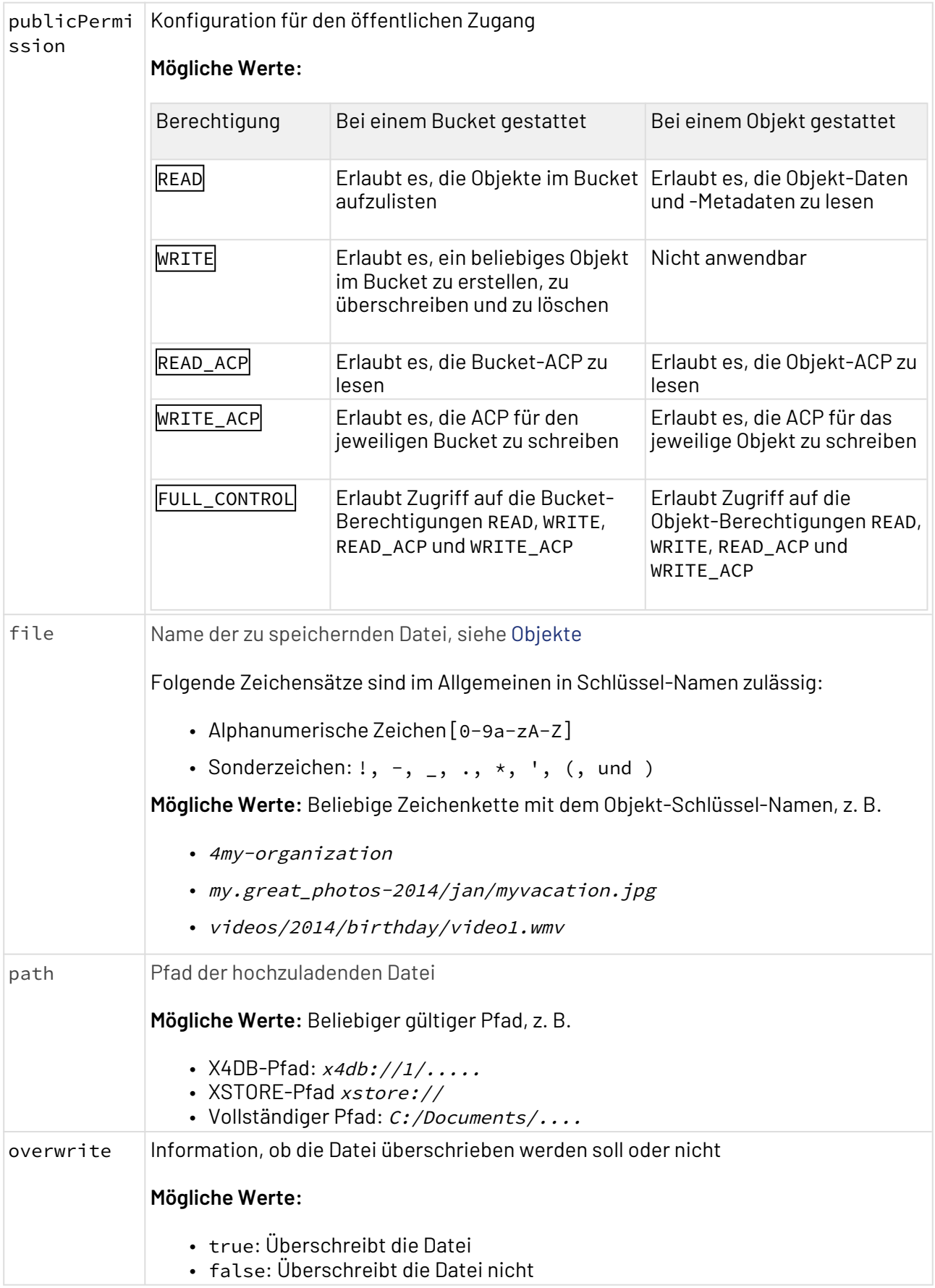

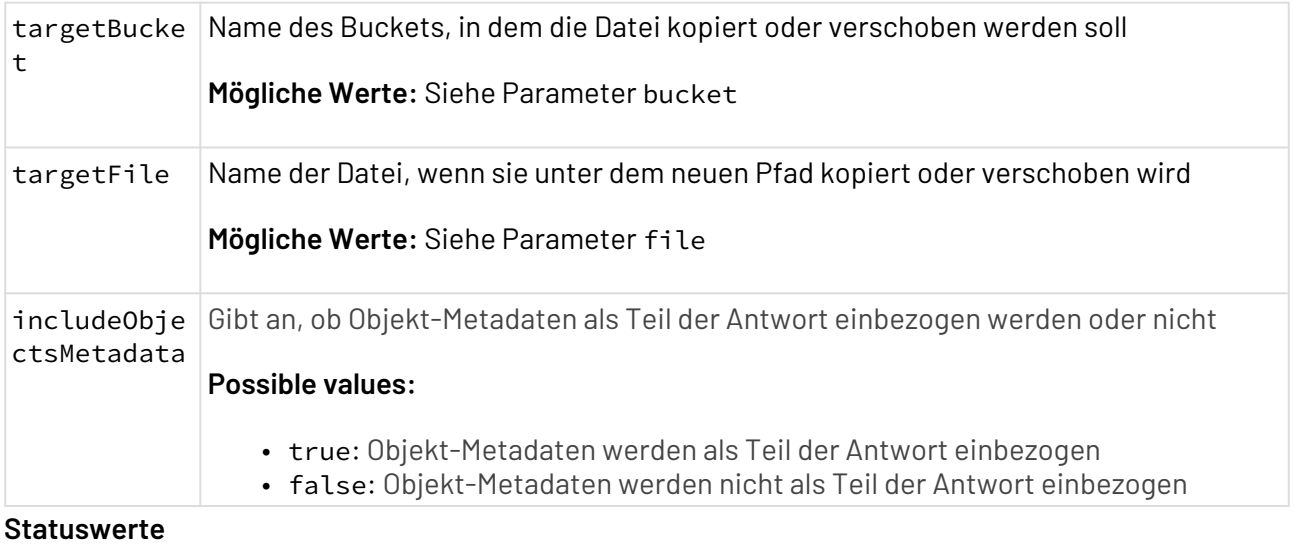

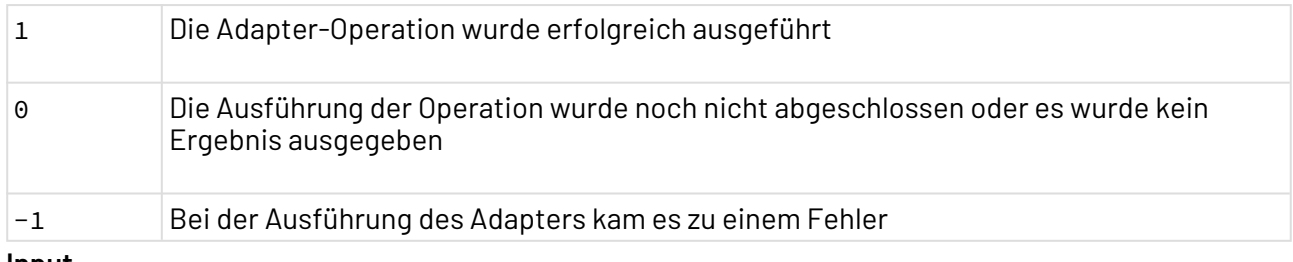

#### **Input**

Der Adapter erwartet ein beliebiges Input-Dokument, z. B. ein Binär- oder ein Base-64- Dokument (XML oder Text).

- Operation Upload: Ist der Parameter path angegeben, wird kein Input-Dokument vorausgesetzt. In allen anderen Fällen wird ein Input-Dokument erwartet.
- Operation Download und Search: Es wird kein Input-Dokument vorausgesetzt.
- Operation AddGrantsPermission:

#### **Beispiel-Input für die Operation AddGrantsPermission**

```
<?xml version='1.0' encoding='UTF-8'?>
<RootElement>
     <Grant id="Canonical User ID">
         <permission> Read </permission>
         <permission> Write </permission>
         <permission> WriteAcp </permission>
         <permission> ReadAcp </permission>
         <permission> FullControl </permission>
     </Grant>
</RootElement>
```
 Um Objekt-Berechtigungen hinzuzufügen, sind die Parameter bucket und file erforderlich. Um Bucket-Berechtigungen hinzuzufügen, ist der Parameter bucket erforderlich und file mu ss leer sein.

• Operation RevokeGrantsPermission:

```
Beispiel-Input für die Operation RevokeGrantsPermission
```

```
<?xml version='1.0' encoding='UTF-8'?>
<RootElement>
     <Grant id="Canonical User ID">
     </Grant>
</RootElement>
```
 Um Objekt-Berechtigungen hinzuzufügen, sind die Parameter bucket und file erforderlich. Um Bucket-Berechtigungen hinzuzufügen, ist der Parameter bucket erforderlich und file mu ss leer sein.

- Für die Operation AddBucketPolicy muss der Input im JSON-Format erfolgen Unter folgenden Links finden Sie Zusatzinformationen, wie [Beispiele für Bucket-Richtlinien](https://docs.aws.amazon.com/AmazonS3/latest/dev/example-bucket-policies.html), [Berechtigungen in einer Richtlinien](https://docs.aws.amazon.com/AmazonS3/latest/dev/using-with-s3-actions.html) und [Bedingungen in Richtlinien](https://docs.aws.amazon.com/AmazonS3/latest/dev/amazon-s3-policy-keys.html).
- Operation DeleteMultiFiles:

#### **Beispiel-Input für die Operation DeleteMultiFiles**

```
<?xml version='1.0' encoding='UTF-8'?>
<RootElement>
     <Object name="File Name"></Object>
     <Object name="File Name"></Object>
     <Object name="File Name"></Object>
     <Object name="File Name"></Object>
</RootElement>
```
### **Ausgabe**

Der Adapter gibt abhängig von der ausgeführten Operation verschiedene Dokumente aus:

- Operation Upload:
	- Wurde der Adapter erfolgreich ausgeführt (Status 1), wird ein XML-Dokument ausgegeben.
	- Kam es zu einem Fehler während der Adapter-Ausführung (Status -1), wird nichts ausgegeben.
- Operation Search:
	- Wurde der Adapter erfolgreich ausgeführt (Status 1), wird ein XML-Dokument mit den verwendeten Filtern ausgegeben.

#### **Beispiel-Output für die Operation SEARCH**

```
<?xml version='1.0' encoding='UTF-8'?>
<ListBucket>
     <Bucket name="test-malaga2" region="eu-west-1">
         <Object name="myFile.xml" url="https://s3-eu-west-1.amazonaws.com/
test-malaga2/myFile.xml"/>
         <Object name="myFile2.xml" url="https://s3-eu-
west-1.amazonaws.com/test-malaga2/myFile2.xml"/>
         <Object name="pic2.jpg" url="https://s3-eu-west-1.amazonaws.com/
test-malaga2/pic2.jpg"/>
         <Object name="testing_folders/" url="https://s3-eu-
west-1.amazonaws.com/test-malaga2/testing_folders/"/>
         <Object name="testing_folders/personalData.txt" url="https://s3-
eu-west-1.amazonaws.com/test-malaga2/testing_folders/personalData.txt"/>
     </Bucket>
</ListBucket>
```
• Wurde der Adapter erfolgreich ausgeführt (Status 1) und der Parameter IncludeObjectsMetada ist ausgewählt , werden zusätzlich die Metadaten für jedes Objekt ausgegeben:

#### **Beispiel-Output für die Operation SEARCH inklusive Metadaten**

```
<?xml version='1.0' encoding='UTF-8'?>
<ListBucket>
     <Bucket name="test-malaga2" region="eu-west-1">
         <Object name="myFile.xml" url="https://s3-eu-west-1.amazonaws.com/
test-malaga2/myFile.xml">
             <Metadata lastModified="2018-12-10 13:42:38.000 +0100"
instanceLength="158" eTag="a933d9ca99b473c7921c496727a32f91" contentType="
application/octet-stream" contentLength="158"/>
         </Object>
         <Object name="myFile2.xml" url="https://s3-eu-
west-1.amazonaws.com/test-malaga2/myFile2.xml">
             <Metadata lastModified="2018-12-10 12:02:07.000 +0100"
instanceLength="158" eTag="a933d9ca99b473c7921c496727a32f91" contentType="
application/octet-stream" contentLength="158" contentLanguage="English"/>
         </Object>
         <Object name="pic2.jpg" url="https://s3-eu-west-1.amazonaws.com/
test-malaga2/pic2.jpg">
             <Metadata lastModified="2018-12-10 11:37:52.000 +0100"
instanceLength="59580" eTag="fb913694d969758b431277b366f53d7" contentType="
image/jpeg" contentLength="59580" contentLanguage="Spanish"/>
         </Object>
         <Object name="testing_folders/" url="https://s3-eu-
west-1.amazonaws.com/test-malaga2/testing_folders/">
             <Metadata lastModified="2018-12-10 12:24:54.000 +0100" eTag="d
41d8cd98f00b204e9800998ecf8427e" contentType="application/x-directory"/>
         </Object>
         <Object name="testing_folders/personalData.txt" url="https://s3-
eu-west-1.amazonaws.com/test-malaga2/testing_folders/personalData.txt">
             <Metadata lastModified="2018-12-10 12:30:35.000 +0100"
instanceLength="33" eTag="7960fb01e91834eb9d5ccbacdf45d0e5" contentType="a
pplication/octet-stream" contentLength="33" contentLanguage="Spanish"/>
         </Object>
     </Bucket>
</ListBucket>
```
- Kam es zu einem Fehler während der Adapter-Ausführung (Status -1), wird nichts ausgegeben.
- Operation Download:
	- Wurde der Adapter erfolgreich ausgeführt (Status 1), wird der heruntergeladene Blob (Text, XML, Binärdokument etc.) ausgegeben.
	- Existieren das Objekt oder der Bucket nicht, wird der Status -1 zurückgegeben.
- Operation GetAccessControlList:

```
Beispiel-Output für die Operation GetAccessControlList
<AccessControlList>
     <Object Grant="e0188cd1cbfbb71222450e8e416e138172b036cdf3646ab51fb0ae6334d5
ae51" Permission="FULL_CONTROL"/>
     <Object Grant="7779a9de4e188ca2c3fd5ef47f12f2a0fd3b9b30d283e343e0a55746d8df
4802" Permission="READ"/>
     <Object Grant="7779a9de4e188ca2c3fd5ef47f12f2a0fd3b9b30d283e343e0a55746d8df
4802" Permission="READ_ACP"/>
</AccessControlList>
```
• Operation GetBucketPolicy :

```
{
"Version":"2012-10-17", "Statement":[
}
"Sid":"AddPerm",
"Effect":"Allow",
"Principal":"*",
"Action":"s3:GetObject",
"Resource":"arn:aws:s3:::softprojectamazons3input/*"
}
]
}
```
## <span id="page-309-0"></span>10.3.2 Amazon SimpleDB Connector

Amazon SimpleDB Connector: Amazon SimpleDB ist ein hochverfügbarer NoSQL-Datenspeicher, der die Arbeit der Datenbankverwaltung entlastet.

### **Eigenschaften (Properties)**

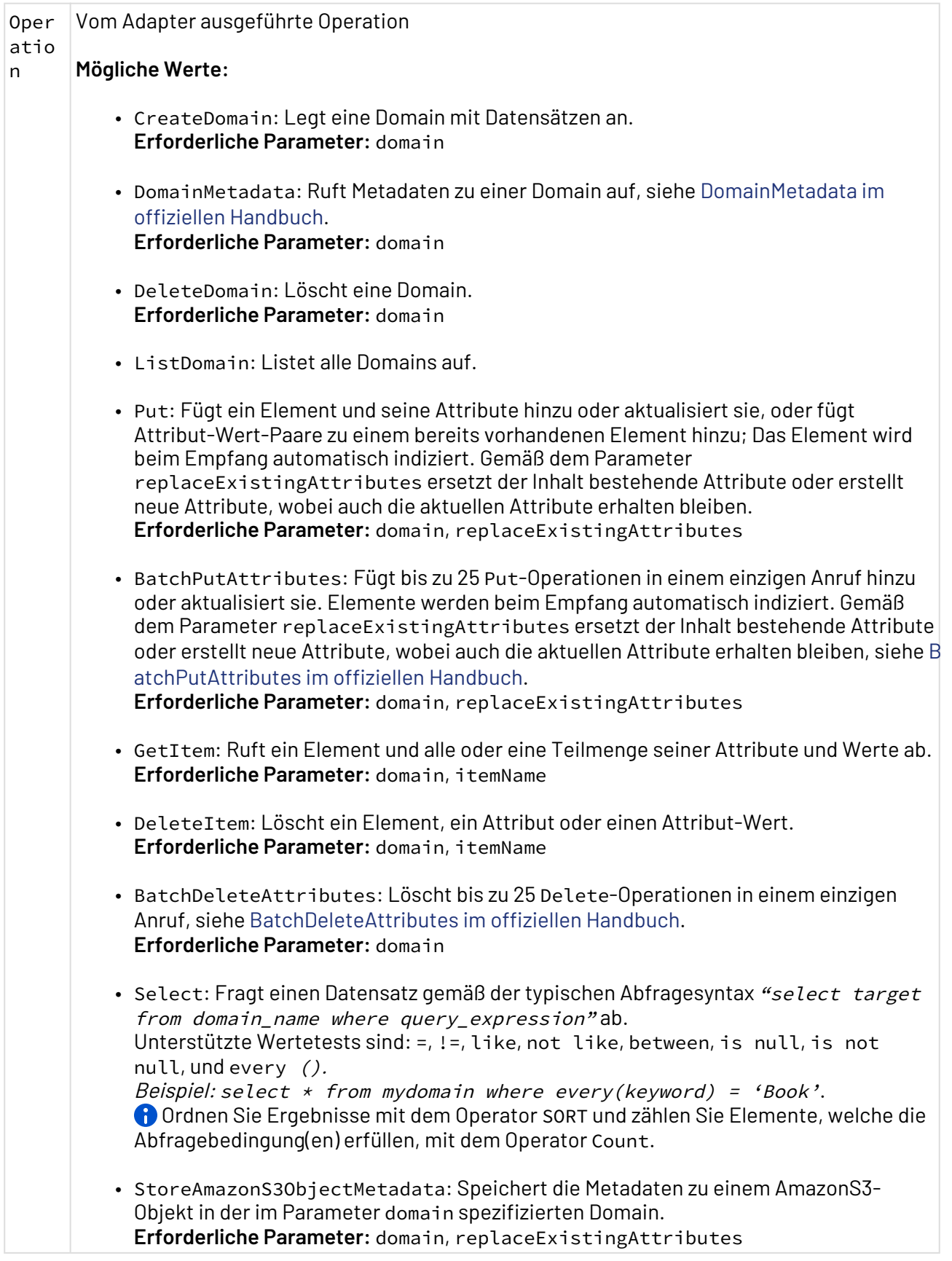

**Parameter**

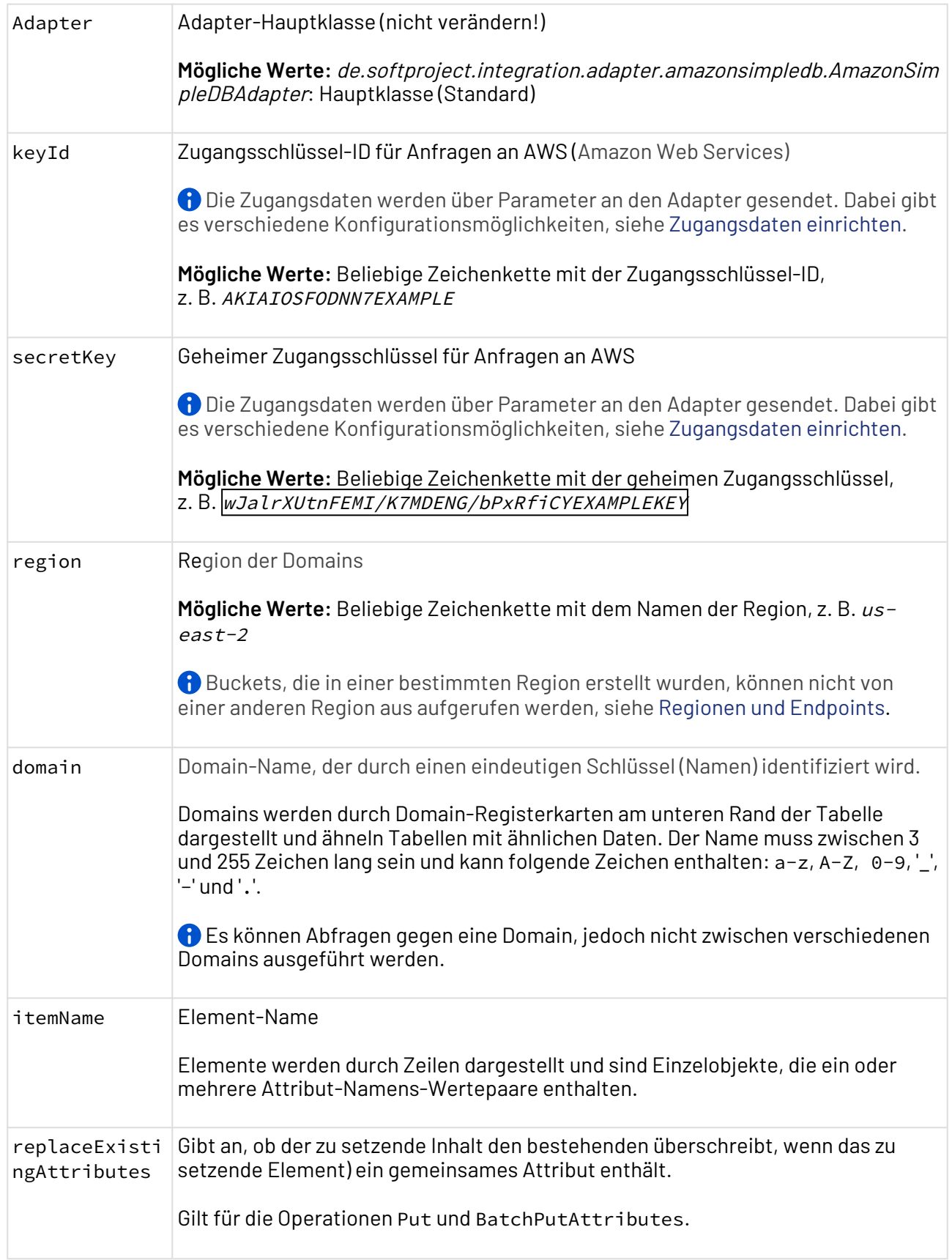

**Status**

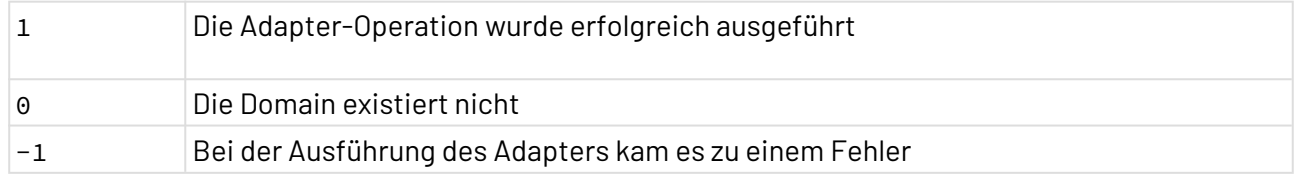

**Input**

Der Adapter erwartet ein XML-Dokument als Input

• Operation Put:

```
<?xml version="1.0" encoding="UTF-8"
<ListAttributes>
     <item name="..Item name..">
         <Attribute name="..Name of Attribute.." value="..Value of Attribute.."/
>
         <!-- As many attributes as required -->
     </item>
</ListAttributes>
```
- Bei der Operation Put sollte nur ein Element-Attribute angegeben werden. Wenn Operationen für mehr als ein Element ausgeführt werden sollen, die Operation BatchPu tAttributes verwenden. Es gibt keine Einschränkungen bei den Elementnamen, allerdings ist das Attribut name erforderlich.
- Operation BatchPutAttributes :

```
<?xml version="1.0" encoding="UTF-8"
<ListAttributes>
     <item name="..Item name..">
         <Attribute name="..Name of attribute.." value="..Value of attribute.."/
\rightarrow <!-- As many attributes as required -->
     </item>
     <!-- As many items as required -->
</ListAttributes>
```
- Bei der Operation BatchPutAttributes sollten mehrere Element-Attribute angegeben werden. Wenn Operationen für ein einziges Element ausgeführt werden sollen, die Operation Put verwenden. Es gibt keine Einschränkungen bei den Elementnamen, allerdings ist das Attribut name erforderlich.
- Operation Select:

```
<?xml version="1.0" encoding="UTF-8"
<RootElement>
     <queryStatement>
         select * from 'DomainName'
     </queryStatement>
</RootElement>
```
Das Element queryStatement wird benötigt. Für eine korrekte Abfrage, folgende [Anleitung](https://docs.aws.amazon.com/es_es/AmazonSimpleDB/latest/DeveloperGuide/UsingSelect.html) befolgen.

• Operation BatchDeleteAttributes:

```
<?xml version="1.0" encoding="UTF-8"
<Items>
    <item name="HR employee">
         <Attribute1 name="ID" value="00002"/>
     </item>
     <item3 name="DEV employee">
         <Attribute1 name="ID" value="00003"/>
         <Attribute2 name="Address" value="C\Ettlingen"/>
         <Attribute3 name="Name" value="Lorena"/>
         <Attribute4 name="Frameworks" value="Java-Hibernate"/>
         <Attribute4 name="Frameworks" value="Angular"/>
     </item>
</Items>
```
• Operation StoreAmazonS3ObjectMetadata:

```
<?xml version='1.0' encoding='UTF-8'?>
<ListBucket>
     <Bucket name="SoftProject-bucket" region="eu-west-1">
         <Object name="myFile.xml" url="https://s3-eu-west-1.amazonaws.com/test-
malaga2/myFile.xml">
             <Metadata lastModified="2018-12-10 13:42:38.000 +0100"
instanceLength="158" eTag="a933d9ca99b473c7921c496727a32f91" contentType="appli
cation/octet-stream" contentLength="158"/>
         </Object>
         <Object name="myFile2.xml" url="https://s3-eu-west-1.amazonaws.com/
test-malaga2/myFile2.xml">
             <Metadata lastModified="2018-12-10 12:02:07.000 +0100"
instanceLength="158" eTag="a933d9ca99b473c7921c496727a32f91" contentType="appli
cation/octet-stream" contentLength="158" contentLanguage="English"/>
         </Object>
     </Bucket>
</ListBucket>
```
- Die erwartete Input-XML-Struktur kann mit Hilfe der Operation Search des [Amazon S3 Simple Storage Connectors](#page-299-0) erzeugt werden. Dabei muss die Adapter-Eigenschaft includeObjectsMetadata aktiviert sein.  $\bigcirc$ 
	- Stored attributes for each object metadata need to match with the Amazon metadata fields, see [Object Key and Metadata](https://docs.aws.amazon.com/AmazonS3/latest/dev/UsingMetadata.html).

Additionally to the provided metadata fields, a new field will be stored in order to be able to filter the metadata. The field metadataType provides the values STANDARD\_METADATA or USER\_ METADATA or both, if there are standard fields and user fields, see [Object metadata](https://docs.aws.amazon.com/AmazonS3/latest/dev/UsingMetadata.html#object-metadata).

```
<?xmlversion='1.0'encoding='UTF-8'?>
<ListBucket>
     <Bucketname="testmalaga2"region="euwest1">
         <Objectname="testing_folders/personalData.txt"url="https://
s3euwest1.amazonaws.com/testmalaga2/testing_folders/personalData.txt">
             <MetadatalastModified="2018-12-10 12:30:35.000 +0100"instanceLength="
33"eTag="7960fb01e91834eb9d5ccbacdf45d0e5"contentType="application/octetstream"c
ontentLength="33"contentLanguage="Spanish"/>
             <UserMetadataciudad="Malaga"/>
         </Object>
     </Bucket>
</ListBucket>
```
#### **Ausgabe**

Der Adapter gibt je nach ausgeführter Operation unterschiedliche Arten von Dokumenten zurück:

• Operation ListDomain:

```
<?xml version="1.0" encoding="UTF-8"
<ListDomain>
     <Domain name="Domain Name">
</ListDomain>
```
• Operation GetItem:

```
<?xml version="1.0" encoding="UTF-8"
<Result>
     <Item id="Item Name">
         <Attribute name="Attribute name" value="Attribute value"/>
         <Attribute name="Attribute name" value="Attribute value"/>
         <Attribute name="Attribute name" value="Attribute value"/>
     </Item>
</Result>
```
• Operation Select:

```
<?xml version="1.0" encoding="UTF-8"
<Result>
     <Item id="Item1 Name">
         <Attribute name="Attribute name" value="Attribute value"/>
         <Attribute name="Attribute name" value="Attribute value"/>
         <Attribute name="Attribute name" value="Attribute value"/>
     </Item>
     <Item id="Item2 Name">
         <Attribute name="Attribute name" value="Attribute value"/>
         <Attribute name="Attribute name" value="Attribute value"/>
         <Attribute name="Attribute name" value="Attribute value"/>
     </Item>
     <Item id="Item3 Name">
         <Attribute name="Attribute name" value="Attribute value"/>
         <Attribute name="Attribute name" value="Attribute value"/>
         <Attribute name="Attribute name" value="Attribute value"/>
     </Item>
</Result>
```
• Alle anderen Operationen geben das Input-Dokument zurück.

## <span id="page-315-0"></span>10.3.3 Dropbox Connector

Dropbox Connector: Stellt eine Verbindung zum Dropbox-Cloud-Dienst her und bietet Funktionen zur Verwaltung von Cloud-Speicherdaten.

Für die Verwendung des Dropbox Connectors wird ein Dropbox-Konto (Standard oder Business) benötigt.

#### **Vor der ersten Verwendung des Adapters:**

Wenn der Adapter Dropbox Connector zum ersten Mal verwendet werden soll, dann müssen zuvor folgende Schritte ausgeführt werden:

- 1. Die Website<https://www.dropbox.com/developers> aufrufen.
- 2. Auf **App Console** klicken. Der Button befindet sich oben rechts.
- 3. Auf **Create app** klicken.
	- a. Für **Choose an API** Dropbox API auswählen.
	- b. Für **Choose the type of access you need** Full Dropbox auswählen.
	- c. Für **Name your app** einen beliebigen Namen eingeben.
	- d. Auf **Create app** klicken
	- e. Die App wird erzeugt und die App-Einstellungen öffnen sich.
- 4. Unter **Generated access token** auf **Generate** klicken.
- 5. Der Access Token wird erzeugt und angezeigt. Dieser Access Token wird für die Verwendung des Dropbox Connectors benötigt.

Über die API wird in der zugeordneten Dropbox ein Ordner Apps erstellt, dieser bildet den Anwendungsordner. Jeder, der im Besitz des generierten Access Token ist, hat Zugriff auf diesen Ordner! Achten Sie darauf, wer in den Besitz des Access Token gelangt!

## **Eigenschaften (Properties)**

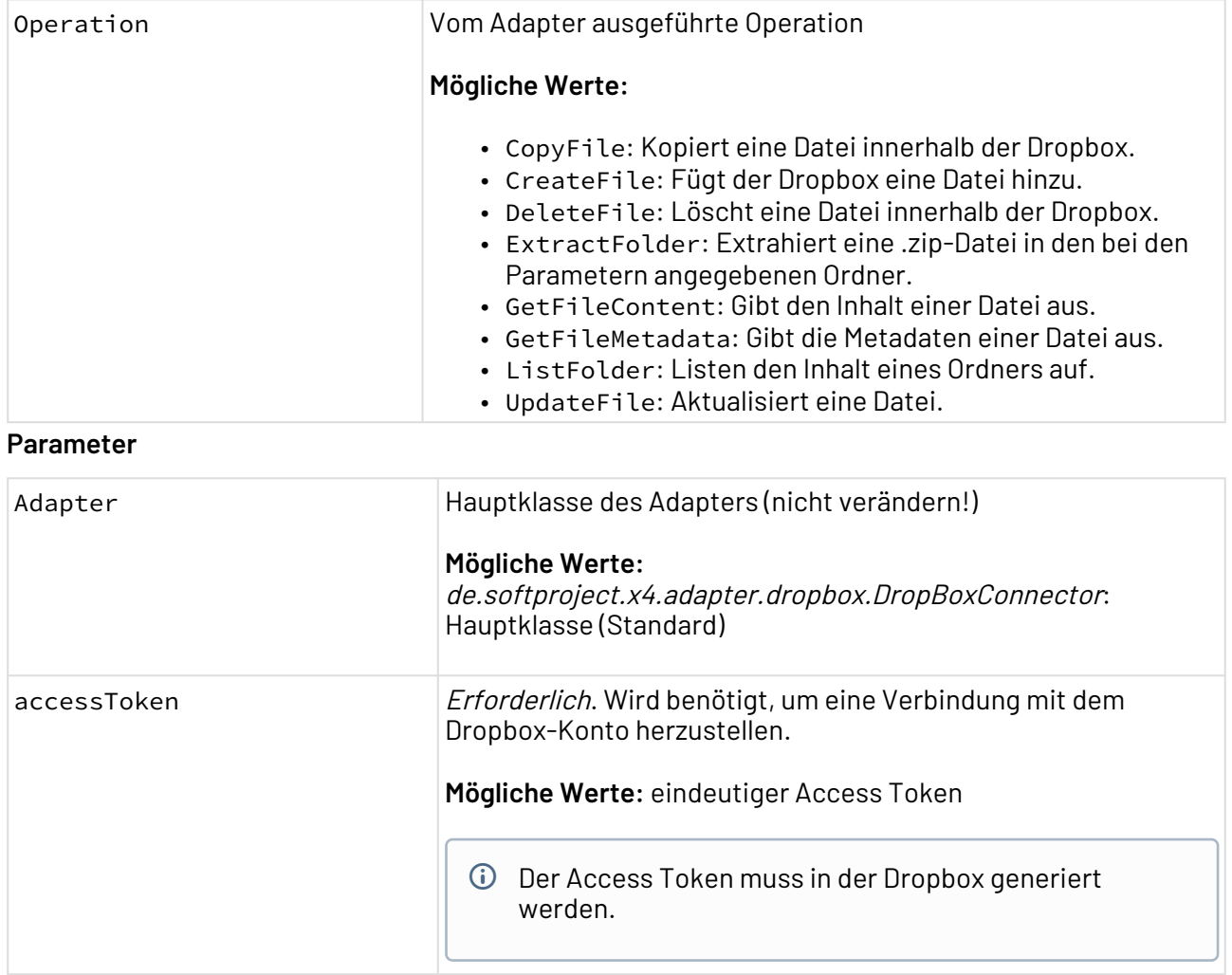

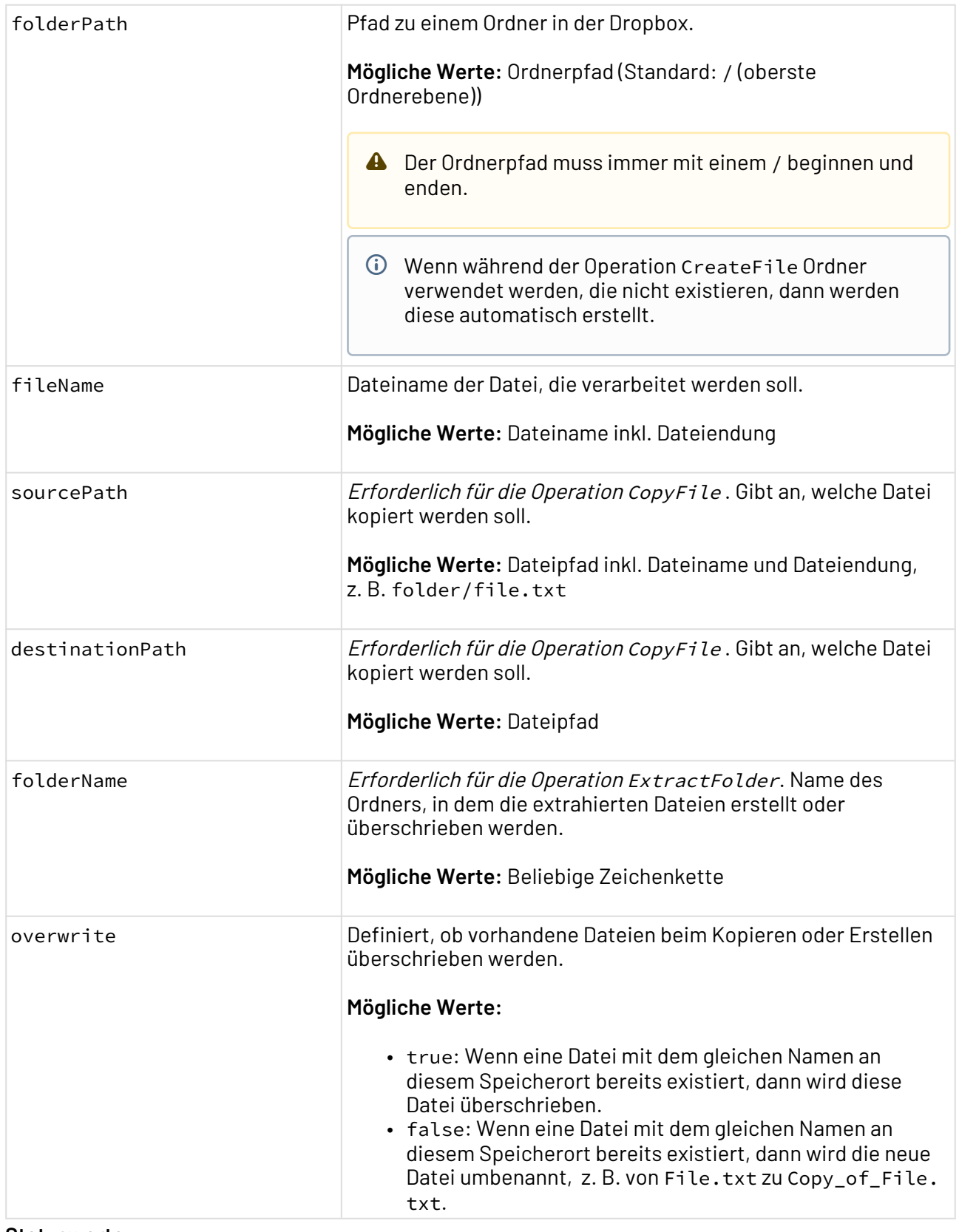

### **Statuswerte**

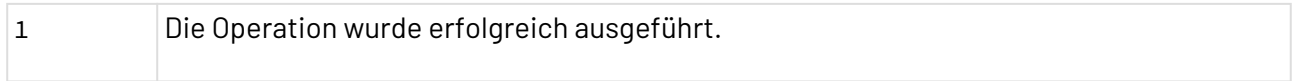

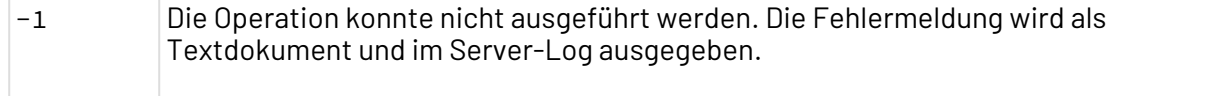

#### **Input**

Der Adapter erwartet für die Operationen CreateFile und UpdateFile eine Datei als Input.

Der Adapter erwartet für die Operation ExtractFolder eine .zip-Datei als Input.

#### **Output:**

Der Adapter liefert abhängig von der ausgeführten Operation unterschiedliche Daten als Output.

- Operationen CopyFile, CreateFile und DeleteFile: Textdokument mit Information
- Operationen ListFolder, GetFileMetadata: XML-Dokument mit entsprechendem Inhalt

#### **Beispieloutput GetFileMetadata**

```
<Metadata isFolder="false">
     <Name>new.txt</Name>
     <Path>/new.txt</Path>
     <Id>id:SLz0S6oc-FAAAAAAAAAALw</Id>
     <LastModified>2019-06-26T11:55:33</LastModified>
     <Size>4</Size>
</Metadata>
```
#### **Beispieloutput ListFolder**

```
<Result>
     <Entry isFolder="true">Folder</Entry>
     <Entry isFolder="false">Image.png</Entry>
     <Entry isFolder="false">file.txt</Entry>
     <Entry isFolder="false">Document.docx</Entry>
</Result>
```
• Operation ExtractFolder: Liefert keinen Output.

• Operation GetFileContent: Inhalt der ausgelesenen Datei

Es werden nicht alle Dateiformate unterstützt!

# <span id="page-319-0"></span>10.3.4 Google Cloud Storage Objects Connector

Google Cloud Storage Objects Connector: Ermöglicht das Speichern, Suchen, Herunterladen und das Löschen von Objekten in der Google Cloud.

**Eigenschaften (Properties)**

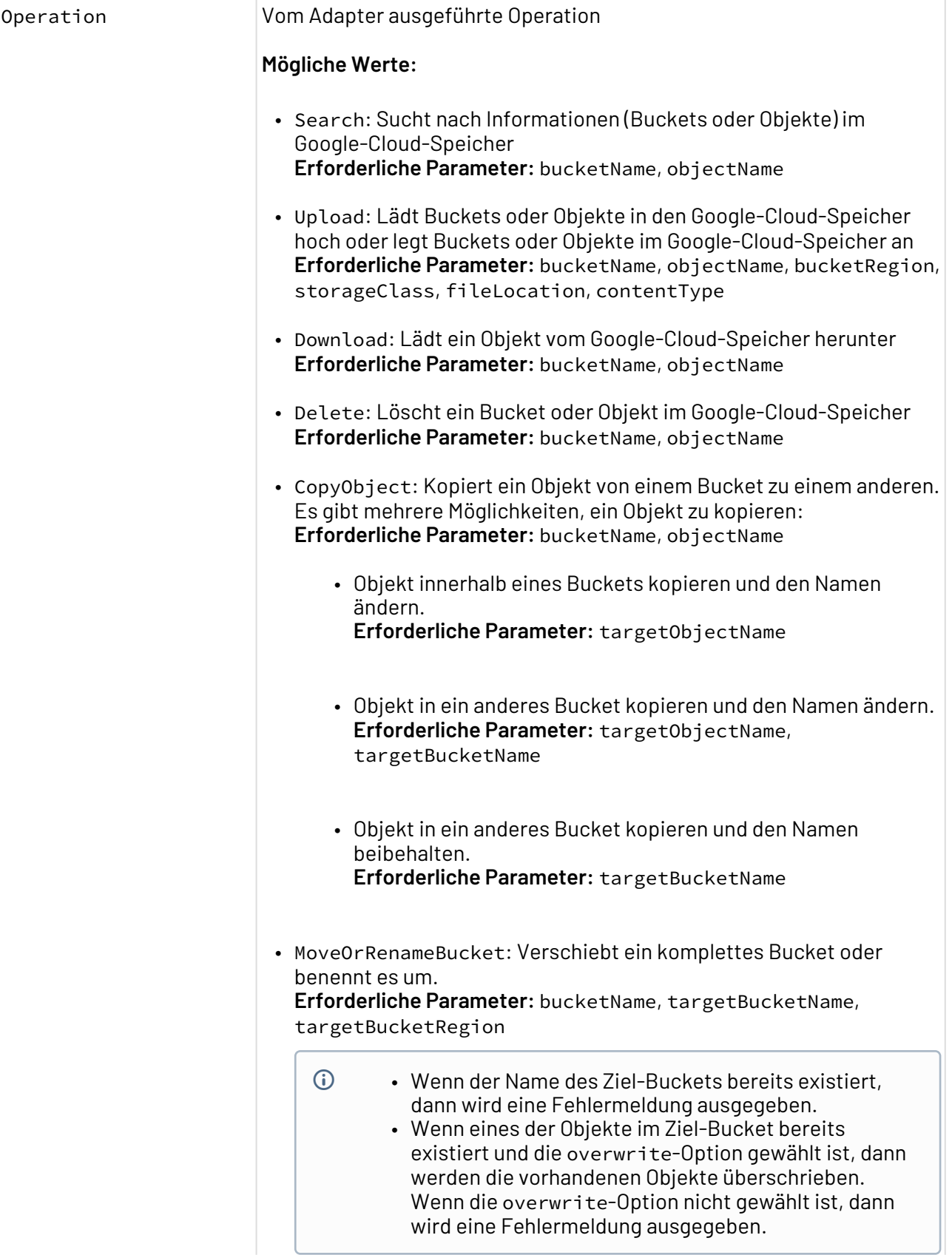

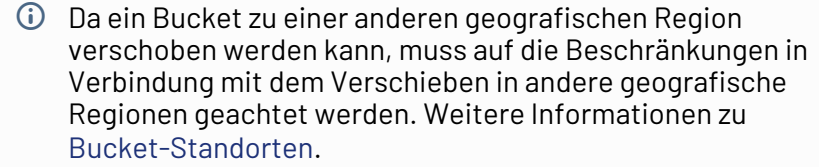

- MoveOrRenameObject: Verschiebt ein Objekt oder benennt es um. **Erforderliche Parameter:** bucketName, objectName, targetBucketName, targetObjectName
	- Wenn das Objekt im Zielbucket bereits existiert und die overwrite-Option gewählt ist, dann wird das vorhandene Objekte überschrieben. Wenn die overwrite-Option nicht gewählt ist, dann wird eine Fehlermeldung ausgegeben.
- UpdateObjectStorageClass: Ändert die zum Objekt zugeordnete storageClass. Die Eigenschaft storageClass ist eng mit der Bucket-Region verbunden. Beim Anlegen eines Buckets muss beispielsweise die Region angegeben werden. **Erforderliche Parameter:** bucketName, objectName, storageClass
	- Nicht alle möglichen Werte sind für jedes Objekt/Bucket erlaubt. Es hängt von der Bucket-Spezifikation und dem Objekt selbst ab. Weitere Informationen zu [Storage-Klassen.](https://cloud.google.com/storage/docs/storage-classes)
	- Ein regionales Bucket kann nur regionale Objekte speichern. In diesem Fall kann die storageClass eines Objektes nur in nearline oder coldline geändert werden.

Ein multi-regionales Bucket kann nur multi-regionale Objekte speichern. In diesem Fall kann die storageClass eines Objektes nur in nearline oder coldline geändert werden.

#### **Mögliche Werte:**

- Objekt ist in einem regionalen Bucket oder einem multi-regional Bucket gespeichert: coldline, nearline
- Objekt ist in einem nearline-Bucket gespeichert, Bucket-Region ist regional oder multi-regional: coldline, regional Wenn die Bucket-Region nicht regional oder multi-regional ist: nur coldline
- Objekt ist in einem coldline-Bucket gespeichert, Bucket-Region ist regional oder multi-regional: nearline, regional. Wenn die Bucket-Region nicht regional oder multi-regional ist: nur nearline

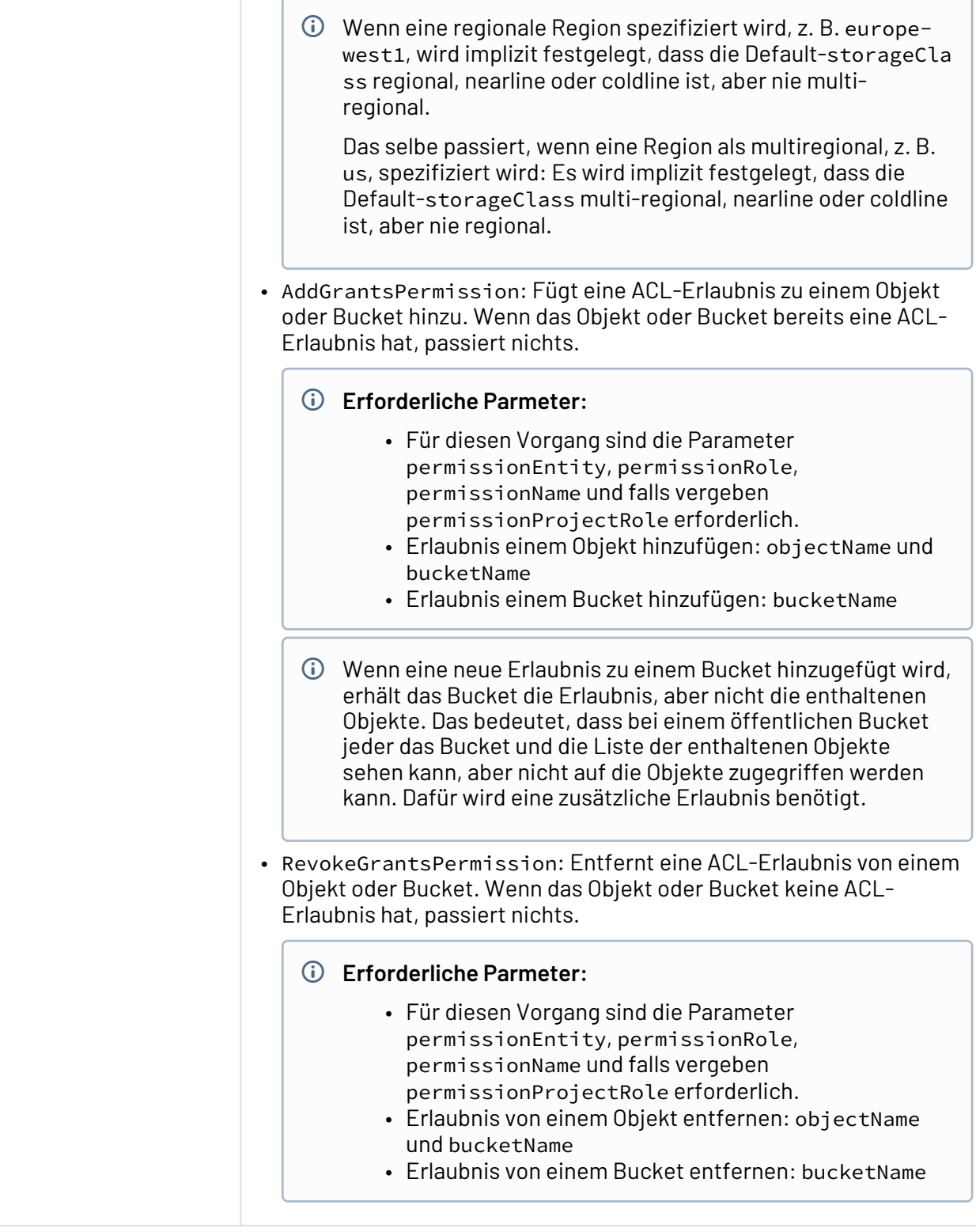

### **Parameter**

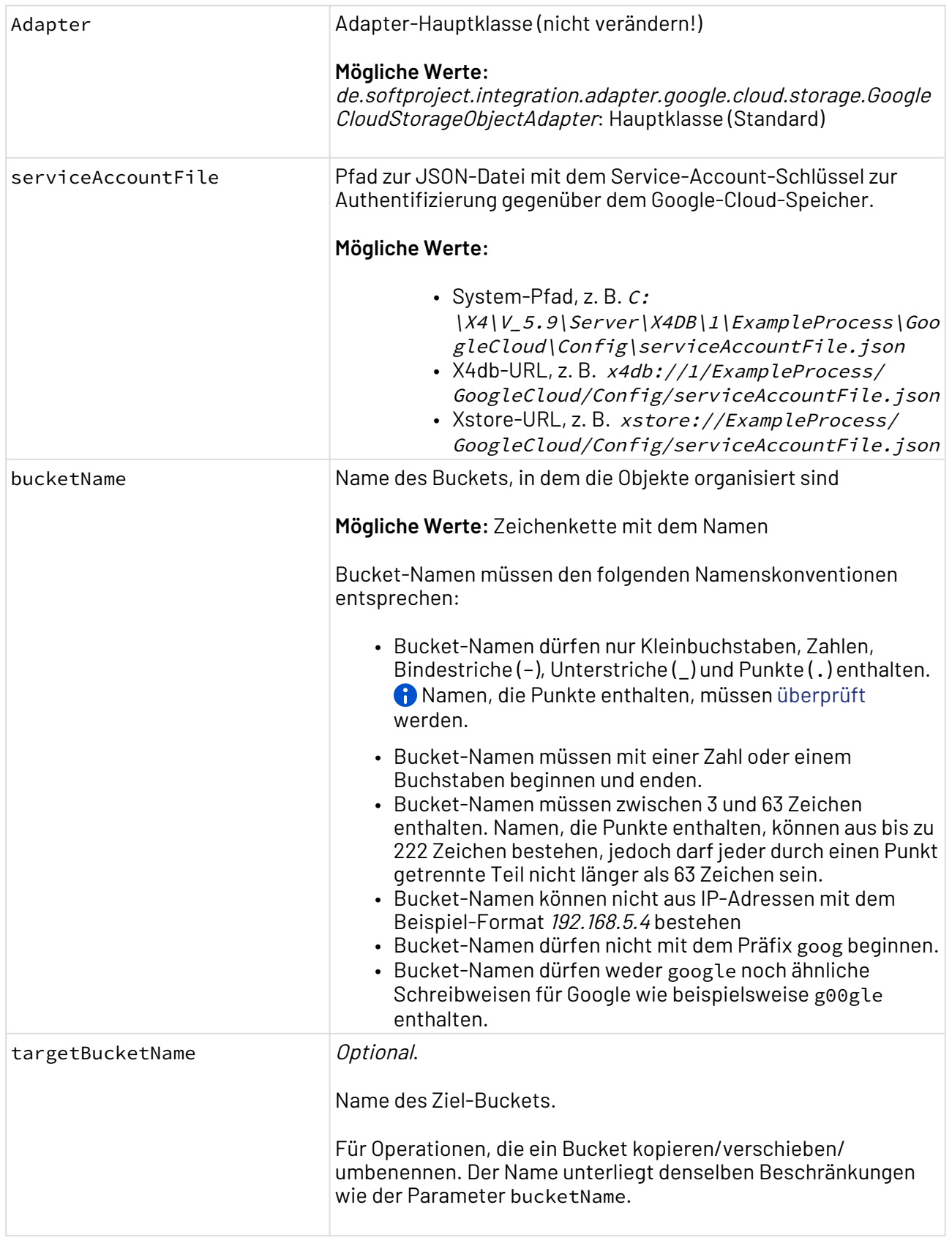
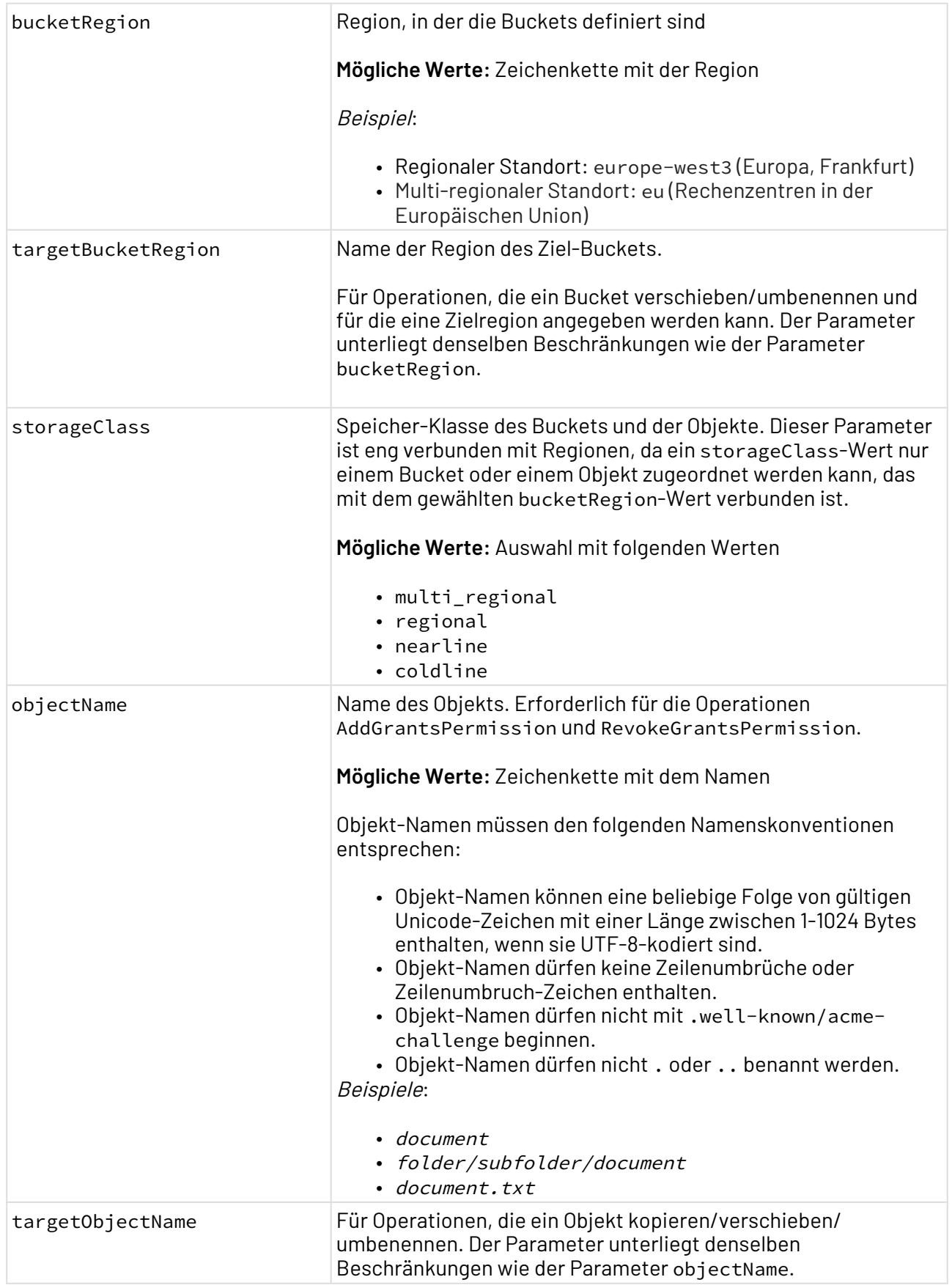

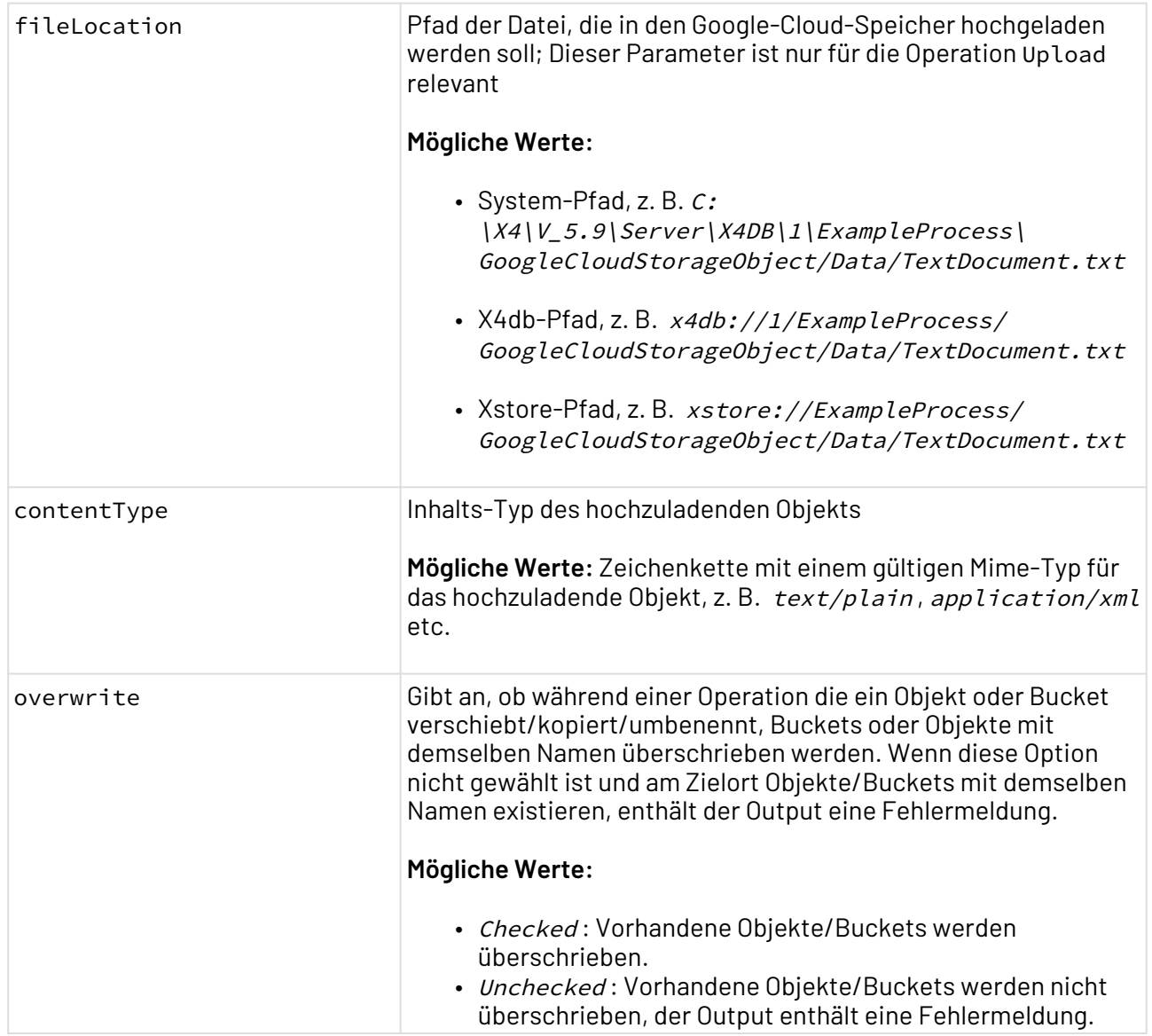

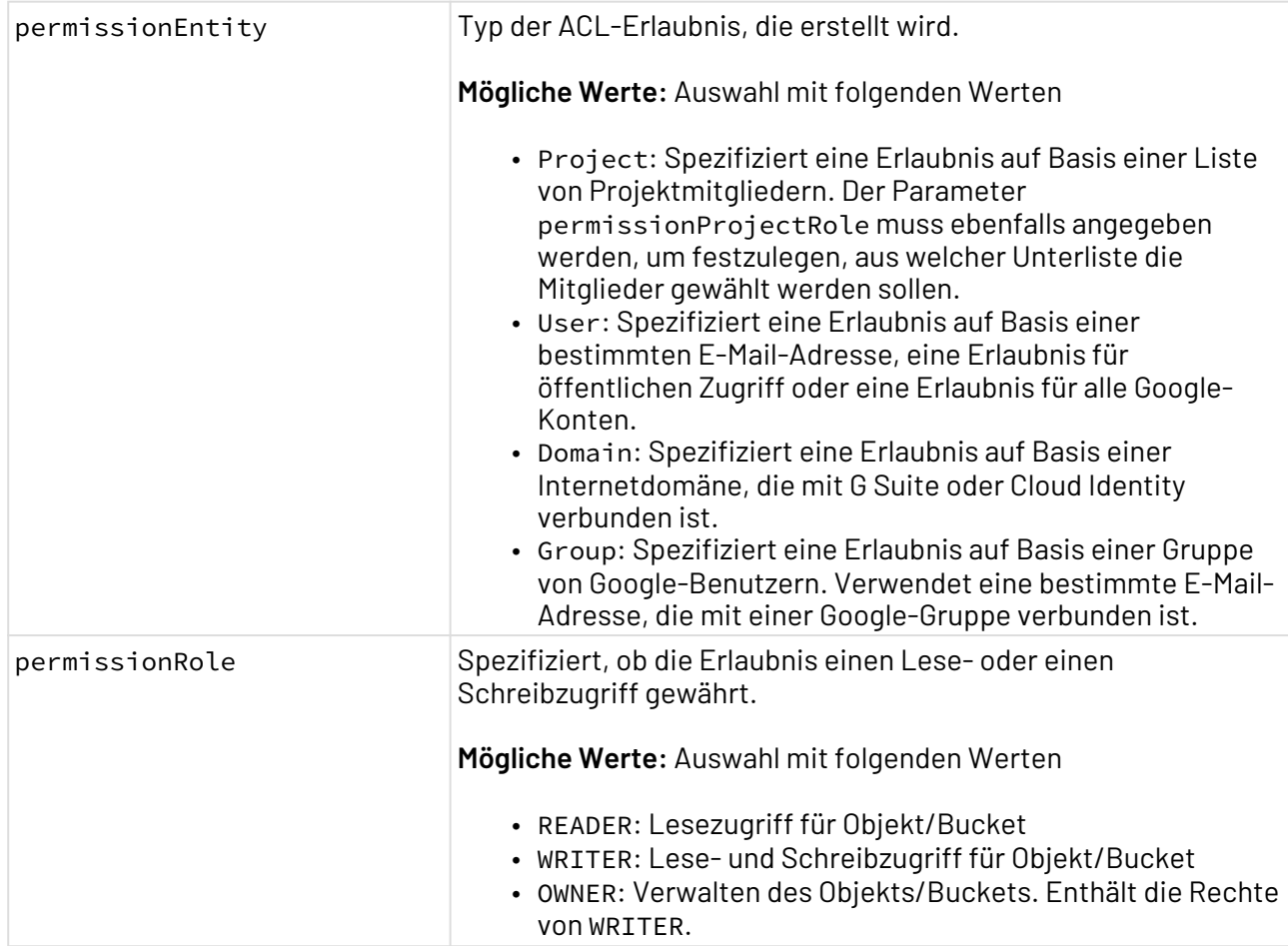

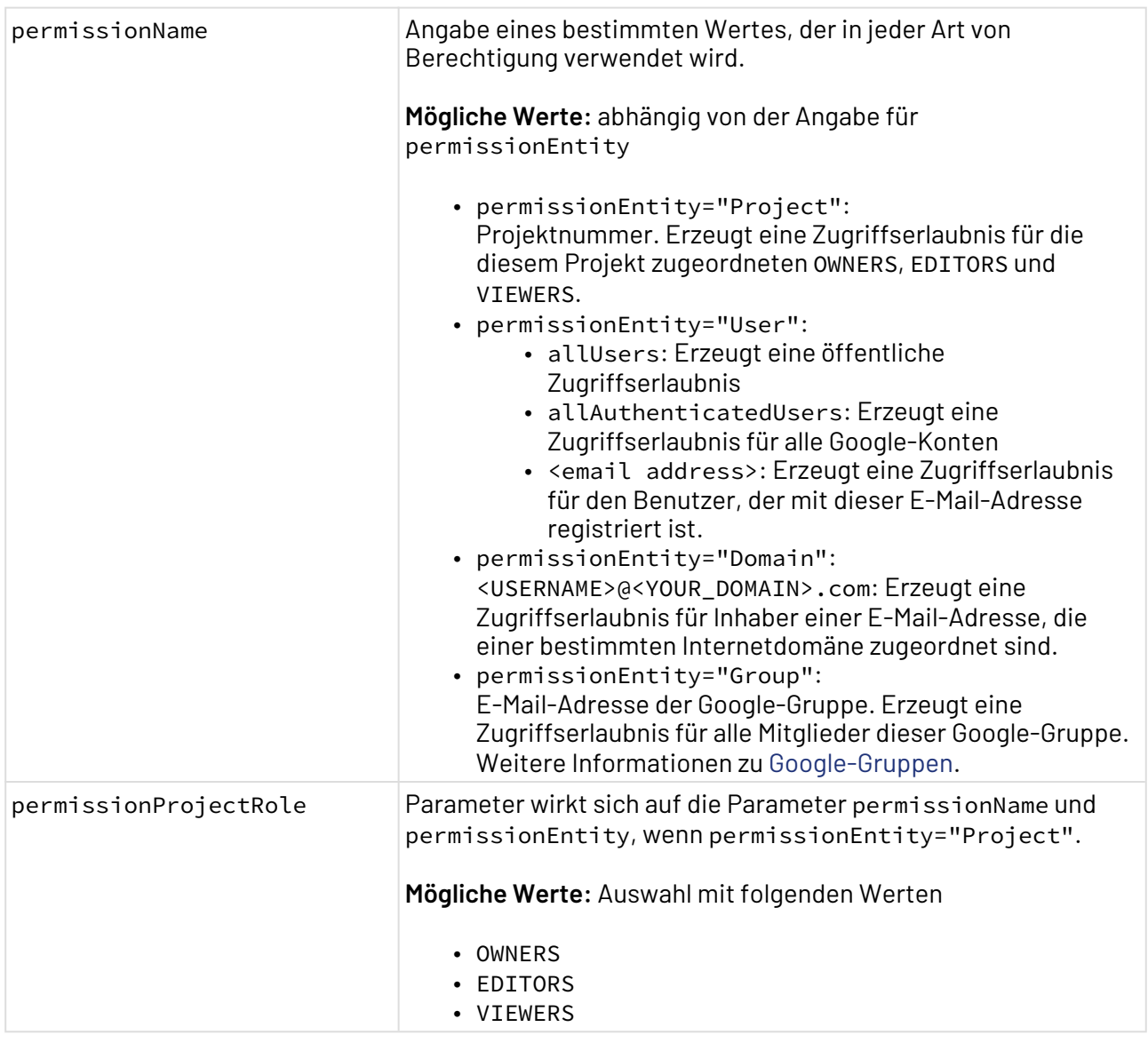

## **Statuswerte**

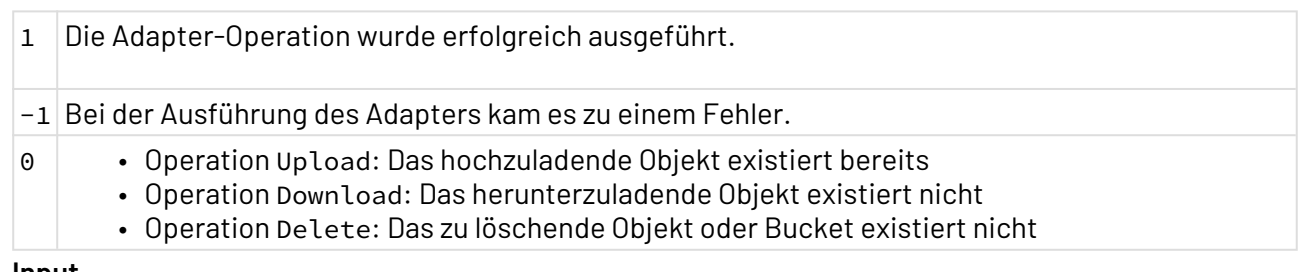

#### **Input**

Der Adapter erwartet für manche Operationen ein beliebiges Input-Dokument (Binär- oder Base64 basiertes Dokument):

- Operation Upload : Ist der Parameter fileLocation angegeben, wird kein I nput-Dokument vorausgesetzt. Andernfalls wird ein Input vorausgesetzt.
- Alle anderen Operationen setzen kein Input-Dokument voraus.

### **Ausgabe**

Je nach Operation gibt der Adapter verschiedene Ergebnisse aus:

- Operation Upload :
	- Wurde die Adapter-Operation erfolgreich ausgeführt (Status 1), gibt der Adapter das Input-Dokument zurück.
	- Kam es bei der Ausführung des Adapters zu einem Fehler (Status -1), gibt der Adapter ein neues Dokument mit den Fehler-Details aus.
	- Existiert das hochzuladende Objekt bereist (Status 0), entspricht die Ausgabe dem Input.
- Operation Search:
	- Wurde die Adapter-Operation erfolgreich ausgeführt (Status 1), gibt der Adapter ein XML-Dokument mit allen Buckets und ihren Objekten aus:

```
Beispiel-Ausgabe für die Operation Search
<?xml version="1.0" encoding="UTF-8"
<ListObjects>
     <Bucket name="first_bucket">
         <Object contentType="text/plain">example/first_blob</Object>
<Object contentType="text/plain">file.xml</Object>
         <Object contentType="application/x-www-form-
urlencoded;charset=UTF-8">newFolder</Object>
         <Object contentType="text/xml">newFolder/xml1 (1).xml</Object>
<Object contentType="text/plain">new_object</Object>
<Object contentType="application/x-www-form-
urlencoded;charset=UTF-8">otherFolder</Object
     </Bucket>
     <Bucket name="second_bucket">
         <Object contentType="text/plain">text/Hello</Object>
     </Bucket>
     <Bucket name="x4_upload_test_bucket">
         <Object contentType="image/png">Logo.png</Object>
         <Object contentType="application/xml">inputDocumentX4db.xml</
Object>
         <Object contentType="text/plain>testUploadProcess/Input/textFile</
Object>
<Object contentType="application/xml">testUploadProcess/Input/
xmlFile.xml</Object>
         <Object>wordDocument2</Object>
         <Object contentType="application/vnd.openxmlformats-
officedocument.wordprocessingml.document>wordDocumentFromLocationFile</
Object
     </Bucket>
</ListObjects>
```
- Kam es bei der Ausführung des Adapters zu einem Fehler (Status -1), gibt der Adapter ein neues Dokument mit den Fehler-Details aus.
- Operation Download:
- Wurde die Adapter-Operation erfolgreich ausgeführt (Status 1), ist die Ausgabe das heruntergeladene Objekt (Text, XML, Binär-Dokument etc.).
- Kam es bei der Ausführung des Adapters zu einem Fehler (Status -1), gibt der Adapter ein neues Dokument mit den Fehler-Details aus.
- Existiert der Blob oder Container nicht (Status 0), entspricht die Ausgabe dem Input.
- Operation Delete:
	- Wurde die Adapter-Operation erfolgreich ausgeführt (Status 1), entspricht die Ausgabe dem Input.
	- Kam es bei der Ausführung des Adapters zu einem Fehler (Status -1), entspricht die Ausgabe dem Input.
	- Existieren der zu löschende Bucket oder das Objekt nicht (Status 0), entspricht die Ausgabe dem Input.
- Operation CopyObject, MoveOrRenameBucket, MoveOrRenameObject, UpdateObjectStorageClass:
	- Bei regulärer Ausführung kein Output. Wenn die Operation nicht ausgeführt werden kann, wird eine Fehlermeldung ausgegeben.

# 10.3.5 Google Drive Connector

Google Drive Connector: Stellt eine Verbindung zum Google Drive Cloud-Service her und bietet Cloud-Storage-Datenverwaltungsfunktionen.

Google Drive erlaubt es, mehrere Objekte mit dem gleichen Namen zu haben. Beim Ausführen von Operationen, die sich auf mehrfach vorhandene Objekte beziehen, wird aktuell eine Fehlermeldung ausgegeben und die Operation wird nicht ausgeführt.  $\blacktriangle$ 

# **Eigenschaften (Properties)**

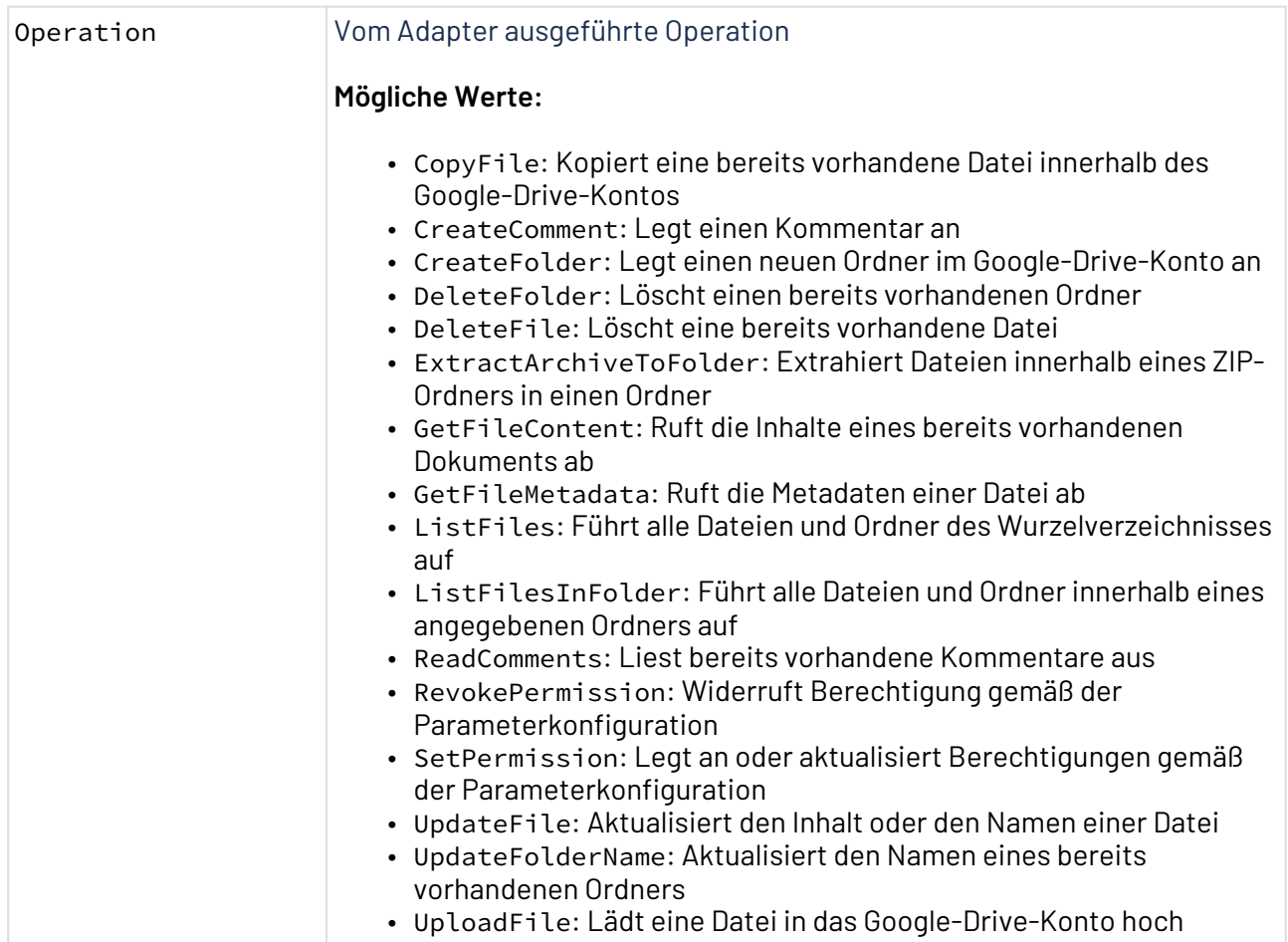

### **Parameters**

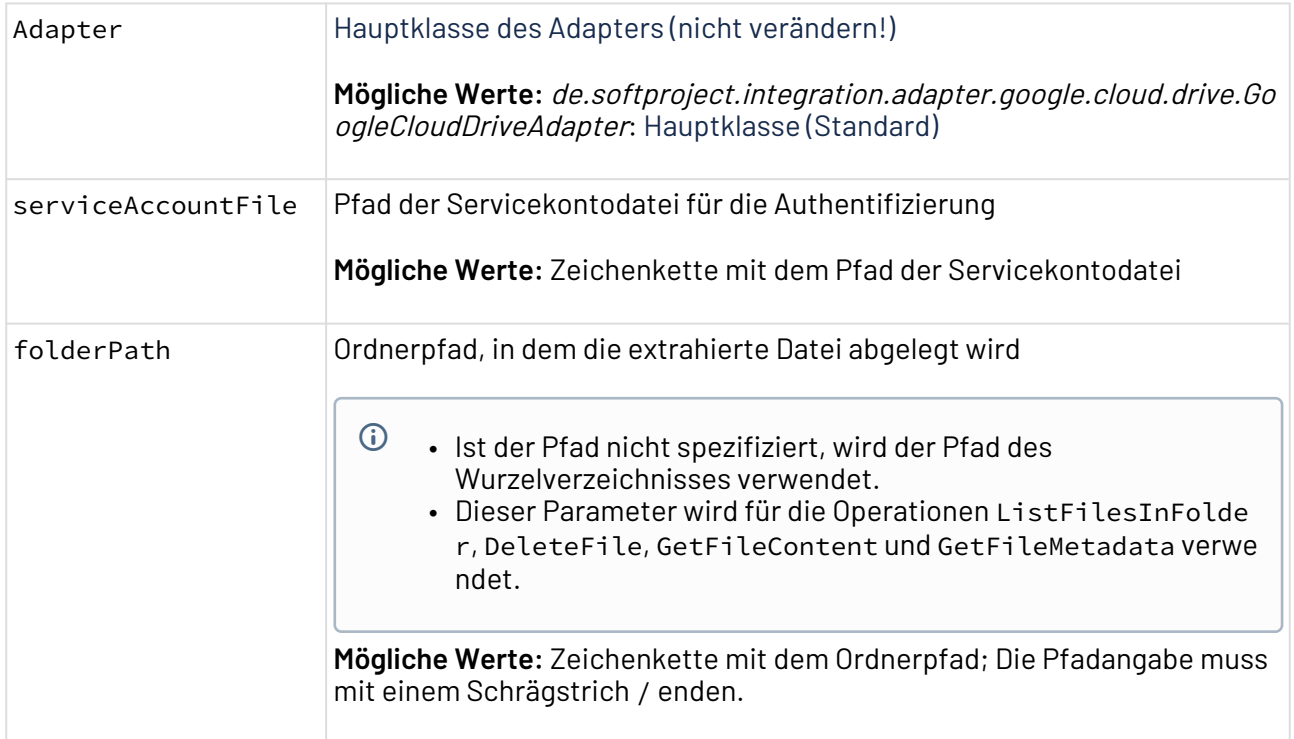

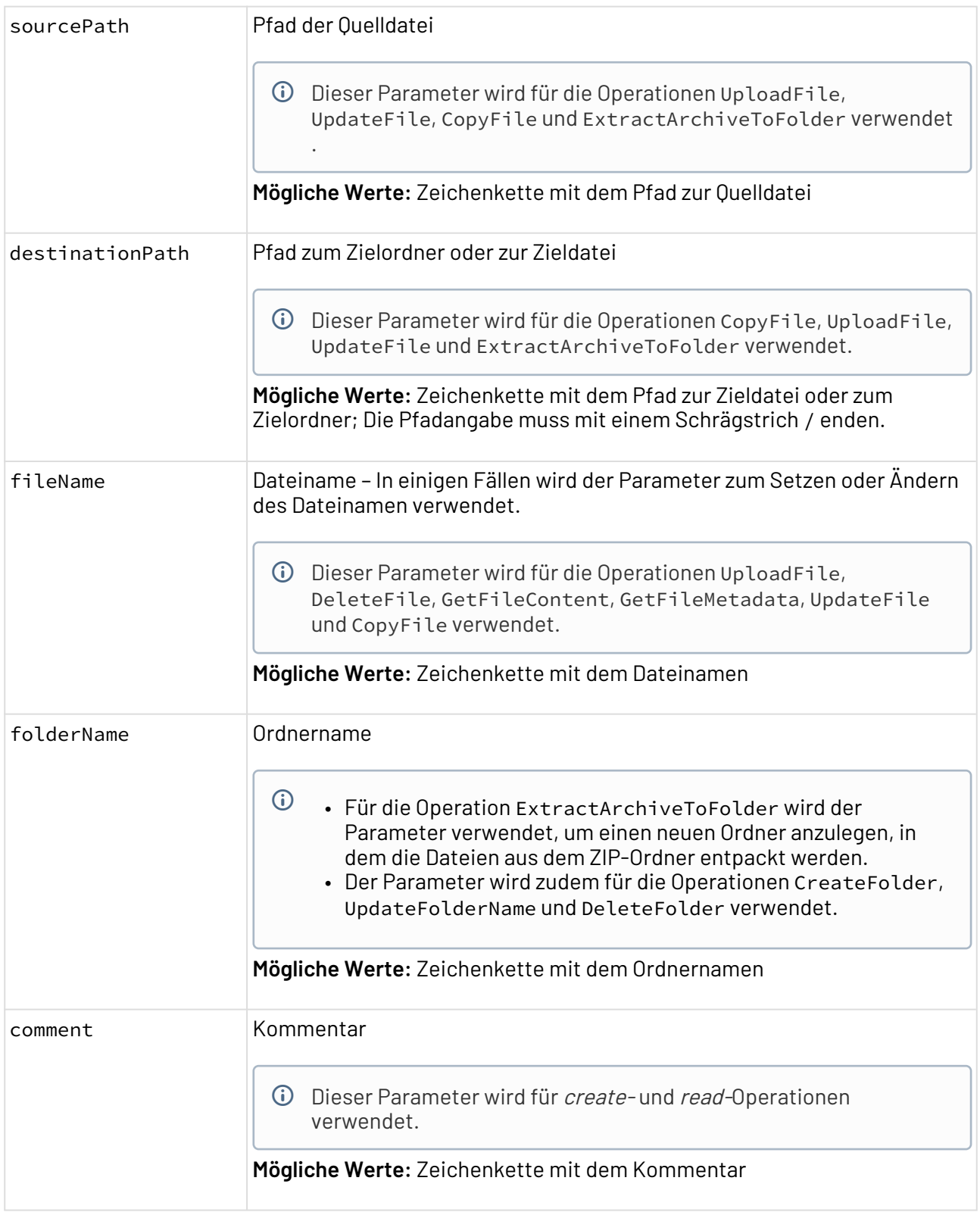

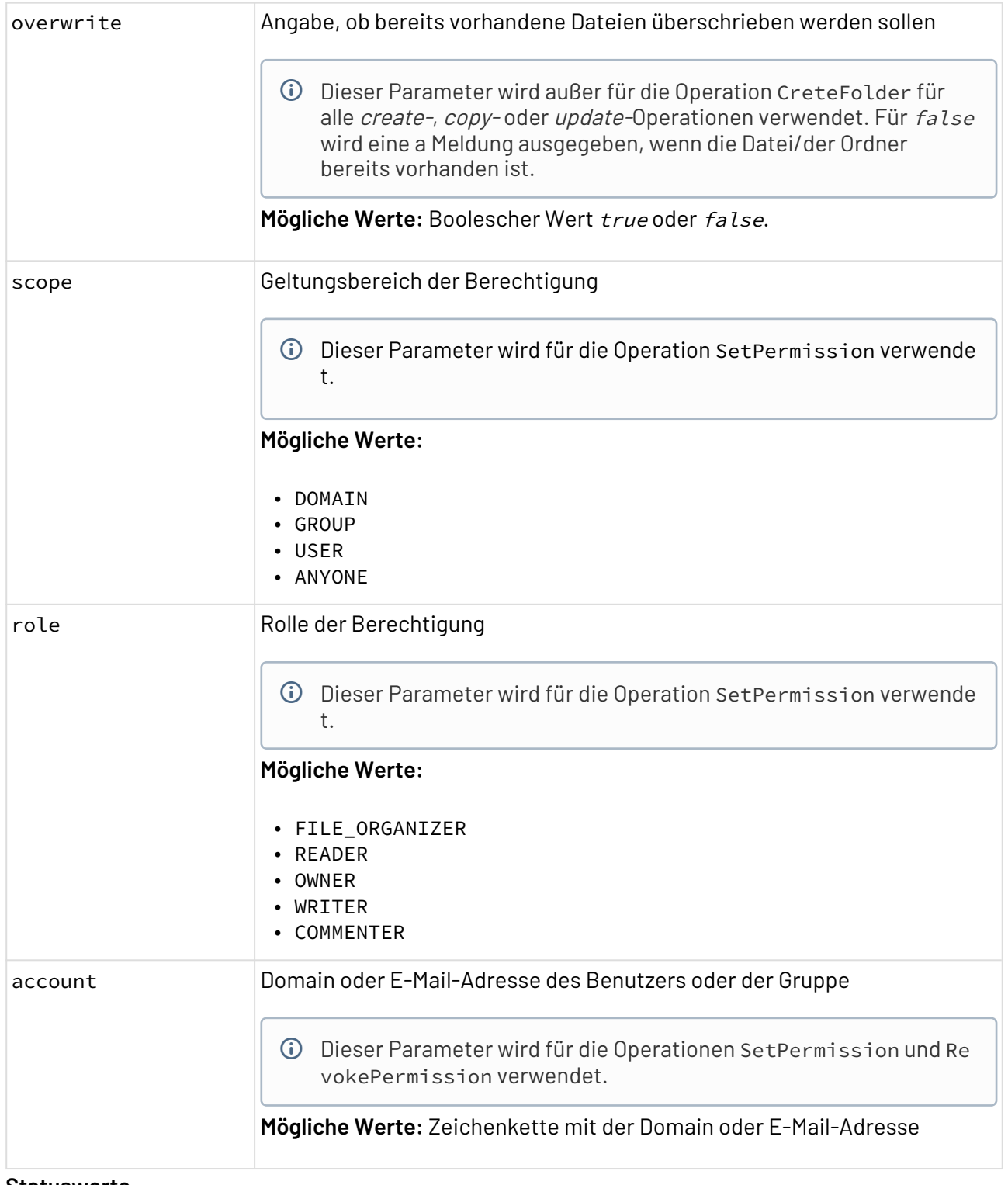

### **Statuswerte**

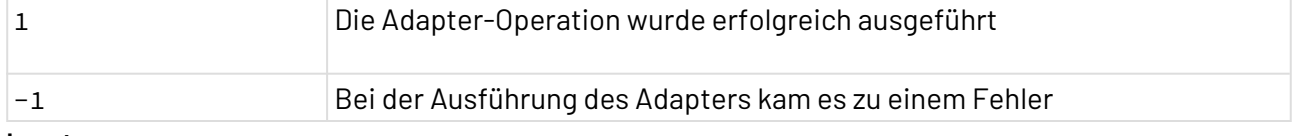

# **Input**

Der Adapter wird über Parameter verwaltet. Für einige Operationen wie ExtractArchiveToFolder, UploadFile oder UpdateFile kann jedoch ein Input übergeben werden, der den hochzuladenden oder zu aktualisierenden Inhalt darstellt. Wenn bei diesen Operationen kein Input übergeben wird, wird der Parameter sourcePath verwendet.

#### **Ausgabe**

Der Adapter gibt folgende Struktur aus, wenn eine list-Operation verwendet wird:

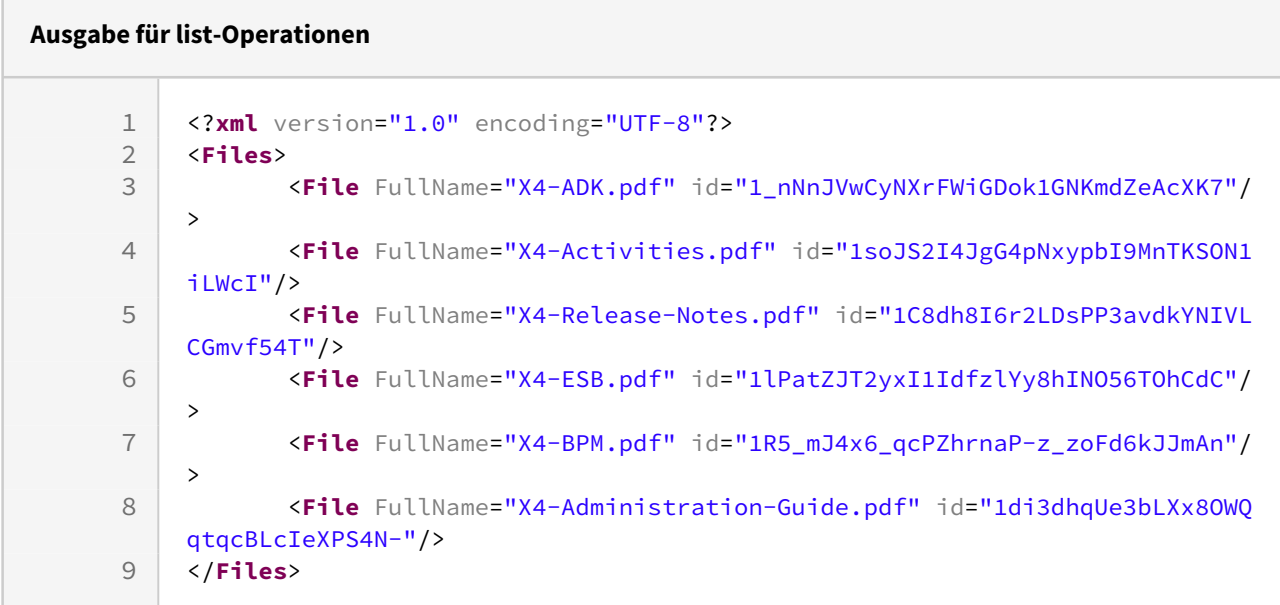

Für die Operation GetFileMetadata werden folgende Informationen ausgegeben:

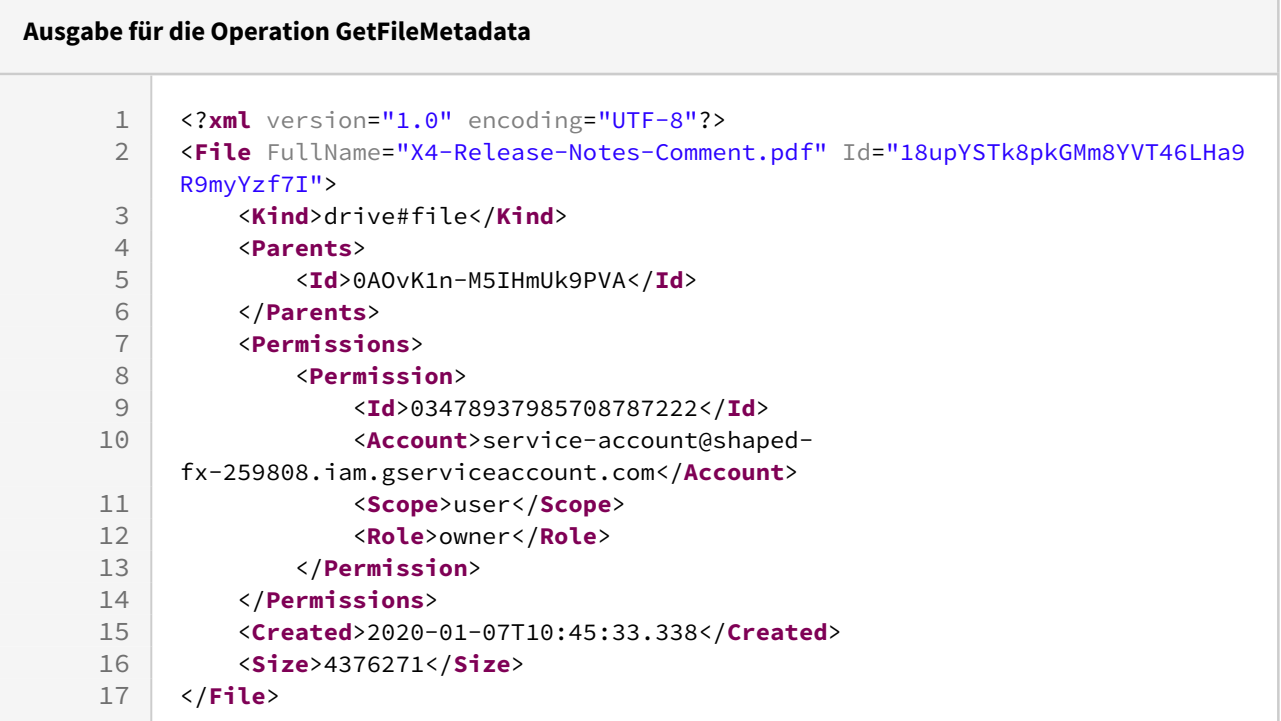

# 10.3.6 Microsoft Azure Blob Storage Connector

Microsoft Azure Blob Storage Connector: Ermöglicht die Anbindung an einen Microsoft Azure Blob Storage.

# **Eigenschaften (Properties)**

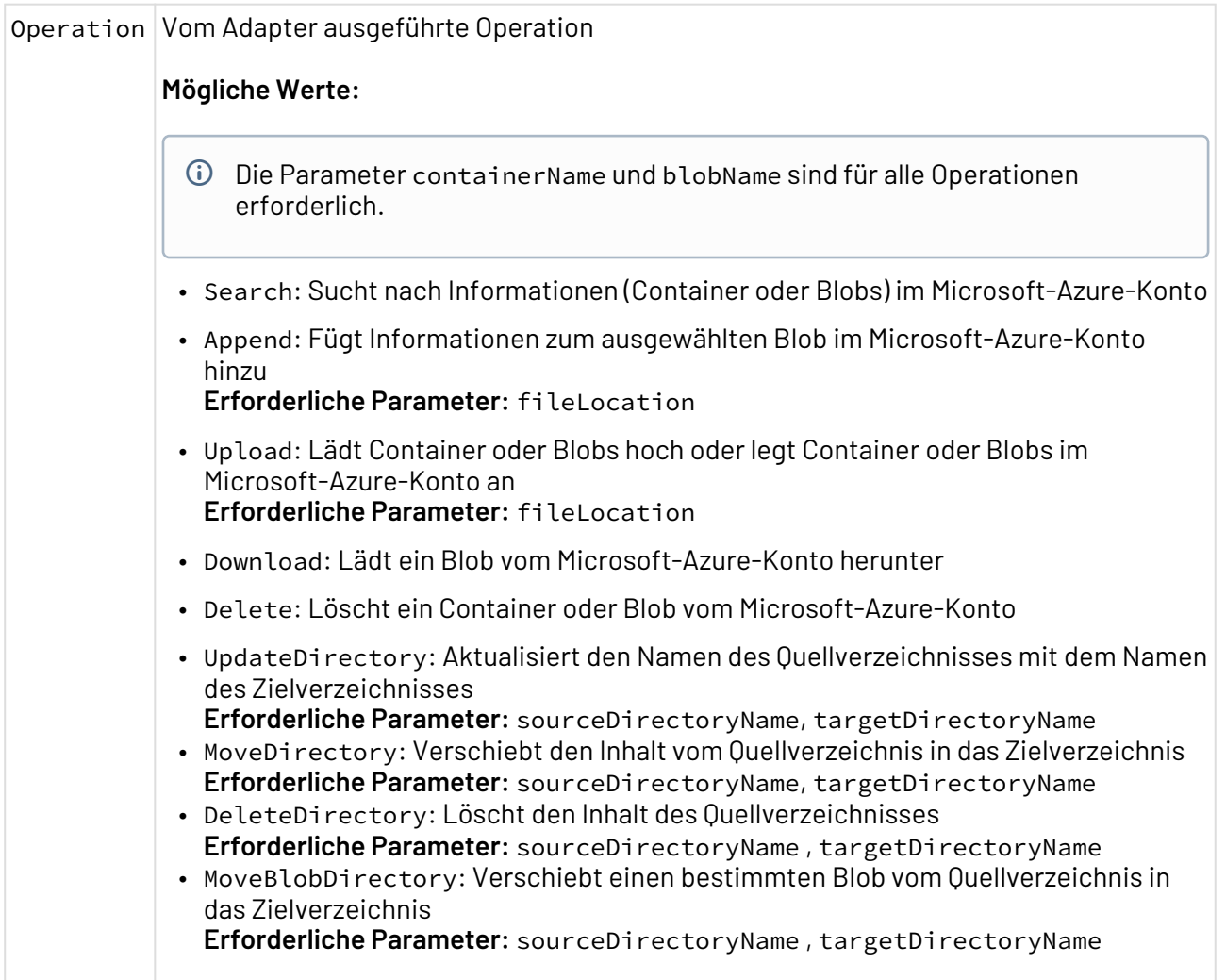

## **Parameter**

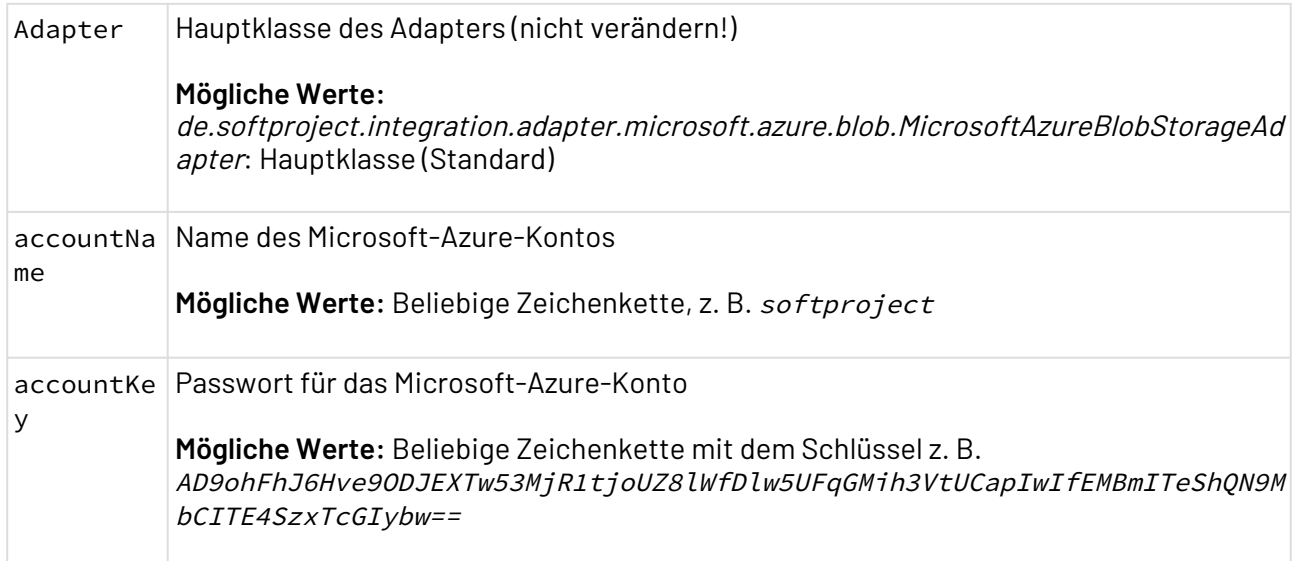

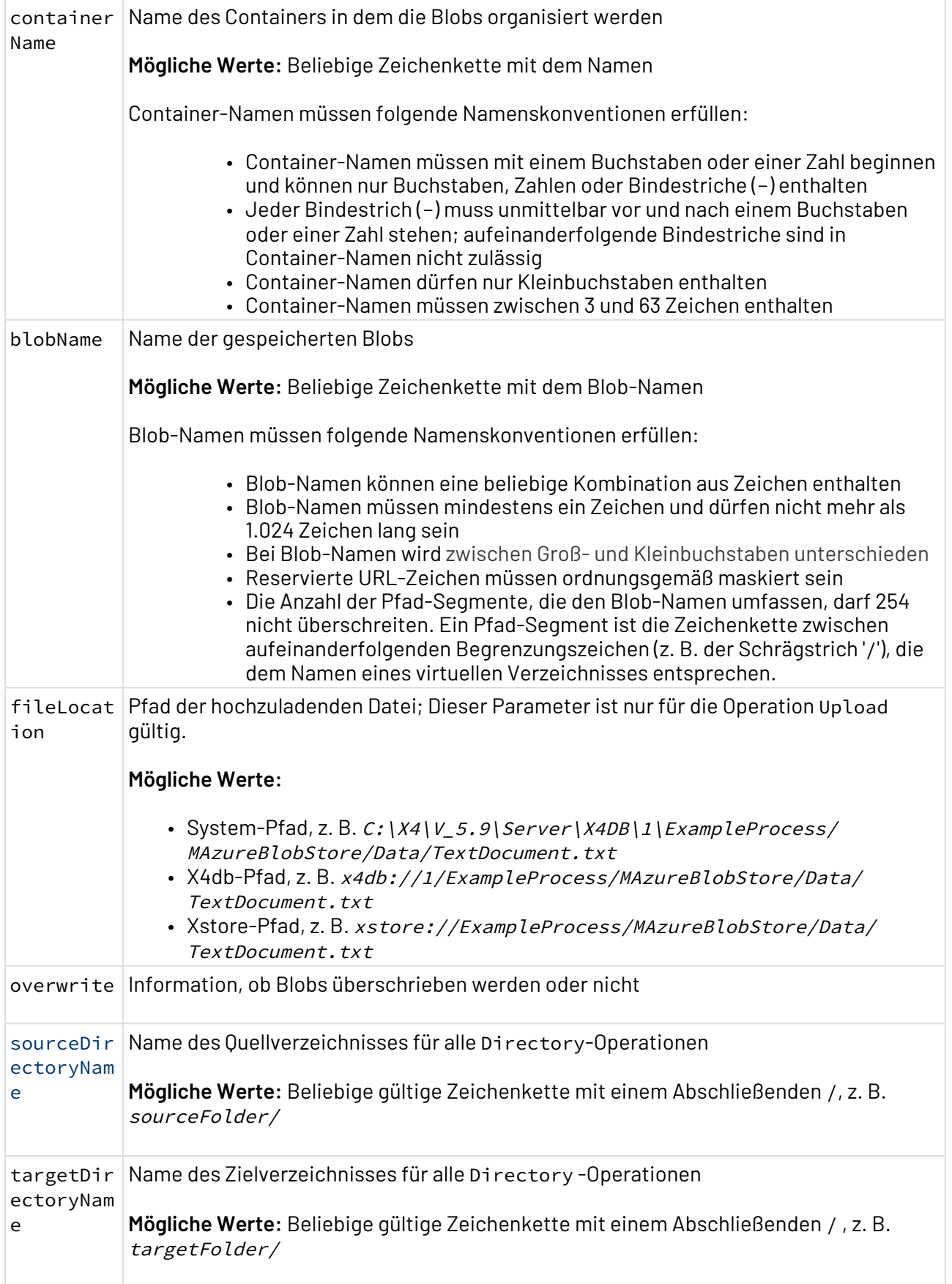

## **Statuswerte**

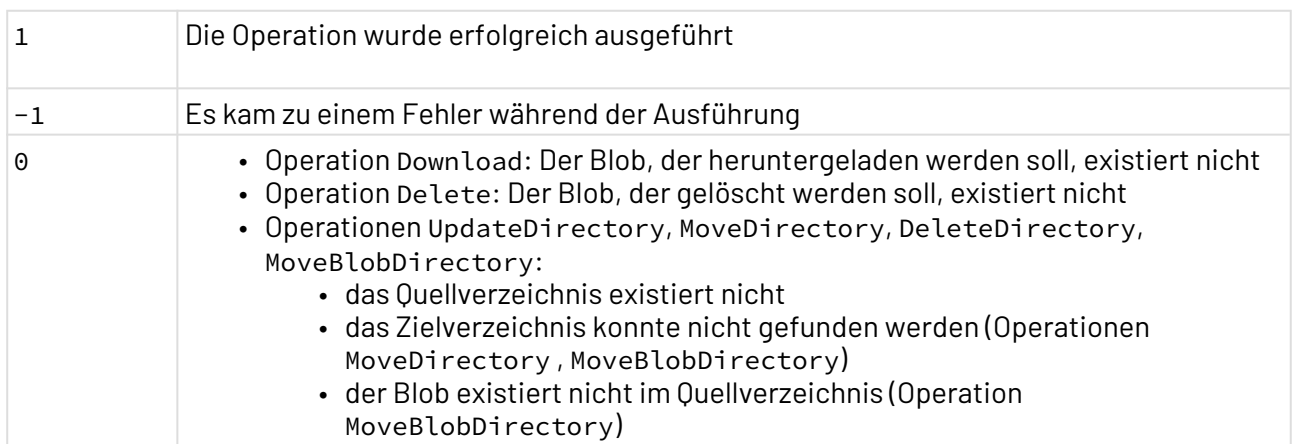

### **Input**

Der Adapter erwartet ein beliebiges Input-Dokument, z. B. ein Binär- oder ein Base64-Dokument (XML oder Text).

- Operation Upload: Ist der Parameter fileLocation angegeben, so kann auf das Input-Dokument verzichtet werden. In allen anderen Fällen wird ein Input-Dokument vorausgesetzt.
- Für alle anderen Operationen wird kein Input-Dokument vorausgesetzt.

### **Output**

Abhängig von der gewählten Operation, gibt der Adapter verschiedene Dokumente aus:

### Operation Upload:

• Wurde die Operation erfolgreich ausgeführt (Status 1), gibt der Adapter ein XML-Dokument mit der URL der hochgeladenen Datei oder dem Dokument aus.

#### **Operation Upload: Status 1**

```
<?xml version="1.0" encoding="UTF-8"
\langleBLOB\rangle <Upload>https://storage_account_name.blob.core.windows.net/container_name/
blob_name</Upload>
</BLOB>
```
• Bei einem Fehler (Status -1 ), entspricht die Ausgabe dem Input-Dokument.

### Operation Search:

• Wurde die Operation erfolgreich ausgeführt (Status 1), gibt der Adapter ein XML-Dokument mit allen Containern und ihren Blob-URI-Objekten aus.

#### **Operation Search: Status 1**

```
<?xml version="1.0" encoding="UTF-8"
<ListBlobs>
     <Container name="pc-files">
         <Blob name="C-structure.xml">https://softproject.blob.core.windows.net/
pc-files/C-structure.xml</Blob>
         <Blob name="XStore_WordDocument.doc">https://
softproject.blob.core.windows.net/pc-files/XStore_WordDocument.doc</Blob>
         <Blob name="jar_files(1).zip">https://
softproject.blob.core.windows.net/pc-files/jar_files(1).zip</Blob>
         <Blob name="x4db/HipChat-4.30.6.1676.exe">https://
softproject.blob.core.windows.net/pc-files/x4db/HipChat-4.30.6.1676.exe</Blob>
         <Blob name="xstore/MWDocument.doc">https://
softproject.blob.core.windows.net/pc-files/xstore/MWDocument.doc</Blob>
     </Container>
     <Container name="testcontainer-prototype">
         <Blob name="base64Files/file1">https://
softproject.blob.core.windows.net/testcontainer-prototype/base64Files/file1</
Blob>
         <Blob name="documents/doc1">https://softproject.blob.core.windows.net/
testcontainer-prototype/documents/doc1</Blob>
         <Blob name="documents/doc1.docx">https://
softproject.blob.core.windows.net/testcontainer-prototype/documents/doc1.docx</
Blob>
         <Blob name="imagesFiles/image1">https://
softproject.blob.core.windows.net/testcontainer-prototype/imagesFiles/image1</
Blob>
         <Blob name="textFiles/subTextFiles/text5.txt">https://
softproject.blob.core.windows.net/testcontainer-prototype/textFiles/
subTextFiles/text5.txt</Blob>
         <Blob name="xml1.xml">https://softproject.blob.core.windows.net/
testcontainer-prototype/xml1.xml</Blob>
         <Blob name="xmlFiles/xml1">https://softproject.blob.core.windows.net/
testcontainer-prototype/xmlFiles/xml1</Blob>
         <Blob name="xmlFiles/xml1.xml">https://
softproject.blob.core.windows.net/testcontainer-prototype/xmlFiles/xml1.xml</
Blob>
     </Container>
     <Container name="test">... </Container>
</ListBlobs>
```
• Bei einem Fehler (Status -1), entspricht die Ausgabe dem Input-Dokument.

#### Operation Download:

- Wurde die Operation erfolgreich ausgeführt (Status 1), gibt der Adapter den heruntergeladenen Blob (Text, XML, Binärdokument etc.) aus.
- Bei einem Fehler (Status -1), entspricht die Ausgabe dem Input-Dokument.
- Existieren Blob oder Container nicht (Status 0), entspricht die Ausgabe dem Input-Dokument.

#### Operation

:

UpdateDirectory

• Wurde die Operation erfolgreich ausgeführt (Status 1), gibt das Output-Dokument nach dem Aktualisieren des Quellordners mit dem Namen des Zielordners alle betroffenen Blobs aus.

### **Operation UpdateDirectory: Status 1**

```
<?xml version="1.0" encoding="UTF-8"
<UpdateDirectory targetDirectory="testFolderR/" sourceDirectory="testFolder/">
     <Blob newName="testFolderR/C-structure.xml" name="testFolder/C-
structure.xml"/>
     <Blob newName="testFolderR/X4_1_Configuration.txt" name="testFolder/
X4_1_Configuration.txt"/>
</UpdateDirectory>
```
- Bei einem Fehler (Status -1), entspricht die Ausgabe dem Input-Dokument.
- Existiert das Quellverzeichnis nicht (Status 0), ist das Output ein leeres XML-Dokument.

```
Operation UpdateDirectory: Status 0
<?xml version="1.0" encoding="UTF-8"
<UpdateDirectory targetDirectory="otherFiles/testSubFolderR/" sourceDirectory="
textFiles/subTextFiles"/>
```
Operation MoveDirectory:

• Wurde die Operation erfolgreich ausgeführt (Status 1), gibt das Output-Dokument nach dem Verschieben des Quellordners in den Zielordner alle betroffenen Blobs aus.

#### **Operation MoveDirectory: Status 1**

```
<?xml version="1.0" encoding="UTF-8"
<MoveDirectory targetDirectory="textFiles/" sourceDirectory="testFolderR/">
     <Blob newName="textFiles/C-structure.xml" name="testFolderR/C-
structure.xml"/>
     <Blob newName="textFiles/X4_1_Configuration.txt" name="testFolderR/
X4_1_Configuration.txt"/>
</MoveDirectory>
```
- Bei einem Fehler (Status -1), entspricht die Ausgabe dem Input-Dokument.
- Existiert das Quell- oder Zielverzeichnis nicht (Status 0), ist das Output ein leeres XML-Dokument.

#### **Operation MoveDirectory: Status 0 - Zielverzeichnis existiert nicht**

```
<?xml version="1.0" encoding="UTF-8"
<MoveDirectory targetDirectory="otherFiles/testSubFolderR/" sourceDirectory="te
xtFiles/subFolderR"> Target Directory not found for Move operation </
MoveDirectory>
```
**Operation MoveDirectory: Status 0 - Quellverzeichnis existiert nicht**

```
<?xml version="1.0" encoding="UTF-8"
<MoveBlobDirectory targetDirectory="textFiles/" sourceDirectory="otherFiles/
testSubFolderR"/>
```
#### Operation DeleteDirectory:

• Wurde die Operation erfolgreich ausgeführt (Status 1), gibt das Output-Dokument nach dem Löschen des Quellordners und seines Inhalts alle betroffenen Blobs aus.

```
Operation DeleteDirectory: Status 1
<?xml version="1.0" encoding="UTF-8"
<DeleteDirectory targetDirectory="" sourceDirectory="imagesFiles2/">
     <Blob newName="" name="imagesFiles2/image1.png"/>
</DeleteDirectory>
```
- Bei einem Fehler (Status -1), entspricht die Ausgabe dem Input-Dokument.
- Existiert das Quellverzeichnis nicht (Status 0), ist das Output ein leeres XML-Dokument.

```
Operation DeleteDirectory: Status 0
<?xml version="1.0" encoding="UTF-8"
<DeleteDirectory targetDirectory="" sourceDirectory="imagesFiles2/"/>
```
#### Operation MoveBlobDirectory:

• Wurde die Operation erfolgreich ausgeführt (Status 1), gibt das Output-Dokument alle Blobs aus, die vom Quell- in den Zielordner verschoben wurde.

```
Operation MoveBlobDirectory: Status 1
<?xml version="1.0" encoding="UTF-8"
<MoveBlobDirectory targetDirectory="/" sourceDirectory="textFiles/">
     <Blob newName="X4_1_Configuration.txt" name="textFiles/
X4_1_Configuration.txt"/>
</MoveBlobDirectory>
```
- Bei einem Fehler (Status -1), entspricht die Ausgabe dem Input-Dokument.
- Existieren Quell- oder Zielverzeichnis nicht (Status 0), ist das Output ein leeres XML-Dokument.

**Operation MoveBlobDirectory: Status 0 - Zielverzeichnis existiert nicht**

```
<?xml version="1.0" encoding="UTF-8"
<MoveBlobDirectory targetDirectory="otherFiles/testSubFolderR/" sourceDirectory="
textFiles/subFolderR"> Target Directory not found for Move operation </
MoveDirectory>
```
**Operation MoveBlobDirectory: Status 0 - Quellverzeichnis existiert nicht**

```
<?xml version="1.0" encoding="UTF-8"
<MoveBlobDirectory targetDirectory="textFiles/" sourceDirectory="otherFiles/
testSubFolderR"/>
```
# 10.3.7 Microsoft Azure Table Storage Connector

Microsoft Azure Table Storage Connector: Ermöglicht die Verbindung zu Microsoft Azure, einer Cloud-Computing-Plattform von Microsoft, die Cloud Cosmos DB Table Storage zur Verfügung stellt.

#### **Eigenschaften (Properties)**

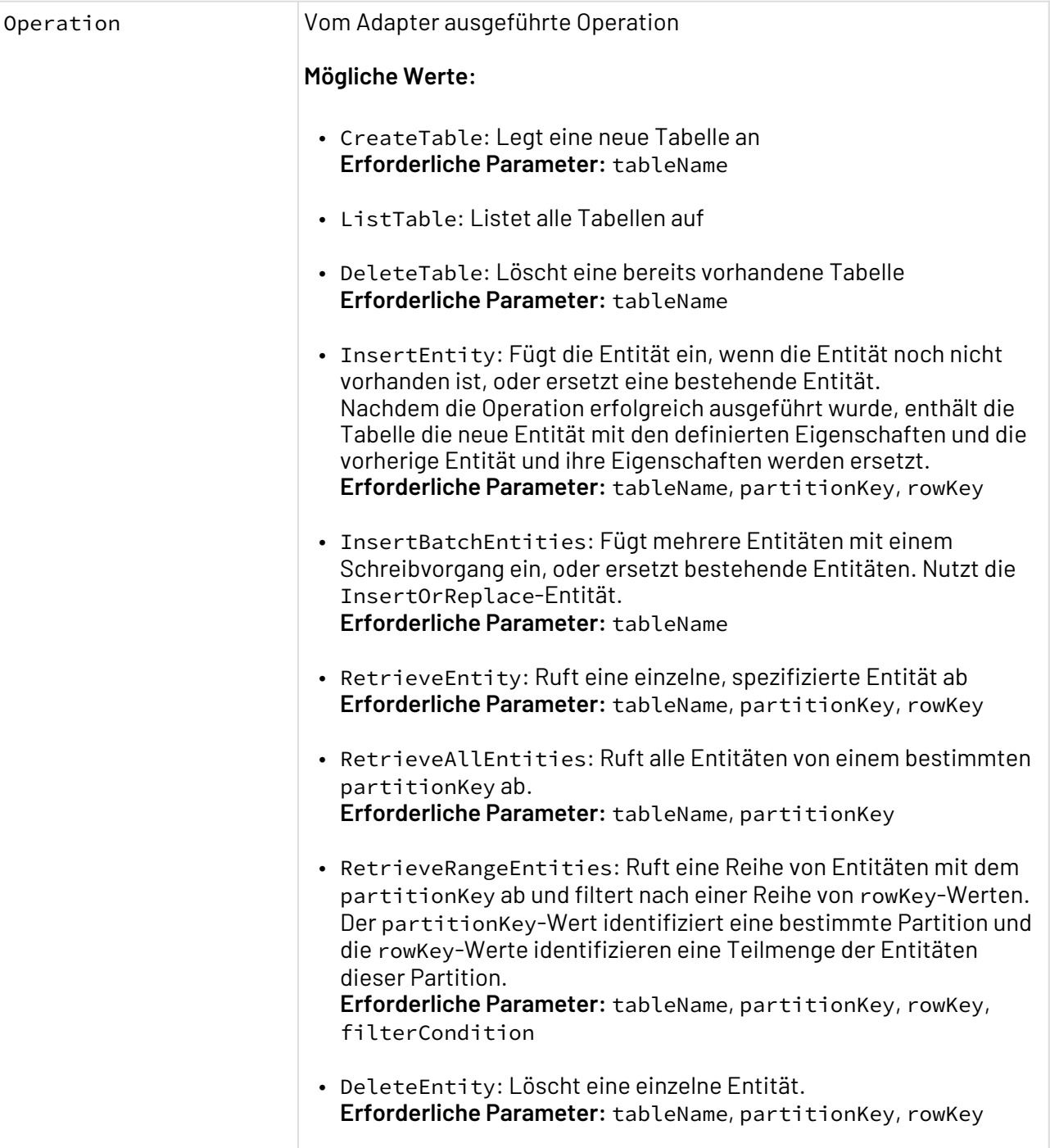

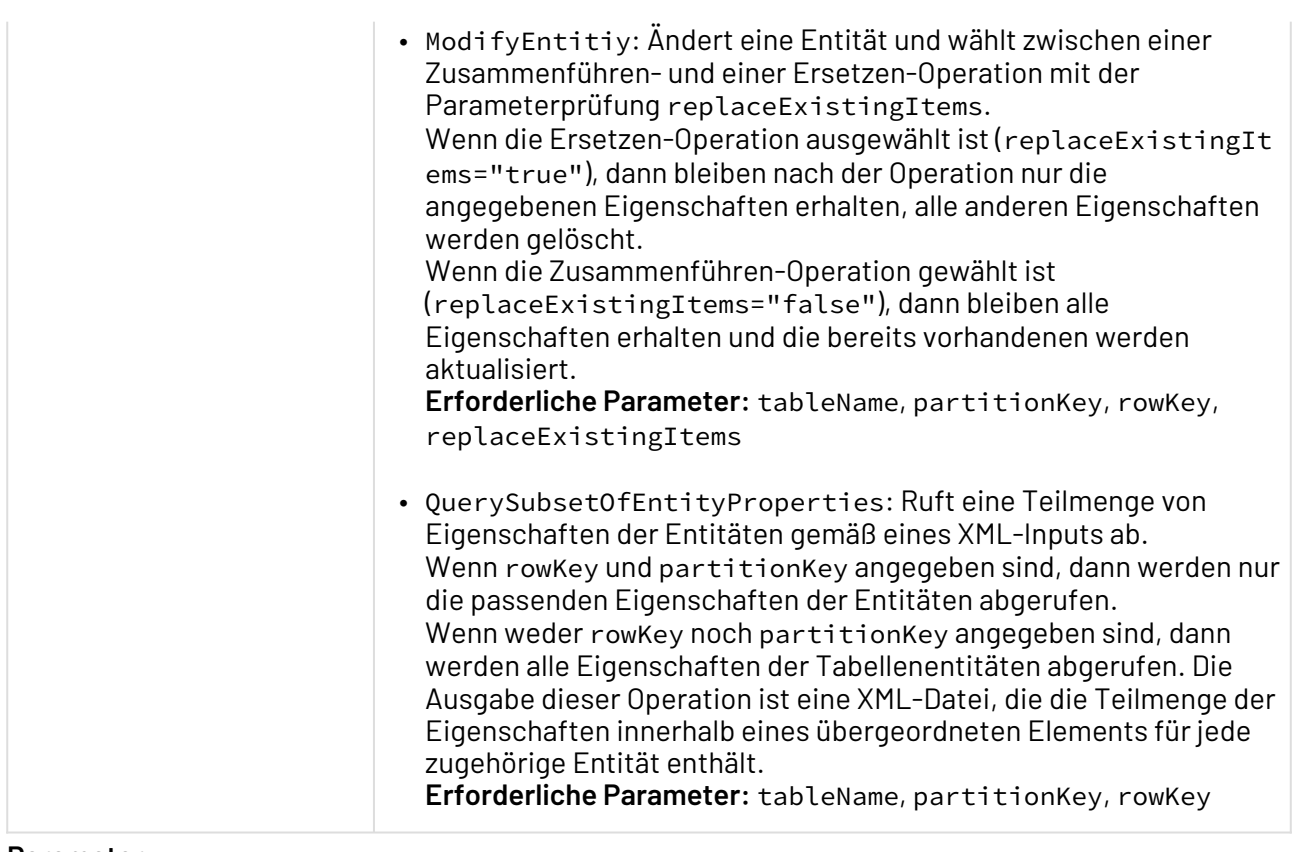

# **Parameter**

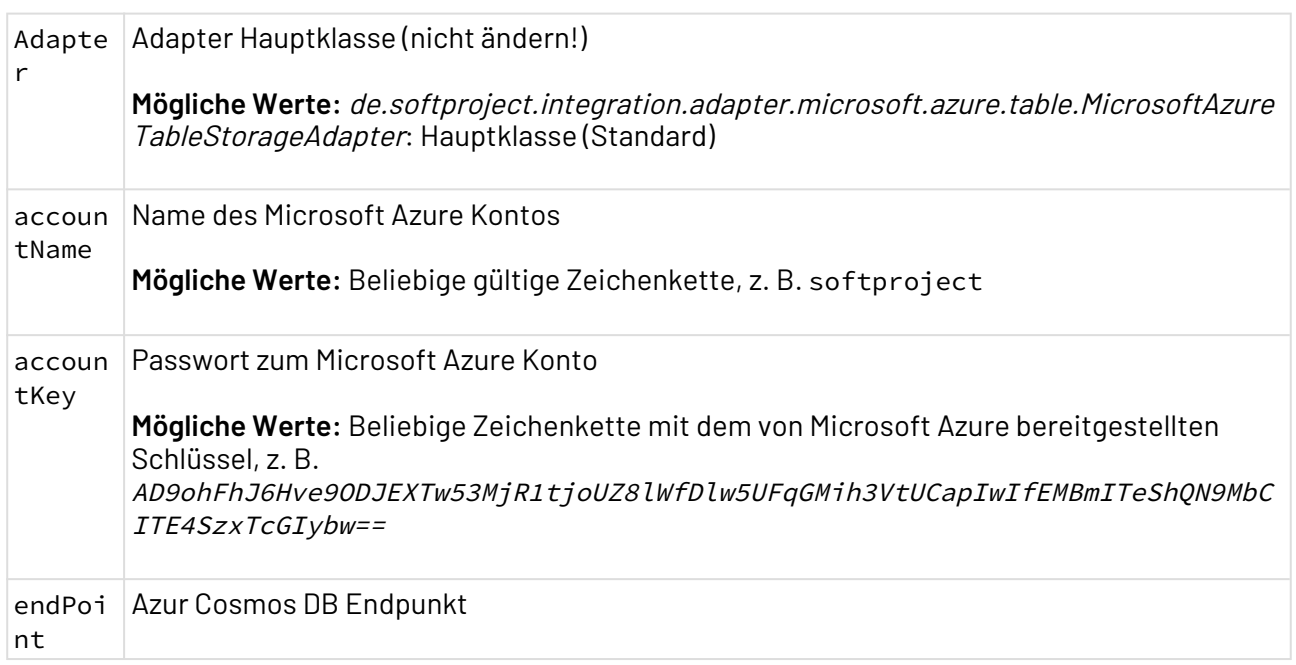

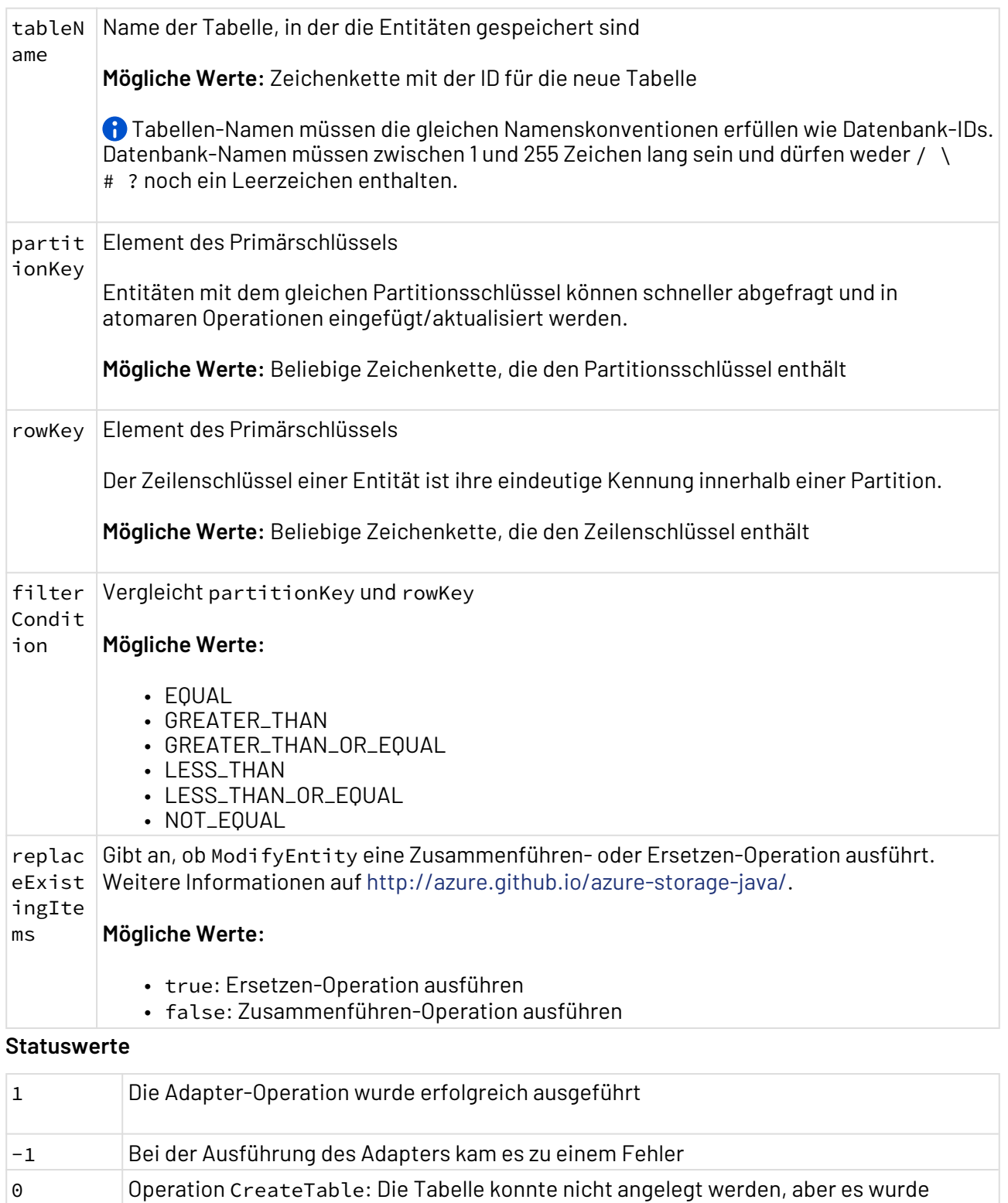

Operation DeleteTable: Er angegebene tableName existiert nicht.

weder ein Fehler noch eine Exception zurückgegeben.

**Input**

Der Adapter erwartet ein XML-Dokument als Input.

• Für die InsertEntity-Operation wird eine XML-Datei mit folgender Struktur erwartet:

```
Erwartete Struktur für die Operation InsertEntity
<?xml version="1.0" encoding="UTF-8"
<Entity>
     <Properties1 name="Department" value="ITAdministration"/>
     <Properties2 name="Address" value="C\Pirandello"/>
     <Properties3 name="Name" value="Paolo"/>
     <Properties4 name="Surname" value="Green"/>
</Entity>
```
- $\ddot{\text{o}}$  Die Eigenschaft name darf kein geschütztes Wort wie beispielsweise *Id* sein.
- Für die ModifyEntity-Operation wird eine XML-Datei mit folgender Struktur erwartet, Properties mit gleichem Namen und Wert werden aktualisiert:

```
Erwartete Struktur für die Operation ModifyEntity
<?xml version="1.0" encoding="UTF-8" ?>
<Entity>
     <Properties name="Name" value="Carlos" />
</Entity>
```
• Für die QueryOfSubsetEntityProperties-Operation wird eine XML-Datei erwartet, in der die erforderlichen Properties spezifiziert sind:

#### **Erwartete Struktur für die Operation QueryOfSubsetEntityProperties**

```
<?xml version="1.0" encoding="UTF-8" ?>
<Entity>
     <Property name="Department" />
     <Property name="Surname" />
     <Property name="nonExistingProperty" />
</Entity>
```
#### **Ausgabe**

Der Adapter gibt je nach ausgeführter Operation unterschiedliche Arten von Dokumenten zurück:

• Ausgabe der RetrieveEntity-Operation:

#### **Ausgabe für die Operation RetrieveEntity**

```
<?xml version="1.0" encoding="UTF-8"
<Entity partitionKey="ITEmployee" rowKey="ref-0001">
     <Properties name="Department" value="ITAdministration"/>
     <Properties name="Address" value="C\Pirandello"/>
     <Properties name="Surname" value="Green"/> 
     <Properties name="Name" value="Paolo"/>
</Entity>
```
• Ausgabe der RetrieveAllEntities- und RetrieveRangeEntities-Operation:

```
Ausgabe für die Operation RetrieveAllEntities und RetrieveRangeEntities
<?xml version="1.0" encoding="UTF-8" ?>
<ListEntities>
     <Entity partitionKey="ITEmployee" rowKey="ref-0001">
         <Properties name="Department" value="ITAdministration" />
         <Properties name="Address" value="C\Pirandello" />
         <Properties name="Surname" value="Green" />
         <Properties name="Name" value="Paolo" />
     </Entity>
     <Entity partitionKey="ITEmployee" rowKey="ref-0002">
         <Properties name="Department" value="Developments" />
         <Properties name="Address" value="C\Francisco" />
         <Properties name="Surname" value="Lopez" />
         <Properties name="Name" value="Luis" />
     </Entity>
     <Entity partitionKey="ITEmployee" rowKey="ref-0003">
         <Properties name="Department" value="Sales" />
         <Properties name="Address" value="C\Espada" />
         <Properties name="Surname" value="Red" />
         <Properties name="Name" value="Paula" />
     </Entity>
</ListEntities>
```
• Ausgabe der QueryOfSubsetEntityProperties-Operation:

#### **Ausgabe für die Operation QueryOfSubsetEntityProperties**

```
<?xml version="1.0" encoding="UTF-8" ?>
<ListEntities>
     <Entity>
         <Property partitionKey="ITEmployee" />
         <Property rowKey="ref-0001" />
         <Property name="Department" value="ITAdministration" />
         <Property name="nonExistingProperty" />
         <Property name="Surname" value="Green" />
     </Entity>
</ListEntities>
```
# Die beiden Properties partitionKey und rowKey werden immer zurückgegeben, da mit ihnen die Entität eindeutig identifiziert werden kann. Da die Operation in der Lage ist, mehrere Properties von mehr als einem Objekt zurückzugeben, ist es wichtig, die Eigenschaften der dazugehörigen Entität zuzuordnen.

# 10.4 Communication

- [AS/400 PCML](#page-347-0)
- [File System](#page-349-0)
- [File System Bulk](#page-361-0)
- [FTP](#page-369-0)
- [iCalendar](#page-388-0)
- [Ping](#page-394-0)
- [SCP](#page-395-0)
- [TCP/IP Connector/Listener](#page-398-0)
- [Telnet Connector](#page-399-0)

# <span id="page-347-0"></span>10.4.1 AS/400 PCML

AS/400 PCML: Ruft Programme auf AS/400-Systemen (IBM eServer iSeries bzw. System i) über die Program Call Markup Language (PCML) auf und gibt die Ergebnisse des ausgeführten Programms als XML-Dokument zurück.

Ehemalige Bezeichnung bis Version 4.5.1: AS/400 PCML Connection Adapter

### **Eigenschaften (Properties)**

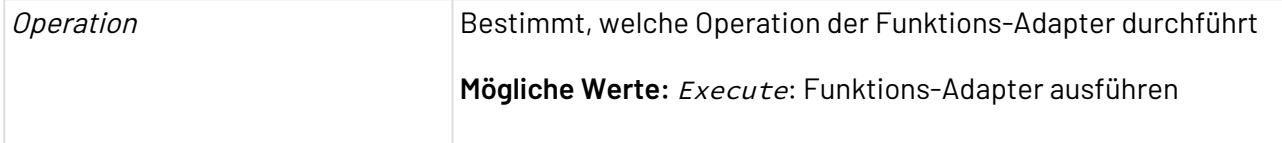

### **Parameter**

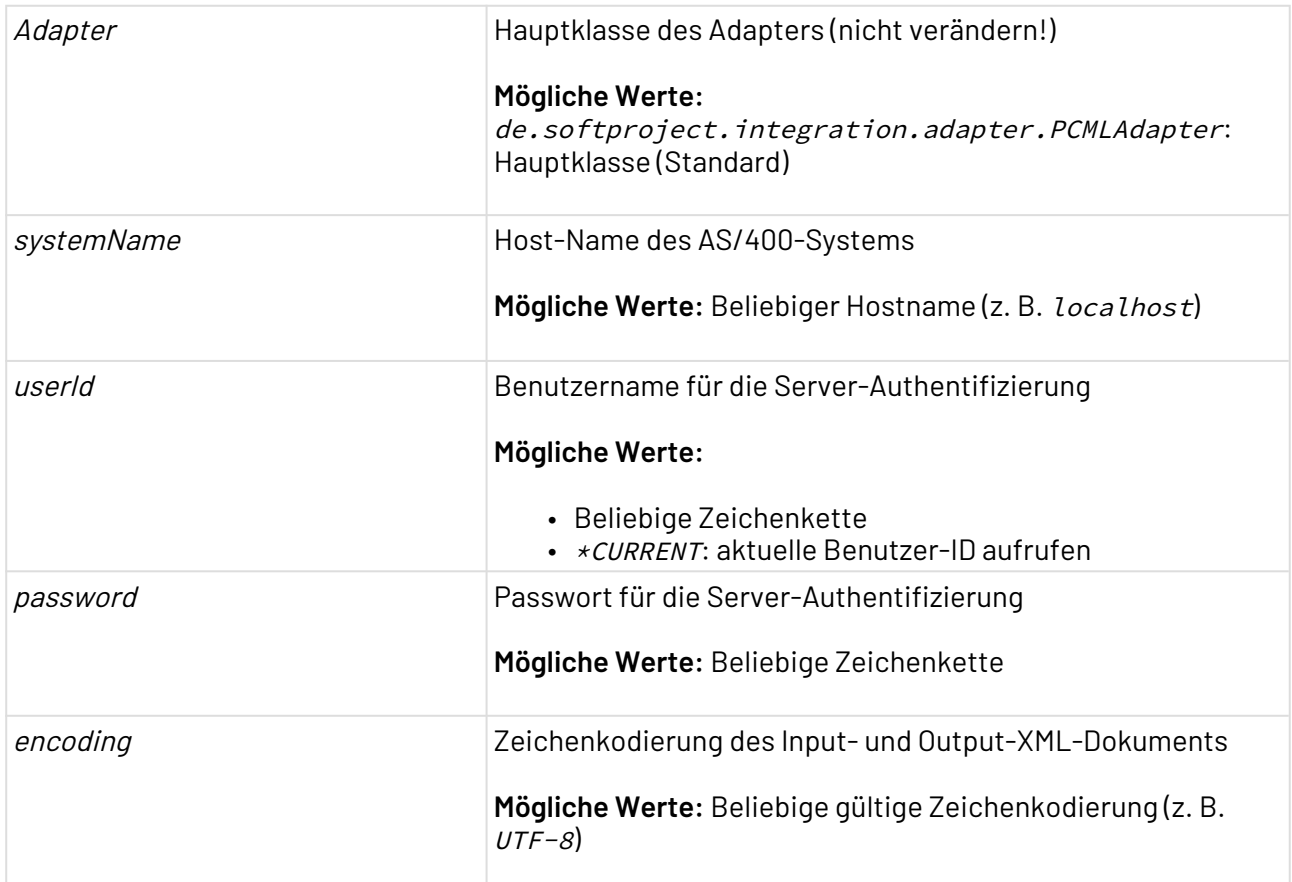

### **Statuswerte**

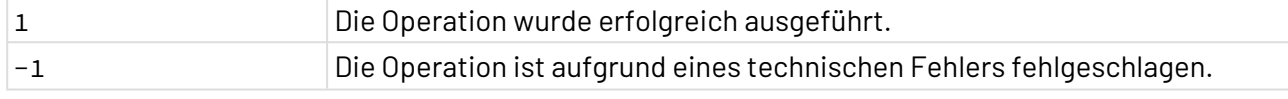

## **Input**

Dieser Adapter erwartet eine adapterspezifische Input-XML-Struktur, wobei jedes Element <program> einem Programm entspricht, jedes Element <data> darin ein Feld definiert und jedes Element <structure> als Datenstruktur-Element oder als ein Argument für ein Programm dienen kann:

```
<pcml version="1.0">
    <program>
       <data></data>
       <struct>
          <data></data>
       </struct>
    </program>
</pcml>
```
#### **Ausgabe**

Der erfolgreich ausgeführte PCML-Adapter gibt ein XML-Dokument mit folgendem Muster zurück:

```
<pcml>
    <program_name>
       <data_values></data_values>
       <struct_name1></struct_name1>
    </program_name>
</pcml>
```
# <span id="page-349-0"></span>10.4.2 File System

File System: Speichert, liest, löscht, kopiert, verschiebt, listet Dateien und Ordner oder fügt Dateien einer Zieldatei an, die sich im Dateisystem des X4 Servers oder auf verbundenen Windowsoder Samba-Netzlaufwerken befinden.

**A** Der Adapter File System darf nicht verwendet werden, um Dateien im X4 Repository zu verändern, da er nicht auf das X4 Repository, sondern direkt auf das Dateisystem zugreift. Wird der Adapter hierfür verwendet, kann es zu Fehlermeldungen und Störungen kommen. Um Dateien im X4 Repository zu verändern, verwenden Sie den Adapter [Projects](#page-1060-0) bzw. [Project](#page-1062-0) [Access](#page-1062-0).

**Eigenschaften (Properties)**

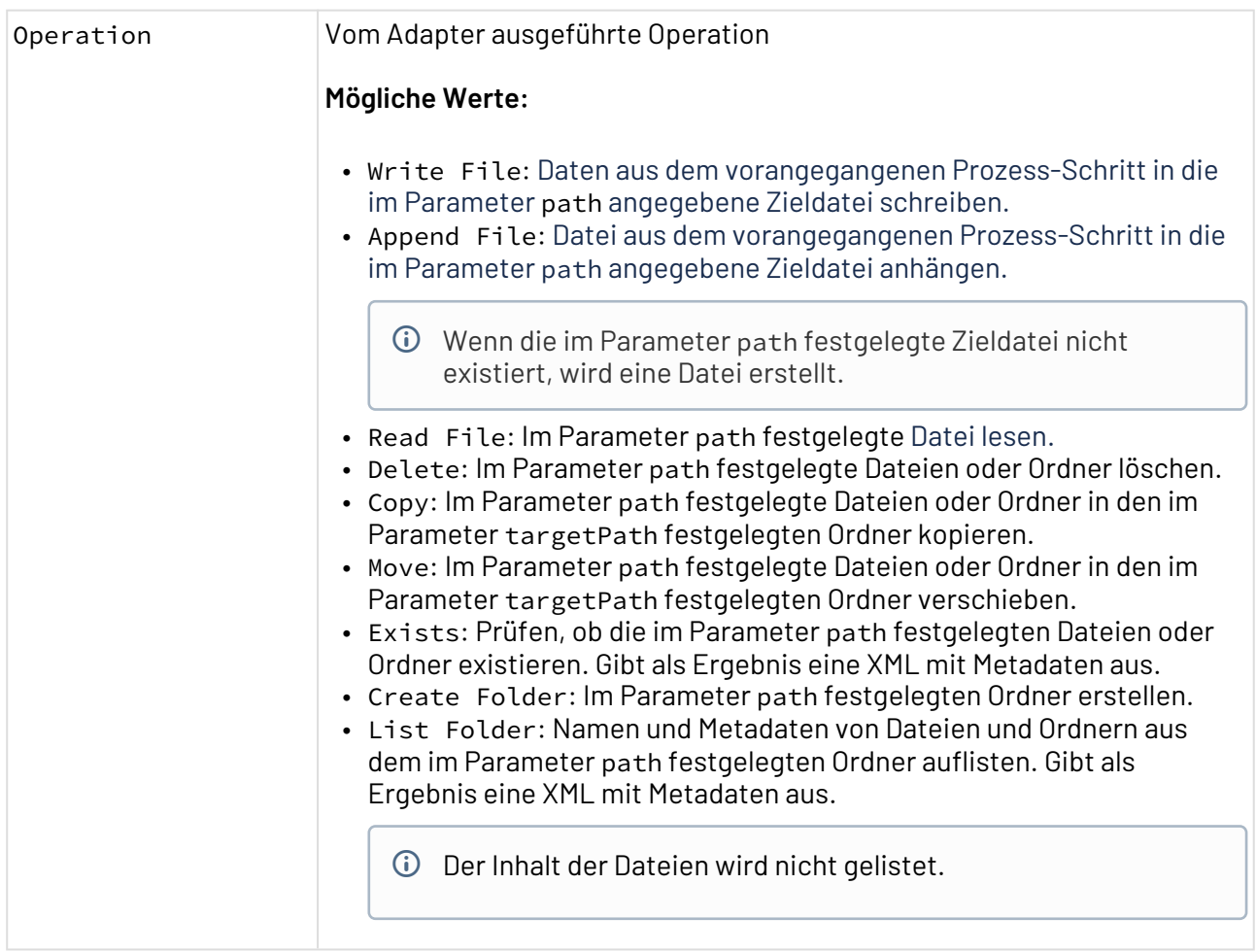

## **Parameter**

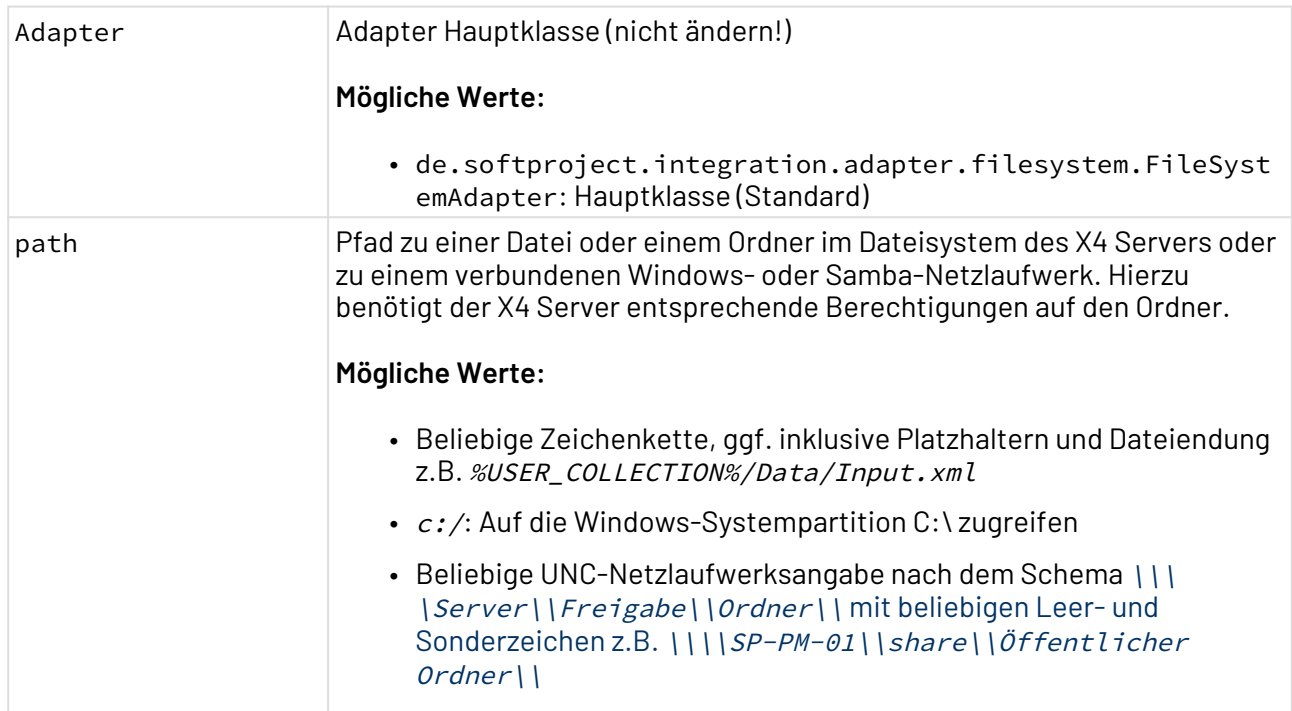

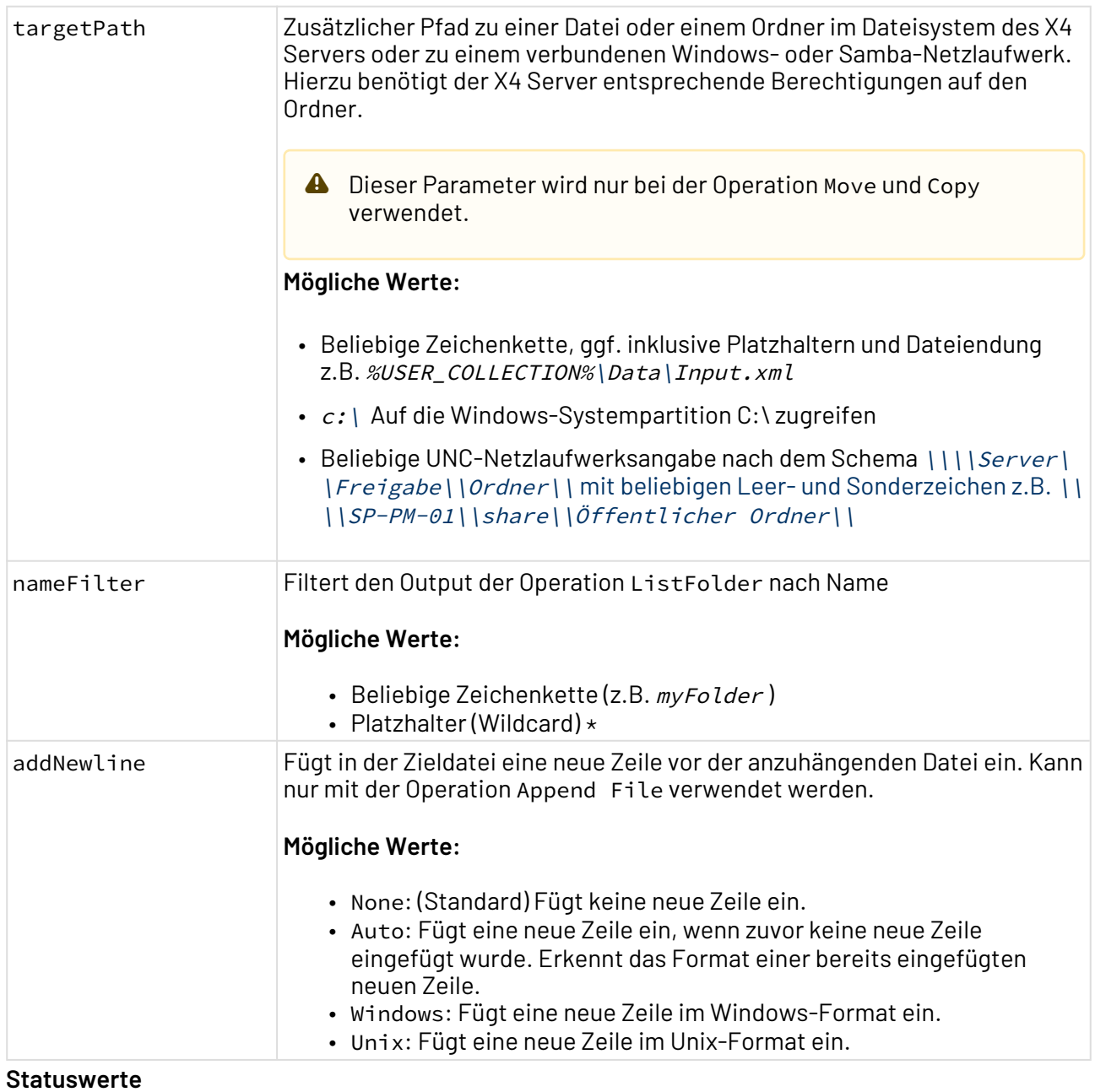

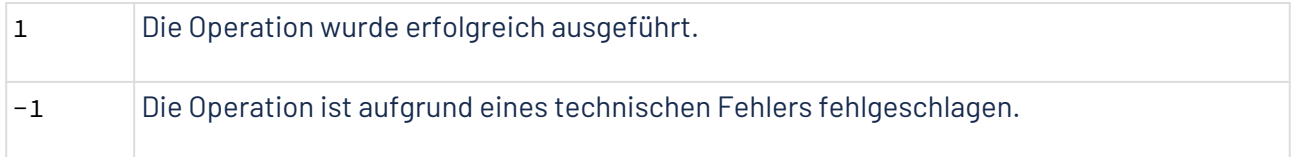

## Weitere Informationen finden Sie im Abschnitt

- [Operation: Write File](#page-352-0)
- [Operation: Append File](#page-353-0)
- [Operation: Read File](#page-355-0)
- [Operation: Delete](#page-356-0)
- [Operation: Copy](#page-356-1)
- [Operation: Move](#page-357-0)
- [Operation: Exists](#page-358-0)
- [Operation: Create Folder](#page-359-0)
- [Operation: List Folder](#page-360-0)

## <span id="page-352-0"></span>10.4.2.1 Operation: Write File

Die Operation Write File schreibt Daten aus dem vorangegangenen Prozess-Schritt in die in Parameter path angegebene Zieldatei.

#### 10.4.2.1.1 Beispiele

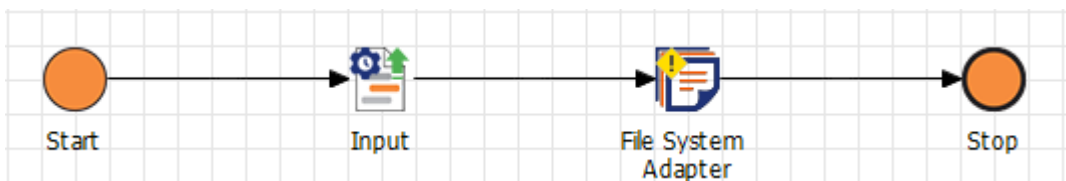

Im folgenden Beispiel sehen Sie eine beispielhafte Parametrisierung des Adapters für die Operation W rite File, um die Daten aus dem vorangegangenen Prozess-Schritt in die in Parameter path angeg ebene Zieldatei zu schreiben.

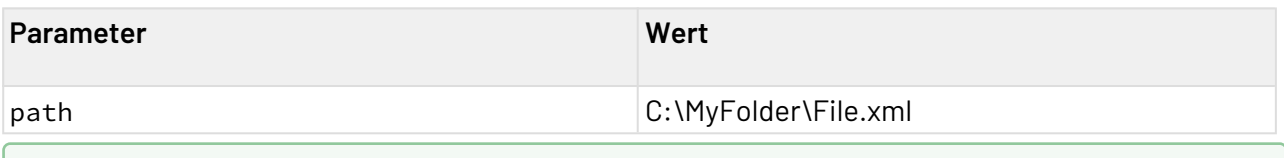

Weitere Informationen finden Sie im Abschnitt

- [Operation: Write File](#page-352-0)
- [Operation: Append File](#page-353-0)
- [Operation: Read File](#page-355-0)
- [Operation: Delete](#page-356-0)
- [Operation: Copy](#page-356-1)
- [Operation: Move](#page-357-0)
- [Operation: Exists](#page-358-0)
- [Operation: Create Folder](#page-359-0)
- [Operation: List Folder](#page-360-0)

# <span id="page-353-0"></span>10.4.2.2 Operation: Append File

Die Operation Append File hängt die Daten aus dem vorangegangenen Prozess-Schritt in die in Parameter path angegebene Zieldatei.

Wenn die im Parameter path festgelegte Zieldatei nicht existiert, wird eine Datei erstellt.

## 10.4.2.2.1 Beispiele

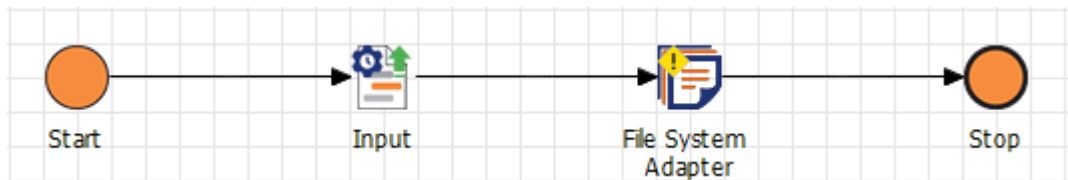

Im folgenden Beispiel sehen Sie eine beispielhafte Parametrisierung des Adapters für die Operation A ppend File, um die Daten aus dem vorangegangenen Prozess-Schritt in die in Parameter path ange gebene Zieldatei anzuhängen.

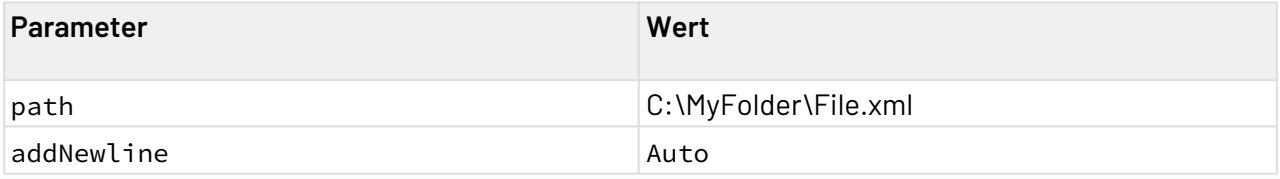

# 10.4.2.2.1.1 Zieldatei

```
<?xml version="1.0" encoding="UTF-8"?>
<Cars>
     <Car>
         <Brand>Audi</Brand>
         <Country>Germany</Country>
     </Car>
</Cars>
```
## 10.4.2.2.1.2 Input

```
<?xml version="1.0" encoding="UTF-8"?>
<Cars>
     <Car>
         <Brand>BMW</Brand>
         <Country>Germany</Country>
     </Car>
     <Car>
         <Brand>Hyundai</Brand>
         <Country>South Korea</Country>
     </Car>
</Cars>
```
### 10.4.2.2.1.3 Output

```
<?xml version="1.0" encoding="UTF-8"?>
<Cars>
     <Car>
         <Brand>Audi</Brand>
         <Country>Germany</Country>
     </Car>
</Cars>
<?xml version="1.0" encoding="UTF-8"?>
<Cars>
     <Car>
         <Brand>BMW</Brand>
         <Country>Germany</Country>
     </Car>
     <Car>
         <Brand>Hyundai</Brand>
         <Country>South Korea</Country>
     </Car>
</Cars>
```
Bei dem Output handelt es sich um eine nicht valide XML-Datei. Der Output muss im Anschluss mithilfe eines Mappings in eine valide XML-Datei transformiert werden.

## Weitere Informationen finden Sie im Abschnitt

- [Operation: Write File](#page-352-0)
- [Operation: Append File](#page-353-0)
- [Operation: Read File](#page-355-0)
- [Operation: Delete](#page-356-0)
- [Operation: Copy](#page-356-1)
- [Operation: Move](#page-357-0)
- [Operation: Exists](#page-358-0)
- [Operation: Create Folder](#page-359-0)
- [Operation: List Folder](#page-360-0)

## <span id="page-355-0"></span>10.4.2.3 Operation: Read File

Die Operation Read File liest die Daten aus der im Parameter path festgelegten Datei.

## 10.4.2.3.1 Beispiele

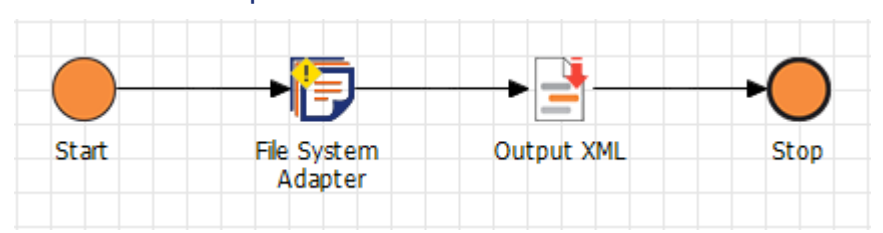

Im folgenden Beispiel sehen Sie eine beispielhafte Parametrisierung des Adapters für die Operation R ead File, um die Daten aus der im Parameter path angegebenen Zieldatei zu lesen.

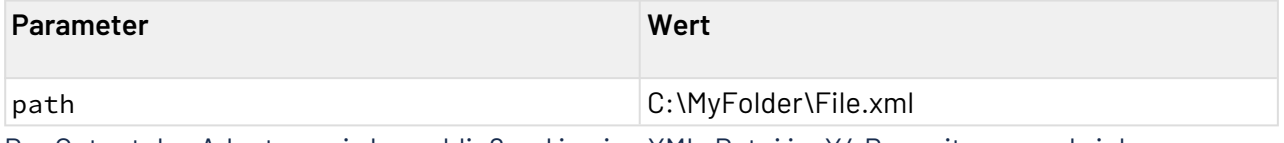

Der Output des Adapters wird anschließend in eine XML-Datei im X4 Repository geschrieben.

Weitere Informationen finden Sie im Abschnitt

- [Operation: Write File](#page-352-0)
- [Operation: Append File](#page-353-0)
- [Operation: Read File](#page-355-0)
- [Operation: Delete](#page-356-0)
- [Operation: Copy](#page-356-1)
- [Operation: Move](#page-357-0)
- [Operation: Exists](#page-358-0)
- [Operation: Create Folder](#page-359-0)
- [Operation: List Folder](#page-360-0)

## <span id="page-356-0"></span>10.4.2.4 Operation: Delete

Die Operation Delete löscht die im Parameter path festgelegte lokale Datei oder Ordner.

**A** Die Daten werden unwiderruflich gelöscht.

## 10.4.2.4.1 Beispiele

## 10.4.2.4.1.1 Datei löschen

Im folgenden Beispiel sehen Sie eine beispielhafte Parametrisierung des Adapters für die Operation D elete, um die im Parameter path angegebene Zieldatei zu löschen.

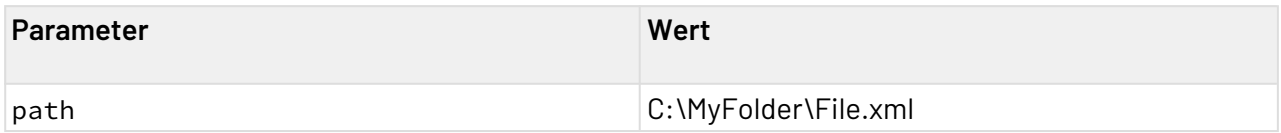

### 10.4.2.4.1.2 Ordner löschen

Im folgenden Beispiel sehen Sie eine beispielhafte Parametrisierung des Adapters für die Operation D elete, um den im Parameter path angegebenen Zielordner zu löschen.

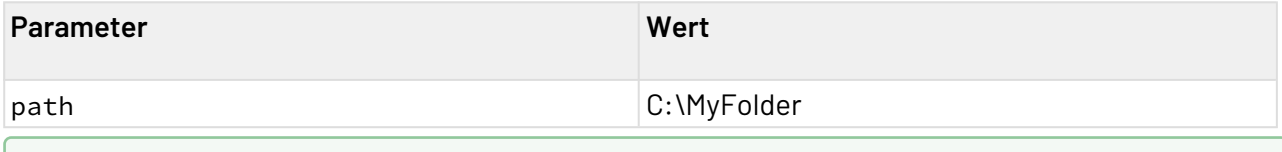

Weitere Informationen finden Sie im Abschnitt

- [Operation: Write File](#page-352-0)
- [Operation: Append File](#page-353-0)
- [Operation: Read File](#page-355-0)
- [Operation: Delete](#page-356-0)
- [Operation: Copy](#page-356-1)
- [Operation: Move](#page-357-0)
- [Operation: Exists](#page-358-0)
- [Operation: Create Folder](#page-359-0)
- [Operation: List Folder](#page-360-0)

## <span id="page-356-1"></span>10.4.2.5 Operation: Copy

Die Operation Copy kopiert die im Parameter path festgelegte Datei oder Ordner in den im Parameter targetPath festgelegten lokalen Ordner.

# 10.4.2.5.1 Beispiele

## 10.4.2.5.1.1 Ordner kopieren

Im folgenden Beispiel sehen Sie eine beispielhafte Parametrisierung des Adapters für die Operation C opy, um den Ordner MyFolder in das Verzeichnis X4 zu kopieren:

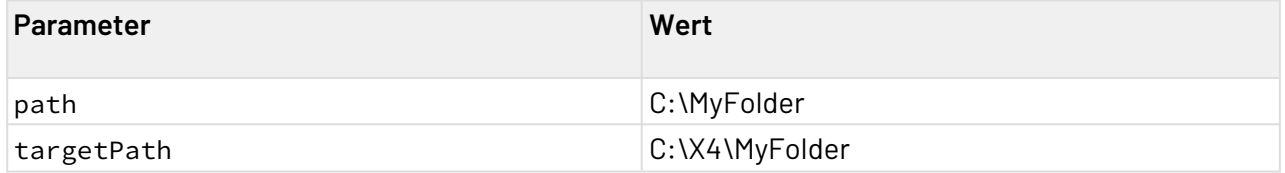

### 10.4.2.5.1.2 Datei kopieren

Im folgenden Beispiel sehen Sie eine beispielhafte Parametrisierung des Adapters für die Operation C opy, um die Datei MyFile.xml in das Verzeichnis X4 zu kopieren:

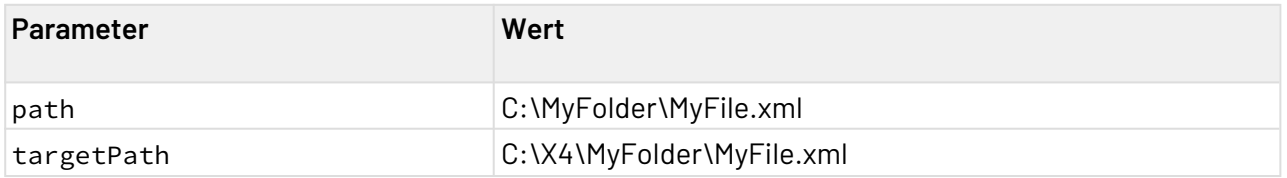

Weitere Informationen finden Sie im Abschnitt

- [Operation: Write File](#page-352-0)
- [Operation: Append File](#page-353-0)
- [Operation: Read File](#page-355-0)
- [Operation: Delete](#page-356-0)
- [Operation: Copy](#page-356-1)
- [Operation: Move](#page-357-0)
- [Operation: Exists](#page-358-0)
- [Operation: Create Folder](#page-359-0)
- [Operation: List Folder](#page-360-0)

### <span id="page-357-0"></span>10.4.2.6 Operation: Move

Die Operation Move verschiebt die im Parameter path festgelegte Datei oder Ordner in den im Parameter targetPath festgelegten lokalen Ordner.

### 10.4.2.6.1 Beispiele

# 10.4.2.6.1.1 Ordner verschieben

Im folgenden Beispiel sehen Sie eine beispielhafte Parametrisierung des Adapters für die Operation M ove, um den Ordner MyFolder in das Verzeichnis X4 zu verschieben:

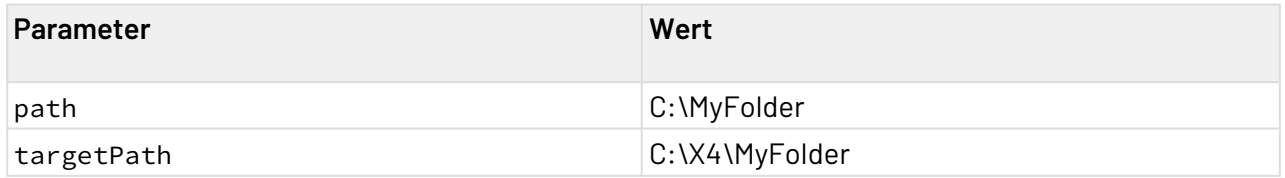

## 10.4.2.6.1.2 Datei verschieben

Im folgenden Beispiel sehen Sie eine beispielhafte Parametrisierung des Adapters für die Operation M ove, um die Datei MyFile.xml in das Verzeichnis X4 zu verschieben:

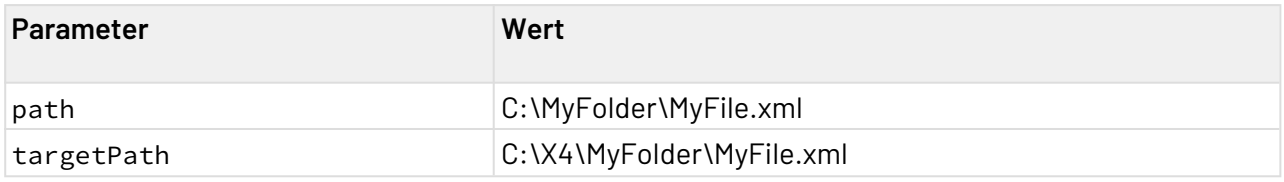

Weitere Informationen finden Sie im Abschnitt

- [Operation: Write File](#page-352-0)
- [Operation: Append File](#page-353-0)
- [Operation: Read File](#page-355-0)
- [Operation: Delete](#page-356-0)
- [Operation: Copy](#page-356-1)
- [Operation: Move](#page-357-0)
- [Operation: Exists](#page-358-0)
- [Operation: Create Folder](#page-359-0)
- [Operation: List Folder](#page-360-0)

## <span id="page-358-0"></span>10.4.2.7 Operation: Exists

Die Operation Exists prüft, ob die im Parameter path festgelegten Dateien oder Ordner existieren. Gibt als Ergebnis eine XML mit Metadaten aus.

#### **Statuswerte**

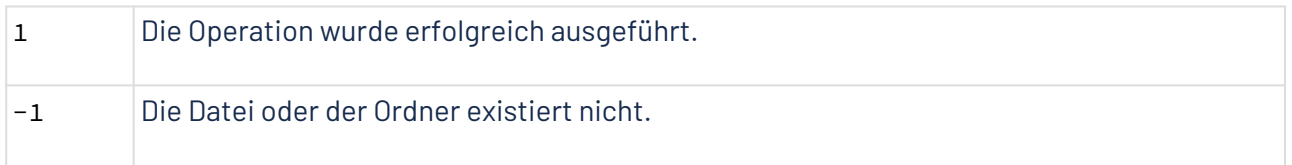

## 10.4.2.7.1 Beispiele

Im folgenden Beispiel sehen Sie eine beispielhafte Parametrisierung des Adapters für die Operation E xist, um zu prüfen, ob die in Parameter path angegebene Zieldatei existiert.

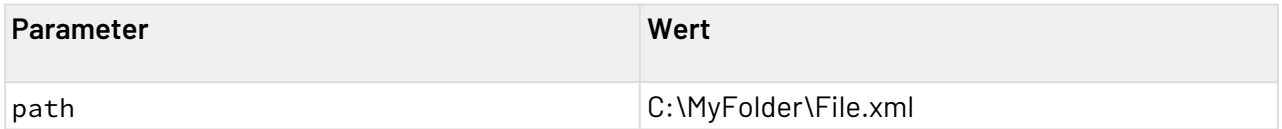

## 10.4.2.7.1.1 Output

Wenn die Datei nicht existiert:

```
<?xml version="1.0" encoding="UTF-8"?>
<Error>java.nio.file.NoSuchFileException: C:\MyFolder\File.xml</Error>
```
Wenn die Datei existiert:

```
<?xml version="1.0" encoding="UTF-8"?>
<Entry isDirectory="false" name="File.xml">
   <CreationDate>2021-06-18T08:59:20.910681Z</CreationDate>
   <LastModified>2021-06-18T08:22:59.284859Z</LastModified>
</Entry>
```
Wenn geprüft wird, ob ein Ordner existiert, wird das Attribut isDirectory="true" gesetzt.

## Weitere Informationen finden Sie im Abschnitt

- [Operation: Write File](#page-352-0)
- [Operation: Append File](#page-353-0)
- [Operation: Read File](#page-355-0)
- [Operation: Delete](#page-356-0)
- [Operation: Copy](#page-356-1)
- [Operation: Move](#page-357-0)
- [Operation: Exists](#page-358-0)
- [Operation: Create Folder](#page-359-0)
- [Operation: List Folder](#page-360-0)

#### <span id="page-359-0"></span>10.4.2.8 Operation: Create Folder

Die Operation Create Folder erstellt den im Parameter path festgelegten Ordner.

### 10.4.2.8.1 Beispiele

Im folgenden Beispiel sehen Sie eine beispielhafte Parametrisierung des Adapters für die Operation C reate Folder, um den im Parameter path angegebenen Order zu erstellen.

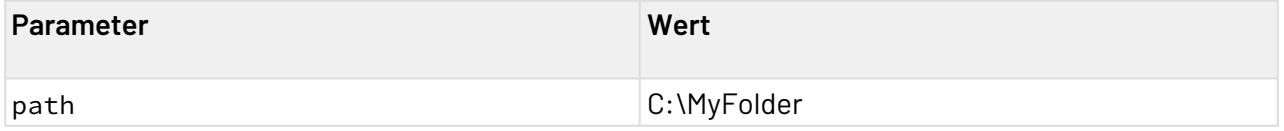
## Weitere Informationen finden Sie im Abschnitt

- [Operation: Write File](#page-352-0)
- [Operation: Append File](#page-353-0)
- [Operation: Read File](#page-355-0)
- [Operation: Delete](#page-356-0)
- [Operation: Copy](#page-356-1)
- [Operation: Move](#page-357-0)
- [Operation: Exists](#page-358-0)
- [Operation: Create Folder](#page-359-0)
- [Operation: List Folder](#page-360-0)

#### <span id="page-360-0"></span>10.4.2.9 Operation: List Folder

Die Operation List Folder listet Namen und Metadaten von Dateien und Ordnern aus dem im Parameter path festgelegten Ordner auf. Gibt als Ergebnis eine XML mit Metadaten aus.

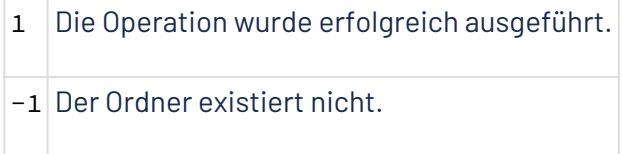

#### 10.4.2.9.1 Beispiele

Im folgenden Beispiel sehen Sie eine beispielhafte Parametrisierung des Adapters für die Operation L ist Folder, um PDF-Dateien aus dem im Parameter path festgelegten Ordner aufzulisten.

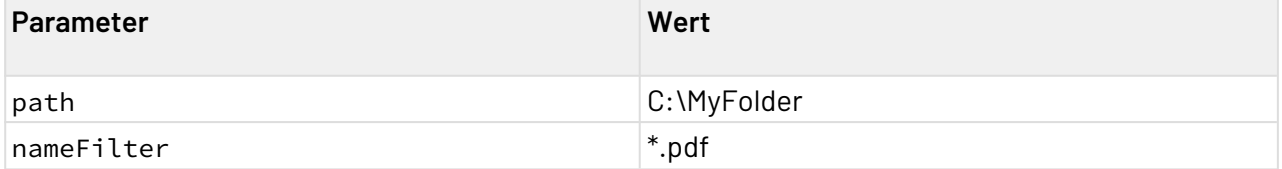

## 10.4.2.9.1.1 Output

```
<?xml version="1.0" encoding="UTF-8"?>
<Entries>
   <Entry isDirectory="false" name="Document v1.pdf">
       <CreationDate>2021-06-18T09:40:39.1965Z</CreationDate>
       <LastModified>2021-06-18T09:20:49.137675Z</LastModified>
    </Entry>
    <Entry isDirectory="false" name="Document v2.pdf">
       <CreationDate>2021-06-18T09:40:07.105917Z</CreationDate>
       <LastModified>2021-06-18T09:20:49.137675Z</LastModified>
    </Entry>
    <Entry isDirectory="false" name="Document v3.pdf">
       <CreationDate>2021-06-18T09:40:18.941018Z</CreationDate>
       <LastModified>2021-06-18T09:20:49.137675Z</LastModified>
    </Entry>
</Entries>
```
Wenn ein Ordner gelistet wird, wird das Attribut isDirectory="true" gesetzt.

## Weitere Informationen finden Sie im Abschnitt

- [Operation: Write File](#page-352-0)
- [Operation: Append File](#page-353-0)
- [Operation: Read File](#page-355-0)
- [Operation: Delete](#page-356-0)
- [Operation: Copy](#page-356-1)
- [Operation: Move](#page-357-0)
- [Operation: Exists](#page-358-0)
- [Operation: Create Folder](#page-359-0)
- [Operation: List Folder](#page-360-0)

# 10.4.3 File System Bulk

File System Bulk: Vereinfacht die Nutzung von Datei-Operationen in Technical Processes. Mit ihm lassen sich einfach Aktionen wie das Auflisten, Verschieben und Kopieren von mehreren Dateien oder Verzeichnissen durchführen. Durch die Kompatibilität mit dem [ZIP in Memory](#page-1174-0) [Compression \(veraltet\)](#page-1174-0) Adapter lassen sich auch einfach multiple Dateien und Verzeichnisse (ent-)packen.

Der File System Bulk Adapter ist abgekündigt und wird in zukünftigen Versionen der X4 BPMS nicht mehr unterstützt. Bitte verwenden Sie stattdessen den [File System](#page-349-0) Adapter.

# **Eigenschaften (Properties)**

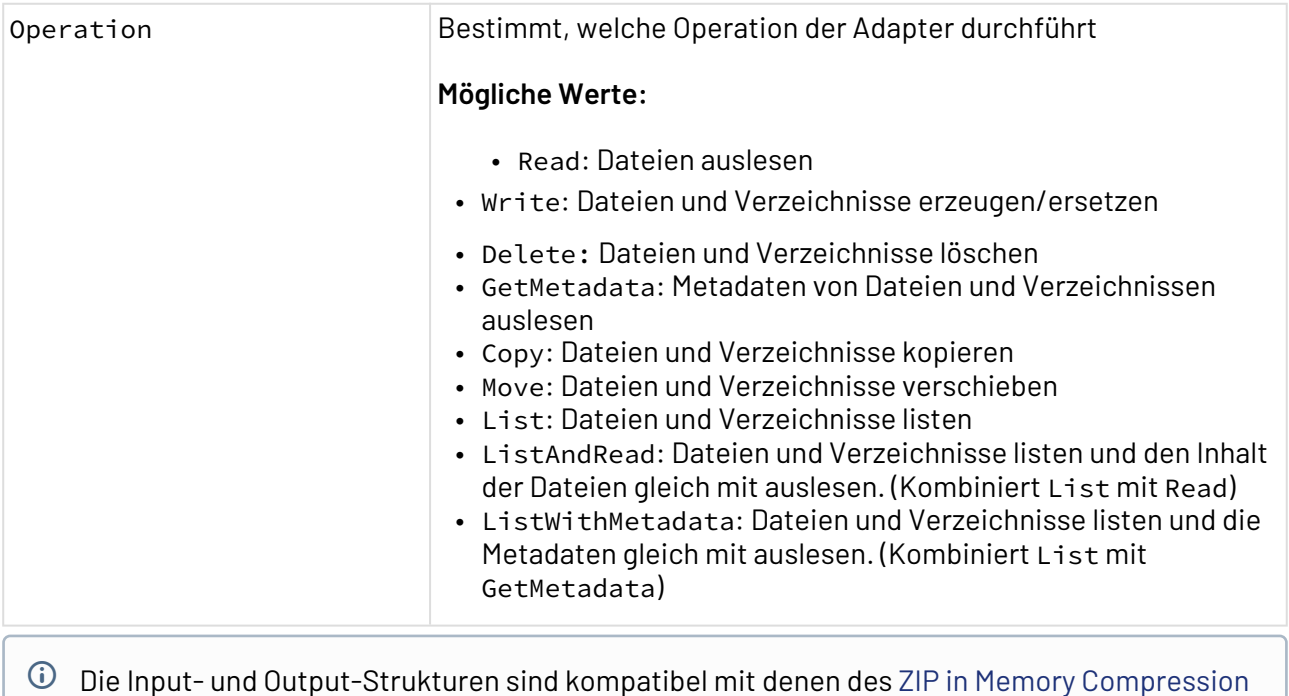

[\(veraltet\)](#page-1174-0) Adapters.

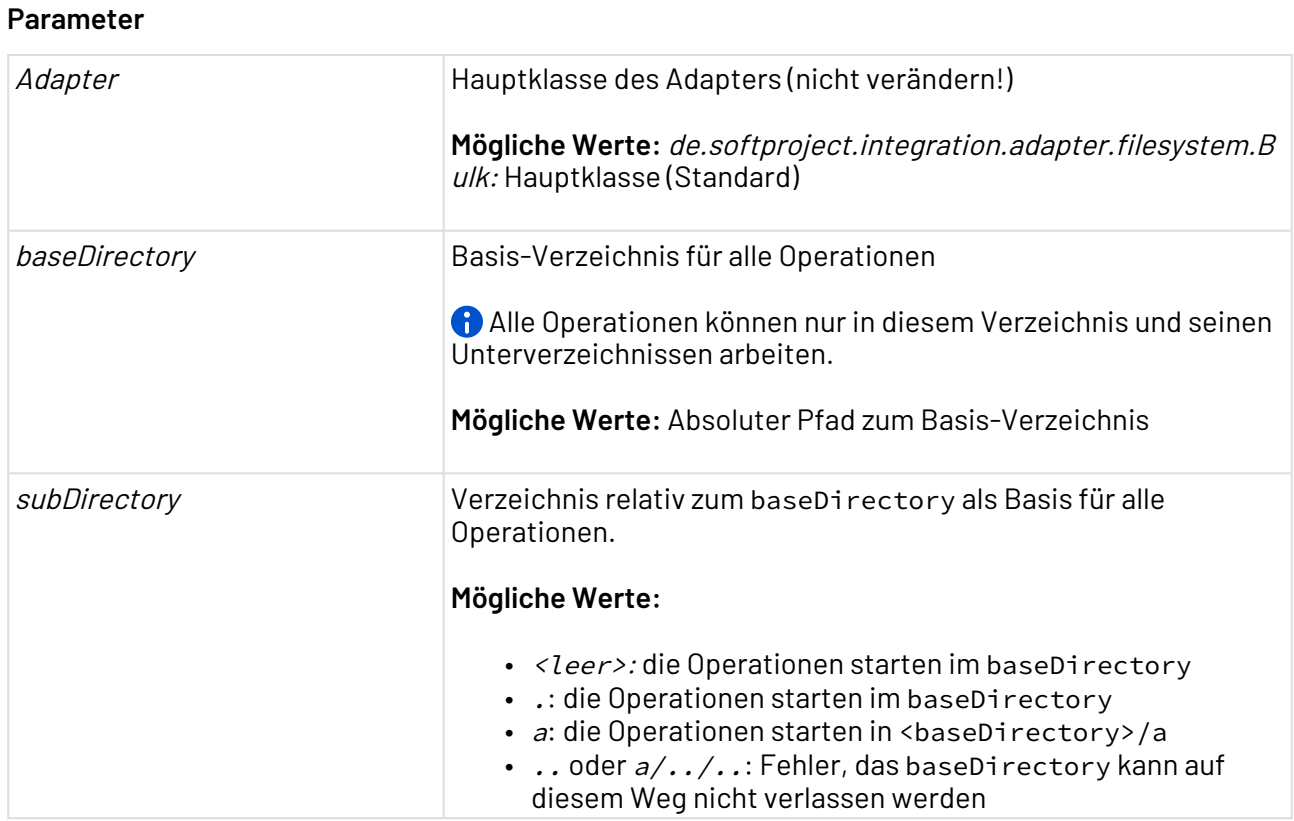

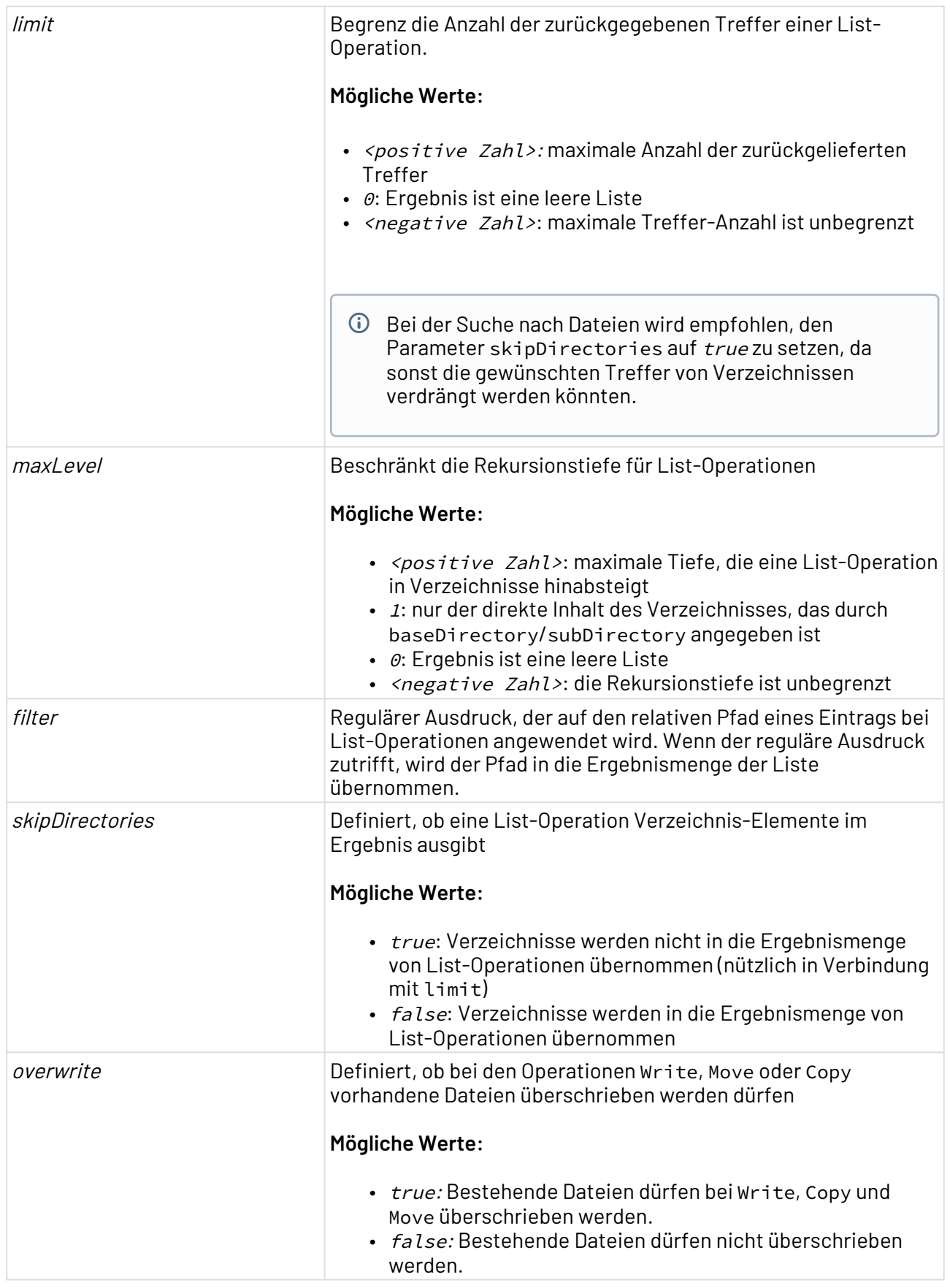

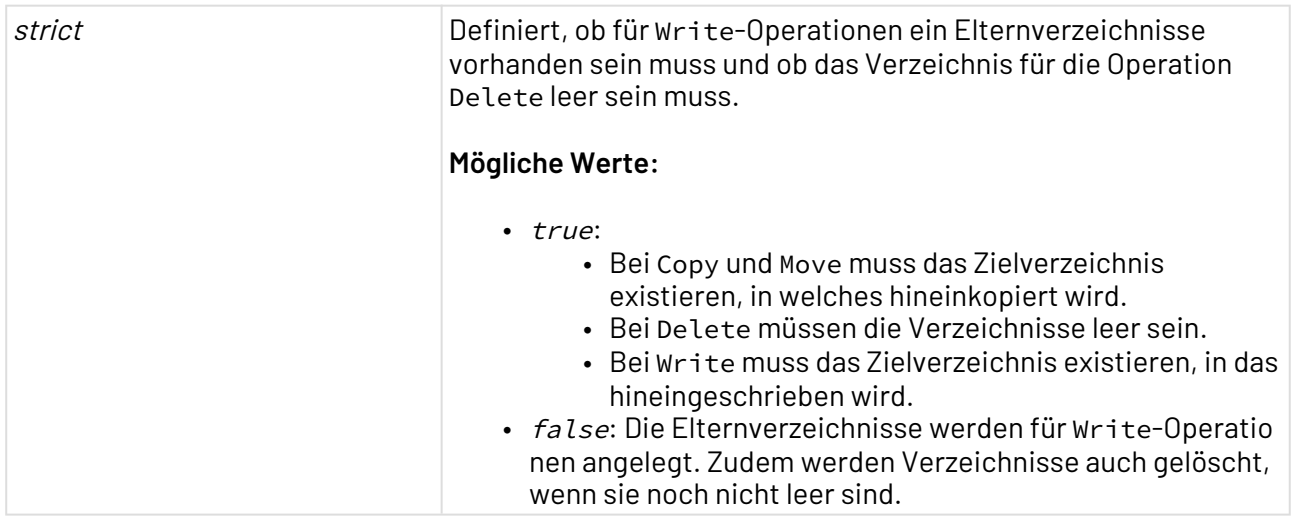

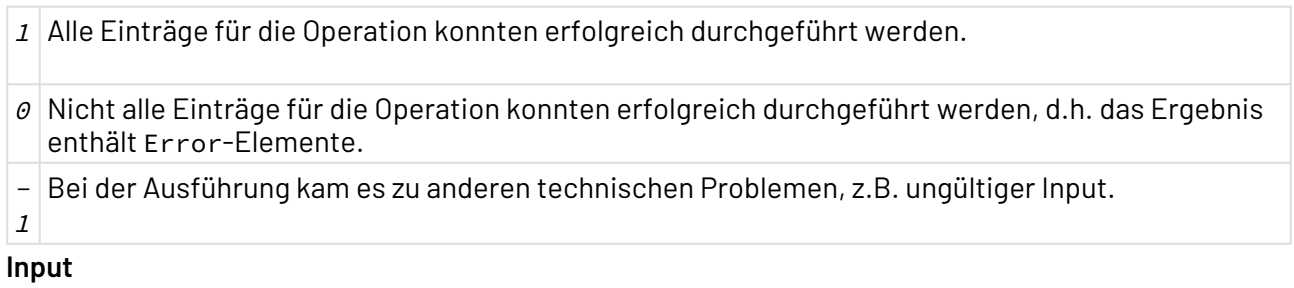

#### **Input-Struktur für Read, Write, GetMetadata und Delete**

```
<any>
 <!-- any mixture of file and directory elements -->
 <File name="relativePath">...Base64 content for Write...</File>
 <Directory name="relativePath" />
</any>
```
#### **Input-Struktur für Copy und Move**

```
<any>
 <!-- any mixture of file and directory elements -->
 <File name="relativePath" target="relativePath" />
 <Directory name="relativePath" target="relativePath" />
</any>
```
#### **Output**

```
<Data>
   <!-- any mixture of file, directory and error elements -->
   <File name="relativePath" [size="size of file in bytes"]
       [creationTime=""] [creationTimeAsMillis=""]
       [lastModifiedTime=""] [lastModifiedTimeAsMillis=""]
       [lastAccessTime=""] [lastAccessTimeAsMillis=""]>
     <!-- base64 conten, if operation Read or ListAndRead -->
     <!-- xml structures containing metadata, if operation GetMetadata or 
ListWithMetadata -->
   </File>
   <Directory name="relativePath" [size="0"]
       [creationTime=""] [creationTimeAsMillis=""]
       [lastModifiedTime=""] [lastModifiedTimeAsMillis=""]
       [lastAccessTime=""] [lastAccessTimeAsMillis=""]>
     <!-- xml structures containing metadata, if operation GetMetadata or 
ListWithMetadata -->
   </Directory>
   <Error name="relativePath" [target="relativePath"] exception="fully qualified 
classname of exception"
       [size="size of file in bytes"]
       [creationTime=""] [creationTimeAsMillis=""]
       [lastModifiedTime=""] [lastModifiedTimeAsMillis=""]
       [lastAccessTime=""] [lastAccessTimeAsMillis=""]>
     <!-- base64 content if operation Write -->
   </Error>
</Data>
```
 $\overline{\textcircled{\tiny{1}}}$  Write, Delete, Copy und Move haben nur dann Error-Elemente als Ergebnis, wenn es tatsächlich Fehler gab.

## 10.4.3.1 Beispiele für List

#### 10.4.3.1.1 **Voraussetzung**

Folgende Verzeichnisstruktur ist gegeben:

/ + a/ | + index.html | + logo.gif | + content/ | + toc.html | + page1.html | + page2.html | + images/  $\vert$  + pic1.png  $\frac{1}{\sqrt{1}}$  + pic2.png  $+ b/$  + some.html + other.html + files.html

## 10.4.3.1.2 Szenarien

## 10.4.3.1.2.1 Alles listen

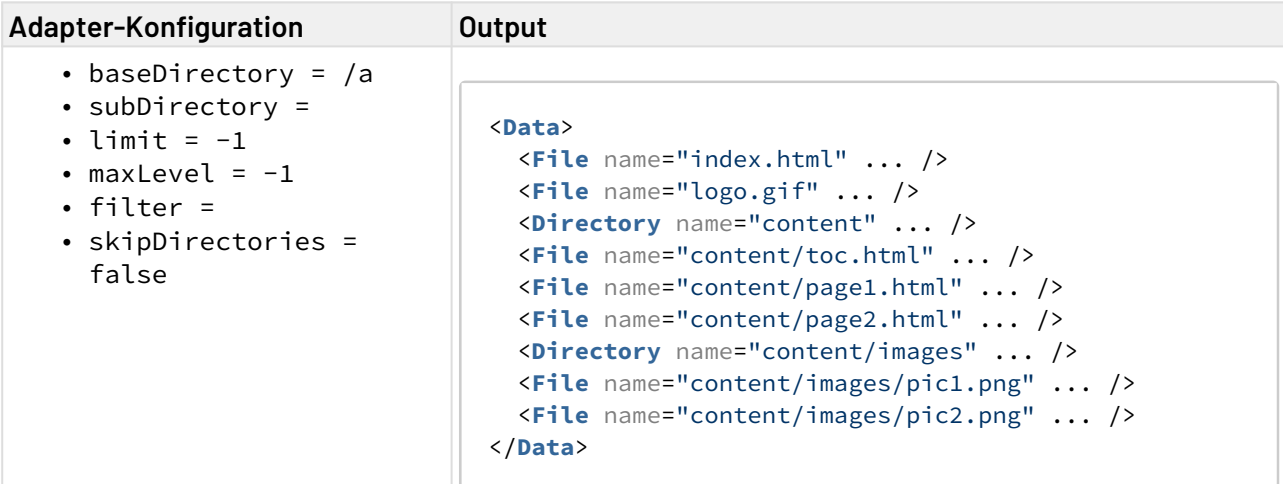

## 10.4.3.1.2.2 Die ersten 5 Einträge

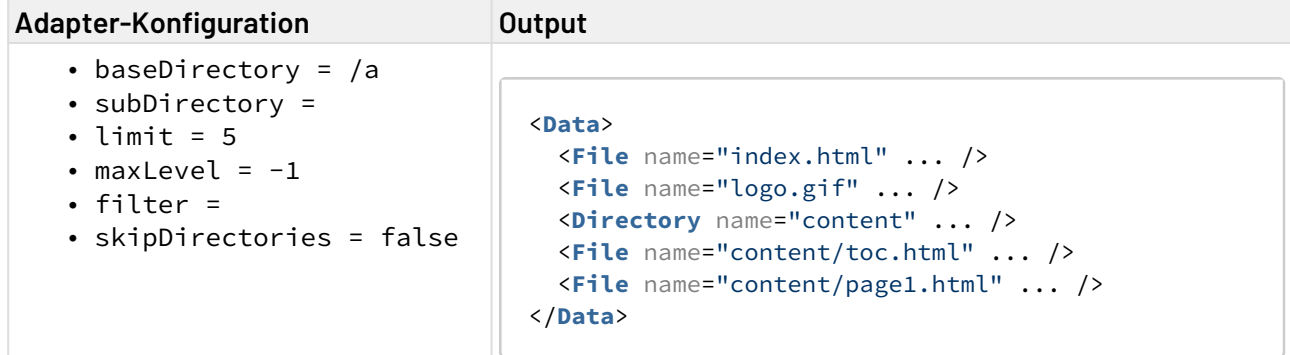

 $\sim$ 

# 10.4.3.1.2.3 Die ersten fünf Dateien

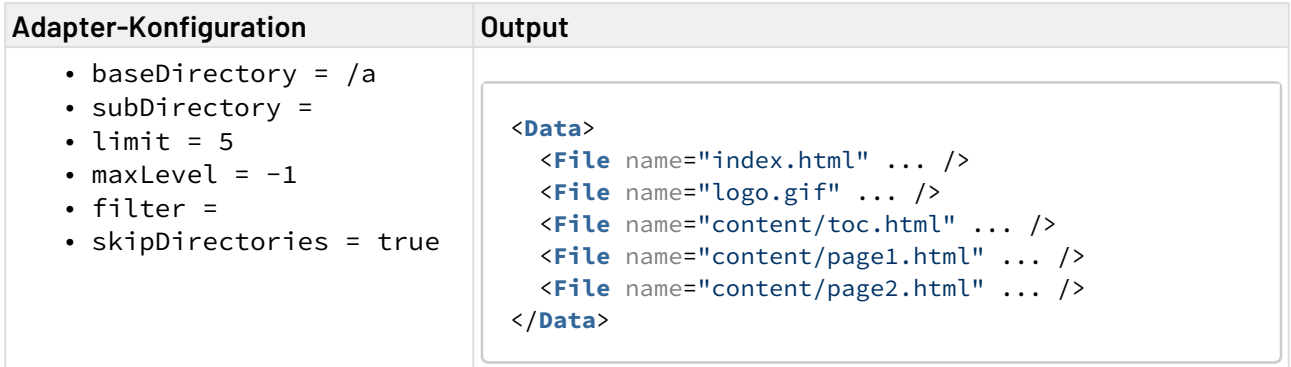

## 10.4.3.1.2.4 Nur das aktuelle Verzeichnis

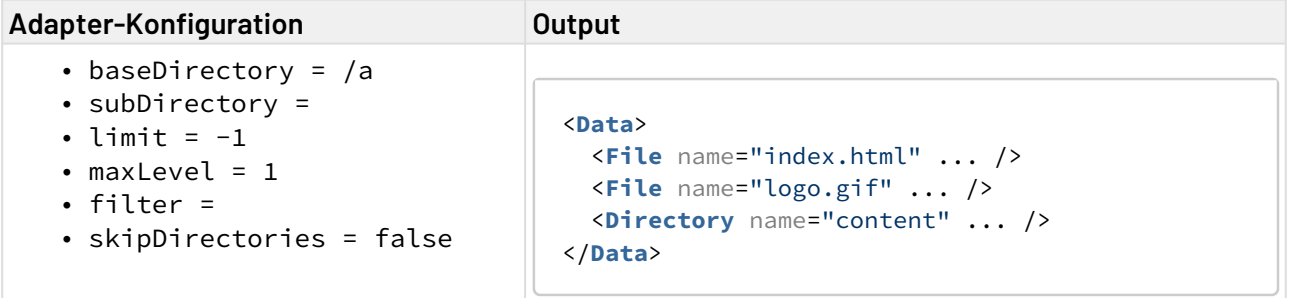

## 10.4.3.1.2.5 Alle Dateien und Verzeichnisse, die einen Filter erfüllen

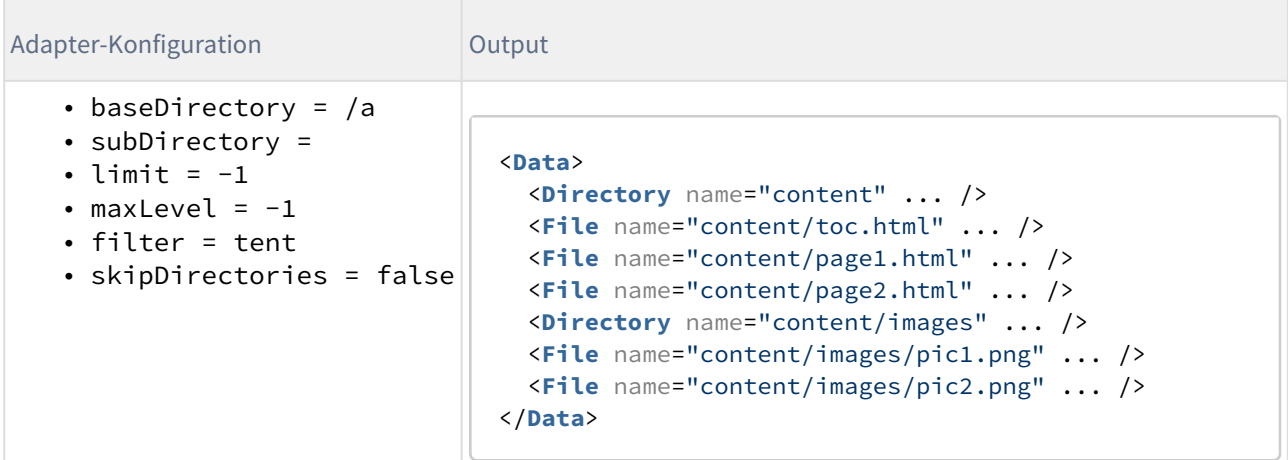

## 10.4.3.1.2.6 Alle Dateien, die einen Filter erfüllen (ohne Verzeichnisse)

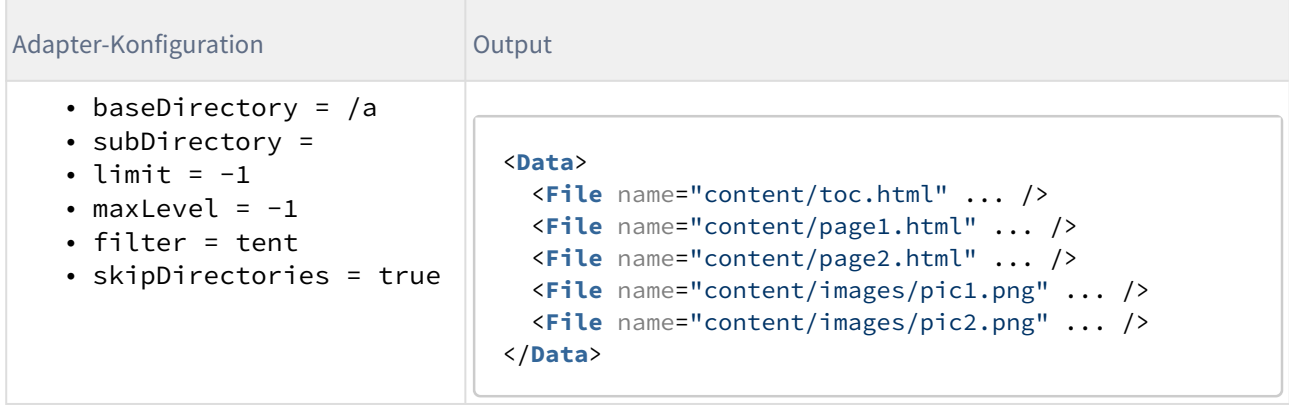

#### 10.4.3.1.2.7 Alles unterhalb eines Unterverzeichnisses

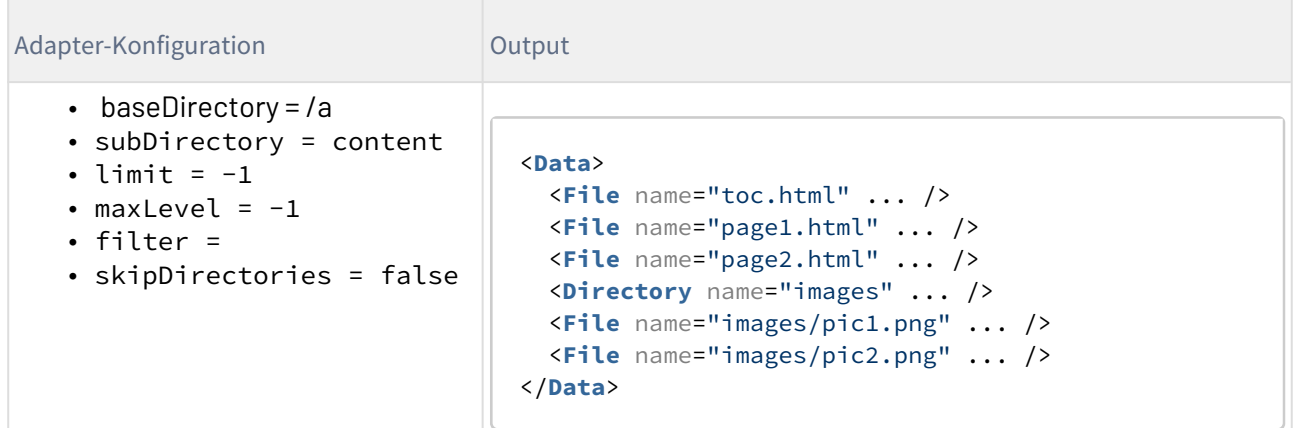

## 10.4.3.1.2.8 Alles unterhalb des aktuellen Verzeichnisses und den direkten Kindverzeichnissen

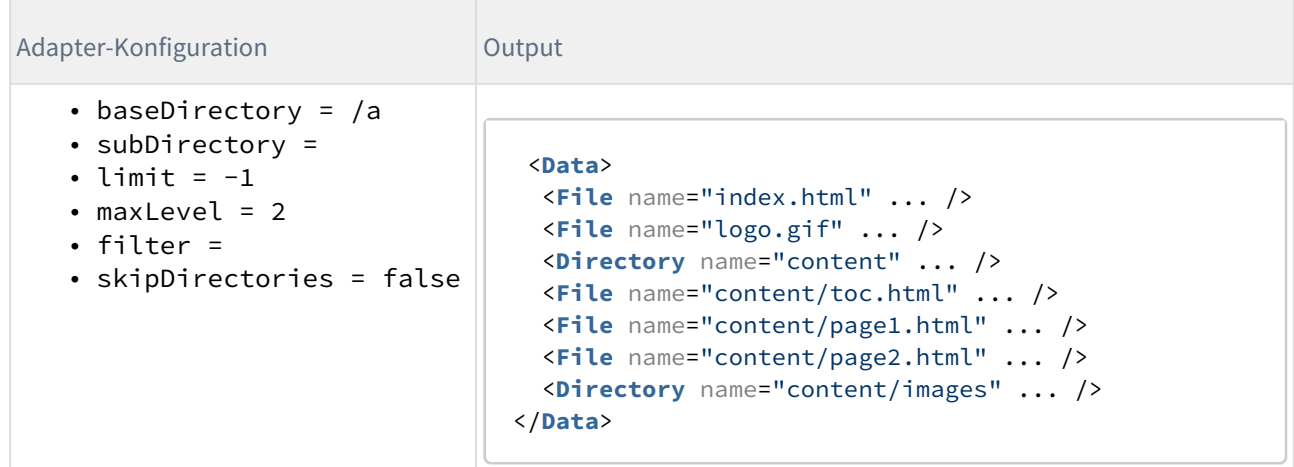

# 10.4.3.1.2.9 Das Startverzeichnis kann tief im Verzeichnisbaum liegen

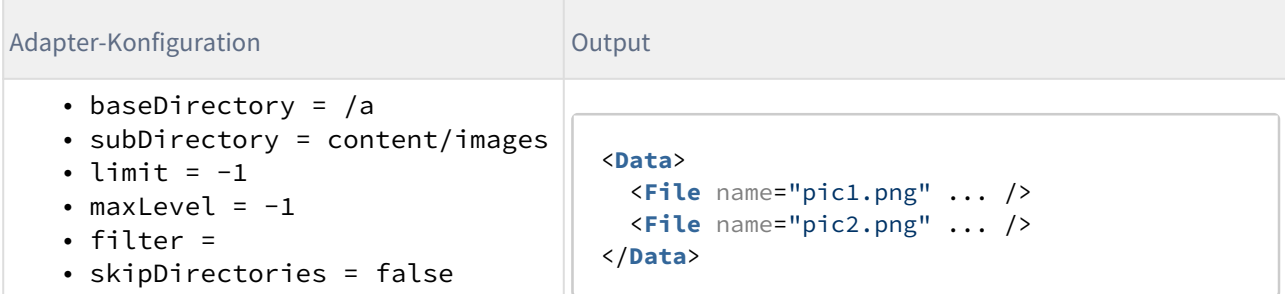

# 10.4.4 FTP

## 10.4.4.1 FTP Connector

FTP Connector: Unterstützt die Protokolle FTP (File Transfer Protocol), SFTP (SSH File Transfer Protocol) und FTPS (File Transfer Protocol Secure bzw. FTP-SSL) zum Senden, Empfangen, Löschen und Verschieben von einer Datei oder einem Ordner sowie zum Auflisten von Ordnerinhalten. Der Adapter unterstützt Proxy-Server vom Typ HTTP, SOCKS4 und SOCKS5.

Ehemalige Bezeichnung bis Version 4.5.1: File Transfer Adapter

Dieser Funktions-Adapter ersetzt den FTP Transfer sowie den SFTP Communication Adapter.

**Eigenschaften (Properties)**

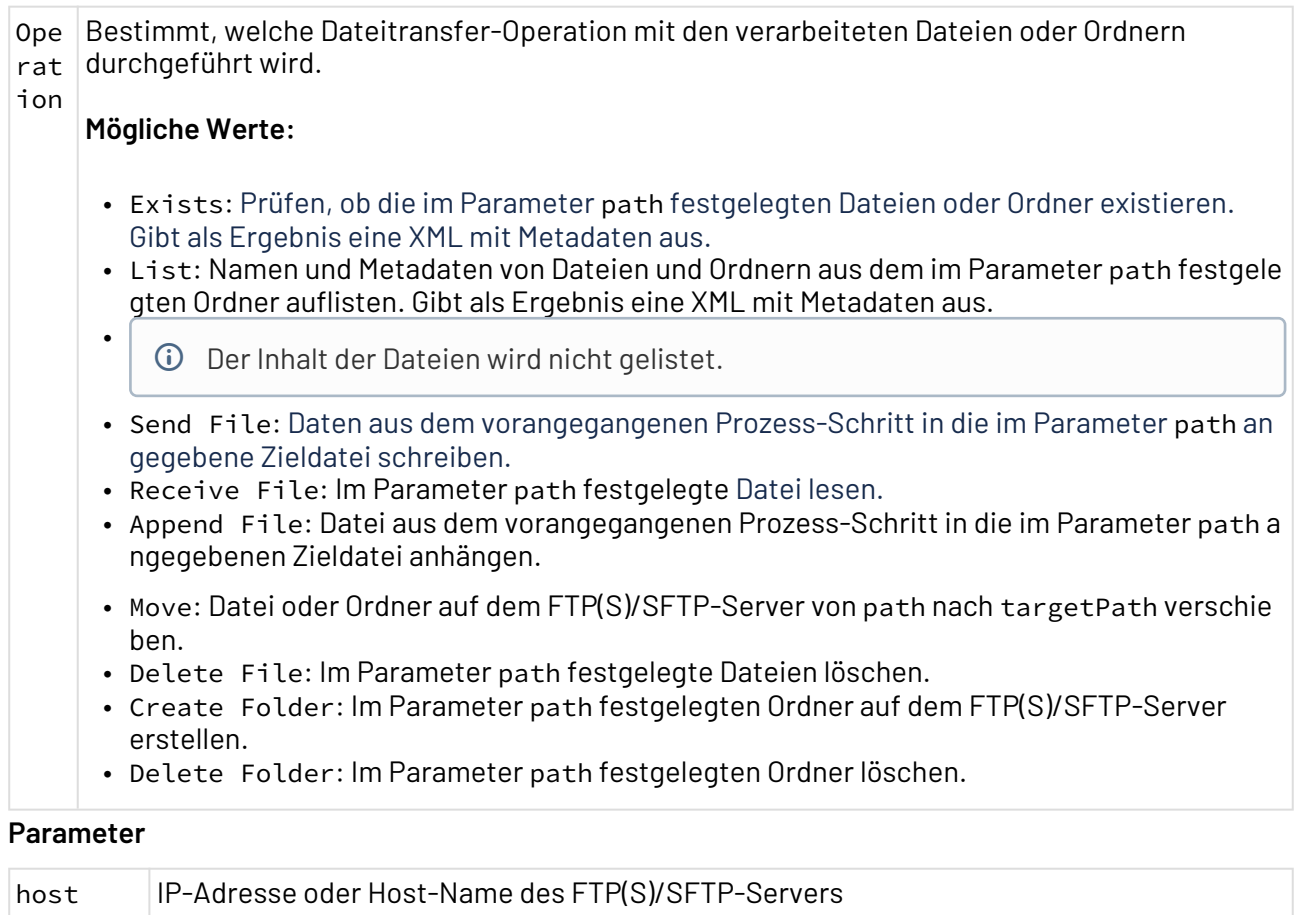

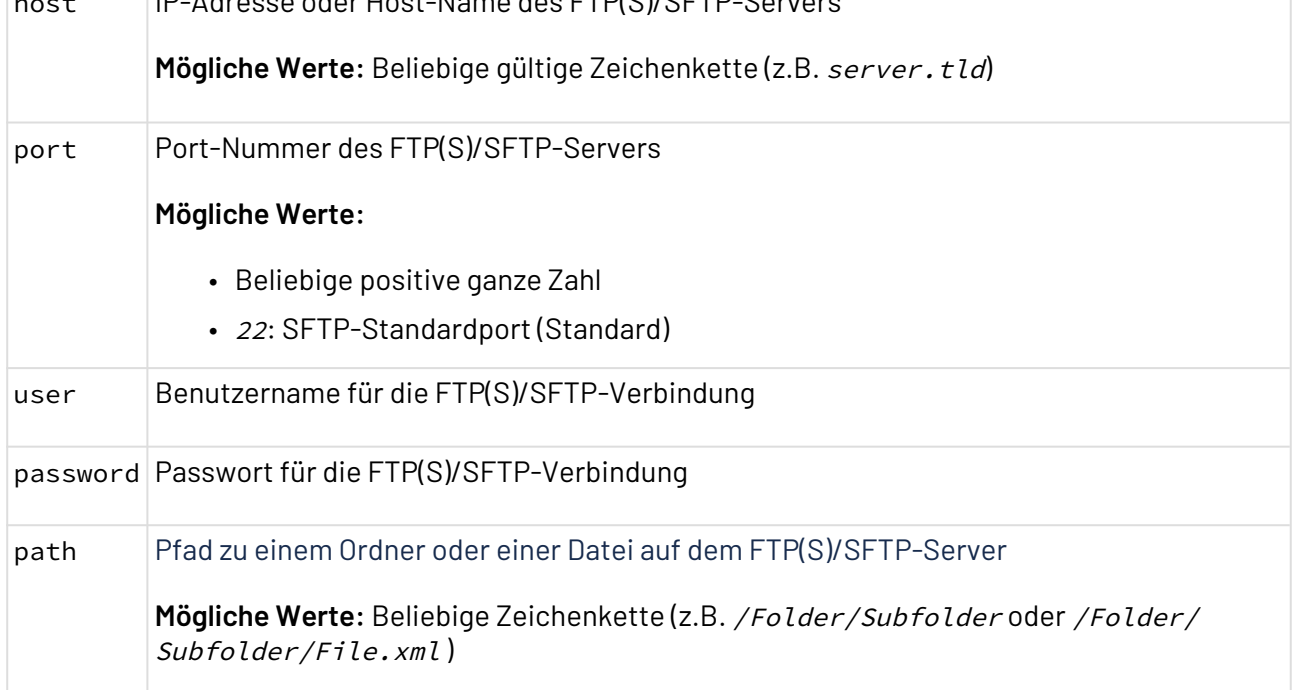

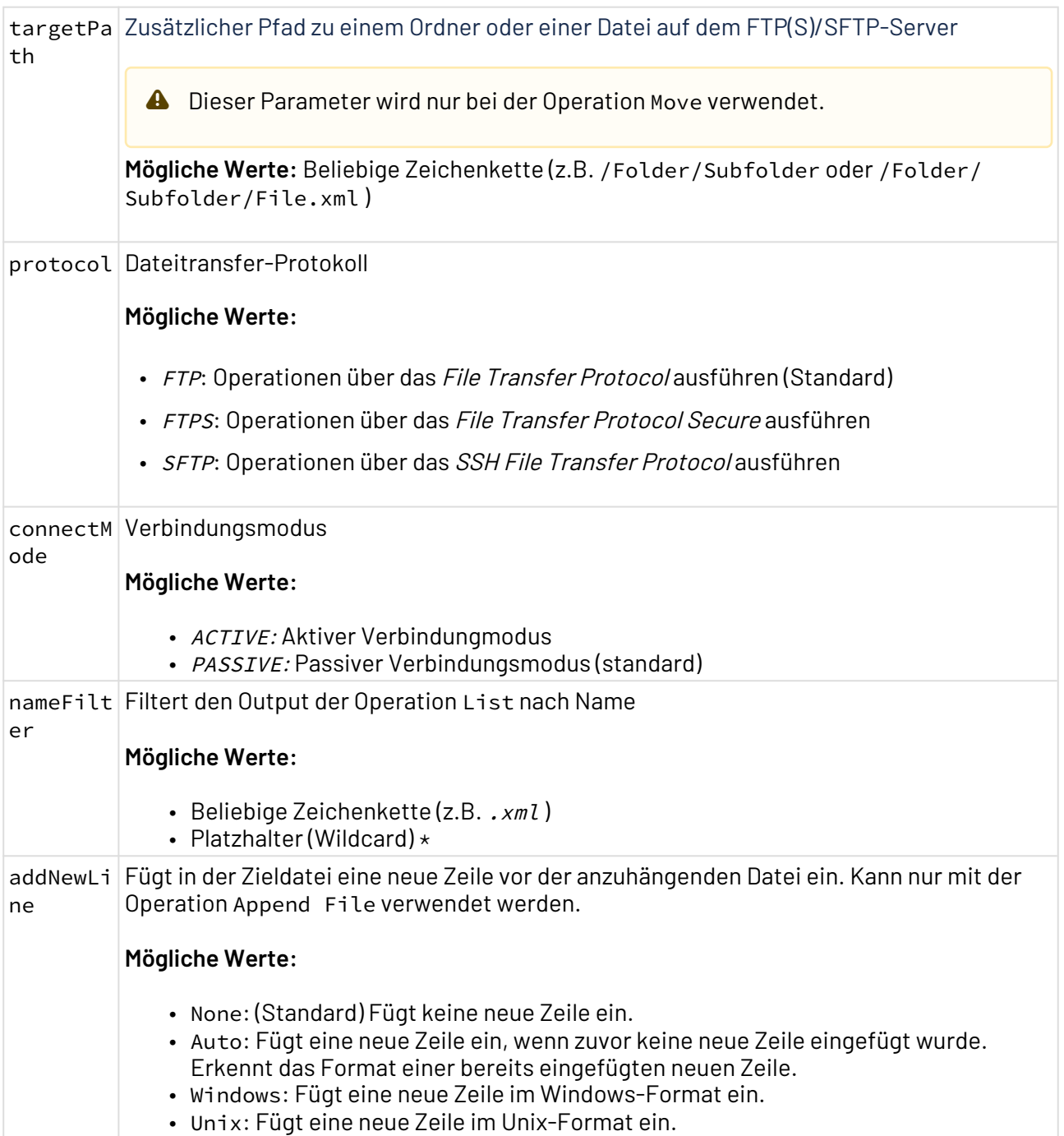

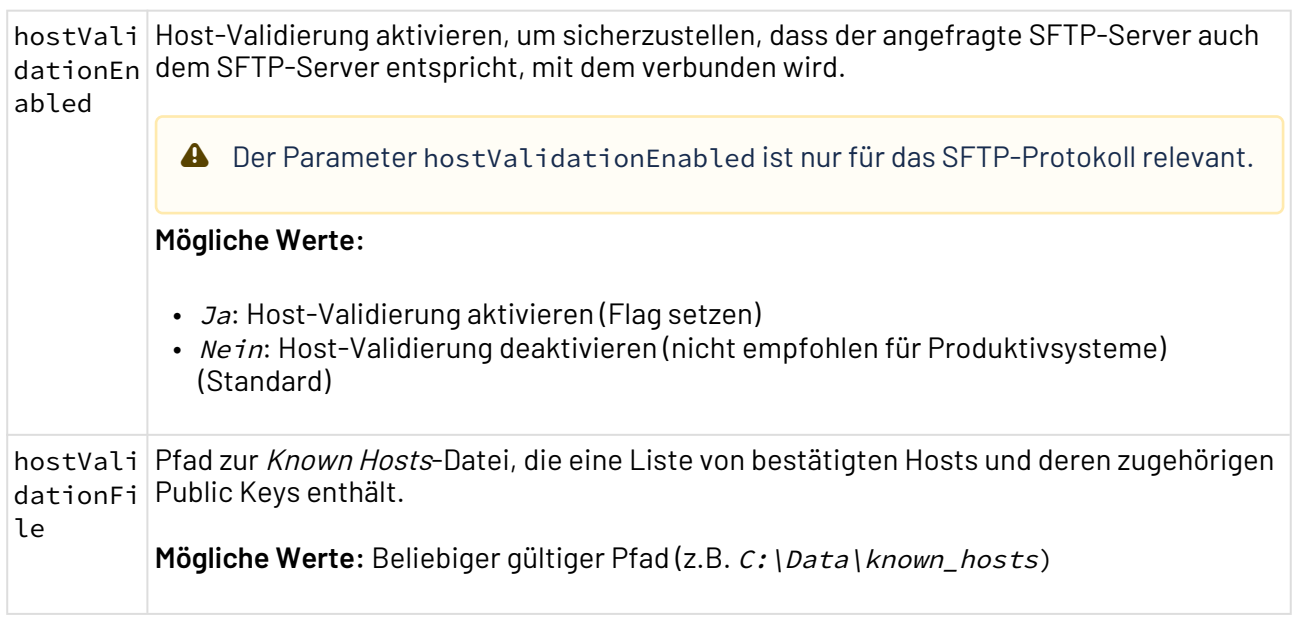

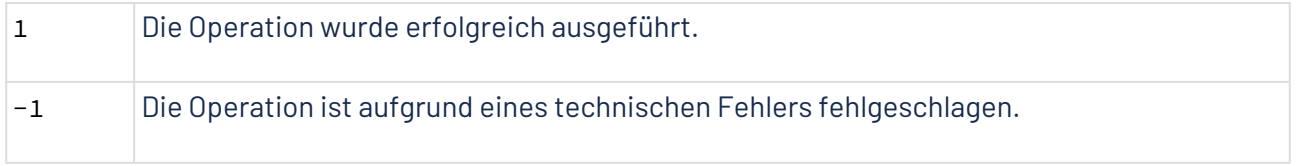

Weitere Informationen finden Sie im Abschnitt

- [Operation: List](#page-372-0)
- [Operation: Send File](#page-373-0)
- [Operation: Receive File](#page-374-0)
- [Operation: Append File](#page-375-0)
- [Operation: Move](#page-377-0)
- [Operation: Delete File](#page-377-1)
- [Operation: Create Folder](#page-378-0)
- [Operation: Delete Folder](#page-378-1)
- [Operation: Exists](#page-379-0)

## <span id="page-372-0"></span>10.4.4.1.1 Operation: List

Die Operation List listet Namen und Metadaten von Dateien und Ordnern aus dem im Parameter path festgelegten Ordner auf. Gibt als Ergebnis eine XML mit Metadaten aus.

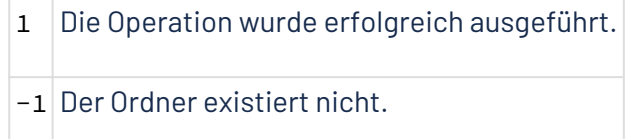

## 10.4.4.1.1.1 Beispiele

Im folgenden Beispiel sehen Sie eine beispielhafte Parametrisierung des Adapters für die Operation L ist, um PDF-Dateien aus dem im Parameter path festgelegten Ordner aufzulisten.

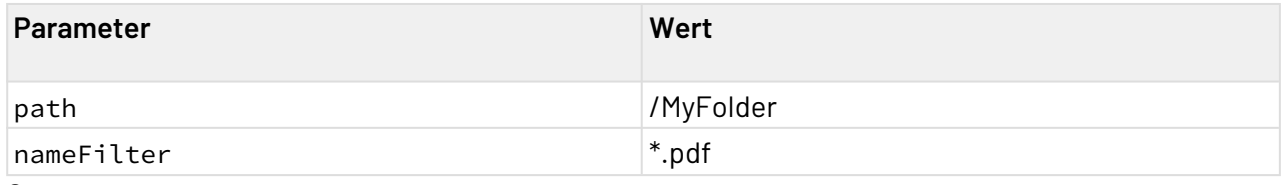

```
Output
```

```
<?xml version="1.0" encoding="UTF-8"?>
<Entries>
   <Entry name="Document v1.pdf" isDirectory="false">
       <LastModified>2021-06-18T09:20:49.137675Z</LastModified>
    </Entry>
    <Entry name="Document v2.pdf" isDirectory="false">
       <LastModified>2021-06-18T09:20:49.137675Z</LastModified>
    </Entry>
    <Entry name="Document v3.pdf" isDirectory="false">
       <LastModified>2021-06-18T09:20:49.137675Z</LastModified>
    </Entry>
</Entries>
```
Wenn ein Ordner gelistet wird, wird das Attribut isDirectory="true" gesetzt.

Weitere Informationen finden Sie im Abschnitt

- [Operation: List](#page-372-0)
- [Operation: Send File](#page-373-0)
- [Operation: Receive File](#page-374-0)
- [Operation: Append File](#page-375-0)
- [Operation: Move](#page-377-0)
- [Operation: Delete File](#page-377-1)
- [Operation: Create Folder](#page-378-0)
- [Operation: Delete Folder](#page-378-1)
- [Operation: Exists](#page-379-0)

## <span id="page-373-0"></span>10.4.4.1.2 Operation: Send File

Die Operation Send File schreibt Daten aus dem vorangegangenen Prozess-Schritt in die in Parameter path angegebene Zieldatei.

## 10.4.4.1.2.1 Beispiele

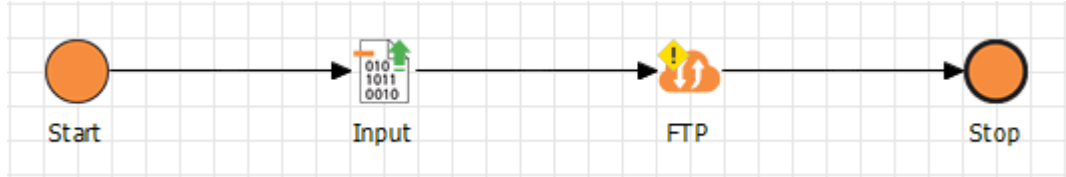

Im folgenden Beispiel sehen Sie eine beispielhafte Parametrisierung des Adapters für die Operation S end File, um die Daten aus dem vorangegangenen Prozess-Schritt in die in Parameter path angege bene Zieldatei zu schreiben.

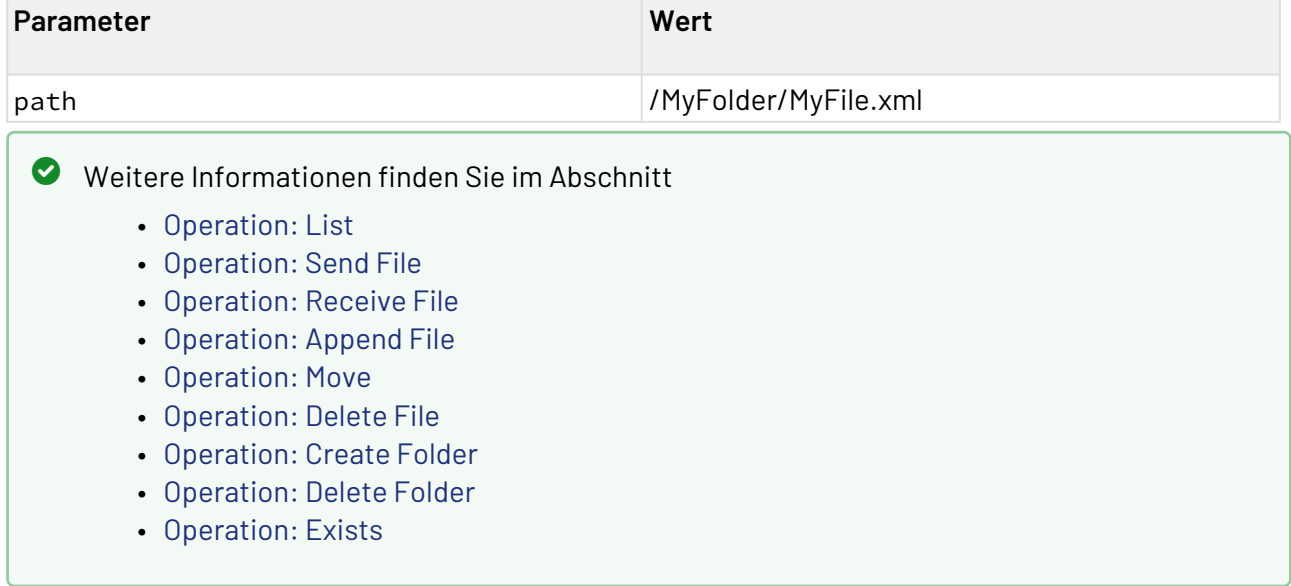

## <span id="page-374-0"></span>10.4.4.1.3 Operation: Receive File

Die Operation Receive File liest die Daten aus der im Parameter path festgelegten Datei.

#### 10.4.4.1.3.1 Beispiele

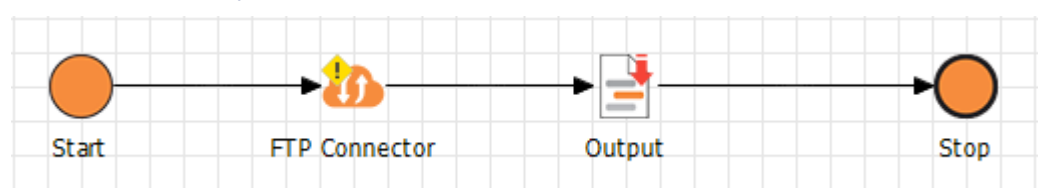

Im folgenden Beispiel sehen Sie eine beispielhafte Parametrisierung des Adapters für die Operation R eceive File, um die Daten aus der im Parameter path angegebenen Zieldatei zu lesen.

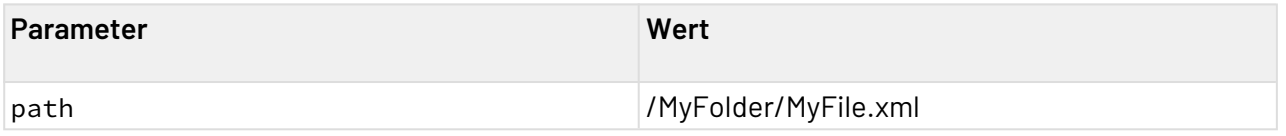

Der Output des Adapters wird anschließend in eine XML-Datei im X4 Repository geschrieben.

## Weitere Informationen finden Sie im Abschnitt

- [Operation: List](#page-372-0)
- [Operation: Send File](#page-373-0)
- [Operation: Receive File](#page-374-0)
- [Operation: Append File](#page-375-0)
- [Operation: Move](#page-377-0)
- [Operation: Delete File](#page-377-1)
- [Operation: Create Folder](#page-378-0)
- [Operation: Delete Folder](#page-378-1)
- [Operation: Exists](#page-379-0)

## <span id="page-375-0"></span>10.4.4.1.4 Operation: Append File

Die Operation Append File hängt die Daten aus dem vorangegangenen Prozess-Schritt in die in Parameter path angegebene Zieldatei.

#### 10.4.4.1.4.1 Beispiele

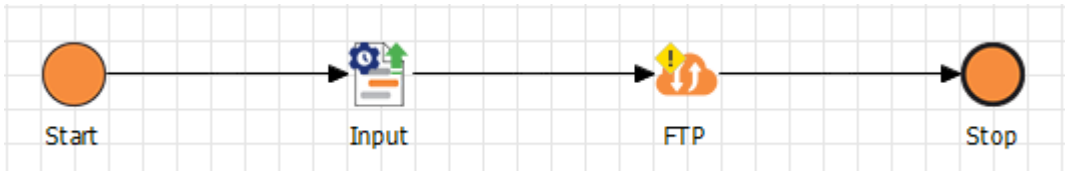

Im folgenden Beispiel sehen Sie eine beispielhafte Parametrisierung des Adapters für die Operation A ppend File, um die Daten aus dem vorangegangenen Prozess-Schritt in die in Parameter path ange gebene Zieldatei anzuhängen.

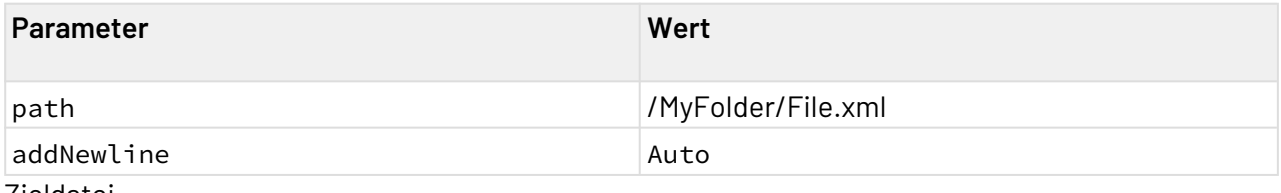

Zieldatei

```
<?xml version="1.0" encoding="UTF-8"?>
<Cars>
     <Car>
         <Brand>Audi</Brand>
         <Country>Germany</Country>
     </Car>
</Cars>
```
Input

```
<?xml version="1.0" encoding="UTF-8"?>
<Cars>
     <Car>
         <Brand>BMW</Brand>
         <Country>Germany</Country>
     </Car>
     <Car>
         <Brand>Hyundai</Brand>
         <Country>South Korea</Country>
     </Car>
</Cars>
```
**Output** 

```
<?xml version="1.0" encoding="UTF-8"?>
<Cars>
     <Car>
         <Brand>Audi</Brand>
         <Country>Germany</Country>
     </Car>
</Cars>
<?xml version="1.0" encoding="UTF-8"?>
<Cars>
     <Car>
         <Brand>BMW</Brand>
         <Country>Germany</Country>
     </Car>
     <Car>
         <Brand>Hyundai</Brand>
         <Country>South Korea</Country>
     </Car>
</Cars>
```
Bei dem Output handelt es sich um eine nicht valide XML-Datei. Der Output muss im Anschluss mithilfe eines Mappings in eine valide XML-Datei transformiert werden.

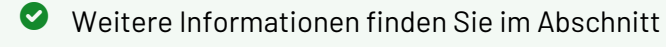

- [Operation: List](#page-372-0)
- [Operation: Send File](#page-373-0)
- [Operation: Receive File](#page-374-0)
- [Operation: Append File](#page-375-0)
- [Operation: Move](#page-377-0)
- [Operation: Delete File](#page-377-1)
- [Operation: Create Folder](#page-378-0)
- [Operation: Delete Folder](#page-378-1)
- [Operation: Exists](#page-379-0)

## <span id="page-377-0"></span>10.4.4.1.5 Operation: Move

Die Operation Move verschiebt die im Parameter path festgelegte Datei oder Ordner in den im Parameter targetPath festgelegten Ordner.

#### 10.4.4.1.5.1 Beispiele

Ordner verschieben

Im folgenden Beispiel sehen Sie eine beispielhafte Parametrisierung des Adapters für die Operation M ove, um den Ordner MyFolder in den Ordner X4 zu verschieben:

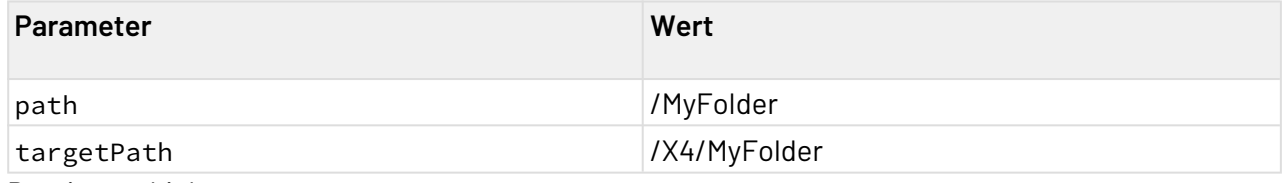

Datei verschieben

Im folgenden Beispiel sehen Sie eine beispielhafte Parametrisierung des Adapters für die Operation M ove, um die Datei MyFile.xml in den Ordner X4 zu verschieben:

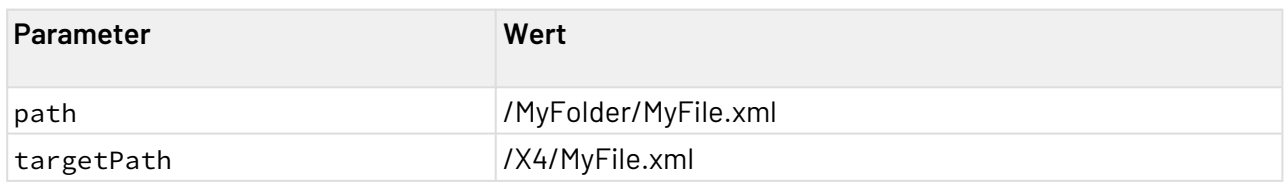

Weitere Informationen finden Sie im Abschnitt

- [Operation: List](#page-372-0)
- [Operation: Send File](#page-373-0)
- [Operation: Receive File](#page-374-0)
- [Operation: Append File](#page-375-0)
- [Operation: Move](#page-377-0)
- [Operation: Delete File](#page-377-1)
- [Operation: Create Folder](#page-378-0)
- [Operation: Delete Folder](#page-378-1)
- [Operation: Exists](#page-379-0)

#### <span id="page-377-1"></span>10.4.4.1.6 Operation: Delete File

Die Operation Delete File löscht die im Parameter path festgelegte Datei.

**A** Die Daten werden unwiderruflich gelöscht.

#### 10.4.4.1.6.1 Beispiele

Datei löschen

Im folgenden Beispiel sehen Sie eine beispielhafte Parametrisierung des Adapters für die Operation D elete File, um die im Parameter path angegebene Zieldatei zu löschen.

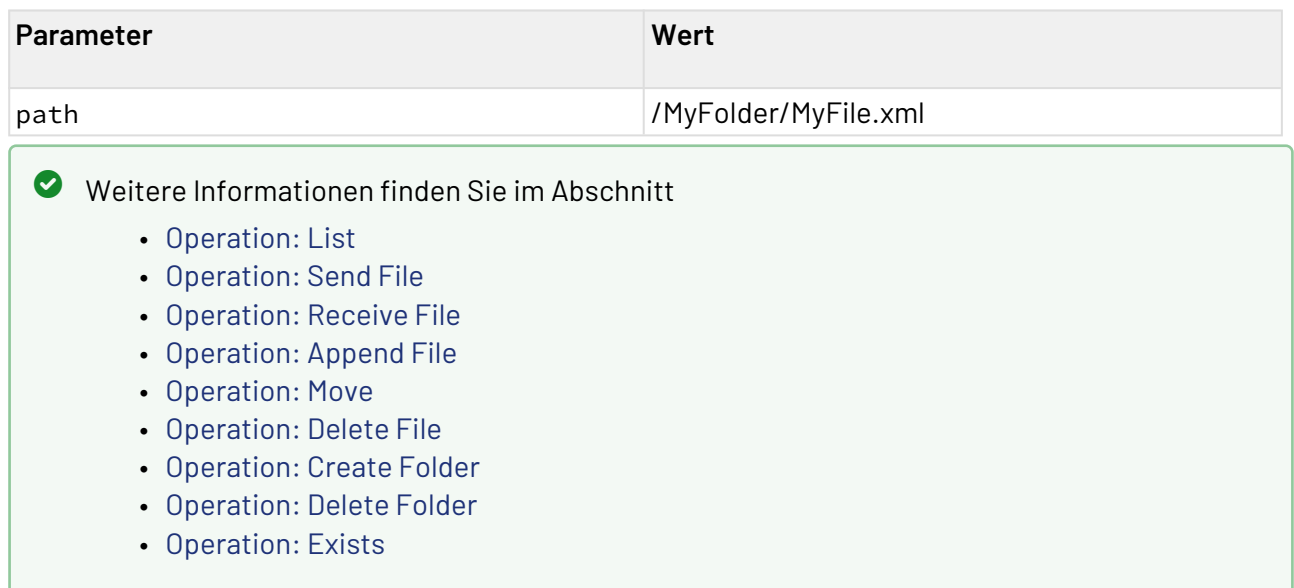

## <span id="page-378-0"></span>10.4.4.1.7 Operation: Create Folder

Die Operation Create Folder erstellt den im Parameter path festgelegten Ordner.

#### 10.4.4.1.7.1 Beispiele

Im folgenden Beispiel sehen Sie eine beispielhafte Parametrisierung des Adapters für die Operation C reate Folder, um den im Parameter path angegebenen Order zu erstellen.

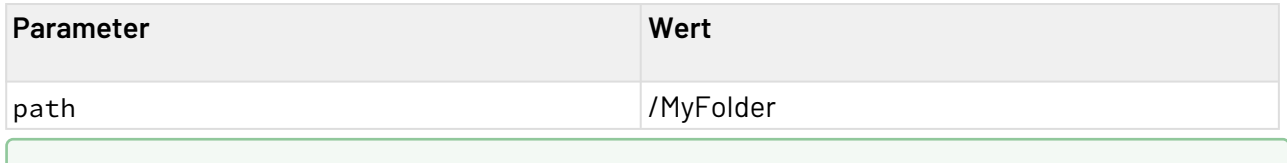

Weitere Informationen finden Sie im Abschnitt

- [Operation: List](#page-372-0)
- [Operation: Send File](#page-373-0)
- [Operation: Receive File](#page-374-0)
- [Operation: Append File](#page-375-0)
- [Operation: Move](#page-377-0)
- [Operation: Delete File](#page-377-1)
- [Operation: Create Folder](#page-378-0)
- [Operation: Delete Folder](#page-378-1)
- [Operation: Exists](#page-379-0)

## <span id="page-378-1"></span>10.4.4.1.8 Operation: Delete Folder

Die Operation Delete Folder löscht den im Parameter path festgelegten Ordner.

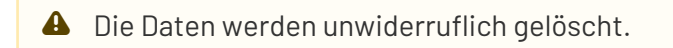

#### 10.4.4.1.8.1 Beispiele

#### Ordner löschen

Im folgenden Beispiel sehen Sie eine beispielhafte Parametrisierung des Adapters für die Operation D elete Folder, um den im Parameter path angegebenen Zielordner zu löschen.

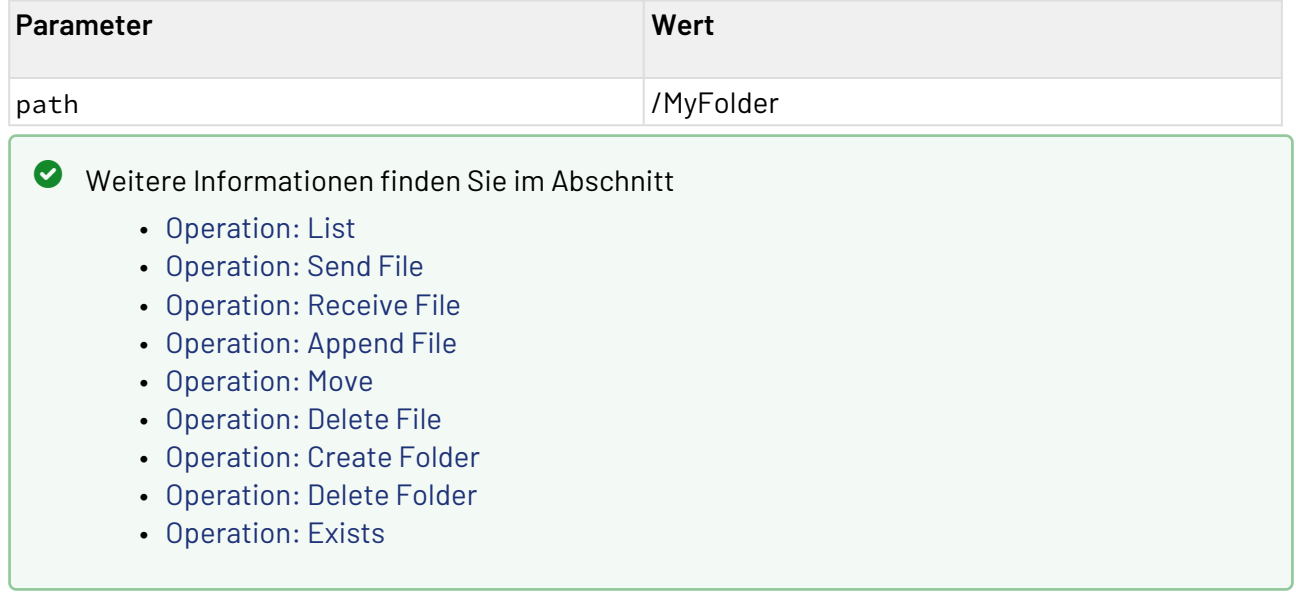

#### <span id="page-379-0"></span>10.4.4.1.9 Operation: Exists

Die Operation Exists prüft, ob die im Parameter path festgelegten Dateien oder Ordner existieren. Gibt als Ergebnis eine XML mit Metadaten aus.

## **Statuswerte**

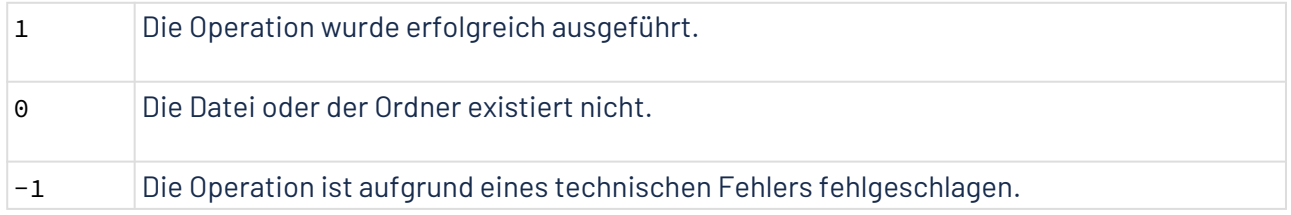

#### 10.4.4.1.9.1 Beispiele

Im folgenden Beispiel sehen Sie eine beispielhafte Parametrisierung des Adapters für die Operation E xists, um zu prüfen, ob die in Parameter path angegebene Zieldatei existiert.

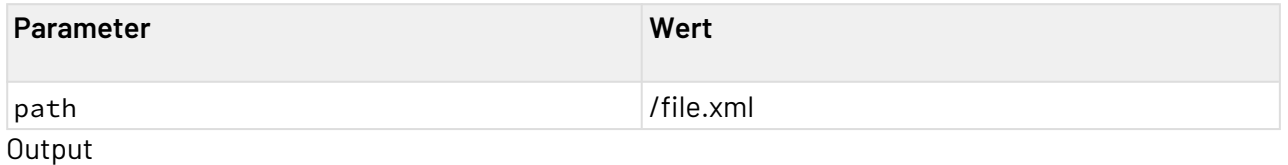

Wenn die Datei existiert:

```
<?xml version="1.0" encoding="UTF-8" standalone="yes"?>
<Entry name="file.xml" isDirectory="false">
     <LastModified>2022-03-07T12:33:23+01:00</LastModified>
</Entry>
```
Wenn geprüft wird, ob ein Ordner existiert, wird das Attribut isDirectory="true" gesetzt.

# 10.4.4.2 FTP Connector (Advanced)

FTP Connector: Unterstützt die Protokolle FTP (File Transfer Protocol), SFTP (SSH File Transfer Protocol) und FTPS (File Transfer Protocol Secure bzw. FTP-SSL) zum Senden, Empfangen, Löschen und Verschieben von einer oder mehreren Dateien und Ordnern sowie zum Auflisten von Ordnerinhalten. Der Adapter unterstützt Proxy-Server vom Typ HTTP, SOCKS4 und SOCKS5.

Ehemalige Bezeichnung bis Version 4.5.1: File Transfer Adapter

## **Eigenschaften (Properties)**

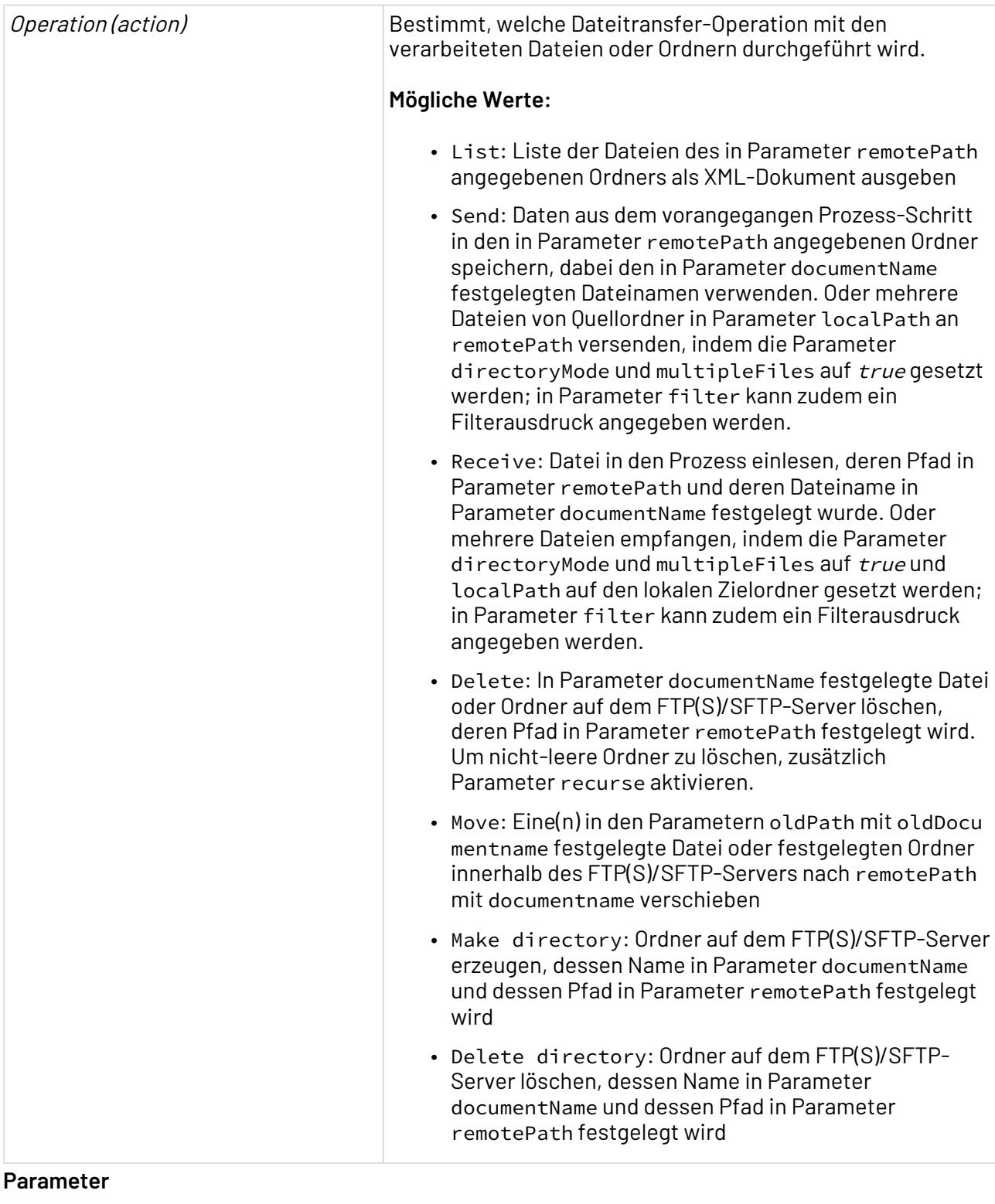

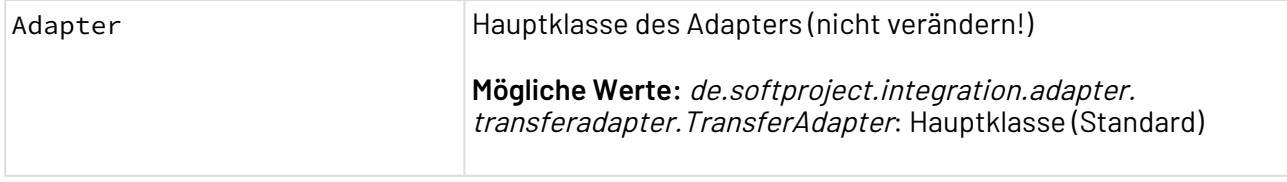

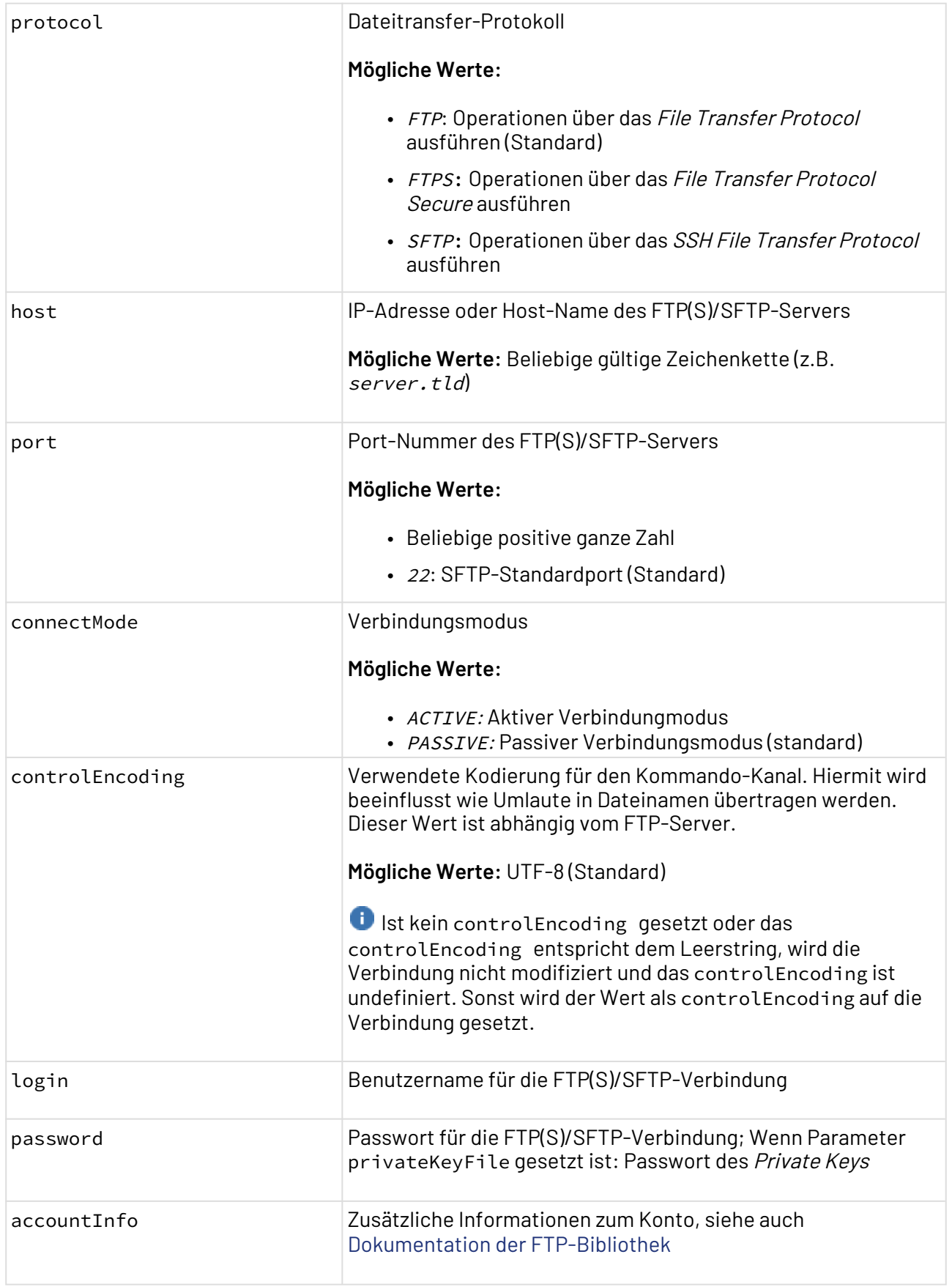

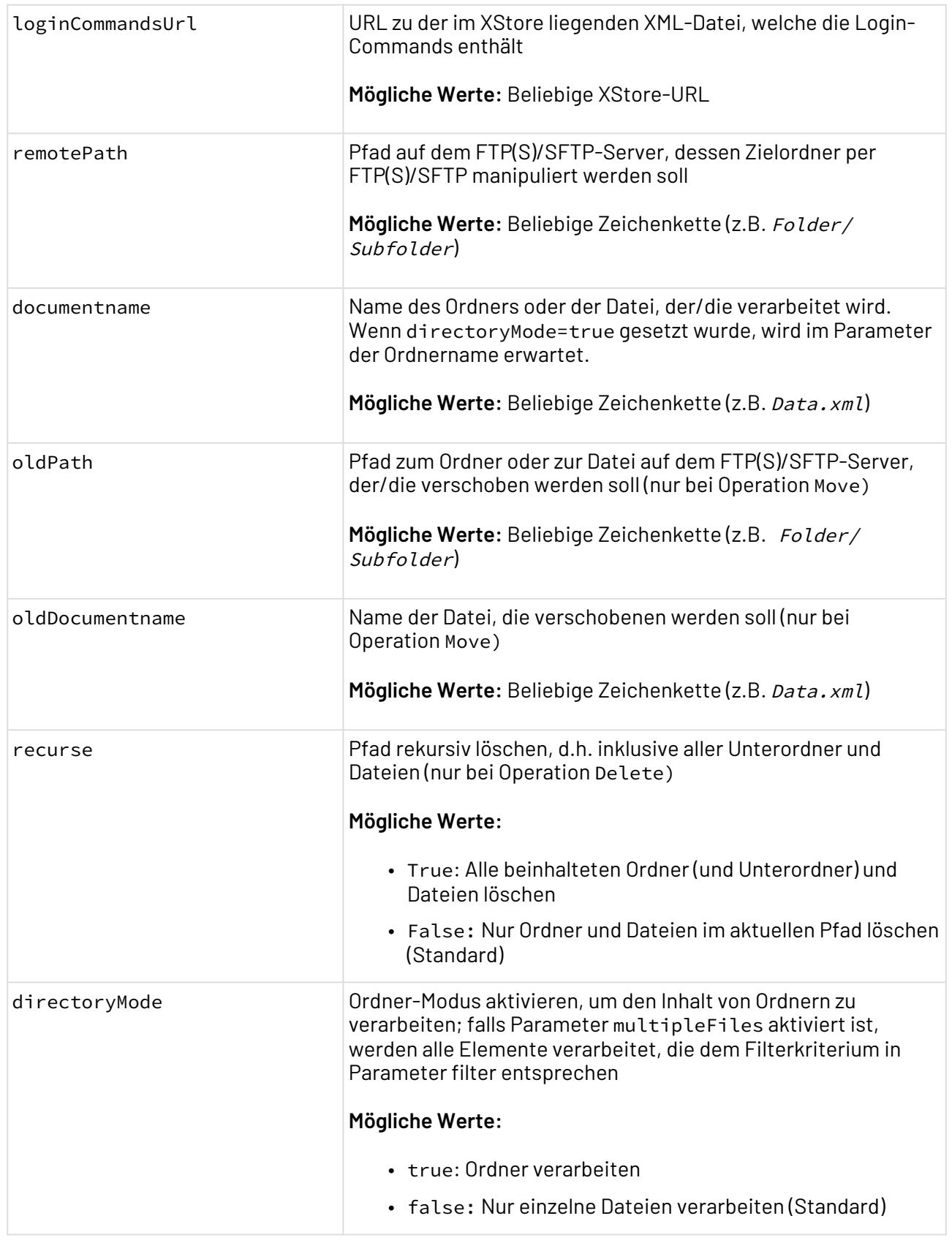

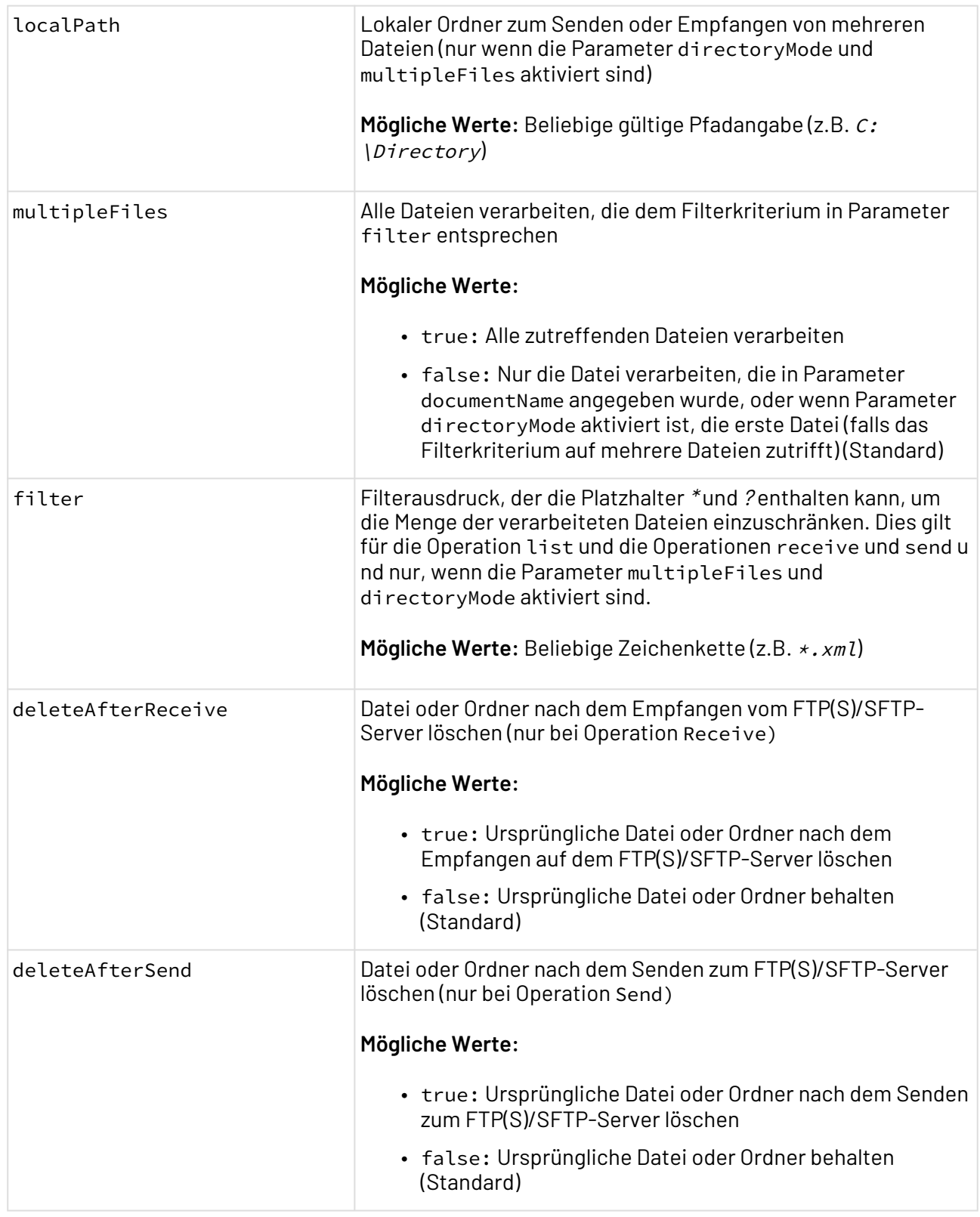

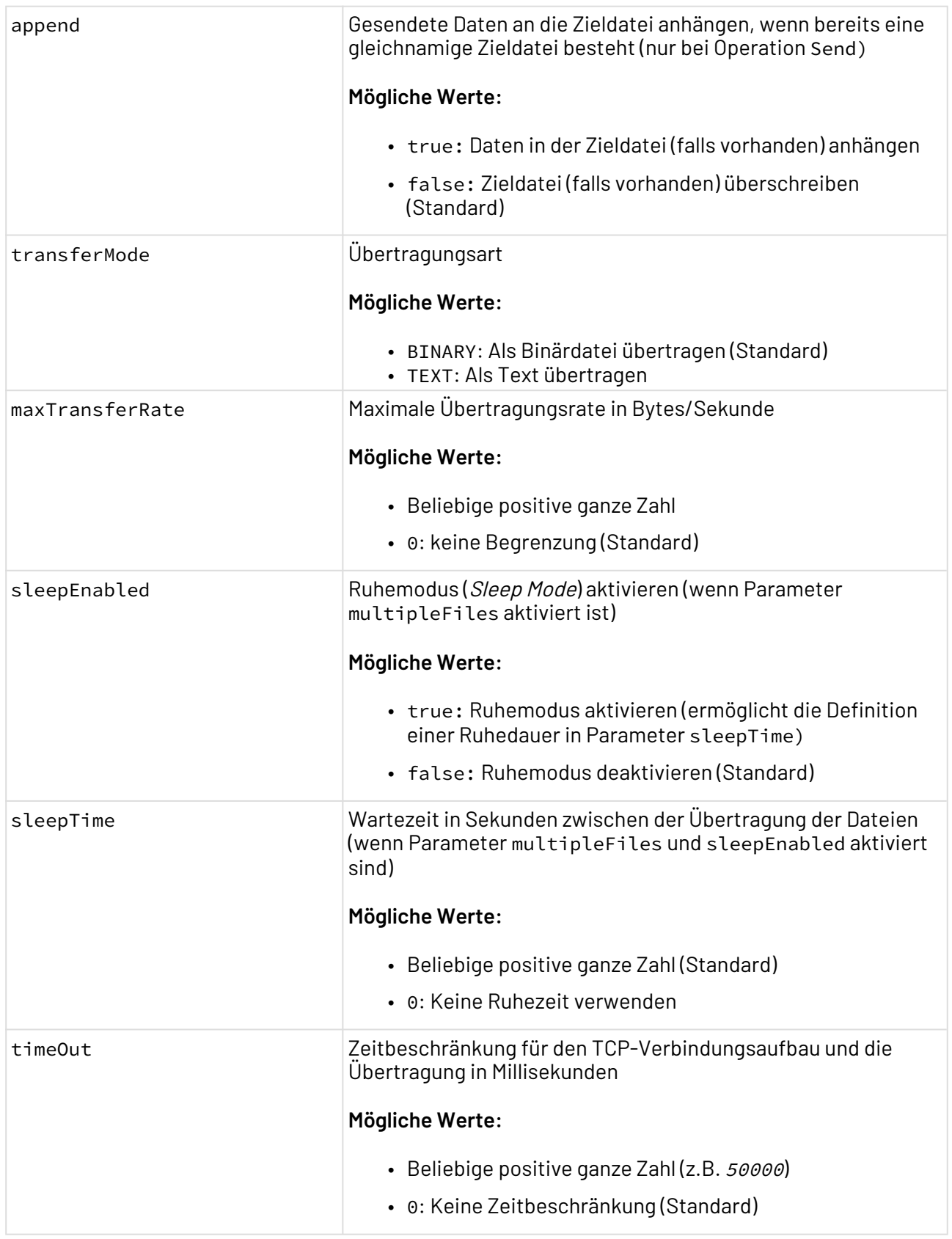

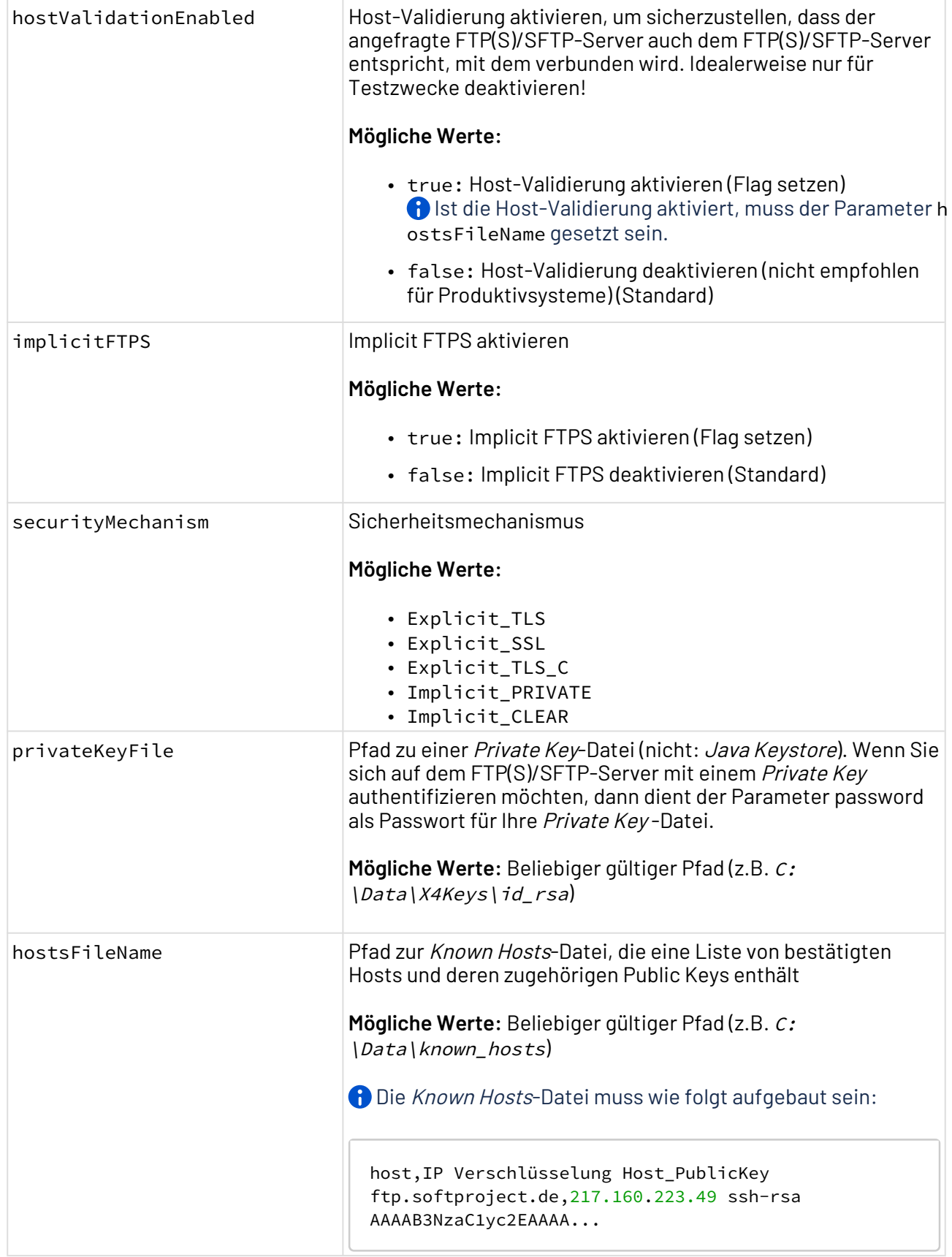

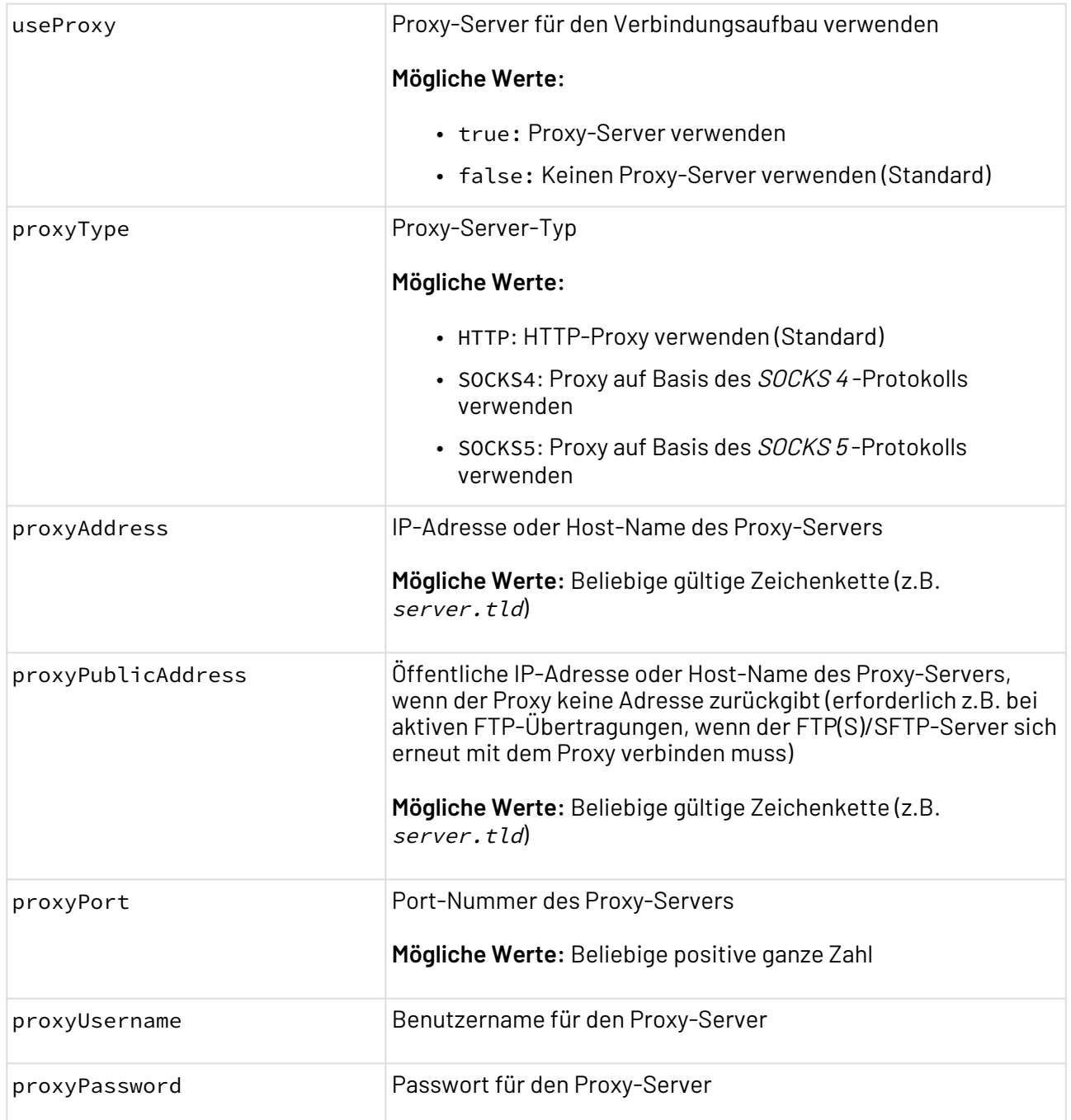

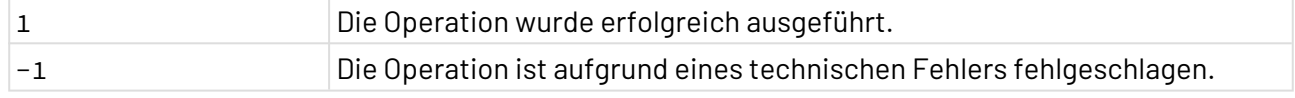

## **Input**

Im Datei-Modus (wenn Parameter directoryMode deaktiviert ist), wird für die Operation Send ein Input-Dokument erwartet, das versendet wird.

Die unterschiedlichen Login-Operationen haben eine Reihenfolge. Wenn die jeweiligen Parameter gefüllt sind, gilt:

- 1. Login-Commands werden verwendet
- 2. User/Passwort mit AccountInfo wird verwendet
- 3. User/Passwort wird verwendet

```
Definition der LoginCommands-XML:
```

```
<loginCommands>
     <loginCommand>cmd1</loginCommand>
     <loginCommand>cmd2</loginCommand>
</loginCommands>
```
#### **Ausgabe**

Im Datei-Modus (wenn Parameter directoryMode deaktiviert ist), wird für die Operation Receive das empfangene Dokument ausgegeben.

Für Operation List wird ein XML-Dokument mit der Liste der Ordner und Dateien ausgegeben.

# 10.4.5 iCalendar

iCalendar: Erzeugt aus einem adapterspezifischen XML-Dokument ein iCalendar-Ereignis gemäß RFC 5545 oder konvertiert ein *iCalendar*-Textdokument in ein XML-Dokument. Zudem kann ein POP/ SMTP-Adapter dynamisch parametriert werden, sodass im Anhang einer E-Mail ein *iCalendar*-Ereignis (z. B. eine Termineinladung) versendet wird.

#### **Eigenschaften (Properties)**

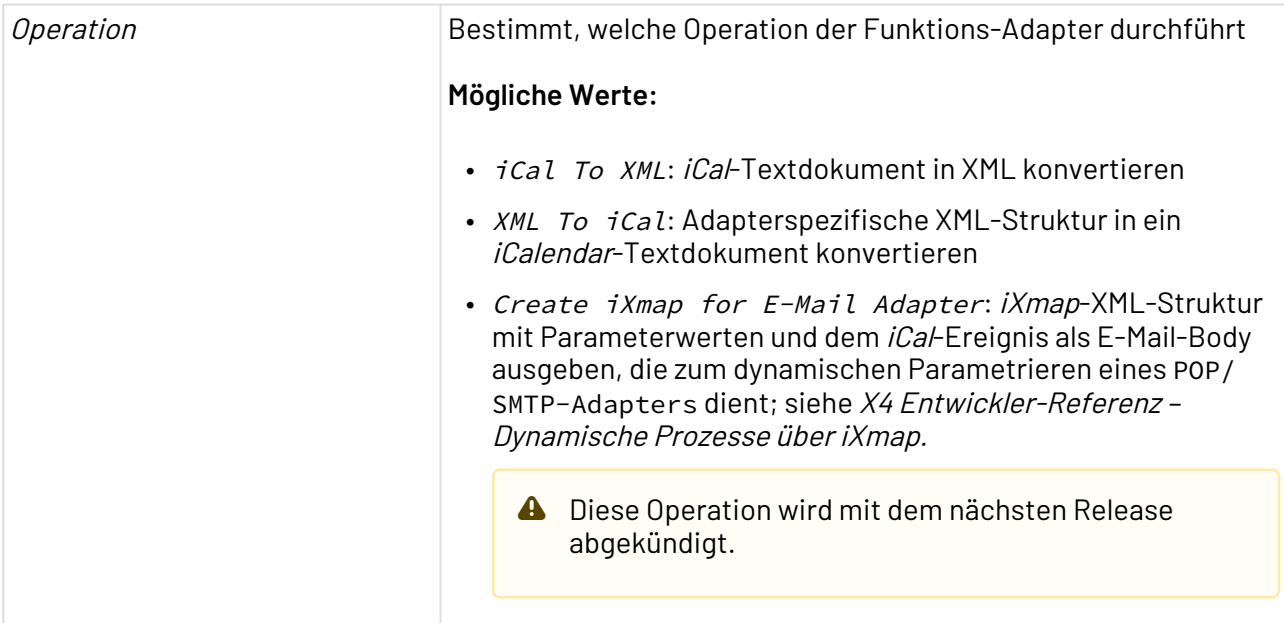

#### **Parameter**

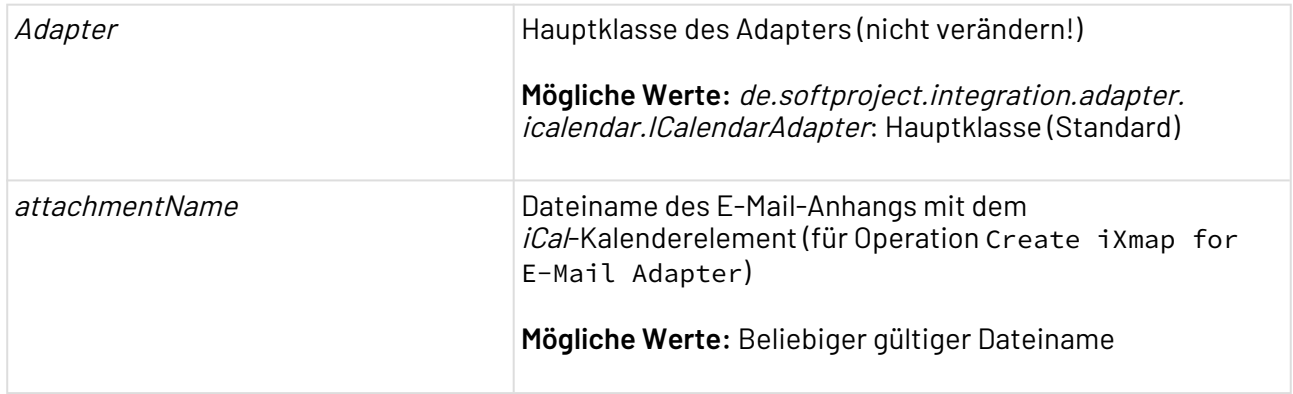

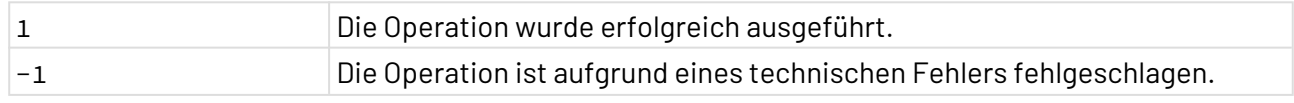

#### **Beispiel**

Im Demosystem X4 Experience finden Sie den Beispielprozess iCalendarAdapter.wrf zur Verwendung des Adapters.

## **Abhängigkeiten**

Dieser Adapter folgende Bibliotheken:

- ical4j-1.0.jar
- backport-util-concurrent-3.1.jar
- icalendar.jar

## 10.4.5.1 Operation: iCal to XML

Mit Operation iCal To XML lässt sich ein gültiges iCal-Textdokument in XML konvertieren.

#### **Input**

Für Operation iCal To XML erwartet der Adapter ein beliebiges gültiges iCal-Textdokument.

#### **Ausgabe**

Für Operation iCal To XML gibt der Adapter ein XML-Dokument aus, das sämtliche Termin-Informationen enthält (siehe Beschreibung der Input-Struktur bei Operation XML To iCal).

# 10.4.5.2 Operation: XML to iCal

Mit Operation XML To iCal lässt sich eine adapterspezifische XML-Struktur in ein iCalendar-Textdokument konvertieren.

#### **Input**

Der Adapter erwartet ein Input-XML-Dokument gemäß folgendem Muster:

```
<iCalendarData>
     <!-- E-Mail-Metadaten: Nur relevant, wenn der Adapter ein iXmap 
         für den POP/SMTP Adapter erzeugen soll -->
    <mail>
       <from><!--E-Mail-Adresse des Absenders--></from>
       <to><!--E-Mail-Adressen der Empfänger durch Semikolons (";") getrennt--></to>
       <cc><!--E-Mail-Adressen der CC-Empfänger durch Semikolons getrennt--></cc>
       <bcc><!--E-Mail-Adressen der BCC-Empfänger durch Semikolons getrennt--></bcc>
       <subject><!--Betreff--></subject>
    </mail>
    <prodId><!--Programm-ID, das die iCalendar-Daten erzeugt hat--></prodId>
    <!-- Veröffentlichungsart gemäß RFC 2446 (S.73)
         z. B. "REQUEST": Besprechungsanfrage; 
              "PUBLISH": rein informative Terminveröffentlichung -->
    <method><!--Veröffentlichungsart--></method>
    <timezoneId><!--Beliebige Zeitzonen-ID von ical4j, z. B. Europe/Berlin--></
timezoneId>
   \langle!-- Ereignis: siehe RFC 2445 S. 51 -->
    <vevent>
       <uid><!--Global eindeutige ID für die iCalendar-Komponente (ggf. automatisch 
erzeugt)--></uid>
       <organizer>
          <name><!--Name des Organisators--></name>
          <mail><!--E-Mail-Adresse des Organisators--></mail>
         <!-- zusätzliche Parameter je nach iCalendar-Eigenschaft 
             (nur für Experten) -->
          <parameters>
             <parameter>
                <name><!--Parametername--></name>
                <value><!--Parameterwert--></value>
             </parameter>
          </parameters>
       </organizer>
        <!-- Teilnehmer: (von MS Outlook nur teilweise unterstützt) -->
        <!-- Outlook verwendet stattdessen die Empfängerdaten der E-Mail --> 
       <attendees>
          <attendee>
             <name><!--Name des Teilnehmers--></name>
             <mail><!--E-Mail des Teilnehmers--></mail>
              <!-- Teilnehmerinformationen; siehe RFC 2445 S. 28 -->
             <role><!--REQ-PARTICIPANT, OPT-PARTICIPANT oder NON-PARTICIPANT--></role>
             <partStat><!--Teilnahmestatus (bei Antwort): ACCEPTED, DECLINED ...--></
partStat>
             <askForResponse><!--Antwort anfordern: true oder false--></
askForResponse>
             <!-- zusätzliche Parameter je nach iCalendar-Eigenschaft
                 (nur für Experten) -->
             <parameters>
```

```
 <name><!--Parametername--></name>
                <value><!--Parameterwert--></value>
             </parameters>
          </attendee>
       </attendees>
       <startTime timezoneId="Europe/London"><!--Startzeitpunkt (DATE oder DATE-
TIME) -->
       </startTime>
       <endTime><!--Endzeitpunkt des Termins (DATE oder DATE-TIME)--></endTime>
       <!-- Wenn ein Termin geändert wird: 0-n; wird bei 
            jeder Änderung um 1 erhöht -->
       <sequence><!--Sequenz: 0-n--></sequence>
       <priority><!--Priorität von 1-9 (1=höchste Priorität, 0=keine Priorität)--></
priority>
       <summary><!--Titel des Termins--></summary>
       <description><!--Beschreibungstext des Termins--></description>
       <location><!--Ort--></location>
      <status><!--Status des Termins: CONFIRMED, TENTATIVE ...--></status>
       <!-- Hinweis: MS Outlook kann Termine mit gesetzten 
            Elementen "rrule" und "exrule" nicht verarbeiten! -->
       <rrule><!--Wiederholungsregel--></rrule>
       <exrule><!--Ausnahmen der Wiederholungsregel--></exrule>
      \langle!-- siehe RFC 2445 S.66 -->
       <!-- Löst zu einem bestimmten Zeitpunkt eine Aktion aus; 
            kann nur in "vevent" und "vtodo2" verwendet werden -->
       <valarm>
         \langle!-- siehe RFC 2445 S.70 -->
          <trigger>
             <value><!--Zeitangabe, deren Typ von Element "type" abhängt--></value>
             <type><!--Zeitangabentyp: DURATION (Standard), DATE-TIME oder DATE--></
type>
             <!-- wenn dieses Element "true" enthält und als Typ "DURATION"
                  gewählt ist, dann wird das Element "value" relativ zum 
                  Endzeitpunkt der übergeordneten Komponente betrachtet, 
                  andernfalls relativ zum Startzeitpunkt -->
             <relativeToEnd>Relative Angabe: true oder false--></relativeToEnd>
          </trigger>
          <!-- siehe RFC 2445 S.69 -->
          <action><!--DISPLAY--></action>
          <repeat><!--Anzahl an Wiederholungen des Alarms--></repeat>
          <!-- Zeitabstand zwischen den Alarmen, wenn "repeat" größer 0
               ist (hier 30 Sekunden) -->
          <duration><!--PT30S--></duration>
          <summary><!--Titel der Alarmmeldung--></summary>
          <description><!--Beschreibung der Alarmmeldung--></description>
          <!-- Optional: Definition von "attendees" und "otherProperties"
```

```
 (Struktur wie in "vevent") -->
       </valarm>
       <categories>
          <!-- 1-n Kategorien, zu denen der Termin gehören soll -->
          <category><!--Kategoriename--></category>
       </categories>
       <!-- Sonstige Properties (nur Properties, die für 
            diese Komponente definiert sind) -->
       <otherProperties>
          <property>
             <name><!--Eigenschaftsname--></name>
             <value><!--Eigenschaftswert--></value>
             <parameters>
                 <parameter>
                   <name><!--Parametername--></name>
                    <value><!--Parameterwert--></value>
                 </parameter>
             </parameters>
          </property>
       </otherProperties>
    </vevent>
    <!-- Aufgabe: siehe RFC 2445 S.54 -->
    <vtodo>
       <due timezoneId="US-Eastern"><!--Endzeitpunkt im Format YYYYMMDDThhmmss--></
due>
       <duration><!--Dauer - nicht gemeinsam mit Element "due" verwenden--></duration>
       <!-- Hier können zusätzlich alle Elemente aus "vevent" außer "endTime"
            verwendet werden. -->
    </vtodo>
   \langle!-- Journal: siehe RFC 2445 S.55 -->
    <vjournal>
       <!-- Alle Elemente aus "vevent" außer: "sequence", "priority", 
            "location", "endTime" und "valarm" -->
    </vjournal>
    <!-- Belegt/Frei: siehe RFC 2445 S.57 -->
    <vfree_busy>
       <uid>(siehe Element vevent)</uid>
       <organizer><!--siehe Element "vevent"--></organizer>
       <attendees><!--siehe Element "vevent"--></attendees>
       <startTime><!--siehe Element "vevent"--></startTime>
       <endTime><!--siehe Element "vevent"--></endTime>
       <duration><!--Dauer - nicht gemeinsam mit Element "endTime" verwenden--></
duration>
       <comment><!--Kommentartext--></comment>
       <otherProperties><!--siehe Element "vevent"--></otherProperties>
    </vfree_busy>
    <otherProperties><!--siehe Element "vevent"--></otherProperties>
</iCalendarData>
```
## **Ausgabe**

Für Operation XML To iCal gibt der Adapter ein entsprechendes *iCalendar*-Textdokument aus.

## 10.4.5.3 Operation: Create iXmap for E-Mail Adapter

**A** Diese Operation wird mit dem nächsten Release abgekündigt.

Mit Operation Create iXmap for E-Mail Adapter lässt sich eine iXmap-XML-Struktur mit Parameterwerten und dem *iCal*-Ereignis als E-Mail-Body ausgeben, die zum dynamischen Parametrieren eines POP/SMTP-Adapters dient; siehe X4 Developer Guide – Dynamische Prozesse über iXmap.

## **Input**

Für Operation Create iXmap for E-Mail Adapter erwartet der Adapter die gleiche XML-Struktur wie bei Operation XML To iCal.

Zusätzlich kann jedoch das Wurzel-Element als erstes Kindelement ein Element <mail> enthalten, in dem für jeden Parameter, der beim POP/SMTP-Adapter dynamisch gesetzt werden soll, ein gleichnamiges Element inklusive Wert definiert werden kann:

```
<iCalendarData>
    <mail>
       <!-- für jeden zu setzenden Parameter -->
       <Parametername 1><!--Wert 1--></Parametername 1>
       <Parametername n><!--Wert n--></Parametername n>
    </mail>
    <!-- Termindaten -->
</iCalendarData>
```
#### **Ausgabe**

Für Operation Create iXmap for E-Mail Adapter gibt der Adapter ein iXmap-XML-Dokument aus, das zum dynamischen Parametrieren eines POP/SMTP-Adapters dient; siehe X4 Developer Guide -Dynamische Prozesse über iXmap.

Damit die Prozess-Engine die *iXmap*-Struktur jedoch als solche erkennt, muss dieses XML-Dokument erneut via XSL transformiert werden (Identitätstransformation genügt). Ein darauf folgender POP/ SMTP-Adapter wird dann dynamisch mit den im Input-XML-Dokument angegebenen Werten parametriert.

```
<iXmap>
    <Return>
       <!-- für jeden gesetzten Parameter -->
       <Parametername 1><!--Wert 1--></Parametername 1>
       <Parametername n><!--Wert n--></Parametername n>
    </Return>
</iXmap>
```
# 10.4.6 Ping

Ping: Pingt eine IP-Adresse über das Internet Control Message Protocol an. Dabei sendet der Adapter ICMP ECHO REQUESTs oder versucht alternativ, eine TCP-Verbindung auf Port 7 aufzubauen. Wenn über vorausgehende Requests keine Verbindung aufgebaut werden kann und der Port auf einen anderen Wert als 7 gesetzt ist, wird ein weiterer TCP-Request an den angegebenen Port gesendet. Der Adapter gibt ein XML-Dokument mit dem Ergebnis des Echos (true oder false) aus.

#### **Eigenschaften (Properties)**

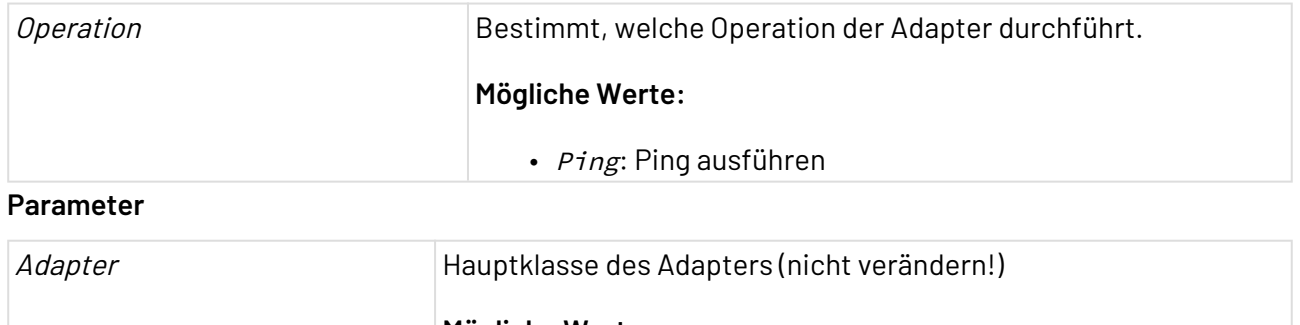

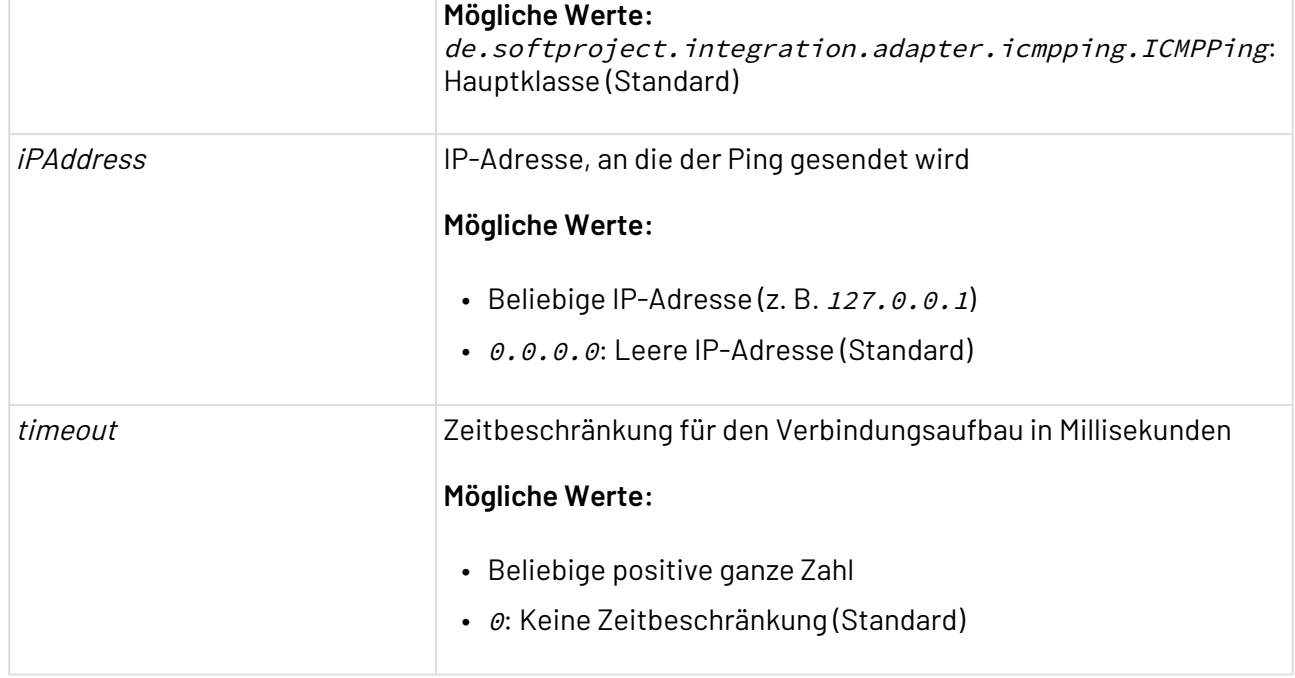

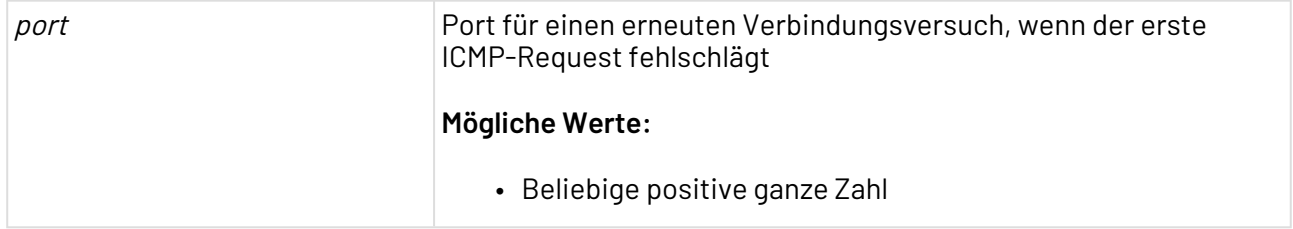

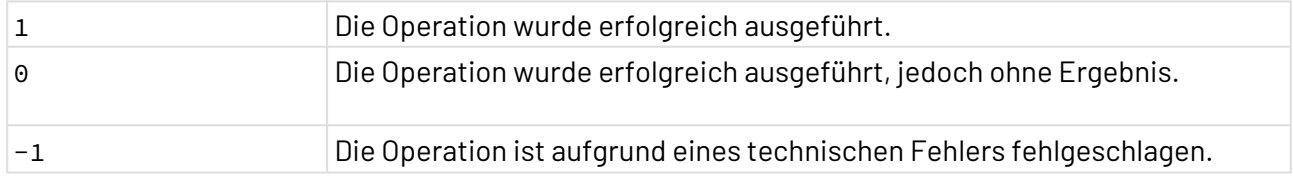

# 10.4.7 SCP

SCP: Sendet und empfängt einzelne Dateien über SCP (Secure CoPy). Der Adapter unterstützt Proxy-Server vom Typ HTTP, SOCKS4 und SOCKS5.

Ehemalige Bezeichnung bis Version 4.5.1: SCP Transfer Adapter

# **Eigenschaften (Properties)**

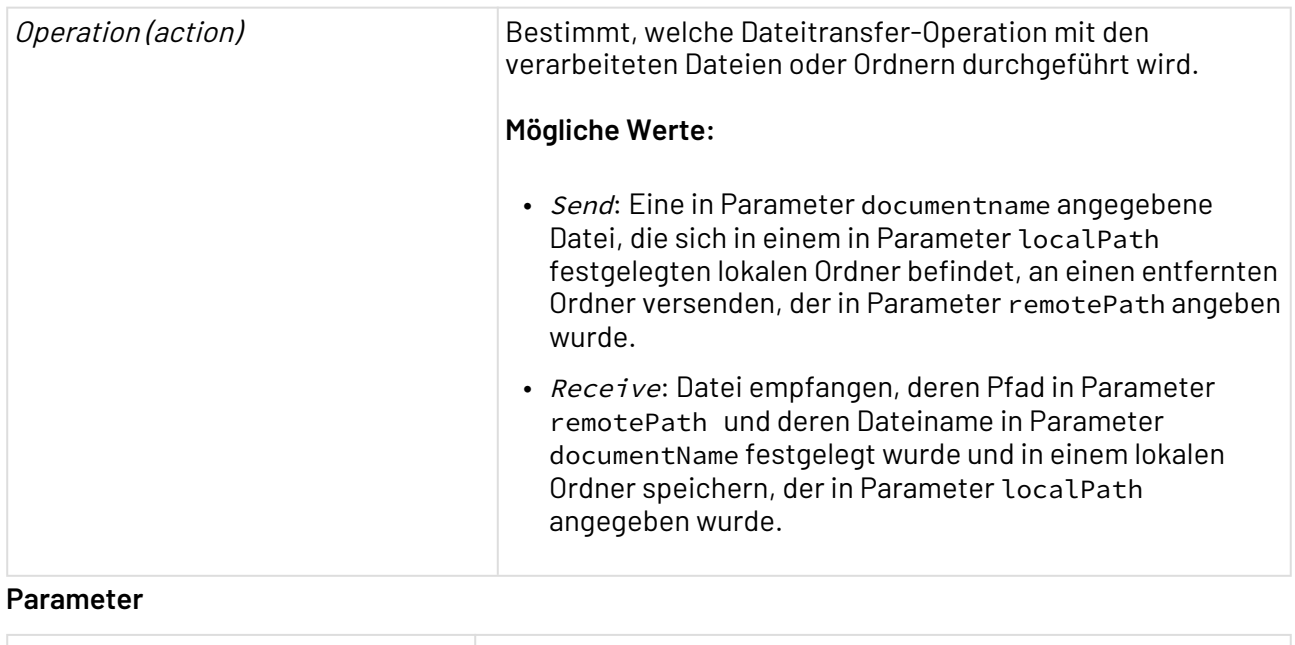

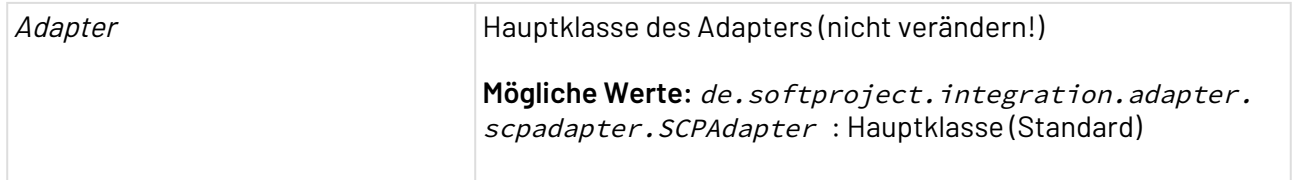
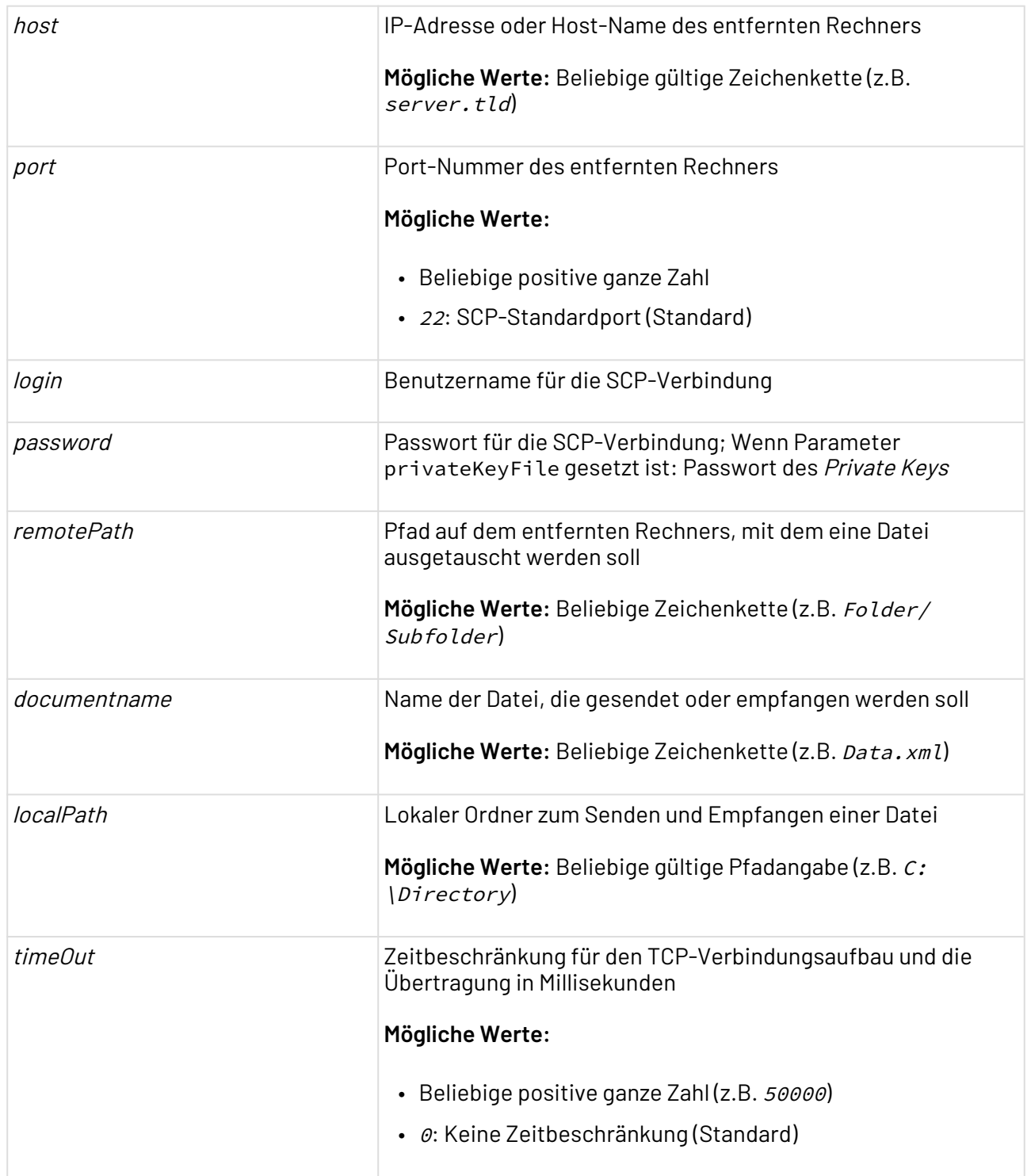

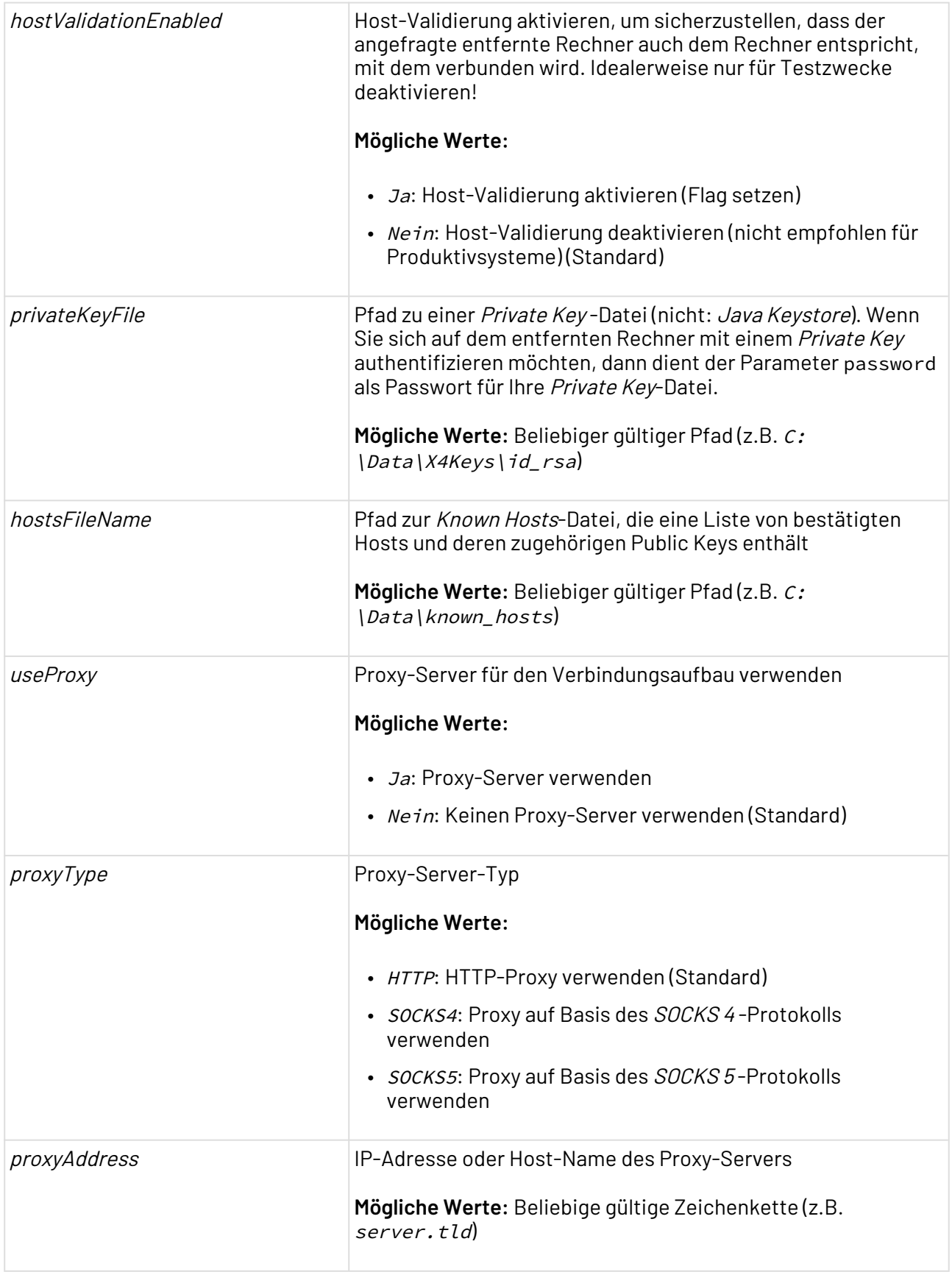

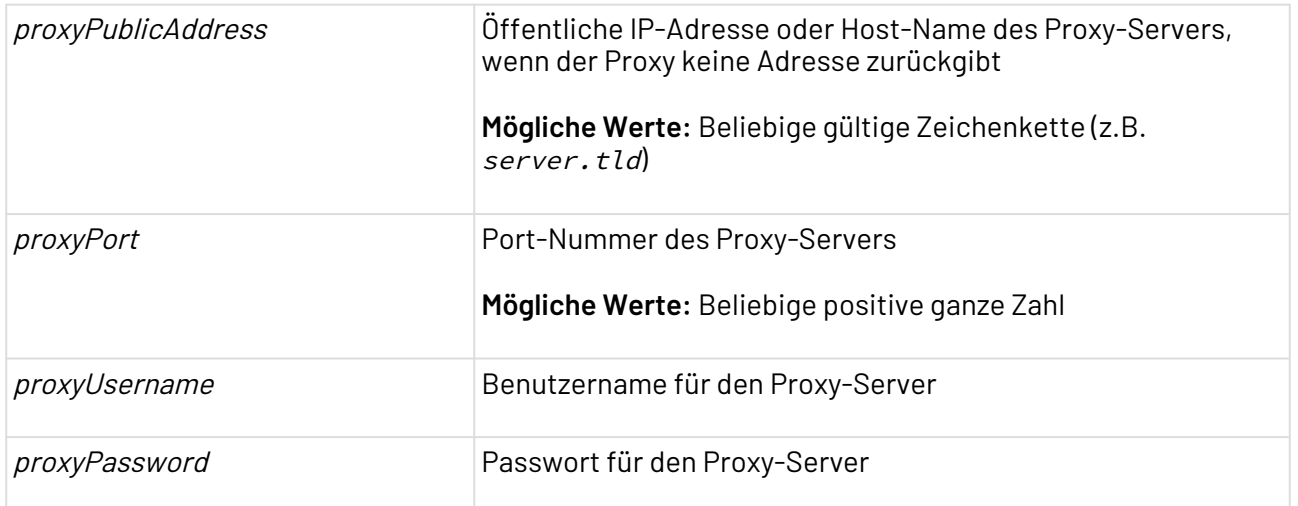

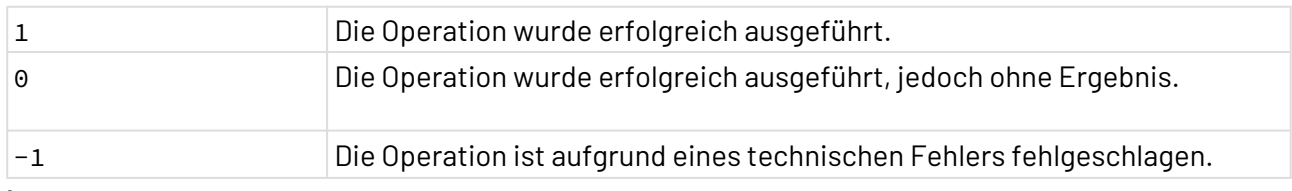

## **Input**

Der Adapter erwartet kein bestimmtes Input-Dokument. Ein Input-Dokument wird unverändert wieder ausgegeben.

## **Ausgabe**

Ein Input-Dokument wird unverändert wieder ausgegeben.

# 10.4.8 TCP/IP Connector/Listener

# 10.4.8.1 TCP/IP Communication

? Unknown Attachment

TCP/IP Communication: Führt synchrone oder asynchrone TCP-Socket-Aufrufe aus, öffnet dabei einen Socket und sendet die Input-Daten an den angegeben Host. **Eigenschaften (Properties)**

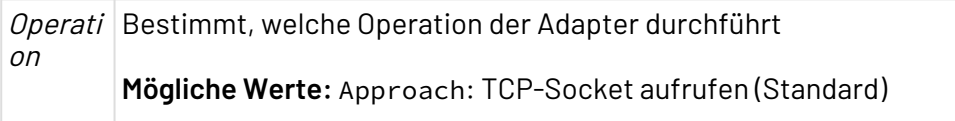

#### **Parameter**

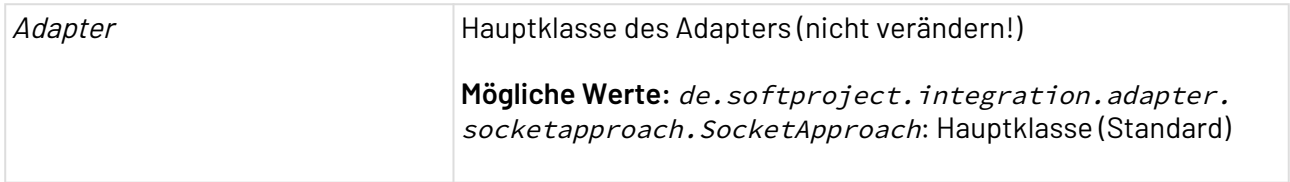

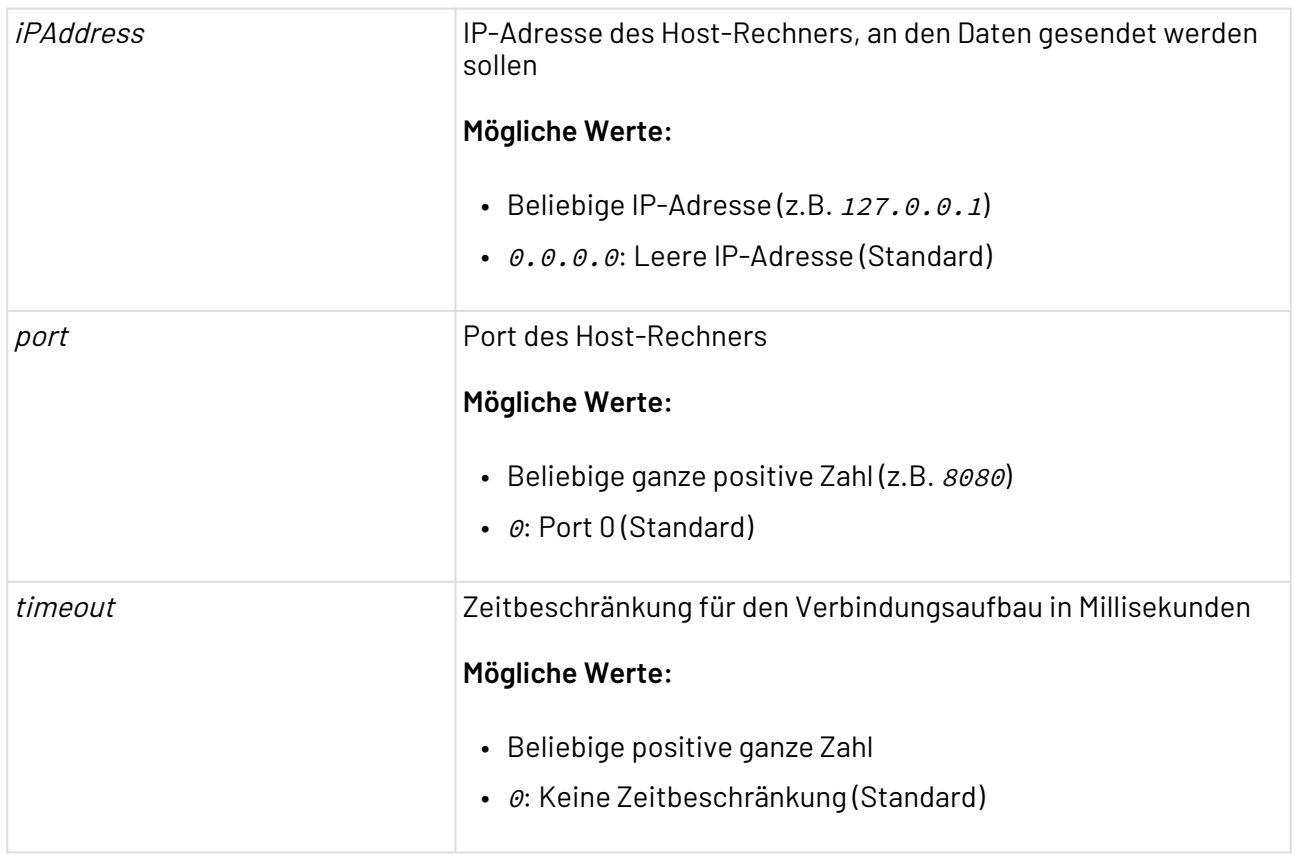

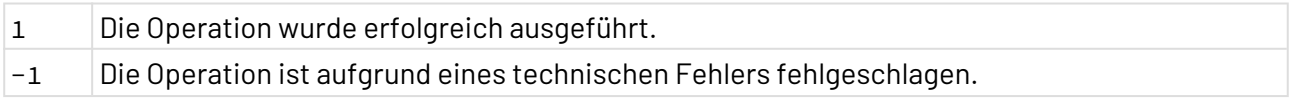

# 10.4.9 Telnet Connector

Telnet Connector: Stellt eine Verbindung zu Servern über das Teletype Network Protocol her.

# **Eigenschaften (Properties)**

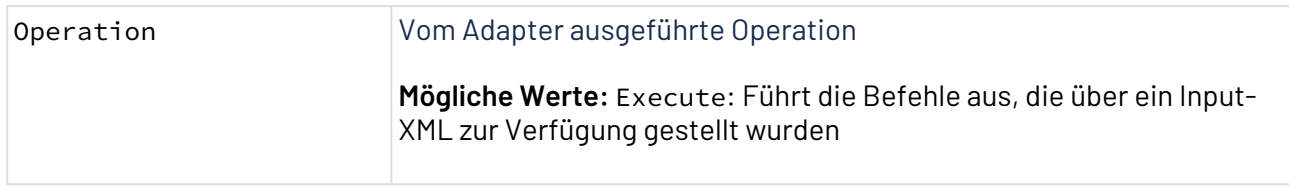

## **Parameter**

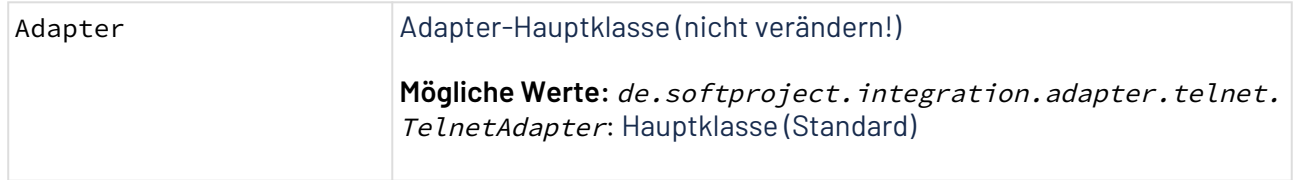

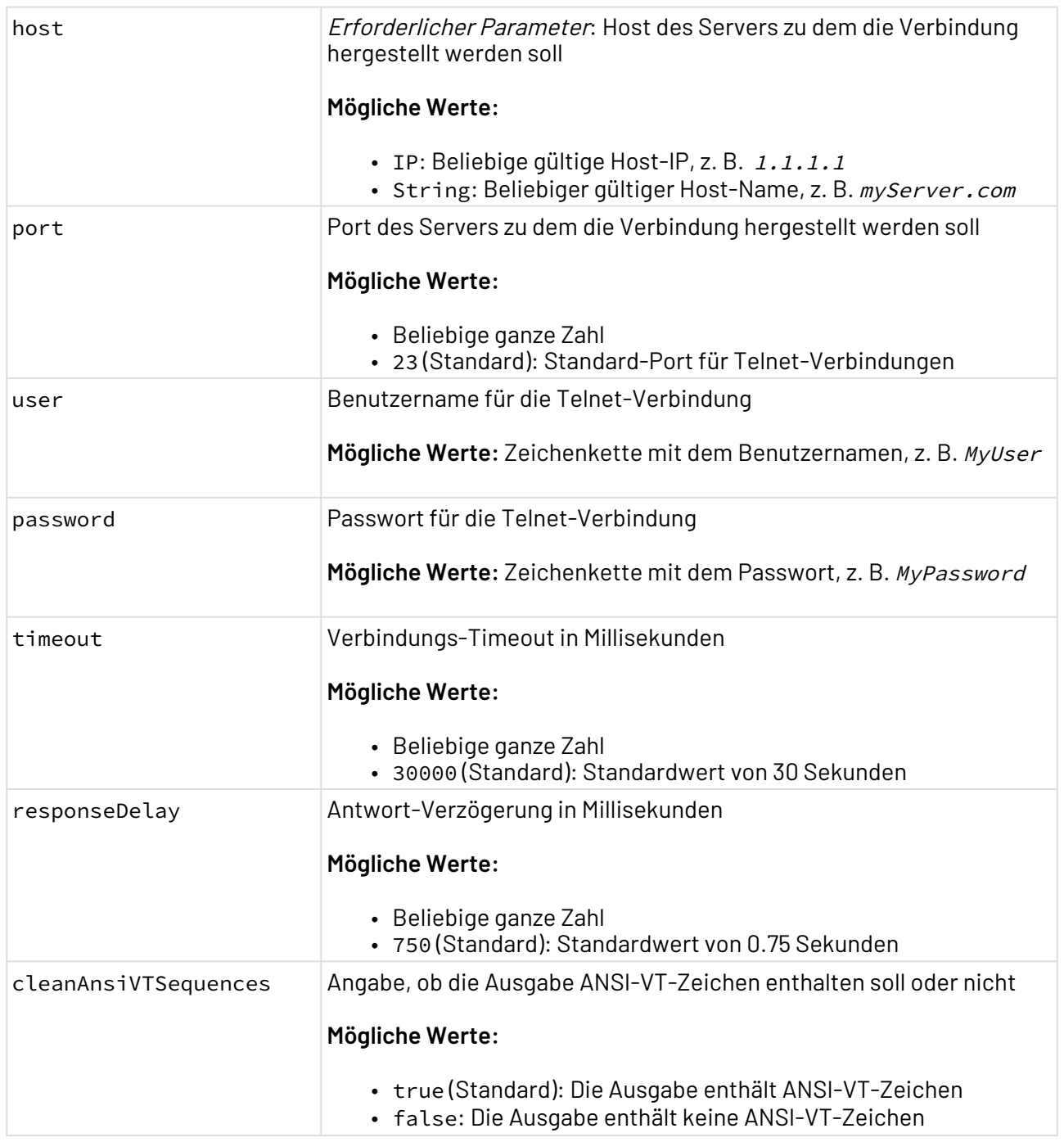

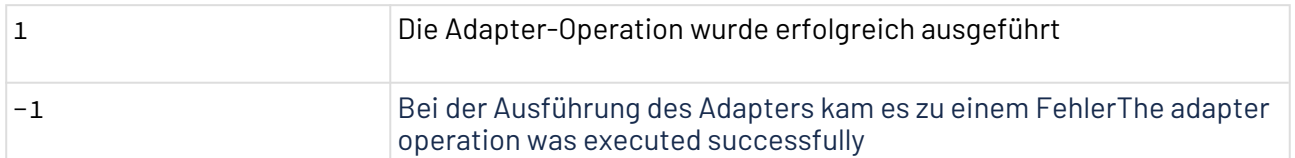

## **Input**

Bei der Verbindungsherstellung über Telnet, verwendet der Adapter standardmäßig Labels innerhalb der Zugangsdaten login: und password:. Wenn Sie jedoch eine Verbindung zu einem Rechner

herstellen möchten, der abweichende Zugangs-Labels hat, können diese im Input-XML über den Knoten <Configuration> konfiguriert werden.

Der Telnet Connector erwartet folgende Input-Struktur:

```
Input
<Telnet> <!-- Any root name respecting XML naming rules -->
     <!-- Optional attributes. If ignored, the default patterns will be used. -->
     <Configuration loginLabel="Username: " passwordLabel="Password: "/> 
     <Commands>
         <Command value="ls -ll" />
         <Command value="mkdir /home/luis/myNewFolder"/>
         <Command value="touch /home/luis/myNewFolder/aNewEmptyFile.txt"/>
         <Command value="ls -ll"/>
     </Commands>
     <!-- Any number of Command nodes, which will be executed in the same connection 
--</Telnet>
```
## Erläuterung:

- Telnet: Wurzelknoten
- Configuration: Knoten mit demselben Inhalt wie im Input angegeben. Obwohl der Knoten erforderlich ist, sind die Attribute loginLabel und passwordLabel optional.
- Commands: Knoten, der alle verwendeten Befehle umschließt
- Command: Beliebige Anzahl an Command-Knoten mit einem value-Attribut, der die auszuführenden Befehle enthält.

## **Ausgabe**

Der Telnet Connector gibt eine XML-Struktur aus, die folgender Ausgabe ähnelt:

#### **Output**

```
<Telnet>
     <LoginResult>Successful</LoginResult>
     <Configuration loginLabel="Username: " passwordLabel="Password: "/>
     <Commands>
         <Command value="ls -ll">total 52
             -rw-rw-r-- 1 ivan ivan 555 feb 24 15:30 a.txt
             drwxr-xr-x 2 ivan ivan 4096 feb 20 12:59 Desktop
             drwxr-xr-x 2 ivan ivan 4096 feb 20 12:59 Documents
             drwxr-xr-x 2 ivan ivan 4096 feb 20 12:59 Downloads
             -rw-r--r-- 1 ivan ivan 8980 feb 20 12:45 examples.desktop
             drwxrwxr-x 2 ivan ivan 4096 feb 21 14:54 mio
             drwxr-xr-x 2 ivan ivan 4096 feb 20 12:59 Music
             drwxr-xr-x 2 ivan ivan 4096 feb 20 12:59 Pictures
             drwxr-xr-x 2 ivan ivan 4096 feb 20 12:59 Public
             drwxr-xr-x 2 ivan ivan 4096 feb 20 12:59 Templates
             drwxr-xr-x 2 ivan ivan 4096 feb 20 12:59 Videos
\sim \sim </Command>
     </Commands>
     <!-- Command node containing the value (response) for each Command node available 
in the input file -->
</Telnet>
```
#### Erläuterung:

- Telnet: Wurzelknoten
- LoginResult: Information zum Login-Ergebnis. Der Wert des Knotens ist entweder Failed od er Successful.
- Configuration: Knoten mit demselben Inhalt wie im Input angegeben.
- Commands: Knoten, der alle verwendeten Befehle umschließt
- Command: Beliebige Anzahl an Command-Knoten mit einem value-Attribut, der die auszuführenden Befehle enthält. Der Inhalt dieses Knotens ist das vom Telnet-Server ausgegebene Ergebnis des Befehls.

# 10.5 Compression

- [gzip Converter](#page-402-0)
- [ZIP](#page-403-0)

# <span id="page-402-0"></span>10.5.1 gzip Converter

? Unknown Attachment gzip Converter: Komprimiert und dekomprimiert Input-Daten mit dem

gzip-Algorithmus.

#### **Eigenschaften (Properties)**

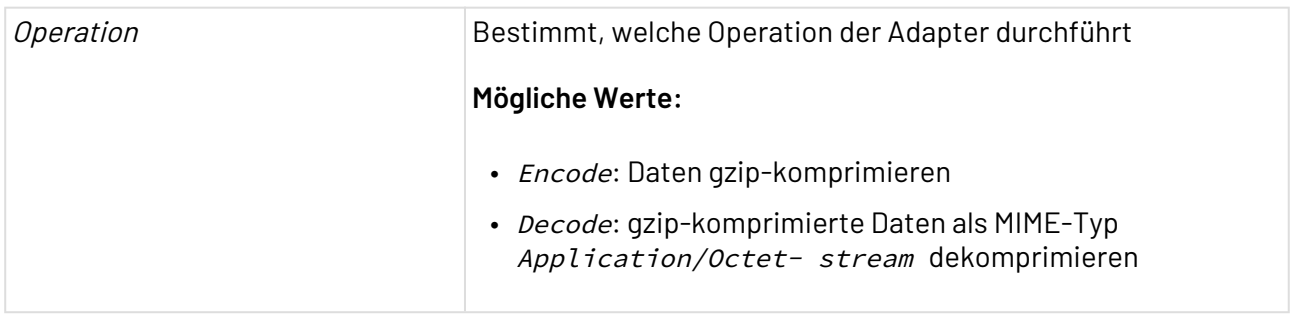

## **Parameter**

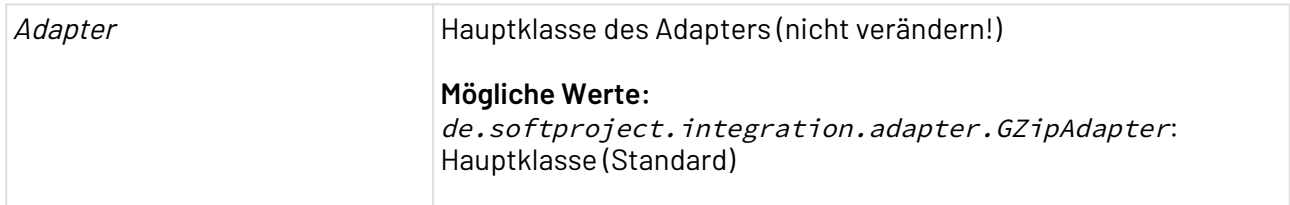

## **Statuswerte**

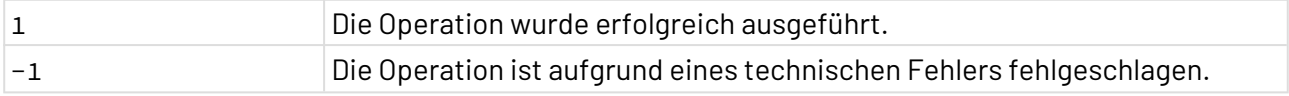

## **Siehe auch:**

- [ZIP in Memory Compression \(veraltet\)](#page-1174-0)
- [Function Adapter](#page-72-0)

# <span id="page-403-0"></span>10.5.2 ZIP

# 10.5.2.1 Zip Converter

Zip Converter: Kann Dateien und Ordner im Speicher oder im Dateisystem zippen und entzippen.

# **Eigenschaften (Properties)**

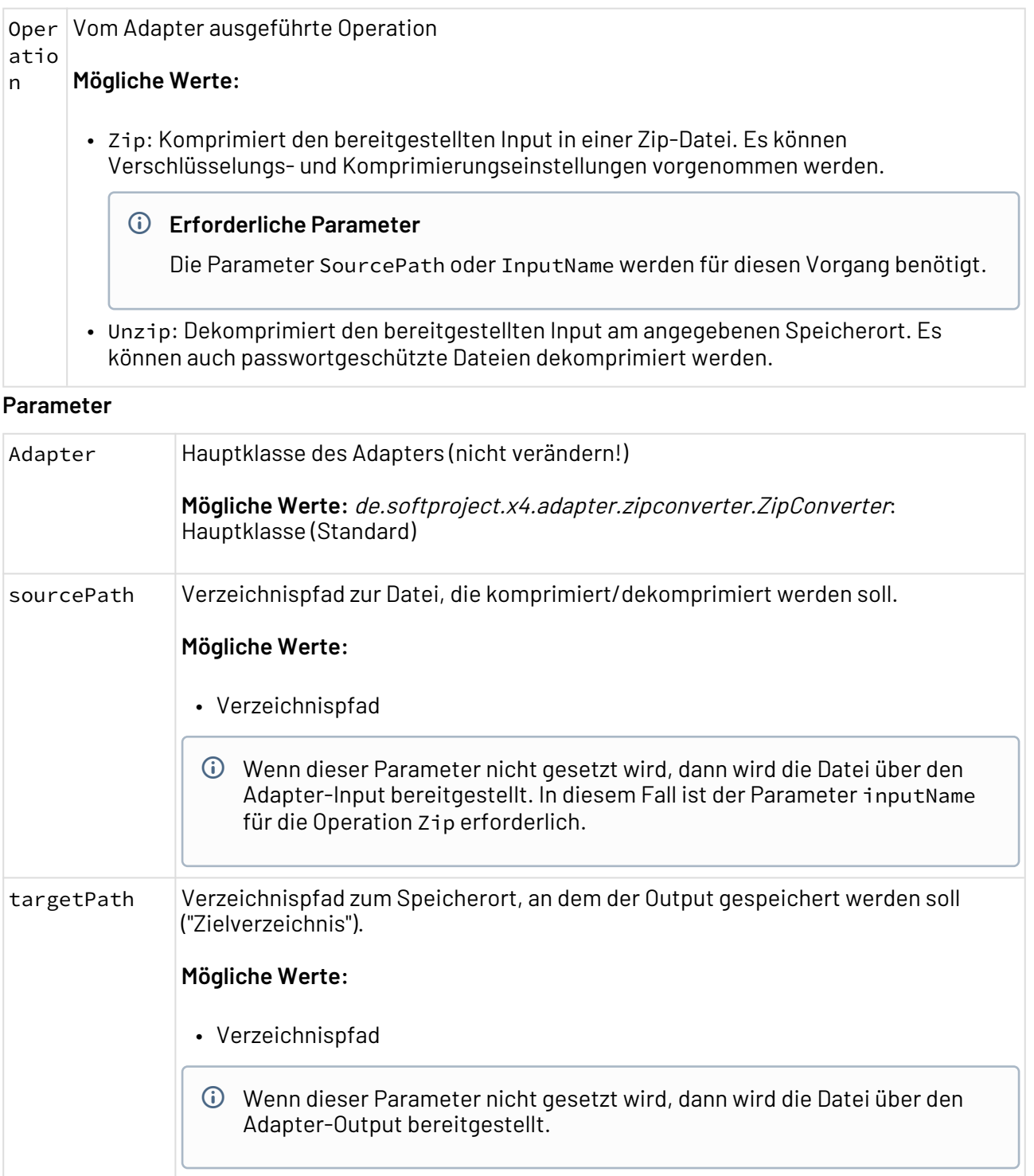

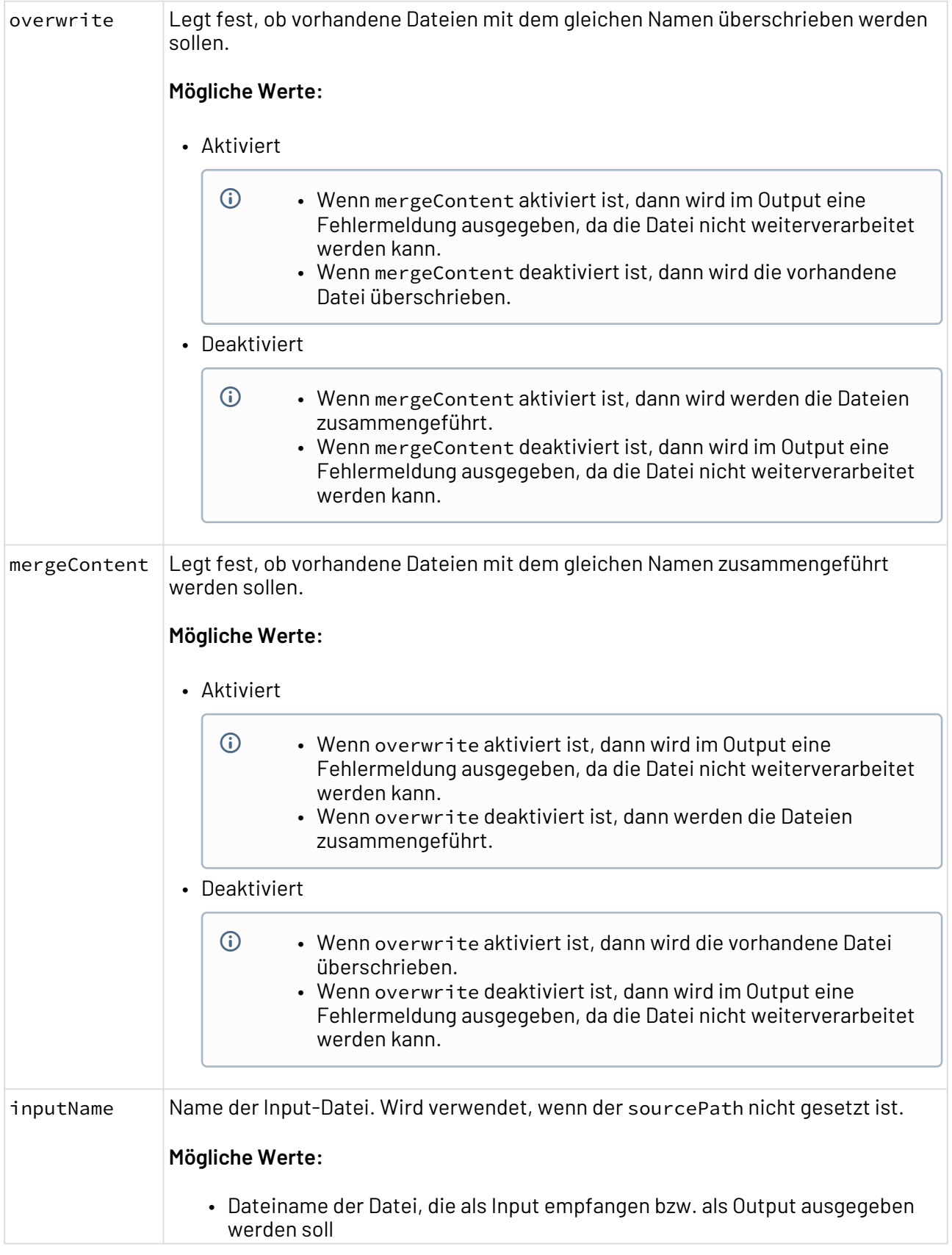

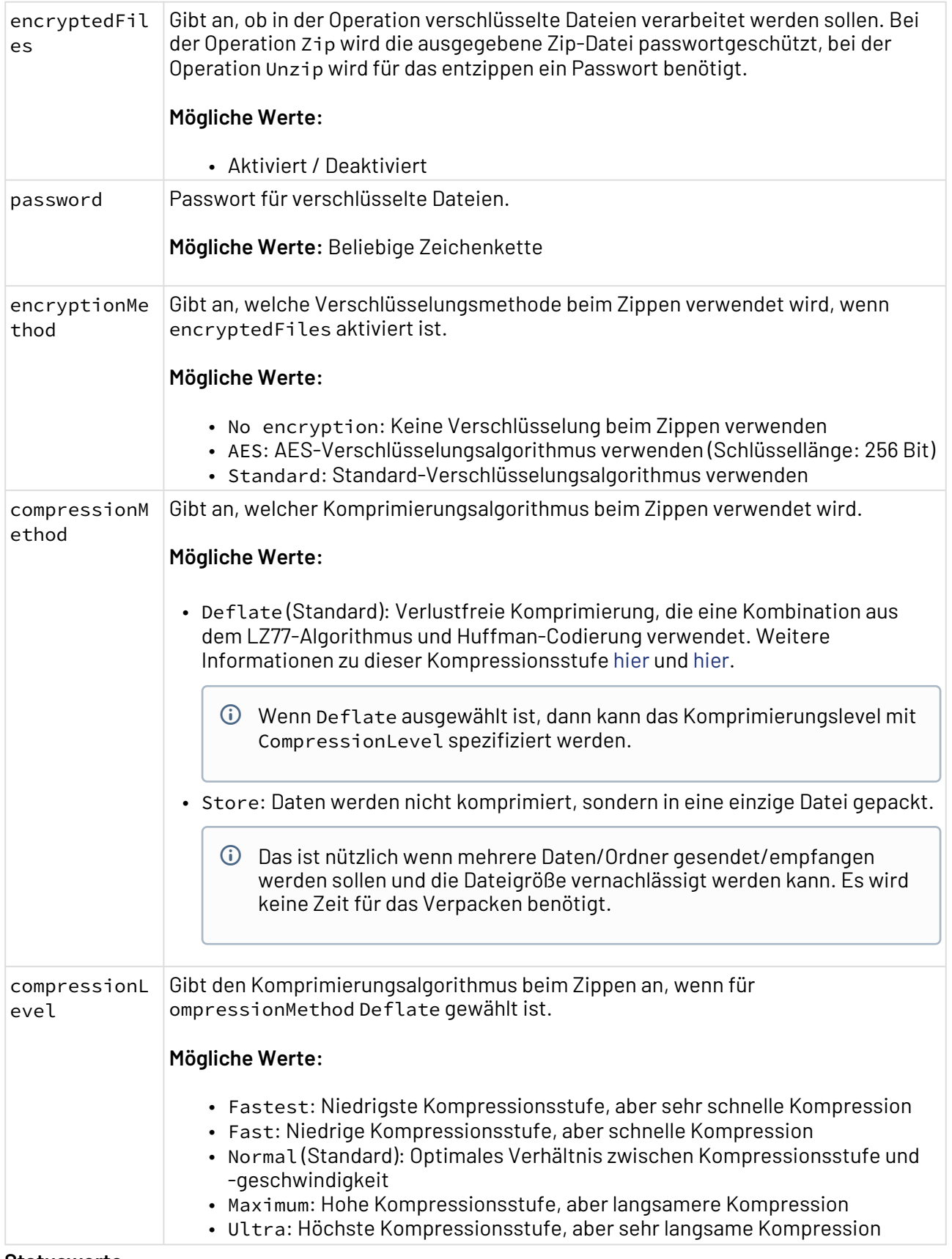

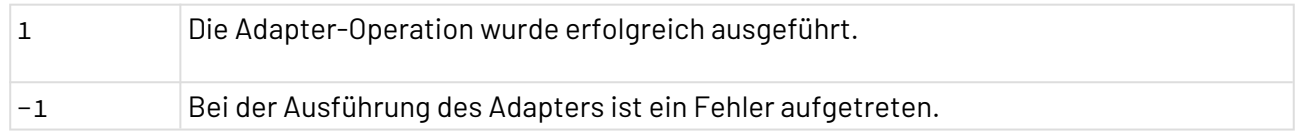

**Eingabe**

Der Adapter erwartet Input in folgender Struktur:

- Beide Operationen (Zip / Unzip) können mit zwei verschiedenen Herkunfts- bzw. Zielorten arbeiten:
	- Input/Output
	- Verzeichnispfad für Input/Output
- Basierend auf diesen zwei Möglichkeiten können für beide Operationen verschiedene Inputs verwendet werden:
	- Parameter sourcePath ist gesetzt: Input vom Verzeichnis, dass im Verzeichnispfad angegeben ist.
	- Parameter sourcePath ist nicht gesetzt: Input des Parameters
- Basierend auf diesen zwei Möglichkeiten können für beide Operationen verschiedene Outputs verwendet werden:
	- Parameter targetPath ist gesetzt: Das Ergebnis der Operation wird am Speicherort abgelegt, der als Verzeichnispfad angegeben ist.
	- Parameter targetPath ist nicht gesetzt:
		- Eine XML-Datei mit einem Eintrag für jede Input-Datei, die in der Input-Zip-Datei enthalten ist, wird ausgegeben.
		- Der Inhalt der Zip-Datei wird am Speicherort abgelegt, der als Verzeichnispfad angegeben ist.

## **Output**

Der Adapter liefert abhängig von der ausgeführten Operation unterschiedliche Arten von Dokumenten zurück.

- Zip-Operation ohne targetPath: Zip-Datei wird im Adapter-Output bereitgestellt.
- Zip-Operation mit targetPath: Zip-Datei wird im Zielverzeichnis abgelegt.
- Unzip-Operation ohne targetPath: Eine XML-Datei, die die verschiedenen Dateien innerhalb der Zip-Datei enthält, wird im Adapter-Output bereitgestellt. Die XML-Datei hat folgende Struktur:

## **Beispiel-Output für die Operation Unzip**

```
<?xml version="1.0" encoding="UTF-8" ?>
<Zip>
    <File size="209" name="testToZip.xml" comment="��!
>PD94bWwgdmVyc2lvgj0iMS4wIiBlbmNvZGluZz0iVVRGLTgiPz4KPFJvb3RFbGVtZW50P</File>
</Zip>
```
• Unzip-Operation mit targetPath: Der Inhalt der Zip-Datei wird im Zielverzeichnis abgelegt.

# 10.6 Datenbanken

- [JDBC Connector](#page-408-0)
- [JDBC Iterator](#page-432-0)
- [JDBC Metadata Explorer](#page-453-0)

# <span id="page-408-0"></span>10.6.1 JDBC Connector

JDBC Connector: Stellt eine Verbindung zu einer JDBC-kompatiblen Datenbank her und führt ein oder mehrere Datenbank-Statements aus, die als Input-XML-Dokument mit adapterspezifischen Strukturen übergeben wurden.

Ehemalige Bezeichnung bis Version 4.5.1: JDBC Database Connection Adapter

 $\textcircled{\tiny 1}$  Voraussetzung ist eine im Applikations-Server bereitgestellte JDBC-DataSource, für welche die Verbindungs-URL, Zugangsdaten, Schema sowie Transaktionsverhaltensweisen etc. definiert wurden. Nähere Informationen zum Bereitstellen von JDBC-DataSources entnehmen Sie der Dokumentation Ihres Applikations-Servers.

## **Eigenschaften (Properties)**

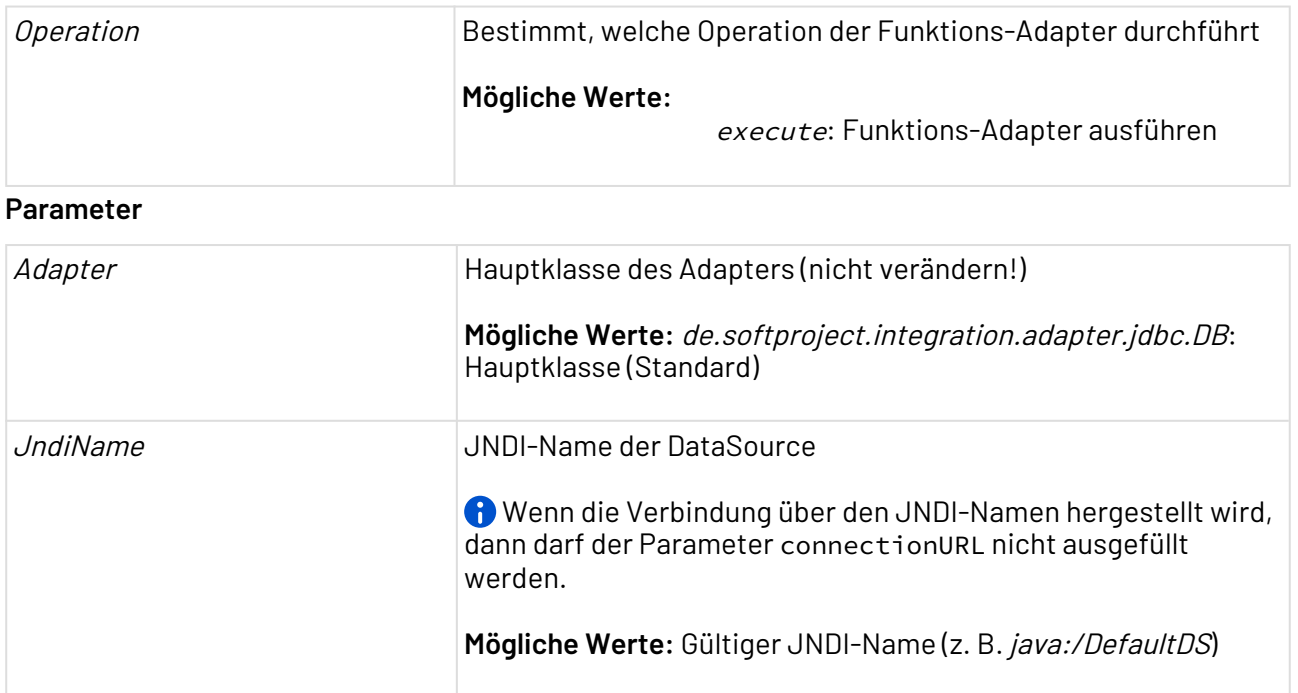

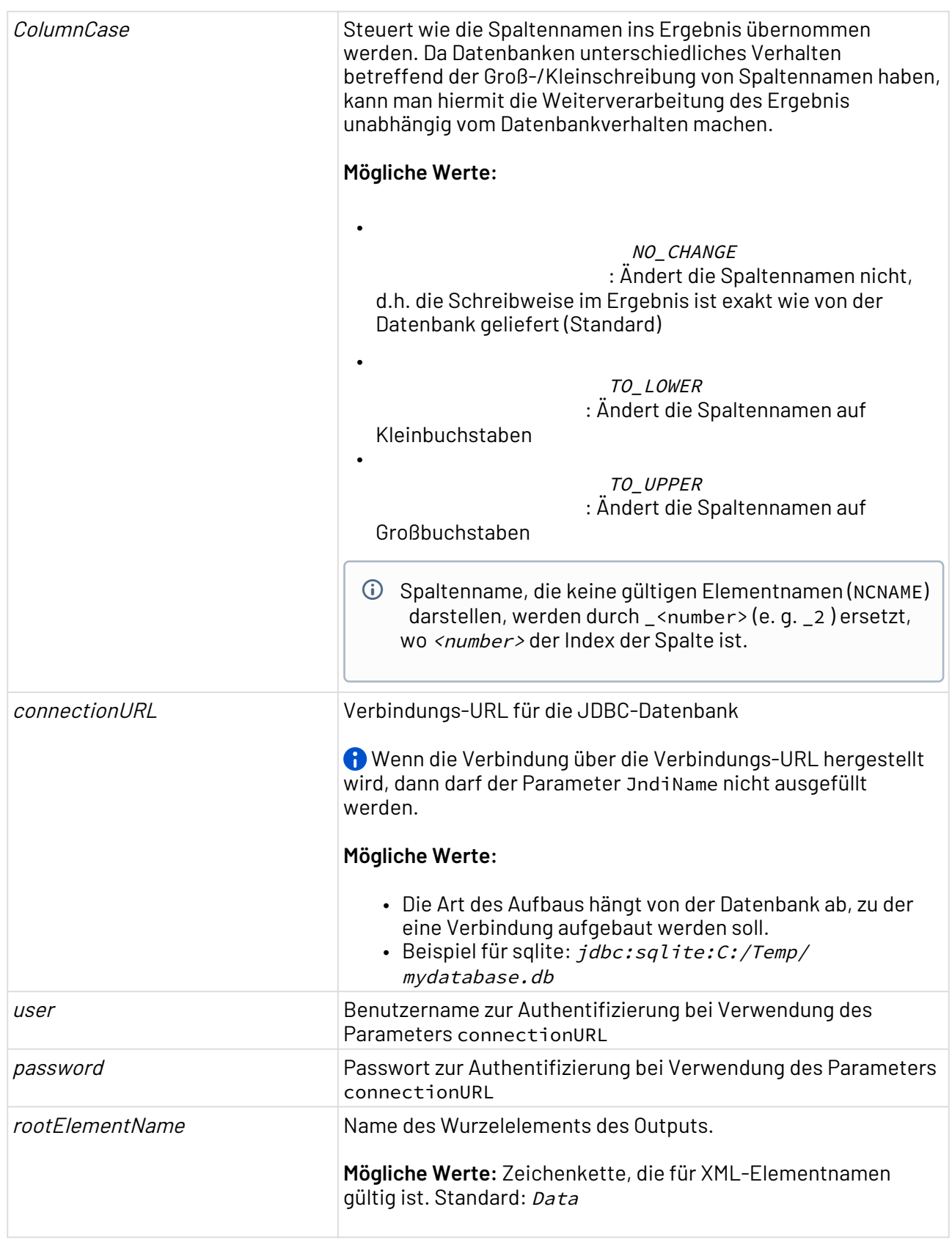

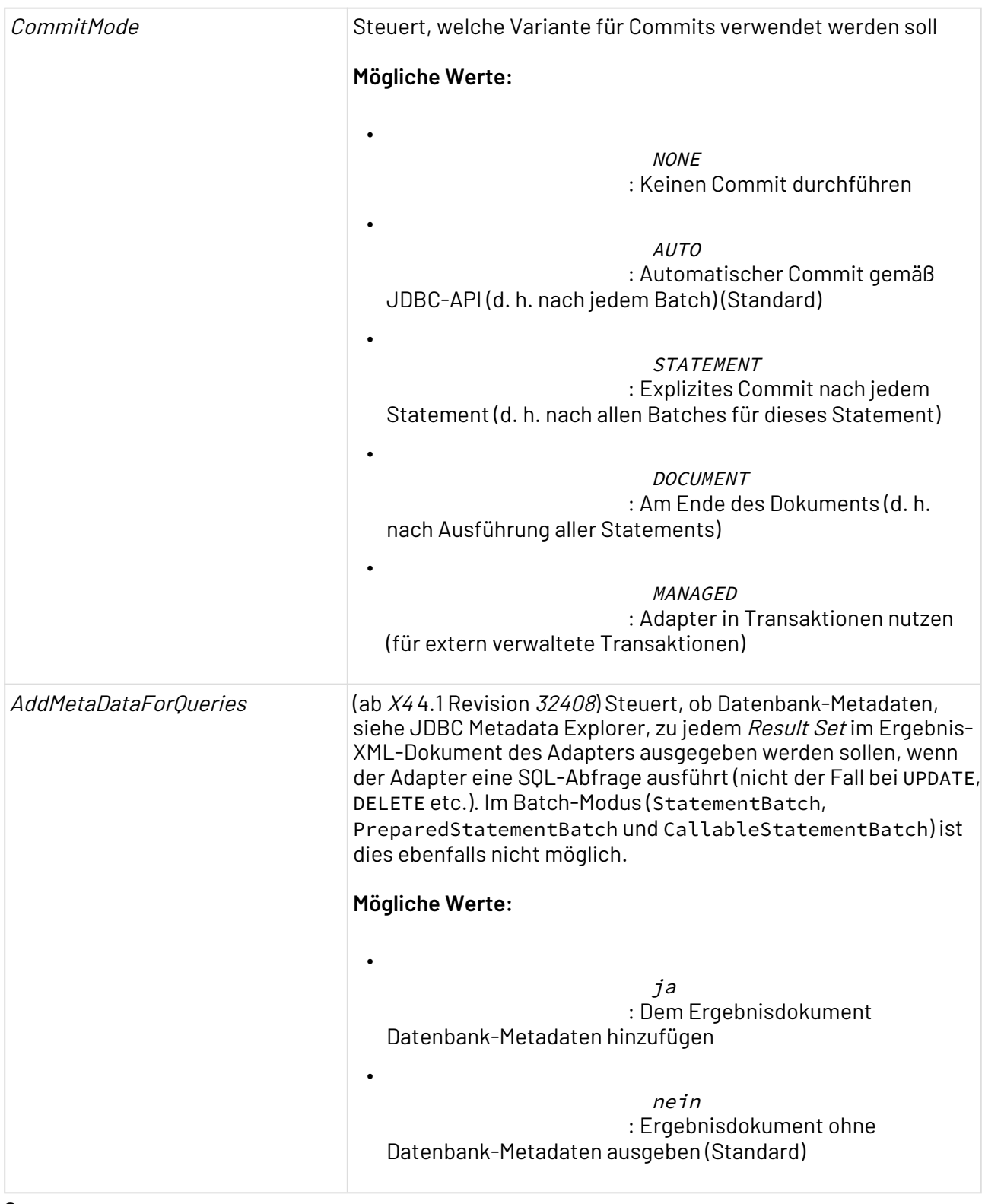

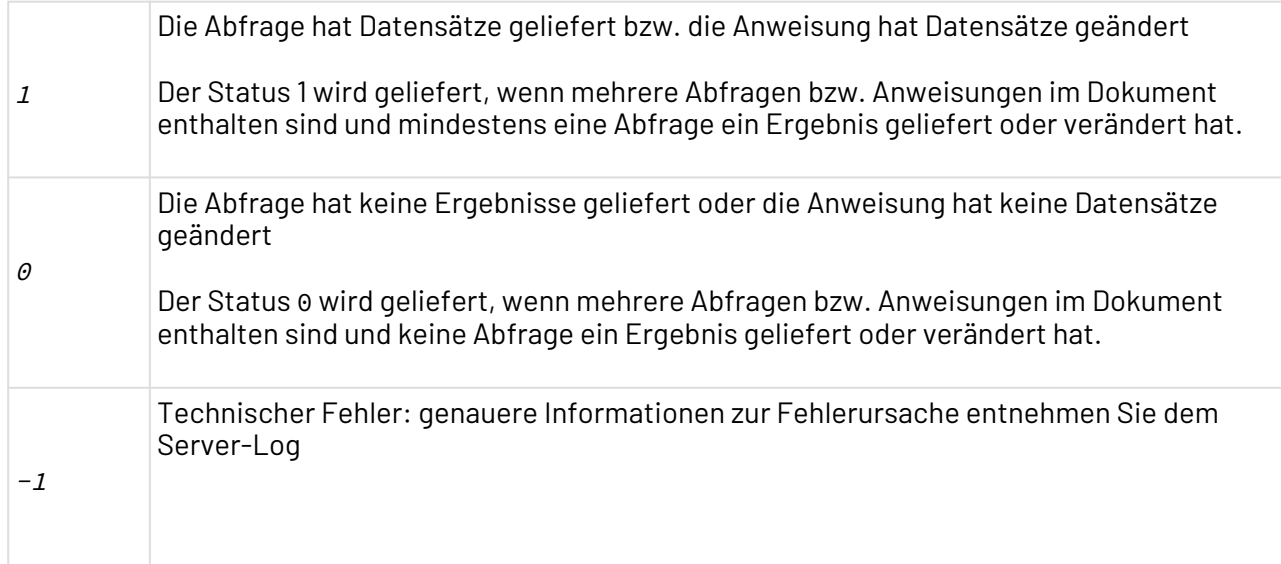

#### **Input**

Der JDBC Connector erwartet spezifische Input-XML-Strukturen, die Datenbank-Statements enthalten. Diese Input-XML-Strukturen können über XSL-Mappings in Abhängigkeit von den verarbeiteten XML-Daten dynamisch generiert werden.

# **Siehe auch:**

- [Statement: Direktes SQL](#page-411-0)
- [StatementBatch: Direktes SQL im Batch-Modus](#page-412-0)
- [PreparedStatement: SQL mit Werten](#page-414-0)
- [PreparedStatementBatch: SQL mit Werten im Batch-Modus](#page-416-0)
- [CallableStatement: Stored Procedures](#page-419-0)
- [CallableStatementBatch: Stored Procedures im Batch-Modus](#page-421-0)
- [NamedPreparedStatement: SQL mit benannten Parametern](#page-425-0)
- [NamedPreparedStatementBatch: SQL mit benannten Parametern im Batch-Modus](#page-427-0)
- [Durchleiten von XML-Strukturen](#page-429-0)
- [Abrufen von Datenbank-Metadaten](#page-430-0)

## <span id="page-411-0"></span>10.6.1.1 Statement: Direktes SQL

## **Input**

```
<Beliebiger Elementname>
    <statement resulttag="Ergebniselementname" timezone="Zeitzone"
     format="Datumsformat">
       <sql> 
           SQL-Anweisungen
      \langle/sql\rangle </statement> 
</Beliebiger Elementname>
```
Für jedes Element <statement/> gilt:

- Das optionale Attribut timezone gibt eine Zeitzone gemäß java.util.TimeZone, siehe [http://](http://docs.oracle.com/javase/1.5.0/docs/api/java/util/TimeZone.html) [docs.oracle.com/javase/1.5.0/docs/api/java/util/TimeZone.html,](http://docs.oracle.com/javase/1.5.0/docs/api/java/util/TimeZone.html) an, z. B.  $GMT+2$ .
- Das optionale Attribut format gibt ein Datumsformat gemäß java.text.SimpleDateFormat a n.
- Es enthält mindestens ein Element <sql/>, das jeweils eine SQL-Anweisung enthält.

Falls Sie innerhalb der SQL-Anweisung Zeichen verwenden, die in XML eine Bedeutung besitzen, maskieren Sie die SQL-Anweisung mit einem umgebenden CDATA -Block, z. B. <! [CDATA[ SELECT \* FROM TABLE WHERE ID<1 ]]>

**Beispiel**

```
<select>
    <statement resulttag="result" timezone="UTC" format="dd.MM.yyyy">
       <sql> 
           <![CDATA[SELECT * FROM JMS_USERS]]>
      \langle/sql\rangle </statement> 
</select>
```
## **Output**

Wurde die SQL-Anweisung erfolgreich ausgeführt, gibt der Datenbankverbindungs-Baustein ein XML-Dokument mit folgender Struktur zurück, das die Antwort der Datenbank als Zeichenkette (String) enthält:

```
<Data>
    <Ergebniselementname>
      <Feld1><!--Wert--></Feld1>
      <Feldn><!--Wert--></Feldn>
    </Ergebniselementname>
</Data>
```
 $\textcircled{\tiny 1}$  Bei SELECT-Statements zum Zugriff auf Datenbanktabellen mit Spaltennamen, die keine gültigen XML-Namen darstellen, werden im Ergebnis-XML-Dokument synthetische Elementnamen erzeugt, um die Wohlgeformheit des XML-Dokuments sicherzustellen.

# <span id="page-412-0"></span>10.6.1.2 StatementBatch: Direktes SQL im Batch-Modus

## **Input**

Der JDBC Connector führt mehrere SQL-Anweisungen auf einmal im Batch-Modus aus, wenn sie in folgender Input-XML-Struktur abgelegt werden. Dabei sind lediglich SQL-Anweisungen möglich, die kein ResultSet zurückliefern, also z. B. keine Abfragen mit SELECT:

```
<Beliebiger Elementname>
    <statementbatch resulttag="Ergebniselementname" timezone="Zeitzone"
     format="Datumsformat">
       <sql> 
          SQL-Anweisung 1
       </sql>
       <sql> 
           SQL-Anweisung n
      \langle/sql\rangle </statementbatch> 
</Beliebiger Elementname>
```
Für jedes Element <statementbatch/> gilt:

- Das optionale Attribut timezone gibt eine Zeitzone gemäß java.util.TimeZone, siehe [http://](http://docs.oracle.com/javase/1.5.0/docs/api/java/util/TimeZone.html) [docs.oracle.com/javase/1.5.0/docs/api/java/util/TimeZone.html,](http://docs.oracle.com/javase/1.5.0/docs/api/java/util/TimeZone.html) an, z. B. GMT+2.
- Das optionale Attribut format gibt ein Datumsformat gemäß java.text.SimpleDateFormat a n.
- Es enthält mindestens ein Element <sql/>, das jeweils eine SQL-Anweisung enthält.

```
Falls Sie innerhalb der SQL-Anweisung Zeichen verwenden, die in XML eine Bedeutung 
   besitzen, maskieren Sie die SQL-Anweisung mit einem umgebenden CDATA-Block, z. B. <!
   [CDATA[ UPDATE PROCESS SET X4_VERSION=4 WHERE X4_DURATION=100 ]]>
```
**Beispiel**

```
<select>
    <statementbatch resulttag="Ergebniselementname" timezone="UTC" format="dd.MM.yyyy">
       <sql> 
           <![UPDATE PROCESS SET X4_VERSION=4 WHERE X4_DURATION=100]]>
      \langle/sql\rangle <sql> 
           <![UPDATE PROCESS SET X4_VERSION=4 WHERE X4_DURATION=200]]>
      \langle/sal>
    </statementbatch> 
</select>
```
## **Output**

Wurde die Batch-Anweisung erfolgreich ausgeführt, gibt der Datenbankverbindungs-Baustein folgende XML-Struktur zurück:

```
<Data>
    <Ergebniselementname>
       <!--Status der Batch-Operation-->
    </Ergebniselementname>
</Data>
```
Als Status der Batch-Operation sind folgende Ausgaben möglich:

- (Anzahl der Zeilen) rows affected. oder
- SUCCESS\_NO\_INFO oder
- EXECUTE\_FAILED

## <span id="page-414-0"></span>10.6.1.3 PreparedStatement: SQL mit Werten

Der JDBC Connector führt SQL-Anweisungen mit dynamischen Input-Daten aus, wenn sie in folgender Input-XML-Struktur abgelegt werden.

Alternativ können Sie ab Release 5.0 der X4 BPMS auch SQL-Anweisungen mit benannten Parametern ausführen, siehe [NamedPreparedStatement: SQL mit benannten Parametern.](#page-425-0)

#### **Input**

```
<Beliebiger Elementname>
    <preparedstatement resulttag="Ergebniselementname" timezone="Zeitzone"
     format="Datumsformat">
       <sql> 
           <!--SQL-Anweisungen-->
      \langle/sql\rangle <columns>
           <column mode="in" name="frei wählbarer NCName"
            index="Platzhalter-Index" type="Datentyp"
            timezone="Zeitzone" format="Datumsformat">
           </column>
       </columns>
       <rowset>
           <row>
             <Name><!--Wert--></Name>
          \langle/row\rangle </rowset> 
    </preparedstatement> 
</Beliebiger Elementname>
```
Für jedes Element <preparedstatement/> gilt:

- Das optionale Attribut timezone gibt eine Zeitzone gemäß java.util.TimeZone, siehe [http://](http://docs.oracle.com/javase/1.5.0/docs/api/java/util/TimeZone.html) [docs.oracle.com/javase/1.5.0/docs/api/java/util/TimeZone.html,](http://docs.oracle.com/javase/1.5.0/docs/api/java/util/TimeZone.html) an, z. B. GMT+2.
- Das optionale Attribut format gibt ein Datumsformat gemäß java.text.SimpleDateFormat an.
- Es enthält mindestens ein Element <sql/>.

Falls Sie innerhalb der SQL-Anweisung Zeichen verwenden, die in XML eine Bedeutung besitzen, maskieren Sie die SQL-Anweisung mit einem umgebenden CDATA-Block, z. B. <! [CDATA[ SELECT \* FROM TABLE WHERE ID<1 ]]>

Für jedes Element <column/> gilt:

- Es darf beliebig häufig verwendet werden (*0 n*-mal)
- Das optionale Attribut mode gibt die "Richtung" des Datenstroms an (in: Input-Parameter für die Datenbank; out: Ergebnisparameter aus der Datenbank; *inout*: sowohl Input-Parameter als auch Ergebnisparameter; Standard: in.
- Das Attribut name gibt einen frei wählbaren Namen (NCName) für ein Parameter an.
- Das Attribut index gibt einen ganzzahligen Platzhalterindex für den in Attribut name definierten Parameter an.
- Das optionale Attribut type gibt den Datentyp an (z. B. *INTEGER* oder *BLOB*; Standard: *VARCHAR*) .
- Das optionale Attribut timezone gibt eine Zeitzone gemäß java.util.TimeZone, siehe [http:](http://docs.oracle.com/javase/1.5.0/docs/api/java/util/TimeZone.html) [//docs.oracle.com/javase/1.5.0/docs/api/java/util/TimeZone.html](http://docs.oracle.com/javase/1.5.0/docs/api/java/util/TimeZone.html), an, z. B. GMT+2.
- Das optionale Attribut format gibt ein Datumsformat gemäß java.text.SimpleDateFormat a n.

Für jedes Element <rowset/> gilt:

- Es darf beliebig häufig verwendet werden (0-n-mal)
- Es enthält mindestens ein Element <row/>, das die Statement-Ausführung steuert.

Für jedes Element <row/> gilt:

- Es darf beliebig viele Elemente enthalten, die den Namen der Tabellenspalte oder den im SQL-Statement gesetzten Spalten-Alias tragen.
- Die darin liegenden Elemente enthalten die jeweiligen Werte.

## **Beachten Sie Folgendes**

- Die Attribute mode und format sind in X4 Server Revision 31469 Pflichtparameter; ab neueren Versionen sind diese optional.
- Zulässige Datentypen für das Attribut type zum Setzen (Input-Parameter) und Lesen (ResultSet) von Werten sind: BIGINT, BINARY, BIT, BOOLEAN, BLOB, CHAR, CLOB, DATE, DECIMAL, DOUBLE, FLOAT, INTEGER, LONGNVARCHAR, LONGVARBINARY, LONGVARCHAR, NCHAR, NCLOB, NULL, NUMERIC, NVARCHAR, REAL, SMALLINT, SQLXML, TIME, TIMESTAMP, TINYINT, VARBINARY und VARCHAR (Standard), XML (alias für SQLXML).

**Beispiel**

```
<Rootelement>
    <preparedstatement resulttag="abc" timezone="MEZ"
        format="dd.MM.yyyy">
        <sql> 
        <![CDATA[SELECT * FROM JMS_USERS WHERE USERID=?]]>
       \langle/sql\rangle <columns>
           <column mode="in" name="id" index="1"
               type="INTEGER">
           </column>
        </columns>
        <rowset>
           <row>
              \langleid>23\langleid>
          \langle/row\rangle </rowset>
    </preparedstatement>
</Rootelement>
```
#### **Output**

Wurde die SQL-Anweisung erfolgreich ausgeführt, gibt der Adapter ein XML-Dokument mit folgender Struktur zurück, das die Antwort der Datenbank als Zeichenkette (String) enthält:

```
<Data>
   <Ergebniselementname>
      <Feld1><!--Wert--></Feld1>
      <Feldn><!--Wert--></Feldn>
    </Ergebniselementname>
</Data>
```
## <span id="page-416-0"></span>10.6.1.4 PreparedStatementBatch: SQL mit Werten im Batch-Modus

Der JDBC Connector führt mehrere SQL-Anweisungen auf einmal im Batch-Modus aus, wenn sie in folgender Input-XML-Struktur abgelegt werden. Dabei sind lediglich SQL-Anweisungen möglich, die kein Result Set zurückliefern, also z.B. keine Abfragen mit SELECT.

Alternativ können Sie ab Release 5.0 der X4 BPMS auch SQL-Anweisungen mit benannten Parametern mit oder ohne Batch-Modus ausführen, siehe [NamedPreparedStatementBatch:](#page-427-0) [SQL mit benannten Parametern im Batch-Modus.](#page-427-0)

**Input**

```
<Beliebiger Elementname>
    <preparedstatementbatch resulttag="Ergebniselementname" timezone="Zeitzone"
     format="Datumsformat">
       <sql> 
          <!-- SQL-Anweisung -->
      \langle/sql\rangle <columns>
           <column mode="in" name="frei wählbarer NCName"
            index="Platzhalter-Index" type="Datentyp"
            timezone="Zeitzone" format="Datumsformat">
           </column>
       </columns>
       <rowset>
          <row>
             <Name><!--Wert--></Name>
          \langle/row\rangle <!-- Weitere <row>-Elemente für Batch-Modus -->
       </rowset> 
    </preparedstatementbatch> 
</Beliebiger Elementname>
```
Für jedes Element <preparedstatementbatch/> gilt:

- Das optionale Attribut timezone gibt eine Zeitzone gemäß java.util.TimeZone, siehe [http://](http://docs.oracle.com/javase/1.5.0/docs/api/java/util/TimeZone.html) [docs.oracle.com/javase/1.5.0/docs/api/java/util/TimeZone.html,](http://docs.oracle.com/javase/1.5.0/docs/api/java/util/TimeZone.html) an, z. B. GMT+2.
- Das optionale Attribut format gibt ein Datumsformat gemäß java.text.SimpleDateFormat an.
- Es enthält mindestens ein Element <sql/>.

Falls Sie innerhalb der SQL-Anweisung Zeichen verwenden, die in XML eine Bedeutung besitzen, maskieren Sie die SQL-Anweisung mit einem umgebenden CDATA-Block, z. B. <! [CDATA[ UPDATE PROCESS SET X4\_VERSION=4 WHERE X4\_DURATION=? ]]>

Für jedes Element <column/> gilt:

.

- Es darf beliebig häufig verwendet werden ( $\theta$   $n$ -mal)
- Das optionale Attribut mode gibt die "Richtung" des Datenstroms an (in: Input-Parameter für die Datenbank; out: Ergebnisparameter aus der Datenbank; *inout*: sowohl Input-Parameter als auch Ergebnisparameter; Standard: in.
- Das Attribut name gibt einen frei wählbaren Namen (NCName) für ein Parameter an.
- Das Attribut index gibt einen ganzzahligen Platzhalterindex für den in Attribut name definierten Parameter an.
- Das optionale Attribut type gibt den Datentyp an (z. B. *INTEGER* oder *BLOB*; Standard: *VARCHAR*)
- Das optionale Attribut timezone gibt eine Zeitzone gemäß java.util.TimeZone, siehe [http:](http://docs.oracle.com/javase/1.5.0/docs/api/java/util/TimeZone.html) [//docs.oracle.com/javase/1.5.0/docs/api/java/util/TimeZone.html](http://docs.oracle.com/javase/1.5.0/docs/api/java/util/TimeZone.html), an, z. B. GMT+2.
- Das optionale Attribut format gibt ein Datumsformat gemäß java.text.SimpleDateFormat a n.

Für jedes Element <rowset/> gilt:

- Es darf beliebig häufig verwendet werden (0-n-mal)
- Es enthält beliebig viele Elemente <row/>, welche die Statement-Ausführung steuern.

Für jedes Element <row/> gilt:

- Es darf beliebig viele Elemente enthalten, die den Namen der Tabellenspalte oder den im SQL-Statement gesetzten Spalten-Alias tragen.
- Die darin liegenden Elemente enthalten die jeweiligen Werte.

# **Beachten Sie Folgendes**

- Die Attribute mode und format sind in X4 Server Revision 31469 Pflichtparameter; ab neueren Versionen sind diese optional.
- Zulässige Datentypen für das Attribut type zum Setzen (Input-Parameter) und Lesen (ResultSet) von Werten sind: BIGINT, BINARY, BIT, BOOLEAN, BLOB, CHAR, CLOB, DATE, DECIMAL, DOUBLE, FLOAT, INTEGER, LONGNVARCHAR, LONGVARBINARY, LONGVARCHAR, NCHAR, NCLOB, NULL, NUMERIC, NVARCHAR, REAL, SMALLINT, SQLXML, TIME, TIMESTAMP, TINYINT, VARBINARY und VARCHAR (Standard), XML (alias für SOLXML).

#### **Beispiel**

```
<Rootelement>
    <preparedstatementbatch resulttag="Ergebniselementname" timezone="MEZ"
        format="dd.MM.yyyy">
        <sql> 
        <![CDATA[ UPDATE PROCESS SET X4_VERSION=4 WHERE X4_DURATION=? ]]>
        </sql>
        <columns>
            <column mode="in" name="id" index="1"
               type="INTEGER">
            </column>
        </columns>
        <rowset>
           <row>
              \langleid>23\langle/id>
          \langle/row\rangle\langlerow\rangle\langleid>25\langleid>
           \langle/row\rangle </rowset>
    </preparedstatementbatch>
</Rootelement>
```
#### **Output**

Wurde die Batch-Anweisung erfolgreich ausgeführt, gibt der Datenbankverbindungs-Baustein folgende XML-Struktur zurück:

```
<Data>
    <Ergebniselementname>
       <!--Status der Batch-Operation-->
    </Ergebniselementname>
</Data>
```
Als Status der Batch-Operation sind folgende Ausgaben möglich:

- (Anzahl der Zeilen) rows affected. oder
- SUCCESS\_NO\_INFO oder
- EXECUTE\_FAILED

## <span id="page-419-0"></span>10.6.1.5 CallableStatement: Stored Procedures

Der JDBC Connector führt Stored Procedures über JDBC Callablestatements mit dynamischen Input-Daten aus, wenn sie in folgender Input-XML-Struktur abgelegt werden.

#### **Input**

```
<Beliebiger Elementname>
    <callablestatement resulttag="Ergebniselementname" timezone="Zeitzone"
     format="Datumsformat">
       <sql> 
         <!--SQL-Anweisungen -->
      \langle/sql\rangle <columns>
           <column mode="Modus" name="frei wählbarer Name" index="Platzhalter"
            type="Datentyp" timezone="Zeitzone" format="Datumsformat">
           </column>
       </columns>
       <rowset>
           <row>
             <Name><!--Wert--></Name>
          \langle/row\rangle </rowset> 
    </callablestatement> 
</Beliebiger Elementname>
```
Für jedes Element <callablestatement/> gilt:

- Das optionale Attribut timezone gibt eine Zeitzone gemäß java.util.TimeZone, siehe [http://](http://docs.oracle.com/javase/1.5.0/docs/api/java/util/TimeZone.html) [docs.oracle.com/javase/1.5.0/docs/api/java/util/TimeZone.html,](http://docs.oracle.com/javase/1.5.0/docs/api/java/util/TimeZone.html) an, z. B. GMT+2.
- Das optionale Attribut format gibt ein Datumsformat gemäß java.text.SimpleDateFormat a n.
- Es enthält mindestens ein Element <sql/>.

Falls Sie innerhalb der SQL-Anweisung Zeichen verwenden, die in XML eine Bedeutung besitzen, maskieren Sie die SQL-Anweisung mit einem umgebenden CDATA-Block, z. B. <! [CDATA[ SELECT \* FROM TABLE WHERE ID<1 ]]>

Für jedes Element <column/> gilt:

- Es darf beliebig häufig verwendet werden ( $\theta$  n-mal)
- Das optionale Attribut mode gibt die "Richtung" des Datenstroms an (in: Input-Parameter für die Datenbank; *out*: Ergebnisparameter aus der Datenbank; *inout:* sowohl Input-Parameter als auch Ergebnisparameter; siehe [http://download.oracle.com/javase/1,5.0/docs/guide/jdbc/](http://download.oracle.com/javase/1,5.0/docs/guide/jdbc/getstart/callablestatement.html) [getstart/callablestatement.html](http://download.oracle.com/javase/1,5.0/docs/guide/jdbc/getstart/callablestatement.html)); Standard: in.
- Das Attribut name gibt einen frei wählbaren Namen für ein Parameter an.
- Das Attribut index gibt einen ganzzahligen Platzhalterindex für den in Attribut name definierte n Parameter an.
- Das optionale Attribut type gibt den Datentyp an (zulässige Datentypen siehe Hinweis unten; Standard: VARCHAR).
- Das Attribut name gibt einen frei wählbaren Namen für ein Parameter an.
- Das optionale Attribut timezone gibt eine Zeitzone gemäß java.util.TimeZone, siehe [http://](http://docs.oracle.com/javase/1.5.0/docs/api/java/util/TimeZone.html) [docs.oracle.com/javase/1.5.0/docs/api/java/util/TimeZone.html,](http://docs.oracle.com/javase/1.5.0/docs/api/java/util/TimeZone.html) an, z. B. GMT+2.
- Das optionale Attribut format gibt ein Datumsformat gemäß java.text.SimpleDateFormat a n.

Für jedes Element <rowset/> gilt:

- Es darf beliebig häufig verwendet werden ( $\theta$  n-mal).
- Es enthält beliebig viele Elemente <row/>, die die Statement-Ausführung steuern.

Für jedes Element <row/> gilt:

- Es darf beliebig viele Elemente enthalten, die den Namen der Tabellenspalte oder den im SQL-Statement gesetzten Spalten-Alias tragen.
- Die darin liegenden Elemente enthalten die jeweiligen Werte.

# **Beachten Sie Folgendes**

- Die Attribute mode und format sind in X4 Server Revision 31469 Pflichtparameter; ab neueren Versionen sind diese optional.
- Zulässige Datentypen für das Attribut type zum Setzen (Input-Parameter) und Lesen (ResultSet) von Werten sind: BIGINT, BINARY, BIT, BOOLEAN, BLOB, CHAR, CLOB, DATE, DECIMAL, DOUBLE, FLOAT, INTEGER, LONGNVARCHAR, LONGVARBINARY, LONGVARCHAR, NCHAR, NCLOB, NULL, NUMERIC, NVARCHAR, REAL, SMALLINT, SQLXML, TIME, TIMESTAMP, TINYINT, VARBINARY und VARCHAR (Standard), XML (alias für SOLXML).

```
<Rootelement>
    <callablestatement resulttag="abc" timezone="MEZ"
       format="dd.MM.yyyy">
       <sql> 
       <![CDATA[ {call getData(?)} ]]>
       \langle/sql\rangle <columns>
           <column mode="out" name="id" index="1"
               type="INTEGER">
           </column>
        </columns>
        <rowset>
           <row>
               <id>TestUser</id>
          \langle/row\rangle </rowset>
    </callablestatement>
</Rootelement>
```
## **Output**

Wurde die SQL-Anweisung erfolgreich ausgeführt, gibt der Datenbankverbindungs-Baustein ein XML-Dokument mit folgender Struktur zurück, das die Antwort der Datenbank als Zeichenkette (String) enthält:

```
<Data>
    <Ergebniselementname>
      <Feld1><!--Wert--></Feld1>
      <Feldn><!--Wert--></Feldn>
    </Ergebniselementname>
</Data>
```
## <span id="page-421-0"></span>10.6.1.6 CallableStatementBatch: Stored Procedures im Batch-Modus

Der JDBC Connector führt Stored Procedures über JDBC Callablestatements mit dynamischen Input-Daten aus, wenn sie in folgender Input-XML-Struktur abgelegt werden. Dabei sind lediglich SQL-Anweisungen möglich, die kein ResultSet zurückliefern, also z. B. keine Abfragen mit SELECT.

## **Input**

```
<Beliebiger Elementname>
    <callablestatementbatch resulttag="Ergebniselementname" timezone="Zeitzone"
     format="Datumsformat">
       <sql> 
         <!--SQL-Anweisungen -->
       </sql>
       <columns>
          <column mode="Modus" name="frei wählbarer Name" index="Platzhalter"
           type="Datentyp" timezone="Zeitzone" format="Datumsformat">
          </column>
       </columns>
       <rowset>
          <row>
             <Name><!--Wert--></Name>
         \langle/row\rangle </rowset> 
    </callablestatementbatch> 
</Beliebiger Elementname>
```
Für jedes Element <callablestatementbatch/> gilt:

- Das optionale Attribut timezone gibt eine Zeitzone gemäß java.util.TimeZone, siehe [http://](http://docs.oracle.com/javase/1.5.0/docs/api/java/util/TimeZone.html) [docs.oracle.com/javase/1.5.0/docs/api/java/util/TimeZone.html,](http://docs.oracle.com/javase/1.5.0/docs/api/java/util/TimeZone.html) an, z. B. GMT+2.
- Das optionale Attribut format gibt ein Datumsformat gemäß java.text.SimpleDateFormat a n.
- Es enthält mindestens ein Element <sql/>.

Falls Sie innerhalb der SQL-Anweisung Zeichen verwenden, die in XML eine Bedeutung besitzen, maskieren Sie die SQL-Anweisung mit einem umgebenden CDATA-Block, z. B. <! [CDATA[ SELECT \* FROM TABLE WHERE ID<1 ]]

Für jedes Element <column/> gilt:

- Es darf beliebig häufig verwendet werden ( $\theta$  n-mal)
- Das optionale Attribut mode gibt die "Richtung" des Datenstroms an (in: Input-Parameter für die Datenbank; out: Ergebnisparameter aus der Datenbank; *inout*: sowohl Input-Parameter als auch Ergebnisparameter; siehe [http://download.oracle.com/javase/1,5.0/docs/guide/jdbc/](http://download.oracle.com/javase/1,5.0/docs/guide/jdbc/getstart/callablestatement.html) [getstart/callablestatement.html](http://download.oracle.com/javase/1,5.0/docs/guide/jdbc/getstart/callablestatement.html)); Standard: in.
- Das Attribut name gibt einen frei wählbaren Namen für ein Parameter an.
- Das Attribut index gibt einen ganzzahligen Platzhalterindex für den in Attribut name definierte n Parameter an.
- Das optionale Attribut type gibt den Datentyp an (zulässige Datentypen siehe Hinweis unten; Standard: VARCHAR).
- Das Attribut name gibt einen frei wählbaren Namen für ein Parameter an.
- Das optionale Attribut timezone gibt eine Zeitzone gemäß java.util.TimeZone, siehe [http://](http://docs.oracle.com/javase/1.5.0/docs/api/java/util/TimeZone.html) [docs.oracle.com/javase/1.5.0/docs/api/java/util/TimeZone.html,](http://docs.oracle.com/javase/1.5.0/docs/api/java/util/TimeZone.html) an, z. B. GMT+2.

• Das optionale Attribut format gibt ein Datumsformat gemäß java.text.SimpleDateFormat a n.

Für jedes Element <rowset/> gilt:

- Es darf beliebig häufig verwendet werden ( $\theta$  n-mal).
- Es enthält beliebig viele Elemente <row/>, die die Statement-Ausführung steuern.

Für jedes Element <row/> gilt:

- Es darf beliebig viele Elemente enthalten, die den Namen der Tabellenspalte oder den im SQL-Statement gesetzten Spalten-Alias tragen.
- Die darin liegenden Elemente enthalten die jeweiligen Werte.

# **Beachten Sie Folgendes**

- Die Attribute mode und format sind in X4 Server Revision 31469 Pflichtparameter; ab neueren Versionen sind diese optional.
- Zulässige Datentypen für das Attribut type zum Setzen (Input-Parameter) und Lesen (ResultSet) von Werten sind: BIGINT, BINARY, BIT, BOOLEAN, BLOB, CHAR, CLOB, DATE, DECIMAL, DOUBLE, FLOAT, INTEGER, LONGNVARCHAR, LONGVARBINARY, LONGVARCHAR, NCHAR, NCLOB, NULL, NUMERIC, NVARCHAR, REAL, SMALLINT, SQLXML, TIME, TIMESTAMP, TINYINT, VARBINARY und VARCHAR (Standard), XML (alias für SOLXML).

**Beispiel**

```
<Rootelement>
    <callablestatementbatch resulttag="abc" timezone="MEZ"
       format="dd.MM.yyyy">
       <sql> 
       <![CDATA[ {call getData(?)} ]]>
      \langle/sql\rangle <columns>
           <column mode="out" name="id" index="1"
              type="INTEGER">
           </column>
       </columns>
       <rowset>
           <row>
             <id>TestUser</id>
          \langle/row\rangle </rowset>
    </callablestatementbatch>
    <callablestatementbatch resulttag="abc" timezone="MEZ"
       format="dd.MM.yyyy">
       <sql> 
       <![CDATA[ {call getData(?)} ]]>
      \langle/sql\rangle <columns>
           <column mode="out" name="id" index="1"
              type="INTEGER">
           </column>
       </columns>
       <rowset>
           <row>
               <id>TestUser</id>
          \langle/row\rangle </rowset>
    </callablestatementbatch>
</Rootelement>
```
#### **Output**

Wurde die Batch-Anweisung erfolgreich ausgeführt, gibt der Datenbankverbindungs-Baustein folgende XML-Struktur zurück:

```
<Data>
    <Ergebniselementname>
       <!--Status der Batch-Operation-->
    </Ergebniselementname>
</Data>
```
Als Status der Batch-Operation sind folgende Ausgaben möglich:

- (Anzahl der Zeilen) rows affected. oder
- SUCCESS\_NO\_INFO oder
- EXECUTE\_FAILED

# <span id="page-425-0"></span>10.6.1.7 NamedPreparedStatement: SQL mit benannten Parametern

Der JDBC Connector führt SQL-Anweisungen mit benannten Parametern aus, wenn sie in folgender Input-XML-Struktur abgelegt werden.

## **Input**

```
<Beliebiger Elementname>
    <namedpreparedstatement resulttag="Ergebniselementname" timezone="Zeitzone"
     format="Datumsformat">
       <sql> 
           <!--SQL-Anweisungen (optional innerhalb eines CDATA-Blocks) -->
           <!--Je Parameter ein XML-Element, gleichnamig zum entsprechenden Kindelement 
in <row> \text{---}\langle/sql\rangle <rowset>
          \langlerow\rangle<Name><!--Wert--></Name>
          \langle/row\rangle </rowset> 
    </namedpreparedstatement> 
</Beliebiger Elementname>
```
Für jedes Element <namedpreparedstatement/> gilt:

- Das optionale Attribut timezone gibt eine Zeitzone gemäß java.util.TimeZone, siehe [http://](http://docs.oracle.com/javase/1.5.0/docs/api/java/util/TimeZone.html) [docs.oracle.com/javase/1.5.0/docs/api/java/util/TimeZone.html,](http://docs.oracle.com/javase/1.5.0/docs/api/java/util/TimeZone.html) an, z. B. GMT+2.
- Das optionale Attribut format gibt ein Datumsformat gemäß *java.text. SimpleDateFormat* an und bestimmt das Format der zurückgegebenen Datumswerten.
- Es enthält ein Element <sql/>.

Für jedes XML-Element eines benannten Parameters innerhalb der SQL-Anweisung in Element <sql/ > gilt:

- Der Elementname gibt den Parameter-Namen an, der mit entsprechenden Element innerhalb von <row/> übereinstimmt.
- Das optionale Attribut mode gibt die "Richtung" des Datenstroms an (in: Input-Parameter für die Datenbank; *out*: Ergebnisparameter aus der Datenbank; *inout*: sowohl Input-Parameter als auch Ergebnisparameter; Standard: in.
- Das optionale Attribut type gibt den Datentyp an, z. B. INTEGER, BLOB oder VARCHAR (Standard).
- Das optionale Attribut timezone gibt eine Zeitzone gemäß java.util.TimeZone, siehe [http://](http://docs.oracle.com/javase/1.5.0/docs/api/java/util/TimeZone.html) [docs.oracle.com/javase/1.5.0/docs/api/java/util/TimeZone.html,](http://docs.oracle.com/javase/1.5.0/docs/api/java/util/TimeZone.html) an, z. B. GMT+2.
- Das optionale Attribut format gibt ein Datumsformat gemäß java.text.SimpleDateFormat a n und gibt das erwartete Format für den Wert innerhalb des entsprechenden <row>-Elements vor.

Falls Sie in der SQL-Anweisung Zeichen verwenden, die in XML eine Bedeutung besitzen, maskieren Sie die SQL-Anweisung mit einem umgebenden CDATA-Block, z. B. <! [CDATA[ SELECT \* FROM TABLE WHERE ID<]]><id type="INTEGER" />.

Für jedes Element <rowset/> gilt:

- Es darf beliebig häufig verwendet werden (0-n-mal)
- Es enthält beliebig viele Elemente <row/>, die die Statement-Ausführung steuern.

Für jedes Element <row/> gilt:

- Es muss mindestens ein Element enthalten, das dem Elementnamen im SQL-Statement entspricht.
- Die darin liegenden Elemente enthalten die jeweiligen Werte.

Beachten Sie für jedes Datenelement innerhalb von <row/>, dass im Elementinhalt keine unbeabsichtigten Zeilenumbrüche definiert wurden (z.B. durch Editor-Formatierung). Andernfalls würden diese Zeilenumbrüche in der erzeugten SQL-Anweisung als \n angefügt.

# **Beachten Sie Folgendes**

Zulässige Datentypen für das Attribut type zum Setzen (Input-Parameter) und Lesen (ResultSet) von Werten sind: BIGINT, BINARY, BIT, BOOLEAN, BLOB, CHAR, CLOB, DATE, DECIMAL, DOUBLE, FLOAT, INTEGER, LONGNVARCHAR, LONGVARBINARY, LONGVARCHAR, NCHAR, NCLOB, NULL, NUMERIC, NVARCHAR, REAL, SMALLINT, SQLXML, TIME, TIMESTAMP, TINYINT, VARBINARY und VARCHAR(Standard), XML(alias für SOLXML).

#### **Beispiel**

```
<Rootelement>
     <namedpreparedstatement resulttag="namedPreparedStatementWithCData"
      timezone="UTC" format="dd.MM.yyyy">
         <sql>
               SELECT * FROM PROCESS WHERE X4_DURATION= <duration type="INTEGER"
                  mode="in" /> AND X4_PROCESSNAME= <processname 
                  type="VARCHAR" mode="in" />
        \langle/sql\rangle <rowset>
              <row>
                  <duration>101</duration>
                  <processname>Project/Process/Path/Process.wrf</processname>
             \langle/row\rangle </rowset>
     </namedpreparedstatement>
</Rootelement>
```
#### **Output**

Wurde die SQL-Anweisung erfolgreich ausgeführt, gibt der Adapter ein XML-Dokument mit folgender Struktur zurück, das die Antwort der Datenbank als Zeichenkette (String) enthält:

```
<Data>
    <Ergebniselementname>
      <Feld1><!--Wert--></Feld1>
      <Feldn><!--Wert--></Feldn>
    </Ergebniselementname>
</Data>
```
# <span id="page-427-0"></span>10.6.1.8 NamedPreparedStatementBatch: SQL mit benannten Parametern im Batch-Modus

Der JDBC Connector führt mehrere SQL-Anweisungen auf einmal im Batch-Modus aus, wenn sie in folgender Input-XML-Struktur jeweils in einem <namedpreparedstatementbatch>-Block abgelegt werden. Dabei sind lediglich SQL-Anweisungen möglich, die kein ResultSet zurückliefern, also z. B. keine Abfragen mit SELECT.

## **Input**

```
<Beliebiger Elementname>
    <namedpreparedstatementbatch resulttag="Ergebniselementname" timezone="Zeitzone"
     format="Datumsformat">
       <sql> 
          <!--SQL-Anweisungen (optional innerhalb eines CDATA-Blocks) -->
          <!--Je Parameter ein XML-Element, gleichnamig zum entsprechenden Kindelement 
in <row> -->
       </sql>
       <rowset>
          <row>
             <Name><!--Wert--></Name>
         \langle/row\rangle <!-- Weitere <row>-Elemente für Batch-Modus -->
       </rowset> 
    </namedpreparedstatementbatch> 
</Beliebiger Elementname>
```
Für jedes Element <namedpreparedstatementbatch/> gilt:

- Das optionale Attribut timezone gibt eine Zeitzone gemäß java.util.TimeZone, siehe [http://](http://docs.oracle.com/javase/1.5.0/docs/api/java/util/TimeZone.html) [docs.oracle.com/javase/1.5.0/docs/api/java/util/TimeZone.html,](http://docs.oracle.com/javase/1.5.0/docs/api/java/util/TimeZone.html) an, z. B. GMT+2.
- Das optionale Attribut format gibt ein Datumsformat gemäß *java.text. SimpleDateFormat* an und bestimmt das Format der zurückgegebenen Datumswerten.
- Es enthält mindestens ein Element <sql/>.

Für jedes XML-Element eines benannten Parameters innerhalb der SQL-Anweisung im Element <sql/ > gilt:

- Der Elementname gibt den Parameter-Namen an, der mit entsprechenden Element innerhalb von <row/> übereinstimmt.
- Das optionale Attribut mode gibt die "Richtung" des Datenstroms an ( $\it in$ : Input-Parameter für die Datenbank; out: Ergebnisparameter aus der Datenbank; inout: sowohl Input-Parameter als auch Ergebnisparameter; Standard: in.
- Das optionale Attribut type gibt den Datentyp an, z. B. INTEGER, BLOB oder VARCHAR (Standard).
- Das optionale Attribut timezone gibt eine Zeitzone gemäß java.util.TimeZone, siehe [http://](http://docs.oracle.com/javase/1.5.0/docs/api/java/util/TimeZone.html) [docs.oracle.com/javase/1.5.0/docs/api/java/util/TimeZone.html,](http://docs.oracle.com/javase/1.5.0/docs/api/java/util/TimeZone.html) an, z. B. GMT+2.
- Das optionale Attribut format gibt ein Datumsformat gemäß java.text.SimpleDateFormat a n und gibt das erwartete Format für den Wert innerhalb des entsprechenden <row>-Elements vor.
- Falls Sie in der SQL-Anweisung Zeichen verwenden, die in XML eine Bedeutung besitzen, maskieren Sie die SQL-Anweisung mit einem umgebenden CDATA-Block, z. B. <! [CDATA[ SELECT \* FROM TABLE WHERE ID<]]><id type="INTEGER" />.

Für jedes Element <rowset/> gilt:

- Es darf beliebig häufig verwendet werden (0-n-mal)
- Es enthält beliebig viele Elemente <row/>, die die Statement-Ausführung steuern.

Für jedes Element <row/> gilt:

- Es muss mindestens ein Element enthalten, das dem Elementnamen im SQL-Statement entspricht.
- Die darin liegenden Elemente enthalten die jeweiligen Werte.

Beachten Sie für jedes Datenelement innerhalb von <row/>
, dass im Elementinhalt keine unbeabsichtigten Zeilenumbrüche definiert wurden (z.B. durch Editor-Formatierung). Andernfalls würden diese Zeilenumbrüche in der erzeugten SQL-Anweisung als \n angefügt.

# **Beachten Sie Folgendes**

Zulässige Datentypen für das Attribut type zum Setzen (Input-Parameter) und Lesen (ResultSet) von Werten sind: BIGINT, BINARY, BIT, BOOLEAN, BLOB, CHAR, CLOB, DATE, DECIMAL, DOUBLE, FLOAT, INTEGER, LONGNVARCHAR, LONGVARBINARY, LONGVARCHAR, NCHAR, NCLOB, NULL, NUMERIC, NVARCHAR, REAL, SMALLINT, SQLXML, TIME, TIMESTAMP, TINYINT, VARBINARY und VARCHAR(Standard), XML(alias für SOLXML).

#### **Beispiel**

```
<Rootelement>
     <namedpreparedstatementbatch resulttag="namedPreparedStatementBatchWithCData"
      timezone="UTC" format="dd.MM.yyyy">
          <sql>
                <![CDATA[UPDATE PROCESS SET X4_VERSION=4 WHERE X4_DURATION=]]>
               <duration type="INTEGER" mode="inout" />
         \langle/sql\rangle <rowset>
              <row>
                   <duration>101</duration>
             \langle/row\rangle <row>
                   <duration>9</duration>
             \langle/row\rangle </rowset>
     </namedpreparedstatementbatch>
</Rootelement>
```
## **Output**

Wurde die SQL-Anweisung erfolgreich ausgeführt, gibt der Adapter ein XML-Dokument mit folgender Struktur zurück:

```
<Data>
    <Ergebniselementname count="Anzahl der betroffenen Datenbankeinträge">
       <!--Status der Batch-Operation-->
    </Ergebniselementname>
</Data>
```
Als Status der Batch-Operation sind folgende Ausgaben möglich:

- (Anzahl der Zeilen) rows affected. oder
- SUCCESS\_NO\_INFO oder
- EXECUTE\_FAILED

## <span id="page-429-0"></span>10.6.1.9 Durchleiten von XML-Strukturen

Der JDBC Connector ermöglicht das Durchleiten von XML-Strukturen. In einem Input-XML-Dokument können Sie dabei zusätzlich zu den SQL-Statement-Strukturen eigene XML-Strukturen definieren, die der Adapter direkt wieder ausgibt. Damit lässt sich in vielen Fällen die Prozessmodellierung vereinfachen und die XML-Strukturen können gemeinsam mit den Ergebnissen der SQL-Anweisung(en) weiterverarbeitet werden.

## **Input**

Im Input-XML-Dokument können Sie mit folgendem Statement, das als Kind des Wurzel-Elements definiert wird, eine oder mehrere XML-Struktur(en) durchleiten:

```
<copy resulttag="Name des Elternelements">
   Beliebige XML-Struktur
</copy>
```
#### **Output**

Die XML-Struktur, die innerhalb des <copy>-Elements definiert wurde, wird vom JDBC Connector ausgegeben, jedoch ohne Processing Instructions und Kommentare. Dabei wird die XML-Struktur von einem Element umschlossen, das in der Input-Struktur im Attribut resulttag angegebe n wurde.

```
<Name des Elternelements>
   Input-XML-Struktur
</Name des Elternelements>
```
#### **Beispiel**

Im folgenden Input-XML-Dokument wird neben einem SQL-Statement eine XML-Struktur zur Durchleitung definiert:

```
\langleRoot\rangle <statement resulttag="result" timezone="UTC" format="dd.MM.yyyy">
     <sql> <![CDATA[SELECT * FROM JMS_USERS]]> </sql>
   </statement>
   <copy resulttag="Content">
     <Data>Text</Data>
   </copy>
</Root>
```
Der JDBC Connector gibt daraufhin z. B. folgendes Ergebnis-XML-Dokument aus, das die XML-Struktur mit dem angegebenen Elternelement enthält:

```
<Data>
   <result>
    <USERID>user</USERID>
     <PASSWD>password</PASSWD>
     <CLIENTID isNull="true" />
   </result>
   <Content>
     <Data>Text</Data>
   </Content>
</Data>
```
## <span id="page-430-0"></span>10.6.1.10 Abrufen von Datenbank-Metadaten

Mit dem Adapter-Parameter AddMetaDataForQueries (ab X4 Server Revision 32408) können Sie steuern, ob Datenbank-Metadaten zu den entsprechenden Result Sets im Ergebnis-XML-Dokument innerhalb eines XML-Elements ermittelt und gemeinsam mit den Ergebnissen der SQL-Abfrage ausgegeben werden sollen.

Der Name jedes XML-Elements, das die entsprechenden Metadaten enthält, setzt sich aus dem Wert des Attributs resulttag im Input-Dokument und dem Zusatz -meta zusammen, z. B. <resultmeta>.

**D** Bei SQL-Statements, die kein Result Set ausgeben (z. B. bei UPDATE oder DELETE), können keine Metadaten ausgegeben werden. Im Batch-Modus des Adapters (StatementBatch, PreparedStatementBatch und CallableStatementBatch) ist dies ebenfalls nicht möglich.

#### **Beispiel**

Im folgenden Input-XML-Dokument wird eine SQL-Abfrage und als Ergebniselement der Name resul t definiert:

```
<Root>
    <statement resulttag="result">
       <sql> 
        SELECT X4USER, STARTTIME FROM HISTORY WHERE PID='1279017294476'
      \langle/sql\rangle </statement>
</Root>
```
Der *JDBC Connector* gibt daraufhin z. B. folgendes Ergebnis-XML-Dokument aus, welches das Ergebnis der SQL-Abfrage sowie die Metadaten der Result Sets enthält:

```
<Data>
    <result-meta columns="2">
       <Column name="X4USER" label="X4USER" type="VARCHAR"
          nullable="true" auto-increment="false" read-only="false"
          writable="false" display-size="255" case-sensitive="true"
          searchable="true" signed="false" />
       <Column name="STARTTIME" label="STARTTIME" type="TIMESTAMP"
          nullable="true" auto-increment="false" read-only="false"
          writable="false" display-size="26" case-sensitive="false"
          searchable="true" signed="false" />
    </result-meta>
   <result>
       <X4USER>1</X4USER>
       <STARTTIME>2010-07-13 12:34:54.553</STARTTIME>
    </result>
</Data>
```
# 10.6.2 JDBC Iterator

JDBC Iterator: Stellt eine Verbindung zu einer JDBC-kompatiblen Datenbank her und führt ein oder mehrere Datenbank-Statements aus, die als Input-XML-Dokument mit adapterspezifischen Strukturen übergeben wurden. Der Iterator ruft die Daten blockweise ab und stellt diese auch blockweise zur Verarbeitung bereit. Dabei bleibt die Datenbankverbindung solange offen, bis alle Daten abgerufen wurden.

Voraussetzung ist eine im Applikations-Server bereitgestellte JDBC-DataSource, für welche die Verbindungs-URL, Zugangsdaten, Schema sowie Transaktionsverhaltensweisen etc. definiert wurden. Nähere Informationen zum Bereitstellen von JDBC-DataSources entnehmen Sie der Dokumentation Ihres Applikations-Servers.

### **Eigenschaften (Properties)**

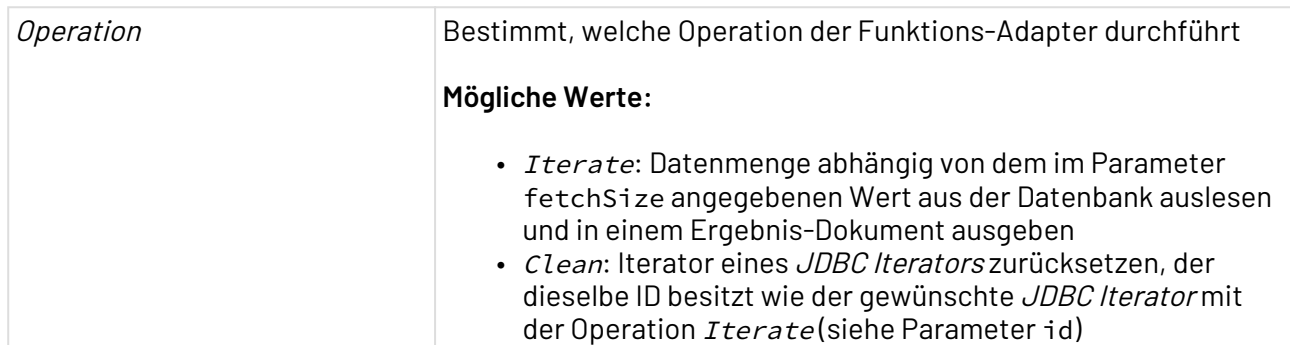

### **Parameter**

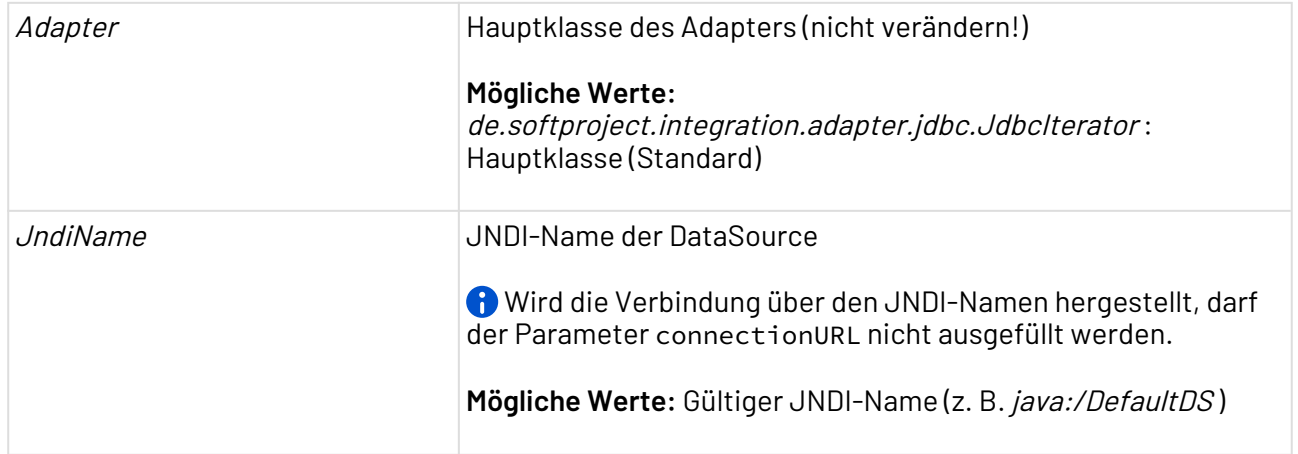

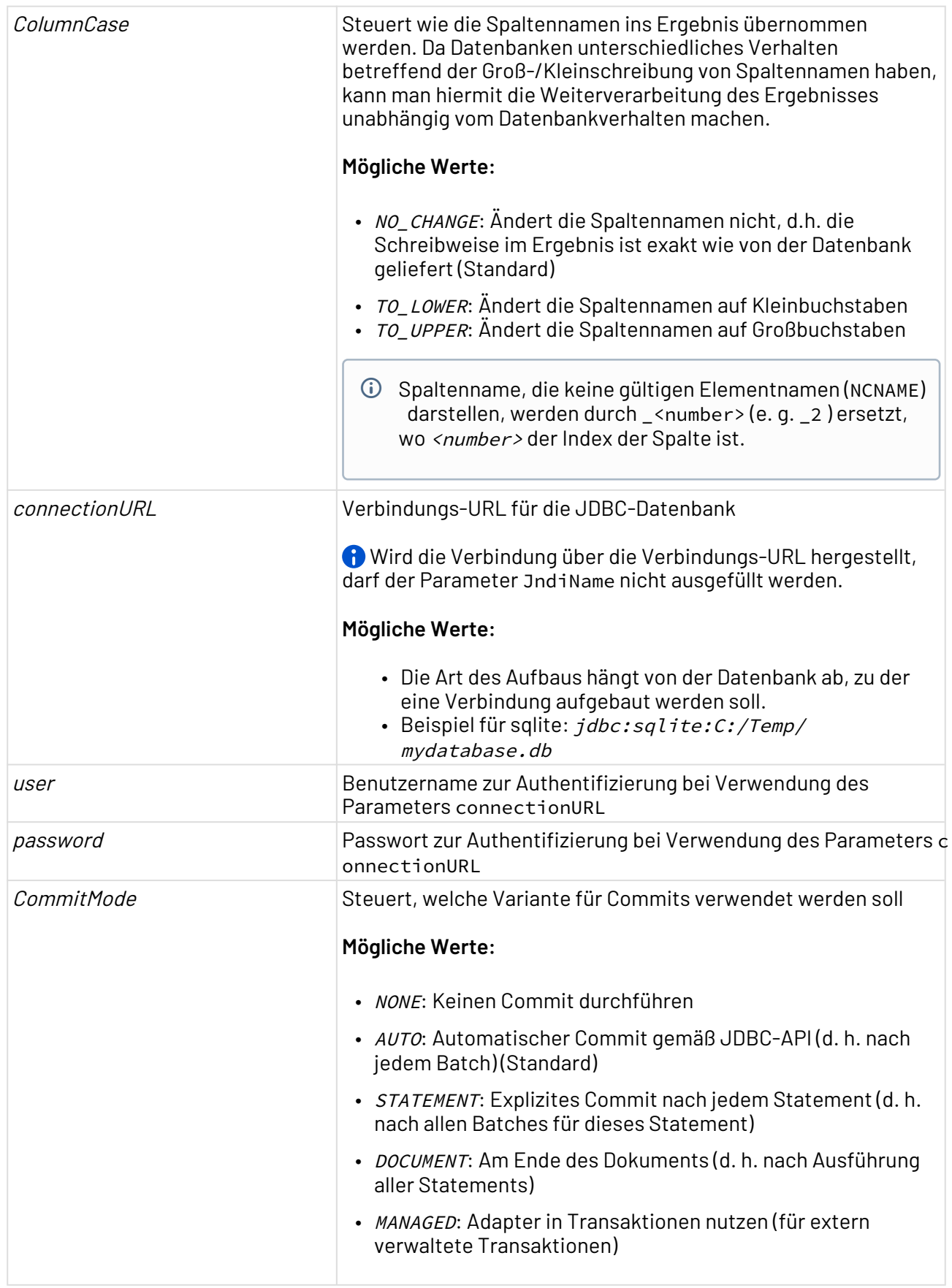

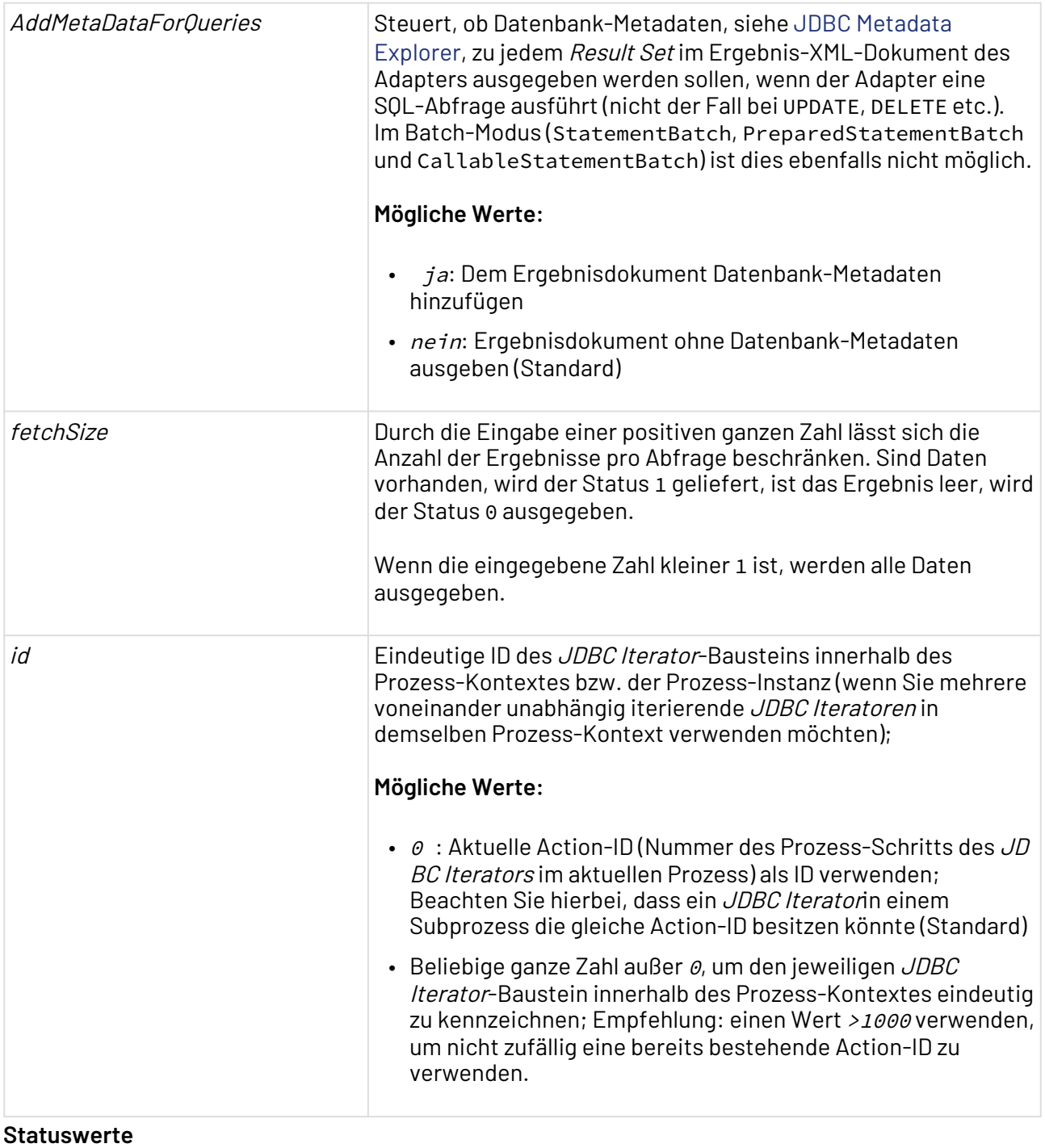

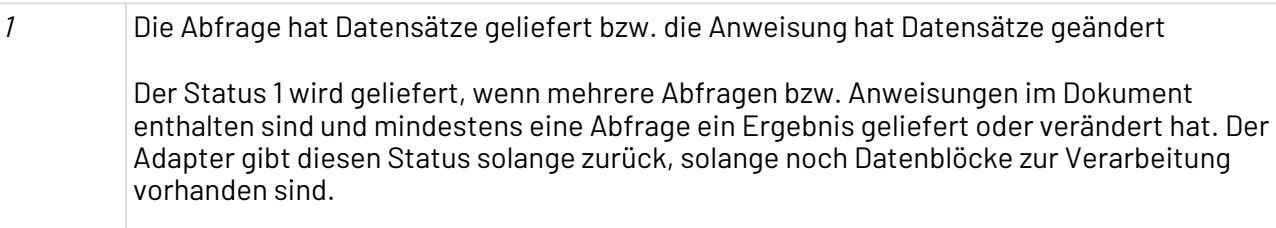

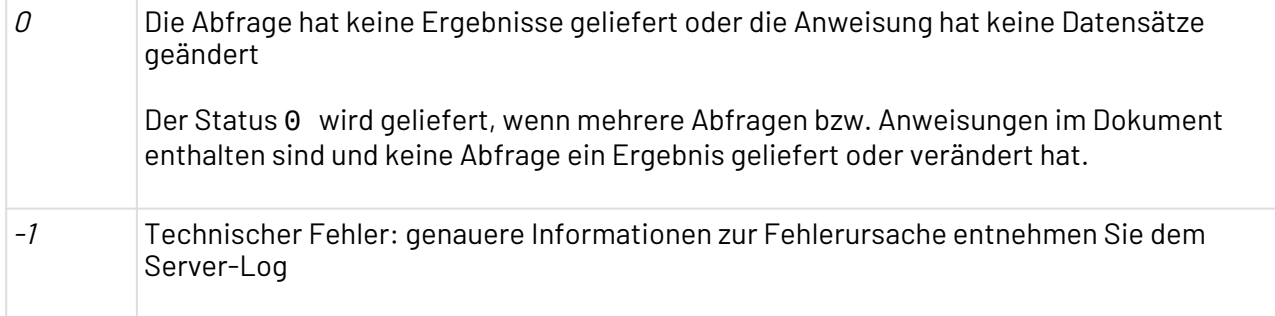

### **Input**

Der JDBC Iterator erwartet spezifische Input-XML-Strukturen, die Datenbank-Statements enthalten. Diese Input-XML-Strukturen können über XSL-Mappings in Abhängigkeit von den verarbeiteten XML-Daten dynamisch generiert werden.

# 10.6.2.1 Statement: Direktes SQL

### **Input**

```
<Beliebiger Elementname>
    <statement resulttag="Ergebniselementname" timezone="Zeitzone"
     format="Datumsformat">
       <sql> 
          SQL-Anweisungen
      \langle/sql\rangle </statement> 
</Beliebiger Elementname>
```
Für jedes Element <statement/> gilt:

- Das optionale Attribut timezone gibt eine Zeitzone gemäß java.util.TimeZone, siehe [http://](http://docs.oracle.com/javase/1.5.0/docs/api/java/util/TimeZone.html) [docs.oracle.com/javase/1.5.0/docs/api/java/util/TimeZone.html,](http://docs.oracle.com/javase/1.5.0/docs/api/java/util/TimeZone.html) an, z. B. GMT+2.
- Das optionale Attribut format gibt ein Datumsformat gemäß java.text.SimpleDateFormat a n.
- Es enthält mindestens ein Element <sql/>, das jeweils eine SQL-Anweisung enthält.

Falls Sie innerhalb der SQL-Anweisung Zeichen verwenden, die in XML eine Bedeutung besitzen, maskieren Sie die SQL-Anweisung mit einem umgebenden CDATA -Block, z. B. <! [CDATA[ SELECT \* FROM TABLE WHERE ID<1 ]]>

### **Beispiel**

```
<select>
    <statement resulttag="result" timezone="UTC" format="dd.MM.yyyy">
       <sql> 
           <![CDATA[SELECT * FROM JMS_USERS]]>
      \langle/sql\rangle </statement> 
</select>
```
# **Output**

Wurde die SQL-Anweisung erfolgreich ausgeführt, gibt der Datenbankverbindungs-Baustein ein XML-Dokument mit folgender Struktur zurück, das die Antwort der Datenbank als Zeichenkette (String) enthält:

```
<Data>
    <Ergebniselementname>
      <Feld1><!--Wert--></Feld1>
      <Feldn><!--Wert--></Feldn>
    </Ergebniselementname>
</Data>
```
 $\textcircled{\tiny 1}$  Bei SELECT-Statements zum Zugriff auf Datenbanktabellen mit Spaltennamen, die keine gültigen XML-Namen darstellen, werden im Ergebnis-XML-Dokument synthetische Elementnamen erzeugt, um die Wohlgeformheit des XML-Dokuments sicherzustellen.

# 10.6.2.2 StatementBatch: Direktes SQL im Batch-Modus

# **Input**

Der JDBC Iterator führt mehrere SOL-Anweisungen auf einmal im Batch-Modus aus, wenn sie in folgender Input-XML-Struktur abgelegt werden. Dabei sind lediglich SQL-Anweisungen möglich, die kein ResultSet zurückliefern, also z. B. keine Abfragen mit SELECT:

```
<Beliebiger Elementname>
    <statementbatch resulttag="Ergebniselementname" timezone="Zeitzone"
     format="Datumsformat">
       <sql> 
          SQL-Anweisung 1
       </sql>
       <sql> 
          SQL-Anweisung n
       </sql>
    </statementbatch> 
</Beliebiger Elementname>
```
Für jedes Element <statementbatch/> gilt:

- Das optionale Attribut timezone gibt eine Zeitzone gemäß java.util.TimeZone, siehe [http://](http://docs.oracle.com/javase/1.5.0/docs/api/java/util/TimeZone.html) [docs.oracle.com/javase/1.5.0/docs/api/java/util/TimeZone.html,](http://docs.oracle.com/javase/1.5.0/docs/api/java/util/TimeZone.html) an, z. B. GMT+2.
- Das optionale Attribut format gibt ein Datumsformat gemäß java.text.SimpleDateFormat a n.
- Es enthält mindestens ein Element <sql/>, das jeweils eine SQL-Anweisung enthält.
- Falls Sie innerhalb der SQL-Anweisung Zeichen verwenden, die in XML eine Bedeutung besitzen, maskieren Sie die SQL-Anweisung mit einem umgebenden CDATA-Block, z. B. <! [CDATA[ UPDATE PROCESS SET X4\_VERSION=4 WHERE X4\_DURATION=100 ]]>

**Beispiel**

```
<select>
    <statementbatch resulttag="Ergebniselementname" timezone="UTC" format="dd.MM.yyyy">
       <sql> 
           <![UPDATE PROCESS SET X4_VERSION=4 WHERE X4_DURATION=100]]>
      \langle/sql\rangle <sql> 
           <![UPDATE PROCESS SET X4_VERSION=4 WHERE X4_DURATION=200]]>
      \langle/sal\rangle </statementbatch> 
</select>
```
### **Output**

Wurde die Batch-Anweisung erfolgreich ausgeführt, gibt der Datenbankverbindungs-Baustein folgende XML-Struktur zurück:

```
<Data>
   <Ergebniselementname>
       <!--Status der Batch-Operation-->
    </Ergebniselementname>
</Data>
```
Als Status der Batch-Operation sind folgende Ausgaben möglich:

- (Anzahl der Zeilen) rows affected. oder
- SUCCESS\_NO\_INFO oder
- EXECUTE\_FAILED

### 10.6.2.3 PreparedStatement: SQL mit Werten

Der JDBC Iterator führt SQL-Anweisungen mit dynamischen Input-Daten aus, wenn sie in folgender Input-XML-Struktur abgelegt werden.

Alternativ können Sie ab Release 5.0 der X4 Suite auch SQL-Anweisungen mit benannten Parametern ausführen, siehe [NamedPreparedStatement: SQL mit benannten Parametern.](#page-425-0)

#### **Input**

```
<Beliebiger Elementname>
    <preparedstatement resulttag="Ergebniselementname" timezone="Zeitzone"
     format="Datumsformat">
       <sql> 
           <!--SQL-Anweisungen-->
      \langle/sql\rangle <columns>
           <column mode="in" name="frei wählbarer NCName"
            index="Platzhalter-Index" type="Datentyp"
            timezone="Zeitzone" format="Datumsformat">
           </column>
       </columns>
       <rowset>
          \langlerow\rangle<Name><!--Wert--></Name>
          \langle/row\rangle </rowset> 
    </preparedstatement> 
</Beliebiger Elementname>
```
Für jedes Element <preparedstatement/> gilt:

- Das optionale Attribut timezone gibt eine Zeitzone gemäß java.util.TimeZone, siehe [http://](http://docs.oracle.com/javase/1.5.0/docs/api/java/util/TimeZone.html) [docs.oracle.com/javase/1.5.0/docs/api/java/util/TimeZone.html,](http://docs.oracle.com/javase/1.5.0/docs/api/java/util/TimeZone.html) an, z. B. GMT+2.
- Das optionale Attribut format gibt ein Datumsformat gemäß java.text.SimpleDateFormat an.
- Es enthält mindestens ein Element <sql/>.

Falls Sie innerhalb der SQL-Anweisung Zeichen verwenden, die in XML eine Bedeutung besitzen, maskieren Sie die SQL-Anweisung mit einem umgebenden CDATA-Block, z. B. <! [CDATA[ SELECT \* FROM TABLE WHERE ID<1 ]]>

Für jedes Element <column/> gilt:

.

- Es darf beliebig häufig verwendet werden ( $\theta$  n-mal)
- Das optionale Attribut mode gibt die "Richtung" des Datenstroms an (in: Input-Parameter für die Datenbank; out: Ergebnisparameter aus der Datenbank; inout: sowohl Input-Parameter als auch Ergebnisparameter; Standard: in.
- Das Attribut name gibt einen frei wählbaren Namen (NCName) für ein Parameter an.
- Das Attribut index gibt einen ganzzahligen Platzhalterindex für den in Attribut name definierten Parameter an.
- Das optionale Attribut type gibt den Datentyp an (z. B. *INTEGER* oder *BLOB*; Standard: *VARCHAR*)
- Das optionale Attribut timezone gibt eine Zeitzone gemäß java.util.TimeZone, siehe [http://](http://docs.oracle.com/javase/1.5.0/docs/api/java/util/TimeZone.html) [docs.oracle.com/javase/1.5.0/docs/api/java/util/TimeZone.html,](http://docs.oracle.com/javase/1.5.0/docs/api/java/util/TimeZone.html) an, z. B. GMT+2.
- Das optionale Attribut format gibt ein Datumsformat gemäß java.text.SimpleDateFormat a n.

Für jedes Element <rowset/> gilt:

- Es darf beliebig häufig verwendet werden (0-n-mal)
- Es enthält mindestens ein Element <row/>, das die Statement-Ausführung steuert.

Für jedes Element <row/> gilt:

- Es darf beliebig viele Elemente enthalten, die den Namen der Tabellenspalte oder den im SQL-Statement gesetzten Spalten-Alias tragen.
- Die darin liegenden Elemente enthalten die jeweiligen Werte.

# **Beachten Sie Folgendes**

- Die Attribute mode und format sind in *X4 Server* Revision 31469 Pflichtparameter; ab neueren Versionen sind diese optional.
- Zulässige Datentypen für das Attribut type zum Setzen (Input-Parameter) und Lesen (ResultSet) von Werten sind: BIGINT, BINARY, BIT, BOOLEAN, BLOB, CHAR, CLOB, DATE, DECIMAL, DOUBLE, FLOAT, INTEGER, LONGNVARCHAR, LONGVARBINARY, LONGVARCHAR, NCHAR, NCLOB, NULL, NUMERIC, NVARCHAR, REAL, SMALLINT, SQLXML, TIME, TIMESTAMP, TINYINT, VARBINARY und VARCHAR (Standard), XML (alias für SQLXML).

#### **Beispiel**

```
<Rootelement>
    <preparedstatement resulttag="abc" timezone="MEZ"
        format="dd.MM.yyyy">
        <sql> 
        <![CDATA[SELECT * FROM JMS_USERS WHERE USERID=?]]>
       \langle/sql\rangle <columns>
            <column mode="in" name="id" index="1"
               type="INTEGER">
            </column>
        </columns>
        <rowset>
           \langlerow\rangle\langleid>23\langleid>
           \langle/row\rangle </rowset>
    </preparedstatement>
</Rootelement>
```
#### **Output**

Wurde die SQL-Anweisung erfolgreich ausgeführt, gibt der Adapter ein XML-Dokument mit folgender Struktur zurück, das die Antwort der Datenbank als Zeichenkette (String) enthält:

```
<Data>
    <Ergebniselementname>
      <Feld1><!--Wert--></Feld1>
      <Feldn><!--Wert--></Feldn>
    </Ergebniselementname>
</Data>
```
# 10.6.2.4 PreparedStatementBatch: SQL mit Werten im Batch-Modus

Der JDBC Iterator führt mehrere SQL-Anweisungen auf einmal im Batch-Modus aus, wenn sie in folgender Input-XML-Struktur abgelegt werden. Dabei sind lediglich SQL-Anweisungen möglich, die kein Result Set zurückliefern, also z.B. keine Abfragen mit SELECT.

Alternativ können Sie ab Release 5.0 der X4 Suite auch SQL-Anweisungen mit benannten Parametern mit oder ohne Batch-Modus ausführen, siehe [NamedPreparedStatementBatch:](#page-427-0) [SQL mit benannten Parametern im Batch-Modus.](#page-427-0)

### **Input**

```
<Beliebiger Elementname>
    <preparedstatementbatch resulttag="Ergebniselementname" timezone="Zeitzone"
     format="Datumsformat">
       <sql> 
          <!-- SQL-Anweisung -->
       </sql>
       <columns>
           <column mode="in" name="frei wählbarer NCName"
            index="Platzhalter-Index" type="Datentyp"
            timezone="Zeitzone" format="Datumsformat">
           </column>
       </columns>
       <rowset>
          \langlerow\rangle<Name><!--Wert--></Name>
          \langle/row\rangle <!-- Weitere <row>-Elemente für Batch-Modus -->
       </rowset> 
    </preparedstatementbatch> 
</Beliebiger Elementname>
```
Für jedes Element <preparedstatementbatch/> gilt:

- Das optionale Attribut timezone gibt eine Zeitzone gemäß java.util.TimeZone, siehe [http://](http://docs.oracle.com/javase/1.5.0/docs/api/java/util/TimeZone.html) [docs.oracle.com/javase/1.5.0/docs/api/java/util/TimeZone.html,](http://docs.oracle.com/javase/1.5.0/docs/api/java/util/TimeZone.html) an, z. B. GMT+2.
- Das optionale Attribut format gibt ein Datumsformat gemäß java.text.SimpleDateFormat an.
- Es enthält mindestens ein Element <sql/>.
- Falls Sie innerhalb der SQL-Anweisung Zeichen verwenden, die in XML eine Bedeutung besitzen, maskieren Sie die SQL-Anweisung mit einem umgebenden CDATA-Block, z. B. <! [CDATA[ UPDATE PROCESS SET X4\_VERSION=4 WHERE X4\_DURATION=? ]]>

Für jedes Element <column/> gilt:

- Es darf beliebig häufig verwendet werden ( $\theta$   $n$ -mal)
- Das optionale Attribut mode gibt die "Richtung" des Datenstroms an (in: Input-Parameter für die Datenbank; *out*: Ergebnisparameter aus der Datenbank; *inout*: sowohl Input-Parameter als auch Ergebnisparameter; Standard: in.
- Das Attribut name gibt einen frei wählbaren Namen (NCName) für ein Parameter an.
- Das Attribut index gibt einen ganzzahligen Platzhalterindex für den in Attribut name definierten Parameter an.
- Das optionale Attribut type gibt den Datentyp an (z. B. *INTEGER* oder *BLOB*; Standard: *VARCHAR*)
- Das optionale Attribut timezone gibt eine Zeitzone gemäß java.util.TimeZone, siehe [http:](http://docs.oracle.com/javase/1.5.0/docs/api/java/util/TimeZone.html) [//docs.oracle.com/javase/1.5.0/docs/api/java/util/TimeZone.html](http://docs.oracle.com/javase/1.5.0/docs/api/java/util/TimeZone.html), an, z. B. GMT+2.
- Das optionale Attribut format gibt ein Datumsformat gemäß java.text.SimpleDateFormat a n.

Für jedes Element <rowset/> gilt:

.

- Es darf beliebig häufig verwendet werden (*0-n-*mal)
- Es enthält beliebig viele Elemente <row/>, welche die Statement-Ausführung steuern.

Für jedes Element <row/> gilt:

- Es darf beliebig viele Elemente enthalten, die den Namen der Tabellenspalte oder den im SQL-Statement gesetzten Spalten-Alias tragen.
- Die darin liegenden Elemente enthalten die jeweiligen Werte.

# **Beachten Sie Folgendes**

- Die Attribute mode und format sind in X4 Server Revision 31469 Pflichtparameter; ab neueren Versionen sind diese optional.
- Zulässige Datentypen für das Attribut type zum Setzen (Input-Parameter) und Lesen (ResultSet) von Werten sind: BIGINT, BINARY, BIT, BOOLEAN, BLOB, CHAR, CLOB, DATE, DECIMAL, DOUBLE, FLOAT, INTEGER, LONGNVARCHAR, LONGVARBINARY, LONGVARCHAR, NCHAR, NCLOB, NULL, NUMERIC, NVARCHAR, REAL, SMALLINT, SQLXML, TIME, TIMESTAMP, TINYINT, VARBINARY und VARCHAR (Standard), XML (alias für SOLXML).

```
<Rootelement>
    <preparedstatementbatch resulttag="Ergebniselementname" timezone="MEZ"
        format="dd.MM.yyyy">
        <sql> 
        <![CDATA[ UPDATE PROCESS SET X4_VERSION=4 WHERE X4_DURATION=? ]]>
       \langle/sql\rangle <columns>
            <column mode="in" name="id" index="1"
               type="INTEGER">
            </column>
        </columns>
        <rowset>
           <row>
              \langleid>23\langle/id>
          \langle/row\rangle <row>
              \langleid>25\langleid>
           \langle/row\rangle</rowset>
    </preparedstatementbatch>
</Rootelement>
```
### **Output**

Wurde die Batch-Anweisung erfolgreich ausgeführt, gibt der Datenbankverbindungs-Baustein folgende XML-Struktur zurück:

```
<Data>
    <Ergebniselementname>
       <!--Status der Batch-Operation-->
    </Ergebniselementname>
</Data>
```
Als Status der Batch-Operation sind folgende Ausgaben möglich:

- (Anzahl der Zeilen) rows affected. oder
- SUCCESS\_NO\_INFO oder
- EXECUTE\_FAILED

# 10.6.2.5 CallableStatement: Stored Procedures

Der JDBC Iterator führt Stored Procedures über JDBC Callablestatements mit dynamischen Input-Daten aus, wenn sie in folgender Input-XML-Struktur abgelegt werden.

**Input**

```
<Beliebiger Elementname>
    <callablestatement resulttag="Ergebniselementname" timezone="Zeitzone"
     format="Datumsformat">
       <sql> 
         <!--SQL-Anweisungen -->
       </sql>
       <columns>
          <column mode="Modus" name="frei wählbarer Name" index="Platzhalter"
           type="Datentyp" timezone="Zeitzone" format="Datumsformat">
          </column>
       </columns>
       <rowset>
          <row>
             <Name><!--Wert--></Name>
         \langle/row\rangle </rowset> 
    </callablestatement> 
</Beliebiger Elementname>
```
Für jedes Element <callablestatement/> gilt:

- Das optionale Attribut timezone gibt eine Zeitzone gemäß java.util.TimeZone, siehe [http://](http://docs.oracle.com/javase/1.5.0/docs/api/java/util/TimeZone.html) [docs.oracle.com/javase/1.5.0/docs/api/java/util/TimeZone.html,](http://docs.oracle.com/javase/1.5.0/docs/api/java/util/TimeZone.html) an, z. B. GMT+2.
- Das optionale Attribut format gibt ein Datumsformat gemäß java.text.SimpleDateFormat a n.
- Es enthält mindestens ein Element <sql/>.

Falls Sie innerhalb der SQL-Anweisung Zeichen verwenden, die in XML eine Bedeutung besitzen, maskieren Sie die SQL-Anweisung mit einem umgebenden CDATA-Block, z. B. <! [CDATA[ SELECT \* FROM TABLE WHERE ID<1 ]]>

Für jedes Element <column/> gilt:

- $\bullet$  Es darf beliebig häufig verwendet werden ( $\theta$ –n-mal)
- Das optionale Attribut mode gibt die "Richtung" des Datenstroms an (in: Input-Parameter für die Datenbank; *out*: Ergebnisparameter aus der Datenbank; *inout*: sowohl Input-Parameter als auch Ergebnisparameter; siehe [http://download.oracle.com/javase/1,5.0/docs/guide/jdbc/](http://download.oracle.com/javase/1,5.0/docs/guide/jdbc/getstart/callablestatement.html) [getstart/callablestatement.html](http://download.oracle.com/javase/1,5.0/docs/guide/jdbc/getstart/callablestatement.html)); Standard: in.
- Das Attribut name gibt einen frei wählbaren Namen für ein Parameter an.
- Das Attribut index gibt einen ganzzahligen Platzhalterindex für den in Attribut name definierte n Parameter an.
- Das optionale Attribut type gibt den Datentyp an (zulässige Datentypen siehe Hinweis unten; Standard: VARCHAR).
- Das Attribut name gibt einen frei wählbaren Namen für ein Parameter an.
- Das optionale Attribut timezone gibt eine Zeitzone gemäß java.util.TimeZone, siehe [http://](http://docs.oracle.com/javase/1.5.0/docs/api/java/util/TimeZone.html) [docs.oracle.com/javase/1.5.0/docs/api/java/util/TimeZone.html,](http://docs.oracle.com/javase/1.5.0/docs/api/java/util/TimeZone.html) an, z. B. GMT+2.

• Das optionale Attribut format gibt ein Datumsformat gemäß java.text.SimpleDateFormat a n.

Für jedes Element <rowset/> gilt:

- $\bullet$  Es darf beliebig häufig verwendet werden ( $\theta$ -n-mal).
- Es enthält beliebig viele Elemente <row/>, die die Statement-Ausführung steuern.

Für jedes Element <row/> gilt:

- Es darf beliebig viele Elemente enthalten, die den Namen der Tabellenspalte oder den im SQL-Statement gesetzten Spalten-Alias tragen.
- Die darin liegenden Elemente enthalten die jeweiligen Werte.

# **Beachten Sie Folgendes**

- Die Attribute mode und format sind in X4 Server Revision 31469 Pflichtparameter; ab neueren Versionen sind diese optional.
- Zulässige Datentypen für das Attribut type zum Setzen (Input-Parameter) und Lesen (ResultSet) von Werten sind: BIGINT, BINARY, BIT, BOOLEAN, BLOB, CHAR, CLOB, DATE, DECIMAL, DOUBLE, FLOAT, INTEGER, LONGNVARCHAR, LONGVARBINARY, LONGVARCHAR, NCHAR, NCLOB, NULL, NUMERIC, NVARCHAR, REAL, SMALLINT, SQLXML, TIME, TIMESTAMP, TINYINT, VARBINARY und VARCHAR (Standard), XML (alias für SOLXML).

### **Beispiel**

```
<Rootelement>
    <callablestatement resulttag="abc" timezone="MEZ"
       format="dd.MM.yyyy">
       <sql> 
        <![CDATA[ {call getData(?)} ]]>
       \langle/sql\rangle <columns>
           <column mode="out" name="id" index="1"
               type="INTEGER">
           </column>
        </columns>
        <rowset>
           <row>
               <id>TestUser</id>
          \langle/row\rangle </rowset>
    </callablestatement>
</Rootelement>
```
### **Output**

Wurde die SQL-Anweisung erfolgreich ausgeführt, gibt der Datenbankverbindungs-Baustein ein XML-Dokument mit folgender Struktur zurück, das die Antwort der Datenbank als Zeichenkette (String) enthält:

```
<Data>
   <Ergebniselementname>
      <Feld1><!--Wert--></Feld1>
      <Feldn><!--Wert--></Feldn>
    </Ergebniselementname>
</Data>
```
# 10.6.2.6 CallableStatementBatch: Stored Procedures im Batch-Modus

Der JDBC Iterator führt Stored Procedures über JDBC Callablestatements mit dynamischen Input-Daten aus, wenn sie in folgender Input-XML-Struktur abgelegt werden. Dabei sind lediglich SQL-Anweisungen möglich, die kein ResultSet zurückliefern, also z. B. keine Abfragen mit SELECT.

### **Input**

```
<Beliebiger Elementname>
    <callablestatementbatch resulttag="Ergebniselementname" timezone="Zeitzone"
     format="Datumsformat">
       <sql> 
         <!--SQL-Anweisungen -->
      \langle/sql\rangle <columns>
           <column mode="Modus" name="frei wählbarer Name" index="Platzhalter"
            type="Datentyp" timezone="Zeitzone" format="Datumsformat">
           </column>
       </columns>
       <rowset>
           <row>
             <Name><!--Wert--></Name>
         \langle/row\rangle </rowset> 
    </callablestatementbatch> 
</Beliebiger Elementname>
```
Für jedes Element <callablestatementbatch/> gilt:

- Das optionale Attribut timezone gibt eine Zeitzone gemäß java.util.TimeZone, siehe [http://](http://docs.oracle.com/javase/1.5.0/docs/api/java/util/TimeZone.html) [docs.oracle.com/javase/1.5.0/docs/api/java/util/TimeZone.html,](http://docs.oracle.com/javase/1.5.0/docs/api/java/util/TimeZone.html) an, z. B. GMT+2.
- Das optionale Attribut format gibt ein Datumsformat gemäß java.text.SimpleDateFormat a n.
- Es enthält mindestens ein Element <sql/>.

Falls Sie innerhalb der SQL-Anweisung Zeichen verwenden, die in XML eine Bedeutung besitzen, maskieren Sie die SQL-Anweisung mit einem umgebenden CDATA-Block, z. B. <! [CDATA[ SELECT \* FROM TABLE WHERE ID<1 ]]

Für jedes Element <column/> gilt:

- Es darf beliebig häufig verwendet werden ( $\theta$  n-mal)
- Das optionale Attribut mode gibt die "Richtung" des Datenstroms an (in: Input-Parameter für die Datenbank; *out*: Ergebnisparameter aus der Datenbank; *inout:* sowohl Input-Parameter als auch Ergebnisparameter; siehe [http://download.oracle.com/javase/1,5.0/docs/guide/jdbc/](http://download.oracle.com/javase/1,5.0/docs/guide/jdbc/getstart/callablestatement.html) [getstart/callablestatement.html](http://download.oracle.com/javase/1,5.0/docs/guide/jdbc/getstart/callablestatement.html)); Standard: in.
- Das Attribut name gibt einen frei wählbaren Namen für ein Parameter an.
- Das Attribut index gibt einen ganzzahligen Platzhalterindex für den in Attribut name definierte n Parameter an.
- Das optionale Attribut type gibt den Datentyp an (zulässige Datentypen siehe Hinweis unten; Standard: VARCHAR).
- Das Attribut name gibt einen frei wählbaren Namen für ein Parameter an.
- Das optionale Attribut timezone gibt eine Zeitzone gemäß java.util.TimeZone, siehe [http://](http://docs.oracle.com/javase/1.5.0/docs/api/java/util/TimeZone.html) [docs.oracle.com/javase/1.5.0/docs/api/java/util/TimeZone.html,](http://docs.oracle.com/javase/1.5.0/docs/api/java/util/TimeZone.html) an, z. B. GMT+2.
- Das optionale Attribut format gibt ein Datumsformat gemäß java.text.SimpleDateFormat a n.

Für jedes Element <rowset/> gilt:

- Es darf beliebig häufig verwendet werden ( $\theta$  n-mal).
- Es enthält beliebig viele Elemente <row/>, die die Statement-Ausführung steuern.

Für jedes Element <row/> gilt:

- Es darf beliebig viele Elemente enthalten, die den Namen der Tabellenspalte oder den im SQL-Statement gesetzten Spalten-Alias tragen.
- Die darin liegenden Elemente enthalten die jeweiligen Werte.

# **Beachten Sie Folgendes**

- Die Attribute mode und format sind in X4 Server Revision 31469 Pflichtparameter; ab neueren Versionen sind diese optional.
- Zulässige Datentypen für das Attribut type zum Setzen (Input-Parameter) und Lesen (ResultSet) von Werten sind: BIGINT, BINARY, BIT, BOOLEAN, BLOB, CHAR, CLOB, DATE, DECIMAL, DOUBLE, FLOAT, INTEGER, LONGNVARCHAR, LONGVARBINARY, LONGVARCHAR, NCHAR, NCLOB, NULL, NUMERIC, NVARCHAR, REAL, SMALLINT, SQLXML, TIME, TIMESTAMP, TINYINT, VARBINARY und VARCHAR (Standard), XML (alias für SOLXML).

```
<Rootelement>
    <callablestatementbatch resulttag="abc" timezone="MEZ"
        format="dd.MM.yyyy">
       <sql> 
       <![CDATA[ {call getData(?)} ]]>
       \langle/sql\rangle <columns>
           <column mode="out" name="id" index="1"
               type="INTEGER">
           </column>
        </columns>
        <rowset>
           <row>
               <id>TestUser</id>
          \langle/row\rangle </rowset>
    </callablestatementbatch>
    <callablestatementbatch resulttag="abc" timezone="MEZ"
       format="dd.MM.yyyy">
       <sql> 
       <![CDATA[ {call getData(?)} ]]>
       \langle/sql\rangle <columns>
           <column mode="out" name="id" index="1"
               type="INTEGER">
           </column>
        </columns>
        <rowset>
           <row>
               <id>TestUser</id>
          \langle/row\rangle </rowset>
    </callablestatementbatch>
</Rootelement>
```
### **Output**

Wurde die Batch-Anweisung erfolgreich ausgeführt, gibt der Datenbankverbindungs-Baustein folgende XML-Struktur zurück:

```
<Data>
    <Ergebniselementname>
       <!--Status der Batch-Operation-->
    </Ergebniselementname>
</Data>
```
Als Status der Batch-Operation sind folgende Ausgaben möglich:

- (Anzahl der Zeilen) rows affected. oder
- SUCCESS\_NO\_INFO oder
- EXECUTE\_FAILED

# 10.6.2.7 NamedPreparedStatement: SQL mit benannten Parametern

Der JDBC Iterator führt SQL-Anweisungen mit benannten Parametern aus, wenn sie in folgender Input-XML-Struktur abgelegt werden.

### **Input**

```
<Beliebiger Elementname>
    <namedpreparedstatement resulttag="Ergebniselementname" timezone="Zeitzone"
     format="Datumsformat">
       <sql> 
           <!--SQL-Anweisungen (optional innerhalb eines CDATA-Blocks) -->
           <!--Je Parameter ein XML-Element, gleichnamig zum entsprechenden Kindelement 
in <row> \text{---}\langle/sql\rangle <rowset>
          \langlerow\rangle<Name><!--Wert--></Name>
          \langle/row\rangle </rowset> 
    </namedpreparedstatement> 
</Beliebiger Elementname>
```
Für jedes Element <namedpreparedstatement/> gilt:

- Das optionale Attribut timezone gibt eine Zeitzone gemäß java.util.TimeZone, siehe [http://](http://docs.oracle.com/javase/1.5.0/docs/api/java/util/TimeZone.html) [docs.oracle.com/javase/1.5.0/docs/api/java/util/TimeZone.html,](http://docs.oracle.com/javase/1.5.0/docs/api/java/util/TimeZone.html) an, z. B. GMT+2.
- Das optionale Attribut format gibt ein Datumsformat gemäß *java.text. SimpleDateFormat* an und bestimmt das Format der zurückgegebenen Datumswerten.
- Es enthält ein Element <sql/>.

Für jedes XML-Element eines benannten Parameters innerhalb der SQL-Anweisung in Element <sql/ > gilt:

- Der Elementname gibt den Parameter-Namen an, der mit entsprechenden Element innerhalb von <row/> übereinstimmt.
- Das optionale Attribut mode gibt die "Richtung" des Datenstroms an (in: Input-Parameter für die Datenbank; *out*: Ergebnisparameter aus der Datenbank; *inout*: sowohl Input-Parameter als auch Ergebnisparameter; Standard: in.
- Das optionale Attribut type gibt den Datentyp an, z. B. INTEGER, BLOB oder VARCHAR (Standard).
- Das optionale Attribut timezone gibt eine Zeitzone gemäß java.util.TimeZone, siehe [http://](http://docs.oracle.com/javase/1.5.0/docs/api/java/util/TimeZone.html) [docs.oracle.com/javase/1.5.0/docs/api/java/util/TimeZone.html,](http://docs.oracle.com/javase/1.5.0/docs/api/java/util/TimeZone.html) an, z. B. GMT+2.
- Das optionale Attribut format gibt ein Datumsformat gemäß java.text.SimpleDateFormat a n und gibt das erwartete Format für den Wert innerhalb des entsprechenden <row>-Elements vor.

Falls Sie in der SQL-Anweisung Zeichen verwenden, die in XML eine Bedeutung besitzen, maskieren Sie die SQL-Anweisung mit einem umgebenden CDATA-Block, z. B. <! [CDATA[ SELECT \* FROM TABLE WHERE ID<]]><id type="INTEGER" />.

Für jedes Element <rowset/> gilt:

- Es darf beliebig häufig verwendet werden (0-n-mal)
- Es enthält beliebig viele Elemente <row/>, die die Statement-Ausführung steuern.

Für jedes Element <row/> gilt:

- Es muss mindestens ein Element enthalten, das dem Elementnamen im SQL-Statement entspricht.
- Die darin liegenden Elemente enthalten die jeweiligen Werte.

Beachten Sie für jedes Datenelement innerhalb von <row/>, dass im Elementinhalt keine unbeabsichtigten Zeilenumbrüche definiert wurden (z.B. durch Editor-Formatierung). Andernfalls würden diese Zeilenumbrüche in der erzeugten SQL-Anweisung als \n angefügt.

# **Beachten Sie Folgendes**

Zulässige Datentypen für das Attribut type zum Setzen (Input-Parameter) und Lesen (ResultSet) von Werten sind: BIGINT, BINARY, BIT, BOOLEAN, BLOB, CHAR, CLOB, DATE, DECIMAL, DOUBLE, FLOAT, INTEGER, LONGNVARCHAR, LONGVARBINARY, LONGVARCHAR, NCHAR, NCLOB, NULL, NUMERIC, NVARCHAR, REAL, SMALLINT, SQLXML, TIME, TIMESTAMP, TINYINT, VARBINARY und VARCHAR(Standard), XML(alias für SOLXML).

### **Beispiel**

```
<Rootelement>
     <namedpreparedstatement resulttag="namedPreparedStatementWithCData"
      timezone="UTC" format="dd.MM.yyyy">
         <sql>
               SELECT * FROM PROCESS WHERE X4_DURATION= <duration type="INTEGER"
                  mode="in" /> AND X4_PROCESSNAME= <processname 
                  type="VARCHAR" mode="in" />
        \langle/sql\rangle <rowset>
              <row>
                  <duration>101</duration>
                  <processname>Project/Process/Path/Process.wrf</processname>
             \langle/row\rangle </rowset>
     </namedpreparedstatement>
</Rootelement>
```
#### **Output**

Wurde die SQL-Anweisung erfolgreich ausgeführt, gibt der Adapter ein XML-Dokument mit folgender Struktur zurück, das die Antwort der Datenbank als Zeichenkette (String) enthält:

```
<Data>
   <Ergebniselementname>
      <Feld1><!--Wert--></Feld1>
      <Feldn><!--Wert--></Feldn>
    </Ergebniselementname>
</Data>
```
# 10.6.2.8 NamedPreparedStatementBatch: SQL mit benannten Parametern im Batch-Modus

Der JDBC Iterator führt mehrere SQL-Anweisungen auf einmal im Batch-Modus aus, wenn sie in folgender Input-XML-Struktur jeweils in einem <namedpreparedstatementbatch>-Block abgelegt werden. Dabei sind lediglich SQL-Anweisungen möglich, die kein ResultSet zurückliefern, also z. B. keine Abfragen mit SELECT.

# **Input**

```
<Beliebiger Elementname>
    <namedpreparedstatementbatch resulttag="Ergebniselementname" timezone="Zeitzone"
     format="Datumsformat">
       <sql> 
          <!--SQL-Anweisungen (optional innerhalb eines CDATA-Blocks) -->
          <!--Je Parameter ein XML-Element, gleichnamig zum entsprechenden Kindelement 
in <row> -->
      \langle/sql\rangle <rowset>
          <row>
             <Name><!--Wert--></Name>
         \langle/row\rangle <!-- Weitere <row>-Elemente für Batch-Modus -->
       </rowset> 
    </namedpreparedstatementbatch> 
</Beliebiger Elementname>
```
Für jedes Element <namedpreparedstatementbatch/> gilt:

- Das optionale Attribut timezone gibt eine Zeitzone gemäß java.util.TimeZone, siehe [http://](http://docs.oracle.com/javase/1.5.0/docs/api/java/util/TimeZone.html) [docs.oracle.com/javase/1.5.0/docs/api/java/util/TimeZone.html,](http://docs.oracle.com/javase/1.5.0/docs/api/java/util/TimeZone.html) an, z. B. GMT+2.
- Das optionale Attribut format gibt ein Datumsformat gemäß *java.text. SimpleDateFormat* an und bestimmt das Format der zurückgegebenen Datumswerten.
- Es enthält mindestens ein Element <sql/>.

Für jedes XML-Element eines benannten Parameters innerhalb der SQL-Anweisung im Element <sql/ > gilt:

- Der Elementname gibt den Parameter-Namen an, der mit entsprechenden Element innerhalb von <row/> übereinstimmt.
- Das optionale Attribut mode gibt die "Richtung" des Datenstroms an ( $\it in$ : Input-Parameter für die Datenbank; out: Ergebnisparameter aus der Datenbank; inout: sowohl Input-Parameter als auch Ergebnisparameter; Standard: in.
- Das optionale Attribut type gibt den Datentyp an, z. B. INTEGER, BLOB oder VARCHAR (Standard).
- Das optionale Attribut timezone gibt eine Zeitzone gemäß java.util.TimeZone, siehe [http://](http://docs.oracle.com/javase/1.5.0/docs/api/java/util/TimeZone.html) [docs.oracle.com/javase/1.5.0/docs/api/java/util/TimeZone.html,](http://docs.oracle.com/javase/1.5.0/docs/api/java/util/TimeZone.html) an, z. B. GMT+2.
- Das optionale Attribut format gibt ein Datumsformat gemäß java.text.SimpleDateFormat a n und gibt das erwartete Format für den Wert innerhalb des entsprechenden <row>-Elements vor.
- Falls Sie in der SQL-Anweisung Zeichen verwenden, die in XML eine Bedeutung besitzen, maskieren Sie die SQL-Anweisung mit einem umgebenden CDATA-Block, z. B. <! [CDATA[ SELECT \* FROM TABLE WHERE ID<]]><id type="INTEGER" />.

Für jedes Element <rowset/> gilt:

- Es darf beliebig häufig verwendet werden (0-n-mal)
- Es enthält beliebig viele Elemente <row/>, die die Statement-Ausführung steuern.

Für jedes Element <row/> gilt:

- Es muss mindestens ein Element enthalten, das dem Elementnamen im SQL-Statement entspricht.
- Die darin liegenden Elemente enthalten die jeweiligen Werte.

Beachten Sie für jedes Datenelement innerhalb von <row/>
, dass im Elementinhalt keine unbeabsichtigten Zeilenumbrüche definiert wurden (z.B. durch Editor-Formatierung). Andernfalls würden diese Zeilenumbrüche in der erzeugten SQL-Anweisung als \n angefügt.

# **Beachten Sie Folgendes**

Zulässige Datentypen für das Attribut type zum Setzen (Input-Parameter) und Lesen (ResultSet) von Werten sind: BIGINT, BINARY, BIT, BOOLEAN, BLOB, CHAR, CLOB, DATE, DECIMAL, DOUBLE, FLOAT, INTEGER, LONGNVARCHAR, LONGVARBINARY, LONGVARCHAR, NCHAR, NCLOB, NULL, NUMERIC, NVARCHAR, REAL, SMALLINT, SQLXML, TIME, TIMESTAMP, TINYINT, VARBINARY und VARCHAR(Standard), XML(alias für SOLXML).

### **Beispiel**

```
<Rootelement>
     <namedpreparedstatementbatch resulttag="namedPreparedStatementBatchWithCData"
      timezone="UTC" format="dd.MM.yyyy">
          <sql>
                <![CDATA[UPDATE PROCESS SET X4_VERSION=4 WHERE X4_DURATION=]]>
               <duration type="INTEGER" mode="inout" />
         \langle/sql\rangle <rowset>
              <row>
                   <duration>101</duration>
             \langle/row\rangle <row>
                   <duration>9</duration>
             \langle/row\rangle </rowset>
     </namedpreparedstatementbatch>
</Rootelement>
```
### **Output**

Wurde die SQL-Anweisung erfolgreich ausgeführt, gibt der Adapter ein XML-Dokument mit folgender Struktur zurück:

```
<Data>
    <Ergebniselementname count="Anzahl der betroffenen Datenbankeinträge">
       <!--Status der Batch-Operation-->
    </Ergebniselementname>
</Data>
```
Als Status der Batch-Operation sind folgende Ausgaben möglich:

- (Anzahl der Zeilen) rows affected. oder
- SUCCESS\_NO\_INFO oder
- EXECUTE\_FAILED

# 10.6.2.9 Abrufen von Datenbank-Metadaten

Mit dem Adapter-Parameter AddMetaDataForQueries (ab X4 Server Revision 32408) können Sie steuern, ob Datenbank-Metadaten zu den entsprechenden Result Sets im Ergebnis-XML-Dokument innerhalb eines XML-Elements ermittelt und gemeinsam mit den Ergebnissen der SQL-Abfrage ausgegeben werden sollen.

Der Name jedes XML-Elements, das die entsprechenden Metadaten enthält, setzt sich aus dem Wert des Attributs resulttag im Input-Dokument und dem Zusatz -meta zusammen, z. B. <resultmeta>.

**D** Bei SQL-Statements, die kein Result Set ausgeben (z. B. bei UPDATE oder DELETE), können keine Metadaten ausgegeben werden. Im Batch-Modus des Adapters (StatementBatch, PreparedStatementBatch und CallableStatementBatch) ist dies ebenfalls nicht möglich.

### **Beispiel**

Im folgenden Input-XML-Dokument wird eine SQL-Abfrage und als Ergebniselement der Name resul t definiert:

```
<Root>
    <statement resulttag="result">
       <sql> 
        SELECT X4USER, STARTTIME FROM HISTORY WHERE PID='1279017294476'
      \langle/sql\rangle </statement>
</Root>
```
Der JDBC Iterator gibt daraufhin z. B. folgendes Ergebnis-XML-Dokument aus, welches das Ergebnis der SQL-Abfrage sowie die Metadaten der Result Sets enthält:

```
<Data>
    <result-meta columns="2">
       <Column name="X4USER" label="X4USER" type="VARCHAR"
          nullable="true" auto-increment="false" read-only="false"
          writable="false" display-size="255" case-sensitive="true"
          searchable="true" signed="false" />
       <Column name="STARTTIME" label="STARTTIME" type="TIMESTAMP"
          nullable="true" auto-increment="false" read-only="false"
          writable="false" display-size="26" case-sensitive="false"
          searchable="true" signed="false" />
    </result-meta>
    <result>
       <X4USER>1</X4USER>
       <STARTTIME>2010-07-13 12:34:54.553</STARTTIME>
    </result>
</Data>
```
# <span id="page-453-0"></span>10.6.3 JDBC Metadata Explorer

JDBC Metadata Explorer: Stellt eine Verbindung zu einer JDBC-kompatiblen Datenbank her und ermittelt Metadaten zur Datenbank, zu Tabellen und Spalten sowie zu hinterlegten Primär- und Fremdschlüsseln. Der Adapter erwartet ein Input-XML-Dokument mit adapterspezifischen Strukturen, um die gewünschten Metadaten abzufragen.

**Eigenschaften (Properties)**

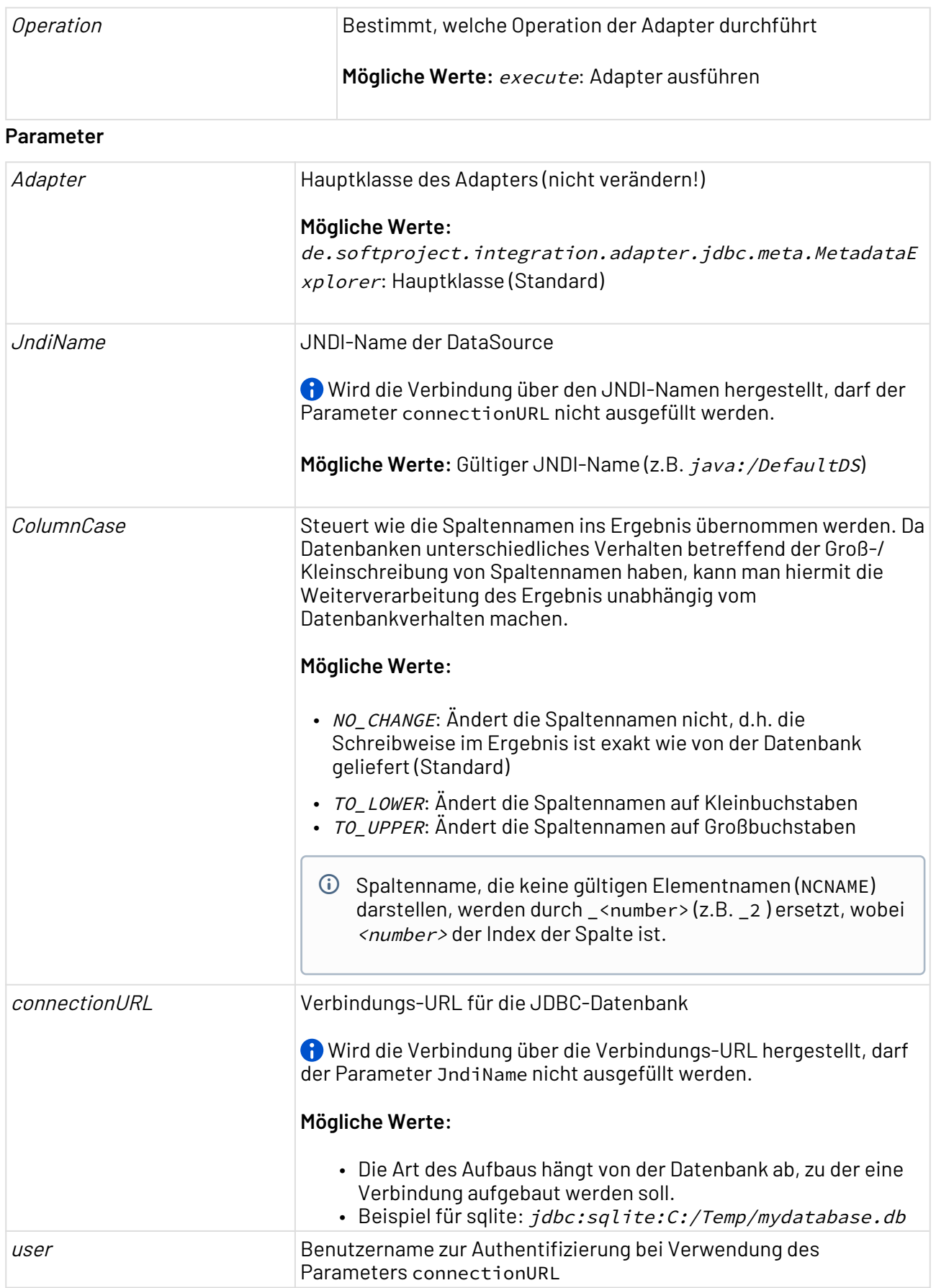

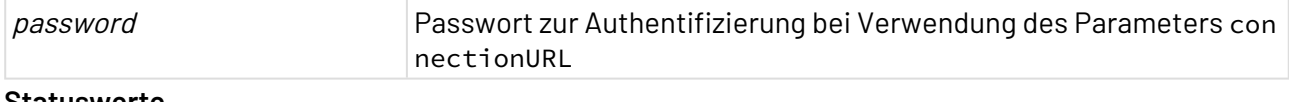

### **Statuswerte**

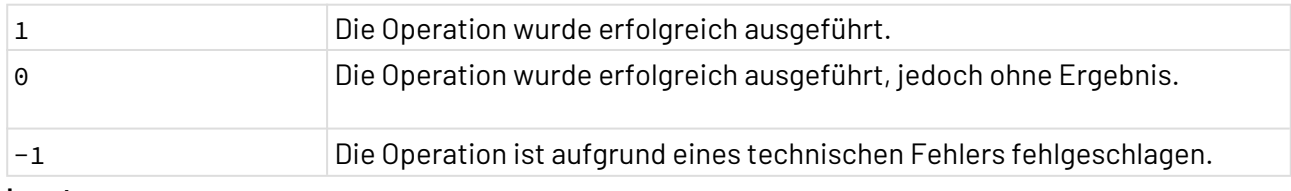

### **Input**

Der JDBC Metadata Explorer erwartet spezifische Input-XML-Strukturen, die je nach Bedarf eine oder mehrere der im Folgenden beschriebenen Metadaten-Abfragen enthalten können. Diese Input-XML-Strukturen können über XSL-Mappings in Abhängigkeit von den verarbeiteten XML-Daten dynamisch generiert werden.

- [Datenbank-Metadaten abrufen](#page-455-0)
- [Tabellen-Metadaten abrufen](#page-456-0)
- [Spalten-Metadaten abrufen](#page-458-0)
- [Primärschlüssel einer Tabelle abrufen](#page-461-0)
- [Fremdschlüssel einer Tabelle abrufen](#page-462-0)
- [Fremdschlüssel-Referenzen abrufen](#page-464-0)

# <span id="page-455-0"></span>10.6.3.1 Datenbank-Metadaten abrufen

Mit dem JDBC Metadata Explorer können Sie verschiedene Metadaten (Hersteller-/Produktname, unterstützte Funktionen etc.) und die vorhandenen Schemas von der via JDBC verbundenen Datenbank abrufen.

### **Input**

Einem Input-XML-Dokument fügen Sie dazu innerhalb eines beliebigen Wurzel-Elements das Element < databasemeta resulttag=" Ergebniselementname "/> hinzu, in dessen Attribut resulttag Sie einen gültigen XML-Namen angeben.

```
<Root>
   <databasemeta resulttag="Ergebniselementname"/>
</Root>
```
### **Ausgabe**

Die XML-Struktur, die vom Adapter ausgegeben wird, besitzt innerhalb des Wurzel-Elements <Data> ein Element, dessen Name in der Input-Struktur im Attribut resulttag angegeben wurde und das die Schema-Informationen und Datenbank-Metadaten enthält:

```
<Data>
    <Ergebniselementname eigenschaft="wert" ...>
    <Schema>
       <TABLE_SCHEM>DB-Schema</TABLE_SCHEM>
       <TABLE_CATALOG isNull="(true/false)" />
    </Schema>
    ...
    </Ergebniselementname>
</Data>
```
### **Beispiel**

In einem Input-XML-Dokument wird folgende XML-Struktur definiert, um Metadaten zur verbundenen Datenbank auszugeben:

```
<RootElement>
    <databasemeta resulttag="DB"/>
</RootElement>
```
Der JDBC Metadata Explorer gibt daraufhin z. B. folgendes Ergebnis-XML-Dokument aus:

```
<Data>
    <DB product-name="Apache Derby" readOnly="false"
       supports-stored-procedures="true" supports-batch-updates="true"
       all-tables-are-selectable="true" supports-outer-joins="true"
       supports-convert="true" supports-group-by="true">
       <Schema>
          <TABLE_SCHEM>APP</TABLE_SCHEM>
          <TABLE_CATALOG isNull="true" />
       </Schema>
       ...
   \langle/DB>
```
# <span id="page-456-0"></span>10.6.3.2 Tabellen-Metadaten abrufen

Mit dem JDBC Metadata Explorer können Sie Tabellen-Metadaten (Name, Typ etc.) zu einer oder mehreren Datenbank-Tabellen abrufen; hierbei können Sie die Suche nach Katalog, Schema und Tabellenname eingrenzen.

### **Input**

Einem Input-XML-Dokument fügen Sie dazu innerhalb eines beliebigen Wurzel-Elements das Element < tablemetadata resulttag=" Ergebniselementname "/> hinzu, in dessen Attribut resulttag Sie einen gültigen XML-Namen angeben. Die Angabe von Katalog, Schema und Tabelle in den

Unterelementen <catalog>, <schema> und <table> sind hierbei optional; wenn diese Such-Einschränkungen fehlen, werden sämtliche verfügbaren Metadaten abgerufen.

```
<Root>
   <tablemetadata resulttag="Ergebniselementname">
      <catalog>Katalog</catalog>
      <schema>DB-Schema</schema>
      <table>DB-Tabelle</table>
   </tablemetadata>
</Root>
```
### **Ausgabe**

Die XML-Struktur, die vom Adapter ausgegeben wird, besitzt innerhalb des Wurzel-Elements <Data> ein XML-Element, dessen Elementname in der Input-Struktur im Attribut resulttag angegeben wurde und das die Tabellen-Metadaten enthält. Wenn es zu einem Abruf mehrere Ergebnisse gibt (d. h. mehrere Tabellen oder Sichten), so werden diese jeweils in einem separaten Element ausgegeben.

```
<Data>
    <Ergebniselementname>
       <Tabellen-Eigenschaft>Wert</Tabellen-Eigenschaft>
       ...
    </Ergebniselementname>
</Data>
```
Erläuterungen (englischsprachig) zu den einzelnen Tabellen-Eigenschaften finden Sie [hier](http://docs.oracle.com/javase/6/docs/api/java/sql/DatabaseMetaData.html#getColumns%28java.lang.String,%20java.lang.String,%20java.lang.String,%20java.lang.String%29).

#### **Beispiel**

In einem Input-XML-Dokument wird folgende XML-Struktur definiert, um Metadaten zu einer Tabelle H ISTORY im Datenbankschema APP auszugeben:

```
<Root>
   <tablemetadata resulttag="DBTable">
      <catalog></catalog>
      <schema>APP</schema>
      <table>HISTORY</table>
   </tablemetadata>
</Root>
```
Der JDBC Metadata Explorer gibt daraufhin z. B. folgendes Ergebnis-XML-Dokument aus:

```
<Data>
    <DBTable>
       <TABLE_CAT />
       <TABLE_SCHEM>APP</TABLE_SCHEM>
       <TABLE_NAME>HISTORY</TABLE_NAME>
       <TABLE_TYPE>TABLE</TABLE_TYPE>
       <REMARKS />
       <TYPE_CAT isNull="true" />
       <TYPE_SCHEM isNull="true" />
       <TYPE_NAME isNull="true" />
       <SELF_REFERENCING_COL_NAME isNull="true" />
       <REF_GENERATION isNull="true" />
    </DBTable>
</Data>
```
# <span id="page-458-0"></span>10.6.3.3 Spalten-Metadaten abrufen

Mit dem *JDBC Metadata Explorer* können Sie Spalten-Metadaten (Datentyp, Nullable, Autoincrement etc.) zu einer oder mehreren Tabellenspalten abrufen; hierbei können Sie die Suche nach Katalog, Schema, Tabelle und Spalte eingrenzen.

### **Input**

Einem Input-XML-Dokument fügen Sie dazu innerhalb eines beliebigen Wurzel-Elements das Element < tablecolumns resulttag=" Ergebniselementname "/> hinzu, in dessen Attribut resulttag Sie einen gültigen XML-Namen angeben. Die Angabe von Katalog, Schema, Tabelle und Spalte in den Unterelementen <catalog>, <schema>, <table> und <column> sind hierbei optional; wenn diese Such-Einschränkungen fehlen, werden sämtliche verfügbaren Metadaten abgerufen.

```
\langleRoot\rangle <tablemetadata resulttag="Ergebniselementname">
      <catalog>Katalog</catalog>
      <schema>DB-Schema</schema>
      <table>DB-Tabelle</table>
      <column>Spalte</column>
   </tablemetadata>
</Root>
```
### **Ausgabe**

Die XML-Struktur, die vom Adapter ausgegeben wird, besitzt innerhalb des Wurzel-Elements <Data> ein Element, dessen Name in der Input-Struktur im Attribut resulttag angegeben wurde und das die Spalten-Metadaten enthält. Wenn es mehrere Ergebnisse gibt (d. h. mehrere Spalten), so werden diese jeweils in einem separaten Element ausgegeben.

```
<Data>
    <Ergebniselementname>
       <Spalten-Eigenschaft>Wert</Spalten-Eigenschaft>
       ...
    </Ergebniselementname>
</Data>
```
Erläuterungen (englischsprachig) zu den einzelnen Spalten-Eigenschaften finden Sie [hier.](http://docs.oracle.com/javase/6/docs/api/java/sql/DatabaseMetaData.html#getColumns%28java.lang.String,%20java.lang.String,%20java.lang.String,%20java.lang.String%29)

# **Beispiel 1**

In einem Input-XML-Dokument wird folgende XML-Struktur definiert, um Metadaten zu einer Spalte X4\_PID in der Tabelle HISTORY im Datenbankschema APP auszugeben:

```
<Root>
   <tablecolumns resulttag="DBColumn">
      <catalog></catalog>
      <schema>APP</schema>
      <table>HISTORY</table>
      <column>X4_PID</column>
   </tablecolumns>
</Root>
```
Der JDBC Metadata Explorer gibt daraufhin z. B. folgendes Ergebnis-XML-Dokument aus:

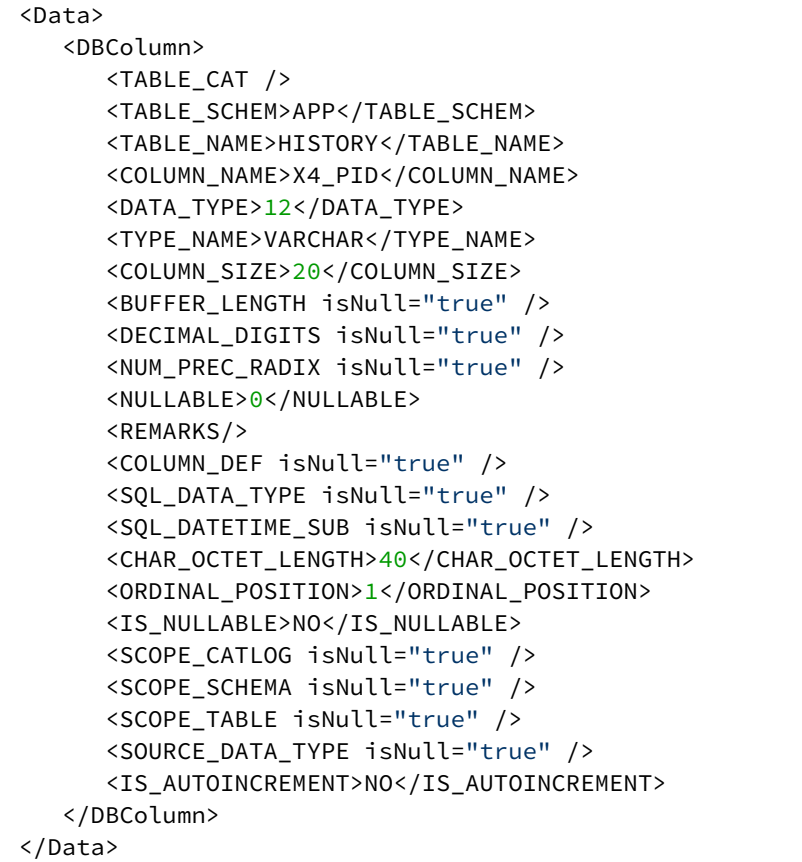

# **Beispiel 2**

In einem Input-XML-Dokument wird folgende XML-Struktur definiert, um Metadaten zu einer Spalte X4\_PID in der Tabelle HISTORY im Datenbankschema APP auszugeben. Das Element <column> mit dem Attribut label innerhalb von <resultsetRestriction> schränkt dabei die ausgegebenen Daten ein:

```
<Root>
   <tablecolumns resulttag="DBColumn">
     <catalog></catalog>
      <schema>APP</schema>
      <table>HISTORY</table>
      <column>X4_PID</column>
      <resultsetRestriction>
         <column label="TABLE_NAME" />
         <column label="DATA_TYPE" />
         <column label="NULLABLE" />
         <column label="TYPE_NAME" />
      </resultsetRestriction>
     </tablecolumns>
</Root>
```
Der JDBC Metadata Explorer gibt daraufhin z. B. folgendes Ergebnis-XML-Dokument aus:

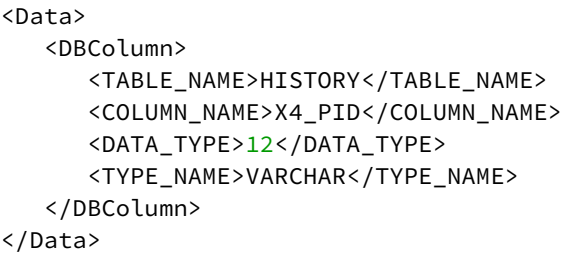

# <span id="page-461-0"></span>10.6.3.4 Primärschlüssel einer Tabelle abrufen

Mit dem JDBC Metadata Explorer können Sie die Primärschlüssel (Name und Spalteninformationen) einer bestimmten Datenbank-Tabelle abrufen.

# **Input**

Einem Input-XML-Dokument fügen Sie dazu innerhalb eines beliebigen Wurzel-Elements das Element < primarykeys resulttag=" Ergebniselementname "/> hinzu, in dessen Attribut resulttag Sie einen gültigen XML-Namen angeben. Die Angabe einer Tabelle in Element <table> ist dabei erforderlich; die Elemente <catalog> und <schema> sind jedoch optional.

```
<Root>
   <primarykeys resulttag="Ergebniselementname">
      <catalog>Katalog</catalog>
      <schema>DB-Schema</schema>
      <table>DB-Tabelle (Pflichtfeld, darf nicht leer sein)</table>
   </primarykeys>
</Root>
```
### **Ausgabe**

Die XML-Struktur, die vom Adapter ausgegeben wird, besitzt innerhalb des Wurzel-Elements <Data> ein XML-Element, dessen Elementname in der Input-Struktur im Attribut resulttag angegeben wurde und das die Metadaten zu jedem Primärschlüssel in der Tabelle enthält. Wenn es zu einem Abruf mehrere Ergebnisse gibt (mehrere Primärschlüsselspalten), so werden diese jeweils in einem separaten Element ausgegeben.

```
<Data>
    <Ergebniselementname>
       <Primärschlüssel-Eigenschaft>Wert</Primärschlüssel-Eigenschaft>
       ...
    </Ergebniselementname>
</Data>
```
Erläuterungen (englischsprachig) zu den einzelnen Spalten-Eigenschaften finden Sie [hier.](http://docs.oracle.com/javase/6/docs/api/java/sql/DatabaseMetaData.html#getColumns%28java.lang.String,%20java.lang.String,%20java.lang.String,%20java.lang.String%29)

### **Beispiel**

In einem Input-XML-Dokument wird folgende XML-Struktur definiert, um die Primärschlüssel der Tabelle HISTORY auszugeben:

```
<Root>
    <primarykeys resulttag="historykeys">
      <schema></schema>
       <table>HISTORY</table>
    </primarykeys>
</Root>
```
Der JDBC Metadata Explorer gibt daraufhin z. B. folgendes Ergebnis-XML-Dokument aus:

```
<Data>
    <historykeys>
       <TABLE_CAT />
       <TABLE_SCHEM>APP</TABLE_SCHEM>
       <TABLE_NAME>HISTORY</TABLE_NAME>
       <COLUMN_NAME>PID</COLUMN_NAME>
       <KEY_SEQ>1</KEY_SEQ>
       <PK_NAME>SQL090505161403130</PK_NAME>
    </historykeys>
</Data>
```
### <span id="page-462-0"></span>10.6.3.5 Fremdschlüssel einer Tabelle abrufen

Mit dem *JDBC Metadata Explorer* können Sie die Fremdschlüssel (Name und Spalteninformationen) einer bestimmten Tabelle abrufen.

### **Input**

Einem Input-XML-Dokument fügen Sie dazu innerhalb eines beliebigen Wurzel-Elements das Element < foreignkeys resulttag=" Ergebniselementname "/> hinzu, in dessen Attribut resulttag Sie einen gültigen XML-Namen angeben. Die Angabe einer Tabelle in Element <table> ist dabei erforderlich; die Elemente <catalog> und <schema> sind jedoch optional.

```
<Root>
   <foreignkeys resulttag="Ergebniselementname">
      <catalog>Katalog</catalog>
      <schema>DB-Schema</schema>
      <table>DB-Tabelle (Pflichtfeld, darf nicht leer sein)</table>
    </foreignkeys>
</Root>
```
#### **Ausgabe**

Die XML-Struktur, die vom Adapter ausgegeben wird, enthält innerhalb des Wurzel-Elements <Data> ein Element, dessen Name in der Input-Struktur im Attribut resulttag angegeben wurde und das die Metadaten zu jedem Fremdschlüssel in der Tabelle enthält. Wenn es zu einem Abruf mehrere Ergebnisse gibt (d. h. mehrere Fremdschlüsselspalten), so werden diese jeweils in einem separaten Element ausgegeben.

```
<Data>
    <Ergebniselementname>
       <Fremdschlüssel-Eigenschaft>Wert</Fremdschlüssel-Eigenschaft>
       ...
    </Ergebniselementname>
</Data>
```
Erläuterungen (englischsprachig) zu den einzelnen Spalten-Eigenschaften finden Sie [hier.](http://docs.oracle.com/javase/6/docs/api/java/sql/DatabaseMetaData.html#getColumns%28java.lang.String,%20java.lang.String,%20java.lang.String,%20java.lang.String%29)

#### **Beispiel**

In einem Input-XML-Dokument wird folgende XML-Struktur definiert, um die Fremdschlüssel der Tabelle Provider auszugeben:

```
<Root>
    <foreignkeys resulttag="historykeys">
       <table>Provider</table>
    </foreignkeys> 
</Root>
```
Der JDBC Metadata Explorer gibt daraufhin z. B. folgendes Ergebnis-XML-Dokument aus:

```
<Data>
    <historykeys>
        <PKTABLE_CAT>port</PKTABLE_CAT>
        <PKTABLE_SCHEM>dbo</PKTABLE_SCHEM>
        <PKTABLE_NAME>NETWORK</PKTABLE_NAME>
        <PKCOLUMN_NAME>NETWORK</PKCOLUMN_NAME>
        <FKTABLE_CAT>port</FKTABLE_CAT>
        <FKTABLE_SCHEM>dbo</FKTABLE_SCHEM>
        <FKTABLE_NAME>PROVIDER</FKTABLE_NAME>
        <FKCOLUMN_NAME>NETWORK</FKCOLUMN_NAME>
        <KEY_SEQ>1</KEY_SEQ>
        <UPDATE_RULE>1</UPDATE_RULE>
        <DELETE_RULE>1</DELETE_RULE>
        <FK_NAME>FK_PROVIDER_NETWORK1</FK_NAME>
        <PK_NAME>PK_NETWORK</PK_NAME>
        <DEFERRABILITY>7</DEFERRABILITY>
    </historykeys>
</Data>
```
# <span id="page-464-0"></span>10.6.3.6 Fremdschlüssel-Referenzen abrufen

Mit dem JDBC Metadata Explorer können Sie die Beschreibung der Fremdschlüssel abrufen, die sich in anderen Tabellen befinden und die auf den Primärschlüssel der ausgewählten Tabelle verweisen.

### **Input**

Einem Input-XML-Dokument fügen Sie dazu innerhalb eines beliebigen Wurzel-Elements das Element <exportedkeys resulttag=" Ergebniselementname "/> hinzu, in dessen Attribut resulttag Sie einen gültigen XML-Namen angeben. Die Angabe einer Tabelle in Element <table> ist dabei erforderlich; die Elemente <catalog> und <schema> sind jedoch optional.

```
\langleRoot\rangle <exportedkeys resulttag="Ergebniselementname">
      <catalog>Katalog</catalog>
      <schema>DB-Schema</schema>
      <table>DB-Tabelle (Pflichtfeld, darf nicht leer sein)</table>
    </exportedkeys>
</Root>
```
### **Ausgabe**

Die XML-Struktur, die vom Adapter ausgegeben wird, enthält innerhalb des Wurzel-Elements <Data> ein Element, dessen Name in der Input-Struktur im Attribut resulttag angegeben wurde und das die Metadaten zu jedem Fremdschlüssel in anderen Tabellen enthält, der auf den oder die Primärschlüssel der ausgewählten Tabelle verweist. Wenn es mehrere Ergebnisse gibt (d. h. mehrere Fremdschlüssel), so werden diese jeweils in einem separaten Element ausgegeben.

```
<Data>
   <Ergebniselementname>
       <Fremdschlüssel-Eigenschaft>Wert</Fremdschlüssel-Eigenschaft>
 ...
   </Ergebniselementname>
</Data>
```
Erläuterungen (englischsprachig) zu den einzelnen Spalten-Eigenschaften finden Sie [hier.](http://docs.oracle.com/javase/6/docs/api/java/sql/DatabaseMetaData.html#getColumns%28java.lang.String,%20java.lang.String,%20java.lang.String,%20java.lang.String%29)

### **Beispiel**

In einem Input-XML-Dokument wird folgende XML-Struktur definiert, um die Fremdschlüssel-Referenzen zum Primärschlüssel der Tabelle Provider auszugeben:

```
<Root>
    <exportedkeys resulttag="keys">
       <table>Operator</table>
    </exportedkeys> 
</Root>
```
Der JDBC Metadata Explorer gibt daraufhin z. B. folgendes Ergebnis-XML-Dokument aus:

```
<Data>
    <keys>
       <PKTABLE_CAT>port</PKTABLE_CAT>
       <PKTABLE_SCHEM>dbo</PKTABLE_SCHEM>
       <PKTABLE_NAME>OPERATOR</PKTABLE_NAME>
       <PKCOLUMN_NAME>OPERATOR_ID</PKCOLUMN_NAME>
       <FKTABLE_CAT>port</FKTABLE_CAT>
       <FKTABLE_SCHEM>dbo</FKTABLE_SCHEM>
       <FKTABLE_NAME>ROLEMAP</FKTABLE_NAME>
       <FKCOLUMN_NAME>OPERATOR_ID</FKCOLUMN_NAME>
       <KEY_SEQ>1</KEY_SEQ>
       <UPDATE_RULE>1</UPDATE_RULE>
       <DELETE_RULE>1</DELETE_RULE>
       <FK_NAME>FK_ROLEMAP_OPERATOR</FK_NAME>
       <PK_NAME>PK_OPERATOR</PK_NAME>
       <DEFERRABILITY>7</DEFERRABILITY>
    </keys>
</Data>
```
# 10.7 EDI

- [EDIFACT Adapter](#page-465-0)
- [Unterstützte EDIFACT-Nachrichten-Typen](#page-473-0)

# <span id="page-465-0"></span>10.7.1 EDIFACT Adapter

? Unknown Attachment

EDIFACT Adapter: Liest eine EDIFACT-Nachricht (Rohdaten und Stage 1– 3, DIN ISO 9735-konform) und gibt sie als UTF-8-kodiertes XML-Dokument aus. Außerdem kann der Adapter eine EDIFACT-Nachricht ausgeben.

Ehemalige Bezeichnung bis Version 4.5.1: EDIFACT Message Adapter

Ehemalige Bezeichnung bis Version 5.5.4: EDIFACT Converter

# **Eigenschaften (Properties)**

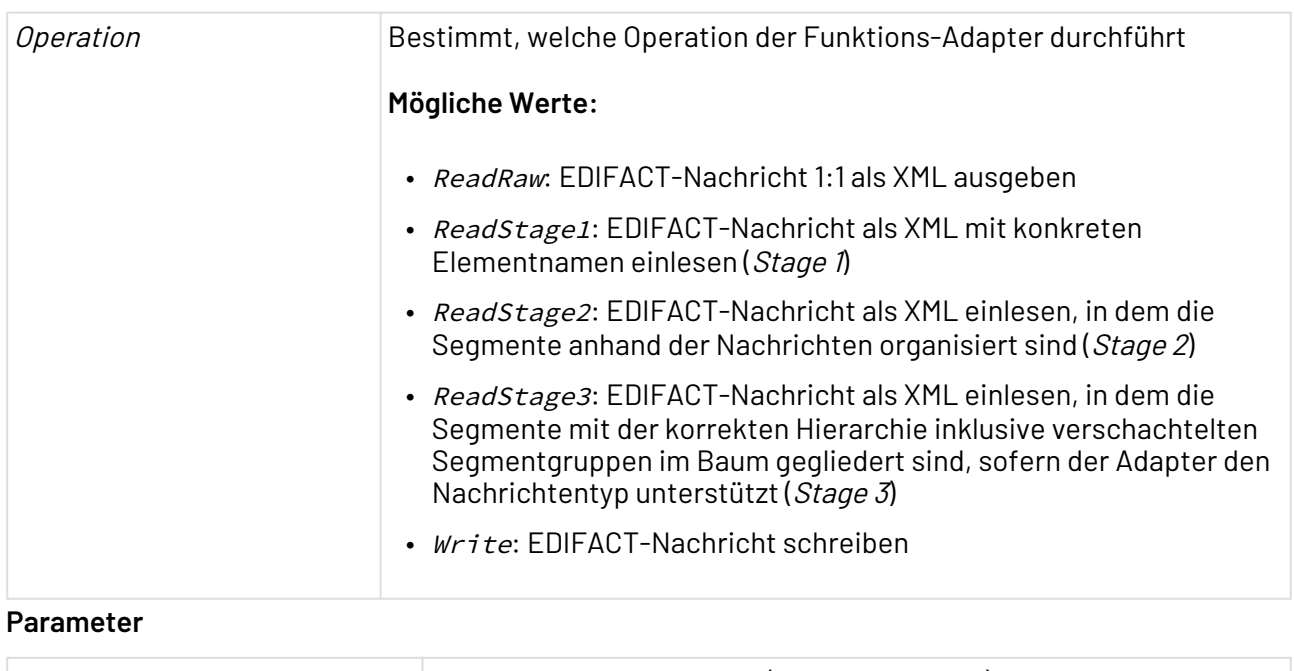

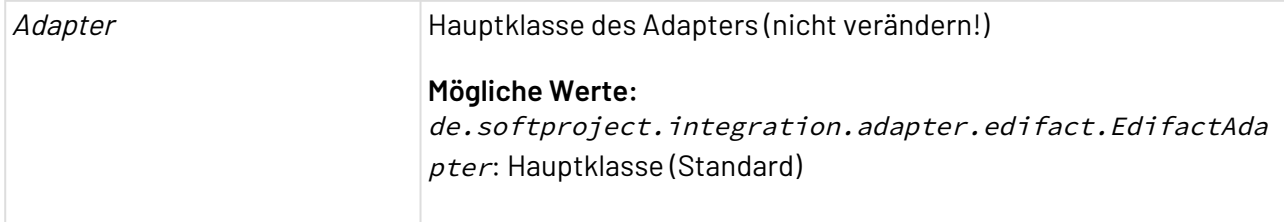

# **Statuswerte**

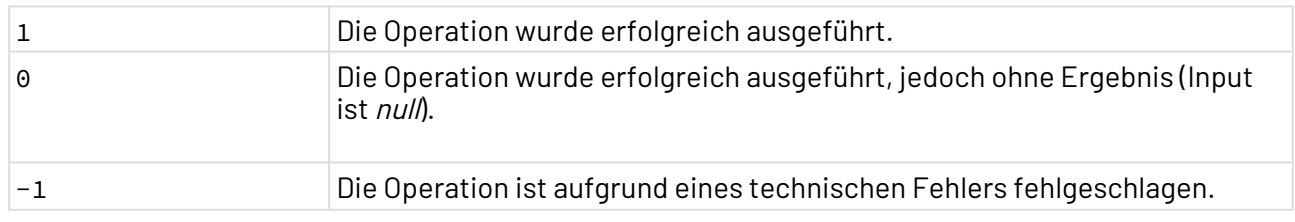

# **Input**

Eine EDIFACT-Nachricht vom Typ INVOIC (Rechnung) könnte wie folgt aufgebaut sein:

```
UNA:+,? '
UNB+UNOC:2+FHPEDAL+HUBERGMBH+990802:1557+9908021557'
UNH+INVOIC0001+INVOIC:D:93A:UN'
BGM+380+9908001+9'
DTM+3:19990802:102'
RFF+ON:O0010001'
DTM+4:19999715:102'
NAD+SE++Fahrradhandel Pedal++Wagingerstr. 5+München++81549'
NAD+BY++Huber GmbH++Obstgasse 2+München++81549'
LIN+1++4711.001'
IMD+F++:::Fahrrad, Damen'
QTY+47:1:PCE'
MOA+66:750'
PRI+AAA:750'
LIN+2++4711.002'
IMD+F++:::Luftpumpe, Stand-'
QTY+47:1:PCE'
MOA+66:19,9'
PRI+AAA:19,9'
LIN+3++4711.003'
IMD+F++:::Ersatzventil'
QTY+47:3:PCE'
MOA+66:7,5'
PRI+AAA:2,5'
UNS+S'
MOA+79:777,4'
MOA+124:124,38'
MOA+128:901,78'
TAX+7+VAT+++:::16+S'
UNT+28+INVOIC0001'
UNZ+1+9908021557'
```
### **Ausgabe**

Mit Operation ReadRaw werden EDIFACT-Nachrichten 1:1 als XML ausgegeben, z. B.:
```
<EDIFACT decimalSeparator="," segmentTerminator="'"
    releaseIndicator="?" dataSeparator="+" componentSeparator=":">
    <Segment>
       <Component>
           <Data>UNB</Data>
       </Component>
       <Component>
           <Data>UNOC</Data>
           <Data>2</Data>
       </Component>
       <Component>
           <Data>FHPEDAL</Data>
       </Component>
       <Component>
           <Data>HUBERGMBH</Data>
       </Component>
       <Component>
           <Data>990802</Data>
           <Data>1557</Data>
       </Component>
       <Component>
           <Data>9908021557</Data>
       </Component>
    </Segment>
    <!--weitere Segmente-->
</EDIFACT>
```
Mit Operation ReadStage1 werden EDIFACT-Nachrichten als XML-Dokumente ausgegeben, die bereits statt generischen Elementnamen konkrete Namen verwenden, z. B.:

```
<EDIFACT decimalSeparator="," segmentTerminator="'"
    releaseIndicator="?" dataSeparator="+" componentSeparator=":">
    <UNB>
       <Component>
          <Data>UNOC</Data>
          <Data>2</Data>
       </Component>
       <Component>
          <Data>FHPEDAL</Data>
       </Component>
       <Component>
          <Data>HUBERGMBH</Data>
       </Component>
       <Component>
          <Data>990802</Data>
          <Data>1557</Data>
       </Component>
       <Component>
          <Data>9908021557</Data>
       </Component>
    </UNB>
    <!--weitere Segmente-->
</EDIFACT>
```
Mit Operation ReadStage2 werden EDIFACT-Nachrichten als XML-Dokumente ausgegeben, in denen die Segmente anhand der Nachrichten organisiert sind, z. B.:

```
<EDIFACT decimalSeparator="," segmentTerminator="'"
    releaseIndicator="?" dataSeparator="+" componentSeparator=":">
    <UNB>
       <Component>
           <Data>UNOC</Data>
           <Data>2</Data>
       </Component>
       <!--weitere Komponenten-->
       <UNH>
          <Component>
              <Data>INVOIC0001</Data>
           </Component>
           (weitere Komponenten)
          <BGM>
              <Component>
                 <Data>380</Data>
              </Component>
              <Component>
                 <Data>9908001</Data>
              </Component>
              <Component>
                 <Data>9</Data>
              </Component>
          </BGM> <!--weitere Segmente-->
           <UNT>
              <Component>
                 <Data>28</Data>
              </Component>
              <Component>
                 <Data>INVOIC0001</Data>
              </Component>
          </UNT>
       </UNH>
       <UNZ>
           <Component>
              <Data>1</Data>
          </Component>
           <Component>
              <Data>9908021557</Data>
           </Component>
       </UNZ>
    </UNB>
</EDIFACT>
```
Mit Operation ReadStage3 werden EDIFACT-Nachrichten als XML-Dokumente ausgegeben, in denen die Segmente mit der korrekten Hierarchie inklusive verschachtelten Segmentgruppen im Baum gegliedert sind, sofern der Adapter den Nachrichtentyp unterstützt, z. B.:

```
<EDIFACT decimalSeparator="," segmentTerminator="'"
    releaseIndicator="?" dataSeparator="+" componentSeparator=":">
    <UNB>
       <Component>
           <Data>UNOC</Data>
           <Data>2</Data>
       </Component>
       <!--weitere Komponenten-->
       <UNH>
           <Component>
              <Data>INVOIC0001</Data>
           </Component>
           <Component>
              <Data>INVOIC</Data>
              <Data>D</Data>
              <Data>93A</Data>
              <Data>UN</Data>
           </Component>
           <BGM>
              <Component>
                 <Data>380</Data>
              </Component>
              <Component>
                 <Data>9908001</Data>
              </Component>
              <Component>
                 <Data>9</Data>
              </Component>
          </BGM> <DTM>
              <Component>
                 <Data>3</Data>
                 <Data>19990802</Data>
                 <Data>102</Data>
              </Component>
           </DTM>
           <!--weitere Segmente-->
           <SegmentGroup22>
             <LIN> <Component>
                     <Data>1</Data>
                 </Component>
                 <Component>
                     <Data />
                 </Component>
                 <Component>
                     <Data>4711.001</Data>
                 </Component>
             \langle/LIN>
              <IMD>
                 <Component>
                     <Data>F</Data>
                 </Component>
                 <Component>
```

```
 <Data />
                  </Component>
                  <Component>
                     <Data />
                     <Data />
                     <Data />
                     <Data>Fahrrad, Damen</Data>
                  </Component>
             \langle/IMD\rangle<OTY> <Component>
                     <Data>47</Data>
                     <Data>1</Data>
                     <Data>PCE</Data>
                  </Component>
             </QTY>
              <SegmentGroup23>
                  <MOA>
                     <Component>
                         <Data>66</Data>
                         <Data>750</Data>
                     </Component>
                 </MOA> </SegmentGroup23>
              <SegmentGroup25>
                  <PRI>
                     <Component>
                         <Data>AAA</Data>
                         <Data>750</Data>
                     </Component>
                  </PRI>
              </SegmentGroup25>
           </SegmentGroup22>
           <!--weitere Segmentgruppen-->
           <UNT>
              <Component>
                  <Data>28</Data>
              </Component>
              <Component>
                  <Data>INVOIC0001</Data>
              </Component>
           </UNT>
       </UNH>
       <UNZ>
           <Component>
              <Data>1</Data>
           </Component>
           <Component>
              <Data>9908021557</Data>
           </Component>
       </UNZ>
    </UNB>
</EDIFACT>
```
#### **Siehe auch:**

- [Function Adapter](#page-72-0)
- [Unterstützte EDIFACT-Nachrichten-Typen](#page-473-0)

## <span id="page-473-0"></span>10.7.2 Unterstützte EDIFACT-Nachrichten-Typen

In der X4 BPMS können mithilfe des [EDIFACT Adapter-](#page-465-0)Adapters eine Reihe von EDIFACT-Nachrichten bearbeitet werden. Die unterstützten Nachrichtentypen werden stetig erweitert. Derzeit werden folgende Nachrichtentypen und Revisionen unterstützt:

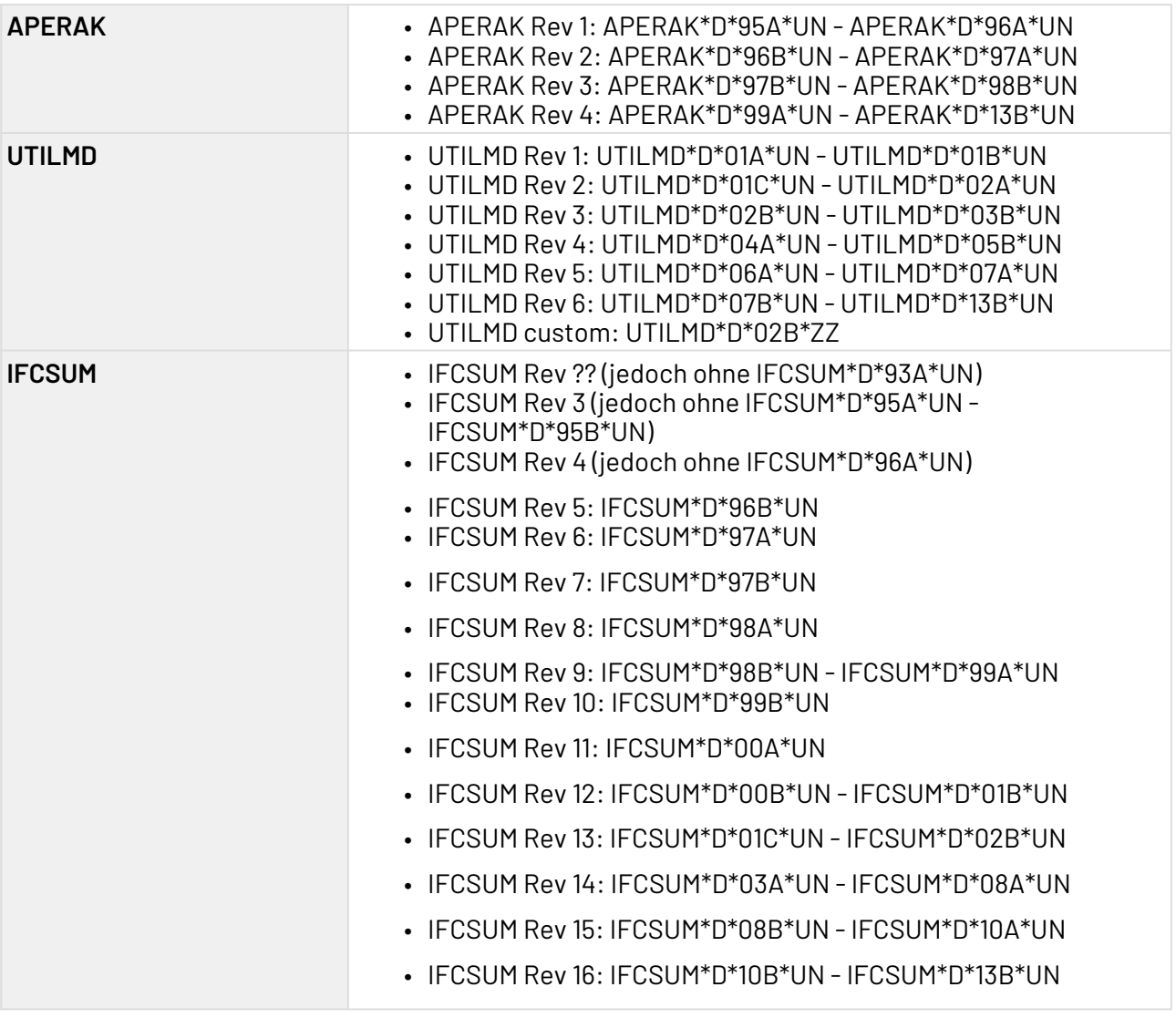

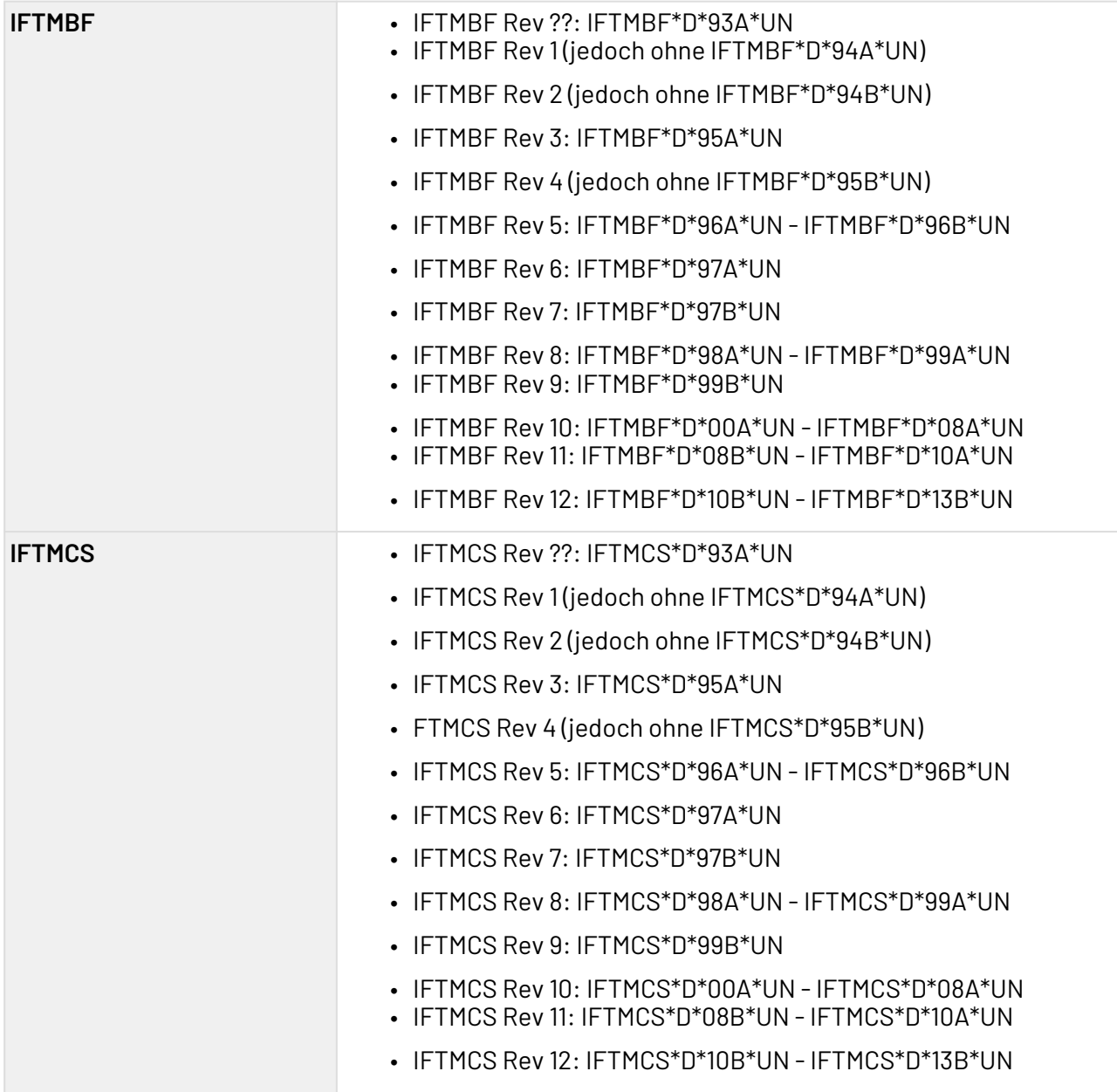

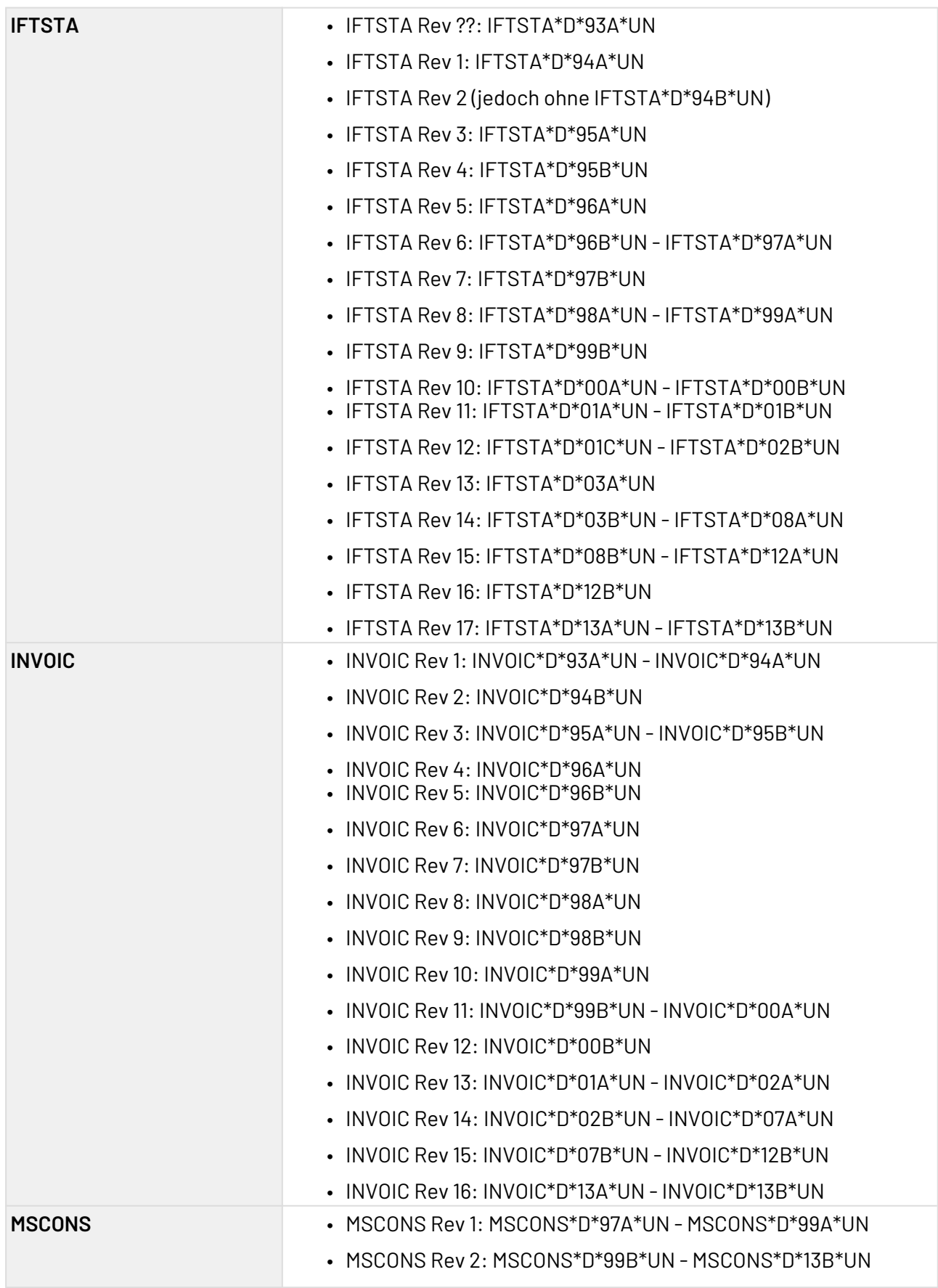

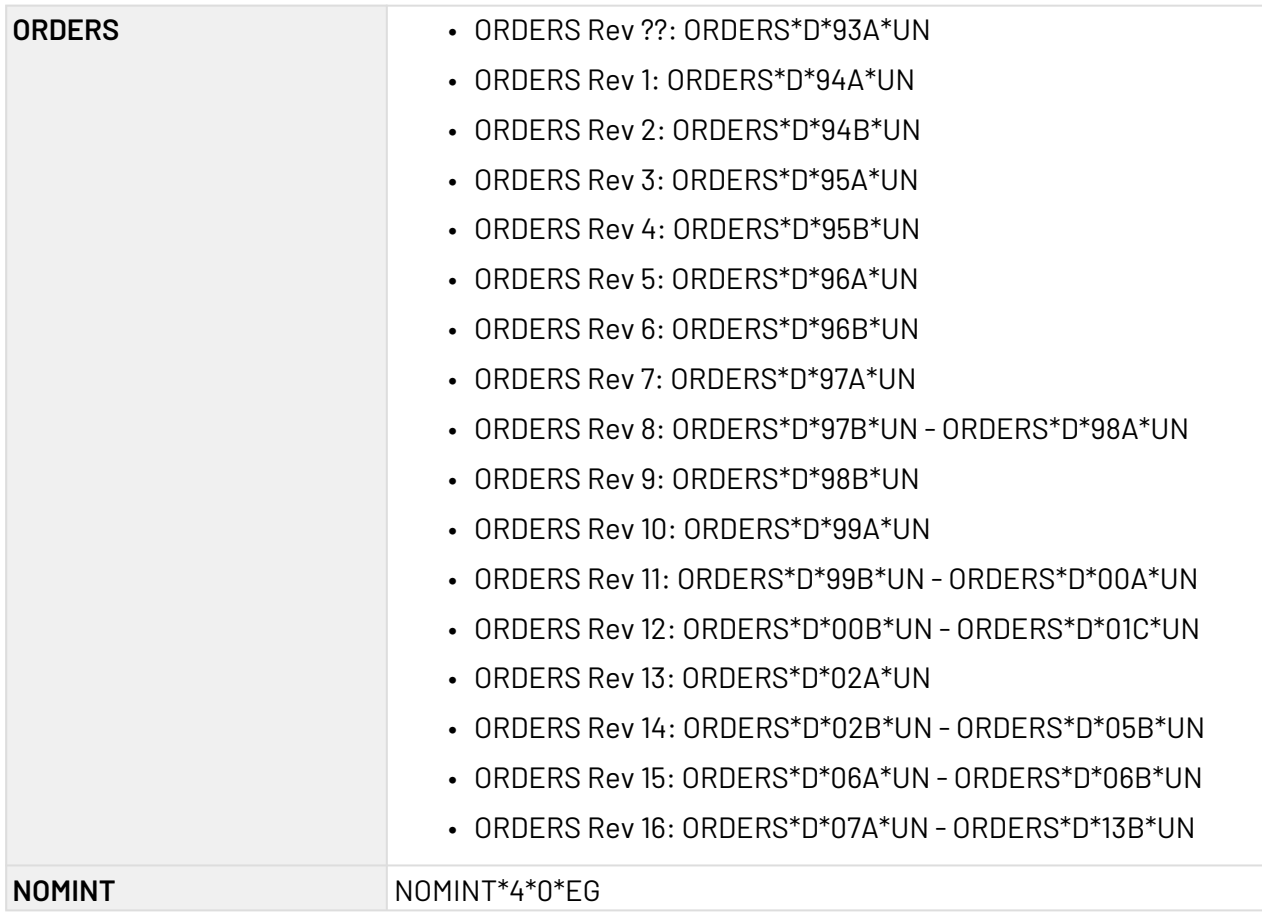

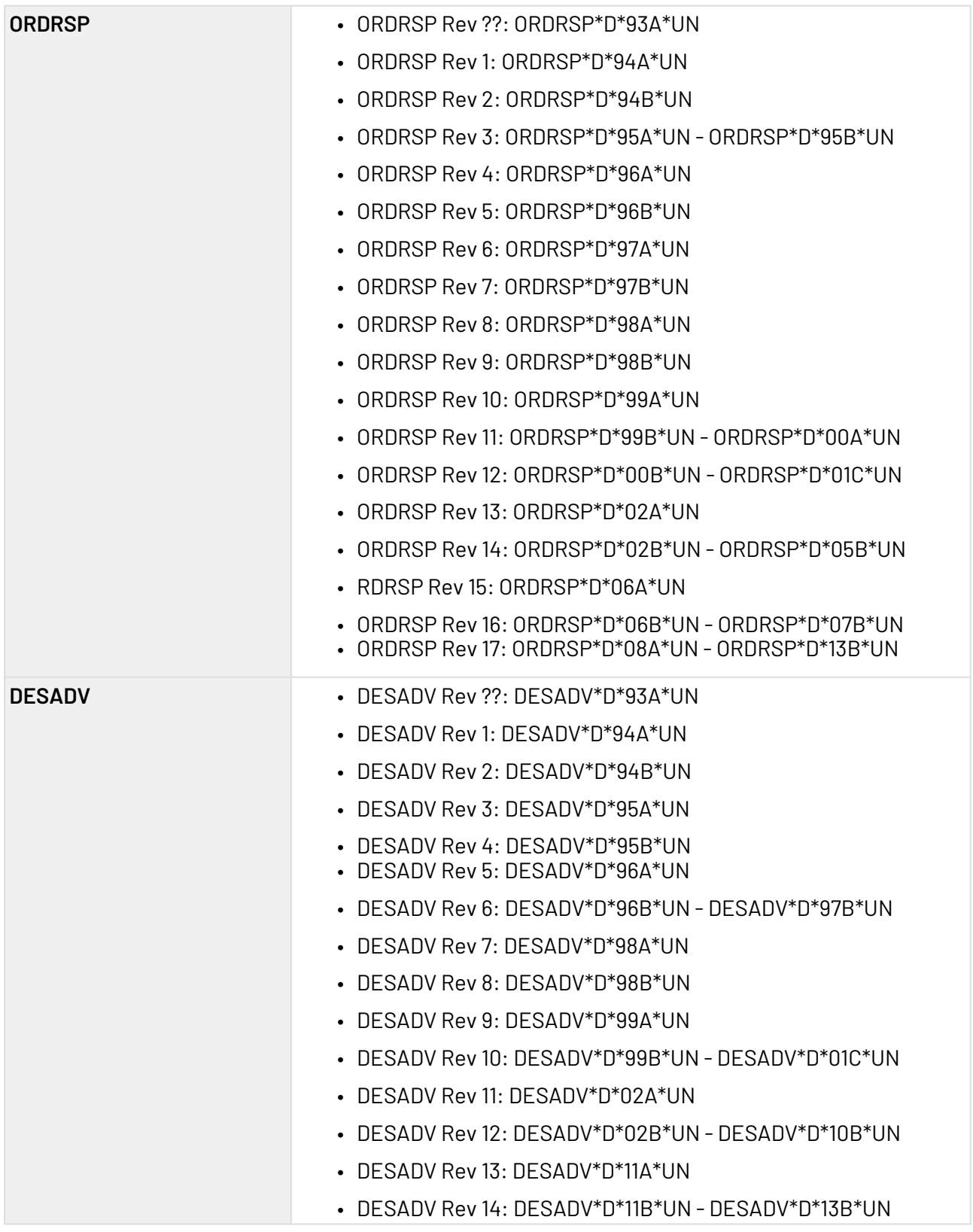

# 10.8 E-Mail

- [IMAP](#page-478-0)
- [MIME Multipart](#page-484-0)
- [MIME Multipart Reader](#page-506-0)
- [POP/SMTP](#page-508-0)

## <span id="page-478-0"></span>10.8.1 IMAP

IMAP: Empfängt, kopiert/verschiebt oder löscht eine E-Mail-Nachricht in einem IMAP-Postfach (Internet Message Access Protocol), setzt ein Flag oder listet Nachrichten-Header in einem Ordner eines IMAP-Postfachs.

Der Adapter unterstützt mit S/MIME verschlüsselte/signierte Nachrichten sowie die SSL-Verschlüsselung der Verbindung zum IMAP-Server (IMAPS). Aus einer Properties-Datei können beliebige Java Mail Properties verarbeitet werden.

Ehemalige Bezeichnung bis Version 4.5.1: IMAP Connection Adapter

Ehemalige Bezeichnung bis Version 5.5.4: IMAP Connector

Die Standard-Blockgröße (16 KB) bei der Nachrichtenübertragung kann über die JavaMail-System-Eigenschaft mail.imap.fetchsize in der Laufzeitumgebung des X4 Servers (i.d.R. Java-VM mit Applikations-Server) gesetzt werden, um das Herunterladen der E-Mails via IMAP optimiert.

Beispiel für das Startskript von *JBoss*, die Blockgröße wird auf 5 MB gesetzt:

@set JAVA\_OPTS=%JAVA\_OPTS% -Dmail.imap.fetchsize=5242880

#### **Eigenschaften (Properties)**

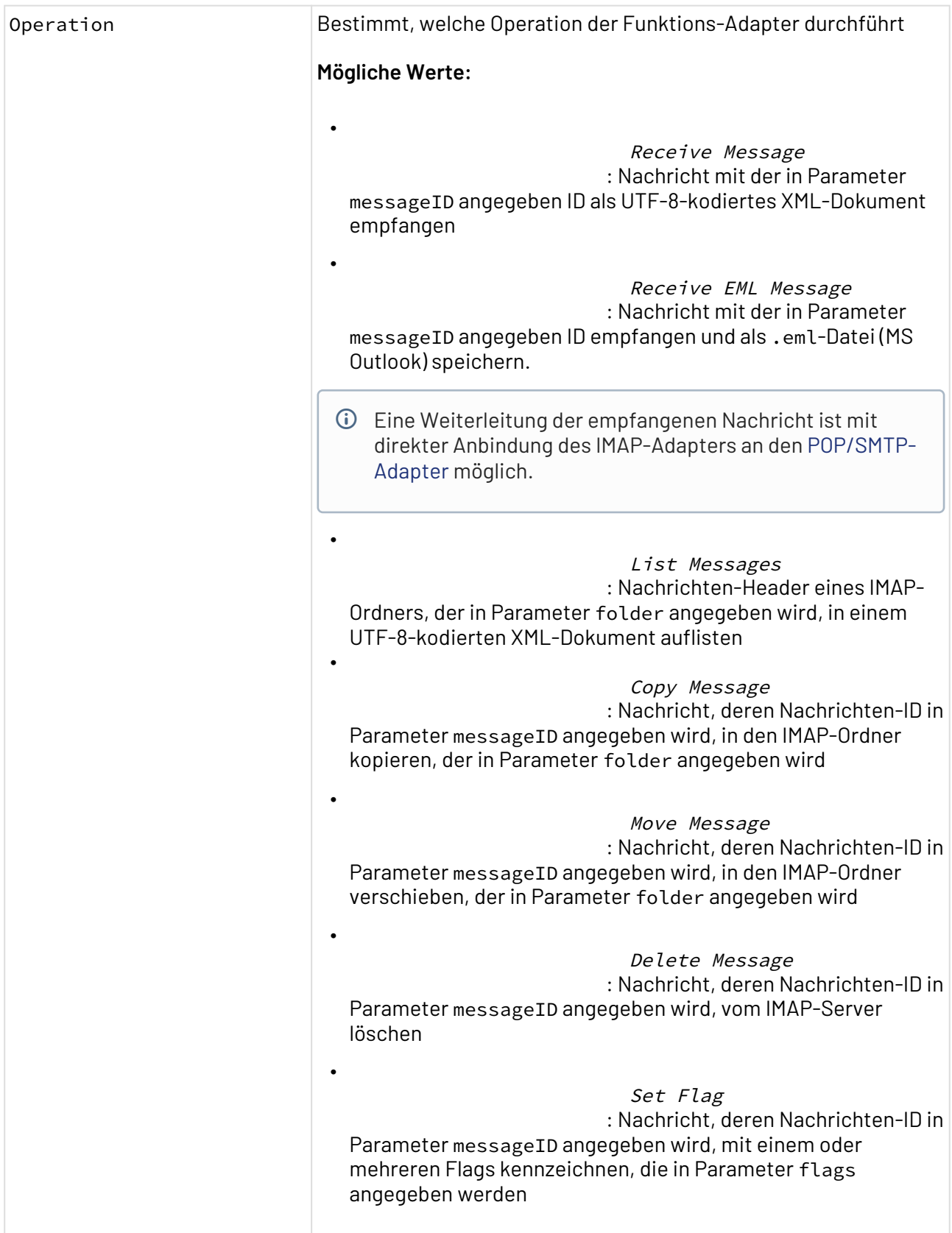

#### **Parameter**

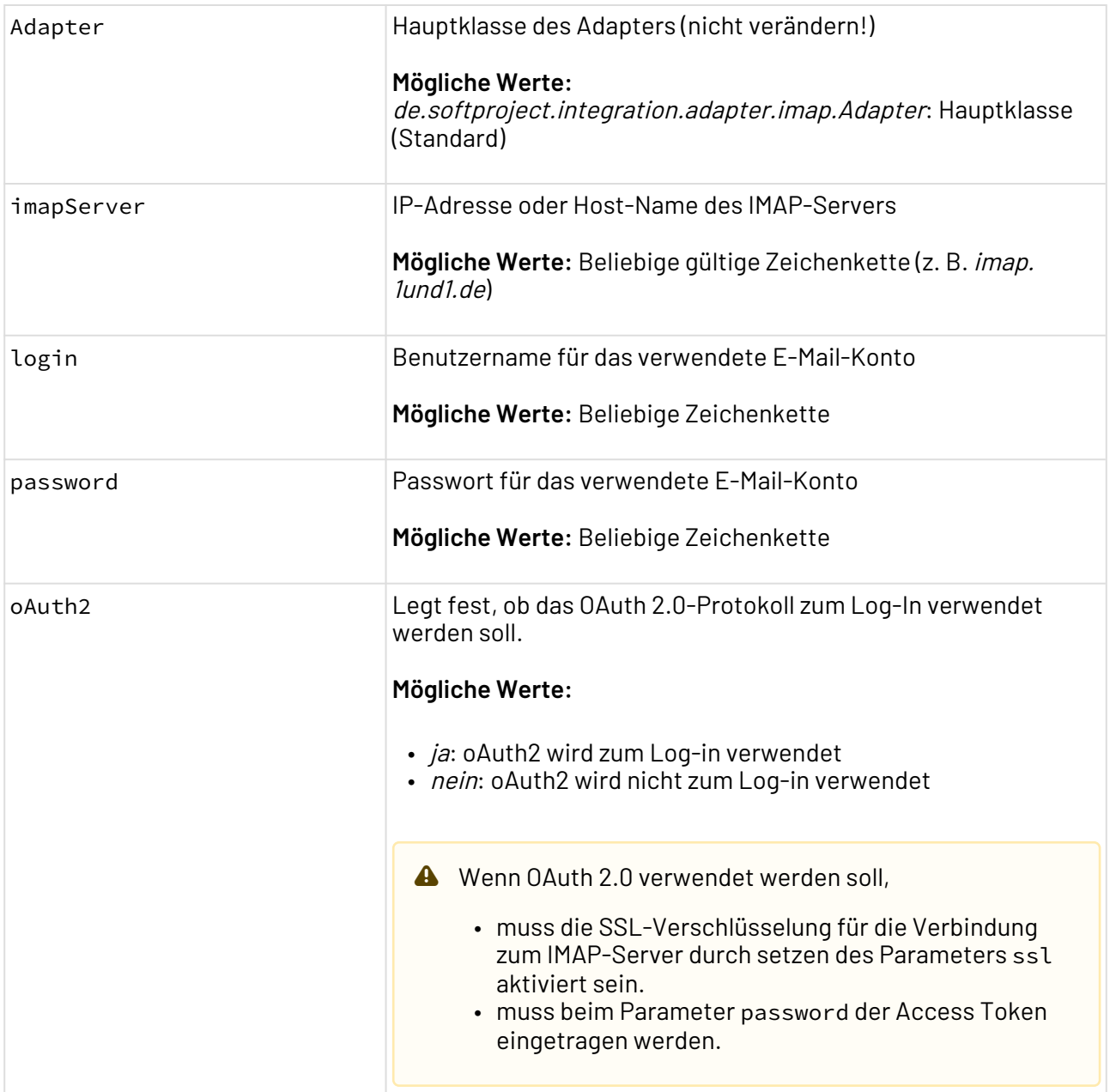

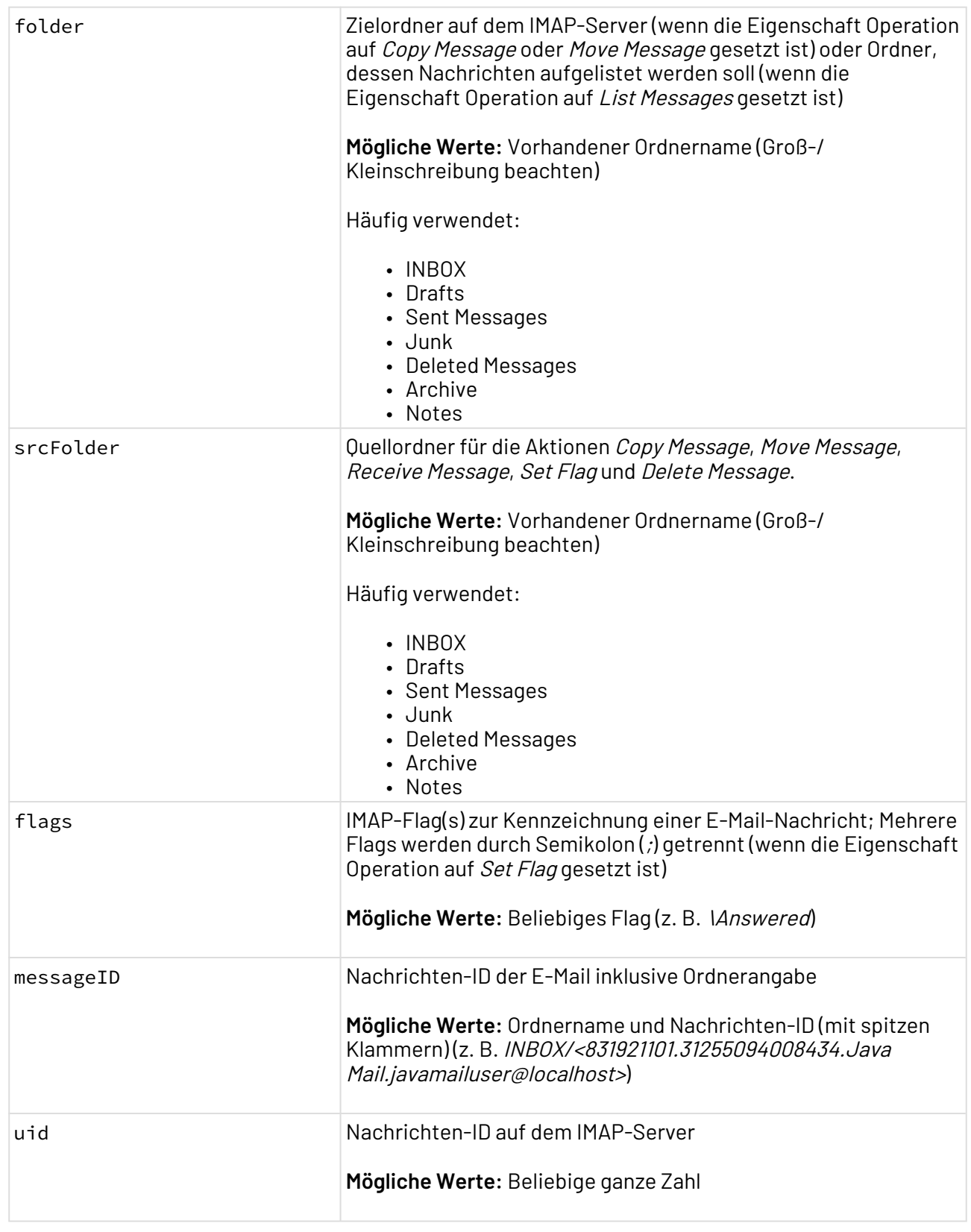

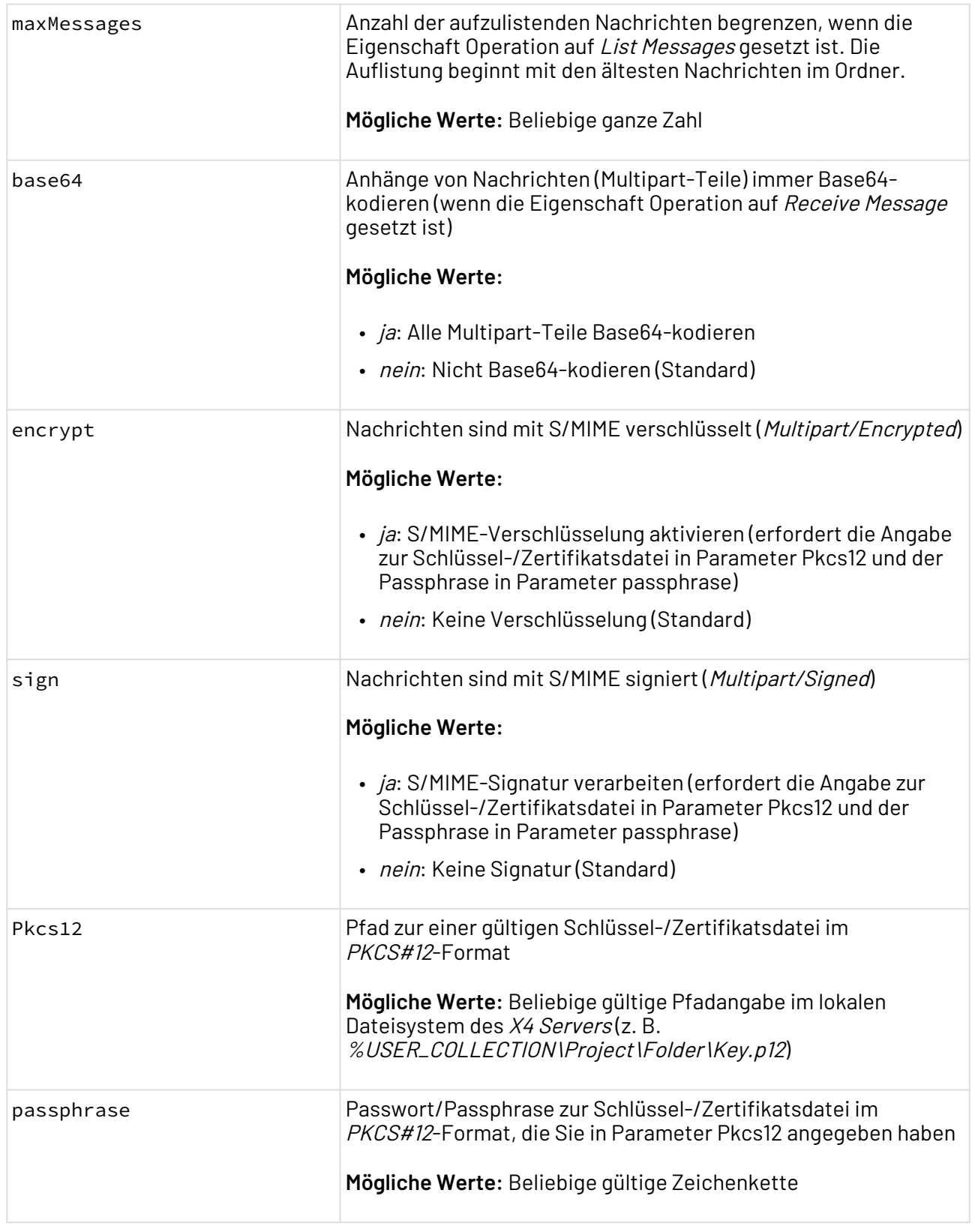

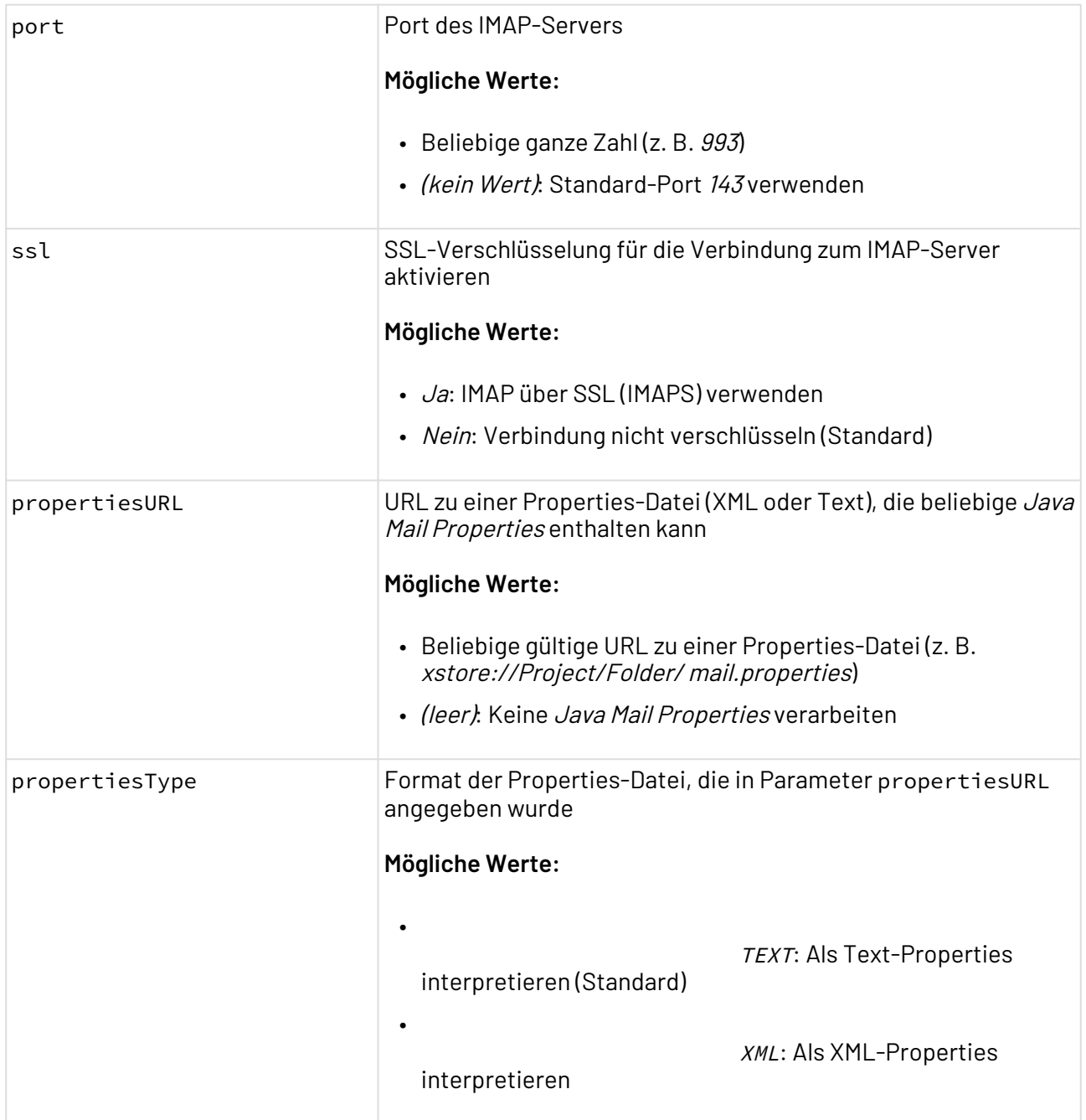

#### **Statuswerte**

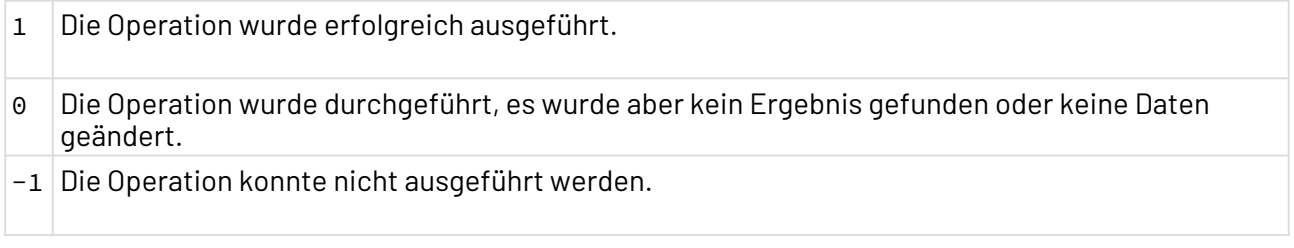

# <span id="page-484-0"></span>10.8.2 MIME Multipart

MIME Multipart: Ermöglicht das Auslesen und das komfortable Erzeugen von MIME-Multipart-Dokumenten – primär für den Einsatzbereich HTTP-Kommunikation (z. B. ReSTful Webservices). Der Adapter ist zudem für die E-Mail-Kommunikation bzw. für den Umgang mit E-Mail-Anhängen nutzbar.

Der Adapter unterstützt Sie bei der Arbeit mit MIME-Multipart-Dokumenten. Er konvertiert MIME-Dokumente in eine XML-Repräsentation und die XML-Repräsentation in MIME-Dokumente. **Eigenschaften (Properties)**

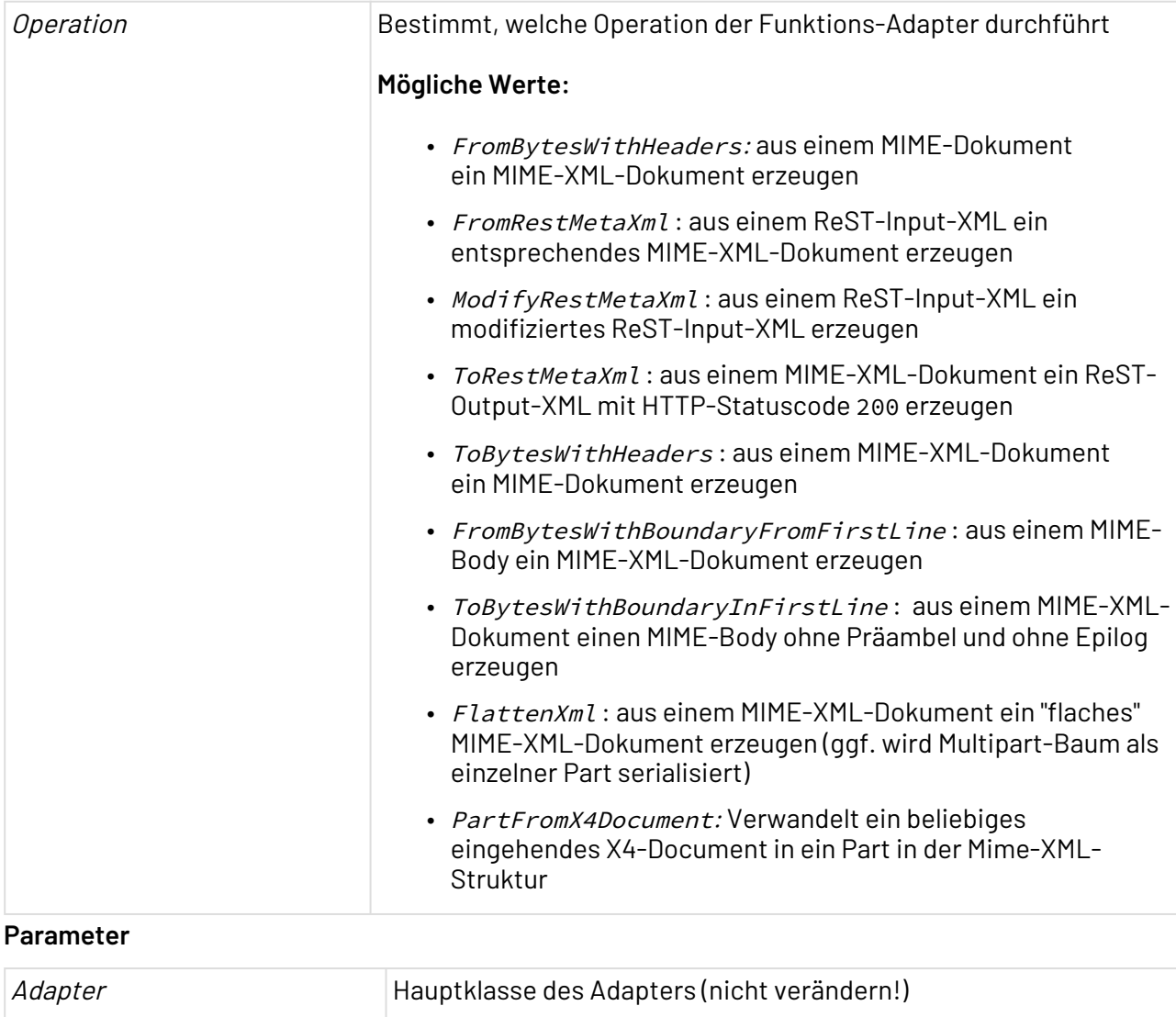

# **Mögliche Werte:** de.softproject.integration.adapter.mimemultipart.Adapter: Hauptklasse (Standard)

#### **Statuswerte**

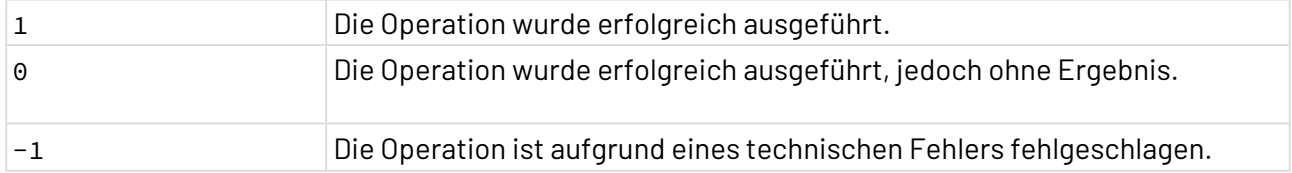

#### 10.8.2.1 Operation FromBytesWithHeaders

Mit der Adapter-Operation FromBytesWithHeaders lassen sich die Bestandteile eines MIME-Dokuments (z.B. eine E-Mail im EML-Format) verarbeiten, z.B. die Anhänge der E-Mail.

```
Input: Beispiel eines MIME(-Multipart)-Dokuments
From: John Doe <example@example.com>
MIME-Version: 1.0
Content-Type: multipart/mixed;
         boundary="XXXXboundary text"
This is a multipart message in MIME format.
--XXXXboundary text 
Content-Type: text/plain
this is the body text
--XXXXboundary text 
Content-Type: text/plain;
Content-Disposition: attachment;
         filename="test.txt"
this is the attachment text
--XXXXboundary text--
```

```
Output: Beispiel eines erzeugten MIME(-Multipart)-XML-Dokument
<Multipart>
     <Header>
         <Name>from</Name>
        <Value>John Doe < example@example.com&gt; </Value>
     </Header>
     <Header>
         <Name>mime-version</Name>
         <Value>1.0</Value>
     </Header>
     <Header>
         <Name>content-type</Name>
         <Value>multipart/mixed; boundary="XXXXboundary text"</Value>
         <Type>multipart/mixed</Type>
         <Parameter>
              <Name>boundary</Name>
              <Value>XXXXboundary text</Value>
         </Parameter>
     </Header>
     <Prolog>VGhpcyBpcyBhIG11bHRpcGFydCBtZXNzYWdlIGluIE1JTUUgZm9ybWF0Lg0K</Prolog>
     <Part>
         <Header>
              <Name>content-type</Name>
              <Value>text/plain</Value>
              <Type>text/plain</Type>
         </Header>
         <Content encoding="base64">dGhpcyBpcyB0aGUgYm9keSB0ZXh0DQo=</Content>
     </Part>
     <Part>
         <Header>
              <Name>content-type</Name>
              <Value>text/plain;</Value>
              <Type>text/plain</Type>
         </Header>
         <Header>
              <Name>content-disposition</Name>
              <Value>attachment; filename="test.txt"</Value>
              <Disposition>attachment</Disposition>
              <Parameter>
                  <Name>filename</Name>
                  <Value>test.txt</Value>
              </Parameter>
         </Header>
         <Content encoding="base64">dGhpcyBpcyB0aGUgYXR0YWNobWVudCB0ZXh0DQo=</Content>
     </Part>
     <Epilog />
</Multipart>
```
Wenn das Input-Dokument lediglich ein MIME-Dokument enthält, wird im Output-XML-Dokument nur der entsprechende Part in einem Wurzel-Element <Part/> ausgegeben.

## 10.8.2.2 Operation FromRestMetaXml

Mit der Adapter-Operation FromRestMetaXml lassen sich XML-Dokumente im MetaXml -Format verarbeiten und als MIME-XML ausgeben. Dieses Input-XML-Format wird erzeugt, wenn ein X4-Prozess über den X4 ReST Starter aufgerufen wurde und dieser den Input-Handler HTTP-MetaXml verwendet.

Einsatzbeispiele:

- Datei-Upload mit Hilfe eines HTML-Formulars: wenn Daten mit dem Content-Type multipart/ form-data verarbeitet werden sollen.
- Webservices-Kommunikation, bei der sämtliche (Meta-)Daten des HTTP-Requests für die Verarbeitung relevant sind.

```
Input: Beispiel eines X4 ReST-Input-Dokuments
<Request>
     <Path>
         <Method>POST</Method>
         <FullPath>http://localhost:8080/X4/httpstarter/ReST/httpService/simple</
FullPath>
         <Server>http://localhost:8080/</Server>
         <RequestPath>/X4/httpstarter/ReST/httpService/simple</RequestPath>
         <ContextPrefix>/X4/httpstarter/ReST</ContextPrefix>
         <PathInfo>/httpService/simple</PathInfo>
         <Parts>
              <Constant name="httpService" />
              <Constant name="simple" />
         </Parts>
     </Path>
     <Connection>
         <Scheme>http</Scheme>
         <Remote>
              <Address>0:0:0:0:0:0:0:1</Address>
              <Port>51181</Port>
         </Remote>
         <Local>
              <Address>0:0:0:0:0:0:0:1</Address>
              <Port>8080</Port>
         </Local>
         <Server>
              <Name>localhost</Name>
              <Port>8080</Port>
         </Server>
     </Connection>
     <Headers>
         <Header>
              <Name>accept</Name>
              <Value>text/html,application/xhtml+xml,application/xml;q=0.9,*/*;q=0.8</
Value>
         </Header>
         <Header>
              <Name>user-agent</Name>
              <Value>Mozilla/5.0 (Windows NT 6.1; WOW64; rv:43.0) Gecko/20100101 
Firefox/43.0
              </Value>
         </Header>
         <Header>
              <Name>connection</Name>
              <Value>keep-alive</Value>
         </Header>
         <Header>
              <Name>host</Name>
              <Value>localhost:8080</Value>
         </Header>
         <Header>
              <Name>accept-language</Name>
```

```
 <Value>de,en-US;q=0.7,en;q=0.3</Value>
         </Header>
         <Header>
             <Name>accept-encoding</Name>
             <Value>gzip, deflate</Value>
         </Header>
         <Header>
             <Name>content-length</Name>
             <Value>546</Value>
         </Header>
         <Header>
             <Name>content-type</Name>
             <Value>multipart/form-data; 
boundary=---------------------------2109532091963
             </Value>
         </Header>
     </Headers>
     <Query />
     <Security />
     <Body encoding="base64">
         LS0tLS0tLS0tLS0tLS0tLS0tLS0tLS0tLS0tLS0yMTA5NTMyMDkxOTYzDQpDb250ZW50LURpc3Bv
         c2l0aW9uOiBmb3JtLWRhdGE7IG5hbWU9IkZlbGQxIg0KDQplcnN0ZXMgRmVsZA0KLS0tLS0tLS0t
         LS0tLS0tLS0tLS0tLS0tLS0tLS0yMTA5NTMyMDkxOTYzDQpDb250ZW50LURpc3Bvc2l0aW9uOiBm
         b3JtLWRhdGE7IG5hbWU9IkZlbGQyIg0KDQp6d2VpdGVzIEZlbGQNCi0tLS0tLS0tLS0tLS0tLS0t
         LS0tLS0tLS0tLS0tMjEwOTUzMjA5MTk2Mw0KQ29udGVudC1EaXNwb3NpdGlvbjogZm9ybS1kYXRh
         OyBuYW1lPSJhcmVhIg0KDQpEaWUgR3Jv32UgRmzkY2hlDQoNCmJsdWINCg0KLS0tLQ0KDQptb3Jl
         IGJsdWINCg0KDQotLS0tLS0tLS0tLS0tLS0tLS0tLS0tLS0tLS0tLTIxMDk1MzIwOTE5NjMNCkNv
         bnRlbnQtRGlzcG9zaXRpb246IGZvcm0tZGF0YTsgbmFtZT0iRGF0ZWkiOyBmaWxlbmFtZT0iIg0K
         Q29udGVudC1UeXBlOiBhcHBsaWNhdGlvbi9vY3RldC1zdHJlYW0NCg0KDQotLS0tLS0tLS0tLS0t
         LS0tLS0tLS0tLS0tLS0tLTIxMDk1MzIwOTE5NjMtLQ0K
     </Body>
</Request>
```

```
Output: Beispiel eines erzeugten MIME(-Multipart)-XML-Dokuments
<Multipart>
     <Header>
         <Name>accept</Name>
         <Value>text/html,application/xhtml+xml,application/xml;q=0.9,*/*;q=0.8</Value>
     </Header>
     <Header>
         <Name>user-agent</Name>
         <Value>Mozilla/5.0 (Windows NT 6.1; WOW64; rv:43.0) Gecko/20100101 Firefox/
43.0</Value>
     </Header>
     <Header>
         <Name>connection</Name>
         <Value>keep-alive</Value>
     </Header>
     <Header>
         <Name>host</Name>
         <Value>localhost:8080</Value>
     </Header>
     <Header>
         <Name>accept-language</Name>
         <Value>de,en-US;q=0.7,en;q=0.3</Value>
     </Header>
     <Header>
         <Name>accept-encoding</Name>
         <Value>gzip, deflate</Value>
     </Header>
     <Header>
         <Name>content-length</Name>
         <Value>546</Value>
     </Header>
     <Header>
         <Name>content-type</Name>
         <Value>multipart/form-data; 
boundary=---------------------------2109532091963</Value>
         <Type>multipart/form-data</Type>
         <Parameter>
              <Name>boundary</Name>
              <Value>---------------------------2109532091963</Value>
         </Parameter>
     </Header>
     <Prolog />
     <Part>
         <Header>
              <Name>content-disposition</Name>
              <Value>form-data; name="Feld1"</Value>
              <Disposition>form-data</Disposition>
              <Parameter>
                  <Name>name</Name>
                  <Value>Feld1</Value>
              </Parameter>
         </Header>
```

```
 <Content encoding="base64">ZXJzdGVzIEZlbGQ=</Content>
     </Part>
     <Part>
         <Header>
              <Name>content-disposition</Name>
              <Value>form-data; name="Feld2"</Value>
              <Disposition>form-data</Disposition>
              <Parameter>
                  <Name>name</Name>
                  <Value>Feld2</Value>
              </Parameter>
         </Header>
         <Content encoding="base64">endlaXRlcyBGZWxk</Content>
     </Part>
     <Part>
         <Header>
              <Name>content-disposition</Name>
              <Value>form-data; name="area"</Value>
              <Disposition>form-data</Disposition>
              <Parameter>
                  <Name>name</Name>
                  <Value>area</Value>
              </Parameter>
         </Header>
         <Content encoding="base64"> 
             RGllIEdyb99lIEZs5GNoZQ0KDQpibHViDQoNCi0tLS0NCg0KbW9yZSBibHViDQoNCg==
         </Content>
     </Part>
     <Part>
         <Header>
              <Name>content-disposition</Name>
              <Value>form-data; name="Datei"; filename=""</Value>
              <Disposition>form-data</Disposition>
              <Parameter>
                  <Name>name</Name>
                  <Value>Datei</Value>
              </Parameter>
              <Parameter>
                  <Name>filename</Name>
                  <Value />
              </Parameter>
         </Header>
         <Header>
              <Name>content-type</Name>
              <Value>application/octet-stream</Value>
              <Type>application/octet-stream</Type>
         </Header>
         <Content encoding="base64" />
     </Part>
     <Epilog />
</Multipart>
```
#### 10.8.2.3 Operation ModifyRestMetaXml

Mit der Adapter-Operation ModifyRestMetaXml lassen sich analog zu Operation FromRestMetaXml die vom X4 ReST Starter erzeugte MetaXml-Dokumente verarbeiten, jedoch besitzt das ausgegebene Dokument eine veränderte Struktur:

- Der Header-Bereich (/Request/Headers) wird entfernt.
- Das Body-Element (/Request/Body) wird durch die MIME-XML-Struktur ersetzt.

Input: Rest-Input-XML-Dokument, siehe Input für Operation FromRestMetaXml)

```
Output: Beispiel eines modifizierten X4 ReST-Input-Dokuments
<Request>
     <Path>
         <Method>POST</Method>
         <FullPath>http://localhost:8080/X4/httpstarter/ReST/httpService/simple</
FullPath>
         <Server>http://localhost:8080/</Server>
         <RequestPath>/X4/httpstarter/ReST/httpService/simple</RequestPath>
         <ContextPrefix>/X4/httpstarter/ReST</ContextPrefix>
         <PathInfo>/httpService/simple</PathInfo>
         <Parts>
              <Constant name="httpService" />
              <Constant name="simple" />
         </Parts>
     </Path>
     <Connection>
         <Scheme>http</Scheme>
         <Remote>
              <Address>0:0:0:0:0:0:0:1</Address>
              <Port>51181</Port>
         </Remote>
         <Local>
              <Address>0:0:0:0:0:0:0:1</Address>
              <Port>8080</Port>
         </Local>
         <Server>
              <Name>localhost</Name>
              <Port>8080</Port>
         </Server>
     </Connection>
     <Query />
     <Security />
     <Multipart>
         <Header>
              <Name>accept</Name>
              <Value>text/html,application/xhtml+xml,application/xml;q=0.9,*/*;q=0.8</
Value>
         </Header>
         <Header>
              <Name>user-agent</Name>
              <Value>Mozilla/5.0 (Windows NT 6.1; WOW64; rv:43.0) Gecko/20100101 
Firefox/43.0
              </Value>
         </Header>
         <Header>
              <Name>connection</Name>
              <Value>keep-alive</Value>
         </Header>
         <Header>
              <Name>host</Name>
              <Value>localhost:8080</Value>
         </Header>
```

```
 <Header>
              <Name>accept-language</Name>
              <Value>de,en-US;q=0.7,en;q=0.3</Value>
         </Header>
         <Header>
              <Name>accept-encoding</Name>
              <Value>gzip, deflate</Value>
         </Header>
         <Header>
              <Name>content-length</Name>
              <Value>546</Value>
         </Header>
         <Header>
              <Name>content-type</Name>
              <Value>multipart/form-data; 
boundary=---------------------------2109532091963
              </Value>
              <Type>multipart/form-data</Type>
              <Parameter>
                  <Name>boundary</Name>
                  <Value>---------------------------2109532091963</Value>
              </Parameter>
         </Header>
         <Prolog />
         <Part>
              <Header>
                  <Name>content-disposition</Name>
                  <Value>form-data; name="Feld1"</Value>
                  <Disposition>form-data</Disposition>
                  <Parameter>
                      <Name>name</Name>
                      <Value>Feld1</Value>
                  </Parameter>
              </Header>
              <Content encoding="base64">ZXJzdGVzIEZlbGQ=</Content>
         </Part>
         <Part>
              <Header>
                  <Name>content-disposition</Name>
                  <Value>form-data; name="Feld2"</Value>
                  <Disposition>form-data</Disposition>
                  <Parameter>
                      <Name>name</Name>
                      <Value>Feld2</Value>
                  </Parameter>
              </Header>
              <Content encoding="base64">endlaXRlcyBGZWxk</Content>
         </Part>
         <Part>
              <Header>
                  <Name>content-disposition</Name>
                  <Value>form-data; name="area"</Value>
                  <Disposition>form-data</Disposition>
                  <Parameter>
                      <Name>name</Name>
```

```
 <Value>area</Value>
                  </Parameter>
              </Header>
              <Content encoding="base64">
                  RGllIEdyb99lIEZs5GNoZQ0KDQpibHViDQoNCi0tLS0NCg0KbW9yZSBibHViDQoNCg==
              </Content>
         </Part>
         <Part>
              <Header>
                  <Name>content-disposition</Name>
                  <Value>form-data; name="Datei"; filename=""</Value>
                  <Disposition>form-data</Disposition>
                  <Parameter>
                      <Name>name</Name>
                      <Value>Datei</Value>
                  </Parameter>
                  <Parameter>
                      <Name>filename</Name>
                      <Value />
                  </Parameter>
              </Header>
              <Header>
                  <Name>content-type</Name>
                  <Value>application/octet-stream</Value>
                  <Type>application/octet-stream</Type>
              </Header>
              <Content encoding="base64" />
         </Part>
         <Epilog />
     </Multipart>
</Request>
```
#### 10.8.2.4 Operation ToRestMetaXml

Mit der Adapter-Operation ToRestMetaXml lässt sich ein MIME-XML-Dokument einlesen und im MetaXML-Format erzeugen. Dieses XML-Format wird typischerweise als Ergebnis eines X4- Prozesses ausgegeben, der über den X4 ReST Starter aufgerufen wird, wenn dieser den Output-Handler HTTP-MetaXml verwendet.

```
Input: Beispiel eines X4 ReST-Input-Dokuments
<Multipart>
     <Header>
         <Name>content-transfer-encoding</Name>
         <Value>binary</Value>
     </Header>
     <Header>
         <Name>content-type</Name>
         <Value>multipart/related; type="application/xop+xml";
             start="<0@4cd748bf-d5ea-4d2f-89cd-18eb54442e0d&gt;";
              start-info="text/xml"</Value>
         <Type>multipart/related</Type>
         <Parameter>
              <Name>type</Name>
              <Value>application/xop+xml</Value>
         </Parameter>
         <Parameter>
              <Name>start</Name>
             <Value><@@4cd748bf-d5ea-4d2f-89cd-18eb54442e0d&gt;</Value>
         </Parameter>
         <Parameter>
             <Name>start-info</Name>
              <Value>text/xml</Value>
         </Parameter> 
     </Header>
     <Part>
         <Header>
              <Name>content-type</Name>
              <Value>application/xop+xml; charset=UTF-8; type="text/xml"</Value>
             <Type>application/xop+xml</Type>
              <Parameter>
                  <Name>charset</Name>
                  <Value>UTF-8</Value>
              </Parameter>
              <Parameter>
                  <Name>type</Name>
                  <Value>text/xml</Value>
             </Parameter>
         </Header>
         <Header>
              <Name>content-transfer-encoding</Name>
              <Value>binary</Value>
         </Header>
         <Header>
              <Name>content-id</Name>
             <Value>< 0@4cd748bf-d5ea-4d2f-89cd-18eb54442e0d&gt; </Value>
              <Id asUrl="cid:0@4cd748bf-d5ea-4d2f ...</Id>
         </Header>
         <Content encoding="base64">PD94bWwg ...</Content>
     </Part>
</Multipart>
```

```
Output: Beispiel eines erzeugten X4 ReST-Output-Dokument
<Response>
     <Status code="200"/>
     <Headers>
         <Header>
              <Name>content-transfer-encoding</Name><Value>binary</Value>
         </Header>
         <Header>
             <Name>content-type</Name>
              <Value>multipart/related; type="application/xop+xml"; 
                     start="<0@4cd748bf-d5ea-4d2f ... &gt;"; start-info="text/
xml"; 
                  boundary=37aa08a1-cbc3-4143-b565-aae4ff9007d8</Value>
         </Header>
     </Headers>
     <Content encoding="base64">LS0zN2FhM ... </Content>
</Response>
```
#### 10.8.2.5 Operation ToBytesWithHeaders

Mit der Adapter-Operation ToBytesWithHeaders lässt sich ein MIME-Dokument mit allen benötigten Header-Informationen erzeugen, d.h. sämtliche Header müssen selbst erzeugt werden.

Wenn im Element Content das Attribut encoding="base64" gesetzt ist, muss der Anhang zweimal Base64 kodiert werden.

Anwendungsfall: Erzeugen einer HTML-E-Mail mit eingebetteten Bildern

```
Input: Beispiel eines MIME-XML-Dokuments
<Multipart>
     <Header>
         <Name>content-transfer-encoding</Name>
         <Value>binary</Value>
     </Header>
     <Header>
         <Name>content-type</Name>
         <Value>multipart/related; type="application/xop+xml";
            start="<0@4cd748bf-d5ea-4d2f-89cd-18eb54442e0d&gt;";
             start-info="text/xml"</Value>
         <Type>multipart/related</Type>
         <Parameter>
             <Name>type</Name>
             <Value>application/xop+xml</Value>
         </Parameter>
         <Parameter>
             <Name>start</Name>
            <Value><@@4cd748bf-d5ea-4d2f-89cd-18eb54442e0d&gt;</Value>
         </Parameter>
         <Parameter>
             <Name>start-info</Name>
             <Value>text/xml</Value>
         </Parameter> 
     </Header>
     <Part>
         <Header>
             <Name>content-type</Name>
             <Value>application/xop+xml; charset=UTF-8; type="text/xml"</Value>
             <Type>application/xop+xml</Type>
             <Parameter>
                  <Name>charset</Name>
                  <Value>UTF-8</Value>
             </Parameter>
             <Parameter>
                  <Name>type</Name>
                  <Value>text/xml</Value>
             </Parameter>
         </Header>
         <Header>
             <Name>content-transfer-encoding</Name>
             <Value>binary</Value>
         </Header>
         <Header>
             <Name>content-id</Name>
            <Value>< 0@4cd748bf-d5ea-4d2f-89cd-18eb54442e0d&gt; </Value
             <Id asUrl="cid:0@4cd748bf-d5ea-4d2f-89cd-18eb54442e0d">
                  0@4cd748bf-d5ea-4d2f-89cd-18eb54442e0d</Id>
         </Header>
         <Content encoding="base64">PD94bWwgd ... </Content>
     </Part>
</Multipart>
```
#### **Output: Beispiel eines erzeugten MIME-Dokuments**

```
content-transfer-encoding: binary
content-type: multipart/related; type="application/xop+xml"; start="<0@4cd748bf-
d5ea-4d2f-89cd-18eb54442e0d>"; start-info="text/xml"; boundary=1e66b8da-5b2c-425e-
b502-7ffdefbe4283
--1e66b8da-5b2c-425e-b502-7ffdefbe4283
content-type: application/xop+xml; charset=UTF-8; type="text/xml"
content-transfer-encoding: binary
content-id: <0@4cd748bf-d5ea-4d2f-89cd-18eb54442e0d>
<soapenv:Envelope xmlns:soapenv="http://schemas.xmlsoap.org/soap/envelope/" 
xmlns:stoc="http://example.com/stockquote.xsd">
     <soapenv:Header/>
     <soapenv:Body>
         <blub>SGFsbG8gSGFsbG8g ...</blub>
         <bla>SGFsbG8=</bla>
         <foo>SGFsbG8=</foo>
         <bar>SGFsbG8=</bar>
     </soapenv:Body>
</soapenv:Envelope>
--1e66b8da-5b2c-425e-b502-7ffdefbe4283--
```
#### 10.8.2.6 Operation FromBytesWithBoundaryFromFirstLine

Mit der Adapter-Operation FromBytesWithBoundaryFromFirstLine lassen sich analog zu Adapter-Operation FromBytesWithHeaders Bestandteile eines MIME-Dokuments (z.B. eine E-Mail im EML-Format) in einem ausgegebenen XML-Dokument verarbeiten, jedoch wird hier kein Header-Block erwartet und es wird direkt der MIME-Body verarbeitet – vorausgesetzt es handelt sich um eine gültige Multipart-Boundary. Ansonsten wird der Input als Part ohne Header im erzeugten XML-Dokument ausgegeben.

Anwendungsfall: SOAP über JMS. Hier wird eine Byte-Message verwendet, die einen MIME-Body ohne MIME-Header enthält. Um MTOM auch hier verwenden zu können, wird ein MIME-Multipart-Body ohne Präambel verwendet.

#### **Input: Beispiel eines MIME-Bodys**

```
--XXXXboundary text 
Content-Type: text/plain
```
this is the body text --XXXXboundary text Content-Type: text/plain; Content-Disposition: attachment; filename="test.txt"

```
this is the attachment text
--XXXXboundary text--
```

```
Output: Beispiel eines erzeugten MIME-XML-Dokuments
<Multipart>
     <Prolog />
     <Part>
         <Header>
              <Name>content-type</Name>
              <Value>text/plain</Value>
              <Type>text/plain</Type>
         </Header>
         <Content encoding="base64">dGhpcyBpcyB0aGUgYm9keSB0ZXh0DQo=</Content>
     </Part>
     <Part>
         <Header>
              <Name>content-type</Name>
              <Value>text/plain;</Value>
              <Type>text/plain</Type>
         </Header>
         <Header>
             <Name>content-disposition</Name>
              <Value>attachment; filename="test.txt"</Value>
              <Disposition>attachment</Disposition>
              <Parameter>
                  <Name>filename</Name>
                  <Value>test.txt</Value>
              </Parameter>
         </Header>
         <Content encoding="base64">dGhpcyBpcyB0aGUgYXR0YWNobWVudCB0ZXh0DQo=</Content>
     </Part>
     <Epilog />
</Multipart>
```
## 10.8.2.7 Operation ToBytesWithBoundaryInFirstLine

Mit der Adapter-Operation ToBytesWithBoundaryInFirstLine lässt sich ein MIME-Dokument ohne Header-Block und bei Multiparts ohne Präambel und ohne Epilog erzeugen.

Anwendungsfall: SOAP über JMS (mit MTOM)

```
Input: Beispiel eines MIME-XML-Dokuments
<Multipart>
     <Header>
         <Name>content-transfer-encoding</Name>
         <Value>binary</Value>
     </Header>
     <Header>
         <Name>content-type</Name>
         <Value>multipart/related; type="application/xop+xml";
            start="<0@4cd748bf-d5ea-4d2f-89cd-18eb54442e0d&gt;";
             start-info="text/xml"</Value>
         <Type>multipart/related</Type>
         <Parameter>
             <Name>type</Name>
             <Value>application/xop+xml</Value>
         </Parameter>
         <Parameter>
             <Name>start</Name>
            <Value><@@4cd748bf-d5ea-4d2f-89cd-18eb54442e0d&gt;</Value>
         </Parameter>
         <Parameter>
             <Name>start-info</Name>
             <Value>text/xml</Value>
         </Parameter> 
     </Header>
     <Part>
         <Header>
             <Name>content-type</Name>
             <Value>application/xop+xml; charset=UTF-8; type="text/xml"</Value>
             <Type>application/xop+xml</Type>
             <Parameter>
                  <Name>charset</Name>
                  <Value>UTF-8</Value>
             </Parameter>
             <Parameter>
                  <Name>type</Name>
                  <Value>text/xml</Value>
             </Parameter>
         </Header>
         <Header>
             <Name>content-transfer-encoding</Name>
             <Value>binary</Value>
         </Header>
         <Header>
             <Name>content-id</Name>
            <Value><0@4cd748bf-d5ea-4d2f-89cd-18eb54442e0d&gt;</Value>
             <Id asUrl="cid:0@4cd748bf-d5ea ...">0@4cd748bf-d5ea ...</Id>
         </Header>
         <Content encoding="base64">PD94bWwgdmVyc2 ...</Content>
     </Part>
</Multipart>
```
#### **Output: Beispiel eines erzeugten MIME-Body-Dokuments**

```
--7aed8c79-1491-41a3-9122-c82b15d88fd0
content-type: application/xop+xml; charset=UTF-8; type="text/xml"
content-transfer-encoding: binary
content-id: <0@4cd748bf-d5ea-4d2f-89cd-18eb54442e0d>
<soapenv:Envelope xmlns:soapenv="http://schemas.xmlsoap.org/soap/envelope/" 
  xmlns:stoc="http://example.com/stockquote.xsd">
     <soapenv:Header/>
     <soapenv:Body>
         <blub>SGFsbG8gSGFsbG8g ... </blub>
         <bla>SGFsbG8=</bla>
         <foo>SGFsbG8=</foo>
         <bar>SGFsbG8=</bar>
     </soapenv:Body>
</soapenv:Envelope>
--7aed8c79-1491-41a3-9122-c82b15d88fd0--
```
#### 10.8.2.8 Operation FlattenXml

Mit der Adapter-Operation FlattenXml lässt sich ein MIME-Multipart-XML-Dokument erzeugen, das für den Versand mit einem Managed File Transfer-Adapter der X4 BPMS vorbereitet ist, z.B. mit dem HTTP(S) Adapter.

Das Ergebnis-XML-Dokument ist hierfür wie folgt aufgebaut:

- Es enthält einen MIME-Body als Base64-kodierte Zeichenkette.
- Die Header sind als XML-Struktur verfügbar, um einen X4 Transfer-Adapter einfach konfigurieren können.
- Das erzeugte Dokument liegt im MIME-XML-Format vom Typ *Part* vor. Sie können es daher verwenden, um weitere Multipart-Dokumente zu erzeugen.

Anwendungsfall: Webservice-Aufrufe, bei denen Multipart-Dokumente benötigt werden
```
Input: Beispiel eines MIME-XML-Dokuments
<Multipart>
     <Header>
         <Name>content-transfer-encoding</Name>
         <Value>binary</Value>
     </Header>
     <Header>
         <Name>content-type</Name>
         <Value>multipart/related; type="application/xop+xml";
            start="<0@4cd748bf-d5ea-4d2f-89cd-18eb54442e0d&gt;";
             start-info="text/xml"</Value>
         <Type>multipart/related</Type>
         <Parameter>
             <Name>type</Name>
             <Value>application/xop+xml</Value>
         </Parameter>
         <Parameter>
             <Name>start</Name>
            <Value><@@4cd748bf-d5ea-4d2f-89cd-18eb54442e0d&gt;</Value>
         </Parameter>
         <Parameter>
             <Name>start-info</Name>
             <Value>text/xml</Value>
         </Parameter> 
     </Header>
     <Part>
         <Header>
             <Name>content-type</Name>
             <Value>application/xop+xml; charset=UTF-8; type="text/xml"</Value>
             <Type>application/xop+xml</Type>
             <Parameter>
                  <Name>charset</Name>
                  <Value>UTF-8</Value>
             </Parameter>
             <Parameter>
                  <Name>type</Name>
                  <Value>text/xml</Value>
             </Parameter>
         </Header>
         <Header>
             <Name>content-transfer-encoding</Name>
             <Value>binary</Value>
         </Header>
         <Header>
             <Name>content-id</Name>
            <Value><0@4cd748bf-d5ea-4d2f-89cd-18eb54442e0d&gt;</Value>
             <Id asUrl="cid:0@4cd748bf-d5ea ...">0@4cd748bf-d5ea ...</Id>
         </Header>
         <Content encoding="base64">PD94bWwgdmVyc2 ...</Content>
     </Part>
</Multipart>
```

```
Output: Beispiel eines erzeugten MIME-XML-Dokuments
<Part>
     <Header>
         <Name>content-transfer-encoding</Name>
         <Value>binary</Value>
     </Header>
     <Header>
         <Name>content-type</Name>
         <Value>multipart/related; type="application/xop+xml"; 
          start="<0@4cd748bf-d5ea-4d2f-89cd-18eb54442e0d&gt;";
           start-info="text/xml"; boundary=da9a6ade-4452-4546-851c-84da7b638c24</Value>
         <Type>multipart/related</Type>
         <Parameter>
             <Name>type</Name>
             <Value>application/xop+xml</Value>
         </Parameter>
         <Parameter>
             <Name>start</Name>
            <Value><@@4cd748bf-d5ea-4d2f-89cd-18eb54442e0d&gt;</Value>
         </Parameter>
         <Parameter>
             <Name>start-info</Name>
             <Value>text/xml</Value>
         </Parameter>
         <Parameter>
             <Name>boundary</Name>
             <Value>da9a6ade-4452-4546-851c-84da7b638c24</Value>
         </Parameter>
     </Header>
     <Content encoding="base64">LS1kYTlhNmFkZ ...</Content>
</Part>
```
# 10.8.2.9 Operation PartFromX4Document

Mit der Operation PartFromX4Document wird der Adapter-Input als Rumpf eines Mime-Dokuments konvertiert (im XML-Format dieses Adapters). Es wird ein Content-Type Header erzeugt mit den entsprechenden Werten aus dem X4-Dokument (diese Werte lassen sich mit dem [Document](#page-1047-0)  [Properties Changer](#page-1047-0) beeinflussen).

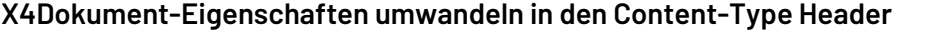

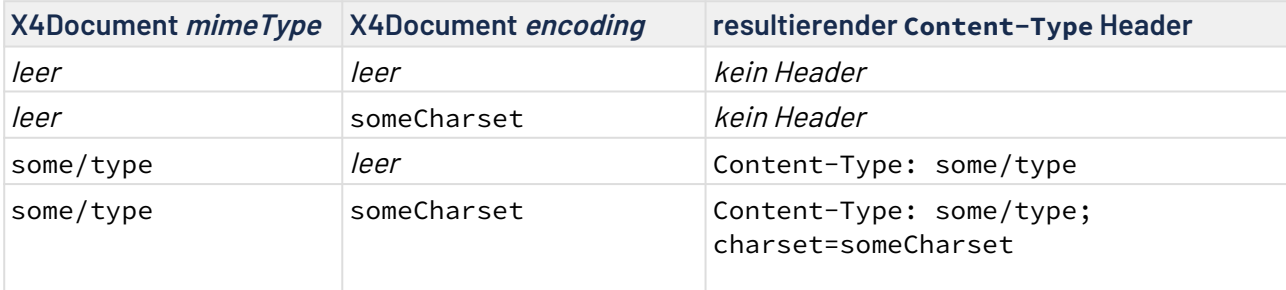

Diese Operation ist vergleichbar mit folgender Adapterfolge:

- 1. Base64 (encode) Input als Base64-String verpacken
- 2. ElementWrapper (wrap) Base64-String in ein XML-Dokument verpacken
- 3. XSL XML-Dokument in die passende Form bringen (und die Header erzeugen)

# 10.8.3 MIME Multipart Reader

MIME Multipart Reader: Liest Bodyparts einer Multipart-Message aus und gibt einen oder alle Bodyparts als Text oder als Base64-kodiertes XML-Dokument mit Header-Informationen aus.

### **Eigenschaften (Properties)**

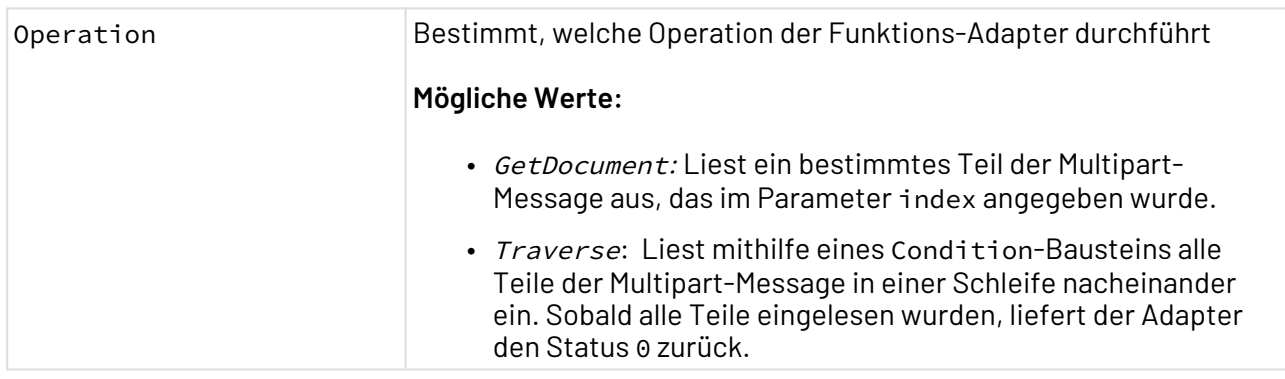

#### **Parameter**

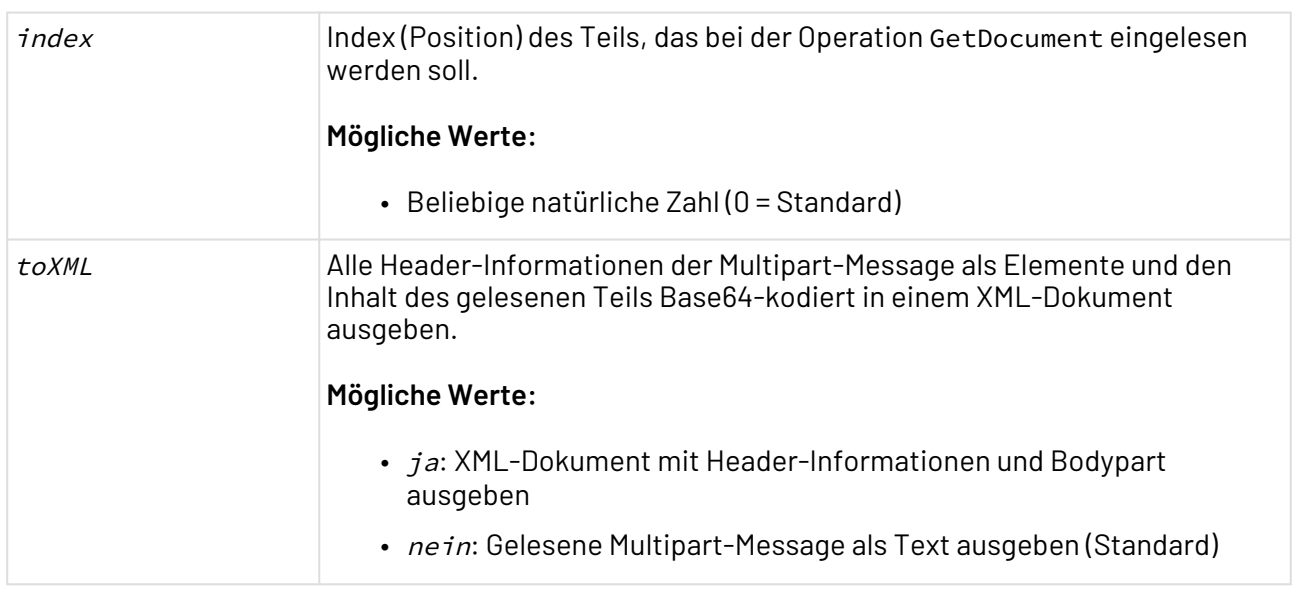

## **Statuswerte**

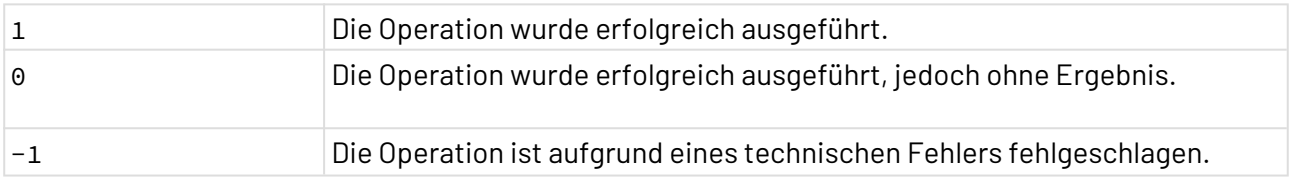

## 10.8.3.1 Beispiel

Der Adapter erwartet eine Multipart-Message als Input:

```
From: John Doe <example@example.com>
MIME-Version: 1.0
Content-Type: multipart/mixed;
         boundary="XXXXboundary text"
This is a multipart message in MIME format.
--XXXXboundary text
Content-Type: text/plain
This is the body text at index 0
--XXXXboundary text
Content-Type: text/plain;
Content-Disposition: attachment;
         filename="test.txt"
This is the body text at index 1
--XXXXboundary text--
```
# 10.8.3.2 GetDocument

Mit der Operation GetDocument liest der Adapter das nachfolgende Teil ein, wenn der Parameter index auf 0 und toXML auf ja gesetzt wurden:

This is the body text at index 0

### 10.8.3.3 Traverse

Die Operation Traverse liest mithilfe eines Condition-Bausteins alle Teile der Multipart-Message in einer Schleife nacheinander ein. Das nachfolgende Beispiel besitzt folgende Parameterkonfiguration:  $index = 0$  und  $to XML = ja$ .

Im 1. Schleifendurchlauf wird das erste Teil (Header-Informationen und Bodypart) als Base64 kodiertes Element eingelesen:

```
<?xml version="1.0" encoding="UTF-8"?>
<document>
     <headers>
         <header>
             <name>Content-Type</name>
            <value>text/plain</value>
         </header>
     </headers>
     <content encoding="base64">VGhpcyBpcyB0aGUgYm9keSB0ZXh0IGF0IGluZGV4IDANCg==</
content>
</document>
```
Im 2. Schleifendurchlauf wird das zweite Teil (Header-Informationen und Bodypart) als Base64 kodiertes Element eingelesen:

```
<?xml version="1.0" encoding="UTF-8"?>
<document>
     <headers>
         <header>
              <name>Content-Type</name>
              <value>text/plain;</value>
         </header>
         <header>
             <name>Content-Disposition</name>
              <value>attachment;
                  filename="test.txt"
             </value>
         </header>
     </headers>
     <content encoding="base64">VGhpcyBpcyB0aGUgYm9keSB0ZXh0IGF0IGluZGV4IDENCg==</
content>
</document>
```
# 10.8.4 POP/SMTP

POP/SMTP: Sendet und empfängt E-Mail-Nachrichten über SMTP (Simple Mails Transfer Protocol) bzw. POP3 (Post Office Protocol v3).

Der Adapter unterstützt Dateianhänge und MIME-Typ-Angaben für den E-Mail-Body u.a. zum Versenden von HTML-E-Mails. Zudem wird das Senden und Empfangen von S/MIME-verschlüsselten und/oder -signierten E-Mail-Nachrichten unterstützt.

### **Eigenschaften (Properties)**

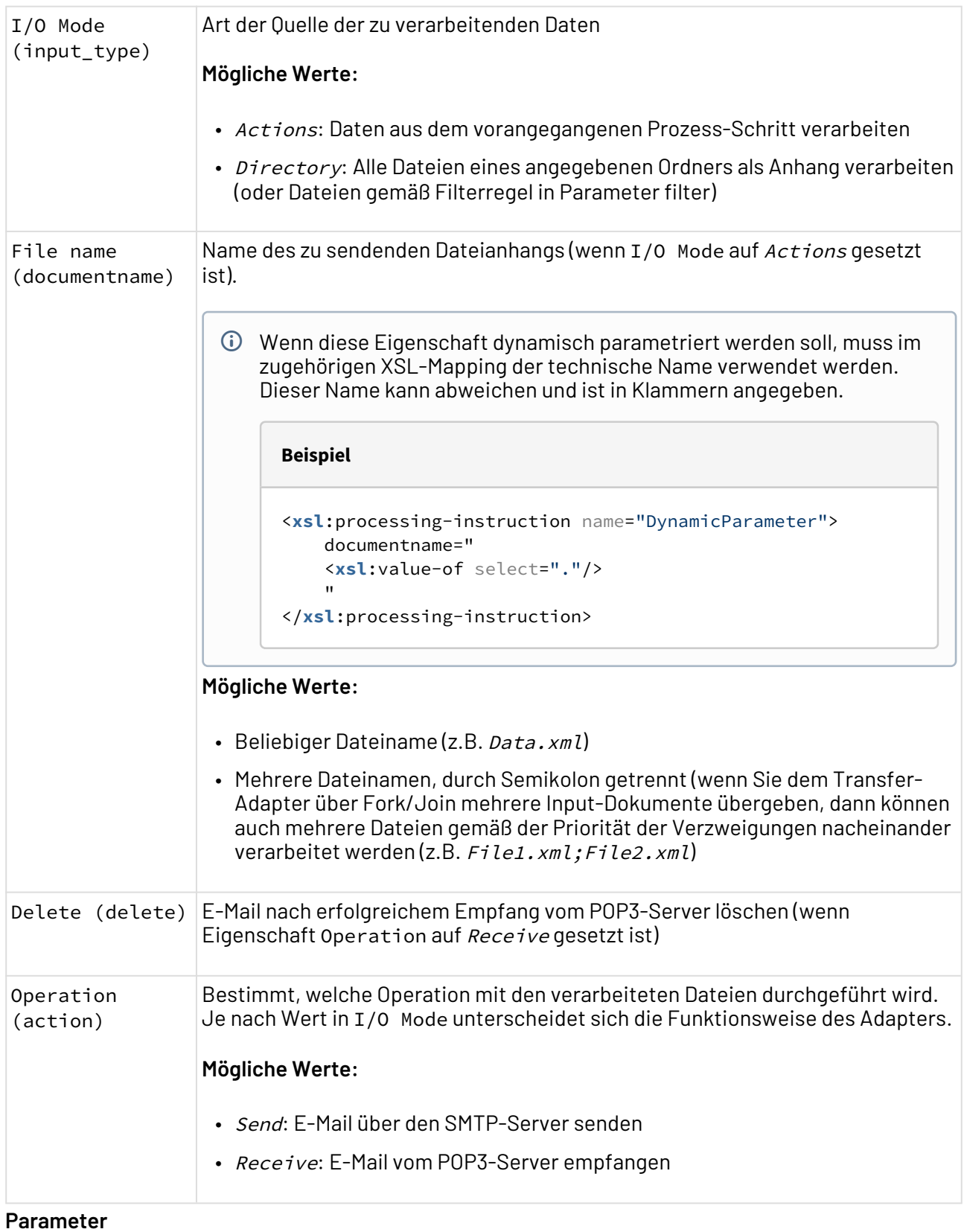

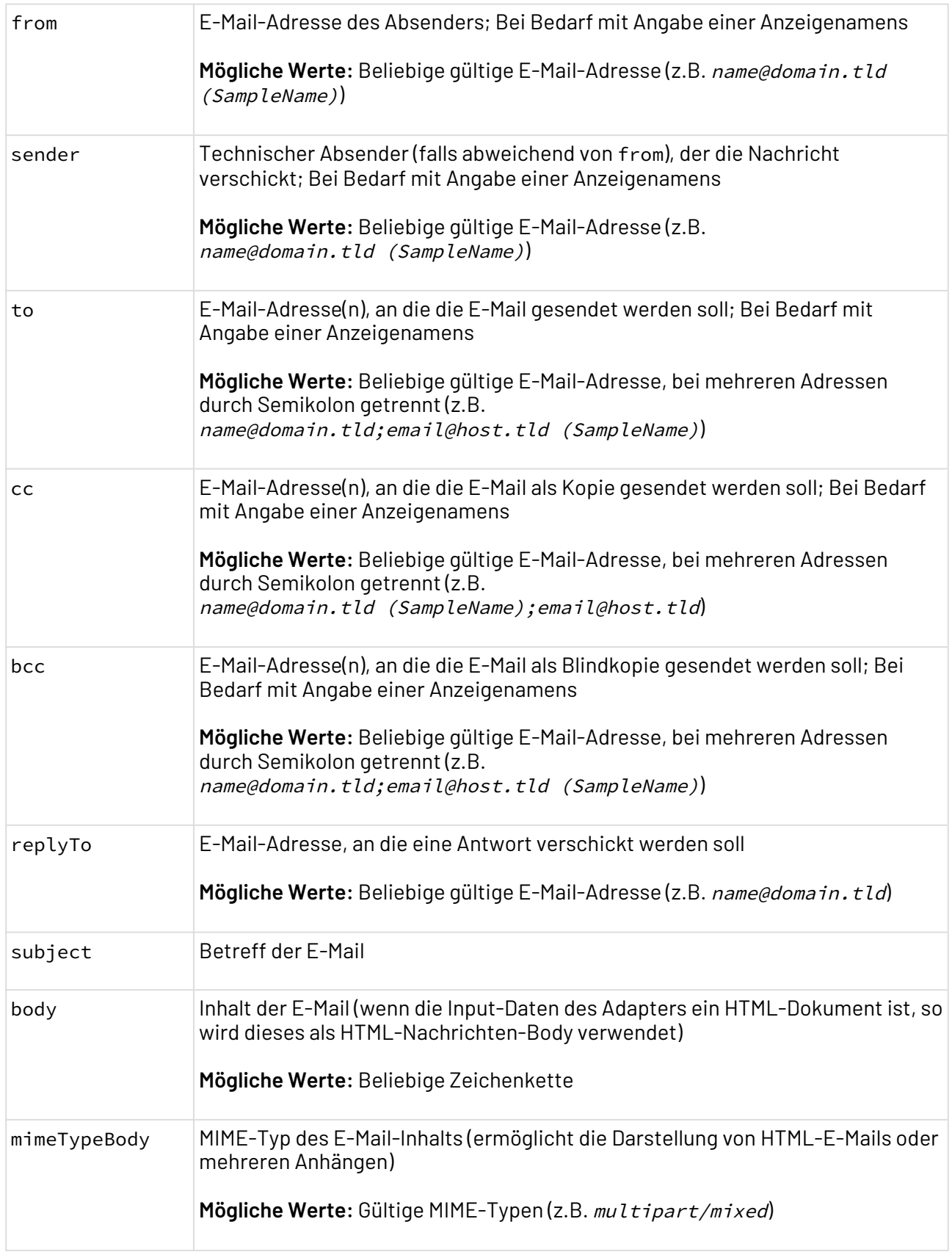

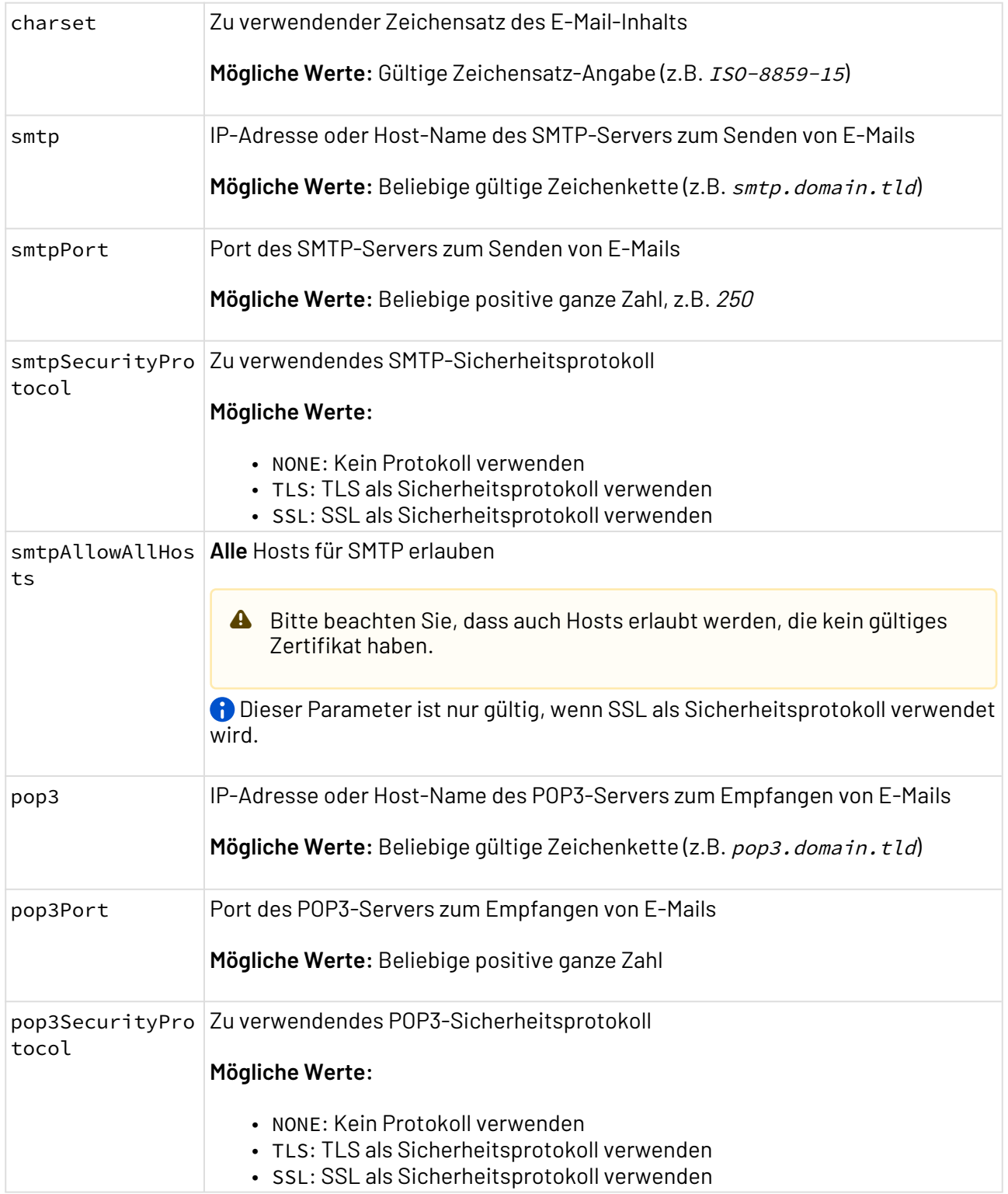

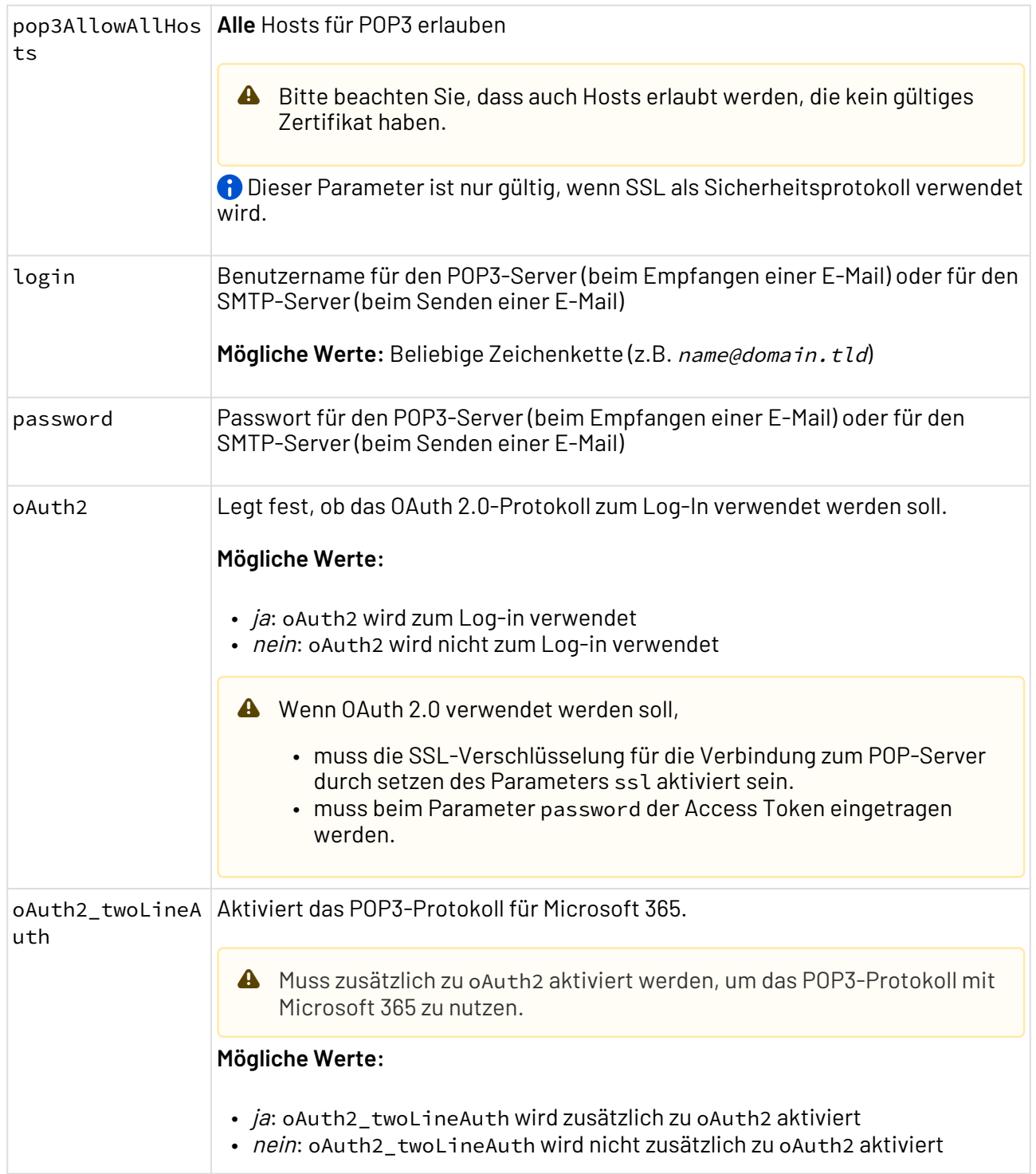

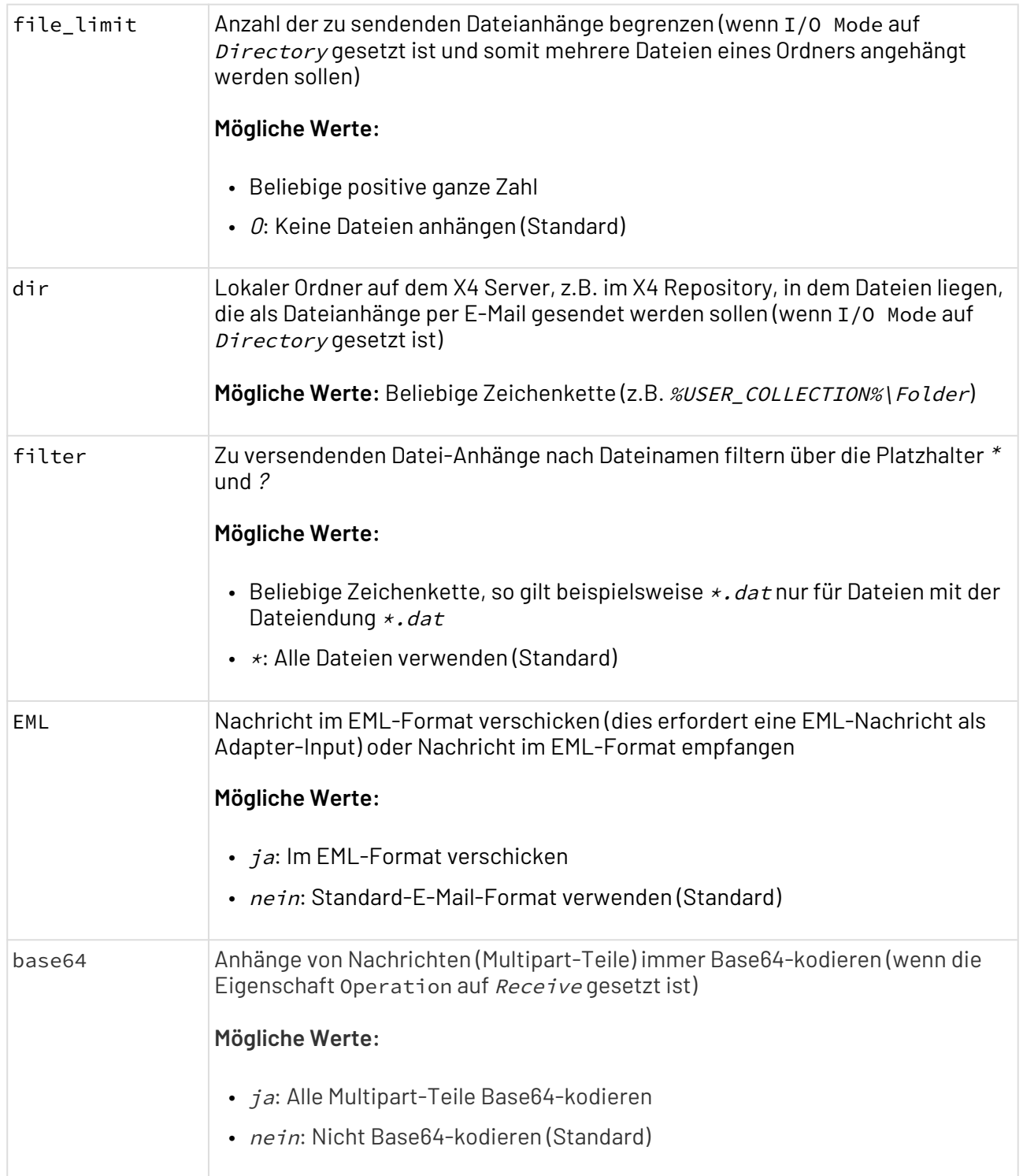

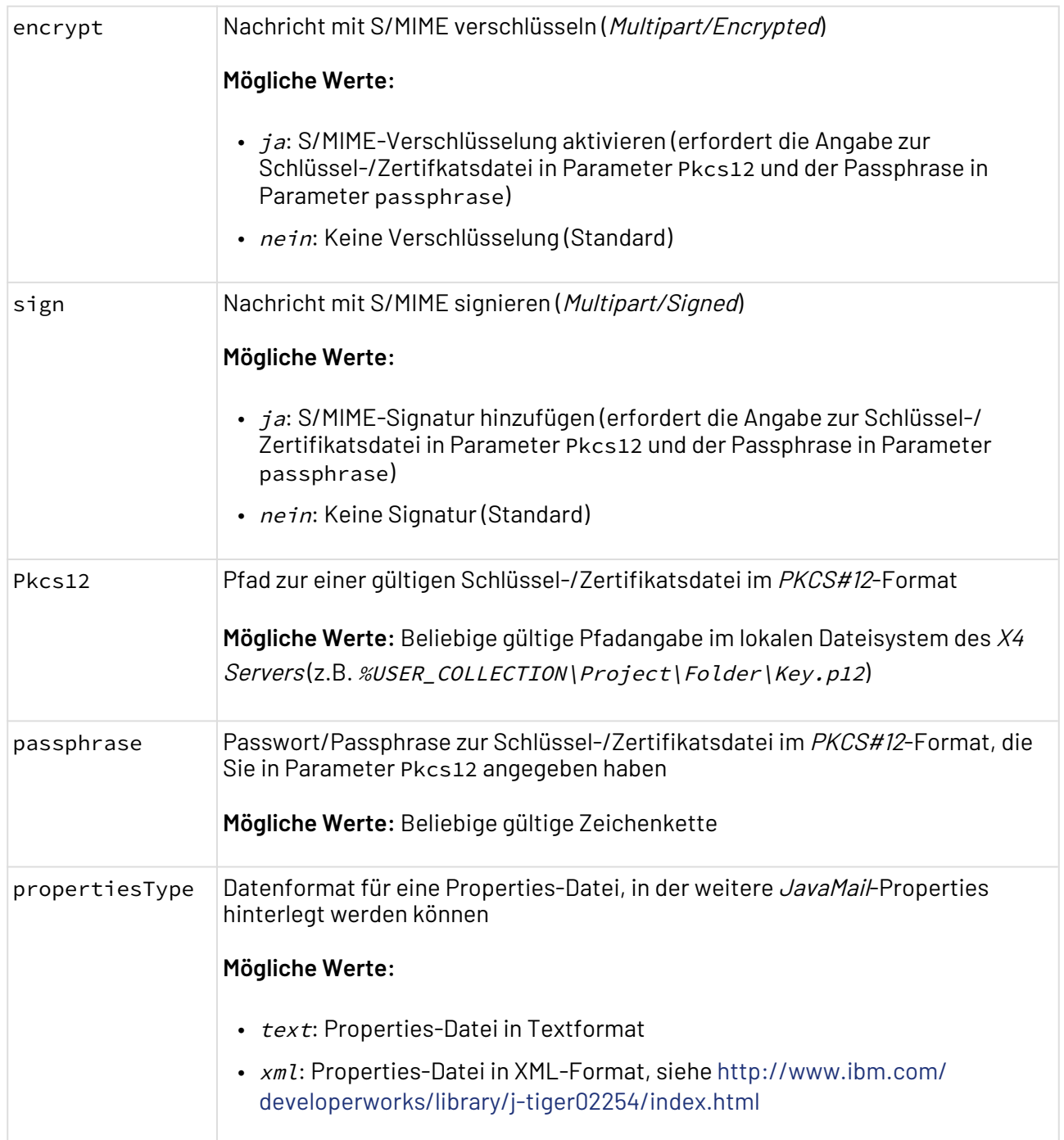

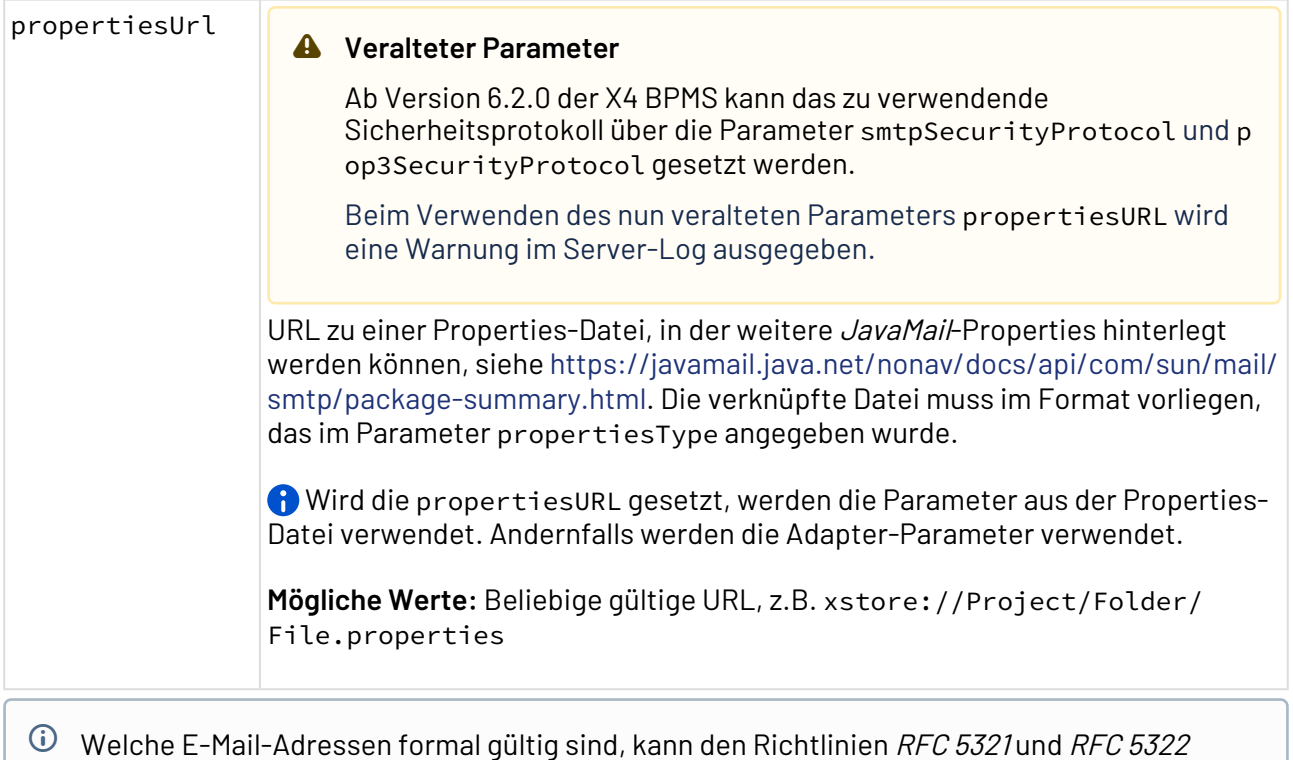

entnommen werden.

# 10.9 ERP

- [Abas ERP Connector](#page-515-0)
- [SAP Connector](#page-521-0)

# <span id="page-515-0"></span>10.9.1 Abas ERP Connector

 $^\textsf{T}$  Abas ERP Connector: Stellt eine Verbindung zum Abas ERP-System über dessen jedp-Schnittstelle her und führt verschiedene Operationen aus.

## **Eigenschaften (Properties)**

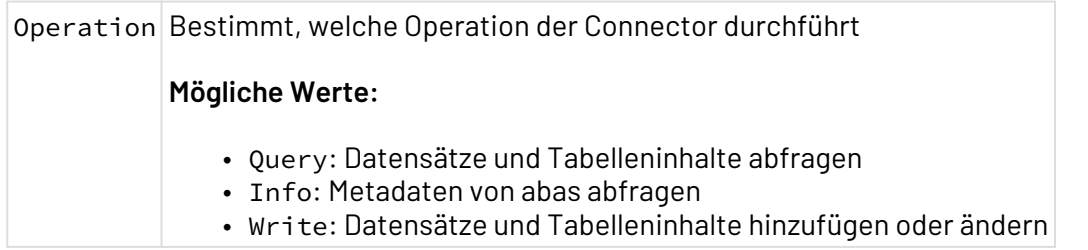

## **Parameter**

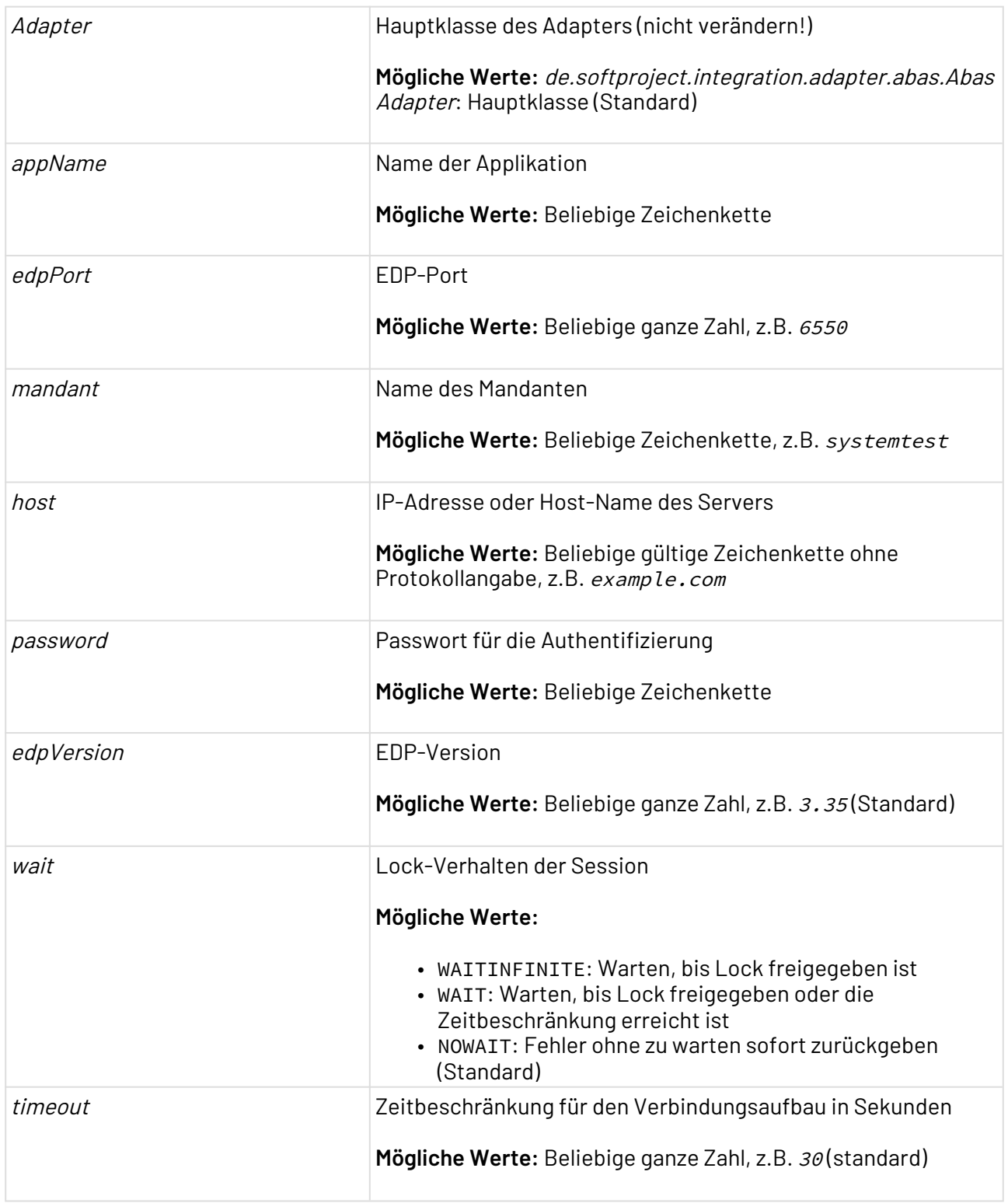

## **Statuswerte**

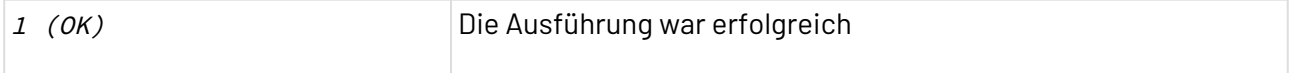

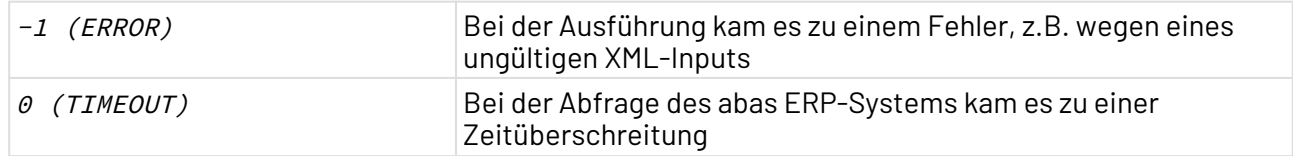

#### **Input**

Für die verschiedenen Operationen erwartet der Adapter folgende XML-Input-Strukturen:

```
Operation: Query
<Abas>
     <!-- Query ausführen -->
     <Query resulttag="...">
         <DatabaseGroup>00:01</DatabaseGroup>
         <Fields>
             <_ans/>
             <_str/>
             <_nummer/>
         </Fields>
         <Selection>nummer=20001!20002</Selection>
     </Query>
     <Query resulttag="...">
         <DatabaseGroup>01:01</DatabaseGroup>
         <Fields>
             <_schlag/>
             <_yvertragsnr/>
             <_kunde/>
         </Fields>
         <Selection>kunde=20001!20002</Selection>
     </Query>
</Abas>
```
#### **Operation: Info**

```
<Abas>
     <!-- Aktion ausführen -->
     <Info resulttag="...">
         <Nummer>1000</Nummer>
         <HeaderFields>
             <_bstart>1</_bstart>
         </HeaderFields>
         <TableFields>
             <_tysuch/>
             <_tyname/>
         </TableFields>
     </Info>
     <Info resulttag="...">
         <Nummer>1000</Nummer>
         <HeaderFields>
              <_bstart>1</_bstart>
         </HeaderFields>
         <TableFields>
             <_tysuch/>
         </TableFields>
     </Info>
</Abas>
```
#### **Operation: Write**

```
<Abas>
     <!-- Bestehenden Datensatz ändern -->
     <Update resulttag="...">
         <Database>00</Database>
         <Group>01</Group>
         <Nummer>20001</Nummer>
         <HeaderFields>
             <_str>...</_str>
         </HeaderFields>
     </Update>
     <!-- Neuer Datensatz -->
     <Insert resulttag="...">
         <Database>00</Database>
         <Group>01</Group>
         <HeaderFields>
             <_nummer>200171</_nummer>
             <_such>Testsuch</_such>
             <_ans2>Testans</_ans2>
             <_str2>Testgasse</_str2>
             <_plz2>12345</_plz2>
              <_nort2>Testhausen</_nort2>
              <_zbed>100</_zbed>
         </HeaderFields>
     </Insert>
     <!-- Zeile in bestehendem Datensatz ändern -->
     <Update resulttag="...">
         <Database>71</Database>
         <Group>02</Group>
         <Nummer>4</Nummer>
         <Table>
              <Row nr="2">
                  <TableFields>
                      <_ytg02beschreibung>blau</_ytg02beschreibung>
                  </TableFields>
              </Row>
         </Table>
     </Update>
     <!-- Neue Zeile in bestehendem Datensatz -->
     <Update resulttag="...">
         <Database>71</Database>
         <Group>02</Group>
         <Nummer>4</Nummer>
         <Table>
              <Row nr="2" new="true">
                  <TableFields>
                      <_ytg02beschreibung>gelb</_ytg02beschreibung>
                  </TableFields>
              </Row>
         </Table>
     </Update>
</Abas>
```
### **Ausgabe**

Für die verschiedenen Operationen gibt der Adapter folgende XML-Ergebnisdokumente aus:

```
Operation: Query
<Result>
     <Adresse>
         <_ans>Max Mustermann</_ans>
         <_str>Musterallee 2</_str>
         <_nummer>20001</_nummer>
     </Adresse>
     <Adresse>
         <_ans>Manfred Mustermann</_ans>
         <_str>Testweg 1</_str>
         <_nummer>20002</_nummer>
     </Adresse>
     <Vertrag>
         <_schlag>RECHNUNG.2017.10</_schlag>
         <_yvertragsnr>01-000001-001</_yvertragsnr>
         <_kunde>123</_kunde>
     </Vertrag>
    <!-- ggf. weitere Knoten -->
</Result>
```
#### **Operation: Info**

```
<Result>
    <Test>
         <_tysuch>XY123</_tysuch>
         <_tyname>Test Abas-Server</_tyname>
     </Test>
     <Test2>
         <_tysuch>XY123</_tysuch>
     </Test2>
</Result>
```
#### **Operation Write**

```
<Result>
     <Testupdate1>updated</Testupdate1>
     <Testinsert1>inserted</Testinsert1>
     <Testupdate2>updated</Testupdate2>
     <Testupdate3>updated</Testupdate3>
</Result>
```
## **Abhängigkeiten**

Der Connector verwendet die Bibliothek jedp von abas, jedp-3.3.5.jar.

Die aktuell unterstütze Version ist 3.3.5. Die Bibliothek wird aus lizenzrechtlichen Gründen nicht ausgeliefert. Zur Verwendung diese Bibliothek im X4 Server-Installationsordner in Ordner wildfly\modules\system\layers\base\de\softproject\x4\extensions\main\ kopieren, gemeinsam mit einer Datei module.xml mit folgendem Inhalt: **module.xml** <?**xml** version="1.0" encoding="UTF-8"?> <**module** xmlns="urn:jboss:module:1.1" name="de.softproject.x4.extensions"> <**resources**>

```
 <resource-root path="jedp-3.3.5.jar" />
 </resources>
```

```
</module>
```
# <span id="page-521-0"></span>10.9.2 SAP Connector

# 10.9.2.1 IDoc-Strukturen

Wie IDocs im Raw-Format und XML-IDocs aufgebaut sind

# 10.9.2.1.1 IDoc im Raw-Format

Ein IDoc Raw -Dokument ist ein XML-Dokument, das neben Metadaten zur Nachricht und Strukturinformationen ein SAP IDoc im Rohformat als Text enthält. Das XML-Dokument ist nach folgendem Muster aufgebaut:

```
<X4SAP TID="<!--Transaktions-ID-->">
   <X4IDoc type="<!--IDoc-Typ-->" description="">
     <X4Mandatory>
       <X4RecipientPort><!--Empfänger-Port--></X4RecipientPort>
       <X4RecipientPartnerType><!--Partnertyp-Kürzel--></X4RecipientPartnerType>
       <X4RecipientPartnerNumber><!--Partnernummer--></X4RecipientPartnerNumber>
       <X4RecipientPartnerFunction />
       <X4RecipientAdress />
       <X4RecipientLogicalAdress />
       <X4SenderPort><!--Sender-Port--></X4SenderPort>
       <X4SenderPartnerType><!--Partnertyp-Kürzel--></X4SenderPartnerType>
      <X4SenderPartnerNumber><!--Partnernummer--></X4SenderPartnerNumber>
       <X4SenderPartnerFunction />
       <X4SenderAddress />
       <X4SenderLogicalAddress />
       <MessageType>
         <MSGTYPE><!--Nachrichtentyp--></MSGTYPE>
       </MessageType>
     </X4Mandatory>
     <X4Structure>
       <Tabellenname SEGMENT="1">
         <!--Segment 1 (Steuersatz)-->
       </Tabellenname>
     </X4Structure>
    <RAW> <!--Rohdaten der IDoc-Nachricht (Text)-->
    \langle/RAW\rangle </X4IDoc>
\langle/X4SAP>
```
# 10.9.2.1.2 IDoc im XML-Format

Ein IDoc-XML-Dokument enthält eine IDoc-Nachricht, die komplett in XML-Elemente umgewandelt wurde. Zudem enthält das XML-Dokument Metadaten zur Nachricht und Strukturinformationen. Innerhalb des Elements <IDOC> werden sämtliche Tabellen hintereinander hinterlegt.

Ein IDoc im XML-Format ist nach folgendem Muster aufgebaut:

```
<X4SAP TID="<!--Transaktions-ID-->">
   <X4IDoc type="<!--IDoc-Typ-->" description="">
     <X4Mandatory>
       <X4RecipientPort><!--Empfänger-Port--></X4RecipientPort>
       <X4RecipientPartnerType><!--Partnertyp-Kürzel--></X4RecipientPartnerType>
       <X4RecipientPartnerNumber><!--Partnernummer--></X4RecipientPartnerNumber>
       <X4RecipientPartnerFunction />
       <X4RecipientAdress />
       <X4RecipientLogicalAdress />
       <X4SenderPort><!--Sender-Port--></X4SenderPort>
       <X4SenderPartnerType><!--Partnertyp-Kürzel--></X4SenderPartnerType>
       <X4SenderPartnerNumber><!--Partnernummer--></X4SenderPartnerNumber>
       <X4SenderPartnerFunction />
       <X4SenderAddress />
       <X4SenderLogicalAddress />
       <MessageType>
         <MSGTYPE><!--Nachrichtentyp--></MSGTYPE>
       </MessageType>
     </X4Mandatory>
     <X4Structure>
       <Tabellenname SEGMENT="1">
         <!--Segment 1 (Steuersatz)-->
       </Tabellenname>
     </X4Structure>
    <RAW> <!--Rohdaten der IDoc-Nachricht (Text)-->
    \langle/RAW\rangle </X4IDoc>
\langle/X4SAP>
```
# 10.9.2.2 SAP Connector (JCo 2)

 $^\Box$  SAP  $\,$  Connector  $\,$  ( JCo  $\,$  2 ) : Ermöglicht die Übermittlung von Daten vom X4 ESB an ein *SAP R/* 3-System. Er ruft einen beliebigen Remote Function Call (RFC) bzw. einen beliebigen BAPI-Funktionsbaustein in einem SAP-System auf. Zudem können IDocs an SAP R/3 versandt werden.

Ehemalige Bezeichnung bis Version 4.5.1: SAP (JCo 2) Request Adapter

### **Eigenschaften (Properties)**

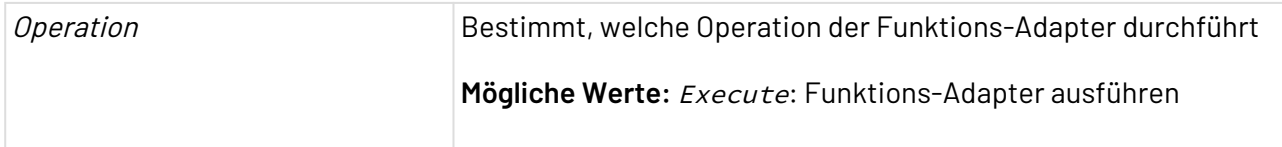

### **Parameter**

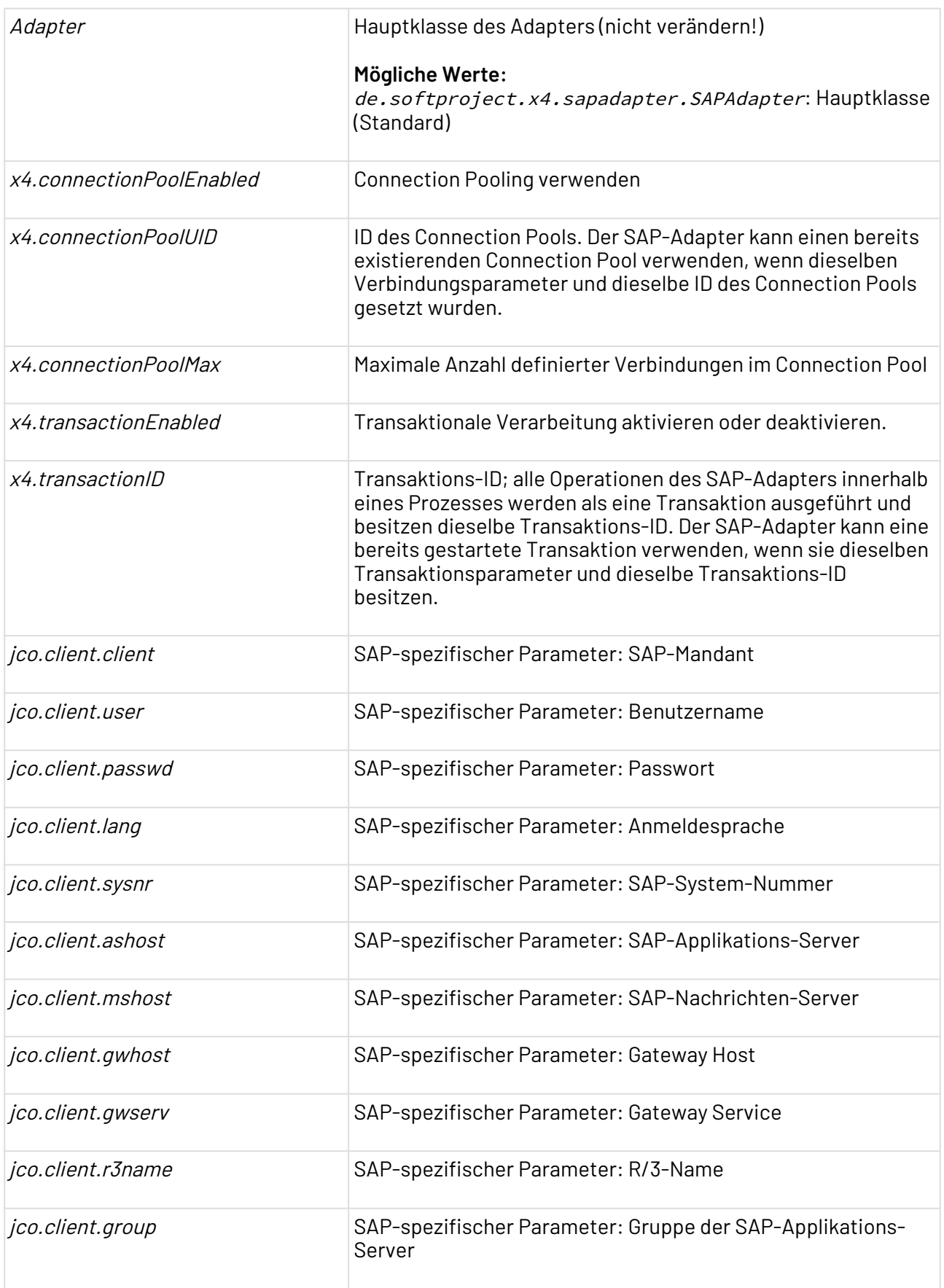

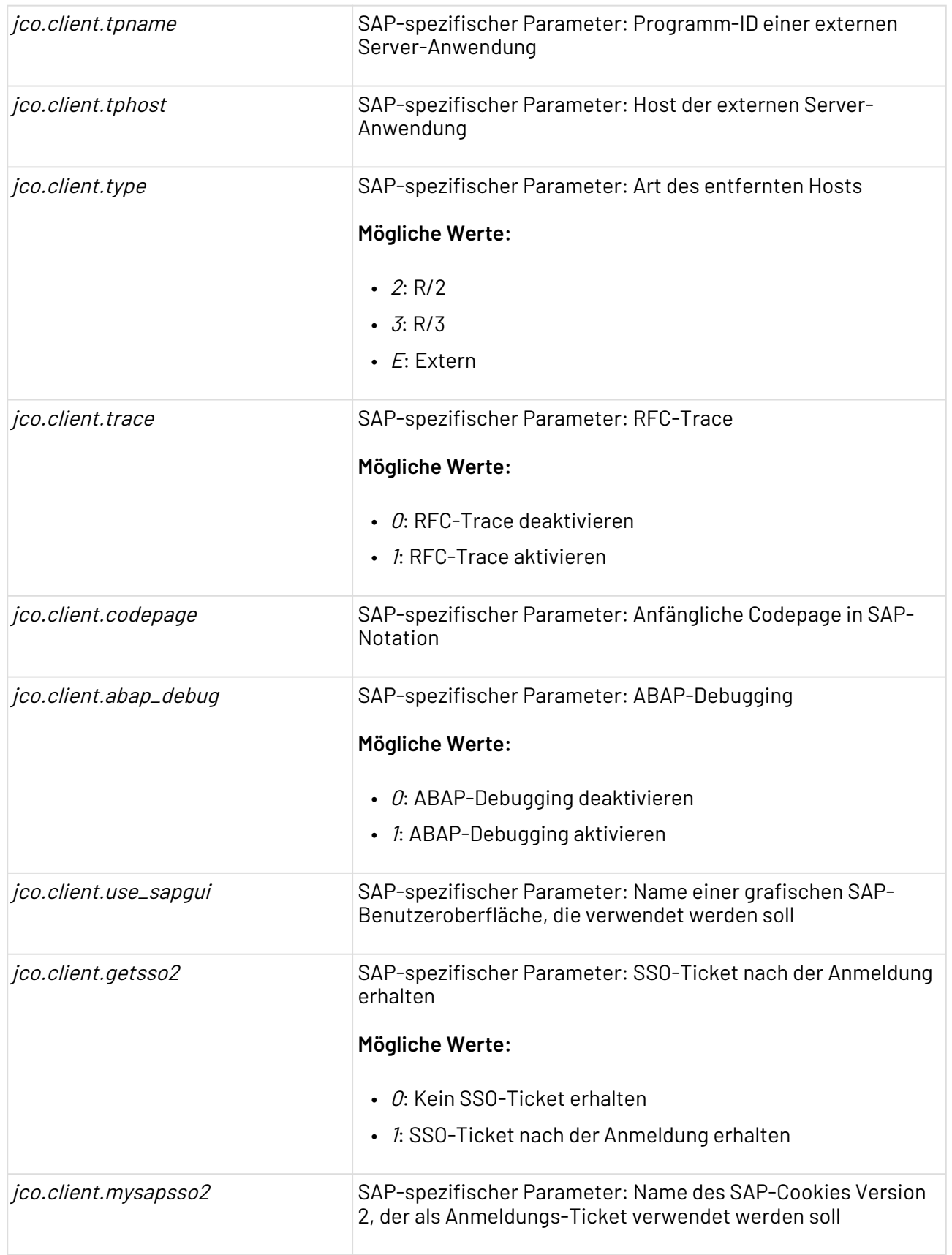

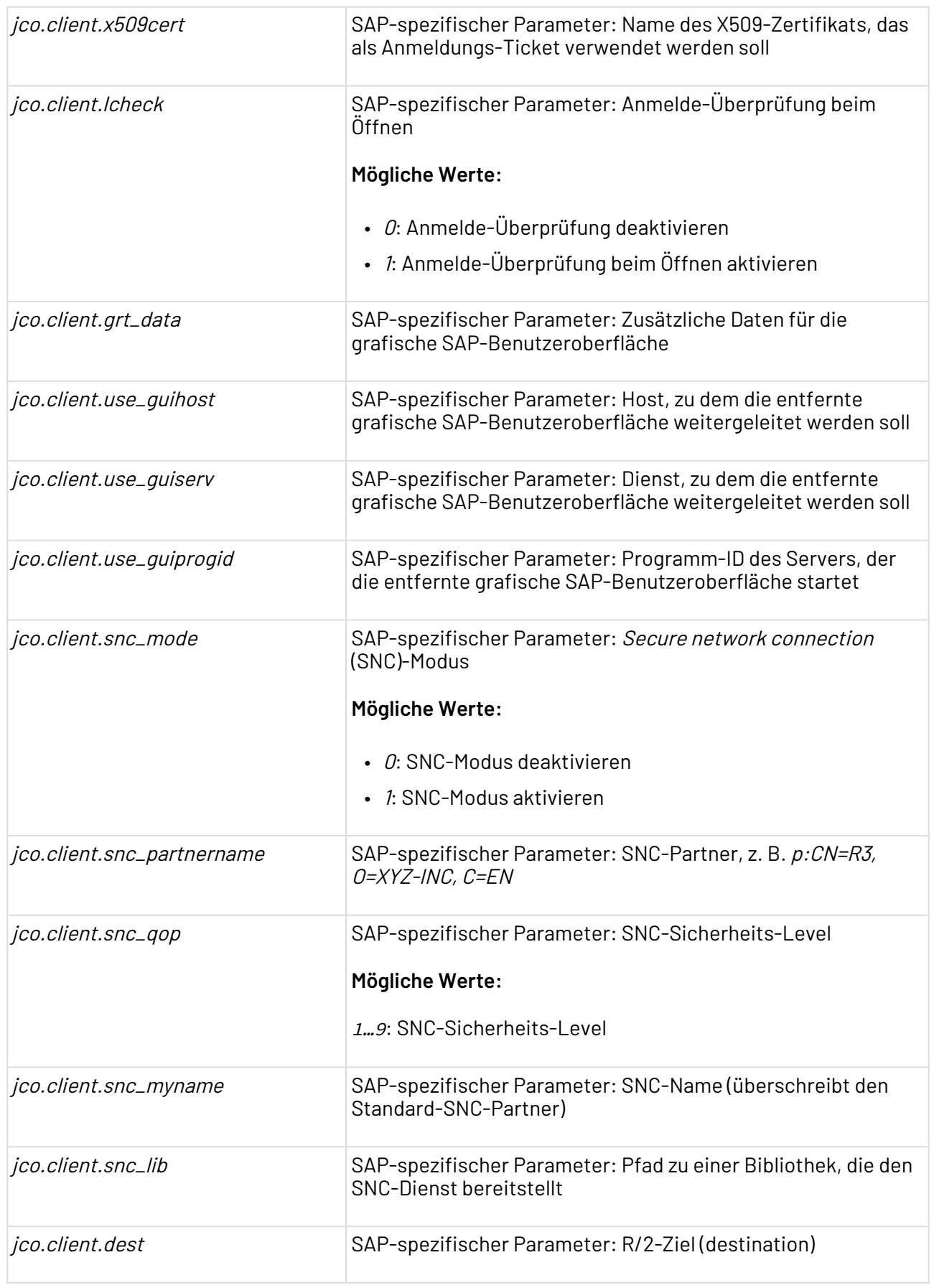

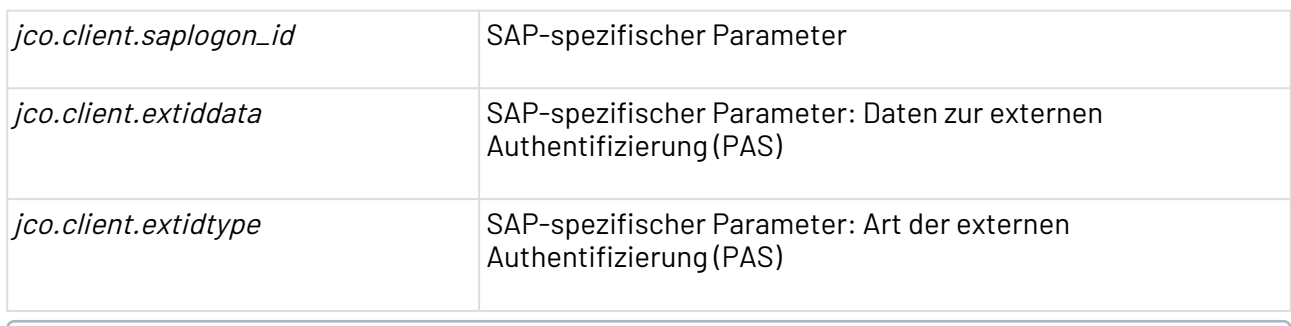

Eine vollständige Beschreibung aller (Verbindungs-) Parameter finden Sie in der SAP JCo 2-Dokumentation.

#### **Statuswerte**

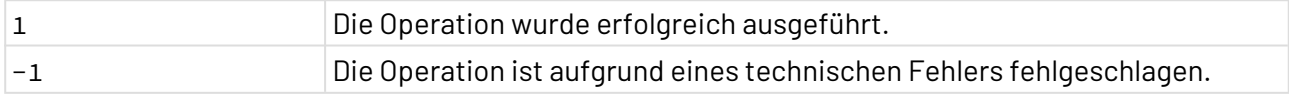

## 10.9.2.2.1 RFC/BAPI aufrufen

## **Input**

Der Adapter erwartet ein Input-XML-Dokument nach folgendem Muster, das den entsprechenden Funktionsbaustein ggf. mit Inputdaten und den betroffenen Tabellen aufruft:

```
<X4SAP>
 <bapicall name="BAPI-Name" id="IDoc-ID">
   <input>
       <INPUT>
          <!--Parameter und Parameterwerte -->
       </INPUT>
    </input>
    <table>
       <!--Tabellen-->
    </table>
 </bapicall>
\langle/X4SAP>
```
## **Beispiel**

Um BAPI IDOCTYPE\_READ\_COMPLETE in SAP aufzurufen, erwartet dieser Adapter folgendes Input-XML-Dokument:

```
<X4SAP>
  <bapicall name="IDOCTYPE_READ_COMPLETE" id="IDoc-ID">
    <input>
       <INPUT>
           <PI_CIMTYP />
           <PI_IDOCTYP> <!--IDoc-Typ--> </PI_IDOCTYP>
           <PI_RELEASE>SY-S</PI_RELEASE>
           <PI_VERSION>3</PI_VERSION>
       </INPUT>
    </input>
    <table>
       <TABLES>
           <PT_FIELDS>
              <SEGMENTTYP />
              <FIELDNAME />
              <INTLEN />
              <EXTLEN />
              <FIELD_POS />
              <BYTE_FIRST />
              <BYTE_LAST />
              <ROLLNAME />
              <DOMNAME />
              <DATATYPE />
              <DESCRP />
              <ISOCODE />
              <VALUETAB />
           </PT_FIELDS>
           <PT_FVALUES>
              <STRNAME />
              <FIELDNAME />
              <FLDVALUE_L />
              <FLDVALUE_H />
              <DESCRP />
           </PT_FVALUES>
           <PT_MESSAGES>
              <MESTYP />
              <DESCRP />
              <IDOCTYP />
              <CIMTYP />
              <RELEASED />
           </PT_MESSAGES>
           <PT_SEGMENTS>
             \langle NR \rangle <SEGMENTTYP />
              <SEGMENTDEF />
              <QUALIFIER />
              <SEGLEN />
              <PARSEG />
              <PARPNO />
              <PARFLG />
              <MUSTFL />
              <OCCMIN />
              <OCCMAX />
              <HLEVEL />
```

```
 <DESCRP />
              <GRP_MUSTFL />
              <GRP_OCCMIN />
              <GRP_OCCMAX />
              <REFSEGTYP />
           </PT_SEGMENTS>
       </TABLES>
    </table>
 </bapicall>
\langle/X4SAP>
```
## 10.9.2.2.2 IDoc senden

#### **Input**

Um ein IDoc an SAP zu senden, ein XML-Dokument wie das folgende als Input für den Adapter verwenden:

```
<X4SAP>
    <X4IDoc type="MATMAS02" description="">
       <X4Mandatory>
          <X4RecipientPartnerType>LS</X4RecipientPartnerType>
          <X4RecipientPartnerNumber>X4_T</X4RecipientPartnerNumber>
          <X4RecipientPartnerFunction />
          <X4SenderPort>SAPT01</X4SenderPort>
          <X4SenderPartnerType>LS</X4SenderPartnerType>
          <X4SenderPartnerNumber>ST01_200</X4SenderPartnerNumber>
          <X4SenderPartnerFunction />
          <X4SenderAddress />
          <X4SenderLogicalAddress />
          <X4MsgType>
              <MSGTYPE>MATMAS02</MSGTYPE>
          </X4MsgType>
       </X4Mandatory>
       <X4Structure>
<MATMAS02>
     <IDOC BEGIN="1">
         <EDI_DC40 SEGMENT="1">
              <TABNAM>EDI_DC40</TABNAM>
              <MANDT/>
              <DOCNUM/>
              <DOCREL/>
              <STATUS/>
              <DIRECT/>
              <OUTMOD/>
              <EXPRSS/>
              <TEST/>
              <IDOCTYP>MATMAS02</IDOCTYP>
              <CIMTYP/>
              <MESTYP>MATMAS</MESTYP>
              <MESCOD/>
              <MESFCT/>
             <STD/><STDVRS/>
             <STDMES/>
              <SNDPOR>SAPJCOIDOC</SNDPOR>
              <SNDPRT>LS</SNDPRT>
              <SNDPFC/>
              <SNDPRN>JCOCLNT000</SNDPRN>
              <SNDSAD/>
              <SNDLAD/>
              <RCVPOR/>
              <RCVPRT>LS</RCVPRT>
              <RCVPFC/>
              <RCVPRN>TSTCLNT000</RCVPRN>
              <RCVSAD/>
             <RCVLAD/> <CREDAT>20050519</CREDAT>
              <CRETIM>104537</CRETIM>
             <REFINT/> <REFGRP/>
              <REFMES/>
```
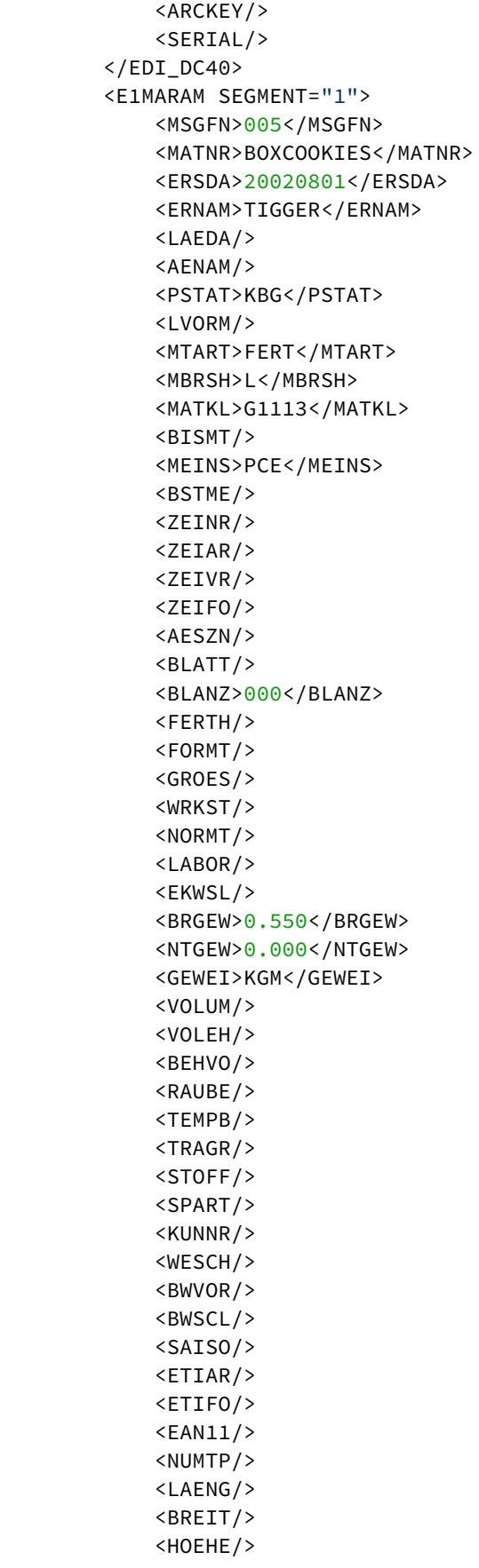

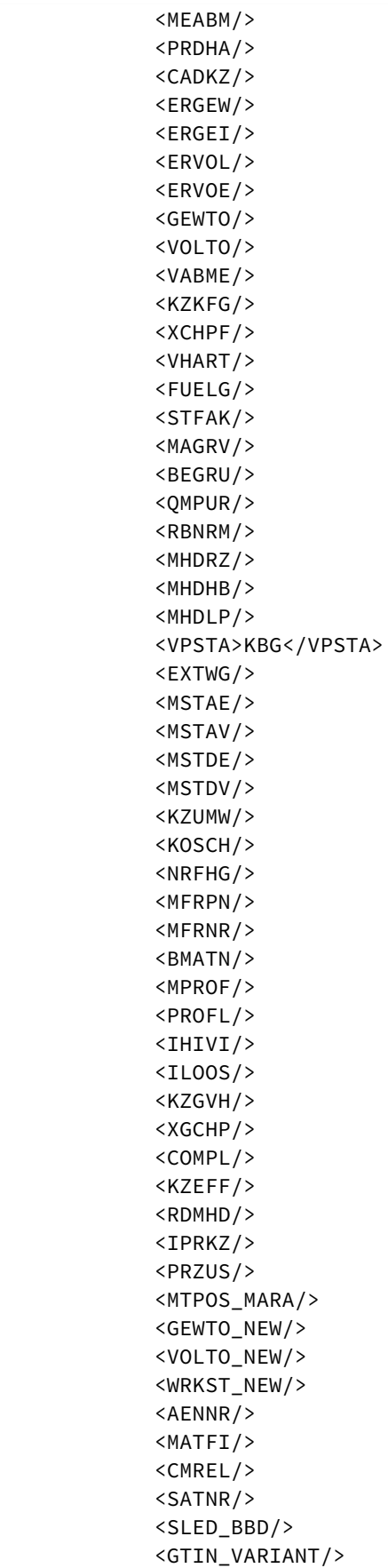

```
 <GENNR/>
 <SERLV/>
<RMATP/ <E1MAKTM SEGMENT="1">
     <MSGFN>005</MSGFN>
     <SPRAS>D</SPRAS>
     <MAKTX>Schachtel mit Keksen</MAKTX>
     <SPRAS_ISO>DE</SPRAS_ISO>
 </E1MAKTM>
 <E1MAKTM SEGMENT="1">
     <MSGFN>005</MSGFN>
     <SPRAS>E</SPRAS>
     <MAKTX>Box of cookies</MAKTX>
     <SPRAS_ISO>EN</SPRAS_ISO>
 </E1MAKTM>
 <E1MARCM SEGMENT="1">
     <MSGFN>005</MSGFN>
     <WERKS>0001</WERKS>
     <PSTAT>BG</PSTAT>
     <LVORM/>
    <BWTTY/> <MAABC/>
     <KZKRI/>
     <EKGRP/>
     <AUSME/>
     <DISPR/>
     <DISMM/>
     <DISPO/>
     <PLIFZ>0</PLIFZ>
     <WEBAZ>0</WEBAZ>
     <PERKZ>M</PERKZ>
     <AUSSS>0.00</AUSSS>
     <DISLS/>
     <BESKZ>E</BESKZ>
    <SOBSL/> <MINBE/>
    <EISBE/>
    <BSTMI/>
    <BSTMA/>
    <BSTFE/>
     <BSTRF/>
     <MABST/>
     <LOSFX/>
     <SBDKZ/>
     <LAGPR/>
     <ALTSL/>
     <KZAUS/>
     <AUSDT/>
     <NFMAT/>
     <KZBED/>
     <MISKZ/>
     <FHORI/>
     <PFREI/>
     <FFREI/>
     <RGEKZ/>
```
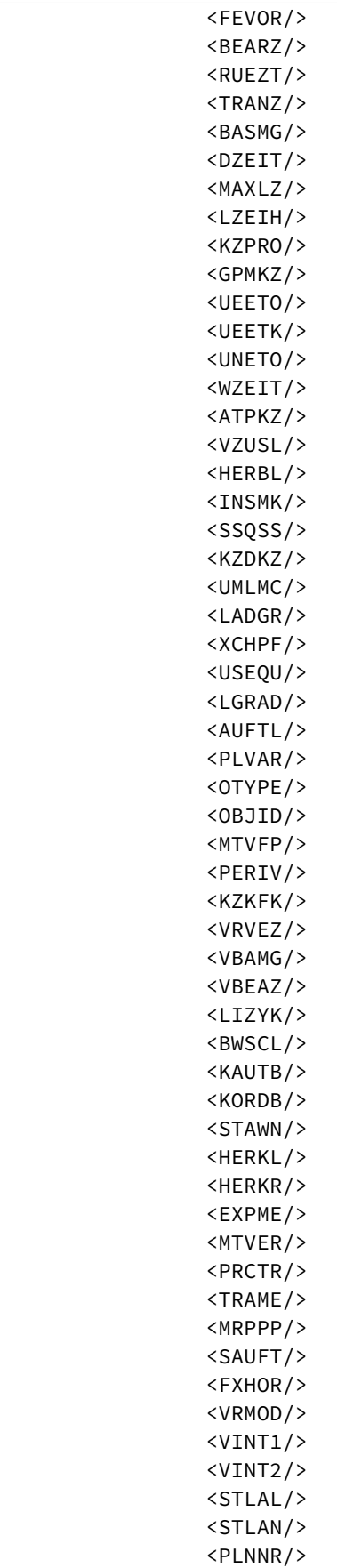

 <APLAL/> <LOSGR/> <SOBSK/> <FRTME/> <LGPRO/> <DISGR/> <KAUSF/> <QZGTP/> <TAKZT/> <RWPRO/> <COPAM/> <ABCIN/> <AWSLS/> <SERNP/> <STDPD/> <SFEPR/> <XMCNG/> <QSSYS/> <LFRHY/> <RDPRF/> <VRBMT/> <VRBWK/> <VRBDT/> <VRBFK/> <AUTRU>X</AUTRU> <PREFE/> <PRENC/> <PRENO/> <PREND/> <PRENE/> <PRENG/> <ITARK/> <PRFRQ/> <KZKUP/> <STRGR/> <LGFSB/> <SCHGT/>  $<$ CCFIX/ $>$  $<$ EPRIO/> <QMATA/> <PLNTY/> <MMSTA/> <SFCPF/> <SHFLG/> <SHZET/> <MDACH/> <KZECH/> <MMSTD/> <MFRGR/> <FVIDK/> <INDUS/> <MOWNR/> <MOGRU/> <CASNR/> <GPNUM/>

 <STEUC/> <FABKZ/> <MATGR/> <LOGGR/> <VSPVB/> <DPLFS/> <DPLPU/> <DPLHO/> <MINLS/> <MAXLS/> <FIXLS/> <LTINC/> <COMPL/> <CONVT/> <FPRFM/> <SHPRO/> <FXPRU/> <KZPSP/> <OCMPF/> <APOKZ/> <AHDIS/>  $<$ EISLO/> <NCOST/> <MEGRU/> <ROTATION\_DATE/> <UCHKZ/> <UCMAT/> </E1MARCM> <E1MBEWM SEGMENT="1"> <MSGFN>005</MSGFN> <BWKEY>0001</BWKEY> <BWTAR/> <LVORM/> <VPRSV>S</VPRSV> <VERPR>0.00</VERPR> <STPRS>15.50</STPRS> <PEINH>1</PEINH> <BKLAS>7920</BKLAS> <VMVPR/> <VMVER/> <VMSTP/> <VMPEI/> <VMBKL/> <VJVPR>S</VJVPR> <VJVER>0.00</VJVER> <VJSTP>15.50</VJSTP> <LFGJA>2002</LFGJA> <LFMON>08</LFMON>  $<$ BWTTY/ $>$  <ZKPRS/> <ZKDAT/> <BWPRS/> <BWPRH/> <VJBWS/> <VJBWH/>

```
 <VVJLB/>
                   <VVMLB/>
                   <VVSAL/>
                   <ZPLPR/>
                   <ZPLP1/>
                   <ZPLP2/>
                   <ZPLP3/>
                   <ZPLD1/>
                   <ZPLD2/>
                   <ZPLD3/>
                   <KALKZ/>
                   <KALKL/>
                   <XLIFO/>
                   <MYPOL/>
                  <BWPH1/><BWPS1/> <ABWKZ/>
                   <PSTAT>BG</PSTAT>
                   <KALN1>000100126602</KALN1>
                   <KALNR>000100126603</KALNR>
                  <BWVA1/>
                  <BWVA2/><BWVA3/> <VERS1/>
                   <VERS2/>
                   <VERS3/>
                   <HRKFT/>
                   <KOSGR/>
                   <PPRDZ/>
                   <PPRDL/>
                   <PPRDV/>
                   <PDATZ/>
                   <PDATL/>
                   <PDATV/>
                   <EKALR>X</EKALR>
                   <VPLPR>0.00</VPLPR>
                   <MLMAA/>
                   <MLAST/>
                   <VJBKL>7920</VJBKL>
                   <VJPEI>1</VJPEI>
                   <HKMAT/>
                   <EKLAS/>
                   <QKLAS/>
                   <MTUSE/>
                   <MTORG/>
                   <OWNPR/>
                   <BWPEI>0</BWPEI>
              </E1MBEWM>
          </E1MARAM>
     </IDOC>
</MATMAS02>
</X4Structure>
    </X4IDoc>
\langle/X4SAP>
```
versandt werden.

10.9.2.3 SAP Connector (JCo 3)

Ehemalige Bezeichnung bis Version 4.5.1: SAP (JCo 3) Request Adapter

SAP Connector (JCo 3): Ermöglicht die Übermittlung von Daten vom X4 ESB an ein SAP R/ 3-System. Er erzeugt einen beliebigen Remote Function Call (RFC) bzw. ruft einen beliebigen BAPI-

# **Eigenschaften (Properties)**

Operation Bestimmt, welche Operation der Funktions-Adapter durchführt **Mögliche Werte:** Execute: Funktions-Adapter ausführen

### **Parameter**

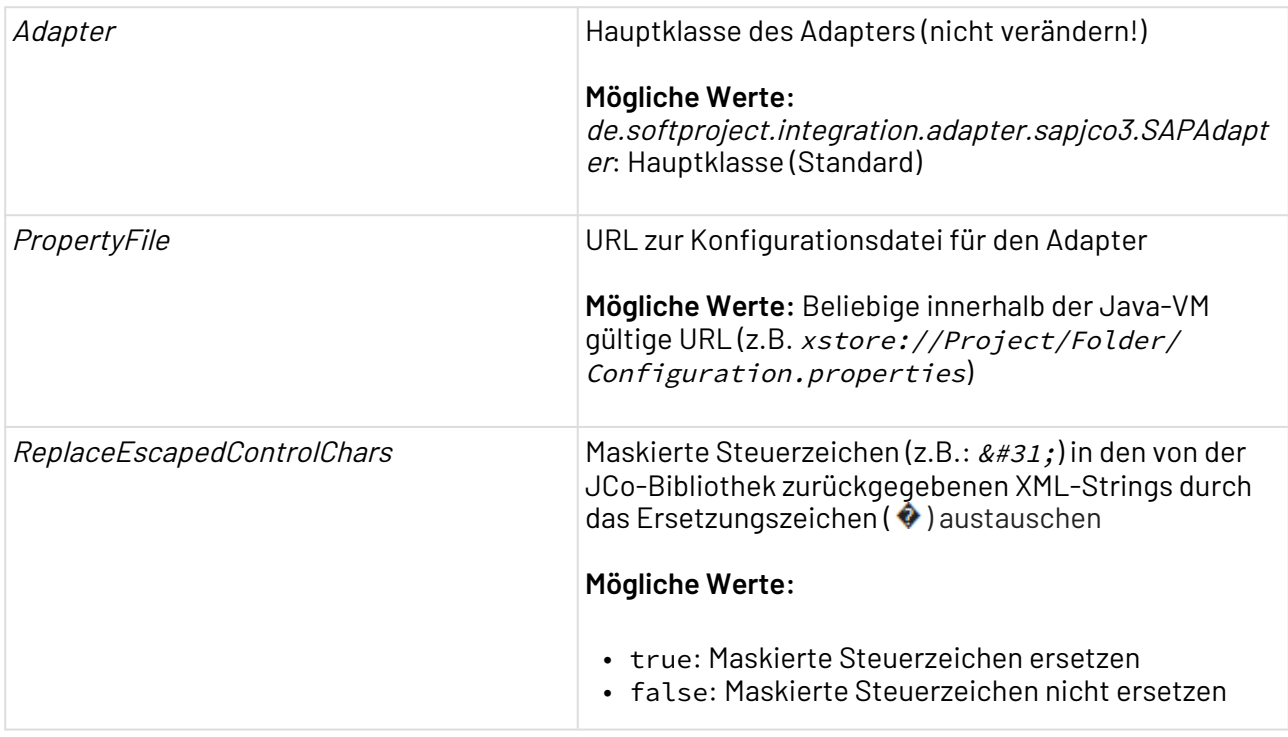

# **Statuswerte**

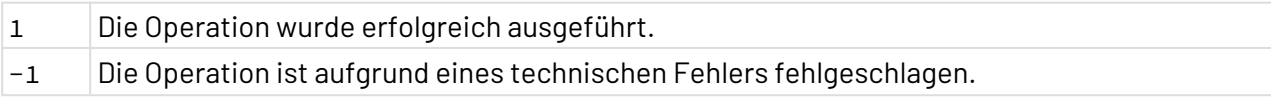

# 10.9.2.3.1 RFC/BAPI aufrufen

**Input**

X4 ESB

Der Adapter erwartet ein Input-XML-Dokument nach folgendem Muster, das den entsprechenden Funktionsbaustein ggf. mit Inputdaten und den betroffenen Tabellen aufruft:

```
<X4SAP>
  <bapicall name="BAPI-Name" id="IDoc-ID">
   <input>
       <INPUT>
          <!--Parameter und Parameterwerte-->
       </INPUT>
    </input>
    <table>
       (Tabellen)
    </table>
 </bapicall>
\langle/X4SAP>
```
### **Beispiel**

Um BAPI IDOCTYPE\_READ\_COMPLETE in SAP aufzurufen erwartet dieser Adapter folgendes Input-XML-Dokument:
```
<X4SAP>
  <bapicall name="IDOCTYPE_READ_COMPLETE" id="IDoc-ID">
    <input>
       <INPUT>
           <PI_CIMTYP />
           <PI_IDOCTYP> <!--IDoc-Typ--> </PI_IDOCTYP>
           <PI_RELEASE>SY-S</PI_RELEASE>
           <PI_VERSION>3</PI_VERSION>
       </INPUT>
    </input>
    <table>
       <TABLES>
           <PT_FIELDS>
              <SEGMENTTYP />
              <FIELDNAME />
              <INTLEN />
              <EXTLEN />
              <FIELD_POS />
              <BYTE_FIRST />
              <BYTE_LAST />
              <ROLLNAME />
              <DOMNAME />
              <DATATYPE />
              <DESCRP />
              <ISOCODE />
              <VALUETAB />
           </PT_FIELDS>
           <PT_FVALUES>
              <STRNAME />
              <FIELDNAME />
              <FLDVALUE_L />
              <FLDVALUE_H />
              <DESCRP />
           </PT_FVALUES>
           <PT_MESSAGES>
              <MESTYP />
              <DESCRP />
              <IDOCTYP />
              <CIMTYP />
              <RELEASED />
           </PT_MESSAGES>
           <PT_SEGMENTS>
             \langle NR \rangle <SEGMENTTYP />
              <SEGMENTDEF />
              <QUALIFIER />
              <SEGLEN />
              <PARSEG />
              <PARPNO />
              <PARFLG />
              <MUSTFL />
              <OCCMIN />
              <OCCMAX />
              <HLEVEL />
```

```
 <DESCRP />
              <GRP_MUSTFL />
              <GRP_OCCMIN />
              <GRP_OCCMAX />
              <REFSEGTYP />
           </PT_SEGMENTS>
       </TABLES>
    </table>
 </bapicall>
\langle/X4SAP>
```
# 10.9.2.3.2 IDoc senden

Um ein IDoc an SAP zu senden, ein XML-Dokument wie das folgende als Input für den Adapter verwenden:

```
<X4SAP>
    <X4IDoc type="MATMAS02" description="">
       <X4Mandatory>
          <X4RecipientPartnerType>LS</X4RecipientPartnerType>
          <X4RecipientPartnerNumber>X4_T</X4RecipientPartnerNumber>
          <X4RecipientPartnerFunction />
          <X4SenderPort>SAPT01</X4SenderPort>
          <X4SenderPartnerType>LS</X4SenderPartnerType>
          <X4SenderPartnerNumber>ST01_200</X4SenderPartnerNumber>
          <X4SenderPartnerFunction />
          <X4SenderAddress />
          <X4SenderLogicalAddress />
          <MessageType>
              <MSGTYPE>MATMAS02</MSGTYPE>
          </MessageType>
       </X4Mandatory>
       <X4Structure>
<MATMAS02>
     <IDOC BEGIN="1">
         <EDI_DC40 SEGMENT="1">
              <TABNAM>EDI_DC40</TABNAM>
              <MANDT/>
              <DOCNUM/>
              <DOCREL/>
              <STATUS/>
              <DIRECT/>
              <OUTMOD/>
              <EXPRSS/>
              <TEST/>
              <IDOCTYP>MATMAS02</IDOCTYP>
              <CIMTYP/>
              <MESTYP>MATMAS</MESTYP>
              <MESCOD/>
              <MESFCT/>
             <STD/><STDVRS/>
             <STDMES/>
              <SNDPOR>SAPJCOIDOC</SNDPOR>
              <SNDPRT>LS</SNDPRT>
              <SNDPFC/>
              <SNDPRN>JCOCLNT000</SNDPRN>
              <SNDSAD/>
              <SNDLAD/>
              <RCVPOR/>
              <RCVPRT>LS</RCVPRT>
              <RCVPFC/>
              <RCVPRN>TSTCLNT000</RCVPRN>
              <RCVSAD/>
             <RCVLAD/> <CREDAT>20050519</CREDAT>
              <CRETIM>104537</CRETIM>
             <REFINT/> <REFGRP/>
              <REFMES/>
```
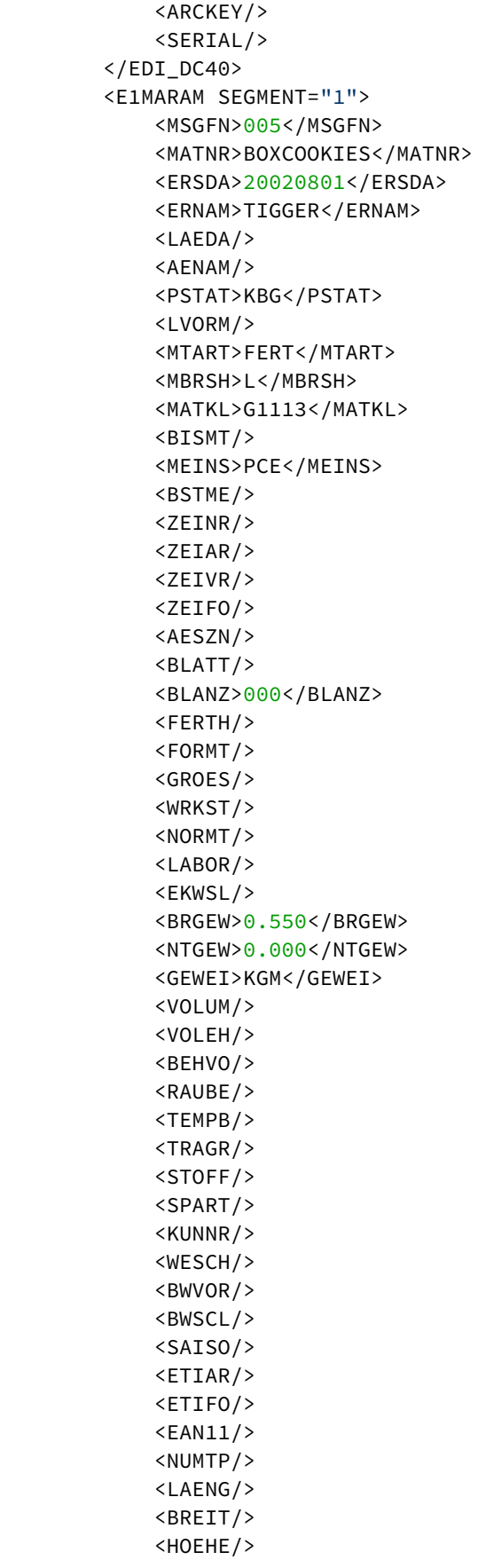

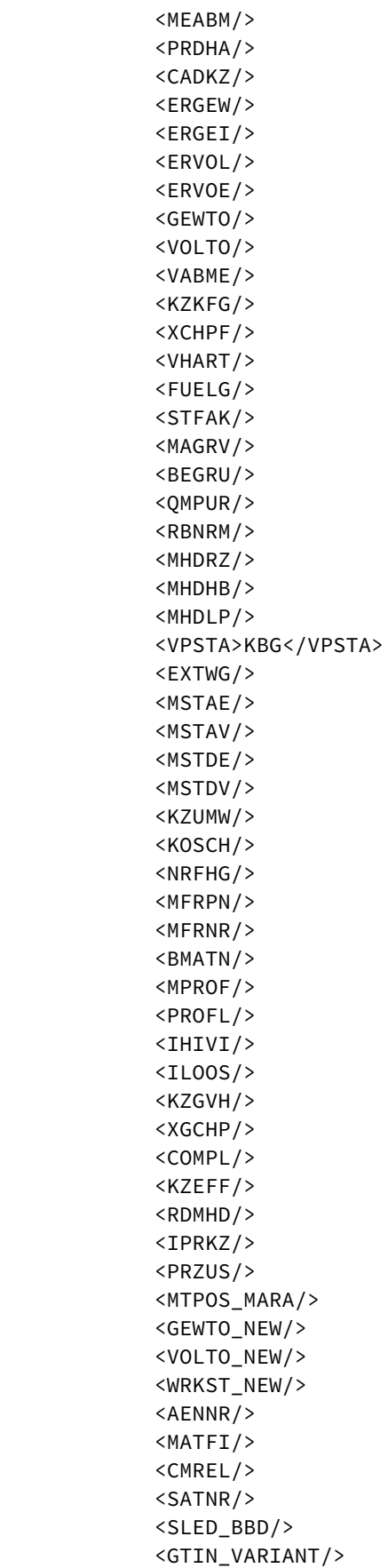

```
 <GENNR/>
 <SERLV/>
<RMATP/ <E1MAKTM SEGMENT="1">
     <MSGFN>005</MSGFN>
     <SPRAS>D</SPRAS>
     <MAKTX>Schachtel mit Keksen</MAKTX>
     <SPRAS_ISO>DE</SPRAS_ISO>
 </E1MAKTM>
 <E1MAKTM SEGMENT="1">
     <MSGFN>005</MSGFN>
     <SPRAS>E</SPRAS>
     <MAKTX>Box of cookies</MAKTX>
     <SPRAS_ISO>EN</SPRAS_ISO>
 </E1MAKTM>
 <E1MARCM SEGMENT="1">
     <MSGFN>005</MSGFN>
     <WERKS>0001</WERKS>
     <PSTAT>BG</PSTAT>
     <LVORM/>
    <BWTTY/> <MAABC/>
     <KZKRI/>
     <EKGRP/>
     <AUSME/>
     <DISPR/>
     <DISMM/>
     <DISPO/>
     <PLIFZ>0</PLIFZ>
     <WEBAZ>0</WEBAZ>
     <PERKZ>M</PERKZ>
     <AUSSS>0.00</AUSSS>
     <DISLS/>
     <BESKZ>E</BESKZ>
    <SOBSL/>
     <MINBE/>
    <EISBE/>
    <BSTMI/>
    <BSTMA/>
     <BSTFE/>
     <BSTRF/>
     <MABST/>
     <LOSFX/>
     <SBDKZ/>
     <LAGPR/>
     <ALTSL/>
     <KZAUS/>
     <AUSDT/>
     <NFMAT/>
     <KZBED/>
     <MISKZ/>
     <FHORI/>
     <PFREI/>
     <FFREI/>
     <RGEKZ/>
```
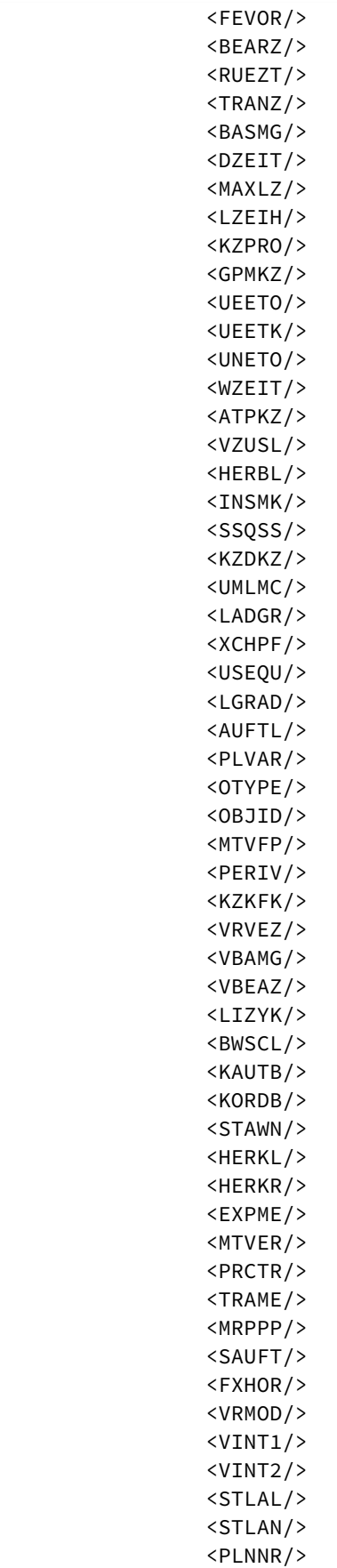

 <APLAL/> <LOSGR/> <SOBSK/> <FRTME/> <LGPRO/> <DISGR/> <KAUSF/> <QZGTP/> <TAKZT/> <RWPRO/> <COPAM/> <ABCIN/> <AWSLS/> <SERNP/> <STDPD/> <SFEPR/> <XMCNG/> <QSSYS/> <LFRHY/> <RDPRF/> <VRBMT/> <VRBWK/> <VRBDT/> <VRBFK/> <AUTRU>X</AUTRU> <PREFE/> <PRENC/> <PRENO/> <PREND/> <PRENE/> <PRENG/> <ITARK/> <PRFRQ/> <KZKUP/> <STRGR/> <LGFSB/> <SCHGT/>  $<$ CCFIX/ $>$  $\langle$ EPRIO/> <QMATA/> <PLNTY/> <MMSTA/> <SFCPF/> <SHFLG/> <SHZET/> <MDACH/> <KZECH/> <MMSTD/> <MFRGR/> <FVIDK/> <INDUS/> <MOWNR/> <MOGRU/> <CASNR/> <GPNUM/>

 <STEUC/> <FABKZ/> <MATGR/> <LOGGR/> <VSPVB/> <DPLFS/> <DPLPU/> <DPLHO/> <MINLS/> <MAXLS/> <FIXLS/> <LTINC/> <COMPL/> <CONVT/> <FPRFM/> <SHPRO/> <FXPRU/> <KZPSP/> <OCMPF/> <APOKZ/> <AHDIS/> <EISLO/> <NCOST/> <MEGRU/> <ROTATION\_DATE/> <UCHKZ/> <UCMAT/> </E1MARCM> <E1MBEWM SEGMENT="1"> <MSGFN>005</MSGFN> <BWKEY>0001</BWKEY> <BWTAR/> <LVORM/> <VPRSV>S</VPRSV> <VERPR>0.00</VERPR> <STPRS>15.50</STPRS> <PEINH>1</PEINH> <BKLAS>7920</BKLAS> <VMVPR/> <VMVER/> <VMSTP/> <VMPEI/> <VMBKL/> <VJVPR>S</VJVPR> <VJVER>0.00</VJVER> <VJSTP>15.50</VJSTP> <LFGJA>2002</LFGJA> <LFMON>08</LFMON>  $<$ BWTTY/ $>$  <ZKPRS/> <ZKDAT/> <BWPRS/> <BWPRH/> <VJBWS/> <VJBWH/>

```
 <VVJLB/>
                   <VVMLB/>
                   <VVSAL/>
                   <ZPLPR/>
                   <ZPLP1/>
                   <ZPLP2/>
                   <ZPLP3/>
                   <ZPLD1/>
                   <ZPLD2/>
                   <ZPLD3/>
                   <KALKZ/>
                   <KALKL/>
                   <XLIFO/>
                   <MYPOL/>
                  <BWPH1/><BWPS1/> <ABWKZ/>
                   <PSTAT>BG</PSTAT>
                   <KALN1>000100126602</KALN1>
                   <KALNR>000100126603</KALNR>
                  <BWVA1/>
                  <BWVA2/>
                  <BWVA3/> <VERS1/>
                   <VERS2/>
                   <VERS3/>
                   <HRKFT/>
                   <KOSGR/>
                   <PPRDZ/>
                   <PPRDL/>
                   <PPRDV/>
                   <PDATZ/>
                   <PDATL/>
                   <PDATV/>
                   <EKALR>X</EKALR>
                   <VPLPR>0.00</VPLPR>
                   <MLMAA/>
                   <MLAST/>
                   <VJBKL>7920</VJBKL>
                   <VJPEI>1</VJPEI>
                   <HKMAT/>
                   <EKLAS/>
                   <QKLAS/>
                   <MTUSE/>
                   <MTORG/>
                   <OWNPR/>
                   <BWPEI>0</BWPEI>
              </E1MBEWM>
          </E1MARAM>
     </IDOC>
</MATMAS02>
</X4Structure>
    </X4IDoc>
\langle/X4SAP>
```
## <span id="page-550-0"></span>10.9.2.4 SAP Explorer (JCo 2)

œ SAP Explorer (JCo 2): Erzeugt Strukturbeschreibungen von IDocs und BAPIs, listet BAPIs oder IDocs oder erzeugt leere IDoc- und BAPI-Strukturen und gibt je nach Operation ein entsprechendes XML-Dokument aus.

Ehemalige Bezeichnung bis Version 4.5.1: SAP (JCO 2) Explorer Adapter

## **Bitte beachten Sie:**

Zur Nutzung des SAP Explorers (JCo 2) werden Rechte zur Remote-Ausführung folgender RFC-Bausteine benötigt:

- RPY\_BOR\_TREE\_INIT
- IDOCTYPES\_LIST\_WITH\_MESSAGES
- IDOCTYPE\_READ\_COMPLETE
- RPY\_OBJECTTYPE\_READ
- RFC\_FUNCTION\_SEARCH

### **Eigenschaften (Properties)**

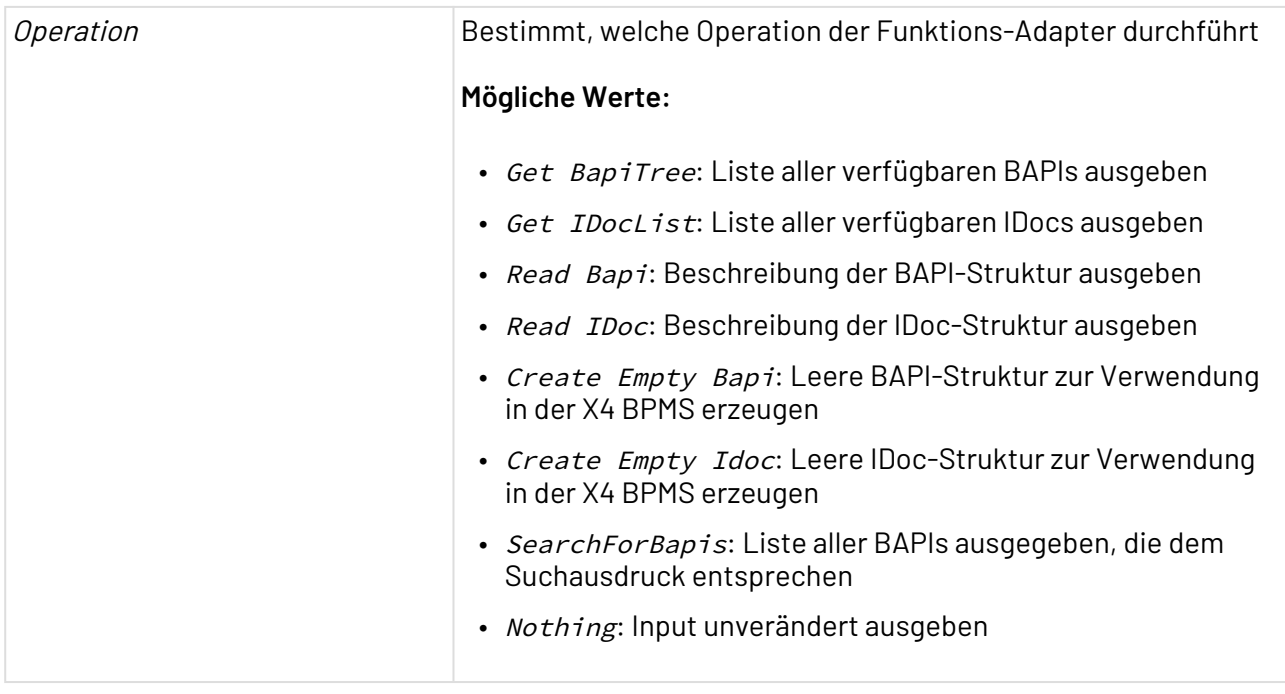

#### **Parameter**

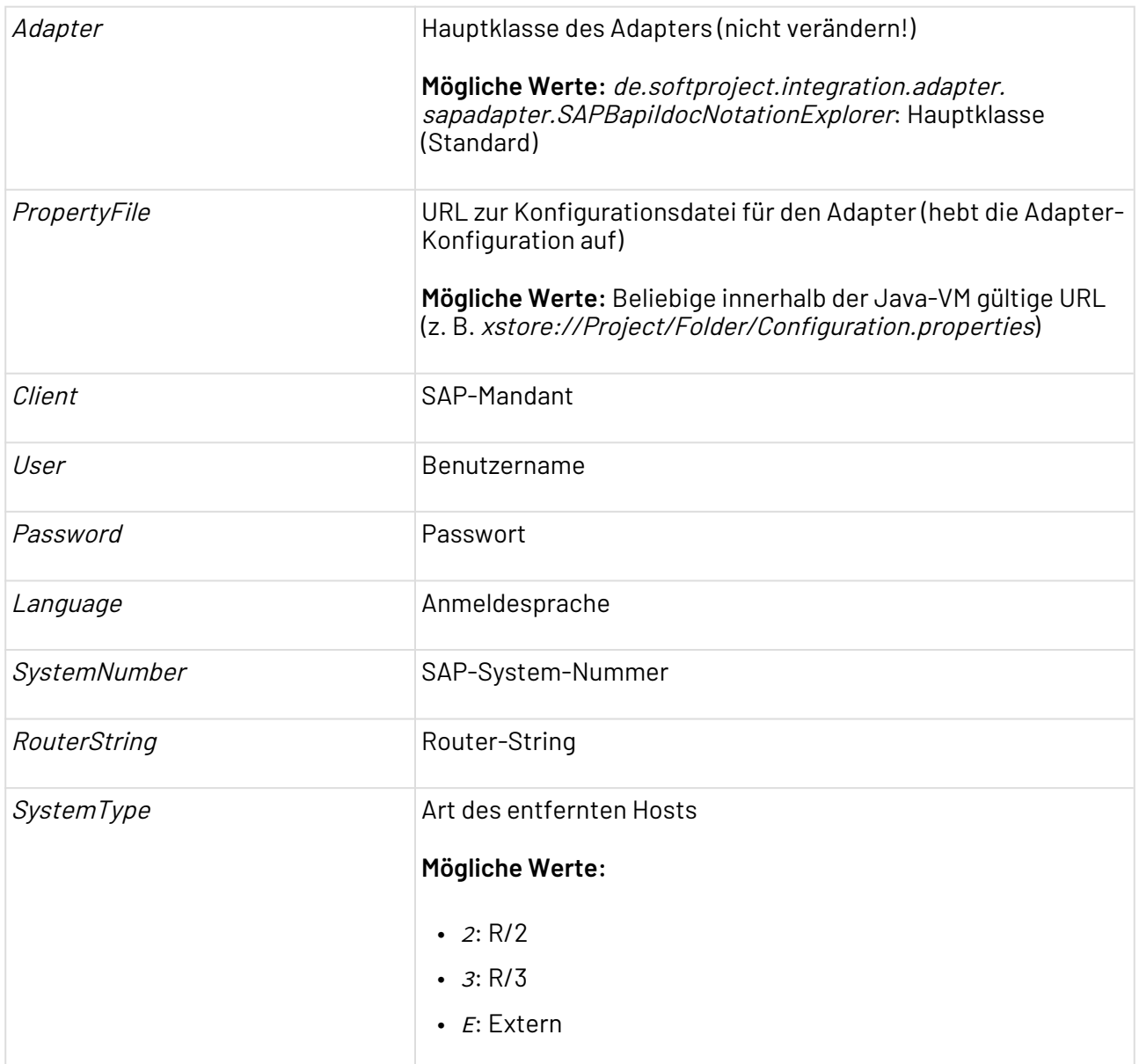

### **Statuswerte**

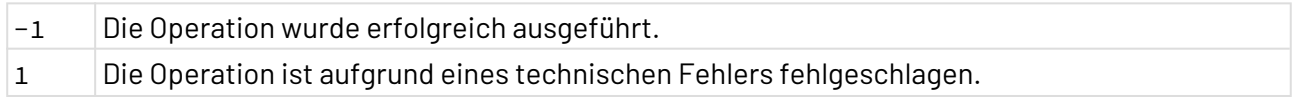

# **Input**

Dieser Funktions-Adapter erwartet je nach gewählter Operation z.T. eine adapterspezifische Input-XML-Struktur.

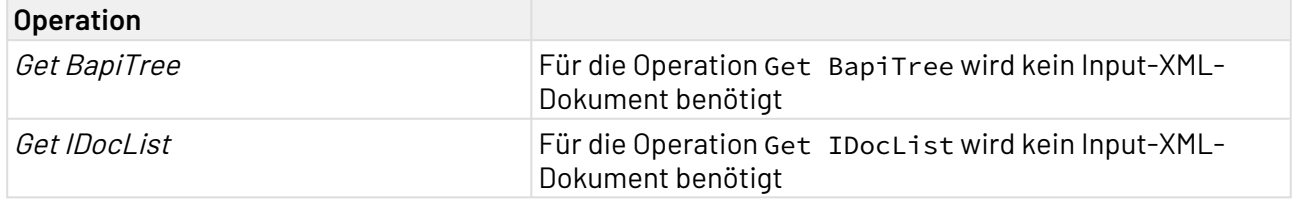

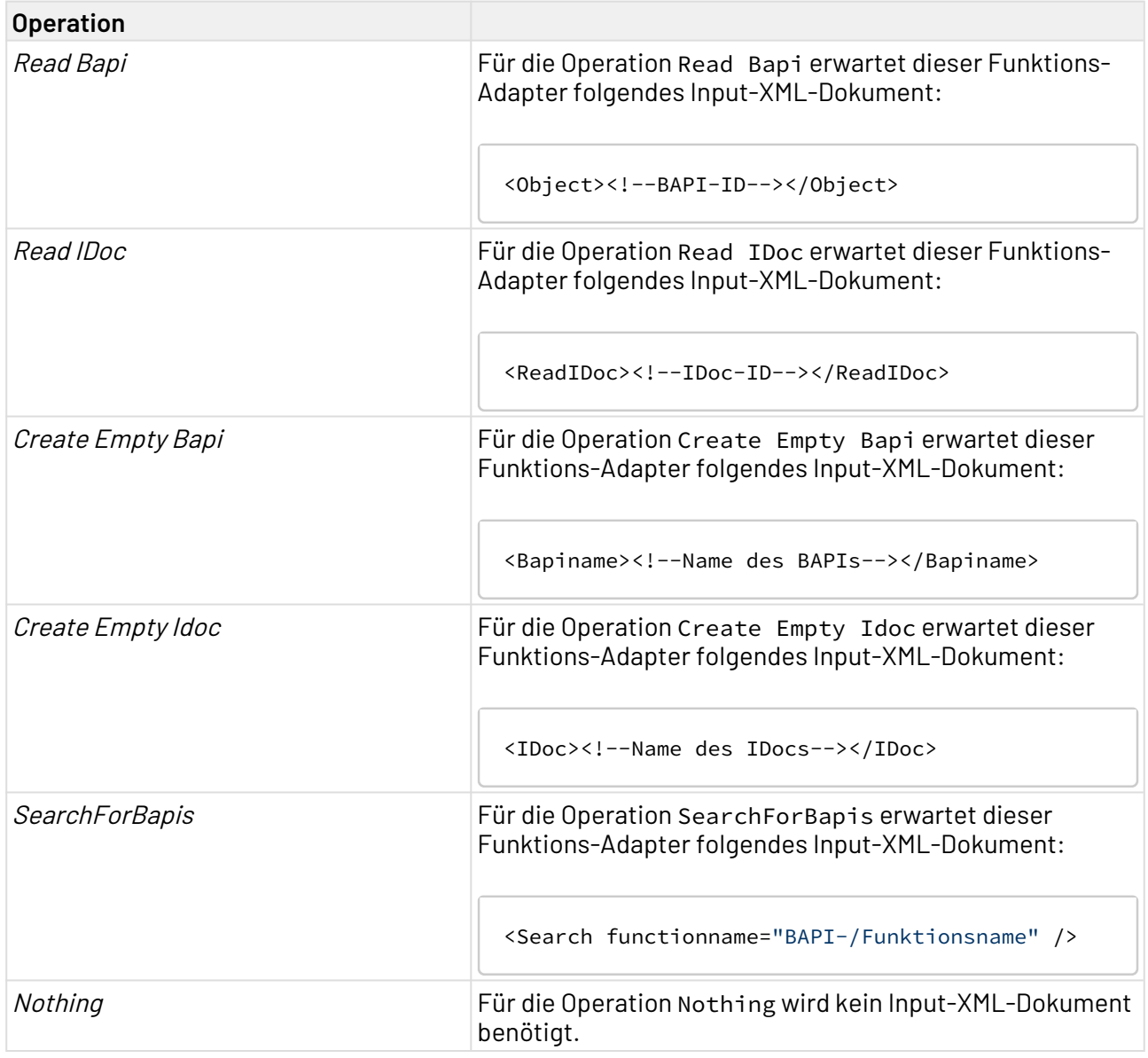

# 10.9.2.5 SAP Explorer (JCo 3)

P. SAP Explorer (JCo3): Erzeugt Strukturbeschreibungen von IDocs und BAPIs, listet BAPIs oder IDocs oder erzeugt leere IDoc- und BAPI-Strukturen und gibt je nach Operation ein entsprechendes XML-Dokument aus.

Ehemalige Bezeichnung bis Version 4.5.1: SAP (JCo 3) Explorer Adapter

# **Bitte beachten Sie:**

Zur Nutzung des SAP Explorers (JCo 3) werden Rechte zur Remote-Ausführung folgender RFC-Bausteine benötigt:

- RPY\_BOR\_TREE\_INIT
- IDOCTYPES\_LIST\_WITH\_MESSAGES
- IDOCTYPE\_READ\_COMPLETE
- RPY\_OBJECTTYPE\_READ
- RFC\_FUNCTION\_SEARCH

## **Eigenschaften (Properties)**

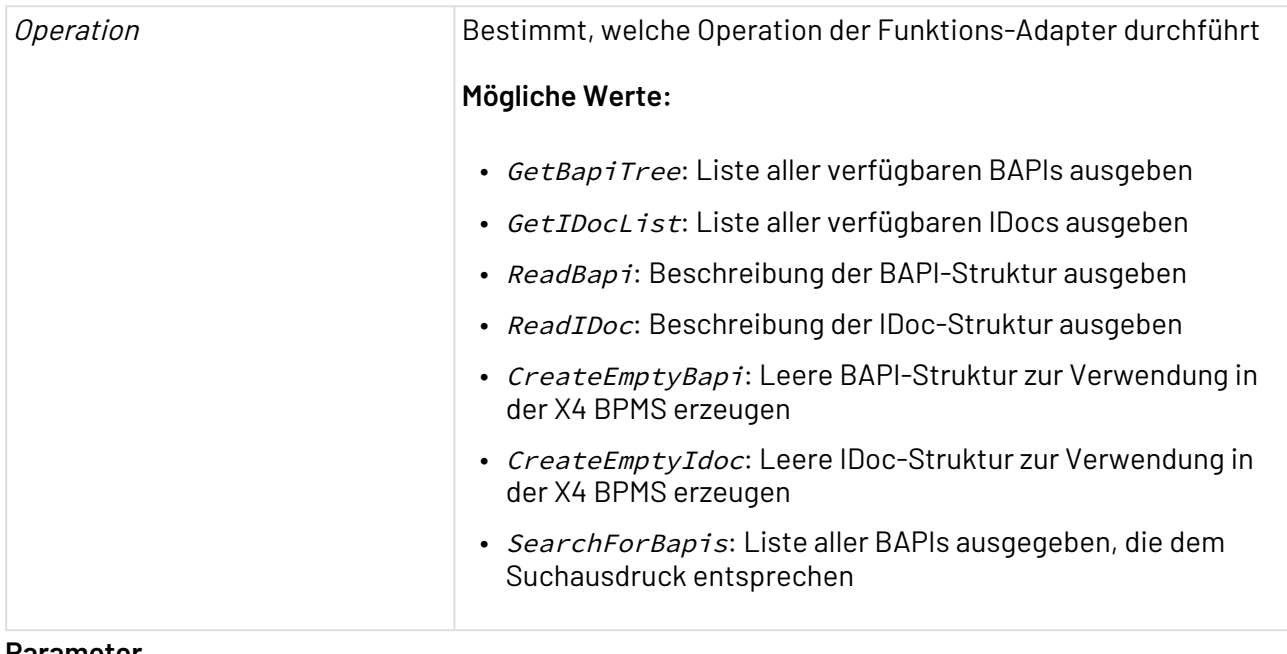

#### **Parameter**

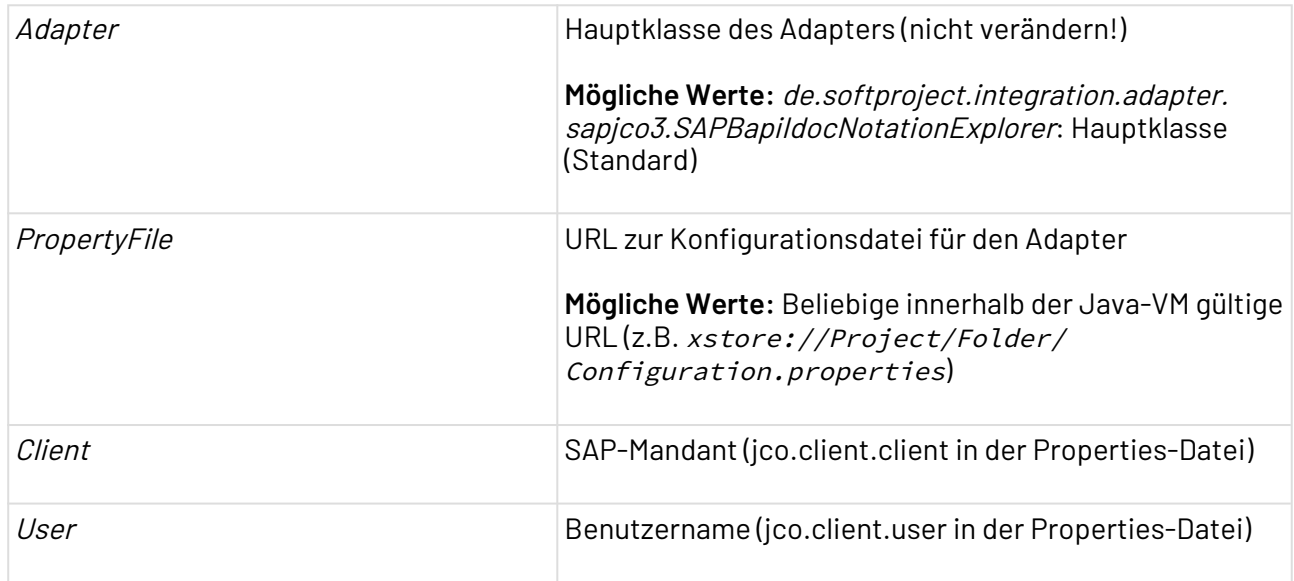

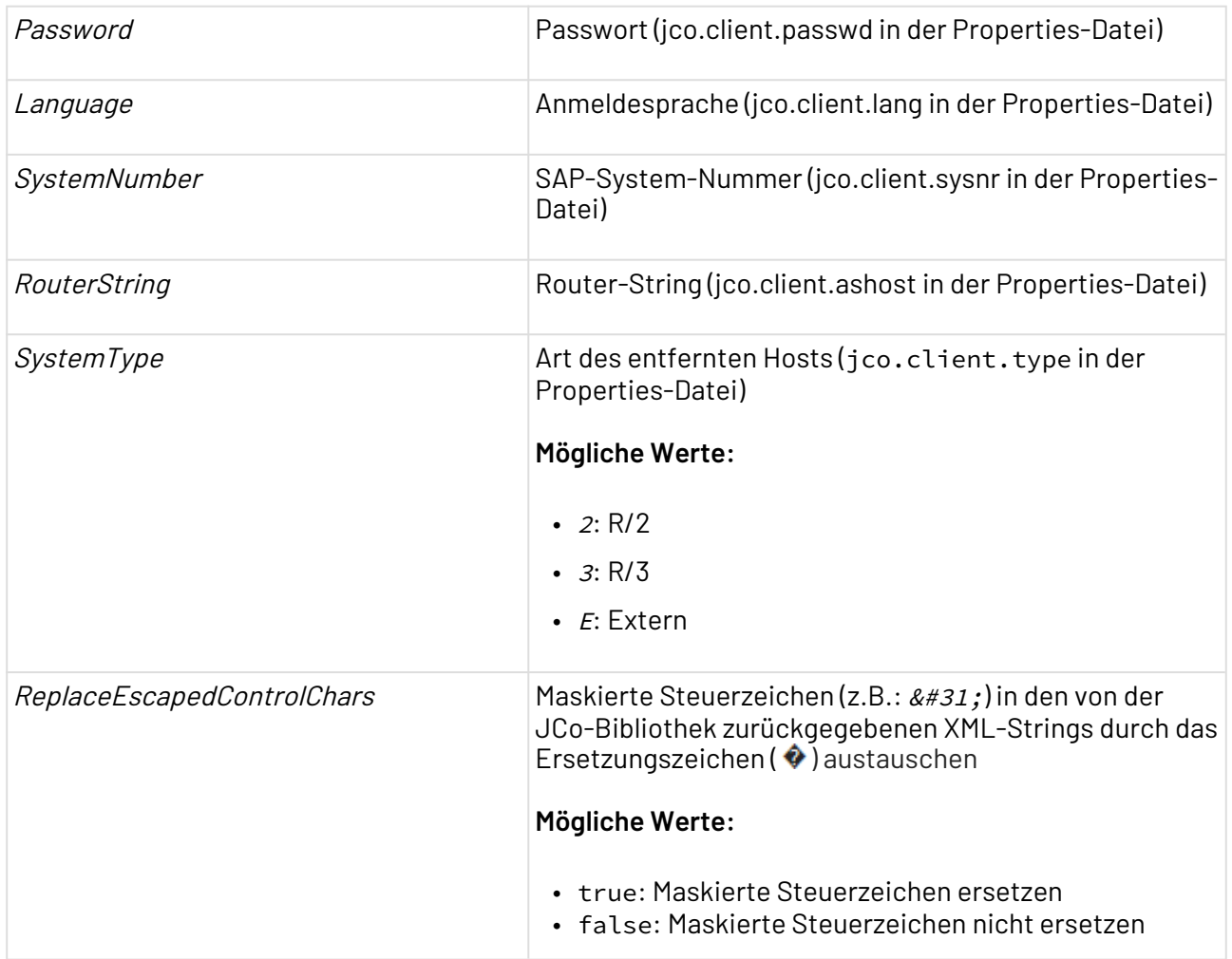

### **Statuswerte**

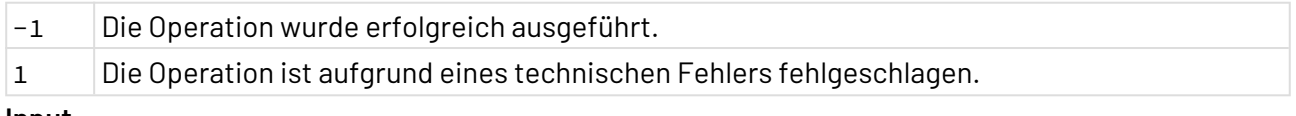

#### **Input**

Dieser Funktions-Adapter erwartet je nach gewählter Operation z.T. eine adapterspezifische Input-XML-Struktur.

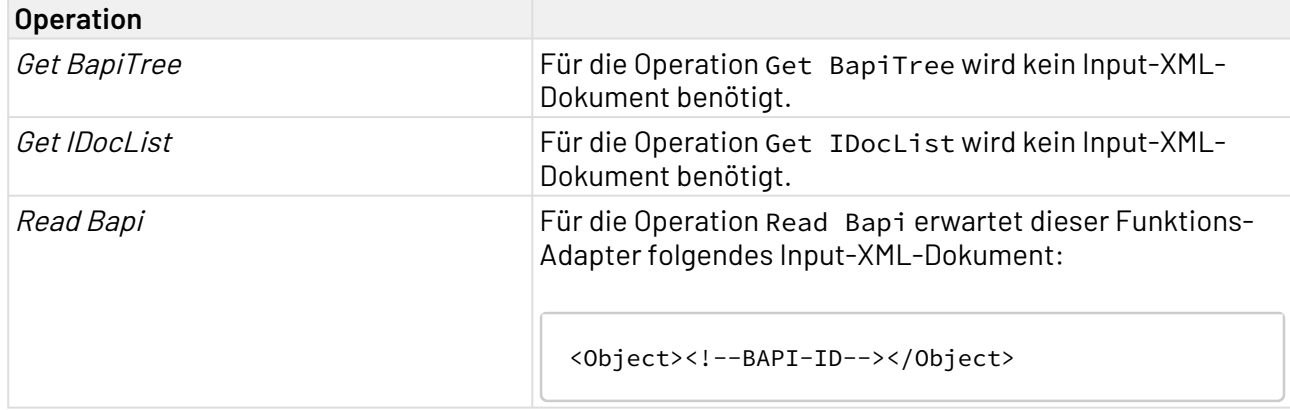

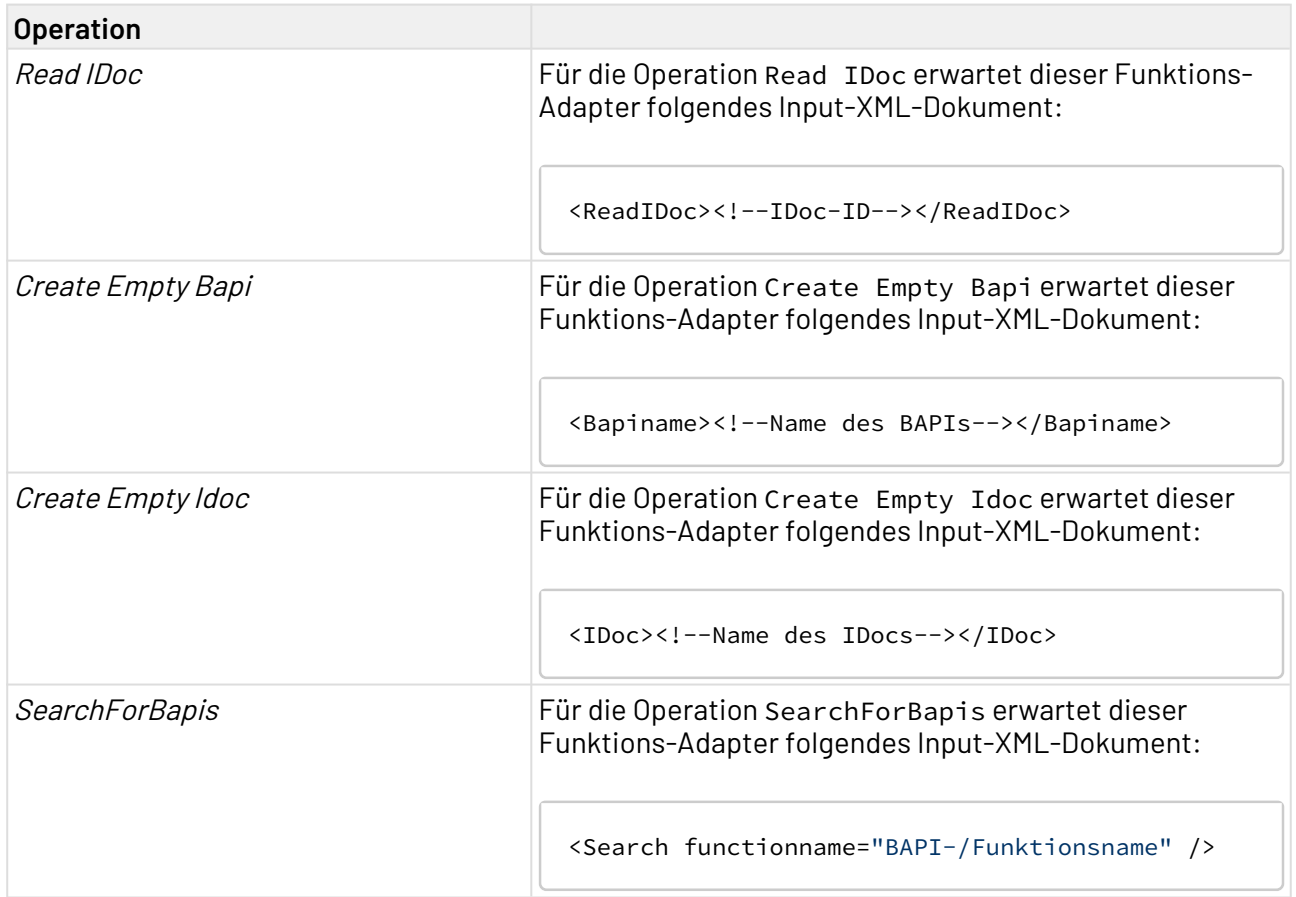

# 10.9.2.6 SAP Listener (JCo 2)

Der SAP Listener (JCo) ermöglicht die Verarbeitung von eingehenden Kommunikationsanfragen via BAPI/RFC und von IDocs eines SAP-Systems. Er stellt dabei automatisch ggf. unterbrochene Verbindungen wieder her.

Ehemalige Bezeichnung bis Version 4.5.1: X4 SAP JCo 2 Listener

## **Funktionen von X4 SAP JCo 2**

Der X4 Server ermöglicht die bidirektionale Anbindung von SAP R/3-Systemen über den SAP Java Connector in Version  $2$  (JCo 2). Dabei sind folgende Komponenten relevant:

- SAP JCo 2 Server: Ermöglicht die Verarbeitung von eingehenden Kommunikationsanfragen via BAPI/RFC und von IDocs eines SAP-Systems an den X4 Server. Der SAP JCo 2 Server stellt dabei automatisch ggf. unterbrochene Verbindungen wieder her.
- SAP-Adapter: In X4-Prozessen kann dieser Funktions-Adapter einen beliebigen Remote Function Call (RFC) bzw. einen beliebigen BAPI-Funktionsbaustein in einem SAP-System aufrufen. Zudem können IDocs an SAP R/3 versandt werden, siehe Adapter und Bausteine, SAP Connector (JCo 2).
- *SAP Explorer (JCo2)*: Dieser ermöglicht während der Prozess-Entwicklung das Erzeugen von Strukturbeschreibungen von IDocs und BAPIs. Zudem listet er BAPIs oder IDocs oder erzeugt leere IDoc- und BAPI-Strukturen und gibt je nach Operation ein entsprechendes XML-Dokument aus, siehe Adapter und Bausteine, SAP Explorer (JCo 2).

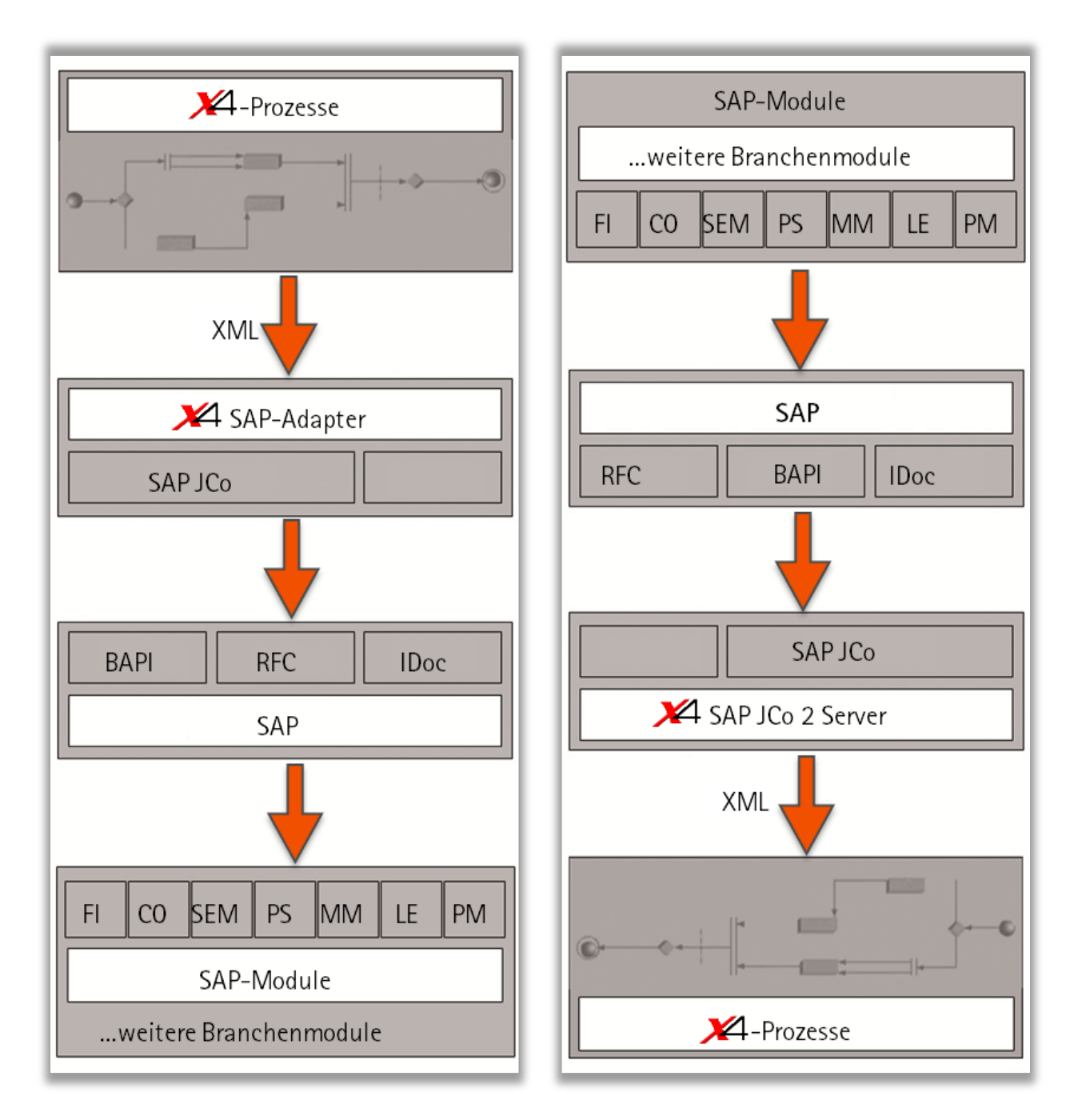

## **SAP Java Connector**

Über den JCo 2 Server kann mit der X4 BPMS ein SAP-System angebunden werden. Es können auch mehrere SAP-Systeme über eine jeweils separate JCo Server-Instanz angebunden werden. Zum Verwenden des JCo 2-Servers ist eine entsprechende Konfiguration erforderlich:

- X4-seitige Konfiguration in X4config. xml, siehe [SAP JCo 2 Server-Konfiguration](#page-558-0)
- Definition von Verbindungs-Eigenschaften, siehe [Properties für den JCo 2 Server](#page-559-0)
- Zuordnung der Funktionsbaustein-Aufrufe zu Technical Processes, siehe [Funktionsbaustein-/](#page-562-0) [Methodendefinitionen \(X4 SAP JCo 2\)](#page-562-0)

### **Identifikation von JCo 2-Servern über ProgID**

Jede JCo 2 Server-Instanz bzw. jedes an SAP angebundene System kommuniziert über eine eindeutige ProgID, die in der Server-Properties-Datei, standardmäßig jco\_server\_settings.prop, konfiguriert wird und beim Start der Server-Instanz dem SAP-System bekannt gemacht wird. Pro SAP-System können mehrere ProgIDs gleichzeitig verwendet werden. Über die ProgID werden IDocs und RFC/BAPIs an das jeweilige Ziel-System eindeutig "adressiert".

## 10.9.2.6.1 Installation von X4 SAP JCo 2

Welche Schritte zur Installation von X4 SAP JCo 2 erforderlich sind

# **Beispiel**

Als Beispiel wird eine Installation für den JBoss Applikations-Server auf Basis eines 32-Bit-Windows-Systems beschrieben.

### 10.9.2.6.1.1 Voraussetzungen

Zur Installation eines SAP JCo 2 Server im X4 Server werden SAP-Bibliotheken benötigt, die z. T. betriebssystem- und architekturabhängig sind. Diese Bibliotheken werden auch für den [SAP](#page-523-0) [Connector \(JCo 2\)](#page-523-0) und den [SAP Explorer \(JCo 2\)](#page-550-0) benötigt, die bereits in x4.ear enthalten sind.

Als registrierter SAP-Partner können Sie die erforderlichen Bibliotheken sowie weiterführende Dokumentation über das SAPNet von <http://service.sap.com/connectors> herunterladen.

 $\overline{\textcircled{\tiny{1}}}$  Wählen Sie hierbei zueinander kompatible Versionsnummern der Bibliotheken (diese sind zudem betriebssystem- und architekturabhängig).

Achten Sie darauf, dass das verwendete Betriebsystem kompatibel mit der eingesetzten JDK-Version und der Version Ihres SAP-Systems ist. Folgende Matrix zeigt den Zusammenhang dieser drei Variablen.

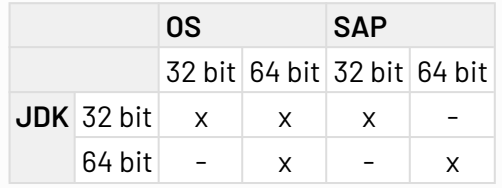

### 10.9.2.6.1.2 Bibliotheken installieren

1. Native Bibliotheken (je nach System) in den entsprechenden Ordner des Applikations-Servers für native Binär-Abhängigkeiten oder in das bin-Verzeichnis von Java kopieren. Beispiel: Unter Windows 32-Bit: librfc32.dll, msvcr71.dll, msvcp71.dll und sapjcorfc.dll nach C:\Windows\System32 oder nach C: \X4\Server\jdk1.7\bin) kopieren

- 2. Folgende Java-Bibliotheken in den Classpath des Applikations-Servers kopieren:
	- sapidoc.jar
	- sapjco.jar
	- sapidocjco.jar

Beispiel JBoss 4.2.3.GA: Diese Bibliotheken nach C:

\X4\JBoss4.2.3.GA\server\default\lib kopieren.

Beispiel JBoss AS 7.1.1: Diese Bibliotheken unter C:\X4\Server\jboss-

- as-7.1.1.Final\standalone\deployments in das lib-Verzeichnis von X4.ear kopieren.
- 3. X4 Serverneu starten.

## 10.9.2.6.1.3 Installation prüfen

Über den SAP Explorer (JCo 2) (siehe X4 Experience-Beispiel X4Experience/AdapterSuites/ X4SAPSuite/ SAP(JCo2)Explorer(Prototype)/Processes/CreateEmptyBapi.wrf) können Sie prüfen, ob eine Verbindung aufgebaut werden kann:

- 1. Sicherstellen, dass die Konfiguration des SAP JCo 2 Server vollständig ist, siehe X4 Server-Konfiguration (X4config.xml).
- 2. Adapterparameter SystemType auf 3 setzen (für eine Verbindung zu SAP R/3).
- 3. Sicherstellen, dass Adapteroperation Create Empty Bapi gewählt ist.
- 4. Prozess mit dem Input-XML <Bapiname>BAPI's name</Bapiname>ausführen und Ergebnis-XML prüfen.

# 10.9.2.6.2 Konfiguration des X4 SAP Listeners (JCo 2)

Welche Konfiguration X4-seitig angepasst werden muss, um den JCo 2 Server zu starten, von außen erreichbar zu machen und um den eingehenden RFC/BAPIs und IDocs entsprechende Handler-Prozesse in der X4 BPMS zuzuordnen, erfahren Sie im Folgenden.

# <span id="page-558-0"></span>10.9.2.6.2.1 SAP JCo 2 Server-Konfiguration

Im Element <jcoServer> können Sie in X4config.xml die SAP Java Connector-Einstellungen für den X4 Server konfigurieren.

Ab der X4 Server-Revision 27282 besitzt das Element <jcoServer> eine veränderte Struktur: IDoc-Handler und Function-Handler wurden in die JCo 2 Server Properties ausgelagert, siehe [Properties für den JCo 2 Server](#page-559-0). Zudem ist nun möglich, *mehrere* Properties-Dateien und Funktionsbaustein-/Methoden-Definitionen in X4config.xml anzugeben, um Verbindungen zu mehreren SAP-Systemen zu ermöglichen.

Falls mehrere Properties-Dateien und Funktionsbaustein-/Methoden-Definitionen angegeben werden, erfolgt deren Zuordnung über die Reihenfolge. d. h. die erste  $JCo$ Server-Properties-Datei in <propertiesURL> wird der ersten Funktionsbaustein-/Methoden-Definition in <methodsURL> zugewiesen, die zweite JCo Server-Properties-Datei wird der zweiten Funktionsbaustein-/Methoden-Definition zugewiesen etc.

Element <jcoServer>

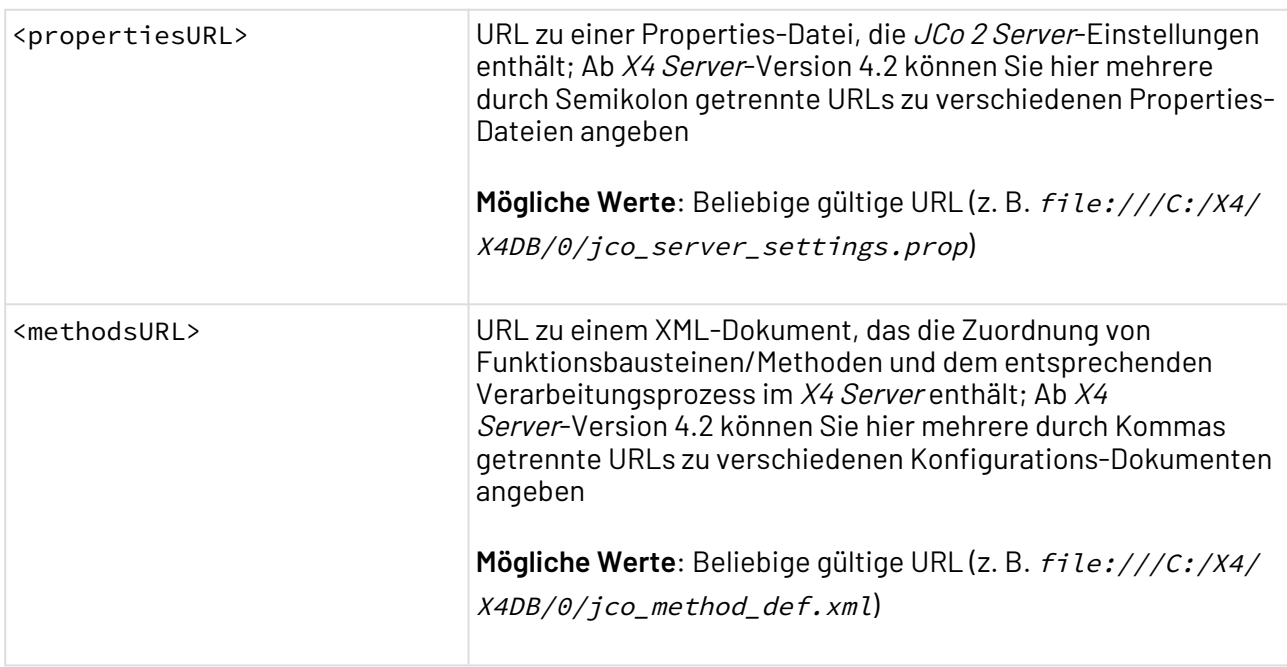

Element <sapadapter>

Im Element <sapadapter>, das dem Element <jcoServer> in X4config.xml nachfolgt, können Sie die Standard-Verbindungseinstellungen für den SAP Connector (JCo 2) konfigurieren. Diese wird als Fallback-Konfiguration verwendet.

<propert URL zu einer Properties-Datei, die Verbindungseinstellungen enthält, die herangezogen iesURL> werden, wenn der SAP Connector (JCo 2) keine Einstellungen findet.

### <span id="page-559-0"></span>10.9.2.6.2.2 Properties für den JCo 2 Server

In einem Konfigurations-Dokument (standardmäßig <X4>/X4DB/0/jco\_server\_settings.prop) werden die Anzahl der JCo Server-Instanzen, Funktions-Handler-Prozesse und IDoc-Handler-Prozesse definiert. In der zentralen Konfigurationsdatei <X4>/X4config.xml muss für jede JCo Server-Instanz jeweils eine JCo Server-Konfigurationsdatei referenziert werden. Die Properties-Datei ist in folgende Blöcke unterteilt.

#### Allgemeine Konfiguration

Mit den folgenden Properties lässt sich der JCo 2 Server hinsichtlich der zulässigen Server-Instanzen und dem Umgang mit Verbindungen und Connection Pooling konfigurieren, siehe [Connection Pooling](#page-564-0)  [\(X4 SAP JCo 2\)](#page-564-0).

```
# Number of server instances
server_instances_count = Anzahl der JCo Server-Instanzen
usePool = Boolescher Wert
poolSize = Zulässige Zahl der Verbindungen
```
**Erläuterung:**

- server\_instances\_count: Anzahl der JCo Server-Instanzen
- usePool: [Connection](#page-564-0) Pooling aktivieren (*true*) oder deaktivieren (*false*), siehe Connection [Pooling \(X4 SAP JCo 2\)](#page-564-0)
- poolSize: Anzahl der zulässigen Client-Verbindungen im Pool; Empfehlung: Einen Wert wählen, der mindestens der Summer der JCo 2 Server-Instanzen (identifiziert durch je eine ProgID) entspricht.

### Funktions-Handler-Konfiguration

In den folgenden Properties werden die Funktions-Handler für RFC/BAPI-Aufrufe pro SAP-Host definiert. Die Konfiguration der Standard-Funktions-Handler-Prozesse ist optional und dient lediglich als Fallback, falls in den Funktionsbaustein-/Methodendefinitionen keine entsprechenden Handler-Prozesse zugeordnet wurden, siehe [Funktionsbaustein-/Methodendefinitionen \(X4 SAP JCo 2\)](#page-562-0).

Commit- und Rollback-Handler können jedoch nur über diese Properties vereinbart werden.

```
# per jcoserver instance settings
# this should always be set in the method definitions
jcoserver.function.handler.userId = Benutzerordner in X4DB (optional)
jcoserver.function.handler.process = Standard-Function-Handler-Prozess (optional)
jcoserver.function.commit.userId = Benutzer-Repository für Commit-Prozess
jcoserver.function.commit.process = Pfad zum X4-Prozess für Commit
jcoserver.function.rollback.userId = Benutzer-Repository für Rollback-Prozess
jcoserver.function.rollback.process = Pfad zum X4-Prozess für Rollback
```
**Erläuterung:**

- jcoserver.function.handler.userId: Benutzer-Repository in X4DB (z. B. 1), in dem der Funktionsaufruf-Handler-Prozess liegt
- $\bullet$  jcoserver.function.handler.process: optionale <code>Pfadangabe</code> zu einem  $X$ 4-Prozess, der als Standard-Handler für Funktionsaufrufe dient
- jcoserver.function.commit.userId: Benutzer-Repository in X4DB (z. B. 1), in dem der Commit-Handler-Prozess für Funktionsaufrufe liegt
- $\bullet$  jcoserver.function.commit.process: Pfadangabe zu einem  $X4$ -Prozess, der als Commit-Handler für Funktionsaufrufe dient
- jcoserver.function.rollback.userId: Benutzer-Repository in X4DB (z. B. 1), in dem der Rollback-Handler-Prozess für Funktionsaufrufe liegt
- jcoserver.function.rollback.process: Pfadangabe zu einem X4-Prozess, der als Rollback-Handler für Funktionsaufrufe dient

### IDoc-Verarbeitung

In den folgenden Properties werden die Handler für eingehende IDocs definiert. Die Konfiguration des Standard-IDoc-Handler-Prozesses ist optional und dient lediglich als Fallback, falls in den Funktionsbaustein-Definitionen keine entsprechenden Handler-Prozesse zugeordnet wurden, siehe [F](#page-562-0) [unktionsbaustein-/Methodendefinitionen \(X4 SAP JCo 2\)](#page-562-0).

Pro JCo 2 Server-Instanz (identifiziert durch je eine ProgID) kann jeweils ein Commit- und Rollback-Handler über diese Properties vereinbart werden.

 $\widehat{\mathbb{O}}$  Wenn keine Handler-Konfiguration gefunden wird, dann wird der entsprechende Commit bzw. Rollback übersprungen.

```
# this should always be set in the method definitions
jcoserver.idoc.handler.userId = Benutzerordner in X4DB (optional) 
jcoserver.idoc.handler.process = Standard-IDoc-Handler-Prozess (optional)
# commit and rollback handlers for IDocs
jcoserver.idoc.commit.userId = Benutzer-Repository für Commit-Prozess
jcoserver.idoc.commit.process = Pfad zum X4-Prozess für Commit
jcoserver.idoc.rollback.userId = Benutzer-Repository für Rollback-Prozess
jcoserver.idoc.rollback.process = Pfad zum X4-Prozess für Rollback
```
#### **Erläuterung:**

- jcoserver.idoc.handler.userId: Optionale Angabe des Benutzer-Repositorys in X4DB (z. B. 1), in dem der IDoc-Handler-Prozess liegt (Fallback)
- $\bullet$  jcoserver.idoc.handler.process: Optionale Pfadangabe zu einem  $X$ 4-Prozess, der als Standard-Handler für IDocs dient (Fallback)
- jcoserver.idoc.commit.userId: Benutzer-Repository in X4DB (z. B. 1), in dem der Commit-Handler-Prozess für IDocs liegt
- $\bullet$  jcoserver.idoc.commit.process: Pfadangabe zu einem  $X4$ -Prozess, der als Commit-Handler für IDocs dient
- jcoserver.idoc.rollback.userId: Benutzer-Repository in X4DB (z. B. 1), in dem der Rollback-Handler-Prozess für IDocs liegt
- $\bullet$  jcoserver.idoc.rollback.process: Pfadangabe zu einem  $X4$ -Prozess, der als Rollback-Handler für IDocs dient

Verbindungs-Einstellungen zum SAP-Host

In den folgenden Properties werden die Einstellungen für den Verbindungsaufbau zu einem SAP-Host für die jeweilige JCo 2 Server-Instanz definiert:

```
# connection String to SAP
jco.server.gwhost = Gateway-Host
jco.server.gwserv = Gateway-Service
jco.server.progid = Programm-ID
jco.server.trace = Boolescher Wert
jco.server.unicode = Boolescher Wert
# required for dynamic repository and metadata lookup
jco.client.client = Client-ID
jco.client.user = Benutzername
jco.client.passwd = Passwort
jco.client.lang = Client-Sprache
jco.client.sysnr = SAP-Systemnummer
jco.client.ashost = SAP-Applikations-Server
jco.client.trace = Boolescher Wert
```
#### **Erläuterung:**

- jco.server.gwhost: Gateway-Host
- jco.server.gwserv: Gateway-Service(normalerweise *sapgwNN*)
- jco.server.progid: Programm-ID des SAP-Hosts
- $\bullet~$  jco.server.trace: RFC Trace für den SAP-Server aktivieren (*1*) oder deaktivieren (*0*)
- jco.server.unicode: Im Unicode-Modus verbinden ( 1) oder nicht ( 0)
- jco.client.client: Client-ID (dreistelliger numerischer Wert)
- jco.client.user: Benutzername
- jco.client.passwd: Passwort
- jco.client.lang: Sprache des Clients
- jco.client.sysnr: SAP-Systemnummer
- jco.client.ashost: SAP-Applikations-Server
- jco.client.trace: RFC Trace aktivieren (1) oder deaktivieren (0)

Eine vollständige Beschreibung aller (Verbindungs-) Parameter finden Sie in der SAP JCo 2-Dokumentation. Sämtliche Parameter werden vom JCo 2 Server unterstützt.

### <span id="page-562-0"></span>10.9.2.6.2.3 Funktionsbaustein-/Methodendefinitionen (X4 SAP JCo 2)

In einem Konfigurations-Dokument (standardmäßig <X4>/X4DB/0/jco\_method\_def.xml) kann für jeden Funktionsbaustein (Methode), die vom SAP-Host angesprochen wird, über den JCo 2 Server ein entsprechender X4-Prozess zur Weiterverarbeitung zugeordnet werden.

In der zentralen Konfigurationsdatei <X4>/X4config.xml muss für jede JCo Server-Instanz jeweils eine Funktionsbaustein-/Methodendefinition referenziert werden.

Erwartete XML-Struktur

In der Funktionsbaustein-/Methodendefinition können Sie innerhalb des Wurzel-Elements <definitions> beliebig viele Elemente <method> nach folgendem Muster anlegen:

```
<method>
   <name><!--Funktionsbaustein-/Methodenname--></name>
     <wait_for_result><!--Boolescher Wert--></wait_for_result>
     <class>de.softproject.integration.sapjcoserver.requesthandlers.WorkflowStarter</
class>
     <properties>
       <property Name="workflowname"><!--Pfad zum X4-Prozess--></property>
       <property Name="userID"><!--Benutzerordner in X4DB--></property>
       <property Name="raw"><!--Boolescher Wert--></property>
     </properties>
</method>
```
Für jede Funktionsbaustein-/Methodendefinition gilt:

- Element <name> enthält den Namen des durch SAP aufgerufenen Funktionsbaustein (Methode); Der Platzhalter \* steht für alle anderen Funktionsbausteine , für die kein expliziter Funktionsbaustein definiert wurde.
- In Element <wait\_for\_result> können Sie konfigurieren, ob SAP auf die Antwort warten soll  $(false)$ , oder ob der Funktionsbaustein-/Methodenaufruf asynchron erfolgt  $(rue)$ .
- Element <class> gibt die verwendete Klasse an, die zur Verarbeitung des Funktionsbausteins (bzw. der Methode) hinterlegt ist (normalerweise ist dies de.softproject.integration.sapjcoserver.requesthandlers.WorkflowStarter zum Starten von X4-Prozessen); in den Kindelementen von <class> geben Sie die zugehörigen Eigenschaften in jeweils einem Element <property> an.

Für die X4-Prozess-Starterklasse werden folgende Eigenschaften angegeben:

- workflowname: Pfad zum X4-Prozess, der die Verarbeitung des Funktionsbaustein-/ Methodenaufrufs übernimmt
- userID: Repository-Benutzerordner, in dem der X4-Prozess liegt
- raw: IDoc im Raw-Format verarbeiten (*true*) oder (*false*)
- $\widehat{\mathbb{O}}$  In älteren Funktionsbaustein-/Methodendefinitionen finden sich ggf. zusätzliche Angaben in einem Element <type> und in einem Element <property Name="languageID">. Diese besitzen keine Funktion und können daher weggelassen werden.

#### Beispiel

Im folgenden Beispiel wird für den Funktionsbaustein (Methode) ORDERS05 der X4-Prozess save\_idoc.wrf aufgerufen und es werden Daten im IDoc Raw-Format für die nachgeordnete Verarbeitung bereitgestellt.

```
<method>
   <name>ORDERS05</name>
     <wait_for_result>false</wait_for_result>
     <class>de.softproject.integration.sapjcoserver.requesthandlers.
            WorkflowStarter</class>
     <properties>
       <property Name="workflowname">Project/Folder/ProcessIDoc.wrf</property>
       <property Name="userID">1</property>
       <property Name="raw">true</property>
     </properties>
</method>
```
# <span id="page-564-0"></span>10.9.2.6.2.4 Connection Pooling (X4 SAP JCo 2)

Der SAP JCo 2 Server kann für jede Instanz einen Pool für Client-Verbindungen bereitstellen. Wenn kein Pool existiert, dann wird direkt eine JCo Client-Verbindung hergestellt. Einstellungen zum Connection Pooling in der Server-Properties-Konfigurationsdatei, siehe [Properties für den JCo 2 Server](#page-559-0):

- usePool: Connection Pooling aktivieren (true) oder deaktivieren (false)
- poolSize: Anzahl der zulässigen Client-Verbindungen im Pool; Empfehlung: Einen Wert wählen, der mindestens der Summer der JCo 2 Server-Instanzen (identifiziert durch je eine ProgID) entspricht.

## **Poolgröße und Anzahl SAP-Adapter**

Erhöhen Sie den in poolSize angegebenen Wert um die Anzahl der in X4-Prozessen eingesetzten SAP-Adapter. Im [SAP Connector \(JCo 2\)](#page-523-0) können Sie den zu verwendenden Pool über den Adapter-Parameter x4.connectionPoolUID (frei wählbar) festlegen.

## 10.9.2.6.2.5 JCo 2 Server-Konfiguration aktualisieren

Um geänderte Konfigurationen am *SAP JCo Server* zu aktualisieren, ist es nicht erforderlich, den kompletten X4 Server neuzustarten. Der X4 Server stellt hierzu eine JMX-MBean de.softproject.X4.X4Management mit folgenden drei Methoden bereit.

Bei JBoss 4.2.3 GA können Sie die JMX-Konsole über eine URL nach dem Muster http:// host:port/jmx-console/ im Browser aufrufen, z. B. [http://localhost:8080/jmx-console/.](http://localhost:8080/jmx-console/) Dort finden Sie die entsprechende MBean de.softproject.X4.X4Management.

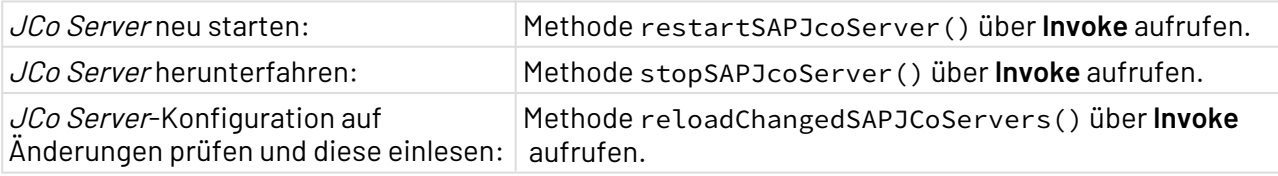

# 10.9.2.7 SAP Listener (JCo 3)

Der SAP Listener (JCo 3) ermöglicht die Verarbeitung von eingehenden Kommunikationsanfragen via BAPI/RFC und von IDocs eines SAP-Systems. Er stellt dabei automatisch ggf. unterbrochene Verbindungen wieder her.

Ehemalige Bezeichnung bis Version 4.5.1: X4 SAP JCo 3 Listener

## **Funktionen**

Der X4 Server ermöglicht die bidirektionale Anbindung von SAP R/3-Systemen über den SAP Java Connector in Version 3.x (JCo 3). Dabei sind folgende Komponenten relevant:

- SAP JCo 3 Server: Ermöglicht die Verarbeitung von eingehenden Kommunikationsanfragen via BAPI/RFC und von IDocs eines SAP-Systems an den X4 Server. Der SAP JCo 3 Server stellt dabei automatisch ggf. unterbrochene Verbindungen wieder her.
- *SAP Connector (JCo 3)*: In Technical Processes kann dieser Funktions-Adapter einen beliebigen Remote Function Call (RFC) bzw. einen beliebigen BAPI-Funktionsbaustein in einem SAP-System aufrufen. Zudem können IDocs an SAP R/3 versandt werden; siehe Adapter und Bausteine, SAP Connector (JCo 3).
- SAP Explorer (JCo 3): Dieser ermöglicht während der Prozess-Entwicklung das Erzeugen von Strukturbeschreibungen von IDocs und BAPIs. Zudem listet er BAPIs oder IDocs oder erzeugt leere IDoc- und BAPI-Strukturen und gibt je nach Operation ein entsprechendes XML-Dokument aus; siehe Adapter und Bausteine, SAP Explorer (JCo 3).

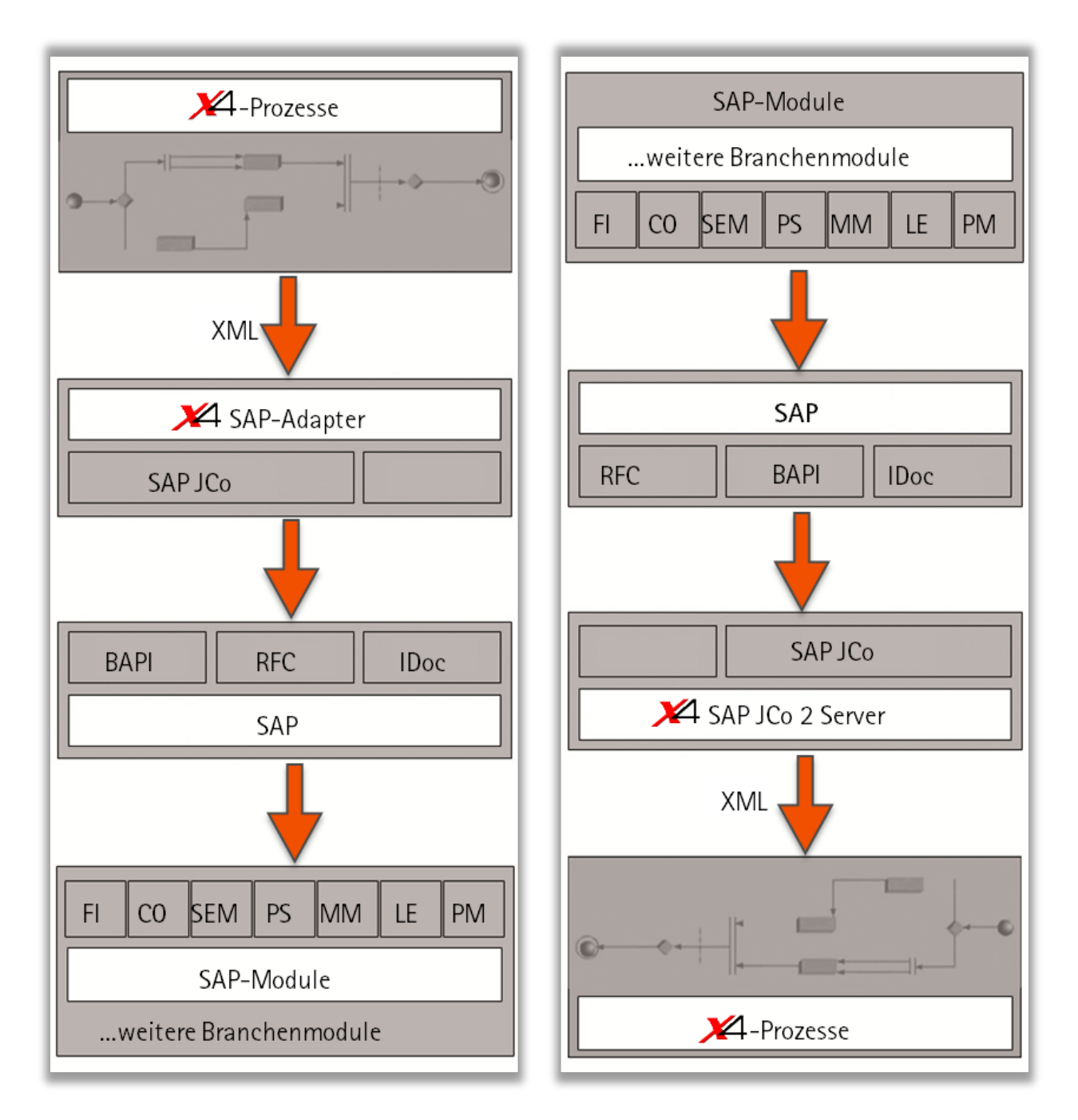

### **Multi-SAP-Fähigkeit**

Über den JCo 3 Server können mehrere SAP-Systeme über eine jeweils separate JCo 3 Server-Instanz angebunden werden. Zum Verwenden des  $JCO$  3-Servers ist eine entsprechende Konfiguration erforderlich:

- X4-seitige Konfiguration in X4config.xml; siehe [SAP JCo 3 Server-Konfiguration](#page-568-0) [\(X4config.xml\)](#page-568-0)
- Definition von Verbindungs-Eigenschaften; siehe [JCo3 Properties](#page-570-0)
- Zuordnung der Funktionsbaustein-Aufrufe zu Technical Processes und Commit/Rollback-Handler; siehe [Funktionsbaustein-/Methodendefinitionen \(X4 SAP JCo 3\)](#page-572-0)

### **Identifikation von JCo 3-Servern über ProgID**

Jede JCo 3 Server-Instanz bzw. jedes an SAP angebundene System kommuniziert über eine eindeutige ProgID, die in der Server-Properties-Datei, standardmäßig jco\_server\_settings.prop, konfiguriert wird und beim Start der Server-Instanz dem SAP-System bekannt gemacht wird.

Pro SAP-System können mehrere ProgIDs gleichzeitig verwendet werden. Über die ProgID werden IDocs und RFC/BAPIs werden an das jeweilige Ziel-System eindeutig "adressiert".

# 10.9.2.7.1 Installation von X4 SAP JCo 3

Welche Schritte zur Installation von X4 SAP JCo 3 erforderlich sind

## **Beispiel**

Als Beispiel wird eine Installation für den *JBoss* Applikations-Server auf Basis eines 32-Bit-Windows-Systems beschrieben

### <span id="page-567-0"></span>10.9.2.7.1.1 Voraussetzungen

Zur Installation eines SAP JCo 3 Servers im X4 Server werden SAP-Bibliotheken benötigt, die z.T. betriebssystem- und architekturabhängig sind. Diese Bibliotheken werden auch vom den SAP Connector (JCo 3) und dem SAP Explorer (JCo 3) benötigt.

Als registrierter SAP-Partner die erforderlichen Bibliotheken sowie weiterführende Dokumentation über das SAPNet von<http://service.sap.com/connectors> herunterladen.

 $\overline{\text{O}}$  Wählen Sie hierbei zueinander kompatible Versionsnummern der Bibliotheken (diese sind zudem betriebssystem- und architekturabhängig). Achten Sie darauf, dass das verwendete Betriebsystem kompatibel mit der eingesetzten JDK-Version und der Version Ihres SAP-Systems ist. Folgende Matrix zeigt den

Zusammenhang dieser drei Variablen.

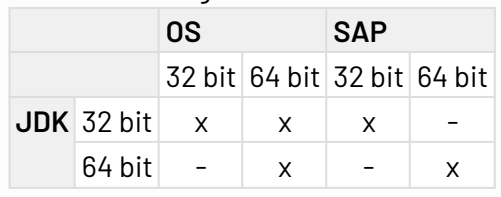

## <span id="page-567-1"></span>10.9.2.7.1.2 Bibliotheken installieren

- 1. Native Bibliotheken (je nach System) in den entsprechenden Ordner des Applikations-Servers für native Binär-Abhängigkeiten oder in das bin-Verzeichnis von Java kopieren. Beispiel: Unter Windows 32-Bit: librfc32.dll, msvcr71.dll, msvcp71.dll und sapjcorfc. dll nachC:\Windows\System32 oder nach C:\X4\Server\jdk1.7\bin kopieren.
- 2. Folgende Java-Bibliotheken in den Classpath des Applikations-Servers kopieren:
	- sapidoc.jar
	- sapjco.jar

• sapidocjco.jar 3. X4 Serverneu starten. Beispiel JBoss 4.2.3.GA: Diese Bibliotheken nach C: \X4\JBoss4.2.3.GA\server\default\lib kopieren. Beispiel JBoss AS 7.1.1: Diese Bibliotheken unter C:\X4\Server\jbossas-7.1.1.Final\standalone\deployments in das lib-Verzeichnis von X4.ear kopieren.

# <span id="page-568-1"></span>10.9.2.7.1.3 Installation prüfen

Verbindung prüfen über den SAP Explorer (JCo 3) (analog zu X4 Experience-Beispiel X4Experience/ AdapterSuites/ X4SAPSuite/SAP(JCo2)Explorer(Prototype)/ Processes/ CreateEmptyBapi.wrf):

- Sicherstellen, dass die Konfiguration des *SAP JCo 3 Server* vollständig ist; siehe Konfiguration von X4 SAP JCo 3
- Adapterparameter SystemType auf *3* setzen (für eine Verbindung zu *SAP R/3*).
- Sicherstellen, dass Adapteroperation Create Empty Bapi gewählt ist.
- Prozess mit dem Input-XML <Bapiname>BAPI's name</Bapiname> ausführen und Ergebnis-XML prüfen.

### **Auf dieser Seite:**

- [Voraussetzungen](#page-567-0)
- [Bibliotheken installieren](#page-567-1)
- [Installation prüfen](#page-568-1)

### **Siehe auch:**

• [Konfiguration von X4 SAP JCo 3](#page-568-2)

# <span id="page-568-2"></span>10.9.2.7.2 Konfiguration von X4 SAP JCo 3

Welche Konfiguration X4-seitig angepasst werden muss, um den JCo 3 Server zu starten, von außen erreichbar zu machen und um den eingehenden RFC/BAPIs und IDocs entsprechende Handler-Prozesse im X4 Server zuzuordnen

## <span id="page-568-0"></span>10.9.2.7.2.1 SAP JCo 3 Server-Konfiguration (X4config.xml)

Wie der X4 SAP JCo 3 Server in X4config. xml konfiguriert wird

Die zentrale Konfigurationsdatei <X4>\X4config.xml enthält für den X4 SAP JCo 3 Server keine Konfigurationsoptionen mehr, sondern ggf. lediglich für eine separate X4 SAP JCo 2-Installation. Stattdessen befindet sich die  $JCO$  3-Konfiguration in Properties-Dateien, die über die Adapter und/oder über die Listener-Konfiguration aufgerufen werden.

### **Siehe auch:**

- [JCo 3 Properties](#page-570-0)
- [JCo 3 Listener-Konfiguration](#page-569-0)
- Konfiguration über X4config.xml

# <span id="page-569-0"></span>10.9.2.7.2.2 JCo 3 Listener-Konfiguration

Wie Sie eingehenden JCo 3-Verbindungen Properties und Methoden zuweisen

Die Konfiguration eingehender JCo 3-Verbindungen von einem oder mehreren SAP-Systemen befindet sich in Datei saplistener.xml in <X4>\X4DB\0. Dort lässt sich pro SAP-System ein JCo 3-Listener definieren, der wiederum Server-Properties und Methodendefinitionen (in einem spezifischen XML-Dokument) referenziert.

### <span id="page-569-1"></span>XML-Struktur

Zur Beschreibung der Struktur von saplistener.xml ist zudem ein XML-Schema-Definition saplistener.xsd im selben Ordner verfügbar. Diese XSD ist im Wurzel-Element <listeners> der Listener-Konfiguration angegeben.

```
<listener>
    <serverPropertiesURL>Pfad zur Properties-Datei</serverPropertiesURL>
    <methodDefinitionsURL>Pfad zur Methodendefinition</methodDefinitionsURL>
    <replaceEscapedControlChars>false</replaceEscapedControlChars><!-- true | false --
>
</listener>
```
Jedes Element <listener> mit einer JCo 3-Listener enthält folgende Kindelemente:

- <serverPropertiesURL>: Gültige URL zu einer Properties-Textdatei, die sämtliche Verbindungseinstellungen zum SAP-Host enthält
- <methodDefinitionsURL>: Gültige URL zu einem XML-Dokument, in dem sämtliche Methodendefinitionen bzw. Funktionsbausteinaufrufe und Transaktions-Handling-Prozesse definiert sind; siehe Funktionsbaustein-/Methodendefinitionen
- <replaceEscapedControlChars>: Maskierte Steuerzeichen(z.B.: &#31;) in den von der JCo-Bibliothek zurückgegebenen XML-Strings durch das Ersetzungszeichen ( $\bullet$ ) austauschen. Mögliche Werte sind true oder false

### <span id="page-569-2"></span>Beispiel

Im folgenden Beispiel werden zur Anbindung von zwei SAP-Hosts jeweils ein Listener mit den separaten Properties- und Methodendefinitionen bestimmt. Mit replaceEscapedControlChars true werden zudem in den von der JCo-Bibliothek zurückgegebenen XML-Strings alle maskierten Steuerzeichen (z.B.:  $&\#31$ ;) durch das Ersetzungszeichen ( $\bullet$ ) ausgetauscht.

```
<listeners xmlns:xsi="http://www.w3.org/2001/XMLSchema-instance"
            xsi:noNamespaceSchemaLocation="saplistener.xsd">
   <listener>
      <serverPropertiesURL>file:///C:/X4/X4DB/0/host1.prop</serverPropertiesURL>
      <methodDefinitionsURL>file:///C:/X4/X4DB/0/host1_method_def.xml
      </methodDefinitionsURL>
     <replaceEscapedControlChars>true</replaceEscapedControlChars>
   </listener>
   <listener>
      <serverPropertiesURL>file:///C:/X4/X4DB/0/host2.prop</serverPropertiesURL>
      <methodDefinitionsURL>file:///C:/X4/X4DB/0/host2_method_def.xml
      </methodDefinitionsURL>
     <replaceEscapedControlChars>true</replaceEscapedControlChars>
   </listener>
</listeners>
```
### **Auf dieser Seite:**

- [XML-Struktur](#page-569-1)
- [Beispiel](#page-569-2)

#### **Siehe auch:**

- [JCo 3 Properties](#page-570-0)
- [Funktionsbaustein-/Methodendefinitionen \(X4 SAP JCo 3\)](#page-572-0)

## <span id="page-570-0"></span>10.9.2.7.2.3 JCo 3 Properties

Wie Sie die Verbindungsparameter zur Kommunikation zwischen Client und Host hinterlegen Die Verbindungsdaten zur Kommunikation zwischen Client und Host können Sie global in einer Properties-Datei definieren. Für eingehende Verbindungen wird eine solche Properties-Datei pro X4 SAP JCo 3-Listener in <X4>/X4DB/0/saplistener.xml angegeben.

Für ausgehende Verbindungen über den SAP Connector (JCo 3) und den SAP Explorer (JCo 3) geben Sie den Pfad zu einer solchen Properties-Datei jeweils in Adapter-Parameter PropertyFile an.

Im Adapter gesetzte Parameterwerte überschreiben zur Laufzeit die Konfiguration in der Properties-Datei. Alle Properties, die in der Properties-Datei gesetzt werden (auch zusätzliche Properties), werden vom X4 SAP JCo 3-System übernommen.

<span id="page-570-1"></span>Properties-Struktur

```
# connection String to SAP
jco.server.gwhost = Gateway-Host
jco.server.gwserv = Gateway-Service (normalerweise sapgwNN)
jco.server.progid = Programm-ID
jco.server.trace = RFC Trace aktivieren (1) oder deaktivieren (0)
jco.server.unicode = Im Unicode-Modus verbinden (1) oder nicht (0)
# equivalent to (dynamic) adapter parameter 'User'
jco.client.user = Benutzername
# equivalent to (dynamic) adapter parameter 'Password'
jco.client.passwd = Passwort
# equivalent to (dynamic) adapter parameter 'Client'
jco.client.client = SAP-Mandant (dreistelliger numerischer Wert)
# equivalent to (dynamic) adapter parameter 'Language'
jco.client.lang = Anmeldesprache
# equivalent to (dynamic) adapter parameter 'SystemNumber'
jco.client.sysnr = SAP-System-Nummer
# equivalent to (dynamic) adapter parameter 'RouterString'
jco.client.ashost = Router-String
# (optional) type of SAP system 2 = R/2, 3 = R/3, E = External
# equivalent to (dynamic) adapter parameter 'SystemType'
jco.client.type = Art des entfernten Hosts
# set to true if transactions are used
# equivalent to (dynamic) adapter parameter 'TransactionEnabled'
x4.transactionEnabled = Transaktionale Verarbeitung aktivieren (true) 
oder deaktivieren (false)
# Should be set for each initiated transaction
# equivalent to (dynamic) adapter parameter 'TransactionId'
x4.transactionID = Transaktions-ID (für jede initiierte Transaktion)
```
Eine vollständige Beschreibung aller (Verbindungs-) Parameter finden Sie in der SAP JCo 3-Dokumentation. Sämtliche Parameter werden vom X4 SAP JCo 3 Server unterstützt.

#### <span id="page-571-0"></span>Beispiel

Im Folgenden ein Beispiel für eine Properties-Datei mit einigen gesetzten Werten:

```
# equivalent to (dynamic) adapter parameter 'User'
jco.client.user = <user>
# equivalent to (dynamic) adapter parameter 'Password'
jco.client.passwd = <pwd>
# equivalent to (dynamic) adapter parameter 'Client'
jco.client.client = 800
# equivalent to (dynamic) adapter parameter 'Language'
jco.client.lang = DE
# equivalent to (dynamic) adapter parameter 'SystemNumber'
jco.client.sysnr = 00
# equivalent to (dynamic) adapter parameter 'RouterString'
jco.client.ashost =
# (optional) type of SAP system 2 = R/2, 3 = R/3, E = External
# equivalent to (dynamic) adapter parameter 'SystemType'
jco.client.type = 3
# set to true if transactions are used
# equivalent to (dynamic) adapter parameter 'TransactionEnabled'
x4.transactionEnabled = false
# Should be set for each initiated transaction
# equivalent to (dynamic) adapter parameter 'TransactionId'
x4.transactionID = 1
```
## **Auf dieser Seite:**

- [Properties-Struktur](#page-570-1)
- [Beispiel](#page-571-0)

#### **Siehe auch:**

- [JCo 3 Listener-Konfiguration](#page-569-0)
- [Funktionsbaustein-/Methodendefinitionen \(X4 SAP JCo 3\)](#page-572-0)

### <span id="page-572-0"></span>10.9.2.7.2.4 Funktionsbaustein-/Methodendefinitionen (X4 SAP JCo 3)

Wie Sie im SAP-Listener zu RFC/BAPis jeweils einen verarbeitenden X4-Prozess zuordnen können In einem spezifischen XML-Dokument (z. B. <X4>/X4DB/0/jco\_method\_def.xml) können Sie für jeden Funktionsbaustein (Methode), der vom SAP-Host angesprochen wird, über den JCo 3 Server einen entsprechenden X4-Prozess zur Weiterverarbeitung zuordnen.

<span id="page-572-1"></span>XML-Struktur für die SAP-Listener-Konfiguration

Die SAP-Listener-Konfigurationsdatei <X4><X4>/X4DB/0/saplistener.xml referenziert für jede JCo 3 Server-Instanz jeweils ein XML-Dokument mit Funktionsbaustein-/Methodendefinitionen. Darin können Sie innerhalb des Wurzel-Elements <definitions> beliebig viele Elemente <method> nach folgendem Muster anlegen:

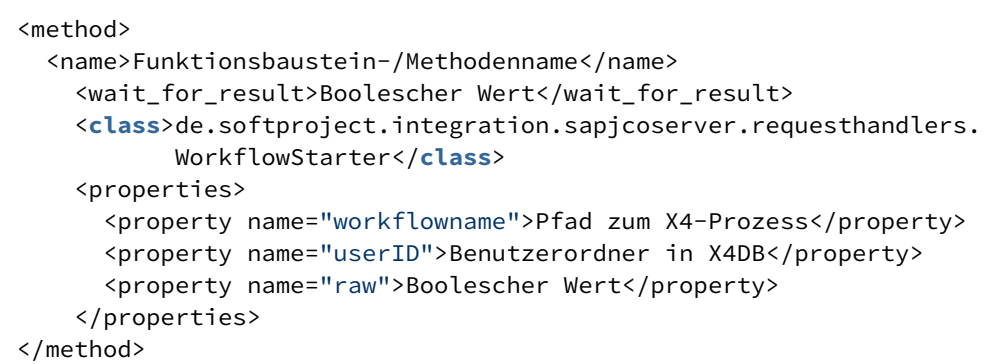

Für jede Funktionsbaustein-/Methodendefinition gilt:

- Element <name> enthält den Namen des durch SAP aufgerufenen Funktionsbaustein (Methode); Der Platzhalter \* steht für alle anderen Funktionsbausteine , für die kein expliziter Funktionsbaustein definiert wurde. Zudem lassen sich hier Transaktions-Handler definieren (siehe unten).
- In Element <wait\_for\_result> können Sie konfigurieren, ob SAP auf die Antwort warten soll  $(false)$ , oder ob der Funktionsbaustein-/Methodenaufruf asynchron erfolgt  $(ftrue)$ .
- Element <class> gibt die verwendete Klasse an, die zur Verarbeitung des Funktionsbausteins (bzw. der Methode) hinterlegt ist (normalerweise ist dies de.softproject.integration.sapjcoserver.requesthandlers.WorkflowStarter zum Starten von X4-Prozessen); in den Kindelementen von <class> geben Sie die zugehörigen Eigenschaften in jeweils einem Element <property> an.

Für die X4-Prozess-Starterklasse werden folgende Eigenschaften angegeben:

- workflowname: Pfad zum X4-Prozess, der die Verarbeitung des Funktionsbaustein-/ Methodenaufrufs übernimmt
- userID: Repository-Benutzerordner, in dem der X4-Prozess liegt
- raw: IDoc im Raw-Format verarbeiten (*true*) oder (*false*)

### <span id="page-573-0"></span>Kompatibilitätshinweis

In älteren Funktionsbaustein-/Methodendefinitionen finden sich ggf. zusätzliche Angaben in einem Element <type> und in einem Element <property name="languageID">. Diese besitzen keine Funktion und können daher weggelassen werden.

 $\textcircled{\tiny{1}}$  Beachten Sie bei der Migration auf JCo 3, dass unter JCo 2 das Attribut name innerhalb des Elementes <property> groß geschrieben wurde. Unter JCo 3 wird dieses klein geschrieben.

<span id="page-573-1"></span>Transaktions-Handler für IDocs und BAPI-Aufrufe

In X4 SAP JCo 3 wurde das Transaktions-Handling in die Methodendefinition integriert. Zur Verarbeitung von eingehenden IDocs und BAPI-Aufrufen können Sie wie folgt einen Commit-Handler und einen Rollback-Handler definieren und jeweils einen X4-Prozess zuordnen, indem Sie in jeweils einer der Methodendefinition innerhalb von Element <name> folgende Werte hinterlegen:

- IDOC+COMMIT: IDoc-Transaktion abschließen (Commit)
- IDOC+ROLLBACK: IDoc-Transaktion abbrechen und zurücksetzen (Rollback)
- BAPI+COMMIT: BAPI-Transaktion abschließen (Commit)
- BAPI+ROLLBACK: BAPI-Transaktion abbrechen und zurücksetzen (Rollback)

### <span id="page-574-0"></span>Globaler Handler

Falls kein spezifischer Handler zutrifft, können Sie einen globalen Handler definieren, indem Sie in der Methodendefinition in Element <name> als Wert einen Stern (\*) eintragen.

### <span id="page-574-1"></span>Beispiel

Im folgenden Beispiel wird für den Funktionsbaustein (Methode) ORDERS05 der X4-Prozess save\_idoc.wrf aufgerufen und es werden Daten im *IDoc Raw*-Format für die nachgeordnete Verarbeitung bereitgestellt. Zudem wird ein BAPI-Commit-Handler sowie ein globaler Handler ohne zugeordneten X4-Prozess definiert.

```
<method>
   <name>ORDERS05</name>
     <wait_for_result>false</wait_for_result>
     <class>de.softproject.integration.sapjcoserver.requesthandlers.
            WorkflowStarter</class>
     <properties>
       <property Name="workflowname">Project/Folder/ProcessIDoc.wrf</property>
       <property Name="userID">1</property>
       <property Name="raw">true</property>
     </properties>
</method>
<method>
       <name>BAPI+COMMIT</name>
       <type>0</type>
       <wait_for_result>false</wait_for_result>
       <class>de.softproject.integration.sapjco3server.requesthandlers.
              WorkflowStarter</class>
       <properties>
          <property name="workflowname">Project/Folder/BAPI_Commit.wrf</property>
          <property name="userID">1</property>
       </properties>
</method>
<method>
       <name>*</name>
      <type>1</type>
       <wait_for_result>false</wait_for_result>
       <class>de.softproject.integration.sapjco3server.requesthandlers.
              WorkflowStarter</class>
       <properties>
       </properties>
</method>
```
### **Auf dieser Seite:**

- [XML-Struktur für die SAP-Listener-Konfiguration](#page-572-1)
- [Kompatibilitätshinweis](#page-573-0)
- [Transaktions-Handler für IDocs und BAPI-Aufrufe](#page-573-1)
- [Globaler Handler](#page-574-0)
- [Beispiel](#page-574-1)

# 10.10 File Processing

- [ASCII to XML](#page-576-0)
- [Base64 Batch Decoder](#page-582-0)
- [Base64 Converter](#page-583-0)
- [Charset Changer](#page-584-0)
- [CSV](#page-585-0)
- [Encoding Converter](#page-600-0)
- [Hex Converter](#page-601-0)
- [Image Processing](#page-602-0)
- [Java Properties File Reader](#page-606-0)
- [QR Code Generator](#page-607-0)
- [Regular Expression](#page-609-0)
- [Stream Splitter](#page-610-0)
- [Structured Text](#page-611-0)
- [Text Replacement](#page-614-0)
- [Transliteration Adapter](#page-615-0)

### 10.10.1 ASCII to XML

### 10.10.1.1 ASCII to XML Converter

ASCII to XML Converter: Liest ein Textdokument ein und gibt ein XML-Dokument mit unveränderter Zeichenkodierung aus, das den Inhalt des Textdokuments mit einem CDATA-Bereich umschließt.

#### **Eigenschaften (Properties)**

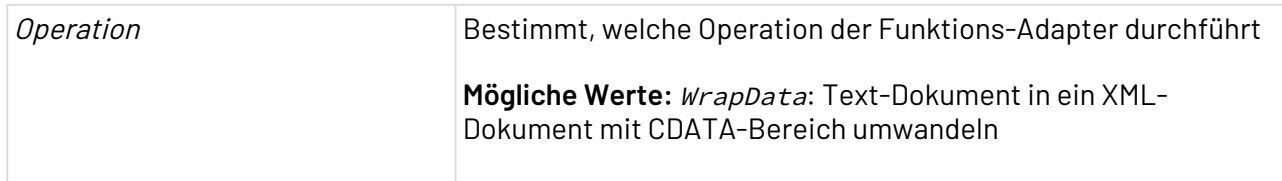

#### **Parameter**

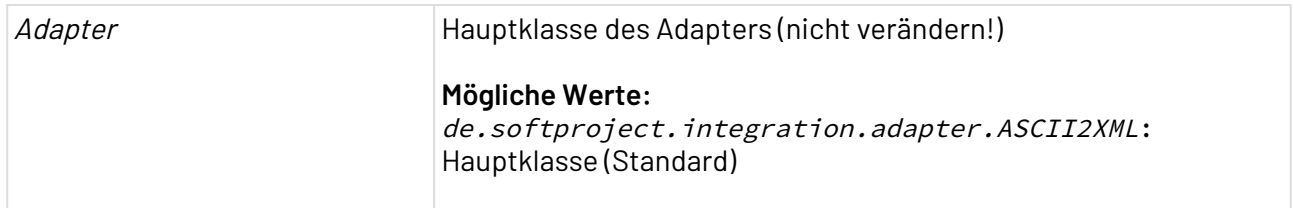

#### **Statuswerte**

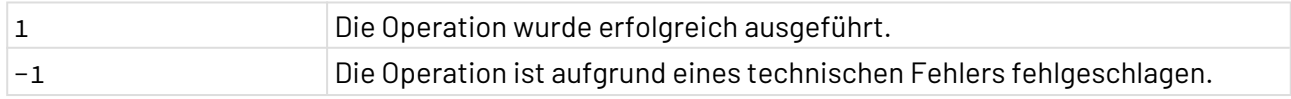

### 10.10.1.2 ASCII Writer

ASCII Writer: Konvertiert ein XML-Dokument gemäß den Regeln einer Deskriptordatei in ein strukturiertes Textdokument mit unveränderter Zeichenkodierung.

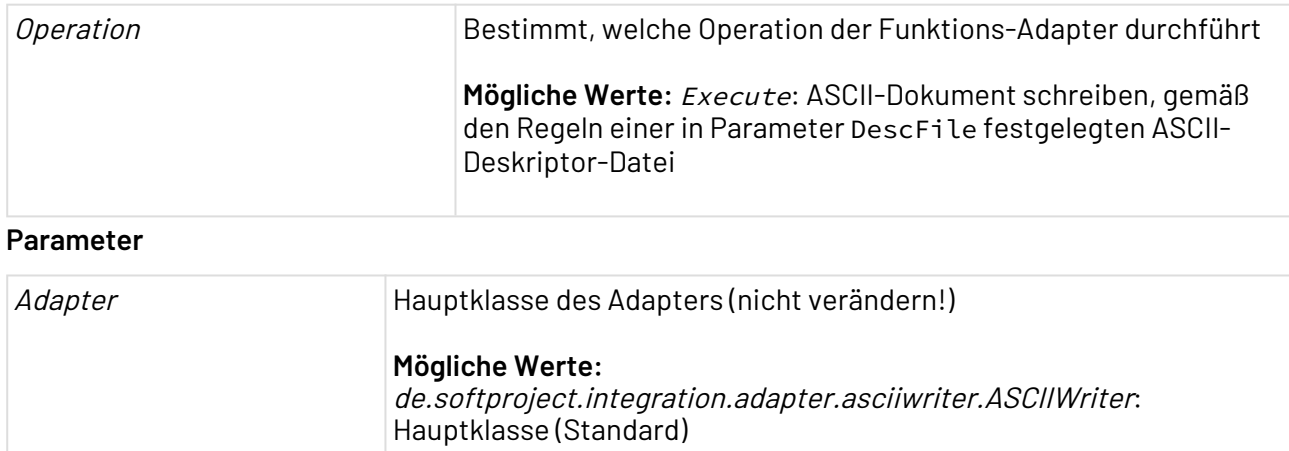

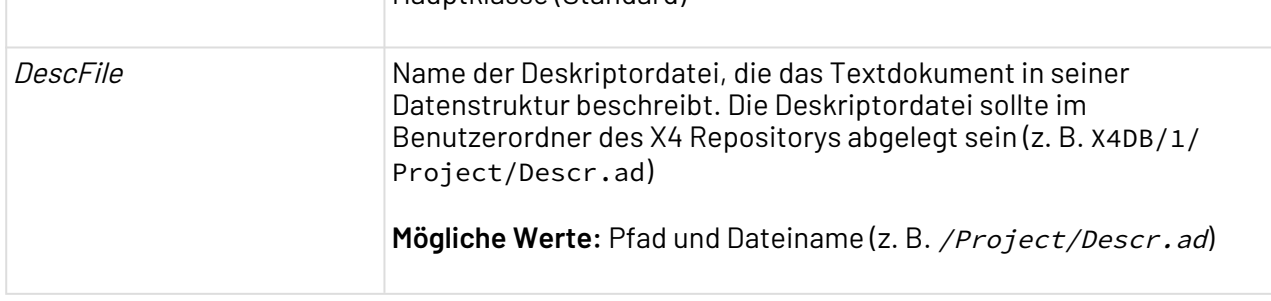

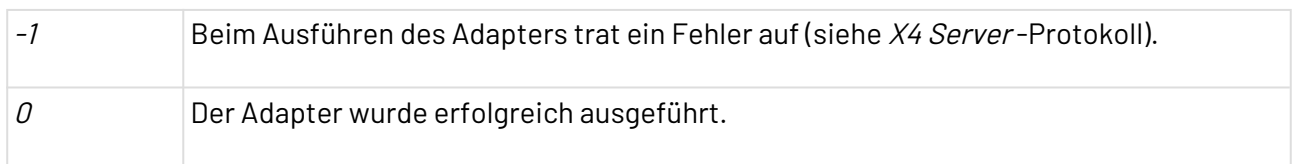

### 10.10.1.3 Text to Lines Converter

 $\mid$  Text  $\mid$  to Lines Converter: Liest alle Zeilen eines Textdokuments oder bestimmte Zeilen ein  $\mid$ und gibt ein XML-Dokument aus, das für jede Zeile ein XML-Element enthält. Als Input verwendet der Adapter ein Textdokument aus dem vorhergehenden Prozess-Schritt. Mit Operation Iterate kann der Adapter das Input-Dokument schrittweise durchlaufen und für jede Iteration im Technical Process wird ein Ergebnis-Dokument ausgegeben.

### **Beachten Sie:**

- Wenn Sie innerhalb eines Prozess-Kontextes mehrere Text to Lines Converter definieren, dann vergeben Sie in Parameter id eine eindeutige ID für den jeweiligen Adapter, z.B. 1001, 1002 etc. So wird für das Selektieren im Iterator-Modus und für das Zurücksetzen eines Iterators gewährleistet, dass nur der Text to Lines Converter Adapter mit der entsprechenden ID angesprochen wird (siehe Operation Clear).
- $\bullet\;$  Wenn Sie in Parameter  $\mathop{\sf id}$  den Standardwert  $\mathop{\mathit{o}}$  belassen, dann wird die Nummer des Prozess-Schritts (Action ID) im aktuellen Prozess als ID verwendet. Diese ID ist möglicherweise nicht eindeutig, wenn sich in einem Subprozess ein Text to Lines Converter mit der gleichen Action-ID befindet.

#### **Eigenschaften (Properties)**

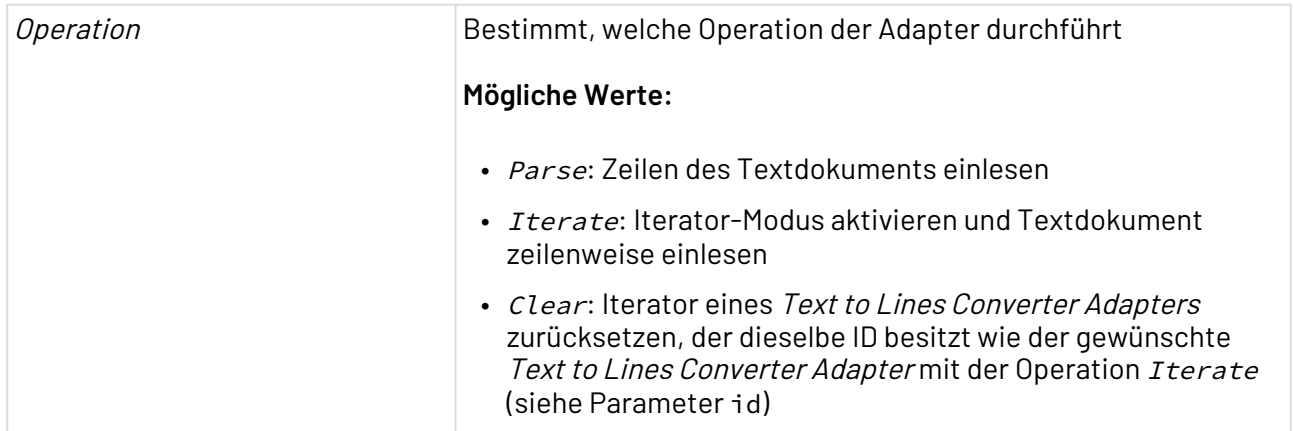

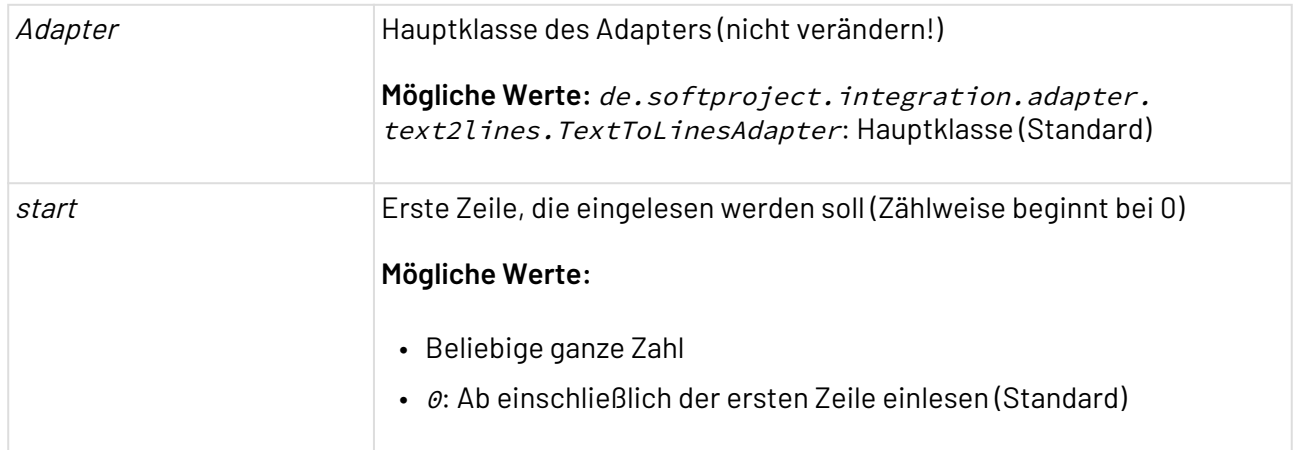

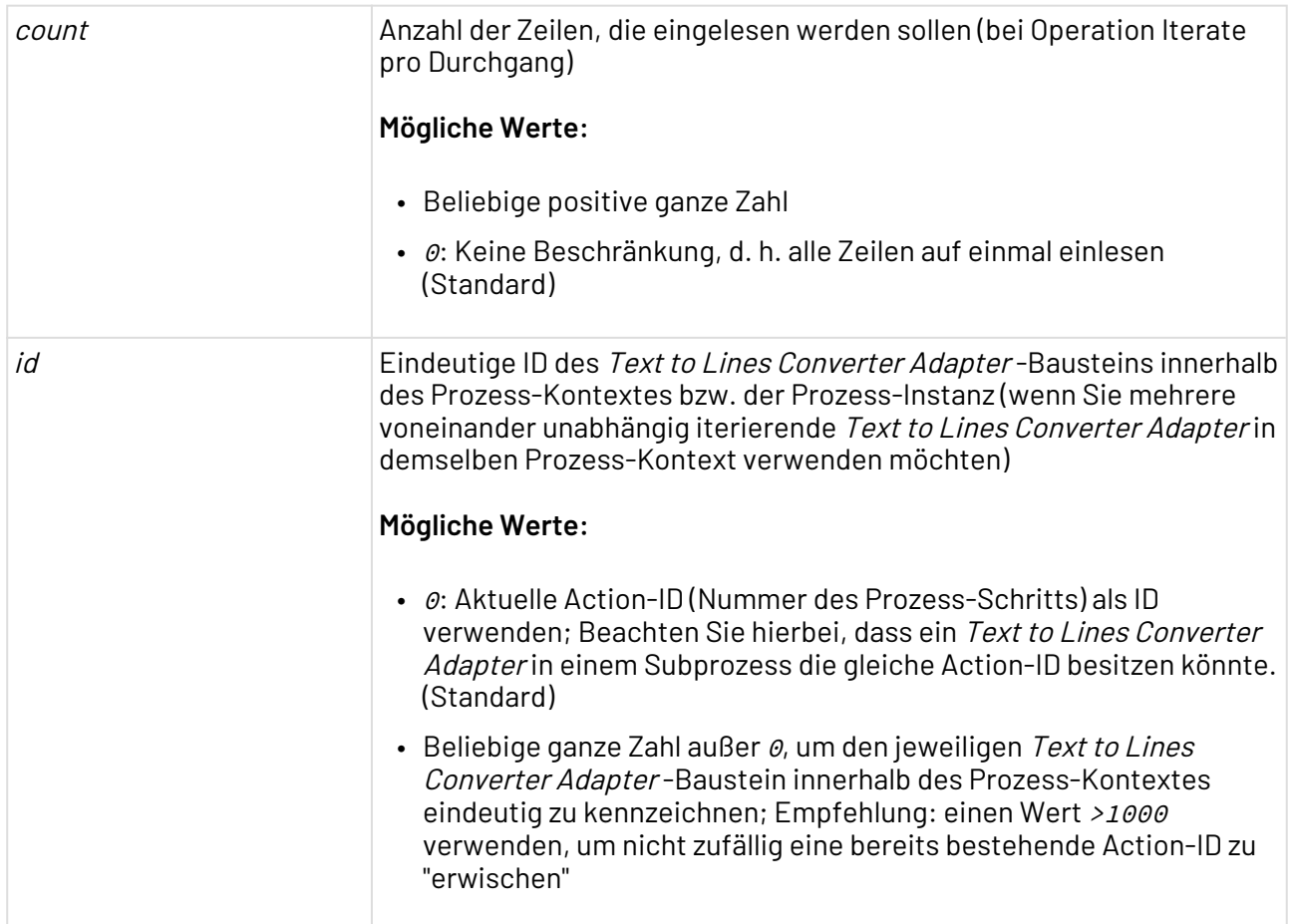

#### **Ausgabe**

Dieser Adapter gibt ein UTF-8-kodiertes XML-Dokument mit folgender Struktur aus. Für jede Zeile wird ein XML-Element <Line/> erzeugt, das die Zeilennummer und den Inhalt der jeweiligen Zeile enthält:

```
<Text>
  <Line lineNo="Zeilennummer"><!--Inhalt der Zeile--></Line>
</Text>
```
#### **Statuswerte**

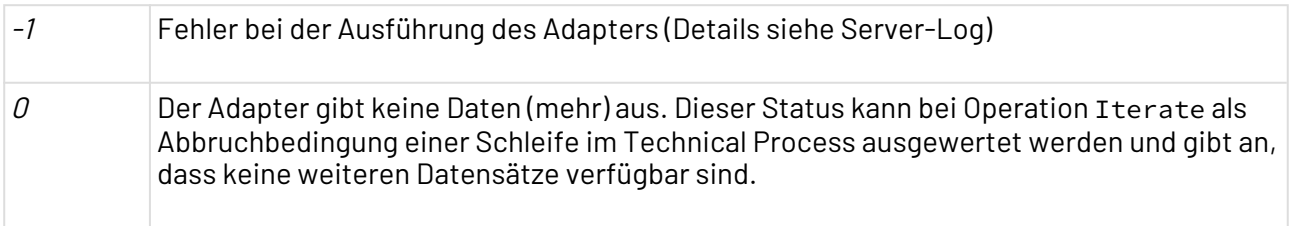

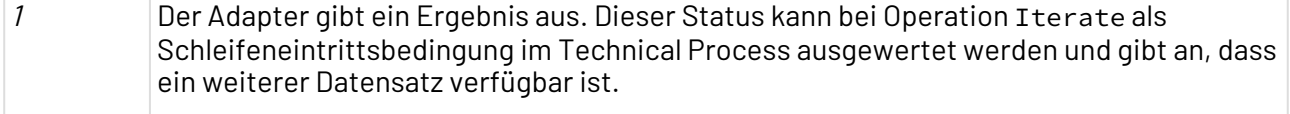

### 10.10.1.4 Text to Lines Converter from URL

Text to Lines Converter from URL: Liest Zeilen eines Textdokuments von einer beliebigen gültigen URL ein und gibt ein XML-Dokument aus, das die gewünschten Zeilen enthält. Mit der Operation Iterate kann der Adapter das Input-Dokument schrittweise durchlaufen und für jede Iteration im Technical Process wird ein Ergebnis-Dokument ausgegeben.

Wenn Sie innerhalb eines Prozess-Kontextes mehrere Text to Lines Converter from URL definieren, dann vergeben Sie in Parameter id eine eindeutige ID für den jeweiligen Adapter, z.B. 1001, 1002 etc. So wird für das Selektieren im Iterator-Modus und für das Zurücksetzen eines Iterators gewährleistet, dass nur der entsprechende Adapter angesprochen wird (siehe Operation Clear).

Wenn Sie in Parameter id den Standardwert øbelassen, dann wird die Nummer des Prozess-Schritts (Action ID) im aktuellen Prozess als ID verwendet. Diese ID ist möglicherweise nicht eindeutig, wenn sich in einem Subprozess ein Text to Lines Converter from URL mit der gleichen Action-ID befindet.

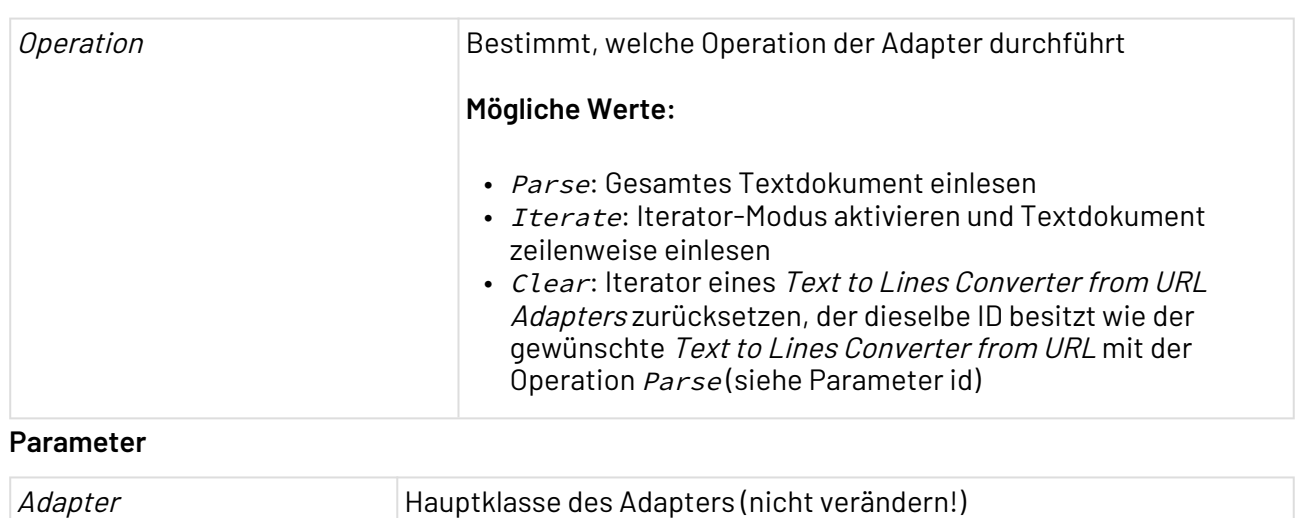

#### **Eigenschaften (Properties)**

**Mögliche Werte:** de.softproject.integration.adapter. text2lines.TextToLinesUrlAdapter: Hauptklasse (Standard)

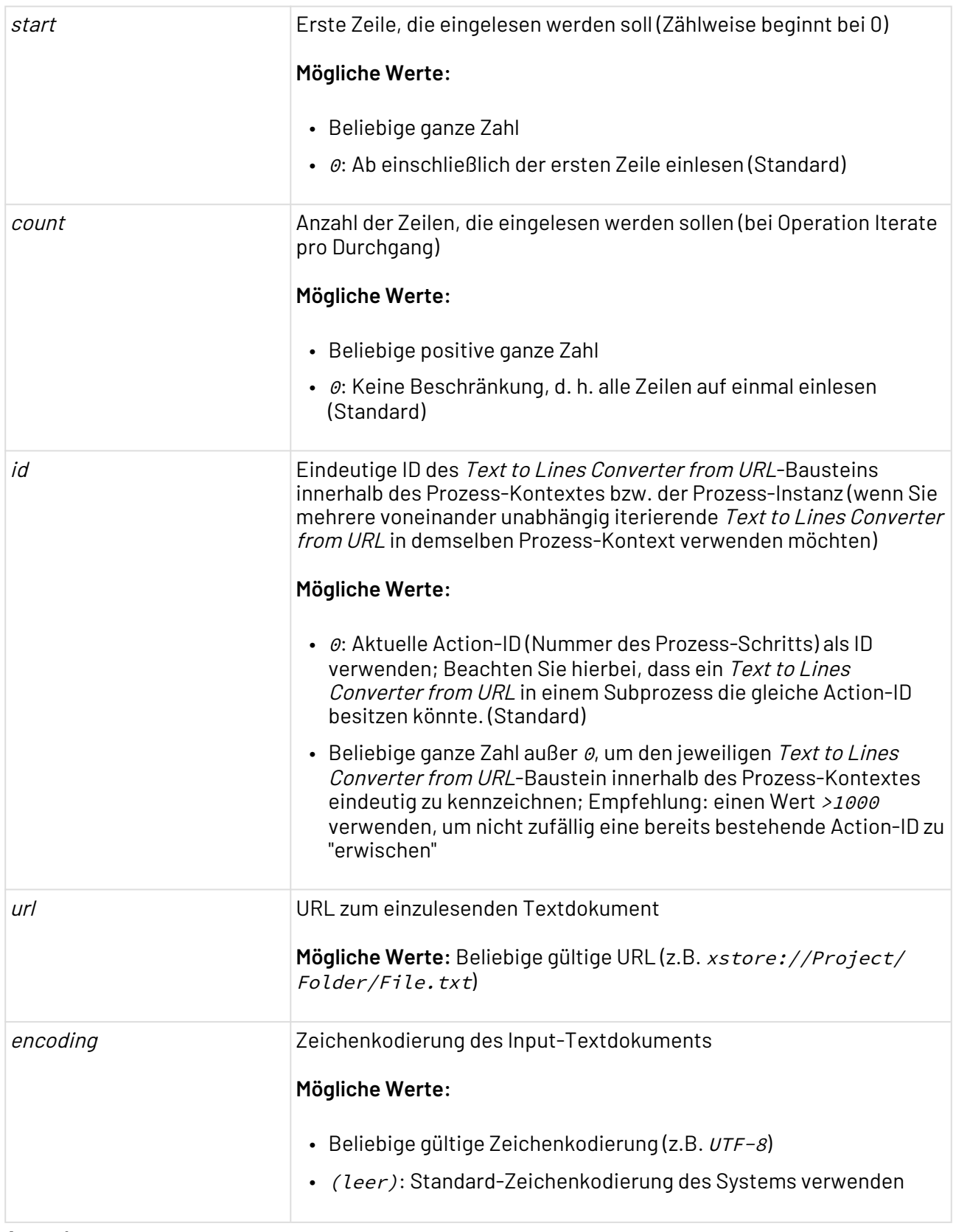

**Ausgabe**

Dieser Adapter gibt ein UTF-8-kodiertes XML-Dokument mit folgender Struktur aus. Für jede Zeile wird ein XML-Element <Line/> erzeugt, das die Zeilennummer und den Inhalt der jeweiligen Zeile enthält:

```
<Text>
   <Line lineNo="Zeilennummer"><!--Inhalt der Zeile--></Line>
</Text>
```
#### **Beispiel**

Das Beispiel TextToLinesConverterFromURL.wrf für den Iterator-Modus sowie für den einfachen Einlesemodus finden Sie im Demosystem X4 Experience.

#### **Statuswerte**

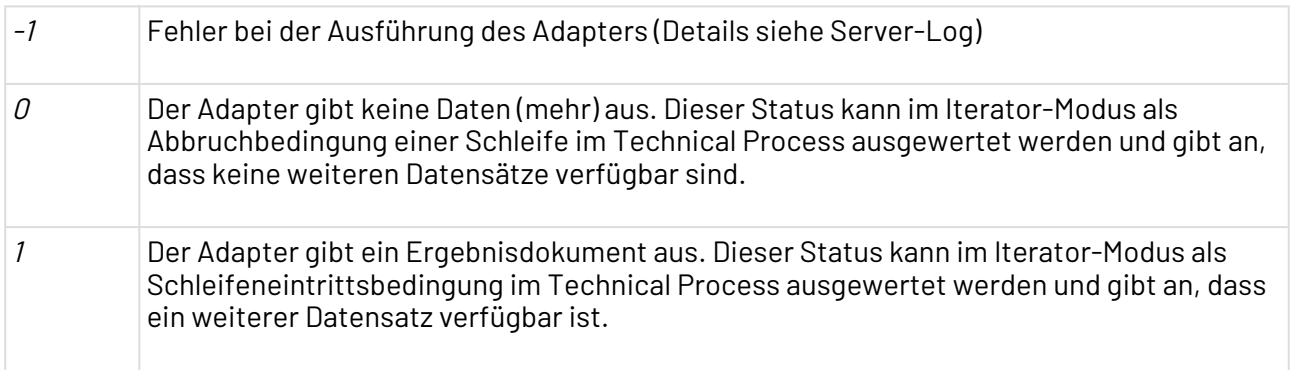

### 10.10.2 Base64 Batch Decoder

Base64 Batch Decoder: Dekodiert Base64-kodierte Daten aus einer adapterspezifischen XML-Struktur, teilt das Ergebnis in separate Dateien auf und speichert diese in einem Ordner.

#### **Eigenschaften (Properties)**

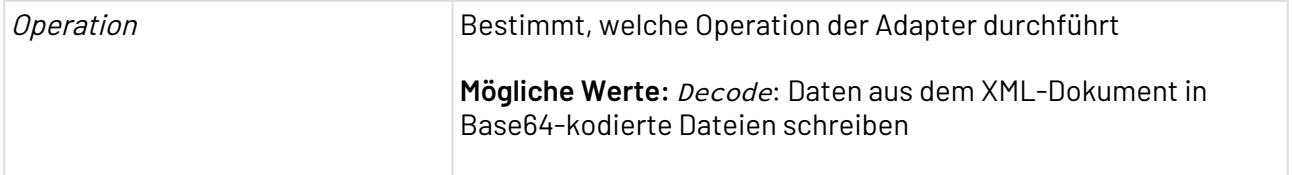

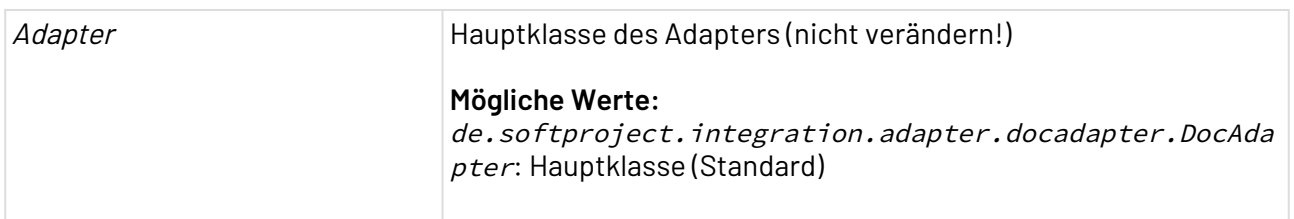

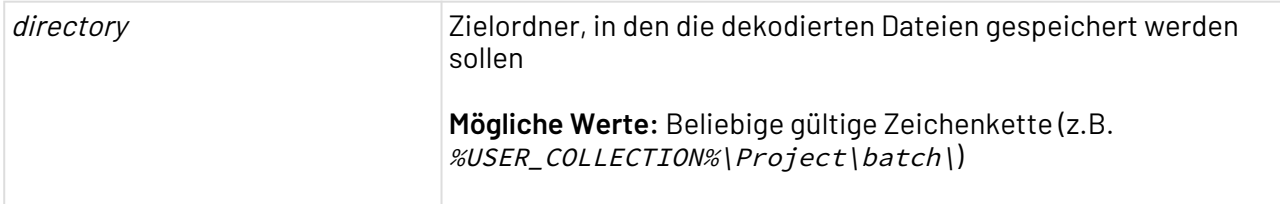

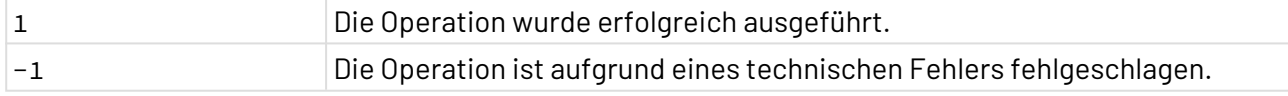

#### **Input**

Dieser Adapter erwartet eine adapterspezifische Input-XML-Struktur. Diese enthält für jede Datei, die dekodiert werden soll, den Dateinamen und den Base64-kodierten Dateiinhalt. Jedes Element <document/> steht hierbei für eine zu dekodierende Datei.

```
<data>
     <documents>
         <document>
              <filename><!--Dateiname--></filename>
              <content><!--Base64-kodierte Daten--></content>
         </document>
     </documents>
</data>
```
## 10.10.3 Base64 Converter

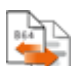

Base64 Converter: Enkodiert oder dekodiert Daten in Base64-Kodierung. Beim Dekodieren unterscheidet der Adapter anhand des MIME-Typs: ist der MIME-Typ text/xml oder application/ xml, dann wird das Input-Dokument als XML-Dokument interpretiert und der Textinhalt des Wurzel-Elements dekodiert, ansonsten wird das komplette Dokument als Base64-kodierte Zeichenkette interpretiert.

#### **Eigenschaften (Properties)**

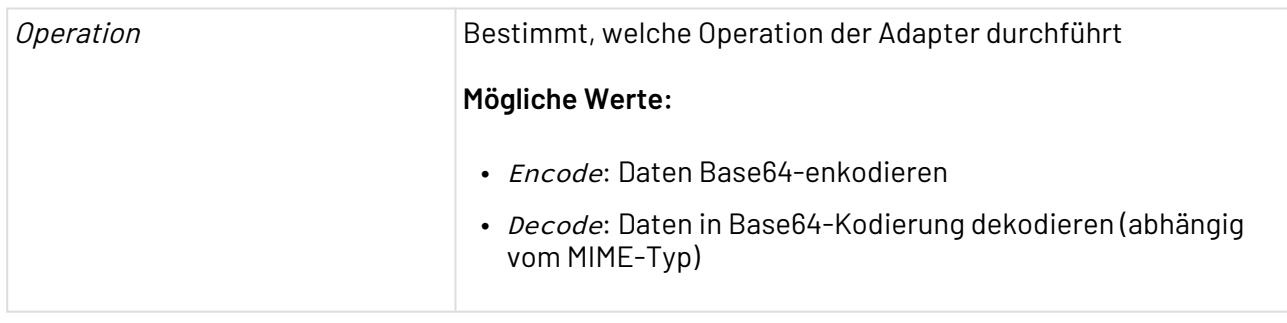

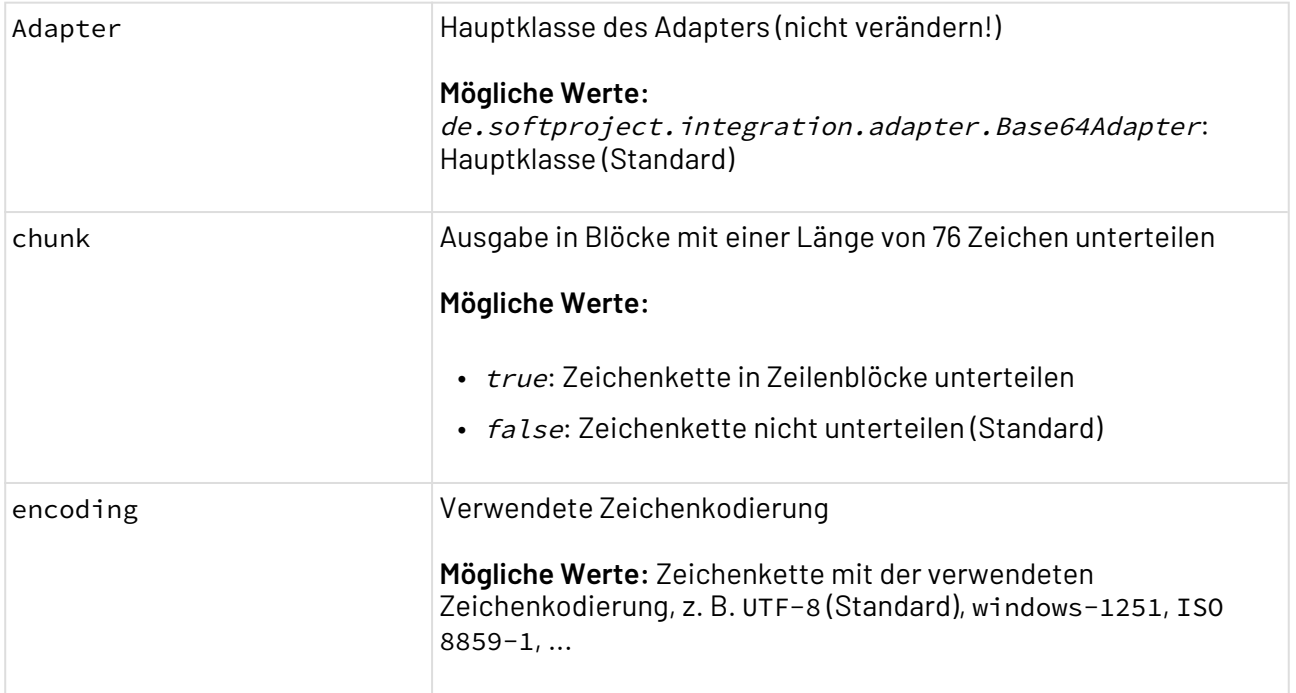

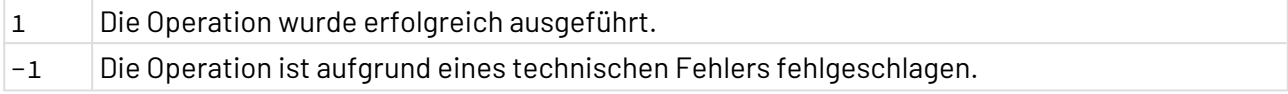

### 10.10.4 Charset Changer

Charset Changer: Ändert die Zeichenkodierung eines Dokuments.

 $\widehat{\mathbb{O}}$  Die Zeichen des Input-Dokuments werden nicht in den Ziel-Zeichenkodierung konvertiert! Hierfür den Adapter [Encoding Converter](#page-600-0) verwenden, siehe Encoding Converter.

#### **Eigenschaften (Properties)**

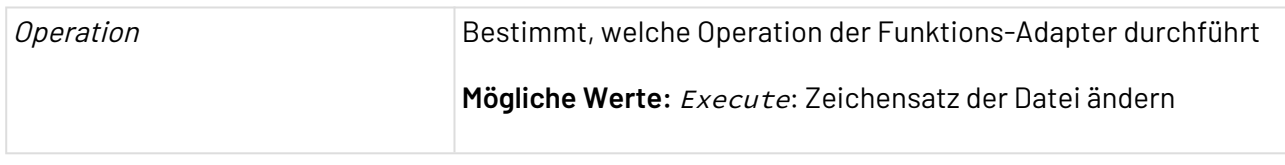

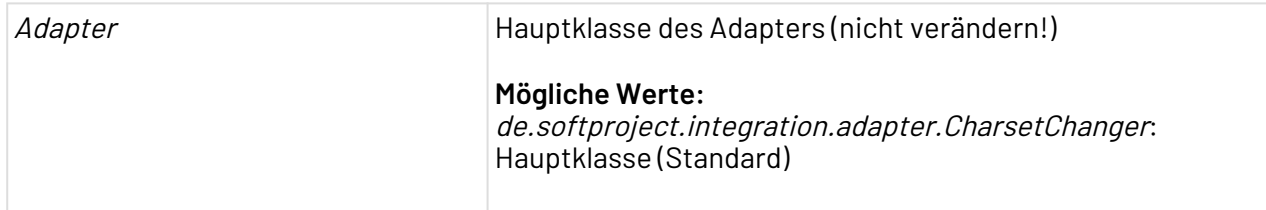

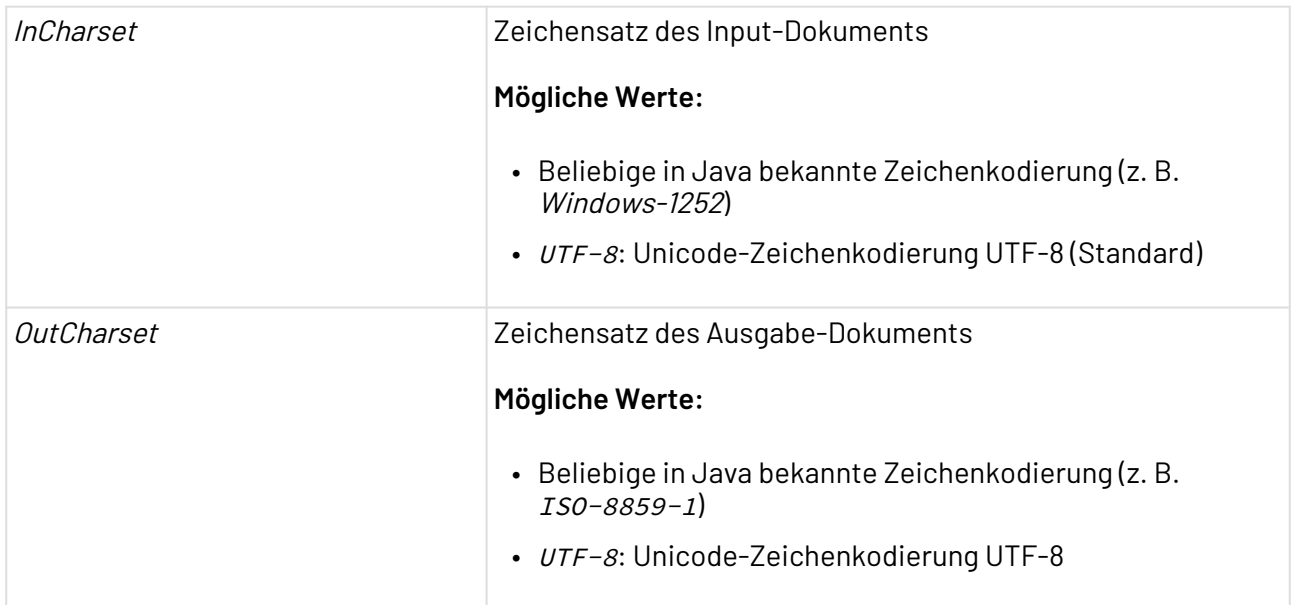

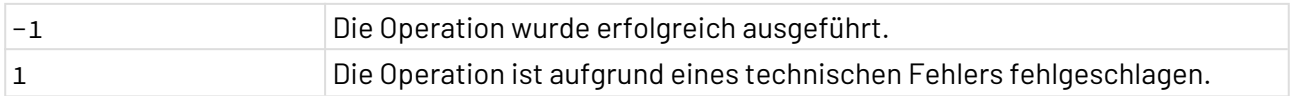

### 10.10.5 CSV

#### 10.10.5.1 CSV Converter

CSV Converter: Liest ein CSV-Textdokument (comma separated values) aus dem vorhergehenden Prozess-Schritt ein und gibt für die angegebenen Datensätze ein XML-Dokument in UTF-8- Zeichenkodierung aus, das ggf. die Spaltenbezeichnungen als Elementnamen verwendet.

Zeilen vor Beginn der CSV-Datenzeilen sowie Kommentarzeilen können ausgelassen werden. Sowohl CR (carriage return) als auch CRLF (carriage return line feed) werden als Zeilenumbrüche interpretiert. Mit Operation Iterate kann der Adapter das Input-Dokument schrittweise durchlaufen und für jede Iteration im X4-Prozess wird ein Ergebnis-Dokument ausgegeben.

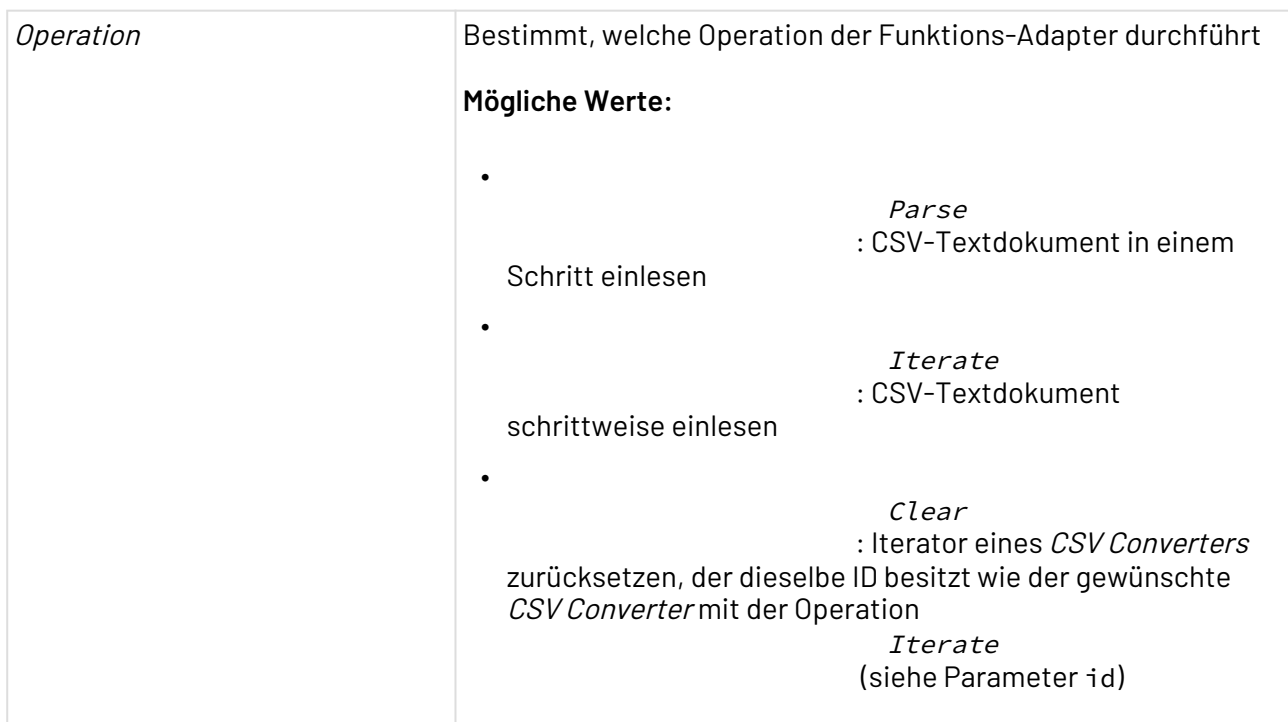

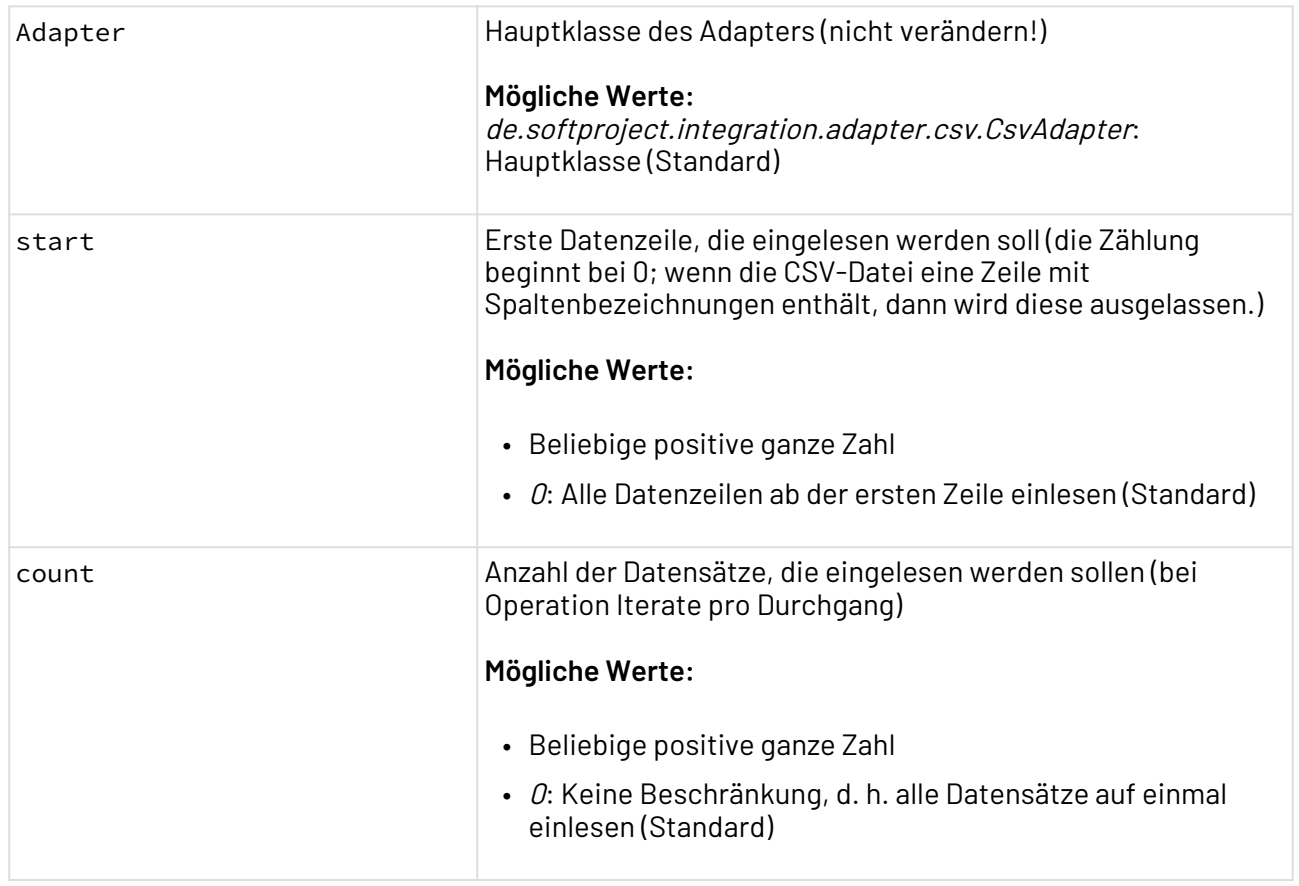

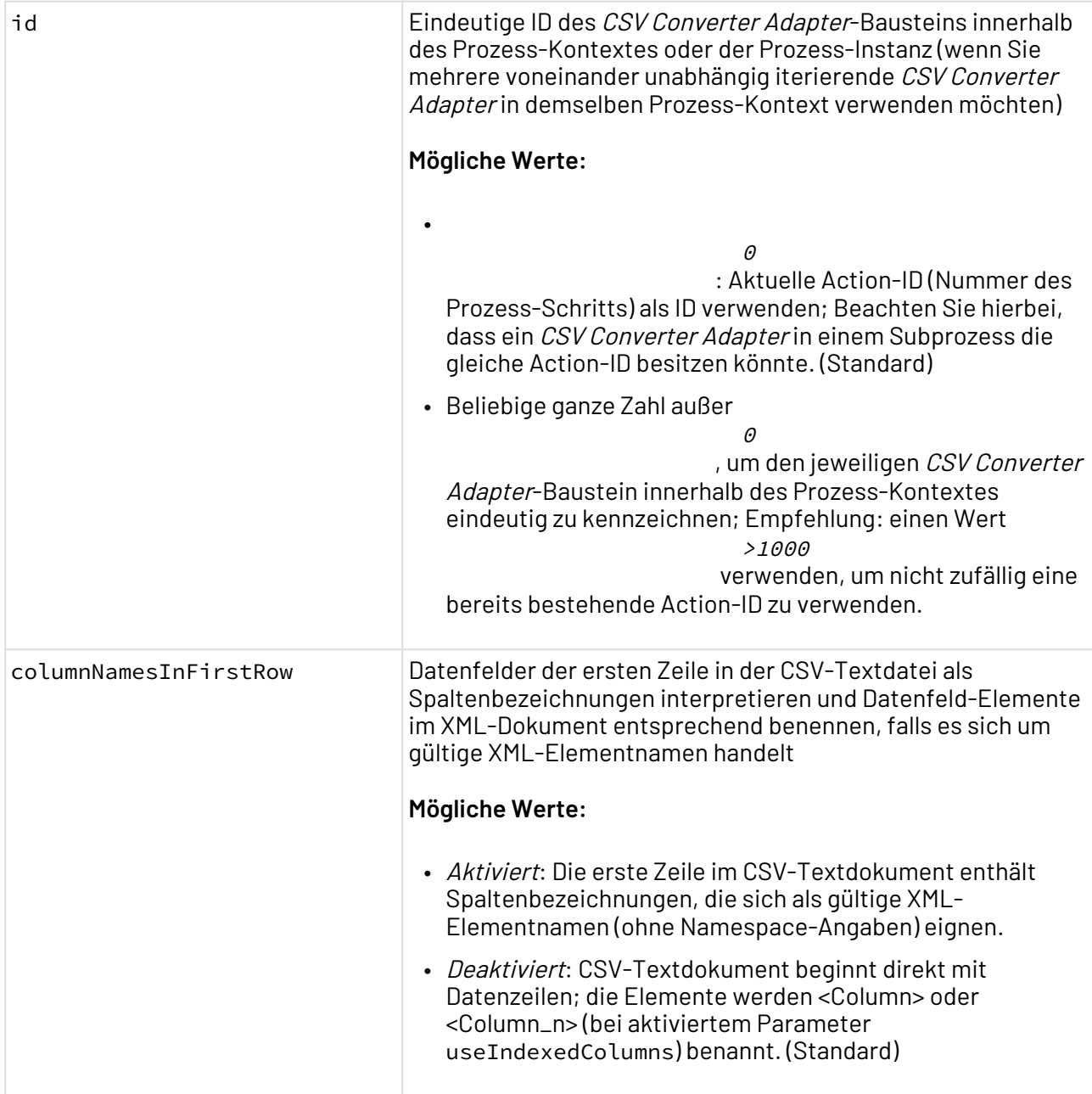

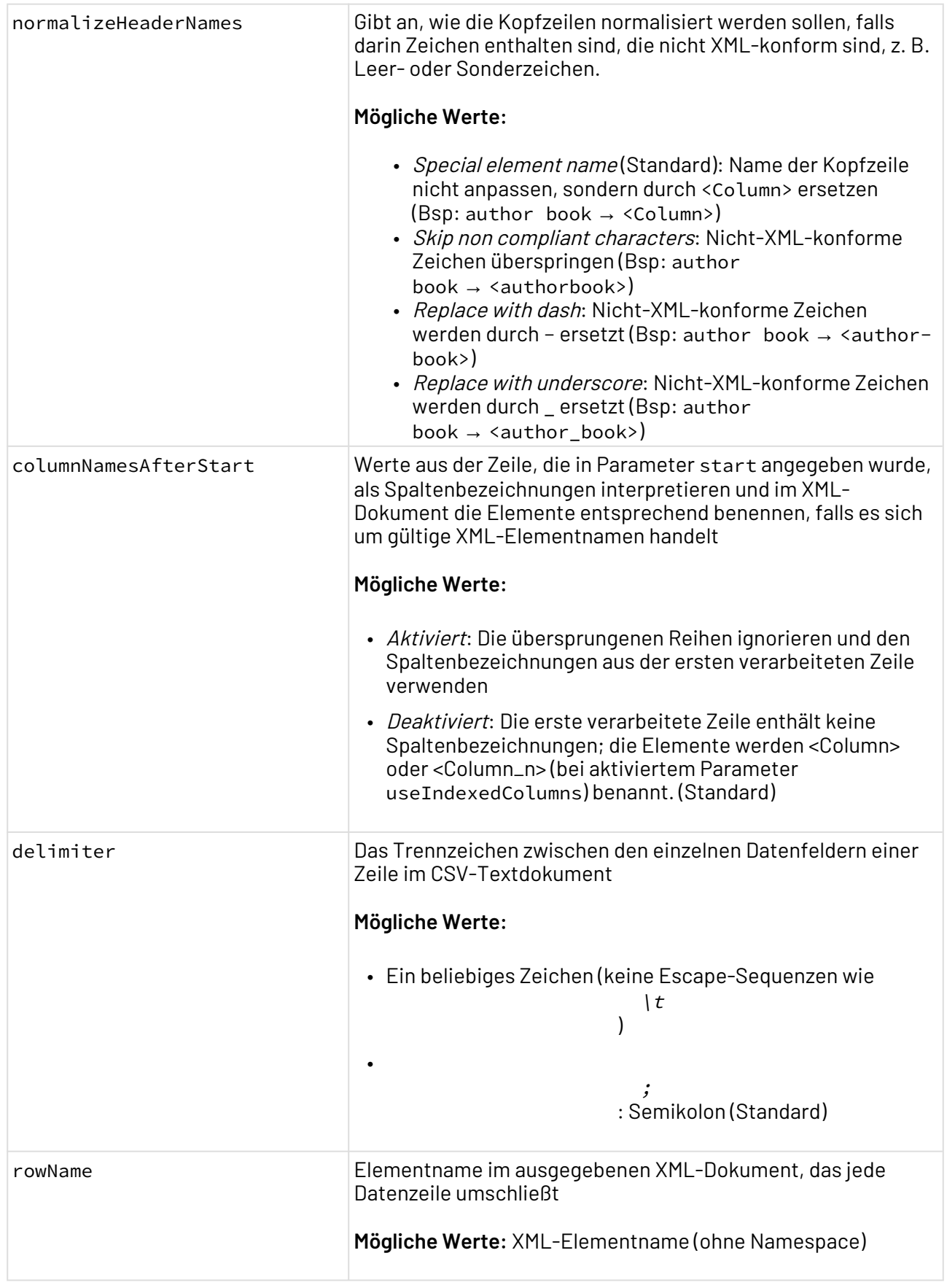

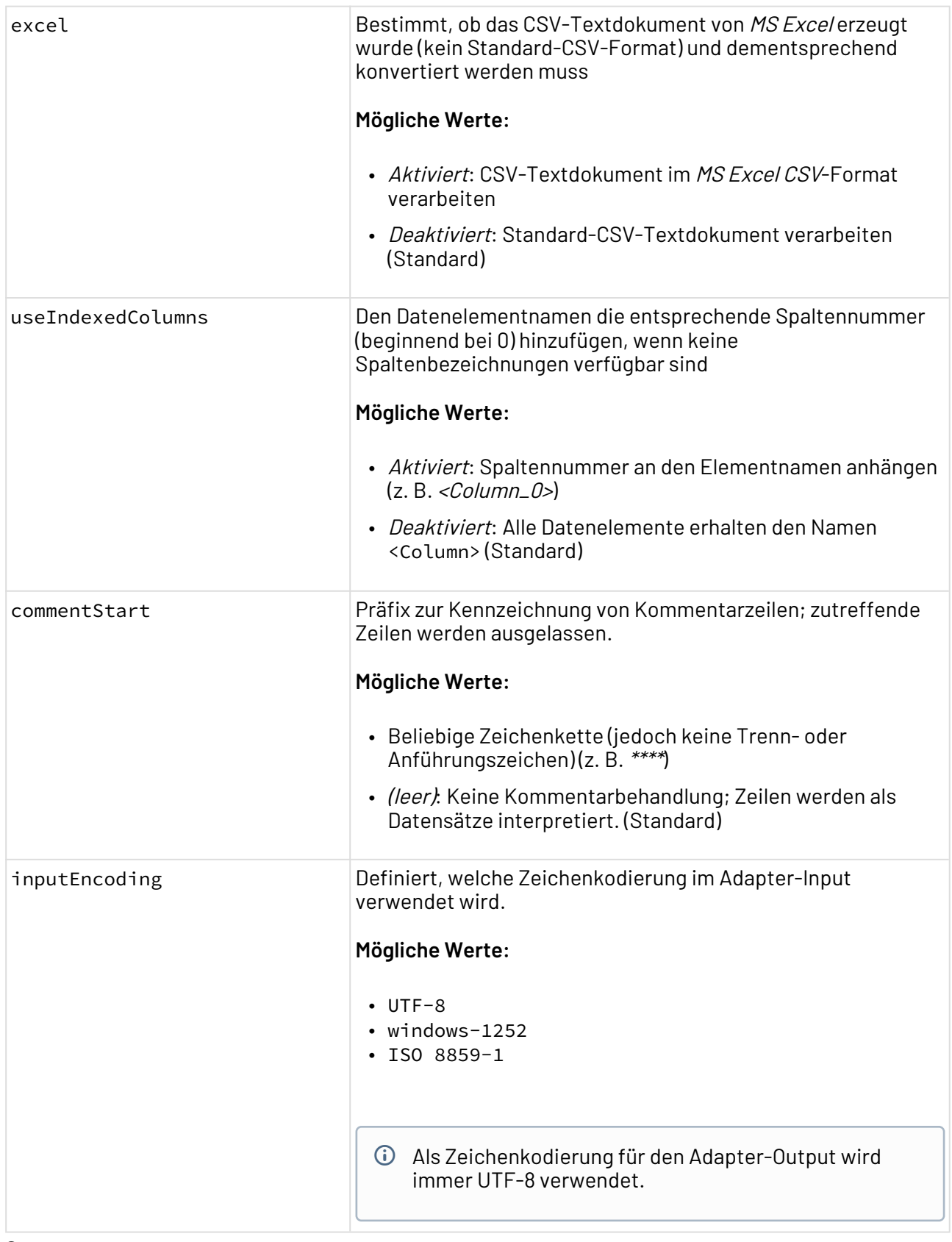

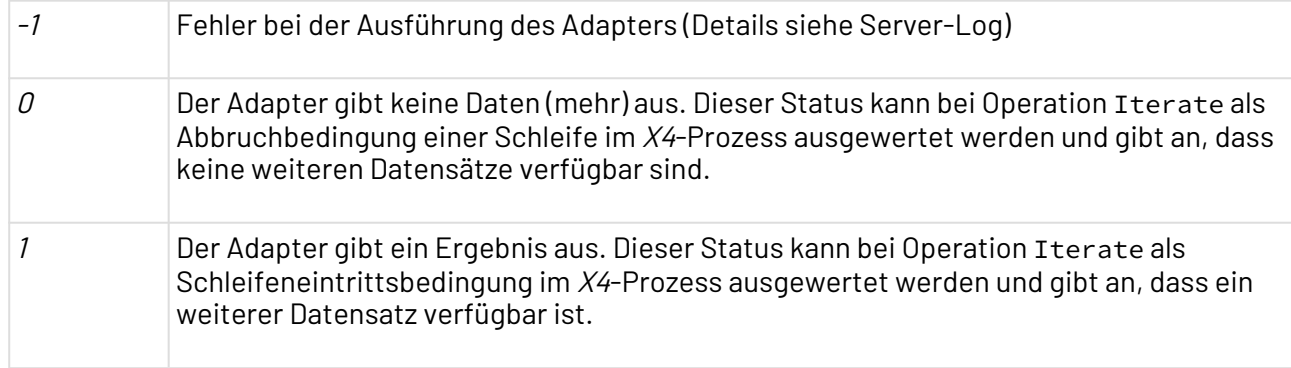

#### **Input**

Der Adapter erwartet eine beliebige strukturierte CSV-Textdatei (ggf. auch von MS Excel erzeugt) mit einem beliebigen Trennzeichen und optionalen Kommentarzeilen.

#### **Ausgabe**

Dieser Funktions-Adapter gibt ein UTF-8-kodiertes XML-Dokument mit folgender Struktur aus. Für jede verarbeitete Zeile wird ein Element erzeugt, das ggf. den Namen aus Parameter rowName enthält:

```
<Csv>
    <!-- Wenn Spaltenbezeichnungen übernommen werden -->
    <Elementname rowNo="Zeilennummer im Ausgangsdokument">
       <Spaltenbezeichnung>Wert</Spaltenbezeichnung>
      \langle!--...-->
    </Elementname>
    <!-- Wenn keine Spaltenbezeichnungen verfügbar sind -->
    <Elementname rowNo="Zeilennummer im Ausgangsdokument">
       <Column>Wert</Column>
      \langle!--...-->
    </Elementname>
    <!-- Wenn keine Spaltenbezeichnungen verfügbar sind
         und Parameter 'useIndexedColumns' aktiviert ist -->
    <Elementname rowNo="Zeilennummer im Ausgangsdokument">
       <Column_Spaltennummer>Wert</Column_Spaltennummer>
      \langle!--...-->
    </Elementname>
\langle/Csv>
```
#### **Beispiel**

Eine CSV-Textdatei mit Kommentaren soll verarbeitet werden, die erst in der zweiten Zeile die Spaltenbeschreibungen enthält, beispielsweise:

```
**** This line is just a comment and should not be processed. ****
"METADATA","Value 1","Value 2","Value 3","Value 4","Value 5"
"CustomerID","CompanyName","ContactName","ContactTitle","Address","PostalCode"
"ALFKI","Alfreds Futterkiste","Maria Anders","Sales","Obere Str. 57","12209"
**** This line is just a comment and should not be processed. ****
"ANTON","Moreno Taquería","Antonio Moreno","Owner","Mataderos 2312","05023"
```
Hierzu wird der Adapter-Parameter columnNamesAfterStart aktiviert und Parameter start auf 1 gesetzt, weil sowohl Kommentar- als auch Spaltenbeschriftungszeile nicht mitgezählt werden. Mit dem Wert Dataset

für Parameter rowName wird beispielsweise folgendes XML-Dokument erzeugt:

```
\langleCsv>
   <Dataset rowNo="2">
     <CustomerID>ALFKI</CustomerID>
     <CompanyName>Alfreds Futterkiste</CompanyName>
     <ContactName>Maria Anders</ContactName>
     <ContactTitle>Sales</ContactTitle>
     <Address>Obere Str. 57</Address>
     <PostalCode>12209</PostalCode>
   </Dataset>
   <Dataset rowNo="3">
     <CustomerID>ANTON</CustomerID>
     <CompanyName>Moreno Taquería</CompanyName>
     <ContactName>Antonio Moreno</ContactName>
     <ContactTitle>Owner</ContactTitle>
     <Address>Mataderos 2312</Address>
     <PostalCode>05023</PostalCode>
   </Dataset>
</Csv>
```
#### 10.10.5.2 CSV Converter from URL

CSV Converter from URL: Liest ein CSV-Textdokument (comma separated values) von einer beliebigen gültigen URL ein und gibt für die angegebenen Datensätze ein XML-Dokument in UTF-8- Zeichenkodierung aus, das ggf. die Spaltenbezeichnungen als Elementnamen verwendet. Zeilen vor Beginn der CSV-Datenzeilen sowie Kommentarzeilen können ausgelassen werden. Sowohl CR (carriage return) als auch CRLF (carriage return line feed) werden als Zeilenumbrüche interpretiert. Mit Operation Iterate kann der Adapter das Input-Dokument schrittweise durchlaufen und für jede Iteration im Technical Process wird ein Ergebnis-Dokument ausgegeben.

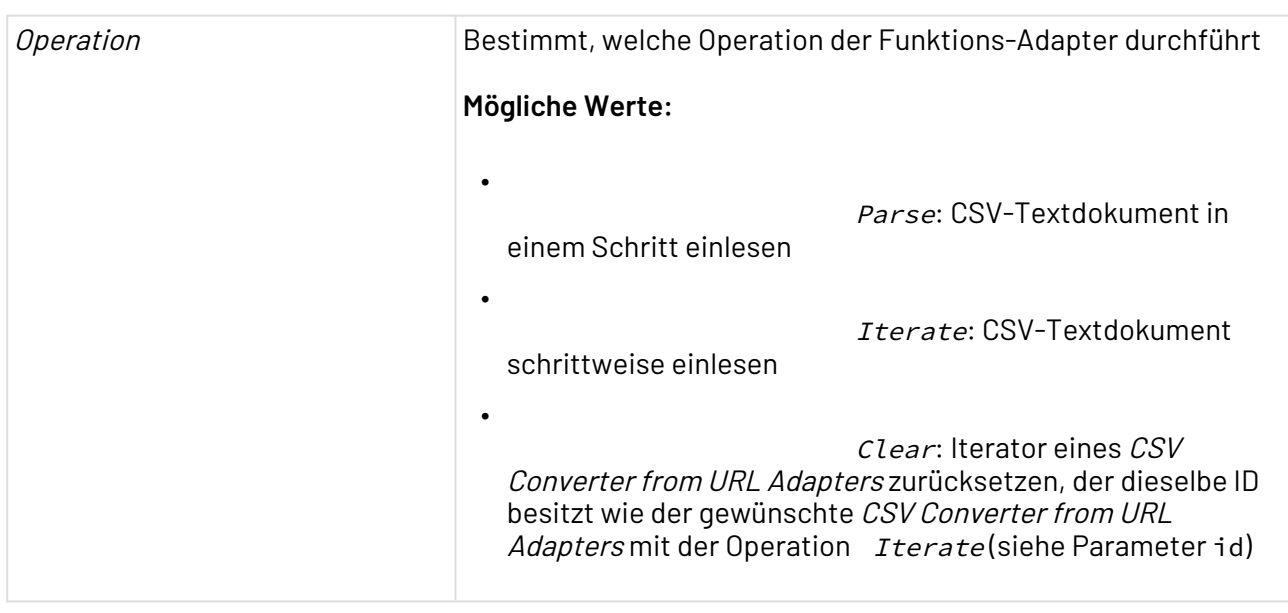

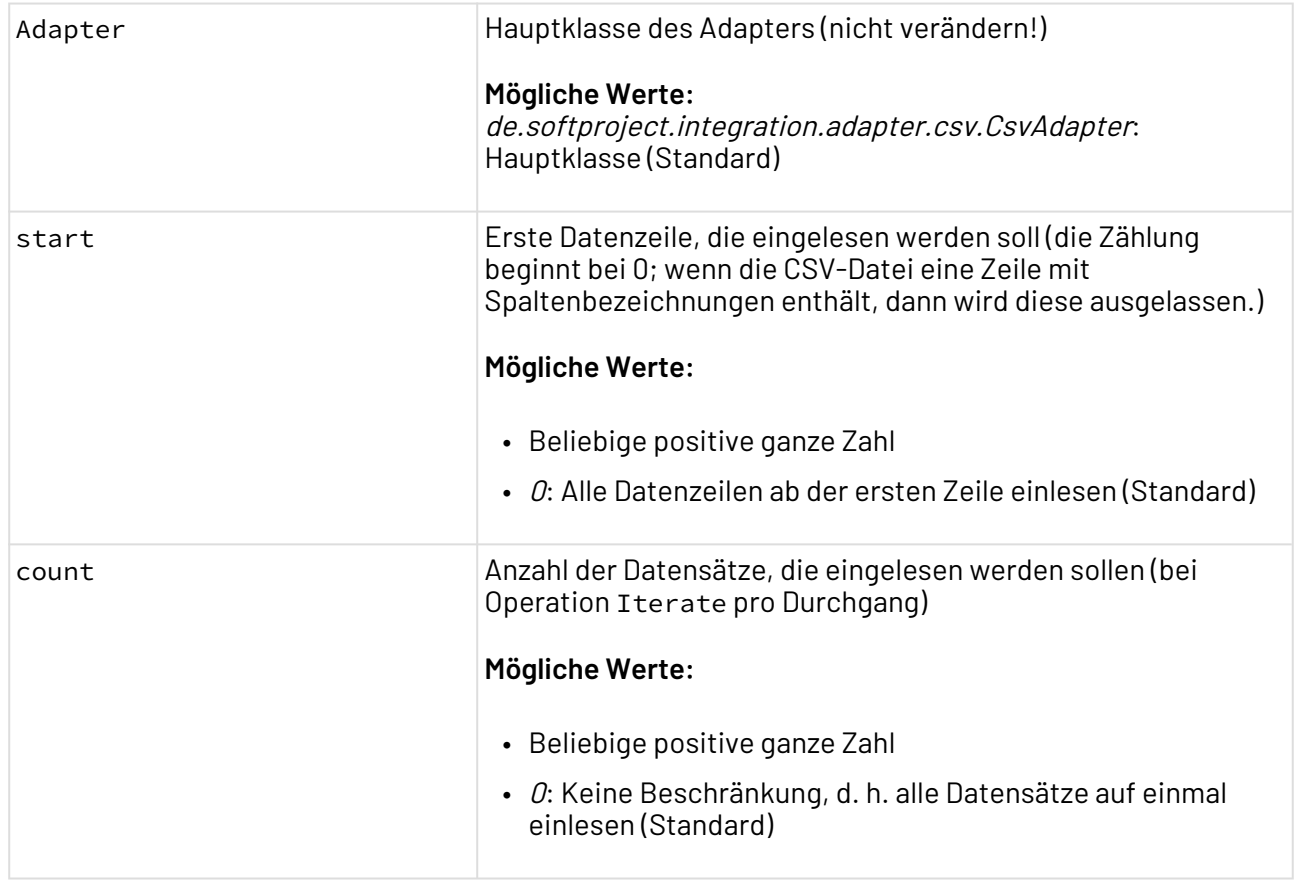

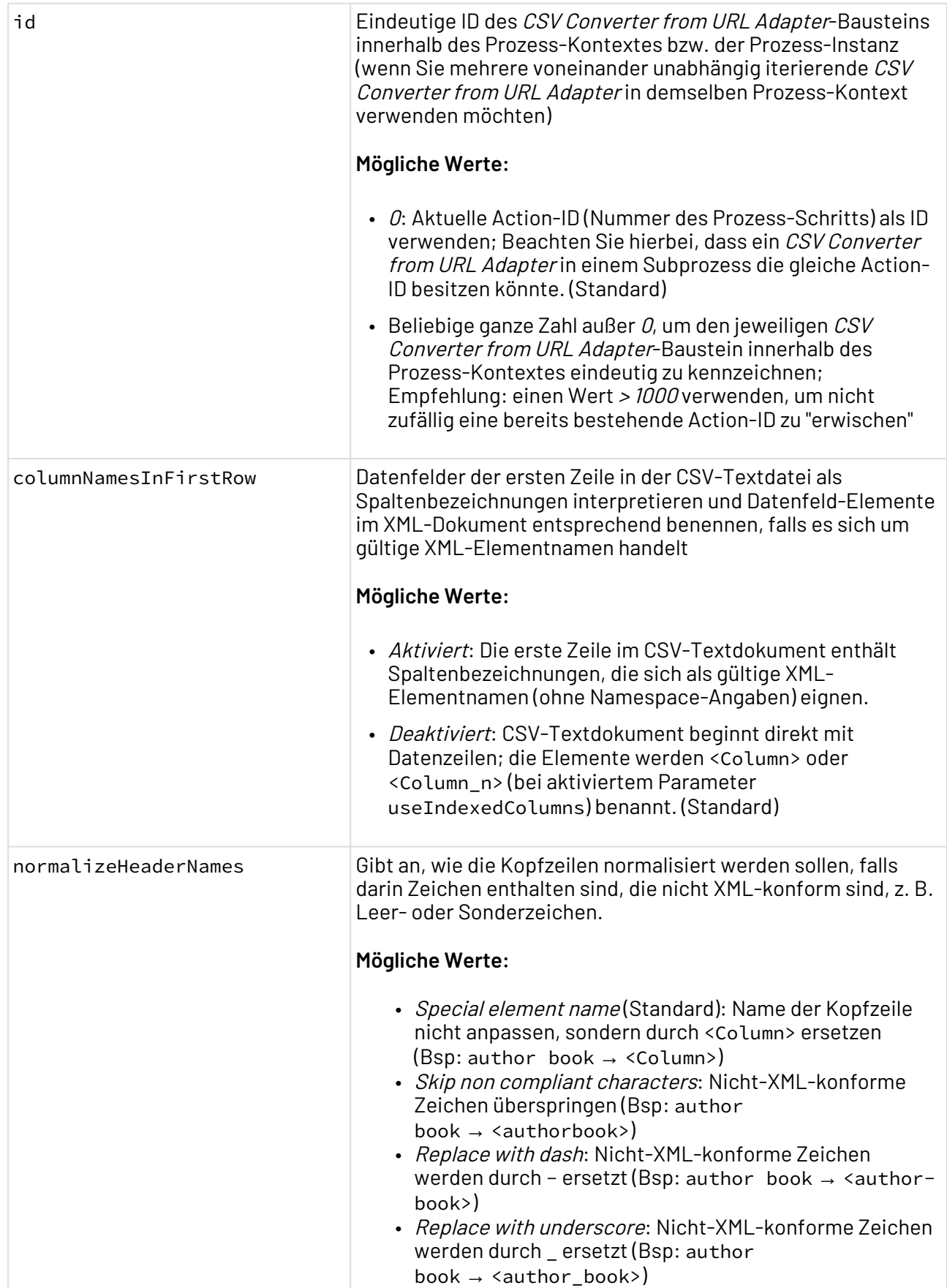

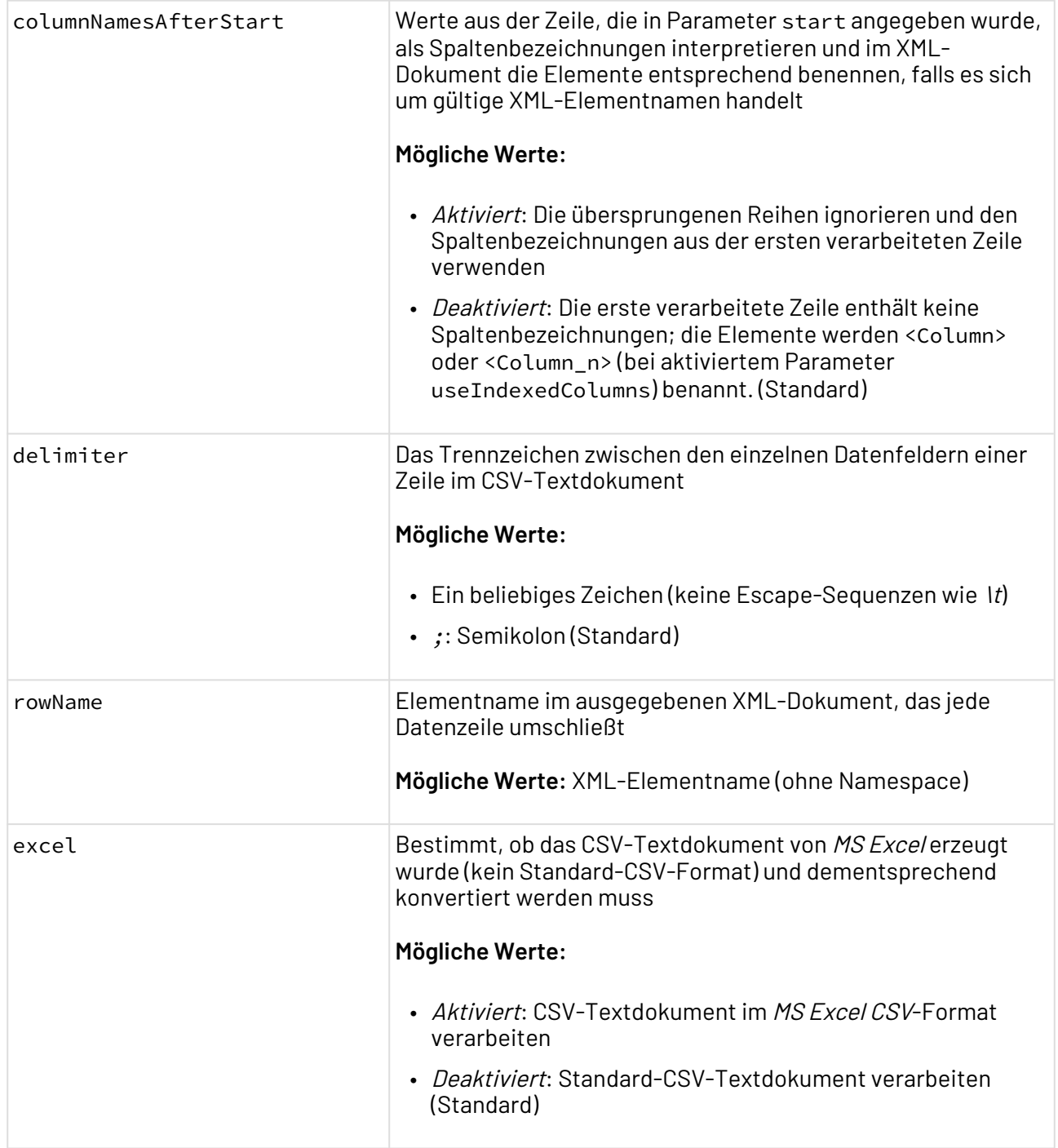

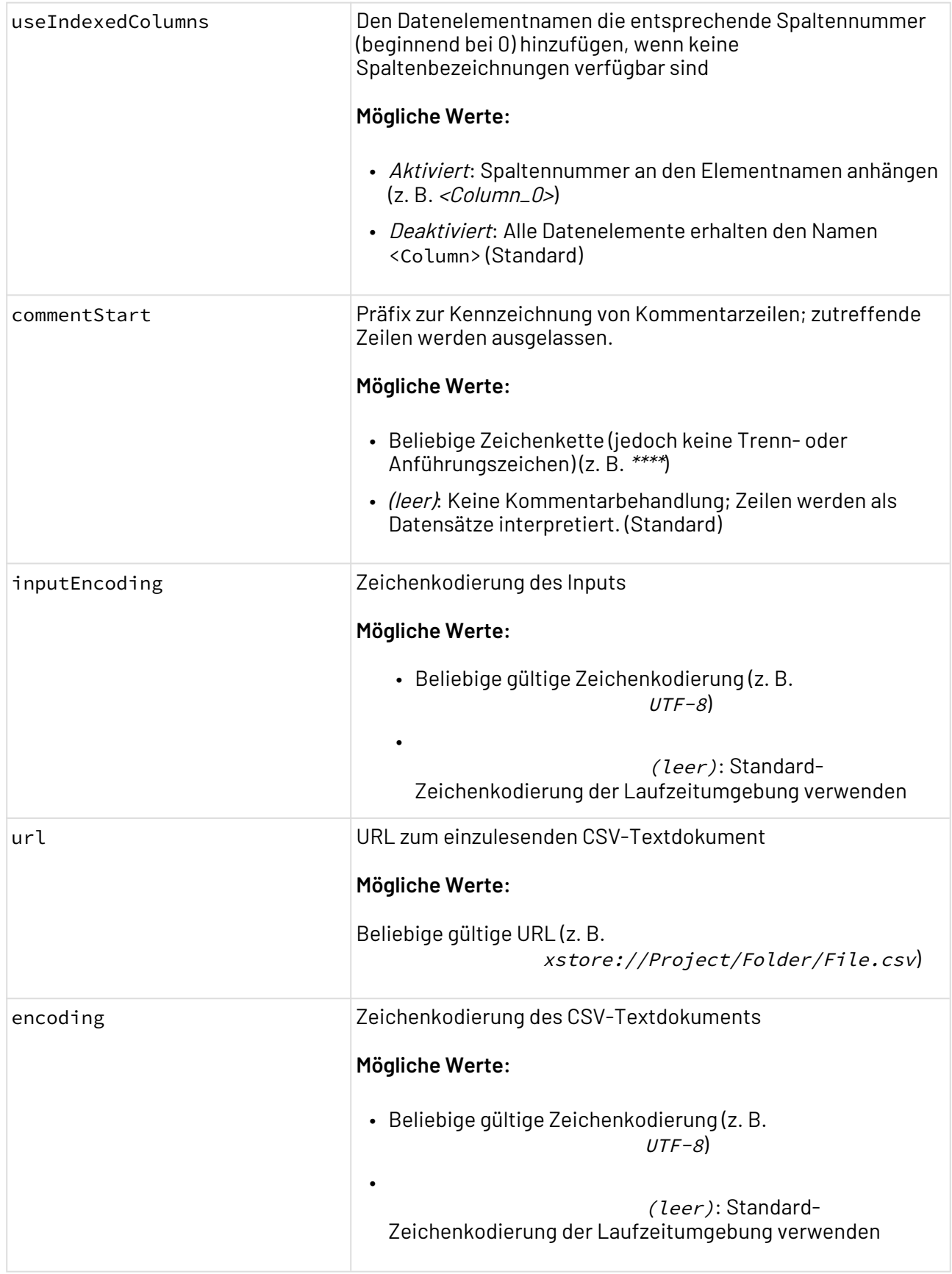

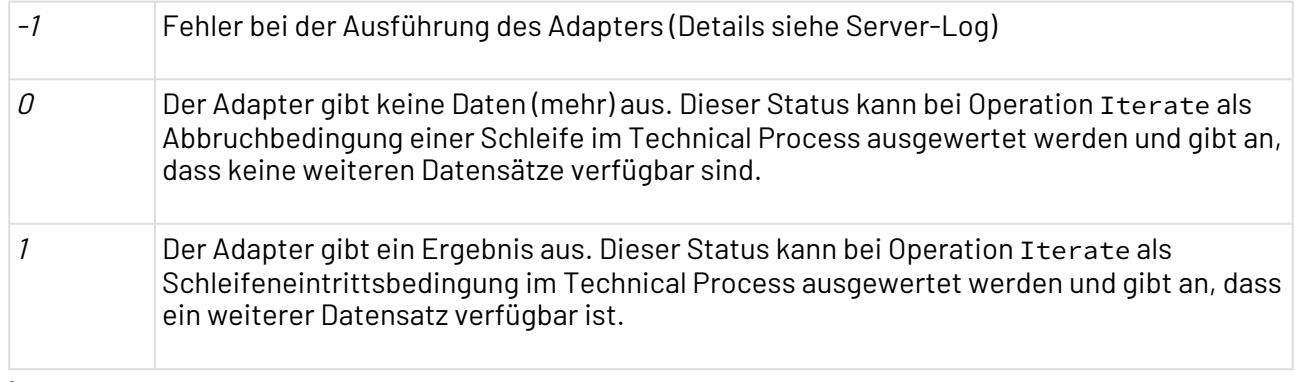

#### **Input**

Der Adapter erwartet eine beliebige strukturierte CSV-Textdatei (ggf. auch von MS Excel erzeugt) mit einem beliebigen Trennzeichen und optionalen Kommentarzeilen.

#### **Ausgabe**

Dieser Funktions-Adapter gibt ein UTF-8-kodiertes XML-Dokument mit folgender Struktur aus. Für jede verarbeitete Zeile wird ein Element erzeugt, das ggf. den Namen aus Parameter rowName enthält:

```
<Csv>
    <!-- Wenn Spaltenbezeichnungen übernommen werden -->
    <Elementname rowNo="Zeilennummer im Ausgangsdokument">
       <Spaltenbezeichnung>Wert</Spaltenbezeichnung>
      \langle!--...-->
    </Elementname>
    <!-- Wenn keine Spaltenbezeichnungen verfügbar sind -->
    <Elementname rowNo="Zeilennummer im Ausgangsdokument">
       <Column>Wert</Column>
      \langle!--...-->
    </Elementname>
    <!-- Wenn keine Spaltenbezeichnungen verfügbar sind
         und Parameter 'useIndexedColumns' aktiviert ist -->
    <Elementname rowNo="Zeilennummer im Ausgangsdokument">
       <Column_Spaltennummer>Wert</Column_Spaltennummer>
        \langle!--...-->
    </Elementname>
</Csv>
```
#### **Beispiel**

Eine CSV-Textdatei mit Kommentaren soll verarbeitet werden, die erst in der zweiten Zeile die Spaltenbeschreibungen enthält, beispielsweise:

```
**** This line is just a comment and should not be processed. ****
"METADATA","Value 1","Value 2","Value 3","Value 4","Value 5"
"CustomerID","CompanyName","ContactName","ContactTitle","Address","PostalCode"
"ALFKI","Alfreds Futterkiste","Maria Anders","Sales","Obere Str. 57","12209"
**** This line is just a comment and should not be processed. ****
"ANTON","Moreno Taquería","Antonio Moreno","Owner","Mataderos 2312","05023"
```
Hierzu wird der Adapter-Parameter columnNamesAfterStart aktiviert und Parameter start auf 1g esetzt, weil sowohl Kommentar- als auch Spaltenbeschriftungszeile nicht mitgezählt werden. Mit dem Wert Dataset für Parameter rowName wird beispielsweise folgendes XML-Dokument erzeugt:

```
\langleCsv>
   <Dataset rowNo="2">
     <CustomerID>ALFKI</CustomerID>
     <CompanyName>Alfreds Futterkiste</CompanyName>
     <ContactName>Maria Anders</ContactName>
     <ContactTitle>Sales</ContactTitle>
     <Address>Obere Str. 57</Address>
     <PostalCode>12209</PostalCode>
   </Dataset>
   <Dataset rowNo="3">
     <CustomerID>ANTON</CustomerID>
     <CompanyName>Moreno Taquería</CompanyName>
     <ContactName>Antonio Moreno</ContactName>
     <ContactTitle>Owner</ContactTitle>
     <Address>Mataderos 2312</Address>
     <PostalCode>05023</PostalCode>
   </Dataset>
</Csv>
```
#### 10.10.5.3 XML to CSV Converter

? Unknown Attachment XML to CSV Converter: Konvertiert eine XML-Datei in eine CSV-Datei.

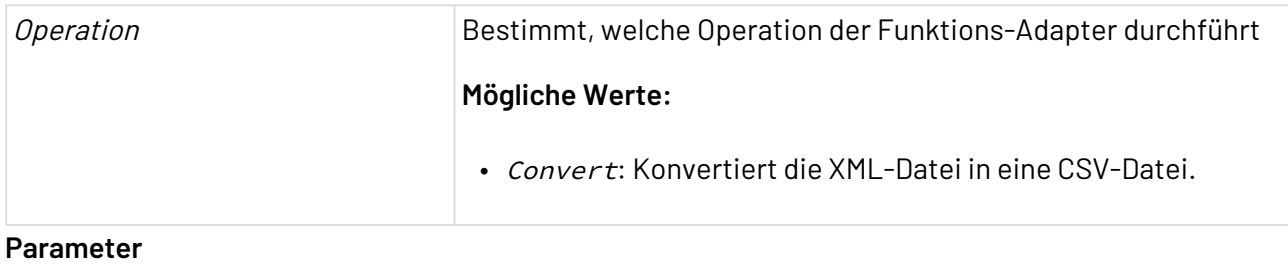

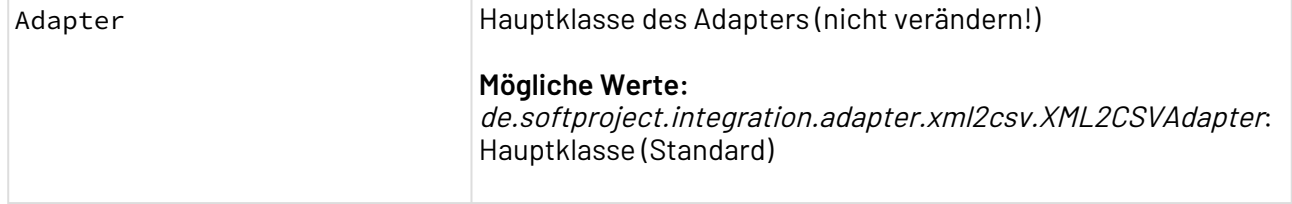

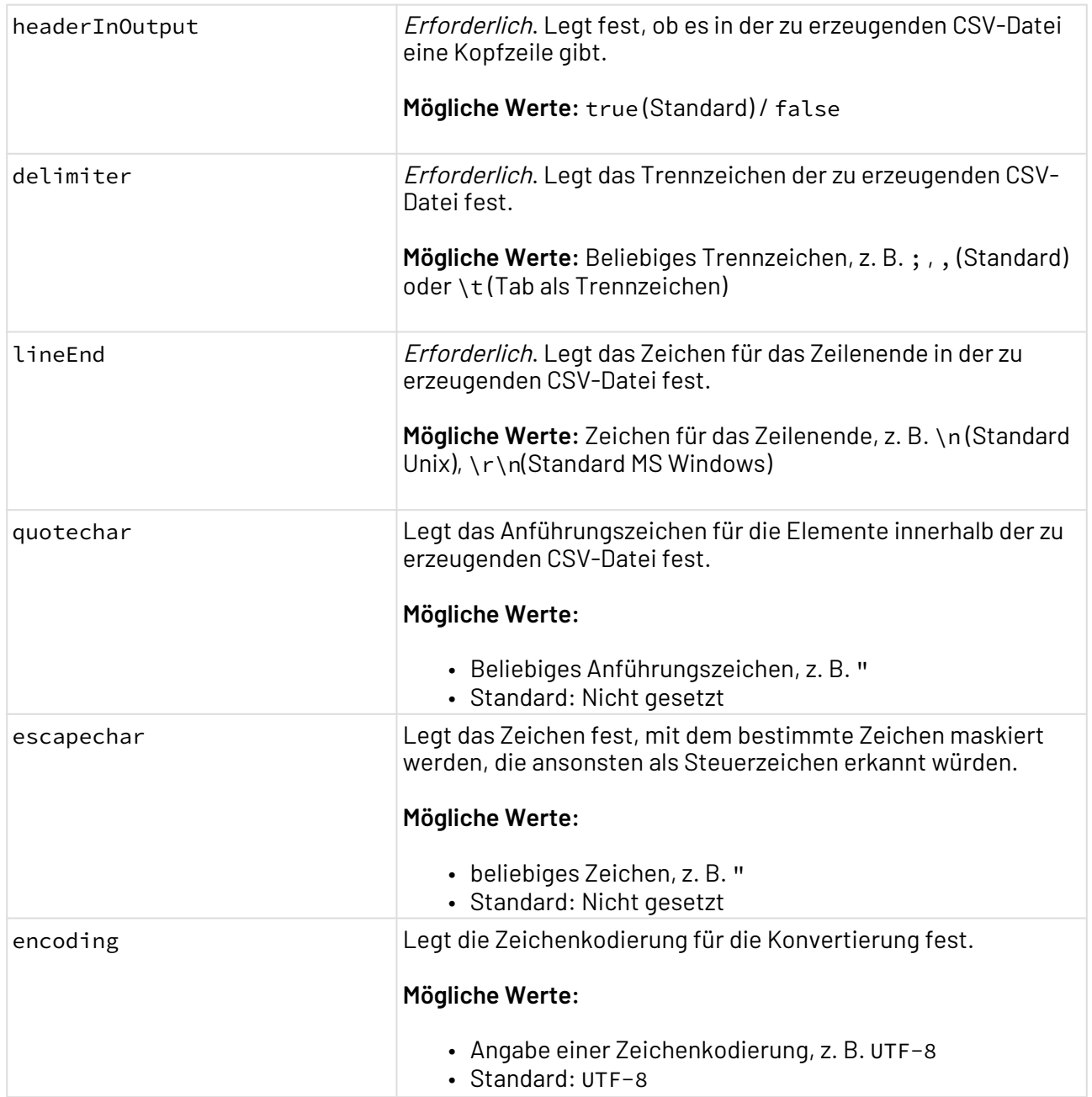

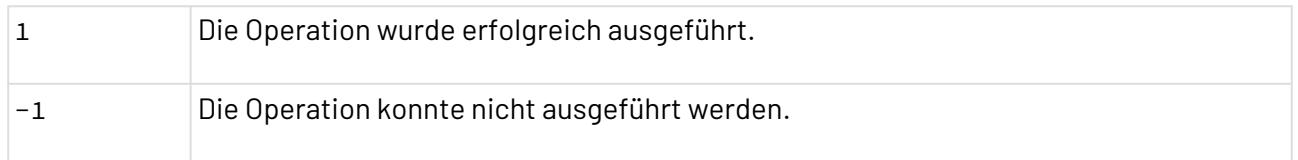

### **Input**

Der Adapter erwartet die folgende Input-Struktur:

#### **Input-Struktur**

```
<?xml version="1.0" encoding="UTF-8"?>
<Csv>
     <Header>
         <Column name="columnName1" />
         <Column name="columnName2" />
         <Column ...
     </Header>
     <Records>
         <Record>
              <Column name="columnName1">value1</Column>
              <Column name="columnName2">value2</Column>
              <Column ...
         </Record>
         <Record>
              <Column name="columnName1">value1</Column>
              <Column name="columnName2">value2</Column>
              <Column ...
         </Record>
         <Record ...
     </Records>
</Csv>
```
 $\overline{\text{O}}$  Wenn der Parameter header InOutput auf true gesetzt wurde, dann wird in der Ausgabe-CSV-Datei eine Kopfzeile erzeugt. Die Spaltennamen werden über das Attribut name innerhalb des Header/Column-Elements festgelegt. Es werden so viele Spalten erzeugt, wie es name-Attribute gibt.

Wenn der Parameter headerInOutput auf false gesetzt wurde, dann wird in der Ausgabe-CSV-Datei keine Kopfzeile erzeugt. Es werden so viele Spalten erzeugt, wie maximal als Colu mn-Elemente innerhalb eines Record-Elements vorkommen.

Jeder Eintrag muss in einem Record-Element stehen. Wenn eine Kopfzeile definiert ist, dann werden die Werte der Spalte mit dem entsprechenden name zugeordnet.

#### **Ausgabe**

Der Adapter gibt ein CSV-Dokument in der Struktur aus, die über das Eingabedokument definiert wurde.

#### **Beispiel**

#### **Beispiel Input XML to CSV Converter**

```
<?xml version="1.0" encoding="UTF-8"?>
<Csv>
     <Header>
         <Column name="Monday" />
         <Column name="Tuesday" />
         <Column name="Wednesday" />
     </Header>
     <Records>
         <Record>
             <Column name="Monday">First day</Column>
             <Column name="Tuesday">Second day</Column>
         </Record>
         <Record>
             <Column name="Monday">First day</Column>
             <Column name="Tuesday">Second day</Column>
             <Column name="Wednesday">Third day</Column>
         </Record>
     </Records>
</Csv>
```
Die Adapter-Parameter wurden wie folgt gesetzt:

- headerInOutput: true
- delimiter: ,
- encoding: UTF-8

Obiger Input führt zu folgendem Output:

#### **Beispiel Output XML to CSV Converter**

```
Monday,Tuesday,Wednesday
First day,Second day,
First day,Second day,Third day
```
### <span id="page-600-0"></span>10.10.6 Encoding Converter

```
Encoding Converter: Konvertiert die Zeichenkodierung eines XML-Dokuments. Dabei werden 
sowohl die Deklaration der Zeichenkodierung (XML-Prolog) als auch die eigentliche Zeichenkodierung 
des Inhaltes geändert.
```
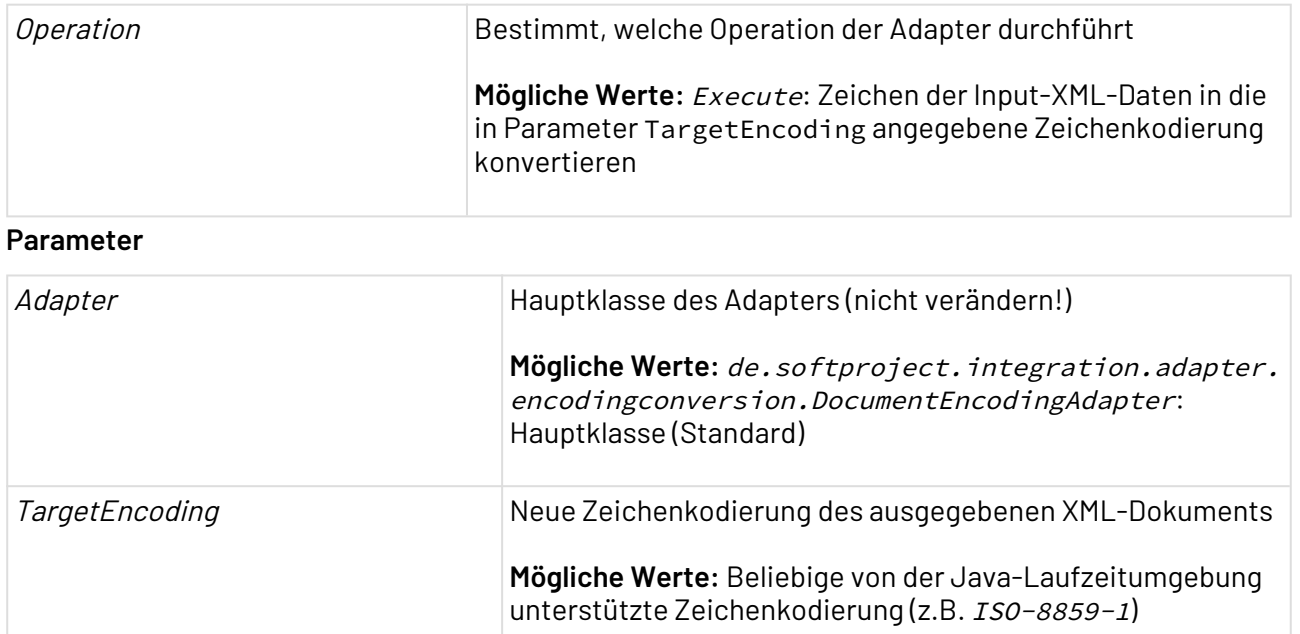

# <span id="page-601-0"></span>10.10.7 Hex Converter

Hex Converter: Konvertiert Binärdaten hexadezimal und dekodiert hexadezimal kodierte Daten.

### **Eigenschaften (Properties)**

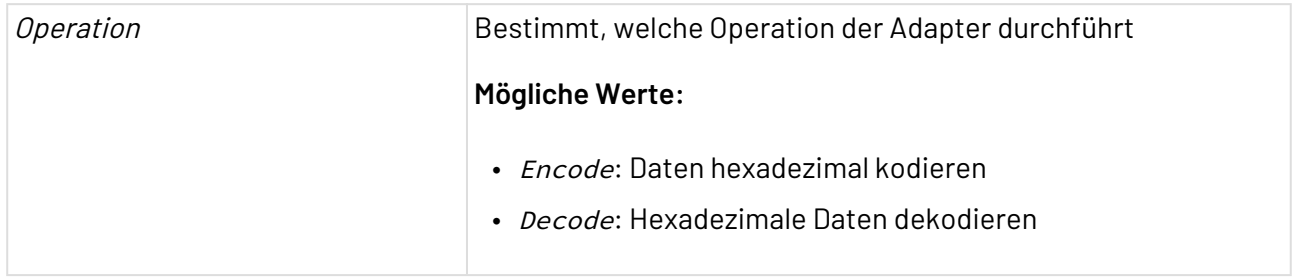

#### **Parameter**

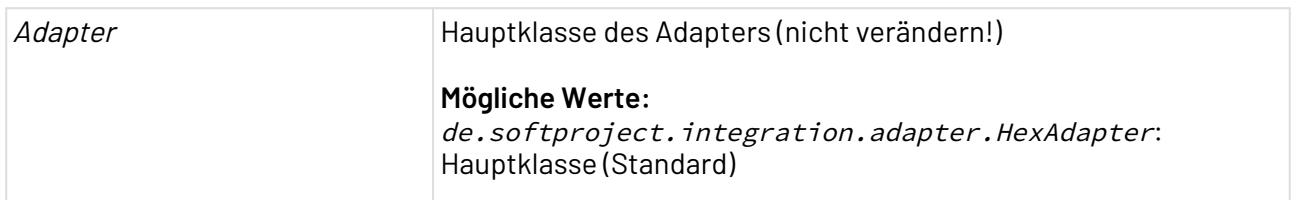

#### **Statuswerte**

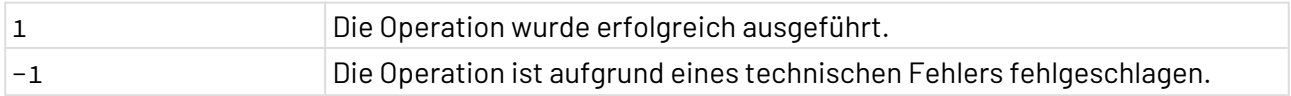

### <span id="page-602-0"></span>10.10.8 Image Processing

### 10.10.8.1 Image to Image Converter

#### ? Unknown Attachment

Image to Image Converter: Konvertiert und skaliert eine Bilddatei in ein anderes Bildformat. Folgende Formate können gelesen und erzeugt werden: BMP, GIF, JPEG, JPEG 2000, PNG, RAW, TIFF und WBMP. Die Bilddateien werden in einem adapterspezifischen Input-XML-Dokument angegeben. Der Adapter bietet die Möglichkeit der Angabe von Formatierungsoptionen bei der Umwandlung.

#### **Eigenschaften (Properties)**

Operation Bestimmt, welche Operation der Funktions-Adapter durchführt **Mögliche Werte:** Transformation : Bildformat konvertieren

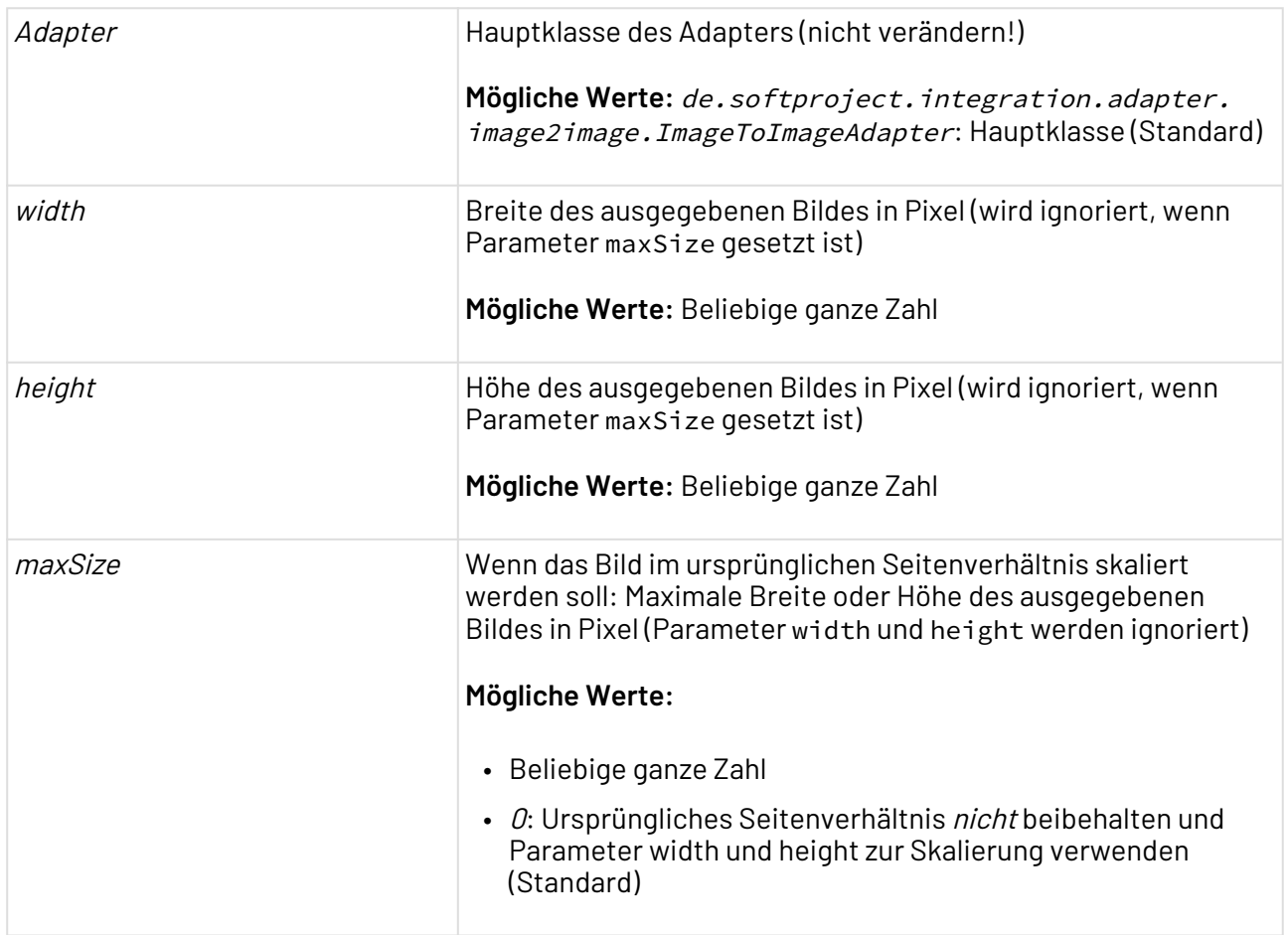

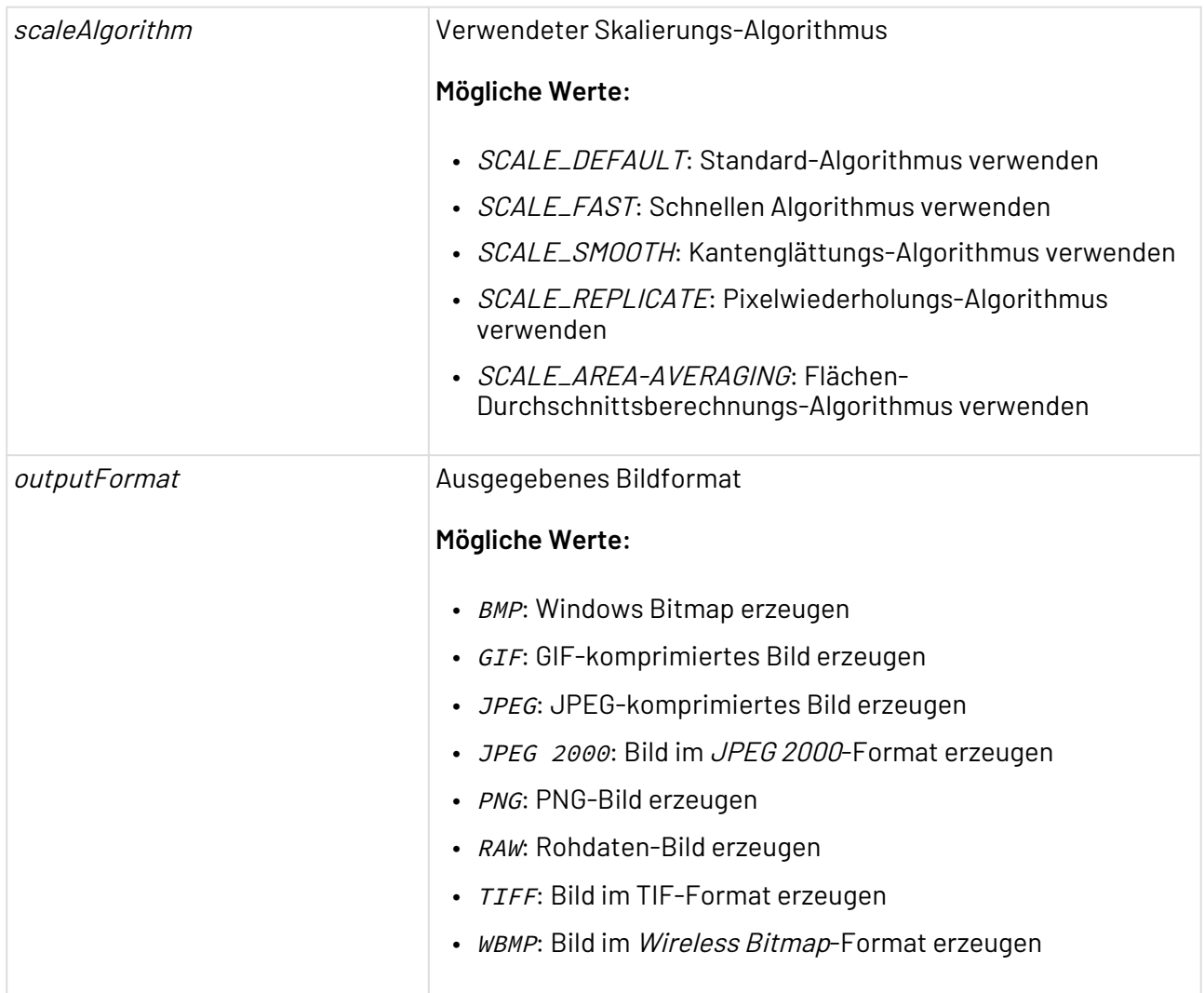

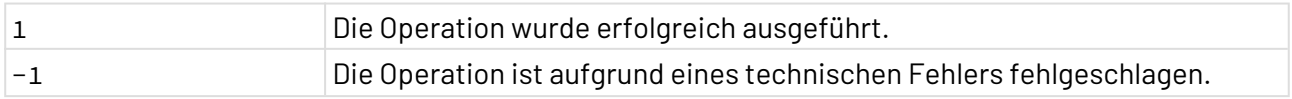

### 10.10.8.2 Multipage TIFF Creator

? Unknown Attachment Multipage TIFF Creator: Erstellt ein mehrseitiges TIFF-Dokument (Multipage Tagged Image File Format) aus Bilddateien vom Typ BMP, GIF, FlashPix, JPEG, PNG, PNM, TIFF und WBPM. Die Bilddateien werden in einem adapterspezifischen Input-XML-Dokument angegeben. Der Adapter gibt eine mehrseitige TIFF-Grafik als Binärdatenstrom mit einer maximalen Größe von 4 GB aus.

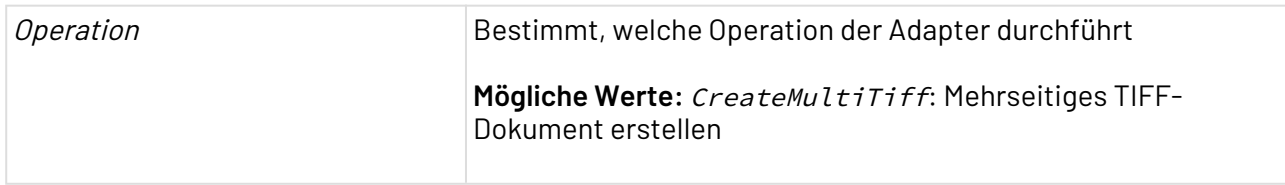

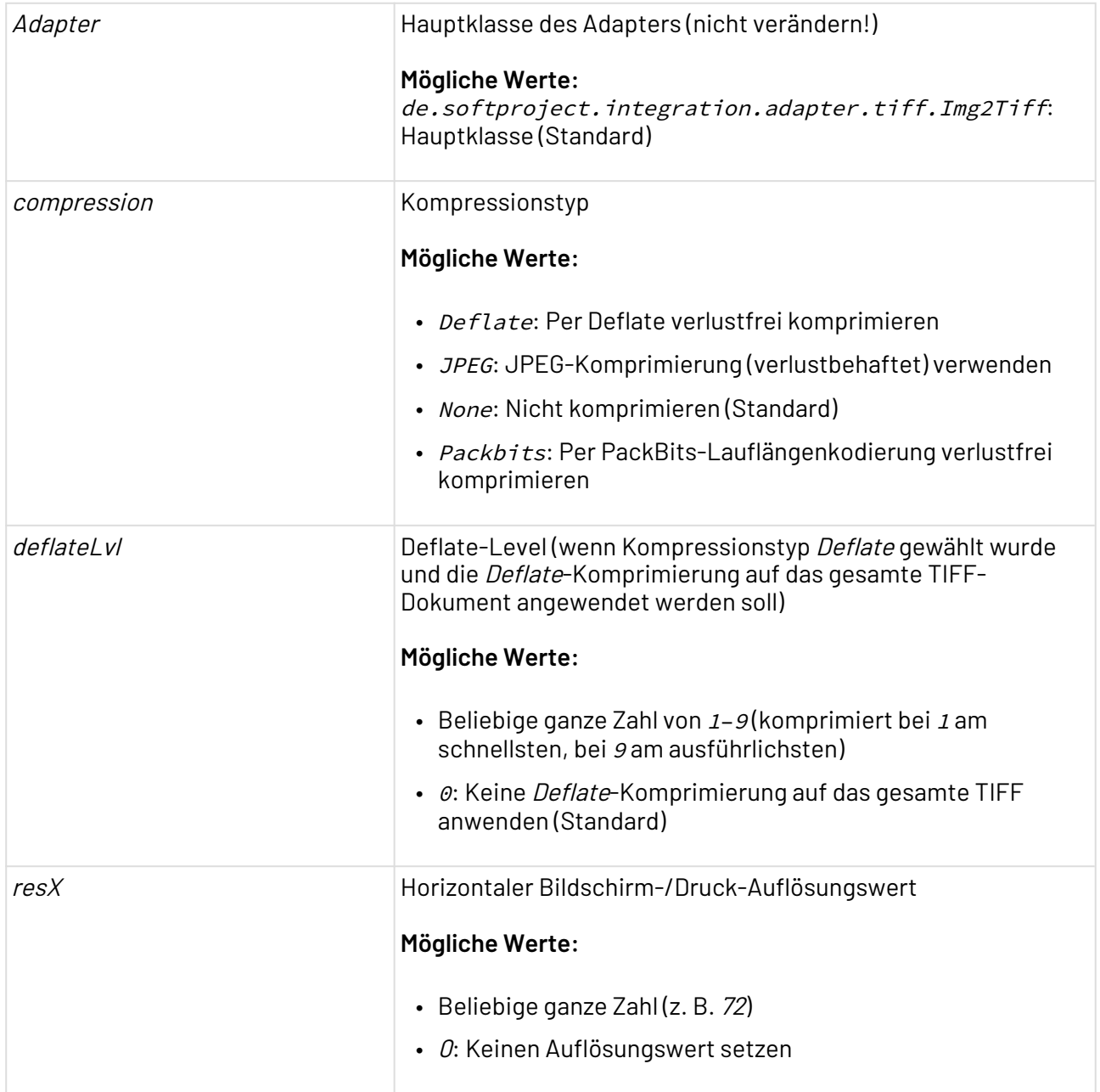

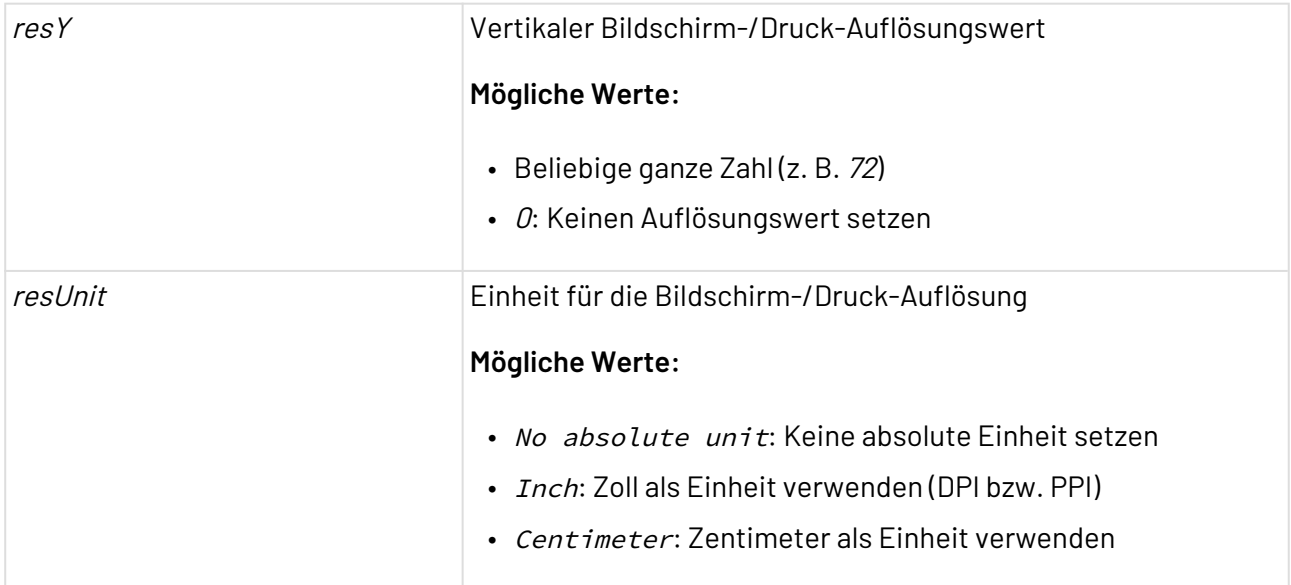

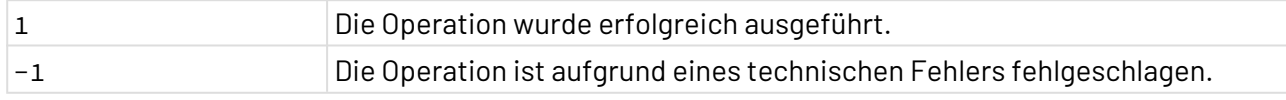

#### **Input**

Dieser Adapter erwartet eine adapterspezifische Input-XML-Struktur, in der sämtliche zu verarbeitenden Bilddateien über ein gültiges URL-Protokoll referenziert sind. Über ein optionales Attribut thumbnail\_scale können Sie angeben, ob eine skalierte Version des Bilds zusätzlich als Seite in die TIFF-Datei eingefügt werden soll. Der Attributwert gibt dabei den Skalierungsfaktor an.

```
<imagechooser>
    <image url="URL zur Bilddatei" thumbnail_scale="Skalierungsfaktor" />
</imagechooser>
```
#### **Beispiel**

Die folgende Input-XML-Struktur referenziert zwei Grafiken, eines per xstore:// aus dem X4 Repository, das zweite über eine absolute Pfadangabe mit file://. Der Funktions-Adapter erzeugt eine dreiseitige TIFF-Datei, die das erste Bild unverändert enthält, auf der zweiten Seite die um 50% verkleinerte Version des ersten Bildes sowie auf der dritten Seite das zweite Bild enthält.

```
<imagechooser>
   <image url="xstore://Folder/Image.tif" thumbnail_scale="0.5" />
   <image url="file:///C:/Folder/Picture.jpg" />
</imagechooser>
```
### 10.10.8.3 TIFF Properties Reader

TIFF Properties Reader: Ermittelt die Eigenschaften einer TIFF-Grafik. Dieser Adapter erwartet eine TIFF-Grafik als Input und gibt sämtliche ermittelten TIFF-Eigenschaften (Abmessungen, Zahl der Seiten, Bittiefe, Orientierung etc.) als XML-Dokument aus.

**Eigenschaften (Properties)**

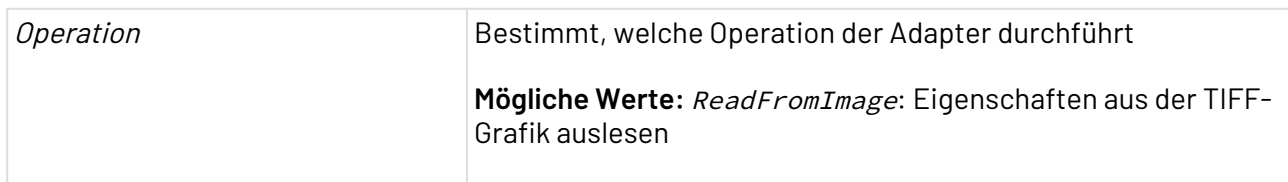

### **Parameter**

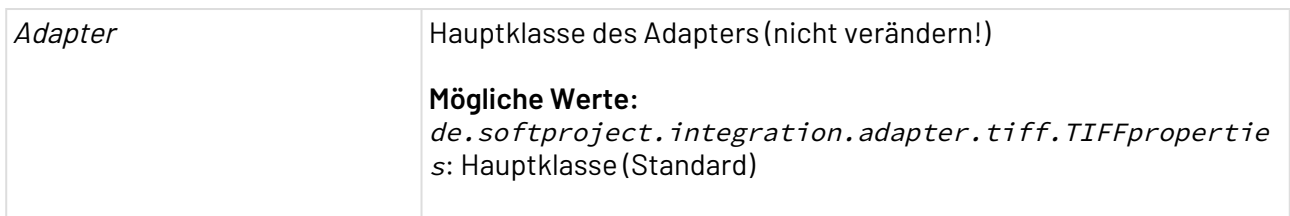

### <span id="page-606-0"></span>10.10.9 Java Properties File Reader

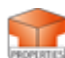

Java Properties File Reader: Liest eine Java-Properties-Textdatei und speichert alle oder ausgewählte Properties in einer Hash-Tabelle, die während der Laufzeit des Servers für alle Technical Processes global verfügbar ist.

Jeder Property ist dabei ein eindeutiger Schlüssel zugeordnet. Der Adapter kann zudem die globale Hash-Tabelle lesen und deren Inhalt komplett oder nach einem RegEx-Filter in einem XML-Dokument ausgeben.

#### **Eigenschaften (Properties)**

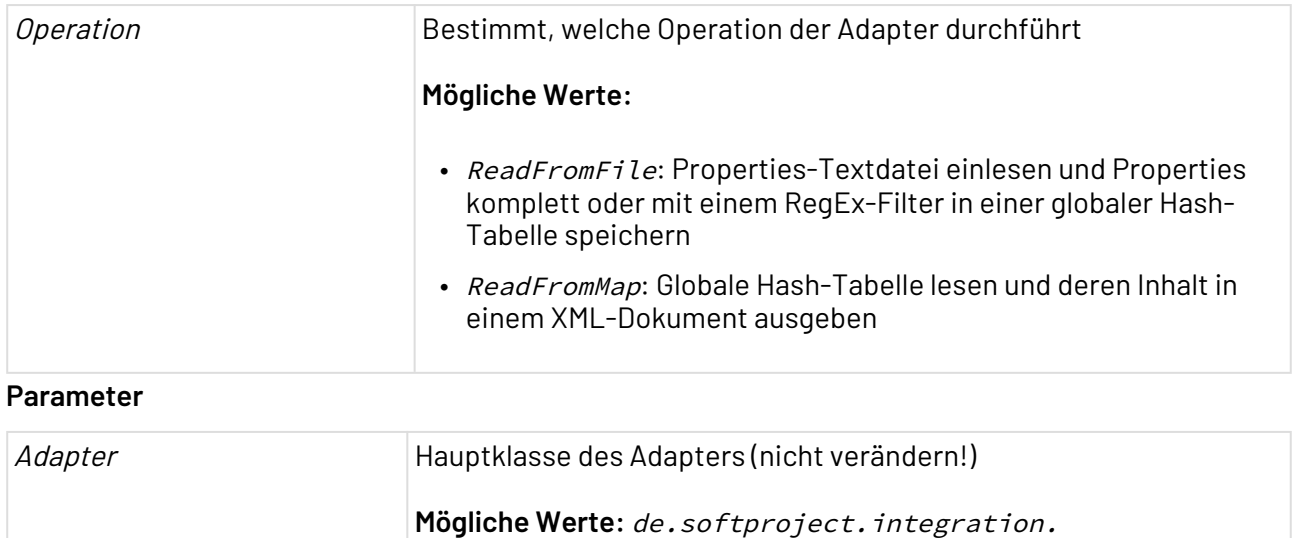

adapter.properties.PropertiesReader: Hauptklasse (Standard)

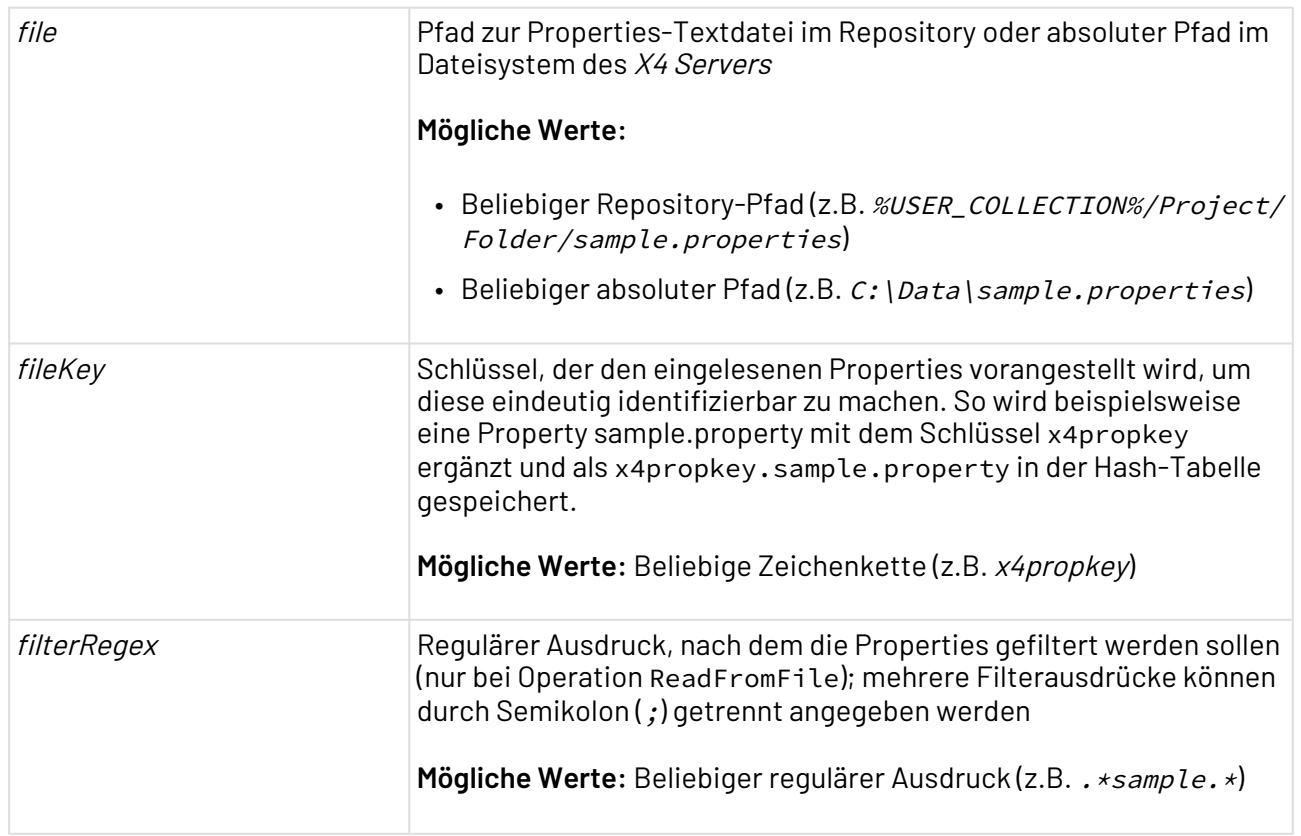

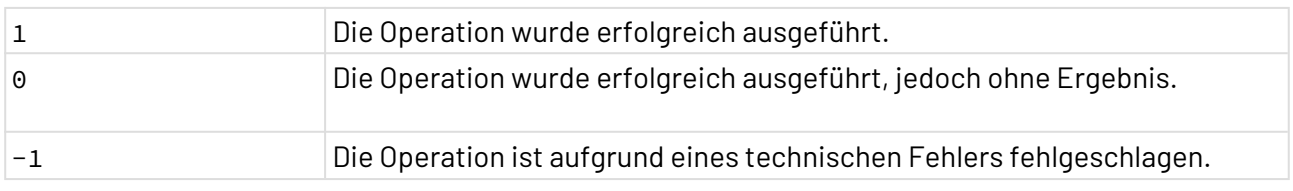

### <span id="page-607-0"></span>10.10.10 QR Code Generator

QR Code Generator: Erzeugt QR-Codes und liest diese aus.

### **Eigenschaften (Properties)**

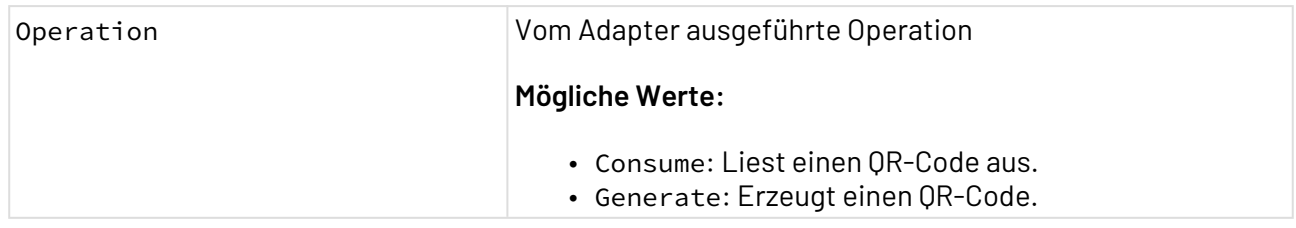

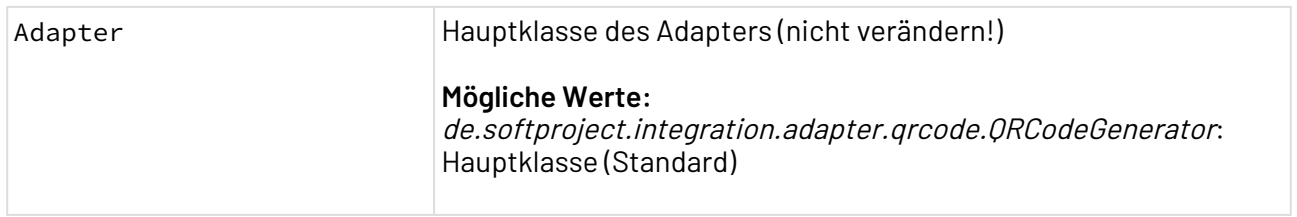

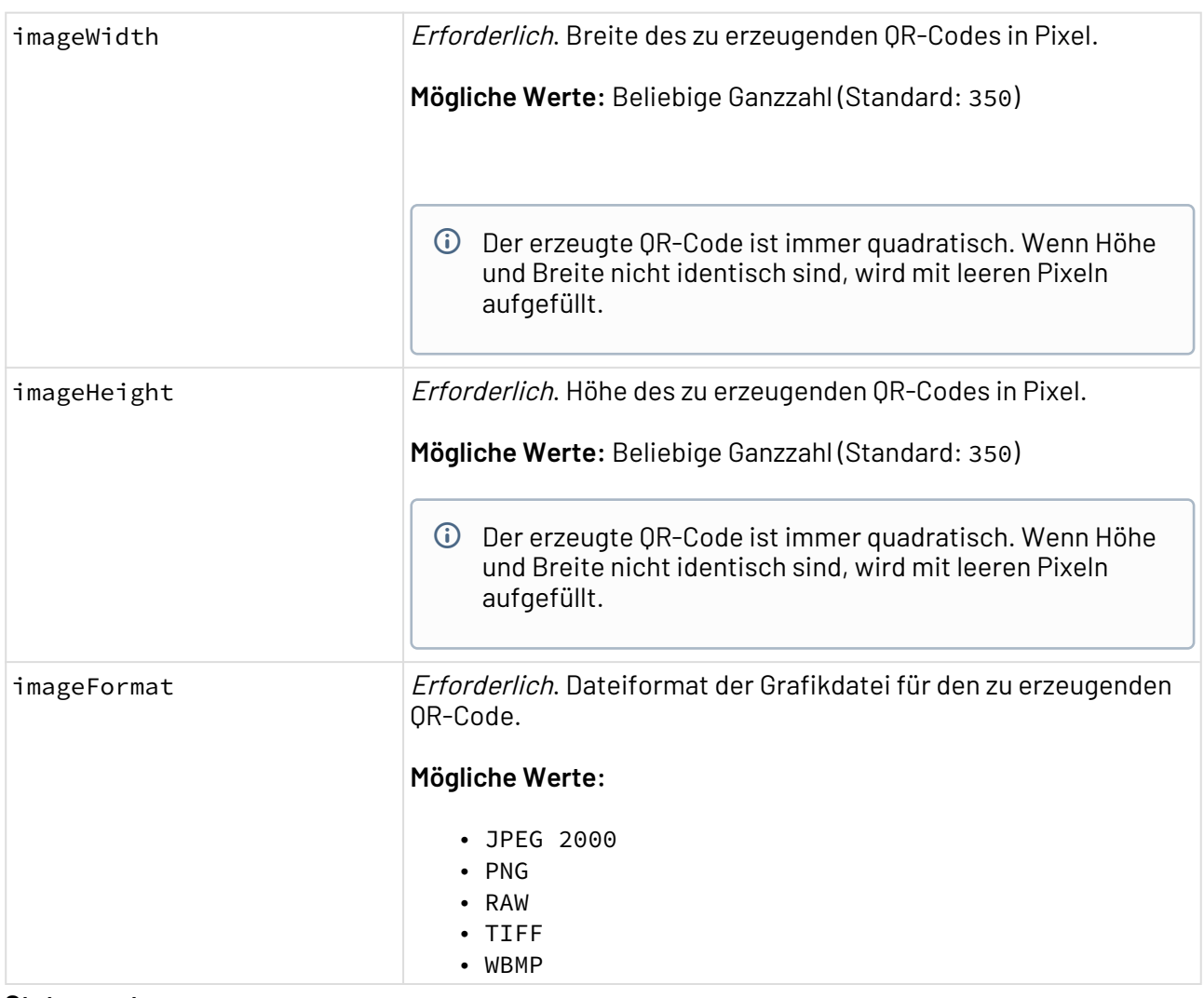

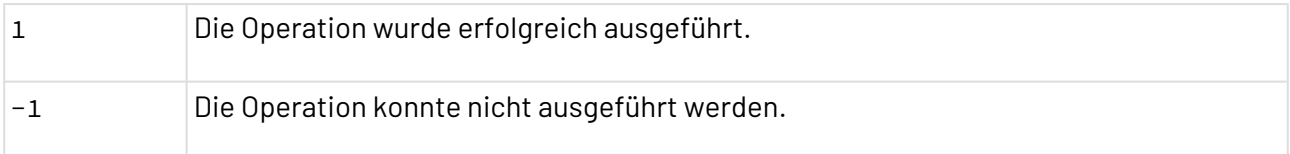

#### **Input**

Der Adapter erwartet abhängig von der auszuführenden Operation unterschiedliche Daten als Input.

- Consume-Operation: Grafik mit QR-Code
- Generate-Operation: Reiner Text

#### **Output:**

Der Adapter liefert abhängig von der ausgeführten Operation unterschiedliche Daten als Output.

• Consume-Operation: Inhalt, der aus dem QR-Code ausgelesen wurde.

• Generate-Operation: Grafik mit QR-Code

#### **Beispiel**

Mit dem QR Code Generator können beispielsweise QR-Codes erzeugt und ausgelesen werden, die eine URL enthalten.

Der Prozess dazu sieht folgendermaßen aus:

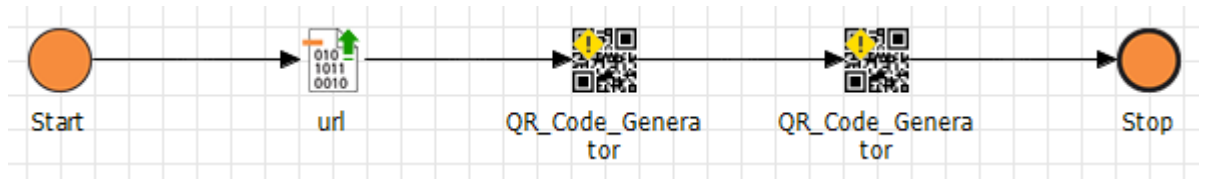

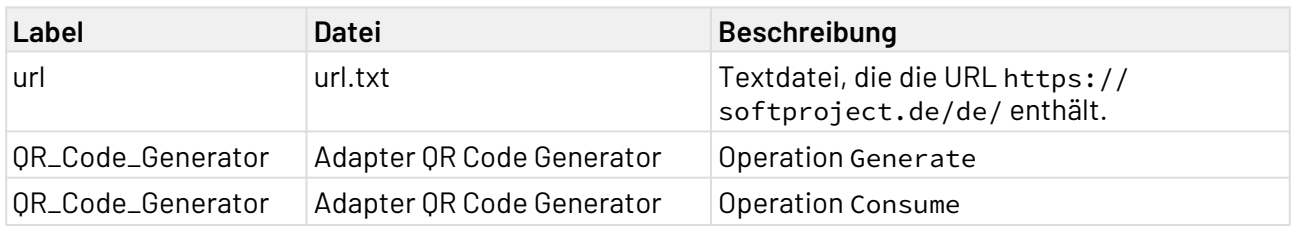

Parameter des Adapters:

- imageWidth: 350
- imageHeight: 350
- imageFormat: PNG

### <span id="page-609-0"></span>10.10.11 Regular Expression

? Unknown Attachment Regular Expression: Durchsucht ein Input-Textdokument nach einem Muster, das in einem Regulären Ausdruck (Regex) angegeben ist, und gibt ein XML-Dokument aus, das für jede übereinstimmende Zeile ein XML-Element enthält. **Eigenschaften (Properties)**

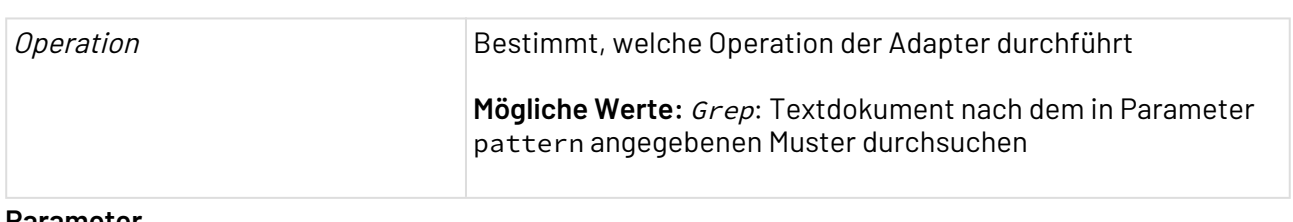

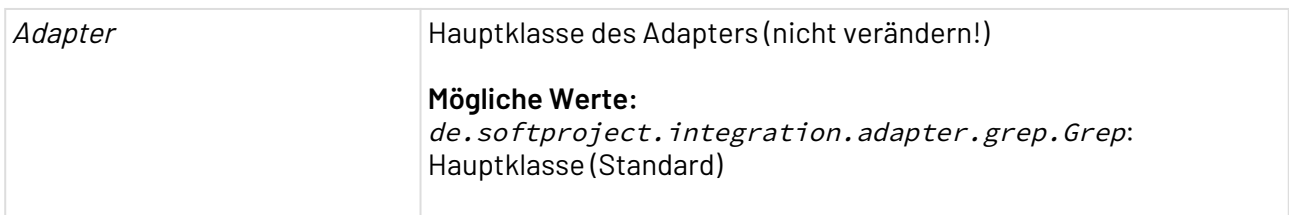

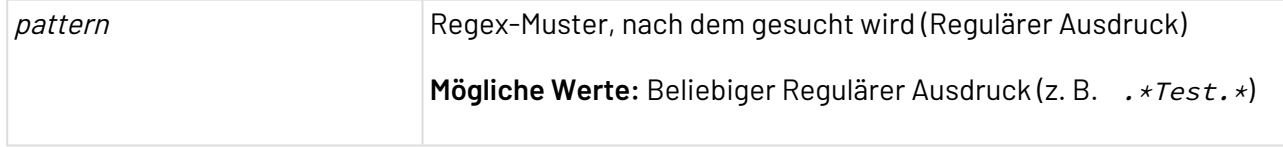

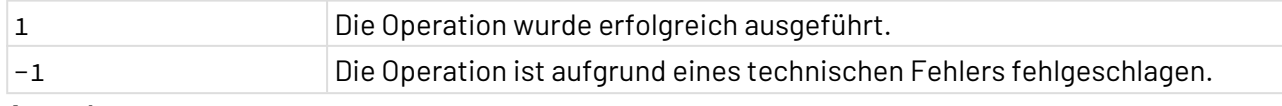

#### **Ausgabe**

Dieser Adapter gibt ein UTF-8-kodiertes XML-Dokument mit folgender Struktur aus. Für jede übereinstimmende Zeile wird ein XML-Element <Line/> erzeugt, das die Zeilennummer und den Inhalt der jeweiligen Zeile enthält:

```
<Text>
    <Line lineNo="Zeilennummer">Inhalt der Zeile</Line>
</Text>
```
### <span id="page-610-0"></span>10.10.12 Stream Splitter

Stream Splitter: Zerlegt einen Datenstrom in Teile, deren Größe in Byte festgelegt werden kann. Der Adapter gibt Datenstrom-Teile mit der gewünschten Länge nacheinander aus oder gibt die Teile in aufsteigender oder absteigender Reihenfolge aus.

#### **Eigenschaften (Properties)**

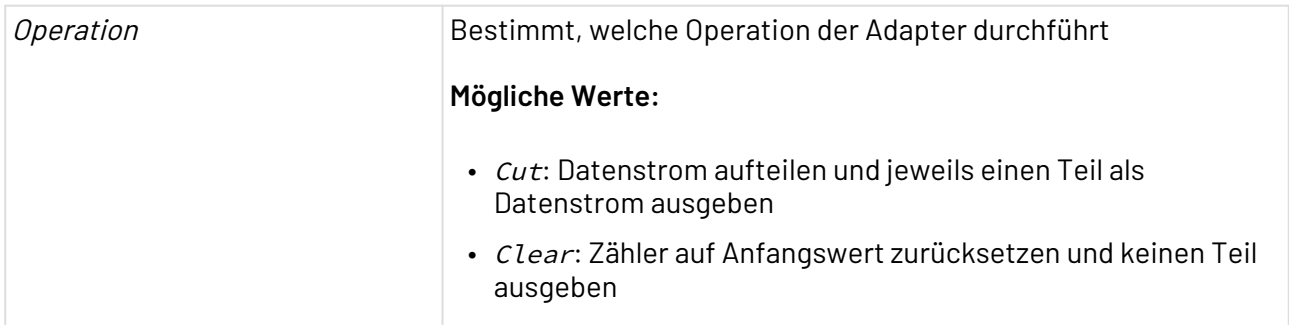

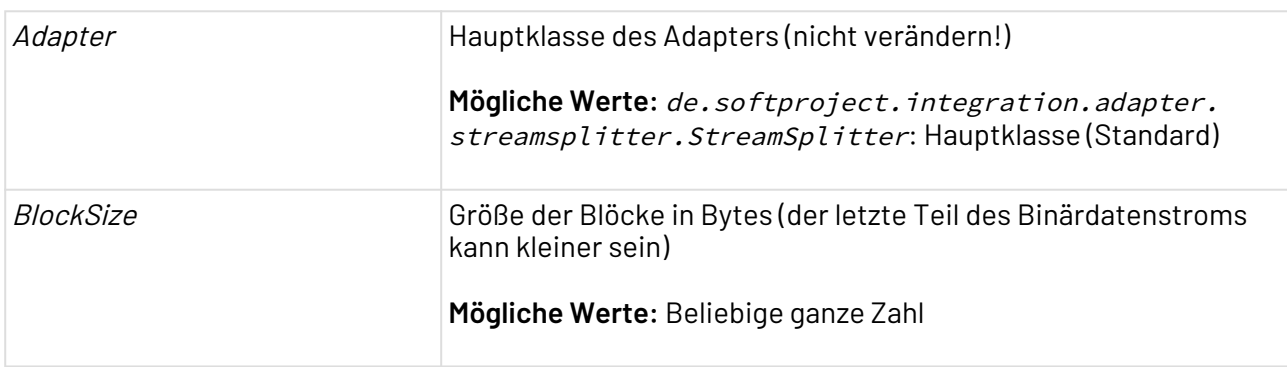

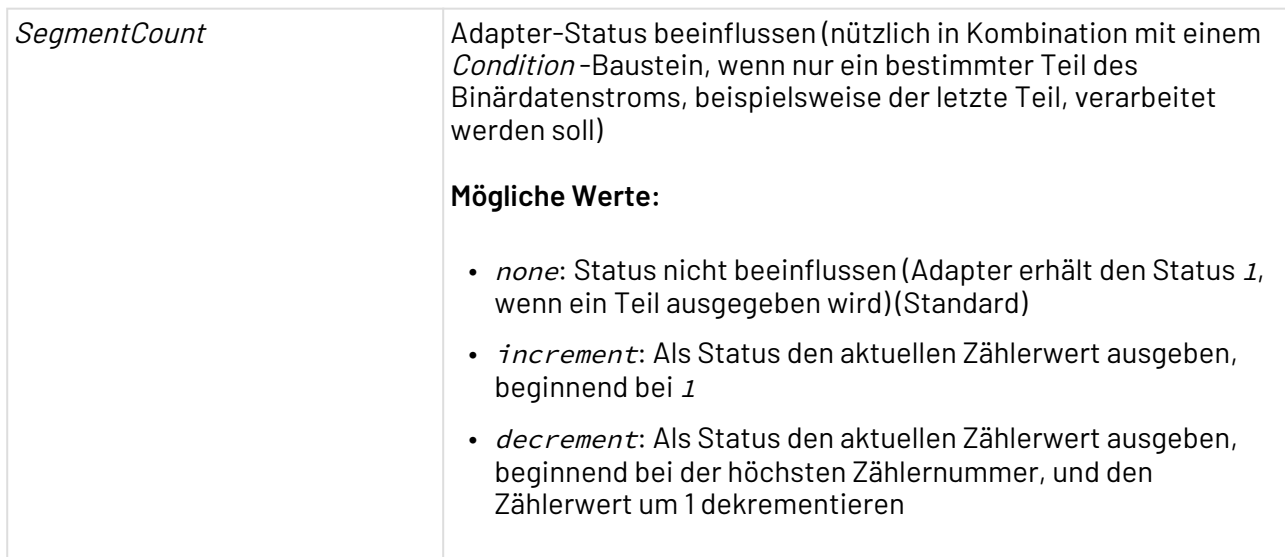

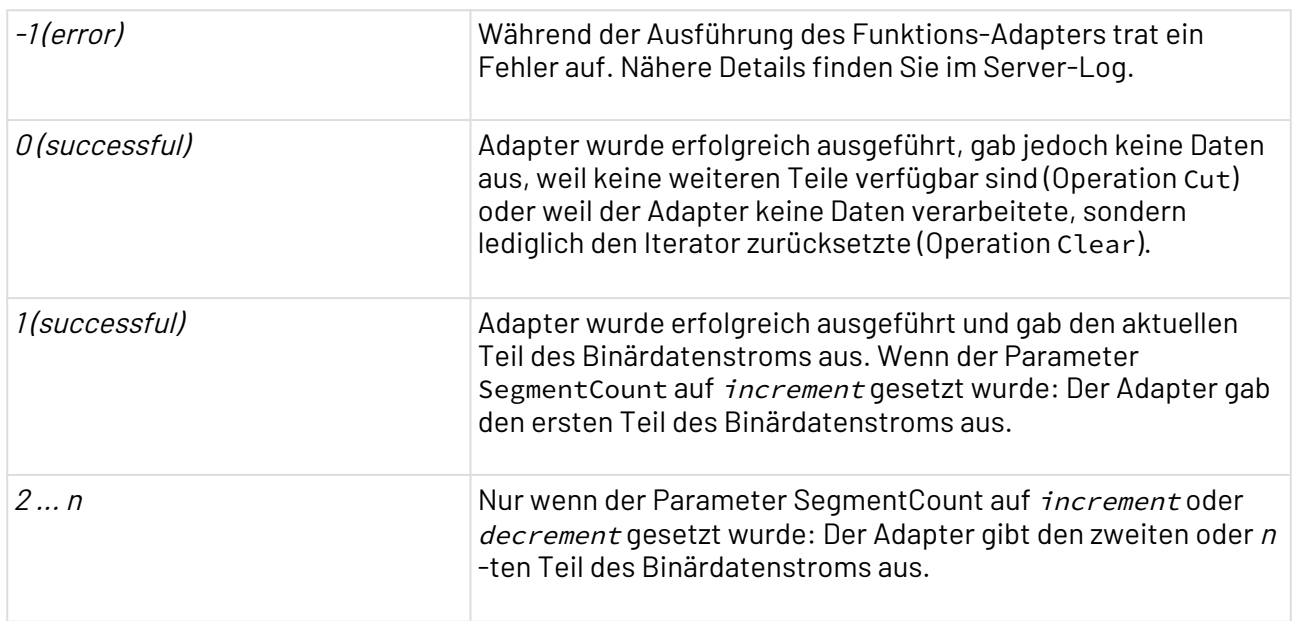

## <span id="page-611-0"></span>10.10.13 Structured Text

### 10.10.13.1 Structured Text Converter

Structured Text Converter: Wandelt ein XML- in ein Text-Dokument oder ein Text- in ein XML-Dokument gemäß den Regeln einer ASCII-Deskriptordatei um.
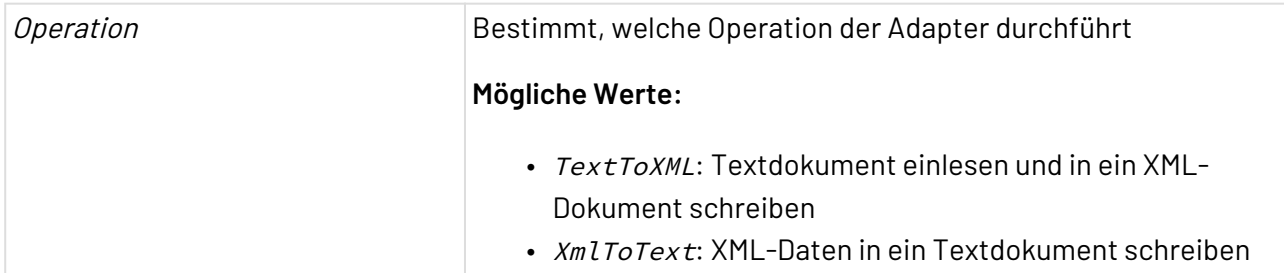

### **Parameter**

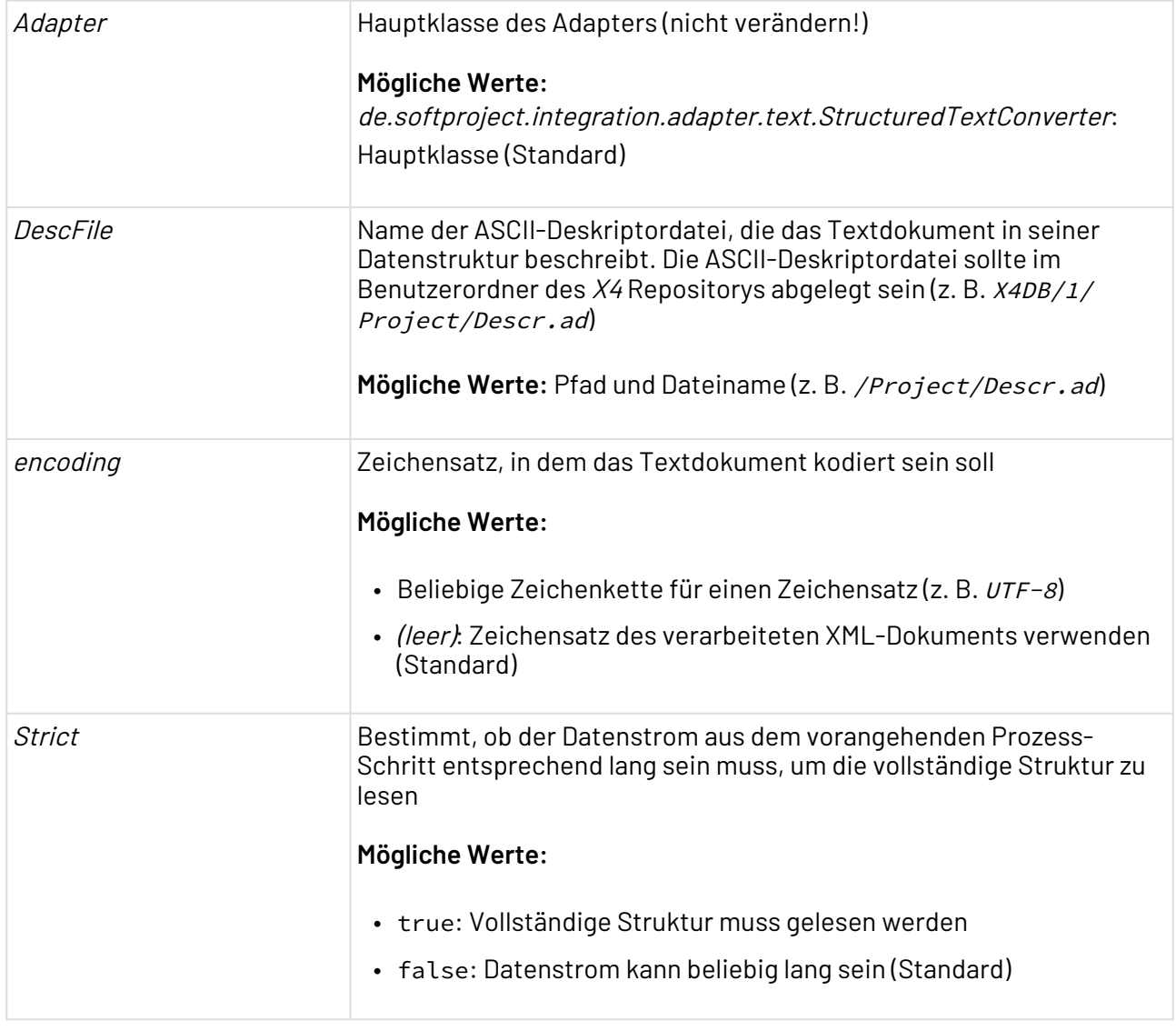

# **Statuswerte**

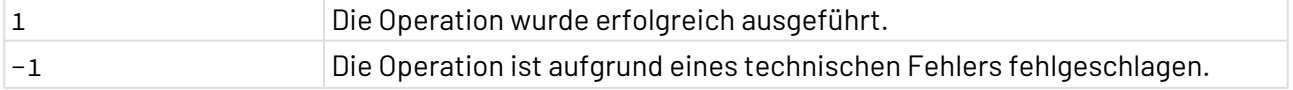

X4 ESB

# 10.10.13.2 COBOL Copybook Reader

 $\mathbb{F}^3$ COBOL Copybook Reader: Liest ein Textdokument im COBOL Copybook-Format, parst es gemäß den Regeln der ASCII-Deskriptordatei und gibt ein XML-Dokument aus.

*①* Zeichen, die keine gültigen XML-Zeichen sind, werden durch den Unicode Replacement Character #xFFFD ersetzt. Gültige XML-Zeichen sind folgende Unicode-Zeichen:

- #x9
- #xA
- #xD
- #x20 #xD7FF
- #xE000 #xFFFD

### **Eigenschaften (Properties)**

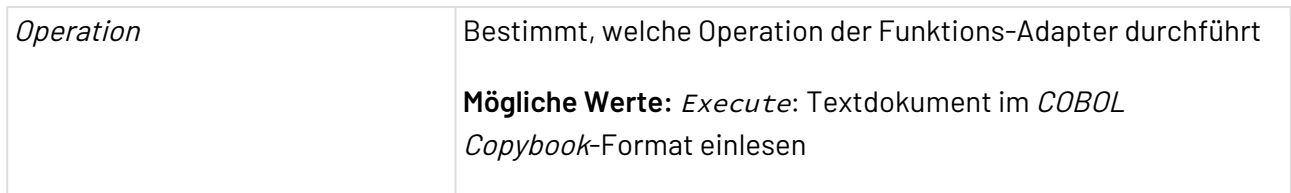

#### **Parameter**

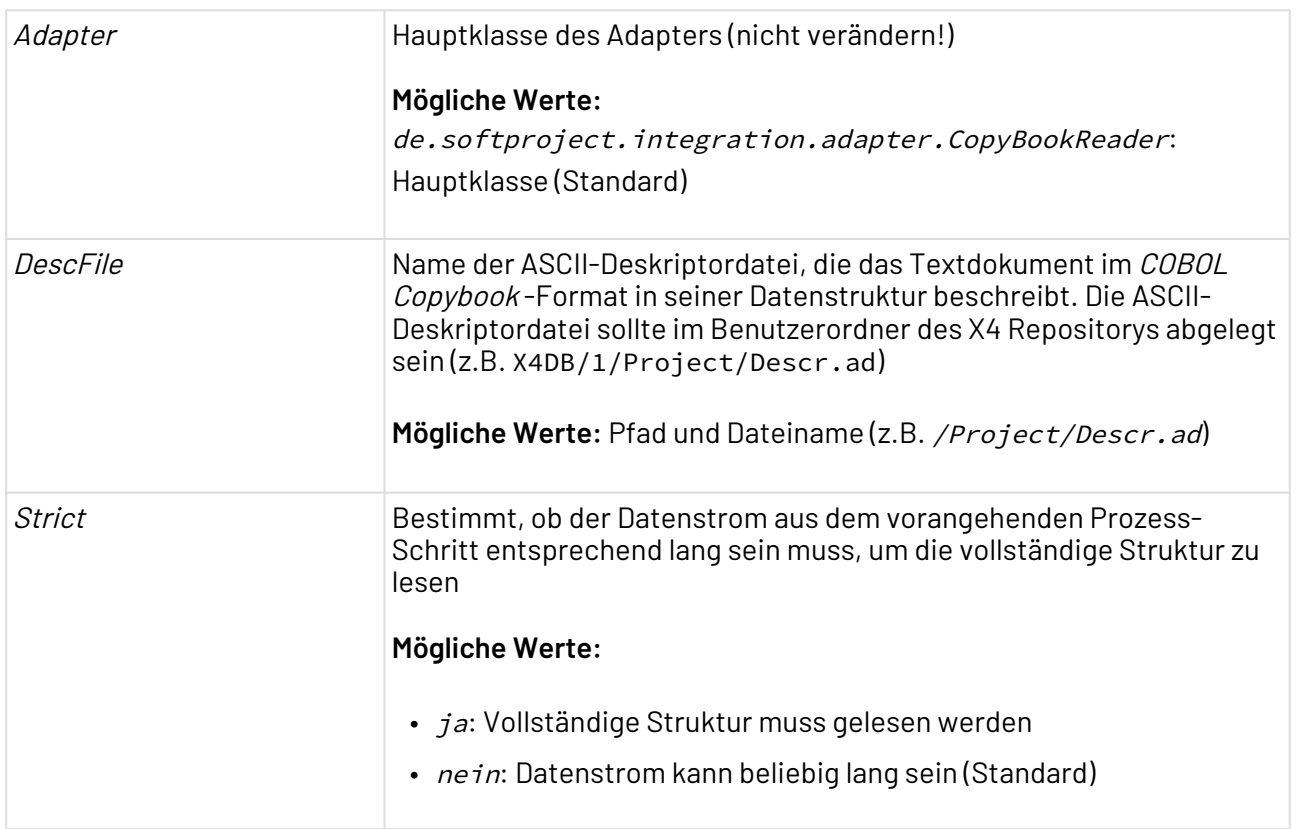

# 10.10.13.3 COBOL Copybook Writer

 $\begin{picture}(20,5) \put(0,0){\vector(0,1){10}} \put(15,0){\vector(0,1){10}} \put(15,0){\vector(0,1){10}} \put(15,0){\vector(0,1){10}} \put(15,0){\vector(0,1){10}} \put(15,0){\vector(0,1){10}} \put(15,0){\vector(0,1){10}} \put(15,0){\vector(0,1){10}} \put(15,0){\vector(0,1){10}} \put(15,0){\vector(0,1){10}} \put(15,0){\vector(0,1){10}} \put(15,0){\vector(0,$ COBOL Copybook Writer: Konvertiert ein XML-Dokument gemäß den Regeln einer ASCII-Deskriptordatei in ein Textdokument im COBOL Copybook-Format.

## **Eigenschaften (Properties)**

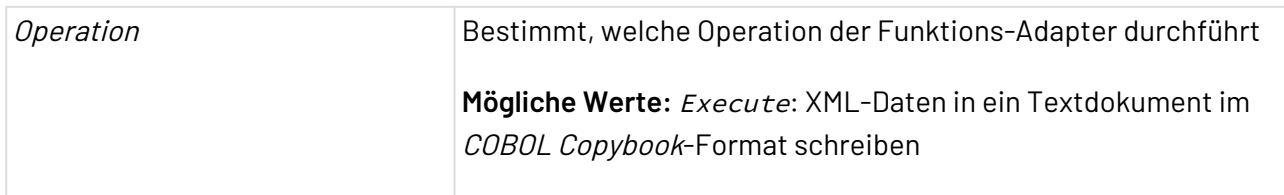

#### **Parameter**

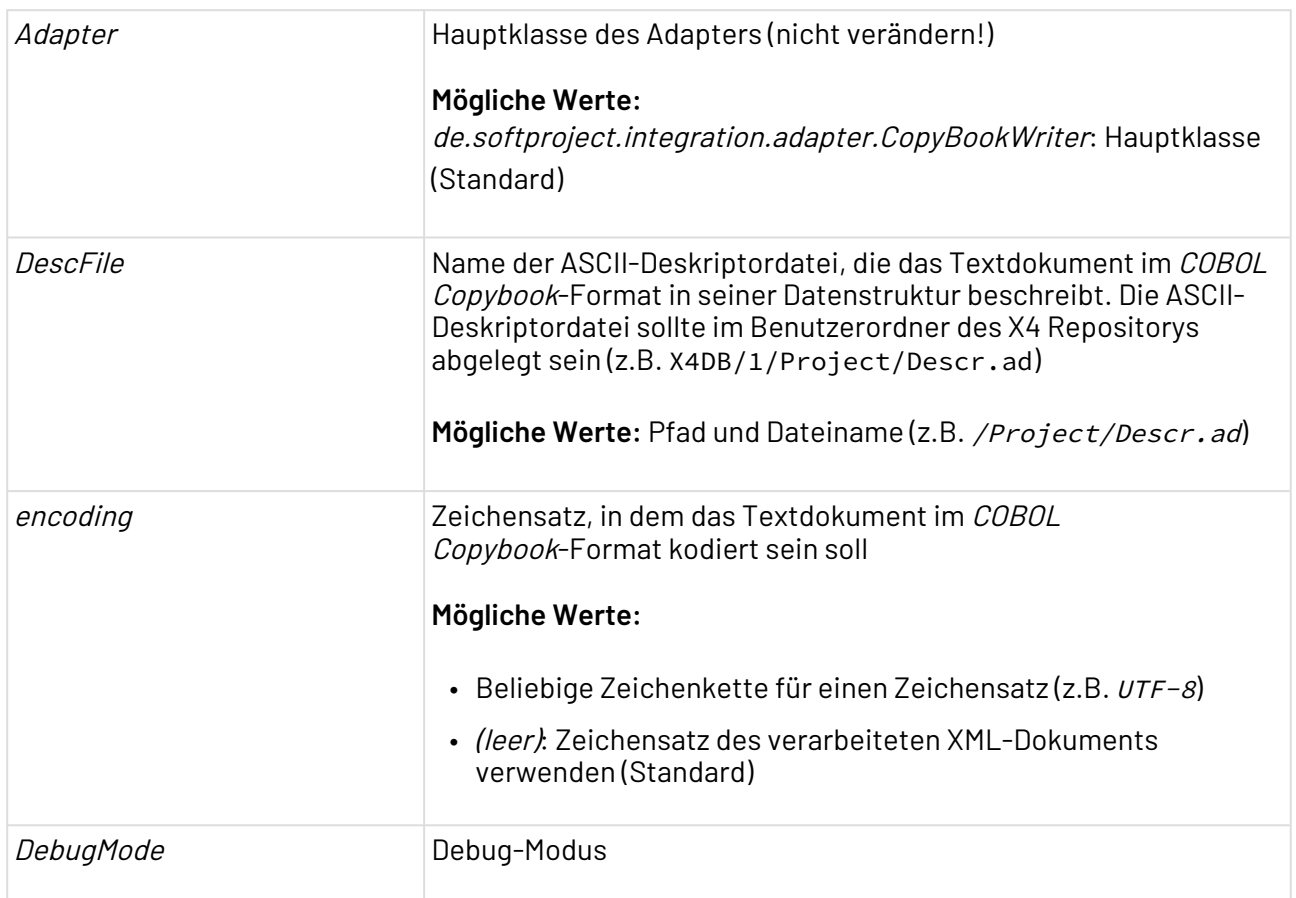

# 10.10.14 Text Replacement

? Unknown Attachment Text Replacement: Durchsucht ein Textdokument nach einer Zeichenkette (Groß-/Kleinschreibung wird beachtet) und gibt ein Textdokument mit derselben Zeichenkodierung aus, in dem jede gesuchte Zeichenkette durch eine neue Zeichenkette ersetzt wurde.

Falls Sie eine Zeichenkette in einem XML-Dokument ersetzen möchten, beachten Sie, dass der Adapter immer ein reines Textdokument ausgibt und es sich bei diesem somit nicht mehr zwingend um wohlgeformtes XML handelt! Die Zeichenkodierung des Dokuments muss explizit gesetzt sein, z. B. über den [Document](#page-1047-0) [Properties Changer](#page-1047-0)[.](#page-1047-0)

**Eigenschaften (Properties)**

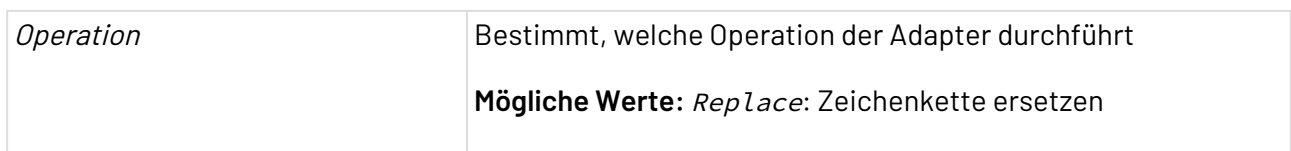

#### **Parameter**

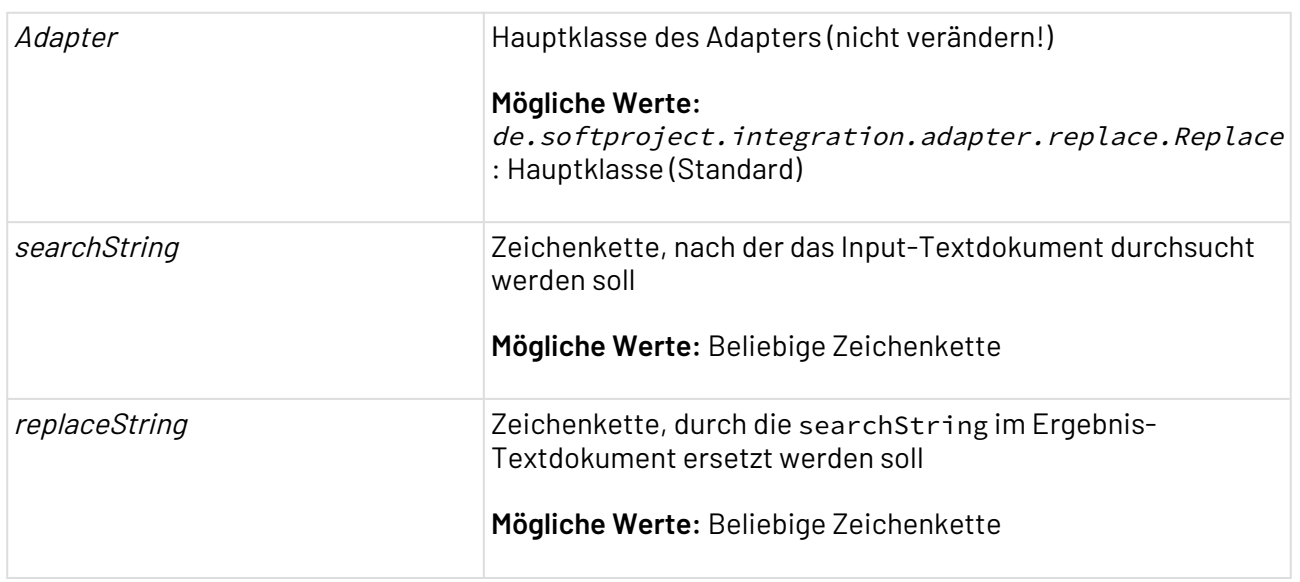

#### **Statuswerte**

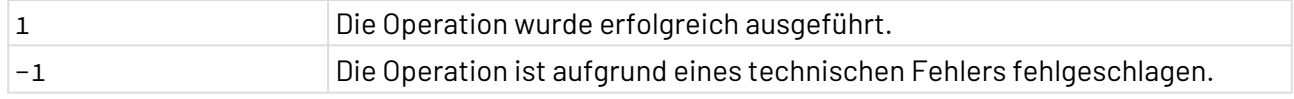

#### **Input**

Dieser Adapter erwartet ein beliebiges Textdokument.

#### **Ausgabe**

Der Adapter gibt ein Textdokument aus, in dem der gefundene Text ersetzt wurde.

# 10.10.15 Transliteration Adapter

Transliteration Adapter: Transliteriert Text aus einem Format in ein anderes, z. B. von UTF-8 nach LATIN1 (ä → ae etc.). Der Adapter führt weder Übersetzungen durch, noch ändert er den Zeichensatz.

### **Eigenschaften (Properties)**

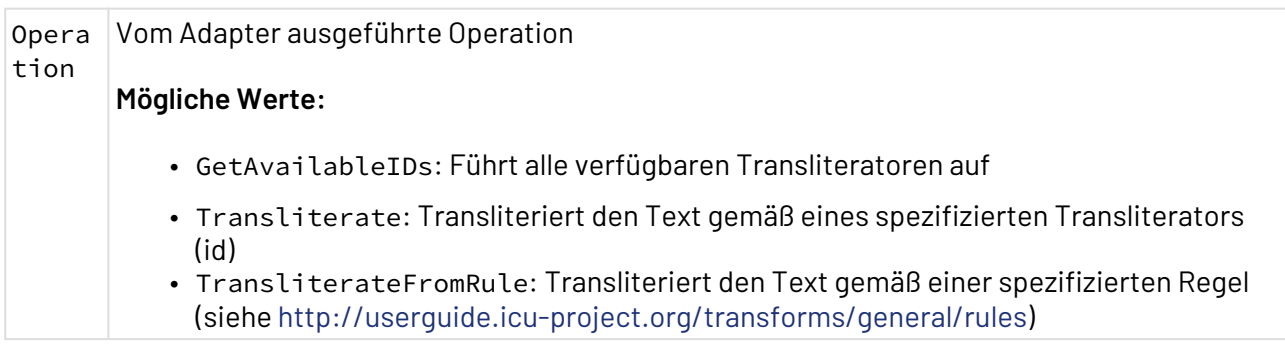

#### **Parameter**

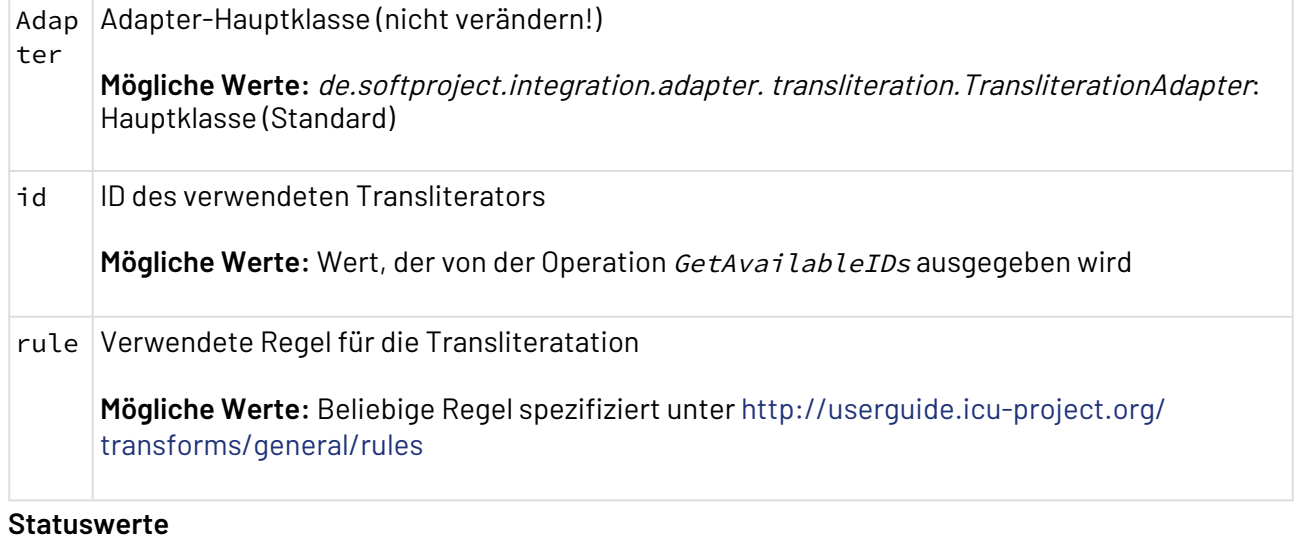

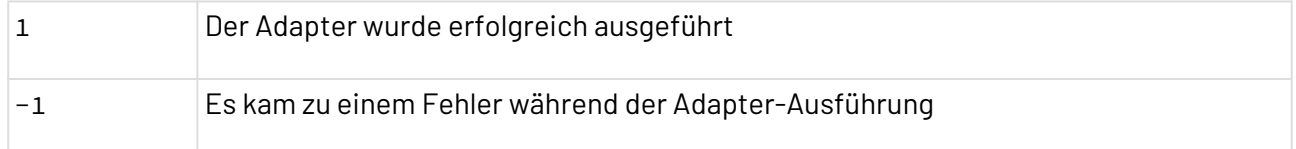

# **Input**

Der Adapter erwartet ein Text- oder XML-Dokument als Input.

### **Ausgabe**

Der Adapter gibt als Ergebnis das transliterierte Text- oder XML-Dokument aus.

# 10.11 Geo Location

- [Bing Maps](#page-617-0)
- [Geo Calculation](#page-622-0)
- [Google Maps](#page-630-0)

<span id="page-617-0"></span>Bing Maps: Greift auf Bing Maps über dessen Webservice-Schnittstelle in Version 1 zu und ermittelt die geografischen Informationen zu einer Adresse. Zudem kann eine Route inklusive Wegpunkten berechnet und eine URL zu einem Bing Maps Kartenausschnitt erzeugt werden. Der Adapter gibt seine Ergebnisse wahlweise als XML- oder JSON-Dokument aus.

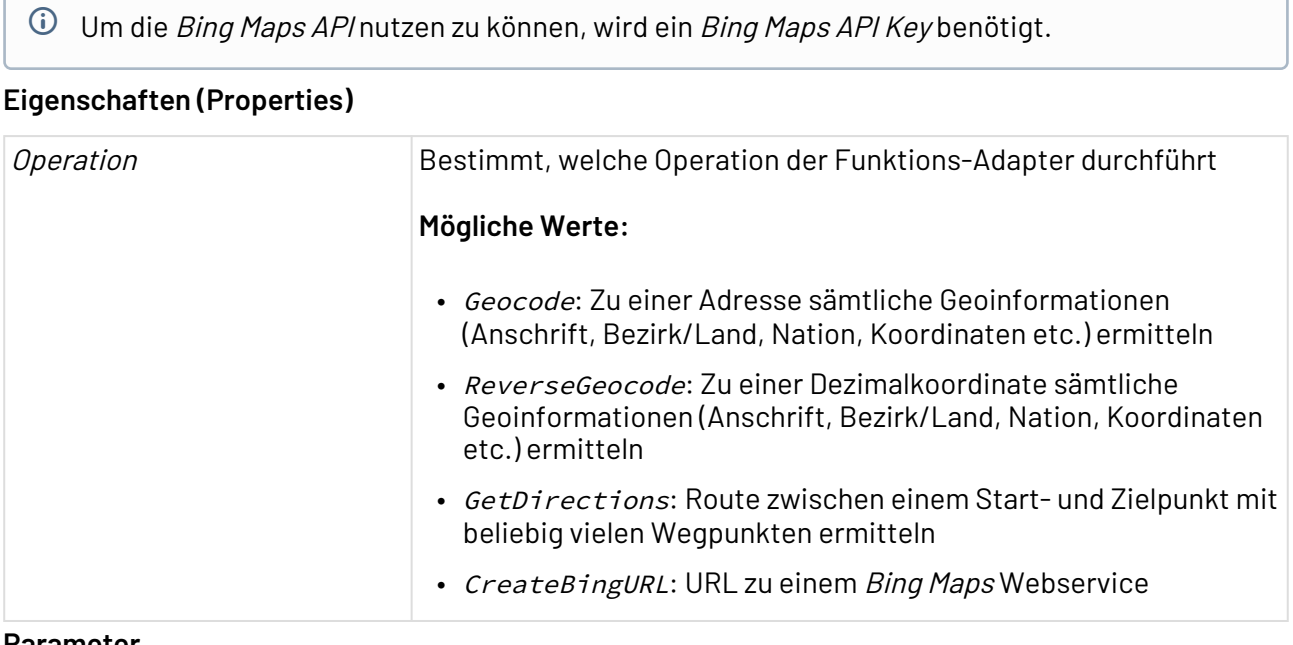

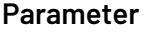

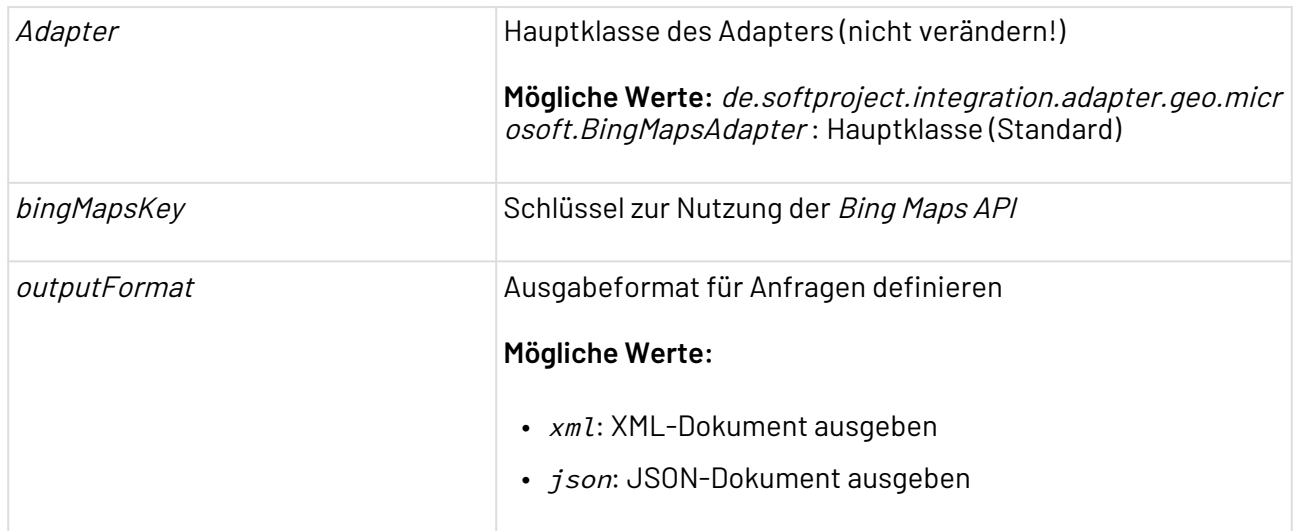

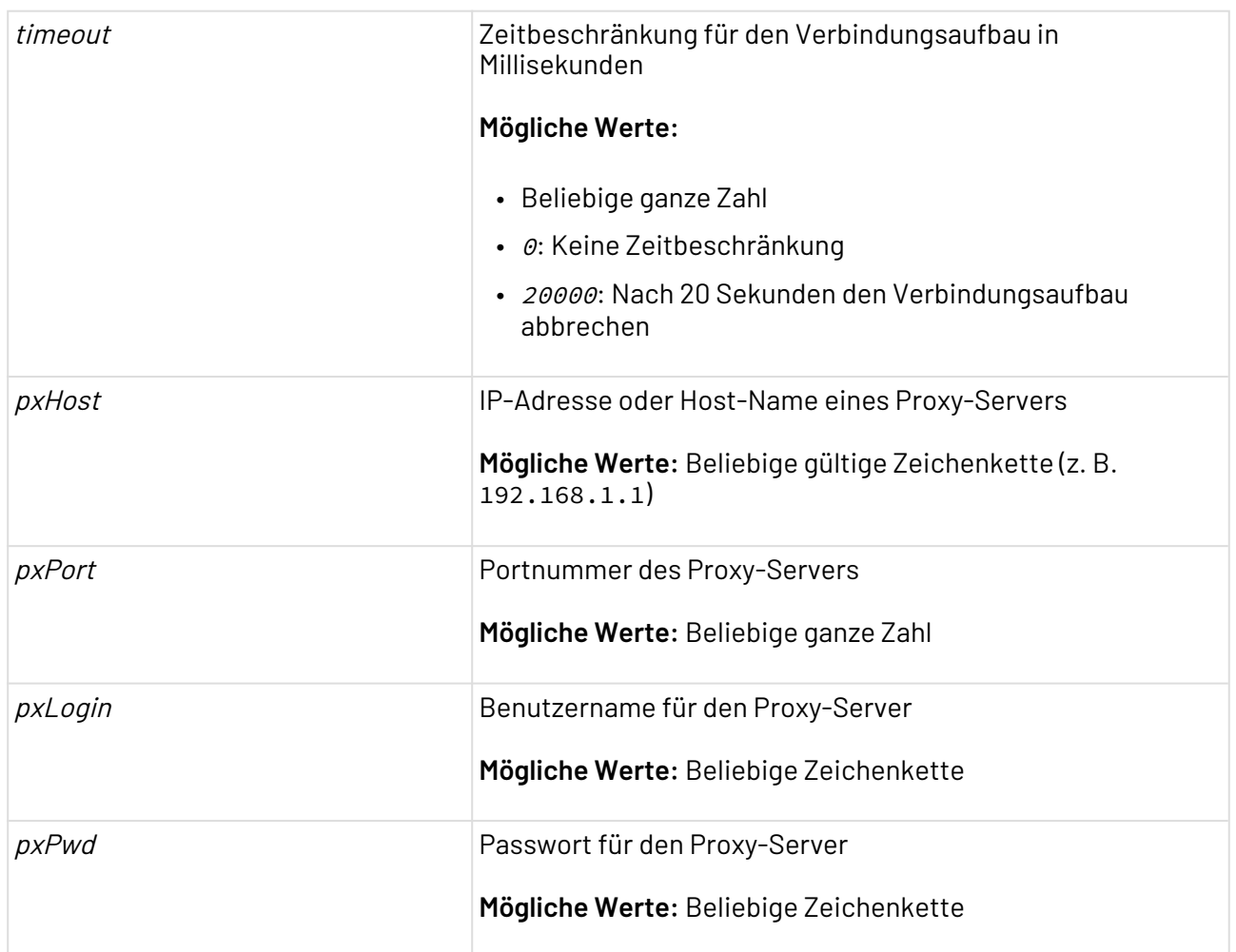

### **Statuswerte**

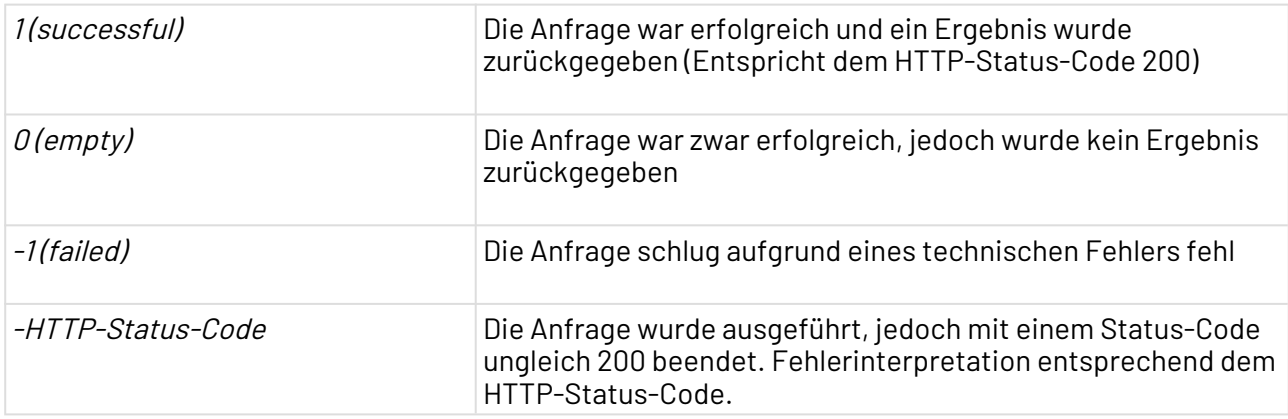

Weitere Informationen zu den Operationen finden Sie unter:

- [Geocode](#page-619-0)
- [ReverseGeocode](#page-619-1)
- [GetDirections](#page-620-0)
- [CreateBingURL](#page-621-0)

## <span id="page-619-0"></span>10.11.1.1 Operation: Geocode

#### Bing Maps**-Adapter**

Mit der Operation Geocode lassen sich sämtliche Geoinformationen zu einer Adresse ermitteln.

#### **Input**

Für Operation Geocode erwartet der Adapter eine XML-Input-Struktur nach folgendem Muster, die eine vollständige Anschrift enthält (bei unvollständigen Anschriften ist die Anfrage ggf. nicht eindeutig):

```
<Geocode>
   <Address>
      <Location><!--Location, e.g. Disneyland--></Location>
      <Street><!--Street and number--></Street> -->
      <ZIP><!--ZIP code--></ZIP>
     <City><!--City--></City>
      <Country><!--Country--></Country>
   </Address>
</Geocode>
```
#### **Ausgabe**

Für Operation Geocode wird ein XML- oder JSON-Dokument ausgegeben, das die Geoinformationen zur angegebenen Adresse beschreibt.

### <span id="page-619-1"></span>10.11.1.2 Operation: ReverseGeocode

#### Bing Maps**-Adapter**

Mit Operation ReverseGeocode lassen sich sämtliche Geoinformationen zu einer Dezimalkoordinate ermitteln.**Input**

Für Operation ReverseGeocode erwartet der Adapter eine XML-Input-Struktur, die eine Dezimalkoordinaten-Angabe enthält und nach folgendem Muster aufgebaut ist:

```
<ReverseGeocode>
     <LatLng>
        <data><!--Decimal coordinate in format NN.NNNNNNNNNNNNNNNNNN,
EE.EEEEEEEEEEEEEEE--></data>
     </LatLng>
</ReverseGeocode>
```
#### **Ausgabe**

Für Operation ReverseGeocode wird ein XML- oder JSON-Dokument ausgegeben, das die Geoinformationen zur angegebenen Dezimalkoordinate beschreibt.

# <span id="page-620-0"></span>10.11.1.3 Operation: GetDirections

Bing Maps**-Adapter**

Mit Operation GetDirections lässt sich die Route zwischen einem Start- und Zielpunkt mit beliebig vielen Wegpunkten ermitteln.**Input**

Für Operation GetDirections erwartet der Adapter eine XML-Input-Struktur nach folgendem Muster, die Start-, Ziel und beliebige Wegpunkte als Dezimalkoordinaten oder Adresse enthält:

```
<Routing>
     <Origin>
         <!-- Address or GeoDecimal -->
         <Address>
             <Street><!--Street and number--></Street>
             <ZIP><!--ZIP code--></ZIP>
             <City><!--Place--></City>
              <Country><!--Country--></Country>
         </Address>
     </Origin>
     <Waypoints>
         <!-- Any number of waypoints -->
         <!-- Address or GeoDecimal -->
         <Waypoint>
             <Address>
                  <Location><!--Location--></Location>
                  <City><!--Place--></City>
              </Address>
         </Waypoint>
     </Waypoints>
     <Destination>
         <!-- Address or GeoDecimal -->
         <GeoDecimal>
              <Latitude><!--Latitude--></Latitude>
              <Longitude><!--Longitude--></Longitude>
         </GeoDecimal>
     </Destination>
</Routing>
```
# **Ausgabe**

Für Operation GetDirections wird ein XML- oder JSON-Dokument ausgegeben, das eine für PKW berechnete Route beschreibt. Falls mehrere Routenvarianten bestehen, wird die schnellste Route ausgegeben.

# <span id="page-621-0"></span>10.11.1.4 Operation: CreateBingURL

Bing Maps**-Adapter**

Mit Operation CreateBingleURL lässt sich eine URL zu einer Bing Maps Kartenausschnitts-Grafik erzeugen.**Input**

Für Operation CreateBingURL erwartet der Adapter eine XML-Input-Dokument, das im Element Path den URL-Part der Bing Static Maps API sowie in verschiedenen Param-Elementen den zu erzeugenden Kartenauschnitt definiert. Ein Parameter mit Attribut name="mapSize" enthält dabei die Pixelabmessungen des zu erzeugenden Kartenauschnitts.

```
Beispiel-Input
<BingMaps>
   <Path>Imagery/Map/Road/Routes</Path>
   <Param name="mapSize">640x640</Param>
   <Param name="wp.0">
     Seattle,WA;64;1
   </Param>
   <Param name="wp.1">
     Redmond,WA;66;2
   </Param>
</BingMaps>
```
*G* Für mehr Informationen zum Erzeugen und Formatieren von *Bing Maps* Kartenausschnitts-Grafiken, siehe Bing Static Map API unter [https://msdn.microsoft.com/en-us/library/](https://msdn.microsoft.com/en-us/library/ff701724.aspx) [ff701724.aspx](https://msdn.microsoft.com/en-us/library/ff701724.aspx).

#### **Ausgabe**

Für Operation CreateBingURL wird ein XML-Dokument ausgegeben, das eine URL zu einem dem Input entsprechenden Bing Maps-Kartenausschnitt enthält. Das outputFormat wird in der URL dem Parameter o übergeben.

```
<HREF>
https://dev.virtualearth.net/REST/v1/Imagery/Map/Road/RoutesmapSize=640%2C640&amp:wp.
0=Seattle%2CWA%3B64%3B1&wp.
1=Redmond%2CWA%3B66%3B2&key=AjGQcOkb94CdwAWZxnYndqRtpQRj7_Vmy4FDZoho2zyfHfyAcsDHx
uaDLMpprFm&o=xml
</HREF>
```
# <span id="page-622-0"></span>10.11.2 Geo Calculation

# ? Unknown Attachment

Geo Calculation: Konvertiert Linienzüge oder Polygone, deren Wegpunkte in den Formaten GeoDecimal, GeoE5, GooglePoint, GoogleLine, PtvLine oder PtvPoint angeben werden, in die Formate GeoDecimal, GeoE5, GooglePoint oder GoogleLine, berechnet die Länge von Linienzügen (Routenlänge) und die Kantenlängen von Polygonen, ermittelt (Kanten-) Schnittpunkte zwischen Linienzügen/Polygonen (für Gebietsgrenzberechnungen) und ermittelt Begrenzungsrahmen für ein oder mehrere Polygone/Linienzüge (z.B. zur Bestimmung eines Kartenausschnitts).

Es können für eine Linie, die ein Polygon schneidet, die darin liegenden und außerhalb liegenden Liniensegmente bestimmt werden (z.B. zur Unterscheidung von Fahrten innerhalb und außerhalb eines Gebiets). Zudem lassen sich Linienzüge/Polygone vereinfachen, sodass für eine Kartendarstellung überflüssige Wegpunkte entfernt werden.

# **Einschränkungen**

Bei Polygon-Berechnungen, die über mehr als die Hälfte einer Erdhalbkugel gehen (mehr als 180°), können ggf. unvorhergesehene Ergebnisse auftreten. Liniensegmente dürfen nicht mehr als 170° umfassen. Falls Sie derartige Operationen durchführen möchten, kontaktieren Sie zunächst den SoftProject-Support über [support@softproject.de.](mailto:support@softproject.de)

**Eigenschaften (Properties)**

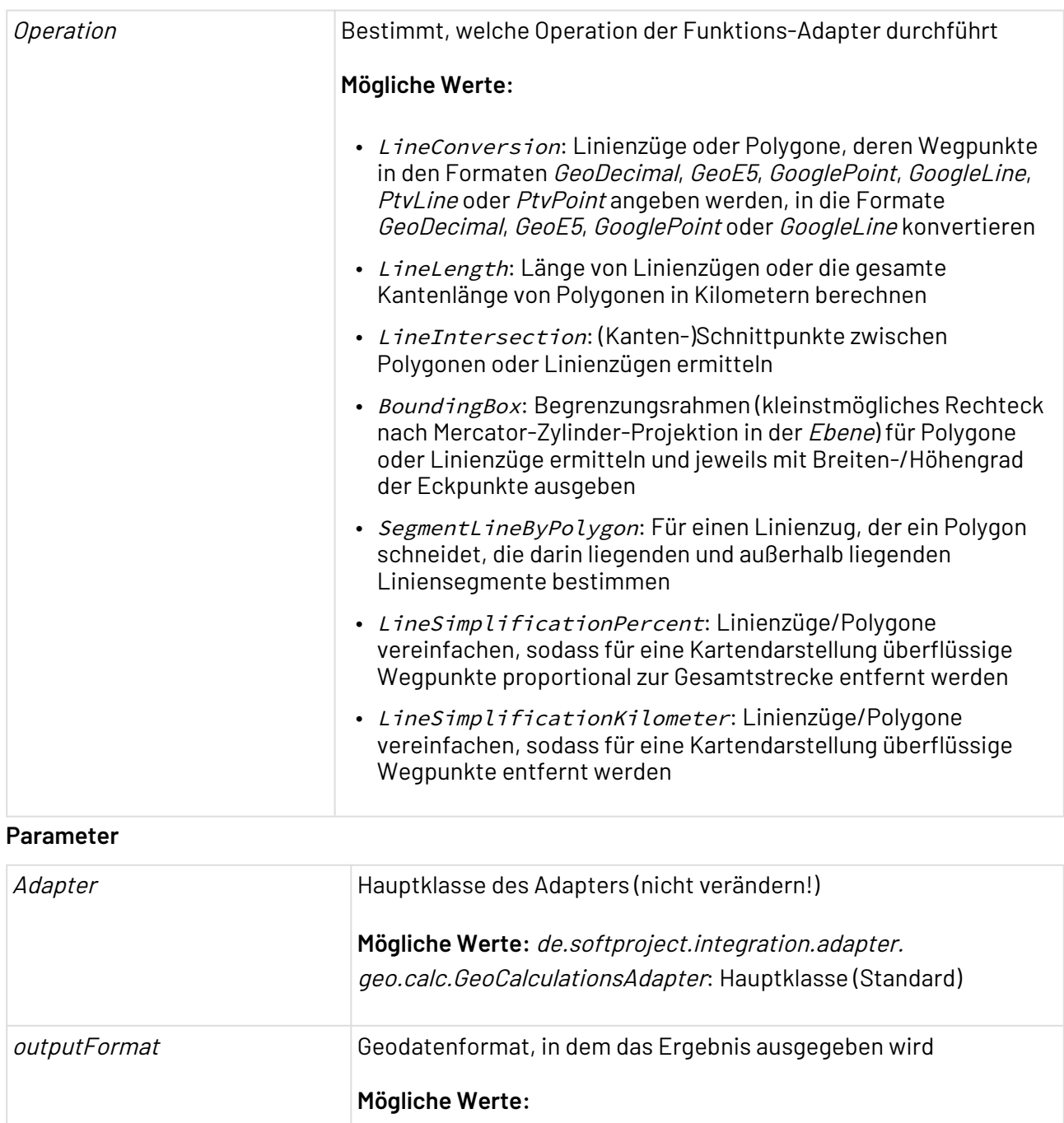

- GeoDecimal: Geodezimal kodierte Koordinaten mit Breitengrad und Längengrad (Latitude/Longitude) (z.B. 48.952/8.391)
- GeoE5: Geo E5-kodierte Koordinaten mit Breitengrad und Längengrad (Latitude/Longitude) (z.B. 4895176/839096)
- GooglePoint: GooglePoint-kodierte Koordinaten (z. B. o{wiHozer@)
- GoogleLine: GoogleLine-kodierter Linienzug, bestehend aus GooglePoint-Wegpunkten (z.B. o{wiHozer@or@ow@\_yF?)

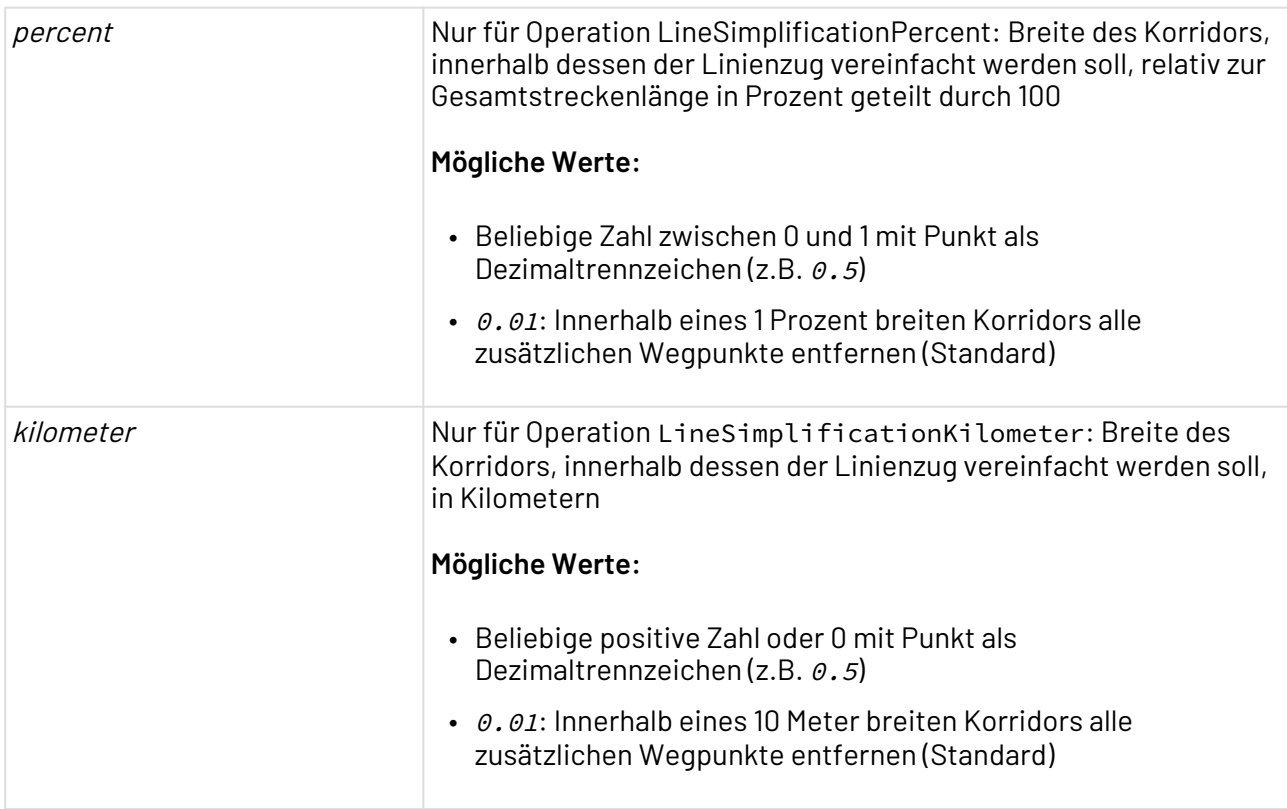

## **Statuswerte**

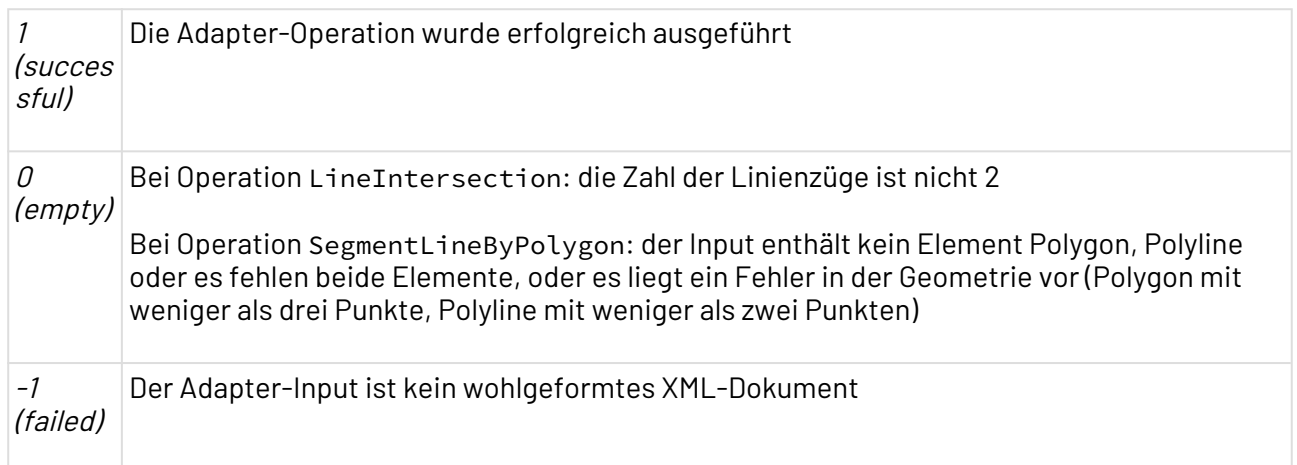

#### **Input**

Allgemein werden für diesen Adapter Geodaten für Punkte und Linien im Input-XML-Dokument einheitlich notiert. Geodezimal kodierte Koordinaten werden dabei wie folgt angegeben:

```
<GeoDecimal>
   <Latitude><!--Breitengrad im Format NN.NNNNN--></Latitude>
   <Longitude><!--Längengrad im Format EE.EEEEE--></Longitude>
</GeoDecimal>
```
Geo E5-kodierte Koordinaten werden stets als ganzzahlige Werte (geodezimal kodierter Koordinatenwert mit 100.000 multipliziert) angegeben:

```
<GeoE5>
   <Latitude><!--Breitengrad im Format NNNNNNN--></Latitude>
    <Longitude><!--Längengrad im Format EEEEEEE--></Longitude>
</GeoE5>
```
Google Point-kodierte Koordinaten werden wie folgt angegeben:

```
<GooglePoint><!--GooglePoint-Code--></GooglePoint>
```
Google Line-kodierte Linienzüge werden wie folgt definiert:

<GoogleLine><!--GoogleLine-Code--></GoogleLine>

PTV Point-kodierte Koordinaten (in PTV-Mercator-Projektion) werden wie folgt angegeben:

```
<PtvPoint>
    <X><!--"Easting" als Zahl ggf. mit Komma--></X>
    <Y><!--"Northing" als Zahl ggf. mit Komma--></Y>
</PtvPoint>
```
PTV Line-kodierte Linienzüge (in PTV-Mercator-Projektion) werden wie folgt angegeben. Dabei werden 1–n Wertepaare, bestehend aus "Easting" und "Northing" aneinandergefügt, sodass eine stets gerade Anzahl an Werten hinterlegt sind. Jeder Wert wird durch ein Komma getrennt.

<PtvLine><!--Easting1,Northing1,Easting..,Northing...--></PtvLine>

### 10.11.2.1 Operation: Line Conversion

Mit der Operation LineConversion lassen sich Linienzüge oder Polygone, deren Wegpunkte in den Formaten GeoDecimal, GeoE5, GooglePoint, GoogleLine, PtvLine oder

 PtvPoint angegeben werden, in die Formate GeoDecimal, GeoE5, GooglePoint oder >GoogleLine konvertieren.

#### **Input**

Für die Operation LineConversion erwartet der Adapter eine Input-XML-Struktur nach folgendem Muster, die beliebig viele Polygone (jeweils in einem Element Polygon) oder Linienzüge (jeweils in einem Element Polyline) enthalten kann, deren Eck-/Wegpunkte in den Formaten GeoDecimal,

GeoE5, GooglePoint, GoogleLine, PtvLine oder PtvPoint innerhalb gleichnamiger Kindelemente (siehe oben) angeben werden.

Für jedes Polygon oder für jeden Linienzug ( Polyline ) können Sie beliebige Attribute definieren, die ins Ausgabedokument unverändert übernommen werden.

```
<AnyRoot>
    <!-- 0-n Linienzüge -->
    <Polyline attribut="Wert"> <!-- Beliebige Attribute -->
        <!--1-n Punktdefinitionen in den Formaten GeoDecimal, GeoE5, GooglePoint oder 
PtvPoint-->
    </Polyline>
    <!-- 0-n Polygone -->
    <Polygon attribut="Wert"> <!-- Beliebige Attribute -->
        <!--1-n Punktdefinitionen in den Formaten GeoDecimal, GeoE5, GooglePoint oder 
PtvPoint-->
    </Polygon>
</AnyRoot>
```
#### **Ausgabe**

Für die Operation LineConversion wird ein XML-Dokument ausgegeben, das die gleiche Struktur wie das Input-Dokument besitzt und sämtliche Attribute, die in Element Polygon oder Polyline definier t werden, unverändert enthält. Je nach gewähltem Ausgabeformat werden die Punktangaben ins Format GeoDecimal, GeoE5 oder GooglePoint konvertiert oder Linienzüge ins GoogleLine-Format konvertiert und in den entsprechenden Elementen hinterlegt.

# 10.11.2.2 Operation: LineLength

Mit Operation LineLength lässt sich Länge von Linienzügen oder die gesamte Kantenlänge von Polygonen in Kilometern berechnen.

### **Input**

Für Operation LineLength erwartet der Adapter die gleiche Input-XML-Struktur wie für Operation LineConversion (siehe oben), in der Sie Polygone und/oder Linienzüge (Polylines) sowie ggf. zusätzliche Attribute definieren.

### **Ausgabe**

Für Operation LineLength wird ein XML-Dokument nach folgendem Muster ausgegeben, das für jedes Element Polygon oder Polyline, das in der Input-XML-Struktur definiert wurde und ein Polygon oder einen Linienzug enthält, ein Element Length besitzt, das die Linienlänge (bei Polygonen dessen gesamte Kantenlänge) in Kilometern angibt.

Sämtliche Attribute, die im Input-XML in den Elementen Polygon oder Polyline definiert waren, werden unverändert ausgegeben.

```
<Data>
   <!-- Für jedes Polygon-/Polyline-Element -->
    <Length attribut="Wert"><!--Länge in Kilometern (mit 3 Nachkommastellen)--></
Length>
</Data>
```
# 10.11.2.3 Operation: LineIntersection

Mit Operation LineIntersection lassen sich (Kanten-)Schnittpunkte zwischen Polygonen oder Linienzügen ermitteln.

## **Input**

Für Operation LineIntersection erwartet der Adapter die gleiche Input-XML-Struktur wie für Operation LineConversion (siehe oben), in der Sie zwei Polygone, zwei Linienzüge (Polylines) oder ein Polygon und einen Linienzug definieren. Zusätzliche Attribute werden jedoch nicht ins Ausgabe-XML-Dokument übernommen.

### **Ausgabe**

Für Operation LineIntersection wird ein XML-Dokument ausgegeben, das in Element Intersection alle ermittelten (Kanten-)Schnittpunkte enthält. Je nach gewähltem Ausgabeformat werden dabei die Punktangaben in jeweils einem Kindelement GeoDecimal, GeoE5 od er GooglePoint ausgegeben.

Alternativ kann über Ausgabeformat GoogleLine eine Linie in einem gleichnamigen Kindelement ausgegeben werden, die entlang dieser Schnittpunkte führt:

```
<Data>
    <Intersection>
       <!-- 0-n Schnittpunkte/-linien -->
       <Punkt-/Linienformat><!--Punkt-/Liniendefinition--></Punkt-/Linienformat>
    </Intersection>
</Data>
```
# 10.11.2.4 Operation: BoundingBox

Mit Operation BoundingBox lassen sich Begrenzungsrahmen (kleinstmögliches Rechteck nach Mercator-Zylinder-Projektion in der Ebene) für Polygone oder Linienzüge ermitteln und jeweils mit Breiten-/Höhengrad der Eckpunkte ausgeben.

### **Input**

Für Operation BoundingBox erwartet der Adapter die gleiche Input-XML-Struktur wie für Operation LineConversion (siehe oben), in der Sie Polygone, Linienzüge (Polylines) sowie ggf. zusätzliche Attribute definieren.

### **Ausgabe**

Für Operation BoundingBox wird ein XML-Dokument ausgegeben, das für jedes im Input-Dokument definierte Polygon oder für jeden Linienzug die Eckpunkte eines rechteckigen Begrenzungrahmens enthält. Zudem enthält es sämtliche Attribute, die im Input-XML-Dokument in Element Polygon oder P olyline definiert werden.

Die erforderlichen Eckpunkte (Breiten-/Höhengrad) zum Aufspannen des Begrenzungsrahmens werden wie folgt ausgegeben:

```
<Data>
    <!-- Für jedes Polygon-/Polyline-Element -->
    <BoundingBox attribut="Wert"> <!-- Beliebige Attribute -->
       <MinLatitude><!--Geodezimal kodierter Breitengrad von Eckpunkt 1--></
MinLatitude>
       <MaxLatitude><!--Geodezimal kodierter Breitengrad von Eckpunkt 2--></
MaxLatitude>
       <MinLongitude><!--Geodezimal kodierter Längengrad von Eckpunkt 1--></
MinLongitude>
       <MaxLongitude><!--Geodezimal kodierter Längengrad von Eckpunkt 2--></
MaxLongitude>
    </BoundingBox>
</Data>
```
# 10.11.2.5 Operation: SegmentLineByPolygon

Mit Operation SegmentLineByPolygon lassen sich für einen Linienzug, der ein Polygon schneidet, die darin liegenden und außerhalb liegenden Liniensegmente bestimmen.

### **Input**

Für Operation SegmentLineByPolygon erwartet der Adapter die gleiche Input-XML-Struktur wie für Operation LineConversion (siehe oben), in der Sie genau ein Polygon in Element Polygon sowie gen au einen Linienzug (Polyline) in Element Polyline definieren. Zusätzliche Attribute werden jedoch nicht ins Ausgabe-XML-Dokument übernommen.

#### **Ausgabe**

Für Operation SegmentLineByPolygon wird ein XML-Dokument ausgegeben, das in den Elementen OriginalPolygon und OriginalPolyline die Punkte des ursprünglichen Polygons und Linienzugs im gewählten Ausgabeformat sowie dessen (Kanten-)Länge in Kilometern in Attribut leng th enthält.

Innerhalb von Element FinalPolygon und FinalPolyline werden die korrigierten Punkte des Polygons und Linienzugs im gewählten Ausgabeformat sowie die (Kanten-)Länge des Polygons und des Linienzugs in Attribut length in Kilometern ausgegeben.

Innerhalb von Element Inside werden für jedes Liniensegment, das innerhalb des Polygons liegt, in einem Element Part sämtliche Punkte ausgegeben. Je nach gewähltem Ausgabeformat werden dabei die Punktangaben in jeweils einem Kindelement GeoDecimal, GeoE5 oder GooglePoint ausgeg

eben. Zudem werden in jeweils einem Attribut length die Längen der innenliegenden Liniensegmente in Kilometern ausgegeben.

Innerhalb von Element Outside werden für jedes Liniensegment, das außerhalb des Polygons liegt, in einem Element Part sämtliche Punkte ausgegeben. Je nach gewähltem Ausgabeformat werden dabei die Punktangaben in jeweils einem Kindelement GeoDecimal, GeoE5, GooglePoint oder als GoogleLine ausgegeben. Zudem werden in jeweils einem Attribut length die Längen der außenliegenden Liniensegmente in Kilometern ausgegeben.

Innerhalb von Element Edge werden Linien ausgegeben, die sich exakt auf der Schnittlinie befinden.

```
<Result>
    <OriginalPolyline length="Länge des ursprünglichen Linienzugs in Kilometern">
       <!-- 0-n Punkte/Linien -->
       <Punkt-/Linienformat><!--Punkt-/Liniendefinition--></Punkt-/Linienformat>
    </OriginalPolyline>
    <OriginalPolygon length="Kantenlänge des ursprünglichen Polygons in Kilometern">
       <!-- 0-n Punkte/Linien -->
       <Punkt-/Linienformat><!--Punkt-/Liniendefinition--></Punkt-/Linienformat>
    </OriginalPolygon>
    <FinalPolyline length="Länge des korrigierten Linienzugs in Kilometern">
       <!-- 0-n Punkte/Linien -->
       <Punkt-/Linienformat><!--Punkt-/Liniendefinition--></Punkt-/Linienformat>
    </FinalPolyline>
    <FinalPolygon length="Kantenlänge des korrigierten Polygons in Kilometern">
       <!-- 0-n Punkte/Linien -->
       <Punkt-/Linienformat><!--Punkt-/Liniendefinition--></Punkt-/Linienformat>
    </FinalPolygon>
    <Inside>
       <!-- 0-n Liniensegmente -->
       <Part length="Länge des innenliegenden Linienzugs in Kilometern">
          <!-- 1-n Punkte/Linien -->
          <Punkt-/Linienformat><!--Punkt-/Liniendefinition--></Punkt-/Linienformat>
       </Part>
    </Inside>
    <Outside>
       <!-- 0-n Liniensegmente -->
       <Part length="Länge des außenliegenden Linienzugs in Kilometern">
          <!-- 1-n Punkte/Linien -->
          <Punkt-/Linienformat><!--Punkt-/Liniendefinition--></Punkt-/Linienformat>
       </Part>
    </Outside>
    <Edge>
       <!-- 0-n Liniensegmente -->
       <Part length="Länge des exakt auf der Linie liegenden Liniensegments in 
Kilometern">
          <!-- 1-n Punkte/Linien -->
          <Punkt-/Linienformat><!--Punkt-/Liniendefinition--></Punkt-/Linienformat>
       </Part>
    </Edge>
\langle/Result>
```
# 10.11.2.6 Operation: LineSimplificationPercent / LineSimplificationKilometer

Mit den Operationen LineSimplificationPercent und LineSimplificationKilometer lassen sich gemäß dem Douglas-Peucker-Algorithmus Linienzüge/Polygone vereinfachen, sodass für eine Kartendarstellung überflüssige Wegpunkte innerhalb eines Korridors entfernt werden. Die Korridorbreite wird relativ zur Gesamtstrecke bzw. anhand einer absoluten Korridorbreite in Kilometern definiert.

## **Input**

Für Operation LineSimplificationPercent und LineSimplificationKilometer erwartet der Adapter die gleiche Input-XML-Struktur wie für Operation LineConversion (siehe oben), in der Sie beliebige Linienzüge (Polyline) in jeweils einem Element Polyline oder beliebige Polygone in jeweils einem Element Polygon definieren. Zusätzliche Attribute werden ins Ausgabe-XML-Dokument übernommen.

### **Ausgabe**

Für Operation LineSimplificationPercent und LineSimplificationKilometer wird ein XML-Dokument ausgegeben, das die gleiche Struktur wie das Input-XML-Dokument besitzt und sämtliche Attribute, die in Element Polygon oder Polyline definiert werden, unverändert enthält. Je nach Korridorbreite (definiert in Parameter percent bzw. kilometer) werden die Linienzüge/Polygone entsprechend vereinfacht. Je nach gewähltem Ausgabeformat werden die Punktangaben ins Format G eoDecimal, GeoE5 oder GooglePoint konvertiert oder Linienzüge ins GoogleLine-Format konvertiert und in den entsprechenden Elementen hinterlegt

# <span id="page-630-0"></span>10.11.3 Google Maps

? Unknown Attachment

Google Maps: Greift auf Google Maps über dessen Webservice-Schnittstelle zu und ermittelt zu einer Adresse die geografischen Informationen. Zudem kann eine Route inklusive Wegpunkten berechnet und eine URL zu einem Google Maps-Kartenausschnitt erzeugt werden. Der Adapter gibt seine Ergebnisse wahlweise als XML- oder JSON-Dokument aus.

Standardmäßig wird die kostenfreie Google Maps API verwendet; Um sämtliche Leistungen uneingeschränkt zu nutzen, können Sie mit diesem Adapter auch die Google Maps API Premier verwenden, indem Sie entsprechende Zugangsdaten in den Adapterparametern clientID und privateKey hinterlegen.

# **Eigenschaften (Properties)**

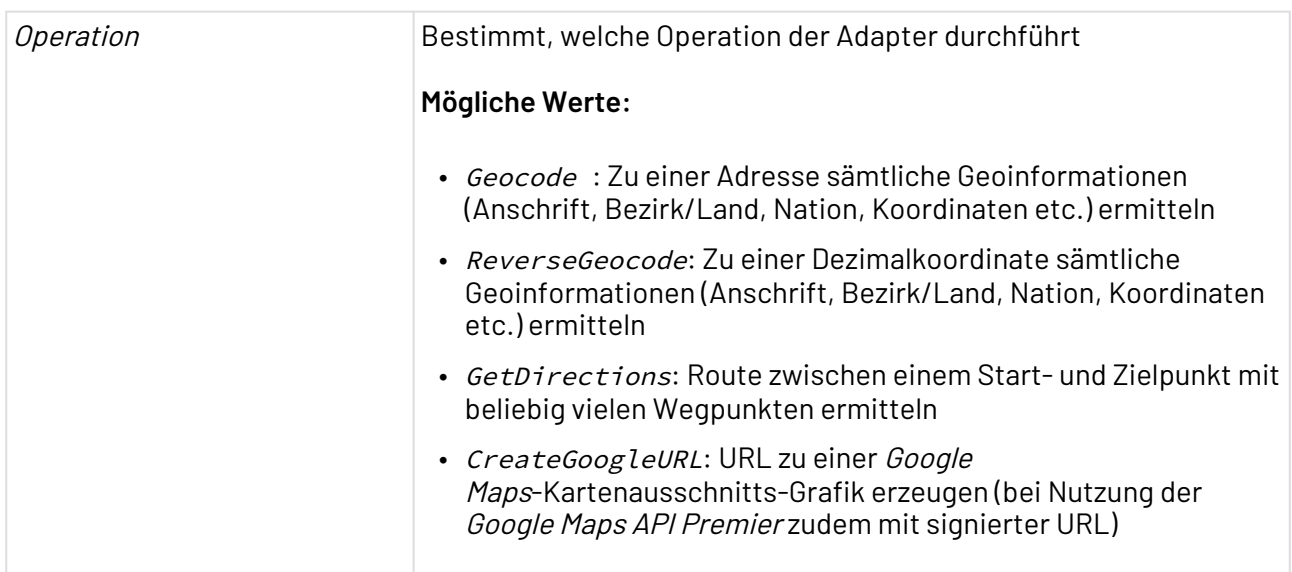

#### **Parameter**

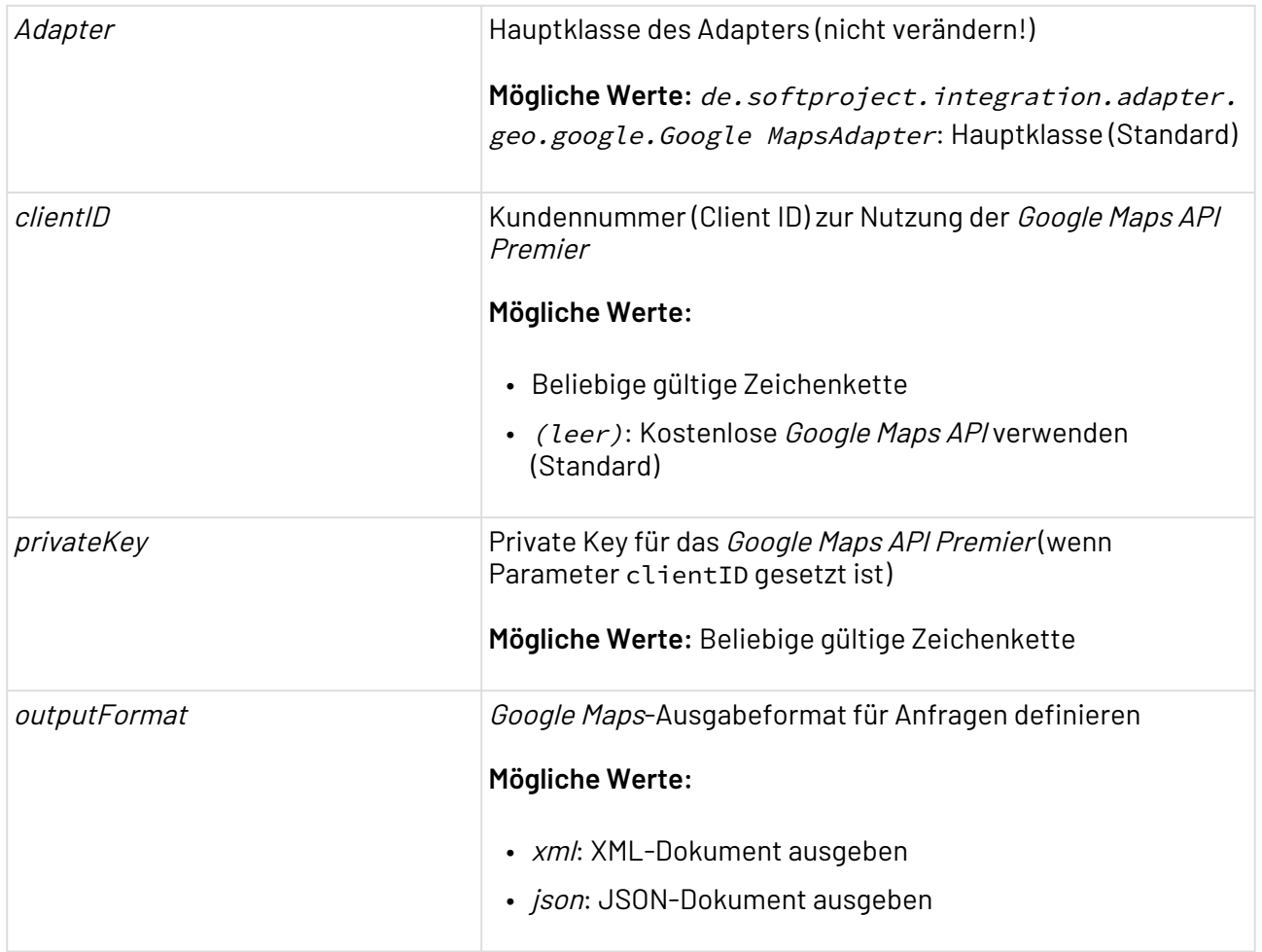

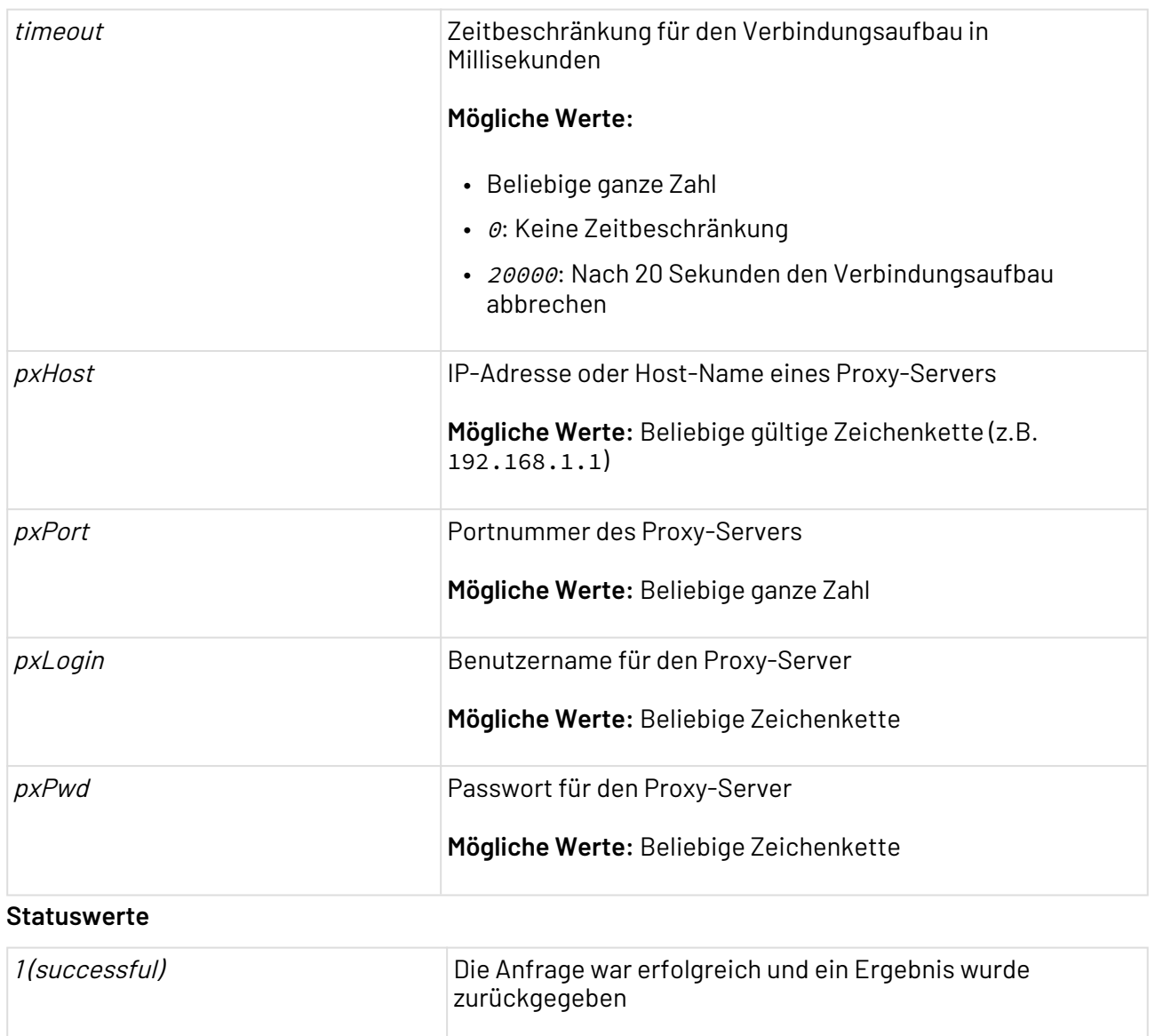

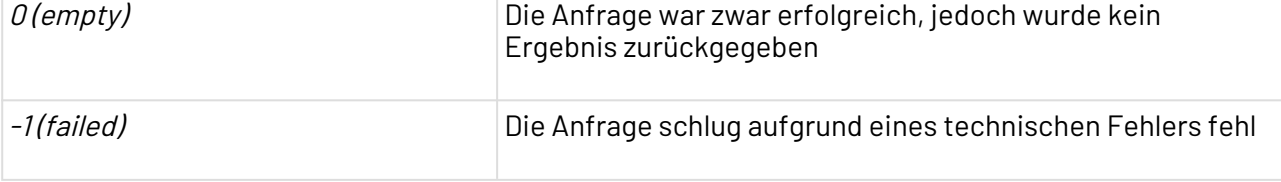

Weitere Informationen zu den Operationen finden Sie unter:

- [Geocode](#page-633-0)
- [ReverseGeocode](#page-633-1)
- [GetDirections](#page-634-0)
- [CreateGoogleURL](#page-635-0)

# <span id="page-633-0"></span>10.11.3.1 Operation: Geocode

### Google Maps**-Adapter**

Mit der Operation Geocode lassen sich zu einer Adresse sämtliche Geoinformationen (Anschrift, Bezirk/Land, Nation, Koordinaten etc.) ermitteln.

## **Input**

Für Operation Geocode erwartet der Adapter eine XML-Input-Struktur nach folgendem Muster, die eine vollständige Anschrift enthält (bei unvollständigen Anschriften ist die Anfrage ggf. nicht eindeutig):

```
<Geocode>
    <Address>
       <Street><!--Straße und Hausnummer--></Street>
       <ZIP><!--Postleitzahl--></ZIP>
       <City><!--Ort--></City>
       <Country><!--Land--></Country>
    </Address>
</Geocode>
```
#### **Ausgabe**

Für Operation Geocode wird ein XML- oder JSON-Dokument ausgegeben, das die Geoinformationen (Anschrift, Bezirk/Land, Nation, Koordinaten etc.) zur angegebenen Adresse gemäß [http://](http://code.google.com/intl/en/apis/maps/documentation/geocoding/#XML) [code.google.com/intl/en/apis/maps/documentation/geocoding/#XML](http://code.google.com/intl/en/apis/maps/documentation/geocoding/#XML) beschreibt.

# <span id="page-633-1"></span>10.11.3.2 Operation: ReverseGeocode

### Google Maps**-Adapter**

Mit Operation ReverseGeocode lassen sich zu einer Dezimalkoordinate sämtliche Geoinformationen (Anschrift, Bezirk/Land, Nation, Koordinaten etc.) ermitteln.

### **Input**

Für Operation ReverseGeocode erwartet der Adapter eine XML-Input-Struktur nach folgendem Muster, die eine Dezimalkoordinatenangabe enthält:

```
<ReverseGeocode>
   <LatLng>
       <data><!--Dezimalkoordinate im Format NN.NNNNNNN, EE.EEEEEEE--></data>
    </LatLng>
</ReverseGeocode>
```
### **Ausgabe**

Für Operation ReverseGeocode wird ein XML- oder JSON-Dokument ausgegeben, das die Geoinformationen (Anschrift, Bezirk/Land, Nation, Koordinaten etc.) zur angegebenen Dezimalkoordinate gemäß [http://code.google.com/intl/en/apis/maps/documentation/geocoding/](http://code.google.com/intl/en/apis/maps/documentation/geocoding/#XML) [#XML](http://code.google.com/intl/en/apis/maps/documentation/geocoding/#XML) beschreibt.

# <span id="page-634-0"></span>10.11.3.3 Operation: GetDirections

### Google Maps**-Adapter**

Mit Operation GetDirections lässt sich die Route zwischen einem Start- und Zielpunkt mit beliebig vielen Wegpunkten ermitteln.

## **Input**

Für Operation GetDirections erwartet der Adapter eine XML-Input-Struktur nach folgendem Muster, die Start-, Ziel und beliebige Wegpunkte als Dezimalkoordinaten, Adresse oder im GooglePoint-Format enthält:

```
<GoogleRouting xmlns:exslt="http://exslt.org/common">
    <Origin>
       <!--Dezimalkoordinate, Adresse/POI oder GooglePoint-->
    </Origin>
    <Waypoints>
       <!-- Any number of waypoints -->
       <Waypoint>
          <!--Dezimalkoordinate, Adresse/POI oder GooglePoint-->
       </Waypoint>
    </Waypoints>
    <Destination>
       <!--Dezimalkoordinate, Adresse/POI oder GooglePoint-->
    </Destination>
</GoogleRouting>
```
Adressen werden in folgender XML-Struktur angegeben:

```
 <Address>
   <Street><!--Straße und Hausnummer--></Street>
   <ZIP><!--Postleitzahl--></ZIP>
   <City><!--Ort--></City>
    <Country><!--Land--></Country>
 </Address>
```
GooglePoints werden in folgendem XML-Element angegeben:

```
 <Address>
    <Location><!--Point of Interest--></Location>
    <City><!--Ort</City>
 </Address>
```
GooglePoints werden in folgendem XML-Element angegeben:

```
 <GooglePoint><!--GooglePoint-Code--></GooglePoint>
```
Dezimalkoordinaten werden in folgender XML-Struktur angegeben:

```
<GeoDecimal>
    <Latitude><!--NN.NNNNNNN--></Latitude>
    <Longitude><!--EE.EEEEEEE--></Longitude>
</GeoDecimal>
```
#### **Ausgabe**

Für Operation GetDirections wird ein XML- oder JSON-Dokument ausgegeben, das eine für PKW berechnete Route gemäß [http://code.google.com/intl/en/apis/maps/documentation/directions/](http://code.google.com/intl/en/apis/maps/documentation/directions/#XML) [#XML](http://code.google.com/intl/en/apis/maps/documentation/directions/#XML) beschreibt. Falls mehrere Routenvarianten bestehen, wird die schnellste Route ausgegeben.

# <span id="page-635-0"></span>10.11.3.4 Operation: CreateGoogleURL

#### Google Maps**-Adapter**

Mit Operation CreateGoogleURL lässt sich eine URL zu einer Google Maps-Kartenausschnitts-Grafik erzeugen (bei Nutzung der Google Maps API Premier zudem mit signierter URL).

### **Input**

Für Operation CreateGoogleURL erwartet der Adapter eine XML-Input-Struktur nach folgendem Muster, die in Element Path den URL-Part des Google Static Maps APIs (siehe [http://](http://code.google.com/intl/de-DE/apis/maps/documentation/staticmaps/) [code.google.com/intl/de-DE/apis/maps/documentation/staticmaps/](http://code.google.com/intl/de-DE/apis/maps/documentation/staticmaps/)) sowie in verschiedenen Param-Elementen den zu erzeugenden Kartenauschnitt definiert. Ein Parameter mit Attribut name="size" e nthält dabei die Pixelabmessungen des zu erzeugenden Kartenauschnitts.

Jedes Param-Element mit Attribut name="markers" definiert eine Stecknadelmarkierung mit Farbe (z. B. color:blue) und Beschriftung (ein Großbuchstabe, z. B. label:X) .

Ein Param-Element mit Attribut name="path" definiert, jeweils durch | getrennt, Pfad-Eigenschaften (z. B. Farbe color:blue) sowie eine mit dem Präfix enc: versehene Route, bestehend aus GoogleLine-kodierten Wegpunkten:

```
<GoogleMaps>
   <Path><!--/maps/api/staticmap--></Path>
   <Param name="size"><!--640x640--></Param>
  <!-- für jede Stecknadel-Markierung -->
   <Param name="markers">
     <!--color:Farbe|label:Großbuchstabe|Latitude,Longitude-->
   </Param>
  <!-- für jeden Pfad; Parameter getrennt durch "|" -->
   <Param name="path">
       <!--Parametername:Parameterwert|enc:GoogleLine-kodierter Pfad-->
   </Param>
</GoogleMaps>
```
#### **Ausgabe**

Für Operation CreateGoogleURL wird ein XML-Dokument ausgegeben, das eine URL zu einem dem Input entsprechenden Google Maps-Kartenausschnitt enthält. Das outputFormat hat keine Auswirkung auf die Zusammensetzung der URL.

```
<HREF>https://maps.google.de?
path=&size=&sensor=false&markers=48.952663786788165%2C+8.390965795490331&signature=9B
CZz3mKiXcWJ1e6jl4puG1XUhI=</HREF>
```
# 10.12 Insurance

- [Audatex DV90 Converter](#page-636-0)
- [GDV](#page-637-0)
- [SZF Reader](#page-642-0)

# <span id="page-636-0"></span>10.12.1 Audatex DV90 Converter

DV90 Audatex DV90 Converter: Liest ein Audatex DV90-Kalkulationsdokument ein und gibt dessen Daten als XML-Dokument aus.

#### **Eigenschaften (Properties)**

Operation Bestimmt, welche Operation dieser Native Adapter durchführt

**Mögliche Werte:** ConvertToXml: Audatex DV90-Textdokument einlesen

#### **Parameter**

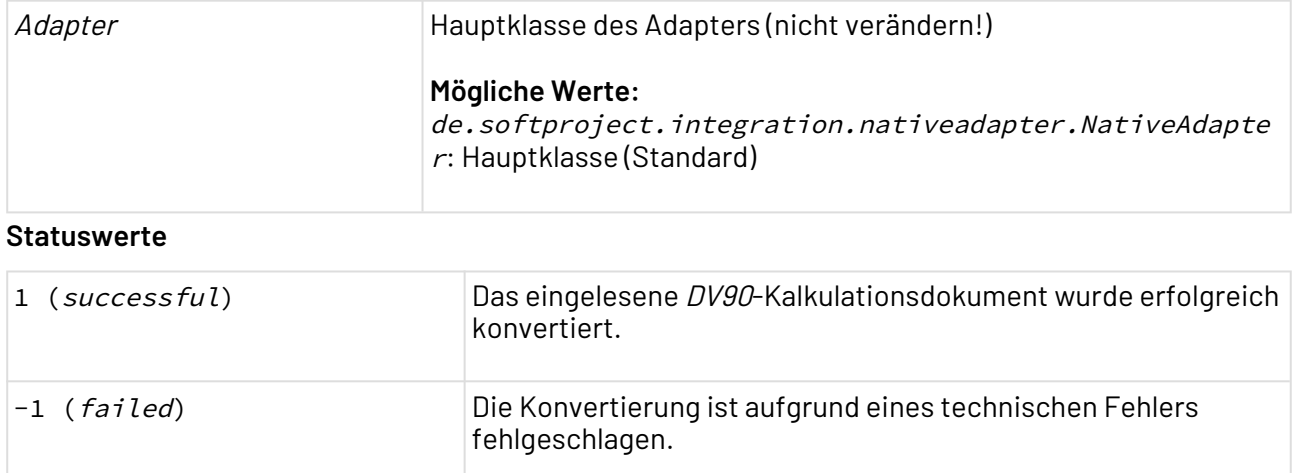

# <span id="page-637-0"></span>10.12.2 GDV

# 10.12.2.1 GDV Message Plausibility Checker

# GDV Message Plausibility Checker: Prüft eine GDV-Nachricht auf Plausibilität gemäß den Regeln einer Konfigurationsdatei

# **Eigenschaften (Properties)**

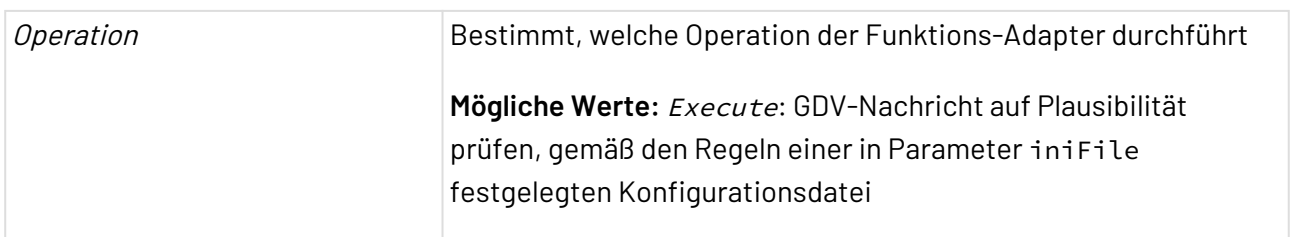

## **Parameter**

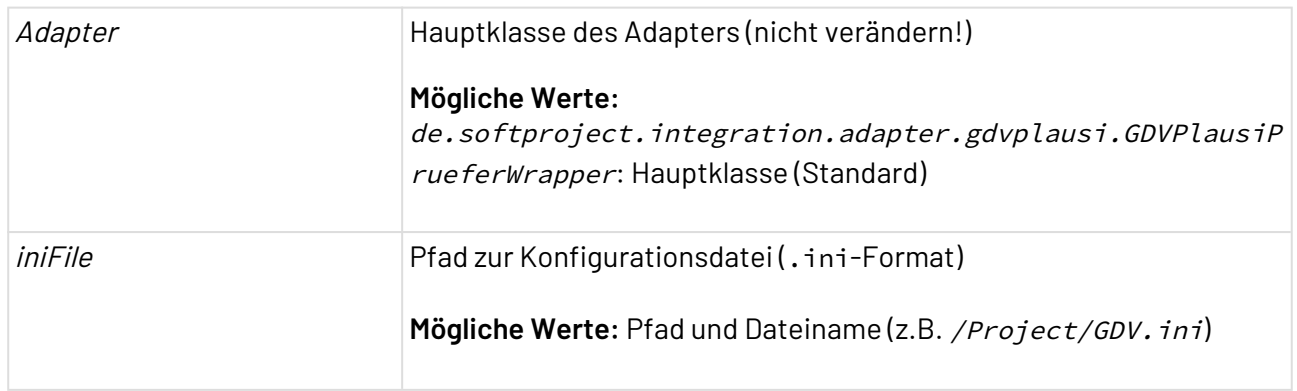

### **Statuswerte**

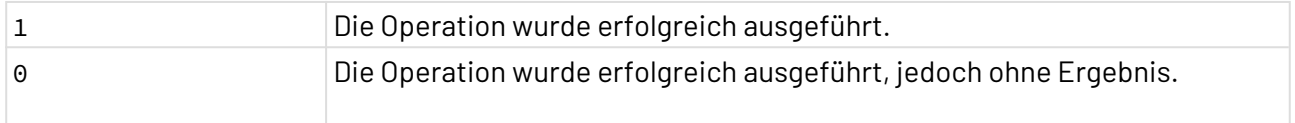

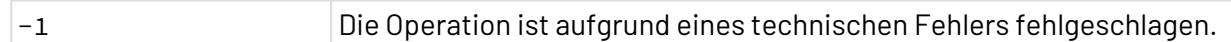

## 10.12.2.2 GDV Message Reader

|cov] GDV Message Reader: Liest eine GDV-Nachricht ein, parst sie gemäß den Regeln einer Deskriptordatei und gibt ein XML-Dokument mit UTF-8-Zeichenkodierung aus. Unterstützt werden die Nachrichtentypen SN 2000 / 2003, VU/VM 2009 / 2007 / 2005 / 2002 / 1998.

#### **Eigenschaften (Properties)**

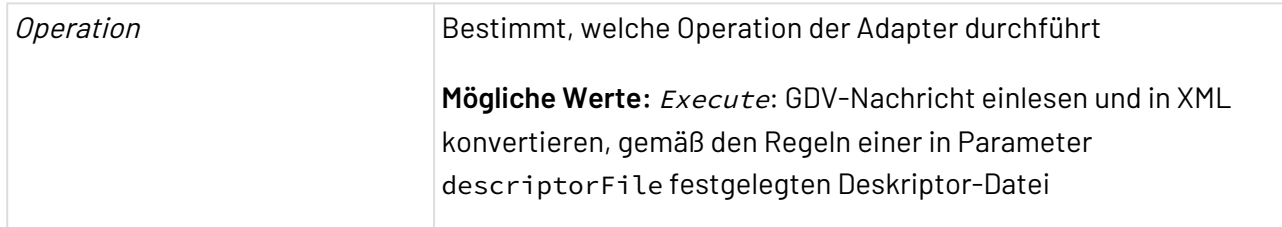

#### **Parameter**

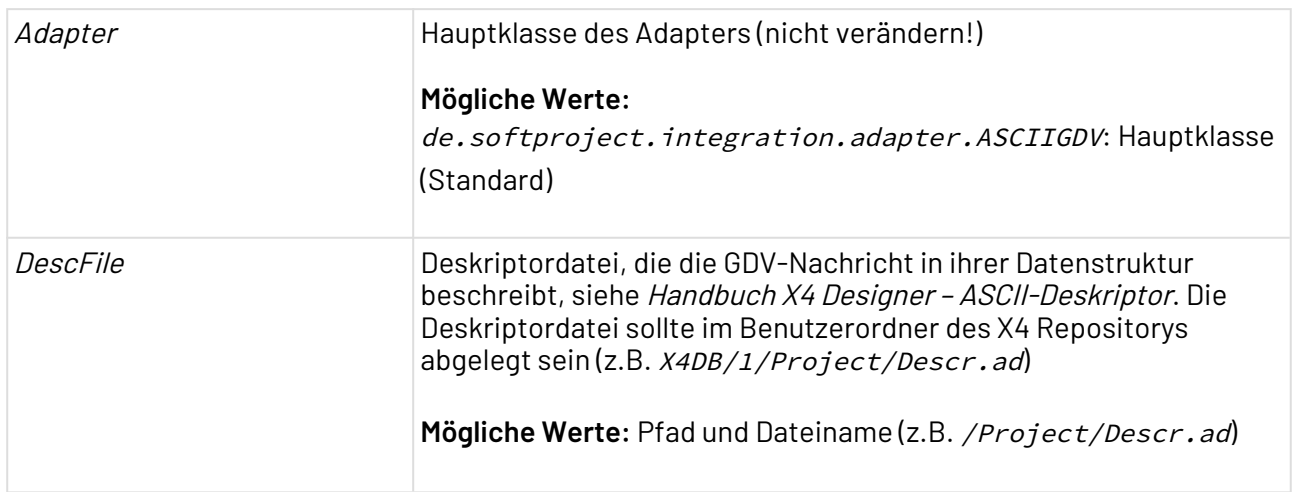

### **Statuswerte**

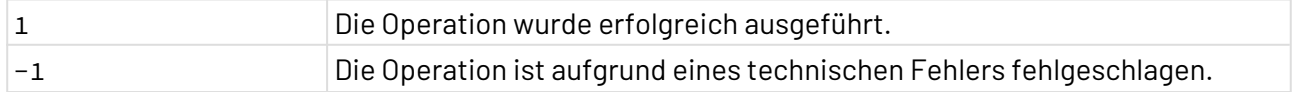

### 10.12.2.3 GDV Message Writer

GDV GDV Message Writer: Konvertiert ein XML-Dokument gemäß den Regeln einer Deskriptordatei in eine GDV-Nachricht.

# **Eigenschaften (Properties)**

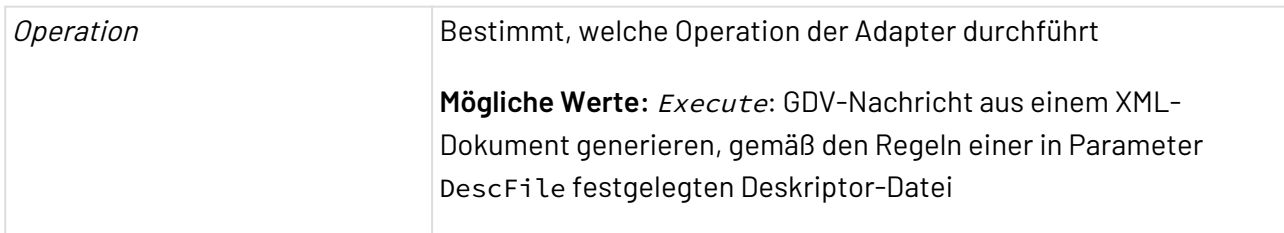

#### **Parameter**

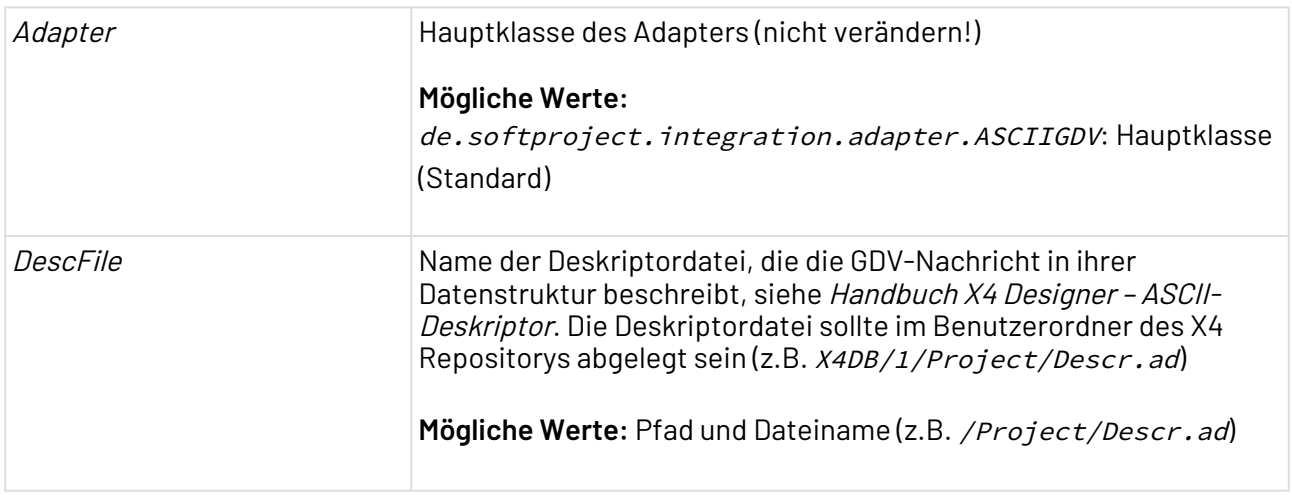

### **Statuswerte**

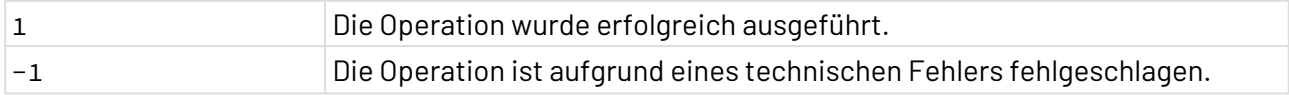

# 10.12.2.4 GDV-VU

GDV-VU: Mit dem GDV VU Adapter können Daten im GDV Textformat gelesen und konvertiert werden.

Es stehen zwei Möglichkeiten zur Verfügung.

- Konvertierung von Dateien im GDV-ASCII-Format in XML-Dateien
- Konvertierung von XML-Dateien in Dateien im GDV-ASCII-Format

Zusätzlich können mit dem Adapter die Datumsfelder und die dezimalen Zahlenfelder in der GDV-Datei angepasst werden.

#### **Datumsfelder**

GDV-Datumsfelder können 8, 6, 4 oder 2 Zeichen lang sein und werden vom Adapter wie folgt in ein ISO-Datumformat konvertiert

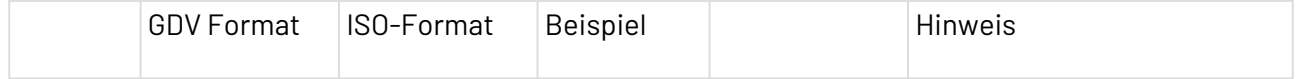

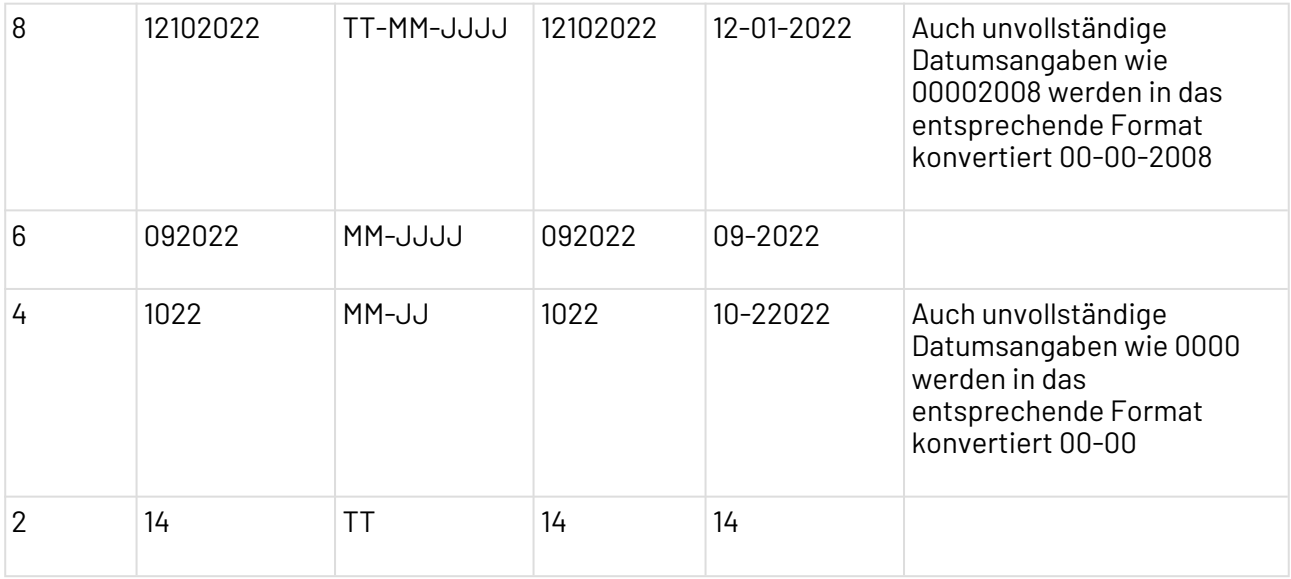

Bei der Konvertierung von XML ins GDV-Format werden die Daten im ISO-Format an die Länge des GDV-Feldes angepasst. Ist das Datum im ISO-Format länger als das GDV-Feld, dann wird das Datum gekürzt. Wird zum Beispiel ein ISO-Datum 2022-03-24 in ein GDV-Feld mit einer Länge von 4 Zeichen konvertiert, wird ein Datum 0322 eingefügt und die Tage des Originalformats ignoriert.

## **Dezimale Zahlenfelder**

Dezimale GDV-Zahlenfelder bestehen aus der Länge der Gesamtzahl und der Anzahl der Dezimalstellen. Dies heißt zum Beispiel, dass bei der Konvertierung ins XML-Format ein Zahlenfeld mit der Länge "4" und zwei Nachkommastellen zu 54,34 wird.

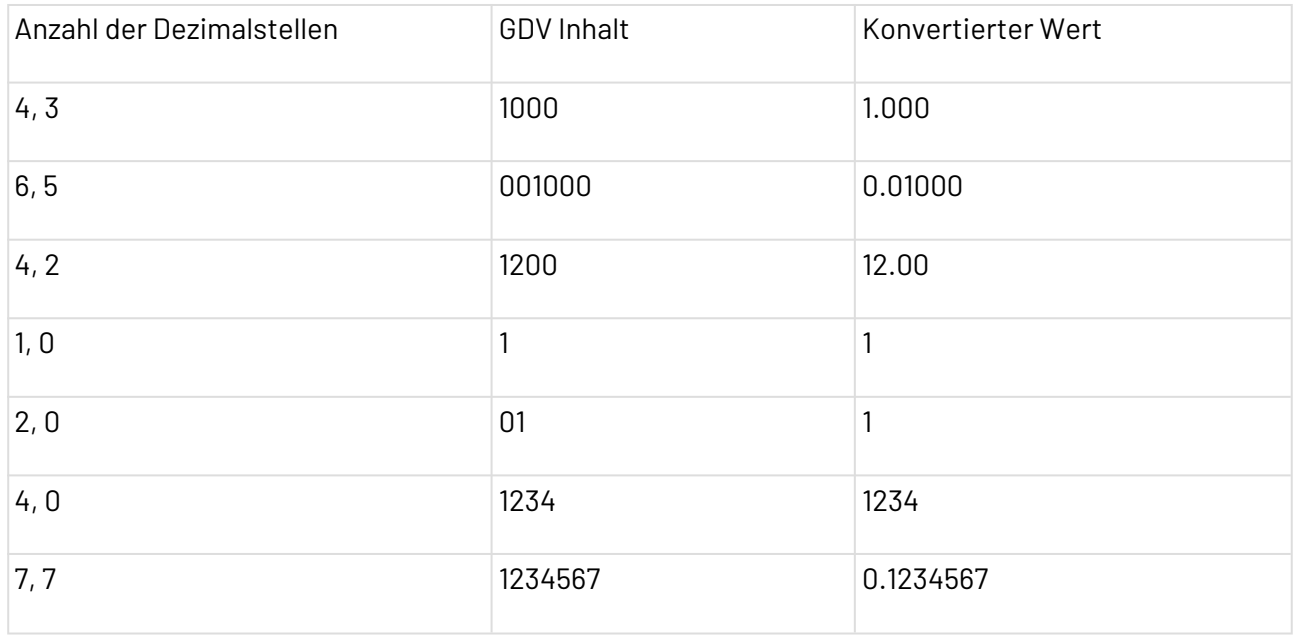

Bei der Konvertierung von XML ins GDV-Format werden die Zahlen an die Länge des GDV-Feldes angepasst. Ist ein Feld im XML-Format kürzer als die für das GDV-Feld definierte Länge, dann werden die Zahlen mit vorangestellten Leerzeichen ergänzt.

## **Eigenschaften (Properties)**

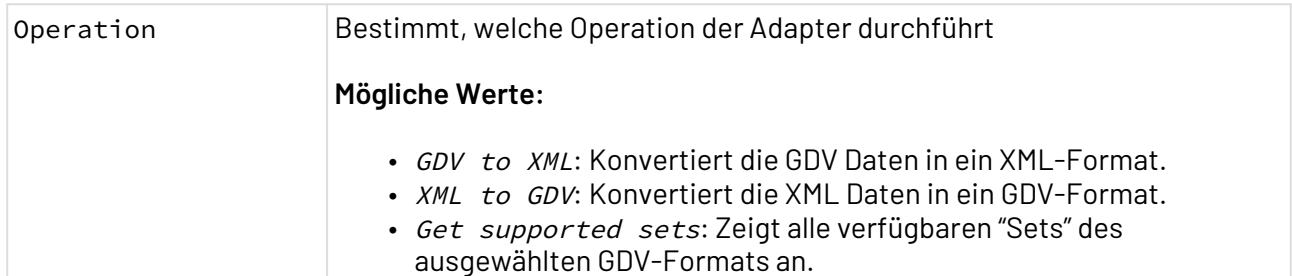

#### **Parameter**

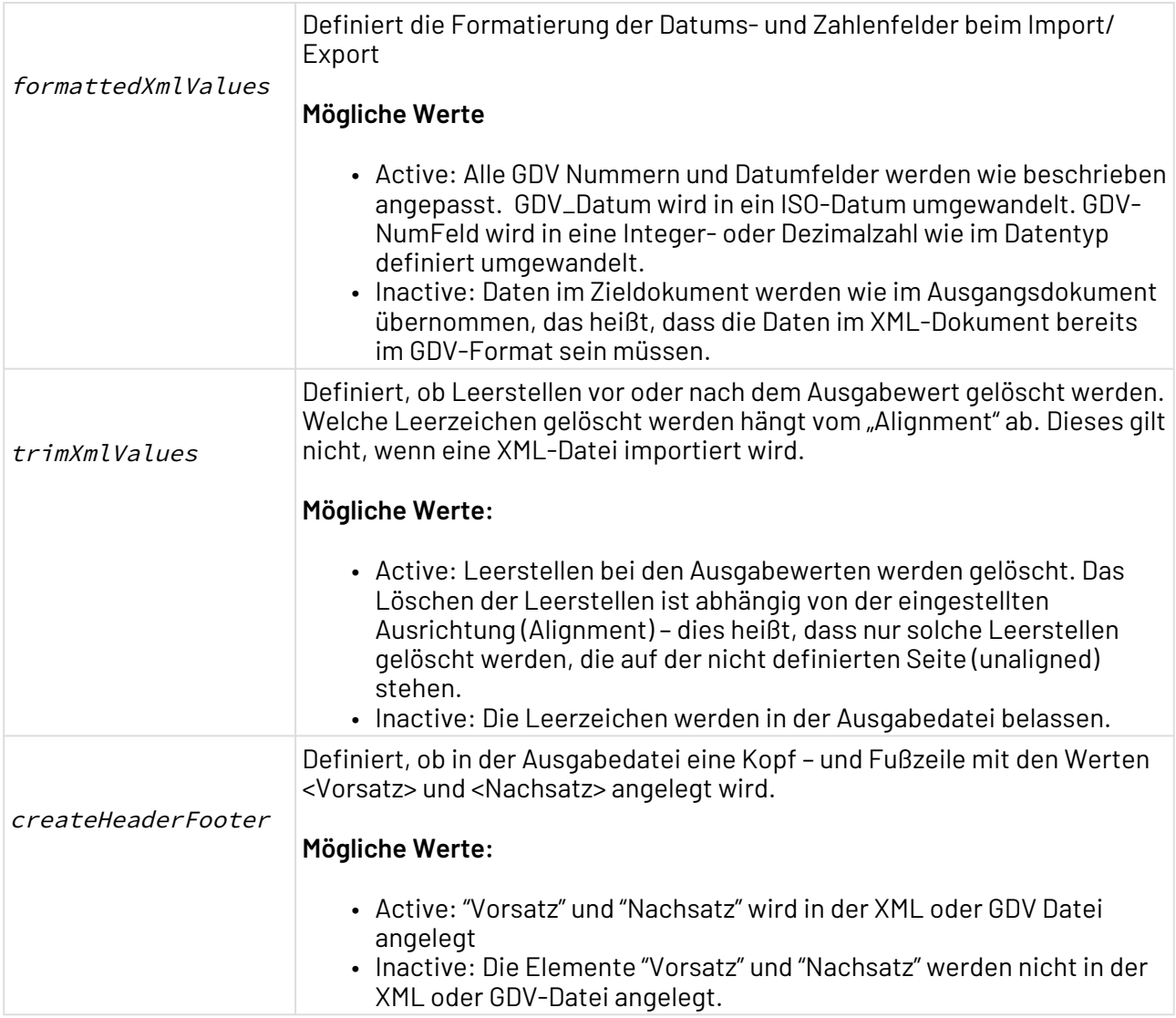

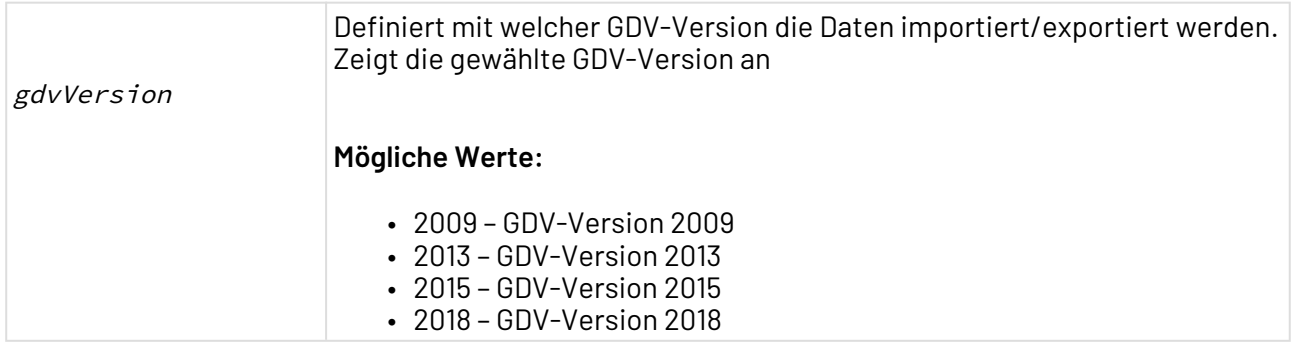

#### **Statuswerte**

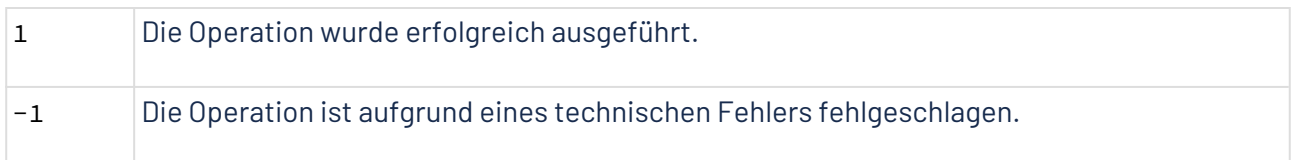

#### **Ausgabe**

Abhängig von der gewählten Adapter-Operation wird ein XML-Dokument oder ein GDV-Dokument ausgegeben.

Bei der Operation XML to GDV wird bei korrekten Eingabedaten eine GDV-Datei erzeugt.

Wenn die Eingabedaten inkorrekt sind, wird eine XML-Datei mit Fehlern ausgegeben.

# <span id="page-642-0"></span>10.12.3 SZF Reader

? Unknown Attachment

SZF Reader: Liest ein SilverDAT II-Kalkulationsdokument ein und gibt die Daten als XML-Dokument aus.

Benennung des Adapters bis Version 5.5.4: SZF Converter

#### **Eigenschaften (Properties)**

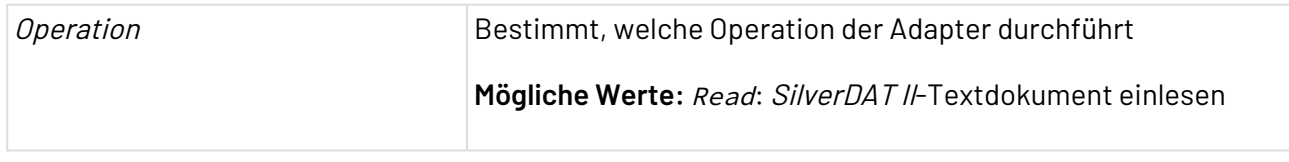

### **Parameter**

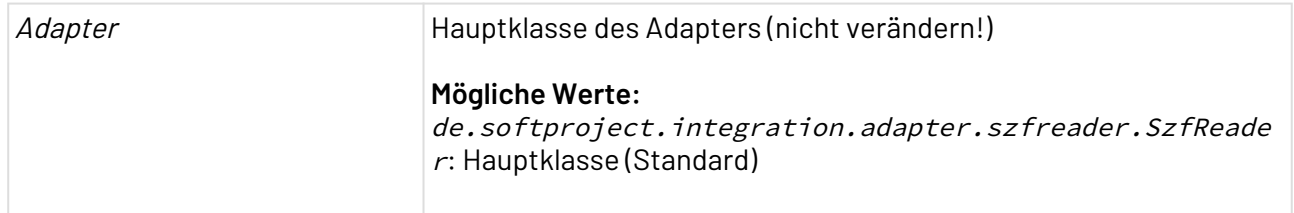

## **Statuswerte**

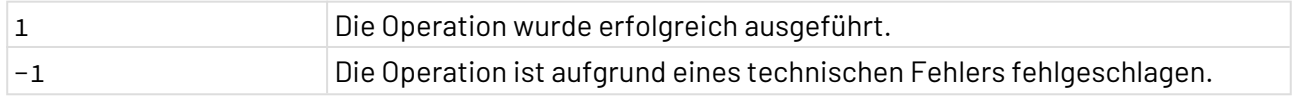

# 10.13 Internet of Things

- [IEC 61850 Client](#page-643-0)
- [Modbus TCP Connector](#page-647-0)
- [MQTT Publisher/Subscriber](#page-650-0)
- [OPC Client Connector](#page-665-0)
- [OPC UA Publisher/Subscriber](#page-668-0)
- [SIMATIC S7 Connector](#page-681-0)

# <span id="page-643-0"></span>10.13.1 IEC 61850 Client

IEC 61850 Client: Verbindet sich zu einem MMS-Server und liest die Geräte- und Knoteninformationen aus.

Der Connector stellt damit eine Basis-Schnittstelle für den weltweit etablierten Kommunikationsstandard IEC 61850 für die Automatisierung von Schaltanlagen zur Verfügung. Er agiert als Client und kann Nachrichten als klassische Client-Server-Kommunikation empfangen.

### **Eigenschaften (Properties)**

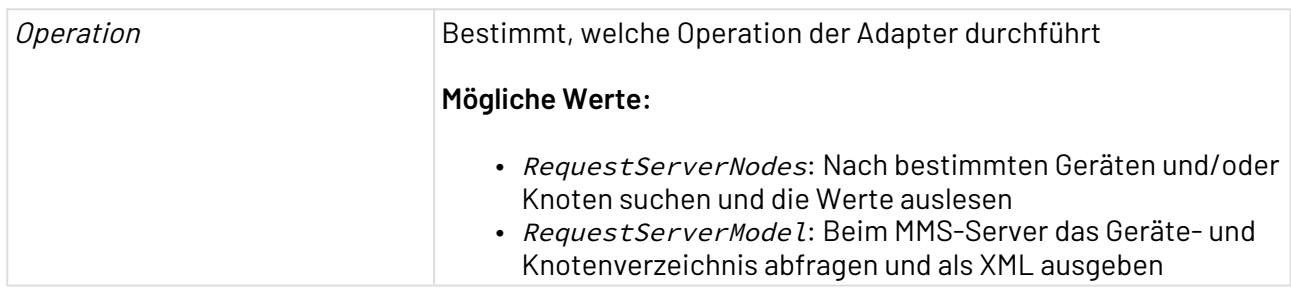

#### **Parameter**

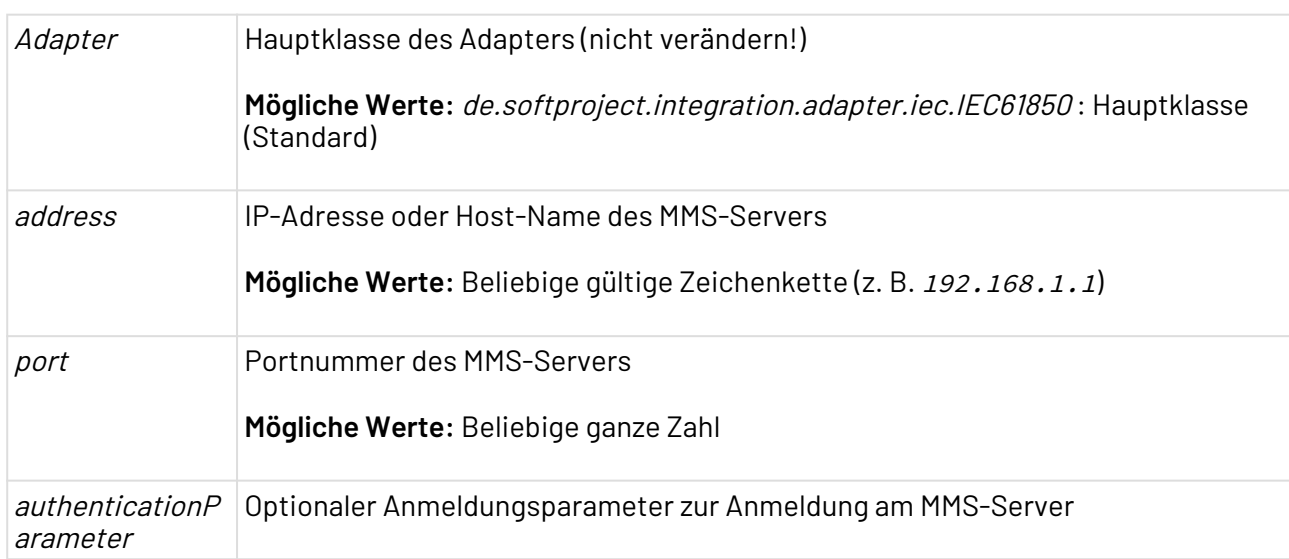

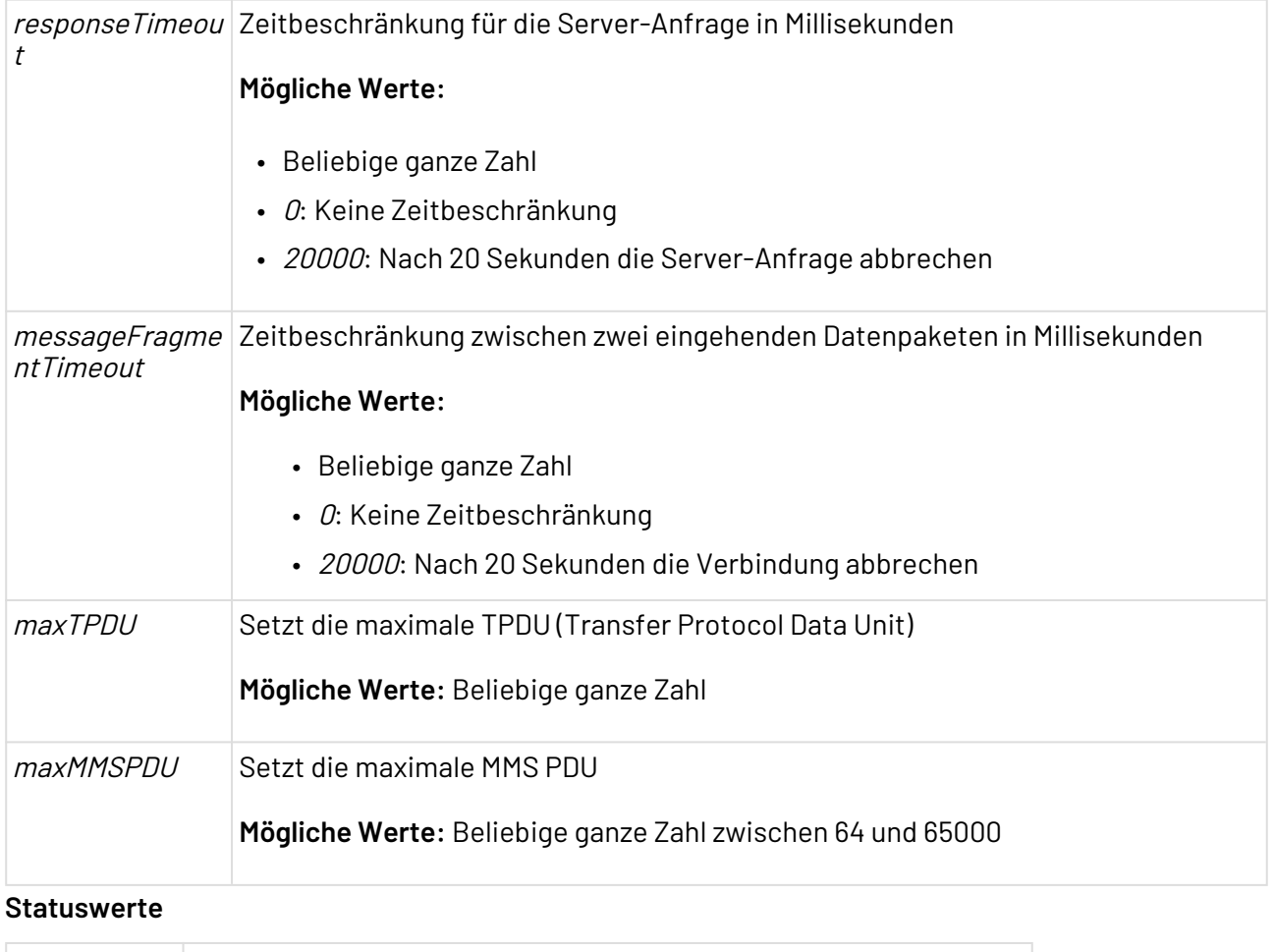

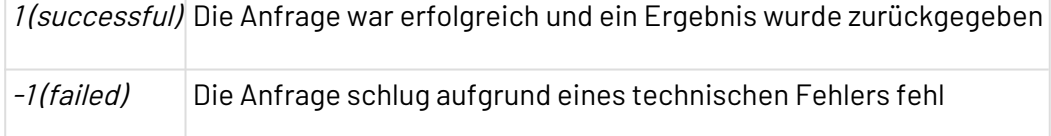

### **Input**

# **Operation RequestServerModel**

Die Operation RequestServerModel benötigt kein Input-XML.

### **Operation RequestServerNodes**

Die Operation RequestServerNodes erwarten ein Input-XML, das wie folgt aufgebaut ist:

```
<RootElement>
     <!-- @Fc ist optional; @ObjectReference ist erforderlich -->
     <Node ObjectReference="ied1lDevice1/LPHD1"/> <!-- Liefert alle Knoten und 
Geräte innerhalb von ied1lDevice1/LPHD1 -->
     <Node ObjectReference="ied1lDevice1/LPHD1" Fc="MX"/><!-- Liefert alle Knoten und 
Geräte innerhalb von ied1lDevice1/LPHD1 mit dem Function Code MX -->
</RootElement>
```
#### **Ausgabe**

#### **Operation RequestServerModel**

Die Operation RequestServerModel gibt ein XML-Dokument aus, das wie folgt aufgebaut ist:

```
<?xml version="1.0" encoding="UTF-8"?>
<ServerModel>
     <LogicalDevice Name="ied1lDevice1" ObjectReference="ied1lDevice1">
         <LogicalNode Name="LLN0" ObjectReference="ied1lDevice1/LLN0">
             <FcDataObject Name="Mod" ObjectReference="ied1lDevice1/LLN0.Mod"
                 Fc="ST">
                 <BdaQuality Name="q" ObjectReference="ied1lDevice1/LLN0.Mod.q"
                      Fc="ST" />
                 <BdaTimestamp Name="t" ObjectReference="ied1lDevice1/LLN0.Mod.t"
                    Fc = "ST" />
             </FcDataObject>
             <FcDataObject Name="Beh" ObjectReference="ied1lDevice1/LLN0.Beh"
                 Fc="ST">
                 <BdaInt32 Name="stVal" ObjectReference="ied1lDevice1/LLN0.Beh.stVal"
                     Fc="ST" />
                 <BdaQuality Name="q" ObjectReference="ied1lDevice1/LLN0.Beh.q"
                    Fc = "ST" />
                 <BdaTimestamp Name="t" ObjectReference="ied1lDevice1/LLN0.Beh.t"
                    Fc="ST" />
             </FcDataObject>
         </LogicalNode>
     </LogicalDevice>
</ServerModel>
```
**Operation RequestServerNodes**

Die Operation RequestServerNodes gibt ein XML-Dokument aus. Dabei wird das Input-XML in den jeweiligen Knoten um die Antwort erweitert:

```
<?xml version="1.0" encoding="UTF-8"?>
<RootElement>
     <Node ObjectReference="ied1lDevice1/LPHD1" Fc="MX">
         <NoResult />
     </Node>
     <Node ObjectReference="ied1lDevice1/LPHD1" Fc="DC">
         <LogicalNode Name="LPHD1" ObjectReference="ied1lDevice1/LPHD1">
             <FcDataObject Name="PhyNam" ObjectReference="ied1lDevice1/LPHD1.PhyNam"
                 Fc="DC">
                 <BdaVisibleString Name="vendor"
                     ObjectReference="ied1lDevice1/LPHD1.PhyNam.vendor" Fc="DC" Value="
"
                     MaxLength="255" StringValue="" />
             </FcDataObject>
         </LogicalNode>
     </Node>
     <Node ObjectReference="ied1lDevice1/LPHD1">
         <LogicalNode Name="LPHD1" ObjectReference="ied1lDevice1/LPHD1">
             <FcDataObject Name="PhyHealth" ObjectReference="ied1lDevice1/
LPHD1.PhyHealth"
                 Fc="ST">
                 <BdaInt32 Name="stVal" ObjectReference="ied1lDevice1/
LPHD1.PhyHealth.stVal"
                      Fc="ST" Value="0" />
                 <BdaQuality Name="q" ObjectReference="ied1lDevice1/LPHD1.PhyHealth.q"
                     Fc="ST" Value="AAA=" Overflow="false" Inconsistent="false"
                     Validity="GOOD" OperatorBlocked="false" Inaccurate="false"
OldData="false"
                     Oscillatory="false" BadReference="false" Failure="false"
                     Substituted="false" OutOfRange="false" Test="false" />
                 <BdaTimestamp Name="t" ObjectReference="ied1lDevice1/
LPHD1.PhyHealth.t"
                     Fc="ST" Value="AAAAAAAAAAA=" Date="1970-01-01T00:00:00Z"
                     LeapSecondsKnown="false" ClockNotSynchronized="false"
TimeAccuracy="0"
                     ClockFailure="false" />
             </FcDataObject>
             <FcDataObject Name="Proxy" ObjectReference="ied1lDevice1/LPHD1.Proxy"
                 Fc="ST">
                 <BdaBoolean Name="stVal" ObjectReference="ied1lDevice1/
LPHD1.Proxy.stVal"
                     Fc="ST" Value="false" />
                 <BdaQuality Name="q" ObjectReference="ied1lDevice1/LPHD1.Proxy.q"
                     Fc="ST" Value="AAA=" Overflow="false" Inconsistent="false"
                     Validity="GOOD" OperatorBlocked="false" Inaccurate="false"
OldData="false"
                     Oscillatory="false" BadReference="false" Failure="false"
                     Substituted="false" OutOfRange="false" Test="false" />
                 <BdaTimestamp Name="t" ObjectReference="ied1lDevice1/LPHD1.Proxy.t"
                     Fc="ST" Value="AAAAAAAAAAA=" Date="1970-01-01T00:00:00Z"
                     LeapSecondsKnown="false" ClockNotSynchronized="false"
TimeAccuracy="0"
                     ClockFailure="false" />
             </FcDataObject>
```

```
 <FcDataObject Name="PhyNam" ObjectReference="ied1lDevice1/LPHD1.PhyNam"
                 Fc="DC">
                 <BdaVisibleString Name="vendor"
                     ObjectReference="ied1lDevice1/LPHD1.PhyNam.vendor" Fc="DC" Value="
"
                     MaxLength="255" StringValue="" />
             </FcDataObject>
         </LogicalNode>
     </Node>
</RootElement>
```
# <span id="page-647-0"></span>10.13.2 Modbus TCP Connector

ModBus TCP Connector: Verbindet sich mit Geräten über das Modbus-TCP-Protokoll.

#### **Eigenschaften (Properties)**

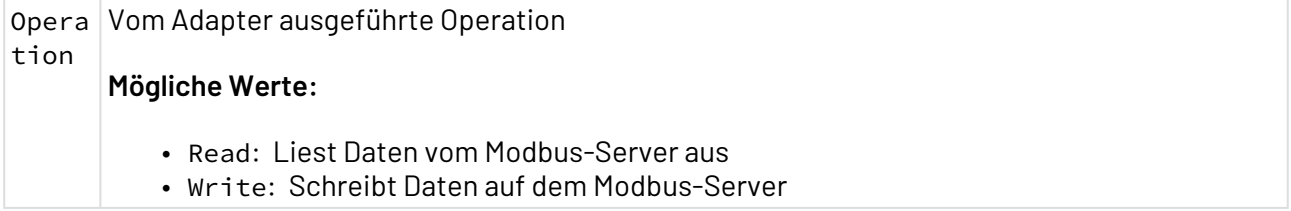

#### **Parameter**

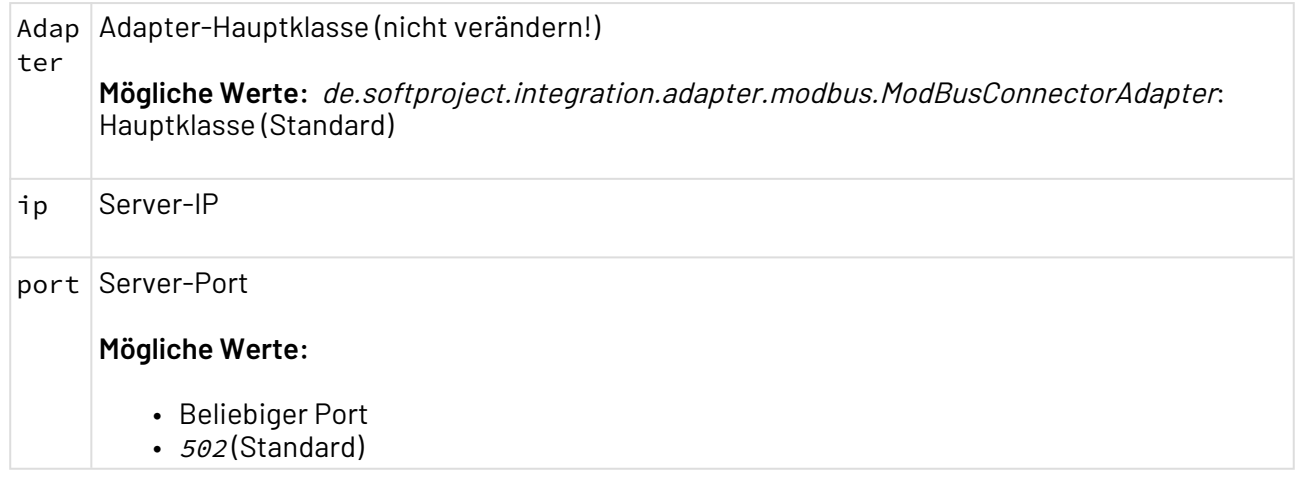

#### **Statuswerte**

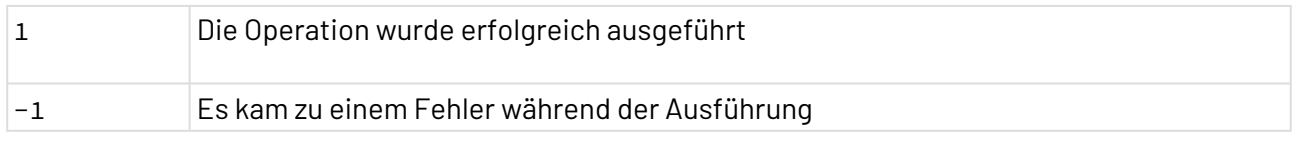

#### **Input**

Der Adapter erwartet eine vordefinierte XML-Struktur für die verschiedenen Operationen:
• Operation Read:

```
Beispiel-Input für die Operation READ
```

```
<?xml version="1.0" encoding="UTF-8"
<Request>
     <InputRegisters count="2" ref="0"/>
     <InputRegisters count="1" ref="3"/>
     <HoldingRegisters count="2" ref="0"/>
     <HoldingRegisters count="1" ref="3"/>
     <Discretes count="2" ref="0"/>
     <Discretes count="1" ref="3"/>
     <Coils count="2" ref="0"/>
     <Coils count="1" ref="3"/>
</Request>
```
• Operation Write:

#### **Beispiel-Input für die Operation WRITE**

```
<?xml version="1.0" encoding="UTF-8"
<Request>
     <HoldingRegister ref="11">14</HoldingRegister>
     <Coil ref="20">true</Coil>
     <Coil ref="000E1">TRUE</Coil>
</Request>
```
#### **Ausgabe**

Der Adapter gibt je nach Operation verschiedene Ergebnisse aus:

• Operation Read:

#### **Beispiel-Ausgabe für die Operation READ**

```
<?xml version="1.0" encoding="UTF-8"
<Request>
     <InputRegisters count="2" ref="0">
         <Result>
             <InputRegister ref="0">0</InputRegister>
              <InputRegister ref="1">0</InputRegister>
         </Result>
     </InputRegisters>
     <InputRegisters count="1" ref="3">
         <Result>
             <InputRegister ref="0">0</InputRegister>
         </Result>
     </InputRegisters>
     <HoldingRegisters count="2" ref="0">
         <Result>
              <HoldingRegister ref="0">0</HoldingRegister>
              <HoldingRegister ref="1">0</HoldingRegister>
         </Result>
     </HoldingRegisters>
     <HoldingRegisters count="1" ref="3">
         <Result>
             <HoldingRegister ref="0">0</HoldingRegister>
         </Result>
     </HoldingRegisters>
     <Discretes count="2" ref="0">
         Result>
             <Discrete ref="0">false</Discrete>
             <Discrete ref="1">false</Discrete>
         </Result>
     </Discretes>
     <Discretes count="1" ref="3">
         Result>
              <Discrete ref="0">false</Discrete>
         </Result>
     </Discretes>
     <Coils count="2" ref="0">
         Result>
             <Coil ref="0">false</Coil>
             <Coil ref="1">false</Coil>
         </Result>
     </Coils>
     <Coils count="1" ref="3">
         Result>
             <Coil ref="0">false</Coil>
         </Result>
     </Coils>
</Request>
```
• Operation Write:

#### **Beispiel-Ausgabe für die Operation WRITE**

```
<?xml version="1.0" encoding="UTF-8"
<Request>
     <HoldingRegister ref="11">14</HoldingRegister>
     <Coil ref="20">true</Coil>
     <Coil ref="000E1">TRUE</Coil>
</Request>
```
#### **Beispiel-Ausgabe im Falle eines Fehlers**

```
<?xml version="1.0" encoding="UTF-8"
<listErrors description="Wrong Input values for the elements of this list">
     <HoldingRegister ref="11">xx</HoldingRegister>
     <Coil ref="xxxxx">true</Coil>
     <Coil ref="000B">45</Coil>
</listErrors>
```
## 10.13.3 MQTT Publisher/Subscriber

- [MQTT Publisher](#page-650-0)
- [MQTT Subscriber](#page-657-0)

## <span id="page-650-0"></span>10.13.3.1 MQTT Publisher

#### MQTT Publisher: Ermöglicht das Veröffentlichen von Nachrichten in einem MQTT-Broker.

Das MQTT-Protokoll bietet eine einfache Methode zur Nachrichtenübermittlung über ein Publish/ Subscribe-Modell. Damit eignet es sich besonders für die Nachrichtenübermittlung im Umfeld des Internet der Dinge, wie z. B. bei Sensoren mit niedriger Leistung oder mobilen Geräten wie Telefonen, eingebetteten Computern oder Mikrocontrollern.

Der MQTT Publisher wird meist in Verbindung mit dem MQTT Subscriber verwendet.

#### **Eigenschaften (Properties)**

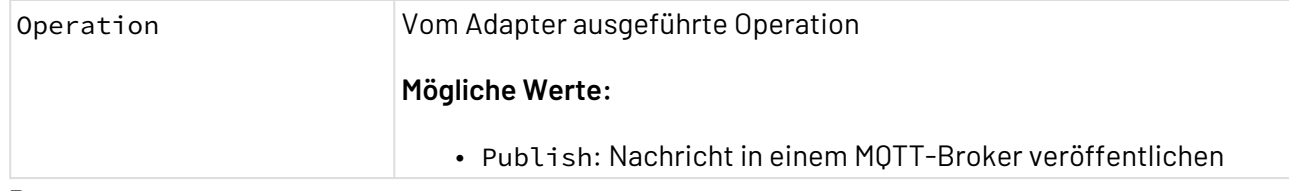

#### **Parameter**

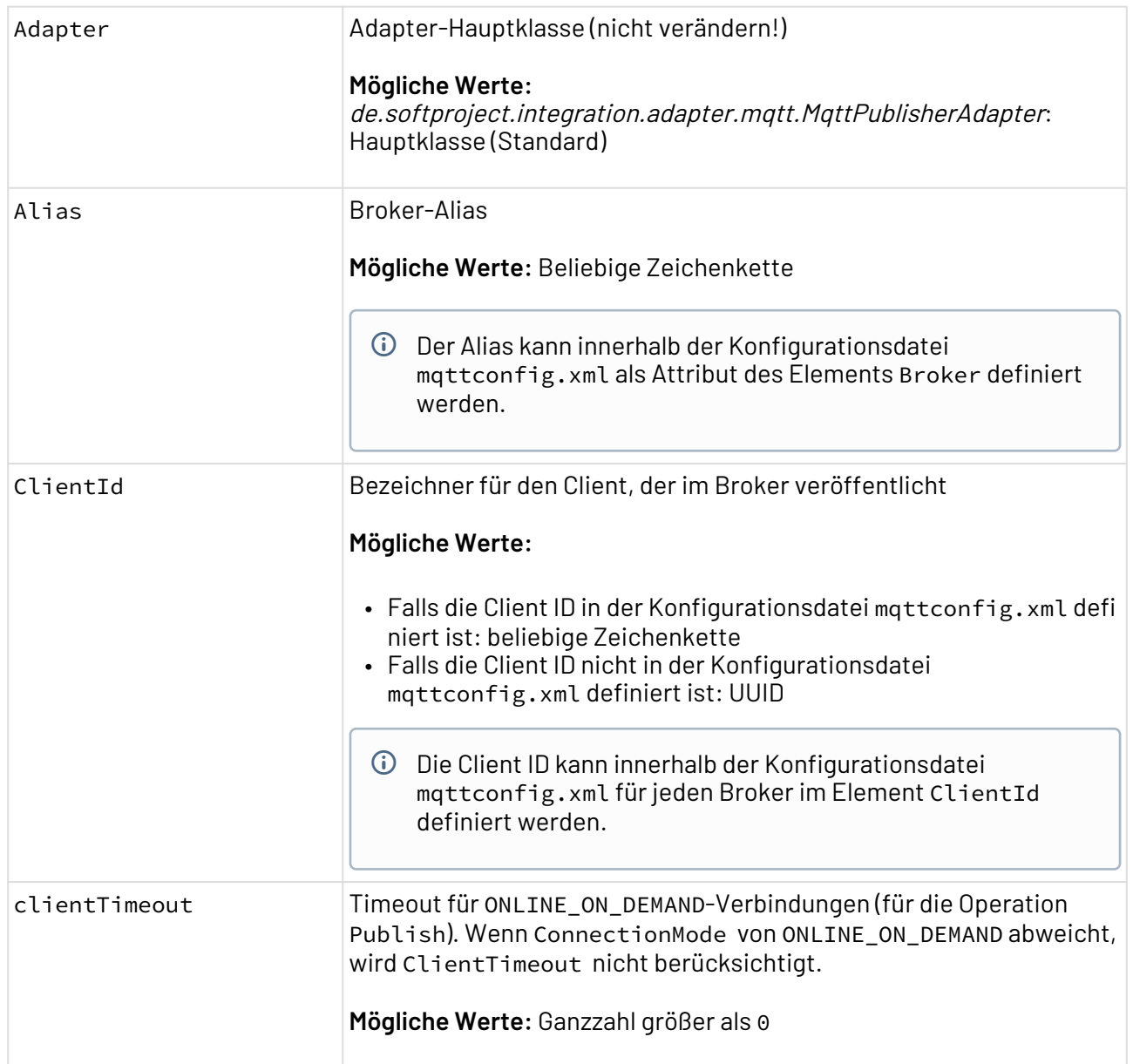

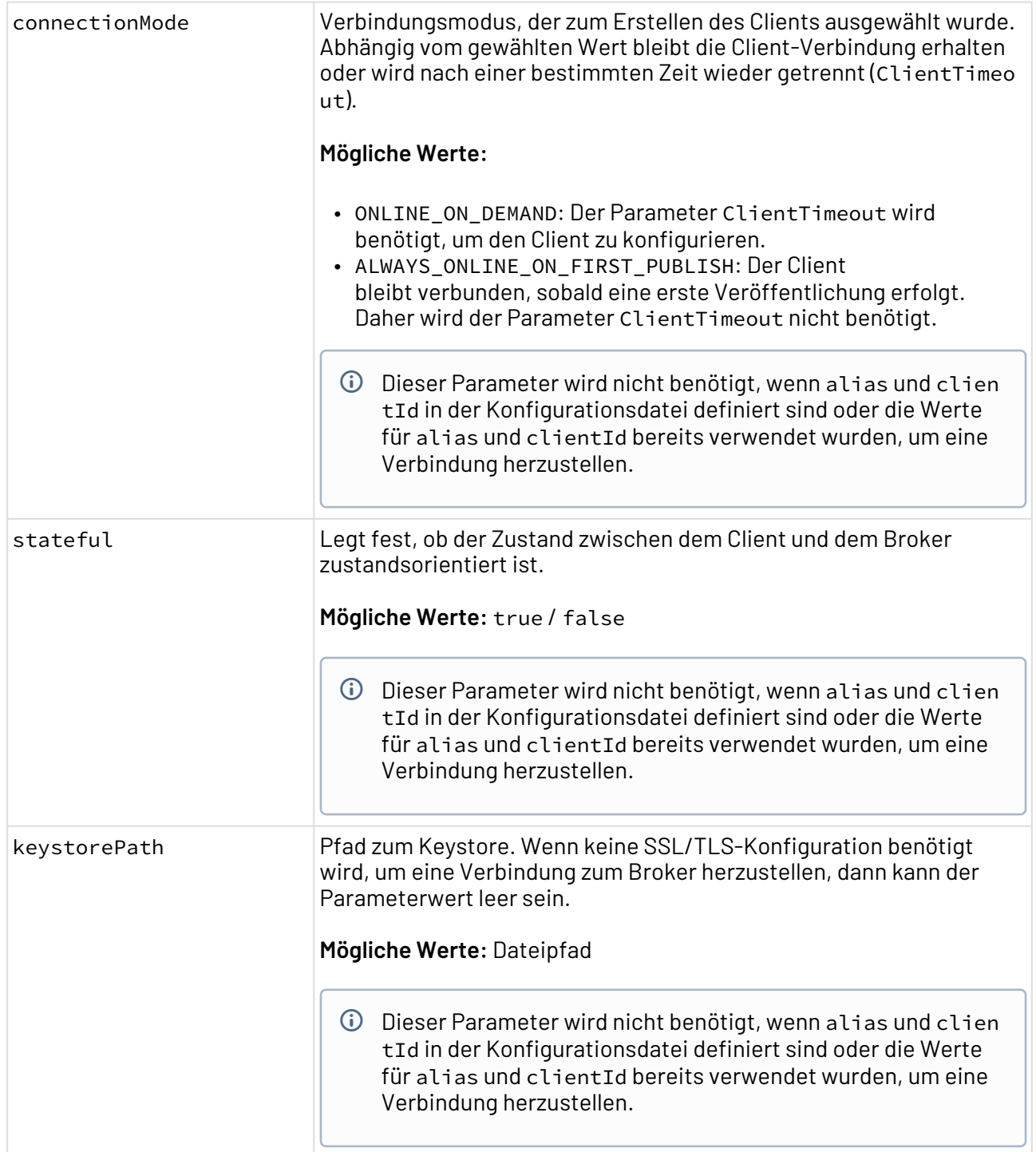

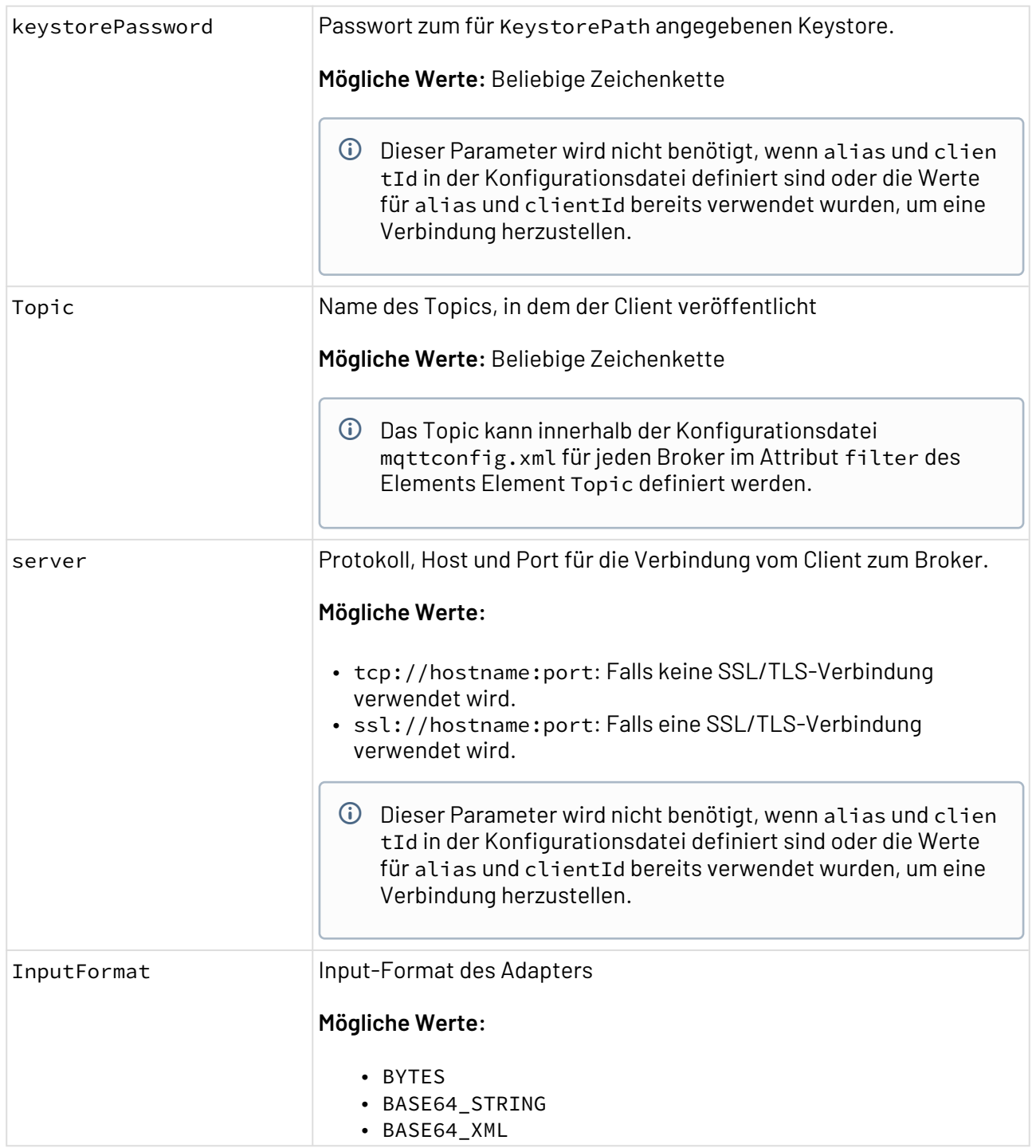

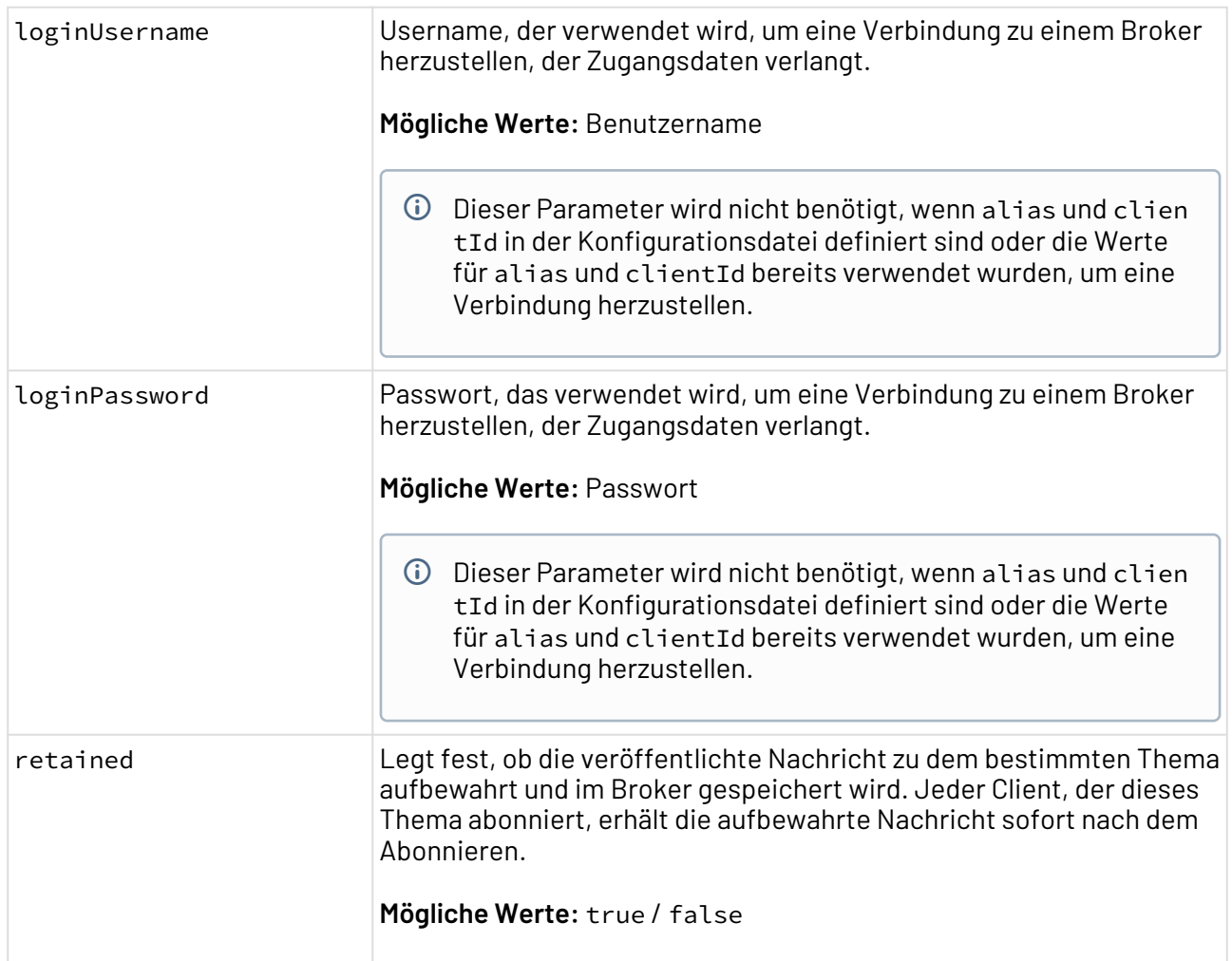

## **Statuswerte**

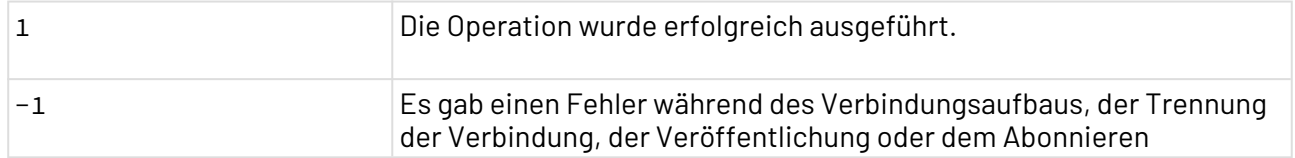

### **Input**

Für die Operation Publish erwartet der Adapter ein beliebiges Input-Dokument.

#### **Ausgabe**

Die Ausgabe entspricht dem Input.

## **Konfigurationsdatei**

Um Broker, Client, SSL/TLS-Konfigurationen usw. zu definieren, kann eine Konfigurationsdatei mit einer festgelegten Struktur verwendet werden, die beim Serverstart geladen wird. Die Konfigurationsdatei mqttconfig.xml muss unter dem Serverpfad X4DB/0 abgelegt werden. Wenn

Broker und Client in der Konfigurationsdatei definiert sind, dann müssen in den Adapterparametern nur die Werte für alias und cliendId angegeben werden.

Die Datei enthält folgende Informationen:

- 13

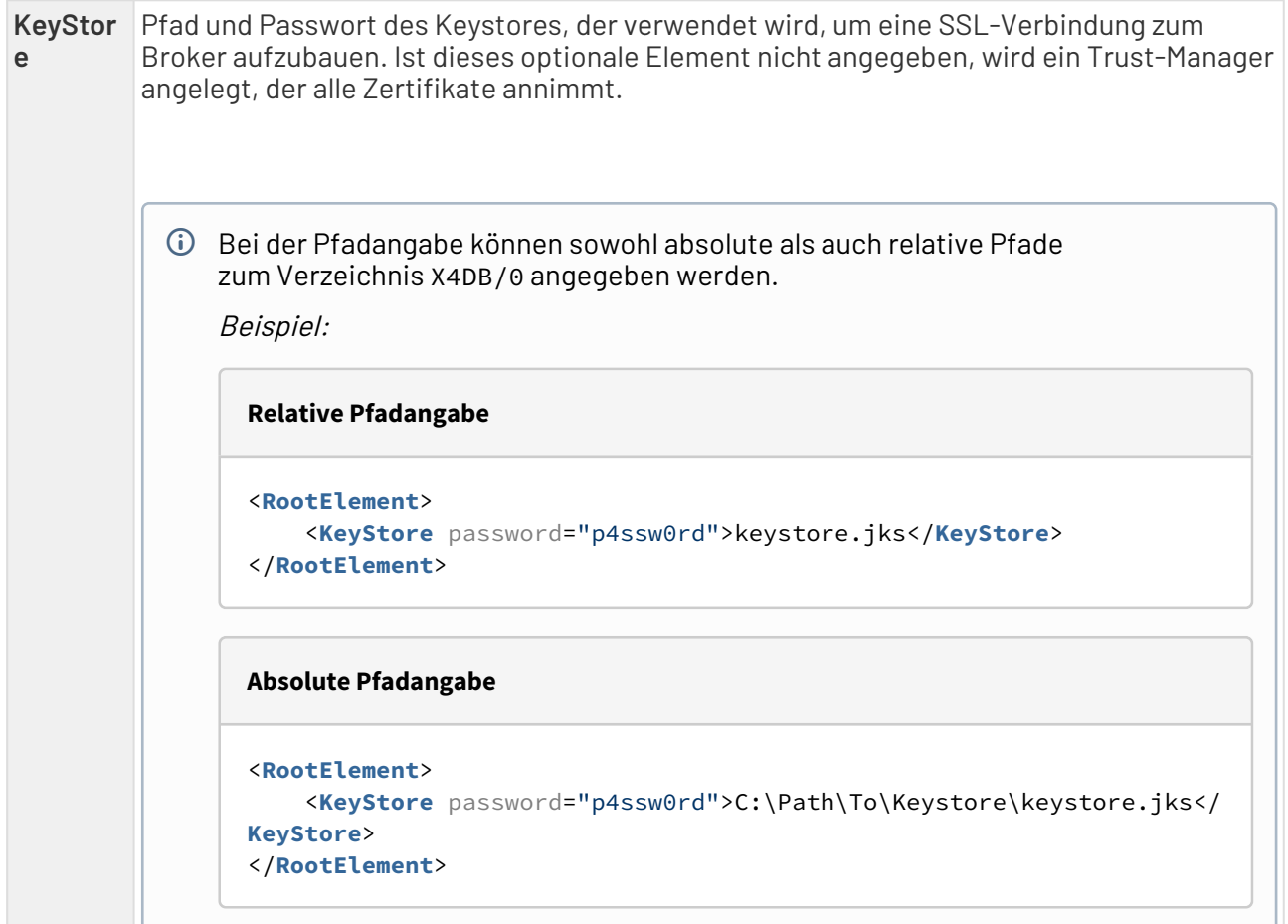

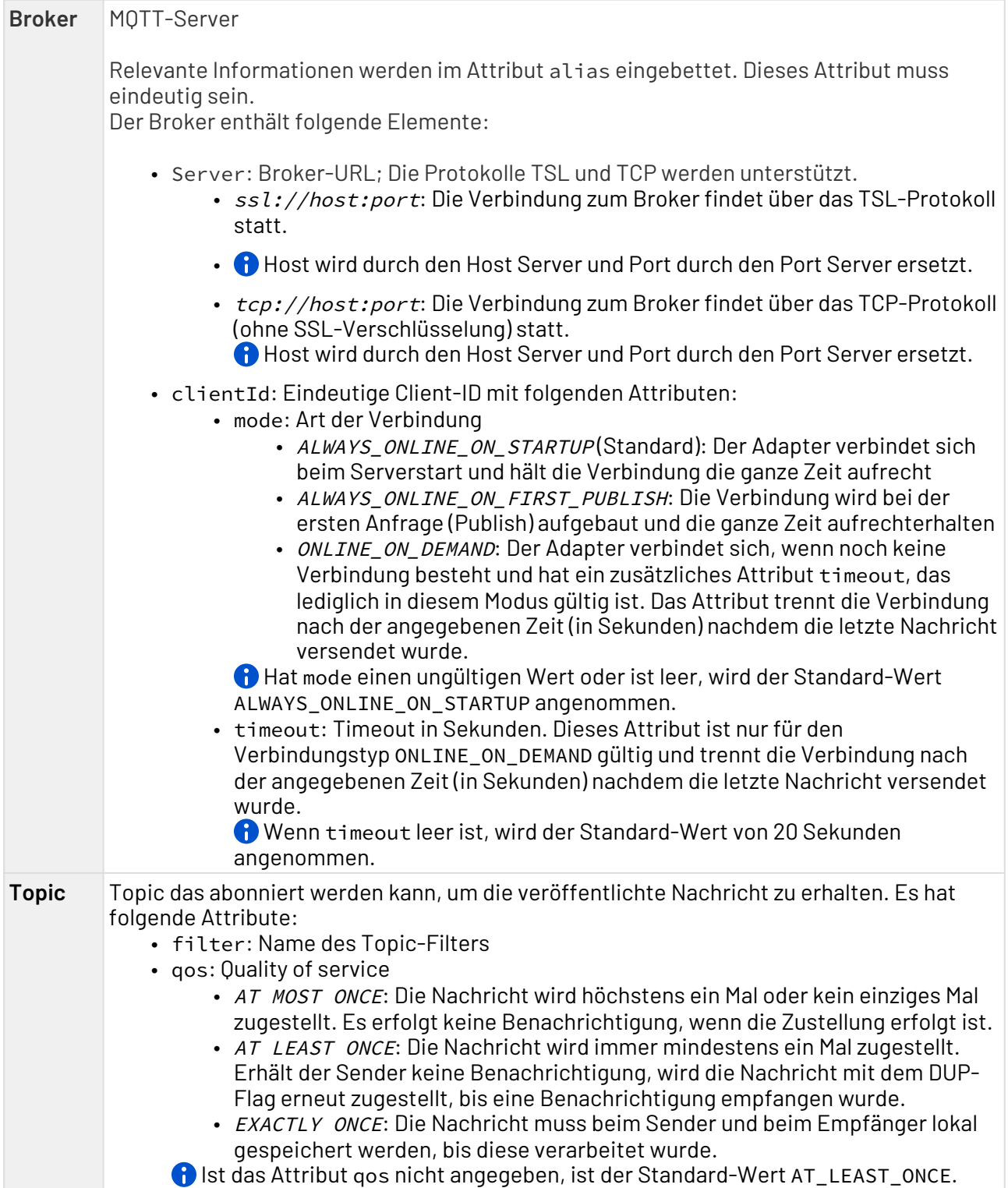

#### **Beispiel-Konfiguration**

```
<?xml version='1.0' encoding='UTF-8'?>
<RootElement>
     <!-- Both, relative and absolute paths to X4DB/0 are allowed -->
     <KeyStore password="password">C:/Users/MaxMustermann/Documents/MQTT/Keystore/
application.keystore</KeyStore>
     <Broker alias="Mosquitto_MQTT">
         <Server>ssl://localhost:8883</Server>
         <ClientId mode="ALWAYS_ONLINE_ON_STARTUP">C1</ClientId>
         <ClientId mode="ALWAYS_ONLINE_ON_FIRST_PUBLISH">C2</ClientId>
         <ClientId timeout="40" mode="ONLINE_ON_DEMAND">C3</ClientId>
         <ClientId timeout="20" mode="ONLINE_ON_DEMAND">C4</ClientId>
         <Topic filter="topic/action1" qos="AT_LEAST_ONCE">
             <Process url="x4db://1/X4Experience/ESB/3-Reference/1-AdapterSuites/
X4MQTTAdapter/Processes/TopicProcesses/ProcessTopic1.wrf"/>
         </Topic>
         <Topic filter="topic/action2" qos="AT_MOST_ONCE">
             <Process url="x4db://1/X4Experience/ESB/3-Reference/1-AdapterSuites/
X4MQTTAdapter/Processes/TopicProcesses/ProcessTopic2.wrf"/>
         </Topic>
         <Topic filter="topic/action1" qos="EXACTLY_ONCE">
             <Process url="x4db://1/X4Experience/ESB/3-Reference/1-AdapterSuites/
X4MQTTAdapter/Processes/TopicProcesses/ProcessTopic3.wrf"/>
         </Topic>
     </Broker>
</RootElement>
```
#### <span id="page-657-0"></span>10.13.3.2 MQTT Subscriber

MQTT Subscriber: Ermöglicht das Abonnieren eines Topics in einem MQTT-Broker.

Das MQTT-Protokoll bietet eine einfache Methode zur Nachrichtenübermittlung über ein Publish/ Subscribe-Modell. Damit eignet es sich besonders für die Nachrichtenübermittlung im Umfeld des Internet der Dinge, wie z. B. bei Sensoren mit niedriger Leistung oder mobilen Geräten wie Telefonen, eingebetteten Computern oder Mikrocontrollern.

Der MQTT Subscriber wird meist in Verbindung mit dem MQTT Publisher verwendet.

#### **Eigenschaften (Properties)**

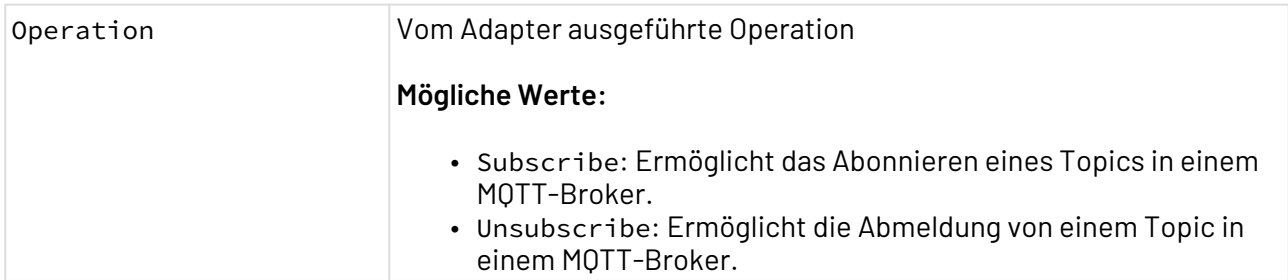

### **Parameter**

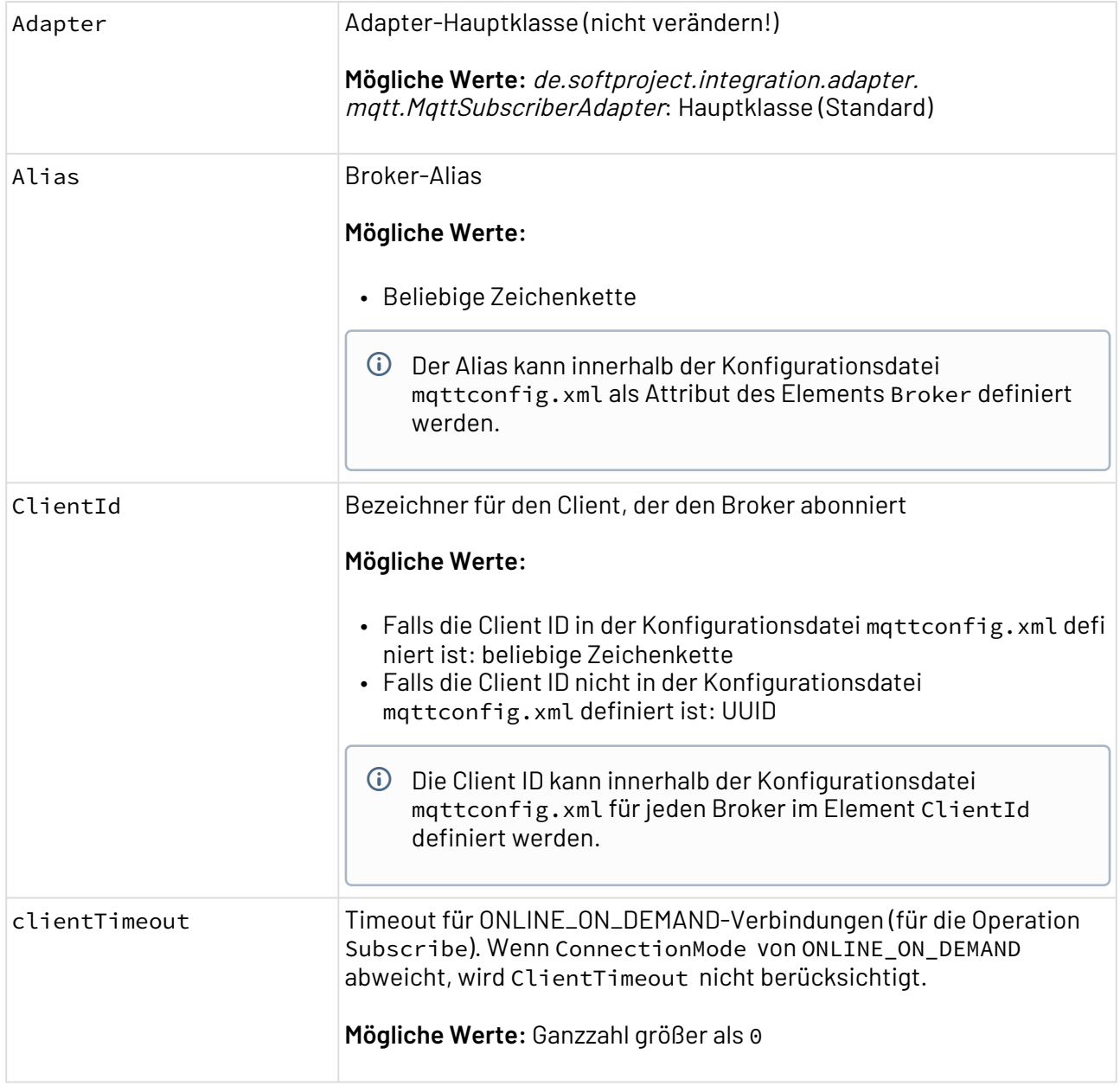

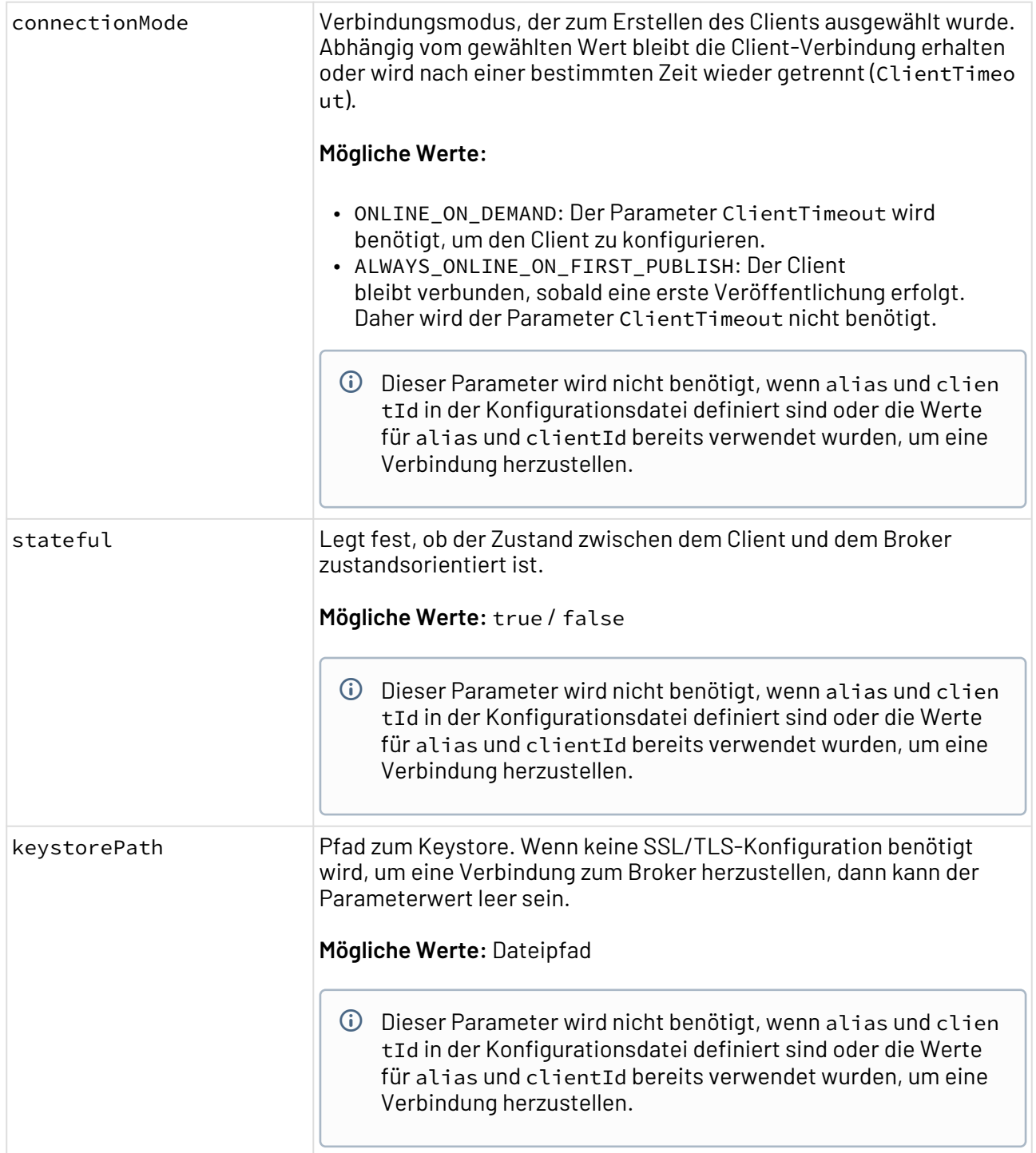

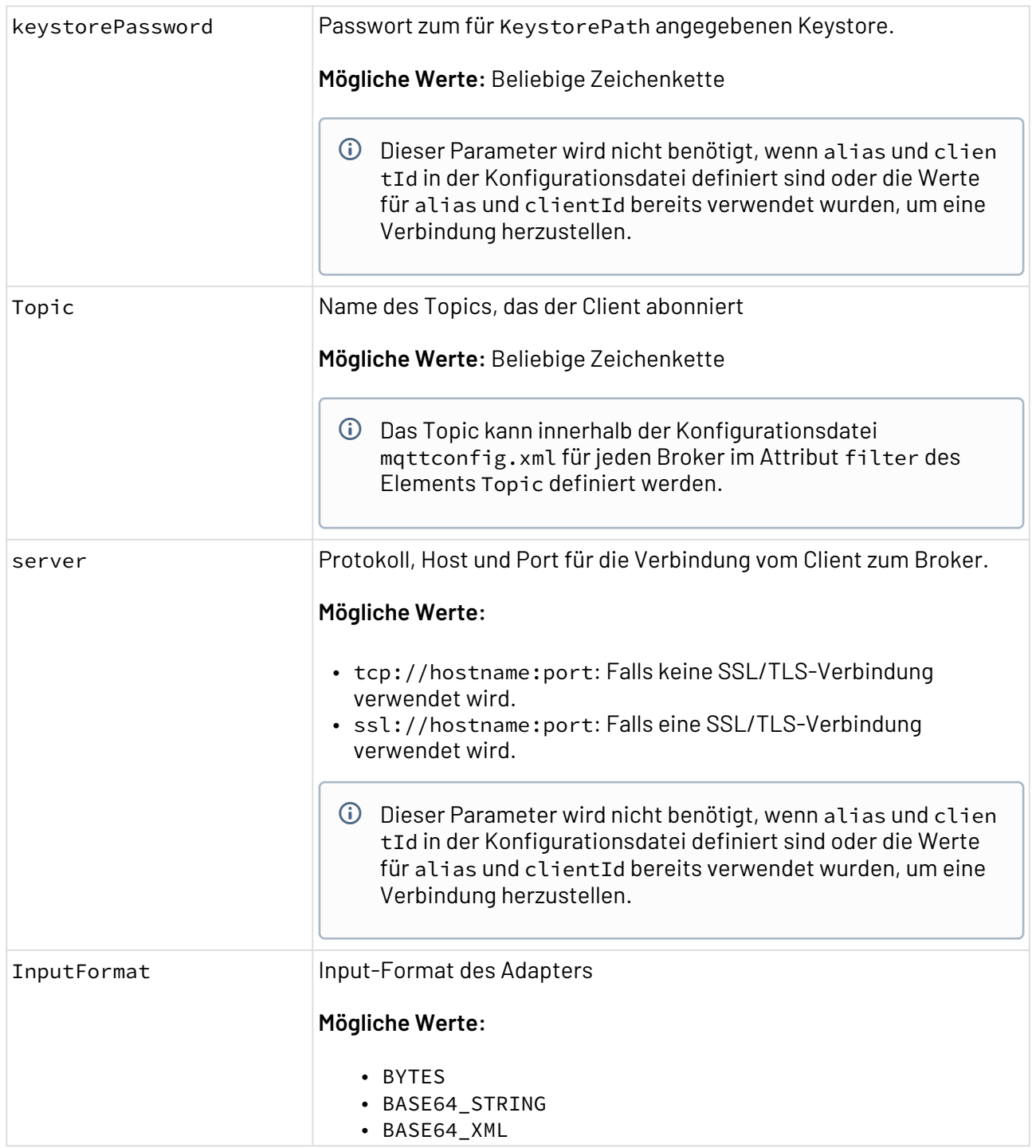

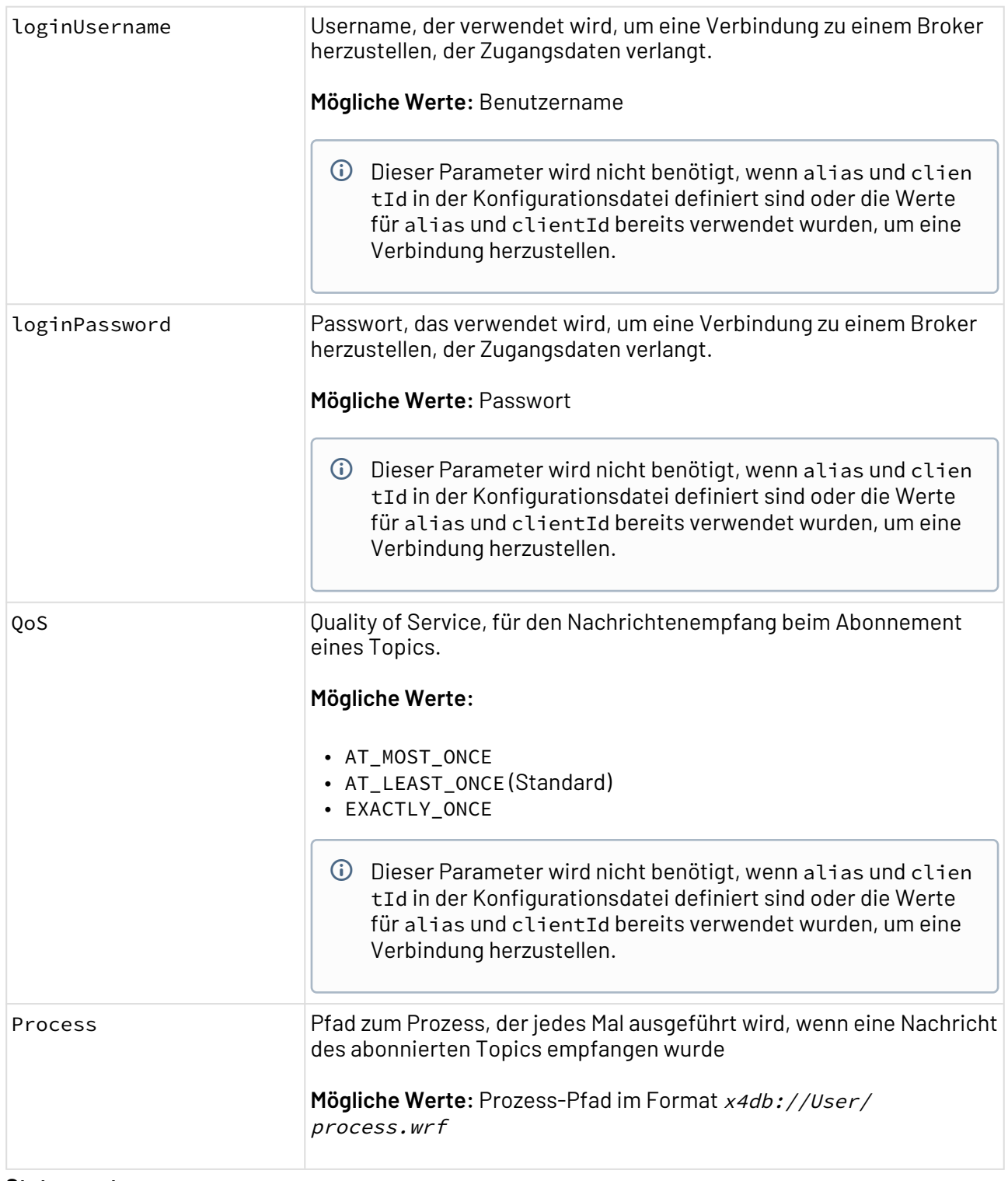

## **Statuswerte**

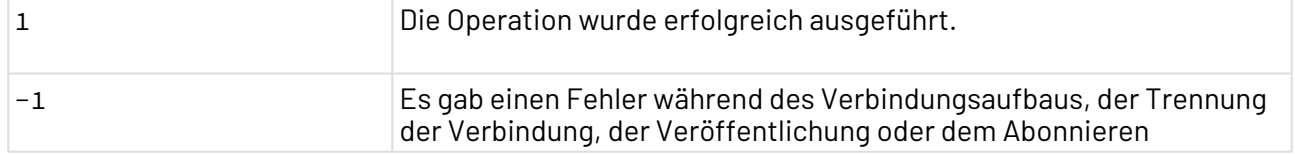

# **Input**

Der Adapter erwartet kein Input-Dokument.

#### **Ausgabe**

Die Ausgabe entspricht dem Input.

### **Konfigurationsdatei**

Um Broker, Client, SSL/TLS-Konfigurationen usw. zu definieren, kann eine Konfigurationsdatei mit einer festgelegten Struktur verwendet werden, die beim Serverstart geladen wird. Die Konfigurationsdatei mqttconfig.xml muss unter dem Serverpfad X4DB/0 abgelegt werden. Wenn Broker und Client in der Konfigurationsdatei definiert sind, dann müssen in den Adapterparametern nur die Werte für alias und cliendId angegeben werden.

Die Datei enthält folgende Informationen:

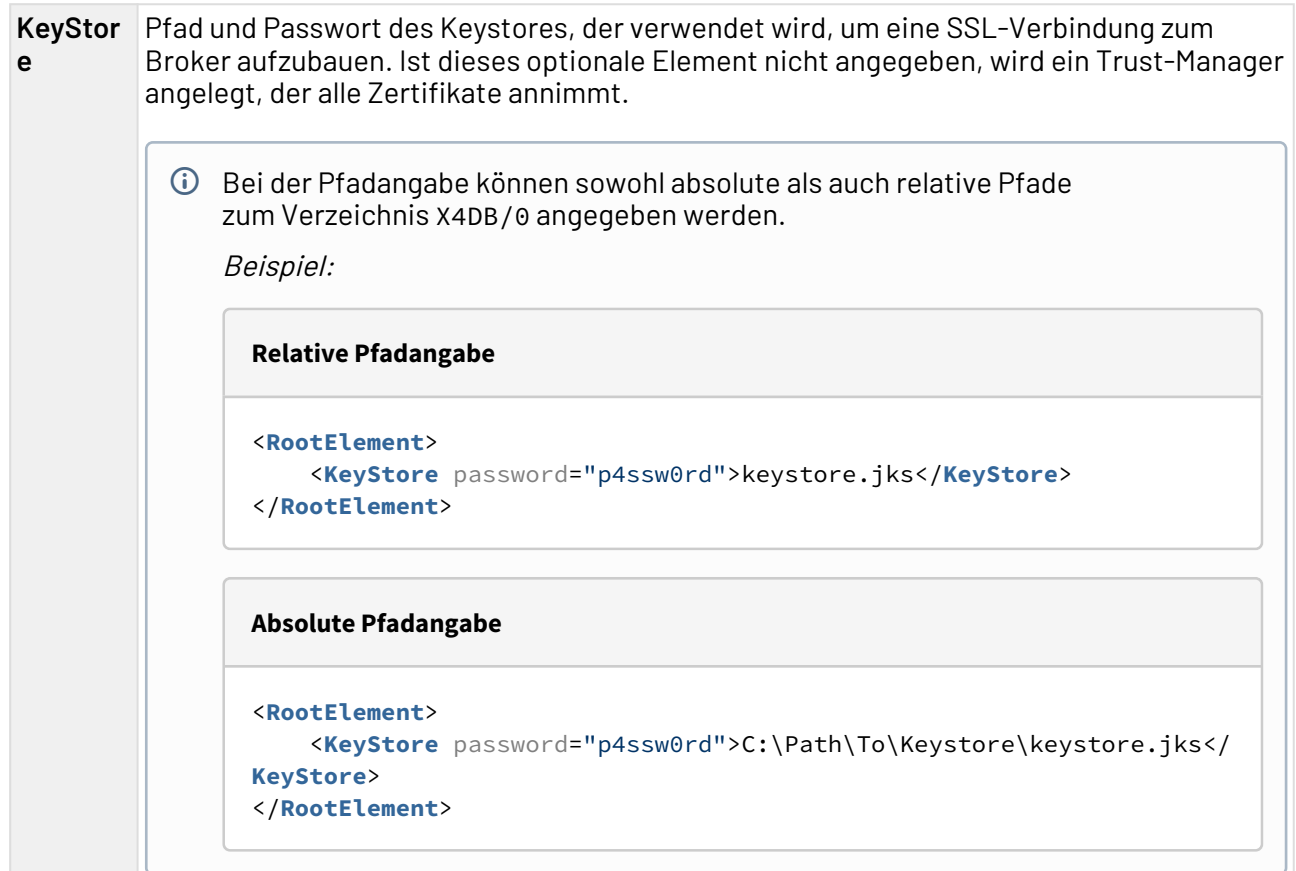

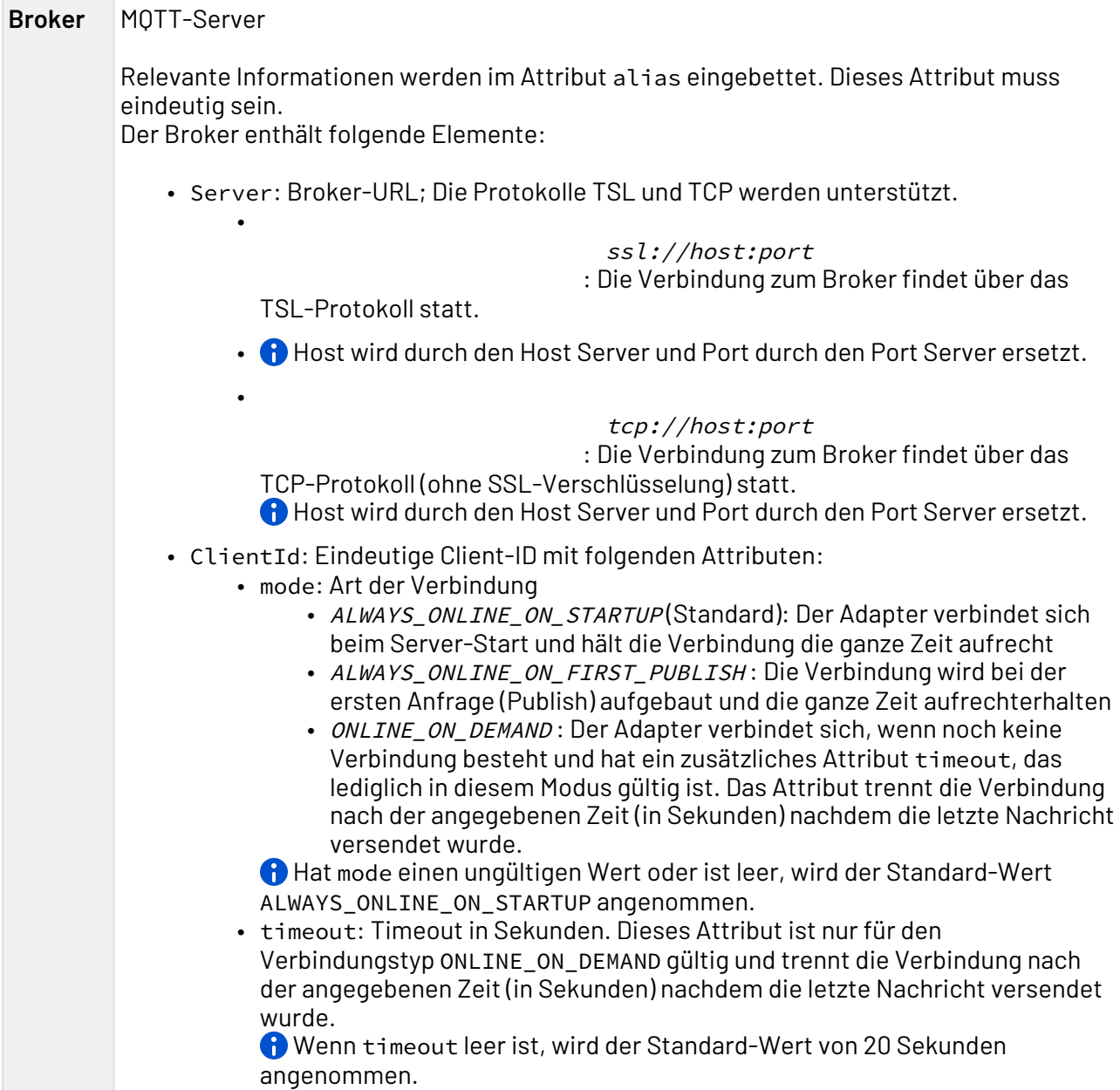

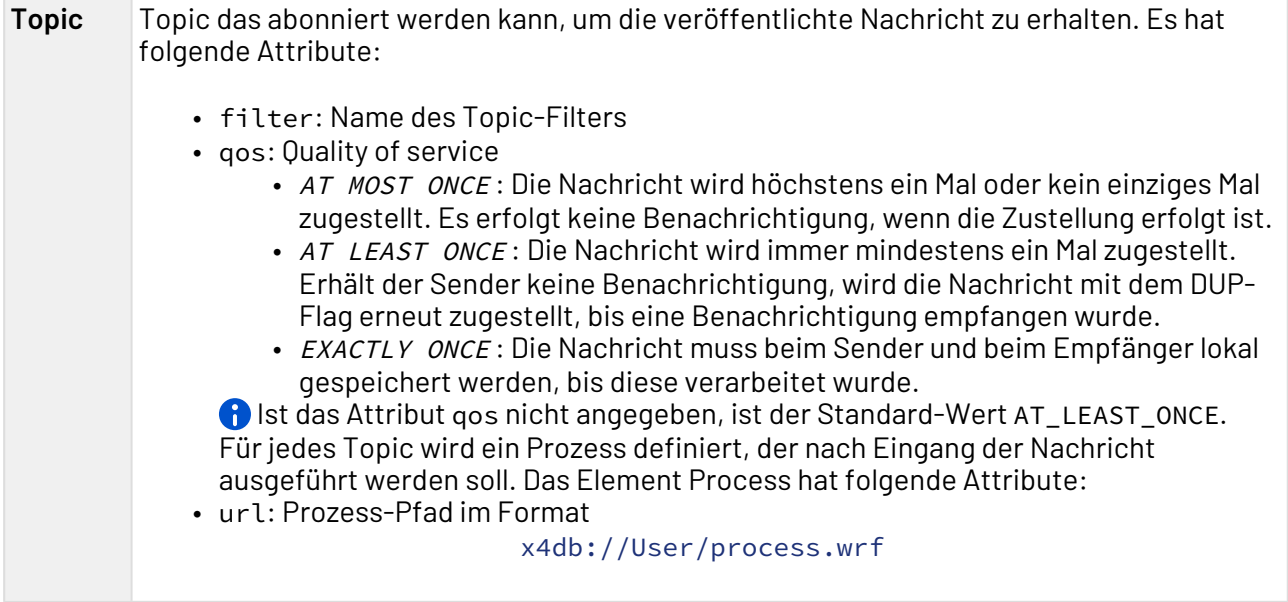

#### **Beispiel-Konfiguration**

```
<?xml version='1.0' encoding='UTF-8'?>
<RootElement>
     <!-- Both, relative and absolute paths to X4DB/0 are allowed -->
     <KeyStore password="password">C:/Users/MaxMustermann/Documents/MQTT/Keystore/
application.keystore</KeyStore>
     <Broker alias="Mosquitto_MQTT">
         <Server>ssl://localhost:8883</Server>
         <ClientId mode="ALWAYS_ONLINE_ON_STARTUP">C1</ClientId>
         <ClientId mode="ALWAYS_ONLINE_ON_FIRST_PUBLISH">C2</ClientId>
         <ClientId timeout="40" mode="ONLINE_ON_DEMAND">C3</ClientId>
         <ClientId timeout="20" mode="ONLINE_ON_DEMAND">C4</ClientId>
         <Topic filter="topic/action1" qos="AT_LEAST_ONCE">
             <Process url="x4db://1/X4Experience/ESB/3-Reference/1-AdapterSuites/
X4MQTTAdapter/Processes/TopicProcesses/ProcessTopic1.wrf"/>
         </Topic>
         <Topic filter="topic/action2" qos="AT_MOST_ONCE">
             <Process url="x4db://1/X4Experience/ESB/3-Reference/1-AdapterSuites/
X4MQTTAdapter/Processes/TopicProcesses/ProcessTopic2.wrf"/>
         </Topic>
         <Topic filter="topic/action1" qos="EXACTLY_ONCE">
             <Process url="x4db://1/X4Experience/ESB/3-Reference/1-AdapterSuites/
X4MQTTAdapter/Processes/TopicProcesses/ProcessTopic3.wrf"/>
         </Topic>
     </Broker>
</RootElement>
```
# 10.13.4 OPC Client Connector

? Unknown Attachment

OPC Client Connector : Stellt die Verbindung zu einem OPC-Server her und kann Werte auslesen und setzen.

## **Eigenschaften (Properties)**

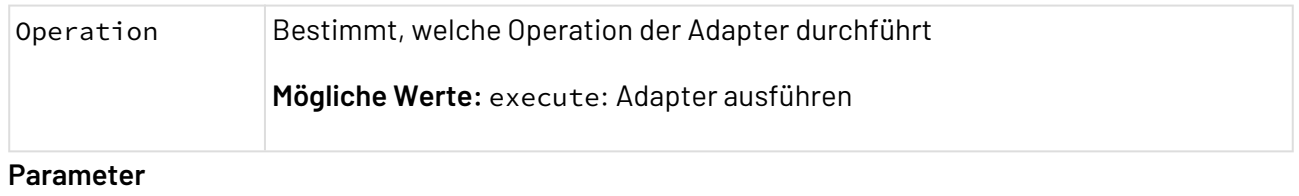

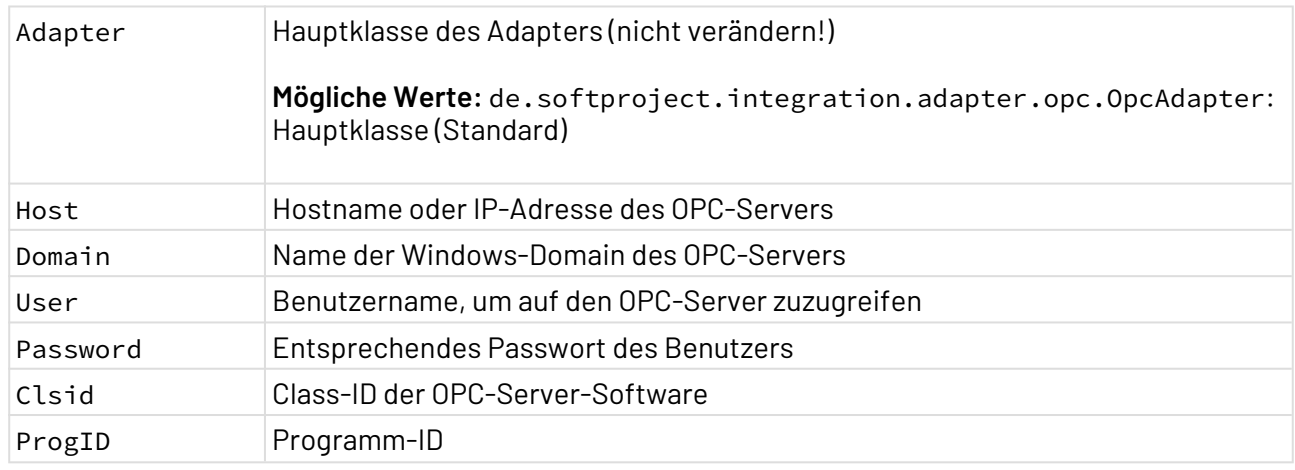

### **Statuswerte**

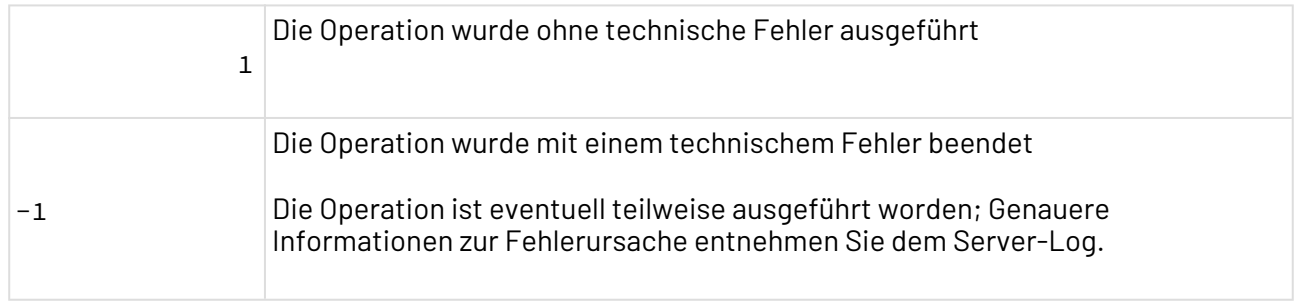

## **Konfiguration**

Im Verzeichnis X4DB/0 muss eine Datei opc.xml angelegt werden, die über folgende Struktur verfügt:

```
 <opc_config>
     <Connection> 
         <Host></Host>
         <Domain></Domain>
         <User></User>
         <Password></Password>
         <ClsId></ClsId>
     </Connection>
     <Group name="">
         <Item name=""/>
         <Item name=""/>
     </Group> 
</opc_config>
```
Für jedes Element <Group> und <Item> gilt:

- Es können beliebig viele Gruppen mit beliebig vielen Items angelegt werden.
- Eine Gruppe ist eine vom Benutzer selbst zusammengestellte Sammlung von Items, die zusammen behandelt werden sollen.
- Der Gruppenname kann selbst gewählt werden.
- Der Item-Name muss dessen Benennung auf dem OPC-Sever entsprechen.
- Lese-Operationen werden immer auf die komplette Gruppe ausgeführt.
- Ein Item darf sich in mehreren Gruppen gleichzeitig befinden.
- Beim Schreiben kann man nur auf diejenigen Items schreiben, die sich in derselben Gruppe befinden.

#### **Input**

Der Adapter erwartet spezifische Input-XML-Strukturen. Diese Input-XML-Strukturen können über XSL-Mappings in Abhängigkeit von den verarbeiteten XML-Daten dynamisch generiert werden.

```
 <OPC>
     <read>
           <Group name=""/>
           <Group name=""/>
     </read>
     <write>
          <Group name=""> 
              <Item name="">...</Item>
              <Item name="">...</Item>
          </Group>
      </write>
      <copy>
          ...
     </copy> 
</OPC>
```
#### **Erläuterung**

Für jedes Element <read> gilt:

- Auf dem read-Element können beliebige Attribute angegeben werden, die in die Ausgabe kopiert werden.
- Ein read-Element kann beliebig viele Group-Elemente enthalten.

Für jedes Element <write> gilt:

- Auf dem write-Element können beliebige Attribute angegeben werden, die in die Ausgabe kopiert werden.
- Ein write-Element kann beliebig viele Group-Elemente mit beliebig vielen Item-Elementen ent halten.

Für jedes Element <copy> gilt:

- Auf dem copy-Element können beliebige Attribute angegeben werden, die in die Ausgabe kopiert werden.
- Das copy-Element kann beliebige XML-Elemente mit beliebigem Inhalt enthalten; Diese Elemente werden in die Ausgabe kopiert.

#### **Ausgabe**

 $\overline{\text{O}}$  Für alle Kommandos werden die jeweiligen Attribute entsprechend auf die Container-Elemente kopiert.

#### **Kommando: read**

```
<OPC>
 <read>
 <Group name=''> 
 <Item name=''> ... </Item>
 <Item name=''> ... </Item>
 </Group>
 </read>
</OPC>
```
#### **Kommando: write**

Das Kommando wird ausgeführt, es wird jedoch keine Ausgabe generiert:

```
<OPC>
  <write/>
</OPC>
```
#### **Kommando: copy**

```
<OPC>
 <copy> <!-- XML-Struktur aus dem Input-Dokument --> </copy>
</OPC>
```
X4 ESB

## 10.13.5 OPC UA Publisher/Subscriber

- [OPC UA Publisher Adapter](#page-668-0)
- [OPC UA Subscriber Adapter](#page-673-0)

## <span id="page-668-0"></span>10.13.5.1 OPC UA Publisher Adapter

OPC UA Publisher Adapter: Verbindet sich mit einem OPC UA Server zum Lesen und Schreiben von Daten von/zu einer Maschine in einem Technical Process.

#### **Eigenschaften (Properties)**

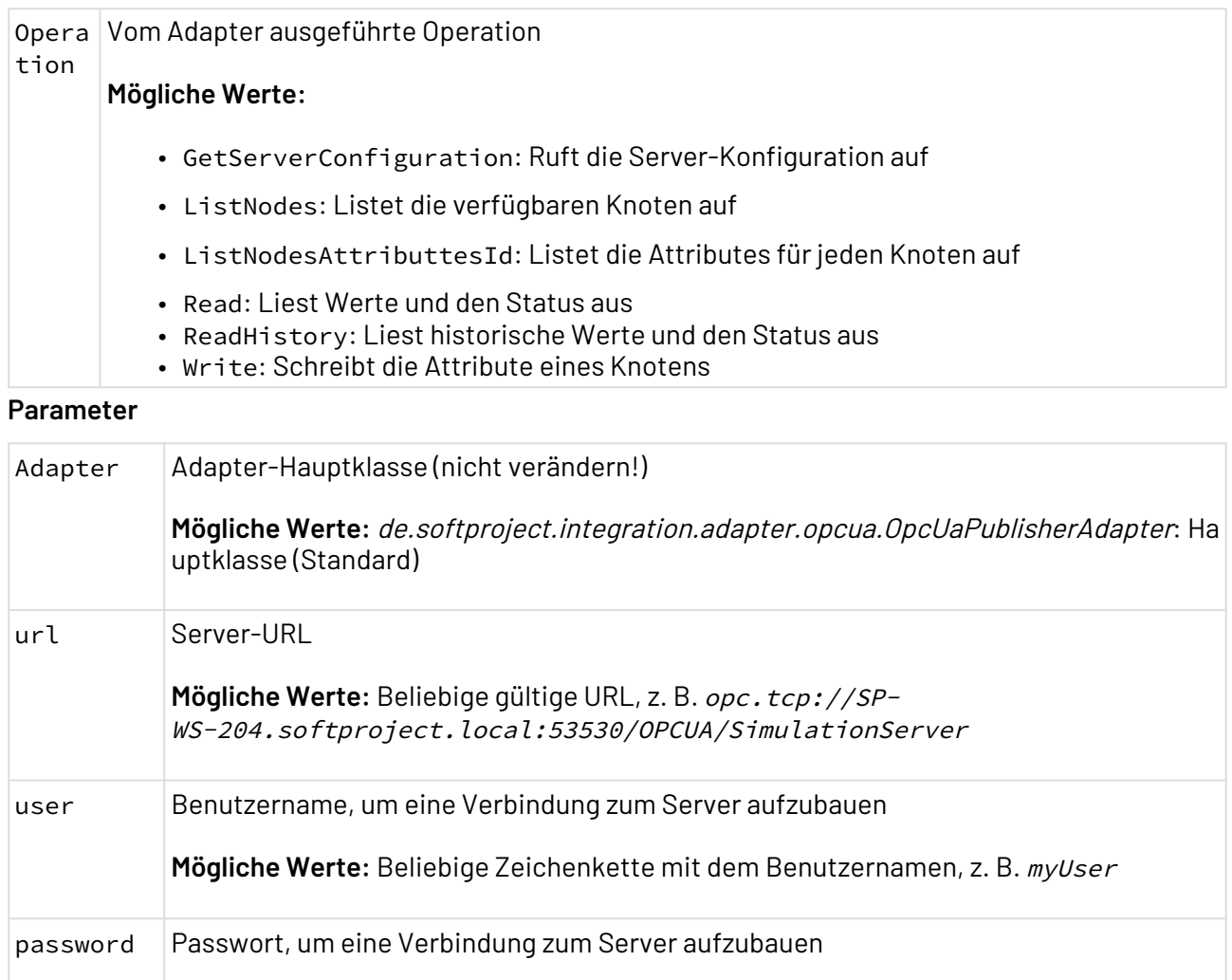

**Mögliche Werte:** Beliebige Zeichenkette mit dem Passwort, z. B. myPassword

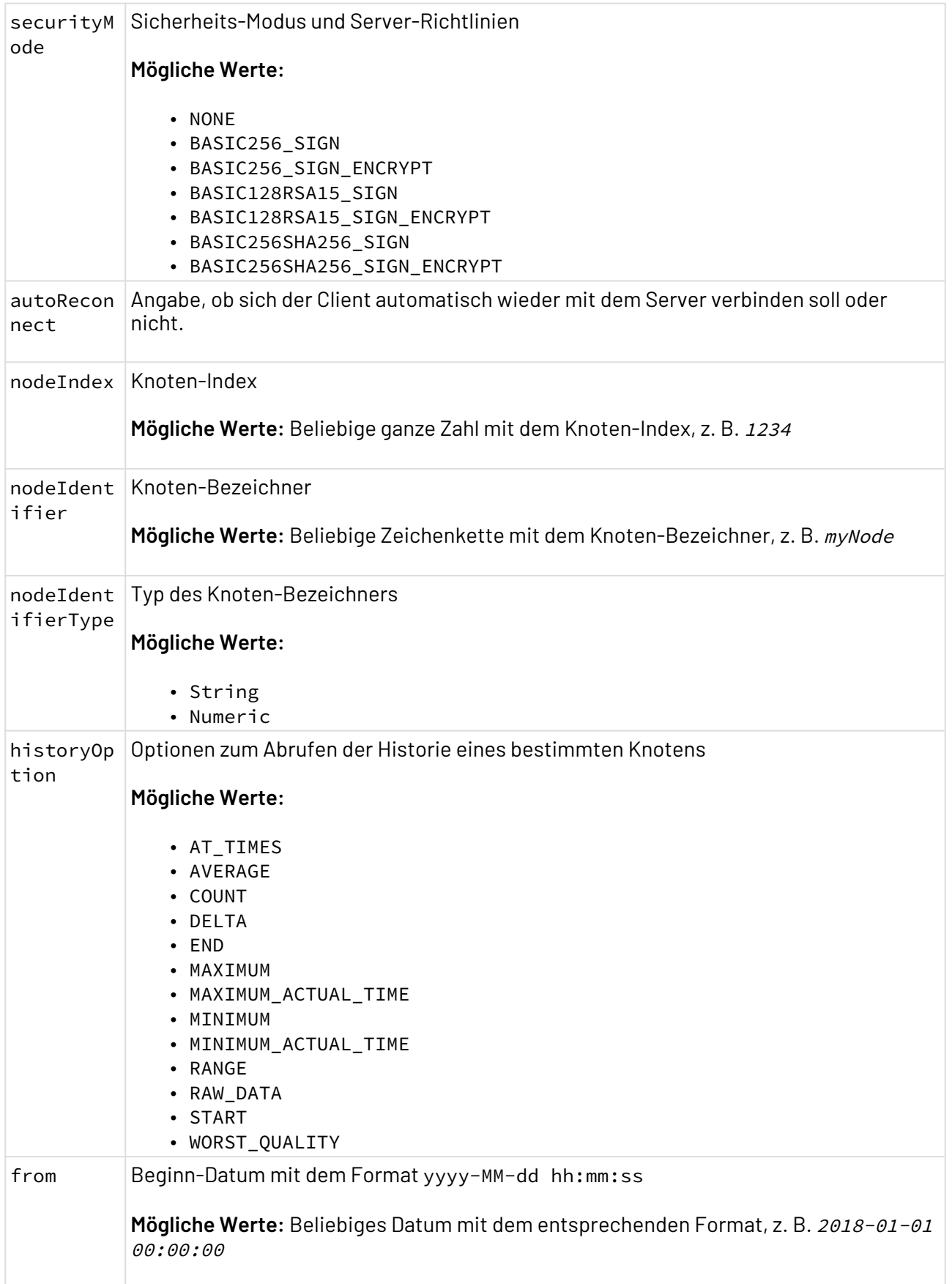

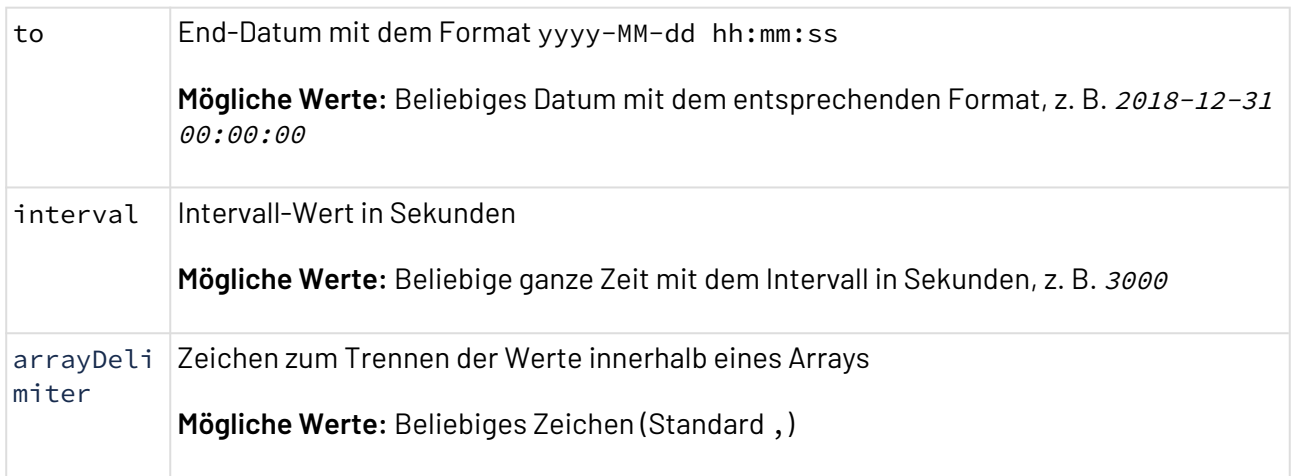

#### **Statuswerte**

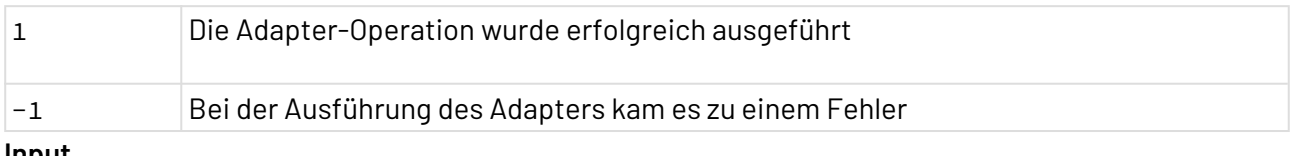

#### **Input**

Für die Operationen Read und Write erwartet der Adapter ein spezifisches XML-Dokument mit folgenden Elementen:

- nodeIndex (Integer)
- nodeIdentifier (String)
- nodeIdentifierType (String , Numeric)
- attributeId (Integer)
- Verwenden Sie die Operation ListNodesAttributtesId, um die Knoten-Attribut-ID aufzurufen.  $\bigcap$ 
	- Arrays geben Sie an, indem Sie die Werte in eckigen Klammern angeben, z. B. [997, 998, 999].

#### **Beispiel-Input für die Operation READ**

```
<?xml version="1.0" encoding="UTF-8"
<RootElement>
     <NodeID nodeIndex="5" nodeIdentifier="Counter1" nodeIdentifierType="String"
attributeId="13"></NodeID>
     <NodeID nodeIndex="5" nodeIdentifier="Square1" nodeIdentifierType="String"
attributeId="13"></NodeID>
     <NodeID nodeIndex="5" nodeIdentifier="Triangle1" nodeIdentifierType="String"
attributeId="13"></NodeID>
     <NodeID nodeIndex="0" nodeIdentifier="2256" nodeIdentifierType="Numeric"
attributeId="5"></NodeID>
</RootElement>
```
## **Beispiel-Input für die Operation WRITE ohne Arrays** <?**xml** version="1.0" encoding="UTF-8" <RootElement> <**NodeID** nodeIndex="5" nodeIdentifier="Counter1" nodeIdentifierType="String" attributeId="13">999</**NodeID**> <**NodeID** nodeIndex="5" nodeIdentifier="Square1" nodeIdentifierType="String" attributeId="13">9636</**NodeID**> <**NodeID** nodeIndex="5" nodeIdentifier="Triangle1" nodeIdentifierType="String" attributeId="13">TestData</**NodeID**> <**NodeID** nodeIndex="0" nodeIdentifier="2256" nodeIdentifierType="Numeric" attributeId="5">Testing</**NodeID**> </**RootElement**>

#### **Beispiel-Input für die Operation WRITE mit Arrays**

```
<?xml version="1.0" encoding="UTF-8"?>
<RootElement>
     <NodeID nodeIndex="6" nodeIdentifier="BooleanArray" nodeIdentifierType="String"
attributeId="13">[true, true, true, true, true]</NodeID>
     <NodeID nodeIndex="6" nodeIdentifier="ByteArray" nodeIdentifierType="String"
attributeId="13">[1, 2, 3, 4, 5]</NodeID>
     <NodeID nodeIndex="6" nodeIdentifier="ByteStringArray" nodeIdentifierType="String
" attributeId="13">[[3] 0x010203, [3] 0x040506, [3] 0x070809, [3] 0x010101]</NodeID>
     <NodeID nodeIndex="6" nodeIdentifier="DateTimeArray" nodeIdentifierType="String"
attributeId="13">[2021-01-23 09:33:08.0031200 GMT, 2021-02-23 09:33:08.0031200 GMT]</
NodeID>
     <NodeID nodeIndex="6" nodeIdentifier="DoubleArray" nodeIdentifierType="String"
attributeId="13">[1.0, 2.0, 3.0, 4.0, 5.0]</NodeID>
     <NodeID nodeIndex="6" nodeIdentifier="FloatArray" nodeIdentifierType="String"
attributeId="13">[1.0, 2.0, 3.0, 4.0, 5.0]</NodeID>
     <NodeID nodeIndex="6" nodeIdentifier="GUIDArrayArray" nodeIdentifierType="String"
attributeId="13">[66c6a6fa-79a8-4a47-b0d4-6416f3836bf5, abdb9e68-
dd91-4a85-84a1-54a1620209fd]</NodeID>
     <NodeID nodeIndex="6" nodeIdentifier="Int16Array" nodeIdentifierType="String"
attributeId="13">[1, 2, 3, 4, 5]</NodeID>
     <NodeID nodeIndex="6" nodeIdentifier="Int32Array" nodeIdentifierType="String"
attributeId="13">[1, 2, 3, 4, 5]</NodeID>
     <NodeID nodeIndex="6" nodeIdentifier="Int64Array" nodeIdentifierType="String"
attributeId="13">[1, 2, 3, 4, 5]</NodeID>
     <NodeID nodeIndex="6" nodeIdentifier="LocalizedTextArray" nodeIdentifierType="Str
ing" attributeId="13">[(de) Text1, (de) Text2, (de) Text3, (de) Text4, (de) Text5, 
(de) Text0]</NodeID>
     <NodeID nodeIndex="6" nodeIdentifier="QualifiedNameArray" nodeIdentifierType="Str
ing" attributeId="13">[Default Binary, Default XML, Default Binary, Default XML, 
Default Binary]</NodeID>
     <NodeID nodeIndex="6" nodeIdentifier="SByteArray" nodeIdentifierType="String"
attributeId="13">[1, 2, 3, 4, 5]</NodeID>
     <NodeID nodeIndex="6" nodeIdentifier="StringArray" nodeIdentifierType="String"
attributeId="13">[testString1, testString2, testString3, testString4, testString5]</
NodeID>
     <NodeID nodeIndex="6" nodeIdentifier="UInt16Array" nodeIdentifierType="String"
attributeId="13">[1, 2, 3, 4, 5]</NodeID>
     <NodeID nodeIndex="6" nodeIdentifier="UInt32Array" nodeIdentifierType="String"
attributeId="13">[1, 2, 3, 4, 5]</NodeID>
     <NodeID nodeIndex="6" nodeIdentifier="UInt64Array" nodeIdentifierType="String"
attributeId="13">[1, 2, 3, 4, 5]</NodeID>
     <NodeID nodeIndex="6" nodeIdentifier="VariantArray" nodeIdentifierType="String"
attributeId="13">[true, true, true, true, true, true]</NodeID>
     <NodeID nodeIndex="6" nodeIdentifier="XmlElementArray" nodeIdentifierType="String
" attributeId="13"><![CDATA[[<?xml version="1.0" encoding="utf-8" standalone="no"?>
<testElement1/>
, <?xml version="1.0" encoding="utf-8" standalone="no"?>
<testElement2/>
, <?xml version="1.0" encoding="utf-8" standalone="no"?>
<testElement3/>
, <?xml version="1.0" encoding="utf-8" standalone="no"?>
```

```
<testElement4/>
, <?xml version="1.0" encoding="utf-8" standalone="no"?>
<testElement5/>
]]]></NodeID>
</RootElement>
```
#### **Output**

Der Adapter gibt ein spezifisches XML-Dokument mit dem Ergebnis aus:

```
Beispiel-Output für die Operation READ
<?xml version="1.0" encoding="UTF-8"
\langleResult>
     <NodeID statusCode="GOOD" nodeIndex="5" nodeIdentifier="Counter1"
nodeIdentifierType="String">999</NodeID>
     <NodeID statusCode="GOOD" nodeIndex="5" nodeIdentifier="Square1"
nodeIdentifierType="String">9636.0</NodeID>
     <NodeID statusCode="GOOD" nodeIndex="5" nodeIdentifier="Triangle1"
nodeIdentifierType="String">1.5999999955515</NodeID>
     <NodeID statusCode="GOOD" nodeIndex="0" nodeIdentifier="2256" nodeIdentifierType="
Numeric">The current status of the server</NodeID>
</Result>
```
#### **Beispiel-Output für die Operation WRITE**

```
<?xml version="1.0" encoding="UTF-8"
<RootElement>
     <NodeID nodeIndex="5" nodeIdentifier="Counter1" nodeIdentifierType="String">SUCCE
SS</NodeID>
     <NodeID nodeIndex="5" nodeIdentifier="Square1" nodeIdentifierType="String">SUCCES
S</NodeID>
     <NodeID nodeIndex="5" nodeIdentifier="Triangle1">XML malformed - Invalid value 
format to write into the Node attribute</NodeID>
     <NodeID nodeIndex="0" nodeIdentifier="2256">Bad_NotWritable (0x803B0000) "The 
access level does not allow writing to the Node</NodeID>
</RootElement>
```
#### <span id="page-673-0"></span>10.13.5.2 OPC UA Subscriber Adapter

OPC UA Subscriber Adapter: Stellt eine Verbindung zu einem OPC UA Server her und abonniert oder storniert Datenänderungen oder Ereignisse.

#### **Eigenschaften (Properties)**

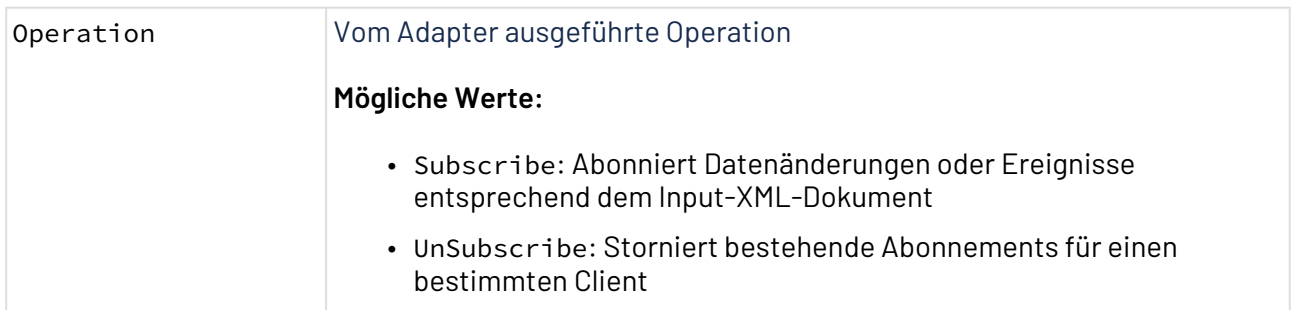

## **Parameter**

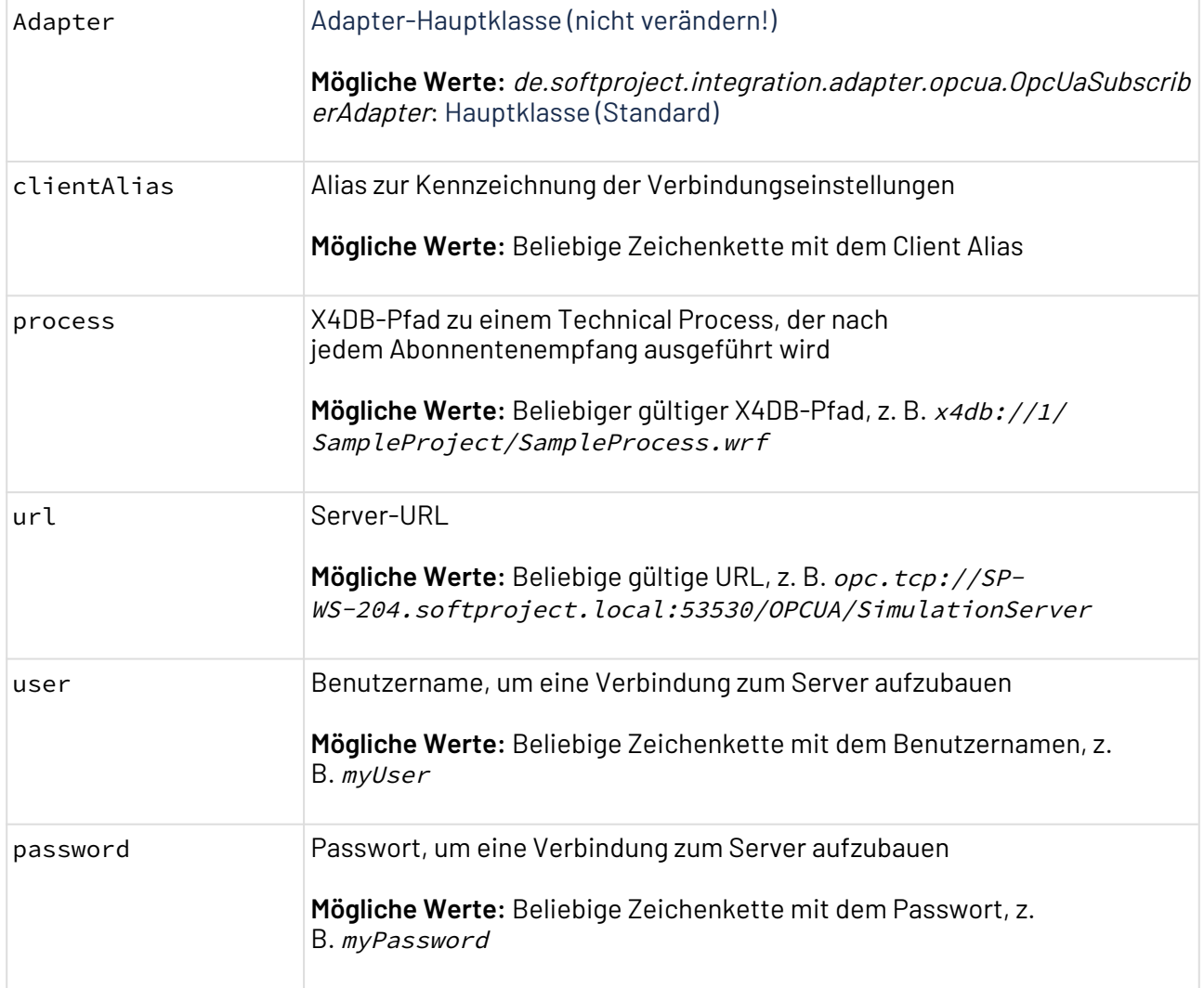

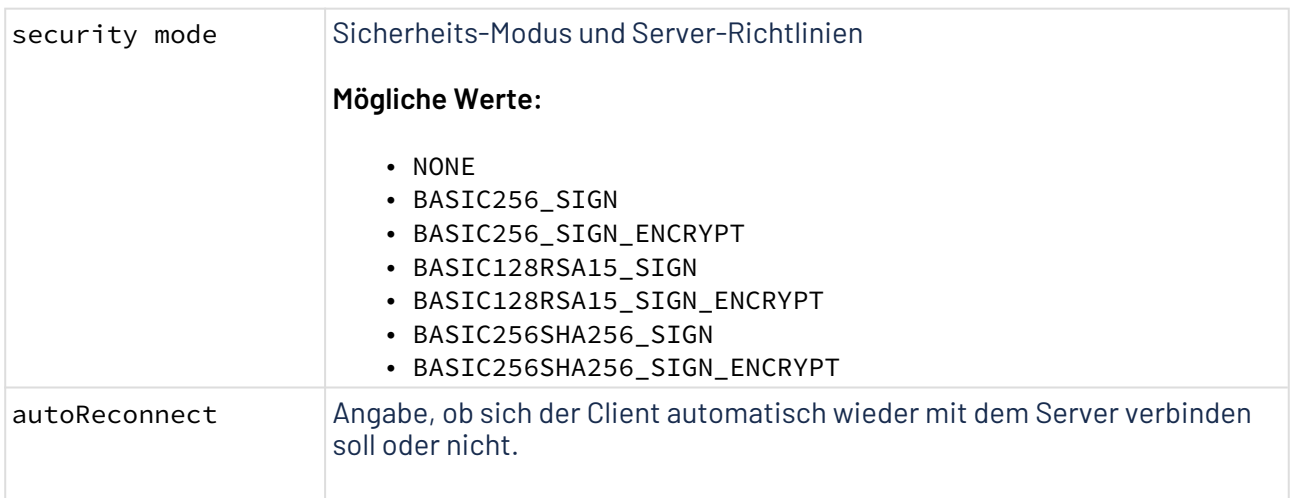

## **Statuswerte**

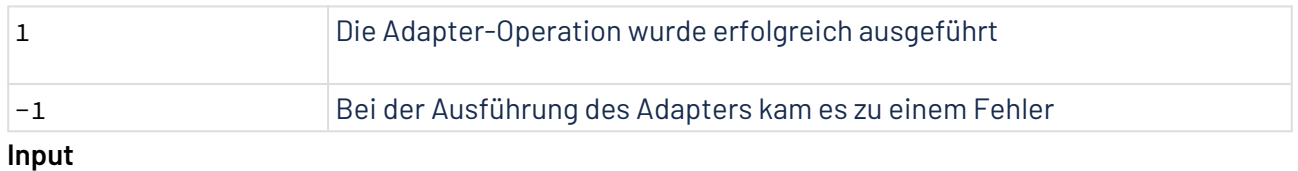

## **Operation Subscribe:**

• Vollständiges Beispiel mit verschiedenen Abonnement-Typen:

```
Input für die Operation Subscribe
     1 <?xml version="1.0" encoding="UTF-8"?>
     2 <Subscriptions>
     3 <!-- Subscription to a data value change -->
             <Subscription type="DATA_CHANGE" nodeIndex="3" nodeIdentifier="C
         ounter" nodeIdentifierType="String"></Subscription>
     \Delta5
     6 <!-- Subscription to an event, specifying a condition -->
             <Subscription type="EVENT" nodeIndex="5" nodeIdentifier="MyLevel
         .Alarm" nodeIdentifierType="String">
     7
     8 <Field name="SourceName">
     9 <Literal>LIKE</Literal>
    10 <Operand>Server</Operand>
    11 </Field>
    12 </Subscription>
    13
             <!-- Subscription to an event, specifying more than one 
        condition -->
    14
             <Subscription type="EVENT" nodeIndex="5" nodeIdentifier="MyLevel
         .Alarm" nodeIdentifierType="String">
    15
    16 Field name="ActiveState" attributeId="13">
    17 <Operand>EQUALS</Operand>
    18 <Literal>Active</Literal>
    19 </Field>
    20 Field name="AckedState" attributeId="13">
    21 <Operand>EQUALS</Operand>
    22 <Literal>Unacknowledged</Literal>
    23 </Field>
    24 <Field name="Comment" attributeId="13"></Field>
    25 <Field name="EnabledState" attributeId="13"></Field>
    26 Field name="EventType" attributeId="1">
    27 <Operand>EQUALS</Operand>
    28 <Literal>i=9482</Literal>
    29 </Field>
    30 <Field name="Quality">
    31 <Operand>EQUALS</Operand>
    32 <Literal>GOOD (0x00000000) ""</Literal>
    33 </Field>
    34 <Field name="Severity">
    35 <Operand>LESS_THAN</Operand>
    36 <Literal>600</Literal>
    37 </Field>
    38 <Field name="SourceName"></Field>
    39 <Field name="Time"></Field>
    40 </Subscription>
    41
    42 \langle -- Configuring -->
             <OnAfterCreate>x4db://1/TestingOPCUA/Processes/
        OnAfterCreate.wrf</OnAfterCreate>
    43
    44 <OnAlive>x4db://1/TestingOPCUA/Processes/OnAlive.wrf</OnAlive>
    45 </Subscriptions>
```
• Datenwertänderung abonnieren:

```
Um eine Datenwertänderung zu abonnieren, muss ein Subscription-Knoten mit 

   folgenden Pflichtattributen angelegt werden:
```
- type, um die Art des Abonnements festzulegen
- nodeIndex, nodeIdentifier, um den OPC UA-Knoten zu identifizieren, von dem die Änderungen abonniert werden
- nodeIdentifierType, um den Datentyp des Knotenbezeichners zu spezifizieren

Der Subscription-Knoten kann folgende optionale Attribute enthalten:

- samplingInterval: Wert in Millisekunden, mit dem der OPC UA Server, die Datenquelle (SPS) abtastet.
- publishingInterval Wert in Millisekunden, mit dem der OPC UA Server, die Daten an den Client (z.B. X4) sendet.

```
1 <?xml version="1.0" encoding="UTF-8"?>
2 <Subscriptions>
         <Subscription type="DATA_CHANGE" nodeIndex="3" nodeIdentifier="C
    ounter" nodeIdentifierType="String" samplingInterval="1000"
    publishingInterval="1000">
3
4 </Subscription>
5 </Subscriptions>
```
• Events abonnieren, ohne Felder zu spezifizieren:

```
1 <?xml version="1.0" encoding="UTF-8"?>
2 <Subscriptions>
3 <!-- We will receive an empty event -->
         <Subscription type="EVENT" nodeIndex="5" nodeIdentifier="MyLevel
    .Alarm" nodeIdentifierType="String">
\Delta5 </Subscription>
6 </Subscriptions
```
• Events abonnieren und Felder spezifizieren:

```
1 <?xml version="1.0" encoding="UTF-8"?>
2 <Subscriptions>
        <!-- In the Field node, we define the field we want to retrieve 
   on each event reception. -->
3
        <Subscription type="EVENT" nodeIndex="5" nodeIdentifier="MyLevel
    .Alarm" nodeIdentifierType="String">
4
5 <Field name="SourceName"></Field>
6 <Field name="Time"></Field>
7 </Subscription>
8 <!-- Any number of Field nodes possible. -->
9 </Subscriptions>
```
• Events abonnieren und Filter für die spezifizierten Felder definieren: Es ist möglich, Bedingungen für die Attribute zu definieren, die bei jedem Ereignisempfang erhalten werden. Dazu müssen entsprechend viele Field-Knoten angelegt werden. Jeder Field-Knoten enthält dabei die Elemente Literal und Operand.

**Event mit Filtern abonnieren** 1 <?**xml** version="1.0" encoding="UTF-8"?> 2 <**Subscriptions**> <!-- In the Field node, we define the field we want to retrieve on each event reception. Inside this node Operand and Literal are defined in order to create the condition over the field. --> 3 <**Subscription** type="EVENT" nodeIndex="5" nodeIdentifier="MyLevel .Alarm" nodeIdentifierType="String"> 4  $5$  <!-- Severity less than 600 --> 6 <**Field** name="Severity"> 7 <**Operand**>LESS\_THAN</**Operand**> 8 <**Literal**>600</**Literal**> 9 </**Field**> 10 </**Subscription**> <!-- Any number of Field nodes possible. If there is more than one Field node containing conditions, the logical operator applied between fields will be 'OR' --> 11 12 </**Subscriptions**> **Beachten Sie:**

- Das name-Attribut innerhalb von Field ist erforderlich.
- Operand kann folgende Werte haben:
	- LESS\_THAN
	- LESS\_THAN\_OR\_EQUALS
	- GREATER\_THAN
	- GREATER\_THAN\_OR\_EQUALS
	- EQUALS
	- NOT
	- LIKE
- Literal enthält die verschiedenen literalen Werte, die innerhalb des Ausdrucks berücksichtigt werden sollen.

#### **Operation Unsubscribe**

Die Operation UnSubscribe benötigt keinen Input, da eine Stornierung des Abonnements erfolgt. Daher muss im Parameter clientAlias lediglich der Alias des Mandanten angegeben werden.

#### **Output**

#### **Operation Subscribe**

Die Ausgabestruktur hängt vom Typ der Empfangsnachricht ab.

• Wird ein Event mit Feldern empfangen (mit oder ohne Bedingungen), die im Abonnement konfiguriert wurden, ähnelt die Antwort-Struktur folgender Beispielausgabe:

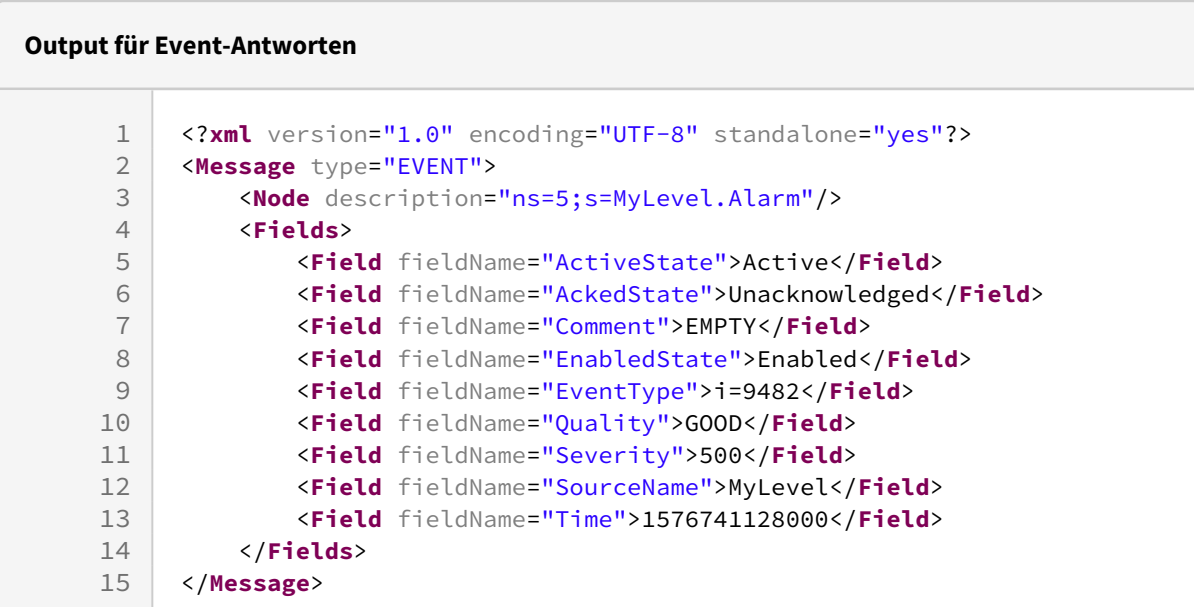

Die Angabe von Bedingungen führt dazu, dass mehr oder weniger Events empfangen werden. Sobald jedoch ein Event empfangen wird, enthält die Antwort die Felder, die im Abonnement angegeben wurden.

• Wird ein Event ohne Feld-Spezifikationen empfangen, ähnelt die Antwort-Struktur folgender Beispielausgabe:

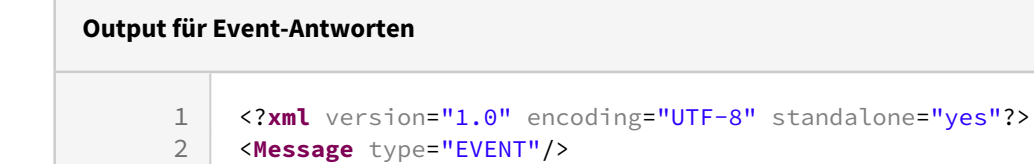

• Wird eine Datenwertänderung empfangen, ähnelt die Antwort-Struktur folgender Beispielausgabe:

```
Output für Datenwertänderungen
     1 <?xml version="1.0" encoding="UTF-8" standalone="yes"?>
     2 <Message type="DATA CHANGE">
     3 <Node description="ns=3;s=Counter"/>
     4 <OldValue>
     5 \langle!-- 0 means null timestamp -->
     6 <sourceTimestamp>0</sourceTimestamp>
                 <!-- No value and statusCode present in 'OldValue' node 
         happens only just after subscribing on the first reception -->
     7
     8 </OldValue>
     9 <NewValue>
    10 <sourceTimestamp>13221214634996</sourceTimestamp>
    11 <statusCode>GOOD</statusCode>
    12 <value>2312.11</value>
    13 </NewValue>
    14 </Message>
```
#### **Operation UnSubscribe**

Die Operation UnSubscribe hat keine Ausgabe, da der Status 1 bedeutet, dass die Operation erfolgreich ausgeführt wurde.

#### **Alive Listener Konfiguration**

Es gibt einen Alive Listener, der es ermöglicht, Aktionen für jede Live-Benachrichtigung eines Abonnements zu konfigurieren.

Dabei lassen sich Prozesse für folgende Situationen definieren:

- After create: Das Abonnement wurde auf dem Server (neu) erstellt. Dies ist der Fall, wenn die Abonnierung aufgrund einer Kommunikationsunterbrechung in einen Timeout geriet und nach der Wiederverbindung neu erstellt werden muss.
- Alive: Der Server bestätigte, dass die Verbindung aktiv ist, obwohl es keine Änderungen zu senden gab.
- Life timeout: Der Server hat nicht bestätigt, dass die Verbindung aktiv ist, und der Life-Timeout wurde überschritten.
- Timeout: Der Server hat nicht bestätigt, dass die Verbindung aktiv ist, und die maximale Keepalive-Anzahl wurde überschritten.

Die Aktionen werden als Teil des Input-XML-Dokuments wie folgt definiert:

#### **Input for Subscribe operation**

```
1 <?xml version="1.0" encoding="UTF-8"?><br>2 <Subscriptions>
     2 <Subscriptions>
 3 <Subscription ...></Subscription>
 4 <Subscription ...></Subscription>
 5
 6 <!-- Alive listener actions -->
 7 <!-- We can define some of them or none, they are not required -->
 8
          <OnAfterCreate>x4db://1/TestingOPCUA/Processes/OnAfterCreate.wrf</
     OnAfterCreate>
 9
10 <OnAlive>x4db://1/TestingOPCUA/Processes/OnAlive.wrf</OnAlive>
          <onLifetimeTimeout>x4db://1/TestingOPCUA/Processes/
     onLifetimeTimeout.wrf</onLifetimeTimeout>
11
12 <onTimeout>x4db://1/TestingOPCUA/Processes/onTimeout.wrf</onTimeout>
13 </Subscriptions>
```
## 10.13.6 SIMATIC S7 Connector

SIMATIC S7 Connector: Ermöglicht das Anbinden von Siemens SIMATIC S7-Systemen als SPS aus Technical Processes heraus. Dabei lassen sich sowohl Daten aus der Steuerung auslesen als auch an diese übermitteln. Über eine XML-Input-Struktur kann bestimmt werden, welche Daten gelesen bzw. geschrieben werden sollen. Es können SIMATIC-Systeme der Reihe S7-200, 300, 400 angebunden werden.

#### **Eigenschaften (Properties)**

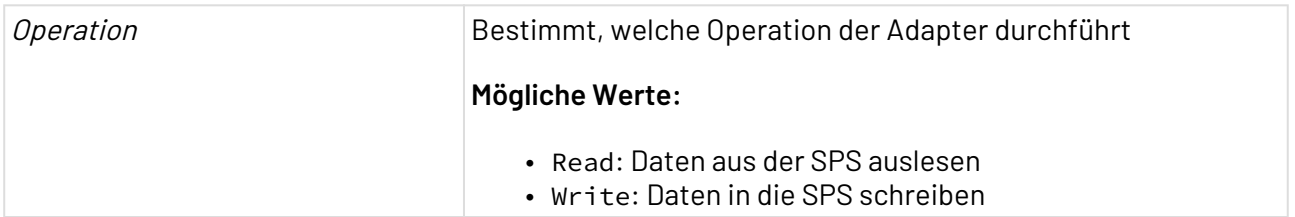

#### **Parameter**

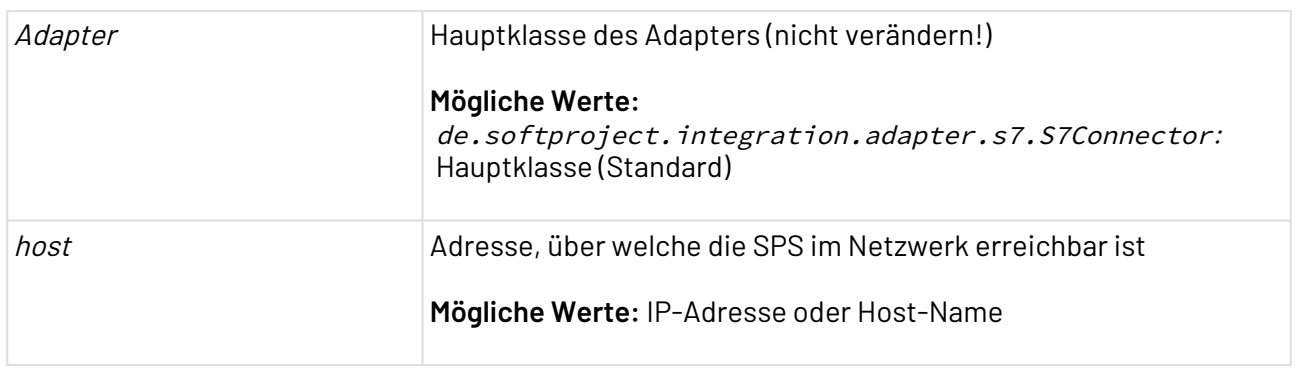

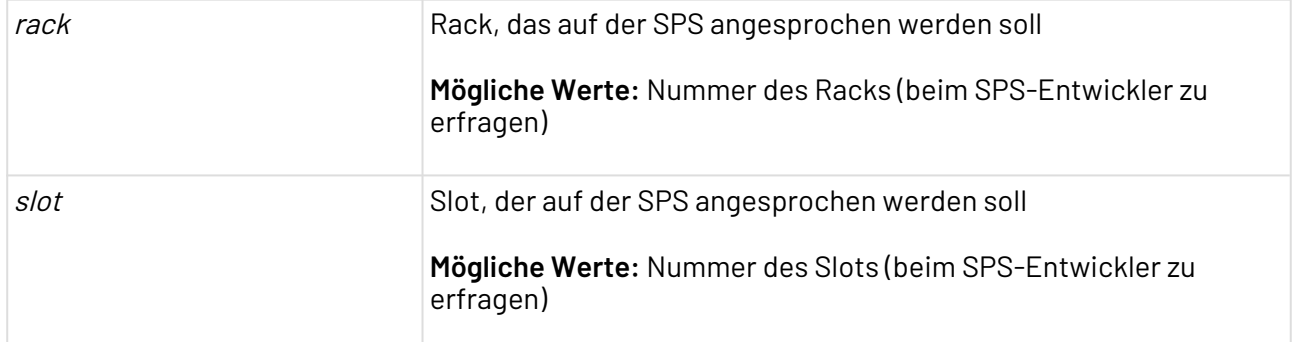

#### **Statuswerte**

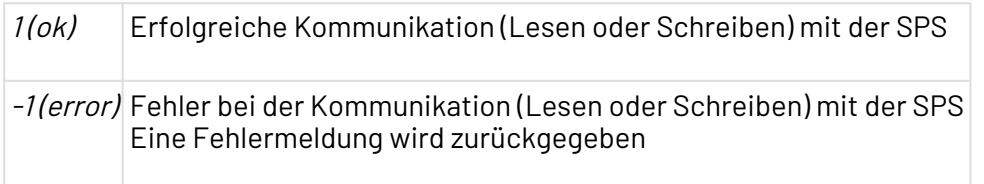

#### **Input**

Dieser Adapter erwartet jeweils ein XML-Dokument mit folgender Input-Struktur:

#### **Input: Operation Read**

```
<Read dbnum="[DBNUM]" bytes="[LENGTH]" offset="[OFFSET]">
    <FELDNAME s7type="[TYP]" s7size="[LENGTH]" />
     ...
</Read>
```
Parameter:

- dbnum: DBNummer von der gelesen werden soll (beim SPS-Entwickler zu erfragen)
- bytes: Anzahl der zu lesenden Bytes
- offset: Offset in Bytes, ab dem gelesen werden soll
- Die Elemente FELDNAME sind frei wählbar
- s7type: Typ des zu lesenden Feldes; Mögliche Werte:
	- Array
	- Bit **(Hinweis:** liest nur 1 Bit, daher müssen immer 8 Felder angegeben werden!)
	- Byte
	- DateAndTime
	- Date (im Format yyyy-MM-dd'T'HH:mm:ss)
	- Integer
	- Long
	- Real
	- String
	- Time (als Long)

• s7size: Länge in Bytes, die für das Feld gelesen werden sollen. Nur für die Typen Array und String notwendig

#### **Input: Operation Write**

```
<Write dbnum="DBNUM" bytes="LENGTH" offset="OFFSET">
     <FELDNAME s7type="String" s7size="12">[WERT]</AUFNR>
     ...
</Write>
```
#### Parameter:

- siehe Operation Read
- Der WERT des Elements muss syntaktisch zum Typ passen

#### **Ausgabe**

Dieser Adapter gibt ein XML-Dokument mit folgendem Aufbau zurück:

- Operation Read: Die Ausgabe entspricht der Eingabe, die Elemente sind bei Erfolg jeweils mit den passenden Werten gefüllt
- Operation Write: Die Ausgabe entspricht der Eingabe

# 10.14 Message Oriented Middleware

- [Apache Kafka](#page-683-0)
- [AMQP Publisher/Subscriber](#page-695-0)
- [JMS](#page-702-0)
- [Websphere MQ](#page-709-0)

## <span id="page-683-0"></span>10.14.1 Apache Kafka

Apache Kafka ermöglicht es, Datenströme über eine verteilte Streaming-Plattform zu speichern und zu verarbeiten. Mit verschiedenen Schnittstellen können Daten in Kafka-Cluster geschrieben, Daten gelesen oder aus Drittsystemen im- oder exportiert werden. Durch die hohe Fehlertoleranz und Skalierbarkeit eignet sich Apache Kafka für große Datenmengen und Anwendungen z. B. im Big-Data-Umfeld.

 $\overline{\mathbb{O}}$  Weitere Informationen zur Verwendung von Apache Kafka in einer lokalen Umgebung finden sich [hier](https://kafka.apache.org/quickstart).

Weitere Informationen zur Konfiguration und Integration von TLS-Zertifikaten in Apache Kafka Cluster finden sich [hier.](http://kafka.apache.org/documentation/#security_ssl)

Um die beiden Adapter [Apache Kafka Publisher](#page-685-0) bzw. [Apache Kafka Subscriber](#page-690-0) zu verwenden, wird eine Konfigurationsdatei in der X4 Server-Installation benötigt. Diese Konfigurationsdatei muss apachekafka-config.xml heißen und im Ordner X4DB/0 liegen. Beim Start des X4 Servers werden alle Informationen aus dieser Datei geladen.
Die folgende XML-Datei zeigt alle erforderlichen Elemente und Attribute in der richtigen Struktur:

```
Beispieldatei apachekafka-config.xml
<?xml version='1.0' encoding='UTF-8'?>
<ApacheKafkaConfiguration>
     <!-- Many clusters can be defined here -->
     <Cluster id="ApacheKafka_broker_1" server="localhost:9092">
         <!-- Now the different clients that can work with this broker are defined:
                 For each ClientId, we define the following things:
                 - The ClientId name: alias to identify the client in X4 Processes.
                  - groupId: the id of the group where the consumer/publisher belongs 
to.
        --&> <Client id = "AK_Client_1" groupId="test" autoCommitIntervalMS="100"/>
         <Client id = "AK_Client_2" groupId="test" autoCommitIntervalMS="100"/>
         <!-- Now, the different topics that clients can interact with for this broker 
are defined \rightarrow <Topic filter="topic1"/>
         <Topic filter="topic2"/>
         <Topic filter="topic3"/>
     </Cluster>
     <Cluster id="ApacheKafka_broker_2" server="localhostel:9093">
         <!-- Node that includes the SSL/TLS needed configuration for server -->
         <SslConfiguration privateKeyPassword="password">
             <!-- Server keystore password and server keystore path -->
             <KeyStore password="password" path="C:\tmp\ssl_new\server.keystore.jks"/>
             <!-- Server truststore password and server truststore path -->
             <TrustStore password="password" path="C:
\tmp\ssl_new\server.truststore.jks"/>
         </SslConfiguration>
         <!-- Now the different clients that can work with this broker are defined:
                 For each ClientId, we define the following things:
                 - The ClientId name: alias to identify the client in X4 Processes.
                 - groupId: the id of the group where the consumer/publisher belongs 
to.
        \rightarrow <Client groupId="test" autoCommitIntervalMS="100" id = "AK_Client_3"/>
         <Client groupId="test" autoCommitIntervalMS="100" id = "AK_Client_4"/>
         <!-- Now, the different topics that clients can interact with for this broker 
are defined \rightarrow <Topic filter="topic2"/>
         <Topic filter="topic5"/>
         <Topic filter="topic4"/>
     </Cluster>
</ApacheKafkaConfiguration>
```
Im Folgenden sind die wichtigsten Elemente und Attribute näher erläutert:

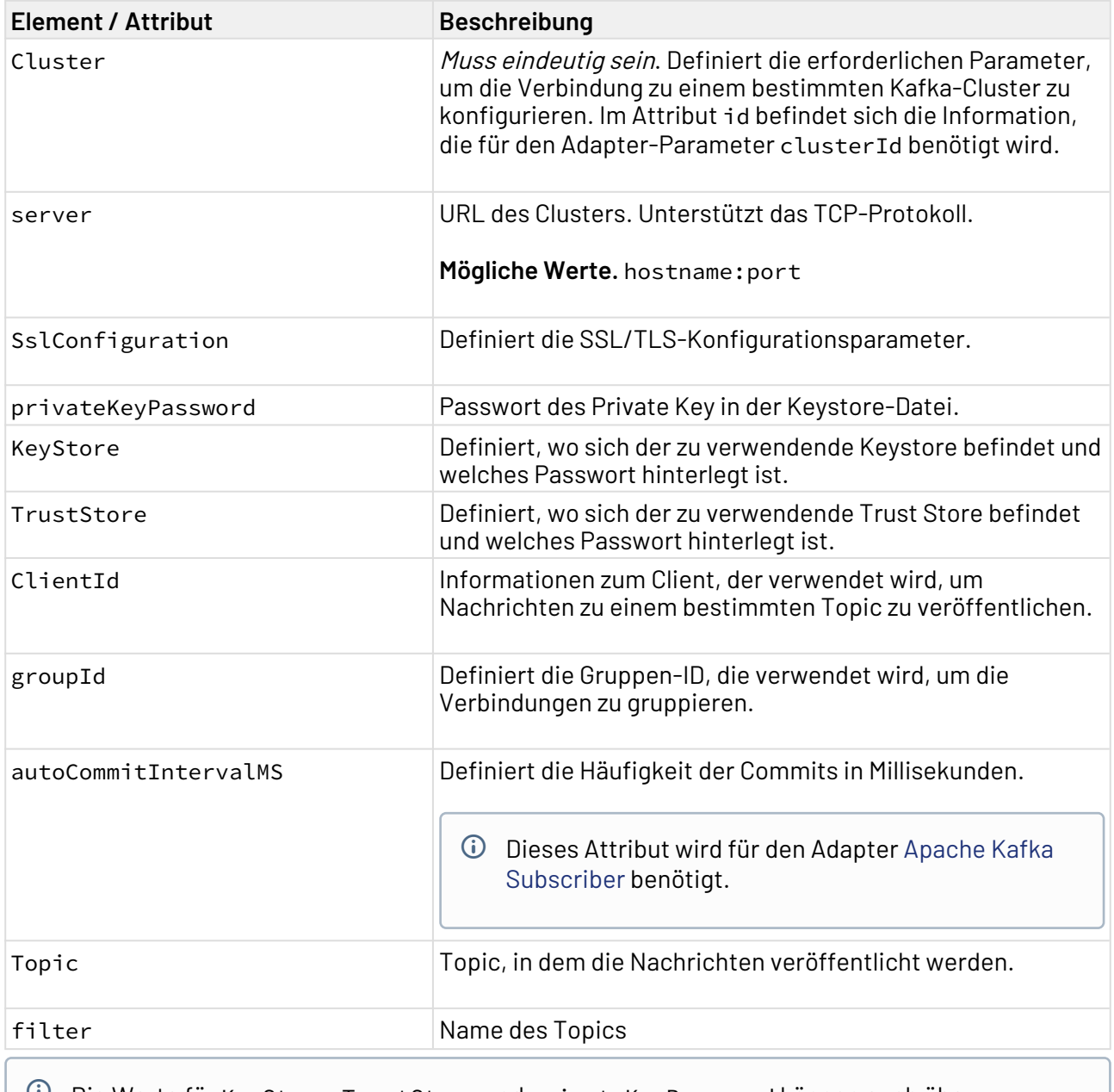

 $\widehat{\mathbb{O}}$  Die Werte für KeyStore, TrustStore und privateKeyPassword können auch über Adapterparameter gesetzt werden. Werte, die über Adapterparameter gesetzt werden, überschreiben die Werte aus der apachekafka-config.xml.

# 10.14.1.1 Apache Kafka Publisher

Apache Kafka Publisher: Ermöglicht es, Nachrichten zu einem bestimmten Apache Kafka Topic zu veröffentlichen.

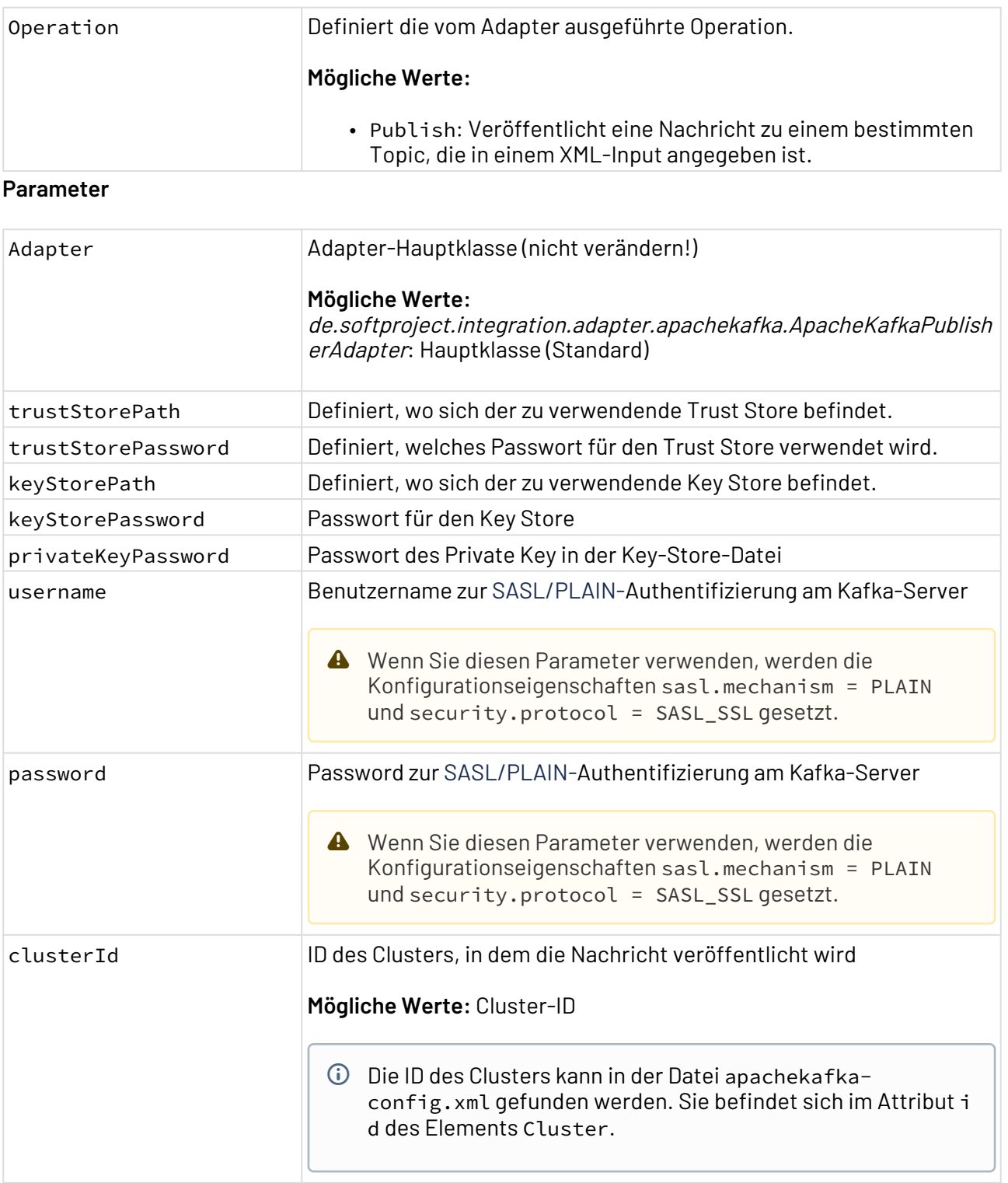

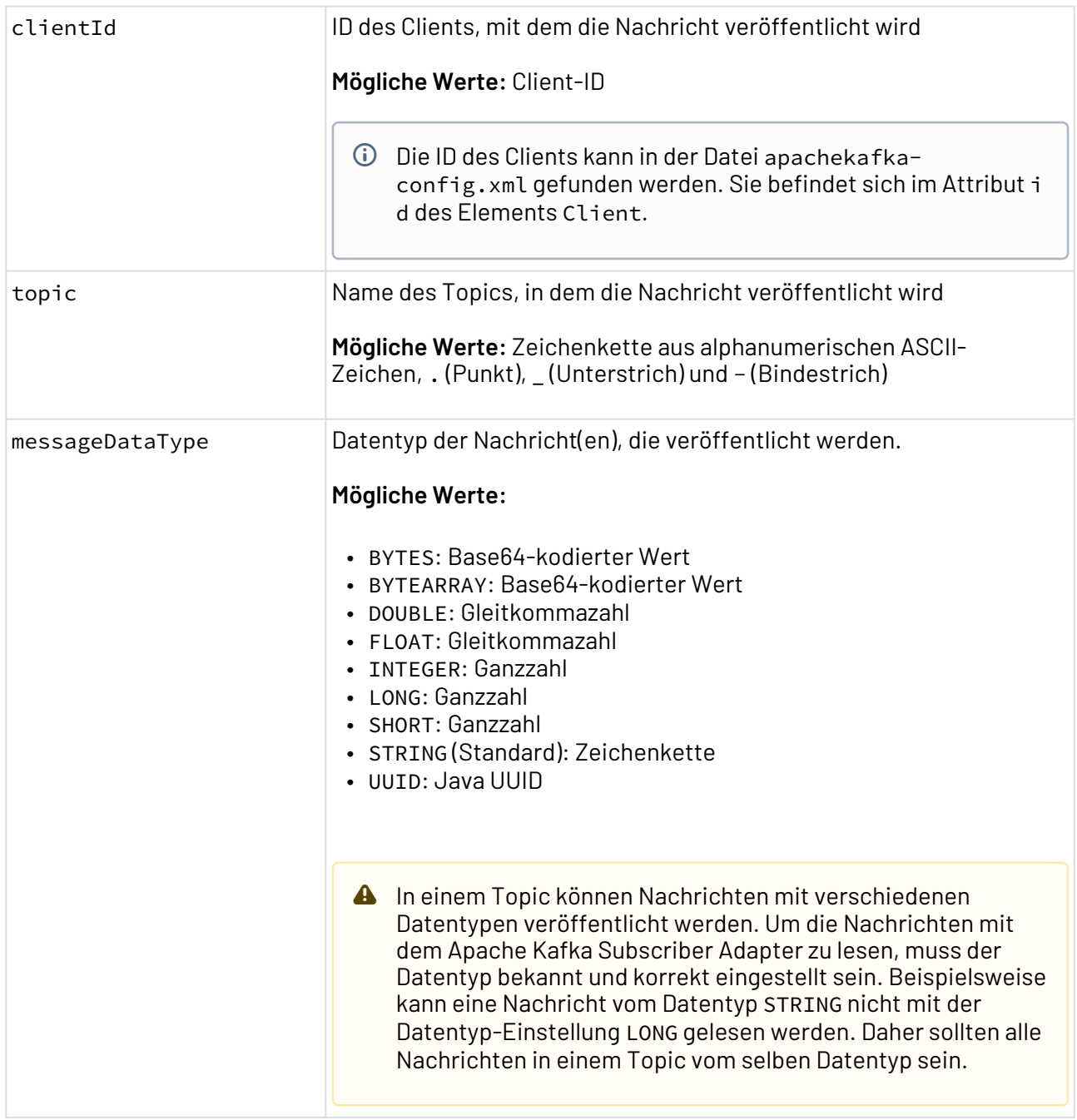

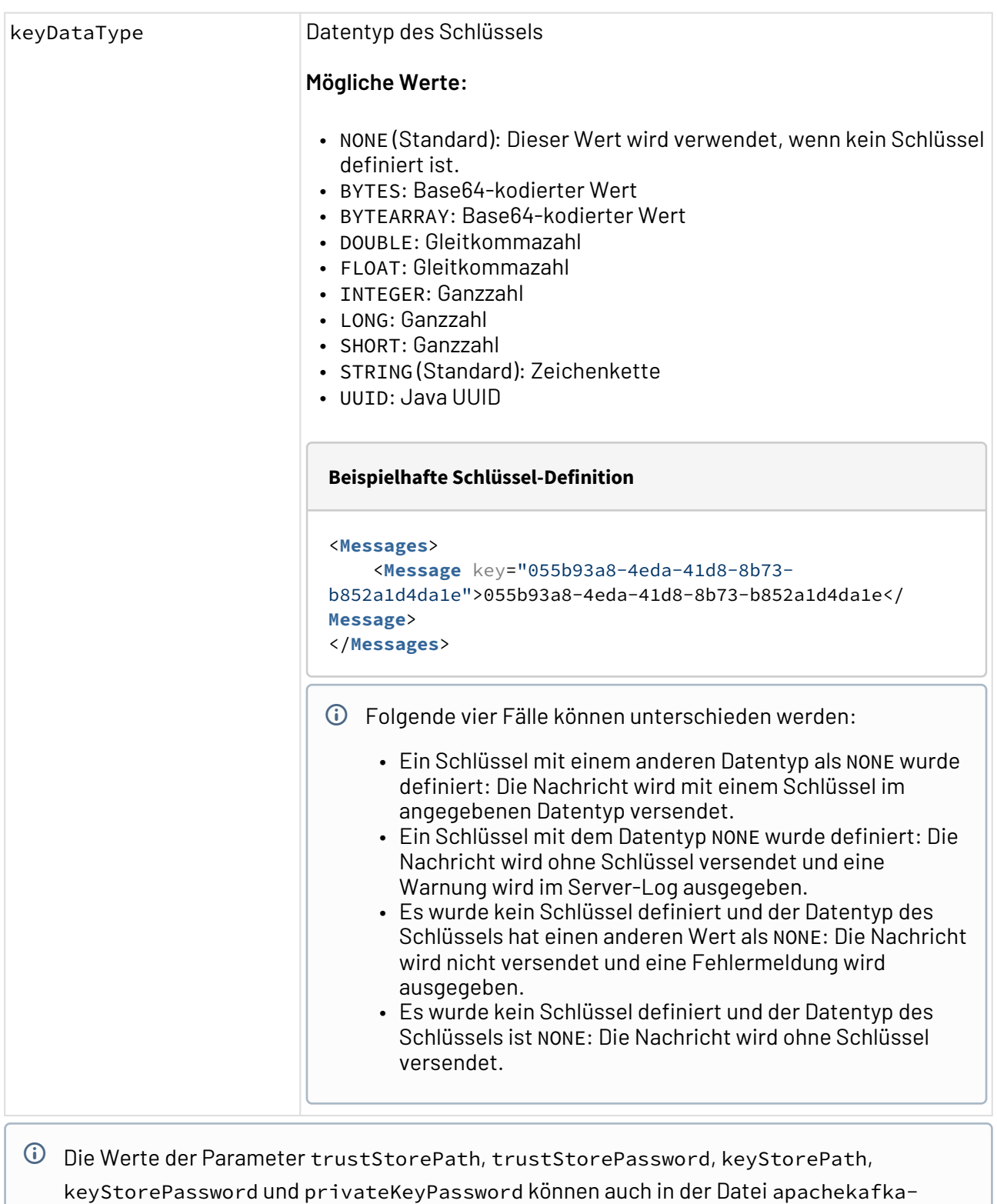

config.xml definiert werden (siehe [Apache Kafka\)](#page-683-0).

Die Angaben über die Adapterkonfiguration überschreiben die Angaben in der apachekafka config.xml. Dafür müssen aber **alle** Parameter gesetzt werden. Wenn nicht alle Parameter über die Adapterkonfiguration gesetzt werden, werden die Dateien aus der apachekafkaconfig.xml verwendet.

Wenn Adapterparameter verwendet werden, um die SSL-Konfiguration eines bestimmten Clients zu überschreiben, dann werden diese Werte beibehalten, bis sie erneut überschrieben oder der Server neugestartet wird.

#### **Statuswerte**

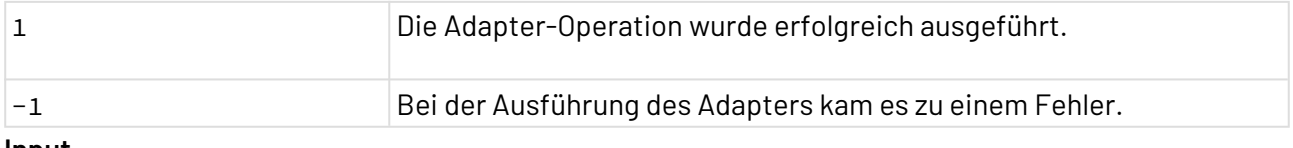

#### **Input**

Der Adapter erwartet eine vordefinierte XML-Struktur als Input. Die Struktur ist abhängig vom Datentyp der Nachricht.

• Datentyp STRING:

```
<Messages>
     <Message>
        \langle!-- This is a message. -->
     </Message>
     <Message>
         <!-- This is another message. -->
     </Message>
</Messages>
```
• Datentyp BYTES:

```
<Messages>
     <Message>ZXN0byBlcyB1biBmaWNoZXJvIGRlIHRleHRv</Message>
</Messages>
```
• Datentyp NUMERIC:

```
<Messages>
     <Message>5428</Message>
</Messages>
```
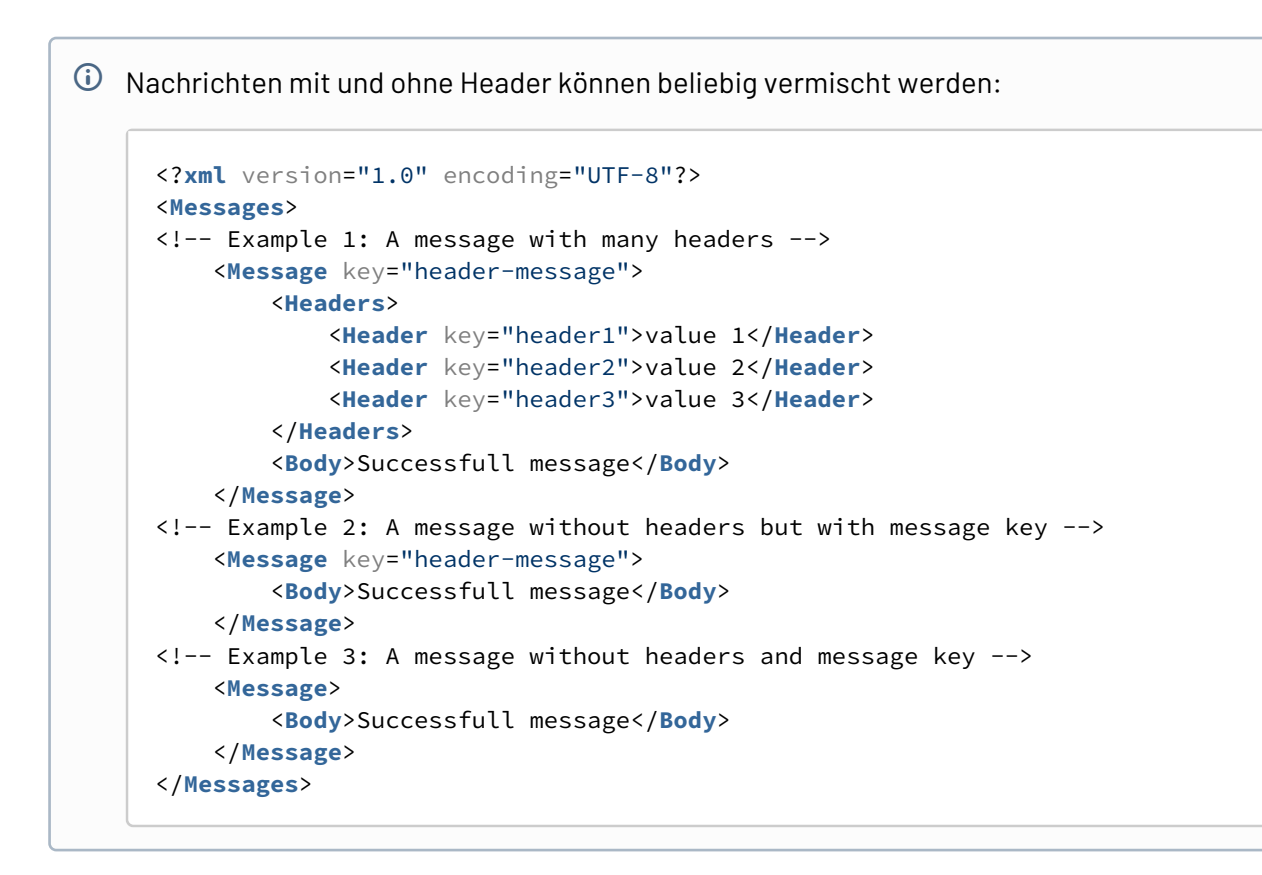

#### **Output**

Bei einer erfolgreichen Ausführung wird der Input als Output ausgegeben.

## <span id="page-690-0"></span>10.14.1.2 Apache Kafka Subscriber

Apache Kafka Subscriber: Ermöglicht es, Nachrichten zu einem bestimmten Topic zu abonnieren, das Abonnement zu beenden oder die letzte Nachricht zu lesen. **Eigenschaften (Properties)**

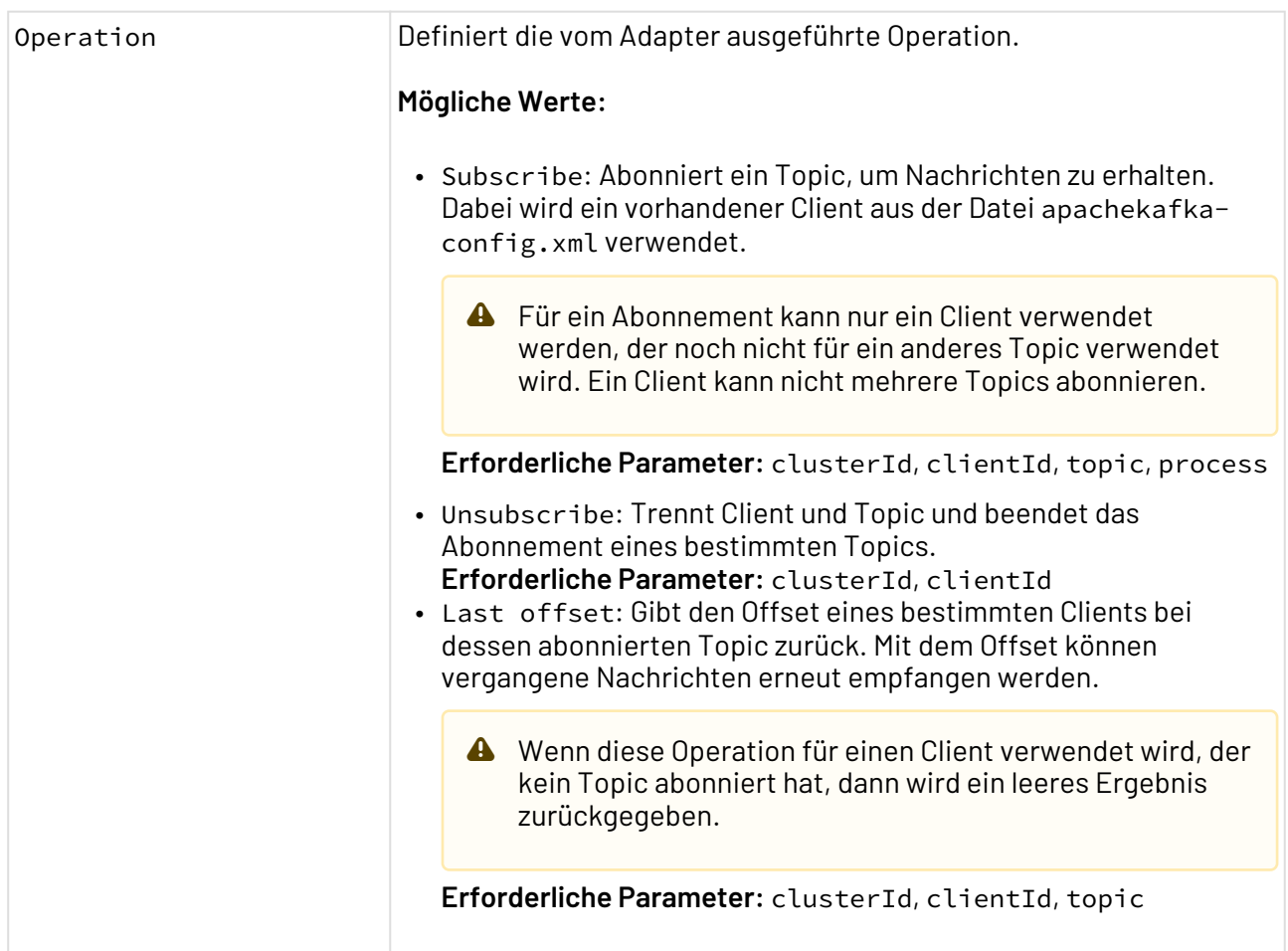

#### **Parameter**

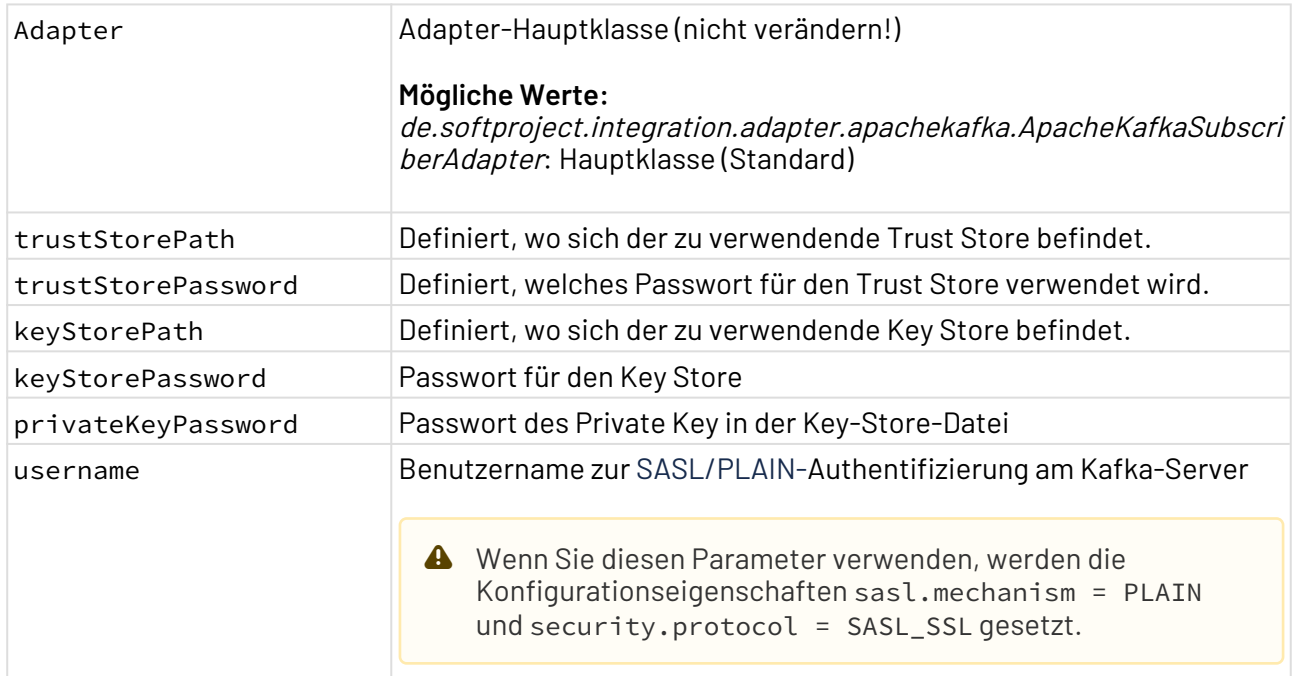

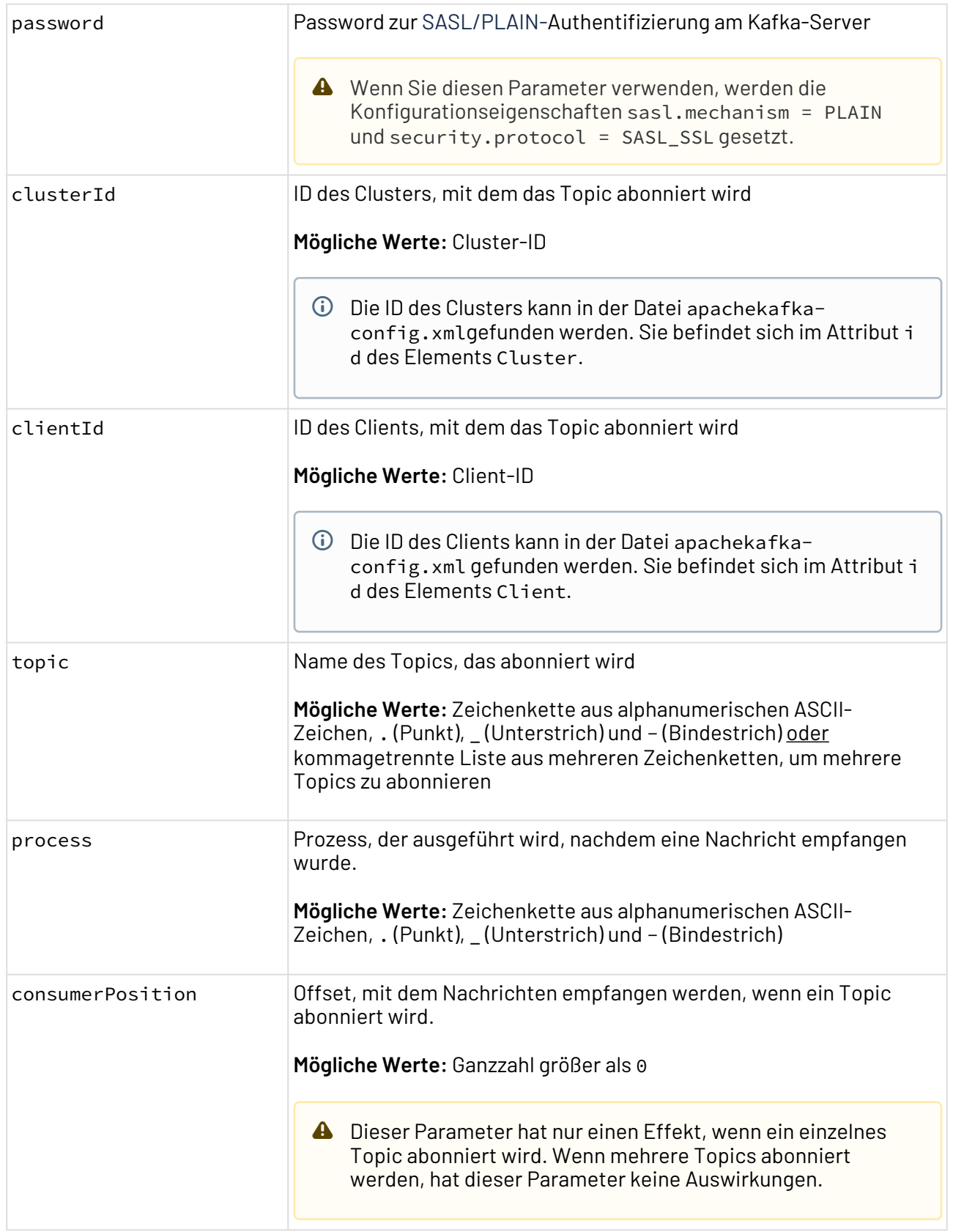

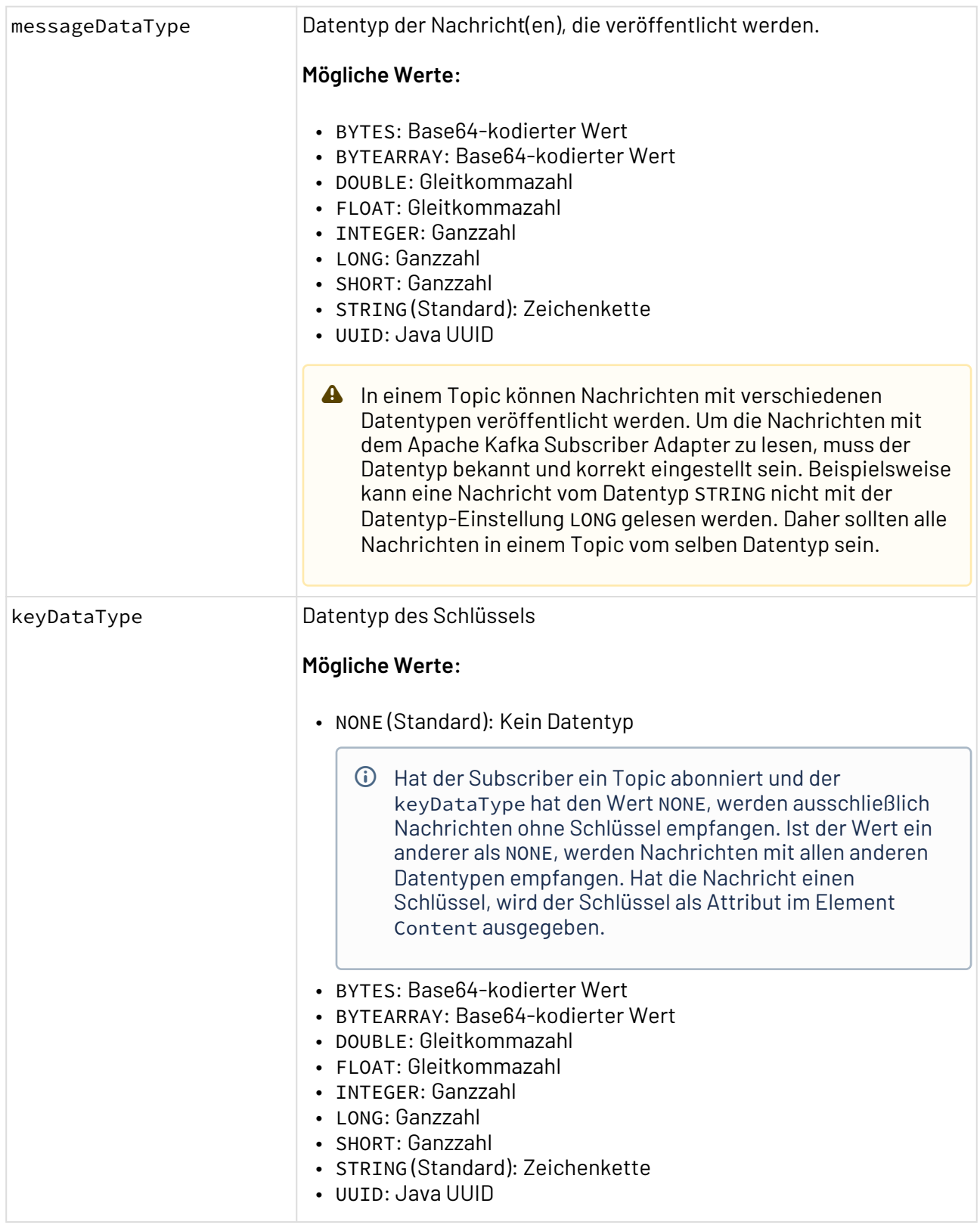

- Die Werte der Parameter trustStorePath, trustStorePassword, keyStorePath, keyStor ePassword und privateKeyPassword können auch in der Datei apachekafkaconfig.xml definiert werden (siehe Apache Kafka).
- Die Angaben über die Adapterkonfiguration überschreiben die Angaben in der apachekafka config.xml. Dafür müssen aber **alle** Parameter gesetzt werden. Wenn nicht alle Parameter über die Adapterkonfiguration gesetzt werden, werden die Dateien aus der apachekafkaconfig.xml verwendet.

Wenn Adapterparameter verwendet werden, um die SSL-Konfiguration eines bestimmten Clients zu überschreiben, dann werden diese Werte beibehalten, bis sie erneut überschrieben oder der Server neugestartet wird.

#### **Statuswerte**

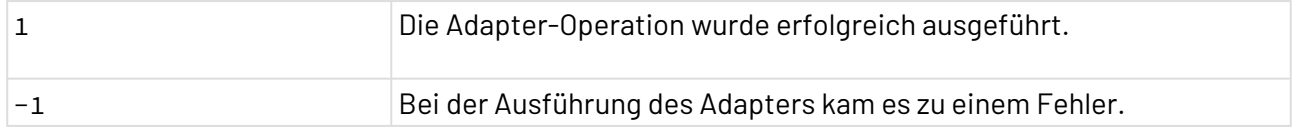

#### **Input**

Dieser Adapter erwartet keinen Input.

#### **Output**

Der Adapter gibt abhängig von der ausgeführten Operation folgenden Output aus:

• Operation Subscribe: Für diese Operation wird kein direkter Output ausgegeben. Wenn in einem abonnierten Topic eine neue Nachricht empfangen wird, dann wird ein Prozess mit der empfangenen Nachricht als Input gestartet. Diese Nachricht wird in folgender Struktur übergeben:

#### **Beispiel Output-Operation Subscribe**

```
<?xml version="1.0" encoding="UTF-8" standalone="yes"?>
<Message>
     <ClusterId>X4Kafka</ClusterId>
     <Topic>noKeyTopic</Topic>
     <Offset>0</Offset>
     <Headers>
         <Header key="value 1">header1</Header>
         <Header key="value 2">header2</Header>
         <Header key="value 3">header3</Header>
     </Headers>
     <Content encoding="base64"key="055b93a8-4eda-41d8-8b73-
b852a1d4da1e">055b93a8-4eda-41d8-8b73-b852a1d4da1e</Content>
</Message>
```
- Operation Unsubscribe: Kein Output
- Operation Last offset:

#### **Beispiel Output Operation Last offset**

```
<?xml version="1.0" encoding="UTF-8" standalone="yes"?>
<Offsets>
     <Offset partitionId="0" value="17"/>
</Offsets>
```
# $\odot$  Im Output dieser Adapteroperation zeigt der Wert von partitionId die Partition, in der sich das Topic befindet, und der Wert von value den Offset zur letzten Nachricht, die der angegebene Client gelesen hat.

# 10.14.2 AMQP Publisher/Subscriber

#### 10.14.2.1 AMQP Publisher

AMQP Publisher: Ermöglicht das Veröffentlichen von Nachrichten in einem AMQP-Topic.

#### **Eigenschaften (Properties)**

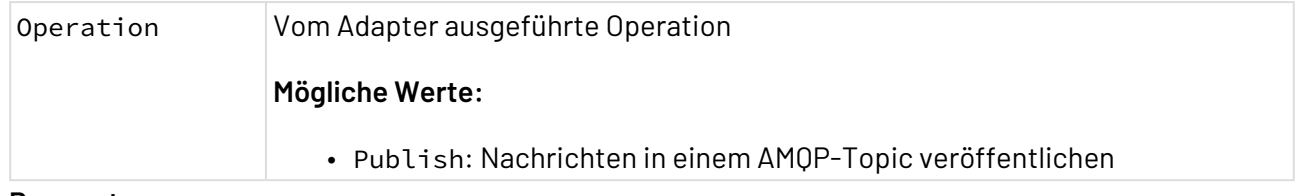

#### **Parameter**

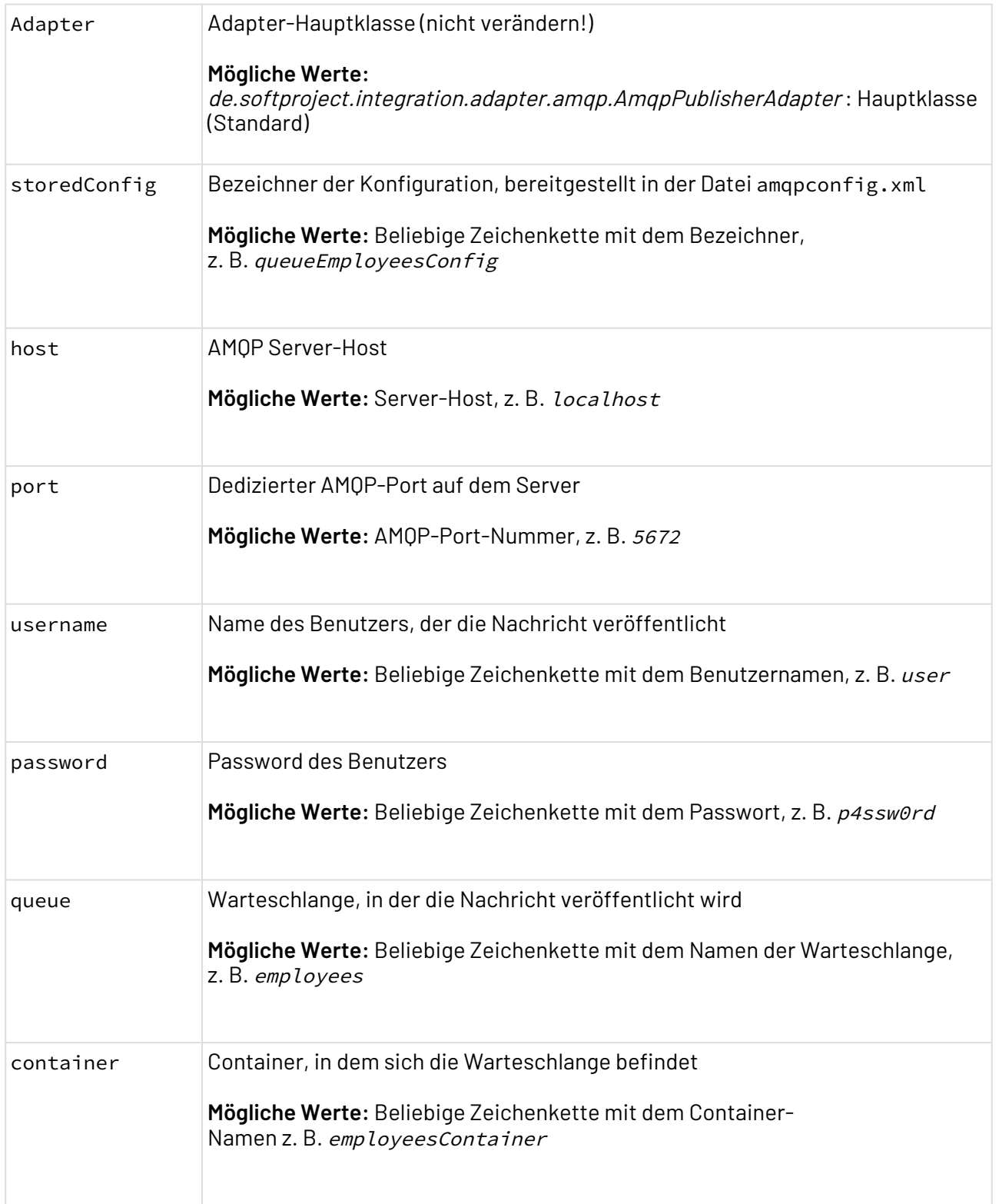

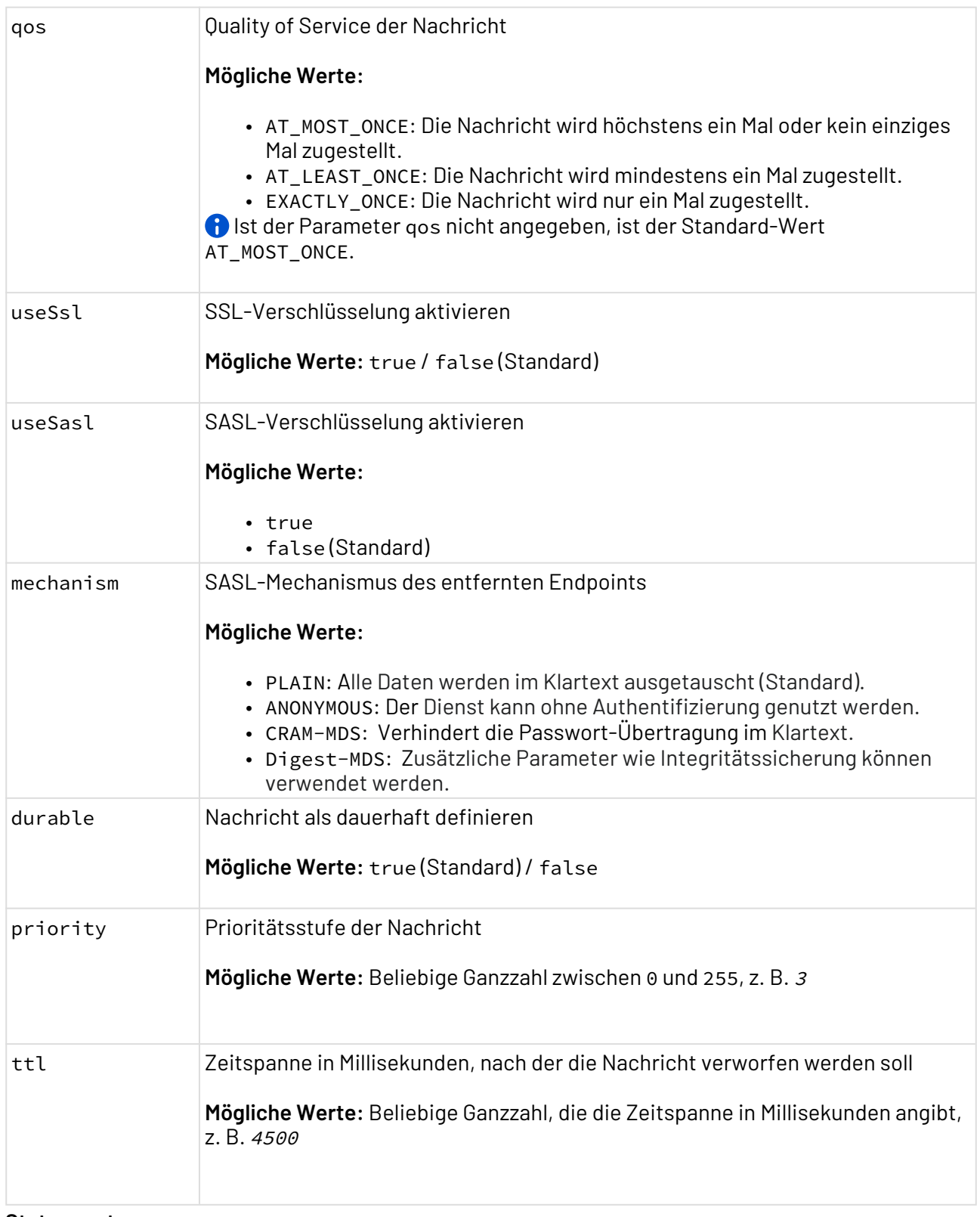

#### **Statuswerte**

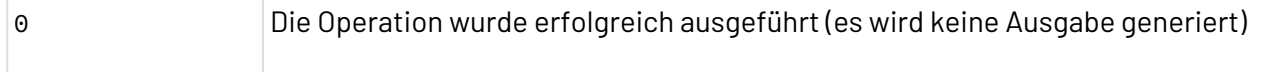

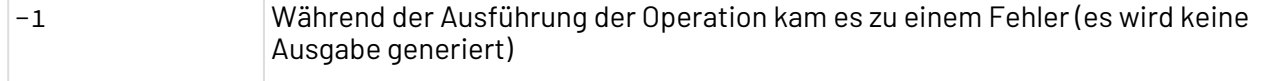

#### **Konfiguration**

Um die benötigten Informationen bereitzustellen, kann eine Konfigurationsdatei verwendet werden, die beim Serverstart geladen wird. Die Konfigurationsdatei amqpconfig.xml muss unter dem Pfad X4DB/0 bereitgestellt werden.

Die Datei hat folgende Struktur:

```
amqpconfig.xml
<?xml version='1.0' encoding='UTF-8'?>
<RootElement>
    <AMQPConfig name="queueEmployeesConfig">
         <Server host="localhost" port="5672" useSsl="false"/>
         <Client user="user" password="p4ssw0rd"/>
         <Queue container="employeesContainer" name="employees" qos="AT_LEAST_ONCE"/>
     </AMQPConfig>
</RootElement>
```
#### **Input**

Der AMQP Publisher erwartet folgende Input-Struktur, wobei nur ein Element pro Nachricht erlaubt ist:

Einfache Typen:

**Beispiel-Input: Einfache Typen**

```
<Messages>
    <Message>
         <Element type="String" value="Good morning!!"/>
     </Message>
     <Message>
         <Element type="Int" value="18"/>
     </Message>
</Messages>
```
Folgende einfache Typen sind erlaubt: Binary, Boolean, Byte, Char, Decimal32, Decimal64, Decimal128, Double, Float, Long, Short, String, Symbol, Timestamp (nach dem Muster yyyy-[m]m-[d]d hh:mm:ss), UByte, UInt, ULong, UShort, Uuid.

Komplexe Typen:

• Liste:

```
Beispiel-Input: Liste
<Messages>
     <Message>
         <Element type="List">
              <Element type="Int" value="1"/>
              <Element type="Short" value="3"/>
              <Element type="Boolean" value="false"/>
         </Element>
     </Message>
</Messages>
```
• Map:

```
Beispiel-Input: Map
<Messages>
     <Message>
         <Element type="Map">
              <Entries>
                  <Entry>
                       <Key type="Int" value="2"/>
                       <Value type="String" value="Hello!!"/>
                  </Entry>
                  <Entry>
                       <Key type="Int" value="5"/>
                       <Value type="String" value="Goodbye!!"/>
                  </Entry>
              </Entries>
         </Element>
     </Message>
</Messages>
```
#### 10.14.2.2 AMQP Subscriber

AMQP Subscriber: Verwaltet Abonnements für eine AMQP-Warteschlange und definiert den auszuführenden Prozesses.

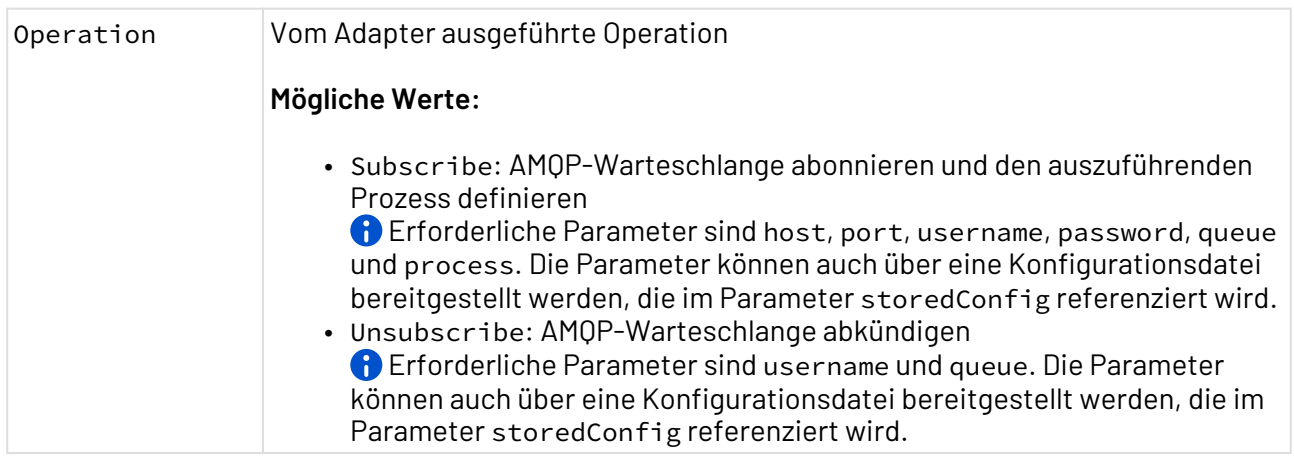

#### **Parameter**

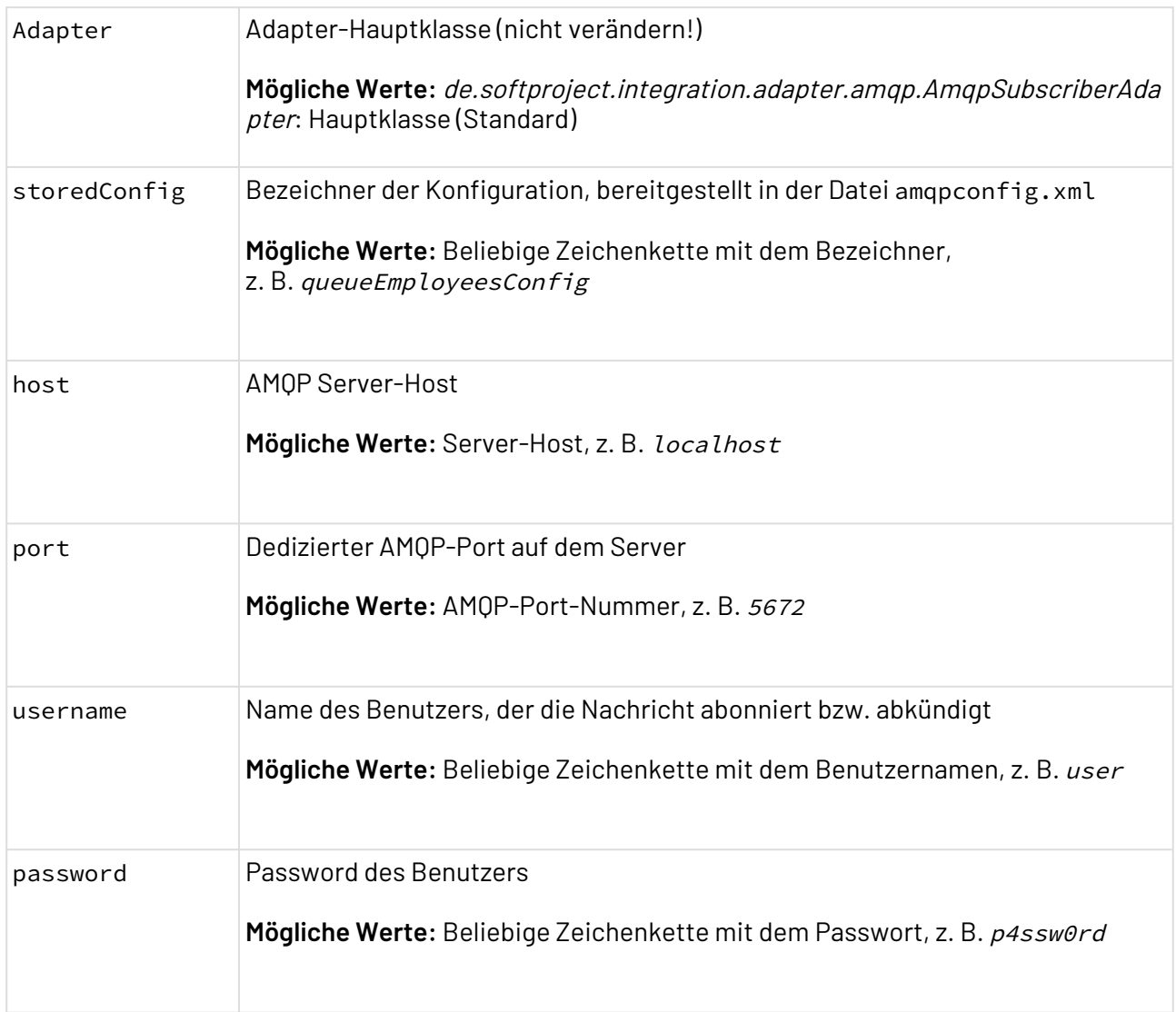

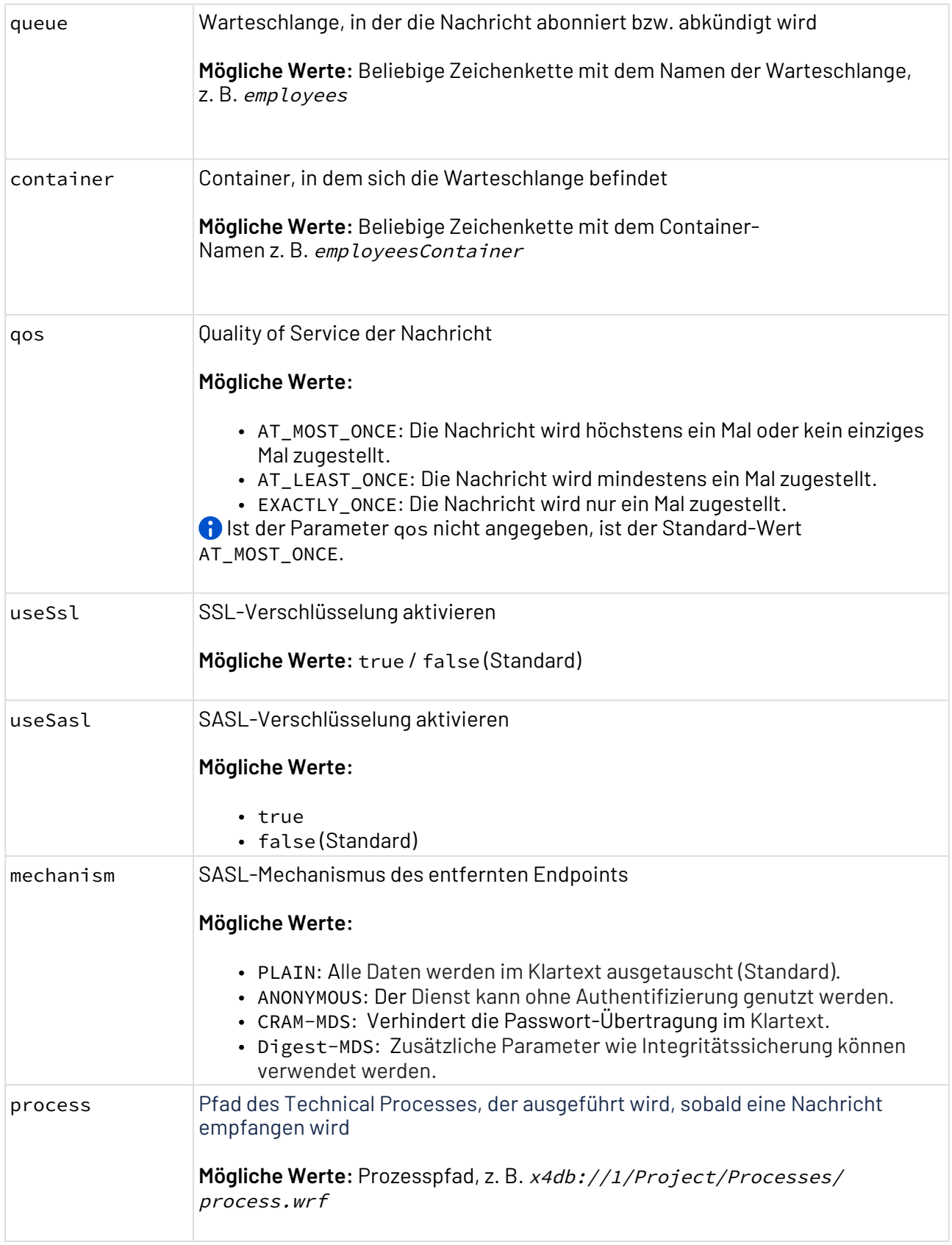

### **Statuswerte**

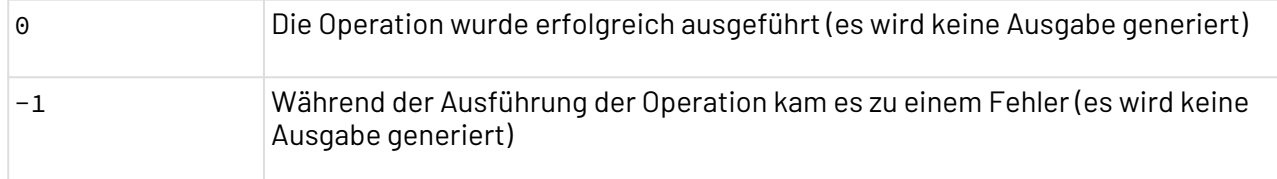

#### **Konfiguration**

Um die benötigten Informationen bereitzustellen, kann eine Konfigurationsdatei verwendet werden, die beim Serverstart geladen wird. Die Konfigurationsdatei amqpconfig.xml muss unter dem Pfad X4DB/0 bereitgestellt werden.

Die Datei hat folgende Struktur:

```
amqpconfig.xml
<?xml version='1.0' encoding='UTF-8'?>
<RootElement>
     <AMQPConfig name="queueEmployeesConfig">
         <Server host="localhost" port="5672" useSsl="false"/>
         <Client user="user" password="p4ssw0rd"/>
         <Queue container="employeesContainer" name="employees" qos="AT_LEAST_ONCE"/>
     </AMQPConfig>
</RootElement>
```
# 10.14.3 JMS

JMS JMS: Tauscht Nachrichten über die *Java Message Service*-Warteschlange eines nachrichtenorientierten Middleware-Produkts aus, das als JMS-Provider dient. Der Adapter unterstützt das Senden und Empfangen von Nachrichten von und zur JMS-Warteschlange und kann Nachrichten in JMS-Topics publizieren und JMS-Topics abonnieren.

Ehemalige Bezeichnung bis Version 4.5.1: JMS Transfer Adapter Ehemalige Bezeichnung bis Version 5.5.4: JMS Connector

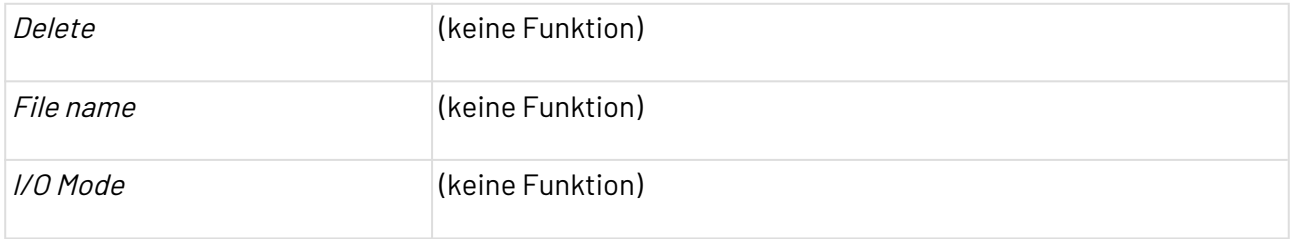

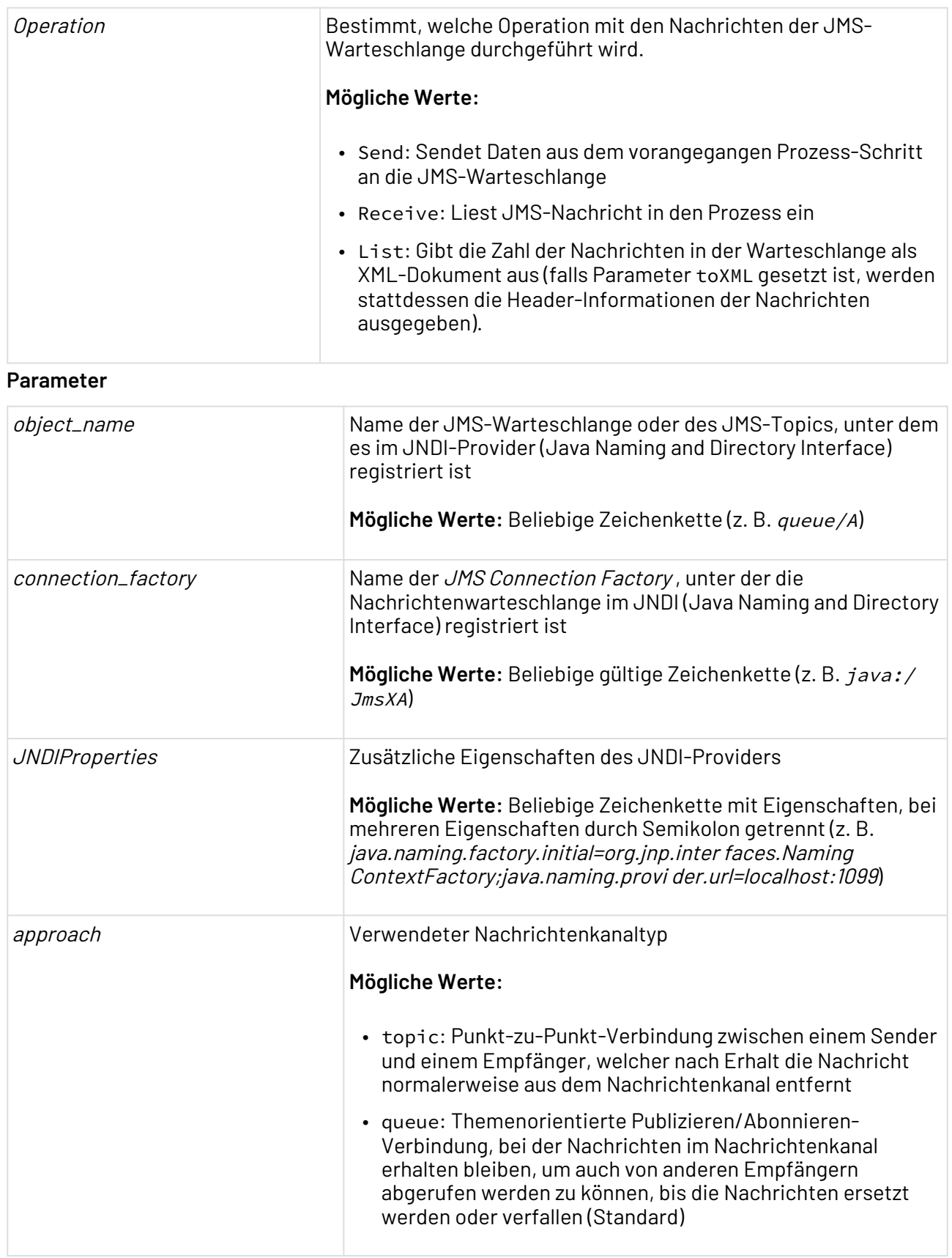

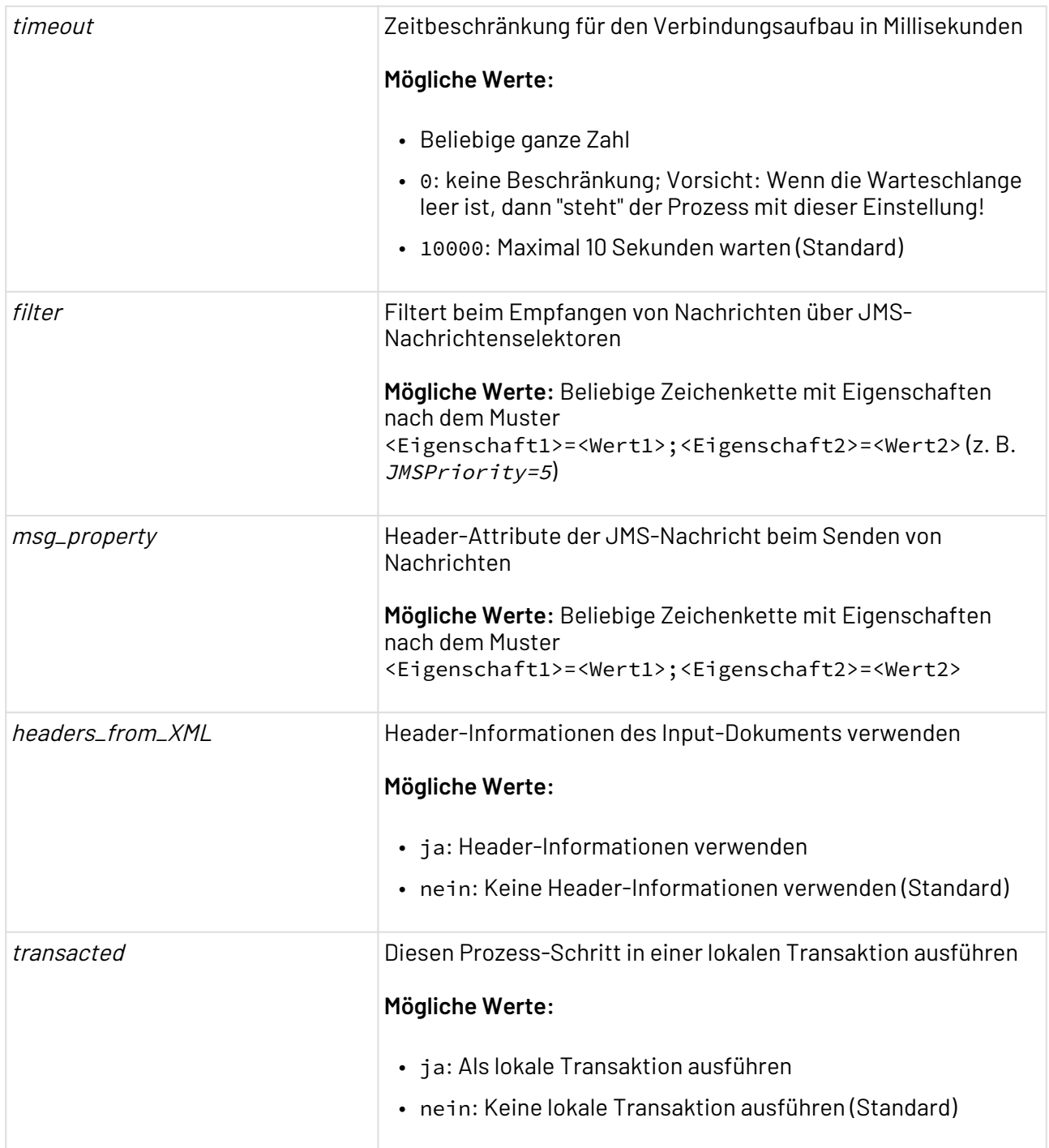

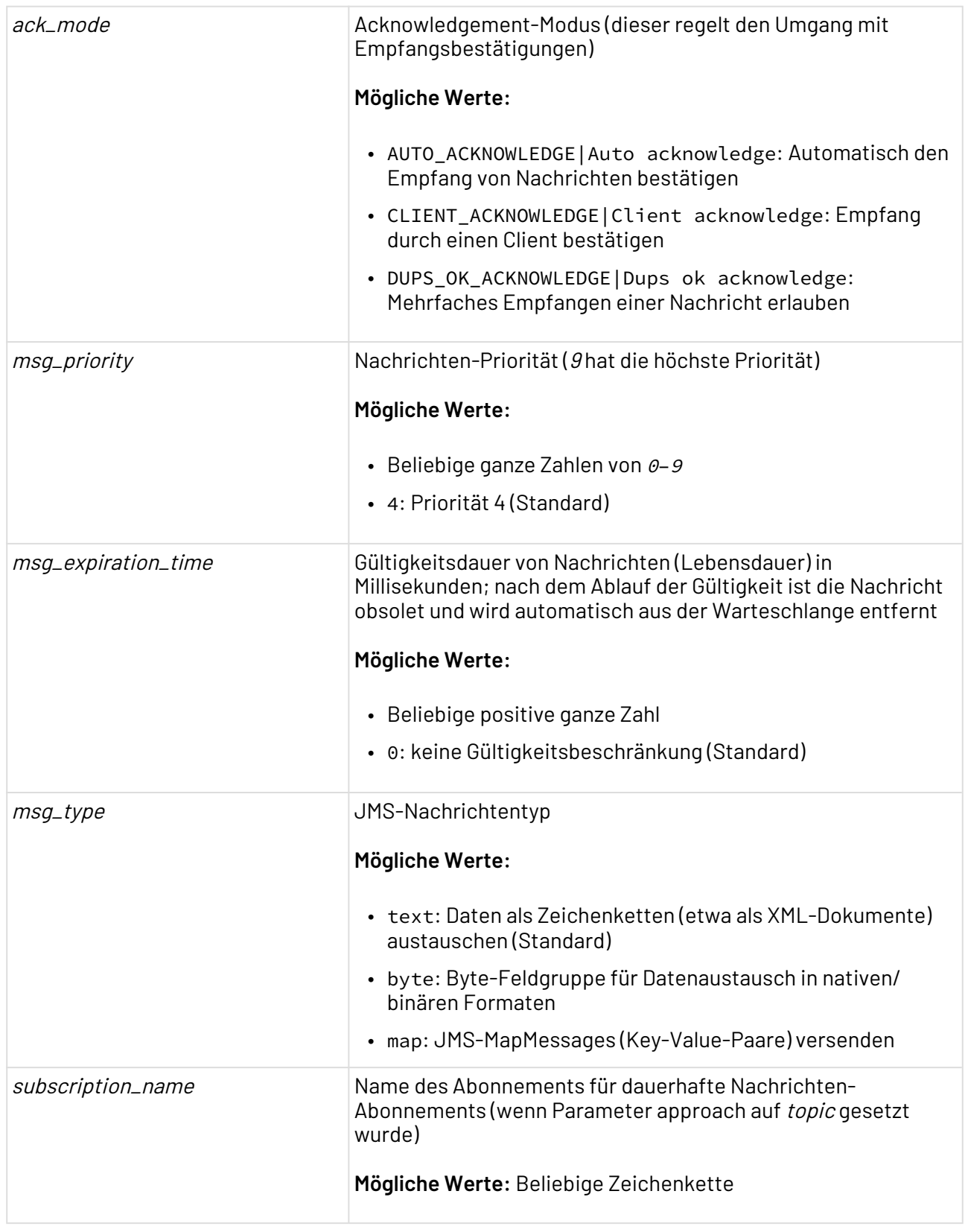

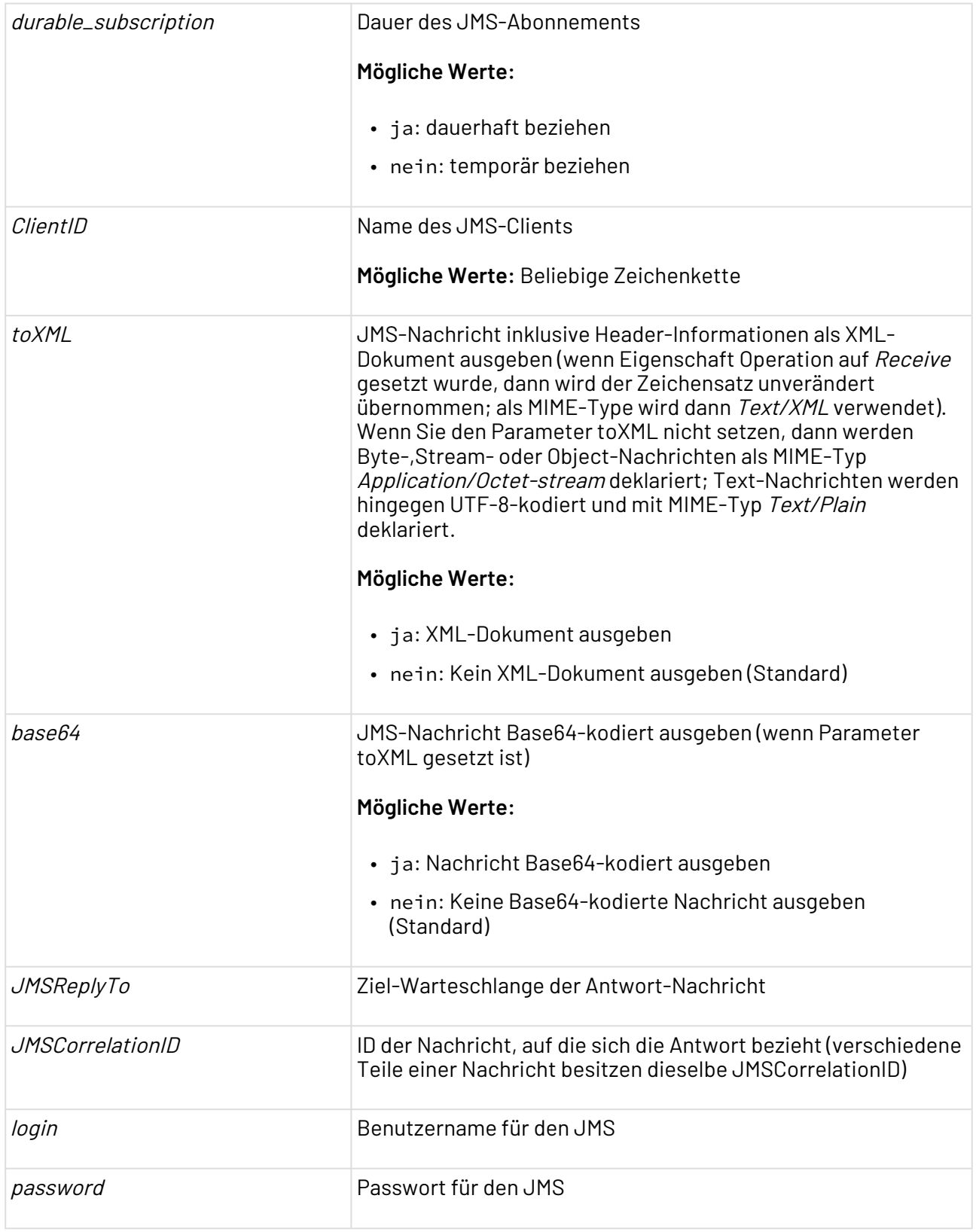

 $\widehat{\mathbb{O}}$  Die im Applikations-Server standardmäßig verfügbaren JMS-Warteschlangen sind wegen des verwendeten Datenbanksystems (HSQLDB, Derby) nicht für den Produktiveinsatz geeignet. Trotz transaktionaler Verarbeitung können mit diesen Daten verloren gehen. Verwenden Sie ausschließlich produktiv einsetzbare Datenbanksysteme (Oracle, MSSQL etc.) zur Nachrichten-Persistierung von JMS-Warteschlangen; siehe [http://docs.jboss.org/jbossas/](http://docs.jboss.org/jbossas/docs/Server_Configuration_Guide/4/html/apbs04.html) [docs/Server\\_Configuration\\_Guide/4/html/apbs04.html.](http://docs.jboss.org/jbossas/docs/Server_Configuration_Guide/4/html/apbs04.html)

#### **Statuswerte**

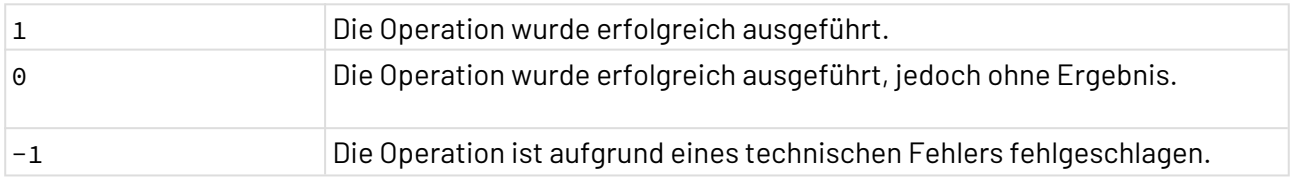

**Input: msg:type map**

```
<?xml version="1.0" encoding="UTF-8"?>
<RootElement>
    <Entry name="firstKey">Blub</Entry>
     <Entry name="b" type="byte">1</Entry>
     <Entry name="s" type="short">2</Entry>
    <Entry name="i" type="integer">3</Entry>
    <Entry name="l" type="long">4</Entry>
     <Entry name="f" type="float">5.5</Entry>
     <Entry name="d" type="double">6.6</Entry>
     <Entry name="bool" type="boolean">true</Entry>
     <Entry name="c" type="character">z</Entry>
     <Entry name="blob" type="bytearray">aaaa</Entry>
</RootElement>
```
#### **Input: msg:type map und headers\_from\_XML**

```
<?xml version="1.0" encoding="UTF-8"?>
<messages>
     <message type="map">
         <headers>
             <header>
                  <name>myFirstHeader</name>
                  <value>the first</value>
             </header>
             <header>
                  <name>mySecondHeader</name>
                  <value>the second</value>
             </header>
         </headers>
         <body>
             <Entry name="firstKey">Blub</Entry>
             <Entry type="byte" name="b">1</Entry>
             <Entry type="short" name="s">2</Entry>
             <Entry type="integer" name="i">3</Entry>
             <Entry type="long" name="l">4</Entry>
             <Entry type="float" name="f">5.5</Entry>
             <Entry type="double" name="d">6.6</Entry>
             <Entry type="boolean" name="bool">true</Entry>
             <Entry type="character" name="c">z</Entry>
             <Entry type="bytearray" name="blob">aaaa</Entry>
         </body>
     </message>
</messages>
```
#### **Output: msg:type map**

```
<?xml version="1.0" encoding="UTF-8"?>
<MapMessage>
     <Entry name="b" type="Byte">1</Entry>
     <Entry name="blob" encoding="base64" type="ByteArray">aaaa</Entry>
     <Entry name="s" type="Short">2</Entry>
     <Entry name="c" type="Character">z</Entry>
     <Entry name="bool" type="Boolean">true</Entry>
     <Entry name="d" type="Double">6.6</Entry>
     <Entry name="f" type="Float">5.5</Entry>
     <Entry name="firstKey" type="String">Blub</Entry>
     <Entry name="i" type="Integer">3</Entry>
     <Entry name="l" type="Long">4</Entry>
</MapMessage>
```
#### **Input: msg:type map und headers\_to\_XML**

```
<?xml version="1.0" encoding="UTF-8"?>
<document>
     <headers>
         <header>
             <name>mySecondHeader</name>
             <value>the second</value>
         </header>
         <header>
             <name>JMSMessageID</name>
             <value>ID:4bedf9a6-05a1-11e7-bf59-eba4f4962570</value>
         </header>
         <header>
             <name>JMSXDeliveryCount</name>
             <value>1</value>
         </header>
         <header>
             <name>myFirstHeader</name>
             <value>the first</value>
         </header>
     </headers>
     <body>
         <MapMessage>
             <Entry name="b" type="Byte">1</Entry>
             <Entry name="blob" encoding="base64" type="ByteArray">aaaa</Entry>
             <Entry name="s" type="Short">2</Entry>
             <Entry name="c" type="Character">z</Entry>
             <Entry name="bool" type="Boolean">true</Entry>
             <Entry name="d" type="Double">6.6</Entry>
             <Entry name="f" type="Float">5.5</Entry>
             <Entry name="firstKey" type="String">Blub</Entry>
             <Entry name="i" type="Integer">3</Entry>
             <Entry name="l" type="Long">4</Entry>
         </MapMessage>
     </body>
</document>
```
# 10.14.4 Websphere MQ

#### 10.14.4.1 IBM MQ Monitoring

#### ? Unknown Attachment

IBM MQ Monitoring: Überwacht einen IBM Websphere MQ Server mittels übergebener Kommandos.

# **Abhängigkeiten**

Der Adapter benötigt die kostenpflichtige Bibliothek com.ibm.mq.allclient.jar im Classpath.

#### **Eigenschaften**

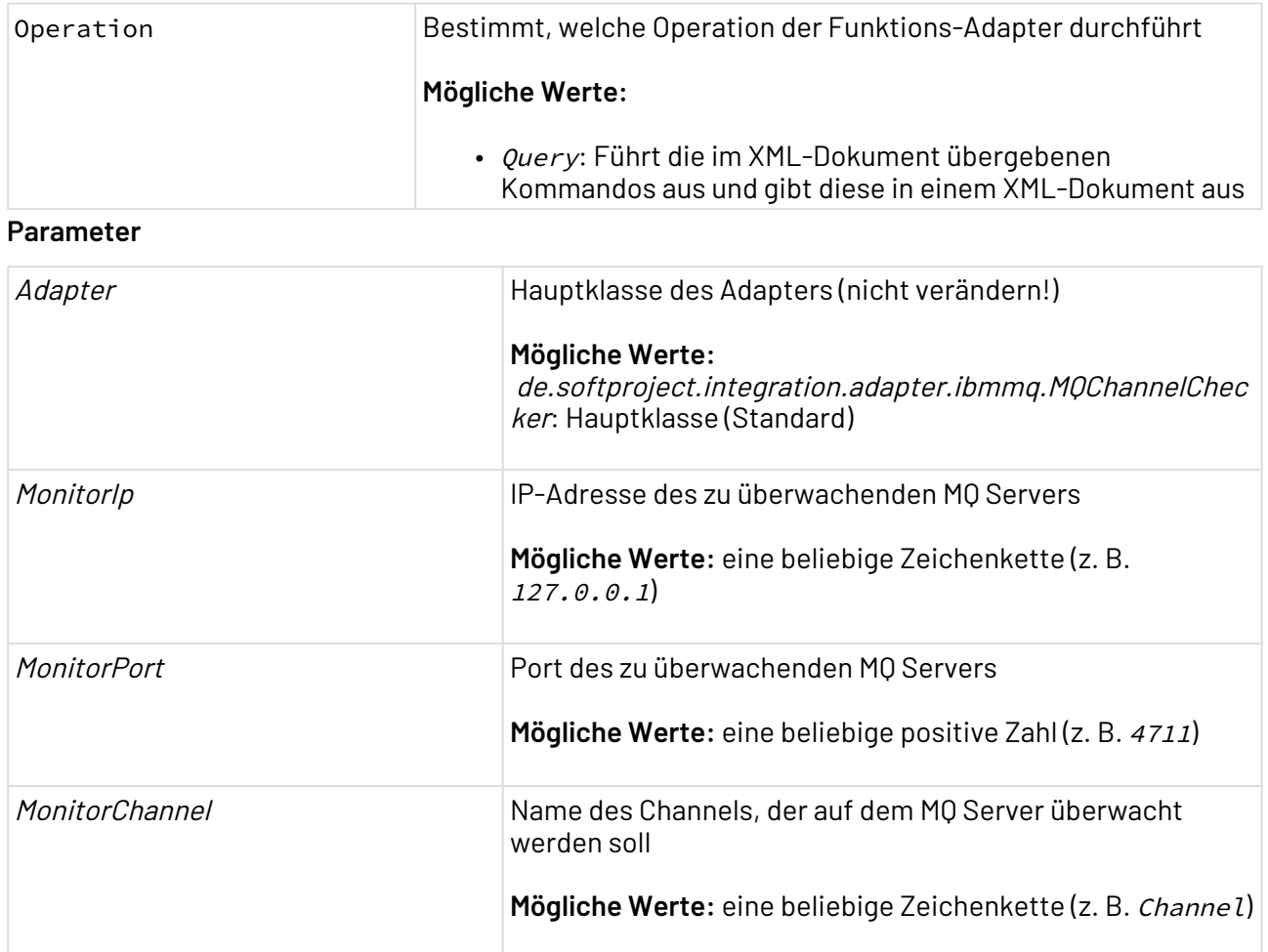

# **Statuswerte**

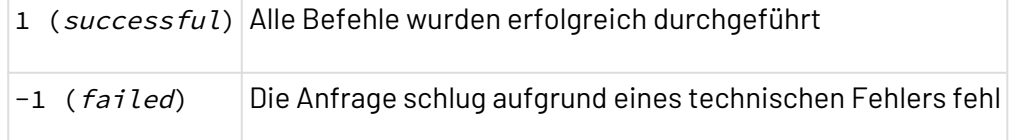

# **Input**

•

Dieser Adapter erwartet ein XML-Dokument als Input, das wie folgt aufgebaut ist:

```
<Commands>
     <{Command} />
</Commands>
```
Folgende Kommandos werden unterstützt:

InquireQueue

•

•

InquireChannelNames

InquireChannelStatus

#### **Beispiel für die drei Kommandos:**

```
<Commands>
     <InquireQueue queue="{Wert}" />
     <InquireChannelNames channel="{Wert}" />
     <InquireChannelStatus channel="{Wert}" />
</Commands>
```
#### **Output**

Der Adapter erweitert im ausgegebenen XML-Dokument das Kommando-Element um das jeweilige Ergebnis.

#### **Beispiel**

•

```
<Commands>
     <InquireQueue queue="{Wert}">
         <Message>
             <Value name="{Wert}">{Wert}</Value>
         </Message>
     </InquireQueue>
     <InquireChannelNames channel="{Wert}">
         <NoResult /> 
     </InquireChannelNames>
     <InquireChannelStatus channel="{Wert}">
         <Message>
             <Value name="{Wert}">{Wert}</Value>
             <Value name="{Wert}">{Wert}</Value>
         </Message>
     </InquireChannelStatus>
</Commands>
```
# 10.14.4.2 MQ Series Transfer

TBM MQ Series Transfer: Sendet und empfängt Nachrichten über eine IBM Websphere MQ(MQ Series) Nachrichten-Warteschlange und unterstützt MQ-spezifische Funktionen wie z. B. Dynamic Queues.

Ehemalige Bezeichnung bis Version 4.5.1: MQ Series Transfer Adapter

# • Send: Daten aus dem vorangegangen Prozess-Schritt an die MQ • Receive: Nachricht in den Prozess einlesen • Commit: Transaktion abschließen • *Rollback*: Transaktion abbrechen und sämtliche Änderungen • Create Queue: Warteschlange erstellen • Destroy Queue: Warteschlange entfernen • Clear: Verbindung zu MQ Series zurücksetzen Delete (keine Funktion) File name (keine Funktion) I/O Mode (keine Funktion) Operation Bestimmt, welche Operation mit der Nachrichtenwarteschlange durchgeführt wird. **Mögliche Werte:** Series-Warteschlange senden rückgängig machen **Parameter**

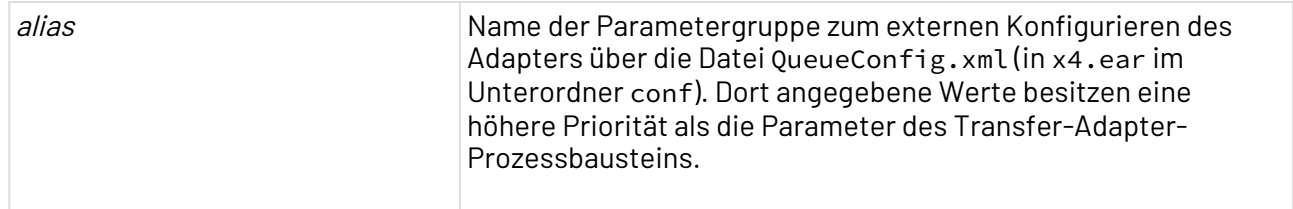

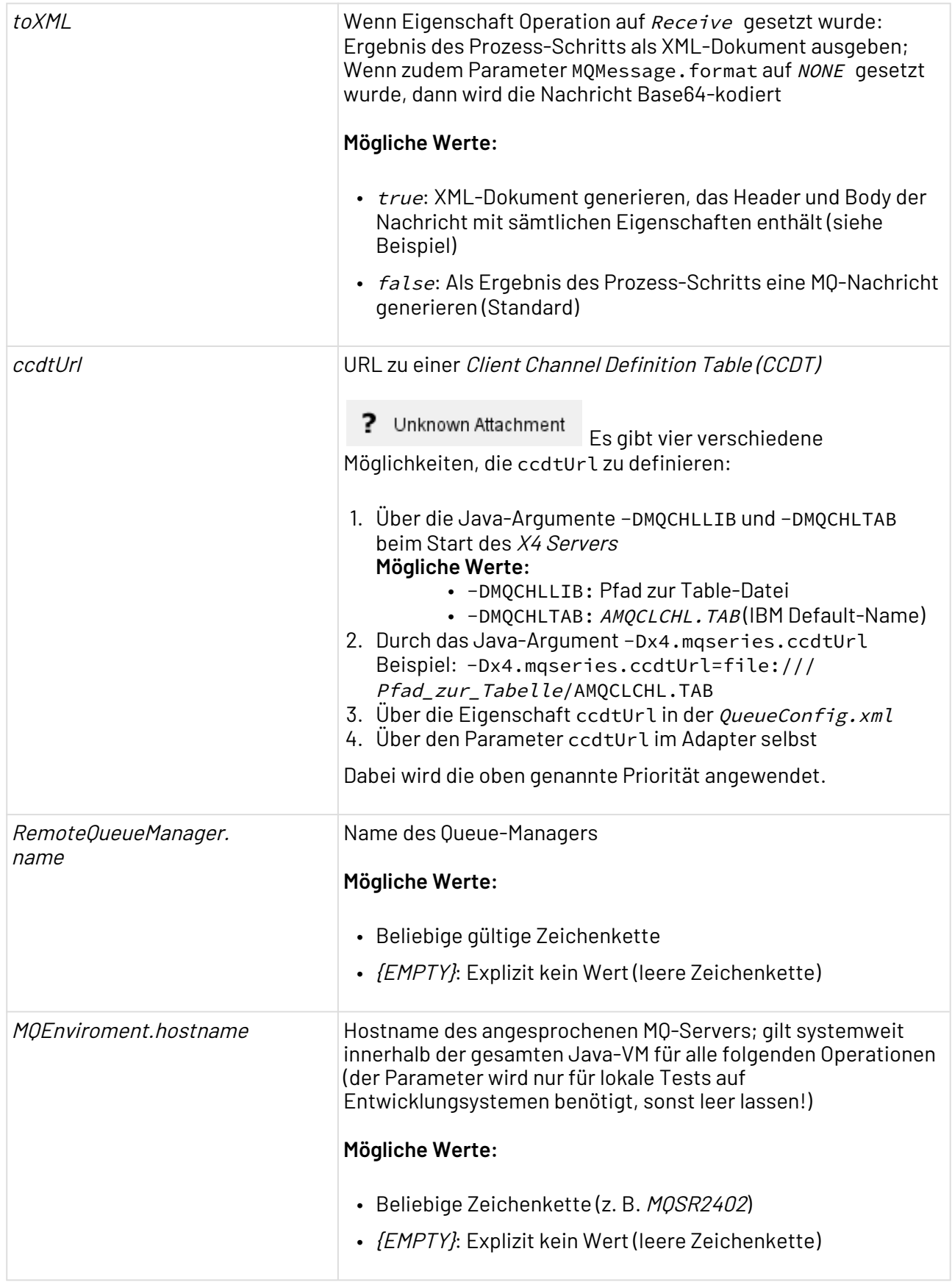

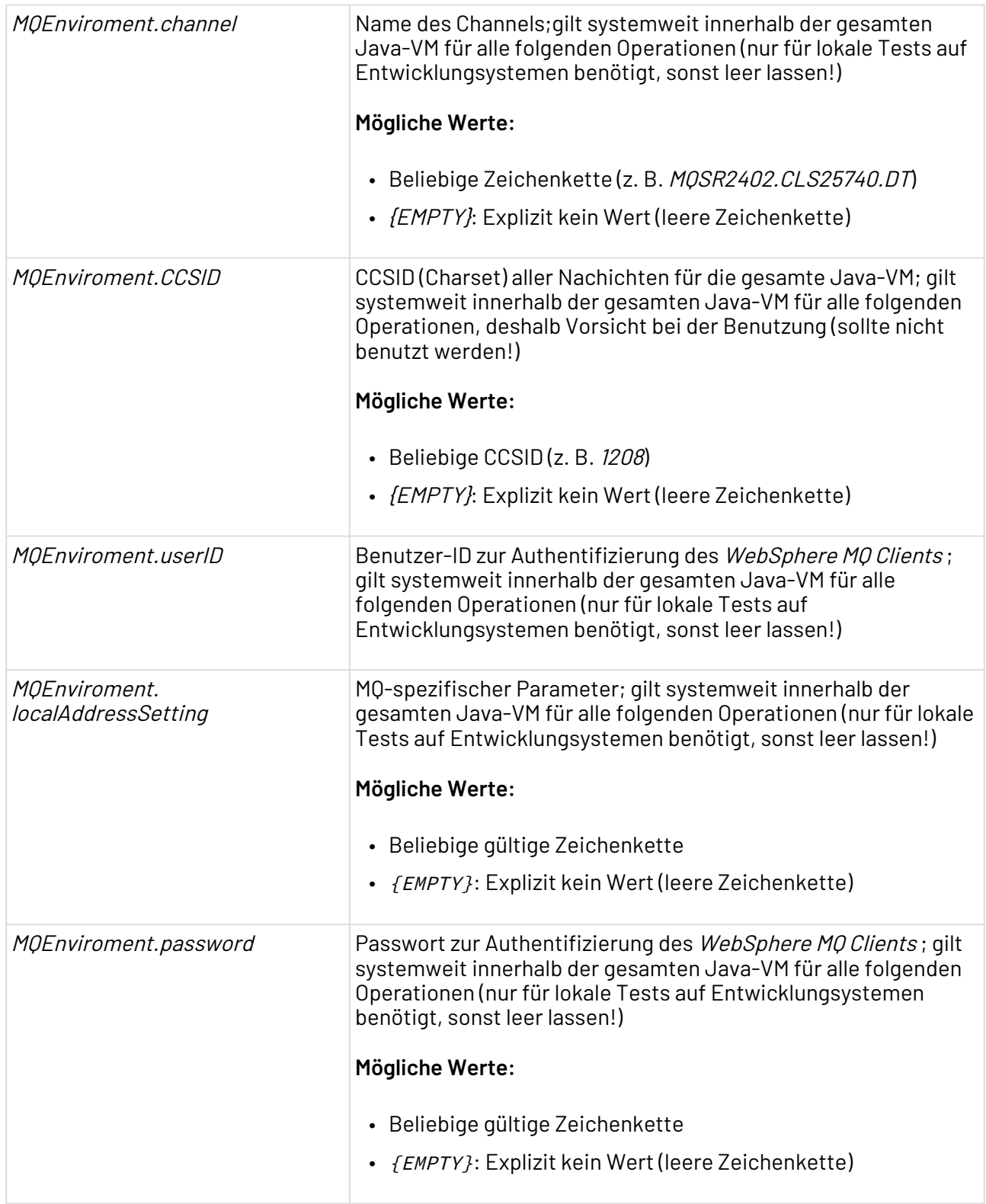

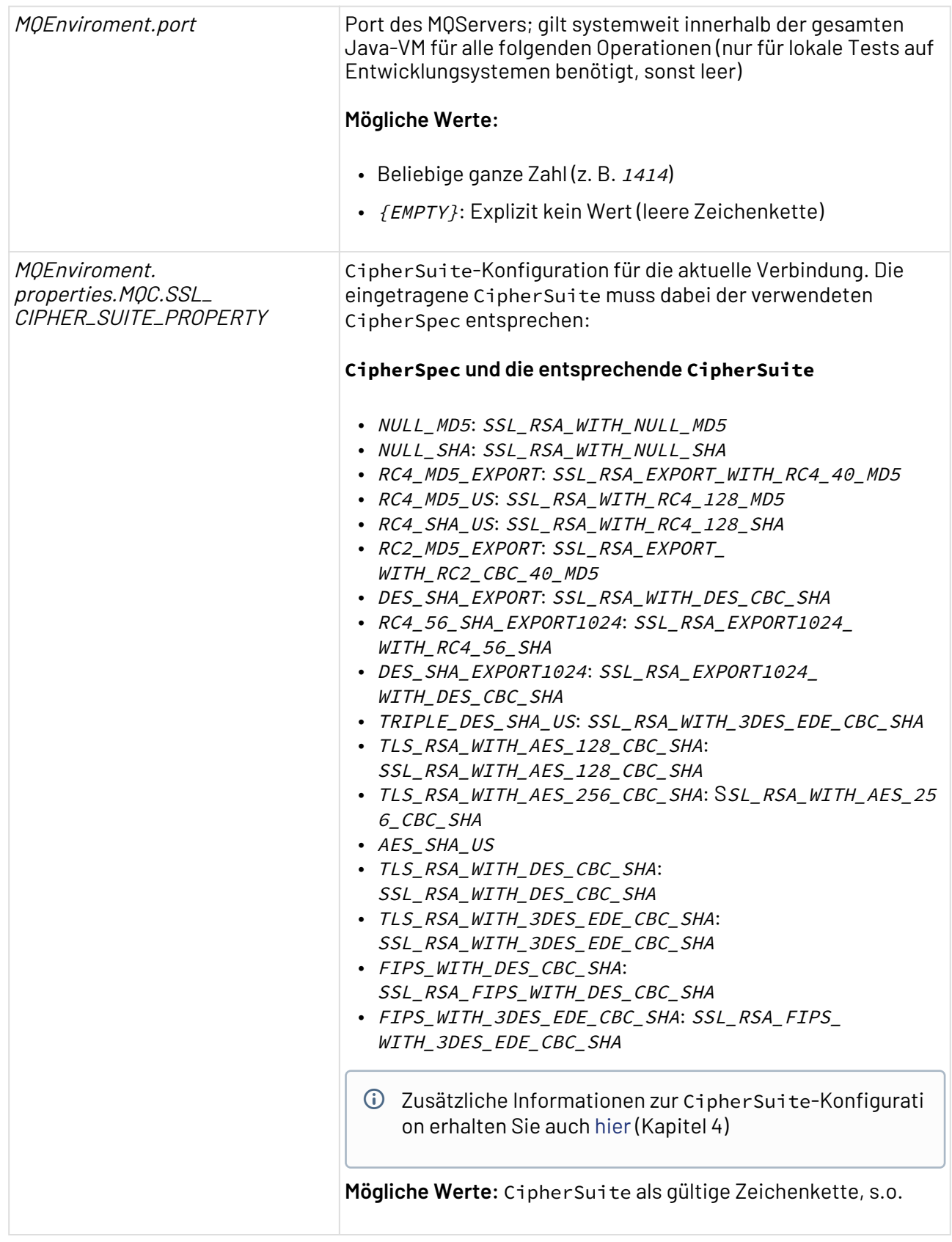

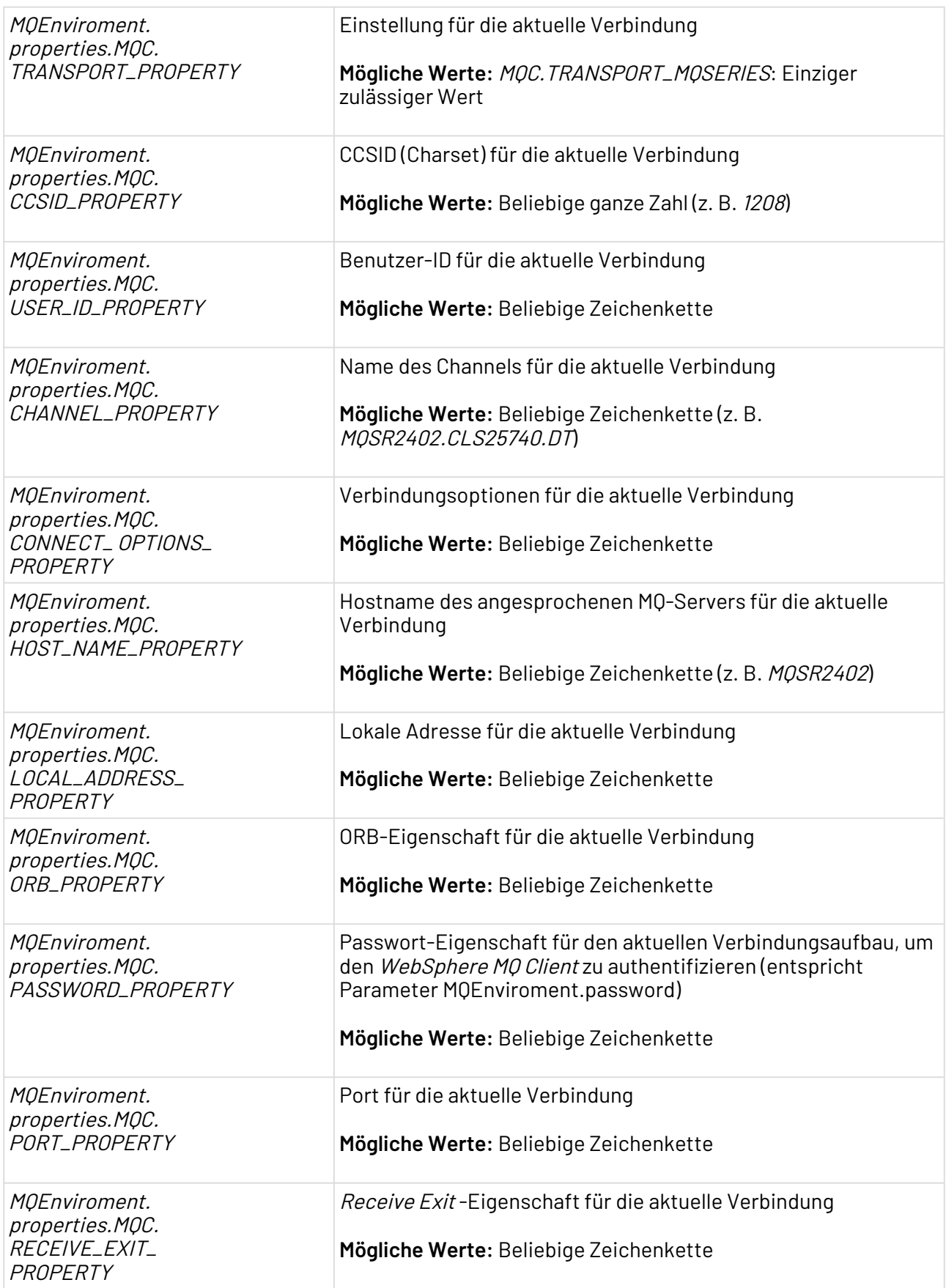

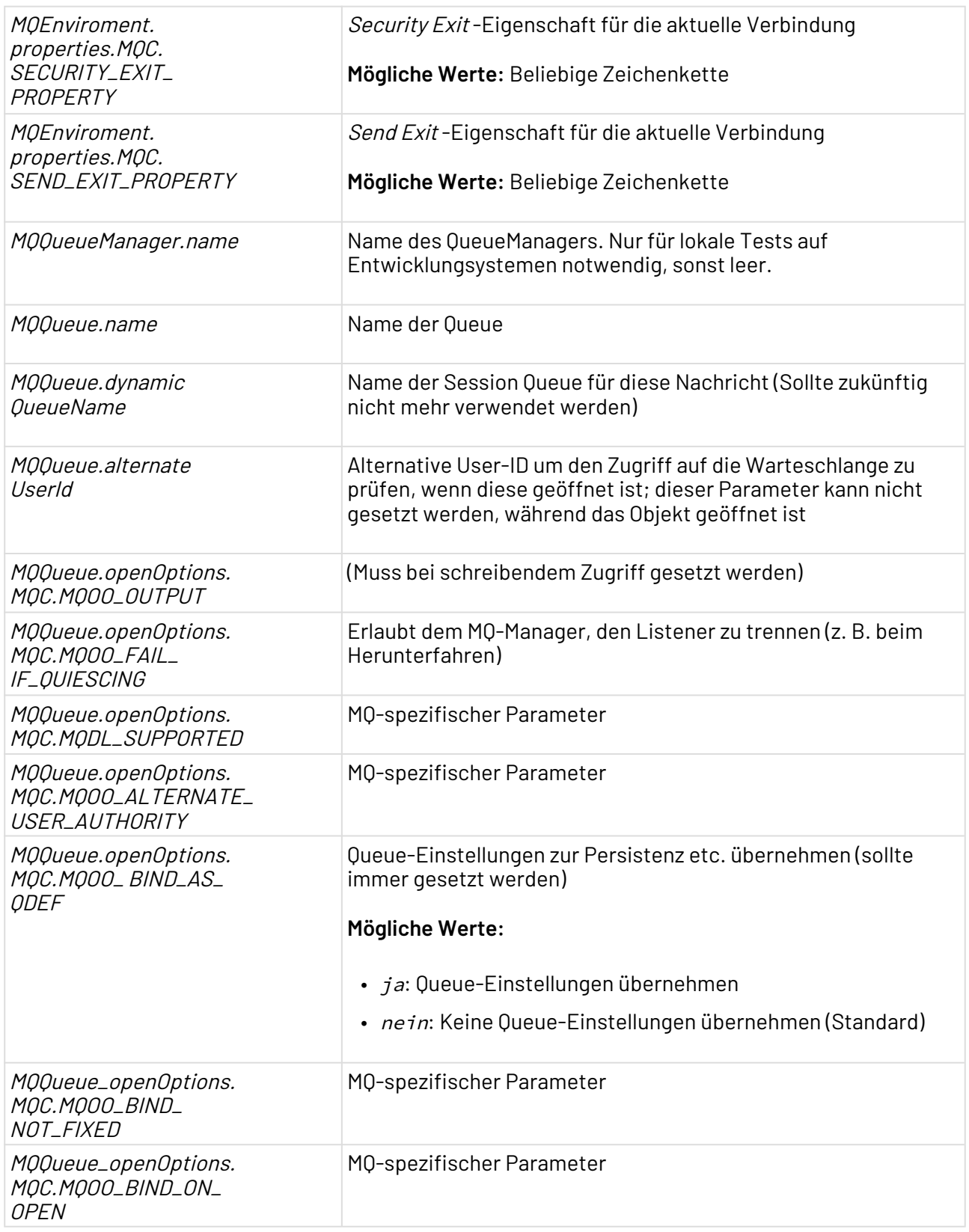

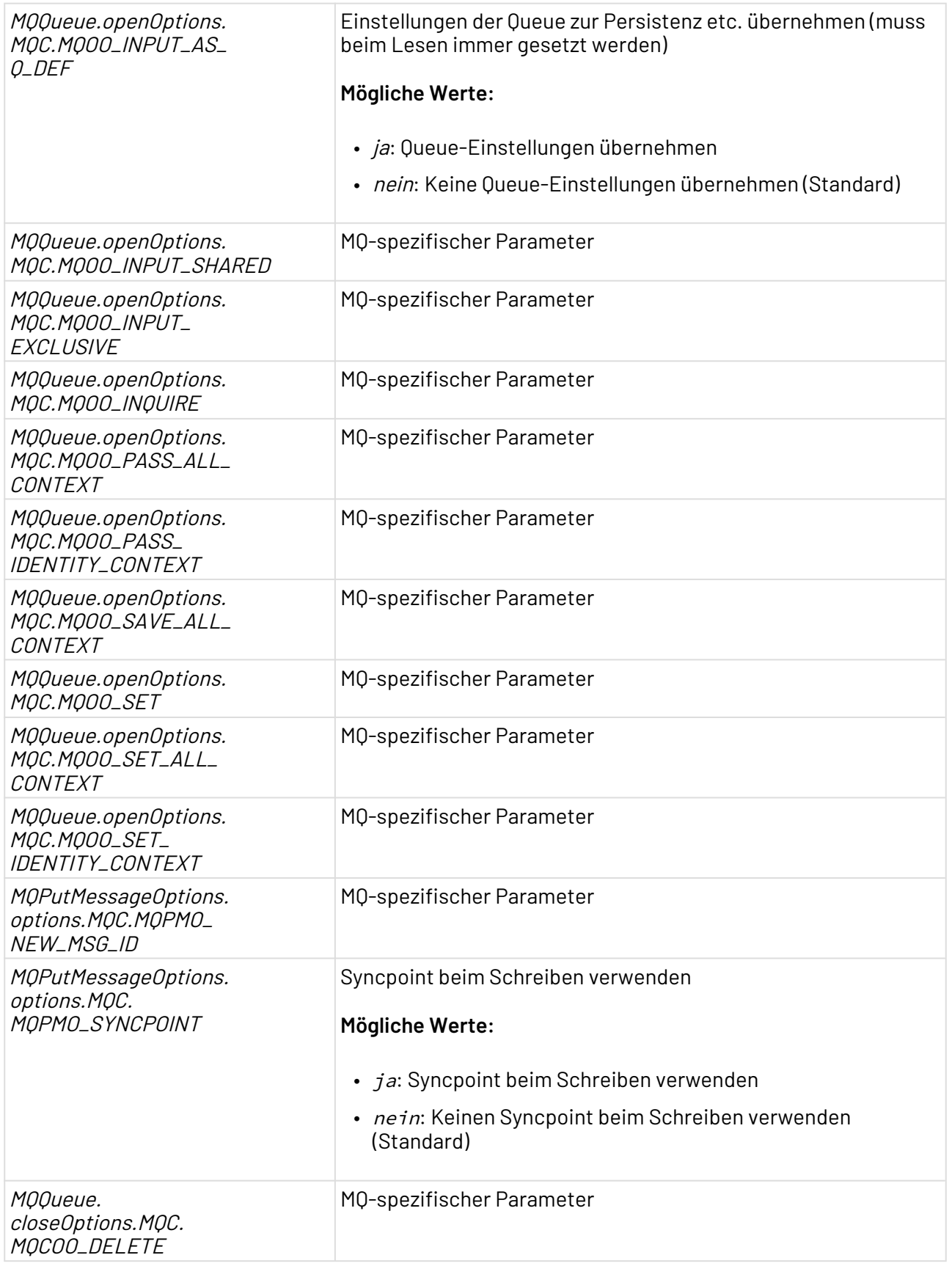

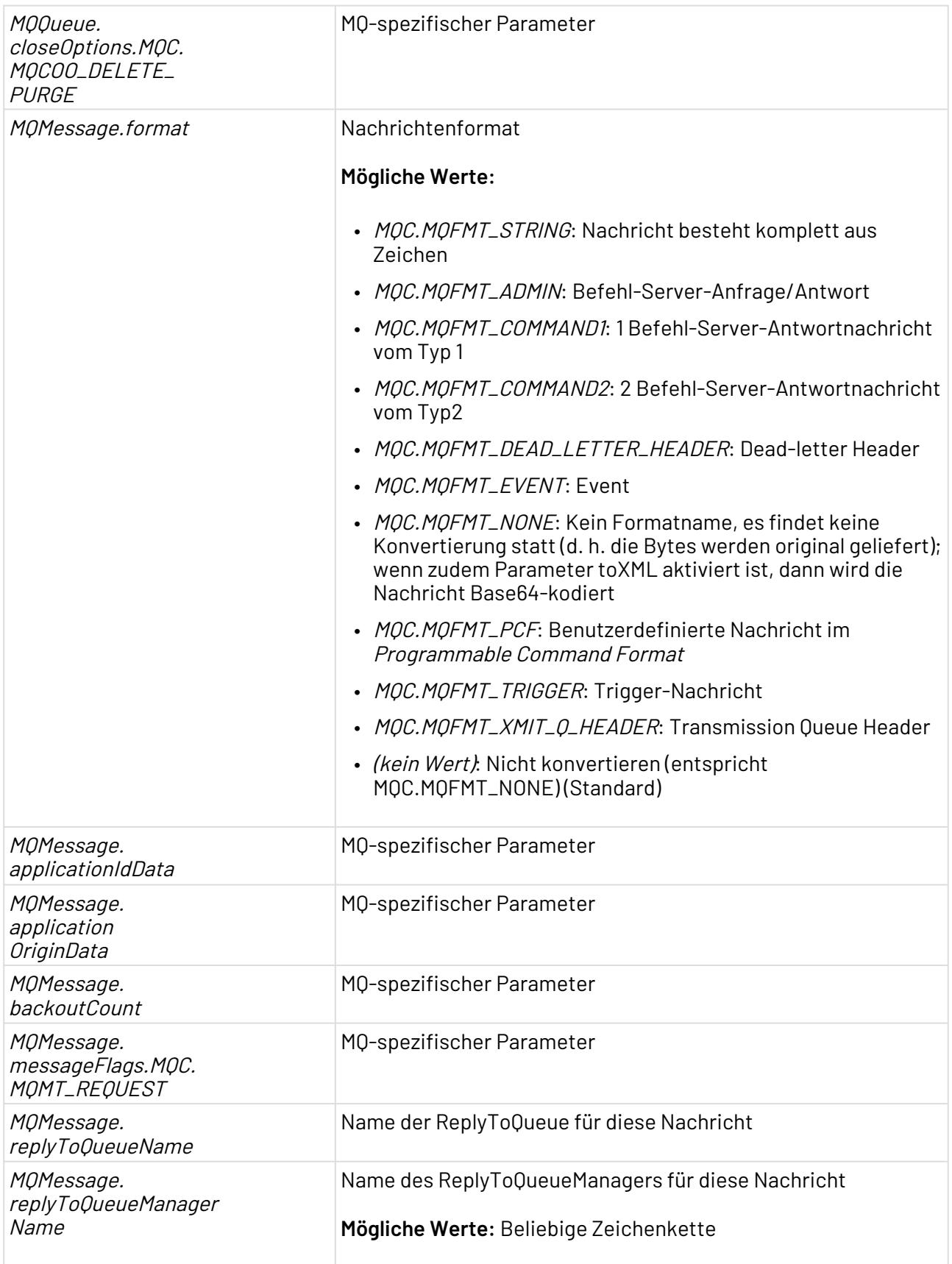
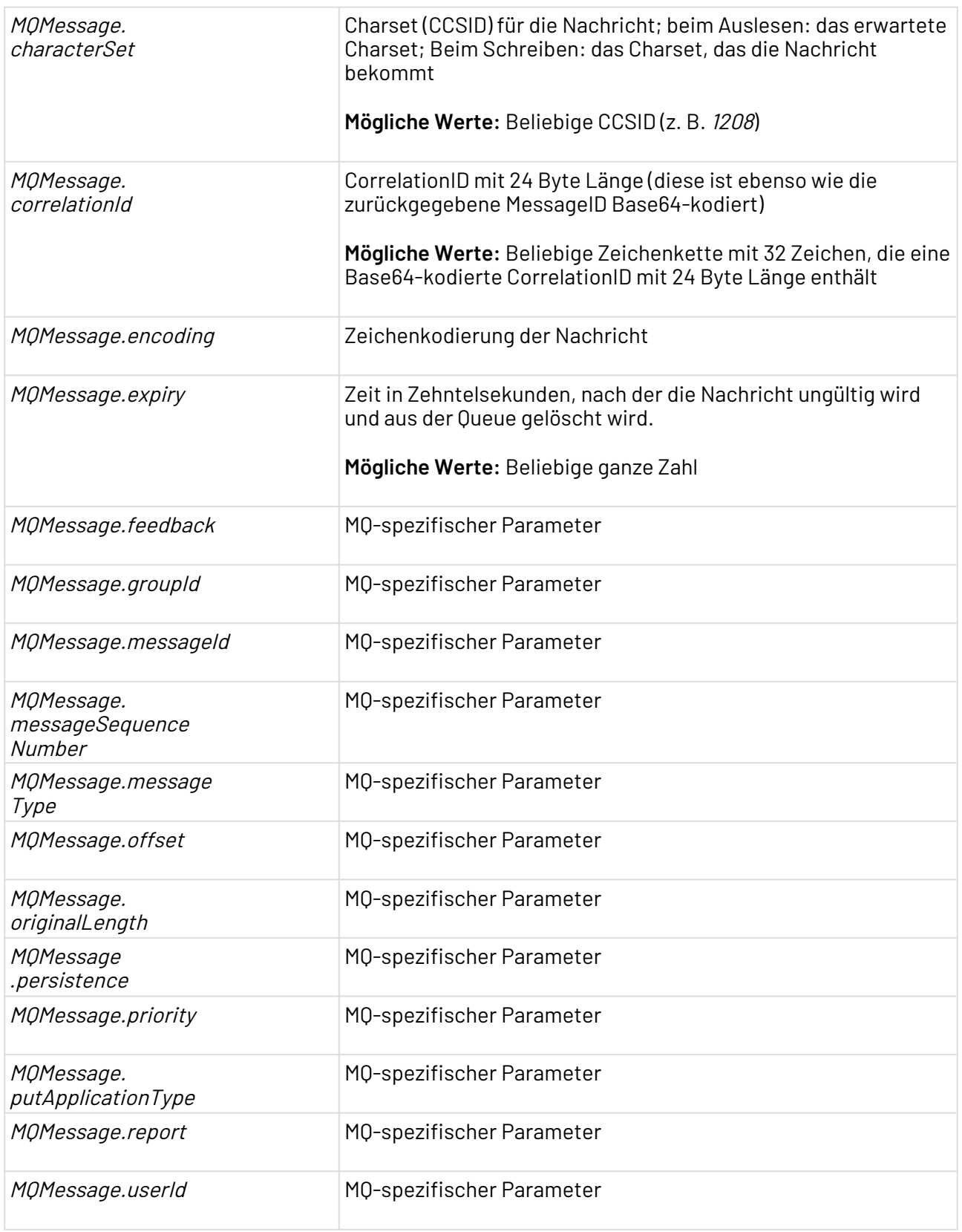

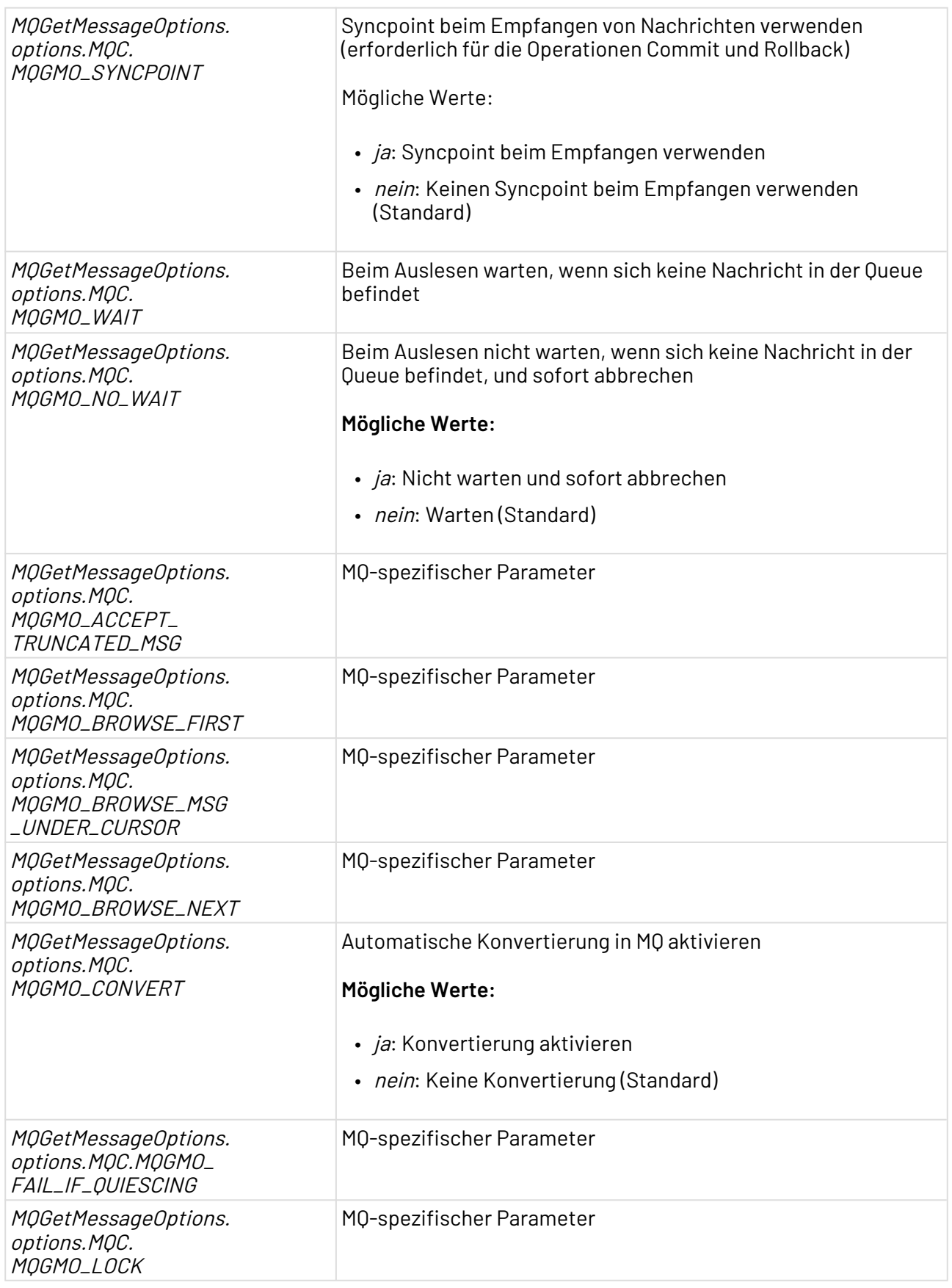

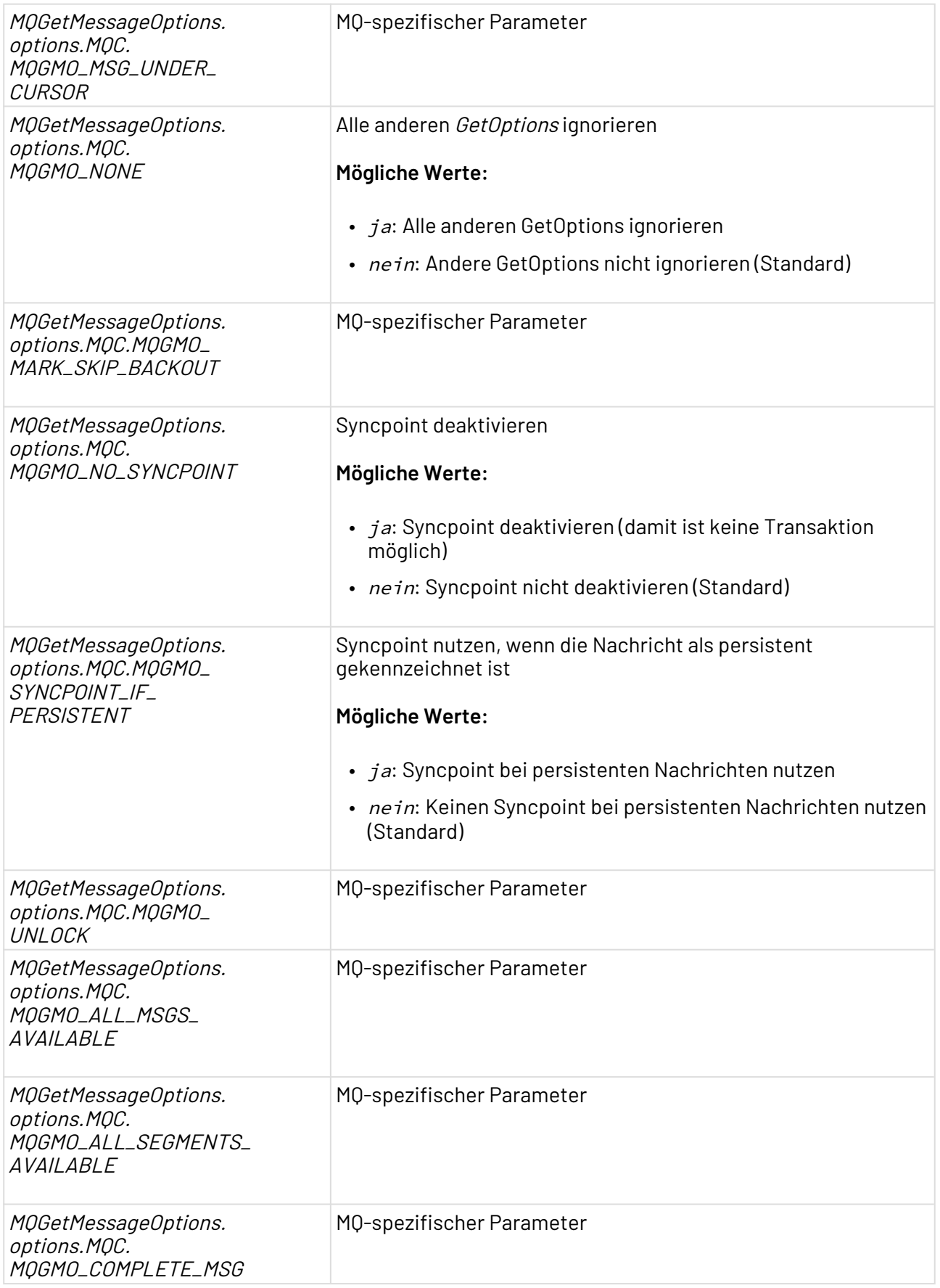

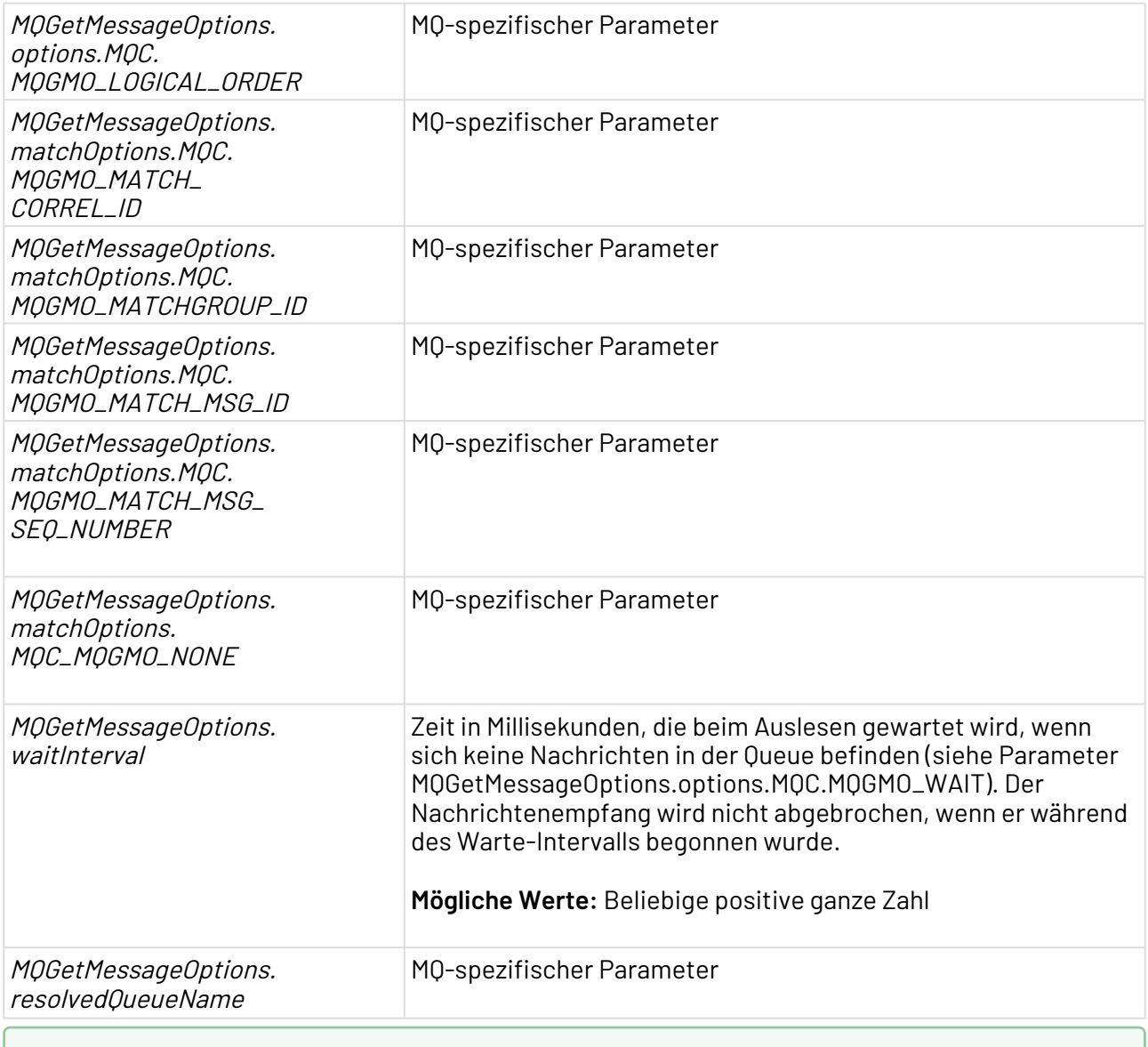

Weitere Informationen zu den MQ-spezifischen Parametern finden Sie unter [https://](https://www.ibm.com/docs/en/ibm-mq/8.0?topic=java-mqenvironment) [www.ibm.com/docs/en/ibm-mq/8.0?topic=java-mqenvironment.](https://www.ibm.com/docs/en/ibm-mq/8.0?topic=java-mqenvironment)

### **Statuswerte**

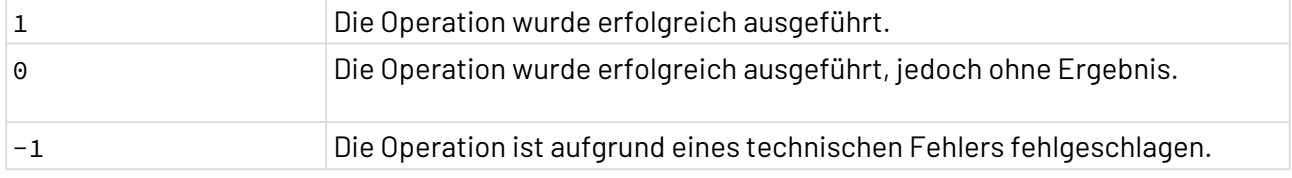

## **Beispiel**

Das erzeugte XML-Dokument, wenn Eigenschaft Operation auf Receive gesetzt wurde, besitzt folgende Struktur:

```
<document>
<header>
    <CorrelationID>AAAAAAAAAAAAAAAAAAAAA</CorrelationID>
    <MessageID>QU1RIFFNX3NwX2Nvbm5lYxvAdUQgC9sH</MessageID>
    <MessageSequenceNr>1</MessageSequenceNr>
    <MessageFormat>MQSTR</MessageFormat>
    <ReplyToQueue/>
    <ReplyToQueueMngr>QM_sp_connect</ReplyToQueueMngr>
    <backoutCount>0</backoutCount>
</header>
<body>Message</body>
</document>
```
 $\overline{\text{O}}$  Weitere Informationen zu den *MQ Series*-spezifischen Parametern erhalten Sie von dessen Hersteller IBM in der englischsprachigen Dokumentation WebSphere MQ - Using Java In Kapitel 9 The WebSphere MQ base Java classes and interfaces.

# 10.14.4.3 Websphere MQ Connector

Websphere MQ Connector: Sendet, empfängt und zählt Nachrichten einer IBM Websphere MQ-Nachrichten-Warteschlange und unterstützt dabei die MQ-Version 7.

Ehemalige Bezeichnung bis Version 4.5.1: IBM Websphere MQ Adapter

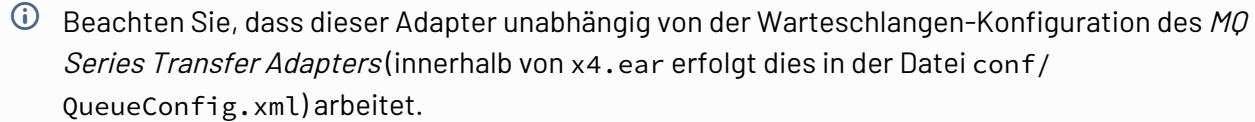

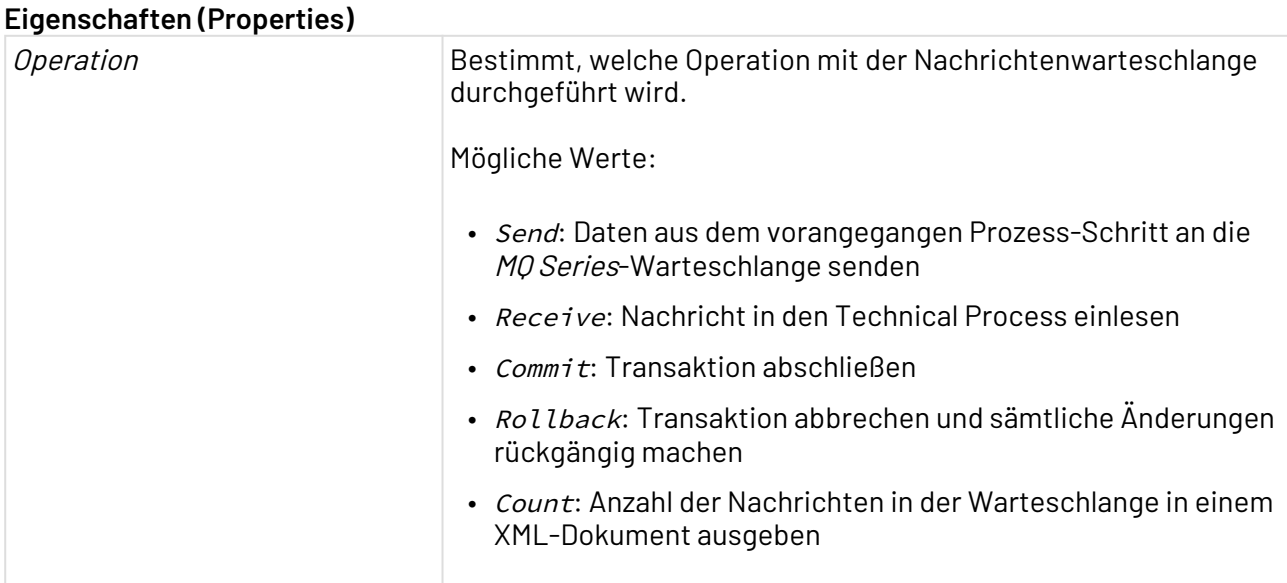

## **Parameter**

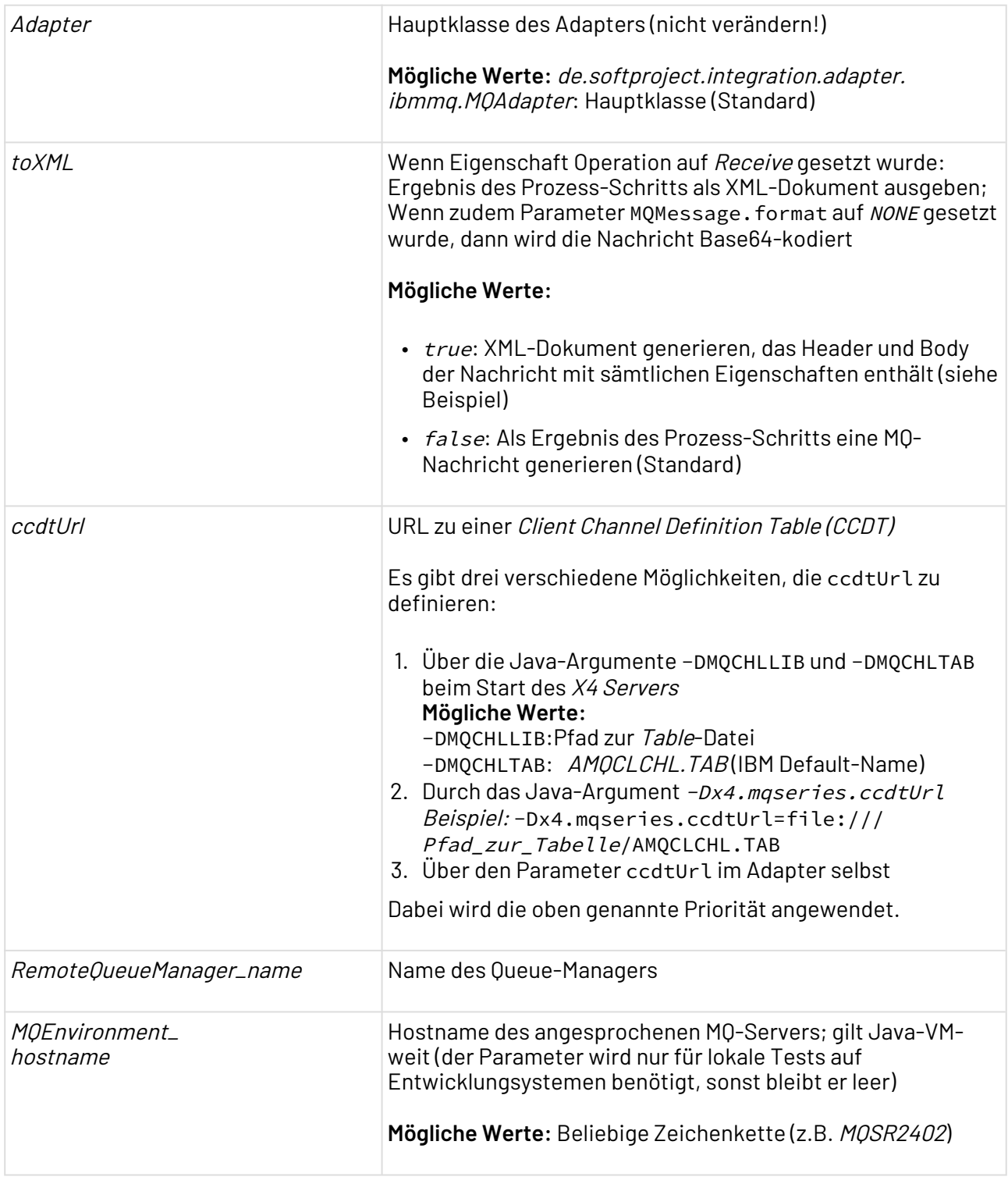

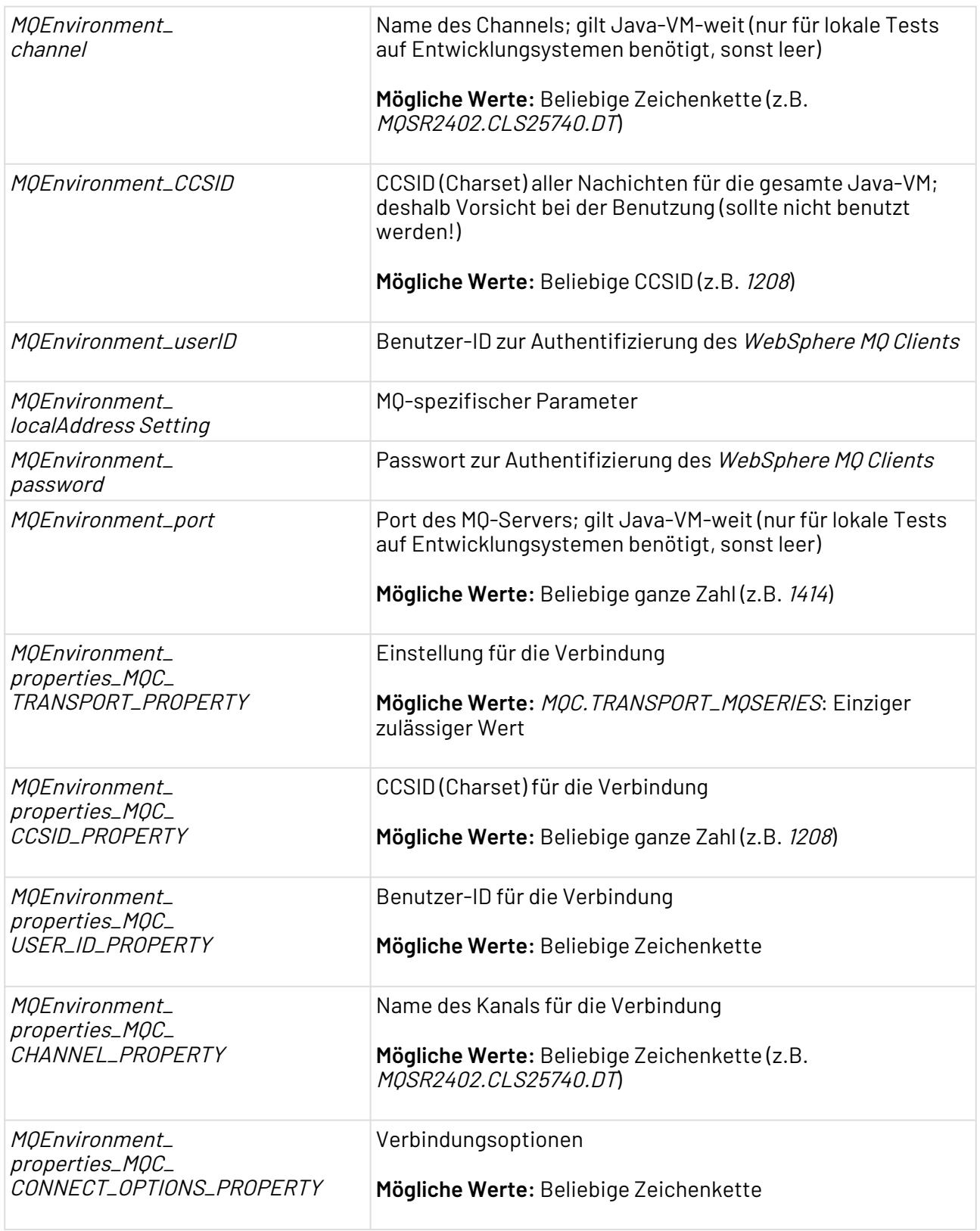

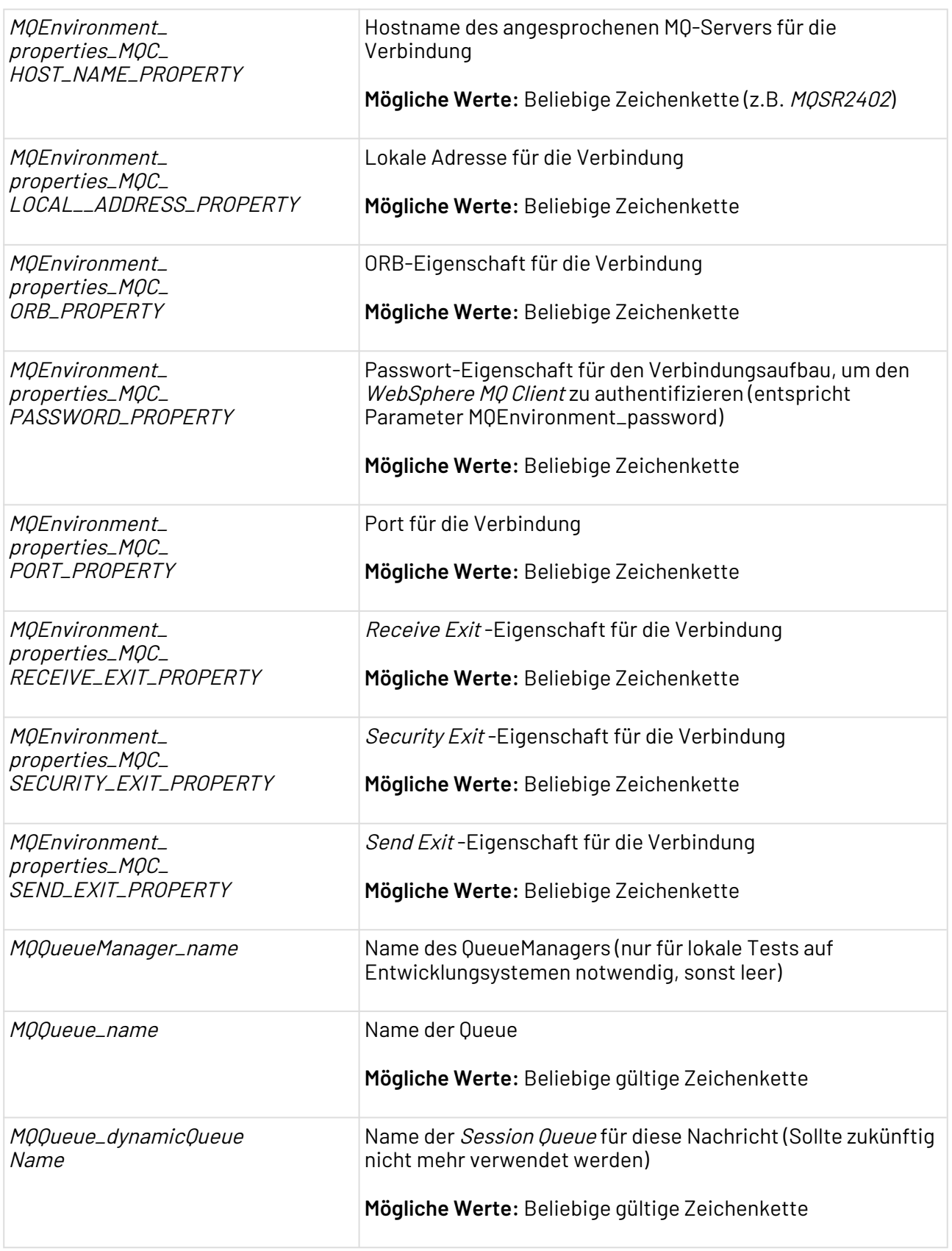

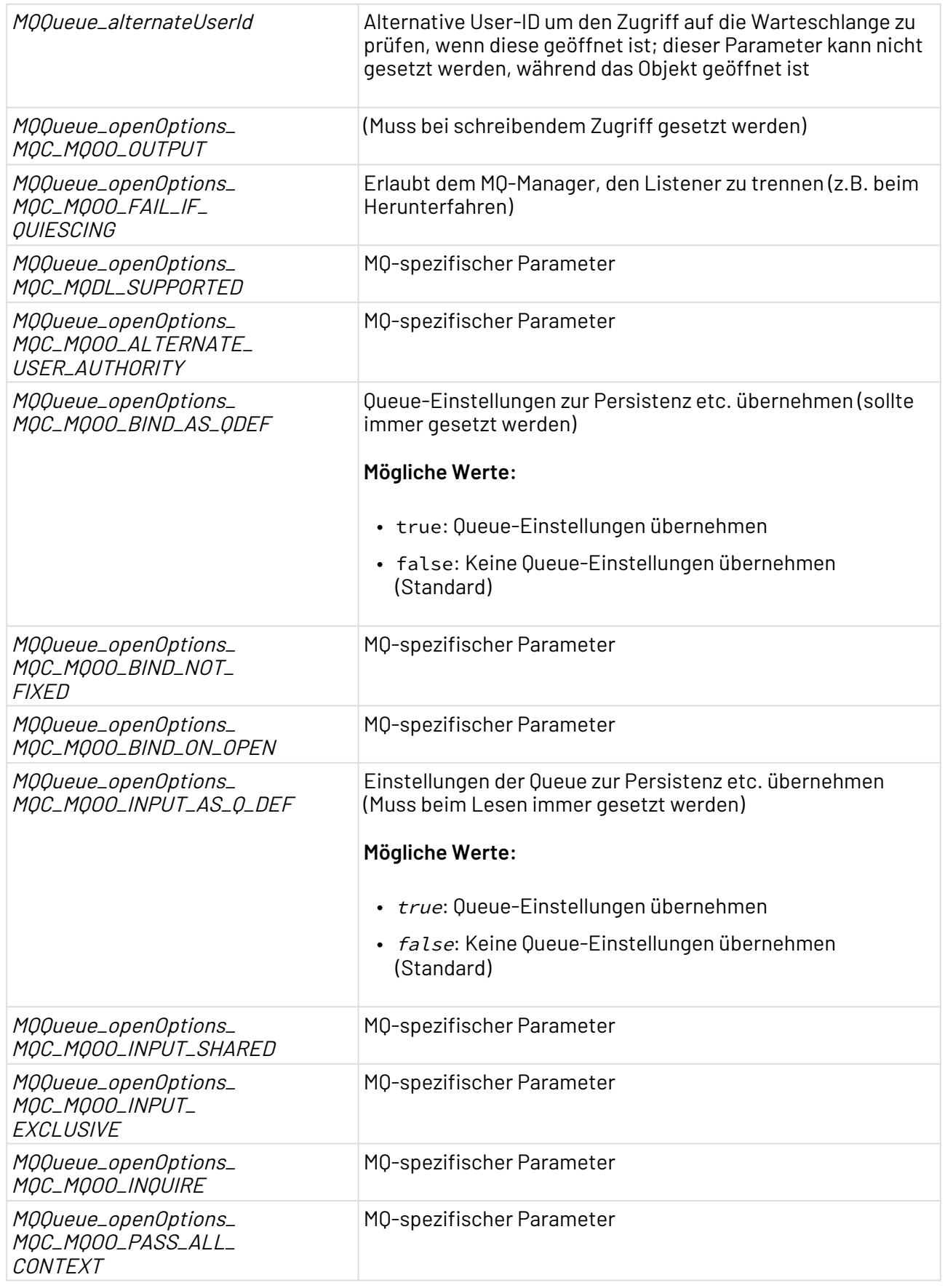

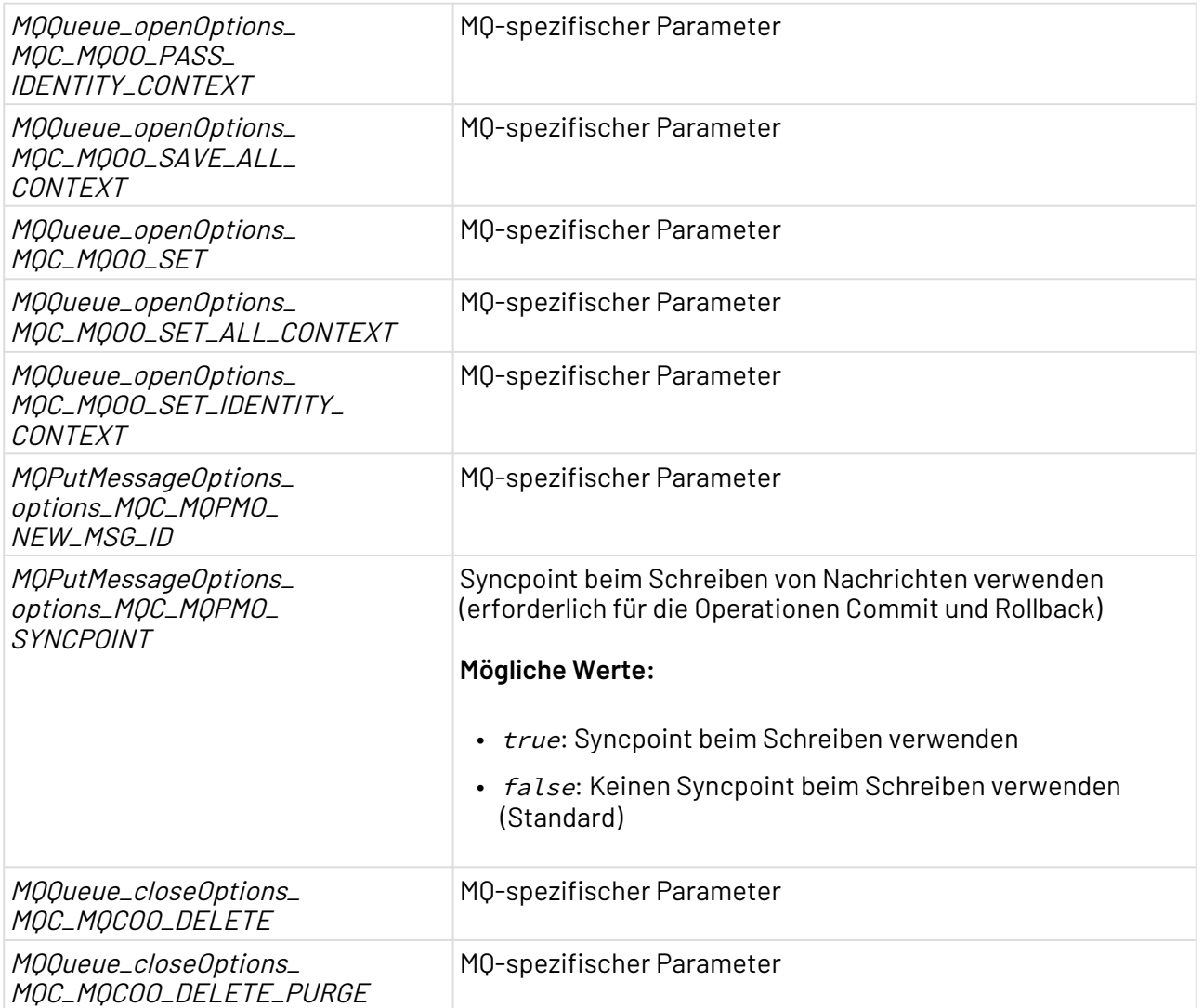

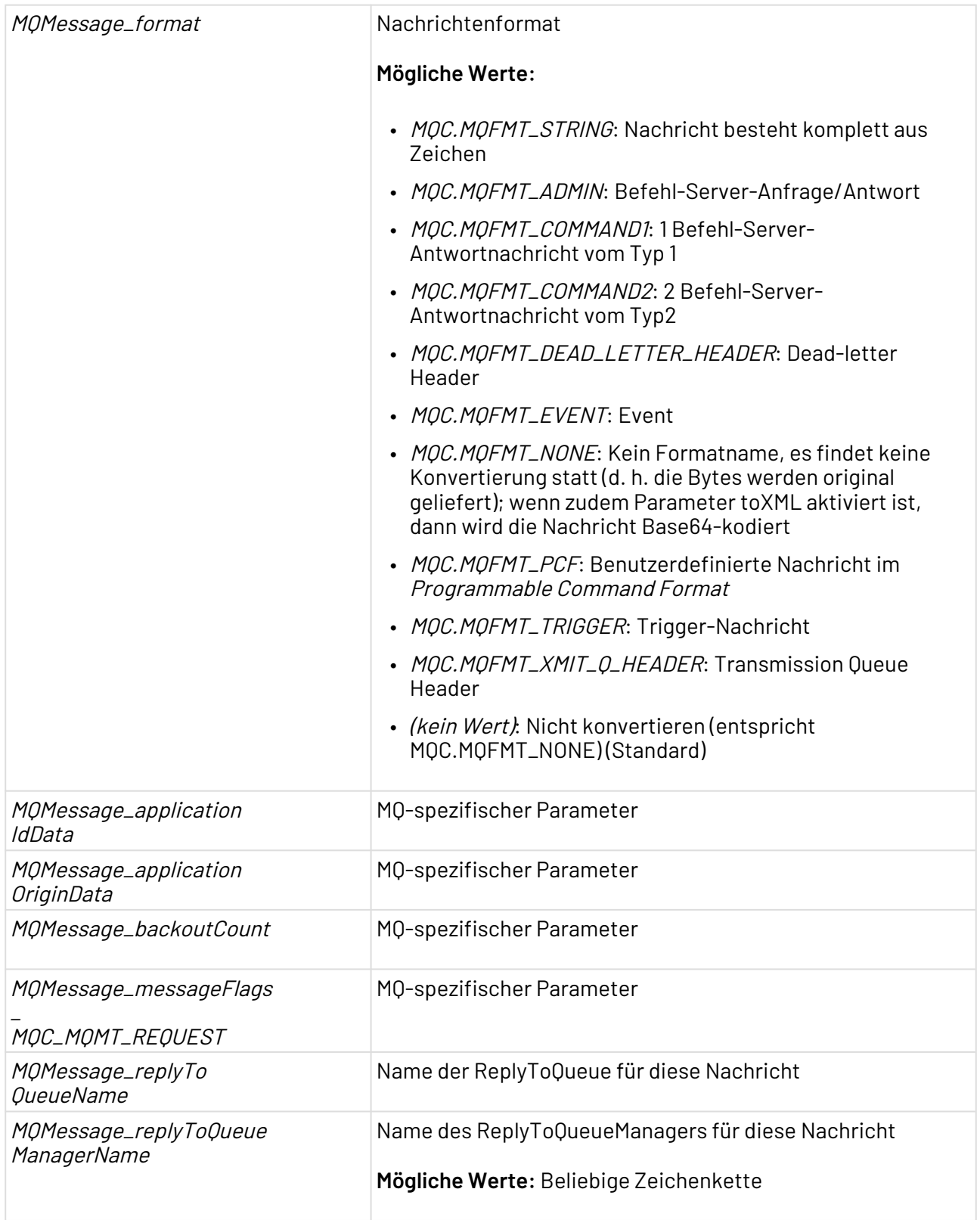

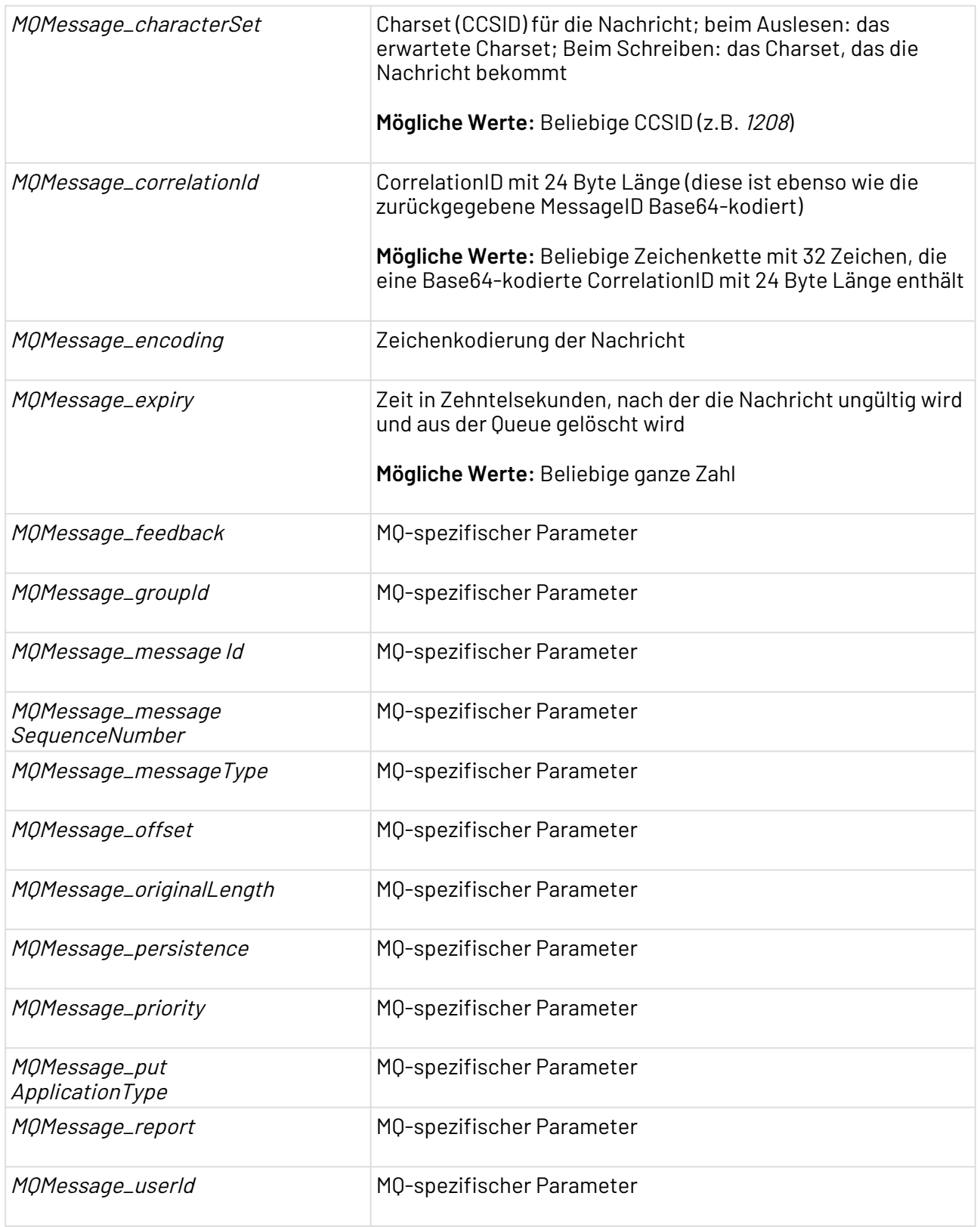

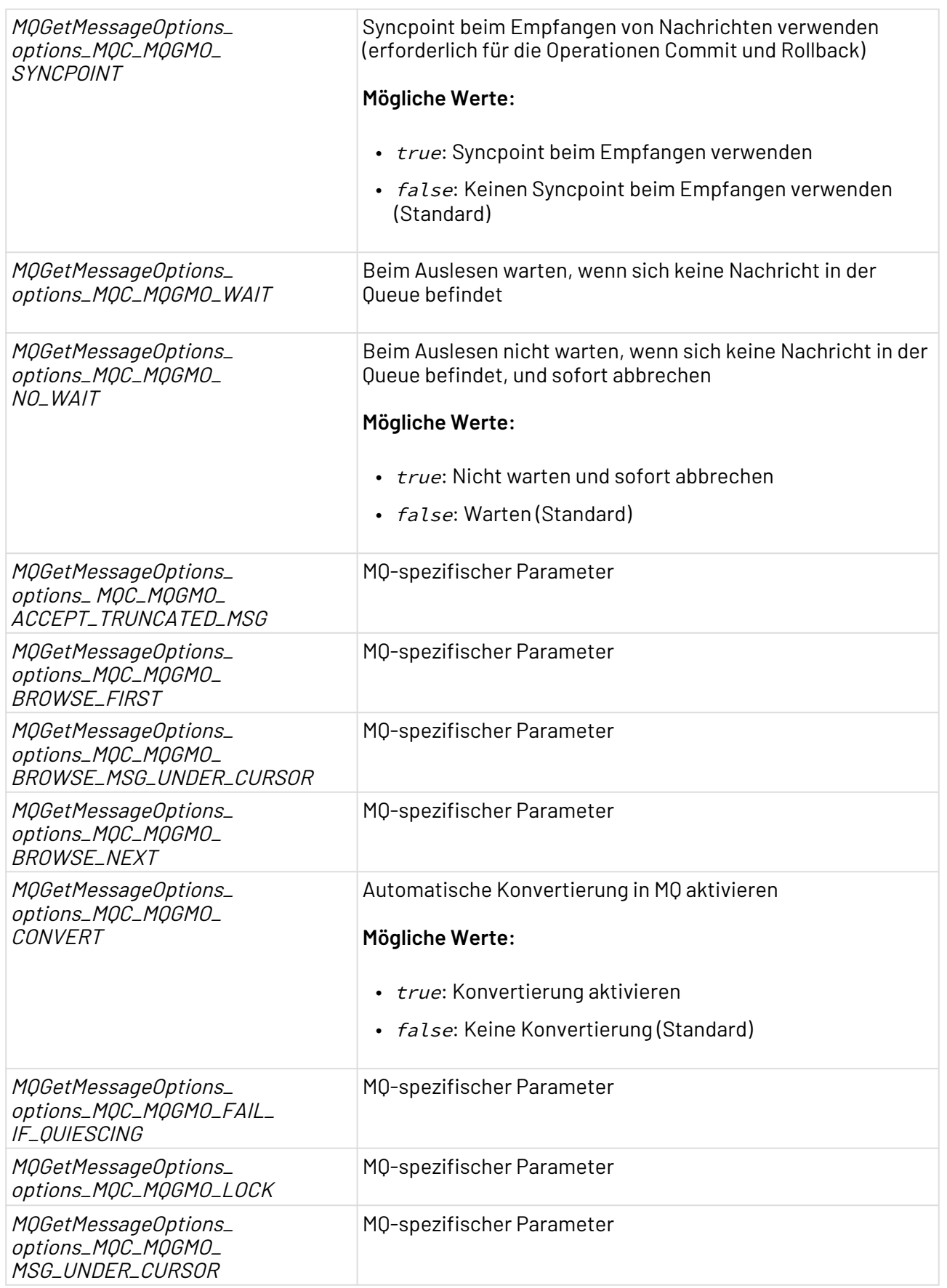

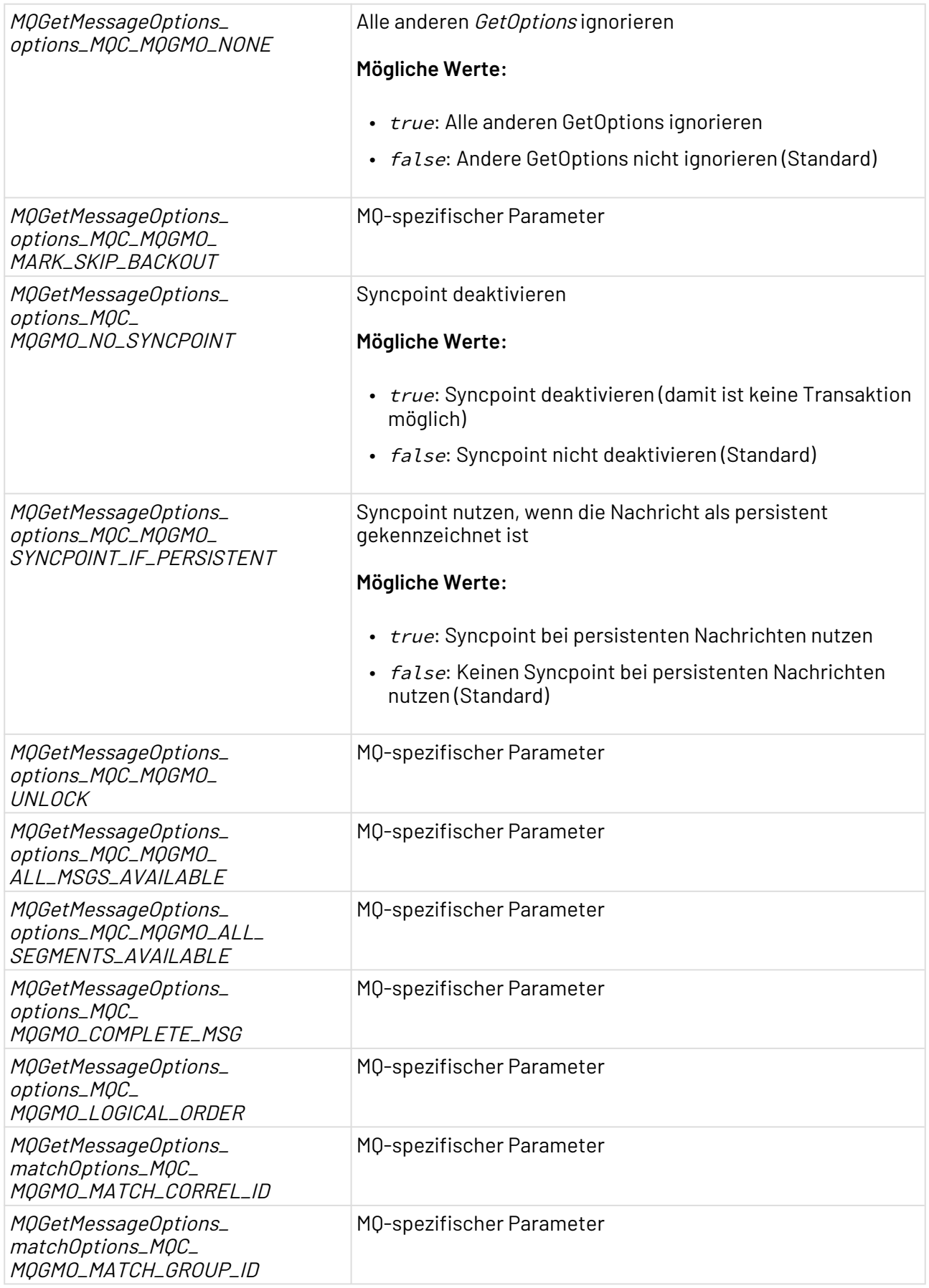

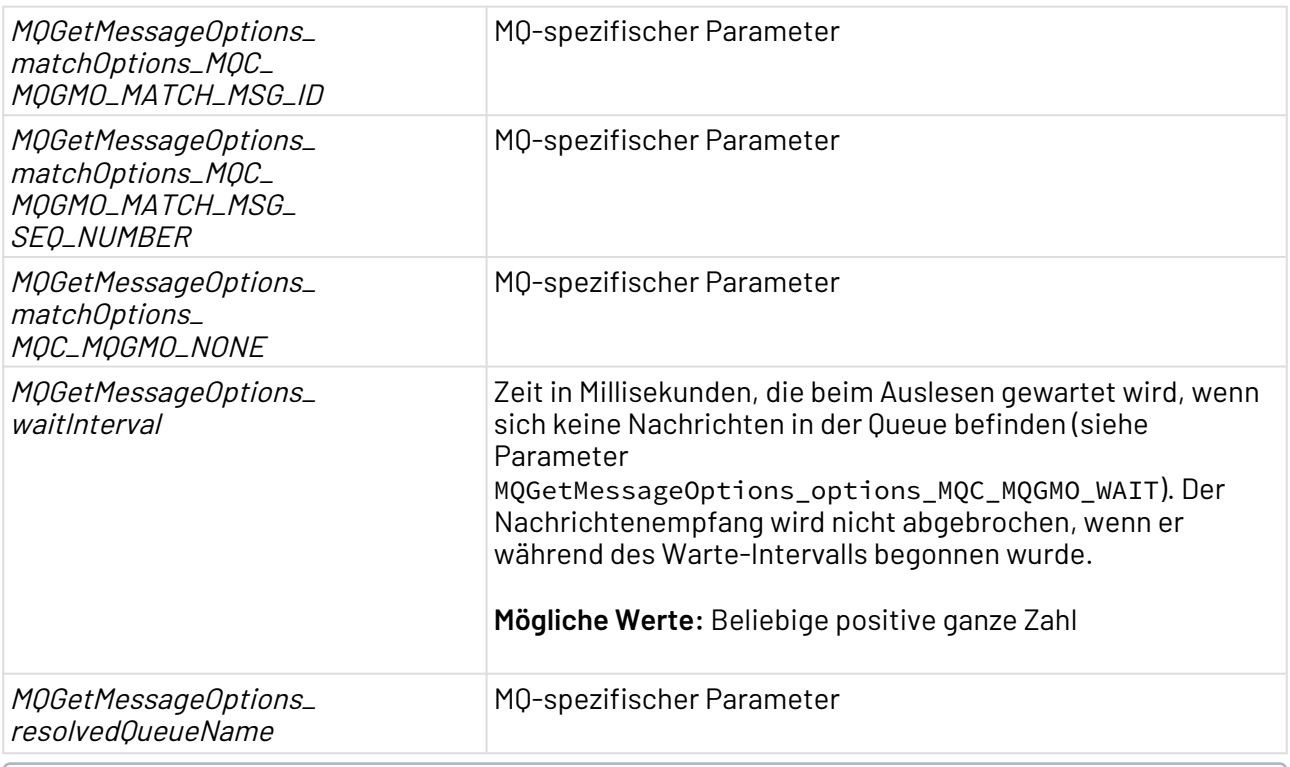

# $\textcircled{\tiny{1}}$  Weitere Informationen zu den *MQ Series* spezifischen Parametern erhalten Sie von dessen Hersteller IBM in der englischsprachigen Dokumentation WebSphere MQ - Using Java In Kapitel 9 The WebSphere MQ base Java classes and interfaces.

## **Statuswerte**

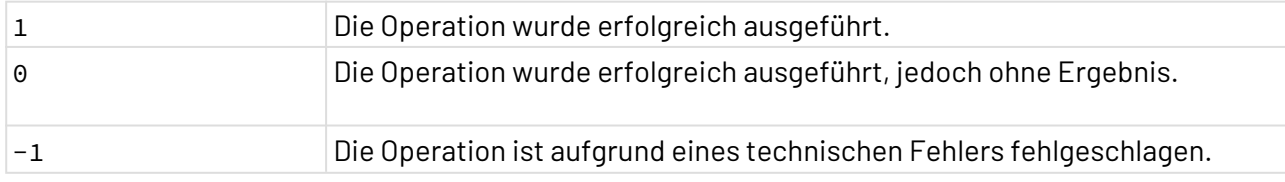

## **Operation: Receive**

Mit Operation Receive lassen sich Nachrichten aus der Warteschlange in den Technical Process einlesen.

### **Input**

Für Operation Receive erwartet der Adapter kein Input-Dokument.

### **Ausgabe**

Für Operation Receive und wenn Eigenschaft Operation auf Receive gesetzt wurde, gibt der Adapter beispielsweise folgendes XML-Dokument aus:

```
<document>
<header>
    <CorrelationID>AAAAAAAAAAAAAAAAAAAAA</CorrelationID>
    <MessageID>QU1RIFFNX3NwX2Nvbm5lYxvAdUQgC9sH</MessageID>
    <MessageSequenceNr>1</MessageSequenceNr>
    <MessageFormat>MQSTR</MessageFormat>
    <ReplyToQueue/>
    <ReplyToQueueMngr>QM_sp_connect</ReplyToQueueMngr>
    <backoutCount>0</backoutCount>
</header>
<body>Message</body>
</document>
```
### **Operation: Count**

### **Input**

Für Operation Count erwartet der Adapter kein Input-Dokument.

### **Ausgabe**

Für Operation Count gibt der Adapter ein XML-Dokument aus, das im Wurzel-Element <Count> die Anzahl der Nachrichten in der Warteschlange enthält.

<Count><!--Nachrichtenanzahl--><Count>

# 10.15 Office

- [Microsoft Excel](#page-735-0)
- [Microsoft Word Properties](#page-747-0)
- [Microsoft Word to Text Converter](#page-749-0)
- [Working Time Calculator](#page-750-0)

## <span id="page-735-0"></span>10.15.1 Microsoft Excel

### 10.15.1.1 Microsoft Excel Reader

Microsoft Excel Reader: Liest ein Microsoft-Excel-Dokument ein (im .xls-Format von Excel 97–2003 oder im XML-basierten OOXML-Format .xlsx) und gibt dessen Inhalt als XML-Dokument aus.

### **Eigenschaften (Properties)**

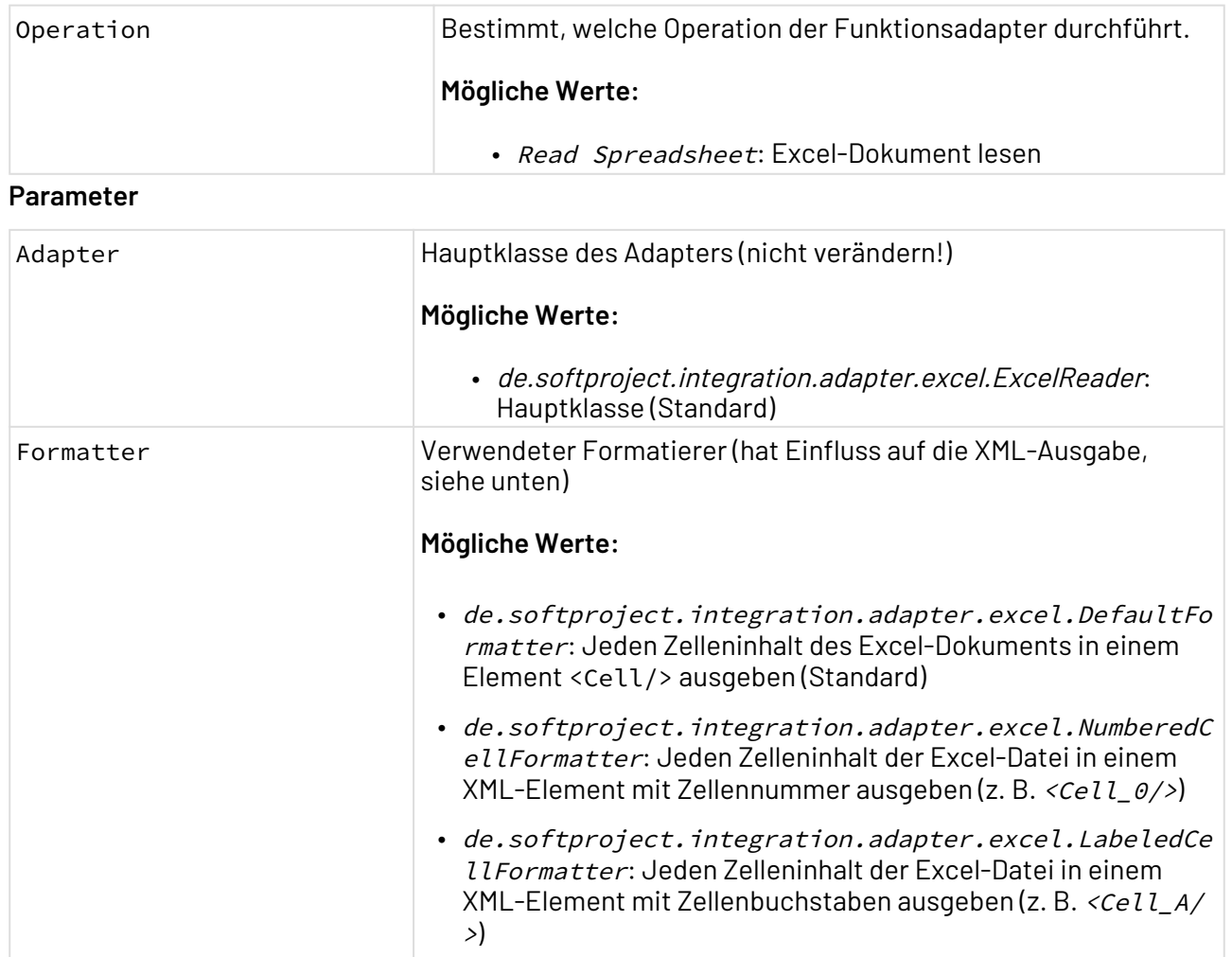

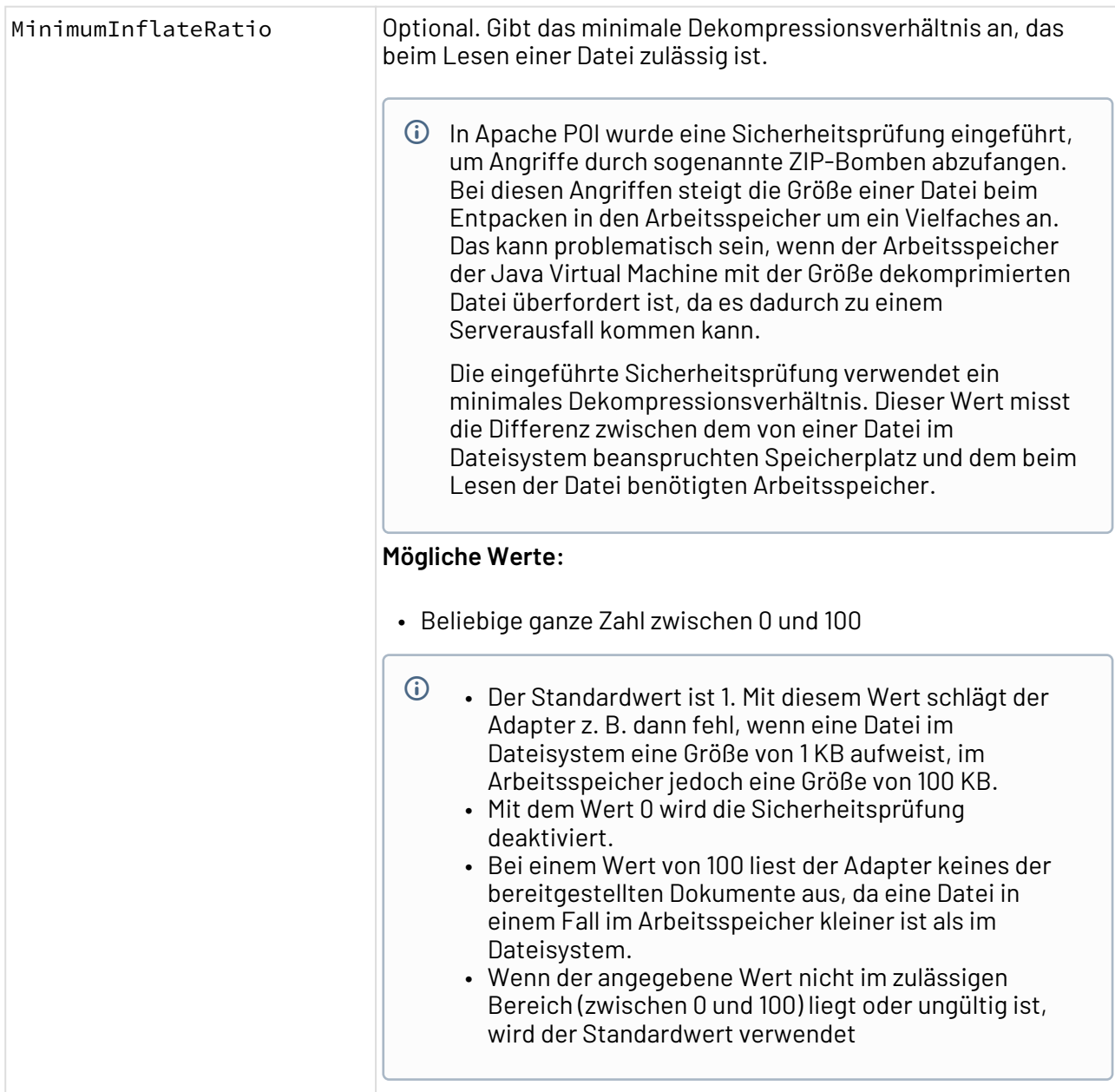

## **Statuswerte**

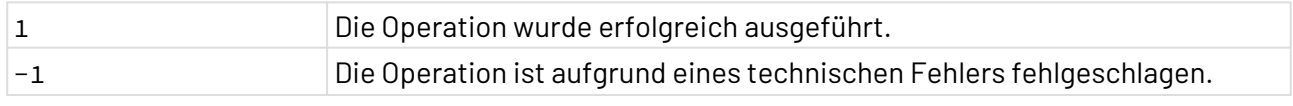

# **Output**

Mit dem Standardformatierer de.softproject.integration.adapter.excel.DefaultFormatter wird folgende XML-Struktur ausgegeben:

```
<Workbook>
    <Sheet name="Name des Tabellenblatts">
       <Row rowId="Zeilennummer">
           <Cell colId="Spalten-ID" type="Datentyp" format="Formatierung"
                 formula="Formel"><!--Zelleninhalt--></Cell>
      \langle/Row\rangle </Sheet>
</Workbook>
```
### Mit dem Formatierer

de.softproject.integration.adapter.excelWriter.NumberedCellFormatter wird folgende XML-Struktur ausgegeben:

```
<Workbook>
    <Sheet name="Name des Tabellenblatts">
       <Row rowId="Zeilennummer">
          <Cell_0 colId="Zellen-ID" type="Datentyp" format="Formatierung"
                  formula="Formel"><!--Zelleninhalt--></Cell_0>
       </Row>
    </Sheet>
</Workbook>
```
Mit dem Formatierer de.softproject.integration.adapter.excel.LabeledCellFormatter wird folgende XML-Struktur ausgegeben:

```
<Workbook>
    <Sheet name="Name des Tabellenblatts">
       <Row rowId="Zeilennummer">
          <Cell_A colId="Zellen-ID" type="Datentyp" format="Formatierung"
                  formula="Formel"><!--Zelleninhalt--></Cell_A>
       </Row>
    </Sheet>
</Workbook>
```
## 10.15.1.2 Microsoft Excel Writer

Microsoft Excel Writer: Konvertiert ein XML-Dokument mit einer bestimmten Tabellenstruktur in eine Microsoft Excel-Datei (im .xls-Format Excel 97 - 2003 oder im XMLbasierten OOXML-Format .xlsx) oder füllt eine bestehende Exceldatei (im .xls-Format Excel 97-2003 oder im XML-basierten *OOXML* -Format . xlsx) mit Daten aus einem XML-Dokument mit einer bestimmten Tabellenstruktur.

### **Eigenschaften (Properties)**

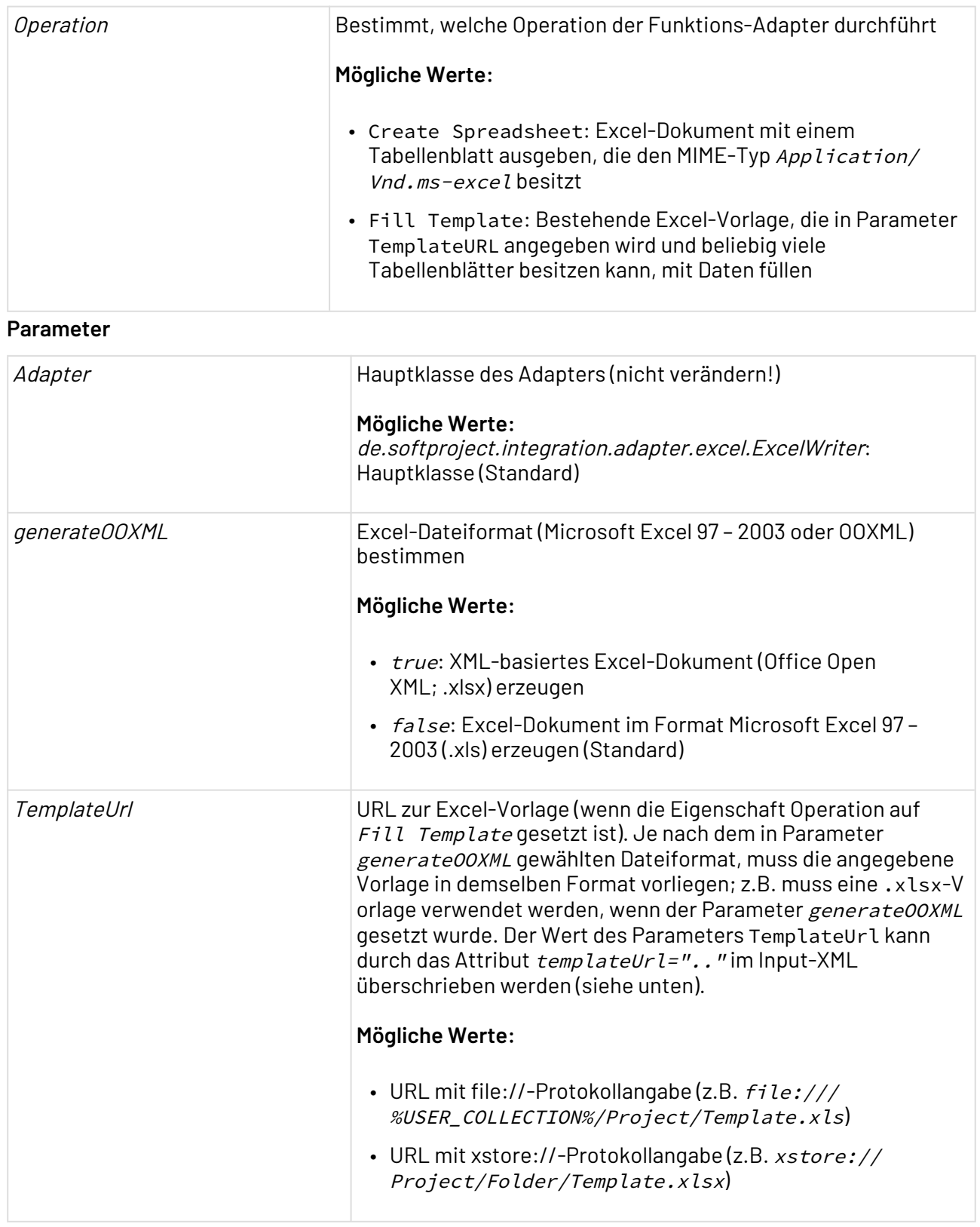

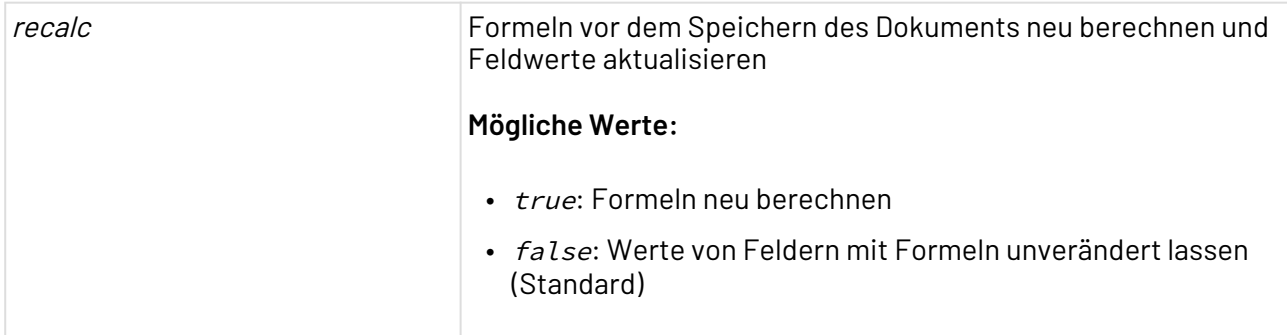

### **Statuswerte**

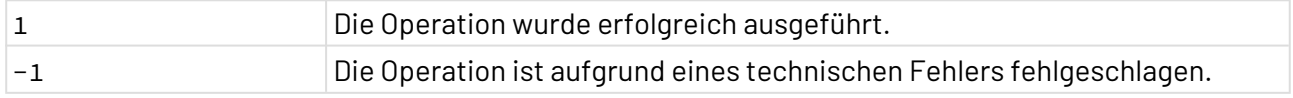

### **Input**

Je nach gewählter Operation erwartet der Adapter eine spezifische Input-Struktur:

## • **Operation Create Spreadsheet:**

Für diese Operation erwartet der Adapter folgende XML-Struktur, die dem Aufbau von (X)HTML-Tabellen entspricht. Hierbei erzeugt das Element <table> ein Tabellenblatt, jedes Element <tr> eine neue Tabellenzeile und jedes Element <td> eine neue Zelle oder <th> eine Kopfzelle. Wenn mehrere Tabellenblätter erzeugt werden sollen, müssen die <table>-Elemente von einem Wurzel-Element mit beliebigem Namen umschlossen werden.

- Der Name der Tabelle, der über das Attribut name im Element <table> festgelegt wird, darf maximal 31 Zeichen lang sein.
- Die Formatierung der einzelnen Zellen lässt sich über verschiedene Attribute steuern. Diese werden im Abschnitt **Mögliche Attribute** erläutert.

### **Beispiel-Input für die Operation Create Spreadsheet** <?**xml** version="1.0" encoding="UTF-8"?> <**root**> <**table** name="Name of the first spreadsheet"> <**tr** autofit="true" height="10"> <**th** fontHeight="12" forceString="true" autofit="true" bold="true">Header1< /**th**> <**th** fontHeight="12" forceString="true" autofit="true" bold="true">Header2< /**th**> </**tr**> <**tr**> <**td**>Value1</**td**> <**td**>Value11</**td**> </**tr**> <**tr**> <**td**>Value2</**td**> <**td**>Value22</**td**> </**tr**> <**tr**> <**td**>Value3</**td**> <**td**>Value33</**td**> </**tr**> </**table**> </**root**>

Mit dem Attribut forceString="true" wird der Inhalt nicht als Zahl oder Datum interpretiert, sondern direkt in das Excel-Dokument reingeschrieben. Beispiel: 008.07300 wird ohne das Attribut forceString="true" als Zahl 8.073 in das Excel-Dokument geschrieben, mit dem Attribut forceString="true" wird es als Zeichenkette 008.07300 in das Excel-Dokument geschrieben.

### • **Operation Fill Template:**

Für diese Operation erwartet der Adapter folgende XML-Struktur. In optionalen Attribut templateUrl=".." können Sie hierbei eine gültige URL zu einer Vorlagendatei angeben, z. B. templateUrl="file:///C:/Template.xlsx". Diese Angabe überschreibt den Wert des Adapter-Parameters TemplateURL. Jedes Element <cell> entspricht einer Zelle der Tabelle. Für Zeilen- und ggf. Spaltennummern beginnt die Zählung bei 0.

Die Formatierung der einzelnen Zellen lässt sich über verschiedene Attribute steuern. Diese werden im Abschnitt **Mögliche Attribute** erläutert.

# **Beispiel-Input für Operation FillTemplate**

```
<TemplateFill templateUrl="URL to template file">
     <cell sheet = "Name of the spreadsheet"
             row = "Row number"
             col = "Column ID "
             value = "Cell content"
             formatNumber = "Format number"
             wrapText="true"/>
</TemplateFill>
```
### **Mögliche Attribute**

Die Formatierung der einzelnen Zellen lässt sich über folgende Attribute steuern:

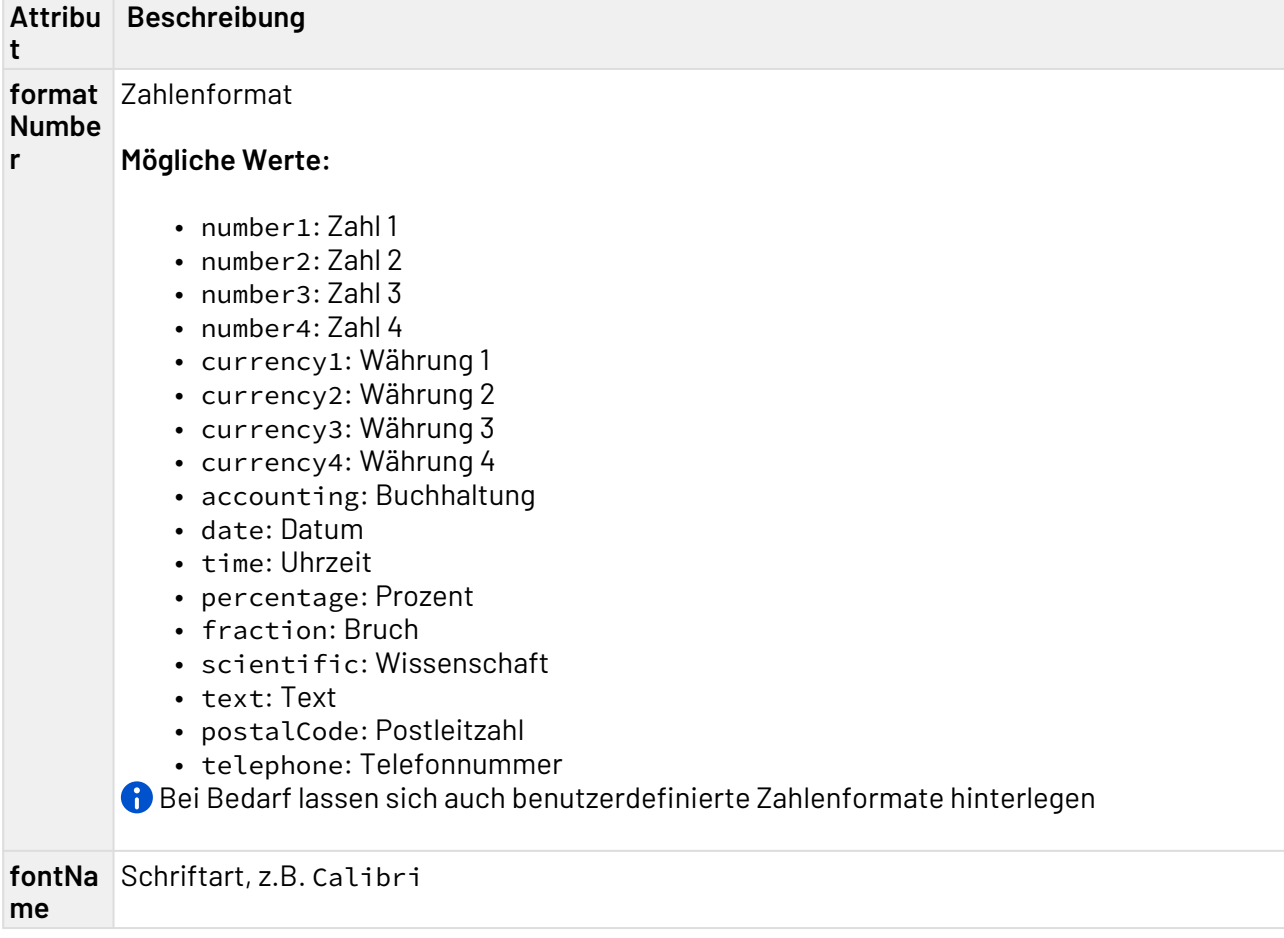

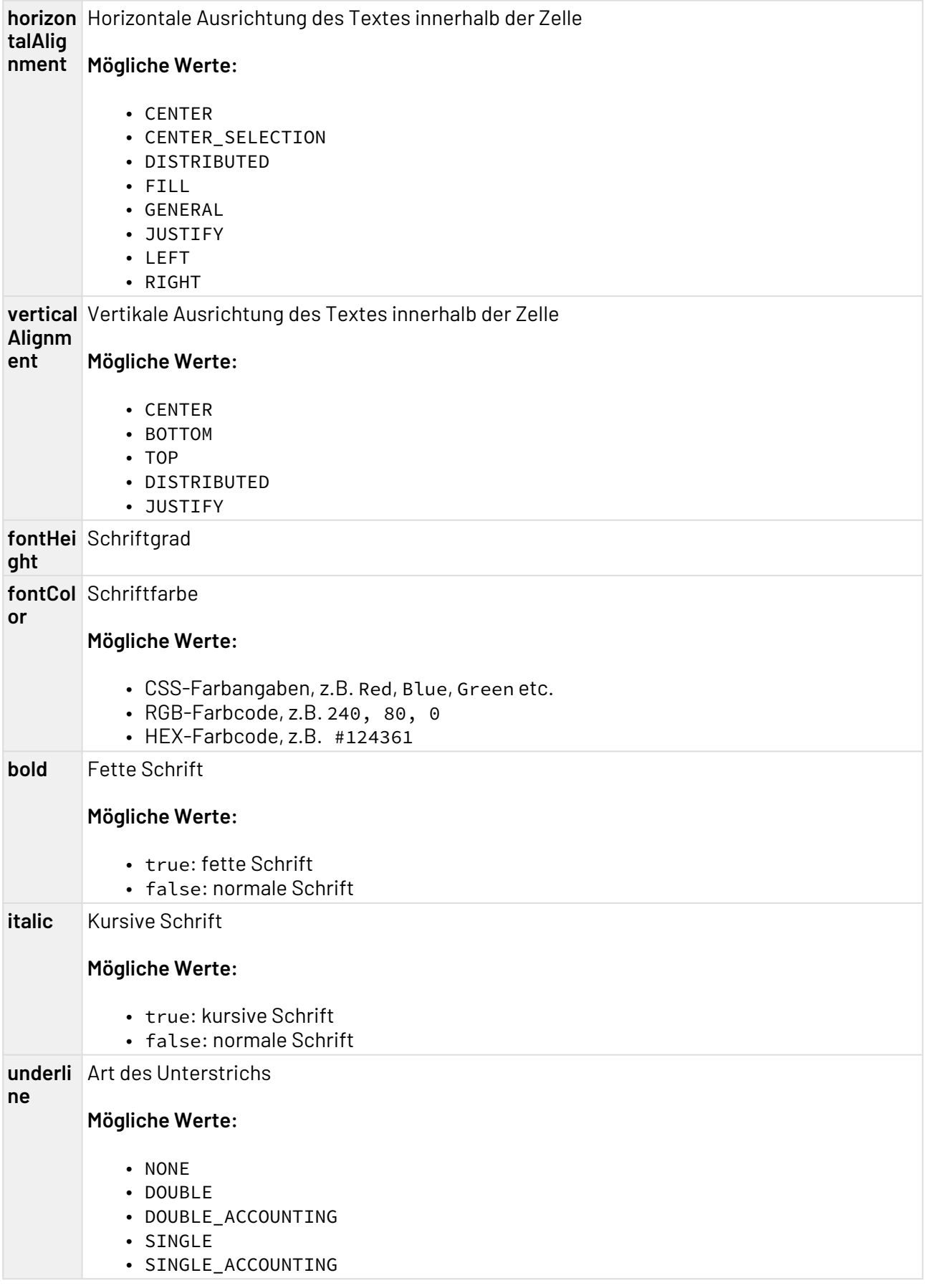

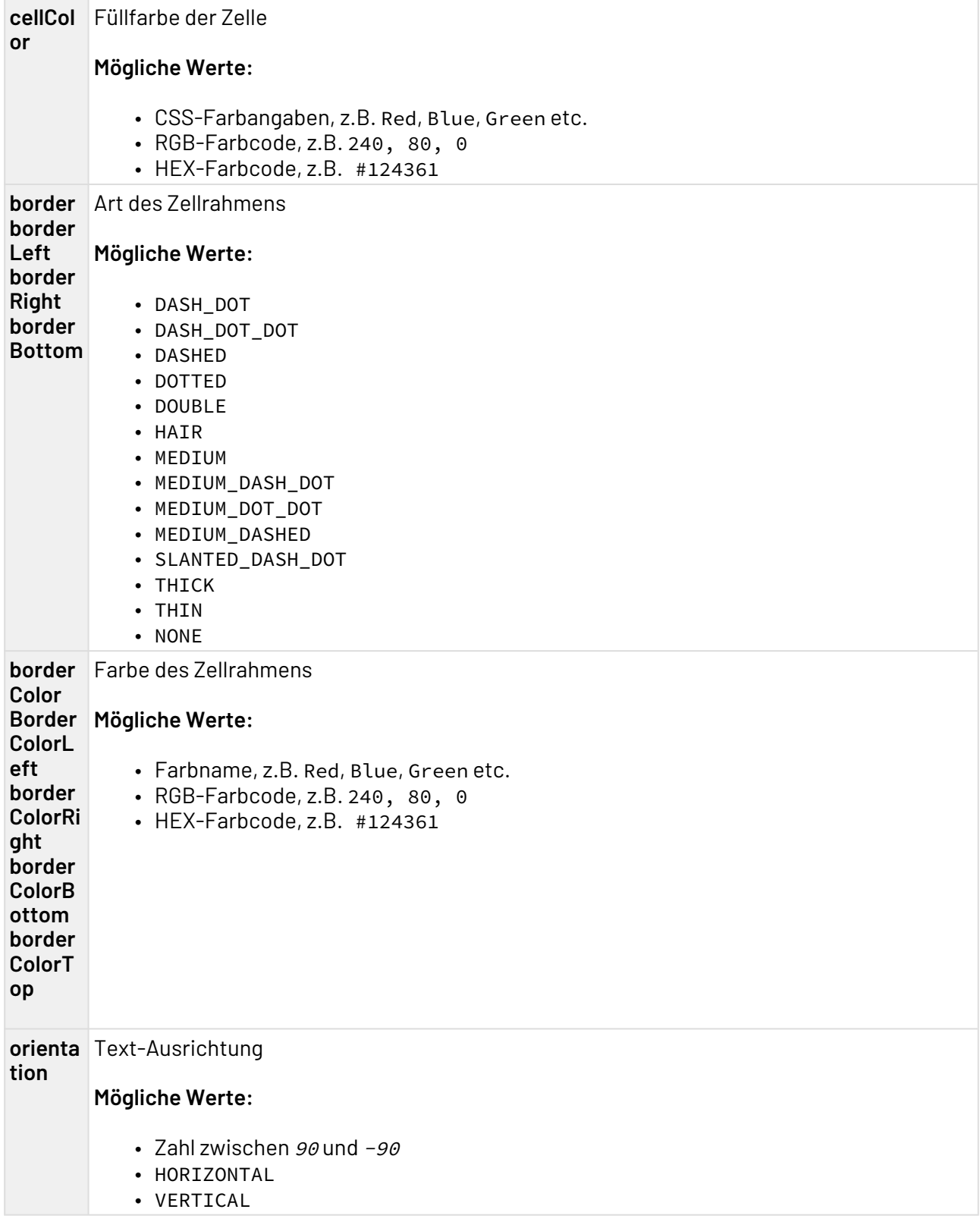

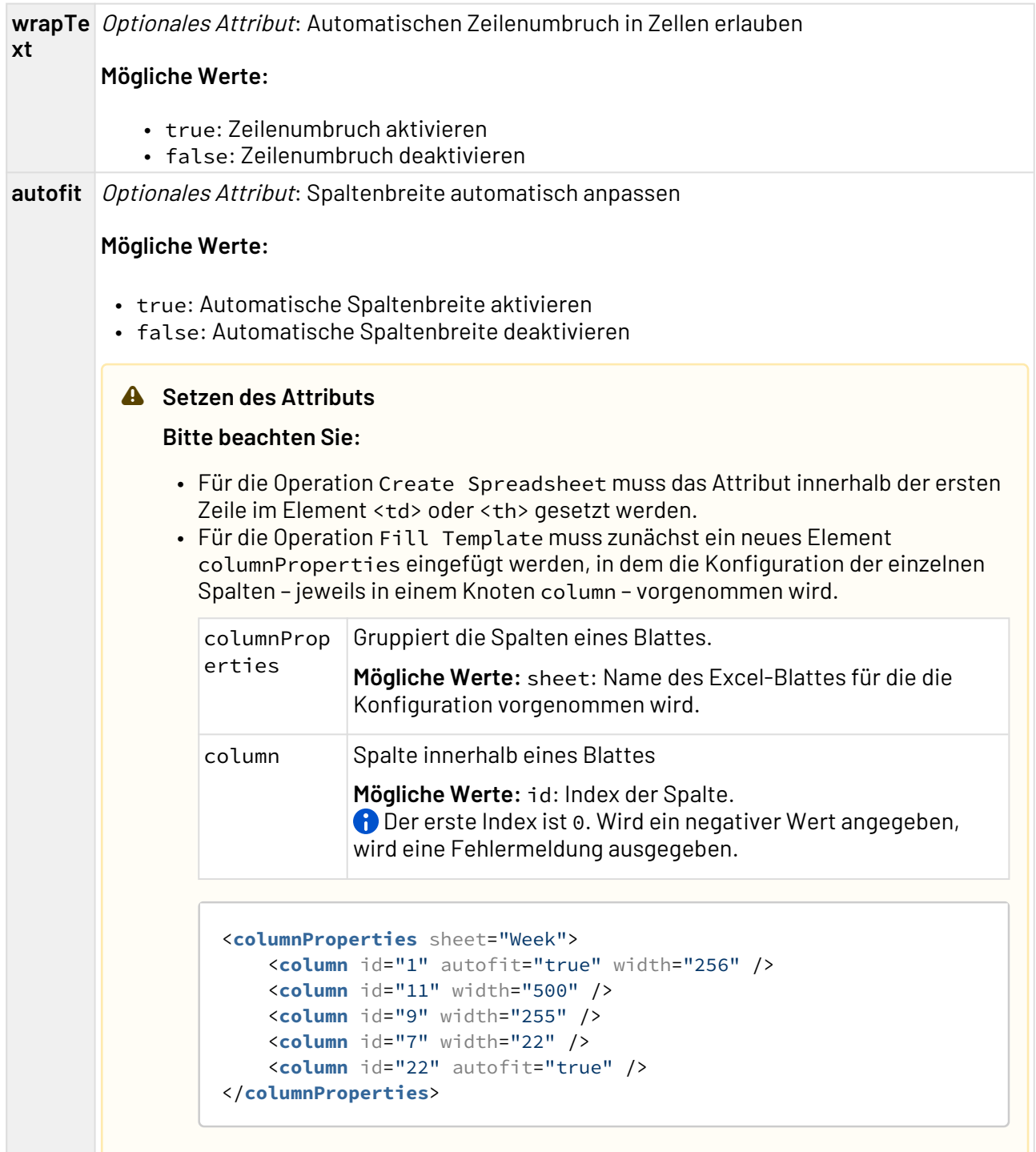

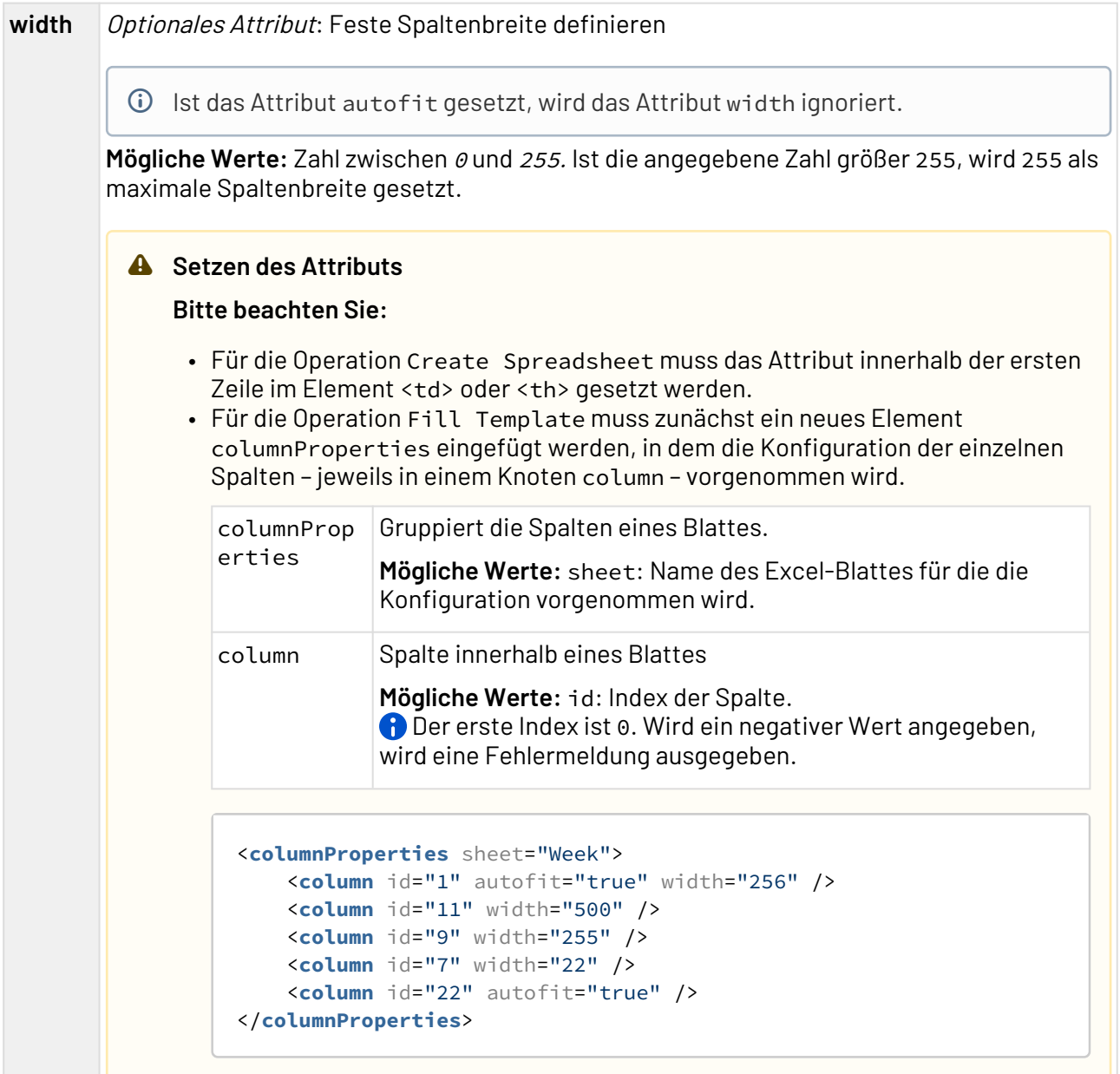

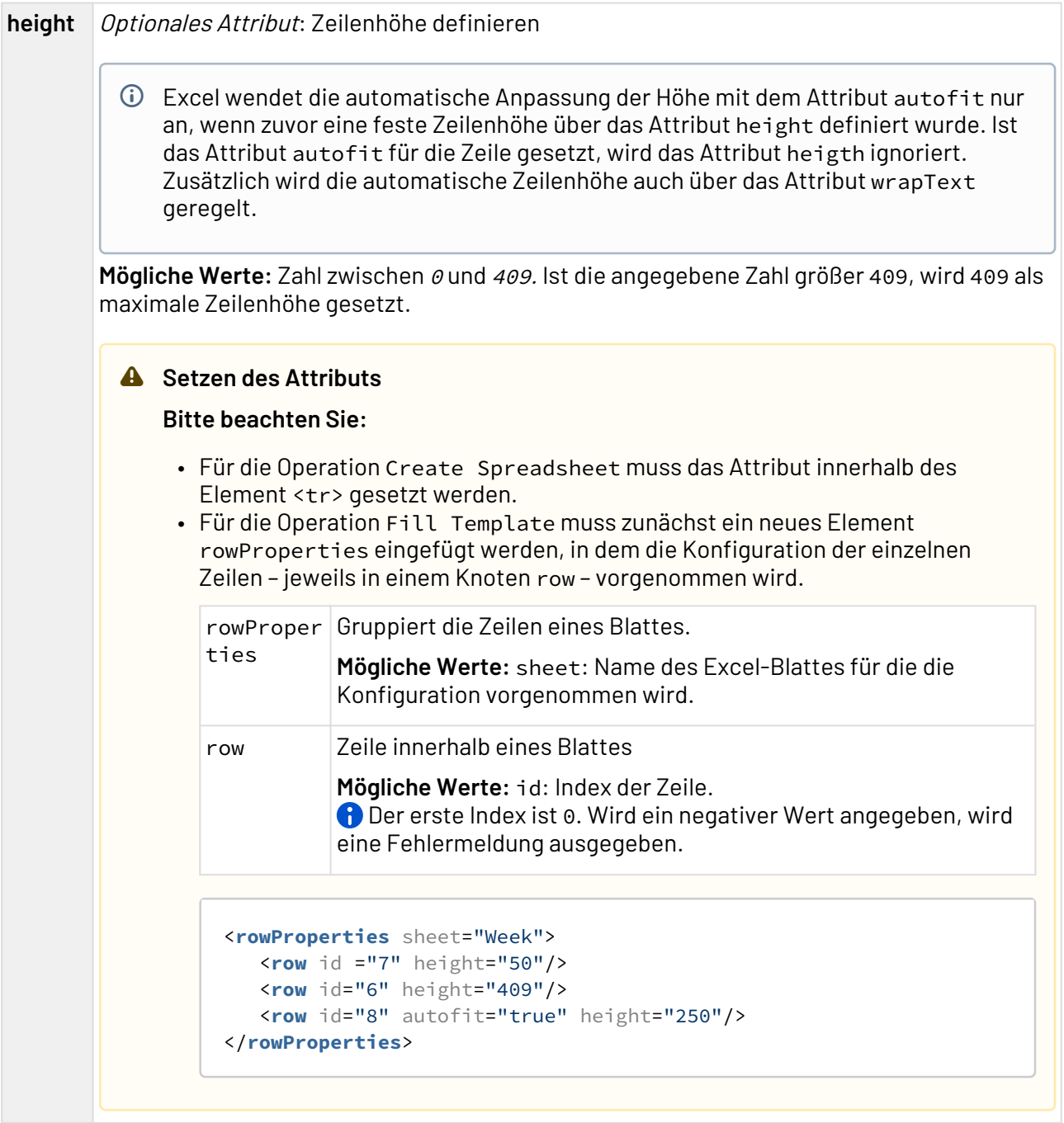

# <span id="page-747-0"></span>10.15.2 Microsoft Word Properties

# ? Unknown Attachment

Microsoft Word Properties: Liest Metadaten (Dokumenteigenschaften wie Ersteller, letzte Speicherung) eines Microsoft Word-Dokuments (.doc und .docx) und gibt diese in einem UTF-8-kodierten XML-Dokument aus. **Eigenschaften (Properties)**

Operation Bestimmt, welche Operation der Funktions-Adapter durchführt

**Mögliche Werte:** Get: Dokumenteigenschaften aus einem MS-Word-Dokument lesen

### **Parameter**

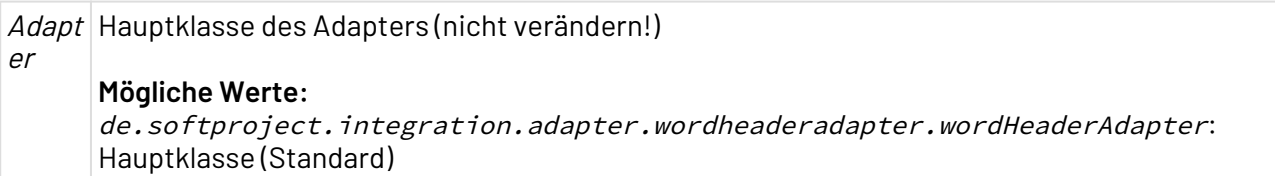

### **Statuswerte**

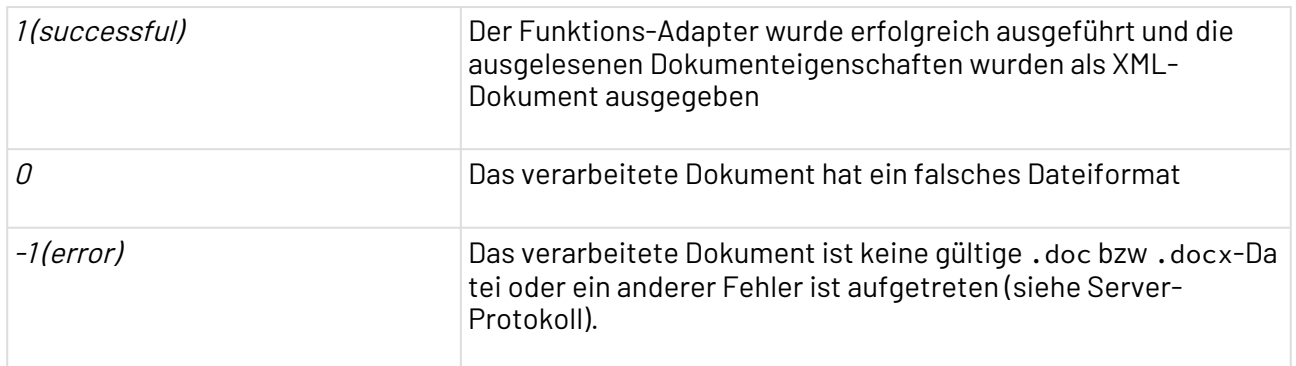

## **Input**

Der Adapter erwartet als Input ein Microsoft Word-Dokument mit der Endung .doc oder .docx.

### **Ausgabe**

Der Adapter gibt ein XML-Dokument mit folgender Struktur aus:

```
<WordHeader>
     <Properties>
         <Author>Max Mustermann</Author>
         <Template>Normal.dotm</Template>
         <LastSavedBy>Max Mustermann</LastSavedBy>
         <LastPrinted>2017-12-07T09:24:00Z</LastPrinted>
         <ModifiedOn>2017-12-07T08:24:00Z</ModifiedOn>
         <Revision>3</Revision>
         <EditTime>60</EditTime> <!-- one hour editied in word -->
         <CreatedOn>2017-12-07T08:22:00Z</CreatedOn>
         <Title>Titelproperty</Titel>
         <Subject>Subjectproperty</Subject>
         <Keywords>Keyword</Keywords>
         <Comments>Kommentar</Comments>
         <Company>Max Mustermann GmbH</Company>
     </Properties>
     <Statistics>
         <Pages>1</Pages>
         <Words>6</Words>
         <Characters>40</Characters>
         <Application>Microsoft Office Word</Application>
         <Lines>1</Lines>
         <Paragraphs>1</Paragraphs>
         <CharactersWithSpaces>45</CharactersWithSpaces>
     </Statistics>
     <UserProperties />
</WordHeader>
```
Erläuterung: Das Element UserProperties ist nur bei Dateien mit der Endung .doc mit Daten befüllt.

# **Änderungen am Datumsformat**

Bitte beachten Sie, dass sich bei der Ausgabe das Datumsformat geändert hat. Das zuvor deutsche Format dd.mm.yyyy hh:mm:ss wird nun nach ISO-8601 in der Zeitzone UTC formatiert yyyy-mm-ddThh:mm:ssZ.

# <span id="page-749-0"></span>10.15.3 Microsoft Word to Text Converter

? Unknown Attachment

Microsoft Word to Text Converter: Liest ein Microsoft Word -Dokument (.doc im Format Office 97-2003) ein, extrahiert dessen Textinhalte und gibt ein Textdokument aus. Bei der Konvertierung werden alle Word-spezifischen Formatierungsparameter entfernt, so dass der reine Inhalt zur Weiterverarbeitung zur Verfügung steht. **Eigenschaften (Properties)**

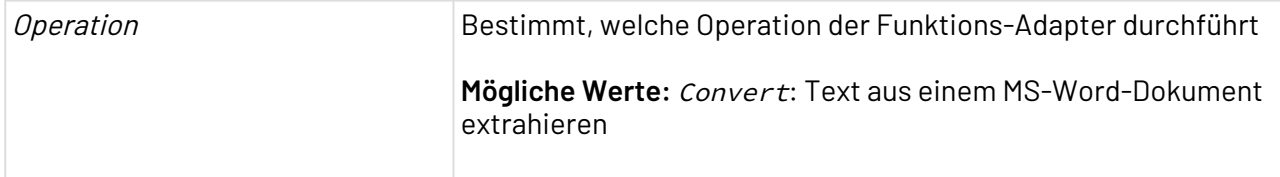

### **Parameter**

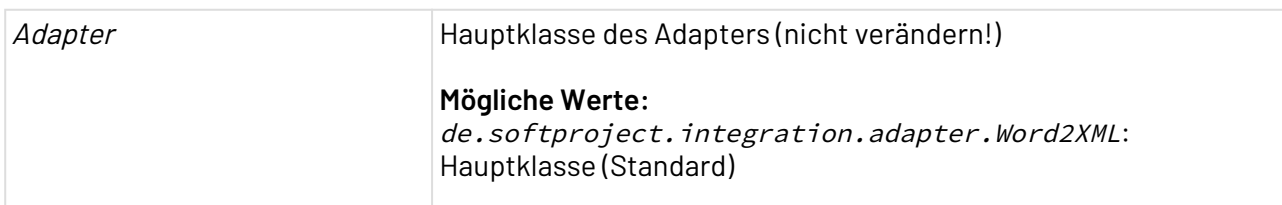

### **Statuswerte**

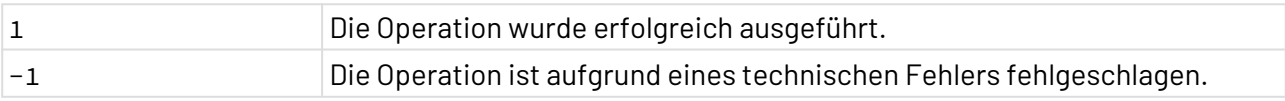

# <span id="page-750-0"></span>10.15.4 Working Time Calculator

Working Time Calculator: Berechnet die Arbeitszeit.

Der Working Time Calculator ersetzt mit Version 6.0 der X4 BPMS die veralteten Arbeitszeit-Berechnungsfunktionen in der Java-Klasse de.softproject.xsl.WorkingTimeCalculato r, welche zur Verwendung innerhalb von XSL-Mappings bereitstellt wurden.

## **Eigenschaften (Properties)**

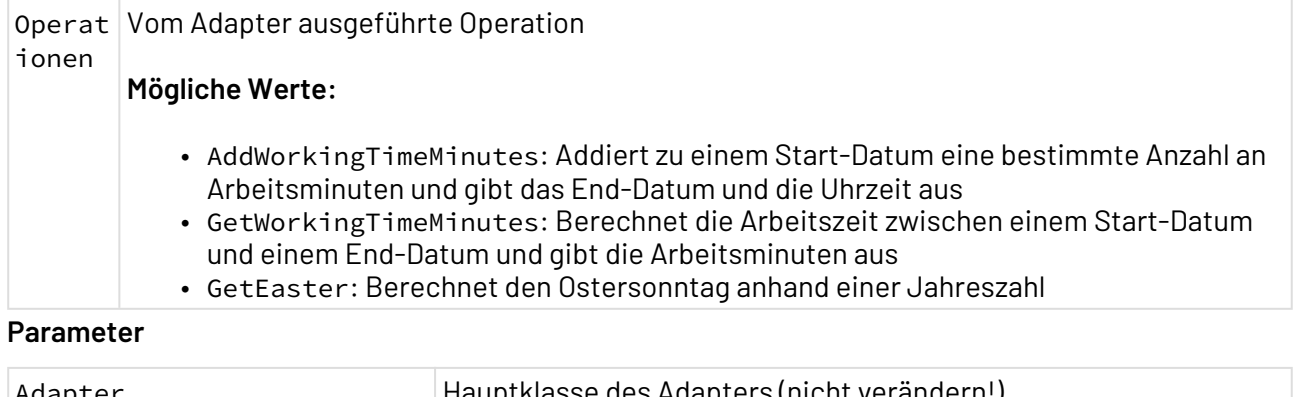

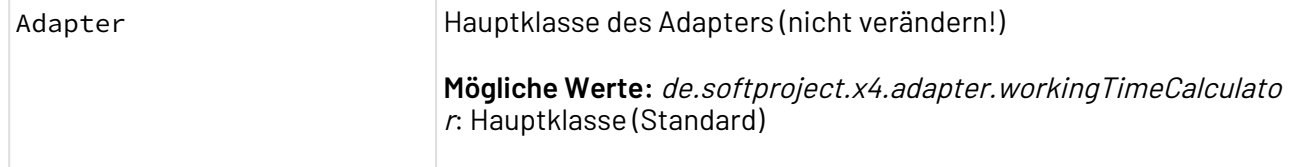

## **Statuswerte**

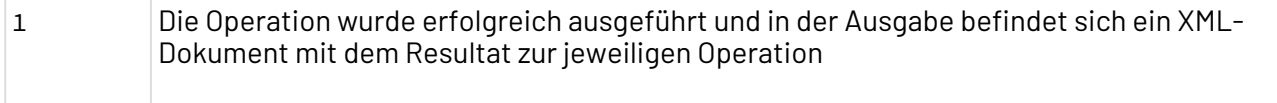

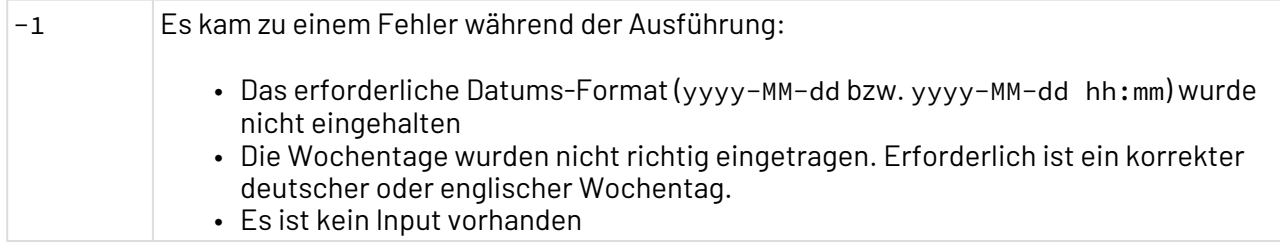

### **Input**

Der Adapter erwartet eine vordefinierte Input-XML-Struktur für die verschiedenen Operationen

- Feiertage bzw. Urlaubstage (Arbeitsfreie Tage) werden im Datumsformat yyyy-MMdd innerhalb beliebig vieler <Holiday>-Elemente definiert. Diese werden als Kind-Elemente von <Holidays> angelegt.
- Arbeitstage (Wochentage) werden innerhalb von <WorkingDay>-Elementen definiert. Diese werden als Kind-Elemente von <WorkingDays> angelegt. Der Wert von <WorkingDay> ist der jeweilige Wochentag auf deutsch oder auf englisch, z.B. Montag oder Friday. Dabei ist die Groß- und Kleinschreibung egal.
- Spezielle Tage werden im Datumsformat yyyy-MM-dd hh:mm-hh:mm innerhalb beliebig vieler <SpecialDay>-Elemente definiert. Diese werden als Kind-Elemente von <SpecialDays> angelegt.
	- $\widehat{\mathbb{O}}$  SpecialDays gelten als spezieller Arbeitstag unabhängig davon, ob es sich um einen normalen Arbeitstag oder arbeitsfreien Tag handelt. Als Arbeitszeit zählt nur die Zeit, die innerhalb von <SpecialDay> definiert wurde.
- Die Arbeitszeit-Berechnungsfunktionen dateDiff oder dateDiffWorkingMinutes der veralteten Java-Klasse de.softproject.xsl.WorkingTimeCalculator wurden durch folgende Funktionen ersetzt:
	- dateDiffWorkingMinutes kann durch die Operation GetWorkingTimeMinutes umgesetzt werden
	- dateDiff lässt sich umsetzten, indem alle Wochentage als WorkingDay definiert und die Arbeitszeiten von 00:00 bis 23:59 einstellt werden. Dabei dürfen weder Holidays noch SpecialDays definiert werden.
	- Operation AddWorkingTimeMinutes:

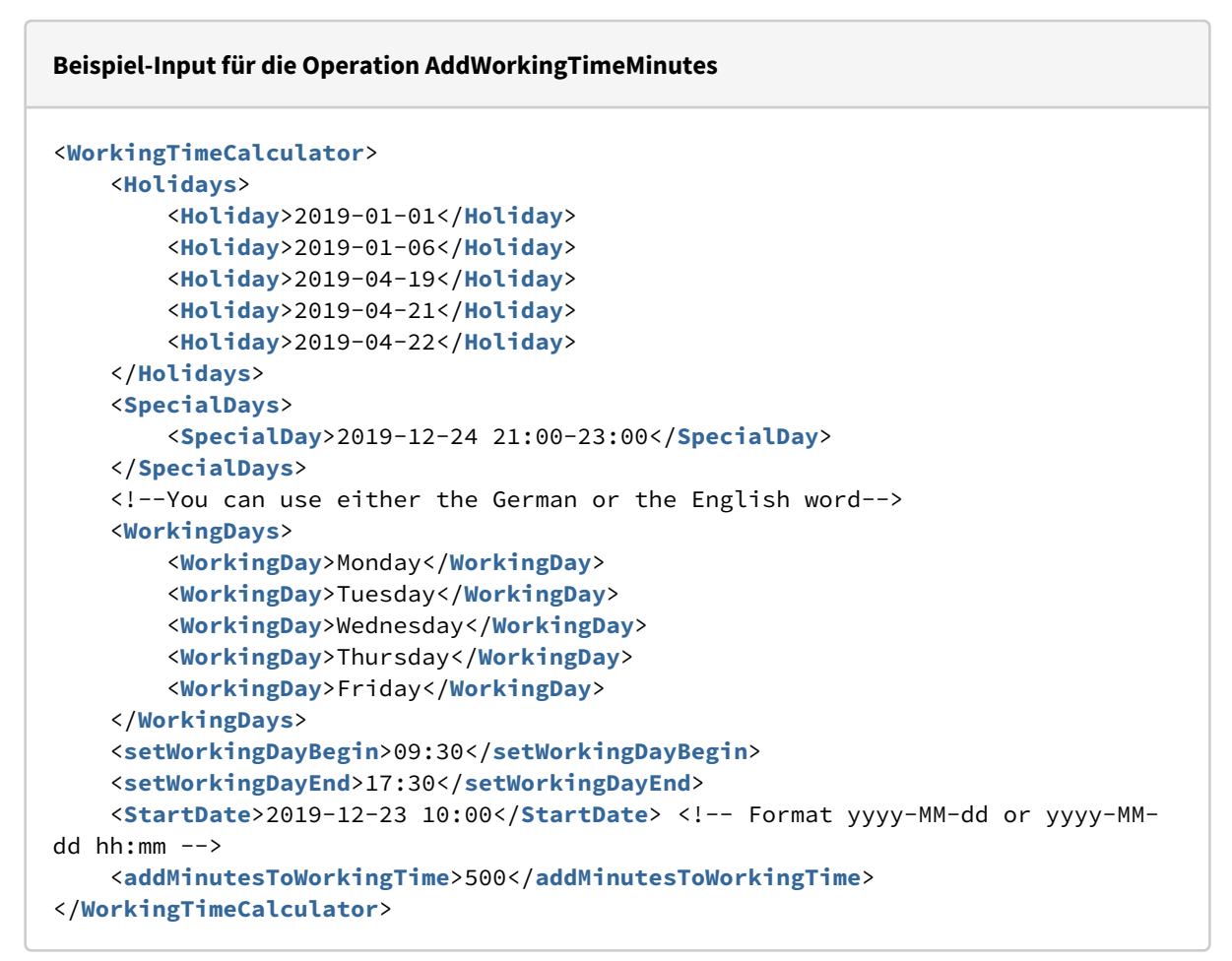

• Operation GetWorkingTimeMinutes:

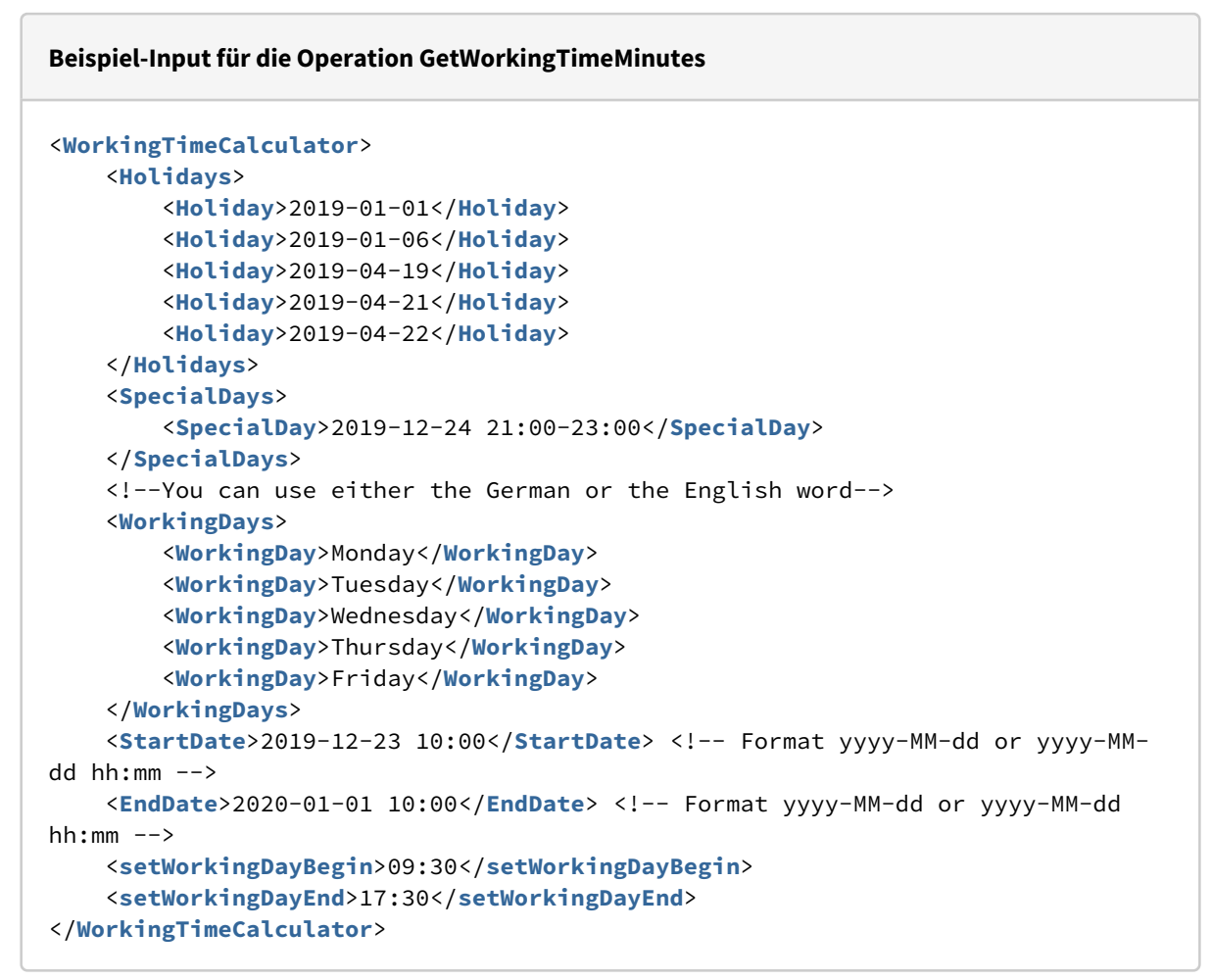

• Operation GetEaster:

#### **Beispiel-Input für die Operation GetEaster**

```
<WorkingTimeCalculator>
     <GetEaster>2019</GetEaster>
</WorkingTimeCalculator>
```
#### **Ausgabe**

Der Adapter gibt je nach Operation ein XML-Dokument aus.

• Operation AddWorkingTimeMinutes:

```
Beispiel-Output für die Operation AddWorkingTimeMinutes
<WorkingTimeCalculator>
     <addWorkingTimeMinutes>2019-12-24T21:50:00</addWorkingTimeMinutes>
</WorkingTimeCalculator>
```
• Operation GetWorkingTimeMinutes:

**Beispiel-Output für die Operation GetWorkingTimeMinutes**

```
<WorkingTimeCalculator>
     <getWorkingTimeMinutes>2010.0</getWorkingTimeMinutes>
</WorkingTimeCalculator>
```
• Operation GetEaster:

**Beispiel-Output für die Operation GetEaster**

```
<EasterHolidays>
     <EasterSunday>2019-04-21</EasterSunday>
</EasterHolidays>
```
# 10.16 PDF Processing

- [PDF Data Processing](#page-754-0)
- [PDF Image Processing](#page-770-0)
- [PDF Split and Merge](#page-780-0)

# <span id="page-754-0"></span>10.16.1 PDF Data Processing

### 10.16.1.1 PDF Barcode Adder

### ? Unknown Attachment

PDF Barcode Adder: Erzeugt Strichcodes und fügt diese einem bestehenden nicht geschützten PDF-Dokument hinzu. Die Strichcode-Grafiken können auf jeder PDF-Seite positioniert, skaliert und gedreht werden. Unterstützt werden die Strichcode-Typen Code 39, Code 128, Codabar, EAN 13, Code 25–Interleaved 2 of 5 sowie POSTNET. In einem adapterspezifisch aufgebauten Input-XML-Dokument werden die Daten der Strichcodes

hinterlegt. Der Adapter gibt ein PDF-Dokument aus, das um die angegebenen Strichcodes ergänzt wurde.

### **Eigenschaften (Properties)**

Operation Bestimmt, welche Operation der Funktions-Adapter durchführt

**Mögliche Werte:** AddBarcodes: Dem PDF-Dokument Strichcode(s) hinzufügen

### **Parameter**

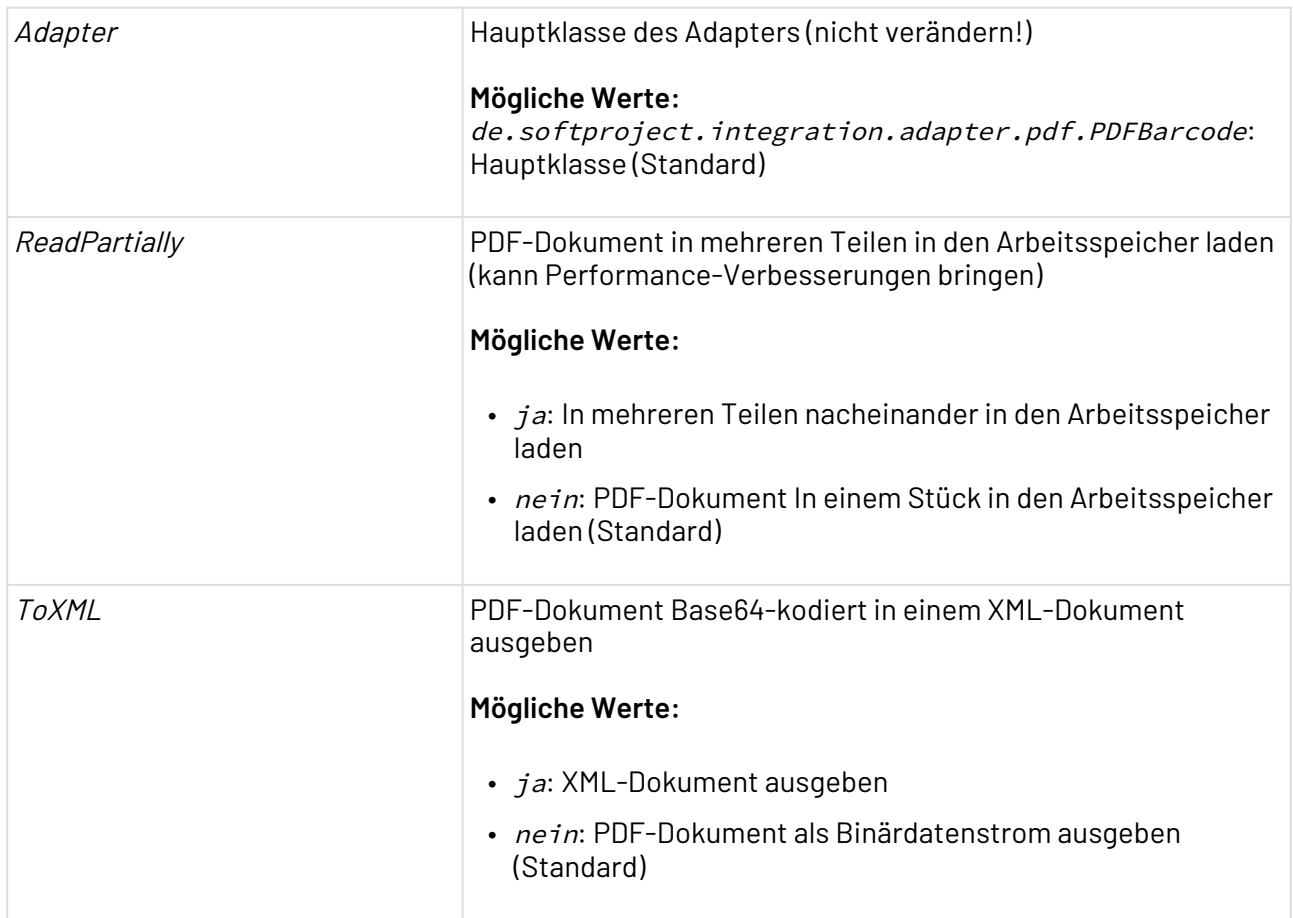

### **Statuswerte**

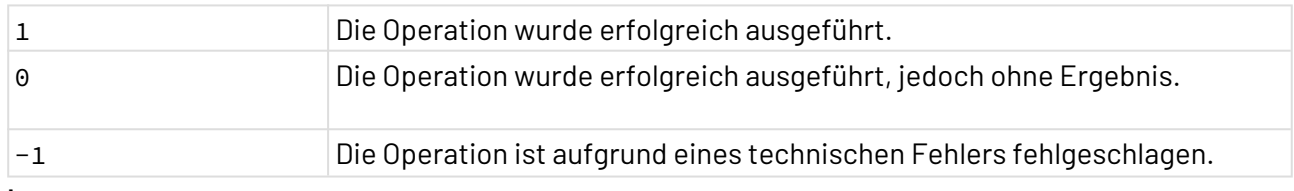

### **Input**

Dieser Funktions-Adapter erwartet eine adapterspezifische Input-XML-Struktur, in der sämtliche Daten jeder Strichcode-Grafik hinterlegt sind (siehe unten). Wenn ein PDF aus dem Repository als Quelldokument verwendet werden soll, in Element <PDF> im Attribut url dessen xstore-URL angeben. Alternativ, wenn das Quelldokument als Base64-kodierte Zeichenkette vorliegt, können Sie diese Zeichenkette als Inhalt des Elements <PDF encoding="base64"> hinterlegen (siehe auskommentierte Zeile).
```
<pdfBarcode>
   <PDF url="xstore-URL des Input-PDF-Dokuments im Repository"/>
   <!-- <PDF encoding="base64">(Wenn Input-PDF Base64-Zeichenkette)</PDF> -->
   <Barcode height="Höhe" width="Breite"
   rad="Drehung (Bogenmaß)" degree="Drehung (Grad)"
   xPos="Abstand vom linken Seitenrand" yPos="Abstand vom unteren Seitenrand"
   type="Strichcode-Typ" page="Seite">Strichcode-Daten</Barcode>
</pdfBarcode>
```
### **Attribute im Input-XML-Dokument**

Der PDF Barcode Adder erwartet eine adapterspezifische Input-XML-Struktur nach oben genanntem Muster. Folgende Attribute können gesetzt werden:

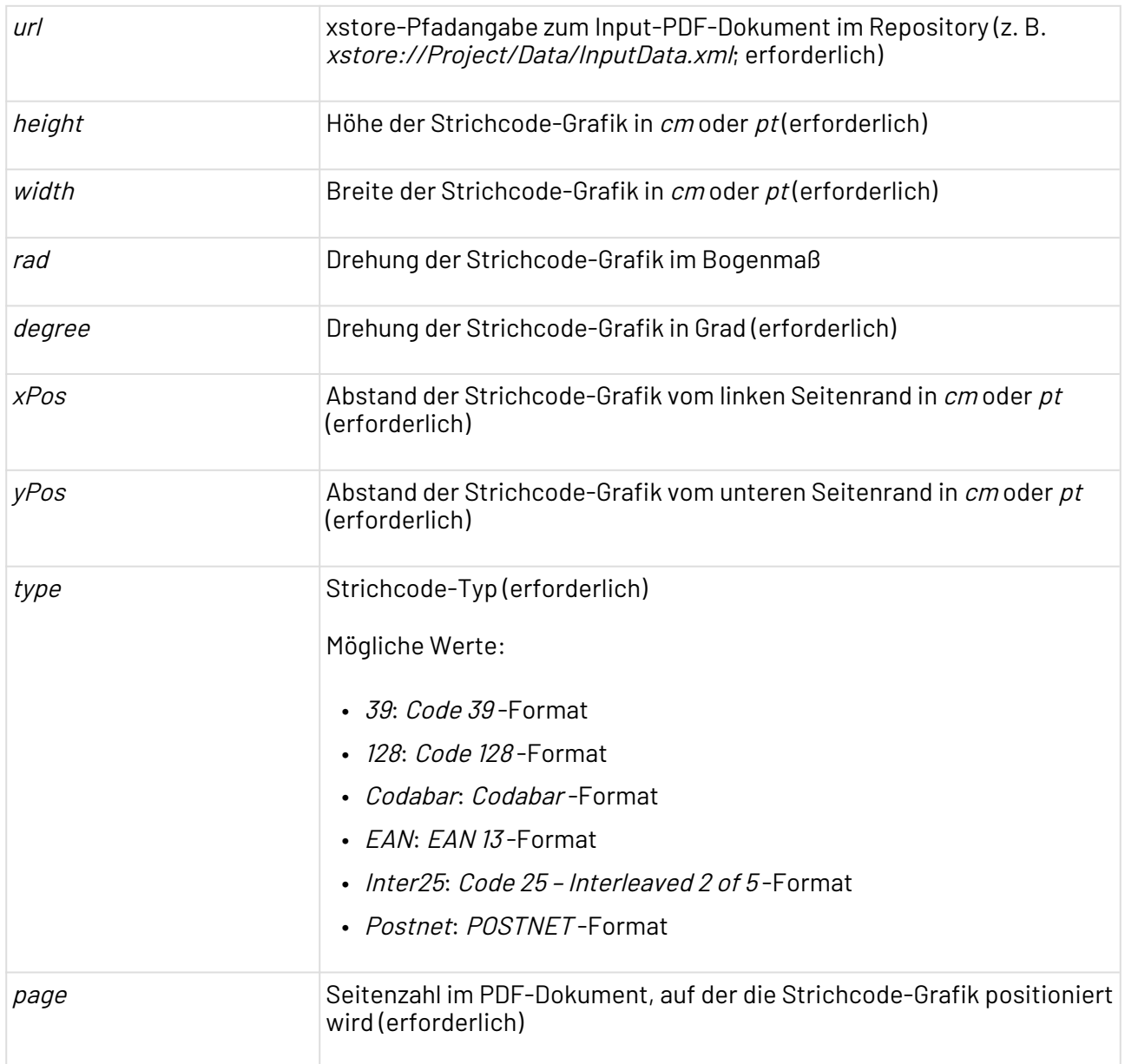

### **Beispiel**

Folgendes Input-XML-Dokument enthält die Daten zum Erzeugen einer EAN 13 -Strichcode-Grafik mit 3 cm Breite und 20° Neigung auf der ersten Seite eines PDF-Dokuments im Repository.

```
<pdfBarcode>
    <PDF url="xstore://Project/Folder/InputPDF.pdf"/>
    <!-- <PDF encoding="base64">base_64_encoded_PDF_document</PDF> -->
    <Barcode height="3cm" width="3cm" rad="" degree="20"
          xPos="120pt" yPos="1cm" type="EAN"
          page="1">1234567891234</Barcode>
</pdfBarcode>
```
### 10.16.1.2 PDF Form

PDF Form: Erstellt aus FDF/XFDF-Formulardaten ein PDF-Dokument mit oder ohne Formularfelder, extrahiert eine FDF-Datei aus einem PDF-Formulardokument, setzt Formularfeldwerte oder wandelt ein PDF-Formulardokument in ein flaches PDF-Dokument um. Ehemalige Bezeichnung bis Version 4.5.1: PDF Form Processing Adapter

Die FDF/XFDF-Formulardaten werden in einem Text- bzw. XML-Dokument gespeichert. Dieses Formulardatendokument muss jeweils eine absolute Pfadangabe zu einem PDF-Formular-Dokument enthalten, das als Vorlage für das zu erstellende PDF-Dokument dient (nicht relevant für die Operationen Export FDF und Flatten).

### **Eigenschaften (Properties)**

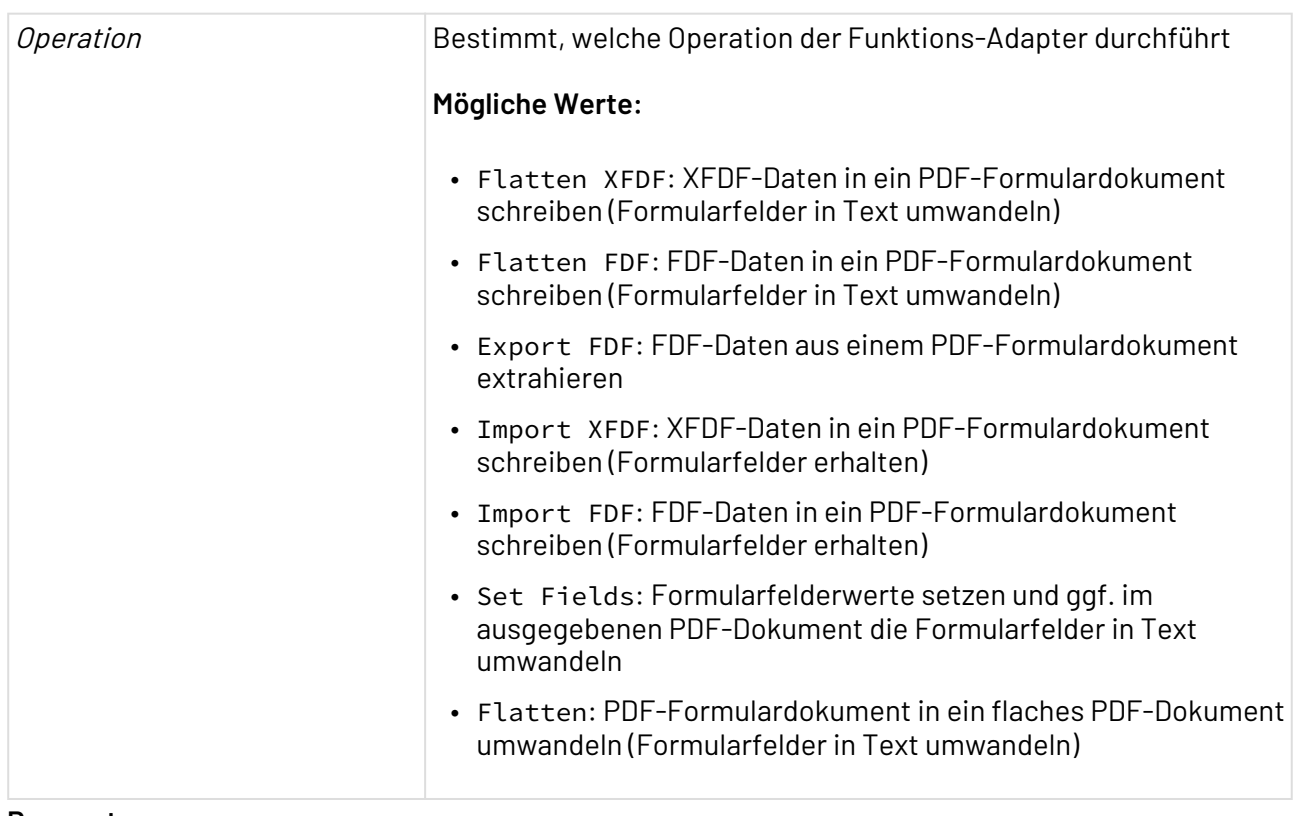

#### **Parameter**

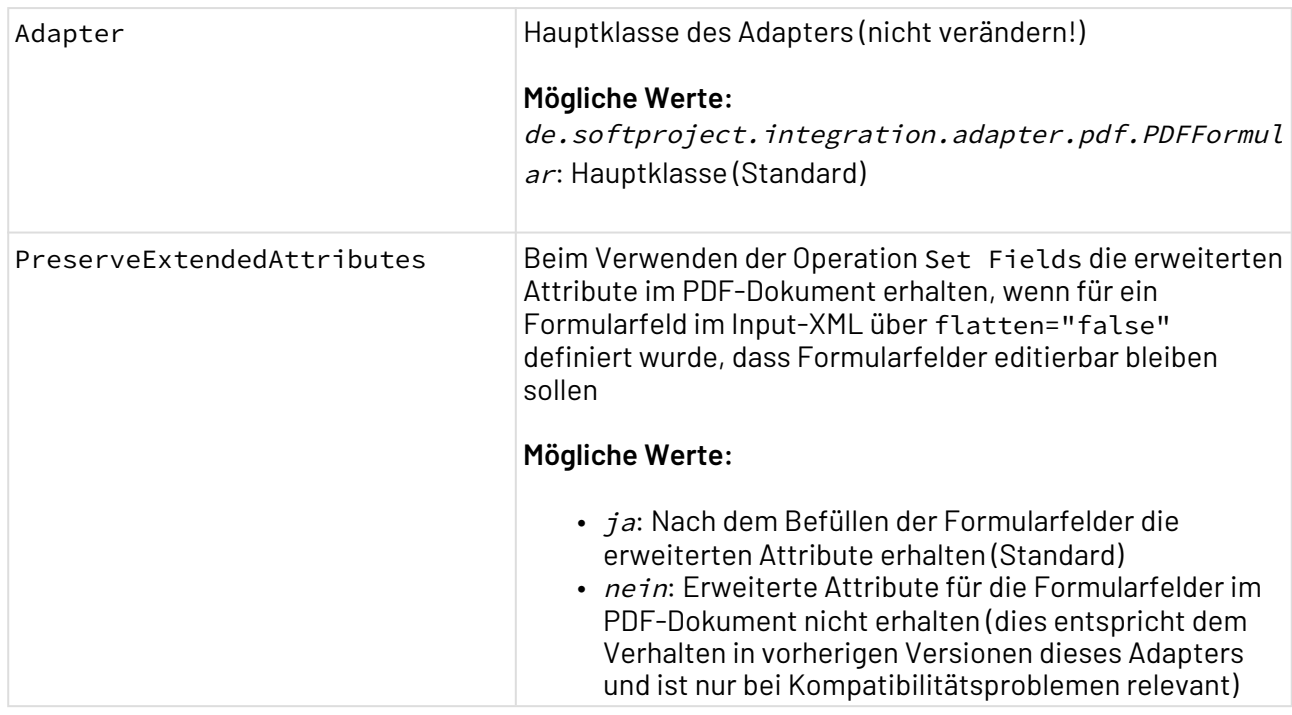

## **Statuswerte**

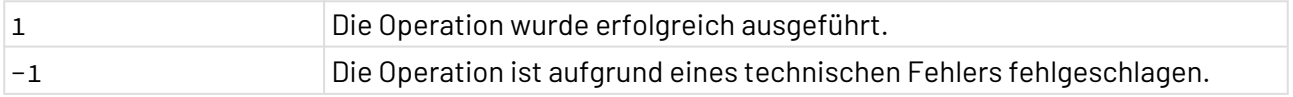

# <span id="page-759-0"></span>10.16.1.2.1 Operation: Flatten XFDF

Die Operation Flatten XFDF schreibt XFDF-Daten (ISO 19444-1) in ein PDF-Formulardokument. Die Formularfelder werden in Text umgewandelt und können nicht editiert werden.

**Input**

Der Aufbau eines XFDF-Dokuments ist in der ISO 19444-1 beschrieben.

Für Operation Flatten XFDF erwartet der Adapter ein XFDF-Dokument, das den absoluten Pfad zum zugehörigen PDF-Formular in Element <f> angibt.

```
<?xml version="1.0" encoding="UTF-8"?>
<xfdf xmlns:math="java.lang.Math" xmlns:cal="java.util.Calendar"
     xmlns:sdf="java.text.SimpleDateFormat" xmlns="http://ns.adobe.com/xfdf/">
     <fields>
         <field name="Firma">
             <value>SoftProject GmbH</value>
         </field>
         <field name="KDNr">
             <value>123567234</value>
         </field>
         <field name="Ort">
             <value>Ettlingen</value>
         </field>
         <field name="PLZ">
             <value>76275</value>
         </field>
         <field name="Strasse">
             <value>Am Erlengraben 3</value>
         </field>
     </fields>
     <f
     href="X4DB/1/Project/Resources/FormDocument.pdf" />
</xfdf>
```
### **Output**

Als Output wird eine Kopie des im Input referenzierten PDF-Formulardokuments mit flachem Text erzeugt.

# Weitere Informationen finden Sie im Abschnitt

- [Operation: Flatten XFDF](#page-759-0)
- [Operation: Flatten FDF](#page-760-0)
- [Operation: Export FDF](#page-761-0)
- [Operation: Import XFDF](#page-761-1)
- [Operation: Import FDF](#page-762-0)
- [Operation: Set Fields](#page-763-0)
- [Operation: Flatten](#page-764-0)

### <span id="page-760-0"></span>10.16.1.2.2 Operation: Flatten FDF

Die Operation Flatten FDF schreibt FDF-Daten (ISO 19444-1) in ein PDF-Formulardokument. Die Formularfelder werden in Text umgewandelt und können nicht editiert werden.

#### **Input**

Für Operation Flatten FDF erwartet der Adapter ein FDF-Dokument, das den absoluten Pfad zum zugehörigen PDF-Formular im Parameter /F angibt.

```
%FDF-1.2
1 \theta obj
<</FDF<</Fields[<</T(Firma)/V(SoftProject GmbH)>><</T(Ort)/V(Ettlingen)>><</T(Strasse
)/V(Am Erlengraben 3)>><</T(KDNr)/V(123567234)>><</T(PLZ)/V(76275)>>]/F(X4DB/1/
Project/Resources/FormDocument.pdf)>>>>
endobj
trailer
<</Root 1 0 R>>
%%EOF
```
#### **Output**

Als Output wird eine Kopie des im Input referenzierten PDF-Formulardokuments mit flachem Text erzeugt.

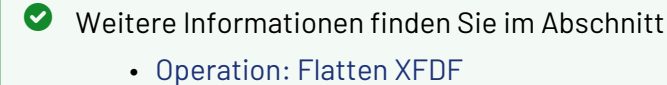

- 
- [Operation: Flatten FDF](#page-760-0)
- [Operation: Export FDF](#page-761-0) • [Operation: Import XFDF](#page-761-1)
- [Operation: Import FDF](#page-762-0)
- [Operation: Set Fields](#page-763-0)
- [Operation: Flatten](#page-764-0)
- 

# <span id="page-761-0"></span>10.16.1.2.3 Operation: Export FDF

Die Operation Export FDF extrahiert FDF-Daten (ISO 19444-1) aus einem PDF-Formulardokument.

### **Input**

Für Operation Export FDF erwartet der Adapter ein PDF-Formulardokument.

#### **Output**

Die im PDF-Formulardokument enthaltenen FDF-Daten werden ausgegeben.

Weitere Informationen finden Sie im Abschnitt

- [Operation: Flatten XFDF](#page-759-0)
- [Operation: Flatten FDF](#page-760-0)
- [Operation: Export FDF](#page-761-0)
- [Operation: Import XFDF](#page-761-1)
- [Operation: Import FDF](#page-762-0)
- [Operation: Set Fields](#page-763-0)
- [Operation: Flatten](#page-764-0)

# <span id="page-761-1"></span>10.16.1.2.4 Operation: Import XFDF

Die Operation Import XFDF schreibt XFDF-Daten (ISO 19444-1) in ein PDF-Formulardokument. Die Formularfelder bleiben erhalten und können weiterhin editiert werden.

#### **Input**

Der Aufbau eines XFDF-Dokuments ist in der ISO 19444-1 beschrieben.

Für Operation Import XFDF erwartet der Adapter ein XFDF-Dokument, das den absoluten Pfad zum zugehörigen PDF-Formular in Element <f>angibt.

```
<?xml version="1.0" encoding="UTF-8"?>
<xfdf xmlns:math="java.lang.Math" xmlns:cal="java.util.Calendar"
     xmlns:sdf="java.text.SimpleDateFormat" xmlns="http://ns.adobe.com/xfdf/">
     <fields>
         <field name="Firma">
             <value>SoftProject GmbH</value>
         </field>
         <field name="KDNr">
             <value>123567234</value>
         </field>
         <field name="Ort">
             <value>Ettlingen</value>
         </field>
         <field name="PLZ">
             <value>76275</value>
         </field>
         <field name="Strasse">
             <value>Am Erlengraben 3</value>
         </field>
     </fields>
     <f
     href="X4DB/1/Project/Resources/FormDocument.pdf" />
</xfdf>
```
Als Output wird eine Kopie des im Input referenzierten PDF-Formulardokuments mit ausgefüllten Formularfeldern erzeugt.

Weitere Informationen finden Sie im Abschnitt

- [Operation: Flatten XFDF](#page-759-0)
- [Operation: Flatten FDF](#page-760-0)
- [Operation: Export FDF](#page-761-0)
- [Operation: Import XFDF](#page-761-1)
- [Operation: Import FDF](#page-762-0)
- [Operation: Set Fields](#page-763-0)
- [Operation: Flatten](#page-764-0)

# <span id="page-762-0"></span>10.16.1.2.5 Operation: Import FDF

Die Operation Import FDF schreibt FDF-Daten (ISO 19444-1) in ein PDF-Formulardokument. Die Formularfelder bleiben erhalten und können weiterhin editiert werden.

### **Input**

Für Operation Import FDF erwartet der Adapter ein FDF-Dokument, das den absoluten Pfad zum zugehörigen PDF-Formular im Parameter /F angibt.

```
%FDF-1.2
1 \theta obj
<</FDF<</Fields[<</T(Firma)/V(SoftProject GmbH)>><</T(Ort)/V(Ettlingen)>><</T(Strasse
)/V(Am Erlengraben 3)>><</T(KDNr)/V(123567234)>><</T(PLZ)/V(76275)>>]/F(X4DB/1/
Project/Resources/FormDocument.pdf)>>>>
endobj
trailer
<</Root 1 0 R>>
%%EOF
```
Als Output wird eine Kopie des im Input referenzierten PDF-Formulardokuments mit ausgefüllten Formularfeldern erzeugt.

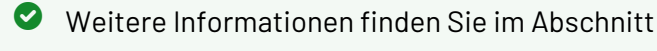

- [Operation: Flatten XFDF](#page-759-0)
- [Operation: Flatten FDF](#page-760-0)
- [Operation: Export FDF](#page-761-0)
- [Operation: Import XFDF](#page-761-1)
- [Operation: Import FDF](#page-762-0)
- [Operation: Set Fields](#page-763-0)
- [Operation: Flatten](#page-764-0)

# <span id="page-763-0"></span>10.16.1.2.6 Operation: Set Fields

Die Operation Set Fields setzt Formularfeldwerte im ausgegebenen PDF-Dokument. Formularfelder werden im ausgegebenen PDF-Dokument in Text umgewandelt und sind nicht mehr editierbar, wenn das Attribut flatten="true" deklariert wurde.

### **Input**

Für Operation Set Fields erwartet der Adapter ein adapterspezifisches XML-Dokument, das den absoluten Pfad zum zugehörigen PDF-Formular in Element <Document> und die zu setzenden Formularfelddaten in beliebig vielen Elementen <Field> angibt. Mit Attribut flatten="true" werden im erzeugten PDF-Dokument die Formularfelder in flachen Text umgewandelt, mit flatten="false" bleiben die Formularfelder editierbar.

```
<?xml version="1.0" encoding="UTF-8"?>
<Input>
    <Document flatten="true">X4DB/1/Proect/Resources/FormDocument.pdf</Document>
    <Field name="Firma">SoftProject GmbH</Field>
    <Field name="KDNr">123567234</Field>
    <Field name="Ort">Ettlingen</Field>
    <Field name="PLZ">76275</Field>
    <Field name="Strasse">Am Erlengraben 3</Field>
</Input>
```
Als Output wird eine Kopie des im Input referenzierten PDF-Formulardokuments mit flachem Text erzeugt. Der Text kann nicht editiert werden, da im Input flatten="true" definiert wurde.

# Weitere Informationen finden Sie im Abschnitt

- [Operation: Flatten XFDF](#page-759-0)
- [Operation: Flatten FDF](#page-760-0)
- [Operation: Export FDF](#page-761-0)
- [Operation: Import XFDF](#page-761-1)
- [Operation: Import FDF](#page-762-0)
- [Operation: Set Fields](#page-763-0)
- [Operation: Flatten](#page-764-0)

### <span id="page-764-0"></span>10.16.1.2.7 Operation: Flatten

Die Operation Flatten wandelt ein PDF-Formulardokument in ein PDF-Dokument um. Die Formularfelder werden in Text umgewandelt und können nicht editiert werden.

#### **Input**

Für Operation Flatten erwartet der Adapter ein PDF-Formulardokument.

### **Output**

Als Output wird ein PDF-Dokument erzeugt.

# Weitere Informationen finden Sie im Abschnitt

- [Operation: Flatten XFDF](#page-759-0)
- [Operation: Flatten FDF](#page-760-0)
- [Operation: Export FDF](#page-761-0)
- [Operation: Import XFDF](#page-761-1)
- [Operation: Import FDF](#page-762-0)
- [Operation: Set Fields](#page-763-0)
- [Operation: Flatten](#page-764-0)

### 10.16.1.3 PDF Metadata

PDF Metadata: Liest Metadatenstrukturen aus PDF-Dokumenten aus oder schreibt Metadatenstrukturen in PDF-Dokumente.

### **Eigenschaften (Properties)**

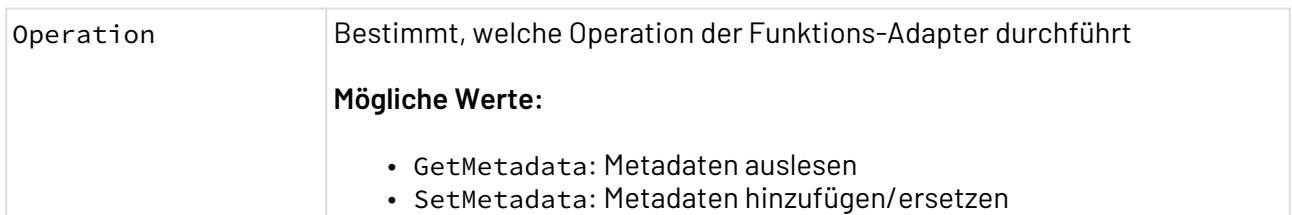

#### **Parameter**

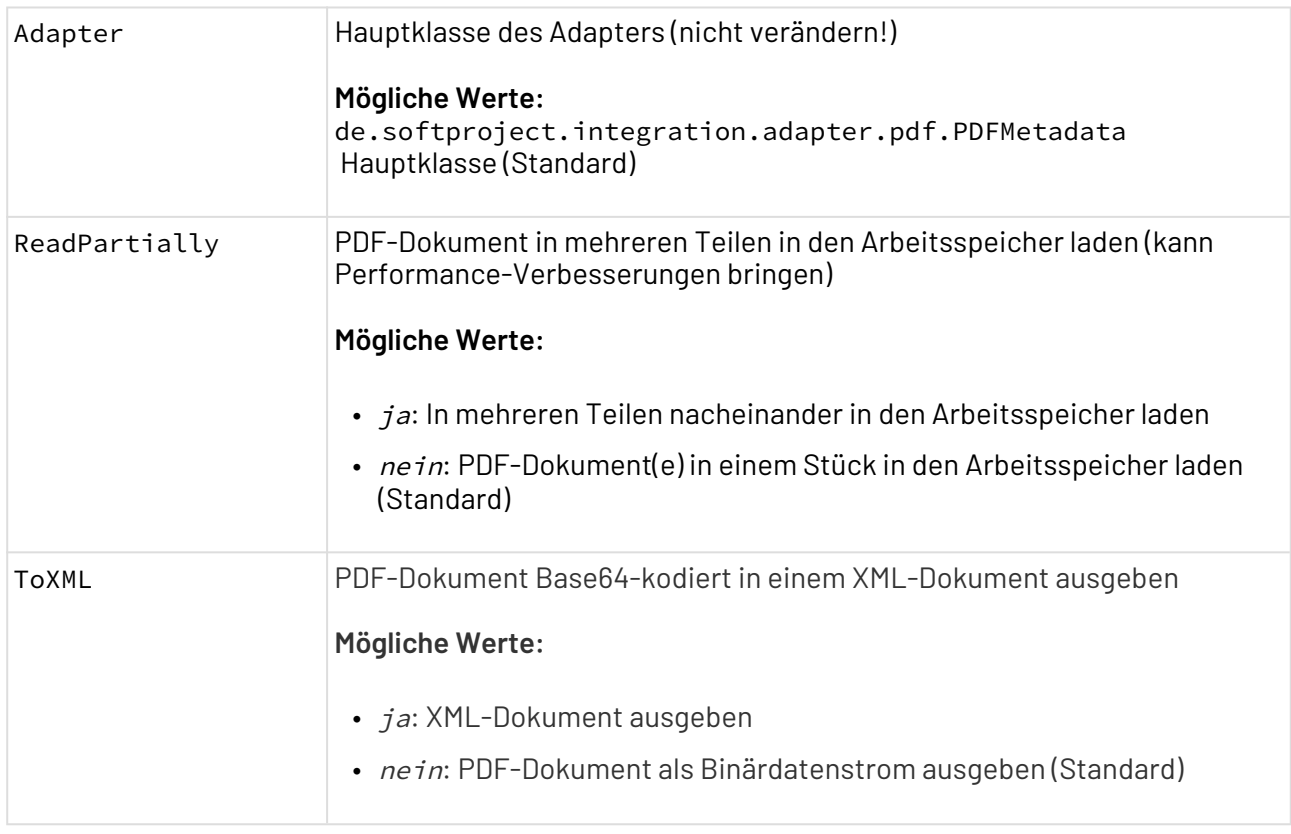

# **Statuswerte**

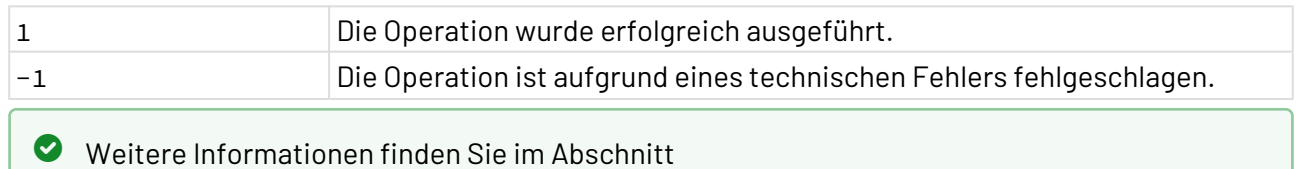

- [Operation: GetMetadata](#page-765-0)
- [Operation: SetMetadata](#page-766-0)

# <span id="page-765-0"></span>10.16.1.3.1 Operation: GetMetadata

Die Operation GetMetadata liest die Metadaten einer PDF-Datei aus.

# **Input**

# **PDF im PDF-Format**

Folgendes Input-XML-Dokument enthält den Pfad zu einem PDF-Dokument im Repository.

```
<?xml version="1.0" encoding="UTF-8"?>
<PDF url="xstore://Project/Folder/Input.pdf"/>
```
#### **PDF im Base64-Format**

Folgendes Input-XML-Dokument enthält die Base64-Zeichenkette.

```
<?xml version="1.0" encoding="UTF-8"?>
<PDF encoding="base64">
     Base64-Zeichenkette
</PDF>
```
#### **Output**

Wenn der Parameter ToXML **deaktiviert** ist, sieht der Output wie folgt aus:

#### **Output beim Parameter ToXML: ja**

{CreationDate=D:20210610111922+02'00', ModDate=D:20210610111922+02'00'}

Wenn der Parameter ToXML **aktiviert** ist, sieht der Output wie folgt aus:

#### **Output beim Parameter ToXML: ja**

```
<?xml version="1.0" encoding="UTF-8"?>
<Metadata>
    <CreationDate>D:20210610111922+02'00'</CreationDate>
    <ModDate>D:20210610111922+02'00'</ModDate>
</Metadata>
```
Weitere Informationen finden Sie im Abschnitt

- [Operation: GetMetadata](#page-765-0)
- [Operation: SetMetadata](#page-766-0)

#### <span id="page-766-0"></span>10.16.1.3.2 Operation: SetMetadata

Die Operation SetMetadata fügt Metadaten einer PDF-Datei hinzu oder ersetzt vorhandene Metadaten.

#### **PDF Standard-Metadaten**

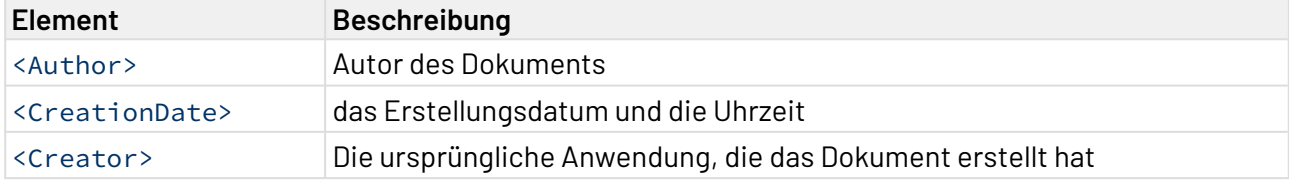

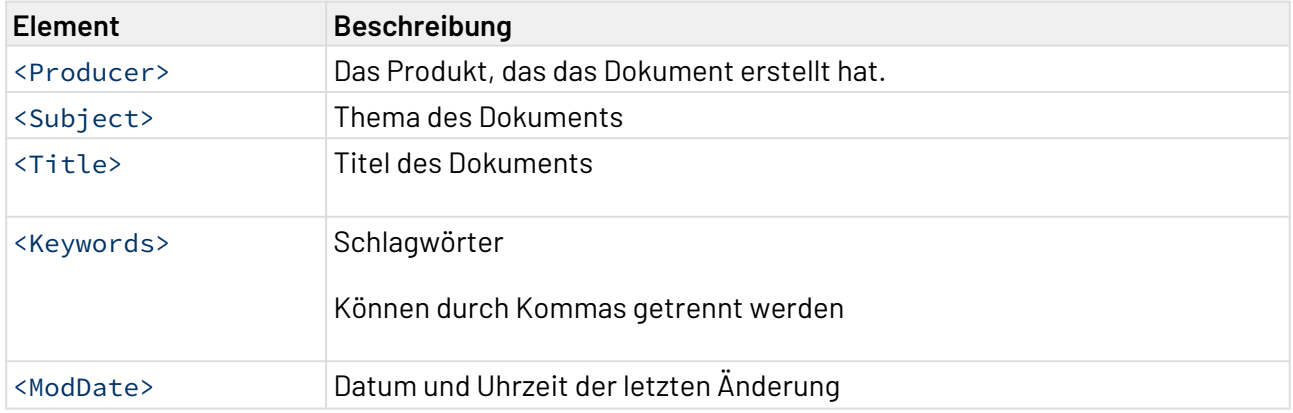

Benutzerdefinierte Metadaten fügen Sie mit einem benutzerdefiniertem Element hinzu. Im folgenden Beispiel wird ein Metadatum Region mit dem Wert Europe hinzugefügt:

#### <**Region**>Europe</**Region**>

#### **Input**

#### **PDF im PDF-Format**

Folgendes Input-XML-Dokument enthält den Pfad zu einem PDF-Dokument im Repository und die hinzuzufügenden Metadaten.

```
<?xml version="1.0" encoding="UTF-8"?>
<pdfMetadata>
   <PDF url="xstore://_MEINTEST/Resources/input.pdf" />
   <Metadata>
     <Author>SoftProject GmbH</Author>
     <CreationDate>D:20210610111922+02'00'</CreationDate>
     <Creator>X4 BPMS</Creator>
     <Producer>X4 BPMS</Producer>
     <Subject>X4 BPMS Output</Subject>
     <Title>Hello World</Title>
     <Keywords>keyword1;keyword2;keyword3</Keywords>
     <ModDate>D:20210610111922+02'00'</ModDate>
     <Region>Europe</Region>
   </Metadata>
</pdfMetadata>
```
#### **PDF im Base64-Format**

Folgendes Input-XML-Dokument enthält die Base64-Zeichenkette und die hinzuzufügenden Metadaten.

```
<?xml version="1.0" encoding="UTF-8"?>
<pdfMetadata>
   <PDF encoding="base64">
     Base64-Zeichenkette
   </PDF>
   <Metadata>
     <Author>SoftProject GmbH</Author>
     <CreationDate>D:20210610111922+02'00'</CreationDate>
     <Creator>X4 BPMS</Creator>
     <Producer>X4 BPMS</Producer>
     <Subject>X4 BPMS Output</Subject>
     <Title>Hello World</Title>
     <Keywords>keyword1;keyword2;keyword3</Keywords>
     <ModDate>D:20210610111922+02'00'</ModDate>
     <Region>Europe</Region>
   </Metadata>
</pdfMetadata>
```
Wenn der Parameter ToXML **deaktiviert** ist, kann der Output direkt als Buffer-Datei im PDF-Format gespeichert werden.

Wenn der Parameter ToXML **aktiviert** ist, sieht der Output wie folgt aus:

```
Output beim Parameter ToXML: ja
<?xml version="1.0" encoding="UTF-8"?>
<PDF encoding="base64">
```

```
 Base64-Zeichenkette
```
</**PDF**>

Weitere Informationen finden Sie im Abschnitt

- [Operation: GetMetadata](#page-765-0)
- [Operation: SetMetadata](#page-766-0)

# 10.16.1.4 PDF to Text Converter

? Unknown Attachment PDF to Text Converter: Liest ein PDF-Dokument (auch

passwortgeschützt) ein, extrahiert die Textinhalte eines bestimmten Seitenbereichs oder des gesamten Dokuments und gibt die extrahierten Zeichenketten in einem XML- oder Textdokument mit einer frei wählbaren Zeichenkodierung aus.

**Eigenschaften (Properties)**

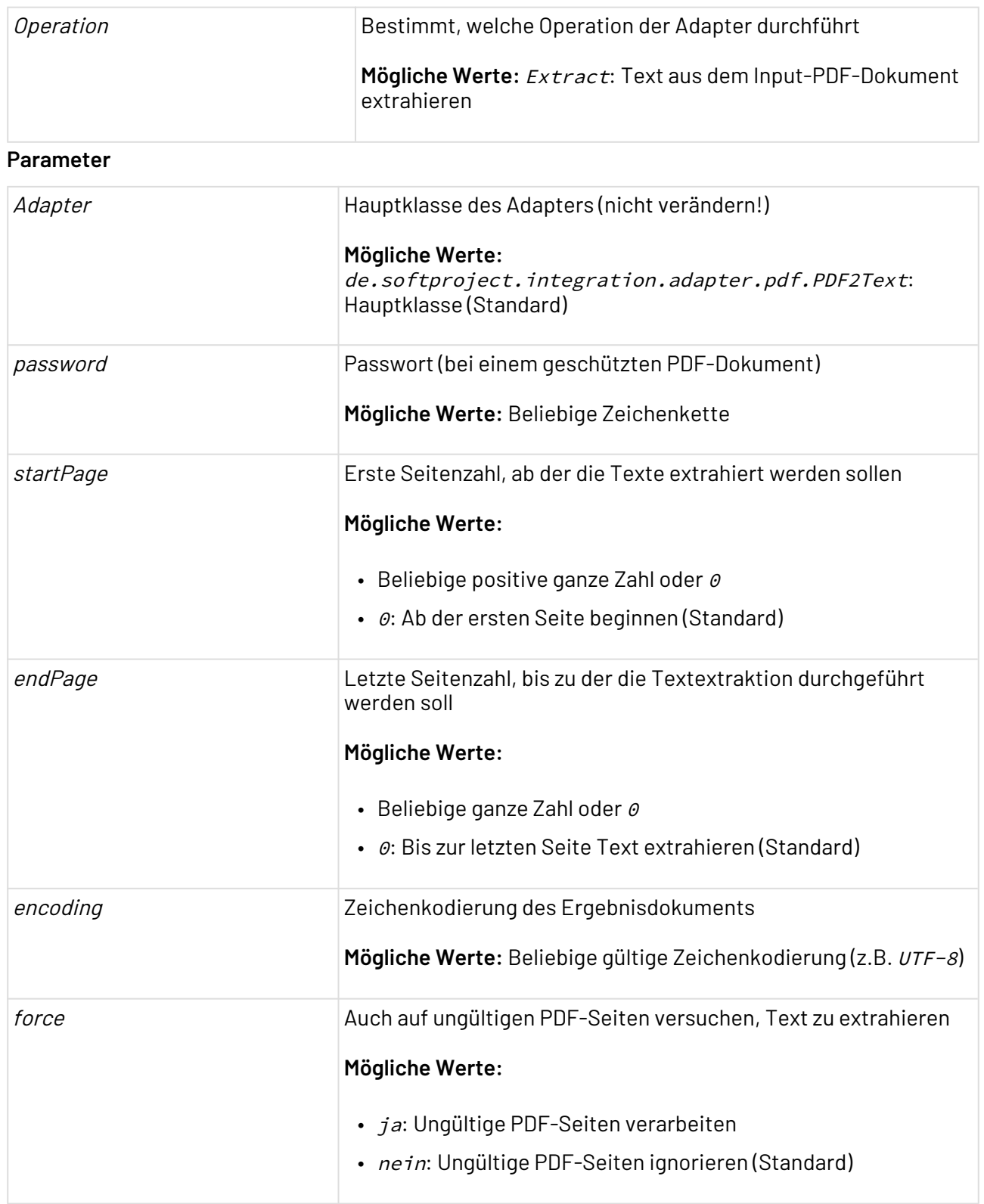

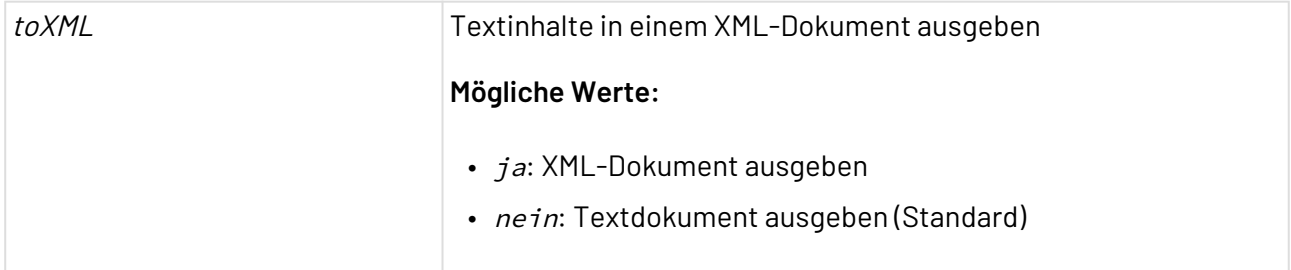

 $\overline{\mathbf{m}}$   $\searrow$ 

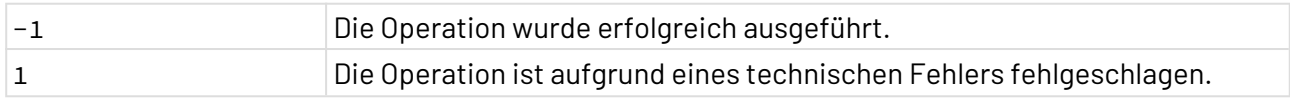

# 10.16.2 PDF Image Processing

# 10.16.2.1 PDF Image Adder

PDF Image Adder: Fügt einem bestehenden nicht geschützten PDF-Dokument eine oder mehrere Grafiken hinzu oder erstellt ein neues PDF-Dokument mit den angegebenen Grafiken. Diese können sowohl als URL als auch als Base64-kodierte Zeichenkette angegeben werden.

Unterstützte Grafikformate sind BMP, GIF, JPEG/JPG, PNG und TIFF. Die Grafiken können auf jeder PDF-Seite positioniert, skaliert und gedreht werden. In einem adapterspezifisch aufgebauten Input-XML-Dokument werden die Informationen zu den Grafiken hinterlegt. Der Adapter gibt entweder ein neues PDF-Dokument oder ein PDF-Dokument, das um die angegebenen Grafiken ergänzt wurde, aus.

Ab der Adapter-Version 2.0.0 werden die Grafikformate EPS und WMF nicht mehr unterstützt.

Enthält das Input-Dokument kein PDF-Element, wird zunächst ein PDF-Dokument im DIN A4-Format mit der definierten Anzahl an Seiten angelegt, bevor die Grafiken hinzugefügt werden.

### **Eigenschaften (Properties)**

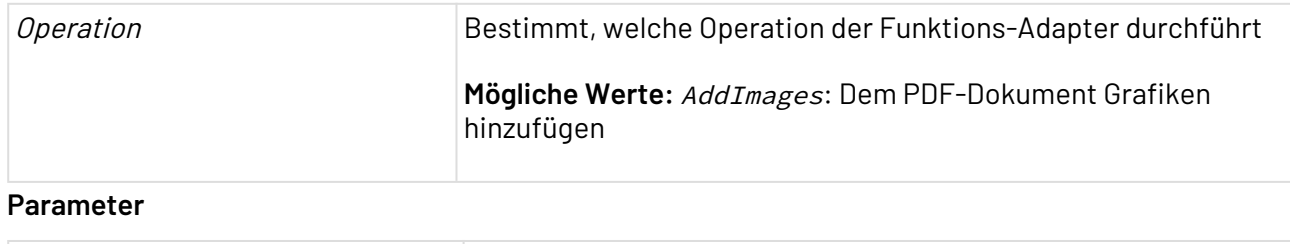

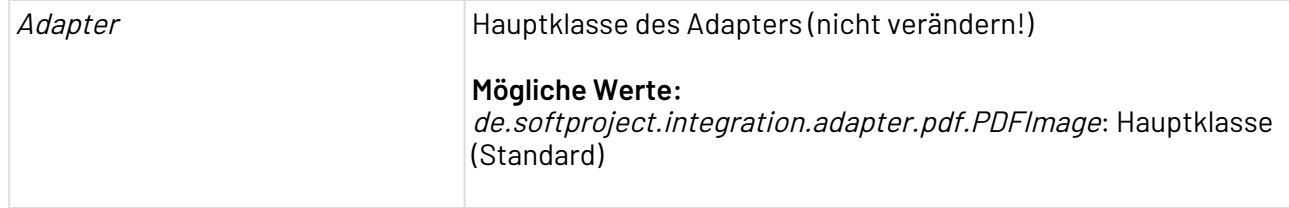

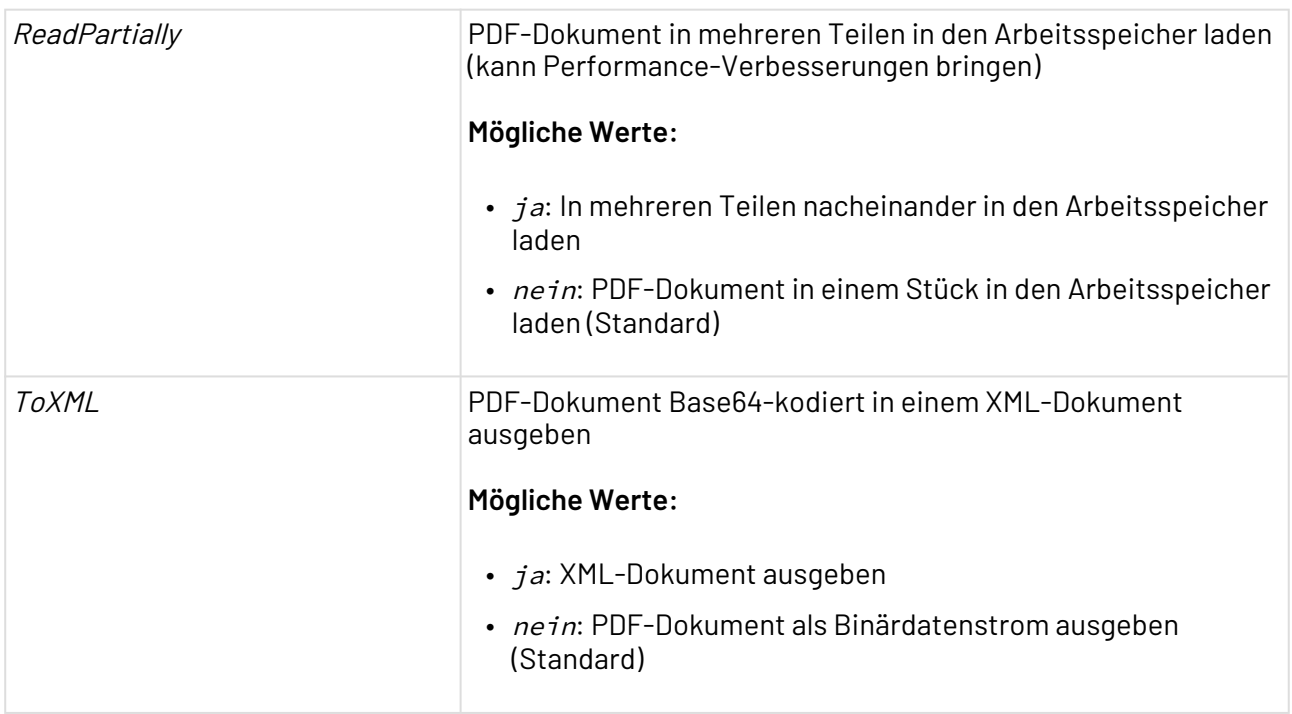

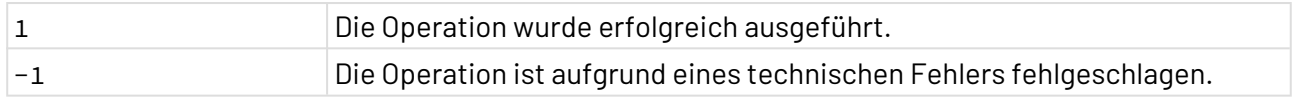

## **Input**

Dieser Funktions-Adapter erwartet eine adapterspezifische Input-XML-Struktur, in der Informationen zu jeder Grafik hinterlegt sind. Hierzu zählen Breite und Höhe (in cm oder  $pt$ ), Drehung, x- und y-Position (Abstände vom linken unteren Seitenrand in cm oder pt), der URL zur Grafik sowie die Seite, auf der die Grafik positioniert werden soll. Das Input-PDF-Dokument kann entweder als URL oder als Base64-kodierte Zeichenkette angegeben werden.

```
<pdfImage>
   <!-- <PDF url="xstore-URL des Input-PDF-Dokuments im Repository" (Wenn Input-PDF 
als URL angegeben wird) / -->
    <!-- <PDF encoding="base64"> Base64-Zeichenkette (Wenn Input-PDF Base64-
Zeichenkette)</PDF> -->
    <Image height="Höhe" width="Breite"
           rad="Drehung (Bogenmaß)" degree="Drehung (Grad)"
           xPos="Abstand vom linken Seitenrand" yPos="Abstand vom unteren Seitenrand"
           url="xstore-URL der Grafik im Repository" page="Seite im PDF"/>
</pdfImage>
```
Folgendes Input-XML-Dokument enthält Informationen für eine PNG-Bilddatei, die auf der ersten Seite eines bereits bestehenden PDF-Dokuments (Angabe als URL oder Base64-Zeichenkette) eingefügt werden soll.

```
<pdfImage>
    <!-- <PDF url="xstore://Project/Folder/InputPDF.pdf"/> -->
    <!-- <PDF encoding="base64">base_64_encoded_PDF_document</PDF> -->
    <Image height="90pt" width="60pt" rad="" degree=""
           xPos="400pt" yPos="100pt"
           url="xstore://Project/Folder/Image.png" page="1"/>
</pdfImage>
```
Folgendes Input-XML-Dokument enthält Informationen für drei Grafiken, die in einem neuen PDF-Dokument zusammengeführt werden sollen.

```
<?xml version="1.0" encoding="UTF-8"?>
\langleRoot\rangle <Image page="1" height="100pt" xPos="10pt" yPos="500pt" url="https://
www.softproject.de/assets/images/a/Logo-SoftProject_www-ee6b7fba.png"/>
     <Image page="3" height="100pt" xPos="10pt" yPos="500pt" url="https://
www.softproject.de/assets/images/a/Logo-SoftProject_www-ee6b7fba.png"/>
     <Image page="3" height="120pt" xPos="50pt" yPos="100pt" encoding="base64">
iVBORw0KGgoAAAANSUhEUgAAAEsAAAAWCAYAAACIXmHDAAAAAXNSR0IArs4c6QAAAARnQU1BAACxjwv8YQUAA
AAJcEhZcwAAEnQAABJ0Ad5mH3gAAAHDSURBVFhH7ZSxSgNBEIZ9gjyZjS/
hY9jbiJW9rWBlaWNpqVUqEQRBwSBRE4gxWf3X/
MfvuHvcbO66HfjZy+zO7Mx3k9t53huFqm6qsByqsByqsByqsBz6B+v1YDesJo9hvVyEj7PDxj+/
PA0wrHp+erwf1vP3KDzrnu6nbPkwbvKq6d2L26uN99e4h9iU4a7Z+VHswRpiNCd/U/
AjDgzUTyUniw0ykABtcohF52CpUEzXl5DaQx1fT/d/4vGMnMhNH+vNNU5YtpYiWBATYoVSMNAE/
Mu7m0Fgpc5blcJaTV+idACivwQWL6TZZjh98MemBpysttzFsH72ZhcnMTfrKYYFsdhUArwR+vuApaa5EENL3d
EGyxrPYGXt6IPTpX7mUnWClWpQfbhkW1hY9azKNq9n22DlGlcoMX4zXcWw0DiS8HukSfhRT5l+A6xKYVEEo7V
sCwu/+S/5HF9nY6AsLCZAIJK3NRQhDDhZKtSld/UBq3kJbxM/
LAazAV6eAzIULJzXSW2mXXx9wIKQE+aClSoIYlPWD/
UByxr8OG9NoUBtsKwRBM5aKMzjglWVV4XlUIXlUIXlUIXlUIXlUIXVWaPwDd5omEQbL+NTAAAAAElFTkSuQmC
C</Image>
</Root>
```
# 10.16.2.2 PDF Multipage TIFF Adder

# ? Unknown Attachment

PDF Multipage TIFF Adder: Fügt einem bestehenden nicht geschützten PDF-Dokument eine oder mehrere Grafiken aus mehrseitigen TIFF-Dateien (*Multipage Tagged Image* File Format) hinzu.

Die Grafiken können auf jeder PDF-Seite positioniert, skaliert und gedreht werden. In einem adapterspezifisch aufgebauten Input-XML-Dokument werden die Informationen zu den Grafiken hinterlegt. Der Adapter gibt ein PDF-Dokument aus, das um die angegebenen Grafiken ergänzt wurde, als Binärdatenstrom oder als XML-Dokument.

### **Eigenschaften (Properties)**

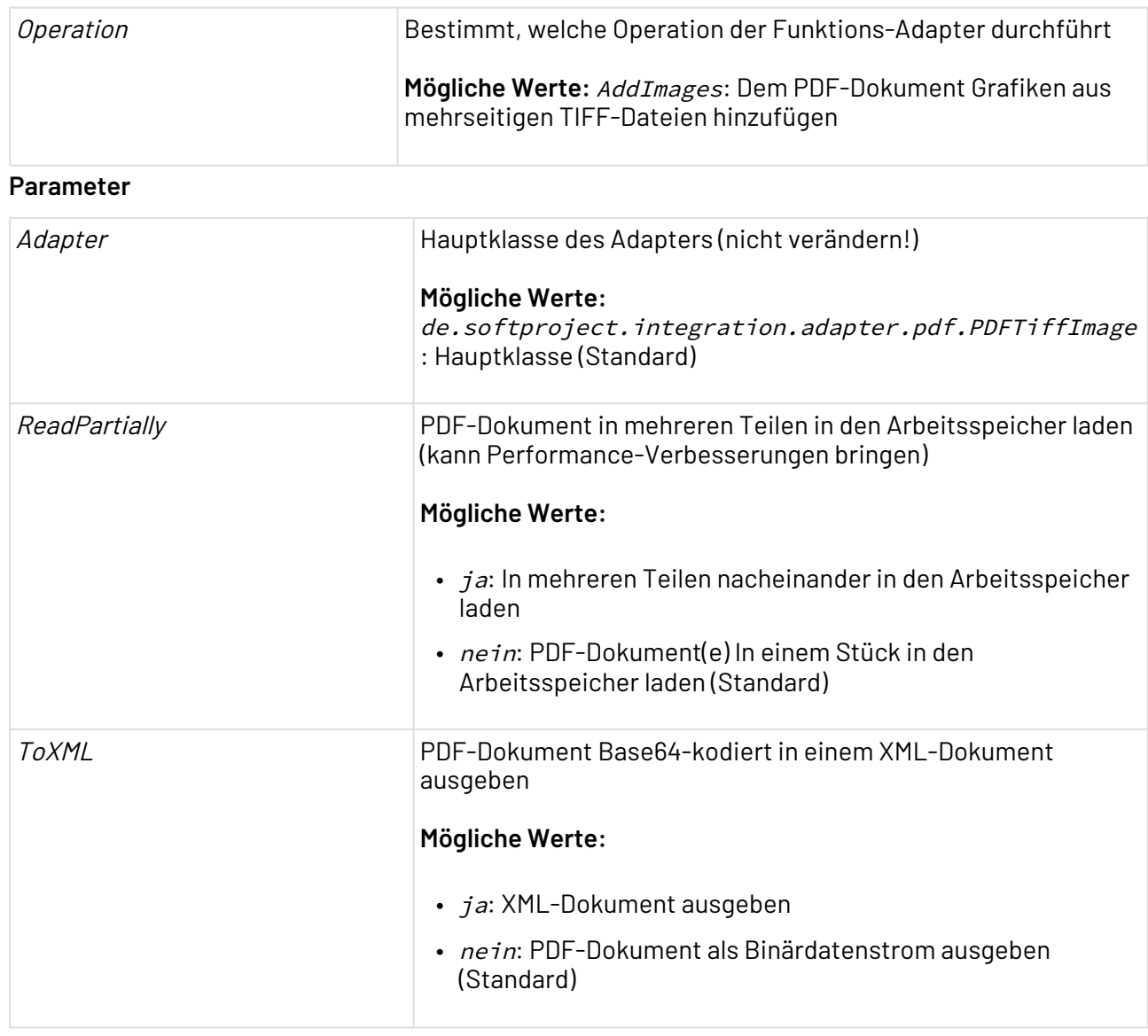

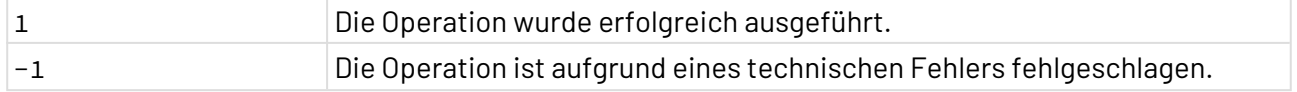

### **Input**

Dieser Funktions-Adapter erwartet eine adapterspezifische Input-XML-Struktur, in der Informationen zu jeder Grafik hinterlegt sind. Hierzu zählen Breite und Höhe (in cm oder pt), Drehung, x- und y-Position (Abstände vom unteren linken Seitenrand in cm oder  $pt$ ), die Seite im Multipage-TIFF, der URL zur Grafik sowie die Seite im PDF-Dokument, auf der die Grafik positioniert werden soll.

Jedes Element <TIFF/> referenziert eine TIFF-Datei und jedes Element <image/> platziert eine Abbildung im PDF. Wenn es sich bei einem Input-PDF-Dokument um eine Base64-kodierte Daten handelt, muss stattdessen der auskommentierte Code angepasst und einkommentiert werden.

```
<pdfTiffImage>
    <PDF url="xstore-URL des Input-PDF-Dokuments im Repository"/>
    <!-- <PDF encoding="base64">(Wenn Input-PDF Base64-Zeichenkette)</PDF> -->
    <TIFF url="xstore-URL der TIFF-Grafik im Repository">
       <image index="Seite im Multipage-TIFF" page="Seite im PDF"
              height="Höhe" width="Breite" rad="Drehung (Bogenmaß)"
              degree="Drehung (Grad)" xPos="Abstand vom linken Seitenrand"
              yPos="Abstand vom unteren Seitenrand"/>
    </TIFF>
</pdfTiffImage>
```
#### **Beispiel**

Folgendes Input-XML-Dokument enthält Informationen zu zwei Seiten einer mehrseitigen TIF-Grafik, die in ein neues PDF-Dokument eingefügt werden sollen.

```
<pdfTiffImage>
    <PDF url="xstore://Project/Folder/Input.pdf"/>
    <!-- <PDF encoding="base64">base_64_encoded_PDF_document</PDF> -->
    <TIFF url="xstore://Project/Folder/Image.tif">
       <image index="1" page="1" height="100pt" width="300pt" rad=""
              degree="" xPos="9cm" yPos="26cm"/>
       <image index="3" page="2" height="" width="100pt" rad=""
              degree="" xPos="2.6cm" yPos="740pt"/>
    </TIFF>
</pdfTiffImage>
```
# 10.16.2.3 PDF to Image Converter

#### ? Unknown Attachment

PDF to Image Converter: Konvertiert und skaliert die erste Seite eines bestehenden, nicht geschützten PDF-Dokuments in ein Bildformat.

Folgende Formate können erzeugt werden: BMP, GIF, JPEG, JPEG 2000, PNG, PNM und TIFF. Der Adapter gibt die Grafik im gewünschten Dateiformat als Binärdatenstrom aus.

#### **Eigenschaften (Properties)**

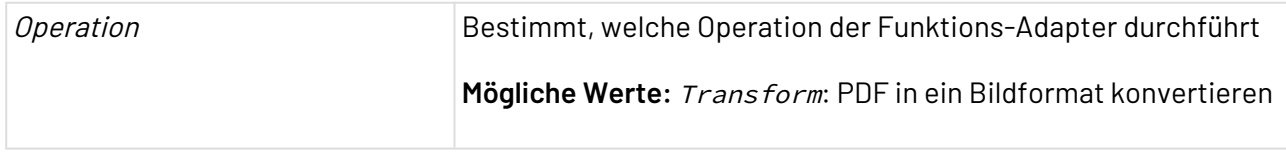

#### **Parameter**

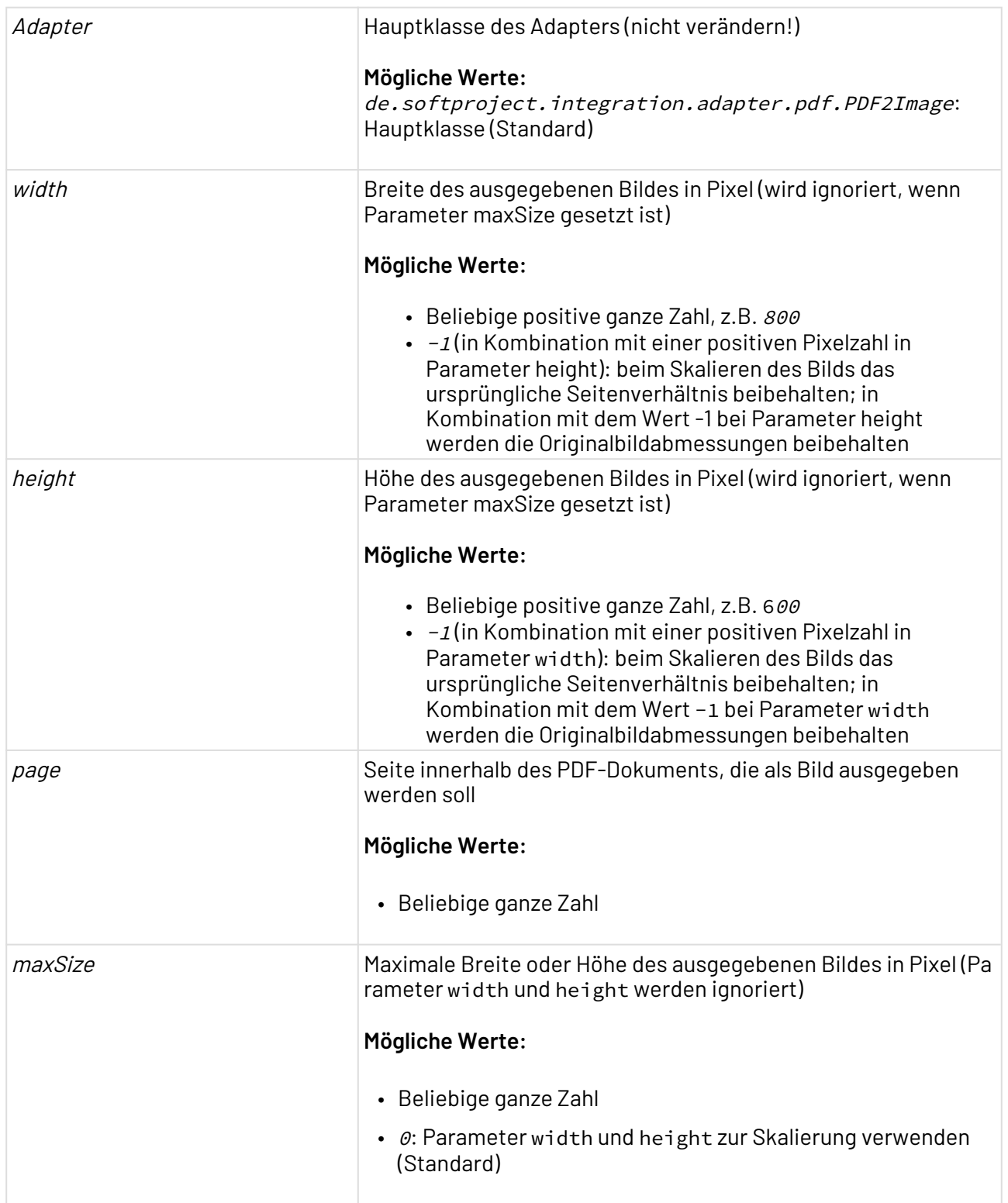

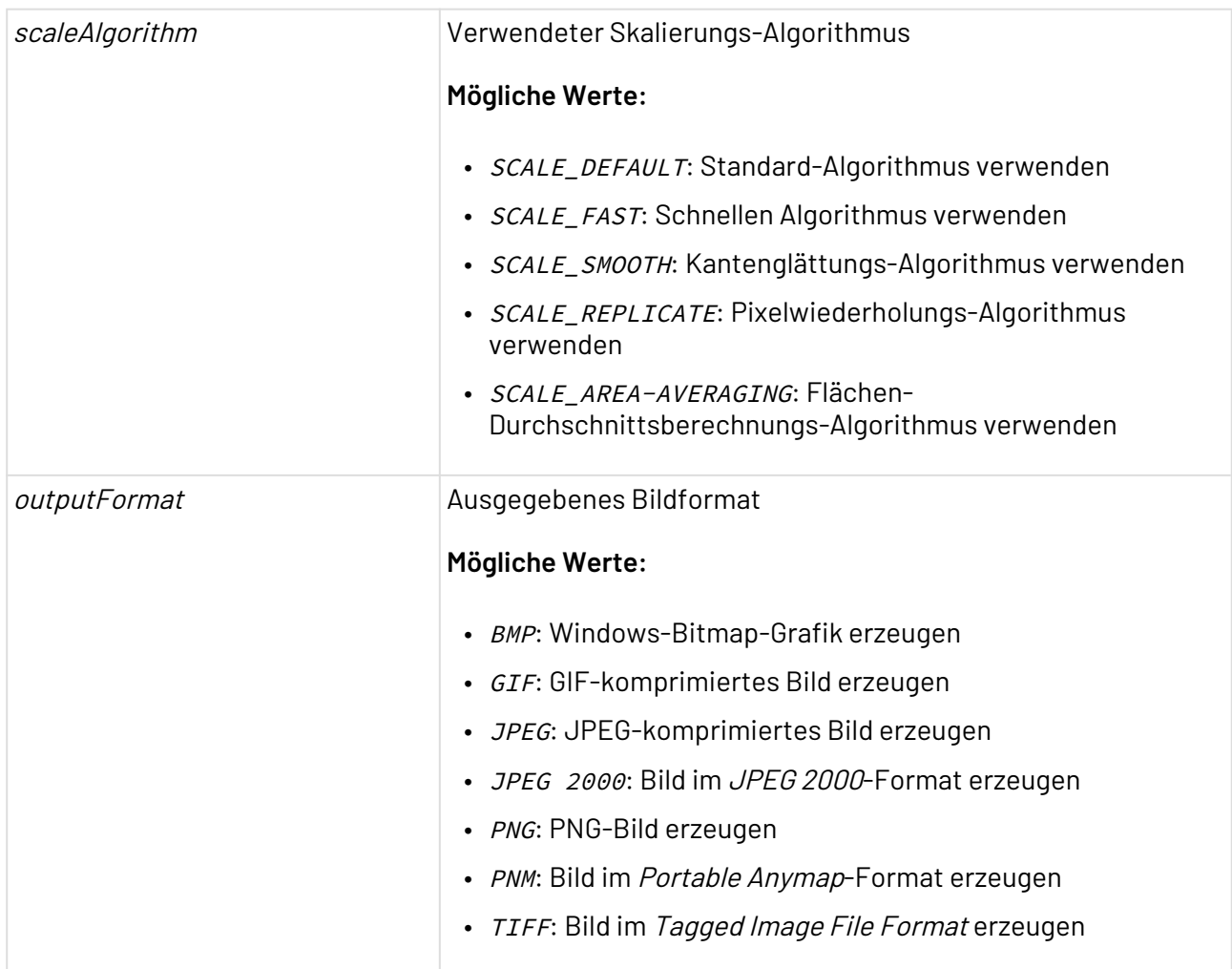

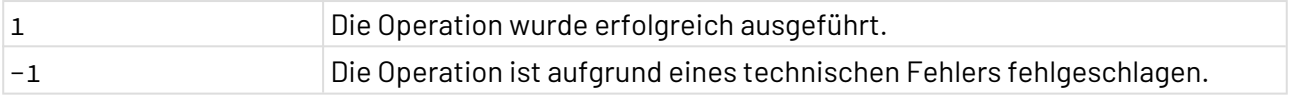

# 10.16.2.4 PDF to TIFF Converter

## ? Unknown Attachment PDF to TIFF Converter: Konvertiert ein PDF-Dokument in eine TIFF-Grafik (Tagged Image File Format) und gibt die Grafik als Binärdatenstrom aus. Mehrseitige PDF-Dokumente werden in eine mehrseitige TIFF-Grafik (Multipage TIFF) konvertiert. **Eigenschaften (Properties)**

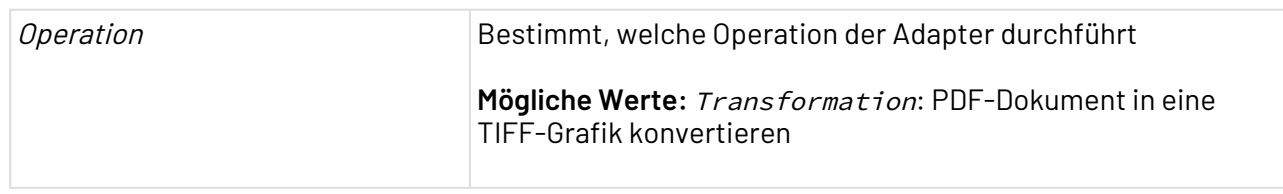

### **Parameter**

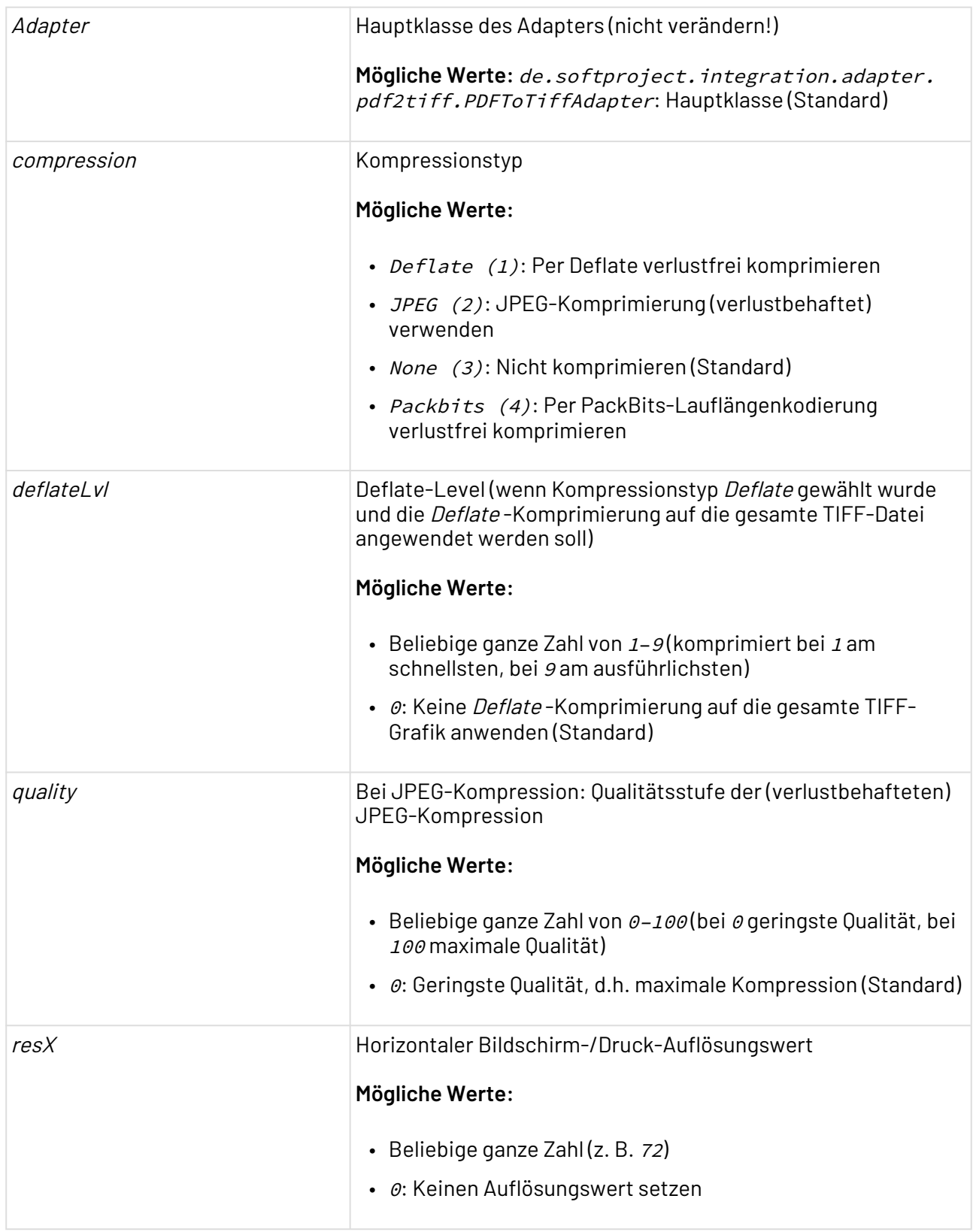

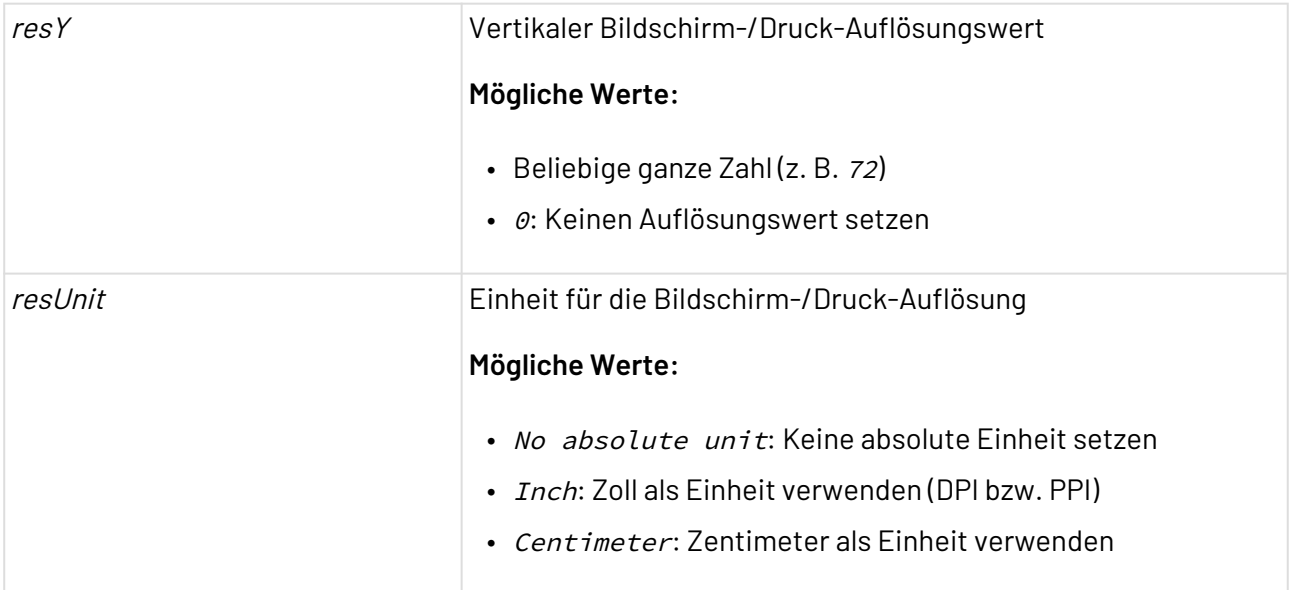

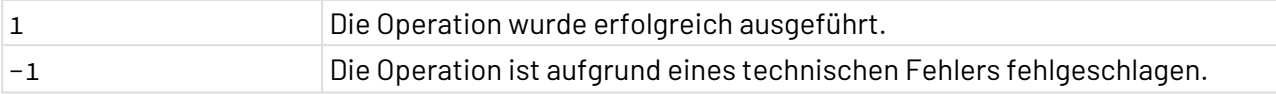

Eine (optionale) CPU-Typ-/betriebssystemabhängige JAI MediaLib-Bibliothek wird nicht mitgeliefert. Der Adapter gibt deshalb folgende Fehlermeldung im Server-Protokoll aus, die für die Adapter-Ausführung jedoch nicht relevant ist:

ERROR [STDERR] Could not find mediaLib accelerator wrapper classes. Continuing in pure Java mode."

Um die JAI MediaLib-Bibliothek abzuschalten, folgende Java-VM-Option setzen (z. B. im Start-Skript):

@set JAVA\_OPTS=%JAVA\_OPTS% -Dcom.sun.media.jai.disableMediaLib=**true**

# 10.16.2.5 TIFF to PDF Converter

? Unknown Attachment TIFF to PDF Converter: Erzeugt aus einer mehrseitigen TIFF-Datei (Multipage Tagged Image File Format) ein PDF-Dokument im Format 210 x 297 mm (DIN A4), wobei jede Seite in der TIFF-Datei einer Seite im PDF-Dokument entspricht. Die Grafiken können im PDF-Dokument positioniert und anhand der Breite der Grafik proportional skaliert werden.

Beachten Sie, dass .tif-Dateien mit Alphakanälen nicht unterstützt werden.

### **Eigenschaften**

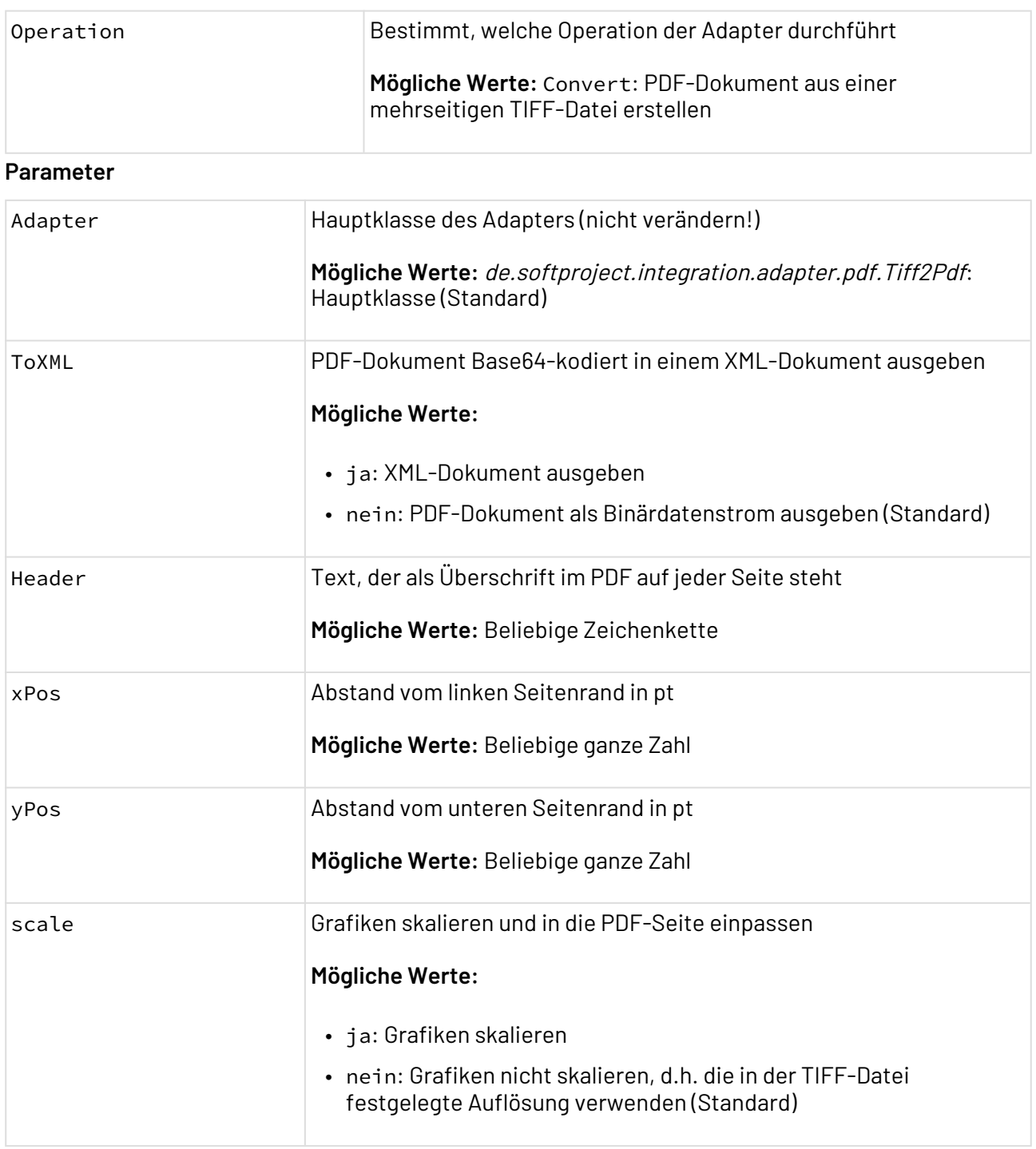

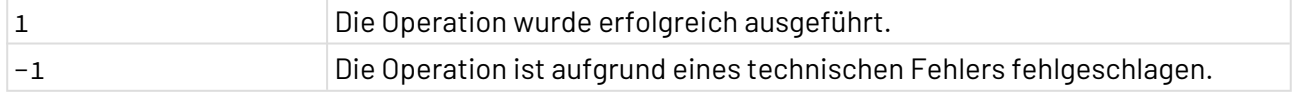

# **Ausgabe**

Der Adapter gibt ein PDF-Dokument als Binärdatenstrom oder als XML-Dokument aus, das alle Seiten der mehrseitigen TIFF-Datei enthält.

# 10.16.3 PDF Split and Merge

# 10.16.3.1 PDF Merger

PDF Merger: Fügt mehrere nicht geschützte PDF-Dokumente zu einem PDF-Dokument zusammen.

Dieser Adapter erwartet eine adapterspezifische Input-XML-Struktur, die mehrere Base64-kodierte Zeichenketten mit den Daten von PDF-Dokumenten enthält. Der Adapter gibt ein XML-Dokument aus, das eine Base64-kodierte Zeichenkette mit den Daten des zusammengefügten PDF-Dokuments enthält.

### **Eigenschaften (Properties)**

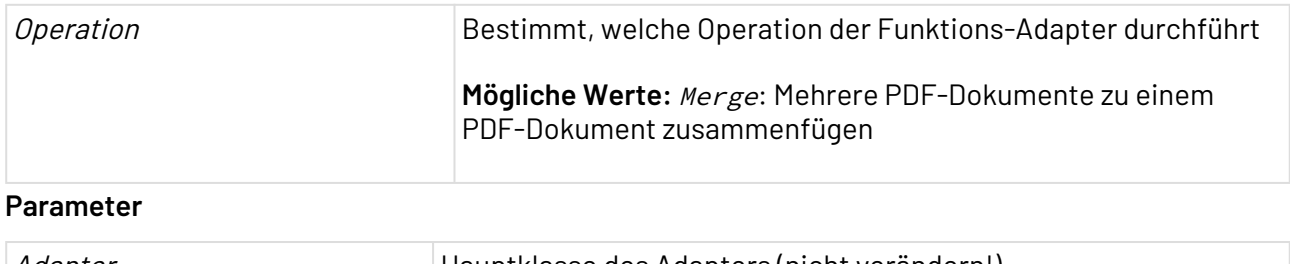

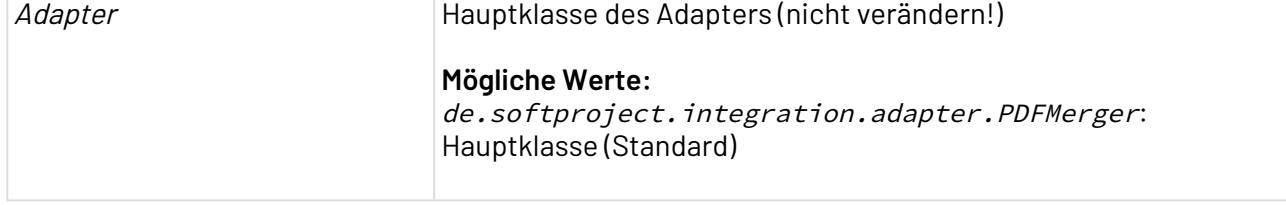

### **Statuswerte**

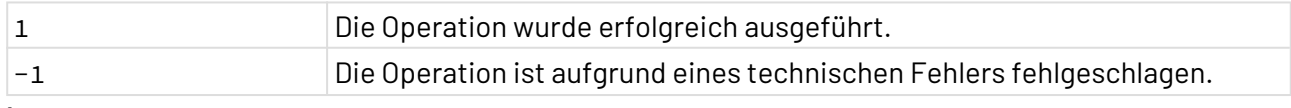

### **Input**

Dieser Funktions-Adapter erwartet eine adapterspezifische Input-XML-Struktur, in der sämtliche Daten der PDF-Dokumente als Base64-kodierte Zeichenketten in der gewünschten Reihenfolge (festgelegt im Attribut order) hinterlegt sind.

```
<Data>
   <input order="1">
       <!--Base64-kodierte Zeichenkette mit Daten des ersten PDF-Dokuments-->
   </input>
    <input order="2">
       <!--Base64-kodierte Zeichenkette mit Daten des zweiten PDF-Dokuments-->
    </input>
</Data>
```
### **Ausgabe**

Der erfolgreich ausgeführte Adapter gibt ein XML-Dokument mit folgendem Muster zurück:

```
<Data>
    <output mimetype="application/pdf" encoding="base64">
       <!--Base64-kodierte Zeichenkette mit Daten des zusammengefügten PDF-Dokuments--
>
    </output>
</Data>
```
# 10.16.3.2 PDF Page Counter

#### ? Unknown Attachment

PDF Page Counter: Ermittelt die Anzahl der Seiten eines PDF-Dokuments, das als Input-Dokument verarbeitet wird, und gibt ein XML-Dokument mit der Seitenzahl aus.

### **Eigenschaften (Properties)**

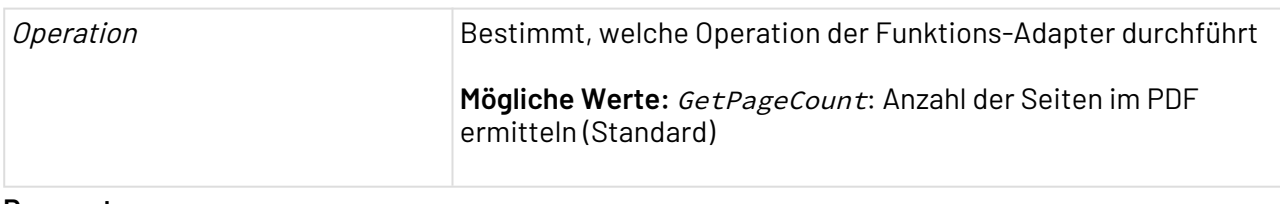

#### **Parameter**

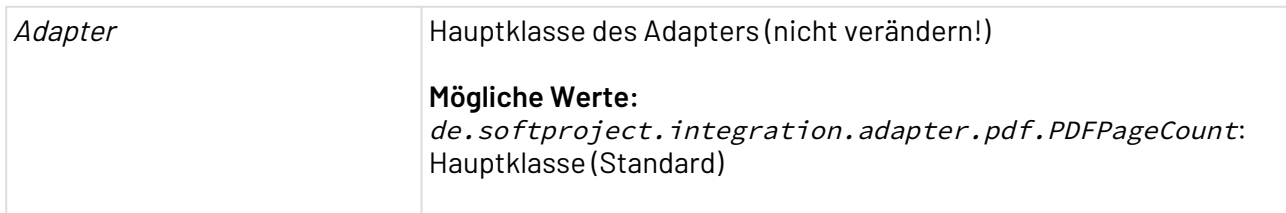

## **Statuswerte**

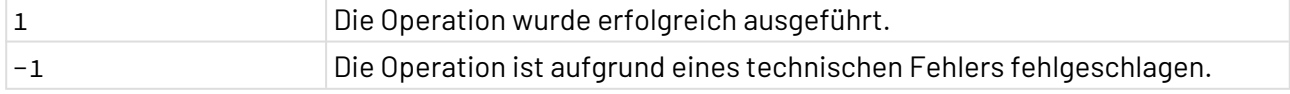

#### **Ausgabe**

Der Funktions-Adapter gibt ein XML-Dokument mit folgender Struktur aus:

```
<Pages><!--Anzahl der Seiten--></Pages>
```
# 10.16.3.3 PDF Recombiner

PDF Recombiner: Fügt Seiten von mehreren nicht geschützten PDF-Dokumenten in einem neuen PDF-Dokument zusammen.

Dieser Adapter erwartet eine adapterspezifische Input-XML-Struktur, die sämtliche Verarbeitungs-Informationen für die PDF-Dokumente enthält. Der Adapter gibt die Daten eines zusammengefügten PDF-Dokuments als Binärdatenstrom oder als XML-Dokument aus.

# **Eigenschaften (Properties)**

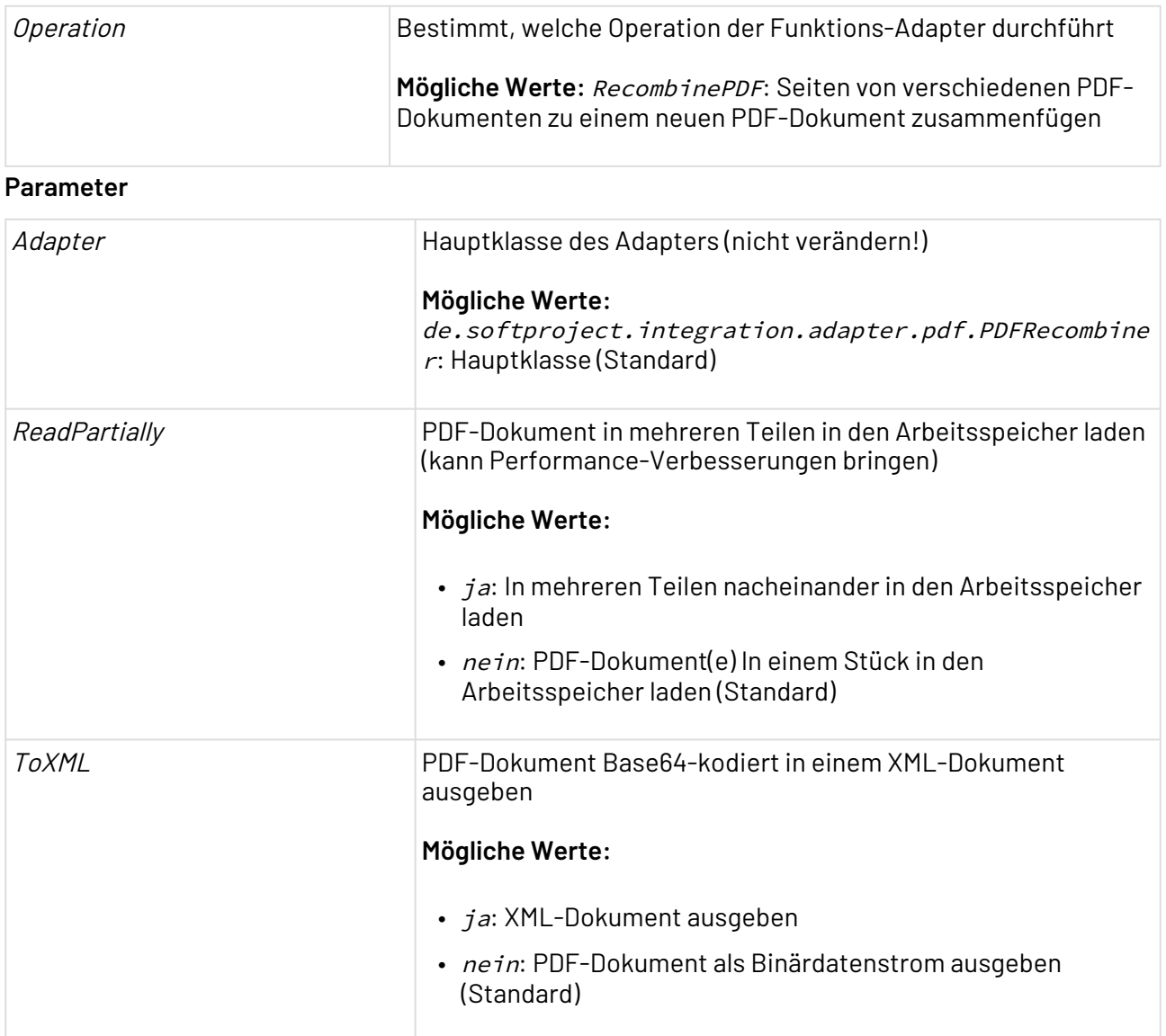

### **Statuswerte**

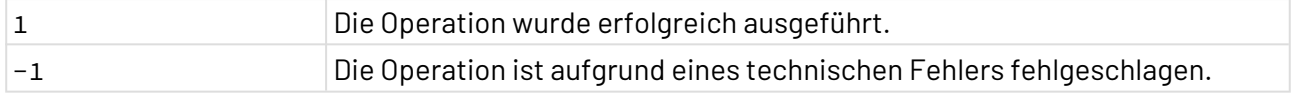

### **Input**

Dieser Adapter erwartet eine adapterspezifische Input-XML-Struktur, die sämtliche Verarbeitungs-Informationen für das erzeugte PDF-Dokument enthält.

```
<pdfRecombiner>
    <PDF name="Deklaration eines Input-Dokumentbezeichners"
         url="xstore-URL eines Input-PDF-Dokuments im Repository"/>
    <!-- <PDF name="inputname"
              encoding="base64">(Wenn Input-PDF Base64-Zeichenkette)
        \langle/PDF> -->
    <Range pdf="Input-Dokumentbezeichner" from="Startseite"
           to="Endseite" odd="ungerade Seiten (true/false)"
           even="gerade Seiten (true/false)"/>
    <Page pdf="Input-Dokumentbezeichner"
          pageNr="Einzelne Seitenzahl"/>
    <Empty count="Anzahl leerer Seiten"/>
    <All pdf="Input-Dokumentbezeichner"/>
</pdfRecombiner>
```
#### **Erläuterung:**

- <PDF/>: referenziert je ein Input-Dokument. Wenn es sich bei einem Input-PDF-Dokument um Base64-kodierte Daten handelt, muss stattdessen der auskommentierte Code angepasst und einkommentiert werden.
- <Range/> definiert einen Seitenbereich von Start- bis Endseite.
- <Page/> definiert eine Einzelseite.
- <All/> definiert sämtliche Seiten eines Input-PDF-Dokuments.
- <Empty/> definiert leere Seiten im erzeugten PDF-Dokument.

#### **Beispiel**

Folgendes Input-XML-Dokument enthält Informationen zu zwei PDF-Dokumenten, die mit den definierten Seiten und insgesamt drei Leerseiten in einem neuen PDF-Dokument zusammengefügt werden sollen.

```
<pdfRecombiner>
    <PDF name="input1" url="xstore://Project/Folder/InputPDF1.pdf"/>
    <PDF name="input2" url="xstore://Project/Folder/InputPDF2.pdf"/>
    <!-- <PDF name="inputname"
              encoding="base64">base_64_encoded_PDF_document</PDF> -->
    <Range pdf="input1" from="1" to="10" odd="false" even="true"/>
    <Page pdf="input1" pageNr="1"/>
    <Empty count="2"/>
    <Range pdf="input2" from="5" to="10"/>
    <Empty count="1"/>
    <All pdf="input1"/>
</pdfRecombiner>
```
# 10.16.3.4 PDF Splitter Iterator

 $\blacksquare$ 

 $\overline{\phantom{a}}$  PDF Splitter Iterator: Teilt ein nicht geschütztes PDF-Dokument in mehrere neue PDF-Dokumente.

Dieser Adapter erwartet eine adapterspezifische Input-XML-Struktur, die den Pfad zum verarbeiteten PDF-Dokument im Repository enthält. Der Adapter gibt je Iteration die Daten eines PDF-Teildokuments als Binärdatenstrom oder als XML-Dokument aus.

### **Eigenschaften (Properties)**

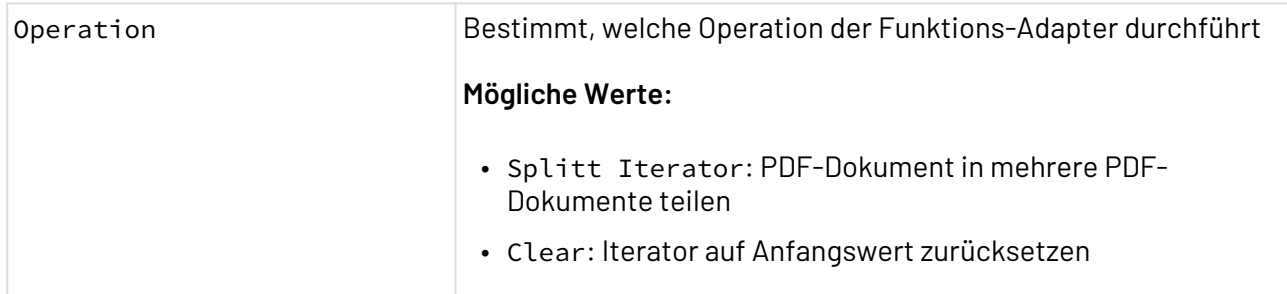

## **Parameter**

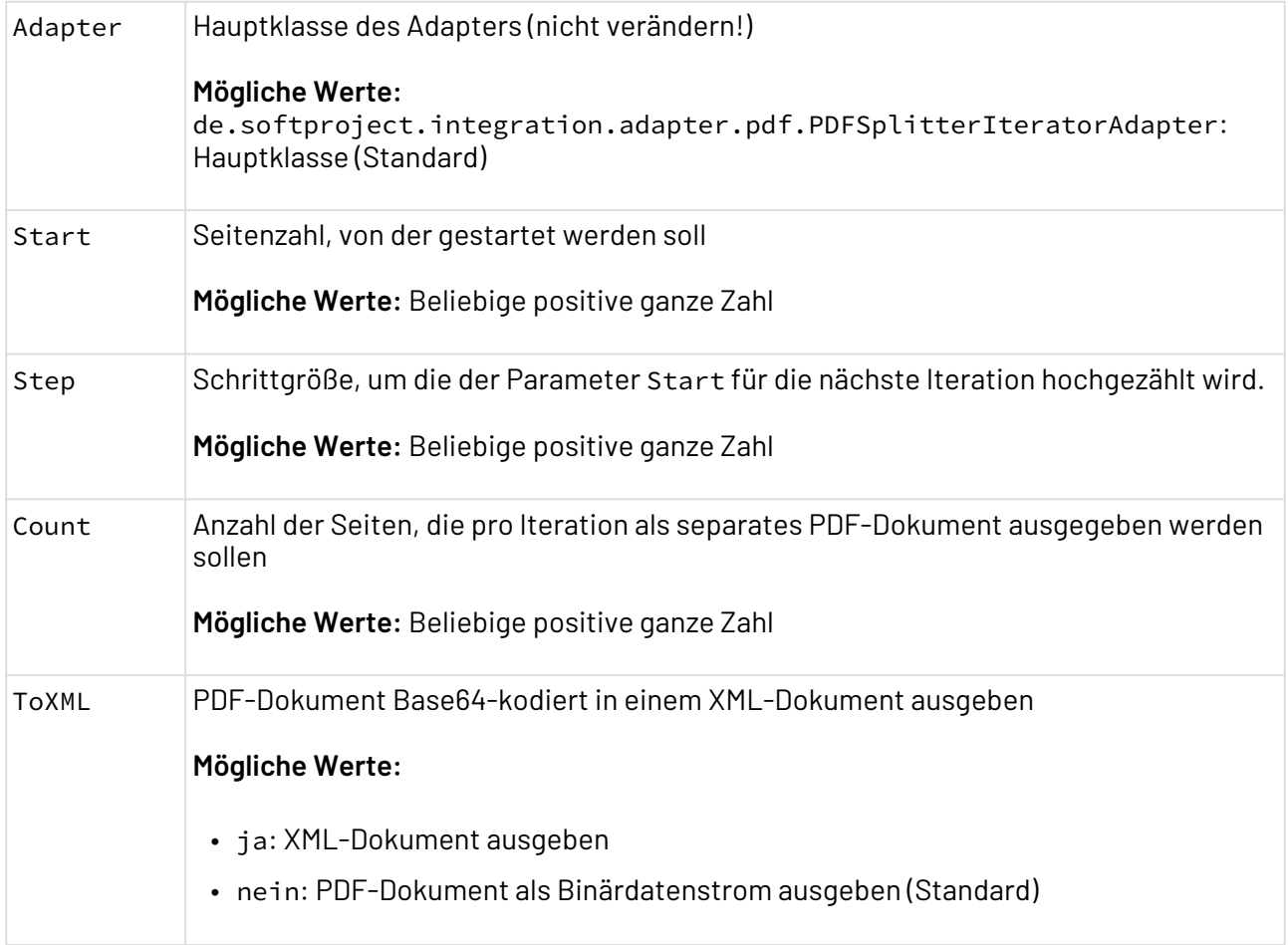

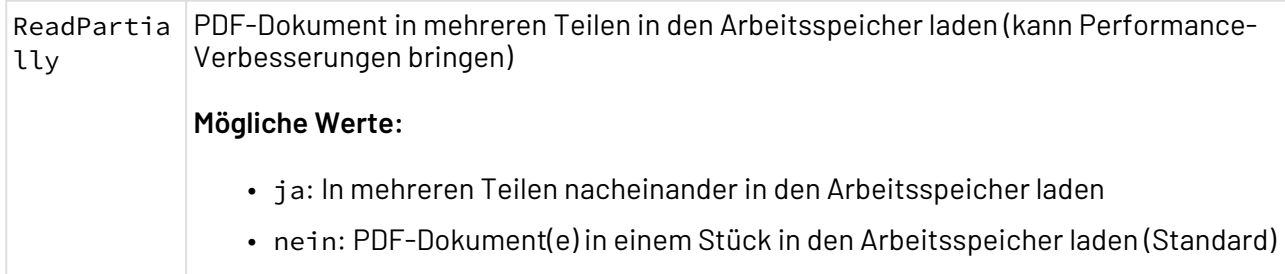

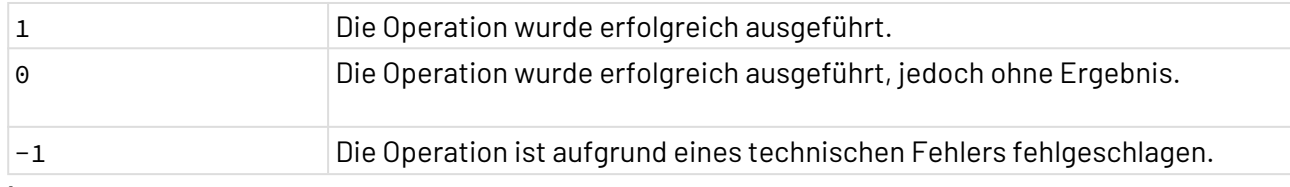

#### **Input**

Dieser Funktions-Adapter erwartet eine adapterspezifische Input-XML-Struktur, die den Pfad zum verarbeiteten PDF-Dokument im Repository oder die Base64-Zeichenkette enthält.

### **PDF im PDF-Format**

Folgendes Input-XML-Dokument enthält den Pfad zu einem PDF-Dokument im Repository.

```
<?xml version="1.0" encoding="UTF-8"?>
<PDF url="xstore://Project/Folder/Input.pdf"/>
```
### **PDF im Base64-Format**

Folgendes Input-XML-Dokument enthält die Base64-Zeichenkette.

```
<?xml version="1.0" encoding="UTF-8"?>
<PDF encoding="base64">
  Base64-Zeichenkette
</PDF>
```
### **Output**

Wenn der Parameter ToXML **deaktiviert** ist, kann der Output direkt als Buffer-Datei im PDF-Format gespeichert werden.

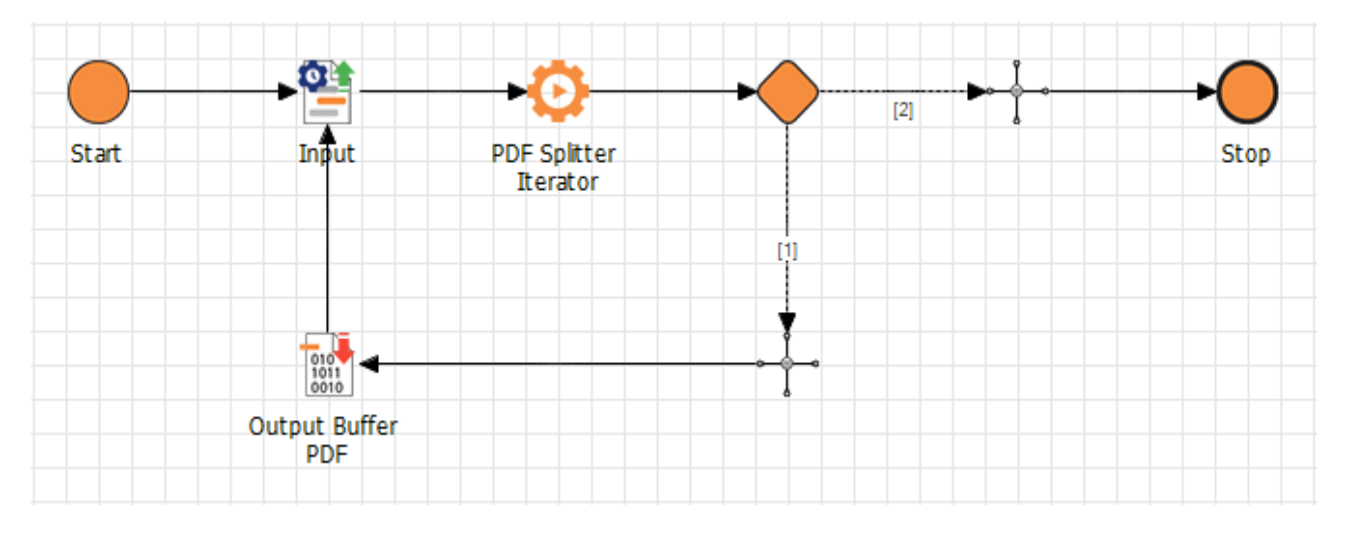

Wenn der Parameter ToXML **aktiviert** ist, sieht der Output wie folgt aus:

```
<?xml version="1.0" encoding="UTF-8"?>
<PDF encoding="base64">
     Base64-Zeichenkette
</PDF>
```
# 10.16.3.4.1 Beispiel

Der Prozess teilt die XML auf und speichert alle Zwischenergebnisse im XML-Format in einer Variablen. Um die Variablen zu speichern, wird der Adapter [X4 Variable Collector](#page-1090-0) verwendet.

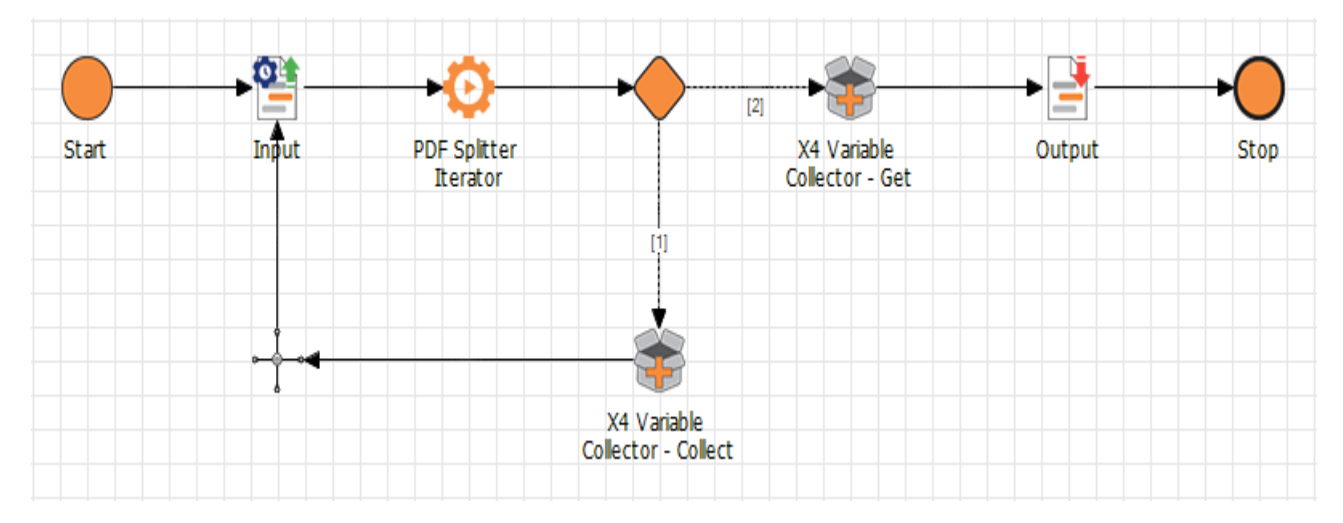

# 10.17 Security

In Kategorie Security werden Adapter und Konnektoren zur Verfügung gestellt, die es ermöglichen, Daten in Technical Processes zu verschlüsseln und zu entschlüsseln sowie Signaturen zu erzeugen und zu validieren.

# 10.17.1 Antivirus

Antivirus: Stellt eine Verbindung zu einem Server der ClamAV, einer Open Source (GPL) Antivirus-Engine, her. Eingabedateien werden zur Laufzeit des Adapters auf Viren überprüft.

### **Eigenschaften (Properties)**

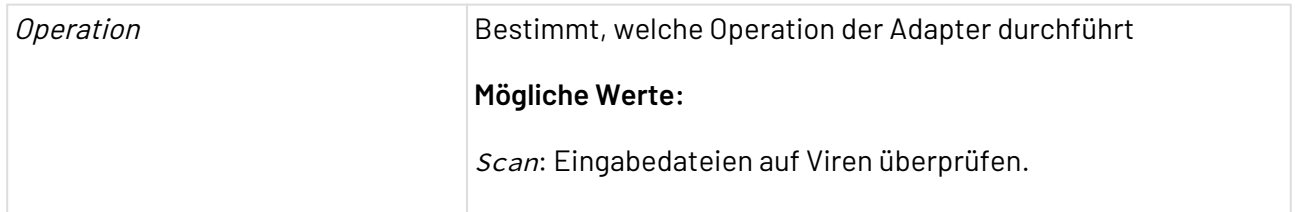

#### **Parameter**

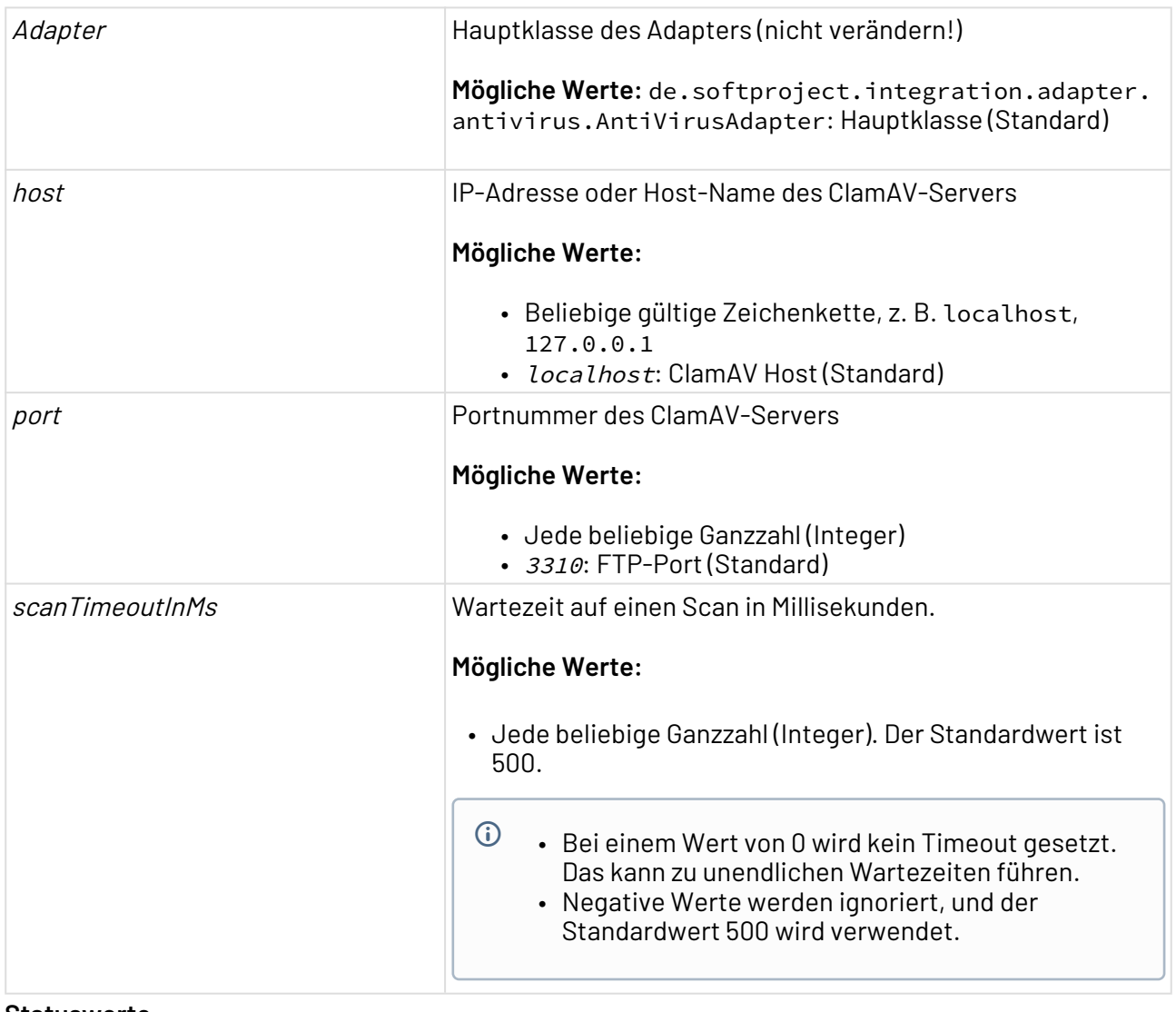

#### **Statuswerte**

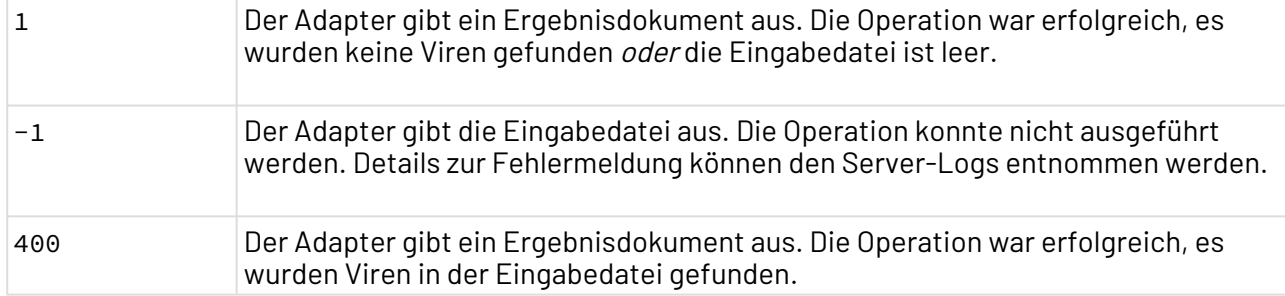

### **Input**

Der Adapter erwartet jede Eingabedatei, sowohl Binärdateien als auch Base64-kodierte Dokumente (Text- oder XML-Dateien).

### **Ausgabe**

Wenn die Operation fehlschlug, gibt der Adapter die Eingabedatei aus.

Wenn die Operation erfolgreich war, gibt der Adapter ein UTF-8-kodiertes XML-Ergebnisdokument der nachfolgenden Struktur aus. Wurden Viren gefunden, wird der Wert auf true gesetzt, sonst wird der Wert false ausgegeben.

```
<?xml version="1.0" encoding="UTF-8"?>
<ScanResult>
     <!--Der Wert true wird ausgegeben, wenn in der Eingabedatei Viren gefunden 
wurden-->
     <!--Der Wert false wird ausgegeben, wenn in der Eingabedatei keine Viren gefunden 
wurden-->
     <VirusFound><!--Wert--></VirusFound>
</ScanResult>
```
### **Abhängigkeiten und Installationshinweise**

Dieser Adapter verwendet folgende Bibliotheken: ClamAV Bibliothek clamav-client-1.0.1.jar

# 10.17.1.1 Installation ClamAV

Für eine einwandfreie Funktion des Adapters muss der ClamAV-Server auf derselben Maschine wie die X4 BPMS installiert sein und laufen. Eine ausführliche Installationsbeschreibung und Anpassungen an den Konfigurationsdateien finden Sie in dem offiziellen ClamAV [Handbuch](https://github.com/vrtadmin/clamav-faq/raw/master/manual/clamdoc.pdf) (siehe Kapitel 4 und 5).

# **Download Intallationspakete**

Eine Auflistung der verfügbaren Installationspakete finden Sie auf der Website des Anbieters:<https://www.clamav.net/downloads#otherversions>

- Download-Version mit Installationsassistent für Windows (32 bit): clamav-<version\_n umber>-x86.zip
- Download-Version mit Installationsassistent für Windows (64 bit): clamav-<versionnumber>-win-x64.zip

# 10.17.1.2 Aktualisierung der Virendatenbank

Die Einstellungen zur automatischen Aktualisierung der Virendatenbank sind in dem offziellen ClamAV [Handbuch](https://github.com/vrtadmin/clamav-faq/raw/master/manual/clamdoc.pdf) (siehe Kapitel 4) beschrieben.

# 10.17.2 BCrypt Calculator

BCrypt Calculator: Erstellt und verifiziert Salted BCrypt-Hashes.

### **Eigenschaften (Properties)**

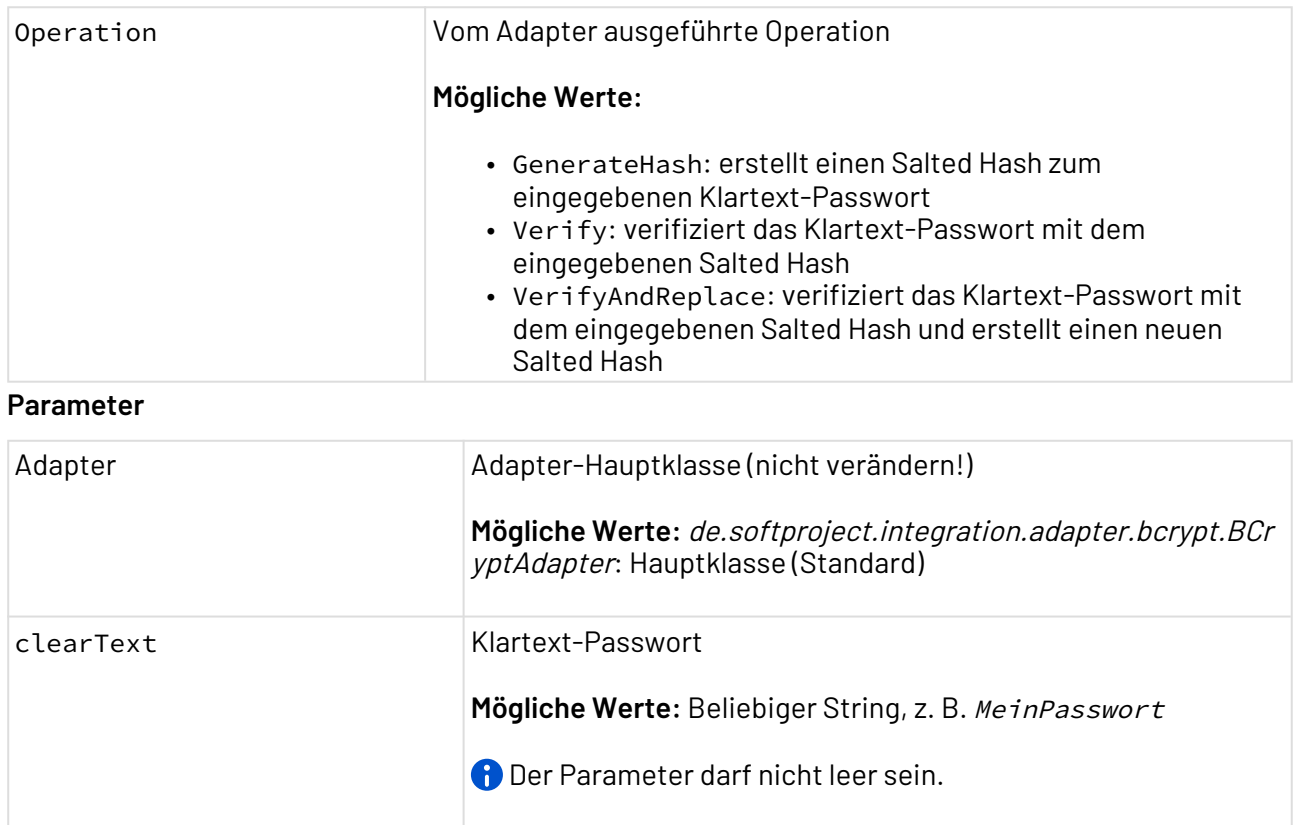

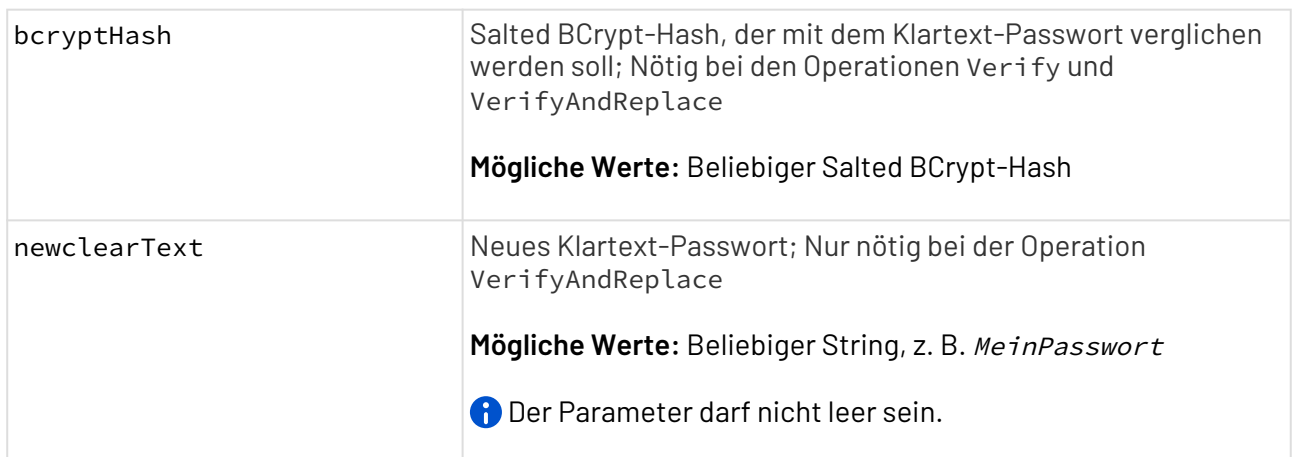

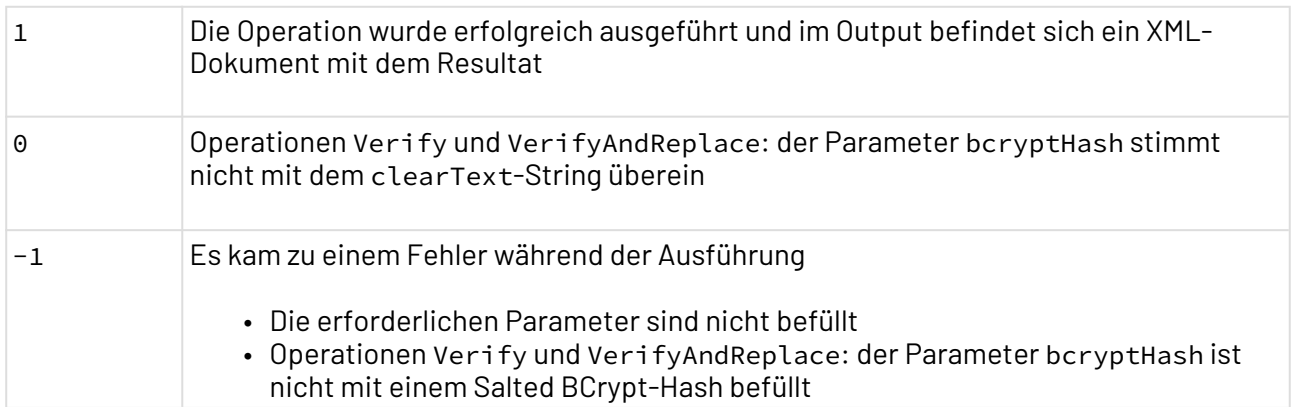

#### **Input**

Der Adapter erwartet bei keiner Operation einen Input.

#### **Ausgabe**

Je nach Operation gibt der Adapter verschiedene Ergebnisse aus:

- Operationen GenerateHash und VerifyAndReplace: XML-Dokument mit dem Salted Hash
- Operation Verify: XML-Dokument mit dem Ergebnis, ob der Salted Hash dem Klartext-Passwort entspricht
- Operation VerifyAndReplace (wenn Salted Hash nicht mit Klartext-Passwort übereinstimmt): XML-Dokument mit dem Ergebnis, dass der Salted Hash nicht dem Klartext-Passwort entspricht
- XML-Dokument mit Fehlermeldungen

#### **Beispiel-Ausgabe**

<?**xml** version="1.0" encoding="UTF-8" <Hash>\$2a\$10\$EcgngKl9hSlppvEcDspLzeq.9Blqim1SFNVzY6tbn5ixTZFMh4xs</**Hash**>

# 10.17.3 Checksum Creator

### ? Unknown Attachment

Checksum Creator: Bildet Prüfsummen für Dateien in einem Ordner und gibt die Prüfsummen gemeinsam mit den Dateinamen und Datei-Eigenschaften als XML-Dokument aus.

### **Eigenschaften (Properties)**

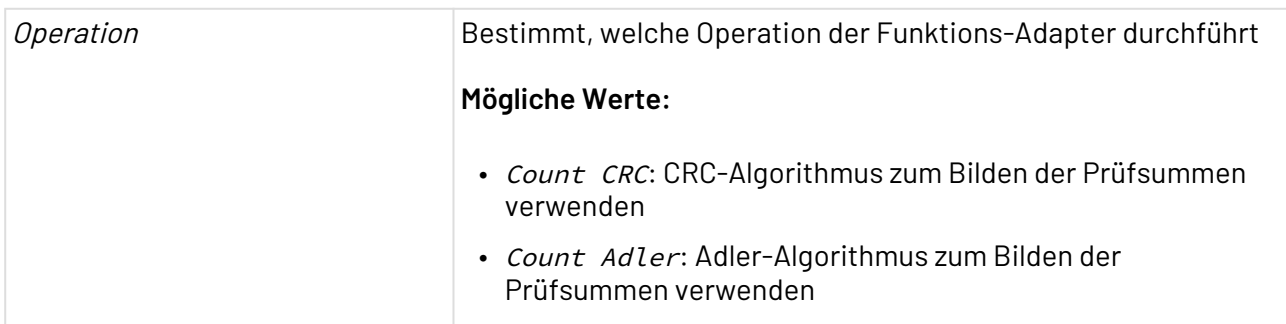

## **Parameter**

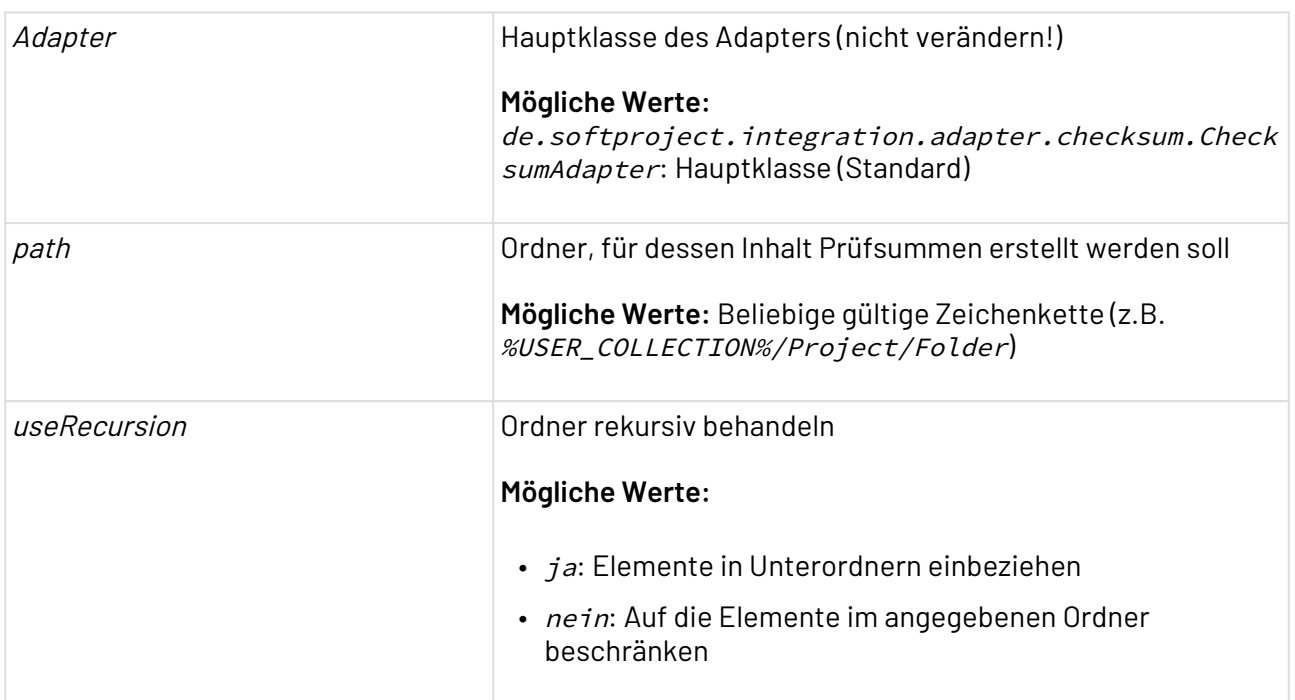

## **Statuswerte**

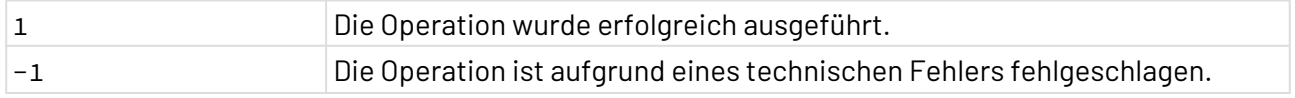

#### **Input**

Dieser Adapter benötigt keinen Input aus dem vorhergehenden Prozess-Schritt.

# **Ausgabe**
Beispiel für eine ausgegebenes XML-Dokument mit Dateinamen, Prüfsummen und einem einbezogenen Unterordner:

```
<list>
     <directory lastModifiedAsString="30.09.2009 15:22:47 MESZ"
        lastModifiedAsLong="1254316967185" size="0" hidden="false">Folder
     </directory>
     <file lastModifiedAsString="30.09.2009 15:22:47 MESZ"
        lastModifiedAsLong="1254316967185" size="123" hidden="false"
        checksum="1376899901">Folder\File.txt</file>
     <file lastModifiedAsString="30.09.2009 15:22:27 MESZ"
        lastModifiedAsLong="1254316947494" size="6" hidden="false"
        checksum="63888547">Textfile.txt</file>
     <file lastModifiedAsString="30.09.2009 15:22:39 MESZ"
        lastModifiedAsLong="1254316959989" size="6" hidden="false"
        checksum="4270080073">XMLDocument.xml</file>
</list>
```
# 10.17.4 Digest Calculator

Digest Calculator: Generiert bzw. berechnet den Hash-Code (RSA, MD5 etc.) der Input-Daten.

#### **Eigenschaften (Properties)**

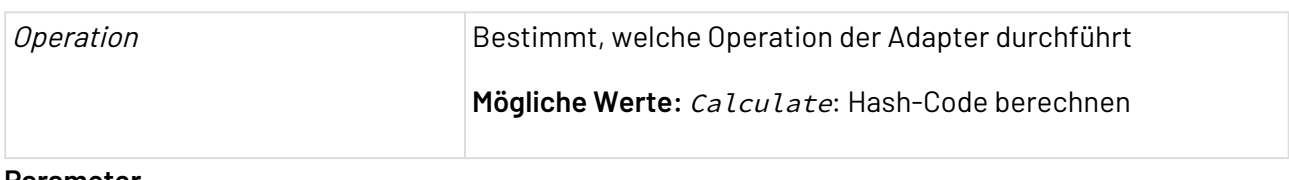

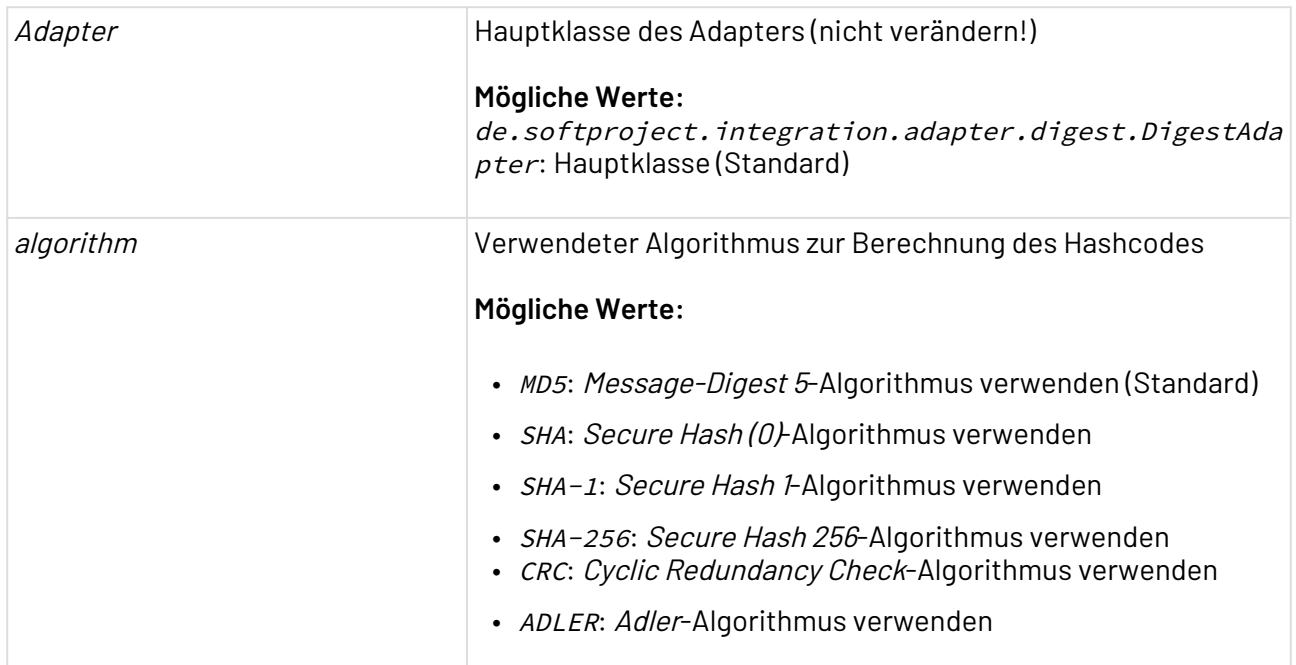

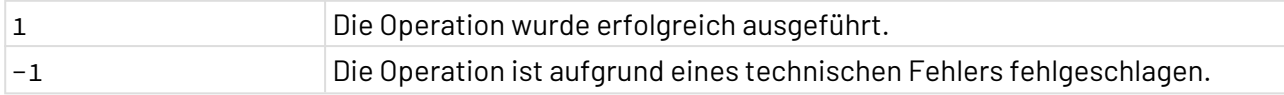

#### **Ausgabe**

Dieser Adapter gibt ein UTF-8 -kodiertes XML-Dokument aus, das den verwendeten Algorithmus und den berechneten Hashcode enthält:

<digest type="Algorithmus"><!--Hashcode der Input-Daten--></digest>

Der Adapter gibt beispielsweise folgendes XML-Dokument aus:

<digest type="MD5">2e5941901e8b5e214dcc5032dfce71bb</digest>

# 10.17.5 JSON WebToken Calculator

JSON WebToken Calculator: Generiert, verifiziert und verarbeitet JSON-WebTokens.

Name des Adapters bis Version 5.5.4: JSON WebToken

#### **Eigenschaften (Properties)**

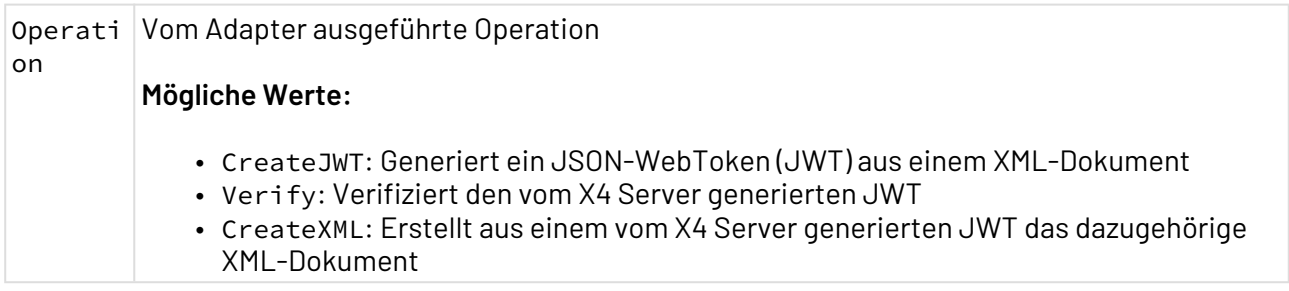

#### **Parameter**

Folgende Parameter sind bei den oben genannten Operationen erforderlich:

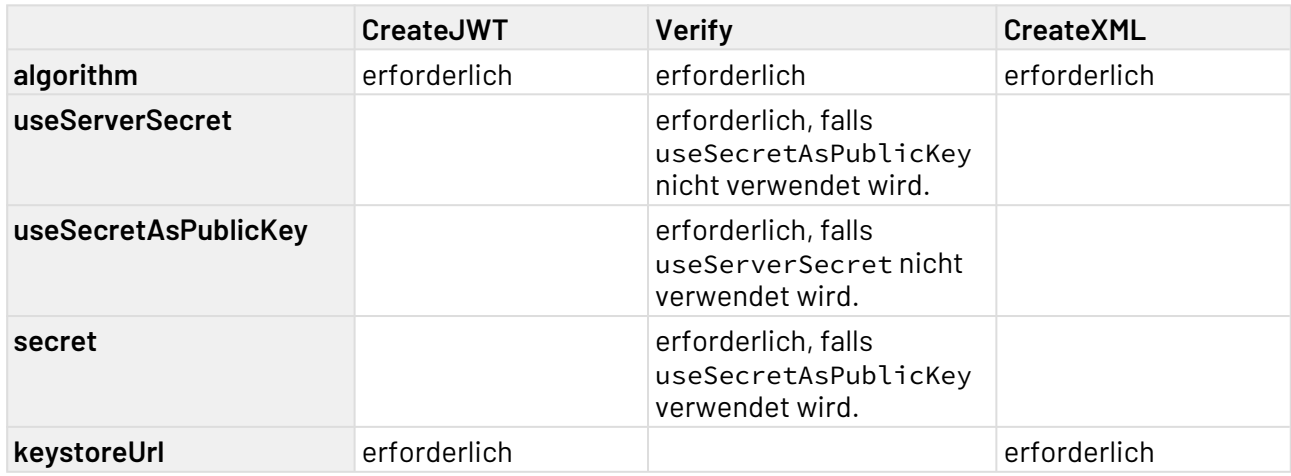

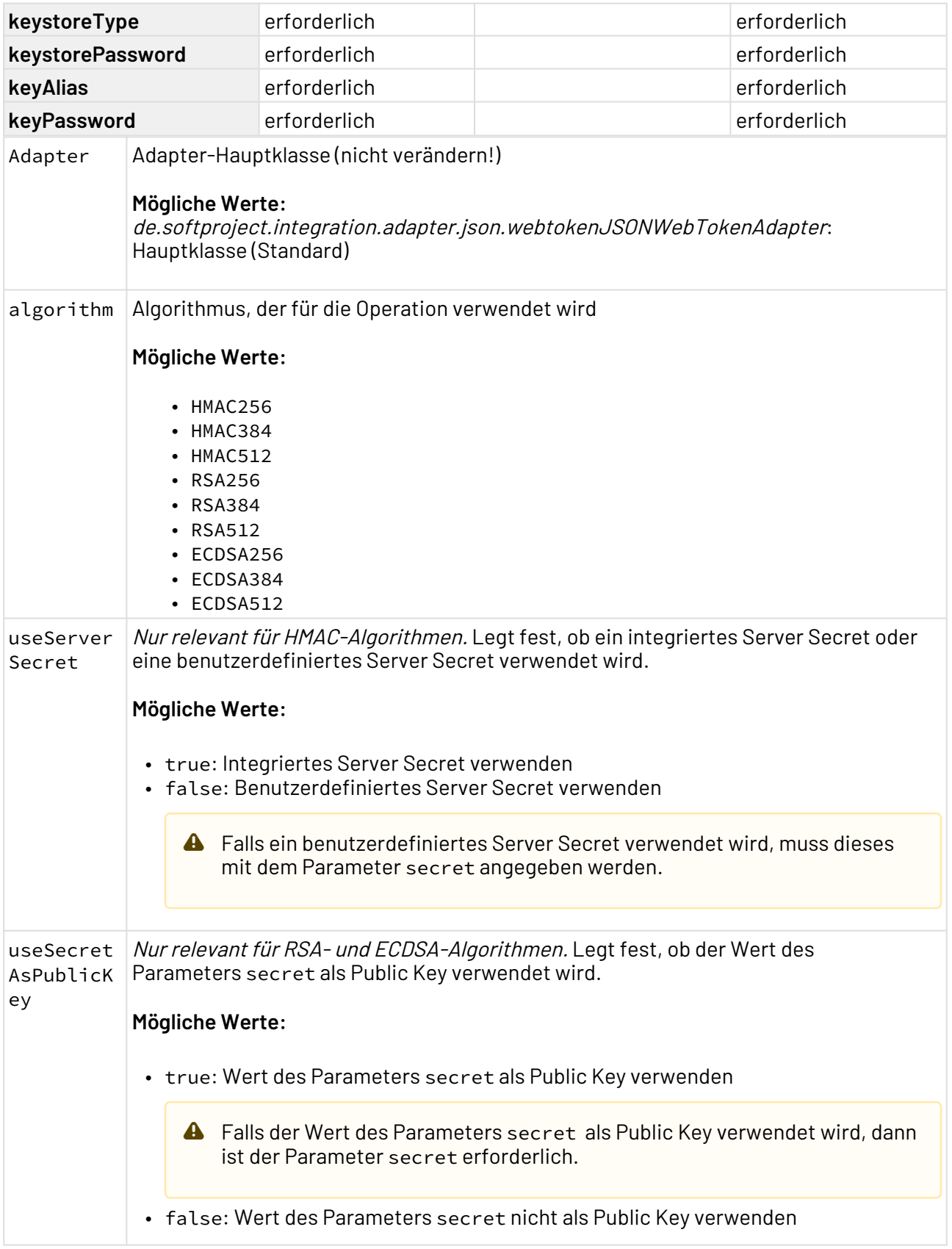

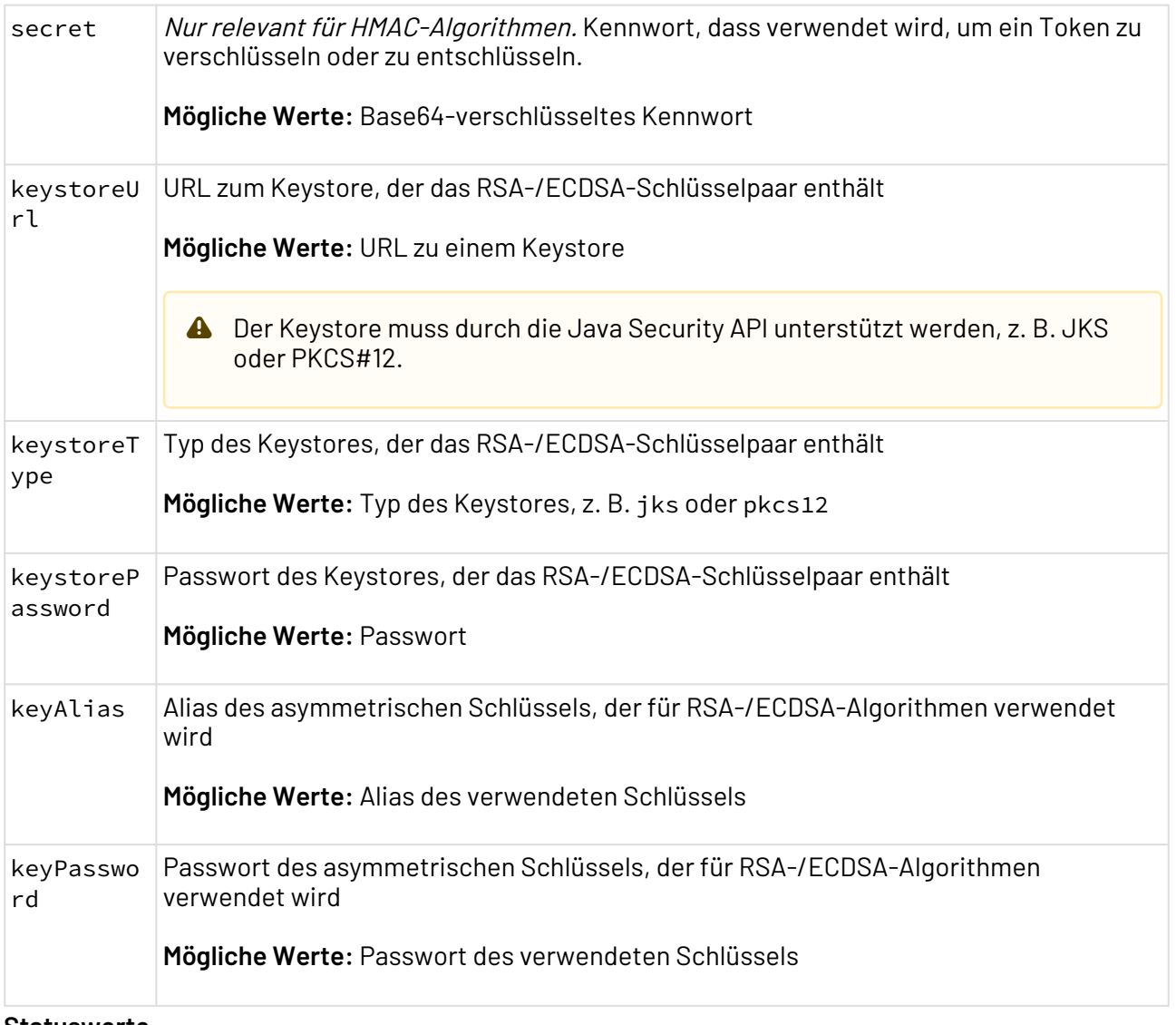

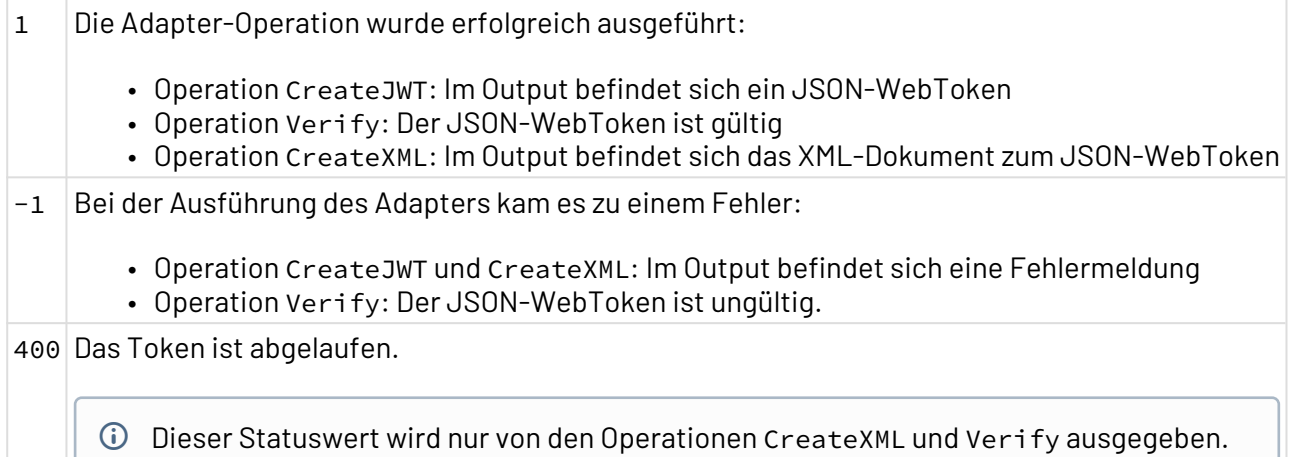

#### **Input**

Je nach Operation erwartet der Adapter verschiedene Inputs:

 $\blacktriangle$ 

- Operation CreateJWT: es wird ein XML-Dokument erwartet, welches folgendes Format besitzt:
	- Die Header-Typen typ (Parameter: keystoretype) und alg (Parameter: algorithm) wird vom Adapter gesetzt.
		- Verwenden Sie keine Claims mit duplizierten Namen.

 $\odot$  Das Element Header ist optional und kann bei Bedarf deklariert werden. Zum Beispiel erwartet Microsoft Azure eine Header-Deklaration.

#### **Beispiel-Input**

```
<?xml version="1.0" encoding="UTF-8">
<TokenContent>
     <Headers>
         <Header name="x5t">hOBcHZi846VCHSJbFAs26Go9VTQ=</Header>
         <Header name="kid">vdgdINF455FBKWDSEF5gdrgddgg=</Header>
     </Headers>
     <Subject name="sub" type="String">1234567890</Subject>
     <ExpiresAt name="exp" type="Integer">1577750400</ExpiresAt>
     <NotBefore name="nbf" type="Integer">946684800</NotBefore>
     <Id name="jti" type="String">007</Id>
     <Claims>
         <Claim name="name" type="String">John Doe</Claim>
         <Claim name="admin" type="boolean">true</Claim>
     </Claims>
</TokenContent>
```
- $\overline{\text{O}}$  Zusätzliche Informationen zu den verwendenden Claims und deren XML-Objekten finden Sie unter [iana.org.](https://www.iana.org/assignments/jwt/jwt.xml) Bei nicht reservierten Claims können die Namen beliebig vergeben werden, jedoch dürfen sie nicht gleich sein mit bereits reservierten Claims wie beispielsweise bsp. oder exp.
- Als type stehen die Werte String , Boolean , Integer , Long und Double zur Verfügung.

 $\widehat{\mathbb{O}}$  Für die Elemente ExpiresAt, NotBefore und IssuedAt werden Angaben im Unix-Zeitformat erwartet.

• Operationen Verify und CreateXML: Es wird ein JSON-WebToken erwartet, das aus einem Zwischenschritt stammen oder als Text-Datei (.txt) übergeben werden kann.

#### **Ausgabe**

Je nach Operation gibt der Adapter verschiedene Ergebnisse aus:

- Operation CreateJWT: Im Output befindet sich ein JSON-WebToken
- Operation Verify: Wenn der JWT gültig ist, wird er wieder ausgegeben
- Operation CreateXML: Im Output befindet sich das XML-Dokument zum JSON-WebToken

# 10.17.6 LDAP Connector

LDAP Connector: Stellt eine Verbindung zu einem LDAP-Server (Lightweight Directory Access Protocol) her, um Kontaktdaten abzufragen – bei Bedarf über LDAP Secure. Über adapterspezifische XML-Dokumente als Input-Daten können verschiedene Operationen ausgeführt werden.

 $\overline{\text{O}}$  Die Konfiguration für LDAP Secure mit selbstsignierten Zertifikaten lässt sich in der Konfigurationsdatei X4config.xml vornehmen, siehe LDAPS-Konfiguration.

### **Eigenschaften (Properties)**

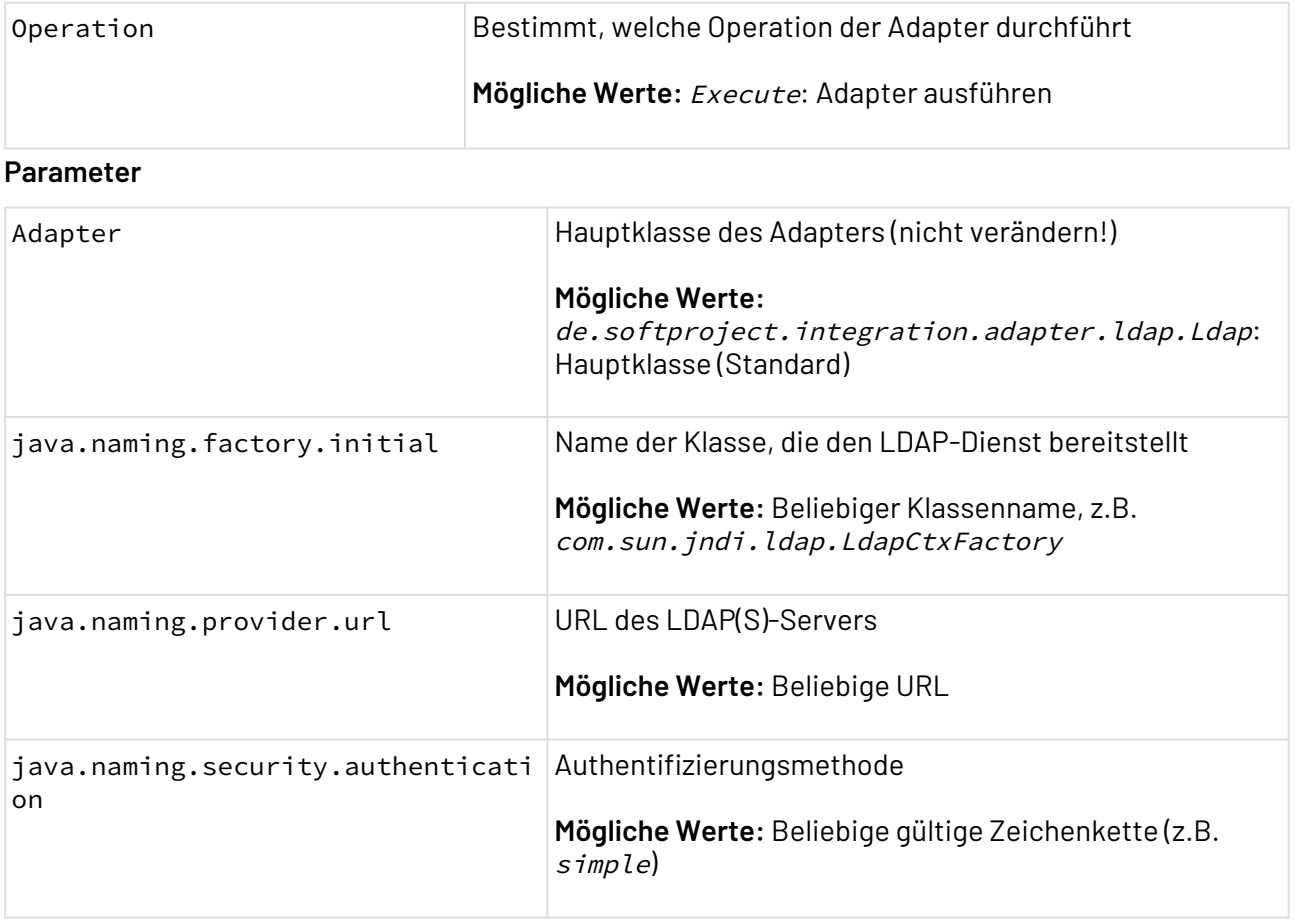

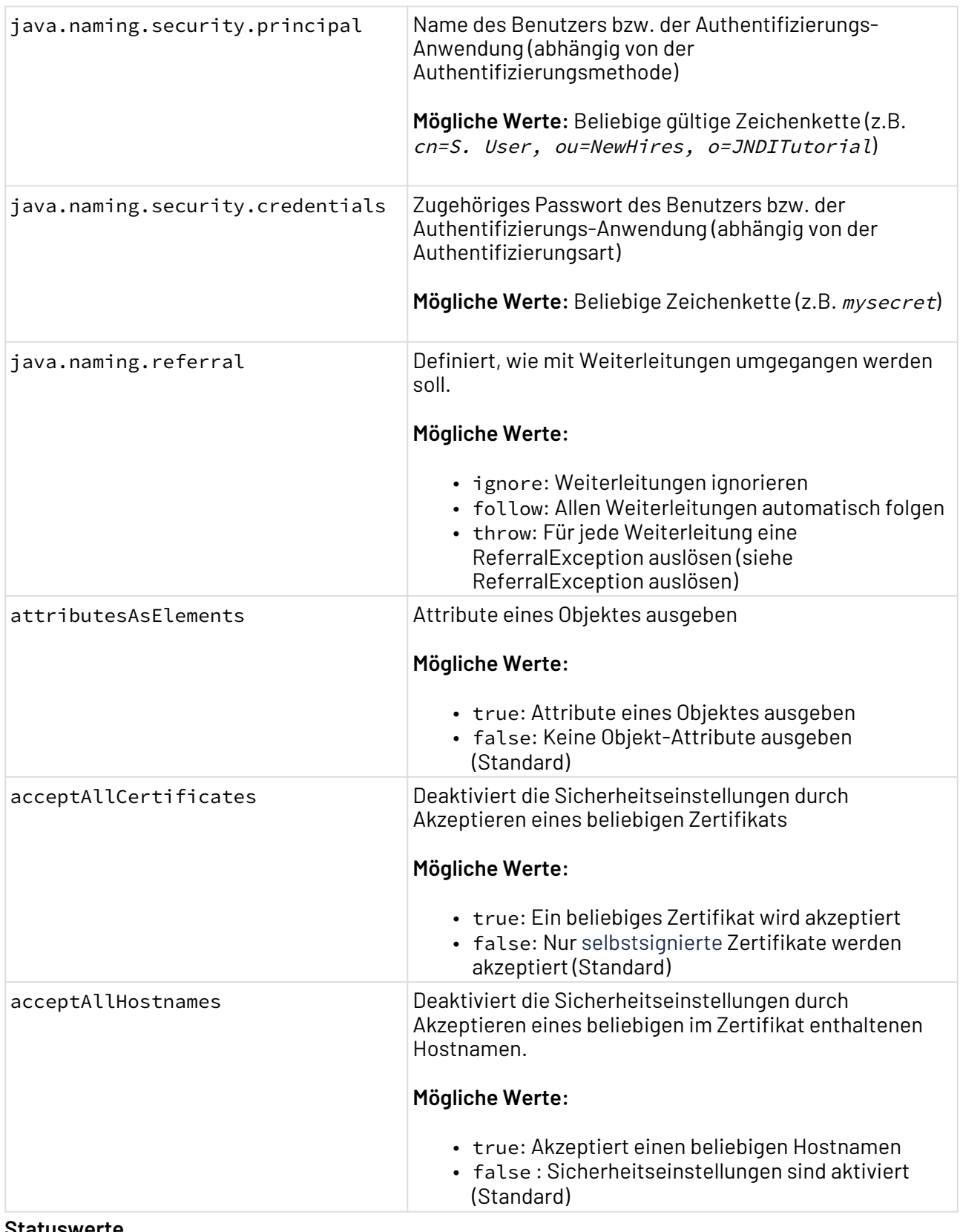

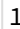

Die Operation wurde erfolgreich ausgeführt.

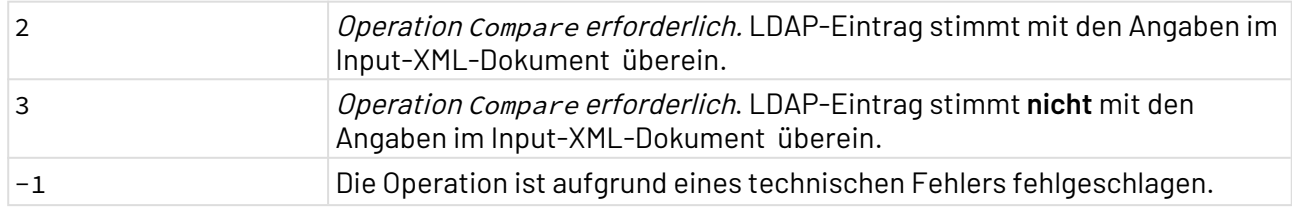

#### **ReferralException auslösen**

Wenn Weiterleitungen manuell verarbeitet werden sollen, dann müssen folgende Schritte befolgt werden:

- 1. Exception auffangen.
- 2. Weiterleitungsinformationen auslesen, indem ReferralException.getReferralInfo() verwendet wird und z. B. den Benutzer fragen, ob der Weiterleitung gefolgt werden soll.
	- a. Wenn der Weiterleitung gefolgt werden soll, den Weiterleitungskontext mit ReferralException.getReferralContext() auslesen und die ursprüngliche Kontextmethode mit den gleichen Argumenten erneut aufrufen, die auch für den ursprünglichen Aufruf verwendet werden sollte.
	- b. Wenn der Weiterleitung nicht gefolgt werden soll, ReferralException.skipReferral() aufrufen.
		- i. Wenn diese Methode true zurückgibt, dann bedeutet das, dass mehreren Weiterleitungen gefolgt werden soll. Wenn das der Fall ist, ReferralException.getReferralContext() aufrufen, um fortzufahren. Wenn eine Kontextmethode das Ergebnis aufruft, dann wird für die nächste Weiterleitung wieder eine Exception ausgelöst. Diese Exception ab Schritt 1 behandeln.
		- ii. Wenn die Methode false zurückgibt, dann gibt es keine Verweise mehr und dieses Verfahren kann beendet werden.

Weitere Informationen unter<https://docs.oracle.com/javase/jndi/tutorial/ldap/referral/throw.html>.

#### **Input**

Dieser Funktions-Adapter erwartet spezifische Input-XML-Strukturen, die LDAP-Befehle enthalten. Diese Input-XML-Strukturen können über XSL-Mappings in Abhängigkeit von den verarbeiteten Daten dynamisch generiert werden.

## 10.17.6.1 **search-Befehl**

Mit dem LDAP-Befehl search können Sie Einträge im LDAP-Verzeichnis suchen.

#### **Input**

Der LDAP Adapter erwartet zum Ausführen des search-Befehls folgende Input-XML-Struktur:

```
<?xml version="1.0" encoding="UTF-8"?>
<ldap>
     <search>
         <!-- Distinguish Name - base node in LDAP tree where to start search -->
         <name>OU=Accounts,DC=softproject,DC=local</name>
         <!-- Search filter - required -->
         <!-- filter that is applied on search result -->
         <filter>objectclass=user</filter>
         <!-- Search control settings -->
         <controls>
             <!-- Search scope. -->
             <!-- Keywords: object, subtree, onelevel -->
             <!-- object - Results from search will contain one or zero element. -->
             <!-- One element if the named object satisfies the search -->
             <!-- filter specified in search. -->
            \langle!-- subtree - Search the entire subtree rooted at the named object. -->
             <!-- onelevel - Search one level of the named context. -->
             <scope>subtree</scope>
             <!-- Time limit (ms) - for request duration -->
             <timeLimit>5000</timeLimit>
             <!-- List of attributes that should be returned, separated by colon. -->
             <attributes>uSNCreated,givenname,displayName,cn</attributes>
             <!-- Count limitation for result -->
             <countLimit>100</countLimit>
         </controls>
     </search>
</ldap>
```
Der erfolgreich ausgeführte Adapter gibt folgendes XML-Dokument aus:

```
 <ldap name="dc=sp-linux" filter="(objectclass=*)" scope="subtree"
   attributes="cn,sn" countLimit="4">
    <entry dn="dc=sp-linux" />
    <entry dn="cn=Manager,dc=sp-linux">
        <cn>Manager</cn>
    </entry>
    <entry dn="o=softproject,dc=sp-linux" />
    <entry dn="sn=Tester,o=SoftProject,dc=sp-linux">
        <sn>Tester</sn>
        <cn>John</cn>
    </entry>
    </ldap>
```
#### 10.17.6.2 add-Befehl

Mit dem LDAP-Befehl add können Sie Einträge dem LDAP-Verzeichnis hinzufügen.

## **Input**

Der LDAP Adapter erwartet zum Ausführen des add-Befehls folgende Input-XML-Struktur:

```
<ldap>
    <add>
          <name>sn=Tester, o=SoftProject, dc=sp-linux</name>
         \left\langle \cdot\right\vert --dn-->
          <attributes>
               <objectClass>person</objectClass>
              <sn>Tester</sn>
               <cn>John</cn>
          </attributes>
          <!--list of attributes that will be added-->
     </add>
     </ldap>
```
Der erfolgreich ausgeführte Funktions-Adapter gibt nach der Ausführung des add-Befehls kein XML-Dokument aus, sondern lediglich den Status 1 (successful) oder im Fehlerfall den Status -1 (Error).

#### 10.17.6.3 modify-Befehl

Mit dem LDAP-Befehl modify können Sie Einträge im LDAP-Verzeichnis verändern. Dabei werden wie in einer Transaktion entweder alle Einträge geändert oder im Fehlerfall keine Änderungen an den Einträgen vorgenommen.

#### **Input**

Der LDAP Adapter erwartet zum Ausführen des modify-Befehls folgende Input-XML-Struktur:

```
<ldap>
     <modify>
          <name>dc=sp-linux</name>
         \langle!--dn-->
         <add>
               <o>Tester</o>
          </add>
          <replace>
               <o>SoftProject</o>
          </replace>
          <remove>
              <o>SoftProject</o>
          </remove>
     </modify>
     </ldap>
```
Beispiel für ein Passwort replace:

```
<ldap>
     <modify>
         <name>dc=sp-linux</name>
         <add>
              <o>Tester</o>
         </add>
         <replace>
              <unicodePW base64="true">dGVzdCE=</unicodePW>
         </replace>
     </modify>
</ldap>
```
Der erfolgreich ausgeführte Funktions-Adapter gibt nach der Ausführung des modify-Befehls kein XML-Dokument aus, sondern lediglich den Status 1 (successful) oder im Fehlerfall den Status -1 (Error).

### 10.17.6.4 modifyDN-(RDN)-Befehl

Mit dem LDAP-Befehl modifyDN (RDN) können Sie Einträge im LDAP-Verzeichnis bearbeiten.

#### **Input**

Der LDAP Adapter erwartet zum Ausführen des modifyDN-RDN-Befehls folgende Input-XML-Struktur:

```
<ldap>
     <modifyDN-RDN>
         <oldName>sn=Tester, o=SoftProject, dc=sp-linux</oldName>
         \langle!--dn-->
          <newName>sn=TestUser, o=SoftProject, dc=sp-linux</newName>
        \langle!--dn-->
     </modifyDN-RDN>
     </ldap>
```
#### **Ausgabe**

Der erfolgreich ausgeführte Funktions-Adapter gibt nach der Ausführung des modifyDN-RDN-Befehls kein XML-Dokument aus, sondern lediglich den Status 1 (successful) oder im Fehlerfall den Status -1 (Error).

### 10.17.6.5 delete-Befehl

Mit dem LDAP-Befehl delete können Sie Einträge im LDAP-Verzeichnis löschen.

#### **Input**

Der LDAP Adapter erwartet zum Ausführen des delete-Befehls folgende Input-XML-Struktur:

```
<ldap>
      <delete>
           <name>sn=Tester, o=SoftProject, dc=sp-linux</name>
          \left\langle \cdot\right\vert --dn-->
      </delete>
</ldap>
```
Der erfolgreich ausgeführte Funktions-Adapter gibt nach der Ausführung des delete-Befehls kein XML-Dokument aus, sondern lediglich den Status 1 (successful) oder im Fehlerfall den Status -1 (Error).

# 10.17.6.6 compare-Befehl

Mit dem LDAP-Befehl compare können Sie Einträge im LDAP-Verzeichnis vergleichen.

#### **Input**

Der LDAP Adapter erwartet zum Ausführen des compare-Befehls folgende Input-XML-Struktur:

```
<ldap>
     <compare>
         <name>sn=Tester, o=SoftProject, dc=sp-linux</name>
        \langle !--dn--\rangle <attributes>
              <objectClass>person</objectClass>
              <sn>Tester</sn>
              <cn>John</cn>
         </attributes>
         <!--list of attributes that will be compared by values-->
         <controls>
              <scope>subtree</scope>
              <!--keywords: object,subtree,onelevel-->
              <timeLimit />
              <!--timeLimit (ms)-->
         </controls>
     </compare>
     </ldap>
```
#### **Ausgabe**

Der erfolgreich ausgeführte Funktions-Adapter gibt nach der Ausführung des compare-Befehls kein XML-Dokument aus, sondern lediglich den Status CompareTRUE, wenn der LDAP-Eintrag mit den Angaben im Input-XML-Dokument übereinstimmt, oder im andernfalls den Status CompareFALSE.

# 10.17.7 Password Generator

Password Generator: Erzeugt ein zufälliges Passwort anhand von Passwortrichtlinien, die in den Adapter-Parametern definiert werden. Dieser Adapter erwartet keinen Input und gibt ein XML-Dokument mit dem erzeugten Passwort aus.

### **Eigenschaften (Properties)**

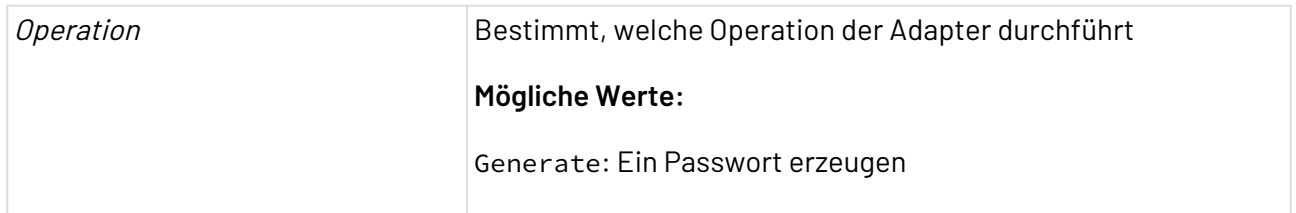

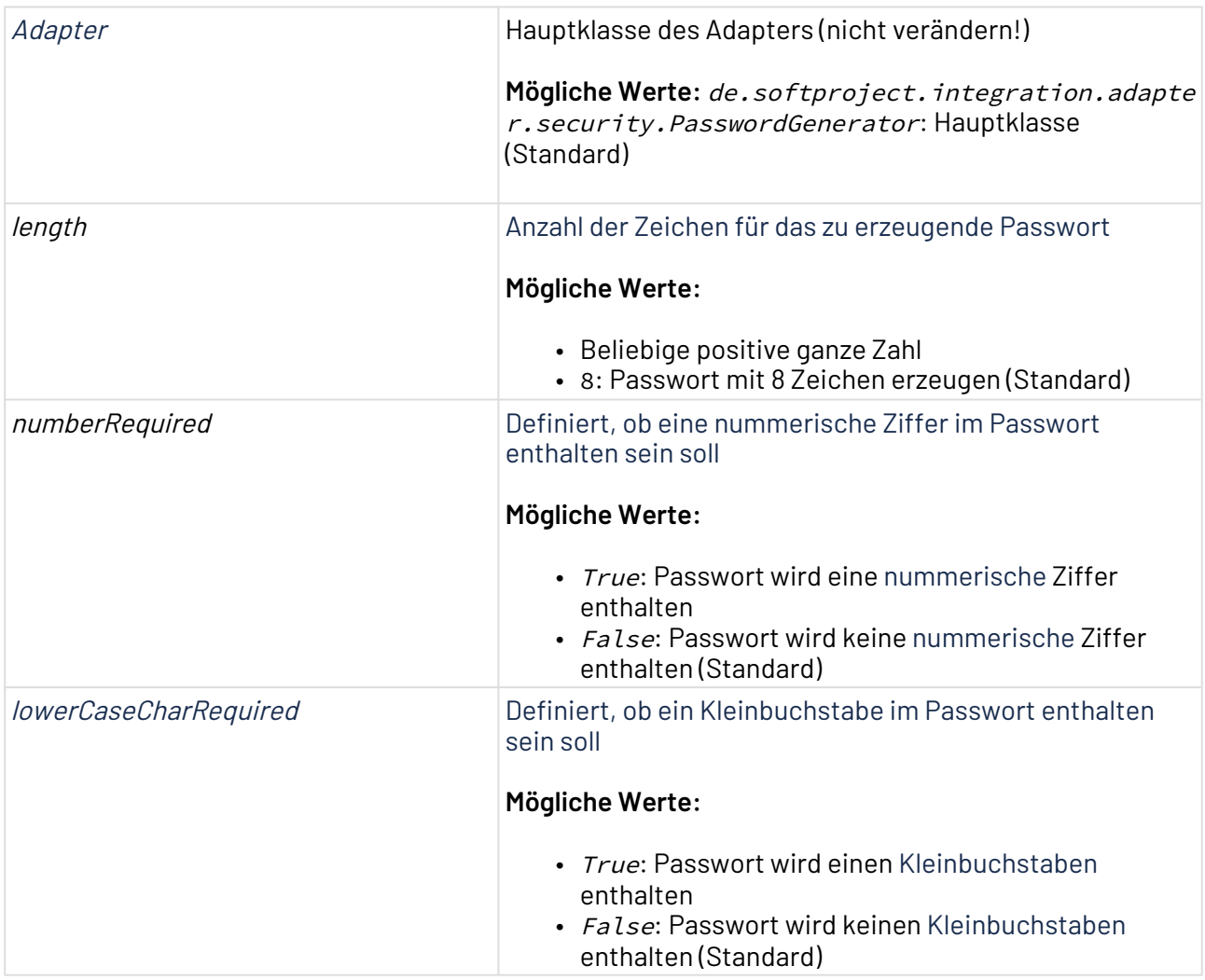

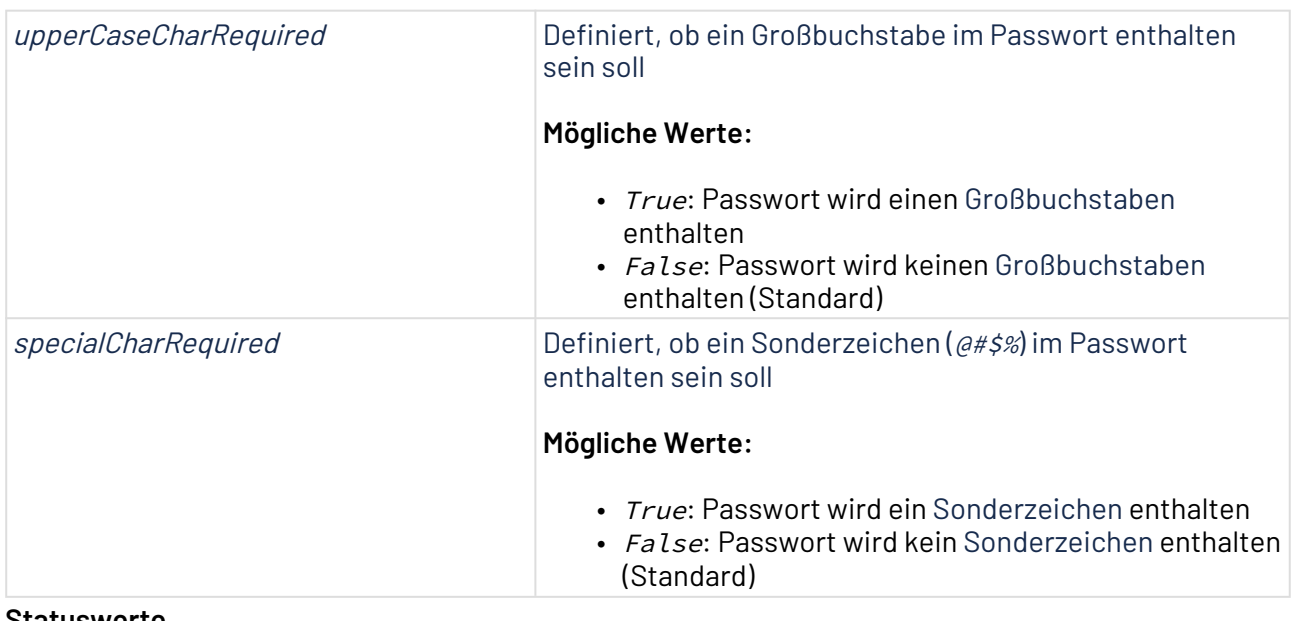

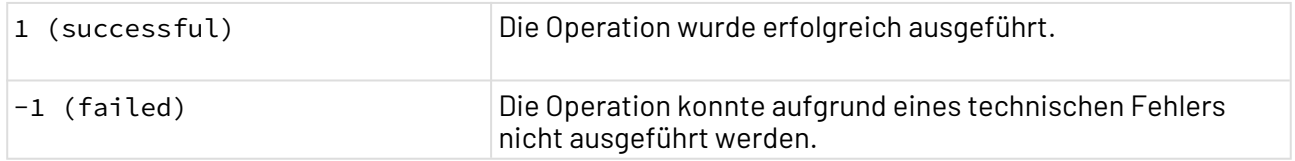

#### **Input**

Dieser Adapter erwartet keinen Input.

#### **Ausgabe**

Dieser Adapter gibt ein XML-Dokument mit folgender Struktur aus:

```
<Password><!-- Erzeugtes Passwort --></Password>
```
# 10.17.8 Random Number Generator

Random Number Generator: Erstellt Zufallszahlen basierend auf der angegebenen Konfiguration.

#### **Eigenschaften (Properties)**

```
•
Generate: generiert ein XML-Dokument mit einer oder mehreren Zufallszahlen
           •
SetRandomNumbers: generiert Zufallszahlen in ein bereits vorhandenes XML-
Opera
Vom Adapter ausgeführte Operation
tion
      Mögliche Werte:
             Dokument mittels XPath
```
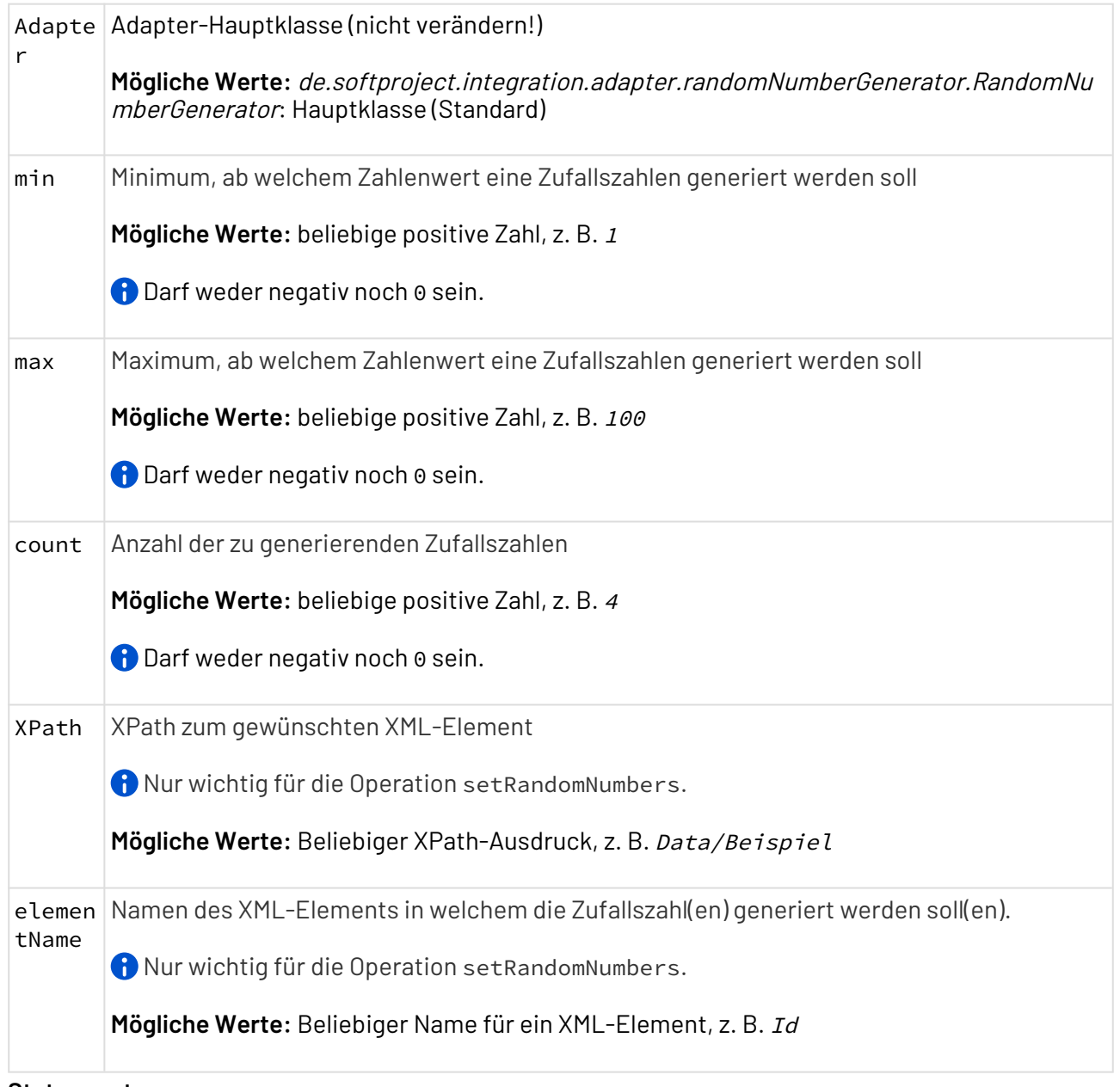

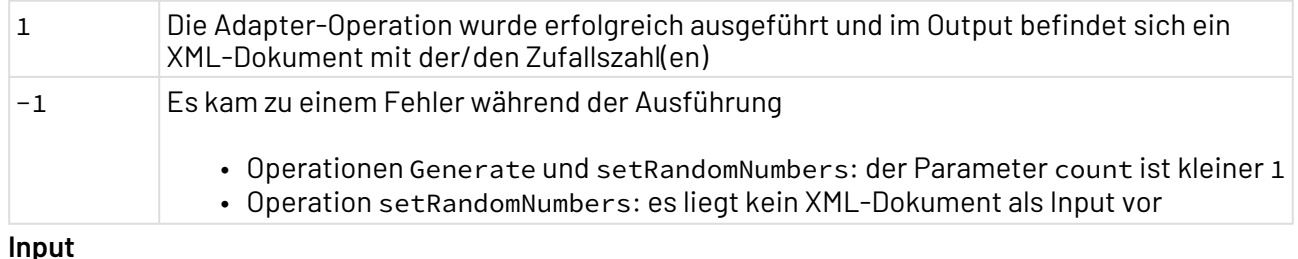

#### **Input**

Der Adapter erwartet bei der Operation SetRandomNumbers ein XML-Dokument als Input.

# **Ausgabe**

Je nach Operation, gibt der Adapter folgende Ergebnisse aus:

- Operation Generate: XML-Dokument mit der/den generierten Zufallszahl(en)
- Operation SetRandomNumbers: XML-Dokument mit der/den hinzugefügten Zufallszahl(en)

```
Beispiel
<?xml version="1.0" encoding="UTF-8">
<Data>
     <random>28</random>
     <random>6</random>
     <random>10</random>
</Data>
```
# 10.17.9 RSA Encryption

RSA Encryption: Verschlüsselt oder entschlüsselt Input-Daten (Byte-Datenstrom) mit dem RSA-Algorithmus und gibt einen Byte-Datenstrom aus (2048-Bit-RSA-Schlüssel).

Ehemalige Bezeichnung bis Version 4.5.1: RSA Encryption Adapter

 $\overline{\textcircled{\tiny 1}}$  Die maximale Byte-Länge von verschlüsselten Input-Daten beträgt die Länge des RSA-Schlüssels in Bit dividiert durch 8, minus 11 Füllbytes. So berechnet sich beispielsweise die maximale Bytelänge bei einem 1024-Bit-RSA-Schlüssel wie folgt: 1024/8 -11 = 117 Bytes; Ein 2048-Bit-RSA-Schlüssel entschlüsselt Input-Daten mit maximal 245 Bytes Länge.

#### **Eigenschaften (Properties)**

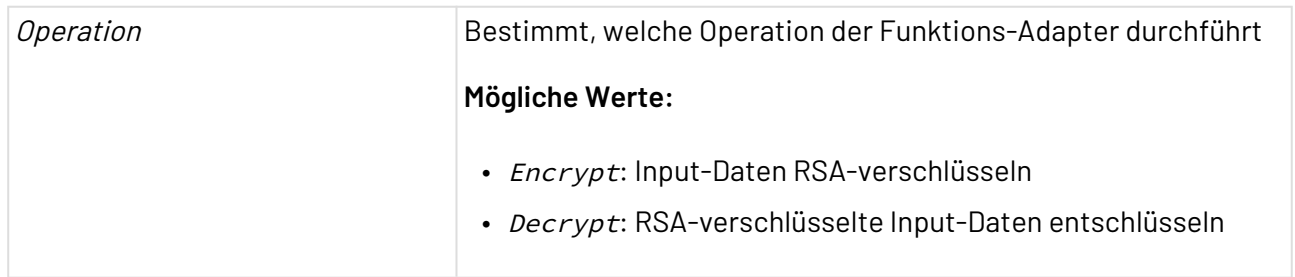

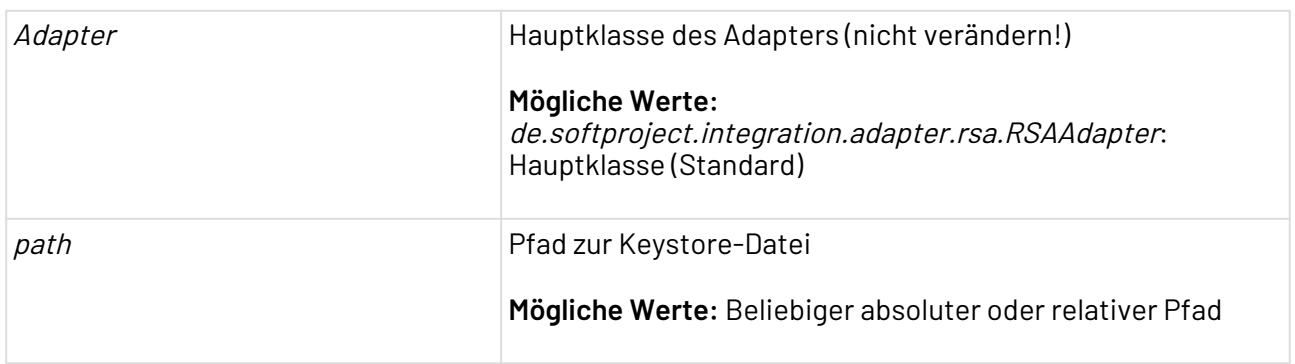

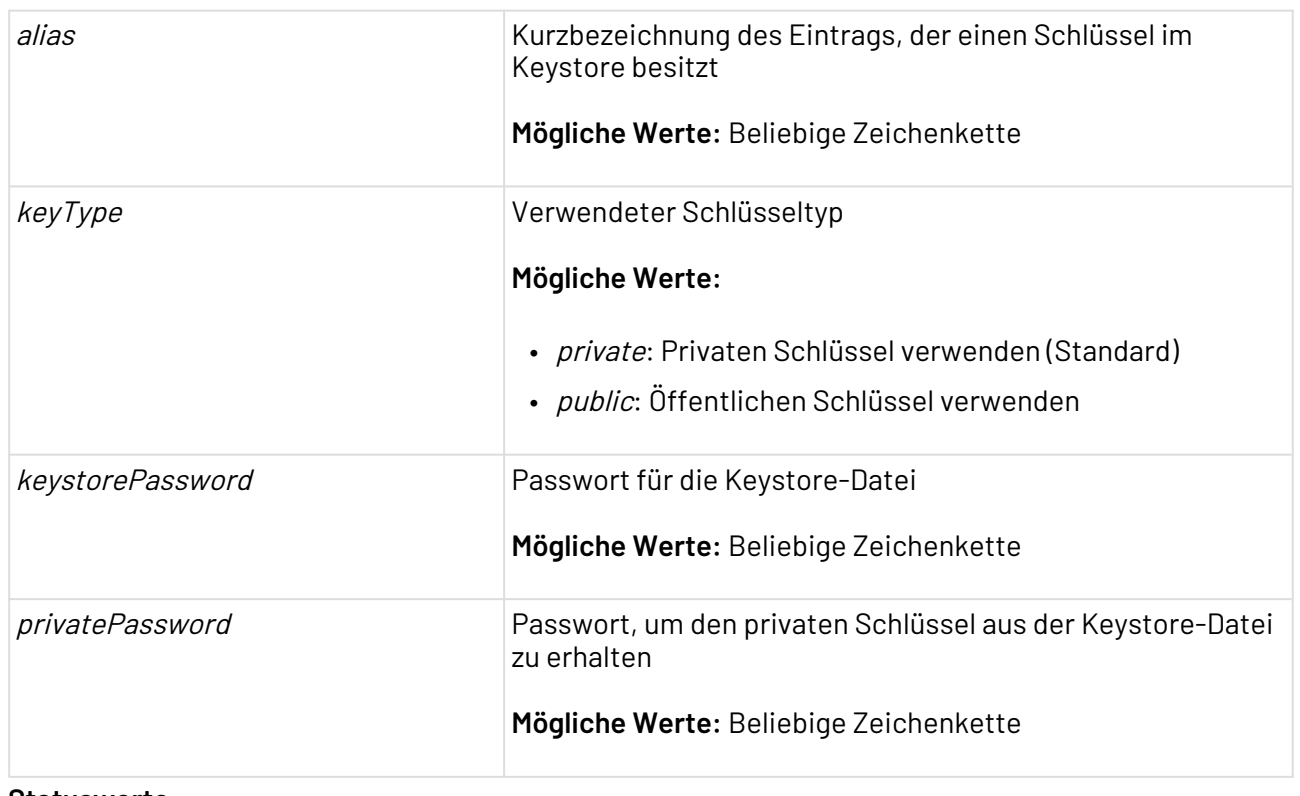

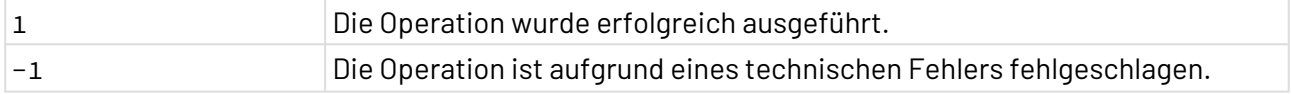

# 10.17.10 SAML Calculator

SAML Calculator: Signiert, validiert, verschlüsselt und entschlüsselt SAML Assertions und Requests.

# **Eigenschaften (Properties)**

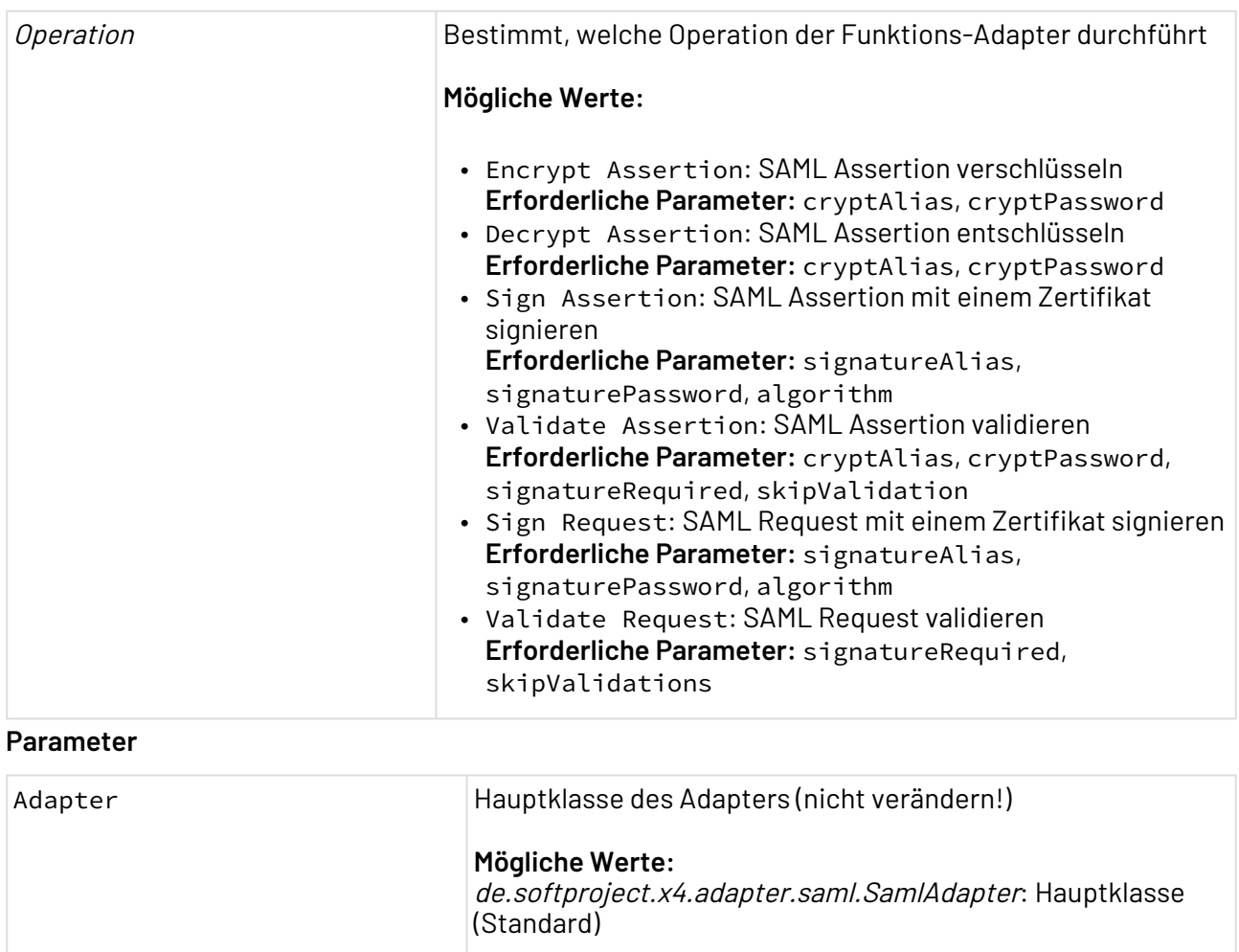

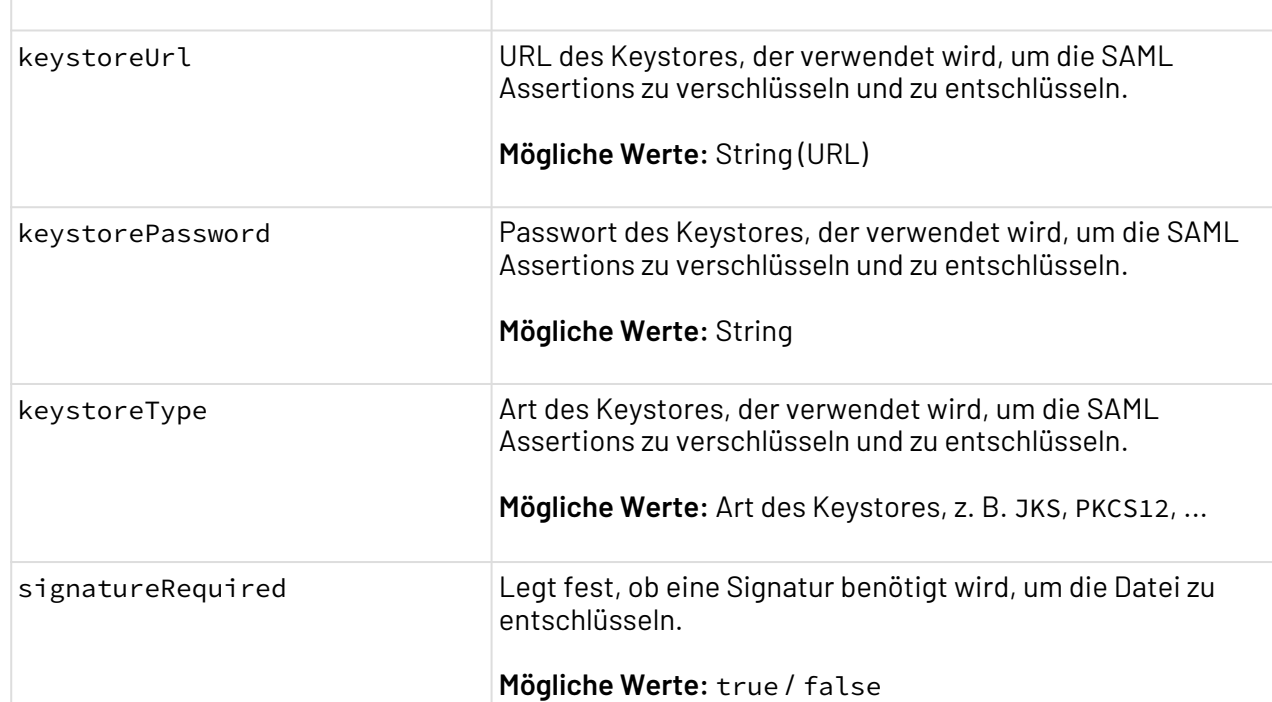

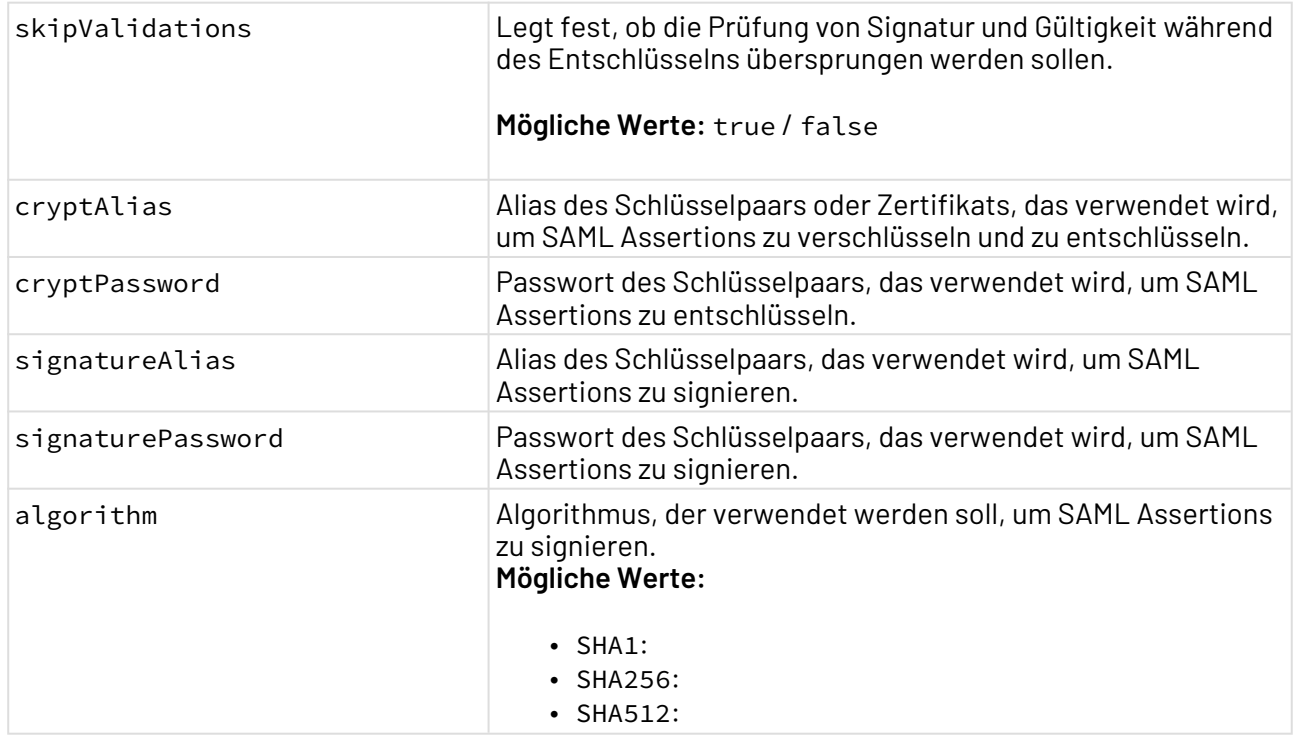

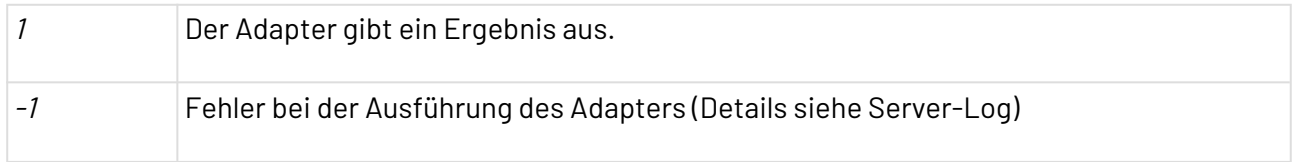

# **Input**

Der Adapter erwartet je nach gewählter Operation eine SAML Assertion oder ein SAML Request:

• SAML Assertion:

#### **Beispiel Input SAML Assertion**

```
 <saml:Assertion
     xmlns:xsi="http://www.w3.org/2001/XMLSchema-instance"
     xmlns:xs="http://www.w3.org/2001/XMLSchema"
     xmlns:saml="urn:oasis:names:tc:SAML:2.0:assertion"
     ID="_d71a3a8e9fcc45c9e9d248ef7049393fc8f04e5f75" Version="2.0"
     IssueInstant="2014-07-17T01:01:48Z">
     <saml:Issuer>http://idp.example.com/metadata.php</saml:Issuer>
     <saml:Subject>
         <saml:NameID
             SPNameQualifier="http://sp.example.com/demo1/metadata.php"
             Format="urn:oasis:names:tc:SAML:2.0:nameid-format:transient">
             _ce3d2948b4cf20146dee0a0b3dd6f69b6cf86f62d7
         </saml:NameID>
         <saml:SubjectConfirmation Method="urn:oasis:names:tc:SAML:
2.0:cm:bearer">
             <saml:SubjectConfirmationData NotOnOrAfter="2024-01-18T06:21:48Z"
                 Recipient="http://sp.example.com/demo1/index.php?acs"
                 InResponseTo="ONELOGIN_4fee3b046395c4e751011e97f8900b5273d56685
'' />
             </saml:SubjectConfirmation>
     </saml:Subject>
     <saml:Conditions NotBefore="2014-07-17T01:01:18Z" NotOnOrAfter="2024-01-18T
06:21:48Z">
         <saml:AudienceRestriction>
             <saml:Audience>http://sp.example.com/demo1/metadata.php</saml:Audie
nce>
         </saml:AudienceRestriction>
     </saml:Conditions>
     <saml:AuthnStatement AuthnInstant="2014-07-17T01:01:48Z"
         SessionNotOnOrAfter="2024-07-17T09:01:48Z"
         SessionIndex="_be9967abd904ddcae3c0eb4189adbe3f71e327cf93">
         <saml:AuthnContext>
             <saml:AuthnContextClassRef>urn:oasis:names:tc:SAML:
2.0:ac:classes:Password</saml:AuthnContextClassRef>
         </saml:AuthnContext>
     </saml:AuthnStatement>
     <saml:AttributeStatement>
         <saml:Attribute Name="uid"
             NameFormat="urn:oasis:names:tc:SAML:2.0:attrname-format:basic">
             <saml:AttributeValue xsi:type="xs:string">test</saml:AttributeValue
>
         </saml:Attribute>
         <saml:Attribute Name="mail"
             NameFormat="urn:oasis:names:tc:SAML:2.0:attrname-format:basic">
             <saml:AttributeValue xsi:type="xs:string">test@example.com</saml:At
tributeValue>
         </saml:Attribute>
         <saml:Attribute Name="eduPersonAffiliation"
             NameFormat="urn:oasis:names:tc:SAML:2.0:attrname-format:basic">
```

```
 <saml:AttributeValue xsi:type="xs:string">users</saml:AttributeValu
e>
             <saml:AttributeValue xsi:type="xs:string">examplerole1</saml:Attrib
uteValue>
         </saml:Attribute>
     </saml:AttributeStatement>
</saml:Assertion>
```
• SAML Request:

```
Beispiel Input SAML Request
<samlp:AuthnRequest ID="123456789" Version="2.0"
     IssueInstant="2019-01-01T12:00:00"
     Destination="https://www.example.org/saml/login"
     ForceAuthn="false" IsPassive="false"
     xmlns:samlp="urn:oasis:names:tc:SAML:2.0:protocol">
     <saml:Issuer
         xmlns:saml="urn:oasis:names:tc:SAML:2.0:assertion">BPMX4</saml:Issuer>
     <samlp:NameIDPolicy AllowCreate="true"
         Format="urn:oasis:names:tc:SAML:1.1:nameid-format:unspecified" />
</samlp:AuthnRequest>
```
#### **Ausgabe**

Dieser Funktions-Adapter gibt je nach ausgeführter Operation eine andere Datei als Output aus:

- Encrypt Assertion: Der Adapter gibt eine entschlüsselte SAML-Assertion aus.
- Sign Assertion: Der Adapter gibt eine signierte SAML-Assertion aus.
- Sign Request: Der Adapter gibt einen signierte SAML-Request aus.

# 10.17.11 SSH Connector

SSH Connector: Verbindet sich mit einem SSH-Server über das Secure Shell Protocol.

#### **Eigenschaften (Properties)**

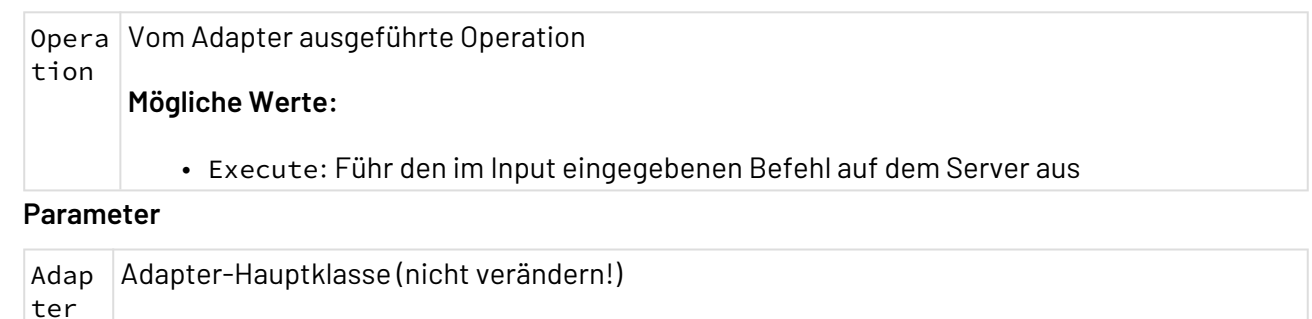

**Mögliche Werte:** de.softproject.integration.adapter.ssh.SSHAdapter: Hauptklasse (Standard)

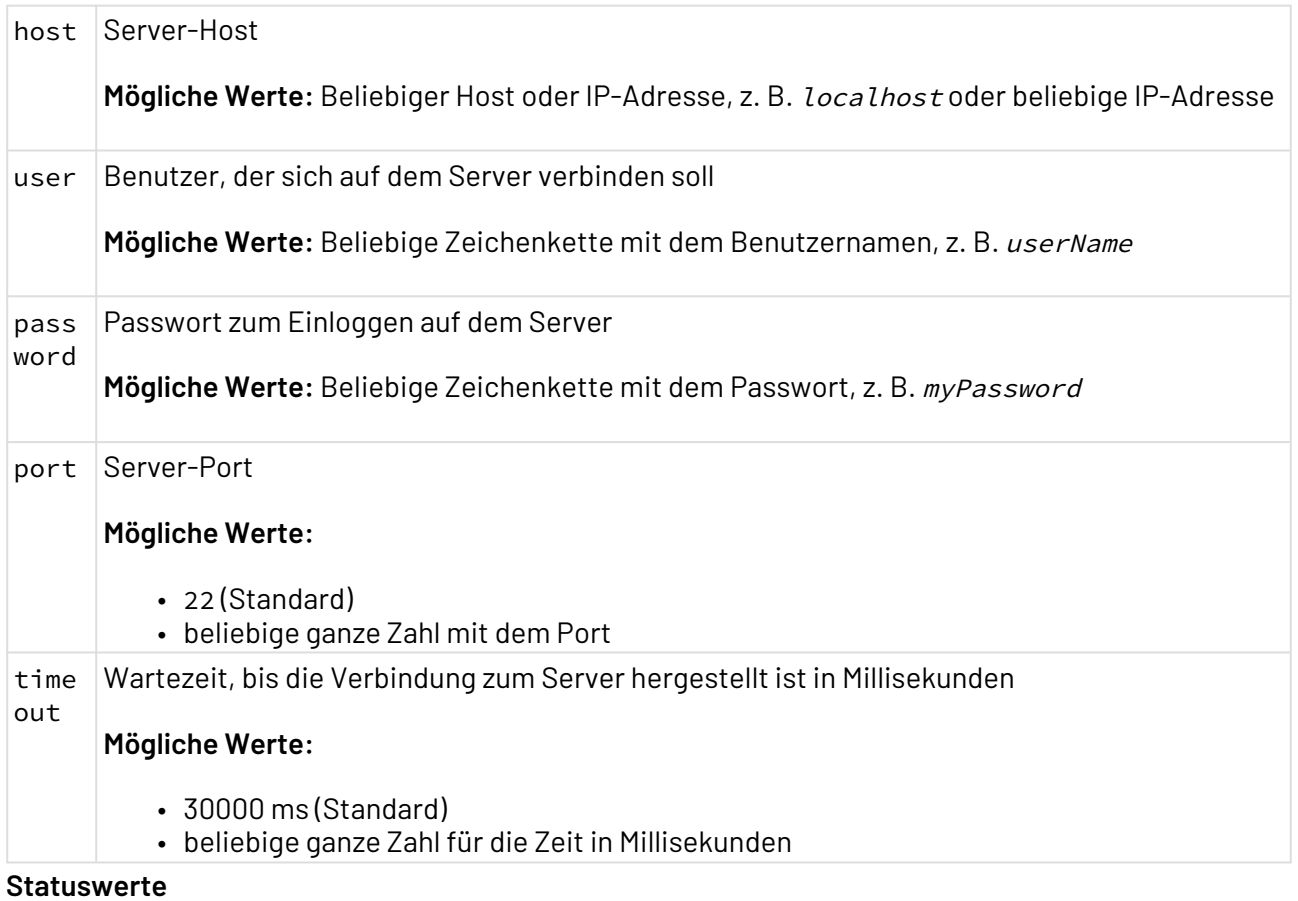

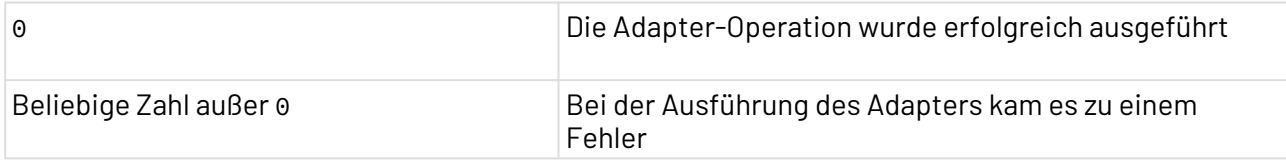

# **Input**

Der Adapter ein spezifisches XML-Dokument als Input:

```
Beispiel-Input
<?xml version="1.0" encoding="UTF-8"
<Root>
     <Command>netstat -plnt |grep 8080</Command>
</Root>
```
Das Element <Command> enthält den auszuführenden Befehl.

#### **Ausgabe**

Der Adapter gibt ein XML-Dokument mit dem Output und dem Statuswert aus.

#### **Ausgabe für das Beispiel-Input**

```
<?xml version="1.0" encoding="UTF-8"
<Output>
     <CommandOutput>tcp 0 0 0.0.0.0:8080 0.0.0.0:* LISTEN - </CommandOutput>
     <ExitStatus>0</ExitStatus>
</Output>
```
# 10.17.12 TOTP One-Time Password Generator

TOTP One-Time Password Generator: Generiert ein TOTP-Einmalpasswort, das mit Google Authenticator und anderen Tools kompatibel ist.

#### **Eigenschaften (Properties)**

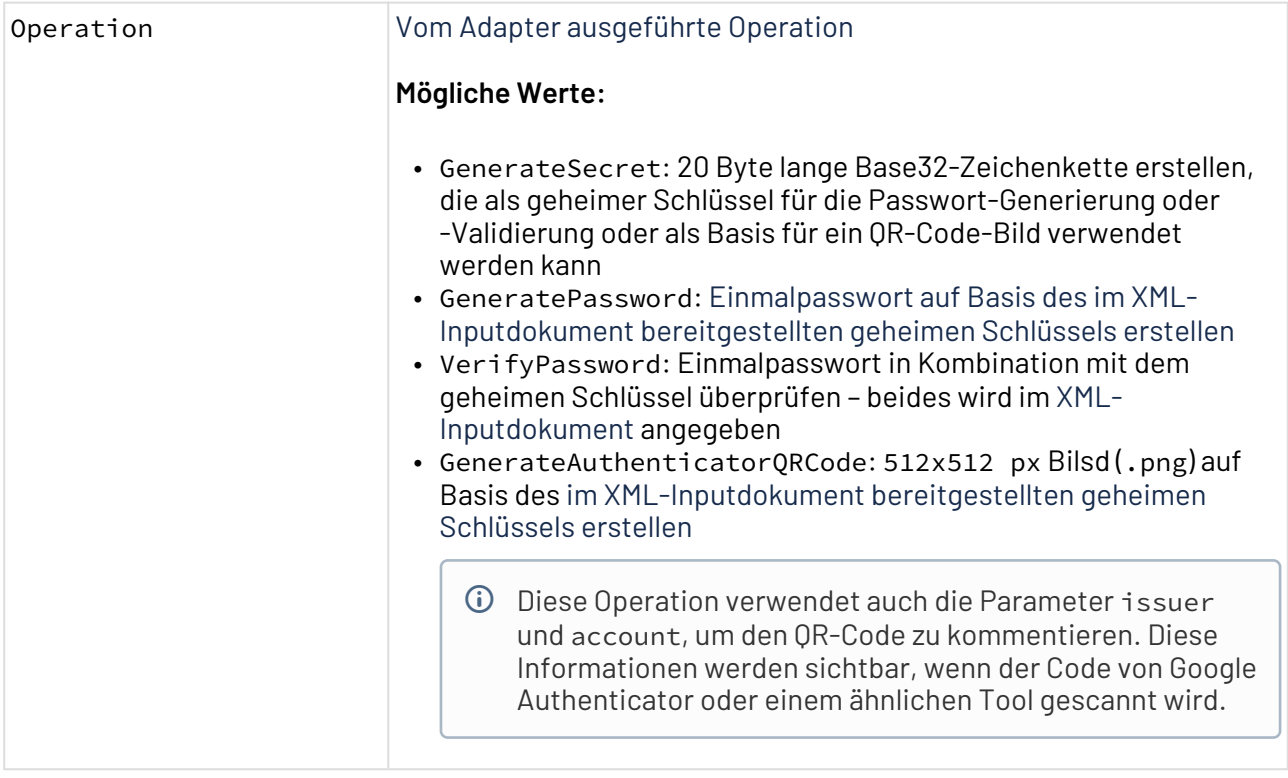

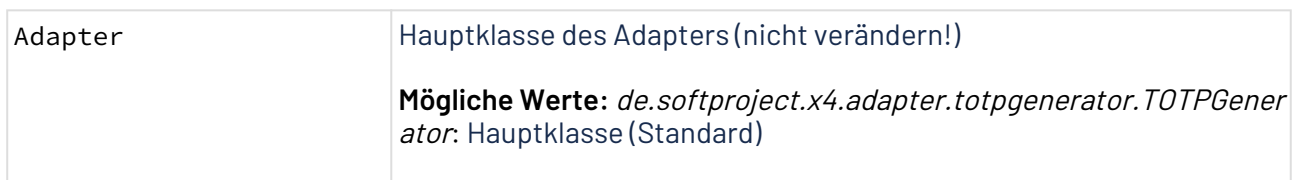

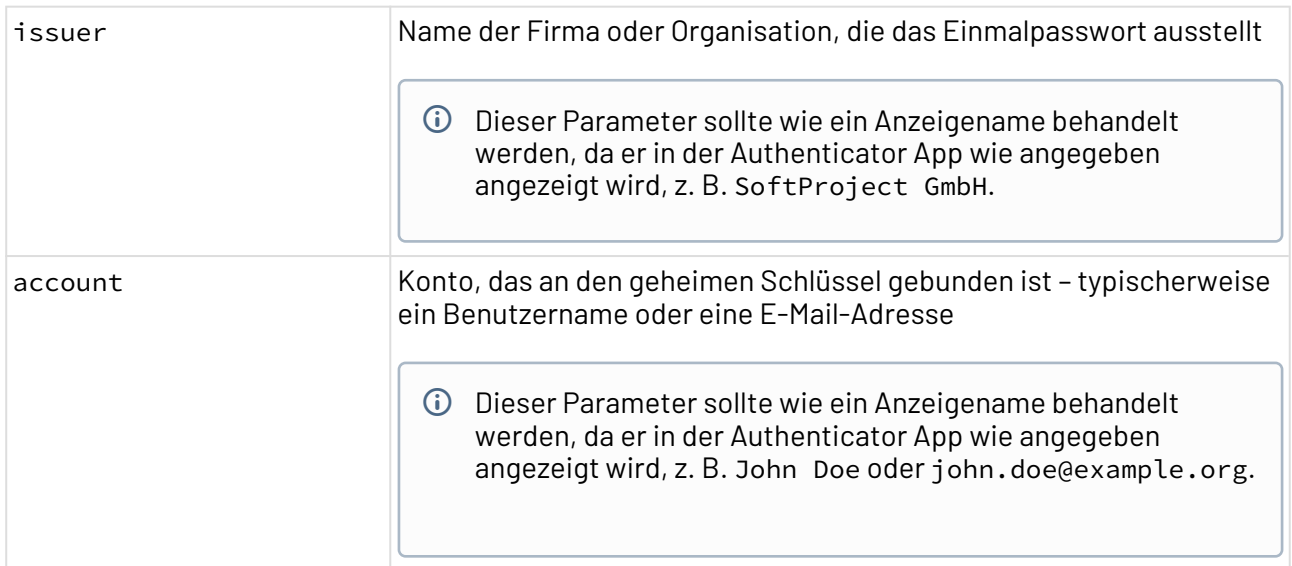

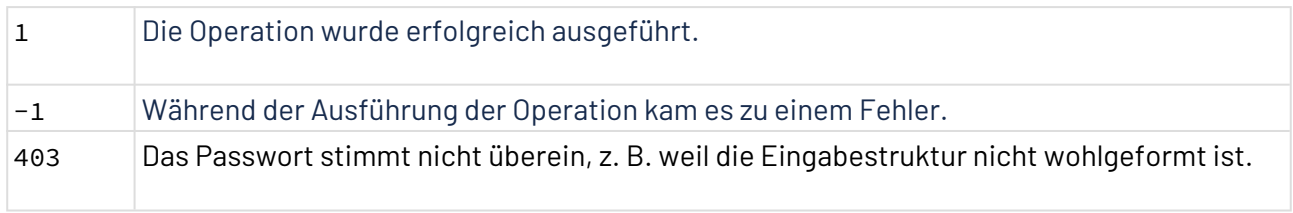

**Input**

Der Adapter erwartet je nach gewählter Operation eine andere Inputstruktur.

• **Operation GenerateSecret:**

Diese Operation benötigt keinen Input.

• **Operation GeneratePassword:**

```
Input
<Secret>
         <!-- 20-byte BASE32 character string -->
     </Secret>
```
• **Operation VerifyPassword:**

```
Input
  <TOTP>
         <Password>
              <!-- 6-digit number with leading zeroes -->
         </Password>
         <Secret>
              <!-- 20-byte BASE32 character string -->
         </Secret>
     </TOTP>
```
• **Operation GenerateAuthenticatorQRCode:**

```
Input
<Secret>
    <!-- 20-byte BASE32 character string -->
</Secret>
```
#### **Ausgabe**

Der Adapter gibt abhängig von der gewählten Operation verschiedene Ausgabestrukturen aus.

• **Operation GenerateSecret:**

```
Output
<Secret>
    <!-- 20-byte BASE32 character string -->
</Secret>
```
• **Operation GeneratePassword:**

**Output**

```
 <Password>
        <!-- 6-digit number with leading zeroes -->
    </Password>
```
• **Operation VerifyPassword:**

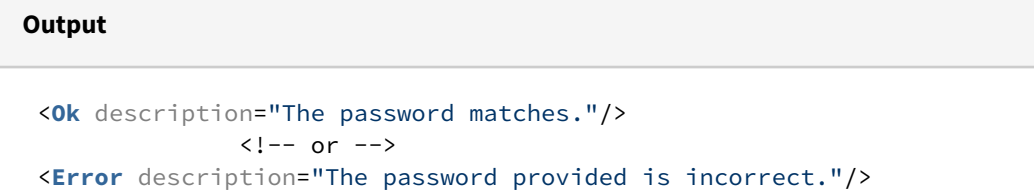

#### • **Operation GenerateAuthenticatorQRCode:**

Ein Bild (.png) mit einem QR-Code wird ausgegeben.

# 10.17.13 UUID Generator

UUID Generator: Generiert universelle einzigartige Identifikatoren (UUIDs).

# **Eigenschaften (Properties)**

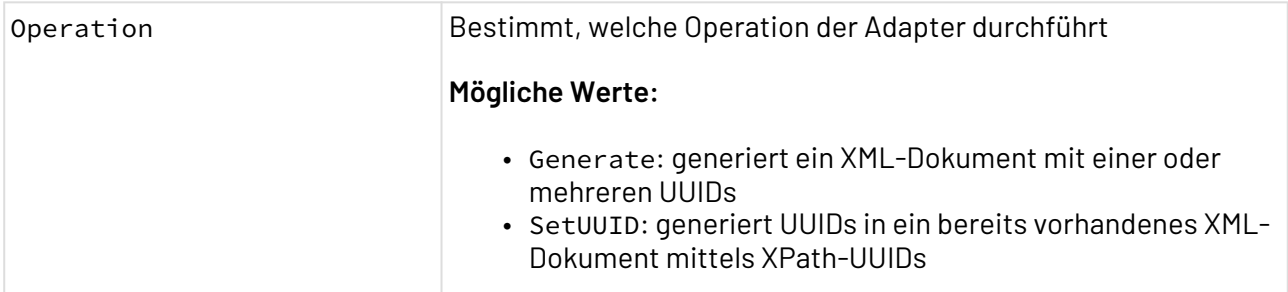

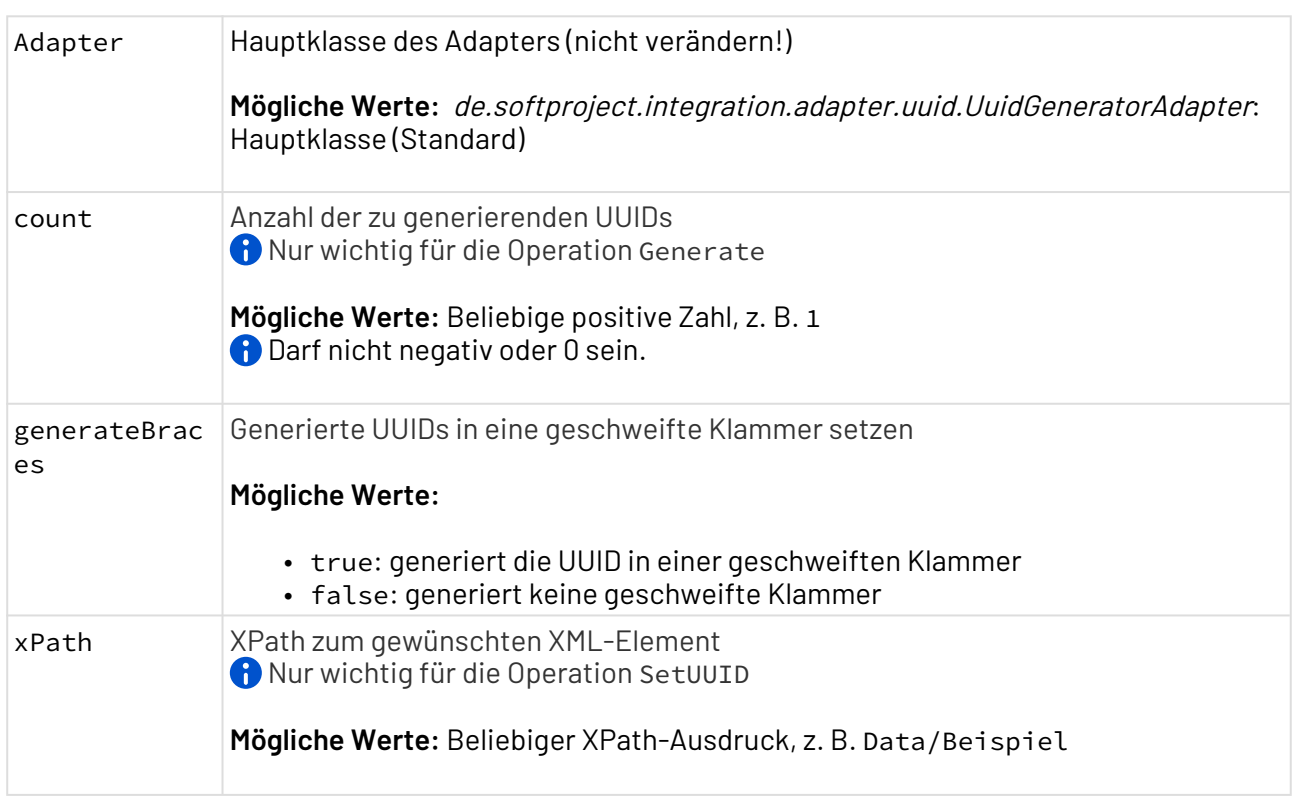

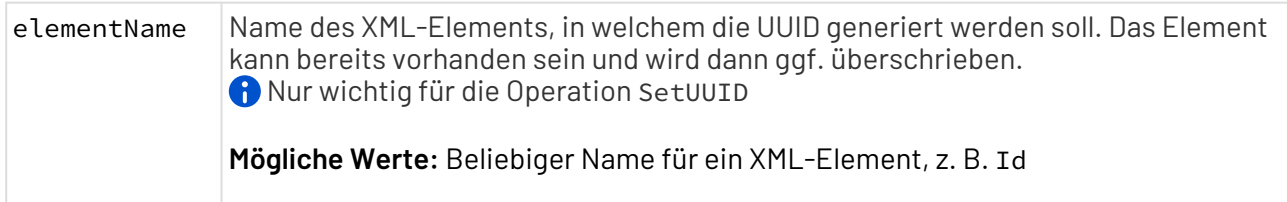

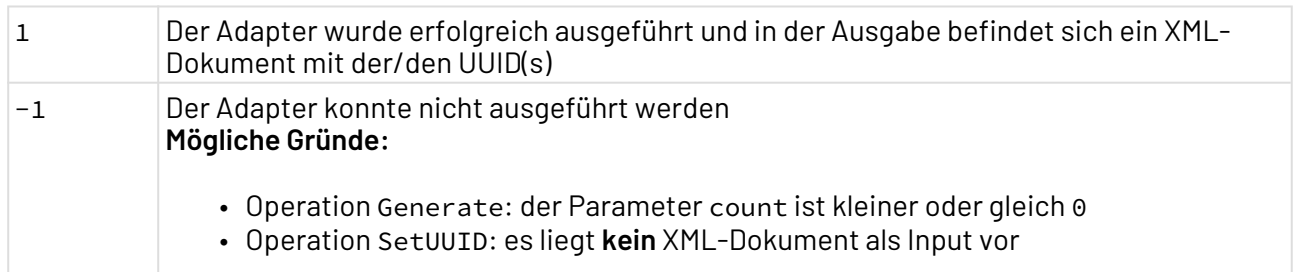

#### **Input**

Der Adapter erwartet ein XML-Dokument für die Operation Generate.

#### **Ausgabe**

Das ausgegebene Dokument ist abhängig von der gewählten Operation:

- Generate: Der Adapter gibt ein XML-Dokument mit der/den generierten UUID(s) aus
- SetUUID: Der Adapter gibt ein XML-Dokument mit der/den hinzugefügten UUID(s) aus

#### **Beispiel-Ausgabe**

```
<?xml version="1.0" encoding="UTF-8"
<Data>
     <UUID>de41435e-f0a2-4fea-bdf7-9c8a261f8948</UUID>
     <UUID>fdeb6f6f-1abb-4d34-a405-a8f9a893e0ea</UUID>
     <UUID>d124a7fe-17d1-4850-a49c-6bdbe92a4c3c</UUID>
</Data>
```
# 10.17.14 XML Encryption

### <span id="page-818-0"></span>10.17.14.1 XML Encryption (Keystore)

? Unknown Attachment XML Encryption (Keystore): Verschlüsselt oder entschlüsselt ein beliebiges XML-Dokument gemäß dem W3C-Standard XML-Encryption (XML-Enc) auf Basis eines Keystores vom Typ PKCS12 oder JCEKS. Der Adapter unterstützt die Verschlüsselungsalgorithmen AES mit 128, 192 oder 256 Bit Schlüssellänge sowie Triple-DES. Für Ver-/Entschlüsselung auf Basis eines Passworts, siehe [XML Encryption \(Password\)](#page-821-0).

#### **Eigenschaften (Properties)**

Operation Bestimmt, welche Operation der Funktions-Adapter durchführt

**Mögliche Werte:**

- Encrypt: XML-Dokument verschlüsseln
- Decrypt: XML-Dokument entschlüsseln

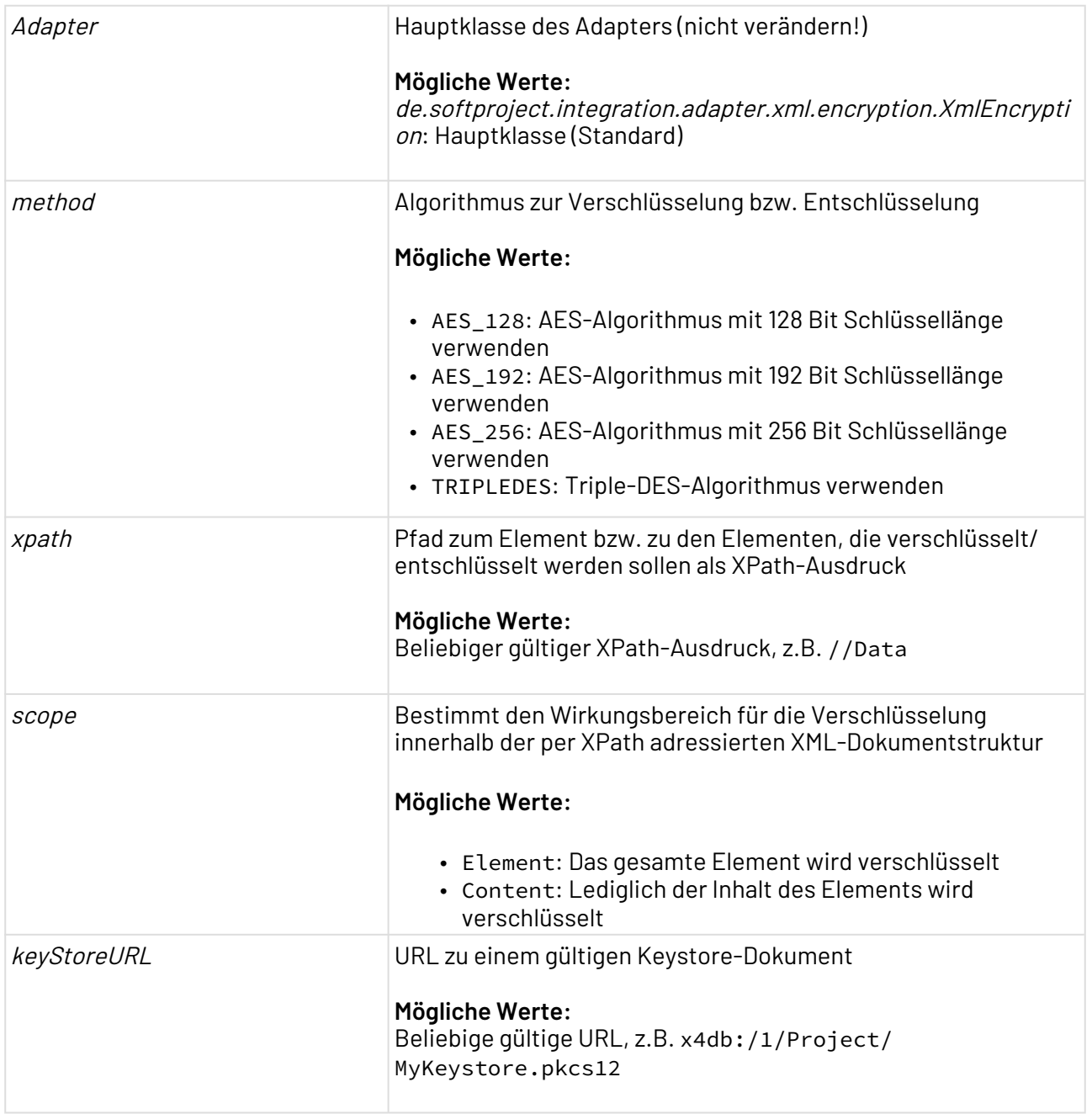

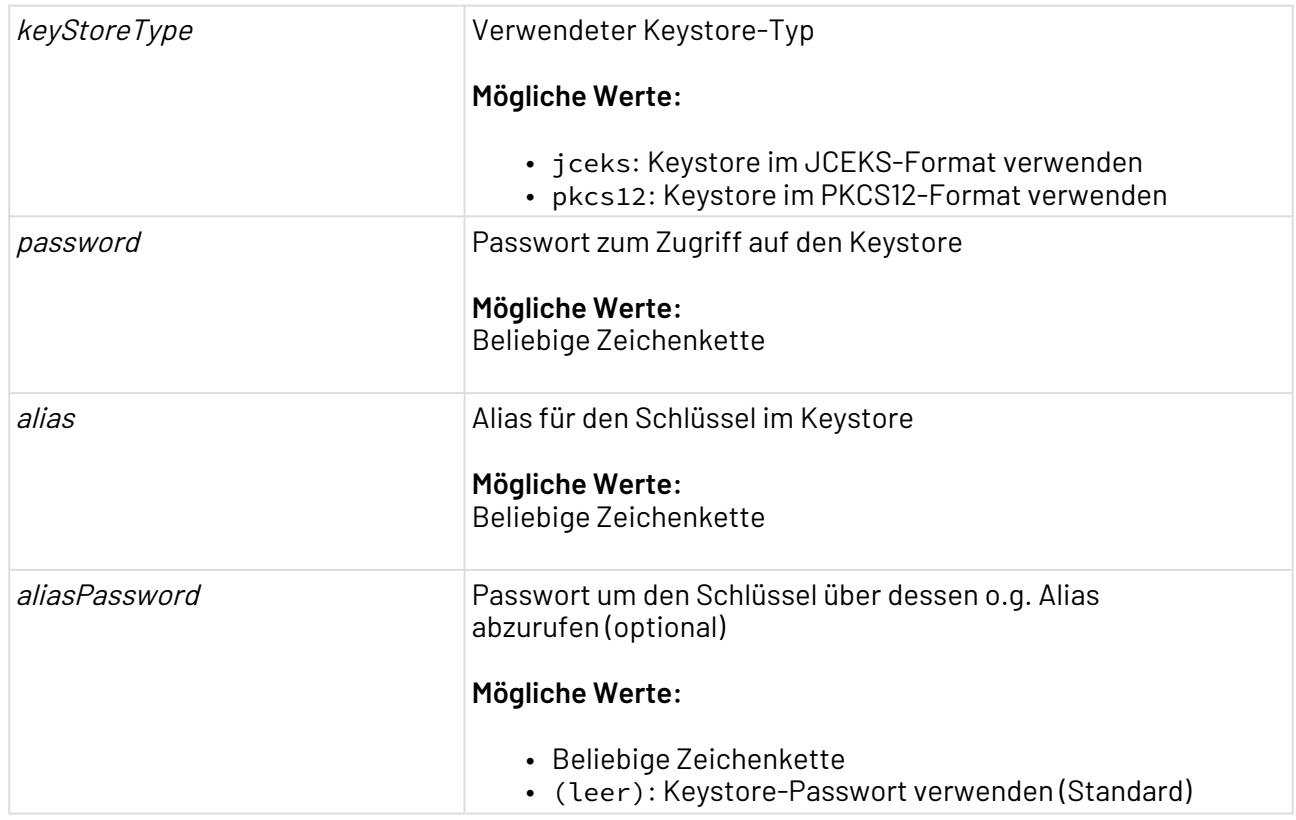

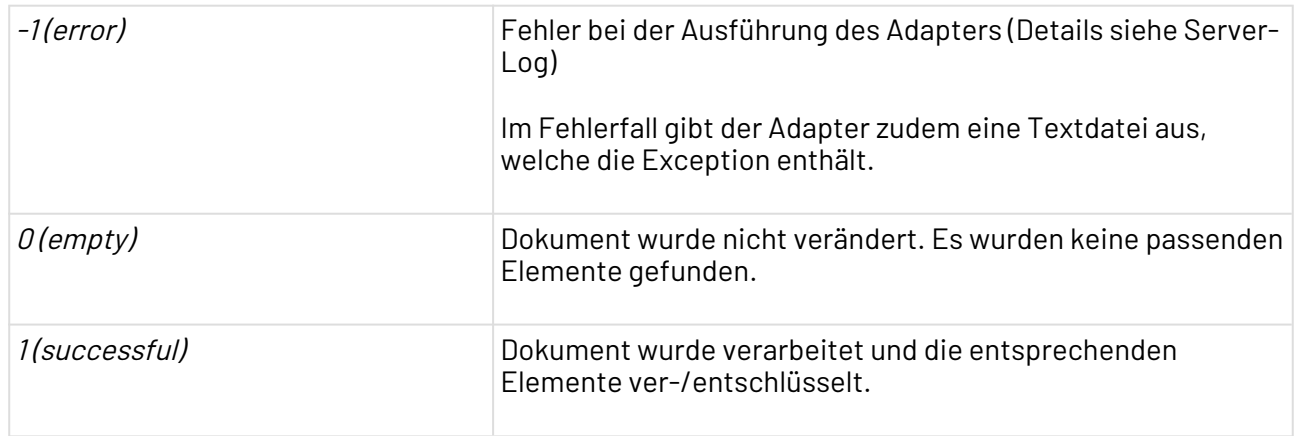

# **Beispiel**

Im folgenden XML-Dokument sollen per XML-Encryption mit dem AES128-Algorithmus die Inhalte aller Data-Elemente verschlüsselt werden:

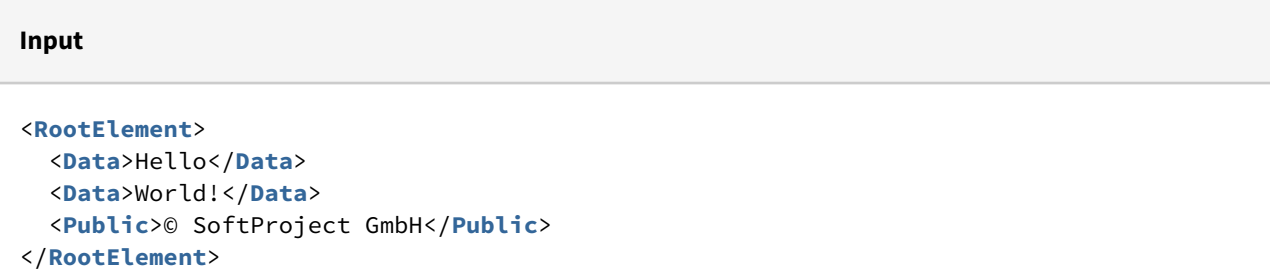

Der Adapter liefert dann beispielsweise folgendes verschlüsselte Ergebnis-XML-Dokument zurück:

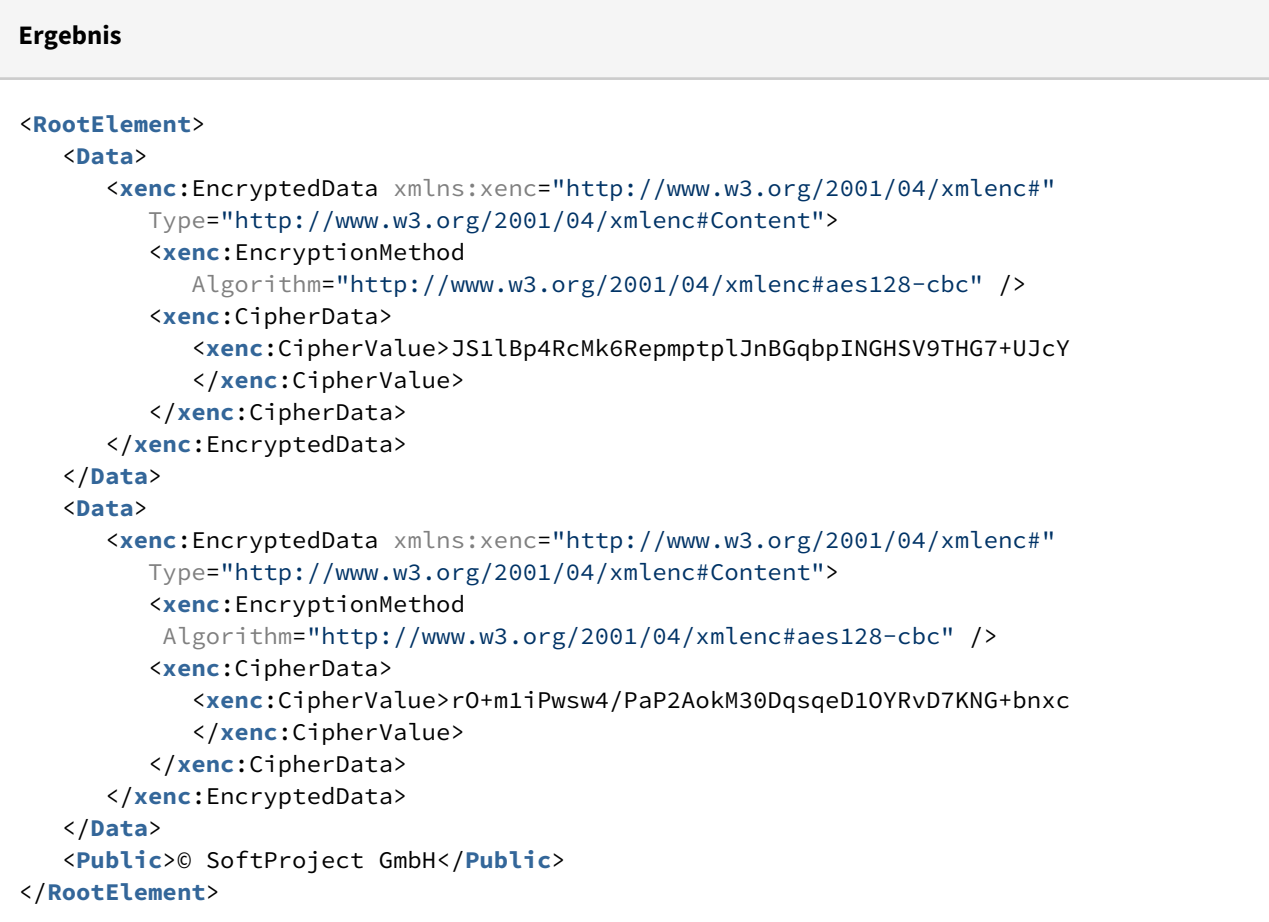

## <span id="page-821-0"></span>10.17.14.2 XML Encryption (Password)

# ? Unknown Attachment

XML Encryption (Password): Verschlüsselt oder entschlüsselt ein beliebiges XML-Dokument gemäß dem W3C-Standard XML-Encryption (XML-Enc) auf Basis eines Passworts. Der Adapter unterstützt die Verschlüsselungsalgorithmen AES mit 128, 192 oder 256 Bit Schlüssellänge sowie Triple-DES. Für Ver-/Entschlüsselung auf Basis eines Keystores, siehe [XML](#page-818-0) [Encryption \(Keystore\).](#page-818-0)

#### **Eigenschaften (Properties)**

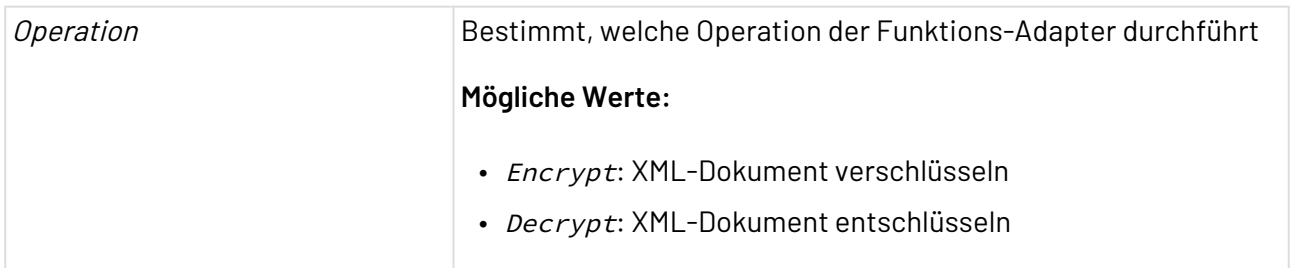

#### **Parameter**

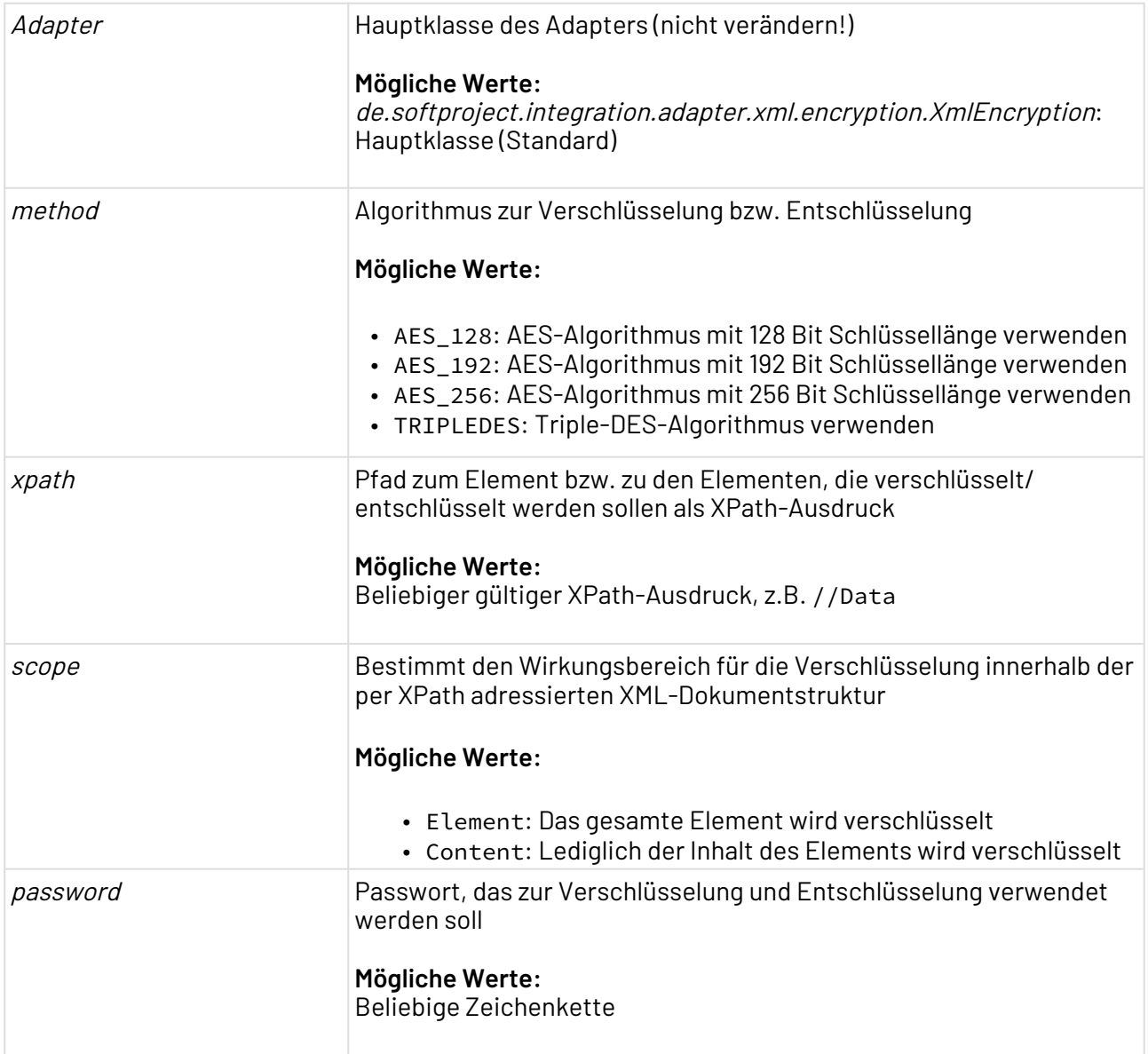

## **Statuswerte**

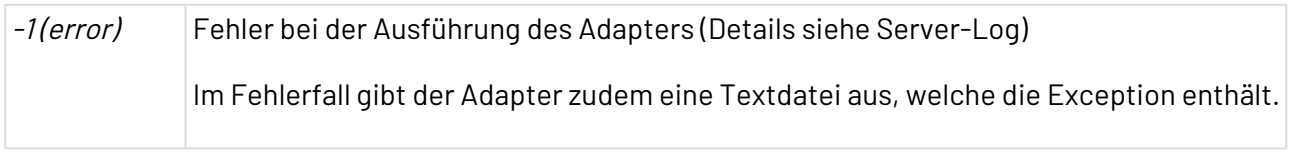

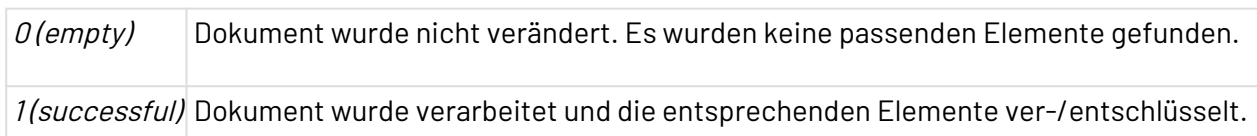

#### **Beispiel**

Im folgenden XML-Dokument sollen per XML-Encryption mit dem AES128-Algorithmus die Inhalte aller Data-Elemente verschlüsselt werden:

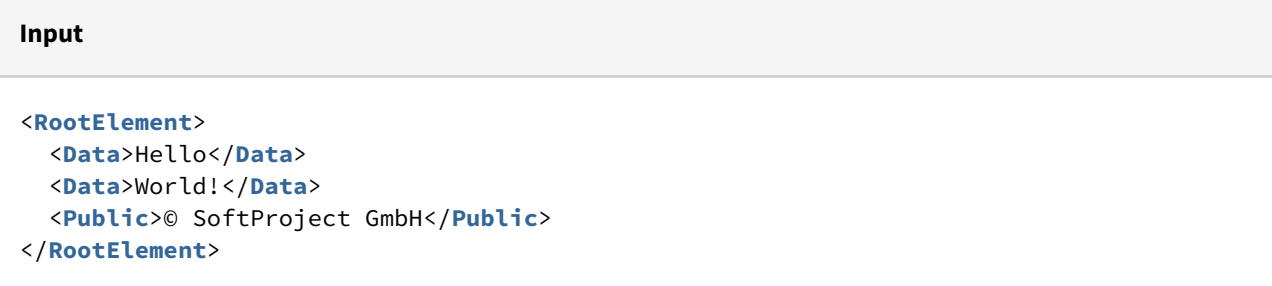

Der Adapter liefert dann beispielsweise folgendes verschlüsselte Ergebnis-XML-Dokument zurück:

```
Ergebnis
<RootElement>
    <Data>
       <xenc:EncryptedData xmlns:xenc="http://www.w3.org/2001/04/xmlenc#"
          Type="http://www.w3.org/2001/04/xmlenc#Content">
          <xenc:EncryptionMethod 
             Algorithm="http://www.w3.org/2001/04/xmlenc#aes128-cbc" />
          <xenc:CipherData>
             <xenc:CipherValue>JS1lBp4RcMk6RepmptplJnBGqbpINGHSV9THG7+UJcY
             </xenc:CipherValue>
          </xenc:CipherData>
       </xenc:EncryptedData>
    </Data>
    <Data>
       <xenc:EncryptedData xmlns:xenc="http://www.w3.org/2001/04/xmlenc#"
          Type="http://www.w3.org/2001/04/xmlenc#Content">
          <xenc:EncryptionMethod 
           Algorithm="http://www.w3.org/2001/04/xmlenc#aes128-cbc" />
          <xenc:CipherData>
             <xenc:CipherValue>rO+m1iPwsw4/PaP2AokM30DqsqeD1OYRvD7KNG+bnxc
             </xenc:CipherValue>
          </xenc:CipherData>
       </xenc:EncryptedData>
    </Data>
    <Public>© SoftProject GmbH</Public>
</RootElement>
```
# 10.17.15 XML Signature

# ? Unknown Attachment

XML Signature: Fügt einem XML-Dokument eine Signatur hinzu oder überprüft eine Signatur innerhalb eines XML-Dokuments auf Basis einer Keystore-Datei im Format PKCS#12.

Ehemalige Bezeichnung bis Version 4.6: Digital Signature Adapter

### **Eigenschaften (Properties)**

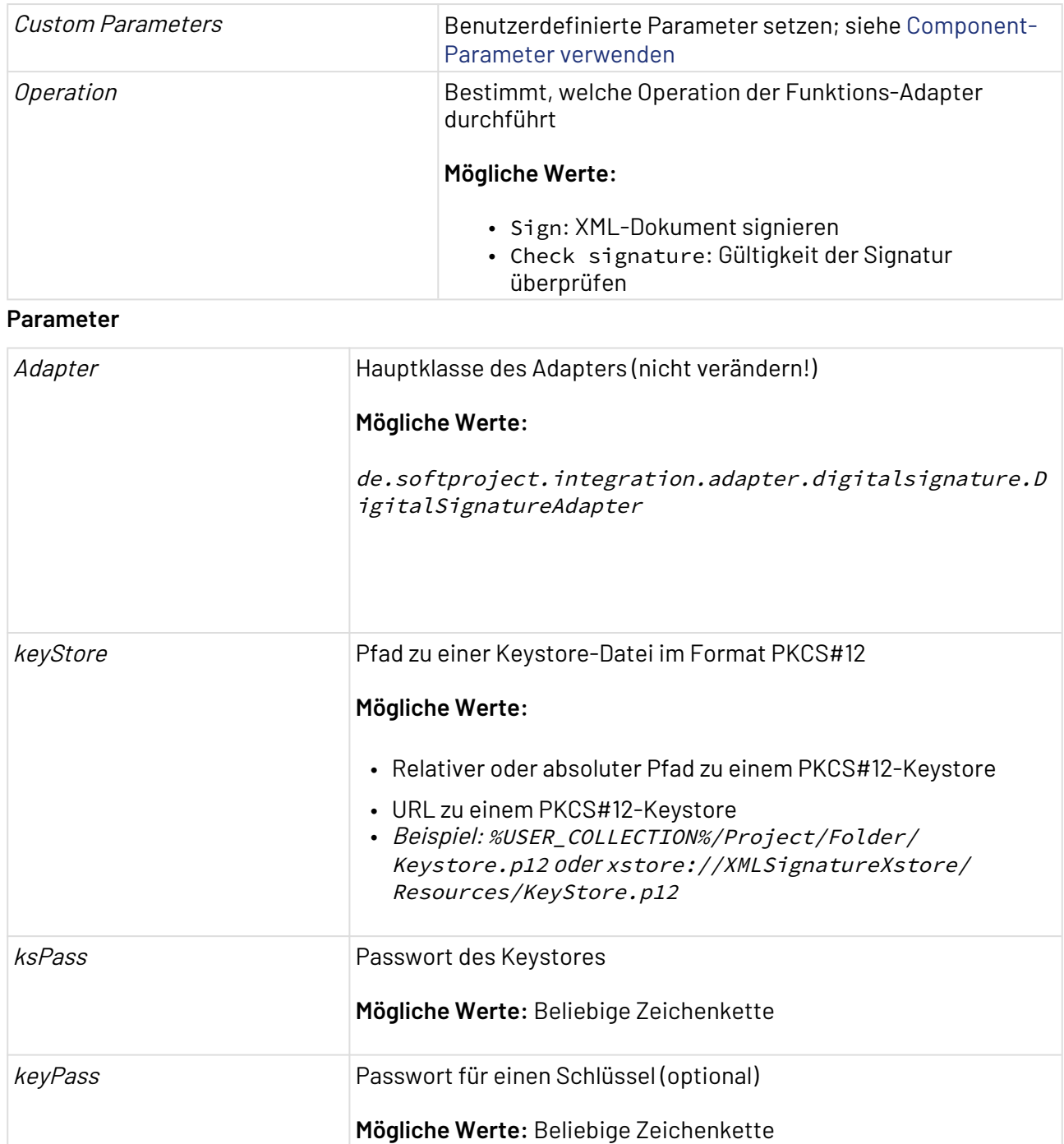

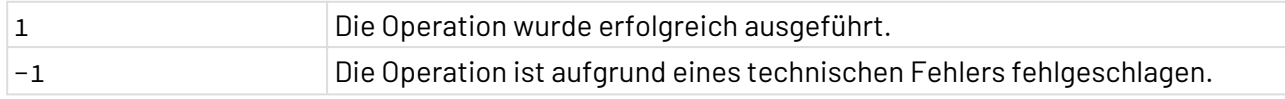

#### **Input**

Der Adapter erwartet für die Operation Sign ein beliebiges XML-Dokument als Input.

#### **Output**

Für die Operation Sign gibt der Adapter ein signiertes XML-Dokument aus.

# 10.17.16 AES Encryption

AES Encryption : Verschlüsselt und entschlüsselt Eingabedaten mit dem AES-Verschlüsselungsalgorithmus.

## **Hinweis:**

**Advanced Encryption Standard (AES)**, ein öffentlich verfügbarer

Verschlüsselungsalgorithmus, ist einer der sichersten und am häufigsten verwendeten Verschlüsselungsmethoden.

Die Funktionsweise basiert auf einer Reihe von Byte-Ersetzungen, Verwürfelungen (Permutationen) und linearen Transformationen. Diese werden – daher der Begriff Blockverschlüsselung – auf 16-Byte-Datenblöcken durchgeführt. Die Operationen werden mehrmals wiederholt, und in jeder dieser Iterationen wird ein individueller, aus dem eigentlichen Schlüssel berechneter Iterationsschlüssel für die Berechnungen verwendet. AES als Verschlüsselungsmethode bietet einen großen Vorteil gegenüber klassischen Verschlüsselungsmethoden: Wenn nur ein einziges Bit im Schlüssel oder im Datenblock verändert wird, entsteht ein völlig anderer Chiffreblock. Die Länge des Schlüssels wird durch die Bezeichnungen AES-128, AES-192 und AES-256 spezifiziert: 128, 192 bzw. 256 Bit. AES ist der bevorzugte Verschlüsselungsstandard, denn bis heute ist für keine der AES-Varianten ein praktisch durchführbarer Angriff bekannt.

Zusätzliche Informationen zur AES-Verschlüsselung finden Sie auch unter [https://](https://www.comparitech.com/blog/information-security/what-is-aes-encryption/) [www.comparitech.com/blog/information-security/what-is-aes-encryption/](https://www.comparitech.com/blog/information-security/what-is-aes-encryption/).

#### **Eigenschaften (Properties)**

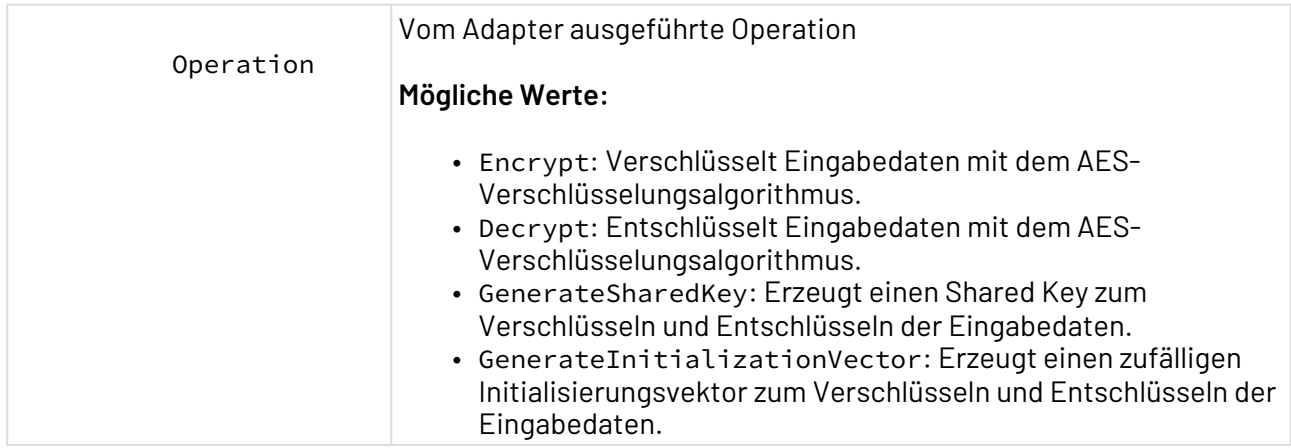

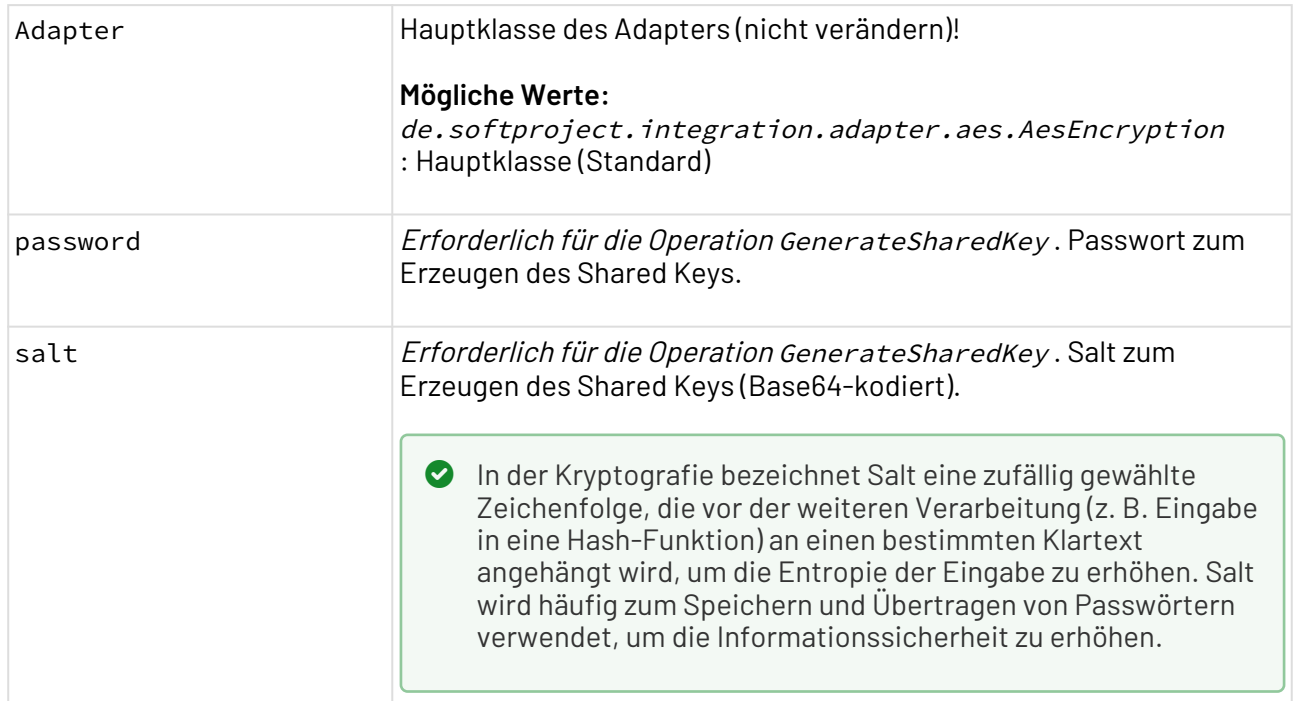

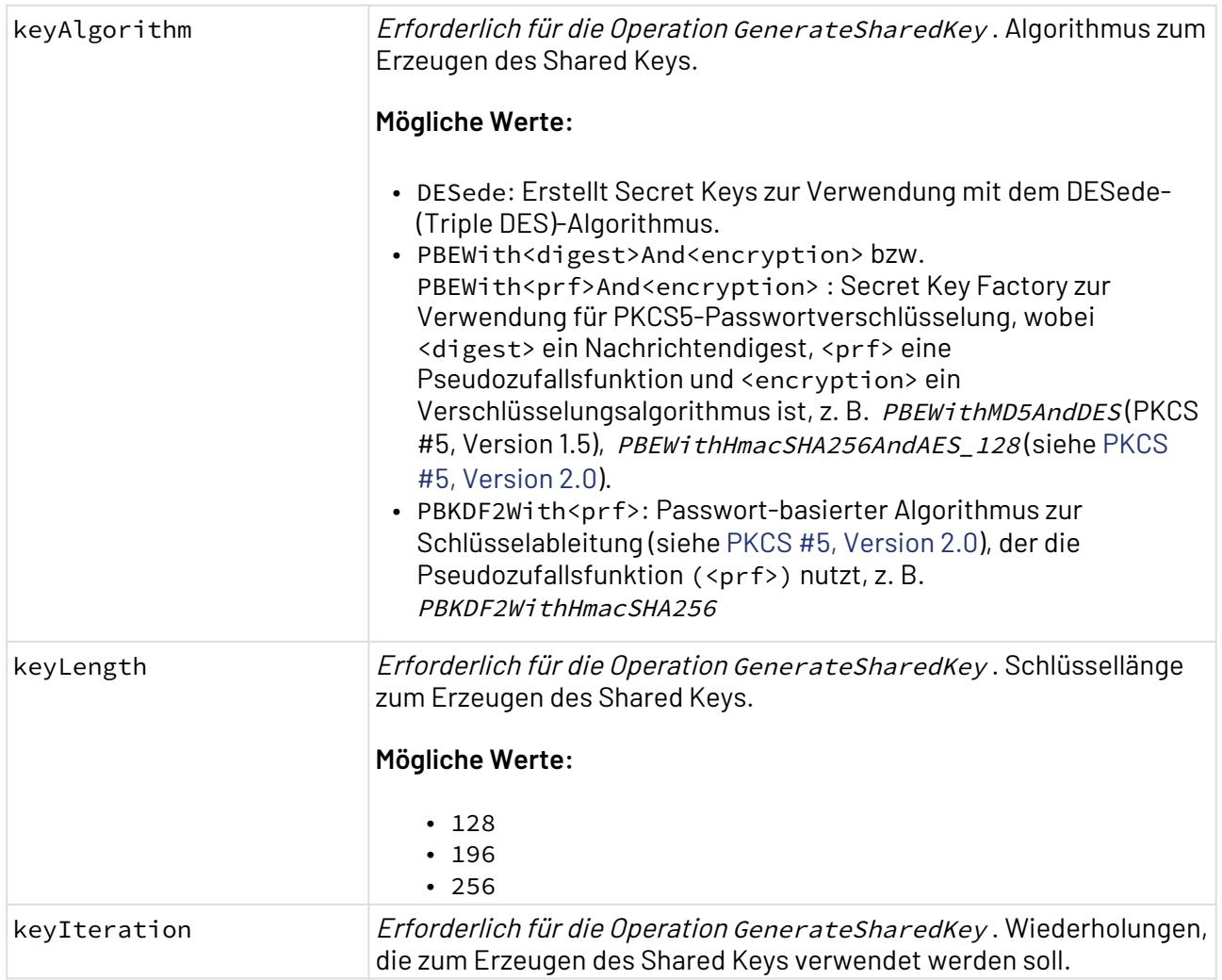
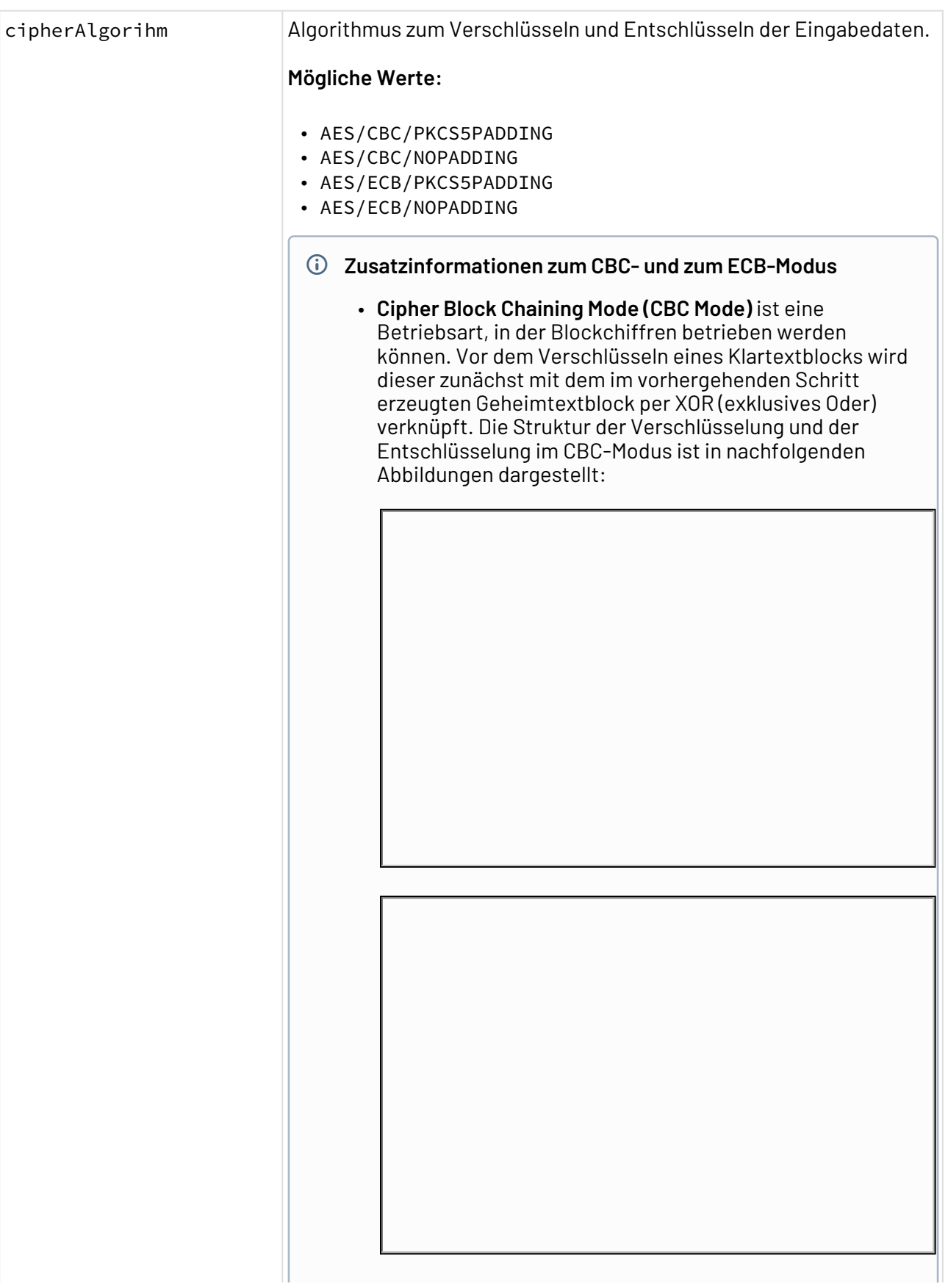

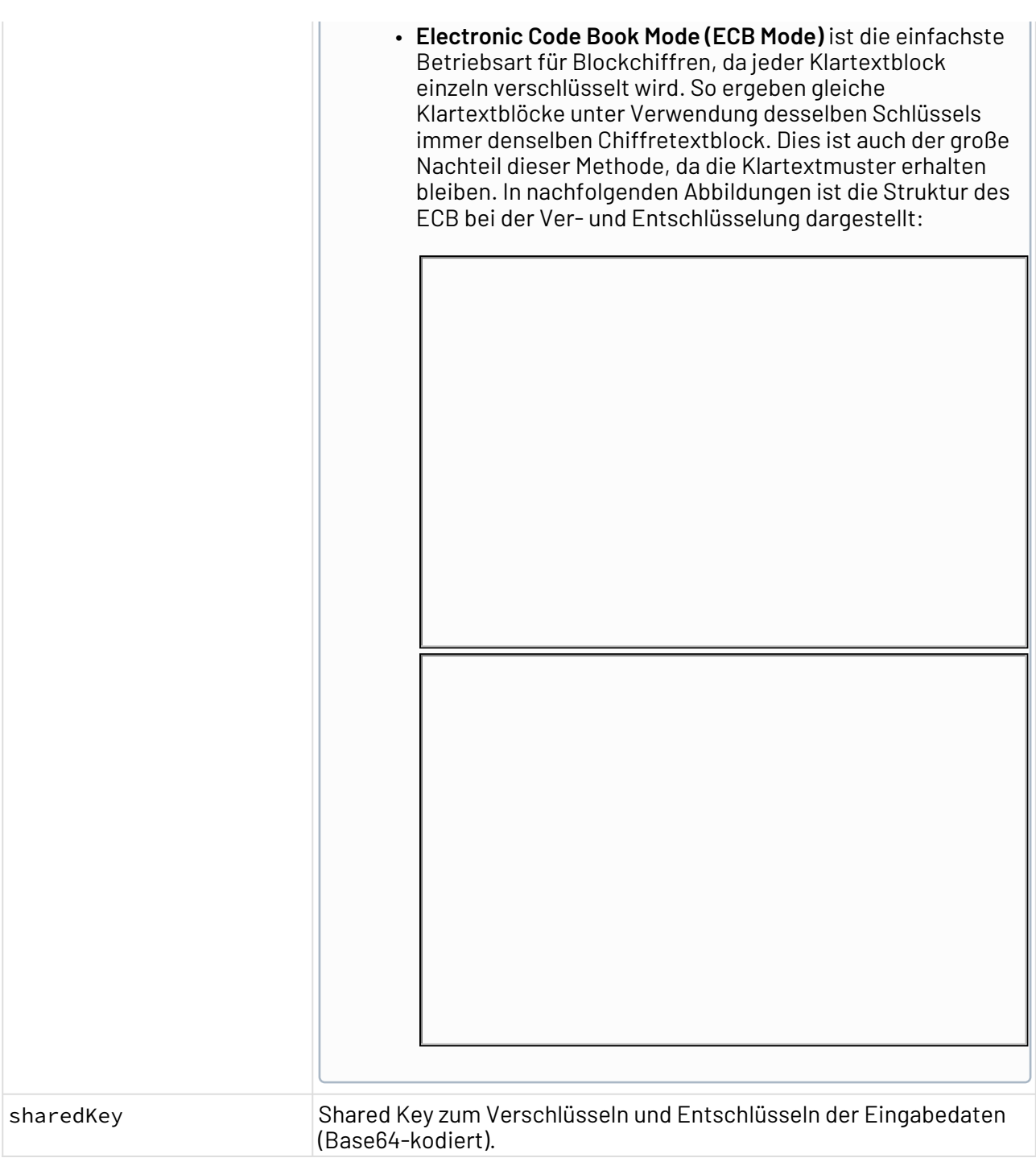

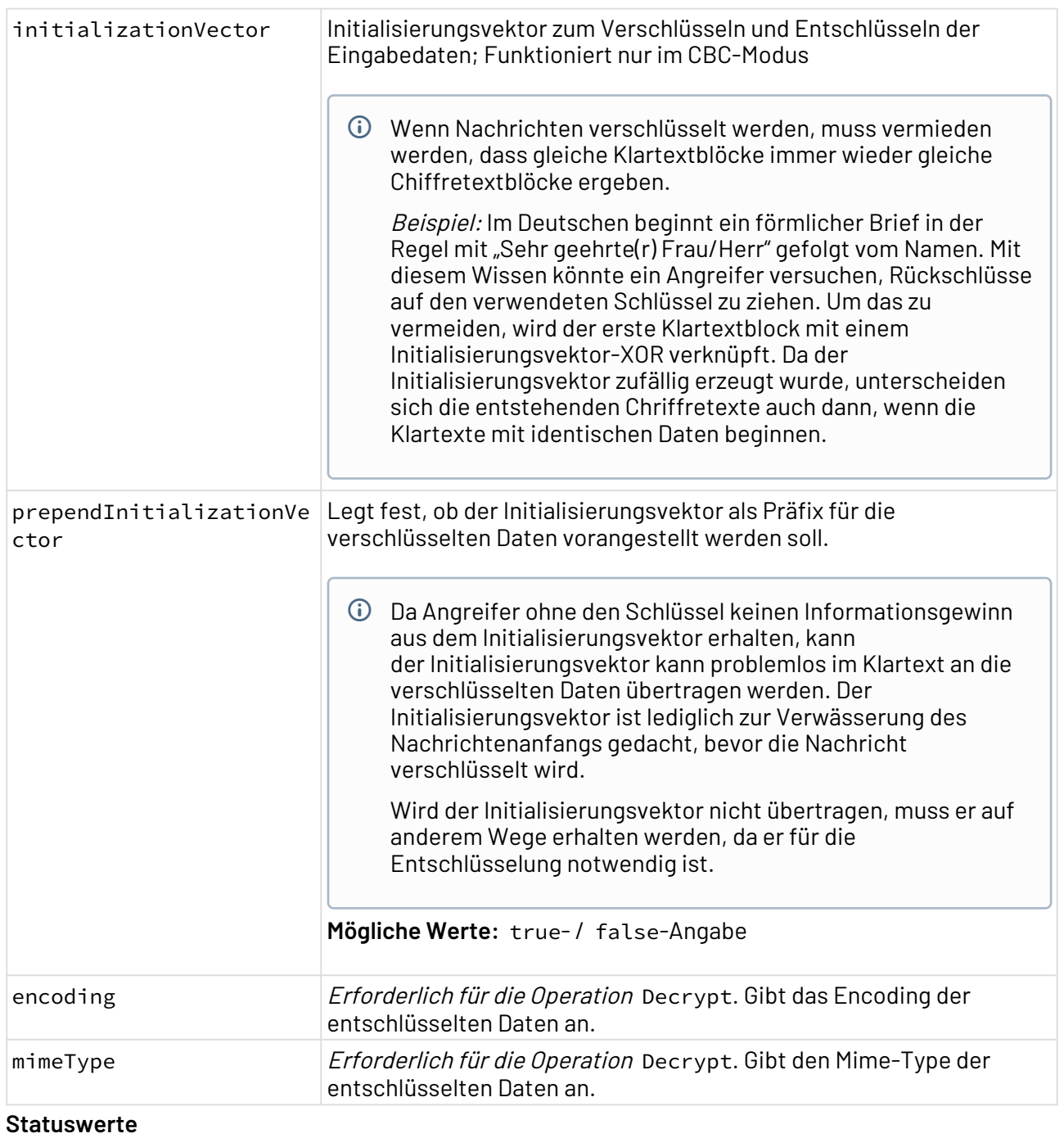

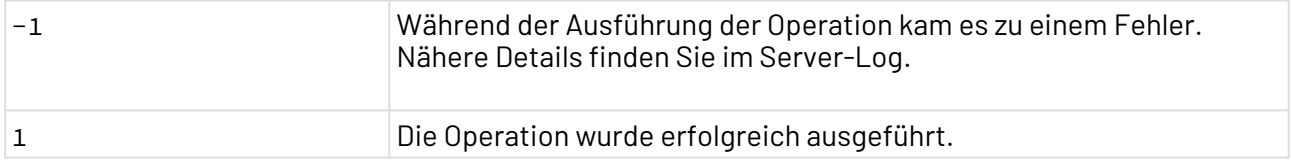

# **Input**

Der Adapter erwartet je nach Operation verschiedene Input-Dokumente.

• Für die OperationEncrypt erwartet der Adapter ein beliebiges Input-Dokument, z. B. XML-, Text- oder Binär-Dateien.

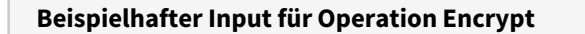

This is a top secret message and should be AES encrypted!

• Für die Operation Decrypt erwartet der Adapter AES-verschlüsselte Daten (Base64).

#### **Beispielhafter Input für Operation Decrypt**

dpi4dqEK7yiRcyz1HdLs9yxqNLIg6u8fqGR0JxADiCdHb/ 6PGDqSxzID6VcuecxUP44x7bkHTggDpn8DO/bgKg==

#### **Ausgabe**

Der Adapter gibt je nach Operation verschiedene Ergebnis-Dokumente aus.

• Bei der Operation Encrypt gibt der Adapter die Eingabedaten verschlüsselt zurück (Base64 kodiert).

#### **Beispielhafte Ausgabe für Operation Encrypt**

dpi4dqEK7yiRcyz1HdLs9yxqNLIg6u8fqGR0JxADiCdHb/ 6PGDqSxzID6VcuecxUP44x7bkHTggDpn8DO/bgKg==

• Bei der Operation Decrypt gibt der Adapter die verschlüsselten Eingabedaten entschlüsselt zurück.

#### **Beispielhafte Ausgabe für Operation Decrypt**

This is a top secret message and should be AES encrypted!

• Bei der Operation GenerateSharedKey gibt der Adapter den Shared Key mit den im Adapter definierten Key Parametern zurück.

#### **Beispielhafte Ausgabe für Operation GenerateSharedKey**

SfQYr8UlXmBIeHbZE28XkquKZHFX0qfsSTGBl+4WQDM=

• Bei der Operation GenerateInitializationVector gibt der Adapter einen zufälligen Initialisierungsvektor abhängig vom Cipher-Algorithmus aus.

#### **Beispielhafte Ausgabe für Operation GenerateInitializationVector**

JXAxGJ343MMjwLFi78z8xw==

#### **Beispielszenario:**

Ein typisches Szenario ist der Austausch von verschlüsselten Daten zwischen zwei Systemen. Eine Möglichkeit dies zu erreichen, ist ein geheimes Passwort zum Verschlüsseln und Entschlüsseln der Daten, das beide Systeme kennen. Dabei wird aus dem Passwort über den GenerateSharedKey-Algor ithmus ein Schlüssel generiert. Der Schlüssel bereitet das Passwort kryptografisch auf und sorgt je nach gewähltem Algorithmus für eine stärkere Verschlüsselung. Je stärker der Schlüssel, desto schwerer können die verschlüsselten Daten durch Dritte entschlüsselt werden.

Alternativ zum Passwort kann auch der Schlüssel beiden Systemen bereitgestellt werden. Dies ist insofern weniger sicher, als das die zusätzliche Information, d.h. mit welchem Passwort der Schlüssel generiert wurde, nicht bekannt ist.

Mit dem Schlüssel und dem Cipher-Algorithmus werden die Daten für Dritte unkenntlich gemacht und können nur mit dem gleichen Schlüssel wieder kenntlich gemacht werden.

Die Verschlüsselten Daten können nun zum zweiten System transportiert werden, entweder über ein Netzwerk oder Hardware (USB-Stick). Auf diesem Weg kann kein Dritter die Daten verwenden.

Das zweite System erzeugt sich ebenfalls den Schlüssel mit den exakt gleichen Parametern wie das erste System. Zusammen mit dem wiederum gleichen Cipher-Algorithmus werden die Daten entschlüsselt und sind wieder verwendbar.

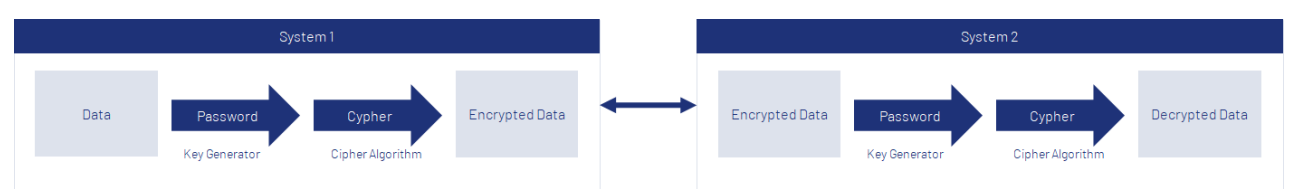

# 10.18 System Administration

- [JMeter Test Execution](#page-833-0)
- [JMX MBean](#page-838-0)
- [JMX Number](#page-843-0)
- [JMX Switch](#page-845-0)
- [SNMP Management](#page-846-0)
- [Windows Event Reader](#page-850-0)
- [Windows Services Explorer](#page-852-0)

# <span id="page-833-0"></span>10.18.1 JMeter Test Execution

? Unknown Attachment

JMeter Test Execution: Führt einen JMeter-Testplan aus und gibt ein Testergebnis als XML-Dokument zurück. **Eigenschaften (Properties)**

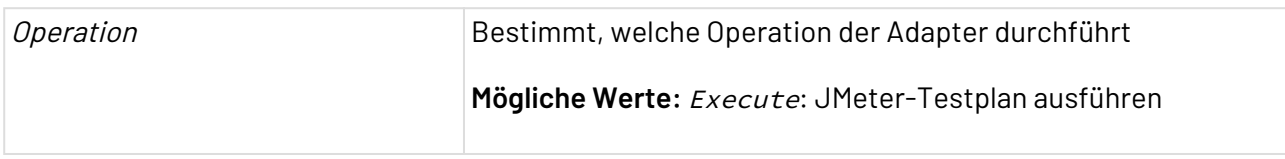

#### **Parameter**

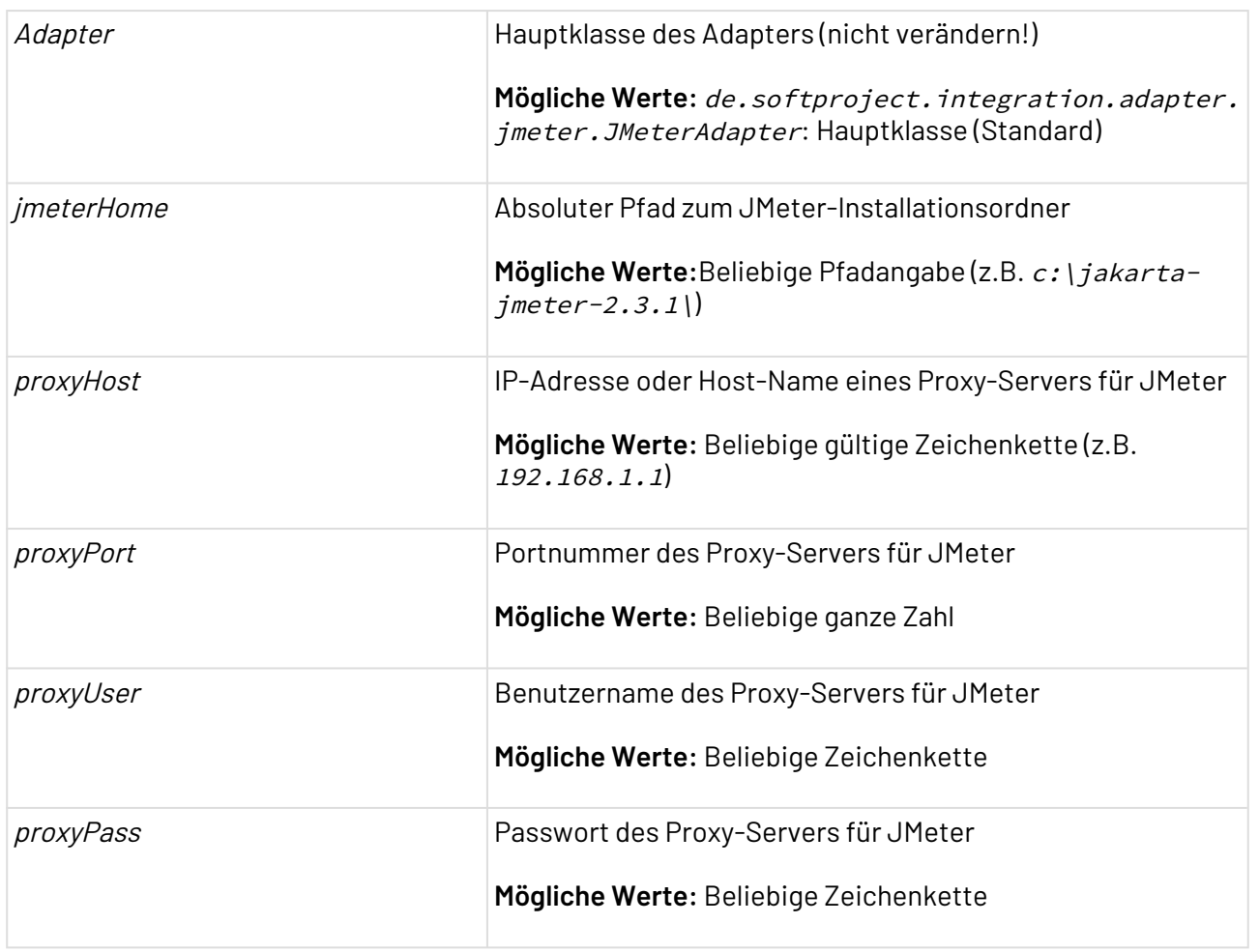

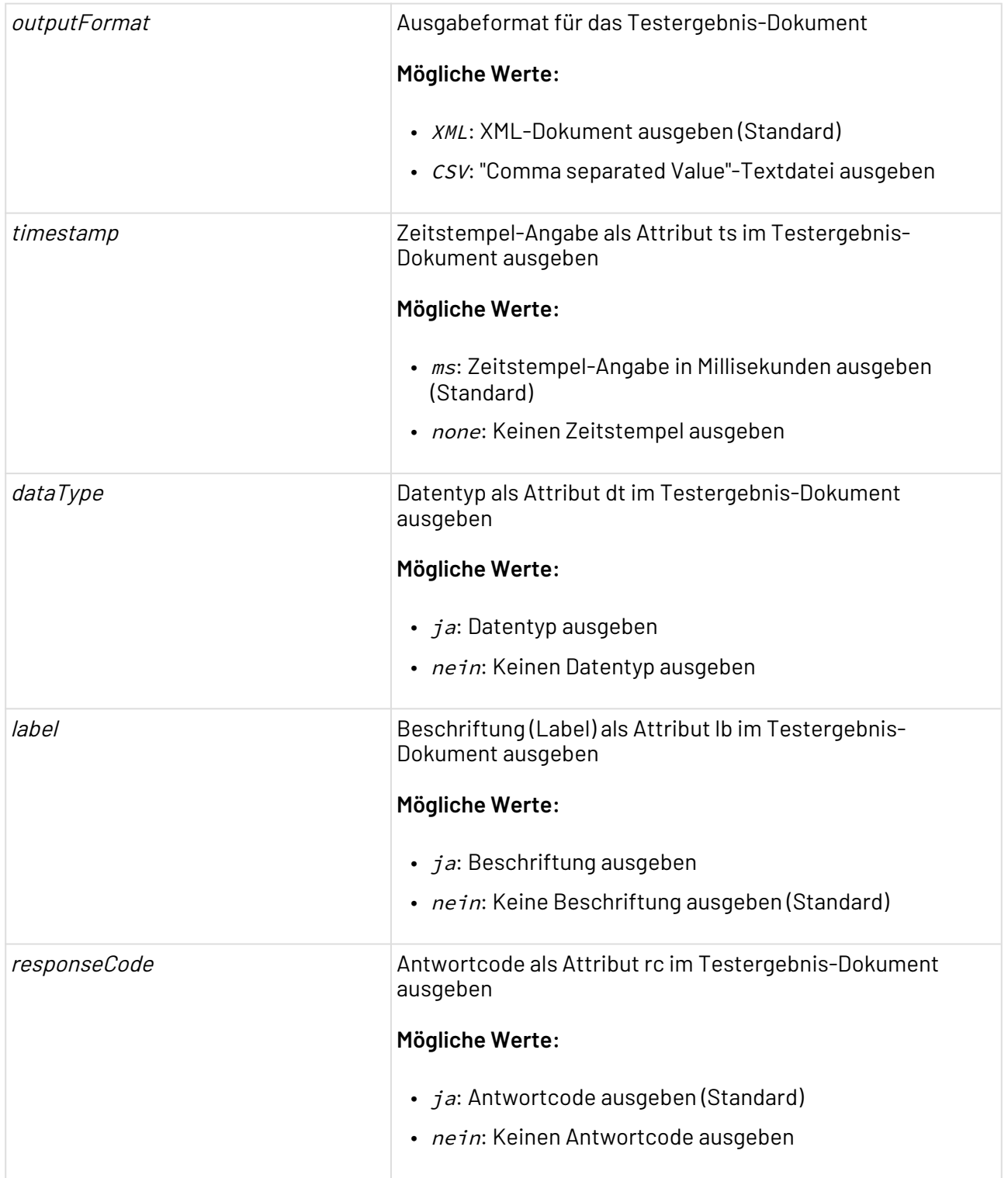

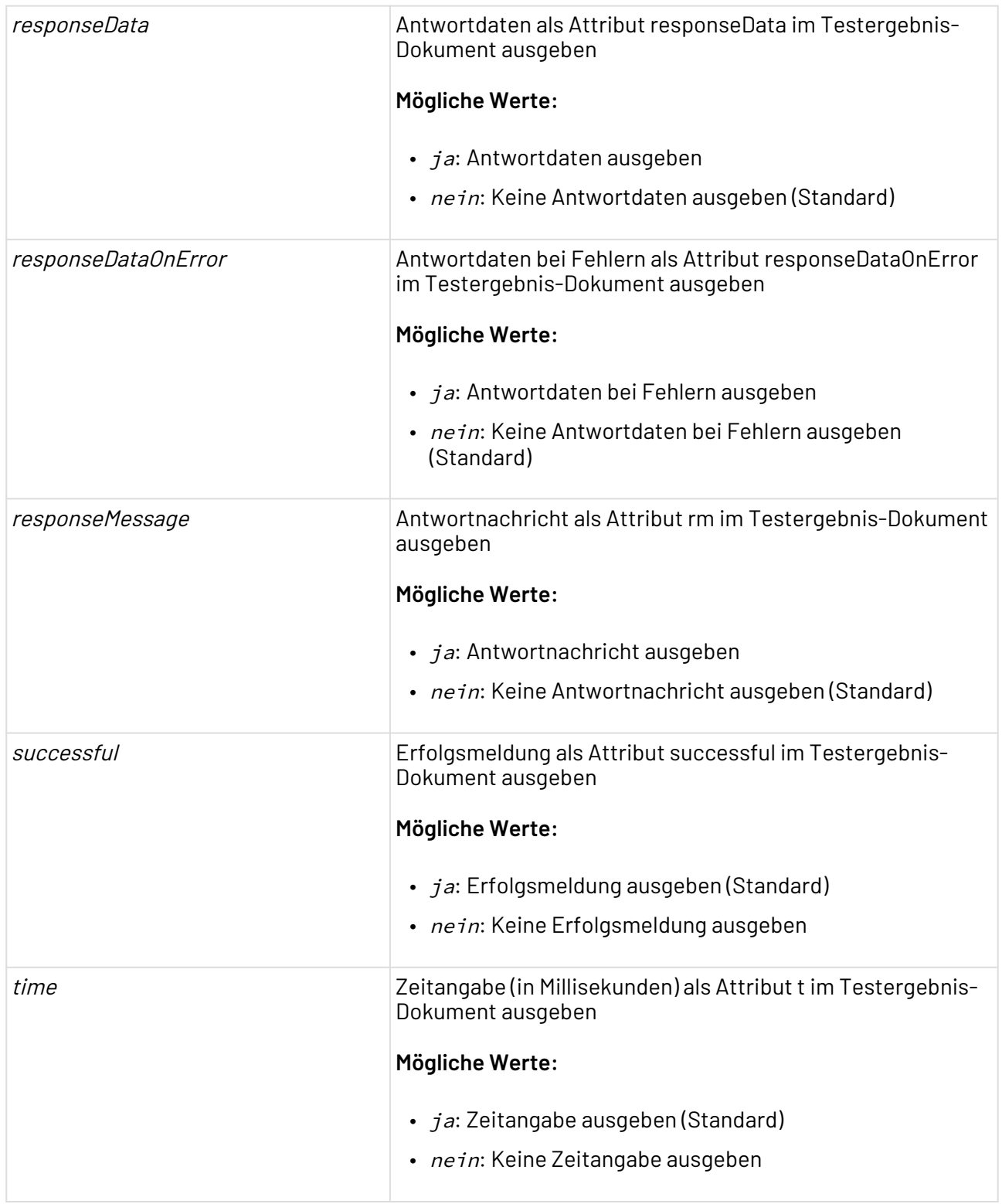

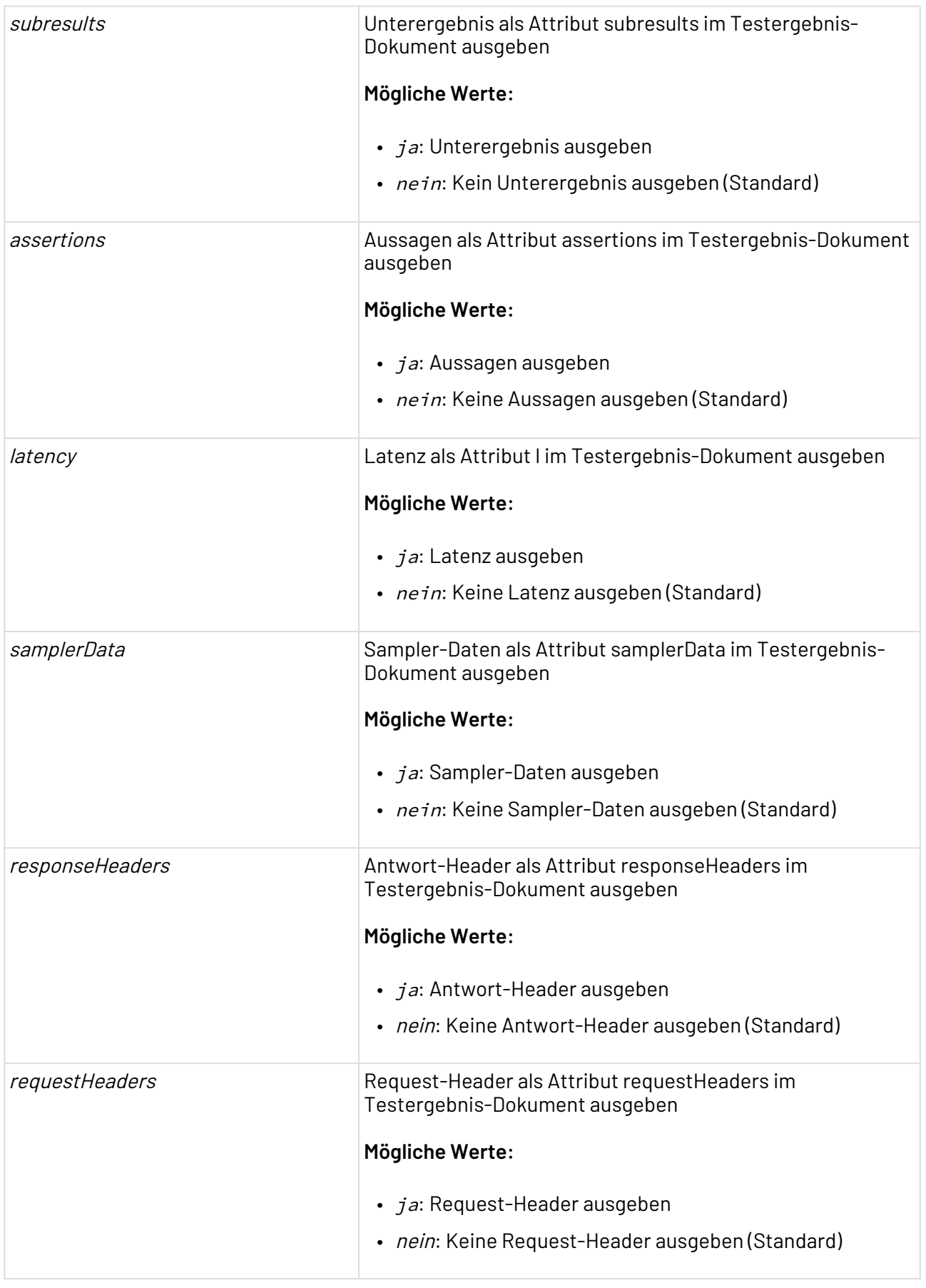

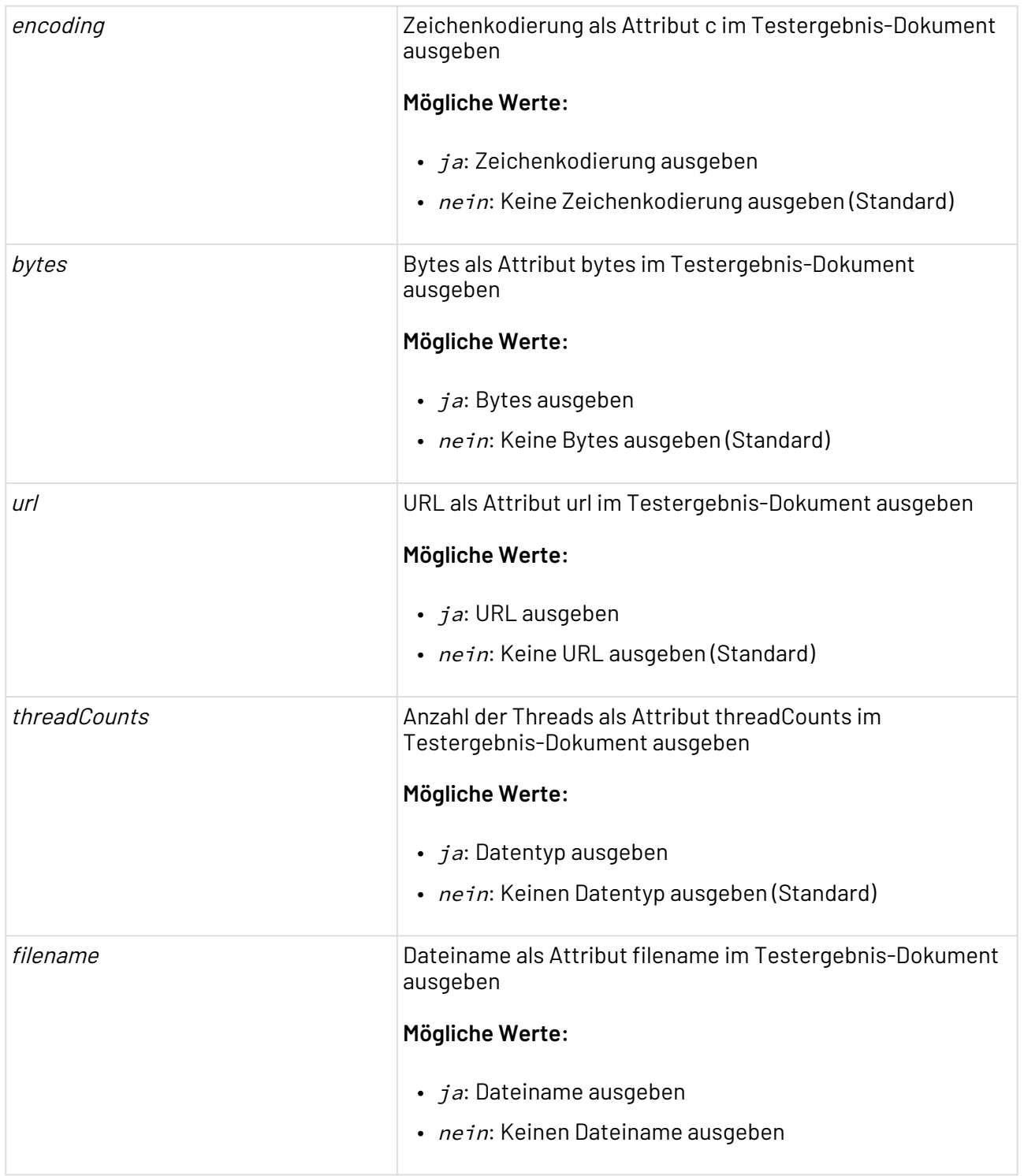

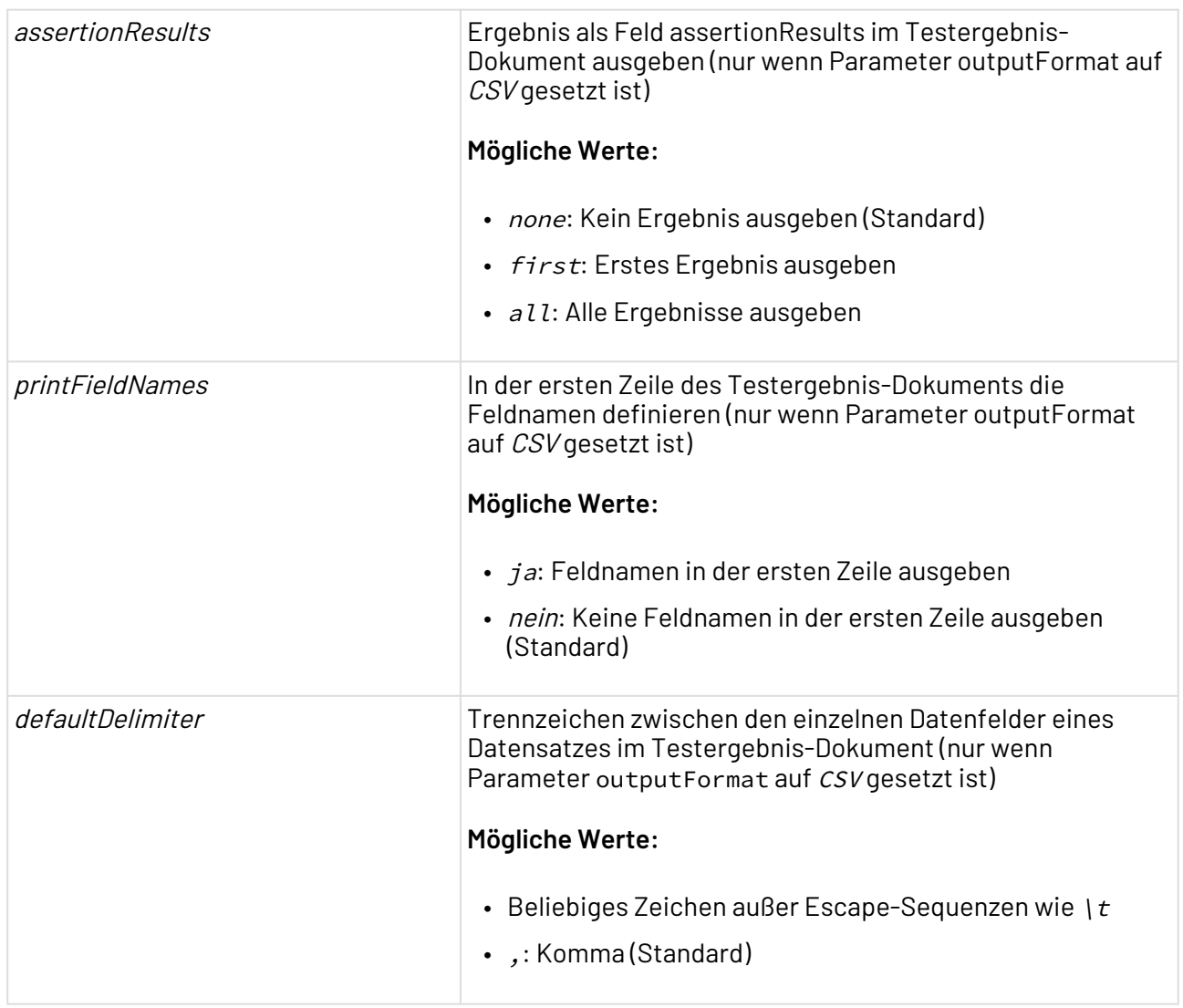

#### **Statuswerte**

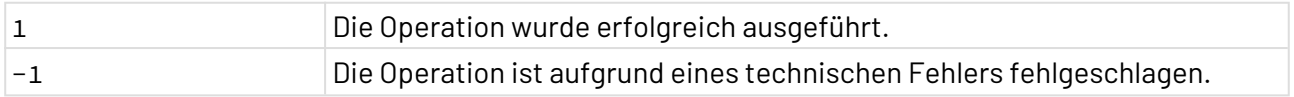

# <span id="page-838-0"></span>10.18.2 JMX MBean

## ? Unknown Attachment

JMX MBean: Ermöglicht den Zugriff auf MBeans des lokalen JMX-Servers. Dabei können MBeans gesucht, MBean-Attribute gelesen und gesetzt, MBean-Operationen aufgerufen sowie MBean-Metadaten und Schlüsseleigenschaften separat ausgegeben werden. Dieser Adapter erwartet je nach gewählter Operation eine spezifische Input-XML-Struktur. Der Adapter gibt immer ein XML-Dokument aus, das in Abhängigkeit von der gewählten Operation Informationen über MBeans, die Ergebnisse der aufgerufenen MBean-Methoden oder ggf. Fehlermeldungen enthält.

Ehemalige Bezeichnung: JMX MBean Manipulation Adapter

## **Eigenschaften (Properties)**

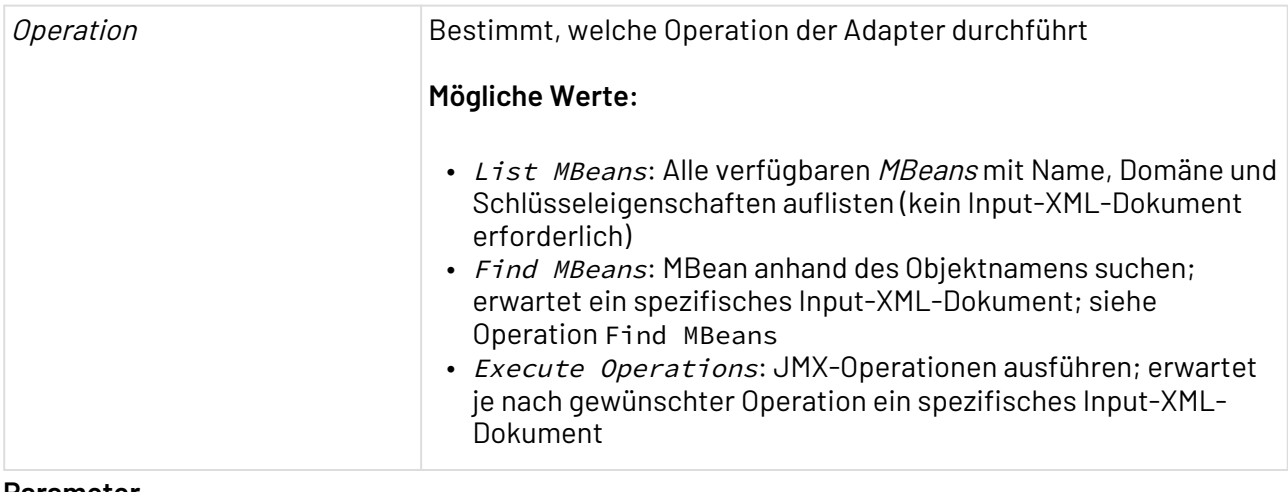

## **Parameter**

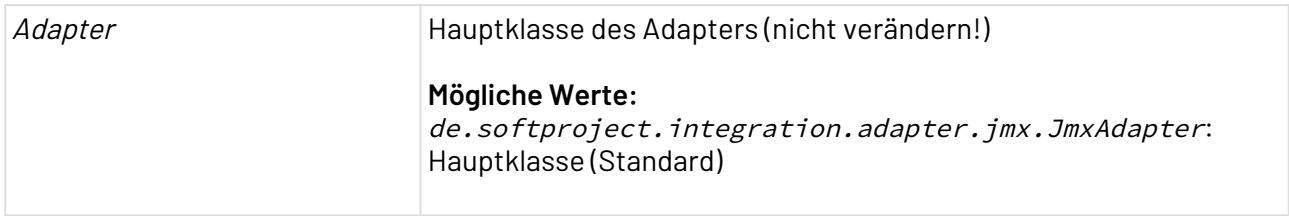

#### **Statuswerte**

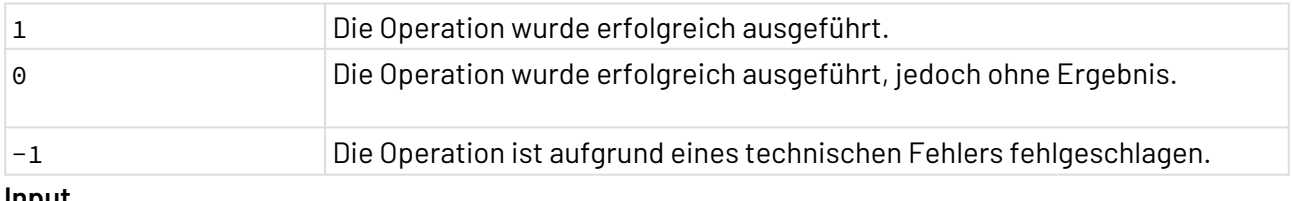

## **Input**

Dieser Adapter erwartet für die Operationen Find MBeans und Execute Operations eine adapterspezifische Input-XML-Struktur, siehe unten. Diese Input-XML-Struktur kann über XSL-Mappings in Abhängigkeit von den verarbeiteten Daten dynamisch generiert werden.

# 10.18.2.1 Operation: Find MBeans

Über die Operation Find MBeans können Sie nach MBeans suchen. Alle MBeans, die dem Suchmuster entsprechen, werden ausgegben. Der Adapter erwartet bei dieser Operation folgendes Input-XML-Dokument.

```
<Elementname>
   <Query objectname="Suchausdruck" attribut="..." />
</Elementname>
```
Das Input-XML-Dokument besitzt ein beliebiges Wurzelement und beliebig viele Elemente <Query>. Jedes Element <Query> enthält im Attribut objectname einen Suchausdruck für den MBean-Objektnamen, der nach dem Muster Domänenname:Schlüssel bzw.

Domänenname:Schlüsselname=Wert aufgebaut ist; siehe [http://java.sun.com/javase/6/docs/api/](http://java.sun.com/javase/6/docs/api/javax/management/ObjectName.html) [javax/management/ObjectName.html.](http://java.sun.com/javase/6/docs/api/javax/management/ObjectName.html)

Der Suchausdruck kann die Platzhalter (? und \*) enthalten. Alle zusätzlich angegebenen Attribute werden unverändert zum Ausgabe-Dokument durchgereicht.

# **Beachten Sie:**

- Je nach verwendetem Applikations-Server können Namensauflösungen fehlerhaft implementiert sein. So löst der MBean-Server von *JBoss* Platzhalter ggf. nicht auf, wenn Sie in Schlüsselnamen und -werten stehen.
- Jeder Objektname muss durch einen Schlüssel qualifiziert werden. Wenn alle Instanzen des JMX-Objekts angesprochen werden sollen, ergänzen Sie den Objektnamen um :\*.

## **Beispiel**

Die folgende Suchanfrage sucht innerhalb der Domänen de.softproject.X0 bis de.softproject.Xz nach allen MBeans, deren Schlüssel (Key Property) name mit X4 beginnt, und reicht ein Attribut sampleAttribute="1" ans Ausgabedokument weiter.

```
<JMX <Query objectname="de.softproject.X?:name=X4*" sampleAttribute="1" />
</JMX>
```
Der Adapter gibt beispielsweise folgendes XML-Dokument mit den Sucherergebnissen aus:

```
<MBeans>
  <Query objectname="de.softproject.X?:name=X4*" sampleAttribute="value">
   <MBean objectname="de.softproject.X4:name=GlobalContextManager"
     domain="de.softproject.X4" keyProperties="name=GlobalContextManager">
     <KeyProperty name="name">GlobalContextManager</KeyProperty>
   </MBean>
   <MBean objectname="de.softproject.X4:name=X4Management"
     domain="de.softproject.X4" keyProperties="name=X4Management">
     <KeyProperty name="name">X4Management</KeyProperty>
   </MBean>
   </Query>
   </MBeans>
```
# 10.18.2.2 Operation: Execute Operations

Über die Operation Execute Operations können Sie MBean-Operationen aufrufen, Attribute lesen und setzen sowie MBean-Metadaten und Schlüsseleigenschaften separat ausgeben. Der grundsätzliche Aufbau des Input-XML-Dokument ist identisch wie bei der Operation Find MBeans, siehe Operation: Find MBeans, jedoch können innerhalb des Elements <Query> unterschiedliche

Elemente einfügt werden. Diese Elemente repräsentieren Anweisungen, die im Folgenden erläutert werden.

# **Beachten Sie:**

- Wie bei Operation Find MBeans kann auch bei Operation Execute Operations der Suchausdruck in Attribut objectname die Platzhalter ? und \* enthalten.
- Jeder Objektname muss durch einen Schlüssel qualifiziert werden. Wenn alle Instanzen des JMX-Objekts angesprochen werden sollen, ergänzen Sie den Objektnamen um :\*.

#### **Metadaten auslesen**

Das Kindelement <GetMetadata/> des Elements <Query> weist den Adapter an, sämtliche Metadaten der entsprechenden MBeans auszugeben:

- Im Attribut class: Nennt die Implementierungsklasse
- <Description>: Enthält einen Beschreibungstext der MBean
- <Constructors>: Listet Konstruktoren mit zugehörigen Operationen und Beschreibung auf
- <Attributes>: Führt alle Attribute der MBean auf
- <Operations>: Führt alle Operationen der MBean mit Name, Beschreibung, Datentypen, Parametern usw.
- <Notifications>: Führt ggf. Benachrichtigungen der MBean auf

```
<Query objectname="Suchausdruck" attribut="wert">
    <GetMetadata/>
</Query>
```
#### **Schlüsseleigenschaften separat ausgeben**

Das Kindelement <ExpandKeyProperties/> des Elements <Query> weist den Adapter an, alle Schlüsseleigenschaften in jeweils einem separaten Element <Property> auszugeben:

```
<Query objectname="Suchausdruck" attribut="wert">
    <ExpandKeyProperties/>
</Query>
```
#### **Attributwerte auslesen**

Das Kindelement <GetAttributeValue/> des Elements <Query> weist den Adapter an, Werte zu MBean-Attributen auszugeben, die in jeweils einem Kindelement <Attribute> im Attribut name angegeben werden:

```
<Query objectname="Suchausdruck" attribut="wert">
    <GetAttributeValue>
       <Attribute name="Attribut-Name" />
    </GetAttributeValue>
</Query>
```
## **Attributwerte auslesen**

Das Kindelement <SetAttributeValue/> des Elements <Query> weist den Adapter an, MBean-Attributwerte zu setzen. Dabei wird für jedes MBean-Attribut in einem Element <Attribute> festgelegt:

- Im Attribut name: Name des zu setzenden MBean-Attributs
- Im Attribut class: Datentyp des zu setzenden MBean-Attributs
- Der Wert des MBean-Attributs wird im Elementinhalt angegeben.

```
<Query objectname="Suchausdruck" attribut="wert">
    <SetAttributeValue>
       <Attribute name="Attribut-Name" class="Datentyp"></Attribute>
    </SetAttributeValue>
</Query>
```
## **MBean-Operationen aufrufen**

Das Kindelement <InvokeOperation/> des Elements <Query> weist den Adapter an, eine MBean-Operation aufzurufen. Das Element <InvokeOperation/> muss im Attribut name den Namen der MBean-Operation enthalten. In beliebig vielen Kindelementen <Parameter> wird der jeweilige Parameterwert angegeben, im Attribut class wird der Datentyp des Parameterwerts definiert.

Folgende Datentyp-Angaben im Attribut class können verwendet werden:

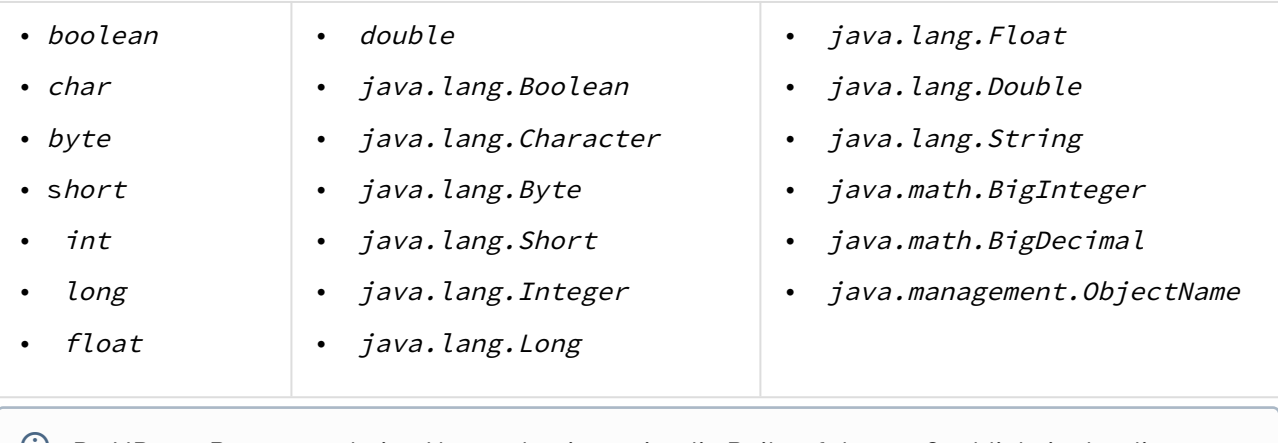

 $\overline{\textcircled{\tiny{1}}}$  Da MBean-Parameter keine Namen besitzen, ist die Reihenfolge maßgeblich, in der diese notiert werden.

Ein Aufruf einer MBean-Operation erfolgt also durch eine nach folgendem Muster aufgebaute Input-XML-Struktur:

```
<Query objectname="Suchausdruck" attribut="wert">
    <InvokeOperation name="MBean-Operation">
       <Parameter class="Datentyp">Parameterwert</Parameter>
    </InvokeOperation>
</Query>
```
#### **Beispiel**

Im folgenden Input-XML-Dokument werden Metadaten abgefragt, Schlüsseleigenschaften gelistet, MBean-Attribute gelesen und gesetzt sowie eine MBean-Operation mit zwei Parametern ausgeführt:

```
<RootElement>
    <Query objectname="de.softproject.X?:name=X4Management">
       <GetMetadata/>
    </Query>
    <Query objectname="java.lang*:*">
       <ExpandKeyProperties/>
    </Query>
    <Query objectname="de.softproject.X4.WS*:*" text="enabling WebServices">
       <GetAttributeValue>
          <Attribute name="InService"/>
       </GetAttributeValue>
       <SetAttributeValue>
          <Attribute name="InService" class="boolean">true</Attribute>
       </SetAttributeValue>
    </Query>
    <Query objectname="de.softproject.X4:name=X4Management"
       description="Start a process">
       <InvokeOperation name="startProcessByName">
          <Parameter class="java.lang.String">1</Parameter>
          <Parameter class="java.lang.String">/Project/Folder/Process.wrf
          </Parameter>
       </InvokeOperation>
    </Query>
    </RootElement>
```
# <span id="page-843-0"></span>10.18.3 JMX Number

JMX Number: Ermöglicht die Überwachung des aktuell ausgeführtenTechnical Processes in Form eines Prüfpunkts, der jeweils einer JMX-MBean entspricht.

Wenn der Prüfpunkt erfolgreich durchlaufen wird, dann wird der Zeitstempel der MBean aktualisiert. Der zurückgegebene Adapter-Status hängt vom Wert der MBean-Eigenschaft Value ab, der einen ganzzahligen Wert zwischen 0 und 899 annehmen kann. Über den jeweiligen nummerischen Adapter-Status können mit diesem Adapter auch komplexere Fallunterscheidungen im Technical Process abgebildet werden.

Falls die entsprechende MBean noch nicht existiert, wird diese angelegt, mit einem aktuellen Zeitstempel versehen und die MBean-Eigenschaft Value auf den Parameterwert von Startvalue gesetzt. Zudem kann über den Adapter eine bestehende Prüfpunkt-MBean aus dem JMX-Register wieder entfernt werden.

## **Eigenschaften (Properties)**

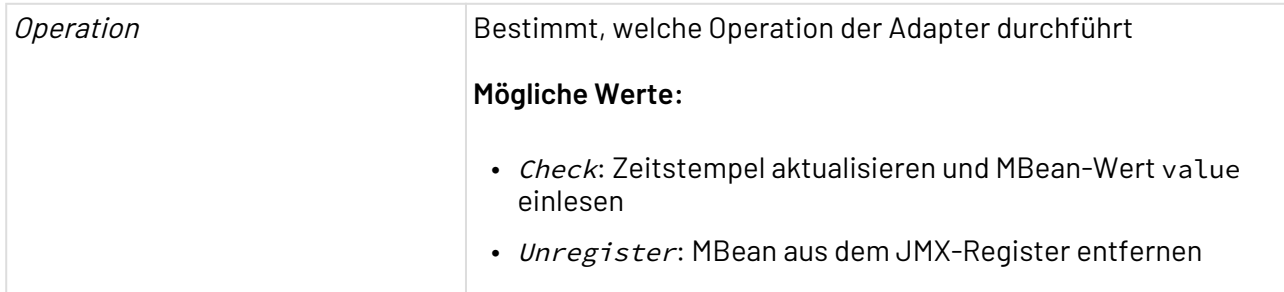

### **Parameter**

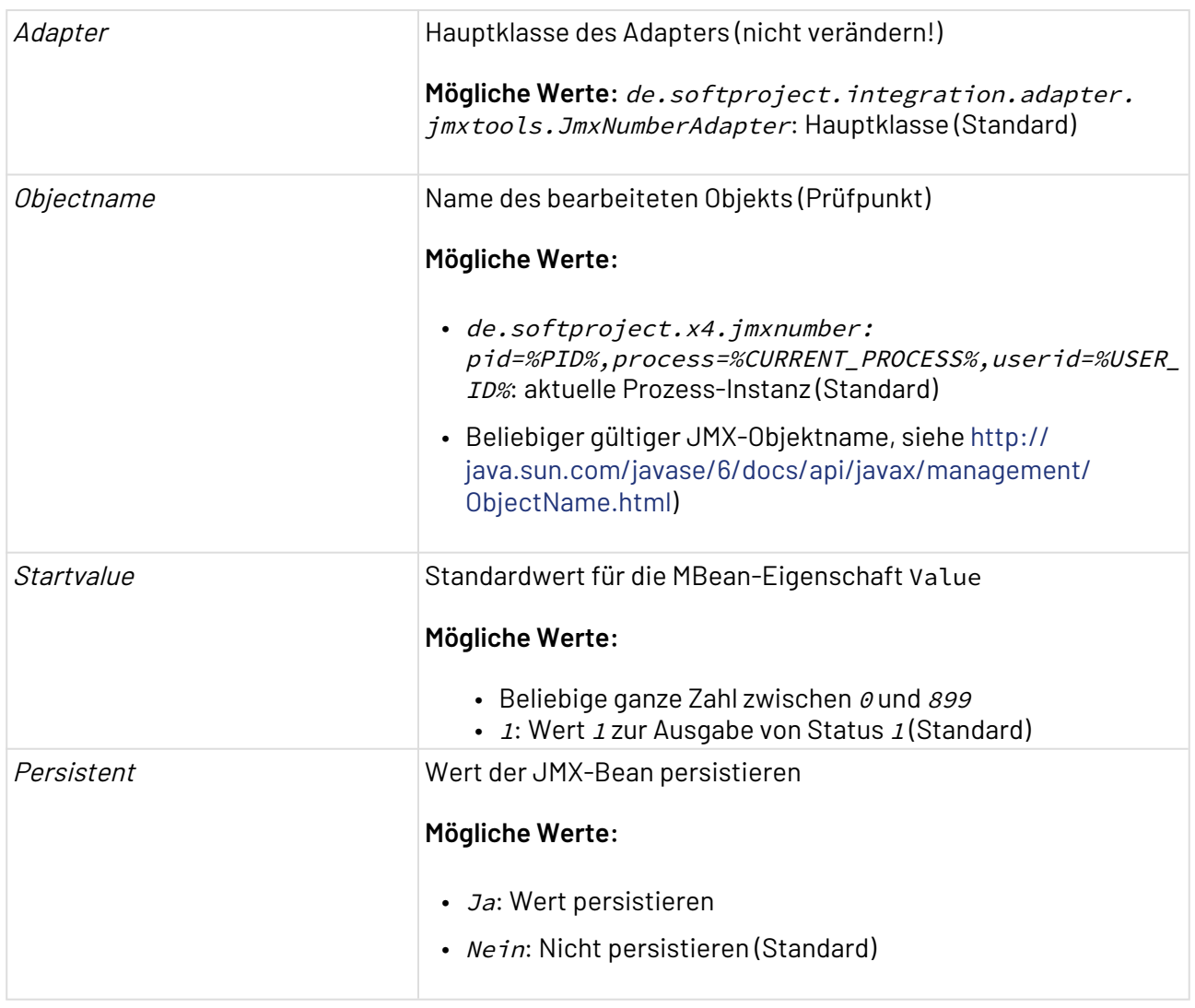

## **Input**

Der Funktions-Adapter nimmt beliebige Input-Dokumente entgegen und gibt diese unverändert aus.

## **Ausgabe**

Das ausgegebene Dokument entspricht dem Input-Dokument.

#### **Statuswerte**

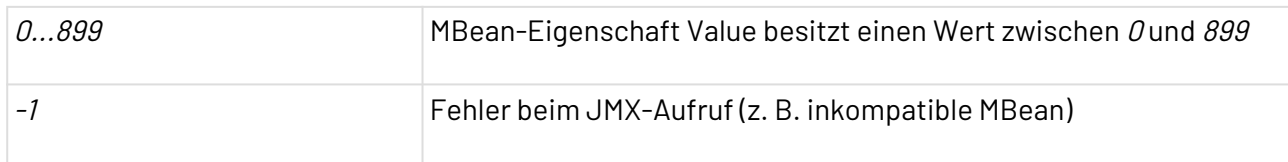

# <span id="page-845-0"></span>10.18.4 JMX Switch

? Unknown Attachment JMX Switch: Ermöglicht die Überwachung des aktuell ausgeführten X4-Prozesses in Form eines Prüfpunkts, der jeweils einer JMX-MBean entspricht.

Wenn der Prüfpunkt erfolgreich durchlaufen wird, dann wird der Zeitstempel der MBean aktualisiert. Der zurückgegebene Adapter-Status hängt vom Wert der MBean-Eigenschaft Value ab. Falls die entsprechende MBean noch nicht existiert, wird diese angelegt, mit einem aktuellen Zeitstempel versehen und die MBean-Eigenschaft Value auf den Parameterwert von Startvalue gesetzt. Zudem kann über den Adapter eine bestehende Prüfpunkt-MBean aus dem JMX-Register wieder entfernt werden.

Ehemalige Bezeichnung bis Version 4.5.1: JMX Switch Adapter

 $\textcircled{\tiny{1}}$  Mit dem Adapter JMX Numberlässt sich statt eines Booleschen ein ganzzahliger Wert von  $\textit{o}$ bis einschließlich 899 setzen. Über den jeweiligen nummerischen Adapter-Status können mit diesem Adapter, auch komplexere Fallunterscheidungen im X4-Prozess abgebildet werden, siehe [JMX Number.](#page-843-0)

## **Eigenschaften (Properties)**

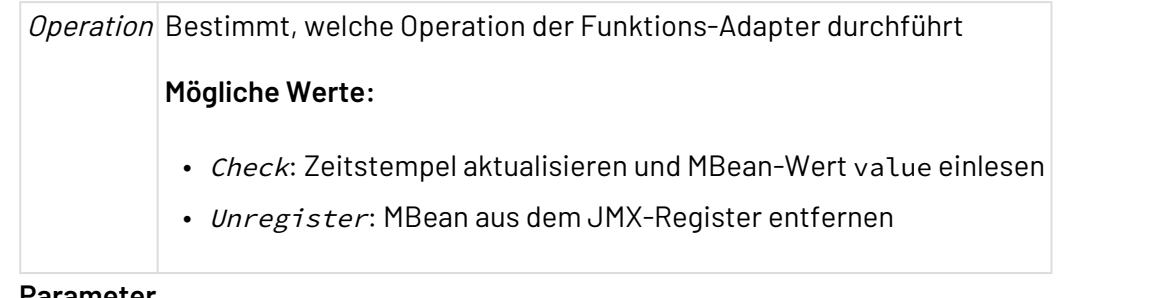

#### **Parameter**

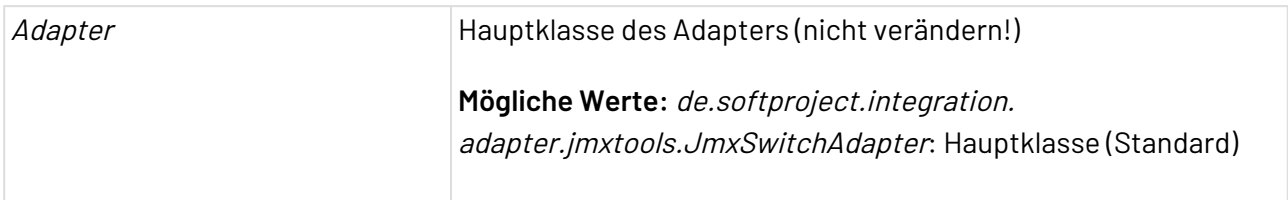

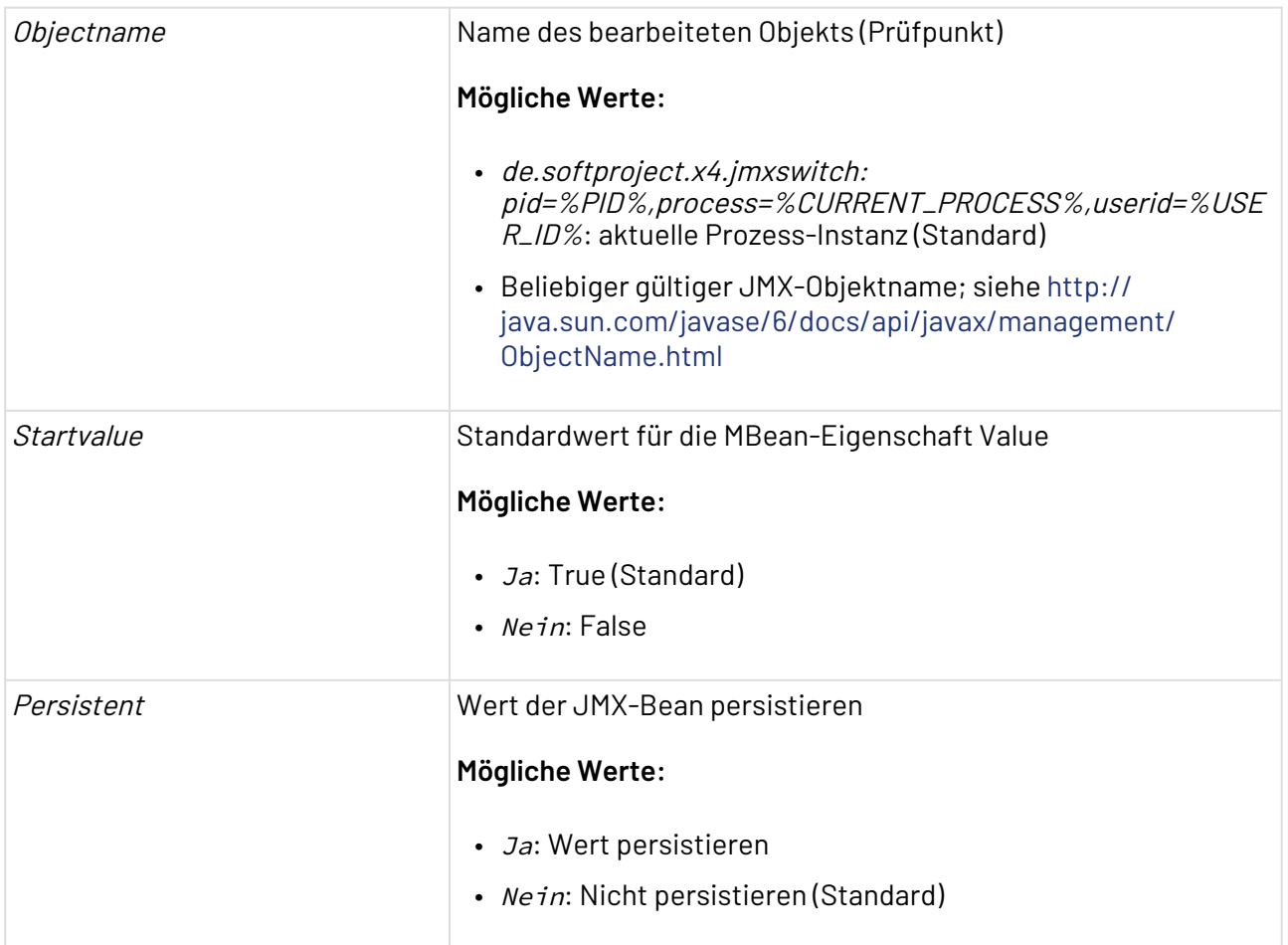

## **Input**

Der Funktions-Adapter nimmt beliebige Input-Dokumente entgegen und gibt diese unverändert aus.

#### **Ausgabe**

Das ausgegebene Dokument entspricht dem Input-Dokument.

#### **Statuswerte**

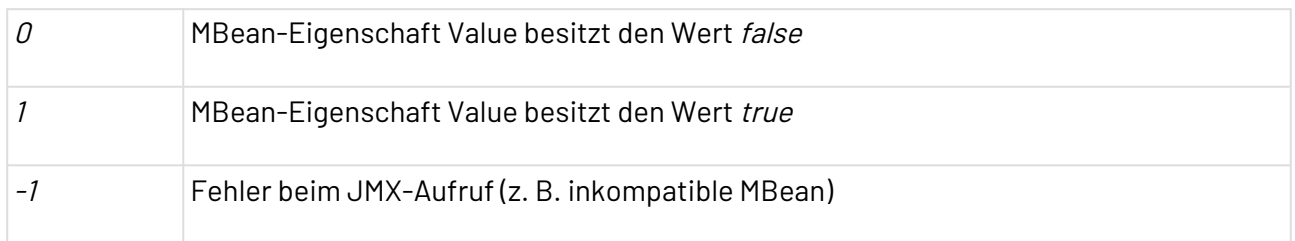

# <span id="page-846-0"></span>10.18.5 SNMP Management

SNMP Management: Verwaltet Geräte in einem IP-Netzwerk über das Simple Network Management Protocol(SNMP) in Version 1, 2c oder 3 (mit automatisch gewählter Sicherheitsebene). Der Adapter fordert einzelne oder mehrere Management-Datensätze (MIB-Objekte) von Agenten an, setzt Werte von Management-Datensätzen und versendet Trap-Nachrichten an Agenten.

Dieser Adapter erwartet ein Input-XML-Dokument mit einer spezifischen Struktur, die MIB-Objekt-IDs und SNMP-Parameter enthält, und gibt ein XML-Dokument aus.

 $\widehat{\mathbb{O}}$  Wenn der Agent bei der Überwachung des Systems einen Fehler erkennt, kann er diesen mit Hilfe eines Trap-Paketes unaufgefordert an den SNMP Management Adapter melden. Diese Pakete werden nicht vom Adapter bestätigt. Der Agent kann damit nicht feststellen, ob der Trap beim Adapter angekommen ist.

## **Eigenschaften (Properties)**

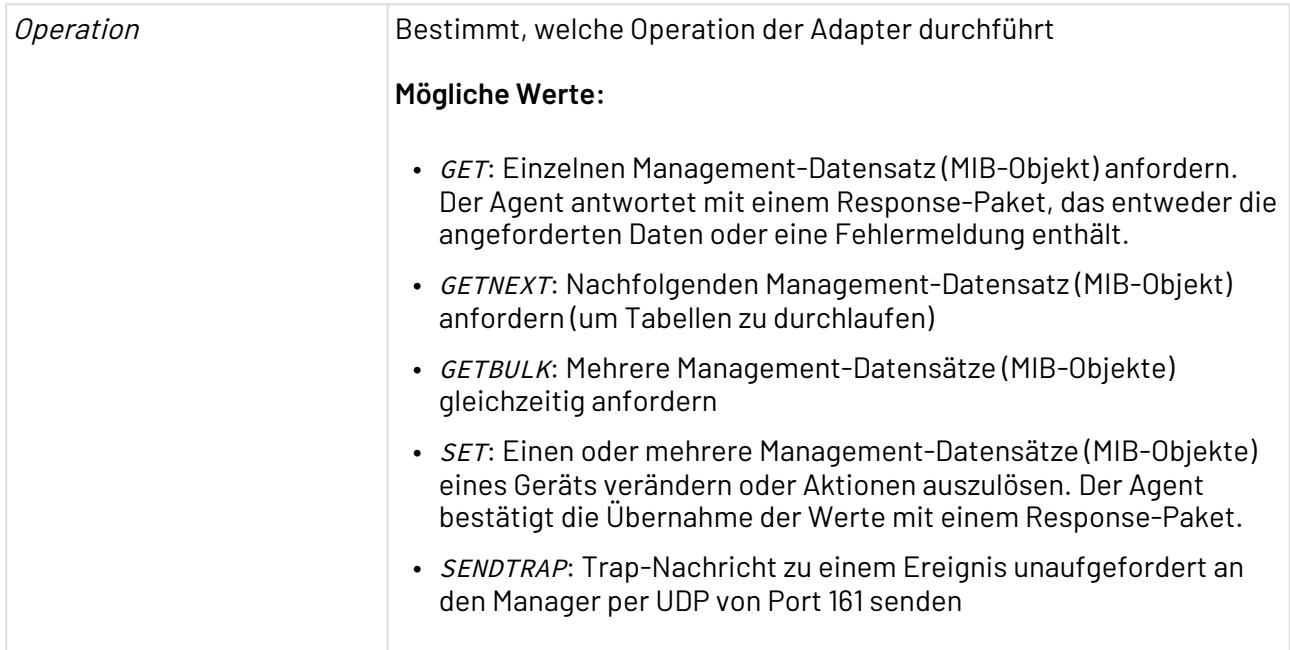

#### **Parameter**

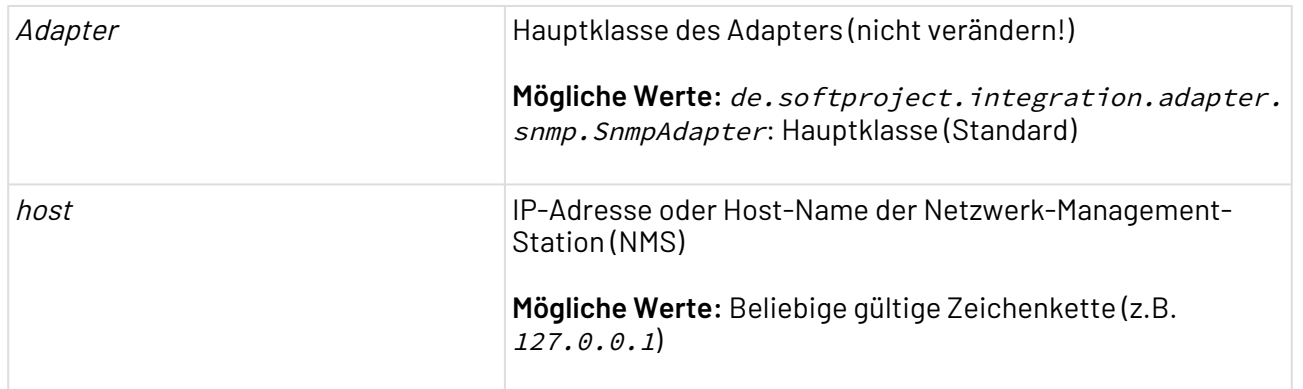

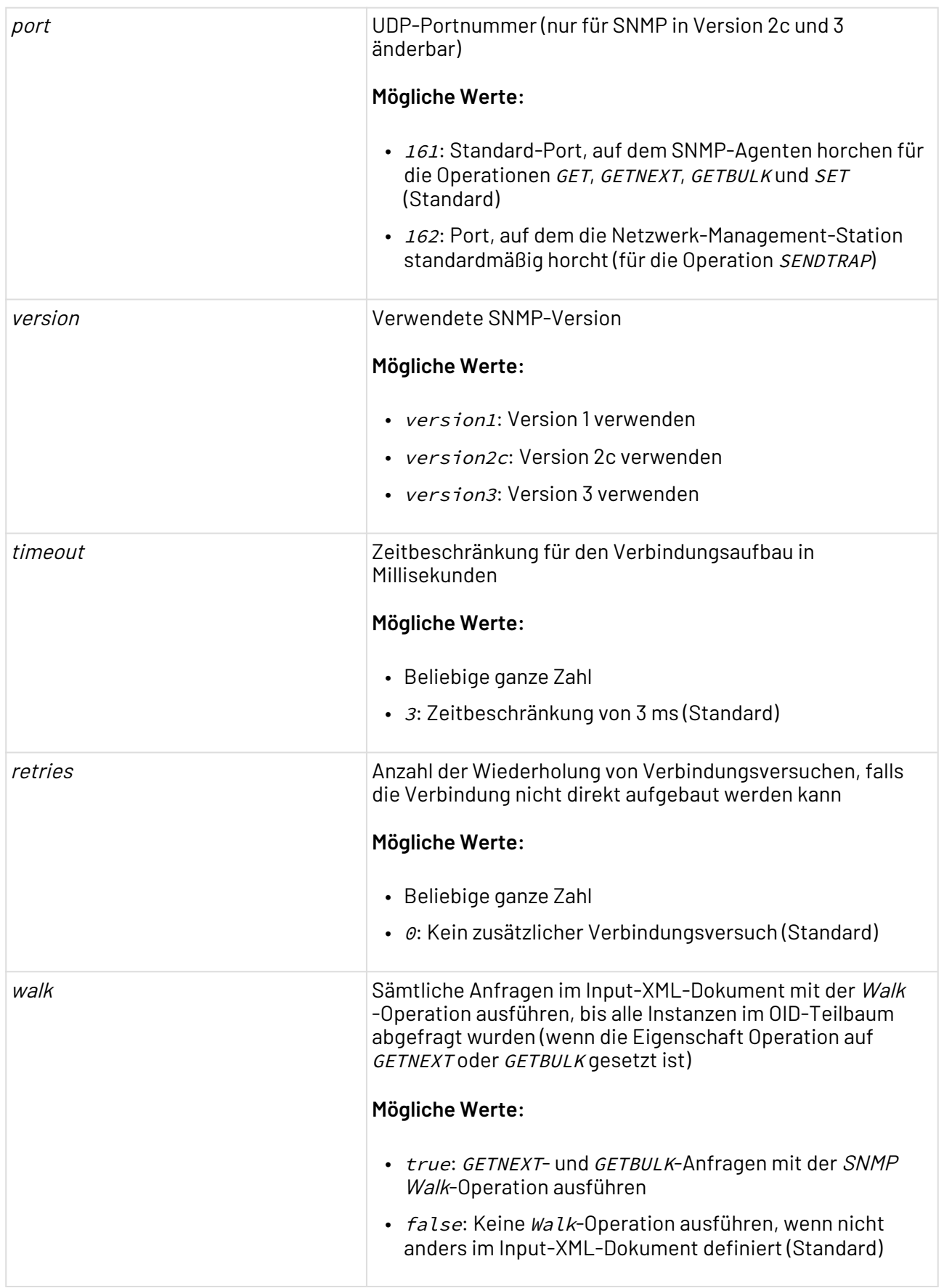

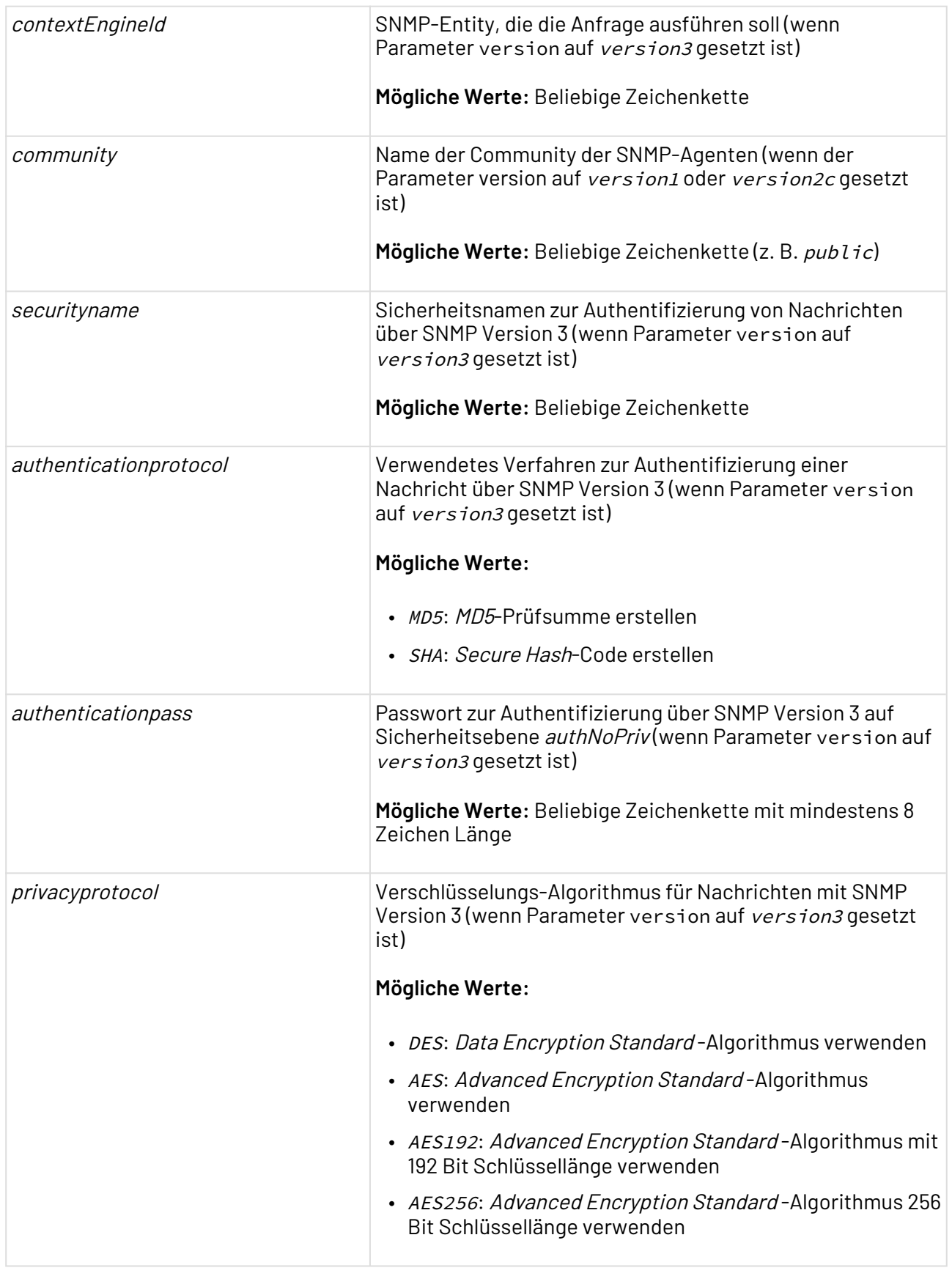

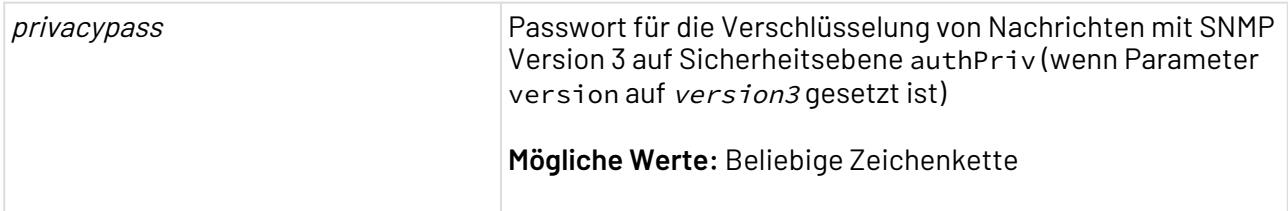

#### **Statuswerte**

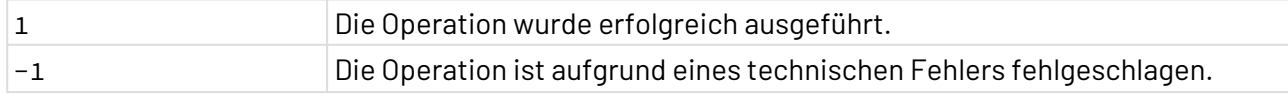

#### **Input**

Dieser Adapter erwartet eine adapterspezifische Input-XML-Struktur, wobei jedes Element <pdu/> für ein Netzwerkgerät steht.

```
<root>
     <pdu oid="MIB-Objekt-ID" timeout="Zeitbeschränkung in ms"
          retries="Anzahl zusätzlicher Verbindungsversuche" />
</root>
```
#### **Ausgabe**

Dieser Adapter gibt ein UTF-8-kodiertes XML-Dokument mit folgender Struktur aus.

```
<root>
     <pdu oid="MIB-Objekt-ID">
         <![CDATA[ Ausgegeben Daten des MIB-Objekts ]]>
     </pdu>
</root>
```
# <span id="page-850-0"></span>10.18.6 Windows Event Reader

#### ? Unknown Attachment

Windows Event Reader: Liest das Event Log (Ereignisprotokoll) von Microsoft Windows und gibt sämtliche oder nach Filterkriterien gewählte Ereignis-Einträge in einem XML-Dokument aus.

Ehemalige Bezeichnung: Windows Event Logging Adapter

 $\widehat{\mathbb{O}}$  Folgende Bedingungen müssen erfüllt sein, um diesen Adapter verwenden zu können:

- Der Windows-Computer, von dem das Ereignisprotokoll gelesen werden soll, muss in derselben Domäne liegen wie der X4 Server.
- Der X4 Server muss auf einem Windows-Computer laufen, der Domänen-Administratoren-Rechte besitzt.
- Eine JNI-Lizenz wird benötigt.

# **Eigenschaften (Properties)**

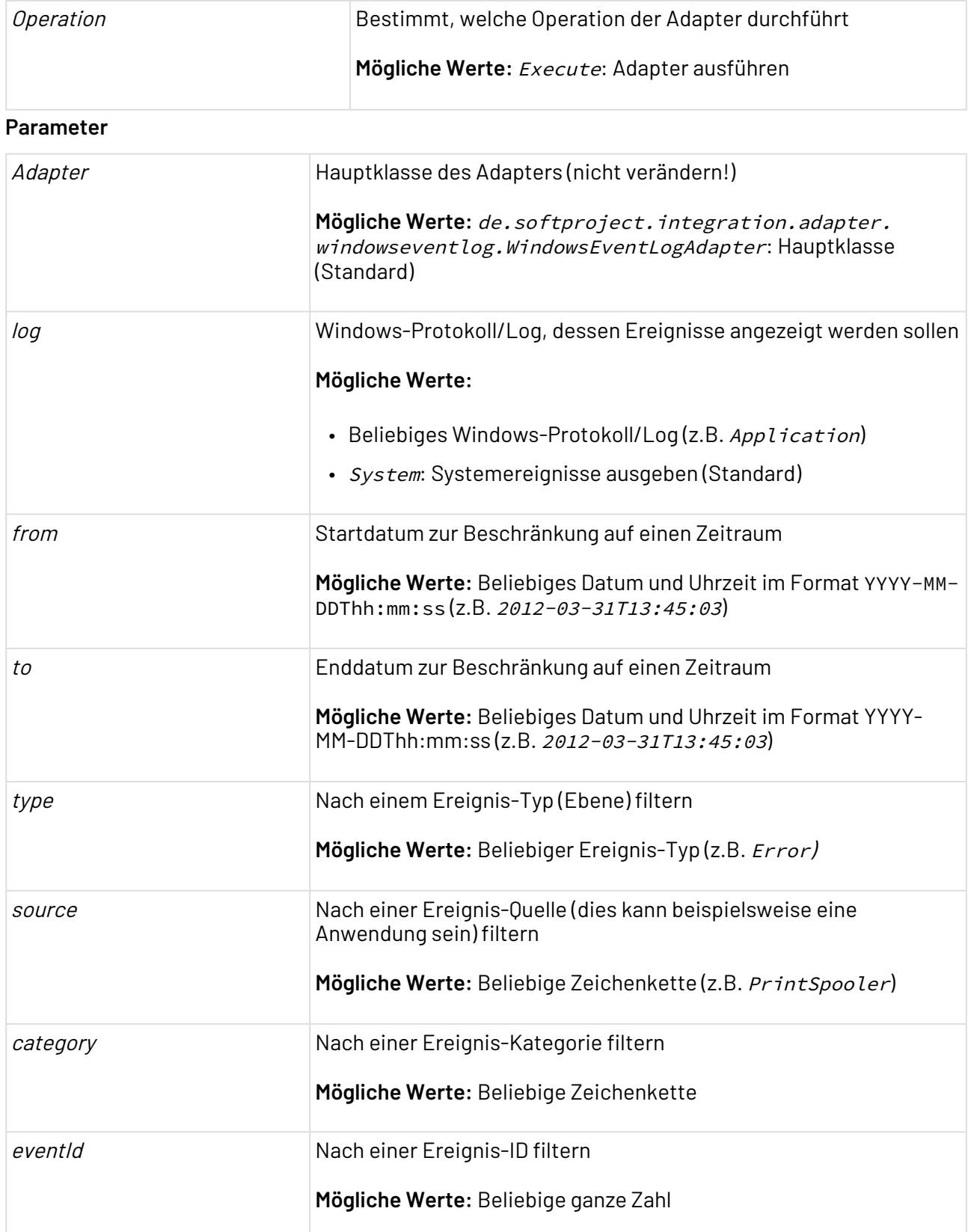

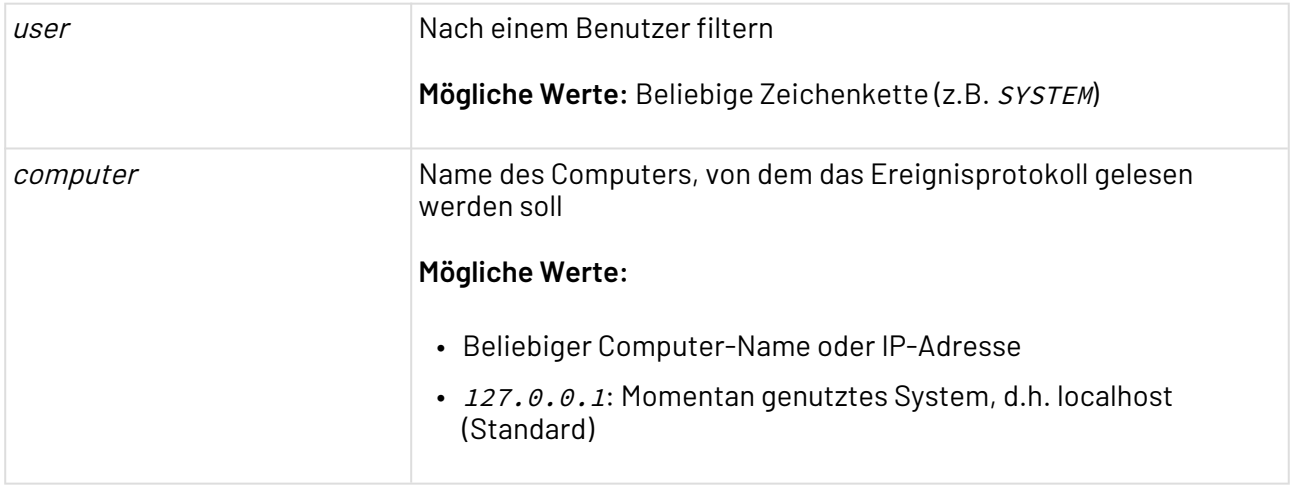

#### **Statuswerte**

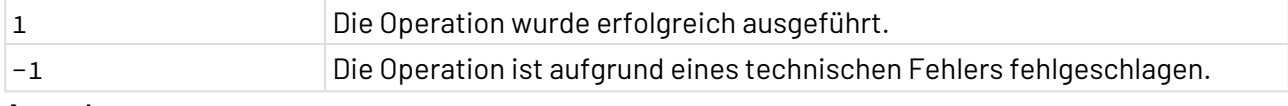

#### **Ausgabe**

Dieser Funktions-Adapter gibt ein UTF-8-kodiertes XML-Dokument mit folgender Struktur aus. Für jedes Ereignis wird ein XML-Element <log/>erzeugt, das eine Reihe von Informationen sowie die Ereignis-Beschreibung zum Ereignis enthält:

```
<logs>
     <log type="Ereignistyp" date="Datum und Uhrzeit"
         source="Quelle" category="Kategorie" event="Ereignis-ID" user="Benutzer"
         computer="Computername">Ereignis-Beschreibung</log>
</logs>
```
# <span id="page-852-0"></span>10.18.7 Windows Services Explorer

Windows Services Explorer: Erzeugt eine Liste von Windows-Diensten und deren Status und gibt diese in einem XML-Dokument aus.

Folgende Voraussetzungen müssen erfüllt sein, um diesen Adapter verwenden zu können:

- Der Windows-Computer, von dem Dienst-Statusinformationen gelesen werden sollen, muss in derselben Domäne liegen wie der X4 Server.
- Der X4 Server muss auf einem Windows-Computer laufen, der Domänen-Administratoren-Rechte besitzt.
- Eine JNI-Lizenz wird benötigt.

#### **Eigenschaften (Properties)**

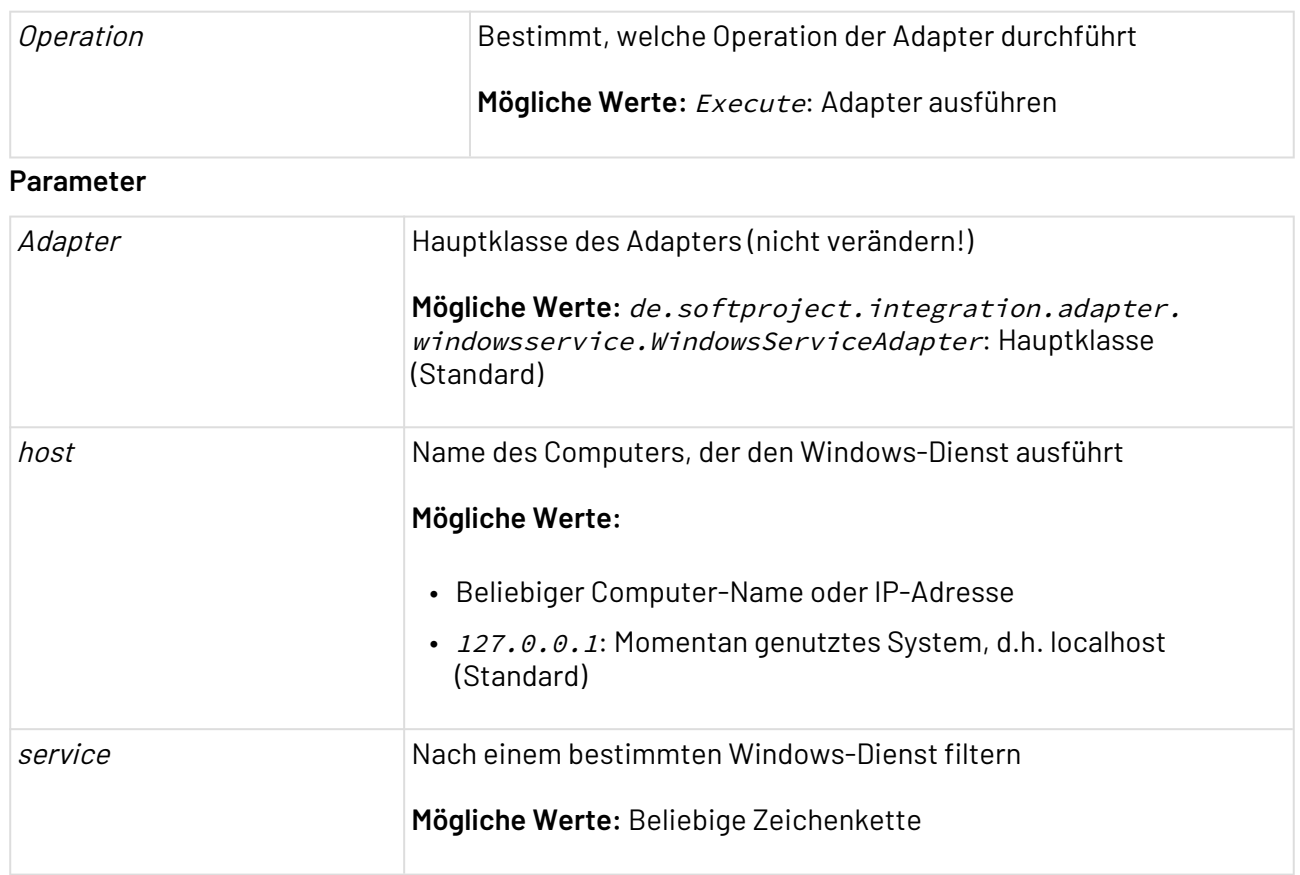

## **Statuswerte**

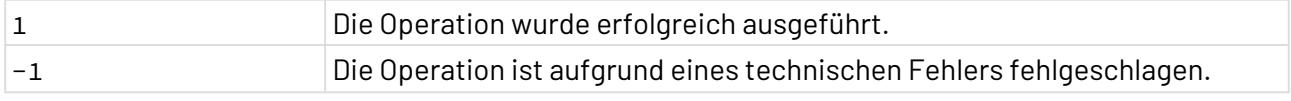

#### **Ausgabe**

Dieser Adapter gibt ein UTF-8-kodiertes XML-Dokument mit folgender Struktur aus. Für jeden Dienst wird ein XML-Element <service/> erzeugt, das Informationen zum Windows-Dienst sowie dessen Status enthält:

```
<services>
    <service name="Dienst-Name" dispalyName="Anzeigename des Diensts"
             startupType="Starttyp" logOnAs="Benutzer/Anmeldetyp">
             <!--Status des Dienstes--></service>
</services>
```
# 10.19 Tools

• [WebSMS](#page-854-0)

# <span id="page-854-0"></span>10.19.1 WebSMS

WebSMS: Stellt eine Verbindung zu websms her und versendet SMS.

Um sich mit websms zu verbinden und SMS zu versenden, wird ein websms Benutzerkonto benötigt. Zusätzlich muss die Zwei-Faktor-Authentifizierung aktiviert sein.

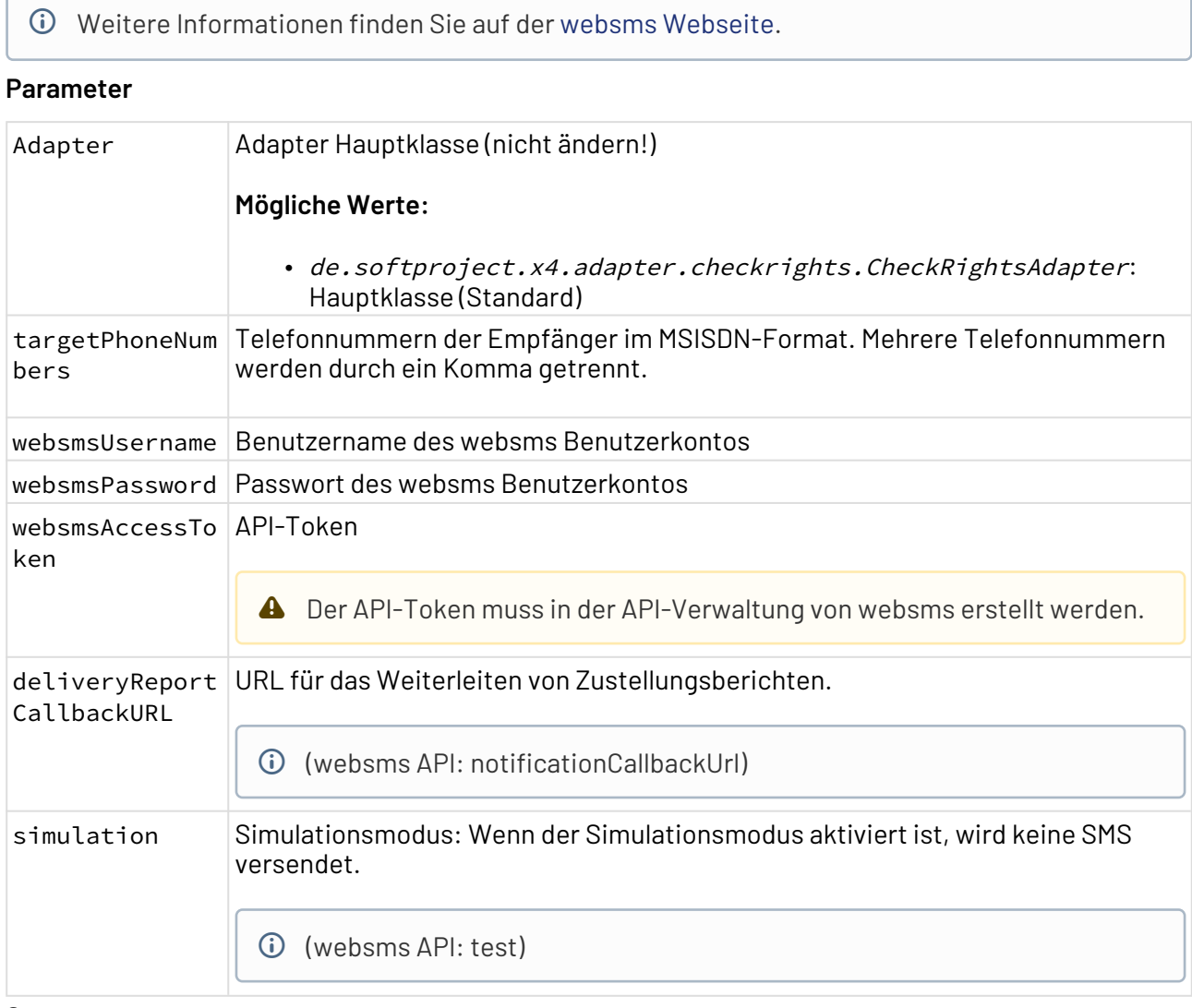

### **Statuswerte**

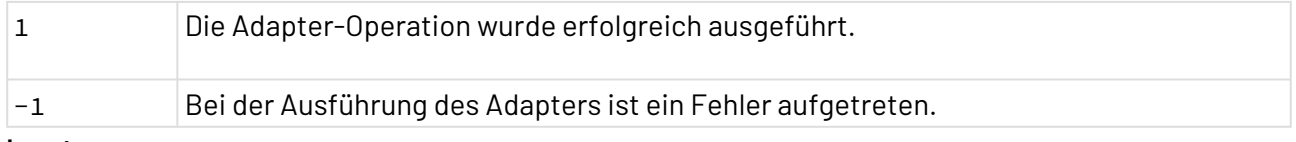

#### **Input**

Der Adapter erwartet ein XML-Dokument als Input. Nur der Inhalt des Wurzelelements wird als SMS versendet.

```
<root>
  This text will be sent as SMS.
<root>
```
# 10.20 Web Services

- [JSON](#page-855-0)
- [OData Connector](#page-860-0)
- [URL Encoding Converter](#page-871-0)
- [URL Reader](#page-873-0)
- [Webservice](#page-874-0)
- [X4 Streaming Support](#page-894-0)
- [XOP \(MTOM\)](#page-896-0)
- [YAML Converter](#page-907-0)

# <span id="page-855-0"></span>10.20.1 JSON

#### 10.20.1.1 JSON Converter 2.0

JSON Converter 2.0: Konvertiert ein Textdokument, das strukturierte Daten in der JavaScript Object Notation (JSON) enthält, in ein XML-Dokument, und konvertiert umgekehrt ein XML-Dokument in ein UTF-8-kodiertes JSON-Dokument. Dabei verwendet der Adapter ein neues XML-Format, das eine bessere Kontrolle des generierten JSON-Dokuments erlaubt.

Dieser Adapter ersetzt den veralteten [JSON Converter](#page-1171-0).

#### **Eigenschaften (Properties)**

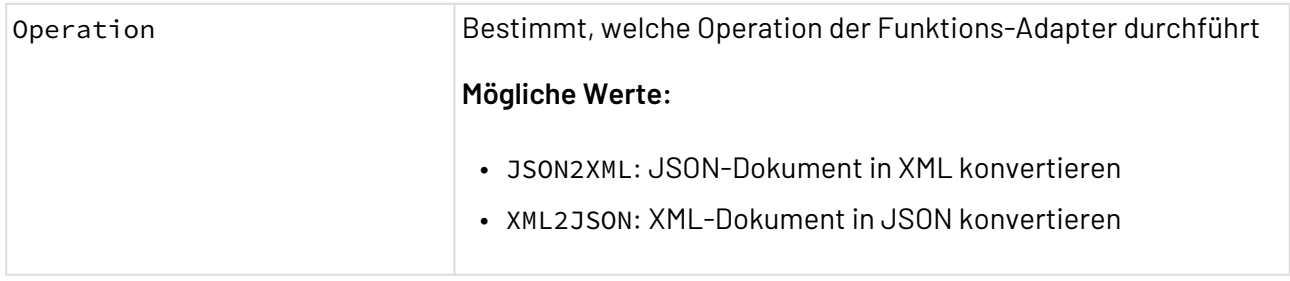

#### **Parameter**

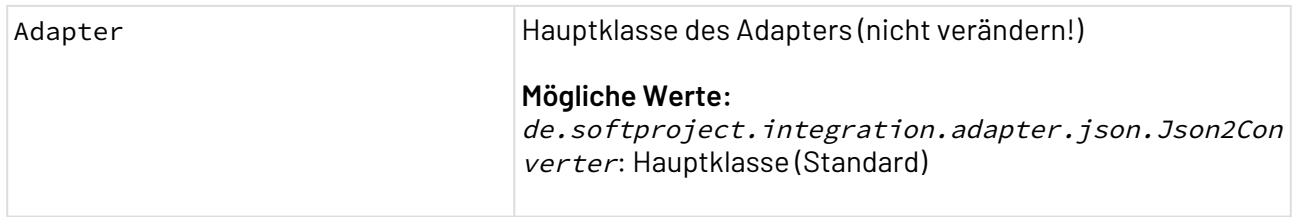

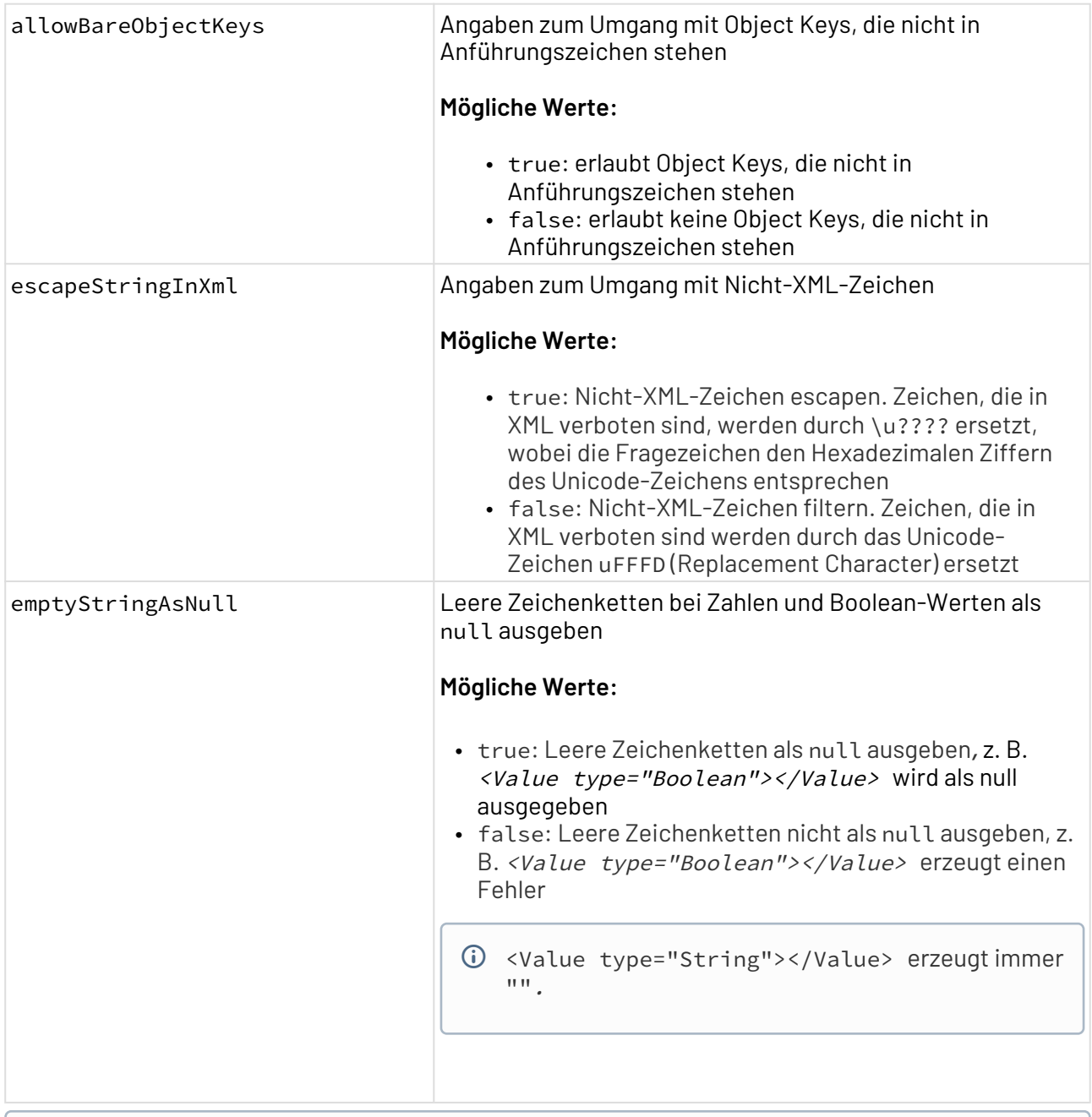

 $\textcircled{\tiny{1}}$  Bei der Operation XML2JSON werden für nummerische und boolesche Werte Whitespaces am Anfang und Ende des Wertes ignoriert.

## **Statuswerte**

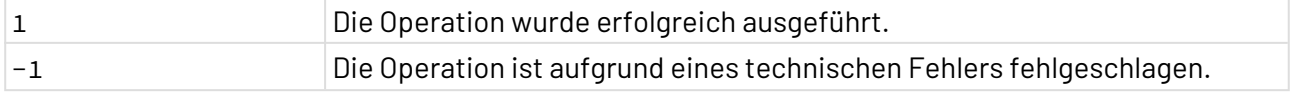

## **Beispiel**

Folgende Beispiele zeigen JSON-Ausdrücke und ihre jeweiligen Entsprechungen in XML.

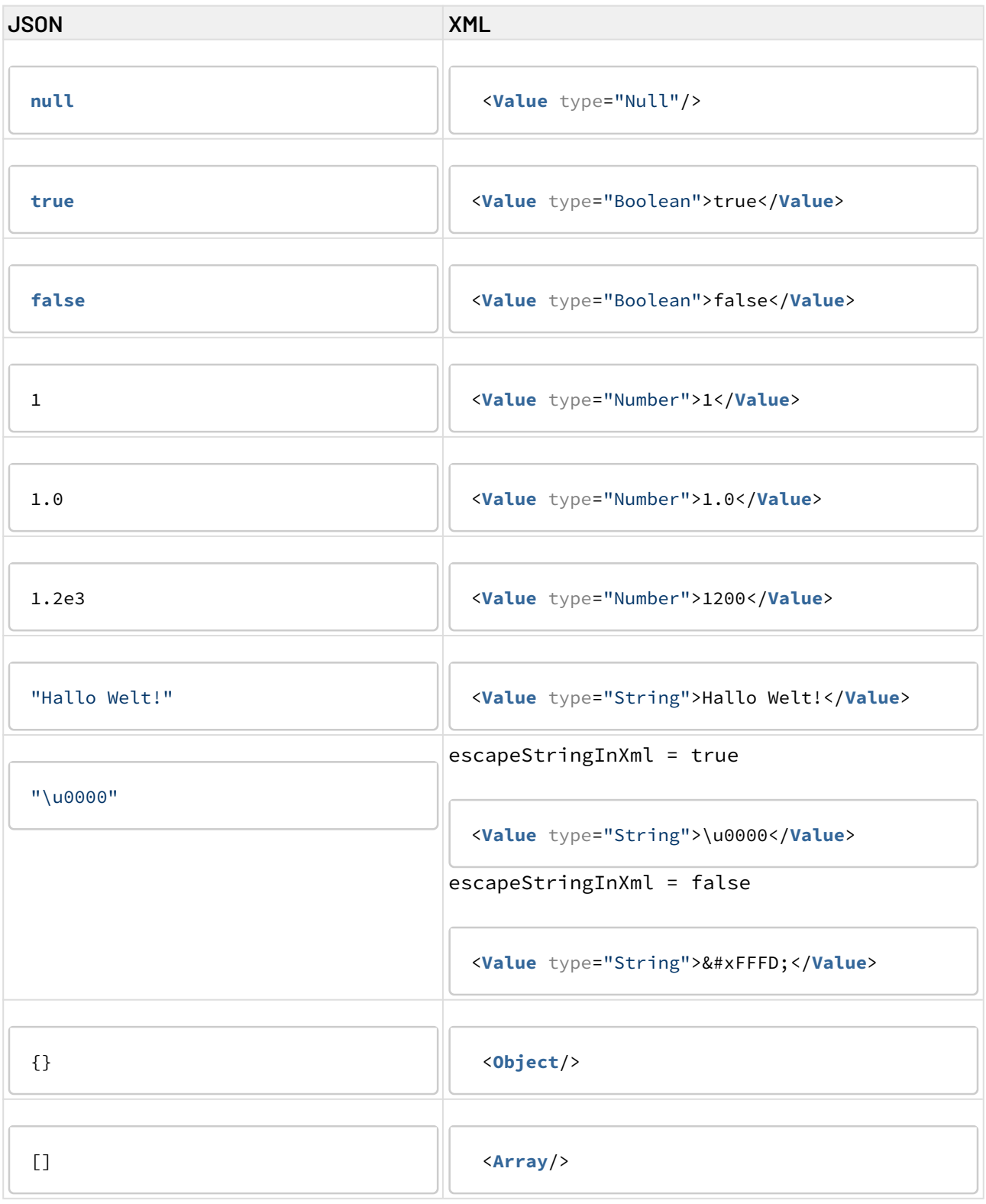

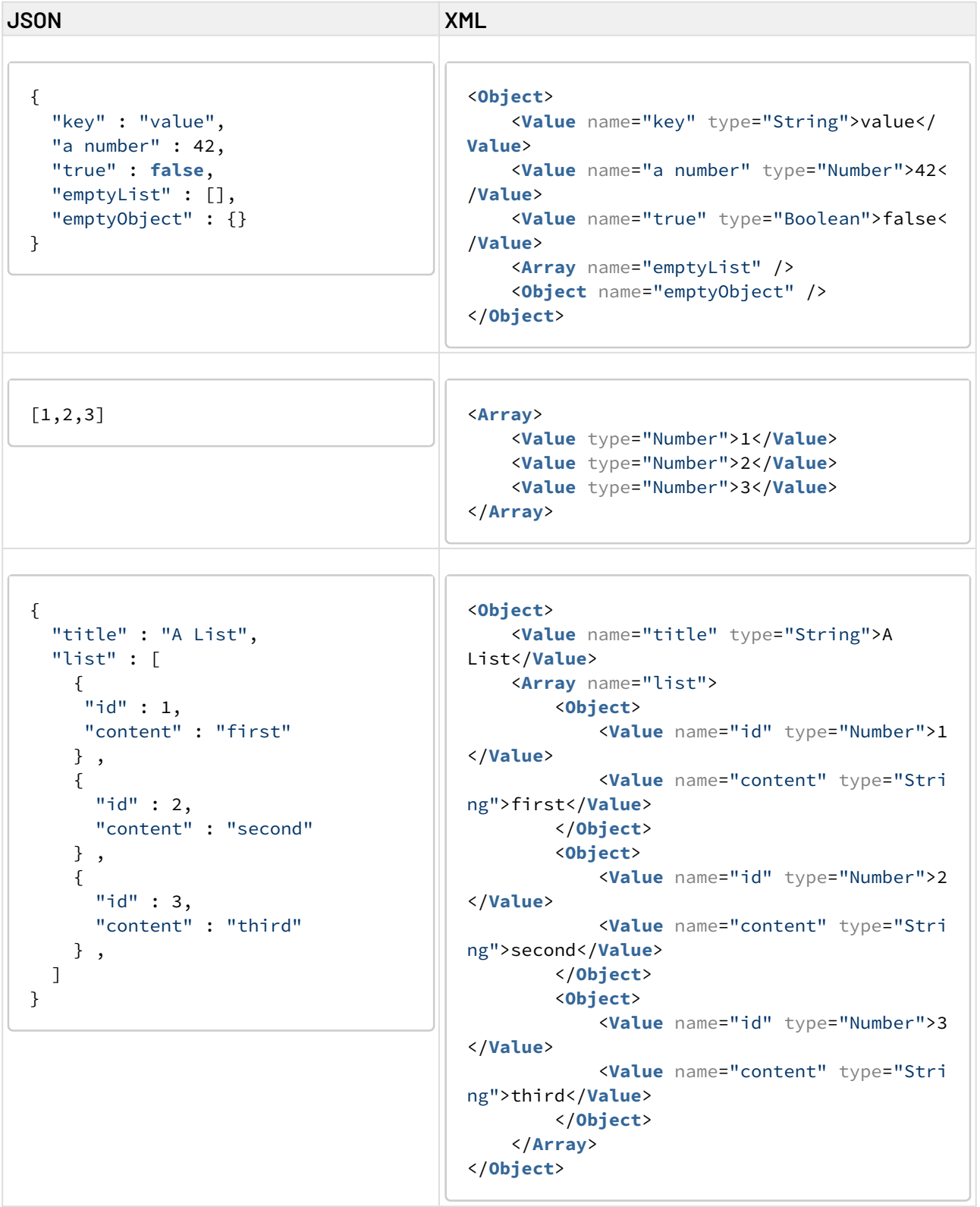

# 10.20.1.2 JSON Validation

łО JSON Validation: Validiert ein Input-JSON-Dokument gegen ein JSON-Schema. Ist das geprüfte JSON-Dokument gültig, gibt der Adapter dieses unverändert aus. Wenn das geprüfte JSON-Dokument ungültig ist, wird ein XML-Dokument mit einer entsprechenden Fehlermeldung ausgegeben.

## **Eigenschaften (Properties)**

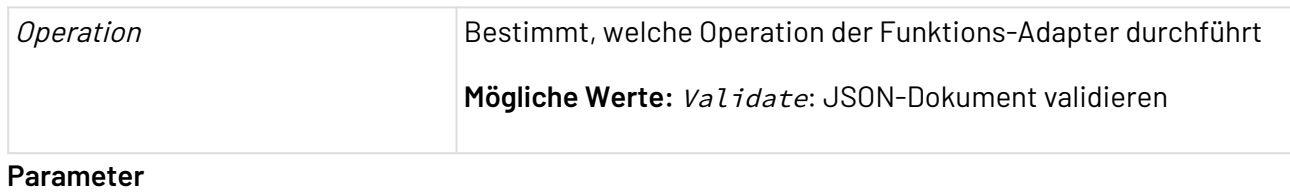

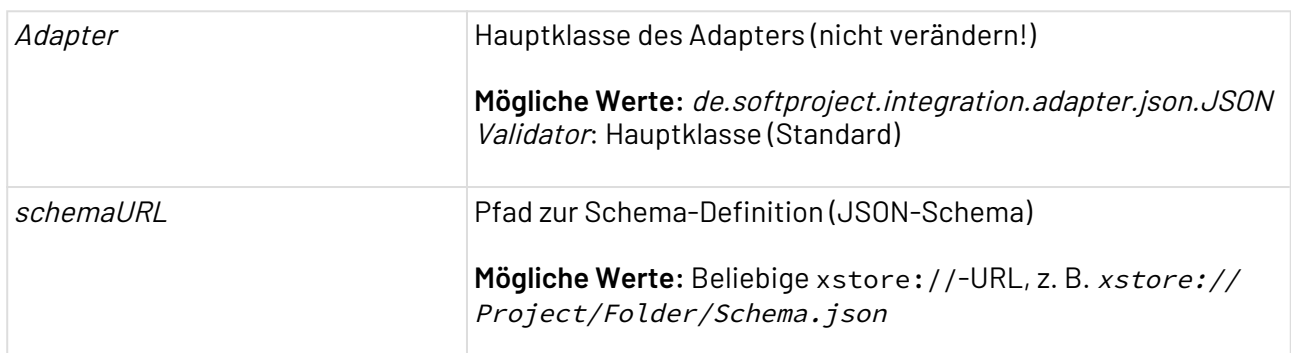

## **Statuswerte**

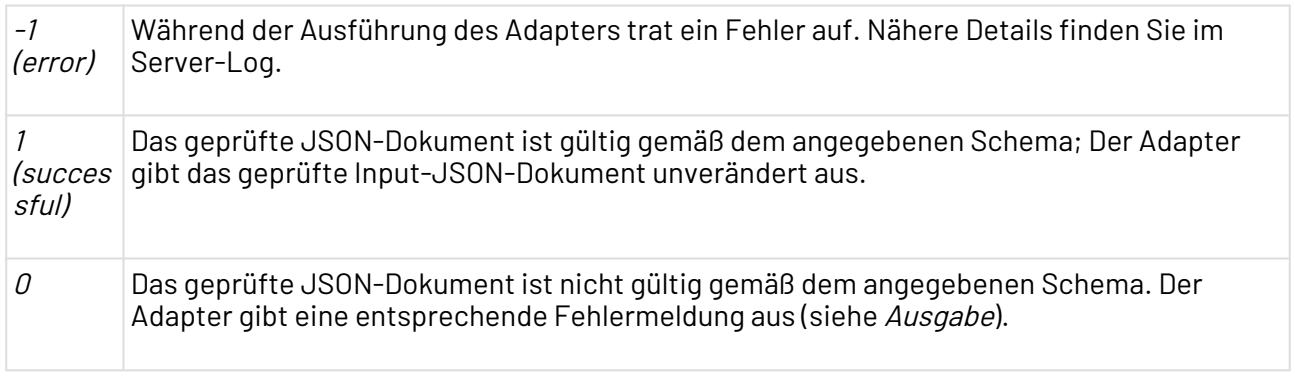

#### **Input**

Als Input erwartet der Adapter eine JSON-Datei, die er anschließend gegen ein JSON-Schema validiert.

#### **Ausgabe**

Der Adapter gibt bei erfolgreicher Validierung das Input-Dokument unverändert aus. Ist das geprüfte JSON-Dokument ungültig, wird ein XML-Dokument mit einer entsprechenden Fehlermeldung ausgegeben, wobei für jeden Fehler ein XML-Element <Error/> erzeugt wird. Dieses Element enthält eine detaillierte Fehlerbeschreibung, z.B.:

#### **Beispiel einer Fehlermeldung**

```
<ValidationErrors>
     <Error>#/rectangle/a: -5.0 is not higher or equal to 0</Error>
</ValidationErrors>
```
# <span id="page-860-0"></span>10.20.2 OData Connector

OData Connector: Ermöglicht die Kommunikation zu Systemen, die ReST-Services nach OData-Standard bereitstellen z.B. SAP S4/Hana, Microsoft Sharepoint, Microsoft Dynamics Navision und weitere.

**Eigenschaften**

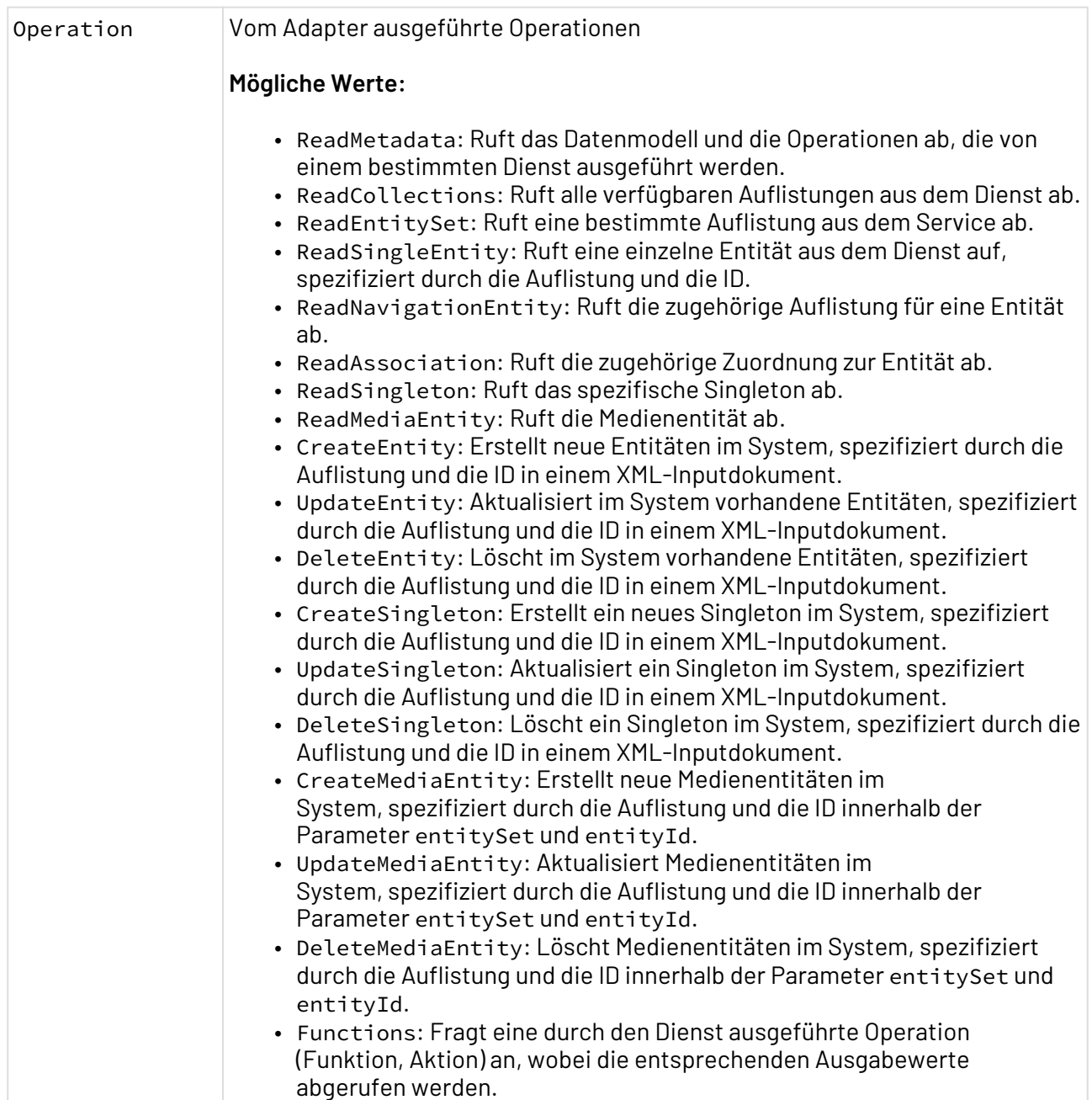

## **Parameter**

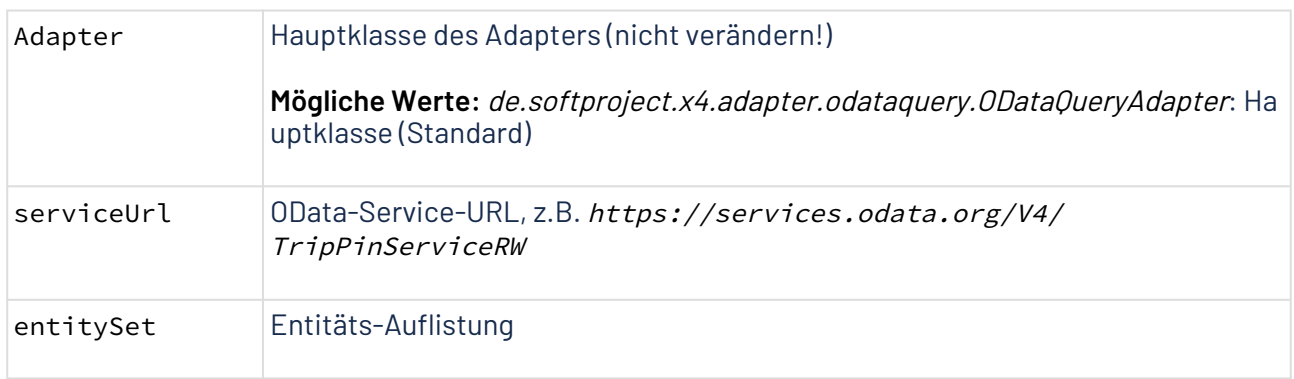

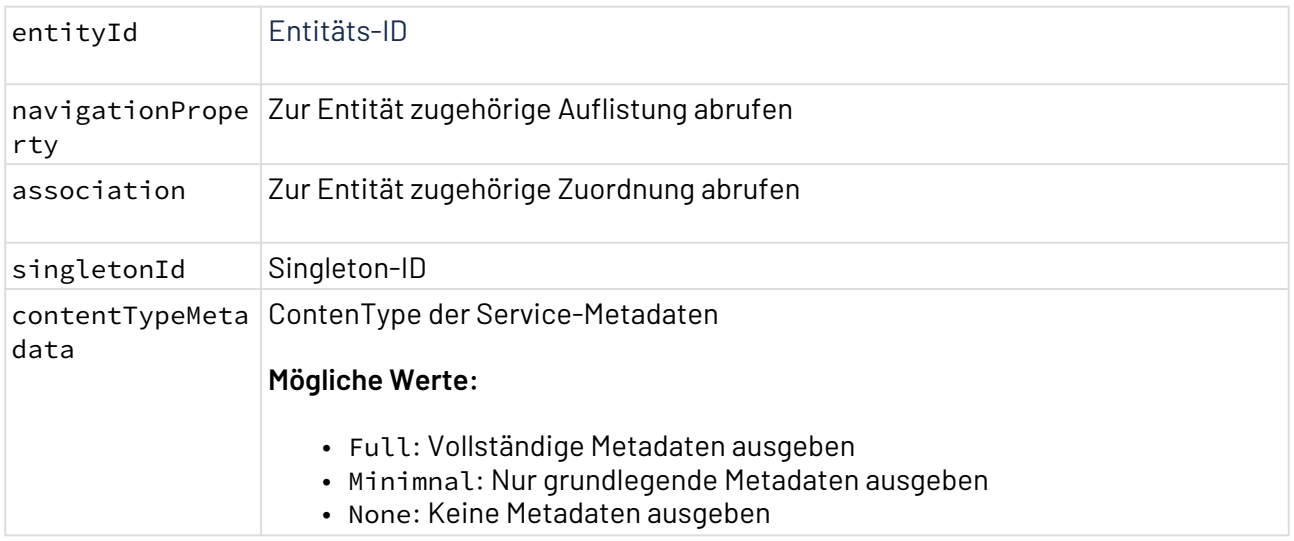

#### **Statuswerte**

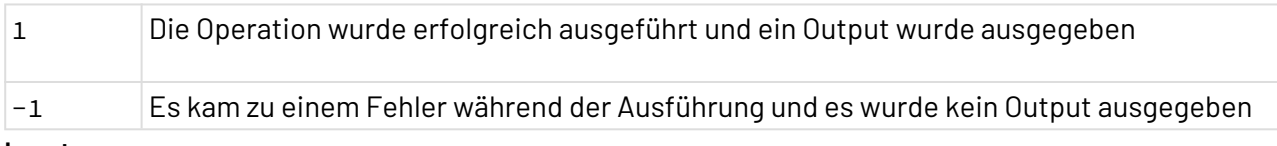

#### **Input**

Abhängig von der gewählten Operation, erwartet der Adapter folgende Input-Struktur:

- Die Operationen ReadaMetadata, ReadSingleEntity, ReadNavigationEntity, ReadSet und ReadSingleton benötigen kein Input-Dokument. Die Parameter entitySet und entityId werden jedoch benötigt.
- Die Operation ReadAssociation benötigen kein Input-Dokument. Die Parameter entitySet , e ntityId und association werden jedoch benötigt.
- Operation ReadEntitySet: Folgende Systemabfrageoptionen können für die Operation ReadEntitySet verwendet werden:
	- \$count: Ignoriert \$top, \$skip, oder \$expand Abfrageoptionen und gibt die Gesamtzahl der Ergebnisse auf allen Seiten zurück, einschließlich der Ergebnisse, die mit einem bestimmten \$filter und einer bestimmten \$search übereinstimmen.
	- \$skip: Werden \$top und \$skip gemeinsam verwendet, muss \$skip vor \$top verwendet unabhängig davon, in welcher Reihenfolge sie in der Abfrage vorkommen.
	- \$top: Ermöglicht es dem Benutzer eines OData-Dienstes, die maximale Anzahl von Einträgen anzugeben, die von Anfang an zurückgegeben werden sollen.
	- \$orderby: Beim Anfordern einer Liste von Entitäten aus einem Dienst, liegt es an der Service-Implementierung zu entscheiden, in welcher Reihenfolge sie präsentiert werden.
	- \$filter: Beim Anfordern einer Liste von Entitäten aus einem Dienst, werden standardmäßig alle Entitäten aus der Liste zurückgegeben. Der Verbraucher eines OData-Dienstes möchte möglicherweise eine Teilmenge empfangen können, indem er bestimmte Kriterien angibt, die jede der zurückgegebenen Entitäten erfüllen muss.
- \$select: Beim Anfordern einer Entitätsauflistung aus dem Backend, gibt der OData-Dienst eine Liste von Entitäten zurück und jede Entität enthält eine Liste von Eigenschaften.
	- Nur einen Eigenschaftsnamen angeben: \$select=Name
	- Eine kommagetrennte Liste von Eigenschaften angeben: \$select=Name,Descrip tion
	- Mit einem Stern (\*) alle Eigenschaften einschließen: \$select=\*
- \$expand: Zeigt die zugehörigen Entitäten und Stream-Werte an, die inline angegeben werden **müssen.**
- \$search: Beschränkt das Ergebnis auf die Elemente, die dem angegebenen Suchbegriff entsprechen.
- \$format: Gibt den Medientyp der Antwort an.

```
ReadEntitySet
<Request>
     <QueryOptions entitySet="Products">
         <Parameter name="format" value="application/xml"></Parameter>
         <Parameter name="search" value="Ergo"></Parameter>
         <Parameter name="top" value="10"></Parameter>
         <Parameter name="skip" value="5"></Parameter>
         <Parameter name="count"></Parameter>
         <Parameter name="filter" value="ID le 10"></Parameter>
         <Parameter name="count" value="true"></Parameter>
         <Parameter name="expand">
             <Items>Category</Items>
         </Parameter>
         <Parameter name="select">
             <Items>ID</Items>
             <Items>Description</Items>
         </Parameter> 
     </QueryOptions>
</Request>
```
• Operationen CreateEntity, UpdateEntity und DeleteEntity:
### **Create-, Update- und Delete-Anfrage** <**Request**> <**Entity** qualifiedName="Microsoft.OData.SampleService.Models.TripPin.Pers on" entitySet="People"> <**Property** name="UserName" value="carlosreyestest" type="String" isId="true"/> <**Property** name="FirstName" value="Carlos" type="String"/> <**Property** name="LastName" value="Carlos" type="String"/> <**Collection** name="AddressInfo"> <**Property** type="Microsoft.OData.SampleService.Models.TripPin. Location"> <**Property** name="Address" value="Calle Falsa 123" type="Str ing"/> <**Property** name="City" type="Microsoft.OData.SampleService. Models.TripPin.City"> <**Property** name="CountryRegion" value="Espana" type=" String"/> <**Property** name="Name" value="Madrid" type="String"/> <**Property** name="Region" value="Madrid" type="String" /> </**Property**> </**Property**> </**Collection**> </**Entity**> </**Request**>

• Operationen CreateSingleton, UpdateSingleton und DeleteSingleton:

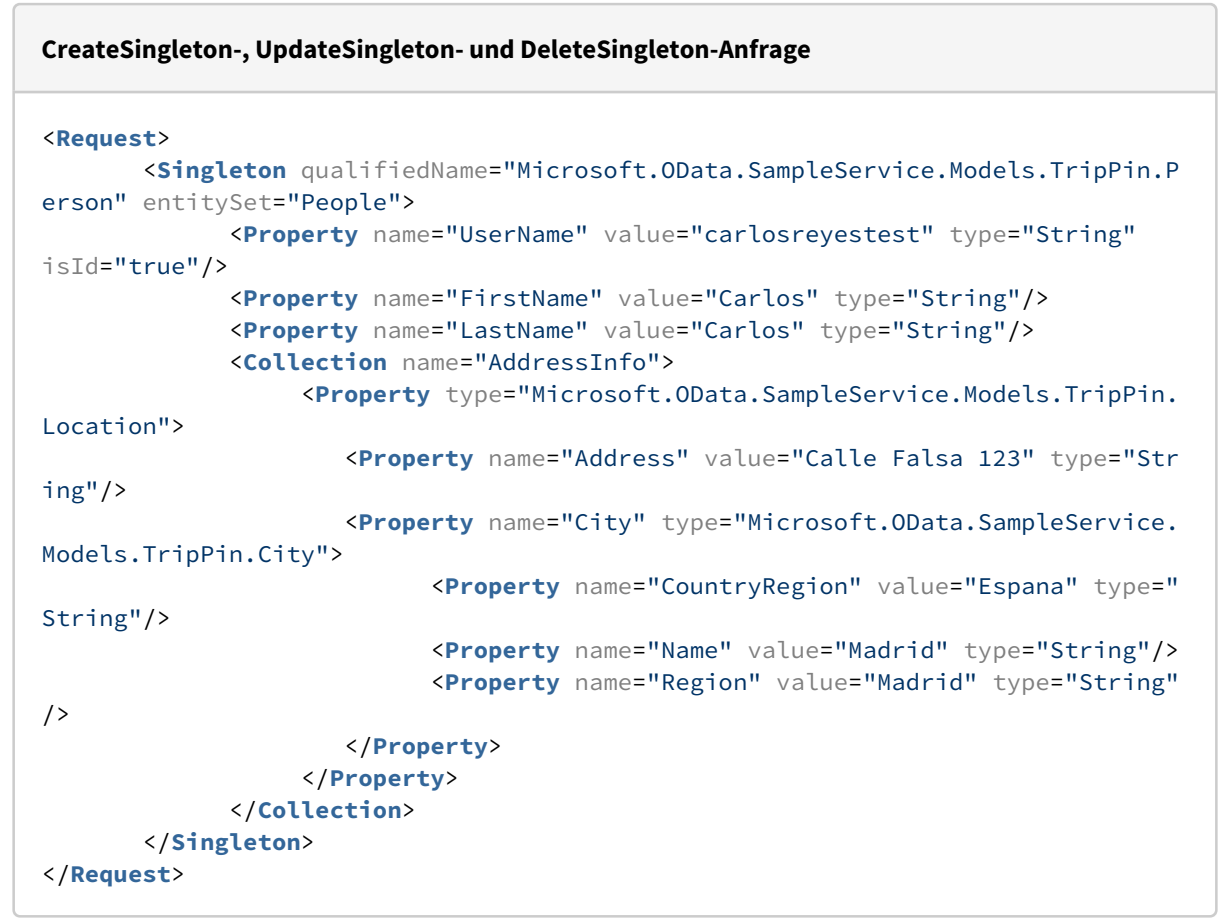

- Für die Operationen CreateMediaEntity, UpdateMediaEntity und DeleteMediaEntity sind sowohl die Parameter entitySet und entityId als auch der Medien-Input im Adapter notwendig.
- Operation ExecuteFunction:

#### **Anfrage ExecuteFunction**

```
<?xml version="1.0" encoding="UTF-8"?>
<Request>
        <Function name="CountCategories">
              <Parameter name="Amount" value="2"></Parameter>
        </Function>
</Request>
```
### **Unterstütze Typen**

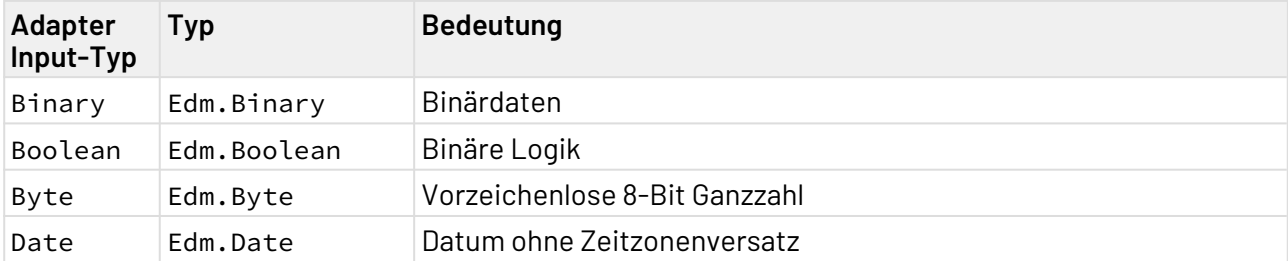

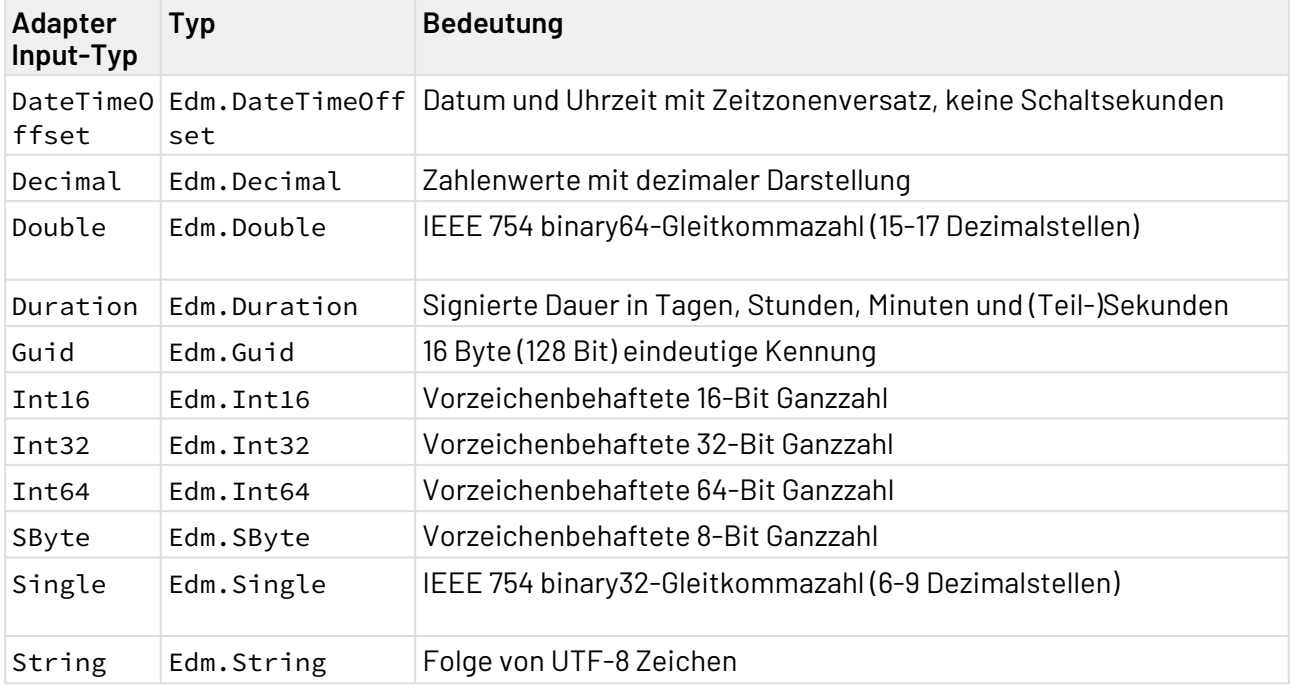

# **Ausgabe**

Abhängig von der gewählten Operation, gibt der Adapter folgende Strukturen aus:

• Operation ReadMetadata:

#### **Antwort ReadMetadata**

```
<?xml version="1.0" encoding="UTF-8"?>
<edmx:Edmx Version="4.0"
     xmlns:edmx="http://docs.oasis-open.org/odata/ns/edmx">
     <edmx:DataServices>
         <Schema xmlns="http://docs.oasis-open.org/odata/ns/edm"
             Namespace="OData.Demo">
             <EntityType Name="Product">
                 <Key>
                      <PropertyRef Name="ID" />
                 </Key>
                 <Property Name="ID" Type="Edm.Int32"></Property>
                 <Property Name="Name" Type="Edm.String"></Property>
                 <Property Name="Description" Type="Edm.String"></Property>
                 <NavigationProperty Name="Category"
                      Type="OData.Demo.Category" Partner="Products"></
NavigationProperty>
             </EntityType>
             <EntityType Name="Category">
                 <Key>
                      <PropertyRef Name="ID" />
                 </Key>
                 <Property Name="ID" Type="Edm.Int32"></Property>
                 <Property Name="Name" Type="Edm.String"></Property>
                  <NavigationProperty Name="Products"
                      Type="Collection(OData.Demo.Product)" Partner="Category"></
NavigationProperty>
             </EntityType>
             <EntityType Name="Advertisement" HasStream="true">
                 <Key>
                      <PropertyRef Name="ID" />
                 </Key>
                  <Property Name="ID" Type="Edm.Guid"></Property>
                 <Property Name="Name" Type="Edm.String"></Property>
                  <Property Name="AirDate" Type="Edm.DateTimeOffset"></Property>
             </EntityType>
             <Action Name="Reset" IsBound="false">
                  <Parameter Name="Amount" Type="Edm.Int32"></Parameter>
             </Action>
             <Function Name="CountCategories">
                 <Parameter Name="Amount" Type="Edm.Int32" Nullable="false"></
Parameter>
                 <ReturnType Type="Collection(OData.Demo.Category)" />
             </Function>
             <EntityContainer Name="Container">
                  <EntitySet Name="Products" EntityType="OData.Demo.Product">
                      <NavigationPropertyBinding
                          Path="Category" Target="Categories" />
                 </EntitySet>
                 <EntitySet Name="Categories"
                      EntityType="OData.Demo.Category">
```

```
 <NavigationPropertyBinding
                          Path="Products" Target="Products" />
                 </EntitySet>
                 <EntitySet Name="Advertisements"
                      EntityType="OData.Demo.Advertisement"></EntitySet>
                 <ActionImport Name="Reset" Action="OData.Demo.Reset"></
ActionImport>
                 <FunctionImport Name="CountCategories"
                     Function="OData.Demo.CountCategories"
                    EntitySet="OData.Demo.Categories" IncludeInServiceDocument="
true"></FunctionImport>
             </EntityContainer>
         </Schema>
     </edmx:DataServices>
</edmx:Edmx>
```
• Operationen ReadSingleEntity und ReadSingleton:

```
Antwort ReadSingleEntity
<?xml version="1.0" encoding="UTF-8"?>
<Object>
     <Value type="String" name="@odata.context">$metadata#Products/$entity</
Value>
     <Value type="Number" name="ID">1</Value>
     <Value type="String" name="Name">Notebook Professional 17</Value>
     <Value type="String" name="Description">Notebook Professional, 2.8GHz - 15 
XGA
         - 8GB DDR3 RAM - 500GB</Value>
</Object>
```
• Operation ReadEntitySet:

#### **Antwort ReadCollectionEntity**

```
<?xml version="1.0" encoding="UTF-8"?>
<Object>
    <Value type="String" name="@odata.context">$metadata#Products</Value>
    <Array name="value">
       <Object>
          <Value type="Number" name="ID">0</Value>
          <Value type="String" name="Name">Notebook Basic 15</Value>
          <Value type="String" name="Description">Notebook Basic, 1.7GHz - 15 
XGA - 1024MB DDR2 SDRAM - 40GB</Value>
       </Object>
       <Object>
          <Value type="Number" name="ID">1</Value>
          <Value type="String" name="Name">Notebook Professional 17</Value>
          <Value type="String" name="Description">Notebook Professional, 2.8GHz 
- 15 XGA - 8GB DDR3 RAM - 500GB</Value>
       </Object>
       <Object>
          <Value type="Number" name="ID">2</Value>
          <Value type="String" name="Name">1UMTS PDA</Value>
          <Value type="String" name="Description">Ultrafast 3G UMTS/HSDPA Pocket 
PC, supports GSM network</Value>
       </Object>
       <Object>
          <Value type="Number" name="ID">3</Value>
          <Value type="String" name="Name">Comfort Easy</Value>
          <Value type="String" name="Description">32 GB Digital Assitant with 
high-resolution color screen</Value>
       </Object>
       <Object>
          <Value type="Number" name="ID">4</Value>
          <Value type="String" name="Name">Ergo Screen</Value>
          <Value type="String" name="Description">19 Optimum Resolution 1024 x 
768 @ 85Hz, resolution 1280 x 960</Value>
       </Object>
       <Object>
          <Value type="Number" name="ID">5</Value>
          <Value type="String" name="Name">Flat Basic</Value>
          <Value type="String" name="Description">Optimum Hi-Resolution max. 
1600 x 1200 @ 85Hz, Dot Pitch: 0.24mm</Value>
       </Object>
    </Array>
</Object>
```
• Operation ReadCollections:

#### **Antwort ReadCollections**

```
<?xml version="1.0" encoding="UTF-8"?>
<Object>
     <Value type="String" name="@odata.context">$metadata</Value>
     <Array name="value">
         <Object>
             <Value type="String" name="name">Products</Value>
             <Value type="String" name="url">Products</Value>
         </Object>
         <Object>
             <Value type="String" name="name">Categories</Value>
             <Value type="String" name="url">Categories</Value>
         </Object>
         <Object>
             <Value type="String" name="name">Advertisements</Value>
             <Value type="String" name="url">Advertisements</Value>
         </Object>
         <Object>
             <Value type="String" name="name">CountCategories</Value>
             <Value type="String" name="url">CountCategories</Value>
             <Value type="String" name="kind">FunctionImport</Value>
         </Object>
     </Array>
</Object>
```
• Operationen CreateEntity, UpdateEntity und DeleteEntity:

# **CreateEntity-, UpdateEntity- und DeleteEntity-Antwort**

```
<Response>
     <OKEntities entitySet="Products" qualifiedName="OData.Demo.Product">
         <Property isId="true" type="int32" value="1" name="ID"/>
         <Property type="String" value="Car" name="Name"/>
         <Property type="String" value="Good car" name="Description"/>
     </OKEntities>
     <FailEntities entitySet="Products" qualifiedName="OData.Demo.Product">
         <Property isId="true" type="int32" value="2" name="ID"/>
         <Property type="String" value="Cookie" name="Name"/>
         <Property type="String" value="Great cookie" name="Description"/>
     </FailEntities>
</Response>
```
• Operationen CreateSingleton, UpdateSingleton und DeleteSingleton:

```
CreateSingleton-, UpdateSingleton- und DeleteSingleton-Antwort
<Response>
     <OKEntities entitySet="Products" qualifiedName="OData.Demo.Product">
         <Property isId="true" type="int32" value="1" name="ID"/>
         <Property type="String" value="Car" name="Name"/>
         <Property type="String" value="Good car" name="Description"/>
     </OKEntities>
     <FailEntities entitySet="Products" qualifiedName="OData.Demo.Product">
         <Property isId="true" type="int32" value="2" name="ID"/>
         <Property type="String" value="Cookie" name="Name"/>
         <Property type="String" value="Great cookie" name="Description"/>
     </FailEntities>
</Response>
```
• Operation ExecuteFunction:

```
Antwort ExecuteFunction
<?xml version="1.0" encoding="UTF-8"?>
<Object>
        <Value type="String" name="@odata.context">$metadata#Collection(OData.De
mo.Category)
        </Value>
        <Array name="value">
              <Object>
                      <Value type="Number" name="ID">0</Value>
                      <Value type="String" name="Name">Notebooks</Value>
              </Object>
               <Object>
                      <Value type="Number" name="ID">1</Value>
                      <Value type="String" name="Name">Organizers</Value>
               </Object>
               <Object>
                      <Value type="Number" name="ID">2</Value>
                      <Value type="String" name="Name">Monitors</Value>
               </Object>
        </Array>
</Object>
```
# 10.20.3 URL Encoding Converter

URL Encoding Converter: Wandelt eine URL oder eine Zeichenkette in eine URL und umgekehrt.

## **Eigenschaften (Properties)**

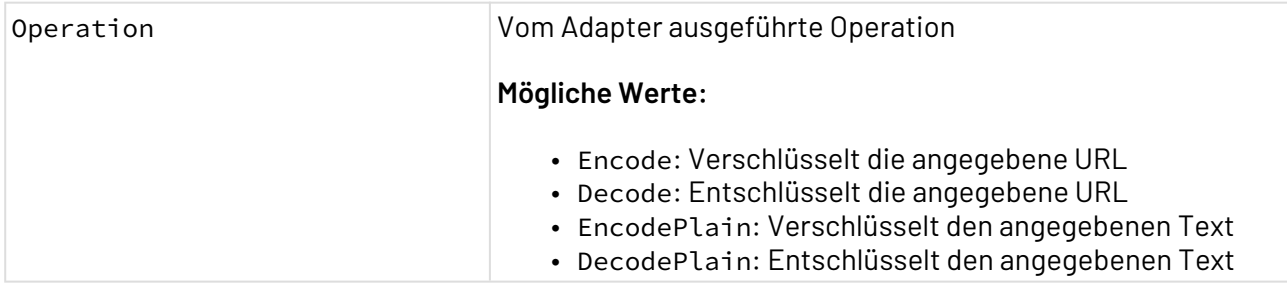

## **Parameter**

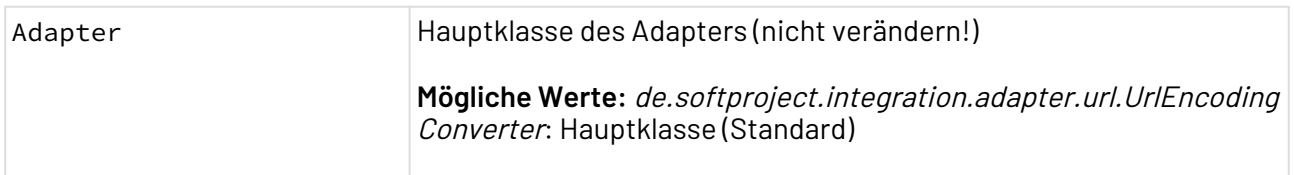

#### **Statuswerte**

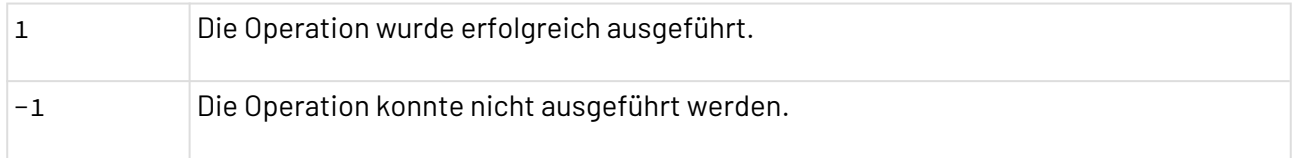

#### **Input**

Der Adapter erwartet eine XML-Datei mit der zu konvertierenden Zeichenkette bzw. URL als Input.

• Encode-Operation:

```
Erwartete Struktur für die Operation Encode
<?xml version="1.0" encoding="UTF-8" ?>
<URL>http://www.softproject.de/search?q=Hellö Wörld@X4$</URL>
```
• Decode-Operation:

**Erwartete Struktur für die Operation Decode**

<?**xml** version="1.0" encoding="UTF-8" ?> <**URL**>http://www.softproject.de/search?q=Hell%C3%B6%20W%C3%B6rld@X4\$</URL

• EncodePlain-Operation:

**Erwartete Struktur für die Operation EncodePlain**

```
<?xml version="1.0" encoding="UTF-8"?>
<Text>Hellö Wörld@X4$</Text>
```
• DecodePlain-Operation:

**Erwartete Struktur für die Operation DecodePlain**

```
<?xml version="1.0" encoding="UTF-8"?>
<Text>Hell%C3%B6%20W%C3%B6rld@X4$</Text>
```
#### **Output:**

Der Adapter liefert ein XML-Dokument mit der konvertierten URL.

• Encode-Operation

**Beispiel-Output für die Operation Encode**

```
<?xml version="1.0" encoding="UTF-8" ?>
<URL>http://www.softproject.de/search?q=Hell%C3%B6%20W%C3%B6rld@X4$</URL
```
• Decode-Operation

**Beispiel-Output für die Operation Decode**

```
<?xml version="1.0" encoding="UTF-8" ?>
<URL>http://www.softproject.de/search?q=Hellö Wörld@X4$</URL>
```
• EncodePlain-Operation:

**Beispiel-Output für die Operation EncodePlain**

```
<?xml version="1.0" encoding="UTF-8"?>
<Text>Hell%C3%B6%20W%C3%B6rld@X4$</Text>
```
• DecodePlain-Operation:

**Beispiel-Output für die Operation DecodePlain**

```
<?xml version="1.0" encoding="UTF-8"?>
<Text>Hellö Wörld@X4$</Text>
```
# 10.20.4 URL Reader

URL Reader: Liest ein Dokument von einer URL (Uniform Resource Locator) und gibt dieses Dokument aus.

**Eigenschaften (Properties)**

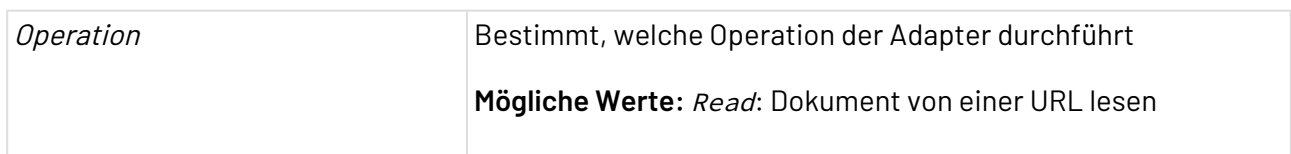

#### **Parameter**

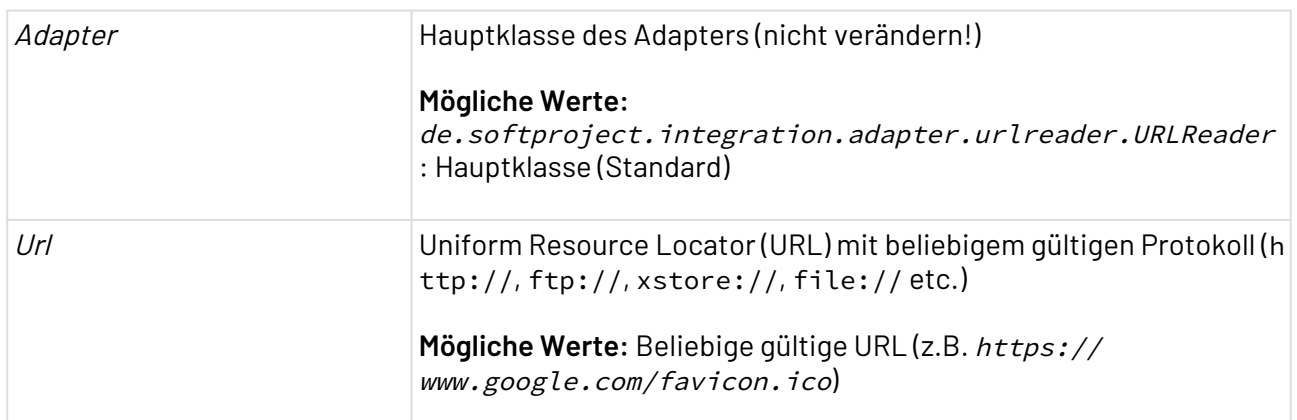

## **Statuswerte**

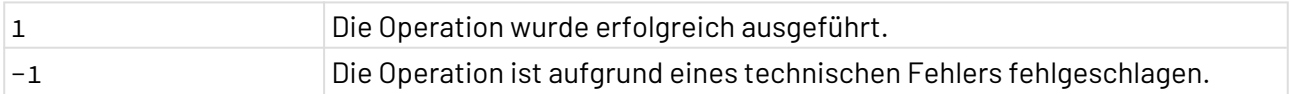

# 10.20.5 Webservice

# 10.20.5.1 HTTP(S) Connector

HTTP(S) Connector: Kommuniziert mit Servern über das HyperText Transfer Protocol(HTTP) oder HTTP Secure (HTTPS) auf Basis des Apache HttpClient in Version 4. Der Adapter bietet die Standard-HTTP-Methoden GET, POST, PUT, DELETE, HEAD, OPTIONS, TRACE und PATCH. Zusätzlich können benutzerdefinierte HTTP-Methoden verwendet werden. Dabei unterstützt der Adapter HTTP-Basic-, Digest- und NTLMv2-Authentifizierung sowie Proxy-Server und präemptive Authentifizierung. Zudem unterstützt der Adapter auch Server Name Indication für HTTPS-Verbindungen sowie Client-Zertifikate zur Validierung von Requests.

Ehemalige Bezeichnung bis Version 4.5.1: HTTP(S) Client 4 Adapter

# **Hinweis:**

- Im Standardmodus (Parameter fromXML deaktiviert) verarbeitet der Adapter je nach Operation ggf. ein beliebiges Input-Dokument mit unverändertem Content Type und Zeichenkodierung.
- Im Expertenmodus (Parameter fromXML aktiviert) verarbeitet der Adapter ein spezifisches XML-Dokument, das Header, Cookie-Informationen etc. enthalten kann und mit dem sich die HTTP(S)-Operation detailliert steuern lässt, siehe Parameter fromXML und die Beschreibung der Input-Struktur.
- Dieser Adapter löst den bestehenden Adapter HTTP(S) Communication ab, siehe HTTP(S) Communication (veraltet).

## **Eigenschaften (Properties)**

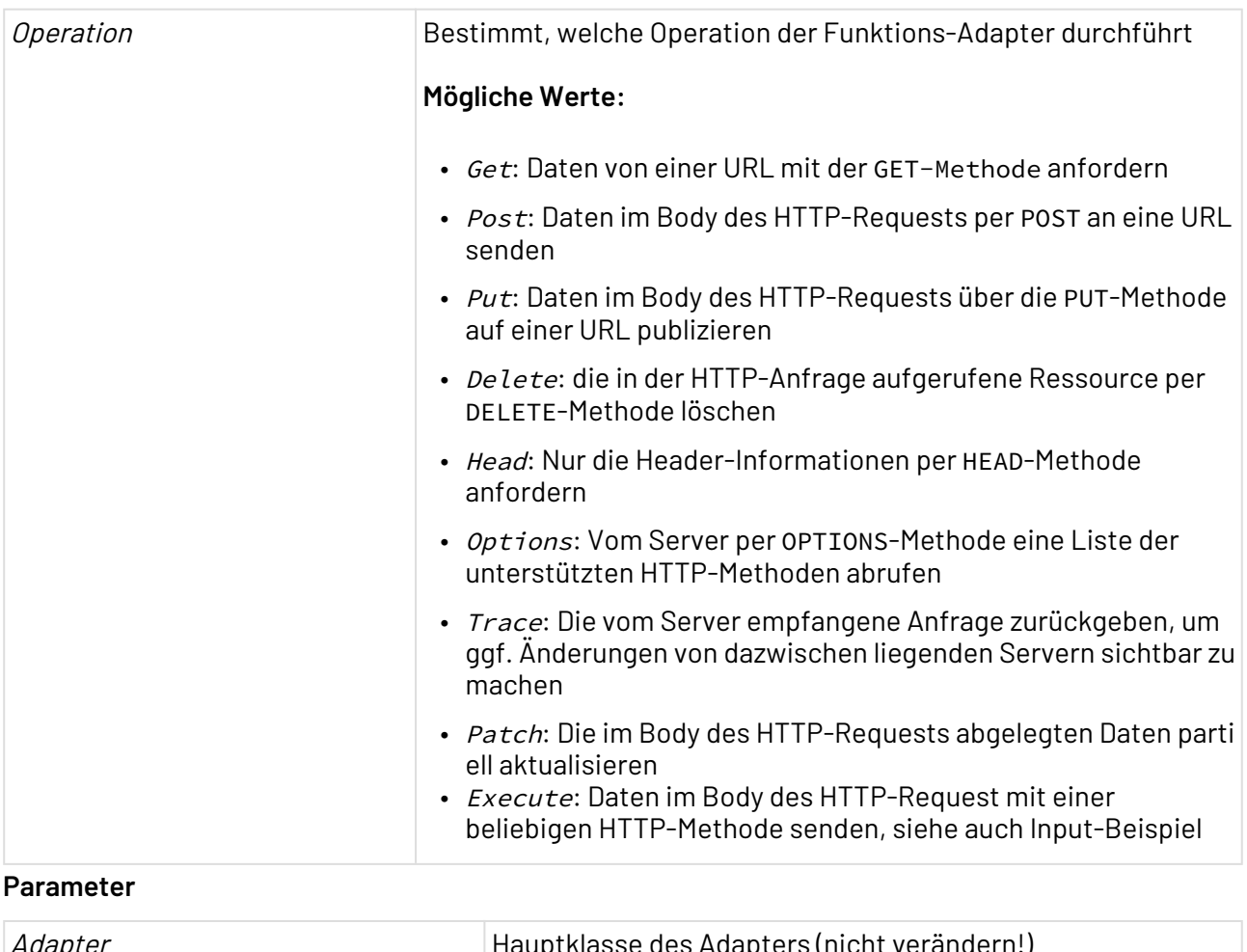

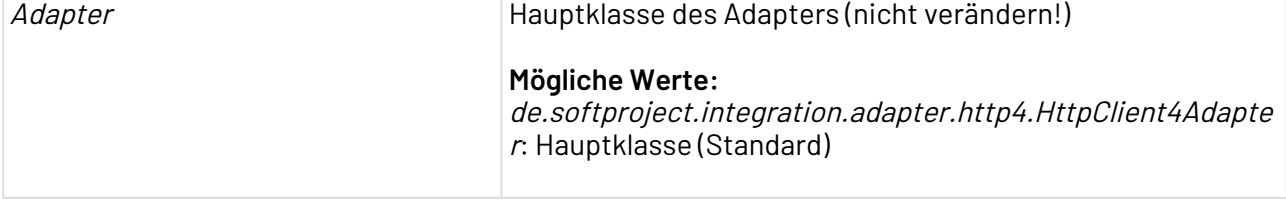

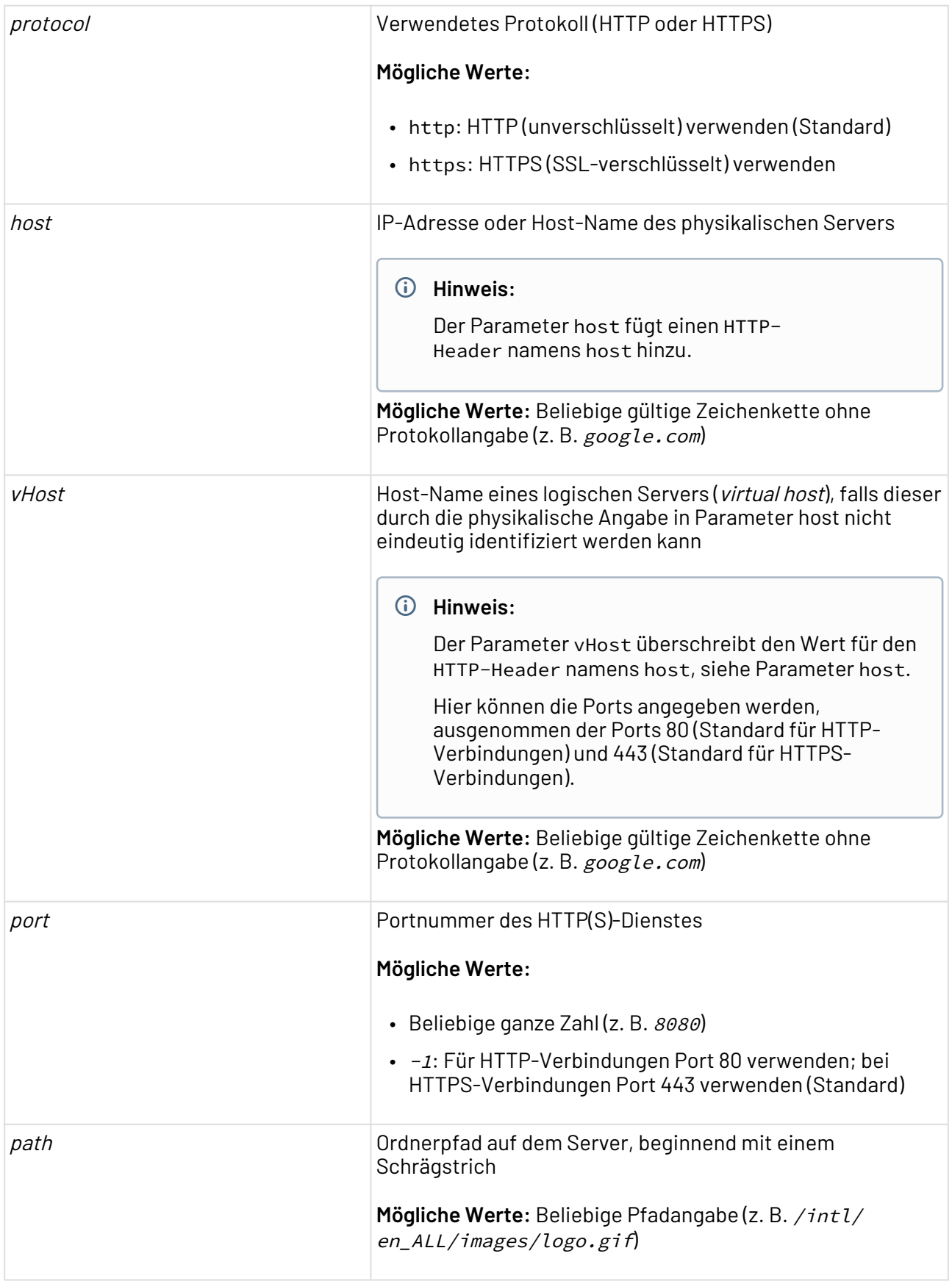

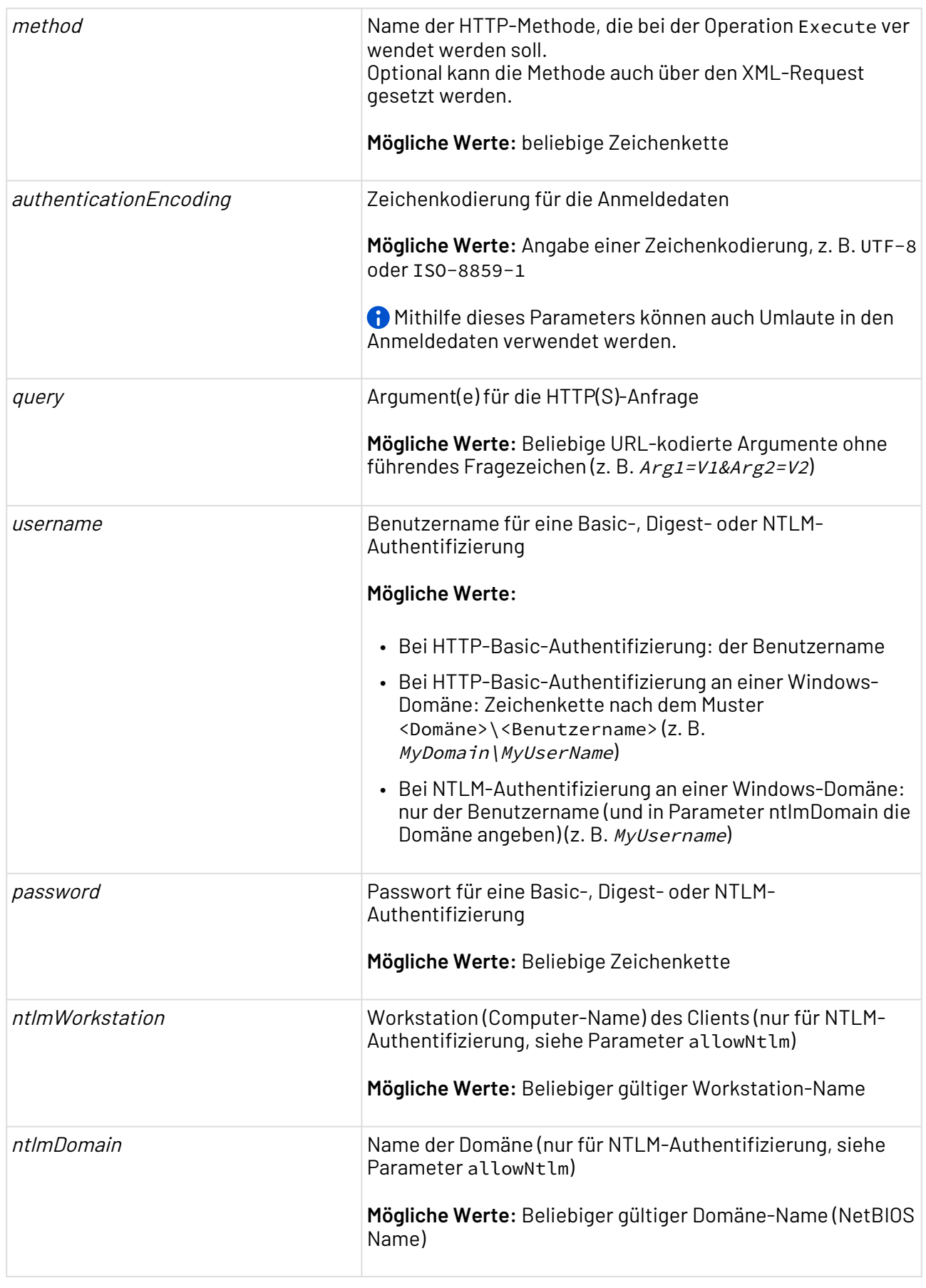

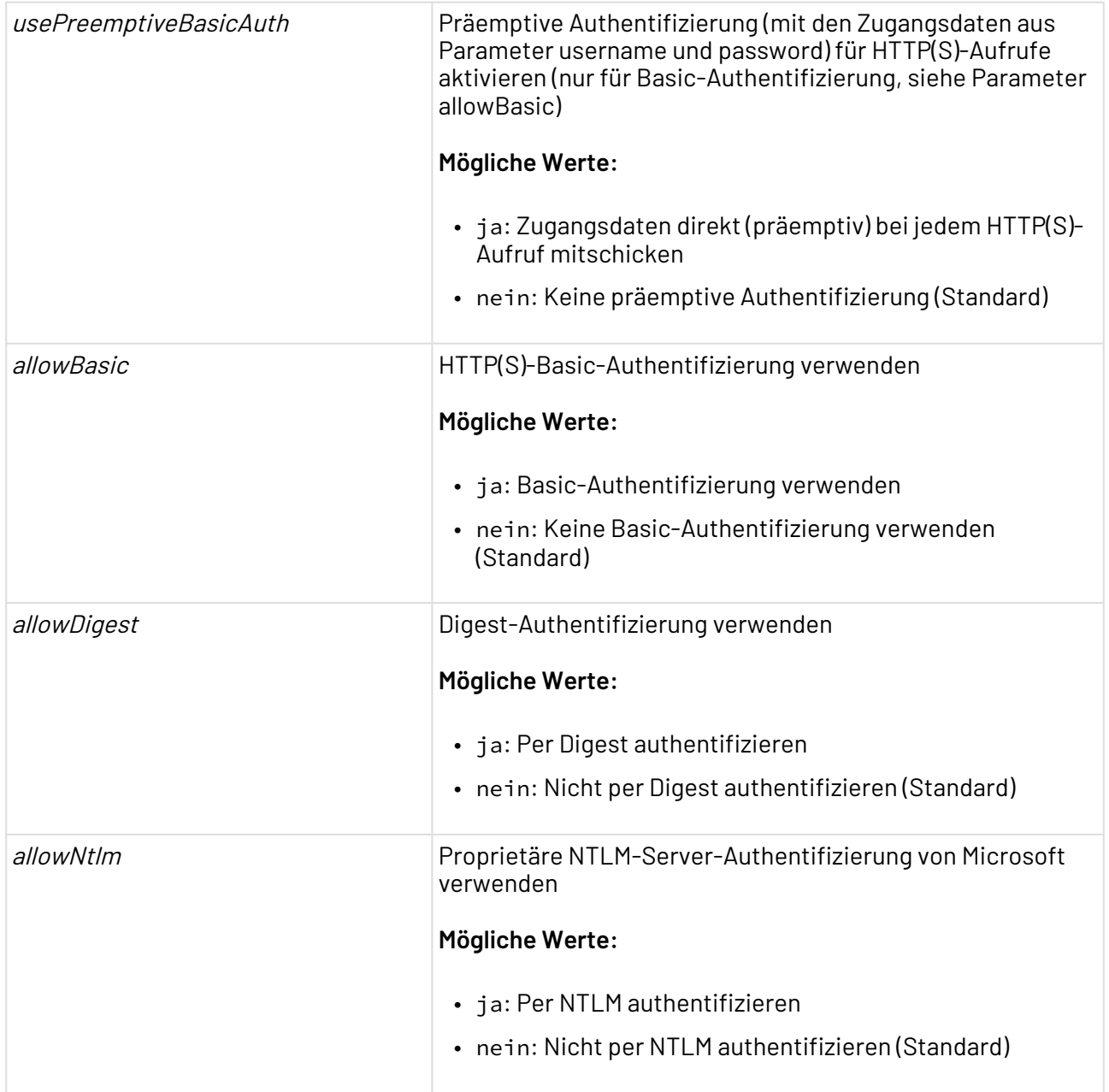

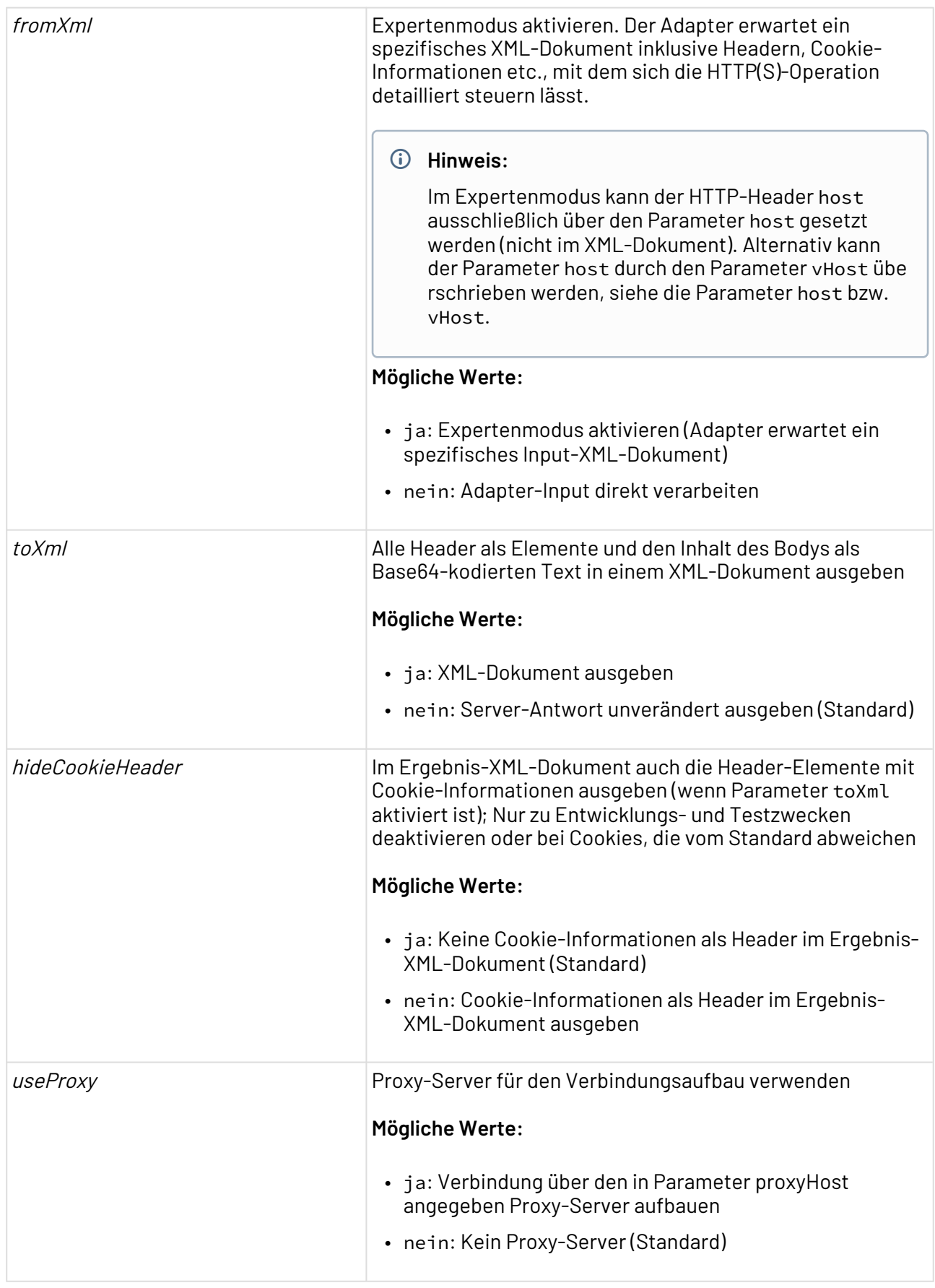

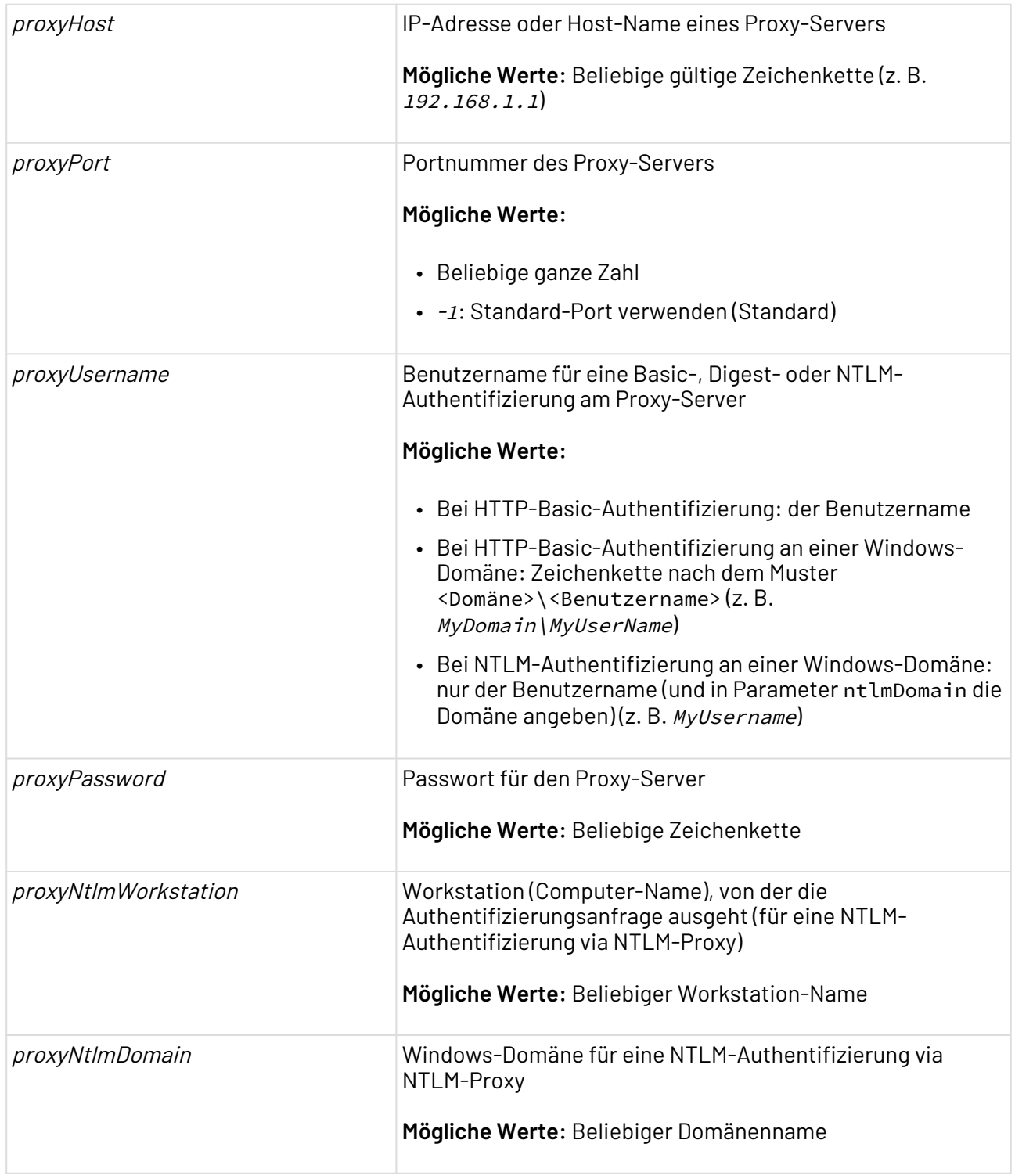

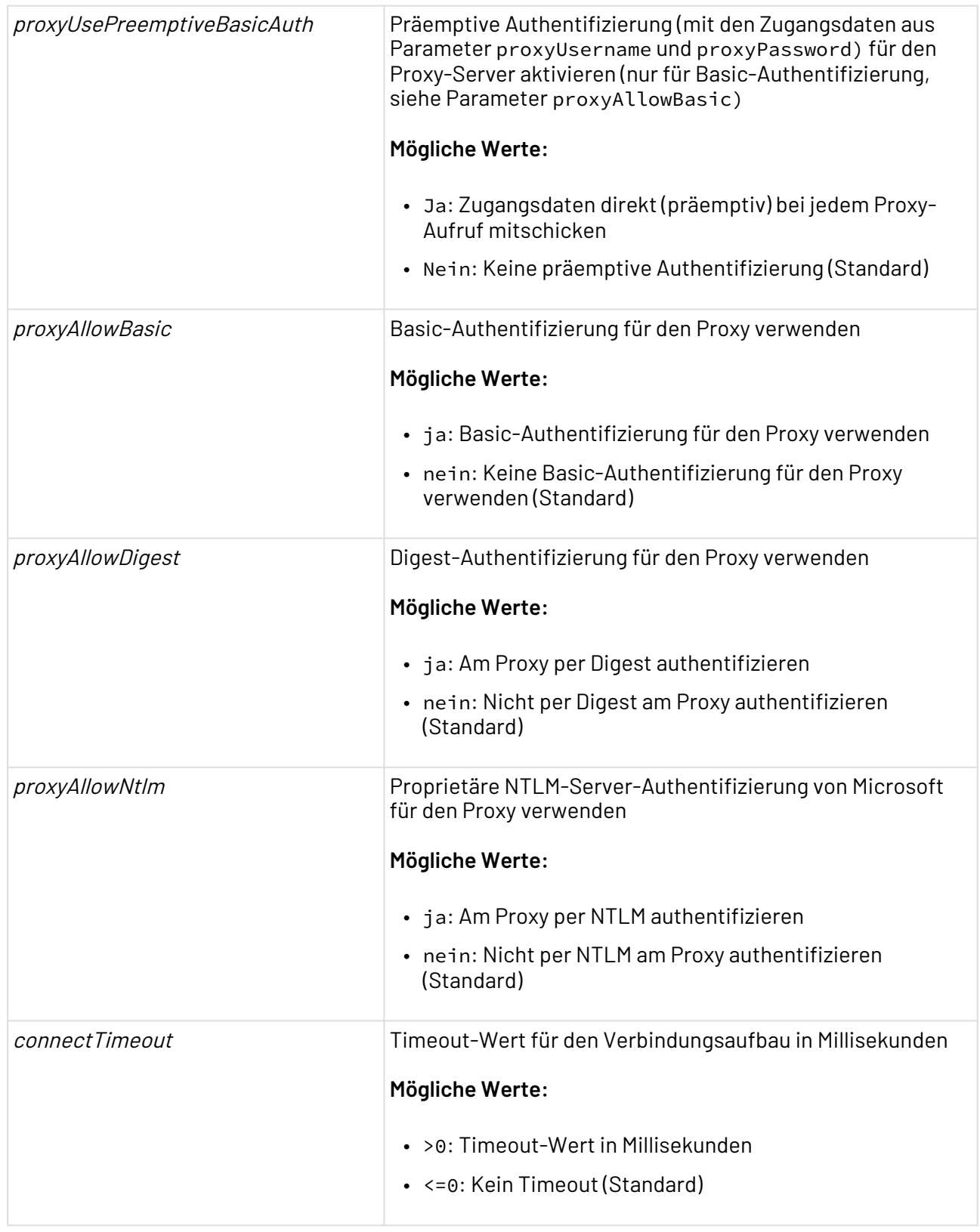

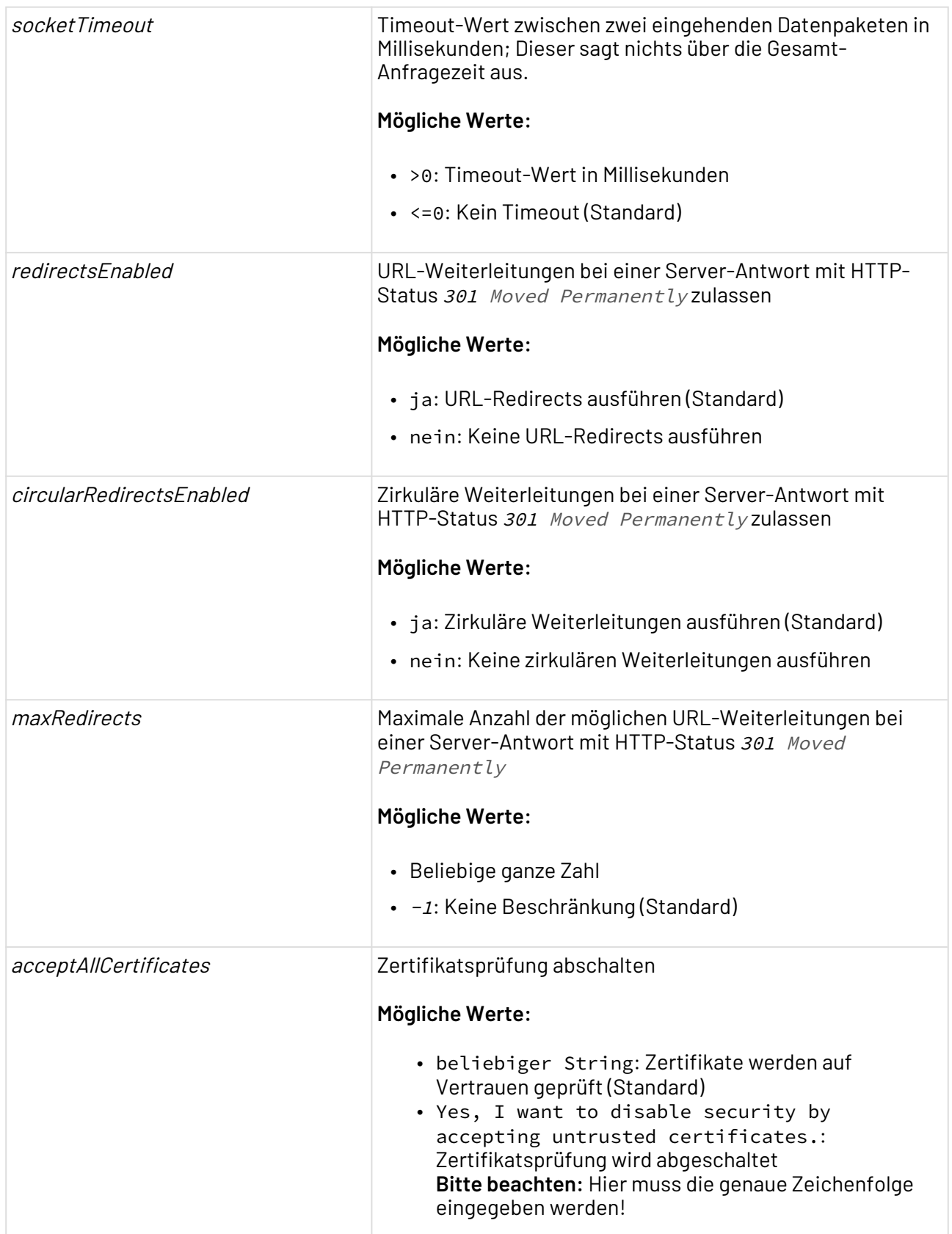

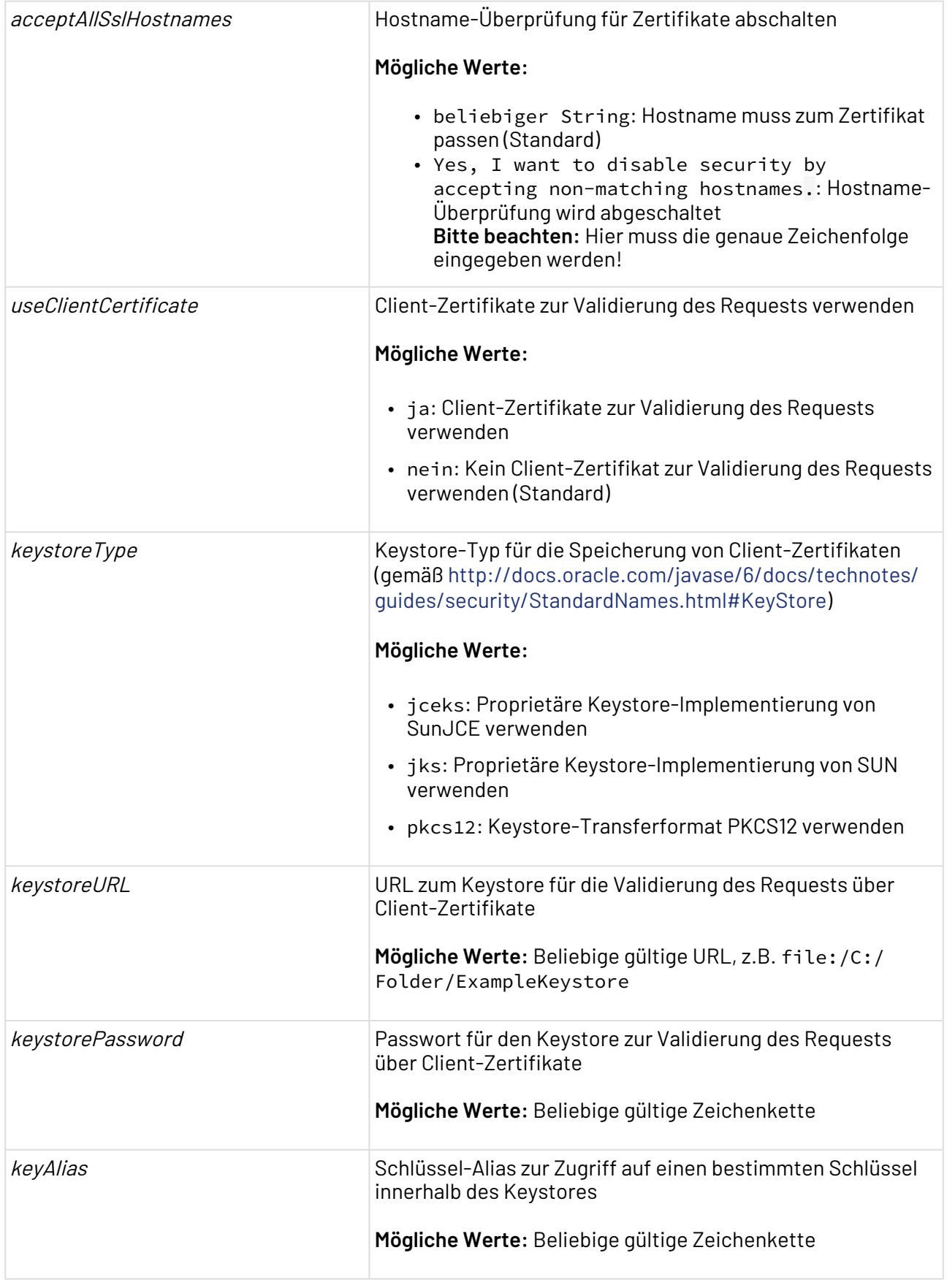

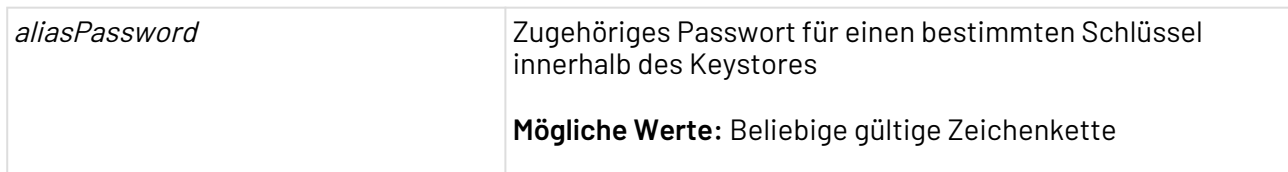

#### **Statuswerte**

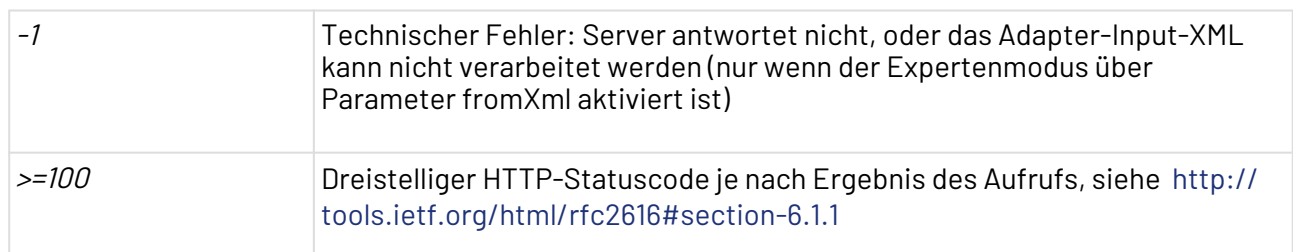

#### **Input (Standardmodus)**

Im Standardmodus (Parameter fromXML deaktiviert) verarbeitet der Adapter je nach Operation ggf. ein beliebiges Input-Dokument mit unverändertem Content Type und Zeichenkodierung; siehe [Document Properties Changer.](#page-1047-0)

## **Input (Expertenmodus)**

Im Expertenmodus (Parameter fromXML aktiviert) verarbeitet der Adapter ein spezifisches XML-Dokument, das Header, Cookie-Informationen etc. enthalten kann und mit dem sich die HTTP(S)- Operation detailliert steuern lässt.

Diese XML-Struktur entspricht im Wesentlichen sowohl der XML-Struktur, die der Adapter ausgibt, wenn Parameter toXml aktiviert ist, als auch der X4 ReST-Schnittstelle (wenn für die jeweilige URI-Operation in der Konfigurationsdatei <X4>/X4DB/0/restconfig.xml in Attribut isDirect="false" definiert wurde). Einziger Unterschied zum Ergebnis-XML-Dokument von X4 ReST ist, dass dieses den Base64-kodierten Body in einem Element <Content> (statt <Body> beim Adapter) bereitstellt.

In Element <Cookies> sind ggf. zudem Cookie-Informationen in jeweils einem Element <Cookie> enthalten:

```
<Request>
    <Headers>
       <Header>
         <Name><!--HTTP-Header-Name--></Name>
         <Value><!--Header-Wert--></Value>
       </Header>
       <!-- Oder bei Datumswerten: -->
       <Header>
          <Name><!--HTTP-Header-Name--></Name>
          <Date timezone="Zeitzone"><!--Header-Datumswert--></Date>
       </Header>
    </Headers>
    <Cookies>
       <Cookie expires="Verfallsdatum" path="Pfad" domain="Domäne">
          <Version><!--Versionsnummer--></Version>
          <Secure/> <!-- Wenn Secure-Attribut gesetzt -->
          <Persistent /> <!-- Bei einem persistenten Cookie -->
          <Domain><!--Domäne--></Domain>
         <Path><!--Pfad--></Path>
          <Name><!--Cookie-Name--></Name>
          <Value><!--Cookie-Wert--></Value>
          <ExpiryDate><!--Verfallsdatum im Format YYYY-MM-DD hh:mm:ss--></ExpiryDate>
       </Cookie>
    </Cookies>
    <Body><!--Base64-kodierte Daten der HTTP-Anfrage--></Body>
</Request>
```
## **Operation Execute**

Bei der Operation Execute in Verbindung mit dem aktiviertem Parameter fromXML kann die HTTP-Methode auch im Input-XML wie folgt gesetzt werden:

```
 <Request method="CUSTOM_METHOD">
    <Headers>
      \langle!-- ... -->
    </Headers>
    <Cookies>
      \langle!-- ... -->
    </Cookies>
    <Body><!--Base64-kodierte Daten der HTTP-Anfrage--></Body>
</Request>
```
#### **Ausgabe**

Standardmäßig (wenn Parameter toXml deaktiviert ist) wird das Ergebnisdokument des HTTP(S)- Aufrufs ausgegeben.

Wenn Parameter toXml aktiviert ist, wird ein XML-Dokument ausgegeben, das alle HTTP-Header der Antwort jeweils in einem Element <Header> enthält. Falls ein Header-Wert mehrere Werte enthält,

die durch Kommas getrennt sind, so werden diese Teilwerte zusätzlich in jeweils einem Element <Element> in den Kindelementen <Name> und <Value> angegeben.

Der Inhalt des Bodys ist als Base64-kodierte Zeichenkette in Element <Body> enthalten. Wenn Parameter hideCookieHeader deaktiviert wurde, wird zusätzlich jeder Header ausgegeben, der zum Cookie geführt hat.

```
<Response>
    <Request line="HTTP-Anfragezeile">
      <Method><!--HTTP-Methode--></Method>
       <URI><!--Pfad auf dem Server--></URI>
       <Protocol>HTTP/1.1</Protocol>
    </Request>
    <Status line="HTTP-Statuszeile">
       <Code><!--Dreistelliger Statuscode--></Code>
      <Reason><!--Statusname--></Reason>
       <Protocol><!--HTTP/1.1</Protocol>
    </Status>
    <Headers>
       <Header>
         <Name><!--HTTP-Header-Name--></Name>
         <Value><!--Header-Wert--></Value>
       </Header>
       <!-- Oder bei Datumswerten: -->
       <Header>
         <Name><!--HTTP-Header-Name--></Name>
          <Date timezone="Zeitzone"><!--Header-Datumswert--></Date>
       </Header>
    </Headers>
    <Cookies>
       <Cookie expires="Verfallsdatum" path="Pfad" domain="Domäne">
         <Version><!--Versionsnummer--></Version>
          <Secure/> <!-- Wenn Secure-Attribut gesetzt -->
          <Persistent /> <!-- Bei einem persistenten Cookie -->
          <Domain><!--Domäne--></Domain>
         <Path><!--Pfad</Path>
          <Name><!--Cookie-Name--></Name>
          <Value><!--Cookie-Wert--></Value>
          <ExpiryDate><!--Verfallsdatum im Format YYYY-MM-DD hh:mm:ss--></ExpiryDate>
       </Cookie>
    </Cookies>
    <Body><!--Base64-kodierte Daten im Body der Antwort--></Body>
</Response>
```
# 10.20.5.2 Webservice (SOAP) Connector

# **A** Hinweis

Der Webservice (SOAP) Connector wird mit Version 8.0 der X4 BPMS abgekündigt und in zukünftigen Versionen der X4 BPMS nicht mehr unterstützt.

Webservice (SOAP) Connector: Sendet eine SOAP-Anfrage (*SOAP Request*) via HTTP(S) zu der URL eines WebServices und gibt die zurückgelieferte SOAP-Antwort (SOAP Response) aus. Er kommuniziert mit Servern über HTTP (Hyper Text Transfer Protocol) oder HTTPS (HTTP Secure).

Falls eine Authentifizierung erforderlich ist, muss diese SOAP-basiert über den SOAP Header erfolgen; Dessen Aufbau (zertifikats-, token-basiert etc.) muss zunächst mit der Gegenstelle geklärt werden. Zudem werden HTTP- und NTLM-Authentifizierung sowie Proxy-Server unterstützt.

Ehemalige Bezeichnung: HTTP WebService Request Adapter

**D** Der Adapter unterstützt SOAP MTOM (Message Transmission Optimization Mechanism), mit dem sich große Dokumente bzw. Binärdaten in MTOM-basierenden WebServices über XOP (XML-binary Optimized Packaging) performant übertragen lassen, siehe WebService Starter (veraltet).

Die MTOM-Verarbeitung für Anfragen wird nur aktiviert, wenn das Input-Dokument des Adapters den MIME-Typ text/xml oder application/xml besitzt.

Gesteuert wird die MTOM-Funktion über Processing Instructions, die dem SOAP-Request-Dokument zum Aktivieren von MTOM auf Eingangsseite hinzugefügt werden:

- <?useMTOM?>: MTOM-Funktion für diesen SOAP-Request aktivieren
- <?MTOM-xpath 0-n XPath-Ausdrücke ?>: Beliebig viele XPath-Ausdrücke, um die Elemente zu definieren, die Binärdaten enthalten
- <?MTOM-size Größe in KB ?>: Größe der Daten in Kilobyte, ab der die Komprimierung aktiviert wird (Standard: 1 KB)

Außerdem wandelt der Adapter MTOM-basierende SOAP-Responses, die ein Webservice liefert, automatisch in Standard-SOAP-Responses um.

#### **Eigenschaften (Properties)**

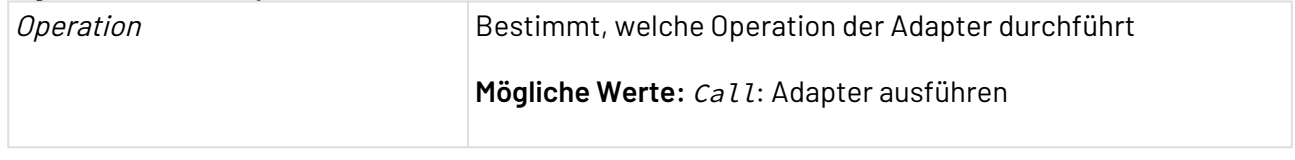

#### **Parameter**

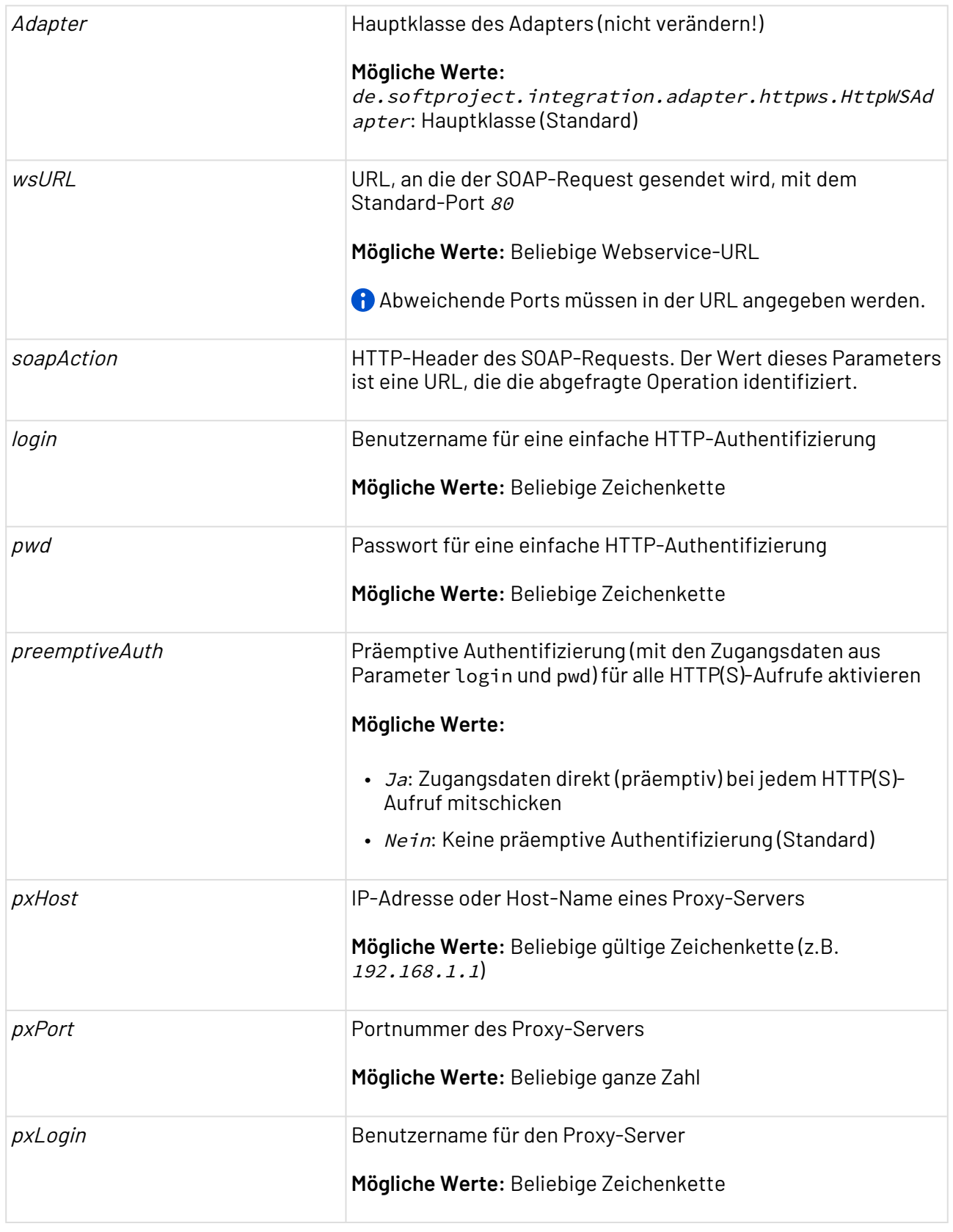

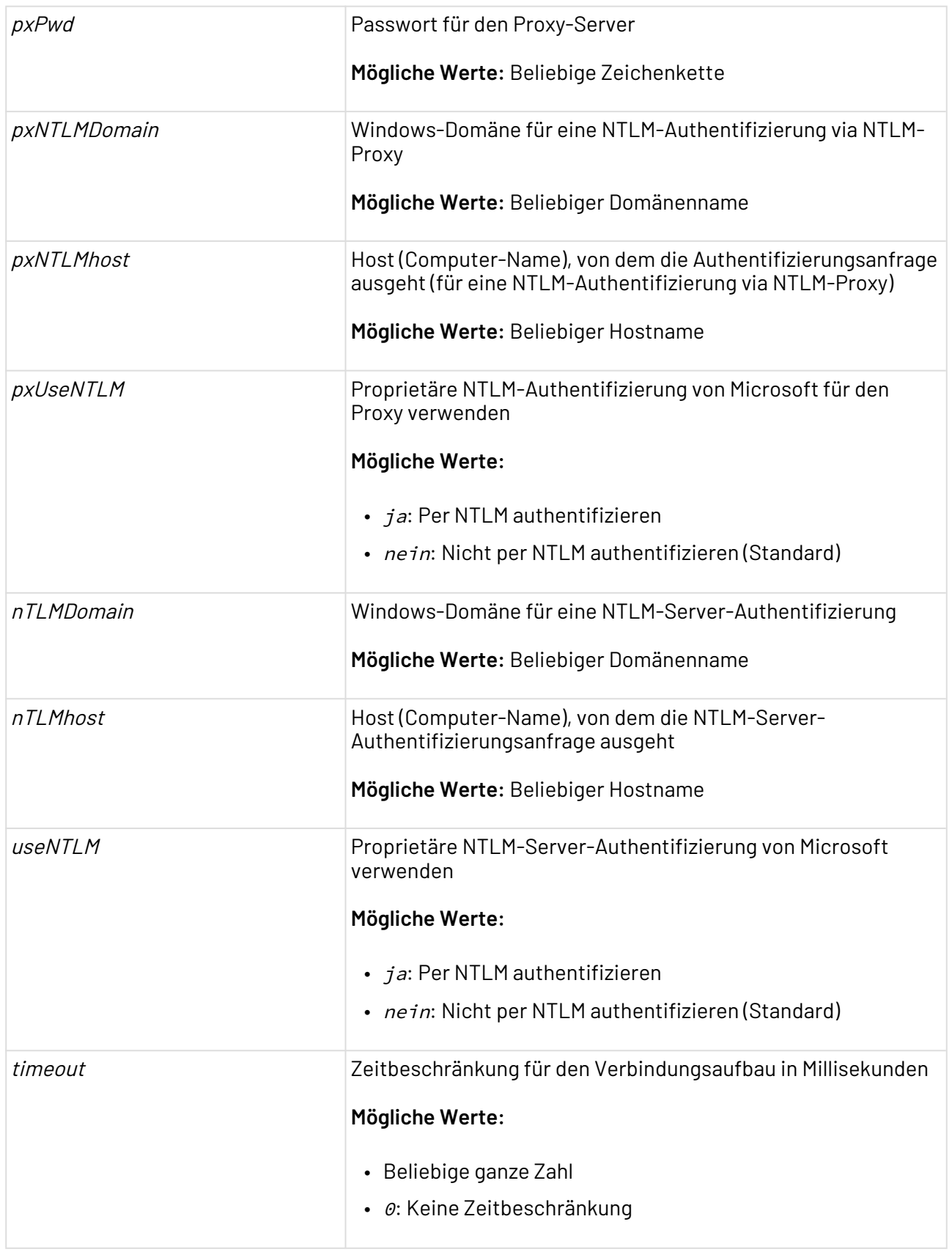

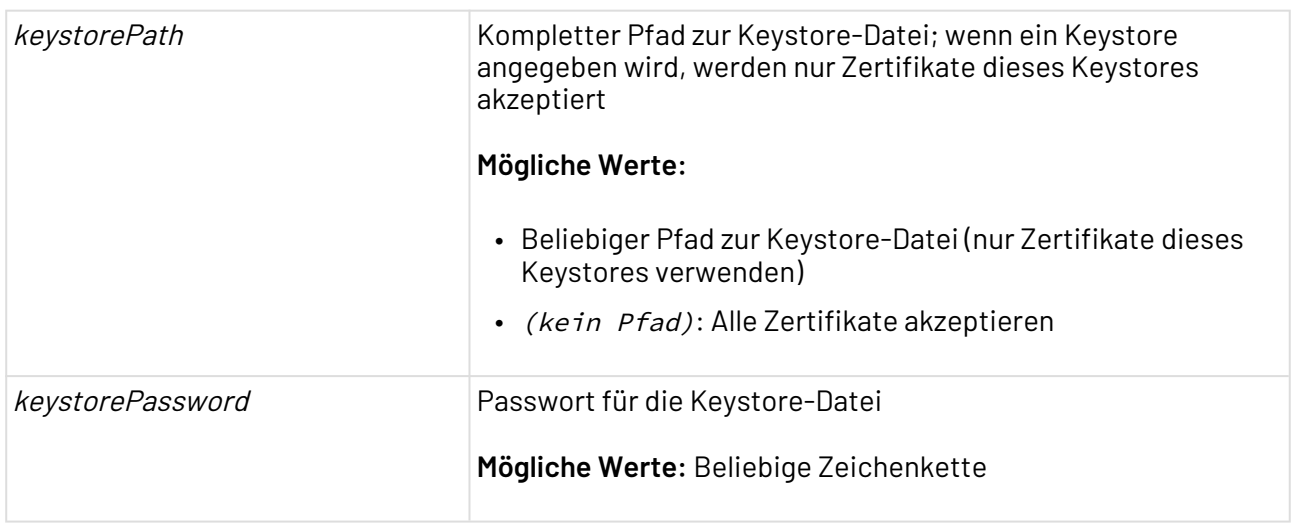

## **Statuswerte**

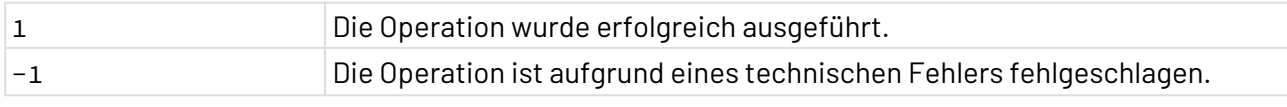

## **Input**

Um einen Webservice mit MTOM aufzurufen, muss der SOAP-Request die o.g. Processing Instructions enthalten, beispielsweise:

```
<?useMTOM?>
<?MTOM-xpath soapenv:Envelope/soapenv:Body/ws:signVerifyRequest/ws:Service
   RequestData/ws:Document?>
<soapenv:Envelope xmlns:soapenv="http://schemas.xmlsoap.org/soap/envelope/"
 xmlns:ws="http://authentidate.de/ws">
   <soapenv:Header />
   <soapenv:Body>
     <ws:signVerifyRequest>
       <ws:ServiceRequestData>
         <ws:Document>JVBiRi0xLjMKMyAwIG9iago8PC9UeXBlIC9QYWdlCi9QYXJlbnQgM
           SAwIFIKL1Jlc291cmNlcyAyIDAgUgovQ29udGVudHMgNCAwIFI+PgplbmRvYmoKNC
           AwIG9iago8PC9GaWx0ZXIgL0ZsYXRlRGVjb2RlIC9MZW5ndGggMjEzNT4+CnN0cmV
         </ws:Document>
         <ws:DocumentName>R_1639_37480.pdf</ws:DocumentName>
         <ws:ServiceRequest>SIGN</ws:ServiceRequest>
       </ws:ServiceRequestData>
     </ws:signVerifyRequest>
   </soapenv:Body>
</soapenv:Envelope>
```
 $\overline{\textcircled{\tiny{1}}}$  Mehrere Processing Instructions werden immer als einzelne Elemente nacheinander aufgeführt.

# 10.20.5.3 Webservice Security

Webservice Security: Verschlüsselt, signiert und entschlüsselt eine SOAP-Nachricht oder fügt dieser einen Benutzer-Token oder einen Zeitstempel hinzu. Der Adapter erwartet als Input eine gültige SOAP-Nachricht und gibt eine gemäß der gewählten Operation veränderte SOAP-Nachricht aus.

#### **Eigenschaften (Properties)**

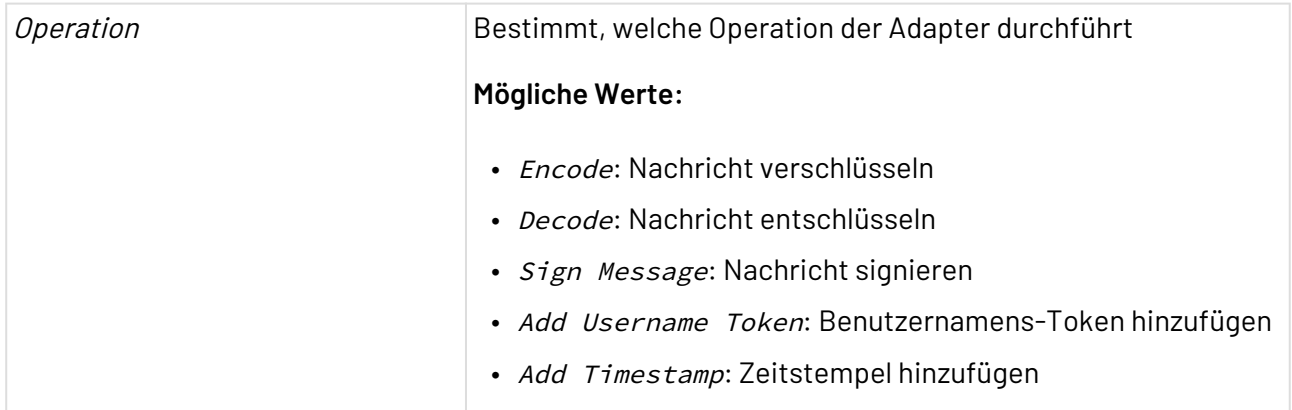

## **Parameter**

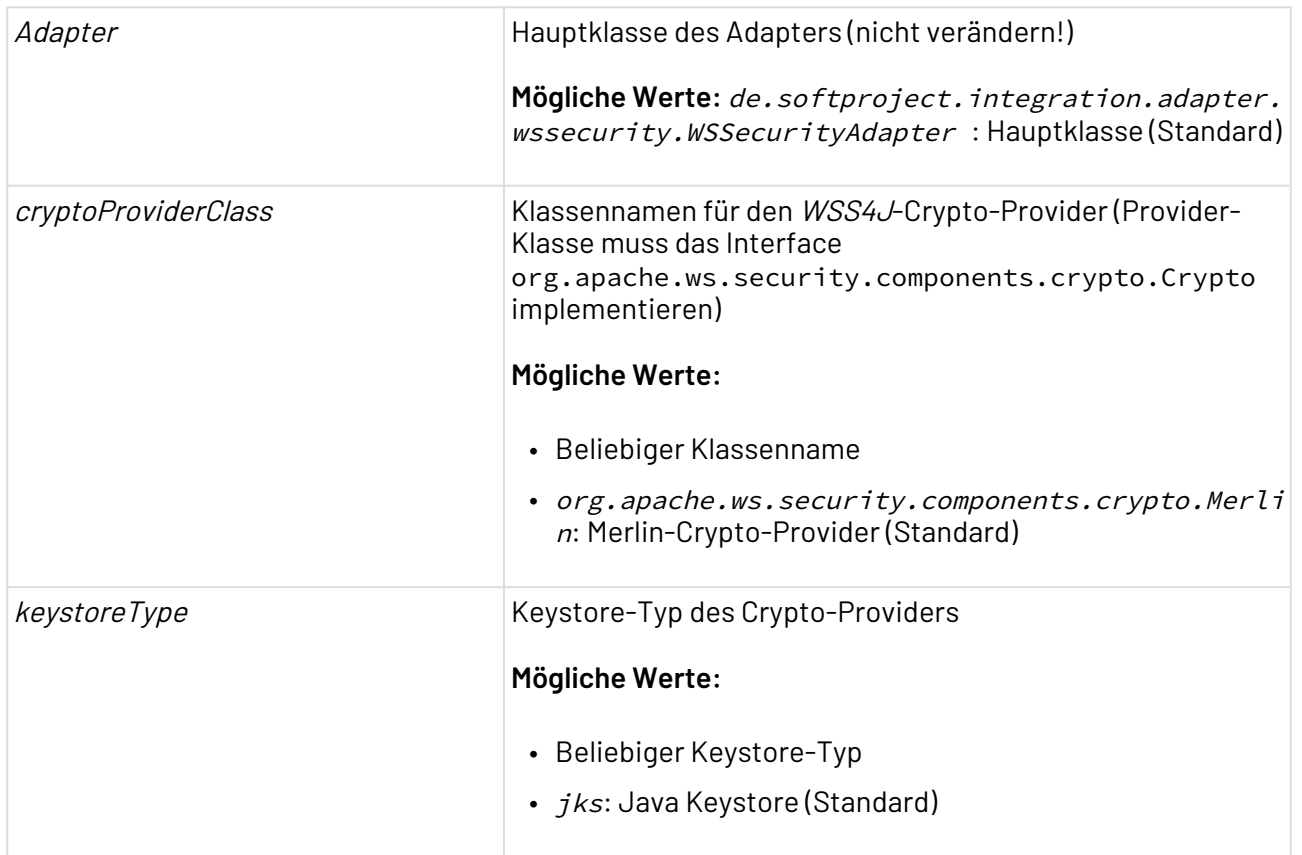

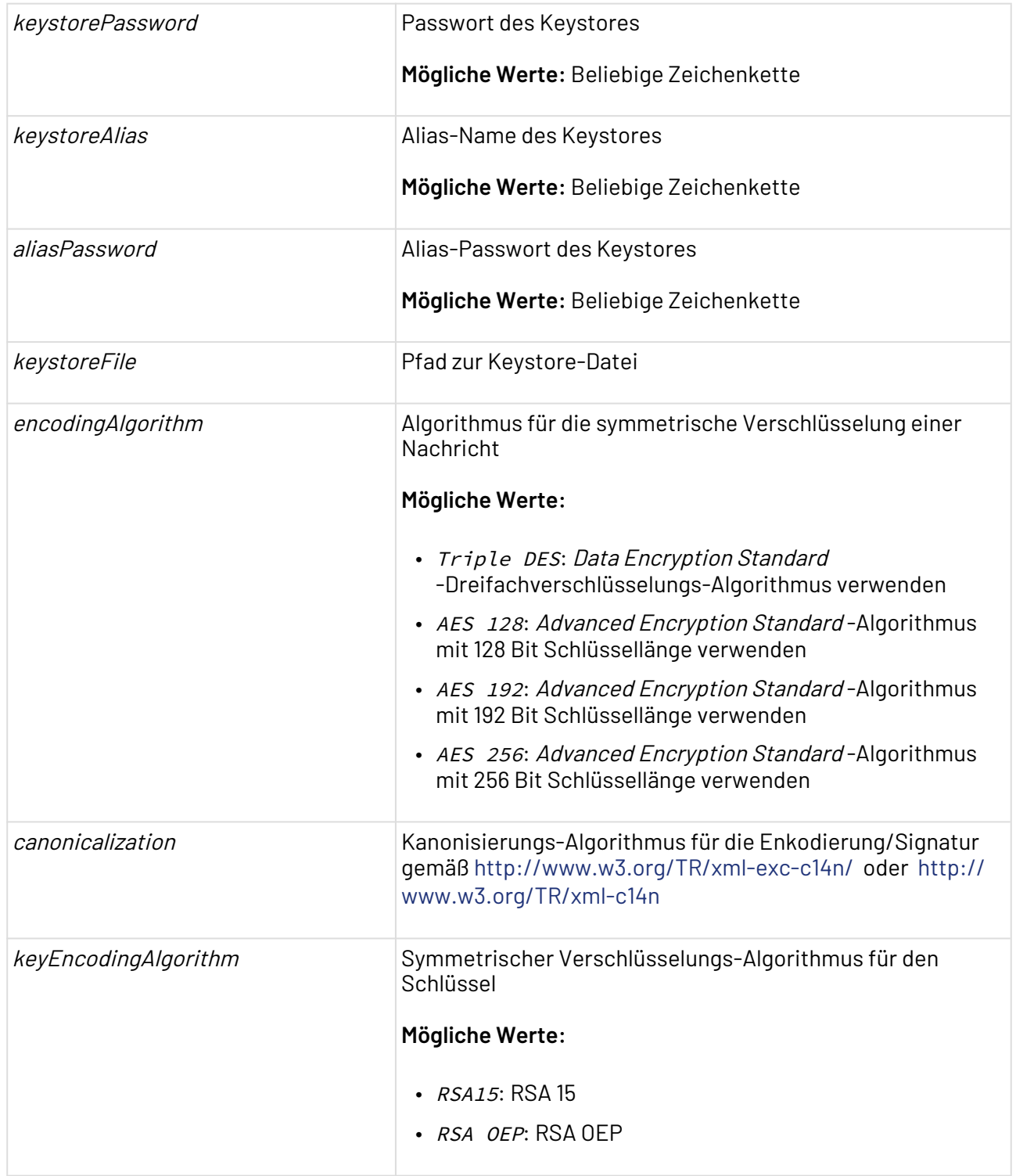

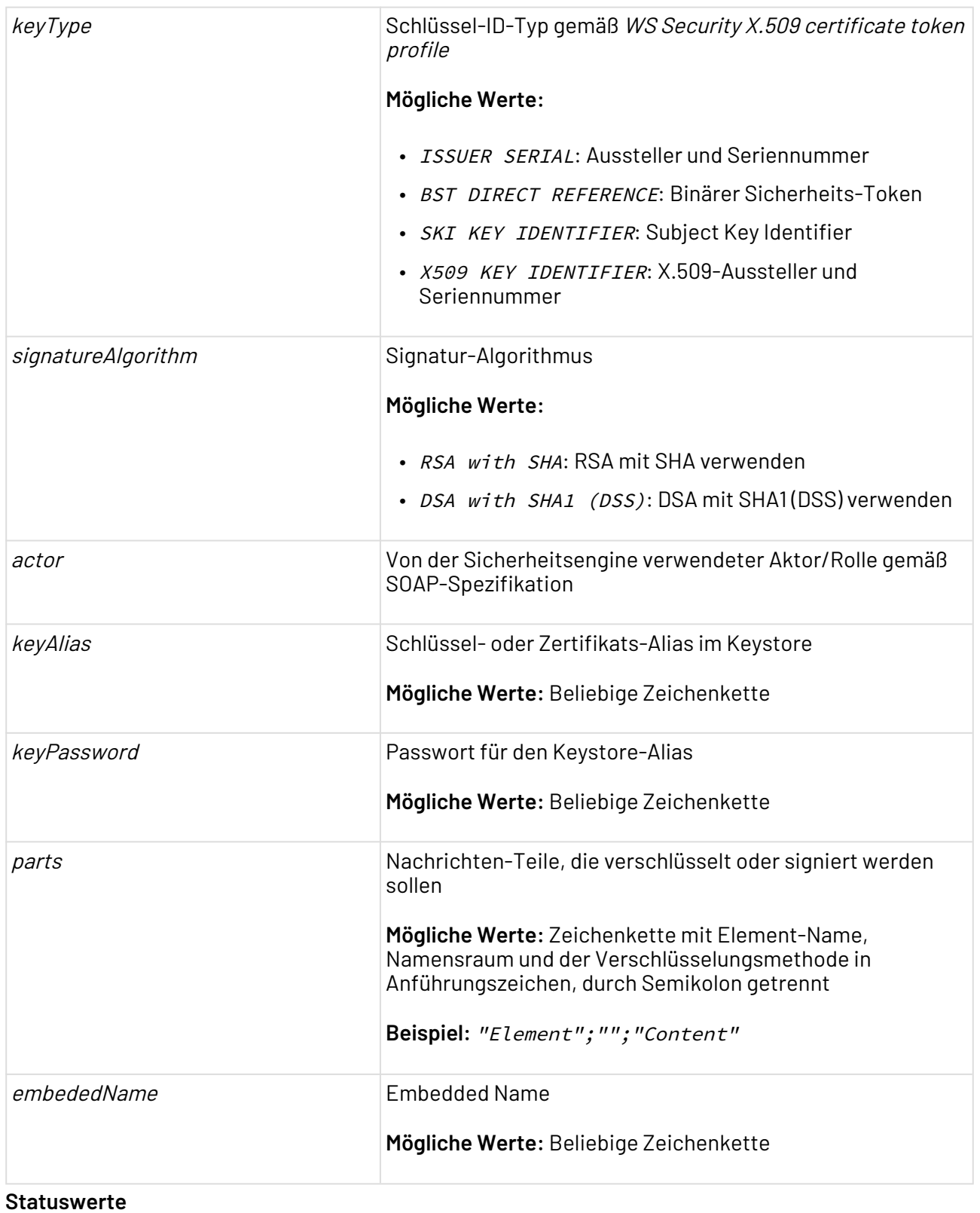

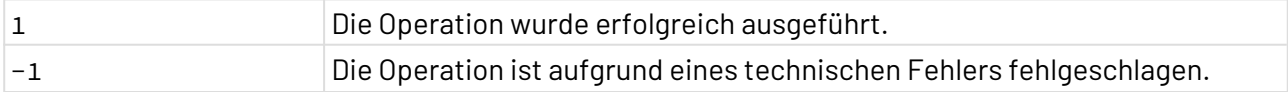

# 10.20.6 X4 Streaming Support

? Unknown Attachment X4 Streaming Support: Nimmt ein XML oder XML-Fragment (wellnested) und erzeugt daraus ein Dokument, das als Ausgabe für den ReST Starter verwendet werden kann. Innerhalb dieses XML(-Fragments) wird nach Stream-Elementen im Namensraum x4feature:reststream gesucht. Diese werden in die Ausgabe übernommen, während alle anderen Teile Base64-kodiert werden. Somit lassen sich XML-Dokumente als ReST-Ausgabe erzeugen in denen ein Stream Base64-kodiert eingebettet ist (z. B. eine SOAP-Response, wenn nicht mit MTOM gearbeitet wird).

## **Eigenschaften (Properties)**

Operation Bestimmt, welche Operation der Funktions-Adapter durchführt

**Mögliche Werte:** convertXML: XML konvertieren

#### **Parameter**

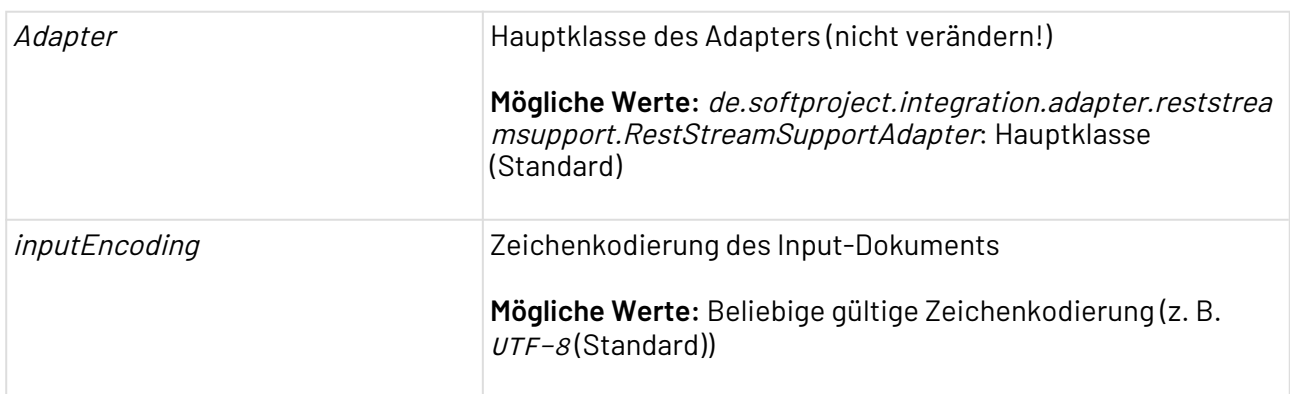

#### **Statuswerte**

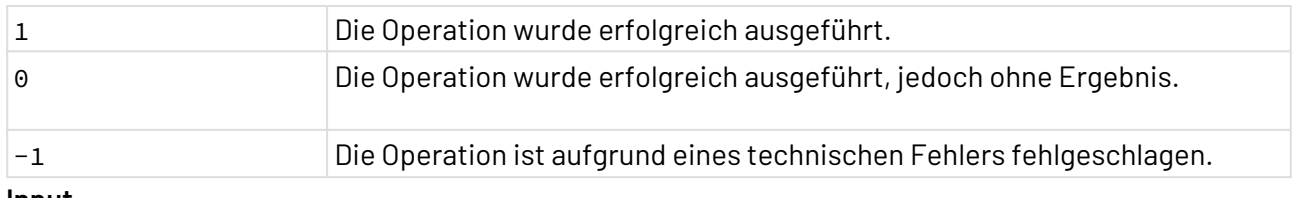

#### **Input**

Der Adapter-Input kann wie folgt aufgebaut sein:

```
<?xml version="1.0" encoding="UTF-8"?>
<RootElement>
     <SomeElementBefore>Text</SomeElementBefore>
     <ContainerForTheStream>
         <Stream xmlns="x4feature:reststream" url="xstore://SomeProject/someData.xml"
transcoding="base64-UTF-8"/>
     </ContainerForTheStream>
     <SomeElementAfter>More Text</SomeElementAfter>
</RootElement>
```
#### **Ausgabe**

Folgende XML-Struktur wird vom Adapter ausgegeben:

```
<?xml version="1.0" encoding="UTF-8"?>
<Response>
     <Status code="200"/>
     <Headers/>
     <Content encoding="base64">PD94bWwgdmVyc2lvbj0iMS4wIiBlbmNvZGluZz0iVVRGLTgiPz4KPF
Jvb3RFbGVtZW50PgoJPFNv
     bWVFbGVtZW50QmVmb3JlPlRleHQ8L1NvbWVFbGVtZW50QmVmb3JlPgoJPENvbnRhaW5lckZvclRo
     ZVN0cmVhbT4=<Stream xmlns="x4feature:reststream" url="xstore://SomeProject/
someData.xml" transcoding="base64-UTF-8"></Stream>
     PC9Db250YWluZXJGb3JUaGVTdHJlYW0+Cgk8U29tZUVsZW1lbnRBZnRlcj5Nb3JlIFRleHQ8L1Nv
     bWVFbGVtZW50QWZ0ZXI+CjwvUm9vdEVsZW1lbnQ+
     </Content>
</Response>
```
Diese Ausgabe kann sofort an den ReST-Starter zurückgegeben werden, oder erst noch mit entsprechenden Headern versehen werden.

#### **Inhalt von xstore://SomeProject/someData.xml**

```
<?xml version="1.0" encoding="UTF-8"?>
<Hallo><Welt/></Hallo>
```
#### **Ergebnis der ReST-Antwort**

```
<?xml version="1.0" encoding="UTF-8"?>
<RootElement>
     <SomeElementBefore>Text</SomeElementBefore>
     <ContainerForTheStream>PD94bWwgdmVyc2lvbj0iMS4wIiBlbmNvZGluZz0iVVRGLTgiPz4NCjxIYW
xsbz48V2VsdC8+PC9IYWxsbz4=</ContainerForTheStream>
     <SomeElementAfter>More Text</SomeElementAfter>
</RootElement>
```
 $\widehat{\mathbb{O}}$  Derzeit gibt es keine Unterstützung wenn ein Stream in ein Attribut eingesetzt werden soll. In diesem Fall muss das entsprechende Element und Attribut mit Base64-Strings im Content-El ement zusammengebaut werden.

# 10.20.7 XOP (MTOM)

? Unknown Attachment XOP (MTOM): Erzeugt XOP/MTOM-Pakete aus XML-Dokumenten, löst XOP-Referenzen aus einem XOP/MTOM-Paket auf und gibt ein XML-Dokument aus.

# **Eigenschaften (Properties)**

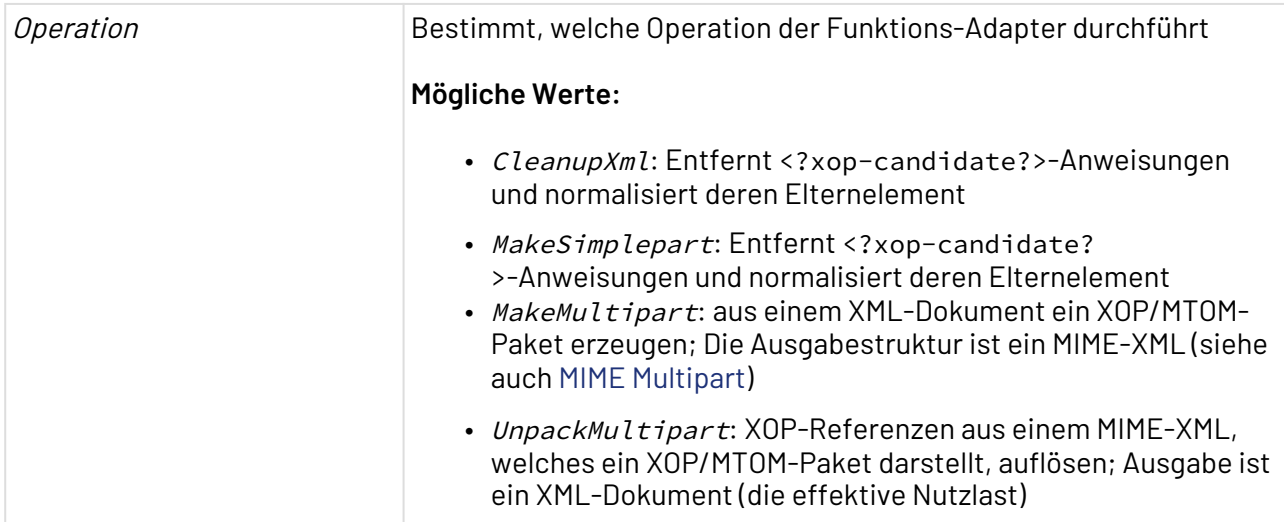

#### **Parameter**

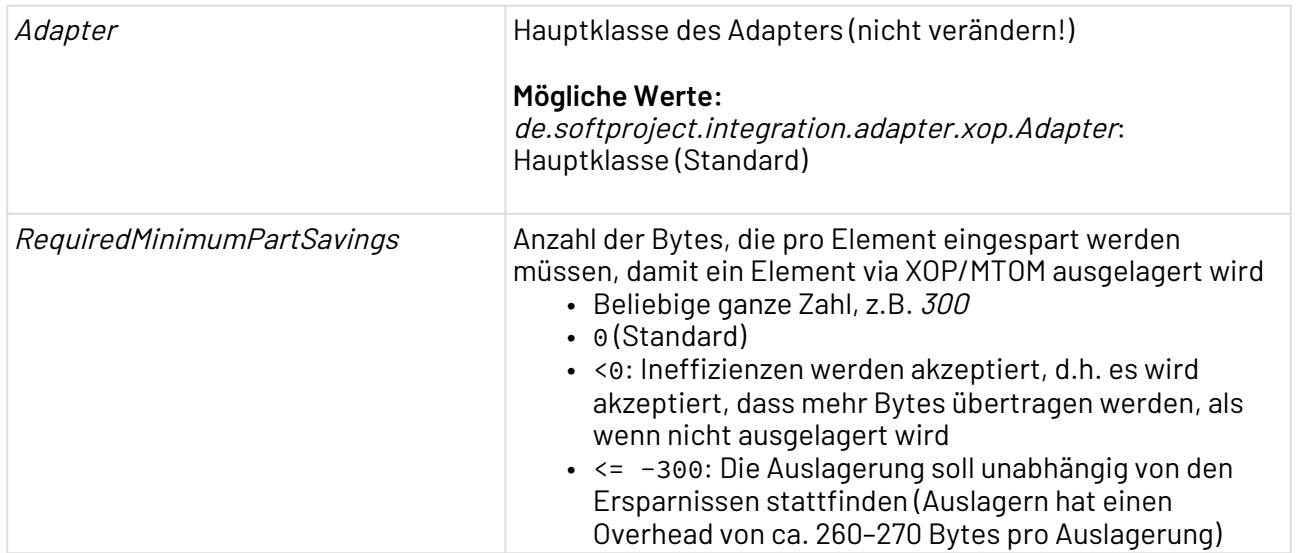

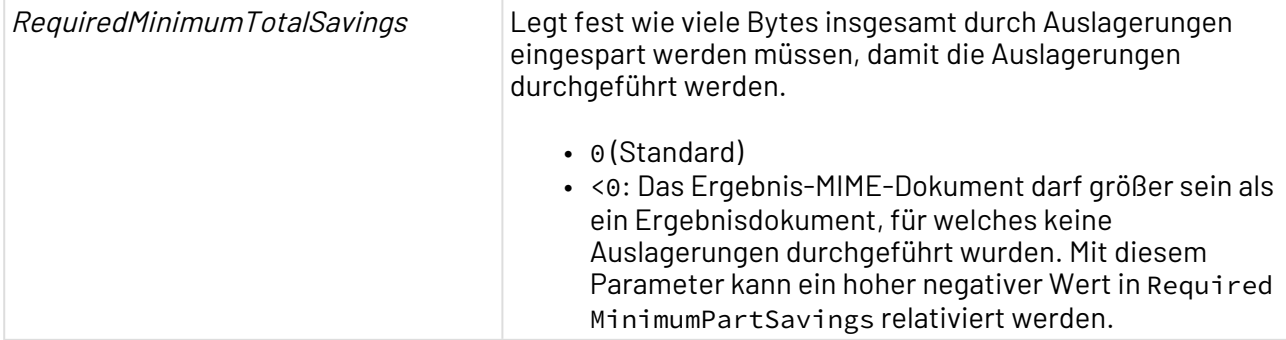

## **Statuswerte**

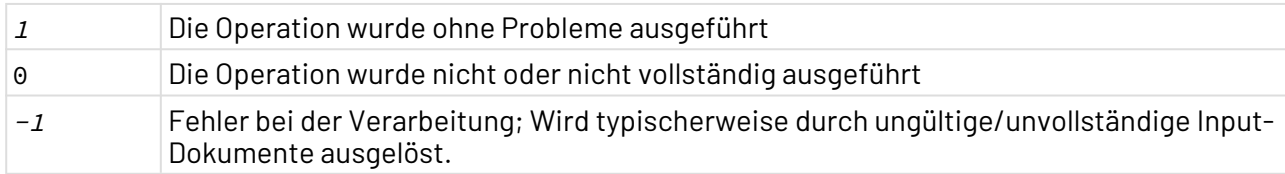

## 10.20.7.1

# Operation CleanupXml

Die Adapter-Operation CleanupXml führt die Normalisierungsarbeiten für die Erstellung eines XOP-Pakets durch. Dabei wird weder ein Kandidat (identifiziert durch <?xop-candidate?>) ausgelagert noch wird ein Mime-XML-Dokument erzeugt.

Der mimetype des resultierenden X4-Dokuments (siehe [Document Properties Changer\)](#page-1047-0) wird wie folgt ermittelt.

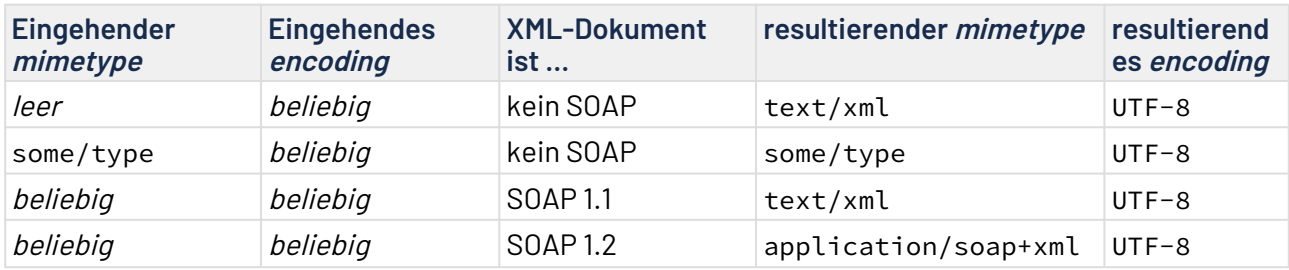

## **Beispiel**

```
Input
<SomeXml>
     <blob1>
          <?xop-candidate?>
              SGFs
             bG8= </blob1>
     <blob2>
          <?xop-candidate text/plain?>
              SGFs
              bG8g
              SGFs
             bG8= </blob2>
</SomeXml>
```
#### **Output**

```
<SomeXml>
     <blob1>SGFsbG8=</blob1>
     <blob2>SGFsbG8gSGFsbG8=</blob2>
</SomeXml>
```
# 10.20.7.2 Operation MakeSimplepart

Die Adapter-Operation MakeSimplepart führt die Normalisierungsarbeiten für die Erstellung eines XOP-Pakets durch, wobei kein Kandidat (identifiziert durch <?xop-candidate?>) ausgelagert wird. Das Ergebnis ist ein Mime-XML-Dokument mit nur einem Part (kein Multipart).

Der Mime-Part hat zwei Header:

- content-transfer-encoding: binary
- content-type: Wert siehe unten

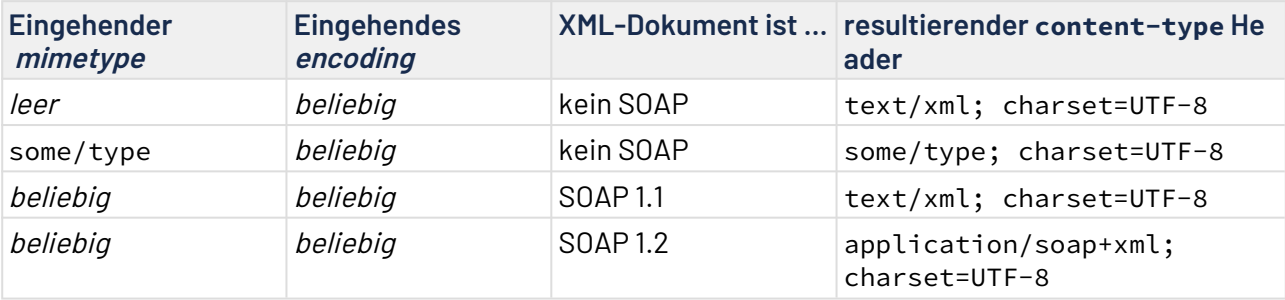

# **Beispiel**

```
Input
<SomeXml>
     <blob1>
          <?xop-candidate?>
              SGFs
             bG8= </blob1>
     <blob2>
          <?xop-candidate text/plain?>
              SGFs
              bG8g
              SGFs
             bG8= </blob2>
</SomeXml>
```
#### **Output**

```
<Part>
     <Header>
         <Name>content-type</Name>
         <Value>text/xml; charset=UTF-8</Value>
         <Type>text/xml</Type>
         <Parameter>
             <Name>charset</Name>
             <Value>UTF-8</Value>
         </Parameter>
     </Header>
     <Header>
         <Name>content-transfer-encoding</Name>
         <Value>binary</Value>
     </Header>
     <Content encoding="base64">PD94bWwgdmVyc2lvb... more base64 ...g0K</Content>
</Part>
```
# 10.20.7.3 Operation MakeMultipart

Die Adapter-Operation *MakeMultipart* wird verwendet, um die Übertragung von XML-Dokumenten mit größeren Binär(Base64)-Inhalten zu optimieren. Haupteinsatzgebiet sind SOAP-Webservices, aber auch jede andere XML.
```
Input: Beispiel einer Input-XML für die Operation MakeMultipart
<SomeXml>
     <blob1>
          <?xop-candidate?>
              SGFsbG8=
     </blob1>
     <blob2>
          <?xop-candidate text/plain?>
              SGFsbG8gSGFsbG8=
     </blob2>
</SomeXml>
```
### **Erläuterung**

- Mit der XML-Verarbeitungsanweisung <?xop-candidate?> wird angegeben, welcher Textknoten ausgelagert werden soll
- Wird ein Medien-Typ als Parameter angegeben, z.B.

<?xop-candidate text/plain?>

, so wird dieser Medien-Typ verwendet

- Wird kein Medien-Typ als Parameter angegeben, so wird immer application/octetstream als Medien-Typ angenommen
- Über die Adapter-Parameter RequiredMinimumPartSavings und RequiredMinimumTotalSav ings kann gesteuert werden, wie groß die Ersparnisse sein müssen, damit eine Auslagerung aus dem Input-XML stattfindet.

```
Output: Beispiel eines erzeugten XML-Dokuments mit MakeMultipart
<Multipart>
     <Header>
         <Name>content-transfer-encoding</Name>
         <Value>binary</Value>
     </Header>
     <Header>
         <Name>content-type</Name>
         <Value>multipart/related; type="application/xop+xml";
             start="<@@2eba3b7d-7eab-448d-be94-e5dd2bc6e902&gt;";
              start-info="application/xml";
             boundary=3f032702-07f2-46fa-8108-f2258033727e</Value>
         <Type>multipart/related</Type>
         <Parameter>
              <Name>type</Name>
              <Value>application/xop+xml</Value>
         </Parameter>
         <Parameter>
              <Name>start</Name>
             <Value>< 0@2eba3b7d-7eab-448d-be94-e5dd2bc6e902&gt; </Value>
         </Parameter>
         <Parameter>
              <Name>start-info</Name>
              <Value>application/xml</Value>
         </Parameter>
         <Parameter>
              <Name>boundary</Name>
              <Value>3f032702-07f2-46fa-8108-f2258033727e</Value>
         </Parameter>
     </Header>
     <Prolog />
     <Part>
         <Header>
             <Name>content-type</Name>
              <Value>application/xop+xml; charset=UTF-8; type="application/xml"
              </Value>
             <Type>application/xop+xml</Type>
              <Parameter>
                  <Name>charset</Name>
                  <Value>UTF-8</Value>
              </Parameter>
              <Parameter>
                  <Name>type</Name>
                  <Value>application/xml</Value>
              </Parameter>
         </Header>
         <Header>
              <Name>content-transfer-encoding</Name>
             <Value>binary</Value>
         </Header>
         <Header>
              <Name>content-id</Name>
```
 <**Value**><**0**@2eba3b7d-7eab-448d-be94-e5dd2bc6e902&gt;</**Value**> <**Id** asUrl="cid:0@2eba3b7d-7eab-448d-be94-e5dd2bc6e902"> 0@2eba3b7d-7eab-448d-be94-e5dd2bc6e902 </**Id**> </**Header**> <**Content** encoding="base64">PD94bWwgdmVyc2lvbj0iMS4wIiBlbmNvZGluZz0iVVRGLTgiPz 4NCjxTb21lWG1sPgoJPGJsb2IxPjx4b3A6SW5jbHVkZSBocmVmPSJjaWQ6MUAxOGE0ODI3ZC1lZWY3LTQ5NjU tYmY3OS1lN2YwZDBjYTI5OTQiIHhtbG5zOnhvcD0iaHR0cDovL3d3dy53My5vcmcvMjAwNC8wOC94b3AvaW5j bHVkZSIvPjwvYmxvYjE+Cgk8YmxvYjI+PHhvcDpJbmNsdWRlIGhyZWY9ImNpZDoyQDkyYzhlNjM5LTkwZjktN DJjNC1hMGNhLTNkOTdiODQzZTQ4YSIgeG1sbnM6eG9wPSJodHRwOi8vd3d3LnczLm9yZy8yMDA0LzA4L3hvcC 9pbmNsdWRlIi8+PC9ibG9iMj4KPC9Tb21lWG1sPg0K</**Content**> </**Part**> <**Part**> <**Header**> <**Name**>content-type</**Name**> <**Value**>application/octet-stream</**Value**> <**Type**>application/octet-stream</**Type**> </**Header**> <**Header**> <**Name**>content-transfer-encoding</**Name**> <**Value**>binary</**Value**> </**Header**> <**Header**> <**Name**>content-id</**Name**> <**Value**><1@18a4827d-eef7-4965-bf79-e7f0d0ca2994&gt;</**Value**> <**Id** asUrl="cid:1@18a4827d-eef7-4965-bf79-e7f0d0ca2994"> 1@18a4827d-eef7-4965-bf79-e7f0d0ca2994 </**Id**> </**Header**> <**Content** encoding="base64">SGFsbG8=</**Content**> </**Part**> <**Part**> <**Header**> <**Name**>content-type</**Name**> <**Value**>text/plain</**Value**> <**Type**>text/plain</**Type**> </**Header**> <**Header**> <**Name**>content-transfer-encoding</**Name**> <**Value**>binary</**Value**> </**Header**> <**Header**> <**Name**>content-id</**Name**> <**Value**><**2**@92c8e639-90f9-42c4-a0ca-3d97b843e48a&gt;</**Value**> <**Id** asUrl="cid:2@92c8e639-90f9-42c4-a0ca-3d97b843e48a"> 2@92c8e639-90f9-42c4-a0ca-3d97b843e48a </**Id**> </**Header**> <**Content** encoding="base64">SGFsbG8gSGFsbG8=</**Content**> </**Part**> <**Epilog** /> </**Multipart**>

Dieses Output-XML entspricht einem MIME-Multipart-Dokument in dem sich als erster Part das modifizierte Eingangs-XML befindet, und alle weiteren Parts die extrahierten Base64-Einschlüsse des Input-XMLs sind.

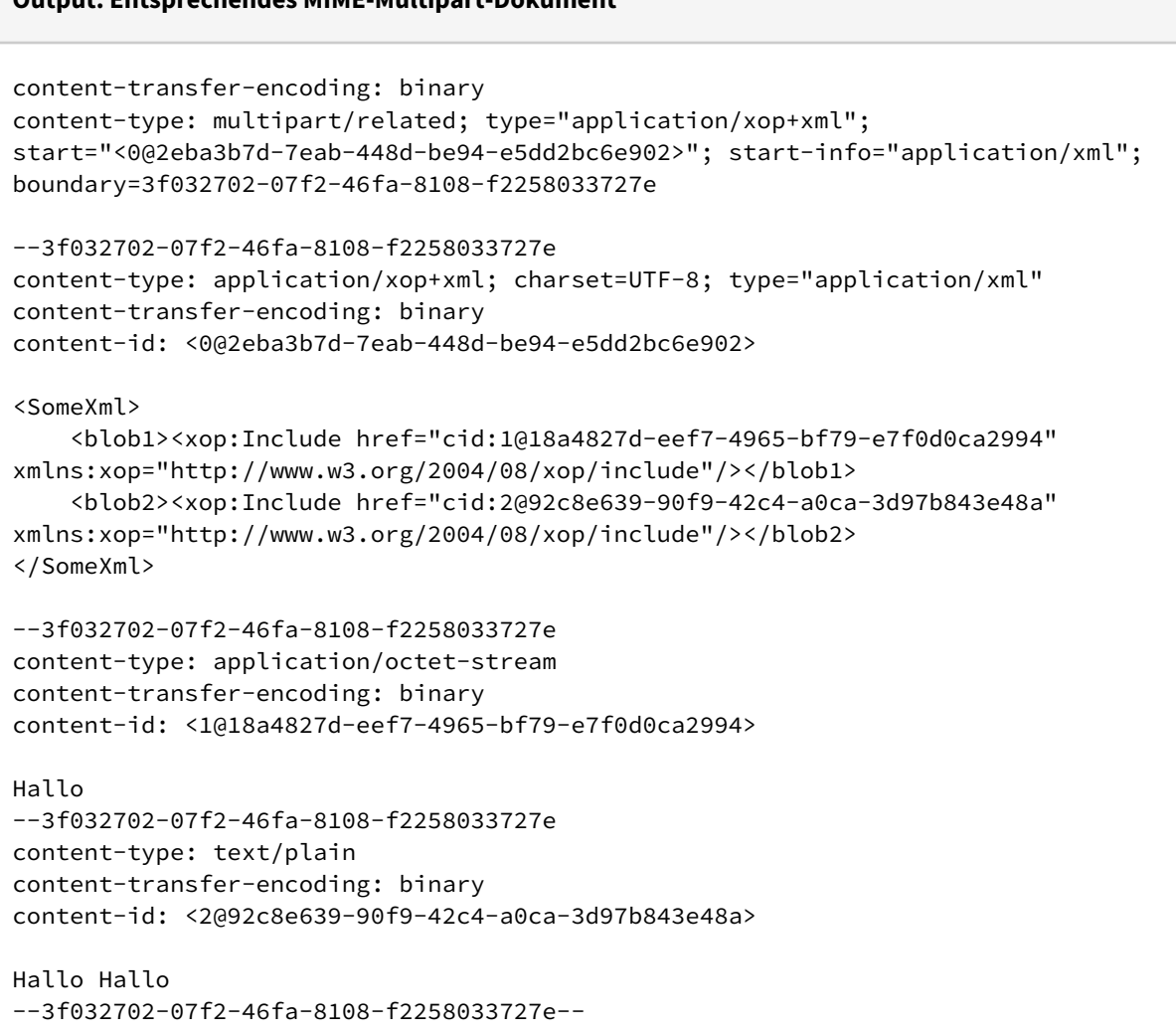

Wenn keine Auslagerungen stattgefunden haben, weil z.B. keine Markierungen existieren, oder nicht genug Ersparnisse zusammen gekommen sind, liefert der Adapter den Status 0 für diese Operation.

# 10.20.7.4 Operation UnpackMultipart

**Output: Entsprechendes MIME-Multipart-Dokument**

Die Adapter-Operation UnpackMultipart entspricht der inversen Operation zu MakeMultipart. Sie löst aus einem MIME-XML, das ein XOP/MTOM-Paket darstellt, die xop: Include Elemente auf. Als Ergebnis kommt das Nutzlast-XML des XOP-Pakets (z.B. der SOAP-Envelope) heraus, wobei die xop:Include Elemente durch die entsprechenden Base64-Strings ersetzt wurden.

Die Operation akzeptiert auch ein MIME-XML, welches nur ein Part ist. In diesem Fall wird das Part einfach nur ausgepackt. Dann wird jedoch nicht garantiert, dass das Ergebnis ein XML ist, z.B. wird ein Part reinschicken das ein PDF darstellt, ist das Ergebnis das PDF.

 $\textcircled{\tiny{1}}$  Bei den xop: Include-Referenzen wird nur das URL-Protokoll cid: unterstützt. Die so referenzierten Teile müssen sich im selben Multipart befinden wie das Root-Part, d.h. sie müssen Geschwister-Knoten des Root-Parts sein.

```
Input: Beispiel Input für die Operation UnpackMultipart
<Multipart>
     <Header>
         <Name>content-transfer-encoding</Name>
         <Value>binary</Value>
     </Header>
     <Header>
         <Name>content-type</Name>
         <Value>multipart/related; type="application/xop+xml";
             start="<@@2eba3b7d-7eab-448d-be94-e5dd2bc6e902&gt;";
             start-info="application/xml";
             boundary=3f032702-07f2-46fa-8108-f2258033727e</Value>
         <Type>multipart/related</Type>
         <Parameter>
              <Name>type</Name>
              <Value>application/xop+xml</Value>
         </Parameter>
         <Parameter>
              <Name>start</Name>
             <Value>< 0@2eba3b7d-7eab-448d-be94-e5dd2bc6e902&gt; </Value>
         </Parameter>
         <Parameter>
              <Name>start-info</Name>
              <Value>application/xml</Value>
         </Parameter>
         <Parameter>
              <Name>boundary</Name>
              <Value>3f032702-07f2-46fa-8108-f2258033727e</Value>
         </Parameter>
     </Header>
     <Prolog />
     <Part>
         <Header>
             <Name>content-type</Name>
              <Value>application/xop+xml; charset=UTF-8; type="application/xml"
              </Value>
             <Type>application/xop+xml</Type>
              <Parameter>
                  <Name>charset</Name>
                  <Value>UTF-8</Value>
              </Parameter>
              <Parameter>
                  <Name>type</Name>
                  <Value>application/xml</Value>
              </Parameter>
         </Header>
         <Header>
              <Name>content-transfer-encoding</Name>
             <Value>binary</Value>
         </Header>
         <Header>
              <Name>content-id</Name>
```
 <**Value**><**0**@2eba3b7d-7eab-448d-be94-e5dd2bc6e902&gt;</**Value**> <**Id** asUrl="cid:0@2eba3b7d-7eab-448d-be94-e5dd2bc6e902"> 0@2eba3b7d-7eab-448d-be94-e5dd2bc6e902 </**Id**> </**Header**> <**Content** encoding="base64">PD94bWwgdmVyc2lvbj0iMS4wIiBlbmNvZGluZz0iVVRGLTgiPz 4NCjxTb21lWG1sPgoJPGJsb2IxPjx4b3A6SW5jbHVkZSBocmVmPSJjaWQ6MUAxOGE0ODI3ZC1lZWY3LTQ5NjU tYmY3OS1lN2YwZDBjYTI5OTQiIHhtbG5zOnhvcD0iaHR0cDovL3d3dy53My5vcmcvMjAwNC8wOC94b3AvaW5j bHVkZSIvPjwvYmxvYjE+Cgk8YmxvYjI+PHhvcDpJbmNsdWRlIGhyZWY9ImNpZDoyQDkyYzhlNjM5LTkwZjktN DJjNC1hMGNhLTNkOTdiODQzZTQ4YSIgeG1sbnM6eG9wPSJodHRwOi8vd3d3LnczLm9yZy8yMDA0LzA4L3hvcC 9pbmNsdWRlIi8+PC9ibG9iMj4KPC9Tb21lWG1sPg0K </**Content**> </**Part**> <**Part**> <**Header**> <**Name**>content-type</**Name**> <**Value**>application/octet-stream</**Value**> <**Type**>application/octet-stream</**Type**> </**Header**> <**Header**> <**Name**>content-transfer-encoding</**Name**> <**Value**>binary</**Value**> </**Header**> <**Header**> <**Name**>content-id</**Name**> <**Value**><1@18a4827d-eef7-4965-bf79-e7f0d0ca2994&gt;</**Value**> <**Id** asUrl="cid:1@18a4827d-eef7-4965-bf79-e7f0d0ca2994"> 1@18a4827d-eef7-4965-bf79-e7f0d0ca2994 </**Id**> </**Header**> <**Content** encoding="base64">SGFsbG8=</**Content**> </**Part**> <**Part**> <**Header**> <**Name**>content-type</**Name**> <**Value**>text/plain</**Value**> <**Type**>text/plain</**Type**> </**Header**> <**Header**> <**Name**>content-transfer-encoding</**Name**> <**Value**>binary</**Value**> </**Header**> <**Header**> <**Name**>content-id</**Name**> <**Value**><**2**@92c8e639-90f9-42c4-a0ca-3d97b843e48a&gt;</**Value**> <**Id** asUrl="cid:2@92c8e639-90f9-42c4-a0ca-3d97b843e48a"> 2@92c8e639-90f9-42c4-a0ca-3d97b843e48a </**Id**> </**Header**> <**Content** encoding="base64">SGFsbG8gSGFsbG8=</**Content**> </**Part**> <**Epilog** /> </**Multipart**>

Output ist ein XML (oder ein beliebiges Dokument, wenn ein MIME-Part-XML hineingeschickt wird)

#### **Output: Beispiel einer Output-XML**

```
<SomeXml>
     <blob1>SGFsbG8=</blob1>
     <blob2>SGFsbG8gSGFsbG8=</blob2>
</SomeXml>
```
Wenn nicht alle xop:Include-Element ersetzt werden konnten, weil die Referenzen nicht aufgelöst werden konnten, gibt der Adapter den Status 0 zurück und die Ausgabe ist das Nutzlast-XML mit allen Ersetzungen, die durchgeführt werden konnten.

Ein Status von -1 wird verwendet, um verschiedene Fehler in dem MIME-XML anzuzeigen.

# 10.20.8 YAML Converter

YAML Converter: Konvertiert ein YAML-Dokument in ein XML-Dokument und umgekehrt.

#### **Eigenschaften**

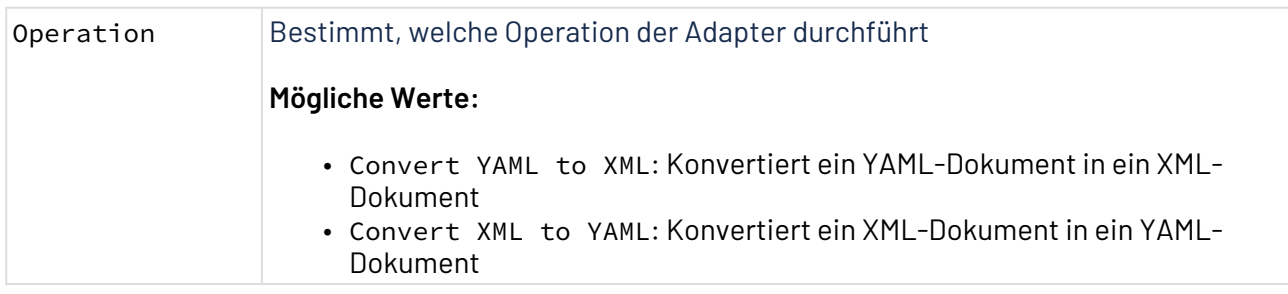

# **Parameter**

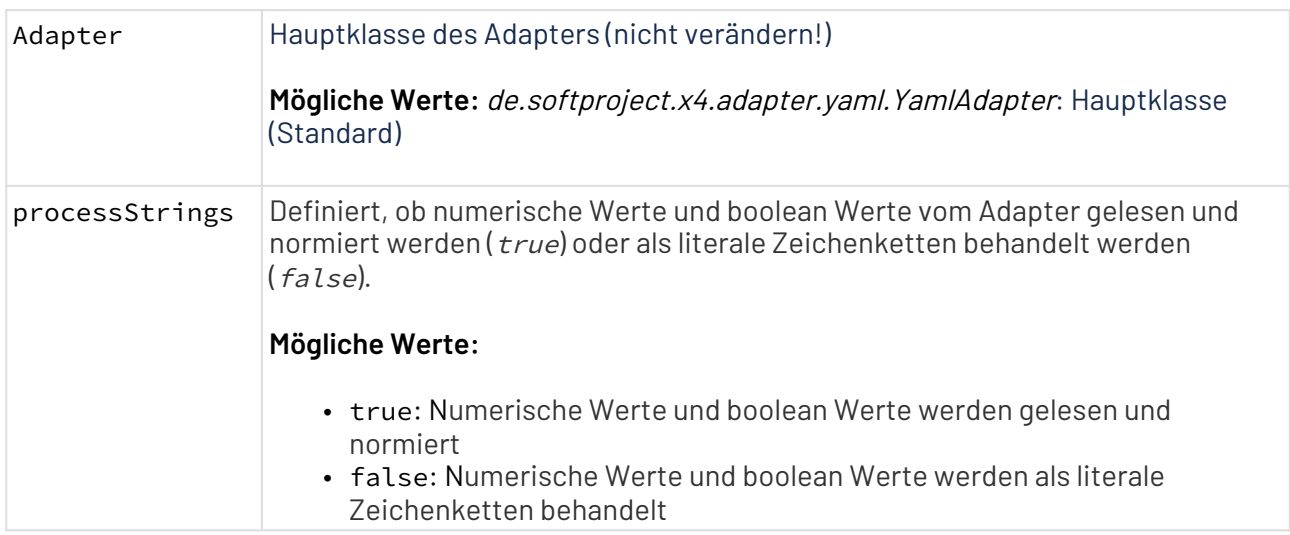

### **Statuswerte**

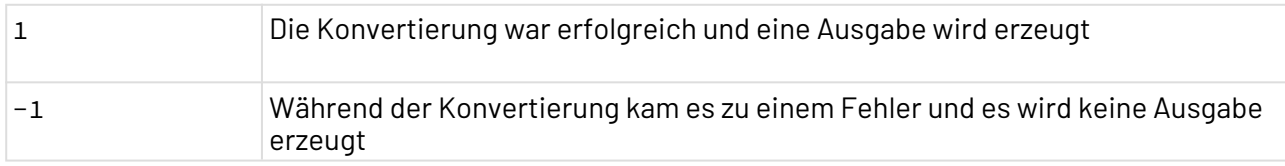

### **Input**

Je nach gewählter Operation erwartet der Adapter folgende Input-Struktur:

• Convert YAML to XML:

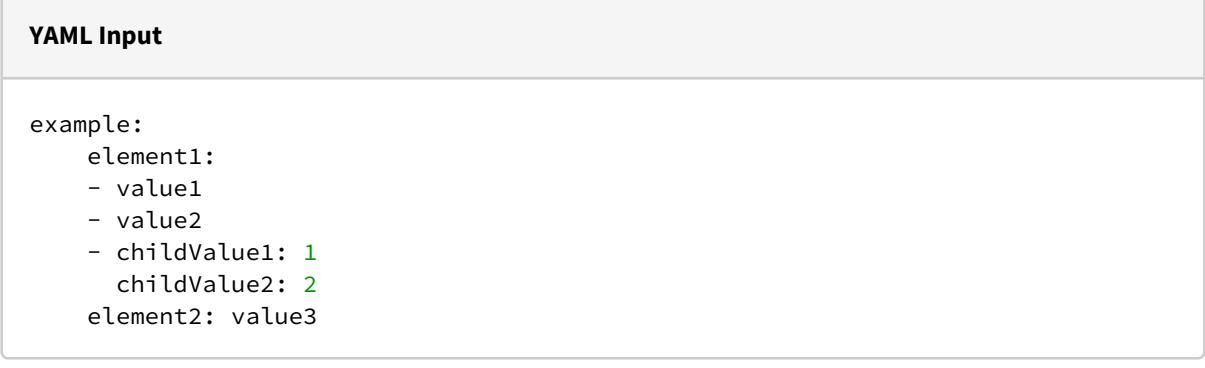

• Convert XML to YAML:

```
XML Input
<Object>
     <Object name="example">
        <Array name="element1">
          <Value>value1</Value>
          <Value>value2</Value>
          <Object>
           <Value name="childValue1">1</Value>
           <Value name="childValue2">2</Value>
          </Object>
        </Array>
        <Value name="element2">value3</Value>
     </Object>
</Object>
```
#### **Ausgabe**

Je nach gewählter Operation gibt der Adapter folgend Struktur aus:

• Convert YAML to XML:

```
XML Output
<Object>
     <Array name="element1">
        <Value>value1</Value>
        <Value>value2</Value>
        <Object>
          <Value name="childValue1">1</Value>
          <Value name="childValue2">2</Value>
        </Object>
     </Array>
     <Value name="element2">value3</Value>
</Object>
```
• Convert XML to YAML:

#### **YAML Output**

```
element1:
- value1
- value2
- {childValue1: 1, childValue2: 2}
element2: value3
```
# 10.21 X4 API

- [Deployments](#page-909-0)
- [Global Parameter Management](#page-914-0)
- [Keycloak Management](#page-917-0)
- [Process Monitoring](#page-977-0)
- [Process Monitoring Management](#page-989-0)
- [Process Runtime Management](#page-995-0)
- [Project Parameter Management](#page-997-0)
- [Savepoint Management](#page-1004-0)
- [Schedule Management](#page-1010-0)
- [System Configuration Management](#page-1016-0)
- [Third Party License Summary](#page-1020-0)
- [Web App Configuration Management](#page-1021-0)
- [Web App Theme Management](#page-1025-0)

# <span id="page-909-0"></span>10.21.1 Deployments

Deployments: Listet die auf dem Server bereitgestellten Prozesse und Ressourcen im X4 Repository auf. Die Auflistung beinhaltet auch die mithilfe von X4 Apps bereitgestellten Prozesse.

### **Eigenschaften (Properties)**

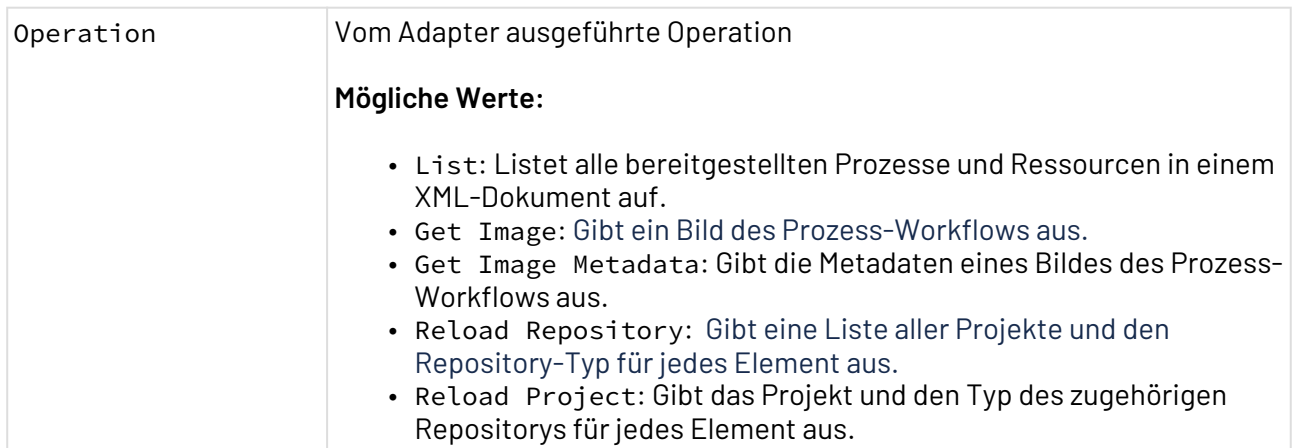

# **Parameter**

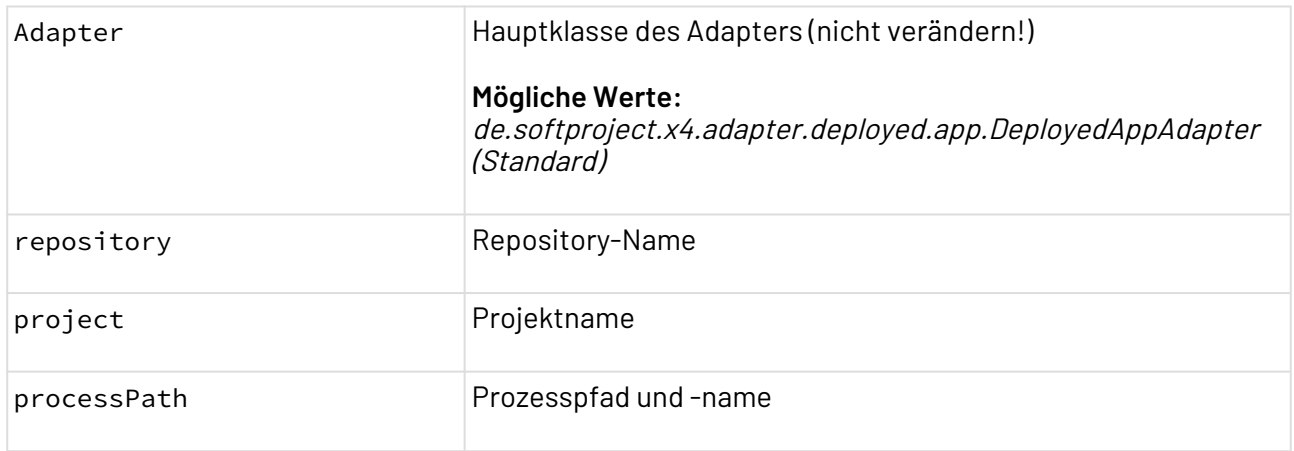

# **Statuswerte**

L

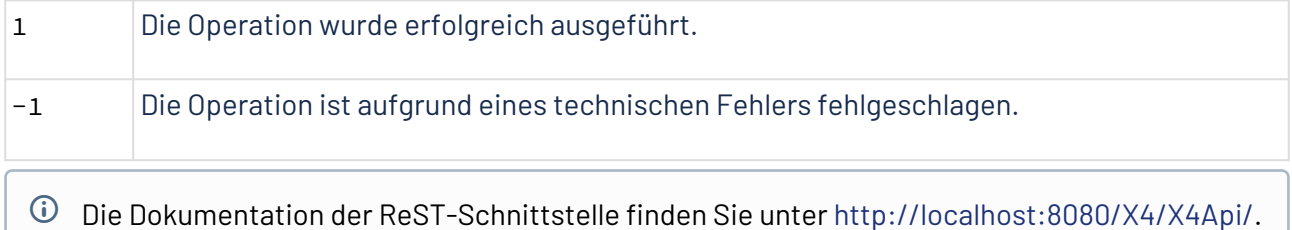

# 10.21.1.1 Beispiele

# 10.21.1.1.1 Output der Operation List

Der Adapter erzeugt ein XML-Dokument als Output.

```
<DeployedAppResponse>
     <Repository name="1">
         <Project name="MyProject" type="ESB" uuid="695245fa-3b07-4e0e-b9d0-
b53fdcb45e51">
             <Resource path="Adapters\MyAdapter.fa"/>
             <Resource path="pom.xml"/>
             <Resource path="Processes\MyProcess.wrf"/>
             <Resource path="Resources"/>
             <Resource path="TemporaryFiles"/>
             <Resource path="Transformations"/>
             <Resource path="MyProject.wsinc"/>
         </Project>
     </Repository>
</DeployedAppResponse>
```
10.21.1.1.2 Output der Operation Get Image Metadata

```
<ProcessElements>
        <ProcessElement id="0" name="Start" x="17" y="119" height="32" width="32"/>
        <ProcessElement id="1" name="Stop" x="476" y="119" height="32" width="32"/>
        <ProcessElement id="2" name="Processes_Deployed.fa" x="204" y="119" height="32"
 width="32" path="ESBProject_1/Processes/Deployment/ProcessImage-14057/
process_processImageWRF.wrf/Processes_Deployed.fa"/>
</ProcessElements>
```
# 10.21.1.1.3 Output der Operation Reload Project

```
<GetProjectResponse>
         <Project name="AMQP_Project" repository="1" isLibrary="false" projectType="ESB"
  projectVersion="7.2.0-SNAPSHOT" projectId="fd1a244b-245b-4c81-adb1-22499e57aa5a">
                  <Properties>
                            <Properties>
                                     <ProjectProperty>
                                               <Key>disableWebService</Key>
                                               <Value xmlns:xsi="http://www.w3.org/2001/XMLSchema-instance"
 xmlns:xs="http://www.w3.org/2001/XMLSchema" xsi:type="xs:boolean">false</Value>
                                     </ProjectProperty>
                            </Properties>
                  </Properties>
                  <RepositoryPaths>
                            <RepositoryPath>
                                     <repository>1</repository>
                                     <project>AMQP_Project</project>
                                     <projectSegments>Adapters</projectSegments>
                                     <projectSegments>AMQP_Publisher_DE.fa</projectSegments>
                                     <lastProjectSegmentIndex>1</lastProjectSegmentIndex>
                                     <isDirectory>false</isDirectory>
                                     <repositoryMembership>INCLUDED</repositoryMembership>
                            </RepositoryPath>
                  </RepositoryPaths>
         </Project>
</GetProjectResponse>
```
# 10.21.1.1.4 Output der Operation Reload Repository

```
<GetProjectsResponse>
         <Project name="ESB_XVIER-14717_DeployedProcesses_API" repository="5"
isLibrary="false" projectType="ESB" projectVersion="7.2.0-SNAPSHOT"
projectId="e52c9786-f51e-4404-9642-c7727715d418">
                  <Properties>
                            <Properties>
                                     <ProjectProperty>
                                               <Key>disableWebService</Key>
                                               <Value xmlns:xsi="http://www.w3.org/2001/XMLSchema-instance"
  xmlns:xs="http://www.w3.org/2001/XMLSchema" xsi:type="xs:boolean">false</Value>
                                     </ProjectProperty>
                            </Properties>
                  </Properties>
                  <RepositoryPaths>
                            <RepositoryPath>
                                     <repository>5</repository>
                                     <project>ESB_XVIER-14717_DeployedProcesses_API</project>
                                     <projectSegments>Adapters</projectSegments>
                                     <lastProjectSegmentIndex>0</lastProjectSegmentIndex>
                                     <isDirectory>true</isDirectory>
                                     <repositoryMembership>INCLUDED</repositoryMembership>
                            </RepositoryPath>
                            <RepositoryPath>
                                     <repository>5</repository>
                                     <project>ESB_XVIER-14717_DeployedProcesses_API</project>
                                     <projectSegments>ESB_XVIER-14717_DeployedProcesses_API.wsinc</
projectSegments>
                                     <lastProjectSegmentIndex>0</lastProjectSegmentIndex>
                                     <isDirectory>false</isDirectory>
                                     <repositoryMembership>INCLUDED</repositoryMembership>
                            </RepositoryPath>
                  </RepositoryPaths>
         </Project>
         <Project name="ESBProject_1" repository="5" isLibrary="false" projectType="ESB"
  projectVersion="7.2.0-SNAPSHOT" projectId="6180c7b1-b858-4b7e-9f5f-b11d8768ed68">
                  <Properties>
                            <Properties>
                                     <ProjectProperty>
                                               <Key>disableWebService</Key>
                                               <Value xmlns:xsi="http://www.w3.org/2001/XMLSchema-instance"
  xmlns:xs="http://www.w3.org/2001/XMLSchema" xsi:type="xs:boolean">false</Value>
                                     </ProjectProperty>
                            </Properties>
                  </Properties>
                  <RepositoryPaths>
                            <RepositoryPath>
                                     <repository>5</repository>
                                     <project>ESBProject_1</project>
                                     <projectSegments>Adapters</projectSegments>
                                     <lastProjectSegmentIndex>0</lastProjectSegmentIndex>
```

```
                <isDirectory>true</isDirectory>
                                       <repositoryMembership>INCLUDED</repositoryMembership>
                             </RepositoryPath>
                             <RepositoryPath>
                                       <repository>5</repository>
                                       <project>ESBProject_1</project>
                                       <projectSegments>ESBProject_1.wsinc</projectSegments>
                                       <lastProjectSegmentIndex>0</lastProjectSegmentIndex>
                                       <isDirectory>false</isDirectory>
                                       <repositoryMembership>INCLUDED</repositoryMembership>
                             </RepositoryPath>
                   </RepositoryPaths>
         </Project>
</GetProjectsResponse>
```
# <span id="page-914-0"></span>10.21.2 Global Parameter Management

Global Parameter Management: Verwaltet die globalen Parameter im definierten Parameterspeicher.

### **Eigenschaften (Properties)**

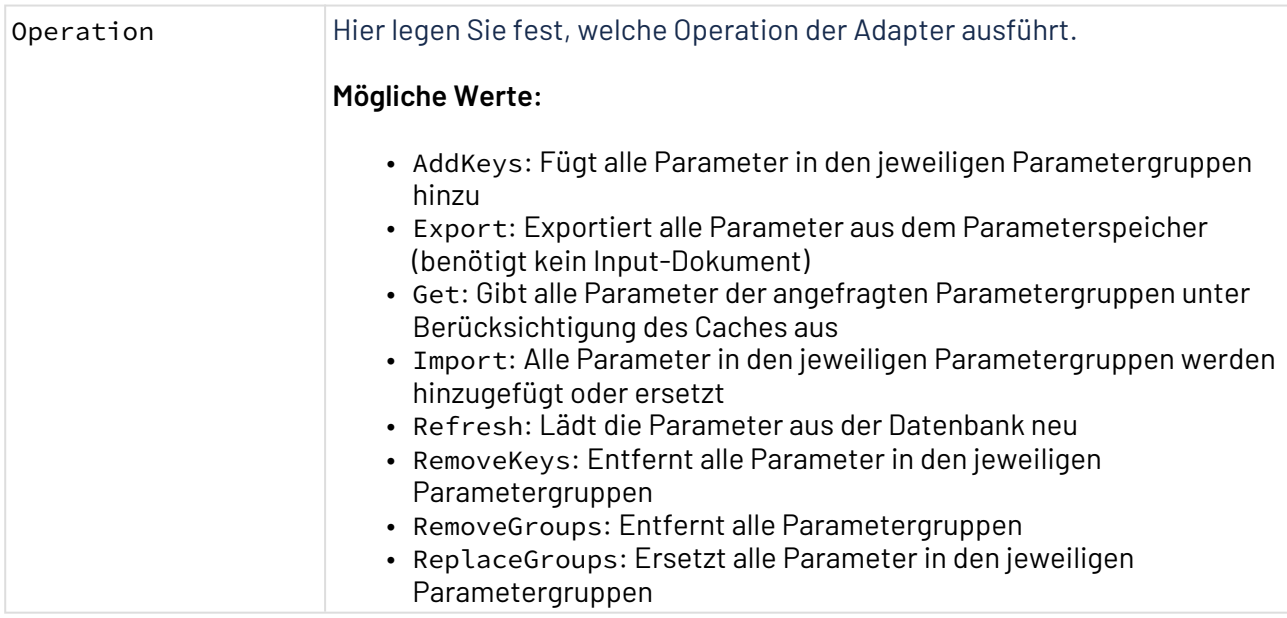

#### **Parameter**

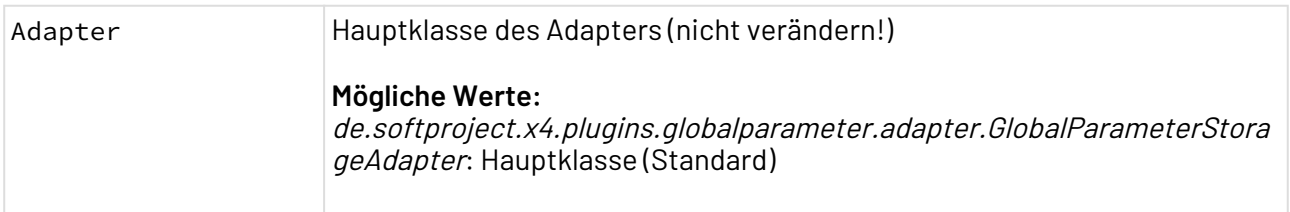

### **Statuswerte**

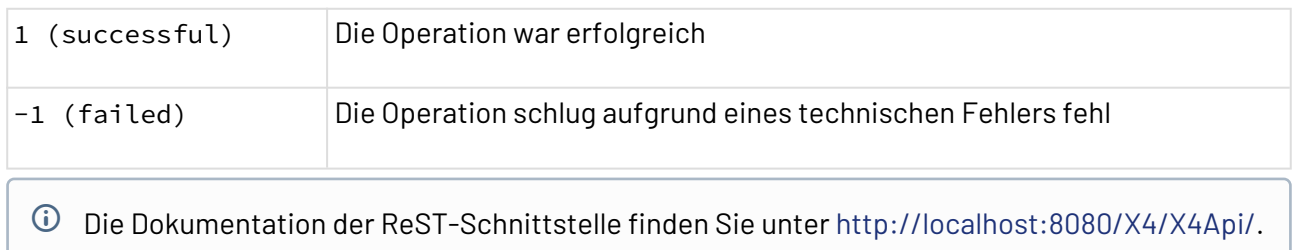

### **Input**

Für die Operationen Get, AddKeys, RemoveKeys, RemoveGroups, ReplaceGroups und Import werden folgende Input-XML-Dokumente erwartet:

### **Operation: Get**

Folgende Input-XML-Struktur lädt die Gruppen DEV und DEFAULT aus dem Parameterspeicher:

```
<?xml version="1.0" encoding="UTF-8"?>
<Placeholder>
     <Group name="DEV"/>
     <Group name="DEFAULT"/>
</Placeholder>
```
**Operation: AddKeys & ReplaceGroups & Import**

Folgendes XML-Dokument beschreibt Parameter zum Hinzufügen, Ersetzen und Importieren:

```
<?xml version="1.0" encoding="UTF-8"?>
<Placeholder><!-- Bei Operation Import optionales Attribut (default=false): 
deleteAndImport=true|false -->
     <Group name="DEV">
         <Key name="message" type="String">Hallo X4 Entwickler!</Key><!-- gültige 
Typen: String|Password|Boolean|Integer|Decimal|Date -->
     </Group>
     <Group name="DEFAULT">
         <Key name="message" type="String">Hallo Welt!</Key>
         <Key name="endOfTheWorld" type="Date">2012-12-21</Key>
         <Key name="sayHello" type="Boolean">true</Key>
     </Group>
     <Group name="PASSW">
         <Key name="Password" type="Password">MyNewPassword</Key><!-- gültige Typen: 
String|Password|Boolean|Integer|Decimal|Date -->
     </Group>
</Placeholder>
```
 $\widehat{\mathbb{G}}$  Eine leere Parametergruppe beim Aufruf der Operation Replace führt dazu, dass die gesamte Parametergruppe geleert wird. Der Aufruf entspricht somit der Operation Remove. Bei der Operation Import ist es optional möglich, die entsprechenden Parametergruppen vor dem Import zu Löschen. Hierfür muss im Wurzel-Knoten das Attribut deleteAndImport auf true gesetzt werden.

### **Operation: RemoveKeys**

Folgendes XML-Dokument entfernt einzelne Parameter einer Gruppe:

```
 <?xml version="1.0" encoding="UTF-8"?>
<Placeholder>
     <Group name="DEFAULT">
         <Key name="endOfTheWorld"/>
     </Group>
</Placeholder>
```
### **Operation: RemoveGroups**

Folgendes XML-Dokument entfernt eine ganze Parametergruppe:

```
 <?xml version="1.0" encoding="UTF-8"?>
<Placeholder>
     <Group name="DEFAULT" />
</Placeholder>
```
#### **Ausgabe**

Die Operation Refresh gibt den aktuellen Status aller Parameter in einem XML-Dokument zurück.

Die Operationen geben die angefragten oder durch die Anfrage geänderten Parametergruppen zurück.

```
<?xml version="1.0" encoding="UTF-8"?>
<Placeholder>
     <Group name="DEV">
         <Key name="message" type="String">Hallo X4-Entwickler!</Key>
     </Group>
     <Group name="DEFAULT">
         <Key name="message" type="String">Hallo Welt!</Key>
         <Key name="endOfTheWorld" type="Date">2012-12-21</Key>
         <Key name="sayHello" type="Boolean">true</Key>
     </Group>
     <Group name="PASSW">
         <Key name="Password" type="Password">MyNewPassword</Key>
     </Group>
</Placeholder>
```
# <span id="page-917-0"></span>10.21.3 Keycloak Management

Keycloak Management: Verwaltet Benutzer, Gruppen und Rollen in Keycloak.

# **Hinweis**

Wenn ein anderer **Realm** als der Standard-X4-Realm in **Keycloak** ([http://localhost:8085/auth\)](http://localhost:8085/auth/admin/master/console/#/X4Realm/clients) angelegt wurde, muss dem jeweiligen Client (http://localhost:8085/auth/admin/ master/console/#/**YourRealm**/clients) die entsprechende Rolle in **Service Account Roles** zugewiesen werden.

### **Eigenschaften (Properties)**

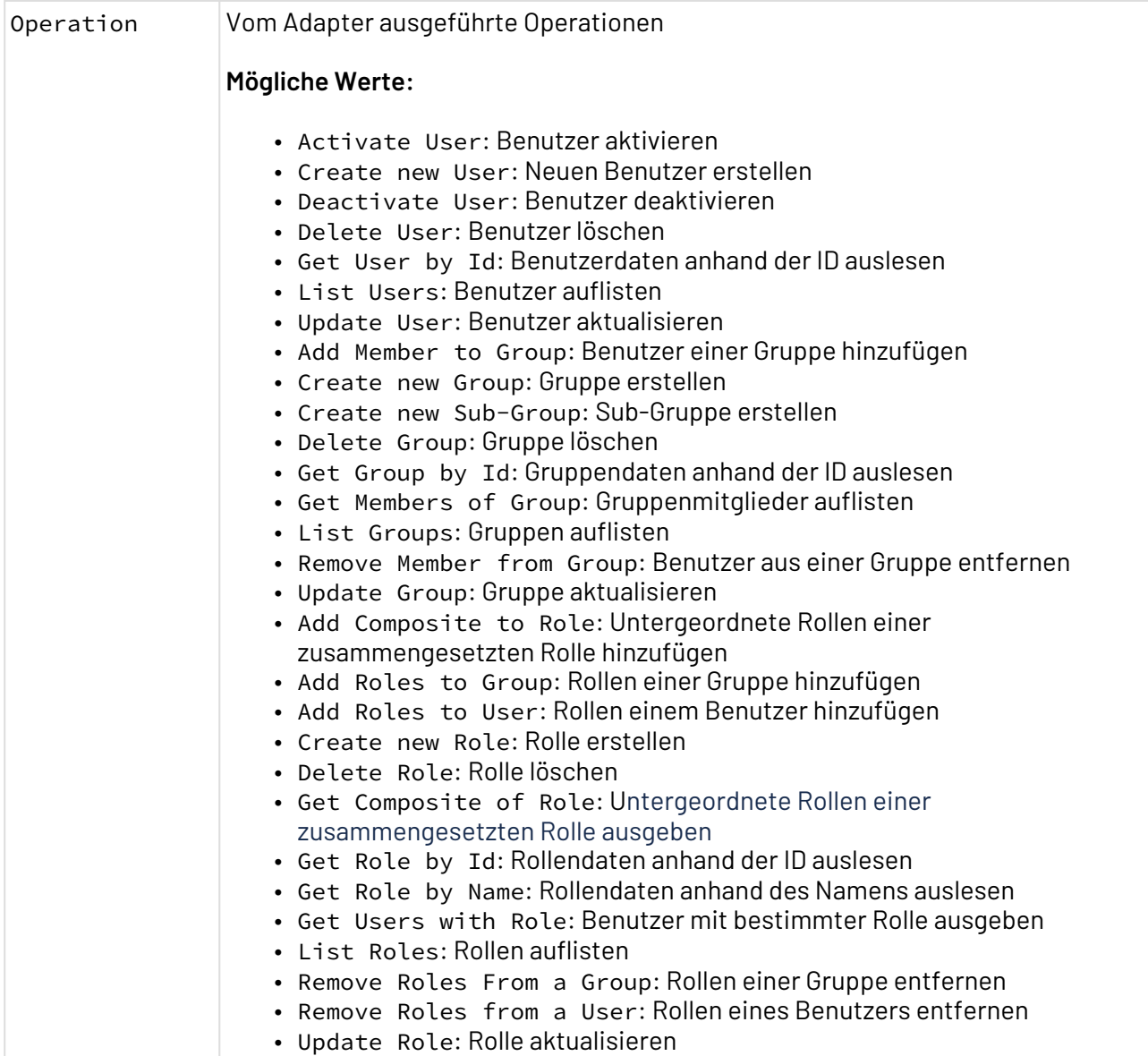

### **Parameter**

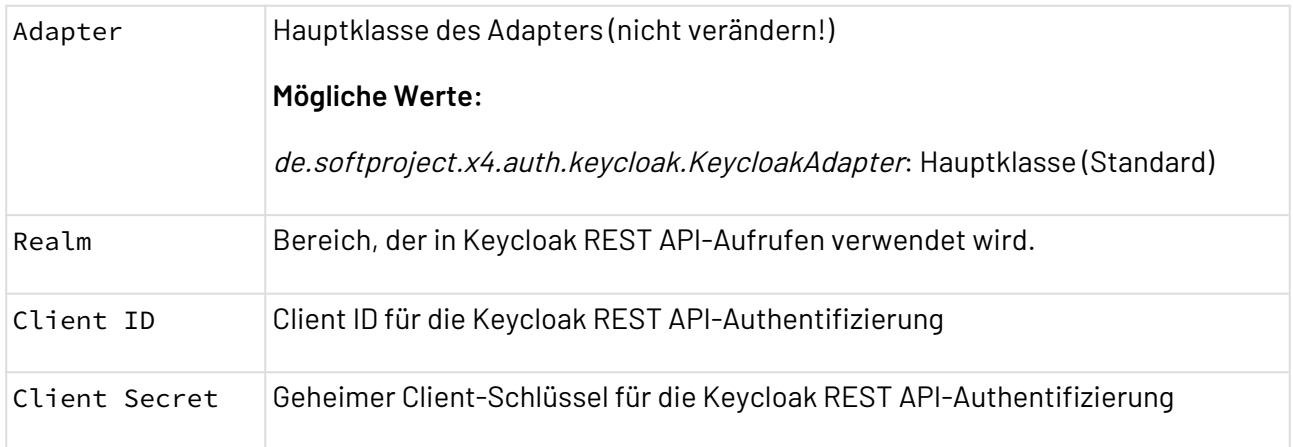

#### **Statuswerte**

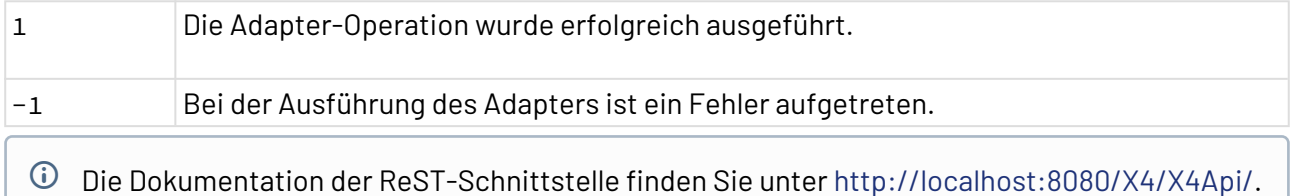

# **Weitere Informationen**:

- [Benutzer](#page-918-0)
- [Gruppen](#page-935-0)
- [Rollen](#page-951-0)

### <span id="page-918-0"></span>10.21.3.1 Benutzer

Mit den Operationen können Benutzer (sog. Users) in Keycloak verwaltet werden.

Weitere Informationen finden Sie im Abschnitt

- [Create new User](#page-918-1)
- [List Users](#page-923-0)
- [Get User by Id](#page-925-0)
- [Update User](#page-927-0)
- [Activate User](#page-933-0)
- [Deactivate User](#page-933-1)
- [Delete User](#page-934-0)

# <span id="page-918-1"></span>10.21.3.1.1 Create new User

Die Operation Create new User erstellt in Keycloak einen neuen Benutzer. Die Daten werden in der vom Adapter erwarteten Input-XML definiert.

# 10.21.3.1.1.1 Input-XML

```
<?xml version="1.0" encoding="UTF-8"?>
<User>
     <Username></Username>
     <FirstName></FirstName>
     <LastName></LastName>
     <Email></Email>
     <EmailVerified></EmailVerified>
     <Enabled></Enabled>
     <Attributes>
         <Attribute>
             <Name></Name>
              <Values>
                  <Value></Value>
             </Values>
         </Attribute>
     </Attributes>
     <Credentials>
         <Credential>
              <Type></Type>
             <Value></Value>
              <Temporary></Temporary>
         </Credential>
     </Credentials>
</User>
```
#### User

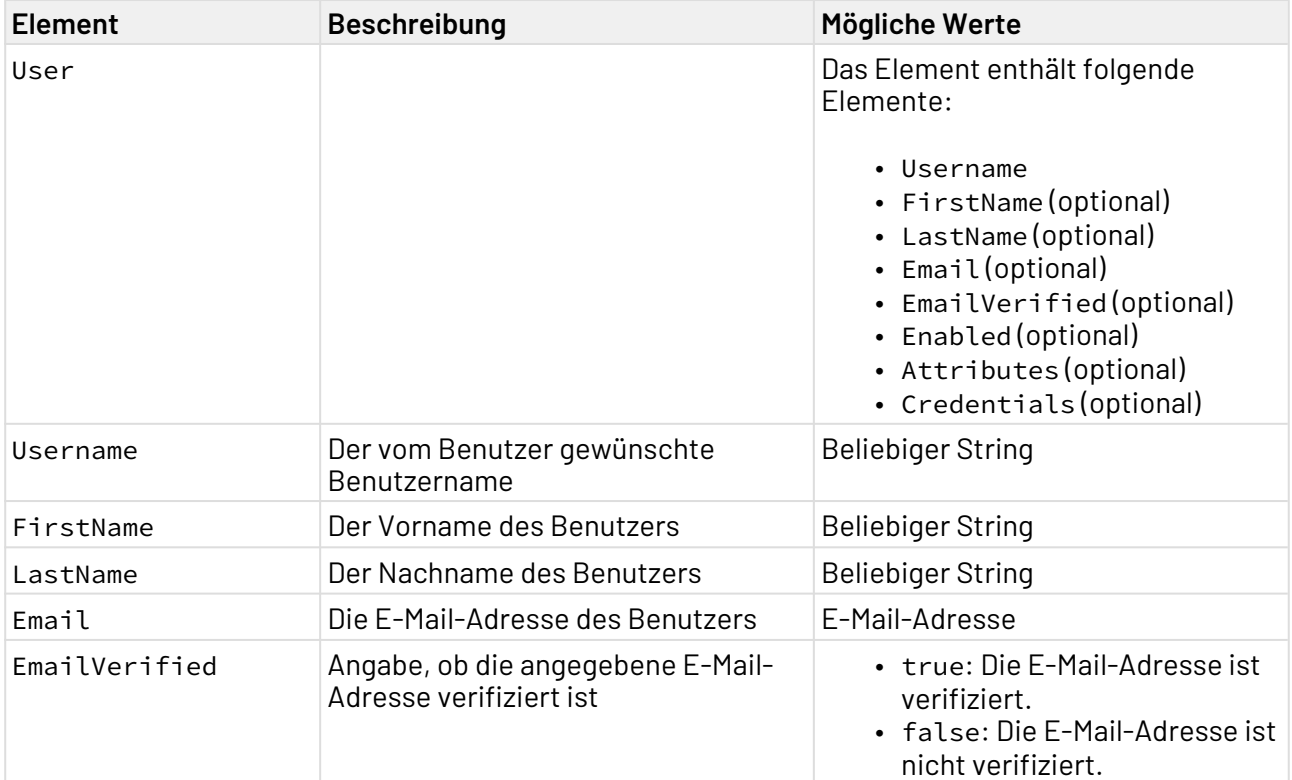

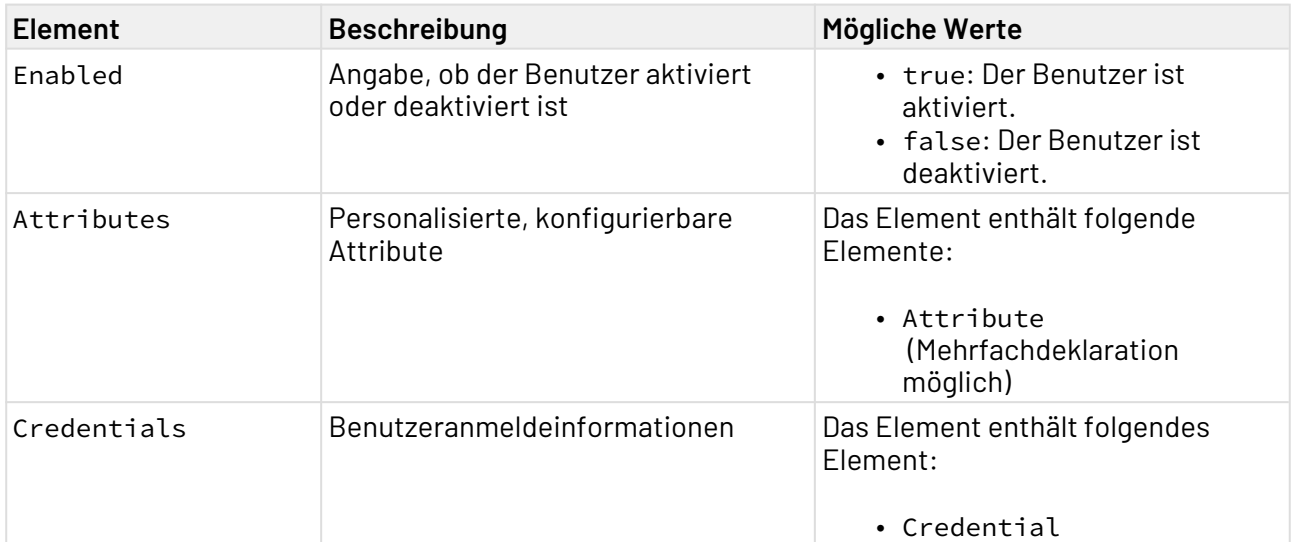

### Attributes

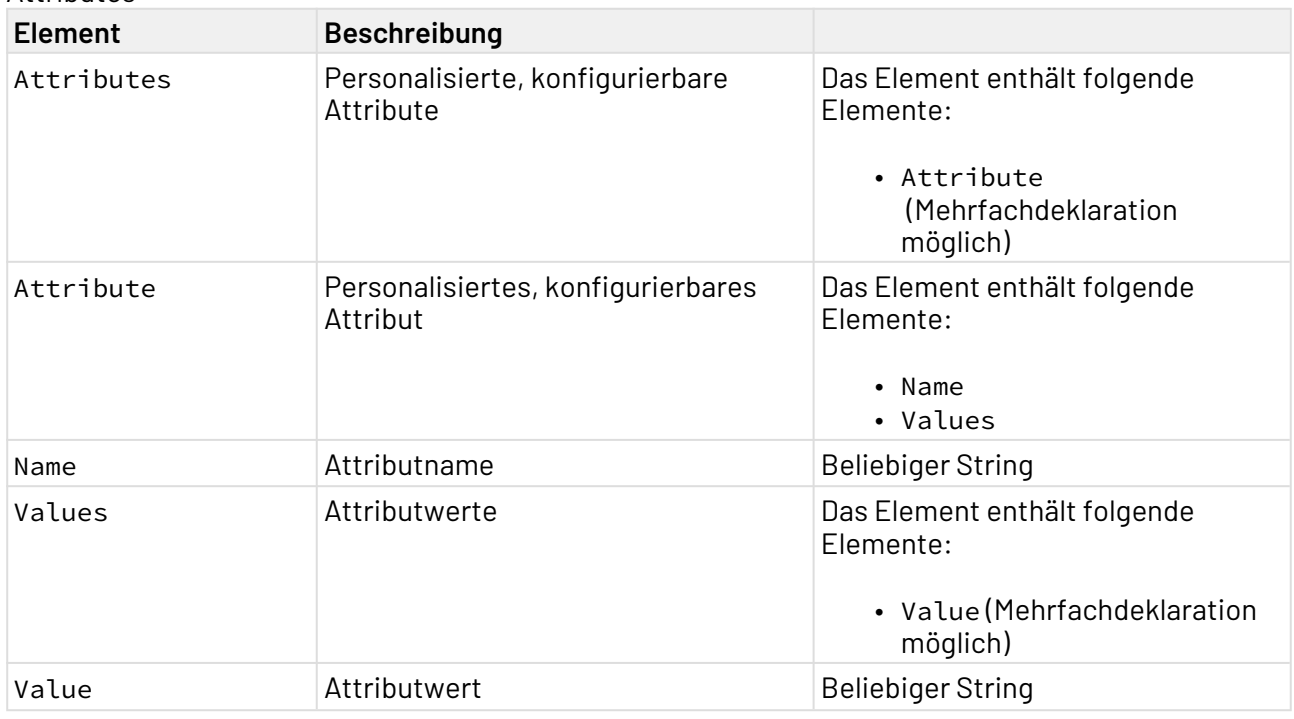

### **Credentials**

Im Credentials-Element wird die Art des Anmeldedatensatzes und der dazugehörige Wert festgelegt. Das kann zum Beispiel ein Passwort sein.

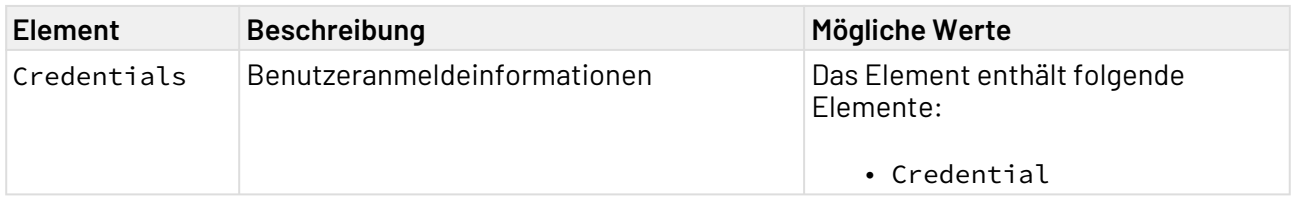

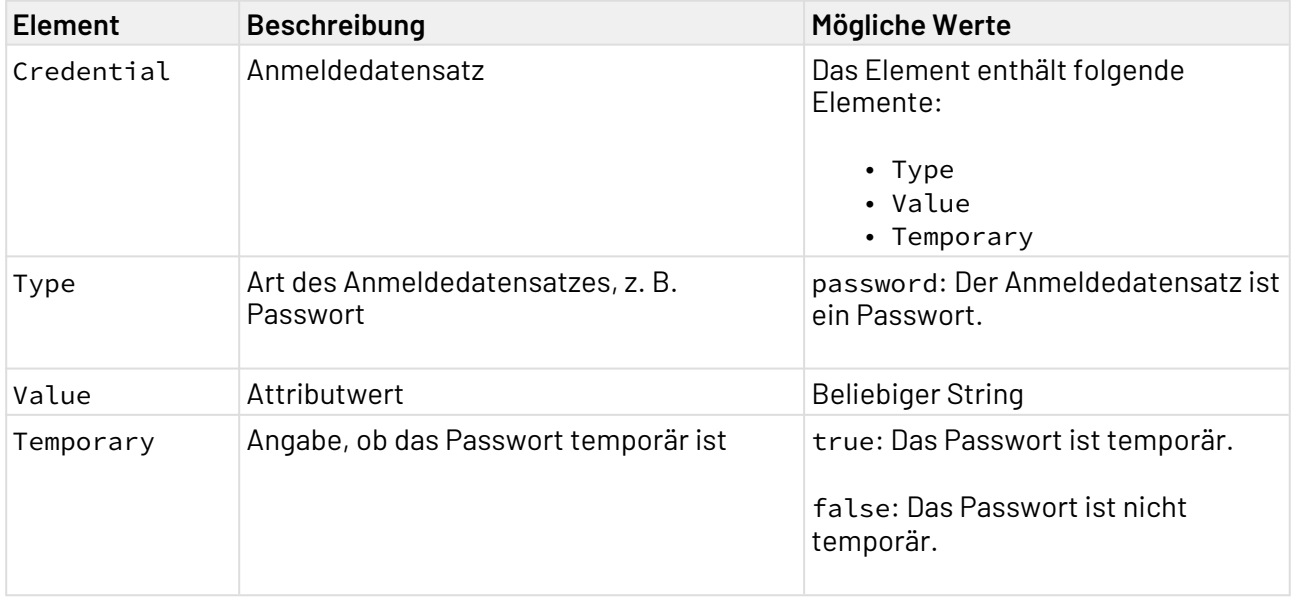

XSD

```
<?xml version="1.0" encoding="UTF-8"?>
<xs:schema xmlns:xs="http://www.w3.org/2001/XMLSchema" elementFormDefault="qualified">
     <xs:element name="User">
         <xs:complexType>
             <xs:sequence>
                  <xs:element ref="Username"/>
                  <xs:element ref="FirstName"/>
                  <xs:element ref="LastName"/>
                  <xs:element ref="Email"/>
                  <xs:element ref="EmailVerified"/>
                  <xs:element ref="Enabled"/>
                  <xs:element ref="Attributes"/>
                  <xs:element ref="Credentials"/>
             </xs:sequence>
         </xs:complexType>
     </xs:element>
     <xs:element name="Username" type="xs:NCName"/>
     <xs:element name="FirstName" type="xs:NCName"/>
     <xs:element name="LastName" type="xs:NCName"/>
     <xs:element name="Email" type="xs:string"/>
     <xs:element name="EmailVerified" type="xs:boolean"/>
     <xs:element name="Enabled" type="xs:boolean"/>
     <xs:element name="Attributes">
         <xs:complexType>
             <xs:sequence>
                  <xs:element maxOccurs="unbounded" ref="Attribute"/>
             </xs:sequence>
         </xs:complexType>
     </xs:element>
     <xs:element name="Attribute">
         <xs:complexType>
             <xs:sequence>
                  <xs:element ref="Name"/>
                  <xs:element ref="Values"/>
             </xs:sequence>
         </xs:complexType>
     </xs:element>
     <xs:element name="Name" type="xs:string"/>
     <xs:element name="Values">
         <xs:complexType>
             <xs:sequence>
                  <xs:element maxOccurs="unbounded" ref="Value"/>
             </xs:sequence>
         </xs:complexType>
     </xs:element>
     <xs:element name="Credentials">
         <xs:complexType>
             <xs:sequence>
                  <xs:element ref="Credential"/>
             </xs:sequence>
         </xs:complexType>
     </xs:element>
     <xs:element name="Credential">
         <xs:complexType>
```

```
 <xs:sequence>
                 <xs:element ref="Type"/>
                  <xs:element ref="Value"/>
                  <xs:element ref="Temporary"/>
             </xs:sequence>
         </xs:complexType>
     </xs:element>
     <xs:element name="Type" type="xs:NCName"/>
     <xs:element name="Temporary" type="xs:boolean"/>
     <xs:element name="Value" type="xs:string"/>
</xs:schema>
```
# 10.21.3.1.1.2 Beispiele

#### Input

```
<?xml version="1.0" encoding="UTF-8"?>
<User>
     <Username>JohnDoe</Username>
     <FirstName>John</FirstName>
     <LastName>Doe</LastName>
     <Email>John.Doe@example.com</Email>
     <EmailVerified>true</EmailVerified>
     <Enabled>true</Enabled>
     <Attributes>
         <Attribute>
              <Name>Employment Relationship</Name>
              <Values>
                  <Value>Software Developer</Value>
                  <Value>Sub-Team Lead</Value>
              </Values>
         </Attribute>
     </Attributes>
     <Credentials>
         <Credential>
              <Type>password</Type>
              <Value>password123</Value>
              <Temporary>false</Temporary>
         </Credential>
     </Credentials>
</User>
```
# <span id="page-923-0"></span>10.21.3.1.2 List Users

Die Operation List Users listet alle Benutzer auf, die in Keycloak existieren.

#### **Input-Struktur**

Der Adapter erwartet keinen Input. Ohne Input werden aber nur die ersten 100 Benutzer zurückgegeben. Um mehr Benutzer aufzulisten, verwenden Sie folgenden Input:

```
<KeycloakListUsersParameters>
<briefRepresentation></briefRepresentation>
<firstName></firstName>
<lastName></lastName>
<username>demo_1</username>
<email></email>
<offset></offset>
<limit>500</limit>
</KeycloakListUsersParameters>
```
Die Funktion der Parameter briefRepresentation, firstName, lastName, username und email ent spricht der Funktion in der X4 API [\(Swagger UI\)](http://localhost:8080/X4/X4Api/#/Keycloak%20Management/getUsersXML), die Sie über das X4 Control Center aufrufen können. Sie können diese Parameter im Input-Dokument leer lassen.

Die Parameter offset und limit haben folgende Funktion:

- offset: Anzahl der Benutzer, die ab dem Anfang der Benutzerliste übersprungen werden.
- limit: Maximale Anzahl der Benutzer, die zurückgegeben werden soll. Die angegebene Anzahl an Benutzern wird unabhängig davon zurückgegeben, wie viele Benutzer mit dem Parameter offset übersprungen werden. Beispiel: Wenn bei 600 Benutzern offset auf 50 und limit auf 500 gesetzt wird, wird eine Liste mit den Benutzern 51–550 zurückgegeben.

10.21.3.1.2.1 Beispiele

**Output** 

```
<?xml version="1.0" encoding="UTF-8" standalone="yes"?>
<Users>
     <User>
         <Id>2302cf2f-9b29-4d62-9c48-67ac5e3b0ddc</Id>
         <CreatedTimestamp>1634133393343</CreatedTimestamp>
         <Username>exampleuser</Username>
         <Enabled>true</Enabled>
         <Totp>false</Totp>
         <EmailVerified>true</EmailVerified>
         <FirstName>Jane</FirstName>
         <LastName>Doe</LastName>
         <Email>john.doe@example.com</Email>
         <Attributes>
              <Attribute>
                  <Name>Employment Relationship</Name>
                  <Values>
                       <Value>Software Developer</Value>
                      <Value>Sub-Team Lead</Value>
                  </Values>
              </Attribute>
         </Attributes>
         <NotBefore>0</NotBefore>
         <access>
              <entry>
                  <key>manageGroupMembership</key>
                  <value>true</value>
              </entry>
              <entry>
                  <key>view</key>
                  <value>true</value>
              </entry>
              <entry>
                  <key>mapRoles</key>
                  <value>true</value>
              </entry>
              <entry>
                  <key>impersonate</key>
                  <value>false</value>
              </entry>
              <entry>
                  <key>manage</key>
                  <value>true</value>
              </entry>
         </access>
     </User>
</Users>
```
# <span id="page-925-0"></span>10.21.3.1.3 Get User by Id

Die Operation Get User by Id gibt die Daten des Benutzers mit der angegebenen ID aus.

# Input-XML

```
<?xml version="1.0" encoding="UTF-8"?>
<Id></Id>
```
### 10.21.3.1.3.1 Id

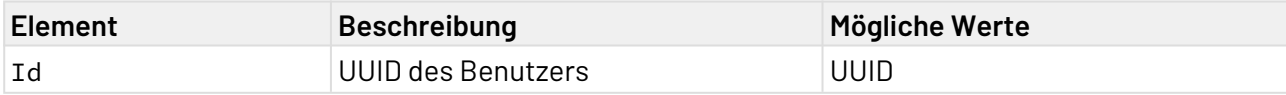

# 10.21.3.1.3.2 XSD

```
<?xml version="1.0" encoding="UTF-8"?>
<xs:schema xmlns:xs="http://www.w3.org/2001/XMLSchema" elementFormDefault="qualified">
     <xs:element name="Id" type="xs:string"/>
</xs:schema>
```
### 10.21.3.1.3.3 Beispiele

Input

```
<?xml version="1.0" encoding="UTF-8"?>
<Id>2302cf2f-9b29-4d62-9c48-67ac5e3b0ddc</Id>
```
Output

```
<?xml version="1.0" encoding="UTF-8" standalone="yes"?>
<User>
     <Id>2302cf2f-9b29-4d62-9c48-67ac5e3b0ddc</Id>
     <CreatedTimestamp>1634133393343</CreatedTimestamp>
     <Username>exampleuser</Username>
     <Enabled>true</Enabled>
     <Totp>false</Totp>
     <EmailVerified>true</EmailVerified>
     <FirstName>Jane</FirstName>
     <LastName>Doe</LastName>
     <Email>john.doe@example.com</Email>
     <Attributes>
         <Attribute>
              <Name>Employment Relationship</Name>
              <Values>
                  <Value>Software Developer</Value>
                  <Value>Sub-Team Lead</Value>
              </Values>
         </Attribute>
     </Attributes>
     <NotBefore>0</NotBefore>
     <access>
         <entry>
              <key>manageGroupMembership</key>
              <value>true</value>
         </entry>
         <entry>
              <key>view</key>
              <value>true</value>
         </entry>
         <entry>
              <key>mapRoles</key>
              <value>true</value>
         </entry>
         <entry>
              <key>impersonate</key>
              <value>false</value>
         </entry>
         <entry>
              <key>manage</key>
              <value>true</value>
         </entry>
     </access>
</User>
```
# <span id="page-927-0"></span>10.21.3.1.4 Update User

Die Operation Update User aktualisiert die Daten des Benutzers mit der angegebenen ID. Die Daten werden in der vom Adapter erwarteten Input-XML definiert.

Der Benutzername kann nicht aktualisiert werden.

# 10.21.3.1.4.1 Input-XML

```
•
Id
 <?xml version="1.0" encoding="UTF-8"?>
 <User>
      <Id></Id>
      <Enabled></Enabled>
      <Totp></Totp>
      <EmailVerified></EmailVerified>
      <FirstName></FirstName>
      <LastName></LastName>
      <Email></Email>
      <Attributes>
          <Attribute>
             <Name></Name>
              <Values>
                 <Value></Value>
              </Values>
          </Attribute>
      </Attributes>
      <Credentials>
          <Credential>
              <Type></Type>
              <Value></Value>
              <Temporary></Temporary>
          </Credential>
      </Credentials>
      <RequiredActions></RequiredActions>
      <NotBefore></NotBefore>
 </User>
Element Beschreibung Mögliche Werte
User Benutzerdefinition Das Element enthält folgende 
                                                     Elemente:
```
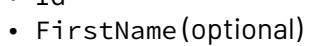

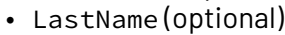

• Email (optional)

- EmailVerified (optional)
- Enabled (optional)
- Totp (optional)
- Attributes (optional)
- Credentials (optional)
- RequiredActions (optional)
- NotBefore (optional)

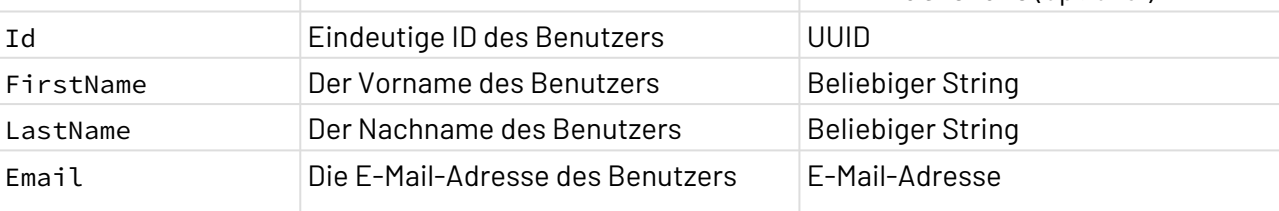

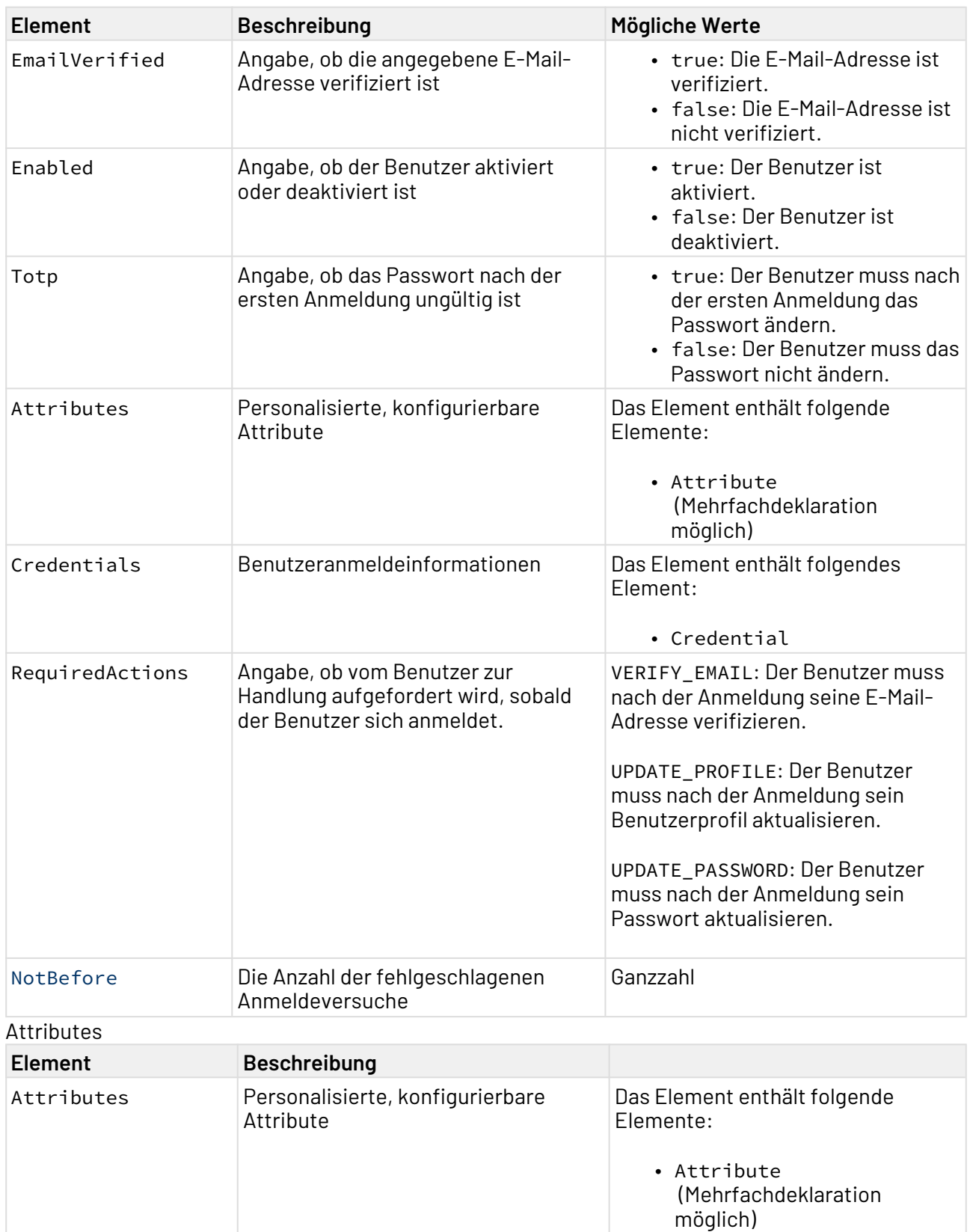

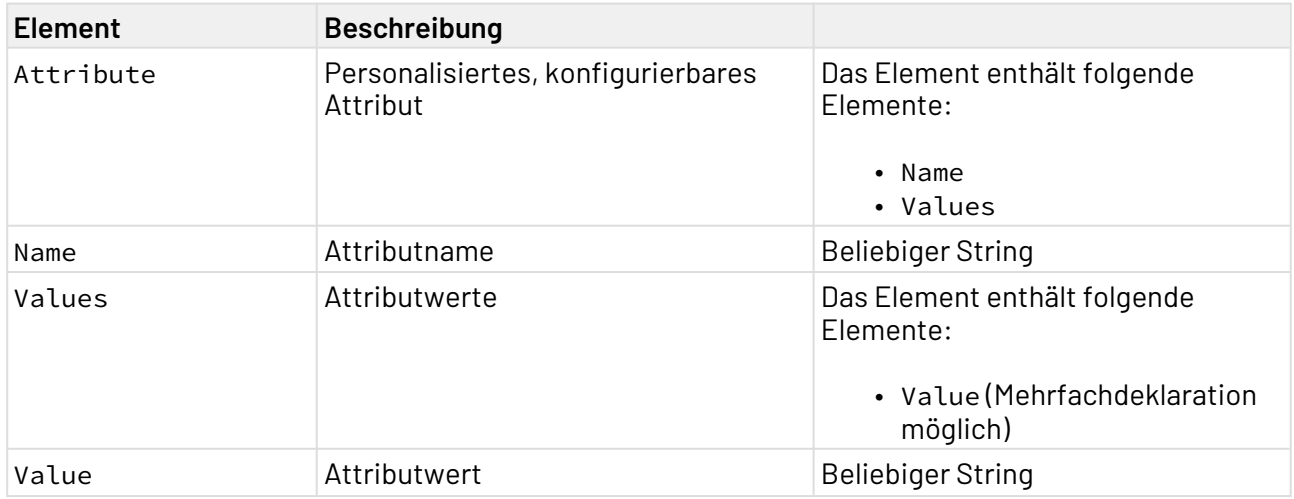

### **Credentials**

Im Credentials-Element wird die Art des Anmeldedatensatzes und der dazugehörige Wert festgelegt. Das kann zum Beispiel ein Passwort sein.

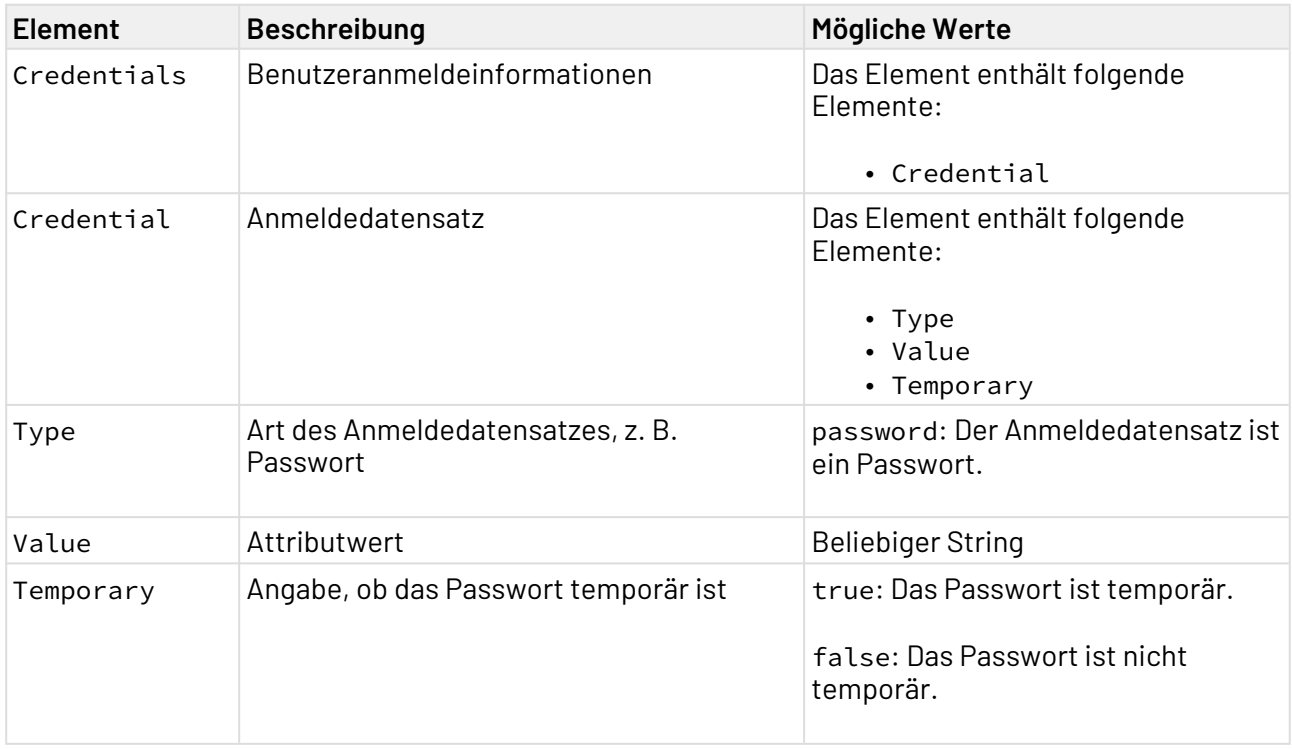

XSD

```
<?xml version="1.0" encoding="UTF-8"?>
<xs:schema xmlns:xs="http://www.w3.org/2001/XMLSchema" elementFormDefault="qualified">
     <xs:element name="User">
         <xs:complexType>
             <xs:sequence>
                  <xs:element ref="Id"/>
                  <xs:element ref="Enabled"/>
                  <xs:element ref="Totp"/>
                  <xs:element ref="EmailVerified"/>
                 <xs:element ref="FirstName"/>
                 <xs:element ref="LastName"/>
                 <xs:element ref="Email"/>
                 <xs:element ref="Attributes"/>
                  <xs:element ref="Credentials"/>
                  <xs:element ref="RequiredActions"/>
                  <xs:element ref="NotBefore"/>
             </xs:sequence>
         </xs:complexType>
     </xs:element>
     <xs:element name="Id" type="xs:string"/>
     <xs:element name="Enabled" type="xs:boolean"/>
     <xs:element name="Totp" type="xs:boolean"/>
     <xs:element name="EmailVerified" type="xs:boolean"/>
     <xs:element name="FirstName" type="xs:NCName"/>
     <xs:element name="LastName" type="xs:NCName"/>
     <xs:element name="Email" type="xs:string"/>
     <xs:element name="Attributes">
         <xs:complexType>
             <xs:sequence>
                  <xs:element maxOccurs="unbounded" ref="Attribute"/>
             </xs:sequence>
         </xs:complexType>
     </xs:element>
     <xs:element name="Attribute">
         <xs:complexType>
             <xs:sequence>
                  <xs:element ref="Name"/>
                  <xs:element ref="Values"/>
             </xs:sequence>
         </xs:complexType>
     </xs:element>
     <xs:element name="Name" type="xs:string"/>
     <xs:element name="Values">
         <xs:complexType>
             <xs:sequence>
                  <xs:element maxOccurs="unbounded" ref="Value"/>
             </xs:sequence>
         </xs:complexType>
     </xs:element>
     <xs:element name="Credentials">
         <xs:complexType>
             <xs:sequence>
                  <xs:element ref="Credential"/>
             </xs:sequence>
```

```
 </xs:complexType>
     </xs:element>
     <xs:element name="Credential">
         <xs:complexType>
             <xs:sequence>
                  <xs:element ref="Type"/>
                  <xs:element ref="Value"/>
                  <xs:element ref="Temporary"/>
             </xs:sequence>
         </xs:complexType>
     </xs:element>
     <xs:element name="Type" type="xs:NCName"/>
     <xs:element name="Temporary" type="xs:boolean"/>
     <xs:element name="RequiredActions" type="xs:NCName"/>
     <xs:element name="NotBefore" type="xs:integer"/>
     <xs:element name="Value" type="xs:string"/>
</xs:schema>
```
# 10.21.3.1.4.2 Beispiele

Input

```
<?xml version="1.0" encoding="UTF-8"?>
<User>
     <Id>2302cf2f-9b29-4d62-9c48-67ac5e3b0ddc</Id>
     <Enabled>true</Enabled>
     <Totp>false</Totp>
     <EmailVerified>true</EmailVerified>
     <FirstName>Jane</FirstName>
     <LastName>Doe</LastName>
     <Email>john.doe@example.com</Email>
     <Attributes>
         <Attribute>
             <Name>Employment Relationship</Name>
             <Values>
                  <Value>Software Developer</Value>
                  <Value>Sub-Team Lead</Value>
             </Values>
         </Attribute>
     </Attributes>
     <Credentials>
         <Credential>
             <Type>password</Type>
             <Value>password123</Value>
             <Temporary>false</Temporary>
         </Credential>
     </Credentials>
     <RequiredActions>VERIFY_EMAIL</RequiredActions>
     <NotBefore>0</NotBefore>
</User>
```
# <span id="page-933-0"></span>10.21.3.1.5 Activate User

Die Operation Activate User aktiviert den Benutzer mit der angegebenen ID.

**A** Der Benutzer muss in Keycloak existieren.

### 10.21.3.1.5.1 Input-XML

```
<?xml version="1.0" encoding="UTF-8"?>
<Id></Id>
```
Id

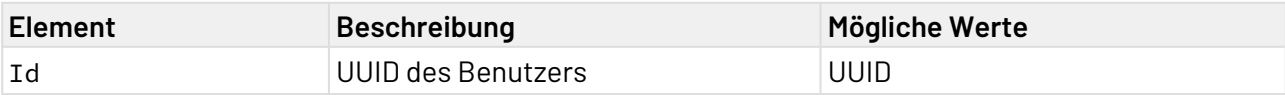

# 10.21.3.1.5.2 XSD

```
<?xml version="1.0" encoding="UTF-8"?>
<xs:schema xmlns:xs="http://www.w3.org/2001/XMLSchema" elementFormDefault="qualified">
     <xs:element name="Id" type="xs:string"/>
</xs:schema>
```
### 10.21.3.1.5.3 Beispiele

#### Input

```
<?xml version="1.0" encoding="UTF-8"?>
<Id>2302cf2f-9b29-4d62-9c48-67ac5e3b0ddc</Id>
```
### <span id="page-933-1"></span>10.21.3.1.6 Deactivate User

Die Operation Deactivate User deaktiviert den Benutzer mit der angegebenen ID.

**A** Der Benutzer muss in Keycloak existieren.

### 10.21.3.1.6.1 Input-XML

```
<?xml version="1.0" encoding="UTF-8"?>
<Id></Id>
```

```
Id
```
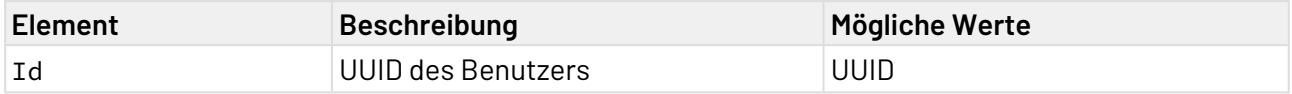

# 10.21.3.1.6.2 XSD

```
<?xml version="1.0" encoding="UTF-8"?>
<xs:schema xmlns:xs="http://www.w3.org/2001/XMLSchema" elementFormDefault="qualified">
     <xs:element name="Id" type="xs:string"/>
</xs:schema>
```
### 10.21.3.1.6.3 Beispiele

Input

```
<?xml version="1.0" encoding="UTF-8"?>
<Id>2302cf2f-9b29-4d62-9c48-67ac5e3b0ddc</Id>
```
### <span id="page-934-0"></span>10.21.3.1.7 Delete User

Die Operation Delete User löscht den Benutzer mit der angegebenen ID.

**A** Der Benutzer muss in Keycloak vorhanden sein. Ein gelöschter Benutzer kann nicht wiederhergestellt werden.

### 10.21.3.1.7.1 Input-XML

```
<?xml version="1.0" encoding="UTF-8"?>
<Id></Id>
```
Id

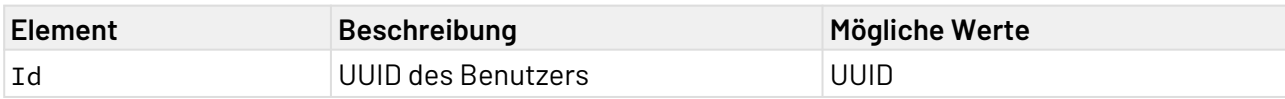

### 10.21.3.1.7.2 XSD

```
<?xml version="1.0" encoding="UTF-8"?>
<xs:schema xmlns:xs="http://www.w3.org/2001/XMLSchema" elementFormDefault="qualified">
     <xs:element name="Id" type="xs:string"/>
</xs:schema>
```
# 10.21.3.1.7.3 Beispiele

Input

```
<?xml version="1.0" encoding="UTF-8"?>
<Id>2302cf2f-9b29-4d62-9c48-67ac5e3b0ddc</Id>
```
# <span id="page-935-0"></span>10.21.3.2 Gruppen

Mit den Operationen können Gruppen (sog. Groups) in Keycloak verwaltet werden.

• [Create new Group](#page-935-1) • [Create new Sub-Group](#page-938-0) • [List Groups](#page-941-0) • [Get Group by Id](#page-942-0) • [Update Group](#page-944-0) • [Delete Group](#page-947-0) • [Add Member to Group](#page-948-0) • [Get Members of Group](#page-949-0) Weitere Informationen finden Sie im Abschnitt

• [Remove Member from Group](#page-950-0)

### <span id="page-935-1"></span>10.21.3.2.1 Create new Group

Die Operation Create new Group erstellt in Keycloak eine neue Gruppe. Die Daten werden in der vom Adapter erwarteten Input-XML definiert.

### 10.21.3.2.1.1 Input-XML

```
<?xml version="1.0" encoding="UTF-8"?>
<Group>
     <Name></Name>
     <Attributes>
         <Attribute>
              <Name></Name>
              <Values>
                  <Value></Value>
              </Values>
         </Attribute>
     </Attributes>
</Group>
```
Group

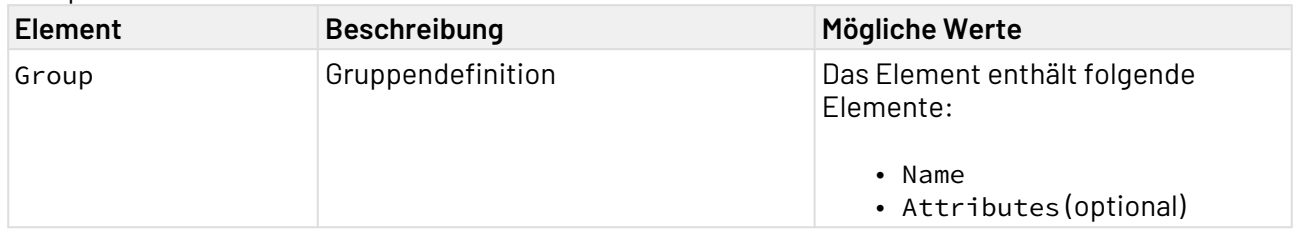
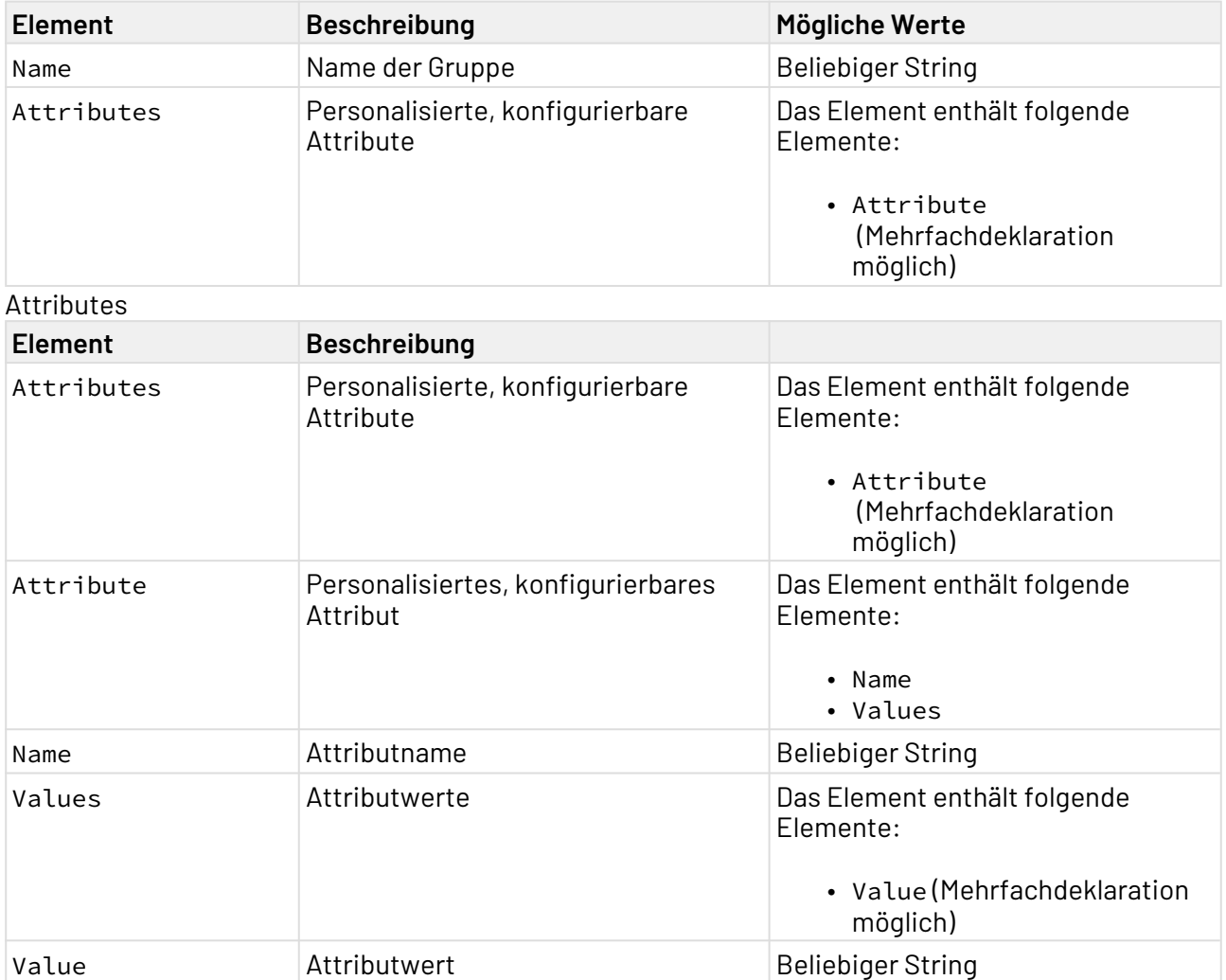

## 10.21.3.2.1.2 XSD

```
<?xml version="1.0" encoding="UTF-8"?>
<xs:schema xmlns:xs="http://www.w3.org/2001/XMLSchema" elementFormDefault="qualified">
     <xs:element name="Group">
         <xs:complexType>
             <xs:sequence>
                  <xs:element ref="Id"/>
                 <xs:element ref="Name"/>
                 <xs:element ref="Path"/>
                  <xs:element ref="Attributes"/>
             </xs:sequence>
         </xs:complexType>
     </xs:element>
     <xs:element name="Id" type="xs:string"/>
     <xs:element name="Path" type="xs:string"/>
     <xs:element name="Attributes">
         <xs:complexType>
             <xs:sequence>
                  <xs:element maxOccurs="unbounded" ref="Attribute"/>
             </xs:sequence>
         </xs:complexType>
     </xs:element>
     <xs:element name="Attribute">
         <xs:complexType>
             <xs:sequence>
                  <xs:element ref="Name"/>
                  <xs:element ref="Values"/>
             </xs:sequence>
         </xs:complexType>
     </xs:element>
     <xs:element name="Values">
         <xs:complexType>
             <xs:sequence>
                  <xs:element maxOccurs="unbounded" ref="Value"/>
             </xs:sequence>
         </xs:complexType>
     </xs:element>
     <xs:element name="Value" type="xs:NCName"/>
     <xs:element name="Name" type="xs:NCName"/>
</xs:schema>
```
#### 10.21.3.2.1.3 Beispiele

```
<?xml version="1.0" encoding="UTF-8"?>
<Group>
     <Name>Customer</Name>
     <Attributes>
         <Attribute>
              <Name>Company</Name>
              <Values>
                  <Value>SoftProject</Value>
              </Values>
         </Attribute>
     </Attributes>
</Group>
```
## 10.21.3.2.2 Create new Sub-Group

Die Operation Create new Group erstellt in Keycloak eine neue Untergruppe. Die Daten werden in der vom Adapter erwarteten Input-XML definiert.

### 10.21.3.2.2.1 Input-XML

```
<?xml version="1.0" encoding="UTF-8"?>
<ParentGroup>
     <ParentId></ParentId>
     <SubGroup>
         <Name></Name>
         <Attributes>
              <Attribute>
                  <Name></Name>
                  <Values>
                      <Value></Value>
                  </Values>
              </Attribute>
         </Attributes>
     </SubGroup>
</ParentGroup>
```
#### ParentGroup

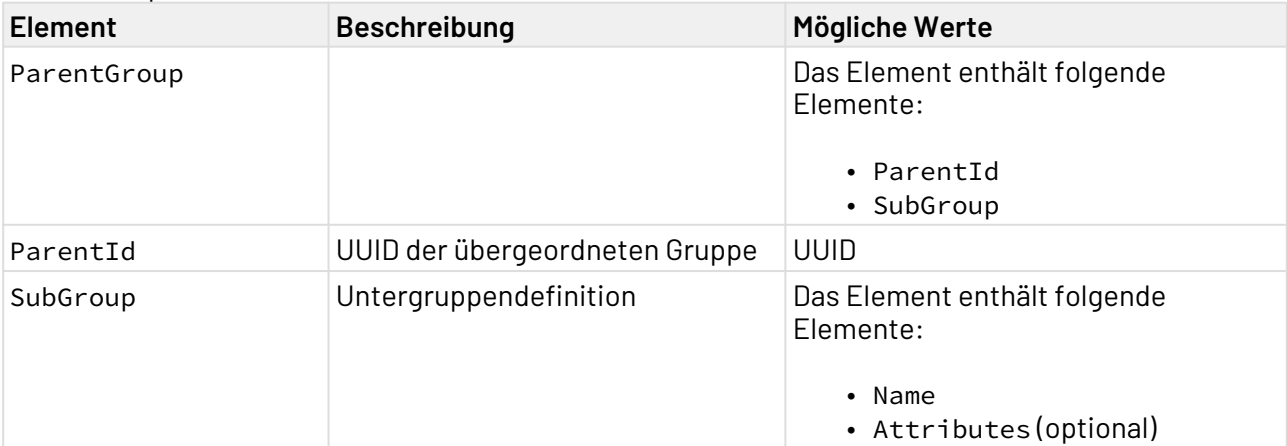

### SubGroup

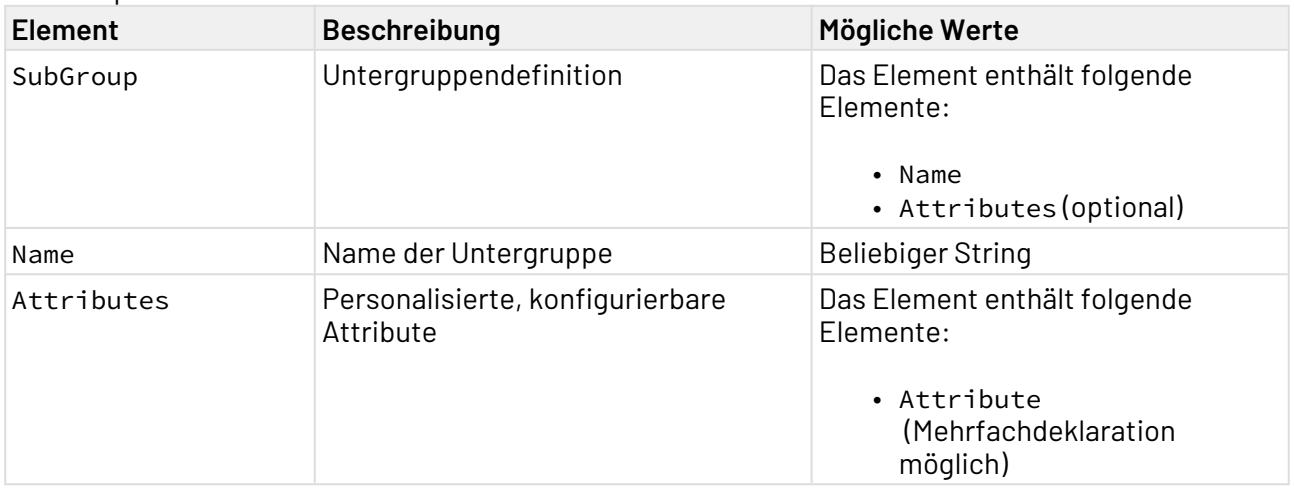

Attributes

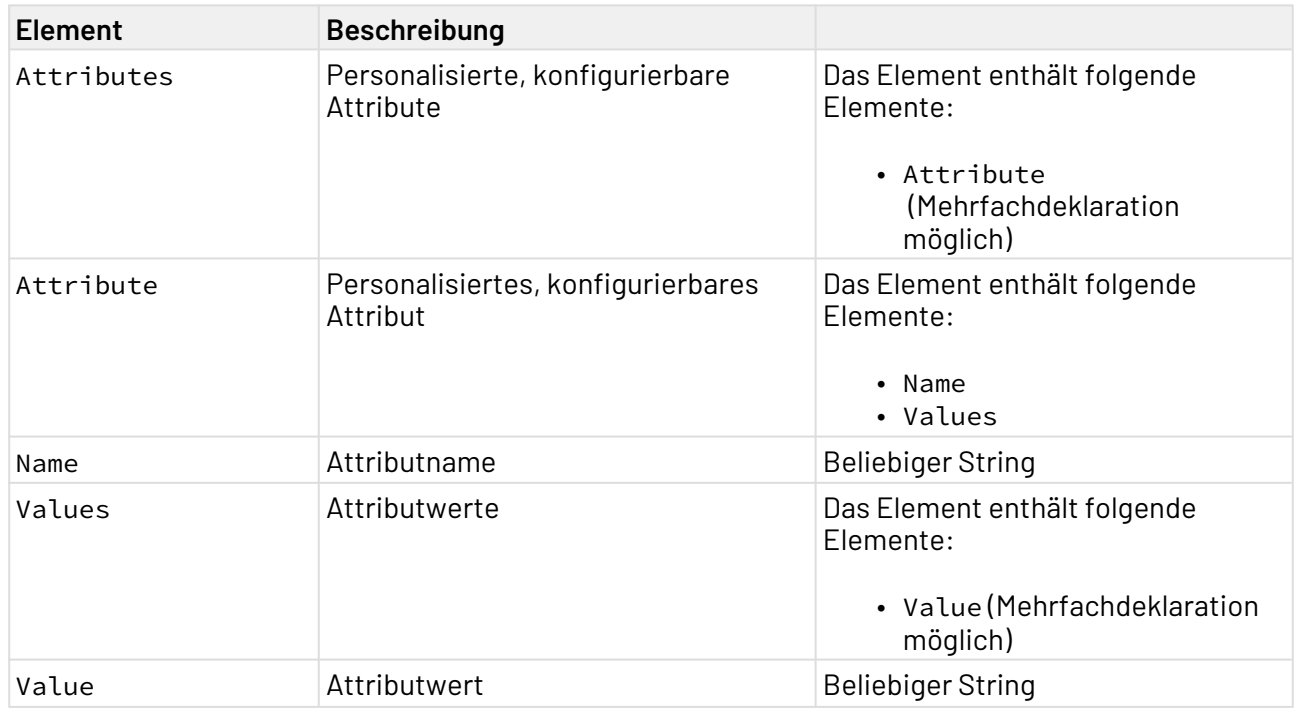

## 10.21.3.2.2.2 XSD

```
<?xml version="1.0" encoding="UTF-8"?>
<xs:schema xmlns:xs="http://www.w3.org/2001/XMLSchema" elementFormDefault="qualified">
     <xs:element name="ParentGroup">
         <xs:complexType>
             <xs:sequence>
                  <xs:element ref="ParentId"/>
                  <xs:element ref="SubGroup"/>
             </xs:sequence>
         </xs:complexType>
     </xs:element>
     <xs:element name="ParentId" type="xs:string"/>
     <xs:element name="SubGroup">
         <xs:complexType>
             <xs:sequence>
                  <xs:element ref="Name"/>
                  <xs:element ref="Attributes"/>
             </xs:sequence>
         </xs:complexType>
     </xs:element>
     <xs:element name="Attributes">
         <xs:complexType>
             <xs:sequence>
                  <xs:element maxOccurs="unbounded" ref="Attribute"/>
             </xs:sequence>
         </xs:complexType>
     </xs:element>
     <xs:element name="Attribute">
         <xs:complexType>
             <xs:sequence>
                  <xs:element ref="Name"/>
                  <xs:element ref="Values"/>
             </xs:sequence>
         </xs:complexType>
     </xs:element>
     <xs:element name="Values">
         <xs:complexType>
             <xs:sequence>
                  <xs:element maxOccurs="unbounded" ref="Value"/>
             </xs:sequence>
         </xs:complexType>
     </xs:element>
     <xs:element name="Value" type="xs:string"/>
     <xs:element name="Name" type="xs:string"/>
</xs:schema>
```
## 10.21.3.2.2.3 Beispiele

```
X4 ESB
```

```
<?xml version="1.0" encoding="UTF-8"?>
<ParentGroup>
     <ParentId>49bf25f9-7878-484e-87da-bebff1550379</ParentId>
     <SubGroup>
         <Name>Developer</Name>
         <Attributes>
             <Attribute>
                  <Name>Team</Name>
                  <Values>
                      <Value>Red</Value>
                  </Values>
             </Attribute>
         </Attributes>
     </SubGroup>
</ParentGroup>
```
# 10.21.3.2.3 List Groups

Die Operation List Groups listet alle Gruppen auf, die in Keycloak existieren.

### 10.21.3.2.3.1 Beispiele

**Output** 

```
<?xml version="1.0" encoding="UTF-8" standalone="yes"?>
<Groups>
     <Group>
         <Id>e8863a97-771d-4c34-90e8-4698d06928a5</Id>
         <Name>Employee</Name>
         <Path>/Employee</Path>
         <Attributes/>
         <ClientRoles/>
         <SubGroups>
              <Group>
                  <Id>21181305-1361-469a-845e-873f56025304</Id>
                  <Name>Developer</Name>
                  <Path>/Employee/Developer</Path>
                  <Attributes/>
                  <ClientRoles/>
                  <SubGroups/>
              </Group>
              <Group>
                  <Id>531b9720-79db-4ef9-9f81-a026b6ebe535</Id>
                  <Name>Consultant</Name>
                  <Path>/Employee/Consultant</Path>
                  <Attributes/>
                  <ClientRoles/>
                  <SubGroups/>
              </Group>
         </SubGroups>
     </Group>
     <Group>
         <Id>78f84034-3129-4636-97c5-189b338deeb4</Id>
         <Name>Customer</Name>
         <Path>/Customer</Path>
         <Attributes/>
         <ClientRoles/>
         <SubGroups/>
     </Group>
</Groups>
```
#### 10.21.3.2.4 Get Group by Id

Die Operation Get Group by Id gibt die Daten der Gruppe mit der angegebenen ID aus.

#### 10.21.3.2.4.1 Input-XML

```
<?xml version="1.0" encoding="UTF-8"?>
 <Id></Id> 
Id
Element Beschreibung Mögliche Werte
Id UUID der Gruppe UUID UUID van der Gruppe VID UUID
```
## 10.21.3.2.4.2 XSD

```
<?xml version="1.0" encoding="UTF-8"?>
<xs:schema xmlns:xs="http://www.w3.org/2001/XMLSchema" elementFormDefault="qualified">
     <xs:element name="Id" type="xs:string"/>
</xs:schema>
```
### 10.21.3.2.4.3 Beispiele

Input

```
<?xml version="1.0" encoding="UTF-8"?>
<Id>78f84034-3129-4636-97c5-189b338deeb4</Id>
```
**Output** 

```
<?xml version="1.0" encoding="UTF-8" standalone="yes"?>
<Group>
     <Id>78f84034-3129-4636-97c5-189b338deeb4</Id>
     <Name>Employee</Name>
     <Path>/Employee</Path>
     <Attributes>
           <Attribute>
              <Name>Employment Relationship</Name>
              <Values>
                  <Value>Software Developer</Value>
              </Values>
         </Attribute>
     </Attributes>
     <ClientRoles/>
     <SubGroups/>
     <access>
         <entry>
              <key>view</key>
              <value>true</value>
         </entry>
         <entry>
              <key>manage</key>
              <value>true</value>
         </entry>
         <entry>
              <key>manageMembership</key>
              <value>true</value>
         </entry>
     </access>
</Group>
```
# 10.21.3.2.5 Update Group

Die Operation Update Group aktualisiert die Daten der Gruppe mit der angegebenen ID. Die Daten werden in der vom Adapter erwarteten Input-XML definiert.

10.21.3.2.5.1 Input-XML

```
<?xml version="1.0" encoding="UTF-8"?>
<Group>
    \langle \text{Id}\rangle <Name></Name>
     <Attributes>
          <Attribute>
              <Name></Name>
               <Values>
                   <Value></Value>
              </Values>
          </Attribute>
     </Attributes>
</Group>
```
Group

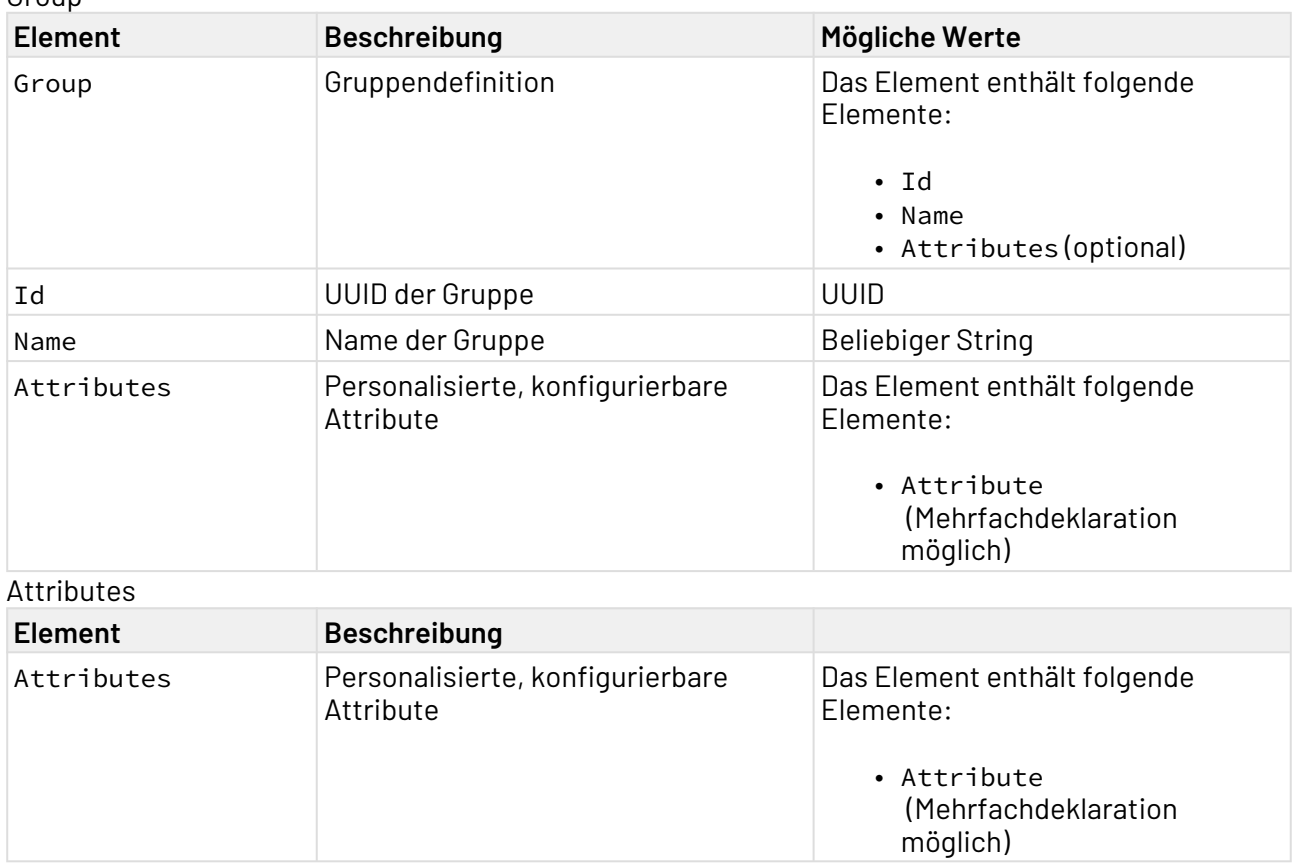

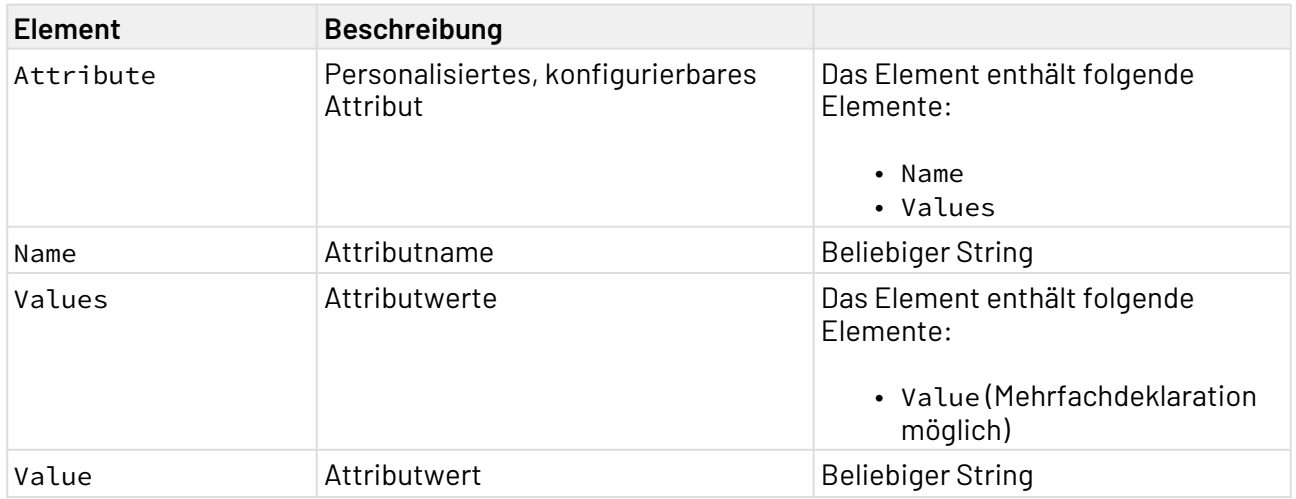

## 10.21.3.2.5.2 XSD

```
<?xml version="1.0" encoding="UTF-8"?>
<xs:schema xmlns:xs="http://www.w3.org/2001/XMLSchema" elementFormDefault="qualified">
     <xs:element name="Group">
         <xs:complexType>
             <xs:sequence>
                  <xs:element ref="Id"/>
                 <xs:element ref="Name"/>
                 <xs:element ref="Path"/>
                  <xs:element ref="Attributes"/>
             </xs:sequence>
         </xs:complexType>
     </xs:element>
     <xs:element name="Id" type="xs:string"/>
     <xs:element name="Path" type="xs:string"/>
     <xs:element name="Attributes">
         <xs:complexType>
             <xs:sequence>
                  <xs:element maxOccurs="unbounded" ref="Attribute"/>
             </xs:sequence>
         </xs:complexType>
     </xs:element>
     <xs:element name="Attribute">
         <xs:complexType>
             <xs:sequence>
                  <xs:element ref="Name"/>
                  <xs:element ref="Values"/>
             </xs:sequence>
         </xs:complexType>
     </xs:element>
     <xs:element name="Values">
         <xs:complexType>
             <xs:sequence>
                  <xs:element maxOccurs="unbounded" ref="Value"/>
             </xs:sequence>
         </xs:complexType>
     </xs:element>
     <xs:element name="Value" type="xs:string"/>
     <xs:element name="Name" type="xs:string"/>
</xs:schema>
```
### 10.21.3.2.5.3 Beispiele

```
<?xml version="1.0" encoding="UTF-8"?>
<Group>
     <Id>e8863a97-771d-4c34-90e8-4698d06928a5</Id>
     <Name>Customer</Name>
     <Path>/Customer</Path>
     <Attributes>
         <Attribute>
             <Name>Company</Name>
             <Values>
                  <Value>SoftProject</Value>
              </Values>
         </Attribute>
     </Attributes>
</Group>
```
## 10.21.3.2.6 Delete Group

Die Operation Delete User löscht den Benutzer mit der angegebenen ID.

**A** Die Gruppe muss in Keycloak existieren. Eine gelöschte Gruppe kann nicht wiederhergestellt werden.

### 10.21.3.2.6.1 Input-XML

```
<?xml version="1.0" encoding="UTF-8"?>
  <Id></Id> 
Id
```
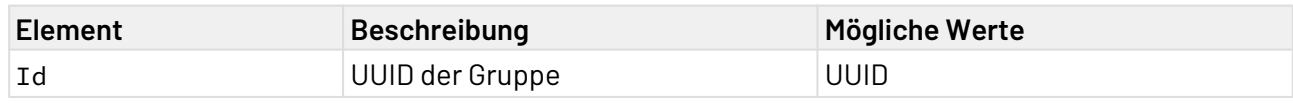

## 10.21.3.2.6.2 XSD

```
<?xml version="1.0" encoding="UTF-8"?>
<xs:schema xmlns:xs="http://www.w3.org/2001/XMLSchema" elementFormDefault="qualified">
     <xs:element name="Id" type="xs:string"/>
</xs:schema>
```
## 10.21.3.2.6.3 Beispiele

```
<?xml version="1.0" encoding="UTF-8"?>
<Id>2302cf2f-9b29-4d62-9c48-67ac5e3b0ddc</Id>
```
### 10.21.3.2.7 Add Member to Group

Die Operation Add Member to Group fügt einen Benutzer einer Gruppe hinzu. Die Daten werden in der vom Adapter erwarteten Input-XML definiert.

10.21.3.2.7.1 Input-XML

```
<?xml version="1.0" encoding="UTF-8"?>
<Ids>
     <UserId></UserId>
     <GroupId></GroupId>
</Ids>
```
Ids

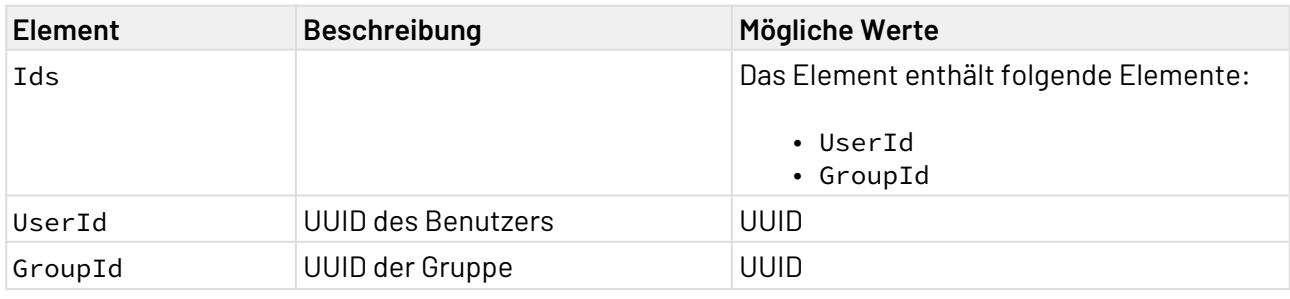

10.21.3.2.7.2 XSD

```
<?xml version="1.0" encoding="UTF-8"?>
<xs:schema xmlns:xs="http://www.w3.org/2001/XMLSchema" elementFormDefault="qualified">
    <xs:element name="Ids">
         <xs:complexType>
             <xs:sequence>
                 <xs:element ref="UserId"/>
                 <xs:element ref="GroupId"/>
             </xs:sequence>
         </xs:complexType>
     </xs:element>
     <xs:element name="UserId" type="xs:string"/>
     <xs:element name="GroupId" type="xs:string"/>
</xs:schema>
```
#### 10.21.3.2.7.3 Beispiele

```
<?xml version="1.0" encoding="UTF-8"?>
<Ids>
     <UserId>f37db159-8c3c-4b0a-ae7f-5362dcf4ed1b</UserId>
     <GroupId>8445918e-f3ba-4c93-b3c4-7afd7b65fa57</GroupId>
</Ids>
```
### 10.21.3.2.8 Get Members of Group

Die Operation Get Members of Group gibt die Mitglieder der Gruppe mit der angegebenen ID aus.

#### 10.21.3.2.8.1 Input-XML

```
<?xml version="1.0" encoding="UTF-8"?>
<Id></Id>
```
Id

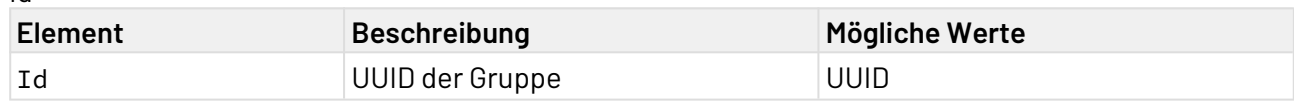

# 10.21.3.2.8.2 XSD

```
<?xml version="1.0" encoding="UTF-8"?>
<xs:schema xmlns:xs="http://www.w3.org/2001/XMLSchema" elementFormDefault="qualified">
     <xs:element name="Id" type="xs:string"/>
</xs:schema>
```
#### 10.21.3.2.8.3 Beispiele

Input

```
<?xml version="1.0" encoding="UTF-8"?>
<Id>e8863a97-771d-4c34-90e8-4698d06928a5</Id>
```
**Output** 

```
<?xml version="1.0" encoding="UTF-8" standalone="yes"?>
<Users>
     <User>
         <Id>a7bbfc23-a129-47c6-a802-e748d73876a6</Id>
         <CreatedTimestamp>1634287894774</CreatedTimestamp>
         <Username>jane</Username>
         <Enabled>true</Enabled>
         <Totp>false</Totp>
         <EmailVerified>true</EmailVerified>
         <FirstName>Jane</FirstName>
         <LastName>Doe</LastName>
         <Email>jane@example.com</Email>
         <NotBefore>0</NotBefore>
     </User>
     <User>
         <Id>1e6d7aed-8d82-4926-bf8d-fc490002f377</Id>
         <CreatedTimestamp>1634287963141</CreatedTimestamp>
         <Username>john</Username>
         <Enabled>true</Enabled>
         <Totp>false</Totp>
         <EmailVerified>true</EmailVerified>
         <FirstName>John</FirstName>
         <LastName>Doe</LastName>
         <Email>john@example.com</Email>
         <NotBefore>0</NotBefore>
     </User>
</Users>
```
# 10.21.3.2.9 Remove Member from Group

Die Operation Remove Member from Group entfernt einen Benutzer von einer Gruppe. Die Daten werden in der vom Adapter erwarteten Input-XML definiert.

#### 10.21.3.2.9.1 Input-XML

```
<?xml version="1.0" encoding="UTF-8"?>
<Ids>
     <UserId></UserId>
     <GroupId></GroupId>
</Ids>
```
Ids

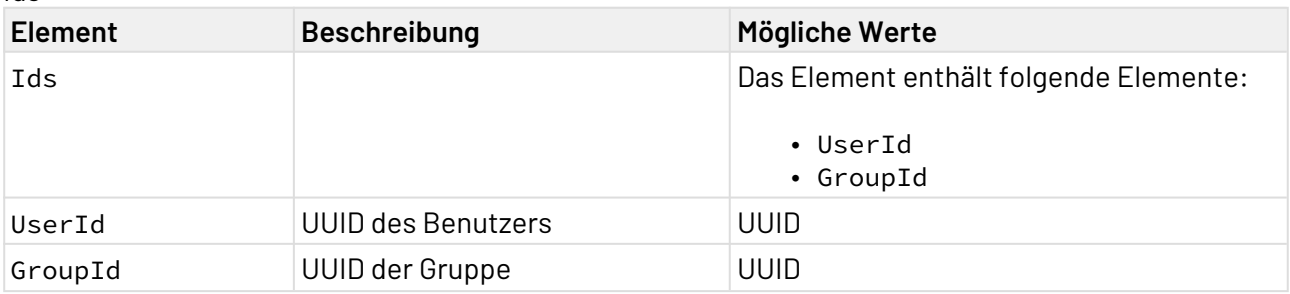

## 10.21.3.2.9.2 XSD

```
<?xml version="1.0" encoding="UTF-8"?>
<xs:schema xmlns:xs="http://www.w3.org/2001/XMLSchema" elementFormDefault="qualified">
   <xs:element name="Ids">
     <xs:complexType>
       <xs:sequence>
         <xs:element ref="UserId"/>
         <xs:element ref="GroupId"/>
       </xs:sequence>
     </xs:complexType>
   </xs:element>
   <xs:element name="UserId" type="xs:string"/>
   <xs:element name="GroupId" type="xs:string"/>
</xs:schema>
```
## 10.21.3.2.9.3 Beispiele

#### Input

```
<?xml version="1.0" encoding="UTF-8"?>
<Ids>
     <UserId>f37db159-8c3c-4b0a-ae7f-5362dcf4ed1b</UserId>
     <GroupId>8445918e-f3ba-4c93-b3c4-7afd7b65fa57</GroupId>
</Ids>
```
#### 10.21.3.3 Rollen

Mit den Operationen können Rollen (sog. Roles) in Keycloak verwaltet werden.

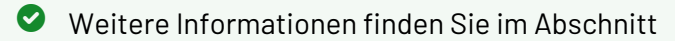

- [Create new Role](#page-952-0)
- [List Roles](#page-955-0)
- [Get Role by Id](#page-955-1)
- [Get Role by Name](#page-956-0)
- [Update Role](#page-957-0)
- [Delete Role](#page-961-0)
- [Add Composite to Role](#page-962-0)
- [Get Composite of Role](#page-965-0)
- [Add Roles to User](#page-967-0)
- [Get Users with Role](#page-968-0)
- [Remove Roles from a User](#page-970-0)
- [Add Roles to Group](#page-973-0)
- [Remove Roles From a Group](#page-974-0)

## <span id="page-952-0"></span>10.21.3.3.1 Create new Role

Die Operation Create new Role erstellt in Keycloak eine neue Rolle. Die Daten werden in der vom Adapter erwarteten Input-XML definiert.

10.21.3.3.1.1 Input-XML

```
<?xml version="1.0" encoding="UTF-8"?>
<Role>
     <Name></Name>
     <Description></Description>
     <Composite></Composite>
     <ContainerId></ContainerId>
     <Attributes>
         <Attribute>
             <Name></Name>
             <Values>
                 <Value></Value>
              </Values>
         </Attribute>
     </Attributes>
</Role>
```
#### Role

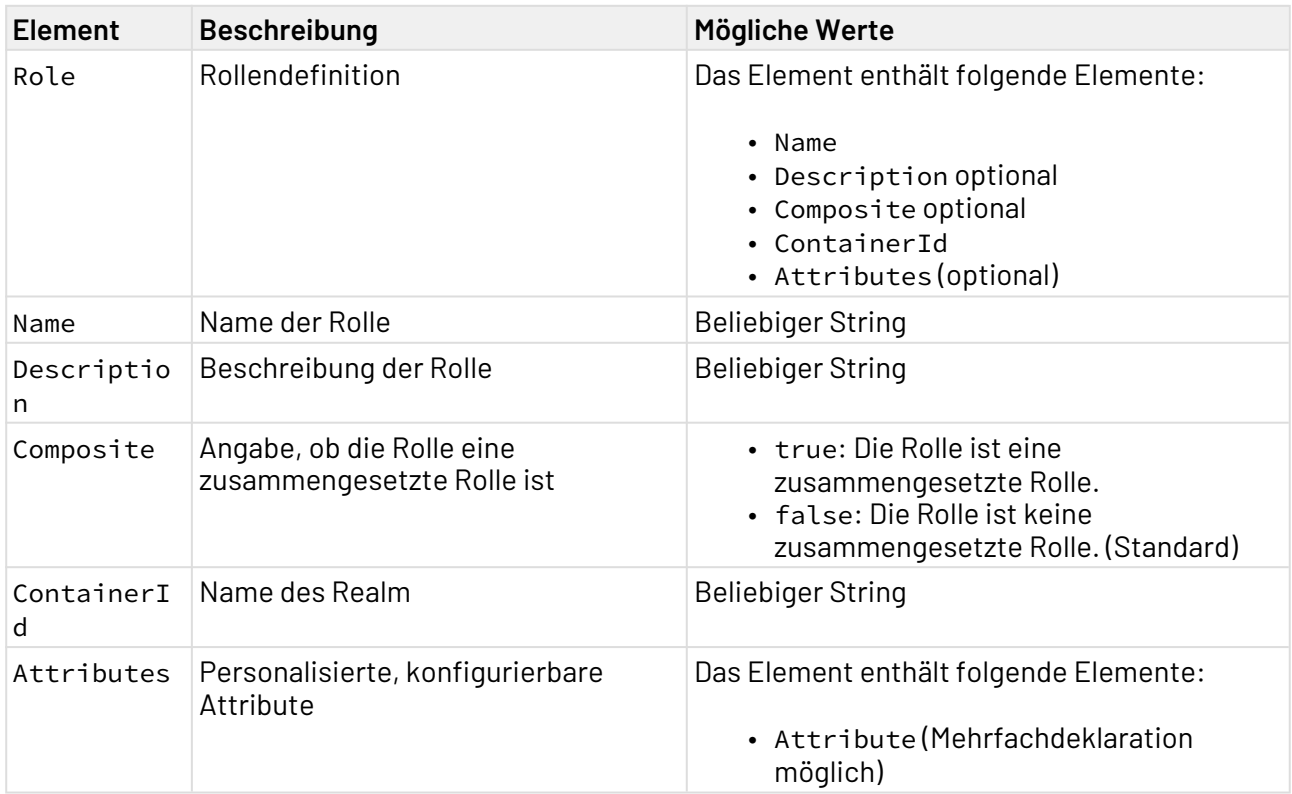

Attributes

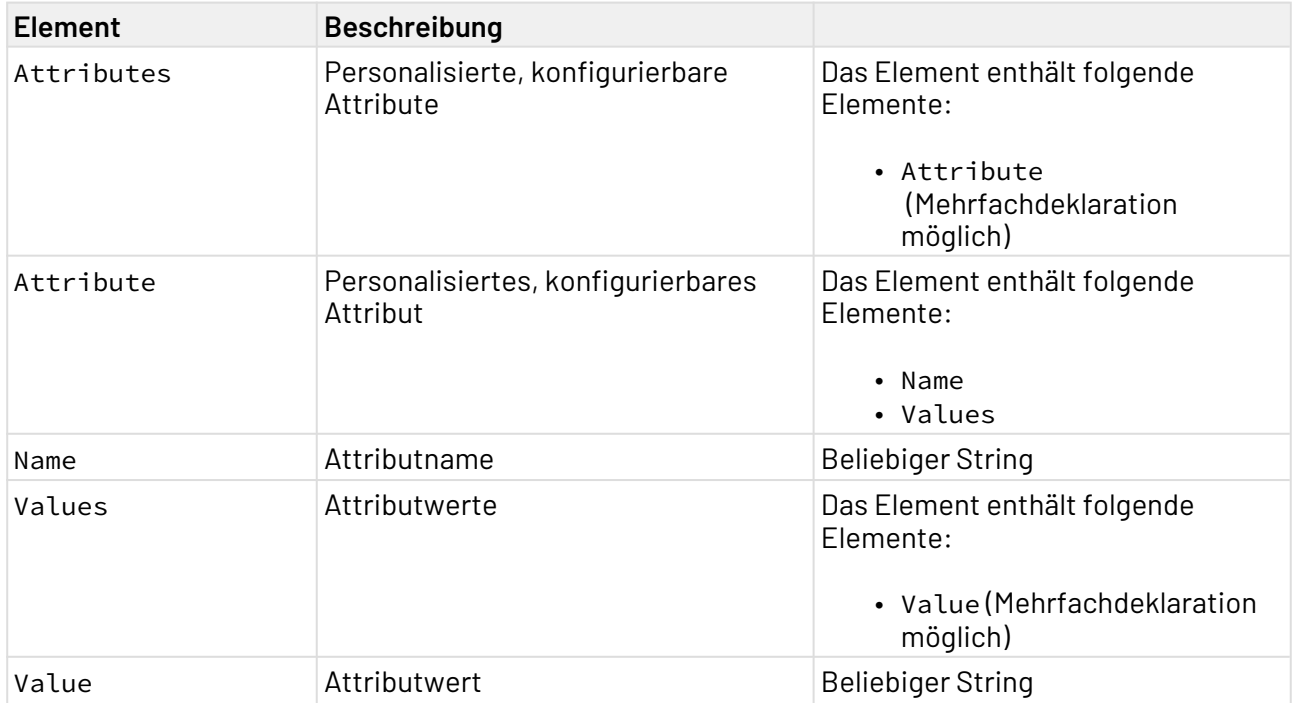

10.21.3.3.1.2 XSD

```
<?xml version="1.0" encoding="UTF-8"?>
<xs:schema xmlns:xs="http://www.w3.org/2001/XMLSchema" elementFormDefault="qualified">
   <xs:element name="Role">
     <xs:complexType>
       <xs:sequence>
         <xs:element ref="Name"/>
         <xs:element ref="Description"/>
         <xs:element ref="Composite"/>
         <xs:element ref="ContainerId"/>
         <xs:element ref="Attributes"/>
       </xs:sequence>
     </xs:complexType>
   </xs:element>
   <xs:element name="Description" type="xs:string"/>
   <xs:element name="Composite" type="xs:boolean"/>
   <xs:element name="ContainerId" type="xs:NCName"/>
   <xs:element name="Attributes">
     <xs:complexType>
       <xs:sequence>
         <xs:element maxOccurs="unbounded" ref="Attribute"/>
       </xs:sequence>
     </xs:complexType>
   </xs:element>
   <xs:element name="Attribute">
     <xs:complexType>
       <xs:sequence>
         <xs:element ref="Name"/>
         <xs:element ref="Values"/>
       </xs:sequence>
     </xs:complexType>
   </xs:element>
   <xs:element name="Values">
     <xs:complexType>
       <xs:sequence>
         <xs:element maxOccurs="unbounded" ref="Value"/>
       </xs:sequence>
     </xs:complexType>
   </xs:element>
   <xs:element name="Value" type="xs:string"/>
   <xs:element name="Name" type="xs:string"/>
</xs:schema>
```
## 10.21.3.3.1.3 Beispiele

```
<?xml version="1.0" encoding="UTF-8"?>
<Role>
     <Name>Developer</Name>
     <Description>Software Developer</Description>
     <Composite>false</Composite>
     <ContainerId>exampleRealm</ContainerId>
     <Attributes>
         <Attribute>
              <Name>Team</Name>
             <Values>
                  <Value>Blue</Value>
                  <Value>Red</Value>
              </Values>
         </Attribute>
     </Attributes>
</Role>
```
### <span id="page-955-0"></span>10.21.3.3.2 List Roles

Die Operation List Roles listet alle Rollen auf, die in Keycloak existieren.

### 10.21.3.3.2.1 Beispiele

#### **Output**

```
<?xml version="1.0" encoding="UTF-8" standalone="yes"?>
<Roles>
     <Role>
         <Id>6342e31d-64f7-4fee-9441-c2be8f5db579</Id>
         <Name>x4_admin_access</Name>
         <Composite>false</Composite>
         <ClientRole>false</ClientRole>
         <ContainerId>X4Realm</ContainerId>
         <Attributes/>
     </Role>
     <Role>
         <Id>3915229f-7544-4701-b1dc-6092861d9101</Id>
         <Name>x4_dev_access</Name>
         <Composite>false</Composite>
         <ClientRole>false</ClientRole>
         <ContainerId>X4Realm</ContainerId>
         <Attributes/>
     </Role>
</Roles>
```
### <span id="page-955-1"></span>10.21.3.3.3 Get Role by Id

Die Operation Get Role by Id gibt die Daten der Rolle mit der angegebenen ID aus.

## 10.21.3.3.3.1 Input-XML

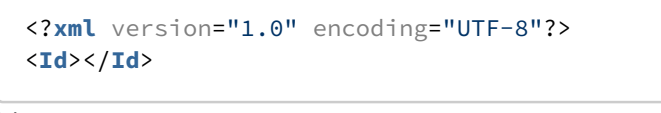

Id

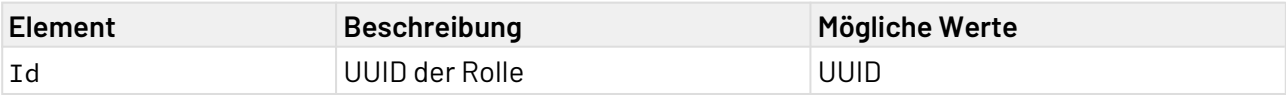

10.21.3.3.3.2 XSD

```
<?xml version="1.0" encoding="UTF-8"?>
<xs:schema xmlns:xs="http://www.w3.org/2001/XMLSchema" elementFormDefault="qualified">
     <xs:element name="Id" type="xs:string"/>
</xs:schema>
```
### 10.21.3.3.3.3 Beispiele

Input

```
<?xml version="1.0" encoding="UTF-8"?>
<Id>3915229f-7544-4701-b1dc-6092861d9101</Id>
```
**Output** 

```
<?xml version="1.0" encoding="UTF-8" standalone="yes"?>
<Role>
     <Id>3915229f-7544-4701-b1dc-6092861d9101</Id>
     <Name>x4_dev_access</Name>
     <Composite>false</Composite>
     <ClientRole>false</ClientRole>
     <ContainerId>X4Realm</ContainerId>
     <Attributes/>
</Role>
```
#### <span id="page-956-0"></span>10.21.3.3.4 Get Role by Name

Die Operation Get Role by Name gibt die Daten der Rolle mit dem angegebenen Namen aus.

#### 10.21.3.3.4.1 Input-XML

```
<?xml version="1.0" encoding="UTF-8"?>
<Name></Name>
```
Name

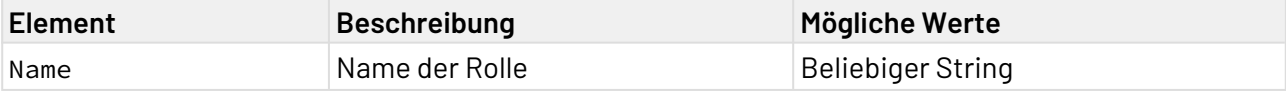

10.21.3.3.4.2 XSD

```
<?xml version="1.0" encoding="UTF-8"?>
<xs:schema xmlns:xs="http://www.w3.org/2001/XMLSchema" elementFormDefault="qualified">
     <xs:element name="Name" type="xs:string"/>
</xs:schema>
```
### 10.21.3.3.4.3 Beispiele

Input

```
<?xml version="1.0" encoding="UTF-8"?>
<Name>x4_dev_access</Name>
```
**Output** 

```
<?xml version="1.0" encoding="UTF-8" standalone="yes"?>
<Role>
     <Id>3915229f-7544-4701-b1dc-6092861d9101</Id>
     <Name>x4_dev_access</Name>
     <Composite>false</Composite>
     <ClientRole>false</ClientRole>
     <ContainerId>X4Realm</ContainerId>
     <Attributes/>
</Role>
```
#### <span id="page-957-0"></span>10.21.3.3.5 Update Role

Die Operation Update Role aktualisiert die Daten der Rolle mit der angegebenen ID. Die Daten werden in der vom Adapter erwarteten Input-XML definiert.

# 10.21.3.3.5.1 Input-XML

```
<?xml version="1.0" encoding="UTF-8"?>
<Role>
    \langle \mathbf{Id}\rangle <Name></Name>
     <Description></Description>
     <Composite></Composite>
     <ClientRole></ClientRole>
     <ContainerId></ContainerId>
     <Attributes>
          <Attribute>
              <Name></Name>
              <Values>
                  <Value></Value>
              </Values>
          </Attribute>
     </Attributes>
</Role>
```
#### Role

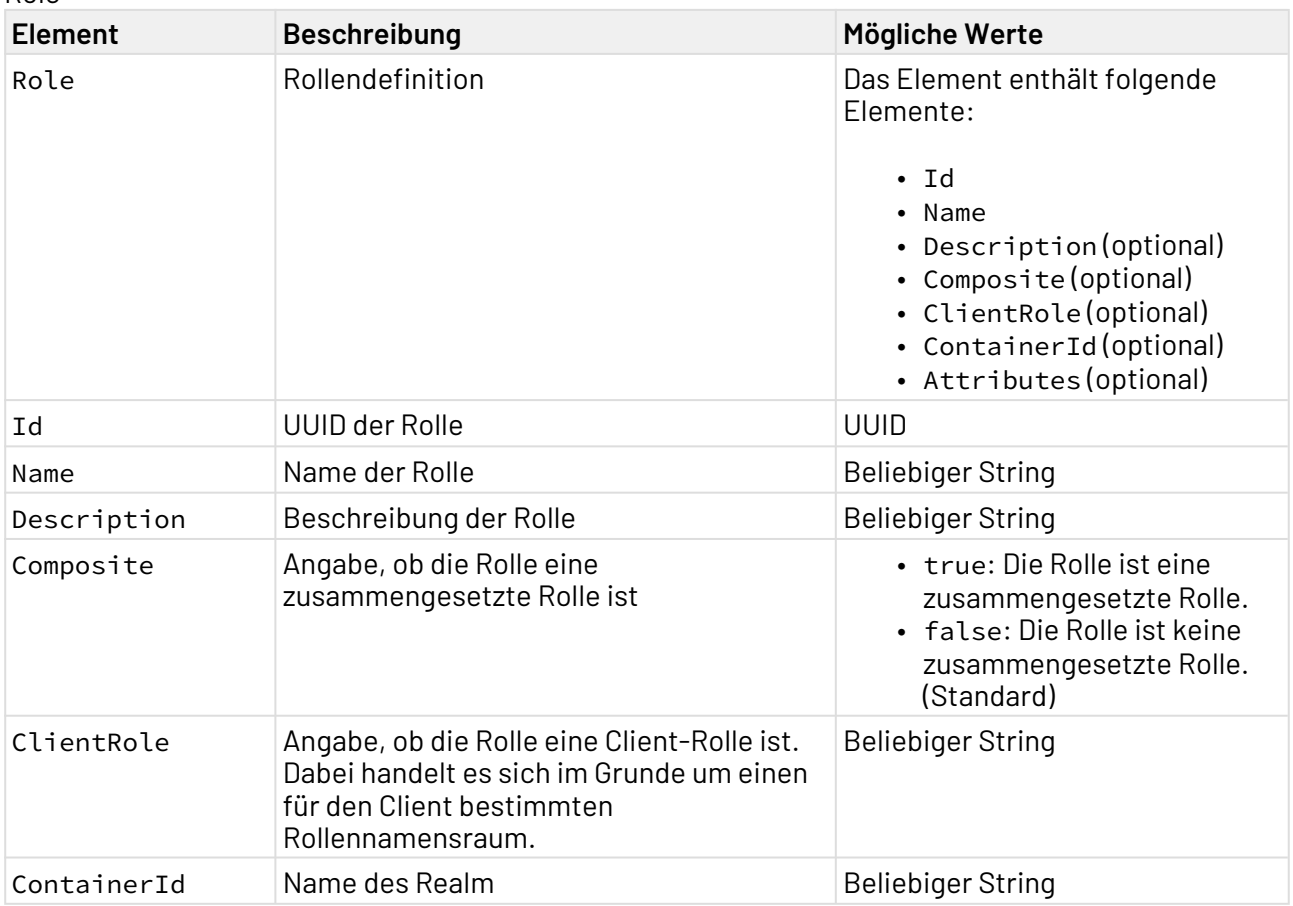

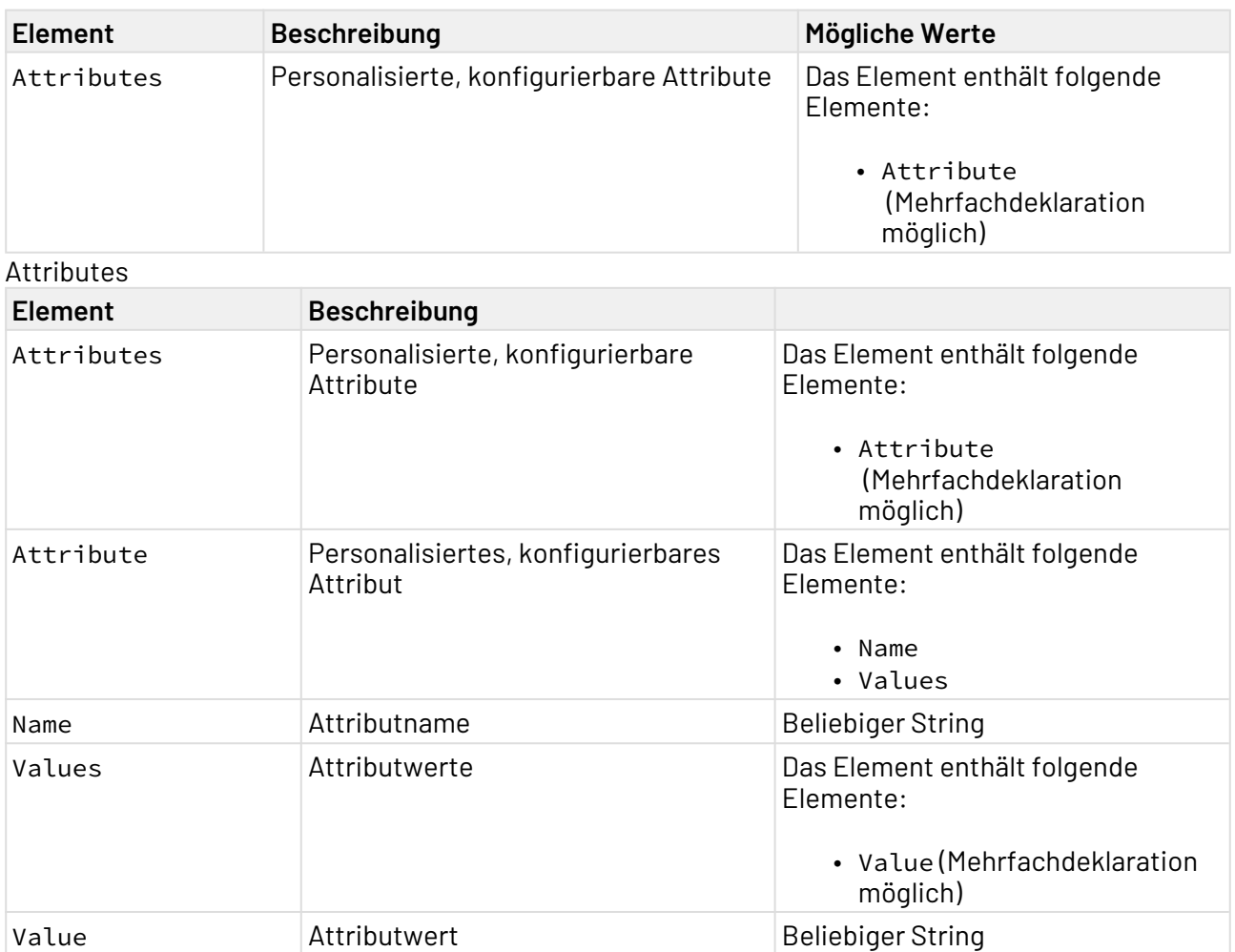

## 10.21.3.3.5.2 XSD

```
<?xml version="1.0" encoding="UTF-8"?>
<xs:schema xmlns:xs="http://www.w3.org/2001/XMLSchema" elementFormDefault="qualified">
   <xs:element name="Role">
     <xs:complexType>
       <xs:sequence>
         <xs:element ref="Id"/>
         <xs:element ref="Name"/>
         <xs:element ref="Description"/>
         <xs:element ref="Composite"/>
         <xs:element ref="ClientRole"/>
         <xs:element ref="ContainerId"/>
         <xs:element ref="Attributes"/>
       </xs:sequence>
     </xs:complexType>
   </xs:element>
   <xs:element name="Id" type="xs:string"/>
   <xs:element name="Description" type="xs:string"/>
   <xs:element name="Composite" type="xs:boolean"/>
   <xs:element name="ClientRole" type="xs:boolean"/>
   <xs:element name="ContainerId" type="xs:NCName"/>
   <xs:element name="Attributes">
     <xs:complexType>
       <xs:sequence>
         <xs:element maxOccurs="unbounded" ref="Attribute"/>
       </xs:sequence>
     </xs:complexType>
   </xs:element>
   <xs:element name="Attribute">
     <xs:complexType>
       <xs:sequence>
         <xs:element ref="Name"/>
         <xs:element ref="Values"/>
       </xs:sequence>
     </xs:complexType>
   </xs:element>
   <xs:element name="Values">
     <xs:complexType>
       <xs:sequence>
         <xs:element maxOccurs="unbounded" ref="Value"/>
       </xs:sequence>
     </xs:complexType>
   </xs:element>
   <xs:element name="Value" type="xs:string"/>
   <xs:element name="Name" type="xs:string"/>
</xs:schema>
```
## 10.21.3.3.5.3 Beispiele

```
<?xml version="1.0" encoding="UTF-8"?>
<Role>
     <Id>658242d5-0caf-4ecd-b930-45c02ccf39d4</Id>
     <Name>Developer</Name>
     <Description>Software Developer</Description>
     <Composite>false</Composite>
     <ClientRole>false</ClientRole>
     <ContainerId>X4Realm</ContainerId>
     <Attributes>
         <Attribute>
             <Name>Team</Name>
             <Values>
                 <Value>Blue</Value>
                  <Value>Red</Value>
             </Values>
         </Attribute>
     </Attributes>
</Role>
```
#### <span id="page-961-0"></span>10.21.3.3.6 Delete Role

Die Operation Delete Role löscht die Rolle mit der angegebenen ID.

Eine gelöschte Rolle kann nicht wiederhergestellt werden.

#### 10.21.3.3.6.1 Input-XML

```
<?xml version="1.0" encoding="UTF-8"?>
  <Id></Id> 
Id
```
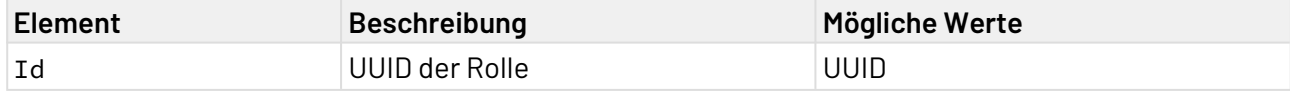

## 10.21.3.3.6.2 XSD

```
<?xml version="1.0" encoding="UTF-8"?>
<xs:schema xmlns:xs="http://www.w3.org/2001/XMLSchema" elementFormDefault="qualified">
     <xs:element name="Id" type="xs:string"/>
</xs:schema>
```
#### 10.21.3.3.6.3 Beispiele

```
<?xml version="1.0" encoding="UTF-8"?>
<Id>2302cf2f-9b29-4d62-9c48-67ac5e3b0ddc</Id>
```
## <span id="page-962-0"></span>10.21.3.3.7 Add Composite to Role

Die Operation Add Composite to Role fügt einer zusammengesetzten Rolle eine untergeordnete Rolle hinzu. Sobald einem Benutzer die zusammengesetzte Rolle zugewiesen wird, werden dem Benutzer alle in der zusammengesetzten Rolle untergeordneten Rollen automatisch zugewiesen.

### 10.21.3.3.7.1 Input-XML

```
<?xml version="1.0" encoding="UTF-8"?>
<ParentRole>
     <ParentId></ParentId>
     <SubRoles>
         <SubRole>
             <Id></Id>
              <Name></Name>
              <Composite></Composite>
              <ContainerId></ContainerId>
              <Attributes>
                  <Attribute>
                      <Name></Name>
                      <Values>
                           <Value></Value>
                      </Values>
                  </Attribute>
              </Attributes>
         </SubRole>
     </SubRoles>
</ParentRole>
```
# ParentRole

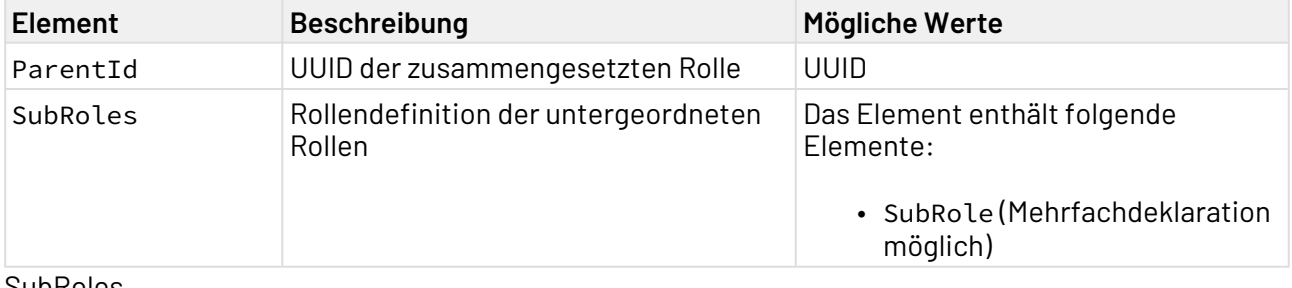

#### SubRoles

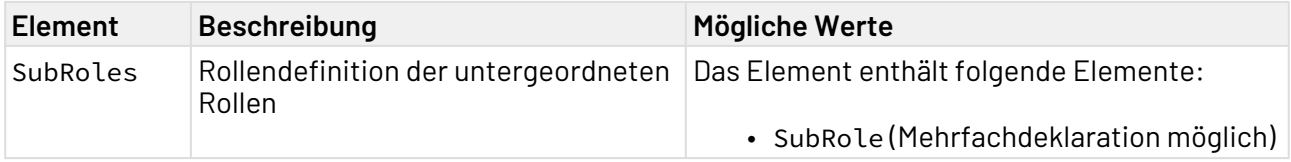

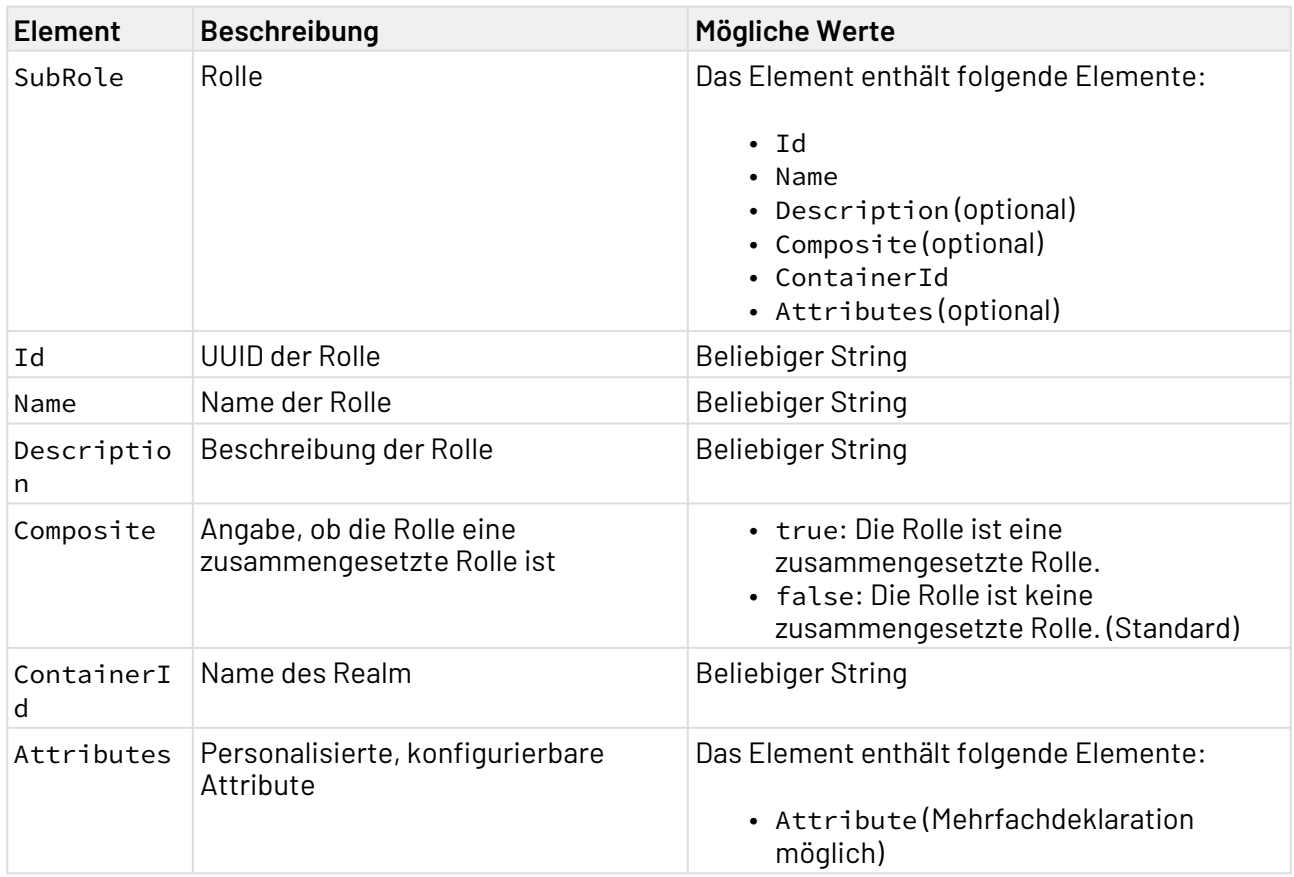

## Attributes

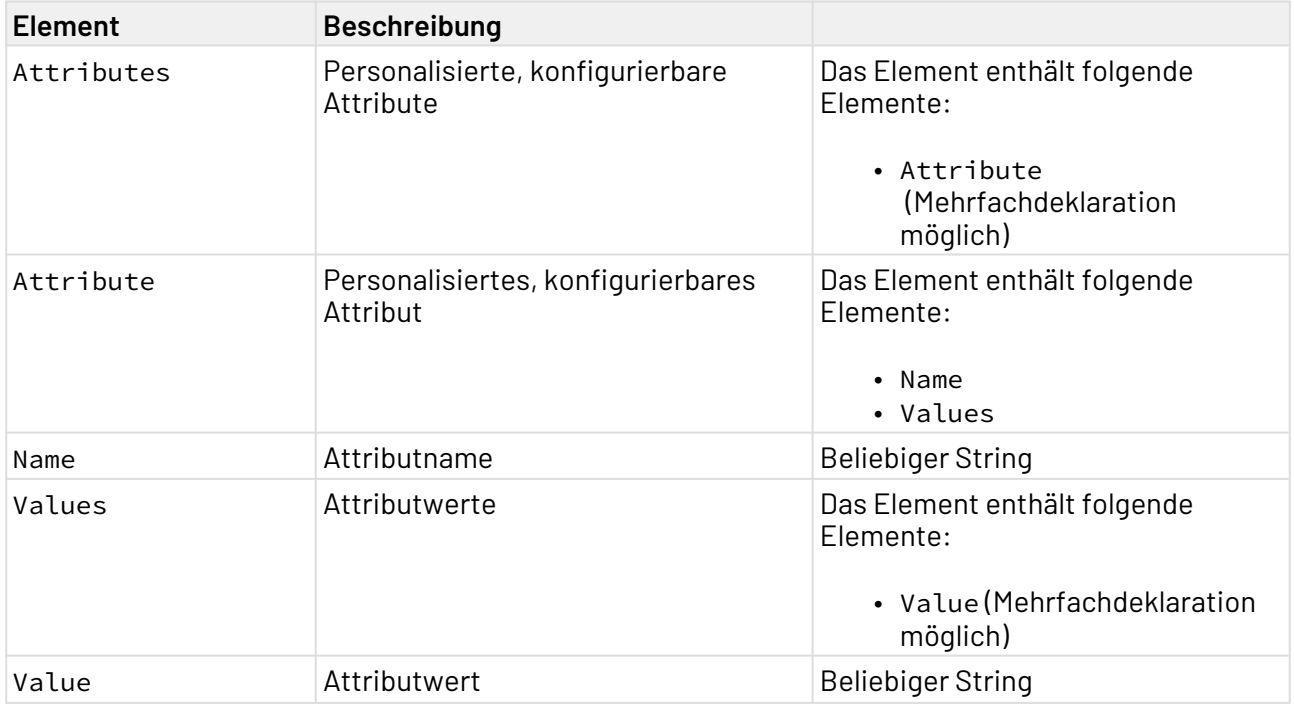

## 10.21.3.3.7.2 XSD

```
<?xml version="1.0" encoding="UTF-8"?>
<xs:schema xmlns:xs="http://www.w3.org/2001/XMLSchema" elementFormDefault="qualified">
     <xs:element name="ParentRole">
         <xs:complexType>
              <xs:sequence>
                  <xs:element ref="ParentId"/>
                  <xs:element ref="SubRoles"/>
              </xs:sequence>
         </xs:complexType>
     </xs:element>
     <xs:element name="ParentId" type="xs:string"/>
     <xs:element name="SubRoles">
         <xs:complexType>
              <xs:sequence>
                  <xs:element ref="SubRole"/>
              </xs:sequence>
         </xs:complexType>
     </xs:element>
     <xs:element name="SubRole">
         <xs:complexType>
              <xs:sequence>
                  <xs:element ref="Id"/>
                  <xs:element ref="Name"/>
                  <xs:element ref="Attributes"/>
              </xs:sequence>
         </xs:complexType>
     </xs:element>
     <xs:element name="Id" type="xs:string"/>
     <xs:element name="Attributes">
         <xs:complexType>
              <xs:sequence>
                  <xs:element maxOccurs="unbounded" ref="Attribute"/>
              </xs:sequence>
         </xs:complexType>
     </xs:element>
     <xs:element name="Attribute">
         <xs:complexType>
             <xs:sequence>
                  <xs:element ref="Name"/>
                  <xs:element maxOccurs="unbounded" ref="Values"/>
              </xs:sequence>
         </xs:complexType>
     </xs:element>
     <xs:element name="Values">
         <xs:complexType>
              <xs:sequence>
                  <xs:element ref="Value"/>
              </xs:sequence>
         </xs:complexType>
     </xs:element>
```

```
 <xs:element name="Value" type="xs:string"/>
     <xs:element name="Name" type="xs:string"/>
</xs:schema>
```
#### 10.21.3.3.7.3 Beispiele

Input

```
<?xml version="1.0" encoding="UTF-8"?>
<ParentRole>
     <ParentId>3915229f-7544-4701-b1dc-6092861d9101</ParentId>
     <SubRoles>
         <SubRole>
              <Id>4915229f-7544-4701-b1dc-6092861d9102</Id>
              <Name>x4_admin_access_1</Name>
              <Attributes>
                  <Attribute>
                       <Name>Team</Name>
                       <Values>
                           <Value>Red</Value>
                       </Values>
                       <Values>
                           <Value>Blue</Value>
                       </Values>
                  </Attribute>
              </Attributes>
         </SubRole>
          <SubRole>
              <Id>5915229f-7544-4701-b1dc-6092861d9103</Id>
              <Name>x4_admin_access_2</Name>
              <Attributes>
                  <Attribute>
                       <Name>Team</Name>
                       <Values>
                           <Value>Pink</Value>
                       </Values>
                       <Values>
                           <Value>Green</Value>
                       </Values>
                  </Attribute>
              </Attributes>
         </SubRole>
     </SubRoles>
</ParentRole>
```
#### <span id="page-965-0"></span>10.21.3.3.8 Get Composite of Role

Die Operation Get Composite of Role gibt die untergeordneten Rollen einer zusammengesetzten Rolle mit der angegebenen ID aus.

### 10.21.3.3.8.1 Input-XML

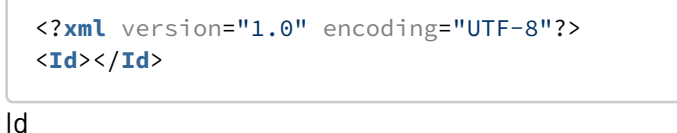

**Element Beschreibung Mögliche Werte** Id UUID der Rolle UUID van der Rolle UUID

10.21.3.3.8.2 XSD

```
<?xml version="1.0" encoding="UTF-8"?>
<xs:schema xmlns:xs="http://www.w3.org/2001/XMLSchema" elementFormDefault="qualified">
     <xs:element name="Id" type="xs:string"/>
</xs:schema>
```
### 10.21.3.3.8.3 Beispiele

Input

```
<?xml version="1.0" encoding="UTF-8"?>
<Id>3915229f-7544-4701-b1dc-6092861d9101</Id>
```
Output

```
<?xml version="1.0" encoding="UTF-8" standalone="yes"?>
<Roles>
     <Role>
         <Id>6342e31d-64f7-4fee-9441-c2be8f5db579</Id>
         <Name>x4_admin_access_1</Name>
         <Composite>false</Composite>
         <ClientRole>false</ClientRole>
         <ContainerId>X4Realm</ContainerId>
         <Attributes/>
     </Role>
     <Role>
         <Id>3915229f-7544-4701-b1dc-6092861d9101</Id>
         <Name>x4_dev_access_2</Name>
         <Composite>false</Composite>
         <ClientRole>false</ClientRole>
         <ContainerId>X4Realm</ContainerId>
         <Attributes/>
     </Role>
</Roles>
```
## <span id="page-967-0"></span>10.21.3.3.9 Add Roles to User

Die Operation Add Roles to User weist einem Benutzer eine oder mehrere Rollen zu.

#### 10.21.3.3.9.1 Input-XML

```
<?xml version="1.0" encoding="UTF-8"?>
<User>
    <UserId></UserId>
     <Roles>
         <Role>
             <Name></Name>
             <Id></Id>
         </Role>
     </Roles>
</User>
```
User

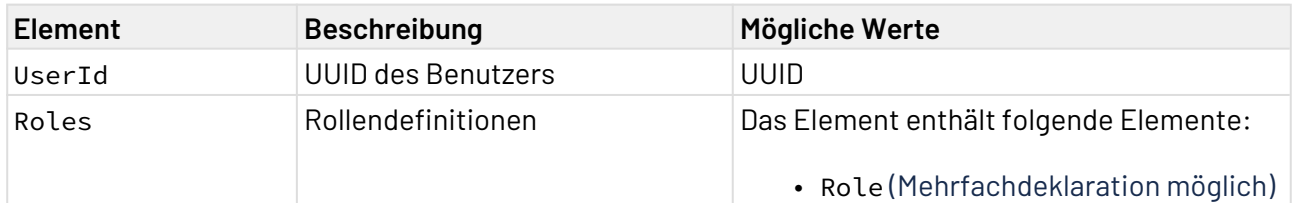

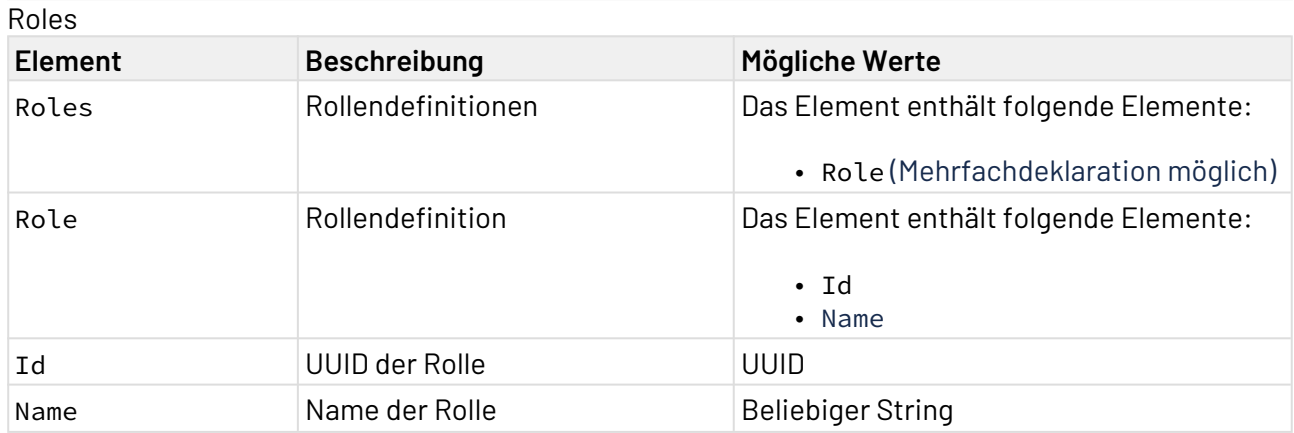

## 10.21.3.3.9.2 XSD

```
<?xml version="1.0" encoding="UTF-8"?>
<xs:schema xmlns:xs="http://www.w3.org/2001/XMLSchema" elementFormDefault="qualified">
     <xs:element name="User">
         <xs:complexType>
             <xs:sequence>
                  <xs:element ref="UserId"/>
                  <xs:element ref="Roles"/>
             </xs:sequence>
         </xs:complexType>
     </xs:element>
     <xs:element name="UserId" type="xs:string"/>
     <xs:element name="Roles">
         <xs:complexType>
             <xs:sequence>
                  <xs:element maxOccurs="unbounded" ref="Role"/>
             </xs:sequence>
         </xs:complexType>
     </xs:element>
     <xs:element name="Role">
         <xs:complexType>
             <xs:sequence>
                  <xs:element ref="Id"/>
                  <xs:element ref="Name"/>
             </xs:sequence>
         </xs:complexType>
     </xs:element>
     <xs:element name="Id" type="xs:string"/>
     <xs:element name="Name" type="xs:string"/>
</xs:schema>
```
## 10.21.3.3.9.3 Beispiele

#### Input

```
<User>
    <UserId>f37db159-8c3c-4b0a-ae7f-5362dcf4ed1b</UserId>
     <Roles>
         <Role>
              <Id>3915229f-7544-4701-b1dc-6092861d9101</Id>
              <Name>x4_dev_access</Name>
         </Role>
     </Roles>
</User>
```
## <span id="page-968-0"></span>10.21.3.3.10 Get Users with Role

Die Operation Get Users with Role gibt die Daten der Benutzer aus, die der angegebenen Rolle zugewiesen sind.

### 10.21.3.3.10.1 Input-XML

```
<?xml version="1.0" encoding="UTF-8"?>
<Name></Name>
```
Name

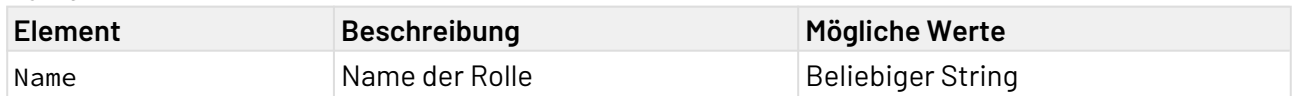

10.21.3.3.10.2 XSD

```
<?xml version="1.0" encoding="UTF-8"?>
<xs:schema xmlns:xs="http://www.w3.org/2001/XMLSchema" elementFormDefault="qualified">
     <xs:element name="Name" type="xs:string"/>
</xs:schema>
```
#### 10.21.3.3.10.3 Beispiele

Input

```
<?xml version="1.0" encoding="UTF-8"?>
<Name>x4_dev_access</Name>
```
Output

```
<?xml version="1.0" encoding="UTF-8" standalone="yes"?>
<Users>
     <User>
         <Id>1e6d7aed-8d82-4926-bf8d-fc490002f377</Id>
         <CreatedTimestamp>1634287963141</CreatedTimestamp>
         <Username>john</Username>
         <Enabled>true</Enabled>
         <Totp>false</Totp>
         <EmailVerified>true</EmailVerified>
         <FirstName>John</FirstName>
         <LastName>Doe</LastName>
         <Email>john@example.com</Email>
         <Attributes/>
         <NotBefore>0</NotBefore>
     </User>
     <User>
         <Id>a7bbfc23-a129-47c6-a802-e748d73876a6</Id>
         <CreatedTimestamp>1634287894774</CreatedTimestamp>
         <Username>jane</Username>
         <Enabled>true</Enabled>
         <Totp>false</Totp>
         <EmailVerified>true</EmailVerified>
         <FirstName>Jane</FirstName>
         <LastName>Doe</LastName>
         <Email>jane@example.com</Email>
         <Attributes/>
         <NotBefore>0</NotBefore>
     </User>
</Users>
```
# <span id="page-970-0"></span>10.21.3.3.11 Remove Roles from a User

Die Operation Remove Roles from a User entfernt zugewiesene Rollen des angegebenen Benutzers.

#### 10.21.3.3.11.1 Input-XML

```
<?xml version="1.0" encoding="UTF-8"?>
<User>
     <UserId></UserId>
     <Roles>
         <Role>
              <Id></Id>
              <Name></Name>
         </Role>
     </Roles>
</User>
```
User

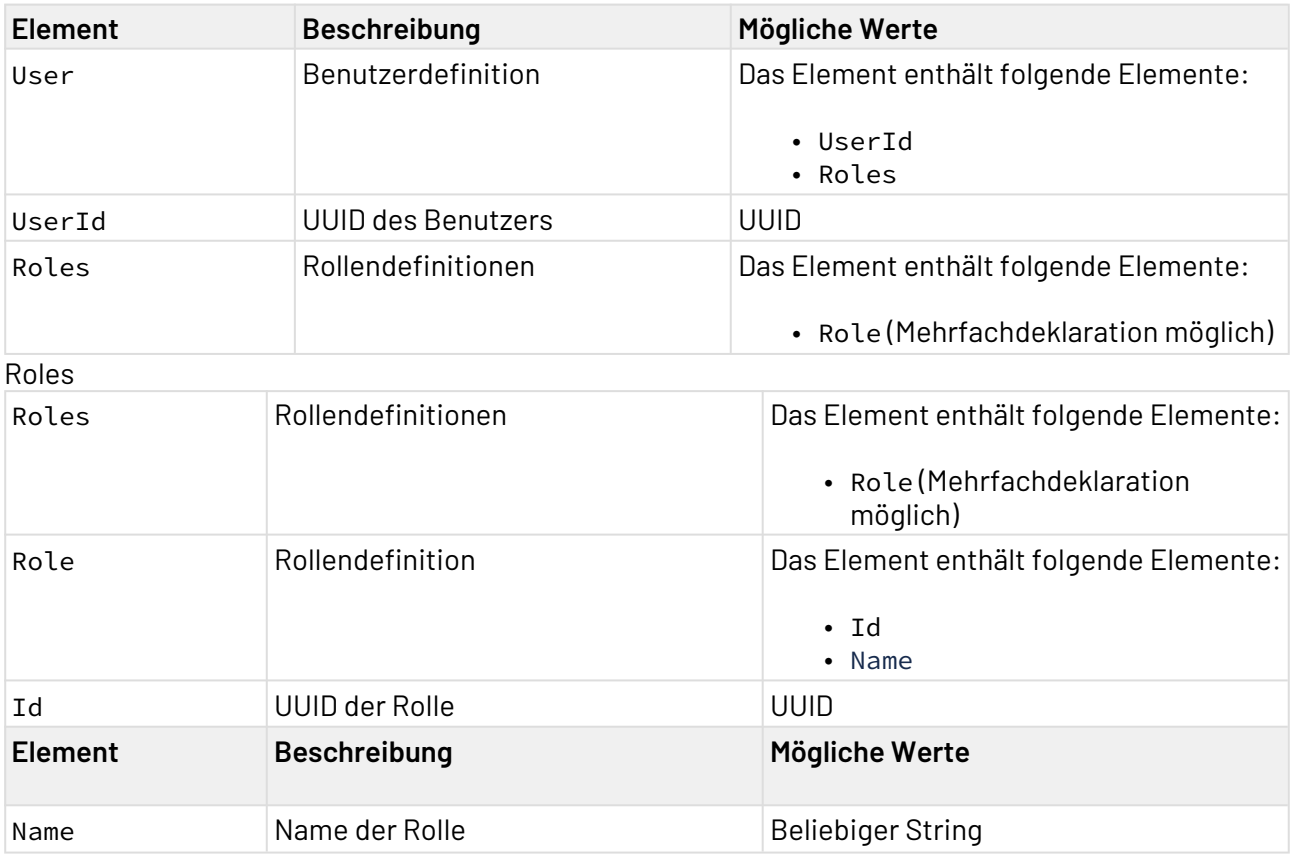
## 10.21.3.3.11.2 XSD

```
<?xml version="1.0" encoding="UTF-8"?>
<xs:schema xmlns:xs="http://www.w3.org/2001/XMLSchema" elementFormDefault="qualified">
     <xs:element name="User">
         <xs:complexType>
             <xs:sequence>
                  <xs:element ref="UserId"/>
                  <xs:element ref="Roles"/>
             </xs:sequence>
         </xs:complexType>
     </xs:element>
     <xs:element name="UserId" type="xs:string"/>
     <xs:element name="Roles">
         <xs:complexType>
             <xs:sequence>
                  <xs:element maxOccurs="unbounded" ref="Role"/>
             </xs:sequence>
         </xs:complexType>
     </xs:element>
     <xs:element name="Role">
         <xs:complexType>
             <xs:sequence>
                  <xs:element ref="Name"/>
                  <xs:element ref="Id"/>
             </xs:sequence>
         </xs:complexType>
     </xs:element>
     <xs:element name="Name" type="xs:string"/>
     <xs:element name="Id" type="xs:string"/>
</xs:schema>
```
## 10.21.3.3.11.3 Beispiele

#### Input

```
<?xml version="1.0" encoding="UTF-8"?>
<User>
     <UserId>f37db159-8c3c-4b0a-ae7f-5362dcf4ed1b</UserId>
     <Roles>
         <Role>
             <Name>Developer</Name>
             <Id>2d725ff5-4da7-4f84-9224-d641499723de</Id>
         </Role>
         <Role>
             <Name>Software Architect</Name>
             <Id>78f84034-3129-4636-97c5-189b338deeb4</Id>
         </Role>
     </Roles>
</User>
```
# 10.21.3.3.12 Add Roles to Group

Die Operation Add Roles to Group weist einer Gruppe eine oder mehrere Rollen zu.

## 10.21.3.3.12.1 Input-XML

```
<Group>
     <GroupId></GroupId>
     <Roles>
          <Role>
               \langle \text{Id}\rangle <Name></Name>
           </Role>
      </Roles>
</Group>
```
Group

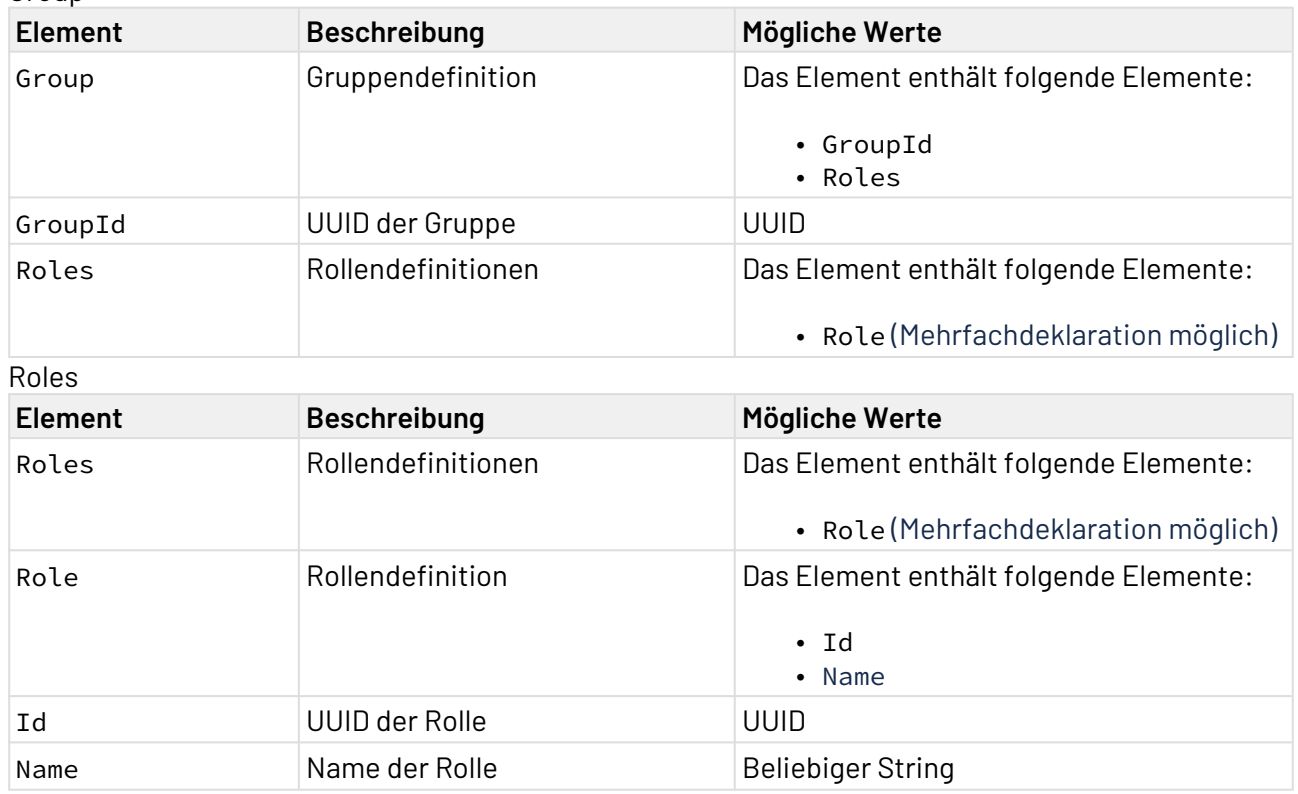

## 10.21.3.3.12.2 XSD

```
<?xml version="1.0" encoding="UTF-8"?>
<xs:schema xmlns:xs="http://www.w3.org/2001/XMLSchema" elementFormDefault="qualified">
     <xs:element name="Group">
         <xs:complexType>
             <xs:sequence>
                  <xs:element ref="GroupId"/>
                  <xs:element ref="Roles"/>
             </xs:sequence>
         </xs:complexType>
     </xs:element>
     <xs:element name="GroupId" type="xs:string"/>
     <xs:element name="Roles">
         <xs:complexType>
             <xs:sequence>
                  <xs:element maxOccurs="unbounded" ref="Role"/>
             </xs:sequence>
         </xs:complexType>
     </xs:element>
     <xs:element name="Role">
         <xs:complexType>
             <xs:sequence>
                  <xs:element ref="Id"/>
                  <xs:element ref="Name"/>
             </xs:sequence>
         </xs:complexType>
     </xs:element>
     <xs:element name="Id" type="xs:string"/>
     <xs:element name="Name" type="xs:string"/>
</xs:schema>
```
## 10.21.3.3.12.3 Beispiele

### Input

```
<Group>
     <GroupId>8445918e-f3ba-4c93-b3c4-7afd7b65fa57</GroupId>
     <Roles>
         <Role>
              <Id>3915229f-7544-4701-b1dc-6092861d9101</Id>
              <Name>x4_dev_access</Name>
         </Role>
     </Roles>
</Group>
```
# 10.21.3.3.13 Remove Roles From a Group

Die Operation Remove Roles from a Group entfernt zugewiesene Rollen aus der angegebenen Gruppe.

# 10.21.3.3.13.1 Input-XML

```
<?xml version="1.0" encoding="UTF-8"?>
<Group>
    <GroupId></GroupId>
     <Roles>
         <Role>
             <Id></Id>
             <Name></Name>
         </Role>
     </Roles>
</Group>
```
### Group

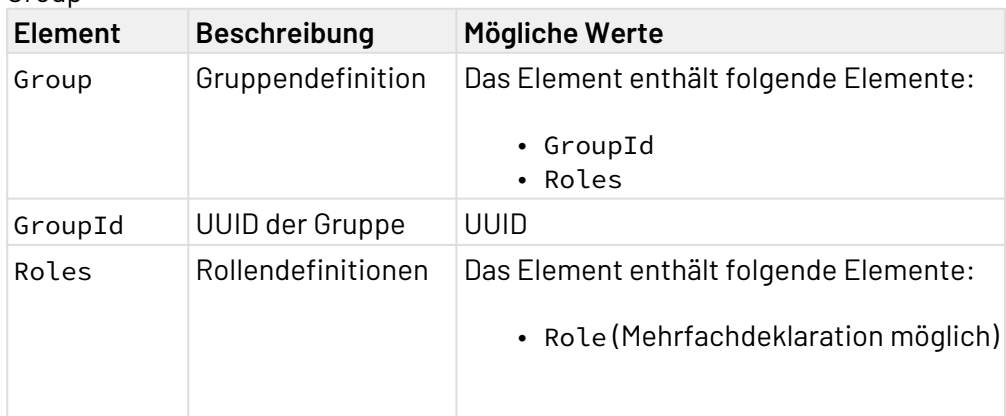

### Roles

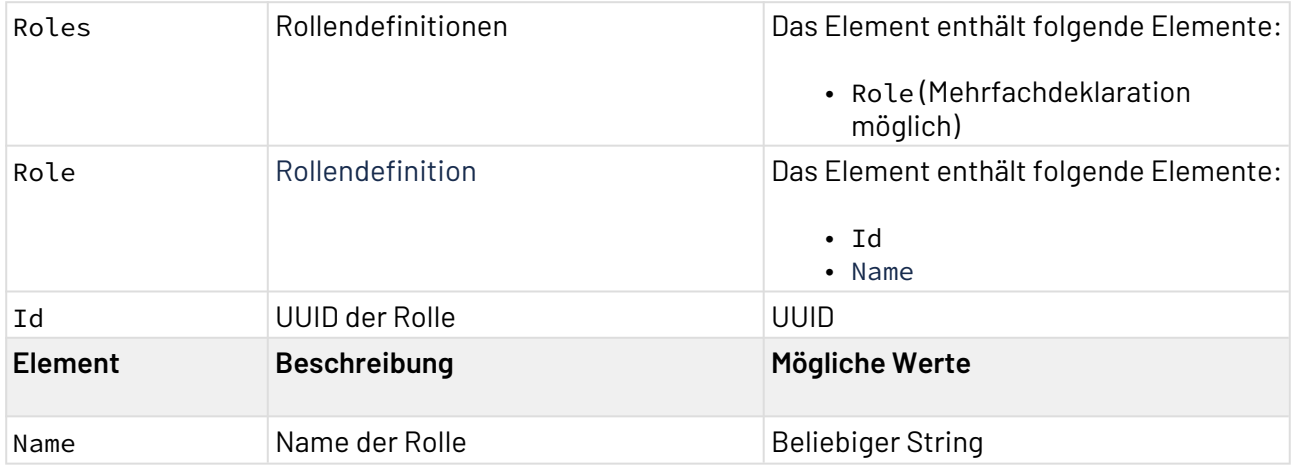

## 10.21.3.3.13.2 XSD

```
<?xml version="1.0" encoding="UTF-8"?>
<xs:schema xmlns:xs="http://www.w3.org/2001/XMLSchema" elementFormDefault="qualified">
     <xs:element name="Group">
         <xs:complexType>
             <xs:sequence>
                  <xs:element ref="GroupId"/>
                  <xs:element ref="Roles"/>
             </xs:sequence>
         </xs:complexType>
     </xs:element>
     <xs:element name="GroupId" type="xs:string"/>
     <xs:element name="Roles">
         <xs:complexType>
             <xs:sequence>
                  <xs:element maxOccurs="unbounded" ref="Role"/>
             </xs:sequence>
         </xs:complexType>
     </xs:element>
     <xs:element name="Role">
         <xs:complexType>
             <xs:sequence>
                  <xs:element ref="Name"/>
                  <xs:element ref="Id"/>
             </xs:sequence>
         </xs:complexType>
     </xs:element>
     <xs:element name="Name" type="xs:string"/>
     <xs:element name="Id" type="xs:string"/>
</xs:schema>
```
## 10.21.3.3.13.3 Beispiele

## Input

```
<?xml version="1.0" encoding="UTF-8"?>
<Group>
     <GroupId>8445918e-f3ba-4c93-b3c4-7afd7b65fa57</GroupId>
     <Roles>
         <Role>
             <Name>Developer</Name>
             <Id>2d725ff5-4da7-4f84-9224-d641499723de</Id>
         </Role>
         <Role>
             <Name>Software Architect</Name>
             <Id>78f84034-3129-4636-97c5-189b338deeb4</Id>
         </Role>
     </Roles>
</Group>
```
Process Monitoring: Listet alle Prozessschritte und Ausführungszeiten eines Prozesses auf und gibt detaillierte Informationen zu einem bestimmten Prozess aus.

# **Hinweis:**

Im Output des Adapters sind die Informationen enthalten, die zum Zeitpunkt des Outputs im Profiling vorhanden sind. Je nach Konfiguration werden die Profiling-Daten nach einem bestimmten Zeitraum gelöscht. Falls längere Zeiträume berücksichtigt werden sollen und Persistenz gewünscht ist, muss dies entsprechend konfiguriert werden. Weitere Informationen dazu finden Sie im X4 Control Center-Handbuch > Process Monitor > Profiling.

# **Eigenschaften (Properties)**

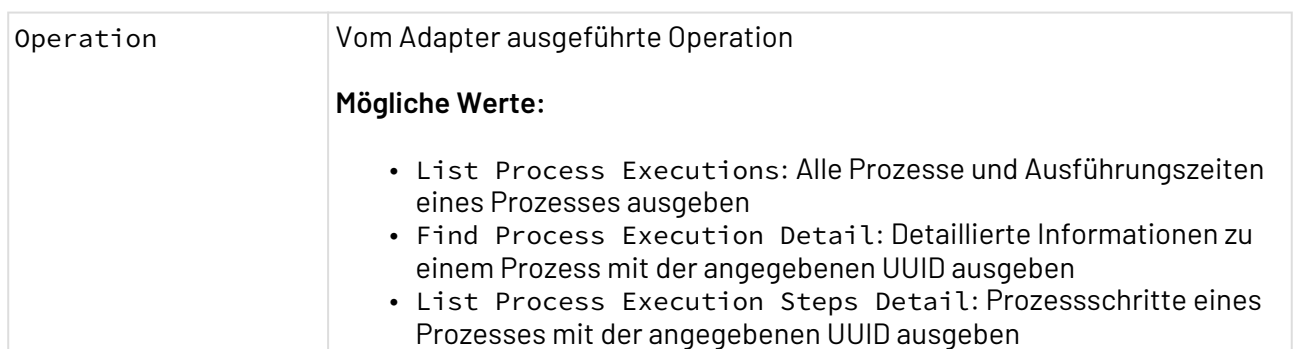

### **Parameter**

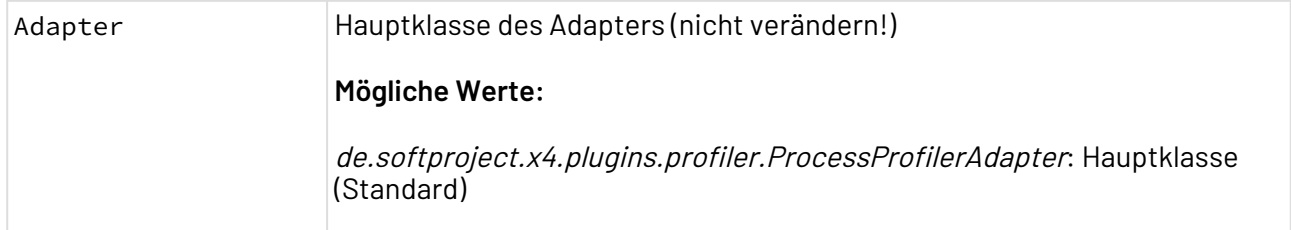

### **Statuswerte**

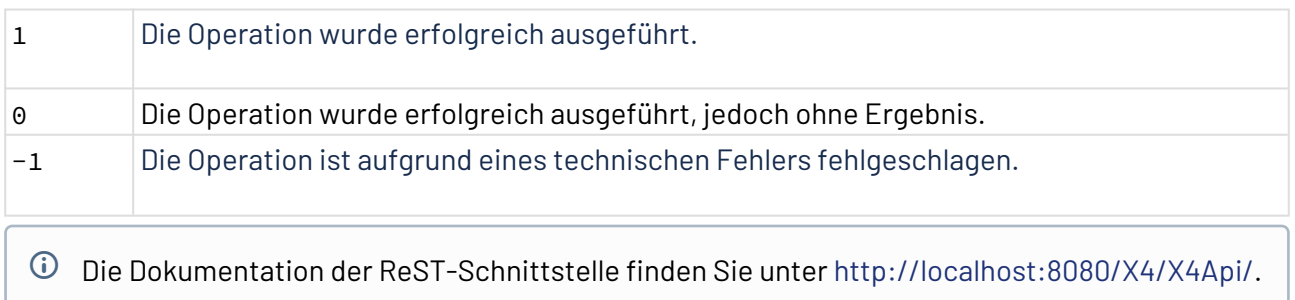

## **Weitere Informationen:**

- [Operation: Find Process Execution Detail](#page-978-0)
- [Operation: List Process Executions](#page-979-0)
- [Operation: List Process Execution Steps Detail](#page-988-0)

## <span id="page-978-0"></span>10.21.4.1 Operation: Find Process Execution Detail

Die Operation Find Process Execution Detail gibt detaillierte Informationen zu einem Prozess mit der angegebenen PID aus.

### 10.21.4.1.1 Beispiele

### 10.21.4.1.1.1 Input

Der Adapter erwartet ein XML-Dokument als Input:

```
<?xml version="1.0" encoding="UTF-8"?>
<Id>15c28be0-d02b-4ca9-be08-b4096afef7f6</Id>
```
Folgende Elemente müssen im Input enthalten sein:

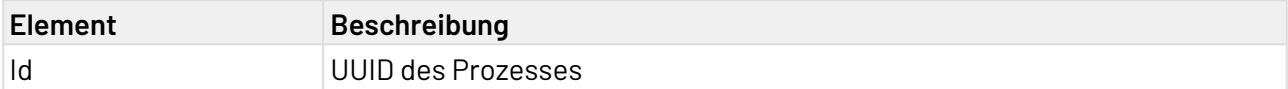

## 10.21.4.1.1.2 Output

Der Adapter erzeugt ein XML-Dokument als Output:

```
<?xml version="1.0" encoding="UTF-8" standalone="yes"?>
<ProcessInformation id="541109a1-b5ec-40f8-bc9f-a19e33a0564e">
     <HostName>DESKTOP-MRJDMVA</HostName>
     <Process>1/ESBProject_1/Processes/process.wrf</Process>
     <StartedAt>2022-12-02T12:06:37.279955Z</StartedAt>
     <FinishedAt>2022-12-02T12:06:41.17392Z</FinishedAt>
     <TotalTime>3893</TotalTime>
     <Status>FINISHED</Status>
     <DebugMode>true</DebugMode>
</ProcessInformation>
```
# Weitere Informationen finden Sie im Abschnitt

- [Operation: List Schedules](#page-1011-0)
- [Operation: Get Schedule by Id](#page-1011-1)
- [Operation: Update Schedule](#page-1013-0)
- [Operation: Jobs Information](#page-1014-0)

## <span id="page-979-0"></span>10.21.4.2 Operation: List Process Executions

Die Operation List Process Executions listet Prozesse und Ausführungszeiten eines Prozesses auf.

A Als Input muss ein Filter angegeben werden.

Der Adapter erwartet als Input-XML folgenden Aufbau:

```
<?xml version="1.0" encoding="UTF-8"?>
<Query>
   <Paging limit="" offset=""/> 
  \left\langle \cdot \right\rangle -- FILTER -->
</Query>
```
Folgende Elemente sind im Input enthalten:

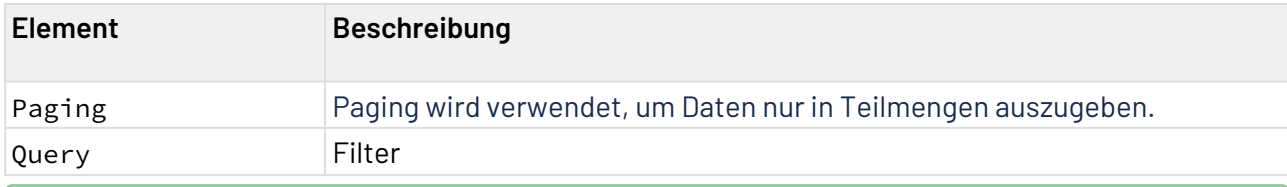

Weitere Informationen finden Sie im Abschnitt

- [Nach allen Subprozessen eines Prozesses filtern](#page-979-1)
- [Nach Prozesspfad filtern](#page-981-0)
- [Nach Prozessstatus filtern](#page-982-0)
- [Nach Subprozessen eines Prozesses filtern](#page-983-0)
- [Nach Zeitraum filtern](#page-985-0)
- [Daten im Output sortieren](#page-986-0)
- [Daten in Teilmengen ausgeben](#page-987-0)

### <span id="page-979-1"></span>10.21.4.2.1 Nach allen Subprozessen eines Prozesses filtern

Um nach allen Subprozessen eines Prozesses einschließlich der Subprozesse der Subprozesse zu filtern, können folgende Elemente deklariert werden:

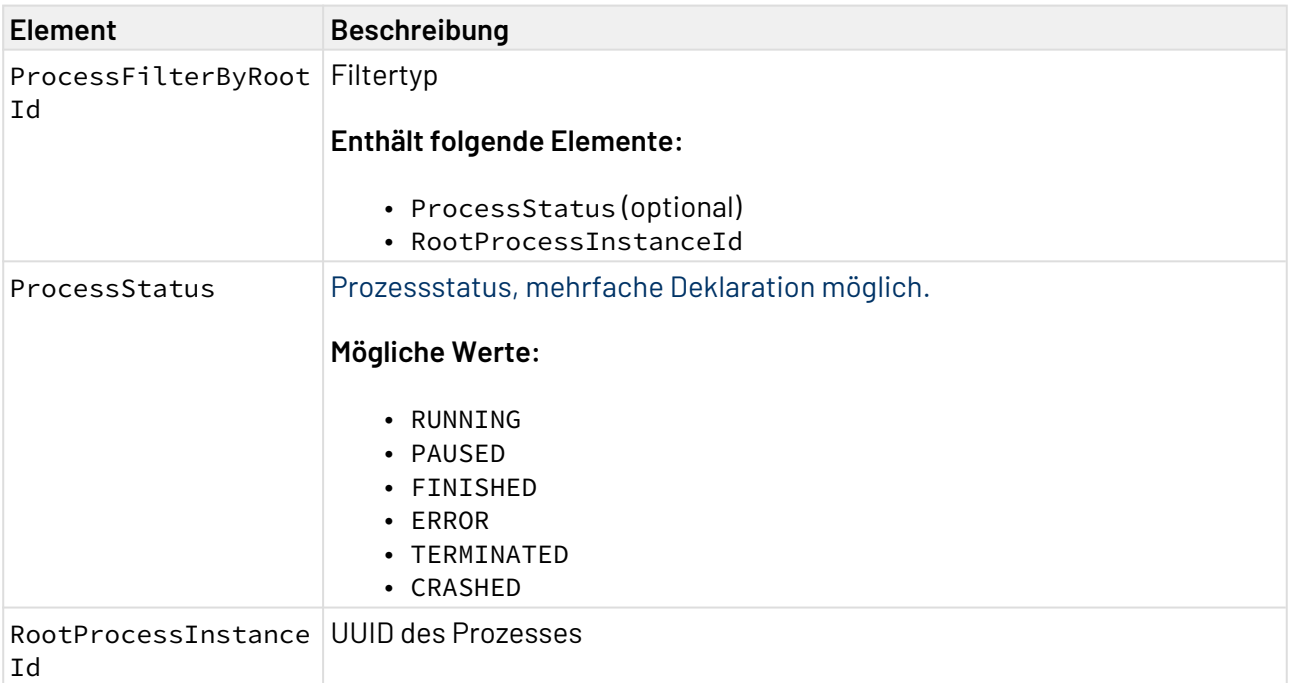

# 10.21.4.2.1.1 Beispiele

### Input

```
<?xml version="1.0" encoding="UTF-8"?>
<Query>
     <ProcessFilterByRootId>
         <ProcessStatus>FINISHED</ProcessStatus>
         <RootProcessInstanceId>5acfe639-f8be-44f7-8775-002e7dc6385a
         </RootProcessInstanceId>
     </ProcessFilterByRootId>
</Query>
```
Output

```
<?xml version="1.0" encoding="UTF-8" standalone="yes"?>
<ProcessExecutions>
     <Paginate offset="0" limit="2"/>
     <ProcessExecution id="14336319-9e13-4dde-910f-282d23817551" rootId="5acfe639-
f8be-44f7-8775-002e7dc6385a">
         <HostName>SOFTPROJECT</HostName>
         <ParentProcess>
             <ProcessInstanceId>5acfe639-f8be-44f7-8775-002e7dc6385a</
ProcessInstanceId>
             <ActionId>3</ActionId>
         </ParentProcess>
         <Process>1/MyProject/Processes/MyProcess.wrf/MySubProcess.wrf</Process>
         <StartedAt>2021-09-06T11:30:34Z</StartedAt>
         <FinishedAt>2021-09-06T11:30:36Z</FinishedAt>
         <TotalTime>2005</TotalTime>
         <Status>FINISHED</Status> 
     </ProcessExecution>
     <ProcessExecution id="a4a2298e-a952-41c3-81c1-d16d2066317a" rootId="5acfe639-
f8be-44f7-8775-002e7dc6385a">
         <HostName>SOFTPROJECT</HostName>
         <ParentProcess>
             <ProcessInstanceId>14336319-9e13-4dde-910f-282d23817551</
ProcessInstanceId>
             <ActionId>3</ActionId>
         </ParentProcess>
         <Process>1/MyProject/Processes/MyProcess.wrf/MySubProcess.wrf/
MySubProcess_2.wrf</Process>
         <StartedAt>2021-09-06T11:30:34Z</StartedAt>
         <FinishedAt>2021-09-06T11:30:35Z</FinishedAt>
         <TotalTime>1003</TotalTime>
         <Status>FINISHED</Status> 
     </ProcessExecution>
</ProcessExecutions>
```
# <span id="page-981-0"></span>10.21.4.2.2 Nach Prozesspfad filtern

Um nach dem Prozesspfad zu filtern, müssen folgende Elemente deklariert werden:

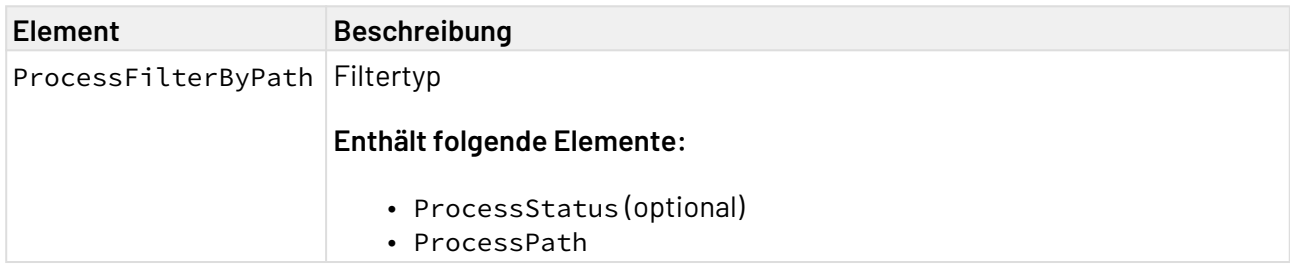

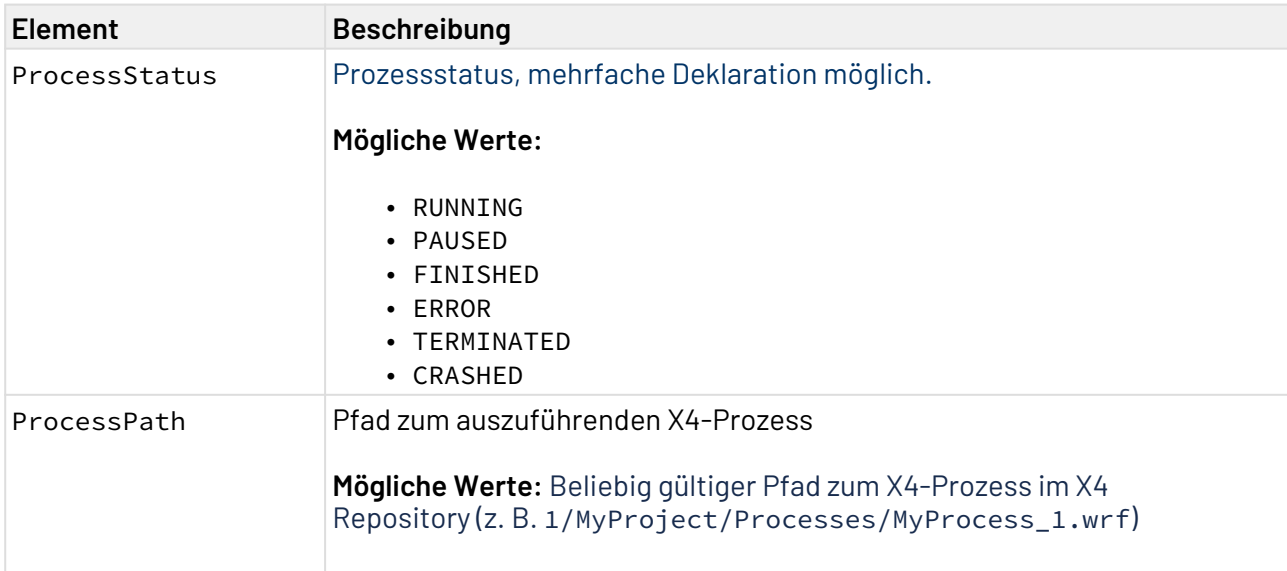

# 10.21.4.2.2.1 Beispiele

### Input

```
<?xml version="1.0" encoding="UTF-8"?>
<Query>
   <ProcessFilterByPath>
     <ProcessPath>1/MyProject/Processes/MyProcess.wrf</ProcessPath>
   </ProcessFilterByPath>
</Query>
```
**Output** 

```
<?xml version="1.0" encoding="UTF-8" standalone="yes"?>
<ProcessExecutions>
     <Paginate offset="0" limit="10"/>
     <ProcessExecution id="801cb04f-e501-4d73-8cff-9d3103ebf386">
         <HostName>SOFTPROJECT</HostName>
         <Process>1/MyProject/Processes/MyProcess.wrf</Process>
         <StartedAt>2021-09-02T15:50:28Z</StartedAt>
         <Status>RUNNING</Status> 
     </ProcessExecution>
</ProcessExecutions>
```
# <span id="page-982-0"></span>10.21.4.2.3 Nach Prozessstatus filtern

Um nach dem Prozessstatus zu filtern, müssen folgende Elemente deklariert werden:

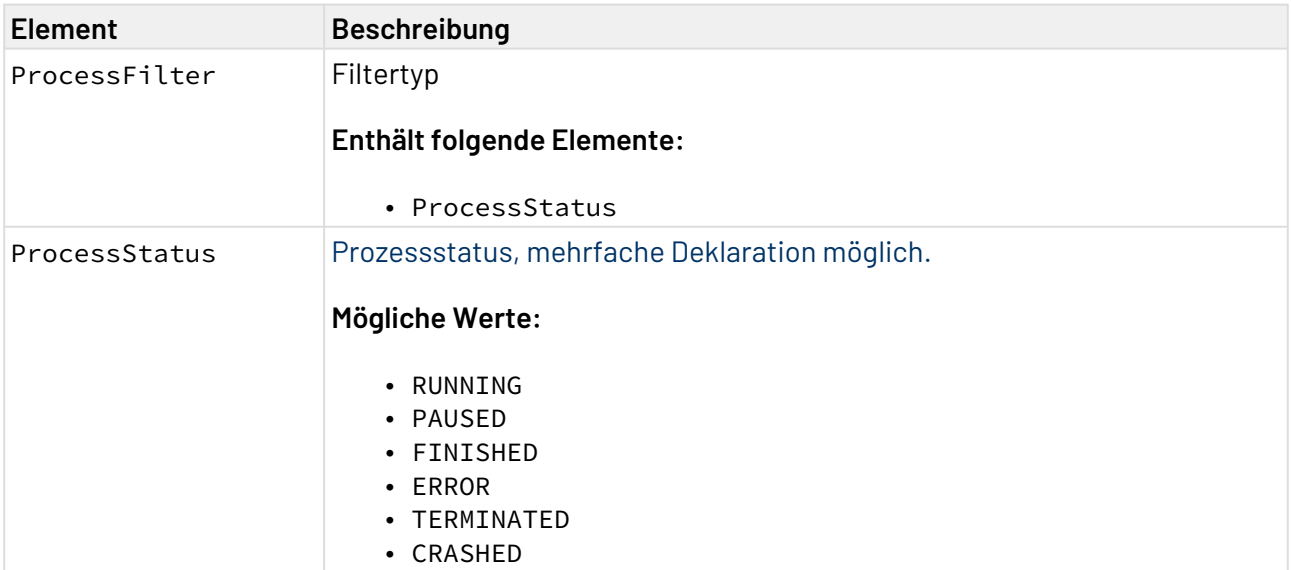

## 10.21.4.2.3.1 Beispiele

Input

```
<?xml version="1.0" encoding="UTF-8"?>
<Query>
   <ProcessFilter>
     <ProcessStatus>RUNNING</ProcessStatus>
     <ProcessStatus>FINISHED</ProcessStatus>
   </ProcessFilter>
</Query>
```
Output

```
<?xml version="1.0" encoding="UTF-8" standalone="yes"?>
<ProcessExecutions>
     <Paginate offset="0" limit="10"/>
     <ProcessExecution id="801cb04f-e501-4d73-8cff-9d3103ebf386">
         <HostName>SOFTPROJECT</HostName>
         <Process>1/MyProject/Processes/MyProcess.wrf</Process>
         <StartedAt>2021-09-02T15:50:28Z</StartedAt>
         <Status>RUNNING</Status> 
     </ProcessExecution>
</ProcessExecutions>
```
# <span id="page-983-0"></span>10.21.4.2.4 Nach Subprozessen eines Prozesses filtern

Um nach Subprozessen eines Prozesses zu filtern, können folgende Elemente deklariert werden:

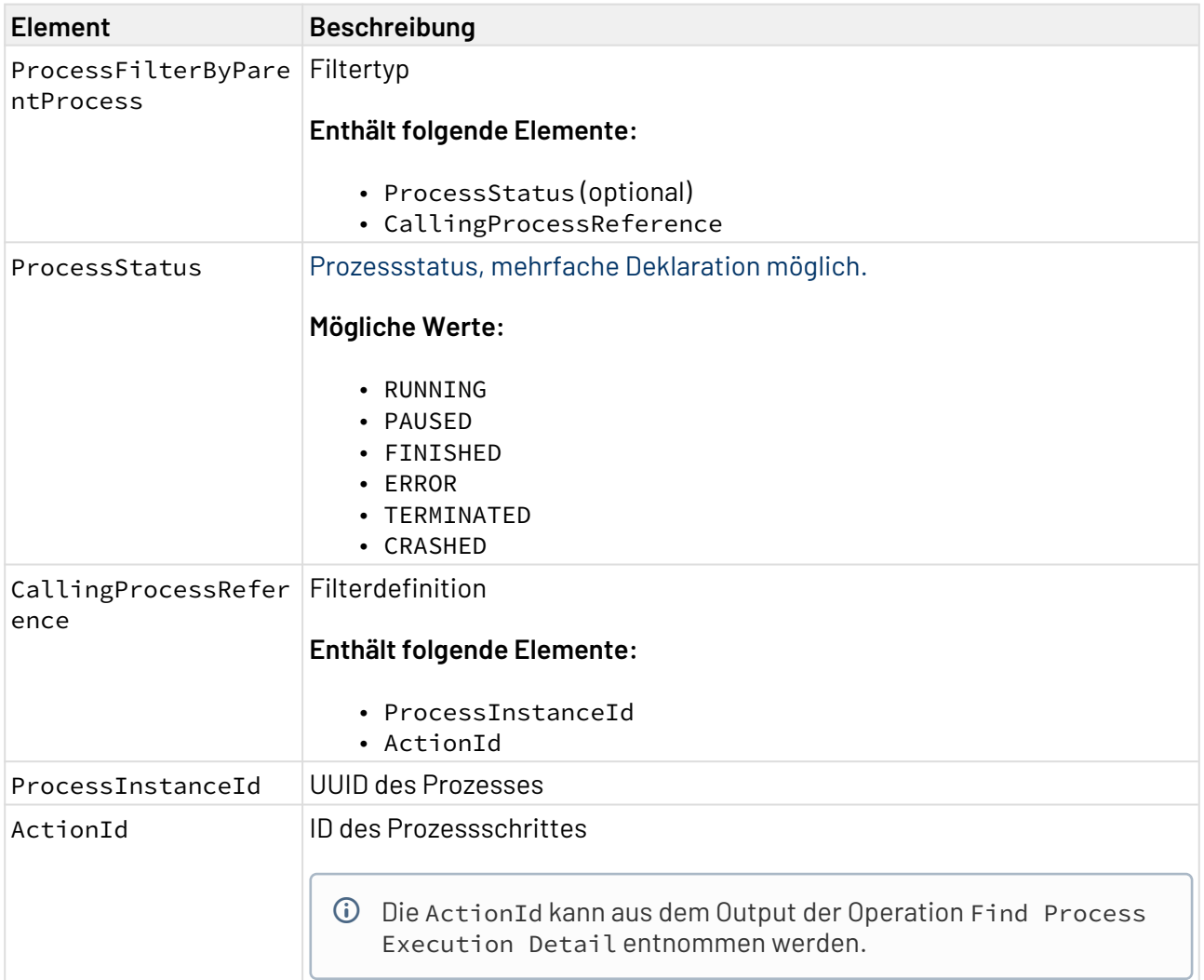

## 10.21.4.2.4.1 Beispiele

#### Input

```
<?xml version="1.0" encoding="UTF-8"?>
<Query>
  <ProcessFilterByParentProcess>
    <ProcessStatus>FINISHED</ProcessStatus>
    <CallingProcessReference>
       <ProcessInstanceId>cc0f0227-6f91-414d-baac-090dbc883e31</ProcessInstanceId>
       <ActionId>0</ActionId>
     </CallingProcessReference>
   </ProcessFilterByParentProcess>
</Query>
```
### Output

```
X4 ESB
```

```
<?xml version="1.0" encoding="UTF-8" standalone="yes"?>
<ProcessExecutions>
     <Paginate offset="0" limit="1"/>
     <ProcessExecution id="84af6605-601a-4a46-a708-ae32c3125c87" rootId="cc0f0227-6f91
-414d-baac-090dbc883e31">
         <HostName>SOFTPROJECT</HostName>
         <ParentProcess>
             <ProcessInstanceId>cc0f0227-6f91-414d-baac-090dbc883e31</
ProcessInstanceId>
             <ActionId>3</ActionId>
         </ParentProcess>
         <Process>1/MyProject/Processes/MyProcess.wrf/MySubProcess.wrf</Process>
         <StartedAt>2021-09-06T10:59:28Z</StartedAt>
         <FinishedAt>2021-09-06T10:59:29Z</FinishedAt>
         <TotalTime>1006</TotalTime>
         <Status>FINISHED</Status> 
     </ProcessExecution>
</ProcessExecutions>
```
# <span id="page-985-0"></span>10.21.4.2.5 Nach Zeitraum filtern

Um nach einem Zeitraum zu filtern, können folgende Elemente deklariert werden:

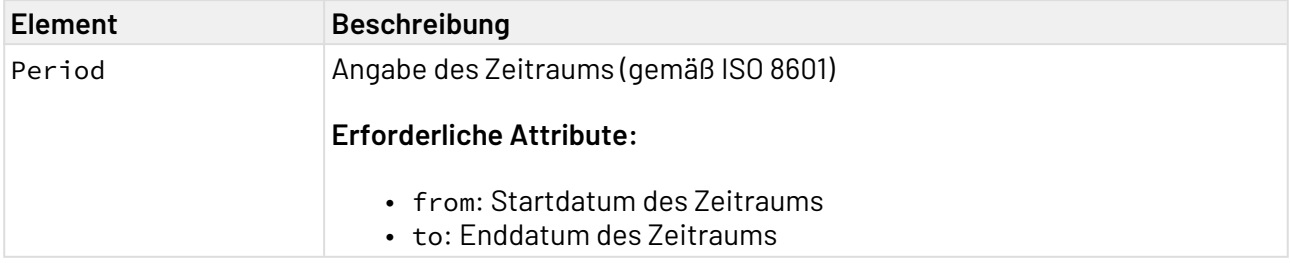

## 10.21.4.2.5.1 Beispiele

Input

```
<?xml version="1.0" encoding="UTF-8"?>
<Query>
   <Period from="2021-09-02T00:00:01Z" to="2021-09-02T17:29:59Z" />
</Query>
```
**Output** 

```
X4 ESB
```

```
<?xml version="1.0" encoding="UTF-8" standalone="yes"?>
<ProcessExecutions>
     <Paginate offset="0" limit="10"/>
     <ProcessExecution id="801cb04f-e501-4d73-8cff-9d3103ebf386">
         <HostName>SOFTPROJECT</HostName>
         <Process>1/MyProject/Processes/MyProcess.wrf</Process>
         <StartedAt>2021-09-02T15:50:28Z</StartedAt>
         <Status>RUNNING</Status> 
     </ProcessExecution>
</ProcessExecutions>
```
# <span id="page-986-0"></span>10.21.4.2.6 Daten im Output sortieren

Sie können die Daten im Output nach bestimmten Kriterien entweder aufsteigend oder absteigend sortieren.

Die Sortierung aktivieren Sie, indem Sie in der Input-XML das Element <Sorting> deklarieren. Innerhalb des Elements <Sorting> werden die Kriterien der Sortierung im Element <Field> festgelegt.

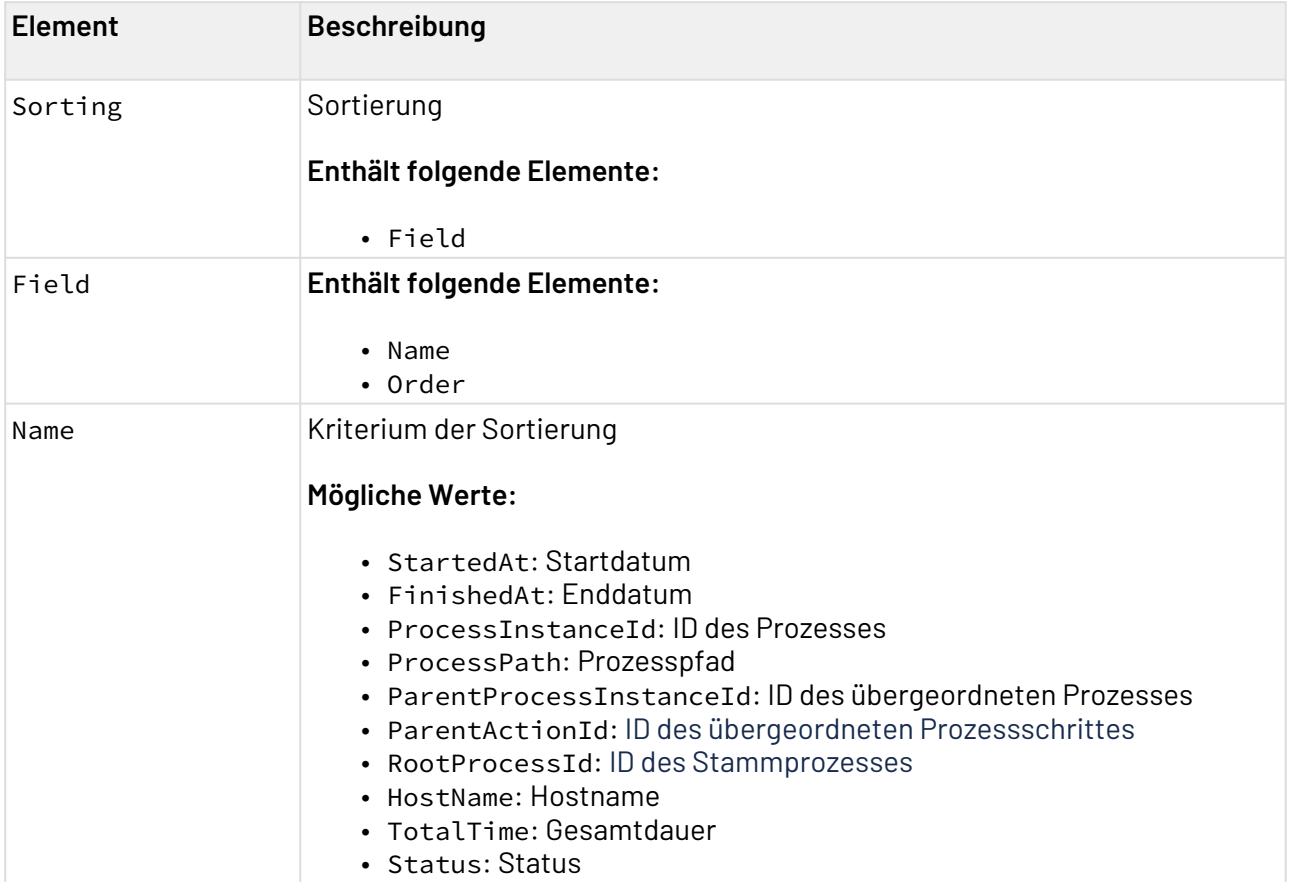

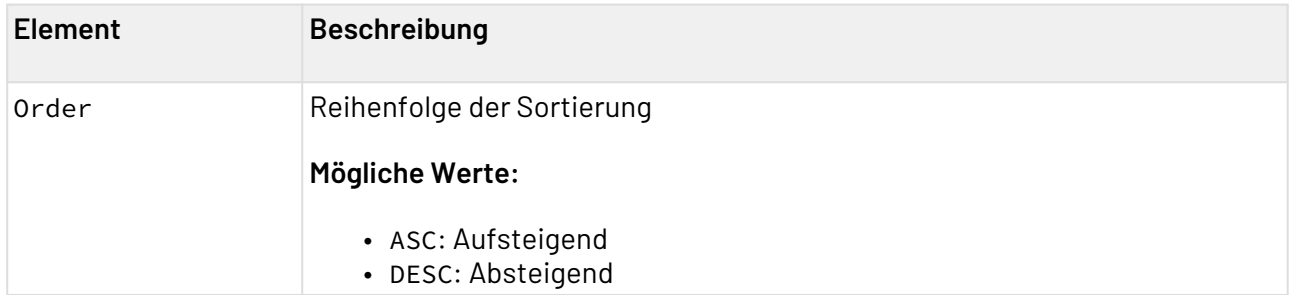

# 10.21.4.2.6.1 Beispiele

Input

```
<?xml version="1.0" encoding="UTF-8"?>
<Query>
  <ProcessFilterByPath>
    <ProcessPath>1/MyProject/Processes/MyProcess.wrf</ProcessPath>
   </ProcessFilterByPath>
   <Sorting>
     <Field>
       <Name>StartedAt</Name>
       <Order>ASC</Order>
    </Field>
  </Sorting>
</Query>
```
# <span id="page-987-0"></span>10.21.4.2.7 Daten in Teilmengen ausgeben

Sie können die Daten in Teilmengen ausgeben, um z. B. die Rechenlast zu minimieren.

Deklarieren Sie dazu in der Input-XML das Element <Paging>. Die Teilmenge konfigurieren Sie mit den Attributen des Elements.

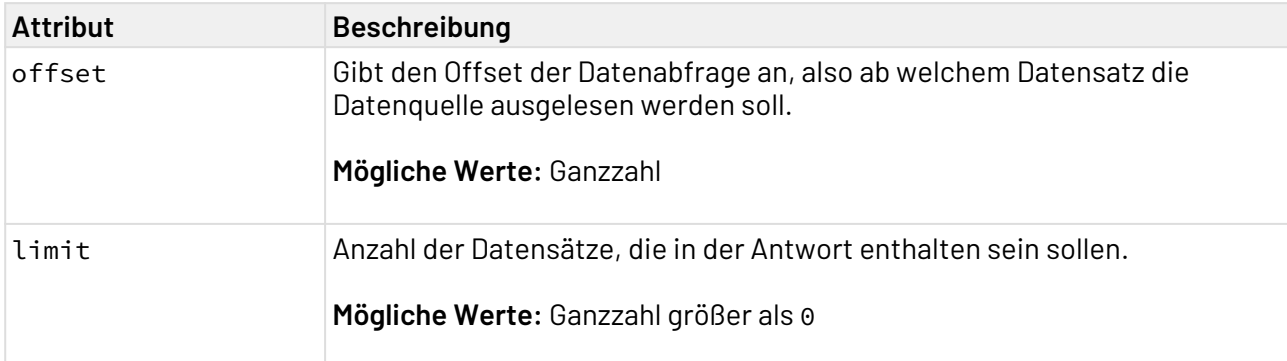

# 10.21.4.2.7.1 Beispiele

Input

```
<?xml version="1.0" encoding="UTF-8"?>
<Query>
   <Paging limit="10" offset="0"/>
   <ProcessFilterByRootId>
     <ProcessStatus>FINISHED</ProcessStatus>
     <RootProcessInstanceId>5acfe639-f8be-44f7-8775-002e7dc6385a
     </RootProcessInstanceId>
   </ProcessFilterByRootId>
</Query>
```
## <span id="page-988-0"></span>10.21.4.3 Operation: List Process Execution Steps Detail

Die Operation List Process Execution Steps Detail gibt Prozessschritte eines Prozesses mit der angegebenen UUID aus.

### 10.21.4.3.1 Beispiele

### 10.21.4.3.1.1 Input

Der Adapter erwartet als Input-XML folgenden Aufbau:

```
<?xml version="1.0" encoding="UTF-8"?>
<StepQuery>
   <ProcessInstanceId></ProcessInstanceId>
   <StepFilter>
     <TechnicalName></TechnicalName>
     <DisplayName></DisplayName>
     <Status></Status>
   </StepFilter>
   <Paging limit="" offset=""/> 
</StepQuery>
```
Folgende Elemente sind im Input enthalten:

#### **StepQuery**

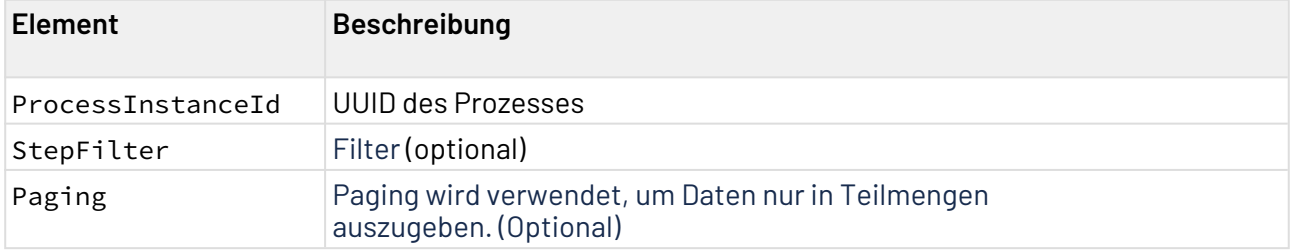

#### **StepFilter**

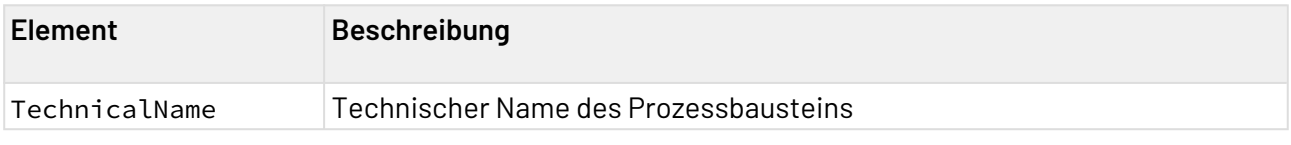

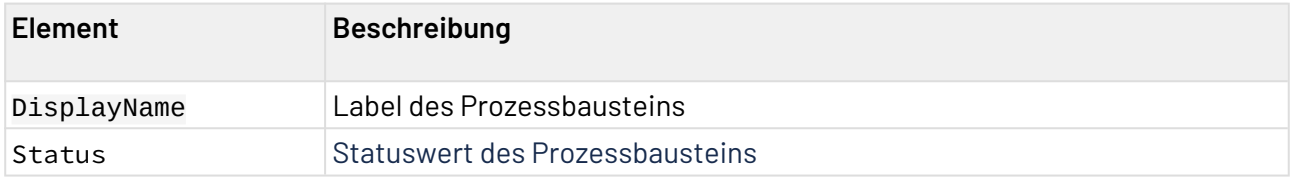

10.21.4.3.1.2 Output

```
<?xml version="1.0" encoding="UTF-8"?>
<ProcessExecutionStepsDetail id="e3956772-1e5b-48ce-8b16-e1c208713698">
   <Paginate limit="2" offset="0"/>
    <ProcessSteps>
       <ProcessStep>
          <ActionId>0</ActionId>
          <TechnicalName>Start</TechnicalName>
          <DisplayName>Start</DisplayName>
          <StartedAt>2022-11-04T10:12:25.689216Z</StartedAt>
          <FinishedAt>2022-11-04T10:12:25.690216Z</FinishedAt>
          <Status>0</Status>
          <Time>0</Time>
          <BytesOnPipe>0</BytesOnPipe>
          <DebugMode>true</DebugMode>
       </ProcessStep>
       <ProcessStep>
          <ActionId>4</ActionId>
          <TechnicalName>iXadMan</TechnicalName>
          <DisplayName>URL_Reader_1.fa</DisplayName>
          <StartedAt>2022-11-04T10:12:26.425029Z</StartedAt>
          <FinishedAt>2022-11-04T10:12:26.433028Z</FinishedAt>
          <Status>-1</Status>
          <ExceptionMessage>de.softproject.integration.adapter.urlReader.URLReader 
from [Module "deployment.x4-7.3.0-SNAPSHOT.ear" from Service Module Loader]</
ExceptionMessage>
          <Time>7</Time>
          <BytesOnPipe>0</BytesOnPipe>
          <DebugMode>true</DebugMode>
       </ProcessStep>
    </ProcessSteps>
</ProcessExecutionStepsDetail>
```
# 10.21.5 Process Monitoring Management

Process Monitoring Management: API zum Ändern der Laufzeitkonfiguration für das Monitoring von X4 Prozessen.

 $\widehat{\mathbb{O}}$  Ein Monitoring definiert, für welche Prozesse innerhalb eines Projekts Informationen protokolliert werden. Somit können z. B. bestimmte Prozesse vom Logging ausgeschlossen werden.

In einem Projekt kann nur eine Monitoring-Datei (.profiling) erstellt werden. Die Informationen zu ausgeführten und geloggten Prozessen können mit dem Adapter **Process Monitoring** ausgelesen werden.

## **Eigenschaften (Properties)**

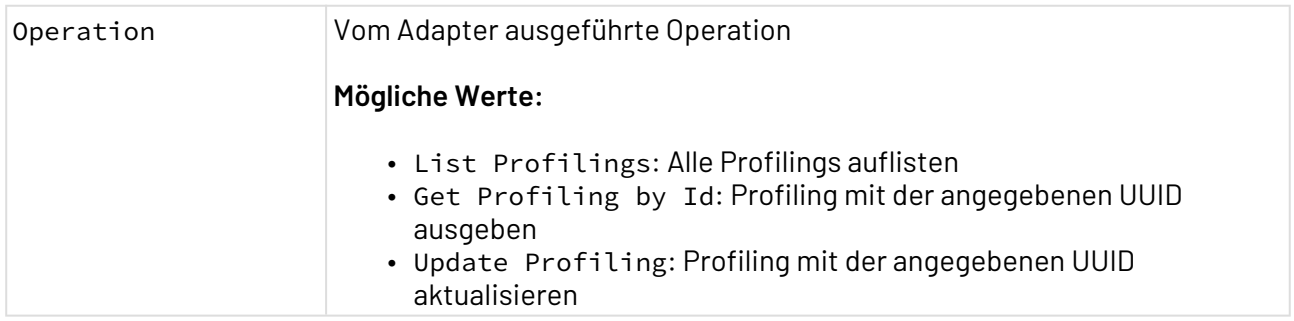

### **Parameter**

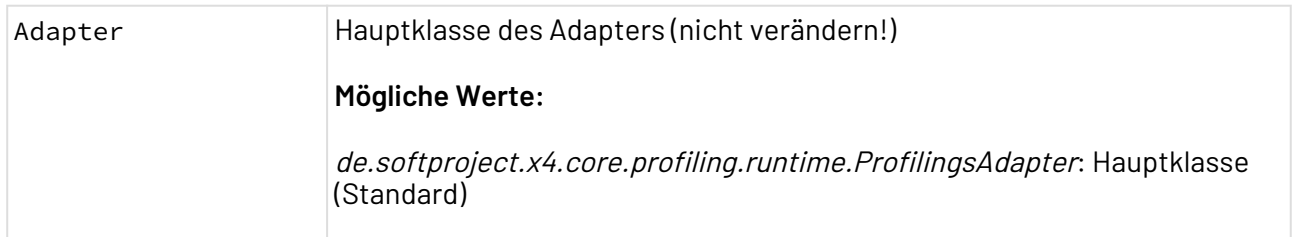

#### **Statuswerte**

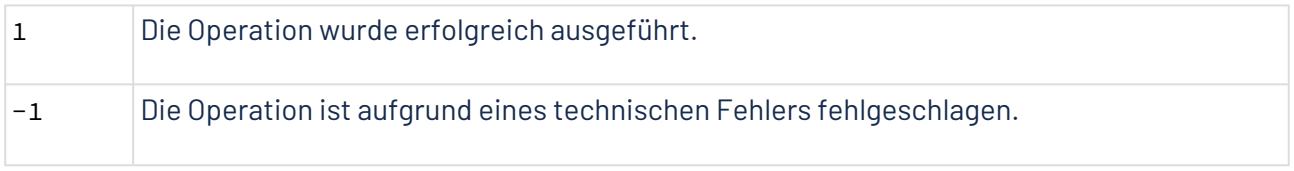

Die Dokumentation der ReST-Schnittstelle finden Sie unter <http://localhost:8080/X4/X4Api/>.

# **Weitere Informationen:**

- [Operation List Profilings](#page-990-0)
- [Operation Get Profiling by Id](#page-991-0)
- [Operation Update Profiling](#page-992-0)

## <span id="page-990-0"></span>10.21.5.1 Operation List Profilings

Die Operation List Profilings listet alle Profilings innerhalb des X4 Repositorys auf.

# 10.21.5.1.1 Beispiele

## 10.21.5.1.1.1 Output

Der Adapter erzeugt ein XML-Dokument als Output:

```
<?xml version="1.0" encoding="UTF-8" standalone="yes"?>
<Profilings>
    <Profiling>
         <Id>53b4a859-8b3b-4007-a3b4-f2fa1c90090a</Id>
         <RepositoryName>1</RepositoryName>
         <ProjectName>MyProject</ProjectName>
     </Profiling>
     <!-- ... further Profiling entries ... -->
</Profilings>
```
Folgende Elemente können im Output enthalten sein:

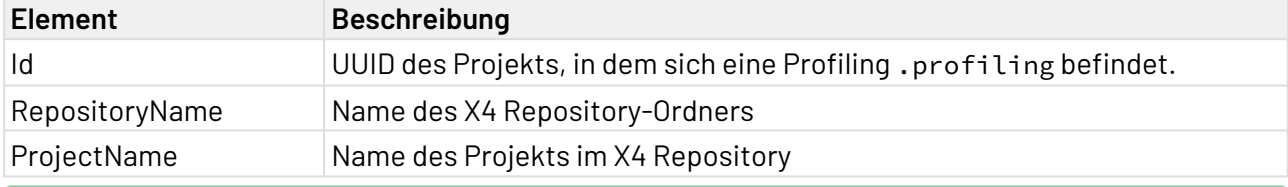

Weitere Informationen finden Sie im Abschnitt

- [Operation List Profilings](#page-990-0)
- [Operation Get Profiling by Id](#page-991-0)
- [Operation Update Profiling](#page-992-0)

## <span id="page-991-0"></span>10.21.5.2 Operation Get Profiling by Id

Die Operation Get Profiling by Id gibt das Profiling aus, das sich in dem Projekt mit der angegeben Id befindet.

10.21.5.2.1 Beispiele

### 10.21.5.2.1.1 Input

Der Adapter erwartet ein XML-Dokument als Input:

```
<?xml version="1.0" encoding="UTF-8"?>
<Id>f30c0ce7-fbc5-4988-81d4-7de74cb4dca8</Id>
```
Folgende Elemente müssen im Input enthalten sein:

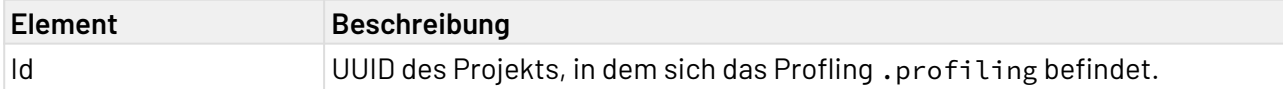

# 10.21.5.2.1.2 Output

Der Adapter erzeugt ein XML-Dokument als Output:

```
<?xml version="1.0" encoding="UTF-8"?>
<Profiling active="true">
    <Id>f7adb9fe-93ea-4ca2-9023-1ebeca012930</Id>
    <Processes filterType="include">
       <Process path="Processes/dummy.wrf"/>
    </Processes>
</Profiling>
```
Folgende Elemente können im Output enthalten sein:

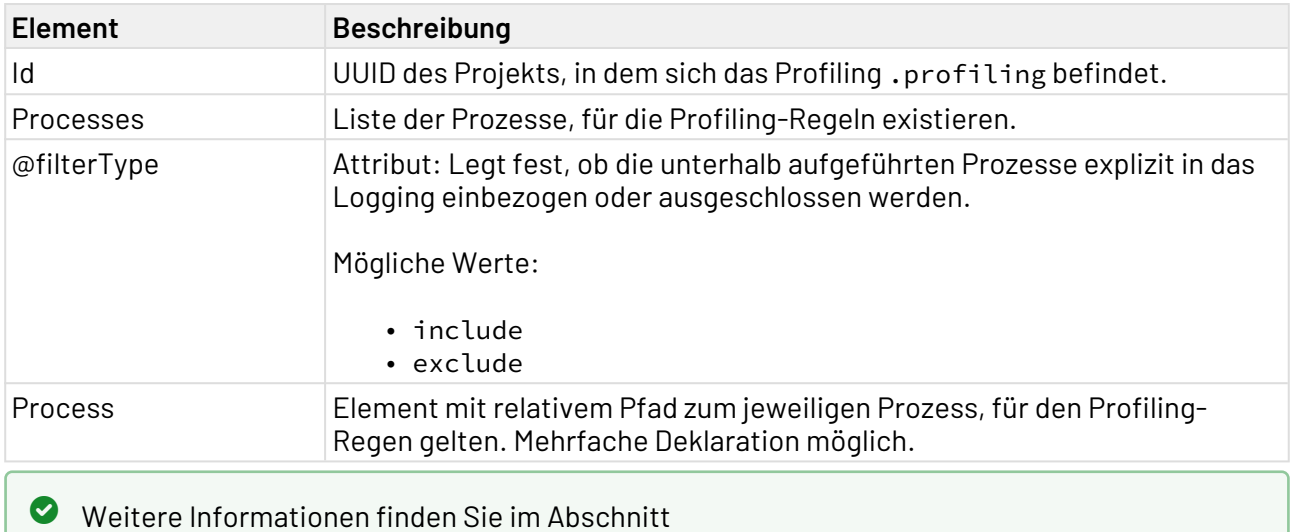

- [Operation List Profilings](#page-990-0)
- [Operation Get Profiling by Id](#page-991-0)
- [Operation Update Profiling](#page-992-0)

# <span id="page-992-0"></span>10.21.5.3 Operation Update Profiling

Die Operation Update Profiling aktualisiert das Profiling, das sich in dem Projekt mit der angegeben Id befindet.

Die Änderungen werden nur zur Laufzeit aktualisiert. Die Datei vom Dateityp .profiling im Repository wird nicht aktualisiert.

# 10.21.5.3.1 Beispiele

10.21.5.3.1.1 Input

Der Adapter erwartet ein XML-Dokument als Input.

```
<?xml version="1.0" encoding="UTF-8"?>
<Profiling active="true">
    <Id>f7adb9fe-93ea-4ca2-9023-1ebeca012931</Id>
     <Processes filterType="include">
         <Process path="Processes/dummy.wrf" />
         <Process path="Processes/Subprocesses/dummy_subprocess.wrf" />
     </Processes>
</Profiling>
```
Folgende Elemente müssen im Input enthalten sein:

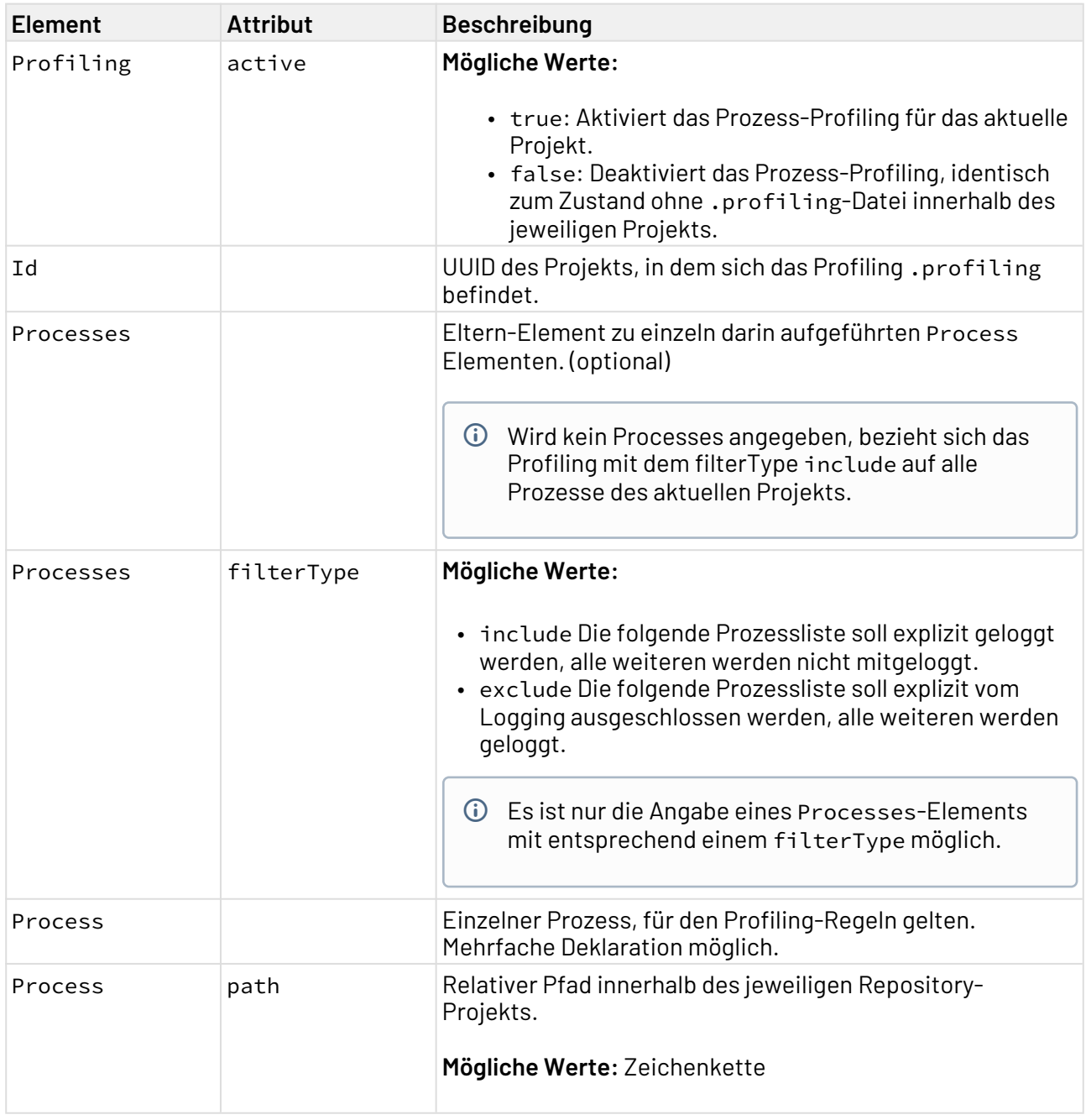

# Weitere Informationen finden Sie im Abschnitt

- [Operation: List Schedules](#page-1011-0)
- [Operation: Get Schedule by Id](#page-1011-1)
- [Operation: Update Schedule](#page-1013-0)
- [Operation: Jobs Information](#page-1014-0)

# 10.21.6 Process Runtime Management

Process Runtime Management: Stoppt, beendet und listet laufende Prozesse auf.

### **Eigenschaften (Properties)**

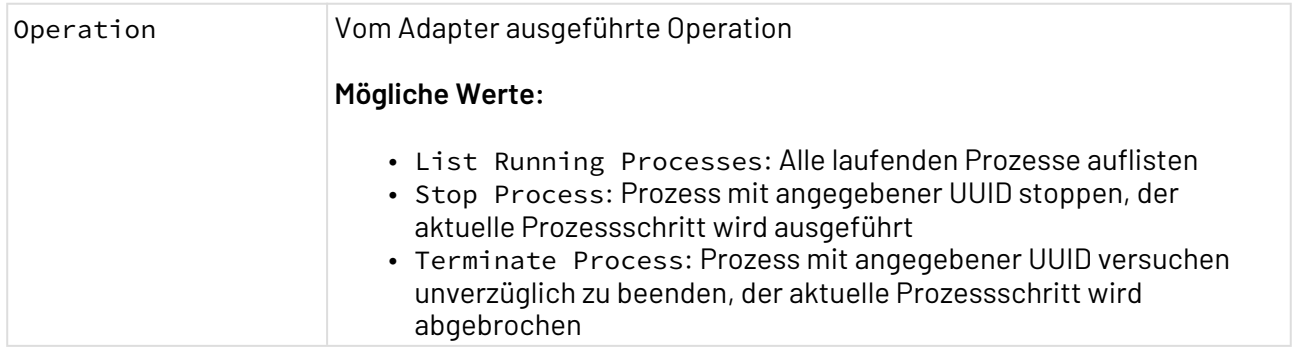

### **Parameter**

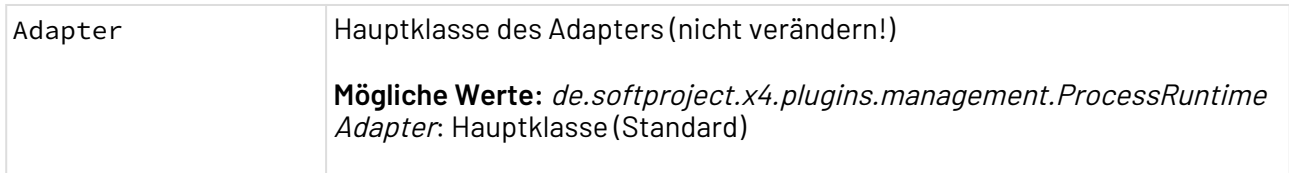

#### **Statuswerte**

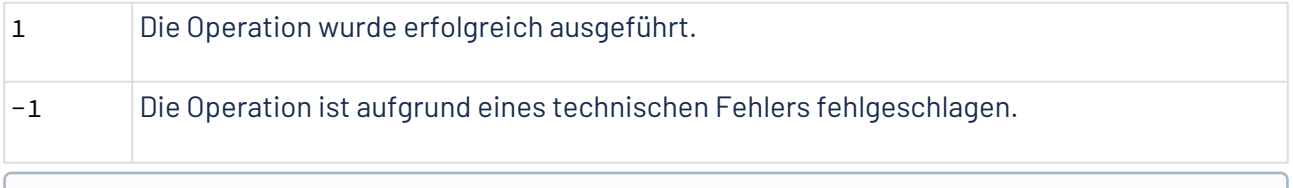

Die Dokumentation der ReST-Schnittstelle finden Sie unter <http://localhost:8080/X4/X4Api/>.

# **Weitere Informationen:**

- [Operation: List Running Processes](#page-995-0)
- [Operation: Stop Process](#page-996-0)
- [Operation: Terminate Process](#page-997-0)

## <span id="page-995-0"></span>10.21.6.1 Operation: List Running Processes

Die Operation List Running Processes listet alle auf dem X4 Server laufenden Prozesse auf.

### 10.21.6.1.1 Beispiele

### 10.21.6.1.1.1 Output

Der Adapter erzeugt ein XML-Dokument als Output:

```
<?xml version="1.0" encoding="UTF-8" standalone="yes"?>
<Processes>
     <Process id="d1539aa1-3493-4f0d-8a0f-cd0a2257f1f0">
         <Repository>1</Repository>
         <Project>Processes</Project>
         <Process>MyProcess.wrf</Process>
         <StartedAt>2021-08-24T06:00:00Z</StartedAt>
     </Process>
</Processes>
```
Folgende Elemente können im Output enthalten sein:

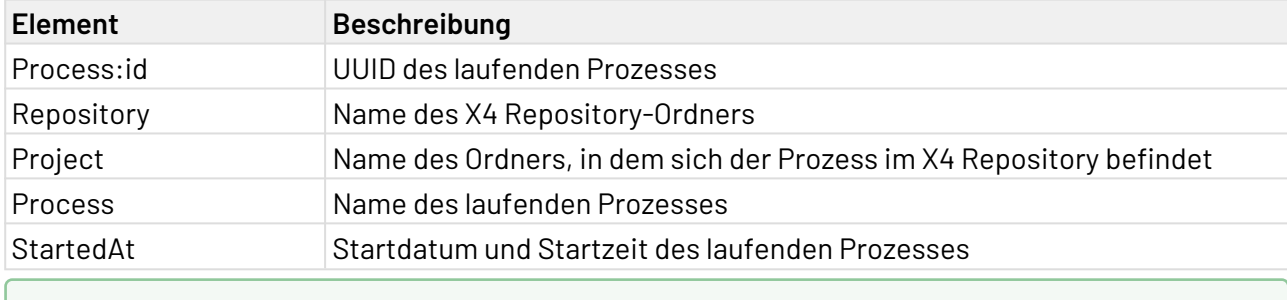

Weitere Informationen finden Sie im Abschnitt

- [Operation: List Running Processes](#page-995-0)
- [Operation: Stop Process](#page-996-0)
- [Operation: Terminate Process](#page-997-0)

#### <span id="page-996-0"></span>10.21.6.2 Operation: Stop Process

Die Operation Stop Process stoppt den laufenden Prozess mit der angegebenen PID. Der aktuelle Prozessschritt wird ausgeführt.

#### 10.21.6.2.1 Beispiele

### 10.21.6.2.1.1 Input

Der Adapter erwartet ein XML-Dokument als Input.

```
<?xml version="1.0" encoding="UTF-8" standalone="yes"?>
<id>f744ffa1-960a-4122-a407-3dcdbd2a7924</id>
```
Folgende Elemente müssen im Input enthalten sein:

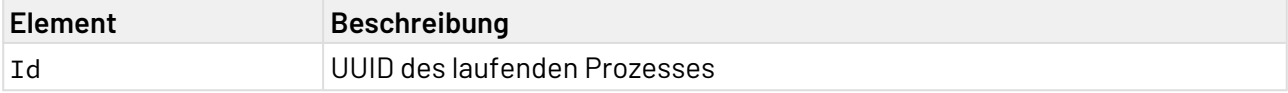

# Weitere Informationen finden Sie im Abschnitt

- [Operation: List Running Processes](#page-995-0)
- [Operation: Stop Process](#page-996-0)
- [Operation: Terminate Process](#page-997-0)

## <span id="page-997-0"></span>10.21.6.3 Operation: Terminate Process

Die Operation Terminate Process versucht, den laufenden Prozess mit der angegebenen UUID unverzüglich zu beenden. Der aktuelle Prozessschritt wird abgebrochen.

### 10.21.6.3.1 Beispiele

### 10.21.6.3.1.1 Input

Der Adapter erwartet ein XML-Dokument als Input.

```
<?xml version="1.0" encoding="UTF-8" standalone="yes"?>
<id>f744ffa1-960a-4122-a407-3dcdbd2a7924</id>
```
Folgende Elemente müssen im Input enthalten sein:

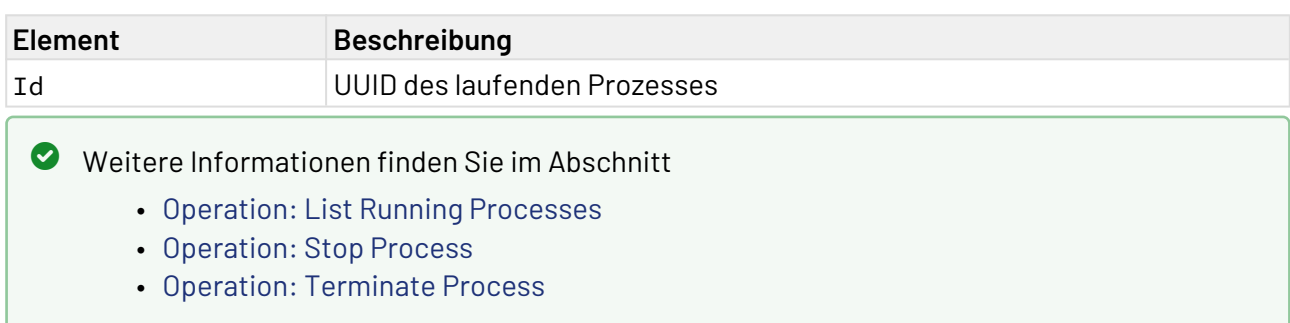

# 10.21.7 Project Parameter Management

Project Parameter Management: Dieser Adapter enthält ein API zum Auslesen und Ändern von Projekt-Parametern zur Laufzeit, so dass diese an die Systemumgebung angepasst werden können.

#### **Eigenschaften (Properties)**

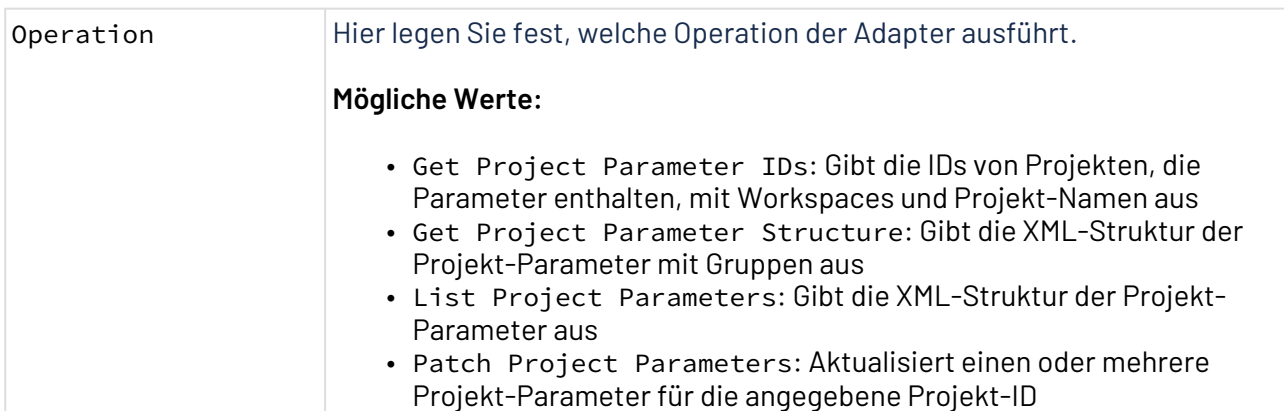

### **Parameter**

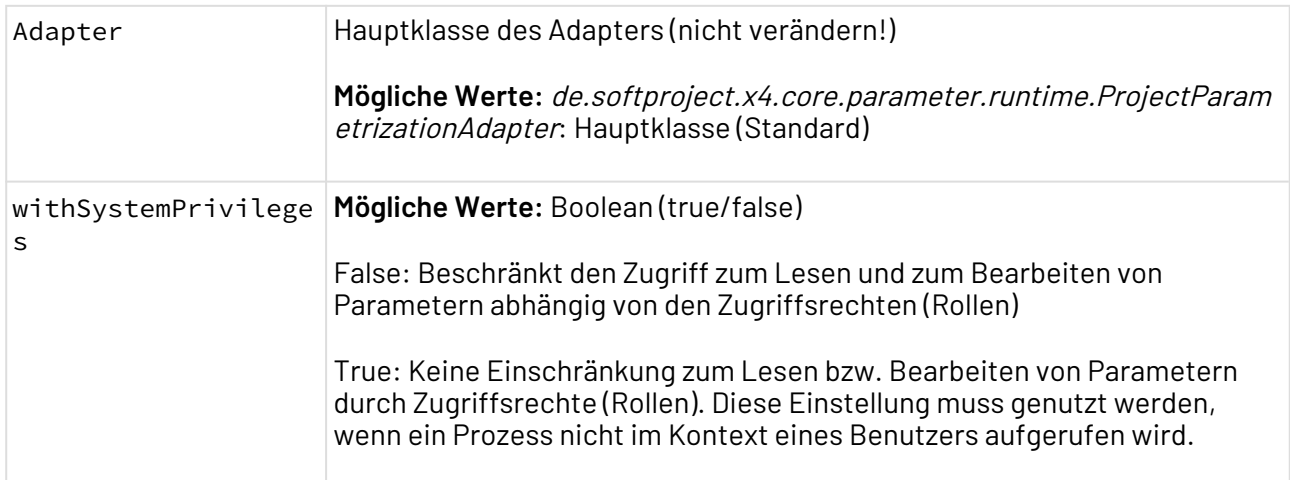

# **Statuswerte (prüfen)**

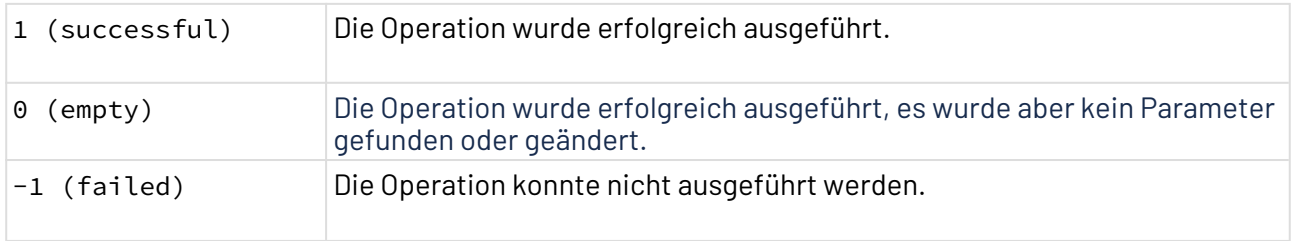

Die Dokumentation der ReST-Schnittstelle finden Sie unter <http://localhost:8080/X4/X4Api/>.

# **Weitere Informationen**:

- [Operation: Get Project Parameter Ids](#page-999-0)
- [Operation: Get Project Parameter Structure](#page-1000-0)
- [Operation: List Project Parameters](#page-1002-0)
- [Operation: Patch Project Parameters](#page-1003-0)

## <span id="page-999-0"></span>10.21.7.1 Operation: Get Project Parameter Ids

Die Operation Get Project Parameter Ids gibt die IDs der Projekte, die Parameter enthalten, mit Workspaces und Projekt-Namen aus.

### **Input**

Der Adapter erwartet bei dieser Operation keinen Input.

## 10.21.7.1.1 Beispiel

### **Output**

Der Adapter erzeugt ein XML-Dokument als Output:

```
<?xml version="1.0" encoding="UTF-8"?>
<ProjectParameters xmlns:ns2="http://softproject.de/parameter/1.0">
    <ProjectParameter>
       <Id>f96a6444-2331-445d-ad56-83287df56e68</Id>
       <Workspace>1</Workspace>
       <ProjectName>Project_1</ProjectName>
    </ProjectParameter>
    <ProjectParameter>
       <Id>f86fa741-a4ad-40a8-88de-d0a279b592a3</Id>
       <Workspace>1</Workspace>
       <ProjectName>Project_2</ProjectName>
    </ProjectParameter>
    <ProjectParameter>
       <Id>316874e3-636b-4475-a6c4-e3601d998be9</Id>
       <Workspace>2</Workspace>
       <ProjectName>Project_1</ProjectName>
    </ProjectParameter>
    <ProjectParameter>
       <Id>410e950e-f48b-41a1-8d49-777fa15a9f67</Id>
       <Workspace>2</Workspace>
       <ProjectName>Project_2</ProjectName>
    </ProjectParameter> 
</ProjectParameters>
```
Folgende Elemente können im Output enthalten sein:

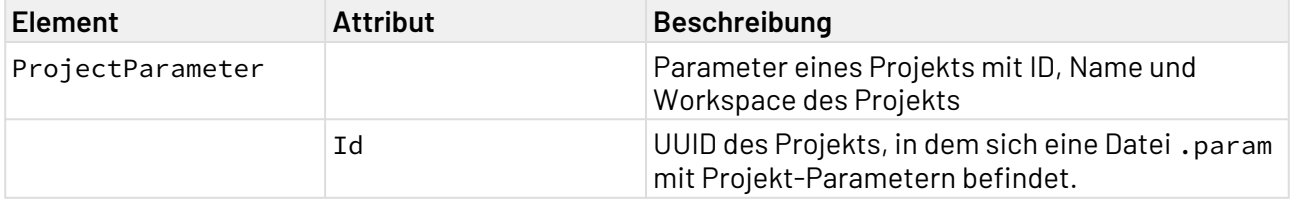

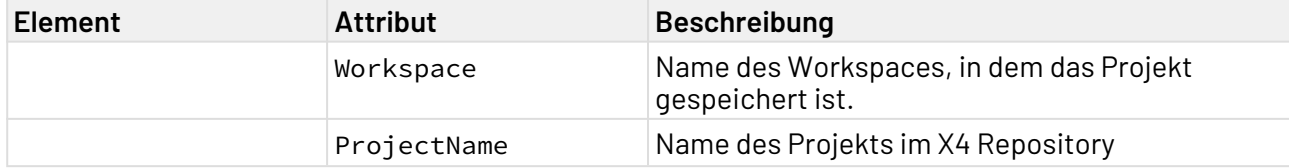

Die durch die Operation angezeigten Daten können in einem Mapping weiter verwertet werden (z.B. Auslesen der ID des aktuellen ESB-Projekts).

Weitere Informationen finden Sie in folgenden Abschnitten:

- [Operation: Get Project Parameter Ids](#page-999-0)
- [Operation: Get Project Parameter Structure](#page-1000-0)
- [Operation: List Project Parameters](#page-1002-0)
- [Operation: Patch Project Parameters](#page-1003-0)

## <span id="page-1000-0"></span>10.21.7.2 Operation: Get Project Parameter Structure

Die Operation Get Project Parameters erwartet eine UUID als Input und gibt die XML-Struktur der Projekt-Parameter mit Gruppen aus.

## 10.21.7.2.1 Beispiel

**Input**

Der Adapter erwartet folgende XML-Struktur als Input:

```
<?xml version="1.0" encoding="UTF-8" standalone="yes"?>
<Id>efb66be5-9ff3-4c1a-9879-9f46854694c0</Id>
```
### **Output**

Der Adapter erzeugt ein XML-Dokument als Output:

```
<?xml version="1.0" encoding="UTF-8" standalone="yes"?>
<Parameters xmlns:ns2="http://softproject.de/parameter/1.0"
     id="efb66be5-9ff3-4c1a-9879-9f46854694c0" projectName="WebAppProject_2"
    workspace="1">
     <Enums/>
     <Group name="MyGroup">
         <Group name="MySubGroup">
             <VariableParameter name="subgroup" type="String">
                 <Description>variable in subgroup</Description>
                 <Value>b</Value>
             </VariableParameter>
         </Group>
         <VariableParameter name="test" type="String">
             <Description>variable in group</Description>
             <Value>a</Value>
         </VariableParameter>
     </Group>
     <VariableParameter name="test" type="String">
         <Description>variable on root level</Description>
         <Value>test</Value>
     </VariableParameter>
</Parameters>
```
Folgende Elemente können im Output enthalten sein:

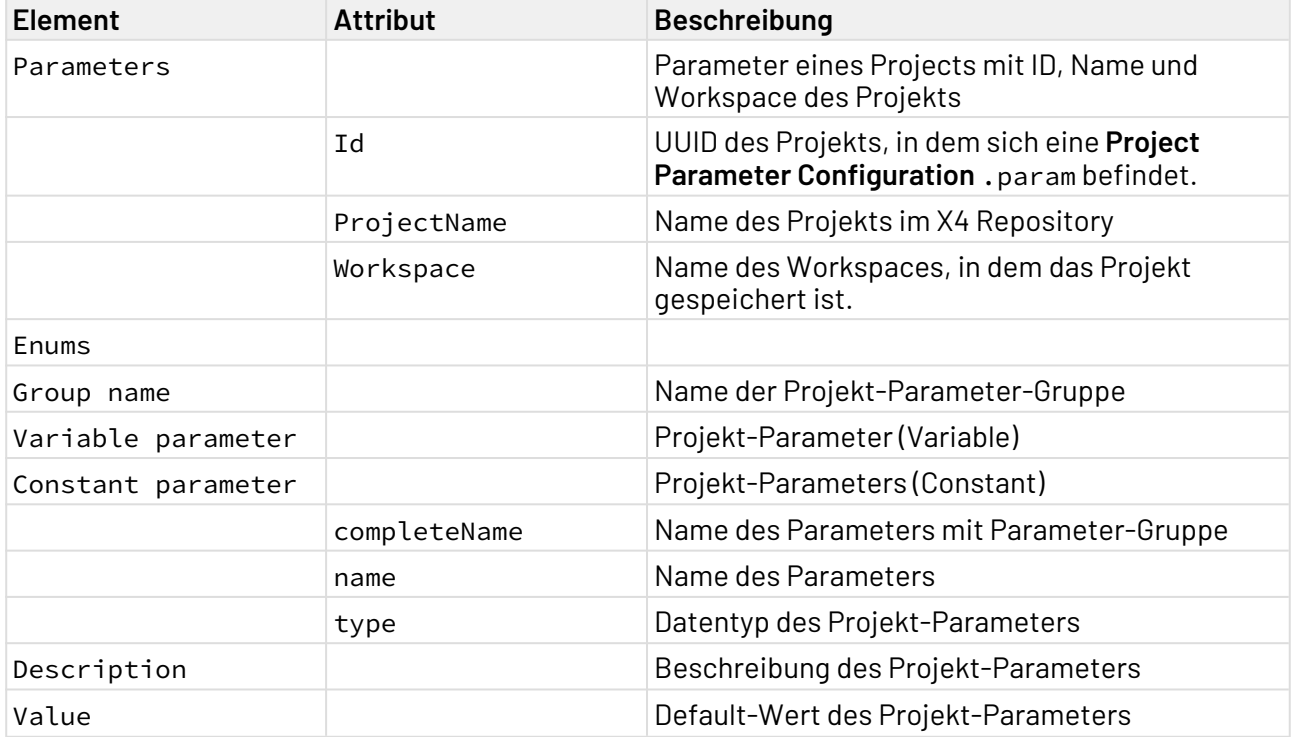

Weitere Informationen finden Sie in den folgenden Abschnitten:

- [Operation: Get Project Parameter Ids](#page-999-0)
- [Operation: Get Project Parameter Structure](#page-1000-0)
- [Operation: List Project Parameters](#page-1002-0)
- [Operation: Patch Project Parameters](#page-1003-0)

### <span id="page-1002-0"></span>10.21.7.3 Operation: List Project Parameters

Die Operation List Project Parameters erwartet eine UUID als Input und gibt die XML-Struktur der Projekt-Parameter für das Projekt mit dieser UUID aus.

## 10.21.7.3.1 Beispiel

#### **Input**

Der Adapter erwartet folgende XML-Struktur als Input:

```
<?xml version="1.0" encoding="UTF-8" standalone="yes"?>
<Id>efb66be5-9ff3-4c1a-9879-9f46854694c0</Id>
```
#### **Output**

Der Adapter erzeugt ein XML-Dokument als Output:

```
<?xml version="1.0" encoding="UTF-8" standalone="yes"?>
<Parameters xmlns:ns2="http://softproject.de/parameter/1.0"
             id="efb66be5-9ff3-4c1a-9879-9f46854694c0"
             projectName="WebAppProject_2"
            workspace="1">
<Variable completeName="MyGroup.Test">test</Variable>
</Parameters>
```
Folgende Elemente können im Output enthalten sein:

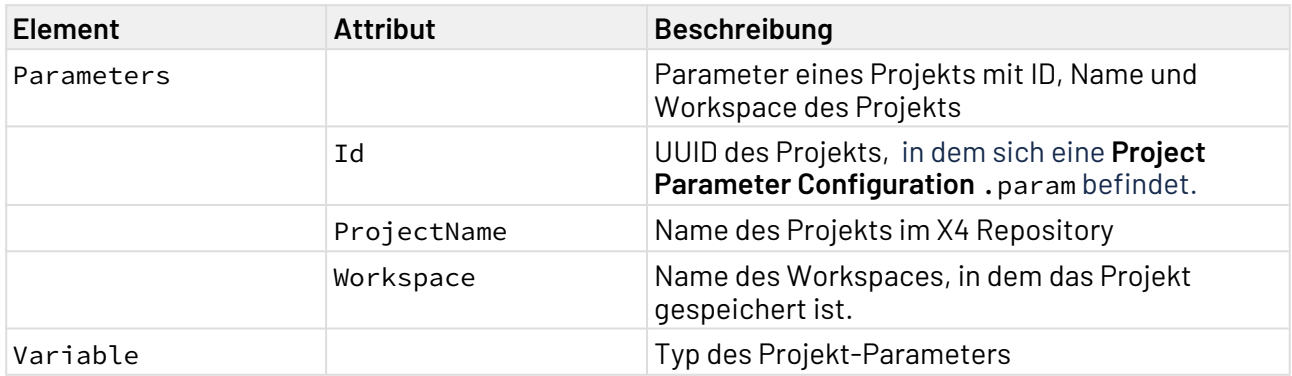

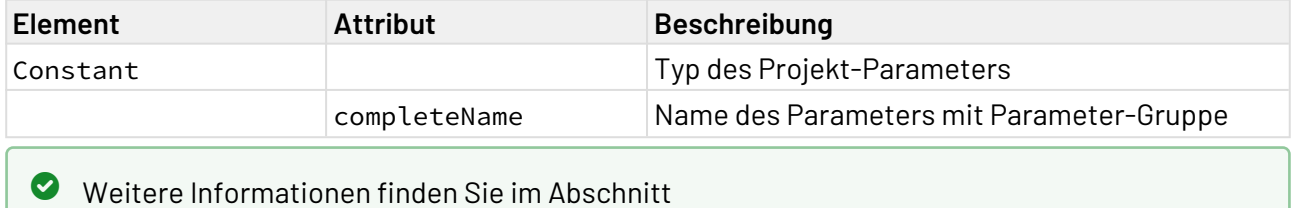

- [Operation: Get Project Parameter Ids](#page-999-0)
- [Operation: Get Project Parameter Structure](#page-1000-0)
- [Operation: List Project Parameters](#page-1002-0)
- [Operation: Patch Project Parameters](#page-1003-0)

## <span id="page-1003-0"></span>10.21.7.4 Operation: Patch Project Parameters

Die Operation Patch Project Parameters aktualisiert einen oder mehrere Projekt-Parameter für die angegebene Projekt-ID.

- Die Änderungen werden nur zur Laufzeit aktualisiert. Die Datei vom Dateityp .param im Repository wird nicht aktualisiert.
- Wenn die Operation **Patch Project Parameters** fehlschlägt, werden keine Parameter aktualisiert.

# **Aktualisierung von Variables und Constants**

Projekt-Parameter vom Typ **Constant** können nicht aktualisiert werden. Wenn Projekt-Parameter vom Typ **Variable** und **Constant** in der Input-XML-Datei enthalten sind, werden keine Parameter aktualisiert.

### 10.21.7.4.1 Beispiel

#### **Input**

Der Adapter erwartet ein XML-Dokument als Input.

```
<?xml version="1.0" encoding="UTF-8"?>
<Parameters xmlns:ns2="http://softproject.de/parameter/1.0"
             id="f96a6444-2331-445d-ad56-83287df56e68"
            projectName="Project_1"
            workspace="1">
   <Variable completeName="assignedExpert">assignedExpert: new value</Variable>
</Parameters>
```
Folgende Elemente müssen im Input enthalten sein:

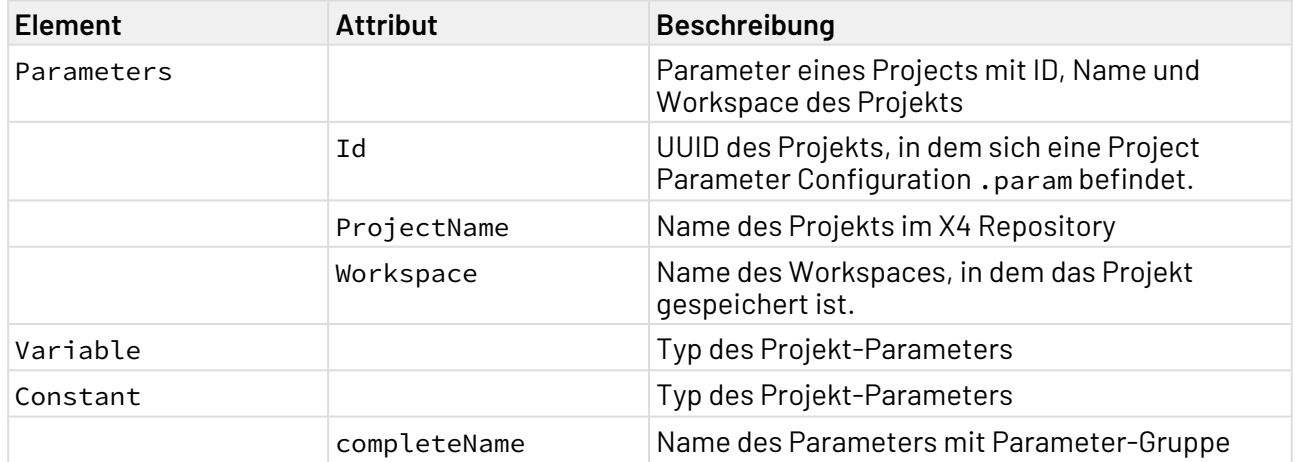

### **Output**

Die Operation generiert einen Output mit den geänderten Parametern.

# Weitere Informationen finden Sie im Abschnitt

- [Operation: Get Project Parameter Ids](#page-999-0)
- [Operation: Get Project Parameter Structure](#page-1000-0)
- [Operation: List Project Parameters](#page-1002-0)
- [Operation: Patch Project Parameters](#page-1003-0)

# 10.21.8 Savepoint Management

Savepoint Management: Dieser Adapter enthält ein API für den Zugriff auf und die Arbeit mit Savepoints.

### **Eigenschaften (Properties)**

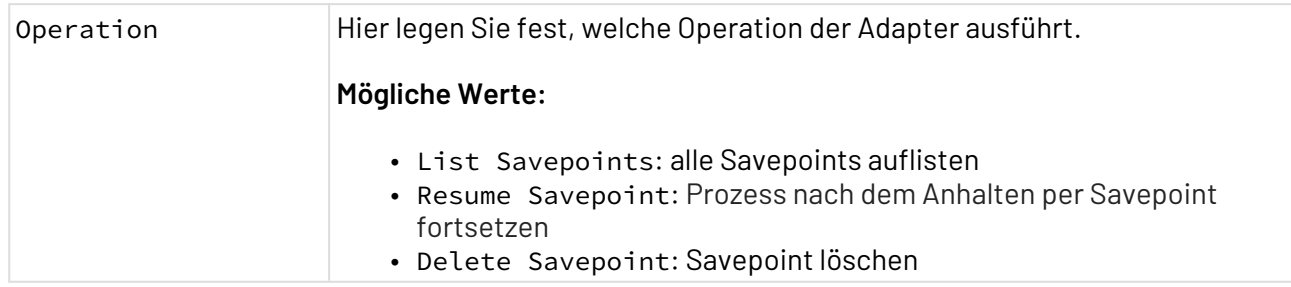

### **Parameter**

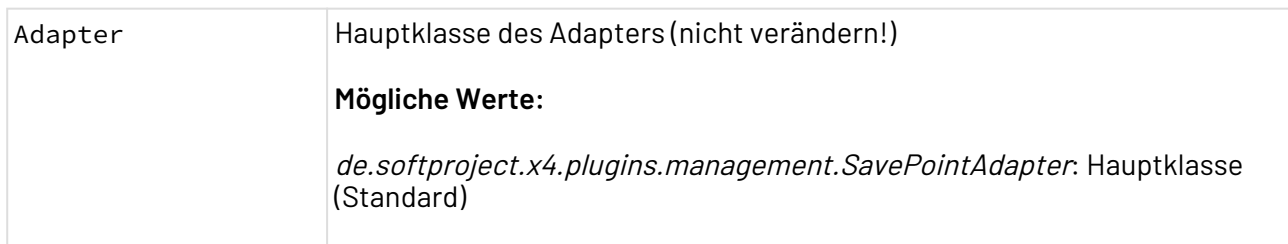

### **Statuswerte**

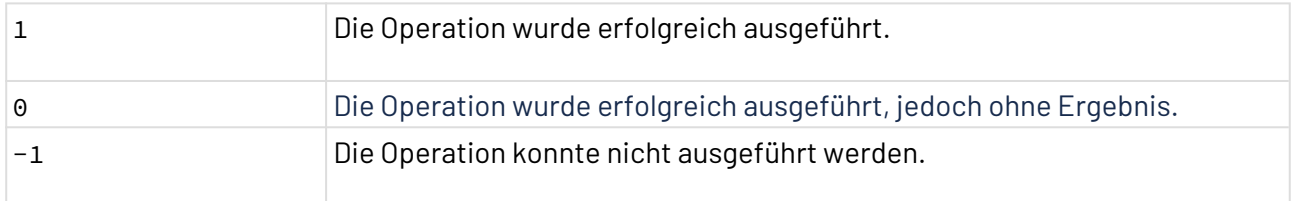

Die Dokumentation der ReST-Schnittstelle finden Sie unter <http://localhost:8080/X4/X4Api/>.

# **Weitere Informationen:**

- [Operation: List Savepoints](#page-1005-0)
- [Operation: Delete Savepoint](#page-1008-0)
- [Operation: Resume Savepoint](#page-1009-0)

## <span id="page-1005-0"></span>10.21.8.1 Operation: List Savepoints

Die Operation List Savepoints generiert eine Liste der in einem Prozess gesetzten Savepoints.

### **Input-Struktur**

Der Adapter erwartet keinen Input.

### 10.21.8.1.1 **Beispiel**

#### **Output**

Der Adapter erzeugt ein XML-Dokument als Output:

```
<?xml version="1.0" encoding="UTF-8" standalone="yes"?>
<Savepoints>
     <Savepoint id="2be2eab5-317e-4c02-9896-7de77c4fa217">
         <PID>1675418719043677647</PID>
         <PUID>eab1040b-6635-4d64-9cbf-f613ace4291d</PUID>
         <Repository>1</Repository>
         <Project>SavePoints</Project>
         <Process>Processes/SaveMe.wrf</Process>
         <NextAction_ID>2</NextAction_ID>
     </Savepoint>
     <Savepoint id="72541d1c-fb40-433a-9cd3-677d8cdf814f">
         <PID>1675418719043677647</PID>
         <PUID>eab1040b-6635-4d64-9cbf-f613ace4291d</PUID>
         <Repository>1</Repository>
         <Project>SavePoints</Project>
         <Process>Processes/SaveMe.wrf/SaveMePrivateSubprocess.wrf</Process>
         <NextAction_ID>1</NextAction_ID>
     </Savepoint>
     <Savepoint id="e2c06c03-1d66-4bdf-9f15-616ee9e8ce8b">
         <PID>1675418719043677647</PID>
         <PUID>eab1040b-6635-4d64-9cbf-f613ace4291d</PUID>
         <Repository>1</Repository>
         <Project>SavePoints</Project>
         <Process>Processes/SaveMeSubprocess.wrf</Process>
         <NextAction_ID>3</NextAction_ID>
     </Savepoint>
</Savepoints>
```
### Folgende Elemente können im Output enthalten sein:

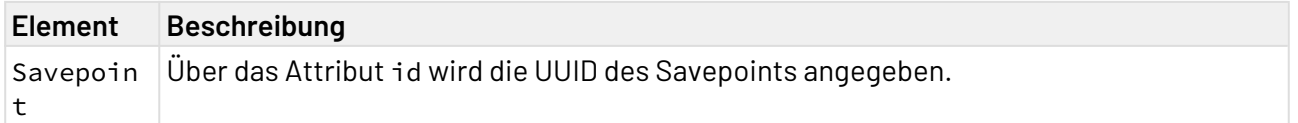

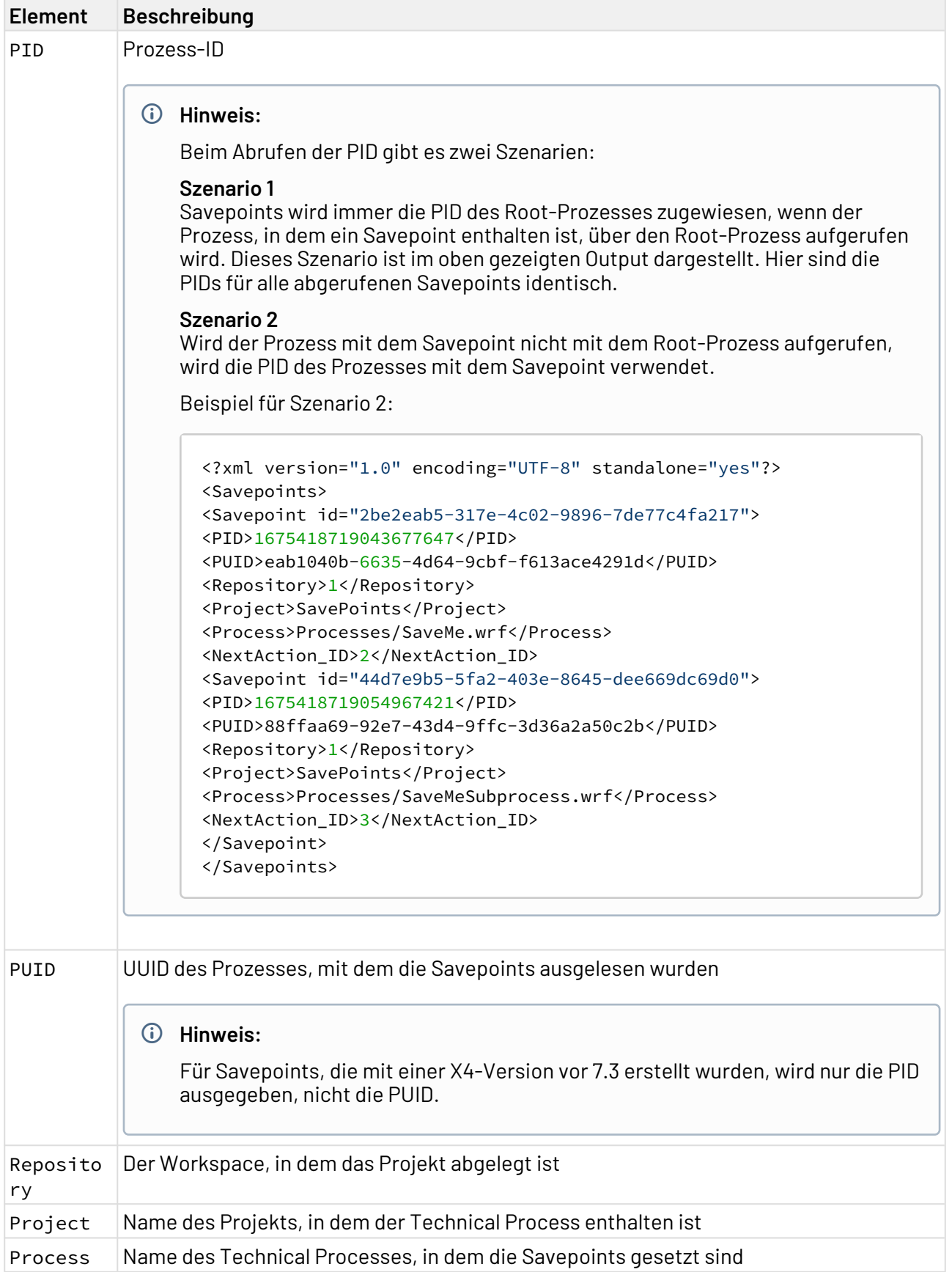
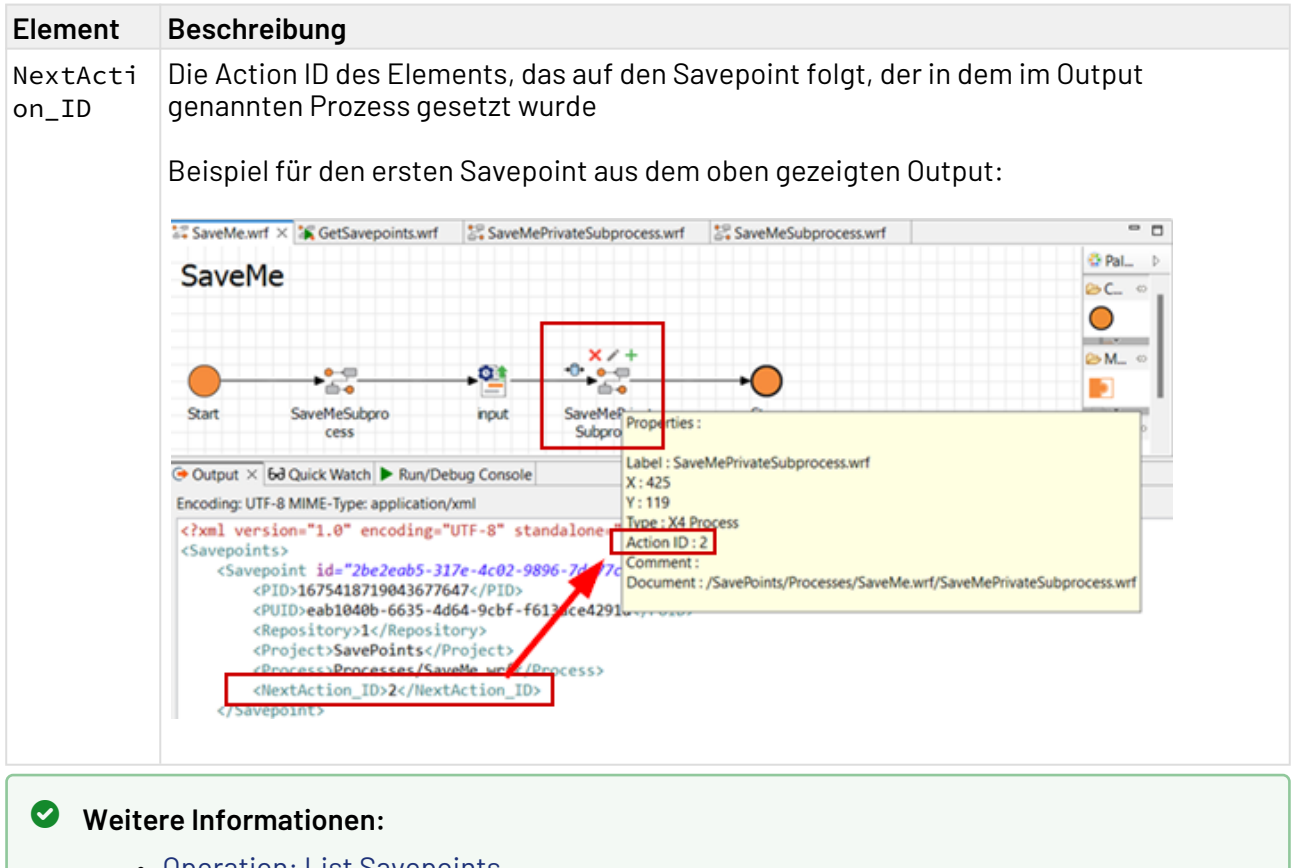

- [Operation: List Savepoints](#page-1005-0)
- [Operation: Delete Savepoint](#page-1008-0)
- [Operation: Resume Savepoint](#page-1009-0)

## <span id="page-1008-0"></span>10.21.8.2 Operation: Delete Savepoint

Die Operation Delete Savepoint löscht einen gesetzten Savepoint.

#### **Input-XML-Struktur**

Der Adapter erwartet ein XML-Dokument als Input.

```
<?xml version="1.0" encoding="UTF-8"?>
<Id></Id>
```
Folgendes Element muss im Input enthalten sein:

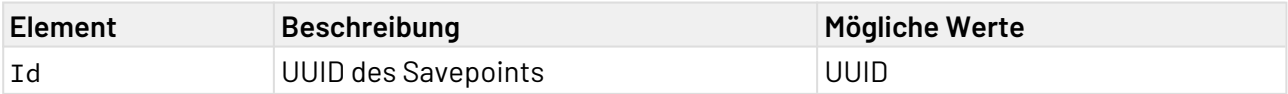

## 10.21.8.2.1 **Beispiel**

#### **Input**

```
<?xml version="1.0" encoding="UTF-8"?>
<Id>cced145e-9056-4eb2-bbcf-756a92215c78</Id>
```
### **Output**

Die Operation generiert keinen speziellen Output, d. h., der Output entspricht dem Input.

## **Weitere Informationen:**

- [Operation: List Savepoints](#page-1005-0)
- [Operation: Delete Savepoint](#page-1008-0)
- [Operation: Resume Savepoint](#page-1009-0)

### <span id="page-1009-0"></span>10.21.8.3 Operation: Resume Savepoint

Die Operation Resume Savepoint setzt einen Prozess nach dem Anhalten per Savepoint fort.

#### **Input**

Der Adapter erwartet ein XML-Dokument als Input.

```
<?xml version="1.0" encoding="UTF-8"?>
<Id></Id>
```
Folgendes Element muss im Input enthalten sein:

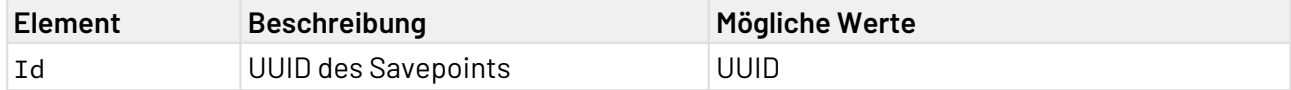

## 10.21.8.3.1 Beispiel

#### **Input**

```
<?xml version="1.0" encoding="UTF-8"?>
<Id>65ece1ae-182c-4c5b-9116-dc1f4c03355e</Id>
```
### **Output**

Die Operation generiert keinen speziellen Output, d. h., der Output entspricht dem Input.

## **Weitere Informationen:**

- [Operation: List Savepoints](#page-1005-0)
- [Operation: Delete Savepoint](#page-1008-0)
- [Operation: Resume Savepoint](#page-1009-0)

# 10.21.9 Schedule Management

Schedule Management: Aktualisiert oder listet Scheduler auf, die sich im X4 Repository oder in einem Projekt befinden.

### **Eigenschaften (Properties)**

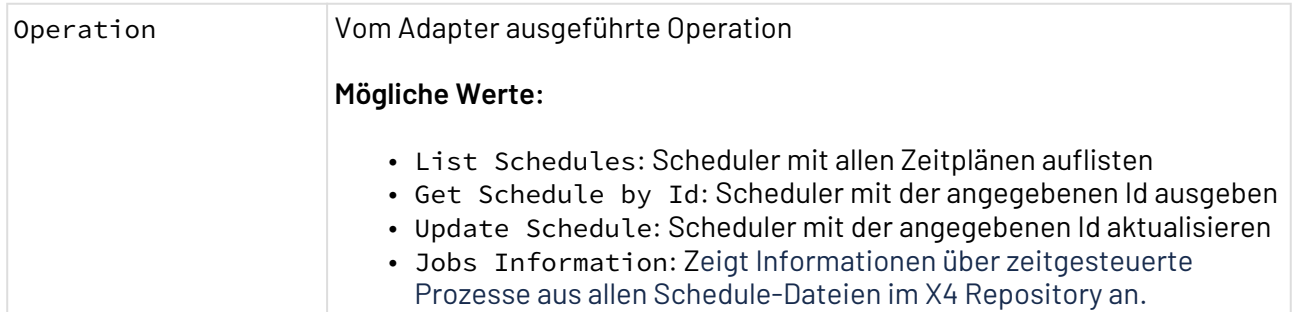

### **Parameter**

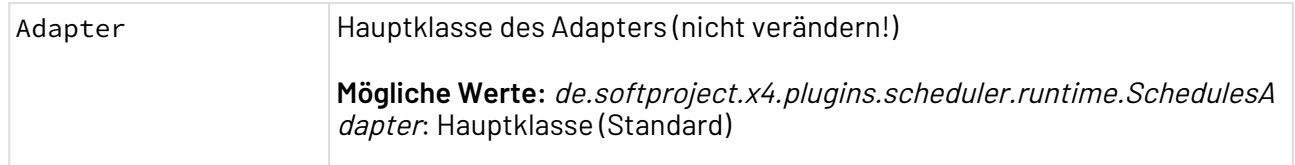

### **Statuswerte**

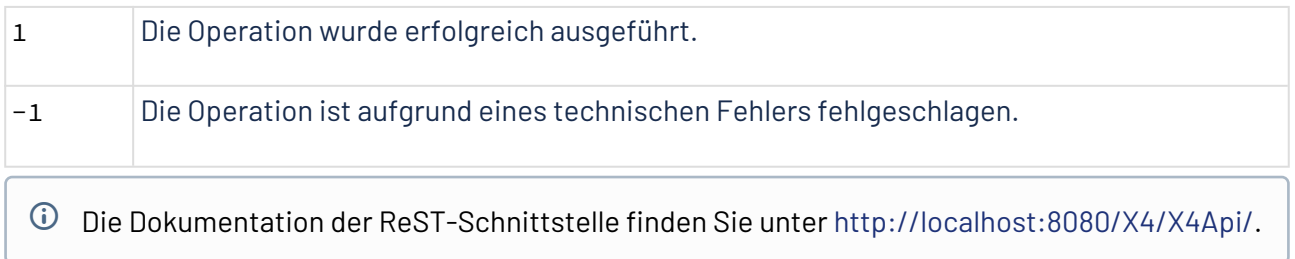

## **Weitere Informationen:**

- [Operation: List Schedules](#page-1011-0)
- [Operation: Get Schedule by Id](#page-1011-1)
- [Operation: Update Schedule](#page-1013-0)
- [Operation: Jobs Information](#page-1014-0)

### <span id="page-1011-0"></span>10.21.9.1 Operation: List Schedules

Die Operation List Schedules listet alle Schedules innerhalb des X4 Repositorys auf.

10.21.9.1.1 Beispiele

### 10.21.9.1.1.1 Output

Der Adapter erzeugt ein XML-Dokument als Output:

```
<?xml version="1.0" encoding="UTF-8" standalone="yes"?>
<Schedules>
     <Schedule>
         <Id>f30c0ce7-fbc5-4988-81d4-7de74cb4dca8</Id>
         <RepositoryName>1</RepositoryName>
         <ProjectName>MyProject</ProjectName>
     </Schedule>
</Schedules>
```
Folgende Elemente können im Output enthalten sein:

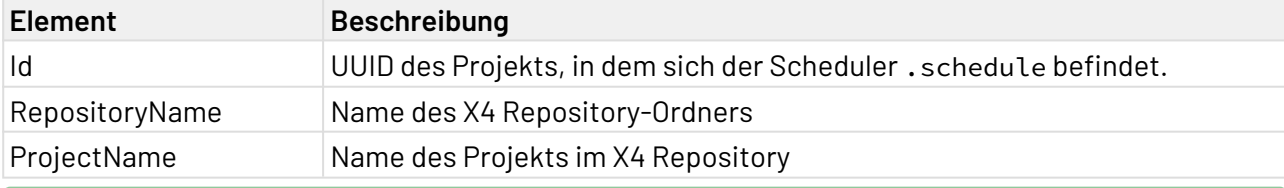

Weitere Informationen finden Sie im Abschnitt

- [Operation: List Schedules](#page-1011-0)
- [Operation: Get Schedule by Id](#page-1011-1)
- [Operation: Update Schedule](#page-1013-0)
- [Operation: Jobs Information](#page-1014-0)

## <span id="page-1011-1"></span>10.21.9.2 Operation: Get Schedule by Id

Die Operation Get Schedule by Id gibt den Scheduler aus, der sich in dem Projekt mit der angegeben Id befindet.

## 10.21.9.2.1 Beispiele

## 10.21.9.2.1.1 Input

Der Adapter erwartet ein XML-Dokument als Input:

<?**xml** version="1.0" encoding="UTF-8"?> <**Id**>f30c0ce7-fbc5-4988-81d4-7de74cb4dca8</**Id**>

Folgende Elemente müssen im Input enthalten sein:

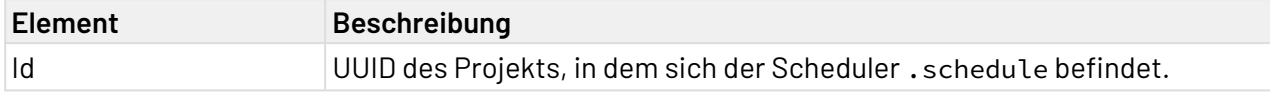

## 10.21.9.2.1.2 Output

Der Adapter erzeugt ein XML-Dokument als Output:

```
<?xml version="1.0" encoding="UTF-8"?>
<Schedule>
    <Id>f30c0ce7-fbc5-4988-81d4-7de74cb4dca8</Id>
    <Cron>
       <Id>6dd6732e-15c1-4a63-bdfd-6d90d45eedb5</Id>
       <Name>Execute every minute</Name>
       <Process>Processes/ScheduledProcess.wrf</Process>
       <Active>true</Active>
       <Expression>0 6 6 ? * FRI *</Expression>
    </Cron>
    <Startup>
       <Id>a0b9dd4d-c722-4aa6-bc07-1f837d52c5d3</Id>
       <Name>Execution</Name>
       <Process>Processes/ScheduledProcess.wrf</Process>
       <Active>true</Active>
       <StartDate>2021-06-29T11:16:09.904+02:00</StartDate>
       <EndDate>2021-07-30T11:16:09.907+02:00</EndDate>
    </Startup>
</Schedule>
```
Folgende Elemente können im Output enthalten sein:

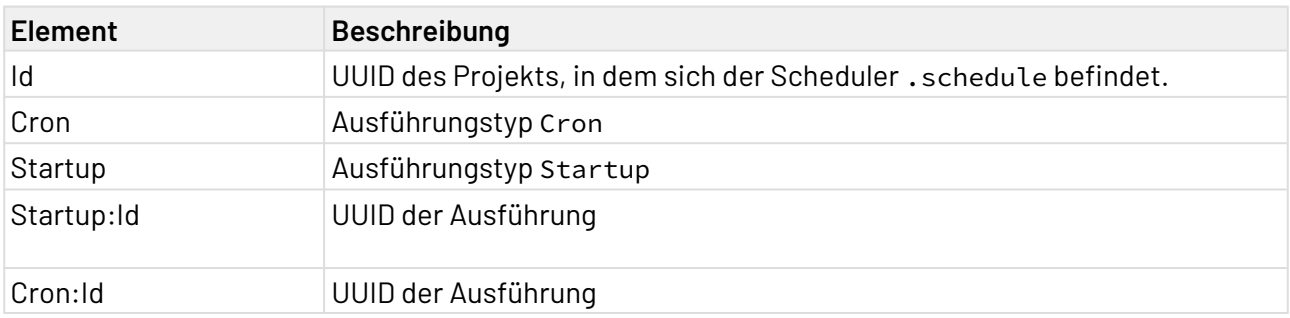

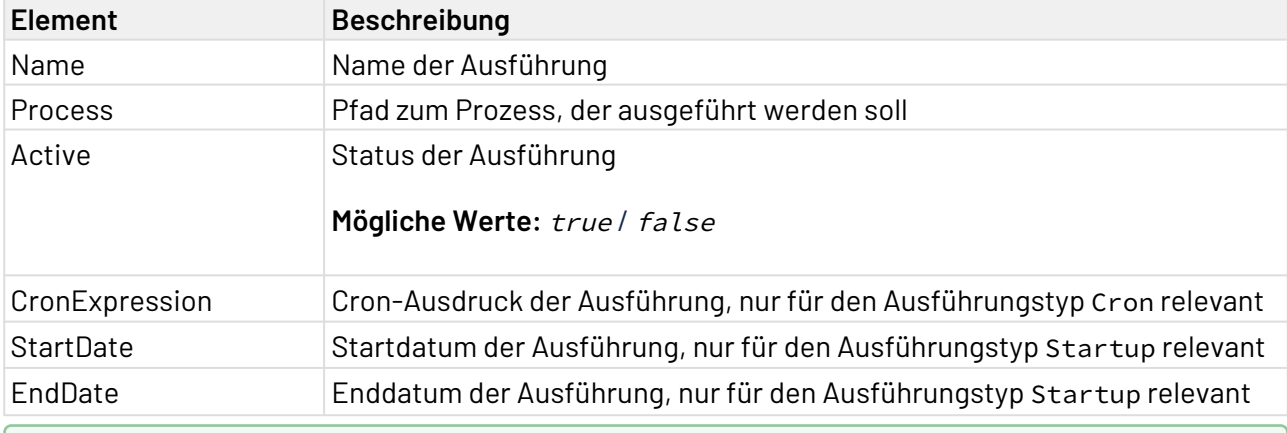

Weitere Informationen finden Sie im Abschnitt

- [Operation: List Schedules](#page-1011-0)
- [Operation: Get Schedule by Id](#page-1011-1)
- [Operation: Update Schedule](#page-1013-0)
- [Operation: Jobs Information](#page-1014-0)

## <span id="page-1013-0"></span>10.21.9.3 Operation: Update Schedule

Die Operation Update Schedule aktualisiert den Scheduler, der sich in dem Projekt mit der angegeben Id befindet.

Die Änderungen werden nur zur Laufzeit aktualisiert. Die Datei vom Dateityp .schedule im Repository wird nicht aktualisiert.

### 10.21.9.3.1 Beispiele

#### 10.21.9.3.1.1 Input

Der Adapter erwartet ein XML-Dokument als Input.

```
<?xml version="1.0" encoding="UTF-8"?>
<Schedule>
   <Id>f30c0ce7-fbc5-4988-81d4-7de74cb4dca8</Id>
     <Cron>
       <Id>6dd6732e-15c1-4a63-bdfd-6d90d45eedb5</Id>
       <Expression>0 6 6 ? * FRI *</Expression>
     </Cron>
</Schedule>
```
Folgende Elemente müssen im Input enthalten sein:

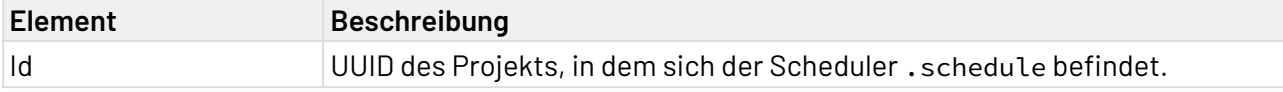

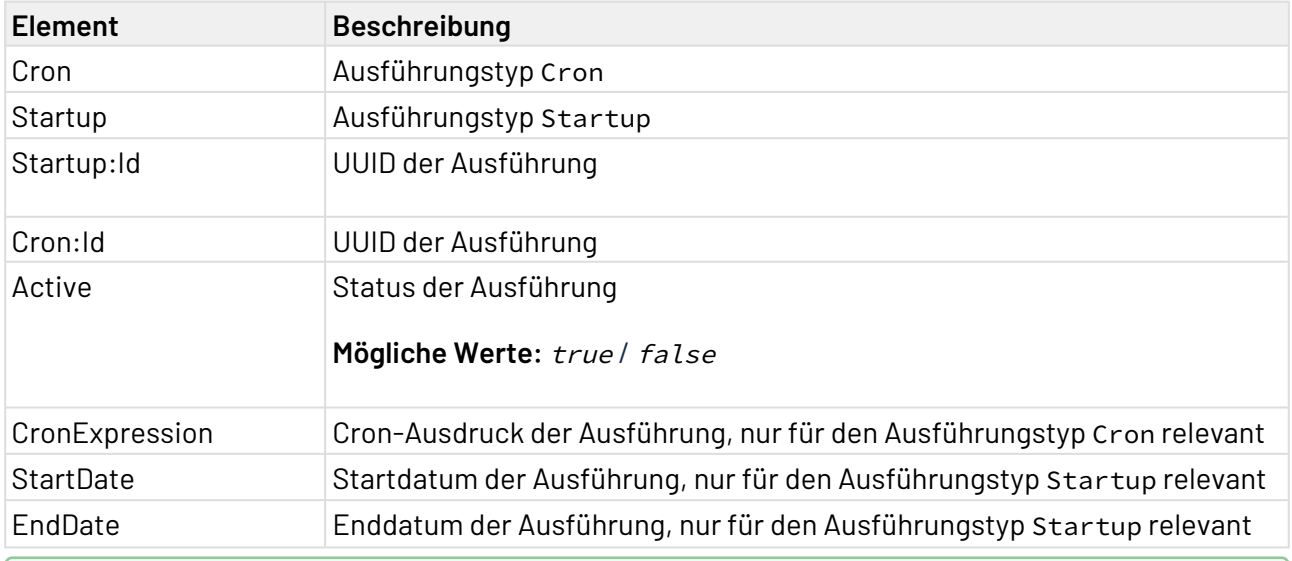

Weitere Informationen finden Sie im Abschnitt

- [Operation: List Schedules](#page-1011-0)
- [Operation: Get Schedule by Id](#page-1011-1)
- [Operation: Update Schedule](#page-1013-0)
- [Operation: Jobs Information](#page-1014-0)

### <span id="page-1014-0"></span>10.21.9.4 Operation: Jobs Information

Die Operation Jobs Information zeigt Informationen über zeitgesteuerte Prozesse aus allen Schedule-Dateien im X4 Repository an.

## 10.21.9.4.1 Beispiele

## 10.21.9.4.1.1 Output

Der Adapter erzeugt ein XML-Dokument als Output.

## **Hinweis**

Das Format für Zeit und Datum kann, abhängig von Betriebssystem und weiteren Einstellungen, unterschiedlich sein. Mögliche Formate sind u.a.:

- DD.MM.YY, hh:mm
- MM/DD/YY, hh:mm AM/PM

Output im Format DD.MM.YY, hh:mm:

```
<?xml version="1.0" encoding="UTF-8" standalone="yes"?>
<JobInformation>
     <Job>
         <Id>5d6d4a9d-1815-426f-bf2c-fdb846d211e6</Id>
         <Name>ScheduledProcess</Name>
         <Process>Processes/MyProcess.wrf</Process>
         <Active>true</Active>
         <JobsExecuted>4</JobsExecuted>
         <StartTime>25.04.22, 10:30</StartTime>
         <PreviousTime>26.04.22, 10:30</PreviousTime>
         <NextTime>27.04.22, 10:30</NextTime>
     </Job>
</JobInformation>
```
Output im Format MM/DD/YY, hh:mm AM/PM:

```
<?xml version="1.0" encoding="UTF-8" standalone="yes"?>
<JobInformation>
     <Job>
         <Id>5d6d4a9d-1815-426f-bf2c-fdb846d211e6</Id>
         <Name>ScheduledProcess</Name>
         <Process>Processes/MyProcess.wrf</Process>
         <Active>true</Active>
         <JobsExecuted>4</JobsExecuted>
         <StartTime>4/25/22, 10:30 AM</StartTime>
         <PreviousTime>4/26/22, 10:30 AM</PreviousTime>
         <NextTime>4/27/22, 10:30 AM</NextTime>
     </Job>
</JobInformation>
```
Folgende Elemente können im Output enthalten sein:

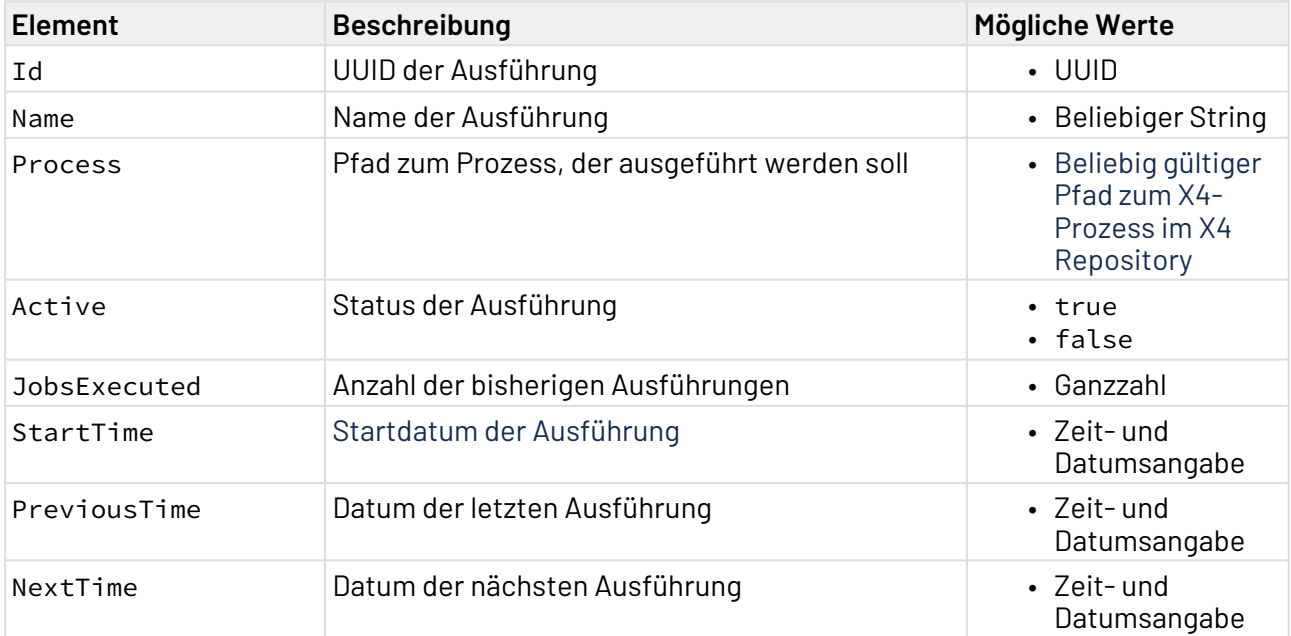

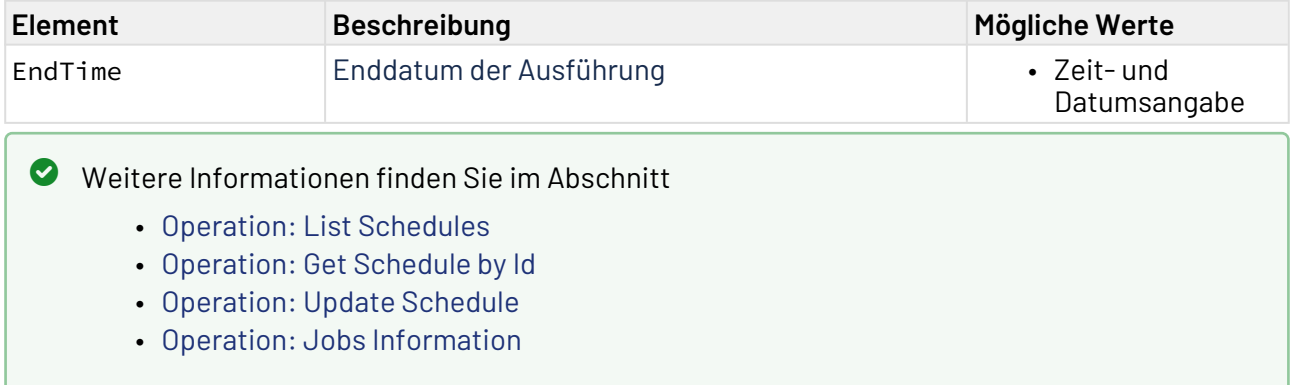

# 10.21.10 System Configuration Management

System Configuration Management: Zeigt die Konfigurationsparameter der X4 Instanzen an.

### **Eigenschaften (Properties)**

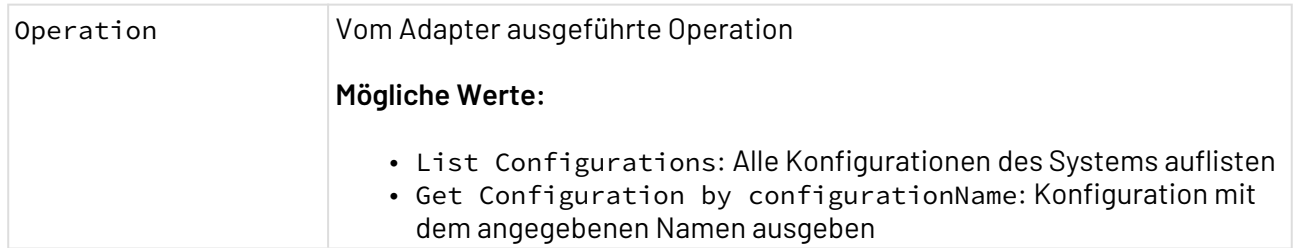

#### **Parameter**

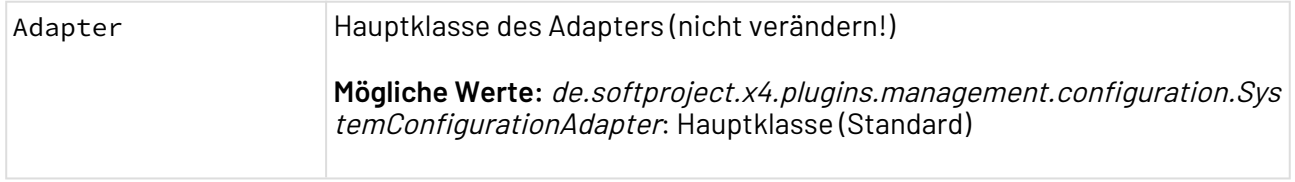

## **Statuswerte**

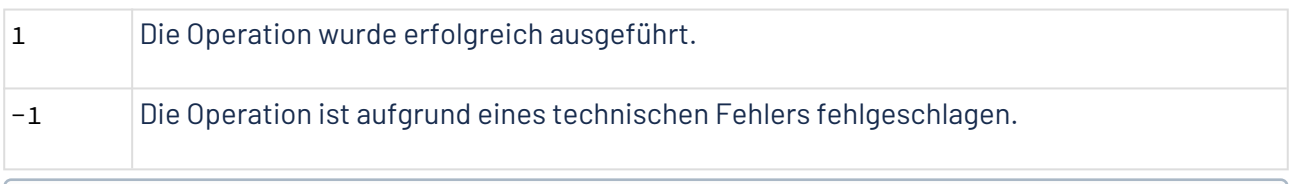

Die Dokumentation der ReST-Schnittstelle finden Sie unter <http://localhost:8080/X4/X4Api/>.

# **Weitere Informationen:**

- [Operation: List Configurations](#page-1017-0)
- [Operation: Get Configuration by configurationName](#page-1017-1)

## <span id="page-1017-0"></span>10.21.10.1 Operation: List Configurations

Die Operation List Configurations listet alle Konfigurationen des Systems auf.

### 10.21.10.1.1 Beispiele

### 10.21.10.1.1.1 Output

Der Adapter erzeugt ein XML-Dokument als Output:

```
<?xml version="1.0" encoding="UTF-8" standalone="yes"?>
<SystemConfigurationFiles>
     <SystemConfigurationFile>
         <ConfigurationName>de.softproject.x4.auth.api.config.KeyCloakConfiguration</
ConfigurationName>
         <FileName>keycloak_config.json</FileName>
         <MediaType>application/json</MediaType>
         <Description>The configuration file of the authentication provider 
Keycloak.</Description>
     </SystemConfigurationFile>
     <SystemConfigurationFile>
         <ConfigurationName>de.softproject.x4.plugins.sqlprofiling.database.config.Sql
ProfilingConfiguration</ConfigurationName>
         <FileName>sql_profiling_config.xml</FileName>
         <MediaType>application/xml</MediaType>
         <Description>The configuration file of the SQL Profiling.</Description>
     </SystemConfigurationFile>
</SystemConfigurationFiles>
```
## <span id="page-1017-1"></span>10.21.10.2 Operation: Get Configuration by configurationName

Die Operation Get Configuration by configurationName gibt die Konfiguration mit dem angegebenen Namen aus.

### 10.21.10.2.1 Beispiele

10.21.10.2.1.1 Input

Der Adapter erwartet ein XML-Dokument als Input:

```
<?xml version="1.0" encoding="UTF-8"?>
<ConfigurationName>
     <Value>KeyCloakConfiguration</Value>
</ConfigurationName>
```
# 10.21.10.2.1.2 Output

Der Adapter erzeugt ein XML-Dokument als Output:

```
<?xml version="1.0" encoding="UTF-8" standalone="yes"?>
<Configuration>
     <FileDescription name="KeyCloakConfiguration">
         <Attributes>
             <Field name="connection">
                 <Attributes>
                      <String name="realm" value="X4Realm"/>
                      <String name="resource" value="X4"/>
                      <String name="realmKey"/>
                     <String name="authServerUrl" value="http://localhost:8085/auth/"/
>
                      <String name="sslRequired"/>
                      <Integer name="confidentialPort" value="0"/>
                      <Boolean name="useResourceRoleMappings" value="false"/>
                      <Boolean name="cors" value="false"/>
                      <Integer name="corsMaxAge" value="-1"/>
                      <String name="corsAllowedMethods"/>
                      <String name="corsAllowedHeaders"/>
                      <String name="corsExposedHeaders"/>
                      <Boolean name="bearerOnly" value="false"/>
                      <Boolean name="autodetectBearerOnly" value="false"/>
                      <Boolean name="enableBasicAuth" value="false"/>
                      <Boolean name="exposeToken" value="false"/>
                      <Collection name="credentials">
                          <Entries/>
                      </Collection>
                      <Integer name="connectionPoolSize" value="20"/>
                      <Long name="socketTimeout" value="-1"/>
                      <Long name="connectionTimeout" value="-1"/>
                      <Long name="connectionTTL" value="-1"/>
                      <Boolean name="disableTrustManager" value="false"/>
                      <Boolean name="allowAnyHostname" value="false"/>
                      <String name="proxyUrl"/>
                      <String name="truststore"/>
                     <String name="truststorePassword"/>
                      <String name="clientKeystore"/>
                     <String name="clientKeystorePassword"/>
                      <String name="clientKeyPassword"/>
                     <Boolean name="alwaysRefreshToken" value="false"/>
                     <Boolean name="registerNodeAtStartup" value="false"/>
                      <Integer name="registerNodePeriod" value="-1"/>
                     <String name="tokenStore"/>
                      <String name="tokenCookiePath"/>
                      <String name="principalAttribute"/>
                      <Boolean name="turnOffChangeSessionIdOnLogin"/>
                      <Integer name="tokenMinimumTimeToLive" value="0"/>
                      <Integer name="minTimeBetweenJwksRequests" value="10"/>
                      <Integer name="publicKeyCacheTtl" value="86400"/>
                      <Boolean name="ignoreOAuthQueryParameter" value="false"/>
                      <Collection name="redirectRewriteRules">
                          <Entries/>
                      </Collection>
                      <Boolean name="verifyTokenAudience" value="false"/>
                      <Boolean name="publicClient" value="false"/>
```

```
 <Boolean name="pkce" value="false"/>
                  </Attributes>
             </Field>
              <Field name="restApiCredentials">
                  <Attributes>
                      <String name="username" value="system"/>
                      <String name="password" value="******"/>
                  </Attributes>
             </Field>
         </Attributes>
     </FileDescription>
</Configuration>
```
# 10.21.11 Third Party License Summary

Third Party License Summary: Listet die Lizenzinformationen der Bibliotheken von Drittanbietern auf.

### **Eigenschaften (Properties)**

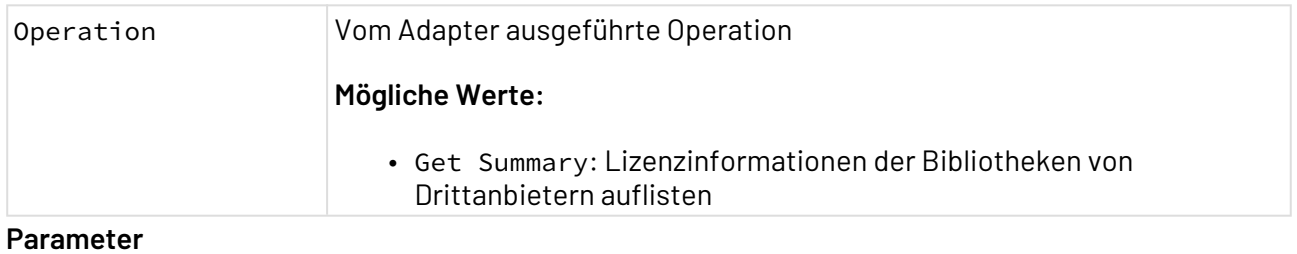

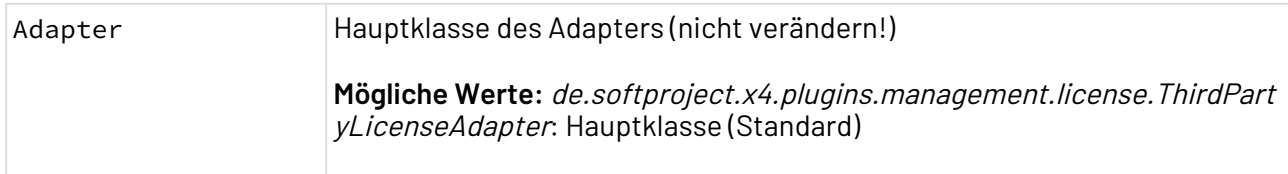

#### **Statuswerte**

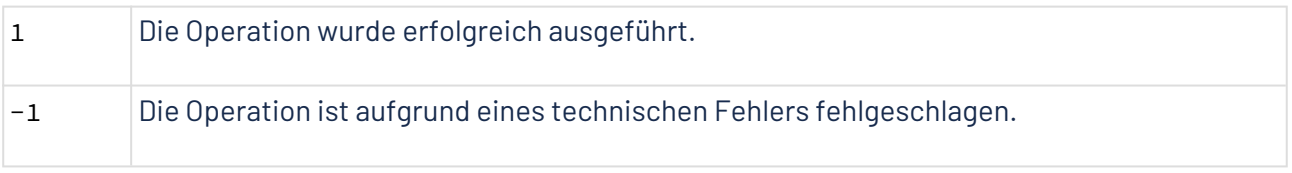

Die Dokumentation der ReST-Schnittstelle finden Sie unter <http://localhost:8080/X4/X4Api/>.

## **Weitere Informationen:**

• [Operation: Get Summary](#page-1021-0)

## <span id="page-1021-0"></span>10.21.11.1 Operation: Get Summary

Die Operation Get Summary listet die Lizenzinformationen der Bibliotheken von Drittanbietern auf.

### 10.21.11.1.1 Beispiele

### 10.21.11.1.1.1 Output

Der Adapter erzeugt ein XML-Dokument als Output:

```
<?xml version="1.0" encoding="UTF-8" standalone="yes"?>
<ThirdParty>
     <Dependencies>
         <Dependency>
             <GroupId>org.infinispan</GroupId>
             <ArtefactId>infinispan-query-dsl</ArtefactId>
             <Version>12.1.7.Final</Version>
             <Licenses>
                  <License>
                      <Name>Apache License 2.0</Name>
                      <URL>http://www.apache.org/licenses/LICENSE-2.0</URL>
                  </License>
             </Licenses>
         </Dependency>
         ...
     </Dependencies>
</ThirdParty>
```
# 10.21.12 Web App Configuration Management

Web App Configuration Management: Aktualisiert oder listet Configuration-Dateien auf, die sich im X4 Repository oder in einem Projekt befinden.

Weitere Informationen zur Configuration in Web Apps finden Sie im **Web App-Handbuch**.

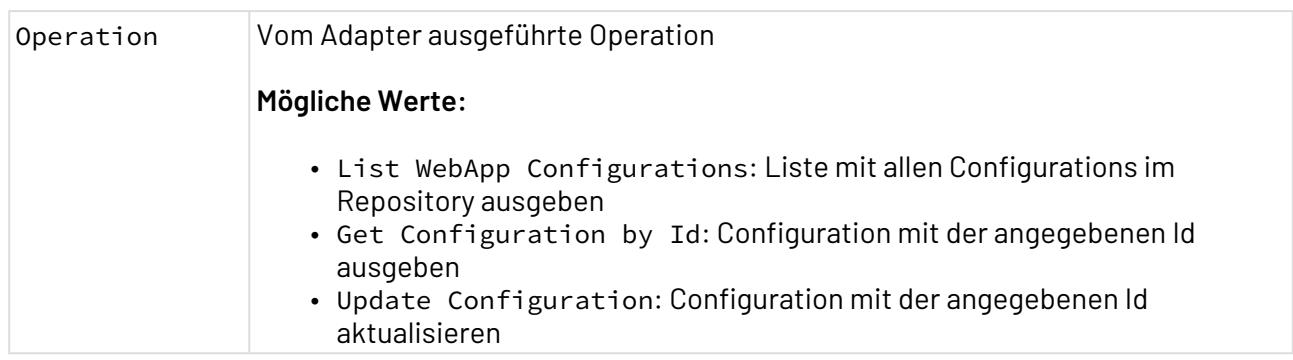

#### **Eigenschaften (Properties)**

### **Parameter**

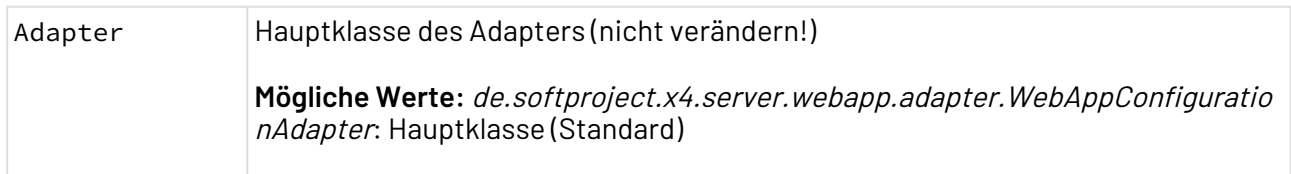

### **Statuswerte**

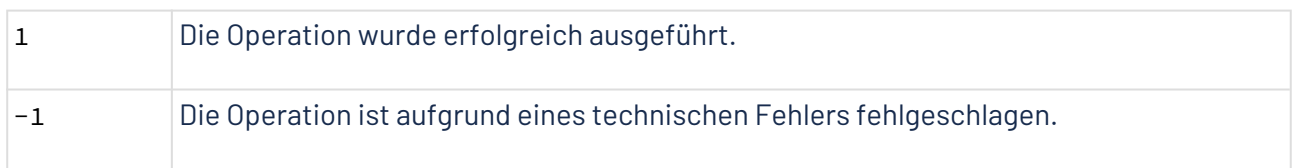

Die Dokumentation der ReST-Schnittstelle finden Sie unter <http://localhost:8080/X4/X4Api/>.

## **Weitere Informationen:**

- [Operation: Get Configuration by Id](#page-1022-0)
- [Operation: List WebApp Configurations](#page-1023-0)
- [Operation: Update Configuration](#page-1024-0)

## <span id="page-1022-0"></span>10.21.12.1 Operation: Get Configuration by Id

Die Operation Get Configuration by Id gibt die Configuration aus, die sich in dem Projekt mit der angegebenen Id befindet.

Wenn Änderungen zur Laufzeit vorgenommen wurden, wird der zur Laufzeit verwendete Inhalt der Configuration ausgegeben.

## 10.21.12.1.1 Beispiele

### 10.21.12.1.1.1 Input

Der Adapter erwartet ein XML-Dokument als Input:

```
<?xml version="1.0" encoding="UTF-8"?>
<Id>0cbff222-12e8-43f3-a2b8-31388c50afee</Id>
```
Folgende Elemente müssen im Input enthalten sein:

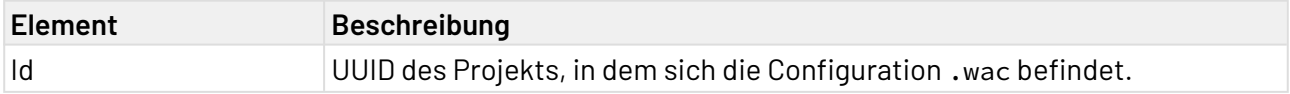

## 10.21.12.1.1.2 Output

Der Adapter erzeugt ein XML-Dokument als Output:

```
<?xml version="1.0" encoding="UTF-8"?>
<Configuration>
     <General displayName="My Web App" enableOverlayBlurredBackground="true"/>
     <Access publicAccess="false" />
     <Status active="true" localOnly="false" simpleDataTransport="true" />
</Configuration>
```
Das Element <Configuration> kann folgende Elemente enthalten:

### **Mögliche Elemente**

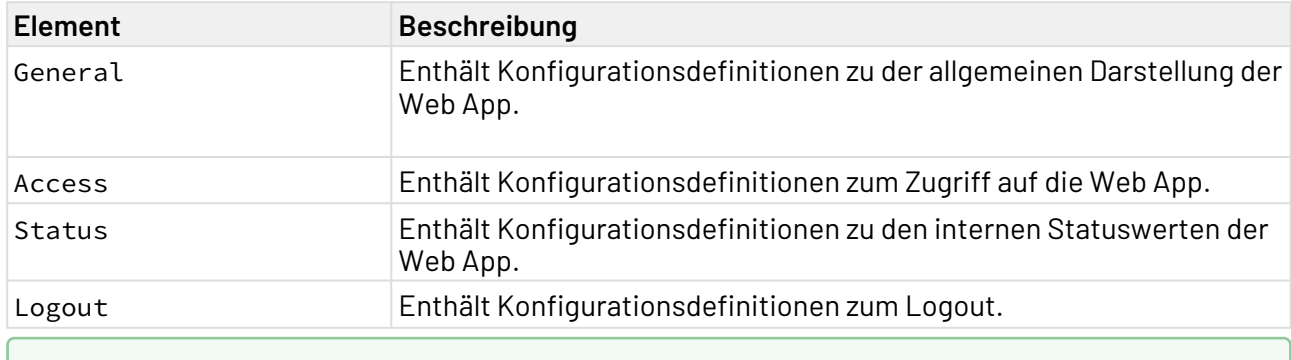

Weitere Informationen finden Sie im Abschnitt

- [Operation: Get Configuration by Id](#page-1022-0)
- [Operation: List WebApp Configurations](#page-1023-0)
- [Operation: Update Configuration](#page-1024-0)

### <span id="page-1023-0"></span>10.21.12.2 Operation: List WebApp Configurations

Die Operation List WebApp Configurations listet alle Configurations im Repository auf.

10.21.12.2.1 Beispiele

10.21.12.2.1.1 Output

Der Adapter erzeugt ein XML-Dokument als Output:

```
<?xml version="1.0" encoding="UTF-8"?>
<Configurations>
   <Configuration>
       <Id>0cbff222-12e8-43f3-a2b8-31388c50afee</Id>
       <RepositoryName>1</RepositoryName>
       <ProjectName>MyWebAppProject</ProjectName>
    </Configuration>
</Configurations>
```
Folgende Elemente sind im Output enthalten:

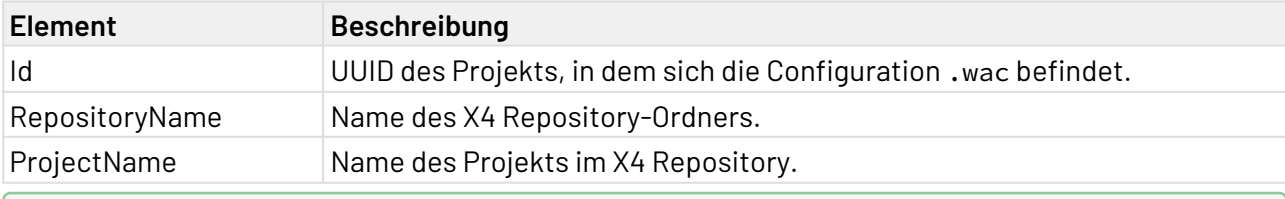

Weitere Informationen finden Sie im Abschnitt

- [Operation: Get Configuration by Id](#page-1022-0)
- [Operation: List WebApp Configurations](#page-1023-0)
- [Operation: Update Configuration](#page-1024-0)

## <span id="page-1024-0"></span>10.21.12.3 Operation: Update Configuration

Die Operation Update Configuration aktualisiert die Configuration, die sich im Projekt mit der angegebenen ID befindet.

## **Hinweis:**

Die Änderungen werden nur zur Laufzeit aktualisiert. Die .wac-Datei im Repository wird nicht aktualisiert.

Diese Attribute können nicht zur Laufzeit aktualisiert werden:

- <Notifications />
- <HeaderIncludes />

# Beispiele

### 10.21.12.3.1 Input

Der Adapter erwartet ein XML-Dokument (siehe Beispiel) als Input.

```
<?xml version="1.0" encoding="UTF-8"?>
<Update>
     <Id>d84cf575-b071-42f4-8351-8436e87da8d1</Id>
     <Configuration>
         <Url path="WebAppProject_Controls" />
         <General displayName="My New Web App"
             enableCookieConsent="true" enableOverlayBlurredBackground="true"
             faviconUrl="favicon.png" logoUrl="icon:3d_rotation" logoColor="50"
             imprintLink="Imprint.de" dprLink="DPR.de" enableUrlParameters="true"
             showFooter="true" showHeader="true" />
         <Access accessRight="Admin" authorizationFlow="Public Access"
             realm="X4Realm" client="X4" clientSecret="A8M5pezJvqp9G)Nfx6aw9A((" />
         <Logout redirectUrl="https://www.softproject.de/" />
         <Status active="true" localOnly="true" /> 
         <MapAPIKey></MapAPIKey> 
         <HTTPSecurityHeaders XFrameOptions="SAMEORIGIN">
             <StrictTransportSecurity enabled="false"
                 preLoad="false" includeSubDomains="false" maxAge="86400" />
         </HTTPSecurityHeaders>
     </Configuration>
</Update>
```
Folgende Elemente müssen im Input enthalten sein:

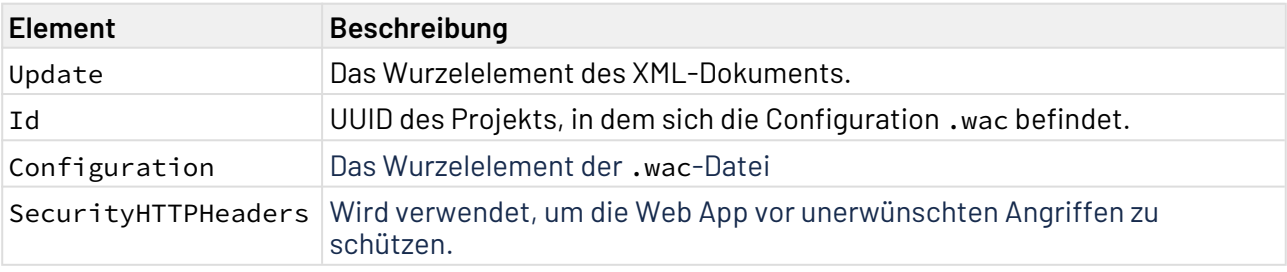

Die Attribute der Elemente finden Sie im Web App-Handbuch Bereich Configuration deklarieren.

## Weitere Informationen:

- [Operation: Get Configuration by Id](#page-1022-0)
- [Operation: List WebApp Configurations](#page-1023-0)
- [Operation: Update Configuration](#page-1024-0)

# 10.21.13 Web App Theme Management

Web App Theme Management: Aktualisiert oder listet Web App Theme-Dateien auf, die sich im X4 Repository oder in einem Projekt befinden.

Weitere Informationen zum Theming (Farben und Schriftarten) finden Sie im **Web App-Handbuch**.

### **Eigenschaften (Properties)**

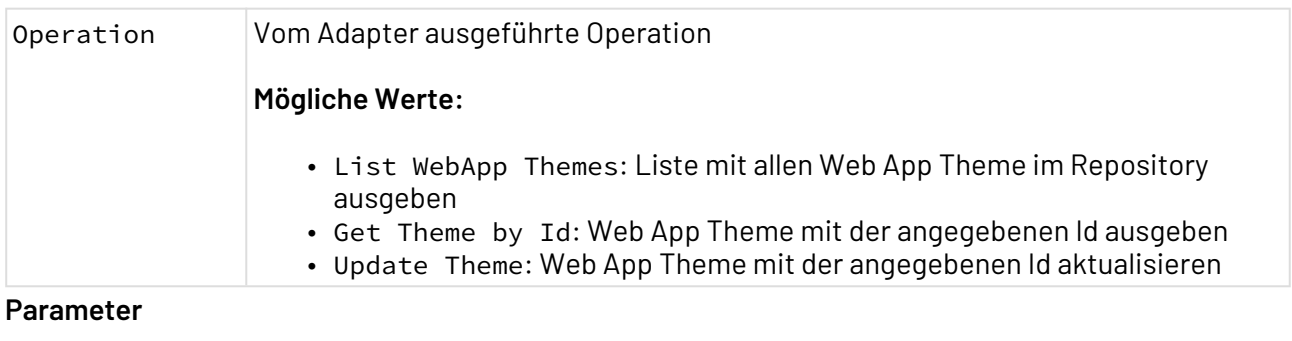

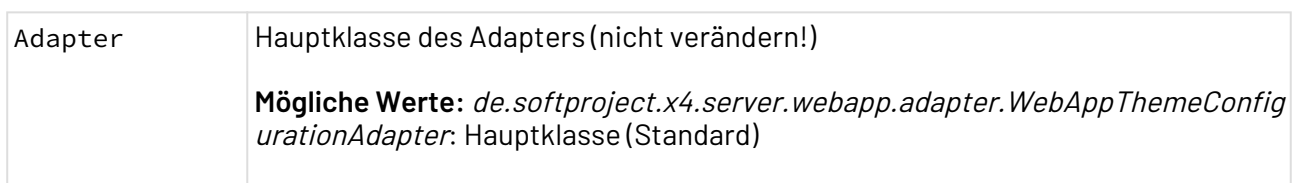

### **Statuswerte**

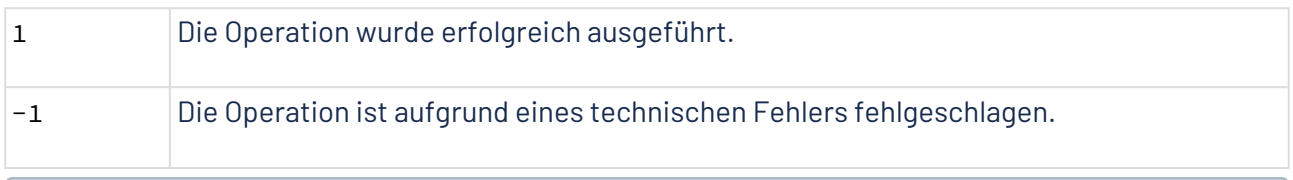

Die Dokumentation der ReST-Schnittstelle finden Sie unter <http://localhost:8080/X4/X4Api/>.

## **Weitere Informationen:**

- [Operation: Get Theme by Id](#page-1028-0)
- [Operation: List WebApp Themes](#page-1031-0)
- [Operation: Update Theme](#page-1026-0)

### <span id="page-1026-0"></span>10.21.13.1 Operation: Update Theme

Die Operation Update Theme aktualisiert das Theme, das sich im Projekt mit der angegeben Id befindet.

**A** Die Änderungen werden nur zur Laufzeit aktualisiert. Die Theme-Datei vom Dateityp.theme im Repository wird nicht aktualisiert.

Weitere Informationen zum Theming (Farben und Schriftarten) finden Sie im **Web App-Handbuch**.

### 10.21.13.1.1 Beispiele

### 10.21.13.1.1.1 Input

Der Adapter erwartet ein XML-Dokument als Input.

```
<?xml version='1.0' encoding='UTF-8'?>
<Update>
     <Id>a902c4c7-99a1-40e7-8c8d-16fbaec8ad7b</Id>
     <Theme>
         <ColorScheme>
             <Color50 normal="#ffffff" contrast="#000000" />
             <Color100 normal="#f8f8f8" contrast="#000000" />
             <Color200 normal="#e6e9f2" contrast="#000000" />
             <Color300 normal="#f0f0f0" contrast="#000000" />
             <Color400 normal="#43548e" contrast="#ffffff" />
             <Color500 normal="#1e3278" contrast="#ffffff" />
             <Color600 normal="#cbcbcb" contrast="#000000" />
             <Color700 normal="#aeaeae" contrast="#ffffff" />
             <Color800 normal="#919191" contrast="#ffffff" />
             <Color900 normal="#2b2b2b" contrast="#ffffff" />
             <ColorA100 normal="#f3f3f3" contrast="#000000" />
             <ColorA200 normal="#7180b5" contrast="#ffffff" />
             <ColorA400 normal="#ececec" contrast="#000000" />
             <ColorA700 normal="#ff5a00" contrast="#ffffff" />
         </ColorScheme>
         <ChartScheme>
             <Color01 normal="#e7aada" contrast="#000000" />
             <Color02 normal="#84c08c" contrast="#000000" />
             <Color03 normal="#adb7f4" contrast="#000000" />
             <Color04 normal="#d4e2a2" contrast="#000000" />
             <Color05 normal="#4abfe8" contrast="#000000" />
             <Color06 normal="#eabf8d" contrast="#000000" />
             <Color07 normal="#78ccf9" contrast="#000000" />
             <Color08 normal="#abb87a" contrast="#000000" />
             <Color09 normal="#f6a2ac" contrast="#000000" />
             <Color10 normal="#82e8db" contrast="#000000" />
             <Color11 normal="#9cdfb4" contrast="#000000" />
             <Color12 normal="#55cdd8" contrast="#000000" />
             <ColorGaugeAxisMin normal="#228b22" contrast="#ffffff" />
             <ColorGaugeAxisMiddle normal="#3e5570" contrast="#ffffff" />
             <ColorGaugeAxisMax normal="#ff4500" contrast="#ffffff" />
         </ChartScheme>
         <Fonts>
             <MainFont>
                 <Font sourceType="web">Arial</Font>
             </MainFont>
             <Font01>
                 <Font sourceType="system">Calibri</Font>
                 <Font sourceType="web">https://fonts.google.com/specimen/Noto+Sans</
Font>
             </Font01>
             <Font02>
                 <Font sourceType="web">https://fonts.google.com/specimen/
Lora#standard-styles</Font>
             </Font02>
         </Fonts>
     </Theme>
</Update>
```
### Folgende Elemente müssen im Input enthalten sein:

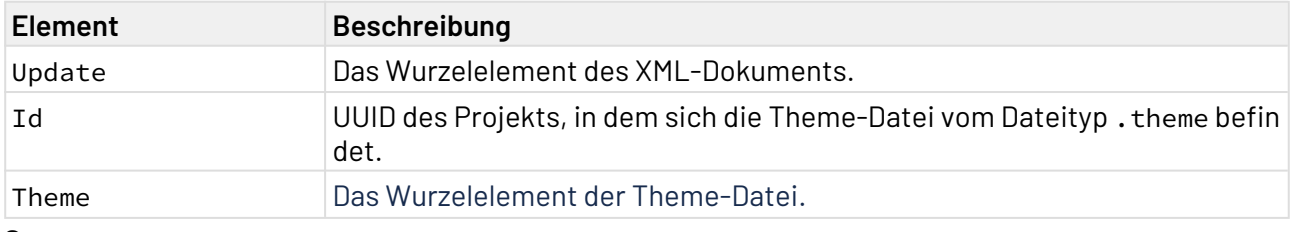

### **Statuswerte**

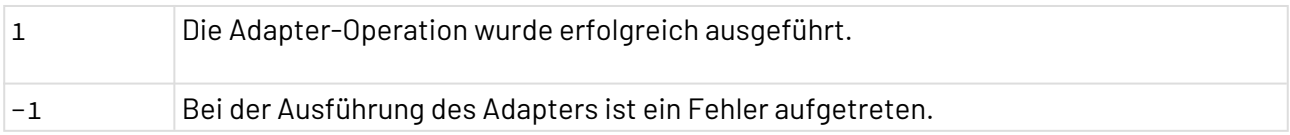

## **Weitere Informationen:**

- [Operation: Update Theme](#page-1026-0)
- [Operation: Get Theme by Id](#page-1028-0)
- [Operation: List WebApp Themes](#page-1031-0)

### <span id="page-1028-0"></span>10.21.13.2 Operation: Get Theme by Id

Die Operation Get Theme by Id gibt die Theme-Datei aus, die sich im Projekt mit der angegeben Id befindet.

Wenn Änderungen zur Laufzeit vorgenommen wurden, wird der zur Laufzeit verwendete Inhalt der Theme-Datei ausgegeben.

Weitere Informationen zum Theming (Farben und Schriftarten) finden Sie im **Web App-Handbuch**.

## 10.21.13.2.1 Beispiele

### 10.21.13.2.1.1 Input

Der Adapter erwartet ein XML-Dokument als Input:

```
<?xml version="1.0" encoding="UTF-8"?>
<Id>fa2c23b6-1843-4758-b686-06f3f748afff</Id>
```
Folgende Elemente müssen im Input enthalten sein:

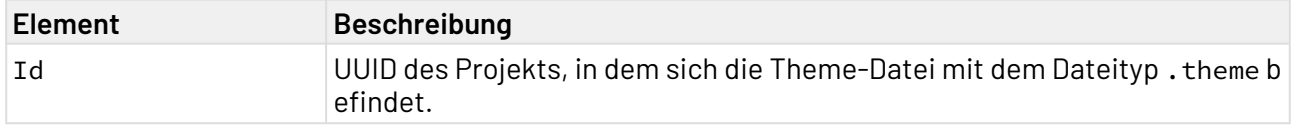

## 10.21.13.2.1.2 Output

Der Adapter erzeugt ein XML-Dokument als Output:

```
<?xml version="1.0" encoding="UTF-8"?>
<Theme>
    <ColorScheme>
       <Color50 contrast="#000000" normal="#ffffff"/>
       <Color100 contrast="#000000" normal="#f8f8f8"/>
       <Color200 contrast="#000000" normal="#e6e9f2"/>
       <Color300 contrast="#000000" normal="#f0f0f0"/>
       <Color400 contrast="#ffffff" normal="#ececec"/>
       <Color500 contrast="#ffffff" normal="#1e3278"/>
       <Color600 contrast="#000000" normal="#cbcbcb"/>
       <Color700 contrast="#ffffff" normal="#aeaeae"/>
       <Color800 contrast="#ffffff" normal="#919191"/>
       <Color900 contrast="#ffffff" normal="#2b2b2b"/>
       <ColorA100 contrast="#000000" normal="#f3f3f3"/>
       <ColorA200 contrast="#ffffff" normal="#7180b5"/>
       <ColorA400 contrast="#000000" normal="#ececec"/>
       <ColorA700 contrast="#ffffff" normal="#ff5a00"/>
    </ColorScheme>
    <ChartScheme>
       <Color01 contrast="#000000" normal="#e7aada"/>
       <Color02 contrast="#000000" normal="#84c08c"/>
       <Color03 contrast="#000000" normal="#adb7f4"/>
       <Color04 contrast="#000000" normal="#d4e2a2"/>
       <Color05 contrast="#000000" normal="#4abfe8"/>
       <Color06 contrast="#000000" normal="#eabf8d"/>
       <Color07 contrast="#000000" normal="#78ccf9"/>
       <Color08 contrast="#000000" normal="#abb87a"/>
       <Color09 contrast="#000000" normal="#f6a2ac"/>
       <Color10 contrast="#000000" normal="#82e8db"/>
       <Color11 contrast="#000000" normal="#9cdfb4"/>
       <Color12 contrast="#000000" normal="#55cdd8"/>
       <ColorGaugeAxisMin contrast="#ffffff" normal="#228b22"/>
       <ColorGaugeAxisMiddle contrast="#ffffff" normal="#3e5570"/>
       <ColorGaugeAxisMax contrast="#ffffff" normal="#ff4500"/>
    </ChartScheme>
    <Fonts>
         <MainFont>
             <Font sourceType="system">Arial</Font>
         </MainFont>
         <Font01>
             <Font sourceType="system">Calibri</Font>
             <Font sourceType="web">https://fonts.google.com/specimen/Noto+Sans</Font>
         </Font01>
         <Font02>
             <Font sourceType="web">https://fonts.google.com/specimen/Lora#standard-
styles</Font>
         </Font02>
     </Fonts>
</Theme>
```
Das Element <Theme> kann folgende Elemente enthalten:

### **Mögliche Elemente**

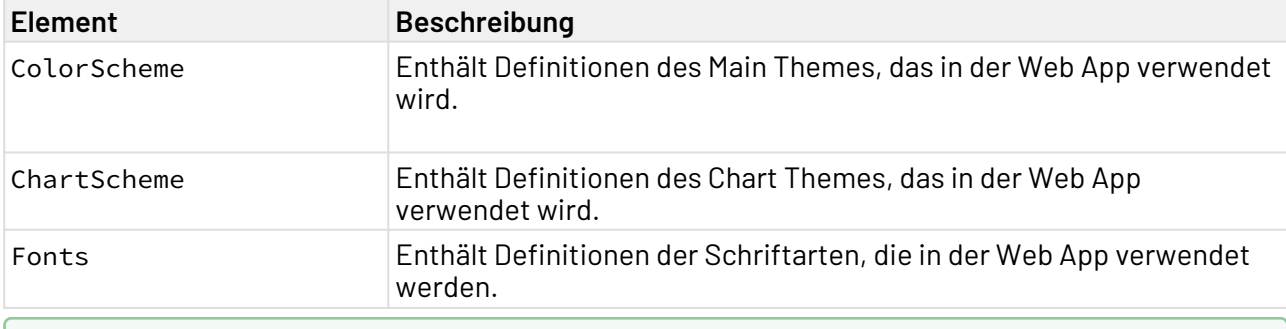

## **Weitere Informationen:**

- [Operation: Update Theme](#page-1026-0)
- [Operation: Get Theme by Id](#page-1028-0)
- [Operation: List WebApp Themes](#page-1031-0)

## <span id="page-1031-0"></span>10.21.13.3 Operation: List WebApp Themes

Die Operation List WebApp Themes listet alle Projekte mit einer Theme-Datei im Repository auf.

Weitere Informationen zum Theming (Farben und Schriftarten) finden Sie im **Web App-Handbuch**.

## 10.21.13.3.1 Beispiele

### 10.21.13.3.1.1 Output

Der Adapter erzeugt ein XML-Dokument als Output:

```
<?xml version="1.0" encoding="UTF-8"?>
<Themes>
   <Theme>
       <Id>a902c4c7-99a1-40e7-8c8d-16fbaec8ad7b</Id>
       <RepositoryName>1</RepositoryName>
       <ProjectName>MyWebAppProject_1</ProjectName>
    </Theme>
    <Theme>
       <Id>9313feeb-429a-4249-927b-ac51c230d198</Id>
       <RepositoryName>1</RepositoryName>
       <ProjectName>MyWebAppProject_2</ProjectName>
    </Theme>
</Themes>
```
Folgende Elemente sind im Output enthalten:

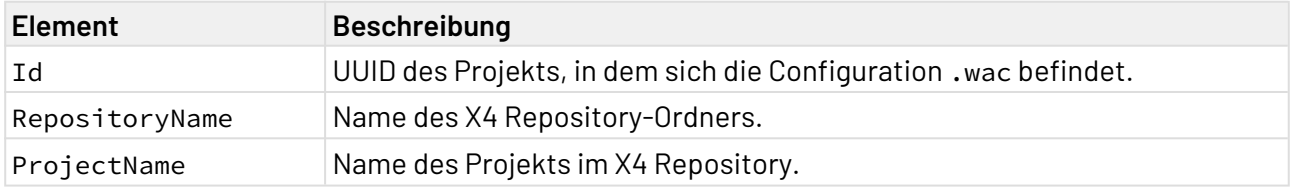

## **Weitere Informationen:**

- [Operation: Update Theme](#page-1026-0)
- [Operation: Get Theme by Id](#page-1028-0)
- [Operation: List WebApp Themes](#page-1031-0)

# 10.22 X4 Tools

In der Kategorie X4 Tools werden alle Adapter gebündelt, die Funktionalitäten der X4 BPMS zur Verwendung in technischen Prozessen bereitstellen:

- [Case Management Documents](#page-1032-0)
- [Case Management](#page-1035-0)
- [Case Management Statistics](#page-1038-0)
- [Commandline](#page-1042-0)
- [Document Comparison](#page-1045-0)
- [Document Properties Changer](#page-1047-0)
- [Empty Output Adapter](#page-1048-0)
- [Global Context Manipulation](#page-1049-0)
- [Keycloak Token](#page-1051-0)
- [Log4J Logging](#page-1052-0)
- [Loop Adapter](#page-1054-0)
- [Parallel Process Starter](#page-1055-0)
- [Process Starter](#page-1057-0)
- [Projects](#page-1060-0)
- [Project Access](#page-1062-0)
- [System Status](#page-1072-0)
- [Task Management](#page-1078-0)
- [User Identity Adapter](#page-1081-0)
- [User Session Adapter](#page-1085-0)
- [Web App Translation](#page-1086-0)
- [X4 Management](#page-1087-0)
- [X4 Server Config Reader](#page-1088-0)
- [X4 Variable Collector](#page-1090-0)

# <span id="page-1032-0"></span>10.22.1 Case Management Documents

Case Management Documents: Bildet die Schnittstelle zur "Case Management"-Funktionalität der Produktkomponente X4 BPM. Der Adapter ermöglicht das Verwalten von Dokumenten (Dateien) an Vorgängen. Dokumente können zusätzlich zu Merkmalen des Fachdatenmodells direkt an Vorgängen hinterlegt werden.

### **Eigenschaften (Properties)**

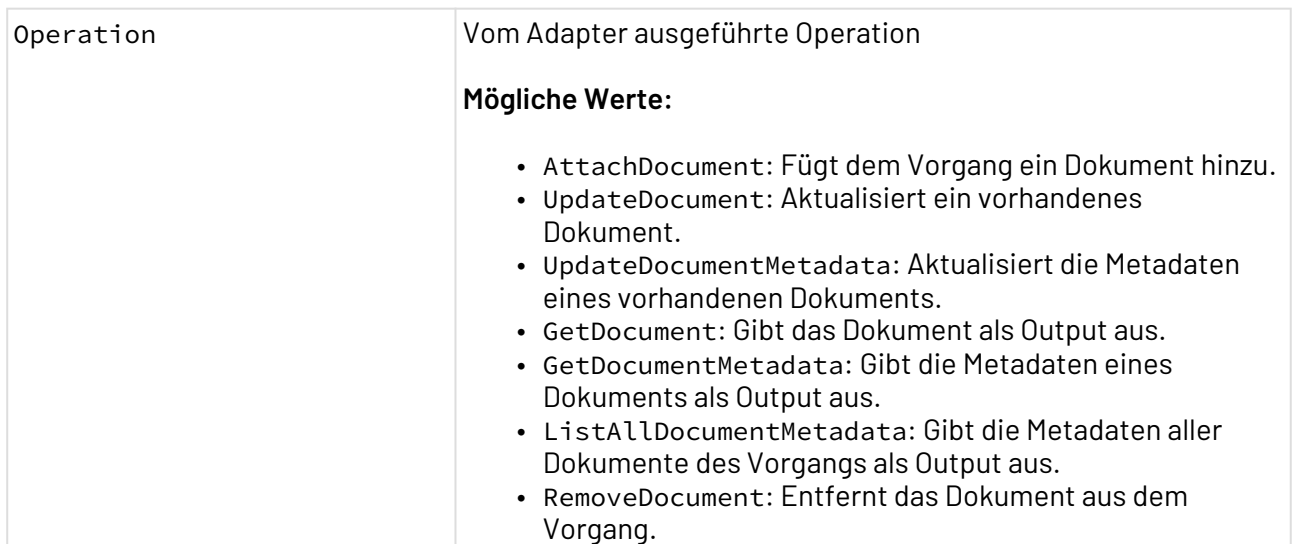

### **Parameter**

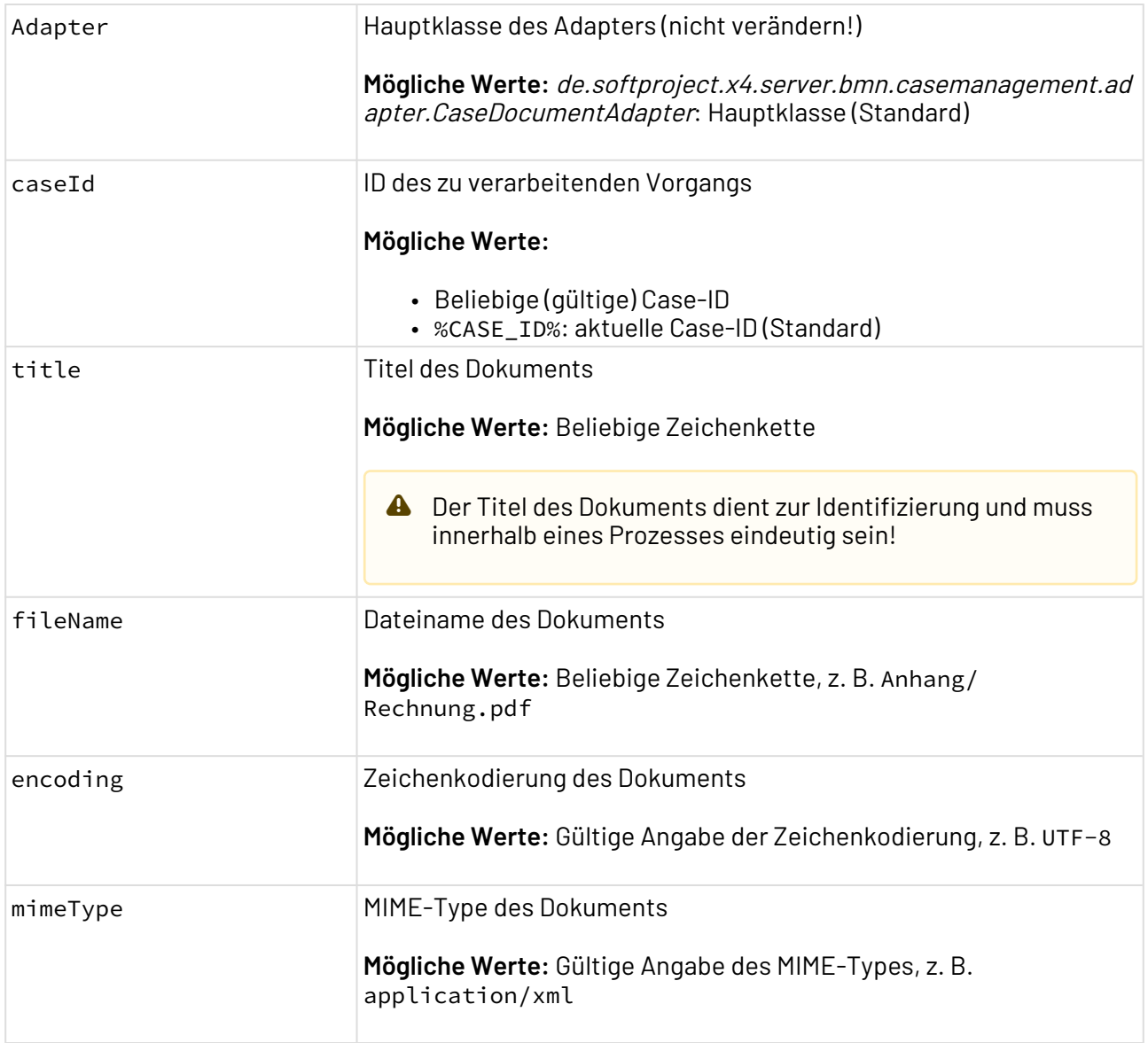

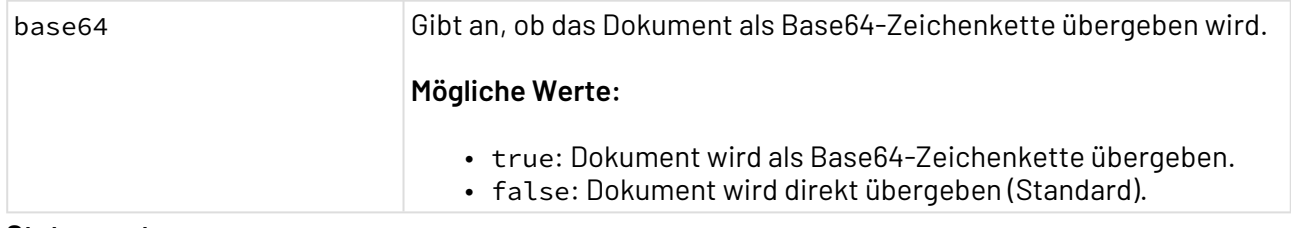

#### **Statuswerte**

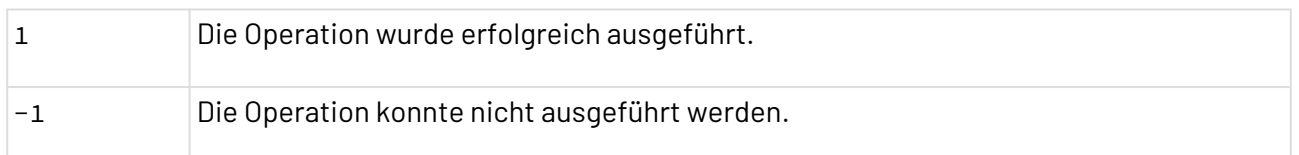

### **Input**

Der Adapter erwartet keinen speziellen Input.

Wenn bei den Operationen AttachDocument und UpdateDocument der Parameter base64 auf true gesetzt ist, muss der Input eine Base64-kodierte Zeichenkette sein.

### **Output:**

Je nach Operation gibt der Adapter Daten in verschiedenen XML-Strukturen aus:

- Bei folgenden Operationen wird der Input bei einer erfolgreichen Operation wieder als Output ausgegeben:
	- AttachDocument
	- UpdateDocument
	- UpdateDocumentMetadata
	- RemoveDocument
- GetDocumentMetadata-Operation

#### **Beispiel-Output für die Operation GetDocumentMetadata**

```
<?xml version="1.0" encoding="UTF-8" standalone="true"?>
<Document updatedOn="2019-03-28T13:34:46.233+01:00" updatedBy="x4" createdOn="2
019-03-28T13:34:45.690+01:00" createdBy="x4">
     <Title>Rechnung</Title>
     <FileName>Rechnung.xml</FileName>
     <MimeType>application/xml</MimeType>
     <Encoding>UTF-8</Encoding>
</Document>
```
• ListAllDocumentMetadata-Operation

### **Beispiel-Output für die Operation ListAllDocumentMetadata**

```
<?xml version="1.0" encoding="UTF-8" standalone="true"?>
<Documents>
     <Document createdOn="2019-03-28T13:35:04.543+01:00" createdBy="x4">
         <Title>Kommentar</Title>
         <FileName>Kommentar.txt</FileName>
         <MimeType>text/plain</MimeType>
         <Encoding>UTF-8</Encoding>
     </Document>
     <Document createdOn="2019-03-28T13:34:45.690+01:00" createdBy="x4"
updatedOn="2019-03-28T13:34:46.233+01:00" updatedBy="x4">
     <Title>Rechnung</Title>
         <FileName>Rechnung.xml</FileName>
         <MimeType>application/xml</MimeType>
         <Encoding>UTF-8</Encoding>
     </Document>
</Documents>
```
• GetDocument-Operation:

Wenn der Parameter base64 auf *true* gesetzt ist, wird das Dokument als Base64-kodierte Zeichenkette ausgegeben.

# <span id="page-1035-0"></span>10.22.2 Case Management

Case Management: Bildet die Schnittstelle zur "Case Management"-Funktionalität der Produktkomponente X4 BPM. Der Adapter ermöglicht beispielsweise das Setzen und Auslesen von Vorgangsdaten wie Fachstatus oder Merkmalen des Fachdatenmodells.

#### **Eigenschaften (Properties)**

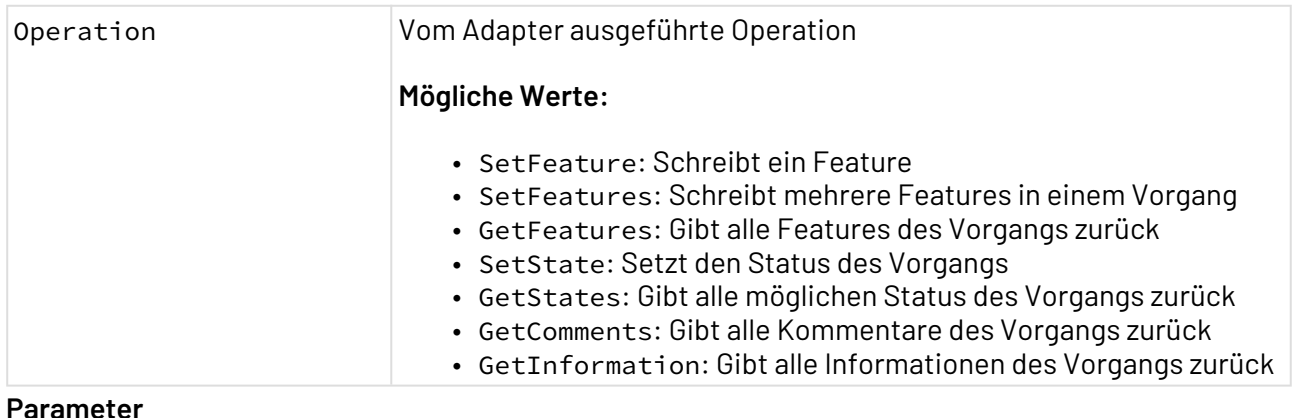

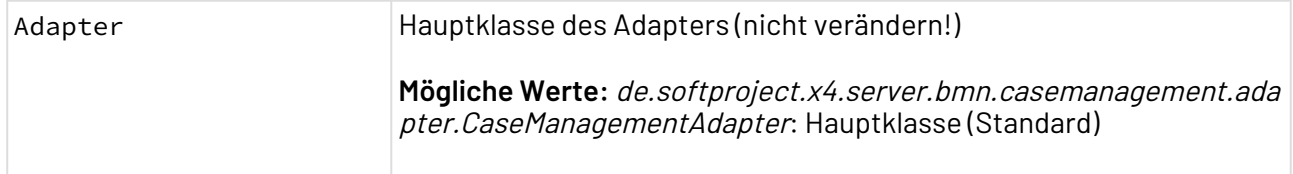

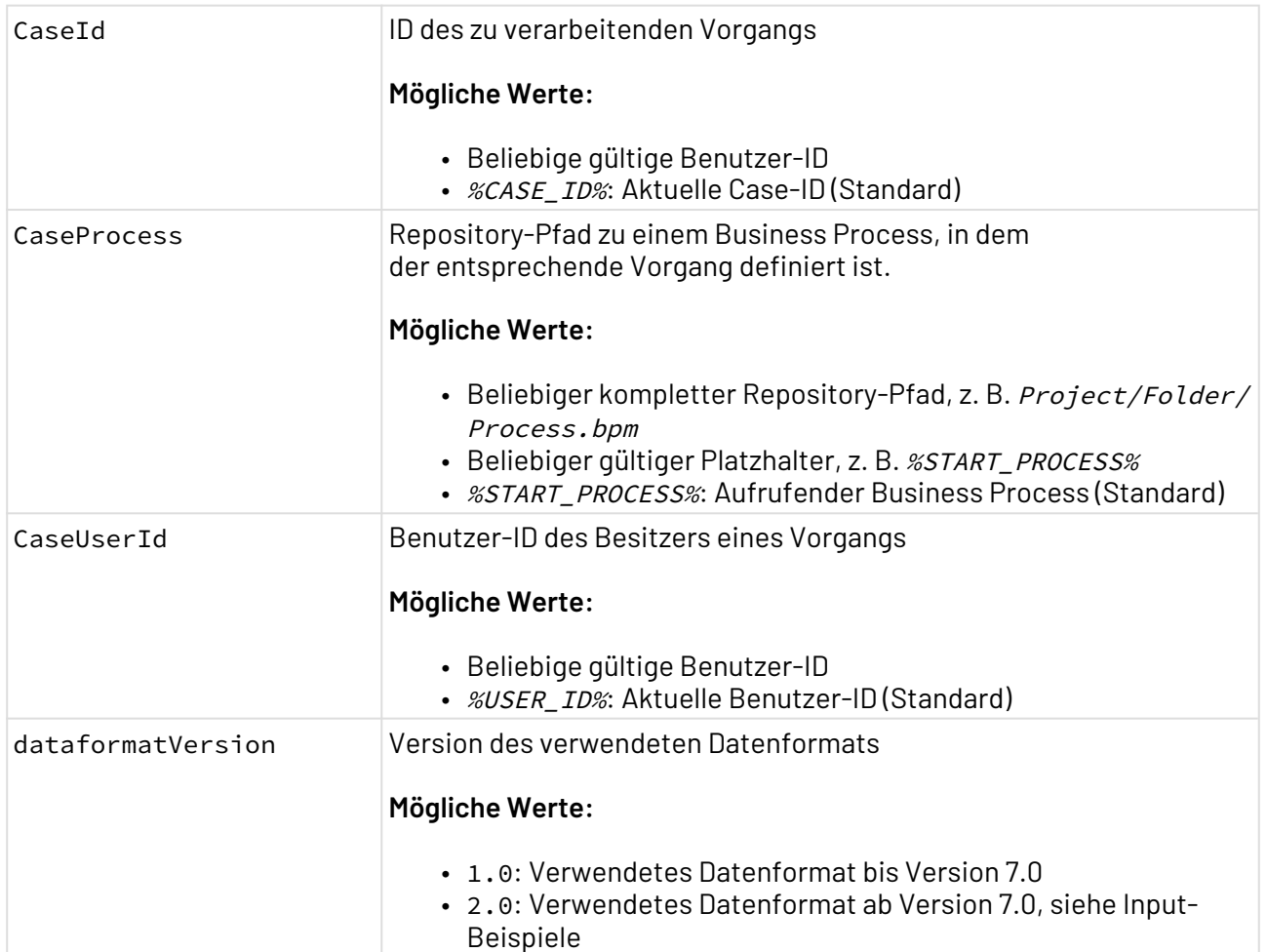

## **Statuswerte**

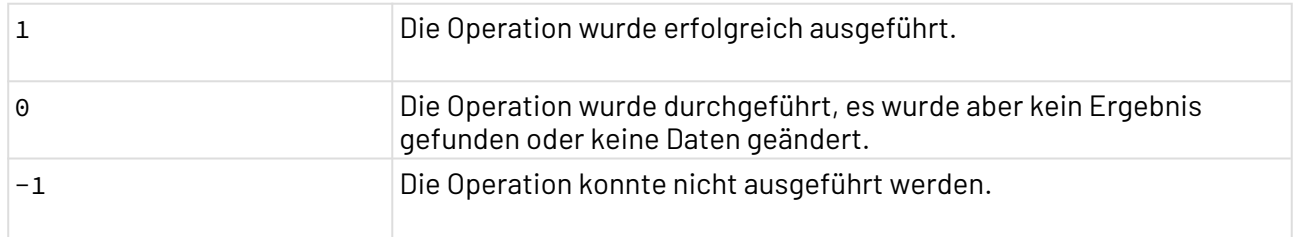

### **Input**

Der Adapter erwartet eine vordefinierte XML-Struktur als Input. Die Struktur ist abhängig von der verwendeten Operation.

Wird bei setFeature / setFeatures das Attribut "type" nicht angegeben, ist der Datentyp "String". Die anderen möglichen Datentypen der "Case Management"-Funktionalität entsprechen denen der dortigen Typen.

• SetFeature-Operation:

```
X4 ESB
```
**Erwartete Struktur für die Operation SetFeature**

```
<?xml version="1.0" encoding="UTF-8" ?>
<Name>Max</Name>
```
• SetFeatures-Operation:

#### **Erwartete Struktur für die Operation SetFeatures**

```
<?xml version="1.0" encoding="UTF-8" ?>
<Features>
     <Name type="String">Max</Name>
     <Lastname type="String">Mustermann</Lastname>
     <Date type="DateTime">2018-09-27T00:00:00.000+00:00</Date>
     <IsCustomer type="Boolean">true</IsCustomer>
     <Amount type="Decimal">111.25</Amount>
     <InternalNumber type="Integer">45</InternalNumber>
</Features>
```
• SetState-Operation:

**Erwartete Struktur für die Operation SetState**

```
<?xml version="1.0" encoding="UTF-8" ?>
<State>NEW</State>
```
#### **Output:**

Je nach Operation gibt der Adapter Daten in verschiedenen XML-Strukturen aus:

• GetFeatures-Operation

```
<?xml version="1.0" encoding="UTF-8" ?>
<Features>
     <Name>Max</Name>
     <Lastname>Mustermann</Lastname>
     <Address>Musterweg 1</Address>
</Features>
```
**Beispiel-Output für die Operation GetFeatures**

• GetStates-Operation

```
Beispiel-Output für die Operation GetStates
<?xml version="1.0" encoding="UTF-8" ?>
<CaseStates>
     <State>NEW</State>
     <State>DONE</State>
```
**Beispiel-Output für die Operation GetInformation**

• GetInformation-Operation

</**CaseStates**>

### <?**xml** version="1.0" encoding="UTF-8" ?> <**Information**> <**Case** creator="x4" created="2018-12-14T16:39:48.100+01:00"> <**Comments** /> <**Features**> <**Name**>Max</**Name**> <**Lastname**>Mustermann</**Lastname**> <**Address**>Musterweg 1</**Address**> </**Features**> <**State**>NEW</**State**> </**Case**> <**PossibleCaseStates**> <**State**>NEW</**State**> <**State**>DONE</**State**> </**PossibleCaseStates**> </**Information**>

# <span id="page-1038-0"></span>10.22.3 Case Management Statistics

Case Management Statistics: Stellt Statistiken für Vorgänge (Business Process) und Human Tasks bereit.

#### **Eigenschaften**

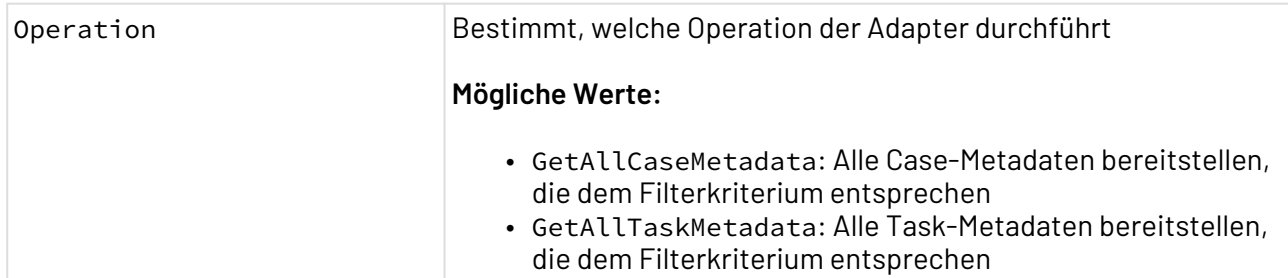

#### **Parameter**

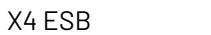

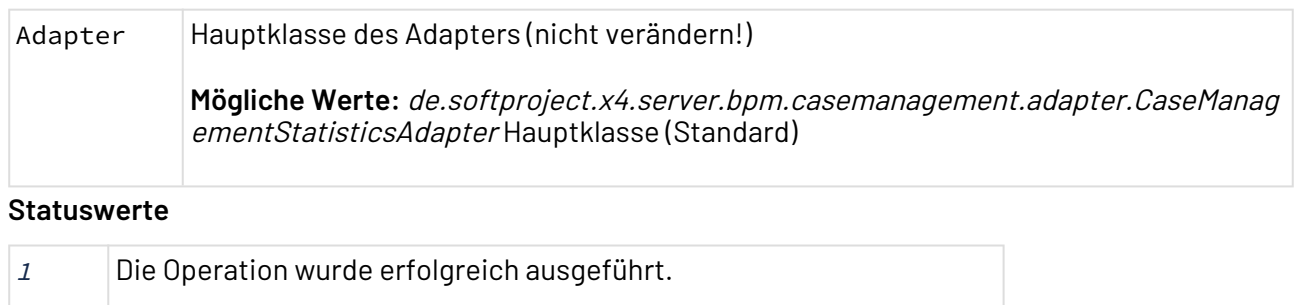

 $-1$  Die Operation ist aufgrund eines technischen Fehlers fehlgeschlagen.

# **Input**

Je nach Operation erwartet der Adapter ein spezielles XML-Dokument als Input.

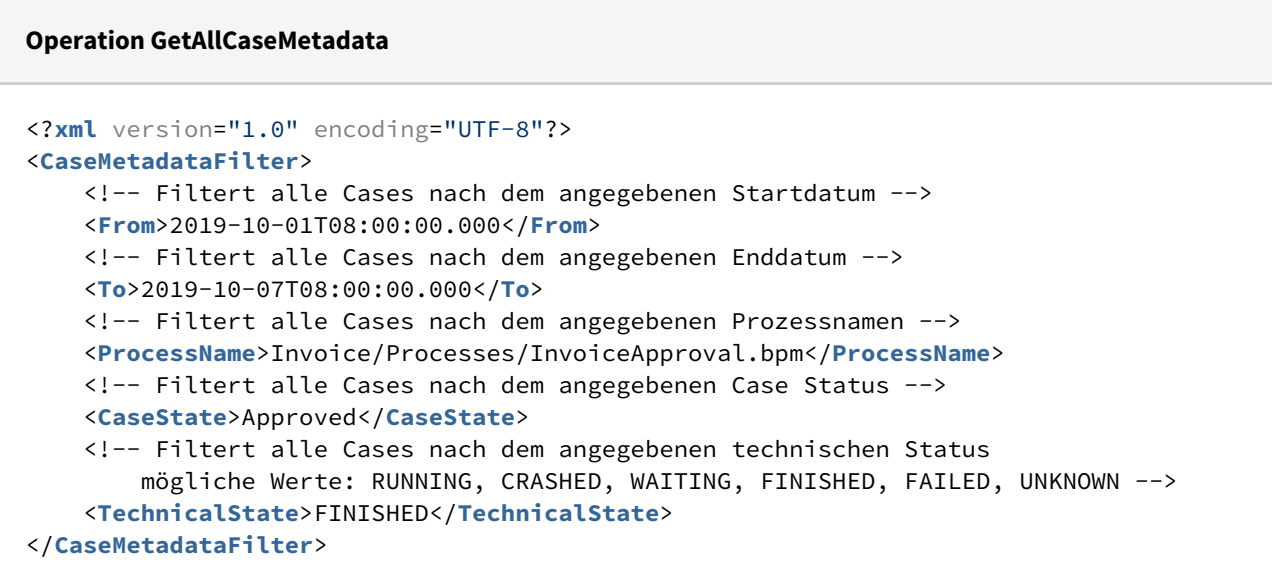

#### **Operation GetAllTaskMetadata**

```
<?xml version="1.0" encoding="UTF-8"?>
<TaskMetadataFilter>
     <!-- Filtert alle Human Tasks nach dem angegebenen Startdatum -->
     <From>2019-10-01T08:00:00.000</From>
     <!-- Filtert alle Human Tasks nach dem angegebenen Enddatum -->
     <To>2019-10-07T08:00:00.000</To>
     <!-- Filtert alle Human Tasks nach dem angegebenen Prozessnamen -->
     <ProcessName>Invoice/Processes/InvoiceApproval.bpm</ProcessName>
     <!-- Filtert alle Human Tasks nach dem angegebenen Task Status
    mögliche Werte: OPEN, CLOSED, IN_PROGRESS, DEADLINE_REACHED -->
     <TaskState>OPEN</TaskState>
     <!-- Filtert alle Human Tasks nach dem angegebenen Case Status -->
     <CaseState>To be approved by clerk</CaseState>
     <!-- Filtert alle Human Tasks nach der angegebenen Frist-->
     <Deadline>2019-10-07T08:00:00.000</Deadline>
     <!-- Filtert alle Human Tasks nach dem angegebenen Empfänger (User oder Gruppe 
(Angabe des technischen Bezeichners) ) -->
     <Assignment type="GROUP">clerks</Assignment>
     <!-- Filtert alle Human Tasks nach dem angegebenen Besitzer -->
     <Owner>emil</Owner>
</TaskMetadataFilter>
```
Beachten Sie, dass beim Filtern anhand des Empfängers für Gruppen, d.h. Assignment des Typs GROUP,der technische Bezeichner und nicht der Name der Gruppe angegeben werden muss.

#### **Ausgabe**

Je nach Operation liefert der Adapter ein spezielles XML-Dokument als Output.

#### **Operation GetAllCaseMetadata**

```
<?xml version="1.0" encoding="UTF-8"?>
<CaseManagementStatistics>
     <CaseMetadata caseId="86757d17-5a8c-47c8-84b1-3fc9f241bf9f">
         <CaseState>Approved</CaseState>
         <ProcessName>Invoice/Processes/InvoiceApproval.bpm</ProcessName> 
         <StartDate>2019-10-02T09:27:47.432+02:00</StartDate>
         <EndDate>2019-10-02T09:27:47.695+02:00</EndDate>
         <Duration>263</Duration>
         <TechnicalState>FINISHED</TechnicalState>
     </CaseMetadata>
     <CaseMetadata caseId="a4f12abd-97ad-48cb-a969-40ad84e53ecd">
         <CaseState>Approved</CaseState>
         <ProcessName>Invoice/Processes/InvoiceApproval.bpm</ProcessName>
         <StartDate>2019-10-04T14:27:47.146+02:00</StartDate>
         <EndDate>2019-10-07T14:27:47.842+02:00</EndDate>
         <Duration>696</Duration>
         <TechnicalState>FINISHED</TechnicalState>
     </CaseMetadata>
     ...
</CaseManagementStatistics>
```
#### **Operation GetAllTaskMetadata**

```
<?xml version="1.0" encoding="UTF-8"?>
<CaseManagementStatistics>
     <TaskMetadata taskId="fa24c1d0-e9f0-4a72-bca0-760c1cb1d653">
         <CaseReference>846fac61-ff14-b349-6452-12afb6487ac5</CaseReference>
         <HumanTaskReference>aeee7252-fcc2-4da8-b958-6e16dbaecadf</HumanTaskReference>
         <Title>Protokoll hochladen</Title>
         <ProcessName>Invoice/Processes/InvoiceApproval.bpm</ProcessName>
         <TaskState>OPEN</TaskState>
         <CaseState>To be approved by clerk</CaseState>
         <Deadline>2019-10-05T16:00:00.000+02:00</Deadline>
         <Assignment type="GROUP">clerks</Assignment>
         <Owner>emil</Owner>
         <StartDate>2019-10-01T08:14:41.395+02:00</StartDate>
         <EndDate>2019-10-02T10:48:12.753+02:00</EndDate>
     </TaskMetadata>
     <TaskMetadata taskId="9b330bc3-310a-4638-ac1b-07f115d564d7">
         <CaseReference>946ac5f6-64a8-3649-accf-69acf5a96fc5</CaseReference>
         <HumanTaskReference>5f377252-faa8-12fa-b958-6e16dbaecadf</HumanTaskReference>
         <Title>Rechnung freigeben</Title>
         <ProcessName>Invoice/Processes/InvoiceApproval.bpm</ProcessName>
         <TaskState>OPEN</TaskState>
         <CaseState>To be approved by clerk</CaseState>
         <Deadline>2019-10-06T16:00:00.000+02:00</Deadline>
         <Assignment type="USER">clerks</Assignment>
         <Owner>emil</Owner>
         <StartDate>2019-10-01T13:27:53.593+02:00</StartDate>
         <EndDate>2019-10-04T11:56:09.852+02:00</EndDate>
     </TaskMetadata>
     ...
</CaseManagementStatistics>
```
## <span id="page-1042-0"></span>10.22.4 Commandline

Commandline: Ruft eine externe Anwendung oder einen externen Befehl über eine Kommandozeile des Betriebssystems mit beliebig vielen Argumenten auf. Der Adapter erwartet eine adapterspezifische Input-XML-Struktur, die Base64-kodierte Nutzdaten enthalten kann und gibt ein XML-Dokument mit den Base64-kodierten Ergebnissen des Aufrufs von StdOut und/oder StdErr sowie dem zurückgegebenen Exit Code zurück.

Ehemalige Bezeichnung: OS Process Execution Adapter

#### **Eigenschaften (Properties)**

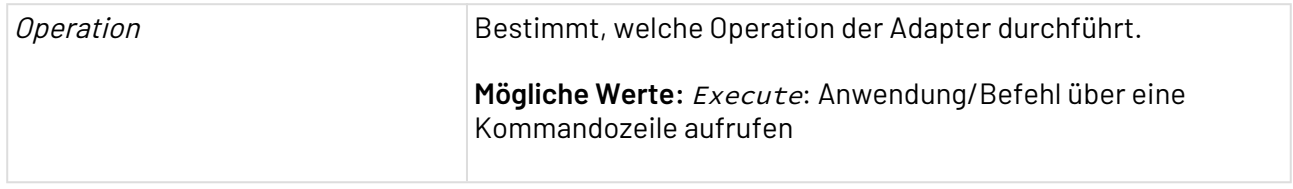

### **Parameter**

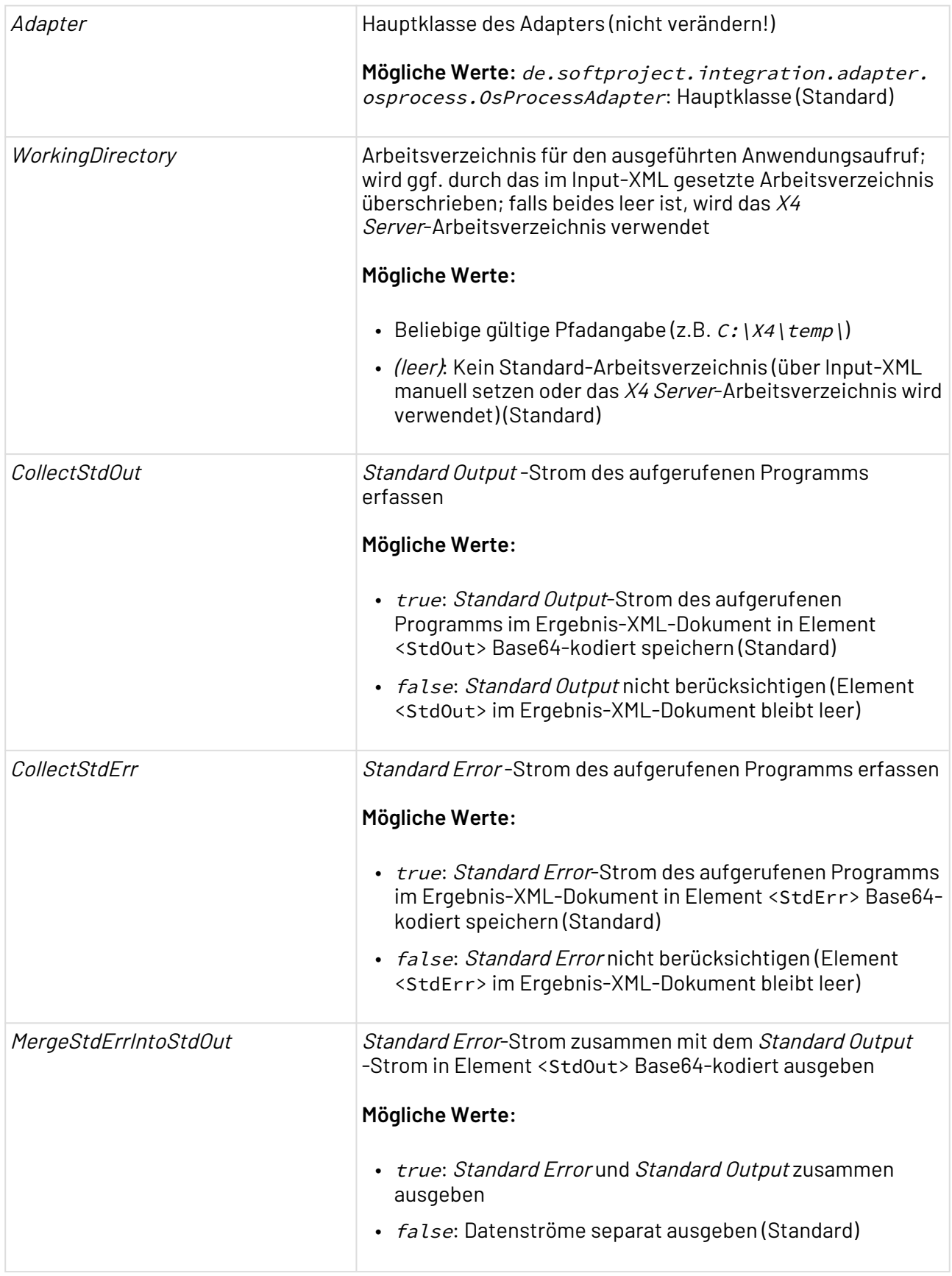

**Input**
X4 ESB

Der Adapter erwartet ein XML-Dokument, das nach folgendem Muster aufgebaut ist:

```
<Command>
   <WorkingDirectory><!--Arbeitsverzeichnis (optional)--></WorkingDirectory>
   <Application><!--Name der Kommandozeile oder kompletter Pfad der Anwendung--></
Application>
   <!-- Beliebig viele Argumente (Reihenfolge beachten!) -->
   <Argument><!--Argument/Parameter--></Argument>
   <Environment clear="nur mit folgenden Umgebungsvariablen arbeiten (true/false)">
      <!-- beliebig viele Umgebungsvariablen -->
      <Entry name="Umgebungsvariablenname"><!--Wert--></Entry>
   </Environment>
   <Input><!--Base64-kodierte Daten zur Verarbeitung durch die externe Anwendung--></
Input> 
   <Copy><!--Beliebige Zeichenkette/XML-Struktur zum unveränderten Durchschleifen--></
Copy>
</Command>
```
### Erläuterung:

- <WorkingDirectory> (optional): Arbeitsverzeichnis in dem die aufgerufene Anwendung operiert; überschreibt den Wert in Parameter WorkingDirectory); entspricht nicht dem Pfad der Anwendung (siehe unten)!
- <Application>: Name der Kommandozeile oder Anwendungsname mit oder ohne komplettem Pfad (falls der Anwendungspfad bereits in den Umgebungsvariablen verfügbar ist) Alternativ unter Windows cmd.exe verwenden und die Anwendung als erstes Argument angeben
- <Environment>: Definiert Umgebungsvariablen; Über das Attribut clear="true" können Sie steuern, ob der Befehl nur mit den Umgebungsvariablen, die innerhalb von Element <Environm ent> definiert wurden, ausgeführt wird. Mit clear="false" werden die innerhalb von Element <Environment> definierten Umgebungsvariablen zu den bestehenden hinzugefügt.
- <Input> (optional) Enthält Base64-kodierte Input-Daten
- <Copy> (optional): Enthält eine XML-Struktur/beliebige Zeichenkette zum unveränderten Durchschleifen

Im Gegensatz zu den Adapter-Parametern können Sie im Input-XML keine Platzhalter wie z.B. %USER\_COLLECTION% verwenden!

## **Beispiel**

In der folgenden Input-XML-Struktur wird die Standardkommandozeile von Windows, cmd.exe, im Arbeitsverzeichnis C:\ aufgerufen und es werden mit dem Befehlsargument set die Umgebungsvariablen name und age gesetzt. Über das Argument /c wird dabei Befehl in der Zeichenfolge ausgeführt und dann beendet. Über clear="true" wird der Befehl nur mit den hier definierten Umgebungsvariablen ausgeführt.

```
<Command>
   <WorkingDirectory>C:\</WorkingDirectory>
   <Application>cmd.exe</Application>
   <Argument>/c</Argument>
   <Argument>set</Argument>
   <Environment clear="true">
     <Entry name="name">Theo Tester</Entry>
     <Entry name="age">35</Entry>
   </Environment>
   <Input></Input>
   <Copy></Copy>
</Command>
```
#### **Ausgabe**

Der Funktions-Adapter gibt ein XML-Dokument aus, das nach folgendem Muster aufgebaut ist.

```
<CommandResult>
    <ExitCode>ExitCode der Anwendung</ExitCode>
    <StdOut>Base64-kodierte Ausgabedaten der Anwendung</StdOut>
    <StdErr>Base64-kodierte Fehlerausgabe der Anwendung</StdErr>
    <Copy>Unverändert durchgeschleifte Zeichenkette/XML-Struktur</Copy>
</CommandResult>
```
#### **Statuswerte**

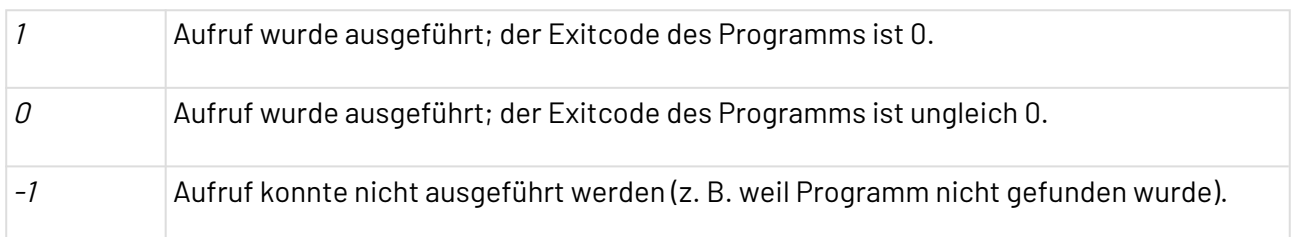

# 10.22.5 Document Comparison

Document Comparison: Vergleicht eine Repository-Datei mit einer Input-Datei und gibt als Prozess-Ergebnis einen Statuswert aus.

#### **Eigenschaften (Properties)**

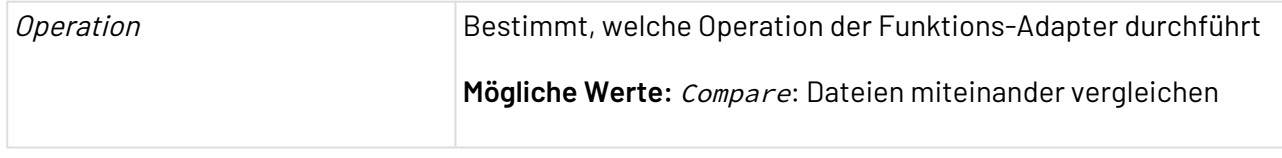

#### **Parameter**

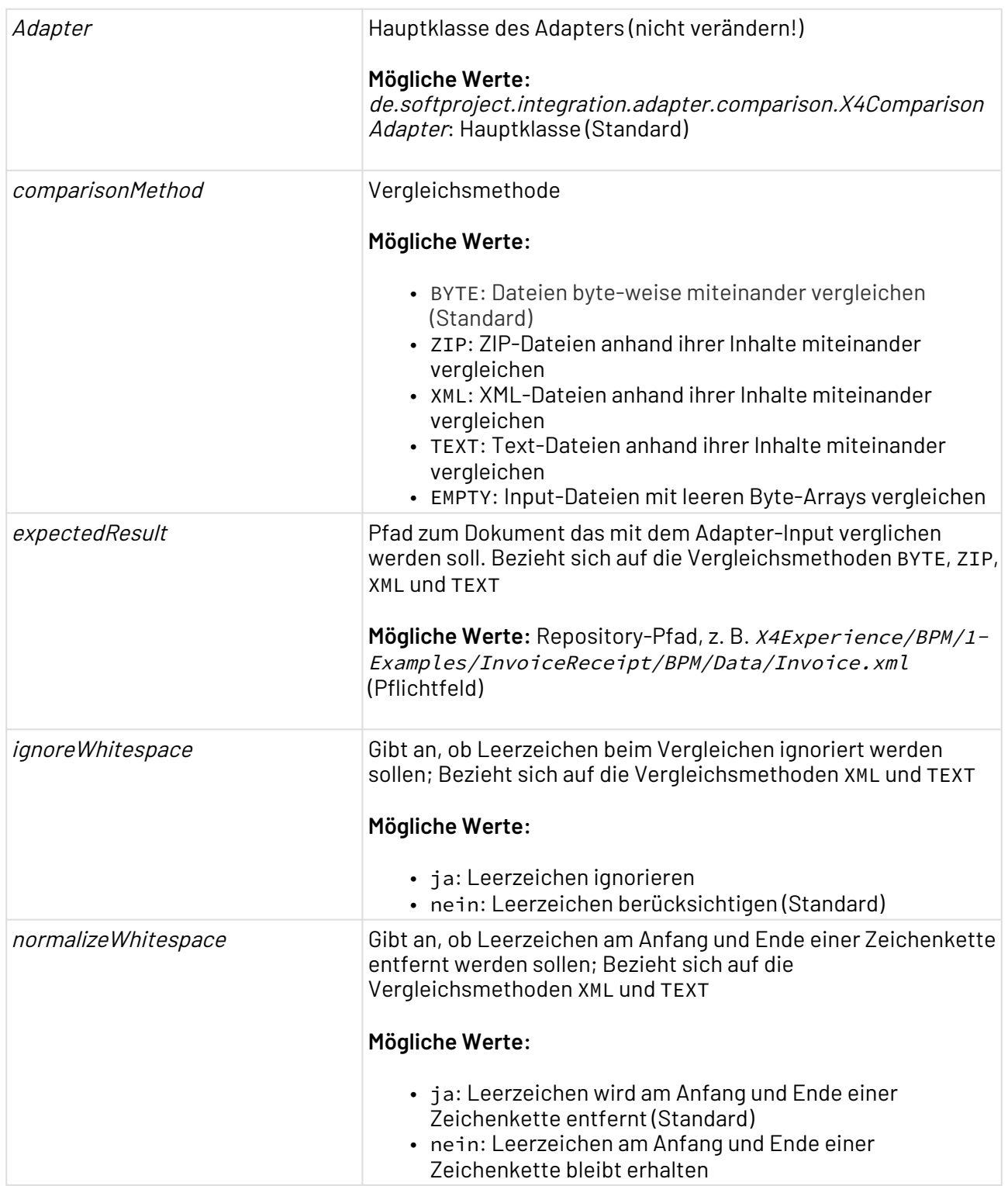

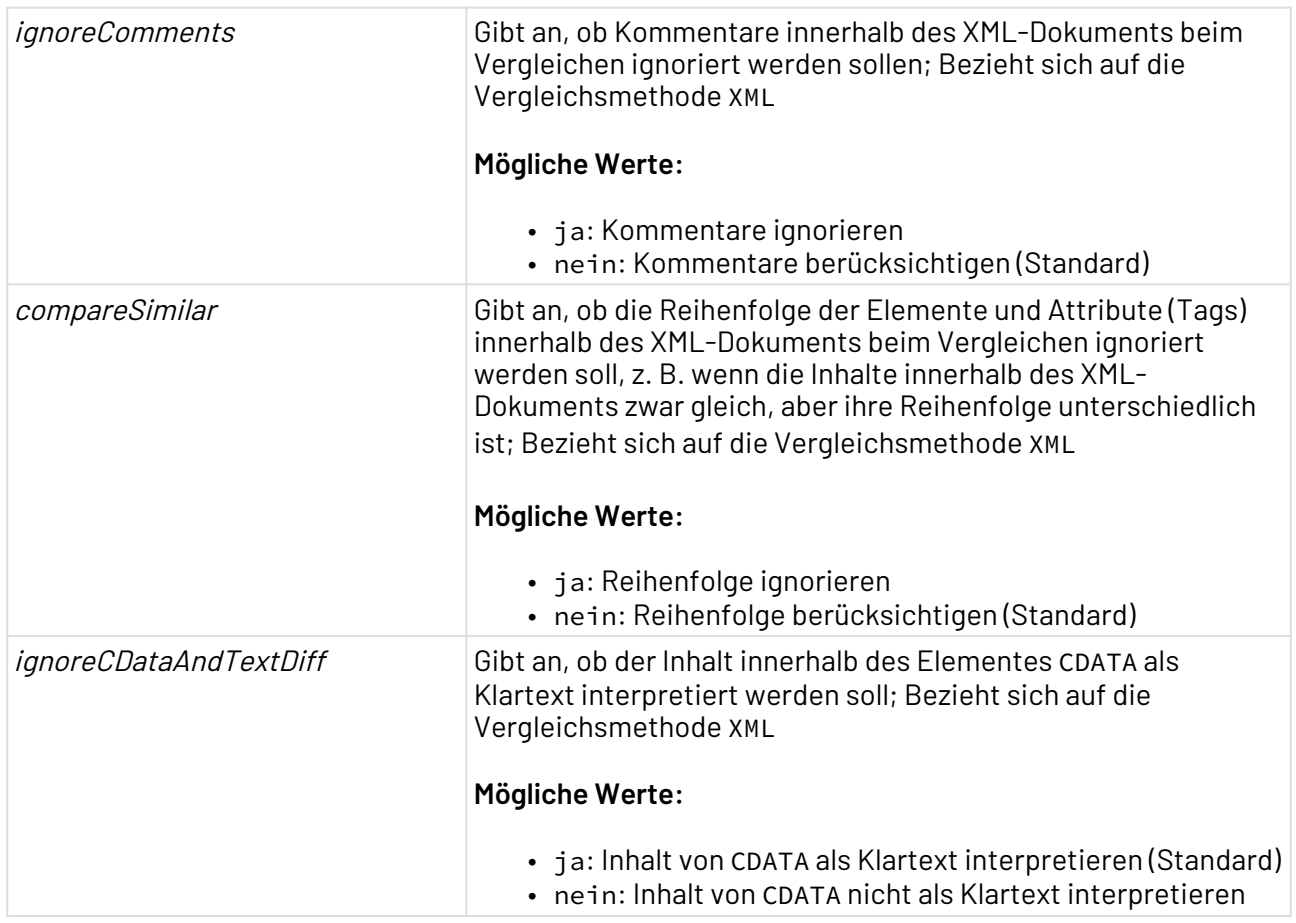

### **Input**

Als Input erwartet der Adapter eine beliebige Datei, die mit einer gegebenen Repository-Datei verglichen wird.

### **Ausgabe**

Als Prozess-Ergebnis können verschiedene Statuswerte ausgegeben werden:

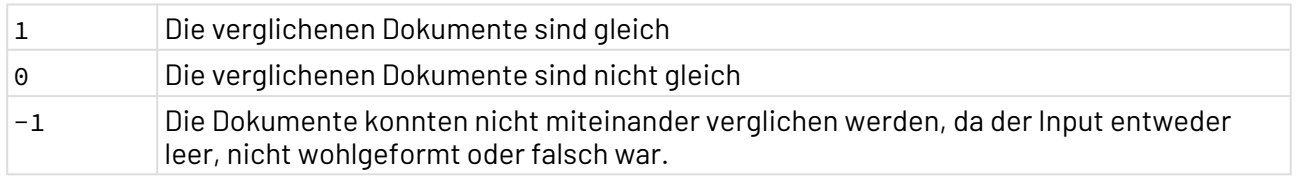

# 10.22.6 Document Properties Changer

Document Properties Changer: Liest und verändert Dokumenteigenschaften eines im X4 ESB für den Prozessdaten-Austausch verwendeten sogenannten X4Document. Dabei werden lediglich die intern verwendeten Dokumenteigenschaften verändert, was Einfluss auf die Ausführung von einigen Adaptern (nicht aber von XSL-Mappings) haben kann. Die eigentlichen Daten des Dokuments bleiben unverändert.

Ehemalige Bezeichnung: Document Properties Adapter

Um die Zeichenkodierung der Dokumentdaten zu ändern, den [Charset Changer](#page-584-0) verwenden. Um die Zeichen der Dokumentdaten in eine andere Zeichenkodierung zu konvertieren, den [Encoding Converter](#page-600-0) verwenden. Beachten Sie zudem: Änderungen des Zeichenkodierung mit dem Document Properties

Changer haben keinen Effekt auf XSL-Transformationen. Wenn sich keine XML-Deklaration mit Angabe der Zeichenkodierung im Dokument befindet, dann wird UTF-8 gemäß XML-Spezifikation als Standard-Zeichenkodierung verwendet.

### **Eigenschaften (Properties)**

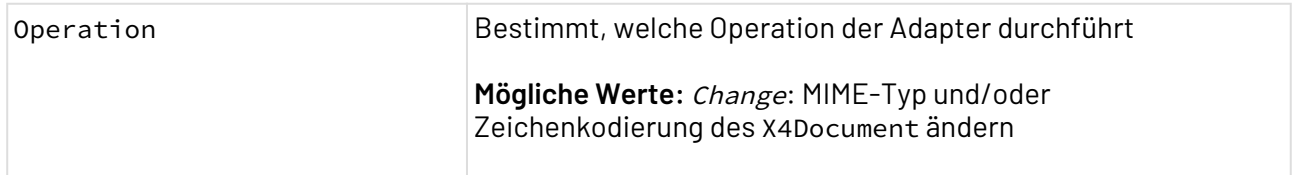

### **Parameter**

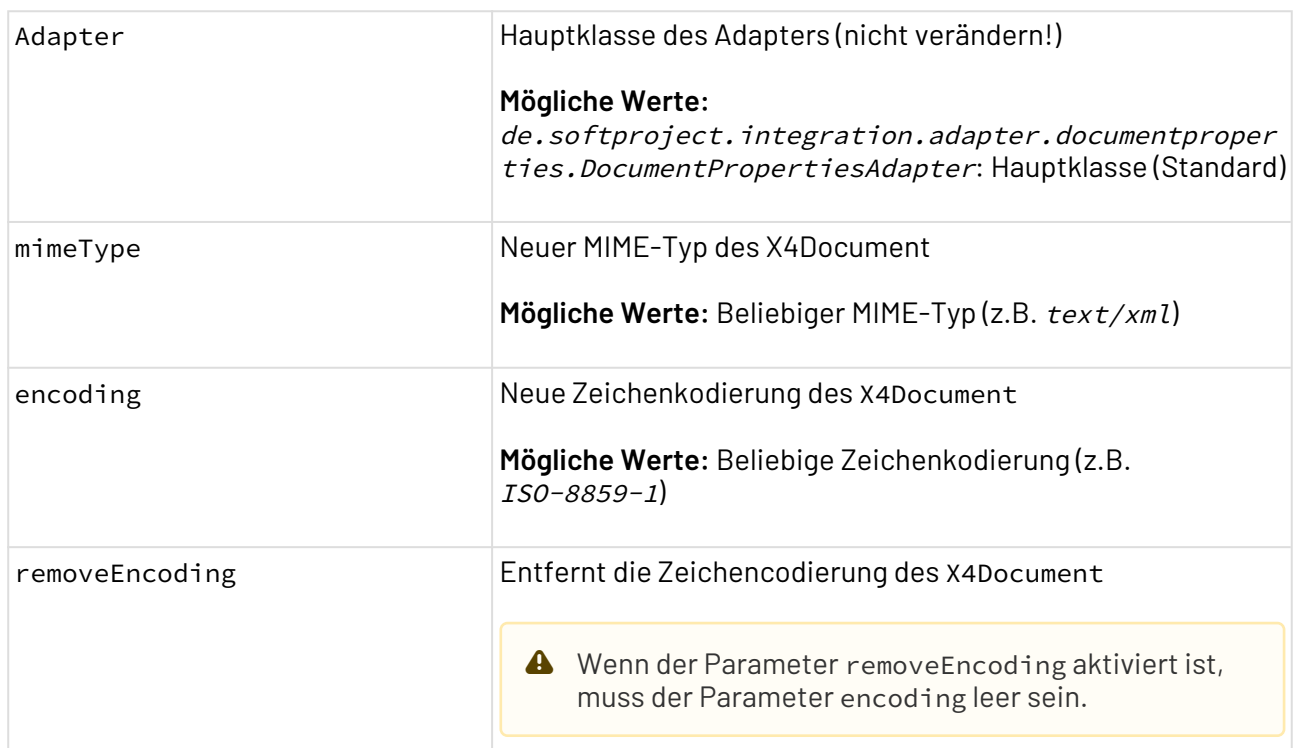

#### **Statuswerte**

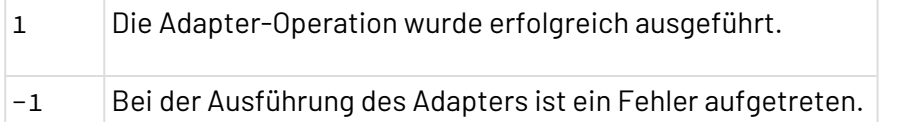

# 10.22.7 Empty Output Adapter

Empty Output Adapter : Leert den Datenstrom im Technical Process und dient so als Datensenke, um einen wohldefinierten Zustand innerhalb des Technical Processes zu schaffen. Insbesondere im Produktionsmodus des X4 Servers ist dieser Adapter hilfreich, um eine leere Datei zu erzeugen, ohne dass Zugriff auf ein Dateisystem erforderlich ist. Dieser verarbeitet beliebige Input-Daten und gibt ein 0 Byte langes Binärdokument oder nichts (Null) aus.

### **Eigenschaften (Properties)**

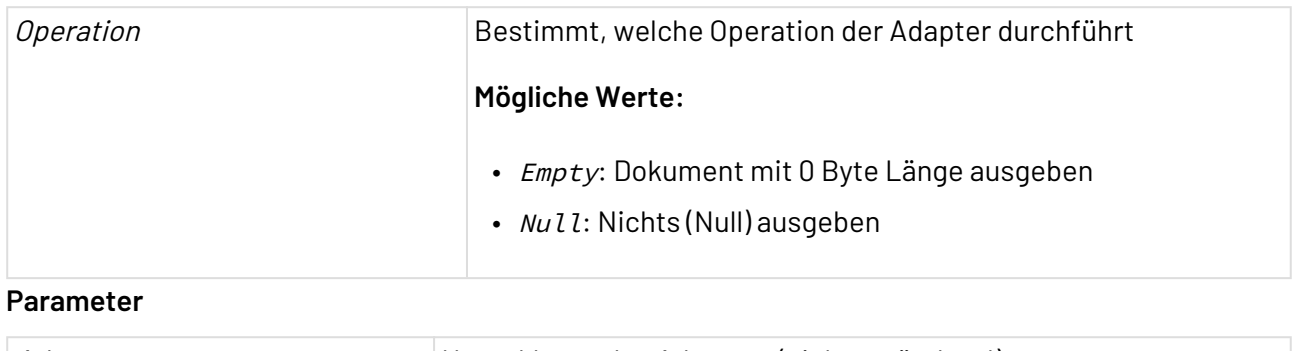

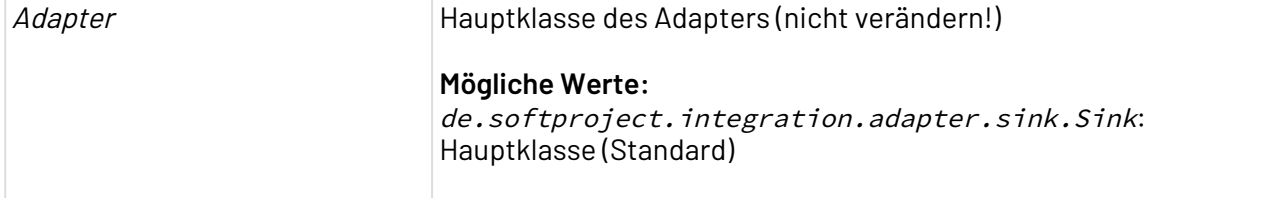

### **Statuswerte**

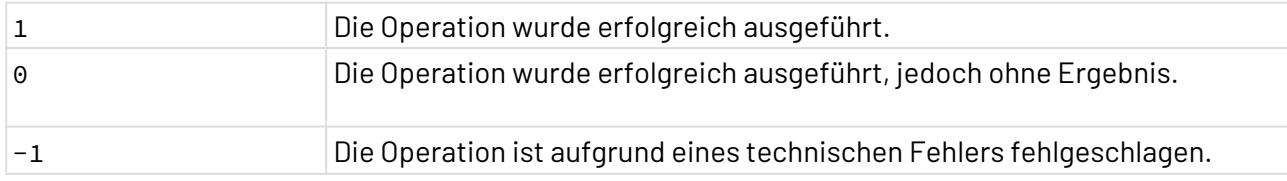

# 10.22.8 Global Context Manipulation

Global Context Manipulation: Bietet die Möglichkeit, ähnlich wie bei Prozess-Variablen beliebige Dokumente aus einem Technical Process in einer globalen Hashtabelle zwischenzuspeichern, sodass auch von anderen Prozessen auf diesen Kontext zugegriffen werden kann, siehe Handbuch X4 Designer – Variablen-Baustein.

Die im globalen Kontext abgelegten Dokumente werden unter einem Schlüssel gespeichert und sind über die gesamte Laufzeit des X4 Servers verfügbar. Der Funktions-Adapter kann Einträge in der Hash-Tabelle erstellen, überschreiben und löschen sowie alle oder ausgewählte Schlüssel der Hashtabellen-Einträge auflisten.

**D** Da ein Kontext X4 Server-weit gilt und alle Technical Processes auf dieselbe Hashtabelle zugreifen, ist es möglich, dass andere Threads parallel ein Dokument unter demselben Schlüssel einstellen. Zudem können geringe Zeitdifferenzen zwischen den Operationen Put und PutGet uneindeutige (z. B. leere) Ergebnisse liefern. Innerhalb von XSL-Mappings können Sie über das globalcontext:-URL-Protokoll zur Laufzeit auf bereits definierte Kontextschlüssel zugreifen, siehe X4 Developer Guide globalcontext:-URL-Protokoll.

# **Eigenschaften (Properties)**

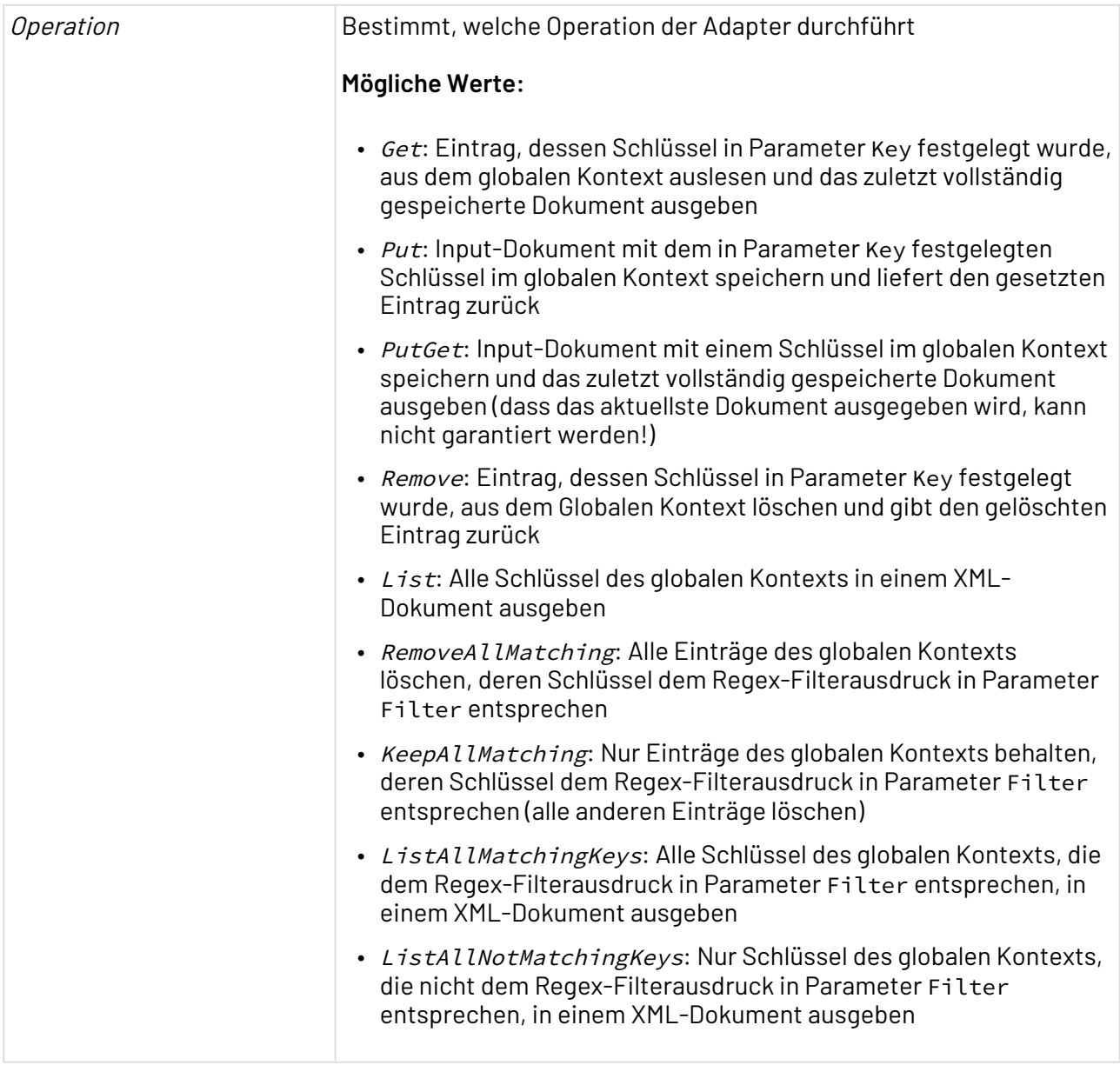

#### **Parameter**

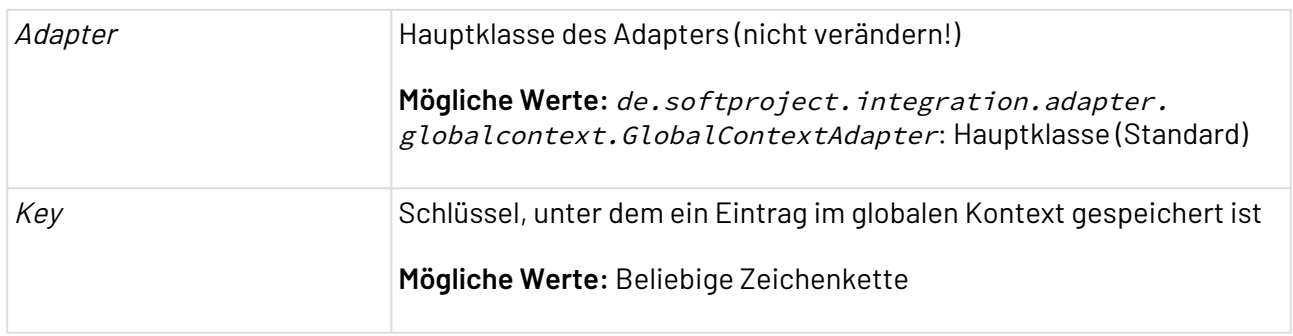

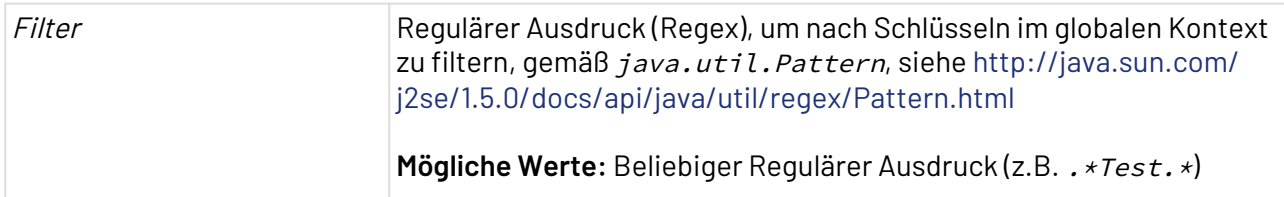

#### **Statuswerte**

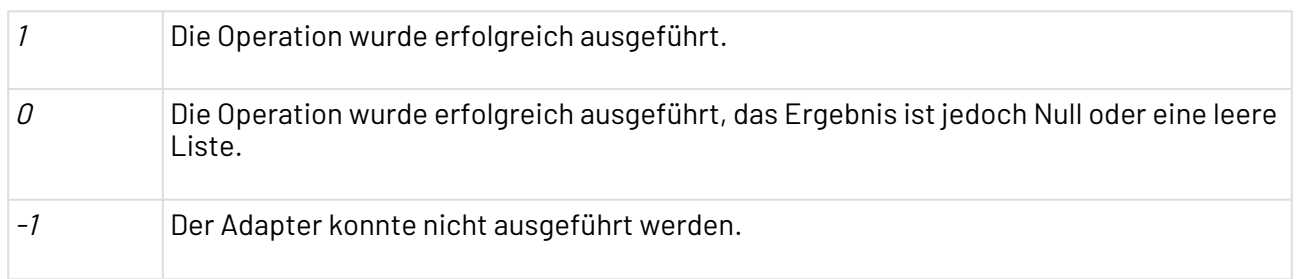

# 10.22.9 Keycloak Token

Keycloak Token: Gibt einen Keycloak-Token für einen Benutzer zurück, indem der Benutzer sich mit Benutzer und Passwort bei Keycloak an- und abmeldet.

# **Eigenschaften (Properties)**

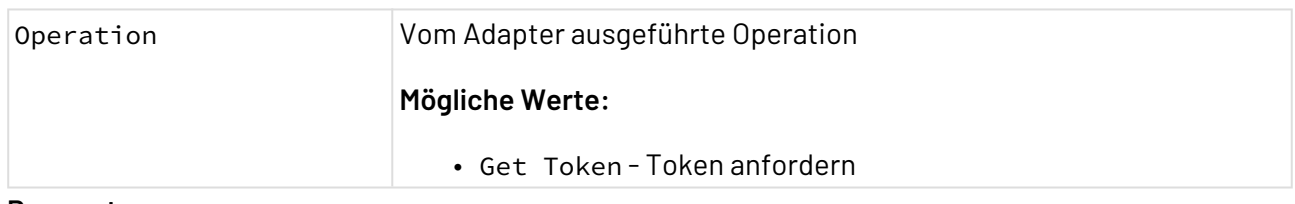

#### **Parameter**

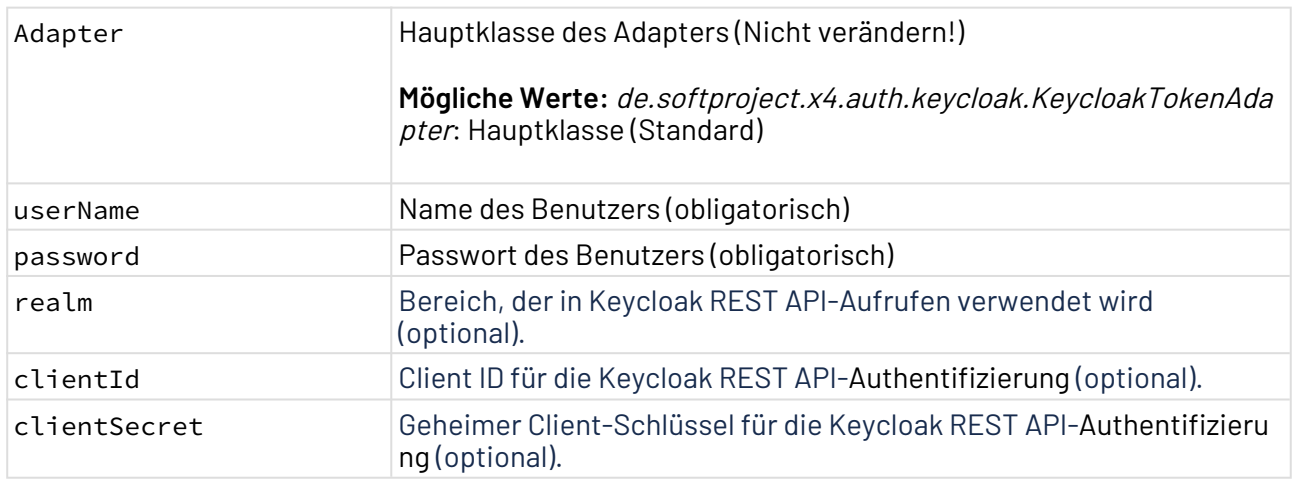

#### **Statuswerte**

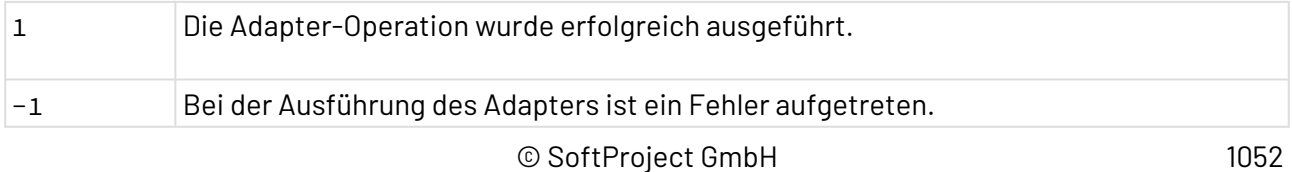

Die Dokumentation der ReST-Schnittstelle finden Sie unter <http://localhost:8080/X4/X4Api/>.

# 10.22.10 Log4J Logging

Log4J Logging: Gibt Daten aus dem Prozess über Log4J in das Server-Log aus. Als Input-Daten können alle Daten dienen, die sich in eine Zeichenkette umwandeln lassen. Im AdvancedMode können in einem XML-Dokument mit adapterspezifischer Struktur Daten auf verschiedenen Log-Stufen direkt ausgegeben werden.

Dieser Adapter gibt seine Input-Daten unverändert an den nächsten Prozess-Schritt weiter.

### **Eigenschaften (Properties)**

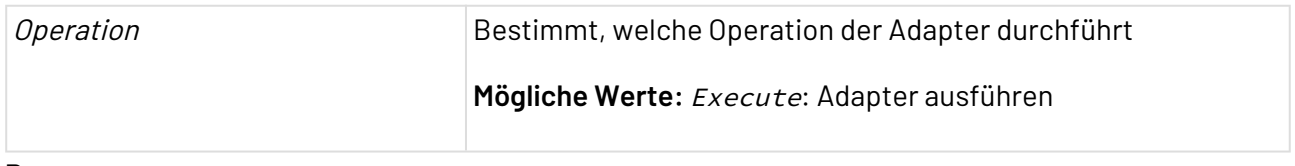

#### **Parameter**

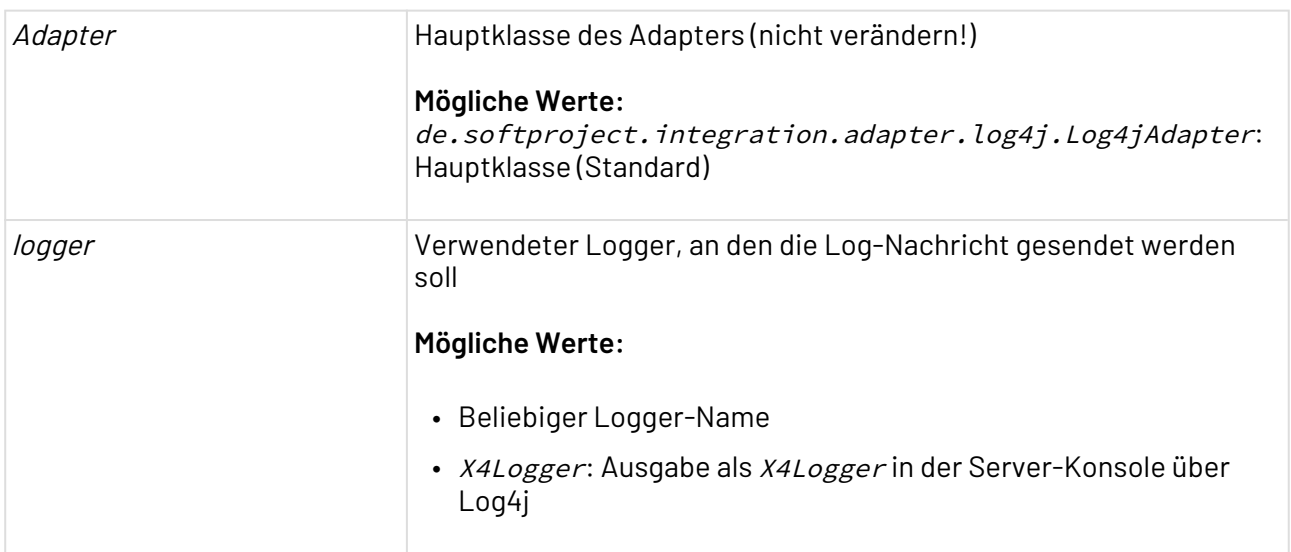

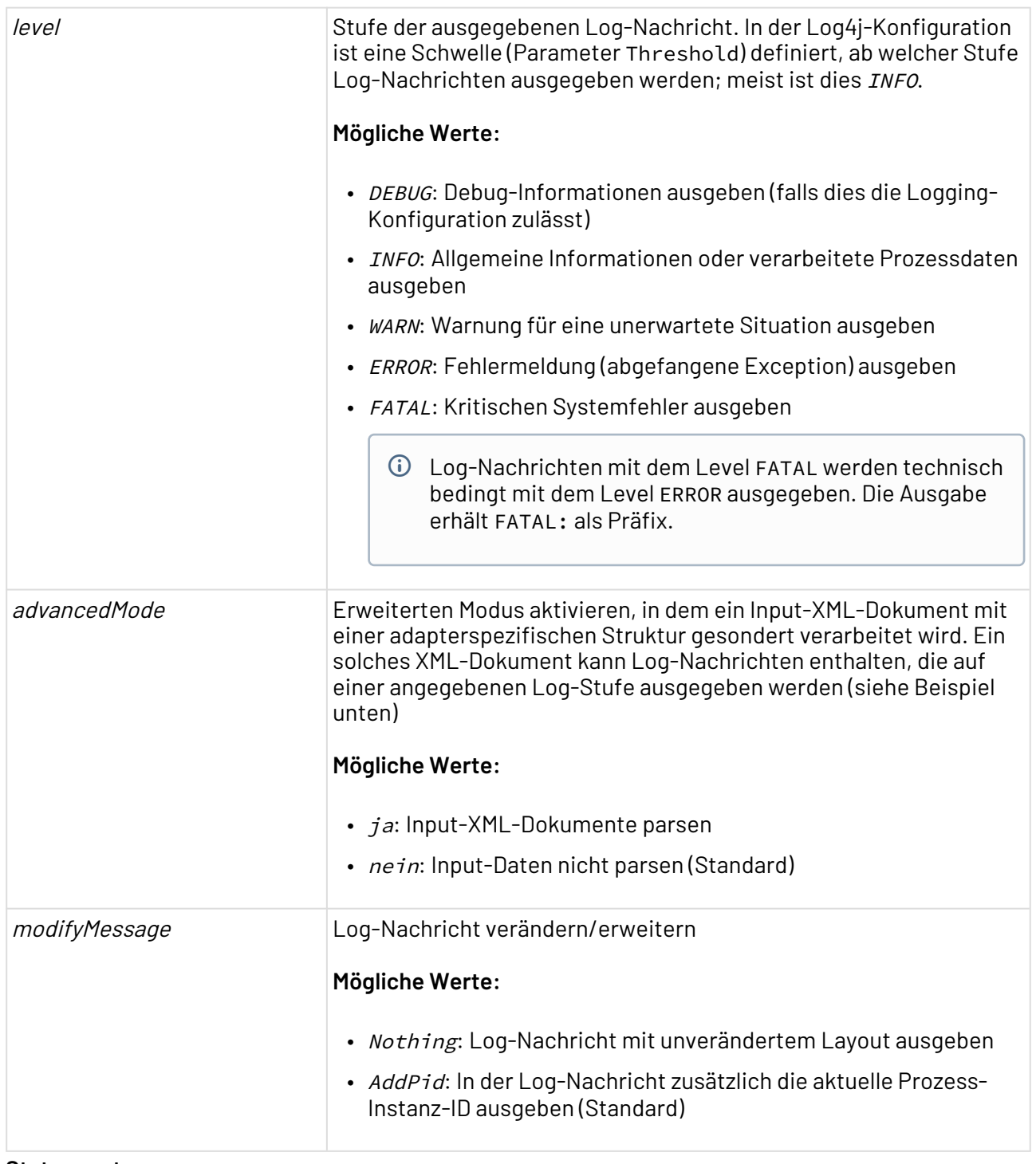

### **Statuswerte**

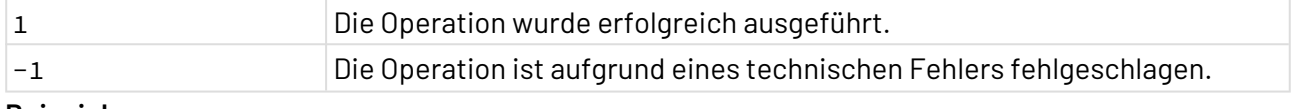

### **Beispiel**

Wenn der Parameter advancedMode aktiviert ist: Dieses adapterspezifische Input-XML-Dokument enthält Angaben zur Log-Stufe und die auszugebenden Log-Nachrichten. Die Nachrichten werden direkt ins Server-Log ausgegeben:

```
<logs>
    <log logger="X4Logger">
       <message level="DEBUG">This is a debug message.</message>
       <message level="INFO">This is a info message. </message>
       <message level="WARN">This is a warn message. </message>
       <message level="ERROR">This is an error message. </message>
       <message level="FATAL">This is a fatal message. </message>
    </log>
</logs>
```
# 10.22.11 Loop Adapter

Loop Adapter: Der **Loop Adapter** durchläuft eine festgelegte Anzahl von Schleifendurchläufen in einem Prozess.

Sobald die festgelegte Anzahl von Schleifendurchläufen durchlaufen wurde, gibt der **Loop Adapter** den Statuswert 1 aus.

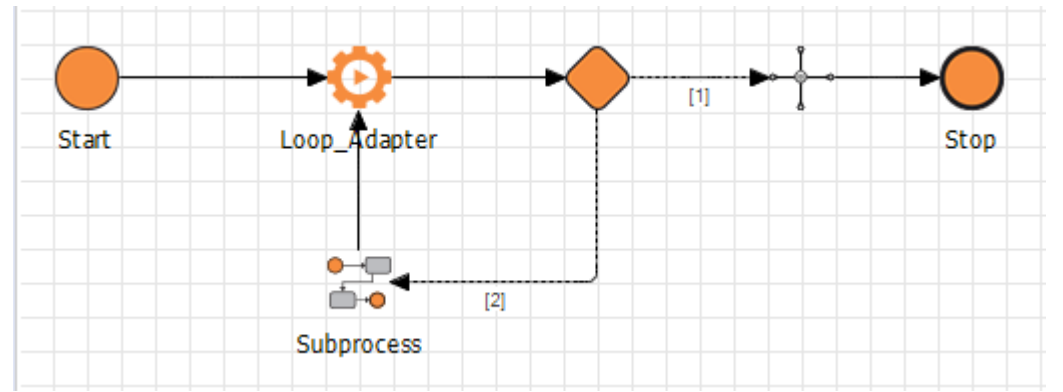

### **Eigenschaften (Properties)**

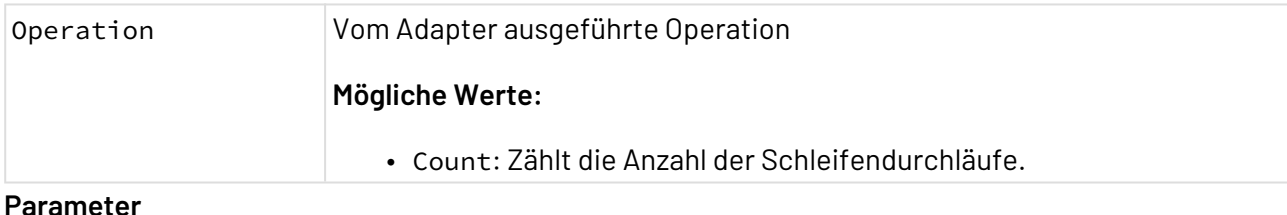

#### **Parameter**

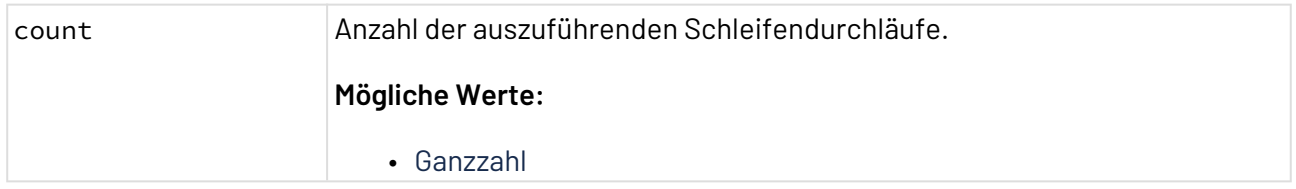

#### **Statuswerte**

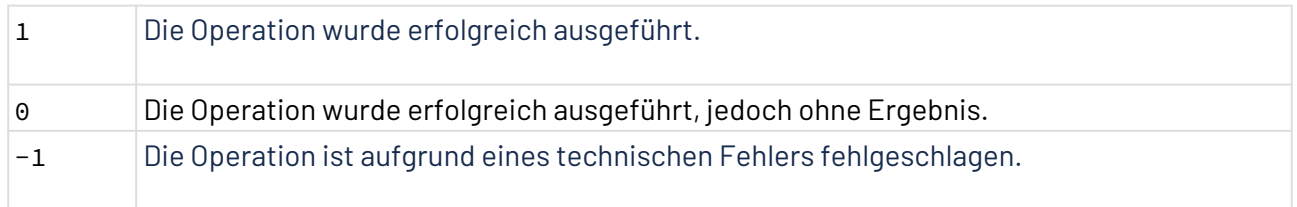

# 10.22.12 Parallel Process Starter

Parallel Process Starter: Führt einen X4 -Prozess in einem beliebigen Benutzerordner in <X4>/ X4DB beliebig oft parallel aus und ermöglicht es, die Ergebnisse anschließend wieder zu synchronisieren. Der Adapter erwartet ein Input-XML-Dokument mit zu verarbeitenden Daten, jeweils abgelegt innerhalb von beliebig benannten Kindelementen unterhalb des Wurzel-Elements. Der Adapter gibt je nach Konfiguration ein XML-Dokument oder eine Base64-kodierte Zeichenkette aus.

Mit dem Parallel Process Starter können Sie über dynamische Parameter den Prozessnamen (und -pfad) zur Laufzeit setzen. Außerdem besitzt jeder über den Parallel Process Starter gestartete X4-Prozess eine eigene Prozessinstanz-ID, wird in einem separaten Thread ausgeführt und er kann daher nicht auf Variablen des aufrufenden Prozesses zugreifen.

### **Allgemeine Eigenschaften und Parameter**

### **Eigenschaften (Properties)**

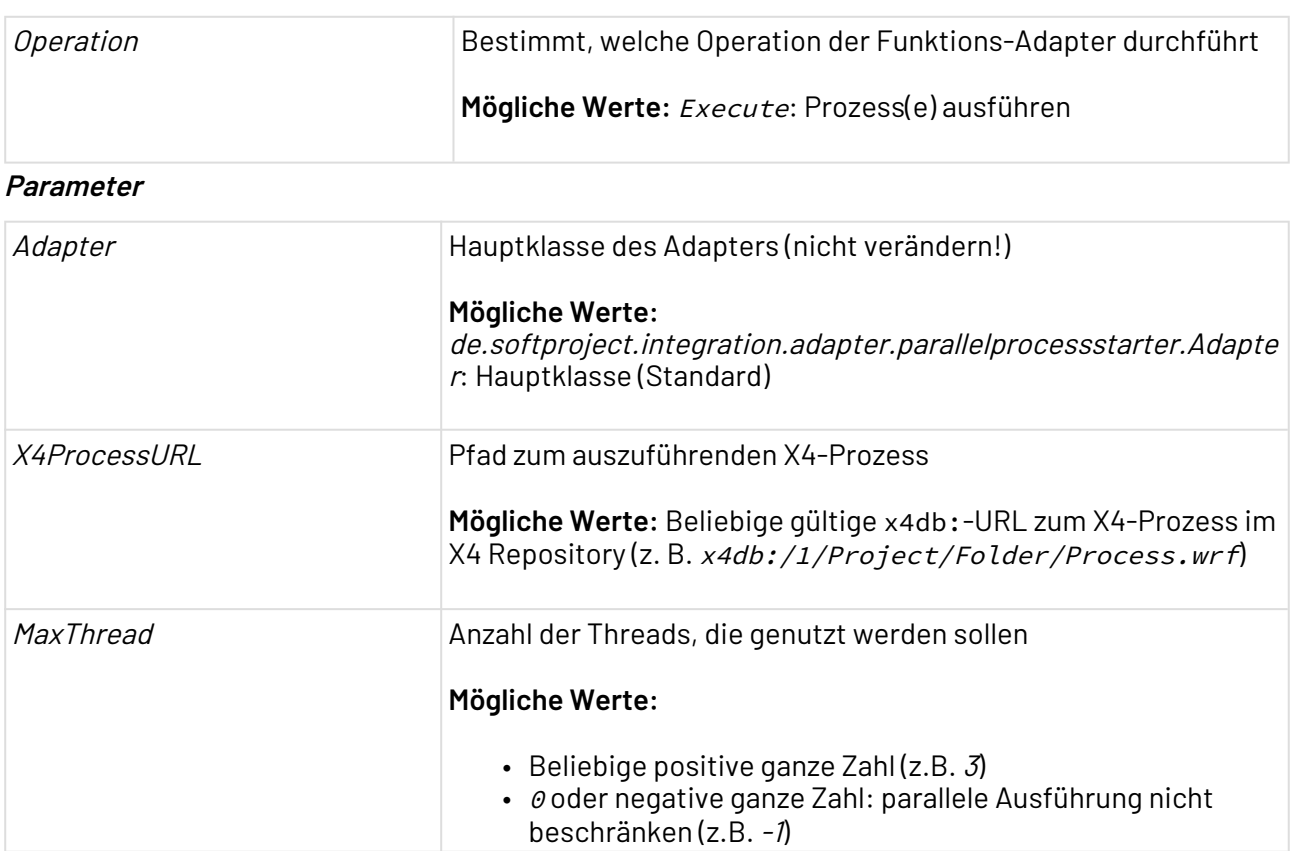

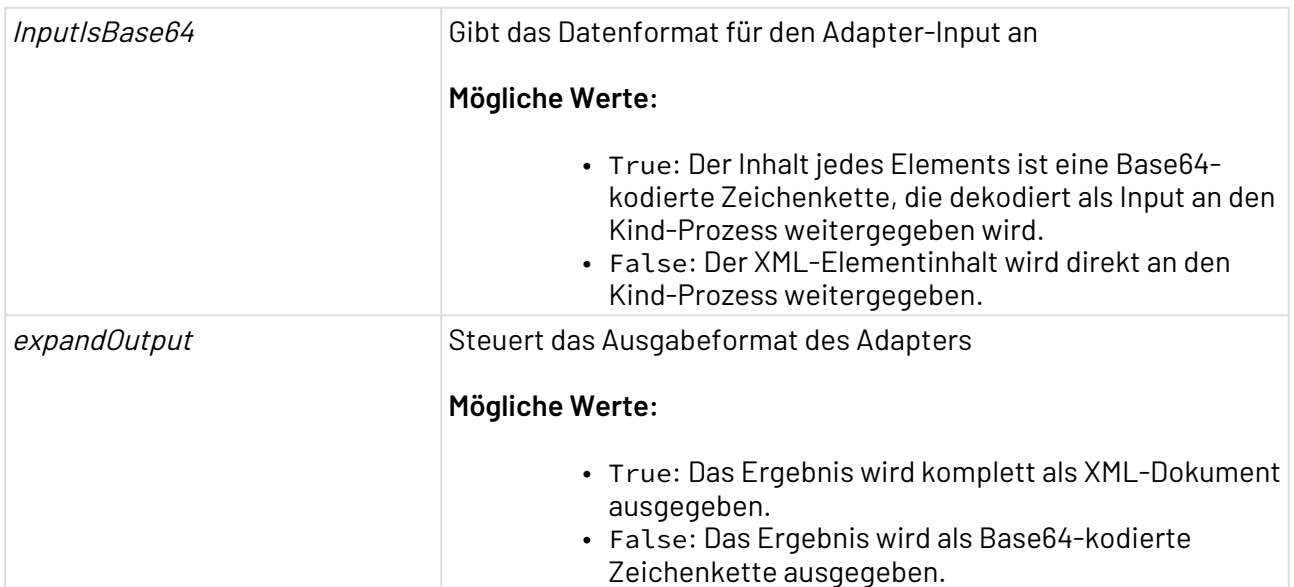

#### **Statuswerte**

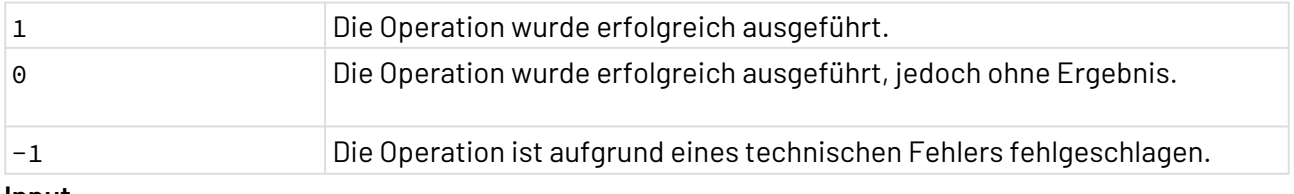

#### **Input**

Im Input-XML-Dokument kann ein beliebig benanntes Wurzel-Element beliebig viele Kind-Elemente enthalten. Für jedes Kind-Element wird ein X4-Prozess aufgerufen und der Elementknoten als Input übergeben.

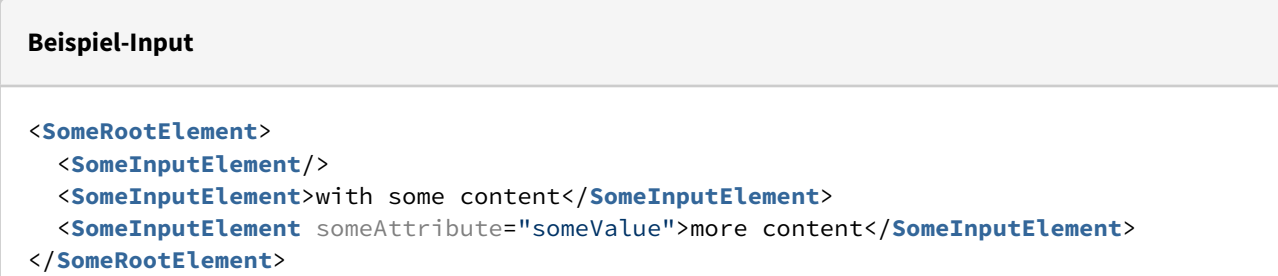

Mit dem Parameter *InputlsBase64:False* wird das oben genannte Beispiel wie folgt ausgeführt:

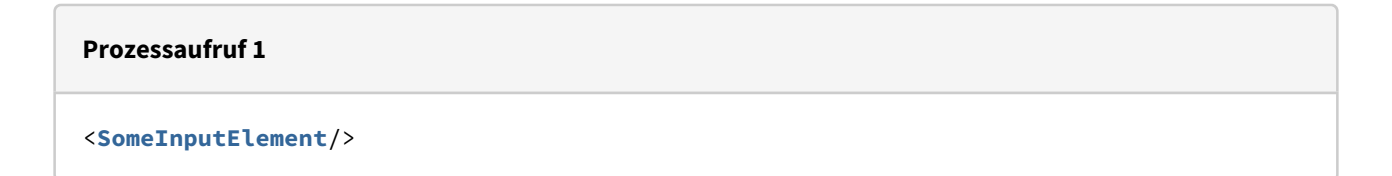

#### **Prozessaufruf 2**

<**SomeInputElement**>with some content</**SomeInputElement**>

#### **Prozessaufruf 3**

<**SomeInputElement** someAttribute="someValue">more content</**SomeInputElement**>

#### **Ausgabe**

Das Ergebnis der Prozess-Ausführung könnte im obigen Beispiel wie folgt aufgebaut sein:

```
Output
 <Results>
     <Result childProcessStatus="1" childProcessPid="4711" encoding="UTF-8" content-
type="text/plain">...some base64 string...</Result>
    <Result childProcessStatus="1" childProcessPid="4712" encoding="UTF-8" content-
type="text/plain">...some base64 string...</Result>
    <Result someAttribute="someValue" childProcessStatus="1" childProcessPid="4713"
encoding="UTF-8" content-type="text/plain">...some base64 string...</Result>
</Results>
```
Im Falle eines Fehlers wird kein Result-Element erzeugt, sondern z.B. folgendes Ergebnis ausgegeben:

#### **Output im Fehlerfall**

```
<Error attributesFromInput="">
     <TopException class="java.lang.NullPointerException">exception message</
TopException>
     <CausedByException class="some.other.Exception">exception message</
CausedByException>
</Error>
```
# 10.22.13 Process Starter

Process Starter: Führt einen Technical Process in einem beliebigen Benutzerordner in <X4>/X4DB mit einer Prozessinstanz-ID synchron oder asynchron aus. Als Input erhält der gestartete Prozess den Input des Adapters. Wenn der Funktions-Adapter asynchron ausgeführt wird, dann gibt der Adapter unmittelbar ein XML-Dokument aus, das die Prozessinstanz-ID des gestarteten Prozesses enthält; Wenn der Funktions-Adapter synchron ausgeführt wird, dann wartet er auf das Ergebnis des gestarteten Technical Processes (falls vorhanden) und gibt dieses aus.

Mit dem Process Starter können Sie über dynamische Parameter den Prozessnamen (und -pfad) zur Laufzeit setzen. Außerdem besitzt jeder über den Process Starter Adapter gestartete Technical Process eine eigene Prozessinstanz-ID, wird in einem separaten Thread ausgeführt und er kann daher nicht auf Variablen des aufrufenden Technical Processes zugreifen.

### **Allgemeine Eigenschaften und Parameter**

### **Eigenschaften (Properties)**

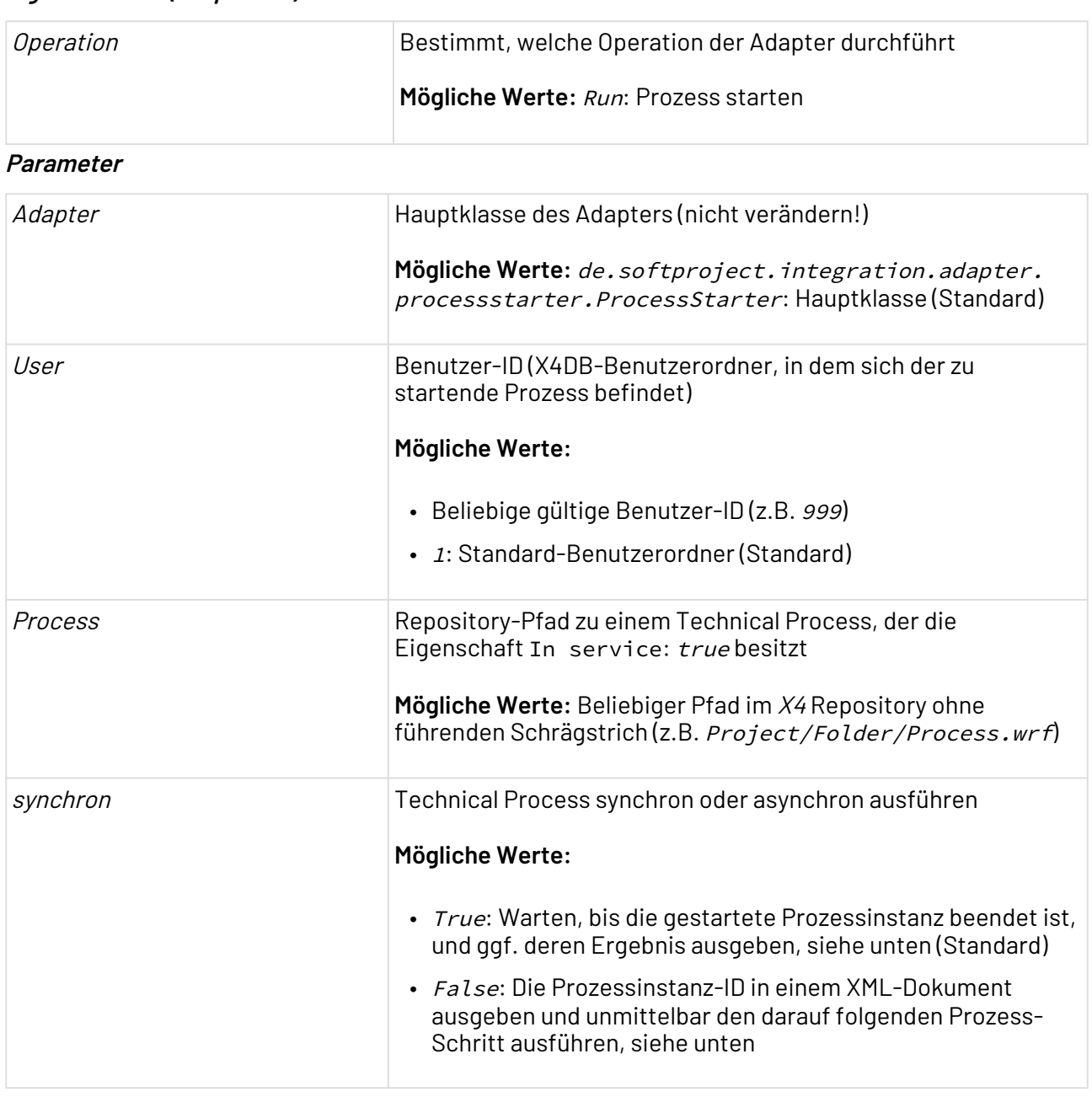

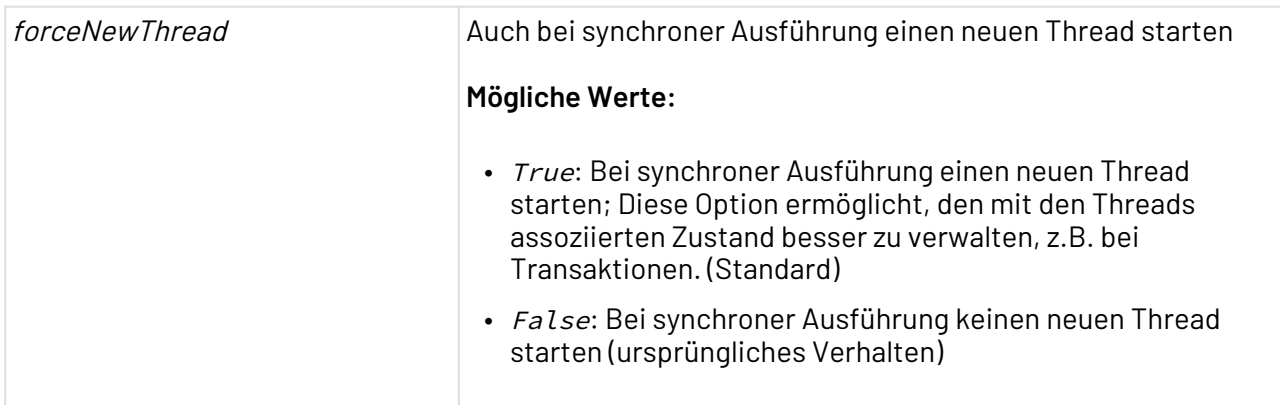

### **Synchron gestartete Technical Processes**

Wenn Sie Technical Processes synchron starten (mit Parameter synchron: True), dann wartet der Adapter, bis der gestartete Technical Process vollständig ausgeführt wurde und gibt ggf. dessen Ergebnis inklusive Statuscode aus, bevor der nächste Prozess-Schritt ausgeführt wird.

#### **Statuswerte**

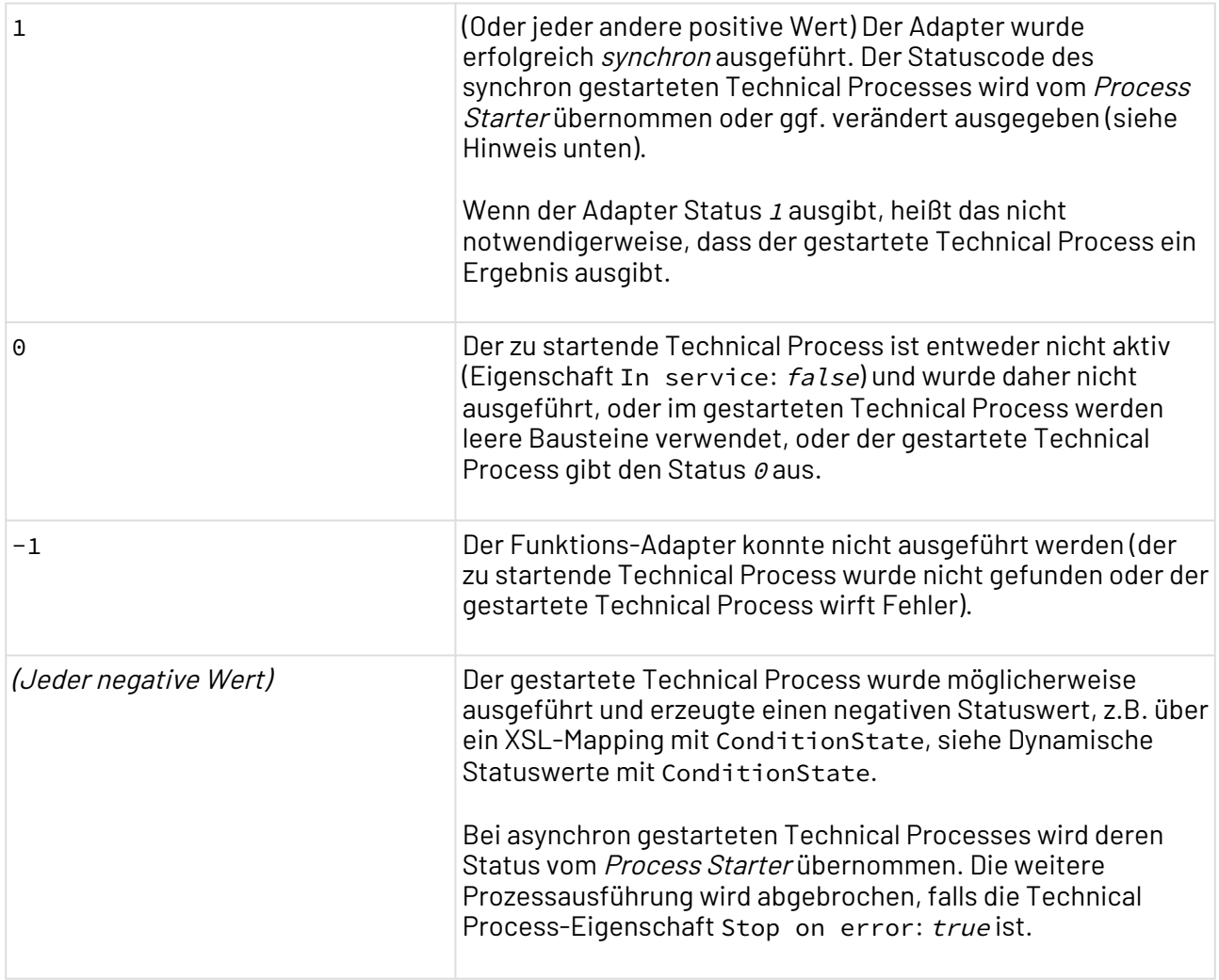

## **Beachten Sie:**

- Wenn ein synchron gestarteter Technical Process einen Statuswert zwischen 950 und 999 zurückgibt, wird dieser Status vom Process Starter verändert (Statuswert minus 50) und es werden Statuswerte zwischen 900 und 949 ausgegeben. Dies ist erforderlich, um die Save Point-Funktion des X4 Servers nicht zu beeinflussen.
- Wenn ein synchron gestarteter Technical Process einen Statuswert zwischen -999 und -950 zurückgibt, wird dieser Status vom Process Starter verändert (Statuswert plus 50) und es werden Statuswerte zwischen -900 und -949 ausgegeben. Dies ist erforderlich, um Fehler in der Prozess-Ausführung zu vermeiden.

### **Asynchron gestartete Technical Process**

Wenn Sie Technical Process asynchron starten (Parameter synchron: False), dann wird nach dem Start des aufgerufenen Technical Process dessen Prozessinstanz-ID in einem XML-Dokument ausgeben und der unmittelbar darauf folgende Prozess-Schritt ausgeführt.

#### **Statuswerte**

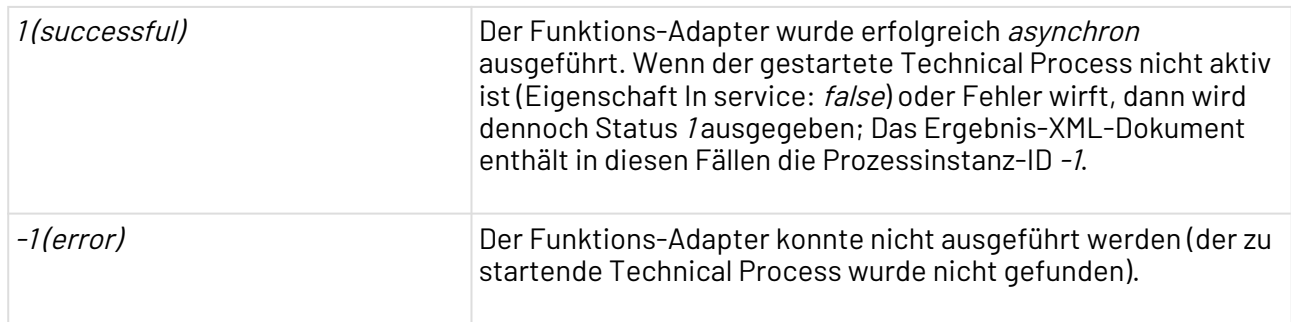

# 10.22.14 Projects

Projects: Ermöglicht den Zugriff auf Projekte innerhalb des X4 Repositorys.

Dieser Adapter löst den [Repository Explorer \(veraltet\)](#page-1168-0) ab.

### **Eigenschaften (Properties)**

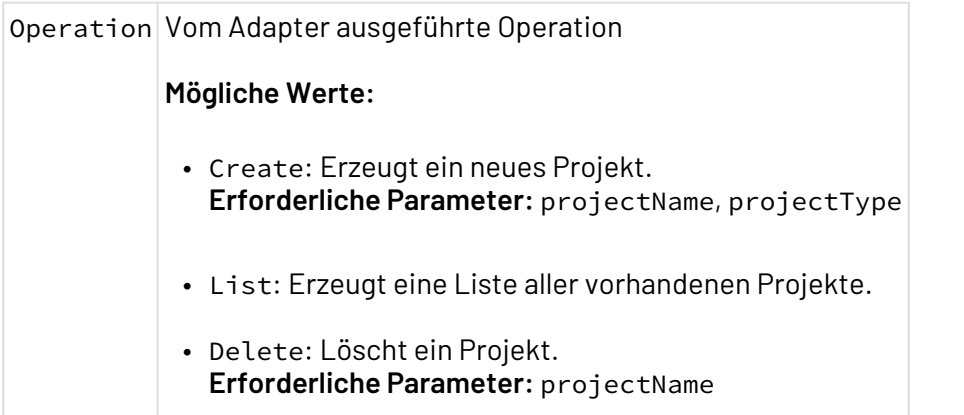

#### **Parameter**

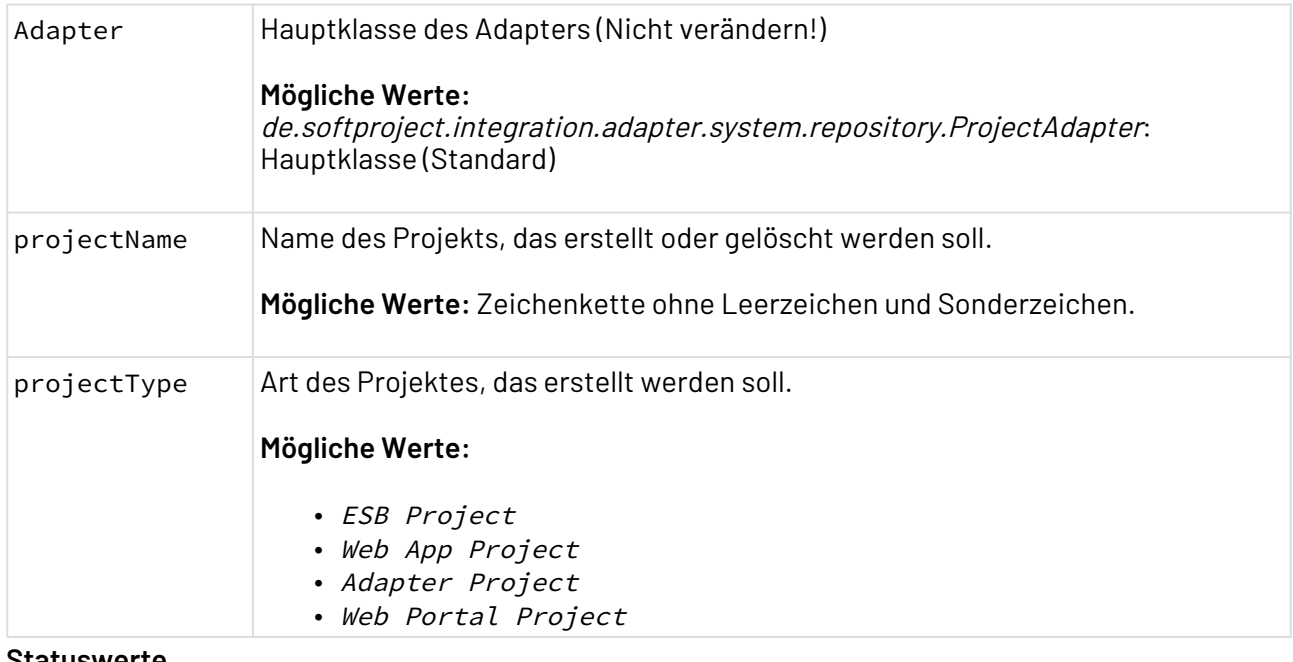

#### **Statuswerte**

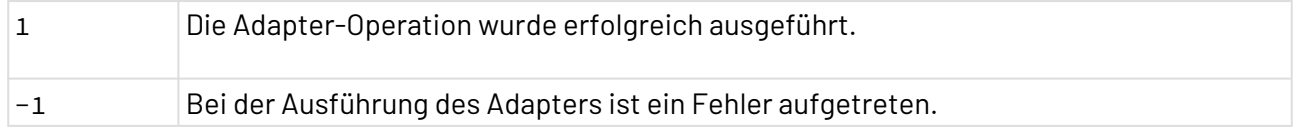

### **Input**

Der Adapter erwartet keinen Input. Vorhandener Input wird unverändert ausgegeben.

# **Output**

- Der Adapter liefert bei den Operationen Create und Delete nur im Fehlerfall einen Output.
- Operation List:

#### **Beispiel-Output für die Operation List**

```
<Projects>
     <Project type="ESB" name="MyESBProject" />
     <Project type="BPM" name="MyBPMProject" />
</Projects>
```
# 10.22.15 Project Access

Project Access: Ermöglicht den Zugriff auf Dateien innerhalb eines Projektes, in Prozessbibliotheken und Adaptern.

Dieser Adapter löst den [Repository Explorer \(veraltet\)](#page-1168-0) ab.

#### **Eigenschaften (Properties)**

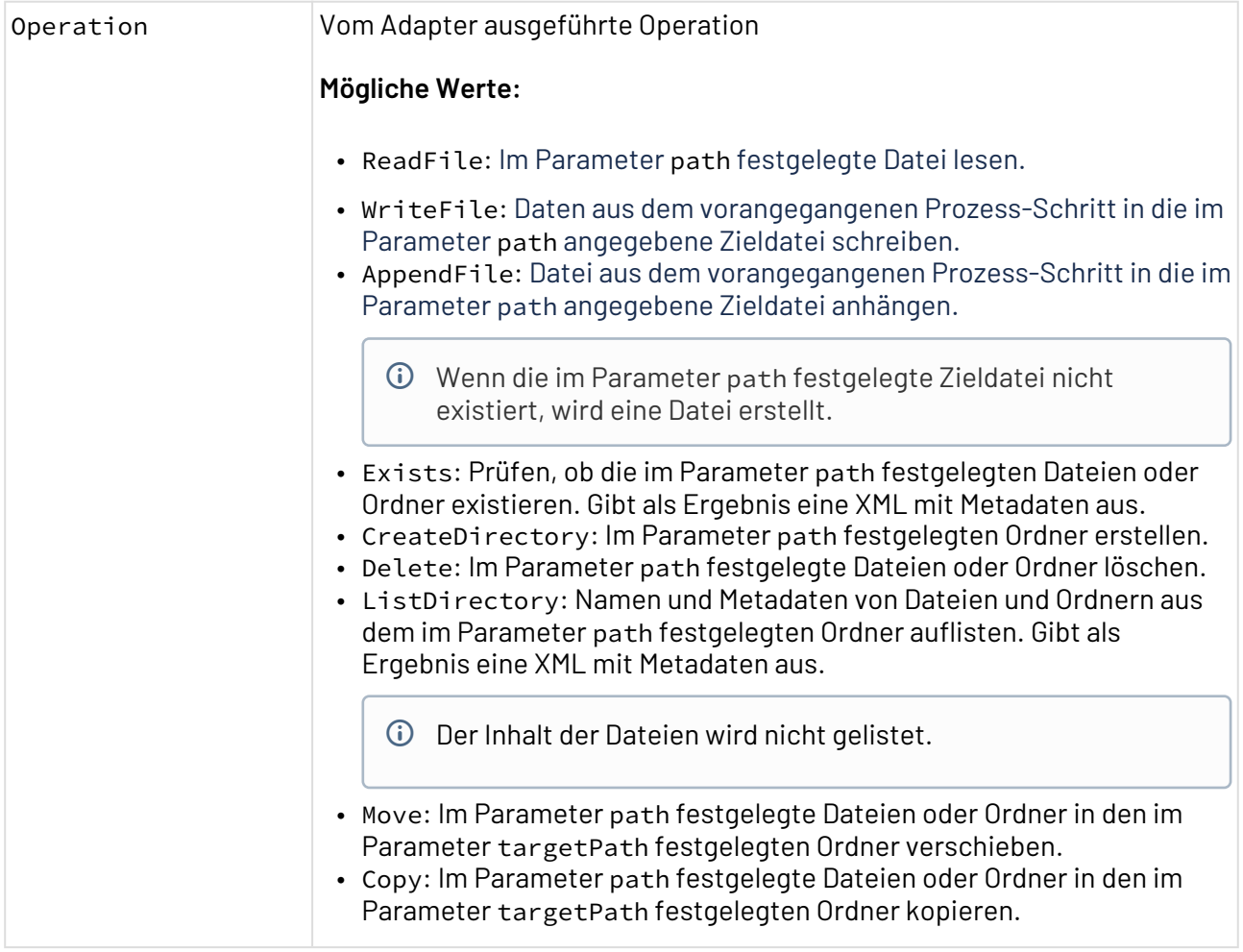

#### **Parameter**

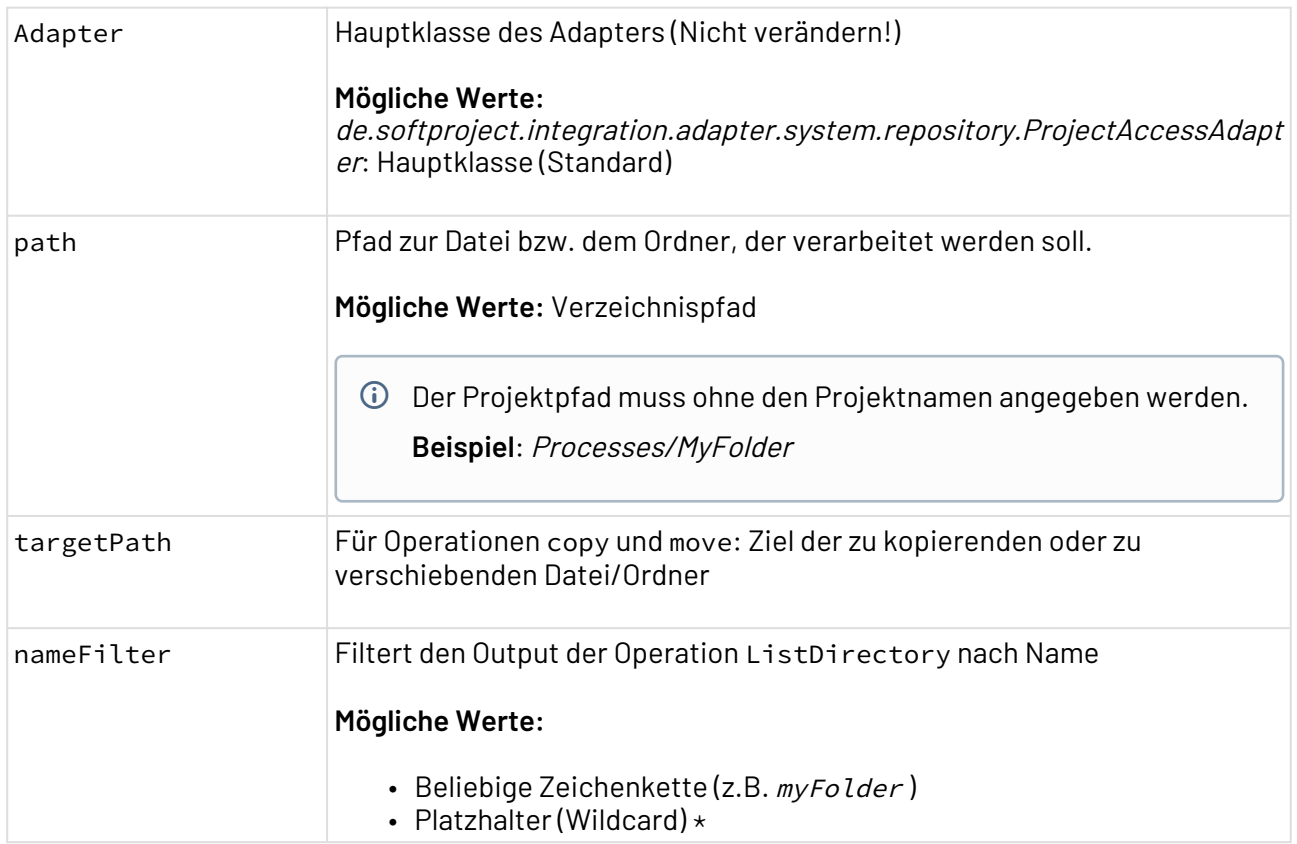

### **Statuswerte**

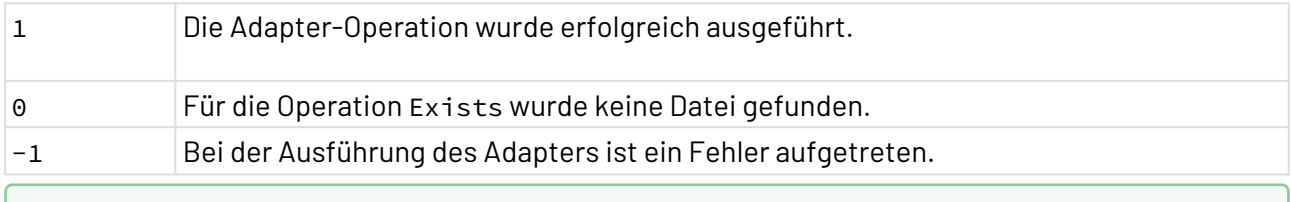

# Weitere Informationen finden Sie im Abschnitt

- [Operation: ReadFile](#page-1063-0)
- [Operation: WriteFile](#page-1064-0)
- [Operation: AppendFile](#page-1065-0)
- [Operation: Exists](#page-1067-0)
- [Operation: CreateDirectory](#page-1068-0)
- [Operation: Delete](#page-1068-1)
- [Operation: ListDirectory](#page-1069-0)
- [Operation: Move](#page-1070-0)
- [Operation: Copy](#page-1071-0)

# <span id="page-1063-0"></span>10.22.15.1 Operation: ReadFile

Die Operation ReadFile liest die Daten aus der im Parameter path festgelegten Datei.

## 10.22.15.1.1 Beispiele

Im folgenden Beispiel sehen Sie eine beispielhafte Parametrisierung des Adapters für die Operation R eadFile, um die Daten aus der im Parameter path angegebenen Zieldatei zu lesen.

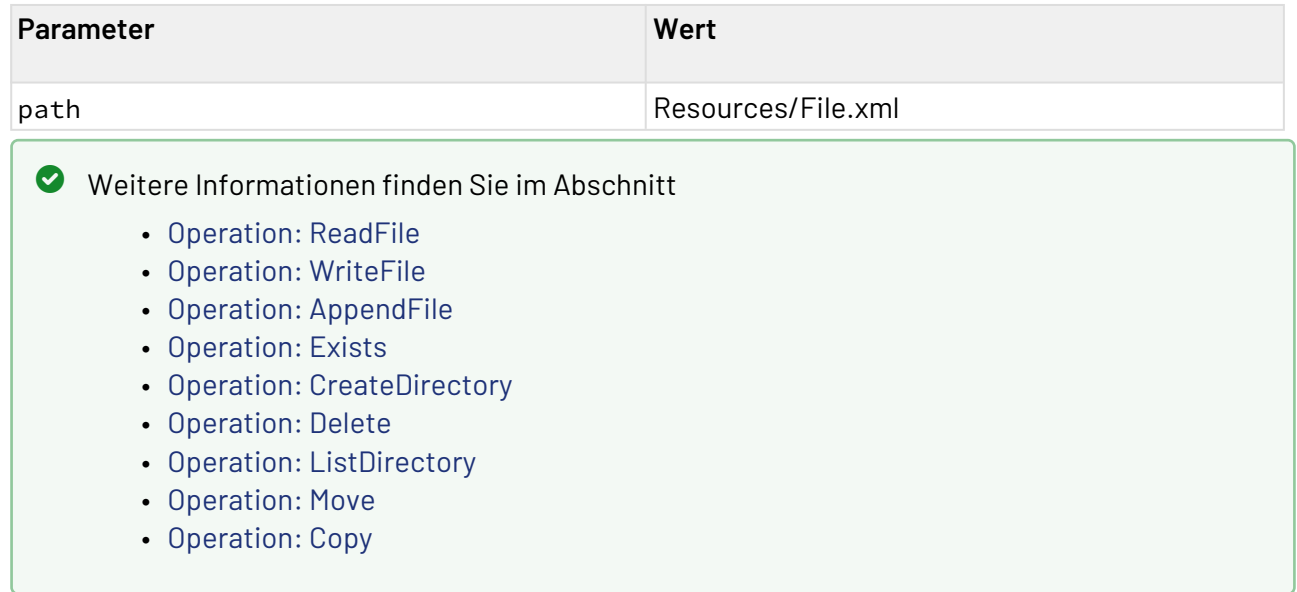

## <span id="page-1064-0"></span>10.22.15.2 Operation: WriteFile

Die Operation WriteFile schreibt Daten aus dem vorangegangenen Prozess-Schritt in die in Parameter path angegebene Zieldatei im X4 Repository.

### 10.22.15.2.1 Beispiele

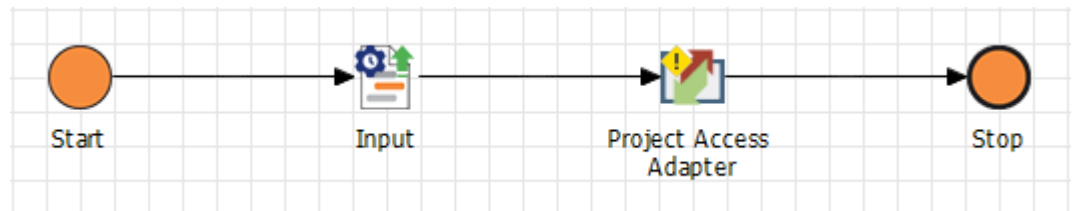

Im folgenden Beispiel sehen Sie eine beispielhafte Parametrisierung des Adapters für die Operation W riteFile, um die Daten aus dem vorangegangenen Prozess-Schritt in die in Parameter path angege bene Zieldatei zu schreiben.

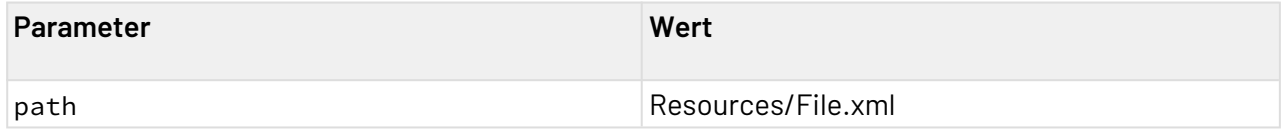

## Weitere Informationen finden Sie im Abschnitt

- [Operation: ReadFile](#page-1063-0)
- [Operation: WriteFile](#page-1064-0)
- [Operation: AppendFile](#page-1065-0)
- [Operation: Exists](#page-1067-0)
- [Operation: CreateDirectory](#page-1068-0)
- [Operation: Delete](#page-1068-1)
- [Operation: ListDirectory](#page-1069-0)
- [Operation: Move](#page-1070-0)
- [Operation: Copy](#page-1071-0)

## <span id="page-1065-0"></span>10.22.15.3 Operation: AppendFile

Die Operation AppendFile hängt die Daten aus dem vorangegangenen Prozess-Schritt in die in Parameter path angegebene Zieldatei im X4 Repository.

Wenn die im Parameter path festgelegte Zieldatei nicht existiert, wird eine Datei erstellt.

### 10.22.15.3.1 Beispiele

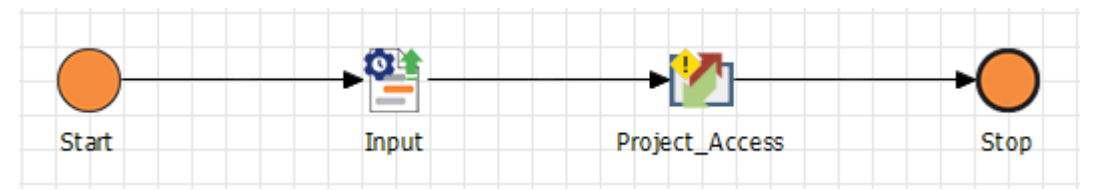

Im folgenden Beispiel sehen Sie eine beispielhafte Parametrisierung des Adapters für die Operation A ppendFile, um die Daten aus dem vorangegangenen Prozess-Schritt in die in Parameter path angeg ebene Zieldatei anzuhängen.

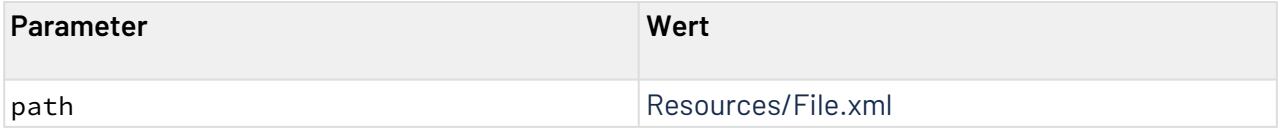

### 10.22.15.3.1.1 Zieldatei

```
<?xml version="1.0" encoding="UTF-8"?>
<Cars>
     <Car>
         <Brand>Audi</Brand>
         <Country>Germany</Country>
     </Car>
</Cars>
```
### 10.22.15.3.1.2 Input

```
<?xml version="1.0" encoding="UTF-8"?>
<Cars>
     <Car>
         <Brand>BMW</Brand>
         <Country>Germany</Country>
     </Car>
     <Car>
         <Brand>Hyundai</Brand>
         <Country>South Korea</Country>
     </Car>
</Cars>
```
10.22.15.3.1.3 Output

```
<?xml version="1.0" encoding="UTF-8"?>
<Cars>
     <Car>
         <Brand>Audi</Brand>
         <Country>Germany</Country>
     </Car>
</Cars><?xml version="1.0" encoding="UTF-8"?>
<Cars>
     <Car>
         <Brand>BMW</Brand>
         <Country>Germany</Country>
     </Car>
     <Car>
         <Brand>Hyundai</Brand>
         <Country>South Korea</Country>
     </Car>
</Cars>
```
Bei dem Output handelt es sich um eine nicht valide XML-Datei. Der Output muss im Anschluss mithilfe eines Mappings in eine valide XML-Datei transformiert werden.

## Weitere Informationen finden Sie im Abschnitt

- [Operation: ReadFile](#page-1063-0)
- [Operation: WriteFile](#page-1064-0)
- [Operation: AppendFile](#page-1065-0)
- [Operation: Exists](#page-1067-0)
- [Operation: CreateDirectory](#page-1068-0)
- [Operation: Delete](#page-1068-1)
- [Operation: ListDirectory](#page-1069-0)
- [Operation: Move](#page-1070-0)
- [Operation: Copy](#page-1071-0)

### <span id="page-1067-0"></span>10.22.15.4 Operation: Exists

Die Operation Exists prüft, ob die im Parameter path festgelegten Dateien oder Ordner existieren. Gibt als Ergebnis eine XML mit Metadaten aus.

#### **Statuswerte**

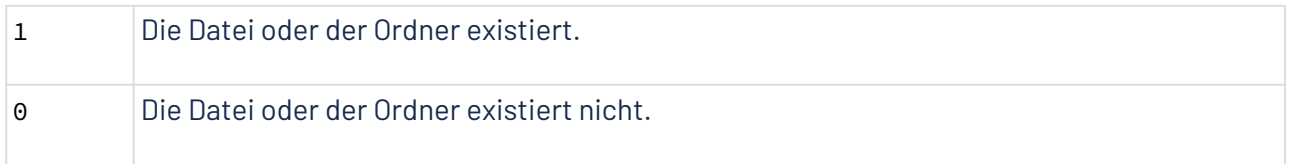

## 10.22.15.4.1 Beispiele

Im folgenden Beispiel sehen Sie eine beispielhafte Parametrisierung des Adapters für die Operation E xist, um zu prüfen, ob die in Parameter path angegebene Zieldatei existiert.

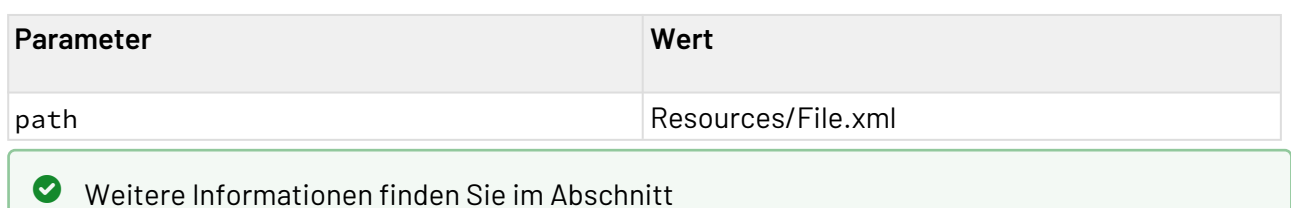

- [Operation: ReadFile](#page-1063-0) • [Operation: WriteFile](#page-1064-0)
- [Operation: AppendFile](#page-1065-0)
- [Operation: Exists](#page-1067-0)
- [Operation: CreateDirectory](#page-1068-0)
- [Operation: Delete](#page-1068-1)
- [Operation: ListDirectory](#page-1069-0)
- [Operation: Move](#page-1070-0)
- [Operation: Copy](#page-1071-0)

## <span id="page-1068-0"></span>10.22.15.5 Operation: CreateDirectory

Die Operation CreateDirectory erstellt den im Parameter path festgelegten Ordner.

### 10.22.15.5.1 Beispiele

Im folgenden Beispiel sehen Sie eine beispielhafte Parametrisierung des Adapters für die Operation C reateDirectory, um den im Parameter path angegebenen Order zu erstellen.

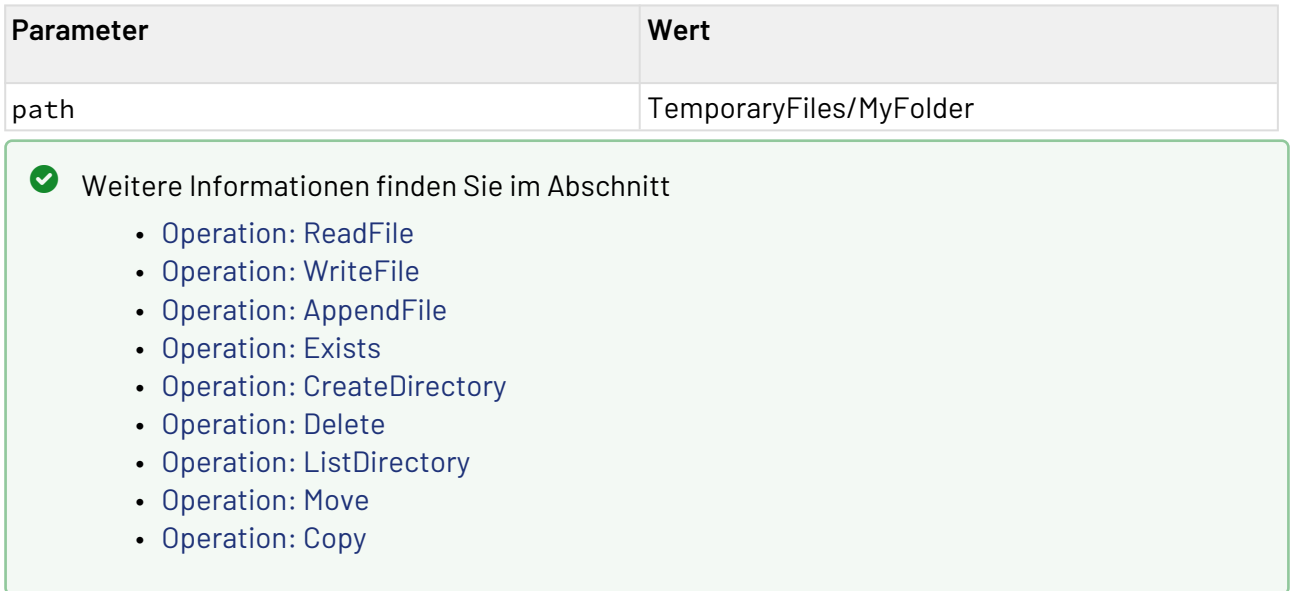

## <span id="page-1068-1"></span>10.22.15.6 Operation: Delete

Die Operation Delete löscht die im Parameter path festgelegte lokale Datei oder Ordner.

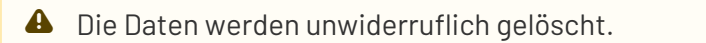

### 10.22.15.6.1 Beispiele

### 10.22.15.6.1.1 Datei löschen

Im folgenden Beispiel sehen Sie eine beispielhafte Parametrisierung des Adapters für die Operation D elete, um die im Parameter path angegebene Zieldatei zu löschen.

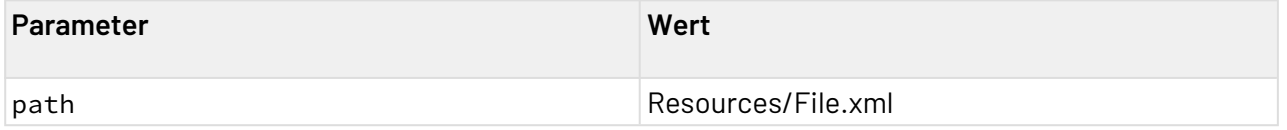

### 10.22.15.6.1.2 Ordner löschen

Im folgenden Beispiel sehen Sie eine beispielhafte Parametrisierung des Adapters für die Operation D elete, um den im Parameter path angegebenen Zielordner zu löschen.

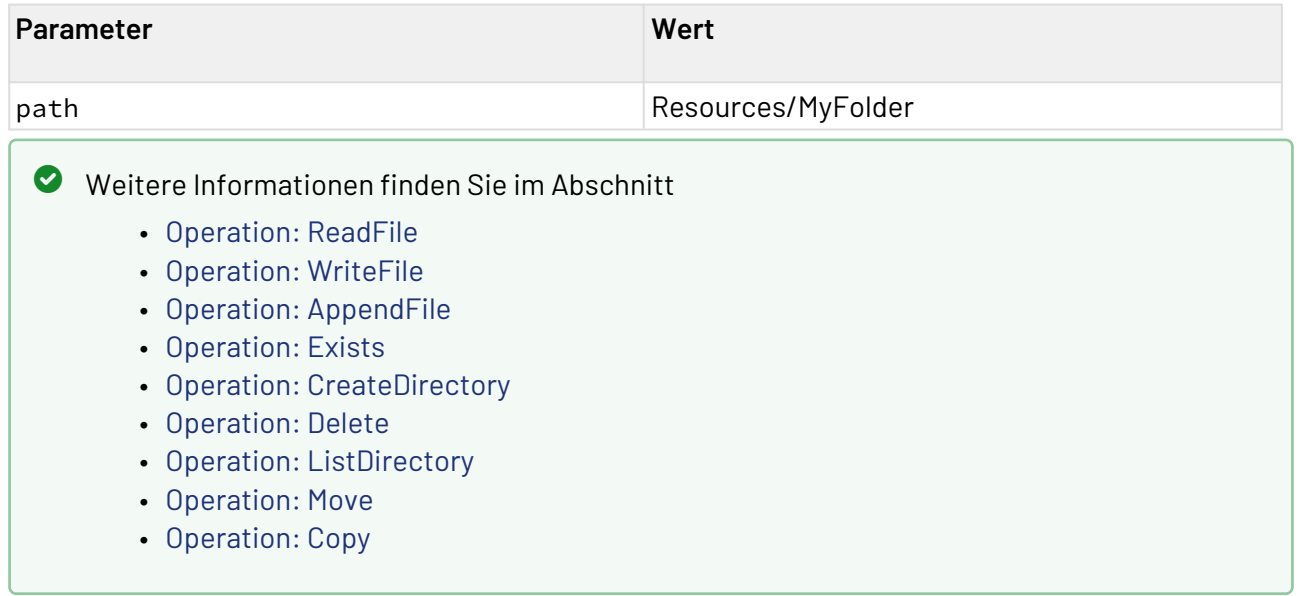

## <span id="page-1069-0"></span>10.22.15.7 Operation: ListDirectory

Die Operation ListDirectory listet Namen und Metadaten von Dateien und Ordnern aus dem im Parameter path festgelegten Ordner auf. Gibt als Ergebnis eine XML mit Metadaten aus.

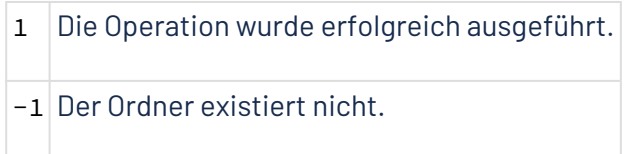

## 10.22.15.7.1 Beispiele

Im folgenden Beispiel sehen Sie eine beispielhafte Parametrisierung des Adapters für die Operation L istDirectory, um PDF-Dateien aus dem im Parameter path festgelegten Ordner aufzulisten.

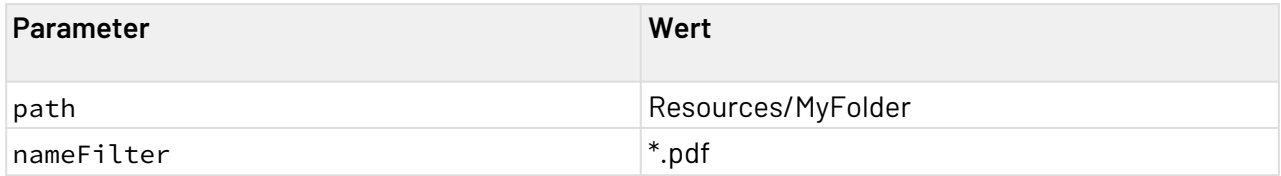

### 10.22.15.7.1.1 Output

```
<?xml version="1.0" encoding="UTF-8"?>
<Entries>
    <Entry isDirectory="false" name="Document v1.pdf">
       <CreationDate>2021-06-18T09:40:39.1965Z</CreationDate>
       <LastModified>2021-06-18T09:20:49.137675Z</LastModified>
    </Entry>
    <Entry isDirectory="false" name="Document v2.pdf">
       <CreationDate>2021-06-18T09:40:07.105917Z</CreationDate>
       <LastModified>2021-06-18T09:20:49.137675Z</LastModified>
    </Entry>
    <Entry isDirectory="false" name="Document v3.pdf">
       <CreationDate>2021-06-18T09:40:18.941018Z</CreationDate>
       <LastModified>2021-06-18T09:20:49.137675Z</LastModified>
    </Entry>
</Entries>
 Wenn ein Ordner gelistet wird, wird das Attribut isDirectory="true" gesetzt.
        •
Operation: ReadFile
        •
Operation: WriteFile
        •
Operation: AppendFile
        •
Operation: Exists
        •
Operation: CreateDirectory
        •
Operation: Delete
        •
Operation: ListDirectory
        •
Operation: Move
        •
Operation: Copy
Weitere Informationen finden Sie im Abschnitt
```
## <span id="page-1070-0"></span>10.22.15.8 Operation: Move

Die Operation Move verschiebt die im Parameter path festgelegte Datei oder Ordner in den im Parameter targetPath festgelegten Ordner.

### 10.22.15.8.1 Beispiele

### 10.22.15.8.1.1 Ordner verschieben

Im folgenden Beispiel sehen Sie eine beispielhafte Parametrisierung des Adapters für die Operation M ove, um den Ordner MyFolder in das Verzeichnis X4 zu verschieben:

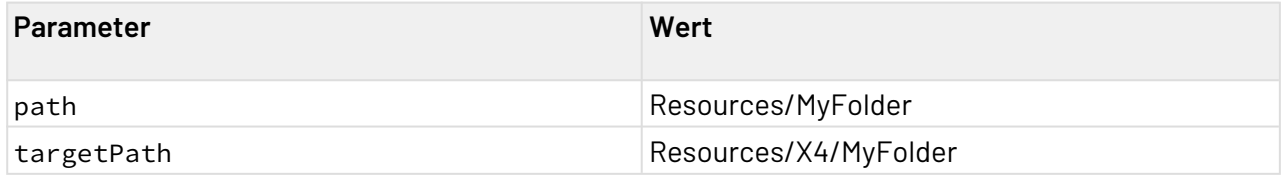

### 10.22.15.8.1.2 Datei verschieben

Im folgenden Beispiel sehen Sie eine beispielhafte Parametrisierung des Adapters für die Operation M ove, um die Datei MyFile.xml in das Verzeichnis MyFolder zu verschieben:

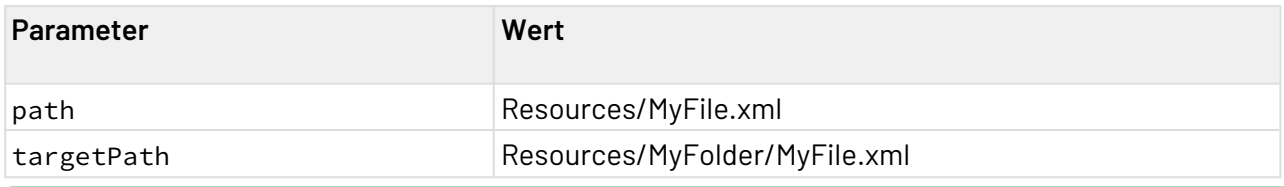

Weitere Informationen finden Sie im Abschnitt

- [Operation: ReadFile](#page-1063-0)
- [Operation: WriteFile](#page-1064-0)
- [Operation: AppendFile](#page-1065-0)
- [Operation: Exists](#page-1067-0)
- [Operation: CreateDirectory](#page-1068-0)
- [Operation: Delete](#page-1068-1)
- [Operation: ListDirectory](#page-1069-0)
- [Operation: Move](#page-1070-0)
- [Operation: Copy](#page-1071-0)

## <span id="page-1071-0"></span>10.22.15.9 Operation: Copy

Die Operation Copy kopiert die im Parameter path festgelegte Datei oder Ordner in den im Parameter targetPath festgelegten lokalen Ordner.

### 10.22.15.9.1 Beispiele

### 10.22.15.9.1.1 Ordner kopieren

Im folgenden Beispiel sehen Sie eine beispielhafte Parametrisierung des Adapters für die Operation C opy, um den Ordner MyFolder in das Verzeichnis X4 zu kopieren:

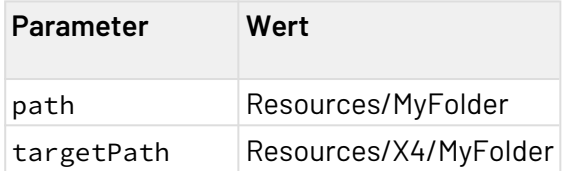

# 10.22.15.9.1.2 Datei kopieren

Im folgenden Beispiel sehen Sie eine beispielhafte Parametrisierung des Adapters für die Operation C opy, um die Datei MyFile.xml in das Verzeichnis MyFolder zu kopieren:

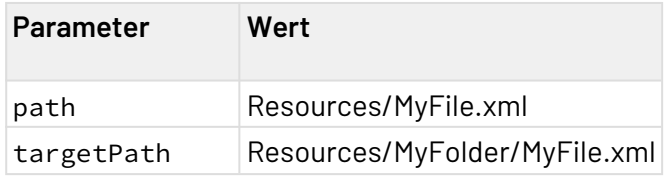

Weitere Informationen finden Sie im Abschnitt

- [Operation: ReadFile](#page-1063-0)
- [Operation: WriteFile](#page-1064-0)
- [Operation: AppendFile](#page-1065-0)
- [Operation: Exists](#page-1067-0)
- [Operation: CreateDirectory](#page-1068-0)
- [Operation: Delete](#page-1068-1)
- [Operation: ListDirectory](#page-1069-0)
- [Operation: Move](#page-1070-0)
- [Operation: Copy](#page-1071-0)

# 10.22.16 System Status

System Status: Der **System Status** Adapter gibt Statusinformationen zum X4 Server aus.

### **Eigenschaften (Properties)**

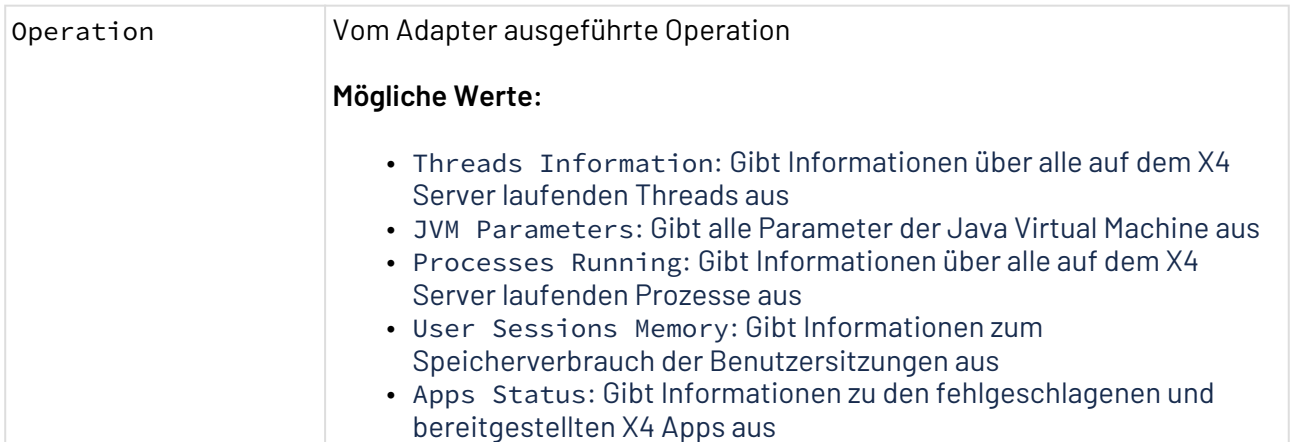

### **Statuswerte**

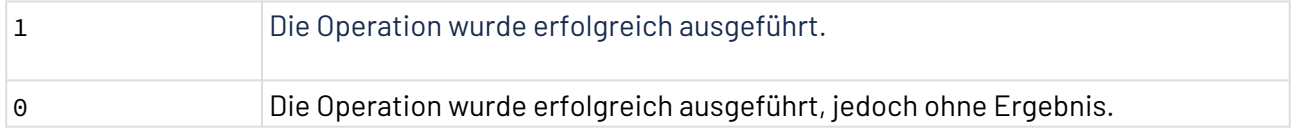

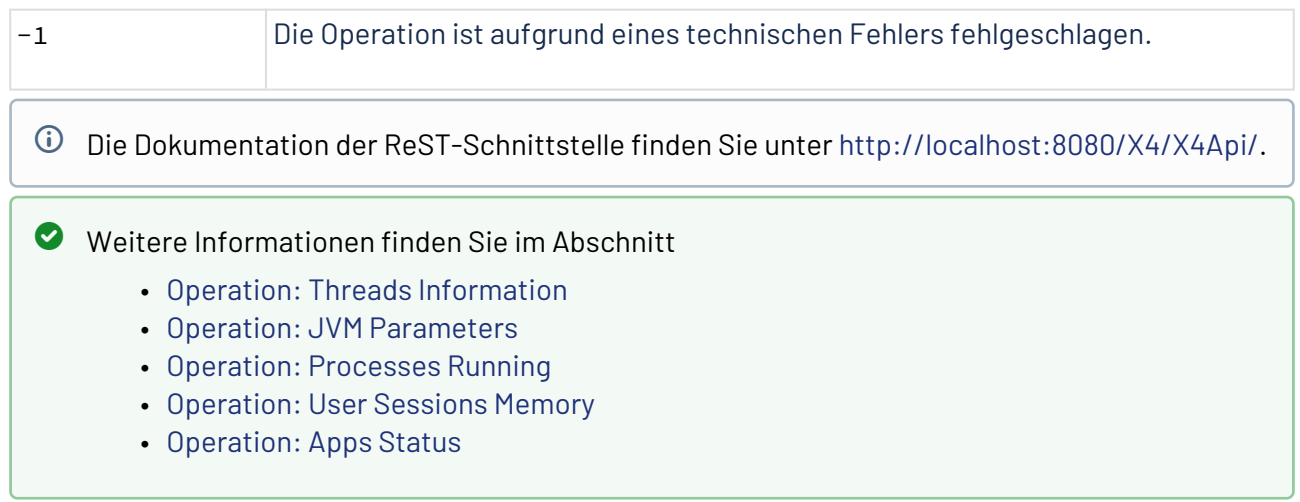

# <span id="page-1073-0"></span>10.22.16.1 Operation: Threads Information

Die Operation Threads Information gibt Informationen über alle auf dem X4 Server laufenden Threads aus.

# 10.22.16.1.1 Beispiele

### 10.22.16.1.1.1 Output

Der Adapter erzeugt ein XML-Dokument als Output:

```
<?xml version="1.0" encoding="UTF-8" standalone="yes"?>
<ThreadsInformation>
     <Thread>
         <Name>MSC service thread 1-3</Name>
         <Id>18</Id>
         <State>WAITING</State>
         <Priority>5</Priority>
         <Daemon>false</Daemon>
         <CpuTime>17</CpuTime>
     </Thread>
     <Thread>
         <Name>X4 License Recheck Timer</Name>
         <Id>224</Id>
         <State>TIMED_WAITING</State>
         <Priority>5</Priority>
         <Daemon>true</Daemon>
         <CpuTime>4</CpuTime>
     </Thread>
</ThreadsInformation>
```
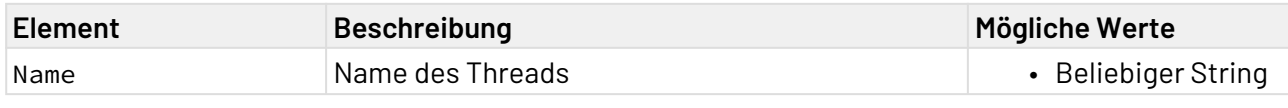

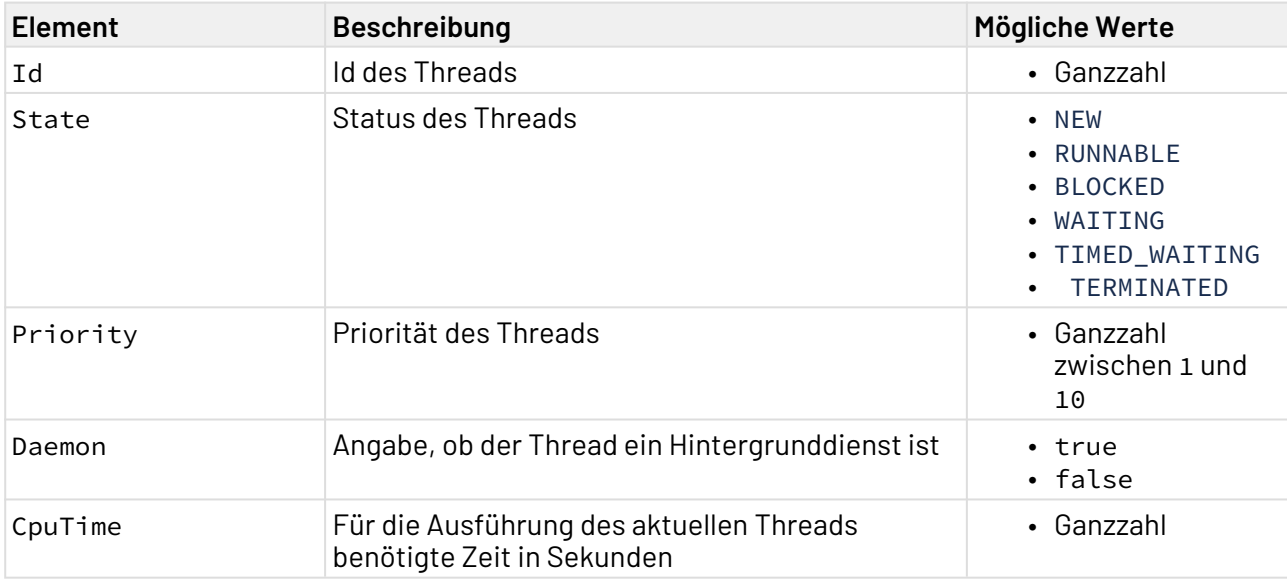

Weitere Informationen finden Sie im Abschnitt

- [Operation: Threads Information](#page-1073-0)
- [Operation: JVM Parameters](#page-1074-0)
- [Operation: Processes Running](#page-1075-0)
- [Operation: User Sessions Memory](#page-1076-0)
- [Operation: Apps Status](#page-1077-0)

# <span id="page-1074-0"></span>10.22.16.2 Operation: JVM Parameters

Die Operation JVM Parameters gibt alle Parameter der Java Virtual Machine aus.

10.22.16.2.1 Beispiel

### 10.22.16.2.1.1 Output

Der Adapter erzeugt ein XML-Dokument als Output:

```
<?xml version="1.0" encoding="UTF-8" standalone="yes"?>
<JVMParameters Unit="MB">
     <MaxMemory>2048</MaxMemory>
     <CurrentMemory>1940</CurrentMemory>
     <FreeMemory>720</FreeMemory>
     <AvailableProcessors>16</AvailableProcessors>
</JVMParameters>
```
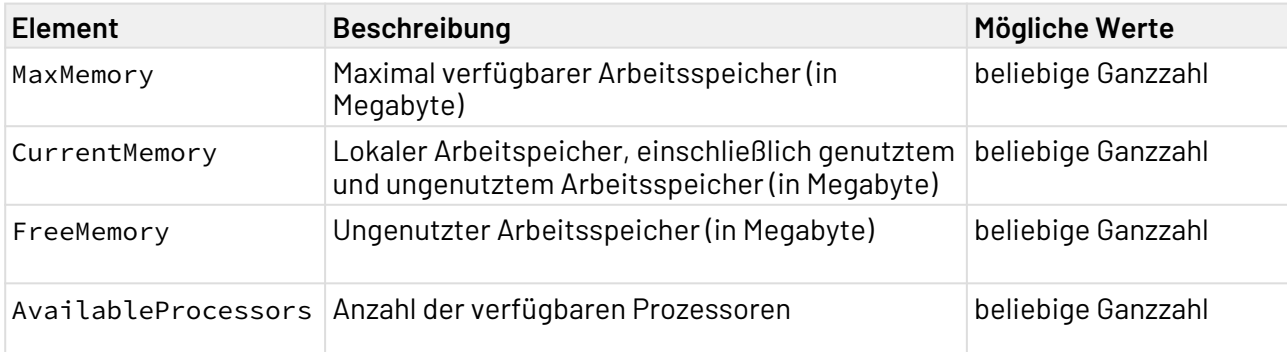

# **Weitere Informationen:**

- [Operation: Threads Information](#page-1073-0)
- [Operation: JVM Parameters](#page-1074-0)
- [Operation: Processes Running](#page-1075-0)
- [Operation: User Sessions Memory](#page-1076-0)
- [Operation: Apps Status](#page-1077-0)

### <span id="page-1075-0"></span>10.22.16.3 Operation: Processes Running

Die Operation Processes Running gibt Informationen über alle auf dem X4 Server laufenden Prozesse aus.

### 10.22.16.3.1 Beispiel

### 10.22.16.3.1.1 Output

Der Adapter erzeugt ein XML-Dokument als Output:

```
<?xml version="1.0" encoding="UTF-8" standalone="yes"?>
<ProcessesRunning>
     <Process>
         <UUID>9e18ecdf-92c4-4eda-ae48-e55c49bdcca5</UUID>
         <Name>MyProcess.wrf</Name>
         <Path>1/SystemStatus/Processes/MyProcess.wrf</Path>
         <Module>engine</Module>
     </Process>
     <Process>
         <UUID>c6164963-a092-408f-8abf-f157ca87cd42</UUID>
         <Name>MySubProcess.wrf</Name>
         <Path>1/SystemStatus/Processes/MyFolder/MySubProcess.wrf</Path>
         <Module>engine</Module>
     </Process>
     <MemoryConsumed Unit="B">254</MemoryConsumed>
</ProcessesRunning>
```
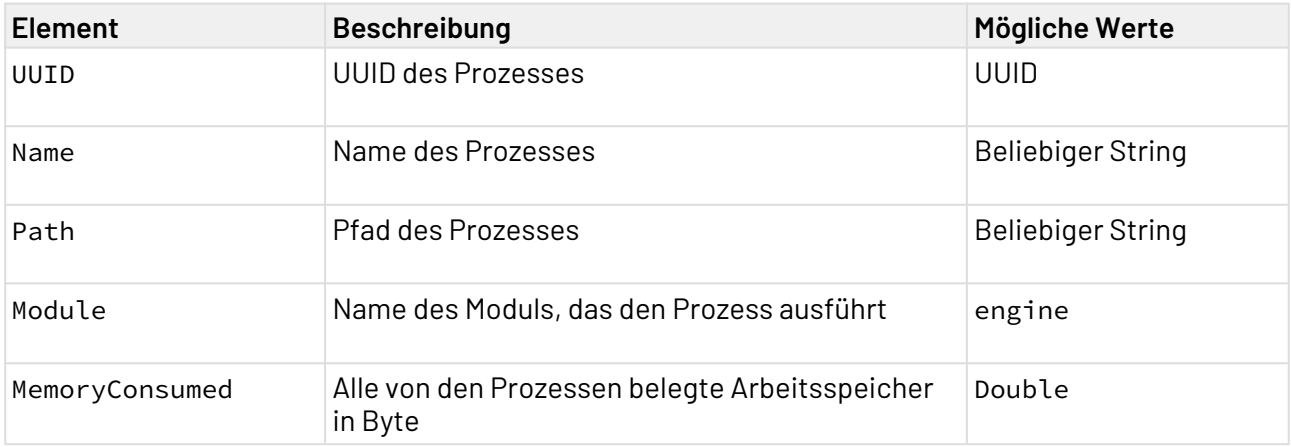

# **Weitere Informationen:**

- [Operation: Threads Information](#page-1073-0)
- [Operation: JVM Parameters](#page-1074-0)
- [Operation: Processes Running](#page-1075-0)
- [Operation: User Sessions Memory](#page-1076-0)
- [Operation: Apps Status](#page-1077-0)

### <span id="page-1076-0"></span>10.22.16.4 Operation: User Sessions Memory

Die Operation User Sessions Memory gibt Informationen zum Speicherverbrauch der Benutzersitzungen aus.

### 10.22.16.4.1 Beispiel

### 10.22.16.4.1.1 Output

Der Adapter erzeugt ein XML-Dokument als Output:

```
<?xml version="1.0" encoding="UTF-8" standalone="yes"?>
<UserSessionMemory Unit="B">
     <UserSession>
         <SessionId>f6e9a71a-a583-4642-af90-5e68e422f5a9</SessionId>
         <Size>0</Size>
     </UserSession>
</UserSessionMemory>
```
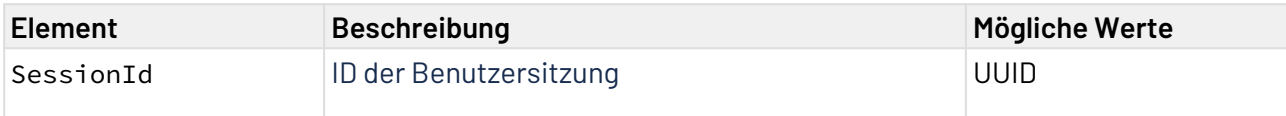

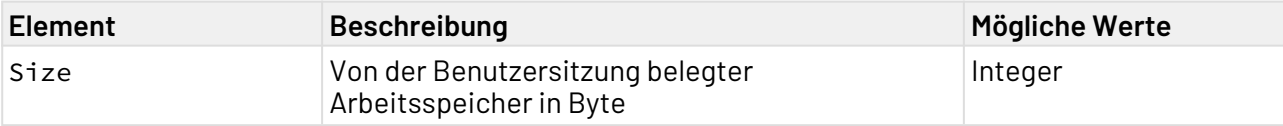

# **Weitere Informationen:**

- [Operation: Threads Information](#page-1073-0)
- [Operation: JVM Parameters](#page-1074-0)
- [Operation: Processes Running](#page-1075-0)
- [Operation: User Sessions Memory](#page-1076-0)
- [Operation: Apps Status](#page-1077-0)

### <span id="page-1077-0"></span>10.22.16.5 Operation: Apps Status

Die Operation Apps Status gibt Informationen zu den fehlgeschlagenen und bereitgestellten X4 Apps aus.

### 10.22.16.5.1 Beispiele

## 10.22.16.5.1.1 Output

Der Adapter erzeugt ein XML-Dokument als Output:

```
<?xml version="1.0" encoding="UTF-8" standalone="yes"?>
<AppStatus>
     <AppsDeployed>
         <Number>1</Number>
         <App>MyX4App.x4app</App>
     </AppsDeployed>
     <AppsFailed>
         <Number>1</Number>
         <App>MyX4App.x4app</App>
     </AppsFailed>
</AppStatus>
```
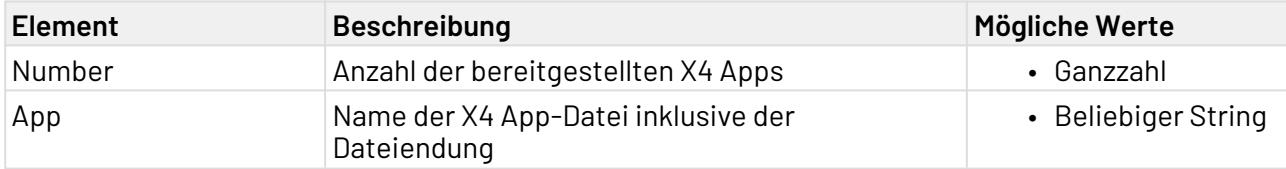

# Weitere Informationen finden Sie im Abschnitt

- [Operation: Threads Information](#page-1073-0)
- [Operation: JVM Parameters](#page-1074-0)
- [Operation: Processes Running](#page-1075-0)
- [Operation: User Sessions Memory](#page-1076-0)
- [Operation: Apps Status](#page-1077-0)

# 10.22.17 Task Management

Task Management: Ermöglicht den schnittstellenbasierten Zugriff auf Human Tasks in Business Processes mittels Technical Processes. Er bildet eine Schnittstelle, die modellierte Aufgaben und menschliche Interaktion auf Prozessebene verfügbar macht. Dies ermöglicht die Anbindung von kundenspezifischen Web Apps an Vorgänge, die mit BPMN modelliert werden oder auch die direkte Anbindung beliebiger Drittsysteme an die zentrale Vorgangssteuerung der X4 BPMS.

Für den Zugriff mit dem Adapter wird der angemeldete Benutzer in X4 Web Apps verwendet.

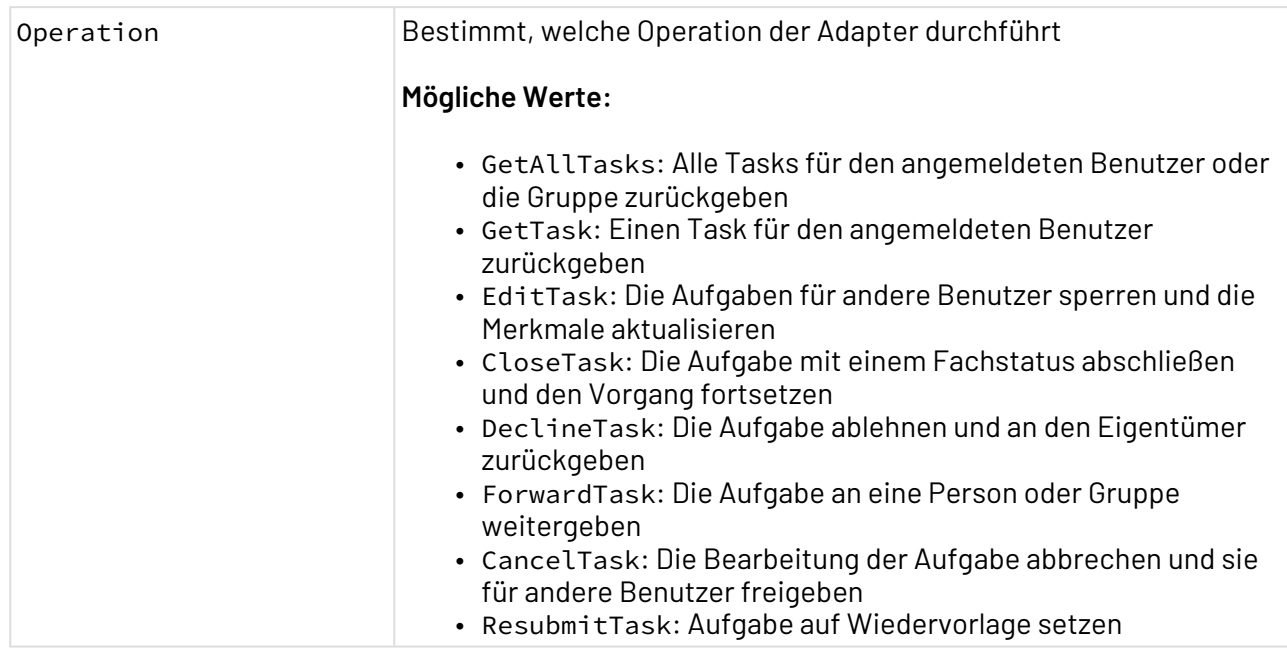

#### **Eigenschaften**

#### **Parameter**

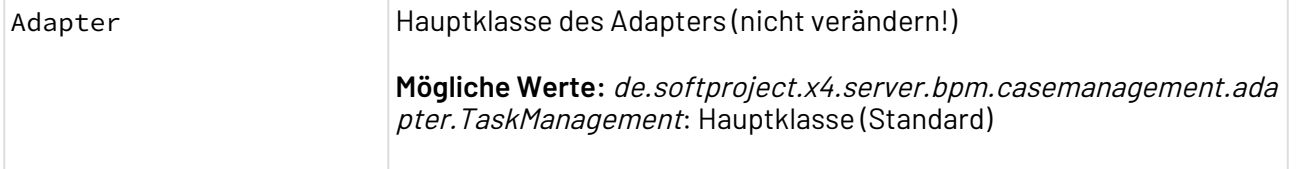

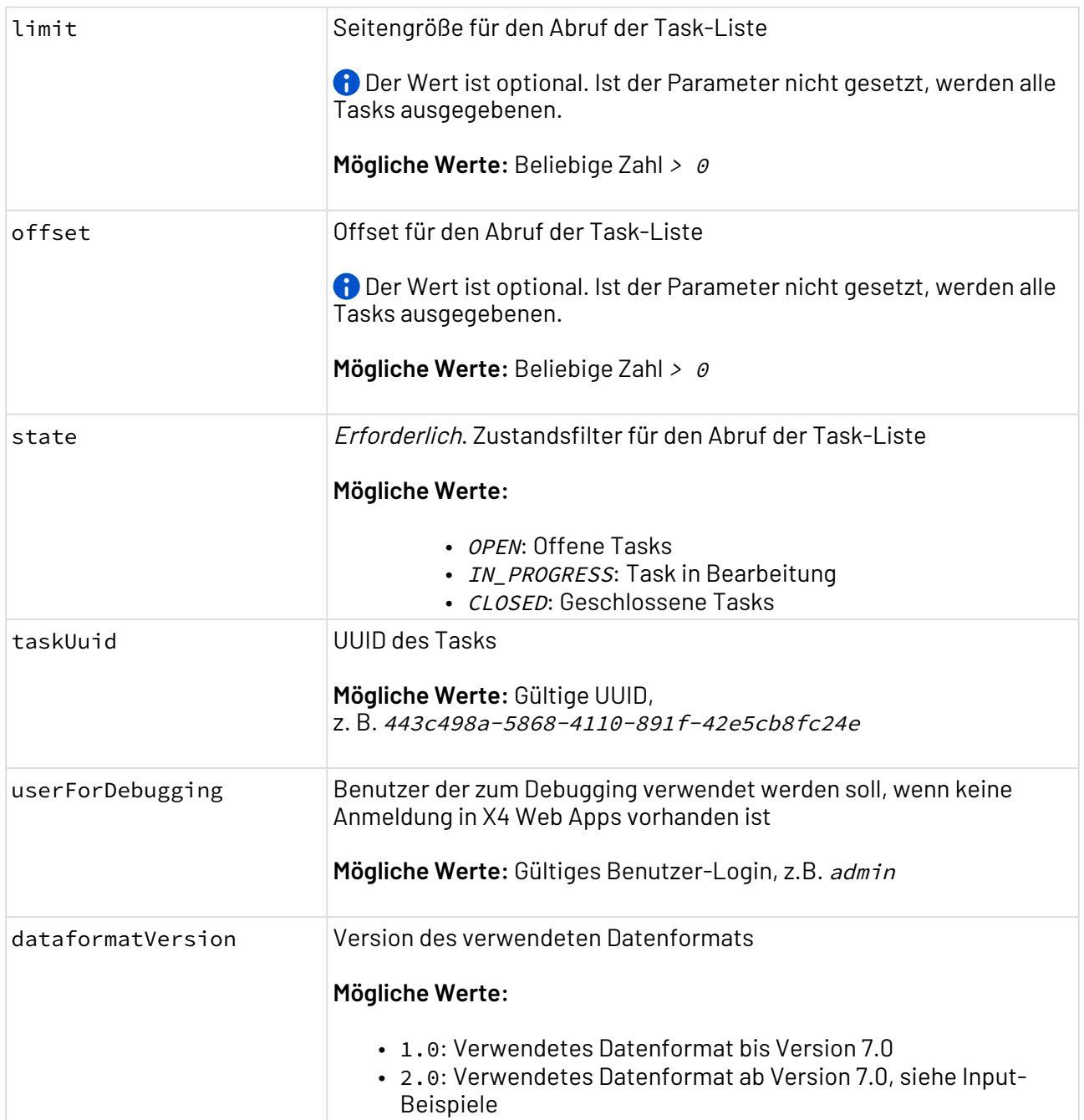

# **Statuswerte**

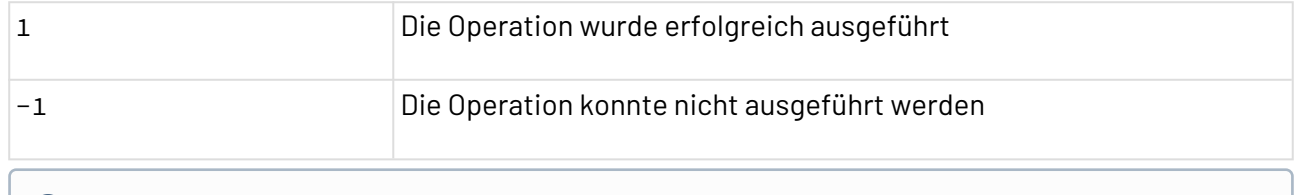

Die Dokumentation der ReST-Schnittstelle finden Sie unter <http://localhost:8080/X4/X4Api/>.

#### **Input**

Bei folgenden Operationen wird kein Input benötigt:
- GetAllTasks
- GetTask
- CancelTask

Folgende Operationen benötigen als Input ein XML-Dokument mit folgendem Aufbau:

• Operation EditTask

**Beispiel-Input für die Operation EditTask**

```
<?xml version="1.0" encoding="UTF-8"?>
<EditTask>
     <Offer> 150 Mio. €</Offer>
</EditTask>
```
• Operation CloseTask

**Beispiel-Input für die Operation CloseTask**

```
<?xml version="1.0" encoding="UTF-8"?>
<CloseTask>
     <MarketValue>120 Mio. €</MarketValue>
     <Action>Declined</Action>
</CloseTask>
```
• Operation DeclineTask

**Beispiel-Input für die Operation DeclineTask**

```
<?xml version="1.0" encoding="UTF-8"?>
<DeclineTask>
     <Comment>string</Comment>
</DeclineTask>
```
• Operation ForwardTask

**Beispiel-Input für die Operation ForwardTask**

```
<?xml version="1.0" encoding="UTF-8"?>
<ForwardTask>
     <Comment>string</Comment>
     <Deadline>2019-04-15T11:46:02.782Z</Deadline>
     <Assignment type="USER|GROUP">string</Assignment>
</ForwardTask>
```
**Ausgabe**

Bei der Operation CancelTask wird als Output das Input-Dokument ausgegeben.

Folgende Operationen geben als Output ein XML-Dokument mit folgender Struktur aus:

• Operation GetAllTasks

```
<?xml version="1.0" encoding="UTF-8"?>
<Tasks>
     <Task created="2020-12-21T09:10:53Z" creator="System" id="81f4abb5-
c2f5-418e-acf5-654304234bf4">
         <Title>humantask</Title>
         <Owner>admin</Owner>
         <Assignment type="USER">admin</Assignment>
         <State>OPEN</State>
         <KeyIdentifier/>
         <CaseId>00860a8a-12b9-45b8-b271-ec5d42573c59</CaseId>
     </Task>
</Tasks>
```
• Operationen GetTask, EditTask, CloseTask, DeclineTask und ForwardTask

```
<?xml version="1.0" encoding="UTF-8"?>
<Task created="2020-12-21T09:10:53Z" creator="System"
       id="81f4abb5-c2f5-418e-acf5-654304234bf4">
     <Title>humantask</Title>
     <Owner>admin</Owner>
     <Assignment type="USER">admin</Assignment>
     <State>OPEN</State>
     <KeyIdentifier/>
     <CaseId>00860a8a-12b9-45b8-b271-ec5d42573c59</CaseId>
     <Actions>
         <Action displayName="done" name="Accepted"/>
         <Action displayName="Declined" name="Declined"/>
     </Actions>
     <DecliningAllowed>false</DecliningAllowed>
     <ForwardingAllowed>false</ForwardingAllowed>
     <Comments/>
     <BusinessData>
         <Company>Max Mustermann Ink.</Lastname>
         <MarketValue>100 Mio. €</MarketValue>
         <Offer>150 Mio. €</Offer>
     </BusinessData>
</Task>
```
### 10.22.18 User Identity Adapter

User Identity Adapter: Ermöglicht es, Informationen über den aktuell angemeldeten Benutzer abzurufen, z. B. Benutzername, Vor- und Nachname, eingestellte Sprache, E-Mail-Adresse und Gruppen, denen dieser Benutzer angehört.

Wenn ein vom Standard abweichender Realm verwendet wird, muss im Client ein Mapper des Typs **Group Membership** eingerichtet werden. Die Konfiguration finden Sie im Administrationshandbuch, im Abschnitt Standardkonfiguration.

### **Eigenschaften (Properties)**

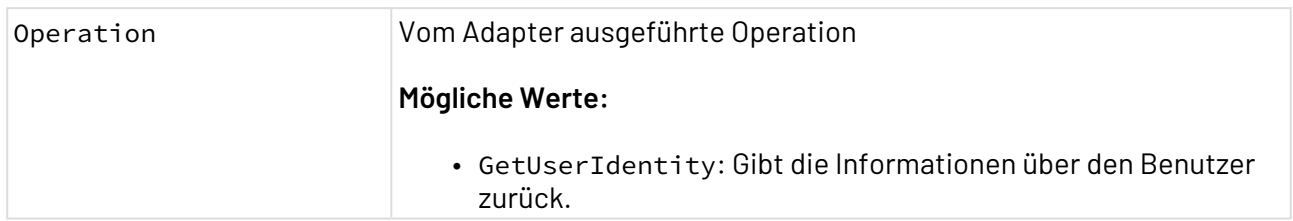

#### **Parameter**

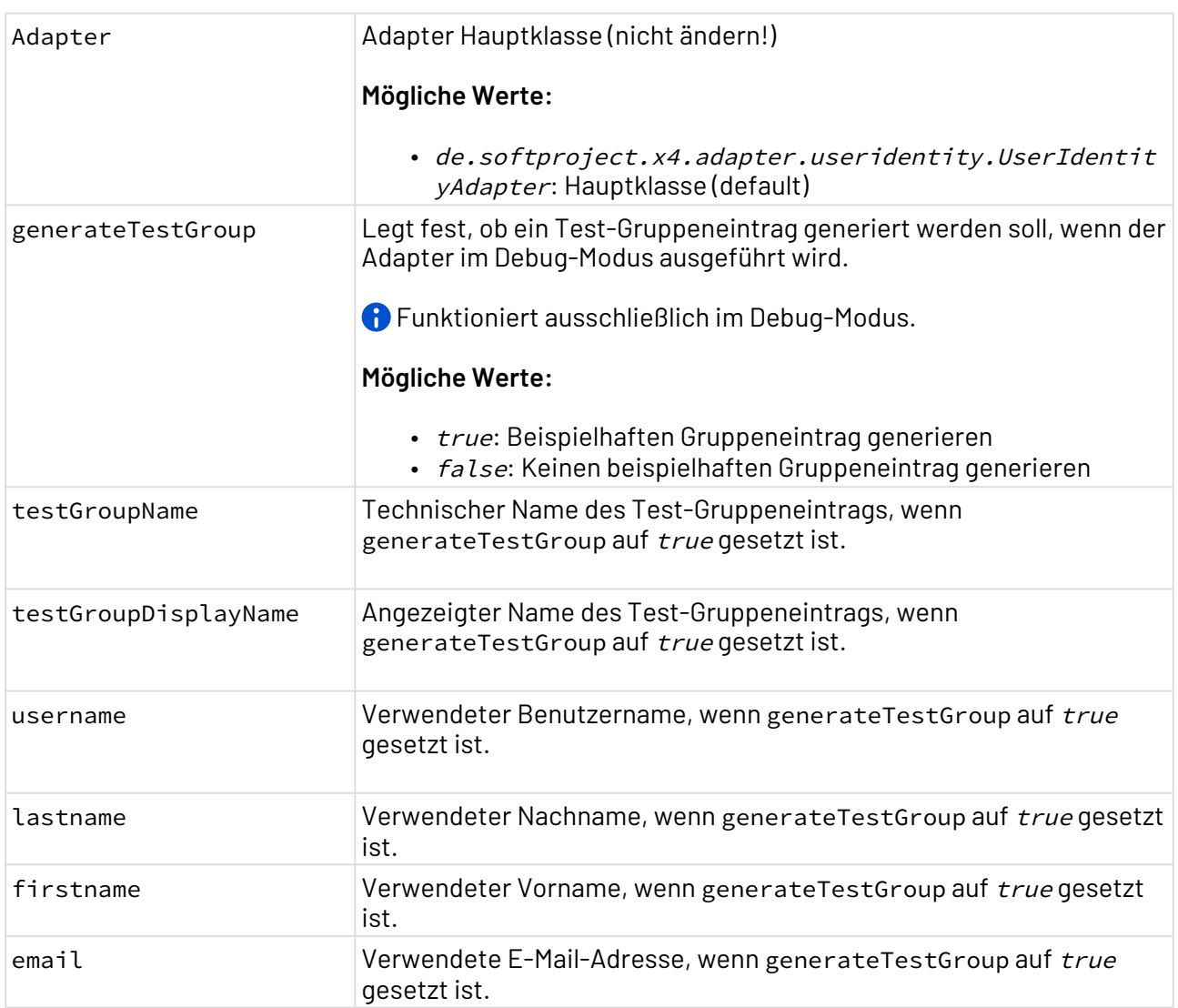

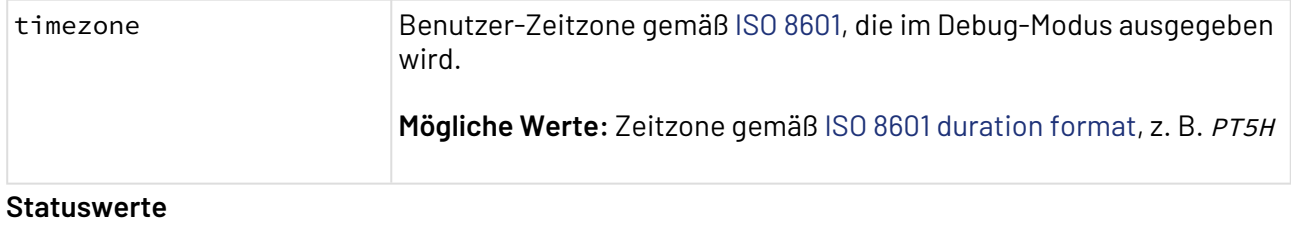

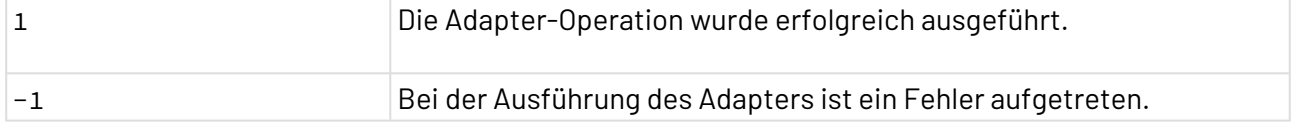

### 10.22.18.1 Output-XML

```
<?xml version="1.0" encoding="UTF-8" standalone="yes"?>
<Result>
     <Username></Username>
     <Language></Language>
     <Groups>
         <Group>
              <Name></Name>
              <DisplayName></DisplayName>
         </Group>
         <Group>
              <Name></Name>
              <DisplayName></DisplayName>
         </Group>
     </Groups>
     <Timezone>
         <Offset></Offset>
     </Timezone>
     <AccessToken></AccessToken>
     <SessionId></SessionId>
     <Claims>
         <Claim key="" value=""/>
         <Claim key="" value=""/>
         <ComplexClaim key="" type="">
              <ComplexClaim key="" type="">
                  <ComplexClaim key="" type="">
                      <Entry value=""/>
                      <Entry value=""/>
                      <Entry value=""/>
                  </ComplexClaim>
                  <isParent></isParent>
              </ComplexClaim>
              <isParent></isParent>
         </ComplexClaim>
     </Claims>
</Result>
```
### 10.22.18.2 XSD

```
<xs:schema attributeFormDefault="unqualified" elementFormDefault="qualified" xmlns:xs="
http://www.w3.org/2001/XMLSchema">
     <xs:element name="Result" type="ResultType"/>
     <xs:complexType name="GroupType">
         <xs:sequence>
             <xs:element type="xs:string" name="Name"/>
             <xs:element type="xs:string" name="DisplayName"/>
         </xs:sequence>
     </xs:complexType>
     <xs:complexType name="GroupsType">
         <xs:sequence>
             <xs:element type="GroupType" name="Group" maxOccurs="unbounded" minOccurs="
0"/>
         </xs:sequence>
     </xs:complexType>
     <xs:complexType name="TimezoneType">
         <xs:sequence>
             <xs:element type="xs:duration" name="Offset"/>
         </xs:sequence>
     </xs:complexType>
     <xs:complexType name="ClaimType">
         <xs:simpleContent>
             <xs:extension base="xs:string">
                 <xs:attribute type="xs:string" name="key" use="optional"/>
                  <xs:attribute type="xs:string" name="value" use="optional"/>
             </xs:extension>
         </xs:simpleContent>
     </xs:complexType>
     <xs:complexType name="EntryType">
         <xs:simpleContent>
             <xs:extension base="xs:string">
                  <xs:attribute type="xs:string" name="value" use="optional"/>
             </xs:extension>
         </xs:simpleContent>
     </xs:complexType>
     <xs:complexType name="ComplexClaimType">
         <xs:sequence>
             <xs:element type="EntryType" name="Entry" maxOccurs="unbounded" minOccurs="
0'' />
             <xs:element type="ComplexClaimType" name="ComplexClaim" minOccurs="0"/>
             <xs:element type="ClaimType" name="Claim" maxOccurs="unbounded" minOccurs="
0'' />
         </xs:sequence>
         <xs:attribute type="xs:string" name="key" use="optional"/>
         <xs:attribute type="xs:string" name="type" use="optional"/>
     </xs:complexType>
     <xs:complexType name="ClaimsType">
         <xs:sequence>
             <xs:element type="ClaimType" name="Claim" maxOccurs="unbounded" minOccurs="
0'' />
```

```
 <xs:element type="ComplexClaimType" name="ComplexClaim" maxOccurs="unboun
ded" minOccurs="0"/>
         </xs:sequence>
     </xs:complexType>
     <xs:complexType name="ResultType">
         <xs:sequence>
             <xs:element type="xs:string" name="Username"/>
             <xs:element type="xs:string" name="Language"/>
             <xs:element type="GroupsType" name="Groups"/>
             <xs:element type="TimezoneType" name="Timezone"/>
             <xs:element type="xs:string" name="AccessToken"/>
             <xs:element type="xs:string" name="SessionId"/>
             <xs:element type="ClaimsType" name="Claims"/>
         </xs:sequence>
     </xs:complexType>
</xs:schema>
```
### 10.22.19 User Session Adapter

User Session Adapter: Ermöglicht es, die Daten im Datenstrom in die User Session zu schreiben, Daten aus der User Session zu lesen und aufzulisten und die User Session zu invalidieren.

### **Eigenschaften (Properties)**

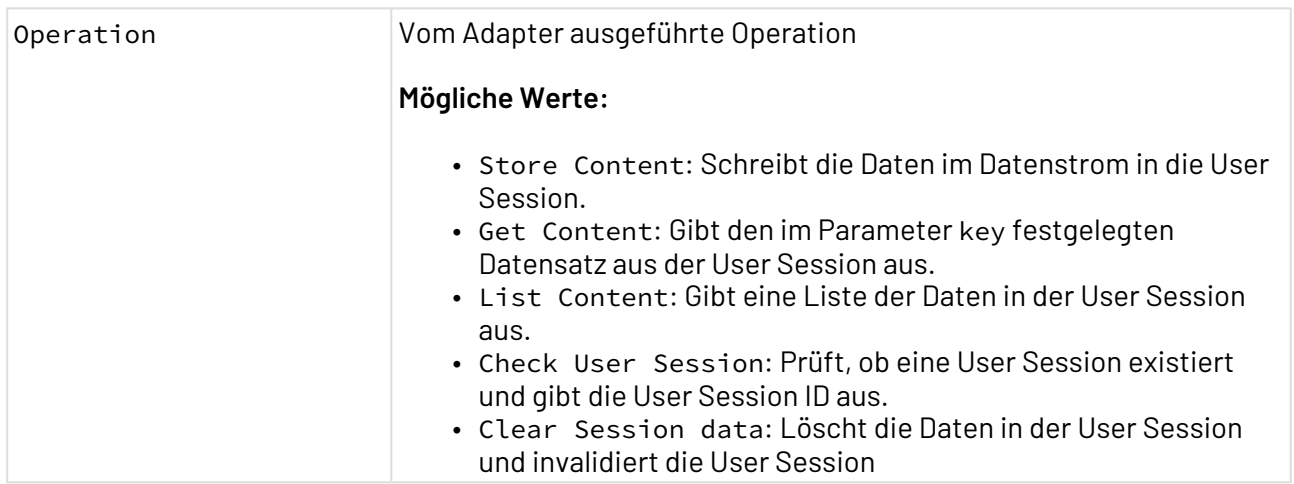

#### **Parameter**

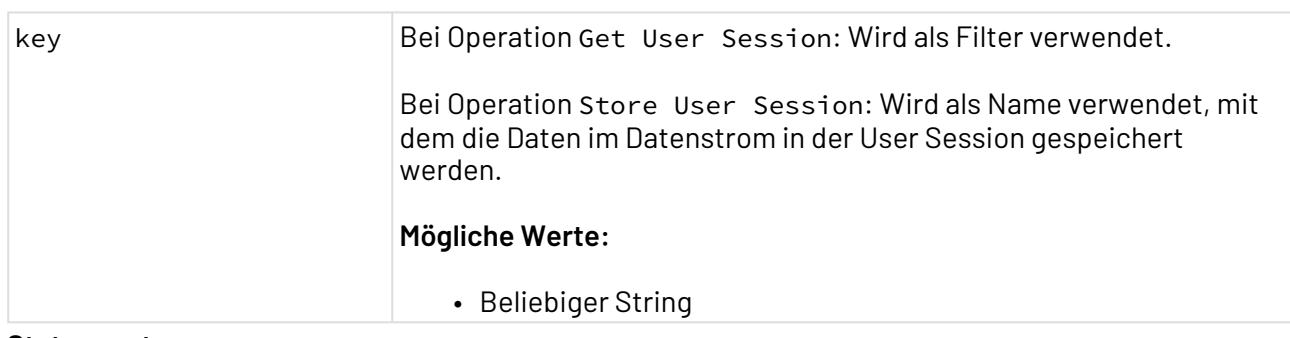

#### **Statuswerte**

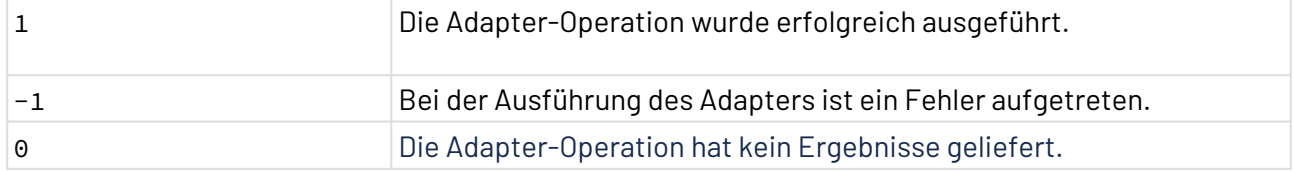

### 10.22.20 Web App Translation

Web App Translation: Gibt die lokalisierten Werte für definierte Translation Keys zurück.

### **Eigenschaften (Properties)**

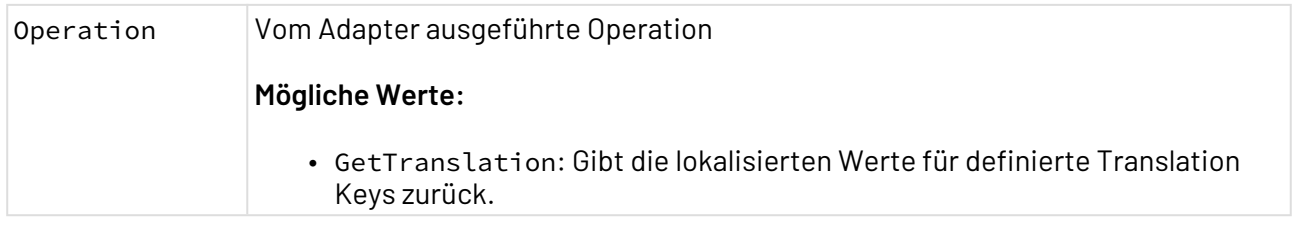

### **Parameter**

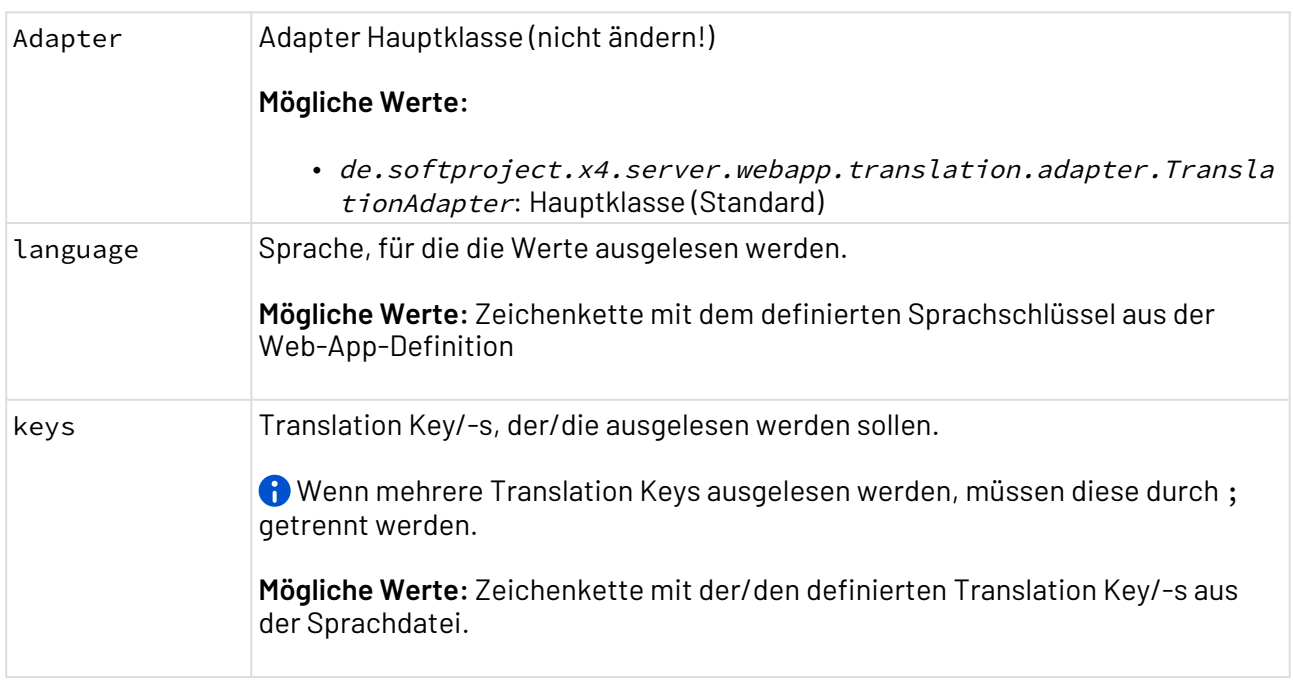

### **Statuswerte**

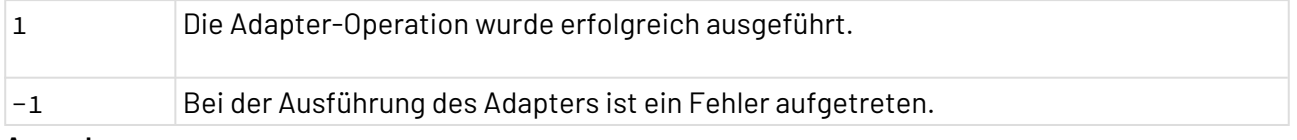

### **Ausgabe**

• Sprachdatei wurde erfolgreich ausgelesen:

```
1 <?xml version="1.0" encoding="UTF-8"?>
2 <Result>
3 <Output key="loginLabel" value="User"/>
4 <Output key="passwordLabel" value="Password"/>
5 </Result>
```
• Es wurde keine Sprache gesetzt:

```
1 <?xml version="1.0" encoding="UTF-8"?>
2 <Result>No language set</Result>
```
• Es wurde kein Translation Key gesetzt:

```
1 <?xml version="1.0" encoding="UTF-8"?>
2 <Result>No keys set</Result>
```
Wenn ein Translation Key, der nicht definiert ist, abgefragt wird, wird statt des Wertes der Translation Key selbst zurückgegeben. Wenn eine Sprachdatei, die nicht existiert abgefragt werden soll, wird ebenfalls der Translation Key selbst zurückgegeben.

## 10.22.21 X4 Management

X4 Management: Ruft die Methoden des X4-spezifischen JMX-MBeans X4 Management auf. Verfügbar sind die Methoden SetAllOutOfService und SetAllInService.

### **Eigenschaften (Properties)**

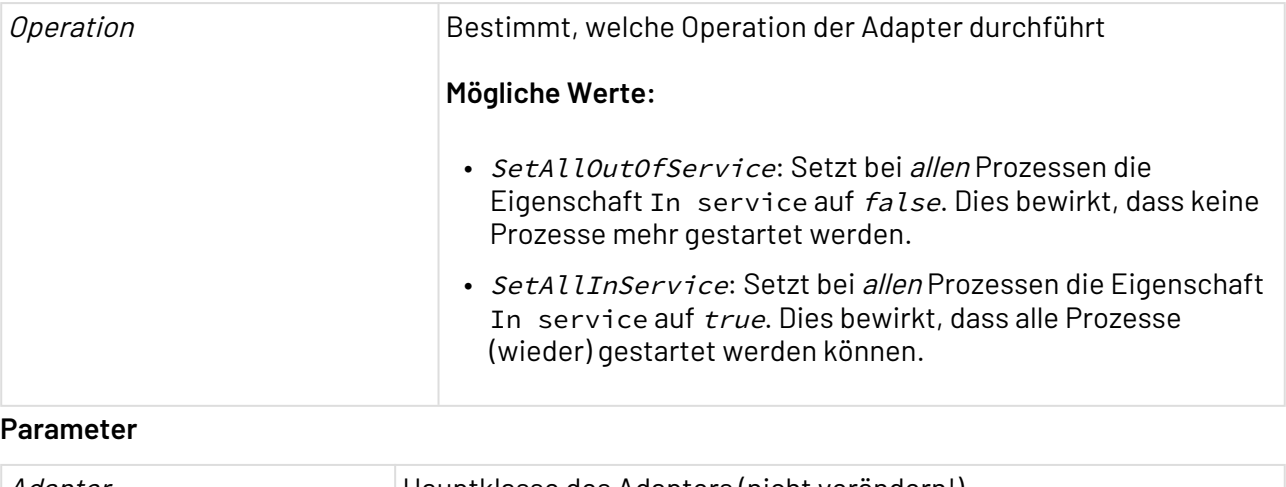

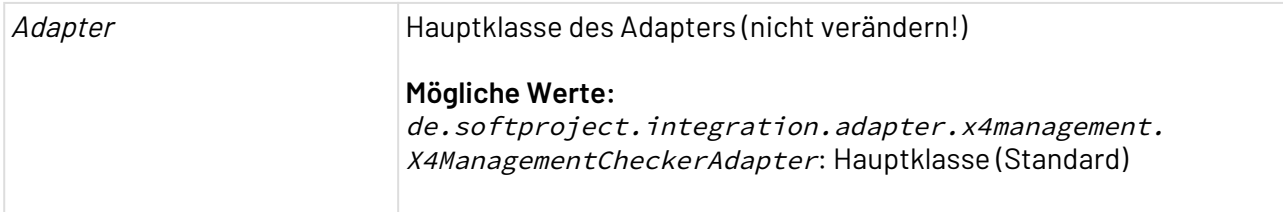

### **Statuswerte**

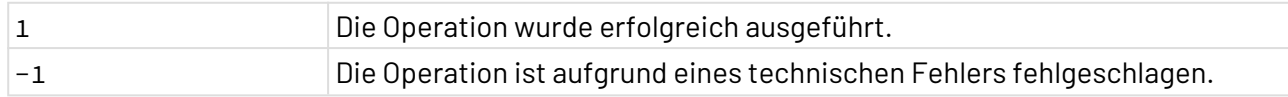

### 10.22.22 X4 Server Config Reader

X4 Server Config Reader: Gibt Java-Parameter aus dem X4 -Startup-Skript sowie X4 -Konfigurations-Eigenschaften aus der Datei X4config.xml in einem XML-Dokument aus. Die gewünschten Parameter werden dabei in einem spezifisch aufgebauten Input-XML-Dokument genannt und vom Adapter um die entsprechenden Werte ergänzt wieder ausgegeben.

### **Eigenschaften (Properties)**

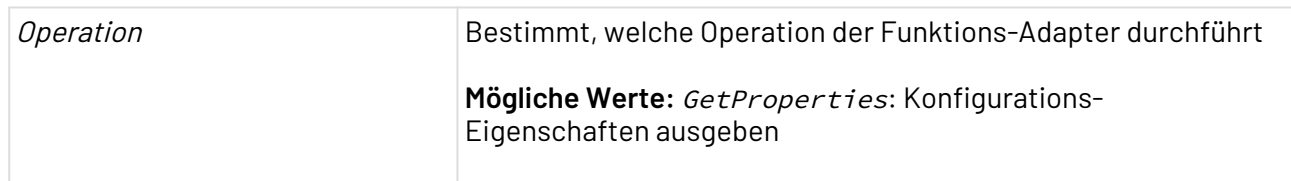

#### **Parameter**

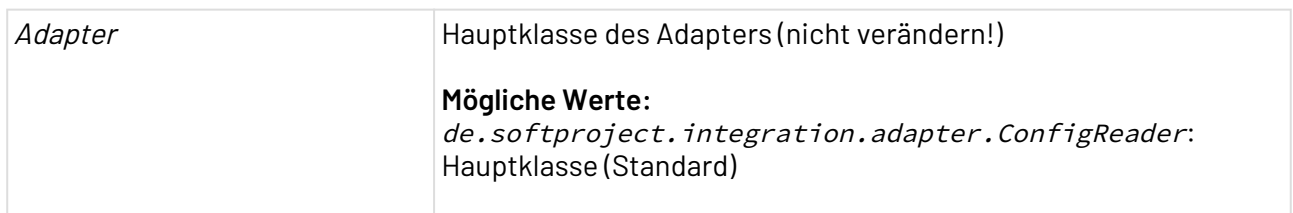

#### **Statuswerte**

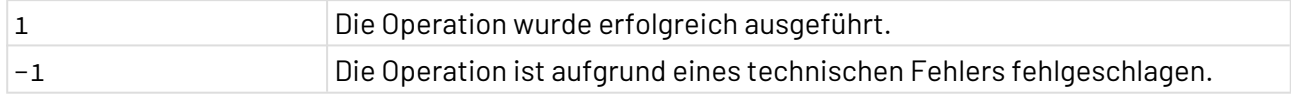

#### **Input**

Dieser Funktions-Adapter erwartet eine adapterspezifische Input-XML-Struktur. Es können beliebig viele <Param/>-Elemente eingetragen werden; das Element <X4Config/> oder <JavaConfig/> kann je nach Bedarf weggelassen werden.

```
<Config>
   <X4Config>
        <Param><Key><!--Element in X4Config.xml--></Key></Param>
        ...
    </X4Config>
    <JavaConfig>
        <Param><Key><!--Java-Option (in startX4.bat)--></Key></Param>
        <!-- weitere <Param/>-Elemente-->
    </JavaConfig>
</Config>
```
### **Ausgabe**

Dieser Funktions-Adapter ergänzt das Input-XML-Dokument sofern möglich um die dynamisch ausgelesenen Werte, beispielsweise:

```
<Config>
    <X4Config>
        <Param>
           <Key><!--Element in X4Config.xml--></Key>
           <Value><!--Konfigurationswert des entsprechenden Elements--></Value>
        </Param>
    </X4Config>
    <JavaConfig>
        <Param>
           <Key><!--Java-Option (in startX4.bat)--></Key>
           <Value><!--Aktueller Wert der Java-Option--></Value>
        </Param>
    </JavaConfig>
</Config>
```
#### **Beispiel**

Im Folgenden ein Beispiel für ein ausgegebenes XML-Dokument, das X4 -Konfigurationsschlüsselund Werte sowie Java-Optionen und deren Werte enthält:

```
<Config>
     <X4Config>
         <Param>
              <Key>x4.xstore.repositoryPath</Key>
              <Value>C:/X4/X4DB/</Value>
         </Param>
     </X4Config>
     <JavaConfig>
         <Param>
              <Key>x4.config.file</Key>
              <Value>X4config.xml</Value>
         </Param>
         <Param>
              <Key>javax.xml.transform.TransformerFactory</Key>
              <Value>net.sf.saxon.TransformerFactoryImpl</Value>
         </Param>
     </JavaConfig>
</Config>
```
# 10.22.23 X4 Variable Collector

X4 Variable Collector: Sammelt Ergebnisse aus Prozessschleifen und speichert diese in einer Variablen.

### **Eigenschaften (Properties)**

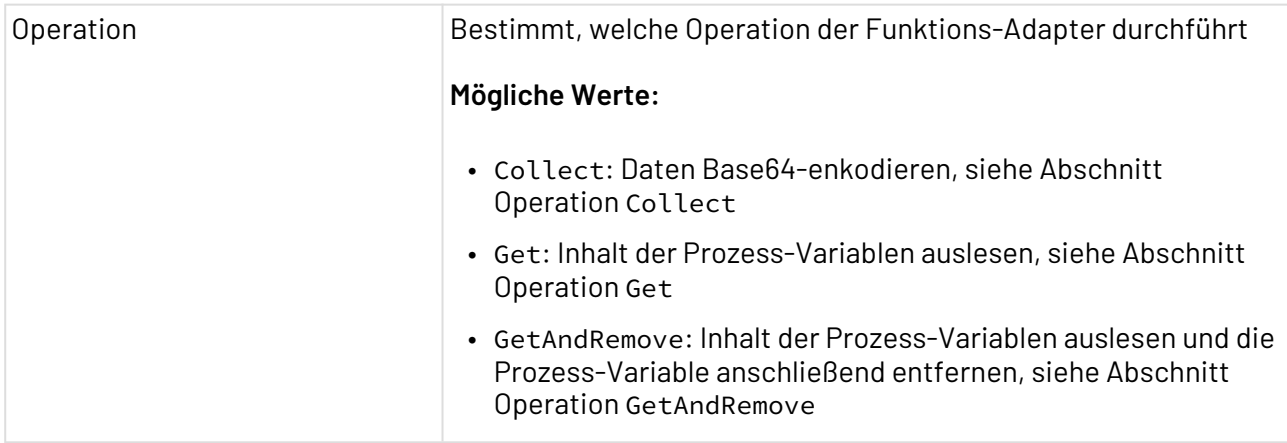

### **Parameter**

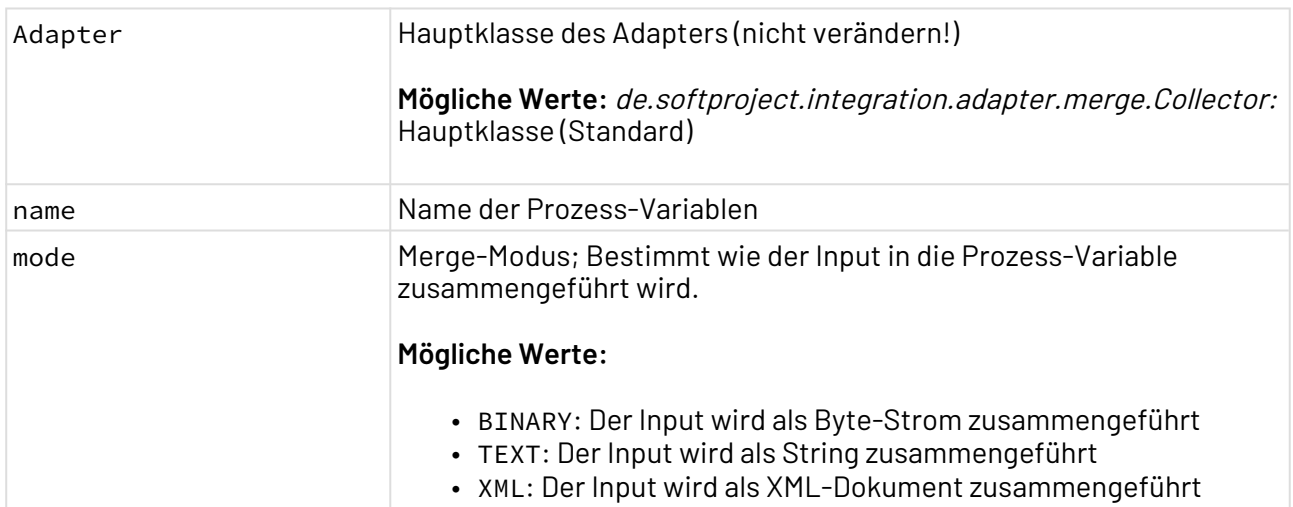

### **Statuswerte**

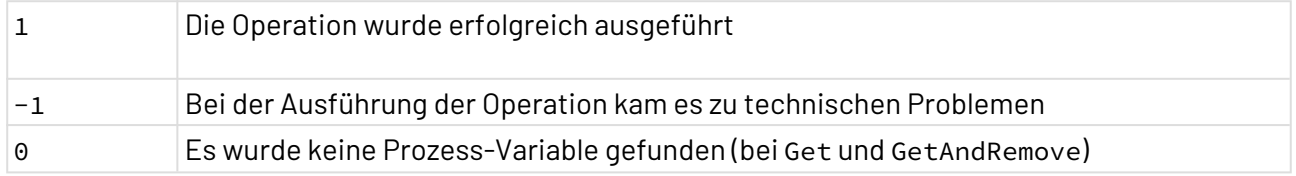

X4 ESB

### 10.22.23.1 Operation Collect

### 10.22.23.1.1 Modus: BINARY

Folgendes gilt für den Modus BINARY:

- Adapter-Input wird als Byte-Array interpretiert und an den als Byte-Array interpretierten Inhalt der Prozess-Variablen angehängt.
- NULL wird als Byte-Array der Länge 0 betrachtet.
- Der Content-Type des Ergebnisses ist application/octet-stream.
- Das Ergebnis wird in die Prozess-Variable zurückgeschrieben und als Adapter-Ergebnis zurückgeliefert.

### 10.22.23.1.2 Modus: TEXT

Folgendes gilt für den Modus TEXT:

- Der Adapter-Input wird als String interpretiert (das Encoding wird hierzu ausgewertet) und an den als String interpretierten Inhalt der Prozess-Variablen (hier wird ebenfalls das Encoding verwendet) angehängt.
- NULL wird als String der Länge øbetrachtet.
- Der Content-Type des Ergebnisses ist text/plain mit dem Encoding UTF-8.
- Das Ergebnis wird in die Prozess-Variable zurückgeschrieben und als Adapter-Ergebnis zurückgeliefert.

### 10.22.23.1.3 Modus: XML

Folgendes gilt für den Modus XML:

- Der Adapter-Input wird als XML interpretiert und an den als XML interpretierten Inhalt der Prozess-Variablen eingefügt.
- Der Content-Type des Ergebnisses ist text/xml und das Encoding UTF-8.
- Das Ergebnis wird in die Prozess-Variable zurückgeschrieben und als Adapter-Ergebnis zurückgeliefert.
- Falls der Adapter-Input oder der Inhalt der Prozess-Variablen nicht als XML interpretiert werden kann (NULL ist erlaubt), wird der Adapter mit Status -1 und NULL als Ausgabe beendet. Der Inhalt der Prozess-Variablen wurde dann nicht verändert.

#### Angehängt wird wie folgt:

- Es wird ein neues Dokument mit dem Wurzelelement Merge erstellt.
- Ist der Inhalt der Prozess-Variablen nicht NULL, wird ihr Inhalt wie folgt zusammengeführt. Ist das Wurzelelement der Prozess-Variablen Merge, werden alle Kind-Element als Kind-Element des Ausgabe-Merge-Elements übernommen. Andernfalls wird das Wurzelelement als Kind des Ausgabe-Merge-Elements übernommen.
- Anschließend wird dieselbe Behandlung auf den Adapter-Input angewendet. Nach einem erfolgreichen Collect im XML-Modus befindet sich damit in der Prozess-Variablen

auf jeden Fall ein XML-Dokument mit einem Wurzelelement Merge. Aus Sicht der Collect-Oper ation im Modus XML, sind NULL (Nichts) und das XML-Dokument <Merge/> gleichwertig.

### 10.22.23.2 Operation Get

Die Operation Get liefert den Inhalt der Prozess-Variablen zurück. Ist die Variable gefüllt, wird der Status 1 zurückgegeben, ist die Variable leer, der Status 0. Die Operation Get verhält sich damit wie die Operation Test des [Variablen-Bausteins](#page-69-0).

 Für den Fall, dass die Variable leer war, wird das neutrale Element in die Variable gesetzt und als Adapterausgabe verwendet.

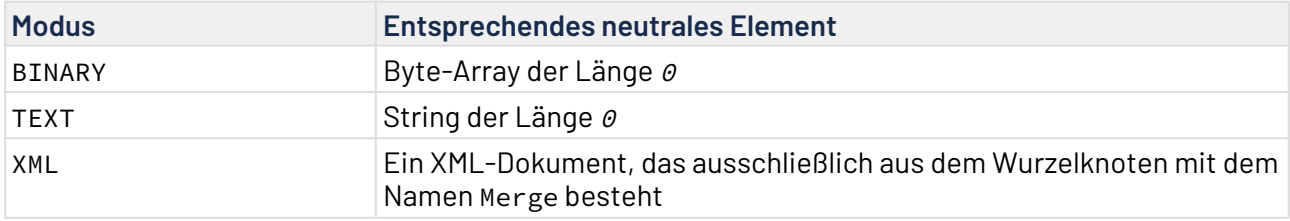

### 10.22.23.3 Operation GetAndRemove

Die Operation GetAndRemove liefert den Inhalt der Prozess-Variablen zurück. Ist die Variable gefüllt, wird der Status 1 zurückgegeben, ist die Variable leer, der Status 0. Die Operation GetAndRemove kom biniert damit die Operationen Remove und Test des [Variablen-Bausteins](#page-69-0).

Für den Fall, dass die Variable leer war, wird das neutrale Element in die Variable gesetzt und als Adapterausgabe verwendet.

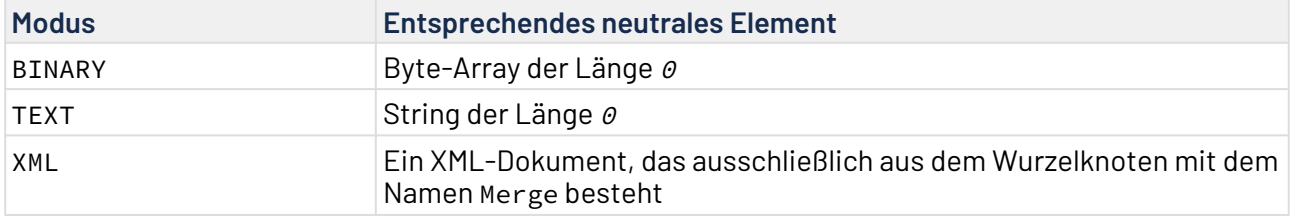

Nach dieser Operation ist die Variable leer.

# 10.23 XML Tools

- [Inline Content Expander](#page-1093-0)
- [Record Counter](#page-1096-0)
- [XHTML Form Extractor](#page-1097-0)
- [XML Checker](#page-1102-0)
- [XML Element Wrapper](#page-1102-1)
- [XML Formatter](#page-1103-0)
- [XML Iterator](#page-1104-0)
- [XML Text Extractor](#page-1105-0)
- [XML Validation](#page-1107-0)
- [XPath Iterator](#page-1109-0)

### <span id="page-1093-0"></span>10.23.1 Inline Content Expander

Inline Content Expander: Klappt Datensegmente in einem XML-Dokument auf Basis von definierten Parametern ein und aus.

### **Eigenschaften**

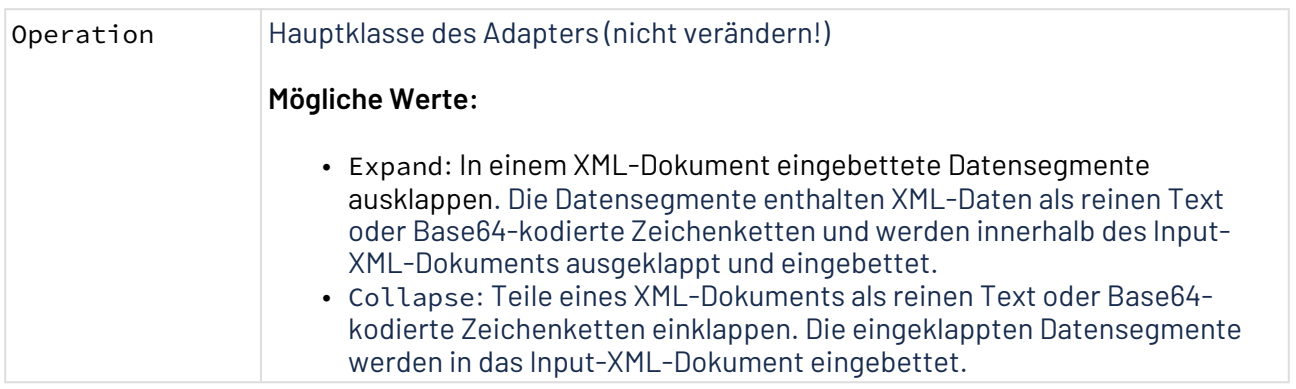

### **Parameter**

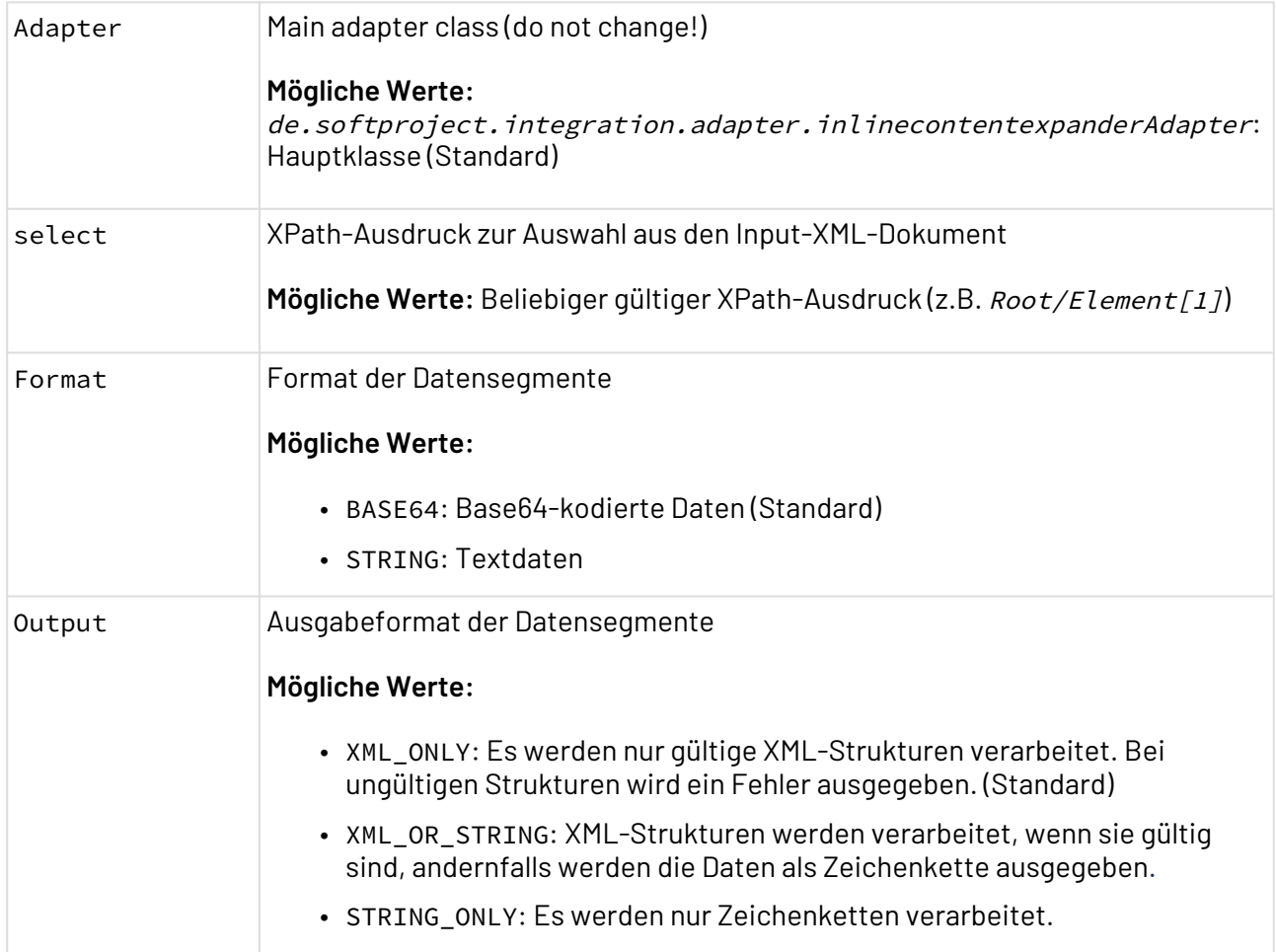

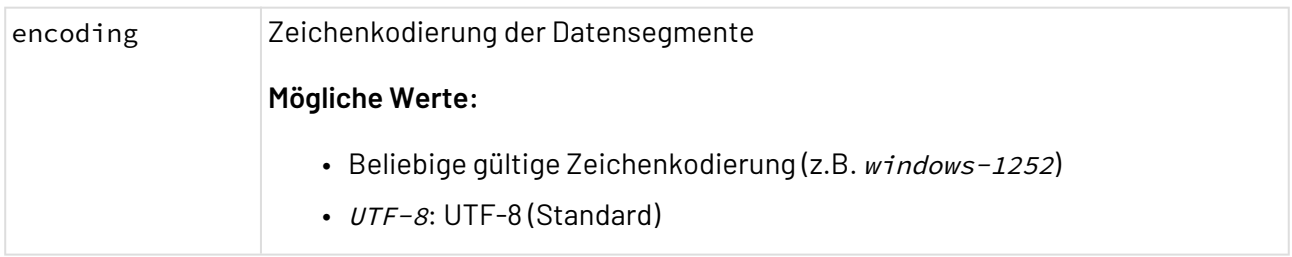

### **Statuswerte**

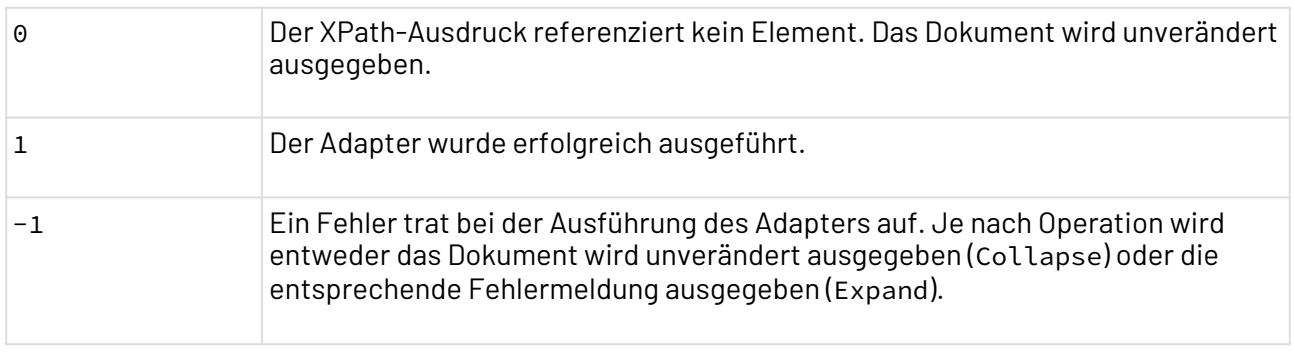

### **Input**

Der Adapter erwartet ein beliebiges gültiges XML-Dokument als Input.

#### **Beispiel Input-XML-Dokument**

```
<?xml version="1.0" encoding="UTF-8"?>
<Request>
     <Headers>
         <Header>
              <Name>Content-Type</Name>
              <Value>application/xml</Value>
         </Header>
         <Header>
              <Name>Accept</Name>
              <Value>application/xml</Value>
         </Header>
     </Headers>
     <Body><Content>
              <Description>Adress succesfully submitted!</Description>
              <Data>
                  <root>
                      <address>
                          <name>John Doe</name>
                           <street>42 main avenue</street>
                          <zip>13579</zip>
                          <city>example town</city>
                           <state>example state</state>
                           <country>example country</country>
                      </address>
                  </root>
              </Data>
         </Content></Body>
</Request>
```
Gesetzte Adapter-Parameter:

- Operation: Collapse
- select: //Body
- Format: BASE64
- Output: XML\_ONLY
- encoding: UTF-8

#### **Ausgabe**

Der Adapter gibt ein XML-Dokument mit eingebetteten verarbeiteten Daten aus.

#### **Beispiel-Output**

```
<?xml version="1.0" encoding="UTF-8"?>
<Request>
     <Headers>
         <Header>
              <Name>Content-Type</Name>
              <Value>application/xml</Value>
         </Header>
         <Header>
              <Name>Accept</Name>
              <Value>application/xml</Value>
         </Header>
     </Headers>
<Body
```
>PENvbnRlbnQ+DQoJCQk8RGVzY3JpcHRpb24+QWRyZXNzIHN1Y2Nlc2Z1bGx5IHN1Ym1pdHRlZCE8L0Rlc2Ny aXB0aW9uPg0KCQkJPERhdGE+DQoJCQkJPHJvb3Q+DQoJCQkJCTxhZGRyZXNzPg0KCQkJCQkJPG5hbWU+Sm9ob iBEb2U8L25hbWU+DQoJCQkJCQk8c3RyZWV0PjQyIG1haW4gYXZlbnVlPC9zdHJlZXQ+DQoJCQkJCQk8emlwPj EzNTc5PC96aXA+DQoJCQkJCQk8Y2l0eT5leGFtcGxlIHRvd248L2NpdHk+DQoJCQkJCQk8c3RhdGU+ZXhhbXB sZSBzdGF0ZTwvc3RhdGU+DQoJCQkJCQk8Y291bnRyeT5leGFtcGxlIGNvdW50cnk8L2NvdW50cnk+DQoJCQkJ CTwvYWRkcmVzcz4NCgkJCQk8L3Jvb3Q+DQoJCQk8L0RhdGE+DQoJCTwvQ29udGVudD4= </**Body**>

</**Request**>

### <span id="page-1096-0"></span>10.23.2 Record Counter

Record Counter: Zählt Datensätze in den Input-Daten, die anhand eines Trennzeichens bestimmt werden. Dieser Adapter behandelt alle Input-Daten als Text und gibt ein XML-Dokument aus, das die Anzahl der Datensätze enthält.

#### **Eigenschaften (Properties)**

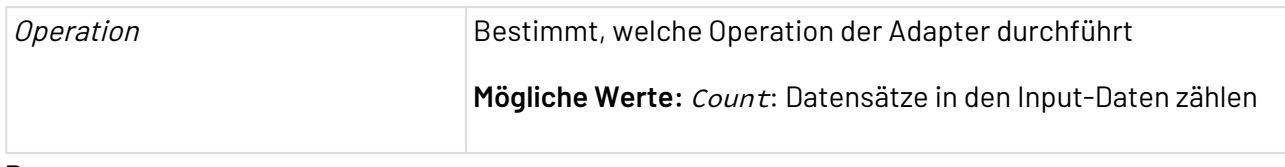

#### **Parameter**

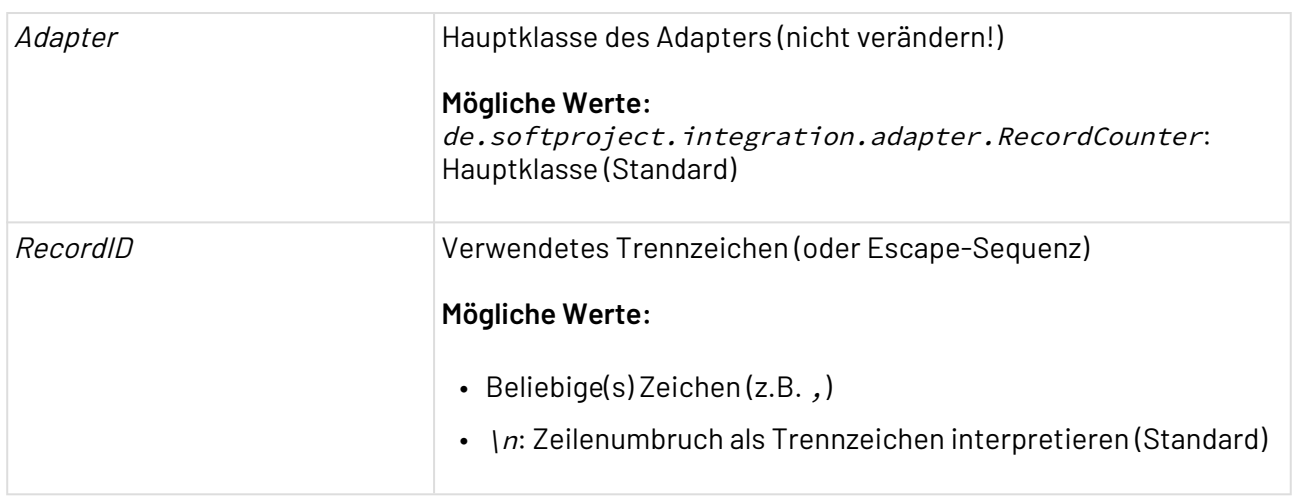

### **Statuswerte**

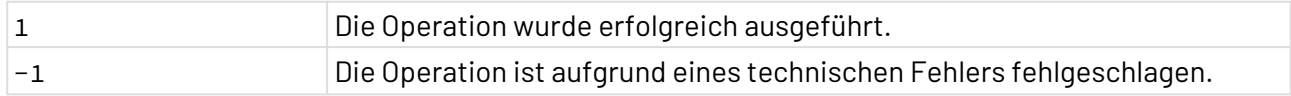

#### **Ausgabe**

Der erfolgreich ausgeführte Record Counter gibt ein XML-Dokument mit folgendem Muster zurück:

<RecordCount><!--Anzahl der Datensätze--></RecordCount>

### <span id="page-1097-0"></span>10.23.3 XHTML Form Extractor

XHTML Form Extractor: Extrahiert Formularfelder aus XML-kompatiblen (X)HTML-Dokumenten, um das Mapping von Prozessdaten auf Formularfelder übersichtlicher zu gestalten. Der Adapter erwartet als Input ein (X)HTML-Dokument (in jedem Fall ein wohlgeformtes XML-Dokument!) und gibt ein XML-Dokument mit der Struktur des extrahierten (X)HTML-Formulars aus. Zudem kann der Adapter über Operation FillInFields die adapterspezifische XML-Struktur, die gesetzte Formularfelder und ggf. veränderte Eigenschaften für Optionsfelder enthält, in eine (X)HTML-Formularvorlage einfüllen und das fertige (X)HTML-Formulardokument ausgeben.

**D** Dieser Adapter richtet sich an Entwickler von Human Workflow-Prozessen, die bestehende (X)HTML-Formularvorlagen zur Laufzeit mit Daten befüllen möchten. Hierzu wird in einem XSL-Mapping die Input-Datenstruktur (z. B. die Ergebnisse einer Datenbankabfrage) über den Mapping Editor mit den Feldern des (X)HTML-Formulars verknüpft.

Um (X)HTML-Dokumentstrukturen für das Mapping übersichtlicher zu gestalten, extrahiert der XHTML Form Extractor Adapter alle Formularelemente, sodass im Mapping Editor nur diese vereinfachte Formularstruktur und die Daten verknüpft werden müssen. Zur Konvertierung in die XML-Formularstruktur ist im X4 Designer die Kontextmenüfunktion **Extract XHTML Form** für (X)HTML-Repository-Dokumente verfügbar, die diesen Adapter nutzt.

Um die XML-Formularstruktur nach dem Mapping wieder in ein vollständiges (X)HTML-Formular umzuwandeln, den XHTML Form Extractor Adapter als nächsten Prozess-Schritt platzieren, die Operation FillInFields wählen und in Adapter-Parameter templateUrl die URL zur (X)HTML-Formularvorlage angeben. Bei der Ausführung des Prozesses werden somit die veränderten Formularelemente mit der (X)HTML-Formularvorlage zusammengeführt und zur Laufzeit ausgegeben, z. B. zur Anzeige in Web-Anwendungen. Über Attribute in der XML-Formularstruktur lassen sich Optionsfelder (de)selektieren und (de)aktivieren sowie CSS-Direktformatierungen und CSS-Klassenzuordnungen definieren.

**Eigenschaften (Properties)**

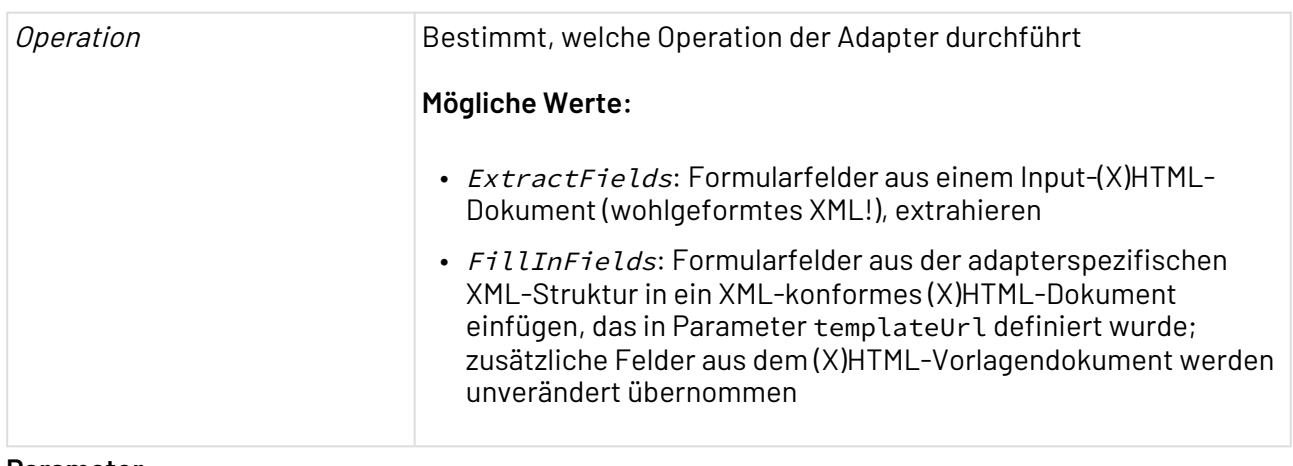

### **Parameter**

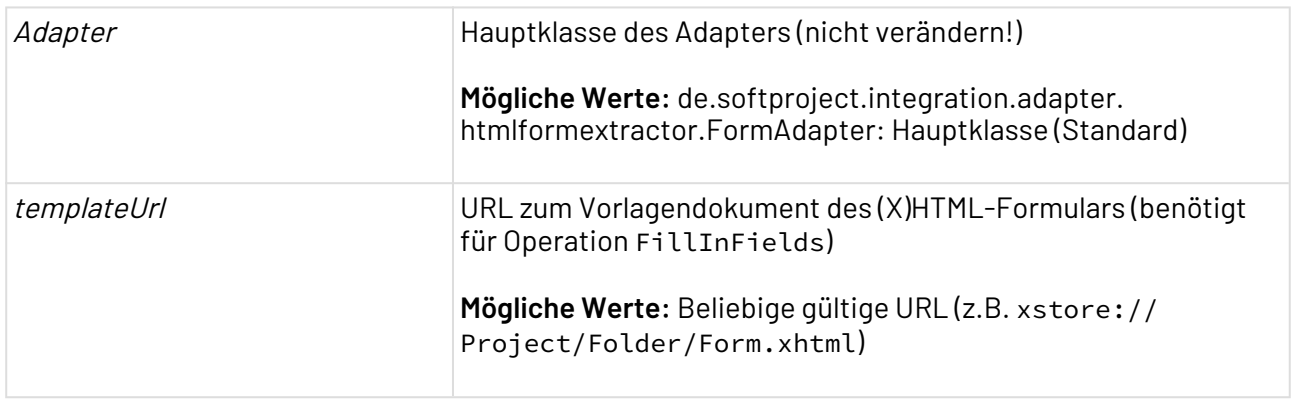

### **Statuswerte**

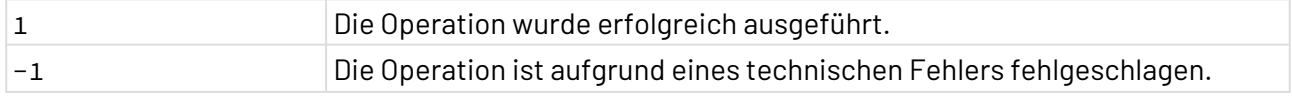

### **Beispiel**

In diesem Beispiel dient ein HTML5-Formular (wohlgeformtes XML) als Input:

```
<!DOCTYPE HTML>

   <head>
     <title>My Form</title>
     <meta http-equiv="content-type" content="text/html; charset=UTF-8"/>
     <style type="text/css">
       body { background-color:#F0F0F0; font-family:sans-serif }
     </style>
   </head>
   <body>
     <h1>Form</h1>
     <form action="ACTION" method="post" id="myID">
      \langle n \rangle <input type="text" name="myName" value=""/>
         <select name="myDropdown" size="1">
           <option>1</option>
           <option>2</option>
           <option>3</option>
         </select>
       <input type="radio" name="myOptions" value="either" /> Either
         <input type="radio" name="myOptions" value="or" /> Or
       <input type="submit" value="submit" name="mySend"/>
     \langle/p>
     </form> 
   </body>
</html>
```
Bei Operation ExtractFields wandelt der Adapter das HTML5-Formular in folgende XML-Struktur um:

```
<HtmlFields>
   <title>My Form</title>
   <form_myID id="myID">
   <text_myName name="myName" type="text"/>
    <submit_mySend name="mySend" type="submit">submit</submit_mySend>
    <singleselect_myDropdown name="myDropdown">
      <option disabled="false" selected="false">1</option>
      <option disabled="false" selected="false">2</option>
      <option disabled="false" selected="false">3</option>
    </singleselect_myDropdown>
   </form_myID>
</HtmlFields>
```
Über ein XSL-Mapping wurde nun folgende XML-Struktur erzeugt, in der Feldwerte und der Seitentitel geändert sowie verschiedene Eigenschaften für Optionsfelder gesetzt sind und ein zusätzliches Optionsfeld ergänzt wurde.

```
<HtmlFields>
   <title>X4 Experience</title>
   <form_myID id="myID">
   <text_myName type="text" name="myName">X4 Experience</text_myName>
    <submit_mySend type="submit" name="mySend">submit</submit_mySend>
    <singleselect_myDropdown name="myDropdown">
      <option>Version 4.0</option>
      <option selected="false" disabled="true">Version 4.1</option>
      <option selected="false" disabled="false" cssStyle="color:blue">Version 4.2
      </option>
      <option selected="true" disabled="false">Version 4.3</option>
    </singleselect_myDropdown>
   </form_myID>
</HtmlFields>
```
Mit Operation FillInFields wandelt der Adapter die oben genannte modifizierte XML-Struktur wieder in ein vollständiges, XML-konformes HTML5-Formular um:

```
<!DOCTYPE HTML>
<html>
   <head>
    <title>X4 Experience</title>
    <meta http-equiv="content-type" content="text/html; charset=UTF-8"/>
    <style type="text/css">
      body { background-color:#F0F0F0; font-family:sans-serif }
   </style>
   </head>
   <body>
    <h1>Form</h1>
    <form action="ACTION" method="post" id="myID">
     \langle n \rangle <input type="text" name="myName" value="X4 Experience"
        style="color:blue"/>
       <select name="myDropdown" size="1">
         <option>Version 4.0</option>
         <option disabled="disabled">Version 4.1</option>
         <option style="color:blue">Version 4.2</option>
         <option selected="selected">Version 4.3</option>
       </select>
       <input type="radio" name="myOptions" value="either"/> Either
       <input type="radio" name="myOptions" value="or"/> Or
       <input type="submit" value="submit" name="mySend"/>
    \langle/p>
    </form> 
   </body>
</html>
```
### 10.23.3.1

### Operation: ExtractFields

Mit Operation ExtractFields lassen sich Formularfelder aus einem Input-(X)HTML-Dokument (wohlgeformtes XML!), extrahieren.

### **Input**

Bei Operation ExtractFields erwartet der Adapter ein (X)HTML-Dokument, das eine wohlgeformte XML-Struktur aufweist (korrekte Verschachtelung, selbstschließende leere Elemente wie <br/> etc.) und dessen Formularelemente über Attribut id oder name eindeutig sind.

### **Ausgabe**

Bei Operation ExtractFields gibt der Adapter ein XML-Dokument mit Formulardaten aus, das Sie im Mapping als Vorlage für die Zielstruktur verwenden können.

### 10.23.3.2 Operation: FillInFields

Mit Operation FillInFields lassen sich Formularfelder aus der adapterspezifischen XML-Struktur in ein XML-konformes (X)HTML-Dokument einfügen, das in Parameter templateUrl definiert wurde; zusätzliche Felder aus dem (X)HTML-Vorlagendokument werden unverändert übernommen.

### **Input**

Bei Operation FillInFields erwartet der Adapter ein XML-Dokument, das eine Struktur nach folgendem Muster aufweist und für alle Formularfelder (außer Checkboxen und Radio-Buttons) ein XML-Element erzeugt, das Feldtyp und Feldname im Namen enthält.

In der XML-Struktur können <option/>-Felder über spezifische Attribute mit CSS-Direktformatierungen (cssStyle="..."), CSS-Klassenzuordnungen (cssClass="...") und Labels (label="...") versehen sowie (de)selektiert (selected="true/false"), (de)aktiviert (disabled="true/false") und auf nur lesend gesetzt (readonly="true/false") werden. Werte von <input/> und <option/> lassen sich über ein Attribut value="..." setzen.

```
<HtmlFields>
  <title><!--Seitentitel des (X)HTML-Dokuments--></title>
  <!-- Beliebig viele Formulare (eindeutig über ID identifiziert) -->
  <form_id id="Formular-ID">
   <!-- Beliebig viele Formularfelder (identifiziert über ID oder Name) -->
   <Feldtyp_Feldname/-ID name="Feldname" type="Feldtyp"><!--Feldwert--></
Feldtyp_Feldname/-ID>
  </form_id>
</HtmlFields>
```
### **Ausgabe**

Bei Operation FillInFields gibt der Adapter ein XML-kompatibles (X)HTML-Dokument aus, das die Feldwerte (und bei Optionsfeldern ggf. geänderte Eigenschaften) enthält, die im Input-Dokument

definiert wurden und dessen Struktur der in Parameter templateUrl definierten Vorlage entspricht. Checkboxen und Radio-Buttons aus der Vorlage werden unverändert in das Ergebnisdokument übernommen.

### <span id="page-1102-0"></span>10.23.4 XML Checker

XML Checker: Prüft, ob das Input-Dokument ein XML-Dokument ist, und gibt das Dokument sowie einen entsprechenden Status aus.

### **Eigenschaften (Properties)**

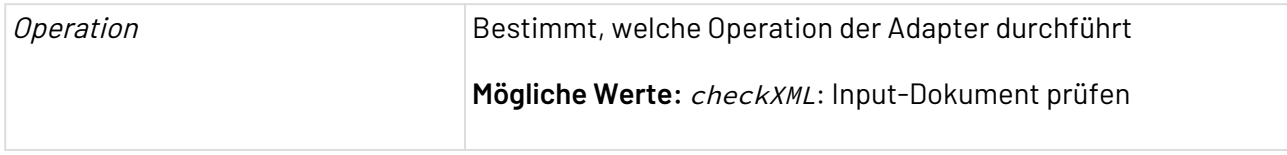

### **Parameter**

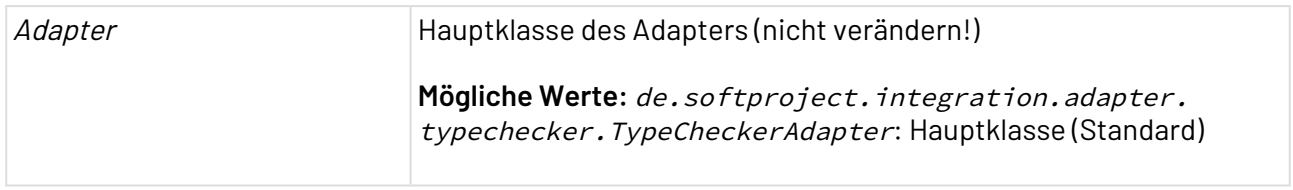

### **Statuswerte**

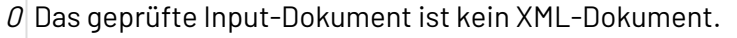

1 Das geprüfte Input-Dokument ist ein wohlgeformtes XML-Dokument.

### <span id="page-1102-1"></span>10.23.5 XML Element Wrapper

XML Element Wrapper: Umschließt die Input-Daten mit einem bestimmten XML-Wurzelelement und gibt ein UTF-8-kodiertes XML-Dokument aus. **Eigenschaften (Properties)**

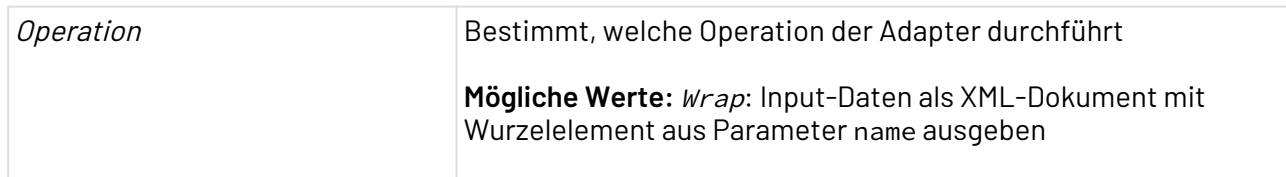

### **Parameter**

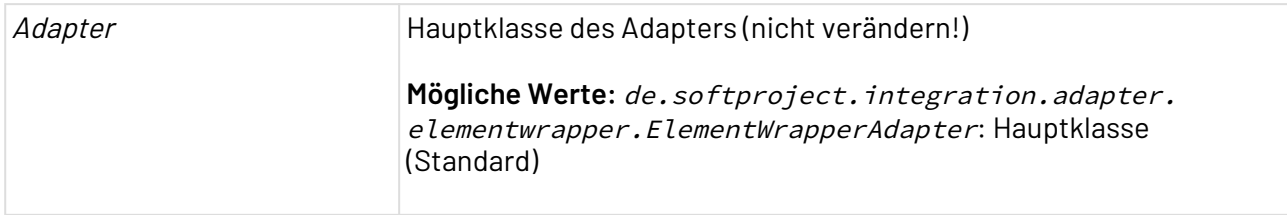

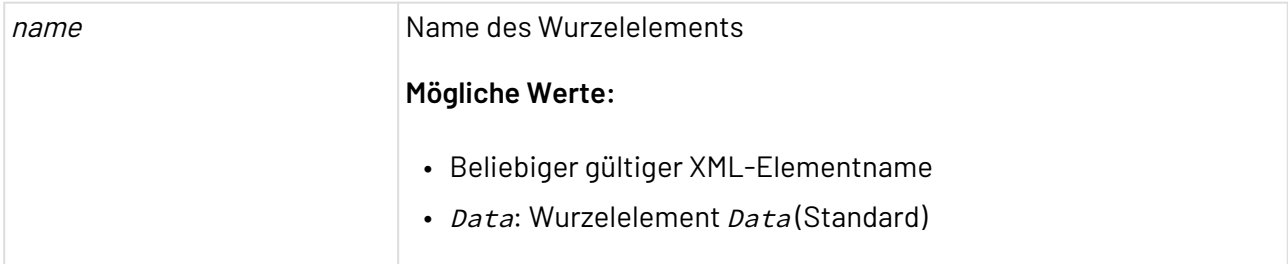

### **Statuswerte**

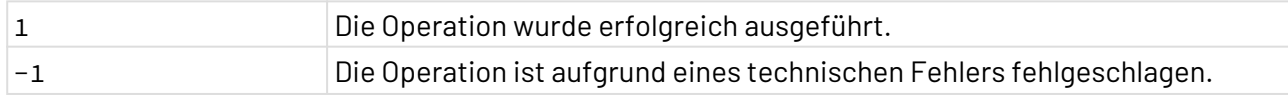

## <span id="page-1103-0"></span>10.23.6 XML Formatter

n XML Formatter: Stellt Formatierungsfunktionen für XML-Dokumente bereit, z.B. Zeilenumbrüche und Einrückungen.

### **Eigenschaften (Properties)**

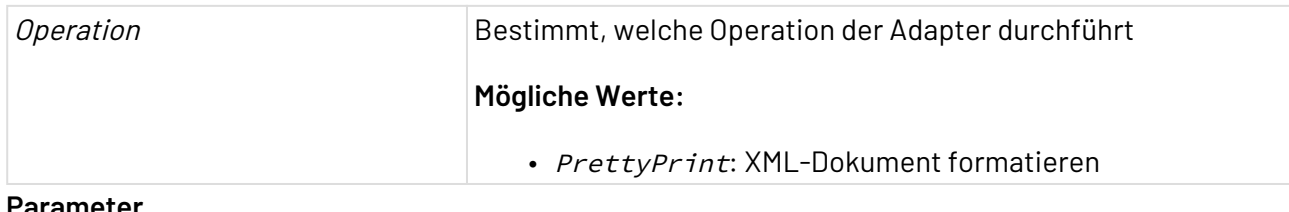

#### **Parameter**

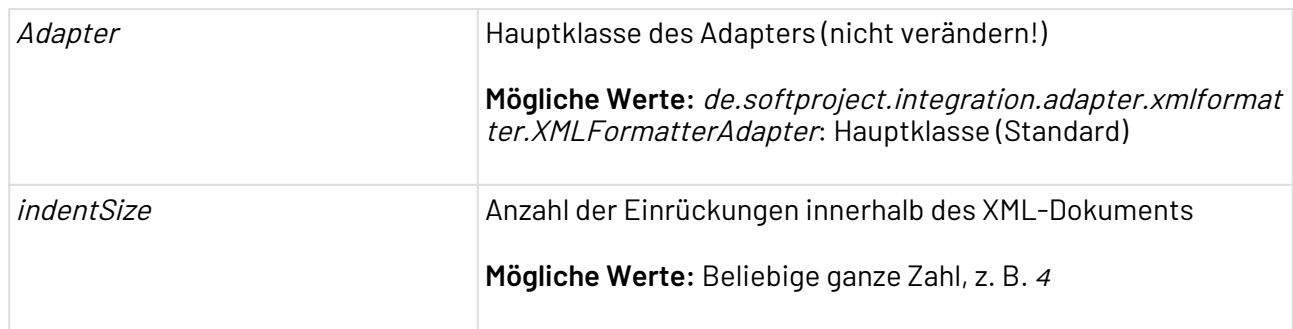

#### **Statuswerte**

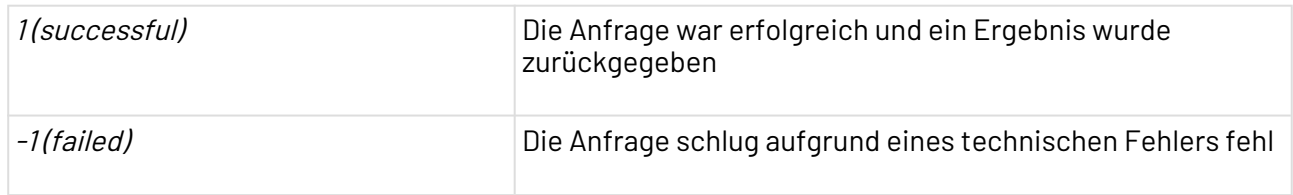

### **Input**

Der Adapter erwartet als Input ein unformatiertes XML-Dokument.

### **Ausgabe**

Der Adapter gibt ein formatiertes XML-Dokument zurück.

### <span id="page-1104-0"></span>10.23.7 XML Iterator

XML Iterator: Liest ein XML-Dokument von einer beliebigen gültigen URL schrittweise in einen Technical Process ein und gibt bei jeder Iteration ein Kindelement (inklusive sämtlicher Kindknoten) des Wurzel-Elements als XML-Dokument aus.

### **Eigenschaften (Properties)**

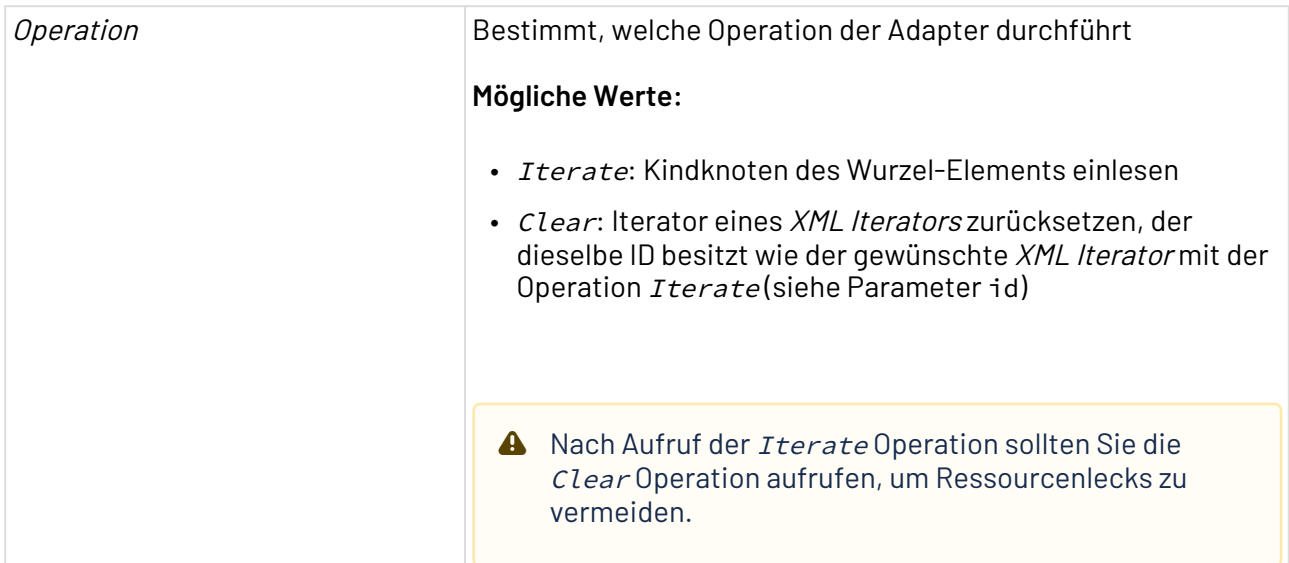

### **Parameter**

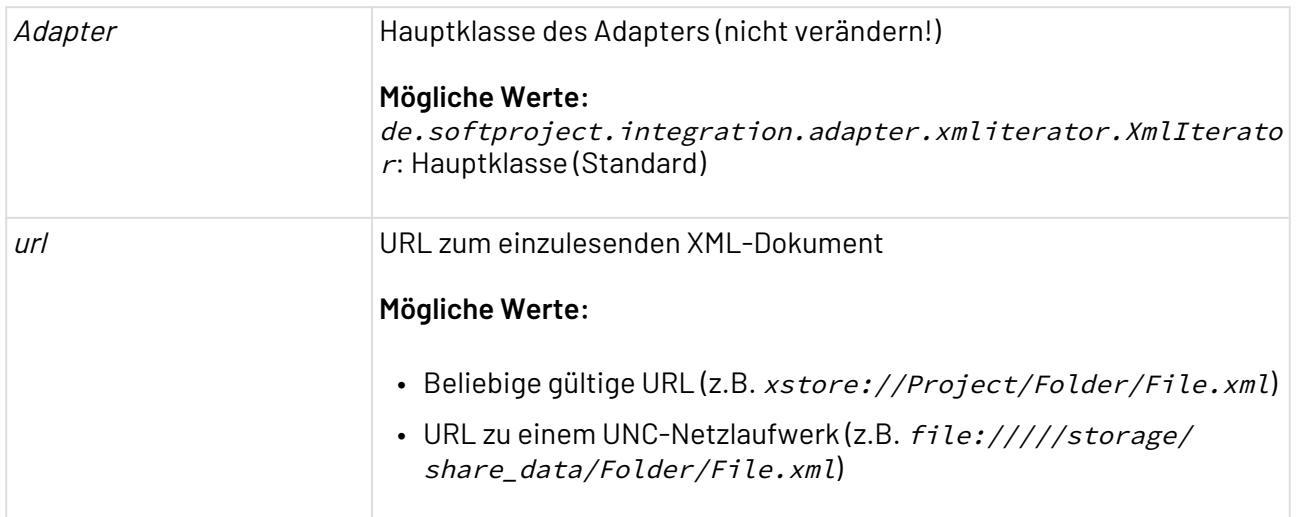

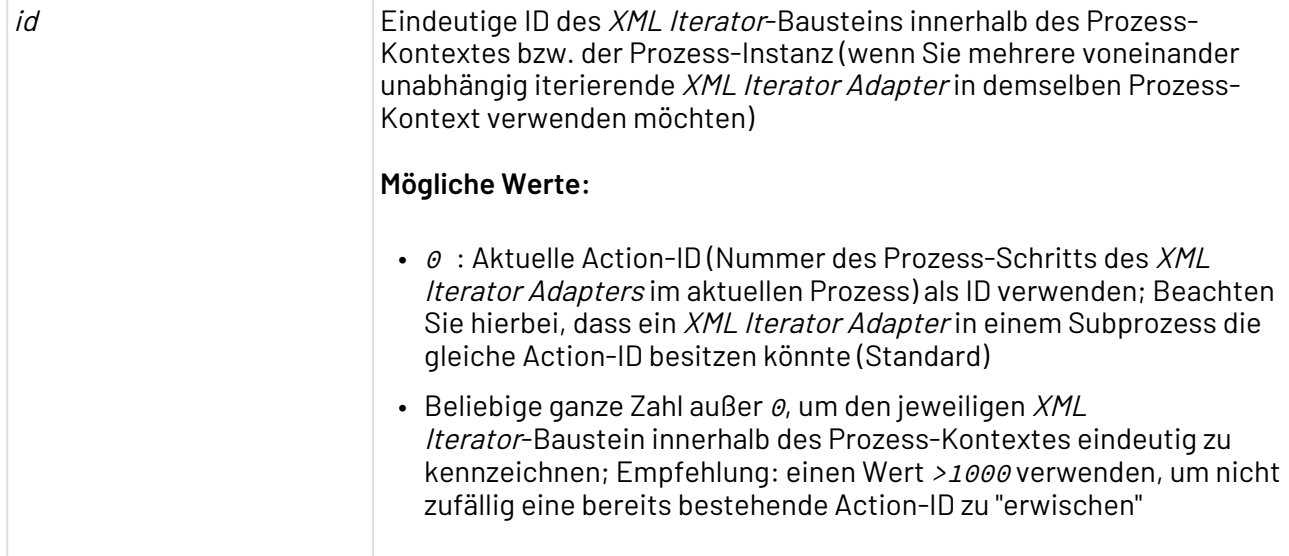

### **Statuswerte**

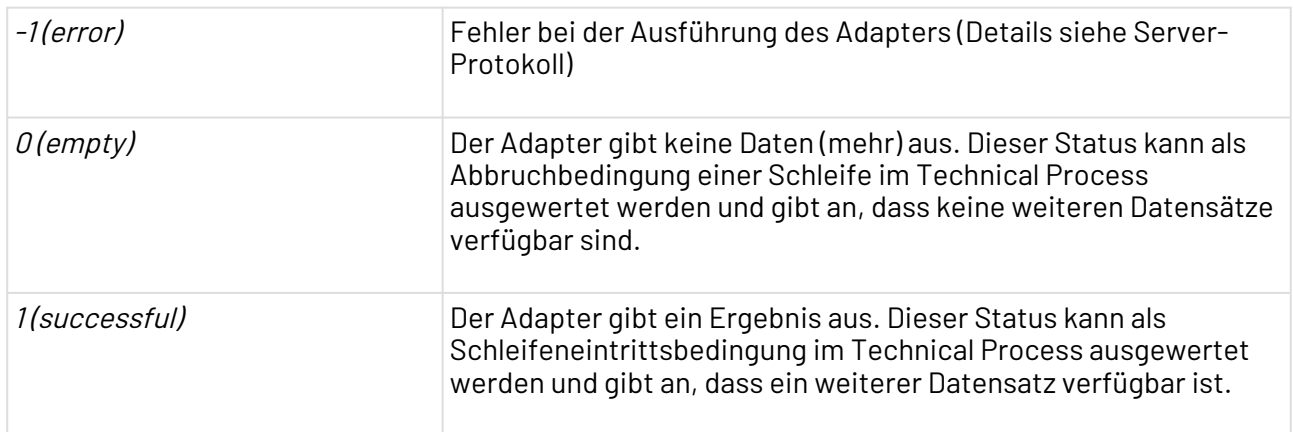

### <span id="page-1105-0"></span>10.23.8 XML Text Extractor

XML Text Extractor: Extrahiert den Inhalt eines Knotens innerhalb eines XML-Dokuments als Text-Dokument. Der Knoten wird mithilfe eines XPath-Ausdrucks angesteuert.

### **Extrahierbare Elemente**

Sie können nur Elemente des Typs CDATA, Attribute oder Text extrahieren.

### **Eigenschaften**

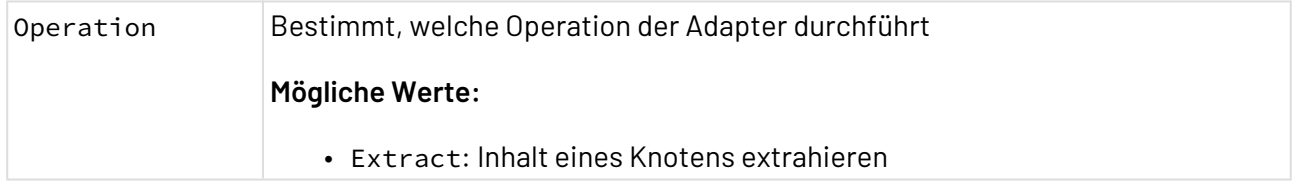

### **Parameter**

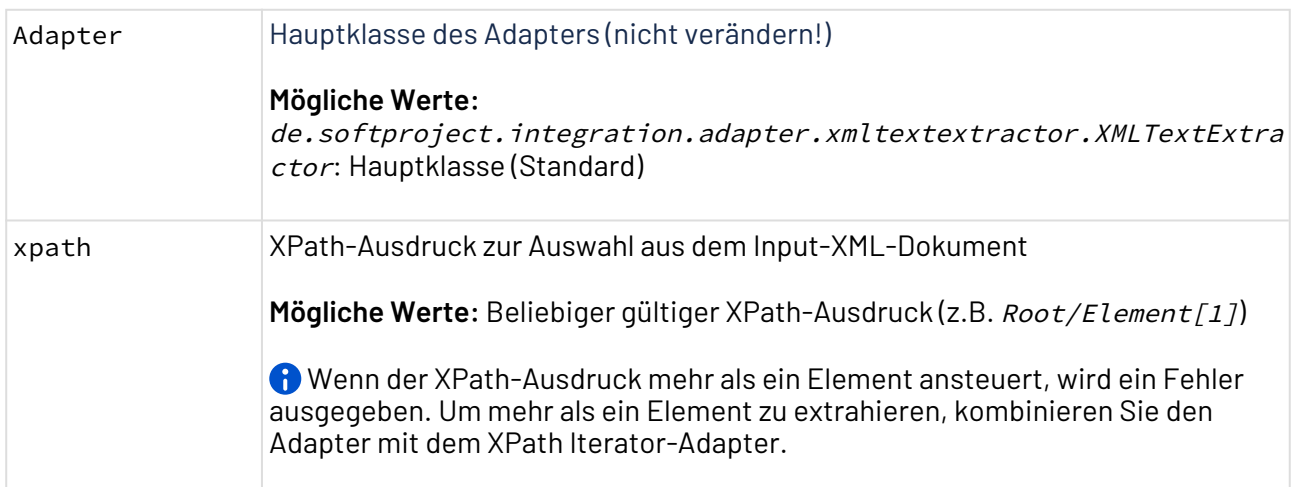

### **Statuswerte**

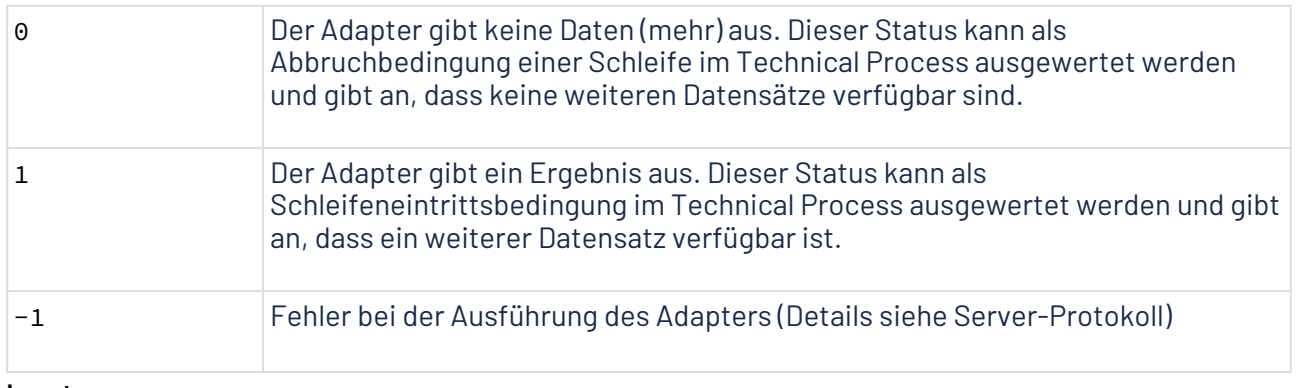

### **Input**

Der Adapter erwartet ein beliebiges gültiges XML-Dokument als Input.

#### **Beispiel Input-XML-Dokument**

```
<RootElement>
     <address>
         <name>John Doe</name>
         <street>42 Main Avenue</street>
         <zip>13579</zip>
         <city>Example town</city>
         <state>Example state</state>
         <country>Example country</country>
     </address>
     <address>
         <name>Jane Doe</name>
         <street>22nd Street</street>
         <zip>84643</zip>
         <city>Example city</city>
         <state>Example state</state>
         <country>Example country</country>
     </address>
</RootElement>
```
Gesetzte Adapter-Parameter:

• xpath: //address[1]/name

#### **Ausgabe**

Der Adapter gibt ein Text-Dokument mit verarbeiteten Daten aus.

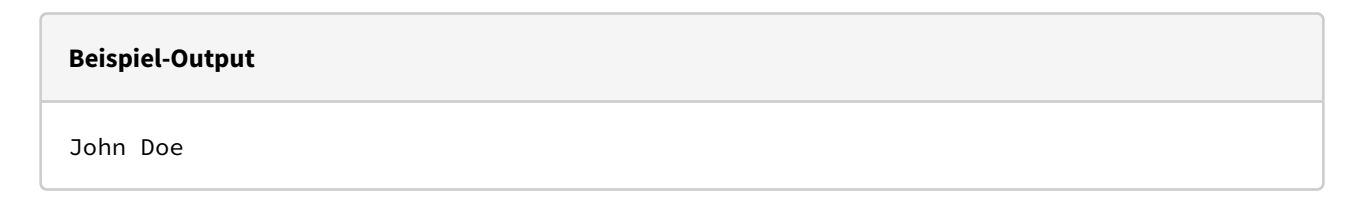

### <span id="page-1107-0"></span>10.23.9 XML Validation

XML Validation: Validiert ein Input-XML-Dokument gegen ein XML-Schema oder ein Relax NG-Schema.

Ist das geprüfte XML-Dokument gültig, gibt der Adapter dieses unverändert aus; Wenn das geprüfte XML-Dokument ungültig ist, wird ein XML-Dokument mit einer entsprechenden Fehlermeldung ausgegeben.

### **Eigenschaften (Properties)**

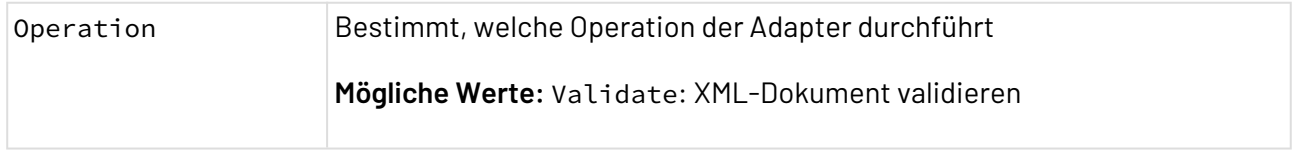

### **Parameter**

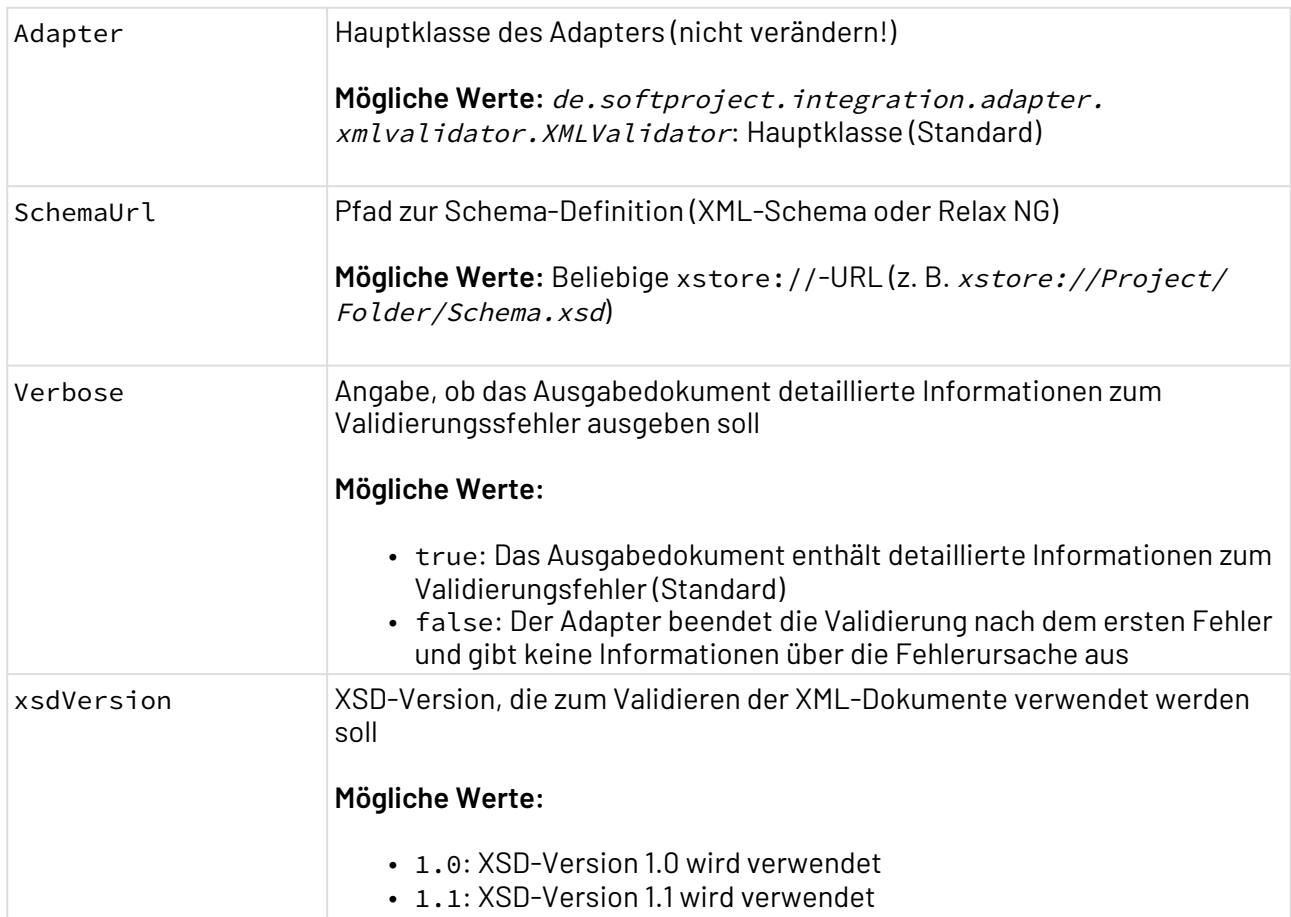

### **Statuswerte**

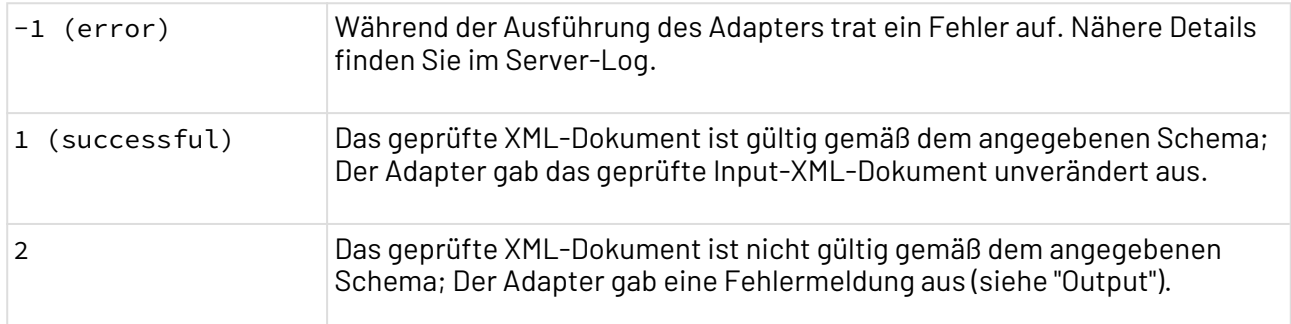

#### **Ausgabe**

Dieser Adapter gibt ein UTF-8-kodiertes XML-Dokument aus. War die Gültigkeitsprüfung erfolgreich, wird das Input-Dokument unverändert ausgegeben. Ist das geprüfte XML-Dokument ungültig, wird ein XML-Dokument mit einer entsprechenden Fehlermeldung ausgegeben, wobei für jeden Fehler ein XML-Element <Error/> erzeugt wird, das eine detaillierte Fehlerbeschreibung enthält, zum Beispiel:

```
<?xml version="1.0" encoding="UTF-8"?>
<ValidationErrors>
     <Error>cvc-maxLength-valid: Value 'abc123' with length = '6' is not facet-valid 
with respect to maxLength '5' for type 'id'.</Error>
     <Error>cvc-type.3.1.3: The value 'abc123' of element 'Id' is not valid.</Error>
</ValidationErrors>
```
# <span id="page-1109-0"></span>10.23.10 XPath Iterator

XPath Iterator: Selektiert eine Knotengruppe, einen Knoten oder Knoteninhalt über einen XPath-Ausdruck in einem Input-XML-Dokument und gibt je nach Ausdruck eine Knotengruppe als XML-Dokument oder die Werte als Text-Dokument aus. Der Adapter kann dabei alle zutreffenden Knoten durchlaufen und die Ergebnisse nacheinander ausgeben (ForEach-Schleife) oder das Ergebnis des ersten Treffers ausgeben.

Wenn Sie innerhalb eines Prozess-Kontextes mehrere XPath Iteratoren definieren, dann vergeben Sie in Parameter Id eine eindeutige ID für den jeweiligen Adapter, z.B. 1001, 1002 etc. So wird für das Selektieren im forEach-Modus und für das Zurücksetzen eines Iterators gewährleistet, dass nur der XPath Iterator mit der entsprechenden ID angesprochen wird (siehe Operation Clear).

Wird in Parameter Id der Standardwert øbelassen, dann wird die Nummer des Prozess-Schritts (Action ID) im aktuellen Prozess als ID verwendet. Diese ID ist möglicherweise nicht eindeutig, wenn sich in einem Subprozess ein XPath Iterator mit der gleichen Action-ID befindet.

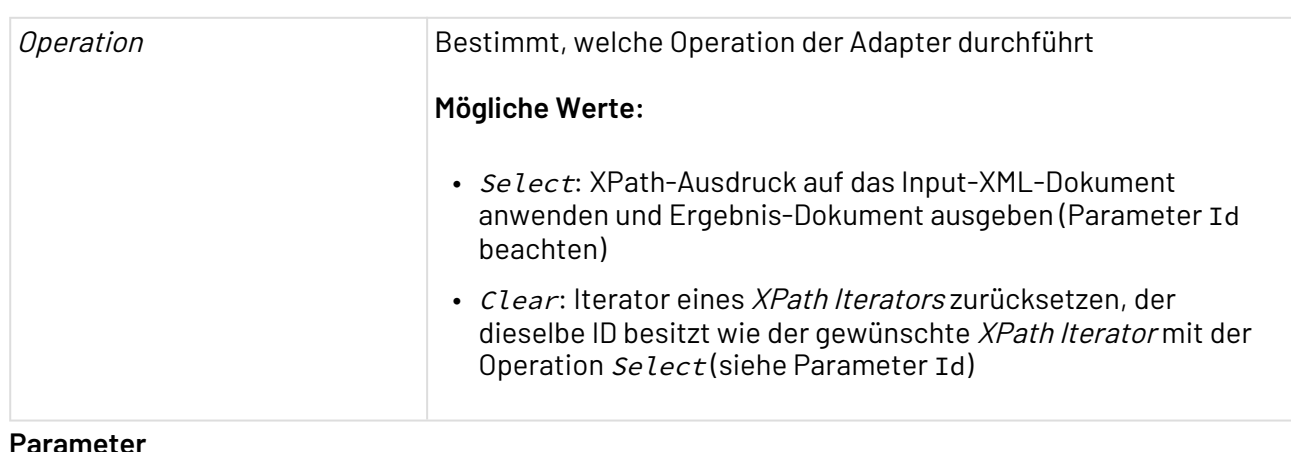

### **Eigenschaften (Properties)**

#### **Parameter**

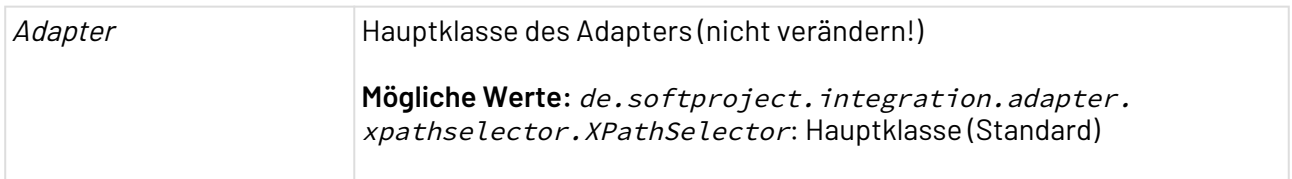

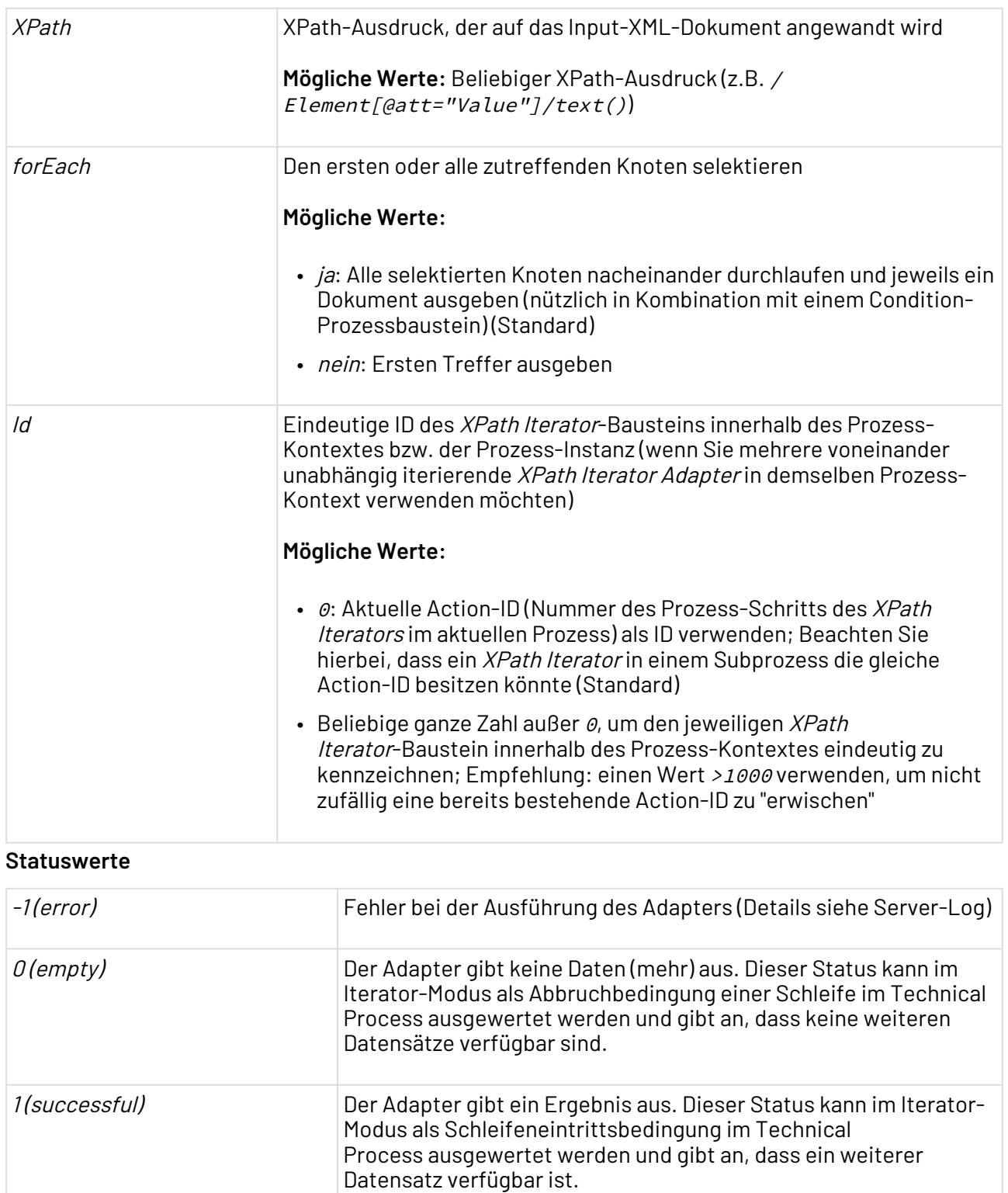

# 10.24 Veraltete Adapter

In diesem Abschnitt sind alle veralteten Adapter aufgelistet. Veraltete Adapter werden nicht aktualisiert oder angepasst.

### 10.24.1 Atlassian Jira Connector

Atlassian Jira Connector: Verbindet Prozesse mit Atlassian Jira.

 $\widehat{\mathbb{G}}$  Beachten Sie, dass Sie für die Nutzung des Adapters zunächst eine Parametergruppe mit den entsprechenden Jira-Zugangsdaten anlegen müssen. Diese können Sie entweder manuell in der [Global Parameter Configuration](#page-151-0) oder über einen Integration Process mithilfe des Adapter [Global Parameter Management](#page-914-0).

#### Beispiel:

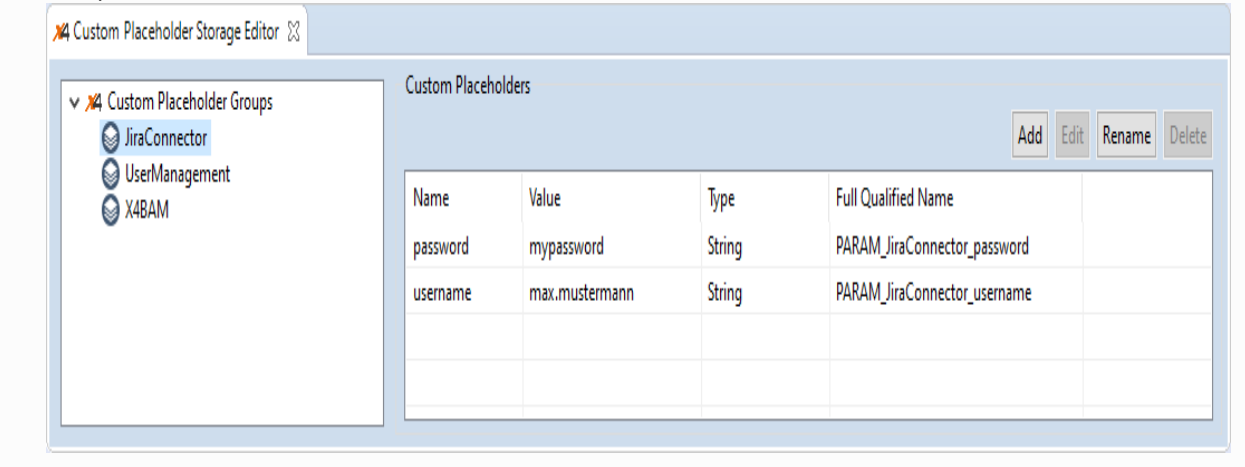

### **Properties (Eigenschaften)**

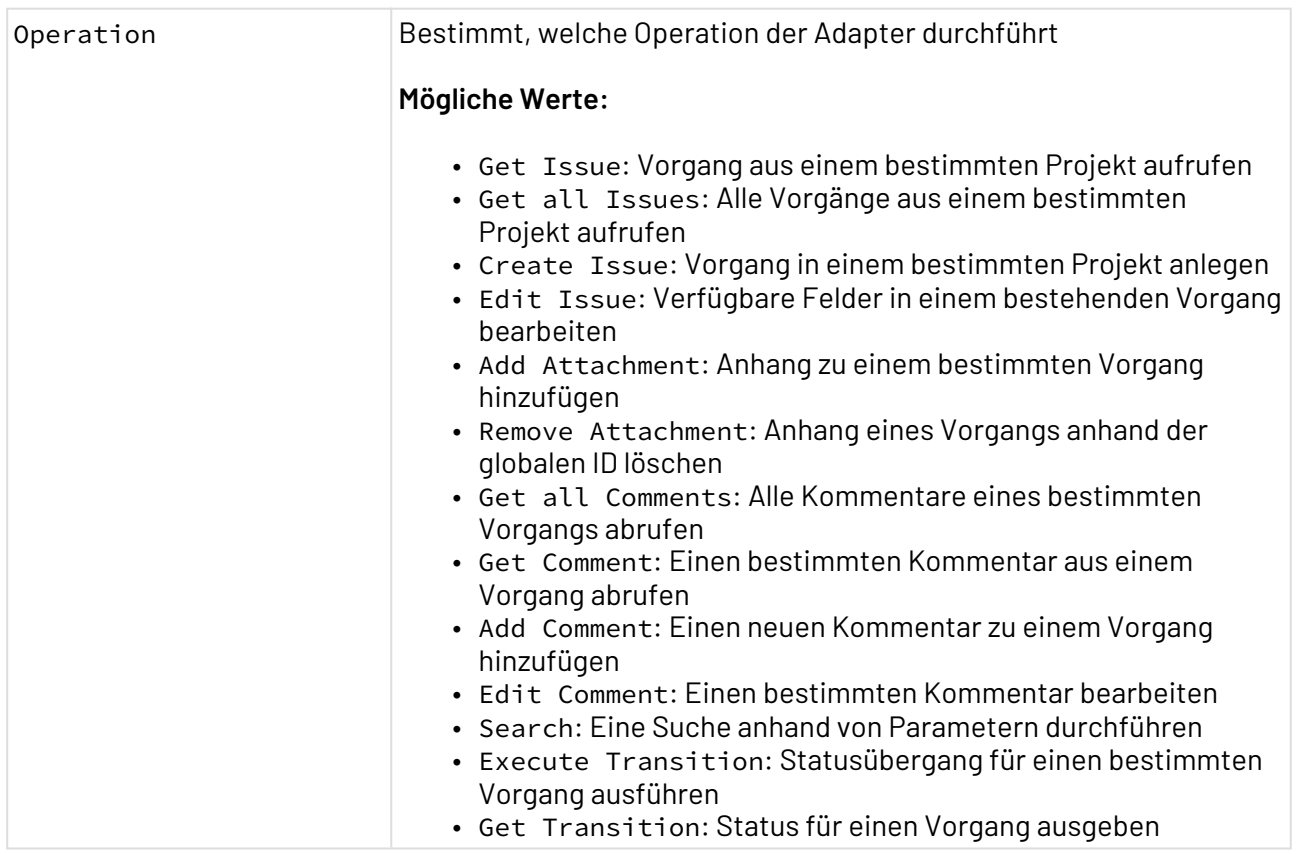

### **Parameter**

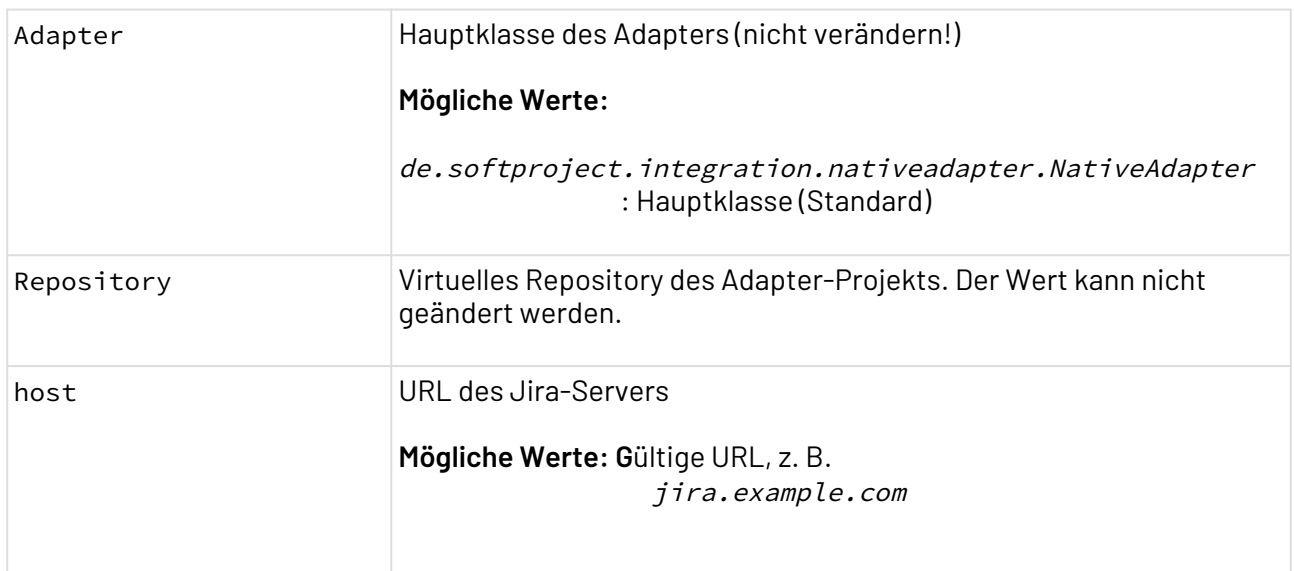

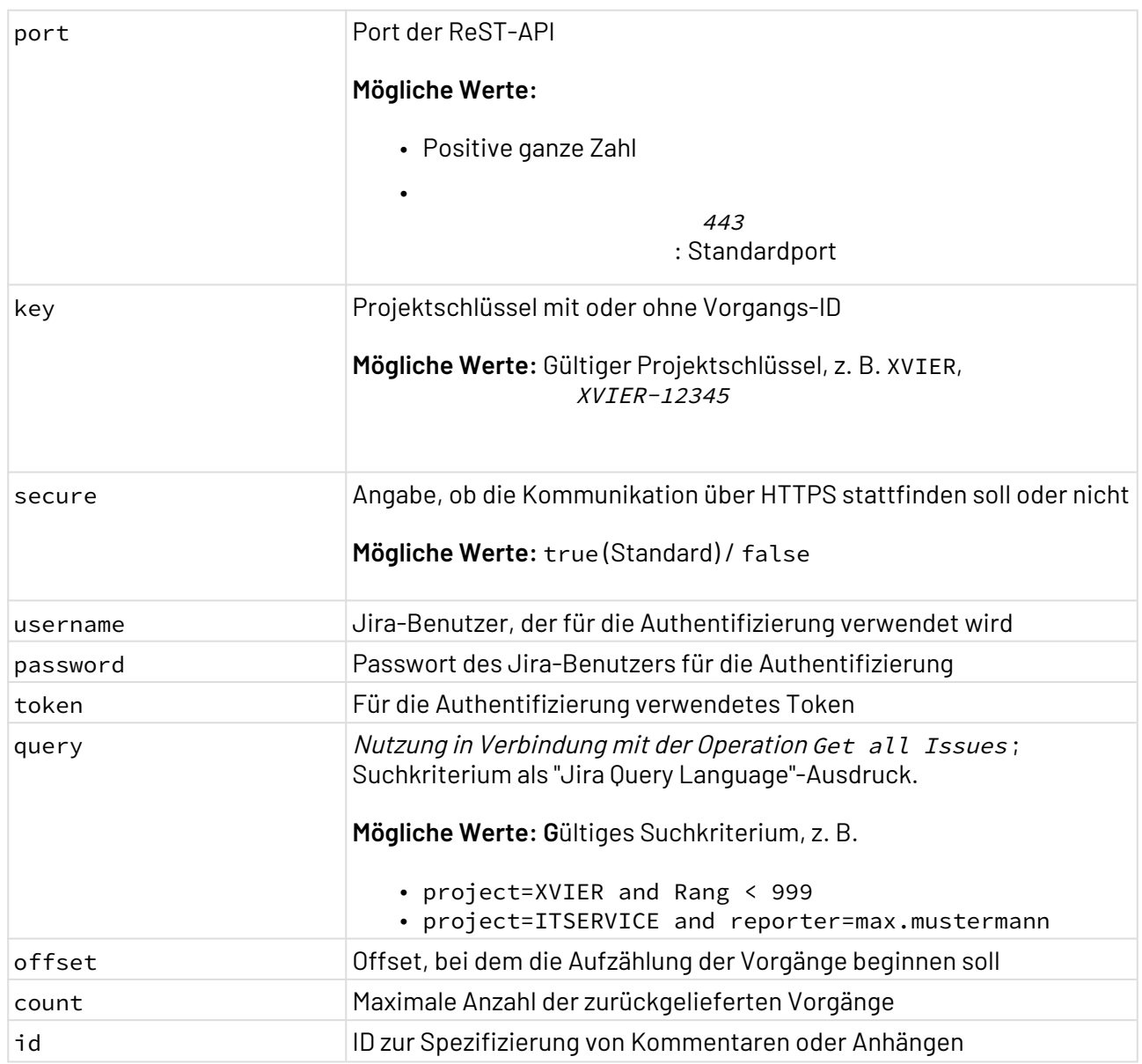

#### **Statuswerte**

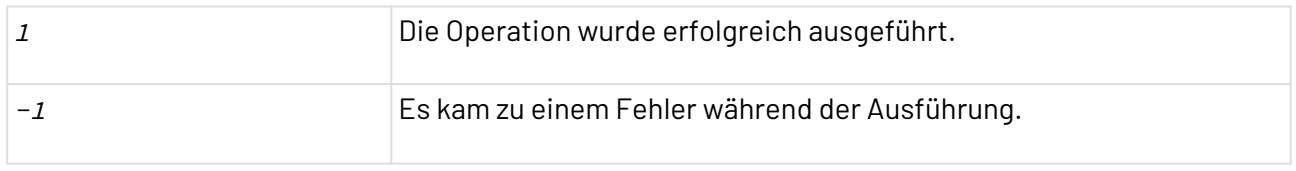

### **Input**

Der Adapter erwartet verschiedene Input-Strukturen abhängig von der ausgewählten Operation. Weitere Informationen finden Sie in den folgenden Unterkapiteln.

### **Output**

Der Adapter gibt verschiedene Strukturen abhängig von der gewählten Operation aus. Weitere Informationen finden Sie in den folgenden Unterkapiteln.

### 10.24.1.1 Get Issue

### **Input**

- Für diese Operation wird kein Input benötigt.
- Für diese Operation sind die Parameter host, key, username und password oder token erforde rlich.
- Der Projektschlüssel mit der Vorgangs-ID wird im Parameter key angegeben.

### **Output**

• Wenn die Operation erfolgreich ausgeführt wurde, dann gibt der Adapter den Vorgang mit allen ausgefüllten Feldern aus.

#### **Get Issue** <**JSON**> <**expand**>renderedFields,names,schema,operations,editmeta,changelog,versionedReprese ntations</**expand**> <**id**>87606</**id**> <**self**>https://jira.softproject.de/rest/api/2/issue/87606</**self**> <**key**>XVIERSC-174</**key**> <**fields**> <**customfield\_12130**/> <**customfield\_12132**/> <**customfield\_12131**/> <**fixVersions**/> <**customfield\_12133**/> <**customfield\_12411**/> <**resolution**/> <**customfield\_12410**/> <**customfield\_12413**/> <**customfield\_12412**/> <**customfield\_12129**/> <**customfield\_11711**/> <**customfield\_12404**/> <**customfield\_12128**/> <**customfield\_11710**/> <**customfield\_12403**/> <**customfield\_11713**/> <**customfield\_12406**/> <**customfield\_11712**/> <**customfield\_12405**/> <**customfield\_11715**/> <**customfield\_11714**/> <**customfield\_12407**/> <**customfield\_11719**/> <**lastViewed**/> <**customfield\_12000**/> <**customfield\_12121**/> <**customfield\_12120**/> <**customfield\_12123**/> <**customfield\_12002**/> <**customfield\_12001**/> <**customfield\_12122**/> <**priority**> <**self**>https://jira.softproject.de/rest/api/2/priority/3</**self**> <**iconUrl**>https://jira.softproject.de/images/icons/priorities/major.svg</ **iconUrl**> <**name**>Major</**name**> <**id**>3</**id**> </**priority**> <**customfield\_12400**/> <**customfield\_12124**/> <**customfield\_12127**/> <**labels**/> <**customfield\_12401**/>
```
 <customfield_11700/>
       <customfield_12118/>
       <customfield_12514/>
       <customfield_12513/>
       <customfield_11702/>
       <customfield_11701/>
       <customfield_12119/>
       <customfield_11704/>
       <aggregatetimeoriginalestimate/>
       <timeestimate/>
       <versions/>
       <customfield_11703/>
       <customfield_11706/>
       <customfield_11705/>
       <customfield_11708/>
       <customfield_11707/>
       <issuelinks/>
       <customfield_11709/>
       <assignee/>
       <status>
          <self>https://jira.softproject.de/rest/api/2/status/10206</self>
          <description>Noch nicht abgeschätzte und eingeplante Aufgaben</description>
          <iconUrl>https://jira.softproject.de/images/icons/statuses/generic.png</
iconUrl>
          <name>New</name>
          <id>10206</id>
          <statusCategory>
             <self>https://jira.softproject.de/rest/api/2/statuscategory/2</self>
              <id>2</id>
              <key>new</key>
              <colorName>blue-gray</colorName>
              <name>To Do</name>
          </statusCategory>
       </status>
       <components>
          <e>
              <self>https://jira.softproject.de/rest/api/2/component/20009</self>
              <id>20009</id>
              <name>Demos</name>
          </e>
       </components>
       <customfield_12110/>
       <customfield_12112/>
       <customfield_12111/>
       <customfield_12114/>
       <customfield_12510>
          <self>https://jira.softproject.de/rest/api/2/customFieldOption/11918</self>
          <value>Ja</value>
          <id>11918</id>
       </customfield_12510>
       <customfield_12113/>
       <customfield_11300/>
       <customfield_12116/>
       <customfield_12512/>
       <customfield_12115/>
```

```
 <customfield_12511/>
       <customfield_11810/>
       <customfield_12503/>
       <customfield_12502/>
       <customfield_11812/>
       <customfield_12505/>
       <customfield_11811/>
       <customfield_12507/>
       <aggregatetimeestimate/>
       <customfield_12506/>
       <customfield_12508/>
       <creator>
          <self>https://jira.softproject.de/rest/api/2/user?
username=x4solution.center</self>
          <name>x4solution.center</name>
          <key>JIRAUSER12810</key>
          <emailAddress>x4solution.center@softproject.de</emailAddress>
          <avatarUrls>
             <_48x48>https://jira.softproject.de/secure/useravatar?
ownerId=JIRAUSER12810&avatarId=14718</_48x48>
             <_24x24>https://jira.softproject.de/secure/useravatar?
size=small&ownerId=JIRAUSER12810&avatarId=14718</_24x24>
             <_16x16>https://jira.softproject.de/secure/useravatar?
size=xsmall&ownerId=JIRAUSER12810&avatarId=14718</_16x16>
             <_32x32>https://jira.softproject.de/secure/useravatar?
size=medium&ownerId=JIRAUSER12810&avatarId=14718</_32x32>
          </avatarUrls>
          <displayName>X4 Solution Center</displayName>
          <active>true</active>
          <timeZone>Europe/Berlin</timeZone>
       </creator>
       <subtasks/>
       <reporter>
          <self>https://jira.softproject.de/rest/api/2/user?
username=x4solution.center</self>
          <name>x4solution.center</name>
          <key>JIRAUSER12810</key>
          <emailAddress>x4solution.center@softproject.de</emailAddress>
          <avatarUrls>
             <_48x48>https://jira.softproject.de/secure/useravatar?
ownerId=JIRAUSER12810&avatarId=14718</_48x48>
             <_24x24>https://jira.softproject.de/secure/useravatar?
size=small&ownerId=JIRAUSER12810&avatarId=14718</_24x24>
             <_16x16>https://jira.softproject.de/secure/useravatar?
size=xsmall&ownerId=JIRAUSER12810&avatarId=14718</_16x16>
             <_32x32>https://jira.softproject.de/secure/useravatar?
size=medium&ownerId=JIRAUSER12810&avatarId=14718</_32x32>
          </avatarUrls>
          <displayName>X4 Solution Center</displayName>
          <active>true</active>
          <timeZone>Europe/Berlin</timeZone>
       </reporter>
       <aggregateprogress>
          <progress>0</progress>
          <total>0</total>
```

```
 </aggregateprogress>
       <customfield_12500/>
       <customfield_12612/>
       <customfield_12219/>
       <customfield_11801/>
       <customfield_11800/>
       <customfield_11803/>
       <customfield_11802/>
       <customfield_11805/>
       <customfield_11804/>
       <customfield_11807/>
       <customfield_11806/>
       <progress>
          <progress>0</progress>
          <total>0</total>
       </progress>
       <customfield_11809/>
       <votes>
          <self>https://jira.softproject.de/rest/api/2/issue/XVIERSC-174/votes</self>
          <votes>0</votes>
          <hasVoted>false</hasVoted>
       </votes>
       <worklog>
          <startAt>0</startAt>
          <maxResults>20</maxResults>
          <total>0</total>
          <worklogs/>
       </worklog>
       <customfield_11808/>
       <issuetype>
          <self>https://jira.softproject.de/rest/api/2/issuetype/7</self>
          <id>7</id>
          <description>Created by Jira Agile - do not edit or delete. Issue type for a 
user story.</description>
          <iconUrl>https://jira.softproject.de/secure/viewavatar?
size=xsmall&avatarId=11815&avatarType=issuetype</iconUrl>
          <name>Story</name>
          <subtask>false</subtask>
          <avatarId>11815</avatarId>
       </issuetype>
       <timespent/>
       <project>
          <self>https://jira.softproject.de/rest/api/2/project/14505</self>
          <id>14505</id>
          <key>XVIERSC</key>
          <name>X4 Solution Center</name>
          <projectTypeKey>software</projectTypeKey>
          <avatarUrls>
             <_48x48>https://jira.softproject.de/secure/projectavatar?
pid=14505&avatarId=14707</_48x48>
             <_24x24>https://jira.softproject.de/secure/projectavatar?
size=small&pid=14505&avatarId=14707</_24x24>
             <_16x16>https://jira.softproject.de/secure/projectavatar?
size=xsmall&pid=14505&avatarId=14707</_16x16>
```

```
 <_32x32>https://jira.softproject.de/secure/projectavatar?
size=medium&pid=14505&avatarId=14707</_32x32>
          </avatarUrls>
          <projectCategory>
             <self>https://jira.softproject.de/rest/api/2/projectCategory/10000</self>
             <id>10000</id>
             <description>SoftProject Produkte</description>
             <name>Produkt</name>
          </projectCategory>
       </project>
       <customfield_11001>
          <self>https://jira.softproject.de/rest/api/2/customFieldOption/10303</self>
          <value>-1 - Unbekannt / Nicht bewertet</value>
          <id>10303</id>
       </customfield_11001>
       <customfield_11002>987.0</customfield_11002>
       <aggregatetimespent/>
       <customfield_12611/>
       <customfield_12610>
          <self>https://jira.softproject.de/rest/api/2/customFieldOption/12049</self>
          <value>Not deployed</value>
          <id>12049</id>
       </customfield_12610>
       <customfield_11400/>
       <customfield_12601/>
       <customfield_10700/>
       <customfield_12604/>
       <customfield_12603/>
       <customfield_12606/>
       <customfield_12605/>
       <customfield_12608/>
       <resolutiondate/>
       <customfield_12607/>
       <customfield_12609/>
       <workratio>-1</workratio>
       <watches>
          <self>https://jira.softproject.de/rest/api/2/issue/XVIERSC-174/watchers</
self>
          <watchCount>1</watchCount>
          <isWatching>true</isWatching>
       </watches>
       <created>2021-02-05T13:28:47.218+0100</created>
       <customfield_12200>
          <self>https://jira.softproject.de/rest/api/2/customFieldOption/11403</self>
          <value>Störung</value>
          <id>11403</id>
       </customfield_12200>
       <customfield_12600/>
       <customfield_10139/>
       <updated>2021-02-05T13:35:38.823+0100</updated>
       <timeoriginalestimate/>
       <description>This issue is created using the Atlassian Jira Connector with a 
REST API</description>
       <customfield_11100>
          <self>https://jira.softproject.de/rest/api/2/customFieldOption/10400</self>
```

```
 <value>Produkt</value>
          <id>10400</id>
       </customfield_11100>
       <customfield_11101>
          <self>https://jira.softproject.de/rest/api/2/customFieldOption/10404</self>
          <value>-1 - Unbekannt / Nicht bewertet</value>
          <id>10404</id>
       </customfield_11101>
       <customfield_11740/>
       <customfield_11500>{summaryBean=com.atlassian.jira.plugin.devstatus.rest.Summar
yBean@405cbc05[summary={pullrequest=com.atlassian.jira.plugin.devstatus.rest.SummaryI
temBean@243f9af7[overall=PullRequestOverallBean{stateCount=0, state='OPEN', 
details=PullRequestOverallDetails{openCount=0, mergedCount=0, 
declinedCount=0}},byInstanceType={}], 
build=com.atlassian.jira.plugin.devstatus.rest.SummaryItemBean@4a6a154[overall=com.at
lassian.jira.plugin.devstatus.summary.beans.BuildOverallBean@5c966b15[failedBuildCoun
t=0,successfulBuildCount=0,unknownBuildCount=0,count=0,lastUpdated=<null
>,lastUpdatedTimestamp=<null>],byInstanceType={}], 
review=com.atlassian.jira.plugin.devstatus.rest.SummaryItemBean@4eb90470[overall=com.
atlassian.jira.plugin.devstatus.summary.beans.ReviewsOverallBean@13b44058[stateCount=
0,state=<null>,dueDate=<null>,overDue=false,count=0,lastUpdated=<null
>,lastUpdatedTimestamp=<null>],byInstanceType={}], deployment-
environment=com.atlassian.jira.plugin.devstatus.rest.SummaryItemBean@2229ff7b[overall
=com.atlassian.jira.plugin.devstatus.summary.beans.DeploymentOverallBean@4d88e6e8[top
Environments=[],showProjects=false,successfulCount=0,count=0,lastUpdated=<null
>,lastUpdatedTimestamp=<null>],byInstanceType={}], 
repository=com.atlassian.jira.plugin.devstatus.rest.SummaryItemBean@4b14e1ad[overall=
com.atlassian.jira.plugin.devstatus.summary.beans.CommitOverallBean@7a93ce17[count=0,
lastUpdated=<null>,lastUpdatedTimestamp=<null>],byInstanceType={}], 
branch=com.atlassian.jira.plugin.devstatus.rest.SummaryItemBean@17ac2419[overall=com.
atlassian.jira.plugin.devstatus.summary.beans.BranchOverallBean@1d993fa2[count=0,last
Updated=<null>,lastUpdatedTimestamp=<null
>],byInstanceType={}]},errors=[],configErrors=[]], devSummaryJson={"cachedValue":
{"errors":[],"configErrors":[],"summary":{"pullrequest":{"overall":{"count":
0,"lastUpdated":null,"stateCount":0,"state":"OPEN","details":{"openCount":
0,"mergedCount":0,"declinedCount":0,"total":0},"open":true},"byInstanceType":
{}},"build":{"overall":{"count":0,"lastUpdated":null,"failedBuildCount":
0,"successfulBuildCount":0,"unknownBuildCount":0},"byInstanceType":{}},"review":
{"overall":{"count":0,"lastUpdated":null,"stateCount":
0,"state":null,"dueDate":null,"overDue":false,"completed":false},"byInstanceType":
{}},"deployment-environment":{"overall":{"count":
0,"lastUpdated":null,"topEnvironments":[],"showProjects":false,"successfulCount":
0},"byInstanceType":{}},"repository":{"overall":{"count":
0,"lastUpdated":null},"byInstanceType":{}},"branch":{"overall":{"count":
0,"lastUpdated":null},"byInstanceType":{}}}},"isStale":true}}</customfield_11500>
       <timetracking/>
       <customfield_11104/>
       <customfield_11612/>
       <customfield_11733/>
       <customfield_11611/>
       <customfield_11732/>
       <customfield_11735/>
       <customfield_10800>0|i0bpfr:</customfield_10800>
       <customfield_11613/>
       <customfield_11734/>
```

```
 <attachment/>
       <customfield_10801/>
       <customfield_10802/>
       <customfield_11736/>
       <customfield_11739/>
       <summary>Demo: This is a low lvl api test</summary>
       <customfield_10000/>
       <customfield_10002/>
       <customfield_10003/>
       <customfield_11610/>
       <customfield_11731/>
       <customfield_10004>9223372036854775807</customfield_10004>
       <customfield_10400/>
       <customfield_11730/>
       <customfield_12415/>
       <customfield_11601/>
       <customfield_11722/>
       <customfield_12414/>
       <customfield_11600/>
       <customfield_11721/>
       <environment/>
       <customfield_12417/>
       <customfield_11603/>
       <customfield_12416/>
       <customfield_11602/>
       <customfield_11723/>
       <customfield_11605/>
       <customfield_12418/>
       <customfield_11604/>
       <duedate/>
       <customfield_11607/>
       <customfield_11606/>
       <customfield_11729/>
       <comment>
          <comments/>
          <maxResults>0</maxResults>
          <total>0</total>
          <startAt>0</startAt>
       </comment>
    </fields>
</JSON>
```
## 10.24.1.2 Get all Issues

**Input**

- Für diese Operation wird kein Input benötigt.
- Für diese Operation sind die Parameter host, key oder query, username und password oder to ken erforderlich.
- Der Projektschlüssel mit der Vorgangs-ID wird im Parameter key angegeben. Weitere Suchkriterien lassen sich im Parameter query definieren.

• Wenn die Operation erfolgreich ausgeführt wurde, gibt der Adapter alle Vorgänge mit allen ausgefüllten Feldern aus.

#### **Get all Issues**

```
<JSON>
      <expand>schema,names</expand>
      <startAt>0</startAt>
      <maxResults>50</maxResults>
      <total>5</total>
      <issues>
           <e>
                <expand>operations,versionedRepresentations,editmeta,changelog,renderedFi
elds</expand>
                <id>82640</id>
                <self>https://jira.example.de/rest/api/2/issue/82640</self>
                <key>XVIERSC-89</key>
                <fields>
                     <customfield_12130/>
                     <customfield_12132/>
                     <customfield_12131/>
                    <fixVersions>
de de la contradición de la contradición de la contradición de la contradición de la contradición de la contradición de la contradición de la contradición de la contradición de la contradición de la contradición de la cont
                               <self>https://jira.example.de/rest/api/2/version/15206</self>
                              <id>15206</id>
                              <description/>
                              <name>1.0.0</name>
                               <archived>false</archived>
                              <released>true</released>
                              <releaseDate>2020-11-27</releaseDate>
                          </e>
                     </fixVersions>
                     <customfield_12133/>
                     <customfield_12411/>
                     <resolution>
                          <self>https://jira.example.de/rest/api/2/resolution/1</self>
                          <id>1</id>
                          <description>A fix for this issue is checked into the tree and 
tested.</description>
                          <name>Fixed</name>
                     </resolution>
                     <customfield_12410/>
                     <customfield_12413/>
                    <customfield_12412/>
                    <customfield_12129/>
                    <customfield_11711/>
                    <customfield_12404/>
                    <customfield_12128/>
                     <customfield_11710/>
                     <customfield_12403/>
                    <customfield_11713/>
                    <customfield_12406/>
                    <customfield_11712/>
                    <customfield_12405/>
                    <customfield_11715/>
                     <customfield_11714/>
```

```
 <customfield_12407/>
                     <customfield_11719/>
                     <lastViewed/>
                     <customfield_12000/>
                     <customfield_12121/>
                     <customfield_12120/>
                     <customfield_12123/>
                     <customfield_12002/>
                     <customfield_12001/>
                     <customfield_12122/>
                     <priority>
                          <self>https://jira.example.de/rest/api/2/priority/3</self>
                          <iconUrl>https://jira.example.de/images/icons/priorities/
major.svg</iconUrl>
                          <name>Major</name>
                          <id>3</id>
                     </priority>
                     <customfield_12400/>
                     <customfield_12124/>
                     <customfield_12127/>
                    <labels>
                          <e>Blocker</e>
                     </labels>
                     <customfield_12401/>
                    <customfield_11700/>
                    <customfield_12118/>
                     <customfield_12514/>
                     <customfield_12513/>
                     <customfield_11702/>
                     <customfield_11701/>
                    <customfield_12119/>
                    <customfield_11704/>
                     <aggregatetimeoriginalestimate/>
                     <timeestimate/>
                     <versions>
de de la contradición de la contradición de la contradición de la contradición de la contradición de la contradición de la contradición de la contradición de la contradición de la contradición de la contradición de la cont
                               <self>https://jira.example.de/rest/api/2/version/15206</self>
                               <id>15206</id>
                               <description/>
                               <name>1.0.0</name>
                               <archived>false</archived>
                               <released>true</released>
                               <releaseDate>2020-11-27</releaseDate>
                          </e>
                     </versions>
                     <customfield_11703/>
                     <customfield_11706/>
                     <customfield_11705/>
                     <customfield_11708/>
                     <customfield_11707/>
                     <issuelinks/>
                     <customfield_11709/>
                     <assignee>
                          <self>https://jira.example.de/rest/api/2/user?username=john.doe</
self>
```

```
 <name>john.doe</name>
                      <key>john.doe</key>
                      <emailAddress>john.doe@example.de</emailAddress>
                      <avatarUrls>
                          <_48x48>https://jira.example.de/secure/useravatar?
ownerId=john.doe&avatarId=14916</_48x48>
                          <_24x24>https://jira.example.de/secure/useravatar?
size=small&ownerId=john.doe&avatarId=14916</_24x24>
                          <_16x16>https://jira.example.de/secure/useravatar?
size=xsmall&ownerId=john.doe&avatarId=14916</_16x16>
                          <_32x32>https://jira.example.de/secure/useravatar?
size=medium&ownerId=john.doe&avatarId=14916</_32x32>
                      </avatarUrls>
                      <displayName>John Doe</displayName>
                      <active>true</active>
                      <timeZone>Europe/Berlin</timeZone>
                  </assignee>
                  <status>
                      <self>https://jira.example.de/rest/api/2/status/10212</self>
                      <description/>
                      <iconUrl>https://jira.example.de/images/icons/statuses/
generic.png</iconUrl>
                      <name>Approved</name>
                      <id>10212</id>
                      <statusCategory>
                          <self>https://jira.example.de/rest/api/2/statuscategory/3</
self>
                          <id>3</id>
                          <key>done</key>
                          <colorName>green</colorName>
                          <name>Done</name>
                      </statusCategory>
                  </status>
                  <components>
                      <e>
                          <self>https://jira.example.de/rest/api/2/component/20010</
self>
                          <id>20010</id>
                          <name>Support Center</name>
                      </e>
                  </components>
                  <customfield_12110/>
                  <customfield_12112/>
                  <customfield_12111/>
                  <customfield_12114/>
                  <customfield_12510>
                      <self>https://jira.example.de/rest/api/2/customFieldOption/
11918</self>
                      <value>Ja</value>
                      <id>11918</id>
                  </customfield_12510>
                  <customfield_11300/>
                  <customfield_12113/>
                  <customfield_12116/>
                  <customfield_12512/>
```

```
 <customfield_12115/>
                 <customfield_12511/>
                 <customfield_11810/>
                 <customfield_12503/>
                 <customfield_12502/>
                 <customfield_11812/>
                 <customfield_12505/>
                  <customfield_11811/>
                 <customfield_12507/>
                 <aggregatetimeestimate/>
                 <customfield_12506/>
                  <customfield_12508/>
                  <creator>
                      <self>https://jira.example.de/rest/api/2/user?username=john.doe</
self>
                      <name>john.doe</name>
                      <key>john.doe</key>
                      <emailAddress>john.doe@example.de</emailAddress>
                      <avatarUrls>
                          <_48x48>https://jira.example.de/secure/useravatar?
ownerId=john.doe&avatarId=14916</_48x48>
                          <_24x24>https://jira.example.de/secure/useravatar?
size=small&ownerId=john.doe&avatarId=14916</_24x24>
                          <_16x16>https://jira.example.de/secure/useravatar?
size=xsmall&ownerId=john.doe&avatarId=14916</_16x16>
                          <_32x32>https://jira.example.de/secure/useravatar?
size=medium&ownerId=john.doe&avatarId=14916</_32x32>
                      </avatarUrls>
                      <displayName>John Doe</displayName>
                      <active>true</active>
                      <timeZone>Europe/Berlin</timeZone>
                 </creator>
                  <subtasks/>
                  <reporter>
                      <self>https://jira.example.de/rest/api/2/user?username=john.doe</
self>
                      <name>john.doe</name>
                      <key>john.doe</key>
                      <emailAddress>john.doe@example.de</emailAddress>
                      <avatarUrls>
                          <_48x48>https://jira.example.de/secure/useravatar?
ownerId=john.doe&avatarId=14916</_48x48>
                          <_24x24>https://jira.example.de/secure/useravatar?
size=small&ownerId=john.doe&avatarId=14916</_24x24>
                          <_16x16>https://jira.example.de/secure/useravatar?
size=xsmall&ownerId=john.doe&avatarId=14916</_16x16>
                          <_32x32>https://jira.example.de/secure/useravatar?
size=medium&ownerId=john.doe&avatarId=14916</_32x32>
                      </avatarUrls>
                      <displayName>John Doe</displayName>
                      <active>true</active>
                      <timeZone>Europe/Berlin</timeZone>
                  </reporter>
                  <aggregateprogress>
                      <progress>18900</progress>
```

```
 <total>18900</total>
                      <percent>100</percent>
                  </aggregateprogress>
                  <customfield_12500/>
                  <customfield_12612/>
                  <customfield_12219/>
                  <customfield_11801/>
                  <customfield_11800/>
                  <customfield_11803/>
                 <customfield_11802/>
                 <customfield_11805/>
                 <customfield_11804/>
                  <customfield_11807/>
                  <customfield_11806/>
                  <progress>
                      <progress>18900</progress>
                      <total>18900</total>
                      <percent>100</percent>
                  </progress>
                  <customfield_11809/>
                  <votes>
                      <self>https://jira.example.de/rest/api/2/issue/XVIERSC-89/votes</
self>
                      <votes>0</votes>
                      <hasVoted>false</hasVoted>
                  </votes>
                  <customfield_11808/>
                  <issuetype>
                      <self>https://jira.example.de/rest/api/2/issuetype/1</self>
                      <id>1</id>
                      <description>A problem which impairs or prevents the functions of 
the product.</description>
                      <iconUrl>https://jira.example.de/secure/viewavatar?
size=xsmall&avatarId=11803&avatarType=issuetype</iconUrl>
                      <name>Bug</name>
                      <subtask>false</subtask>
                      <avatarId>11803</avatarId>
                  </issuetype>
                  <timespent>18900</timespent>
                  <project>
                      <self>https://jira.example.de/rest/api/2/project/14505</self>
                      <id>14505</id>
                      <key>XVIERSC</key>
                      <name>X4 Solution Center</name>
                      <projectTypeKey>software</projectTypeKey>
                      <avatarUrls>
                          <_48x48>https://jira.example.de/secure/projectavatar?
pid=14505&avatarId=14707</_48x48>
                          <_24x24>https://jira.example.de/secure/projectavatar?
size=small&pid=14505&avatarId=14707</_24x24>
                          <_16x16>https://jira.example.de/secure/projectavatar?
size=xsmall&pid=14505&avatarId=14707</_16x16>
                          <_32x32>https://jira.example.de/secure/projectavatar?
size=medium&pid=14505&avatarId=14707</_32x32>
                      </avatarUrls>
```

```
 <projectCategory>
                          <self>https://jira.example.de/rest/api/2/projectCategory/
10000</self>
                          <id>10000</id>
                          <description>Sample Products</description>
                          <name>Product</name>
                      </projectCategory>
                  </project>
                  <customfield_11001>
                      <self>https://jira.example.de/rest/api/2/customFieldOption/
10303</self>
                      <value>-1 - Unbekannt / Nicht bewertet</value>
                      <id>10303</id>
                  </customfield_11001>
                  <customfield_11002>999.0</customfield_11002>
                  <aggregatetimespent>18900</aggregatetimespent>
                  <customfield_12611/>
                  <customfield_11400/>
                  <customfield_12610/>
                  <customfield_12601/>
                  <customfield_10700/>
                  <customfield_12604/>
                  <customfield_12603/>
                 <customfield_12606/>
                 <customfield_12605/>
                 <customfield_12608/>
                  <resolutiondate>2020-10-22T11:12:46.000+0200</resolutiondate>
                  <customfield_12607/>
                  <customfield_12609/>
                  <workratio>-1</workratio>
                  <watches>
                      <self>https://jira.example.de/rest/api/2/issue/XVIERSC-89/
watchers</self>
                      <watchCount>2</watchCount>
                      <isWatching>false</isWatching>
                  </watches>
                  <created>2020-10-14T12:09:09.000+0200</created>
                  <customfield_12200>
                      <self>https://jira.example.de/rest/api/2/customFieldOption/
11403</self>
                      <value>Störung</value>
                      <id>11403</id>
                  </customfield_12200>
                  <customfield_12600/>
                  <customfield_10139>
                      <e>com.atlassian.greenhopper.service.sprint.Sprint@59bd9ff9[id=34
2,rapidViewId=121,state=CLOSED,name=Sprint 84 
DE,startDate=2020-10-12T12:00:31.969+02:00,endDate=2020-10-23T13:00:00.000+02:00,comp
leteDate=2020-10-26T08:46:50.053+01:00,activatedDate=2020-10-12T12:00:31.969+02:00,se
quence=342,goal=Finish cutting of the videos
Update tutorials/demos on X4 Solution Center
Finish build automation for X4 Suite]</e>
                  </customfield_10139>
                  <updated>2020-10-22T11:12:46.000+0200</updated>
                  <timeoriginalestimate/>
```

```
 <description>*enviroment*
 * test system ([http://10.128.22.99:8080/X4/webapp/Registered/login)]
 * version: pre 1.0.0 Build from 2020-10-13T09:46:34Z, revision 13d50b9a
  (according to: [http://10.128.22.99:8080/X4/webapp/SolutionCenter/Entdecken/
Discover)]
*expectation:* Mails can show special characters like "üÜ äÄ öÖ".
*current situation:* Mails can't show special characters like "üÜ öÖ äÄ".
*mail header snippet:*
{noformat}Subject: IN DEVELOPMENT:Ihr Ticket SUPCENTEST-11 wurde im Status Offen
 gespeichert.
MIME-Version: 1.0
Content-Type: text/plain; charset=UTF-8
Content-Transfer-Encoding: quoted-printable {noformat}
*mail text (screenshot):*
   !image-2020-10-14-12-08-51-453.png!</description>
                 <customfield_11100>
                     <self>https://jira.example.de/rest/api/2/customFieldOption/
10400</self>
                     <value>Product</value>
                     <id>10400</id>
                 </customfield_11100>
                 <customfield_11101>
                     <self>https://jira.example.de/rest/api/2/customFieldOption/
10404</self>
                     <value>-1 - Unbekannt / Nicht bewertet</value>
                     <id>10404</id>
                 </customfield_11101>
                 <customfield_11740/>
```

```
 <customfield_11500>{summaryBean=com.atlassian.jira.plugin.devstatus.r
est.SummaryBean@31b2d52c[summary={pullrequest=com.atlassian.jira.plugin.devstatus.res
t.SummaryItemBean@24aa33fa[overall=PullRequestOverallBean{stateCount=2, 
state='MERGED', details=PullRequestOverallDetails{openCount=0, mergedCount=2, 
declinedCount=0}},byInstanceType={stash=com.atlassian.jira.plugin.devstatus.summary.b
eans.ObjectByInstanceTypeBean@7e649bc6[count=2,name=Bitbucket Server]}], 
build=com.atlassian.jira.plugin.devstatus.rest.SummaryItemBean@66337825[overall=com.a
tlassian.jira.plugin.devstatus.summary.beans.BuildOverallBean@228f2b11[failedBuildCou
nt=0,successfulBuildCount=0,unknownBuildCount=0,count=0,lastUpdated=<null
>,lastUpdatedTimestamp=<null>],byInstanceType={}], 
review=com.atlassian.jira.plugin.devstatus.rest.SummaryItemBean@6eaec696[overall=com.
atlassian.jira.plugin.devstatus.summary.beans.ReviewsOverallBean@6031763d[stateCount=
0,state=<null>,dueDate=<null>,overDue=false,count=0,lastUpdated=<null
>,lastUpdatedTimestamp=<null>],byInstanceType={}], deployment-
environment=com.atlassian.jira.plugin.devstatus.rest.SummaryItemBean@1dbed84e[overall
=com.atlassian.jira.plugin.devstatus.summary.beans.DeploymentOverallBean@4632af4b[top
Environments=[],showProjects=false,successfulCount=0,count=0,lastUpdated=<null
>,lastUpdatedTimestamp=<null>],byInstanceType={}], 
repository=com.atlassian.jira.plugin.devstatus.rest.SummaryItemBean@5eb04b6d[overall=
com.atlassian.jira.plugin.devstatus.summary.beans.CommitOverallBean@35db5e18[count=5,
lastUpdated=2020-10-27T11:40:21.000+0100,lastUpdatedTimestamp=2020-10-27T11:40:21.000
+01:00],byInstanceType={stash=com.atlassian.jira.plugin.devstatus.summary.beans.Objec
tByInstanceTypeBean@357dd6cf[count=5,name=Bitbucket Server]}], 
branch=com.atlassian.jira.plugin.devstatus.rest.SummaryItemBean@dd72830[overall=com.a
tlassian.jira.plugin.devstatus.summary.beans.BranchOverallBean@51e0f1c4[count=0,lastU
pdated=<null>,lastUpdatedTimestamp=<null
>],byInstanceType={}]},errors=[],configErrors=[]], devSummaryJson={"cachedValue":
{"errors":[],"configErrors":[],"summary":{"pullrequest":{"overall":{"count":
2,"lastUpdated":"2020-10-19T16:42:21.304+0200","stateCount":
2,"state":"MERGED","details":{"openCount":0,"mergedCount":2,"declinedCount":
0,"total":2},"open":false},"byInstanceType":{"stash":{"count":2,"name":"Bitbucket 
Server"}}},"build":{"overall":{"count":0,"lastUpdated":null,"failedBuildCount":
0,"successfulBuildCount":0,"unknownBuildCount":0},"byInstanceType":{}},"review":
{"overall":{"count":0,"lastUpdated":null,"stateCount":
0,"state":null,"dueDate":null,"overDue":false,"completed":false},"byInstanceType":
{}},"deployment-environment":{"overall":{"count":
0,"lastUpdated":null,"topEnvironments":[],"showProjects":false,"successfulCount":
0},"byInstanceType":{}},"repository":{"overall":{"count":
5,"lastUpdated":"2020-10-27T11:40:21.000+0100"},"byInstanceType":{"stash":{"count":
5,"name":"Bitbucket Server"}}},"branch":{"overall":{"count":
0,"lastUpdated":null},"byInstanceType":{}}}},"isStale":true}}</customfield_11500>
                 <customfield_11104/>
                 <customfield_11612/>
                 <customfield_11733/>
                 <customfield_11611/>
                 <customfield_11732/>
                 <customfield_11735/>
                 <customfield_10800>0|i0avz3:</customfield_10800>
                 <customfield_11613/>
                 <customfield_11734/>
                 <customfield_10801/>
                 <customfield_10802/>
                 <customfield_11736/>
                 <customfield_11739/>
```

```
 <summary>Support Center - Mails can't show german special characters 
like "üÜ öÖ äÄ"</summary>
                  <customfield_10000/>
                  <customfield_10002/>
                  <customfield_11610/>
                  <customfield_11731/>
                  <customfield_10400/>
                  <customfield_10004>9223372036854775807</customfield_10004>
                  <customfield_11730/>
                  <customfield_12415/>
                  <customfield_11601/>
                  <customfield_11722/>
                  <customfield_12414/>
                  <customfield_11600/>
                  <customfield_11721/>
                  <environment/>
                  <customfield_12417/>
                  <customfield_11603/>
                  <customfield_12416/>
                  <customfield_11602/>
                  <customfield_11723/>
                  <customfield_11605/>
                  <customfield_12418/>
                  <customfield_11604/>
                  <duedate/>
                  <customfield_11607/>
                  <customfield_11606/>
                  <customfield_11729/>
              </fields>
         </e>
         <!-- more issues -->
     </issues>
</JSON>
```
## 10.24.1.3 Create Issues

#### **Input**

• Für diese Operation sind die Parameter host, key, username und password oder token erforde rlich.

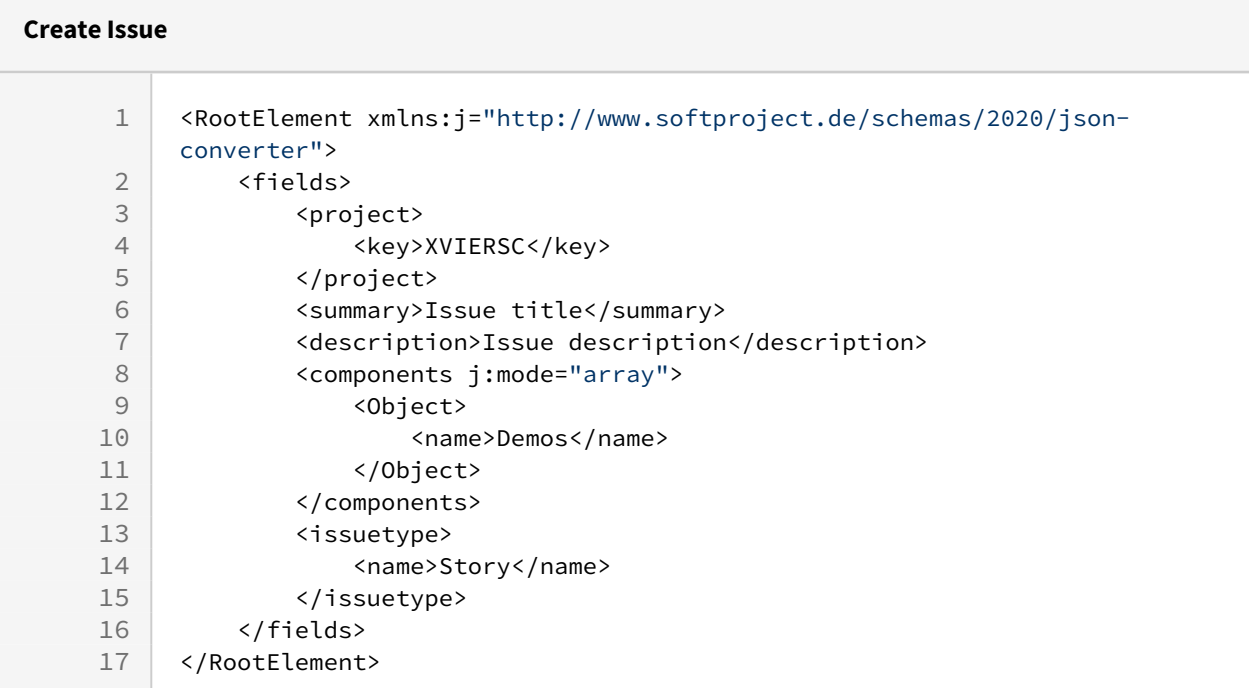

```
Create Issue
<JSON>
    <id>87606</id>
    <key>XVIERSC-174</key>
    <self>https://jira.softproject.de/rest/api/2/issue/87606</self>
</JSON>
```
## 10.24.1.4 Edit Issues

### **Input**

• Für diese Operation sind die Parameter host, key, username und password oder token erforde rlich.

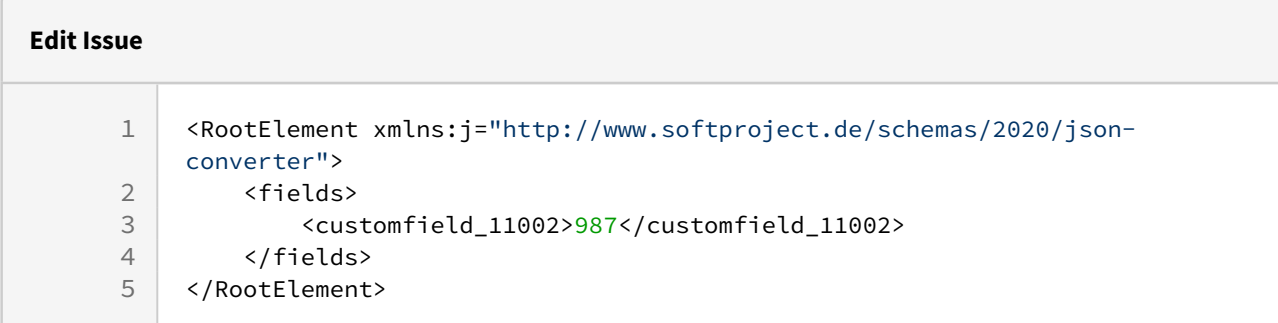

#### **Edit Issue**

<Message>The operation was successful!</Message>

# 10.24.1.5 Add Attachment

#### **Input**

- Für diese Operation sind die Parameter host, key, username und password oder token erforde rlich.
- Die Datei, die angehängt werden soll, muss Base64-kodiert sein.
- Es können auch mehrere Dateien gleichzeitig angehängt werden.

#### **Add Attachment**

```
<?xml version="1.0" encoding="UTF-8"?>
<RootElement>
     <attachments>
         <attachment>
             <fileName>test.txt</fileName>
             <fileData>SGFsbG8gV2VsdCEhIQ==</fileData>
         </attachment>
         <attachment>
             <fileName>test.xml</fileName>
<fileData>PD94bWwgdmVyc2lvbj0iMS4wIiBlbmNvZGluZz0iVVRGLTgiPz4NCjxyb290Pg0KPHRlc3Q+SGF
sbG8gV2VsdCE8L3Rlc3Q+DQo8L3Jvb3Q+</fileData>
         </attachment>
     </attachments>
</RootElement>
```
• Wenn die Operation erfolgreich ausgeführt wurde, dann gibt der Adapter die globale Jira-ID des Anhangs aus.

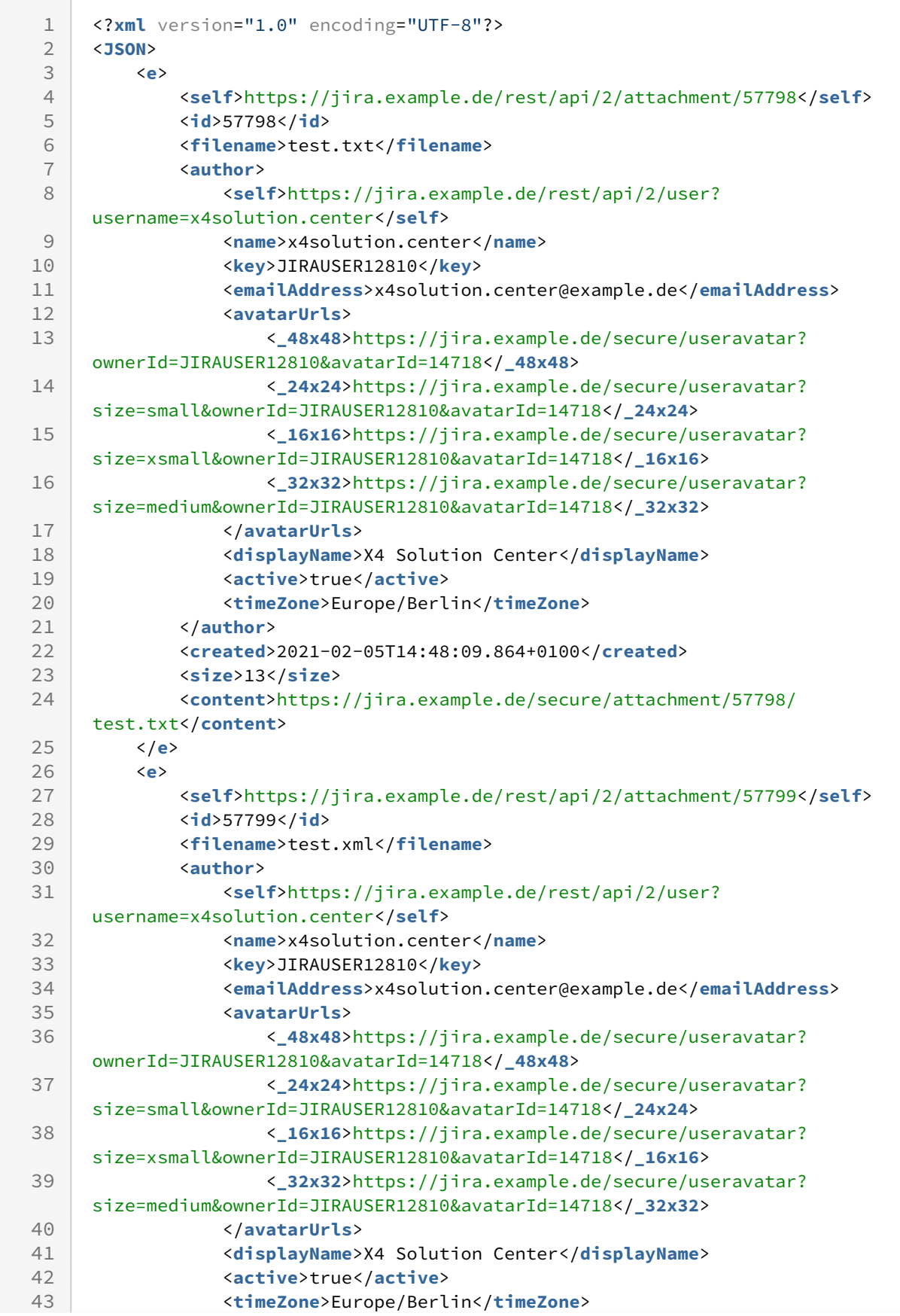

```
44 </author>
45 <created>2021-02-05T14:48:09.867+0100</created>
46 <size>81</size>
            <content>https://jira.example.de/secure/attachment/57799/
    test.xml</content>
47
48 </e>
49 </JSON>
```
# 10.24.1.6 Remove Attachment

## **Input**

- Für diese Operation wird kein Input benötigt.
- Für diese Operation sind die Parameter host, username, password oder token und id erforderl ich.
- Die ID des Anhangs wird im Parameter id angegeben.

# **Output**

```
1 <?xml version="1.0" encoding="UTF-8"?>
2 <Message>The operation was successful!</Message>
```
# 10.24.1.7 Get all Comments

## **Input**

- Für diese Operation wird kein Input benötigt.
- Für diese Operation sind die Parameter host, key, username und password oder token erforde rlich.
- Der Projektschlüssel mit der Vorgangs-ID wird im Parameter key angegeben.

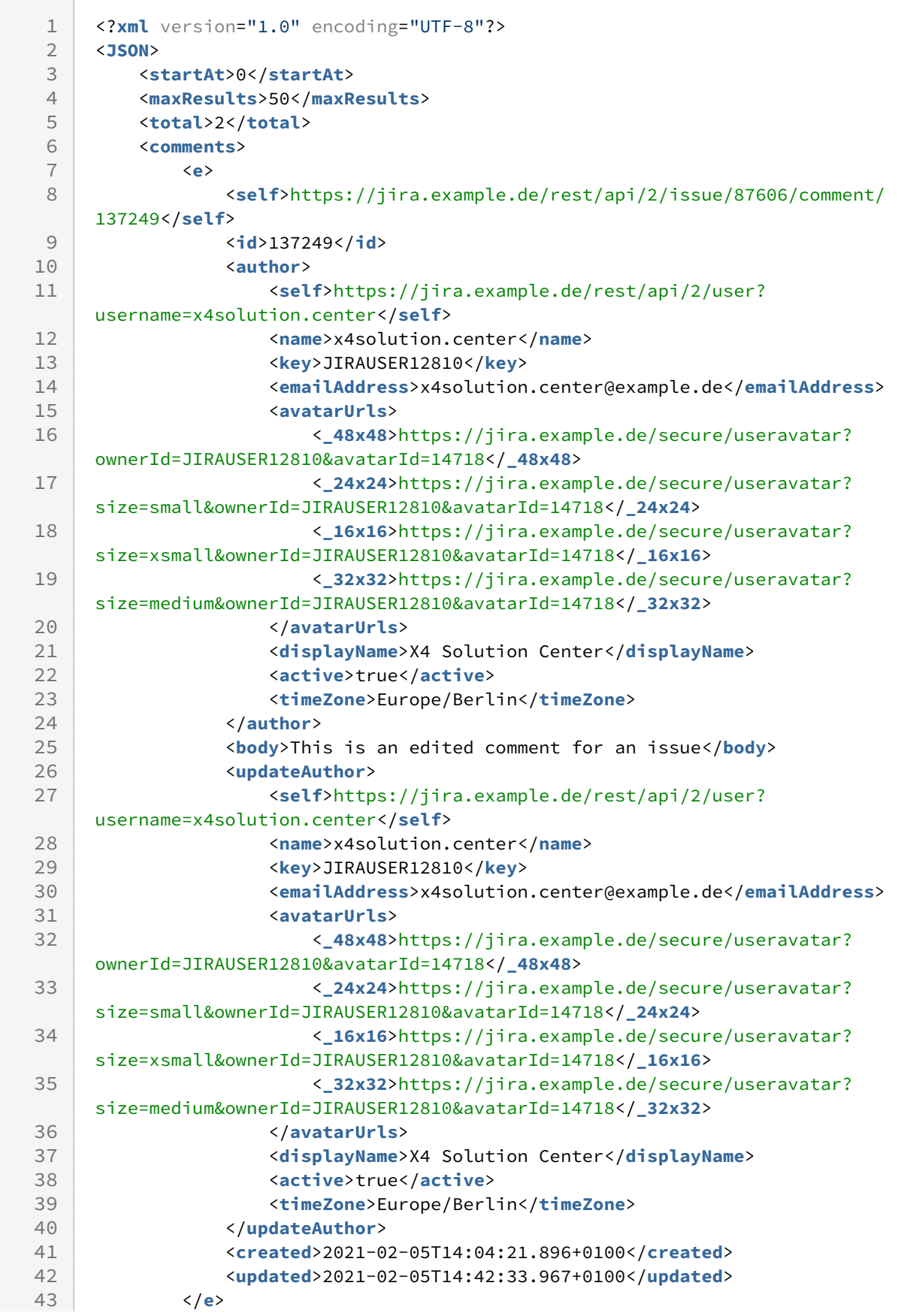

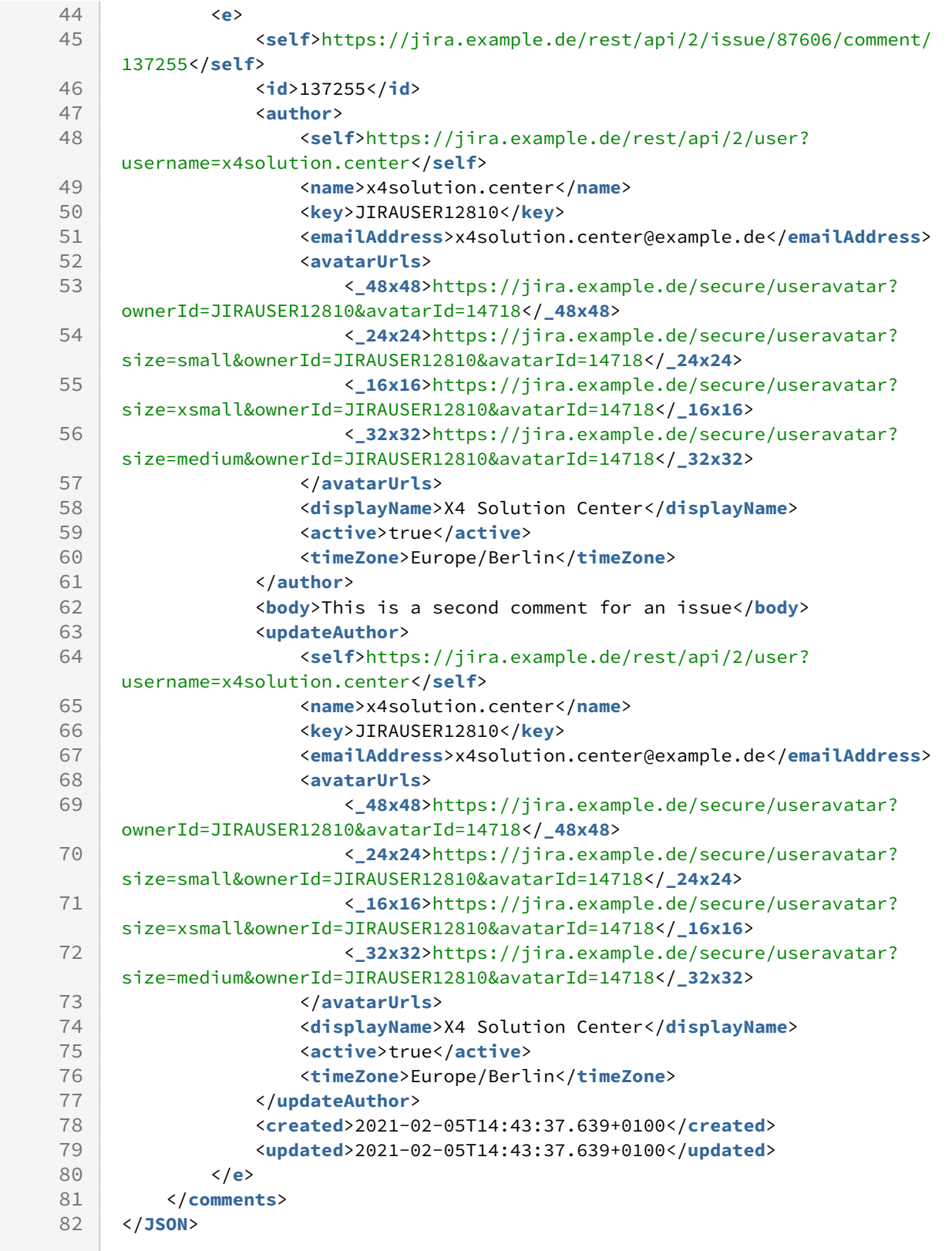

# 10.24.1.8 Get Comment

**Input**

- Für diese Operation wird kein Input benötigt.
- Für diese Operation sind die Parameter host, key, username, password oder token und id erfo rderlich.
- Der Projektschlüssel mit der Vorgangs-ID wird im Parameter key angegeben, die entsprechende ID des Kommentars im Parameter id .

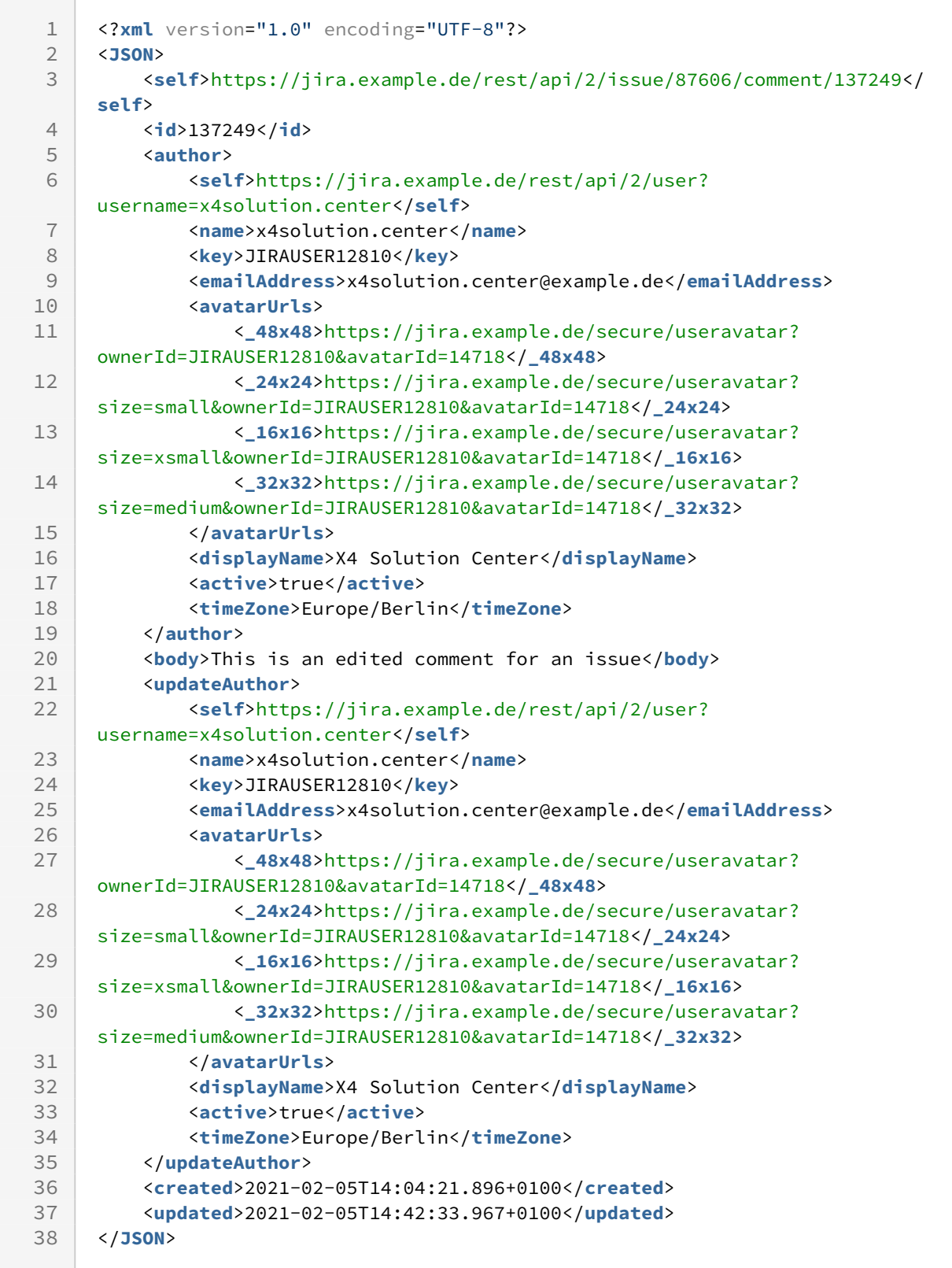

# 10.24.1.9 Add Comment

**Input**

• Für diese Operation sind die Parameter host, key, username und password oder token erforderlich.

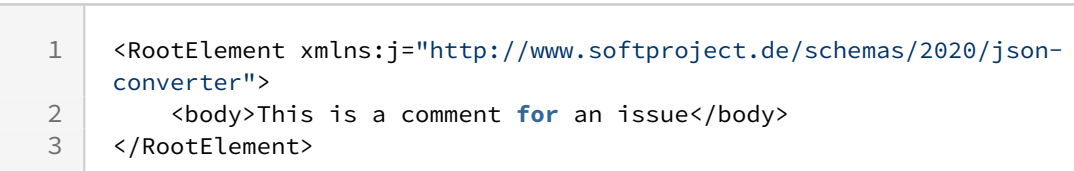

```
<JSON>
     <self>https://jira.example.de/rest/api/2/issue/87606/comment/137249</self>
     <id>137249</id>
     <author>
         <self>https://jira.example.de/rest/api/2/user?username=x4solution.center</
self>
         <name>x4solution.center</name>
         <key>JIRAUSER12810</key>
         <emailAddress>x4solution.center@example.de</emailAddress>
         <avatarUrls>
             <_48x48>https://jira.example.de/secure/useravatar?
ownerId=JIRAUSER12810&avatarId=14718</_48x48>
             <_24x24>https://jira.example.de/secure/useravatar?
size=small&ownerId=JIRAUSER12810&avatarId=14718</_24x24>
             <_16x16>https://jira.example.de/secure/useravatar?
size=xsmall&ownerId=JIRAUSER12810&avatarId=14718</_16x16>
             <_32x32>https://jira.example.de/secure/useravatar?
size=medium&ownerId=JIRAUSER12810&avatarId=14718</_32x32>
         </avatarUrls>
         <displayName>X4 Solution Center</displayName>
         <active>true</active>
         <timeZone>Europe/Berlin</timeZone>
     </author>
     <body>This is a comment for an issue</body>
     <updateAuthor>
         <self>https://jira.example.de/rest/api/2/user?username=x4solution.center</
self>
         <name>x4solution.center</name>
         <key>JIRAUSER12810</key>
         <emailAddress>x4solution.center@example.de</emailAddress>
         <avatarUrls>
             <_48x48>https://jira.example.de/secure/useravatar?
ownerId=JIRAUSER12810&avatarId=14718</_48x48>
             <_24x24>https://jira.example.de/secure/useravatar?
size=small&ownerId=JIRAUSER12810&avatarId=14718</_24x24>
             <_16x16>https://jira.example.de/secure/useravatar?
size=xsmall&ownerId=JIRAUSER12810&avatarId=14718</_16x16>
             <_32x32>https://jira.example.de/secure/useravatar?
size=medium&ownerId=JIRAUSER12810&avatarId=14718</_32x32>
         </avatarUrls>
         <displayName>X4 Solution Center</displayName>
         <active>true</active>
         <timeZone>Europe/Berlin</timeZone>
     </updateAuthor>
     <created>2021-02-05T14:04:21.896+0100</created>
     <updated>2021-02-05T14:04:21.896+0100</updated>
</JSON>
```
# 10.24.1.10 Edit Comment

**Input**

- Für diese Operation sind die Parameter host, key, username, password oder token und id erfo rderlich.
- Der Projektschlüssel mit der Vorgangs-ID wird im Parameter key angegeben, die entsprechende ID des Kommentars im Parameter id.

```
1 <?xml version="1.0" encoding="UTF-8"?><br>2 <RootElement xmlns:j="http://www.examp
2 <RootElement xmlns:j="http://www.example.de/schemas/2020/json-converter">
          3 <body>This is an edited comment for an issue</body>
4 </RootElement>
```
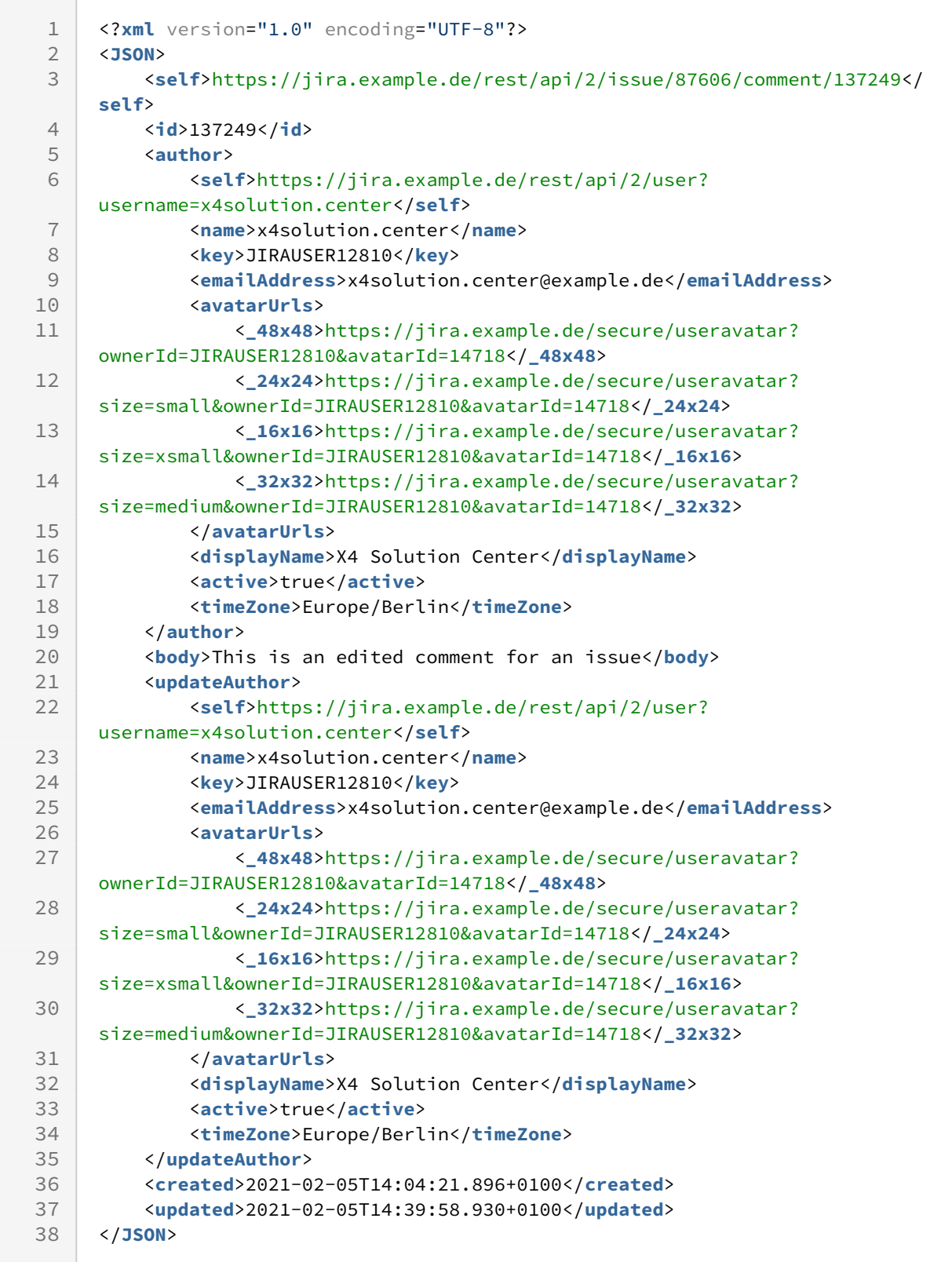

10.24.1.11 Search

**Input**

- Für diese Operation wird kein Input benötigt.
- Für diese Operation sind die Parameter host, username, password oder token und query erfor derlich.
- Weitere Suchkriterien lassen sich im Parameter query definieren.

```
1 <?xml version="1.0" encoding="UTF-8"?>
 2 <IssueCollection count="50" offset="0" total="143">
         <Issue href="https://jira.example.de/rest/api/latest/issue/51941" id="
    51941"
 3
 4 key="EXAMPLESC-149">
 5 <FixVersions/>
 6 <Labels/>
 7 <Remaining>0.25</Remaining>
 8 <AffectedVersions/>
            <Status href="https://jira.example.de/rest/api/2/status/10206" id="
    10206">New</Status>
9
            <Creator href="https://jira.example.de/rest/api/2/user?
    username=john.doe">
10
11 <UserName>john.doe</UserName>
12 <DisplayName>John Doe</DisplayName>
13 </Creator>
            <Type href="https://jira.example.de/rest/api/2/issuetype/7" id="7">
    Story</Type>
14
             <Project href="https://jira.example.de/rest/api/2/project/14505"
    id="14505">Sample project</Project>
15
16 <Rank>400.0</Rank>
17 <CreatedOn>2018-08-30T12:54:42.000+02:00</CreatedOn>
18 <ChangedOn>2020-12-15T09:08:54.000+01:00</ChangedOn>
19 <Estimation>0.25</Estimation>
20 <Description>
21 <!--Issue description-->
22 </Description>
23 <Account href="" id=""/>
24 <Title>Issue title</Title>
25 </Issue>
26 
27 \leftarrow \leftarrow more issues \leftarrow28 
29 </IssueCollection>
```
#### 10.24.1.12 Execute Transition

#### **Input**

• Für diese Operation sind die Parameter host, key, username und password oder token erforde rlich.

## **Execute Transition** <RootElement xmlns:j="http://www.softproject.de/schemas/2020/jsonconverter"> 1 2 <transition> 3 <!-- Set to in Progress --> 4 <id j:mode="literal">11</id>  $5$  <!-- Set to New --> 6 <!-- <id j:mode="literal">51</id> --> 7 <!-- Set to Implemented --> 8 <!-- <id j:mode="literal">121</id> --> 9 </transition> 10 </RootElement>

### **Output**

Wurde die Operation erfolgreich ausgeführt, gibt der Adapter OK aus.

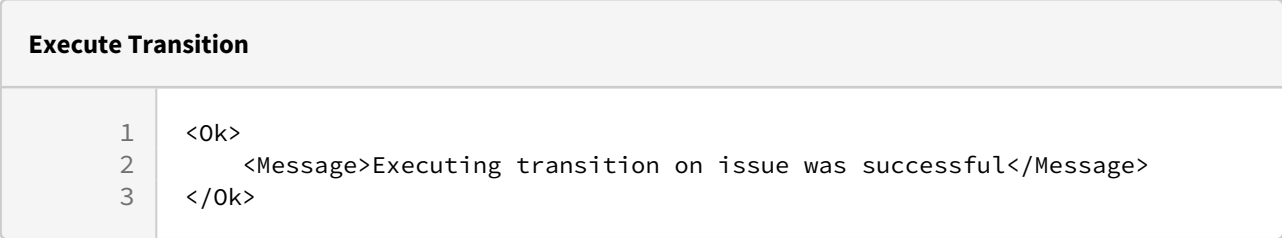

Andernfalls wird der Status -1 ausgegeben. Wenn es möglich ist, mögliche Übergänge abzurufen, werden diese ausgegeben (bei falscher Übergangs-ID hilft das, die richtige ID zu finden).

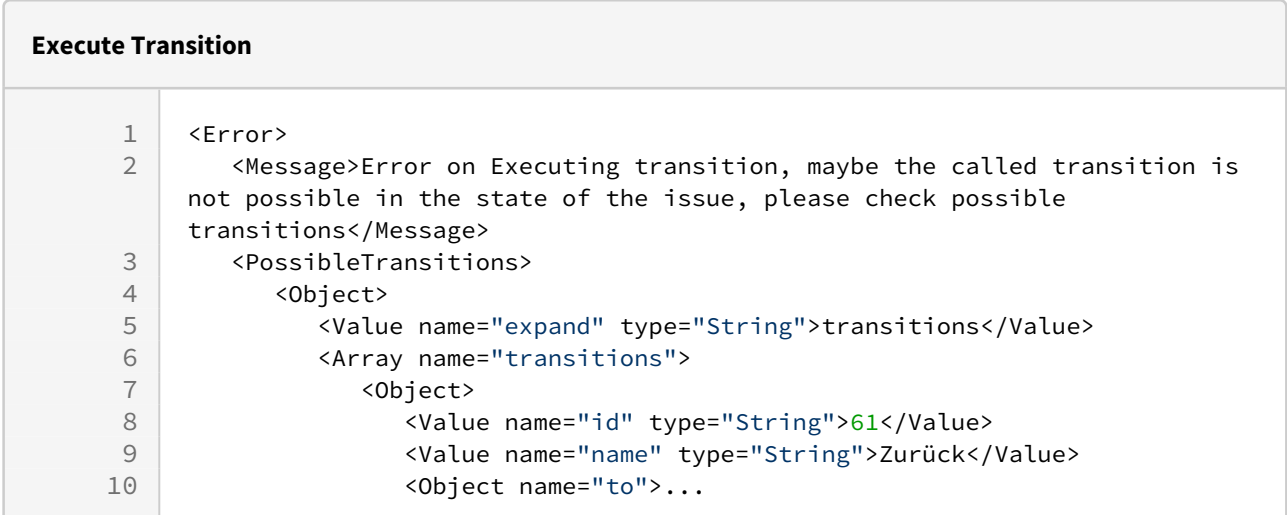

## 10.24.1.13 Get Transition

**Input**

- Für diese Operation wird kein Input benötigt.
- Für diese Operation sind die Parameter host, key, username und password oder token erforde rlich.
- Der Projektschlüssel mit der Vorgangs-ID wird im Parameter key angegeben.

```
1 <?xml version="1.0" encoding="UTF-8"?>
2 <JSON>
3 <expand>transitions</expand>
4 <transitions>
5 <e>
6 <id>11</id>
7 <name>Bearbeitung</name>
8 <to>
9 <self>https://jira.example.de/rest/api/2/status/3</self>
                 <description>This issue is being actively worked on at the 
    moment by the assignee.</description>
10
                 <iconUrl>https://jira.example.de/images/icons/statuses/
    inprogress.png</iconUrl>
11
12 <name>In Progress</name>
13 <id>3</id>
14 <statusCategory>
                    <self>https://jira.example.de/rest/api/2/
    statuscategory/4</self>
15
16 <id>4</id>
17 <key>indeterminate</key>
18 <colorName>yellow</colorName>
19 <name>In Progress</name>
20 </statusCategory>
21 </to>
22 </e><br>23 </transi
       23 </transitions>
24 </JSON>
```
# 10.24.2 Atlassian Jira Connector ReST API

Atlassian Jira Connector: Bietet einen Low-Level-Zugriff auf die Atlassian Jira ReST-API. **Properties (Eigenschaften)**

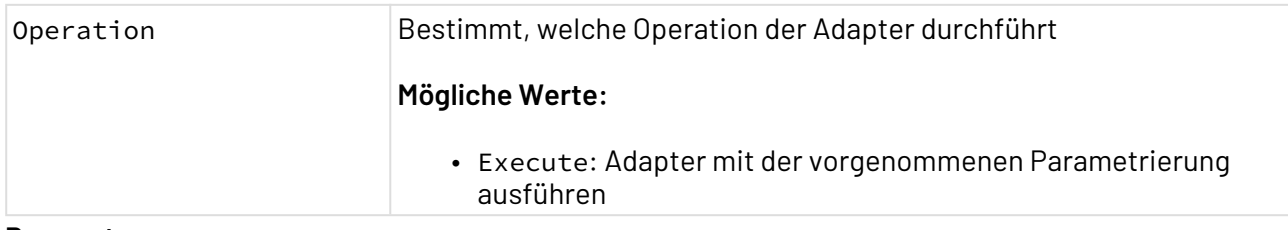

**Parameter**

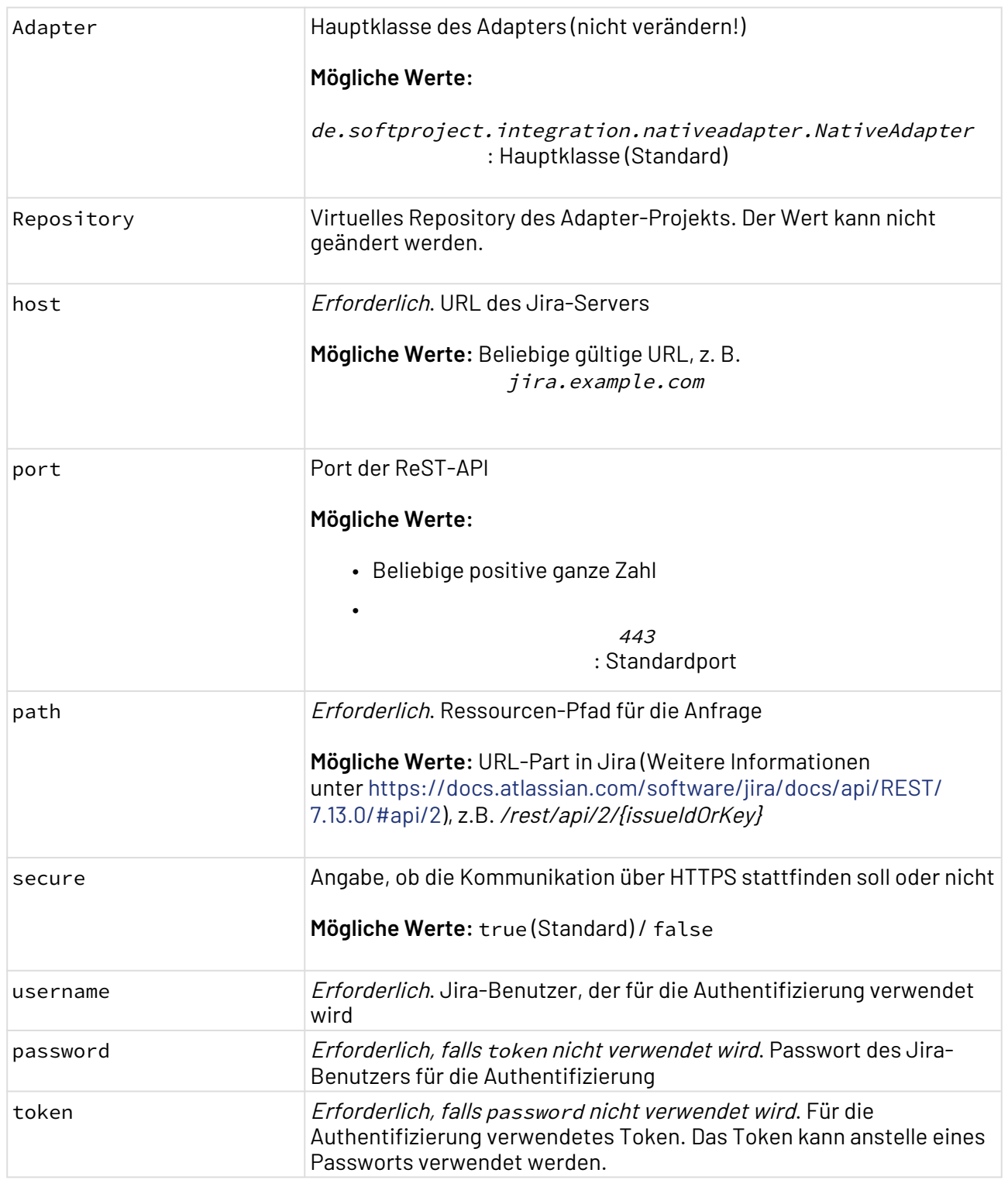

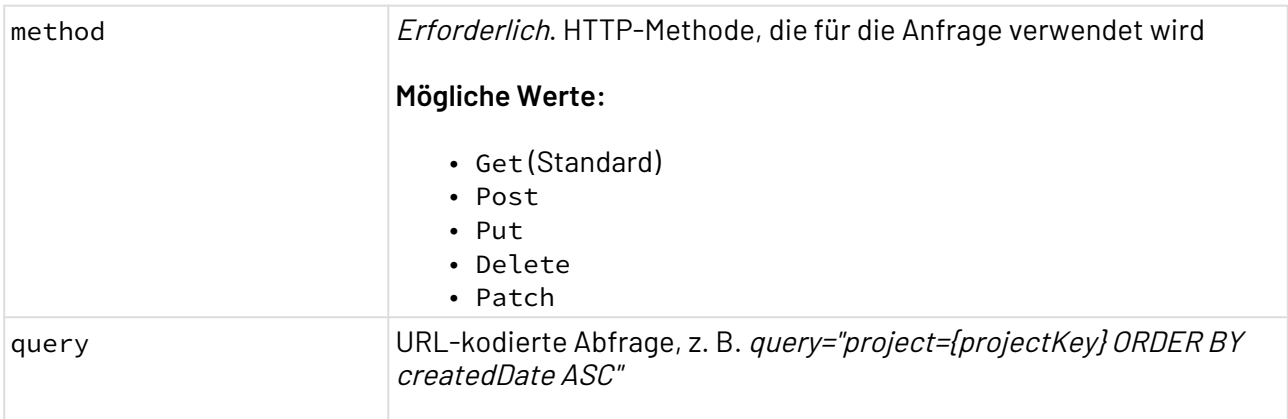

## **Statuswerte**

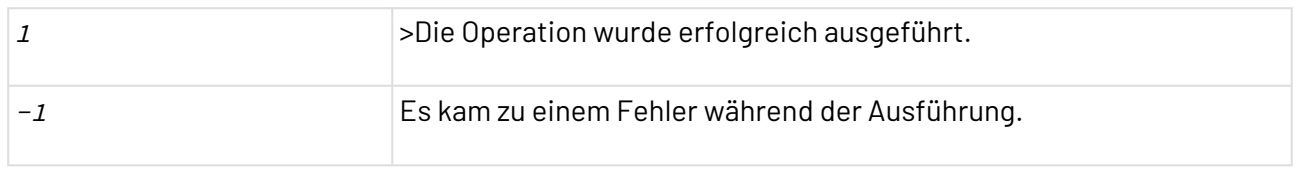

# **Input**

Der Adapter erwartet einen Input im XML-Format. Im Wurzelelement muss die Namespace-Definition x mlns:j=http://www.softproject.de/schemas/2020/json-converter enthalten sein. Der genaue Aufbau findet sich unter [https://docs.atlassian.com/software/jira/docs/api/REST/7.13.0/](https://docs.atlassian.com/software/jira/docs/api/REST/7.13.0/#api/2) [#api/2.](https://docs.atlassian.com/software/jira/docs/api/REST/7.13.0/#api/2)

## **Output**

Der Adapter gibt ein Dokument mit der Struktur, die unter [https://docs.atlassian.com/software/jira/](https://docs.atlassian.com/software/jira/docs/api/REST/7.13.0/#api/2) [docs/api/REST/7.13.0/#api/2](https://docs.atlassian.com/software/jira/docs/api/REST/7.13.0/#api/2) beschrieben wird, aber im XML-Format. Wenn kein Inhalt vorhanden ist, der ausgegeben werden kann, dann wird die Nachricht The operation was successful! ausgegeben.

# 10.24.3 Global Parameter Initializer (früher: Custom Placeholder Initializer) (veraltet)

Global Parameter Initializer (früher: Custom Placeholder Initializer): Verwaltet die globalen Parameter im aktuellen Prozess. Das Laden und Entladen von globalen Parameter aus dem Prozesskontext kann über Adapter-Parameter oder ein XML-Dokument gesteuert werden.

# **Eigenschaften (Properties)**

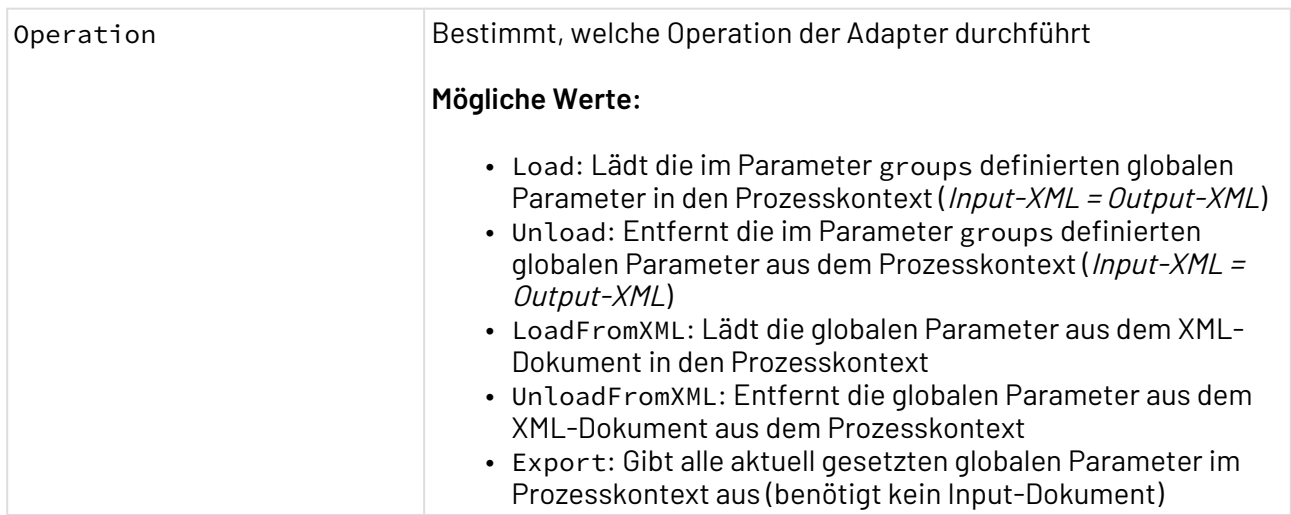

### **Parameter**

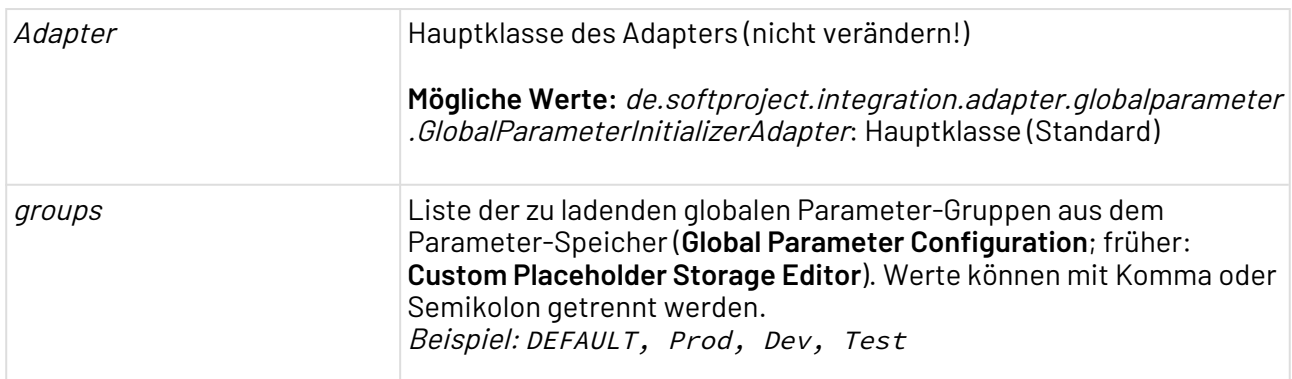

# **Statuswerte**

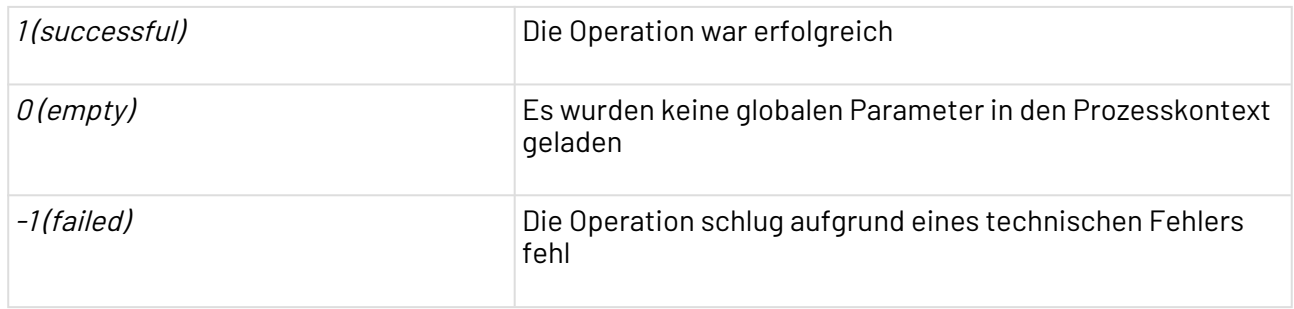

# **Input**

Die Operationen LoadFromXML und UnloadFromXML erwarten folgendes XML-Format:

# **LoadFromXML**

```
<?xml version="1.0" encoding="UTF-8"?>
<Placeholder>
     <Group name="DEV">
         <Key name="message">Hallo Entwickler!</Key>
     </Group>
     <Group name="DEFAULT">
         <Key name="message">Hallo Welt!</Key>
     </Group>
</Placeholder>
```
Es werden die zwei globalen Parameter-Gruppen DEFAULT und DEV mit dem jeweiligen Parameter message im Parameterkontext abgelegt.

### **UnloadFromXML**

```
<?xml version="1.0" encoding="UTF-8"?>
<Placeholder>
    <Group name="DEV" />
     <Group name="DEFAULT">
         <Key name="message" />
     </Group>
</Placeholder>
```
Alle globalen Parameter der Gruppe DEV und der Parameter message aus der gloabeln Parameter-Gruppe DEFAULT werden aus dem Prozesskontext entfernt.

#### **Ausgabe**

Die Operation Get gibt alle aktuellen globalen Parameter im Prozesskontext aus. Die Operationen LoadFromXML und UnloadFromXML geben die verarbeiteten Elemente aus.

```
<?xml version="1.0" encoding="UTF-8"?>
<Placeholder>
     <Group name="DEV">
         <Key name="message">Hallo Entwickler!</Key>
     </Group>
     <Group name="DEFAULT">
         <Key name="message">Hallo Welt!</Key>
     </Group>
</Placeholder>
```
# 10.24.4 MongoDB Connector

## 10.24.4.1 Über den Adapter

MongoDB Connector: Stellt eine Verbindung zu einer MongoDB her und führt ein oder mehrere Datenbank-Statements aus, die als Input-XML-Dokument mit adapterspezifischen Strukturen übergeben wurden.
## **Parameter**

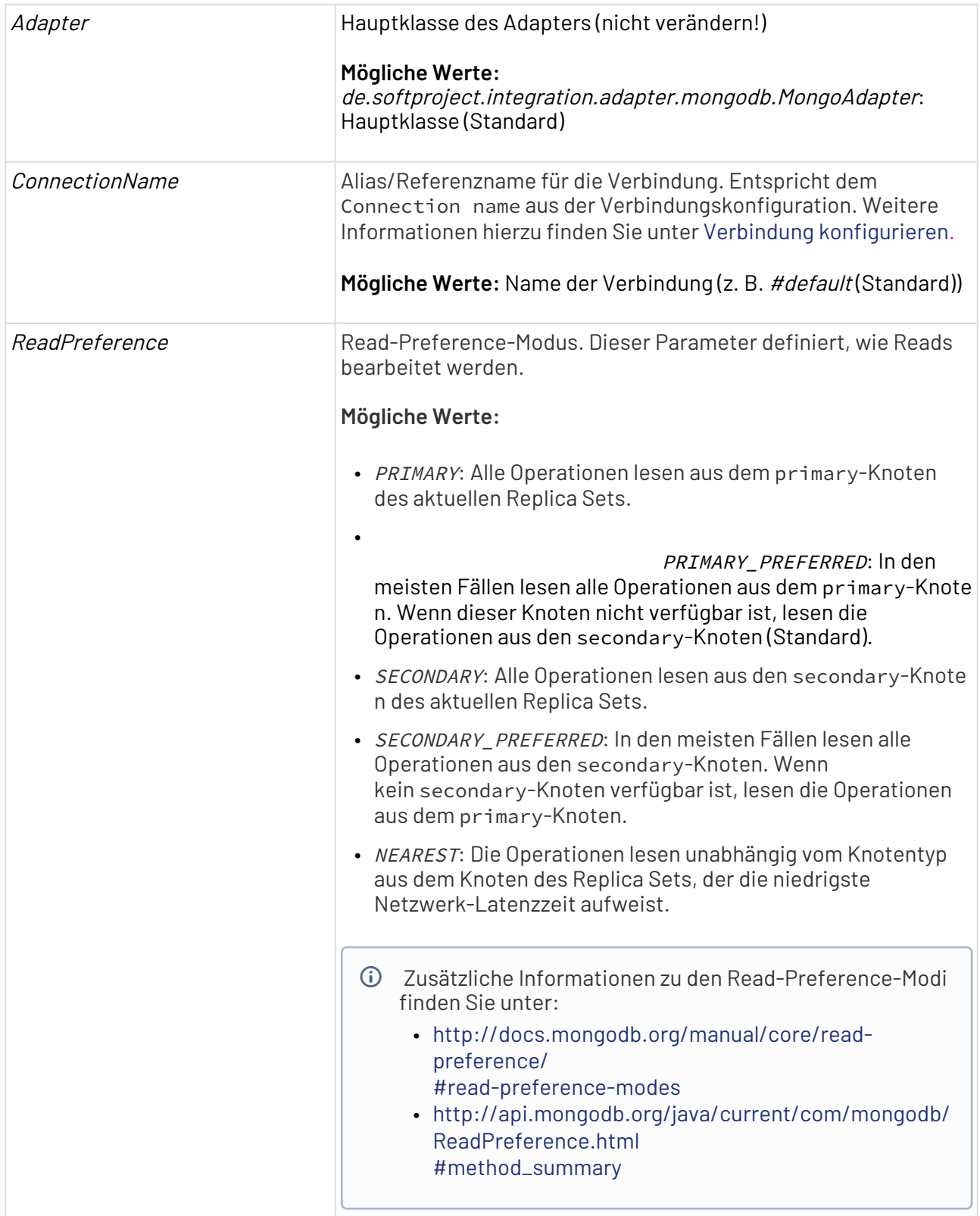

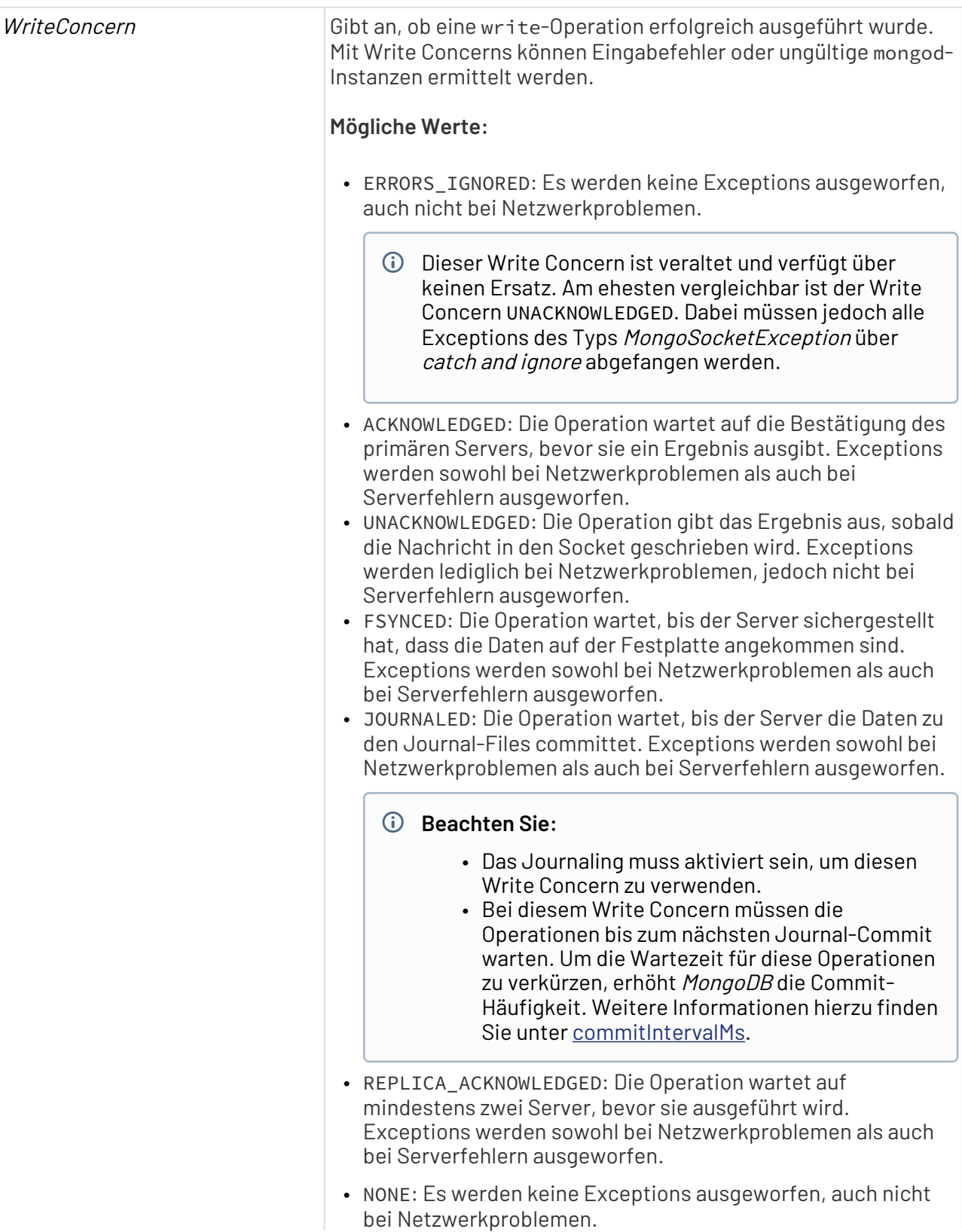

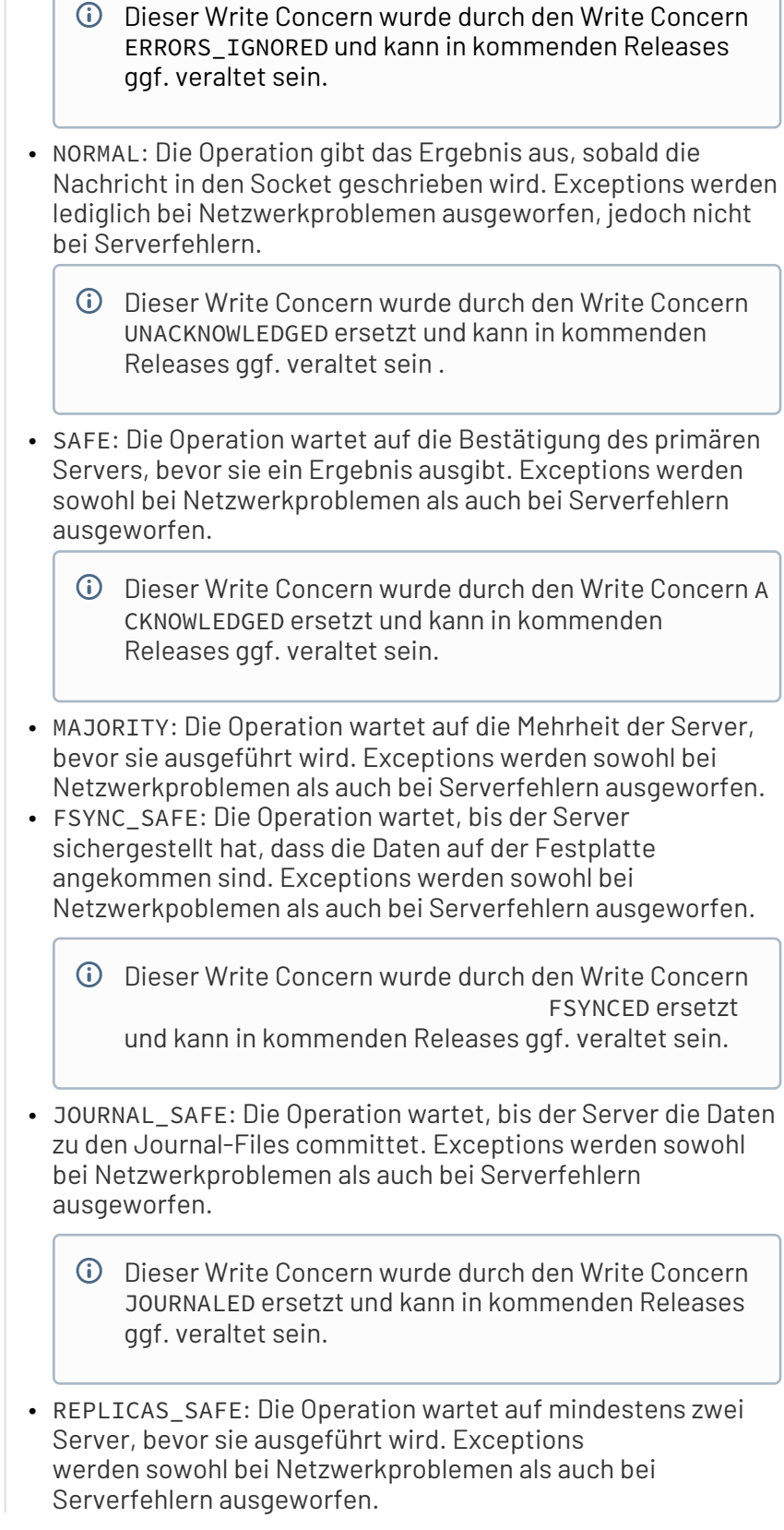

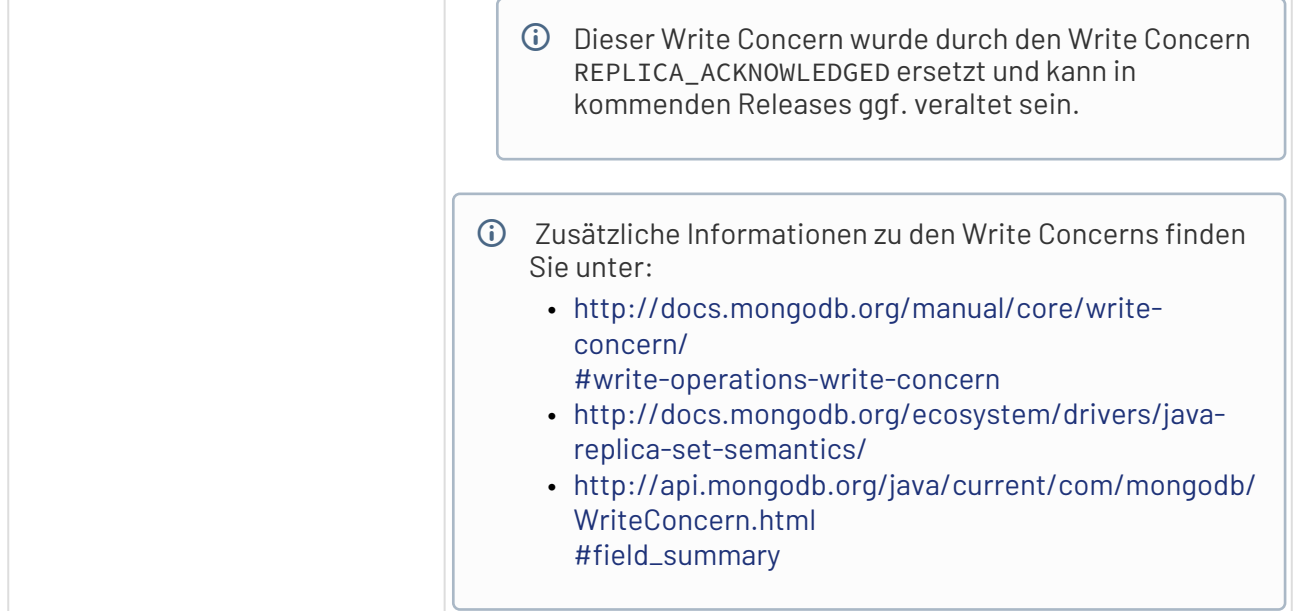

### **Statuswerte**

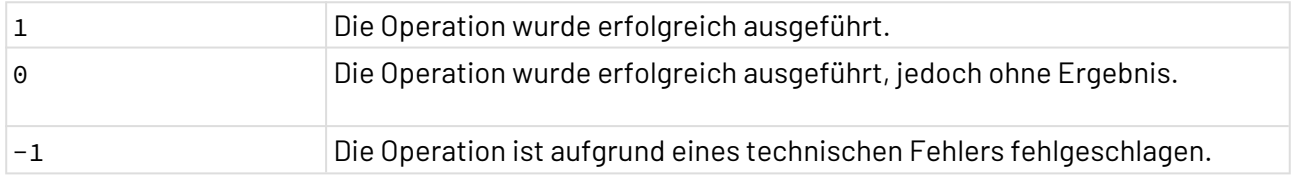

## <span id="page-1155-0"></span>10.24.4.2 Verbindung konfigurieren

Die Verbindung zur MongoDB wird in der mongodb-connections. xml innerhalb des X4-Installationsordners konfiguriert, z. B. X4\Server\X4DB\0\mongodb-connections.xml.

```
<MongoDB>
    <!-- connects to localhost on the default port without authentication -->
     <Connection name="#default" db="test"/>
     <Connection name="localhost" db="test">
         <Server host="localhost" port="27017"/>
     </Connection>
</MongoDB>
```
#### Erläuterung:

- /MongoDB/Connection: Stellt eine benannte Verbindung dar. Kann mehrfach existieren.
- /MongoDB/Connection/@name: Alias/Referenzname für die Verbindung
- /MongoDB/Connection/@db: Name der Datenbank zu der die Verbindung hergestellt werden soll, d.h., Datenbanken müssen immer über externe Werkzeuge (z.B. MongoShell) angelegt werden.
- /MongoDB/Connection/Server: Stellt einen Servereintrag für eine Verbindung dar. Kann mehrfach pro Connection existieren, um einen Cluster zu adressieren.
- /MongoDB/Connection/Server/@host: IP/DNS-Name des Servers, zu dem eine Verbindung hergestellt werden soll (default: 127.0.0.1).
- /MongoDB/Connection/Server/@port: Port des Servers, zu dem eine Verbindung hergestellt werden soll (default: 27017).
- /MongoDB/Connection/Credential: Anmeldedaten für eine Verbindung. Kann mehrfach pro Verbindung existieren.
- /MongoDB/Connection/Credential/@user: Benutzername der Anmeldung
- /MongoDB/Connection/Credential/@password: Passwort der Anmeldung
- /MongoDB/Connection/Credential/@source: Ursprung der Anmeldedaten (Nutzung zZt. unklar)

## **Beachten Sie:**

Wenn eine Verbindung keine Serverelemente besitzt, wird unabhängig davon, ob Credential-Elemente existieren, ohne Authentifizierungsdaten eine Verbindung mit localhost:27017 hergestellt.

## 10.24.4.3 Kodierung einer Dokumentenstruktur

Die JSON/Mongo-Dokumente werden nach einfachen Regeln in ihr XML-Äquivalent übersetzt:

- Dokumente und Objekte/Substrukturen werden durch <Object> dargestellt. Die Schlüssel-Wert-Einträge eines Objekts werden als Kindelemente des Object-Elements abgebildet.
- Arrays werden durch <Array> dargestellt. Die Array-Einträge werden als Kindelemente des Array-Elements abgebildet.
- Wenn es kein Array oder Object ist, wird es durch <Value> dargestellt.
- Der Datentyp eines Values wird in dem Attribut type auf dem Value-Element festgehalten (siehe [Unterstützte Datentypen\)](#page-1157-0). Wenn kein Datentyp angegeben ist, wird String angenommen.
- Die Schlüssel-Wert-Einträge eines Objektes oder eine Substruktur bekommen den Schlüssel als name-Attribute auf das Element des Wert-Elements gesetzt.

## Invarianten:

- Für jede { im JSON wird ein Object-Element im XML angelegt. (Ausnahme: Die Dokumentenwurzel wird in Kommandos durch andere Elemente abgebildet.)
- Für jede [ im JSON wird ein Array-Element im XML angelegt.
- Für jeden : im JSON (der nicht Bestandteil eines String-Literals ist) wird ein name-Attribut angelegt, das den Wert vor dem : als Inhalt enthält.
- Alle Kindelemente eines Object-Elements haben ein name-Attribut.
- Kindelemente eines Array-Elements haben kein name-Attribut.
- Value-Elemente haben kein Kindelement.
- Text-Knoten existieren nur als Kinder von Value-Elementen (Ausnahme: formatierender Whitespace).
- type-Attribute existieren nur auf Value-Elementen (aber nicht jedes Value-Element muss ein type-Attribute haben).

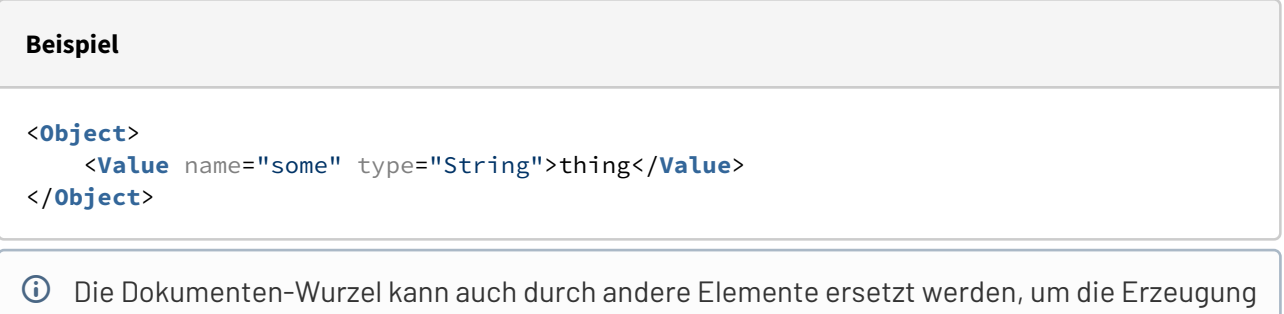

eines Object-Elements zu vermeiden. In diesem Fall wäre dort immer ein Object-Element notwendig.

## <span id="page-1157-0"></span>10.24.4.4 Unterstützte Datentypen

Der Adapter unterstützt folgende Datentypen:

- Null
- ObjectId
- Boolean
- Long
- Int
- Double
- String
- DateTime
- Integer: String wird als BigInteger gelesen und anschließend als Long gespeichert.
- Decimal: String wird als BigDecimal gelesen und anschließend als Double gespeichert.
- Numeric: Wenn der String einen . enthält, wird er als Decimal gelesen, sonst als Integer.
- RegEx: regulärer Ausdruck gemäß [http://docs.oracle.com/javase/7/docs/api/java/util/regex/](http://docs.oracle.com/javase/7/docs/api/java/util/regex/Pattern.html) [Pattern.html](http://docs.oracle.com/javase/7/docs/api/java/util/regex/Pattern.html)

## Dieses Value-Element kennt zudem das Attribut flags, welches einen String aus folgenden Zeichen ist und die entsprechende Option auf dem Muster setzt:

- c: CANON\_EQ
- i: CASE\_INSENSITIVE
- m: MULTILINE
- s: DOTALL
- u: UNICODE\_CASE
- L: LITERAL
- N: UNIX\_LINES
- U: UNICODE\_CHARACTER\_CLASS
- Z: COMMENTS

## 10.24.4.5 Input

Der MongoDB Adapter erwartet spezifische Input-XML-Strukturen. Diese Input-XML-Strukturen enthalten eine Wurzel mit mehreren Kommandos darunter. Ebenso wird auch das resulttag-Attribu t unterstützt.

**Input-Struktur**

```
<!-- Ein Root-Element mit beliebigem Namen. -->
<root> 
     <insert collection="products" resulttag="insertOutput">
         <Value name="item" type="String">card</Value>
         <Value name="qty" type="Integer">15</Value>
     </insert>
     <find collection="products" resulttag="findOutput">
         <query>
             <Value name="item" type="String">card</Value>
         </query>
     </find>
     <!-- Hier können weitere Kommandos angegeben werden. -->
</root>
```
 $\overline{\text{O}}$  Dies ist ein vollständiges und ausführbares Beispiel. Alle nachfolgenden Beispiele sind lediglich Ausschnitte, die zur Ausführung in eine vollständige Input-Struktur mit einem umschließenden Root-Element eingefügt werden müssen.

#### **Unterstützte Kommandos**

- copy (kein MongoDB-Kommando)
- find
- insert
- remove
- save

• update

## 10.24.4.5.1 Kommando copy

Mit copy werden alle Kindelemente des copy-Kommandos in die Ausgabe kopiert.

#### **Input**

Das copy-Kommando hat folgende Syntax:

```
<copy resulttag="output">
     <Child1/>
     <Child2>
         <Grandchild1/>
         <Grandchild2/>
     </Child2>
</copy>
```
#### **Output**

Dieses Kommando gibt folgende XML-Struktur aus:

```
<output>
    <Child1/>
     <Child2>
         <Grandchild1/>
         <Grandchild2/>
     </Child2>
</output>
```
## 10.24.4.5.2 Kommando insert

Mit insert wird ein Dokument in die Collection eingefügt. Das insert-Element ist dabei gleichzeitig die Dokumentenwurzel.

```
•
Bitte beachten Sie, dass Batchinsert mit insert nicht unterstützt wird.
        •
Weitere Informationen zu diesem Kommando finden Sie unter http://
          docs.mongodb.org/manual/reference/method/db.collection.insert/
          #db.collection.insert.
\bigcirc
```
#### **Input**

Das insert-Kommando hat folgende Syntax:

```
<insert collection="foo">
    <Value name="bar" type="String">baz</Value>
</insert>
```
### **Output**

Dieses Kommando gibt ein [WriteResult](http://docs.mongodb.org/manual/reference/method/db.collection.insert/#writeresults-insert)-Objekt aus, das den Status der Operation enthält.

## 10.24.4.5.3 Kommando save

Mit save wird gemäß mitgegebenen Daten ein neues Dokument angelegt oder ein bestehendes Dokument aktualisiert. Das save-Element ist dabei gleichzeitig die Dokumentenwurzel.

Weitere Informationen zu diesem Kommando finden Sie unter [http://docs.mongodb.org/](http://docs.mongodb.org/manual/reference/method/db.collection.save/#db.collection.save) [manual/reference/method/db.collection.save/#db.collection.save.](http://docs.mongodb.org/manual/reference/method/db.collection.save/#db.collection.save)

#### **Input**

Das

save-Kommando hat folgende Syntax:

```
<save collection="foo">
     <Value name="bar" type="String">baz</Value>
</save>
```
#### **Output**

Dieses Kommando gibt ein [WriteResult](http://docs.mongodb.org/manual/reference/method/db.collection.save/#writeresults-save)-Objekt aus, das den Status der Operation enthält.

## 10.24.4.5.4 Kommando update

Mit update wird ein Dokument in einer Collection modifiziert. Je nach

 [update](http://docs.mongodb.org/manual/reference/method/db.collection.update/#update-parameter)-Parameter kann die Methode spezielle Felder eines bereits bestehenden Dokuments oder ein komplettes Dokument modifizieren.

Weitere Informationen zu diesem Kommando finden Sie unter [http://docs.mongodb.org/](http://docs.mongodb.org/manual/reference/method/db.collection.update/#db.collection.update) [manual/reference/method/db.collection.update/#db.collection.update.](http://docs.mongodb.org/manual/reference/method/db.collection.update/#db.collection.update)

#### **Input**

Das update-Kommando hat folgende Syntax:

```
<update collection="foo">
     <query/>
     <update upsert="false" multi="false"/>
</update>
```
## Erläuterung:

• Das query-Element enthält den Abfrage/Selektionsteil des update-Elements und ist auch Dokumentenwurzel für die Abfrage.

- Das update-Element enthält den Veränderungsteil des Updates und ist auch Dokumentenwurzel für die Veränderung.
- Die Optionen upsert und multi werden auf dem inneren update-Element angegeben.

#### **Output**

Dieses Kommando gibt ein [WriteResult](http://docs.mongodb.org/manual/reference/method/db.collection.update/#writeresults-update)-Objekt aus, das den Status der Operation enthält.

## 10.24.4.5.5 Kommando remove

Mit remove wird ein Dokument aus einer Collection entfernt.

Weitere Informationen zu diesem Kommando finden Sie unter [http://docs.mongodb.org/](http://docs.mongodb.org/manual/reference/method/db.collection.remove/#db.collection.remove) [manual/reference/method/db.collection.remove/#db.collection.remove.](http://docs.mongodb.org/manual/reference/method/db.collection.remove/#db.collection.remove)

#### **Input**

Das remove-Kommando hat folgende Syntax:

```
<remove collection="foo">
     <query/>
</remove>
```
#### Erläuterung:

• Das query-Element enthält den Abfrage/Selektionsteil des remove-Elements und ist auch Dokumentenwurzel für die Abfrage.

Beachten Sie, dass die Option justOne durch den Java-Treiber nicht unterstützt wird.

#### **Output**

Dieses Kommando gibt ein [WriteResult](http://docs.mongodb.org/manual/reference/method/db.collection.remove/#writeresults-remove)-Objekt aus, das den Status der Operation enthält.

## 10.24.4.5.6 Kommando find

#### Mit

find wird ein Dokument aus einer Collection selektiert.

Weitere Informationen zu diesem Kommando finden Sie unter [http://docs.mongodb.org/](http://docs.mongodb.org/manual/reference/method/db.collection.find/#db.collection.find) [manual/reference/method/db.collection.find/#db.collection.find.](http://docs.mongodb.org/manual/reference/method/db.collection.find/#db.collection.find)

#### **Input**

Das find-Kommando hat folgende Syntax:

```
<find collection="foo">
<--! Optional elements -->
   <query/>
   <projection/>
     <sort/>
     <hint/>
     <min/>
     <max/>
     <special/>
     <cursor skip="0" limit="0" batchSize="0"/>
</find>
```
Erläuterung:

- Das query-Element enthält den Abfrage/Selektionsteil des find-Elements und ist auch Dokumentenwurzel für die Abfrage.
- Das projection-Element enthält die Feldauswahl des find-Elements und ist auch Dokumentenwurzel für die Auswahl.

Die weiteren optionalen Elemente steuern das Verhalten des Ergebnis-Cursors:

- sort (Dokumentenwurzel), siehe auch [http://docs.mongodb.org/manual/reference/method/](http://docs.mongodb.org/manual/reference/method/cursor.sort/#cursor.sort) [cursor.sort/#cursor.sort](http://docs.mongodb.org/manual/reference/method/cursor.sort/#cursor.sort)
- hint (Dokumentenwurzel), siehe auch [http://docs.mongodb.org/manual/reference/method/](http://docs.mongodb.org/manual/reference/method/cursor.hint/#cursor.hint) [cursor.hint/#cursor.hint](http://docs.mongodb.org/manual/reference/method/cursor.hint/#cursor.hint)
- min (Dokumentenwurzel), siehe auch [http://docs.mongodb.org/manual/reference/method/](http://docs.mongodb.org/manual/reference/method/cursor.min/#cursor.min) [cursor.min/#cursor.min](http://docs.mongodb.org/manual/reference/method/cursor.min/#cursor.min)
- max (Dokumentenwurzel), siehe auch [http://docs.mongodb.org/manual/reference/method/](http://docs.mongodb.org/manual/reference/method/cursor.max/#cursor.max) [cursor.max/#cursor.max](http://docs.mongodb.org/manual/reference/method/cursor.max/#cursor.max)
- special (quasi-Dokumentenwurzel), siehe auch [http://api.mongodb.org/java/current/com/](http://api.mongodb.org/java/current/com/mongodb/DBCursor.html#addSpecial(java.lang.String,%20java.lang.Object)) [mongodb/DBCursor.html#addSpecial\(java.lang.String,%20java.lang.Object\)](http://api.mongodb.org/java/current/com/mongodb/DBCursor.html#addSpecial(java.lang.String,%20java.lang.Object))
	- Für jeden Kindknoten in der Wurzel des special-Dokuments wird die addSpecial-Met hode aufgerufen.
- cursor (no body) ist lediglich der Träger für folgende drei Attribute:
	- skip, siehe auch [http://docs.mongodb.org/manual/reference/method/cursor.skip/](http://docs.mongodb.org/manual/reference/method/cursor.skip/#cursor-skip) [#cursor-skip](http://docs.mongodb.org/manual/reference/method/cursor.skip/#cursor-skip)
	- limit, siehe auch [http://docs.mongodb.org/manual/reference/method/cursor.limit/](http://docs.mongodb.org/manual/reference/method/cursor.limit/#cursor.limit) [#cursor.limit](http://docs.mongodb.org/manual/reference/method/cursor.limit/#cursor.limit)
	- batchSize, siehe auch [http://docs.mongodb.org/manual/reference/method/](http://docs.mongodb.org/manual/reference/method/cursor.batchSize/#cursor.batchSize) [cursor.batchSize/#cursor.batchSize](http://docs.mongodb.org/manual/reference/method/cursor.batchSize/#cursor.batchSize)

## **Output**

Dieses Kommando gibt einen Cursor aus, der auf die Dokumente zeigt, welche die query-Kriterien erfüllen.

## 10.24.4.6 Beispiele

Folgende Beispiele zeigen Mongo-Ausdrücke und ihre jeweiligen Entsprechungen in XML.

## **Beispiele für die Dokumentenstruktur:**

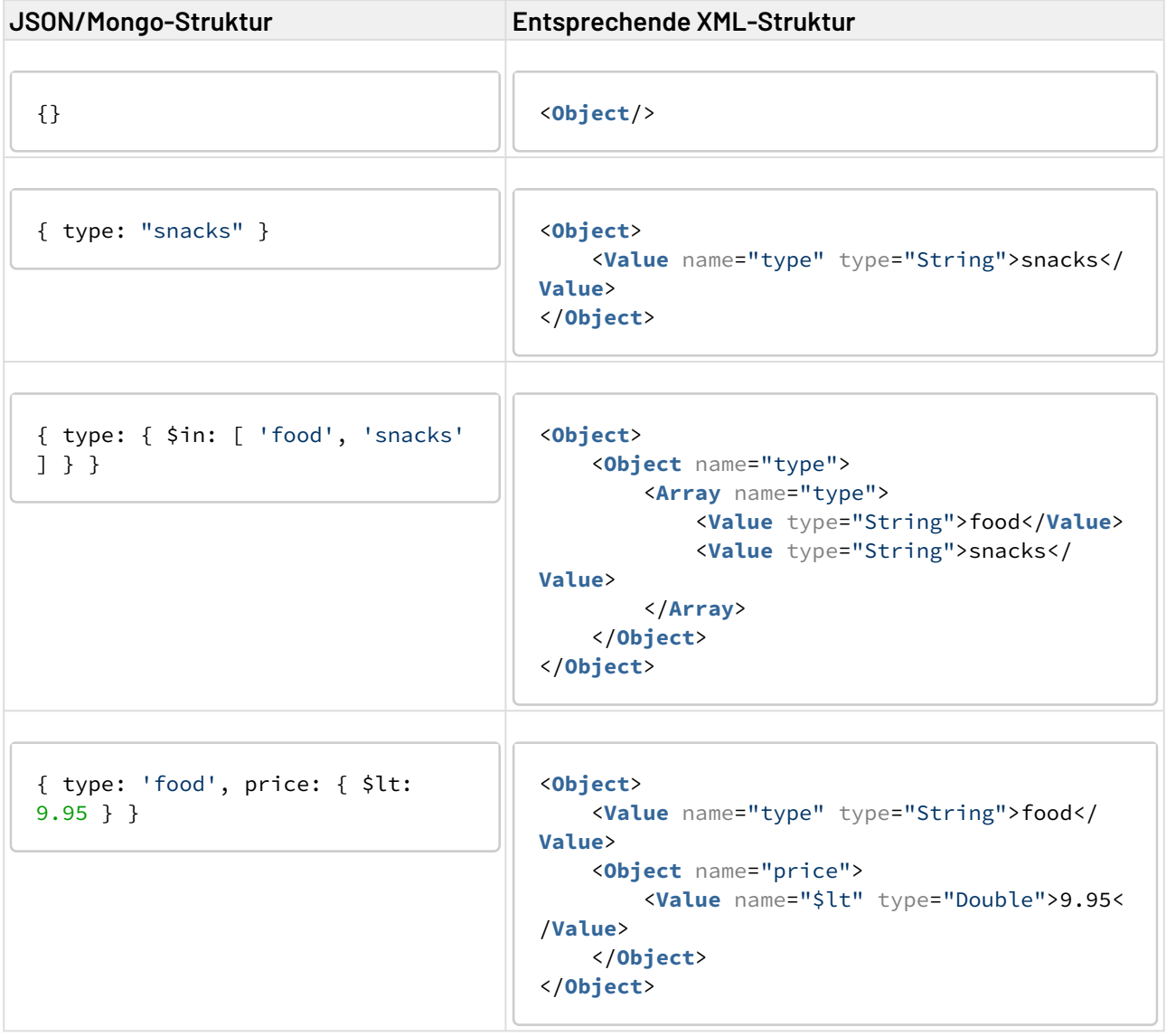

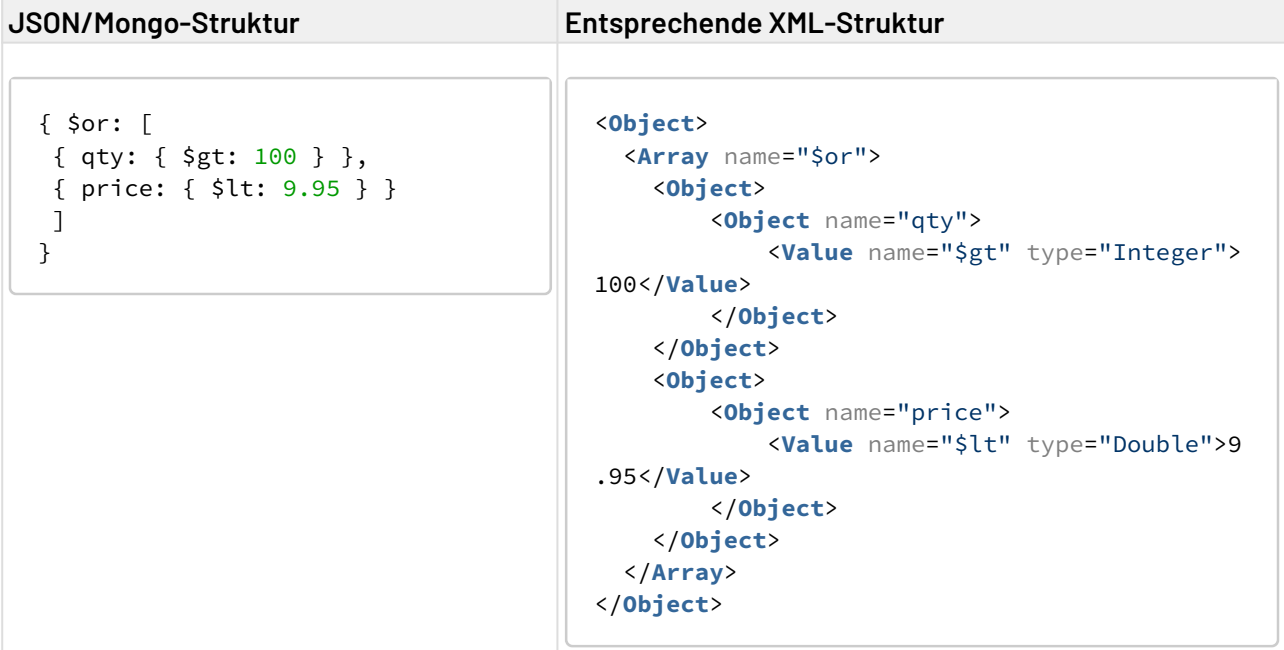

## **Beispiele für Aufrufe:**

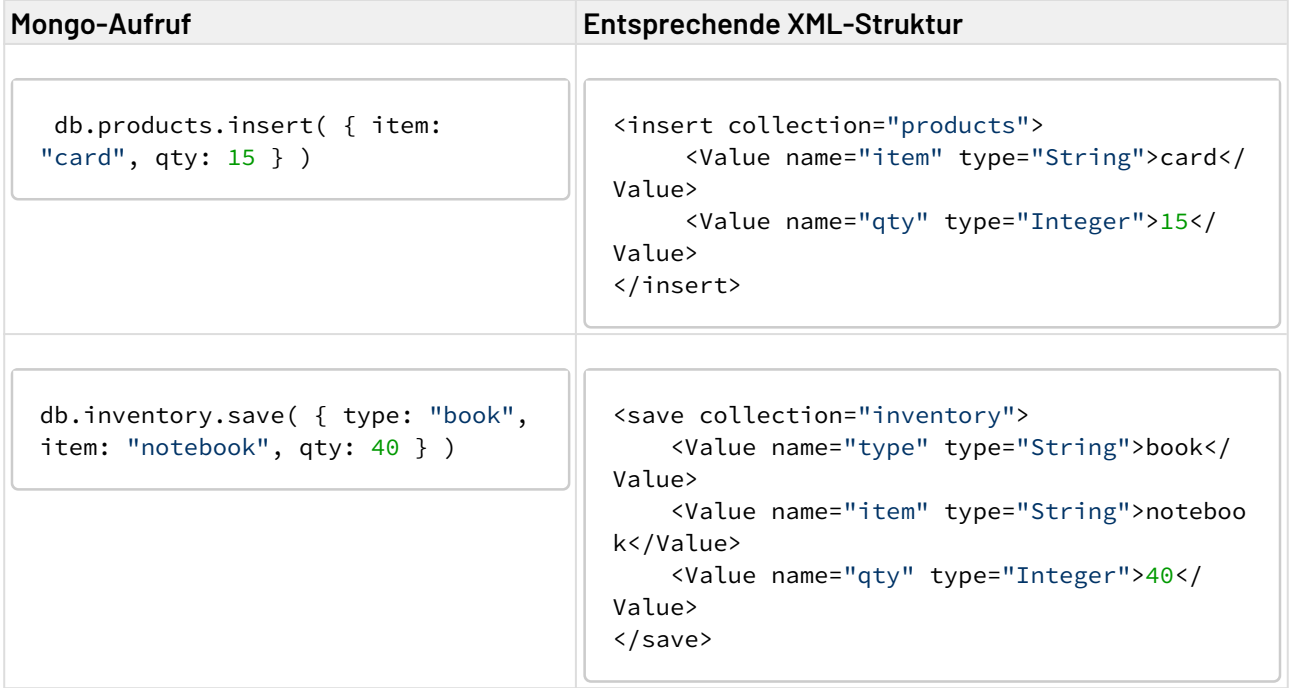

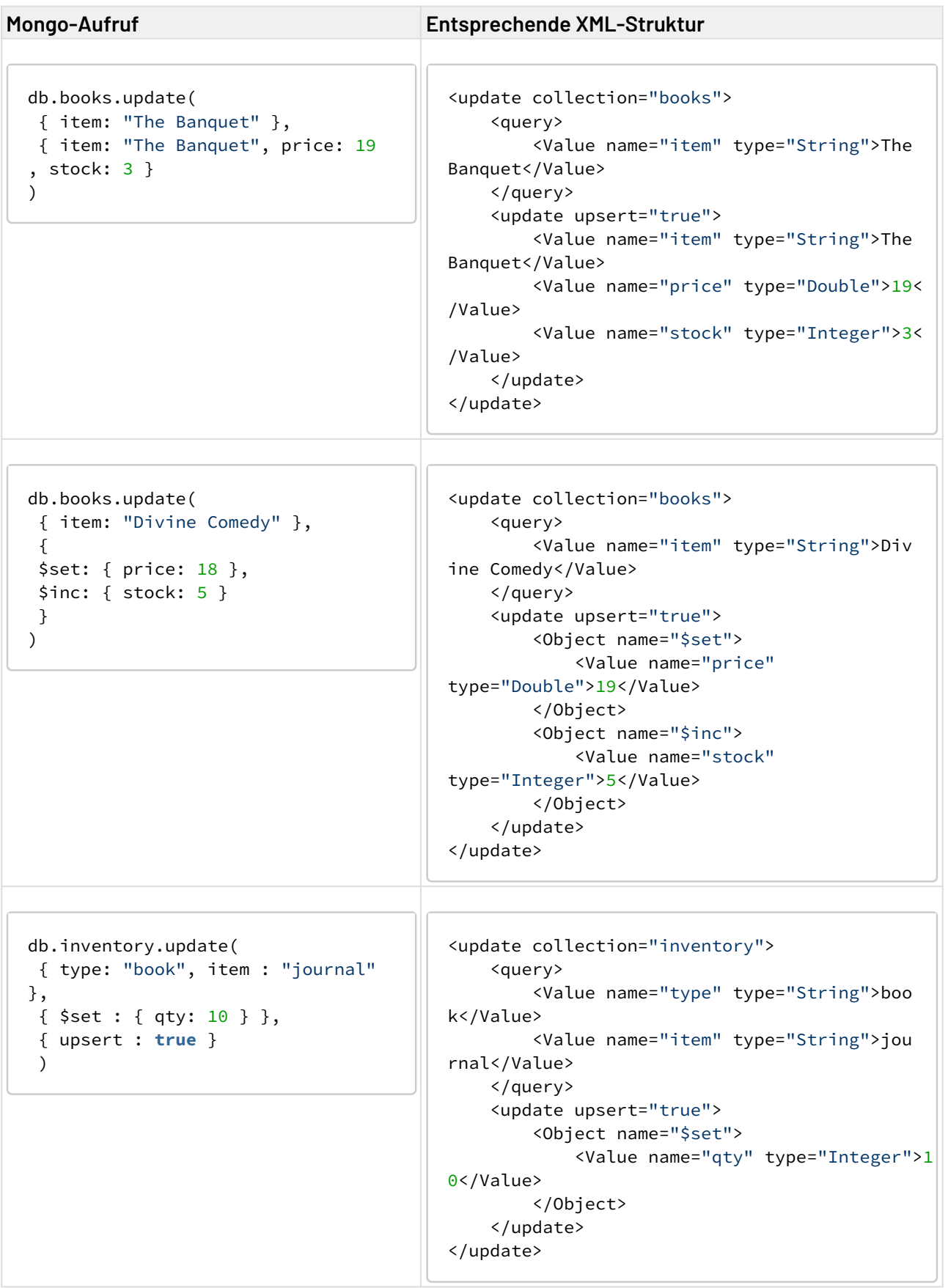

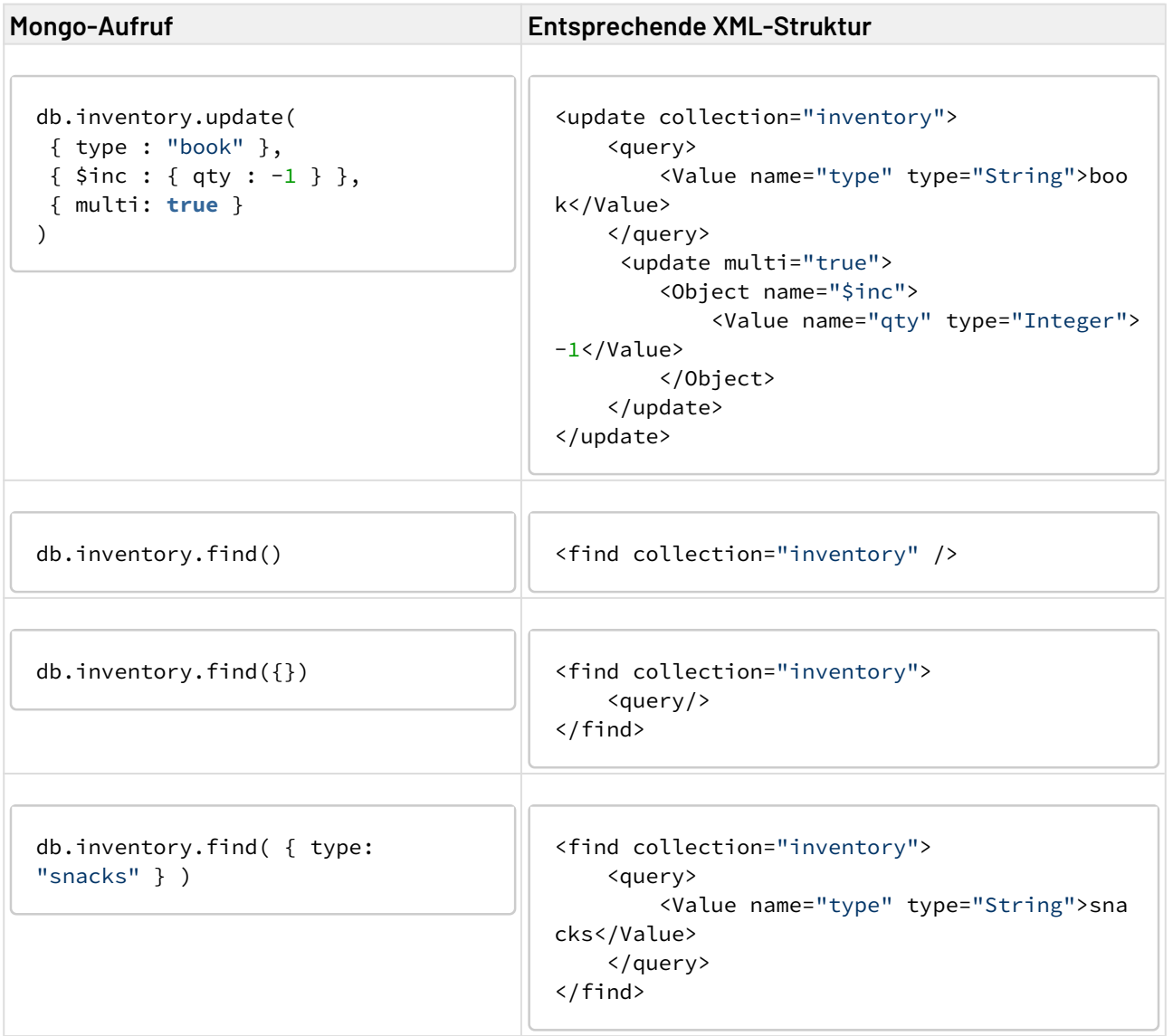

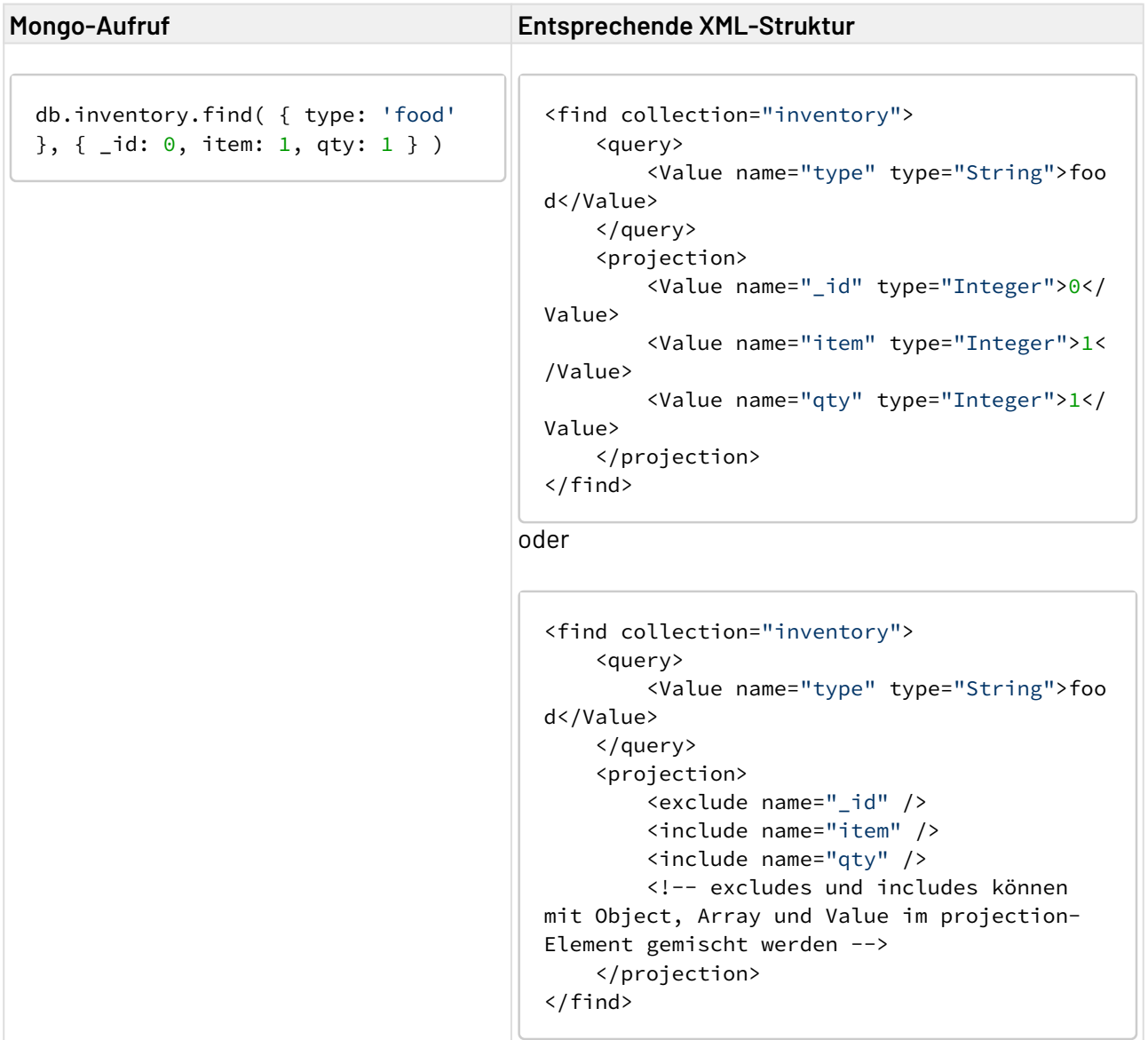

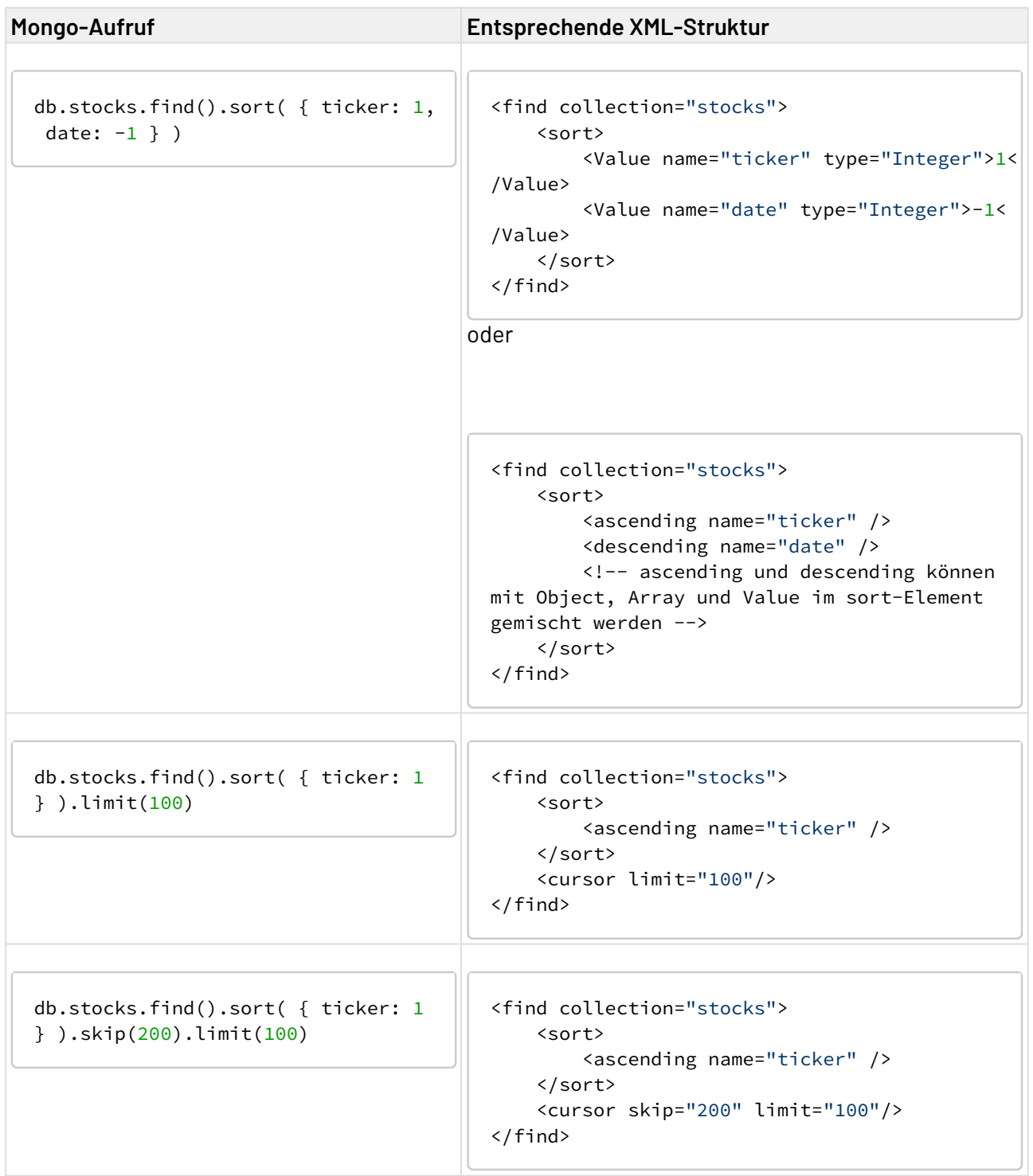

# 10.24.5 Repository Explorer (veraltet)

Repository Explorer: Listet Dateien und Ordner eines bestimmten Ordnerpfads im X4 Repository (z.B. im Ordner C:\X4\X4DB) oder des gesamten Repositorys.

Der Adapter gibt ein XML-Dokument aus, das jeweils die Datei- und Ordnernamen auflistet – je nach gewählter Operation lassen sich die Ordnerinhalte auch rekursiv (einschließlich Unterordnern)

auflisten. Optional kann zudem der Inhaltstyp ermittelt werden, wobei bei XML-Dateien der jeweilige Wurzel-Elementname mit ausgegeben wird.

**A** Der Repository Explorer wird mit Version 6.2.0 der X4 BPMS abgekündigt und in zukünftigen Versionen der X4 BPMS nicht mehr unterstützt. Bitte verwenden Sie stattdessen den [Project](#page-1062-0)  [Access](#page-1062-0) oder [Projects](#page-1060-0) Adapter.

Wenn über Parameter DiscoverContent der Inhaltstyp für die Repository-Dateien ermittelt wird, kann dies bei umfangreicheren Ordnerstrukturen mit zahlreichen Dateien längere Zeit in Anspruch nehmen!

## **Eigenschaften (Properties)**

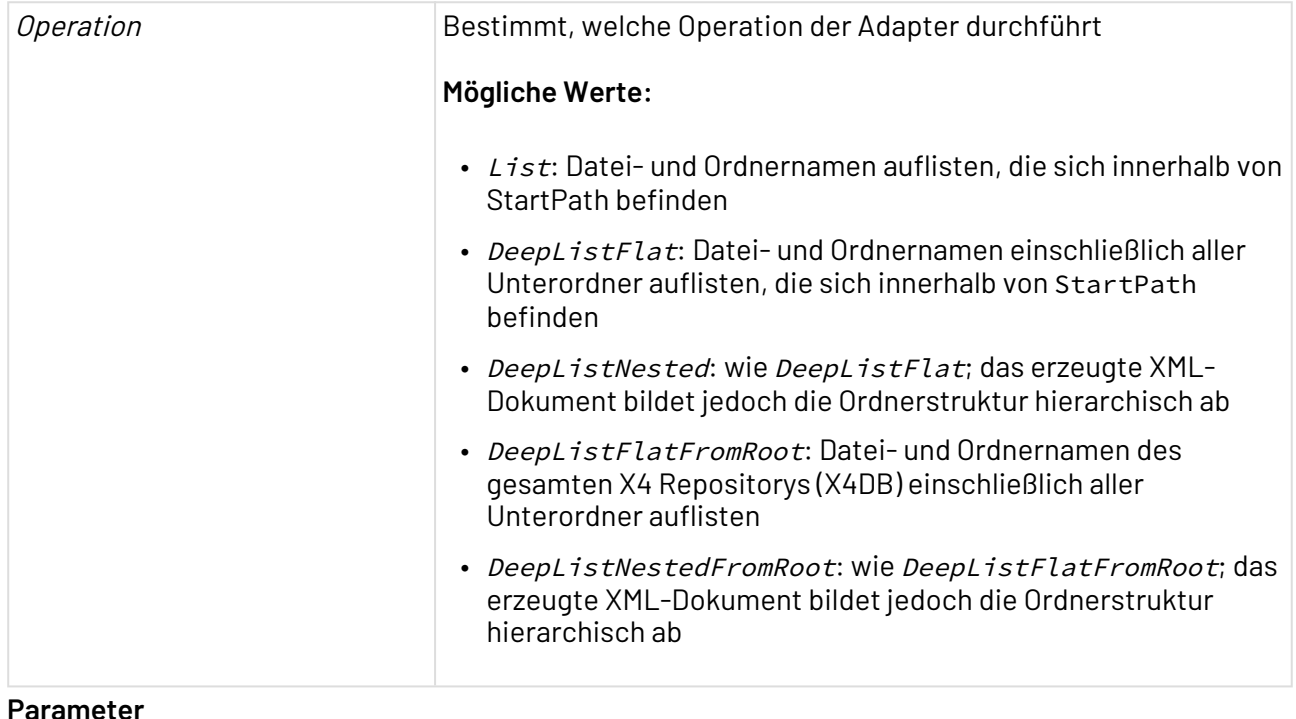

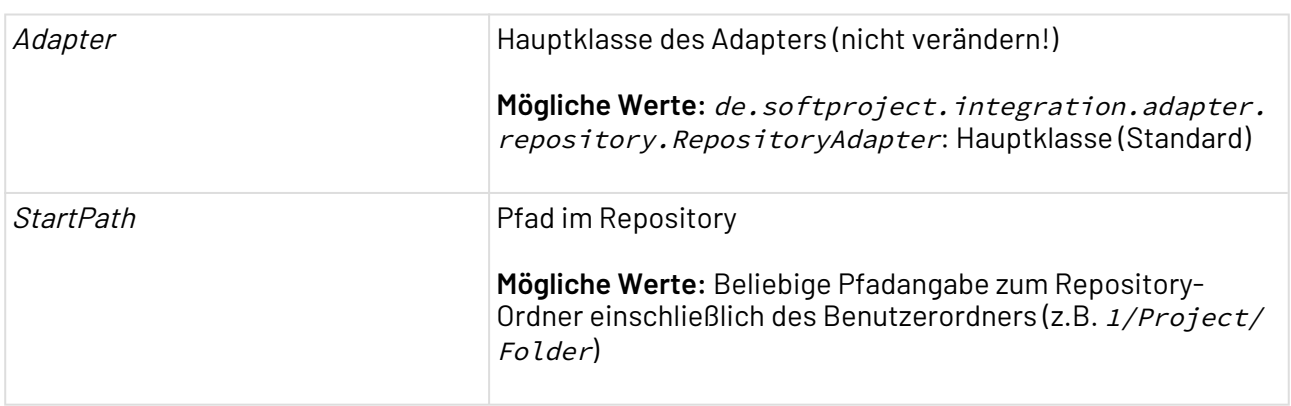

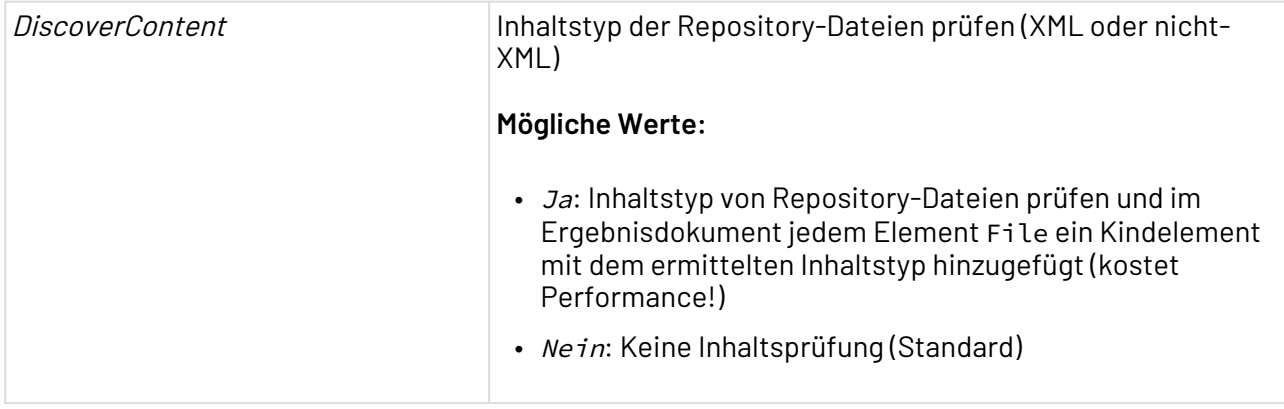

#### **Input**

Dieser Adapter benötigt keinen Input.

## **Ausgabe**

Der Adapter gibt je nach Operation ein XML-Dokument nach folgendem Muster aus, das Ordner in jeweils einem Element <Directory> und Dateien jeweils in einem Element <File> auflistet:

```
<Repository repositoryPath="Absoluter Repository-Pfad im Dateisystem">
   <!-- Bei Ordnern: -->
   <Directory name="Ordnername"
   path="Repository-Pfad des Ordners inkl. User Collection"
   fullpath="Absoluter Repository-Pfad des Ordners im Dateisystem" />
   <!-- Bei Dateien: -->
   <File name="Dateiname"
   path="Repository-Pfad der Datei inkl. User Collection"
   fullpath="Absoluter Repository-Pfad der Datei im Dateisystem">
    <!-- falls 'DiscoverContent' aktiviert ist: -->
    <Inhaltstyp: XML oder Non-XML>
     <!-- falls Inhaltstyp XML ist: -->
      <Wurzel-Elementname />
   </Inhaltstyp: XML oder Non-XML>
   </File>
</Repository>
```
## **Beispiel**

Im folgenden Beispiel wird von einem Ordner Folder mit Operation DeepListNested die Ordnerstruktur hierarchisch ausgegeben und über Parameter DiscoverContent der Inhaltstyp von Dateien ermittelt. Für die XML-Datei File.xml wird hierbei dessen Wurzel-Element ausgegeben:

```
<Repository repositoryPath="c:\X4\X4DB">
   <Directory name="Folder" path="/1/Project/Data"
   fullpath="c:/X4/X4DB/1/Project/Data">
   <Directory name="EmptySubfolder" path="/1/Project/Data/Folder"
     fullpath="c:/X4/X4DB/1/Project/Data/Folder"/>
    <File name="File.txt" path="/1/Project/Data/Folder"
     fullpath="c:/X4/X4DB/1/Project/Data/Folder">
      <Non-XML/>
    </File>
    <File name="File.xml" path="/1/Project/Data/Folder"
     fullpath="c:/X4/X4DB/1/Project/Data/Folder">
     <XML><RootElement/></XML>
    </File>
   </Directory>
</Repository>
```
# 10.24.6 JSON Converter (veraltet)

JSON Converter: Konvertiert ein Textdokument, das strukturierte Daten in der JavaScript Object Notation (JSON) enthält, in ein XML-Dokument mit dem Wurzel-Element <JSON>, und konvertiert umgekehrt ein XML-Dokument in ein UTF-8-kodiertes JSON-Dokument.

- Veraltet: Bitte den [JSON Converter 2.0](#page-855-0) verwenden! • Ehemalige Bezeichnung bis Version 4.5.1: *JSON Converter Adapter*  $\blacktriangle$ • Processing Instructions, Kommentare, Entities und CDATA-Abschnitte im Input-XML-• Wenn Sie aus XML-Elementstrukturen explizit Arrays in JSON erzeugen möchten, • Um leere Arrays in JSON zu unterdrücken, fügen Sie dem entsprechenden XML-Bitte beachten Sie bei der Konvertierung von XML ins JSON-Format: Dokument können nicht konvertiert werden. fügen Sie dem entsprechenden Element das Attribut class="array" hinzu.
	- Element ein Attribut class="object" hinzu, so wird beispielsweise <element class="object"/> in JSON element : null.
	- Mehr Informationen zur verwendeten Bibliothek finden Sie unter [http://json](http://json-lib.sourceforge.net/usage.html)[lib.sourceforge.net/usage.html.](http://json-lib.sourceforge.net/usage.html)

**Eigenschaften**

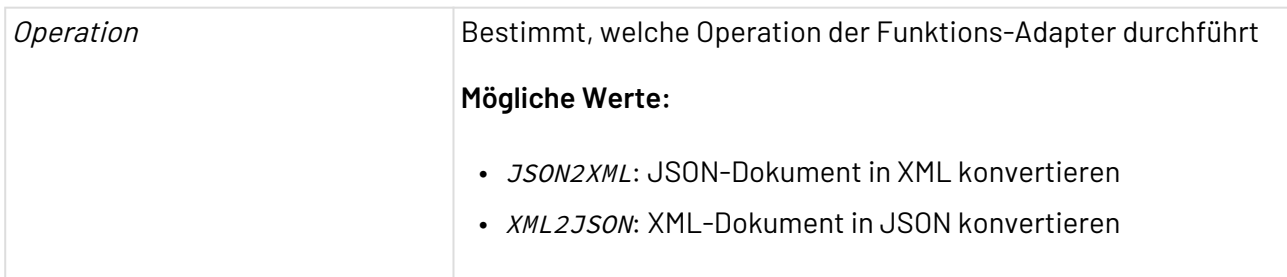

#### **Parameter**

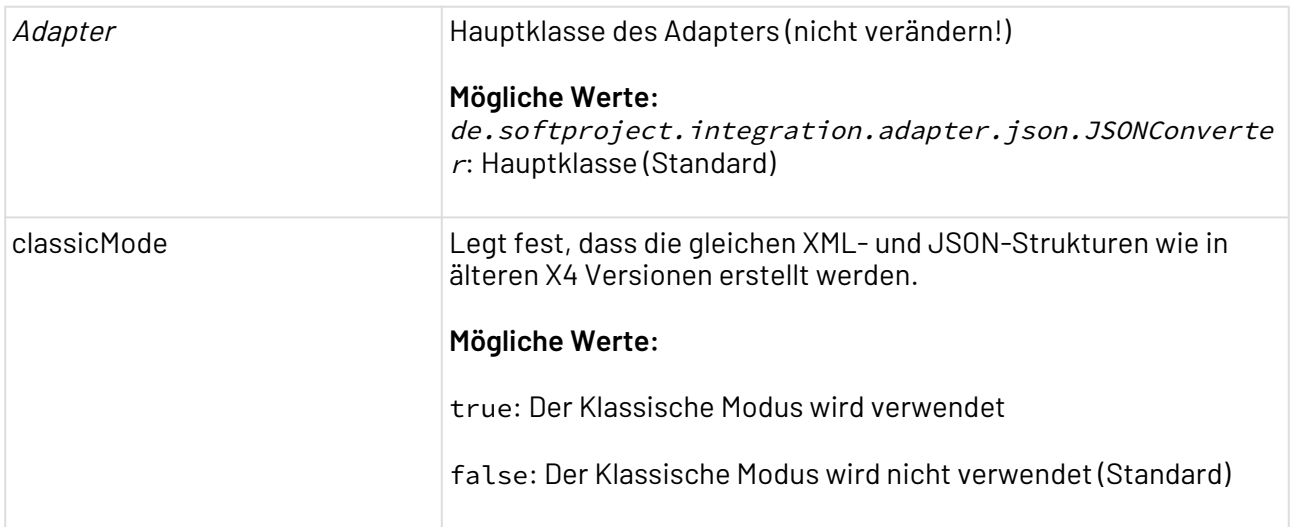

# 10.24.7 ZIP Compression (veraltet)

ZIP Compression: Erzeugt ein ZIP-Archiv mit einer oder mehreren Dateien aus Daten, die in einer adapterspezifischen XML-Struktur abgelegt sind, und speichert das ZIP-Archiv in einem lokalen Zielordner.

**△** Der ZIP Compression Adapter wird mit Version 6.2.0 der X4 BPMS abgekündigt und in zukünftigen Versionen der X4 BPMS nicht mehr unterstützt. Bitte verwenden Sie stattdessen den [Zip Converter](#page-403-0).

## **Eigenschaften (Properties)**

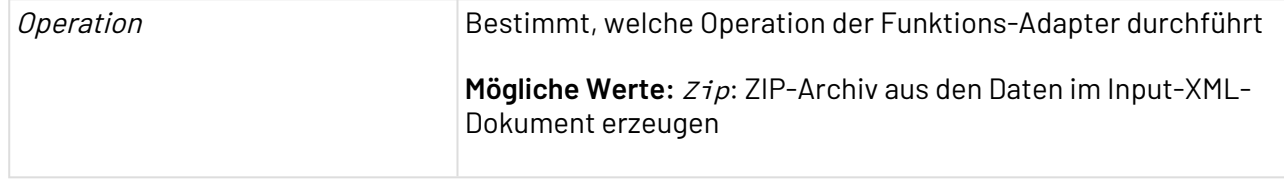

## **Parameter**

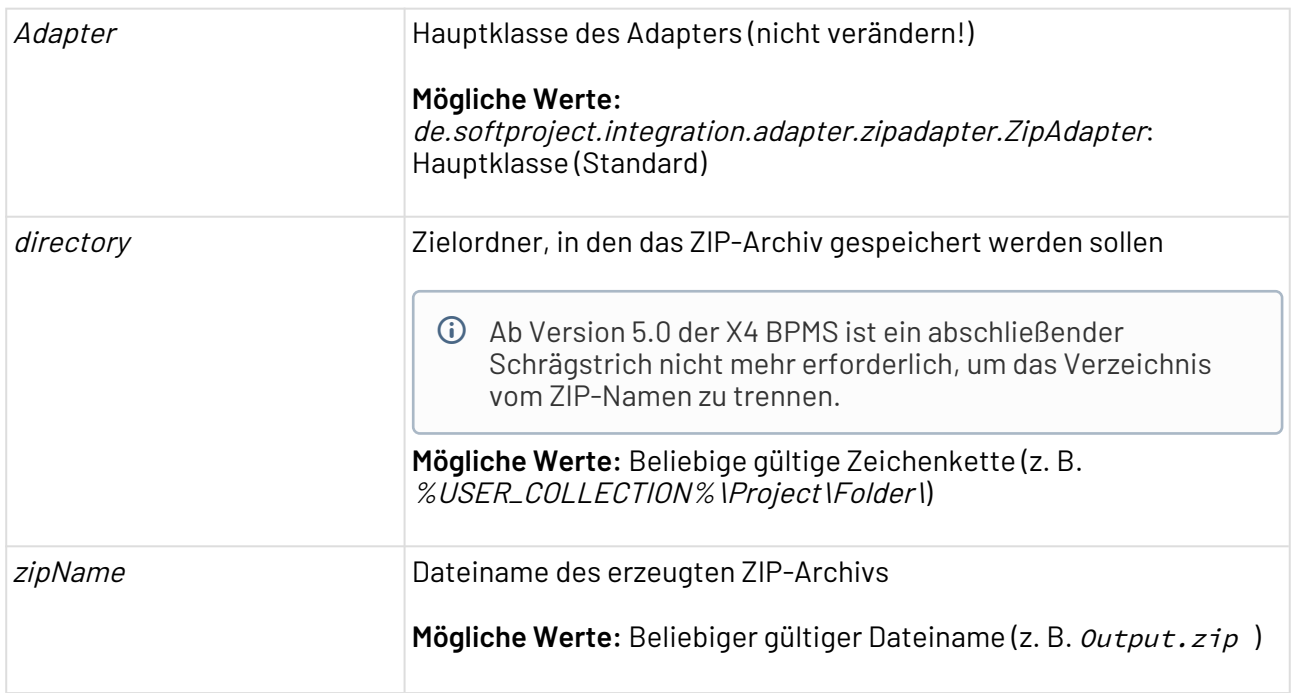

## **Input**

Dieser Funktions-Adapter erwartet eine adapterspezifische Input-XML-Struktur. Diese enthält für jede Datei, die im ZIP-Archiv enthalten sein soll, den Dateinamen und den Base64-kodierten Dateiinhalt. Jedes Element <document/> steht hierbei für eine Datei im ZIP-Archiv.

```
<data>
     <documents>
         <document>
              <filename><!--Dateiname--></filename>
              <content><!--Base64-kodierte Daten--></content>
         </document>
     </documents>
</data>
```
# 10.24.8 ZIP Folder Compression (veraltet)

ZIP Folder Compression: Erzeugt ein ZIP-Archiv von einem Ordner und gibt das ZIP-Archiv als Binärdokument mit MIME-Typ Application/ZIP aus.

**A** Der ZIP Folder Compression Adapter wird mit Version 6.2.0 der X4 BPMS abgekündigt und in zukünftigen Versionen der X4 BPMS nicht mehr unterstützt. Bitte verwenden Sie stattdessen den [Zip Converter](#page-403-0).

**Eigenschaften (Properties)**

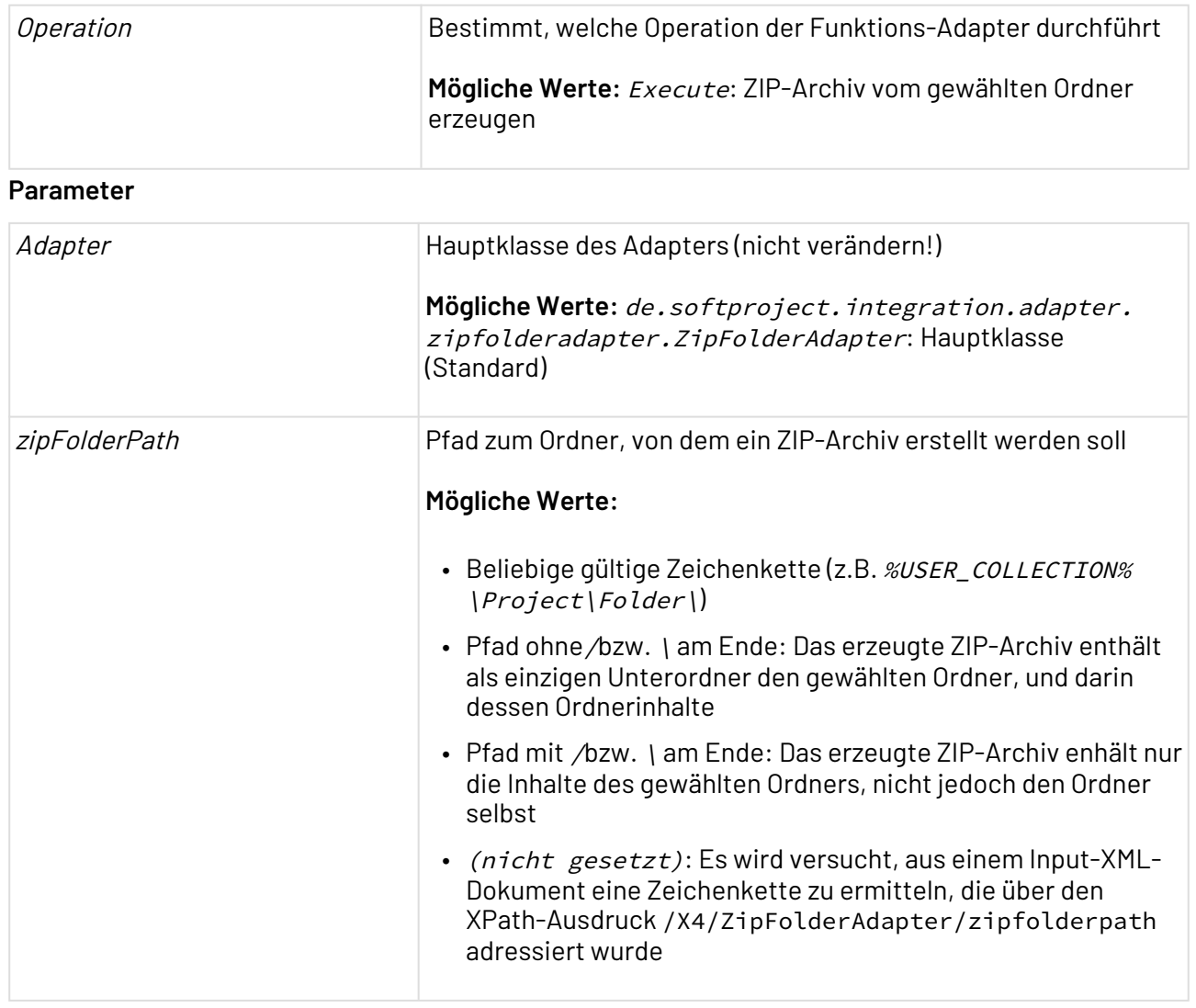

# 10.24.9 ZIP in Memory Compression (veraltet)

ZIP in Memory Compression: Erzeugt ein ZIP-Archiv mit einer oder mehreren Dateien aus Daten, die in einer adapterspezifischen XML-Struktur abgelegt sind, und hält die Daten komplett im Arbeitsspeicher – benötigt also keinen Zugriff auf das Dateisystem.

**A** Der ZIP in Memory Compression Adapter wird mit Version 6.2.0 der X4 BPMS abgekündigt und in zukünftigen Versionen der X4 BPMS nicht mehr unterstützt. Bitte verwenden Sie stattdessen den [Zip Converter.](#page-403-0)

**Eigenschaften (Properties)**

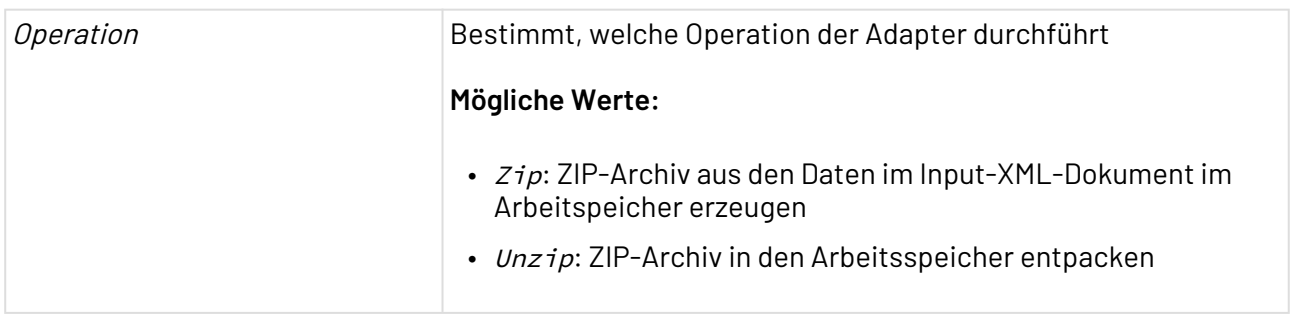

**Parameter**

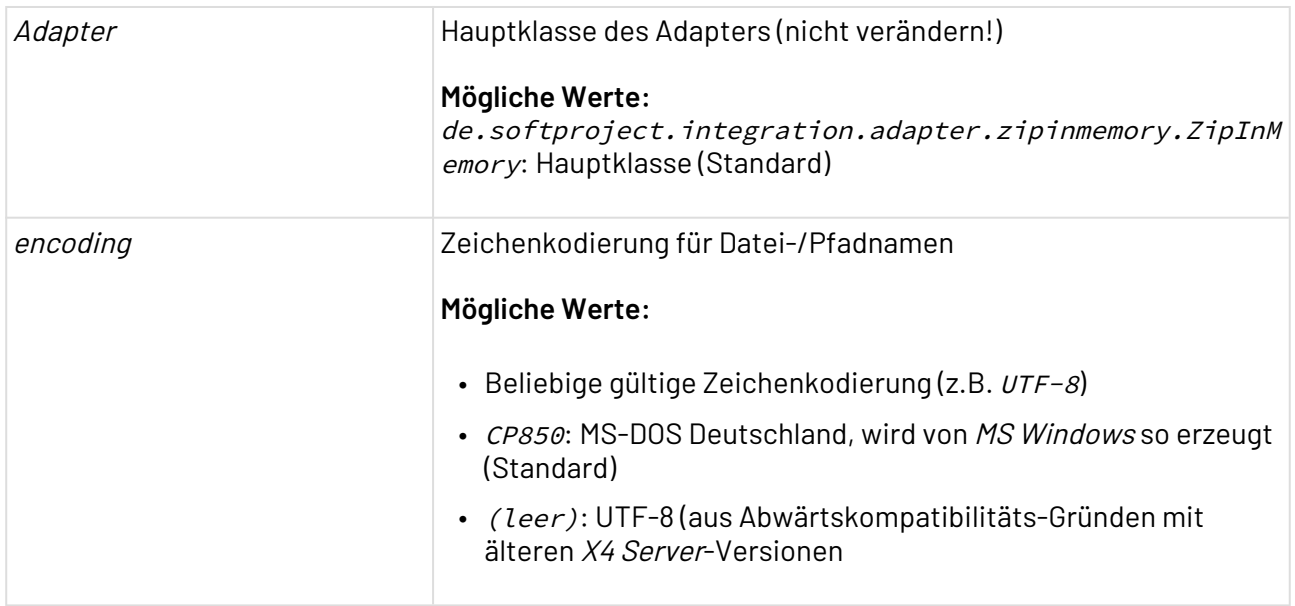

## **Input**

Wenn die Eigenschaft Operation auf Zip gesetzt ist, erwartet dieser Adapter eine adapterspezifische Input-XML-Struktur. Diese enthält für jede Datei, die im ZIP-Archiv enthalten sein soll, den Dateinamen und den Base64-kodierten Dateiinhalt. Jedes Element <File> steht hierbei für eine Datei, jedes Element <Directory> für einen leeren Ordner im ZIP-Archiv.

```
<Archiv>
     <File name="Dateiname" comment="Optionaler Kommentar">
         <!--Base64-kodierte Daten-->
     </File>
     <Directory name="Ordnername/" />
</Archiv>
```
### **Ausgabe**

Wenn die Eigenschaft Operation auf Unzip gesetzt ist, erzeugt dieser Funktions-Adapter aus einem ZIP-Archiv eine adapterspezifische XML-Struktur, beispielsweise:

```
<Archiv>
     <File name="Data.txt">Q29udGVudCBvZiB0aGlzIHRleHQgZmlsZQ==</File>
     <Directory name="Folder/" />
</Archiv>
```
Erläuterung:

- Jedes Element <Directory> steht für einen (leeren) Ordner im ZIP-Archiv.
- Jedes Element <File> steht für eine Datei und speichert den Base64-kodierten Dateiinhalt als Wert.
- Attribut name gibt den Datei- oder Ordnernamen an.
- Attribut size gibt die Dateigröße an, sofern diese im ZIP-Archiv hinterlegt ist.